# OS10 Enterprise Edition User Guide

Release 10.4.3.0

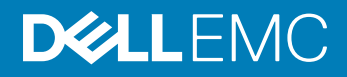

#### Notes, cautions, and warnings

- NOTE: A NOTE indicates important information that helps you make better use of your product.
- A CAUTION: A CAUTION indicates either potential damage to hardware or loss of data and tells you how to avoid the problem.
- **A WARNING: A WARNING indicates a potential for property damage, personal injury, or death.**

© 2019 Dell Inc. or its subsidiaries. All rights reserved. Dell, EMC, and other trademarks are trademarks of Dell Inc. or its subsidiaries. Other trademarks may be trademarks of their respective owners.

2019 - 03

# **Contents**

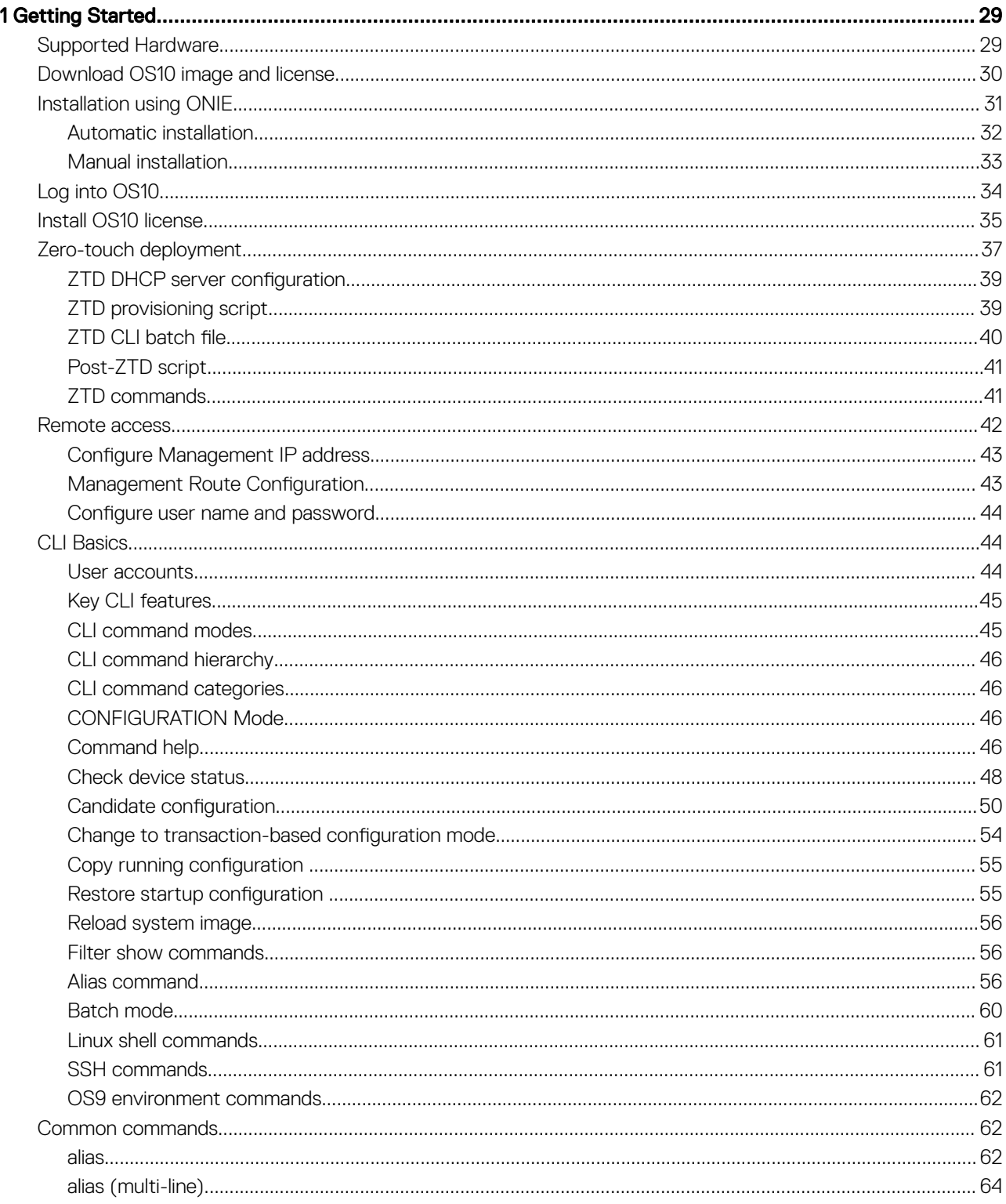

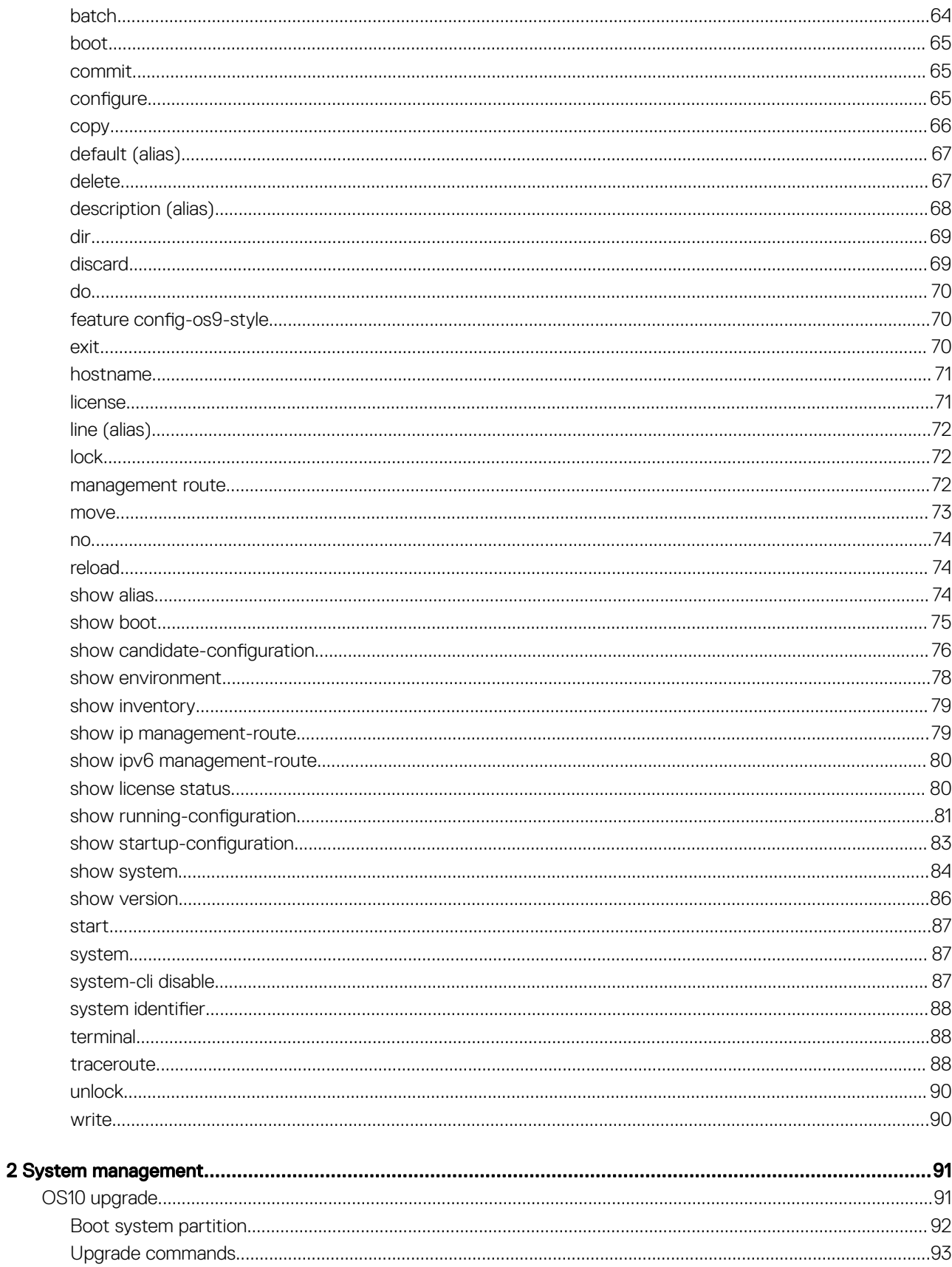

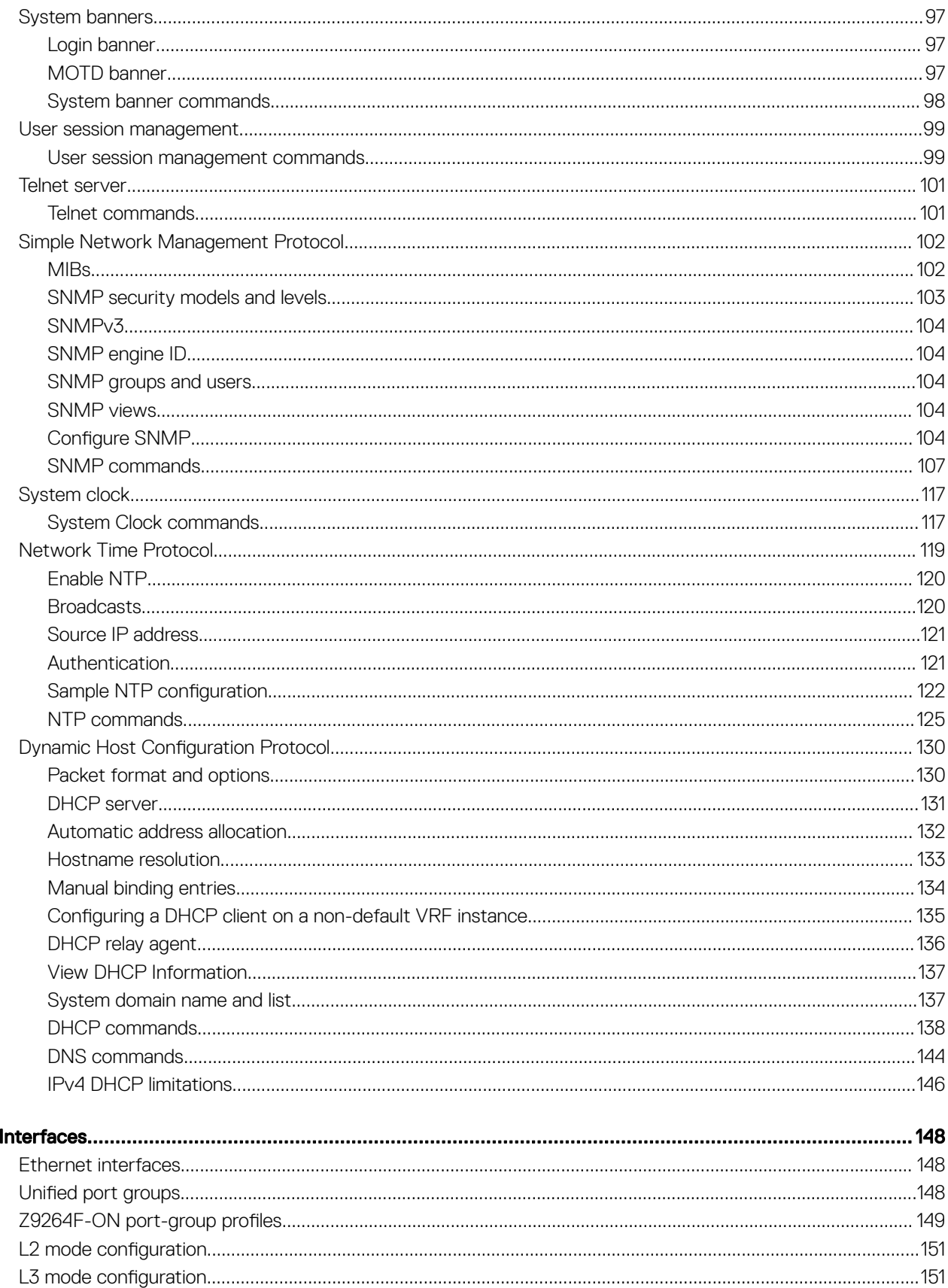

 $\overline{3}$ 

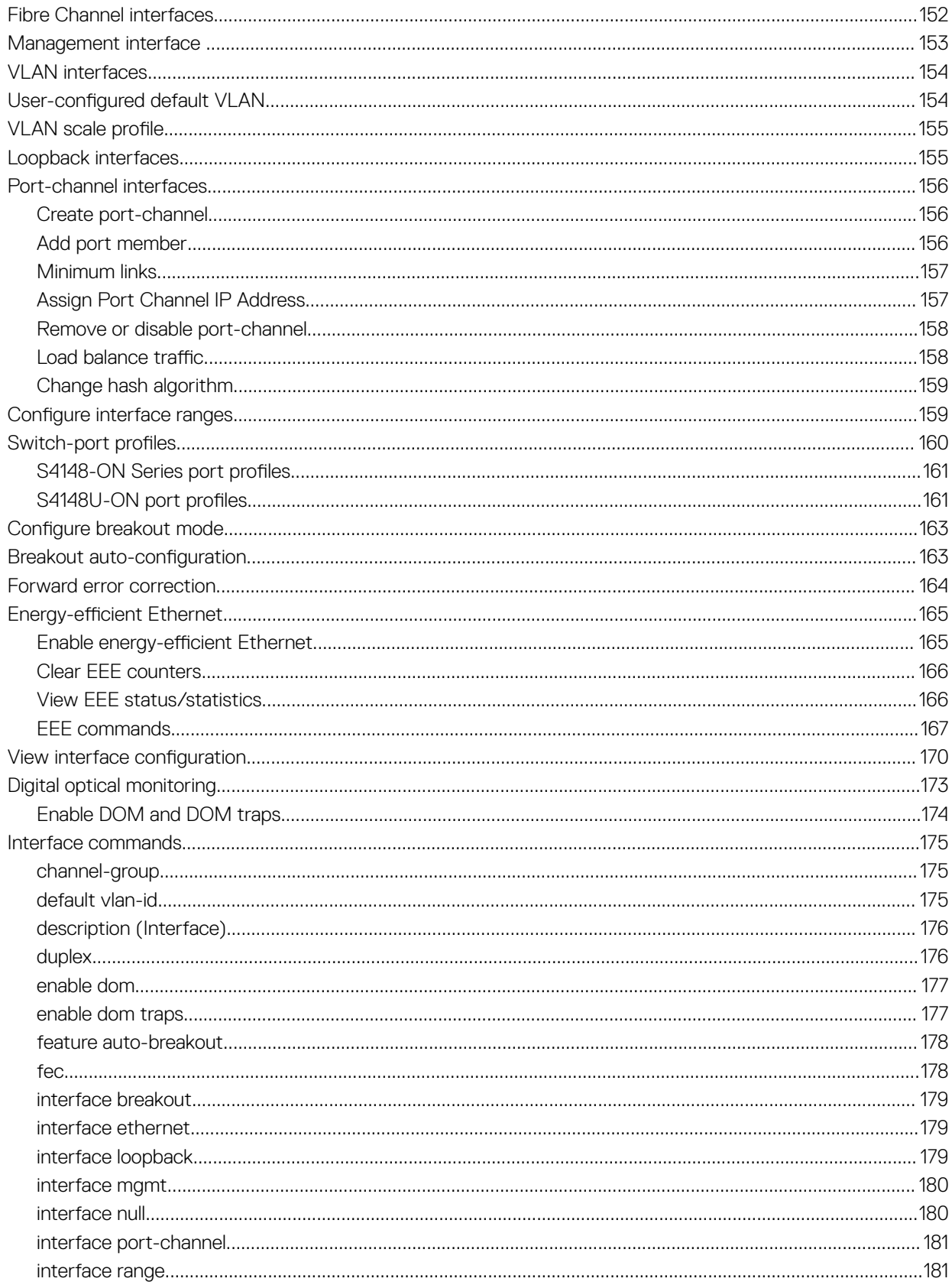

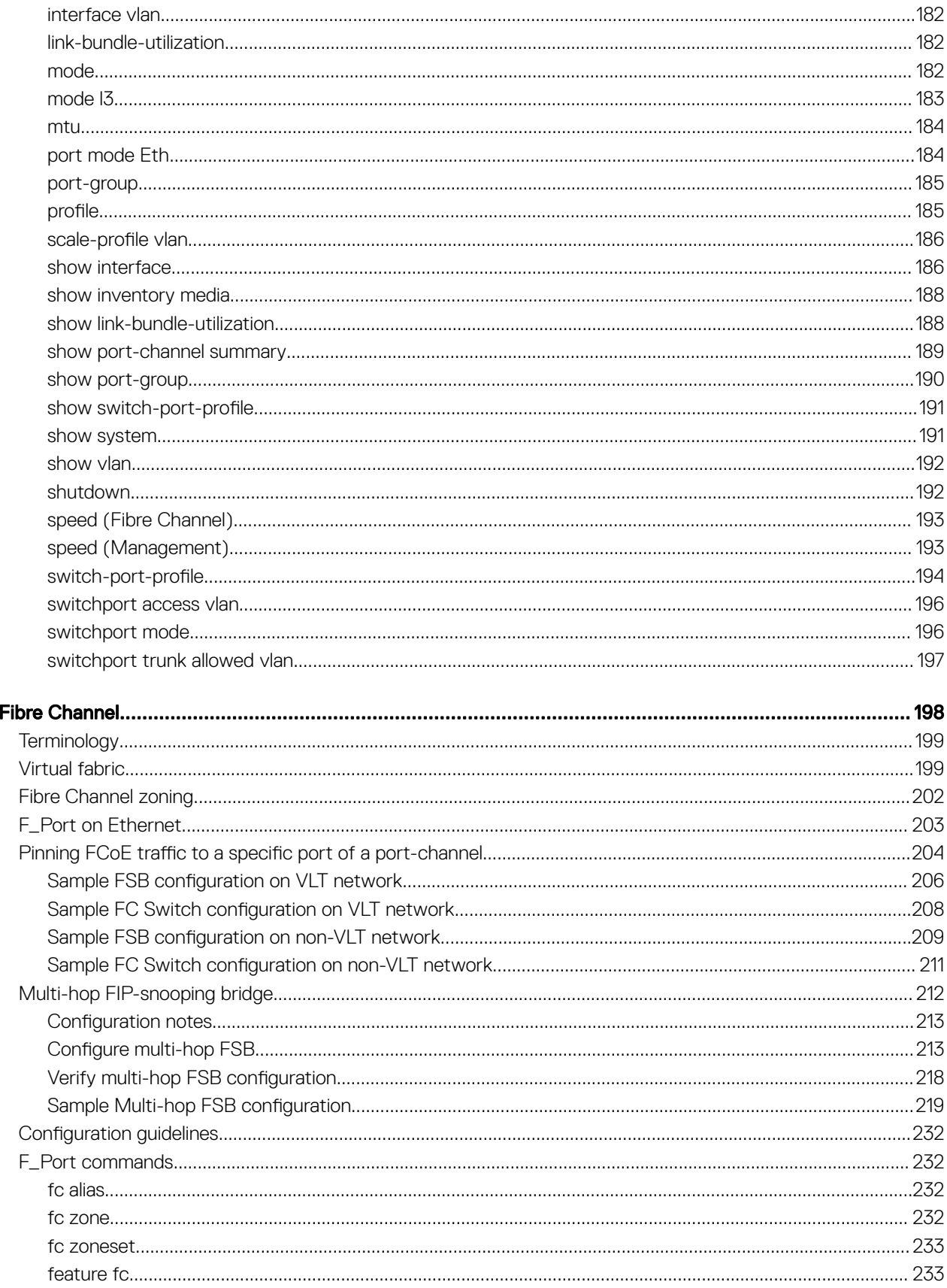

 $\overline{\mathbf{4}}$ 

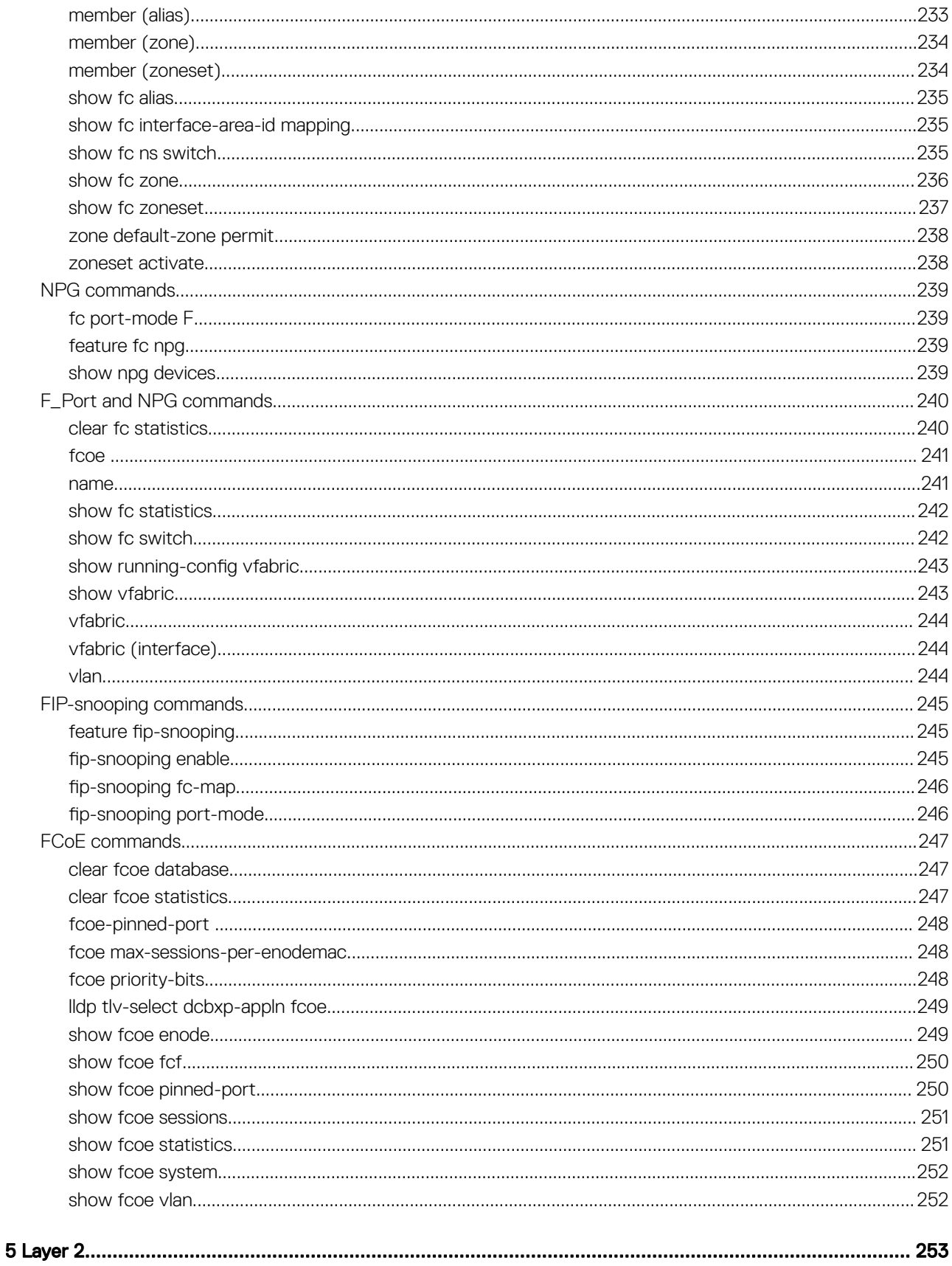

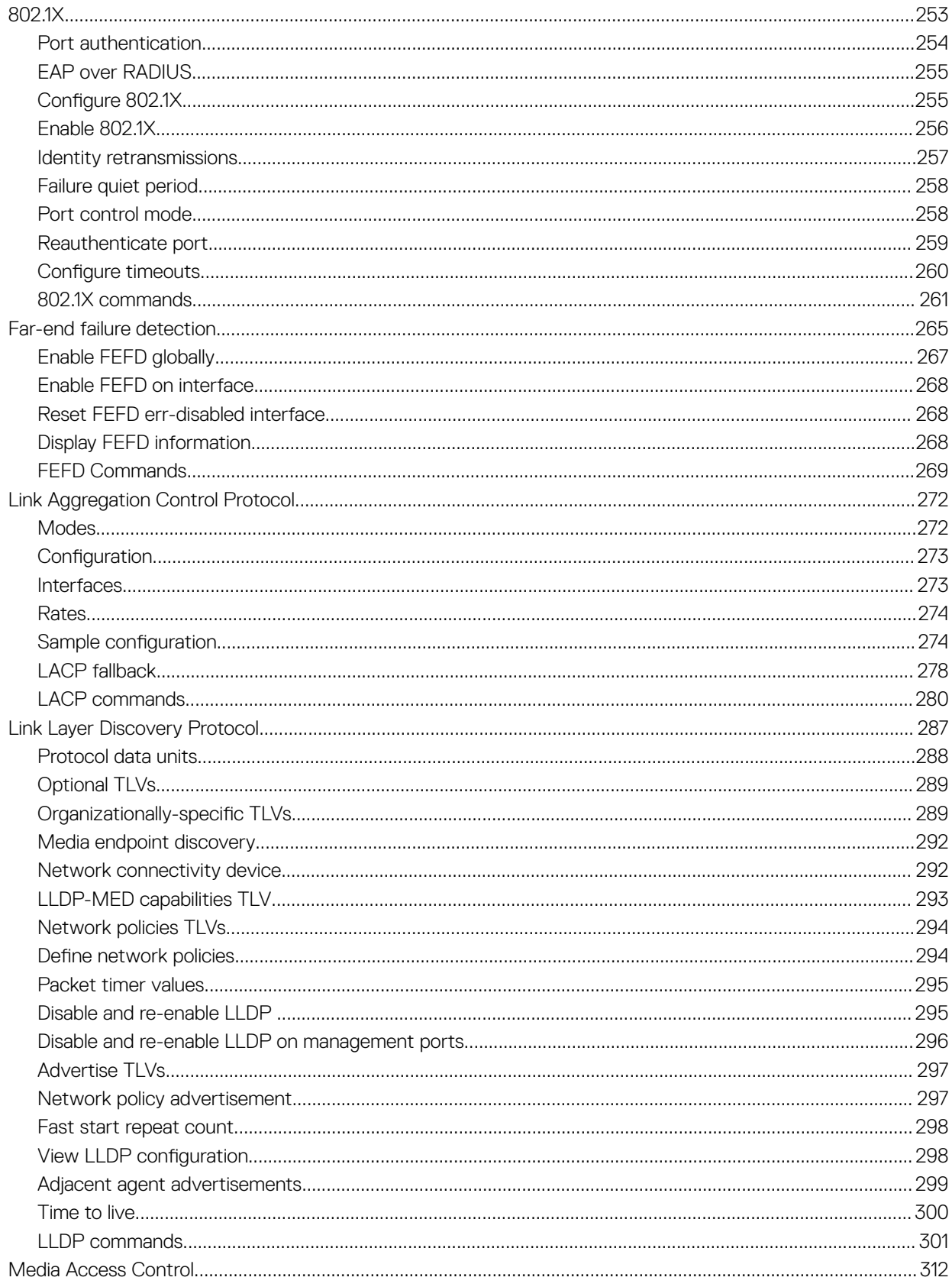

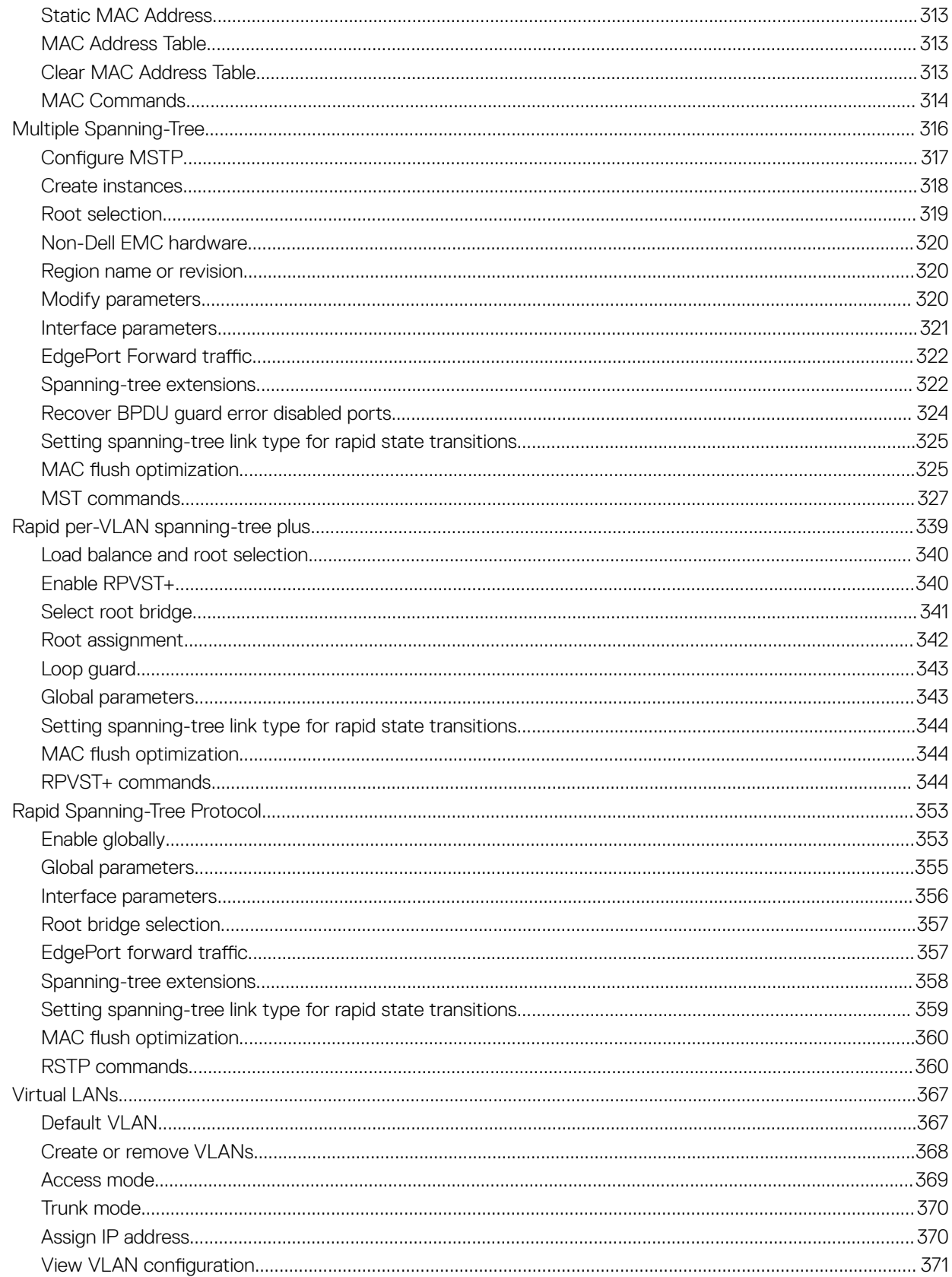

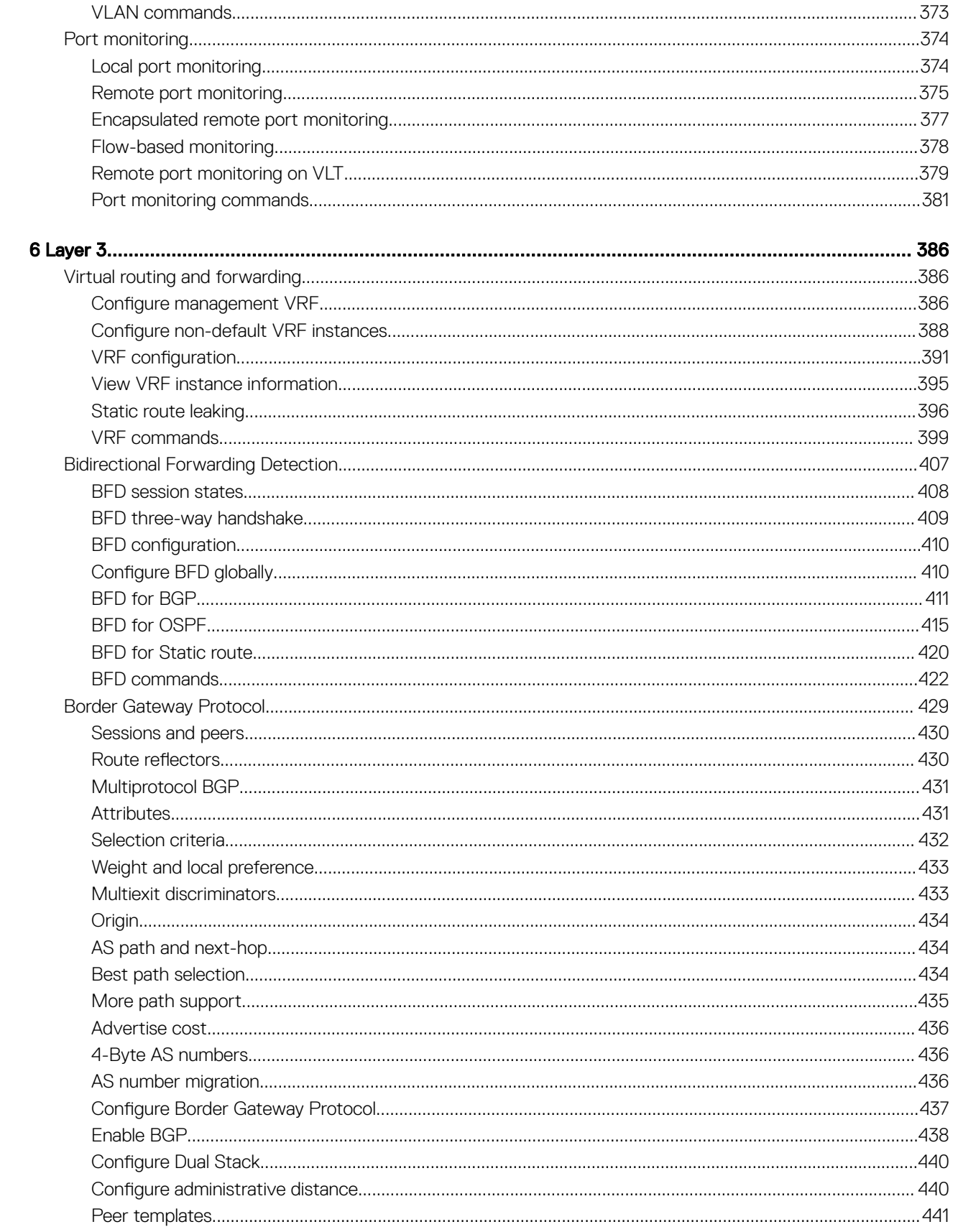

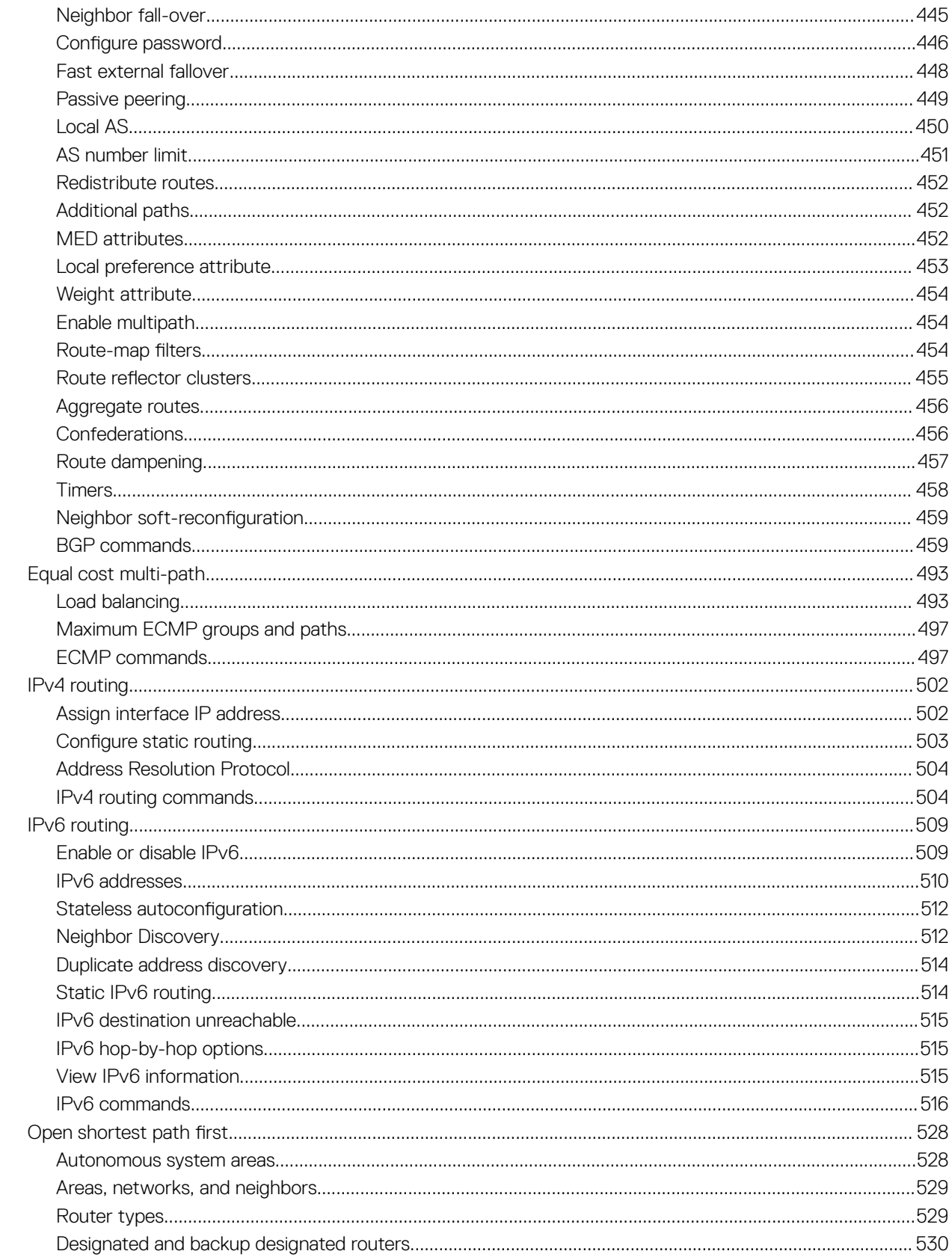

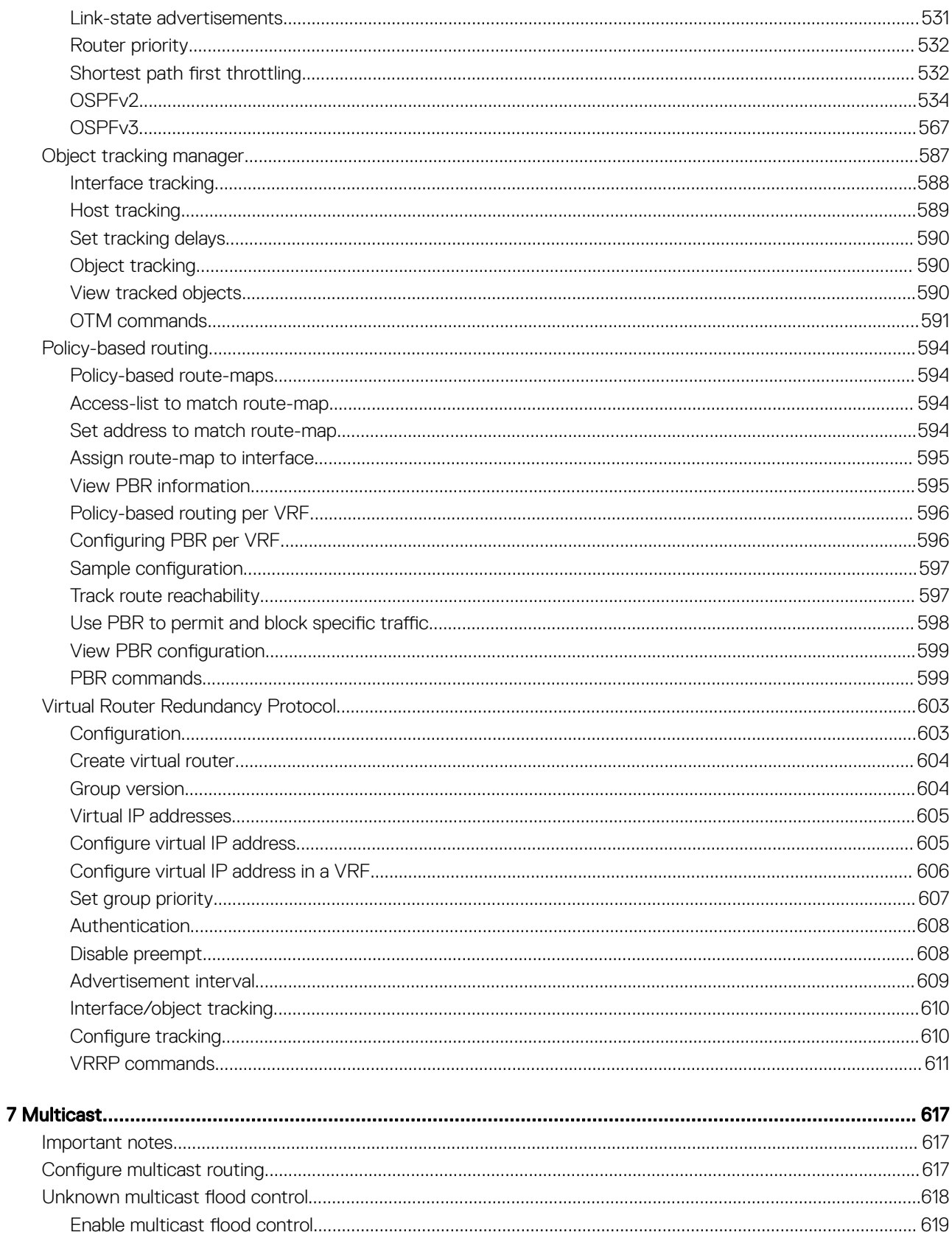

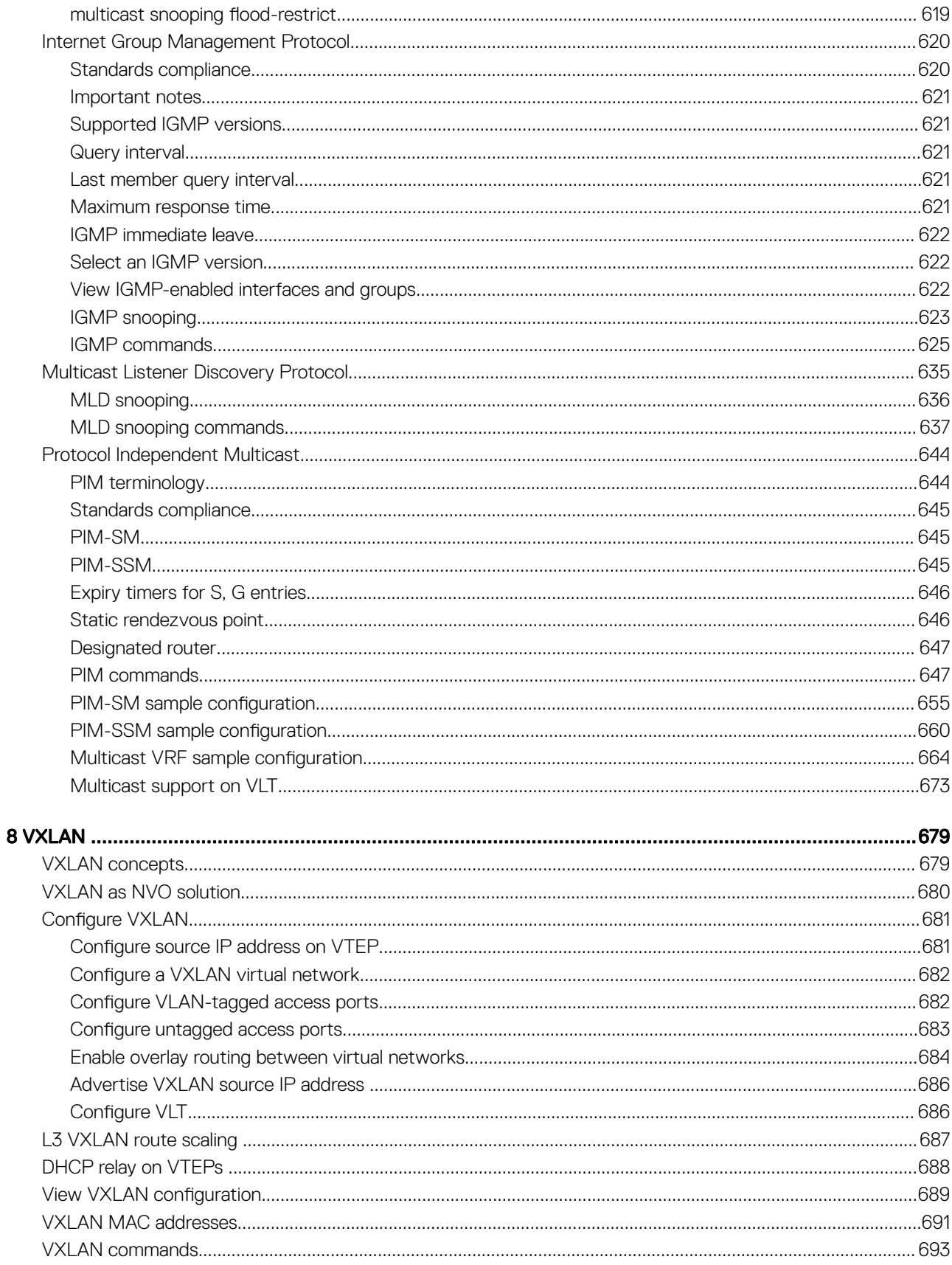

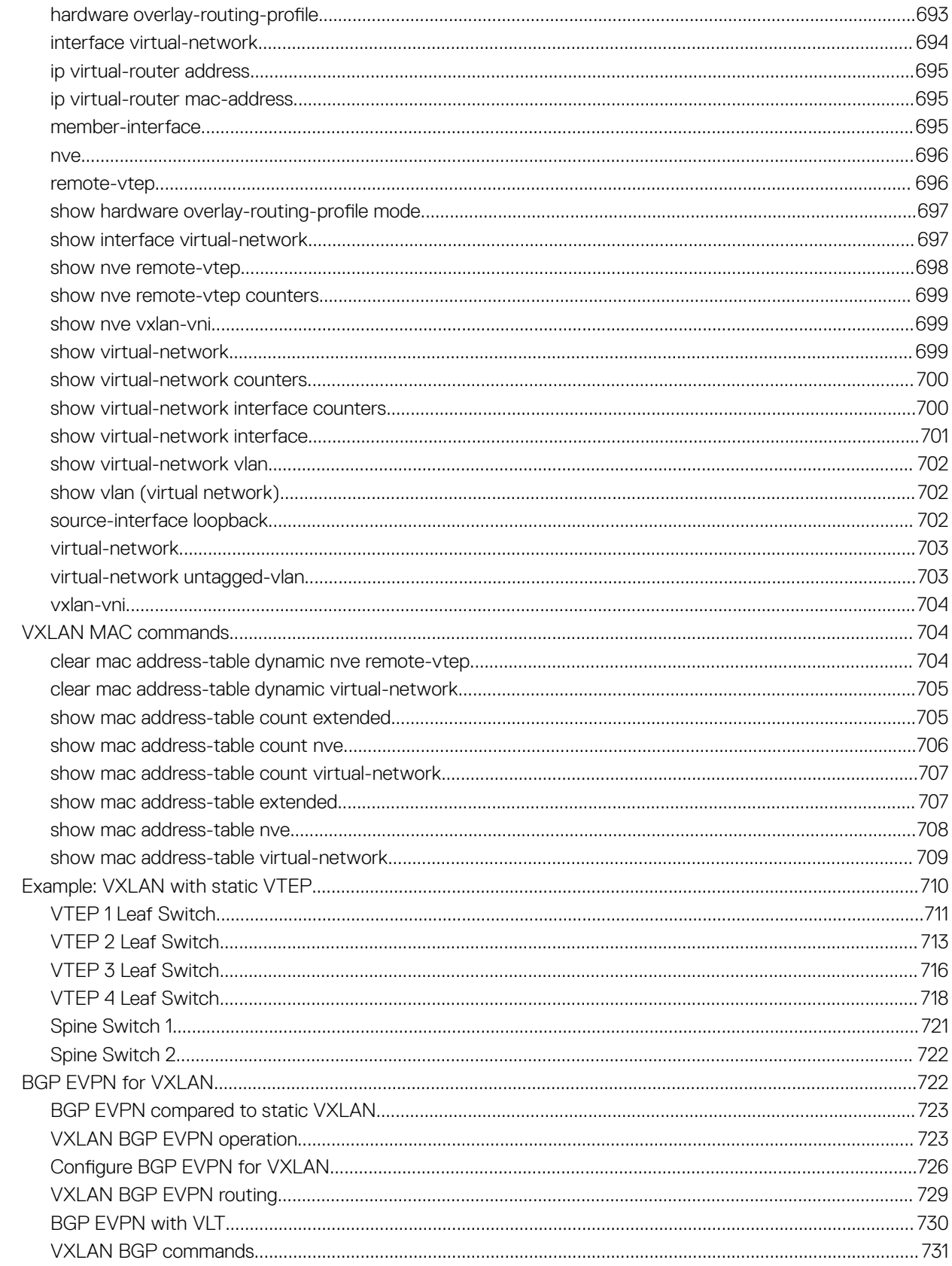

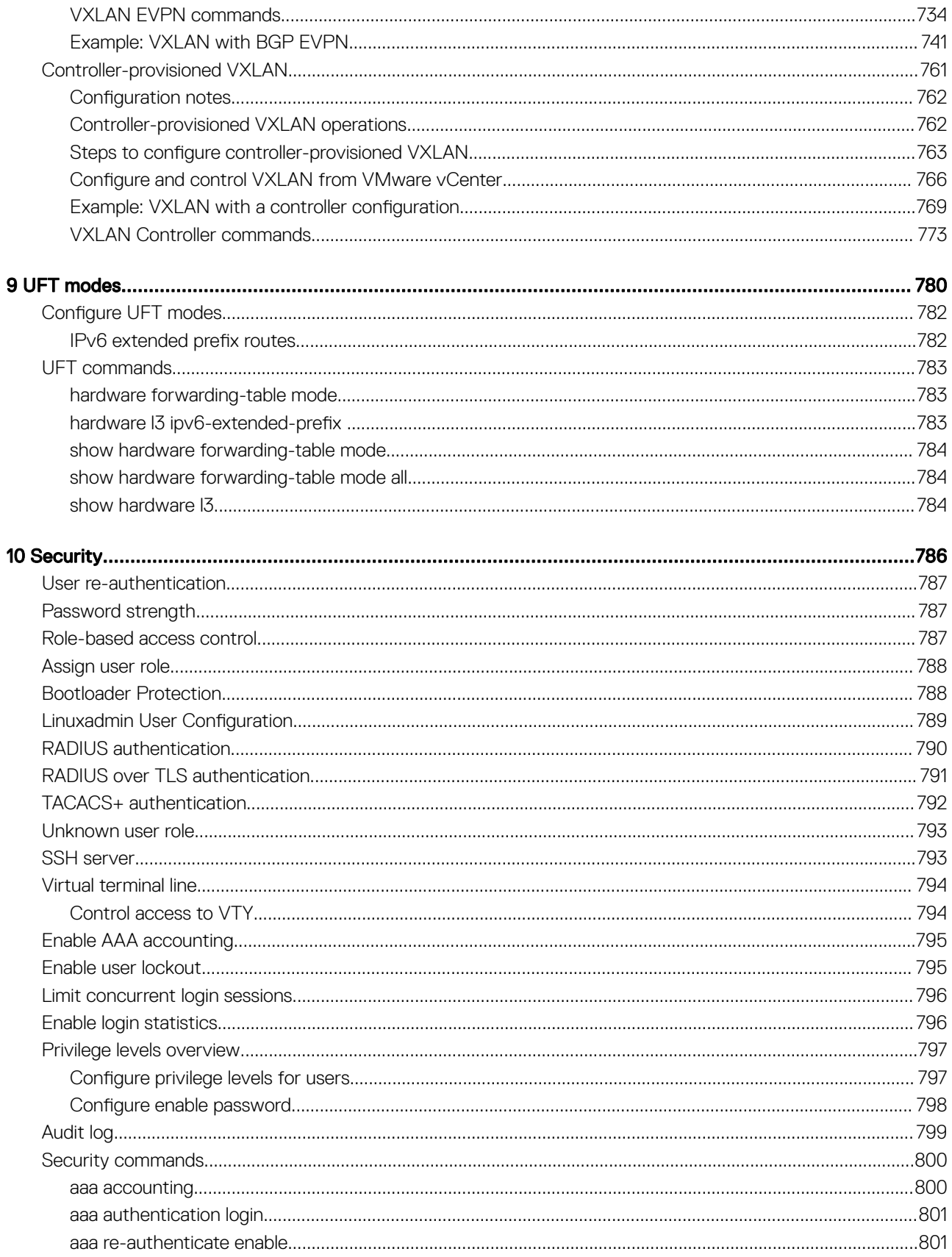

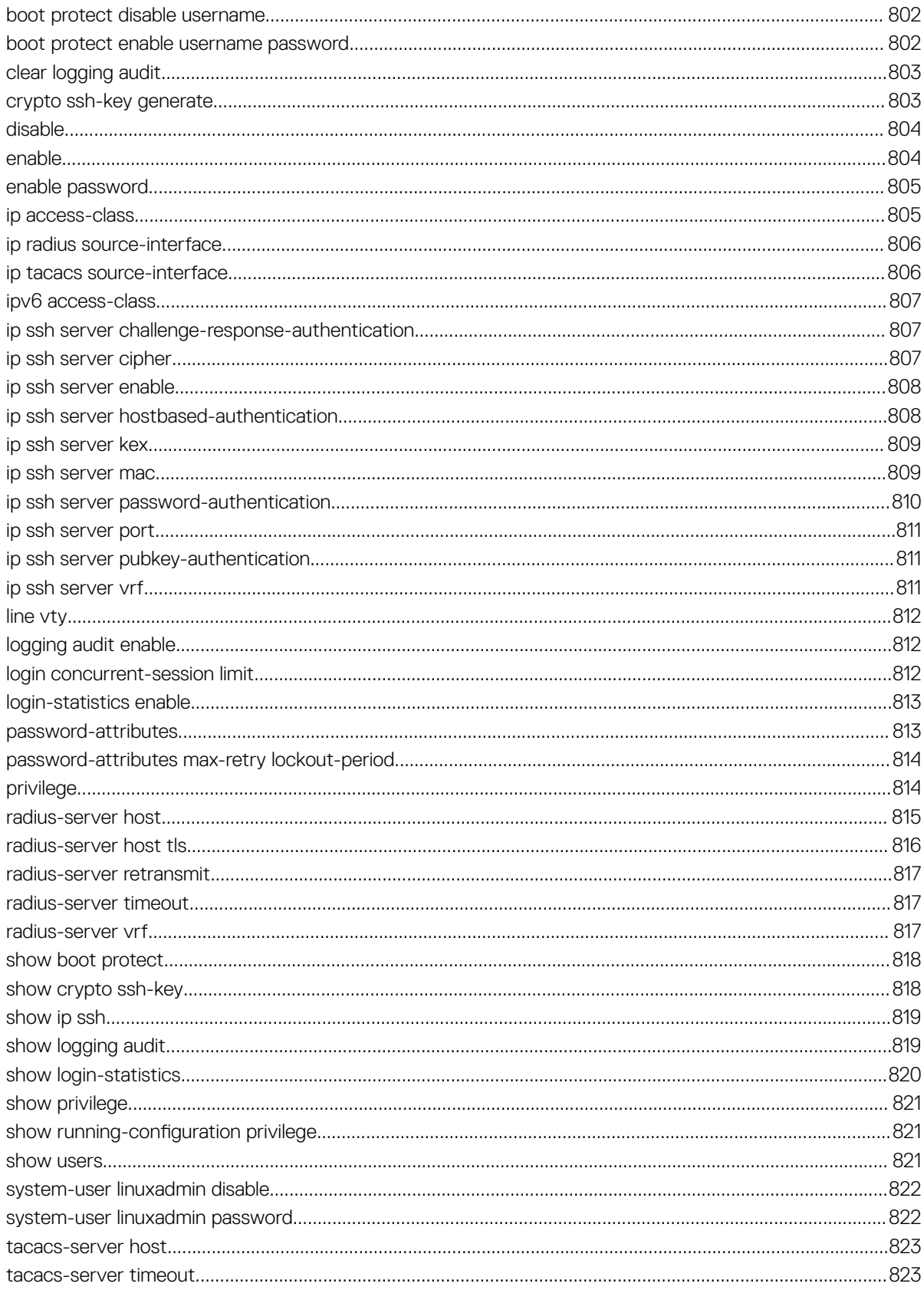

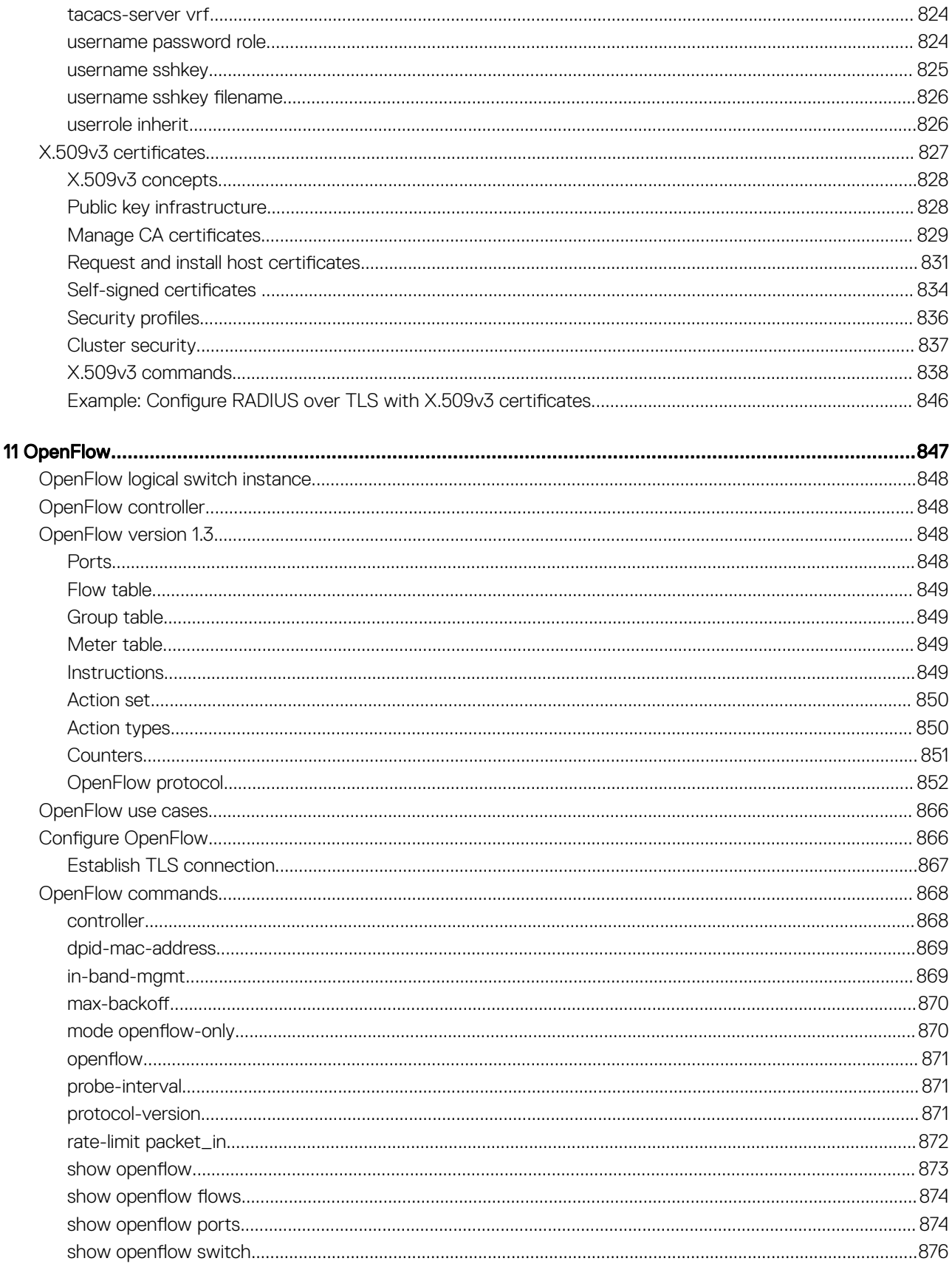

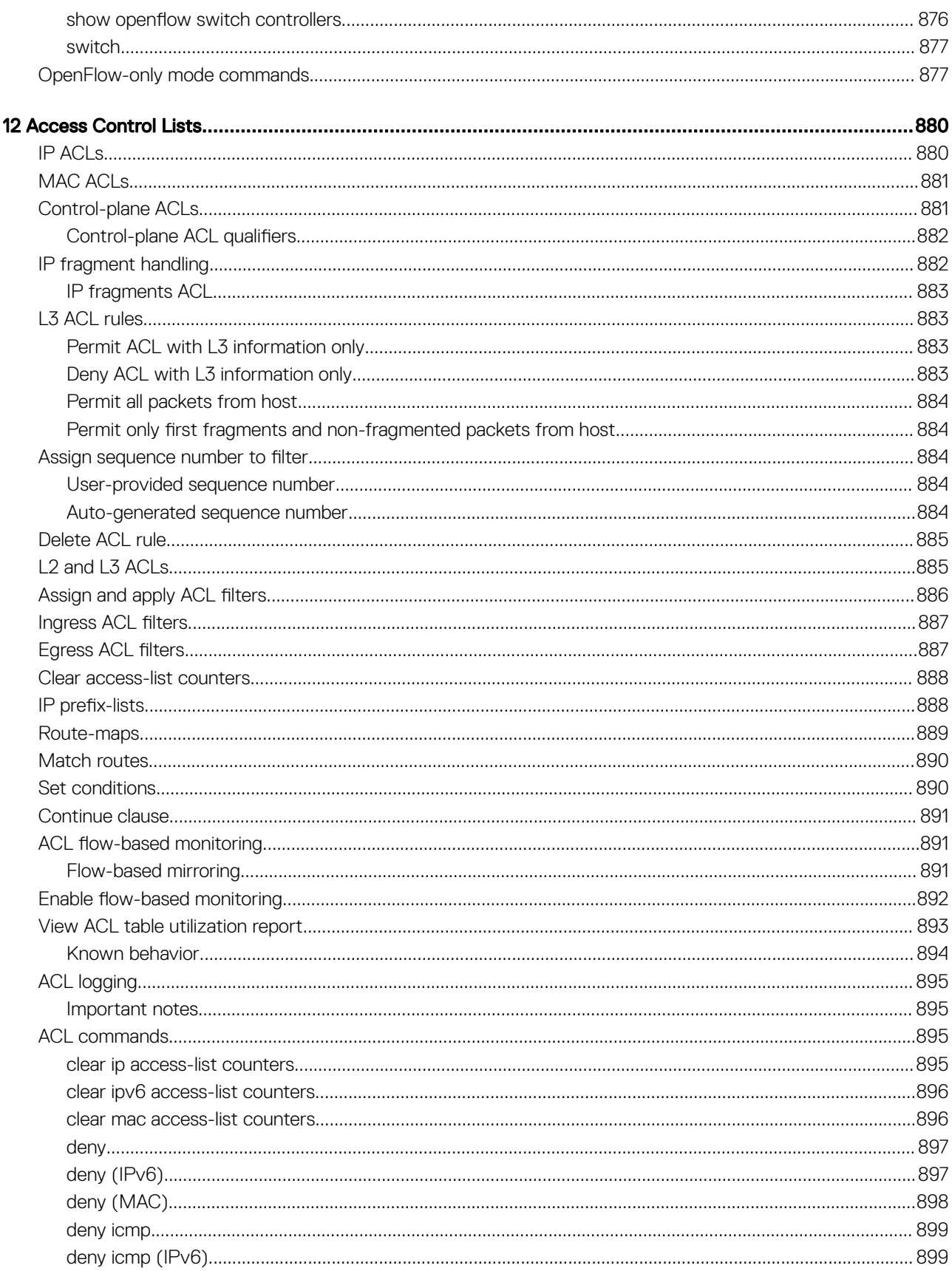

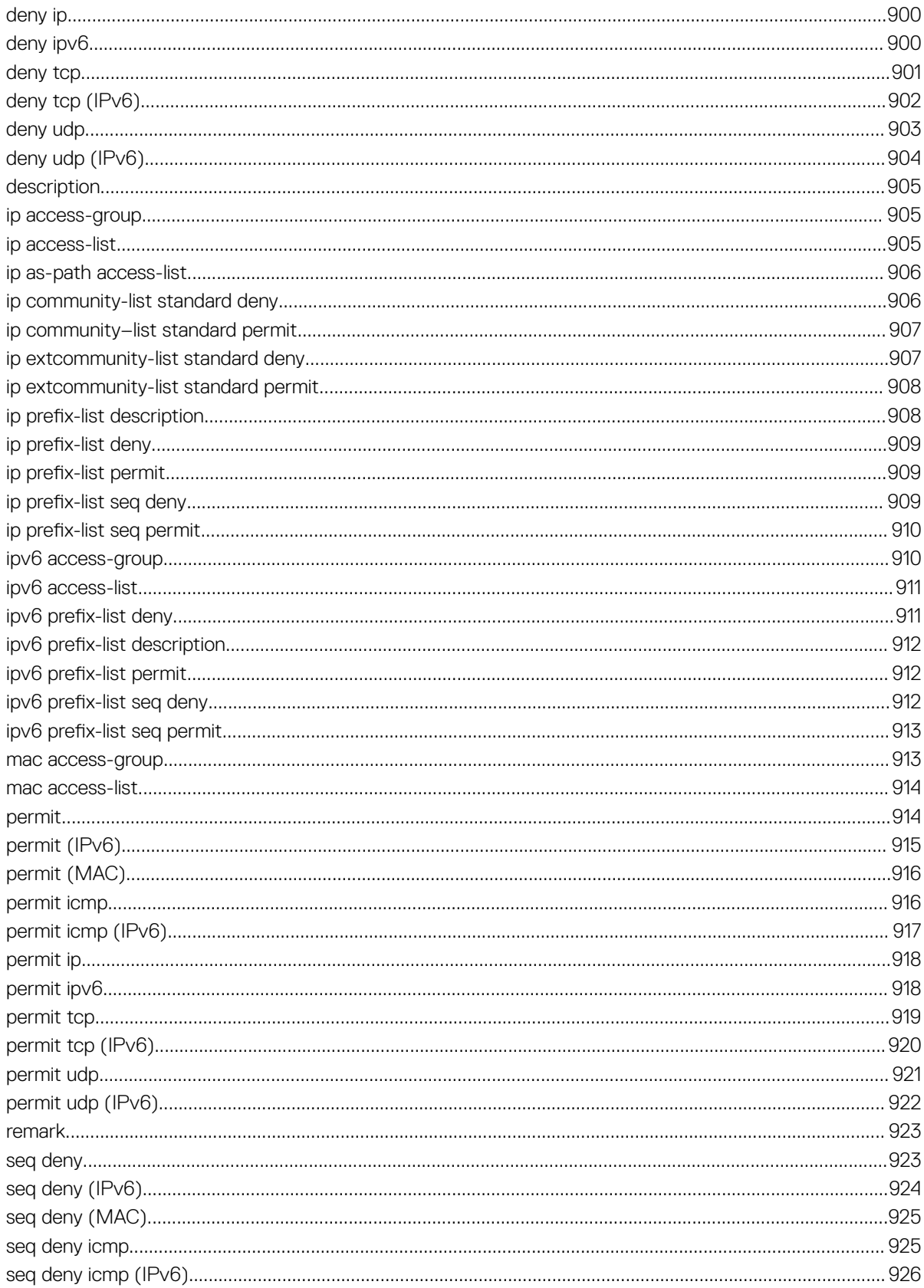

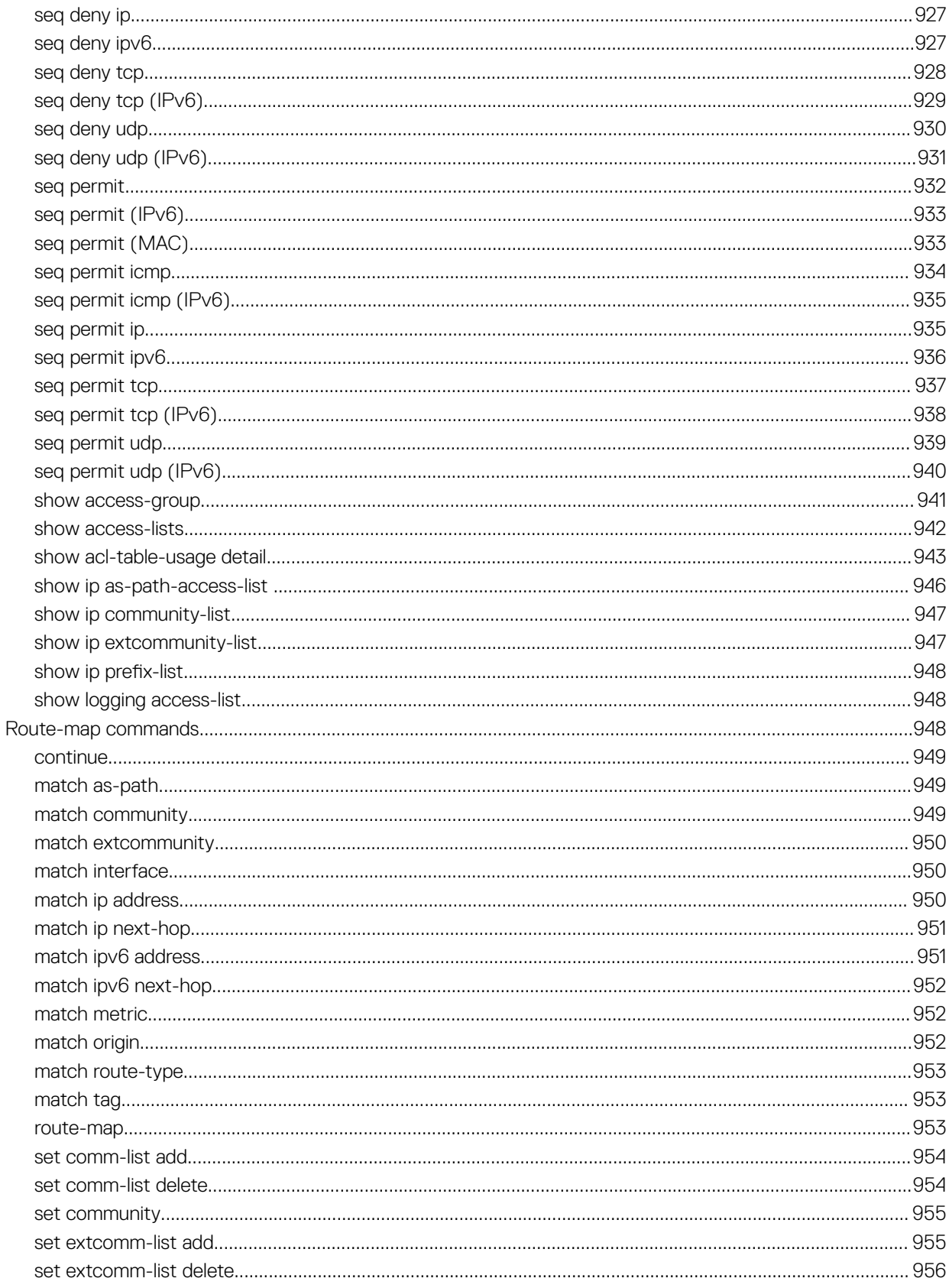

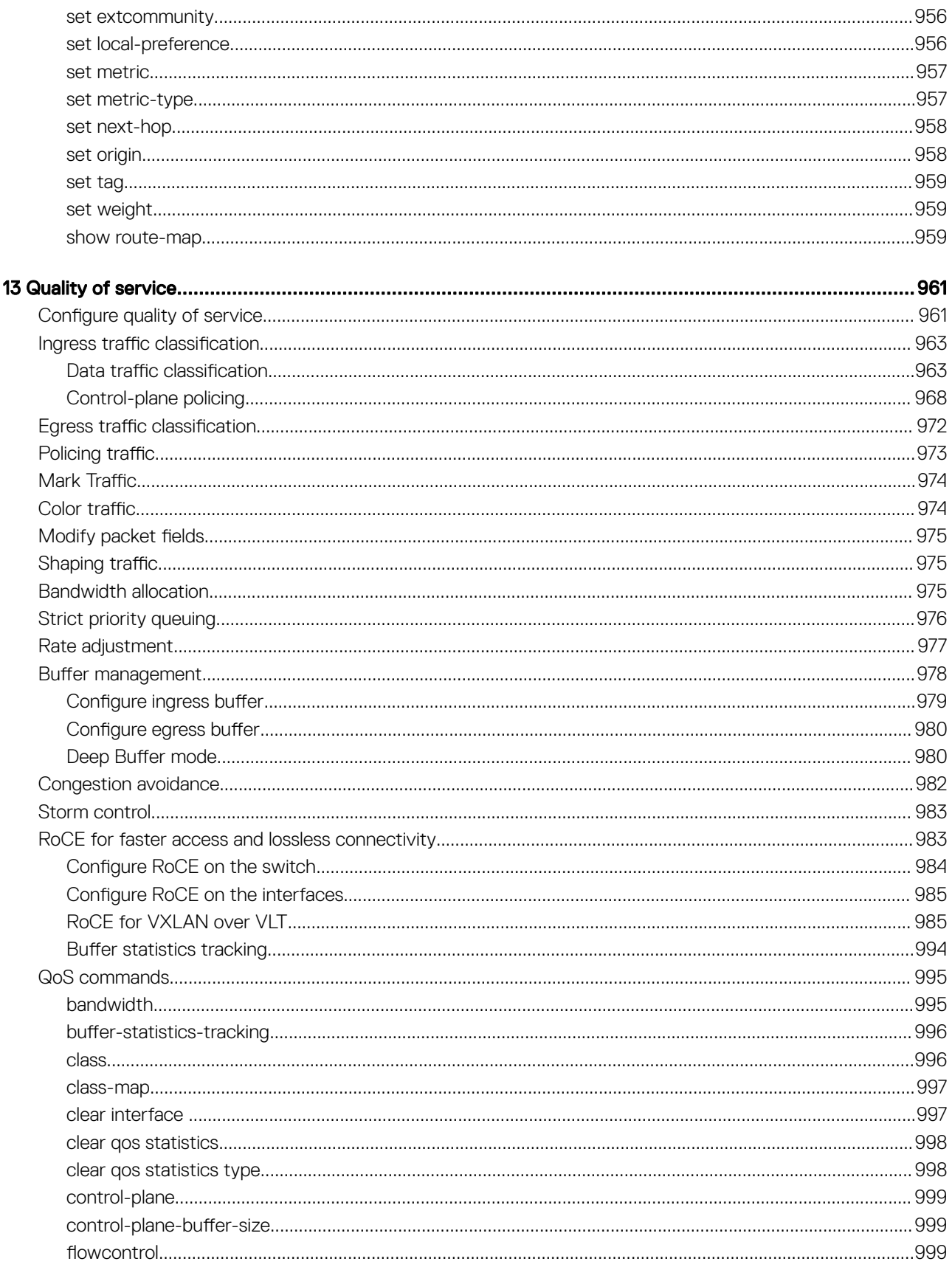

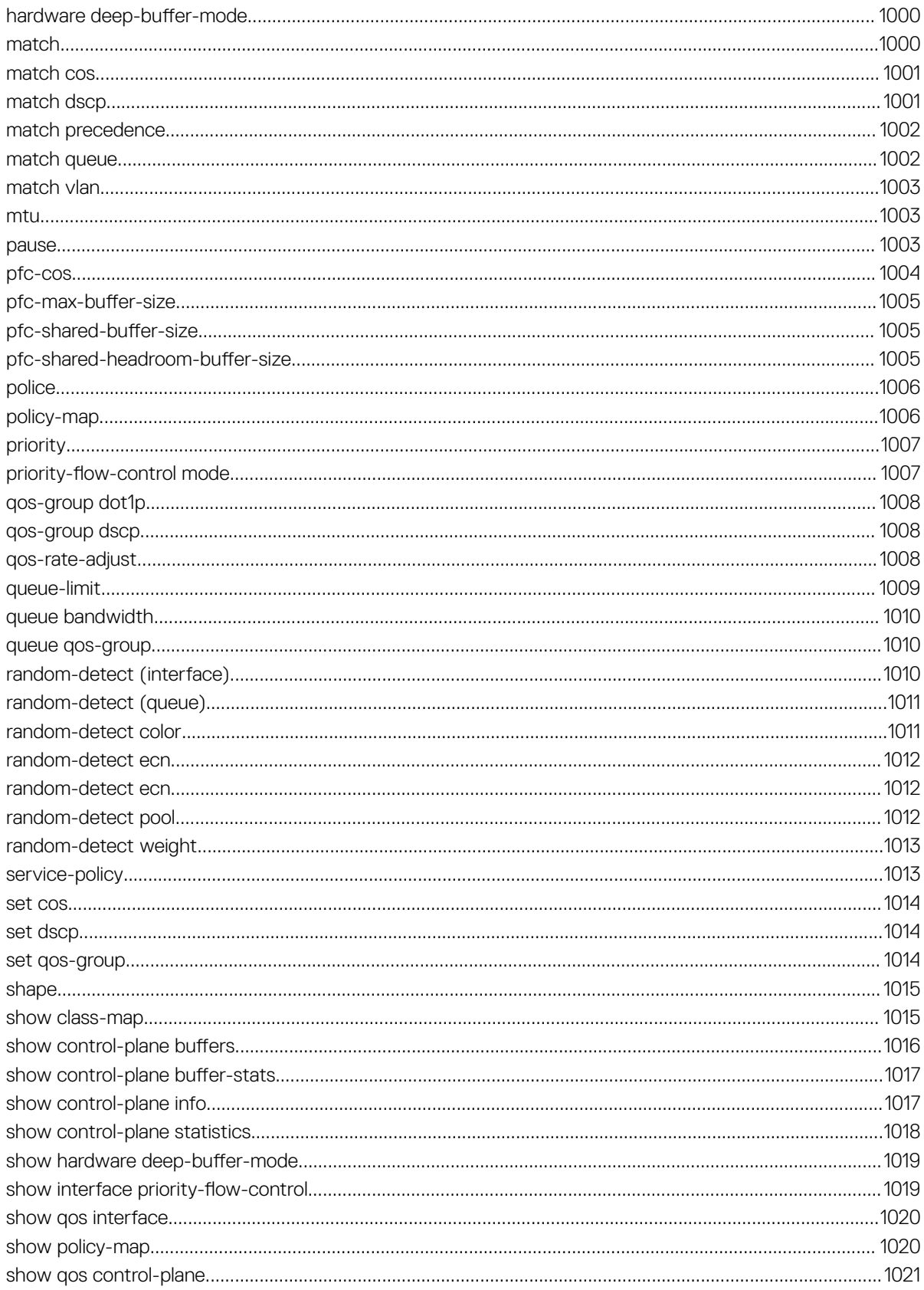

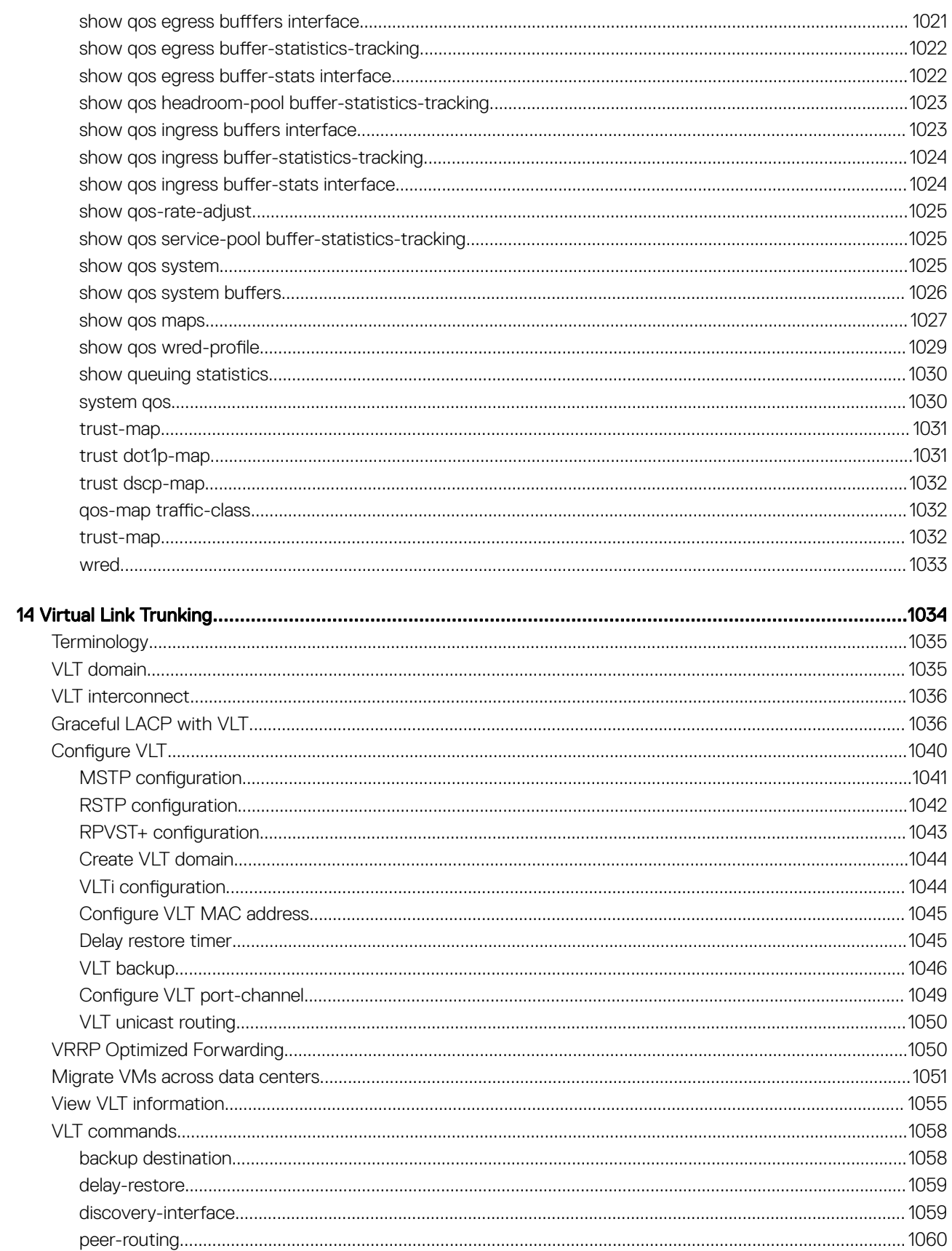

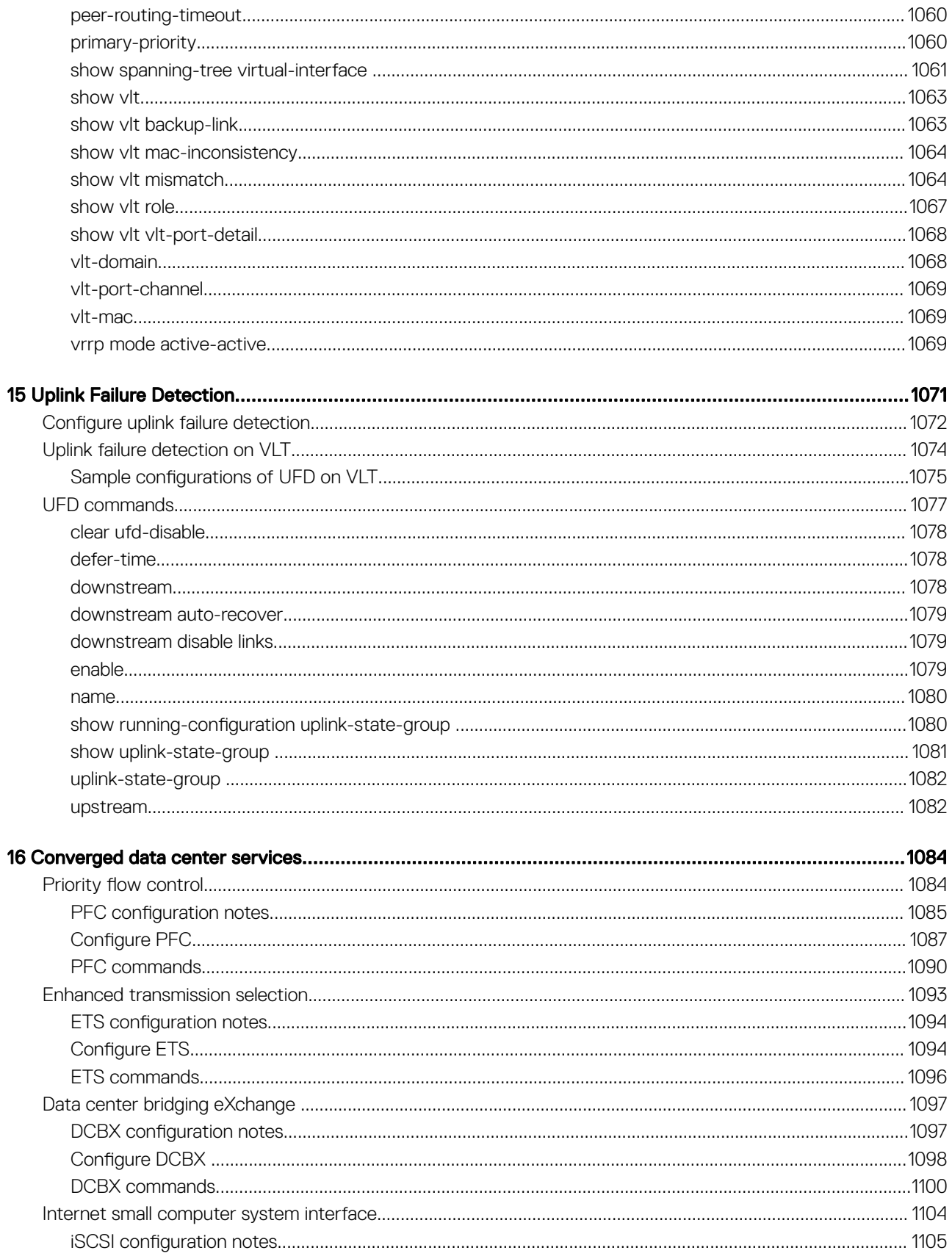

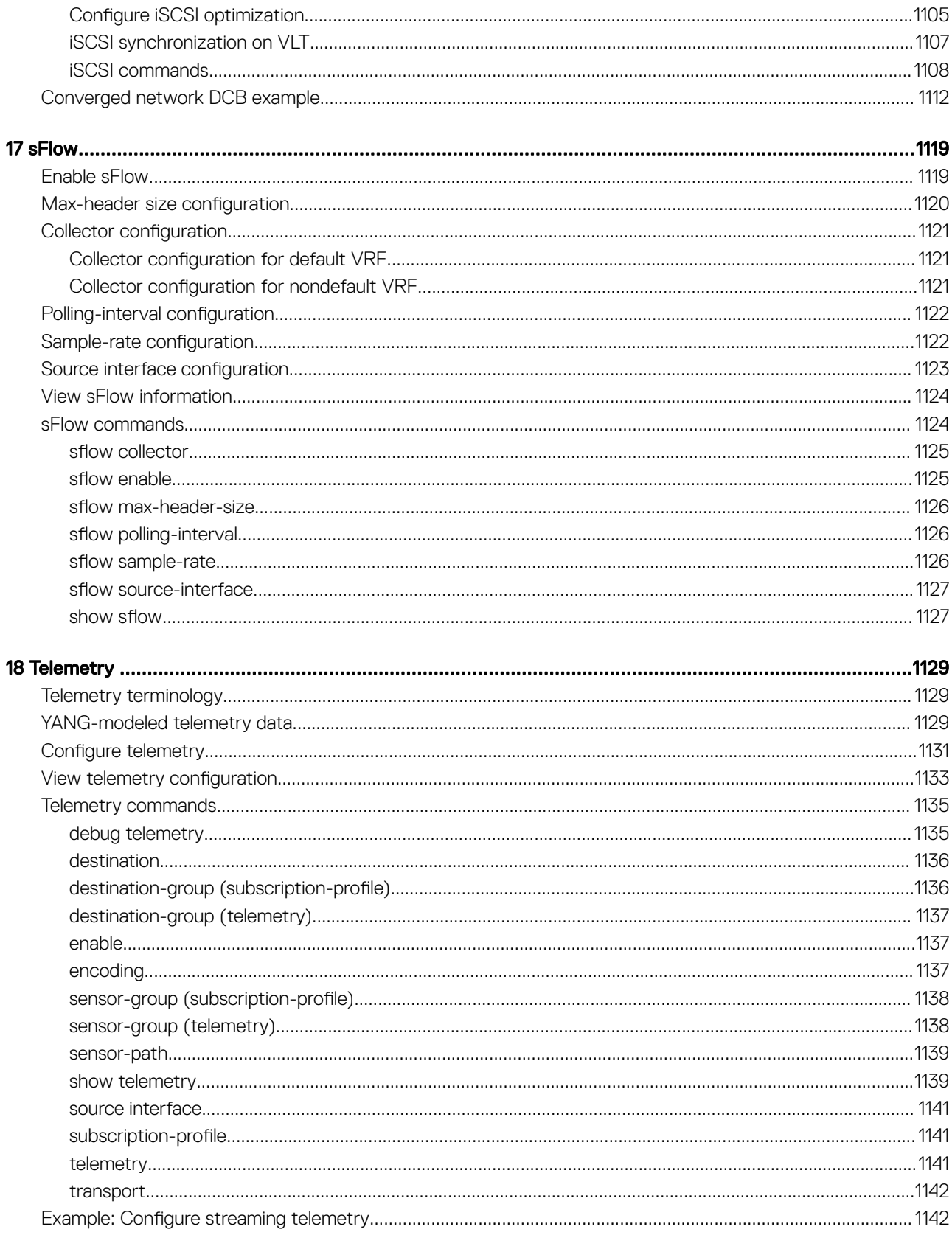

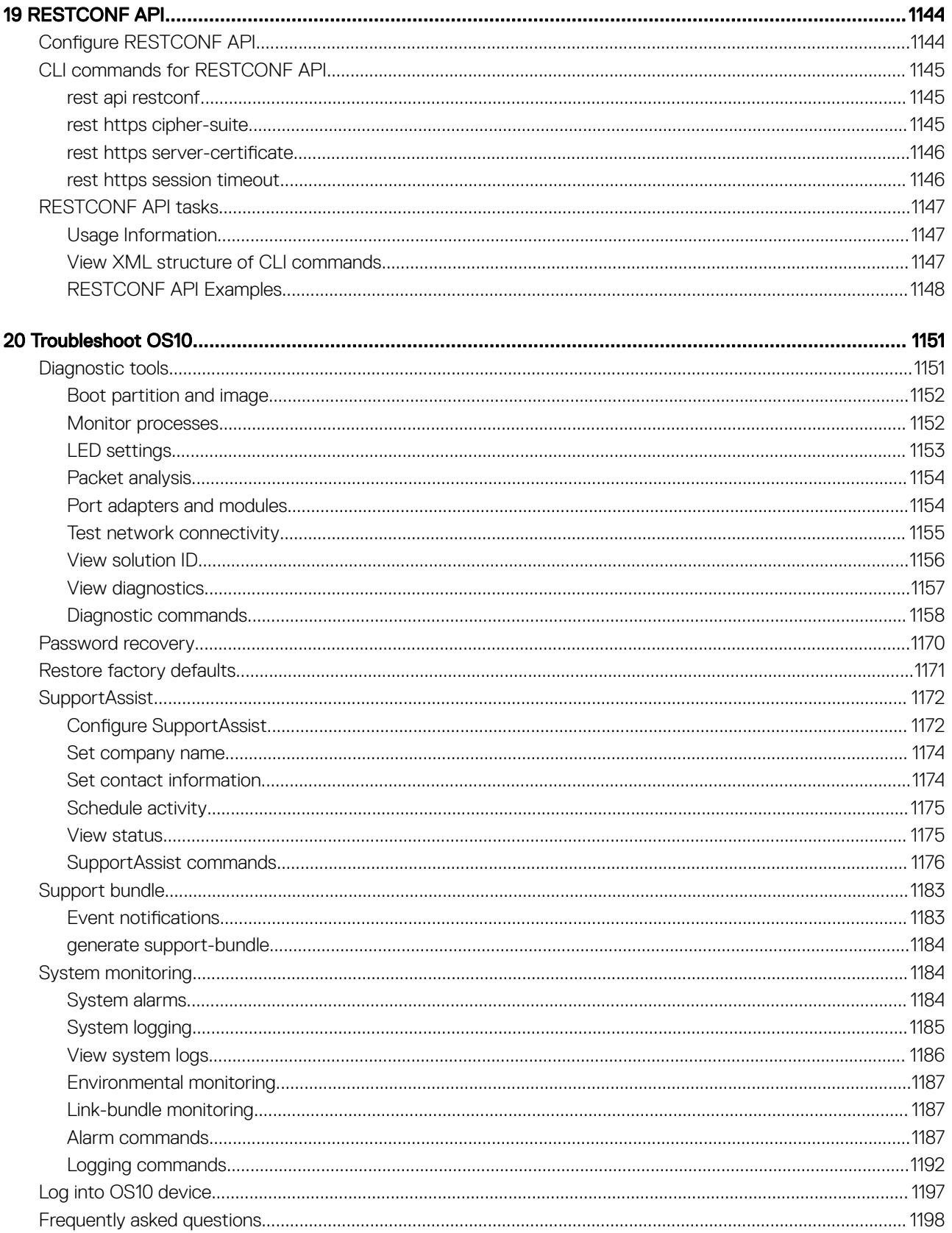

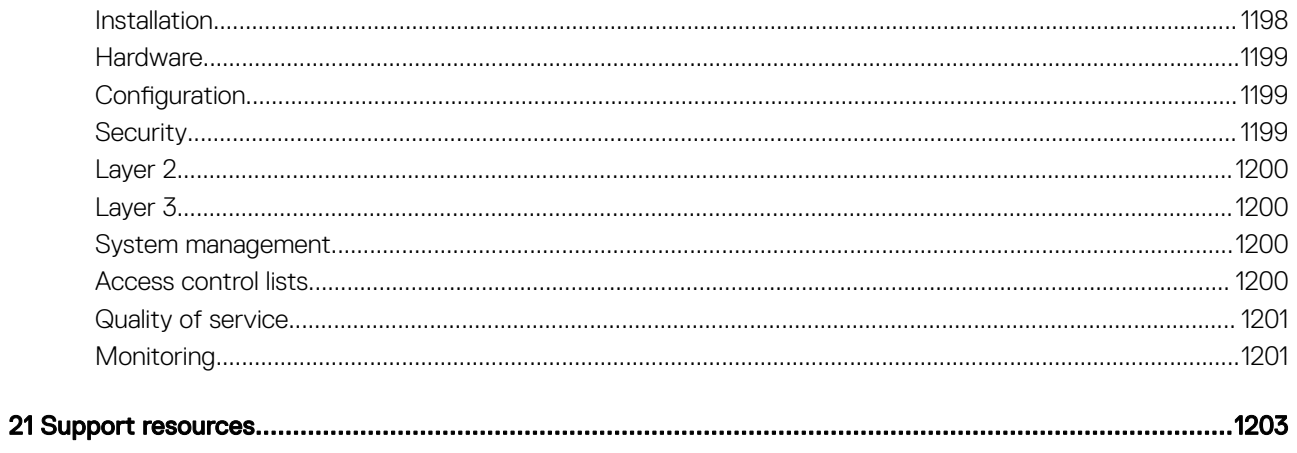

# Getting Started

<span id="page-28-0"></span>Dell EMC Networking OS10 Enterprise Edition is a network operating system (OS) supporting multiple architectures and environments. The networking world is moving from a monolithic stack to a pick-your-own-world. The OS10 solution allows disaggregation of the network functionality.

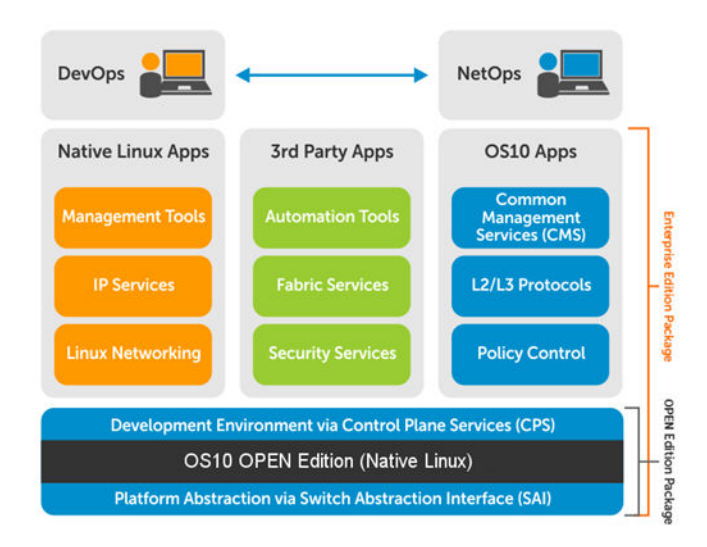

#### Solutions

- Integrates enabled devices into an existing infrastructure
- Provides up-to-date security fixes that supports a large community of engineers and security experts
- Utilizes an open distribution to simplify customized applications or open source applications

#### **Requirements**

- Open network installation environment (ONIE)-enabled Dell EMC device
- OS10 software image stored on an HTTP server or universal serial bus (USB) media
- Familiarity with any Linux release

## Supported Hardware

The Dell EMC switches supported are:

- S3048-ON
- S4048-ON, S4048T-ON
- S4112F-ON, S4112T-ON
- S4128F-ON, S4128T-ON
- S4148F-ON, S4148FE-ON, S4148T-ON, S4148U-ON
- S4248FB-ON, S4248FBL-ON
- S5148F-ON
- <span id="page-29-0"></span>• S5212F-ON, S5224F-ON, S5232F-ON, S5248F-ON, S5296F-ON
- S6010-ON
- Z9100-ON
- Z9264F-ON

#### NOTE: Starting from release 10.4.2.1, OS10 supports the S5148F-ON platform.

## Download OS10 image and license

OS10 Enterprise Edition may come factory-loaded and is available for download from the Dell Digital Locker (DDL). A factory-loaded OS10 image includes a perpetual license. An OS10 image that you download has a 120-day trial license and requires a perpetual license to run beyond the trial period. For more information, see the Setup Guide shipped with your device and the following FAQs:

- **[Frequently asked Questions](https://www.dell.com/support/software/us/en/19/DEFAULT/QUICKSTARTGUIDE)**
- [My Account FAQs](https://www.dell.com/support/contents/us/en/19/ARTICLE/ESUPPORT-ORDER-SUPPORT/MY-ACCOUNT)

Download an OS10 image and license to:

- Re-install the license on a Dell EMC ONIE switch with a factory-installed OS10 image and license.
- Install OS10 on a Dell EMC ONIE switch without an OS or license installed:
	- A device converted from OS9 or a third-party OS after you uninstall the original OS
	- A replacement device received from Dell EMC return material authorization (RMA)
- Upgrade an existing OS10 image.

Your OS10 purchase allows you to download software images posted within the first 90 days of ownership. To extend the software entitlement, you must have a Dell EMC ProSupport or ProSupport Plus contract on your hardware.

#### Re-install license on factory-loaded OS10

OS10 Enterprise Edition runs with a perpetual license on a device with OS10 factory-loaded. The license file is installed on the switch. If the license becomes corrupted or wiped out, you must download the license from DDL under the purchaser's account and re-install it.

- 1 Sign in to [DDL](HTTPS://WWW.DELL.COM/SUPPORT/SOFTWARE/) using your account credentials.
- 2 Locate the hardware product name with the entitlement ID and order number.
- 3 Check that the device service tag displays in the Assigned To: field on the Products page.
- 4 Click Key Available for Download.
- 5 Select how to receive the license key by email or downloaded to your local device.
- 6 Click Submit.
- 7 Save the License.zip file and follow the instructions in [Install license](#page-34-0) to install the license.

#### Download OS10 for a switch without OS installed

You can purchase the OS10 Enterprise Edition image with an after point-of-sale (APOS) order for a Dell EMC ONIE-enabled device that does not have a default OS or license installed. After the order is complete, you receive an email notification with a software entitlement ID, order number, and link to the DDL.

To extend the entitled download period, bind the software entitlement to the switch service tag to be the same time as the support contract. By default, OS10 software entitlement allows you to download OS10 software images posted before the purchase date and within 90 days of the date.

- 1 Sign into [DDL u](HTTPS://WWW.DELL.COM/SUPPORT/SOFTWARE/)sing your account credentials.
- 2 Locate your entitlement ID and order number sent by email, then select the product name.
- 3 On the Product page, the Assigned To: field on the Product tab is blank. Click Key Available for Download.
- 4 Enter the device service tag you purchased the OS10 Enterprise Edition for in the Bind to: and Re-enter ID: fields. This step binds the software entitlement to the service tag of the switch.
- <span id="page-30-0"></span>5 Select how to receive the license key — by email or downloaded to your local device.
- 6 Click **Submit** to download the License.zip file.
- 7 Select the **Available Downloads** tab.
- 8 Select the OS10 Enterprise Edition release to download, then click **Download**.
- 9 Read the Dell End User License Agreement. Scroll to the end of the agreement, then click Yes, I agree.
- 10 Select how to download the software files, then click **Download Now**.
- 11 After you download the OS10 Enterprise Edition image, unpack the .tar file and store the OS10 binary image on a local server. To unpack the .tar file, follow these guidelines:
	- Extract the OS10 binary file from the .tar file. For example, to unpack a .tar file on a Linux server or from the ONIE prompt, enter: tar -xf *tar\_filename*
	- Generate a checksum for the downloaded OS10 binary image by running the md5sum command on the image file. Ensure that the generated checksum matches the checksum extracted from the .tar file. md5sum *image\_filename*
	- Copy the OS10 image file to a local server using the copy command.

To install an OS10 Enterprise Edition image and license, see Installation using ONIE and [Install OS10 license.](#page-34-0)

#### Download an image for OS10 upgrade

To upgrade an existing OS10 image, download a new OS10 Enterprise Edition image from DDL.

- 1 Sign into [DDL u](HTTPS://WWW.DELL.COM/SUPPORT/SOFTWARE/)sing your account credentials.
- 2 Locate the entry for your entitlement ID and order number, then select the product name.
- 3 Select the **Available Downloads** tab on the Product page.
- 4 Select the OS10 Enterprise Edition image to download, then click **Download**.
- 5 Read the Dell End User License Agreement, then scroll to the end of the agreement and click Yes, I agree.
- 6 Select how to download the software files, then click **Download Now**.
- 7 After you download the OS10 Enterprise Edition image, unpack the .tar file and store the OS10 binary image on a local server. To unpack the .tar file, follow these guidelines:
	- Extract the OS10 binary file from the .tar file. For example, to unpack a .tar file on a Linux server or from the ONIE prompt, enter: tar -xf *tar\_filename*
	- Generate a checksum for the downloaded OS10 binary image by running the md5sum command on the image file. Ensure that the generated checksum matches the checksum extracted from the .tar file. md5sum *image\_filename*
- 8 Copy the OS10 image file to a local server using the copy command.

To upgrade OS10, follow the procedure in [OS10 upgrade](#page-90-0).

#### RMA replacement

A replacement switch comes without an OS or license installed. If you receive a replacement switch, you must assign the STAG of the replacement switch to the SW entitlement in DDL and install the OS10 software and license.

To download OS10 Enterprise Edition and the license, follow the steps for an ONIE switch without an OS installed. For complete installation and license information, see Installation and [Install OS10 license.](#page-34-0)

## Installation using ONIE

#### $\triangle$  CAUTION: Following the procedure laid out in this section, will lead to wiping out of all configurations present on the switch.

If you purchase an ONIE-only switch or if you want to replace an existing OS, you can install an OS10 software image using ONIE-based auto-discovery or a manual installation:

- <span id="page-31-0"></span>Automatic installation — ONIE discovers network information including the Dynamic Host Configuration Protocol (DHCP) server, connects to an image server, and downloads and installs an image automatically.
- Manual installation Manually configure your network information if a DHCP server is not available or if you install the OS10 software image using USB media.

If OS10 is pre-installed on a switch, zero-touch deployment (ZTD) is enabled by default. ZTD automatically downloads and installs an OS10 image in the standby partition. For more information, see [Zero-touch deployment.](#page-36-0)

#### System setup

Before installation, verify that the system is connected correctly:

- Connect a serial cable and terminal emulator to the console serial port serial port settings are 115200, 8 data bits, and no parity.
- Connect the Management port to the network to download an image over a network. To locate the Console port and the Management port, see the platform-specific *Installation Guide* at [www.dell.com/support](https://www.dell.com/support/).

#### Install OS10

For an ONIE-enabled switch, navigate to the ONIE boot menu. An ONIE-enabled switch boots up with pre-loaded diagnostics (DIAGs) and ONIE software.

```
 +--------------------------------------------------------+
  |*ONIE: Install OS |
  | ONIE: Rescue |
  ONIE: Uninstall OS
  | ONIE: Update ONIE |
    | ONIE: Embed ONIE |
 \overline{)} ONIE: Diag ONIE
 +--------------------------------------------------------+
```
- Install OS Boots to the ONIE prompt and installs an OS10 image using the Automatic Discovery process. When ONIE installs a new OS image, the previously installed image and OS10 configuration are deleted.
- Rescue Boots to the ONIE prompt and allows manual installation of an OS10 image or ONIE update.
- Uninstall OS Deletes the contents of all disk partitions, including the OS10 configuration, except ONIE and diagnostics.
- Update ONIE Installs a new ONIE version.
- Embed ONIE Formats an empty disk and installs ONIE.
- EDA DIAG Runs the system diagnostics.

After the ONIE process installs an OS10 image and you later reboot the switch in ONIE: Install OS mode (default), ONIE takes ownership of the system and remains in Install mode (ONIE Install mode is sticky) until an OS10 image successfully installs again. To boot the switch from ONIE for any reason other than installation, select the ONIE: Rescue or ONIE: Update ONIE option from the ONIE boot menu.

CAUTION: During an automatic or manual OS10 installation, if an error condition occurs that results in an unsuccessful installation and if there is an existing OS on the device, select Uninstall OS to clear the partitions. If the problem persists, contact Dell EMC Technical Support.

### Automatic installation

You can automatically install, also known as zero-touch install, an OS10 image on a Dell EMC ONIE-enabled device. After the device successfully boots to ONIE: Install OS, auto-discovery obtains the hostname, domain name, Management interface IP address, and the IP address of the domain name server (DNS) on your network from the DHCP server and DHCP options. The ONIE automatic-discovery process locates the stored software image, starts installation, then reboots the device with the new software image.

If you insert USB device, auto-discovery searches the USB storage supporting FAT or EXT2 file systems. It also searches SCP, FTP, or TFTP servers with the default DNS of the ONIE server. DHCP options are not used to provide the server IP. Auto discovery repeats until a successful software image installation occurs and reboots the switch.

#### <span id="page-32-0"></span>Example for automatic installation

- 1 Use the mv *image name* onie-installer command to rename the image as onie-installer. mv PKGS\_OS10-Base-10.3.1B.144-installer-x86\_64.bin onie-installer
- 2 After renaming, the system enters the ONIE: Install mode. Enter the command onie-discovery-start, which automatically discovers the onie-installer image from the DHCP server.

```
ONIE:/ # onie-discovery-start
discover: installer mode detected. Running installer.
Starting: discover... done.
ONIE:/ # Info: eth0: Checking link... up.
Info: Trying DHCPv4 on interface: eth0
ONIE: Using DHCPv4 addr: eth0: 10.10.10.17 / 255.0.0.0
            Checking link... down.
ONIE: eth1: link down. Skipping configuration.
ONIE: Failed to configure eth1 interface
ONIE: Starting ONIE Service Discovery
Info: Fetching tftp://10.10.10.2/onie-installer-x86_64-dellemc_s4148fe_c2338 ...
Info: Fetching tftp://10.10.10.2/onie-installer-dellemc_s4148fe_c2338 ...
Info: Fetching tftp://10.10.10.2/onie-installer-x86 64-bcm ...
Info: Fetching tftp://10.10.10.2/onie-installer-x86_64 ...
Info: Fetching tftp://10.10.10.2/onie-installer ...
ONIE: Executing installer: tftp://10.10.10.2/onie-installer
...
...
...
Press <DEL> or <F2> to enter setup. 
 Welcome to GRUB!
GNU GRUB version 2.02~beta2+e4a1fe391
 OS10-B 
 EDA-DIAG 
 ONIE Booting `OS10-A'
Loading OS10 ...
[ 3.883826] kvm: already loaded the other module
[ 3.967628] dummy-irq: no IRQ given. Use irq=N
[ 3.973212] mic_init not running on X100 ret -19
[ 3.980168] esas2r: driver will not be loaded because no ATTO esas2r devices were found
    [ 4.021676] mtdoops: mtd device (mtddev=name/number) must be supplied
[ 5.092316] i8042: No controller found
    [ 5.108356] fmc_write_eeprom fake-design-for-testing-f001: fmc_write_eeprom: no busid 
passed, refusing a\bar{1}l cards
    5.120111] intel rapl: driver does not support CPU family 6 model 77
     [ 4.226593] systemd-fsck[493]: OS10-SYSROOT1: clean, 23571/426544 files, 312838/1704960 
blocks
Debian GNU/Linux 8 OS10 ttyS0
Dell EMC Networking Operating System (OS10)
OS10 login:
```
### Manual installation

If a DHCP server is not available, you can manually install an OS10 software image. If the IP address for the Management port (eth0) is not automatically discovered, ONIE sets the IP address to 192.168.3.10. You must manually configure the Management port and configure the software image file to start installation.

- 1 Save the OS10 software image on an SCP/TFTP/FTP server.
- 2 Power up the switch and select ONIE Rescue for manual installation.
- 3 (Optional) Stop DHCP discovery if the device boots to ONIE Install. \$ onie-discovery-stop

<span id="page-33-0"></span>4 Configure the IP addresses on the Management port, where *x.x.x.x* represents your internal IP address. After you configure the Management port, the response is up.

\$ ifconfig eth0 *x.x.x.x* netmask 255.255.0.0 up

5 Install the software on the device. The installation command accesses the OS10 software from the specified SCP, TFTP, or FTP URL, creates partitions, verifies installation, and reboots itself.

\$ onie-nos-install *image\_filename location*

For example, enter

ONIE:/ # onie-nos-install ftp://a.b.c.d/PKGS\_OS10–Enterprise-x.x.xx.bin

Where *a.b.c.d* represents the location to download the image file from, and *x.x.xx* represents the version number of the software to install.

The OS10 installer image creates several partitions, including OS10-A (active and default) and OS10-B (standby). After installation completes, the switch automatically reboots and loads OS10.

#### Install manually using USB drive

You can manually install the OS10 software image using a USB device. Verify that the USB device supports a FAT or EXT2 file system. For instructions to format a USB device in FAT or EXT2 format, see the accompanying Windows documentation for FAT formatting or Linux documentation for FAT or EXT2 formatting.

- 1 Plug the USB storage device into the USB storage port on the switch.
- 2 Power up the switch to automatically boot using the ONIE: Rescue option.
- 3 (Optional) Stop ONIE discovery if the device boots to ONIE: Install. \$ onie-discovery-stop
- 4 Create a USB mount location on the system. \$ mkdir /mnt/media
- 5 Identify the path to the USB drive.
- \$ fdisk -l
- 6 Mount the USB media plugged in the USB port on the device. \$ mount -t vfat *usb-drive-path* /mnt/media
- 7 Install the software from the USB, where /mnt/media specifies the path where the USB partition is mounted. \$ onie-nos-install /mnt/media/*image\_file*

The ONIE auto-discovery process discovers the image file at the specified USB path, loads the software image, and reboots the switch. See the [ONIE User Guide](https://opencomputeproject.github.io/onie/user-guide/index.html#user-guide) for more information.

### Log into OS10

To log in to OS10 Enterprise Edition, power up the switch and wait for the system to perform a power-on self test (POST). Enter admin for both the default user name and user password. For better security, change the default admin password during the first OS10 login. The system saves the new password for future logins. After you change the password through the CLI, enter the write memory command to save the configuration.

```
OS10 login: admin
Password: 
Last login: Wed Mar 6 07:26:37 UTC 2019 from 10.16.127.145 on pts/0
Linux AG2 4.9.110 #1 SMP Debian 4.9.110-3+deb9u4 x86 64
The programs included with the Debian GNU/Linux system are free software;
the exact distribution terms for each program are described in the
individual files in /usr/share/doc/*/copyright.
```

```
Debian GNU/Linux comes with ABSOLUTELY NO WARRANTY, to the extent
permitted by applicable law.
```

```
-*-*-*-*-*-*-*-*-*-*-*-*-*-*-*-*-*-*-*-*-*-*-*-*-*-*-*-*-*-*-*-*-
-* Dell EMC Network Operating System (OS10) *-
-* *-
-\star Copyright (c) 1999-2019 by Dell Inc. All Rights Reserved. \star-
-* *-
-*-*-*-*-*-*-*-*-*-*-*-*-*-*-*-*-*-*-*-*-*-*-*-*-*-*-*-*-*-*-*-*-
```
This product is protected by U.S. and international copyright and intellectual property laws. Dell EMC and the Dell EMC logo are trademarks of Dell Inc. in the United States and/or other jurisdictions. All other marks and names mentioned herein may be trademarks of their respective companies.

WARNING: Cluster manager is still using default credentials %Warning : Default password for admin account should be changed to secure the system

## Install OS10 license

If OS10 is factory-loaded on your switch, you do not need to install an OS10 license. If you download OS10 on a trial basis, OS10 comes with a 120-day trial license. To continue with uninterrupted use, purchase and install a perpetual license to avoid the OS10 device rebooting every 72 hours.

After you install OS10 and log in, install the license to run OS10 Enterprise Edition beyond the trial period. For more information, see [Download OS10 image and license](#page-29-0). The OS10 license is installed in the */mnt/license* directory.

- 1 Download the License.zip file from DDL as described in [Download OS10 image and license.](#page-29-0)
- 2 Open the zip file and locate the license file in the Dell folder. Copy the license file to a local or remote workstation.
- 3 Install the license file from the workstation in EXEC mode. license install {ftp: | http: | localfs: | scp: | sftp: | tftp: | usb:} *filepath/filename*
	- ftp:*//userid:passwd@hostip/filepath* Copy from a remote FTP server.
	- http:*//hostip/filepath* Copy from a remote HTTP server.
	- http:*//hostip* Send request to a remote HTTP server.
	- localfs:*//filepath* Install from a local file directory.
	- scp:*//userid:passwd@hostip/filepath*  Copy from a remote SCP server.
	- sftp:*//userid:passwd@hostip/filepath* Copy from a remote SFTP server.
	- tftp:*//hostip/filepath*  Copy from a remote TFTP server.
	- usb:*//filepath* Install from a file directory on a storage device connected to the USB storage port on the switch.
	- $filepath/filename$  Enter the directory path where the license file is stored.

#### Install license — SCP

OS10# license install scp://user:userpwd@10.1.1.10/CFNNX42-NOSEnterprise-License.xml

License installation success.

#### Install license — localfs

Follow these steps to install a license from a local file directory:

- 1 Copy the license file from the ftp server location to the home directory on the system. OS10# copy ftp://admin:admin@10.11.95.101//home/admin/LADF/7B900Q2-NOSEnterprise-License.XML home://7B900Q2-NOSEnterprise-License.XML
- 2 (optional) Use the show copy-file status command to check the status of the file copy.

```
OS10# show copy-file status
File Transfer State: idle
--------------------------------------------------
```
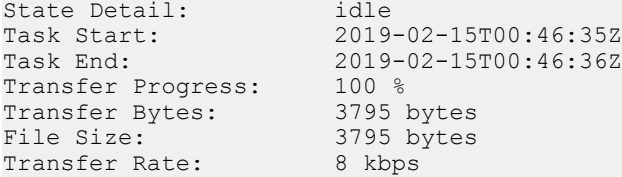

3 Verify that the license is present in the home directory of your system.

OS10# dir home

Directory contents for folder: home Date (modified) Size (bytes) Name --------------------- ------------ -----------------------

2019-02-15T00:47:25Z 3795 7B900Q2-NOSEnterprise-License.XML

4 Execute the license install command specifying the path to the home directory location where the license was downloaded in step 1.

```
OS10# license install localfs://home/admin/7B900Q2-NOSEnterprise-License.XML
[ 5784.994389] EXT4-fs error (device dm-0): ext4_has_uninit_itable:3039: comm 
CPS_API_instanc: Inode table for bg 0 marked as needing zeroing
License installation success.
```
#### Verify license installation

OS10# show license status

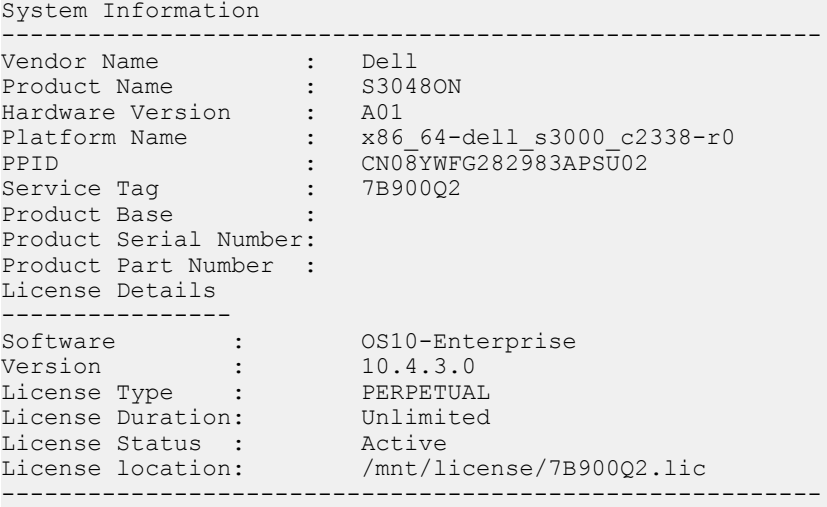

#### Troubleshoot license installation failure

An error message displays if the installation fails.

License installation failed

- 1 Verify the installation path to the local or remote license location.
- 2 Check the log on the remote server to find out why the FTP or TFTP file transfer failed.
- 3 Ping the remote server from the switch use the ping and traceroute commands to test network connectivity. Check the following if ping fails:
	- If the remote server is reachable through the management route, check if the management route is configured correctly.
	- If the remote server is reachable through a front-panel port, check if the static or dynamic route is present.
- 4 Install the server with the license file on the same subnet as the switch.
- 5 Check if the server is up and running.
# Zero-touch deployment

Zero-touch deployment (ZTD) allows OS10 users to automate switch deployment:

- Upgrade an existing OS10 image.
- Execute a CLI batch file to configure the switch.
- Execute a post-ZTD script to perform additional functions.

ZTD is enabled by default when you boot up a switch with a factory-installed OS10 for the first time or when you perform an ONIE: OS Install from the ONIE boot menu. When a switch boots up in ZTD mode, it starts the DHCP client on all interfaces — management and front-panel ports. ZTD configures all interfaces for untagged VLAN traffic. The switch obtains an IP address and a ZTD provisioning script URL from a DHCP server running on the network, and downloads and executes the ZTD script.

- ZTD is supported only in an IPv4 network. ZTD is not supported by DHCPv6.
- At least one of the front-panel ports connected to the network on which the DHCP server is running must be in non-breakout mode.
- After booting up in ZTD mode, if a switch receives no DHCP server response with option 240 within five minutes, it automatically exits ZTD mode. During this time, you can abort ZTD by entering the ztd cancel command. The command unlocks the switch configuration so that you can enter OS10 CLI commands.
- When ZTD is enabled, the command-line interface is locked so that you cannot enter OS10 configuration commands. Only show commands are available.

According to the contents of the provisioning script, ZTD performs these tasks in this sequence. Although Steps 2, 3 and 4 are each optional, you must enter a valid URL path for at least one of the IMG\_FILE, CLI\_CONFIG\_FILE, and POST\_SCRIPT\_FILE variables. For example, if you only want to configure the switch, enter only a CLI CONFIG FILE URL value. In this case, ZTD does not upgrade the OS10 image and does not execute a post-ZTD script.

- 1 ZTD downloads the files specified in the ZTD provisioning script OS10 image, CLI configuration batch file, and post-ZTD script.
	- In the provisioning script, enter the file names for the IMG\_FILE, CLI\_CONFIG\_FILE, and POST\_SCRIPT\_FILE variables as shown in [ZTD provisioning script](#page-38-0).
	- If no file names are specified, OS10 immediately exits ZTD and returns to CLI configuration mode.
	- If the download of any of the specified files fails, ZTD stops. OS10 exits ZTD and unlocks the CLI configuration mode.
- 2 If an OS10 image is specified for IMG\_FILE, ZTD installs the software image in the standby partition. If no configuration file is specified for CLI\_CONFIG\_FILE, ZTD reloads the switch with the new OS10 image.
- 3 If an OS10 CLI batch file with configuration commands is specified for CLI\_CONFIG\_FILE, ZTD executes the commands in the PRE-CONFIG and POST-CONFIG sections. After executing the PRE-CONFIG commands, the switch reloads with the new OS10 image and then executes the POST-CONFIG commands. For more information, see [ZTD CLI batch file](#page-39-0).
- 4 If a post-ZTD script file is specified for POST\_SCRIPT\_FILE, ZTD executes the script. For more information, see [Post-ZTD script](#page-40-0).

#### NOTE: The ZTD process performs a single switch reboot. The switch reboot occurs only if either a new OS10 image is installed  $\Omega$ or if the PRE-CONFIG section of the CLI batch file has configuration commands that are executed.

#### ZTD prerequisites

- Store the ZTD provisioning script on a server that supports HTTP connections.
- Store the OS10 image, CLI batch file, and post-ZTD script on a file server that supports either HTTP, FTP, SFTP, or TFTP connections.
- Configure the DHCP server to provide option 240 that returns the URL of the ZTD provisioning script.
- In the ZTD provisioning script, enter the URL locations of an OS10 image, CLI batch file, and/or post-ZTD script. Enter at least one URL, otherwise the ZTD fails and exits to CLI configuration mode.

#### ZTD guidelines

- You can store the ZTD provisioning script, OS10 image, CLI batch file, and post-ZTD script on the same server, including the DHCP server.
- Write the ZTD provisioning script in bash.
- Write the post-ZTD script in bash or Python. Enter #!/bin/bash or #!/usr/bin/python as the first line in the script. The default python interpreter in OS10 is 2.7.

Use only common Linux commands, such as curl, and common Python language constructs. OS10 only provides a limited set of Linux packages and Python libraries.

• ZTD is disabled by default on automatically provisioned switch fabrics, such as Isilon backend, PowerEdge MX, and VxRail.

#### Cancel ZTD in progress

To exit ZTD mode and manually configure a switch by entering CLI commands, stop the ZTD process by entering the ztd cancel command. You can enter ztd cancel only when ZTD is in a waiting state; that is, before it receives an answer from the DHCP server. Otherwise, the command returns an error message; for example:

```
OS10# ztd cancel
% Error: ZTD cancel failed. ZTD process already started and cannot be cancelled at this stage.
```
#### Disable ZTD

To disable ZTD, enter the reload command. The switch reboots in ZTD disabled mode.

#### Re-enable ZTD

To automatically upgrade OS10 and/or activate new configuration settings, re-enable ZTD by rebooting the switch. Enter the reload ztd command. You are prompted to confirm the deletion of the startup configuration.

 $\cap$  NOTE: To upgrade OS10 without losing the startup configuration, back up the startup configuration before ZTD runs the provisioning script. Then use the backup startup configuration to restore the previous system configuration.

OS10# reload ztd This action will remove startup-config [confirm yes/no]:

#### View ZTD status

OS10# show ztd-status

```
-----------------------------------
ZTD Status : disabled
ZTD State : completed
Protocol State : idle
Reason : ZTD process completed successfully at Mon Jul 16 19:31:57 2018
-----------------------------------
```
#### ZTD logs

ZTD generates log messages about its current status.

```
[os10:notify], %Dell EMC (OS10) %ZTD-IN-PROGRESS: Zero Touch Deployment 
applying post configurations.
```
ZTD also generates failure messages.

```
[os10:notify], %Dell EMC (OS10) %ZTD-FAILED: Zero Touch Deployment failed to 
download the image.
```
#### Troubleshoot configuration locked

When ZTD is enabled, the CLI configuration is locked. If you enter a CLI command, the error message configuration is locked displays. To configure the switch, disable ZTD by entering the ztd cancel command.

```
OS10# configure terminal
% Error: ZTD is in progress(configuration is locked).
OS10# ztd cancel
```
# <span id="page-38-0"></span>**ZTD DHCP server configuration**

For ZTD operation, configure a DHCP server in the network by adding the required ZTD options; for example:

```
option domain-name "example.org";
option domain-name-servers ns1.example.org, ns2.example.org;
option ztd-provision-url code 240 = text;
default-lease-time 600;
max-lease-time 7200;
subnet 50.0.0.0 netmask 255.255.0.0 {
range 50.0.0.10 50.0.0.254;
option routers rtr-239-0-1.example.org, rtr-239-0-2.example.org;
}
host ztd-leaf1 {
hardware ethernet 90:b1:1c:f4:a9:b1;
fixed-address 50.0.0.8;
option ztd-provision-url "http://50.0.0.1/ztd.sh";
```
# ZTD provisioning script

Create a ZTD script file that you store on an HTTP server. Configure the URL of the script using DHCP option 240 (ztd-provisionurl) on the DHCP server.

ZTD downloads and executes the script to upgrade the OS10 image, configure the switch, and execute a post-ZTD script to perform additional functions.

- Write the ZTD provisioning script in bash. Enter #!/bin/bash as the first line in the script. You can use the sample script in this section as a basis.
- For IMG FILE, enter the URL path of the OS10 image to download and upgrade the switch. The image is written to the standby partition.
- For CLI\_CONFIG\_FILE, enter the URL path of the CLI batch file to download and execute.
- For POST\_SCRIPT\_FILE, enter the URL path of the script to execute.
	- $\circled{0}$  NOTE: Enter each ZTD file URL in the provisioning script with a Unix-style line ending.
- ZTD fails and exits to CLI configuration mode if:
	- You do not specify at least one valid URL for the IMG\_FILE, CLI\_CONFIG\_FILE, and POST\_SCRIPT\_FILE variables.
	- Any of the IMG\_FILE, CLI\_CONFIG\_FILE, and POST\_SCRIPT\_FILE entries are invalid or if specified, the files cannot be downloaded.

For the IMG\_FILE, CLI\_CONFIG\_FILE, and POST\_SCRIPT\_FILE files, you can specify HTTP, SCP, SFTP, or TFTP URLs. For example:

scp://userid:passwd@hostip/filepath sftp://userid:passwd@hostip/filepath

#### Example

}

#!/bin/bash

```
####################################################################
# 
#
             Example OS10 ZTD Provisioning Script
```

```
#
#
####################################################################
########## UPDATE THE BELOW CONFIG VARIABLES ACCORDINGLY ###########
########## ATLEAST ONE OF THEM SHOULD BE FILLED ####################
IMG_FILE="http://50.0.0.1/OS10.bin"
CLI<sup>T</sup>CONFIG FILE="http://50.0.0.1/cli config"
POST SCRIPT FILE="http://50.0.0.1/no_post_script.py"
################### DO NOT MODIFY THE LINES BELOW #######################
sudo os10_ztd_start.sh "$IMG_FILE" "$CLI_CONFIG_FILE" "$POST_SCRIPT_FILE"
######################## **END** ###############################
```
# **ZTD CLI batch file**

Create a CLI batch file that ZTD downloads and executes to configure a switch. The ZTD CLI batch file consists of two sections: PRE-CONFIG and POST-CONFIG.

ZTD executes the PRE-CONFIG commands first using the currently running OS10 image, not the OS10 image specified in the provisioning script. ZTD saves the PRE-CONFIG settings to the startup configuration.

If PRE-CONFIG commands are present, ZTD reloads the switch before executing the commands in the POST-CONFIG section. Enter OS10 configuration commands that require a switch reload, such as switch-port-profile, in the PRE-CONFIG section. If ZTD installs a new OS10 image (IMG\_FILE), the new image is activated after the reload.

ZTD then executes the POST-CONFIG commands and saves the new settings in the startup configuration. No additional switch reload is performed.

POST CONFIG – Designed to take the entire show running config output.

#### Example

```
# PRE-CONFIG
switch-port-profile 1/1 profile-2
# POST-CONFIG
snmp-server community public ro
snmp-server contact NOC@dell.com
snmp-server location delltechworld
!
clock timezone GMT 0 0
!
hostname LEAF-1
!
ip domain-list networks.dell.com
ip name-server 8.8.8.8 1.1.1.1
!
ntp server 132.163.96.5 key 1 prefer
ntp server 129.6.15.32
!
!
logging server 10.22.0.99
```
# <span id="page-40-0"></span>Post-ZTD script

As a general guideline, use a post-ZTD script to perform any additional functions required to configure and operate the switch. In the ZTD provisioning script, specify the post-ZTD script path for the POST\_SCRIPT\_FILE variable. You can use a script to notify an orchestration server that the ZTD configuration is complete. The server can then configure additional settings on the switch.

For example, during the ZTD phase, you can configure only a management VLAN and IP address, then allow an Ansible orchestration server to perform complete switch configuration. Here is a sample curl script that is included in the post-ZTD script to contact an Ansible server:

```
/usr/bin/curl -H "Content-Type:application/json" -k -X POST 
--data '{"host_config_key":"'7d07e79ebdc8f7c292e495daac0fe16b'"}' 
-u admin:admin https://10.16.134.116/api/v2/job_templates/9/callback/
```
# ZTD commands

### reload ztd

Reboots the switch and enables ZTD after the reload.

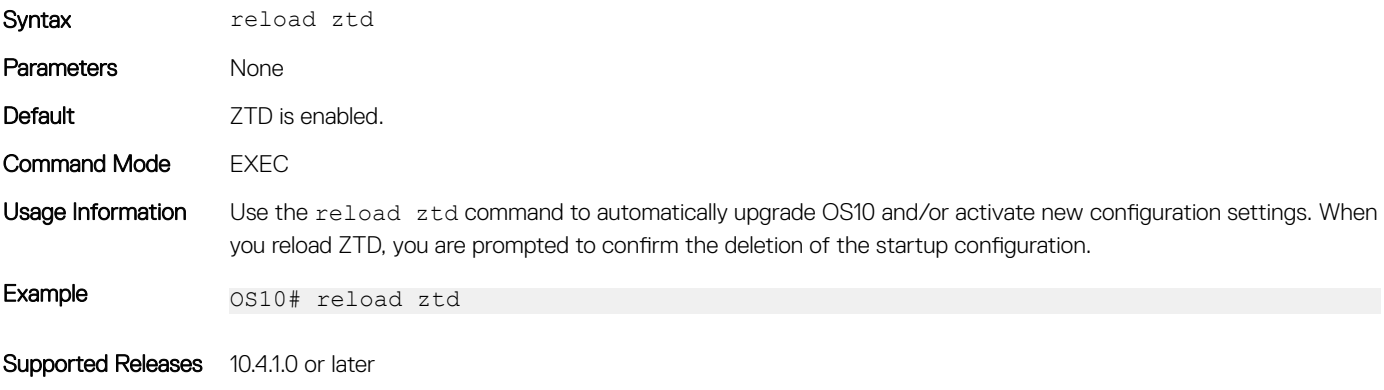

### show ztd-status

Displays the current ZTD status: enabled, disabled, or canceled.

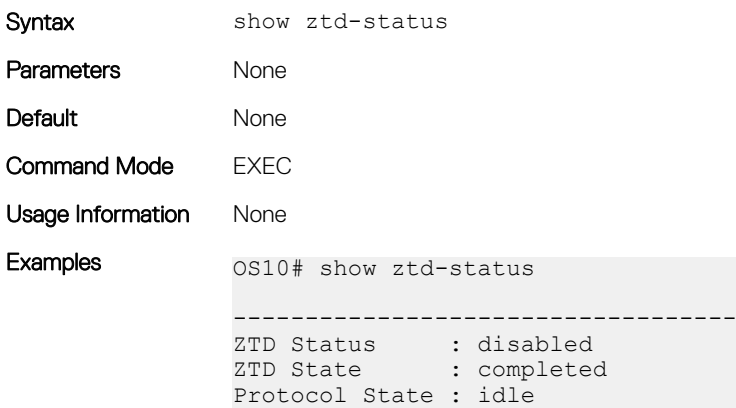

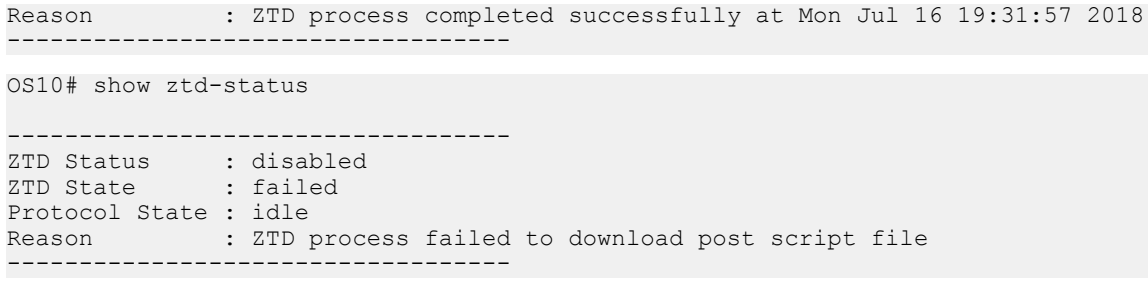

- ZTD Status Current operational status: enabled or disabled.
- ZTD State Current ZTD state: initialized, in-progress, successfully completed, failed, or canceled while in progress.
- Protocol State Current state of ZTD protocol: initialized, idle while waiting to enable or complete ZTD process, waiting for DHCP post-hook callback, downloading files, installing image, executing pre-config or postconfig CLI commands, or executing post-ZTD script file.
- Reason Description of a successful or failed ZTD process.

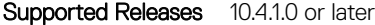

### ztd cancel

Stops ZTD while in progress. After you cancel ZTD, you can enter CLI commands to configure the switch.

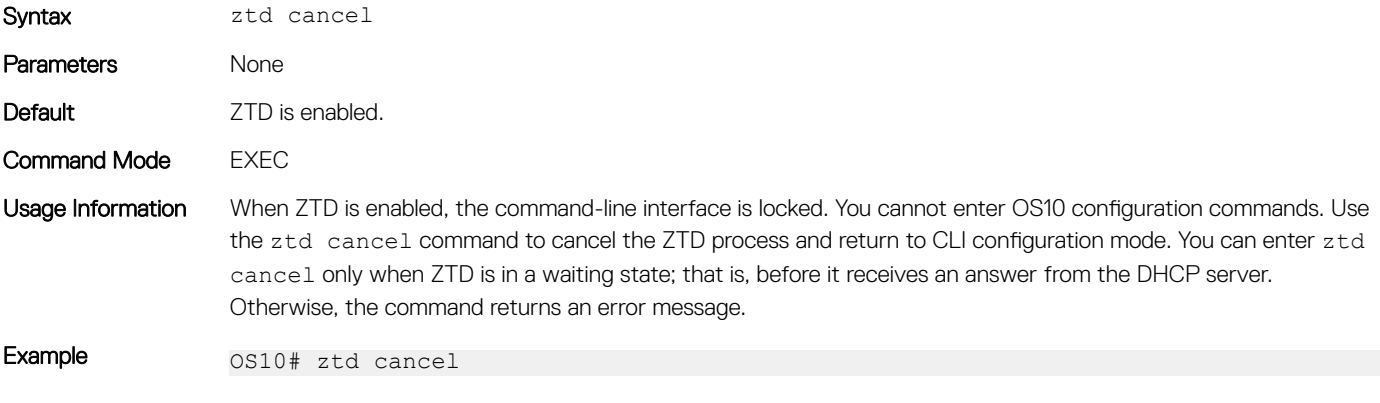

Supported Releases 10.4.1.0 or later

### Remote access

You can remotely access the OS10 command-line interface (CLI) and the Linux shell. When you install OS10 the first time, connect to the switch using the serial port.

#### Configure remote access

- Configure the Management port IP address
- Configure a default route to the Management port
- Configure a user name and password

#### Remote access OS10 CLI

1 Open an SSH session using the IP address of the device. You can also use PuTTY or a similar tool to access the device remotely. ssh admin@*ip-address* password: admin

2 Enter admin for both the default user name and password to log into OS10. You are automatically placed in EXEC mode. OS10#

#### Remote access Linux shell

```
ssh linuxadmin@ip-address
password: linuxadmin
```
## **Configure Management IP address**

To remotely access OS10, assign an IP address to the management port. The management interface is used for out-of-band (OOB) management purposes.

- 1 Configure the management interface from CONFIGURATION mode. interface mgmt 1/1/1
- 2 By default, DHCP client is enabled on the Management interface. Disable the DHCP client operations in INTERFACE mode. no ip address dhcp
- 3 Configure an IPv4 or IPv6 address on the Management interface in INTERFACE mode.

```
ip address A.B.C.D/mask
```

```
ipv6 address A:B/prefix-length
```
4 Enable the Management interface in INTERFACE mode. no shutdown

#### **Configure Management interface**

```
OS10(config)# interface mgmt 1/1/1
OS10(conf-if-ma-1/1/1)# no ip address dhcp
OS10(conf-if-ma-1/1/1)# ip address 10.1.1.10/24
OS10(conf-if-ma-1/1/1)# no shutdown
```
### **Management Route Configuration**

To set up remote access to OS10, configure a management route after you assign an IPv4 or IPv6 address to the Management port. The Management port uses the default management route to communicate with a different network. Management routes are separate from IPv4 and IPv6 routes and are only used to manage the system through the Management port.

```
management route 192.168.100.0/24 1.1.1.1
ip route 192.168.200.0/24 2.2.2.2
```
management route 192.168.30.0/24 managementethernet ip route 192.168.40.0/24 interface ethernet 1/1/1

Before configuring the static IPv4 address for Management port, remove the DHCP setting using the no ip address dhcp command.

Configure a management route to the network in CONFIGURATION mode. Repeat the command to configure multiple routes for the Management port.

```
management route {ipv4-address/mask | ipv6-address/prefix-length}
{forwarding-router-address | managementethernet}
```
- *ipv4-address/mask* Enter an IPv4 network address in dotted-decimal format (A.B.C.D), then a subnet mask in /prefix-length format (/*x*).
- *ipv6-address/prefix-length* Enter an IPv6 address in x:x:x:x::x format with the prefix length in /x format. The prefix range is /0 to /128.
- *forwarding-router-address* Enter the next-hop IPv4/IPv6 address of a forwarding router for network traffic from the Management port.

managementethernet — Configures the Management port as the interface for the route, and associates the route with the Management interface.

#### Configure management route

```
OS10(config)# management route 10.10.20.0/24 10.1.1.1
OS10(config)# management route 172.16.0.0/16 managementethernet
```
### Configure user name and password

To set up remote access to OS10, create a new user name and password after you configure the management port and default route. The user role is a mandatory entry.

Enter the password in clear text. It is converted to SHA-512 format in the running configuration. A password must have at least nine alphanumeric and special characters, and at least five different characters from the password previously used for the same username.

For backward compatibility with OS10 releases 10.3.1E and earlier, passwords entered in MD-5, SHA-256, and SHA-512 format are supported.

To increase the required password strength, use the password-attributes command.

- Create a user name and password in CONFIGURATION mode. username *username* password *password* role *role*
	- username *username* Enter a text string. A maximum of 32 alphanumeric characters; 1 character minimum.
	- password *password* Enter a text string. A maximum of 32 alphanumeric characters; 9 characters minimum.
	- role *role* Enter a user role:
		- sysadmin Full access to all commands in the system, exclusive access to commands that manipulate the file system, and access to the system shell. A system administrator can create user IDs and user roles.
		- secadmin Full access to configuration commands that set security policy and system access, such as password strength, AAA authorization, and cryptographic keys. A security administrator can display security information, such as cryptographic keys, login statistics, and log information.
		- netadmin Full access to configuration commands that manage traffic flowing through the switch, such as routes, interfaces, and access control lists (ACLs). A network administrator cannot access configuration commands for security features or view security information.
		- netoperator Access to EXEC mode to view the current configuration. A network operator cannot modify any configuration setting on a switch.

#### Create user name and enter password in clear text

OS10(config)# username user05 password alpha404! role sysadmin

# CLI Basics

The OS10 CLI is the software interface you use to access a device running the software — from the console or through a network connection. The CLI is an OS10-specific command shell that runs on top of a Linux-based OS kernel. By leveraging industry-standard tools and utilities, the CLI provides a powerful set of commands that you can use to monitor and configure devices running OS10.

### User accounts

OS10 defines two categories of user accounts — use admin for both the username and password to log into the CLI, or use linuxadmin to log into the Linux shell.

#### $(i)$  NOTE: You cannot delete the default admin and linuxadmin usernames.

# Key CLI features

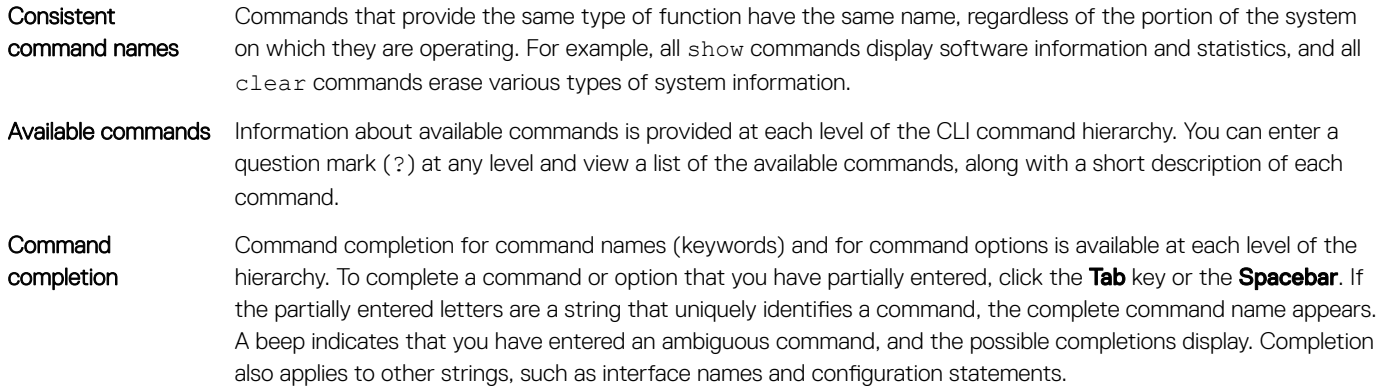

## CLI command modes

The OS10 CLI has two top-level modes:

- EXEC mode Monitor, troubleshoot, check status, and network connectivity.
- CONFIGURATION mode Configure network devices.

When you enter CONFIGURATION mode, you are changing the current operating configuration, called the *running configuration*. By default, all configuration changes are automatically saved to the running configuration.

You can change this default behavior by switching to the Transaction-Based Configuration mode. To switch to Transaction-Based Configuration mode, enter the start transaction command. When you switch to the Transaction-Based Configuration mode, you update the candidate configuration. Changes to the candidate configuration are not added to the running configuration until you commit them, which activates the configuration. The start transaction command applies only to the current session. Changing the configuration mode of the current session to the Transaction-Based Configuration mode does not affect the configuration mode of other CLI sessions.

- After you explicitly enter the commit command to save changes to the candidate configuration, the session switches back to the default behavior of automatically saving the configuration changes to the running configuration.
- When a session terminates while in the Transaction-Based Configuration mode, and you have not entered the commit command, the changes are maintained in the candidate configuration. You can start a new Transaction-Based Configuration mode session and continue with the remaining configuration changes.
- All sessions in Transaction-Based Configuration mode update the same candidate configuration. When you enter the commit command on any session in Transaction-Based Configuration mode or you make configuration changes on any session in Non-Transaction-Based mode, you also commit the changes made to the candidate configuration in all other sessions running in the transaction-based configuration mode. This implies that inconsistent configuration changes may be applied to the running configuration. Dell EMC recommends only making configuration changes on a single CLI session at a time.
- When you enter the lock command in a CLI session, configuration changes are disabled on all other sessions, whether they are in Transaction-Based Configuration mode or Non-Transaction-Based Configuration mode. For more information, see [Candidate](#page-49-0) [configuration](#page-49-0).

# CLI command hierarchy

CLI commands are organized in a hierarchy. Commands that perform a similar function are grouped together under the same level of hierarchy. For example, all commands that display information about the system and the system software are grouped under the show system command, and all commands that display information about the routing table are grouped under the show ip route command.

## CLI command categories

There are several broad groups of CLI commands available:

copy Copies files from one location on a device to another, from a device to a remote system, or from a remote system to a device. configure Enters CONFIGURATION mode to configure routing protocols, interfaces, network management, and user access. exit Moves up one command mode. To go directly to EXEC mode, use the end command.

# CONFIGURATION Mode

When you initially log in to OS10, you are placed in EXEC mode. To access CONFIGURATION mode, enter the configure terminal command. Use CONFIGURATION mode to manage interfaces, protocols, and features.

Interface mode is a sub-mode of CONFIGURATION mode. Interface mode is where you configure Layer 2 (L2) and Layer 3 (L3) protocols, and IPv4 and IPv6 services specific to an interface:

- Physical interfaces include the Management interface and Ethernet ports
- Logical interfaces include Loopback, port-channel, and virtual local area networks (VLANs)

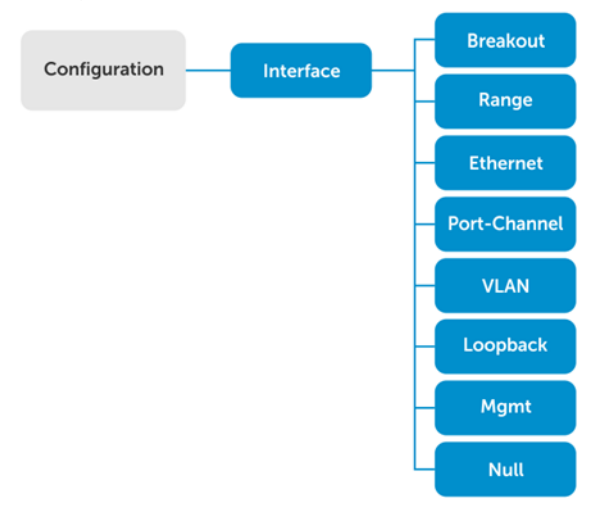

From CONFIGURATION mode, you can also configure L2 and L3 protocols with a specific protocol-configuration mode, such as Spanning-Tree Protocol (STP) or Border Gateway Protocol (BGP).

# Command help

To view a list of valid commands for any CLI mode, enter ?.

1 Enter ? to view the commands available in EXEC mode.

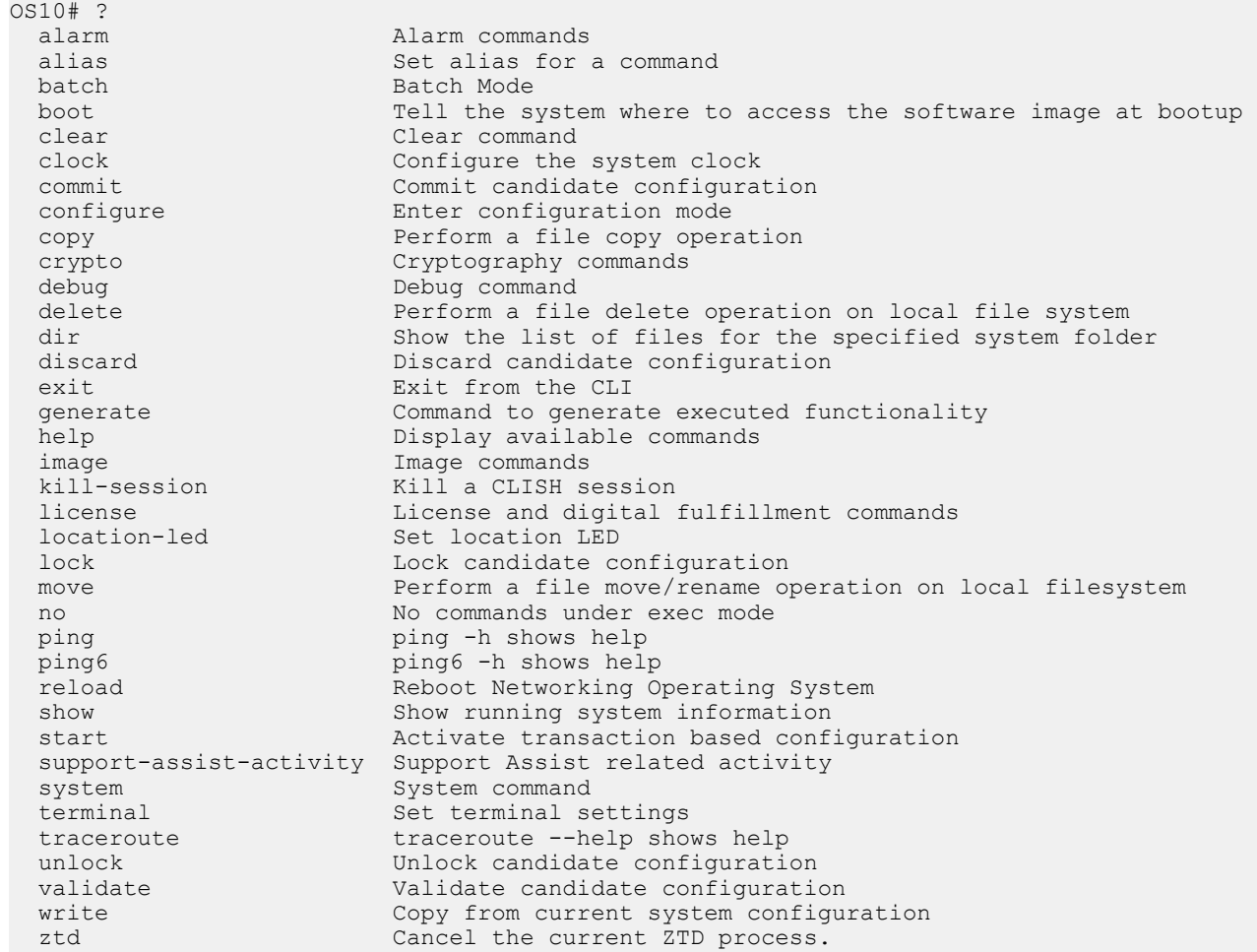

2 Enter CONFIGURATION mode.

OS10# configure terminal OS10(config)#

3 Enter ? to show the commands available in CONFIGURATION mode.

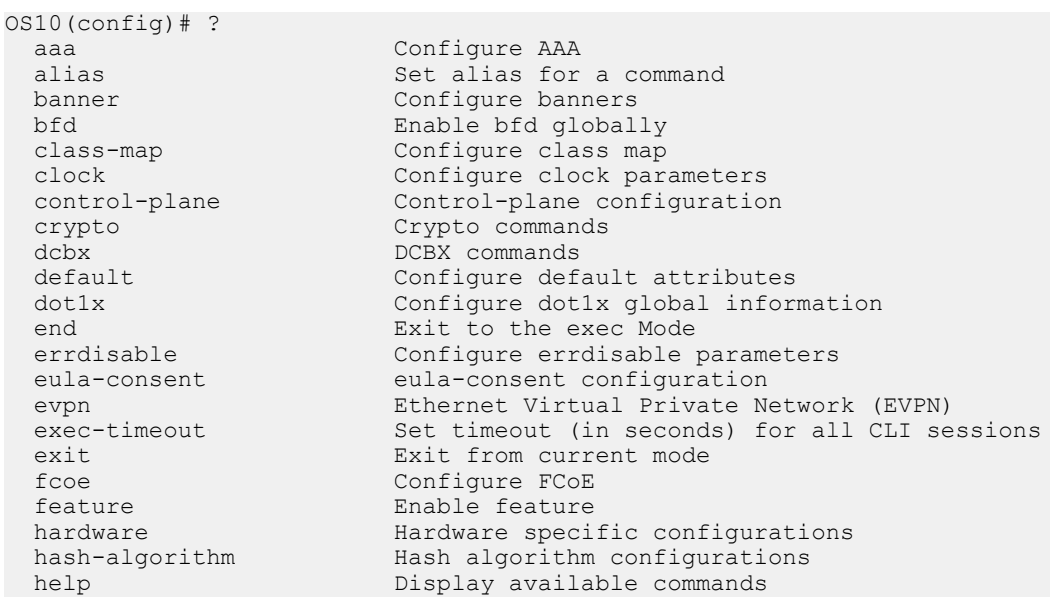

host-description Set the system host description hostname Set the system hostname<br>interface Select an interface interface Select an interface<br>ip Select an interface<br>Global IP configura Global IP configuration subcommands ipv6 Global ipv6 configuration<br>iscsi Global Enable iscsi qloballv iscsi Enable iscsi globally<br>lacp LACP commands lacp LACP commands<br>line Configure a t Configure a terminal line link-bundle-utilization Configure link bundle utilization trigger threshold lldp Configure LLDP parameters<br>load-balancing Load balancing configurat load-balancing Load balancing configurations<br>logging Logging commands logging commands<br>login configure login login Configure login parameters<br>mac MAC configure mac mac MAC config commands<br>management management interfac management management interface commands<br>monitor create a session for monitori monitor Create a session for monitoring traffic<br>no<br>To delete / disable commands in configu To delete / disable commands in config mode ntp Configure NTP<br>
nve Create a Netwo nve Create a Network Virtualization Edge (NVE) instance<br>openflow Configure OpenFlow openflow Configure OpenFlow password-attributes Configure the password attributes policy-map Configure policy map qos-map Configure QoS map radius-server Specify radius server host and configure its communication parameters rest configure rest interface<br>route-map Creates route-map Creates route-map router Enable a routing process<br>scale-profile Configure scale profile Configure scale profile sflow configure sflow parameters snmp-server Configure SNMP server<br>spanning-tree Spanning Tree Subsyst spanning-tree Spanning Tree Subsystem support-assist Support Assist feature configuration system<br>
system Configuration<br>
specify TACACS+ serve Specify TACACS+ server host and configure its communication parameters<br>track Configure object tracking<br>Configure trust trust<br>uplink-state-group uplink-state-group Create uplink state group<br>
Create or modify users Create or modify users userrole Create custom user role<br>virtual-network Create a Virtual Networ virtual-network Create a Virtual Network vlt-domain VLT domain configurations<br>
vrrp Configure VRRP global att vrrp Configure VRRP global attributes<br>
Configure WRED profile<br>
Configure WRED profile Configure WRED profile

### Check device status

Use show commands to check the status of a device and monitor activities.

• Enter show ? from EXEC mode to view a list of commands to monitor a device.

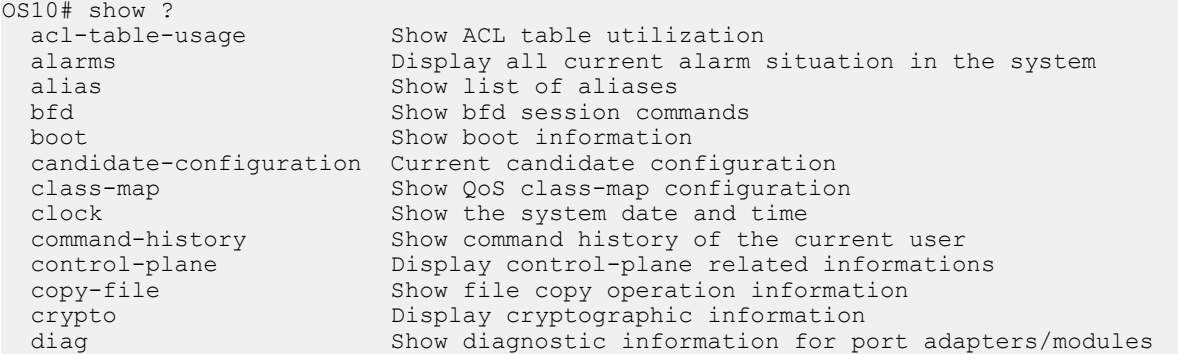

 diff Display differences between two configuration set discovered-expanders discovered expanders info<br>dotly show dotly information dot1x Show dot1x information<br>environment Show the environmental environment Show the environmental information of the system<br>errdisable Show errdisable information errdisable Show errdisable information<br>eula-consent Shows eula-consent for varie eula-consent Shows eula-consent for various modules evpn Show Ethernet Virtual Private Network<br>exec-timeout Show the timeout value of CLI session exec-timeout Show the timeout value of CLI session (in seconds)<br>fooe show fooe show fcoe file  $\qquad \qquad$  Display file content in specified location fips  $\qquad$  Show fips mode status fips Show fips mode status<br>hardware Show hardware informa hardware Show hardware information<br>hash-algorithm Show hash algorithm inform hash-algorithm Show hash algorithm information<br>hosts show information about DNS hosts show information about DNS<br>image Show image information image Show image information<br>interface status and c interface  $\frac{1}{2}$  Interface status and configuration inventory informat. Show the system inventory information ip show IP commands<br>ipv6 bisplay IPv6 nei ipv6 Display IPv6 neighbor information<br>iscsi Show iscsi Show iscsi lacp Show LACP information<br>license Show license and digit Show license and digital fulfillment related information link-bundle-utilization Display the link-bundle utilization for the interfaces in the bundle<br>11dp lldp Show lldp<br>load-balance Show globa load-balance Show global traffic load-balance configuration<br>logging Show logging messages logging Show logging messages<br>login Show login parameters login Show login parameters<br>mac MAC forwarding table mac MAC forwarding table<br>monitor Show port monitoring Show port monitoring sessions network-policy Show network policy<br>  $NTP$  associations ntp 1986 and 1987 and 1987 and 1988 and 1988 and 1988 and 1988 and 1988 and 1988 and 1988 and 1988 and 1988 and 1988 and 1988 and 1988 and 1988 and 1988 and 1988 and 1988 and 1988 and 1988 and 1988 and 1988 and 1988 and 19 Display NVE related info parser-tree Show parser tree<br>policy-map Show policy-map policy-map Show policy-map information<br>port-channel LAG status and configuration port-channel LAG status and configuration<br>processes Show processes statistics Show processes statistics qos Show ingress or egress QoS configuration queuing Show egress QoS counters<br>
route-map<br>
Show route map informations Show route map information running-configuration Current operating configuration sessions Show active management sessions<br>sflow Show sflow sflow Show sflow<br>
Show sflow<br>
Display all Display all current snmp configuration spanning-tree Show spanning tree information startup-configuration Contents of startup configuration storm-control Show storm control configuration<br>support-assist Show information about the support Show information about the support assist module<br>Switch operating mode switch-operating-mode<br>system system Show system status information<br>tech-support Collection of show commands Collection of show commands terminal Show terminal configurations for this session<br>trace Show trace messages Show trace messages track Show object tracking information<br>uplink-state-group Display the uplink state group co uplink-state-group Display the uplink state group configurations<br>uptime Show the system uptime uptime Show the system uptime<br>users Show the current list Show the current list of users logged into the system , and show the session id version Show the software version on the system virtual-network info virtual-network Virtual-network info<br>vlan vlan status and conf vlan Vlan status and configuration vlt Show VLT domain info vrrp VRRP group status<br>ztd-status Show ztd status Show ztd status • Enter show command-history from EXEC mode to view trace messages for each executed command. OS10# show command-history

1 Thu Apr  $20\ 19:44:38$  UTC  $2017$  show ylan<br>2 Thu Apr  $20\ 19:47:01$  UTC  $2017$  admin Thu Apr 20 19:47:01 UTC 2017 admin 3 Thu Apr 20 19:47:01 UTC 2017 monitor hardware-components controllers view 0

```
 4 Thu Apr 20 19:47:03 UTC 2017 system general info system-version view
   5 Thu Apr 20 19:47:16 UTC 2017 admin
   6 Thu Apr 20 19:47:16 UTC 2017 terminal length 0
     7 Thu Apr 20 19:47:18 UTC 2017 terminal datadump
      8 Thu Apr 20 19:47:20 UTC 2017 %abc
   9 Thu Apr 20 19:47:22 UTC 2017 switchshow
   10 Thu Apr 20 19:47:24 UTC 2017 cmsh
    11 Thu Apr 20 19:47:26 UTC 2017 show version<br>12 Thu Apr 20 19:47:28 UTC 2017 show version
     12 Thu Apr 20 19:47:28 UTC 2017 cmsh<br>13 Thu Apr 20 19:47:30 UTC 2017 show
      13 Thu Apr 20 19:47:30 UTC 2017 show version
   14 Thu Apr 20 19:47:32 UTC 2017 show system
   15 Fri Apr 21 12:35:31 UTC 2017 BIOS 3.20.0.3
• Enter clear command-history to clear the trace messages in show command-history.
  OS10# clear command-history
• Check the show command-history to verify that the trace messages are cleared.
• Enter show system from EXEC mode to view the system status information.
  OS10# show system
  Node Id : 1<br>
MAC : 3
                   : 34:17:eb:f2:9a:c4
  Number of MACs : 256
  Up Time : 2 days 05:57:17
  -- Unit 1 --
  Status : up
  System Identifier : 1
  Down Reason : unknown
  Digital Optical Monitoring : disable
  System Location LED : off
  Required Type : S4048
  Current Type : S4048
  Hardware Revision : X01
  Software Version : 10.4.3.0
  Physical Ports : Avi<br>
Software Version : 10.4.3.0<br>
Physical Ports : 48x10GbE, 6x40GbE<br>
BIOS : 3.21.0.4
                          : 3.21.0.4<br>: 15System CPLD
  Master CPLD : 12<br>Slave CPLD : 5
  Slave CPLD
  -- Power Supplies --
  PSU-ID Status Type AirFlow Fan Speed(rpm) Status
  ----------------------------------------------------------------
  1 not-present<br>2 up
        up UNKNOWN NORMAL 1 10704 up
  -- Fan Status --
                    AirFlow Fan Speed(rpm) Status
  ----------------------------------------------------------------
  1 up NORMAL 1 10108 up
   2 10069 up
  2 up NORMAL 1 9954 up
   2 10108 up
  3 up NORMAL 1 9867 up
                      2 9867
```
### **Candidate configuration**

When you enter OS10 configuration commands in Transaction-Based Configuration mode, changes do not take effect immediately and are stored in the candidate configuration. The configuration changes become active only after you commit the changes using the commit command. Changes in the candidate configuration are validated and applied to the running configuration.

The candidate configuration allows you to avoid introducing errors during an OS10 configuration session. You can make changes and then check them before committing them to the active, running configuration on the network device.

To check differences between the running configuration and the candidate configuration, use the show diff command. After comparing the two, decide if you will commit the changes to the running configuration. To delete uncommitted changes, use the discard command.

• Enter show ? from EXEC mode to view a list of commands to monitor a device.

OS10# show ?<br>acl-table-usage acl-table-usage Show ACL table utilization alarms Display all current alarm situation in the system alias Show list of aliases<br>bfd Show bfd session comm bfd Show bfd session commands<br>
hoot Show boot information Show boot information candidate-configuration Current candidate configuration class-map Show QoS class-map configuration<br>clock Show the system date and time clock Show the system date and time<br>command-history Show command history of the c Show command history of the current user control-plane Display control-plane related informations<br>copy-file Show file copy operation information concret prane of the Show file copy operation information<br>crypto crypto Display cryptographic information crypto Display cryptographic information<br>diag Show diagnostic information for p diag Show diagnostic information for port adapters/modules<br>diff Bisplay differences between two configuration set Display differences between two configuration set<br>discovered expanders info discovered-expanders discovered expanders info dot1x Show dot1x information environment Show the environmental information of the system<br>errdisable Show errdisable information errdisable Show errdisable information eula-consent Shows eula-consent for various modules evpn Show Ethernet Virtual Private Network<br>exec-timeout Show the timeout value of CLI session exec-timeout Show the timeout value of CLI session (in seconds)<br>ficoe show ficoe fcoe show fcoe show fcoe show for the show for the show for the show of the show of the show in the show of the show  $\mathbb{R}^n$  is the show of the show fixed show for the show of the show of the show of the show of the sho Display file content in specified location fips Show fips mode status<br>hardware Show hardware informa hardware Show hardware information hash-algorithm Show hash algorithm information hosts show information about DNS image Show image information<br>interface status and c interface Interface status and configuration<br>inventory 3how the system inventory informat Show the system inventory information ip show IP commands ipv6 Display IPv6 neighbor information Show iscsi lacp Show LACP information<br>license Show license and digi Show license and digital fulfillment related information link-bundle-utilization Display the link-bundle utilization for the interfaces in the bundle<br>lldp lldp Show lldp Show global traffic load-balance configuration logging Show logging messages<br>login Show login parameters Show login parameters mac MAC forwarding table<br>monitor Show port monitoring monitor Show port monitoring sessions<br>
network-policy Show network policy Show network policy ntp  $NTP$  associations nve Display NVE related info parser-tree Show parser tree<br>policy-map Show policy-map policy-map Show policy-map information<br>port-channel LAG status and configuration port-channel configuration processes Show processes statistics qos Show ingress or egress QoS configuration queuing Show egress QoS counters route-map Show route map information running-configuration Current operating configuration sessions Show active management sessions<br>sflow Show sflow sflow Show sflow<br>
Show show show show<br>
Display all snmp Display all current snmp configuration<br>spanning-tree Show spanning tree information Show spanning tree information startup-configuration Contents of startup configuration

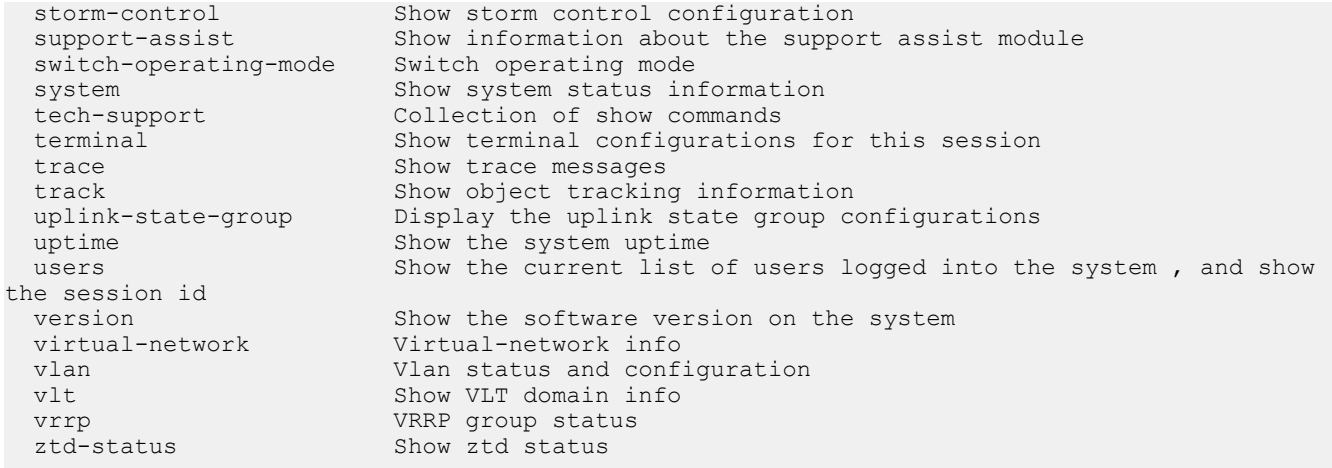

#### Compressed configuration

OS10 offers the show candidate-configuration compressed and show running-configuration compressed commands that display interface-related configuration in a compressed manner. These commands group similar looking configuration. The compression is done only for interface-related configuration (VLAN and physical interfaces).

#### View compressed candidate configuration

OS10# show candidate-configuration compressed interface breakout 1/1/1 map 40g-1x interface breakout 1/1/2 map 40g-1x interface breakout 1/1/3 map 40g-1x interface breakout 1/1/4 map 40g-1x interface breakout 1/1/5 map 40g-1x interface breakout 1/1/6 map 40g-1x interface breakout 1/1/7 map 40g-1x interface breakout 1/1/8 map 40g-1x interface breakout 1/1/9 map 40g-1x interface breakout 1/1/10 map 40g-1x interface breakout 1/1/11 map 40g-1x interface breakout 1/1/12 map 40g-1x interface breakout 1/1/13 map 40g-1x interface breakout 1/1/14 map 40g-1x interface breakout 1/1/15 map 40g-1x interface breakout 1/1/16 map 40g-1x interface breakout 1/1/17 map 40g-1x interface breakout 1/1/18 map 40g-1x interface breakout 1/1/19 map 40g-1x interface breakout 1/1/20 map 40g-1x interface breakout 1/1/21 map 40g-1x interface breakout 1/1/22 map 40g-1x interface breakout 1/1/23 map 40g-1x interface breakout 1/1/24 map 40g-1x interface breakout 1/1/25 map 40g-1x interface breakout 1/1/26 map 40g-1x interface breakout 1/1/27 map 40g-1x interface breakout 1/1/28 map 40g-1x interface breakout 1/1/29 map 40g-1x interface breakout 1/1/30 map 40g-1x interface breakout 1/1/31 map 40g-1x interface breakout 1/1/32 map 40g-1x ipv6 forwarding enable username admin password \$6\$q9QBeYjZ\$jfxzVqGhkxX3smxJSH9DDz7/3OJc6m5wjF8nnLD7/VKx8SloIhp4NoGZs0I/ UNwh8WVuxwfd9q4pWIgNs5BKH. role sysadmin aaa authentication local snmp-server contact http://www.dell.com/support ! interface range ethernet 1/1/1-1/1/32

```
 switchport access vlan 1
 no shutdown
!
interface vlan 1
 no shutdown
!
interface mgmt1/1/1
 ip address dhcp
 no shutdown
 ipv6 enable
 ipv6 address autoconfig
!
support-assist
!
policy-map type application policy-iscsi
!
class-map type application class-iscsi
```
#### View compressed running configuration

```
OS10# show running-configuration compressed
interface breakout 1/1/1 map 40g-1x
interface breakout 1/1/2 map 40g-1x
interface breakout 1/1/3 map 40g-1x
interface breakout 1/1/4 map 40g-1x
interface breakout 1/1/5 map 40g-1x
interface breakout 1/1/6 map 40g-1x
interface breakout 1/1/7 map 40g-1x
interface breakout 1/1/8 map 40g-1x
interface breakout 1/1/9 map 40g-1x
interface breakout 1/1/10 map 40g-1x
interface breakout 1/1/11 map 40g-1x
interface breakout 1/1/12 map 40g-1x
interface breakout 1/1/13 map 40g-1x
interface breakout 1/1/14 map 40g-1x
interface breakout 1/1/15 map 40g-1x
interface breakout 1/1/16 map 40g-1x
interface breakout 1/1/17 map 40g-1x
interface breakout 1/1/18 map 40g-1x
interface breakout 1/1/19 map 40g-1x
interface breakout 1/1/20 map 40g-1x
interface breakout 1/1/21 map 40g-1x
interface breakout 1/1/22 map 40g-1x
interface breakout 1/1/23 map 40g-1x
interface breakout 1/1/24 map 40g-1x
interface breakout 1/1/25 map 40g-1x
interface breakout 1/1/26 map 40g-1x
interface breakout 1/1/27 map 40g-1x
interface breakout 1/1/28 map 40g-1x
interface breakout 1/1/29 map 40g-1x
interface breakout 1/1/30 map 40g-1x
interface breakout 1/1/31 map 40g-1x
interface breakout 1/1/32 map 40g-1x
ipv6 forwarding enable
username admin password $6$q9QBeYjZ$jfxzVqGhkxX3smxJSH9DDz7/3OJc6m5wjF8nnLD7/VKx8SloIhp4NoGZs0I/
UNwh8WVuxwfd9q4pWIgNs5BKH. role sysadmin
aaa authentication local
snmp-server contact http://www.dell.com/support
!
interface range ethernet 1/1/1-1/1/32
 switchport access vlan 1
 no shutdown
!
interface vlan 1
 no shutdown
!
interface mgmt1/1/1
 ip address dhcp
```

```
 no shutdown
  ipv6 enable
 ipv6 address autoconfig
!
support-assist
!
policy-map type application policy-iscsi
!
class-map type application class-iscsi
```
#### Show difference between candidate and running configurations

```
OS10# show diff candidate-configuration running-configuration
OS10#
```
NOTE: If the **show** command does not return output, the **candidate-configuration** and **running-configuration** les match.

### **Prevent configuration changes**

You can prevent configuration changes on sessions other than the current CLI session using the lock command. To respectively prevent and allow configuration changes on other sessions, use the lock and unlock commands in EXEC mode. When you enter the lock command on a CLI session, users cannot make configuration changes across any other active CLI sessions. When you close the CLI session where you entered the lock command, configuration changes are automatically allowed on all other sessions.

#### Lock configuration changes

OS10# lock

#### Unlock configuration changes

OS10# unlock

### Change to transaction-based configuration mode

To change to Transaction-Based Configuration mode for a session, enter the start transaction command.

- 1 Change to Transaction-Based Configuration mode in EXEC mode. start transaction
- 2 Enable, for example, an interface from INTERFACE mode. interface ethernet 1/1/1 no shutdown
- 3 Save the configuration.

```
do commit
```
**O** NOTE: After you enter the do commit command, the current session switches back to the default behavior of committing all configuration changes automatically.

#### Save configuration changes manually

```
OS10# start transaction
OS10# configure terminal
OS10(config)#
OS10(config)# interface ethernet 1/1/1
OS10(config-if-eth1/1/1)# no shutdown
OS10(config-if-eth1/1/1)# do commit
```
# Copy running configuration

The running configuration contains the current OS10 system configuration and consists of a series of OS10 commands. Copy the running configuration to a remote server or local directory as a backup or for viewing and editing. The running configuration is copied as a text file, which you can view and edit with a text editor. To copy the running configuration to the startup configuration file, enter the copy running-configuration startup-configuration command.

#### Copy running configuration to local directory or remote server

```
OS10# copy running-configuration {config://filepath | home://filepath |
ftp://userid:passwd@hostip/filepath | scp://userid:passwd@hostip/filepath |
sftp://userid:passwd@hostip/filepath | tftp://hostip/filepath}
```
OS10# copy running-configuration scp://root:calvin@10.11.63.120/tmp/qaz.txt

#### Copy file to running configuration

To apply a set of commands to the current running configuration and execute them immediately, copy a text file from a remote server or local directory. The copied commands do not replace the existing commands. If the copied command fails, the successful copied commands before the failure is maintained.

```
OS10# copy {config://filepath | home://filepath |
ftp://userid:passwd@hostip/filepath | scp://userid:passwd@hostip/filepath |
sftp://userid:passwd@hostip/filepath | tftp://hostip/filepath | http://userid@hostip/filepath} 
running-configuration
```
OS10# copy scp://root:calvin@10.11.63.120/tmp/qaz.txt running-configuration

### **Restore startup configuration**

The startup configuration file, startup.xml, is stored in the config system folder. To create a backup version, copy the startup configuration to a remote server or the local config: or home: directories.

To restore a backup configuration, copy a local or remote file to the startup configuration and reload the switch. After downloading a backup configuration, enter the reload command, otherwise the configuration does not take effect until you reboot.

#### Copy file to startup configuration

```
OS10# copy {config://filepath | home://filepath |
ftp://userid:passwd@hostip/filepath | scp://userid:passwd@hostip/filepath |
sftp://userid:passwd@hostip/filepath | tftp://hostip/filepath} config://startup.xml
```
#### Back up startup file

OS10# copy config://startup.xml config://backup-9-28.xml

#### Restore startup file from backup

```
OS10# copy config://backup-9-28.xml config://startup.xml 
OS10# reload
```
#### Back up startup file to server

OS10# copy config://startup.xml scp://*userid:password@hostip/backup-9-28.xml*

#### Restore startup file from server

```
OS10# copy scp://admin:admin@hostip/backup-9-28.xml config://startup.xml 
OS10# reload
```
### Reload system image

Reboot the system manually using the reload command in EXEC mode. You are prompted to confirm the operation.

OS10# reload

System configuration has been modified. Save? [yes/no]:yes

Saving system configuration

Proceed to reboot the system? [confirm yes/no]:yes

To configure the OS10 image loaded at the next system boot, enter the boot system command in EXEC mode.

boot system {active | standby}

- Enter active to load the primary OS10 image stored in the A partition.
- Enter standby to load the secondary OS10 image stored in the B partition.

#### Set next boot image

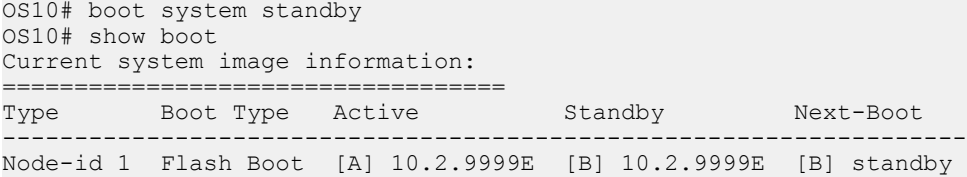

## Filter show commands

You can filter show command output to view specific information, or start the command output at the first instance of a regular expression or phrase.

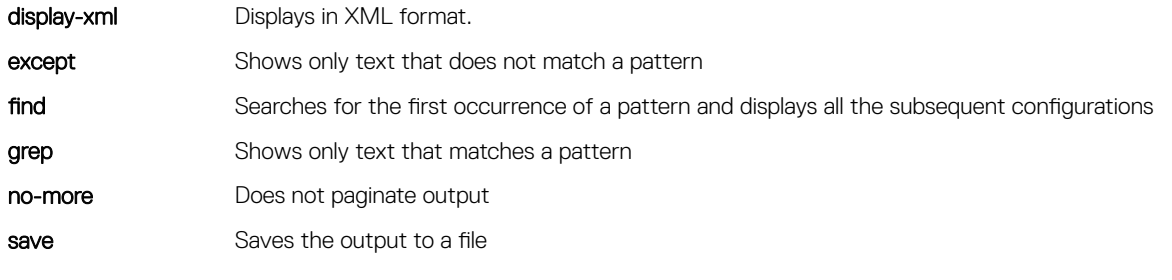

```
Display all output
```

```
OS10# show running-configuration | no-more
```
### Alias command

The alias command allows you to create shortcuts for commonly used or long commands. You can also execute long commands along with their parameters.

The alias supports the following modes:

• Persistent mode — The alias is persistent and is used in other sessions. The aliases created in Configuration mode are persistent.

• Non-persistent mode — The alias is used only within the current session. After you close the session, the alias is removed from the switch. The aliases created in Exec mode are non-persistent.

#### (i) NOTE: You cannot use existing keywords, parameters, and short form of keywords as alias names, nor can you create a shortcut for the **alias** command. The alias name is case-sensitive and can have a maximum of 20 characters.

• Create an alias in EXEC or CONFIGURATION mode — EXEC mode for non-persistent and CONFIGURATION mode for persistent aliases. The alias value is the actual command where you use \$n to enter the input parameters. You can substitute \$n with either numbers ranging from 1 to 9 or with an asterisk (\*) and enter the parameters while executing the commands using the alias. Use asterisk (\*) to represent any number of parameters. The maximum number of input parameters is 9.

alias *alias-name alias-value*

- Execute the commands using the alias in the respective modes.
- View the current aliases.
- show alias [brief | detail]
- Use the no form of the command to delete an alias.

no alias *alias-name*

#### Create alias

OS10# alias showint "show interface \$\*" OS10(config)# alias goint "interface ethernet \$1"

#### View alias output for showint

OS10# showint status

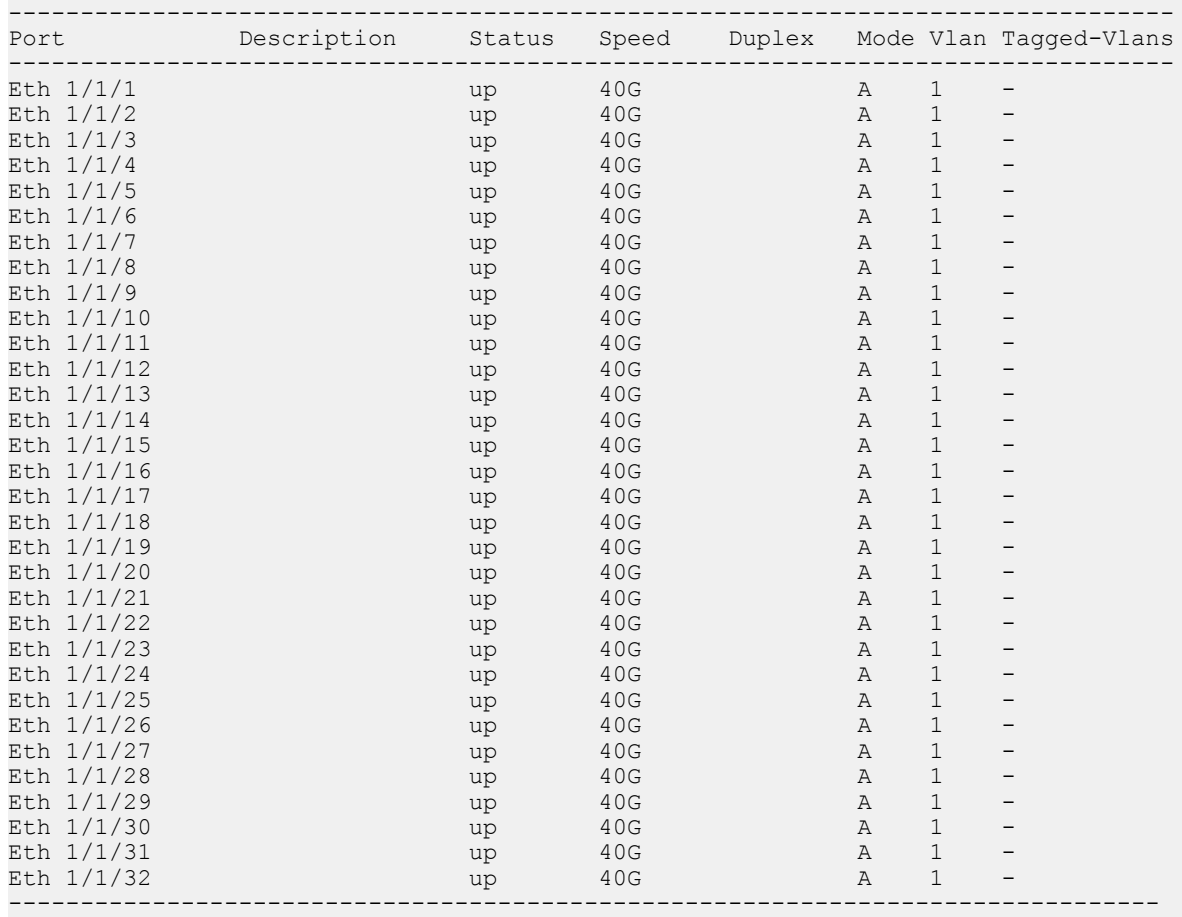

#### View alias output for goint

OS10(config)# goint 1/1/1 OS10(conf-if-eth1/1/1)#

#### View alias information

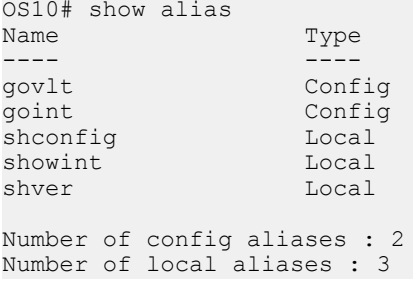

#### View alias information brief. Displays the first 10 characters of the alias value.

```
OS10# show alias brief
                                Type Value
---- ---- -----
govlt Config "vlt-domain..."<br>"40111 config "interface ..."
goint \begin{array}{ccc}\n\text{config} & \text{'interface ...''} \\
\text{shconfig} & \text{Local} & \text{''show runni...''}\n\end{array}shconfig \begin{array}{ccc} \text{Local} & \text{``show runni...''} \\ \text{shown in the image.} & \text{Local} & \text{``show inter...''} \end{array}showint Local "show inter..."<br>shver Local "show versi..."
                                                  "show versi..."
Number of config aliases : 2
Number of local aliases : 3
```
#### View alias information in detail. Displays the entire alias value.

```
OS10# show alias detail
Name Type Value
---- ---- -----
govlt Config "vlt-domain $1"
goint Config "interface ethernet $1"
shconfig \begin{array}{ccc} \text{Local} & \text{``show running-configuration''} \\ \text{shown in the image of the image.} & \text{Local} & \text{``show interface $*$''} \end{array}showint Local "show interface $^*"<br>show version" Incal "show version"
                                    "show version"
Number of config aliases : 2
Number of local aliases : 3
```
#### Delete alias

```
OS10# no alias showint
OS10(config)# no alias goint
```
### Multi-line alias

You can create a multi-line alias where you save a series of multiple commands in an alias. Multi-line alias is supported only in the Configuration mode.

You cannot use the exiting CLI keywords as alias names. The alias name is case-sensitive and can have a maximum of 20 characters.

• Create a multi-line alias in the CONFIGURATION mode. The switch enters the ALIAS mode.

alias *alias-name*

• Enter the commands to be executed prefixed by the line *n* command in ALIAS mode. Enter the commands in double quotes and use \$n to enter input parameters. You can substitute \$n with either numbers ranging from 1 to 9 or with an asterisk (\*) and enter the parameters while executing the commands using the alias. When you are using asterisk (\*), you can use all the input parameters. The maximum number of input parameters is 9.

line *nn command*

(Optional) You can enter the default values to use for the parameters defined as  $\sin$  in ALIAS mode.

default *n input-value*

• (Optional) Enter a description for the multi-line alias in ALIAS mode. description *string*

Use the no form of the command to delete an alias in CONFIGURATION mode.

no alias *alias-name*

You can modify an existing multi-line alias by entering the corresponding ALIAS mode.

#### Create multi-line alias

```
OS10(config)# alias mTest
OS10(config-alias-mTest)# line 1 "interface $1 $2"
OS10(config-alias-mTest)# line 2 "no shutdown"
OS10(config-alias-mTest)# line 3 "show configuration"
OS10(config-alias-mTest)# default 1 "ethernet"
OS10(config-alias-mTest)# default 2 "1/1/1"
OS10(config-alias-mTest)# description InterfaceDetails
```
#### View alias output for mTest with default values

```
OS10(config)# mTest
OS10(config)# interface ethernet 1/1/1
OS10(conf-if-eth1/1/1)# no shutdown
OS10(conf-if-eth1/1/1)# show configuration
!
interface ethernet1/1/1
 no shutdown
 switchport access vlan 1
```
#### View alias output for  $mTest$  with different values

```
OS10(config)# mTest ethernet 1/1/10
OS10(config)# interface ethernet 1/1/10
OS10(conf-if-eth1/1/10)# no shutdown
OS10(conf-if-eth1/1/10)# show configuration
!
interface ethernet1/1/10
 no shutdown
 switchport access vlan 1
```
#### Modify existing multi-line alias

OS10(config)# alias mTest OS10(config-alias-mTest)# line 4 "exit"

#### View the commands saved in the multi-line alias

```
OS10(config-alias-mTest)# show configuration
!
alias mTest
 description InterfaceDetails
 default 1 ethernet
 default 2 1/1/1
  line 1 "interface $1 $2"
 line 2 "no shutdown"
 line 3 "show configuration"
 line 4 exit
```
#### View alias information

```
OS10# show alias
Name Type
---- ----
mTest Config
Number of config aliases : 1
```

```
Number of local aliases : 0
```
#### View alias information brief. Displays the first 10 characters of each line of each alias.

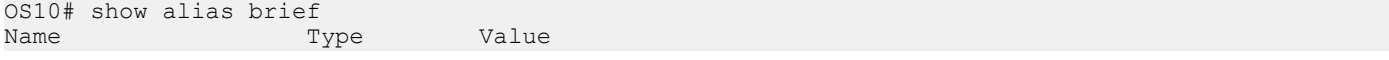

```
mTest Config line 1 "interface ..."
                               line 2 "no shutdow..."
                               line 3 "show confi..."
                               default 1 "ethernet"
                               default 2 "1/1/1"
Number of config aliases : 1
```
#### View alias detail. Displays the entire alias value.

Number of local aliases : 0

---- ---- -----

```
OS10# show alias detail
                           Value
---- ---- -----
mTest Config line 1 "interface $1 $2"
                            line 2 "no shutdown"
                            line 3 "show configuration"
                            default 1 "ethernet"
                           default 2 "1/1/1"
Number of config aliases : 1
```
Number of local aliases : 0

#### Delete alias

```
OS10(config)# no alias mTest
```
### Batch mode

Create and run a batch file to execute a sequence of multiple commands. A batch file is an unformatted text file that contains two or more commands. Store the batch file in the home directory.

Use vi or any other editor to create the batch file, then use the batch command to execute the file. To execute a series of commands in batch mode (non-interactive processing), use the batch command. OS10 automatically commits all commands in a batch file — you do not have to enter the commit command.

If a command in the batch file fails, batch operation stops at that command. The remaining commands are not executed.

Create a batch file (for example, b.cmd) on a remote device by entering a series of commands.

```
interface ethernet 1/1/1
  no shutdown
  no switchport
  ip address 172.17.4.1/24
• Copy the command file to the home directory on the switch.
  OS10# copy scp://os10user:os10passwd@10.11.222.1/home/os10/b.cmd home://b.cmd
  OS10# dir home
  Directory contents for folder: home
  Date (modified) Size (bytes) Name
                                  --------------------- ------------ ------
  2017-02-15T19:25:35Z 77 
  b.cmd 
  ...
  • Execute the batch file using the batch /home/username/filename command in EXEC mode.
  OS10# batch /home/admin/b.cmd
  Jun 26 18:29:12 OS10 dn_l3_core_services[723]: Node.1-Unit.1:PRI:notice [os10:trap],
```

```
%Dell EMC (OS10) %log-notice:IP_ADDRESS_ADD: IP Address add is successful. 
IP 172.17.4.1/24 in VRF:default added successfully
```
• (Optional) Verify the new commands in the running configuration.

```
OS10# show running-configuration interface ethernet 1/1/1
!
```

```
interface ethernet1/1/1
no shutdown
no switchport
ip address 172.17.4.1/24
```
### Linux shell commands

You can execute a single command, or a series of commands, using a batch file from the Linux shell.

```
Use the -c option to run a single command.
```

```
admin@OS10:/opt/dell/os10/bin$ clish -c "show version"
New user admin logged in at session 10
Dell EMC Networking OS10 Enterprise
Copyright (c) 1999-2019 by Dell Inc. All Rights Reserved.
OS Version: 10.4.3.0
Build Version: 10.4.3.85
Build Time: 2019-02-18T17:06:10-0800
System Type: S4048-ON
Architecture: x86_64
Up Time: 2 days 05:58:01
User admin logged out at session 10
admin@OS10:/opt/dell/os10/bin$ 
Use the -B option along with a batch file to execute a series of commands.
```

```
configure terminal
router bgp 100
neighbor 100.1.1.1
remote-as 104
no shutdown
```
Execute the batch file.

admin@OS10:/opt/dell/os10/bin\$ clish -B ~/batch cfg.txt

New user admin logged in at session 15

Verify the BGP configuration executed by the batch file.

admin@OS10:/opt/dell/os10/bin\$ clish -c "show running-configuration bgp"

```
New user admin logged in at session 16
!
router bgp 100
 !
  neighbor 100.1.1.1
  remote-as 104
   no shutdown
admin@OS10:/opt/dell/os10/bin$ 
User admin logged out at session 16
```
### SSH commands

You can execute commands remotely using a secure shell (SSH) session. This is supported only for show commands.

- Enter the show command along with SSH.
	- \$ ssh admin@*ip-address show-command*

```
$ ssh admin@10.11.98.39 "show version"
admin@10.11.98.39's password:
```

```
Dell EMC Networking OS10 Enterprise
Copyright (c) 1999-2019 by Dell Inc. All Rights Reserved.
OS Version: 10.4.3.0
Build Version: 10.4.3.85
Build Time: 2019-02-18T17:06:10-0800
System Type: S4048-ON
Architecture: x86_64
Up Time: 2 days 05:58:01
```
### OS9 environment commands

You can configure commands in an OS9 environment using the feature config-os9-style command.

- VLAN Interface mode
	- tagged
	- no tagged
	- untagged
	- no untagged
- Port-channel Interface mode:
	- channel-member
	- no channel-member
- Enable the feature to configure commands in an OS9 environment in CONFIGURATION mode.

```
OS10(config)# feature config-os9-style
OS10(config)# exit
OS10# show running-configuration compressed 
interface breakout 1/1/28 map 10g-4x
feature config-os9-style
```
• After you enable this feature, you can use the OS9 format of commands only in the new session. This configuration does not take effect in the current session.

```
OS10(config)# interface vlan 11
OS10(conf-if-vl-11)# tagged ethernet 1/1/15 
OS10(conf-if-vl-11)# show configuration
```
! interface vlan11 no shutdown tagged ethernet 1/1/15

## Common commands

### alias

Creates a command alias.

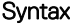

Syntax alias *alias-name alias-value* 

#### **Parameters**

- *alias-name* Enter the name of the alias. A maximum of 20 characters.
- *alias-value* Enter the command to be executed within double quotes. Enter the \$ followed by either numbers ranging from 1 to 9 or with an asterisk (\*) and enter the parameters while executing the commands using the alias. Use asterisk (\*) to represent any number of parameters.

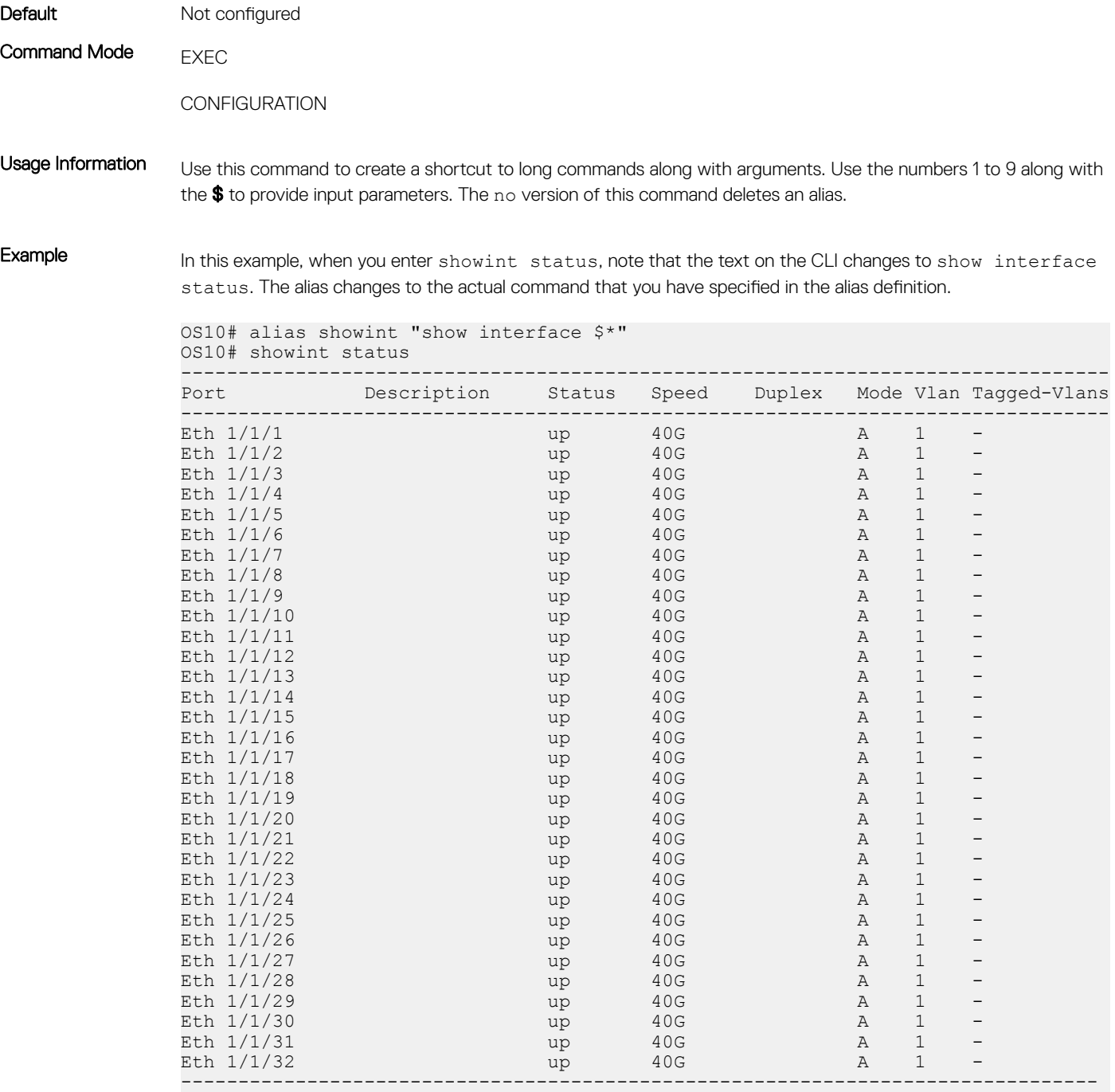

In this example, when you enter goint 1/1/1, note that the text on the CLI changes to interface ethernet 1/1/1.

OS10(config)# alias goint "interface ethernet \$1" OS10(config)# goint 1/1/1 OS10(conf-if-eth1/1/1)#

Supported Releases 10.3.0E or later

# alias (multi-line)

Creates a mulit-line command alias.

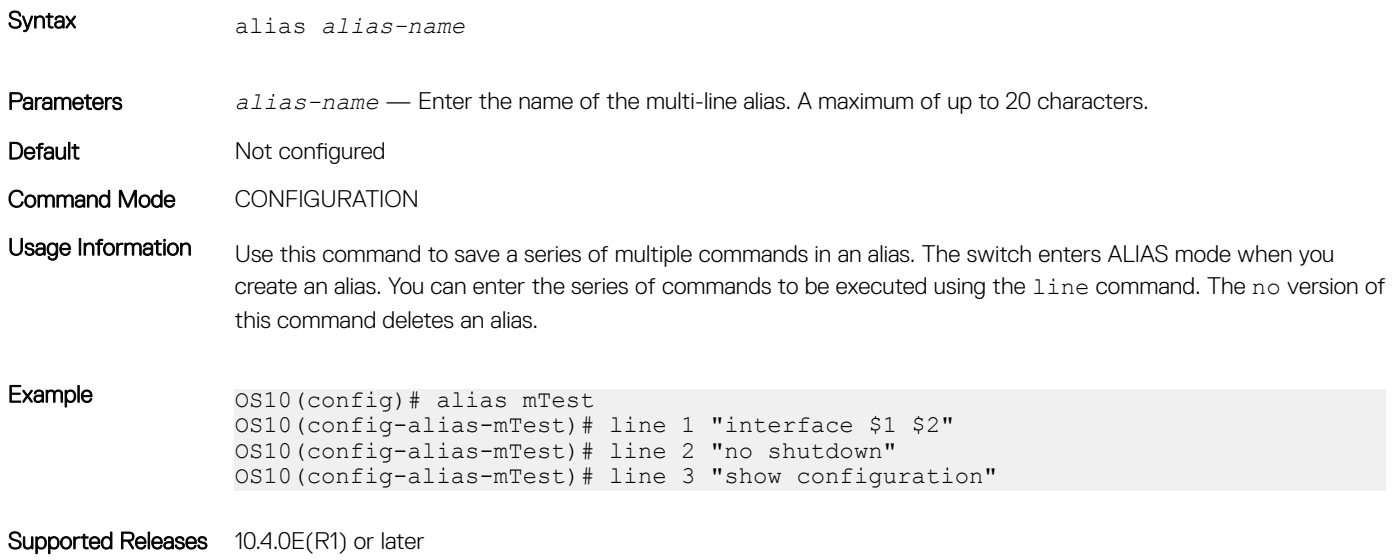

# batch

Executes a series of commands in a file in batch, non-interactive, processing.

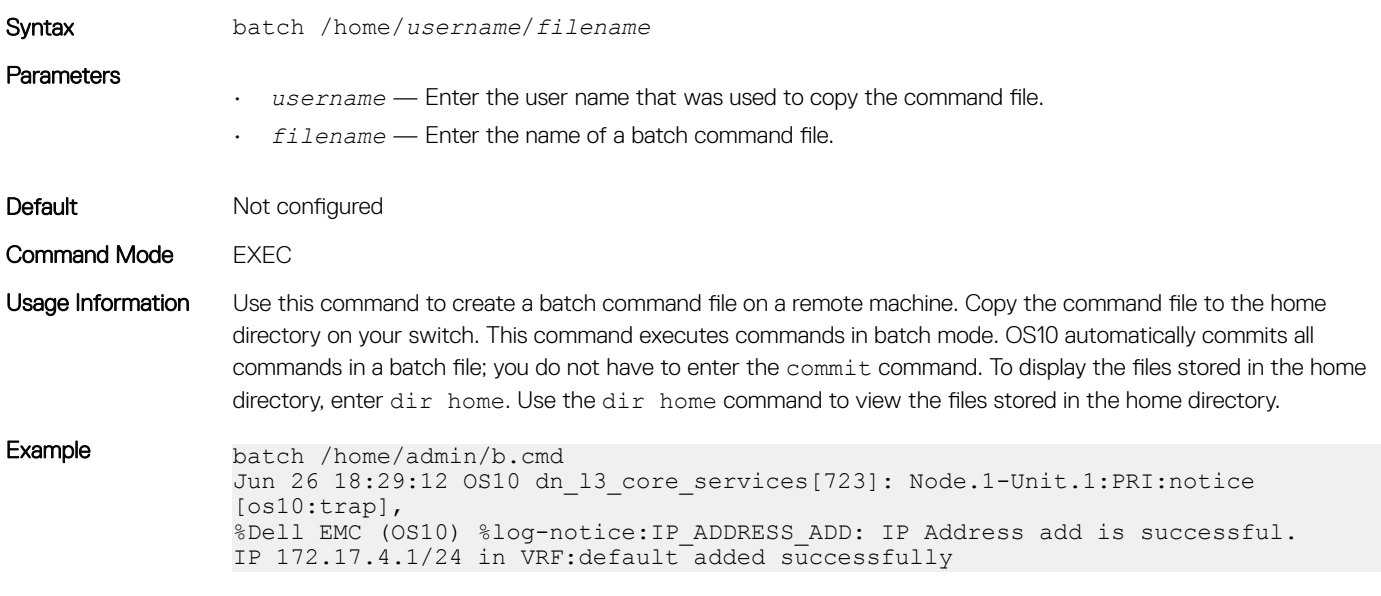

Supported Releases 10.2.0E or later

## boot

Configures which OS10 image to use the next time the system boots up.

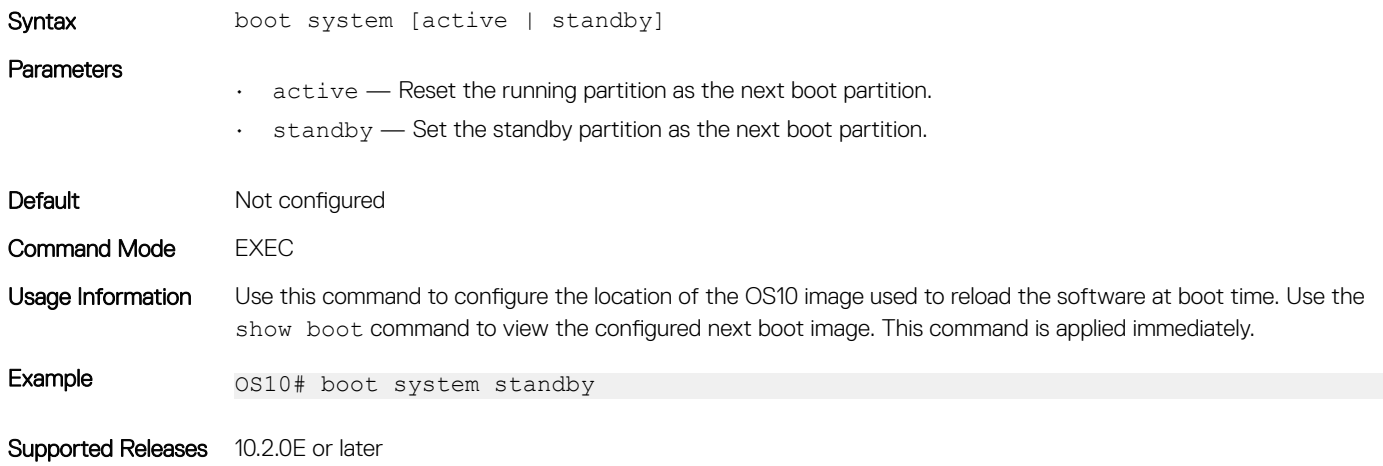

## commit

Commits changes in the candidate configuration to the running configuration.

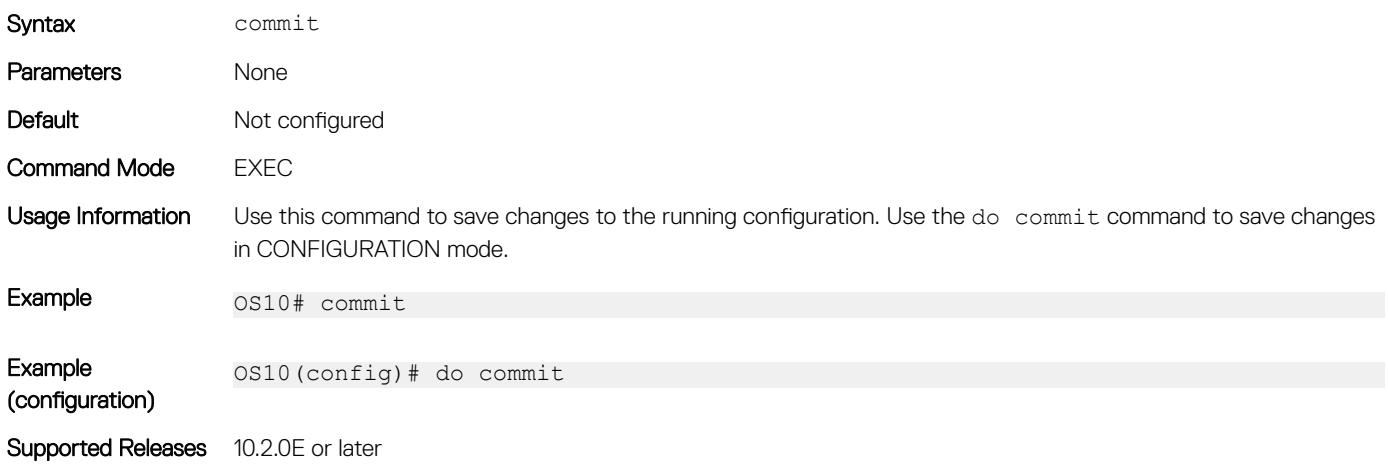

# configure

Enters CONFIGURATION mode from EXEC mode.

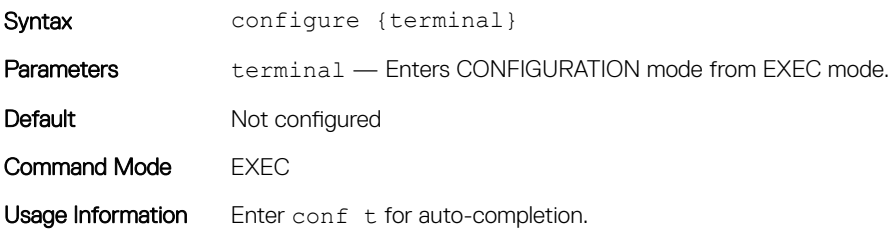

Example **CONTACTER CONFIGURE CONTACT** OS10(config)#

Supported Releases 10.2.0E or later

### copy

Copies the current running configuration to the startup configuration and transfers files between an OS10 switch and a remote device.

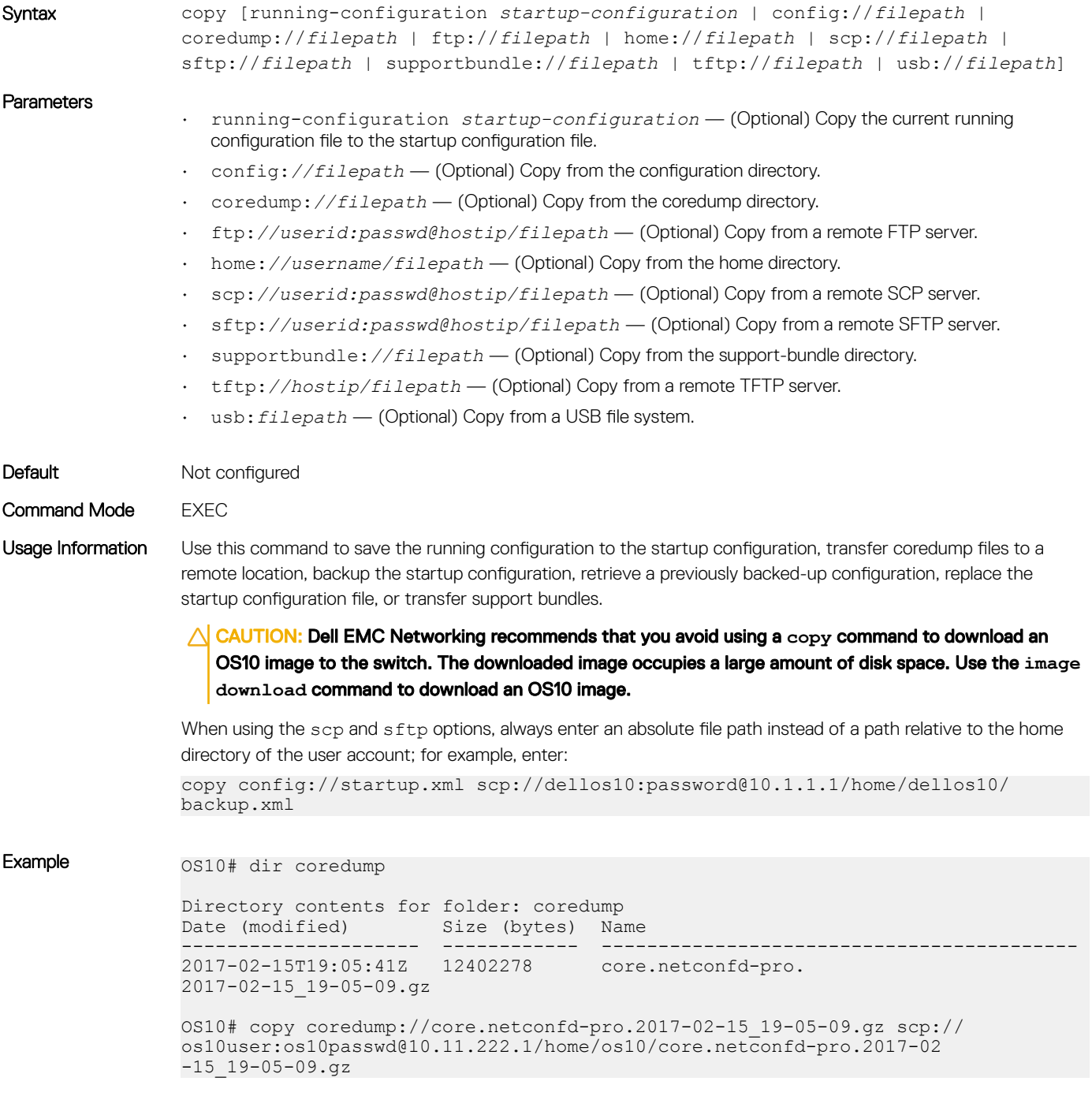

```
Example (copy 
startup 
configuration)
                OS10# dir config
                Directory contents for folder: config
                Date (modified) Size (bytes) Name
                 --------------------- ------------ ------------
                2017-02-15T20:38:12Z 54525 
                startup.xml 
                OS10# copy config://startup.xml scp://os10user:os10passwd@10.11.222.1/home/os10/
                backup.xml
Example (retrieve 
backed-up 
configuration)
                OS10# copy scp://os10user:os10passwd@10.11.222.1/home/os10/backup.xml home://
                config.xml 
                OS10(conf-if-eth1/1/5)# dir home
                Directory contents for folder: home
                Date (modified) Size (bytes) Name
                      --------------------- ------------ -----------
                 …
                 2017-02-15T21:19:54Z 54525 
                config.xml 
                …
Example (replace 
startup 
configuration)
                OS10# home://config.xml config://startup.xml
Supported Releases 10.2.0E or later
```
## default (alias)

Configures default values for input parameters in a multi-line alias.

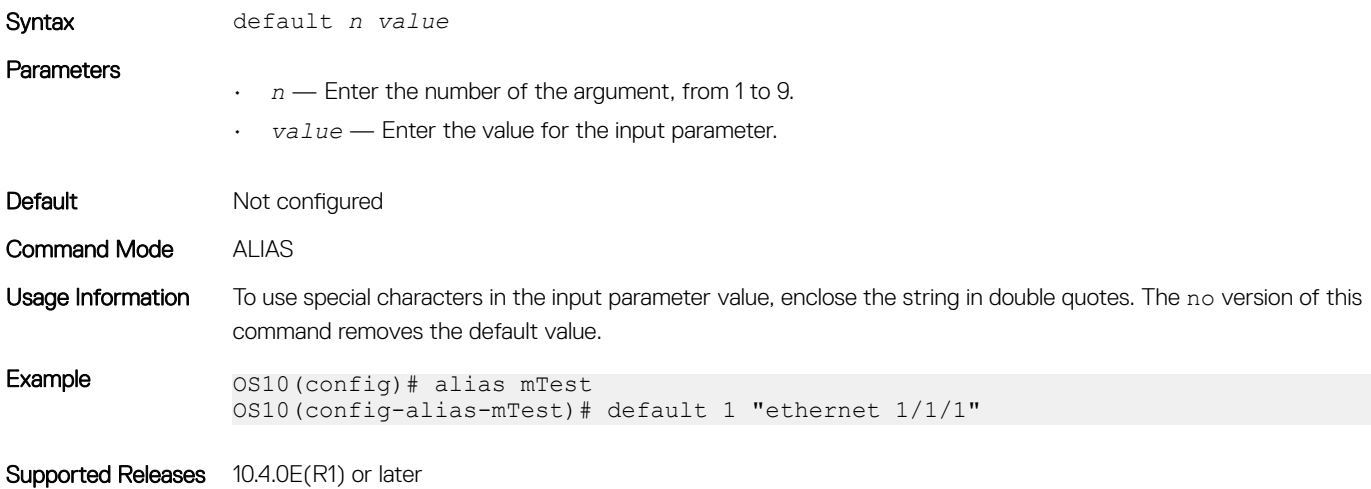

### delete

Removes or deletes the startup configuration file.

Syntax delete [config://*filepath* | coredump://*filepath* | home://*filepath* | image:// *filepath* | startup-configuration | supportbundle://*filepath* | usb://*filepath*]

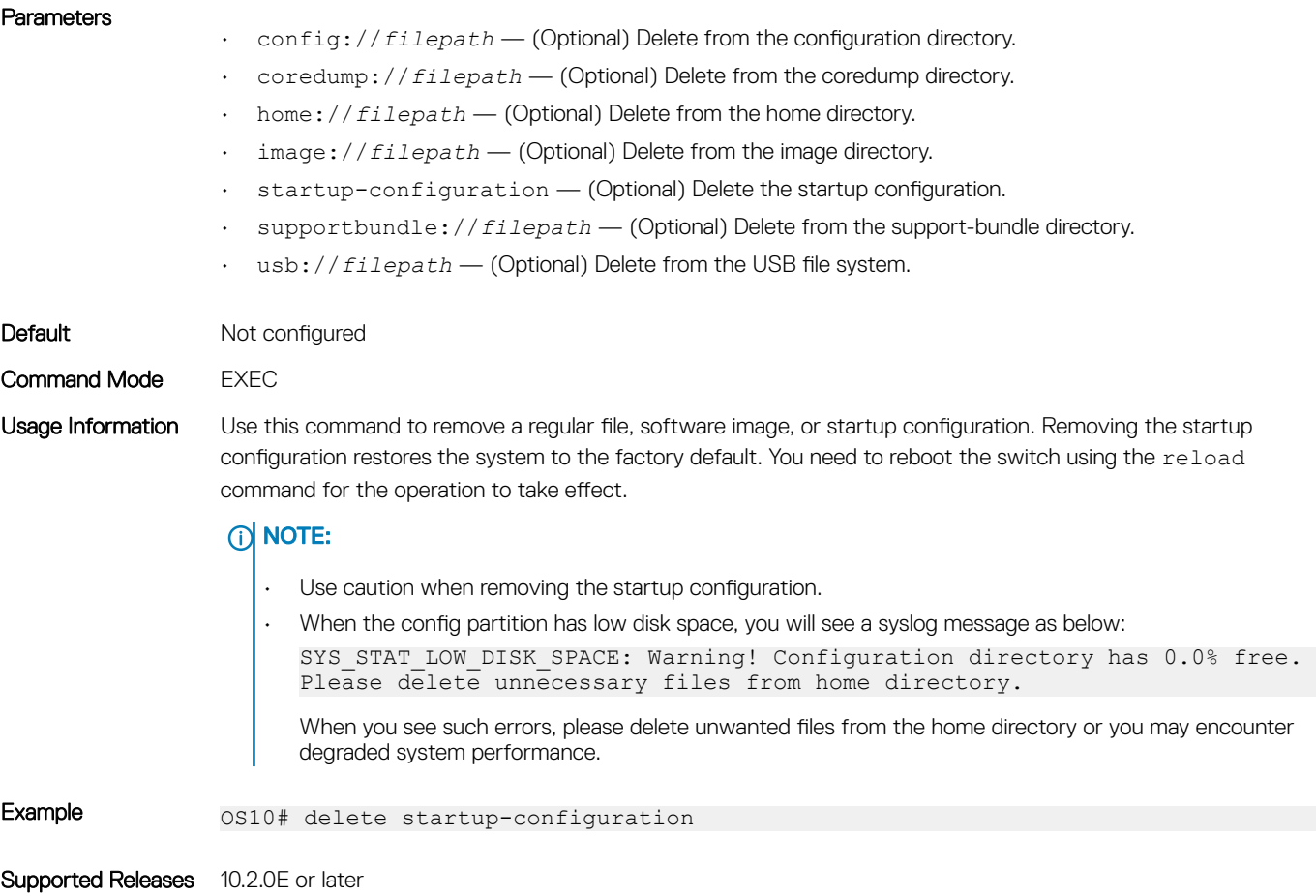

# description (alias)

Configures a textual description for a multi-line alias.

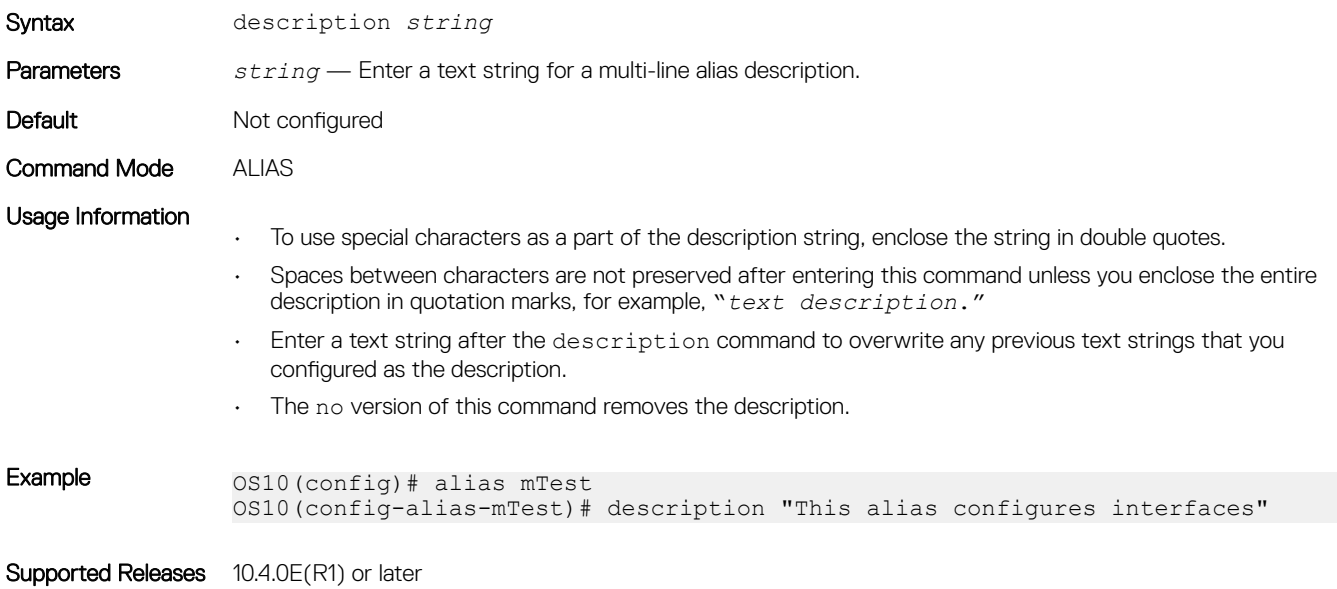

# dir

Displays files stored in available directories.

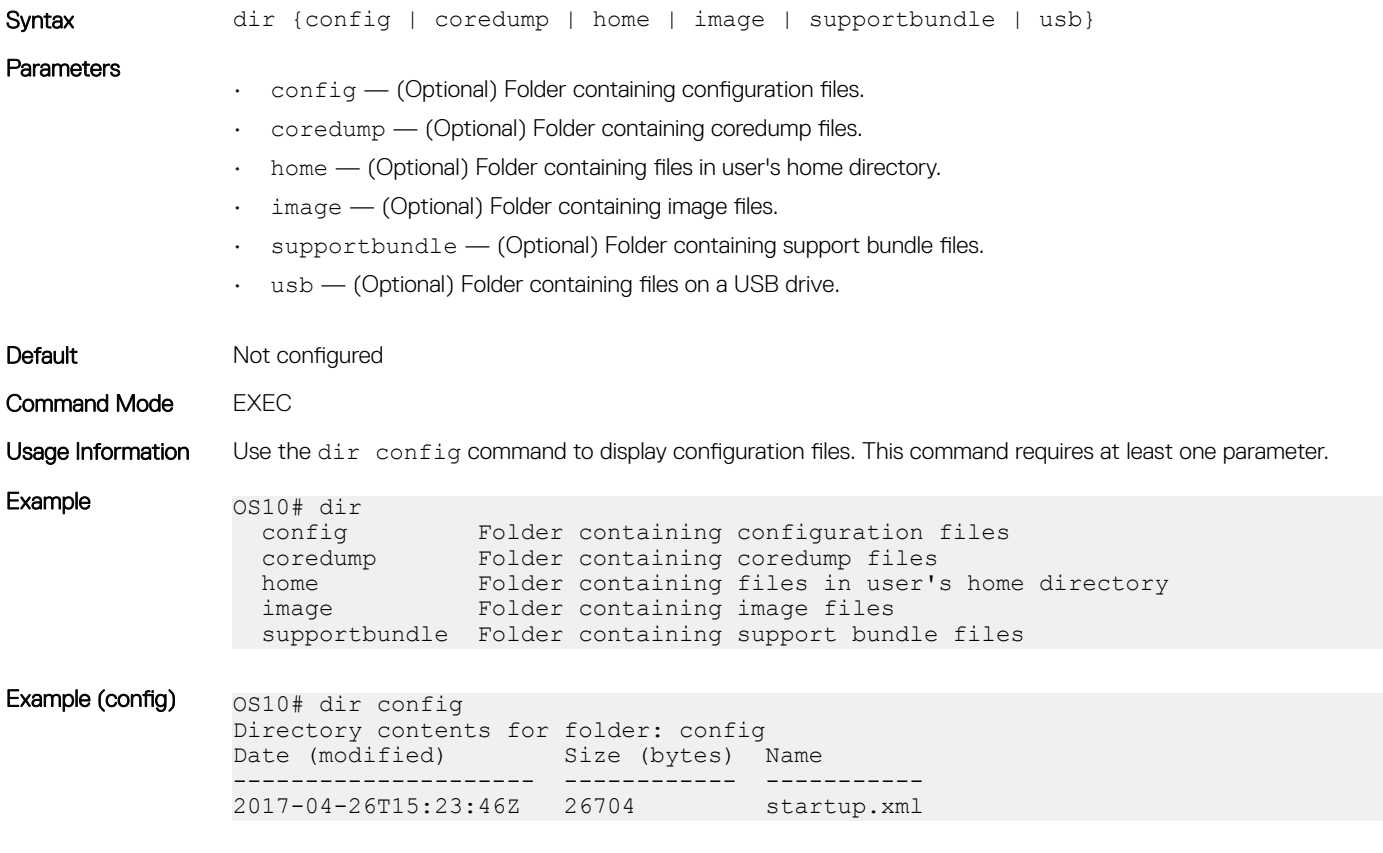

Supported Releases 10.2.0E or later

## discard

Discards changes made to the candidate configuration file.

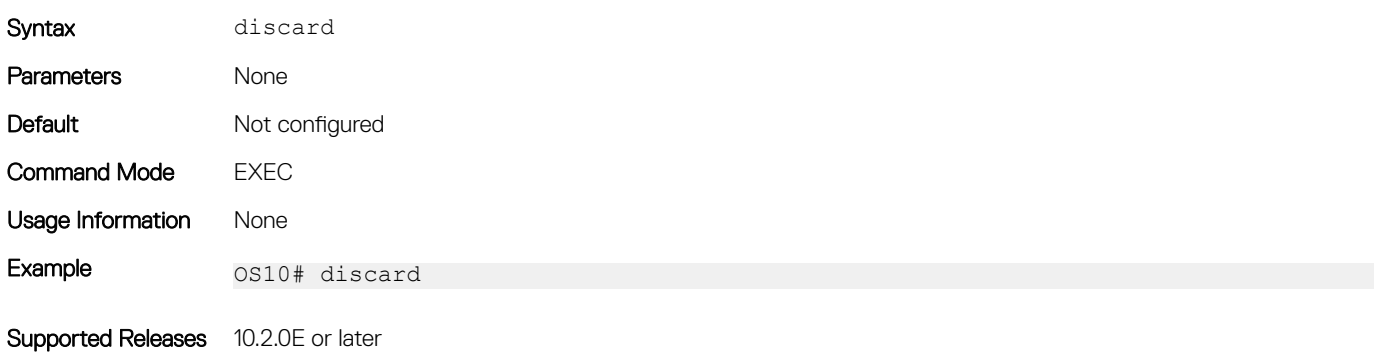

## do

Executes most commands from all CONFIGURATION modes without returning to EXEC mode.

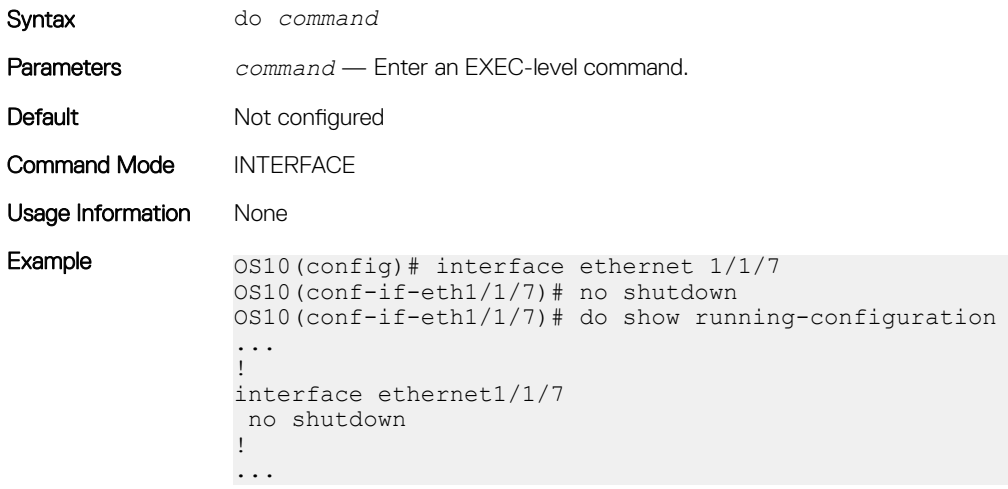

Supported Releases 10.2.0E or later

# feature config-os9-style

Configure commands in an OS9 environment.

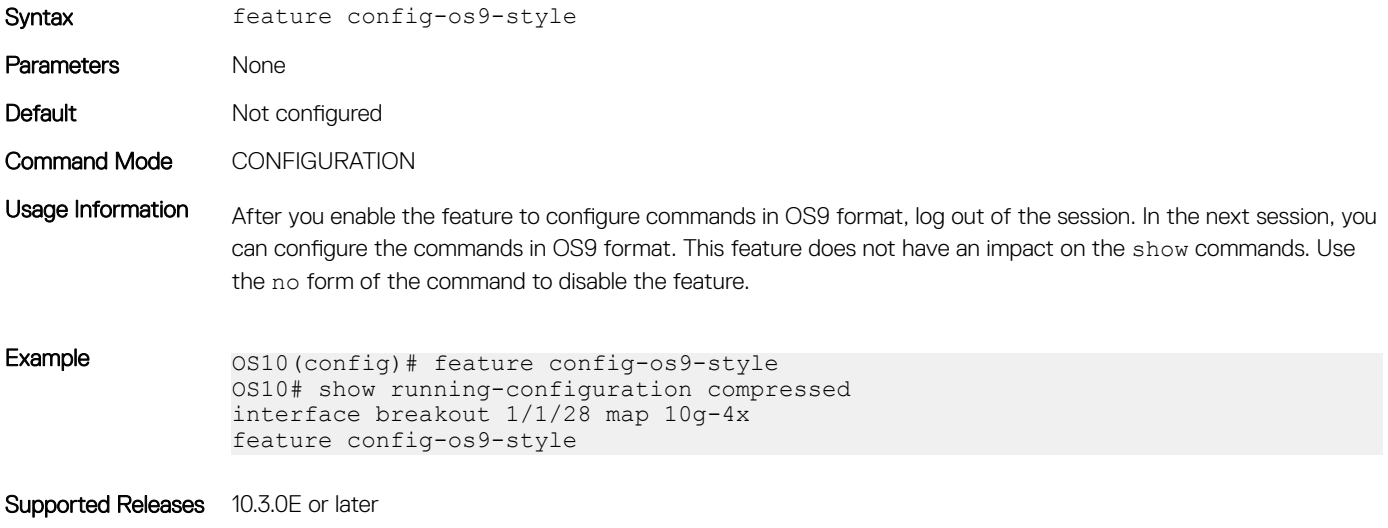

### exit

Returns to the next higher command mode.

Syntax exit

Parameters None

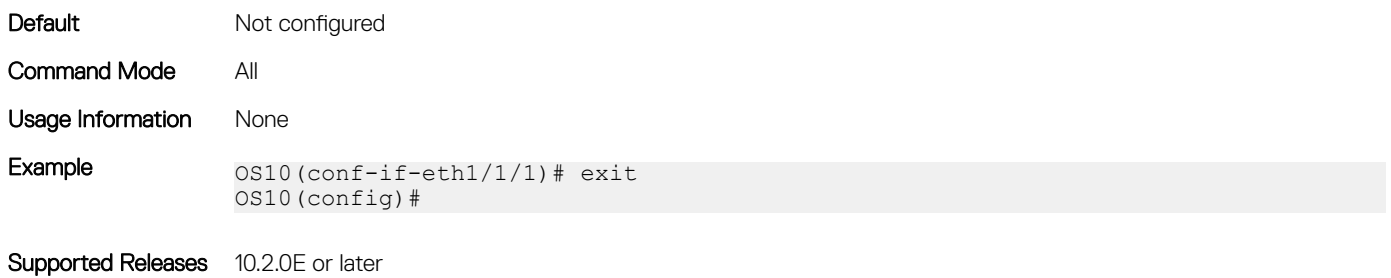

## hostname

Sets the system host name.

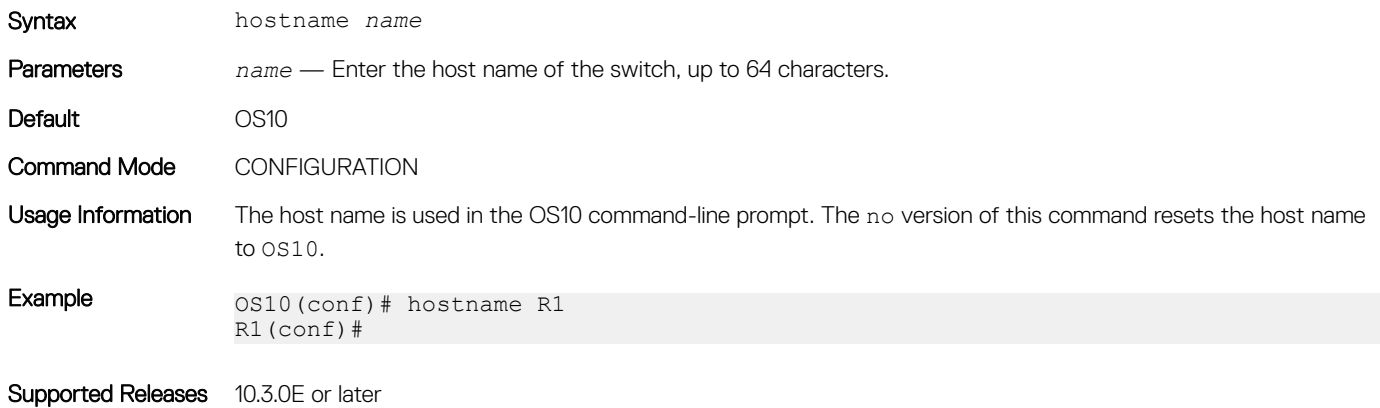

## license

Installs a license file from a local or remote location.

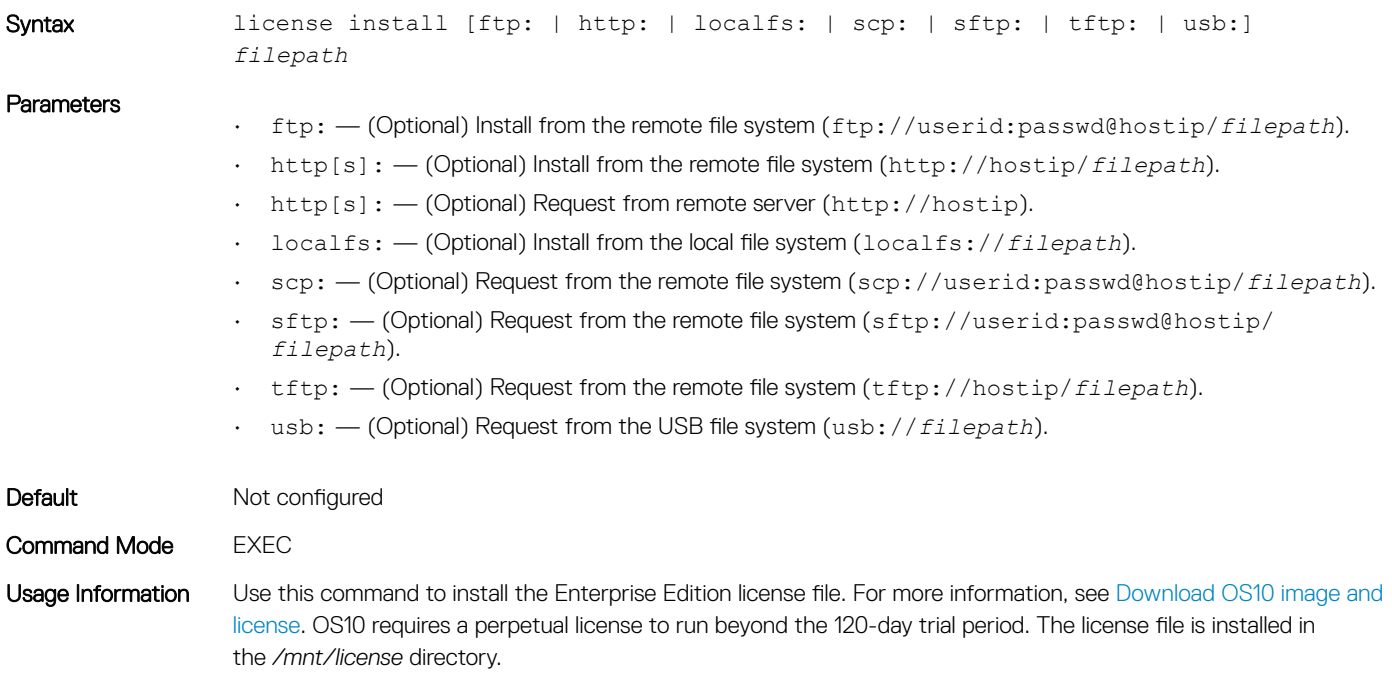

```
Example 0S10# license install scp://user:userpwd/10.1.1.10/CFNNX42-NOSEnterprise-
               License.lic
               License installation success.
```
Supported Releases 10.3.0E or later

## line (alias)

Configures the commands to be executed in a multi-line alias.

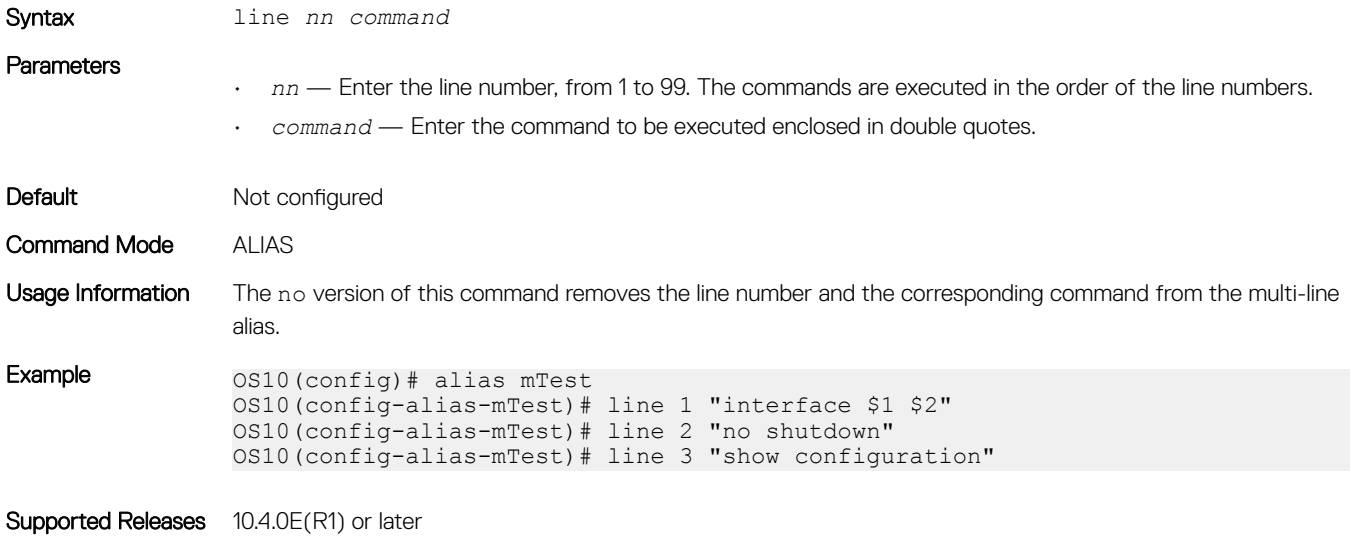

## lock

Locks the candidate configuration and prevents any configuration changes on any other CLI sessions, either in Transaction or Non-Transaction-Based Configuration mode.

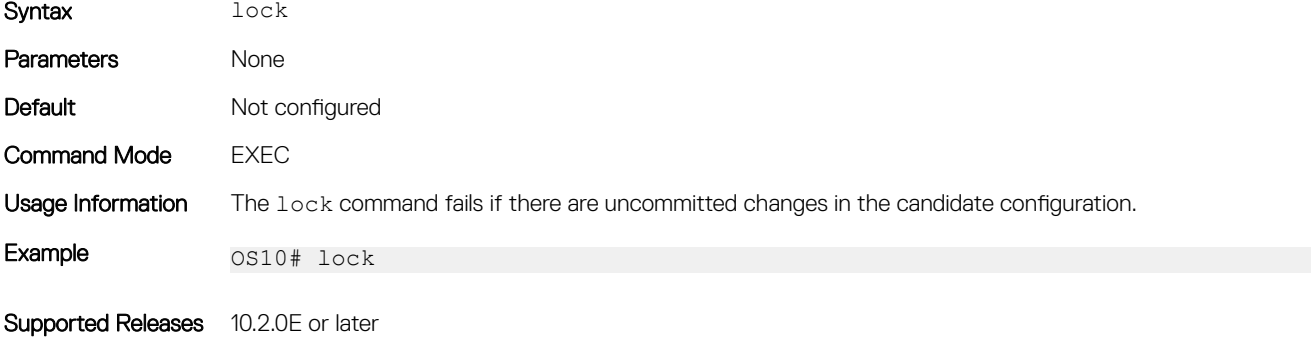

### management route

Configures an IPv4/IPv6 static route the Management port uses. Repeat the command to configure multiple management routes.

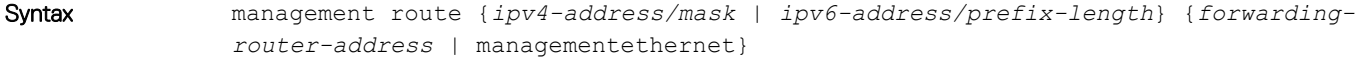
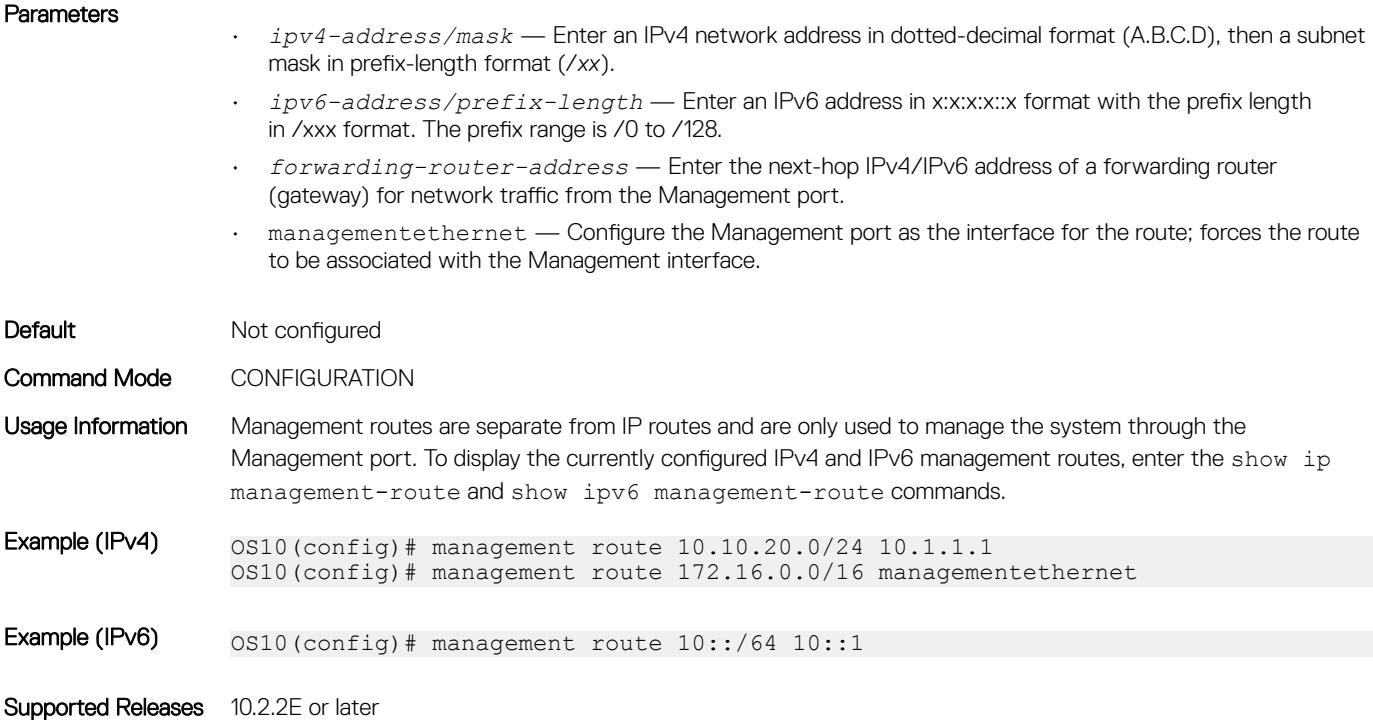

### move

Moves or renames a file on the configuration or home system directories.

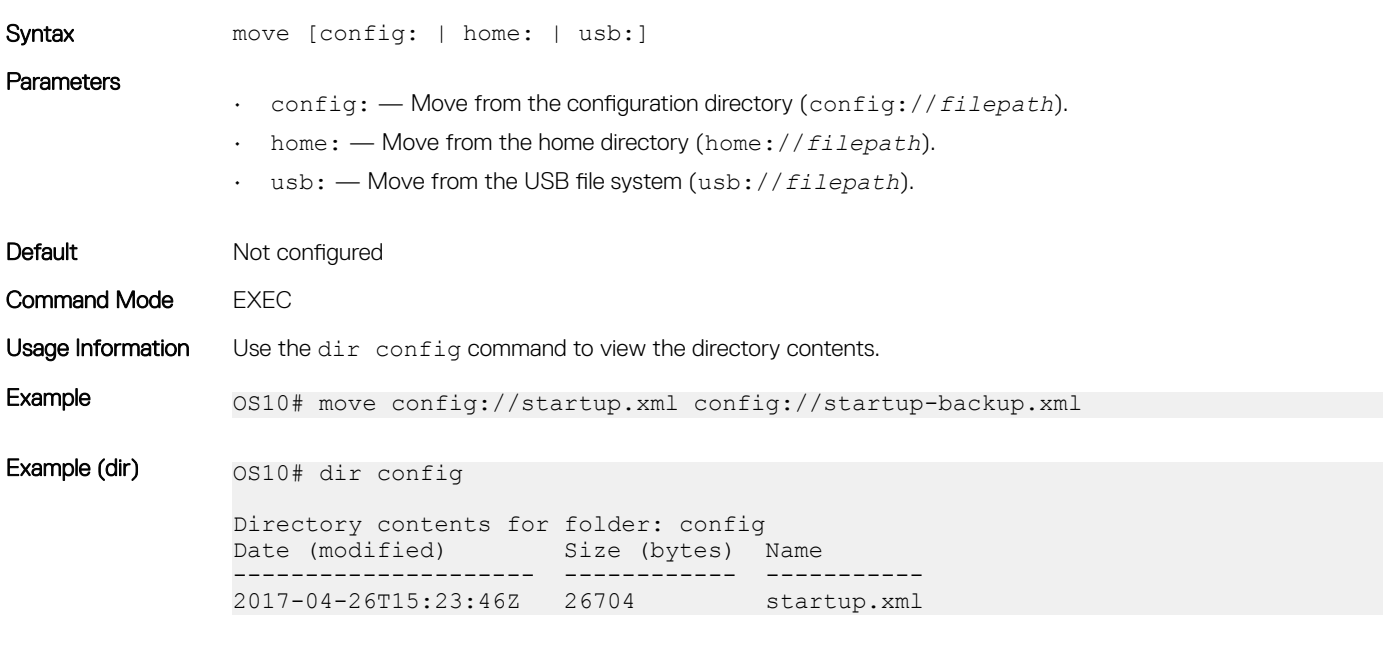

Supported Releases 10.2.0E or later

### no

Disables or deletes commands in EXEC mode.

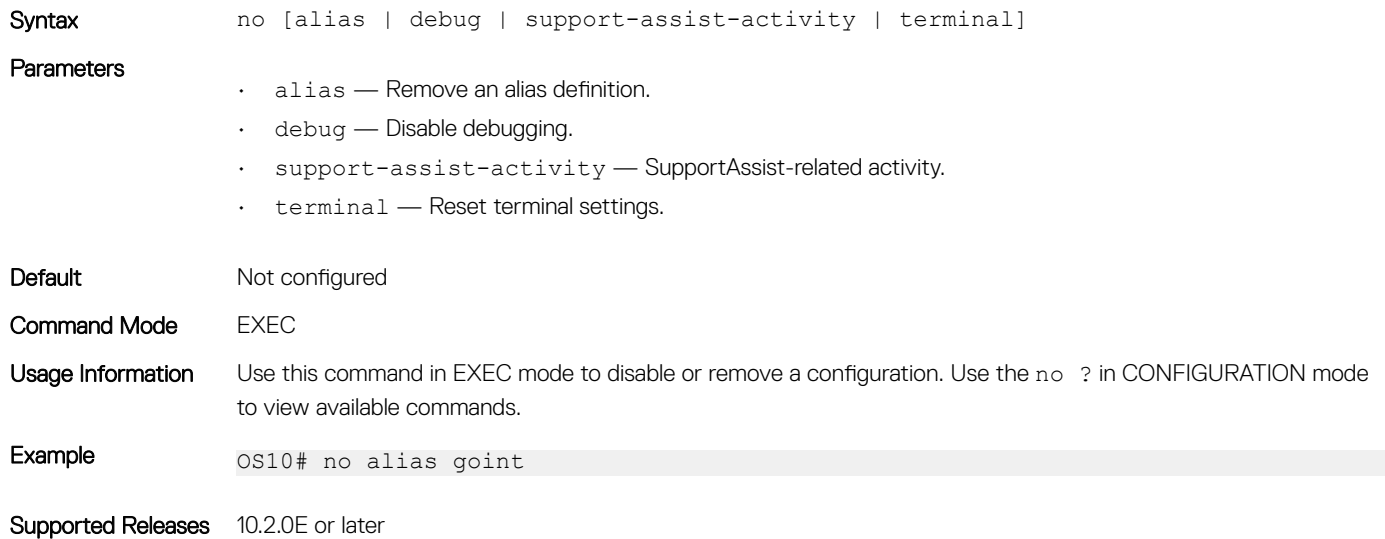

## reload

Reloads the software and reboots the ONIE-enabled device.

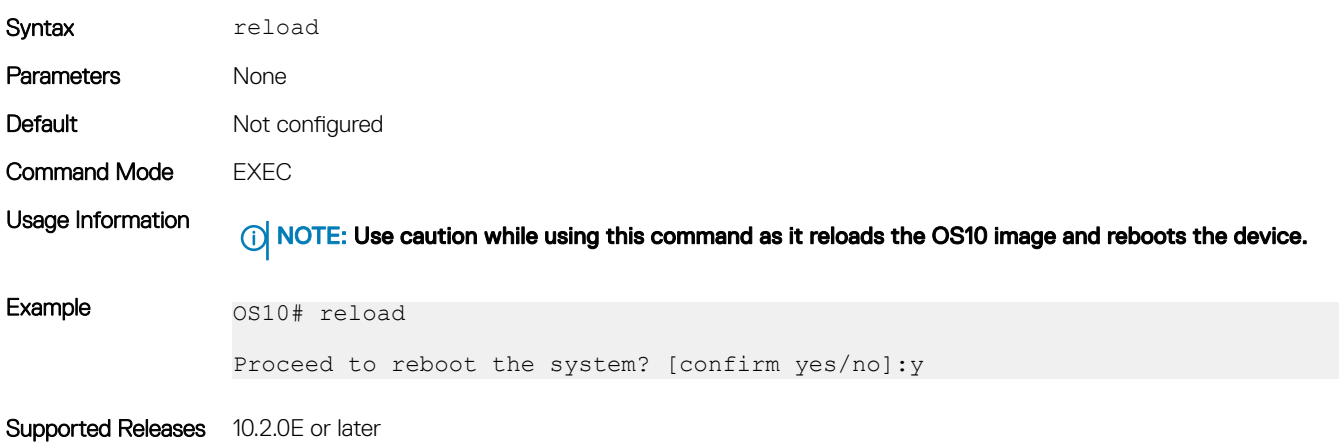

### show alias

Displays configured alias commands available in both Persistent and Non-Persistent modes.

Syntax show alias [brief | detail]

#### **Parameters**

- brief Displays brief information of the aliases.
- detail Displays detailed information of the aliases.

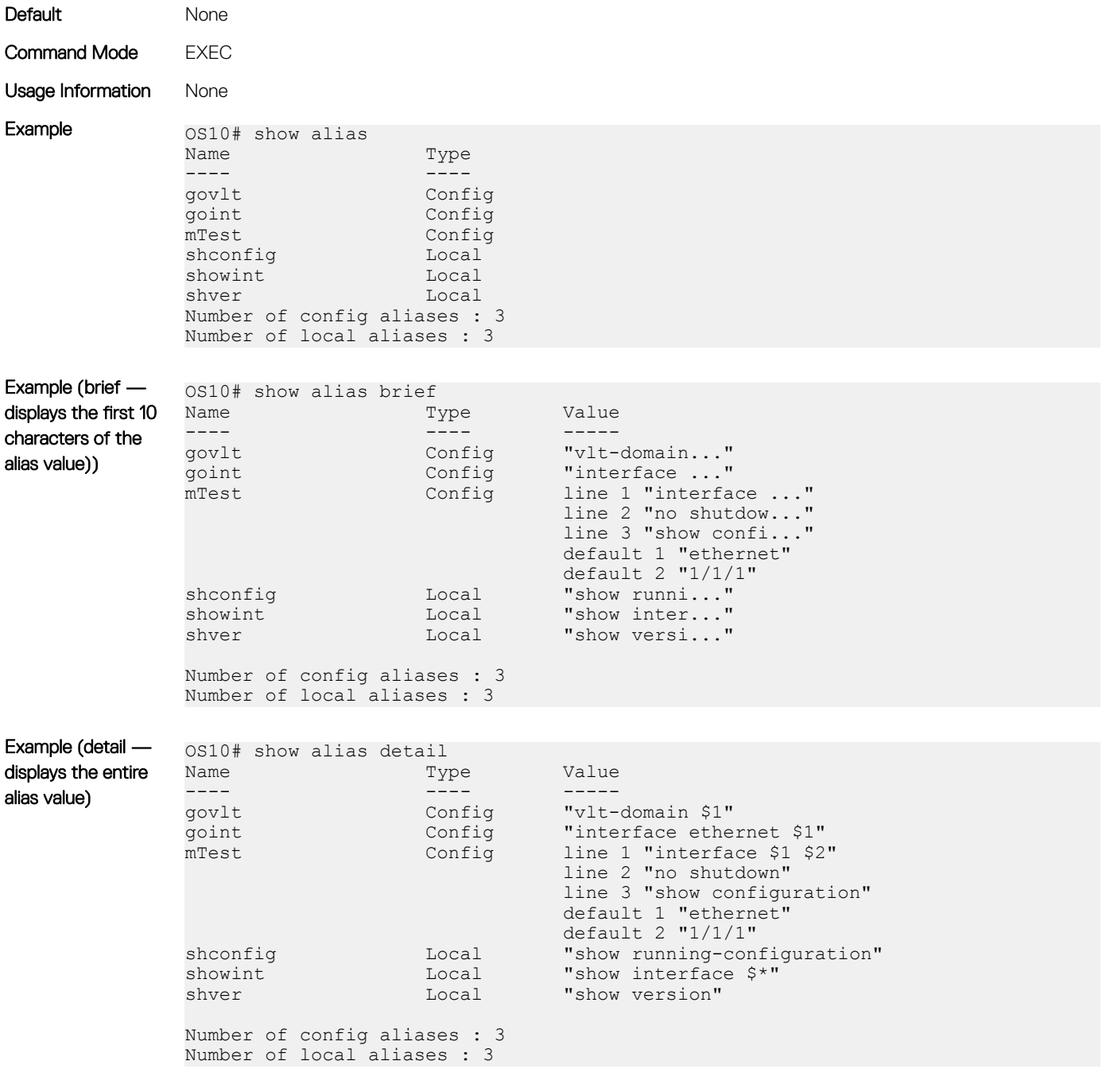

Supported Releases 10.3.0E or later

## show boot

Displays detailed information about the boot image.

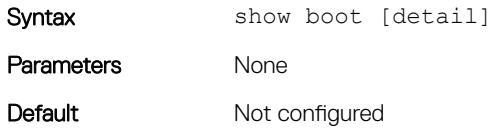

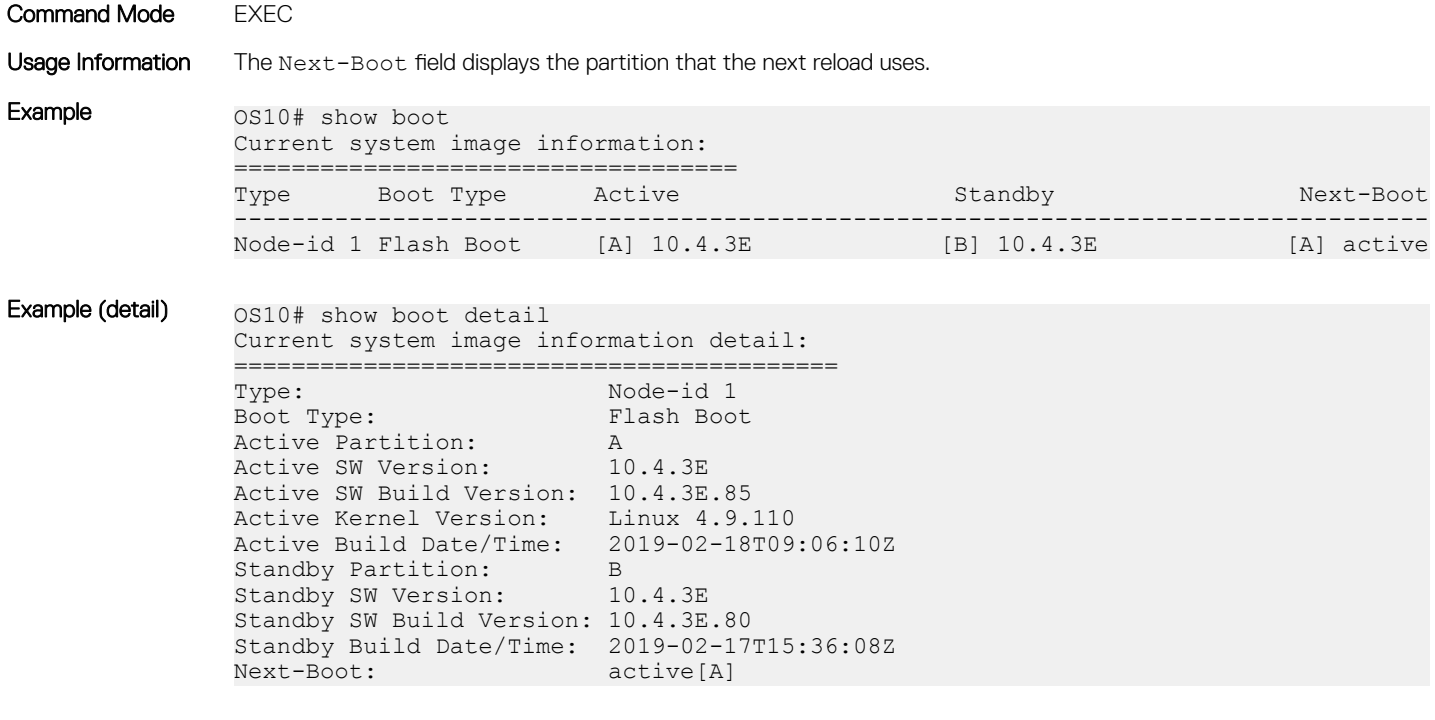

```
Supported Releases 10.2.0E or later
```
## show candidate-configuration

Displays the current candidate configuration file.

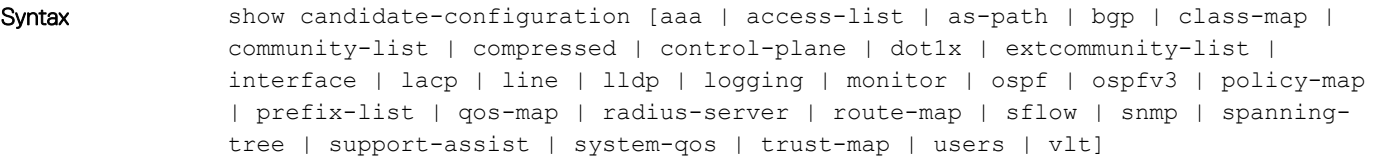

#### **Parameters**

- aaa (Optional) Current candidate AAA configuration.
- access-list (Optional) Current candidate access-list configuration.
- as-path (Optional) Current candidate as-path configuration.
- bgp (Optional) Current candidate BGP configuration.
- class-map (Optional) Current candidate class-map configuration.
- community-list (Optional) Current candidate community-list configuration.
- compressed (Optional) Current candidate configuration in compressed format.
- control-plane (Optional) Current candidate control-plane configuration.
- $\cdot$  dot1x (Optional) Current candidate dot1x configuration.
- extcommunity-list (Optional) Current candidate extcommunity-list configuration.
- interface (Optional) Current candidate interface configuration.
- lacp (Optional) Current candidate LACP configuration.
- lldp (Optional) Current candidate LLDP configuration.
- logging (Optional) Current candidate logging configuration.
- monitor (Optional) Current candidate monitor session configuration.
- ospf (Optional) Current candidate OSPF configuration.
- ospfv3 (Optional) Current candidate OSPFv3 configuration.
- policy-map (Optional) Current candidate policy-map configuration.
- prefix-list (Optional) Current candidate prefix-list configuration.
- qos-map (Optional) Current candidate qos-map configuration.
- radius-server (Optional) Current candidate RADIUS server configuration.
- route-map (Optional) Current candidate route-map configuration.
- sflow (Optional) Current candidate sFlow configuration.
- snmp (Optional) Current candidate SNMP configuration.
- spanning-tree (Optional) Current candidate spanning-tree configuration.
- support-assist (Optional) Current candidate support-assist configuration.
- system-qos (Optional) Current candidate system-qos configuration.
- trust-map (Optional) Current candidate trust-map configuration.
- users (Optional) Current candidate users configuration.

aaa authentication local

• vlt — (Optional) Current candidate VLT domain configuration.

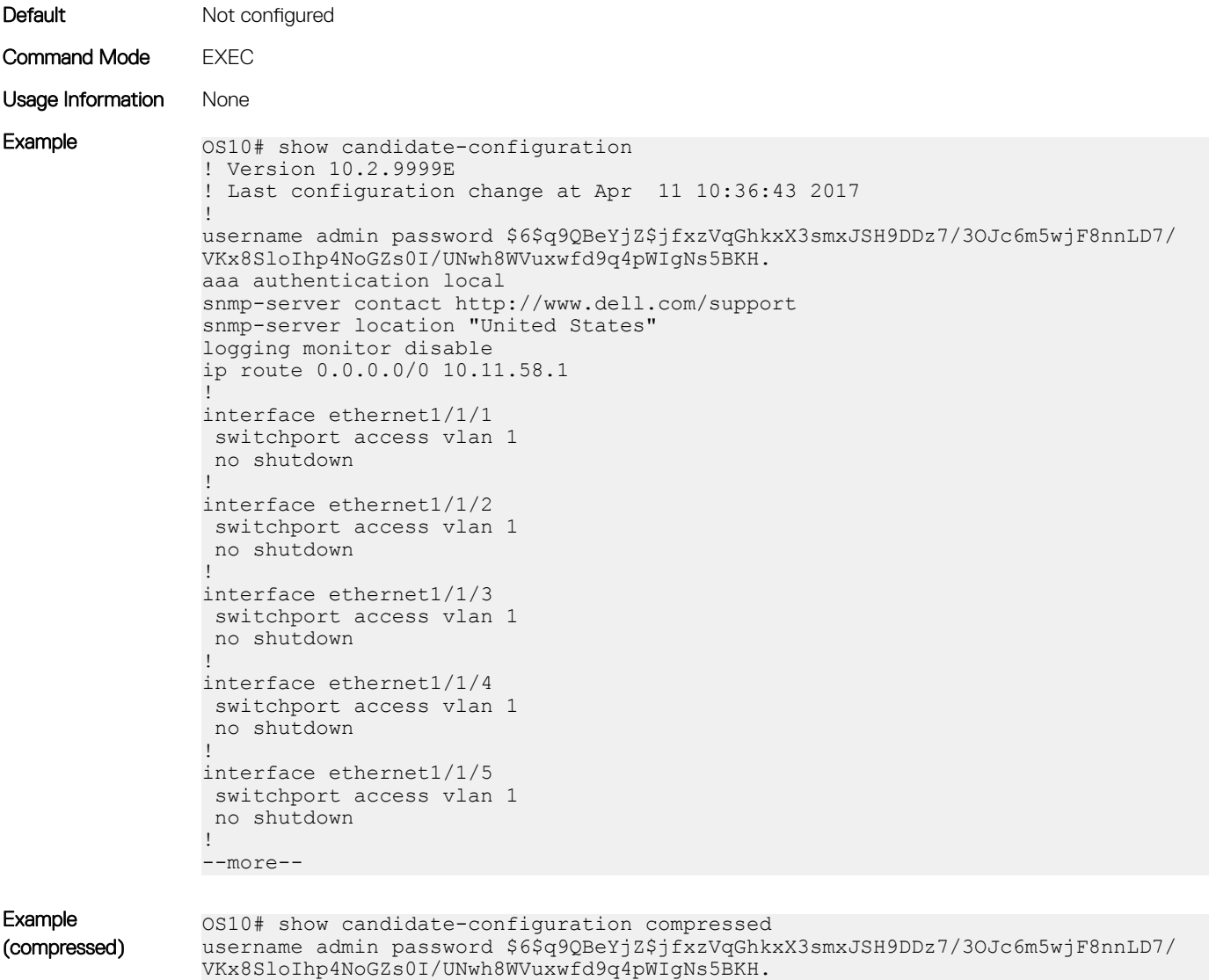

```
snmp-server contact http://www.dell.com/support
snmp-server location "United States"
logging monitor disable
ip route 0.0.0.0/0 10.11.58.1
!
interface range ethernet 1/1/1-1/1/32
 switchport access vlan 1
 no shutdown
!
interface vlan 1
 no shutdown
!
interface mgmt1/1/1
 ip address 10.11.58.145/8
 no shutdown
 ipv6 enable
 ipv6 address autoconfig
!
support-assist
!
policy-map type application policy-iscsi
!
class-map type application class-iscsi
```
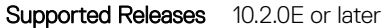

### show environment

Displays information about environmental system components, such as temperature, fan, and voltage.

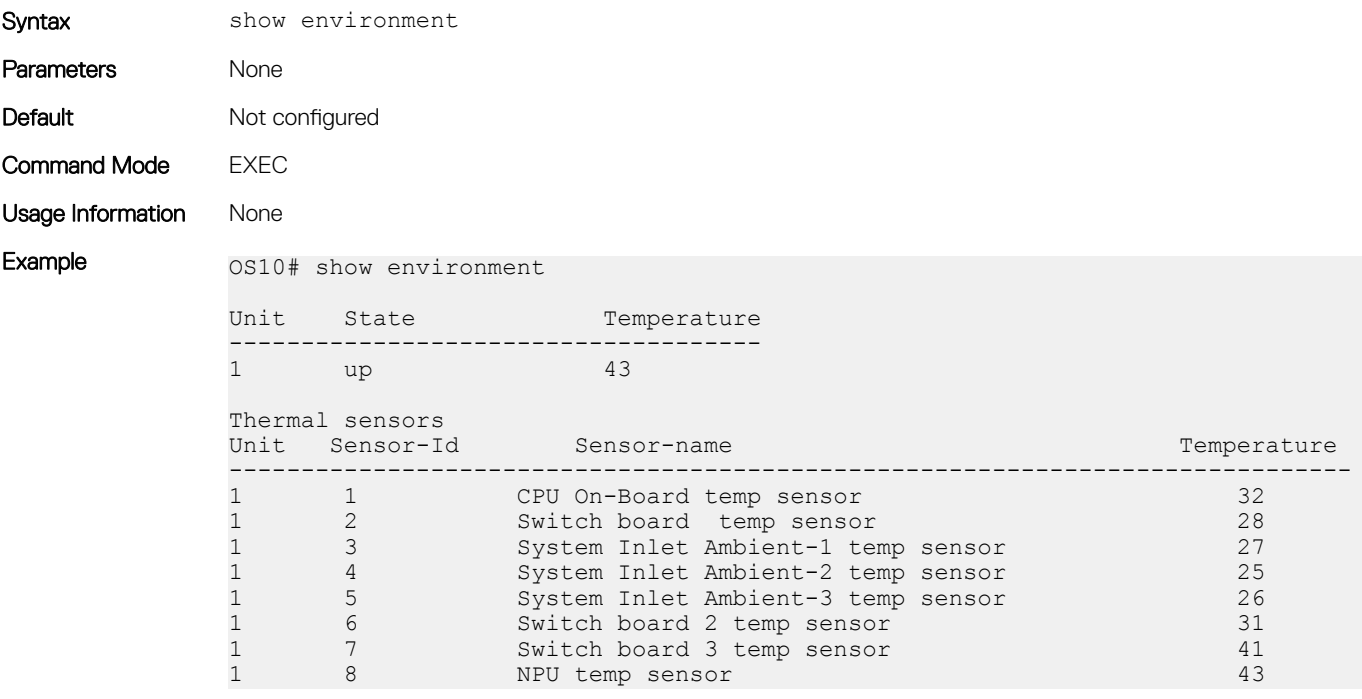

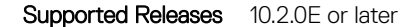

78 Getting Started

## show inventory

Displays system inventory information.

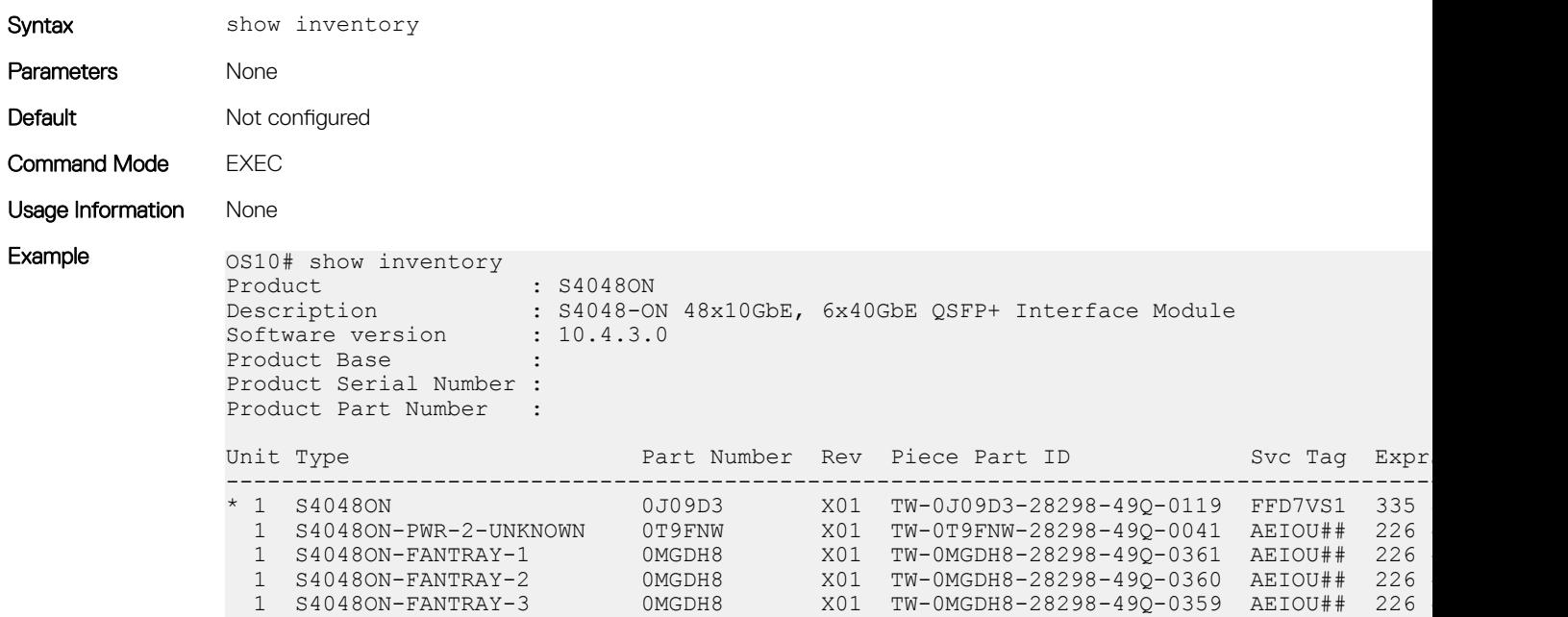

Supported Releases 10.2.0E or later

## show ip management-route

Displays the IPv4 routes used to access the Management port.

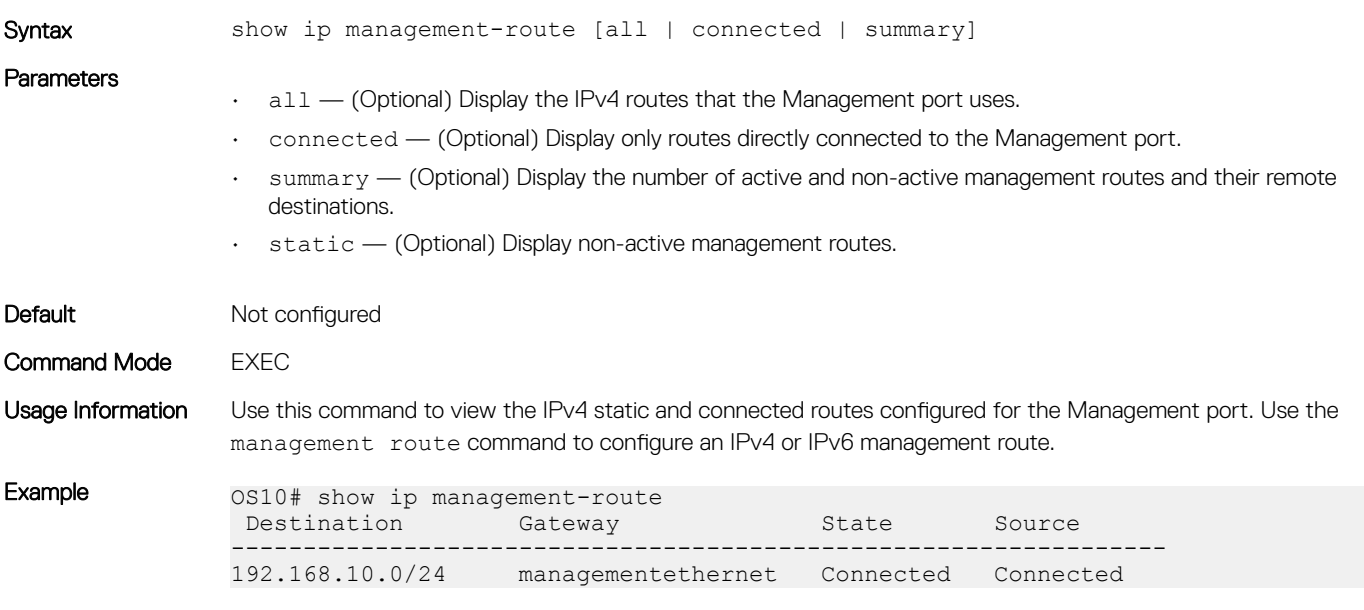

Supported Releases 10.2.2E or later

## show ipv6 management-route

Displays the IPv6 routes used to access the Management port.

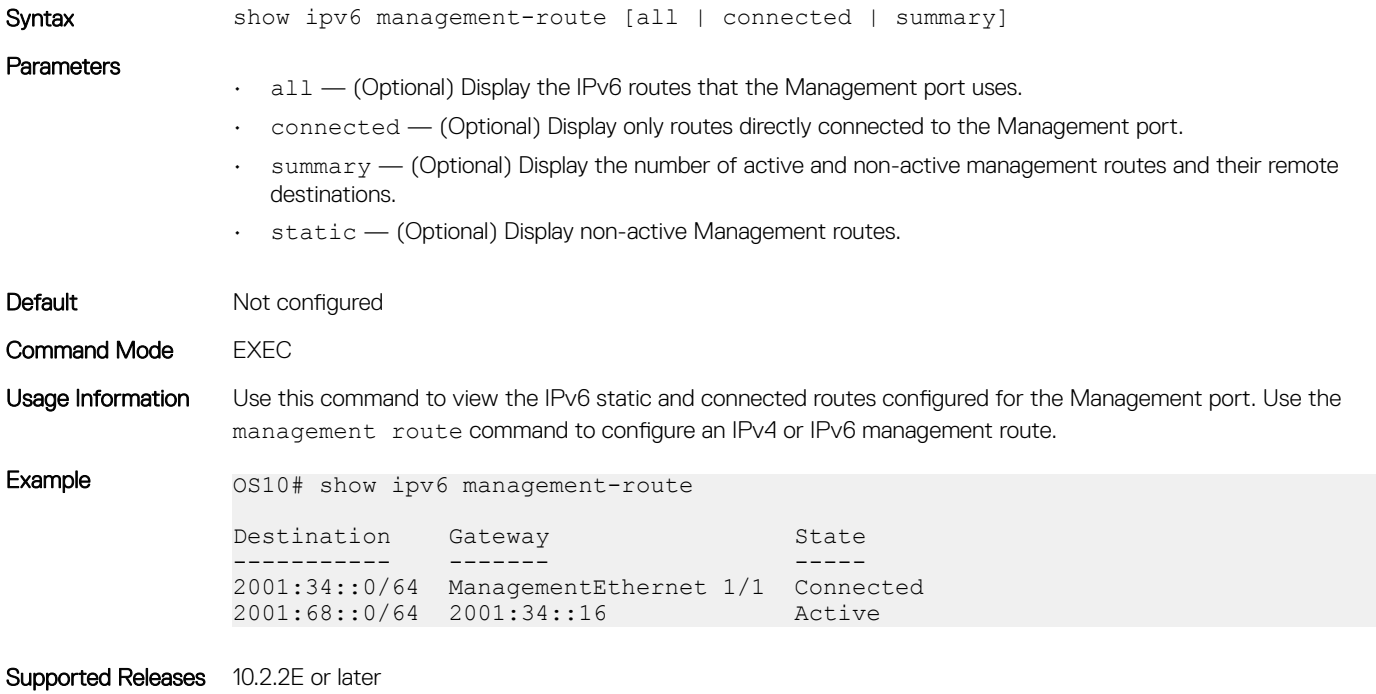

## show license status

Displays license status information.

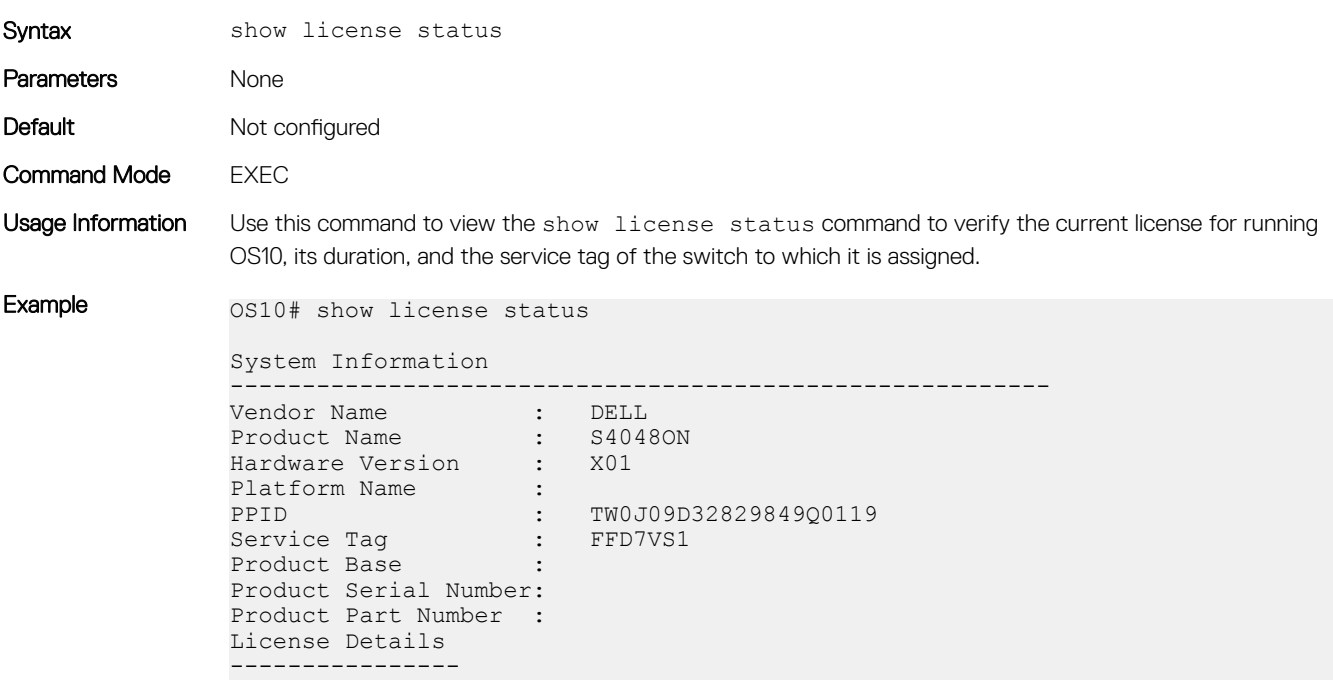

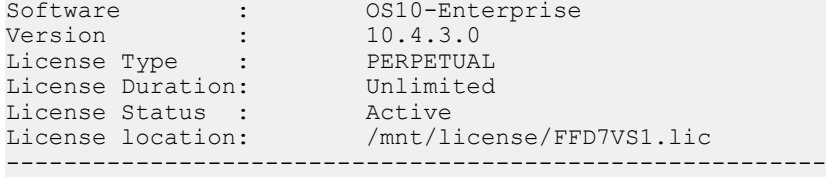

Supported Releases 10.3.0E or later

### show running-configuration

Displays the configuration currently running on the device.

Syntax show running-configuration [aaa | access-list | as-path | bgp | class-map | community-list | compressed | control-plane | dot1x | extcommunity-list | interface [virtual-network *vn-id*] | lacp | line | lldp | logging | monitor | ospf | ospfv3 | policy-map | prefix-list | qos-map | radius-server | route-map | sflow | snmp | spanning-tree | support-assist | system-qos | trust-map | users | vlt]

#### **Parameters**

- aaa (Optional) Current operating AAA configuration.
- access-list (Optional) Current operating access-list configuration.
- as-path (Optional) Current operating as-path configuration.
- bgp (Optional) Current operating BGP configuration.
- class-map (Optional) Current operating class-map configuration.
- community-list (Optional) Current operating community-list configuration.
- compressed (Optional) Current operating configuration in compressed format.
- control-plane (Optional) Current operating control-plane configuration.
- dot1x (Optional) Current operating dot1x configuration.
- extcommunity-list (Optional) Current operating extcommunity-list configuration.
- interface (Optional) Current operating interface configuration. – virtual-network *vn-id* — (Optional) Current virtual network configuration.
- lacp (Optional) Current operating LACP configuration.
- 11dp (Optional) Current operating LLDP configuration.
- 
- logging (Optional) Current operating logging configuration.
- $m$ onitor (Optional) Current operating monitor session configuration.
- ospf (Optional) Current operating OSPF configuration.
- ospfv3 (Optional) Current operating OSPFv3 configuration.
- policy-map (Optional) Current operating policy-map configuration.
- prefix-list (Optional) Current operating prefix-list configuration.
- qos-map (Optional) Current operating qos-map configuration.
- radius-server (Optional) Current operating radius-server configuration.
- route-map (Optional) Current operating route-map configuration.
- sflow (Optional) Current operating sFlow configuration.
- snmp (Optional) Current operating SNMP configuration.
- spanning-tree (Optional) Current operating spanning-tree configuration.
- support-assist (Optional) Current operating support-assist configuration.
- system-qos (Optional) Current operating system-qos configuration.

```
• users — (Optional) Current operating users configuration.
                • vlt — (Optional) Current operating VLT domain configuration.
Default Not configured
Command Mode EXEC
Usage Information None
Example 0S10# show running-configuration
                ! Version 10.2.9999E
                ! Last configuration change at Apr 11 01:25:02 2017
                !
                username admin password $6$q9QBeYjZ$jfxzVqGhkxX3smxJSH9DDz7/3OJc6m5wjF8nnLD7/
                VKx8SloIhp4NoGZs0I/UNwh8WVuxwfd9q4pWIgNs5BKH.
                aaa authentication local
                snmp-server contact http://www.dell.com/support
                snmp-server location "United States"
                logging monitor disable
                ip route 0.0.0.0/0 10.11.58.1
                !
                interface ethernet1/1/1
                  switchport access vlan 1
                  no shutdown
                !
                interface ethernet1/1/2
                  switchport access vlan 1
                  no shutdown
                !
                interface ethernet1/1/3
                  switchport access vlan 1
                  no shutdown
                !
                interface ethernet1/1/4
                  switchport access vlan 1
                  no shutdown
                !
                interface ethernet1/1/5
                  switchport access vlan 1
                  no shutdown
                !
                interface ethernet1/1/6
                  switchport access vlan 1
                  no shutdown
                --more--
Example
(compressed)
                OS10# show running-configuration compressed
                username admin password $6$q9QBeYjZ$jfxzVqGhkxX3smxJSH9DDz7/3OJc6m5wjF8nnLD7/
                VKx8SloIhp4NoGZs0I/UNwh8WVuxwfd9q4pWIgNs5BKH.
                aaa authentication local
                snmp-server contact http://www.dell.com/support
                snmp-server location "United States"
                logging monitor disable
                ip route 0.0.0.0/0 10.11.58.1
                !
                interface range ethernet 1/1/1-1/1/32
                  switchport access vlan 1
                  no shutdown
                !
                interface vlan 1
                  no shutdown
                !
                interface mgmt1/1/1
                  ip address 10.11.58.145/8
                  no shutdown
                 ipv6 enable
```
• trust-map — (Optional) Current operating trust-map configuration.

```
 ipv6 address autoconfig
!
support-assist
!
policy-map type application policy-iscsi
!
class-map type application class-iscsi
```
Supported Releases 10.2.0E or later

## show startup-configuration

Displays the contents of the startup configuration file.

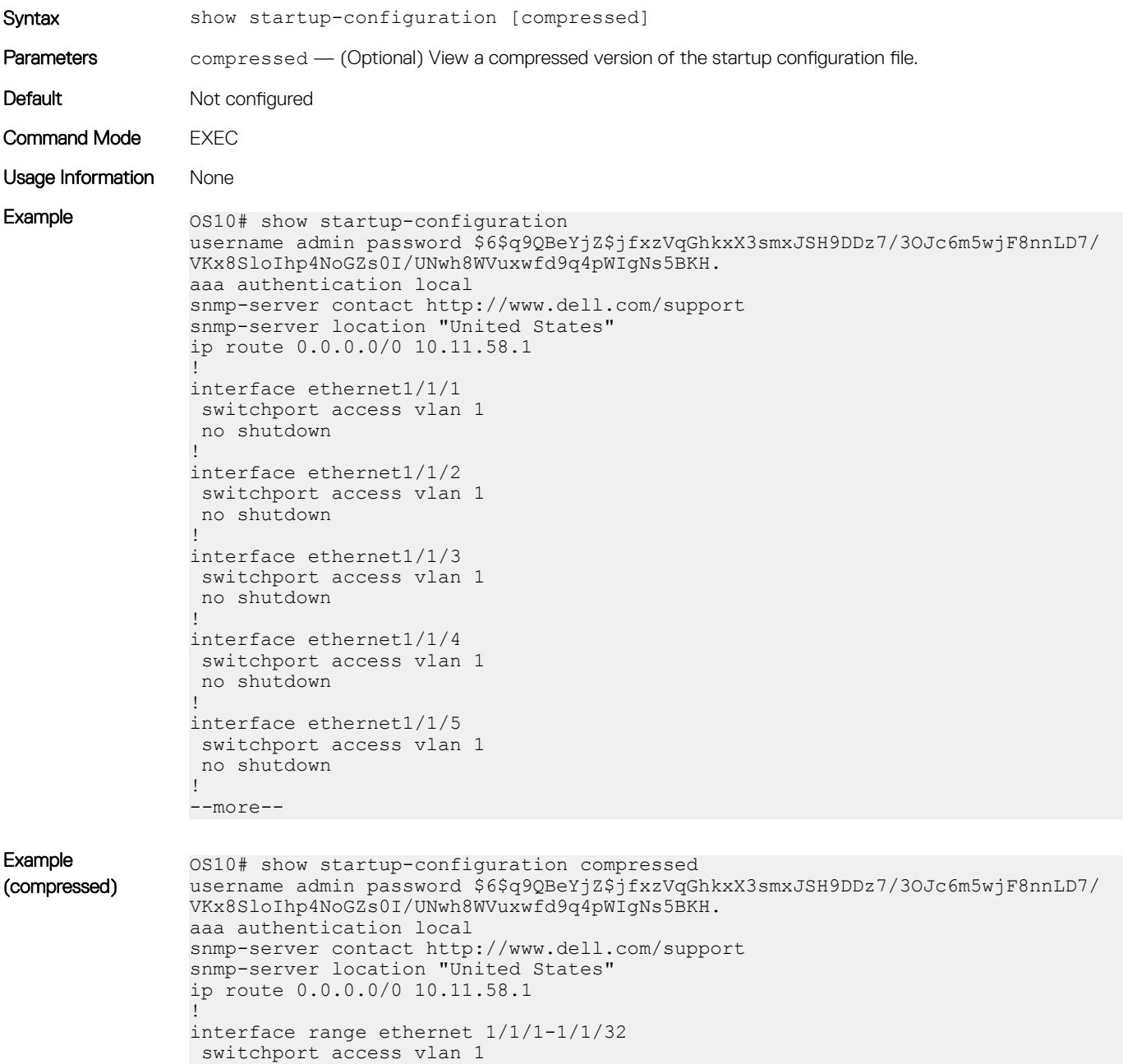

```
 no shutdown
!
interface vlan 1
 no shutdown
!
interface mgmt1/1/1
 ip address 10.11.58.145/8
 no shutdown
 ipv6 enable
 ipv6 address autoconfig
!
support-assist
!
policy-map type application policy-iscsi
!
class-map type application class-iscsi
```
Supported Releases 10.2.0E or later

## show system

Displays system information.

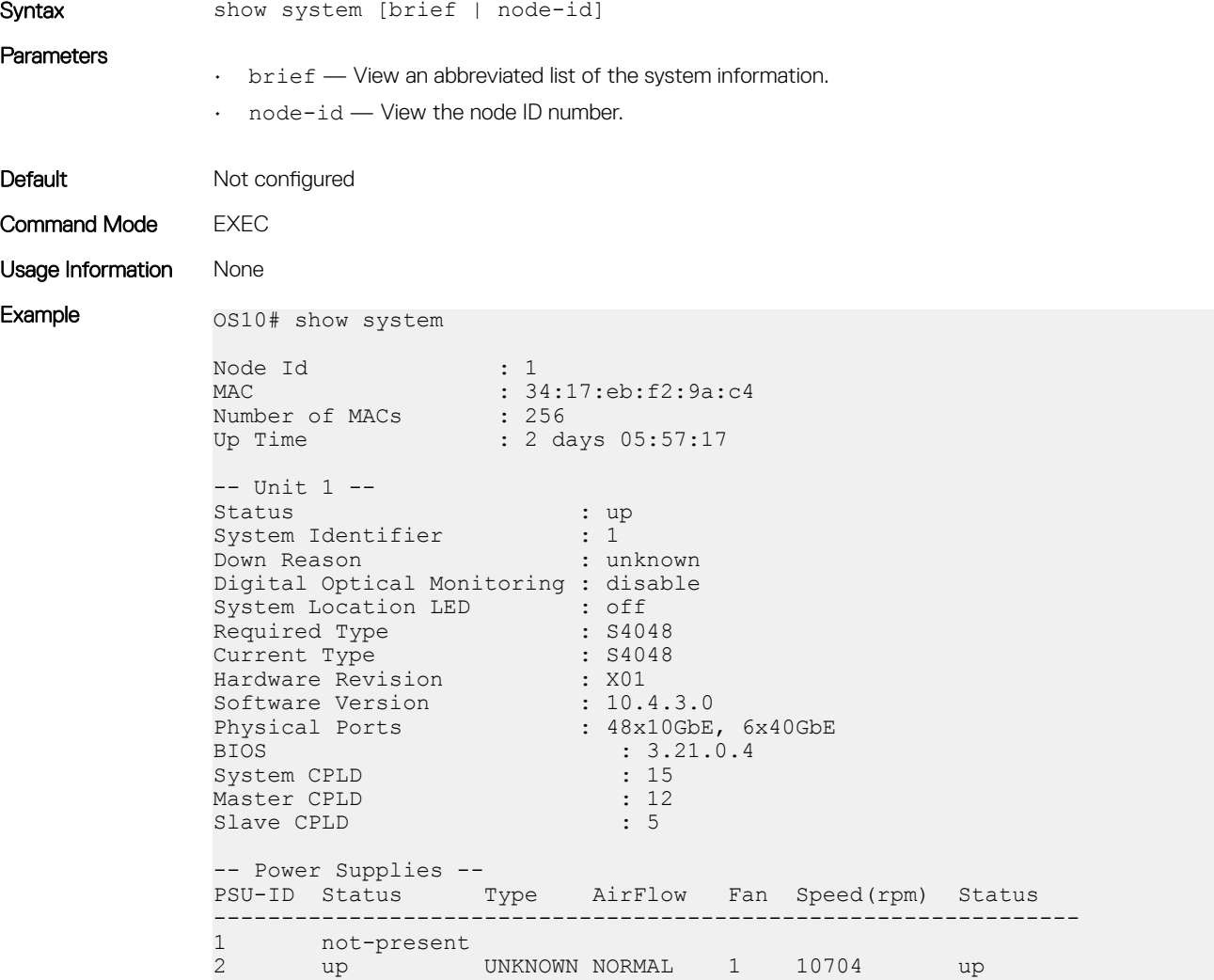

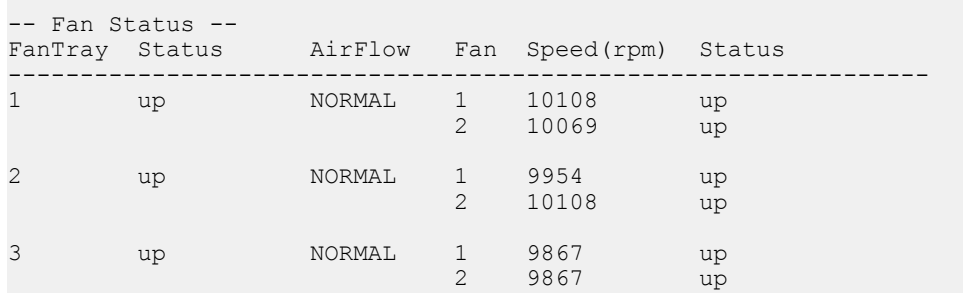

Example (node-id)  $0.0510$ # show system node-id 1 fanout-configured

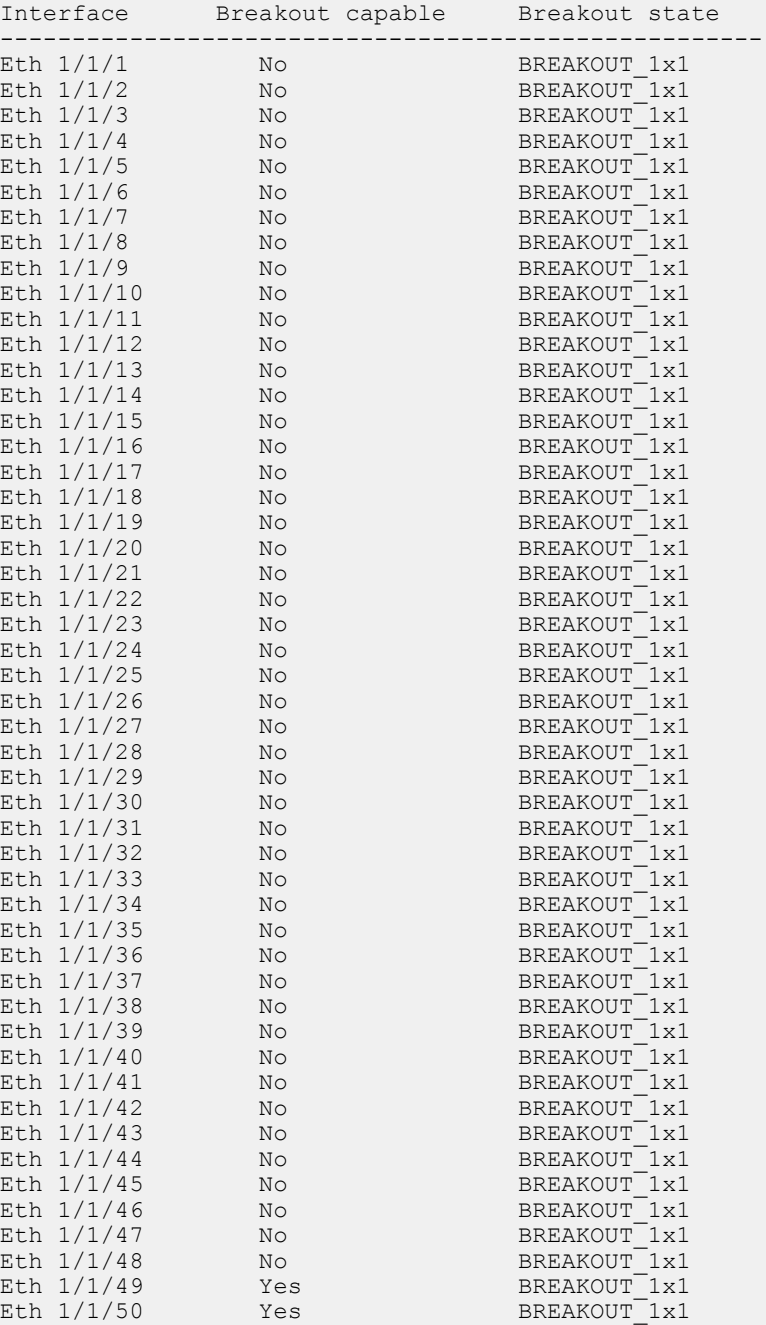

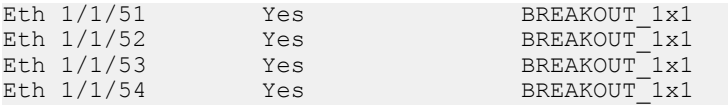

Example (brief) os10# show system brief

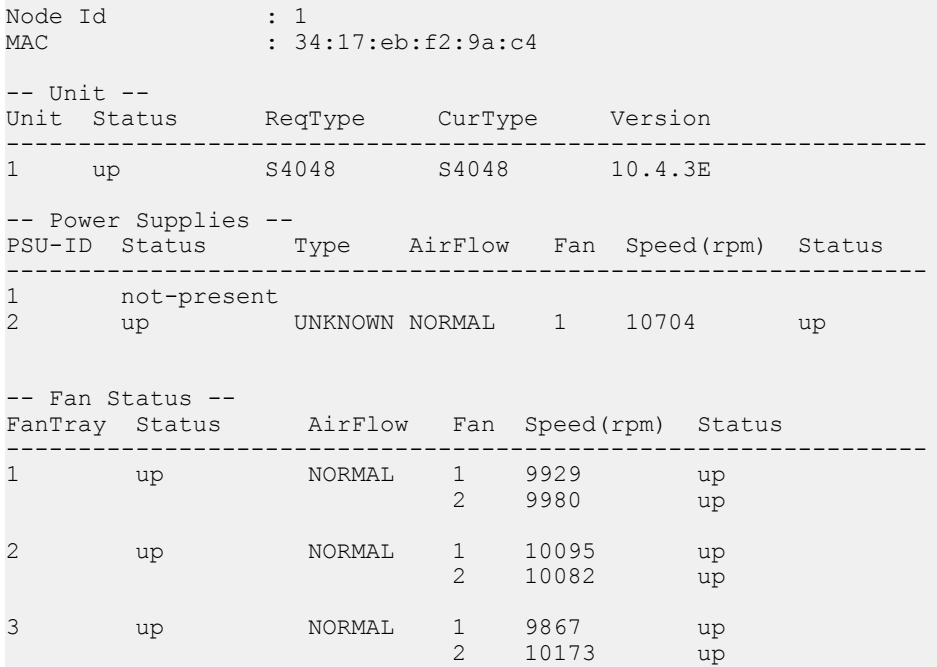

Supported Releases 10.2.0E or later

## show version

Displays software version information.

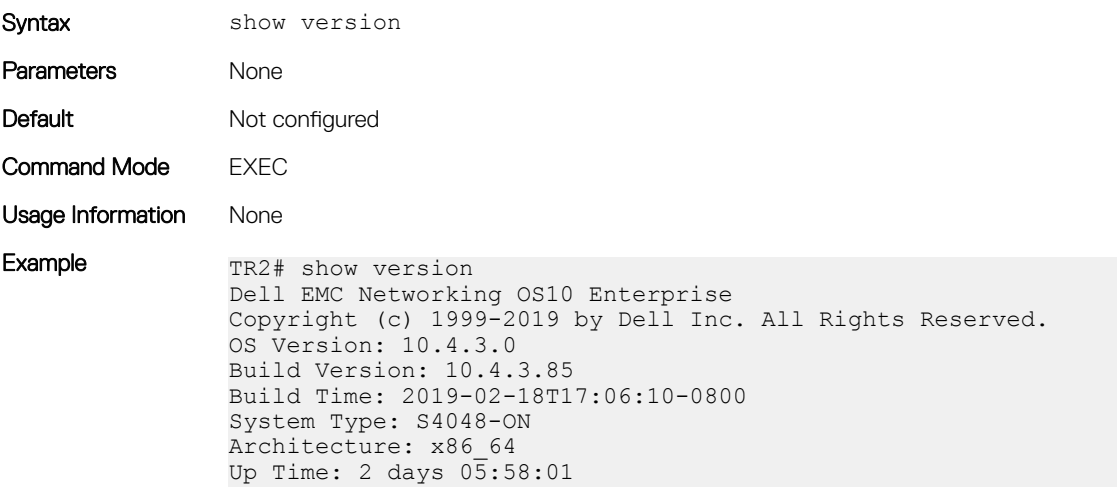

Supported Releases 10.2.0E or later

### start

Activates Transaction-Based Configuration mode for the active session.

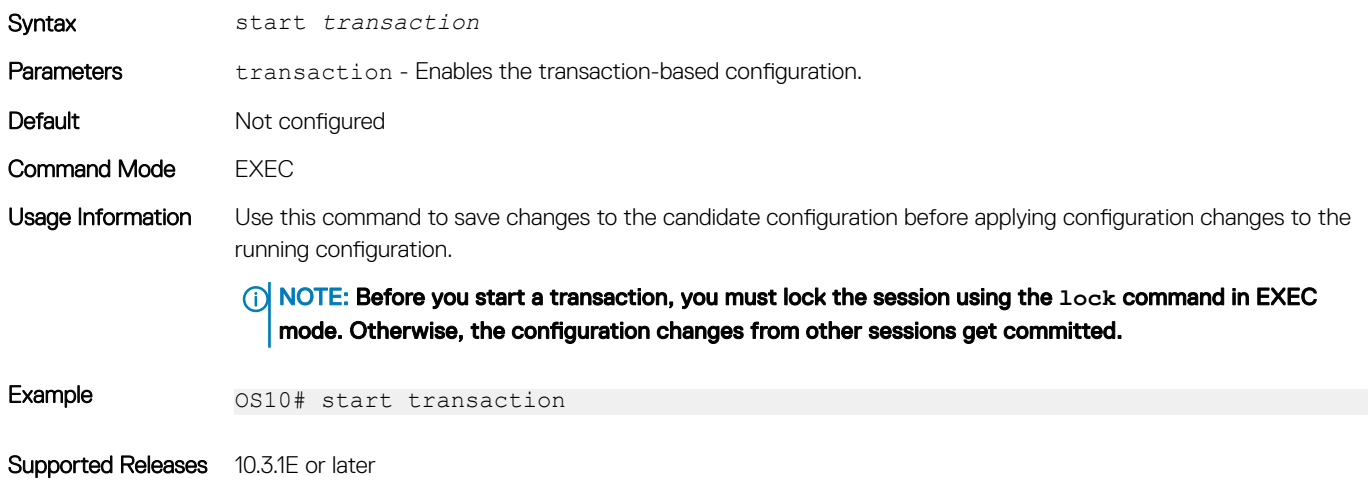

### system

Executes a Linux command from within OS10.

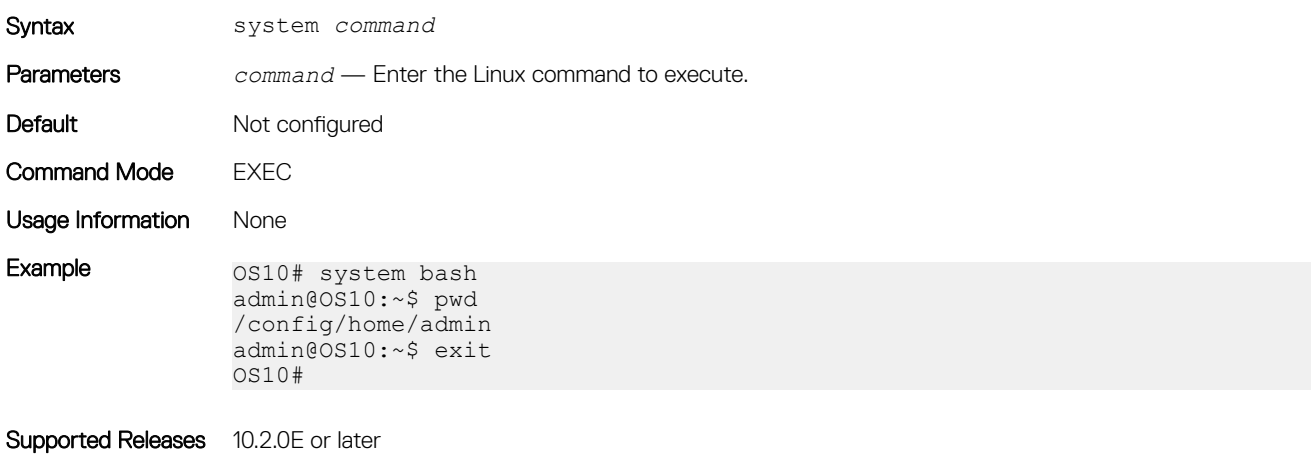

## system-cli disable

Disables system command.

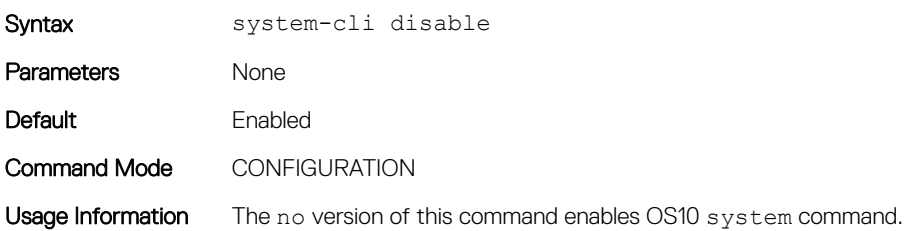

Example os10# configure terminal OS10(config)# system-cli disable

Supported Releases 10.4.3.0 or later

## system identifier

Sets a non-default unit ID in a non-stacking configuration.

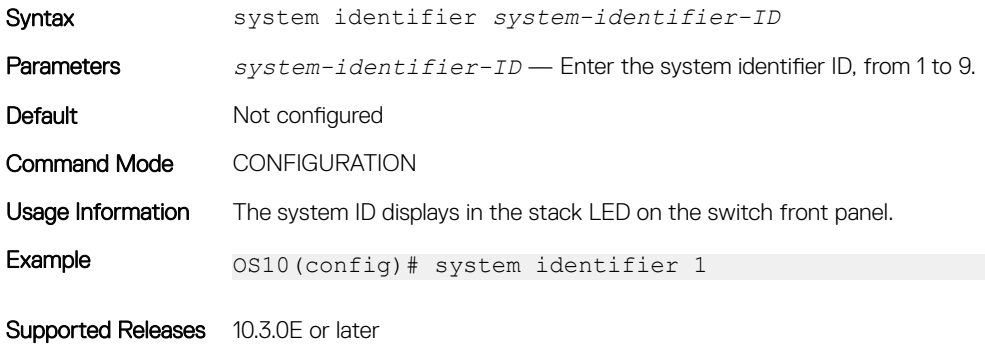

## terminal

Sets the number of lines to display on the terminal and enables logging.

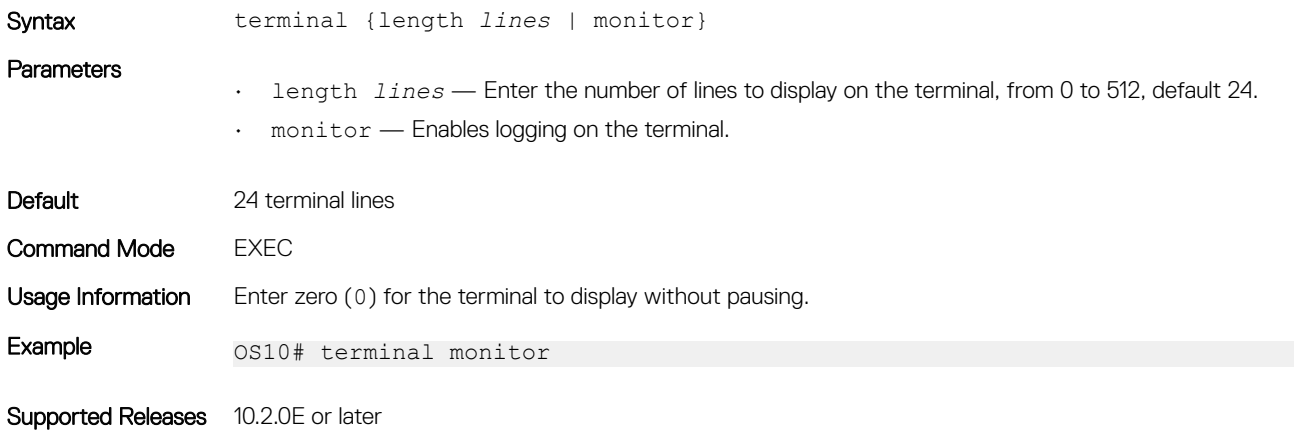

### traceroute

Displays the routes that packets take to travel to an IP address.

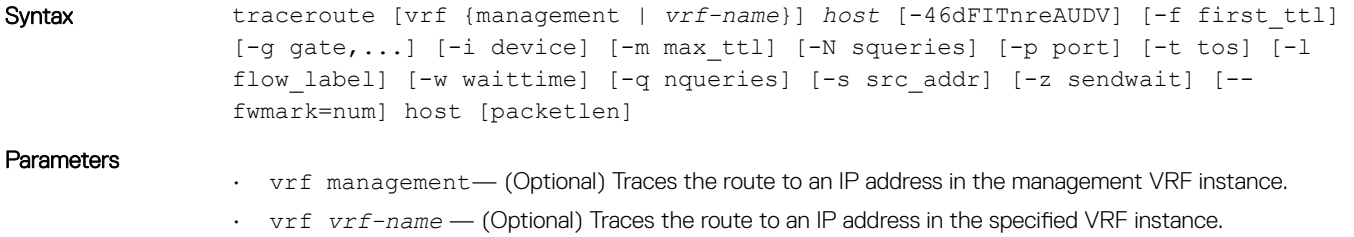

- *host* Enter the host to trace packets from.
- -i *interface* (Optional) Enter the IP address of the interface through which traceroute sends packets. By default, the interface is selected according to the routing table.
- $\cdot$  -m  $max_{t}$   $ttl$  (Optional) Enter the maximum number of hops, the maximum time-to-live value, that traceroute probes. The default is 30.
- -p *port* (Optional) Enter a destination port:
	- For UDP tracing, enter the destination port base that traceroute uses. The destination port number is incremented by each probe.
	- For Internet Control Message Protocol (ICMP) tracing, enter the initial ICMP sequence value, incremented by each probe.
	- For TCP tracing, enter the constant destination port to connect.
	- -P *protocol* (Optional) Use a raw packet of the specified protocol for traceroute. The default protocol is 253 (RFC 3692).
	- -s *source\_address* (Optional) Enter an alternative source address of one of the interfaces. By default, the address of the outgoing interface is used.
	- -q *nqueries* (Optional) Enter the number of probe packets per hop. The default is 3.
	- -N *squeries* (Optional) Enter the number of probe packets sent out simultaneously to accelerate traceroute. The default is 16.
	- -t *tos* (Optional) For IPv4, enter the type of service (ToS) and precedence values to use. 16 sets a low delay; 8 sets a high throughput.
	- -UL (Optional) Use UDPLITE for tracerouting. The default port is 53.
	- -w *waittime* (Optional) Enter the time in seconds to wait for a response to a probe. The default is 5 seconds.
	- -z *sendwait* (Optional) Enter the minimal time interval to wait between probes. The default is 0. A value greater than 10 specifies a number in milliseconds, otherwise it specifies a number of seconds. This option is useful when routers rate-limit ICMP messages.
	- --mtu (Optional) Discovers the maximum transmission unit (MTU) from the path being traced.
	- --back (Optional) Prints the number of backward hops when different from the forward direction.
	- *host* (Required) Enter the name or IP address of the destination device.
	- *packet\_len* (Optional) Enter the total size of the probing packet. The default is 60 bytes for IPv4 and 80 for  $I\overline{PV}6$ .

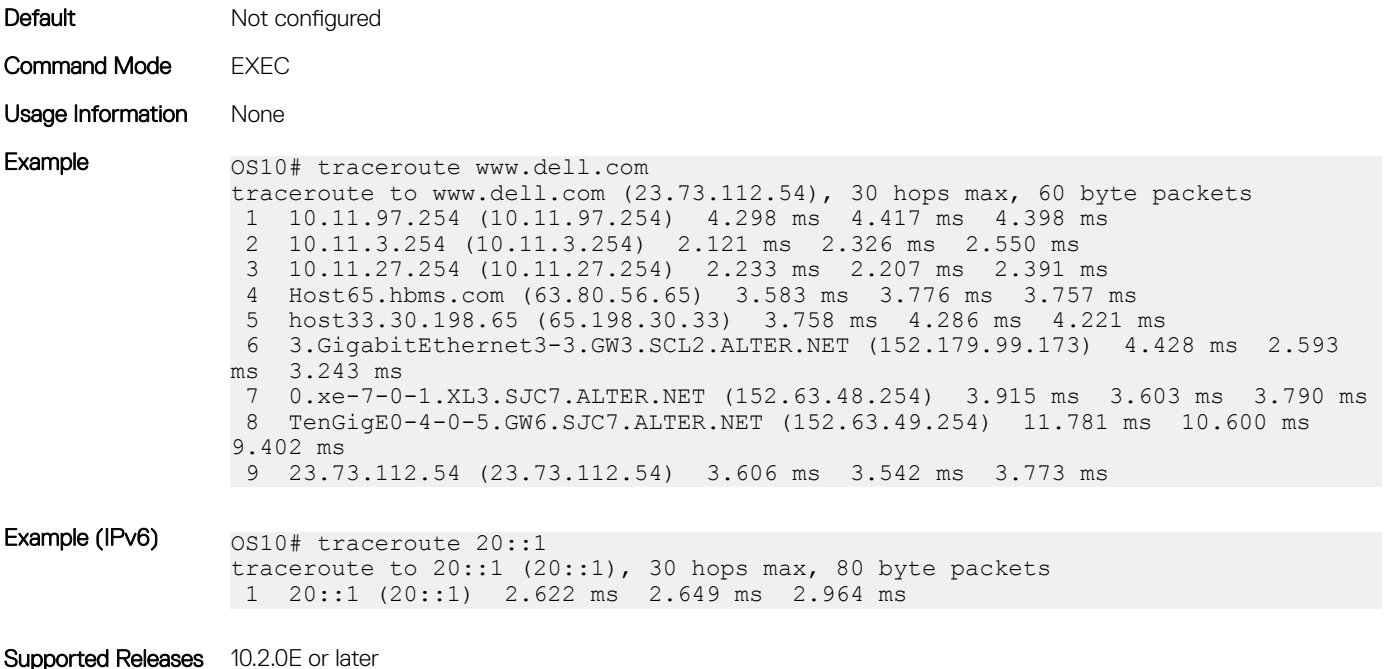

## unlock

Unlocks a previously locked candidate configuration file.

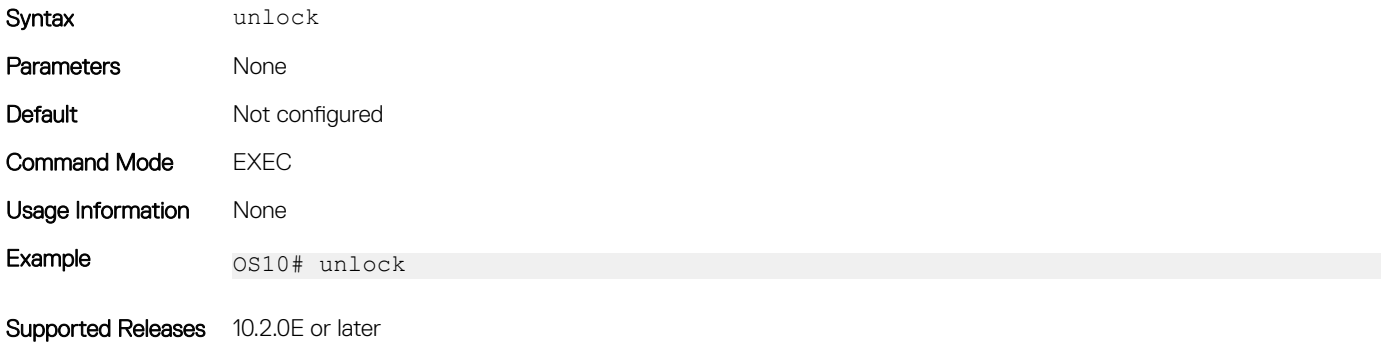

## write

Copies the current running configuration to the startup configuration file.

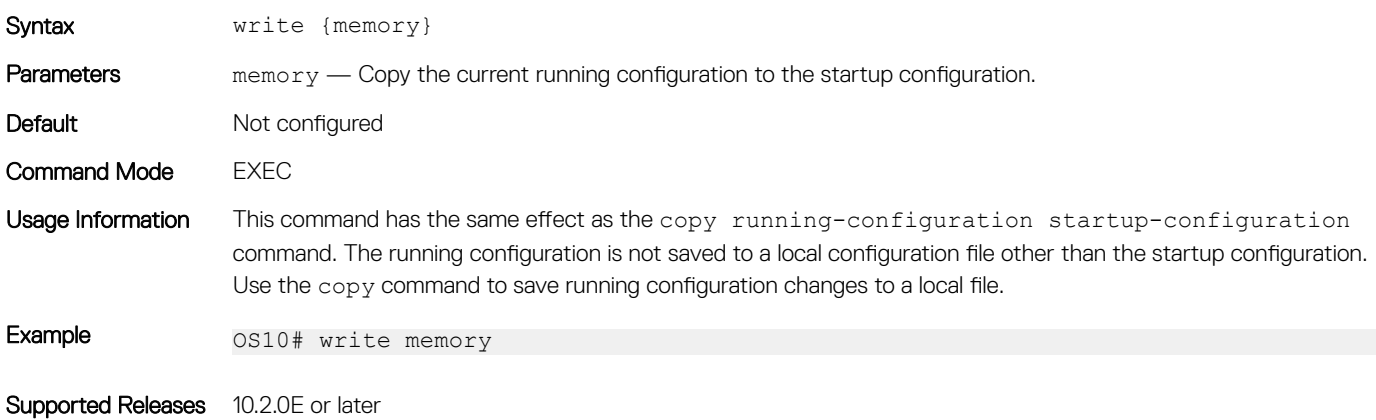

# System management

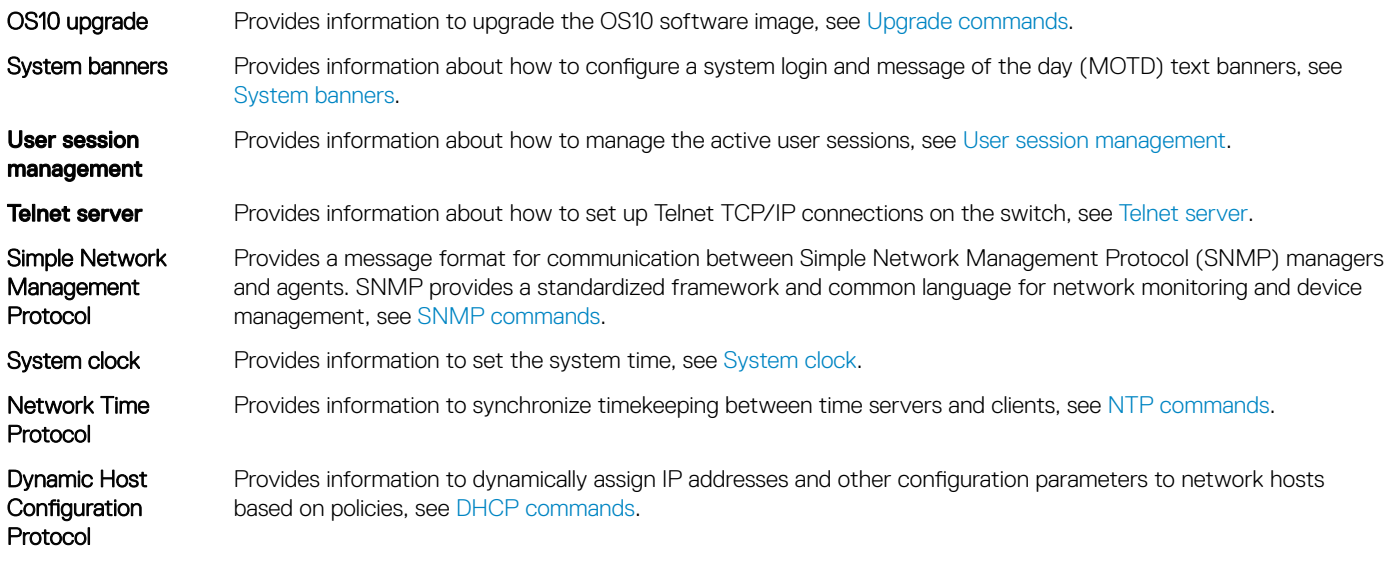

## OS10 upgrade

To upgrade OS10, first download and unpack the new OS10 binary image as described in [Download OS10 image and license -> Download an](#page-29-0)  [image for OS10 upgrade.](#page-29-0) Copy the binary image file to a local server. Then follow the steps in this section.

- NOTE: The **image install** command installs the downloaded image to the standby partition. If the active partition contains any modified text files or installed custom packages, they would not be available in the standby partition. Back up the modified files and re-install the packages after downloading the image.
- $\cap$  NOTE: During the image upgrade process in a VLT setup, when the VLT peers are running different software versions, no configuration changes should be done on a VLT peer. Ensure that both nodes are upgraded to the same version before you make any configuration change.
- 1 (Optional) Back up the current running configuration to the startup configuration in EXEC mode. copy running-configuration startup-configuration
- 2 Back up the startup configuration in EXEC mode. copy config://startup.xml config://<br/>backup file name>
- 3 Download the new OS10 binary image from a local server in EXEC mode. image download *server-filepath*
- 4 (Optional) View the current software download status in EXEC mode. show image status
- 5 Install the OS10 image in EXEC mode. image install *image-url*
- 6 (Optional) View the status of the current software install in EXEC mode. For the S5148F-ON platform, open a new SSH or Telnet session to check the status of the current software.

show image status

7 Change the next boot partition to the standby partition in EXEC mode. Use the active parameter to set the next boot partition from standby to active.

boot system standby

- 8 (Optional) Check whether the next boot partition has changed to standby in EXEC mode. show boot detail
- 9 Reload the new software image in EXEC mode. reload

#### Image download

OS10# image download sftp://admin:passwd@10.1.1.1/home/admin/images/OS10EE.bin

#### Image install

OS10# image install image://OS10EE.bin

#### Show version

```
TR2# show version
Dell EMC Networking OS10 Enterprise
Copyright (c) 1999-2019 by Dell Inc. All Rights Reserved.
OS Version: 10.4.3.0
Build Version: 10.4.3.85
Build Time: 2019-02-18T17:06:10-0800
System Type: S4048-ON
Architecture: x86_64
Up Time: 2 days 05:58:01
```
### Boot system partition

Set the boot partition to active or standby for subsequent boot cycles. Boot OS10 from standby to load the image on the standby partition, or boot from active to load the currently running image.

1 Display current boot information in EXEC mode.

```
show boot detail
```
- 2 Configure the boot system in EXEC mode. boot system [active | standby]
	- active Resets the running partition as the subsequent boot partition.
	- standby Sets the standby partition as the subsequent boot partition.

#### View boot detail

```
OS10# show boot detail
Current system image information detail:
==========================================
Type: Node-id 1
Boot Type: Flash Boot<br>Active Partition: A
Active Partition:
Active function: The Active SW Version: 10.4.3E
Active SW Build Version: 10.4.3E.85
Active Kernel Version: Linux 4.9.110
Active Build Date/Time: 2019-02-18T09:06:10Z
Standby Partition: B<br>Standby SW Version: 10.4.3E
Standby SW Version:
Standby SW Build Version: 10.4.3E.80
Standby Build Date/Time: 2019-02-17T15:36:08Z
                        active[A]
```
#### View boot summary

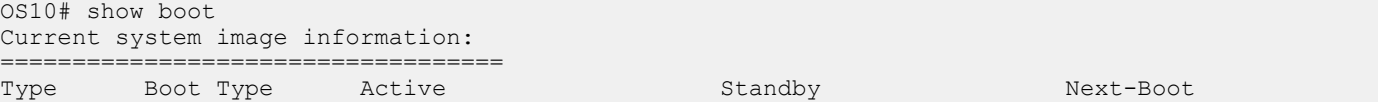

## <span id="page-92-0"></span>Upgrade commands

### boot system

Sets the boot partition to use during the next reboot.

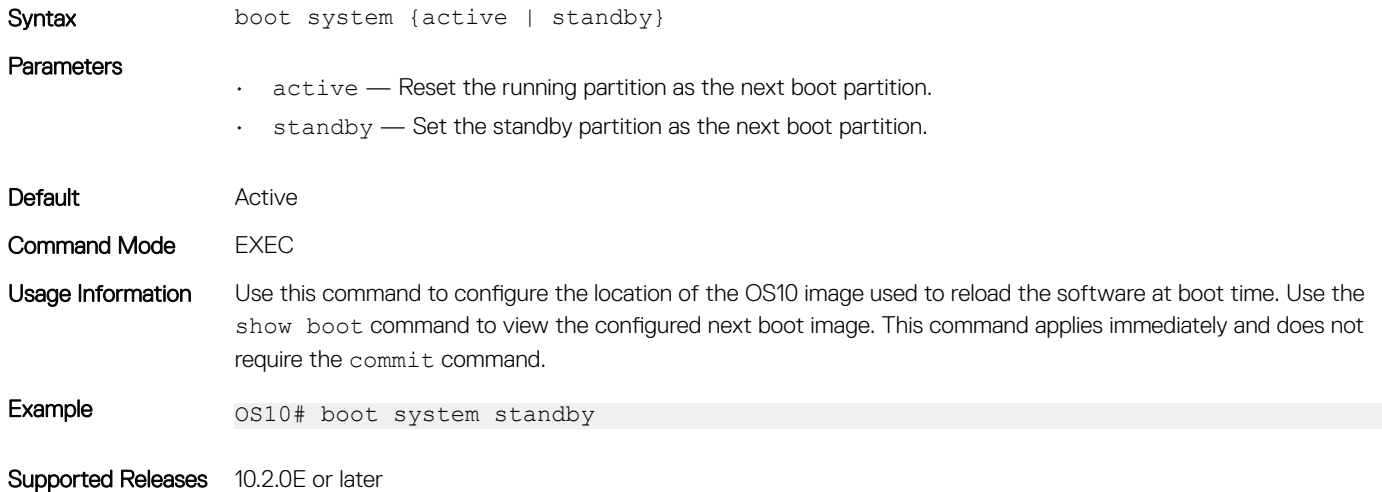

### image cancel

Cancels an active image download.

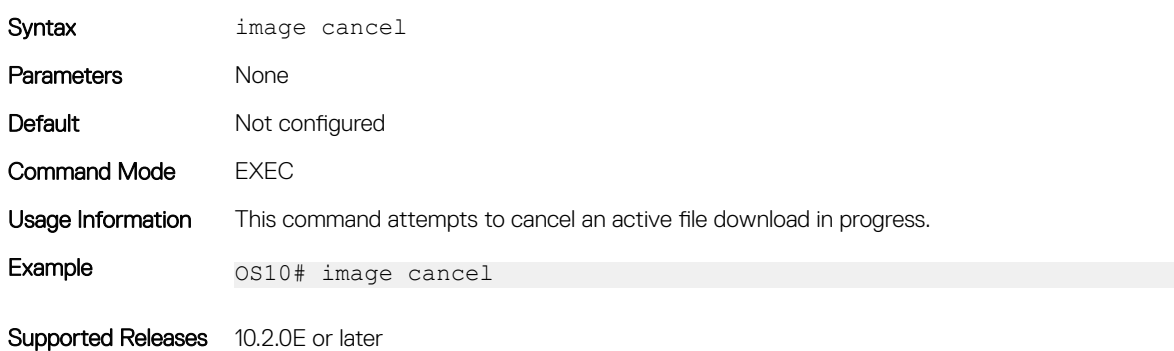

### image copy

Copies the entire image in the active partition to the standby partition, a mirror image.

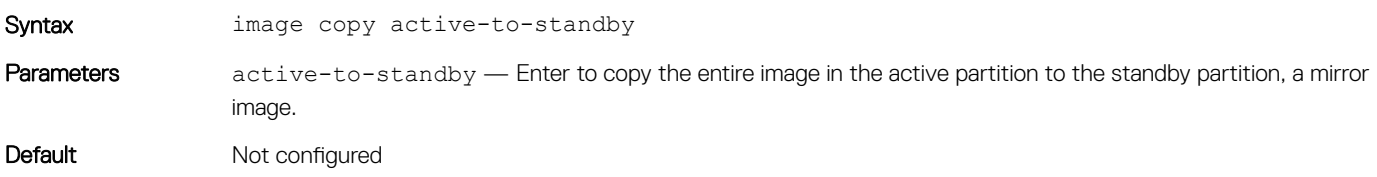

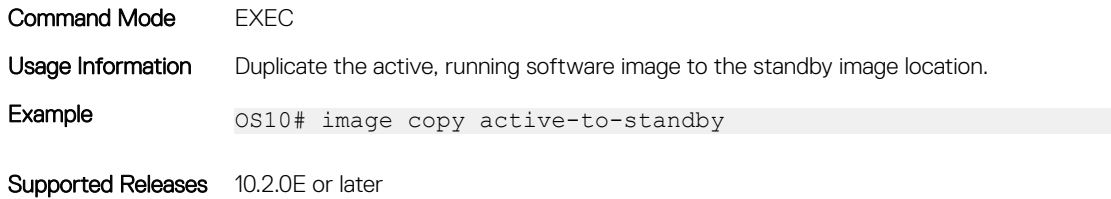

### image download

Downloads a new software image to the local file system.

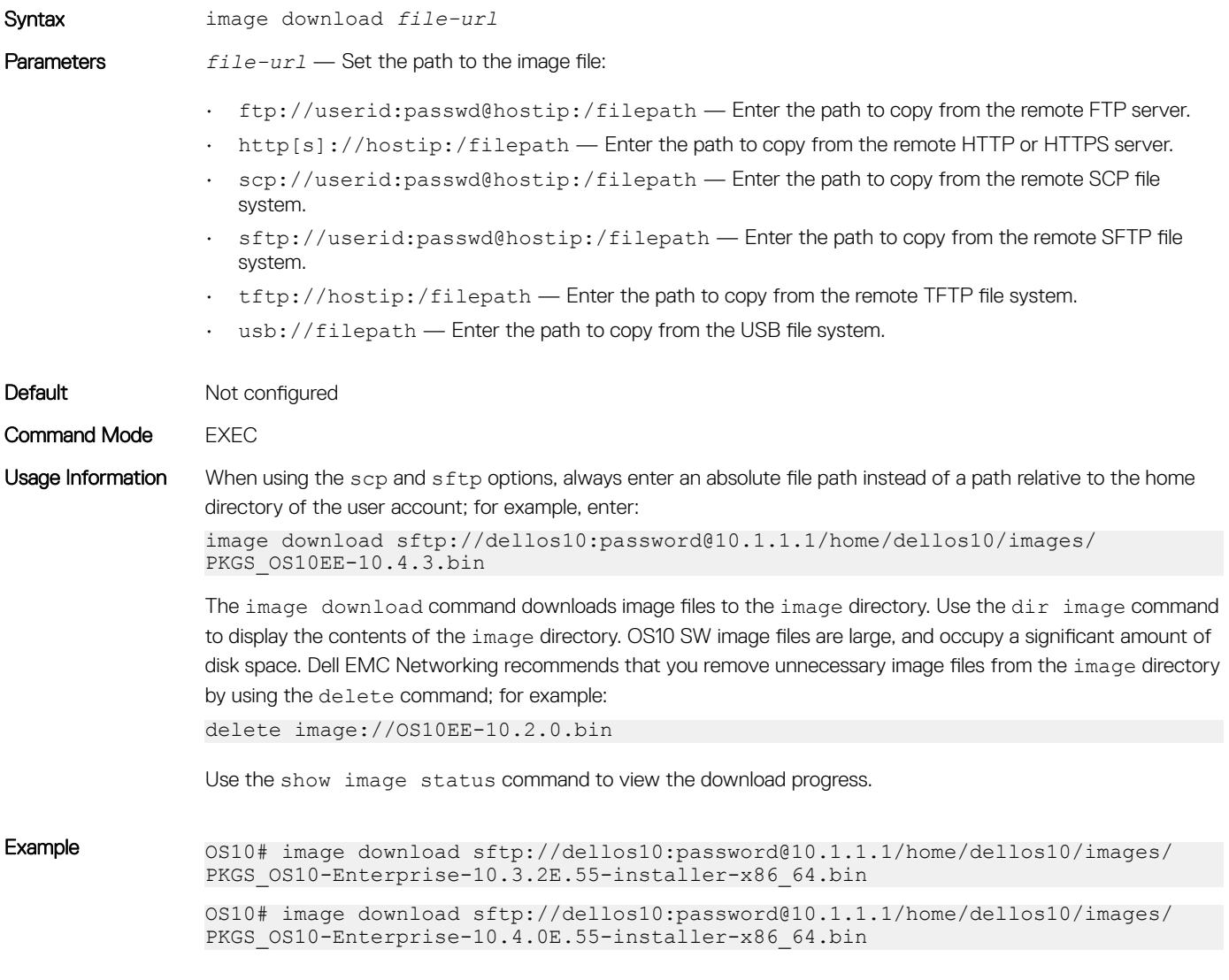

Supported Releases 10.2.0E or later

### image install

Installs a new image from a previously downloaded file or from a remote location.

Syntax image install *file-url*

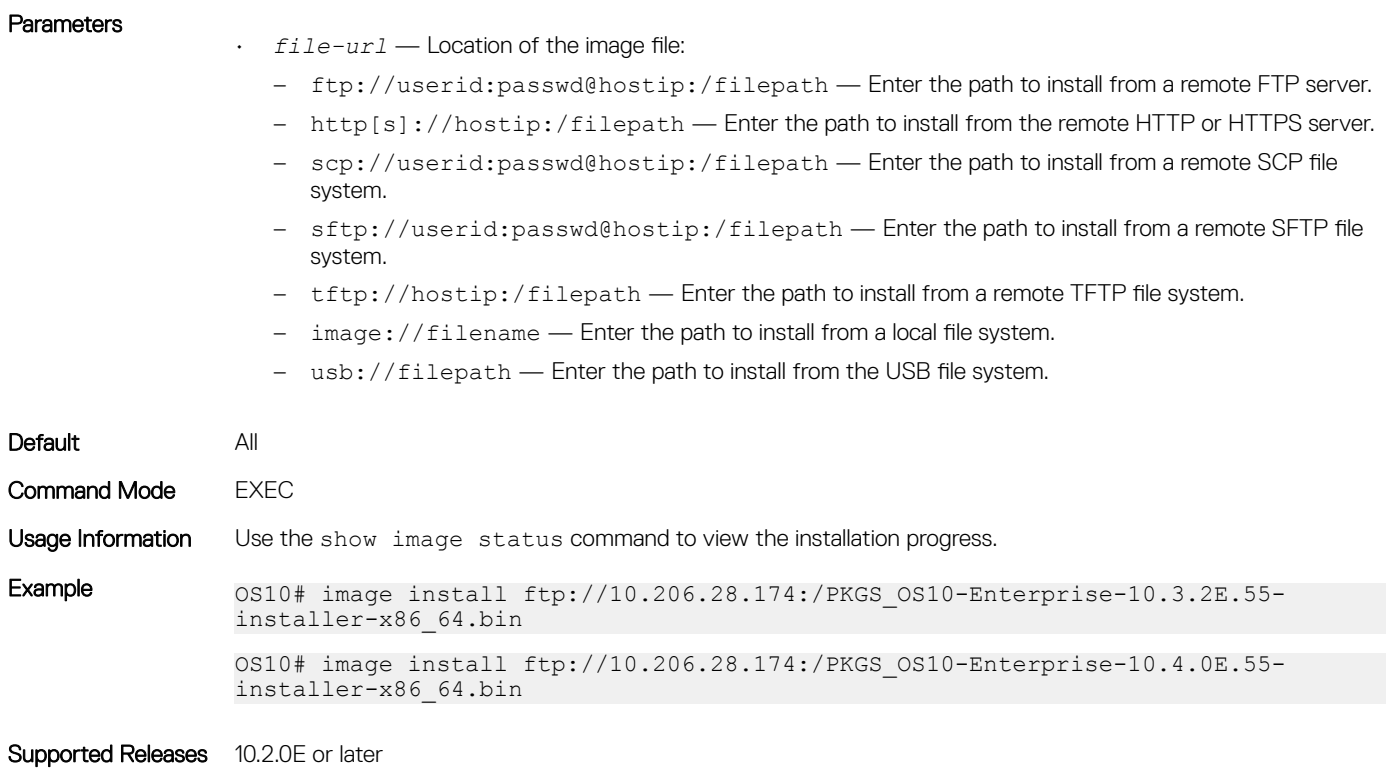

### show boot

Displays boot partition-related information.

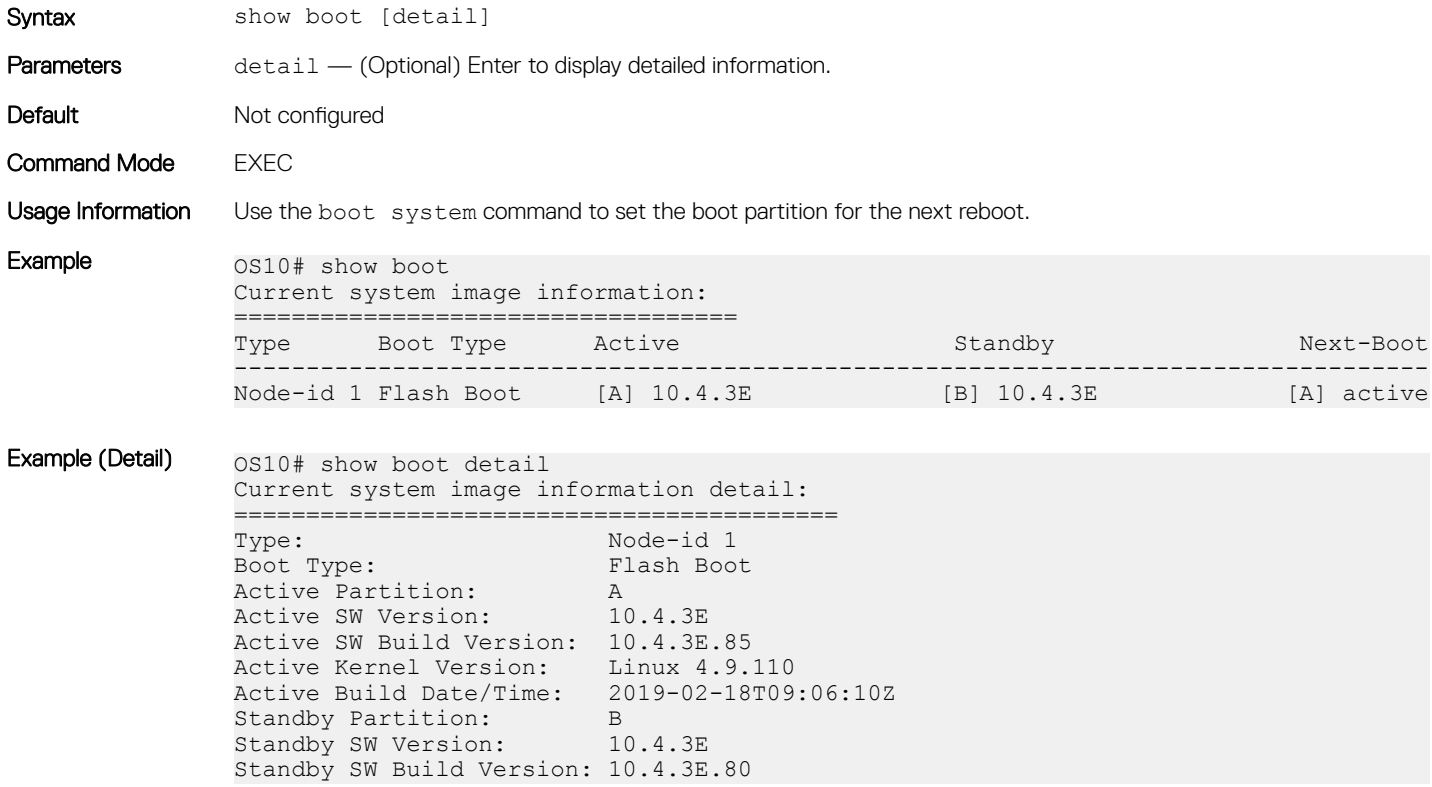

Standby Build Date/Time: 2019-02-17T15:36:08Z Next-Boot: active[A]

Supported Releases 10.2.0E or later

### show image status

Displays image transfer and installation information.

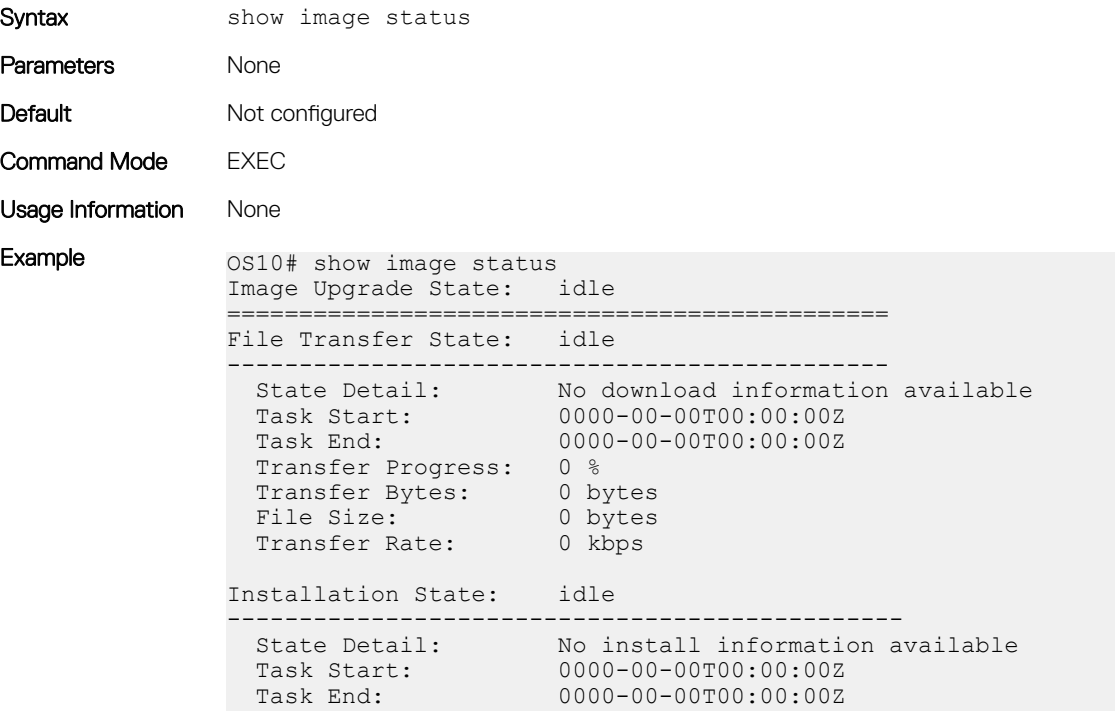

Supported Releases 10.2.0E or later

### show version

Displays software version information.

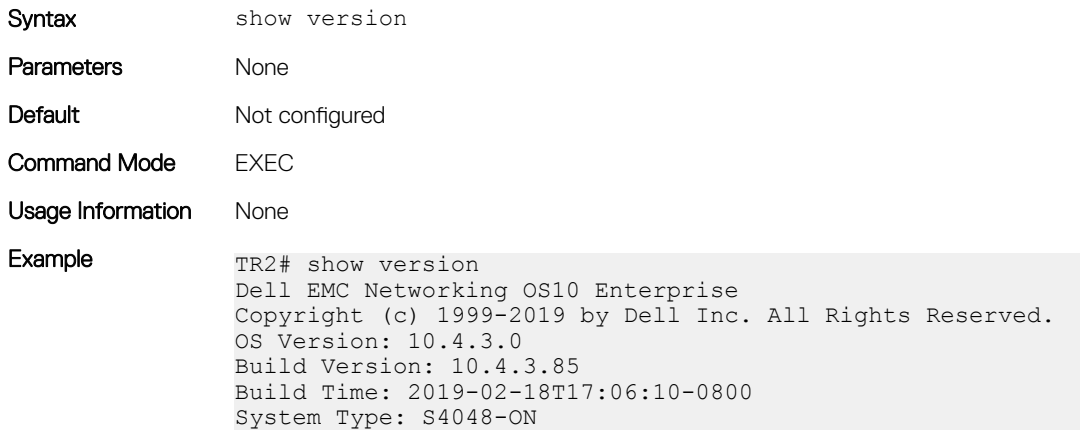

```
Architecture: x86_64
Up Time: 2 days 05:58:01
```
<span id="page-96-0"></span>Supported Releases 10.2.0E or later

## System banners

You can configure a system login and message of the day (MOTD) text banners. The system login banner displays before you log in. The MOTD banner displays immediately after a successful login.

You can reset the banner text to the Dell EMC default banner or disable the banner display.

## Login banner

Configure a system login banner that displays before you log in using interactive mode. Starting and ending double-quotes are not necessary. Enter a single delimiter character or the key combination ^C to specify the start and end of the text banner.

- 1 Enter the banner  $\log n$  command with a single delimiter character and press **Enter**.
- 2 Enter each line of text and press Enter. Enter a maximum of 4096 characters. There is no limit to the number of lines.
- 3 Complete the banner configuration by entering a line that contains only the delimiter character.
- Enable a login banner in CONFIGURATION mode. Enclose the delimiters and banner text in double-quotes.

```
banner login delimiter <Enter>
banner-text <Enter>
banner-text <Enter>
... <Enter>
delimiter
```
#### Configure login banner

```
OS10(config)# banner login %
DellEMC S4148U-ON login 
Enter your username and password
%
```
To delete a login banner and reset it to the Dell EMC default banner, enter the no banner login command. To disable banner display before login, enter the banner login disable command.

### MOTD banner

Configure a message of the day banner that displays after you log in. Enter up to 4096 characters. To start and end the MOTD banner, enter a single delimiter character or the key combination ^C. You can enter any character as the delimiter.

To enter a MOTD banner text, use the interactive mode. Enter the command with the delimiter character and press **Enter**. Then enter each line and press **Enter**. Complete the banner configuration by entering a line that contains only the delimiter character. Starting and ending double-quotes are not necessary.

#### Configure MOTD banner

```
OS10(config)# banner motd %
DellEMC S4148U-ON 
Today's tip: Press tab or spacebar for command completion.
Have a nice day!
%
```
To delete a MOTD banner and reset it to the Dell EMC default MOTD banner, enter the no banner motd command. To disable MOTD banner display after login, enter the banner motd disable command.

### System banner commands

### banner login

Configures a login banner that displays before you log in to the system.

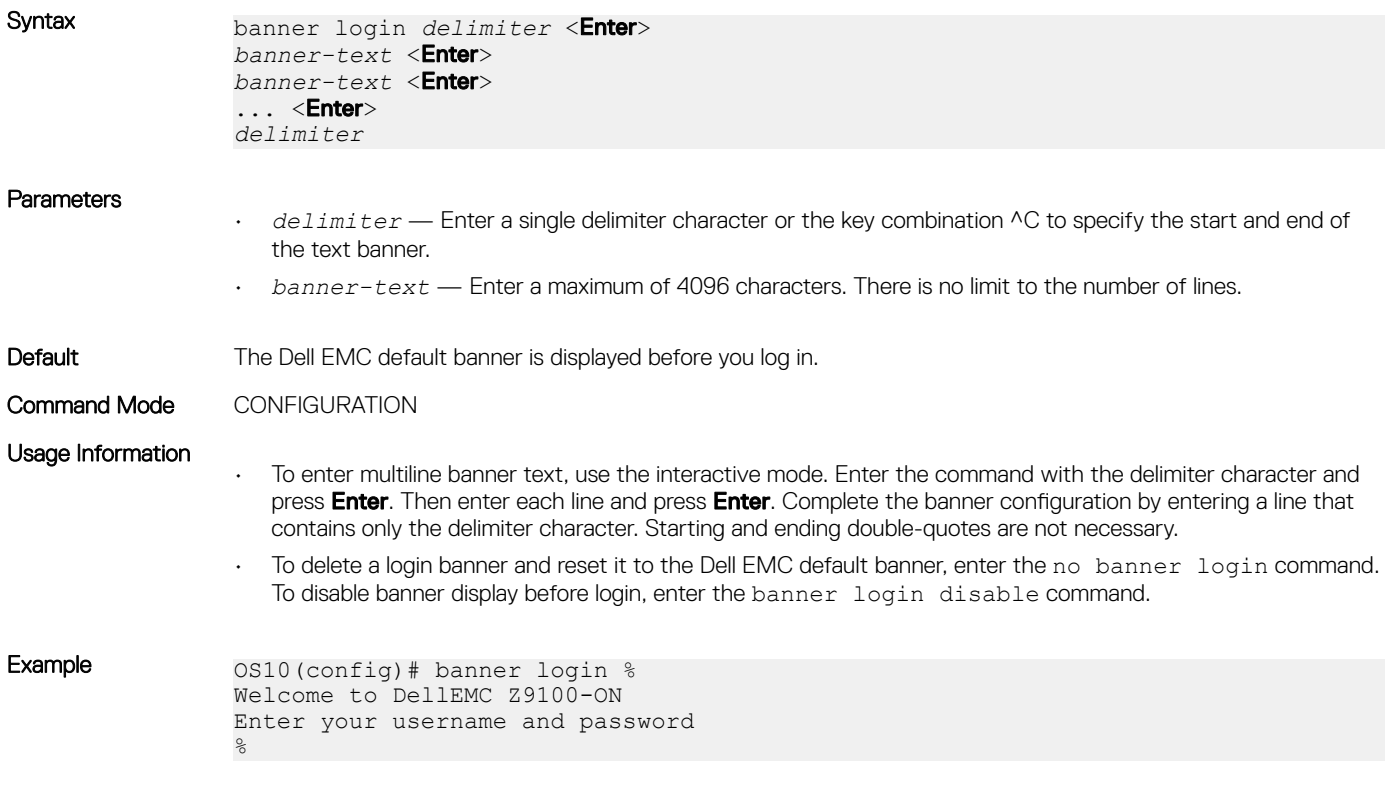

Supported Releases 10.4.1.0 or later

### banner motd

Configures a multi-line message of the day banner that displays after you log in.

Syntax banner motd *delimiter* <Enter> *banner-text* <Enter> *banner-text* <Enter>  $\dots$  <Enter> *delimiter*

#### **Parameters**

- *delimiter* Enter a single delimiter character or the key combination ^C to specify the start and end of the text banner.
- *banner-text* Enter a maximum of 4096 characters. There is no limit on the number of lines.

<span id="page-98-0"></span>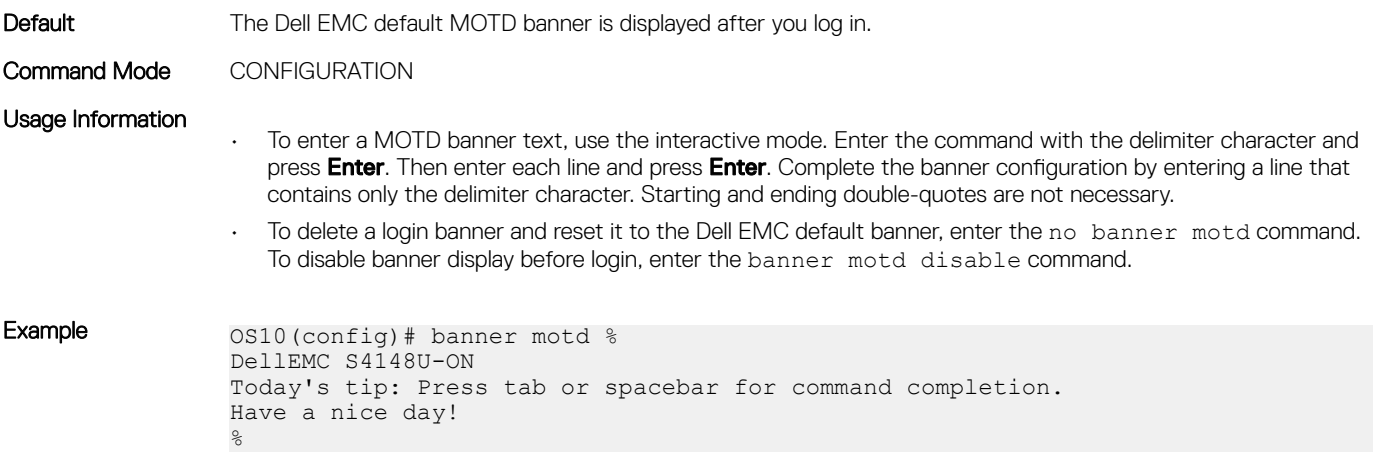

Supported releases 10.4.1.0 or later

## User session management

You can manage the active user sessions using the following commands:

- Configure the timeout for all the active user sessions using the exec-timeout *timeout-value* command in the CONFIGURATION mode.
- Clear any user session using the kill-session *session-ID* command in the EXEC mode.
- View the active user sessions using the show sessions command in the EXEC mode.

#### Configure timeout for user sessions

```
OS10(config)# exec-timeout 300
OS10(config)#
```
#### Clear user session

OS10# kill-session 3

#### View active user sessions

OS10# show sessions

Current session's operation mode: Non-transaction

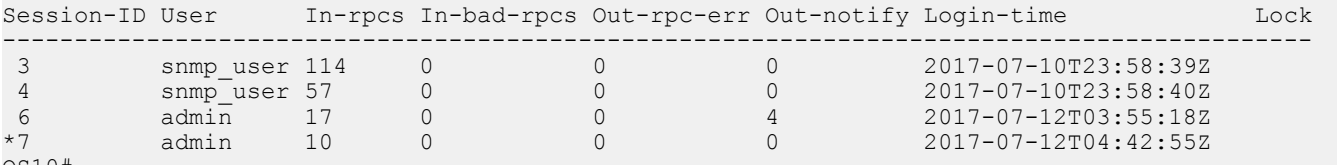

OS10#

## User session management commands

### exec-timeout

Configure timeout in seconds for all the user sessions.

Syntax exec-timeout *timeout-value*

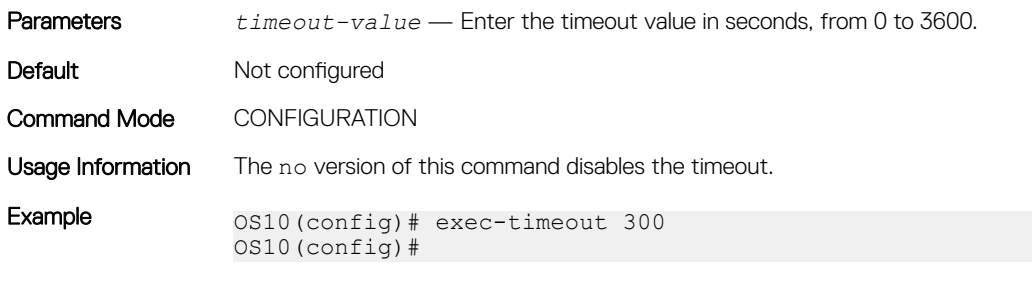

Supported Releases 10.3.1E or later

### kill-session

Terminate a user session.

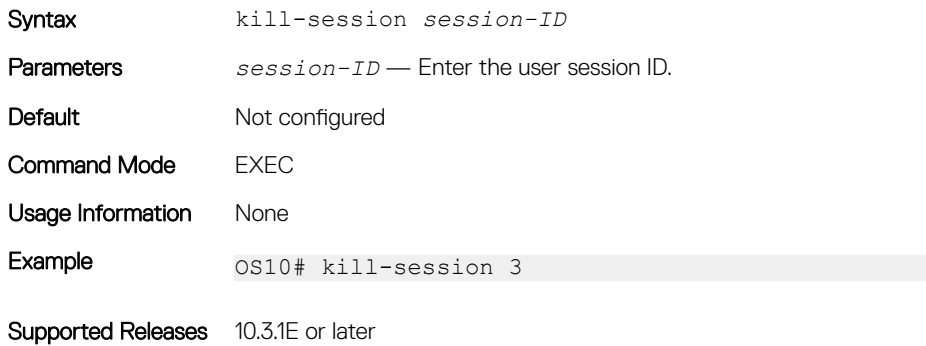

### show sessions

Displays the active management sessions.

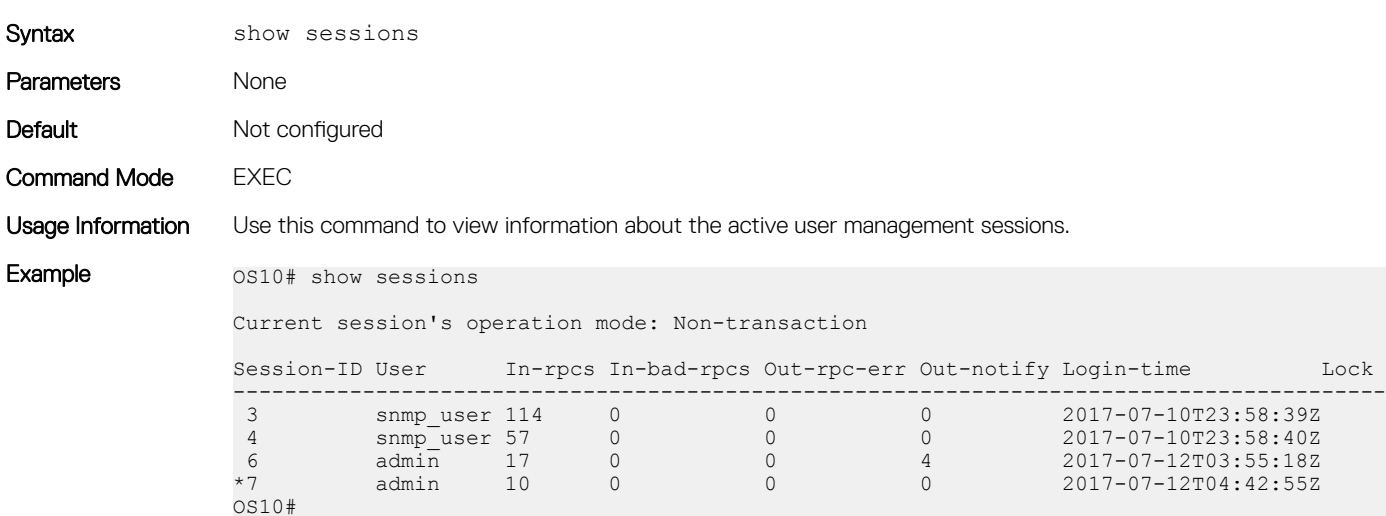

Supported Releases 10.3.1E or later

## <span id="page-100-0"></span>Telnet server

To allow Telnet TCP/IP connections to an OS10 switch, enable the Telnet server. The OS10 Telnet server uses the Debian telnetd package. By default, the Telnet server is disabled.

When you enable the Telnet server, connect to the switch using the IP address configured on the management or any front-panel port. The Telnet server configuration is persistent and is maintained after you reload the switch. To verify the Telnet server configuration, enter the show running-configuration command.

#### Enable Telnet server

OS10(config)# ip telnet server enable

#### Disable Telnet server

OS10(config)# no ip telnet server enable

By default, the Telnet server is disabled on the default virtual routing and forwarding (VRF). To configure the Telnet server to be reachable on the management VRF, use the ip telnet server vrf management command.

#### Configure Telnet server on management VRF

OS10(config)# ip telnet server vrf management

### Telnet commands

### ip telnet server enable

Enables Telnet TCP/IP connections to an OS10 switch.

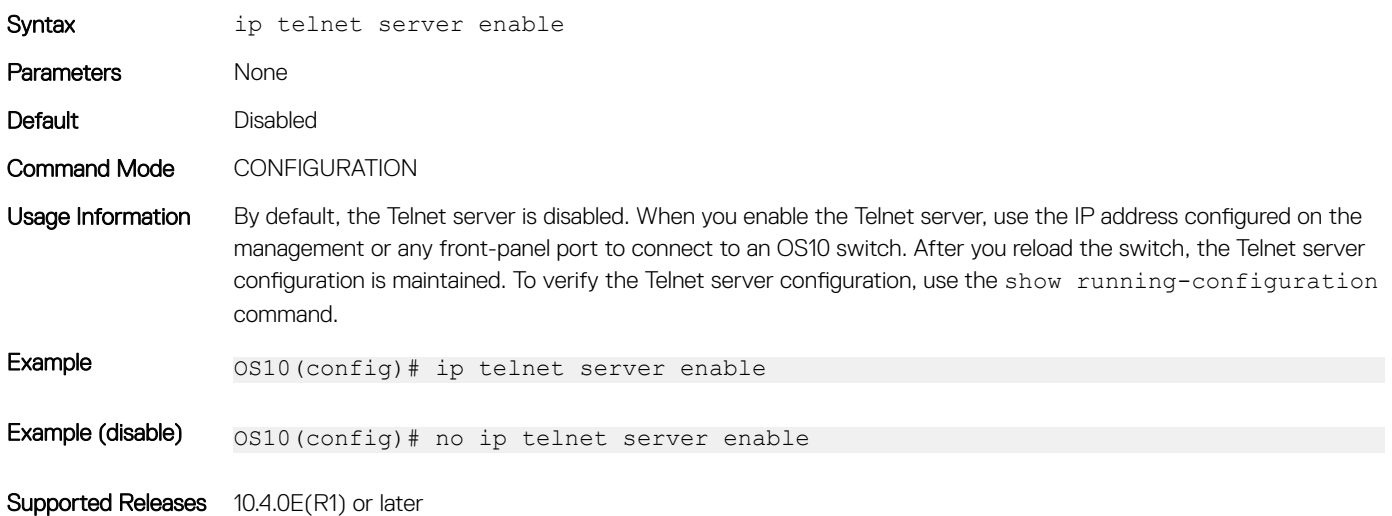

### ip telnet server vrf

Configures the Telnet server for the management or non-default VRF instance.

Syntax ip telnet server vrf {management | vrf *vrf-name*}

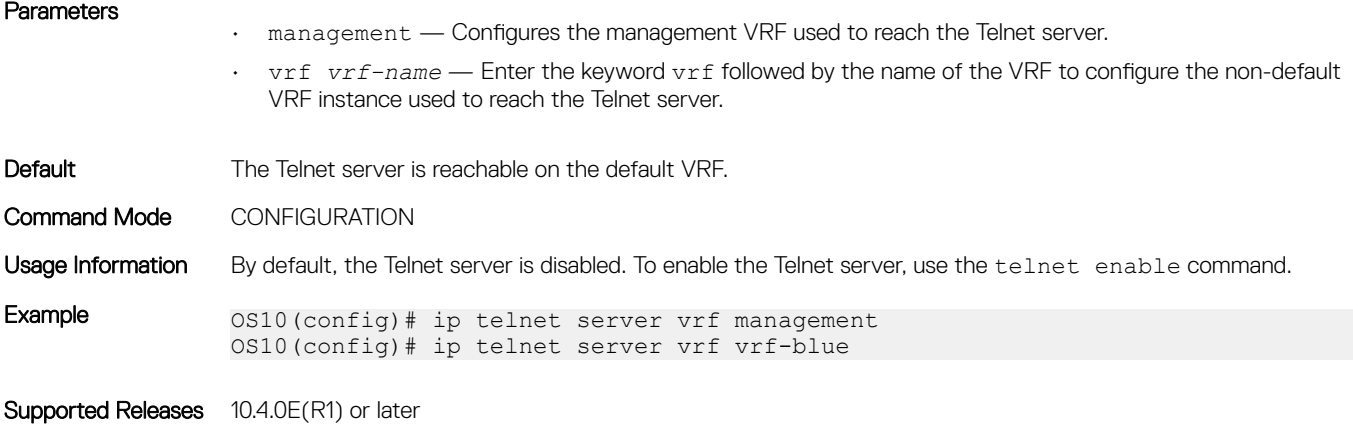

# Simple Network Management Protocol

Network management stations use simple network management protocol (SNMP) to retrieve and modify software configurations for managed objects on an agent in network devices. A *managed object* is a datum of management information.

The SNMP agent in a managed device maintains the data for managed objects in management information bases (MIBs). Managed objects are identified by their object identifiers (OIDs). A remote SNMP agent performs an SNMP walk on the OIDs stored in MIBs on the local switch to view and retrieve information.

OS10 supports standard and private SNMP MIBs, including all get requests. MIBs are hierarchically structured and use object identifiers to access managed objects. For a list of MIBs supported in the OS10 version running on a switch, refer to the *OS10 Release Notes* for the release.

### NOTE: OS10 supports SNMP set operations only on SysName in System MIBs.

OS10 supports different security models and levels in SNMP communication between SNMP managers and agents. Each security model refers to an SNMP version used in SNMP messages. SNMP versions provide different levels of security, such as user authentication and message encryption.

## MIBs

Release 10.4.3.0 supports the following standard and Dell EMC enterprise MIBs. The MIBs are stored in the following folder: /opt/dell/os10/snmp/mibs/.

### Standards MIBs:

#### Table 1. Standards MIBs

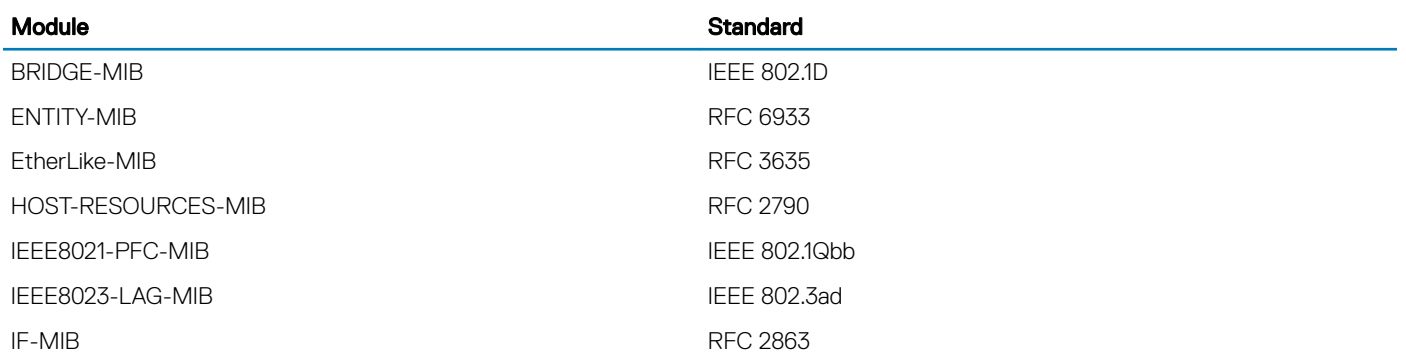

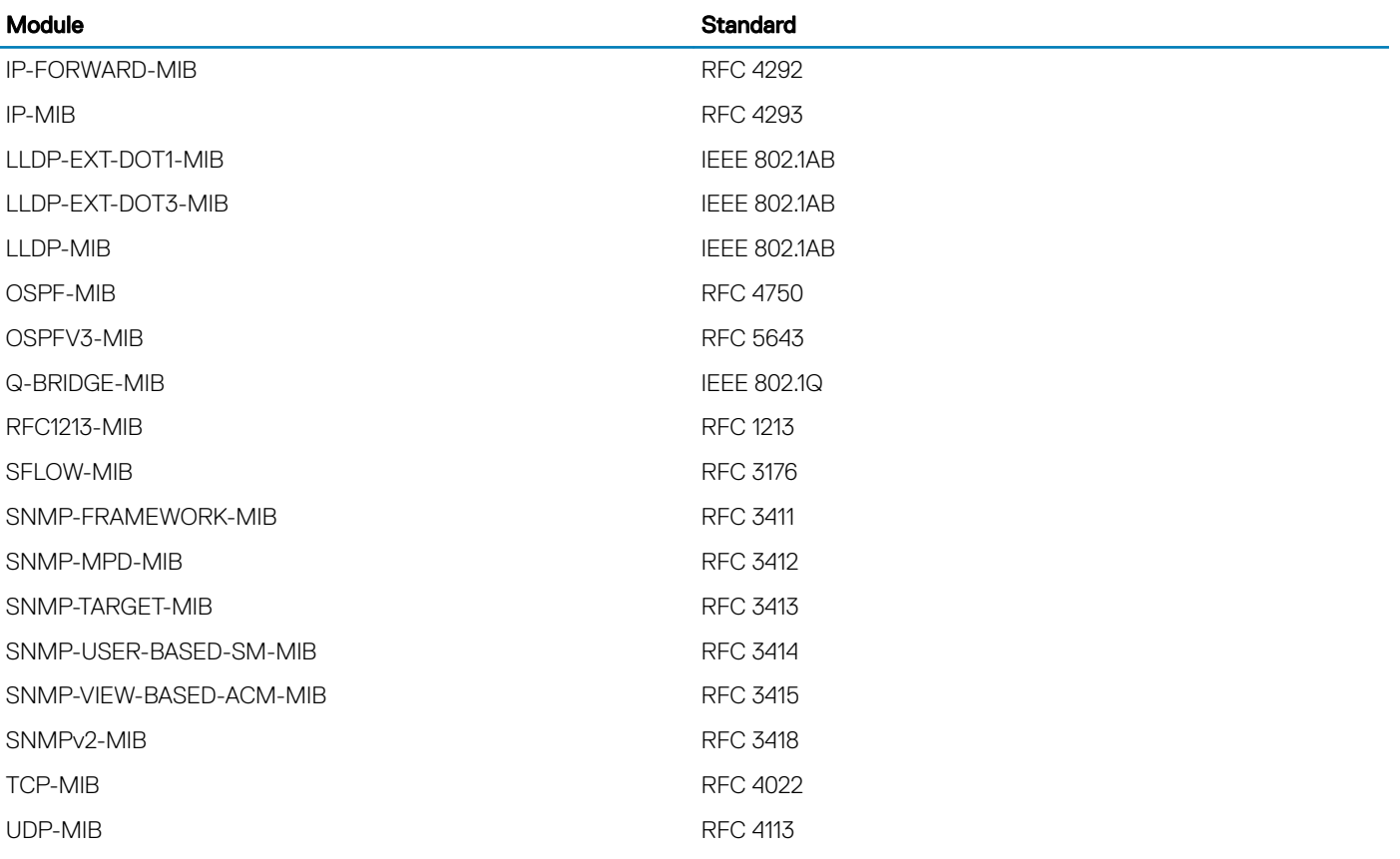

### Dell EMC Enterprise MIBs:

#### Table 2. Dell EMC Enterprise MIBs

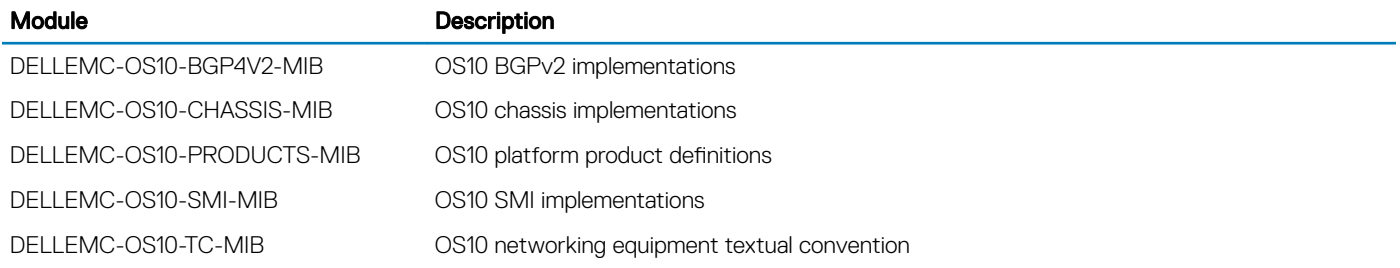

## SNMP security models and levels

OS10 supports SNMP security models v1, v2c, and v3. The supported security levels are no authentication, authentication, and privacy.

You specify the SNMP security model and level when you configure SNMP groups and users. Each security model corresponds to an SNMP version that provides different security levels:

- SNMPv1 provides no user authentication or privacy protection (encryption). SNMP messages are sent in plain text.
- SNMPv2c provides no user authentication or encryption. SNMP messages are sent in plain text.
- SNMPv3 provides user-configured security levels for user authentication and encryption of SNMP messages:
	- No user password or message encryption
- User authentication only
- User authentication and message encryption

## SNMPv3

SNMP version 3 (SNMPv3) provides an enhanced security model for user authentication and encryption of SNMP messages. User authentication requires that SNMP packets come from an authorized source. Message encryption ensures that packet contents cannot be viewed by an unauthorized source.

To configure SNMPv3-specific security settings — user authentication and message encryption — use the snmp-server user command. You can generate localized keys with enhanced security for authentication and privacy (encryption) passwords.

## SNMP engine ID

An engine ID identifies the SNMP entity, local agent, on the switch. The engine ID is an octet colon-separated number; for example, 00:00:17:8B:02:00:00:01.

When you configure an SNMPv3 user, you can specify that a localized authentication and/or privacy key be generated. The localized password keys are generated using the engine ID of the switch. A localized key is more complex and provides greater privacy protection.

The engine ID used to generate the password keys is unique to the switch. For this reason, you cannot copy and use localized SNMP security passwords on another switch.

## SNMP groups and users

A member of an SNMP group that accesses the local SNMP agent is referred to as an *SNMP user*. An SNMP user on a remote device is identified by an IP address and UDP port from which the user accesses the local agent.

In OS10, users are assigned SNMP access privielges according to the group they belong to. You configure each group for access to SNMP MIB tree views.

## SNMP views

In OS10, you configure views for each security model and level in an SNMP user group. Each type of view specifies the object ID (OID) in the MIB tree hierarchy at which the view starts. You can also specify whether the rest of the MIB tree structure is included or excluded from the view.

- A *read* view provides read-only access to the specified OID tree.
- A *write* view provides read-write access to the specified OID tree.
- A *notify* view allows SNMP notifications (traps and informs) from the specified OID tree to be sent to other members of the group.

## **Configure SNMP**

To set up communication with SNMP agents in your network:

- Configure the read-only, read-write, and notify access for SNMP groups.
- Configure groups with SNMP views for specified SNMP versions (security models).

<span id="page-104-0"></span>• Assign users to groups and configure SNMPv3-specific authentication and encryption settings, and optionally, localized security keys and ACL-based access.

Configuring SNMP consists of these tasks in any order:

- Configure SNMP engine ID
- Configure SNMP views
- [Configure SNMP groups](#page-105-0)
- [Configure SNMP users](#page-106-0)

### Configure SNMP engine ID

The engine ID identifies the SNMP local agent on a switch. The engine ID is an octet colon-separated number; for example, 80:00:02:b8:04:61:62:63 .

The local engine ID is used to create a localized authentication and/or privacy key for greater security in SNMPv3 messages. You generate a localized authentication and/or privacy key when you configure an SNMPv3 user.

Configure a remote device and its engine ID to allow a remote user to query the local SNMP agent. The remote engine ID is included in the query and used to generate the authentication and privacy password keys to access the local agent. If you do not configure the remote engine ID, remote users' attempts to access the local agent fail.

(i) NOTE: Be sure to create a remote engine ID with the snmp-server engineID command before you configure a remote user with the snmp-server user command. If you change the configured engine ID for a remote device, you must reconfigure the authentication and privacy passwords for all remote users associated with the remote engine ID.

snmp-server engineID [local *engineID*] [remote *ip-address* {[udp-port *port-number*] *remoteengineID*}]

To display the localized authentication and privacy keys in an SNMPv3 user configuration, enter the show snmp engineID local command.

#### Generate SNMPv3 localized keys

OS10(config)# snmp-server engineID local 80:00:02:b8:04:61:62:63

OS10(config)# snmp-server engineID remote 1.1.1.2 udp-port 432 0xabeecc

#### Display localized keys

```
OS10# show snmp-server engineID local 
Local default SNMP engineID: 80:00:02:b8:04:61:62:63
```
### **Configure SNMP views**

Configure a read-only, read-write, or notify view of the MIB tree structure in the SNMP agent on the switch.

The oid-tree value specifies the OID in the MIB tree hierarchy at which a view starts. Enter included or excluded to include or exclude the rest of the sub-tree MIB contents in the view. If necessary, re-enter the command to exclude tree entries in the included content.

snmp-server view *view-name oid-tree* [included | excluded]

#### Configure read-only view

OS10(config)# snmp-server view readonly 1.3.6.1.2.1.31.1.1.1.6 included

#### <span id="page-105-0"></span>Configure read-write view

OS10(config)# snmp-server view rwView 1.3.6.1.2.1.31.1.1.1.6 included OS10(config)# snmp-server view rwView 1.3.6.1.2.1.31.0.0.0.0 excluded

#### Display SNMP views

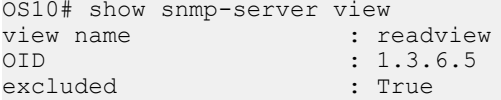

### **Configure SNMP groups**

Configure an SNMP group with the views allowed for the members of the group. Specify the read-only, read-write, and/or notification access to the SNMP agent.

The security model corresponds to the SNMP version that users use to send and receive SNMP messages. The security level configures SNMPv3 user authentication and privacy settings:

- auth Authenticate users in SNMP messages.
- noauth Do not authenticate users or encrypt SNMP messages; send messages in plain text.
- priv Authenticate users and encrypt/decrypt SNMP messages.

Enter an ACL to limit user access so that only messages from and to ACL-allowed users are received and sent from the SNMP agent on the switch.

```
snmp-server group group-name {v1 | v2c | v3 security-level} [access acl-name] 
[read view-name] [write view-name] [notify view-name]
```
To configure a view of the MIB tree on the SNMP agent, use the snmp-server view command.

To configure an SNMPv3 user's authentication and privacy settings, use the snmp-server user command.

To display the configured SNMP groups, use the show snmp group command.

#### Configure SNMPv1 or v2c group

OS10(config)# snmp-server group v2group 2c read readview notify GetsSets

#### Configure SNMPv3 group

OS10(config)# snmp-server group v3group 3 priv read readview write writeview notify alltraps

#### Display SNMP groups

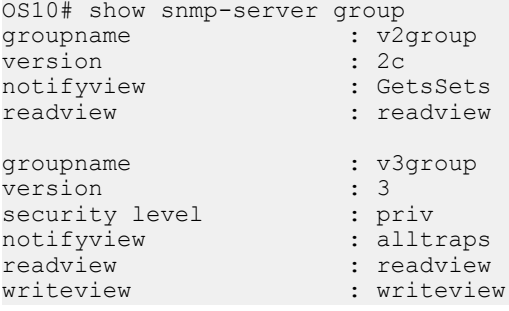

### <span id="page-106-0"></span>**Configure SNMP users**

Configure user access to the SNMP agent on the switch using group membership. Assign each user to a group and configure SNMPv3 specific authentication and encryption settings, and optionally, localized security keys and ACL-based access. Re-enter the command multiple times to configure SNMP security settings for all users.

snmp-server user *user-name group-name security-model* [[noauth | auth {md5 | sha} *auth-password*] [priv {des | aes}]] [localized] [access *acl-name*] [remote *ip-address* udp-port *port-number*]]

The group to which a user is assigned determines the user's access privilege. To configure a group's access privilege — read, write, and notify — to the switch, use the snmp-server group command. The security model for SNMPv3 provides the strongest security with user authentication and packet encryption.

No default values exist for SNMPv3 authentication and privacy algorithms and passwords. If you forget a password, you cannot recover it — you must reconfigure the user. You can specify either a plain-text password or an encrypted cypher-text password. In either case, the password stores in the configuration in encrypted form and displays as encrypted in show running-config snmp output.

A localized authentication or privacy key is more complex and provides greater privacy protection. Localized keys are generated using the engine ID of the switch. For this reason, you cannot use the localized SNMP security passwords in the configuration file on another switch. For more information, see [Configure SNMP engine ID](#page-104-0). To display the localized authentication and privacy keys in an SNMPv3 user configuration, use the show running-configuration snmp command.

To limit user access to the SNMP agent on the switch, enter an access *acl-name* value. In IPv6 ACLs, SNMP supports only IPv6 and UDP types. TCP, ICMP, and port rules are not supported.

To display the configured SNMP users, use the show snmp user command.

#### Configure SNMPv1 or v2c users

OS10(config)# snmp-server user admin1 netadmingroup 2c acl acl\_AdminOnly

#### Configure SNMPv3 users

OS10(config)# snmp-server user privuser v3group 3 encrypted auth md59fc53d9d908118b2804fe80e3ba8763d priv des56 d0452401a8c3ce42804fe80e3ba8763d

OS10(config)# snmp-server user n3user ngroup remote 172.31.1.3 udp-port 5009 3auth md5 authpasswd

#### Display SNMP users

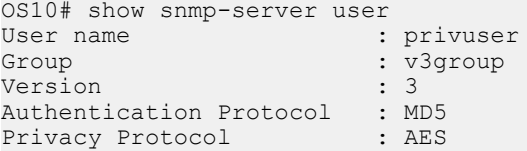

### SNMP commands

SNMP traps: Enable SNMP notifications to send to network management host devices.

### show snmp community

Displays the SNMP communities configured on the switch.

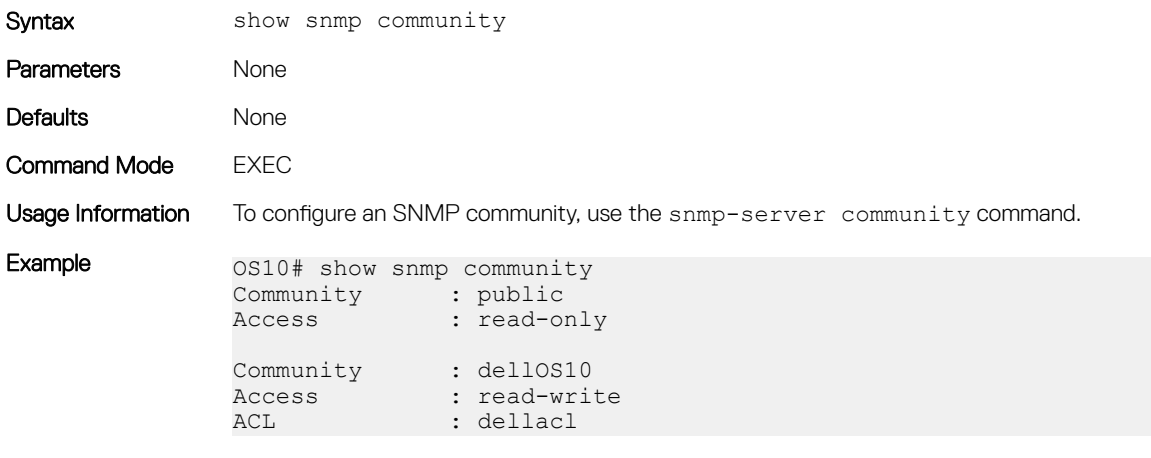

Supported Releases 10.4.2.0 or later

### show snmp engineID

Displays the SNMP engine ID on the switch or on remote devices that access the SNMP agent on the switch.

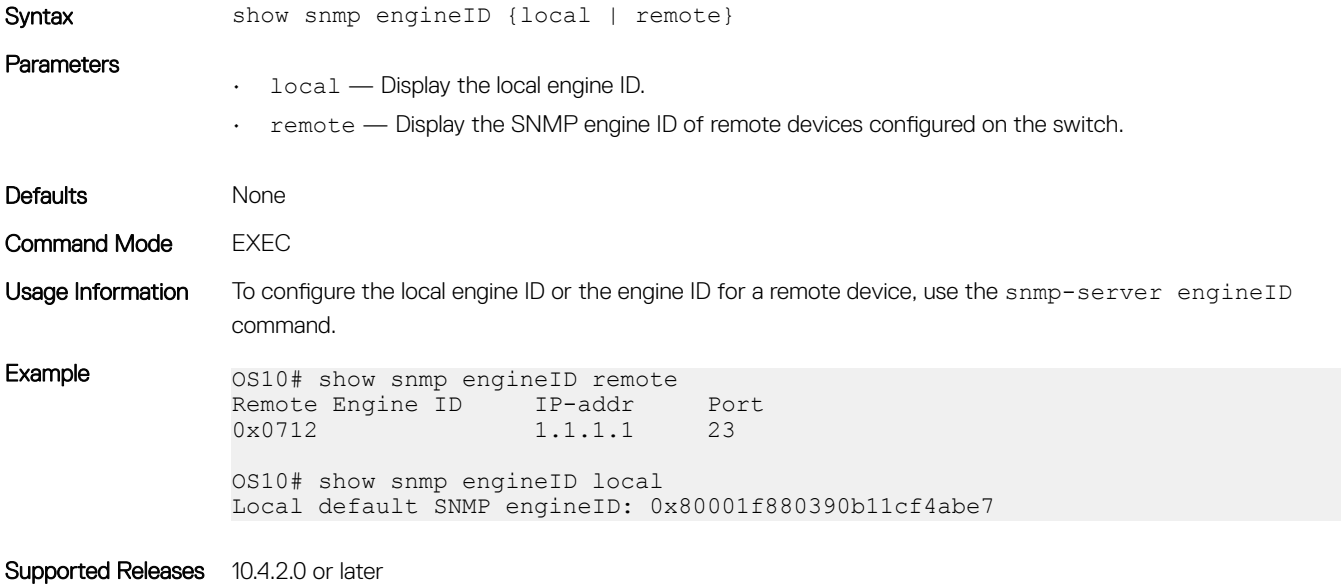

### show snmp group

Displays the SNMP groups configured on the switch, including SNMP views and security models.

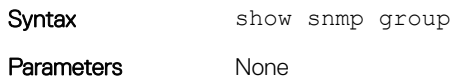
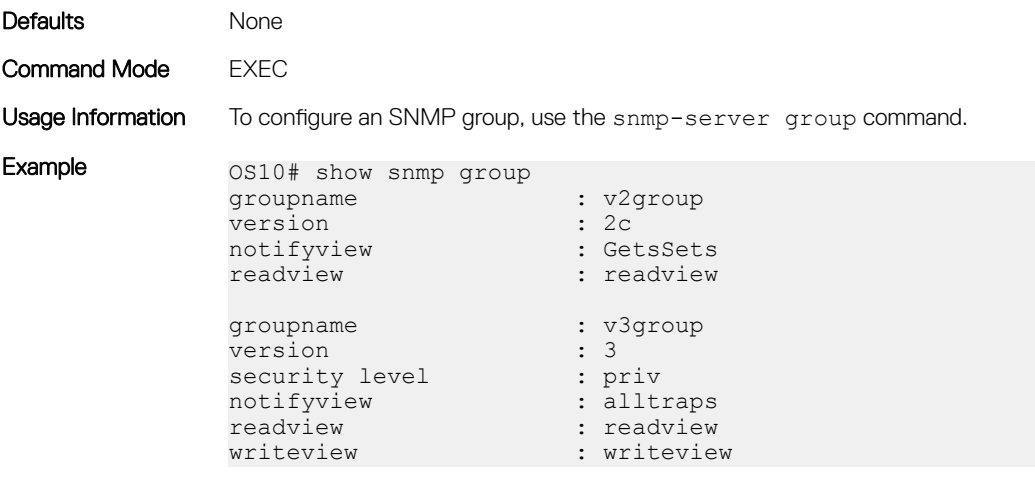

Supported Releases 10.4.2.0 or later

### show snmp user

Displays the users configured to access the SNMP agent on the switch, including the SNMP group and security model.

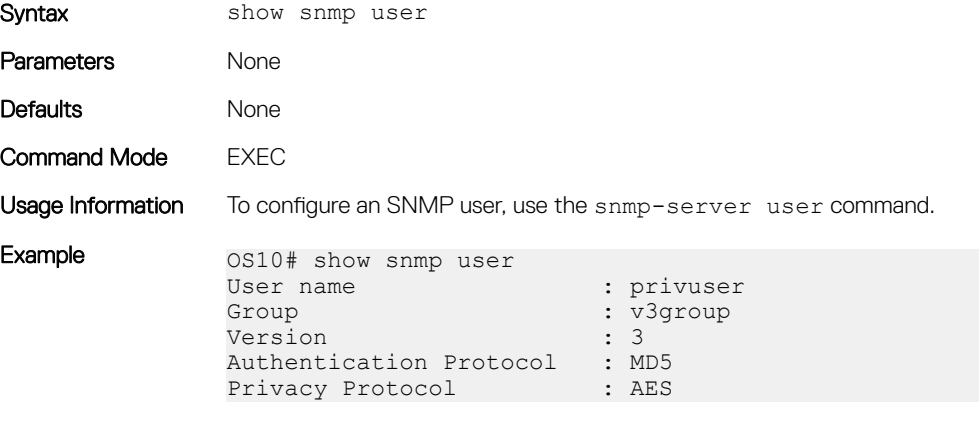

Supported Releases 10.4.2.0 or later

### show snmp view

Displays the SNMP views configured on the switch, including the SNMP object ID at which the view starts.

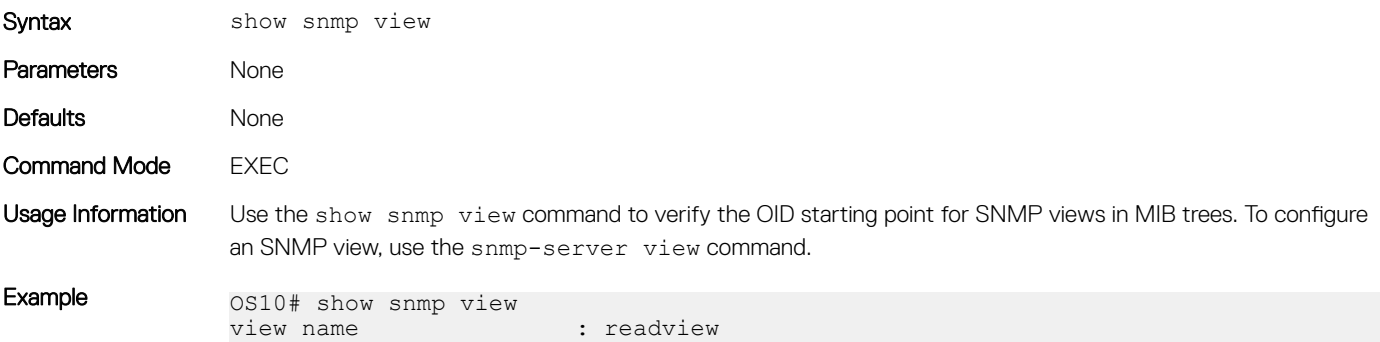

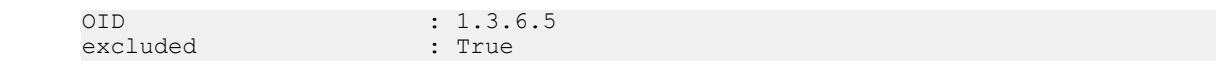

Supported Releases 10.4.2.0 or later

## snmp-server community

Configures an SNMP user community.

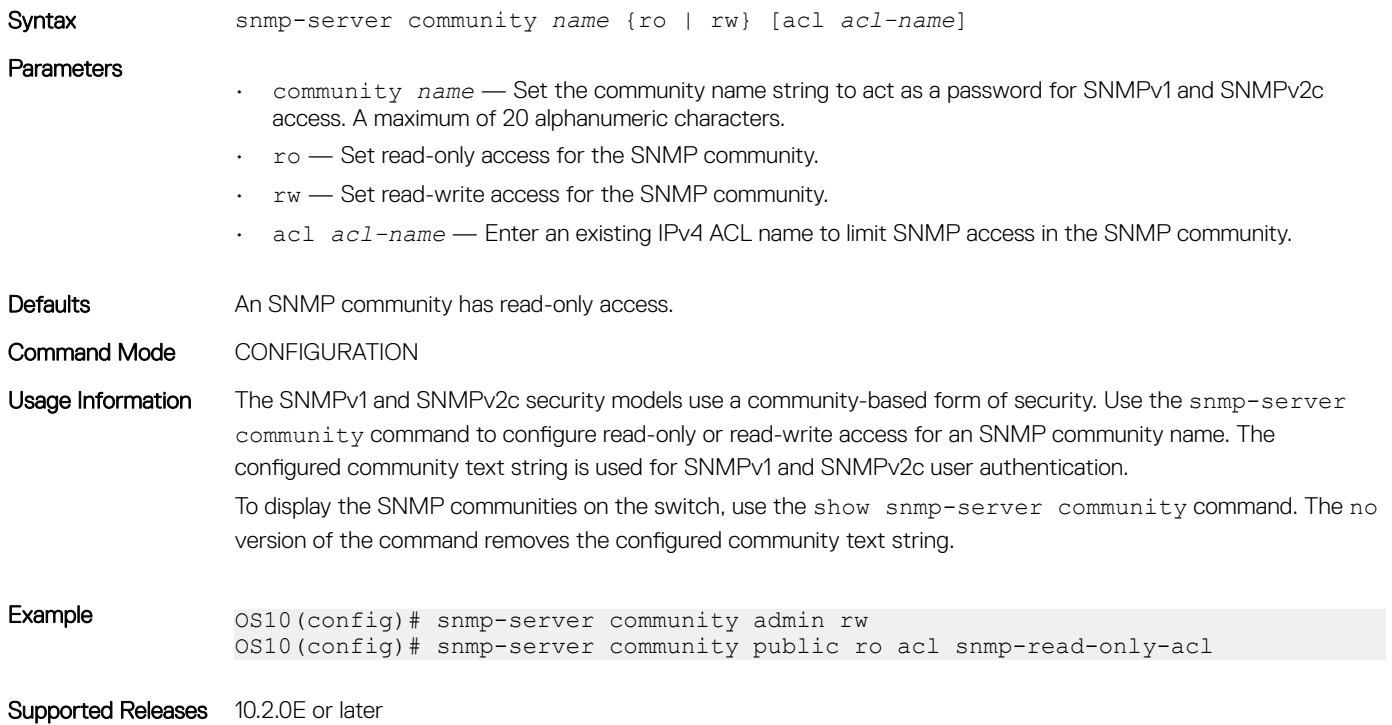

### snmp-server contact

Configures contact information for troubleshooting the local SNMP switch.

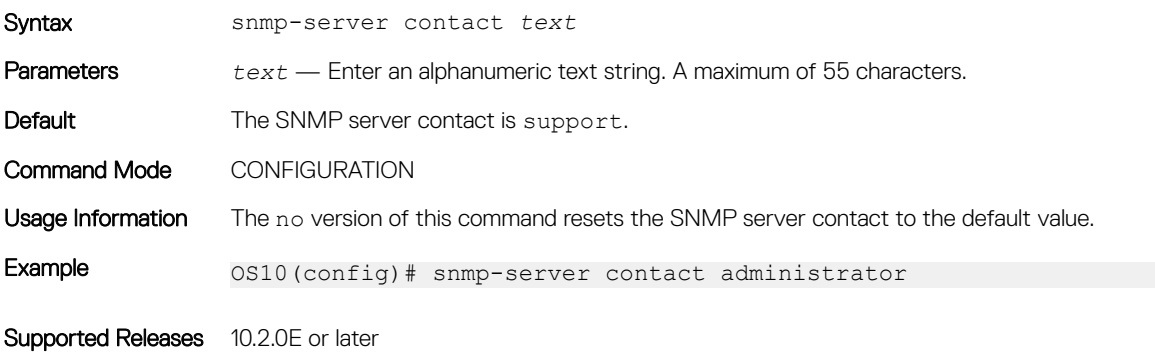

## snmp-server enable traps

Enables SNMP traps on a switch.

Syntax snmp-server enable traps [*notification-type*] [*notification-option*]

#### **Parameters**

Defaults

• *notification-type notification-option* — Enter an SNMP notification type, and optionally, a notification option for the type.

### Table 3. Notification types and options

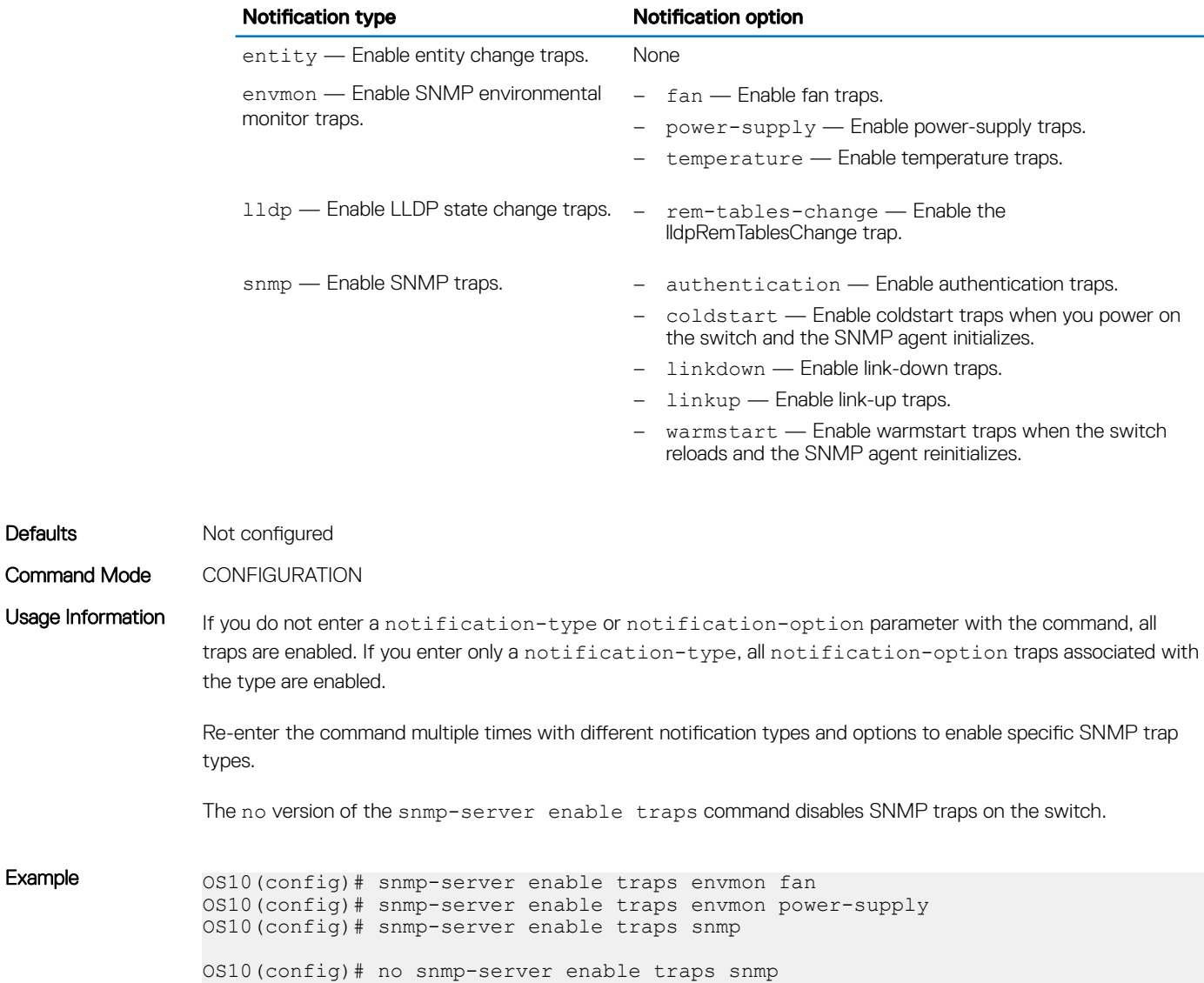

Supported Releases 10.4.1.0 or later

## snmp-server engineID

Configures the local and remote SNMP engine IDs.

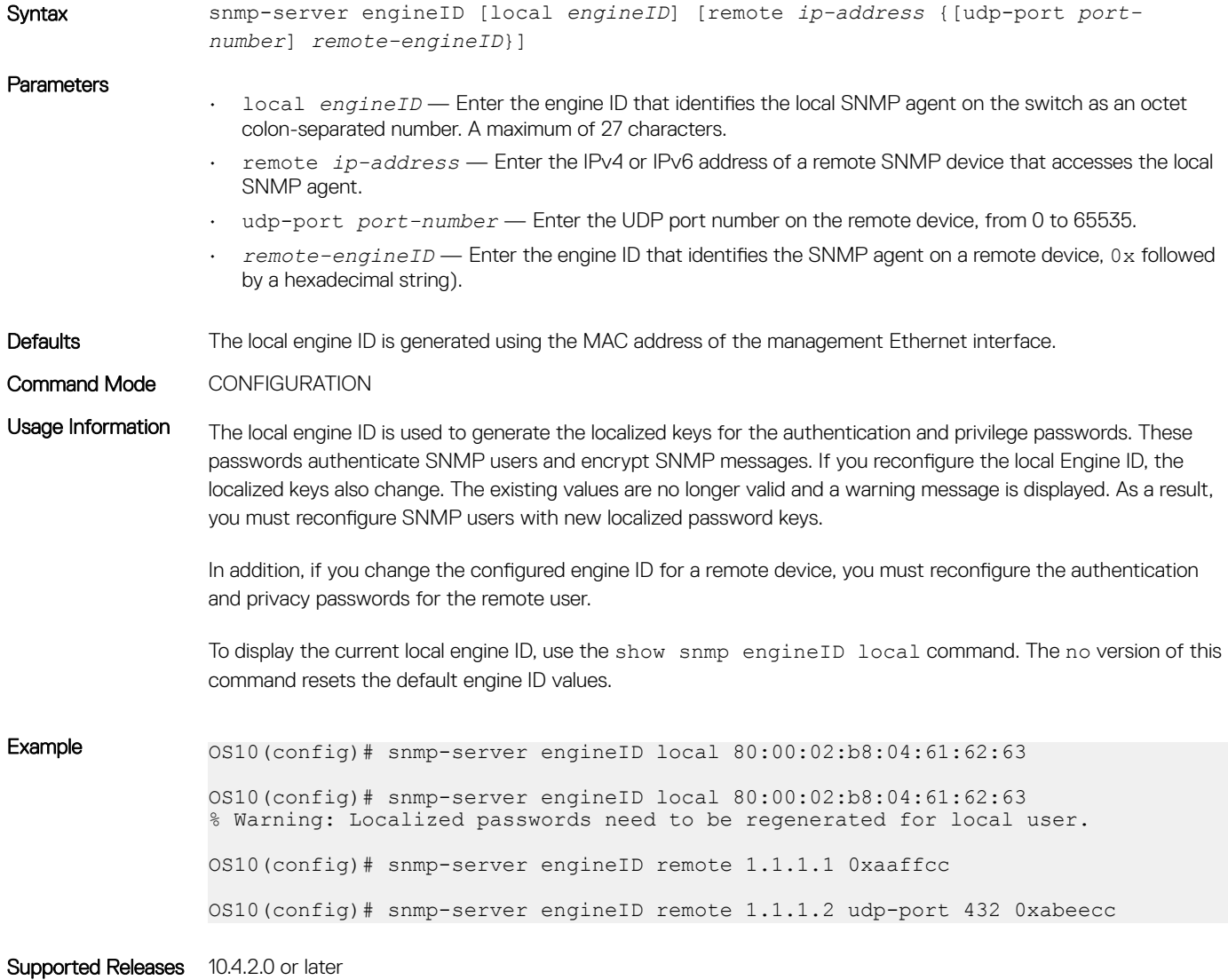

### snmp-server group

Configures the views allowed for the users in an SNMP group.

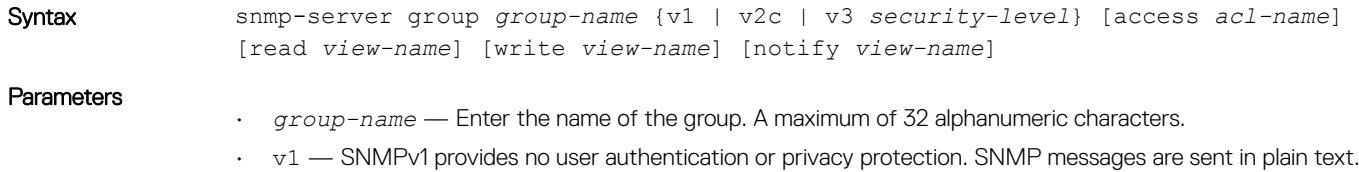

• v2c — SNMPv2c provides no user authentication or privacy protection. SNMP messages are sent in plain text.

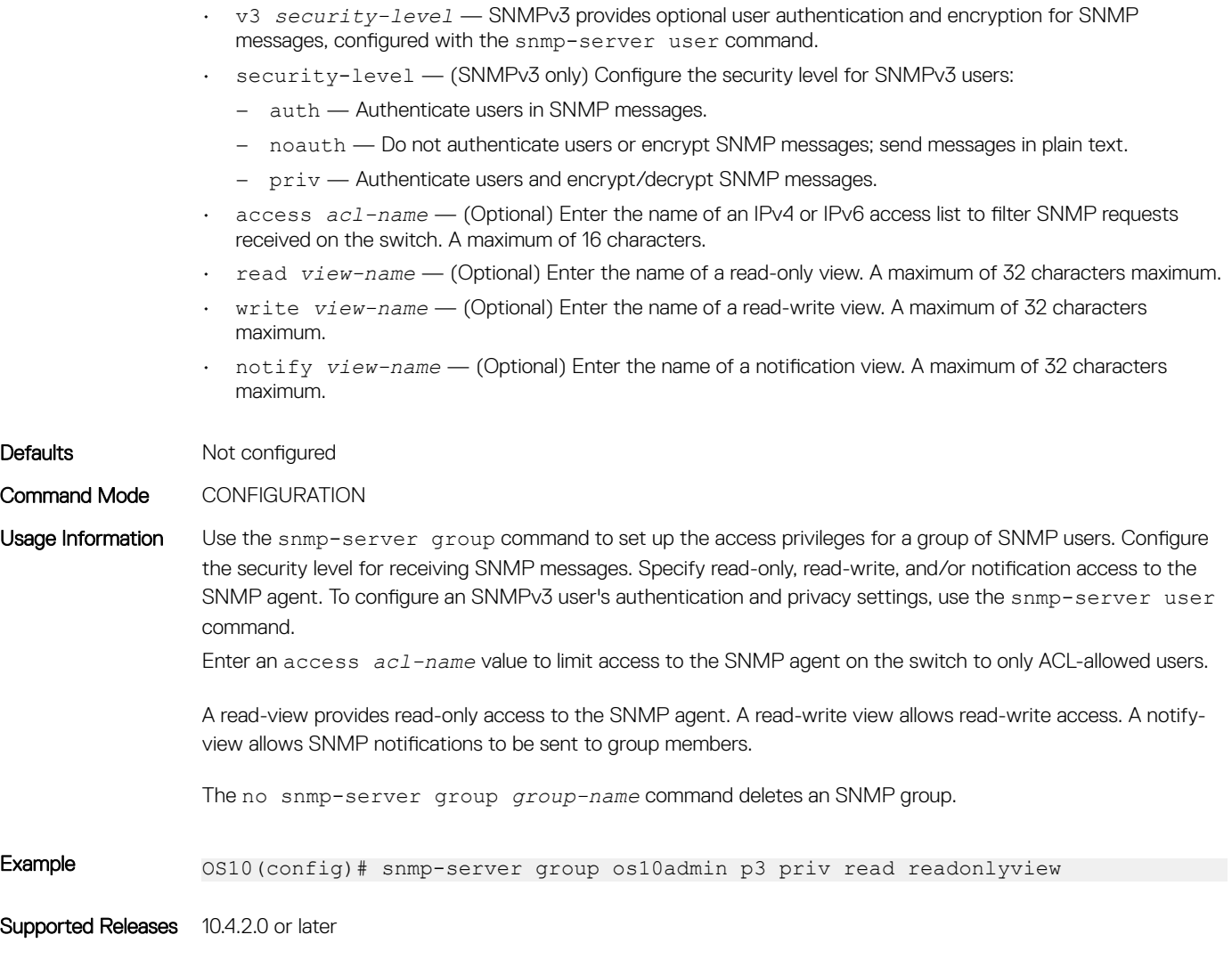

## snmp-server host

Configures a host to receive SNMP notifications.

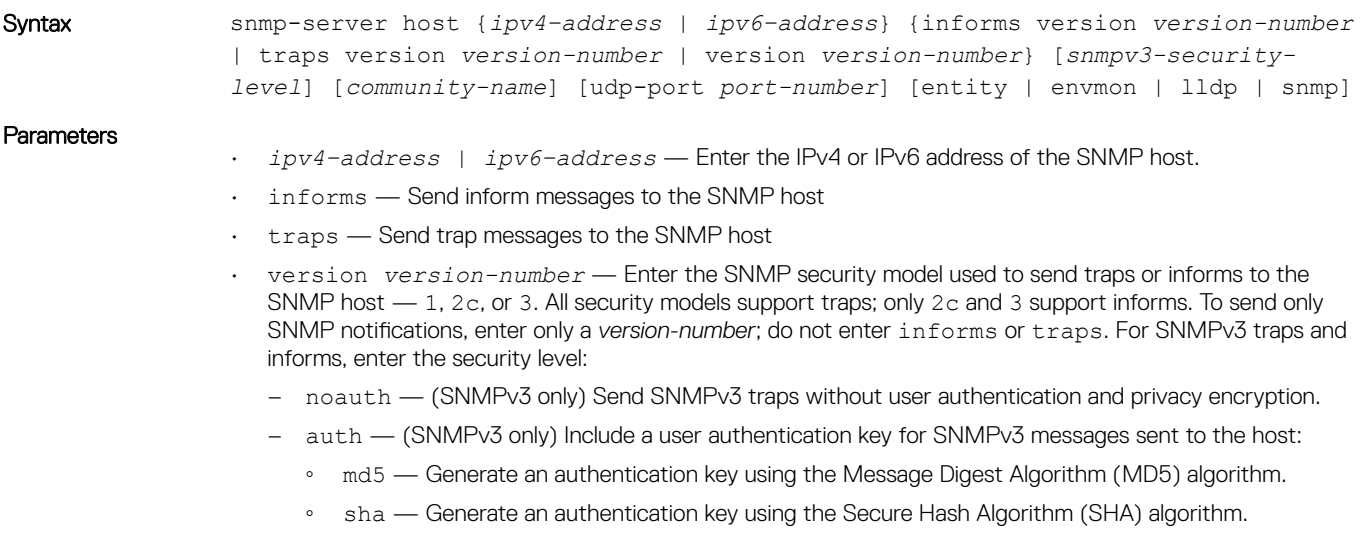

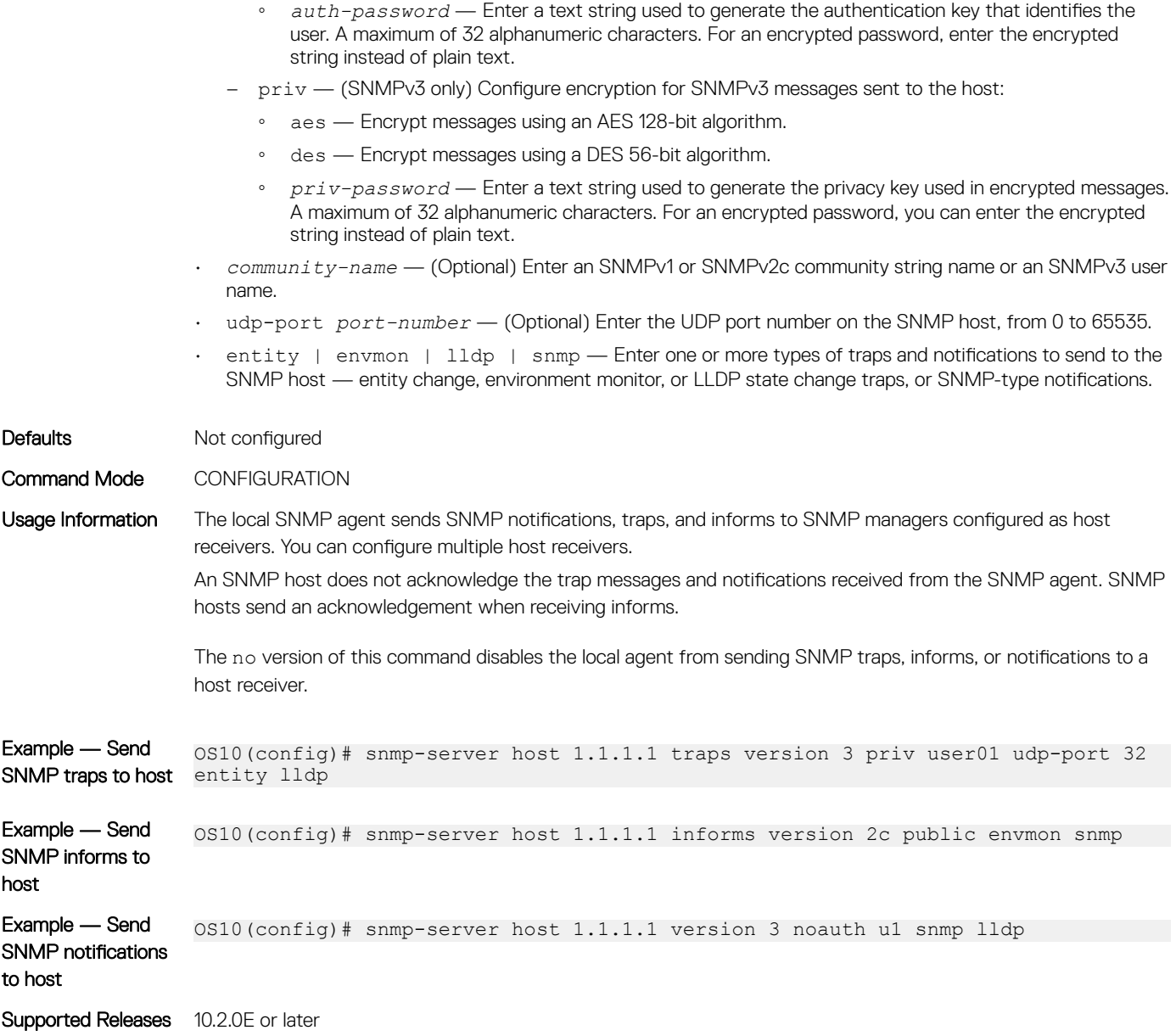

## snmp-server location

Configures the location of the SNMP server.

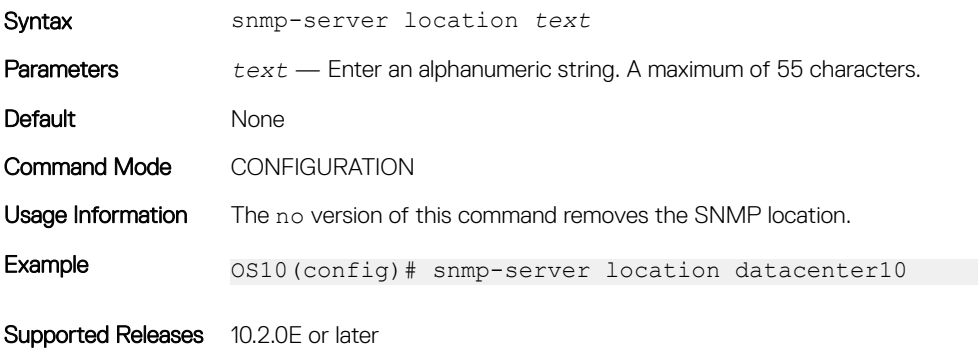

### snmp-server user

Authorizes a user to access the SNMP agent and receive SNMP messages.

Syntax snmp-server user *user-name group-name security-model* [[noauth | auth {md5 | sha} *auth-password*] [priv {des | aes} *priv-password*]] [localized] [access *aclname*] [remote *ip-address* udp-port *port-number*]]

#### **Parameters**

• *user-name* — Enter the name of the user. A maximum of 32 alphanumeric characters.

- *group-name* Enter the name of the group to which the user belongs. A maximum of 32 alphanumeric characters.
- *security-model* Enter an SNMP version that sets the security level for SNMP messages:
	- 1 SNMPv1 provides no user authentication or privacy protection. SNMP messages are sent in plain text.
	- 2c SNMPv2c provides no user authentication or privacy protection. SNMP messages are sent in plain text.
	- 3 SNMPv3 provides optional user authentication and encryption for SNMP messages.
- noauth (SNMPv3 only) Configure SNMPv3 messages to send without user authentication and privacy encryption.
- auth (SNMPv3 only) Include a user authentication key for SNMPv3 messages sent to the user:
	- md5 Generate an authentication key using the MD5 algorithm.
	- sha Generate an authentication key using the SHA algorithm.
	- *auth-password* Enter a text string used to generate the authentication key that identifies the user (32 alphanumeric characters maximum). For an encrypted password, you can enter the encrypted string instead of plain text.
- priv (SNMPv3 only) Configure encryption for SNMPv3 messages sent to the user:
	- aes Encrypt messages using AES 128-bit algorithm.
	- des Encrypt messages using DES 56-bit algorithm.
	- *priv-password* Enter a text string used to generate the privacy key used in encrypted messages. A maximum of 32 alphanumeric characters. For an encrypted password, enter the encrypted string instead of plain text.
- localized (SNMPv3 only) Generate an SNMPv3 authentication and/or privacy key in localized key format.
- access *acl-name* (Optional) Enter the name of an IPv4 or IPv6 access list to filter SNMP requests on the switch. A maximum of 16 characters.
- remote *ip-address/prefix-length* udp-port *port-number* (Optional) Enter the IPv4 or IPv6 address of the user's remote device and the UDP port number used to connect to the SNMP agent on the switch, from 0 to 65535; default 162.

Defaults Not configured

Command Mode CONFIGURATION

Usage Information Use the snmp-server user command to set up the desired security level for SNMP access. For SNMPv3 users, configure user authorization and message encryption. Re-enter this command multiple times to configure SNMP security settings for all users.

> The group to which a user is assigned determines the user's SNMP access. To configure a group's SNMP access to the switch — read, write, and notify, use the snmp-server user command.

> No default values exist for SNMPv3 authentication and privacy algorithms and passwords. If you forget a password, you cannot recover it — you must reconfigure the user. You can specify either a plain-text password or

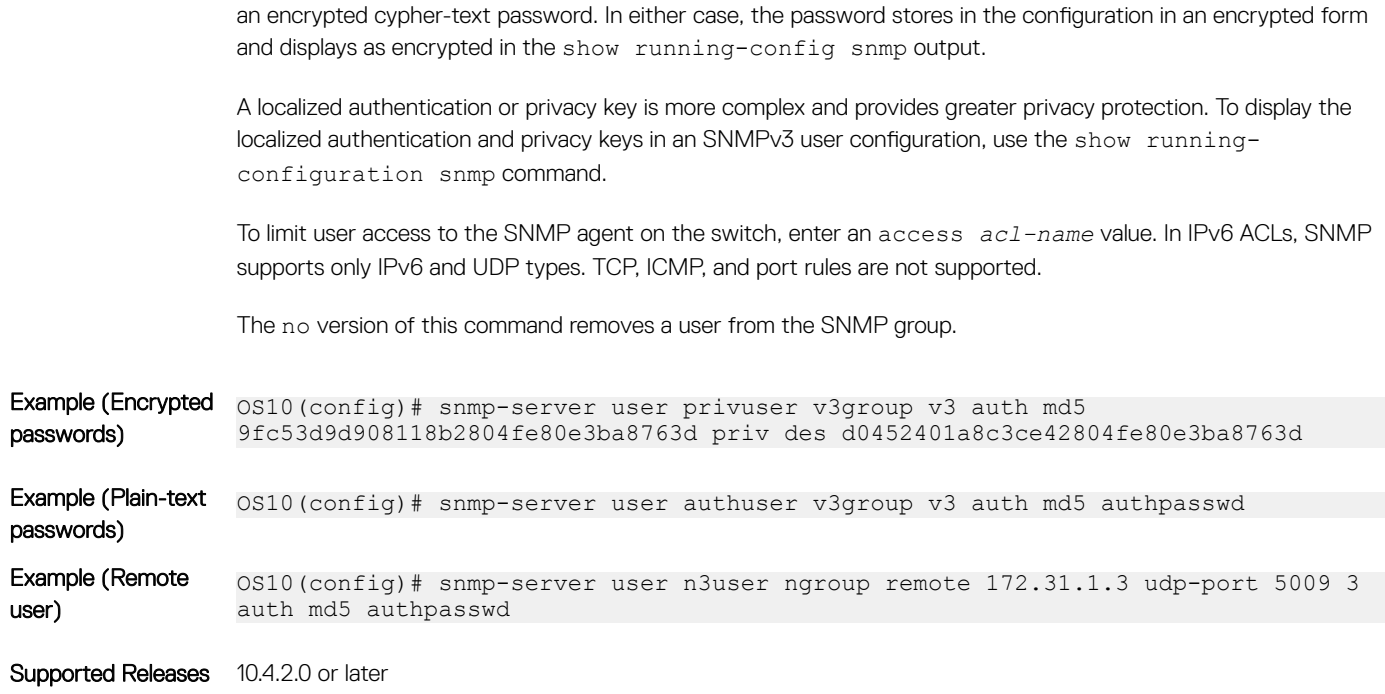

### snmp-server view

Configures an SNMPv3 view.

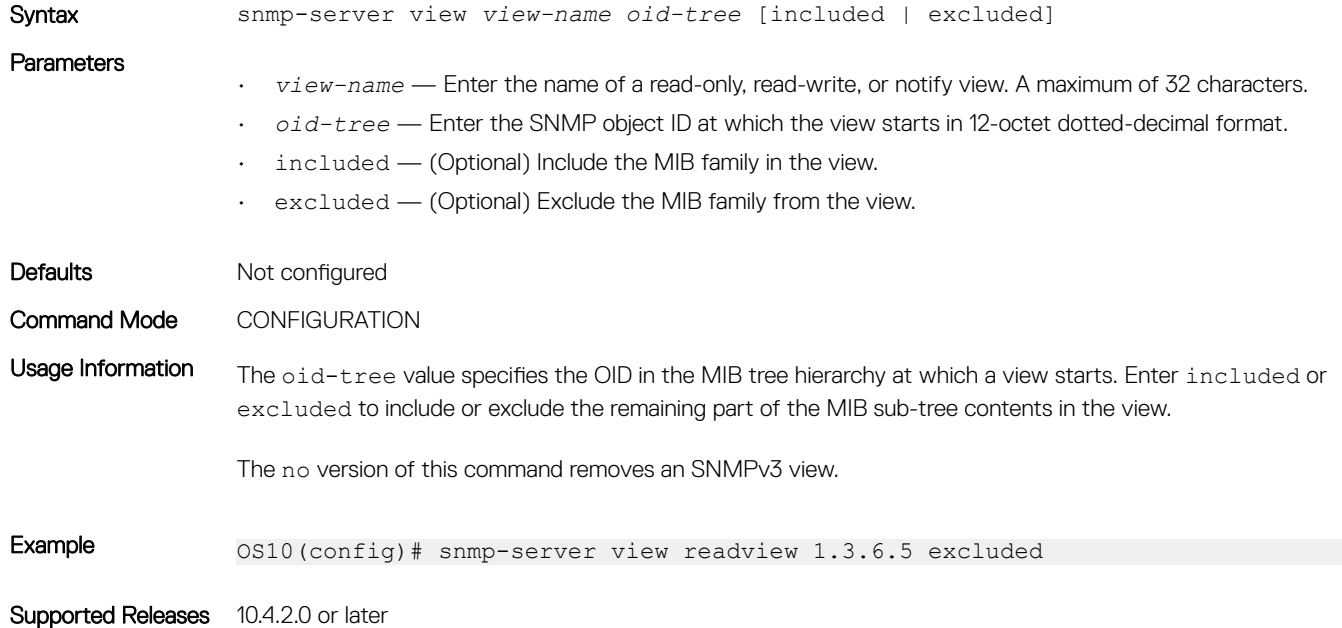

## snmp-server vrf

Configures an SNMP agent to receive SNMP traps for the management VRF instance.

Syntax snmp-server vrf management

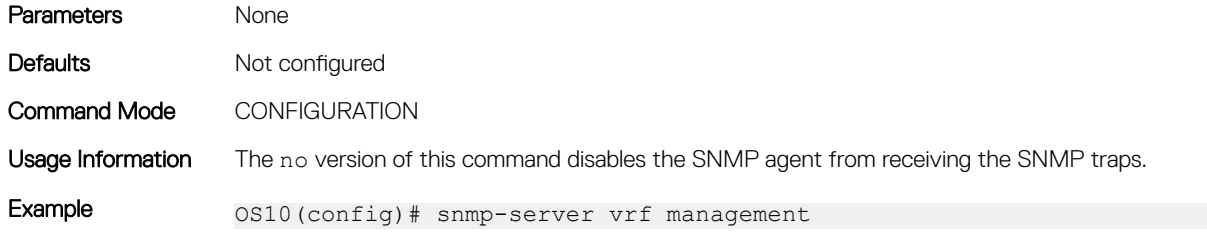

Supported Releases 10.4.1.0 or later

# System clock

OS10 uses the network time protocol (NTP) to synchronize the system clock with a time-serving host. If you do not use NTP, set the system time and the timezone. The hardware-based real-clock time (RTC) is reset to the new system time.

You can set the current time and date after you disable NTP. When you enable NTP, it overwrites the system time.

• Enter the time and date in EXEC mode.

clock set *time year-month-day*

Enter *time* in the format *hour*:*minute*:*second*, where *hour* is 1 to 24; *minute* is 1 to 60; *second* is 1 to 60. For example, enter 5:15 PM as 17:15:00.

Enter *year-month-day* in the format YYYY-MM-DD, where YYYY is a four-digit year, such as 2016; MM is a month from 1 to 12; DD is a day from 1 to 31.

Enter the timezone in CONFIGURATION mode. clock timezone *timezone-string Hours Minutes*

Enter *timezone-string* which is the name of the time zone.

Enter *Hours* offset from UTC, ranging from –23 to 23.

Enter *Minutes* offset from UTC, ranging from 0 to 59.

### Set time and date

OS10# clock set 13:00:00 2018-08-30

#### View system time and date

OS10# show clock 2018-08-30T13:01:01.45+00:00

#### Set time zone

OS10(config)# clock timezone IST 5 30

### View system time and date with time zone configured

```
OS10# show clock
2018-08-30T13:01:01.57+05:30
```
## System Clock commands

## clock set

#### Sets the system time.

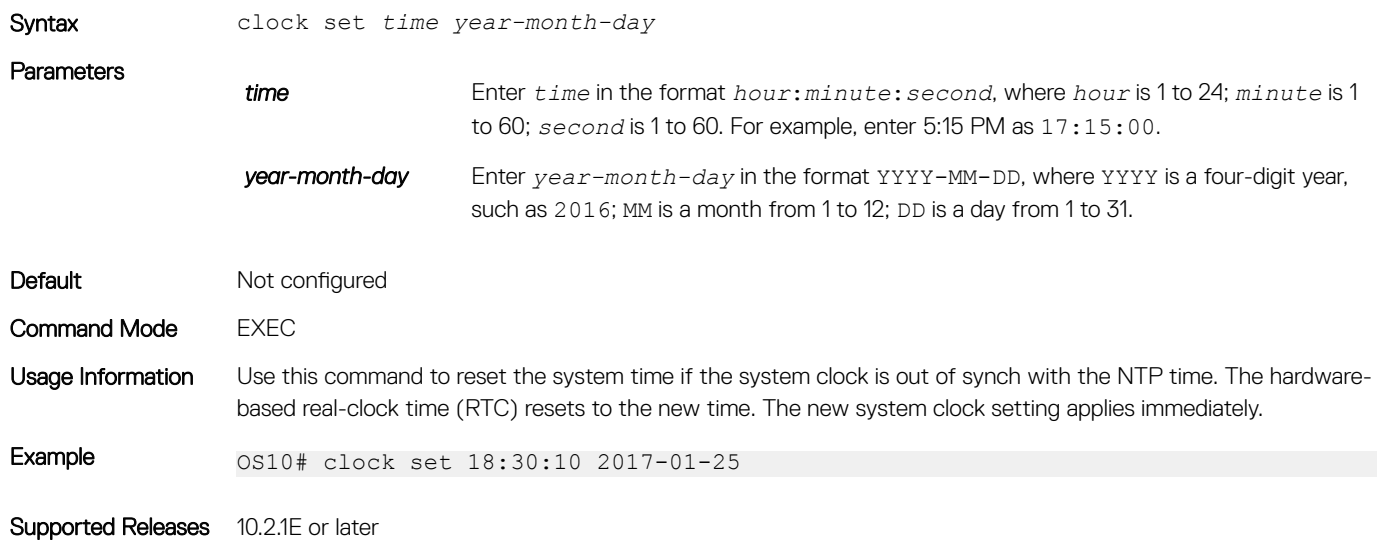

## clock timezone

Sets the time zone used for the system clock.

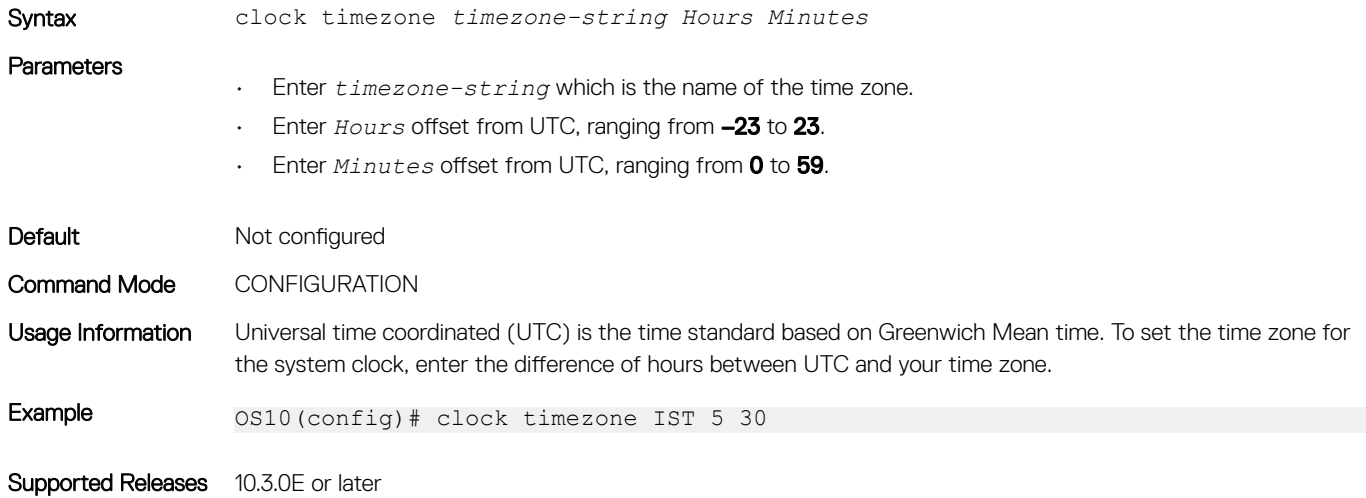

### show clock

Displays the current system clock settings.

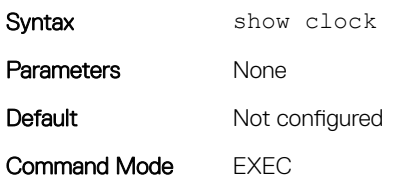

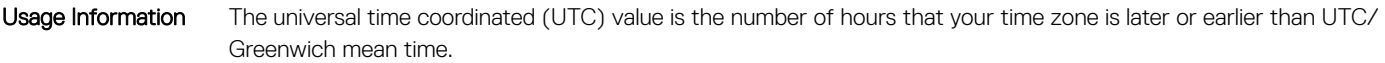

Example 0S10# show clock 2017-01-25T11:00:31.68-08:00

Supported Releases 10.2.1E or later

# Network Time Protocol

Network Time Protocol (NTP) synchronizes timekeeping among a set of distributed time servers and clients. The protocol coordinates time distribution in a large, diverse network. NTP clients synchronize with NTP servers that provide accurate time measurement. NTP clients choose from several NTP servers to determine which offers the best available source of time and the most reliable transmission of information.

To get the correct time, OS10 synchronizes with a time-serving host. For the current time, you can set the system to poll specific NTP time-serving hosts. From those time-serving hosts, the system chooses one NTP host to synchronize with and acts as a client to the NTP host. After the host-client relationship establishes, the networking device propagates the time information throughout its local network.

The NTP client sends messages to one or more servers and processes the replies as received. Information included in the NTP message allows each client/server peer to determine the timekeeping characteristics of its other peers, including the expected accuracies of their clocks. Using this information, each peer selects the best time from several other clocks, updates the local clock, and estimates its accuracy.

#### NTP Fields

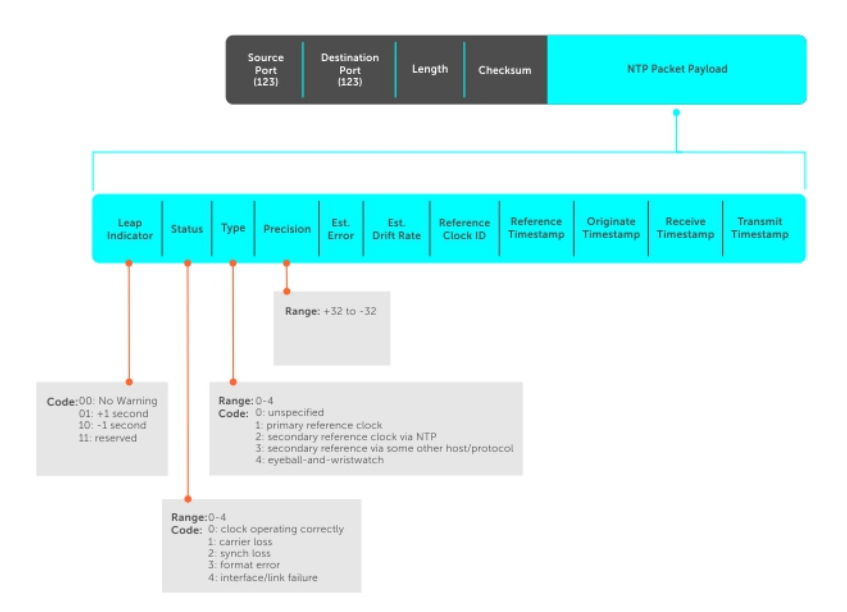

### (i) NOTE: OS10 supports both NTP server and client roles.

## Enable NTP

NTP is disabled by default. To enable NTP, configure an NTP server where the system synchronizes. To configure multiple servers, enter the command multiple times. Multiple servers may impact CPU resources.

• Enter the IP address of the NTP server where the system synchronizes in CONFIGURATION mode. ntp server *ip-address*

#### View system clock state

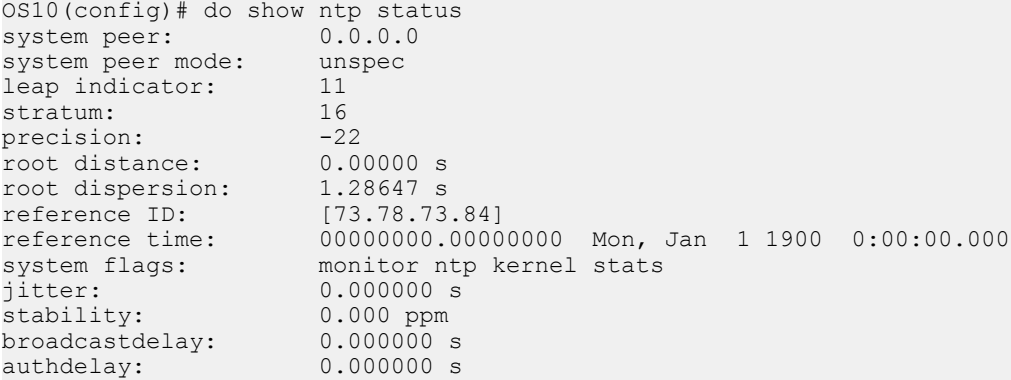

#### View calculated NTP synchronization variables

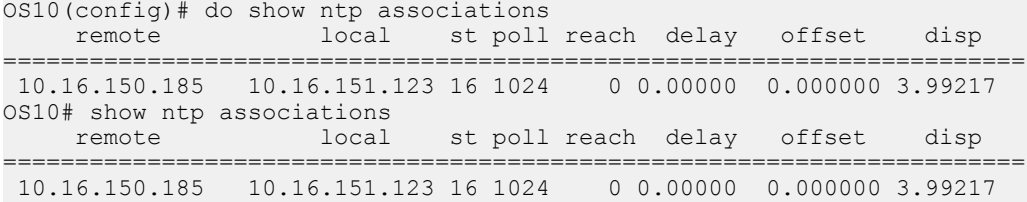

## **Broadcasts**

Receive broadcasts of time information and set interfaces within the system to receive NTP information through broadcast. NTP is enabled on all active interfaces by default. If you disable NTP on an interface, the system drops any NTP packets sent to that interface.

- 1 Set the interface to receive NTP packets in INTERFACE mode. ntp broadcast client
- 2 Disable NTP on the interface in INTERFACE mode. ntp disable

#### Configure NTP broadcasts

```
OS10(config)# interface ethernet 1/1/10
OS10(conf-if-eth1/1/10)# ntp broadcast client
```
#### Disable NTP broadcasts

```
OS10(config)# interface ethernet 1/1/10
OS10(conf-if-eth1/1/10)# ntp disable
```
## Source IP address

Configure one interface IP address to include in all NTP packets. The source address of NTP packets is the interface IP address the system uses to reach the network by default.

- Configure a source IP address for NTP packets in CONFIGURATION mode. ntp source *interface*
	- ethernet Enter the keyword and node/slot/port information.
	- port-channel Enter the keyword and number.
	- vlan Enter the keyword and VLAN number, from 1 to 4093.
	- loopback Enter the keyword and number, from 0 to 16383.
	- mgmt Enter the keyword and node/slot/port information. The default is 1/1/1.

#### Configure source IP address

OS10(config)# ntp source ethernet 1/1/10

### View source IP configuration

```
OS10(config)# do show running-configuration | grep source
ntp source ethernet1/1/1
```
## Authentication

NTP authentication and the corresponding trusted key provides a reliable exchange of NTP packets with trusted time sources. NTP authentication begins with creating the first NTP packet after the key configuration. NTP authentication uses the message digest 5 (MD5) algorithm. The key is embedded in the synchronization packet that is sent to an NTP time source.

- 1 Enable NTP authentication in CONFIGURATION mode.
	- ntp authenticate
- 2 Set an authentication key number and key in CONFIGURATION mode, from 1 to 4294967295. ntp authentication-key *number* md5 *key*
	- The *number* must match in the ntp trusted-key command.
	- The *key* is an encrypted string.
- 3 Define a trusted key in CONFIGURATION mode, from 1 to 4294967295. This *number* must match the number in the ntp trustedkey command.
	- ntp trusted-key *number*
- 4 Configure an NTP server in CONFIGURATION mode.

ntp server {*hostname* | *ipv4-address* | *ipv6-address*} [key *keyid*] [prefer]

- *hostname* Enter the keyword to see the IP address or host name of the remote device.
- *ipv4-address* Enter an IPv4 address in A.B.C.D format.
- *ipv6-address* Enter an IPv6 address in nnnn:nnnn:nnnn:nnnn:nnnn:nnnn:nnnn:nnnn format (elision of zeros is supported).
- key *keyid* Enter a text string as the key exchanged between the NTP server and the client.
- prefer Enter the keyword to set this NTP server as the preferred server.
- 5 Configure the NTP master and enter the stratum number that identifies the NTP server hierarchy in CONFIGURATION mode, from 2 to 10, default 8.

ntp master <2–10>

#### **Configure NTP**

```
OS10(config)# ntp authenticate
OS10(config)# ntp trusted-key 345
OS10(config)# ntp authentication-key 345 mdf 0 5A60910FED211F02
OS10(config)# ntp server 1.1.1.1 key 345
OS10(config)# ntp master 7
```
#### View NTP configuration

```
OS10(config)# do show running-configuration
!
ntp authenticate
ntp authentication-key 345 mdf 0 5A60910FED211F02
ntp server 1.1.1.1 key 345
ntp trusted-key 345
ntp master 7
...
```
## **Sample NTP configuration**

Following example shows an NTP master(11.0.0.2), server(10.0.0.1), and client(10.0.0.2) connected through a non-default VRF instance (VRF red). OS10 System acts as NTP server to synchronize its clock with the NTP master available in the non-default VRF instance red and provides time to NTP clients in that VRF instance.

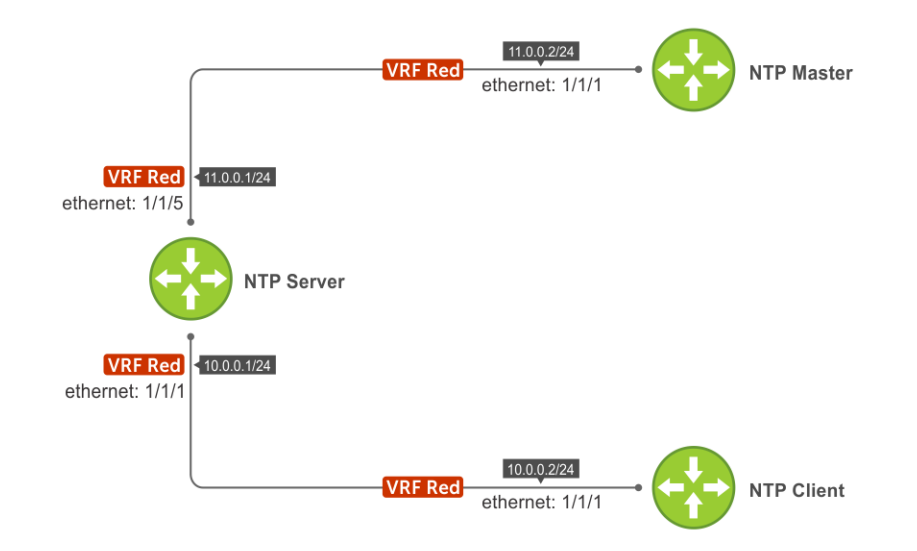

#### Figure 1. Sample NTP configuration

To create this sample NTP configuration, perform the following steps:

1 Configure the NTP server using the following steps:

```
a Create a non-default VRF instance and assign an interface to that VRF.
```

```
OS10(conf-vrf)# exit
OS10(config)# interface ethernet 1/1/1
OS10(conf-if-eth1/1/1)# no switchport
OS10(conf-if-eth1/1/1)# ip vrf forwarding red
OS10(conf-if-eth1/1/1)# ip address 10.0.0.1/24
OS10(conf-if-eth1/1/1)# exit
OS10(config)# interface ethernet 1/1/5
OS10(conf-if-eth1/1/5)# no switchport
OS10(conf-if-eth1/1/5)# ip vrf forwarding red
```

```
OS10(conf-if-eth1/1/5)# ip address 11.0.0.1/24
OS10(conf-if-eth1/1/5)# exit
OS10(config)#
```
b Configure NTP master IP in NTP server

```
OS10(config)# ntp server 11.0.0.2
OS10(config)# do show running-configuration ntp
ntp server 11.0.0.2
OS10(config)#
```
#### $\circ$  NOTE: NTP master 11.0.0.2 is reachable only through red VRF.

c Configure NTP in red VRF instance.

```
OS10(config)# ntp enable vrf red
```

```
"% Warning: NTP server/client will be disabled in default VRF and enabled on a red VRF"
Do you wish to continue? (y/n): y
OS10(config)#
```

```
OS10(config)# do show running-configuration ntp
ntp server 11.0.0.2
ntp enable vrf red
OS10(config)#
```
- 2 Configure an NTP client using the following steps:
	- a Create non-default VRF instance and assign interface to the VRF.

```
OS10(config)# ip vrf red
OS10(conf-vrf)# exit
OS10(config)# interface ethernet 1/1/1
OS10(conf-if-eth1/1/1)# no switchport
OS10(conf-if-eth1/1/1)# ip vrf forwarding red
OS10(conf-if-eth1/1/1)# ip address 10.0.0.2/24
OS10(conf-if-eth1/1/1)# exit
OS10(config)#
```
b Configure NTP server IP in NTP client.

```
OS10(config)# ntp server 10.0.0.1
OS10(config)# do show running-configuration ntp
ntp server 10.0.0.1
OS10(config)#
```
c Configure NTP in red VRF instance.

```
OS10(config)# ntp enable vrf red
```
"% Warning: NTP server/client will be disabled in default VRF and enabled on a red VRF" Do you wish to continue? (y/n): y

```
OS10(config)# do show running-configuration ntp
ntp server 10.0.0.1
ntp enable vrf red
OS10(config)#
```
- 3 Configure an NTP master using the following steps:
	- a Create non-default VRF instance and assign interface to the VRF.

```
OS10(config)# ip vrf red
OS10(conf-vrf)# exit
OS10(config)# interface ethernet 1/1/1
OS10(conf-if-eth1/1/1)# no switchport
OS10(conf-if-eth1/1/1)# ip vrf forwarding red
OS10(conf-if-eth1/1/1)# ip address 11.0.0.2/24
OS10(conf-if-eth1/1/1)# exit
OS10(config)
```
b Configure NTP as master.

```
OS10(config)# ntp master
OS10(config)# do show running-configuration ntp
ntp master 8
OS10(config)#
```
c Configure NTP in red VRF instance.

OS10(config)# ntp enable vrf red

```
"% Warning: NTP server/client will be disabled in default VRF and enabled on a red VRF"
Do you wish to continue? (y/n): y
OS10(config)# do show running-configuration ntp
ntp master 8
```
ntp enable vrf red OS10(config)#

4 Verify NTP client(10.0.0.2) is connected to NTP server(10.0.0.1) running in red VRF.

OS10# show ntp associations vrf red

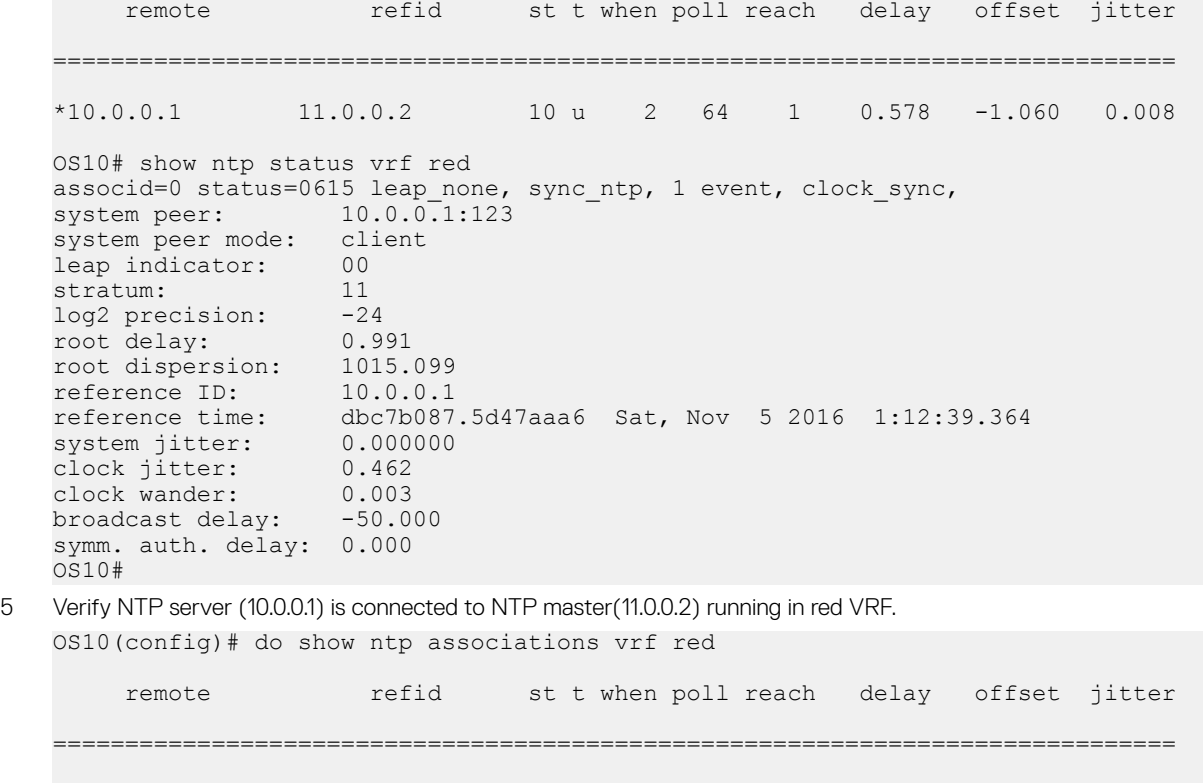

 LOCAL(0) .LOCL. 8 l 111 64 2 0.000 0.000 0.000 \*11.0.0.2 LOCAL(0) 9 u 43 64 3 0.441 0.026 0.047 OS10(config)# do show ntp status vrf red

associd=0 status=0615 leap\_none, sync\_ntp, 1 event, clock\_sync, system peer: 11.0.0.2:123  $11.0.0.2:123$ system peer mode: client leap indicator: 00<br>stratum: 10 stratum: 10<br>
loq2 precision: -24 log2 precision: -24<br>root delay: 0.441 root delay: root dispersion: 950.580 reference ID: 11.0.0.2 reference time: dbc7b03e.733f51d7 Sat, Nov 5 2016 1:11:26.450 system jitter: 0.000000 clock jitter: 0.009<br>clock wander: 0.000 clock wander: 0.000<br>broadcast delay: -50.000 broadcast delay: symm. auth. delay: 0.000 OS10(config)#

## NTP commands

## ntp authenticate

Enables authentication of NTP traffic between the device and the NTP time serving hosts.

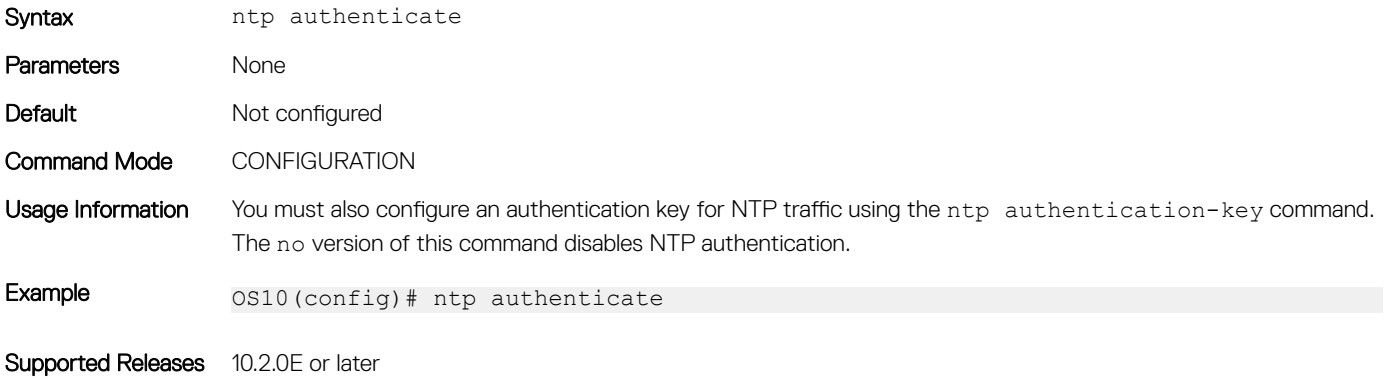

## ntp authenticate-key

Configures the authentication key for trusted time sources.

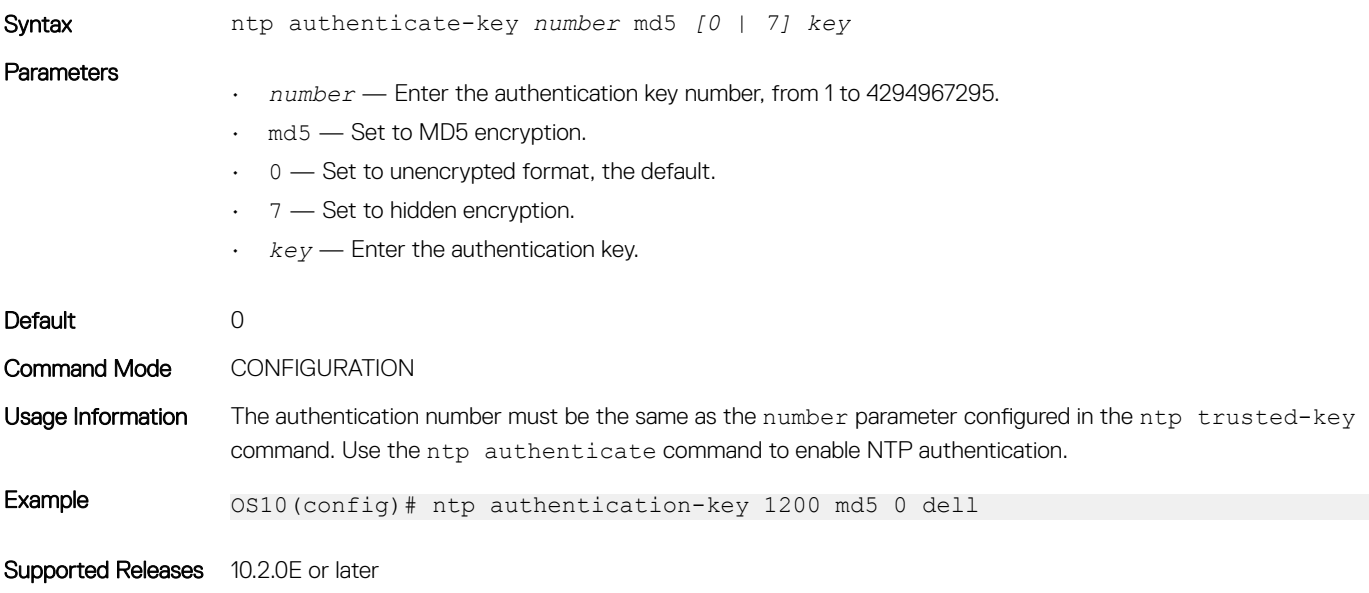

## ntp broadcast client

Configures the interface to receive NTP broadcasts from an NTP server.

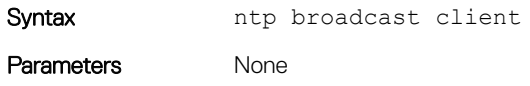

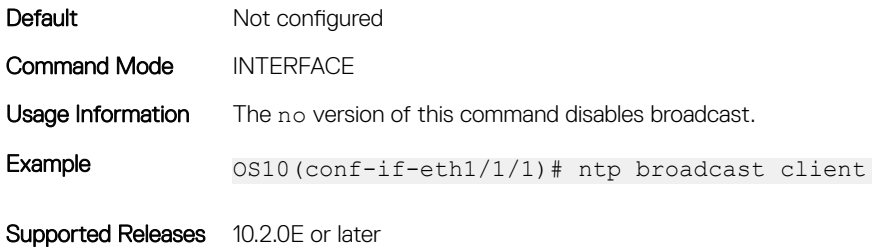

### ntp disable

By default, NTP is enabled on all interfaces. Prevents an interface from receiving NTP packets.

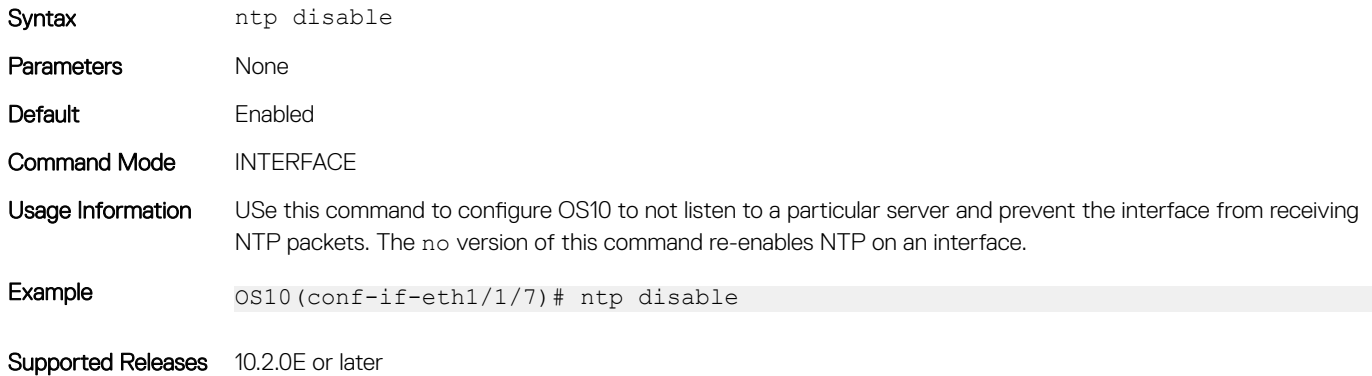

## ntp enable vrf

Enables NTP for the management or non-default VRF instance.

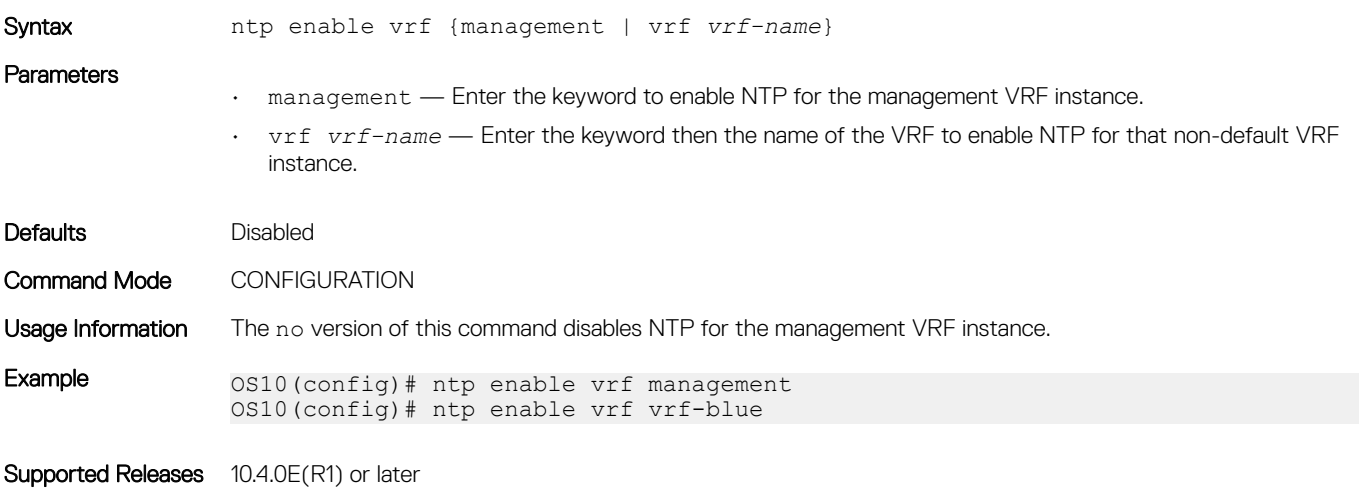

### ntp master

Configures an NTP master server.

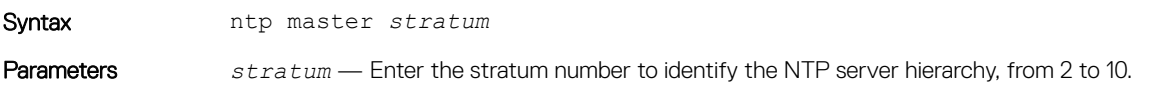

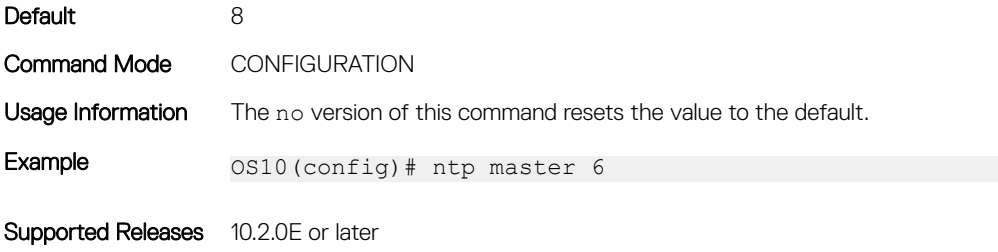

## ntp server

Configures an NTP time-serving host.

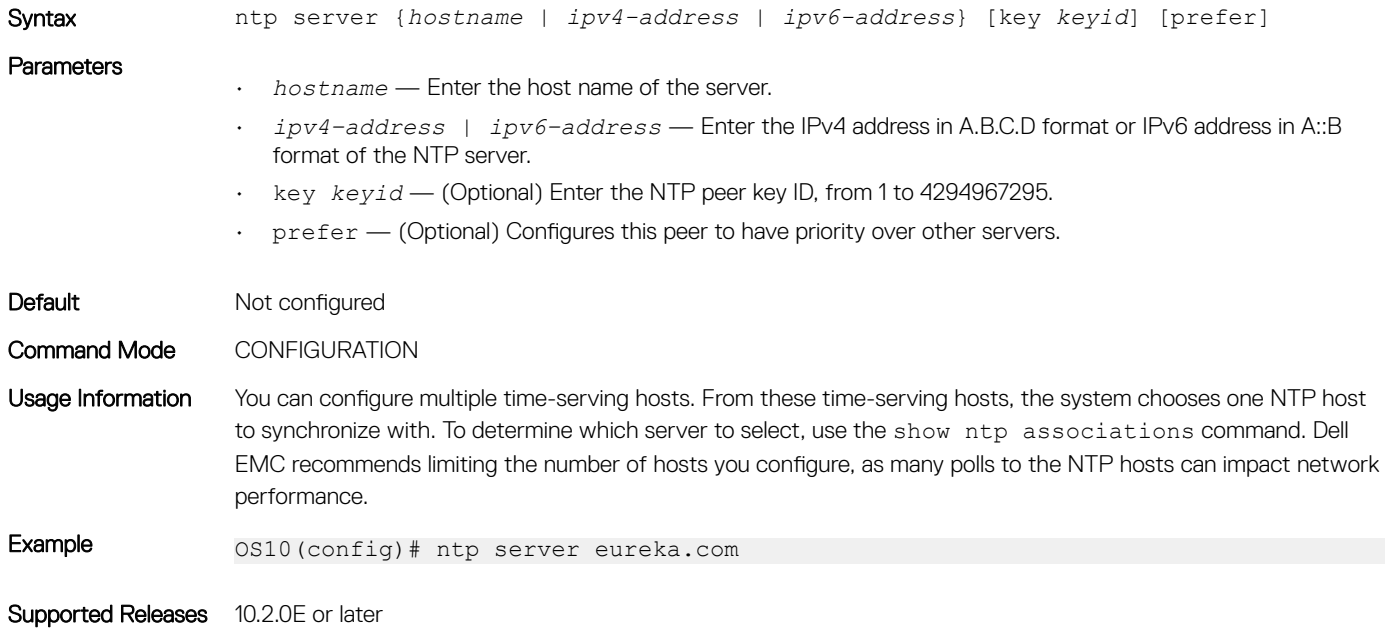

## ntp source

Configures an interface IP address to include in NTP packets.

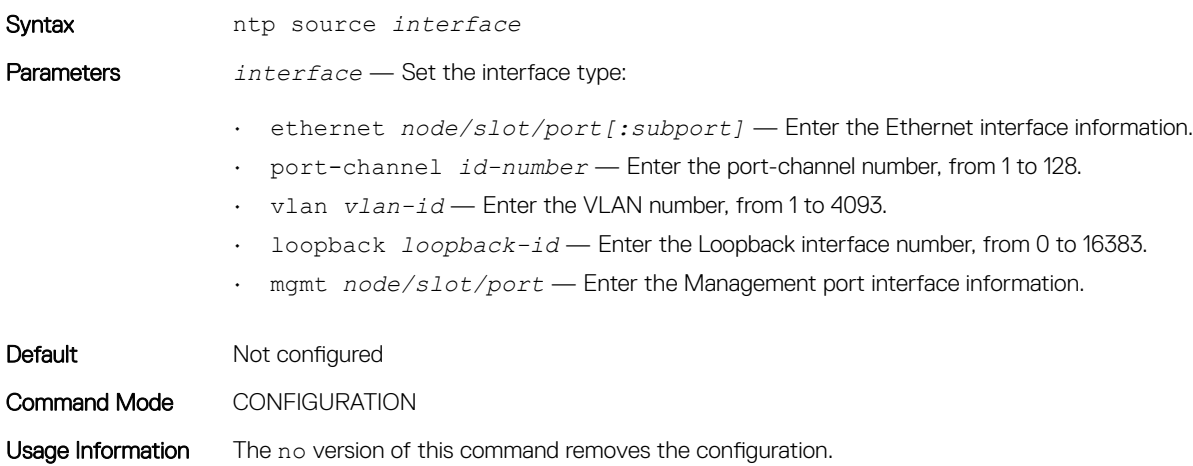

Example 0S10(config)# ntp source ethernet  $1/1/24$ 

Supported Releases 10.2.0E or later

## ntp trusted-key

Sets a key to authenticate the system to which NTP synchronizes with.

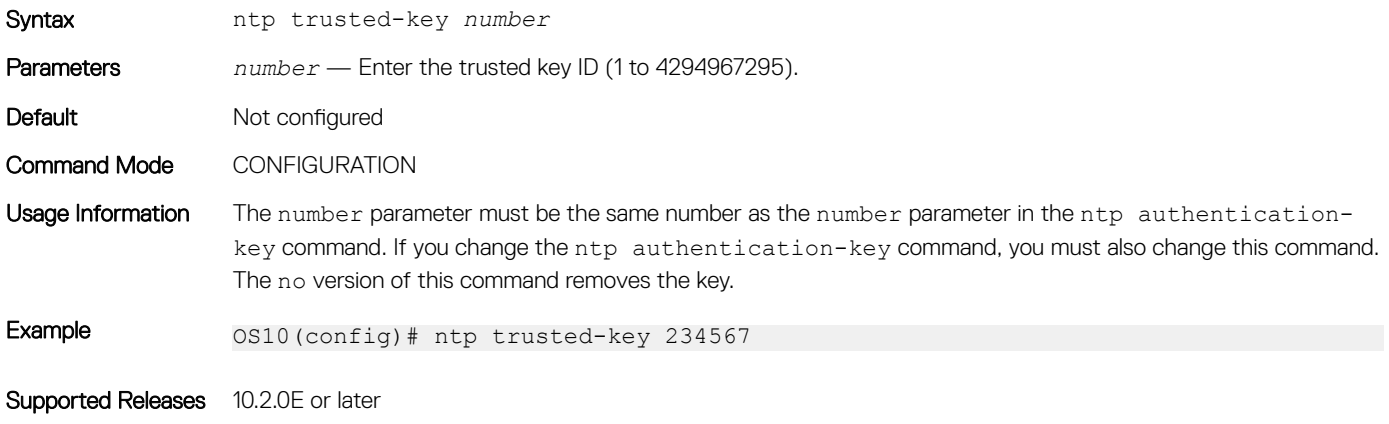

## show ntp associations

Displays the NTP master and peers.

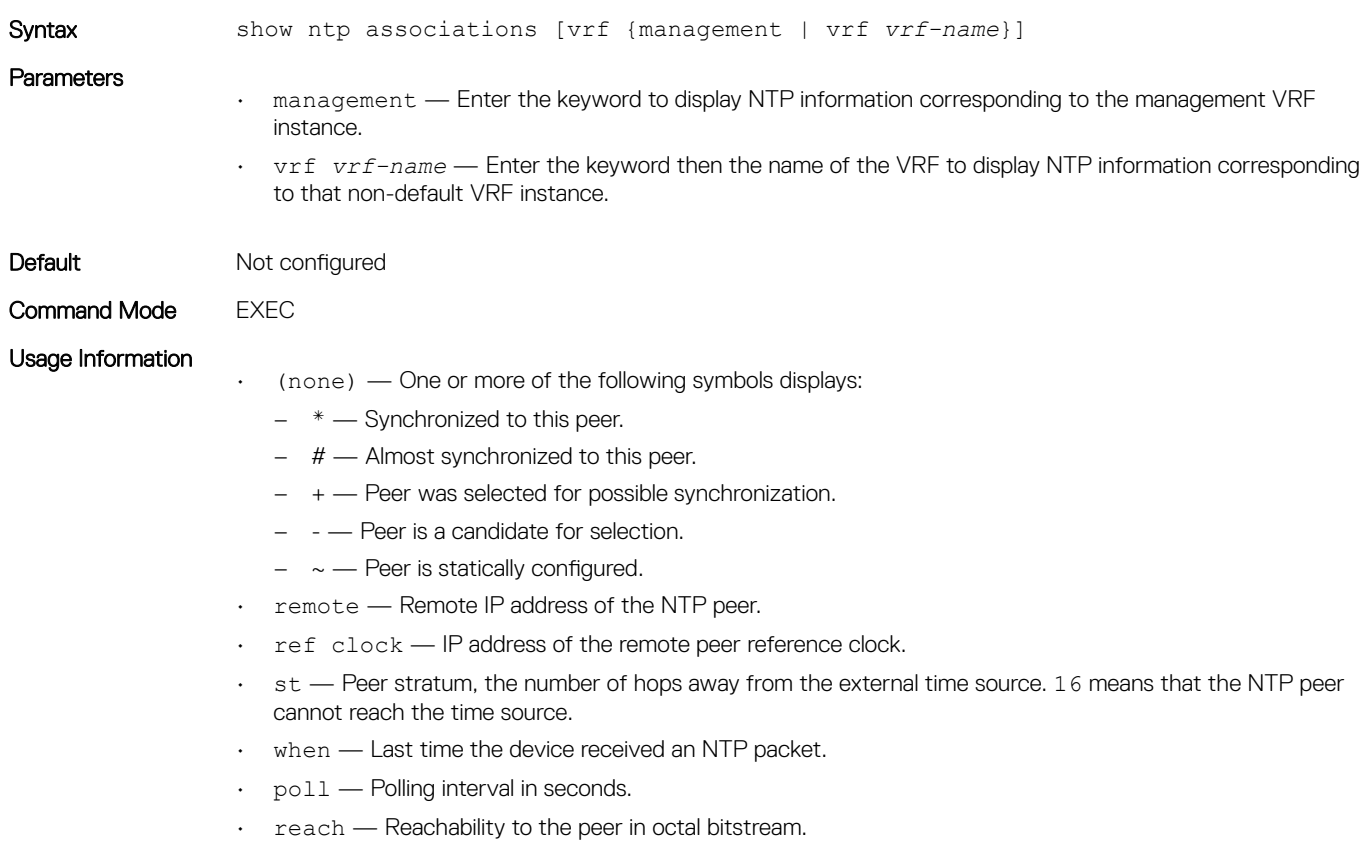

- delay Time interval or delay for a packet to complete a round-trip to the NTP time source in milliseconds.
- offset Relative time of the NTP peer's clock to the network device clock in milliseconds.
- disp Dispersion.

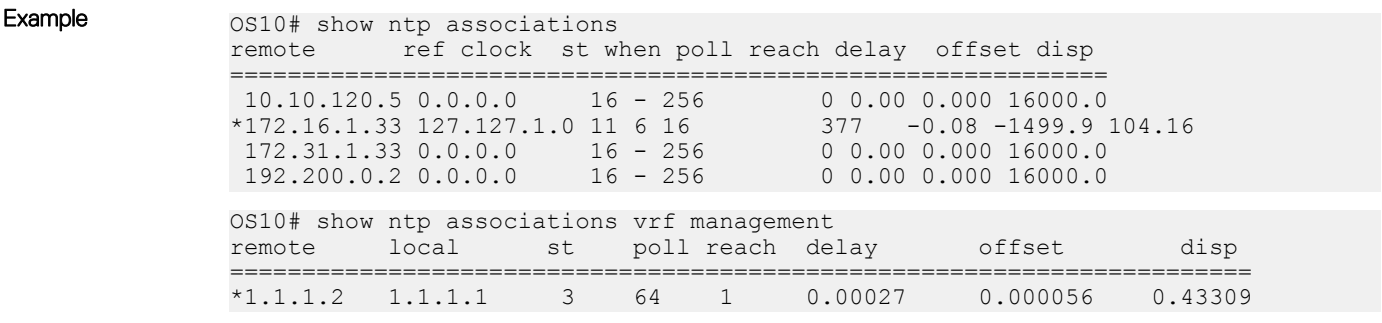

Supported Releases 10.2.0E or later

## show ntp status

Displays NTP configuration information.

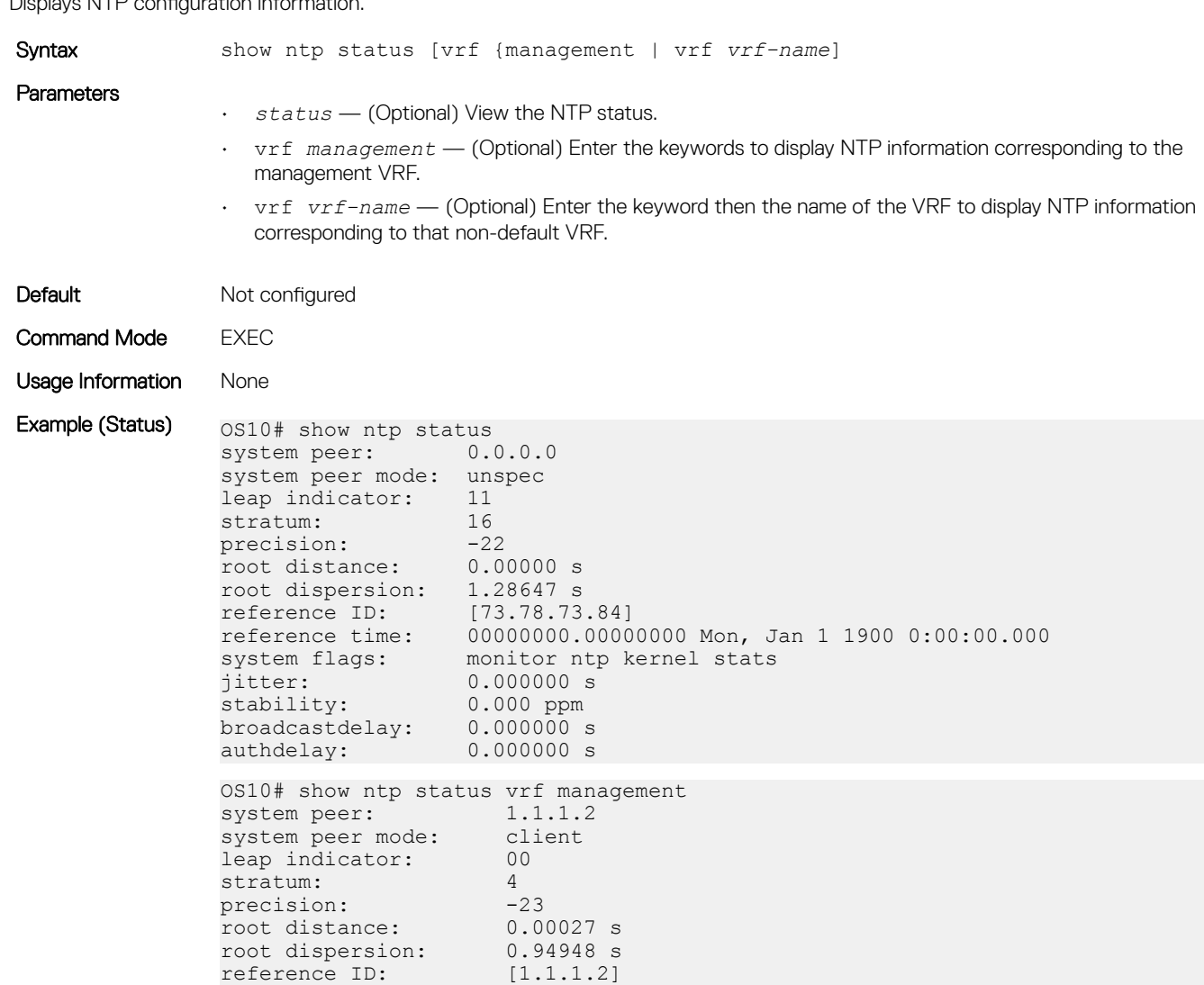

```
reference time: ddc78084.f17ea38b Tue, Nov 28 2017 6:28:20.943
system flags: ntp kernel stats<br>iitter: 0.000000 s
                            0.\overline{000000} s<br>0.000 ppm
stability: 0.000 ppm<br>broadcastdelay: 0.000000 s
broadcastdelay: 0.000000 s
authdelay:
OS10#
OS10# show ntp status vrf red
associd=0 status=0618 leap_none, sync_ntp, 1 event, no_sys_peer, system peer: 11.0.0.2:123system peer:
system peer mode: client
leap indicator: 00<br>stratum: 10
stratum: 10<br>
log2 precision: -24
log2 precision: -24<br>root delav: 0.338
root delay: 0.338<br>root dispersion: 1136.790
root dispersion: 1136.790<br>reference ID: 11.0.0.2
reference ID:<br>reference time:
                        dbc7a951.f7978096 Sat, Nov 5 2016 0:41:53.967<br>0.000000
system jitter: 0.000<br>clock iitter: 0.003
clock jitter: 0.003<br>clock wander: 0.001
clock wander:
broadcast delay: -50.000
symm. auth. delay: 0.000
```
#### Supported Releases 10.2.0E or later

## **Dynamic Host Configuration Protocol**

Dynamic Host Configuration Protocol (DHCP) is an application layer protocol that dynamically assigns IP addresses and other configuration parameters to network end-stations, also known as hosts, based on configuration policies network administrators determine.

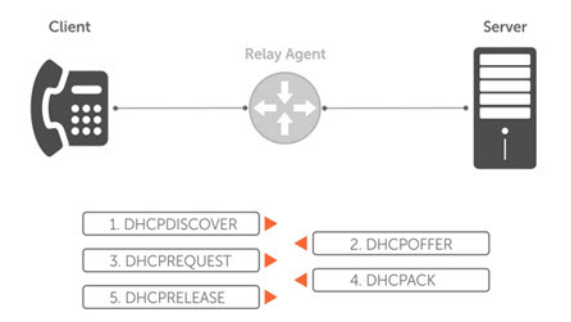

#### Figure 2. Client and Server Messaging

- DHCP server Network device offering configuration parameters to the client.
- DHCP client Network device requesting configuration parameters from the server.
- Relay agent Intermediary network device that passes DHCP messages between the client and the server when the server is not on the same subnet as the host.

## Packet format and options

The DHCP server listens on port 67 and transmits to port 68. The DHCP client listens on port 68 and transmits to port 67.

Configuration parameters are options in the DHCP packet in type, length, value (TLV) format. To limit the number of parameters that servers must provide, hosts enter the parameters that they require and the server sends only those parameters. DHCP uses the User Datagram Protocol (UDP) as its transport protocol.

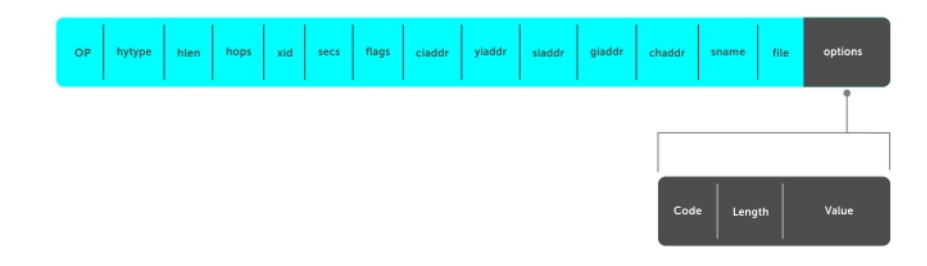

### Figure 3. DHCP Packet Format

The table shows common options using DHCP packet formats.

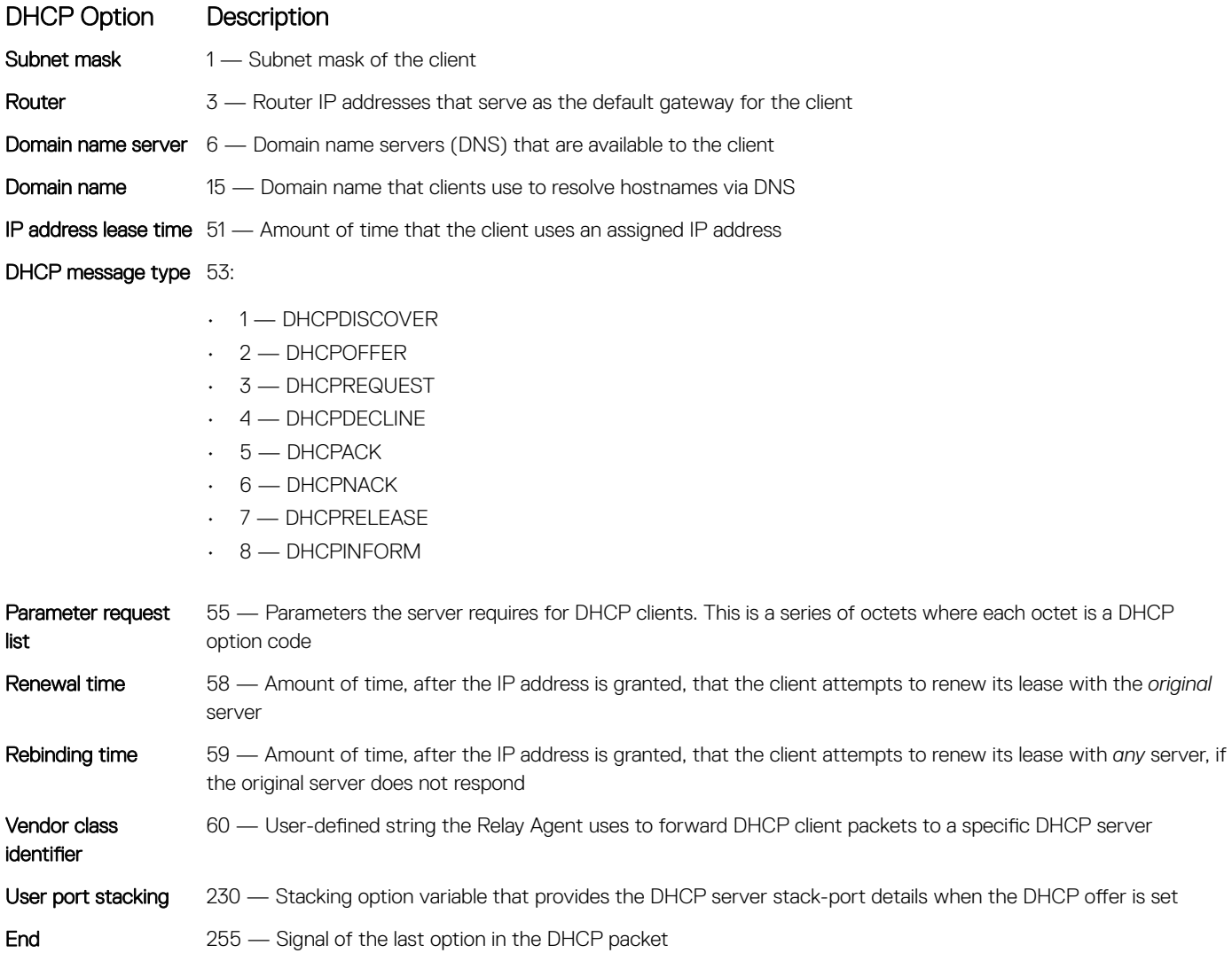

## DHCP server

The Dynamic Host Configuration Protocol (DHCP) server provides network configuration parameters to DHCP clients on request. A DHCP server dynamically allocates four required IP parameters to each computer on the virtual local area network (VLAN) — the IP address,

network mask, default gateway, and name server address. DHCP IP address allocation works on a client/server model where the server assigns the client reusable IP information from an address pool.

DHCP automates network-parameter assignment to network devices. Even in small networks, DHCP makes it easier to add new devices to the network. The DHCP access service provides a centralized, server-based setup to add clients to the network. This setup means you do not have to manually create and maintain IP address assignments for clients.

When you use DHCP to manage a pool or IP addresses among hosts, you reduce the number of IP addresses you need. DHCP manages the IP address pool by leasing an IP address to a host for a limited period, allowing the DHCP server to share a limited number of IP addresses. DHCP also provides a central database of devices that connects to the network and eliminates duplicate resource assignments.

## Automatic address allocation

Automatic address allocation is an address assignment method that the DHCP server uses to lease an IP address to a client from a pool of available addresses. You cannot configure an empty DHCP pool, under a DHCP pool configuration. For a successful commit, you must have either a network statement or host/hardware-address (manual binding) configuration. An IP address pool is a range of addresses that the DHCP server assigns. The subnet number indexes the address pools.

- 1 Enable DHCP server-assigned dynamic addresses on an interface in DHCP <*POOL*> mode. ip dhcp server
- 2 Create an IP address pool and provide a name in DHCP mode. pool *name*
- 3 Enter the subnet from which the DHCP server may assign addresses in DHCP <*POOL*> mode. The network option specifies the subnet address. The prefix-length option specifies the number of bits used for the network portion of the address (18 to 31). network *network/prefix-length*
- 4 Enter a range of IP addresses from the subnet specified above, which the DHCP server uses to assign addresses in DHCP <*POOL*> mode.

```
range {ip-address1 [ip-address2]}
```
 $\odot$ NOTE: Configure at least one interface to match one of the configured network pools. An interface matches a network pool when its IP address is included in the subnet defined for that network pool. For example, an interface with IP address 10.1.1.1/24 matches a pool configured with network 10.1.1.0/24.

#### DHCP server automatic address allocation

```
OS10(config)# ip dhcp server
OS10(config-dhcp)# pool Dell
OS10(config-dhcp-Dell)# default-router 20.1.1.1
OS10(config-dhcp-Dell)# network 20.1.1.0/24
OS10(config-dhcp-Dell)# range 20.1.1.2 20.1.1.8
```
#### Show running configuration

```
OS10(conf-dhcp-Dell)# do show running-configuration
...
!
ip dhcp server
 !
  pool Dell
  network 20.1.1.0/24
   default-router 20.1.1.1
  range 20.1.1.2 20.1.1.8
```
### Address lease time

Use the lease {days [hours] [minutes] | infinite} command to configure an address lease time (default 24 hours).

```
OS10(config)# ip dhcp server
OS10(conf-dhcp)# pool Dell
OS10(conf-dhcp-Dell)# lease 36
```
### Default gateway

Ensure the IP address of the default router is on the same subnet as the client.

- 1 Enable DHCP server-assigned dynamic addresses on an interface in CONFIGURATION mode.
	- ip dhcp server
- 2 Create an IP address pool and provide a name in DHCP mode. pool *name*
- 3 Enter the default gateway(s) for the clients on the subnet in order of preference in DHCP<*POOL*> mode. default-router *address*

#### Change default gateway name

```
OS10(config)# ip dhcp server
OS10(conf-dhcp)# pool Dell
OS10(conf-dhcp-Dell)# default-router 20.1.1.1
```
### Enable DHCP server

Use the ip dhcp server command to enable DHCP server-assigned dynamic addresses on an interface in CONFIGURATION mode. The DHCP server is disabled by default.

```
OS10(config)# ip dhcp server
OS10(conf-dhcp)# no disable
```
## Hostname resolution

You have two choices for hostname resolution — domain name server (DNS) or NetBIOS Windows internet naming service (WINS). Both DHCP and WINS clients query IP servers to compare host names to IP addresses.

- 1 Enable DHCP server-assigned dynamic addresses on an interface in DHCP <*POOL*> mode. ip dhcp server
- 2 Create in IP address pool and enter the name in DHCP mode. pool *name*
- 3 Create a domain and enter the domain name in DHCP <*POOL*> mode. domain-name *name*
- 4 Enter the DNS servers in order of preference that are available to a DHCP client in DHCP <*POOL*> mode. dns-server *address*

#### DNS address resolution

```
OS10(config)# ip dhcp server
OS10(conf-dhcp)# pool Dell
OS10(conf-dhcp-Dell)# domain-name dell.com
OS10(conf-dhcp-Dell)# dns-server 192.168.1.1
```
### NetBIOS WINS address resolution

DHCP clients can be one of four types of NetBIOS nodes — broadcast, peer-to-peer, mixed, or hybrid. Dell EMC recommends using hybrid as the NetBIOS node type.

- 1 Enable DHCP server-assigned dynamic addresses on an interface in DHCP <*POOL*> mode. ip dhcp server
- 2 Create an IP address pool and enter the pool name in DHCP mode. pool *name*
- 3 Enter the NetBIOS WINS name servers in order of preference that are available to DHCP clients in DHCP <*POOL*> mode. netbios-name-server *ip-address*
- 4 Enter the keyword Hybrid as the NetBIOS node type in DHCP <*POOL*> mode. netbios-node-type *type*

#### Configure NetBIOS WINS address resolution

```
OS10(config)# ip dhcp server
OS10(conf-dhcp)# pool Dell
OS10(conf-dhcp-Dell)# netbios-name-server 192.168.10.5
OS10(conf-dhcp-Dell)# netbios-node-type Hybrid
```
## Manual binding entries

Address binding is mapping between the IP address and the media access control (MAC) address of a client. The DHCP server assigns the client an available IP address automatically and then creates an entry in the binding table. You can also manually create an entry for a client. Manual bindings help to guarantee that a particular network device receives a particular IP address.

Consider manual bindings as single-host address pools. There is no limit to the number of manual bindings, but you can only configure one manual binding per host. Manual binding entries do not display in the show ip dhcp binding output.

- 1 Create an address pool in DHCP mode. pool *name*
- 2 Enter the client IP address in DHCP <*POOL*> mode. host *address*
- 3 Enter the client hardware address in DHCP <*POOL*> mode. hardware-address *hardware-address*

#### Configure manual binding

```
OS10(config)# ip dhcp server
OS10(conf-dhcp)# pool static
OS10(conf-dhcp-static)# host 20.1.1.2
OS10(conf-dhcp-static)# hardware-address 00:01:e8:8c:4d:0a
```
#### View DHCP binding table

OS10# show ip dhcp binding IP Address Hardware address Lease expiration Hostname +-------------------------------------------------------------------------- 11.1.1.254 00:00:12:12:12:12 Jan 27 2016 06:23:45

Total Number of Entries in the Table = 1

With a fixed host configuration, also known as manual binding, you must configure a network pool with a matching subnet. The static hostto-MAC address mapping pool inherits the network mask from the network pool with subnet configuration, which includes the host's address range.

Consider the following example:

```
OS10# show running-configuration interface ethernet 1/1/2 
! 
interface ethernet1/1/2 
no shutdown 
no switchport 
ip address 100.1.1.1/24 
flowcontrol receive off 
OS10# show running-configuration ip dhcp
!
ip dhcp server
no disable
!
pool host1
host 100.1.1.34
hardware-address 00:0c:29:ee:4c:f4
!
pool hostnetwork
lease infinite
network 100.1.1.0/24
!
pool host2
host 20.1.1.34
hardware-address 00:0c:29:aa:22:f4
```
In this example, the pool host1, which is the fixed host mapping pool, inherits the subnet and other attributes from the pool hostnetwork, which is the DHCP client IP address pool. There is no matching network pool for host2. Therefore, the DHCP client with the MAC address  $00:0c:29:aa:22:f4$  does not obtain the correct parameters.

## Configuring a DHCP client on a non-default VRF instance

To configure a DHCP client on an interface that is part of a non-default VRF instance:

1 Enter the INTERFACE CONFIGURATION mode corresponding to the interface on which you want to configure a DHCP client. **CONFIGURATION** 

```
OS10(config)#interface interface-name
```
interface 2/1/1

2 Assign the interface to the non-default VRF instance. INTERFACE CONFIGURATION

```
OS10(config-inf)#ip vrf forwarding vrf-name
```

```
ip vrf forwarding vrf-test
```
3 Configure the DHCP client on the interface that you have assigned to the non-default VRF instance. VRF CONFIGURATION

OS10(config-vrf)#ip address dhcp

ip address dhcp

.

```
OS10(config)#interface 2/1/1
OS10(config-2/1/1)#ip vrf forwarding vrf-TEST
 OS10(config-vrf-TEST)#ip address dhcp
```
## DHCP relay agent

A DHCP relay agent relays DHCP messages to and from a remote DHCP server, even if the client and server are on different IP networks. You can configure the IP address of the remote DHCP server.

You can configure a device either as a DHCP server or a DHCP relay agent — but not both.

If routes are not leaked between VRFs, the DHCP relay agent supports multi-virtual routing and forwarding (VRF) instances. The clientfacing and server-facing interfaces must be in the same VRF.

The DHCPv6 relay agent performs the same role as that of a DHCP relay agent, but in an IPv6 network. The DHCP relay agent forwards the DHCPv4/DHCPv6 messages from the configured interface to the DHCPv6 server as a unicast message. The DHCP relay agent then forwards the server's response to the client.

When you configure DHCPv6 relay on an interface, you must:

- Configure an IPv6 address on the interface.
- Ensure that the DHCPv6 server is reachable.

### Option 82 for security

DHCP, as defined by RFC 2131, provides no authentication or security mechanisms. To provide security, the DHCP relay agent supports Option-82 with Circuit ID sub option, which is the printable name of the interface where the client request was received.

This option secures all DHCP traffic that goes through a DHCP relay agent, and ensures that communication between the DHCP relay agent and the DHCP server is not compromised.

The DHCP relay agent inserts Option 82 before forwarding DHCP packets to the DHCP server. The DHCP server includes Option 82 back in its response to the relay agent. The relay agent uses this information to forward a reply out the interface on which the request was received rather than flooding it on the entire VLAN. However, the relay agent removes Option 82 from its DHCP responses before forwarding the responses to the client.

### (i) NOTE: Option 82 is supported, but not configurable.

### Configuring a DHCP relay agent on an non-default VRF instance

To configure DHCP relay agent on an interface corresponding to a non-default VRF instance:

1 Enter the INTERFACE CONFIGURATION mode. **CONFIGURATION** 

OS10(config)#interface *interface-name*

interface 2/1/1

2 Configure the DHCP relay agent on the interface that is part of the non-default VRF instance. Specify the name of the non-default VRF instance on which you want to run the relay agent.

#### INTERFACE CONFIGURATION

OS10(config-inf)#ip helper-address ip-address *vrf-name*

```
ip helper-address 20.1.1.1 vrf-test
```

```
OS10(config)#interface 2/1/1
OS10(config-2/1/1)#ip helper-address 20.1.1.1 vrf-test
```
## View DHCP Information

Use the show ip dhcp binding command to view the DHCP binding table entries.

### View DHCP Binding Table

```
OS10# show ip dhcp binding
                 Hardware address Lease expiration Hostname
   +--------------------------------------------------------------------------
11.1.1.254 00:00:12:12:12:12 Jan 27 2016 06:23:45
```
Total Number of Entries in the Table = 1

## System domain name and list

If you enter a partial domain, the system searches different domains to finish or fully qualify that partial domain. A fully qualified domain name (FQDN) is any name that terminates with a period or dot.

OS10 searches the host table first to resolve the partial domain. The host table contains both statically configured and dynamically learned host and IP addresses. If OS10 cannot resolve the domain, it tries the domain name assigned to the local system. If that does not resolve the partial domain, the system searches the list of domains configured.

You can configure the ip domain-list command up to five times to enter a list of possible domain names. The system searches the domain names in the order they were configured until a match is found or the list is exhausted.

- 1 Enter a domain name in CONFIGURATION mode (up to 64 alphanumeric characters). ip domain-name *name*
- 2 Add names to complete unqualified host names in CONFIGURATION mode. ip domain-list *name*

You can configure a domain name and list corresponding to a non-default VRF instance.

- 1 Enter a domain name corresponding to a non-default VRF instance in the CONFIGURATION mode. ip domain-name vrf *vrf-name server-name*
- 2 Add names to complete unqualified host names corresponding to a non-default VRF instance. ip domain-list vrf *vrf-name name*

#### Configure local system domain name and list

```
OS10(config)# ip domain-name ntengg.com
OS10(config)# ip domain-list dns1
OS10(config)# ip domain-list dns2
OS10(config)# ip domain-list dns3
OS10(config)# ip domain-list dns4
OS10(config)# ip domain-list dns5
OS10(config)# ip domain-name vrf vrf-blue ntengg.com
OS10(config)# ip domain-list vrf vrf-blue dns1
OS10(config)# ip domain-list vrf vrf-blue dns2
```
OS10(config)# ip domain-list vrf-vrfblue dns3 OS10(config)# ip domain-list vrf vrf-blue dns4 OS10(config)# ip domain-list vrf vrf-blue dns5

#### View local system domain name information

```
OS10# show running-configuration
! Version 10.2.9999E
! Last configuration change at Feb 20 04:50:33 2017
!
username admin password $6$q9QBeYjZ$jfxzVqGhkxX3smxJSH9DDz7/3OJc6m5wjF8nnLD7/VKx8SloIhp4NoGZs0I/
UNwh8WVuxwfd9q4pWIgNs5BKH.
aaa authentication system:local
ip domain-name dell.com
ip domain-list f10.com
ip name-server 1.1.1.1 2::2
ip host dell-f10.com 10.10.10.10
snmp-server community public read-only
snmp-server contact http://www.dell.com/support/
snmp-server location United States
debug radius false
```
## DHCP commands

### default-router address

Assigns a default gateway to clients based on the IP address pool.

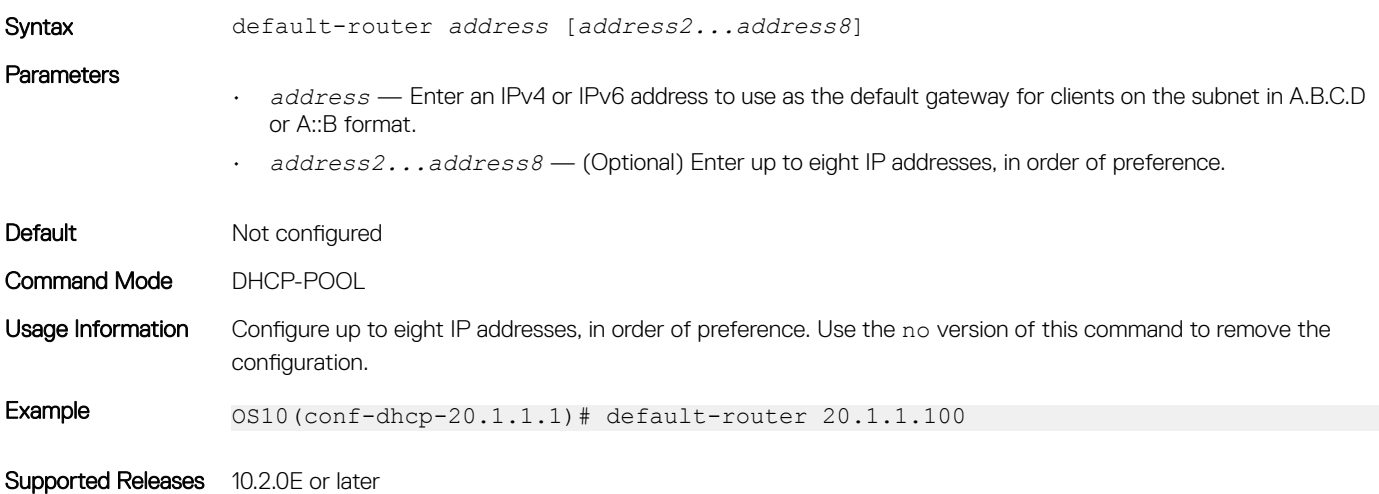

### disable

Disables the DHCP server.

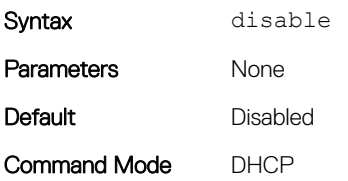

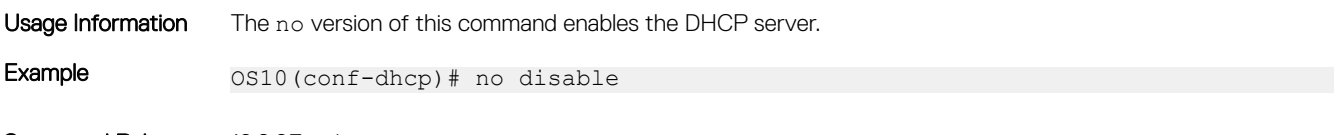

Supported Releases 10.2.0E or later

## dns-server address

Assigns a DNS server to clients based on the address pool.

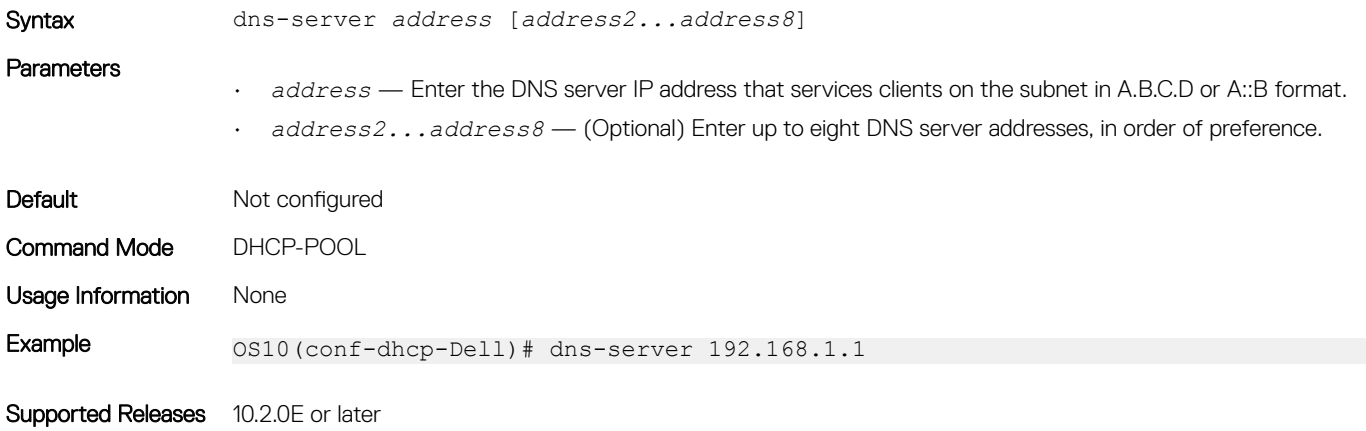

## domain-name

Configures the name of the domain where the device is located.

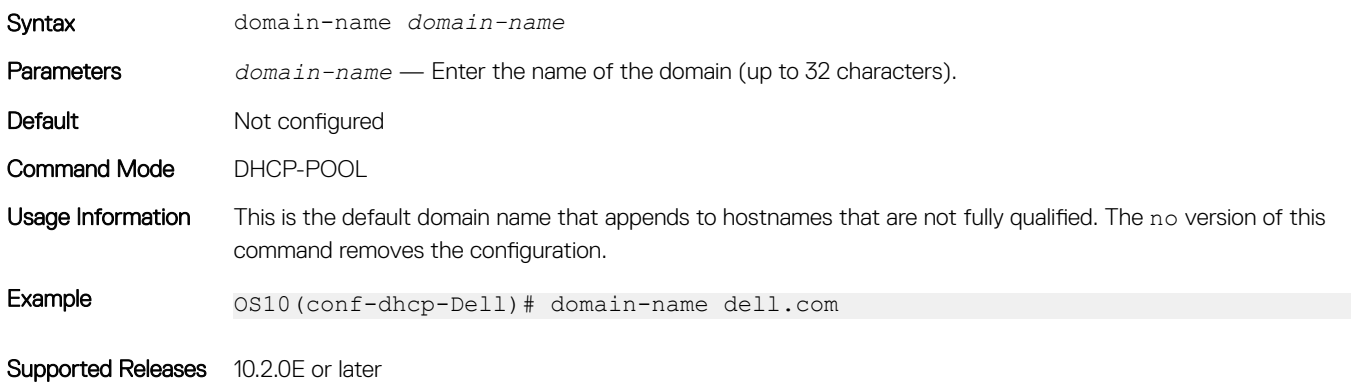

### hardware-address

Configures the client hardware address for manual configurations.

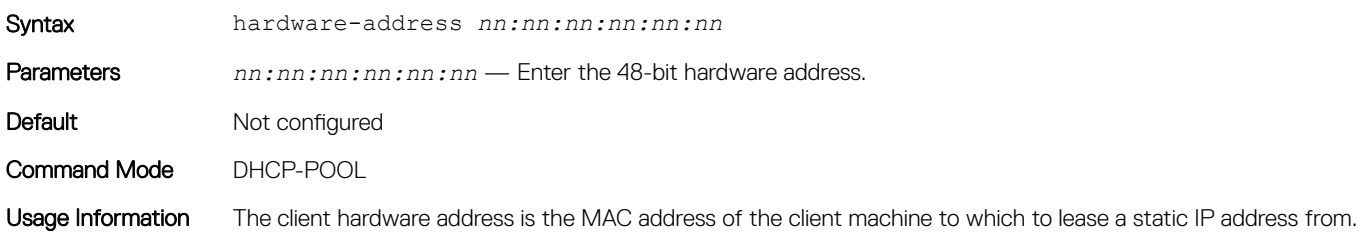

### Example 0S10(conf-dhcp-static)# hardware-address 00:01:e8:8c:4d:0a

Supported Releases 10.2.0E or later

### host

Assigns a host to a single IPv4 or IPv6 address pool for manual configurations.

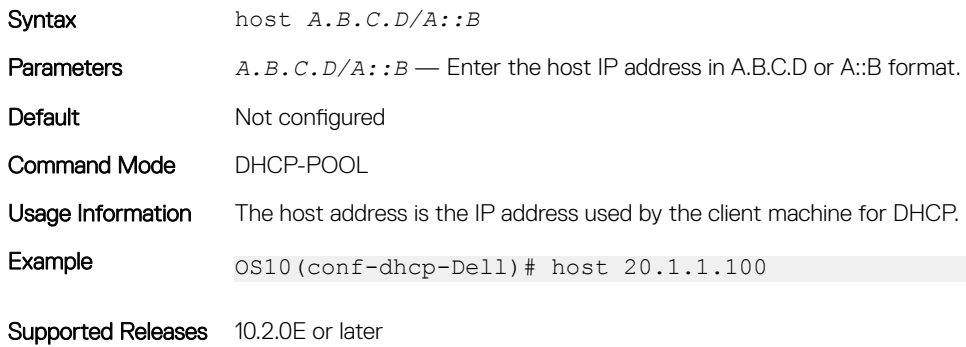

### ip dhcp server

#### Enters DHCP mode.

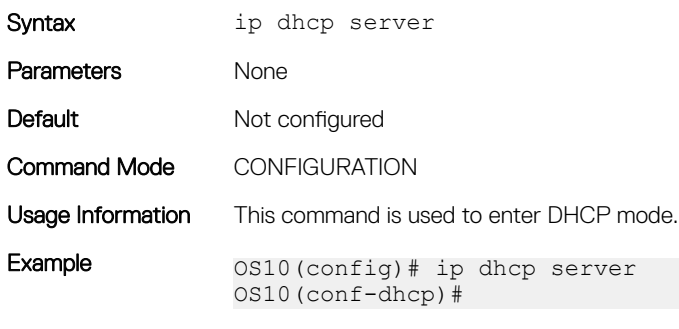

Supported Releases 10.2.0E or later

### ip helper-address

Configure the DHCP server address. Forwards UDP broadcasts received on an interface to the DHCP server. You can configure multiple helper addresses per interface by repeating the same command for each DHCP server address.

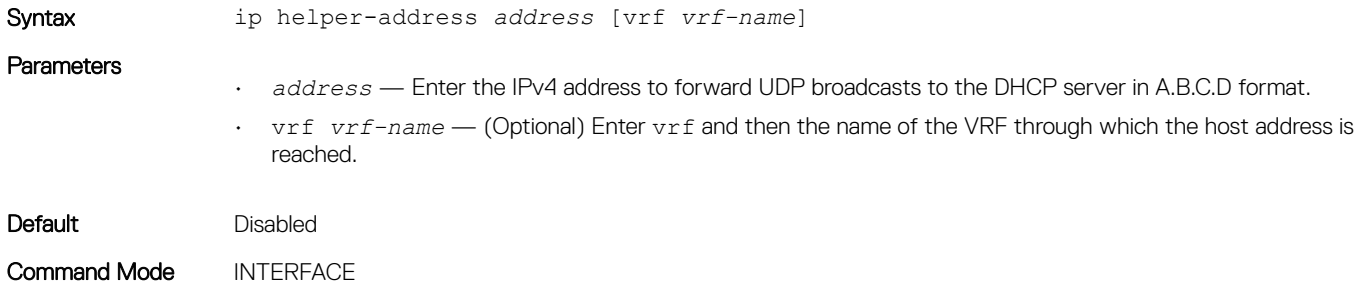

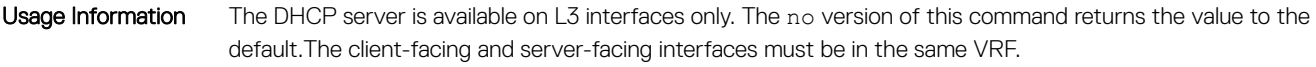

Example (IPv4) OS10(config)# interface eth 1/1/22 OS10(conf-if-eth1/1/22)# ip helper-address 20.1.1.1 vrf blue

Supported Releases 10.2.0E or later

## ipv6 helper-address

Configure the DHCPv6 server address. Forwards UDP broadcasts received from IPv6 clients to the DHCPv6 server. You can configure multiple helper addresses per interface by repeating the same command for each DHCPv6 server address.

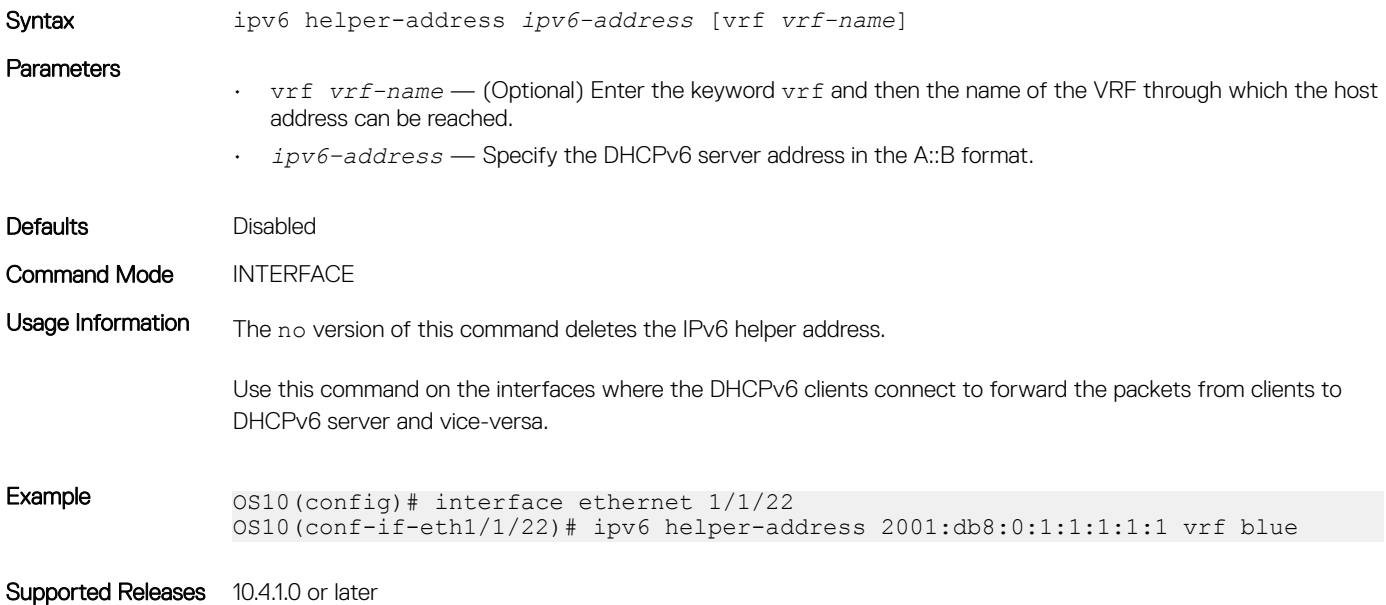

### lease

Configures a lease time for the IP addresses in a pool.

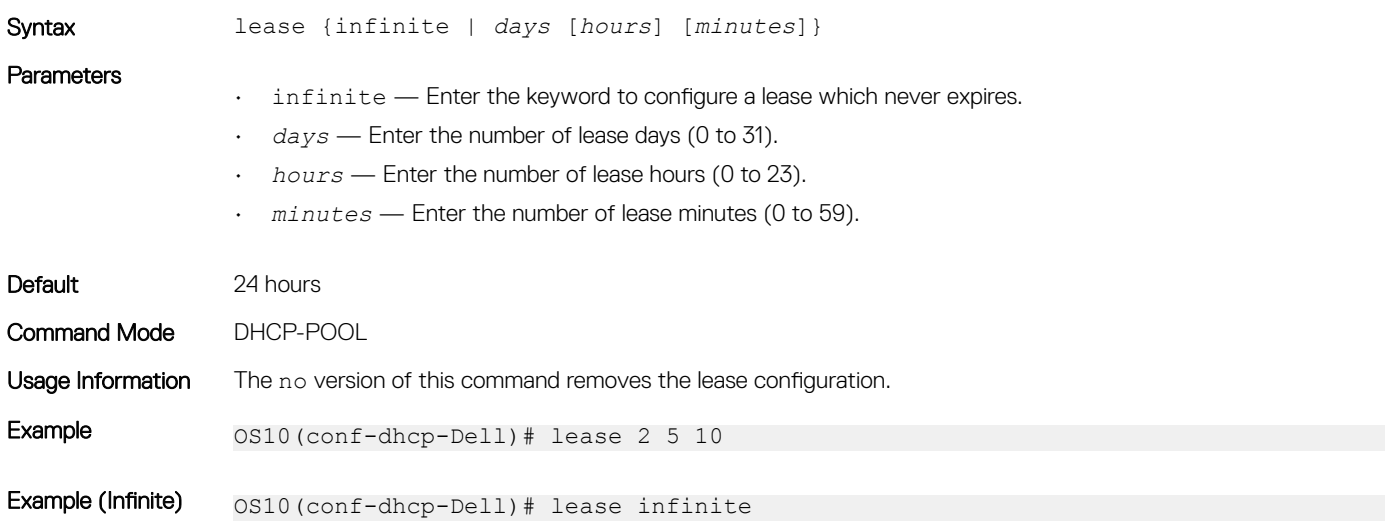

### netbios-name-server address

Configures a NetBIOS WINS server which is available to DHCP clients.

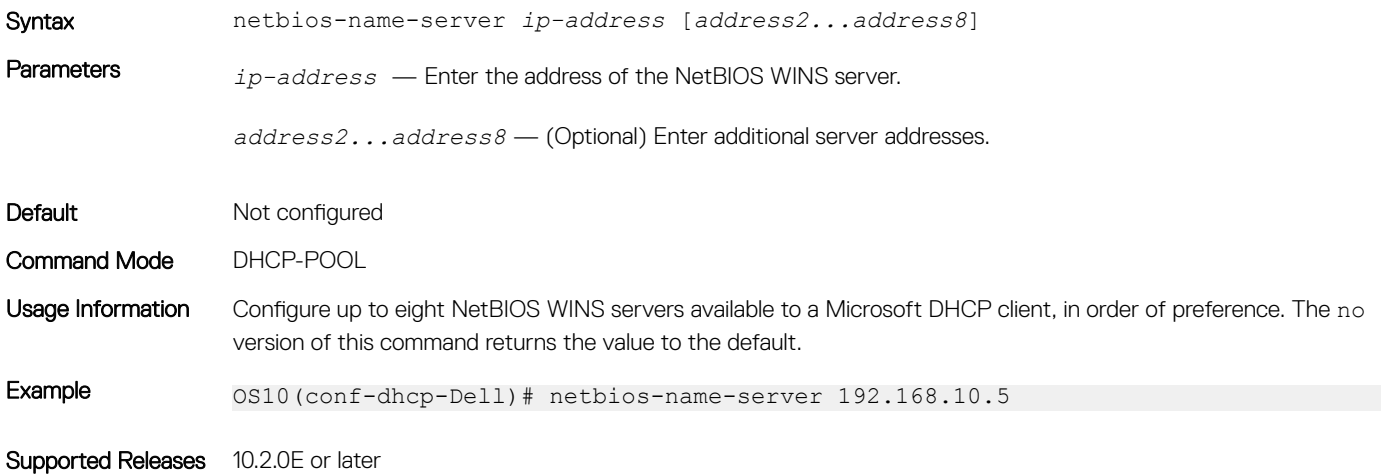

### netbios-node-type

Configures the NetBIOS node type for the DHCP client.

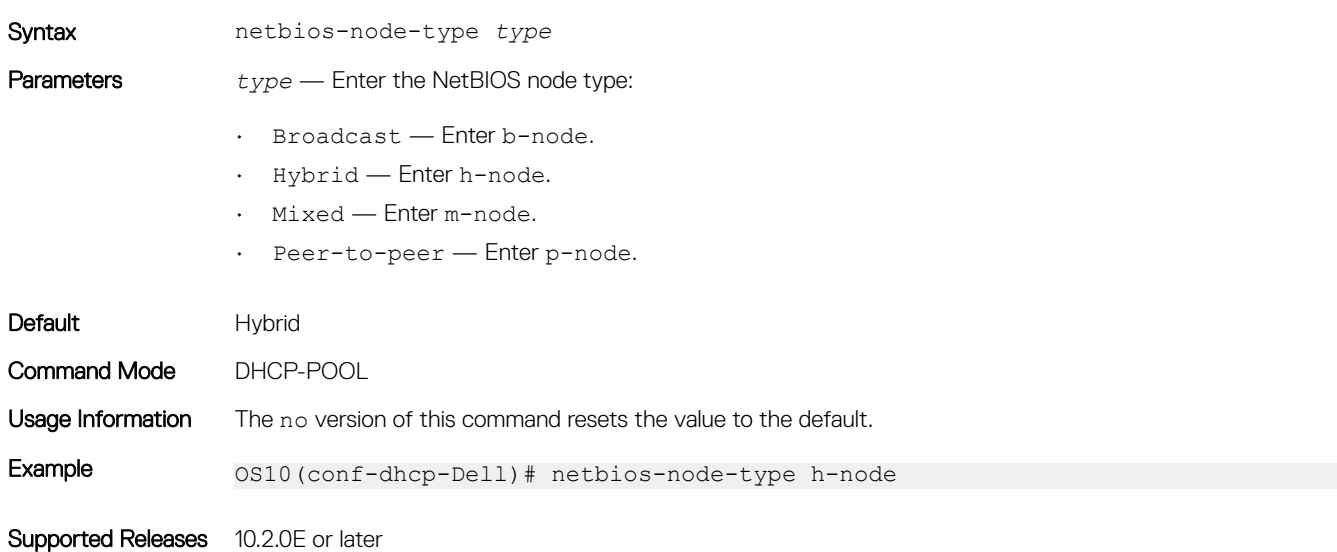

### network

Configures a range of IPv4 or IPv6 addresses in the address pool.

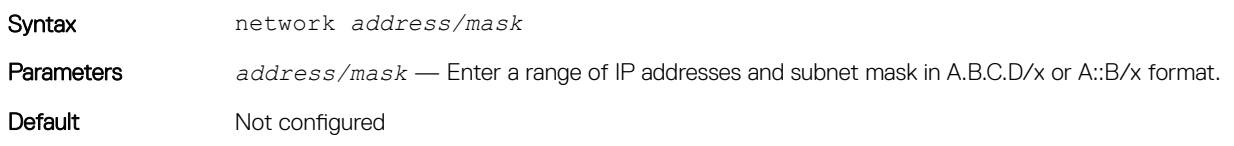

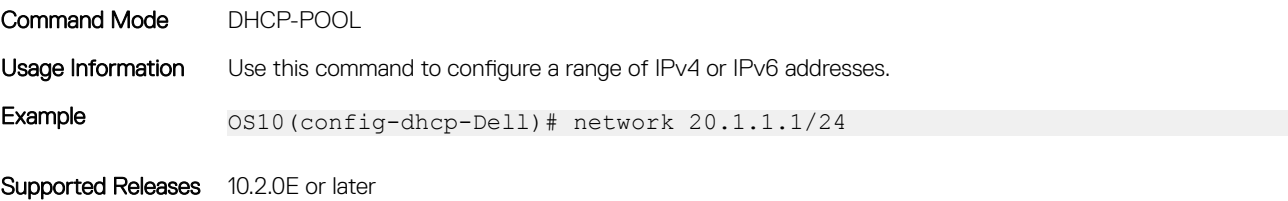

## pool

Creates an IP address pool name.

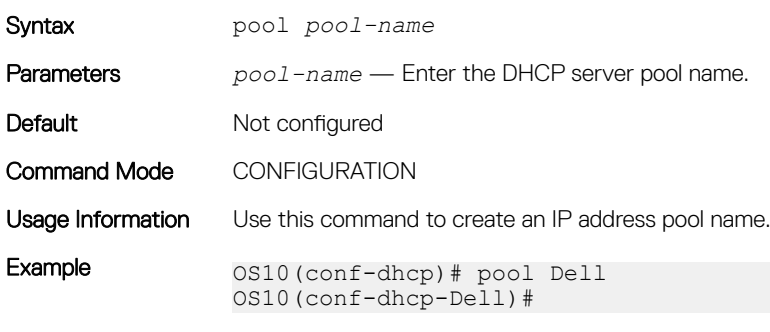

Supported Releases 10.2.0E or later

### range

Configures a range of IP addresses.

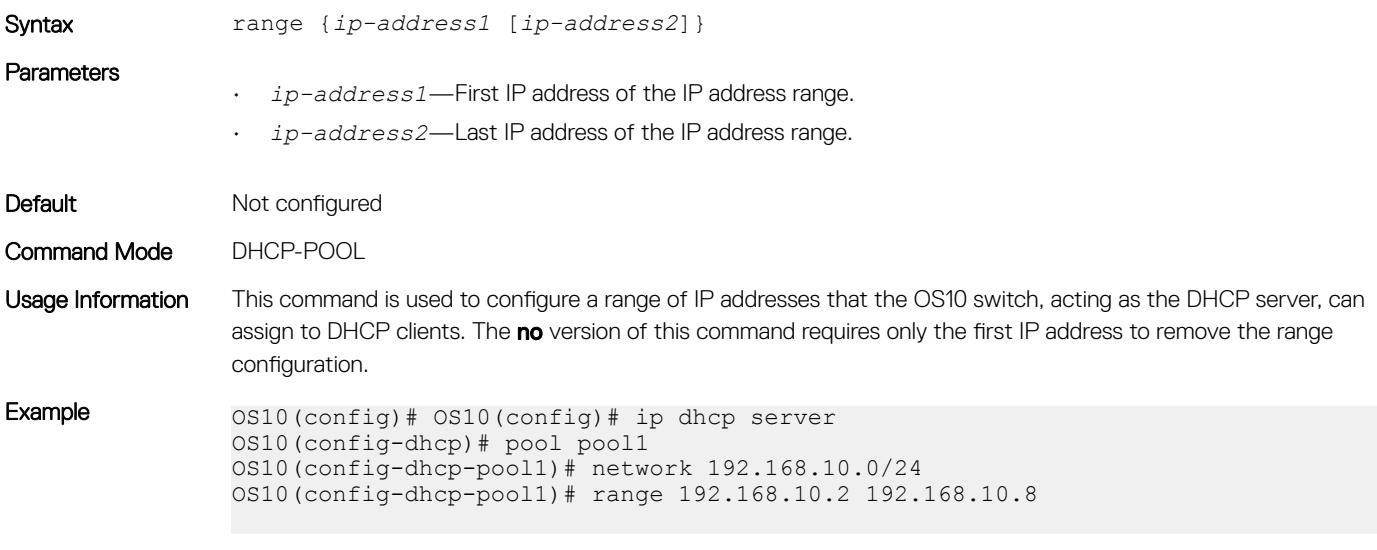

Supported Releases 10.4.1 or later

## show ip dhcp binding

Displays the DHCP binding table with IPv4 addresses.

Syntax show ip dhcp binding

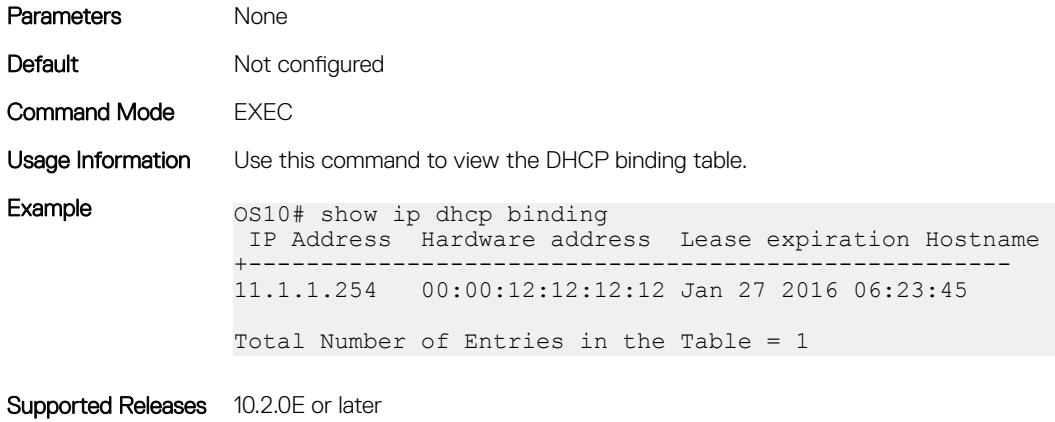

## DNS commands

OS10 supports the configuration of a DNS host and domain parameters.

## ip domain-list

Adds a domain name to the DNS list. This domain name appends to incomplete hostnames in DNS requests.

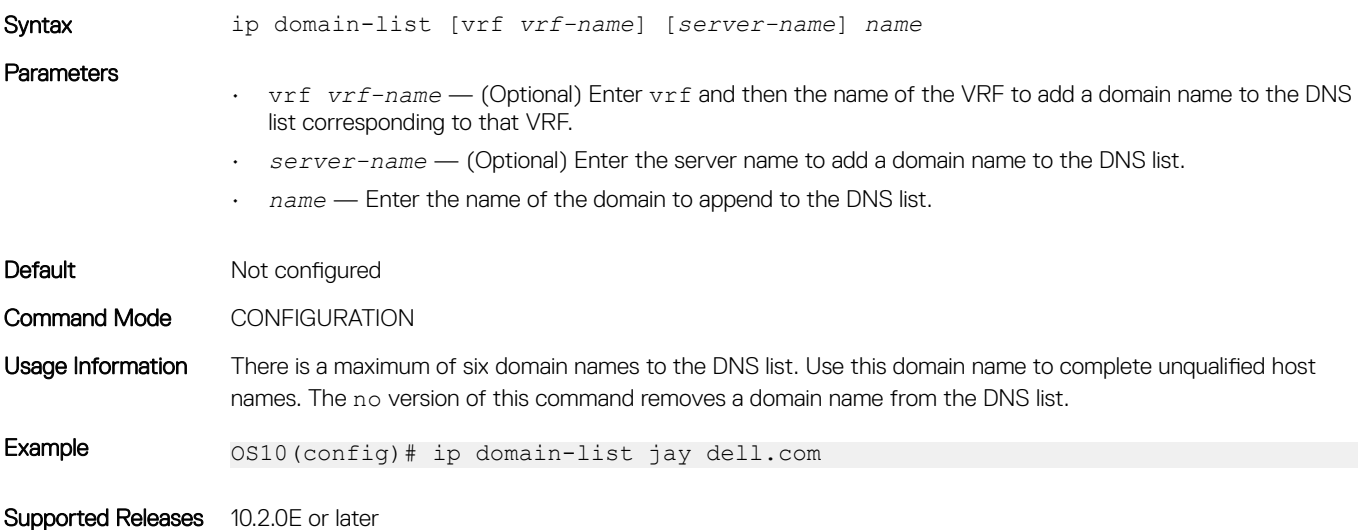

## ip domain-name

Configures the default domain and appends to incomplete DNS requests.

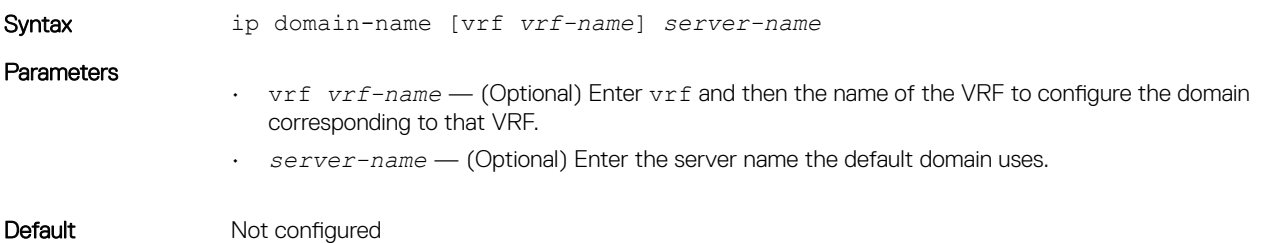
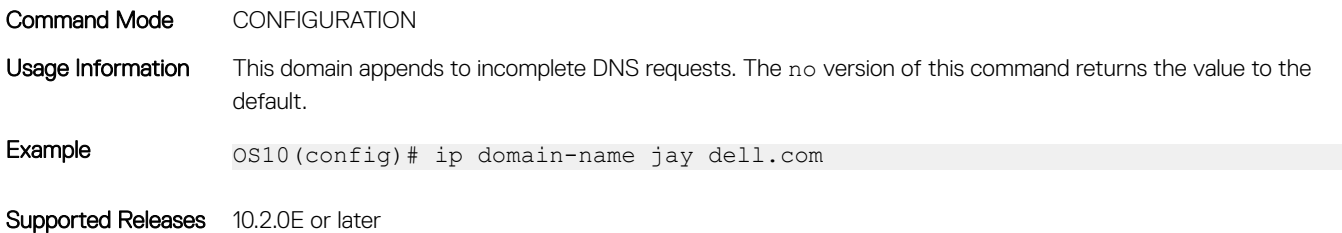

### ip host

Configures mapping between the host name server and the IP address.

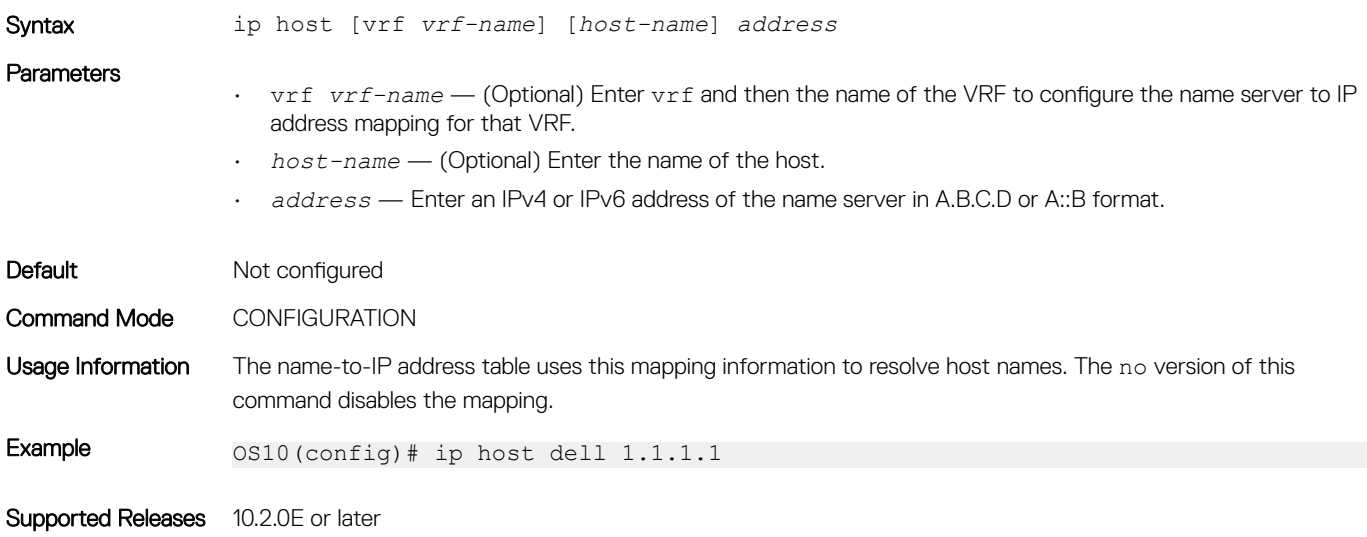

### ip name-server

Configures up to a three IPv4 or IPv6 addresses used for network name servers.

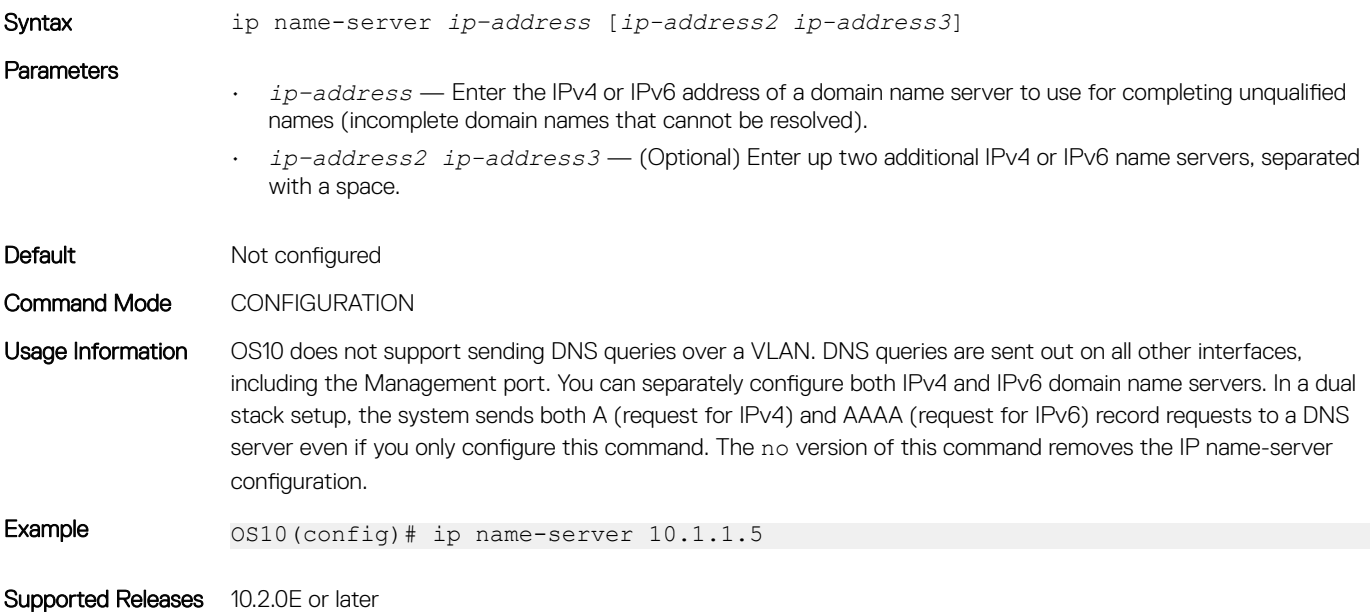

### show hosts

Displays the host table and DNS configuration.

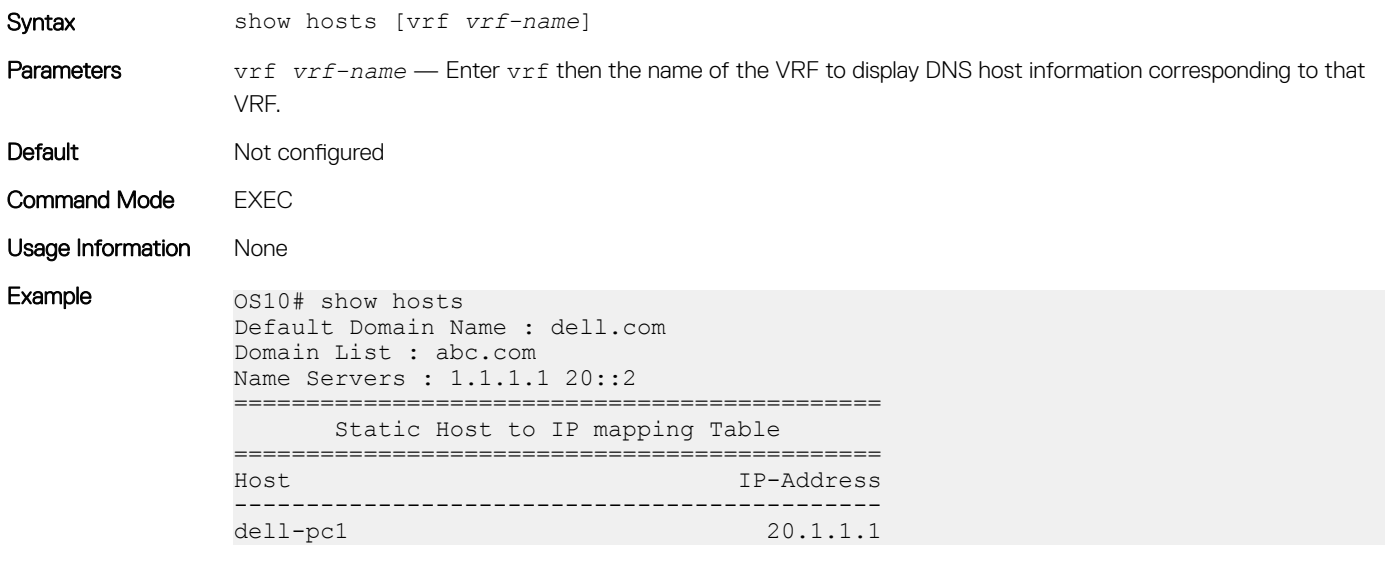

Supported Releases 10.2.0E or later

## IPv4 DHCP limitations

This section lists the DHCP limitations.

### IPv4 DHCP asymmetric routing

OS10 does not support DHCP relay with IPv4 asymmetric routing. OS10 supports DHCP relay with IPv6 asymmetric routing.

The DHCP relay agent listens on the best DHCP server path. If the DHCP OFFER packet is sent through a path that the DHCP relay agent is not listening on, the DHCP OFFER packet drops. In this case, the DHCP client-enabled interface does not receive the IPv4 address.

For example, in the following topology, the DHCP DISCOVER packet is sent by the relay agent (R4) on link 2. The relay agent routing table points only to link 2 to reach the DHCP server. However, the DHCP server sends the DHCP OFFER packet to relay agent (R4) on a different path and the DHCP OFFER packet drops.

This issue occurs because the relay agent listens only on the *best path* uplink interfaces where the DHCP server is reachable.

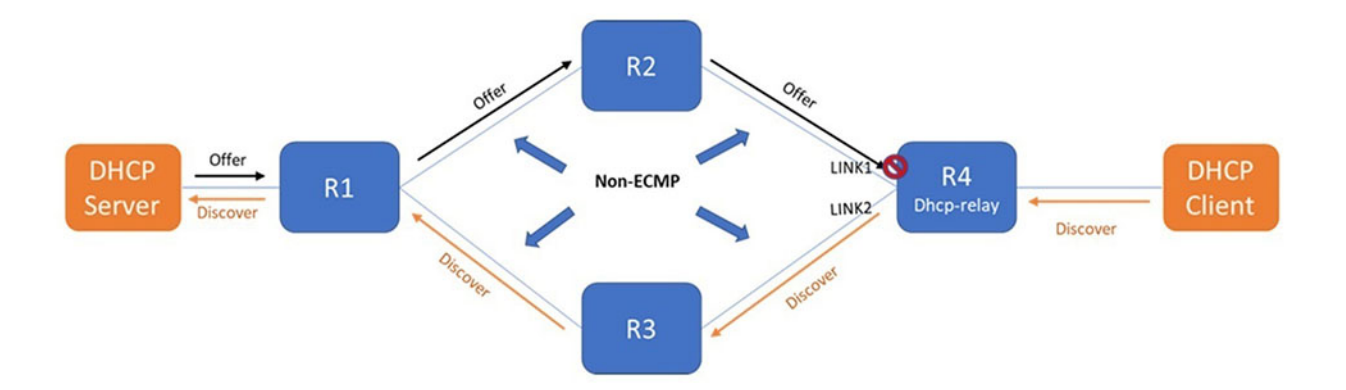

# **Interfaces**

You can configure and monitor physical interfaces (Ethernet), port-channels, and virtual local area networks (VLANs) in Layer 2 (L2) or Layer 3 (L3) modes.

#### Table 4. Interface types

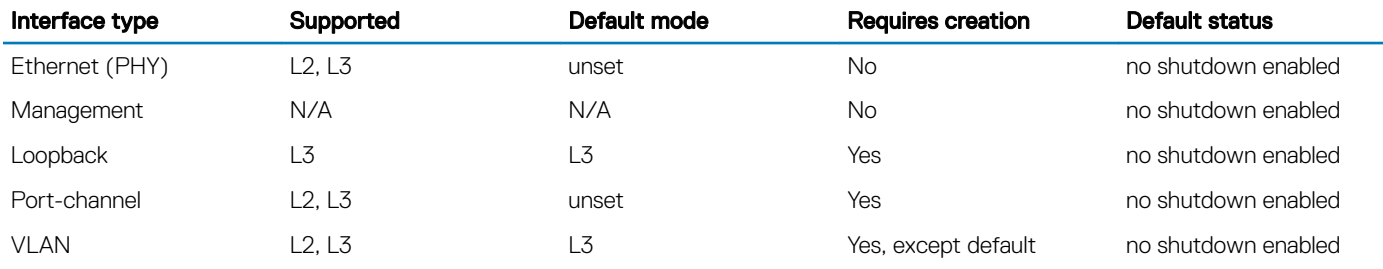

## Ethernet interfaces

Ethernet port interfaces are enabled by default. To disable an Ethernet interface, use the shutdown command.

To re-enable a disabled interface, use the no shutdown command.

- 1 Configure an Ethernet port interface from Global CONFIGURATION mode. interface ethernet *node/slot/port[:subport]*
- 2 Disable and re-enable the Ethernet port interface in INTERFACE mode. shutdown

no shutdown

#### Disable Ethernet port interface

OS10(config)# interface ethernet 1/1/1 OS10(conf-if-eth1/1/1)# shutdown

#### Enable Ethernet port interface

```
OS10(config)# interface ethernet 1/1/1
OS10(conf-if-eth1/1/1)# no shutdown
```
# Unified port groups

In an OS10 unified port group, all ports operate in either Ethernet or Fibre Channel (FC) mode. You cannot mix modes for ports in the same unified port group. To activate Ethernet interfaces, configure a port group to operate in Ethernet mode and specify the port speed. To activate Fibre Channel interfaces, see [Fibre Channel interfaces.](#page-151-0)

#### S4148U-ON

On the S4148U-ON switch, the available Ethernet and Fibre Channel interfaces in a port group depend on the currently configured port profile. For more information, see [S4148U-ON port profiles.](#page-160-0)

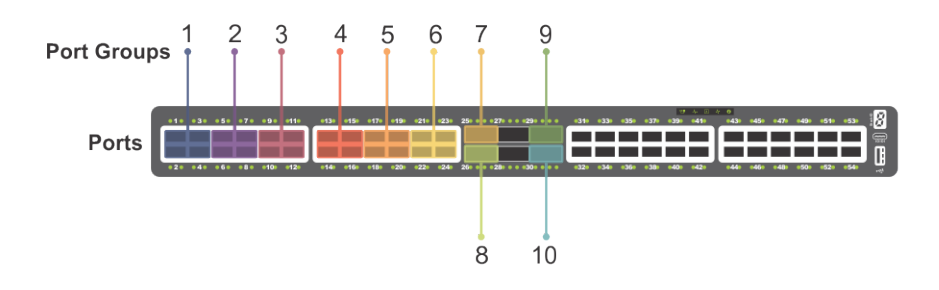

#### Figure 4. S4148U-ON unified port groups

To enable Ethernet interfaces in a unified port group:

- 1 Configure a unified port group in CONFIGURATION mode. Enter 1/1 for *node/slot*. The port-group range depends on the switch. port-group *node/slot/port-group*
- 2 Activate the unified port group for Ethernet operation in PORT-GROUP mode. To activate a unified port group in Fibre Channel mode, see [Fibre Channel interfaces](#page-151-0). The available options depend on the switch.

```
mode Eth {100g-1x | 50g-2x | 40g-1x | 25g-4x | 10g-4x}
```
- $100q-1x$  Reset a port group to 100GE mode.
- $50q-2x$  Split a port group into two 50GE interfaces.
- 40g-1x Set a port group to 40GE mode for use with a QSFP+ 40GE transceiver.
- $25q-4x$  Split a port group into four 25GE interfaces.
- $10q-4x$  Split a port group into four 10GE interfaces.
- 3 Return to CONFIGURATION mode.

exit

4 Enter Ethernet Interface mode to configure other settings. Enter a single interface, a hyphen-separated range, or multiple interfaces separated by commas.

interface ethernet *node/slot/port[:subport]*

#### Configure Ethernet unified port interface

```
OS10(config)# port-group 1/1/13
OS10(conf-pg-1/1/13)# mode Eth 25g-4x
OS10(conf-pg-1/1/13)# exit
OS10(config)# interface ethernet 1/1/41:1
OS10(conf-if-eth1/1/41:1)#
```
#### View Ethernet unified port interface

```
OS10(config)# interface ethernet 1/1/41
OS10(conf-if-eth1/1/41:1)# show configuration
!
interface ethernet1/1/41:1
 no shutdown
```
# Z9264F-ON port-group profiles

On the Z9264F-ON switch, the port-group profiles determine the available front-panel Ethernet ports and supported breakout interfaces. QSFP28 ports operate only in Ethernet mode. Use the port-group profile to configure breakout interfaces and specify the port speed.

(i) NOTE: The configuration steps to enable Ethernet interfaces on a Z9264F-ON port group are different than that of the S4100-ON series. Follow the procedure described in this section to configure breakout interfaces on a Z9264F-ON switch.

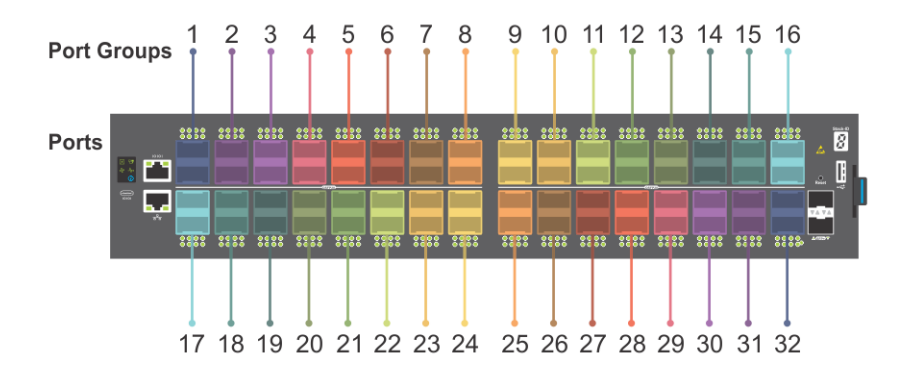

Each pair of odd and even numbered ports is configured as a port group. For example:

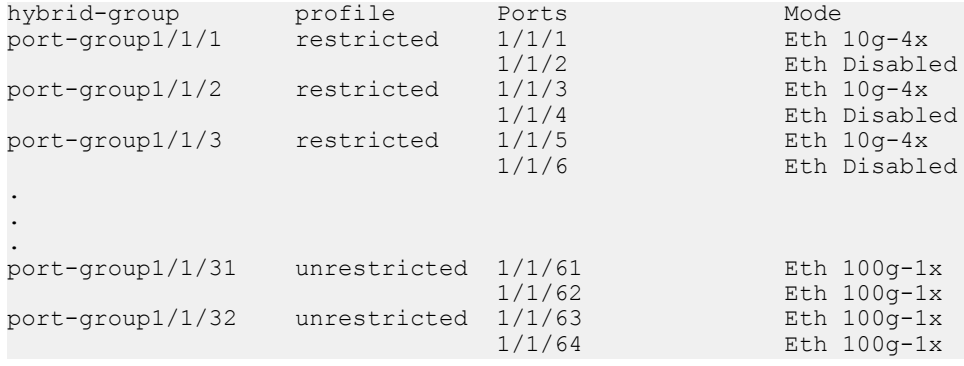

On the Z9264F-ON switch, the available Ethernet interfaces in a port group depends on the currently configured port-group profile. For details about the supported breakout modes in port-group profiles, see the *profile* CLI command.

To enable Ethernet interfaces:

- 1 Configure a Z9264F-ON port group in CONFIGURATION mode. Enter 1/1 for *node/slot*. The port-group range is from 1 to 32. port-group *node/slot/port-group*
- 2 Configure the restricted profile in PORT-GROUP mode. This command applies only to the odd-numbered port within the port group, and disables the even-numbered port in the port group. profile restricted
- 3 Configure the port mode for the odd numbered port within the port group.

port *node/slot/port* mode Eth *port-mode*

- 100g-1x Reset a port to 100GE mode.
- 40g-1x Set a port to 40GE mode for use with a QSFP+ 40GE transceiver.
- $25g-4x$  Split a port into four 25GE interfaces.
- $10q-4x$  Split a port into four 10GE interfaces.
- 4 Return to CONFIGURATION mode.

exit

5 Enter Ethernet Interface mode to configure other settings. Enter a single interface, a hyphen-separated range, or multiple interfaces separated by commas.

interface ethernet *node/slot/port[:subport]*

#### Configure restricted port-group profile

```
OS10(config)# port-group 1/1/2
OS10(conf-pg-1/1/2)# profile restricted
OS10(conf-pg-1/1/2)# port 1/1/3 mode Eth 25g-4x
```

```
OS10 (conf-pg-1/1/2) # exit
OS10(config)# interface ethernet 1/1/3:2
OS10(conf-if-eth1/1/3:2)#
```
#### View the interface

```
OS10(config)# interface ethernet 1/1/3:2
OS10(conf-if-eth1/1/3:2)# show configuration
!
interface ethernet1/1/3:2
 no shutdown
```
# L2 mode configuration

Each physical Ethernet interface uses a unique MAC address. Port-channels and VLANs use a single MAC address. By default, all the interfaces operate in L2 mode. From L2 mode you can configure switching and L2 protocols, such as VLANs and Spanning-Tree Protocol (STP) on an interface.

Enable L2 switching on a port interface in Access or Trunk mode. By default, an interface is configured in Access mode. Access mode allows L2 switching of untagged traffic on a single VLAN (VLAN 1 is the default). Trunk mode enables L2 switching of untagged traffic on the Access VLAN, and tagged traffic on one or more VLANs.

By default, native VLAN of a port is the default VLAN ID of the switch. You can change the native VLAN using the switchport access vlan *vlan-id* command.

A Trunk interface carries VLAN traffic that is tagged using 802.1q encapsulation. If an Access interface receives a packet with an 802.1q tag in the header that is different from the Access VLAN ID, it drops the packet.

By default, a trunk interface carries only untagged traffic on the Access VLAN. You must manually configure other VLANs for tagged traffic.

- 1 Select one of the two available options:
	- Configure L2 trunking in INTERFACE mode and the tagged VLAN traffic that the port can transmit. By default, a trunk port is not added to any tagged VLAN. You must create a VLAN before you can assign the interface to it.

switchport mode trunk switchport trunk allowed vlan *vlan-id-list*

Reconfigure the access VLAN assigned to a L2 access or trunk port in INTERFACE mode.

switchport access vlan *vlan-id*

2 Enable the interface for L2 traffic transmission in INTERFACE mode.

no shutdown

#### L2 interface configuration

```
OS10(config)# interface ethernet 1/1/7
OS10(conf-if-eth1/1/7)# switchport mode trunk
OS10(conf-if-eth1/1/7)# switchport trunk allowed vlan 5,10
OS10(conf-if-eth1/1/7)# no shutdown
```
## L3 mode configuration

Ethernet and port-channel interfaces are in L2 access mode by default. When you disablethe L2 mode and then assign an IP address to an Ethernet port interface, you place the port in L3 mode.

Configure one primary IP address in L3 mode. You can configure up to 255 secondary IP addresses on an interface. At least one interface in the system must be in L3 mode before you configure or enter a L3–protocol mode, such as OSPF.

1 Remove a port from L2 switching in INTERFACE mode. no switchport

<span id="page-151-0"></span>2 Configure L3 routing in INTERFACE mode. Add secondary to configure backup IP addresses.

ip address *address* [secondary]

3 Enable the interface for L3 traffic transmission in INTERFACE mode. no shutdown

#### L3 interface configuration

```
OS10(config)# interface ethernet 1/1/9
OS10(conf-if-eth1/1/9)# no switchport
OS10(conf-if-eth1/1/9)# ip address 10.10.1.92/24
OS10(conf-if-eth1/1/9)# no shutdown
```
#### View L3 configuration error

```
OS10(config)# interface ethernet 1/1/1
OS10(conf-if-eth1/1/1)# ip address 1.1.1.1/24
% Error: remove Layer 2 configuration before assigning an IP
```
## Fibre Channel interfaces

OS10 unified port groups support FC interfaces. A unified port group operates in Fibre Channel or Ethernet mode. To activate FC interfaces, configure a port group to operate in Fibre Channel mode and specify the port speed. By default, FC interfaces are disabled.

#### S4148U-ON

On a S4148U-ON switch, FC interfaces are available in all port groups. The activated FC interfaces depend on the currently configured port profile. For more information, see [S4148U-ON port profiles.](#page-160-0)

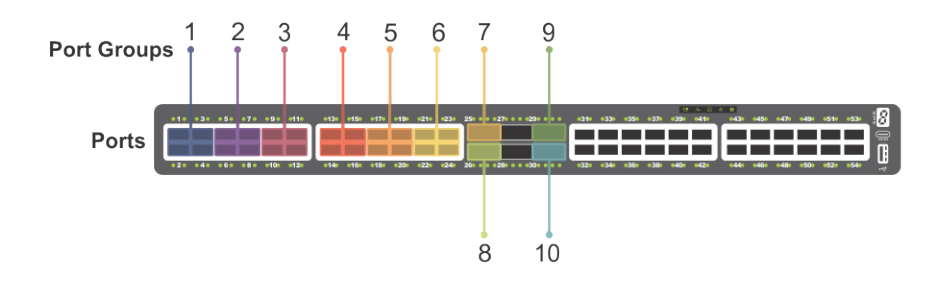

#### Figure 5. S4148U-ON unified port groups

- 1 Configure a unified port group in CONFIGURATION mode. Enter 1/1 for *node/slot*. The port-group range depends on the switch. port-group *node/slot/port-group*
- 2 Activate the unified port group for FC operation in PORT-GROUP mode. The available FC modes depend on the switch. mode fc {32g-4x | 32g-2x | 32g-1x | 16g-4x | 16g-2x | 8g-4x}
	- $8q-4x$  Split a unified port group into four 8 GFC interfaces.
	- $16g-2x$  Split a unified port group into two 16 GFC interfaces.
	- $16q-4x$  Split a unified port group into four 16 GFC interfaces.
	- 32g-1x Split a unified port group into one 32 GFC interface. A 1x-32G interface has a rate limit of 28G.
	- $32q-2x$  Split a unified port group into two 32 GFC interfaces.
	- $32q-4x$  Split a unified port group into four 32 GFC interfaces. Each  $4x-32$ GE breakout interface has a rate limit of 25G.
- 3 Return to CONFIGURATION mode.

```
evi+
```
4 Enter FC Interface mode to enable data transmission. Enter a single interface, a hyphen-separated range, or multiple interfaces separated by commas.

interface fibrechannel *node/slot/port[:subport]*

- 5 (Optional) Reconfigure the interface speed in INTERFACE mode. speed {8 | 16 | 32 | auto}
- 6 Apply vfabric configuration on the interface. For more information about vfabric configuration, see [Virtual fabric.](#page-198-0) vfabric *fabric-ID*
- 7 Enable the FC interface in INTERFACE mode. no shutdown

#### Configure FC interface

```
OS10(config)# port-group 1/1/15
OS10(conf-pg-1/1/15)# mode FC 16g-4x
OS10(conf-pg-1/1/15)# exit
OS10(config)# interface fibrechannel 1/1/43:1
OS10(conf-if-fc-1/1/43:1)# speed 32
OS10(conf-if-fc-1/1/43:1)# no shutdown
```
#### View FC interface

```
OS10(config)# interface fibrechannel 1/1/43:1
OS10(conf-if-fc-1/1/43:1)# show configuration
!
interface fibrechannel1/1/43:1
 no shutdown
 speed 32
 vfabric 100
```

```
OS10# show interface fibrechannel 1/1/43:1
Fibrechannel 1/1/43:1 is up, FC link is up
Address is 14:18:77:20:8d:fc, Current address is 14:18:77:20:8d:fc
Pluggable media present, QSFP+ type is QSFP+ 4x(16GBASE FC SW)
     Wavelength is 850
     Receive power reading is 0.0
FC MTU 2188 bytes
LineSpeed 8G
Port type is F, Max BB credit is 1
WWN is 20:78:14:18:77:20:8d:cf
Last clearing of "show interface" counters: 00:02:32
Input statistics:
      33 frames, 3508 bytes
      0 class 2 good frames, 33 class 3 good frames
      0 frame too long, 0 frame truncated, 0 CRC
      1 link fail, 0 sync loss
      0 primitive seq err, 0 LIP count
      0 BB credit 0, 0 BB credit 0 packet drops
Output statistics:
      33 frames, 2344 bytes
      0 class 2 frames, 33 class 3 frames
      0 BB credit 0, 0 oversize frames
6356027325 total errors
Rate Info:
      Input 116 bytes/sec, 1 frames/sec, 0% of line rate
      Output 78 bytes/sec, 1 frames/sec, 0% of line rate
Time since last interface status change: 00:00:24
```
# Management interface

The Management interface provides OOB management access to the network device. You can configure the Management interface, but the configuration options on this interface are limited. You cannot configure gateway addresses and IP addresses if it appears in the main routing table. Proxy ARP is not supported on this interface.

- 1 Configure the Management interface in CONFIGURATION mode. interface mgmt 1/1/1
- 2 By default, DHCP client is enabled on the Management interface. Disable the DHCP client operations in INTERFACE mode. no ip address dhcp
- 3 Configure an IP address and mask on the Management interface in INTERFACE mode. ip address *A.B.C.D/prefix-length*
- 4 Enable the Management interface in INTERFACE mode. no shutdown

#### Configure management interface

```
OS10(config)# interface mgmt 1/1/1
OS10(conf-if-ma-1/1/1)# no ip address dhcp
OS10(conf-if-ma-1/1/1)# ip address 10.1.1.10/24
OS10(conf-if-ma-1/1/1)# no shutdown
```
# VLAN interfaces

VLANs are logical interfaces and are, by default, in L2 mode. Physical interfaces and port-channels can be members of VLANs.

OS10 supports inter-VLAN routing. You can add IP addresses to VLANs and use them in routing protocols in the same manner that physical interfaces are used.

When using VLANs in a routing protocol, you must configure the no shutdown command to enable the VLAN for routing traffic. In VLANs, the shutdown command prevents L3 traffic from passing through the interface. L2 traffic is unaffected by this command.

• Configure an IP address in A.B.C.D/x format on the interface in INTERFACE mode. The secondary IP address is the interface's backup IP address.

ip address *ip-address/mask* [secondary]

#### **Configure VLAN**

OS10(config)# interface vlan 10 OS10(conf-if-vl-10)# ip address 1.1.1.2/24

You cannot simultaneously use egress rate shaping and ingress rate policing on the same VLAN.

# User-configured default VLAN

By default, VLAN1 serves as the default VLAN for switching untagged L2 traffic on OS10 ports in Trunk or Access mode. The default VLAN is used for untagged protocol traffic sent and received between switches, such as STPs. If you use VLAN1 for data traffic for networkspecific needs, reconfigure the VLAN ID of the default VLAN.

• Assign a new VLAN ID to the default VLAN in CONFIGURATION mode, from 1 to 4093. default vlan-id *vlan-id*

In the show vlan output, an asterisk (\*) indicates the default VLAN.

#### Reconfigure default VLAN

```
OS10# show vlan
Q: A - Access (Untagged), T - Tagged
    NUM Status Description Q Ports
   1 up <br>A Eth1/1/1-1/1/25, 1/1/29, 1/1/31-1/1/54OS10(config)# interface vlan 10
Sep 19 17:28:10 OS10 dn_ifm[932]: Node.1-Unit.1:PRI:notice [os10:notify], 
%Dell EMC (OS10) %IFM ASTATE UP: Interface admin state up :vlan10
OS10(conf-if-vl-10)# ext{ext}OS10(config)# default vlan-id 10
Sep 19 17:28:15 OS10 dn_ifm[932]: Node.1-Unit.1:PRI:notice [os10:trap], %Dell EMC (OS10) 
%IFM OSTATE DN: Interface operational state is down :vlan1
Sep \overline{1}9 17:28:16 OS10 dn ifm[932]: Node.1-Unit.1:PRI:notice [os10:trap], %Dell EMC (OS10)
%IFM OSTATE UP: Interface operational state is up :vlan10
```

```
OS10(config)# do show vlan
Codes: * - Default VLAN, M - Management VLAN, R - Remote Port Mirroring VLANs
Q: A - Access (Untagged), T - Tagged<br>NUM Status Description
                  Num Description C Ports
    1 down
         * 10 up A Eth1/1/1-1/1/25,1/1/29,1/1/31-1/1/54
```
# **VLAN scale profile**

When you scale the number of VLANs on a switch, use the VLAN scale profile. This consumes less memory. Enable the scale profile before you configure VLANs on the switch. The scale profile globally applies L2 mode on all VLANs you create and disables L3 transmission. To enable L3 routing traffic on a VLAN, use the mode L3 command.

- 1 Configure the L2 VLAN scale profile in CONFIGURATION mode. scale-profile vlan
- 2 (Optional) Enable L3 routing on a VLAN in INTERFACE VLAN mode. mode L3

After you upgrade OS10 from an earlier version with configured VLANs, if you configure the VLAN scale profile and enable L3 routing on VLANs, save the configuration and use the reload command to apply the scale profile settings.

#### Apply VLAN scale profile

```
OS10(config)# scale-profile vlan
OS10(config)# interface vlan 10
OS10(conf-if-vl-10)# mode L3
```
# Loopback interfaces

A Loopback interface is a virtual interface where the software emulates an interface. Because a Loopback interface is not associated to physical hardware entities, the Loopback interface status is not affected by hardware status changes.

Packets routed to a Loopback interface process locally to the OS10 device. Because this interface is not a physical interface, to provide protocol stability you can configure routing protocols on this interface. You can place Loopback interfaces in default L3 mode.

- Enter the Loopback interface number in CONFIGURATION mode, from 0 to 16383. interface loopback *number*
- Enter the Loopback interface number to view the configuration in EXEC mode. show interface loopback *number*
- Enter the Loopback interface number to delete a Loopback interface in CONFIGURATION mode. no interface loopback *number*

#### View Loopback interface

```
OS10# show interface loopback 4
Loopback 4 is up, line protocol is up
Hardware is unknown.
Interface index is 102863300
Internet address is 120.120.120.120/24
Mode of IPv4 Address Assignment : MANUAL
MTU 1532 bytes
Flowcontrol rx false tx false
ARP type: ARPA, ARP Timeout: 240
Last clearing of "show interface" counters : 00:00:11
Queuing strategy : fifo
    Input 0 packets, 0 bytes, 0 multicast
    Received 0 errors, 0 discarded
 Output 0 packets, 0 bytes, 0 multicast
 Output 0 errors, Output 0 invalid protocol
Time since last interface status change : 00:00:11
```
# Port-channel interfaces

Port-channels are not configured by default. Link aggregation (LA) is a method of grouping multiple physical interfaces into a single logical interface — a link aggregation group (LAG) or port-channel. A port-channel aggregates the bandwidth of member links, provides redundancy, and load balances traffic. If a member port fails, the OS10 device redirects traffic to the remaining ports.

A physical interface can belong to only one port-channel at a time. A port-channel must contain interfaces of the same interface type and speed. OS10 supports a maximum of 128 port-channels, with up to thirty-two ports per channel.

To configure a port-channel, use the same configuration commands as the Ethernet port interfaces. Port-channels are transparent to network configurations and manage as a single interface. For example, configure one IP address for the group, and use the IP address for all routed traffic on the port-channel.

By configuring port channels, you can create larger capacity interfaces by aggregating a group of lower-speed links. For example, you can build a 40G interface by aggregating four 10G Ethernet interfaces together. If one of the four interfaces fails, traffic redistributes across the three remaining interfaces.

Static **Port-channels are statically configured.** 

**Dynamic** Port-channels are dynamically configured using Link Aggregation Control Protocol (LACP).

Member ports of a LAG are added and programmed into the hardware based on the port ID, instead of the order the ports come up. Load balancing yields predictable results across resets and reloads.

### Create port-channel

You can create a maximum of 128 port-channels, with up to 32 port members per group. Configure a port-channel similarly to a physical interface, enable or configure protocols, or ACLs to a port channel. After you enable the port-channel, place it in L2 or L3 mode.

To place the port-channel in L2 mode or configure an IP address to place the port-channel in L3 mode, use the switchport command.

• Create a port-channel in CONFIGURATION mode. interface port-channel *id-number*

#### Create port-channel

OS10(config)# interface port-channel 10

### Add port member

When you add an interface to a port-channel:

- The administrative status applies to the port-channel.
- The port-channel configuration is applied to the member interfaces.
- A port-channel operates in either L2 (default) or L3 mode. To place a port-channel in L2 mode, use the switchport mode command. To place a port-channel in L3 mode and remove L2 configuration before you configure an IP address, use the no switchport command.
- All interfaces must have the same speed.
- An interface must not contain non-default L2/L3 configuration settings. Only the description and shutdown or no shutdowncommands are supported. You cannot add an IP address or static MAC address to a member interface.
- You cannot enable flow control on a port-channel interface. Flow control is supported on physical interfaces that are port-channel members.
- Port-channels support 802.3ad LACP. LACP identifies similarly configured links and dynamically groups ports into a logical channel. LACP activates the maximum number of compatible ports that the switch supports in a port-channel.

• If you globally disable a spanning-tree operation, L2 interfaces that are LACP-enabled port-channel members may flap due to packet loops.

#### Add port member — static LAG

A static port-channel LAG contains member interfaces that you manually assign using the channel-group mode on command.

```
OS10(config)# interface port-channel 10
Aug 24 4:5:38: %Node.1-Unit.1:PRI:OS10 %dn_ifm 
%log-notice: IFM_ASTATE_UP: Interface admin state up.: port-channel10
Aug 24 4:5:38: %Node.1-Unit.1:PRI:OS10 %dn_ifm 
%log-notice:IFM_OSTATE_DN: Interface operational state is down.:port-channel10
OS10 (conf-if-po-10) # exitOS10(config)# interface ethernet 1/1/2
OS10(conf-if-eth1/1/2)# channel-group 10 mode on
Aug 24 4:5:56: %Node.1-Unit.1:PRI:OS10 %dn_ifm 
%log-notice:IFM_OSTATE_UP: Interface operational state is up.:port-channel10
```
#### Add port member — dynamic LACP

LACP enables ports to dynamically bundle as members of a port-channel. To configure a port for LACP operation, use the channelgroup mode {active|passive} command. Active and Passive modes allow LACP to negotiate between ports to determine if they can form a port channel based on their configuration settings.

```
OS10(config)# interface port-channel 100
OS10(conf-if-po-100)# exit
OS10(config)# interface ethernet 1/1/2
OS10(conf-if-eth1/1/2)# channel-group 100 mode active
```
### Minimum links

Configure minimum links in a port-channel LAG that must be in *oper up* status to consider the port-channel to be in *oper up* status.

#### നി NOTE:

If the minimum links criteria that you have configured is not met, the port channel operationally goes down only in the device in which you have configured the minimum links and not on the device at the other side of the port channel.

For the port channel to go down operationally on both sides when the minimum links criteria is not met, you must configure minimum links on both sides of the port channel.

Enter the number of links in a LAG that must be in *oper up* status in PORT-CHANNEL mode, from 1 to 32, default 1.

minimum-links *number*

#### Configure minimum operationally up links

```
OS10(config)# interface port-channel 1
OS10(conf-if-po-1)# minimum-links 5
```
### Assign Port Channel IP Address

You can assign an IP address to a port channel and use port channels in L3 routing protocols.

- Configure an IP address and mask on the interface in INTERFACE PORT-CHANNEL mode.
	- ip address *ip-address/mask* [*secondary-ip-address*]
	- *ip-address/mask* Specify an IP address in dotted-decimal A.B.C.D format and the mask.

– *secondary-ip-address* — Specify a secondary IP address in dotted-decimal A.B.C.D format, which acts as the interface's backup IP address.

#### Assign Port Channel IP Address

```
OS10# configure terminal
OS10(config)# interface port-channel 1
OS10(conf-if-po-1)# ip address 1.1.1.1/24
OS10 (conf-if-po-1) #
```
### Remove or disable port-channel

You can delete or disable a port-channel.

- 1 Delete a port-channel in CONFIGURATION mode. no interface port-channel *channel-number*
- 2 Disable a port-channel to place all interfaces within the port-channel operationally down in CONFIGURATION mode. shutdown

#### Delete port-channel

```
OS10(config)# interface port-channel 10
OS10(conf-if-po-10)# no interface port-channel 10
```
### Load balance traffic

Use hashing to load balance traffic across member interfaces of a port-channel. Load balancing uses source and destination packet information to distribute traffic over multiple interfaces when transferring data to a destination.

For packets without an L3 header, OS10 automatically uses the load-balancing mac—selection destination-mac command for hash algorithms by default.

When you configure an IP and MAC hashing scheme at the same time, the MAC hashing scheme takes precedence over the IP hashing scheme.

Select one or more methods of load balancing and replace the default IP 4-tuple method of balancing traffic over a port-channel in CONFIGURATION mode.

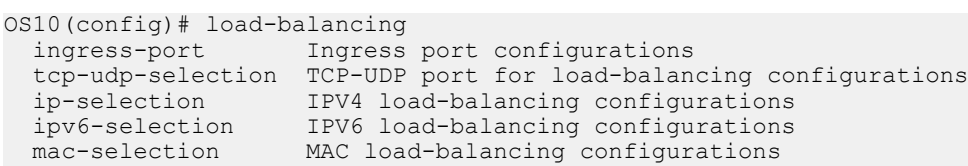

- ingress-port [enable] Enables the ingress port configuration. This option is not supported on S5148F-ON.
- tcp-upd-selection [l4–destination-port | l4–source-port] Uses the Layer 4 destination port or Layer 4 source port in the hash calculation. This option is not supported on the S5148F-ON switch.
- ip-selection [destination-ip | source-ip | protocol | vlan-id | l4–destination-port | l4– source-port] — Uses the destination IP address, source IP address, protocol, VLAN ID, Layer 4 destination port or Layer 4 source port in the hash calculation.
- ipv6-selection [destination-ip | source-ip | protocol | vlan-id | l4–destination-port | l4– source-port] — Uses the destination IPv6 address, source IPv6 address, protocol, VLAN ID, Layer 4 port or Layer 4 source port in the hash calculation.
- mac—selection [destination-mac | source-mac] [ethertype | vlan-id] Uses the destination MAC address or source MAC address, and ethertype, or VLAN ID in the hash calculation.

#### Configure load balancing

OS10(config)# load-balancing ip-selection destination-ip source-ip

### Change hash algorithm

The load-balancing command selects the hash criteria applied to traffic load balancing on port-channels. If you do not obtain even traffic distribution, use the hash-algorithm command to select the hash scheme for LAG. Rotate or shift the L2-bit LAG hash until you achieve the desired traffic distribution.

• Change the default (0) to another algorithm and apply it to LAG hashing in CONFIGURATION mode. hash-algorithm lag crc

#### Change hash algorithm

OS10(config)# hash-algorithm lag crc

# **Configure interface ranges**

Bulk interface configuration allows you to apply the same configuration to multiple physical or logical interfaces, or to display their current configuration. An interface range is a set of interfaces that you apply the same command to.

You can use interface ranges for:

- **Ethernet physical interfaces**
- Port channels
- VLAN interfaces

A bulk configuration includes any non-existing interfaces in an interface range from the configuration.

You can configure a default VLAN only if the interface range being configured consists of only VLAN ports. When a configuration in one of the VLAN ports fails, all the VLAN ports in the interface range are affected.

Create an interface range allowing other commands to be applied to that interface range using the interface range command.

#### Configure range of Ethernet addresses and enable them

```
OS10(config)# interface range ethernet 1/1/1-1/1/5
OS10(conf-range-eth1/1/1-1/1/5)# no shutdown
```
#### View the configuration

```
OS10(conf-range-eth1/1/1-1/1/5)# show configuration
!
interface ethernet1/1/1
 no shutdown
  switchport access vlan 1
!
interface ethernet1/1/2
 no shutdown
  switchport access vlan 1
!
interface ethernet1/1/3
 no shutdown
  switchport access vlan 1
!
interface ethernet1/1/4
 no shutdown
  switchport access vlan 1
!
interface ethernet1/1/5
```
 no shutdown switchport access vlan 1

#### Configure range of VLANs

OS10(config)# interface range vlan 1-100 OS10(conf-range-vl-1-100)#

#### Configure range of port channels

OS10(config)# interface range port-channel 1-25 OS10(conf-range-po-1-25)#

# Switch-port profiles

A port profile determines the enabled front-panel ports and supported breakout modes on Ethernet and unified ports. Change the port profile on a switch to customize uplink and unified port operation, and the availability of front-panel data ports.

To change the port profile at the next reboot, use the switch-port-profile command with the desired profile, save it to the startup configuration, and use the reload command to apply the changes.

- 1 Configure a platform-specific port profile in CONFIGURATION mode. For a standalone switch, enter 1/1 for node/unit. switch-port-profile *node/unit profile*
- 2 Save the port profile change to the startup configuration in EXEC mode. write memory
- 3 Reload the switch in EXEC mode. reload

The switch reboots with the new port configuration and resets the system defaults, except for the switch-port profile and these configured settings:

- Management interface 1/1/1 configuration
- Management IPv4/IPv6 static routes
- System hostname
- Unified Forwarding Table (UFT) mode
- ECMP maximum paths

You must manually reconfigure other settings on a switch after you apply a new port profile and reload the switch.

 $\cap$  NOTE: After you change the switch-port profile, do not immediately back up and restore the startup file without using the write memory command and reloading the switch using the reload command. Otherwise, the new profile does not take effect.

#### Configure port profile

```
OS10(config)# switch-port-profile 1/1 profile-6 
OS10(config)# exit
OS10# write memory
OS10# reload
```
#### Verify port profile

OS10(config)# show switch-port-profile 1/1

```
Node/Unit | Current | Next-boot | Default
|-------------+-------------------+-------------------|
| 1/1 | profile-2 | profile-2 | profile-1 |
```
Supported Profiles: profile-1 profile-2 profile-3 profile-4

## <span id="page-160-0"></span>S4148-ON Series port profiles

On the S4148-ON Series of switches, port profiles determine the available front-panel Ethernet ports and supported breakout interfaces on uplink ports. In the port profile illustration, blue boxes indicate the supported ports and breakout interfaces. Blank spaces indicate ports and speeds that are not available.

- 10GE mode is an SFP+ 10GE port or a 4x10G breakout of a QSFP+ or QSFP28 port.
- 25GE is a 4x25G breakout of a QSFP28 port.
- 40GE mode is a QSFP+ port or a QSFP28 port that supports QSFP+ 40GE transceivers.
- 50GE is a 2x50G breakout of a QSFP28 port.
- 100GE mode is a QSFP28 port.
- (i) | NOTE: For S4148U-ON port profiles with both unified and Ethernet ports, see S4148U-ON port profiles. An S4148U-ON unified port supports Fibre Channel and Ethernet modes.

For example, profile-1 enables 10G speed on forty-eight ports (1-24 and 31-54), and 4x10G breakouts on QSFP28 ports 25-26 and 29-30; QSFP+ ports 27 and 28 are deactivated. profile-3 enables 10G speed on forty ports, and 4x10G breakouts on all QSFP28 and QSFP+ ports. Similarly, profile-1 disables 40G speed on ports 25-30; profile-3 enables 40G on these ports. For more information, see [switch-port-profile.](#page-193-0)

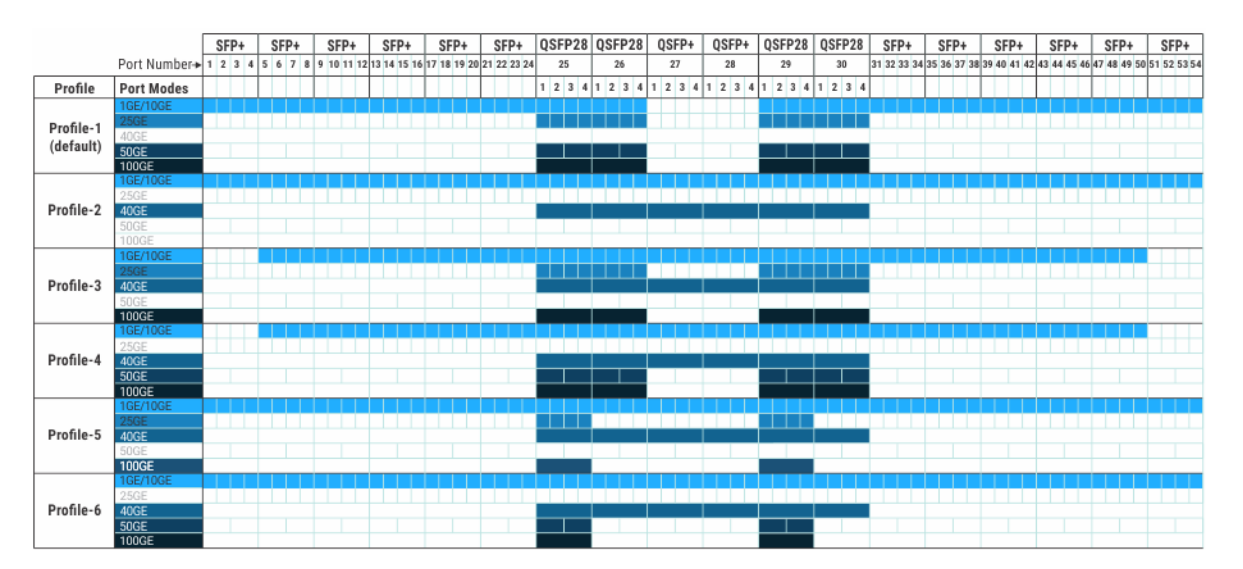

**1GE mode:** 1GE is supported only on SFP+ ports; 1GE is not supported on QSFP+ and QSFP28 ports 25-26.

Breakout interfaces: Use the interface breakout command in Configuration mode to configure 4x10G, 4x25G, and 2x50G breakout interfaces.

To view the ports that belong to each port group, use the show port-group command.

## S4148U-ON port profiles

S4148U-ON port profiles determine the available front-panel unified and Ethernet ports and supported breakout interfaces. In the port profile illustration, blue boxes indicate the supported Ethernet port modes and breakout interfaces. Brown boxes indicate the supported Fibre Channel port modes and breakout interfaces. Blank spaces indicate ports and speeds that are not available. Unified port groups are numbered 1 to 10.

S4148U-ON unified port modes—SFP+ ports 1-24 and QSFP28 ports 25-26 and 29-30:

- 10GE is an SFP+ port in Ethernet mode or a 4x10G breakout of a QSFP+ or QSFP28 port in Ethernet mode.
- 25GE is a 4x25G breakout of a QSFP28 Ethernet port.
- 40GE is a QSFP+ or QSFP28 Ethernet port that uses QSFP+ 40GE transceivers.
- 50GE is a 2x50G breakout of a QSFP28 Ethernet port.
- 100GE is a QSFP28 Ethernet port.
- 4x8GFC are breakout interfaces in an SFP+ or QSFP28 FC port group.
- 2x16GFC are breakout interfaces (subports 1 and 3) in an SFP+ or QSFP28 FC port group.
- 4x16GFC are breakout interfaces in a QSFP28 FC port group.
- 1x32GFC (subport 1) are breakout interfaces in a QSFP28 FC port group.

S4148U-ON Ethernet modes—QSFP+ ports 27-28 and SFP+ ports 31-54:

- 10GE mode is an SFP+ 10GE port or a 4x10G breakout of a QSFP+ port.
- 40GE mode is a QSFP+ port.

For example, all S4148U-ON activate support 10G speed on unified ports 1-24 and Ethernet ports 31-54, but only profile-1 and profile-2 activate QSFP+ ports 27-28 in 40GE mode with 4x10G breakouts. Similarly, all S4148U-ON profiles activate 8GFC speed on unified ports 1-24, but only profile-1, profile-2, and profile-3 activate 2x16GFC in port groups 1-6. In QSFP28 port groups, profile-1 and profile-2 support 1x32GFC; profile-3 and profile-4 support 4x16GFC.

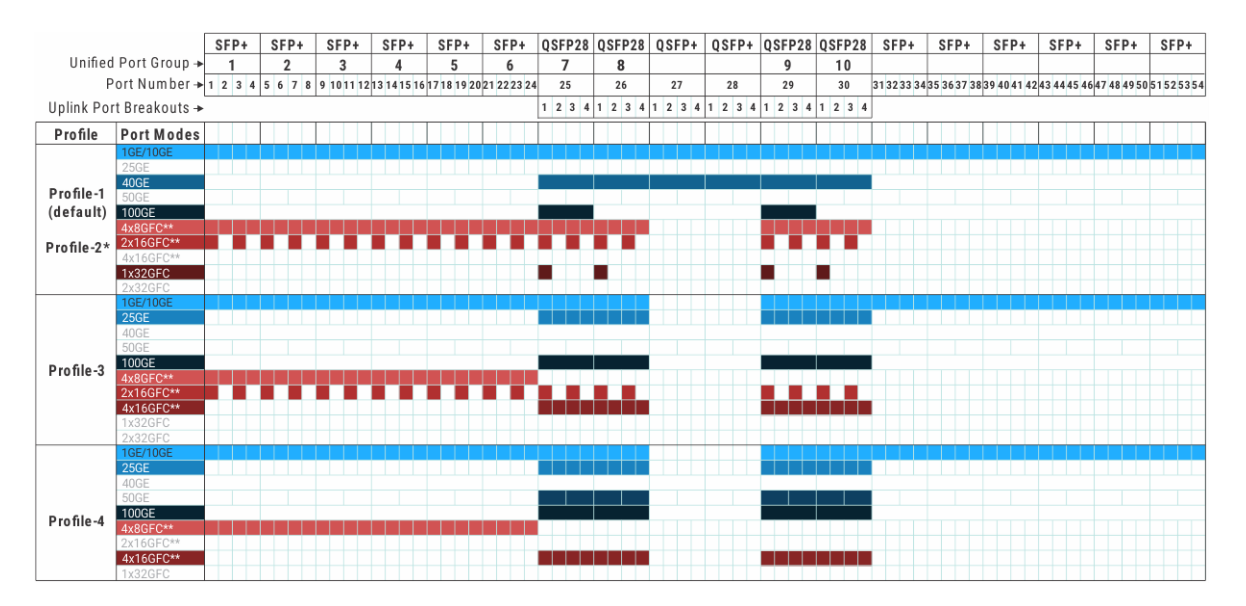

\*profile-1 and profile-2 activate the same port mode capability on unified and Ethernet ports. The difference is that in profile-1, by default SFP+ unified ports 1-24 come up in Fibre Channel mode with 2x16GFC breakouts per port group. In profile-2, by default SFP+ unified ports 1-24 come up in Ethernet 10GE mode.  $profile=1$  allows you to connect FC devices for plug-and-play; profile-2 is designed for a standard Ethernet-based data network.

\*\* Oversubscription: Configure oversubscription to support bursty storage traffic on a Fibre Channel interface. Oversubscription allows a port to operate faster, but may result in traffic loss. To support oversubscription, use the speed command in Interface Configuration mode. This command is not supported on an Ethernet interface. In S4148U-ON port profiles:

- SFP+ and QSFP28 port groups in 4x8GFC mode support 16GFC oversubscription on member interfaces.
- QSFP28 ports in 2x16GFC mode support 32GFC oversubscription. SFP+ port groups in 2x16GFC mode do not support 32GFC oversubscription. 2x16GFC mode activates subports 1 and 3.
- QSFP28 ports in 4x16GFC mode support 32GFC oversubscription.

#### Breakout interfaces:

- To configure breakout interfaces on a unified port, use the mode {FC | Eth} command in Port-Group Configuration mode. The mode {FC | Eth} command configures a unified port to operate at line rate and guarantees no traffic loss.
- To configure breakout interfaces on a QSFP+ Ethernet port, use the interface breakout command in global Configuration mode.

**1GE mode:** Only SFP+ ports support 1GE; QSFP+ and QSFP28 ports 25 to 30 do not support 1GE.

To view the ports that belong to each port group, use the show port-group command.

# **Configure breakout mode**

Using a supported breakout cable, you can split a 40GE QSFP+ or 100GE QSFP28 Ethernet port into separate breakout interfaces. All breakout interfaces have the same speed. You can set a QSFP28 port to operate in 40GE mode with a QSFP+ transceiver.

interface breakout *node/slot/port* map {10g-4x | 25g-4x | 40g-1x | 50g-2x | 100g-1x}

- *node/slot/port* Enter the physical port information.
- 10g-4x Split a QSFP28 or QSFP+ port into four 10G interfaces.
- 25g-4x Split a QSFP28 port into four 25G interfaces.
- 40g-1x Set a QSFP28 port to use with a QSFP+ 40G transceiver.
- 50g-2x Split a QSFP28 port into two 50G interfaces.
- 100g-1x Reset a QSFP28 port to 100G speed.

To configure an Ethernet breakout interface, use the interface ethernet *node/slot/port:subport* command in CONFIGURATION mode.

Each breakout interface operates at the configured speed. Use the no version of the interface breakout command to reset a port to its default speed: 40G or 100G.

To configure breakout interfaces on a unified port, use the mode {Eth | FC} command in Port-Group Configuration mode.

#### Configure interface breakout

OS10(config)# interface breakout 1/1/7 map 10g-4x

#### Display interface breakout

OS10# show interface status

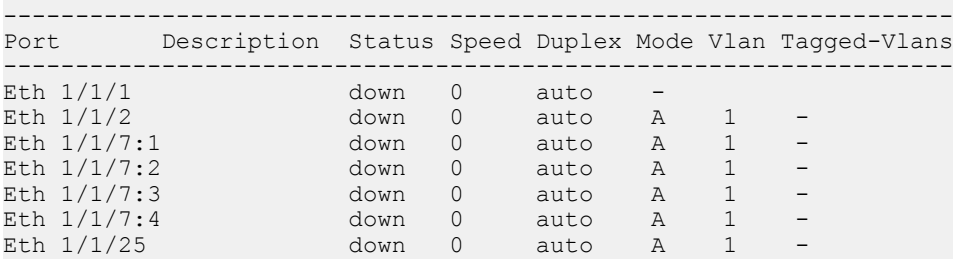

### **Breakout auto-configuration**

You can globally enable front-panel Ethernet ports to automatically detect SFP pluggable media in a QSFP+ or QSFP28 port. The port autoconfigures breakout interfaces for media type and speed. For example, if you plug a 40G direct attach cable (DAC) with 4x10G far-side transceivers into a QSFP28 port, the port autoconfigures in  $10q-4x$  Interface-breakout mode.

RJ-45 ports and ports that are members of a port group do not support breakout auto-configuration. Breakout auto-configuration is disabled by default.

#### Enable breakout auto-configuration

OS10(config)# feature auto-breakout

#### Display breakout auto-configuration

Before you plug a cable in Ethernet port 1/1/25:

OS10# show interface status

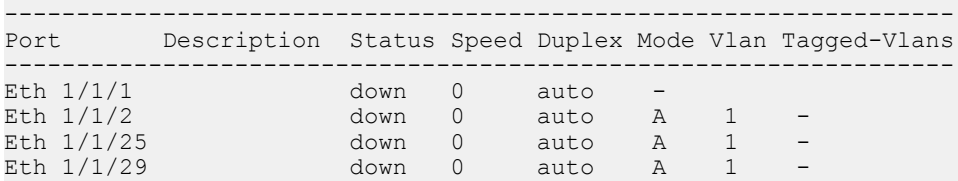

After you enter feature auto-breakout and plug a breakout cable in Ethernet port 1/1/25:

OS10# show interface status

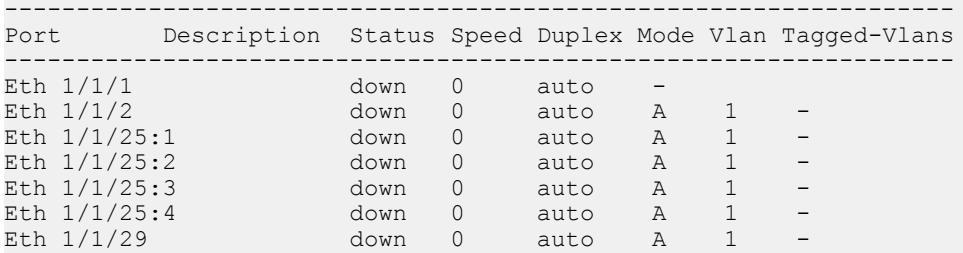

### Forward error correction

Forward error correction (FEC) enhances data reliability.

#### FEC modes supported in OS10:

- CL74-FC Supports 25G
- CL91-RS Supports 100G
- CL108-RS Supports 25G
- off Disables FEC

#### (i) NOTE: OS10 does not support FEC on 10G and 40G.

#### **Configure FEC**

```
OS10(config)# interface ethernet 1/1/41
OS10(conf-if-eth1/1/41)# fec CL91-RS
```
#### View FEC configuration

OS10# show interface ethernet 1/1/41 Ethernet 1/1/41 is up, line protocol is up Hardware is Dell EMC Eth, address is e4:f0:04:3e:1a:06 Current address is e4:f0:04:3e:1a:06 Pluggable media present, QSFP28 type is QSFP28\_100GBASE\_CR4\_2M Wavelength is 64 Receive power reading is Interface index is 17306108 Internet address is not set Mode of IPv4 Address Assignment: not set Interface IPv6 oper status: Disabled MTU 1532 bytes, IP MTU 1500 bytes

LineSpeed 100G, Auto-Negotiation on FEC is cl91-rs, Current FEC is cl91-rs Flowcontrol rx off tx off ARP type: ARPA, ARP Timeout: 60 Last clearing of "show interface" counters: 00:00:17 Queuing strategy: fifo Input statistics: 7 packets, 818 octets 2 64-byte pkts, 0 over 64-byte pkts, 5 over 127-byte pkts 0 over 255-byte pkts, 0 over 511-byte pkts, 0 over 1023-byte pkts 7 Multicasts, 0 Broadcasts, 0 Unicasts 0 runts, 0 giants, 0 throttles 0 CRC, 0 overrun, 0 discarded Output statistics: 15 packets, 1330 octets 10 64-byte pkts, 0 over 64-byte pkts, 5 over 127-byte pkts 0 over 255-byte pkts, 0 over 511-byte pkts, 0 over 1023-byte pkts 15 Multicasts, 0 Broadcasts, 0 Unicasts 0 throttles, 0 discarded, 0 Collisions, 0 wred drops Rate Info(interval 30 seconds): Input 0 Mbits/sec, 0 packets/sec, 0% of line rate Output 0 Mbits/sec, 0 packets/sec, 0% of line rate Time since last interface status change: 00:00:13  $-$ more--

## Energy-efficient Ethernet

Energy-efficient Ethernet (EEE) reduces power consumption of physical layer devices (PHYs) during idle periods. EEE allows Dell EMC Networking devices to conform to green computing standards.

An Ethernet link consumes power when a link is idle. EEE allows Ethernet links to use Regular Power mode only during data transmission. EEE is enabled on devices that support LOW POWER IDLE (LPI) mode. Such devices save power by entering LPI mode during periods when no data is transmitting.

In LPI mode, systems on both ends of the link saves power by shutting down certain services. EEE transitions into and out of LPI mode transparently to upper-layer protocols and applications.

EEE advertises during the auto-negotiation stage. Auto-negotiation detects abilities supported by the device at the other end of the link, determines common abilities, and configures joint operation.

Auto-negotiation performs at power-up, on command from the LAN controller, on detection of a PHY error, or following Ethernet cable reconnection. During the link establishment process, both link partners indicate their EEE capabilities. If EEE is supported by both link partners for the negotiated PHY type, EEE functions independently in either direction.

Changing the EEE configuration resets the interface because the device restarts Layer 1 auto-negotiation. You may want to enable Link Layer Discovery Protocol (LLDP) for devices that require longer wake-up times before they are able to accept data on their receive paths. Doing so enables the device to negotiate extended system wake-up times from the transmitting link partner.

### Enable energy-efficient Ethernet

EEE is disabled by default. To reduce power consumption, enable EEE.

- 1 Enter the physical Ethernet interface information in CONFIGURATION mode. interface ethernet *node/slot/port[:subport]*
- 2 Enable EEE in INTERFACE mode.

eee

#### Enable EEE

OS10(config)# interface ethernet 1/1/1 OS10(conf-if-eth1/1/1)# eee

#### Disable EEE

OS10(config)# interface ethernet 1/1/1 OS10(conf-if-eth1/1/1)# no eee

### Clear EEE counters

You can clear EEE counters on physical Ethernet interfaces globally or per interface.

#### Clear all EEE counters

```
OS10# clear counters interface eee
Clear all eee counters [confirm yes/no]:yes
```
#### Clear counters for specific interface

```
OS10# clear counters interface 1/1/48 eee
Clear eee counters on ethernet1/1/48 [confirm yes/no]:yes
```
### View EEE status/statistics

You can view the EEE status or statistics for a specified interface, or all interfaces, using the show commands.

#### View EEE status for a specified interface

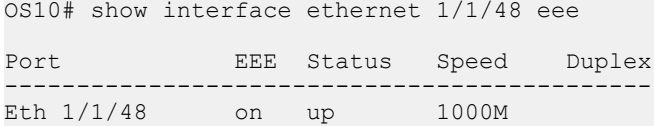

#### View EEE status on all interfaces

OS10# show interface eee

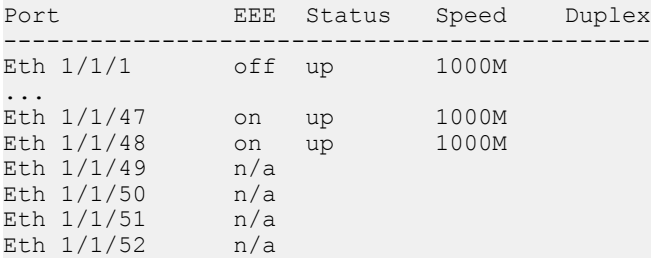

#### View EEE statistics for a specified interface

OS10# show interface ethernet 1/1/48 eee statistics Eth 1/1/48 EEE : on TxIdleTime(us) : 2560 TxWakeTime(us) : 5 Last Clearing : 18:45:53 TxEventCount : 0 TxDuration(us) : 0 RxEventCount : 0 RxDuration(us) : 0

#### View EEE statistics on all interfaces

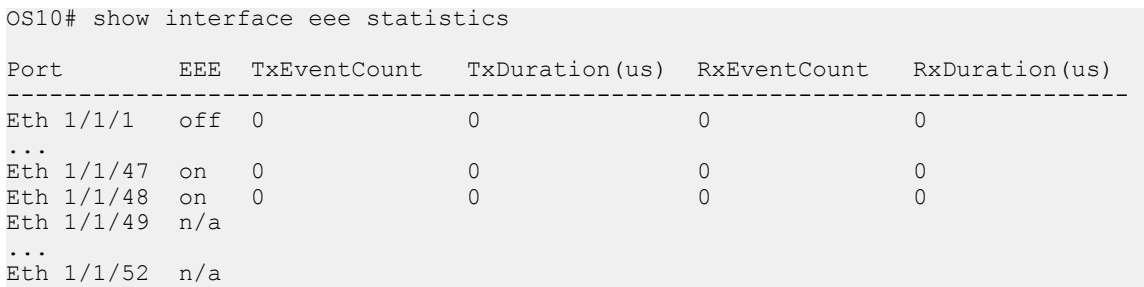

## EEE commands

### clear counters interface eee

Clears all EEE counters.

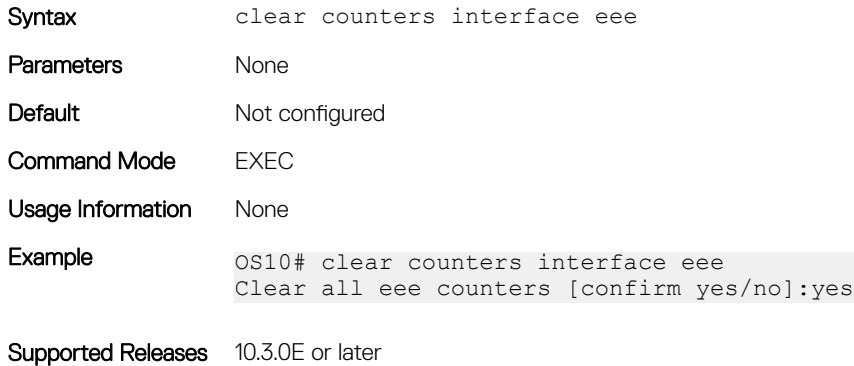

### clear counters interface ethernet eee

Clears EEE counters on a specified Ethernet interface.

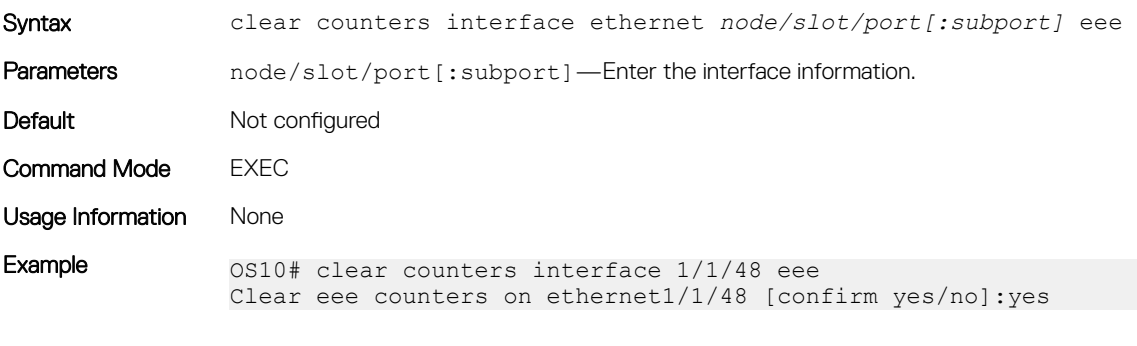

Supported Releases 10.3.0E or later

#### eee

Enables or disables energy-efficient Ethernet (EEE) on physical ports.

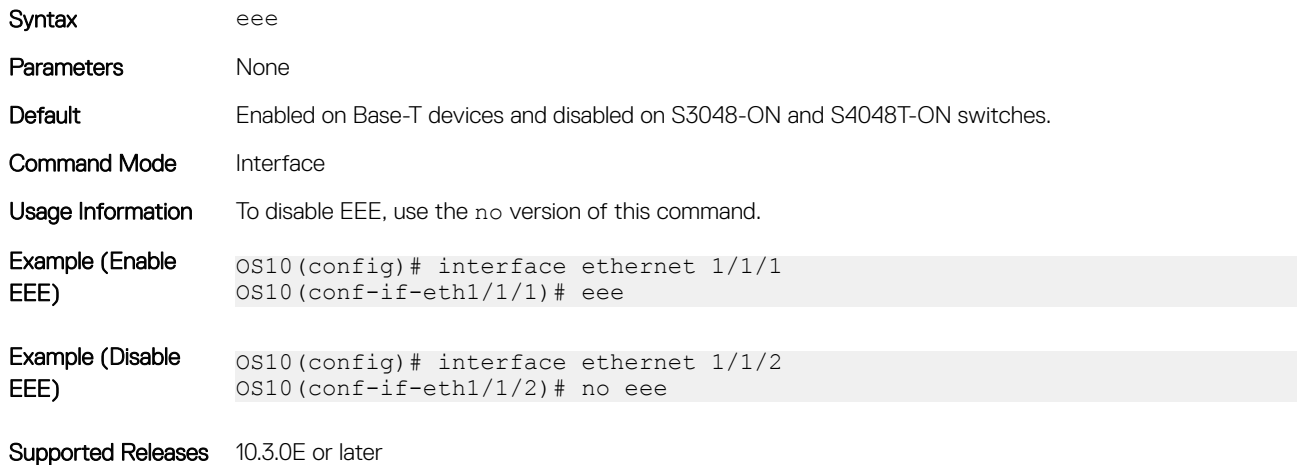

### show interface eee

Displays the EEE status for all interfaces.

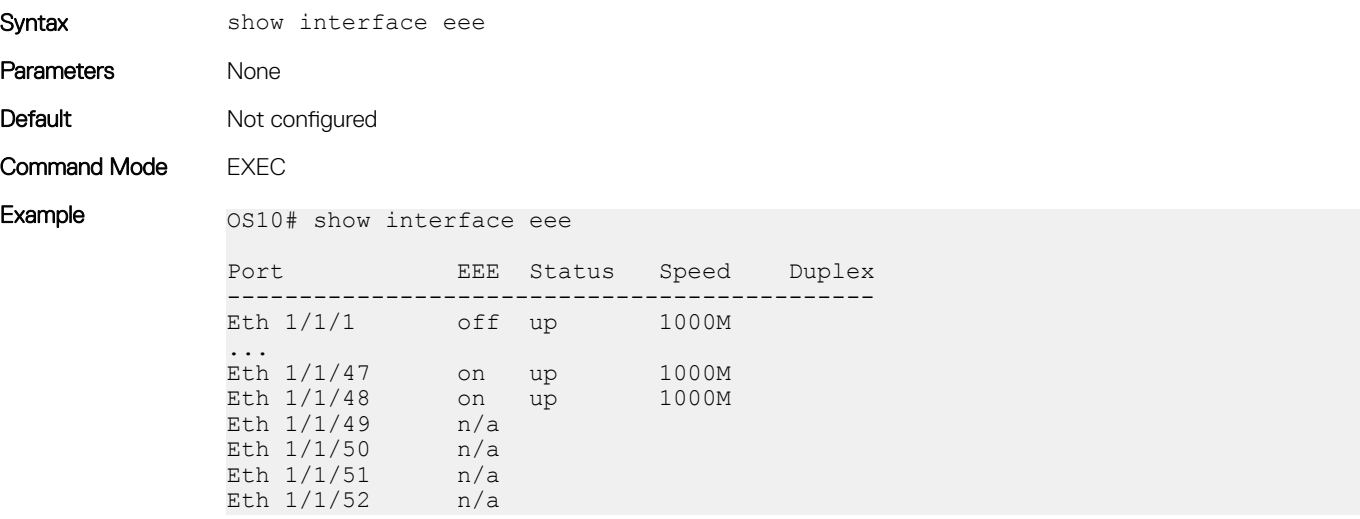

Supported Releases 10.3.0E or later

### show interface eee statistics

Displays EEE statistics for all interfaces.

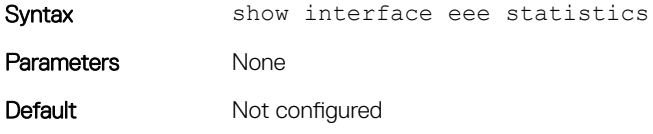

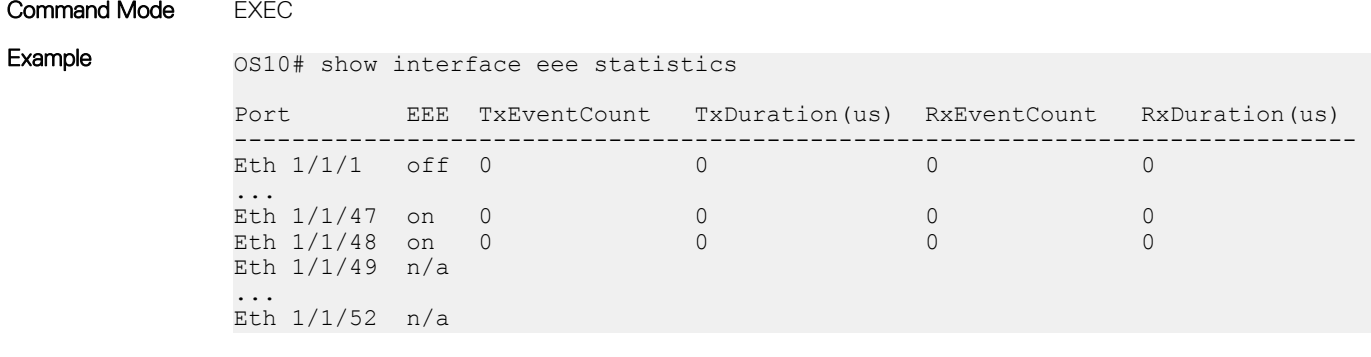

Supported Releases 10.3.0E or later

### show interface ethernet eee

Displays the EEE status for a specified interface.

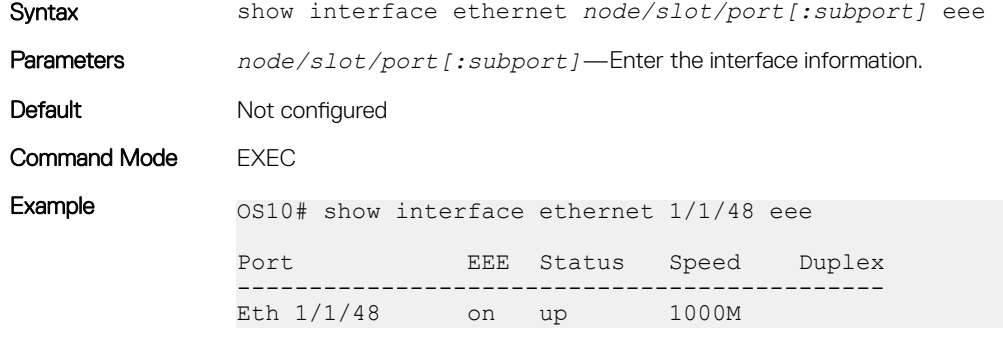

Supported Releases 10.3.0E or later

### show interface ethernet eee statistics

Displays EEE statistics for a specified interface.

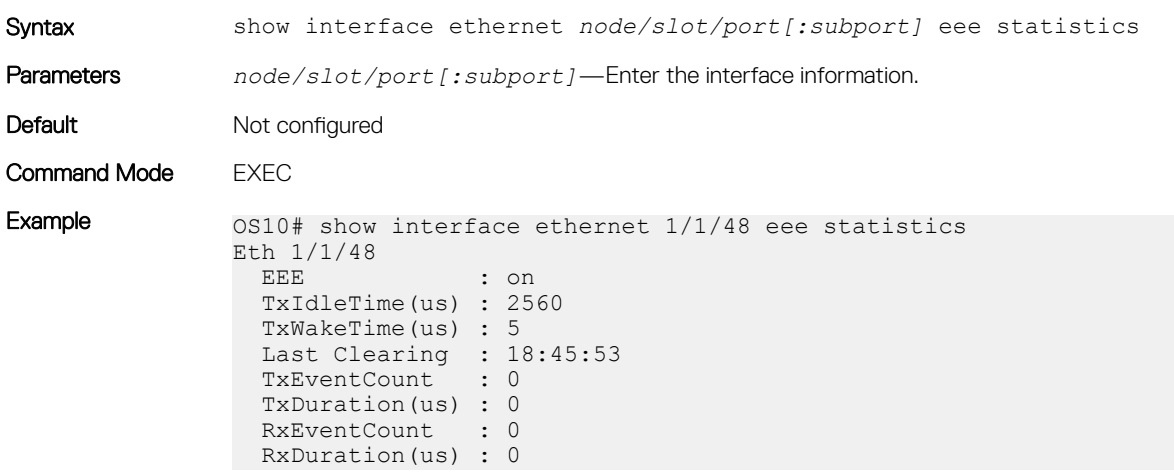

Supported Releases 10.3.0E or later

# **View interface configuration**

To view basic interface information, use the show interface, show running-configuration, and show interface status commands. Stop scrolling output from a show command by entering CTRL+C. Display information about a physical or virtual interface in EXEC mode, including up/down status, MAC and IP addresses, and input/output traffic counters.

show interface [*type*]

- phy-eth *node/slot/port[:subport]* Display information about physical media connected to the interface.
- status Display interface status.
- ethernet *node/slot/port[:subport]* Display Ethernet interface information.
- loopback *id* Display Loopback interface information, from 0 to 16383.
- mgmt *node/slot/port* Display Management interface information.
- port-channel *id-number* Display port-channel interface information, from 1 to 128.
- vlan *vlan-id* Display the VLAN interface information, from 1 to 4093.

#### View interface information

OS10# show interface Ethernet 1/1/1 is up, line protocol is down Hardware is Eth, address is 00:0c:29:66:6b:90 Current address is 00:0c:29:66:6b:90 Pluggable media present, QSFP+ type is QSFP+ 40GBASE CR4 Wavelength is 64 Receive power reading is 0.000000 dBm Interface index is 15 Internet address is not set Mode of IPv4 Address Assignment: not set Interface IPv6 oper status: Enabled MTU 1532 bytes, IP MTU 1500 bytes LineSpeed 0, Auto-Negotiation on Configured FEC is off, Negotiated FEC is off Flowcontrol rx off tx off ARP type: ARPA, ARP Timeout: 60 Last clearing of "show interface" counters: 02:46:35 Queuing strategy: fifo Input statistics: 0 packets, 0 octets 0 64-byte pkts, 0 over 64-byte pkts, 0 over 127-byte pkts 0 over 255-byte pkts, 0 over 511-byte pkts, 0 over 1023-byte pkts 0 Multicasts, 0 Broadcasts, 0 Unicasts 0 runts, 0 giants, 0 throttles 0 CRC, 0 overrun, 0 discarded Output statistics: 0 packets, 0 octets 0 64-byte pkts, 0 over 64-byte pkts, 0 over 127-byte pkts 0 over 255-byte pkts, 0 over 511-byte pkts, 0 over 1023-byte pkts 0 Multicasts, 0 Broadcasts, 0 Unicasts 0 throttles, 0 discarded, 0 Collisions, 0 wred drops Rate Info(interval 30 seconds): Input 0 Mbits/sec, 0 packets/sec, 0% of line rate Output 0 Mbits/sec, 0 packets/sec, 0% of line rate Time since last interface status change: 02:46:36 Ethernet 1/1/2 is up, line protocol is up Hardware is Eth, address is 00:0c:29:66:6b:94 Current address is 00:0c:29:66:6b:94 Pluggable media present, QSFP+ type is QSFP+ 40GBASE CR4 Wavelength is 64 Receive power reading is 0.000000 dBm Interface index is 17

Internet address is not set Mode of IPv4 Address Assignment: not set Interface IPv6 oper status: Enabled Link local IPv6 address: fe80::20c:29ff:fe66:6b94/64 MTU 1532 bytes, IP MTU 1500 bytes LineSpeed 40G, Auto-Negotiation on Configured FEC is off, Negotiated FEC is off Flowcontrol rx off tx off ARP type: ARPA, ARP Timeout: 60 Last clearing of "show interface" counters: 02:46:35 Queuing strategy: fifo Input statistics: 0 packets, 0 octets 0 64-byte pkts, 0 over 64-byte pkts, 0 over 127-byte pkts 0 over 255-byte pkts, 0 over 511-byte pkts, 0 over 1023-byte pkts 0 Multicasts, 0 Broadcasts, 0 Unicasts 0 runts, 0 giants, 0 throttles 0 CRC, 0 overrun, 0 discarded Output statistics: 0 packets, 0 octets 0 64-byte pkts, 0 over 64-byte pkts, 0 over 127-byte pkts 0 over 255-byte pkts, 0 over 511-byte pkts, 0 over 1023-byte pkts 0 Multicasts, 0 Broadcasts, 0 Unicasts 0 throttles, 0 discarded, 0 Collisions, 0 wred drops Rate Info(interval 30 seconds): Input 0 Mbits/sec, 0 packets/sec, 0% of line rate Output 0 Mbits/sec, 0 packets/sec, 0% of line rate Time since last interface status change: 02:46:35  $-$ more--

#### View specific interface information

OS10(config)# interface ethernet 1/1/1 OS10(conf-if-eth1/1/1)# show configuration ! interface ethernet1/1/1 ip address 1.1.1.1/24 no switchport no shutdown

#### View candidate configuration

OS10(conf-if-eth1/1/1)# show configuration candidate ! interface ethernet1/1/1 ip address 1.1.1.1/24 no switchport no shutdown

#### View running configuration

```
OS10# show running-configuration
Current Configuration ...
!
interface ethernet1/1/1
  no ip address
  shutdown
!
interface ethernet1/1/2
  no ip address
  shutdown
!
interface ethernet1/1/3
  no ip address
  shutdown
!
interface ethernet1/1/4
 no ip address
```
...

#### View L3 interfaces

OS10# show ip interface brief

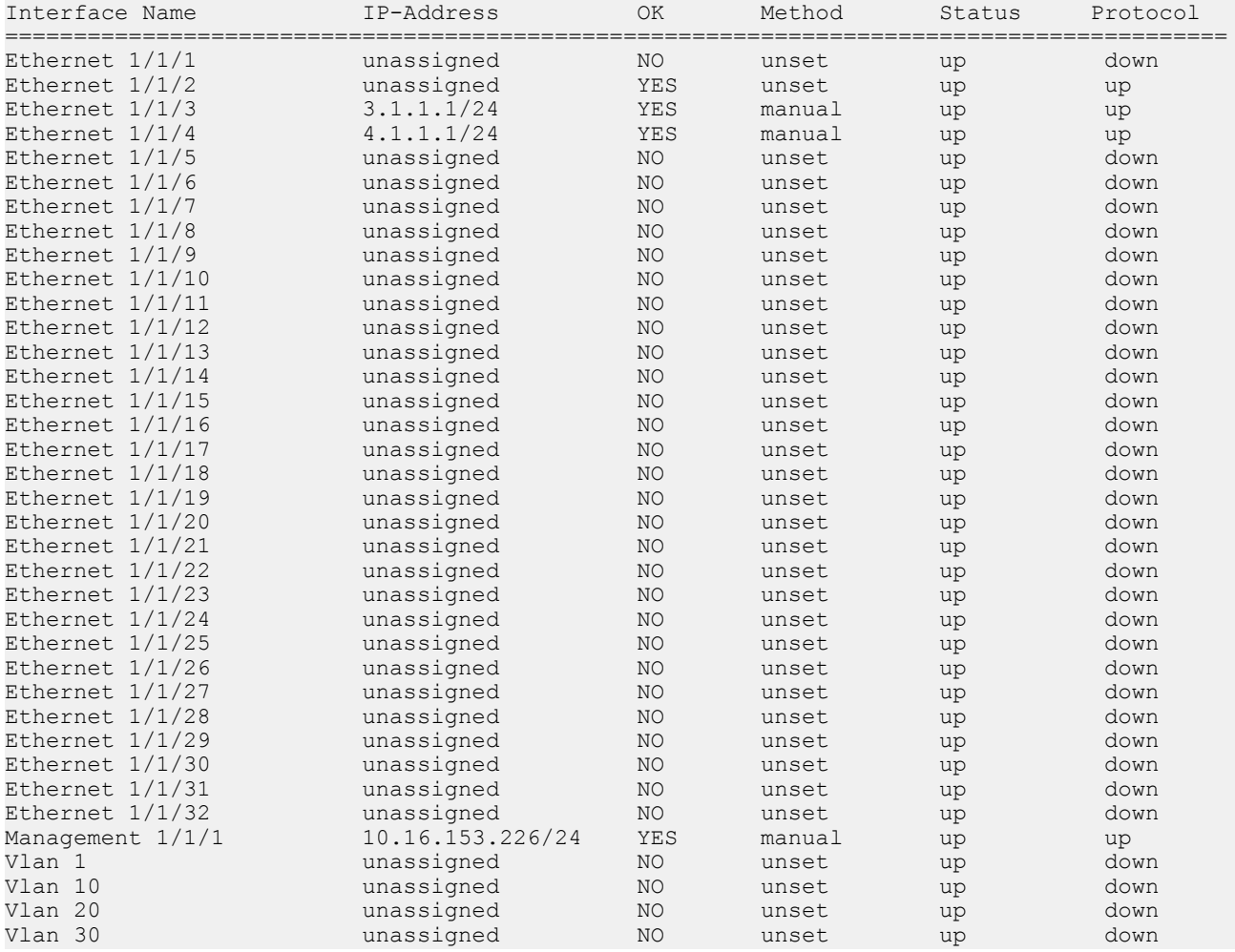

#### View VLAN configuration

OS10# show vlan Codes: \* - Default VLAN, M - Management VLAN, R - Remote Port Mirroring VLANs, @ – Attached to Virtual Network Q: A - Access (Untagged), T - Tagged<br>NUM Status Description NUM Status Description Q Ports  $A$  Eth $1/1/1,1/1/6-1/1/32$  10 Inactive 20 Inactive 22 Inactive 23 Active A Eth1/1/2 24 Inactive 25 Inactive<br>26 Inactive 26 Inactive<br>27 Inactive 27 Inactive<br>28 Inactive Enactive<br>28 Inactive<br>29 Inactive Inactive 30 Inactive

# Digital optical monitoring

The digital optical monitoring (DOM) feature monitors the digital optical media for temperature, voltage, bias, transmission power (Tx), and reception power (Rx). This feature also generates event logs, alarms, and traps for any fluctuations, when configured thresholds are reached.

There are four threshold levels for each of the DOM categories—temperature, voltage, bias, transmission power, and reception power as summarized in the following table:

- High
- High warning
- Low
- Low warning

The OS10 DOM subsystem periodically monitors the optical transceivers for temperature, voltage, bias, transmission power and reception power changes and generate event logs, alarms, and traps when their respective values cross the predefined thresholds.

#### Table 5. DOM Alarms

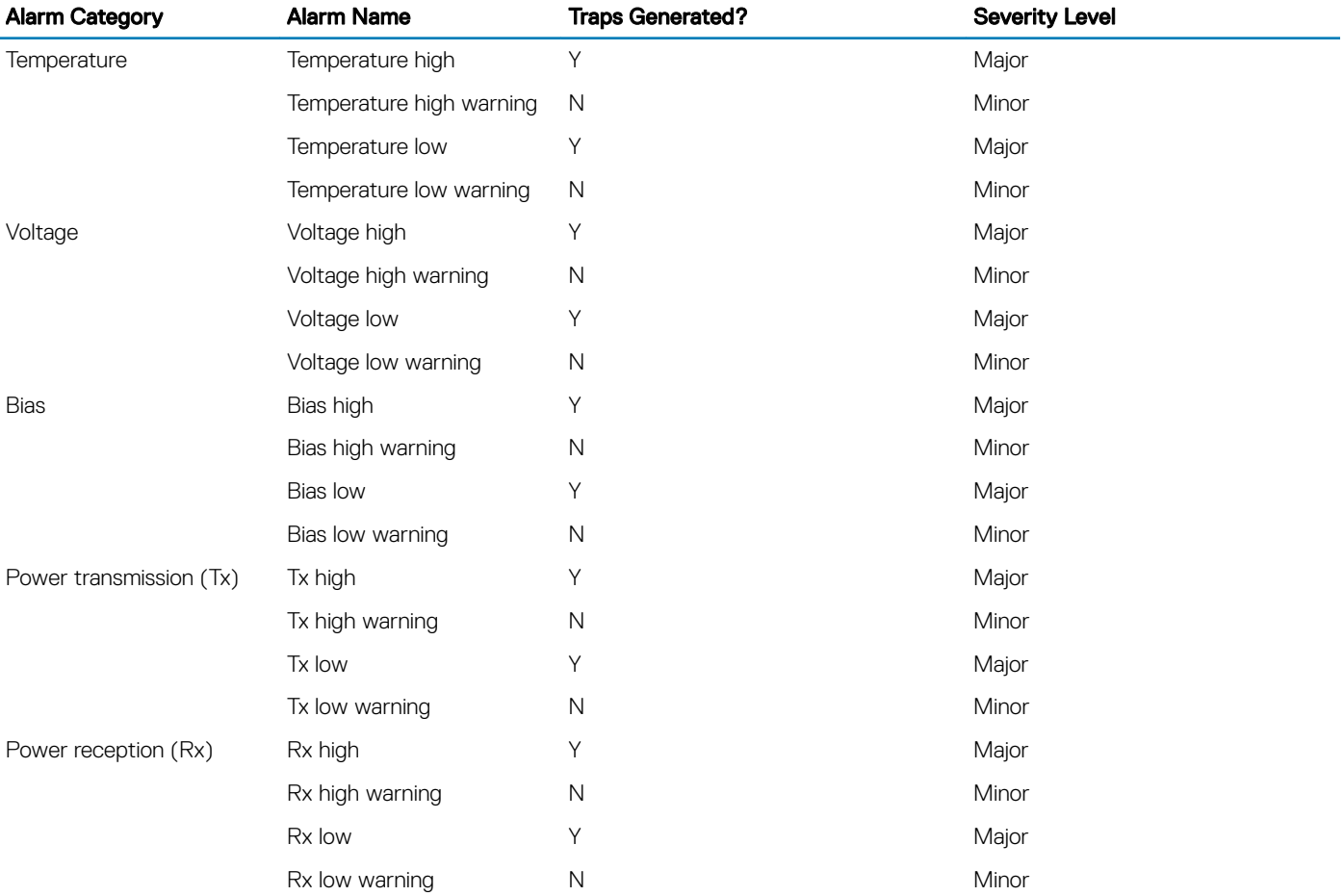

You can enable or disable the DOM feature, configure traps, and view the DOM status.

### Enable DOM and DOM traps

To generate DOM alarms, do the following.

1 Enable DOM.

OS10(config)# dom enable

2 Enable DOM traps. OS10(config)# snmp-server enable traps dom

You can run the show alarms command in EXEC mode to view any alarms that are generated.

#### View DOM alarms

```
OS10# show alarms
```
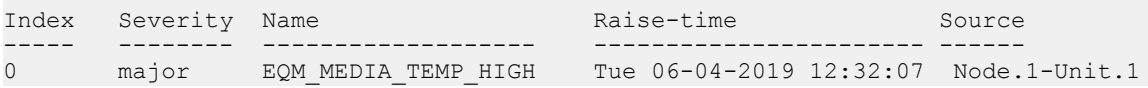

#### View DOM event log message

The following are examples of event logs:

• High temperature warning:

Aug 03 06:35:47 OS10 dn\_eqm[9135]: [os10:alarm], %Dell EMC (OS10) %EQM MEDIA TEMP HIGH: Media high temperature threshold crossed major warning SET media  $\overline{1}/1/\overline{21}$  high threshold crossed, 82.00:78.00 Aug 03 06:35:47 OS10 dn eqm[9135]: [os10:alarm], %Dell EMC (OS10) %EQM\_MEDIA\_VOLTAGE\_HIGH: Media high voltage threshold crossed major warning SET media  $1/1/2\overline{1}$  high threshold crossed, 6.00:3.63

In this example, the threshold for high temperature is 78.00, but the current temperature is 82.00.

• High reception power warning:

Aug 03 06:35:47 OS10 dn\_eqm[9135]: [os10:alarm], %Dell EMC (OS10) %EQM\_MEDIA\_RX\_POWER\_HIGH: Media high rx\_power threshold crossed major warning SET media 1/1/21 high threshold crossed, 7.00:3.30 Aug 03 06:35:47 OS10 dn eqm[9135]: [os10:alarm], %Dell EMC (OS10) %EQM MEDIA BIAS HIGH: Media high bias threshold crossed major warning SET media  $1/\overline{1}/21$  high threshold crossed, 120.00:105.00

In this example, the threshold for high reception power is 3.30, but the current reception power is 7.00.

#### View DOM traps

The following are examples of DOM traps.

```
2018-08-21 17:38:18 <UNKNOWN> [UDP: [10.11.56.49]:51635->[10.11.86.108]:162]:
iso.3.6.1.2.1.1.3.0 = Timeticks: (0) 0:00:00.00 iso.3.6.1.6.3.1.1.4.1.0 = OID: iso.
3.6.1.4.1.674.11000.5000.100.4.1.3.1.15 iso.3.6.1.4.1.674.11000.5000.100.4.1.3.2.4 = INTEGER: 1 iso.<br>3.6.1.4.1.674.11000.5000.100.4.1.3.2.5 = INTEGER: 21 iso.3.6.1.4.1.674.11000.5000.100.4.1.3.2.1 = INTEGER:<br>1081393 iso.3.
"SET media 1/1/21 high threshold crossed, 82.00:78.00"
2018-08-21 17:38:18 <UNKNOWN> [UDP: [10.11.56.49]:48521->[10.11.86.108]:162]:
iso.3.6.1.2.1.1.3.0 = Timeticks: (1) 0:00:00.01 iso.3.6.1.6.3.1.1.4.1.0 = OID: iso.<br>3.6.1.4.1.674.11000.5000.100.4.1.3.1.19 iso.3.6.1.4.1.674.11000.5000.100.4.1.3
                                                               1so.3.6.1.4.1.674.11000.5000.100.4.1.3.2.3 =
INTEGER: 1 iso.3.6.1.4.1.674.11000.5000.100.4.1.3.2.1 = INTEGER: 1081397 iso.
3.6.1.4.1.674.11000.5000.100.4.1.3.2.4 = INTEGER: 1 iso.3.6.1.4.1.674.11000.5000.100.4.1.3.2.2<br>= STRING: "SET media 1/1/21 bigh threshold crossed. 6 00:3 63" iso
= STRING: "SET media 1/1/21 high threshold crossed, 6.00:3.63"3.6.1.4.1.674.11000.5000.100.4.1.3.2.5 = INTEGER: 21
```
# Interface commands

## channel-group

Assigns an interface to a port-channel group.

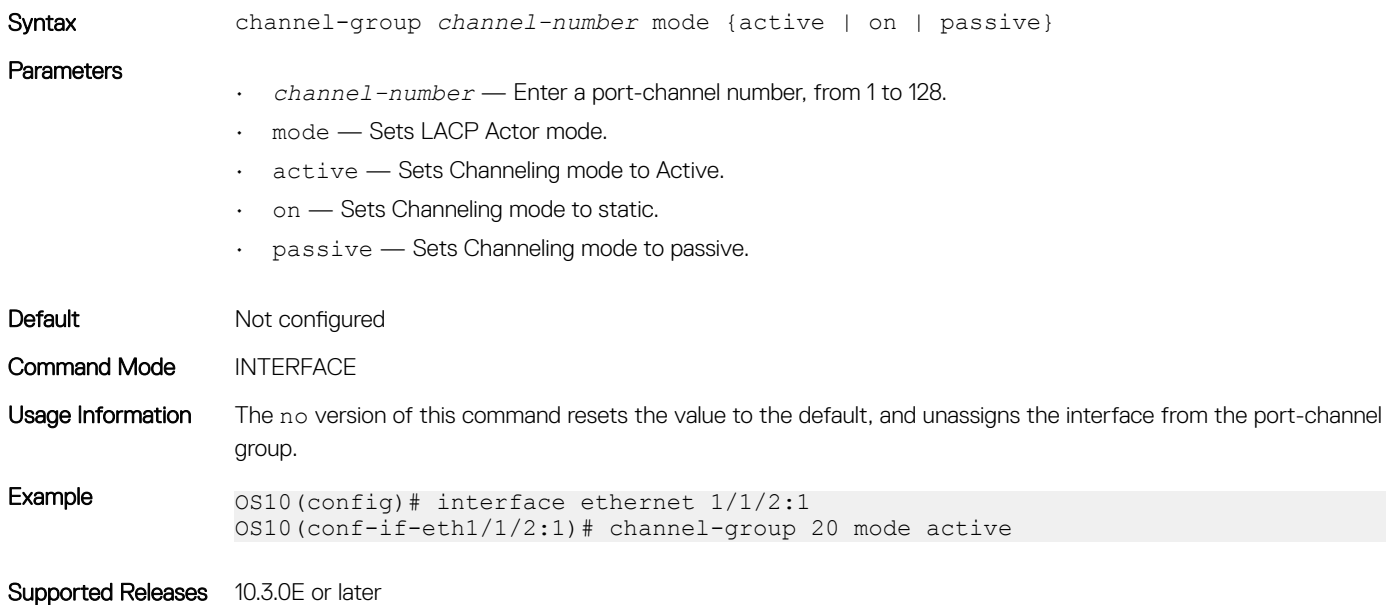

### default vlan-id

Reconfigures the VLAN ID of the default VLAN.

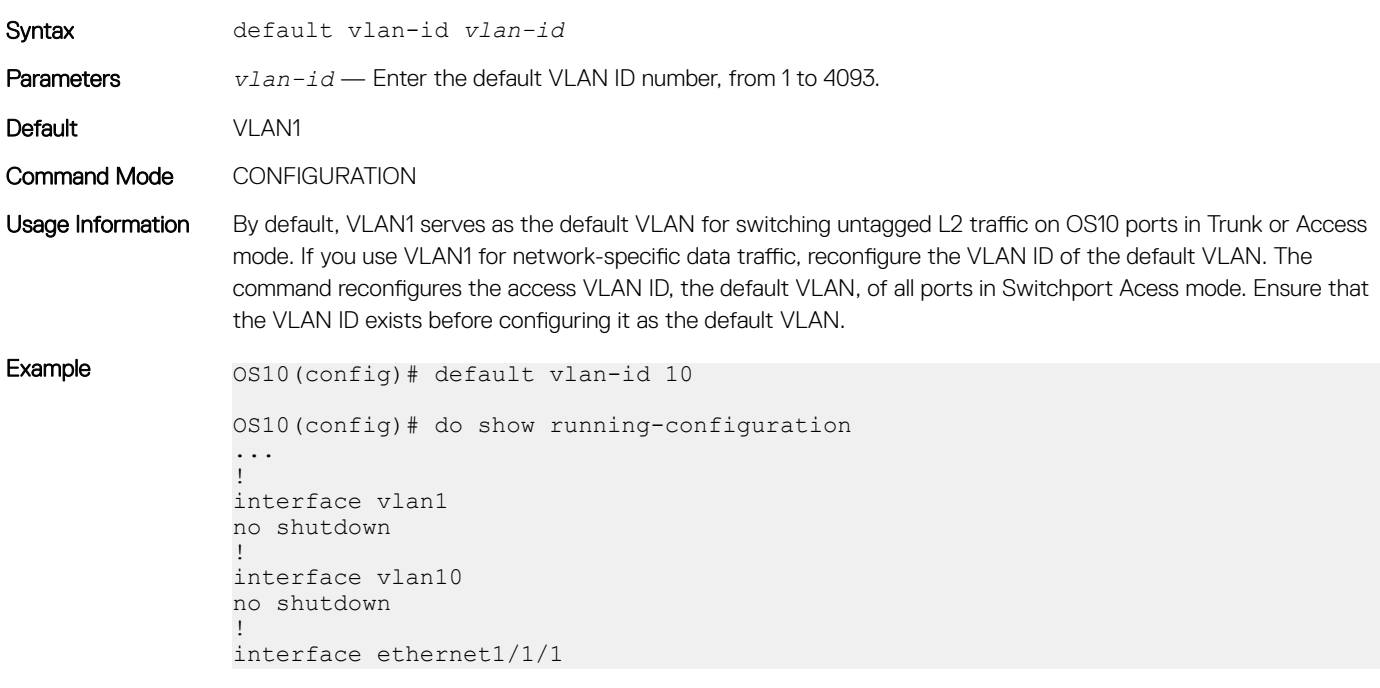

```
no shutdown
switchport access vlan 10
!
interface ethernet1/1/2
no shutdown
switchport access vlan 10
!
interface ethernet1/1/3
no shutdown
switchport access vlan 10
!
interface ethernet1/1/4
no shutdown
switchport access vlan 10
```
Supported Releases 10.4.0E(R1) or later

## description (Interface)

Configures a textual description of an interface.

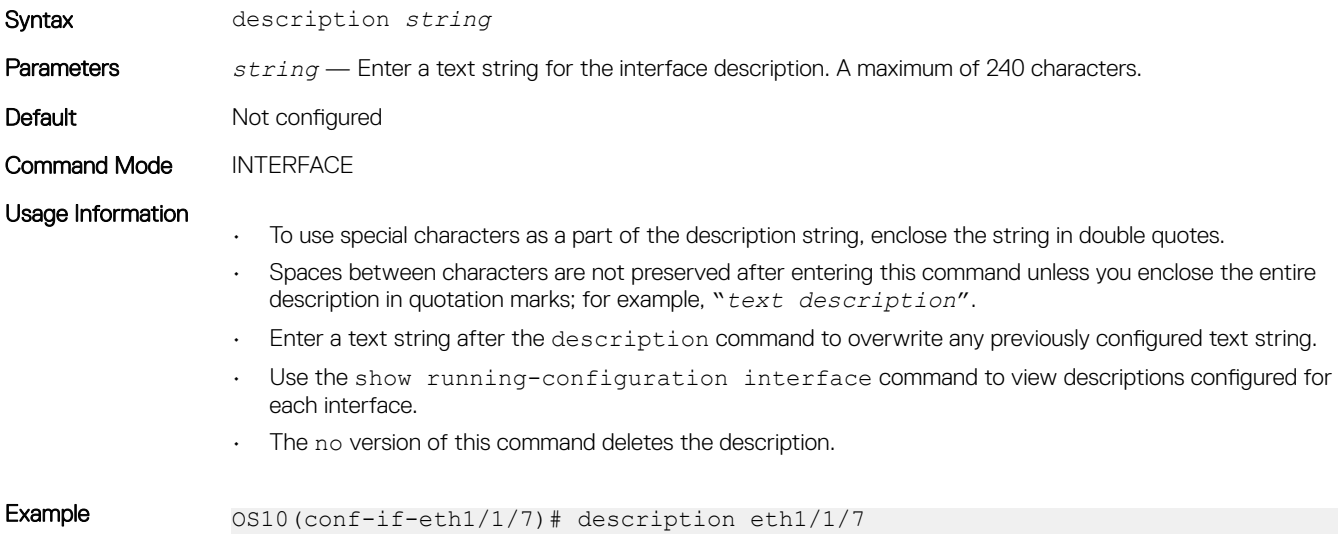

Supported Releases 10.2.0E or later

## duplex

Configures Duplex mode on the Management port.

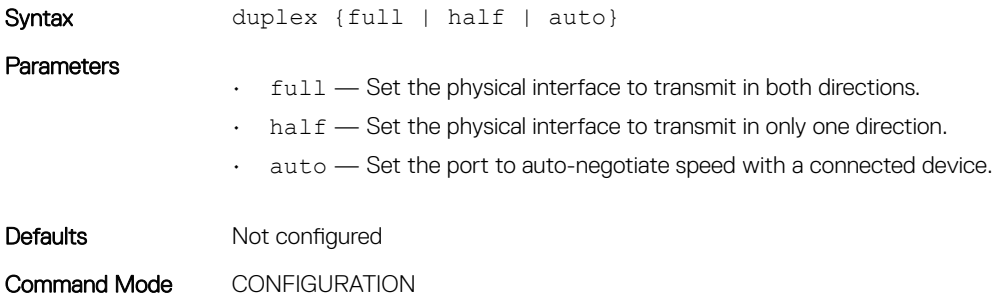

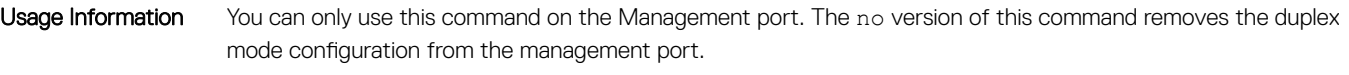

Example 0S10(conf-if-ma-1/1/1)# duplex auto

Supported Releases 10.3.0E or later

### enable dom

Enables or disables the DOM feature.

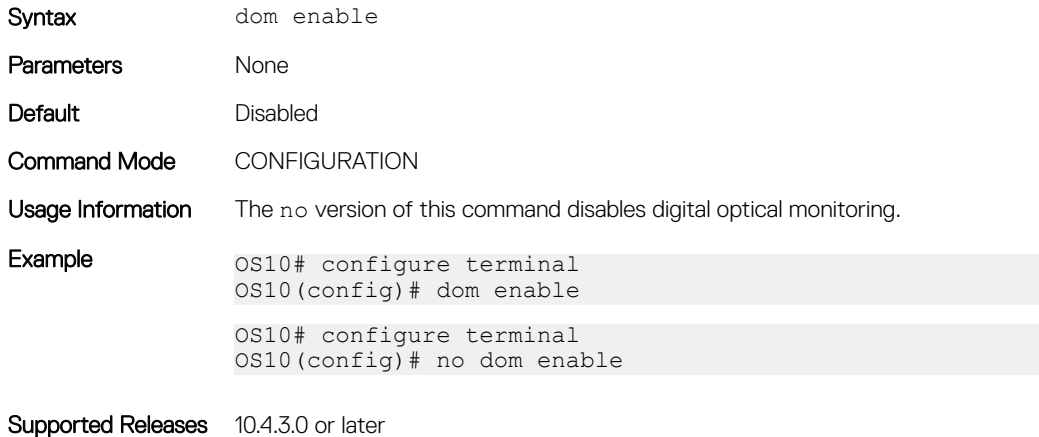

## enable dom traps

Enables DOM traps if the specified parameter crosses the defined threshold three times.

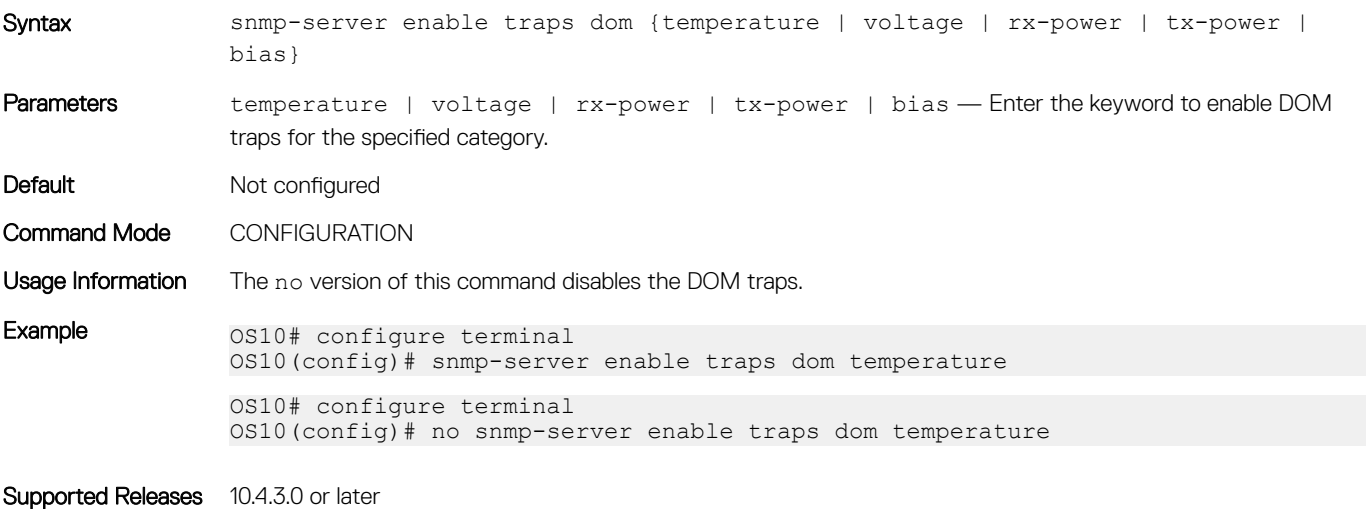

## feature auto-breakout

Enables front-panel Ethernet ports to automatically detect SFP media and autoconfigure breakout interfaces.

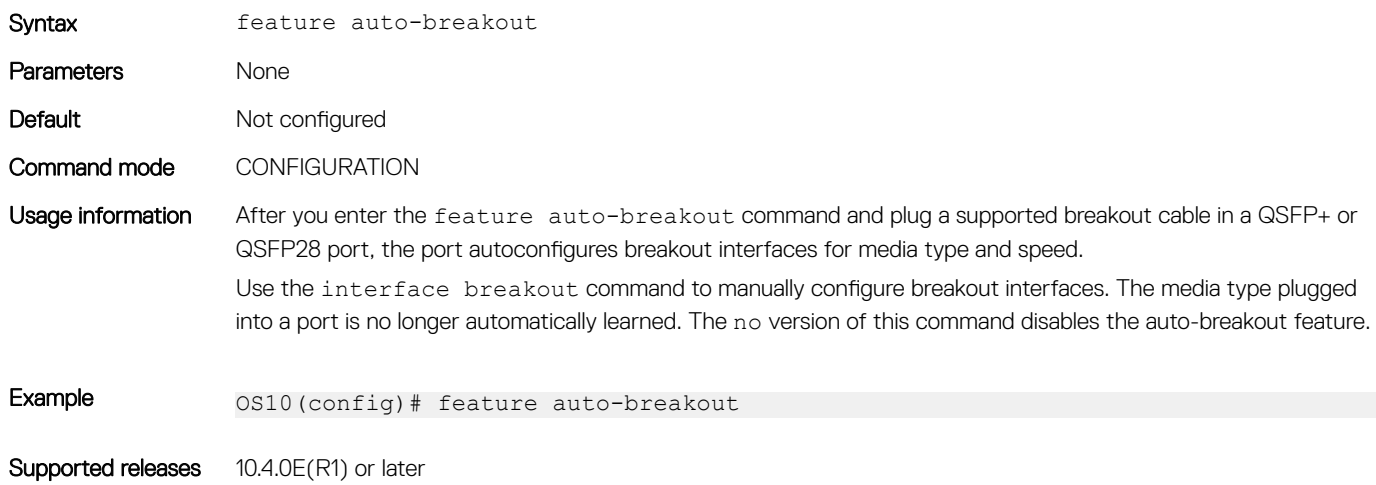

### fec

Configures Forward Error Correction on 25G and 100G interfaces.

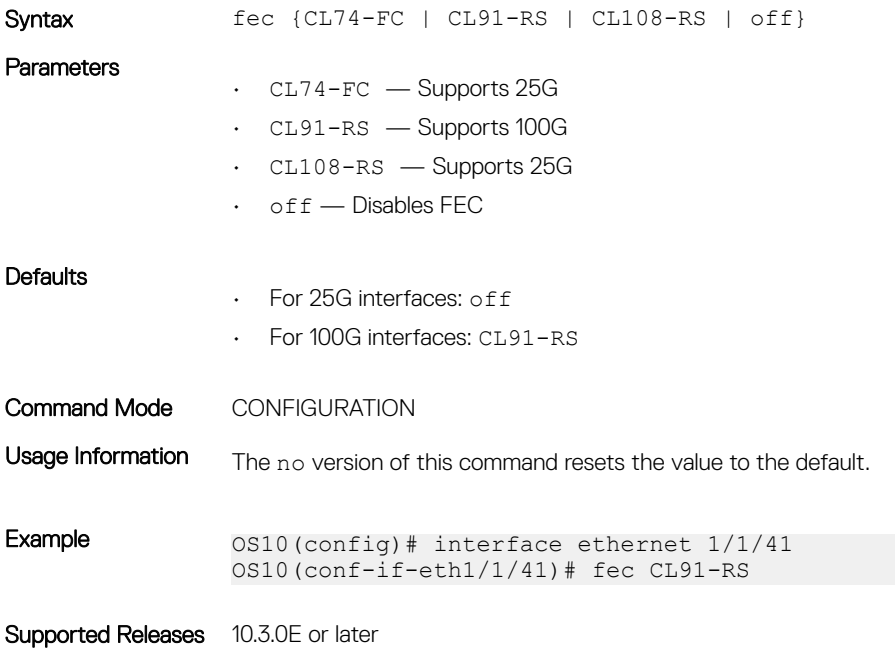

## interface breakout

Splits a front-panel Ethernet port into multiple breakout interfaces.

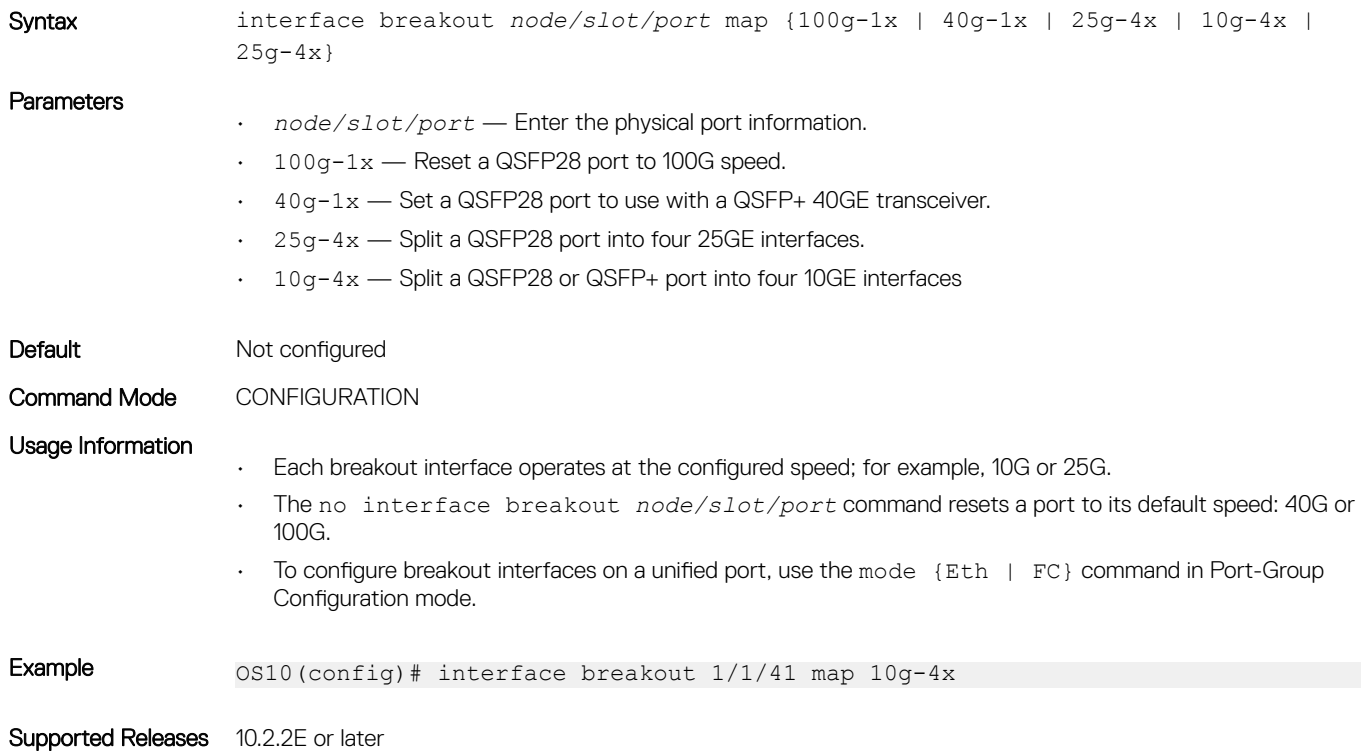

### interface ethernet

Configures a physical Ethernet interface.

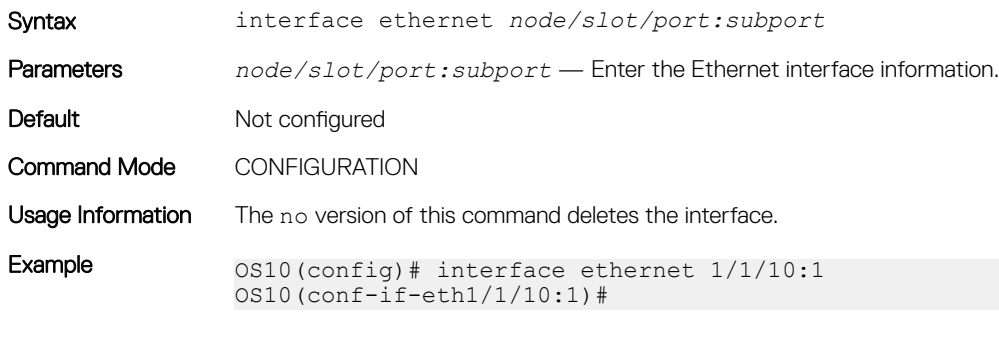

interface loopback

Supported Releases 10.2.0E or later

Configures a Loopback interface.

Syntax interface loopback *id*

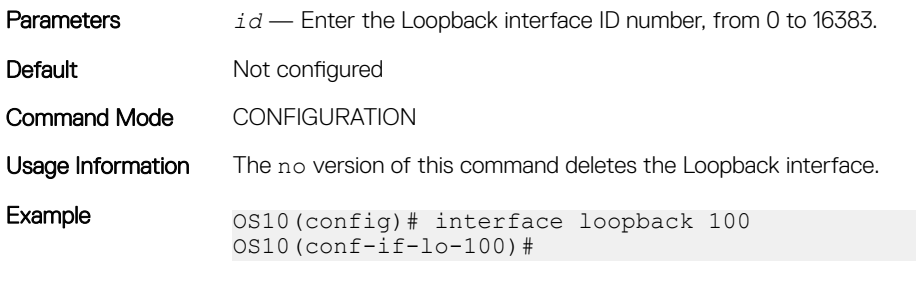

Supported Releases 10.2.0E or later

## interface mgmt

Configures the Management port.

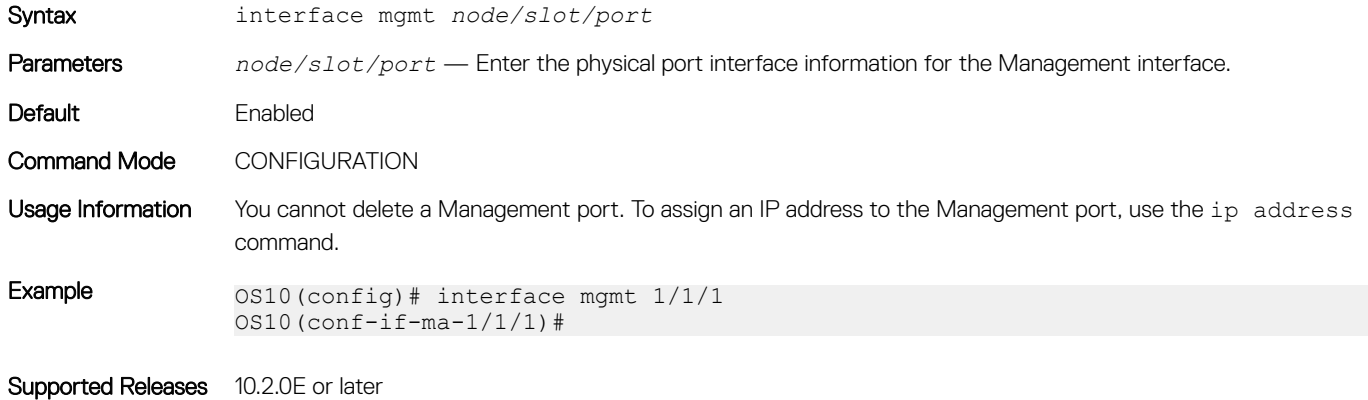

## interface null

Configures a null interface on the switch.

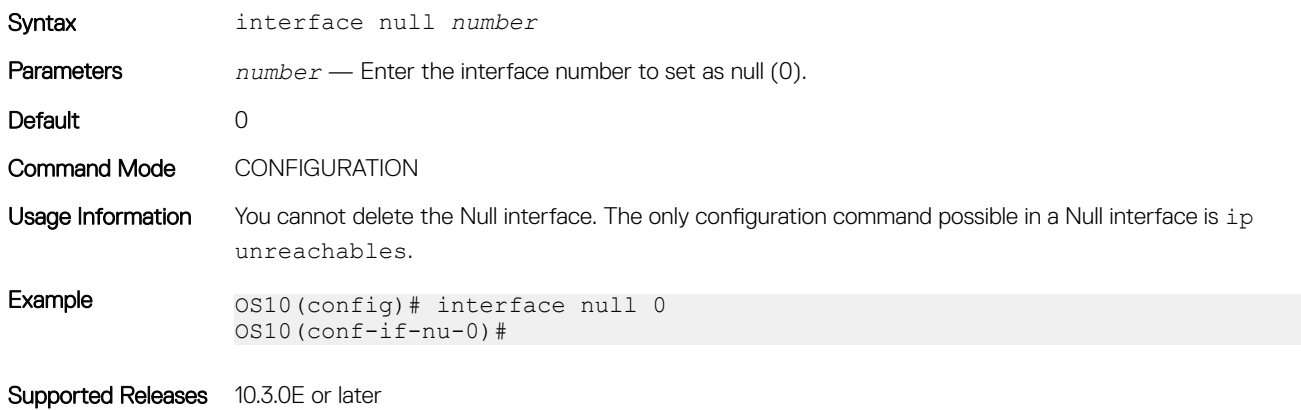
# interface port-channel

Creates a port-channel interface.

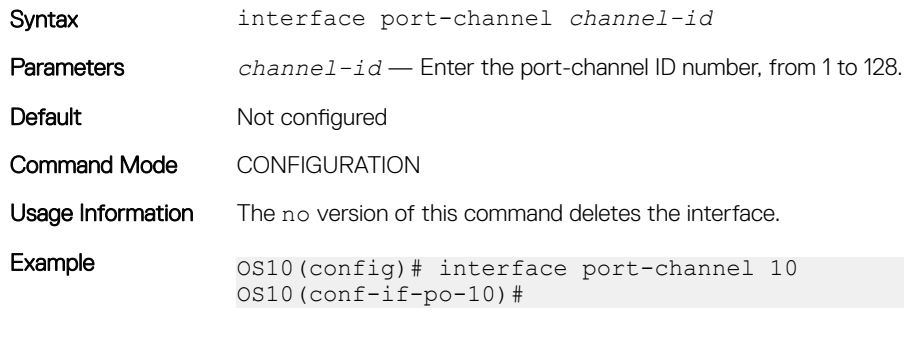

Supported Releases 10.2.0E or later

### interface range

Configures a range of Ethernet, port-channel, or VLAN interfaces for bulk configuration.

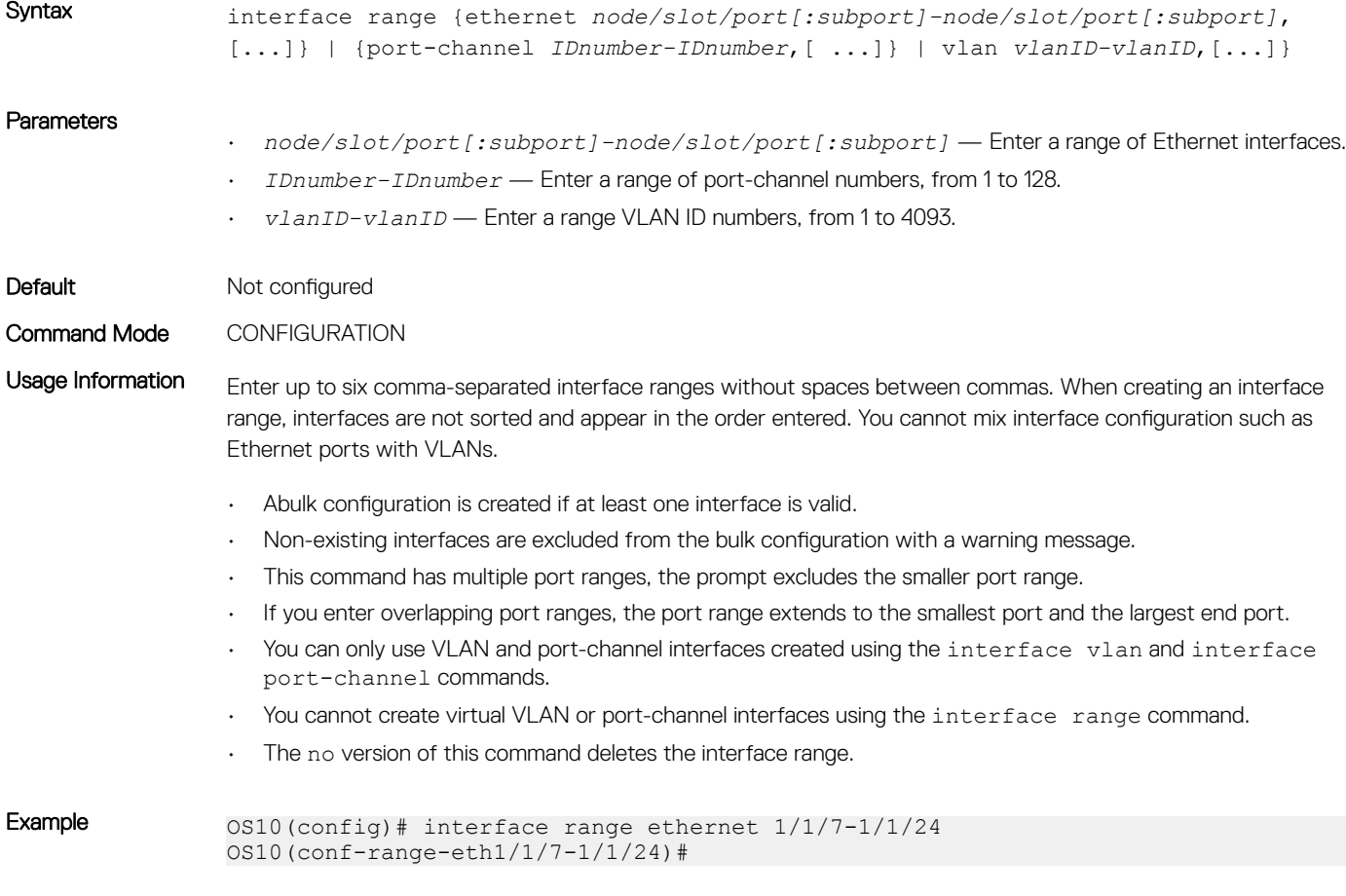

### interface vlan

Creates a VLAN interface.

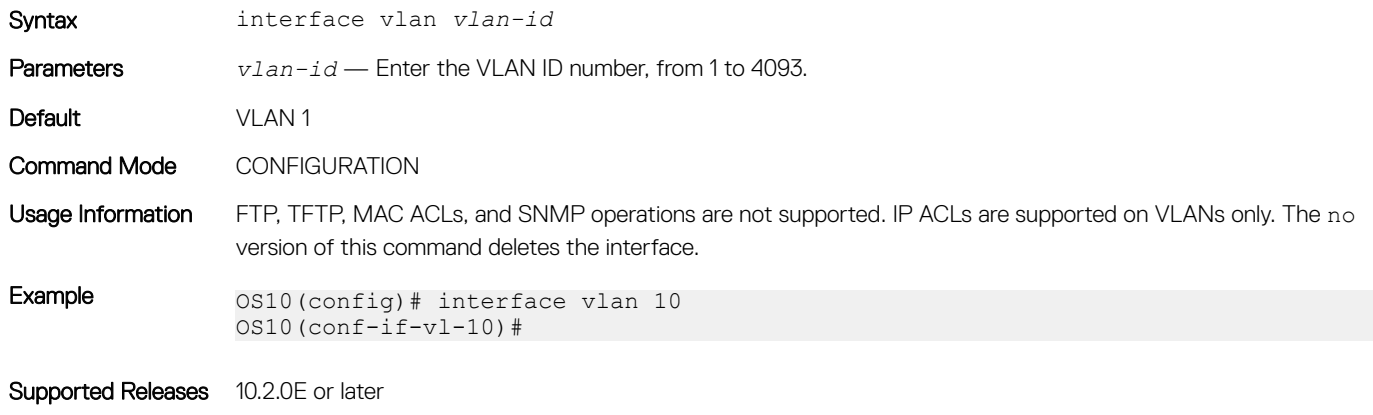

### link-bundle-utilization

Configures link-bundle utilization.

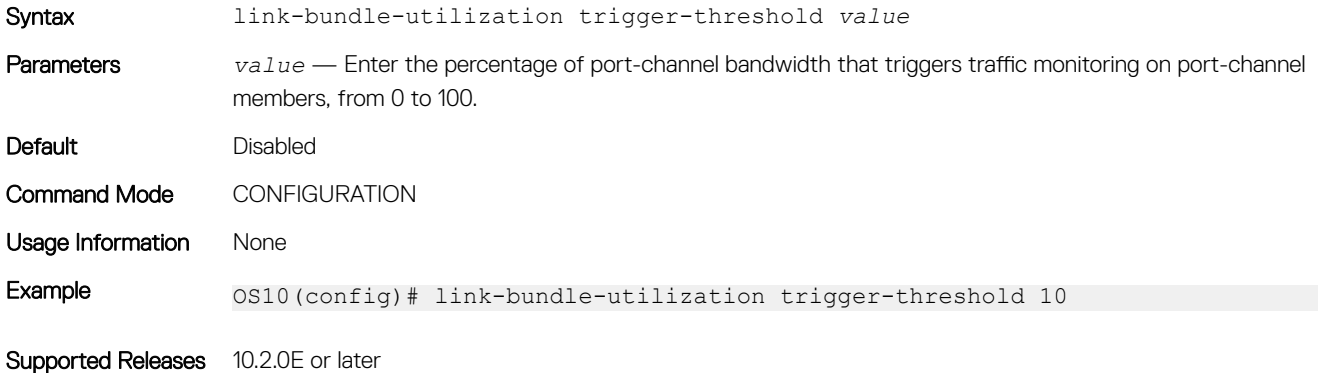

### mode

Configures a front-panel unified port group to operate in Fibre Channel or Ethernet mode, or a QSFP28-DD or QSFP28 port group to operate in Ethernet mode, with the specified speed on activated interfaces.

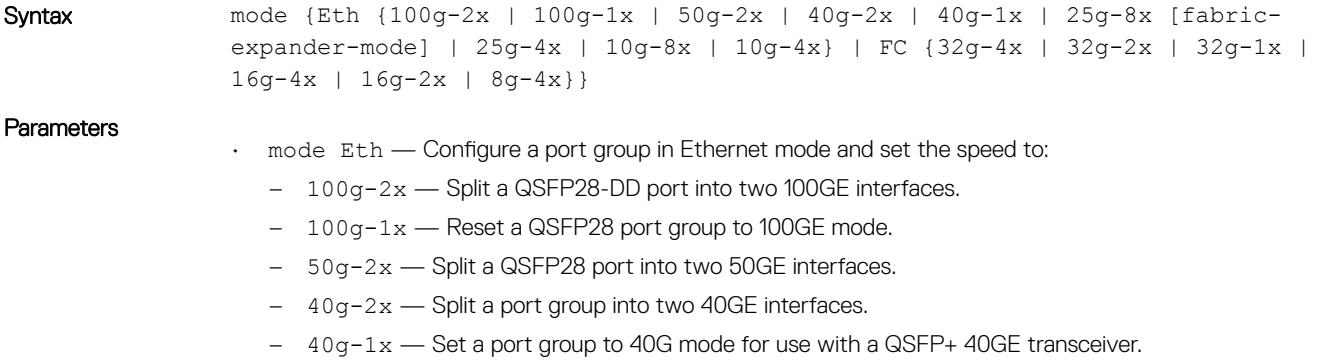

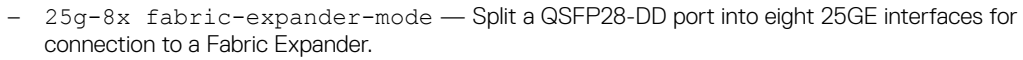

- 25g-8x Split a port group into eight 25GE interfaces.
- 25g-4x Split a port group into four 25GE interfaces.
- 10g-8x Split a port group into eight 10GE interfaces.
- 10g-4x Split a port group into four 10GE interfaces.
- mode FC Configure a port group in Fibre Channel mode and set the speed to:
	- 32g-4x Split a port group into four 32GFC interfaces.
	- $-$  32g-2x Split a port group into two 32GFC interfaces, subports 1 and 3.
	- 32g-1x Split a port group into one 32GFC interface, subport 1.
	- 16g-4x Split a port group into four 16GFC interfaces; supports 4x32GFC oversubscription.
	- $-16g-2x$  Split a port group into two 16GFC interfaces using ports 1 and 3.

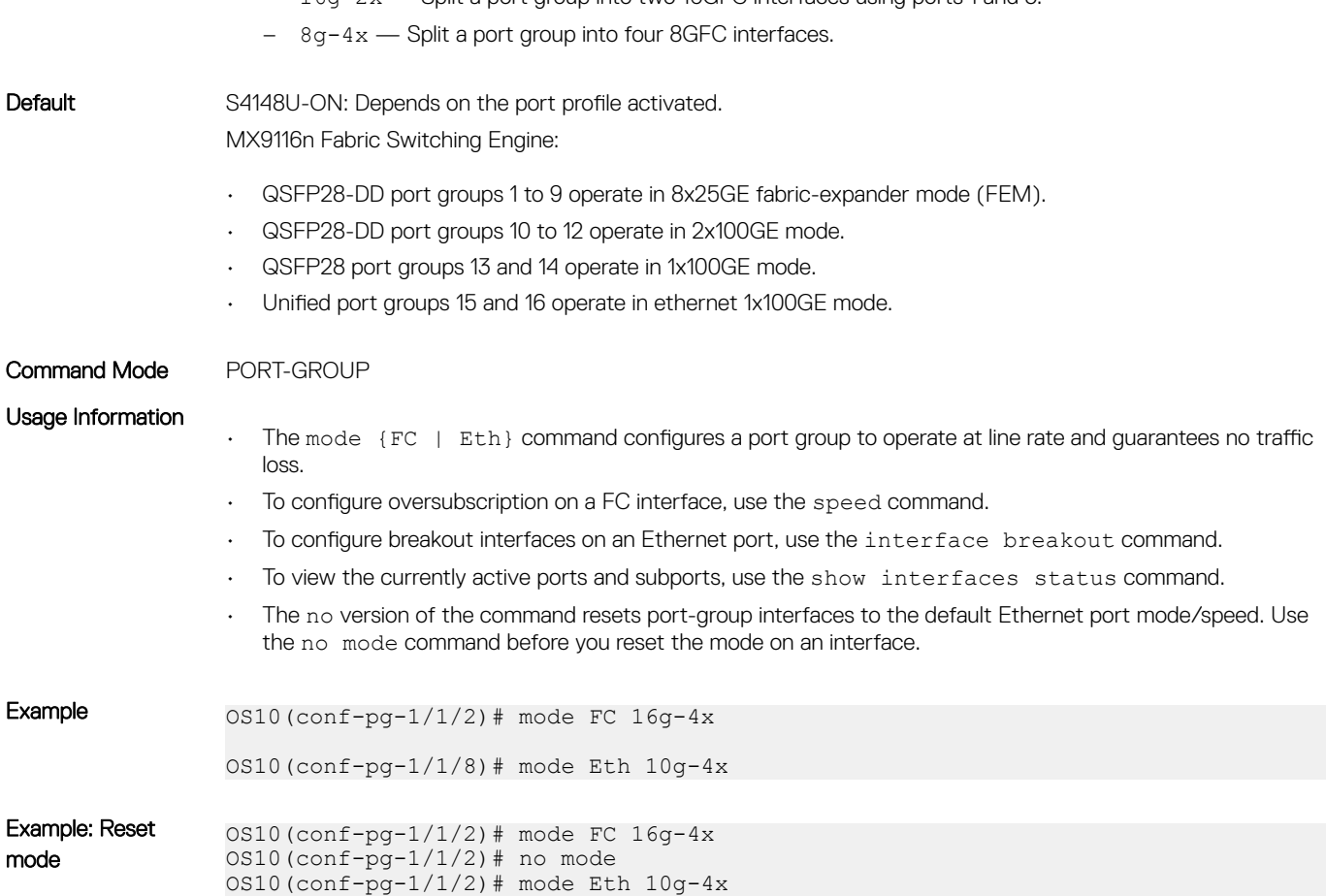

Supported Releases 10.3.1E or later

### mode l3

Enables L3 routing on a VLAN after you configure the VLAN scale profile.

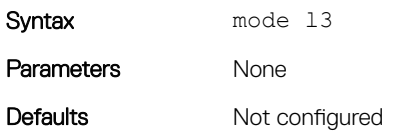

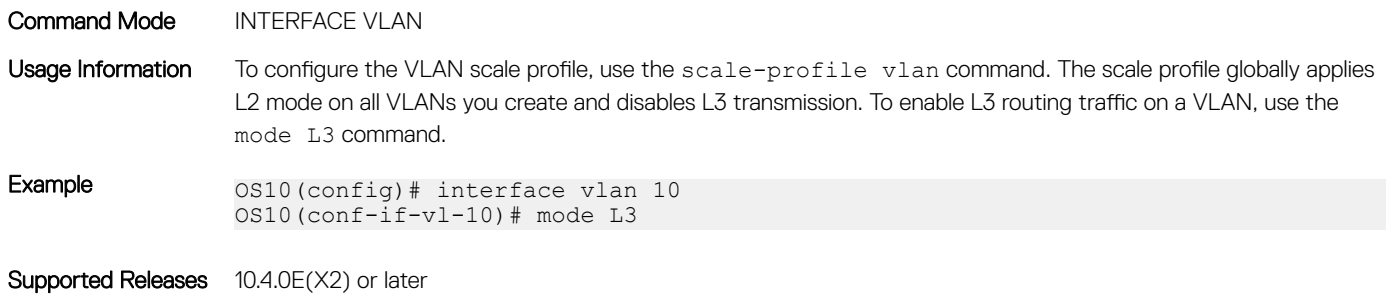

### mtu

Sets the link maximum transmission unit (MTU) frame size for an Ethernet L2 or L3 interface.

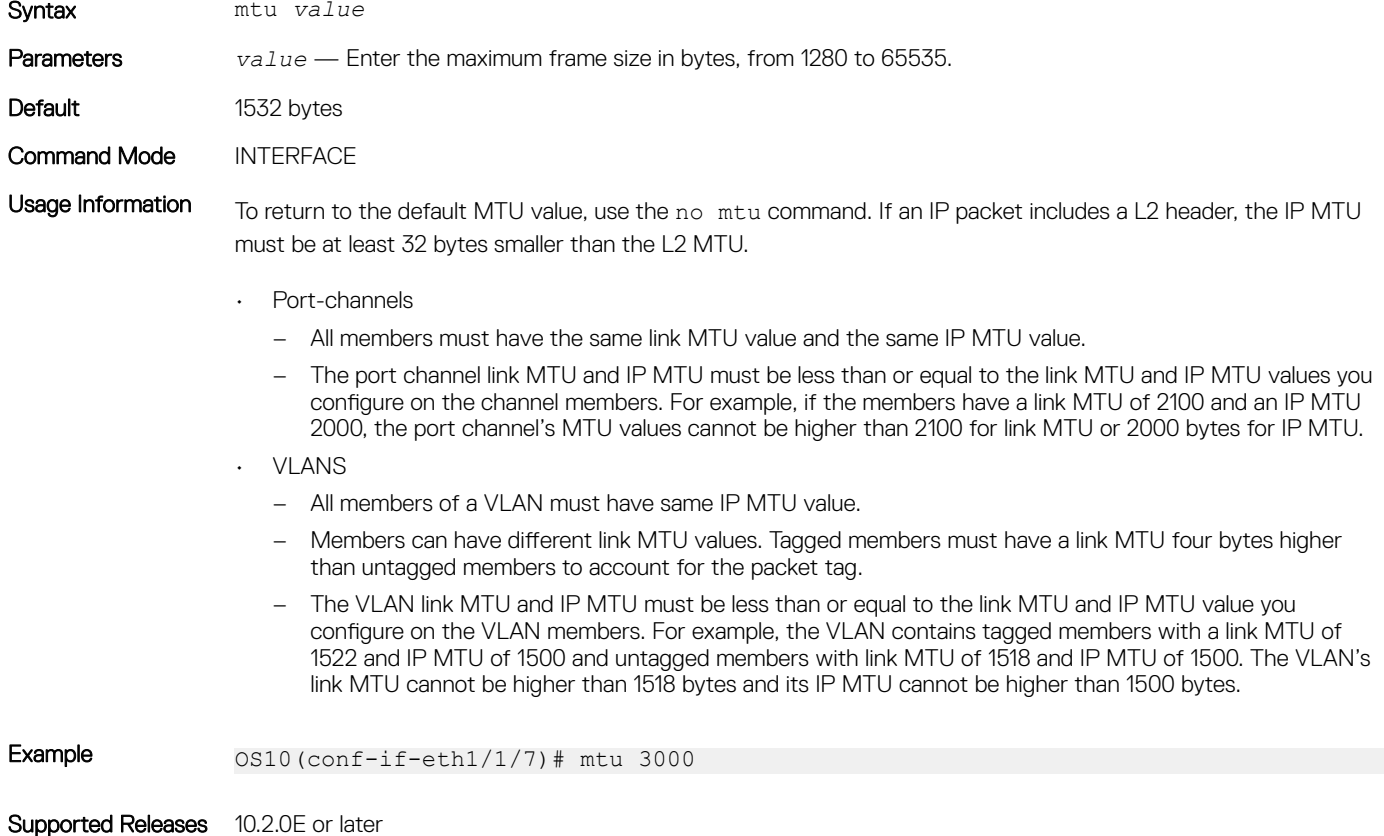

### port mode Eth

Configures a Z9264F-ON QSFP28 port group to operate in Ethernet mode, with the specified speed on activated interfaces.

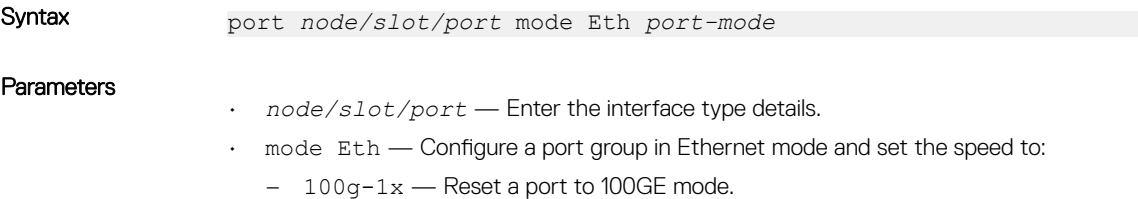

- 50g-2x Split a port into two 50GE interfaces.
- 40g-1x Set a port to 40GE mode for use with a QSFP+ 40GE transceiver.
- 25g-4x Split a port into four 25GE interfaces.
- 10g-4x Split a port into four 10GE interfaces.

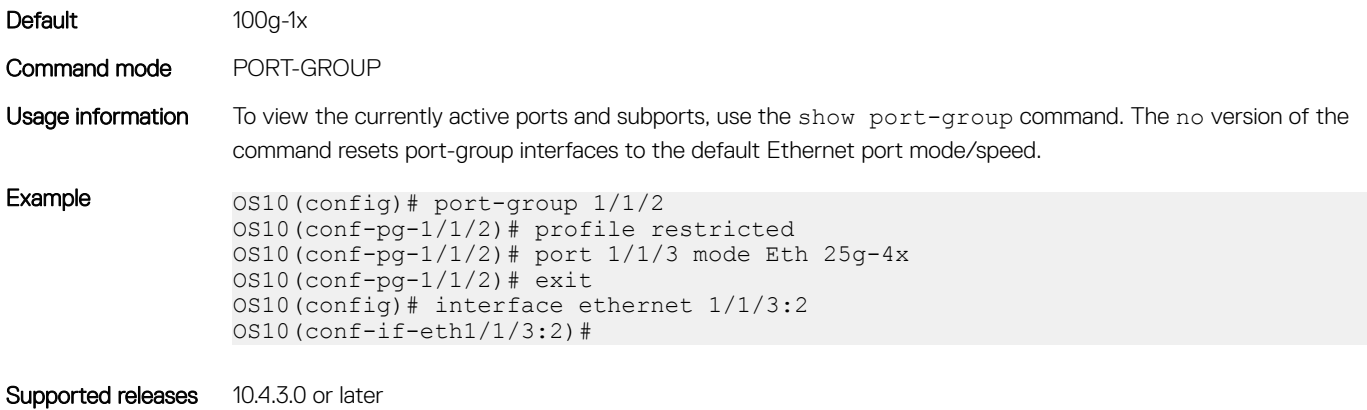

### port-group

Configures a group of front-panel unified ports, or a double-density QSFP28 (QSFP28-DD) or single-density QSFP28 port group.

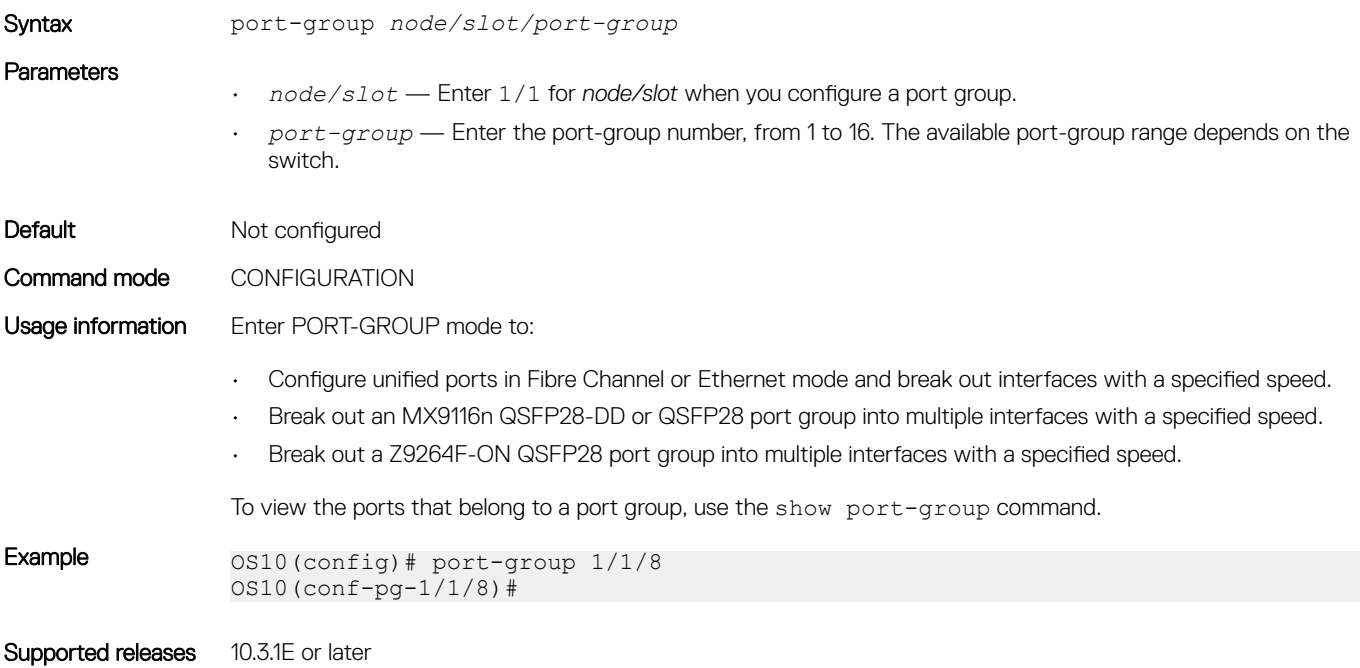

### profile

Configures breakout interfaces on a Z9264F-ON switch.

Syntax profile {restricted | unrestricted}

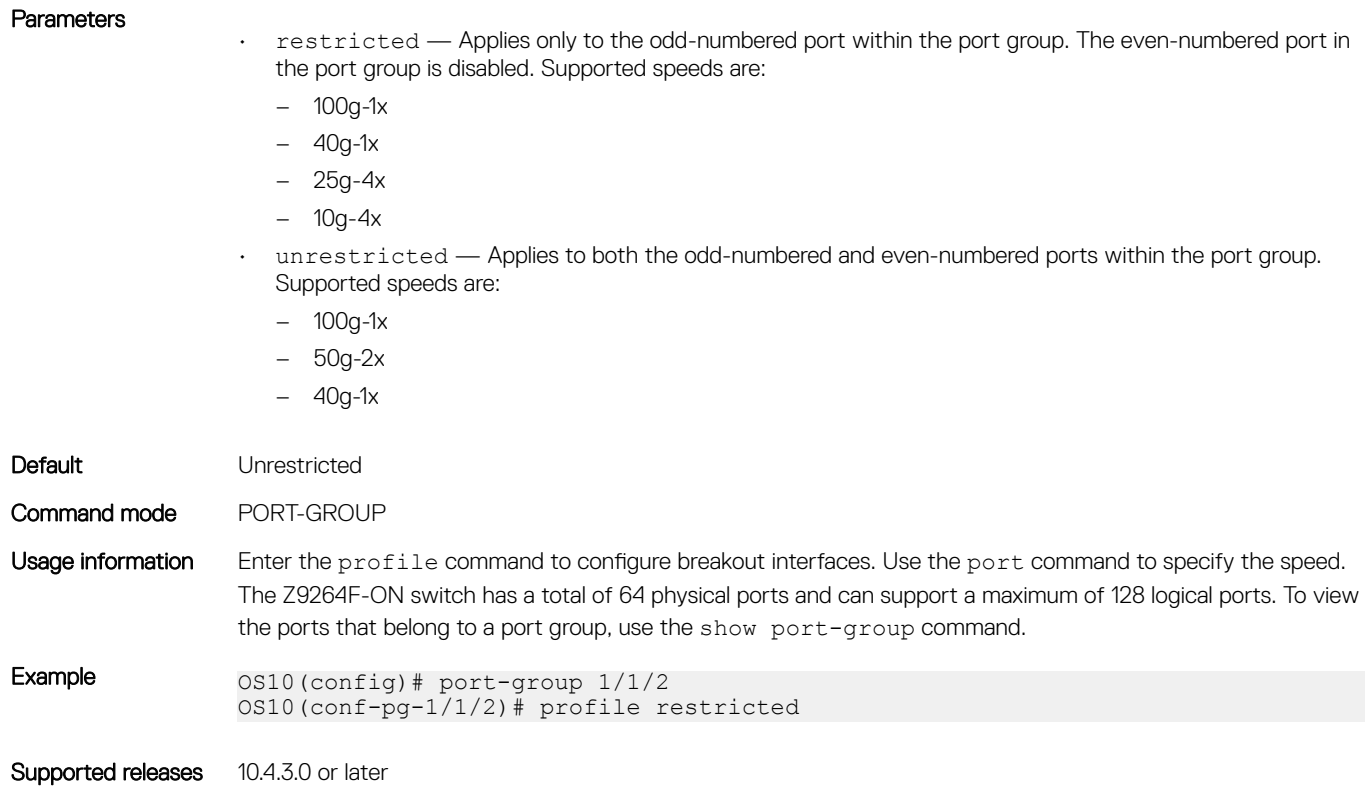

### scale-profile vlan

Configures the L2 VLAN scale profile on a switch.

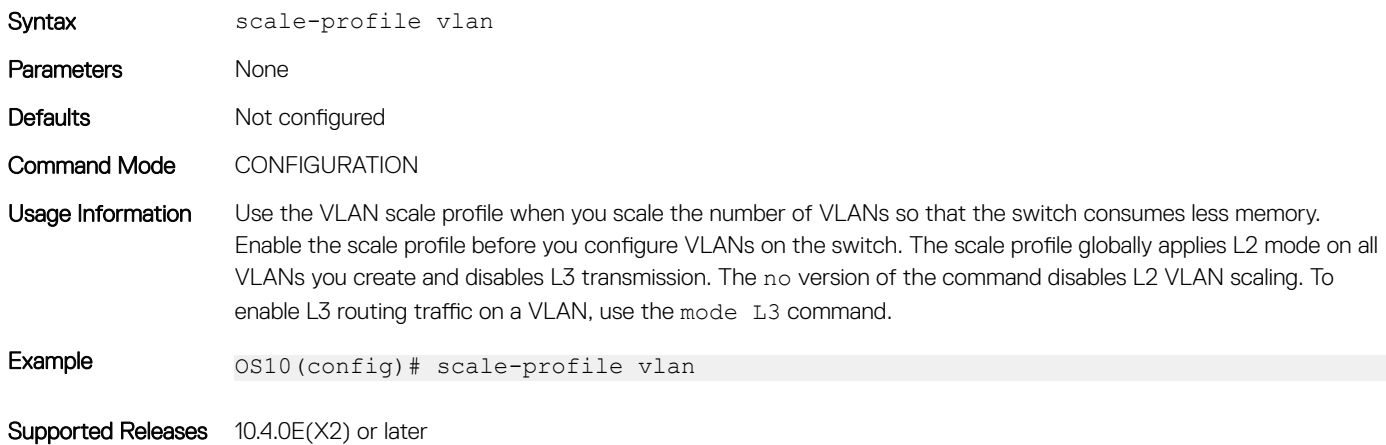

### show interface

Displays interface information.

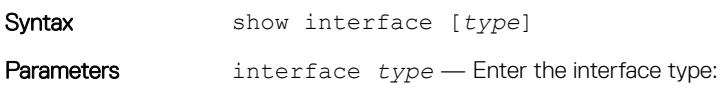

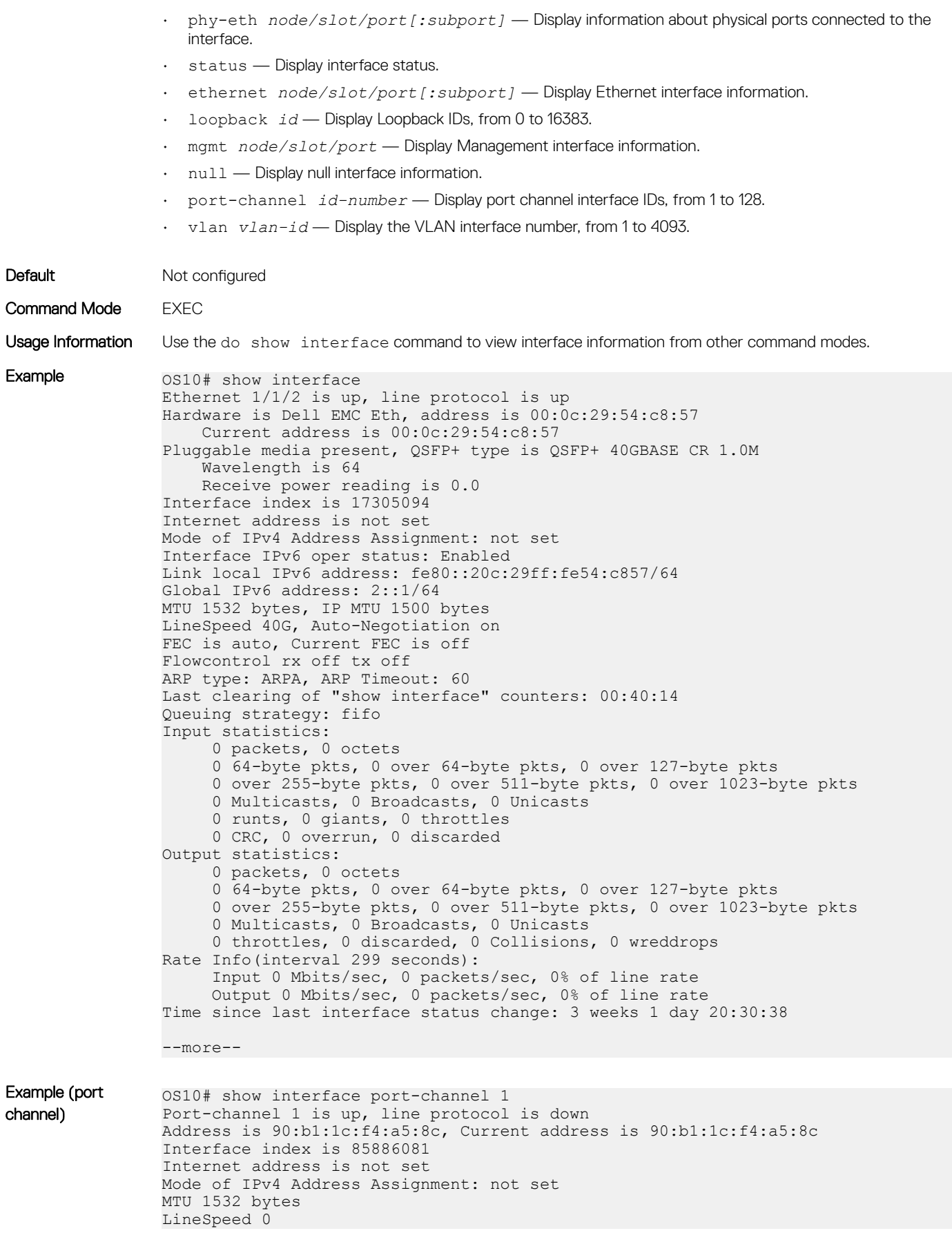

Minimum number of links to bring Port-channel up is 1 Maximum active members that are allowed in the portchannel is 5 Members in this channel: ARP type: ARPA, ARP Timeout: 60 OS10# show interface port-channel summary LAG Mode Status Uptime Ports 22 L2 up 20:38:08 Eth 1/1/10 (Up) Eth  $1/1/11$  (Down) Eth  $1/1/12$  (Inact) 23 L2 up 20:34:32 Eth 1/1/20 (Up) Eth 1/1/21 (Up) Eth 1/1/22 (Up)

Supported Releases 10.2.0E or later

### show inventory media

Displays installed media in switch ports.

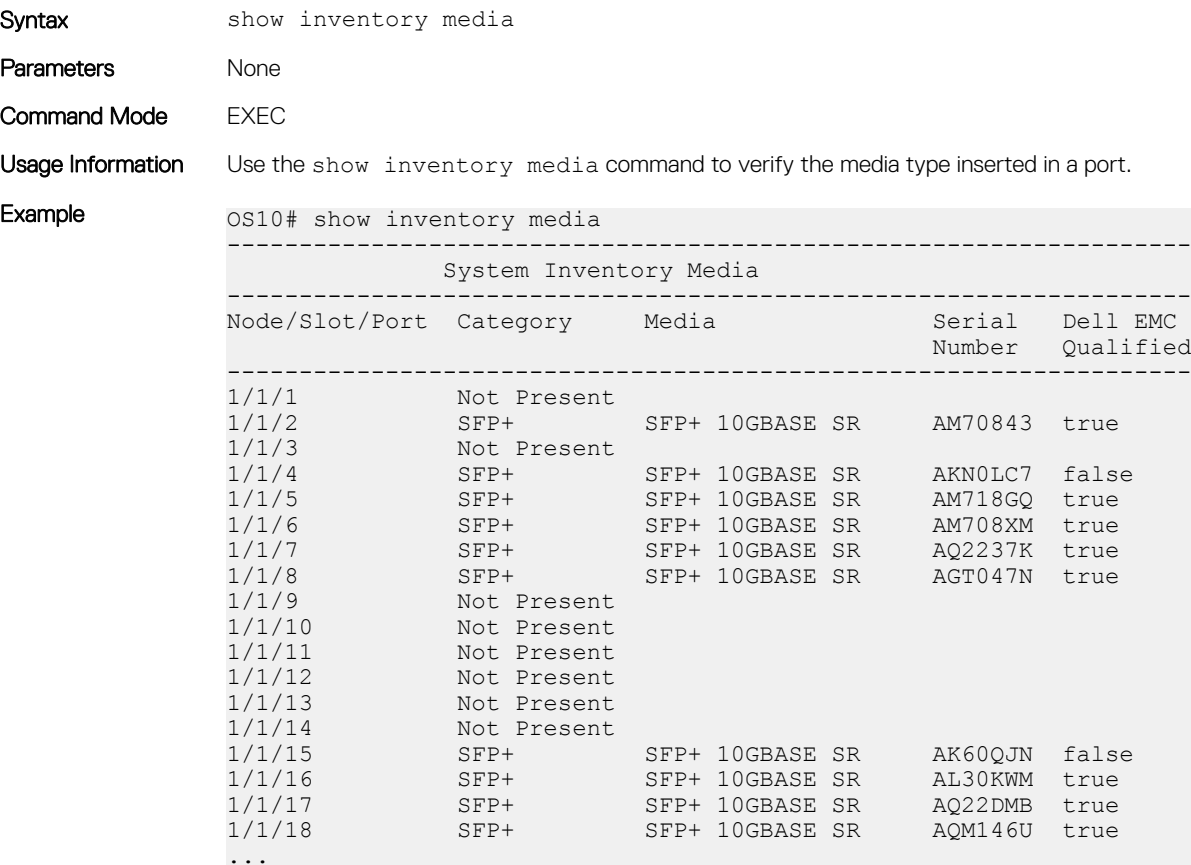

Supported Releases 10.2.0E or later

### show link-bundle-utilization

Displays information about the link-bundle utilization.

Syntax show link-bundle-utilization

188 Interfaces

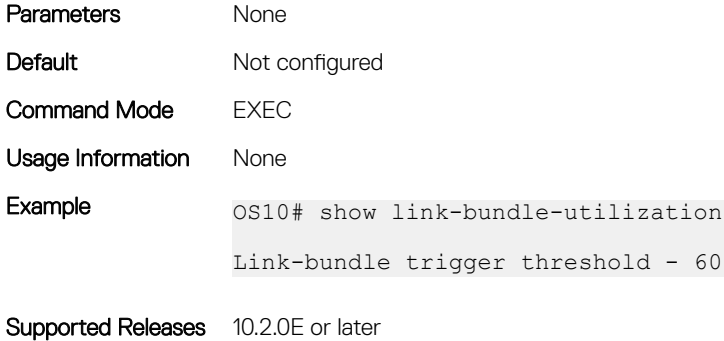

# show port-channel summary

Displays port-channel summary information.

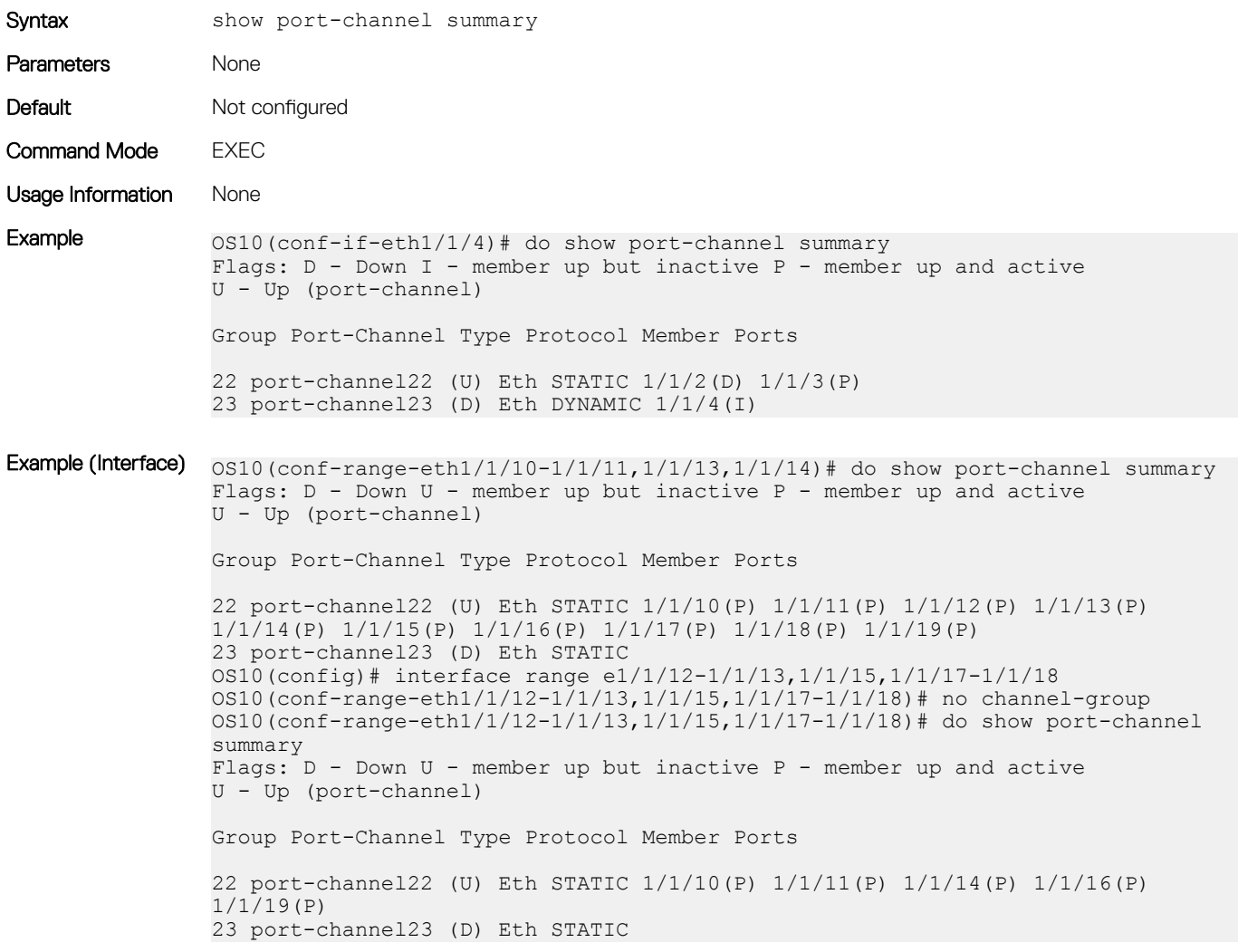

Supported Releases 10.2.0E or later

# show port-group

Displays the current port-group configuration on a switch.

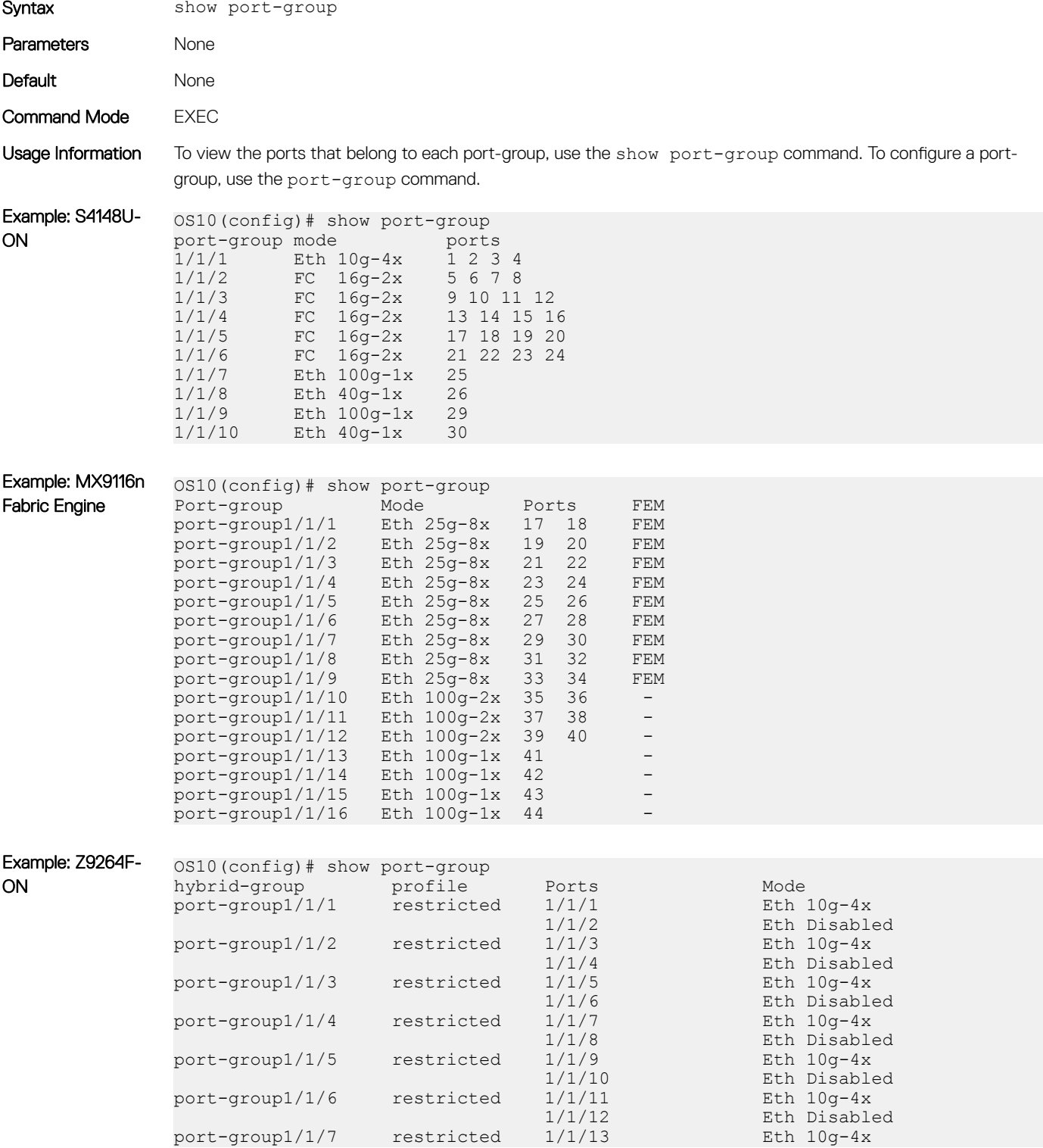

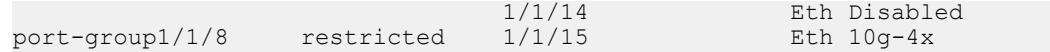

#### Supported Releases

- 10.3.1E or later
- 10.4.3.0 or later—Z9264F-ON platform support added

### show switch-port-profile

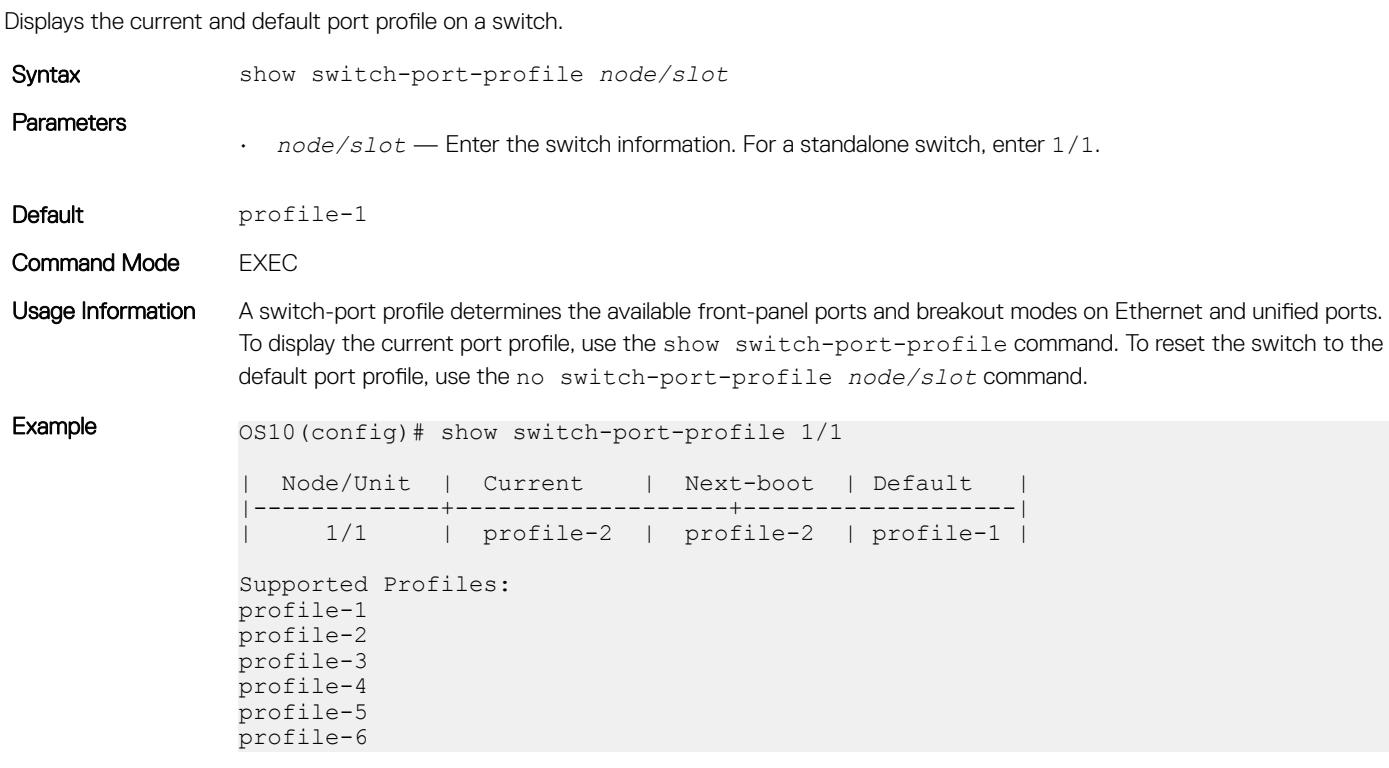

Supported Releases 10.3.1E or later

### show system

Displays the status of the DOM feature, whether it is enabled or disabled.

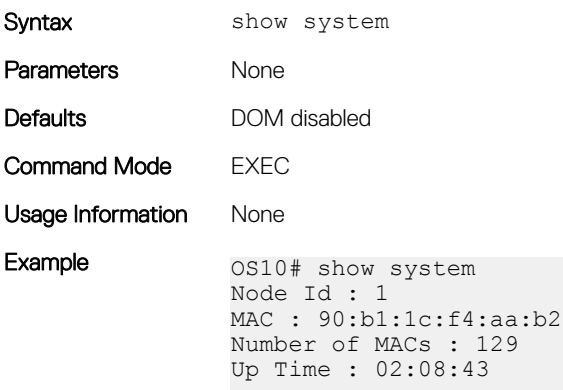

```
-- Unit 1 --
Status : up
System Identifier : 1
Down Reason : user-triggered
Digital Optical Monitoring : disable
```
Supported Releases 10.4.3.0 or later

### show vlan

Displays the current VLAN configuration.

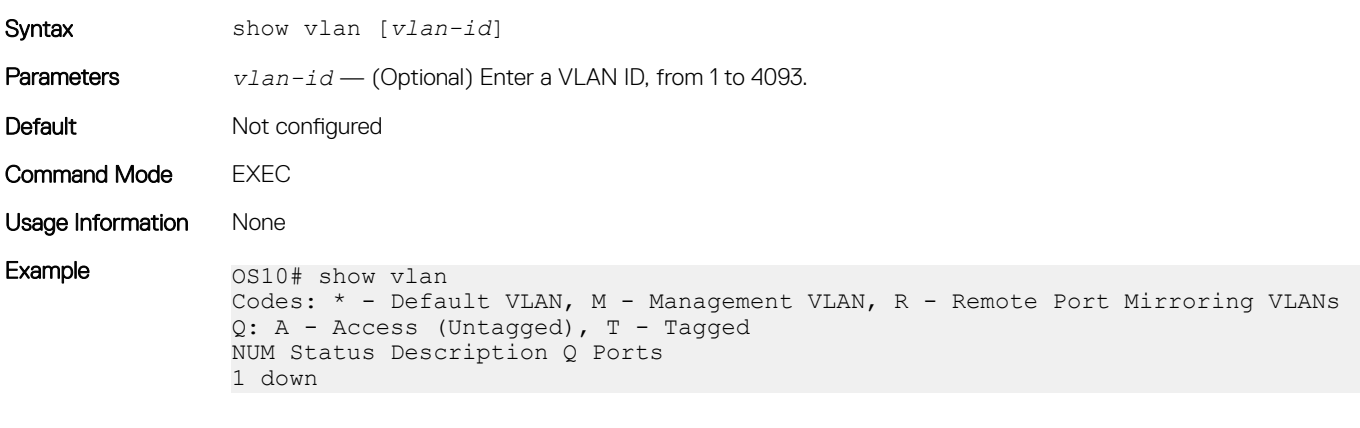

Supported Releases 10.2.0E or later

### shutdown

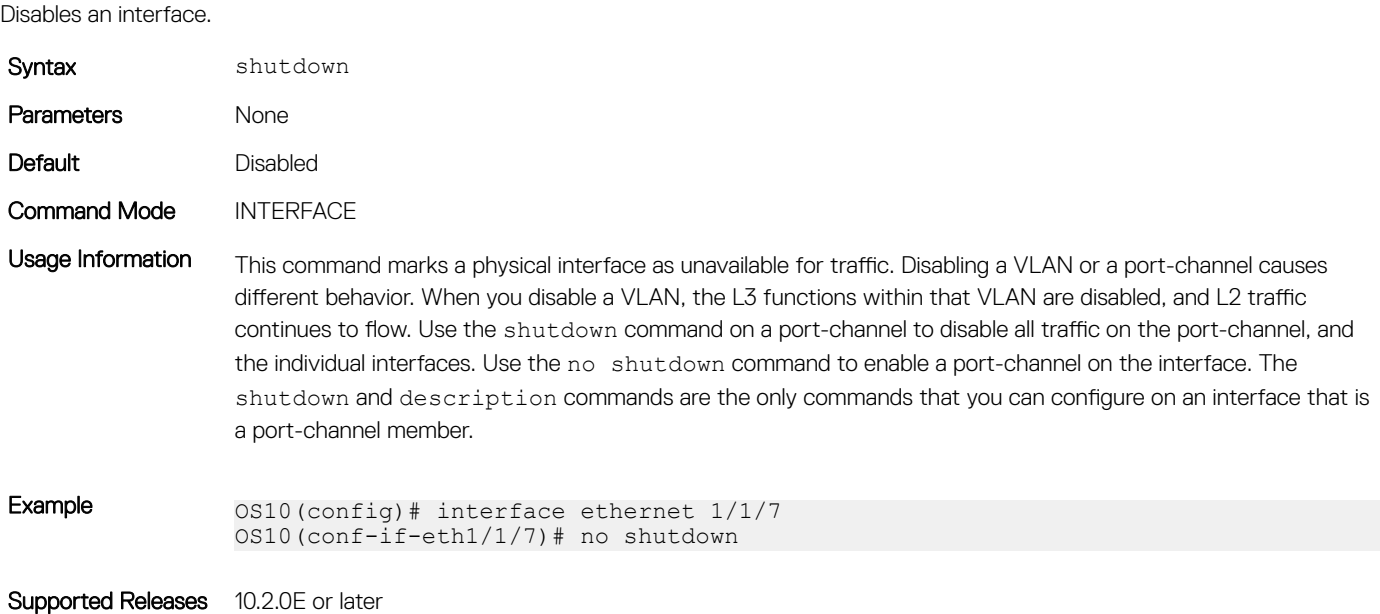

# speed (Fibre Channel)

Configures the transmission speed of a Fibre Channel interface.

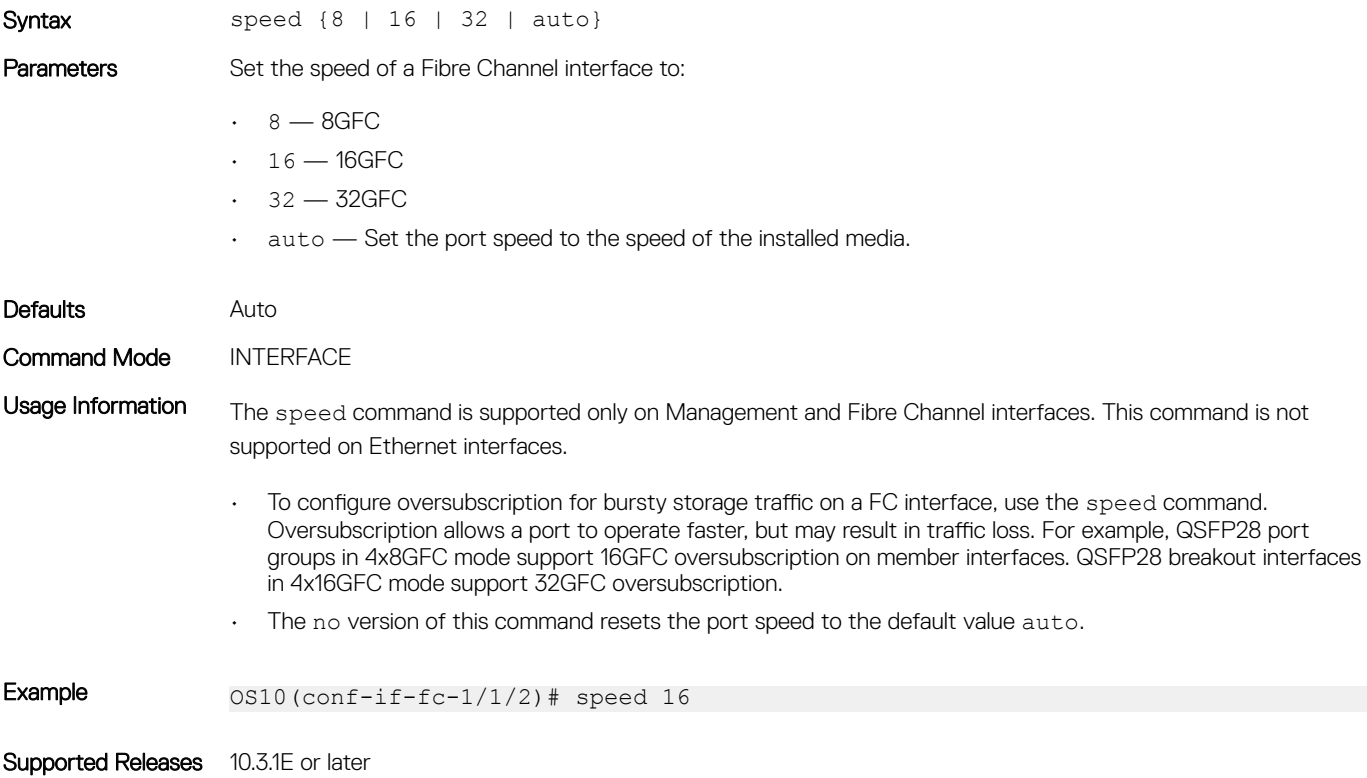

### speed (Management)

Configures the transmission speed of the Management interface.

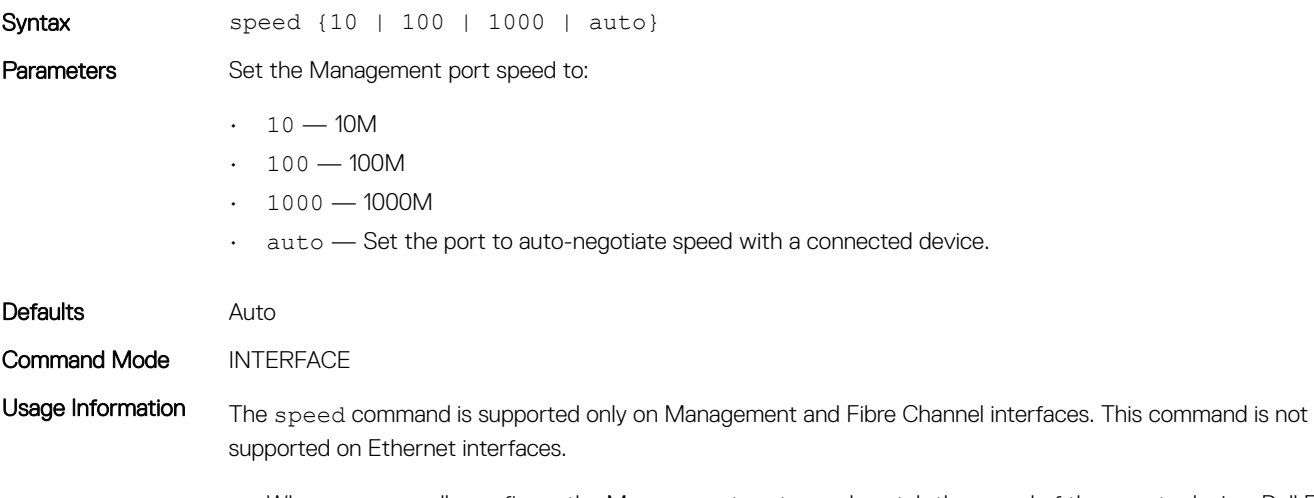

• When you manually configure the Management port speed, match the speed of the remote device. Dell EMC highly recommends using auto-negotiation for the Management port.

• The no version of this command resets the port speed to the default value auto.

Example 0S10(conf-if-ma-1/1/1)# speed auto

Supported Releases 10.3.0E or later

### switch-port-profile

Configures a port profile on the switch. The port profile determines the available front-panel ports and breakout modes.

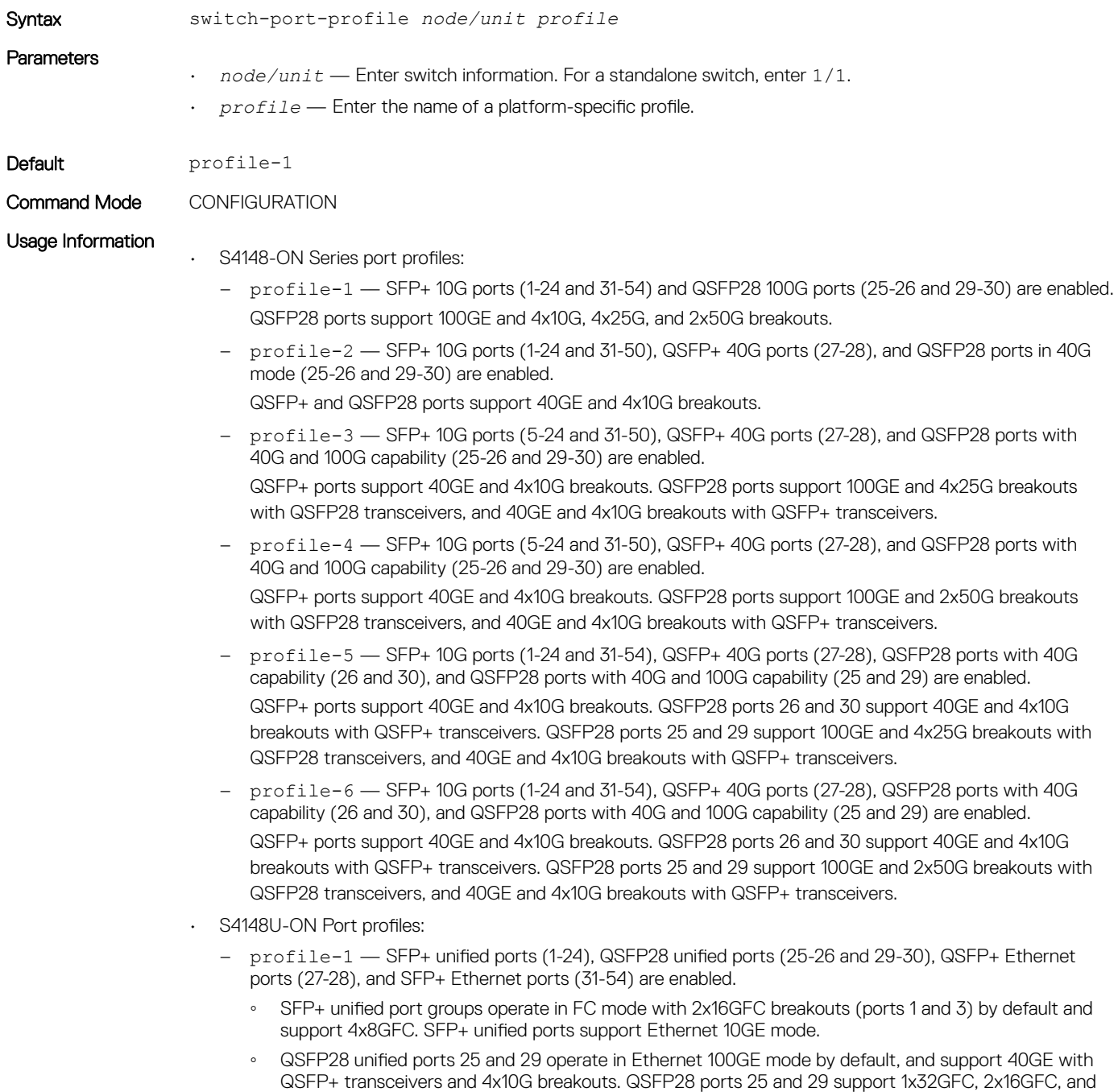

4x8GFC in FC mode.

- QSFP28 unified ports 26 and 30 operate in Ethernet 40GE mode by default and support 4x10G breakouts. QSFP28 ports 26 and 30 support 1x32GFC, 2x16GFC, and 4x8GFC in FC mode.
- QSFP+ Ethernet ports operate at 40GE by default and support 4x10G breakouts.
- SFP+ Ethernet ports operate at 10GE.
- profile-2 SFP+ unified ports (1-24), QSFP28 unified ports (25-26 and 29-30), QSFP+ Ethernet ports (27-28), and SFP+ Ethernet ports (31-54) are enabled.
	- SFP+ unified ports operate in Ethernet 10GE mode by default. SFP+ unified port groups support 4x8GFC and 2x16GFC breakouts (ports 1 and 3) in FC mode.
	- QSFP28 unified ports 25 and 29 operate in Ethernet 100GE mode by default, and support 40GE with QSFP+ transceivers and 4x10G breakouts. QSFP28 ports 25 and 29 support 1x32GFC, 2x16GFC, and 4x8GFC in FC mode.
	- QSFP28 unified ports 26 and 30 operate in Ethernet 40GE mode by default and support 4x10G breakouts. QSFP28 ports 26 and 30 support 1x32GFC, 2x16GFC, and 4x8GFC in FC mode.
	- QSFP+ Ethernet ports operate at 40GE by default and support 4x10G breakouts.
	- SFP+ Ethernet ports operate at 10GE.
- profile-3 SFP+ unified ports (1-24), QSFP28 unified ports (25-26 and 29-30), and SFP+ Ethernet ports (31-54) are enabled. QSFP+ Ethernet ports (27-28) are not available.
	- SFP+ unified ports operate in Ethernet 10GE mode by default. SFP+ unified port groups support 4x8GFC and 2x16GFC breakouts (ports 1 and 3) in FC mode.
	- QSFP28 unified ports operate in Ethernet 100GE mode by default and support 4x25G and 4x10G breakouts. QSFP28 ports support 2x16GFC and 4x16GFC breakouts in FC mode.
	- SFP+ Ethernet ports operate at 10GE.
- profile-4 SFP+ unified ports (1-24), QSFP28 unified ports (25-26 and 29-30), and SFP+ Ethernet ports (31-54) are enabled. QSFP+ Ethernet ports (27-28) are not available.
	- SFP+ unified ports operate in Ethernet 10GE mode by default. SFP+ unified ports support 4x8FC in FC mode.
	- QSFP28 unified ports operate in Ethernet 100GE mode by default, and support 2x50G, 4x25G, and 4x10G breakouts. QSFP28 ports support 4x16GFC breakouts in FC mode.
	- SFP+ Ethernet ports operate at 10GE.

#### Usage Information

- Setting a port group in 2x16GFC mode activates odd-numbered interfaces 1 and 3. A port group in 1x32GFC mode activates only interface 1.
- To display the current port profile on a switch, use the show switch-port-profile command.
- To change the port profile on a switch, use the switch-port-profile command with the desired profile, save it to the startup configuration and use the reload command to apply the change. The switch reboots with new port configuration. The no version of the command resets to the default profile. When a switch reloads with a new port profile, the startup configuration resets to system defaults, except for the switch-port profile and these configured settings:
	- Management interface 1/1/1 configuration
	- Management IPv4/IPv6 static routes
	- System hostname
	- Unified Forwarding Table (UFT) mode
	- ECMP maximum paths

You must manually reconfigure other settings on a switch after you apply a new port profile and use the reload command to apply the change.

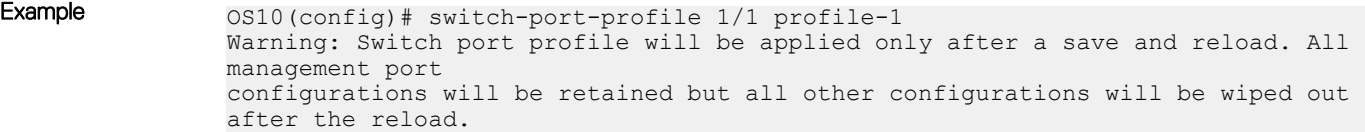

```
OS10(config)# do write memory
OS10(config)# do reload
```
Supported Releases 10.3.0E or later

### switchport access vlan

Assigns access VLAN membership to a port in L2 Access or Trunk mode.

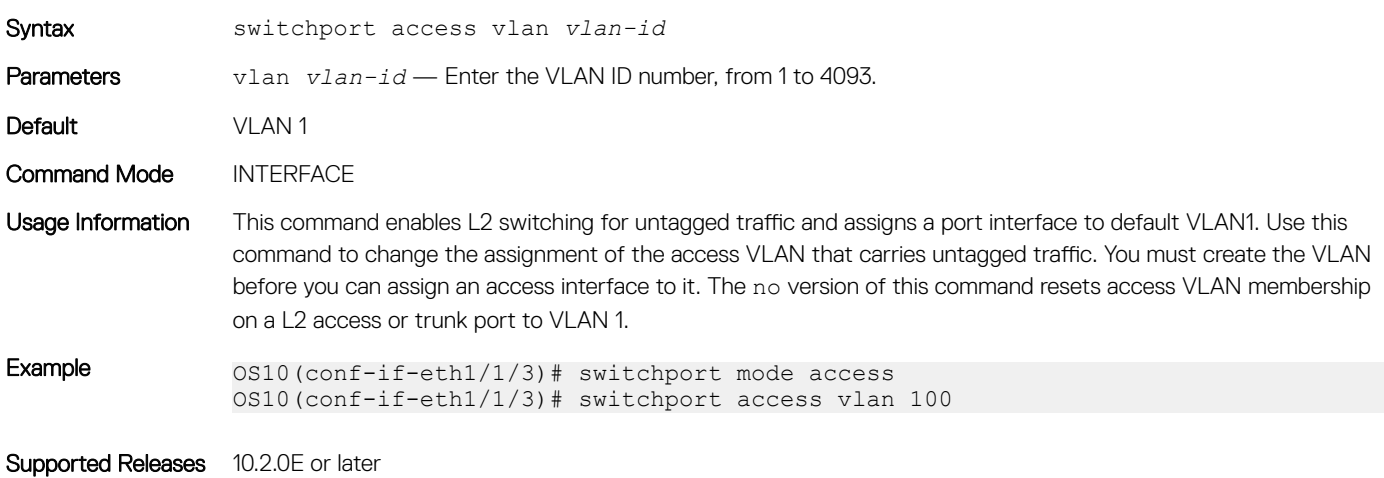

### switchport mode

Places an interface in L2 Access or Trunk mode.

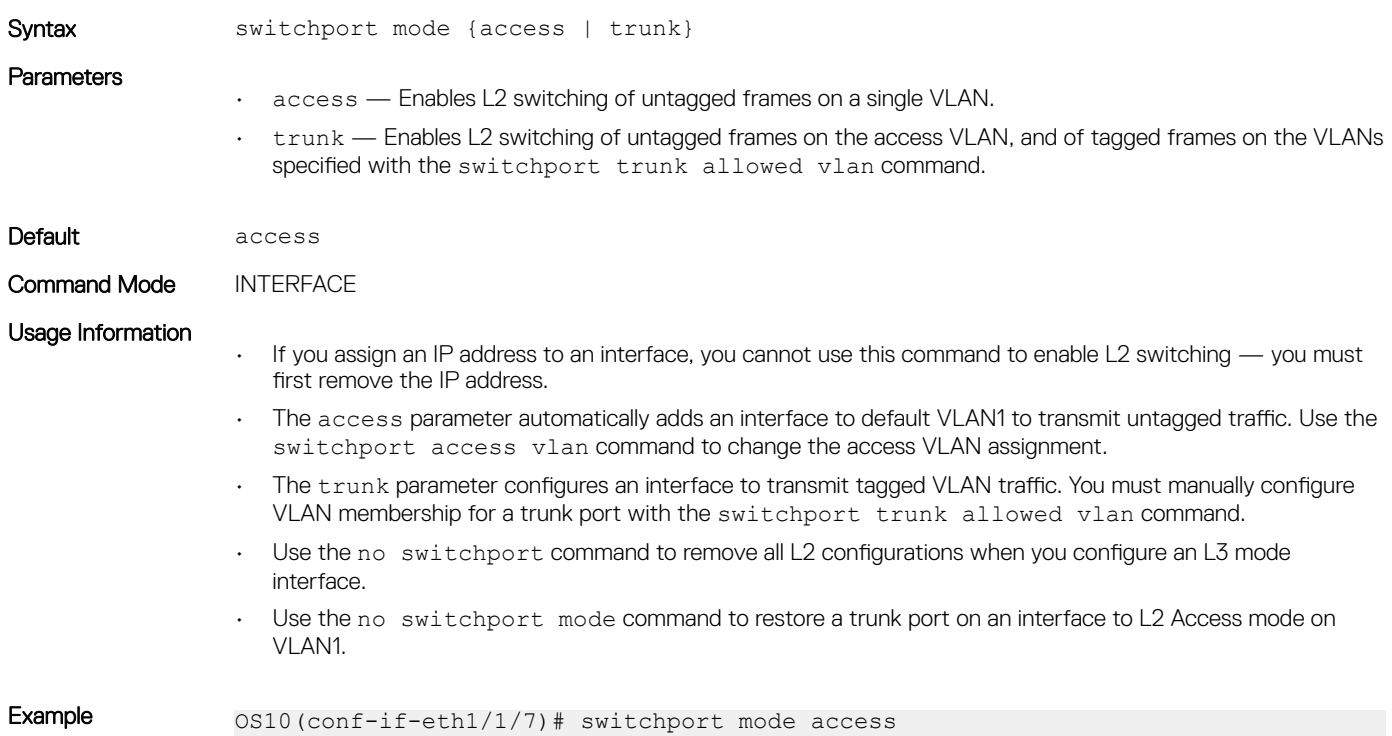

# switchport trunk allowed vlan

Configures the tagged VLAN traffic that a L2 trunk interface can carry. An L2 trunk port has no tagged VLAN membership and does not transmit tagged traffic.

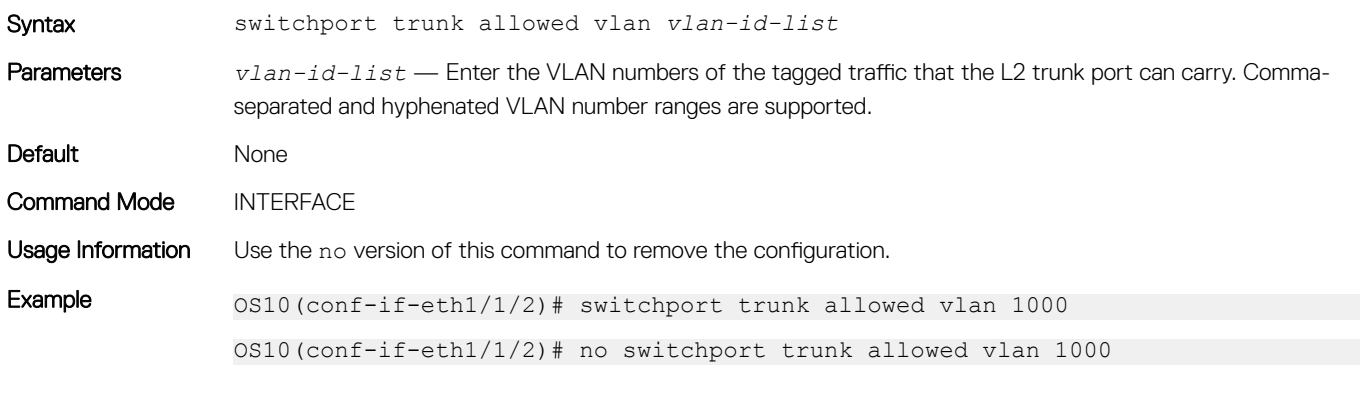

Supported Releases 10.2.0E or later

# Fibre Channel

OS10 switches with Fibre Channel (FC) ports operate in one of the following modes: Direct attach (F\_Port), NPIV Proxy Gateway (NPG), or FIP Snooping Bridge (FSB). In the FSB mode, you cannot use the FC ports.

#### F\_Port

Fibre Channel fabric port (F\_Port) is the switch port that connects the FC fabric to a node. S4148U-ON switches support F\_Port.

Enable Fibre Channel F\_Port mode globally using the feature fc domain-ID *domain-ID* command in CONFIGURATION mode.

OS10(config)# feature fc domain-id 100

#### NPIV Proxy Gateway

A node port (N\_Port) is a port on a network node that acts as a host or storage device, and is used in FC point-to-point or FC switched fabric topologies.

N\_Port ID Virtualization (NPIV) allows multiple N\_Port IDs to share a single physical N\_Port.

The NPIV Proxy Gateway (NPG) provides Fibre Channel over Ethernet (FCoE) to Fibre Channel (FC) bridging and vice versa. Starting from OS 10.4.1, NPG supports FC to FC switching as well.

The S4148U-ON supports both, CNA and HBA, in NPG mode.

Enable NPG mode globally using the feature fc npg command in CONFIGURATION mode.

To change the port mode from default N\_Port, use the fc port-mode F command on FC interfaces.

#### (i) NOTE: In a switch configured in NPG or F-Port mode, OS10 does not support scale profile VLAN configuration.To use scale profile configuration in NPG or F-Port mode, enable CPU-based VLAN flooding on the vfabric VLAN using the mode L3 command.

#### FIP snooping bridge

FCoE encapsulates FC frames over Ethernet networks. FCoE Initialization protocol (FIP) establishes FC connectivity with Ethernet ports. FSB implements security characteristics to admit valid FCoE traffic in the Ethernet networks. FIP and FCoE provide FC emulation-over-Ethernet links. OS10 switches with Ethernet ports operate in FSB.

OS10(config)# feature fip-snooping

An Ethernet switch operating in FSB mode snoops FIP packets on FCoE-enabled VLANs and discovers the following information:

- End nodes (ENodes)
- Fibre Channel Forwarder (FCF)
- Connections between ENodes and FCFs
- Sessions between ENodes and FCFs

#### NOTE: OS10 supports multiple ENodes in F\_Port mode.

Using the discovered information, the switch installs ACL entries that provide security and point-to-point link emulation.

<span id="page-198-0"></span>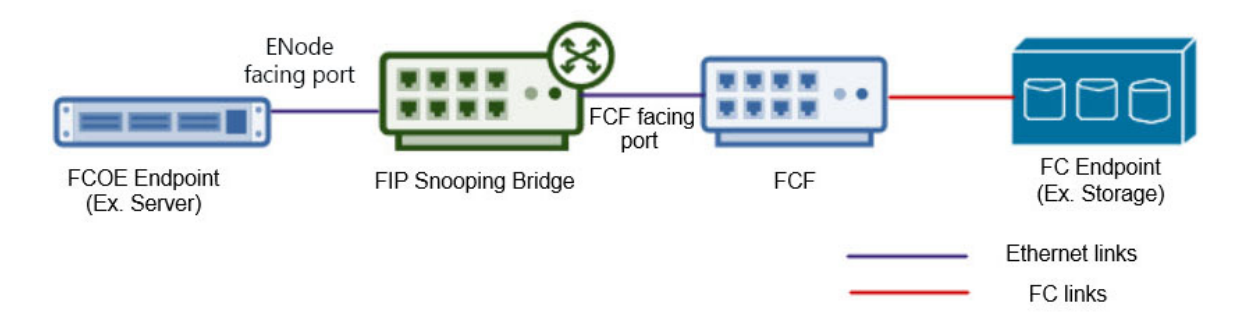

# **Terminology**

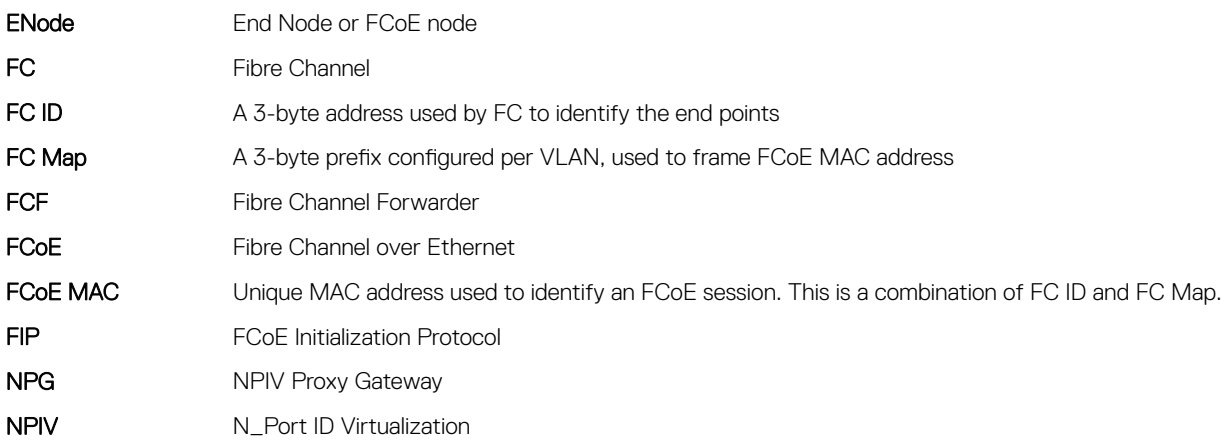

# Virtual fabric

Virtual fabrics (vfabric) divide a physical fabric into logical fabrics. Manage each vfabric independently. The fabric ID identifies each vfabric. You can configure only one vfabric in F\_Port mode and multiple vfabrics in NPG mode. F\_Port and NPG modes are mutually exclusive.

If you have already configured a vfabric in F\_Port mode, while configuring vfabrics in NPG mode, disable F\_Port mode. When you disable F\_Port mode, the existing vfabric is removed and you must configure new vfabrics in NPG mode. If you are moving from NPG mode to F\_Port mode, disable NPG mode and create the new vfabric in F\_Port mode.

Zoning allows you to increase network security by partitioning the devices connected to the vfabric into subsets. Partitioning restricts unnecessary interactions between the members of vfabric. For more information, see [Fibre Channel zoning.](#page-201-0)

After configuring a vfabric ID, you can create a name, associate a VLAN to carry traffic to the vfabric, configure FCoE parameters, configure the default zone, and activate the zoneset.

#### (i) | NOTE: Do not associate a VLAN that is already in use as a vfabric VLAN.

To configure a vfabric in F\_Port mode:

- 1 Configure a vfabric using the vfabric *fabric-ID* command in CONFIGURATION mode. The switch enters vfabric CONFIGURATION mode
- 2 Associate a VLAN ID to the vfabric with the vlan *vlan-ID* command.
- 3 Add an FC map with the fcoe fcmap *fc-map* command.
- 4 Activate a zoneset using the zoneset activate *zoneset-name* command.
- 5 Allow access to all logged-in members in the absence of an active zoneset configuration using the zone default-zone permit command. The logged-in members are the FC nodes that are successfully logged into the FC fabric, identified by the vfabric.
- 6 (Optional) Add a name to the vfabric using the name *vfabric-name* command.
- 7 Apply the vfabric to FC interfaces using the vfabric *fabric-ID* command in FC INTERFACE mode.

#### Example configuration of vfabric in F\_Port mode

OS10(config)# vfabric 100 OS10(conf-vfabric-100)# name 100 OS10(conf-vfabric-100)# vlan 1023 OS10(conf-vfabric-100)# fcoe fcmap 0xEFC64 OS10(conf-vfabric-100)# zoneset activate set OS10(conf-vfabric-100)# zone default-zone permit OS10(conf-vfabric-100)# exit OS10(config)# interface fibrechannel 1/1/1 OS10(conf-if-fc1/1/1)# vfabric 100

#### View vfabric configuration

OS10(conf-vfabric-100)# show configuration ! vfabric 100 name 100 vlan 1023 fcoe fcmap 0xEFC64 zoneset activate set zone default-zone permit OS10# show vfabric Fabric Name 100<br>
Fabric Type FPORT<br>
Fabric Id 100 Fabric Type Fabric Id
100
<br>
Vlan Id
1023 Vlan Id<br>FC-MAP 0xEFC64<br>ACTIVE Config-State ACT<br>
Oper-State UP Oper-State ========================================== Switch Config Parameters ========================================== Domain ID 100 ========================================== Switch Zoning Parameters ========================================== Default Zone Mode: Allow Active ZoneSet: set ========================================== Members fibrechannel1/1/1 fibrechannel1/1/2 fibrechannel1/1/3 fibrechannel1/1/4 fibrechannel1/1/5 fibrechannel1/1/6 fibrechannel1/1/7 fibrechannel1/1/8 fibrechannel1/1/9 fibrechannel1/1/10 fibrechannel1/1/11 fibrechannel1/1/12 fibrechannel1/1/15 fibrechannel1/1/17 fibrechannel1/1/18 fibrechannel1/1/19 fibrechannel1/1/20 fibrechannel1/1/21 fibrechannel1/1/22 fibrechannel1/1/23 fibrechannel1/1/24 fibrechannel1/1/25:1 fibrechannel1/1/29:1 fibrechannel1/1/30:1

==========================================

To configure a vfabric in NPG mode:

- 1 Configure a vfabric using the vfabric *fabric-ID* command in CONFIGURATION mode. The switch enters vfabric CONFIGURATION mode.
- 2 Associate a VLAN ID to the vfabric with the vlan *vlan-ID* command.
- 3 Add FCoE parameters with the fcoe {fcmap *fc-map* | fcf-priority *fcf-priority-value* | fka-adv-period *adv-period* | vlan-priority *vlan-priority-value* | keep-alive} command.
- 4 (Optional) Add a name to the vfabric using the name *vfabric-name* command.
- 5 Apply the vfabric to interfaces using the vfabric *fabric-ID* command in INTERFACE mode.

#### Configure vfabric in NPG mode

```
OS10(config)# vfabric 10
OS10(conf-vfabric-10)# name 10
OS10(conf-vfabric-10)# vlan 100
OS10(conf-vfabric-10)# fcoe fcmap 0x0efc01
OS10(conf-vfabric-10)# fcoe fcf-priority 128
OS10(conf-vfabric-10)# fcoe fka-adv-period 8
OS10(conf-vfabric-10)# fcoe vlan-priority 3
OS10(conf-vfabric-10)# exit
OS10(config)# interface ethernet 1/1/31 
OS10(conf-if-eth1/1/31)# vfabric 10
```
#### View vfabric configuration

OS10(conf-vfabric-10)# show configuration ! vfabric 10 name 10 vlan 100 fcoe fcmap 0xEFC01 fcoe fcf-priority 128 fcoe fka-adv-period 8 fcoe vlan-priority 3 OS10# show vfabric Fabric Name 10 Fabric Type NPG Fabric Id 10 Vlan Id 100 FC-MAP 0xEFC01 Vlan priority 3 FCF Priority 128 FKA-Adv-Period Enabled,8 Config-State ACTIVE

Oper-State DOWN ==========================================

#### Members

==========================================

OS10# show running-configuration vfabric ! vfabric 10 name 10 vlan 100 fcoe fcmap 0xEFC01 fcoe fcf-priority 128 fcoe fka-adv-period 8 fcoe vlan-priority 3

# <span id="page-201-0"></span>Fibre Channel zoning

Fibre Channel (FC) zoning partitions a FC fabric into subsets to restrict unnecessary interactions, improve security, and manage the fabric more effectively. Create zones and add members to the zone. Identify a member by an FC alias, world wide name (WWN), or FC ID. A zone can have a maximum of 255 unique members. Create zonesets and add the zones to a zoneset. A switch can have multiple zonesets, but you can activate only one zoneset at a time in a fabric.

- 1 (Optional) Create an FC alias using the fc alias *alias-name* command in CONFIGURATION mode. The switch enters Alias CONFIGURATION mode.
- 2 Add members to the alias using the member {wwn *wwn-ID* | fc-id *fc-id*} command in Alias CONFIGURATION mode. You can add a maximum of 255 unique members.
- 3 Create a zone using the fc zone *zone-name* command in CONFIGURATION mode. The switch enters Zone CONFIGURATION mode.
- 4 Add members to the zone with the member {alias-name *alias-name* | wwn *wwn-ID* | fc-id *fc-id*} command in Zone CONFIGURATION mode.
- 5 Create a zoneset using the fc zoneset *zoneset-name* command in CONFIGURATION mode. The switch enters Zoneset CONFIGURATION mode.
- 6 Add the existing zones to the zoneset with the member *zone-name* command in Zoneset CONFIGURATION mode.
- 7 Activate the zoneset using the zoneset activate *zoneset-name* command in vfabric CONFIGURATION mode. The members in the zoneset become active.
- 8 Allow access between all the logged-in FC nodes in the absence of an active zoneset configuration using the zone default-zone permit command in vfabric CONFIGURATION mode. A default zone advertises a maximum of 255 members in the registered state change notification (RSCN) message.
	- Պ NOTE: The default-zone allows or denies access to the FC nodes when an active zoneset is not available. When the default-zone action is set to **permit**, the switch allows communication between all the possible pairs of FC nodes. When you do not configure the default-zone action, the switch denies any communication between FC nodes.

To configure the vfabric on FC interfaces, associate a VLAN ID to the vfabric and add an FC map. For more information, see [Virtual fabric.](#page-198-0)

#### Configure FC zoning

```
OS10(config)# fc zone hba1
OS10(config-fc-zone-hba1)# member wwn 10:00:00:90:fa:b8:22:19 
OS10(config-fc-zone-hba1)# member wwn 21:00:00:24:ff:7b:f5:c8 
OS10(config-fc-zone-hba1)# exit
OS10(config)# fc zoneset set
OS10(conf-fc-zoneset-set)# member hba1
OS10(conf-fc-zoneset-set)# exit
OS10(config)# vfabric 100
OS10(conf-vfabric-100)# zoneset activate set
OS10(conf-vfabric-100)# zone default-zone permit
```
#### View FC zone configuration

OS10(config-fc-zone-hba1)# show configuration ! fc zone hba1 member wwn 21:00:00:24:ff:7b:f5:c8 member wwn 10:00:00:90:fa:b8:22:19

OS10# show fc zone

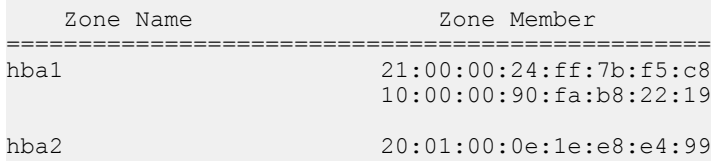

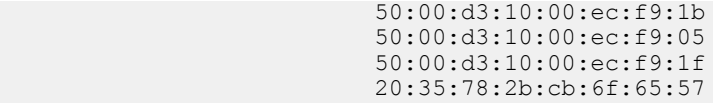

#### View FC zoneset configuration

OS10(conf-fc-zoneset-set)# show configuration ! fc zoneset set member hba1 member hba2 OS10# show fc zoneset active vFabric id: 100 Active Zoneset: set ZoneName ZoneMember ================================================ hba2 \*20:01:00:0e:1e:e8:e4:99 20:35:78:2b:cb:6f:65:57 50:00:d3:10:00:ec:f9:05 50:00:d3:10:00:ec:f9:1b 50:00:d3:10:00:ec:f9:1f hba1 \*10:00:00:90:fa:b8:22:19 \*21:00:00:24:ff:7b:f5:c8 OS10# show fc zoneset set zoneName ZoneMember

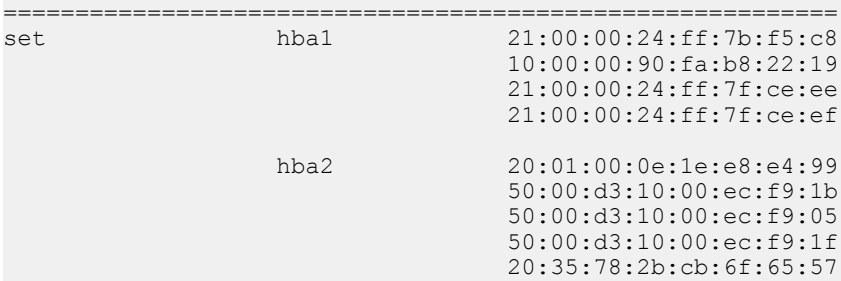

# F\_Port on Ethernet

OS10 supports configuring F\_Port mode on an Ethernet port that connects to converged network adapters (CNA). After enabling F\_Port mode, configure a vfabric and apply the vfabric to Ethernet ports connected to CNA. You can configure only one vfabric in F\_Port mode.

You can apply the configured vfabric to multiple Ethernet interfaces. You can also add Ethernet interfaces to a port-channel and apply the vfabric to the port-channel.

#### **Example configuration**

```
OS10(config)# feature fc domain-id 100
OS10(config)# vfabric 100
OS10(conf-vfabric-100)# name 100
OS10(conf-vfabric-100)# vlan 1023
OS10(conf-vfabric-100)# fcoe fcmap 0xEFC64
OS10(conf-vfabric-100)# zoneset activate set
OS10(conf-vfabric-100)# zone default-zone permit
OS10(conf-vfabric-100)# exit
OS10(config)# interface ethernet 1/1/30 
OS10(conf-if-eth1/1/30)# vfabric 100
```
# Pinning FCoE traffic to a specific port of a portchannel

You can isolate FIP and FCoE traffic by configuring a pinned port at the FCoE LAG.

FCoE LAG is the port-channel used for FIP and FCoE traffic in the intermediate switches between server and storage devices.

VLT provides Active/Active LAN connectivity on converged links by forwarding traffic in multiple paths to multiple upstream devices without STP blocking any of the uplinks. This works for Ethernet traffic, but FCoE requires dedicated links for each SAN Fabric. FCoE traffic sent on VLT breaks SAN fabric isolation.

The FC sessions form between FC nodes and FCoE sessions happen between Ethernet nodes.

To form FC or FCoE sessions, the fabric login request and reply must traverse the switch through the same port. The fabric login request initiated from the server through the switch reaches the SAN Fabric. The login accept response is hashed out to any of the ports in the port-channel. If the server receives the response on a different port than where the request was sent, the server keeps retrying the request. Because of this action, the FC or FCoE sessions learnt based on the login accept response change to the unstable state. The sessions keep flapping until the request and response converge in the same port. To avoid this, pin one of the ports in the port-channel.

To support FCoE on multi-level VLT networks, use port pinning in FCoE LAGs. Port pinning is a static configuration that restricts the FIP and FCoE traffic to one port of the port-channel overriding hardware LAG hashing. The system classifies and redirects the packets exchanged during FCoE sessions to the port based on the ACL configuration. The remaining Ethernet traffic flows through both the pinned port and other ports in the port-channel, based on LAG hashing. Dell EMC recommends to use pinned port if there are more than one port in FCoE LAG. In a VLT network, the server has two unique FCoE sessions to SAN fabric and the traffic flows based on pinned port configuration. If there is only one port in the port-channel, there is no need for a pinned port.

#### (i) NOTE: The pinned port configuration is supported on FSB, Ethernet downlink port-channel of NPG, and F\_Port mode.

#### Limitations:

- The system uses an ACL table for ENode MAC with a redirect port option similar to FCF. This limits the number of FC or FCoE sessions.
- When the pinned port goes down, you must manually re-configure another active port in the port-channel as pinned port. You can perform this re-configuration only in the intermediate switches, but not in the server.
- If there is a mismatch in the configuration or if the pinned port goes down, the system does not use other ports in port-channel even if there is a valid path to server and storage device.
- When you add or remove a pinned port when FCoE sessions are active, the system clears and re-initiates the FCoE sessions based on the configuration. The system displays warning messages during the configuration.

The following illustrations show VLT and non-VLT networks with FCoE traffic flowing through pinned port.

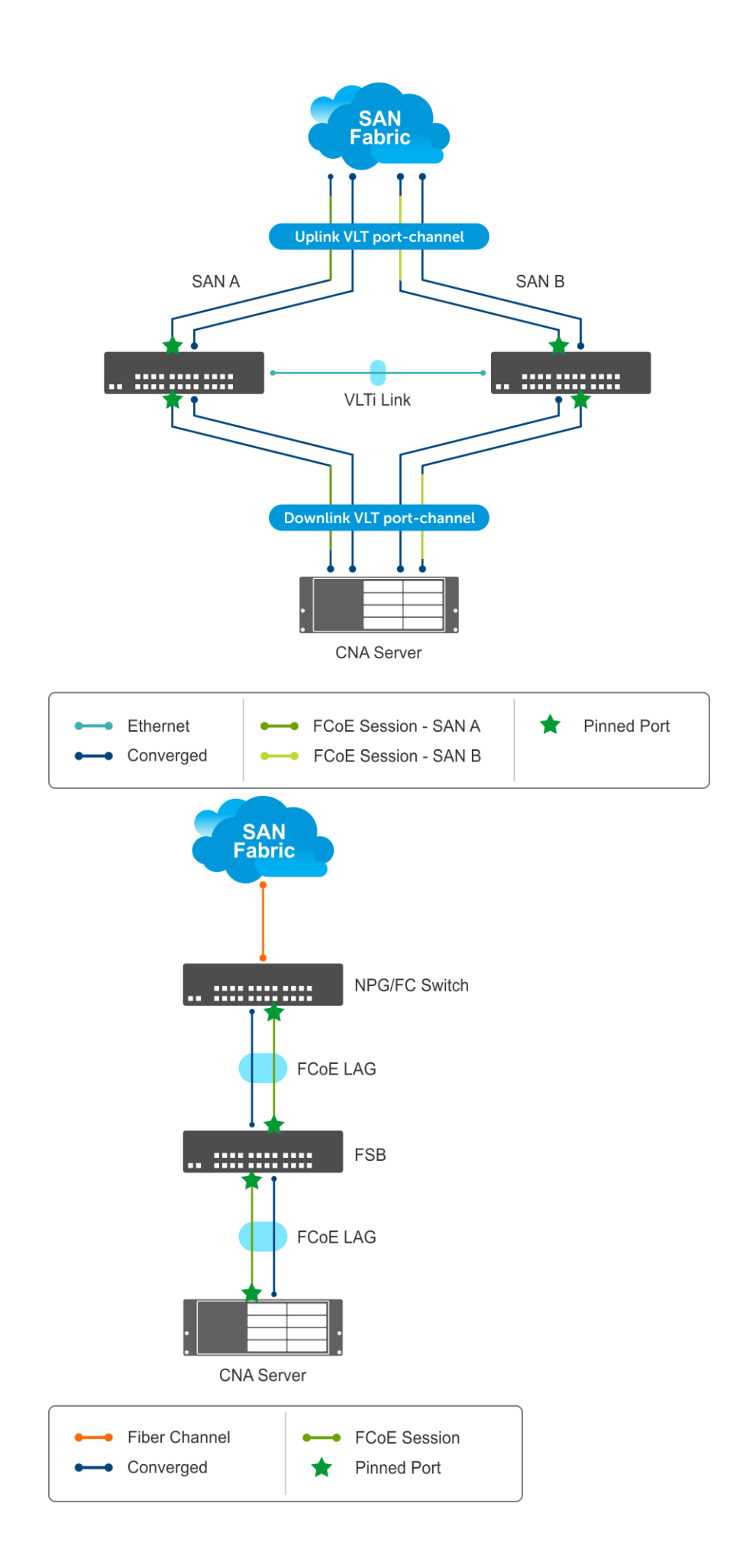

### Sample FSB configuration on VLT network

```
1 Enable the FIP snooping feature globally.
   OS10(config)# feature fip-snooping
2 Create the FCoF VLAN.
   OS10(config)#interface vlan 1001
   OS10(conf-if-vl-1001)# fip-snooping enable
3 Configure the VLTi interface.
   OS10(config)# interface ethernet 1/1/27
   OS10(conf-if-eth1/1/27)# no shutdown
   OS10(conf-if-eth1/1/27)# no switchport
4 Configure the VLT.
   OS10(config)# vlt-domain 1
   OS10(conf-vlt-1)# backup destination 10.16.151.110 <<Enter the management IP address of the 
   VLT peer>>
   OS10(conf-vlt-1)# discovery-interface ethernet1/1/27
5 Enable DCBX.
   OS10(config)# dcbx enable
6 Enable the PFC parameters on the interfaces.
   OS10(config)# class-map type network-qos fcoematch
   OS10(config-cmap-nqos)# match qos-group 3
   OS10(config-cmap-nqos)# exit
   OS10(config)# policy-map type network-qos PFC
   OS10(config-pmap-network-qos)# class fcoematch
   OS10(config-pmap-c-nqos)# pause
   OS10(config-pmap-c-nqos)# pfc-cos 3
7 Create uplink and downlink port-channels, and configure the FCF facing port.
   OS10(config)# interface port-channel 10
   OS10(conf-if-po-10)# description uplink_VLT_LAG
   OS10(conf-if-po-10)# no shutdown
   OS10(conf-if-po-10)# switchport mode trunk
   OS10(conf-if-po-10)# switchport access vlan 1
   OS10(conf-if-po-10)# switchport trunk allowed vlan 1001,10
   OS10(conf-if-po-10)# vlt-port-channel 1
   OS10(conf-if-po-10)# fip-snooping port-mode fcf
   OS10(config)# interface port-channel 20
   OS10(conf-if-po-20)# description downlink_VLT_LAG
   OS10(conf-if-po-20)# no shutdown
   OS10(conf-if-po-20)# switchport mode trunk
   OS10(conf-if-po-20)# switchport access vlan 1
   OS10(conf-if-po-20)# switchport trunk allowed vlan 1001,10
   OS10(conf-if-po-20)# vlt-port-channel 2
8 Apply the PFC configuration on downlink and uplink interfaces. In addition, include the interfaces to the port-channel and configure
   one of the interfaces as pinned-port.
   OS10(config)# interface ethernet 1/1/1
   OS10(conf-if-eth1/1/1)# description uplink_port_channel_member1
   OS10(conf-if-eth1/1/1)# no shutdown
   OS10(conf-if-eth1/1/1)# channel-group 10 mode active
   OS10(conf-if-eth1/1/1)# fcoe-pinned-port
   OS10(conf-if-eth1/1/1)# no switchport
   OS10(conf-if-eth1/1/1)# service-policy input type network-qos PFC
   OS10(conf-if-eth1/1/1)# priority-flow-control mode on
   OS10(config)# interface ethernet 1/1/2
   OS10(conf-if-eth1/1/2)# description uplink_port_channel_member2
   OS10(conf-if-eth1/1/2)# no shutdown
   OS10(conf-if-eth1/1/2)# channel-group 10 mode active
   OS10(conf-if-eth1/1/2)# no switchport
```

```
OS10(conf-if-eth1/1/2)# service-policy input type network-qos PFC
OS10(conf-if-eth1/1/2)# priority-flow-control mode on
OS10(config)# interface ethernet 1/1/3
OS10(conf-if-eth1/1/3)# description downlink_port_channel_member1
OS10(conf-if-eth1/1/3)# no shutdown
OS10(conf-if-eth1/1/3)# channel-group 20 mode active
OS10(conf-if-eth1/1/3)# fcoe-pinned-port
OS10(conf-if-eth1/1/3)# no switchport
OS10(conf-if-eth1/1/3)# service-policy input type network-qos PFC
OS10(conf-if-eth1/1/3)# priority-flow-control mode on
OS10(config)# interface ethernet 1/1/4
OS10(conf-if-eth1/1/4)# description downlink_port_channel_member2
OS10(conf-if-eth1/1/4)# no shutdown
OS10(conf-if-eth1/1/4)# channel-group 20 mode active
OS10(conf-if-eth1/1/4)# no switchport
OS10(conf-if-eth1/1/4)# service-policy input type network-qos PFC
OS10(conf-if-eth1/1/4)# priority-flow-control mode on
```
#### View the configuration

VLT details:

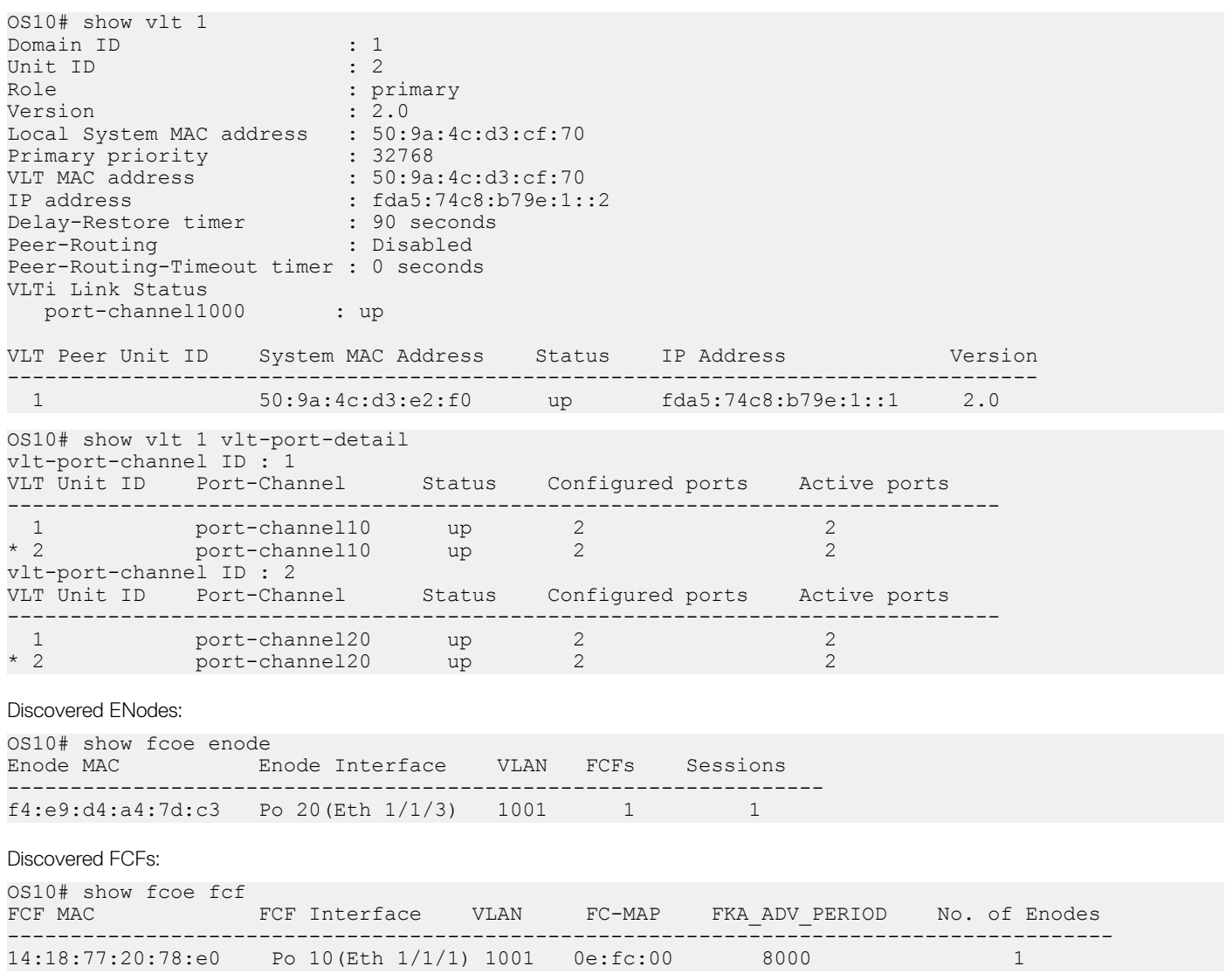

FCoE sessions:

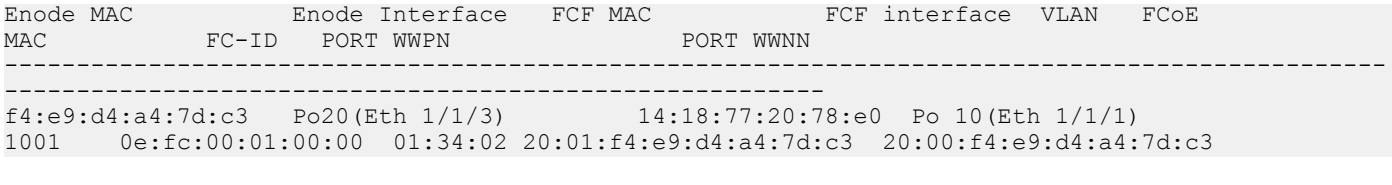

#### Pinned port status:

1 Enable the F\_PORT mode.

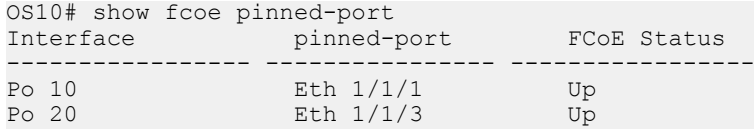

### Sample FC Switch configuration on VLT network

```
OS10(config)# feature fc domain-id 1
2 Create the FC zones.
   OS10(config)# fc zone zoneA
   OS10(config-fc-zone-zoneA)# member wwn 10:00:00:90:fa:b8:22:19 <<Enter the WWN of Initiator 
   CNA>>
   OS10(config-fc-zone-zoneA)# member wwn 21:00:00:24:ff:7b:f5:c8 <<Enter the WWN of Target>>
3 Create the FC zoneset.
   OS10(config)# fc zoneset zonesetA
   OS10(conf-fc-zoneset-zonesetA)# member zoneA
4 Create the vfabric VLAN.
   OS10(config)# interface vlan 1001
5 Create vfabric and activate the FC zoneset.
   OS10(config)# vfabric 1
   OS10(conf-vfabric-1)# vlan 1001
   OS10(conf-vfabric-1)# fcoe fcmap 0xEFC00
   OS10(conf-vfabric-1)# zoneset activate zonesetA
6 Configure the VLTi interface.
   OS10(config)# interface ethernet 1/1/27
   OS10(conf-if-eth1/1/27)# no shutdown
   OS10(conf-if-eth1/1/27)# no switchport
7 Configure the VLT.
   OS10(config)# vlt-domain 10
   OS10(conf-vlt-10)# backup destination 10.16.151.110
   OS10(conf-vlt-10)# discovery-interface ethernet1/1/27
8 Enable DCBX.
   OS10(config)# dcbx enable
9 Apply the vfabric on the interfaces.
   OS10(config)# interface port-channel 10
   OS10(conf-if-po-10)# description downlink_VLT_LAG_to FSB
   OS10(conf-if-po-10)# no shutdown
   OS10(conf-if-po-10)# switchport mode trunk
   OS10(conf-if-po-10)# switchport access vlan 1
   OS10(conf-if-po-10)# switchport trunk allowed vlan 10
   OS10(conf-if-po-10)# vlt-port-channel 1
   OS10(conf-if-po-10)# vfabric 1
   OS10(config)# interface fibrechannel 1/1/26
   OS10(conf-if-fc1/1/26)# description target_connected_port
   OS10(conf-if-fc1/1/26)# no shutdown
   OS10(conf-if-fc1/1/26)# vfabric 1
```
10 Apply the PFC configuration on the downlink interfaces. Include the interfaces to the port-channel and configure one of the interfaces as pinned-port.

```
OS10(config)# interface ethernet 1/1/9
OS10(conf-if-eth1/1/9)# description downlink_port_channel_member1
OS10(conf-if-eth1/1/9)# no shutdown
OS10(conf-if-eth1/1/9)# channel-group 10 mode active
OS10(conf-if-eth1/1/9)# fcoe-pinned-por
OS10(conf-if-eth1/1/9)# no switchport
OS10(conf-if-eth1/1/9)# service-policy input type network-qos PFC
OS10(conf-if-eth1/1/9)# priority-flow-control mode on
OS10(config)# interface ethernet 1/1/10 
OS10(conf-if-eth1/1/10)# description downlink_port_channel_member2
OS10(conf-if-eth1/1/10)# no shutdown
OS10(conf-if-eth1/1/10)# channel-group 10 mode active
OS10(conf-if-eth1/1/10)# no switchport
OS10(conf-if-eth1/1/10)# service-policy input type network-qos PFC
OS10(conf-if-eth1/1/10)# priority-flow-control mode on
```
#### **View configuration**

Name server entries:

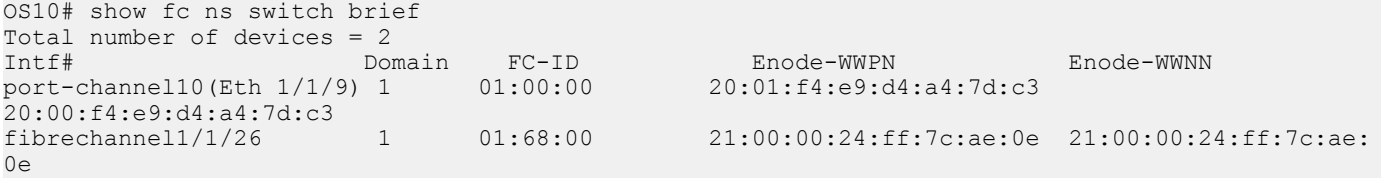

#### Zoneset details:

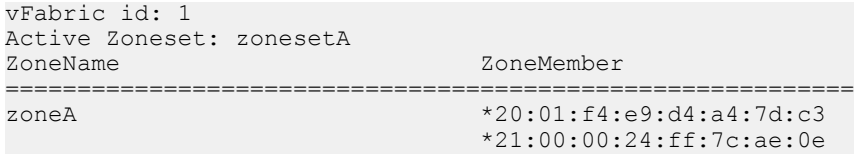

#### Pinned port status:

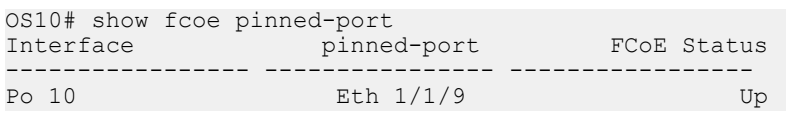

### Sample FSB configuration on non-VLT network

The following examples illustrate configurations in intermediate switches in non-vlt network, to communicate with server.

```
1 Enable the FIP snooping feature globally.
    OS10(config)# feature fip-snooping
```

```
2 Create the FCoE VLAN.
   OS10(config)#interface vlan 1001
   OS10(conf-if-vl-1001)# fip-snooping enable
```
- 3 Enable DCBX. OS10(config)# dcbx enable
- 4 Enable the PFC parameters on the interfaces.

```
OS10(config)# class-map type network-qos fcoematch
OS10(config-cmap-nqos)# match qos-group 3
OS10(config-cmap-nqos)# exit
OS10(config)# policy-map type network-qos PFC
OS10(config-pmap-network-qos)# class fcoematch
```

```
OS10(config-pmap-c-nqos)# pause
   OS10(config-pmap-c-nqos)# pfc-cos 3
5 Create uplink and downlink port-channels, and configure the FCF facing port.
   OS10(config)# interface port-channel 10
   OS10(conf-if-po-10)# no shutdown
   OS10(conf-if-po-10)# switchport mode trunk
   OS10(conf-if-po-10)# switchport access vlan 1
   OS10(conf-if-po-10)# switchport trunk allowed vlan 1001,10
   OS10(conf-if-po-10)# fip-snooping port-mode fcf
   OS10(config)# interface port-channel 20
    OS10(conf-if-po-20)# no shutdown
    OS10(conf-if-po-20)# switchport mode trunk
   OS10(conf-if-po-20)# switchport access vlan 1
   OS10(conf-if-po-20)# switchport trunk allowed vlan 1001,10
6 Apply the PFC configuration on downlink and uplink interfaces. In addition, include the interfaces to the port-channel and configure
   one of the interfaces as pinned-port.
   OS10(config)# interface ethernet 1/1/1
   OS10(conf-if-eth1/1/1)# no shutdown
   OS10(conf-if-eth1/1/1)# channel-group 10 mode active
   OS10(conf-if-eth1/1/1)# fcoe-pinned-port
   OS10(conf-if-eth1/1/1)# no switchport
   OS10(conf-if-eth1/1/1)# service-policy input type network-qos PFC
   OS10(conf-if-eth1/1/1)# priority-flow-control mode on
   OS10(config)# interface ethernet 1/1/2
   OS10(conf-if-eth1/1/2)# no shutdown
   OS10(conf-if-eth1/1/2)# channel-group 10 mode active
   OS10(conf-if-eth1/1/2)# no switchport
   OS10(conf-if-eth1/1/2)# service-policy input type network-qos PFC
   OS10(conf-if-eth1/1/2)# priority-flow-control mode on
   OS10(config)# interface ethernet 1/1/3
   OS10(conf-if-eth1/1/3)# no shutdown
   OS10(conf-if-eth1/1/3)# channel-group 20 mode active
   OS10(conf-if-eth1/1/3)# fcoe-pinned-port
   OS10(conf-if-eth1/1/3)# no switchport
   OS10(conf-if-eth1/1/3)# service-policy input type network-qos PFC
   OS10(conf-if-eth1/1/3)# priority-flow-control mode on
   OS10(config)# interface ethernet 1/1/4
   OS10(conf-if-eth1/1/4)# no shutdown
   OS10(conf-if-eth1/1/4)# channel-group 20 mode active
   OS10(conf-if-eth1/1/4)# no switchport
   OS10(conf-if-eth1/1/4)# service-policy input type network-qos PFC
   OS10(conf-if-eth1/1/4)# priority-flow-control mode on
View the configuration
Discovered ENodes:
OS10# show fcoe enode
Enode MAC Enode Interface VLAN FCFs Sessions
-----------------------------------------------------------------
f4:e9:d4:a4:7d:c3  Po 20(Eth 1/1/3)  1001  1
Discovered FCFs:
OS10# show fcoe fcf
FCF MAC FCF Interface VLAN FC-MAP FKA_ADV_PERIOD No. of Enodes
```
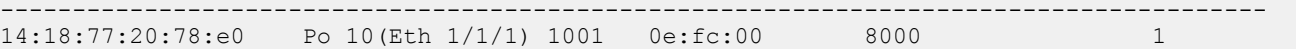

#### FCoE sessions:

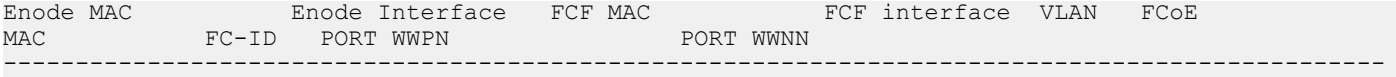

f4:e9:d4:a4:7d:c3 Po20(Eth 1/1/3) 14:18:77:20:78:e0 Po 10(Eth 1/1/1) 1001 0e:fc:00:01:00:00 01:34:02 20:01:f4:e9:d4:a4:7d:c3 20:00:f4:e9:d4:a4:7d:c3

#### Pinned port status:

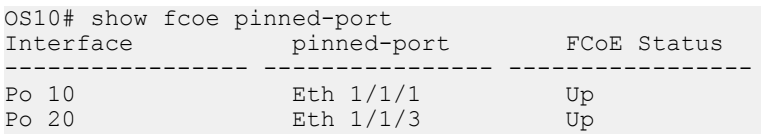

---------------------------------------------------------

### Sample FC Switch configuration on non-VLT network

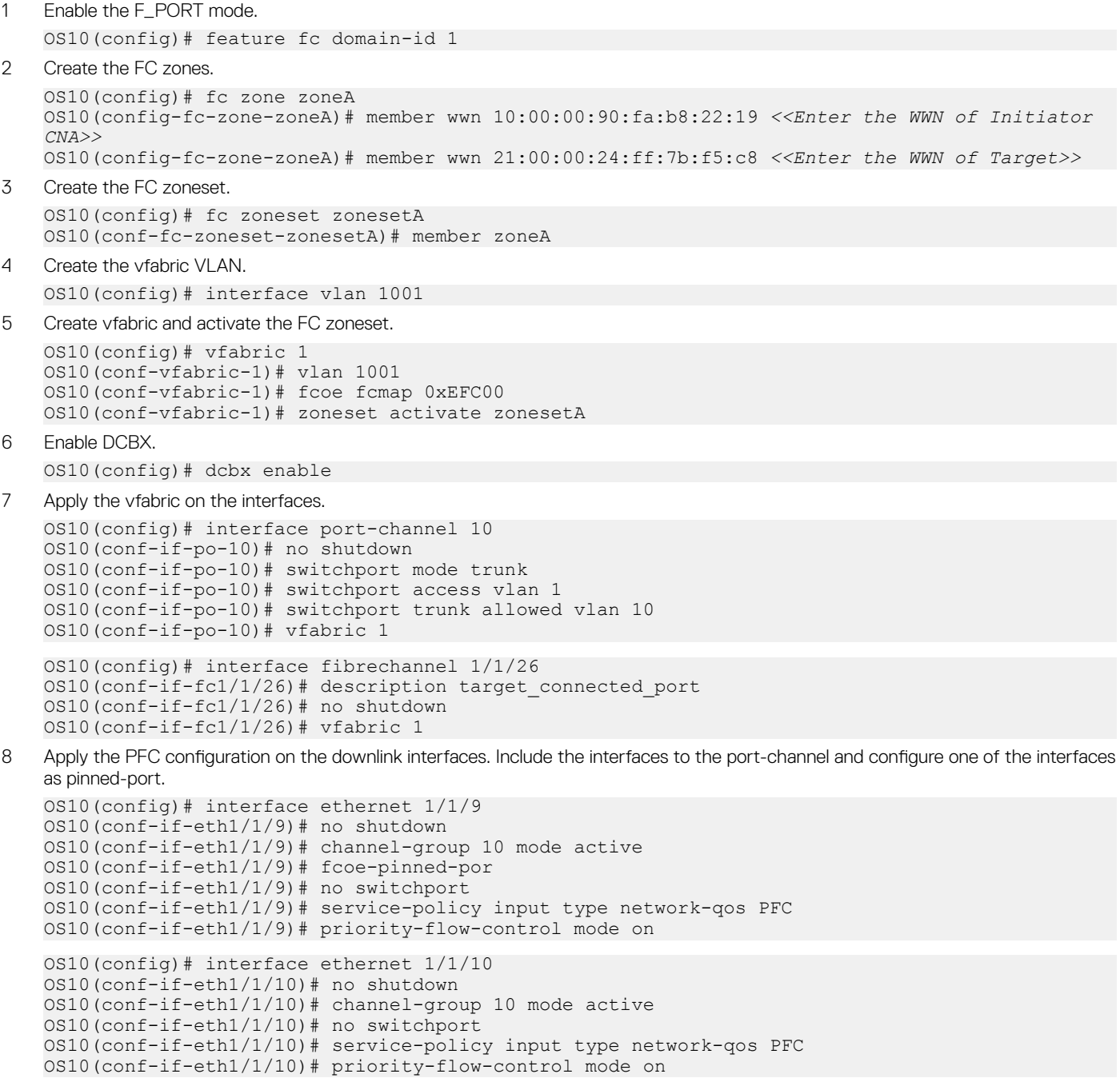

#### **View configuration**

Name server entries:

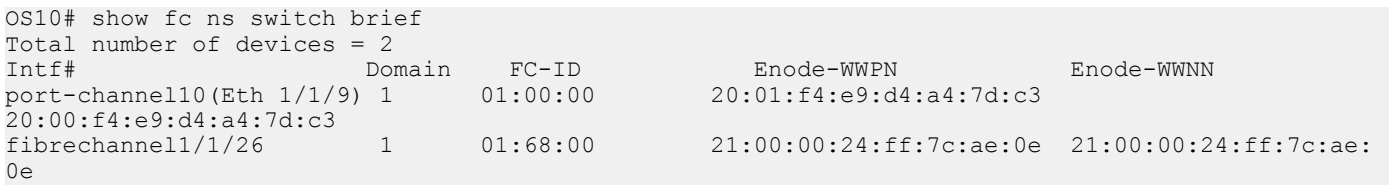

Zoneset details:

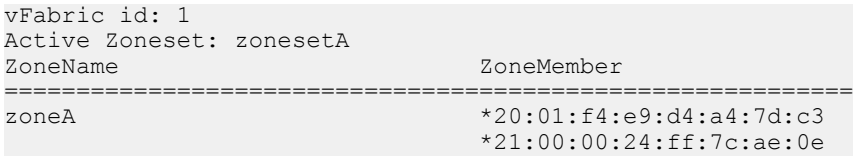

#### Pinned port status:

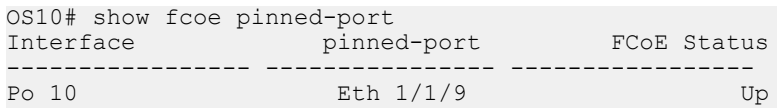

# Multi-hop FIP-snooping bridge

In typical deployments, ENode-connected switches are not directly connected to the core FC switch. Multiple intermediate switches are connected in between the switches. To establish a point-to-point connection and for secure transmission between the ENode and the FCF, all intermediate switches must support FSB to pass the FIP and FCoE traffic.

OS10 switches support the multi-hop FIP-snooping bridge. You can interconnect multiple FSBs to communicate with an upstream FC switch.

- Access FSB— This is the node that is directly connected to ENode. In the following example, FSB1 is the access FSB.
- Core FSB— This is the node that is directly connected to the FCF. In the following example, FSB2 is the core FSB.

The default port mode is the ENode. You must explicitly configure the other modes using the fip-snooping port-mode command. The following port modes are supported:

- ENode—Only one ENode MAC address per interface can be learnt. Configure this mode on the port connected to the ENode.
- FCF—If you configure the FSB with FCF port mode, all the FIP packets sent between the ENode and the FCF are snooped and the sessions and ENodes are learnt. Configure the FCF mode on the access FSB ports connected to the FCF-facing side.
- ENode-transit—This mode is configured on the intermediate FSBs or Layer 2 (L2) DCBX switches to which ENodes are connected.
- FCF-transit—Only the FCF advertisement and VLAN responses are snooped to learn the FCF. The FCF-transit does not learn the ENodes and session information. Configure the FCF-transit mode on the FCF-facing side of the core FSB switch.

The FCF can be in NPG or F-Port mode. The access FSB switches validate the frames and installs ACLs per the FCF to allow only FCoE and FIP traffic across the FCF.

#### NOTE: Port-pinning is not supported on ENodes connected to an FSB switch that is in FCF-transit mode. You cannot view the ENodes or session information using the **show** commands.

#### Clear virtual link frames

When an FSB clears an FCoE session for some reason, the other devices in the network, such as the ENode, FCF, and transit switches, are not informed and considers the session to be intact. FSB drops the FCoE data corresponding to the cleared session. The ENode takes a

long time to identify the issue and to recover from it. At times, interface flapping occurs and might require manual intervention to recover. To recover automatically, FSB sends a Clear Virtual Link (CVL) frame from the FCF to the ENode.

### **Configuration notes**

- If you configure FSB with port pinning on the uplink or downlink side, you must configure the FCF-facing interface as FCF port mode.
- OS10 currently does not support a topology where a single port must be configured as both an ENode and an FCF-related port mode.
- If you configure FCF-transit port mode on an FSB, Dell EMC recommends not directly connecting ENodes on it.

### Configure multi-hop FSB

The following example shows a simple multi-hop FSB setup. CNA-2 and CNA-3 shown in this topology are for illustrative purposes only. The following example does not include CNA-2 and CNA-3 configurations.

Ensure that the access and core FSB switches are running in FSB mode.

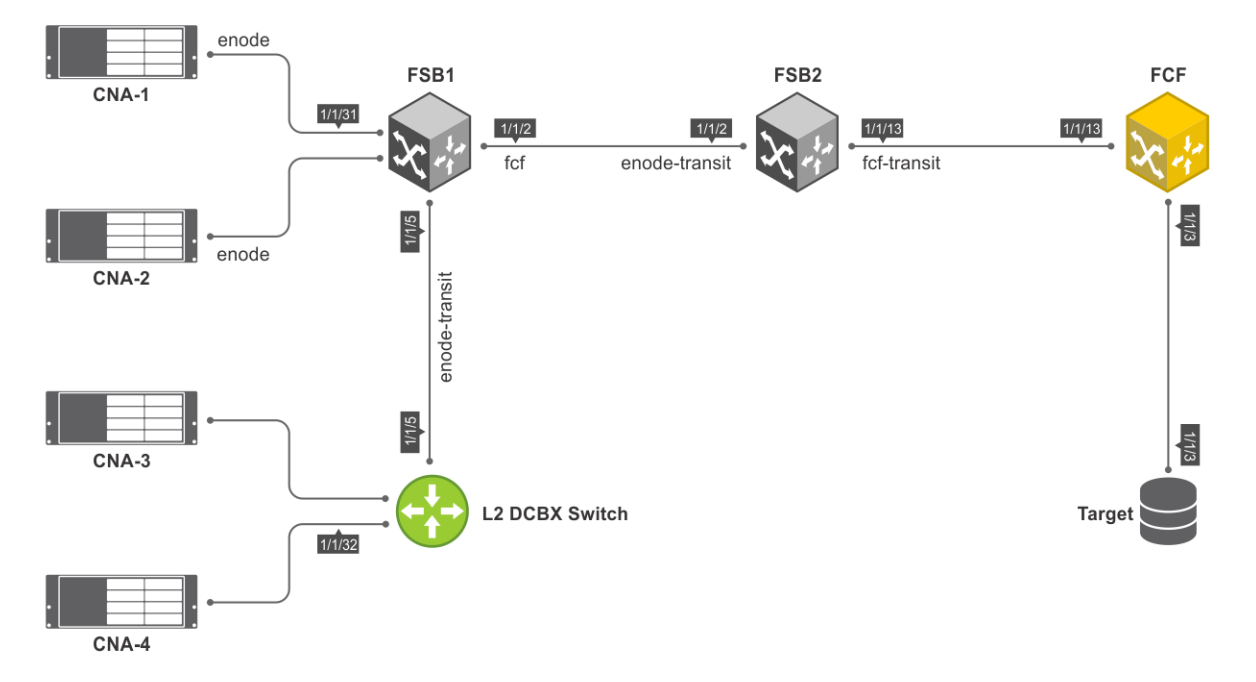

To configure multi-hop FSB:

- 1 Configure the L2 switch.
	- a Disable flow control on the interfaces connected to CNA-4 and FSB1.

```
L2switch(config)# interface ethernet 1/1/32
L2switch(conf-if-eth1/1/32)# no flowcontrol receive
L2switch(conf-if-eth1/1/32)# no flowcontrol transmit
L2switch(config)# interface ethernet 1/1/5
L2switch(conf-if-eth1/1/5)# no flowcontrol receive
L2switch(conf-if-eth1/1/5)# no flowcontrol transmit
```
b Enable DCBX.

L2switch(config)# dcbx enable

c Create a VLAN for FCoE traffic to pass through.

```
L2switch(config)# interface vlan 777
```

```
d Create class-maps.
```
L2switch(config)# class-map type network-qos c3 L2switch(config-cmap-nqos)# match qos-group 3

L2switch(config)# class-map type queuing q0 L2switch(config-cmap-queuing)# match queue 0 L2switch(config-cmap-queuing)# exit L2switch(config)# class-map type queuing q3 L2switch(config-cmap-queuing)# match queue 3 L2switch(config-cmap-queuing)# exit

```
e Create policy-maps.
```

```
L2switch# configure terminal
L2switch(config)# policy-map type network-qos nqpolicy
L2switch(config-pmap-network-qos)# class c3
L2switch(config-pmap-c-nqos)# pause
L2switch(config-pmap-c-nqos)# pfc-cos 3
```
L2switch(config)# policy-map type queuing ets\_policy L2switch(config-pmap-queuing)# class q0 L2switch(config-pmap-c-que)# bandwidth percent 30 L2switch(config-pmap-c-que)# class q3 L2switch(config-pmap-c-que)# bandwidth percent 70

f Create a qos-map.

L2switch(config)# qos-map traffic-class tc-q-map1 L2switch(config-qos-map)# queue 3 qos-group 3 L2switch(config-qos-map)# queue 0 qos-group 0-2,4-7

g Apply the QoS configurations on CNA-4 and FSB1 connected interfaces.

```
L2switch(config)# interface ethernet 1/1/32
L2switch(conf-if-eth1/1/32)# priority-flow-control mode on
L2switch(conf-if-eth1/1/32)# ets mode on
L2switch(conf-if-eth1/1/32)# trust-map dot1p default
L2switch(conf-if-eth1/1/32)# qos-map traffic-class tc-q-map1
L2switch(conf-if-eth1/1/32)# service-policy input type network-qos nqpolicy
L2switch(conf-if-eth1/1/32)# service-policy output type queuing ets policy
```

```
L2switch(config)# interface ethernet 1/1/5
L2switch(conf-if-eth1/1/5)# priority-flow-control mode on
L2switch(conf-if-eth1/1/5)# ets mode on
L2switch(conf-if-eth1/1/5)# trust-map dot1p default
L2switch(conf-if-eth1/1/5)# qos-map traffic-class tc-q-map1
L2switch(conf-if-eth1/1/5)# service-policy input type network-qos nqpolicy
L2switch(conf-if-eth1/1/5)# service-policy output type queuing ets_policy
```
h Configure VLAN on CNA-4 and FSB1 connected interfaces.

L2switch(config)# interface ethernet 1/1/32 L2switch(conf-if-eth1/1/32)# switchport mode trunk L2switch(conf-if-eth1/1/32)# switchport trunk allowed vlan 777

L2switch(config)# interface ethernet 1/1/5 L2switch(conf-if-eth1/1/5)# switchport mode trunk L2switch(conf-if-eth1/1/5)# switchport trunk allowed vlan 777

- 2 Configure the access FSB, FSB1. This example describes
	- a Disable flow control on the interfaces connected to CNA1, L2 switch, and FSB2.

```
FSB1(config)# interface ethernet 1/1/31
FSB1(conf-if-eth1/1/31)# no flowcontrol receive
FSB1(conf-if-eth1/1/31)# no flowcontrol transmit
FSB1(config)# interface ethernet 1/1/5
FSB1(conf-if-eth1/1/5)# no flowcontrol receive
FSB1(conf-if-eth1/1/5)# no flowcontrol transmit
FSB1(config)# interface ethernet 1/1/2
FSB1(conf-if-eth1/1/2)# no flowcontrol receive
FSB1(conf-if-eth1/1/2)# no flowcontrol transmit
```

```
b Enable FIP snooping with cvl option.
   FSB1(config)# feature fip-snooping with-cvl
c Enable DCBX.
   FSB1(config)# dcbx enable
d Create an FCoE VLAN and configure FIP snooping on the FCoE VLAN.
   FSB1(config)# interface vlan 777
   FSB1(conf-if-vl-777)# fip-snooping enable
e Create class-maps.
   FSB1(config)# class-map type network-qos c3
   FSB1(config-cmap-nqos)# match qos-group 3
   FSB1(config)# class-map type queuing q0
   FSB1(config-cmap-queuing)# match queue 0
   FSB1(config-cmap-queuing)# exit
   FSB1(config)# class-map type queuing q3
   FSB1(config-cmap-queuing)# match queue 3
   FSB1(config-cmap-queuing)# exit
f Create policy-maps.
   FSB1(config)# policy-map type network-qos nqpolicy
   FSB1(config-pmap-network-qos)# class c3
   FSB1(config-pmap-c-nqos)# pause
   FSB1(config-pmap-c-nqos)# pfc-cos 3
   FSB1(config)# policy-map type queuing ets policy
   FSB1(config-pmap-queuing)# class q0
   FSB1(config-pmap-c-que)# bandwidth percent 30
   FSB1(config-pmap-c-que)# class q3
   FSB1(config-pmap-c-que)# bandwidth percent 70
g Create a qos-map.
   FSB1(config)# qos-map traffic-class tc-q-map1
   FSB1(config-qos-map)# queue 3 qos-group 3
   FSB1(config-qos-map)# queue 0 qos-group 0-2,4-7
h Apply the QoS configurations on CNA1, L2 switch, and FSB2 connected interfaces.
   FSB1(config)# interface ethernet 1/1/31
   FSB1(conf-if-eth1/1/31)# priority-flow-control mode on
   FSB1(conf-if-eth1/1/31)# ets mode on
   FSB1(conf-if-eth1/1/31)# trust-map dot1p default
    FSB1(conf-if-eth1/1/31)# qos-map traffic-class tc-q-map1
    FSB1(conf-if-eth1/1/31)# service-policy input type network-qos nqpolicy
   FSB1(conf-if-eth1/1/31)# service-policy output type queuing ets policy
   FSB1(config)# interface ethernet 1/1/5
   FSB1(conf-if-eth1/1/5)# priority-flow-control mode on
   FSB1(conf-if-eth1/1/5)# ets mode on
   FSB1(conf-if-eth1/1/5)# trust-map dot1p default
   FSB1(conf-if-eth1/1/5)# qos-map traffic-class tc-q-map1
   FSB1(conf-if-eth1/1/5)# service-policy input type network-qos nqpolicy
   FSB1(conf-if-eth1/1/5)# service-policy output type queuing ets_policy
   FSB1(config)# interface ethernet 1/1/2
   FSB1(conf-if-eth1/1/2)# priority-flow-control mode on
   FSB1(conf-if-eth1/1/2)# ets mode on
   FSB1(conf-if-eth1/1/2)# trust-map dot1p default
   FSB1(conf-if-eth1/1/2)# qos-map traffic-class tc-q-map1
   FSB1(conf-if-eth1/1/2)# service-policy input type network-qos nqpolicy
   FSB1(conf-if-eth1/1/2)# service-policy output type queuing ets_policy
i Configure VLAN on CNA1, L2 switch, and FSB2 connected interfaces.
   FSB1(config)# interface ethernet 1/1/31
   FSB1(conf-if-eth1/1/31)# switchport mode trunk
   FSB1(conf-if-eth1/1/31)# switchport trunk allowed vlan 777
   FSB1(config)# interface ethernet 1/1/5
   FSB1(conf-if-eth1/1/5)# switchport mode trunk
```

```
Fibre Channel 215
```

```
FSB1(conf-if-eth1/1/5)# switchport trunk allowed vlan 777
       FSB1(config)# interface ethernet 1/1/2
       FSB1(conf-if-eth1/1/2)# switchport mode trunk
       FSB1(conf-if-eth1/1/2)# switchport trunk allowed vlan 777
   j Configure FIP snooping port mode on the L2 DCBX switch connected interface and FSB2 connected interface. The default port 
       mode is ENode. Hence, CNA1-connected interface does not require additional configuration.
       On the L2 DCBX switch-connected interface:
       FSB1(config)# interface ethernet 1/1/5
       FSB1(conf-if-eth1/1/5)# fip-snooping port-mode enode-transit
       On the FSB-connected interfaces:
       FSB1(config)# interface ethernet 1/1/2
       FSB1(conf-if-eth1/1/2)# fip-snooping port-mode fcf
3 Configure the core FSB, FSB2.
       Disable flow control on the interfaces connected to FSB1 and FCF.
       FSB2(config)# interface ethernet 1/1/2
       FSB2(conf-if-eth1/1/2)# no flowcontrol receive
       FSB2(conf-if-eth1/1/2)# no flowcontrol transmit
       FSB2(config)# interface ethernet 1/1/13
       FSB2(conf-if-eth1/1/13)# no flowcontrol receive
       FSB2(conf-if-eth1/1/13)# no flowcontrol transmit
    b Enable FIP snooping with cvl option.
       FSB2(config)# feature fip-snooping with-cvl
    c Enable DCBX.
       FSB2(config)# dcbx enable
    d Create an FCoE VLAN and configure FIP snooping on the FCoE VLAN.
       FSB2(config)# interface vlan 777
       FSB2(conf-if-vl-777)# fip-snooping enable
    e Create class-maps.
       FSB2(config)# class-map type network-qos c3
       FSB2(config-cmap-nqos)# match qos-group 3
       FSB2(config)# class-map type queuing q0
       FSB2(config-cmap-queuing)# match queue 0
       FSB2(config-cmap-queuing)# exit
       FSB2(config)# class-map type queuing q3
       FSB2(config-cmap-queuing)# match queue 3
       FSB2(config-cmap-queuing)# exit
    f Create policy-maps.
       FSB2(config)# policy-map type network-qos nqpolicy
       FSB2(config-pmap-network-qos)# class c3
       FSB2(config-pmap-c-nqos)# pause
       FSB2(config-pmap-c-nqos)# pfc-cos 3
       FSB2(config)# policy-map type queuing ets_policy
       FSB2(config-pmap-queuing)# class q0
       FSB2(config-pmap-c-que)# bandwidth percent 30
       FSB2(config-pmap-c-que)# class q3
       FSB2(config-pmap-c-que)# bandwidth percent 70
    g Create a qos-map.
       FSB2(config)# qos-map traffic-class tc-q-map1
       FSB2(config-qos-map)# queue 3 qos-group 3
       FSB2(config-qos-map)# queue 0 qos-group 0-2,4-7
    h Apply the QoS configurations on FSB1 and FCF connected interfaces.
       FSB2(config)# interface ethernet 1/1/2
```
FSB2(conf-if-eth1/1/2)# priority-flow-control mode on FSB2(conf-if-eth1/1/2)# ets mode on
```
FSB2(conf-if-eth1/1/2)# trust-map dot1p default
       FSB2(conf-if-eth1/1/2)# qos-map traffic-class tc-q-mapl
       FSB2(conf-if-eth1/1/2)# service-policy input type network-qos nqpolicy
       FSB2(conf-if-eth1/1/2)# service-policy output type queuing ets policy
       FSB2(config)# interface ethernet 1/1/13
       FSB2(conf-if-eth1/1/13)# priority-flow-control mode on
       FSB2(conf-if-eth1/1/13)# ets mode on
       FSB2(conf-if-eth1/1/13)# trust-map dot1p default
       FSB2(conf-if-eth1/1/13)# qos-map traffic-class tc-q-map1
       FSB2(conf-if-eth1/1/13)# service-policy input type network-qos nqpolicy
       FSB2(conf-if-eth1/1/13)# service-policy output type queuing ets_policy
    i Configure VLAN on FSB1 and FCF connected interfaces.
       FSB2(config)# interface ethernet 1/1/2
       FSB2(conf-if-eth1/1/2)# switchport mode trunk
       FSB2(conf-if-eth1/1/2)# switchport trunk allowed vlan 777
       FSB2(config)# interface ethernet 1/1/13
       FSB2(conf-if-eth1/1/13)# switchport mode trunk
       FSB2(conf-if-eth1/1/13)# switchport trunk allowed vlan 777
   j Configure FIP snooping port mode on FSB1 and FCF connected interfaces.
       On the FSB1-connected interface:
       FSB2(config)# interface ethernet 1/1/2
       FSB2(conf-if-eth1/1/2)# fip-snooping port-mode enode-transit
       On the FCF-connected interface:
       FSB2(config)# interface ethernet 1/1/13
       FSB2(conf-if-eth1/1/13)# fip-snooping port-mode fcf-transit
4 Configure the FCF. The following configuration assumes that the FCF is in F-Port mode.
       Disable flow control on the interface connected to FSB2.
       FCF(config)# interface ethernet 1/1/13
       FCF(conf-if-eth1/1/13)# no flowcontrol receive
       FCF(conf-if-eth1/1/13)# no flowcontrol transmit
    b Enable Fiber Channel F-Port mode globally.
       FCF(config)# feature fc domain-id 2
    c Create zones.
       FCF(config)# fc zone zoneA
       FCF(config-fc-zone-zoneA)# member wwn 20:01:f4:e9:d4:a4:7d:c3
       FCF(config-fc-zone-zoneA)# member wwn 21:00:00:24:ff:7c:ae:0e
    d Create zoneset.
       FCF(config)# fc zoneset zonesetA
       FCF(conf-fc-zoneset-set)# member zoneA
    e Create a vfabric VLAN.
       FCF(config)# interface vlan 777
    f Create vfabric and activate the zoneset.
       FCF(config)# vfabric 2
       FCF(conf-vfabric-2)# vlan 777
       FCF(conf-vfabric-2)# fcoe fcmap 0xEFC00
       FCF(conf-vfabric-2)# zoneset activate zonesetA
    g Enable DCBX.
       FCF(config)# dcbx enable
    h Create class maps and policy maps.
       FCF(config)# class-map type network-qos c3
       FCF(config-cmap-nqos)# match qos-group 3
       FCF(config)# class-map type queuing q0
```

```
FCF(config-cmap-queuing)# match queue 0
FCF(config-cmap-queuing)# exit
```

```
FCF(config)# class-map type queuing q3
   FCF(config-cmap-queuing)# match queue 3
   FCF(config-cmap-queuing)# exit
   FCF(config)# policy-map type network-qos nqpolicy
   FCF(config-pmap-network-qos)# class c3
   FCF(config-pmap-c-nqos)# pause
   FCF(config-pmap-c-nqos)# pfc-cos 3
   FCF(config)# policy-map type queuing ets_policy
   FCF(config-pmap-queuing)# class q0
   FCF(config-pmap-c-que)# bandwidth percent 30
   FCF(config-pmap-c-que)# class q3
   FCF(config-pmap-c-que)# bandwidth percent 70
i Create a qos-map.
   FCF(config)# qos-map traffic-class tc-q-map1
   FCF(config-qos-map)# queue 3 qos-group 3
   FCF(config-qos-map)# queue 0 qos-group 0-2, 4-7j Apply vfabric on FSB2 and target connected interfaces.
   FCF(config)# interface ethernet 1/1/13 
   FCF(conf-if-eth1/1/13)# no shutdown
   FCF(conf-if-eth1/1/13)# switchport access vlan 1
   FCF(conf-if-eth1/1/13)# vfabric 2
   FCF(config)# interface fibrechannel 1/1/3
   FCF(conf-if-fc1/1/3)# description target connected port
   FCF(conf-if-fc1/1/3)# no shutdown
   FCF(conf-if-fc1/1/3)# vfabric 2
k Apply QoS configurations on the interface connected to FSB2.
```

```
FCF(config)# interface ethernet 1/1/13
FCF(conf-if-eth1/1/13)# priority-flow-control mode on
FCF(conf-if-eth1/1/13)# ets mode on
FCF(conf-if-eth1/1/13)# trust-map dot1p default
FCF(conf-if-eth1/1/13)# qos-map traffic-class tc-q-map1
FCF(conf-if-eth1/1/13)# service-policy input type network-qos nqpolicy
FCF(conf-if-eth1/1/13)# service-policy output type queuing ets policy
```
#### Verify multi-hop FSB configuration

Verify the configuration using the following show commands:

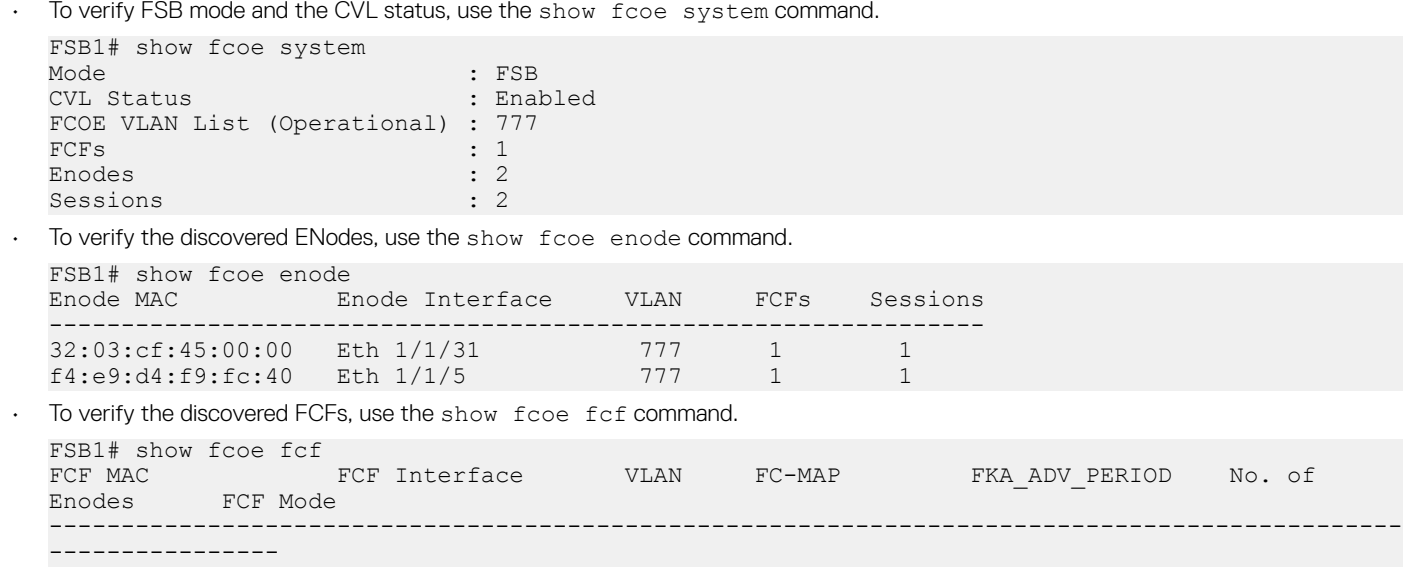

14:18:77:20:86:ce Eth 1/1/2 777 0e:fc:00 8000 2  $F$ FSB2# show fcoe fcf VLAN FC-MAP FKA ADV PERIOD No. of Enodes FCF Mode ---------------------------------------------------------------------------------------------- ---------------- 14:18:77:20:86:ce Eth 1/1/13 777 0e:fc:00 8000 0 FT • To verify the list of FCoE sessions, use the show fcoe sessions command. FSB1# show fcoe sessions Enode Interface FCF MAC FCF interface VLAN FCoE MAC FC-ID PORT WWPN PORT WWNN ---------------------------------------------------------------------------------------------- ----------------- 32:03:cf:45:00:00 Eth 1/1/31 14:18:77:20:86:ce Eth 1/1/2 777 0e:fc:00:05:00:05 05:00:05 33:00:55:2c:cf:55:00:00 23:00:55:2c:cf:55:00:00 f4:e9:d4:f9:fc:40 Eth 1/1/5 14:18:77:20:86:ce Eth 1/1/2 777 0e:fc:00:02:01:00 02:01:00 20:01:f4:e9:d4:a4:7d:c3 20:00:f4:e9:d4:a4:7d:c3 To verify the name server entries on the FCF, use the show fc ns switch brief command. FCF# show fc ns switch brief Total number of devices = 3 Intf# Domain FC-ID Enode-WWPN Enode-WWNN fibrechannel1/1/3 2 02:00:00 21:00:00:24:ff:7c:ae:0e 20:04:00:11:0d: 64:67:00<br>ethernet1/1/13 2 02:01:00 20:01:f4:e9:d4:a4:7d:c3 23:00:55:2c:cf: 55:00:00 To verify the active zoneset on the FCF, use the show fc zoneset active command. FCF# show fc zoneset active vFabric id: 2 Active Zoneset: zonesetA ZoneName ZoneMember =========================================================== zoneA 20:01:f4:e9:d4:a4:7d:c3 21:00:00:24:ff:7c:ae:0e

## **Sample Multi-hop FSB configuration**

The following is a sample multi-hop FSB topology.

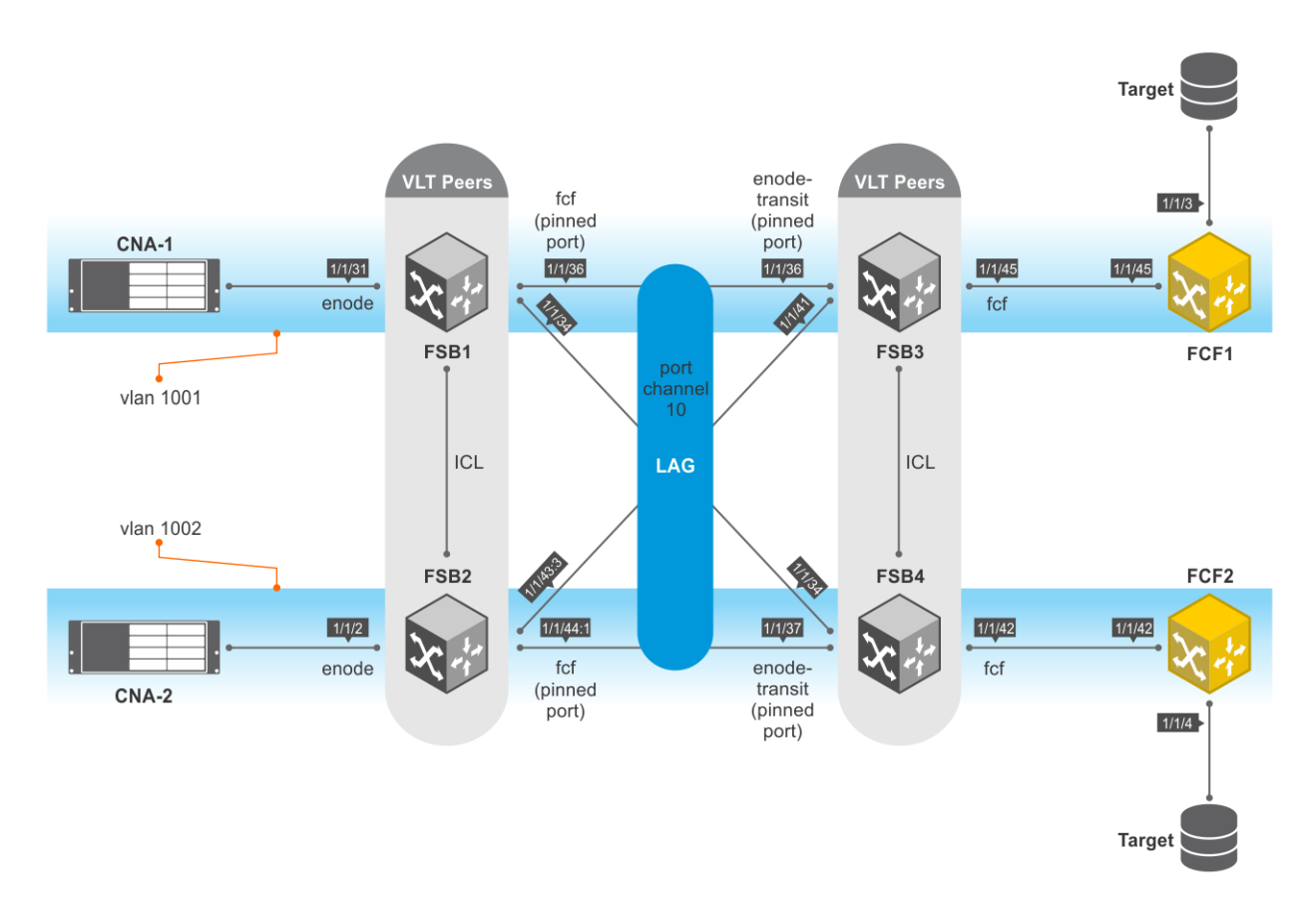

In this topology:

- FSB1 and FSB2—access FSBs.
- FSB3 and FSB4—core FSBs.
- VLT is configured between FSB1 and FSB2, and requires port-pinning for VLT port channels configured between access FSBs and core FSBs. The port modes are:
	- Directly-connected CNA ports—ENode
	- Ports connected to FSB3 and FSB4—FCF
- VLT is configured between FSB3 and FSB4, and requires port-pinning for VLT port channels configured between access and core FSBs. The port modes are:
	- Ports connected to FSB1 and FSB2—ENode-transit
	- Ports connected to FCFs, for pinning to work at ENode port—FCF

The following table lists the high-level configurations on FSB1, FSB3, and FCF1. These configurations apply to FSB2, FSB4, and FCF2, respectively.

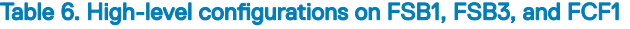

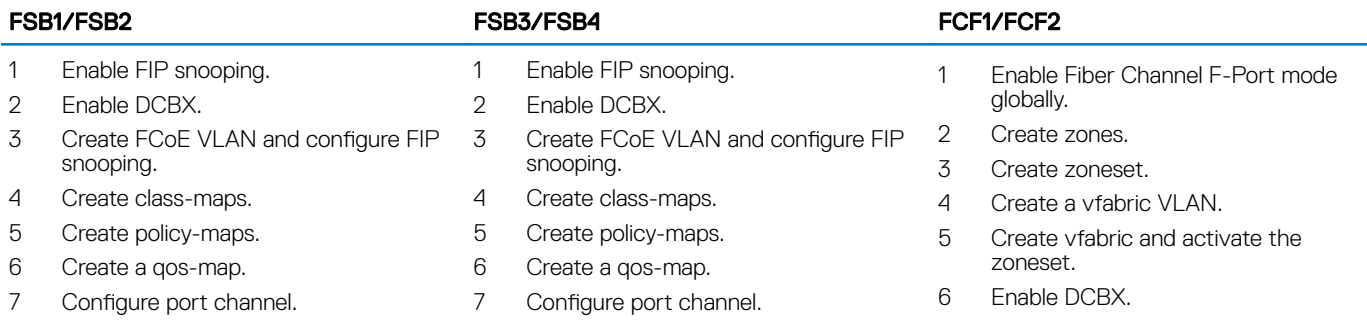

#### FSB1/FSB2 FSB3/FSB4 FCF1/FCF2

- 8 Configure VLTi interface member links.
- 9 Configure VLT domain.
- 10 Configure VLAN.
- 11 Apply QoS configurations on uplink (FSB3/FSB4) and downlink interfaces (CNA-1/CNA-2). Configure the uplink interface as pinned-port.
- 12 Configure FIP snooping port mode on the uplink interface.
- 8 Configure VLTi interface member links.
- 9 Configure VLT domain.
- 10 Configure VLAN.
- 11 Apply QoS configurations on the uplink (FCF1/FCF2) and downlink interfaces (FSB1/FSB2). Configure the downlink interface as pinned-port.
- 12 Configure FIP snooping port mode on the uplink interface and the port channel.
- 7 Create class-maps.
- 8 Create policy-maps.
- 9 Create a qos-map.
- 10 Apply QoS configurations on the downlink interface (FSB3/FSB4).
- 11 Apply vfabric on the downlink and uplink (target-connected) interfaces.

#### **FSB1** configuration

- 1 Enable FIP snooping. FSB1(config)# feature fip-snooping with-cvl
- 2 Enable DCBX.

FSB1(config)# dcbx enable

3 Create FCoE VLAN and configure FIP snooping.

FSB1(config)#interface vlan1001 FSB1(conf-if-vl-1001)# fip-snooping enable FSB1(conf-if-vl-1001)# no shutdown

FSB1(config)#interface vlan1002 FSB1(conf-if-vl-1002)# fip-snooping enable FSB1(conf-if-vl-1002)# no shutdown

4 Create class-maps.

FSB1(config)# class-map type network-qos c3 FSB1(config-cmap-nqos)# match qos-group 3

```
FSB1(config)# class-map type queuing q0
FSB1(config-cmap-queuing)# match queue 0
FSB1(config-cmap-queuing)# exit
FSB1(config)# class-map type queuing q3
FSB1(config-cmap-queuing)# match queue 3
FSB1(config-cmap-queuing)# exit
```
5 Create policy-maps.

FSB1(config)# policy-map type network-qos nqpolicy FSB1(config-pmap-network-qos)# class c3 FSB1(config-pmap-c-nqos)# pause FSB1(config-pmap-c-nqos)# pfc-cos 3

FSB1(config)# policy-map type queuing ets policy FSB1(config-pmap-queuing)# class q0 FSB1(config-pmap-c-que)# bandwidth percent 30 FSB1(config-pmap-c-que)# class q3 FSB1(config-pmap-c-que)# bandwidth percent 70

6 Create a qos-map.

FSB1(config)# qos-map traffic-class tc-q-map1 FSB1(config-qos-map)# queue 3 qos-group 3 FSB1(config-qos-map)# queue 0 qos-group 0-2,4-7

Configure port channel.

FSB1(config)# interface port-channel 10 FSB1(conf-if-po-10)# no shutdown FSB1(conf-if-po-10)# vlt-port-channel 1

```
8 Configure VLTi interface member links.
   FSB1(config)# interface ethernet1/1/32
   FSB1(conf-if-eth1/1/32)# no shutdown
   FSB1(conf-if-eth1/1/32)# no switchport
   FSB1(config)# interface ethernet1/1/33
   FSB1(conf-if-eth1/1/33)# no shutdown
   FSB1(conf-if-eth1/1/33)# no switchport
   FSB1(config)# interface ethernet1/1/34
   FSB1(conf-if-eth1/1/34)# no shutdown
   FSB1(conf-if-eth1/1/34)# no switchport
   FSB1(conf-if-eth1/1/34)# channel-group 10
   FSB1(config)# interface ethernet 1/1/36
   FSB1(conf-if-eth1/1/36)# no shutdown
   FSB1(conf-if-eth1/1/36)# no switchport
   FSB1(conf-if-eth1/1/36)# channel-group 10
9 Configure VLT domain.
   FSB1(config)# vlt-domain 2
   FSB1(conf-vlt-2)# discovery-interface ethernet1/1/32-1/1/33
   FSB1(conf-vlt-2)# vlt-mac 1a:2b:3c:0a:0b:0c
10 Configure VLAN on FSB1.
   FSB1(config)# interface ethernet 1/1/31
   FSB1(conf-if-eth1/1/31)# no shutdown
   FSB1(conf-if-eth1/1/31)# switchport mode trunk
   FSB1(conf-if-eth1/1/31)# switchport access vlan 1
   FSB1(conf-if-eth1/1/31)# switchport trunk allowed vlan 1001
   FSB1(config)# interface port-channel 10
   FSB1(conf-if-po-10)# switchport mode trunk
   FSB1(conf-if-po-10)# switchport access vlan 1
   FSB1(conf-if-po-10)# switchport trunk allowed vlan 1001-1002
11 Apply QoS configurations on the interfaces connected to FSB2 and CNA-1. Configure the interface connected to FSB2 as pinned-
   port.
   FSB1(config)# interface ethernet 1/1/36
   FSB1(conf-if-eth1/1/36)# flowcontrol receive off
   FSB1(conf-if-eth1/1/36)# priority-flow-control mode on
   FSB1(conf-if-eth1/1/36)# ets mode on
   FSB1(conf-if-eth1/1/36)# trust-map dot1p default
   FSB1(conf-if-eth1/1/36)# qos-map traffic-class tc-q-map1
   FSB1(conf-if-eth1/1/36)# service-policy input type network-qos nqpolicy
   FSB1(conf-if-eth1/1/36)# service-policy output type queuing ets_policy
   FSB1(conf-if-eth1/1/36)# fcoe-pinned-port
   FSB1(config)# interface ethernet 1/1/31
   FSB1(conf-if-eth1/1/31)# flowcontrol receive off
   FSB1(conf-if-eth1/1/31)# priority-flow-control mode on
   FSB1(conf-if-eth1/1/31)# ets mode on
   FSB1(conf-if-eth1/1/31)# trust-map dot1p default
   FSB1(conf-if-eth1/1/31)# qos-map traffic-class tc-q-map1
   FSB1(conf-if-eth1/1/31)# service-policy input type network-qos nqpolicy
   FSB1(conf-if-eth1/1/31)# service-policy output type queuing ets_policy
12 Configure FIP snooping port mode on the port channel interface. The default port mode is ENode. Hence, the interface connected to
```

```
CNA-1 does not require additional configuration.
FSB1(config)# interface port-channel 10
FSB1(conf-if-po-10)# fip-snooping port-mode fcf
```
#### **FSB2 configuration**

1 Enable FIP snooping. FSB2(config)# feature fip-snooping with-cvl 2 Enable DCBX. FSB2(config)# dcbx enable

3 Create FCoE VLAN and configure FIP snooping.

FSB2(config)#interface vlan1001 FSB2(conf-if-vl-1001)# fip-snooping enable FSB2(conf-if-vl-1001)# no shutdown

FSB2(config)#interface vlan1002 FSB2(conf-if-vl-1002)# fip-snooping enable FSB2(conf-if-vl-1002)# no shutdown

4 Create class-maps.

FSB2(config)# class-map type network-qos c3 FSB2(config-cmap-nqos)# match qos-group 3

FSB2(config)# class-map type queuing q0 FSB2(config-cmap-queuing)# match queue 0 FSB2(config-cmap-queuing)# exit FSB2(config)# class-map type queuing q3 FSB2(config-cmap-queuing)# match queue 3 FSB2(config-cmap-queuing)# exit

5 Create policy-maps.

FSB2(config)# policy-map type network-qos nqpolicy FSB2(config-pmap-network-qos)# class c3 FSB2(config-pmap-c-nqos)# pause FSB2(config-pmap-c-nqos)# pfc-cos 3

FSB2(config)# policy-map type queuing ets\_policy FSB2(config-pmap-queuing)# class q0 FSB2(config-pmap-c-que)# bandwidth percent 30 FSB2(config-pmap-c-que)# class q3 FSB2(config-pmap-c-que)# bandwidth percent 70

6 Create a qos-map.

FSB2(config)# qos-map traffic-class tc-q-map1 FSB2(config-qos-map)# queue 3 qos-group 3 FSB2(config-qos-map)# queue 0 qos-group 0-2,4-7

7 Configure port channel.

FSB2(config)# interface port-channel 10 FSB2(conf-if-po-10)# no shutdown FSB2(conf-if-po-10)# vlt-port-channel 1

8 Configure VLTi interface member links.

FSB2(config)# interface ethernet1/1/43:1 FSB2(conf-if-eth1/1/43:1)# no shutdown FSB2(conf-if-eth1/1/43:1)# no switchport

FSB2(config)# interface ethernet1/1/43:2 FSB2(conf-if-eth1/1/43:2)# no shutdown FSB2(conf-if-eth1/1/43:2)# no switchport

FSB2(config)# interface ethernet 1/1/43:3 FSB2(conf-if-eth1/1/43:3)# no shutdown FSB2(conf-if-eth1/1/43:3)# no switchport FSB2(conf-if-eth1/1/43:3)# channel-group 10

FSB2(config)# interface ethernet1/1/44:1 FSB2(conf-if-eth1/1/44:1)# no shutdown FSB2(conf-if-eth1/1/44:1)# no switchport FSB2(conf-if-eth1/1/44:1)# channel-group 10

9 Configure VLT domain.

FSB2(config)# vlt-domain 2 FSB2(conf-vlt-2)# discovery-interface ethernet1/1/43:1-1/1/43:2 FSB2(conf-vlt-2)# vlt-mac 1a:2b:3c:0a:0b:0c

```
10 Configure VLAN on FSB2.
```

```
FSB2(config)# interface ethernet 1/1/2
FSB2(conf-if-eth1/1/2)# no shutdown
FSB2(conf-if-eth1/1/2)# switchport mode trunk
FSB2(conf-if-eth1/1/2)# switchport access vlan 1
FSB2(conf-if-eth1/1/2)# switchport trunk allowed vlan 1002
FSB2(config)# interface port-channel 10
FSB2(conf-if-po-10)# switchport mode trunk
FSB2(conf-if-po-10)# switchport access vlan 1
FSB2(conf-if-po-10)# switchport trunk allowed vlan 1001-1002
```
11 Apply QoS configurations on the interfaces connected to FSB4 and CNA-2. Configure the interface connected to FSB4 as pinnedport.

```
FSB2(config)# interface ethernet 1/1/44:1
FSB2(conf-if-eth1/1/44:1)# flowcontrol receive off
FSB2(conf-if-eth1/1/44:1)# priority-flow-control mode on
FSB2(conf-if-eth1/1/44:1)# ets mode on
FSB2(conf-if-eth1/1/44:1)# trust-map dot1p default
FSB2(conf-if-eth1/1/44:1)# qos-map traffic-class tc-q-map1
FSB2(conf-if-eth1/1/44:1)# service-policy input type network-qos nqpolicy
FSB2(conf-if-eth1/1/44:1)# service-policy output type queuing ets_policy
FSB2(conf-if-eth1/1/44:1)# fcoe-pinned-port
FSB2(config)# interface ethernet 1/1/2
FSB2(conf-if-eth1/1/2)# flowcontrol receive off
FSB2(conf-if-eth1/1/2)# priority-flow-control mode on
FSB2(conf-if-eth1/1/2)# ets mode on
FSB2(conf-if-eth1/1/2)# trust-map dot1p default
```
- FSB2(conf-if-eth1/1/2)# qos-map traffic-class tc-q-map1 FSB2(conf-if-eth1/1/2)# service-policy input type network-qos nqpolicy FSB2(conf-if-eth1/1/2)# service-policy output type queuing ets\_policy
- 12 Configure FIP snooping port mode on the port channel interface. The default port mode is ENode. Hence, the interface connected to CNA-2 does not require additional configuration.

```
FSB2(config)# interface port-channel 10
FSB2(conf-if-po-10)# fip-snooping port-mode fcf
```
#### **FSB3** configuration

```
1 Enable FIP snooping.
   FSB3(config)# feature fip-snooping with-cvl
```

```
2 Enable DCBX.
   FSB3(config)# dcbx enable
```
3 Create FCoE VLAN and configure FIP snooping.

```
FSB3(config)#interface vlan1001
FSB3(conf-if-vl-1001)# fip-snooping enable
FSB3(conf-if-vl-1001)# no shutdown
```

```
FSB3(config)#interface vlan1002
FSB3(conf-if-vl-1002)# fip-snooping enable
FSB3(conf-if-vl-1002)# no shutdown
```
4 Create class-maps.

```
FSB3(config)# class-map type network-qos c3
FSB3(config-cmap-nqos)# match qos-group 3
```
FSB3(config)# class-map type queuing q0 FSB3(config-cmap-queuing)# match queue 0 FSB3(config-cmap-queuing)# exit FSB3(config)# class-map type queuing q3 FSB3(config-cmap-queuing)# match queue 3 FSB3(config-cmap-queuing)# exit

```
5 Create policy-maps.
   FSB3(config)# policy-map type network-qos nqpolicy
   FSB3(config-pmap-network-qos)# class c3
   FSB3(config-pmap-c-nqos)# pause
   FSB3(config-pmap-c-nqos)# pfc-cos 3
   FSB3(config)# policy-map type queuing ets_policy
   FSB3(config-pmap-queuing)# class q0
   FSB3(config-pmap-c-que)# bandwidth percent 30
   FSB3(config-pmap-c-que)# class q3
   FSB3(config-pmap-c-que)# bandwidth percent 70
6 Create a qos-map.
   FSB3(config)# qos-map traffic-class tc-q-map1
   FSB3(config-qos-map)# queue 3 qos-group 3
   FSB3(config-qos-map)# queue 0 qos-group 0-2,4-7
7 Configure port channel.
   FSB3(config)# interface port-channel 10
   FSB3(conf-if-po-10)# no shutdown
   FSB3(conf-if-po-10)# vlt-port-channel 1
8 Configure VLTi interface member links.
   FSB3(config)# interface ethernet1/1/39
   FSB3(conf-if-eth1/1/39)# no shutdown
   FSB3(conf-if-eth1/1/39)# no switchport
   FSB3(config)# interface ethernet1/1/40
   FSB3(conf-if-eth1/1/40)# no shutdown
   FSB3(conf-if-eth1/1/40)# no switchport
   FSB3(config)# interface ethernet1/1/41
   FSB3(conf-if-eth1/1/41)# no shutdown
   FSB3(conf-if-eth1/1/41)# no switchport
   FSB3(conf-if-eth1/1/41)# channel-group 10
   FSB3(config)# interface ethernet 1/1/36
   FSB3(conf-if-eth1/1/36)# no shutdown
   FSB3(conf-if-eth1/1/36)# no switchport
   FSB3(conf-if-eth1/1/36)# channel-group 10
9 Configure VLT domain.
   FSB3(config)# vlt-domain 3
   FSB3(conf-vlt-3)# discovery-interface ethernet1/1/39-1/1/40
   FSB3(conf-vlt-3)# vlt-mac 1a:2b:3c:2a:1b:1c
10 Configure VLAN on FSB3.
   FSB3(config)# interface ethernet 1/1/45
   FSB3(conf-if-eth1/1/45)# no shutdown
   FSB3(conf-if-eth1/1/45)# switchport mode trunk
   FSB3(conf-if-eth1/1/45)# switchport access vlan 1
   FSB3(conf-if-eth1/1/45)# switchport trunk allowed vlan 1001
   FSB3(config)# interface port-channel 10
   FSB3(conf-if-po-10)# switchport mode trunk
   FSB3(conf-if-po-10)# switchport access vlan 1
   FSB3(conf-if-po-10)# switchport trunk allowed vlan 1001-1002
11 Apply QoS configurations on the interfaces connected to FCF1 and FSB1. Configure the interface connected to FSB1 as pinned-port.
   FSB3(config)# interface ethernet 1/1/45
   FSB3(conf-if-eth1/1/45)# flowcontrol receive off
   FSB3(conf-if-eth1/1/45)# priority-flow-control mode on
   FSB3(conf-if-eth1/1/45)# ets mode on
   FSB3(conf-if-eth1/1/45)# trust-map dot1p default
   FSB3(conf-if-eth1/1/45)# qos-map traffic-class tc-q-map1
   FSB3(conf-if-eth1/1/45)# service-policy input type network-qos nqpolicy
   FSB3(conf-if-eth1/1/45)# service-policy output type queuing ets_policy
   FSB3(config)# interface ethernet 1/1/36
   FSB3(conf-if-eth1/1/36)# flowcontrol receive off
   FSB3(conf-if-eth1/1/36)# priority-flow-control mode on
```

```
FSB3(conf-if-eth1/1/36)# ets mode on
FSB3(conf-if-eth1/1/36)# trust-map dot1p default
FSB3(conf-if-eth1/1/36)# qos-map traffic-class tc-q-map1
FSB3(conf-if-eth1/1/36)# service-policy input type network-qos nqpolicy
FSB3(conf-if-eth1/1/36)# service-policy output type queuing ets_policy
FSB3(conf-if-eth1/1/36)# fcoe-pinned-port
```
12 Configure FIP snooping port mode on the port channel and the interface connected to FCF1.

FSB3(config)# interface port-channel 10 FSB3(conf-if-po-10)# fip-snooping port-mode enode-transit

FSB3(config)# interface ethernet 1/1/45 FSB3(conf-if-eth1/1/45)# fip-snooping port-mode fcf

#### **FSB4** configuration

- 1 Enable FIP snooping. FSB4(config)# feature fip-snooping with-cvl
- 2 Enable DCBX. FSB4(config)# dcbx enable
- 3 Create FCoE VLAN and configure FIP snooping.

FSB4(config)#interface vlan1001 FSB4(conf-if-vl-1001)# fip-snooping enable FSB4(conf-if-vl-1001)# no shutdown

FSB4(config)#interface vlan1002 FSB4(conf-if-vl-1002)# fip-snooping enable FSB4(conf-if-vl-1002)# no shutdown

4 Create class-maps.

FSB4(config)# class-map type network-qos c3 FSB4(config-cmap-nqos)# match qos-group 3

FSB4(config)# class-map type queuing q0 FSB4(config-cmap-queuing)# match queue 0 FSB4(config-cmap-queuing)# exit FSB4(config)# class-map type queuing q3 FSB4(config-cmap-queuing)# match queue 3 FSB4(config-cmap-queuing)# exit

5 Create policy-maps.

FSB4(config)# policy-map type network-qos nqpolicy FSB4(config-pmap-network-qos)# class c3 FSB4(config-pmap-c-nqos)# pause FSB4(config-pmap-c-nqos)# pfc-cos 3

FSB4(config)# policy-map type queuing ets\_policy FSB4(config-pmap-queuing)# class q0 FSB4(config-pmap-c-que)# bandwidth percent 30 FSB4(config-pmap-c-que)# class q3 FSB4(config-pmap-c-que)# bandwidth percent 70

6 Create a qos-map.

FSB4(config)# qos-map traffic-class tc-q-map1 FSB4(config-qos-map)# queue 3 qos-group 3 FSB4(config-qos-map)# queue 0 qos-group 0-2,4-7

7 Configure port channel.

FSB4(config)# interface port-channel 10 FSB4(conf-if-po-10)# no shutdown FSB4(conf-if-po-10)# vlt-port-channel 1

8 Configure VLTi interface member links.

FSB4(config)# interface ethernet1/1/34 FSB4(conf-if-eth1/1/34)# no shutdown

```
FSB4(conf-if-eth1/1/34)# no switchport
   FSB4(conf-if-eth1/1/34)# channel-group 10
   FSB4(config)# interface ethernet1/1/37
   FSB4(conf-if-eth1/1/37)# no shutdown
   FSB4(conf-if-eth1/1/37)# no switchport
   FSB4(conf-if-eth1/1/37)# channel-group 10
9 Configure VLT domain.
   FSB4(config)# vlt-domain 3
   FSB4(conf-vlt-2)# discovery-interface ethernet1/1/40
   FSB4(conf-vlt-2)# vlt-mac 1a:2b:3c:2a:1b:1c
10 Configure VLAN on FSB4.
   FSB4(config)# interface ethernet 1/1/42
   FSB4(conf-if-eth1/1/42)# no shutdown
   FSB4(conf-if-eth1/1/42)# switchport mode trunk
   FSB4(conf-if-eth1/1/42)# switchport access vlan 1
   FSB4(conf-if-eth1/1/42)# switchport trunk allowed vlan 1002
   FSB4(config)# interface port-channel 10
   FSB4(conf-if-po-10)# switchport mode trunk
   FSB4(conf-if-po-10)# switchport access vlan 1
   FSB4(conf-if-po-10)# switchport trunk allowed vlan 1001-1002
11 Apply QoS configurations on the interfaces connected to FCF2.
   FSB4(config)# interface ethernet 1/1/42
   FSB4(conf-if-eth1/1/42)# flowcontrol receive off
   FSB4(conf-if-eth1/1/42)# priority-flow-control mode on
   FSB4(conf-if-eth1/1/42)# ets mode on
   FSB4(conf-if-eth1/1/42)# trust-map dot1p default
   FSB4(conf-if-eth1/1/42)# qos-map traffic-class tc-q-map1
   FSB4(conf-if-eth1/1/42)# service-policy input type network-qos nqpolicy
   FSB4(conf-if-eth1/1/42)# service-policy output type queuing ets_policy
12 Configure FIP snooping port mode on the port channel and the interface connected to FCF2. Configure the interface connected to 
   FSB2 as pinned-port.
   FSB4(config)# interface port-channel 10
   FSB4(conf-if-po-10)# fip-snooping port-mode enode-transit
   FSB4(config)# interface ethernet 1/1/42
   FSB4(conf-if-eth1/1/42)# fip-snooping port-mode fcf
```

```
FSB4(config)# interface ethernet 1/1/37
FSB4(conf-if-eth1/1/37)# fcoe-pinned-port
```
#### **FCF1** configuration

- 1 Enable Fiber Channel F-Port mode globally. FCF1(config)# feature fc domain-id 2
- 2 Create zones.

FCF1(config)# fc zone zoneA FCF1(config-fc-zone-zoneA)# member wwn 23:05:22:11:0d:64:67:11 FCF1(config-fc-zone-zoneA)# member wwn 50:00:d3:10:00:ec:f9:00

- 3 Create zoneset. FCF1(config)# fc zoneset zonesetA FCF1(conf-fc-zoneset-setA)# member zoneA
- 4 Create a vfabric VLAN. FCF1(config)# interface vlan 1001

```
5 Create vfabric and activate the zoneset.
   FCF1(config)# vfabric 1
   FCF1(conf-vfabric-1)# vlan 1001
    FCF1(conf-vfabric-1)# fcoe fcmap 0xEFC00
    FCF1(conf-vfabric-1)# zoneset activate zonesetA
```

```
6 Enable DCBX.
   FCF1(config)# dcbx enable
```

```
7 Create class-maps.
```
FCF1(config)# class-map type network-qos c3 FCF1(config-cmap-nqos)# match qos-group 3

```
FCF1(config)# class-map type queuing q0
FCF1(config-cmap-queuing)# match queue 0
FCF1(config-cmap-queuing)# exit
FCF1(config)# class-map type queuing q3
FCF1(config-cmap-queuing)# match queue 3
FCF1(config-cmap-queuing)# exit
```
8 Create policy-maps.

```
FCF1(config)# policy-map type network-qos nqpolicy
FCF1(config-pmap-network-qos)# class c3
FCF1(config-pmap-c-nqos)# pause
FCF1(config-pmap-c-nqos)# pfc-cos 3
```

```
FCF1(config)# policy-map type queuing ets_policy
FCF1(config-pmap-queuing)# class q0
FCF1(config-pmap-c-que)# bandwidth percent 30
FCF1(config-pmap-c-que)# class q3
FCF1(config-pmap-c-que)# bandwidth percent 70
```
9 Create a qos-map.

```
FCF1(config)# qos-map traffic-class tc-q-map1
FCF1(config-qos-map)# queue 3 qos-group 3
FCF1(config-qos-map)# queue 0 qos-group 0-2, 4-7
```
10 Apply QoS configurations on the interface connected to FSB3.

```
FCF1(config)# interface ethernet 1/1/45
FCF1(conf-if-eth1/1/45)# no shutdown
FCF1(conf-if-eth1/1/45)# flowcontrol receive off
FCF1(conf-if-eth1/1/45)# priority-flow-control mode on
FCF1(conf-if-eth1/1/45)# ets mode on
FCF1(conf-if-eth1/1/45)# trust-map dot1p default
FCF1(conf-if-eth1/1/45)# qos-map traffic-class tc-q-map1
FCF1(conf-if-eth1/1/45)# service-policy input type network-qos nqpolicy
FCF1(conf-if-eth1/1/45)# service-policy output type queuing ets_policy
```
11 Apply vfabric on the interfaces connected to FSB3 and the target.

```
FCF1(config)# interface ethernet 1/1/45
FCF1(conf-if-eth1/1/45)# switchport access vlan 1
FCF1(conf-if-eth1/1/45)# vfabric 1
```
FCF1(config)# interface fibrechannel 1/1/3 FCF1(conf-if-fc1/1/3)# description target\_connected\_port FCF1(conf-if-fc1/1/3)# no shutdown FCF1(conf-if-fc1/1/3)# vfabric 1

#### **FCF2 configuration**

```
1 Enable Fiber Channel F-Port mode globally.
    FCF2(config)# feature fc domain-id 3
```
2 Create zones.

FCF2(config)# fc zone zoneB FCF2(config-fc-zone-zoneB)# member wwn 20:01:00:0e:1e:f1:f1:84 FCF2(config-fc-zone-zoneB)# member wwn 53:00:a3:10:00:ec:f9:01

- 3 Create zoneset. FCF2(config)# fc zoneset zonesetB FCF2(conf-fc-zoneset-setB)# member zoneB
- 4 Create a vfabric VLAN. FCF2(config)# interface vlan 1002

```
5 Create vfabric and activate the zoneset.
   FCF2(config)# vfabric 2
   FCF2(conf-vfabric-2)# vlan 1002
   FCF2(conf-vfabric-2)# fcoe fcmap 0xEFC00
   FCF2(conf-vfabric-2)# zoneset activate zonesetB
6 Enable DCBX.
   FCF2(config)# dcbx enable
7 Create class-maps.
   FCF2(config)# class-map type network-qos c3
   FCF2(config-cmap-nqos)# match qos-group 3
   FCF2(config)# class-map type queuing q0
   FCF2(config-cmap-queuing)# match queue 0
   FCF2(config-cmap-queuing)# exit
   FCF2(config)# class-map type queuing q3
   FCF2(config-cmap-queuing)# match queue 3
   FCF2(config-cmap-queuing)# exit
8 Create policy-maps.
   FCF2(config)# policy-map type network-qos nqpolicy
   FCF2(config-pmap-network-qos)# class c3
   FCF2(config-pmap-c-nqos)# pause
   FCF2(config-pmap-c-nqos)# pfc-cos 3
   FCF2(config)# policy-map type queuing ets_policy
   FCF2(config-pmap-queuing)# class q0
   FCF2(config-pmap-c-que)# bandwidth percent 30
   FCF2(config-pmap-c-que)# class q3
   FCF2(config-pmap-c-que)# bandwidth percent 70
9 Create a qos-map.
   FCF2(config)# qos-map traffic-class tc-q-map1
   FCF2(config-qos-map)# queue 3 qos-group 3
   FCF2(config-qos-map)# queue 0 qos-group 0-2,4-7
10 Apply QoS configurations on the interface connected to FSB4.
   FCF2(config)# interface ethernet 1/1/42
   FCF2(conf-if-eth1/1/42)# no shutdown
   FCF2(conf-if-eth1/1/42)# flowcontrol receive off
   FCF2(conf-if-eth1/1/42)# priority-flow-control mode on
   FCF2(conf-if-eth1/1/42)# ets mode on
   FCF2(conf-if-eth1/1/42)# trust-map dot1p default
   FCF2(conf-if-eth1/1/42)# qos-map traffic-class tc-q-map1
   FCF2(conf-if-eth1/1/42)# service-policy input type network-qos nqpolicy
   FCF2(conf-if-eth1/1/42)# service-policy output type queuing ets_policy
11 Apply vfabric on the interfaces connected to FSB4 and the target.
   FCF2(config)# interface ethernet 1/1/42
   FCF2(conf-if-eth1/1/42)# switchport access vlan 1
   FCF2(conf-if-eth1/1/42)# vfabric 1
   FCF2(config)# interface fibrechannel 1/1/4
   FCF2(conf-if-fc1/1/4)# description target_connected_port
   FCF2(conf-if-fc1/1/4)# no shutdown
   FCF2(conf-if-fc1/1/4)# vfabric 2
```
#### Verify the configuration

Use the following show commands to verify the configuration:

#### FSB1

FSB1# show fcoe sessions Enode MAC Enode Interface FCF MAC FCF interface VLAN FCoE FC-ID PORT WWPN PORT WWNN

------------------------------- f4:e9:d4:f9:fc:42 Eth 1/1/31 14:18:77:20:86:ce Po 10(Eth 1/1/36) 1001 0e:fc:00:02:02:00 02:02:00 23:05:22:11:0d:64:67:11 22:04:22:13:0d:64:67:00 FSB1# show fcoe fcf FCF MAC FCF Interface VLAN FC-MAP FKA\_ADV\_PERIOD No. of Enodes FCF Mode ------------------------------------------------------------------------------------------------ -------------- 14:18:77:20:86:ce Po 10(Eth 1/1/36) 1001 0e:fc:00 8000  $1 \t\t\t F$ FSB1# show fcoe system Mode : FSB CVL Status : Enabled FCOE VLAN List (Operational) : 1001,1002<br>FCFs : 1 FCFs : 1 Enodes : 1<br>Sessions : 1<br>1 Sessions FSB2 FSB2# show fcoe sessions Enode MAC Enode Interface FCF MAC FCF interface VLAN FCoE MAC FC-ID PORT WWPN ------------------------------------------------------------------------------------------------ ------------------------------------------------- 00:0e:1e:f1:f1:84 Eth 1/1/1 14:18:77:20:80:ce Po 10(Eth 1/1/44:1)1002 0e:fc:00:02:01:00 02:01:00 20:01:00:0e:1e:f1:f1:84 20:00:00:0e:1e:f1:f1:84 FSB2# show fcoe fcf FCF MAC FCF Interface VLAN FC-MAP FKA\_ADV\_PERIOD No. of Enodes FCF Mode ------------------------------------------------------------------------------------------------ -------------- 14:18:77:20:80:ce Po 10(Eth 1/1/44:1) 1002 0e:fc:00 8000  $1 \t\t\t F$ FSB2# show fcoe system Mode : FSB CVL Status FCOE VLAN List (Operational) : 1001,1002 FCFs : 1<br>Enodes : 1 Enodes : 1<br>Sessions : 1<br>1 Sessions FSB3 FSB3# show fcoe sessions Enode MAC Enode Interface FCF MAC FCF interface VLAN FCoE MAC FC-ID PORT WWPN PORT WWNN ------------------------------------------------------------------------------------------------ -------------------------- f4:e9:d4:f9:fc:42 Po 10(Eth 1/1/36) 14:18:77:20:86:ce Eth 1/1/45 1001 0e:fc:00:02:02:00 02:02:00 23:05:22:11:0d:64:67:11 22:04:22:13:0d:64:67:00 FSB3# show fcoe fcf FCF MAC FCF Interface VLAN FC-MAP FKA\_ADV\_PERIOD No. of Enodes FCF Mode ------------------------------------------------------------------------------------------------ 14:18:77:20:86:ce Eth 1/1/45 1001 0e:fc:00 8000  $1 \t\t\t F$ FSB3# show fcoe system Mode : FSB CVL Status : Enabled FCOE VLAN List (Operational) : 1001,1002

------------------------------------------------------------------------------------------------

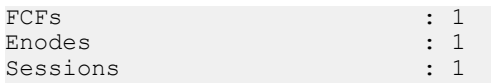

#### FSB4

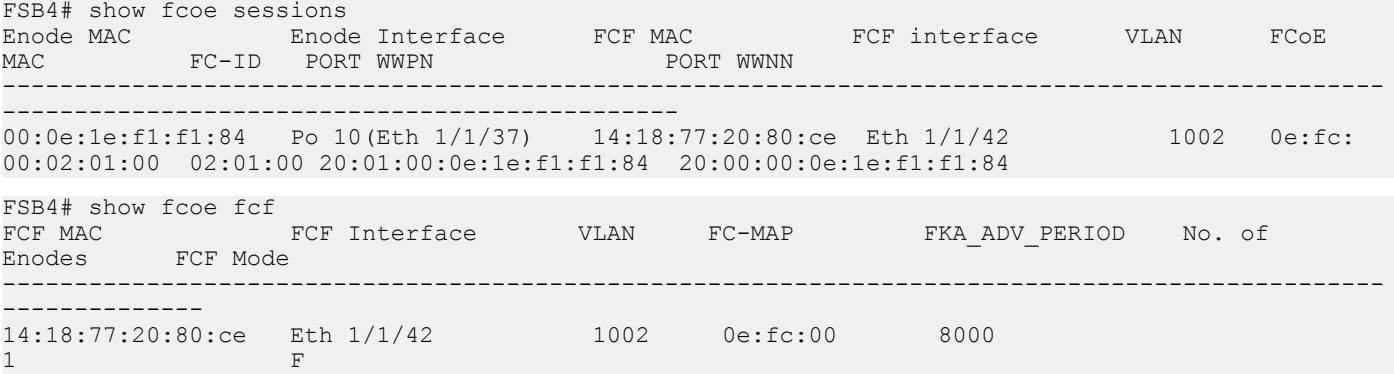

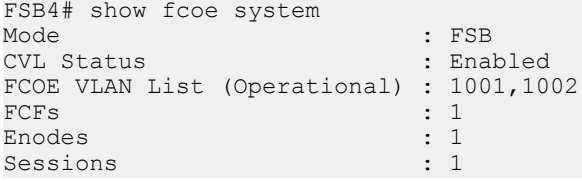

#### FCF1

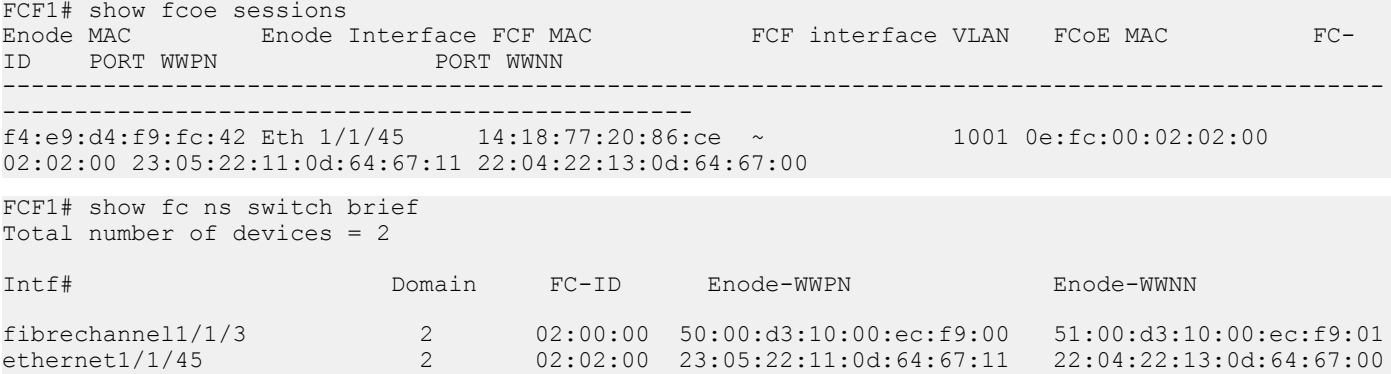

#### FCF2

FCF2# show fcoe sessions Enode MAC Enode Interface FCF MAC FCF interface VLAN FCoE MAC FC-PORT WWNN ------------------------------------------------------------------------------------------------ ------------------------------------------------- 00:0e:1e:f1:f1:84 Eth 1/1/42 14:18:77:20:80:ce ~ 1002 0e:fc:00:02:01:00 02:00:01 20:01:00:0e:1e:f1:f1:84 20:00:00:0e:1e:f1:f1:84 FCF2# show fc ns switch brief Total number of devices = 2 Intf# Domain FC-ID Enode-WWPN Enode-WWNN fibrechannel1/1/4 3 02:01:00 53:00:a3:10:00:ec:f9:01 52:00:a3:10:00:ec:f9:00 ethernet1/1/42 3 02:00:01 20:01:00:0e:1e:f1:f1:84 20:00:00:0e:1e:f1:f1:84

# **Configuration guidelines**

When configuring different modes; for example, F\_Port, NPG, or FSB, consider the following:

- F\_Port, NPG, and FSB modes are mutually exclusive. You can enable only one at a time.
- You can enable the mode-specific commands only after enabling the specific feature.
- Before you disable the F\_Port and NPG features, delete the mode-specific configurations. When you disable FSB, the system automatically removes the configurations.

# F\_Port commands

The following commands are supported on F\_Port mode:

#### fc alias

Creates an FC alias. After creating the alias, add members to the FC alias. An FC alias can have a maximum of 255 unique members.

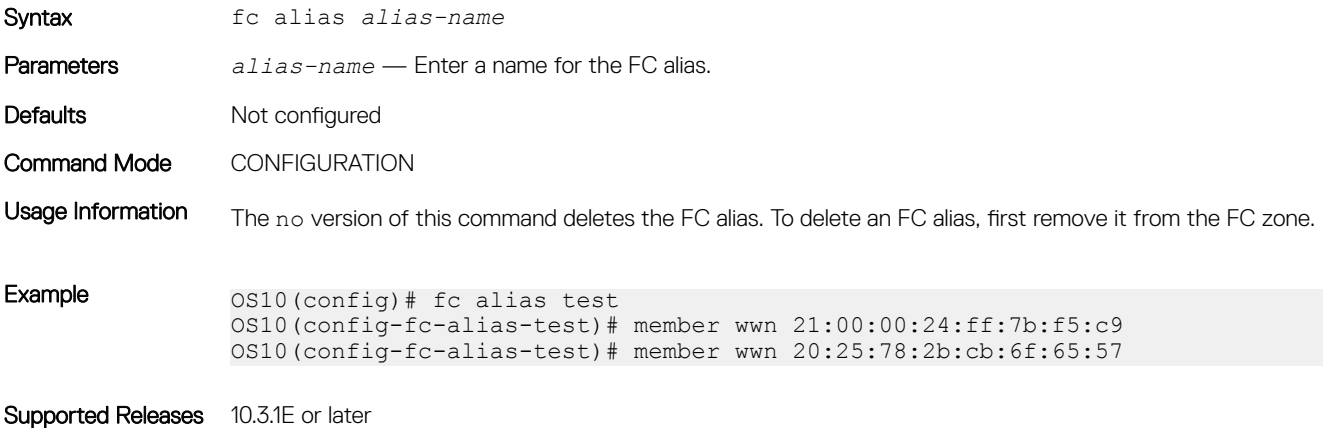

#### fc zone

Creates an FC zone and adds members to the zone. An FC zone can have a maximum of 255 unique members.

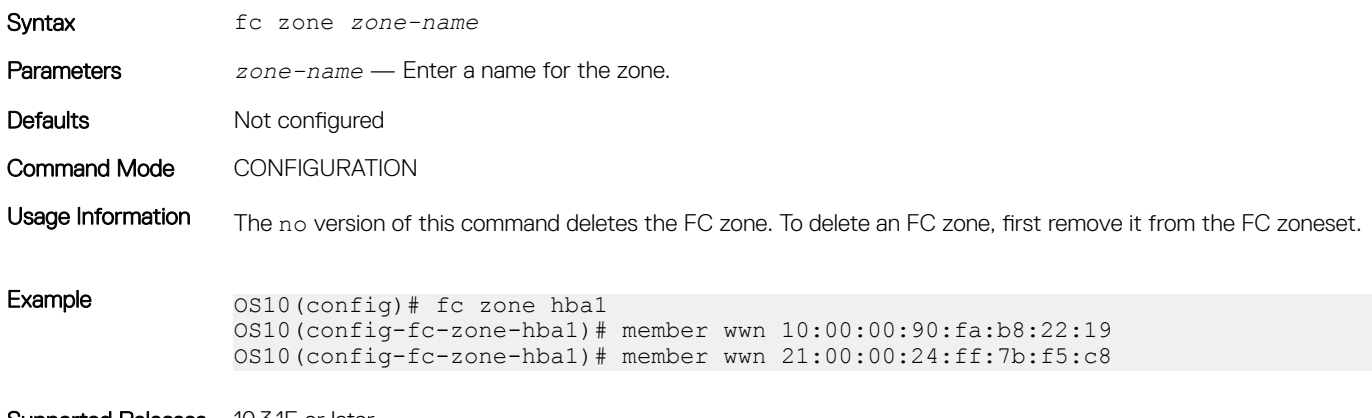

Supported Releases 10.3.1E or later

## fc zoneset

Creates an FC zoneset and adds the existing FC zones to the zoneset.

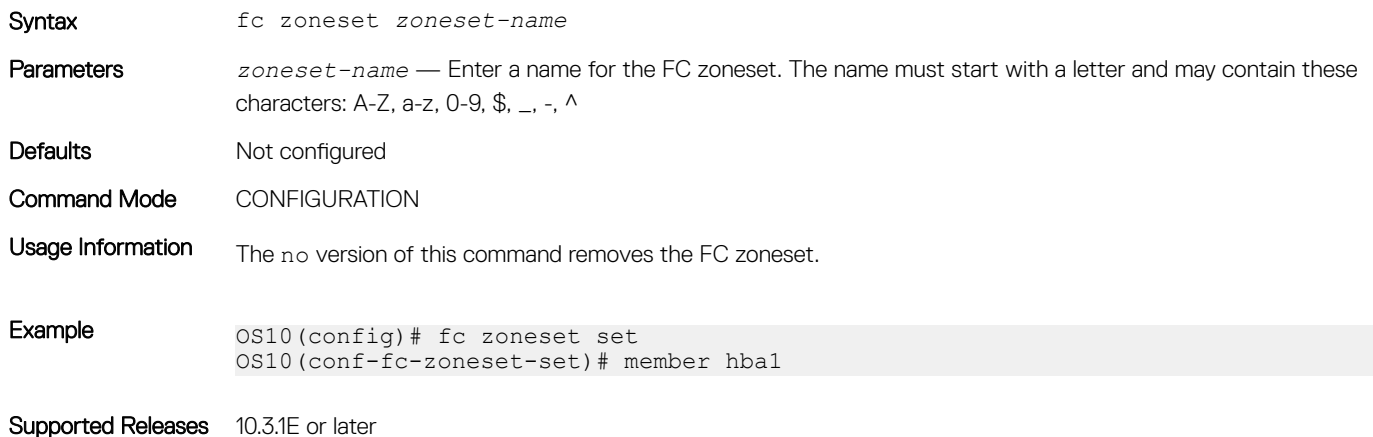

### feature fc

#### Enables the F\_Port globally.

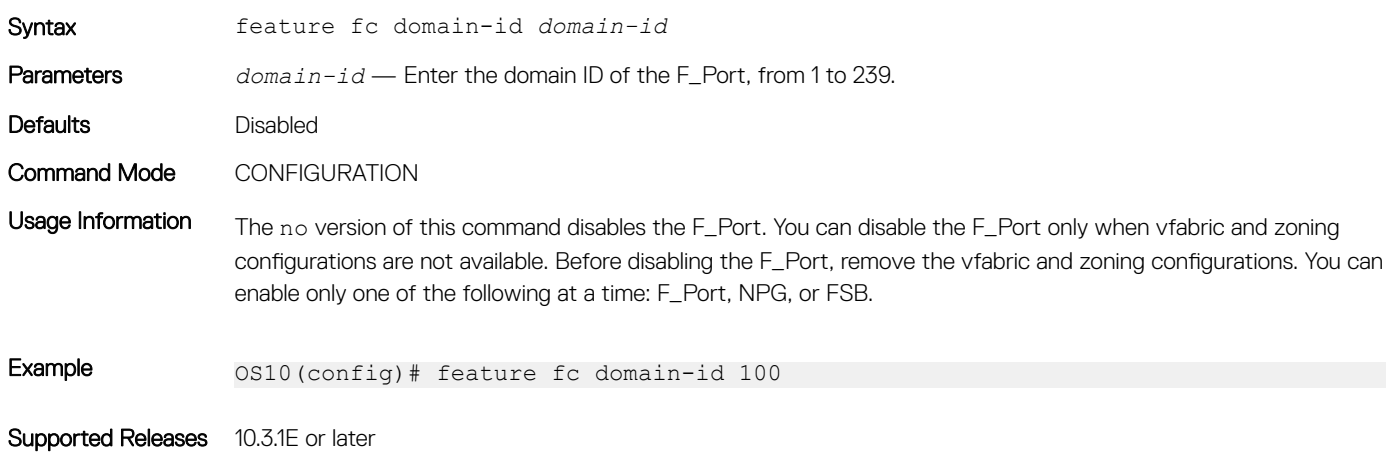

## member (alias)

Add members to existing FC aliases. Identify a member by an FC alias, a world wide name (WWN), or an FC ID.

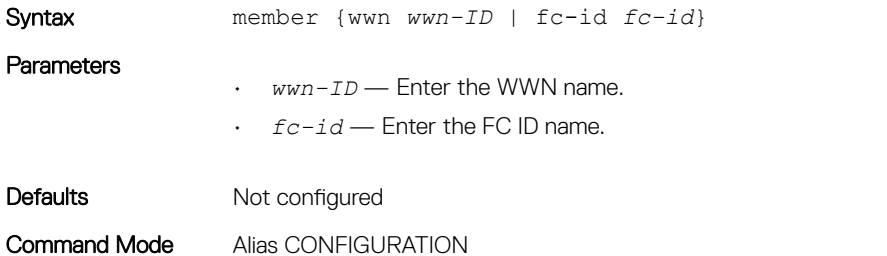

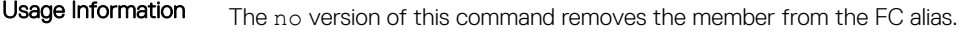

Example 0S10(config)# fc alias test OS10(config-fc-alias-test)# member wwn 21:00:00:24:ff:7b:f5:c9 OS10(config-fc-alias-test)# member wwn 20:25:78:2b:cb:6f:65:57

Supported Releases 10.3.1E or later

## member (zone)

Adds members to existing zones. Identify a member by an FC alias, a world wide name (WWN), or an FC ID.

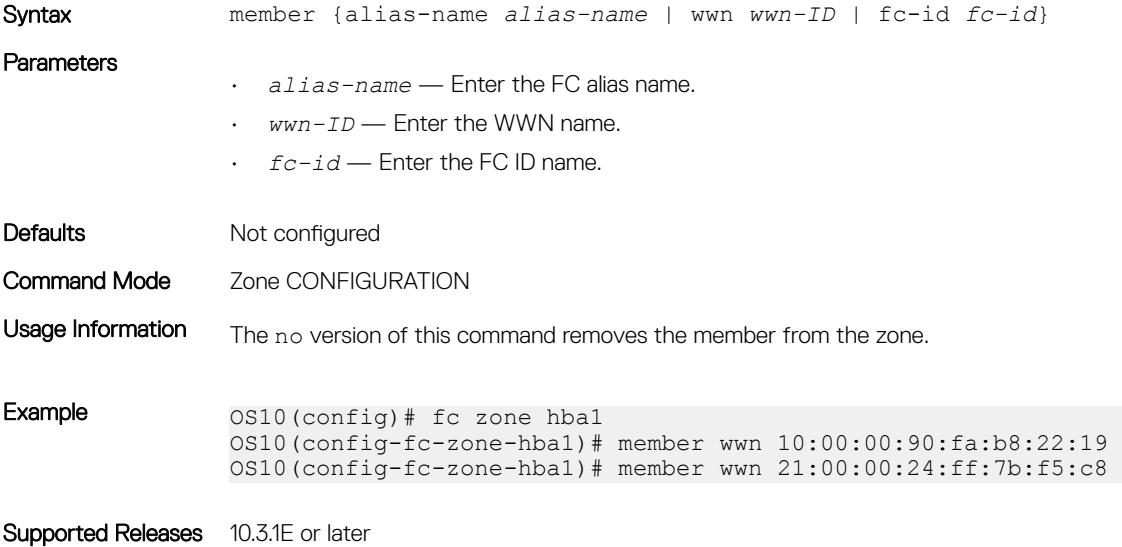

## member (zoneset)

Adds zones to an existing zoneset.

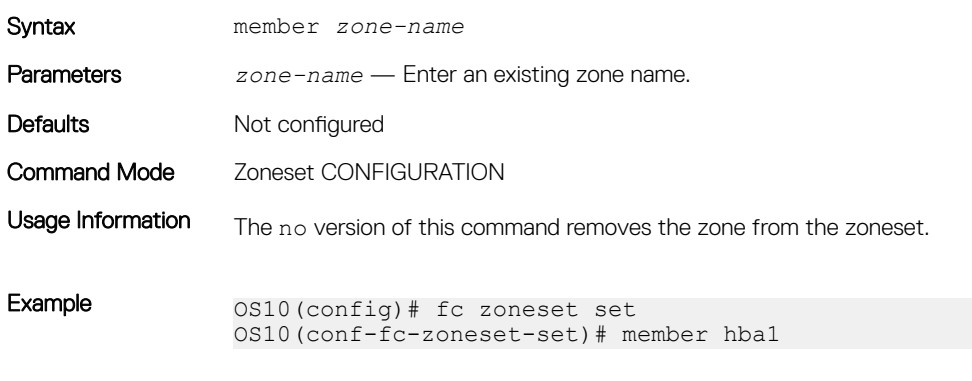

Supported Releases 10.3.1E or later

### show fc alias

Displays the details of a FC alias and its members.

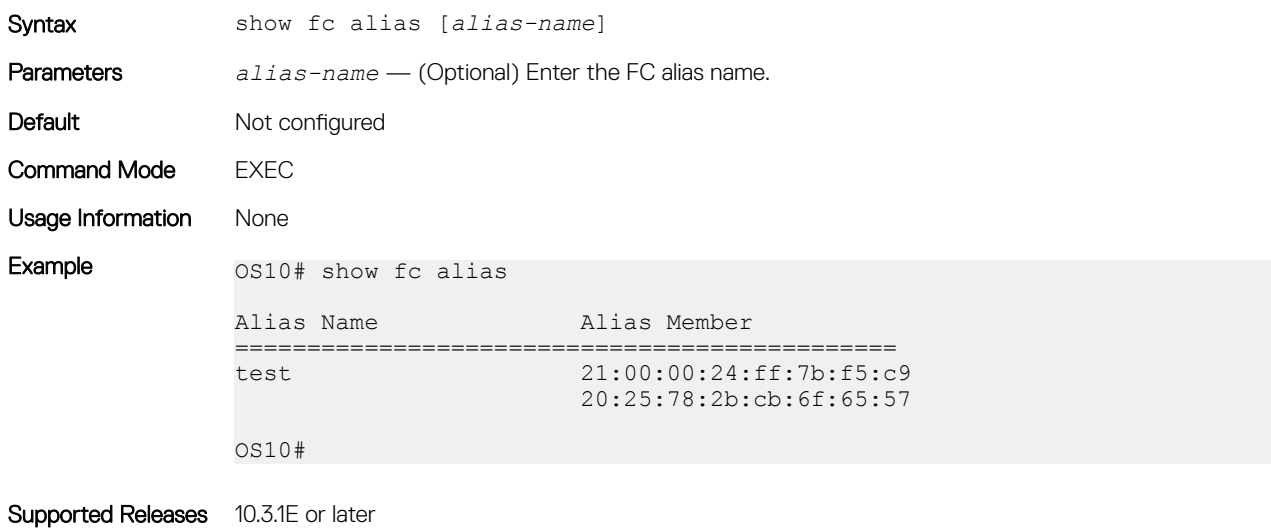

# show fc interface-area-id mapping

Displays the FC ID to interface mapping details.

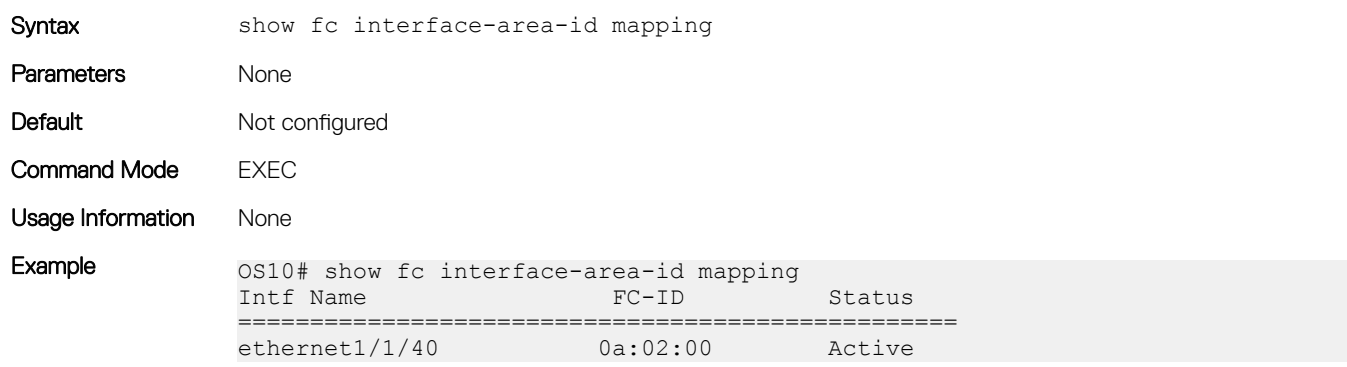

Supported Releases 10.4.1.0 or later

#### show fc ns switch

Displays the details of the FC NS switch parameters.

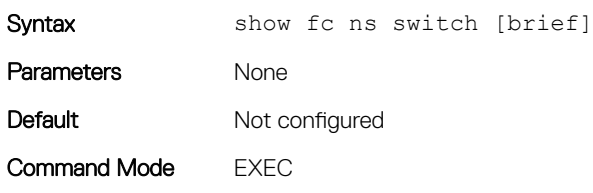

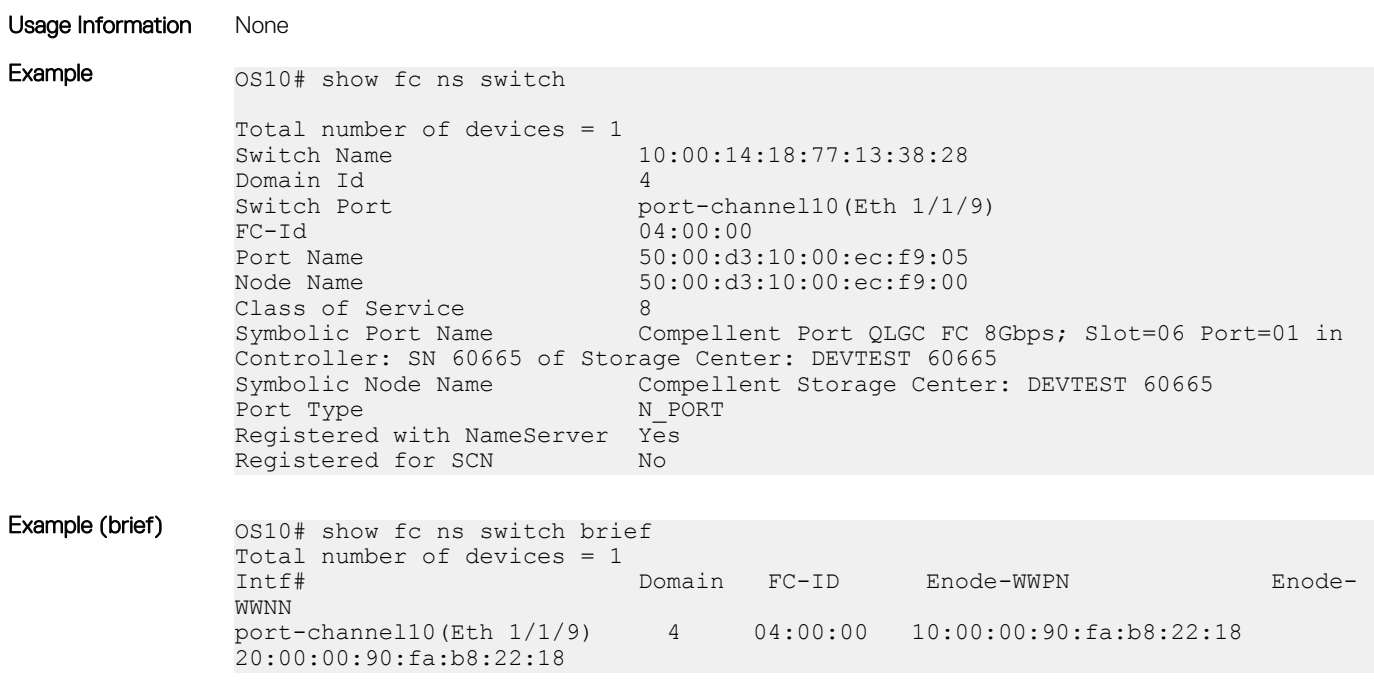

Supported Releases 10.3.1E or later

### show fc zone

Displays the FC zones and the zone members.

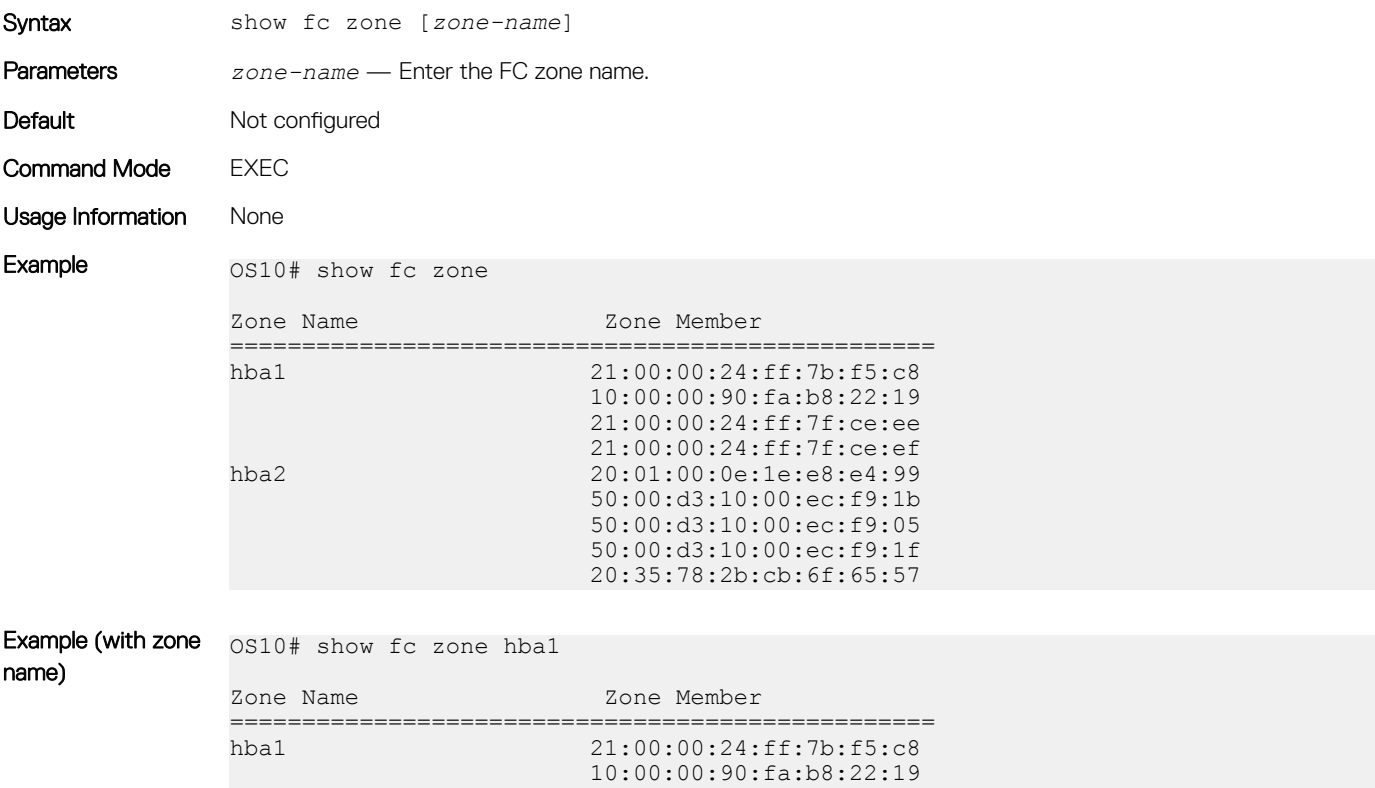

Supported Releases 10.3.1E or later

#### show fc zoneset

Displays the FC zonesets, the zones in the zoneset, and the zone members.

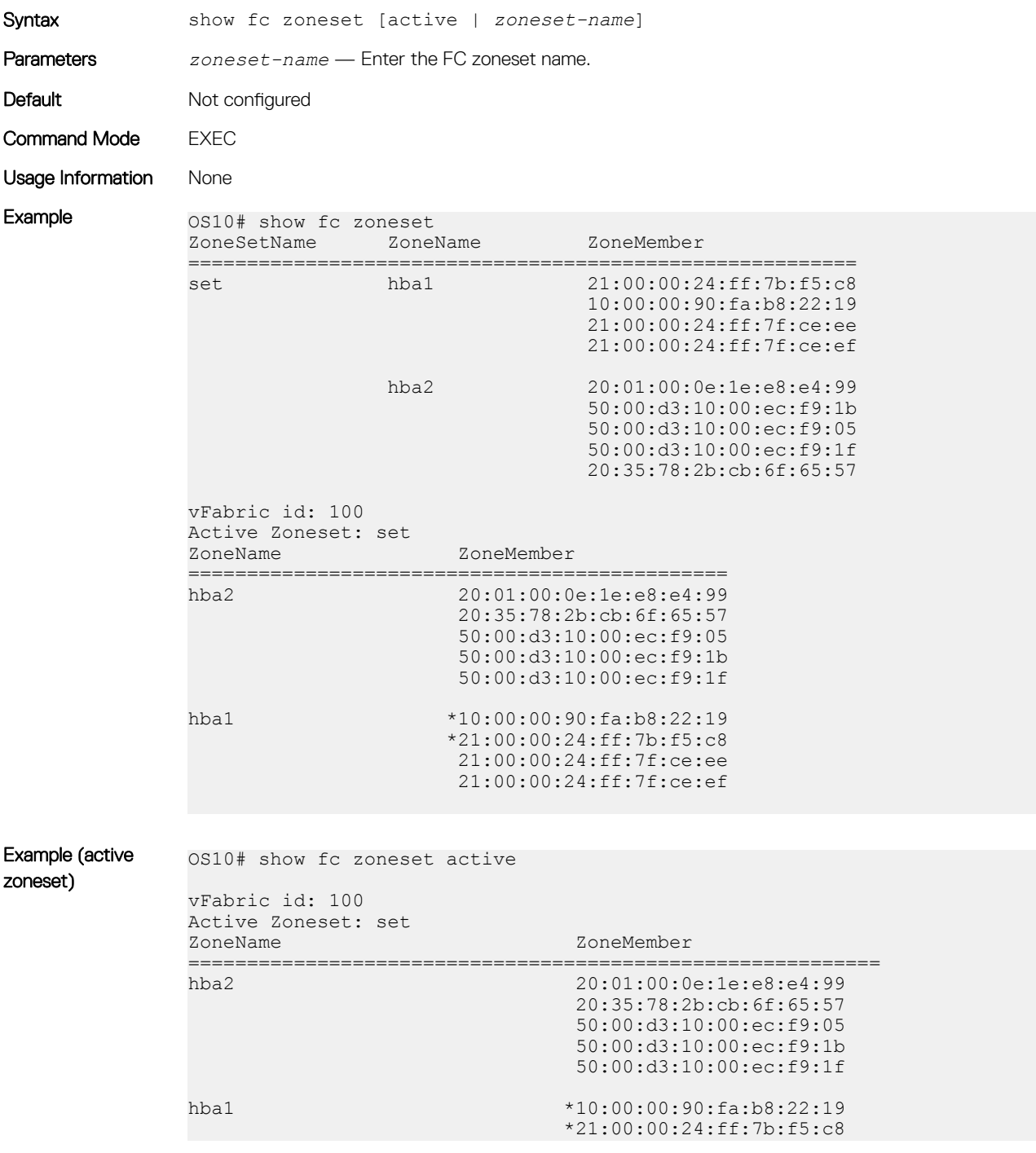

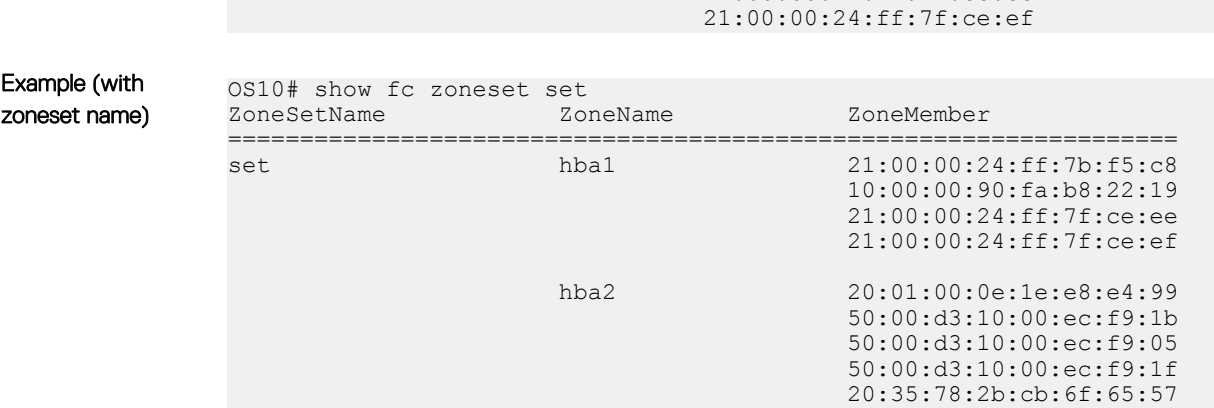

21:00:00:24:ff:7f:ce:ee

Supported Releases 10.3.1E or later

## zone default-zone permit

Enables access between all logged-in FC nodes of the vfabric in the absence of an active zoneset configuration.

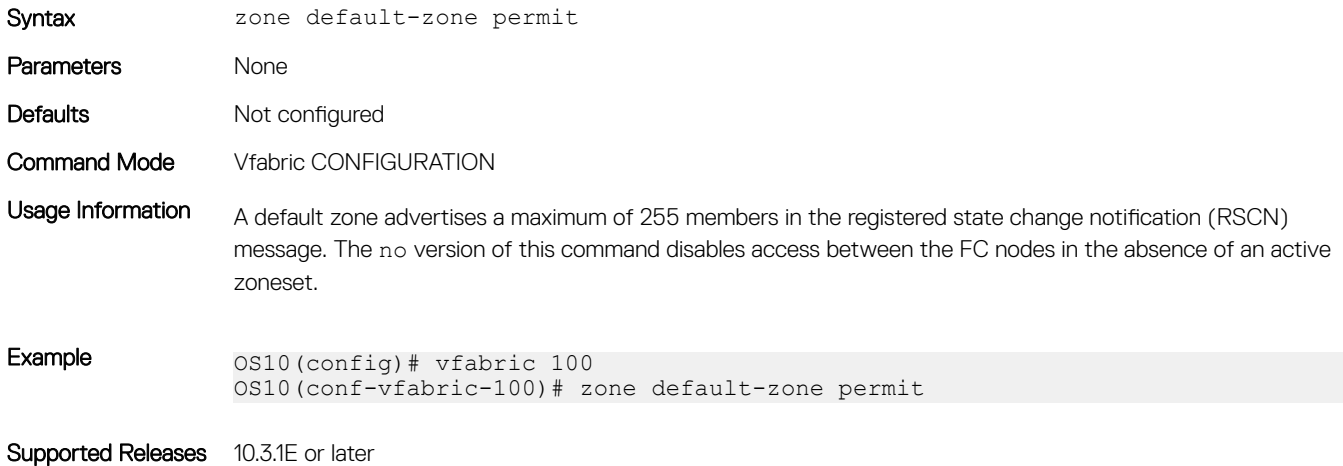

#### zoneset activate

Activates an existing zoneset. You can activate only one zoneset in a vfabric.

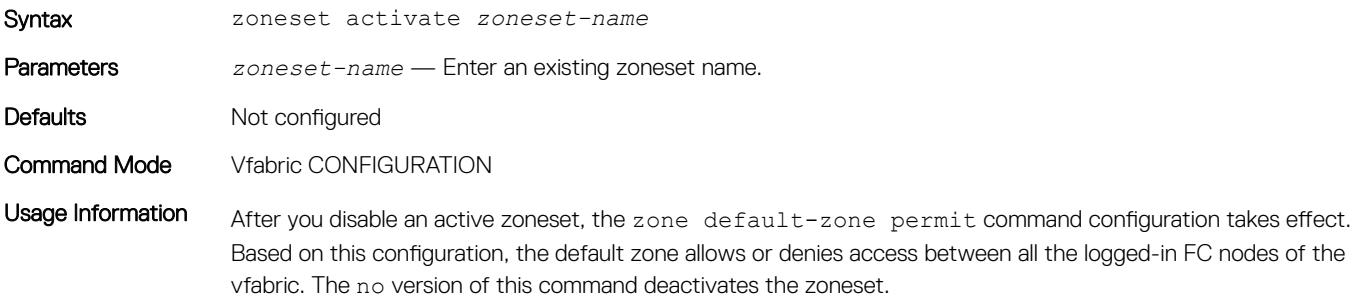

Example 0S10(config)# vfabric 100 OS10(conf-vfabric-100)# zoneset activate set

Supported Releases 10.3.1E or later

# NPG commands

The following commands are supported on NPG mode:

## fc port-mode F

Configures port mode on Fibre Channel interfaces.

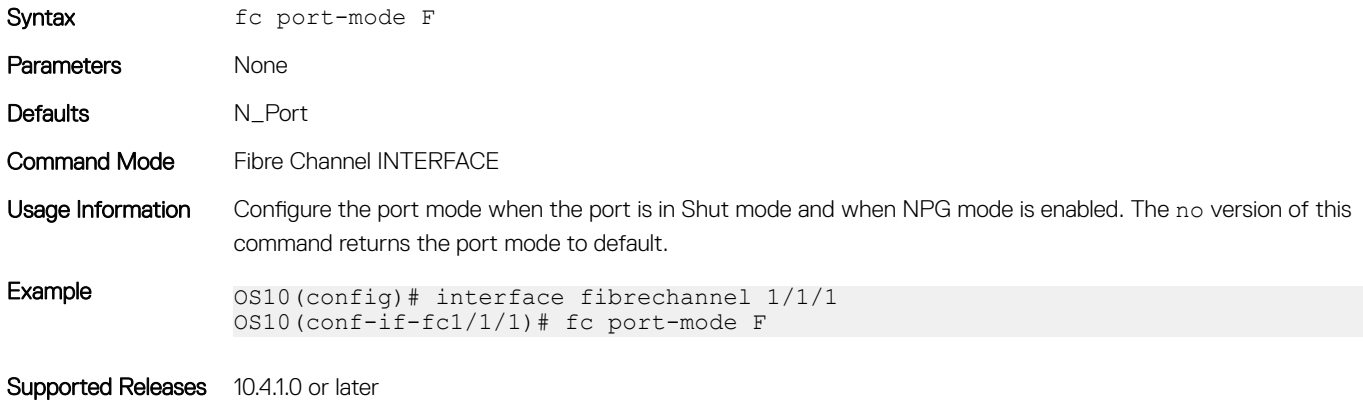

## feature fc npg

Enables the NPG mode globally.

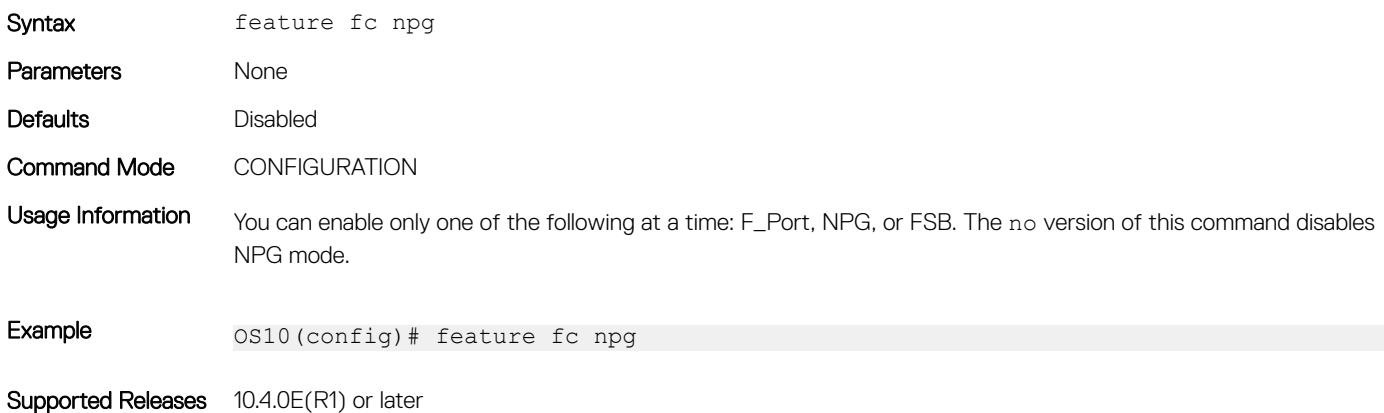

#### show npg devices

Displays the NPG devices connected to the switch.

Syntax show npg devices [brief]

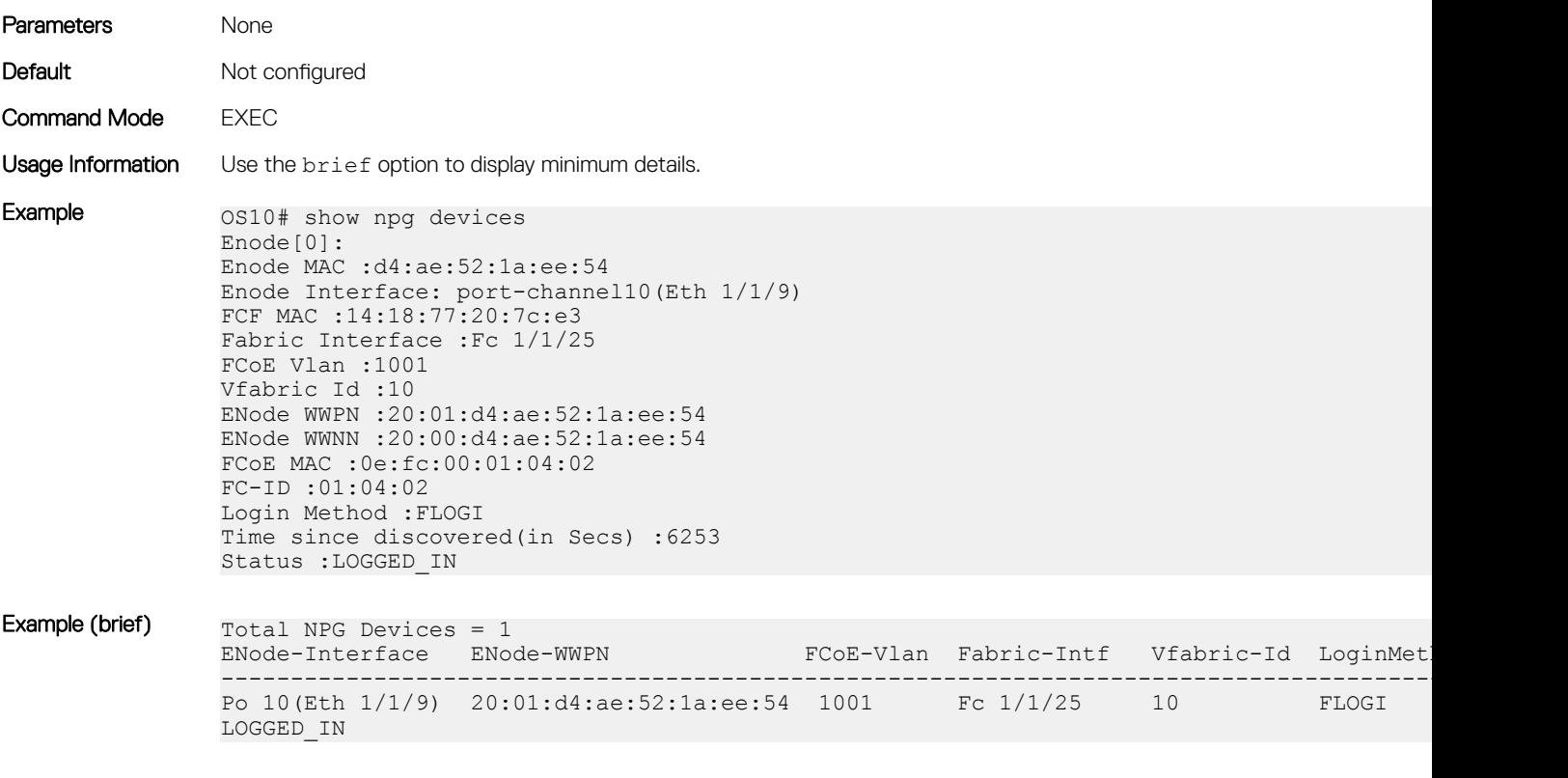

Supported Releases 10.4.0E(R1) or later

# F\_Port and NPG commands

The following commands are supported on both F\_Port and NPG modes:

### clear fc statistics

Clears FC statistics for specified vfabric or fibre channel interface.

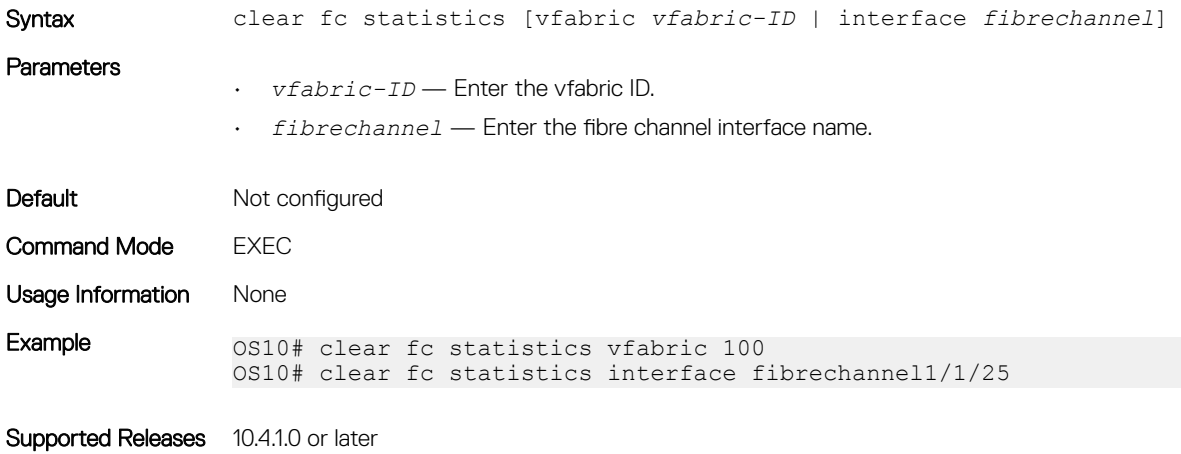

## fcoe

Adds FCoE parameters to the vfabric.

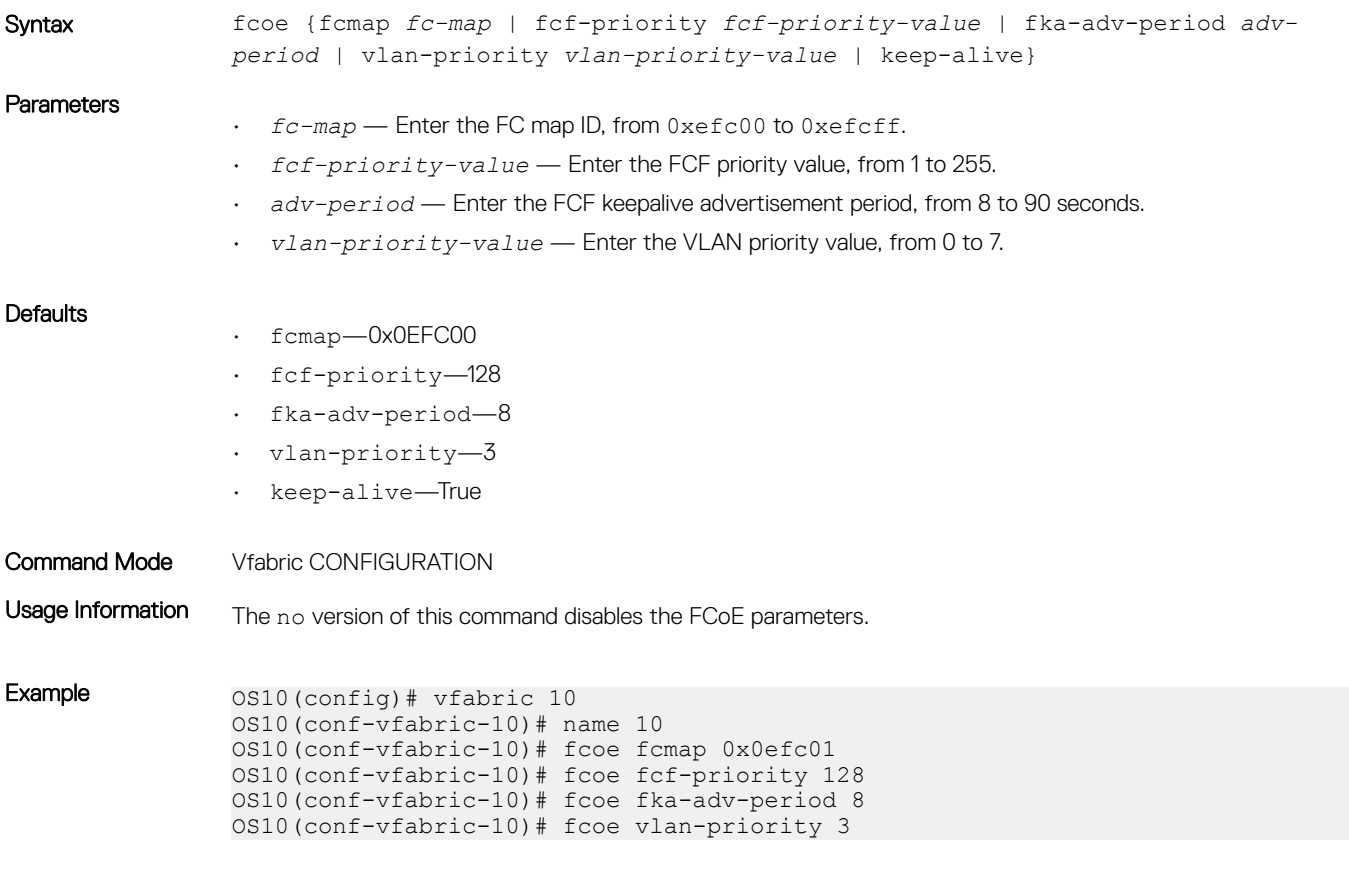

Supported Releases 10.3.1E or later

#### name

Configures a vfabric name.

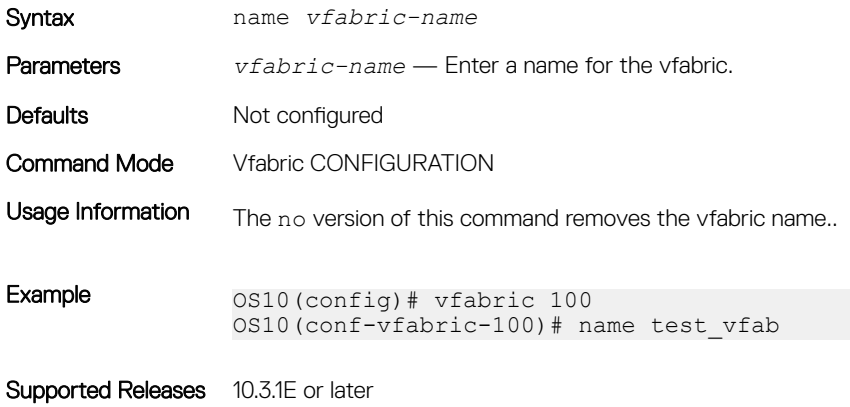

## show fc statistics

#### Displays the FC statistics.

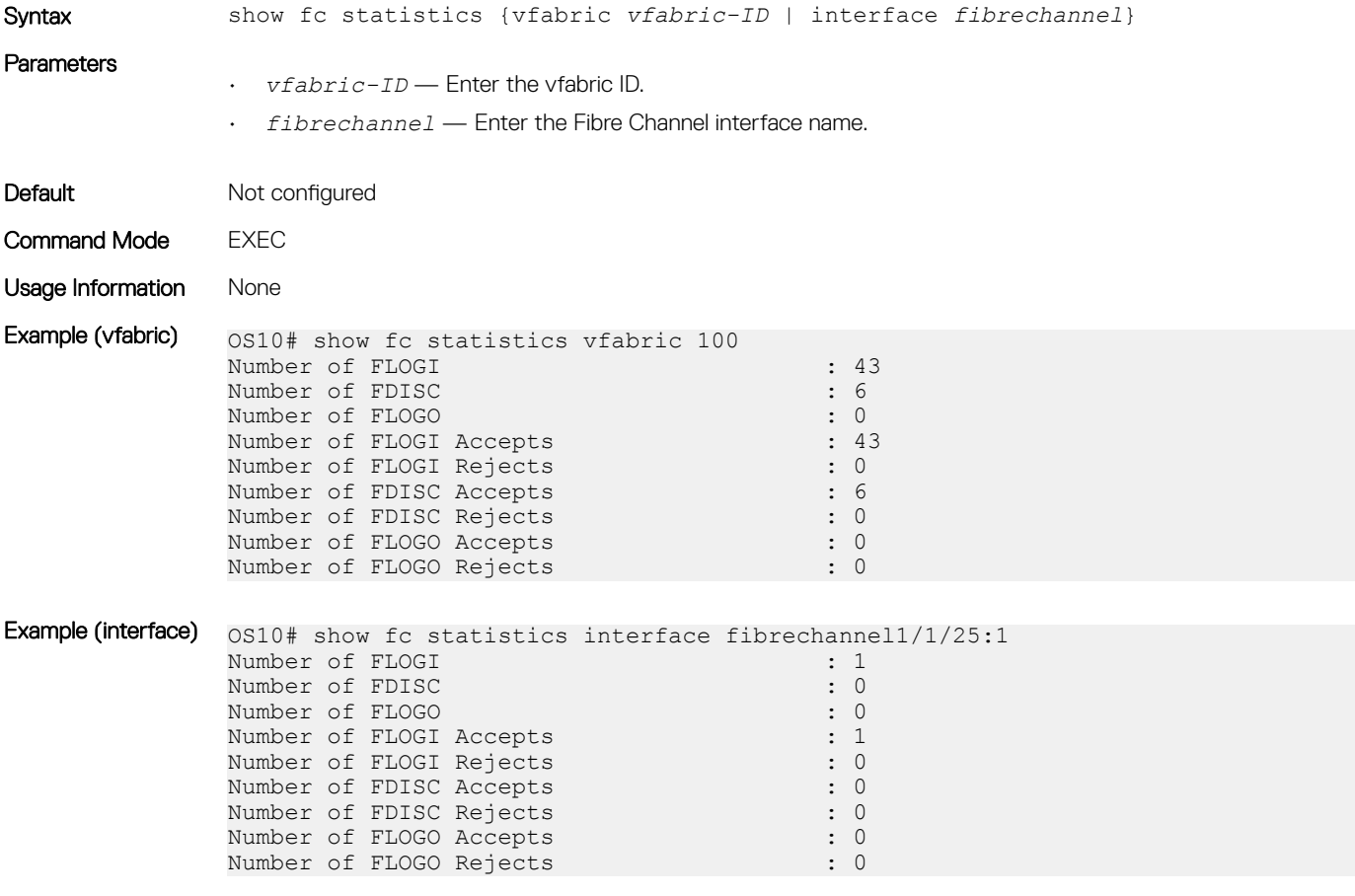

Supported Releases 10.3.1E or later

#### show fc switch

Displays FC switch parameters.

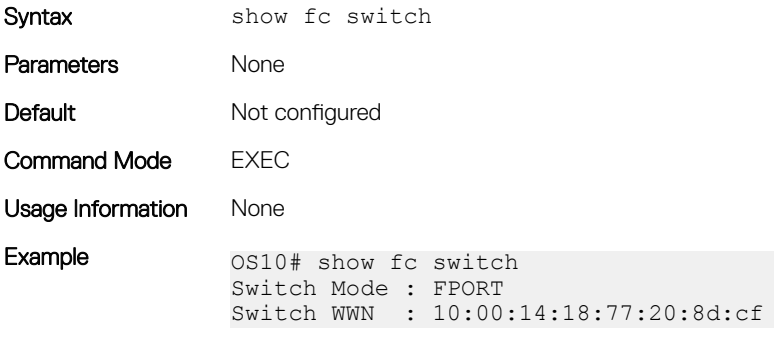

Supported Releases 10.3.1E or later

# show running-config vfabric

Displays the running configuration for the vfabric.

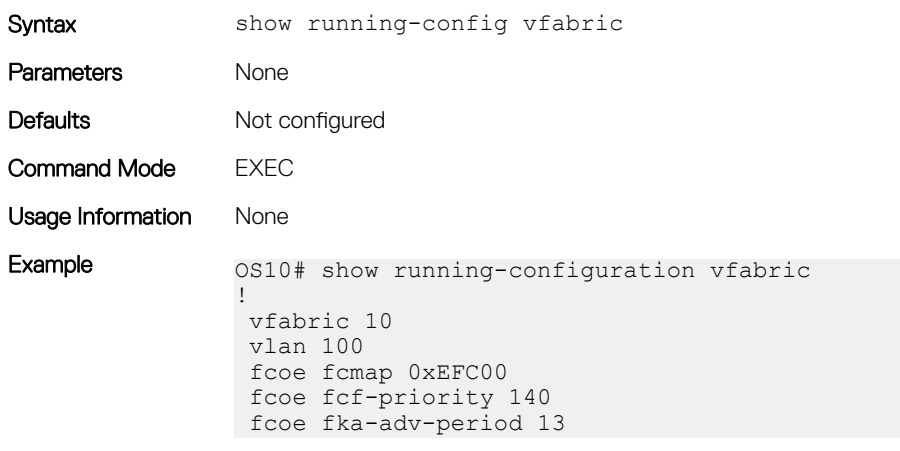

Supported Releases 10.4.0E(R1) or later

### show vfabric

Displays vfabric details.

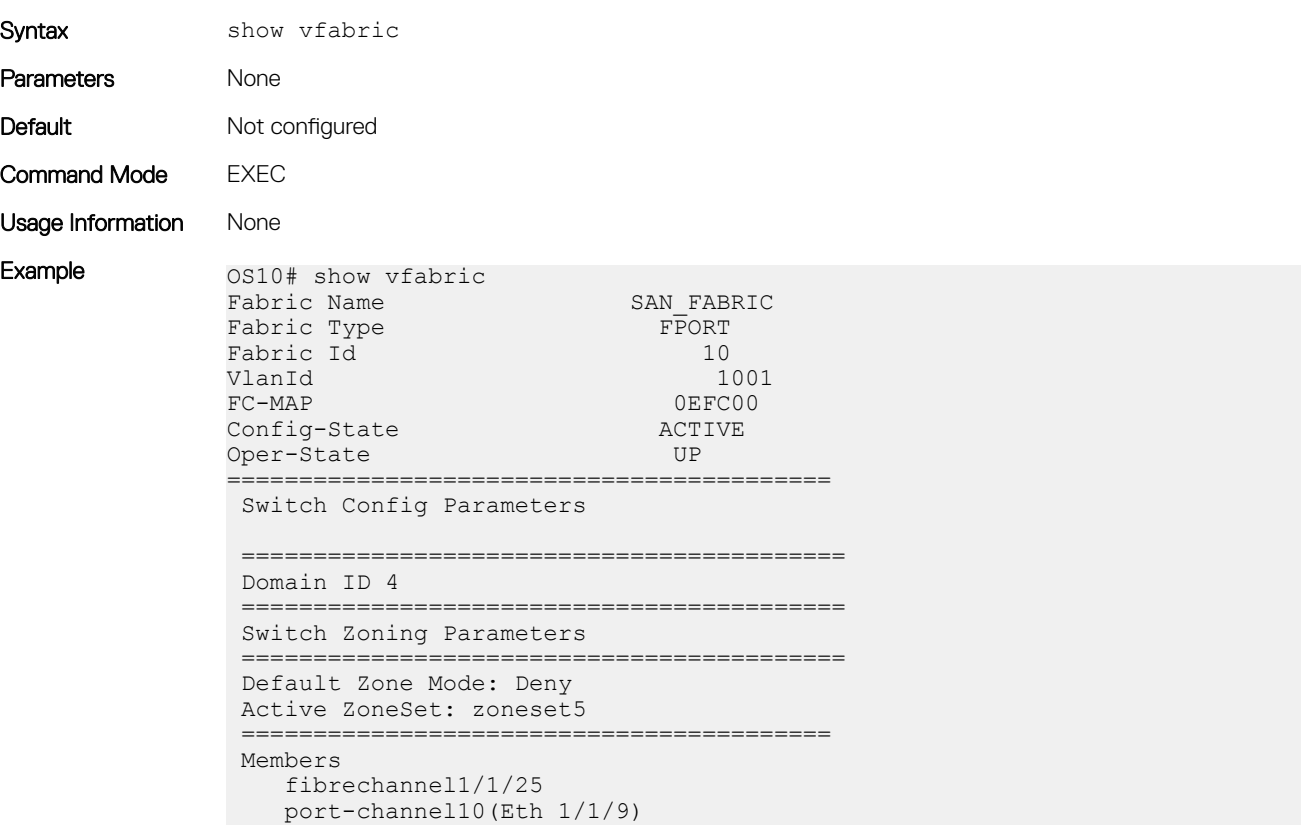

## vfabric

#### Configures a vfabric.

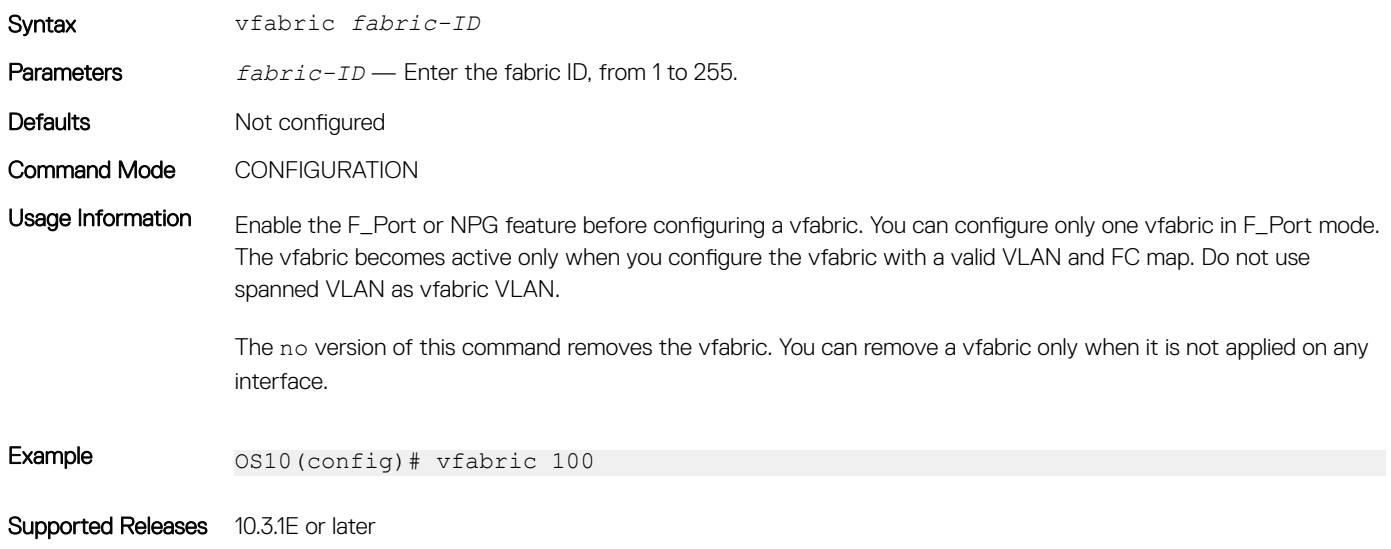

## vfabric (interface)

Applies an existing vfabric to an Ethernet or FC interface.

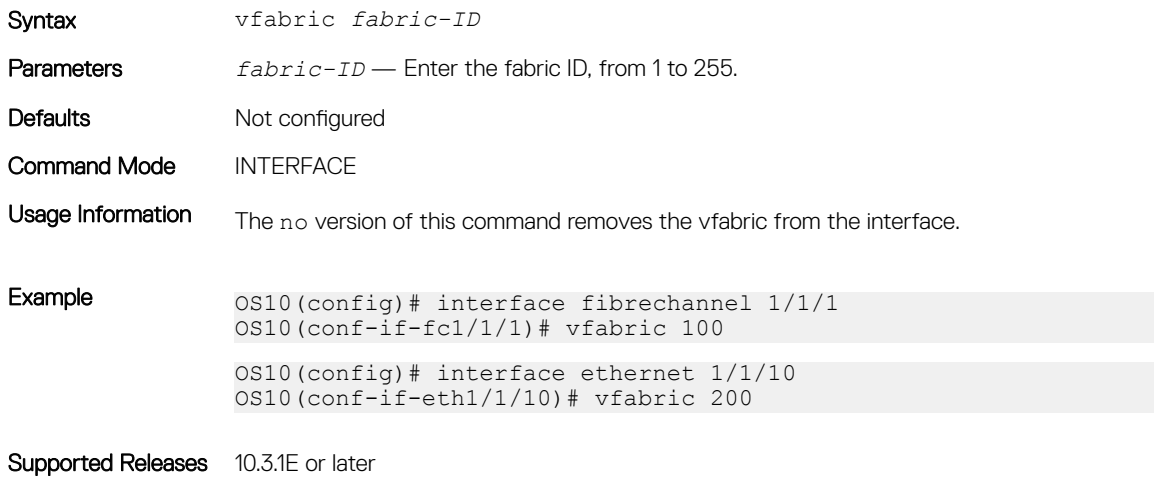

#### vlan

Associates an existing VLAN ID to the vfabric to carry traffic.

Syntax vlan *vlan-ID*

Parameters *vlan-ID* — Enter an existing VLAN ID.

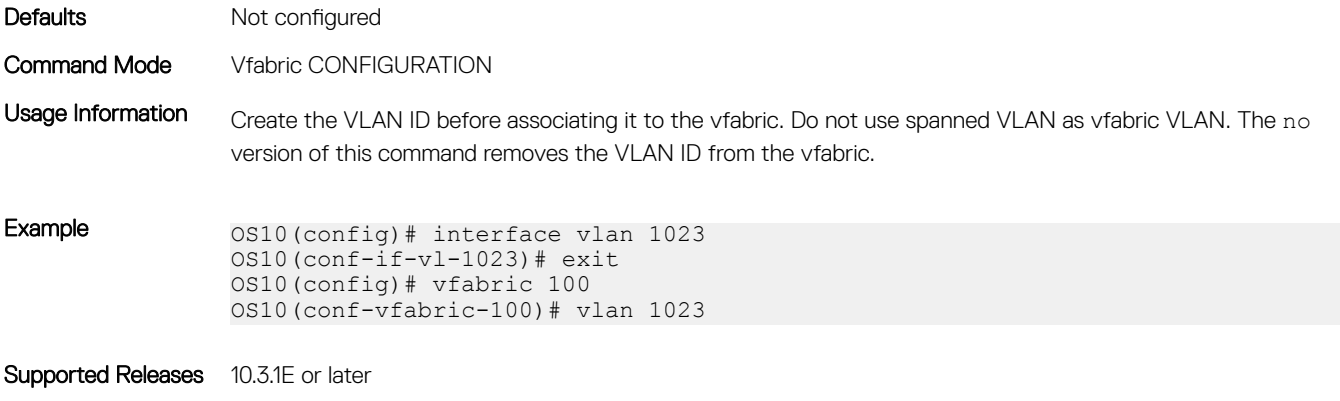

# FIP-snooping commands

The following commands are supported on FIP-snooping mode:

## feature fip-snooping

Enables the FIP snooping feature globally.

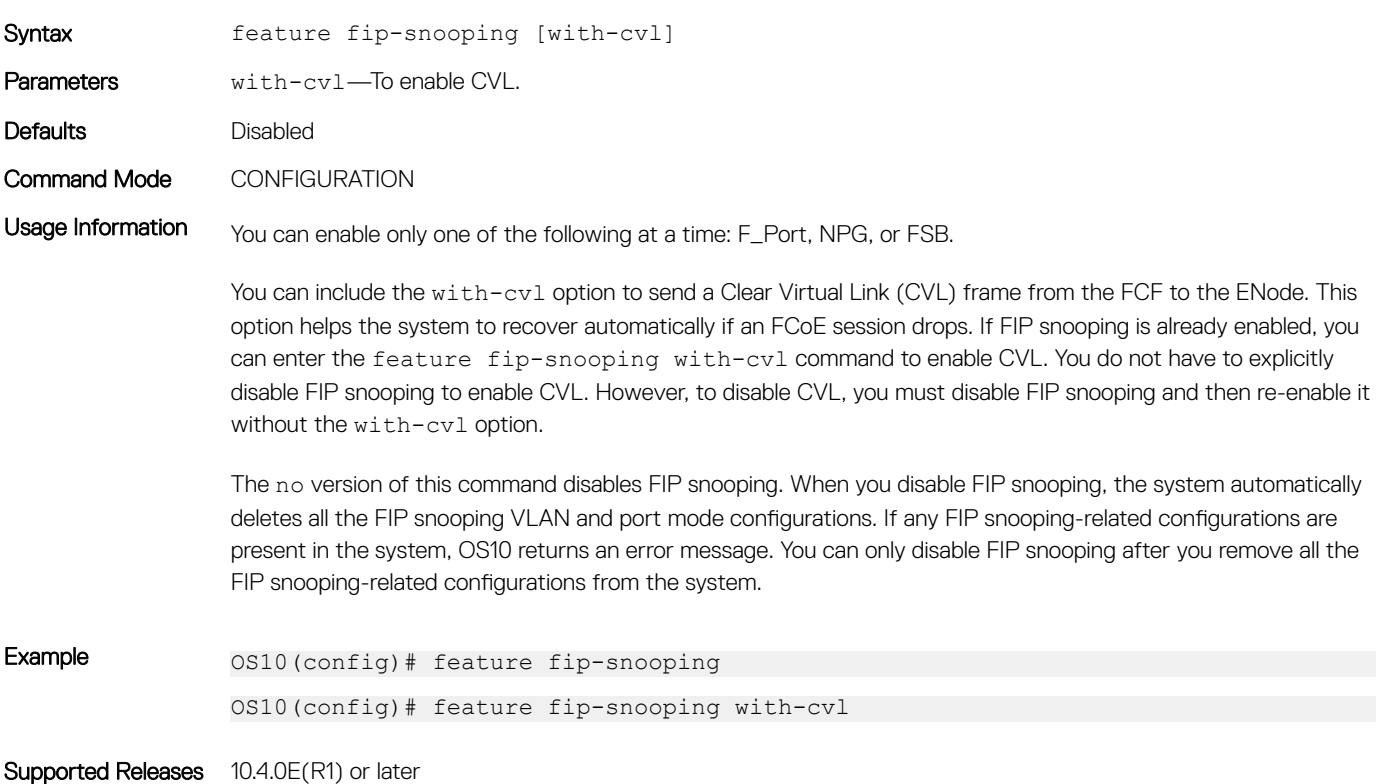

### p-snooping enable

Enables FIP snooping on a specified VLAN.

Syntax fip-snooping enable

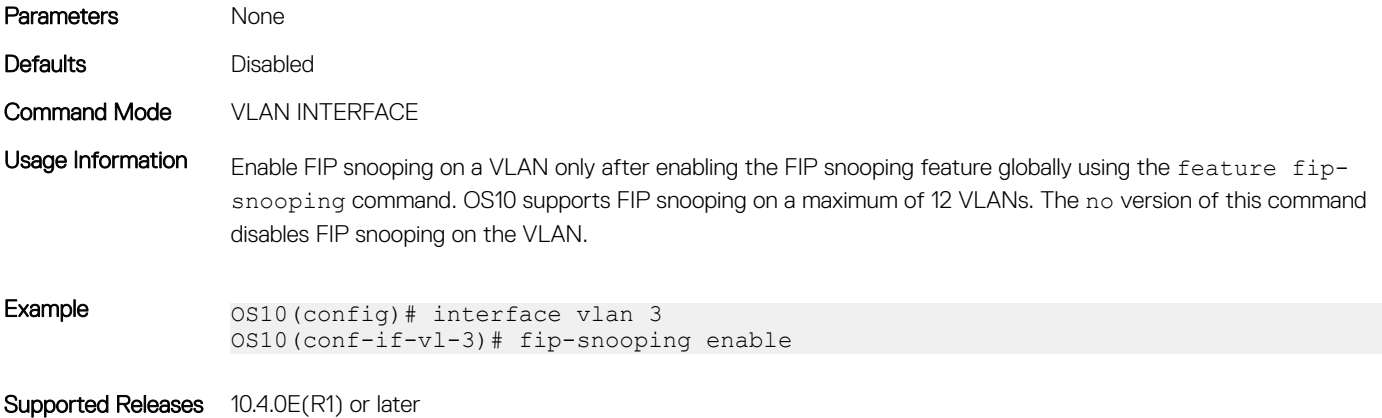

# p-snooping fc-map

Configures the FC map value for a specific VLAN.

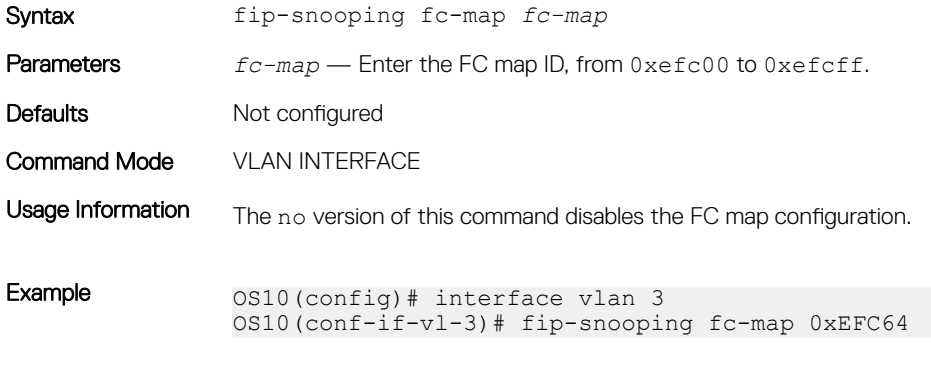

Supported Releases 10.4.0E(R1) or later

# p-snooping port-mode

Sets FIP snooping port mode for interfaces.

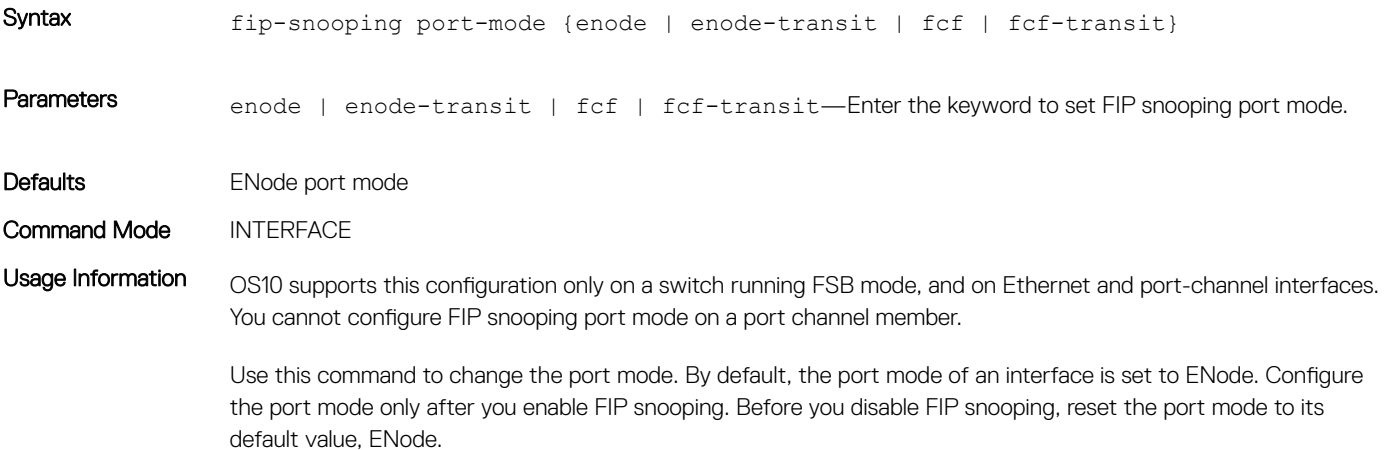

You cannot disable FIP snooping when the port mode is set to a non-default value (enode-transit, fcf, or fcftransit).

If you want to change the port mode from one value to another, you can directly use the fip-snooping port mode command. You do not have to explicitly use the no form of the command.

The no version of this command resets the port mode to ENode.

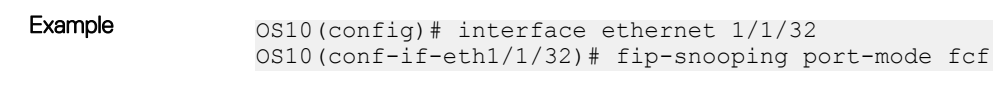

Supported Releases 10.4.0E(R1) or later10.4.3.0 or later—Support for enode-transit and fcf-transit port modes added.

# FCoE commands

The following commands are supported on all the three modes: F\_Port, NPG, and FSB.

#### clear fcoe database

Clears the FCoE database for the specified VLAN.

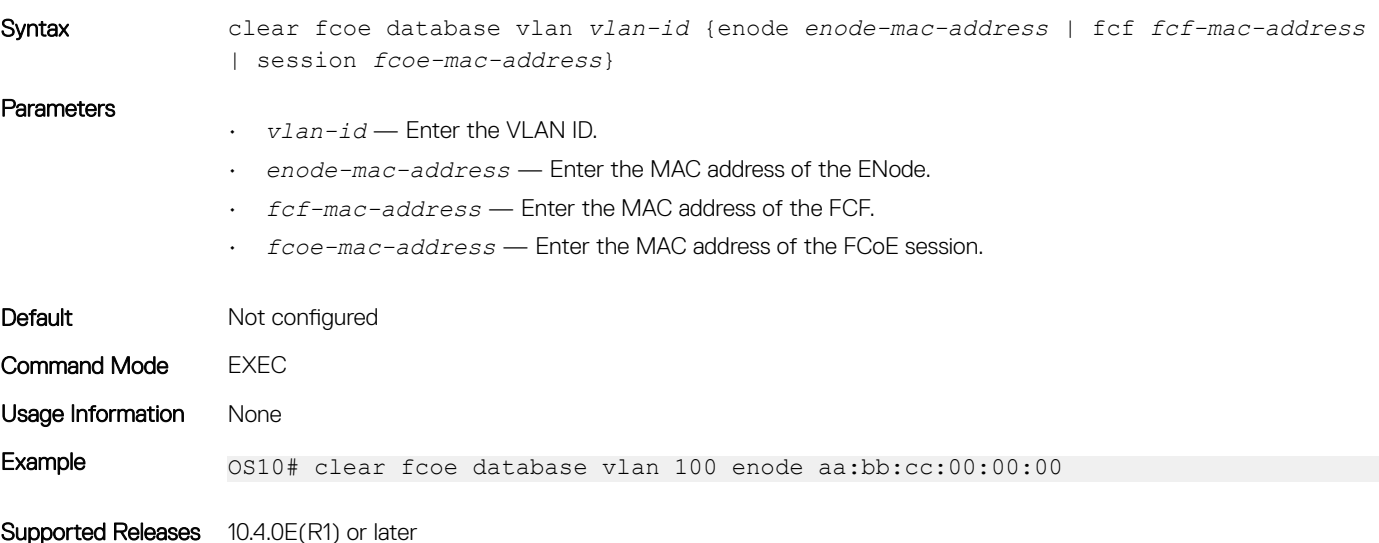

#### clear fcoe statistics

Clears FCoE statistics for specified interface.

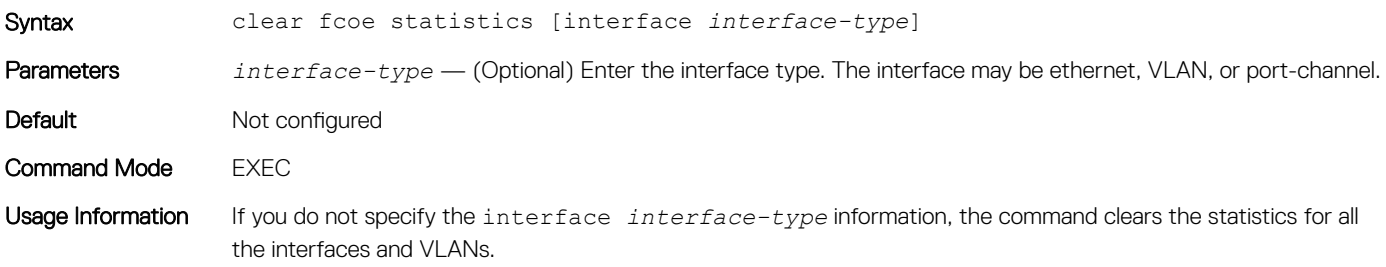

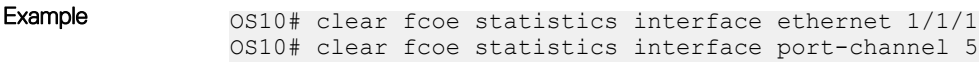

Supported Releases 10.4.0E(R1) or later

# fcoe-pinned-port

Marks a port as a pinned port in the port-channel. This configuration is supported on FSB, Ethernet LAG in NPG, and F\_Port mode. It is not supported on a VLTi LAG.

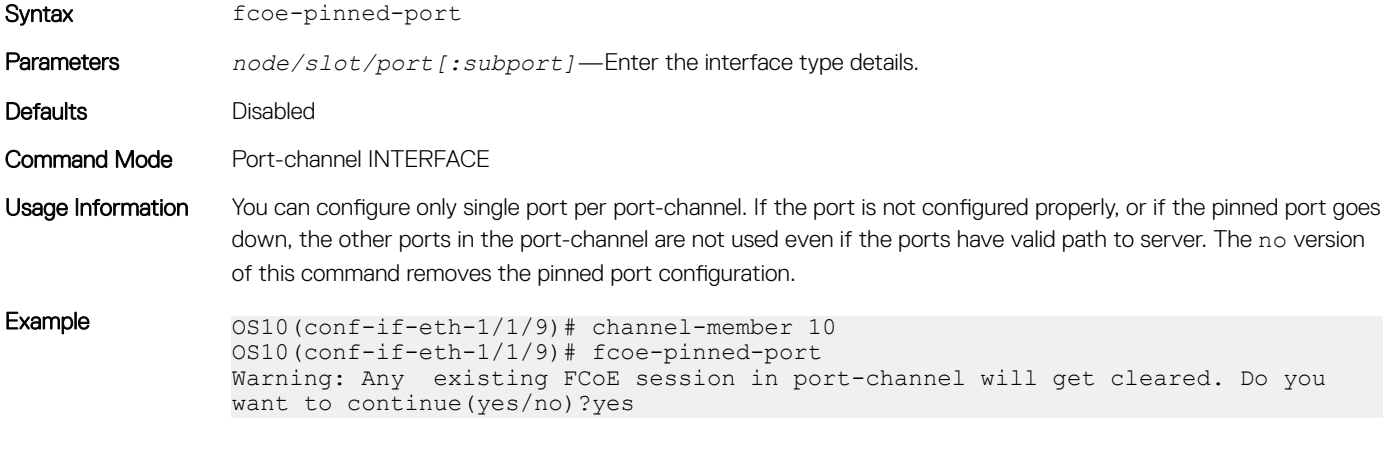

Supported Releases 10.4.2.0 or later

#### fcoe max-sessions-per-enodemac

Configures the maximum number of sessions allowed for an ENode.

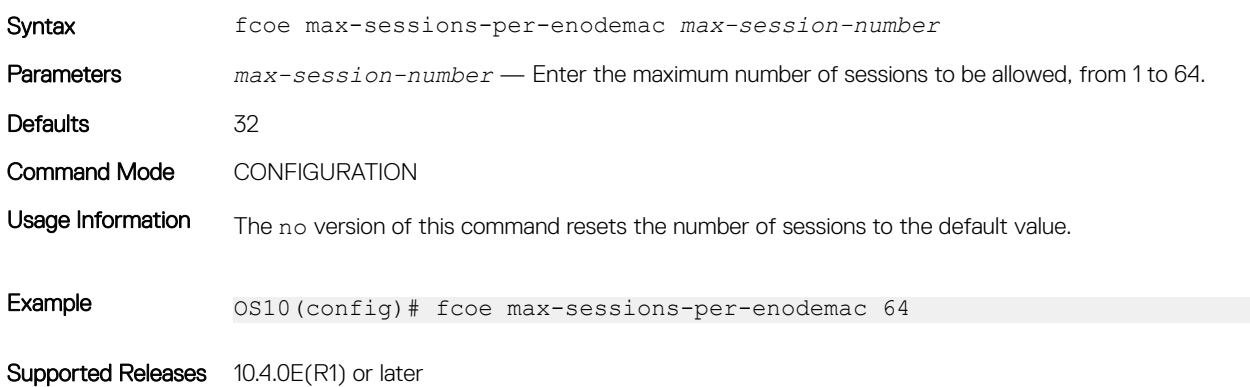

### fcoe priority-bits

Configures the priority bits for FCoE application TLVs.

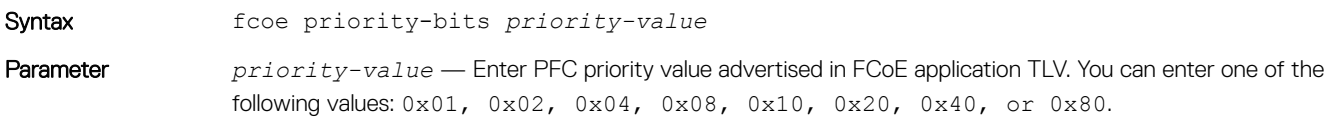

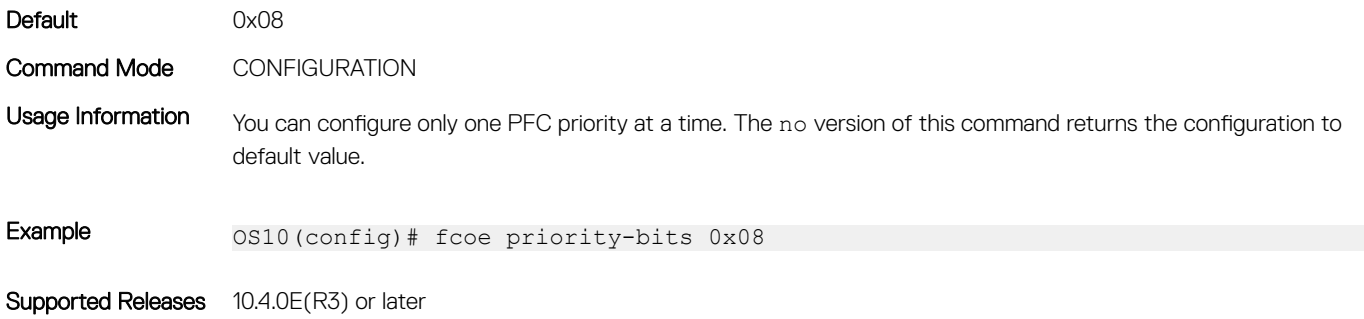

# lldp tlv-select dcbxp-appln fcoe

Enables FCoE application TLV for an interface.

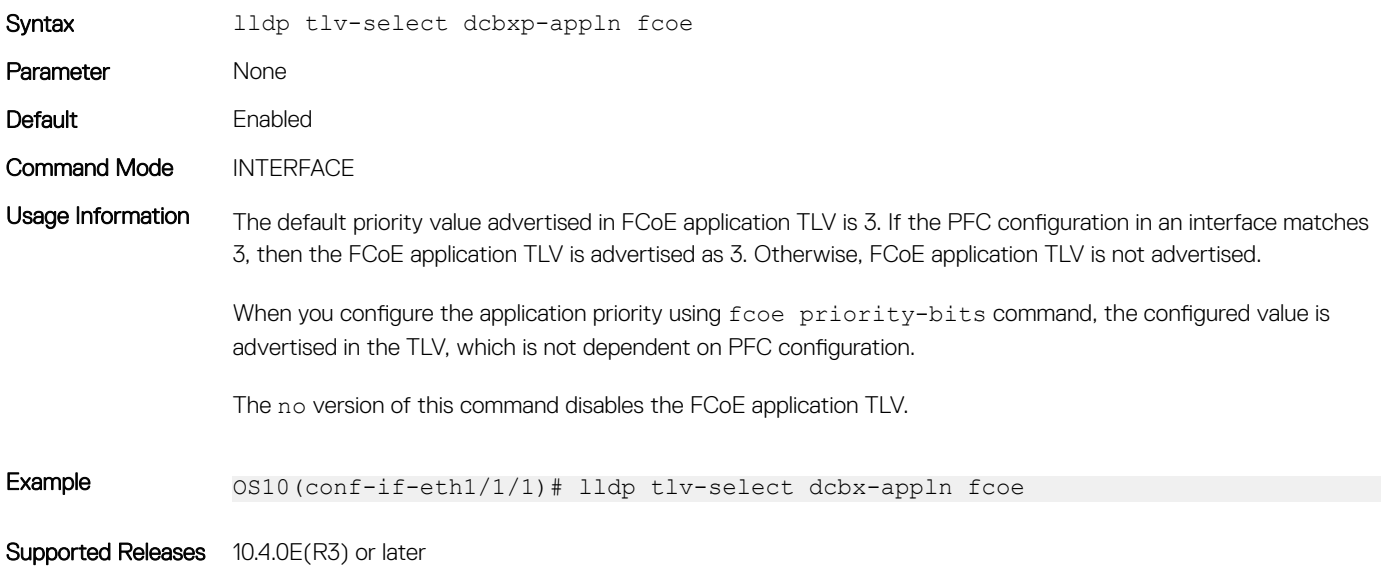

## show fcoe enode

Displays the details of ENodes connected to the switch.

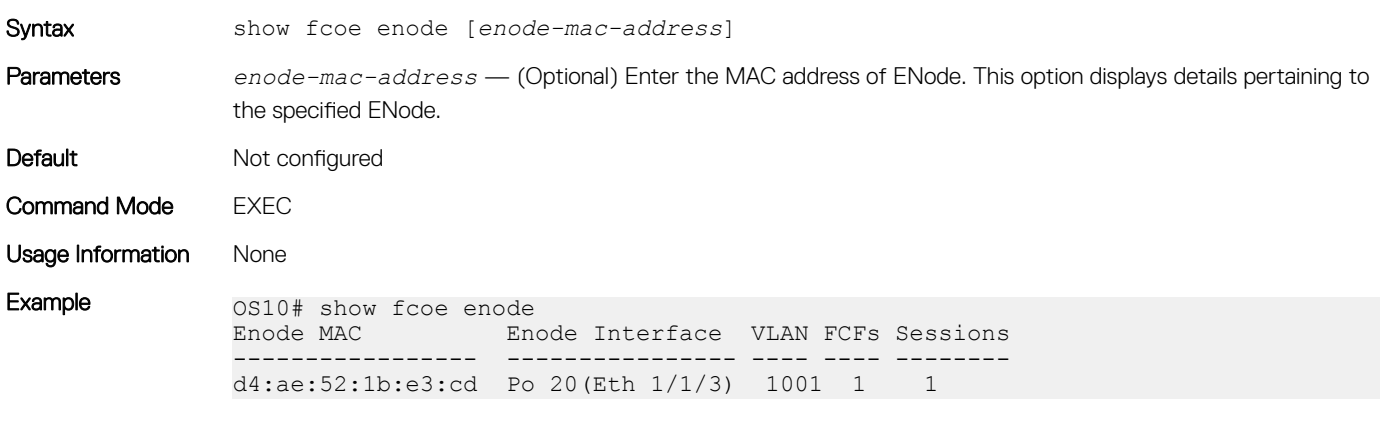

Supported Releases 10.4.0E(R1) or later

### show fcoe fcf

Displays details of the FCFs connected to the switch.

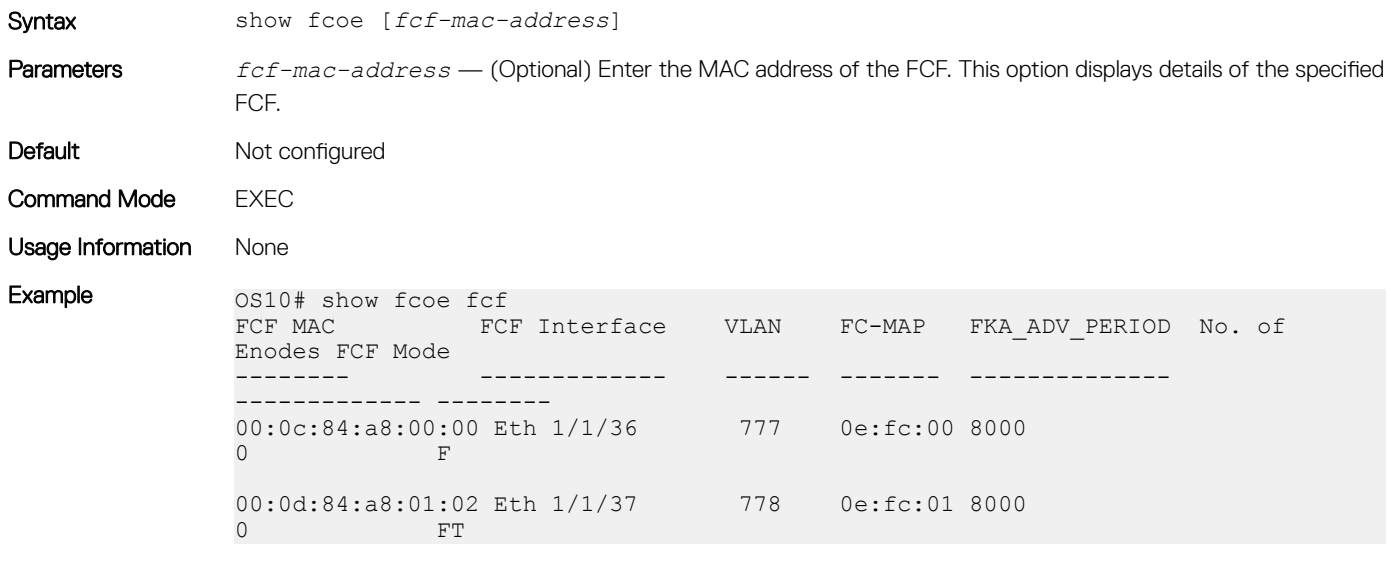

Supported Releases 10.4.0E(R1) or later

## show fcoe pinned-port

Displays the port-channel, the corresponding pinned-port configuration, and the port status if the FCoE sessions are formed.

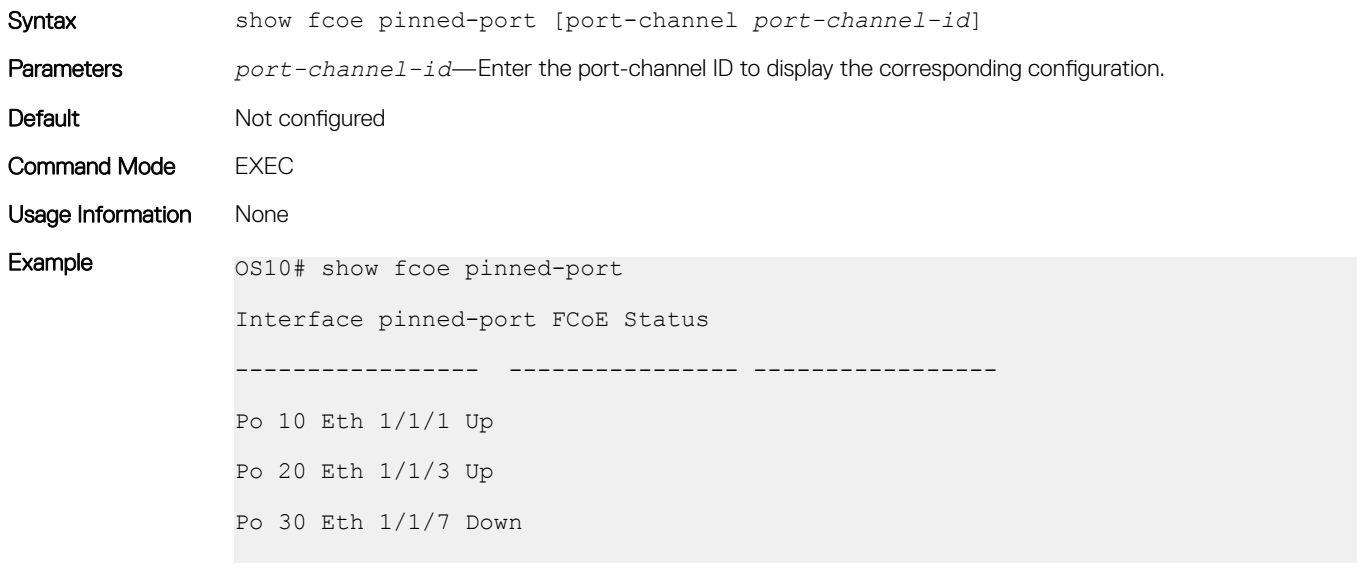

Supported Releases 10.4.2.0 or later

## show fcoe sessions

Displays the details of the established FCoE sessions.

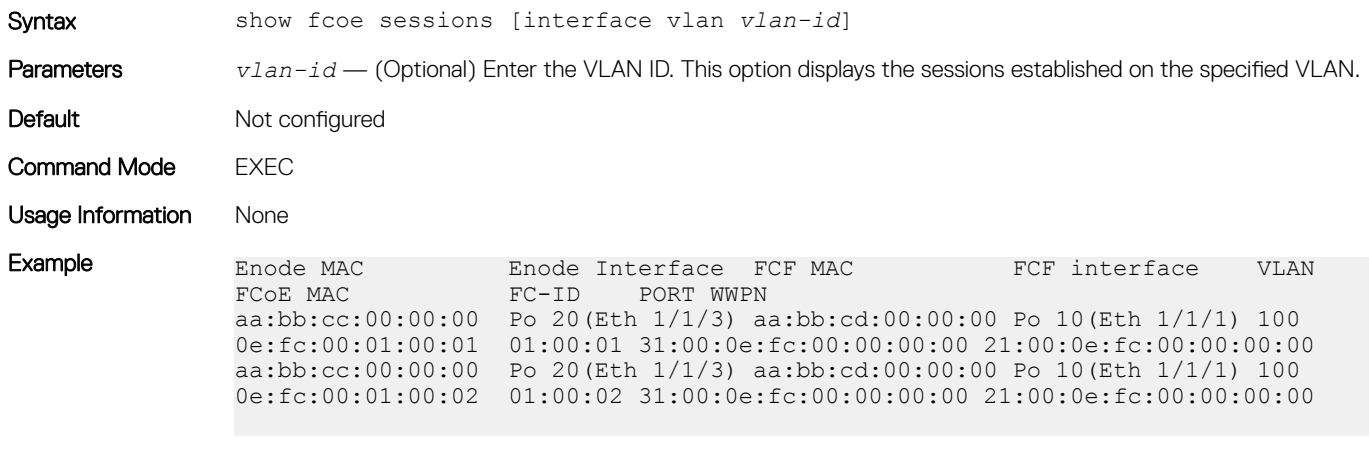

Supported Releases 10.4.0E(R1) or later

## show fcoe statistics

Displays the statistical details of the FCoE control plane.

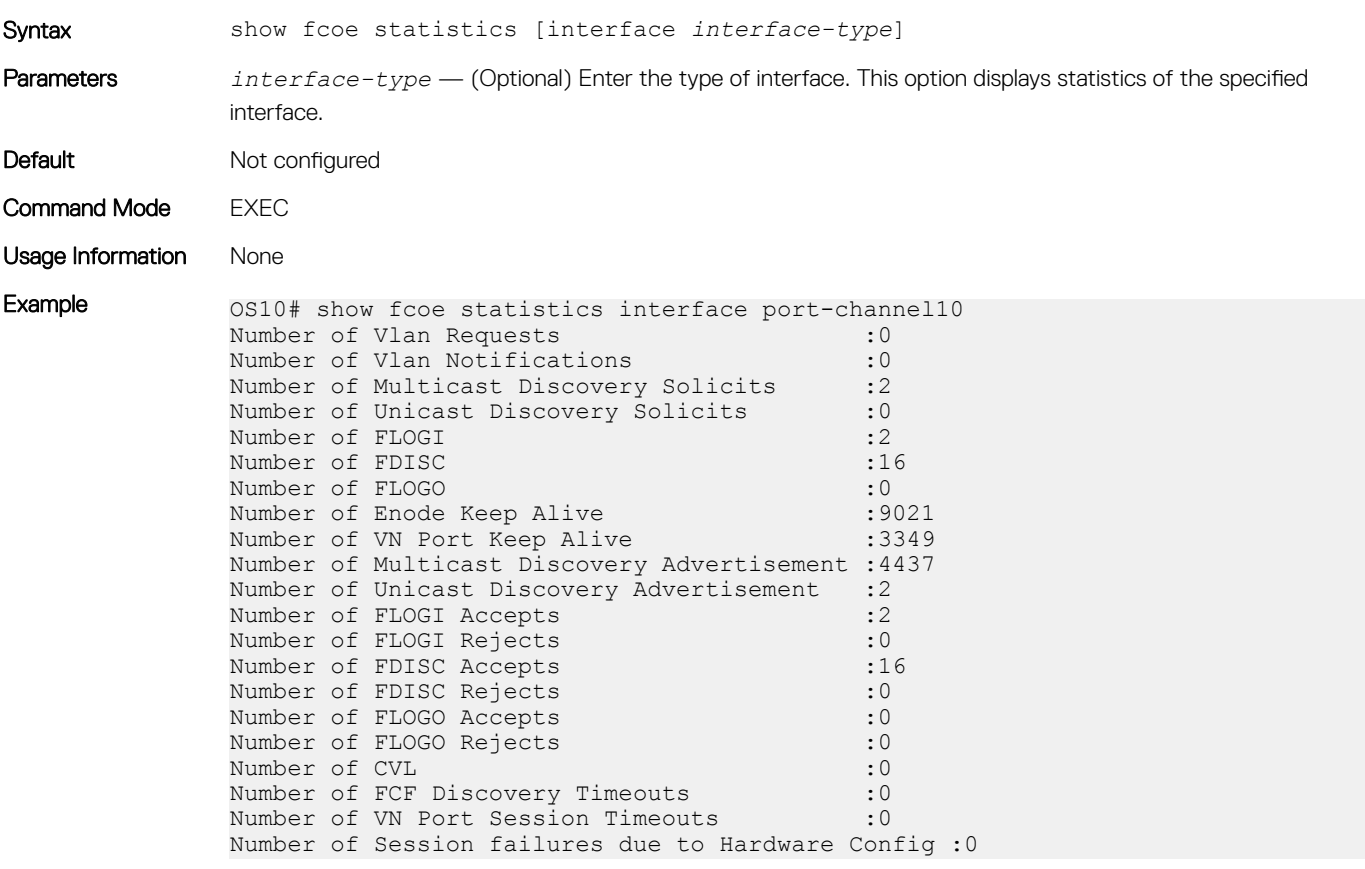

# show fcoe system

Displays system information related to the FCoE.

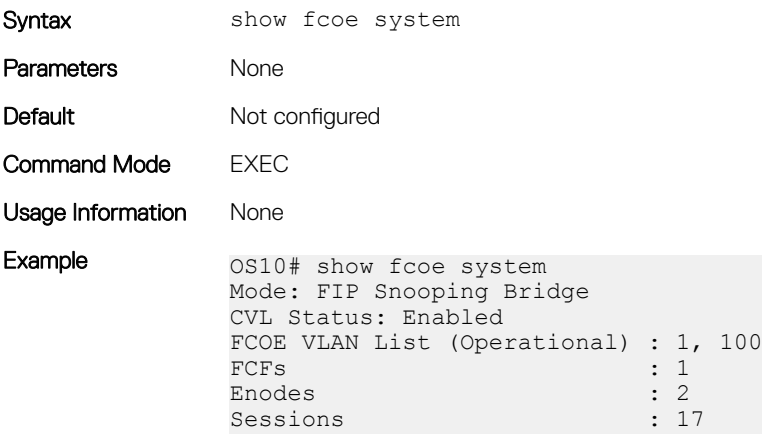

Supported Releases 10.4.0E(R1) or later

#### show fcoe vlan

Displays details of FIP-snooping VLANs.

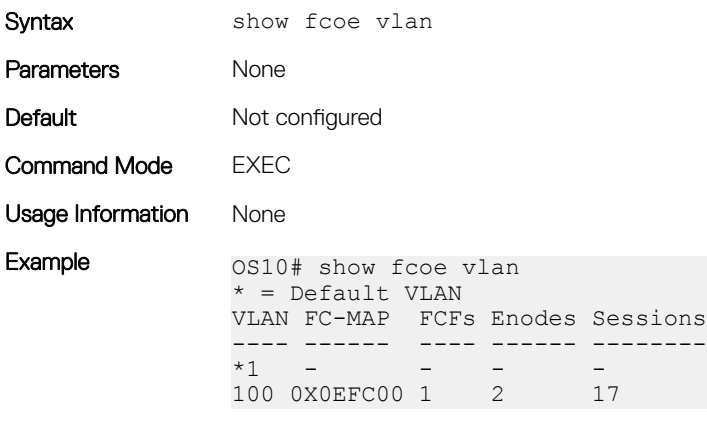

Supported Releases 10.4.0E(R1) or later
# Layer 2

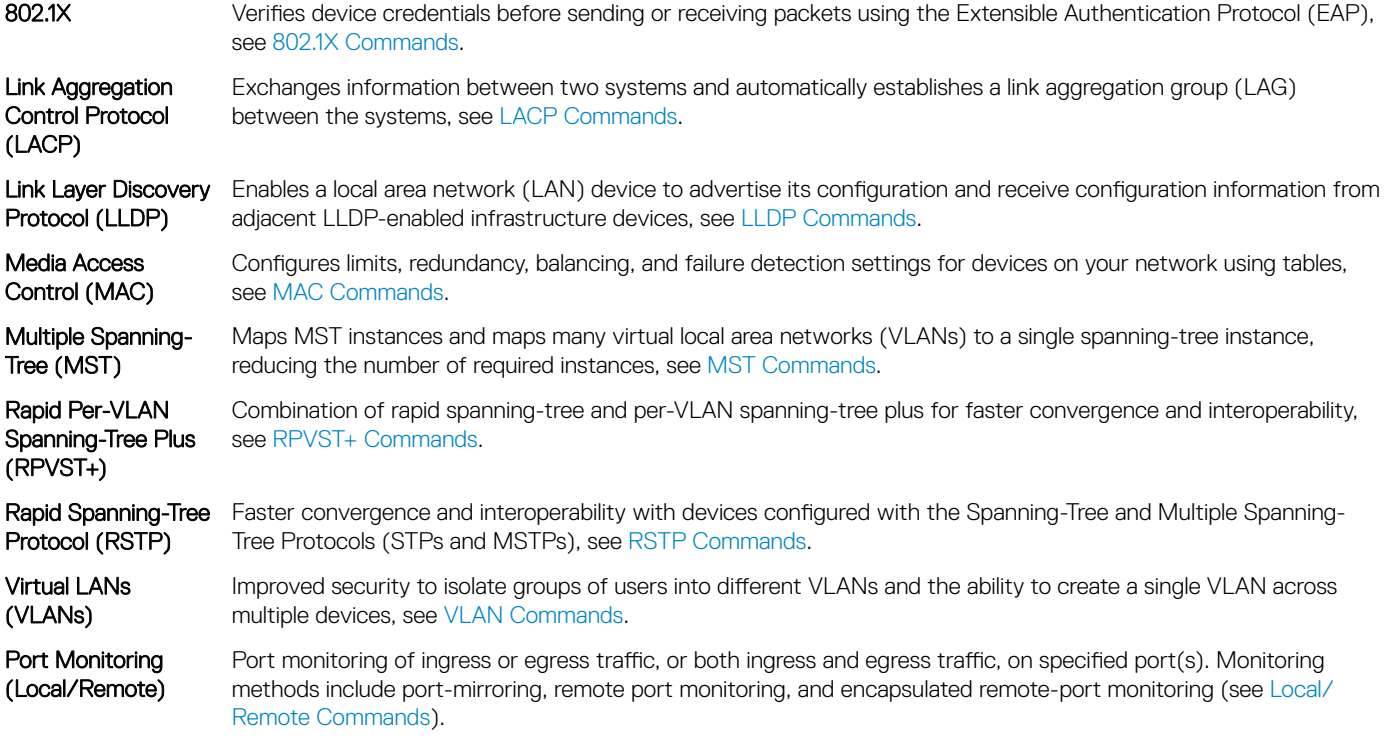

## 802.1X

The IEEE 802.1X standard defines a client and server-based access control that prevents unauthorized clients from connecting to a LAN through publicly accessible ports. Authentication is only required in OS10 for inbound traffic. Outbound traffic transmits regardless of the authentication state.

802.1X employs the extensible authentication protocol (EAP) to provide device credentials to an authentication server, typically remote authentication dial-in service (RADIUS), using an intermediary network access device. The network access device mediates all communication between the end-user device and the authentication server so the network remains secure.

The network access device uses EAP-over-Ethernet, also known as EAPOL — EAP over LAN, to communicate with the end user device and EAP-over-RADIUS to communicate with the server.

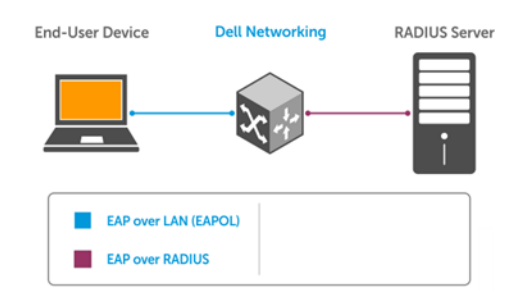

### (i) | NOTE: OS10 supports only RADIUS as the back-end authentication server.

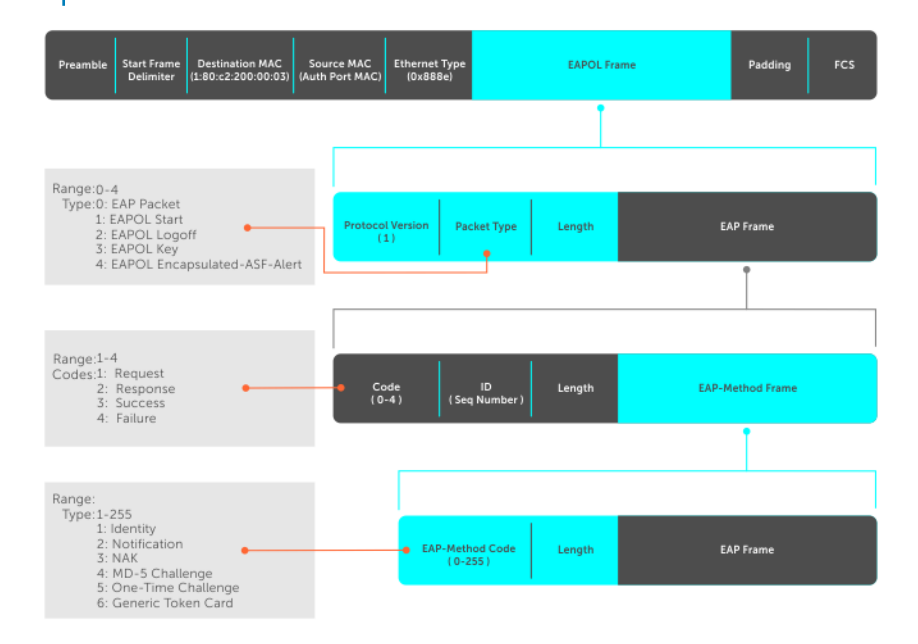

The authentication process involves three devices:

- **Supplicant** The device attempting to access the network performs the role of supplicant. Regular traffic from this device does not reach the network until the port associated to the device is authorized. Before that, the supplicant can only exchange 802.1x messages (EAPOL frames) with the authenticator.
- Authenticator The authenticator is the gate keeper of the network, translating and forwarding requests and responses between the authentication server and the supplicant. The authenticator also changes the status of the port based on the results of the authentication process. The authenticator executes on the Dell EMC device.
- Authentication-server The authentication-server selects the authentication method, verifies the information the supplicant provides, and grants network access privileges.

## Port authentication

The process begins when the authenticator senses a link status change from down to up:

- 1 The authenticator requests that the supplicant identify itself using an EAP *Request Identity* frame.
- 2 The supplicant responds with its identity in an EAP *Response Identity* frame.
- 3 The authenticator decapsulates the EAP response from the EAPOL frame, encapsulates it in a RADIUS *Access Request* frame, and forwards the frame to the authentication server.
- 4 The authentication server replies with an *Access Challenge* frame who requests that the supplicant verifies its identity using an EAP-Method. The authenticator translates and forwards the challenge to the supplicant.
- 5 The supplicant negotiates the authentication method and provides the *EAP Request* information in an *EAP Response*. Another *Access Request* frame translates and forwards the response to the authentication server.

6 If the identity information the supplicant provides is valid, the authentication server sends an *Access Accept* frame that specify the network privileges. The authenticator changes the port state to authorize and forwards an *EAP Success* frame. If the identity information is invalid, the server sends an *Access Reject* frame. If the port state remains unauthorized, the authenticator forwards an *EAP Failure* frame.

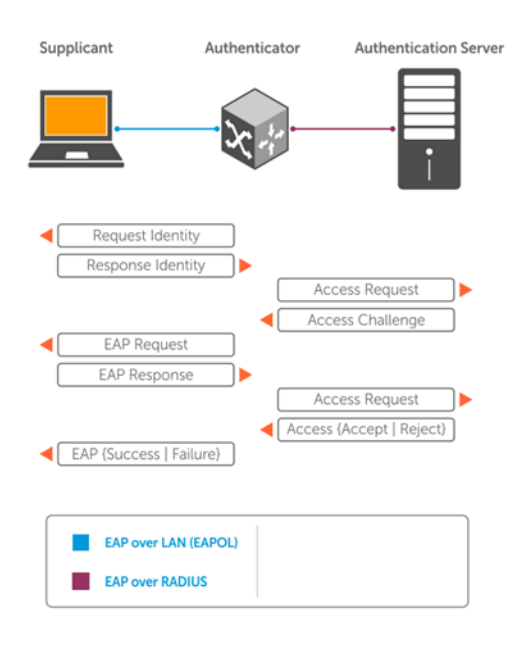

## EAP over RADIUS

802.1X uses RADIUS to transfer EAP packets between the authenticator and the authentication server. EAP messages are encapsulated in RADIUS packets as an attribute of type, length, value (TLV) format — the *type* value for EAP messages is 79.

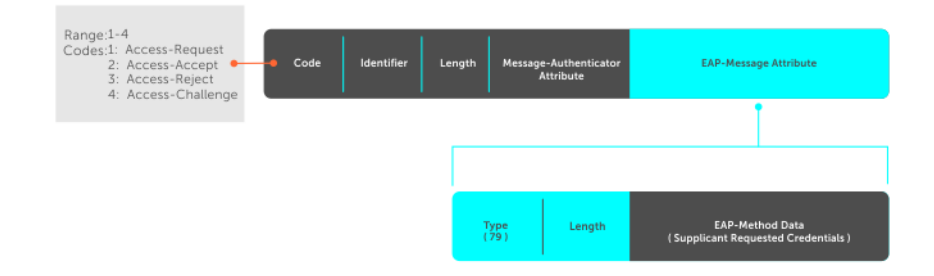

## **Configure 802.1X**

You can configure and enable 802.1X on a port in a single process. OS10 supports 802.1X with EAP-MD5, EAP-OTP, EAP-TLS, EAP-TTLS, PEAPv0, PEAPv1, and MS-CHAPv2 with PEAP. All platforms support RADIUS as the authentication server.

If the primary RADIUS server becomes unresponsive, the authenticator begins using a secondary RADIUS server if configured.

NOTE: 802.1X is not supported on port-channels or port-channel members.

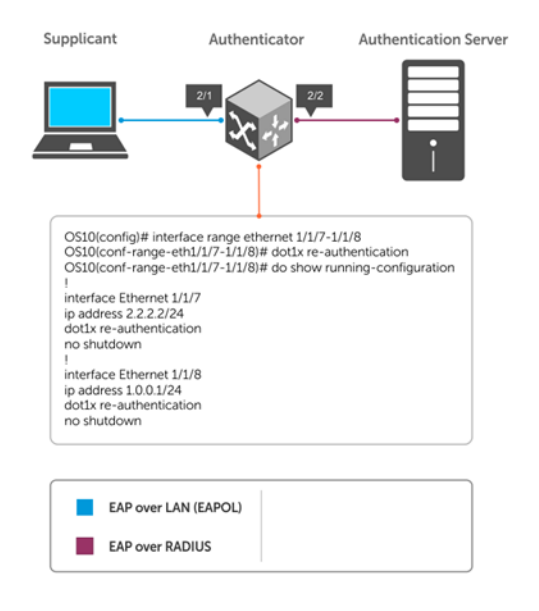

## Enable 802.1X

```
1 Enable 802.1X globally in CONFIGURATION mode.
    dot1x system-auth-control
```
- 2 Enter an interface or a range of interfaces in INTERFACE mode. interface *range*
- 3 Enable 802.1X on the supplicant interface only in INTERFACE mode. dot1x port-control auto

### Configure and verify 802.1X configuration

```
OS10(config)# dot1x system-auth-control
OS10(config)# interface range 1/1/7-1/1/8
OS10(conf-range-eth1/1/7-1/1/8)# dot1x port-control auto
OS10(conf-range-eth1/1/7-1/1/8)# dot1x re-authentication
OS10(conf-range-eth1/1/7-1/1/8)# do show dot1x interface ethernet 1/1/7
```
802.1x information on ethernet1/1/7

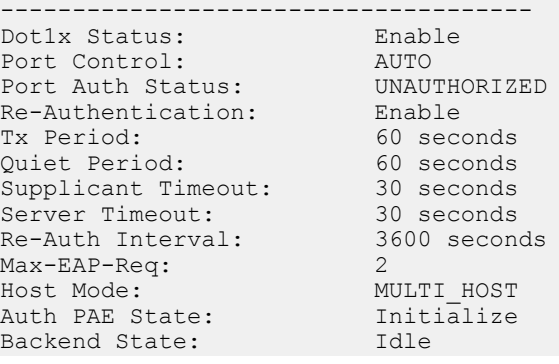

## Identity retransmissions

If the authenticator sends a *Request Identity* frame but the supplicant does not respond, the authenticator waits 30 seconds and then retransmits the frame. There are several reasons why the supplicant might fail to respond — the supplicant maybe booting when the request arrived, there may be a physical layer problem, and so on.

1 Configure the amount of time that the authenticator waits before retransmitting an EAP *Request Identity* frame in INTERFACE mode, from  $1$  to  $65535 - 1$  year, default 60.

dot1x timeout tx-period *seconds*

2 Configure a maximum number of times the authenticator retransmits a *Request Identity* frame in INTERFACE mode from 1 to 10, default 2.

dot1x max-req *retry-count*

#### Configure and verify retransmission time

```
OS10(config)# dot1x system-auth-control
OS10(config)# interface range 1/1/7-1/1/8
OS10(conf-range-eth1/1/7-1/1/8)# dot1x timeout tx-period 120
OS10(conf-range-eth1/1/7-1/1/8)# dot1x max-req 5
OS10(conf-range-eth1/1/7-1/1/8)# do show dot1x interface ethernet 1/1/7
```
802.1x information on ethernet1/1/7

```
-------------------------------------
Dot1x Status:
Port Control: AUTO<br>
Port Auth Status: UNAUTHORIZED
Port Auth Status:
Re-Authentication:<br>Tx Period:
                                Enable<br>120 seconds<br>60 seconds
Quiet Period: 60 seconds<br>
Supplicant Timeout: 30 seconds
Supplicant Timeout: 30 seconds<br>Server Timeout: 30 seconds
Server Timeout: 30 seconds<br>Re-Auth Interval: 3600 seconds
Re-Auth Interval:
Max-EAP-Req: 5
Host Mode: MULTI_HOST<br>Auth PAE State: Initialize
Auth PAE State:
Backend State: Idle
```
#### View interface running configuration

```
OS10(conf-range-eth1/1/7-1/1/8)# do show running-configuration interface
...
!
interface ethernet1/1/7
 no shutdown
  dot1x max-req 5
 dot1x port-control auto
 dot1x re-authentication
 dot1x timeout quiet-period 120
 dot1x timeout tx-period 120
!
interface ethernet1/1/8
 no shutdown
 dot1x max-req 5
 dot1x port-control auto
 dot1x re-authentication
 dot1x timeout quiet-period 120
 dot1x timeout tx-period 120
...
```
## Failure quiet period

If the supplicant fails the authentication process, the authenticator sends another Request Identity frame after 30 seconds by default. The quiet period is a transmit interval time after a failed authentication.

The Request Identity Retransmit interval is for an unresponsive supplicant. You can configure the interval for a maximum of 10 times for an unresponsive supplicant.

1 Configure the amount of time that the authenticator waits to retransmit a *Request Identity* frame after a failed authentication in INTERFACE mode from 1 to 65535, default 60 seconds.

```
dot1x timeout quiet-period seconds
```
#### Configure and verify port authentication

```
OS10(conf-range-eth1/1/7-1/1/8)# dot1x timeout quiet-period 120
OS10(conf-range-eth1/1/7-1/1/8)# do show dot1x interface ethernet 1/1/7
802.1x information on ethernet1/1/7
       -------------------------------------
Dot1x Status:
Port Control: AUTO
Port Auth Status: UNAUTHORIZED
Re-Authentication:<br>Tx Period:
Tx Period: 120 seconds<br>
Ouiet Period: 120 seconds
Quiet Period: 120 seconds
Supplicant Timeout: 30 seconds
Server Timeout: 30 seconds
Re-Auth Interval: 3600 seconds
Max-EAP-Req:<br>Host Mode:
                        MULTI_HOST<br>Initialize
Auth PAE State:
Backend State: Idle
```
#### View interface running configuration

```
OS10(conf-range-eth1/1/7-1/1/8)# do show running-configuration interface
...
!
interface ethernet1/1/7
 no shutdown
 dot1x max-req 5
 dot1x port-control auto
 dot1x re-authentication
 dot1x timeout quiet-period 120
 dot1x timeout tx-period 120
!
interface ethernet1/1/8
 no shutdown
 dot1x max-req 5
 dot1x port-control auto
 dot1x re-authentication
 dot1x timeout quiet-period 120
 dot1x timeout tx-period 120
...
```
## Port control mode

802.1X requires a port to be in one of three states — force-authorized, force-unauthorized, or auto.

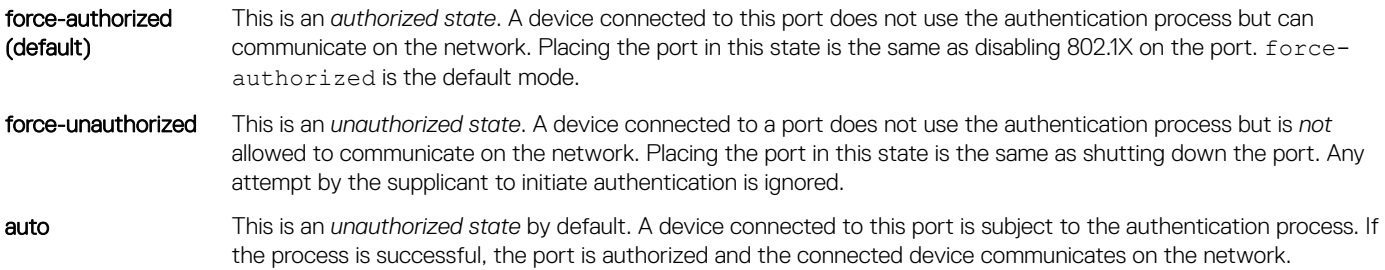

• Place a port in the auto, force-authorized (default), or force-unauthorized state in INTERFACE mode. dot1x port-control {auto | force-authorized | force-unauthorized}

### Configure and verify force-authorized state

OS10(conf-range-eth1/1/7-1/1/8)# dot1x port-control force-authorized OS10(conf-range-eth1/1/7-1/1/8)# do show dot1x interface ethernet 1/1/7

802.1x information on ethernet1/1/7

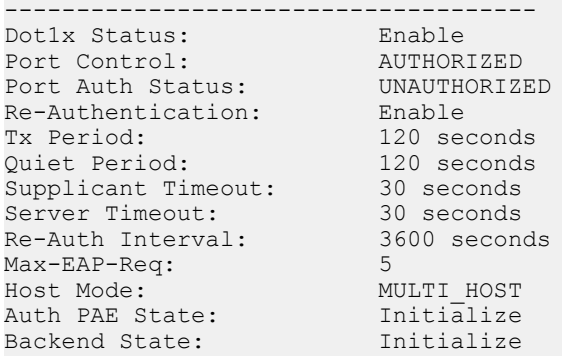

#### View interface running configuration

```
OS10(conf-range-eth1/1/7-1/1/8)# do show running-configuration interface
...
!
interface ethernet1/1/7
 no shutdown
 dot1x max-req 5
 dot1x re-authentication
 dot1x timeout quiet-period 120
 dot1x timeout tx-period 120
!
interface ethernet1/1/8
 no shutdown
 dot1x max-req 5
 dot1x re-authentication
 dot1x timeout quiet-period 120
 dot1x timeout tx-period 120
...
```
## Reauthenticate port

Configures the time period for reauthentication. After the supplicant is authenticated and the port is authorized, configure the authenticator to reauthenticate the supplicant. If you enable reauthentication, the supplicant reauthenticates every 3600 seconds.

• Re-authenticate the supplicant in INTERFACE mode, from 1 to 65535, default 3600. dot1x timeout re-authperiod *seconds*

#### Configure and verify reauthentication time period

```
OS10(config)# interface range ethernet 1/1/7-1/1/8
OS10(conf-range-eth1/1/7-1/1/8)# dot1x re-authentication
OS10(conf-range-eth1/1/7-1/1/8)# dot1x timeout re-authperiod 3600
OS10(conf-range-eth1/1/7-1/1/8)# show dot1x interface ethernet 1/1/7
```
802.1x information on ethernet1/1/7

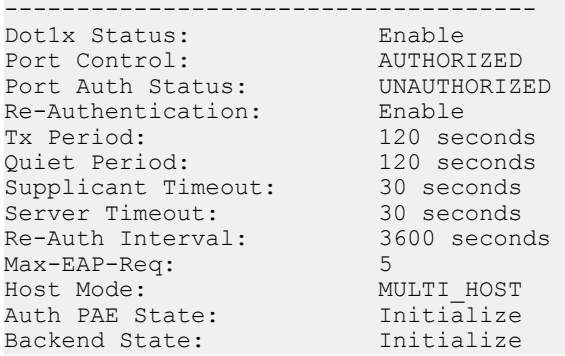

#### View interface running configuration

```
OS10(conf-range-eth1/1/7-1/1/8)# do show running-configuration interface
...
!
interface ethernet1/1/7
 no shutdown
 dot1x max-req 5
 dot1x re-authentication
 dot1x timeout quiet-period 120
 dot1x timeout re-authperiod 3600
 dot1x timeout tx-period 120
!
interface ethernet1/1/8
 no shutdown
 dot1x max-req 5
 dot1x re-authentication
 dot1x timeout quiet-period 120
 dot1x timeout re-authperiod 3600
 dot1x timeout tx-period 120
...
```
## **Configure timeouts**

If the supplicant or authentication server is unresponsive, the authenticator terminates the authentication process after 30 seconds by default. Configure the amount of time the authenticator waits for a response before termination.

- Terminate the authentication process due to an unresponsive supplicant in INTERFACE mode, from 1 to 65535, default 30. dot1x timeout supp-timeout *seconds*
- Terminate the authentication process due to an unresponsive authentication server in INTERFACE mode, from 1 to 65535, default 30. dot1x timeout server-timeout *seconds*

#### Configure and verify server timeouts

```
OS10(conf-range-eth1/1/7-1/1/8)# dot1x timeout supp-timeout 45
OS10(conf-range-eth1/1/7-1/1/8)# dot1x timeout server-timeout 60
OS10(conf-range-eth1/1/7-1/1/8)# do show dot1x interface ethernet 1/1/7
```
802.1x information on ethernet1/1/7

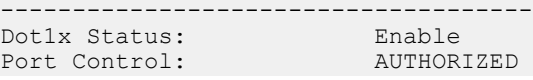

<span id="page-260-0"></span>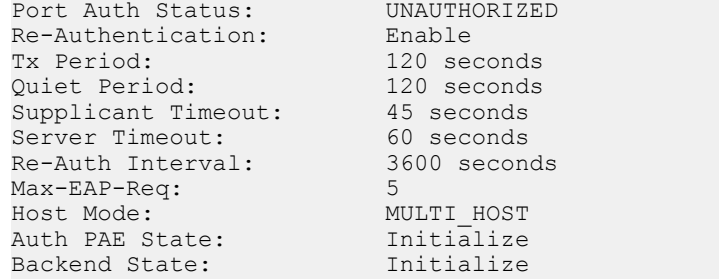

### View interface running configuration

OS10(conf-range-eth1/1/7-1/1/8)# do show running-configuration interface

```
...
!
interface ethernet1/1/7
 no shutdown
 dot1x max-req 5
 dot1x re-authentication
 dot1x timeout quiet-period 120
 dot1x timeout re-authperiod 3600
 dot1x timeout server-timeout 60
 dot1x timeout supp-timeout 45
 dot1x timeout tx-period 120
!
interface ethernet1/1/8
 no shutdown
 dot1x max-req 5
 dot1x re-authentication
 dot1x timeout quiet-period 120
 dot1x timeout re-authperiod 3600
 dot1x timeout server-timeout 60
 dot1x timeout supp-timeout 45
 dot1x timeout tx-period 120
...
```
## 802.1X commands

### dot1x host-mode

Allows 802.1X authentication for either a single supplicant or multiple supplicants on an interface.

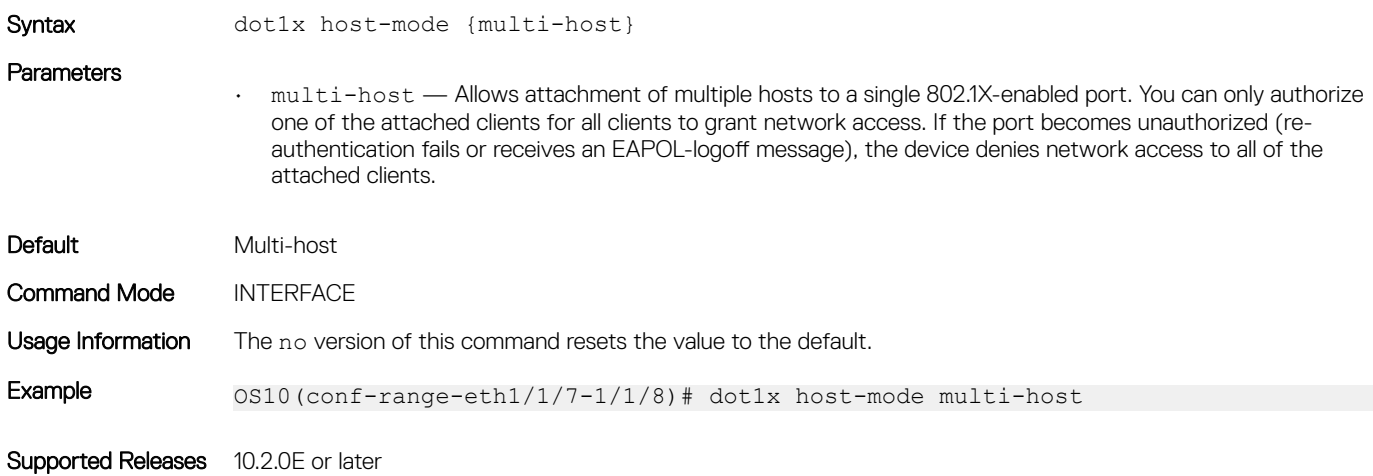

## dot1x max-req

Changes the maximum number of requests that the device sends to a supplicant before restarting 802.1X authentication.

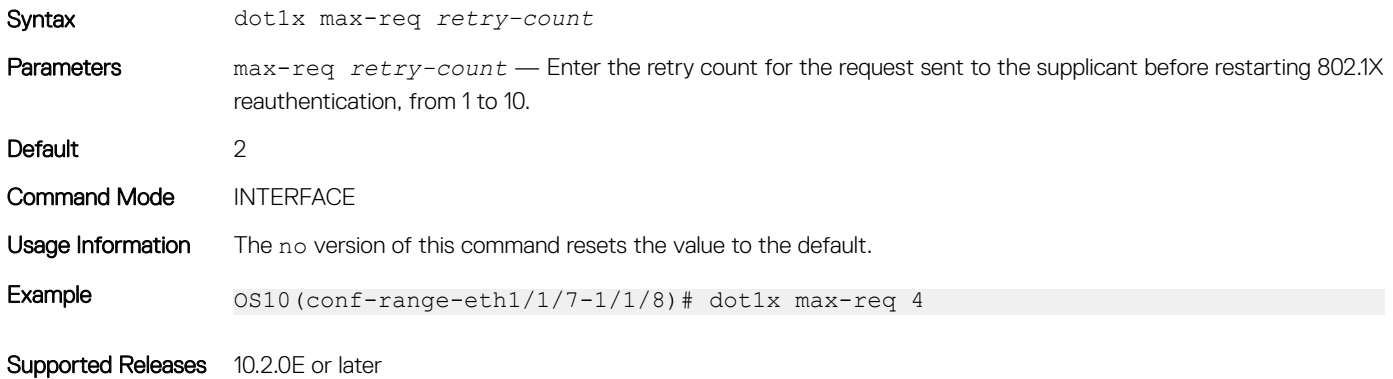

## dot1x port-control

Controls the 802.1X authentication performed on the interface.

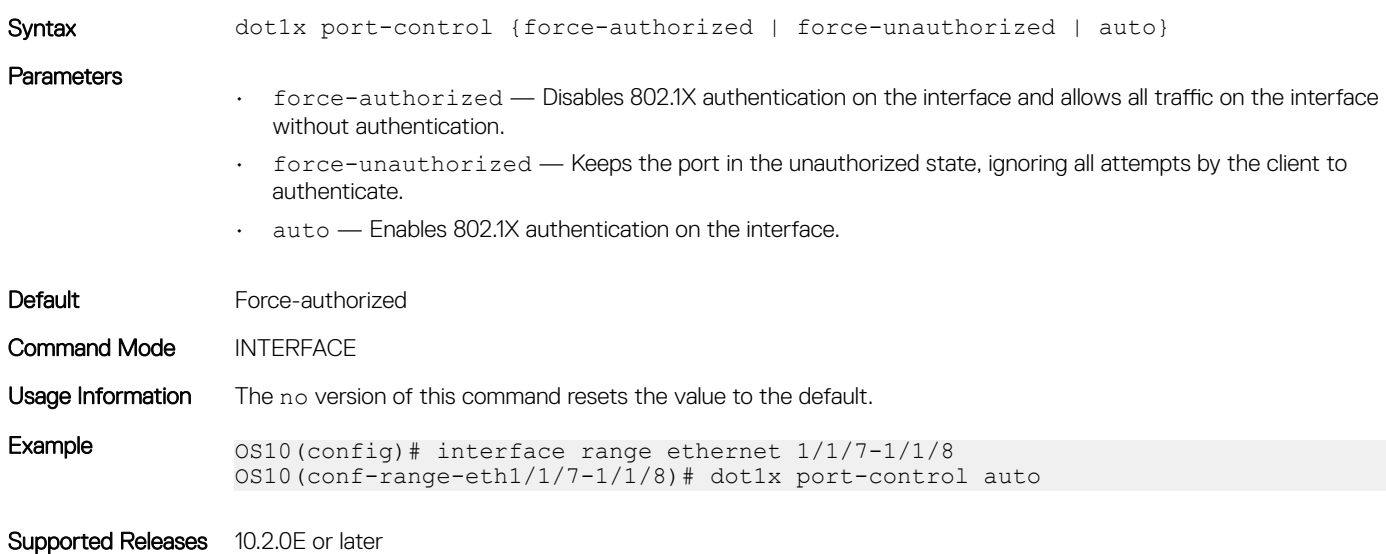

### dot1x re-authentication

Enables periodic re-authentication of 802.1X supplicants.

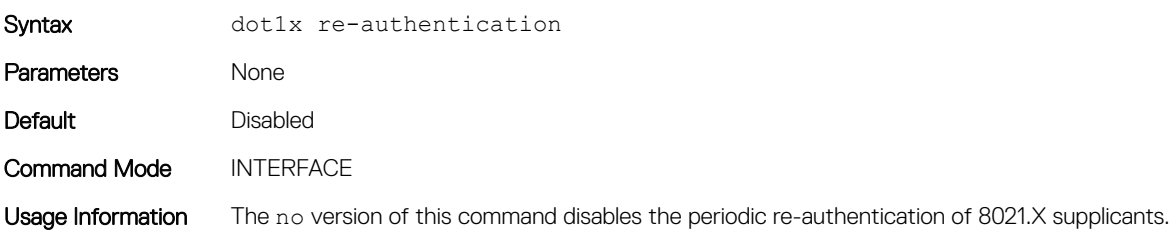

Example 0S10(conf-range-eth1/1/7-1/1/8)# dot1x re-authentication

Supported Releases 10.2.0E or later

## dot1x timeout quiet-period

Sets the number of seconds that the device remains in the quiet state following a failed authentication exchange with a supplicant.

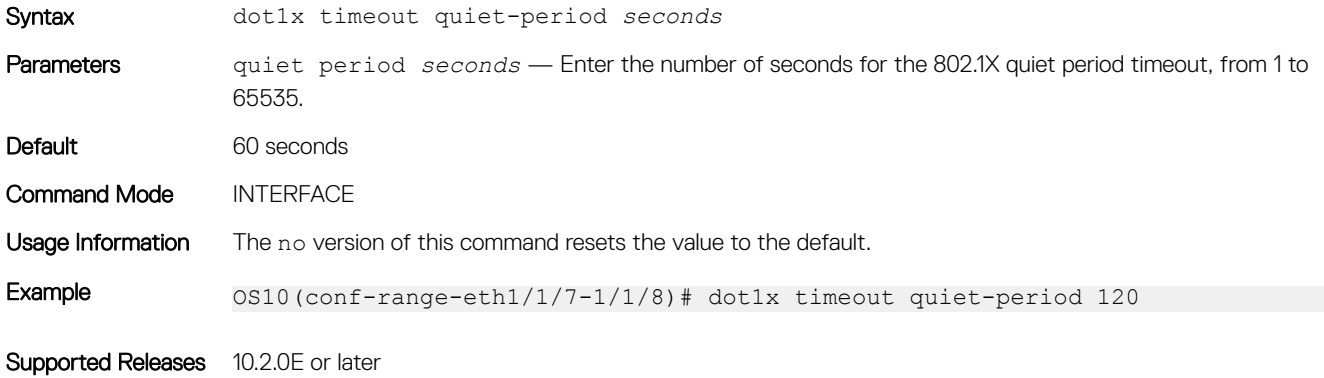

## dot1x timeout re-authperiod

Sets the number of seconds between re-authentication attempts.

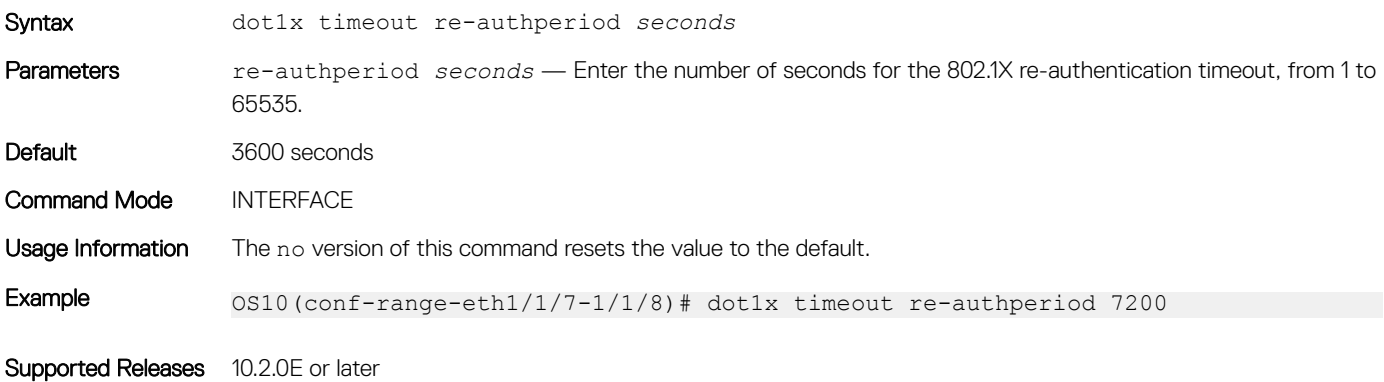

### dot1x timeout server-timeout

Sets the number of seconds that the device waits before retransmitting a packet to the authentication server.

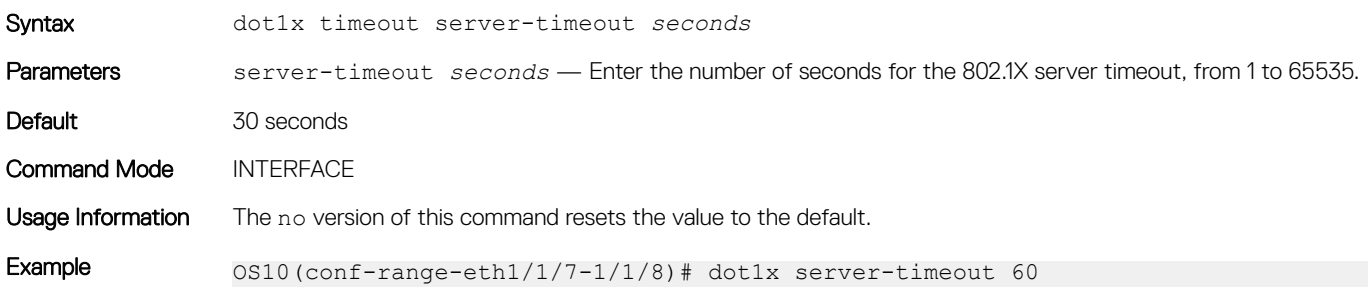

## dot1x timeout supp-timeout

Sets the number of seconds that the device waits for the supplicant to respond to an EAP request frame before the device retransmits the frame.

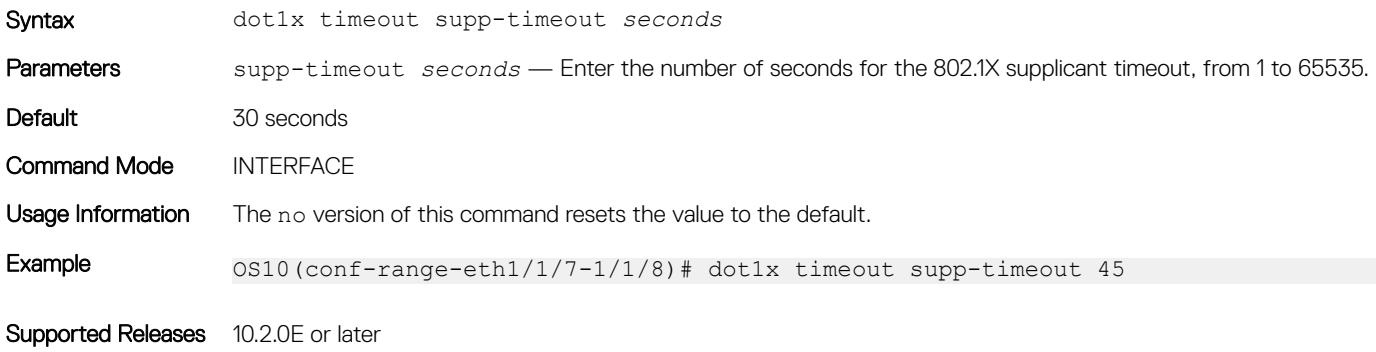

### dot1x timeout tx-period

Sets the number of seconds that the device waits for a response to an EAP-request/identity frame from the supplicant before retransmitting the request.

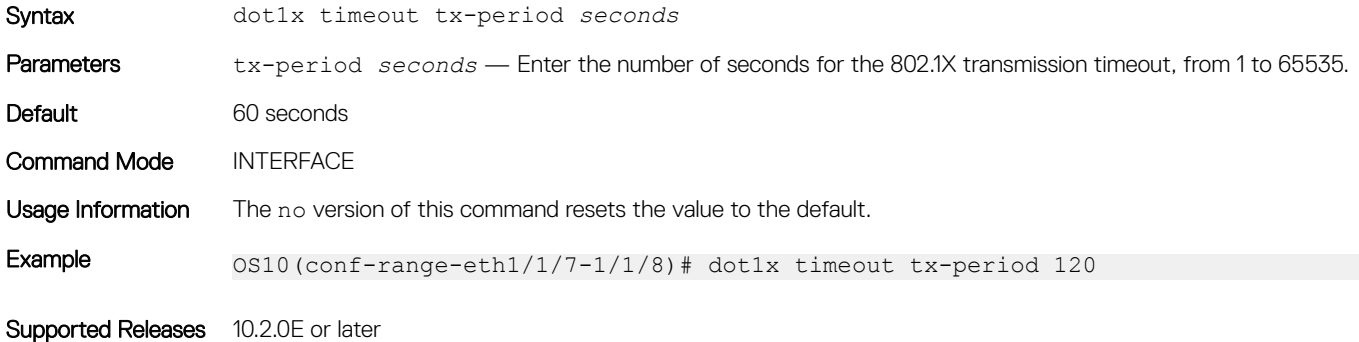

### show dot1x

Displays global 802.1X configuration information.

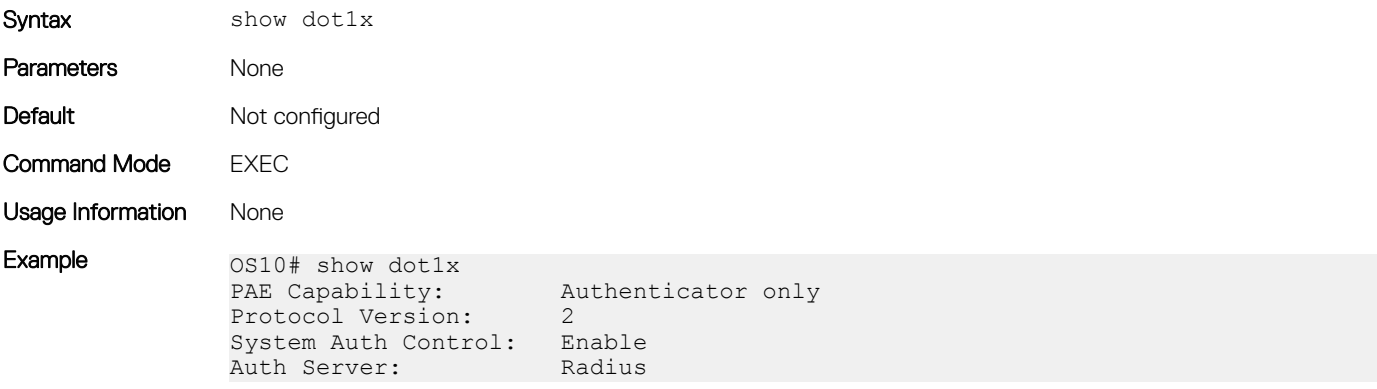

### show dot1x interface

Displays 802.1X configuration information.

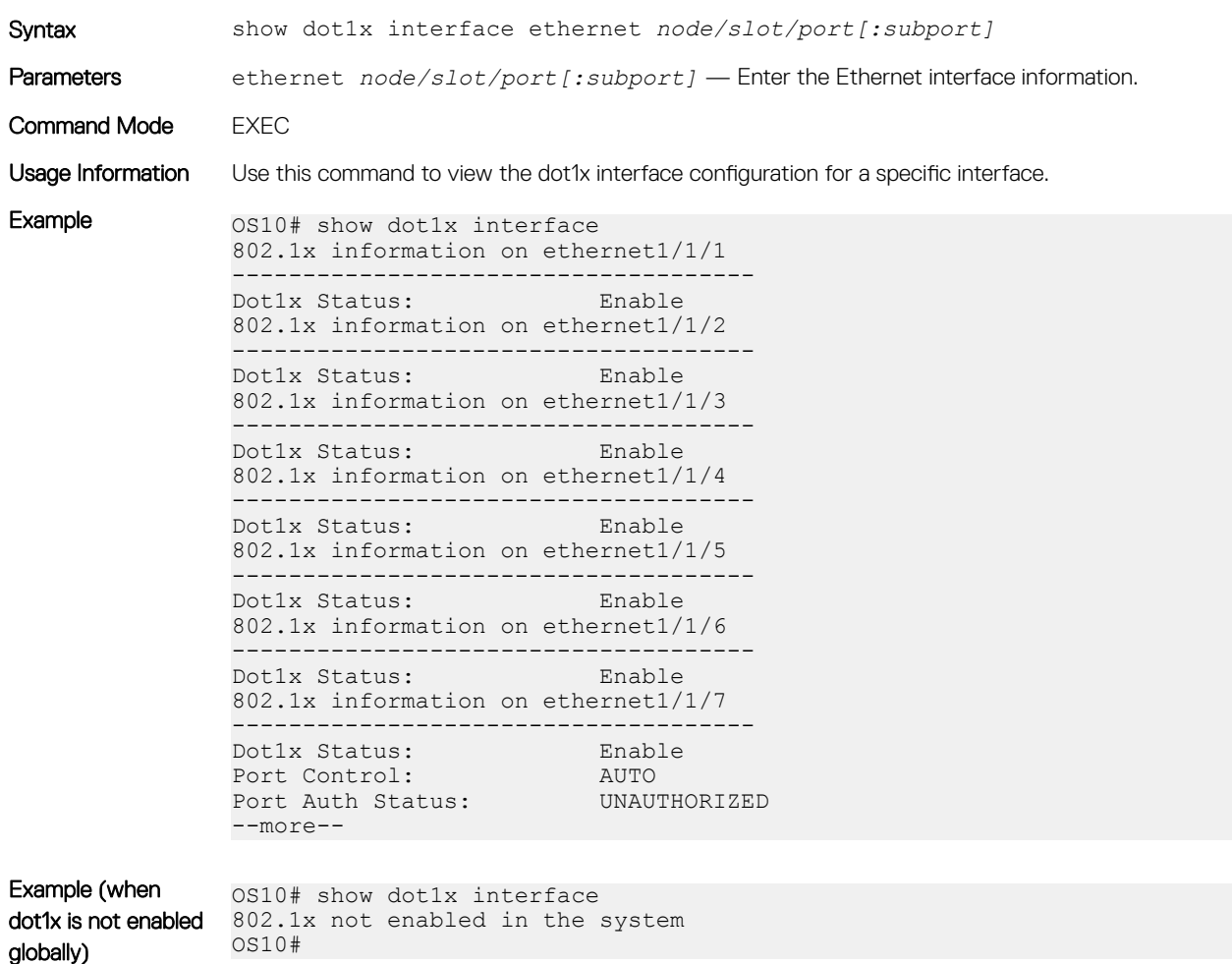

Supported Releases 10.2.0E or later

## Far-end failure detection

Far-End Failure Detection (FEFD) is a protocol that senses remote data link errors in a network.

FEFD uses a link layer echo protocol to detect and signal far-end failures over Ethernet and optical links. When you enable FEFD, switches periodically exchange FEFD echo frames to identify link failures. If the local switch does not receive an echo from its peer for the time interval of three times the configured FEFD message interval, the local switch assumes that the peer link is down. The default interval for FEFD message interval is 15 seconds. For example, with the default configuration, if the local switch does not receive an echo message for 45 seconds from its peer, it brings the peer link down.

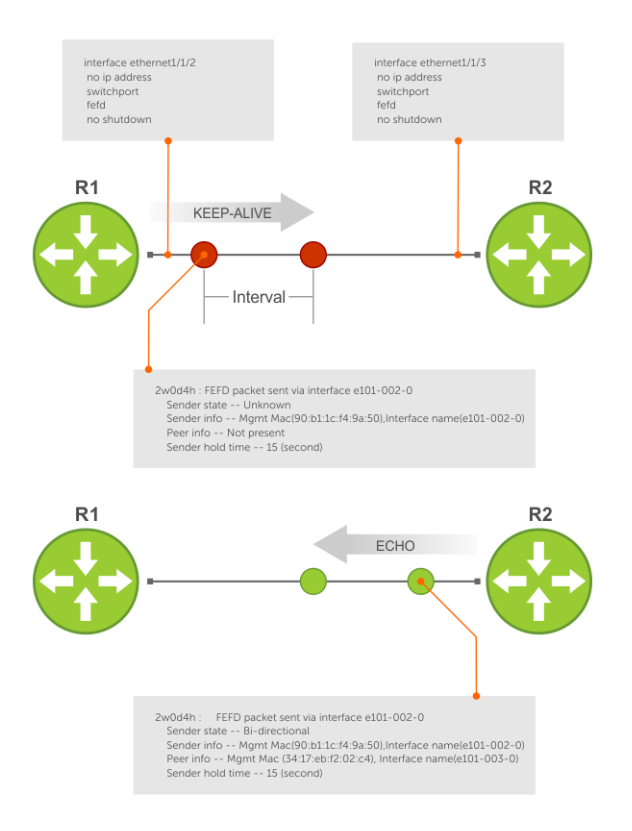

### FEFD helps detect far-end failure when the following problems occur:

- Only one side receives packets although the physical layer (L1) of the link is up on both sides.
- Transceivers are not connected to the correct ports.

### FEFD states

FEFD comprises the following four states:

- Idle—FEFD is disabled.
- Unknown—Shown when FEFD is enabled and changes to bi-directional after successful handshake with the peer. Also shown if the peer goes down in normal mode.
- bi-directional—Interface is up, connected, and receiving echoes of its neighbor.
- err-disabled—Only found when FEFD mode is aggressive and when the interface has not received three echoes of its neighbor. To reset an interface in this state, use the fefd reset command.

### FEFD modes

FEFD operates in two modes—Normal mode and aggressive mode.

- Normal mode—When you enable Normal mode on an interface and a far-end failure is detected, no intervention is required to reset the interface to bring it back to an FEFD operational state.
- Aggressive mode—When you enable Aggressive mode on an interface in the same state, you must manually reset the interface.

#### The following events explain how FEFD state transition occurs:

- When you enable FEFD on an interface a link transitions from idle state to unknown state.
- In the unknown state, the interface starts transmitting link state information at a regular interval. The interface state changes to bidirectional when a handshake is complete with the peer.
- When an interface is in bi-directional state, if it does not receive an echo from its peer for the time interval of three times the configured FEFD message interval, the interface state changes to unknown in Normal mode. In Aggressive mode, the interface state changes to err-disabled.

If the interface state changes to err-disabled, use the fefd reset [interface] global command to reset these interfaces. The unknown or err-disabled state brings the line protocol down so that the protocols above it can detect that the peer link is down.

### Table 7. FEFD state changes

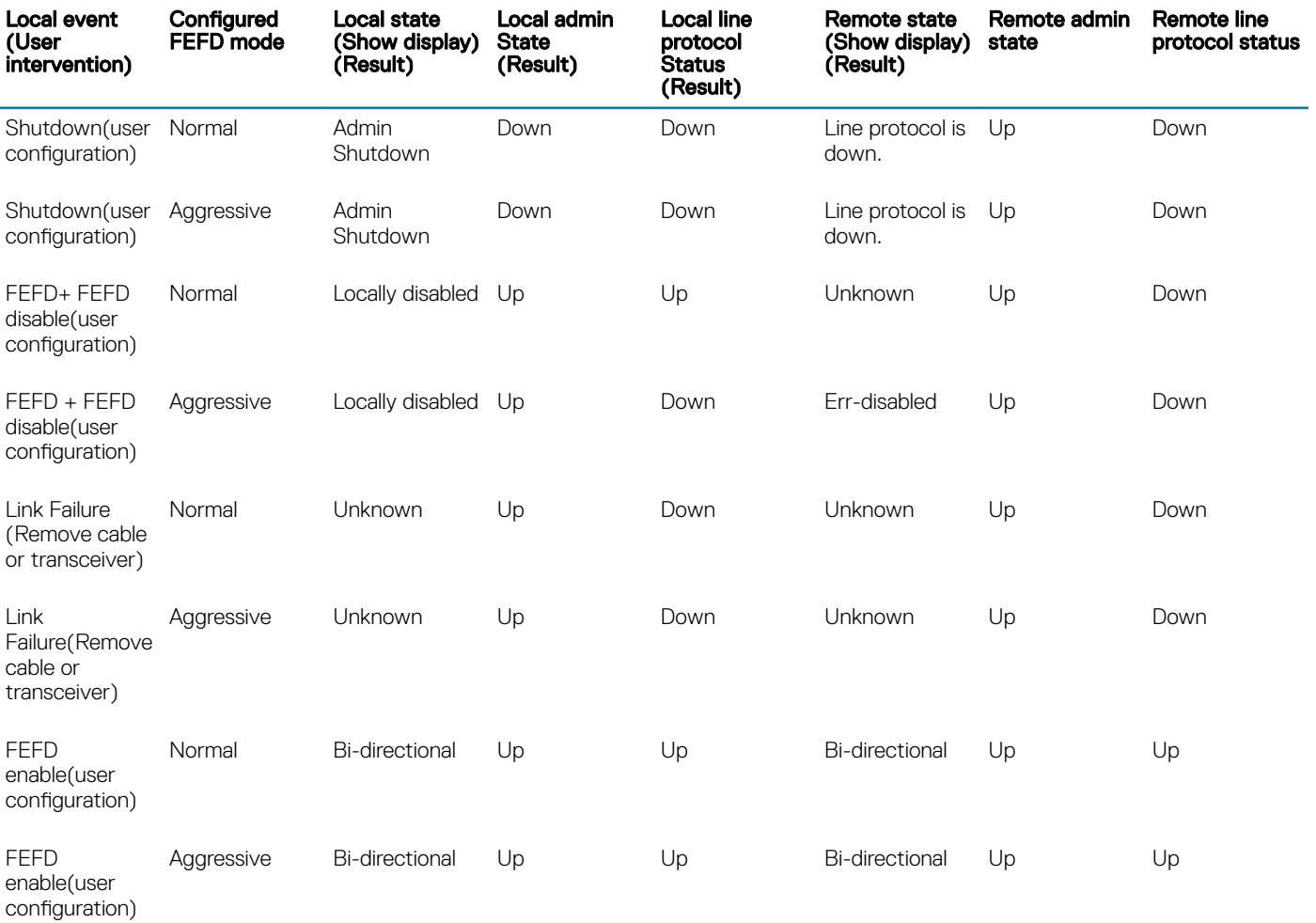

#### **Restrictions**

- You can enable FEFD globally or on an interface. If FEFD is enabled globally, the FEFD interface configuration overrides global FEFD configuration.
- OS10 supports FEFD only on physical interfaces. FEFD is not supported on any other interfaces. However, you can enable FEFD on individual physical interfaces that belong to a port channel.

## Enable FEFD globally

To configure FEFD globally:

- 1 Do one of the following:
	- Configure FEFD Normal mode globally using the fefd-global command in CONFIGURATION mode. OS10(Config)# fefd-global
	- Configure FEFD Normal mode globally using the fefd-global mode normal command in CONFIGURATION mode. OS10(Config)# fefd-global mode normal
- Configure FEFD Aggressive mode globally using the fefd-global mode aggressive command in CONFIGURATION mode. OS10(Config)# fefd-global mode aggressive
- 2 (Optional) Configure the FEFD interval using the fefd-global interval command in CONFIGURATION mode and enter the interval in seconds. The range is from 3 to 255 seconds. OS10(Config)# fefd-global interval 20
- 3 (Optional) Disable FEFD on a specific interface if required using the fefd disable command in INTERFACE mode. OS10(Conf-if-eth1/1/1)# no fefd interval 20

## Enable FEFD on interface

To configure FEFD on an interface:

- 1 Do one of the following:
	- Configure FEFD Normal mode on an interface using the fefd command in INTERFACE mode. OS10(Conf-if-eth1/1/1)# fefd
	- Configure FEFD Normal mode on an interface using the fefd mode normal command in INTERFACE mode. OS10(Conf-if-eth1/1/1)# fefd mode normal
	- Configure FEFD Aggressive mode on an interface using the fefd mode aggressive command in INTERFACE mode. OS10(Conf-if-eth1/1/1)# fefd mode aggressive
- 2 (Optional) Configure the FEFD interval using the fefd interval command in INTERFACE mode and enter the interval in seconds. The range is from 3 to 255 seconds. OS10(Conf-if-eth1/1/1)# fefd interval 20

## Reset FEFD err-disabled interface

When the system detects a far-end failure in FEFD aggressive mode, the interface moves to err-disabled state. To bring back the interface to FEFD operational state:

• Enter the fefd reset command in EXEC mode. OS10# fefd reset ethernet 1/1/1

## Display FEFD information

To view FEFD information:

- To view FEFD information globally, use the show fefd command in EXEC mode.
- To view FEFD information for an interface, use the show fefd interface command in EXEC mode.

The following is a sample output of FEFD global information:

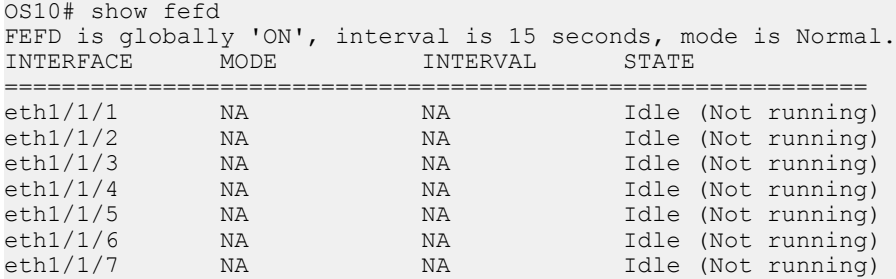

The following is a sample output of FEFD information for an interface:

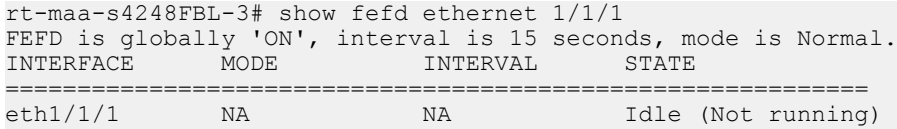

## FEFD Commands

## debug fefd

Enables debugging of FEFD.

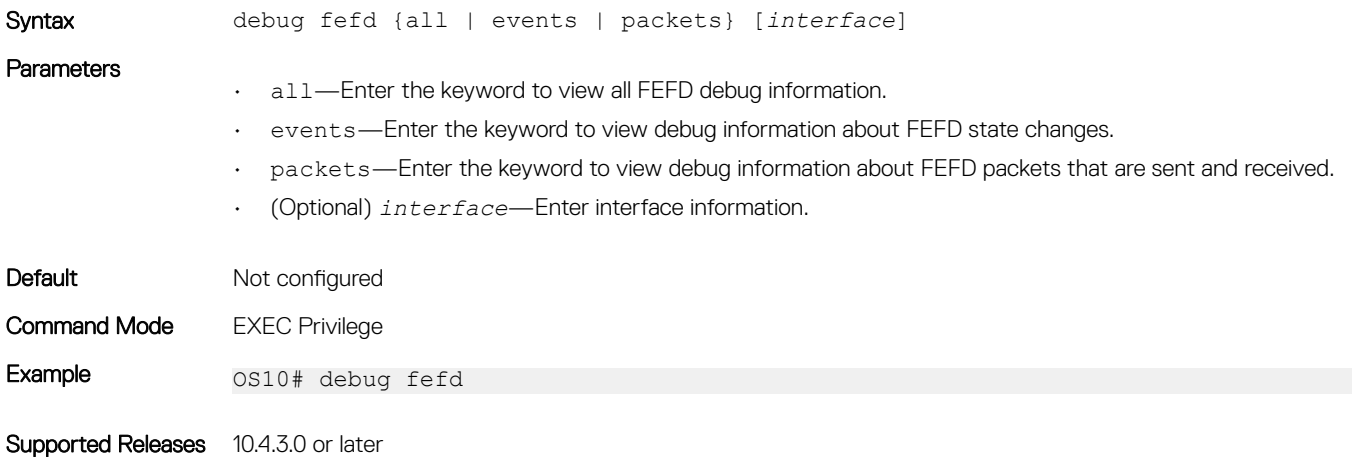

## fefd

Configures FEFD on an interface.

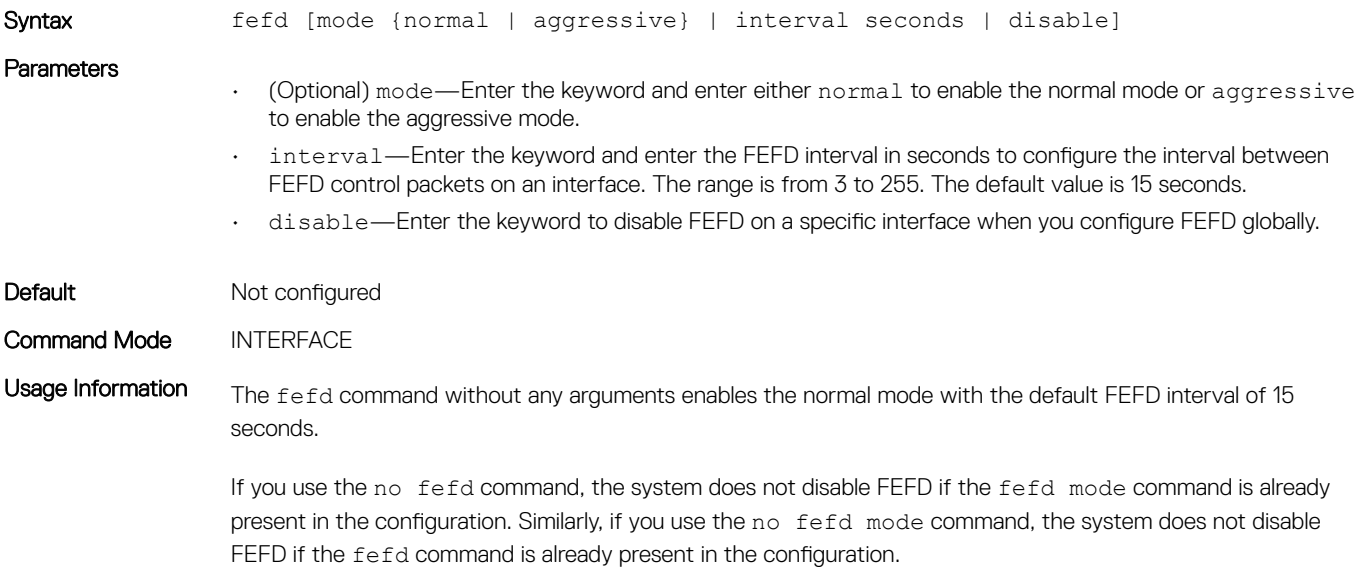

To disable FEFD on an interface when FEFD globally enabled, use the fefd disable command on the interface.

To unconfigure FEFD on an interface, use either the no fefd command or the no fefd mode command. To return to the default FEFD interval, use the no fefd interval command.

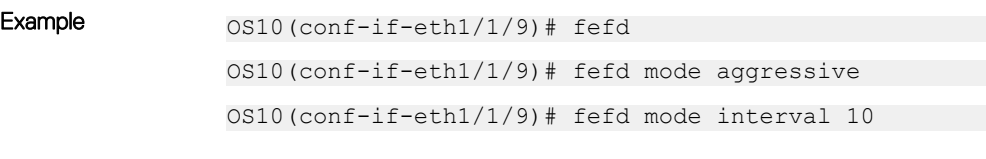

Supported Releases 10.4.3.0 or later

### fefd-global

Configures FEFD globally.

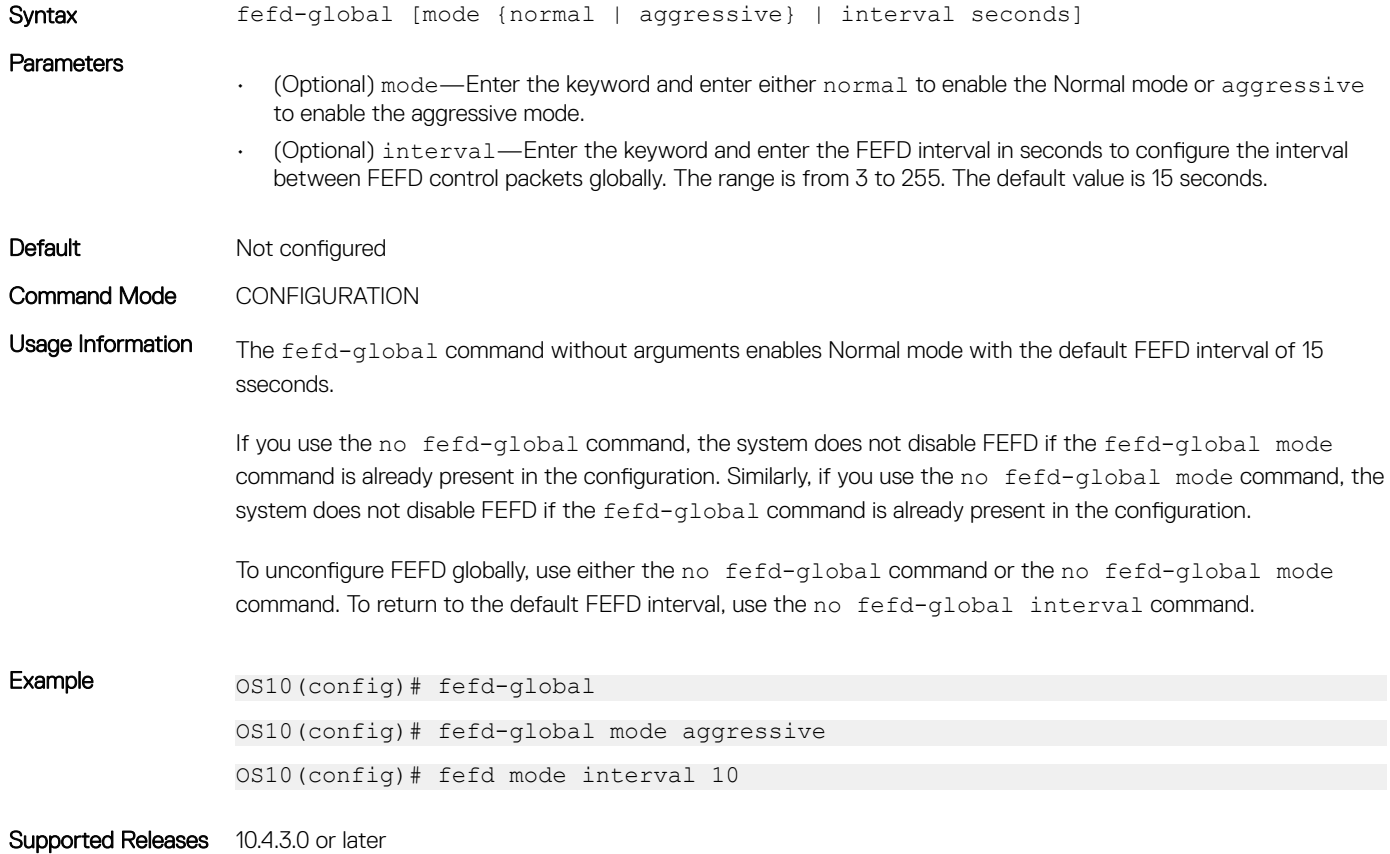

### fefd reset

Resets interfaces that are in error-disabled state because FEFD is set to Aggressive mode.

Syntax fefd reset [*interface*]

**Parameters** 

• (Optional) *interface*—Enter the interface name to reset the error-disabled state of the interface because FEFD is set to Aggressive mode.

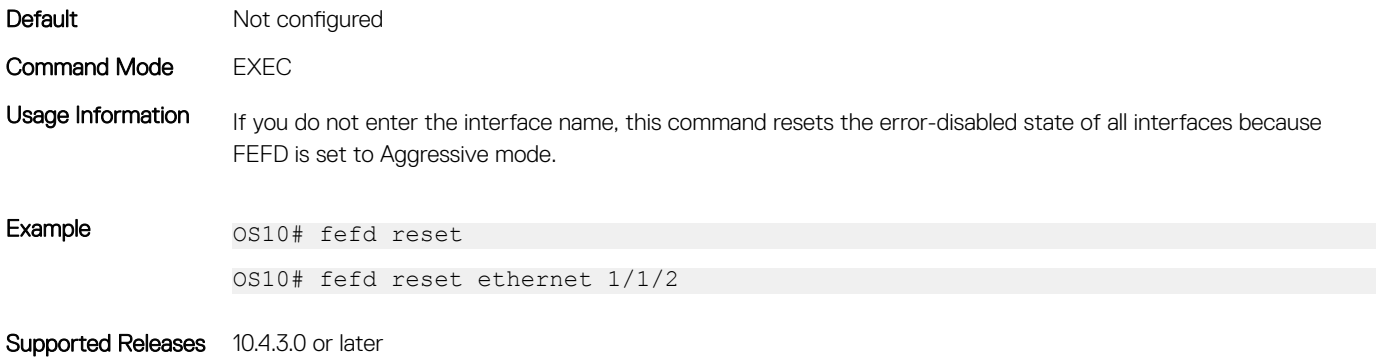

## show fefd

Displays FEFD information globally or for a specific interface.

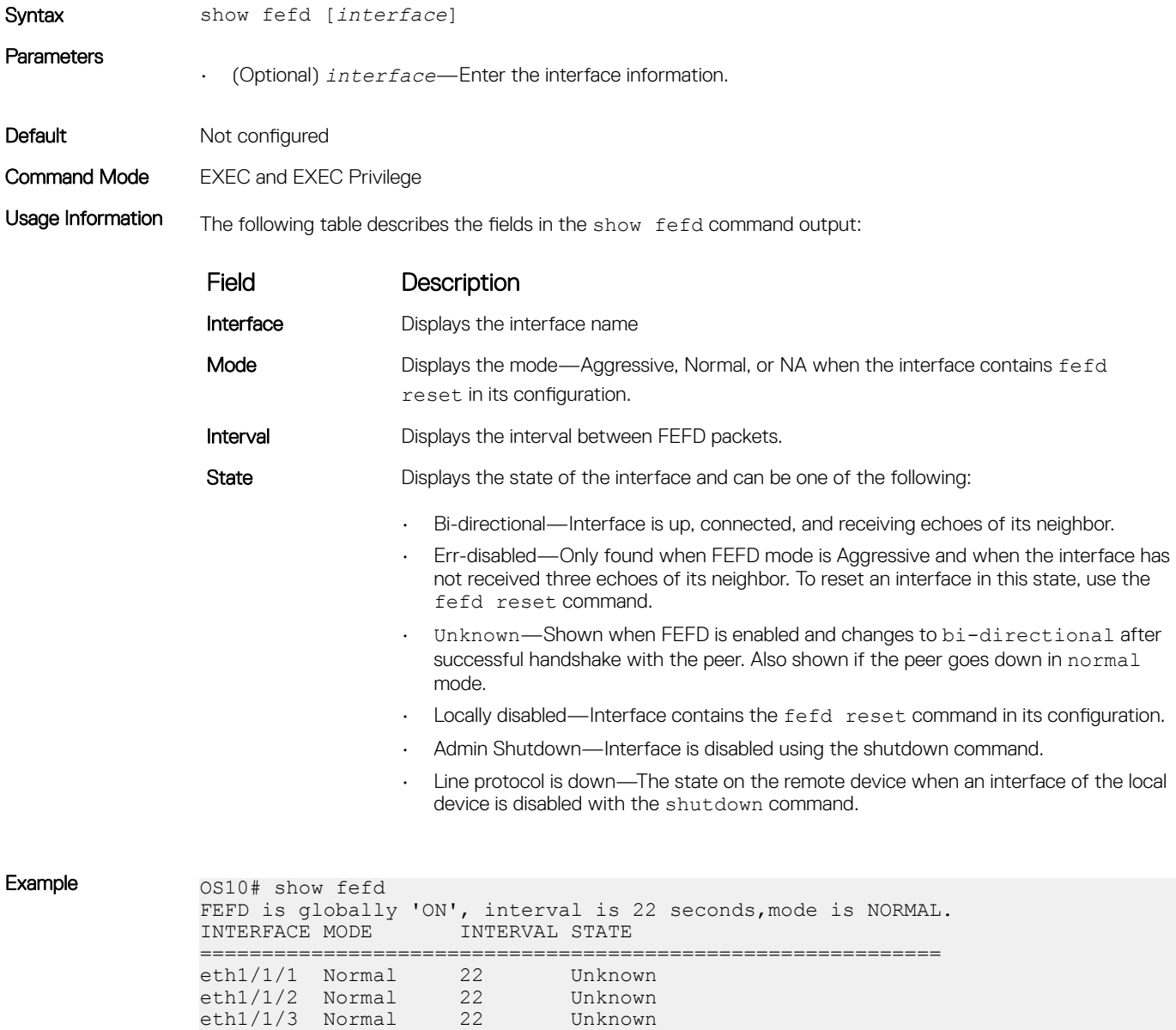

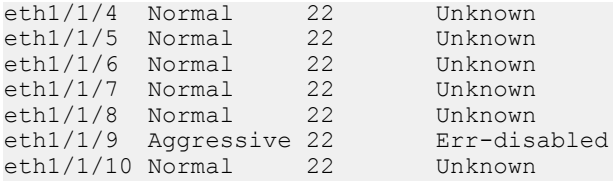

### Supported Releases 10.4.3.0 or later

## Link Aggregation Control Protocol

Group Ethernet interfaces to form a single link layer interface called a LAG or port-channel. Aggregating multiple links between physical interfaces creates a single logical LAG, which balances traffic across the member links within an aggregated Ethernet bundle and increases the uplink bandwidth. If one member link fails, the LAG continues to carry traffic over the remaining links. For information about LAG load balancing and hashing, see [Load balancing](#page-492-0).

You can use LACP to create dynamic LAGs exchanging information between two systems (also called Partner Systems) and automatically establishing the LAG between the systems. LACP permits the exchange of messages on a link to:

- Reach an agreement on the identity of the LAG to which the link belongs.
- Move the link to that LAG.
- Enable the transmission and reception functions.

LACP functions by constantly exchanging custom MAC PDUs across LAN Ethernet links. The protocol only exchanges packets between ports you configure as LACP-capable.

## **Modes**

A LAG includes three configuration modes — on, active, and passive.

- On Sets the Channeling mode to Static. The interface acts as a member of the static LAG.
- Active Sets the interface in the Active Negotiating state. LACP runs on any link configured in this mode. A port in Active mode automatically initiates negotiations with other ports by using LACP packets. A port in Active mode can set up a port-channel (LAG) with another port in Active mode or Passive mode.
- Passive Sets the interface in an Inactive Negotiating state, but LACP runs on the link. A port in Passive mode also responds to negotiation requests (from ports in Active mode). Ports in Passive mode respond to LACP packets. A port in Passive mode cannot set up a LAG with another port in Passive mode.
- There is no dual-membership in static and dynamic LAGs:
	- If a physical interface is a part of a static LAG, the channel-group *id* mode active command is rejected on that interface.
	- If a physical interface is a part of a dynamic LAG, the channel-group *id* command is rejected on that interface.
- You cannot add static and dynamic members to the same LAG.
- There is a difference between the shutdown and no interface port-channel commands:
	- The shutdown command on LAG *xyz* disables the LAG and retains the user commands.
	- The no interface port-channel *channel-number* command deletes the specified LAG, including a dynamically created LAG. The interfaces restore and are ready for configuration.
- A maximum of 128 port-channels with up to 16 members per channel are allowed.

## Configuration

LACP is enabled globally by default. You can configure aggregated ports with compatible active and passive LACP modes to automatically link them.

- 1 Configure the system priority in CONFIGURATION mode (1 to 65535; the higher the number, the lower the priority; default 32768). lacp system-priority *priority-value*
- 2 Configure the LACP port priority in INTERFACE mode (1 to 65535; the higher the number, the lower the priority; default 32768). lacp port-priority *priority-value*
- 3 Configure the LACP rate in INTERFACE mode (default normal). lacp rate [fast | normal]

### **Configure LACP**

OS10(config)# lacp system-priority 65535 OS10(config)# interface range ethernet 1/1/7-1/1/8 OS10(conf-range-eth1/1/7-1/1/8)# lacp port-priority 4096 OS10(conf-range-eth1/1/7-1/1/8)# lacp rate fast

### Verify LACP configuration

```
OS10(conf-range-eth1/1/7-1/1/8)# do show running-configuration
...
!
interface ethernet1/1/7
 lacp port-priority 4096
 lacp rate fast
  no shutdown
!
interface ethernet1/1/8
 lacp port-priority 4096
 lacp rate fast
 no shutdown
!
...
```
## **Interfaces**

Create a LAG and then add LAG member interfaces. By default, all interfaces are in no shutdown and switchport modes.

- 1 Create a LAG in CONFIGURATION mode. interface port-channel *port-channel number*
- 2 Enter INTERFACE mode. interface ethernet *node/slot/port[:subport]*
- 3 Set the channel group mode to Active in INTERFACE mode. channel-group *number* mode active

#### Configure dynamic LAG interfaces

```
OS10(config)# interface port-channel 10
OS10(conf-if-po-10)# exit
OS10(config)# interface ethernet 1/1/10
OS10(conf-if-eth1/1/10)# no switchport
OS10(conf-if-eth1/1/10)# channel-group 10 mode active
OS10(conf-if-eth1/1/10)# exit
OS10(config)# interface ethernet 1/1/11
```

```
OS10(conf-if-eth1/1/11)# no switchport
OS10(conf-if-eth1/1/11)# channel-group 10 mode active
```
## Rates

Protocol data units (PDUs) are exchanged between port-channel (LAG) interfaces to maintain LACP sessions. PDUs are transmitted at either a slow or fast transmission rate, depending on the LACP timeout value. The timeout value is the amount of time that a LAG interface waits for a PDU from the remote system before bringing the LACP session down.

By default, the LACP rate is normal (long timeout). If you configure a fast LACP rate, a short timeout sets.

Set the LACP rate in CONFIGURATION mode. lacp rate [fast | normal]

#### Configure LACP timeout

OS10(conf-if-eth1/1/29)# lacp rate fast

#### View port status

OS10# show lacp port-channel

```
Port-channel 20 admin up, oper up, mode lacp
Actor System ID: Priority 32768, Address f8:b1:56:00:02:33
Partner System ID: Priority 4096, Address 10:11:22:22:33:33
Actor Admin Key 20, Oper Key 20, Partner Oper Key 10
LACP LAG ID 20 is an aggregatable link
A - Active LACP, B - Passive LACP, C - Short Timeout, D - Long Timeout
E - Aggregatable Link, F - Individual Link, G - IN_SYNC, H - OUT_OF_SYNC,
I - Collection enabled, J - Collection disabled, K^-- Distribution enabled,
L - Distribution disabled, M - Partner Defaulted, N - Partner Non-defaulted,
O - Receiver is in expired state, P - Receiver is not in expired state
Port ethernet1/1/14 is Enabled, LACP is enabled and mode is lacp
 Actor Admin: State BCFHJKNO Key 20 Priority 32768
    Oper: State BDEGIKNO Key 20 Priority 32768
 Partner Admin: State BCEGIKNP Key 0 Priority 0
     Oper: State BDEGIKNO Key 10 Priority 32768
Port ethernet1/1/16 is Enabled, LACP is enabled and mode is lacp
 Actor Admin: State BCFHJKNO Key 20 Priority 32768
     Oper: State BDEGIKNO Key 20 Priority 32768
 Partner Admin: State BCEGIKNP Key 0 Priority 0
     Oper: State BDEGIKNO Key 10 Priority 32768
```
## **Sample configuration**

This sample topology is based on two routers — Alpha and Bravo.

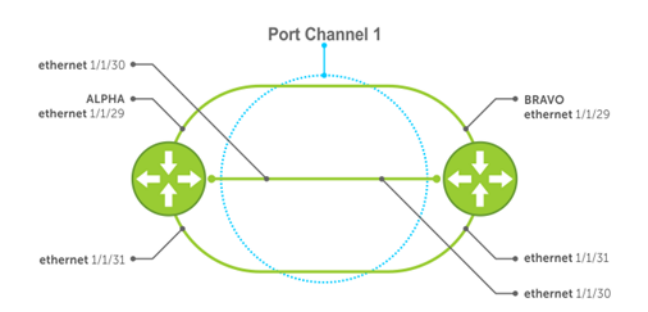

#### Alpha LAG configuration summary

```
OS10(config)# interface port-channel 1
OS10(conf-if-po-1)# exit
OS10(config)# interface ethernet 1/1/29
OS10(conf-if-eth1/1/29)# no switchport 
OS10(conf-if-eth1/1/29)# channel-group 1 mode active 
OS10(conf-if-eth1/1/29)# interface ethernet 1/1/30
OS10(conf-if-eth1/1/30)# no switchport 
OS10(conf-if-eth1/1/30)# channel-group 1 mode active 
OS10(conf-if-eth1/1/30)# interface ethernet 1/1/31
OS10(conf-if-eth1/1/31)# no switchport 
OS10(conf-if-eth1/1/31)# channel-group 1 mode active
```
#### Bravo LAG configuration summary

```
OS10(config)# interface port-channel 1 
OS10(conf-if-po-1)# exit
OS10(config)# interface ethernet 1/1/29
OS10(conf-if-eth1/1/29)# no switchport 
OS10(conf-if-eth1/1/29)# channel-group 1 mode active 
OS10(conf-if-eth1/1/29)# interface ethernet 1/1/30
OS10(conf-if-eth1/1/30)# no switchport 
OS10(conf-if-eth1/1/30)# channel-group 1 mode active 
OS10(conf-if-eth1/1/30)# interface ethernet 1/1/31
OS10(conf-if-eth1/1/31)# no switchport 
OS10(conf-if-eth1/1/31)# channel-group 1 mode active
```
#### Alpha verify LAG port configuration

```
OS10# show lacp port-channel
```

```
Port-channel 1 admin up, oper up, mode lacp
Actor System ID: Priority 32768, Address 34:17:eb:f2:c7:c4
Partner System ID: Priority 32768, Address 34:17:eb:f2:9b:c4
Actor Admin Key 1, Oper Key 1, Partner Oper Key 1
LACP LAG ID 1 is an aggregatable link
A - Active LACP, B - Passive LACP, C - Short Timeout, D - Long Timeout
E - Aggregatable Link, F - Individual Link, G - IN SYNC, H - OUT OF SYNC,
I - Collection enabled, J - Collection disabled, K^-- Distribution enabled,
L - Distribution disabled, M - Partner Defaulted, N - Partner Non-defaulted,
O - Receiver is in expired state, P - Receiver is not in expired state
Port ethernet1/1/29 is Enabled, LACP is enabled and mode is lacp
Actor Admin: State BCFHJKNO Key 1 Priority 32768
     Oper: State BDEGIKNO Key 1 Priority 32768
Partner Admin: State BCEGIKNP Key 0 Priority 0
     Oper: State BDEGIKNO Key 1 Priority 32768
Port ethernet1/1/30 is Enabled, LACP is enabled and mode is lacp
Actor Admin: State BCFHJKNO Key 1 Priority 32768
     Oper: State BDEGIKNO Key 1 Priority 32768
Partner Admin: State BCEGIKNP Key 0 Priority 0
     Oper: State BDEGIKNO Key 1 Priority 32768
Port ethernet1/1/31 is Enabled, LACP is enabled and mode is lacp
Actor Admin: State BCFHJKNO Key 1 Priority 32768
    Oper: State BDEGIKNO Key 1 Priority 32768
Partner Admin: State BCEGIKNP Key 0 Priority 0
     Oper: State BDEGIKNO Key 1 Priority 32768
```
#### Bravo verify LAG port configuration

bravo# show interface ethernet 1/1/29

Ethernet 1/1/29 is up, line protocol is up Port is part of Port-channel Hardware is Dell EMC Eth, address is 90:b1:1c:f4:9b:a2 Current address is 90:b1:1c:f4:9b:a2 Pluggable media present, QSFP+ type is QSFP+ 40GBASE CR 1.0M Wavelength is 25 SFP receive power reading is 0.0

Interface index is 16866812 Internet address is not set Mode of IPv4 Address Assignment : not set MTU 1532 bytes, IP MTU bytes LineSpeed auto Flowcontrol rx tx ARP type: ARPA, ARP Timeout: 240 Last clearing of show "interface" counters : Queuing strategy : fifo Input statistics: 466 packets, 45298 octets 224 64-byte pkts,1 over 64-byte pkts, 241 over 127-byte pkts 0 over 255-byte pkts, 0 over 511-byte pkts, 0 over 1023-byte pkts 466 Multicasts, 0 Broadcasts 0 runts, 0 giants, 0 throttles 0 CRC, 0 overrun, 465 discarded Output statistics: 7840 packets, 938965 octets 0 64-byte pkts,1396 over 64-byte pkts, 6444 over 127-byte pkts 0 over 255-byte pkts, 0 over 511-byte pkts, 0 over 1023-byte pkts 7840 Multicasts, 0 Broadcasts,0 Unicasts 0 throttles, 0 discarded, 0 Collisions, 0 wreddrops Rate Info(interval 299 seconds): Input 0 Mbits/sec, 0 packets/sec, 0% of line rate Output 0 Mbits/sec, 1 packets/sec, 0% of line rate Time since last interface status change : 01:25:29

#### Verify LAG 1

```
OS10# show interface port-channel 1
```
Port-channel 1 is up,line protocol is up Hardware address is Current address is Interface index is 85886081 Minimum number of links to bring Port-channel up is 1 Internet address is not set Mode of IPv4 Address Assignment : not set Lag MTU is 1500 ,IP MTU bytes Linespeed AUTO Members in this channel ethernet1/1/29 ethernet1/1/30 ethernet1/1/31 ARP type: ARPA Arp timeout: 240 Last clearing of "show interface" counters : Queuing strategy :fifo Input statistics: 1388 packets, 135026 octets 666 64-byte pkts,1 over 64-byte pkts, 721 over 127-byte pkts 0 over 255-byte pkts, 0 over 511-byte pkts, 0 over 1023-byte pkts 1388 Multicasts, 0 Broadcasts 0 runts, 0 giants, 0 throttles 0 CRC, 0 overrun, 1387 discarded Output statistics: 2121444503 packets, 135773749275 octets 2121421152 64-byte pkts,4182 over 64-byte pkts, 19169 over 127-byte pkts 0 over 255-byte pkts, 0 over 511-byte pkts, 0 over 1023-byte pkts 23351 Multicasts, 0 Broadcasts,2121421152 Unicasts 0 throttles, 143426 discarded, 0 Collisions, 0 wreddrops Rate Info(interval 299 seconds): Input 0 Mbits/sec, 0 packets/sec, 0% of line rate Output 0 Mbits/sec, 3 packets/sec, 0% of line rate Time since last interface status change : 01:24:43

### Verify LAG status

OS10# show lacp port-channel

Port-channel 1 admin up, oper up, mode lacp Actor System ID: Priority 32768, Address 90:b1:1c:f4:9b:8a Partner System ID: Priority 32768, Address 00:01:e8:8a:fd:9e Actor Admin Key 1, Oper Key 1, Partner Oper Key 1

LACP LAG ID 1 is an aggregatable link

OS10# show lacp interface ethernet 1/1/29

```
A - Active LACP, B - Passive LACP, C - Short Timeout, D - Long Timeout
E - Aggregatable Link, F - Individual Link, G - IN SYNC, H - OUT OF SYNC,
I - Collection enabled, J - Collection disabled, K^-- Distribution enabled,
L - Distribution disabled, M - Partner Defaulted, N - Partner Non-defaulted,
O - Receiver is in expired state, P - Receiver is not in expired state
Port ethernet1/1/29 is Enabled, LACP is enabled and mode is lacp
 Actor Admin: State Key 1 Priority 32768
     Oper: State Key 1 Priority 32768
 Partner Admin: State Key 0 Priority 0
     Oper: State Key 1 Priority 32768
Port ethernet1/1/30 is Enabled, LACP is enabled and mode is lacp
 Actor Admin: State Key 1 Priority 32768
    Oper: State Key 1 Priority 32768
 Partner Admin: State Key 0 Priority 0
 Oper: State Key 1 Priority 32768
Port ethernet1/1/31 is Enabled, LACP is enabled and mode is lacp
 Actor Admin: State Key 1 Priority 32768
 Oper: State Key 1 Priority 32768
 Partner Admin: State Key 0 Priority 0
     Oper: State Key 1 Priority 32768
```
#### Verify LAG membership

```
Interface ethernet1/1/29 is up
  Channel group is 1 port channel is po1
   PDUS sent: 17
   PDUS rcvd: 11
   Marker sent: 0
   Marker rcvd: 0
  Marker response sent: 0
   Marker response rcvd: 0
   Unknown packetse rcvd: 0
   Illegal packetse rcvd: 0
Local Port: MAC Address=74:e6:e2:f5:b5:80
   System Identifier=32768,32768
   Port Identifier=32768,32768
   Operational key=1
  LACP Activity=passive
  LACP Timeout=Long Timeout (30s)
  Synchronization=IN_SYNC
   Collecting=true
   Distributing=true
   Partner information refresh timeout=Long Timeout(90s)
Actor Admin State=BCFHJKNO
Actor Oper State=BDEGIKNO
Neighbor: 276
   MAC Address=00:00:00:00:00:00
   System Identifier=,00:00:00:00:00:00
   Port Identifier=0,14:18:77:7a:2d:00
   Operational key=1
  LACP Activity=passive
  LACP<sup>T</sup>imeout=Long Timeout(30s)
   Synchronization=IN_SYNC
   Collecting=true
   Distributing=true
Partner Admin State=BCEGIKNP
Partner Oper State=BDEGIKNO
```
## LACP fallback

LACP fallback allows downstream devices, like Servers, connected to ports of a switch configured as LACP to establish a link when the system is not able to finalize the LACP handshake.

For example, when servers boot in PXE mode, the server cannot exchange LACP PDUs and the switch does not enable the ports.

Whenever a PXE server reboots, both the port-channel and ports go down. While rebooting, the ports come up, but not the port-channel. LACP fallback enables the port-channel to be up and keeps sending packets to the PXE server.

When you enable LACP fallback, the switch starts a timer. If the timer expires before LACP completes, then the switch selects one port of the port group and makes it operational.

You can set the timer using the lacp fallback timeout *timer-value* command.

The LACP fallback feature adds a member port to LACP port-channel if it does not receive LACP PDUs from the peer for a particular period of time.

The server uses the fallback port to finalize the PXE-boot process. When the server starts with the OS, the process completes the LACP handshake and the fallback port re-unites the other members. The member port becomes active and sends packets to the PXE server.

When the switch starts receiving LACP PDU, OS10 ungroups the statically added member port from LACP port-channel and resumes with normal LACP functionality..

When you enable LACP fallback, the port that comes up is selected based on the following:

- LACP port priority configuration allows deterministic port allocation. The port with the least priority is placed in the active state when a port-channel is in LACP fallback mode.
- If all the ports in a port-channel have same port priority, the switch internally compares the interface names by base name, module number, port number, and then selects the lowest one to be active. For example, Ethernet 1 is less than Ethernet 2 and hence Ethernet 1 becomes active.
- In a VLT network, if the interface name is the same on both the VLT peers, then the port in switch with lower system MAC address becomes active.

#### Limitations

- OS10 switches cannot be a PXE client irrespective of whether it acts as a VLT peer or ToR switch.
- If you are configuring LACP fallback in a VLT domain, configure lacp fallback commands in both the VLT peers.
- If you do not enable LACP fallback in one of the VLT peers, or configure different time-out values in the peers, then the switch might behave differently.
- The LACP fallback feature adds or groups a member port to the port channel only when the switch does not receive LACP PDUs from the peer, to make the link connected to the PXE client device as operational. As PXE clients handle untagged DHCP request, you need to configure the LACP fallback only on an untagged VLAN to reach the DHCP/PXE server.
- After the LACP fallback election, if a port with lower priority port is configured to be part of the same port-channel, it would trigger reelection.

### **Configure LACP fallback**

- 1 Enable LACP fallback with the lacp fallback enable command in port-channel INTERFACE mode.
- 2 Set a timer for receiving LACP PDUs using lacp fallback timeout *timer-value* in port-channel INTERFACE mode.
- 3 (Optional) Enable or disable LACP fallback port preemption using lacp fallback preemption {enable | disable} in port-channel INTERFACE mode.

#### **Example configuration**

```
OS10# configure terminal
OS10(config)# interface port-channel 1
```
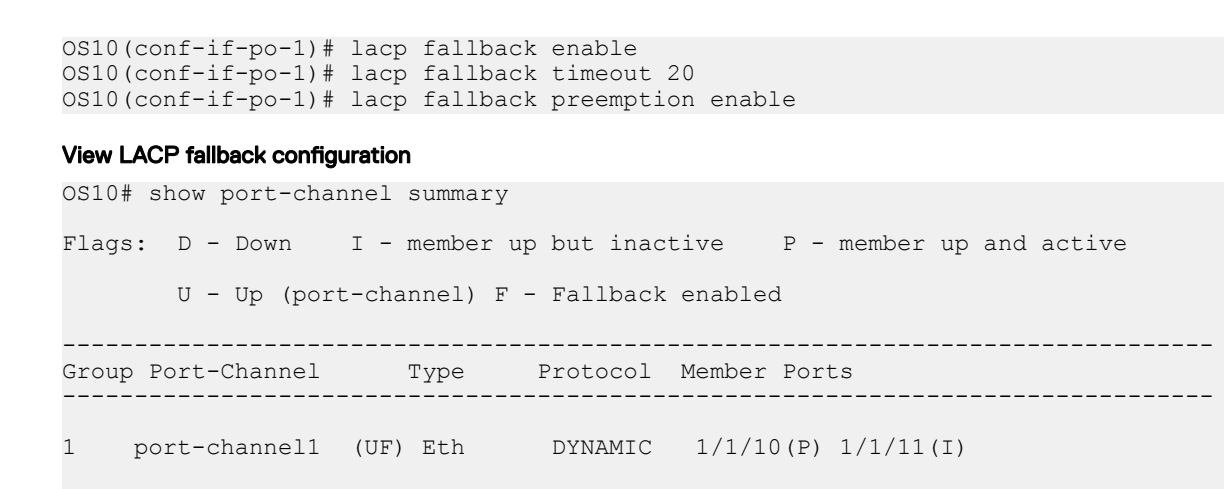

### LACP fallback in non-VLT network

In a non-VLT network, LACP fallback enables rebooting of ToR or server connected to the switch through normal LACP. The other end of the switch is connected to a DHCP/PXE server, as shown in the following illustration:

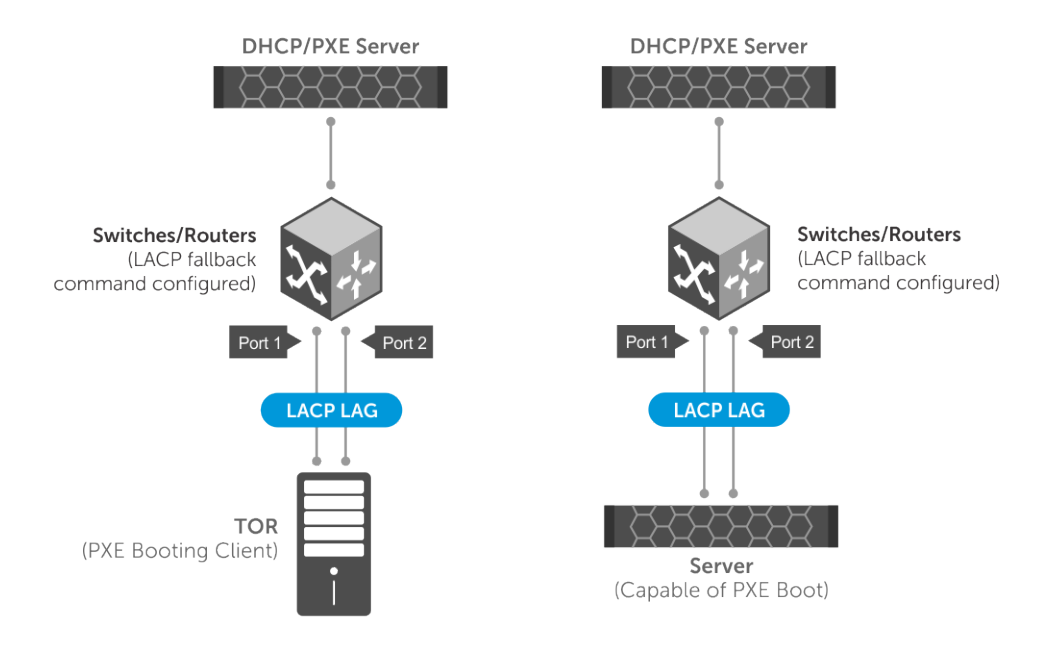

In the above scenario, LACP fallback works as follows:

- 1 The ToR/server boots up.
- 2 The switch detects the link that is up and checks fallback enabled status. If fallback is enabled, the device waits for the time-out period for any LACP BPDUs. If there are no LACP BPDUs received within the time period, then the LAG enters into fallback mode and adds the first operationally UP port to the port-channel instead of placing it in an inactive state.
- 3 Now the ToR/server has one port up and active. The active port sends packets to the DHCP/PXE server.
- 4 After receiving response from the DHCP server, the ToR/server proceeds to boot from the TFTP/NFS server.
- 5 When the ToR/server is fully loaded with the boot image and configurations, the server starts sending LACP PDUs.
- 6 When the switch receives LACP PDUs from ToR/server, the device comes out of the fallback mode and activates the LAG through normal LACP process.

### <span id="page-279-0"></span>LACP fallback in VLT domain

In a VLT domain, LACP fallback enables rebooting of ToR or server connected to VLT nodes through VLT port-channel. The other end of the VLT nodes are connected to a DHCP/PXE server, as shown in the following illustration:

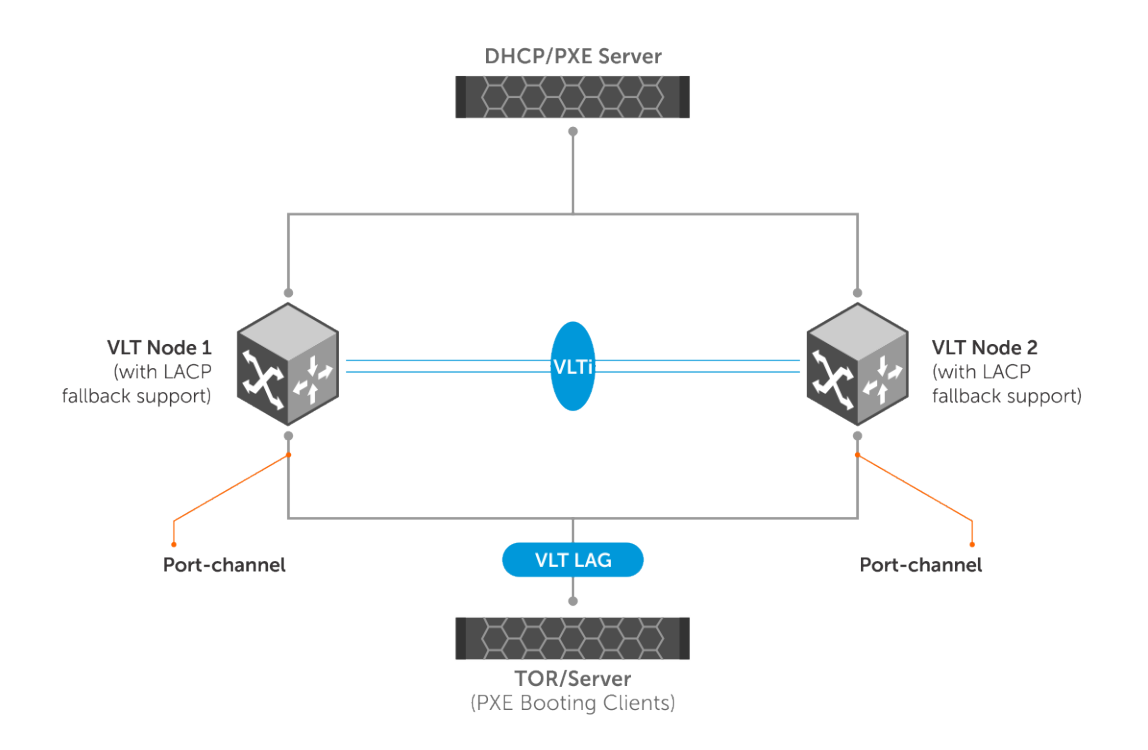

In the above scenario, LACP fallback works as follows:

- 1 The ToR/server boots up.
- 2 One of the VLT peers takes care of controlling the LACP fallback mode. All events are sent to the controlling VLT peer for deciding the port that should be brought up and then the decision is passed on to peer devices.
- 3 The controlling VLT peer can decide to bring up one of the ports in either the local port-channel or in the peer VLT port-channel.
- 4 One of the ports, local or peer, becomes active based on the decision of the controlling VLT peer.
- 5 Now the ToR/server has one port up and active. The active port sends packets to the DHCP/PXE server.
- 6 After receiving response from the DHCP server, the ToR/server proceeds to boot from the TFTP/NFS server.
- 7 When the ToR/server is fully loaded with the boot image and configurations, the server starts sending LACP PDUs.
- 8 When the switch receives LACP PDUs from ToR/server, the controlling VLT peer makes the LACP port to come out of the fallback mode and to resume the normal functionality.

## LACP commands

### channel-group

Assigns and configures a physical interface to a port-channel group.

Syntax channel-group *number* mode {active | on | passive}

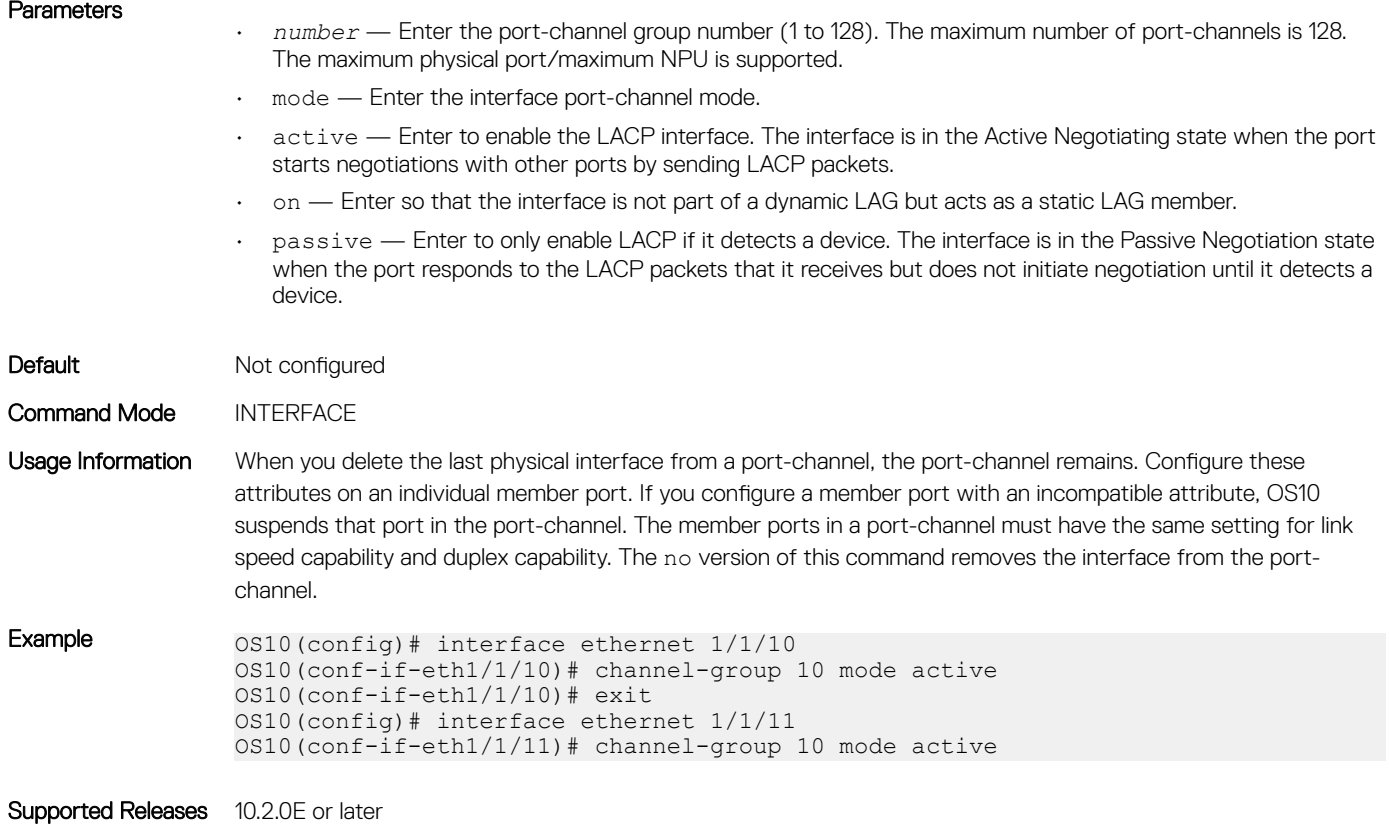

## clear lacp counters

Clears the statistics for all interfaces for LACP groups.

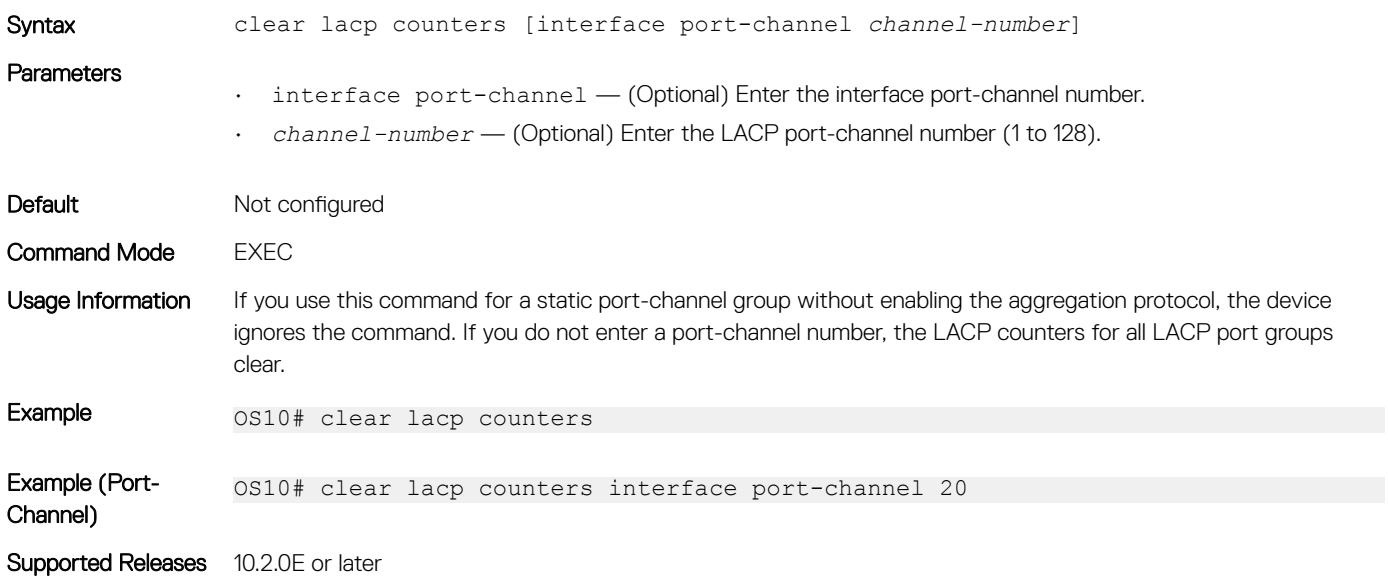

## lacp fallback enable

Enables LACP fallback mode.

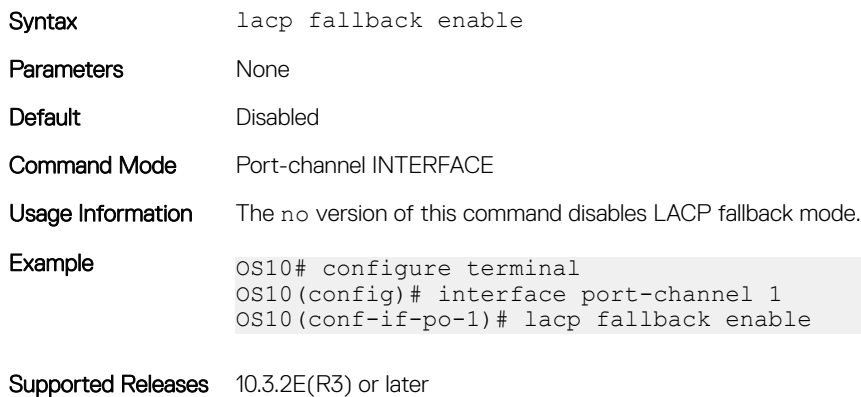

## lacp fallback preemption

Enables or disables LACP fallback port preemption.

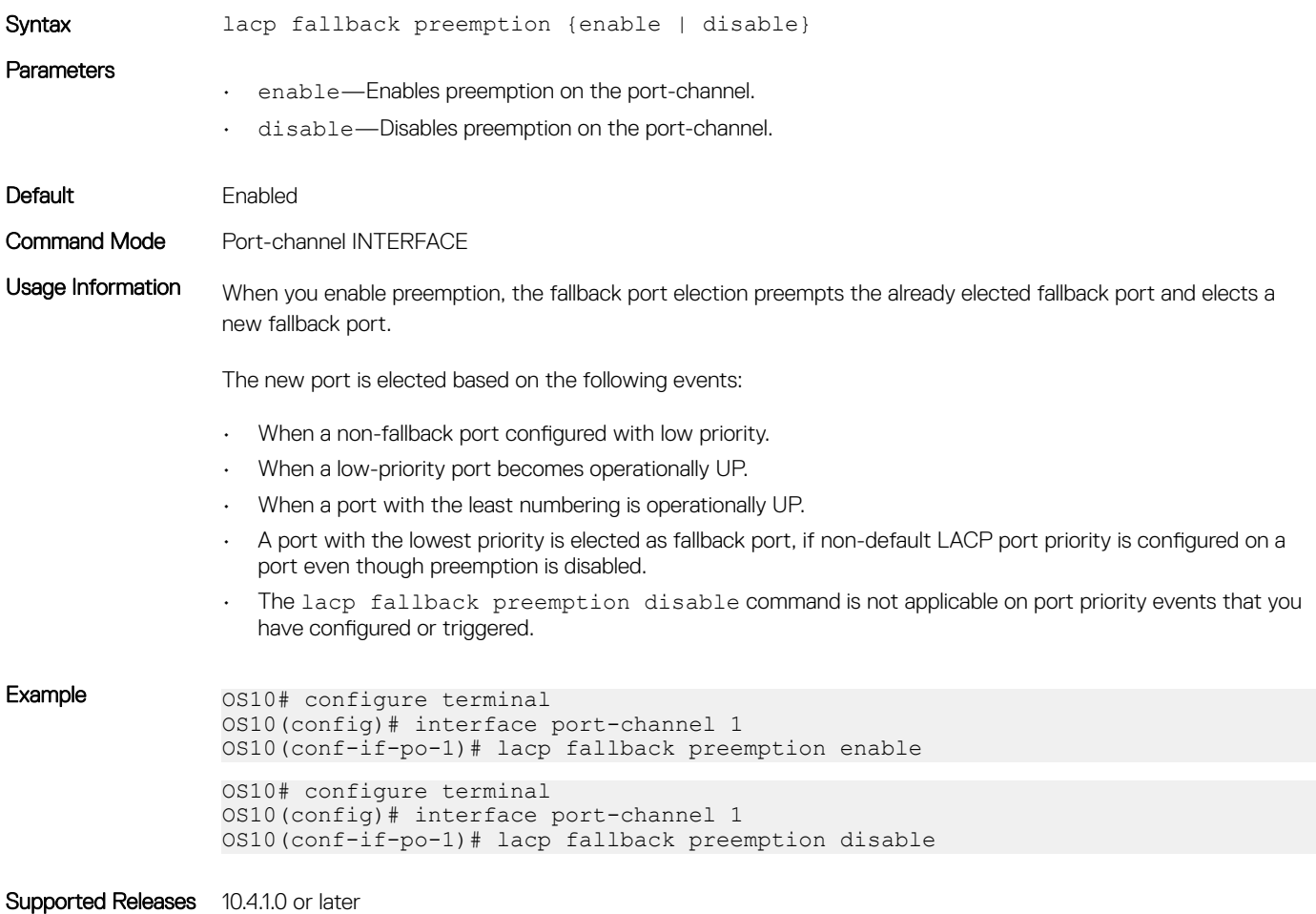

## lacp fallback timeout

Configures LACP fallback time out period.

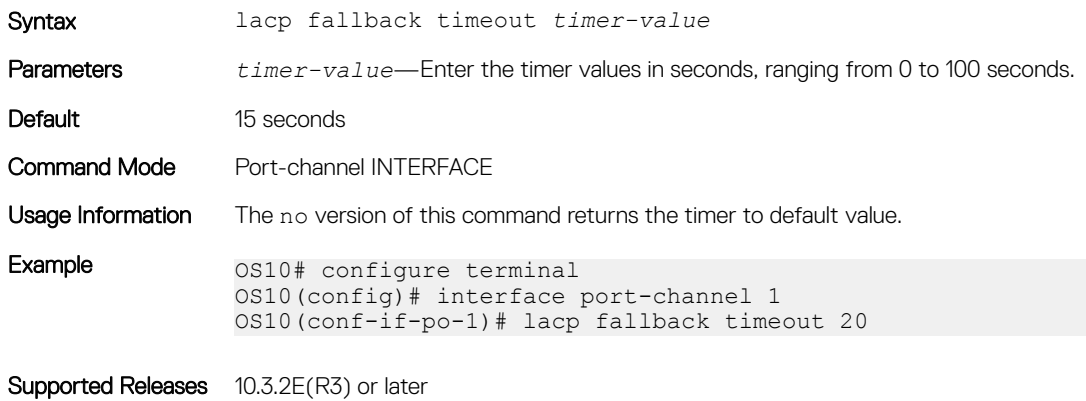

## lacp max-bundle

Configures the maximum number of active members allowed in a port-channel.

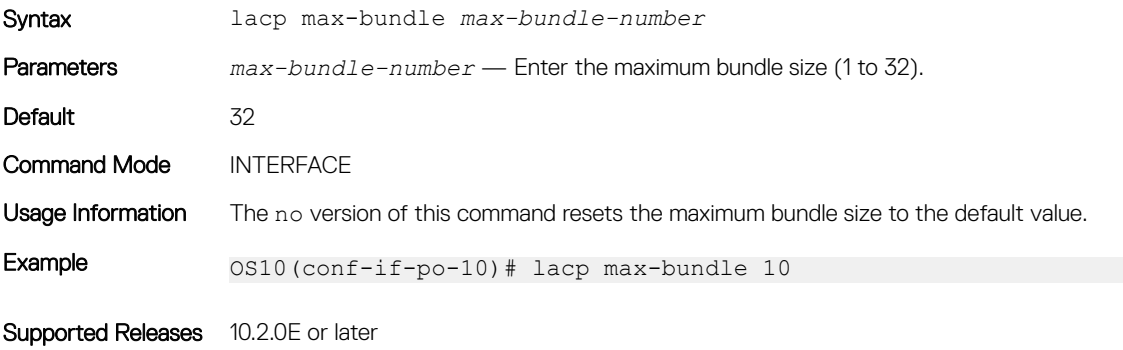

## lacp port-priority

Sets the priority for the physical interfaces for LACP.

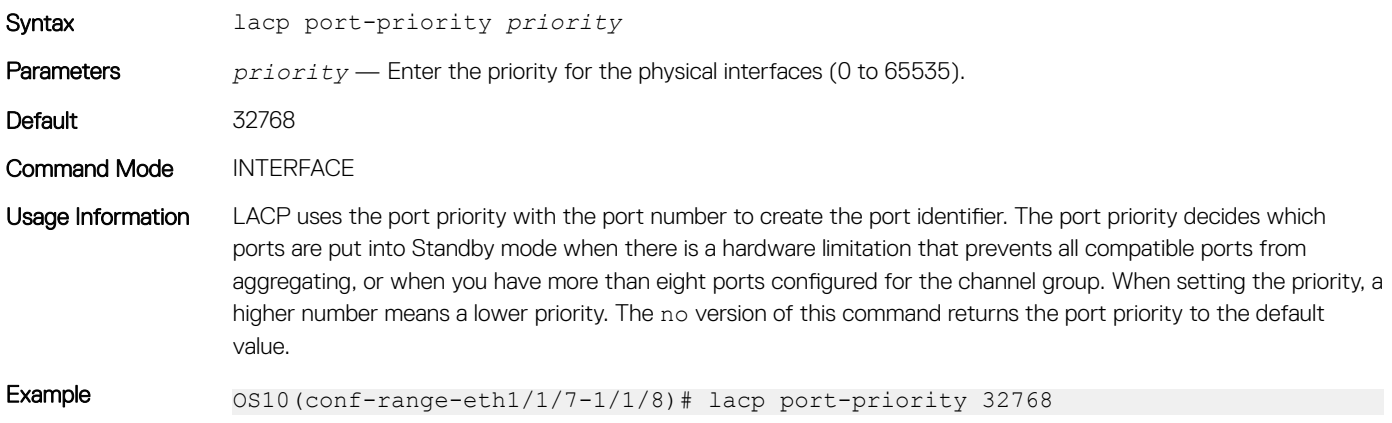

### lacp rate

Sets the rate at which LACP sends control packets.

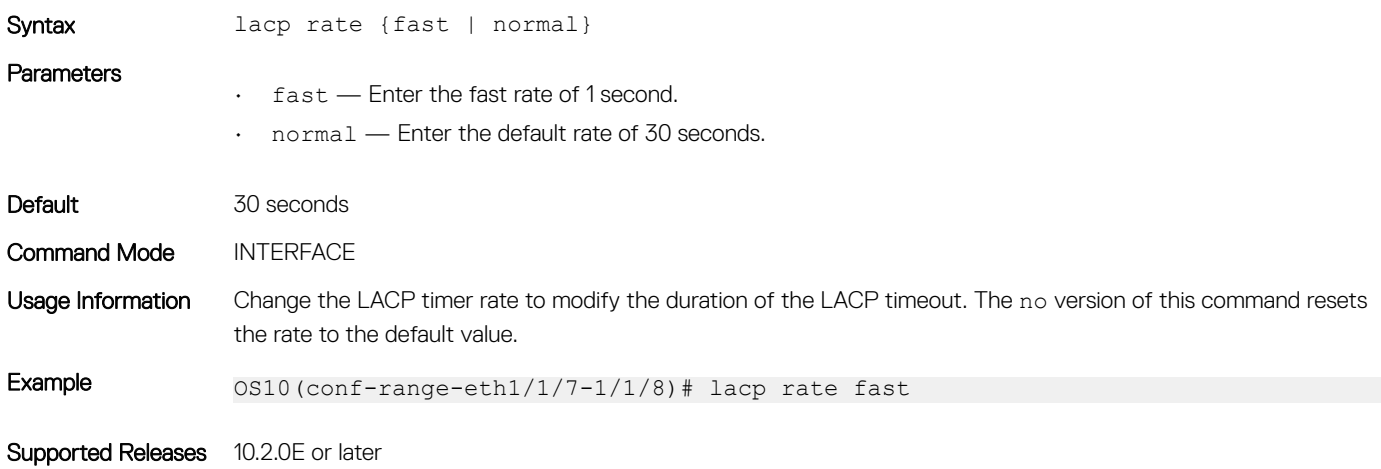

### lacp system-priority

Sets the system priority of the device for LACP.

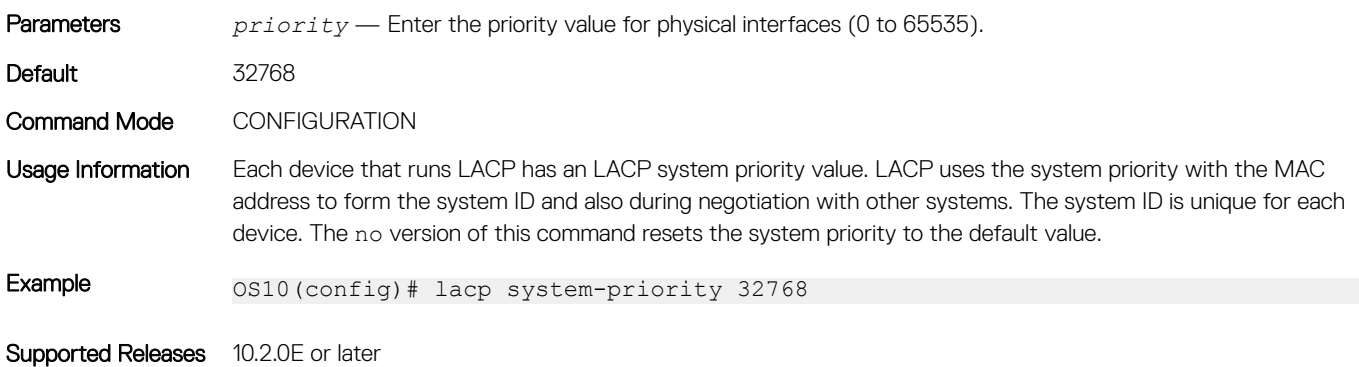

## show lacp counter

Displays information about LACP statistics.

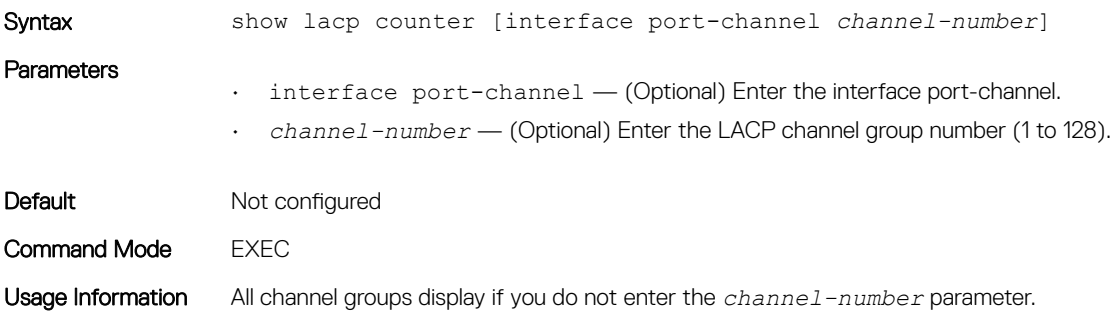

### Example 0S10# show lacp counter interface port-channel 1

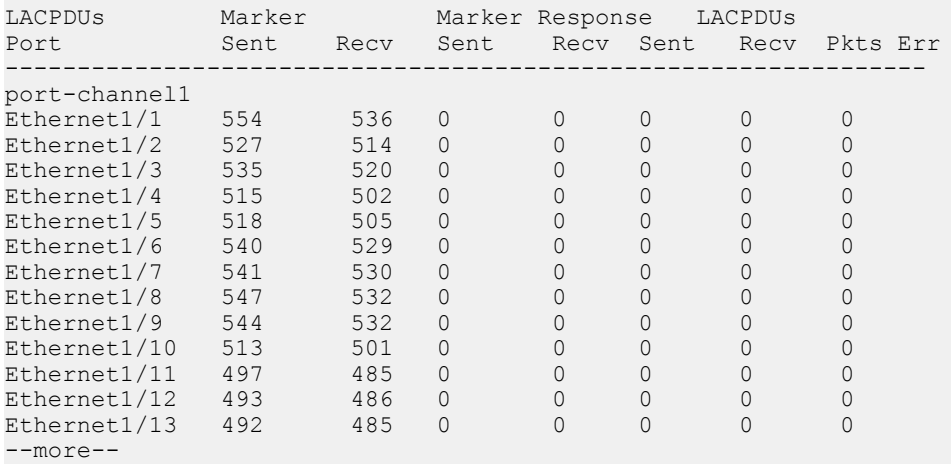

Supported Releases 10.2.0E or later

## show lacp interface

Displays information about specific LACP interfaces.

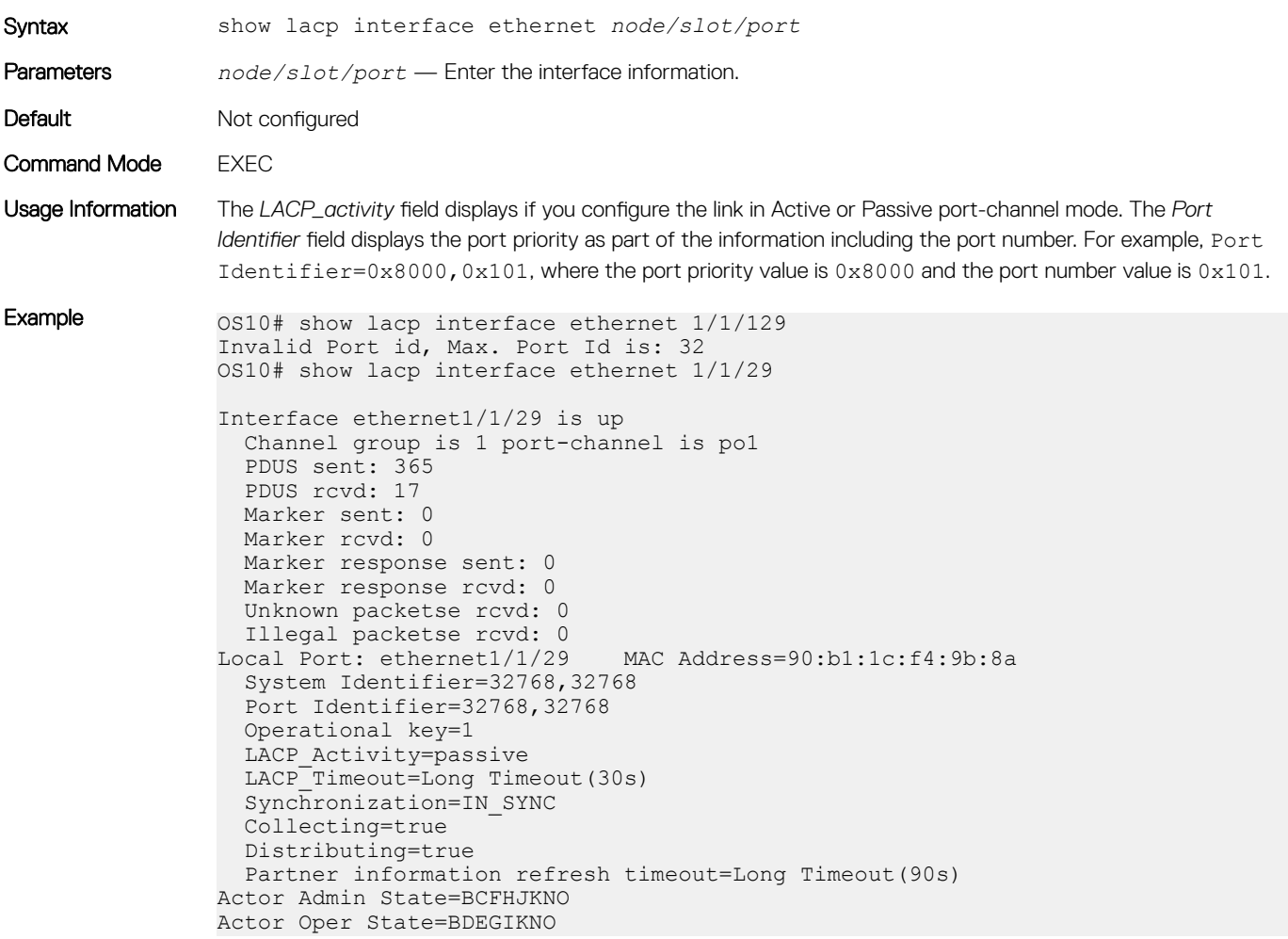

```
Neighbor: 178
  MAC Address=00:00:00:00:00:00
  System Identifier=,00:00:00:00:00:00
  Port Identifier=0,00:01:e8:8a:fd:9e
  Operational key=1
 LACP_Activity=passive
LACP_Timeout=Long Timeout(30s)
 Synchronization=IN_SYNC
  Collecting=true
 Distributing=true
Partner Admin State=BCEGIKNP
Partner Oper State=BDEGIKMO
```
Supported Releases 10.2.0E or later

### show lacp neighbor

Displays information about LACP neighbors.

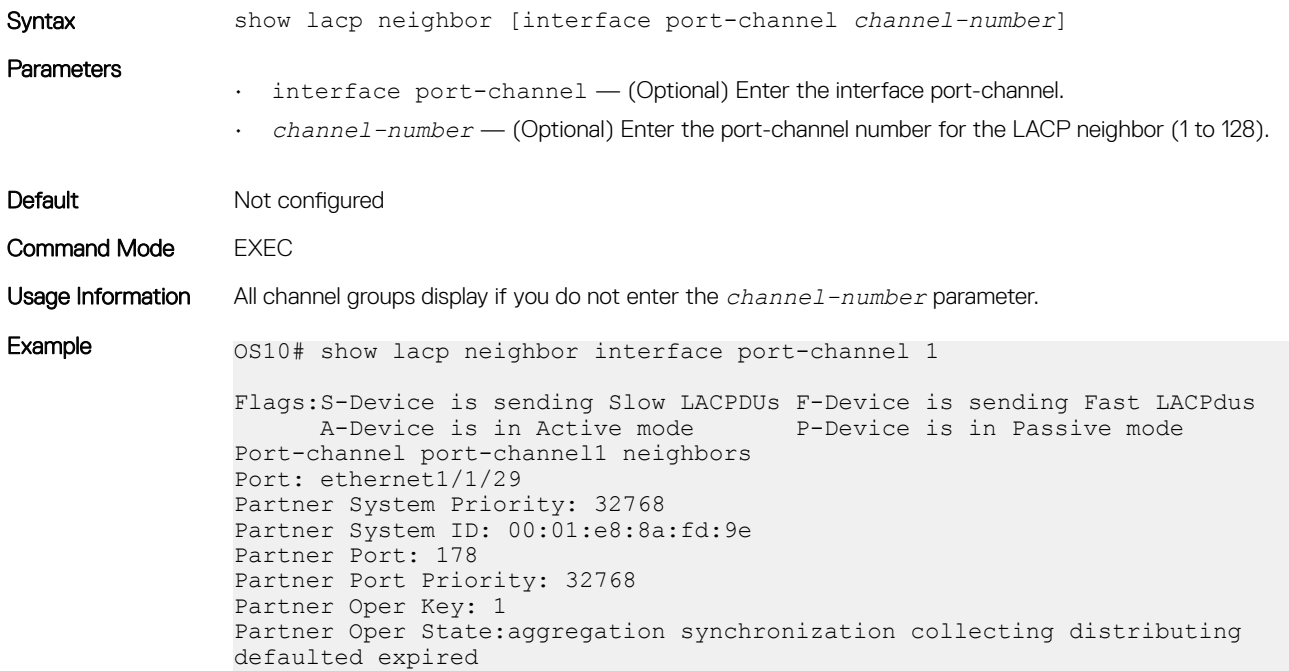

Supported Releases 10.2.0E or later

### show lacp port-channel

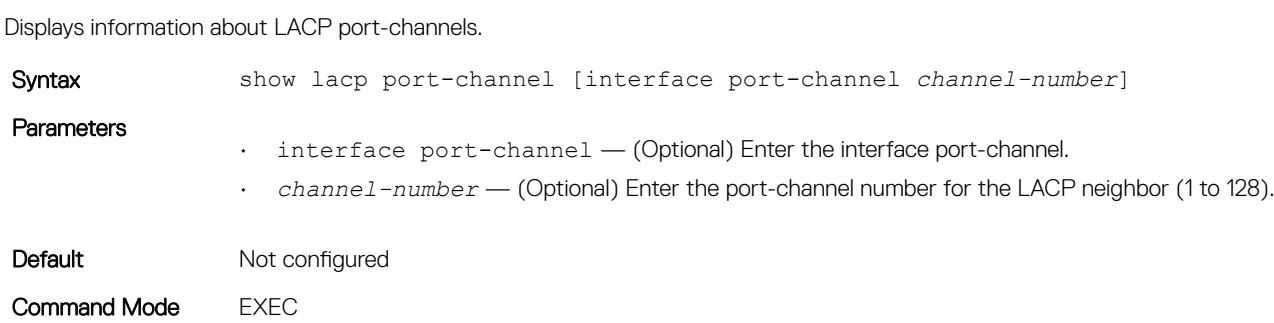

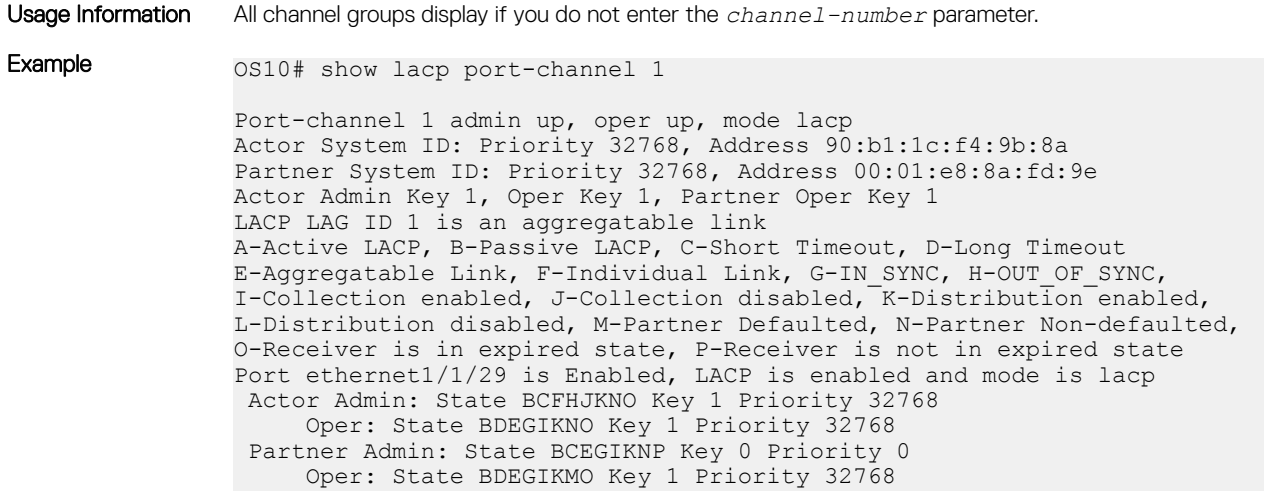

Supported Releases 10.2.0E or later

### show lacp system-identifier

Displays the LACP system identifier for a device.

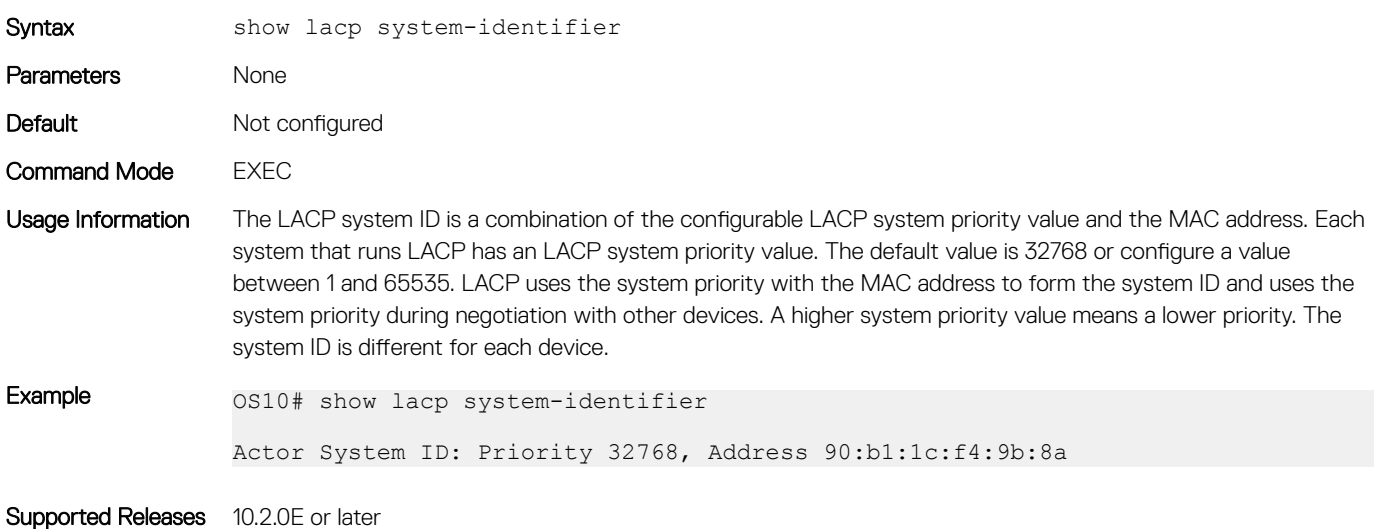

## Link Layer Discovery Protocol

Link layer discovery protocol (LLDP) enables a local area network (LAN) device to advertise its system and receive system information from adjacent LAN devices.

- LLDP is enabled by default on OS10 interfaces.
- An LLDP-enabled interface supports up to eight neighbors. An OS10 switch supports a maximum of 250 neighbors per system.
- OS10 devices receive and periodically transmit Link Layer Discovery Protocol Data Units (LLDPDUs), which are data packets. The default transmission interval is 30 seconds.
- LLDPDU information received from a neighbor expires after the default time to live (TTL) value of 120 seconds.
- Spanning-tree *blocked* ports allow LLDPDUs.
- 802.1X-controlled ports do not allow LLDPDUs until the connected device is authenticated.
- Link layer discovery protocol-media endpoint discovery (LLDP-MED) is enabled on all interfaces by default.

## Protocol data units

LLDP devices exchange system information represented as type, length, and value (TLV) segments:

Type Information included in the TLV.

Length Value in bytes of the TLV after the Length field.

Value System information the agent advertises.

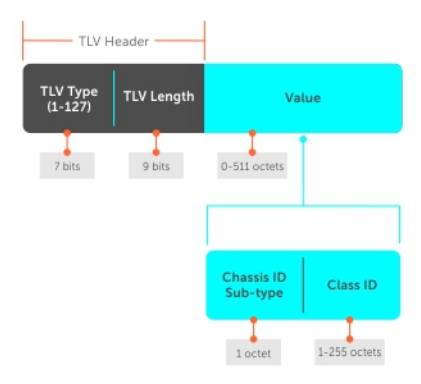

### tlv segment

LAN devices transmit LLDPDUs, which encapsulate TLVs, to neighboring LAN devices. LLDP is a one-way protocol and LAN devices (LLDP agents) transmit and/or receive advertisements but they cannot solicit and do not respond to advertisements.

There are three mandatory TLVs followed by zero or more optional TLVs and the end of the LLDPDU TLV. The three mandatory TLVs must be located at the beginning of the LLDPDU in the following order:

- Chassis ID TLV
- Port ID TLV
- Time-to-live TLV

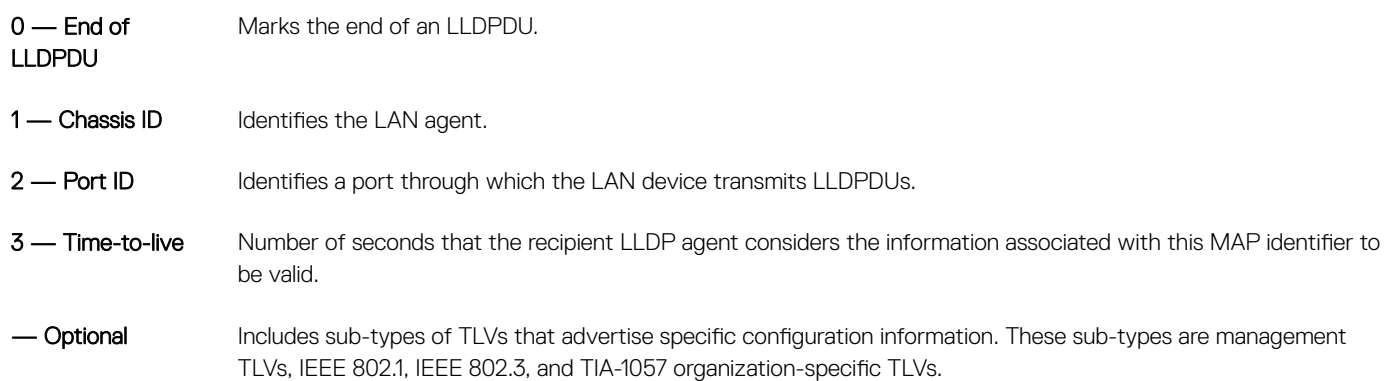
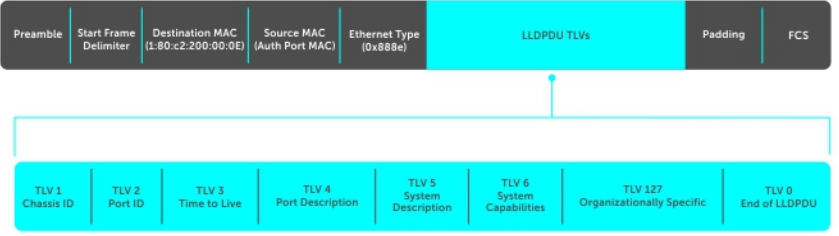

## Optional TLVs

OS10 supports basic TLVs, IEEE 802.1, and 802.3 organizationally-specific TLVs, and TIA-1057 organizationally-specific TLVs. A basic TLV is an optional TLV sub-type. This kind of TLV contains essential management information about the sender.

A professional organization or vendor defines organizationally-specific TLVs. They have two mandatory fields, in addition to the basic TLV fields.

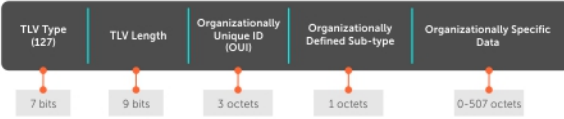

## **Organizationally-specific TLVs**

### Table 8. Basic management TLVs

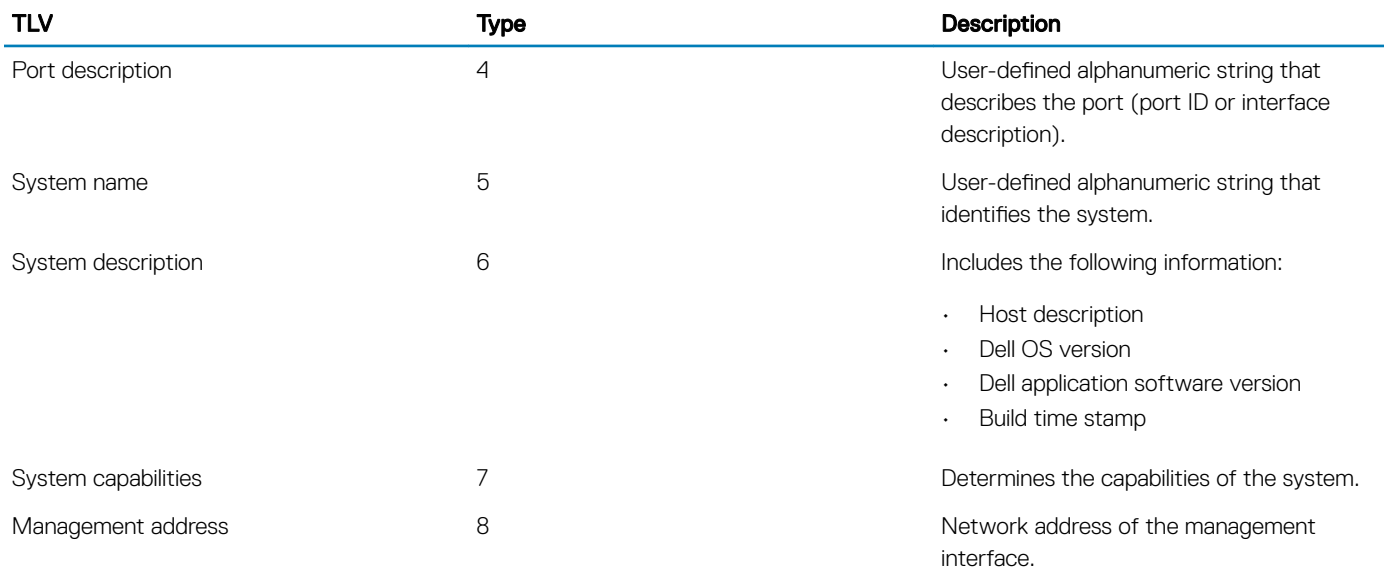

There are eight TLV types defined by the 802.1 and 802.3 working groups as a basic part of LLDP. Configure OS10 to advertise any or all of these TLVs.

### Table 9. 802.1x organizationally-specific TLVs (Type - 127, OUI - 00-80-C2)

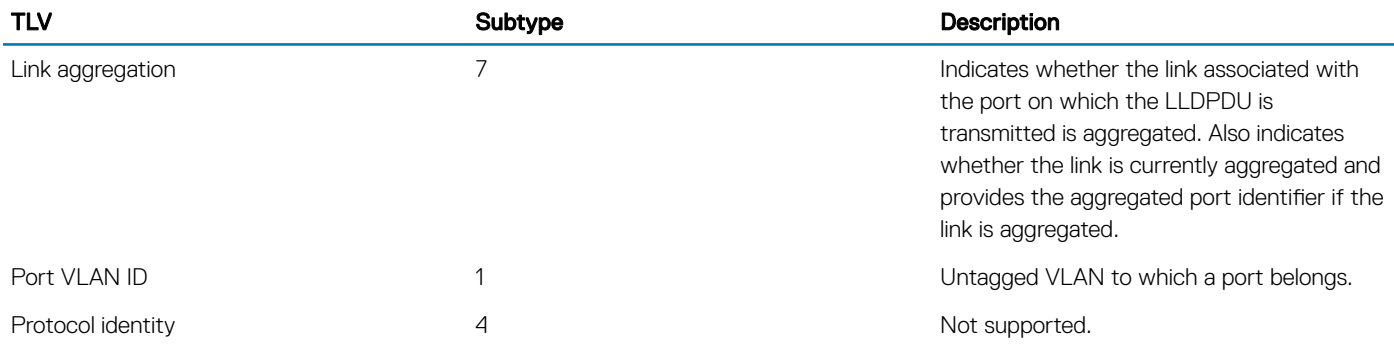

### Table 10. 802.3 organizationally-specific TLVs (Type - 127, OUI - 00-12-0F)

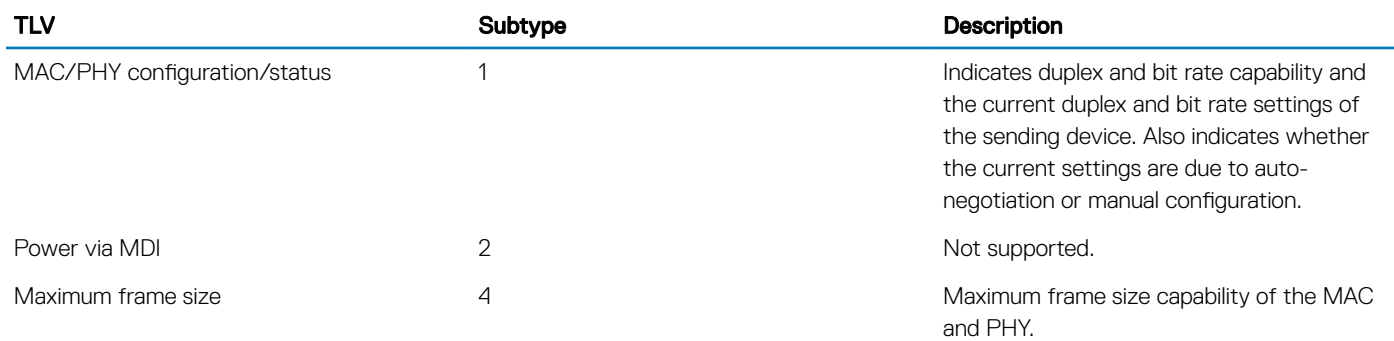

### Table 11. iDRAC organizationally-specific TLVs; Subtypes used in iDRAC custom TLVs (Type – 127, OUI – 0xF8-0xB1-0x56)

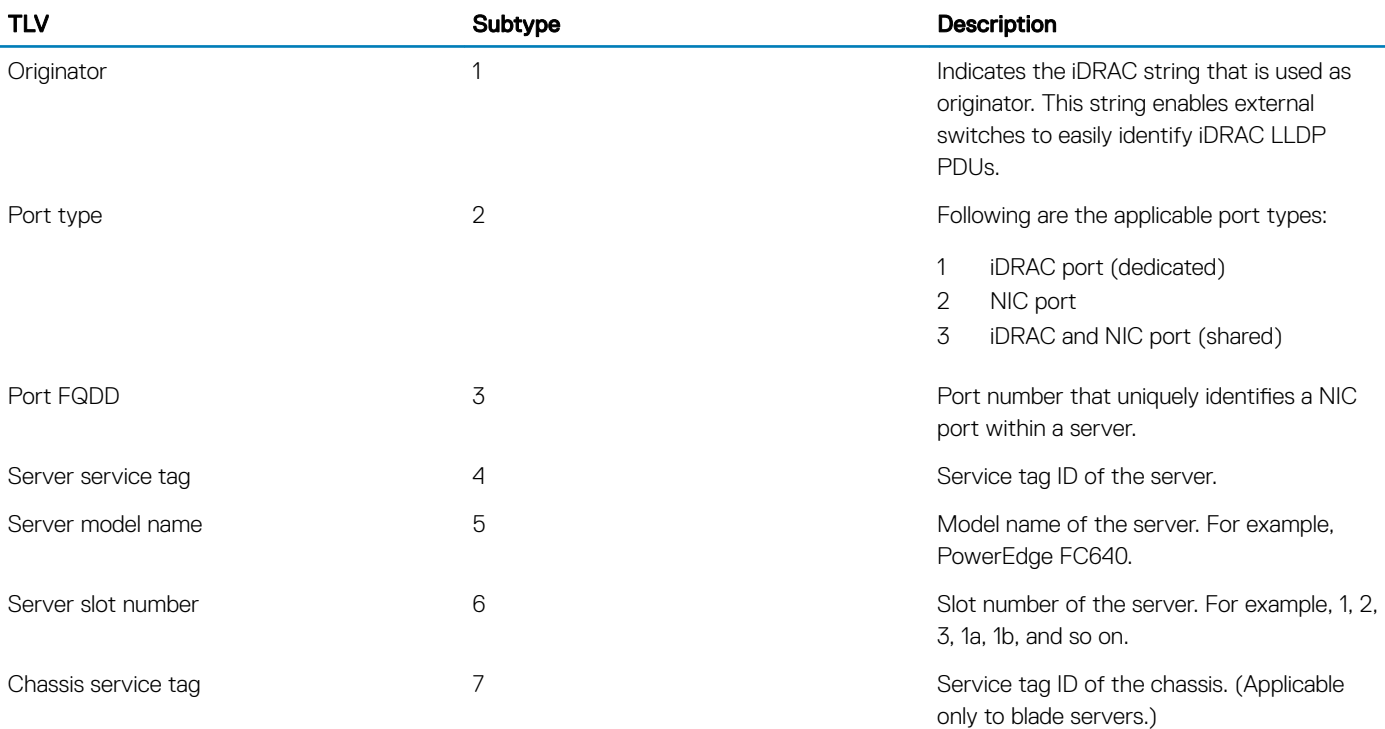

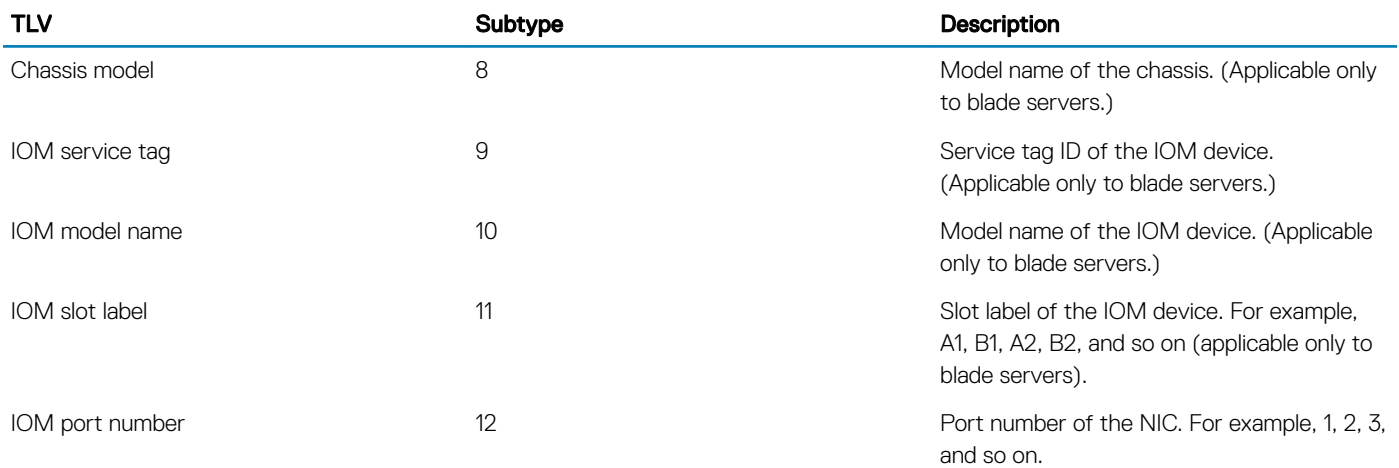

### Table 12. Isilon-related TLVs (Type – 127, OUI – 0xF8-0xB1-0x56)

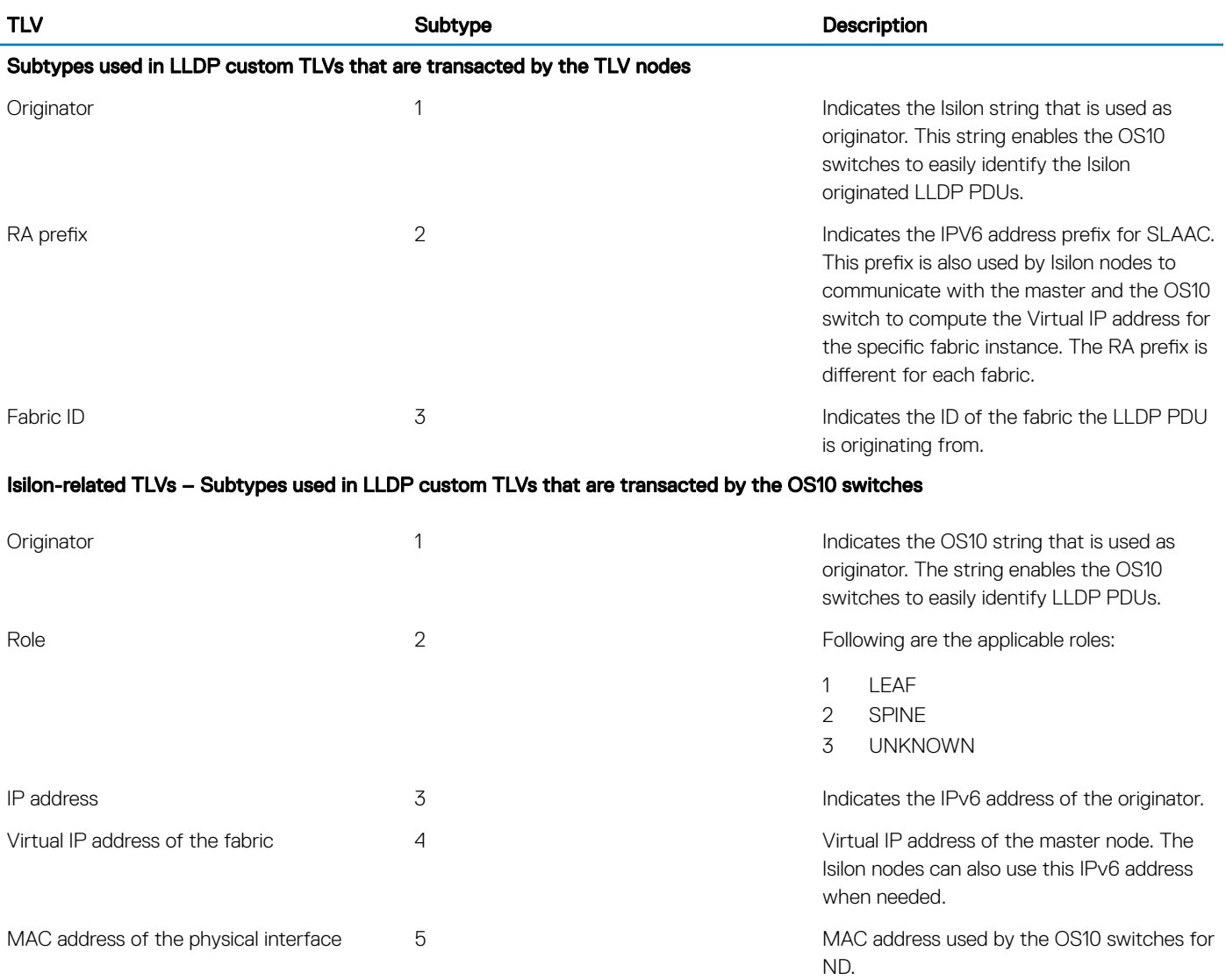

### Table 13. Service tag TLV (Type – 127, OUI – 0xF8-0xB1-0x56)

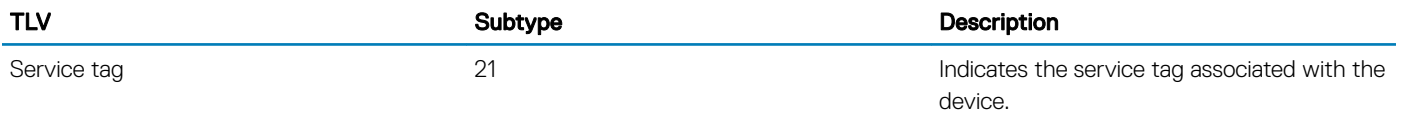

### Table 14. Solution ID TLVs (Type – 127, OUI – 0xF8-0xB1-0x56)

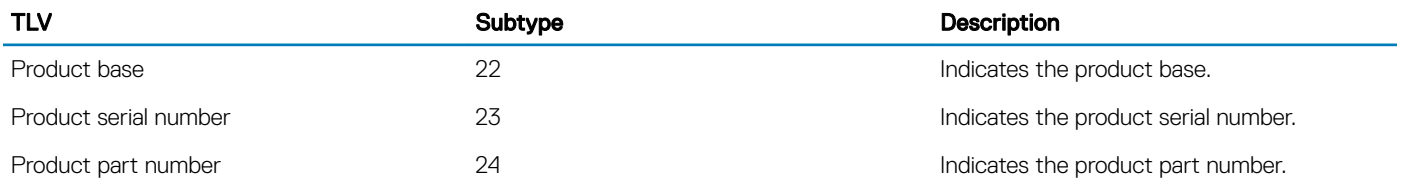

## Media endpoint discovery

LLDP-MED provides additional organizationally-specific TLVs to allow endpoint devices and network-connectivity devices to advertise their characteristics and configuration information.

LLDP-MED devices are located at the IEEE 802 LAN network edge and participate in IP communication service using the LLDP-MED framework, such as IP phones and conference bridges. LLDP-MED network connectivity devices provide access to the IEEE 802-based LAN infrastructure for LLDP-MED endpoint devices, such as IP phones. An OS10 device acts as an LLDP-MED network connectivity device.

LLDP-MED provides network connectivity devices to:

- Manage inventory
- Manage power over ethernet (PoE)
- Identify physical location
- Identify network policy
- (i) NOTE: Only the Rx function is supported for managing PoE and identifying the physical location. LLDP-MED is designed for but not limited to VoIP endpoints.

### Network connectivity device

OS10 acts as an LLDP-MED network-connectivity device (Type 4). Network connectivity devices transmit an LLDP-MED capability TLV to endpoint devices and stores information that endpoint devices advertise.

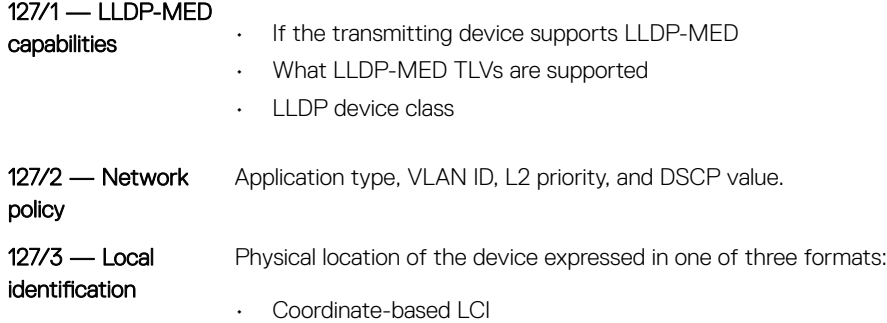

- Civic address LCI
- Emergency call services ELIN

```
127/4 — Extended 
power-via-MDI
                     Power requirements, priority, and power status.
```
## LLDP-MED capabilities TLV

The LLDP-MED capabilities TLV communicates the types of TLVs that the endpoint device and network-connectivity device support. The value of the LLDP-MED capabilities field in the TLV is a 2–octet bitmap. Each bit represents an LLDP-MED capability.

LLDP-MED is enabled by default on an interface. If you disable LLDP-MED, use the lldp med enable command to re-enable it on an interface. The device transmits MED PDUs only when it receives a TLV from a peer. The device does not otherwise send PDUs — even if you enable MED on an interface.

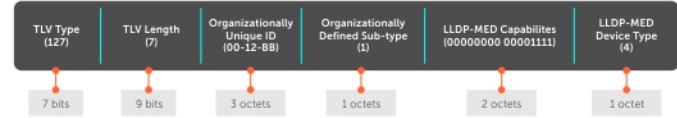

### LLDP-MED capabilities

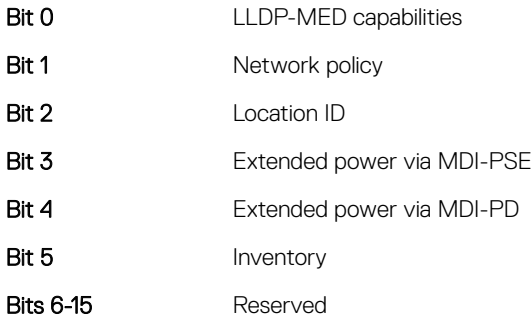

### LLDP-MED device types

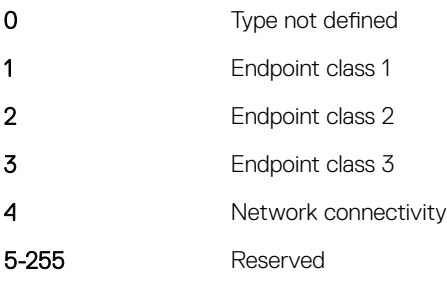

## Network policies TLVs

A network policy in the context of LLDP-MED is a device's VLAN configuration and associated L2 and L3 configurations.

LLDP-MED network policies TLV include:

- VLAN ID
- VLAN tagged or untagged status
- L<sub>2</sub> priority
- DSCP value

An integer represents the application type the Type integer shown in the following table, which indicates a device function where a unique network policy is defined. An individual LLDP-MED network policy TLV generates for each application type that you use with OS10 commands, see [Advertise LLDP-MED TLVs.](#page-296-0)

NOTE: Signaling is a series of control packets that exchange between an endpoint device and a network-connectivity device to നി establish and maintain a connection. These signal packets might require a different network policy than the media packets where a connection is made. In this case, configure the signaling application.

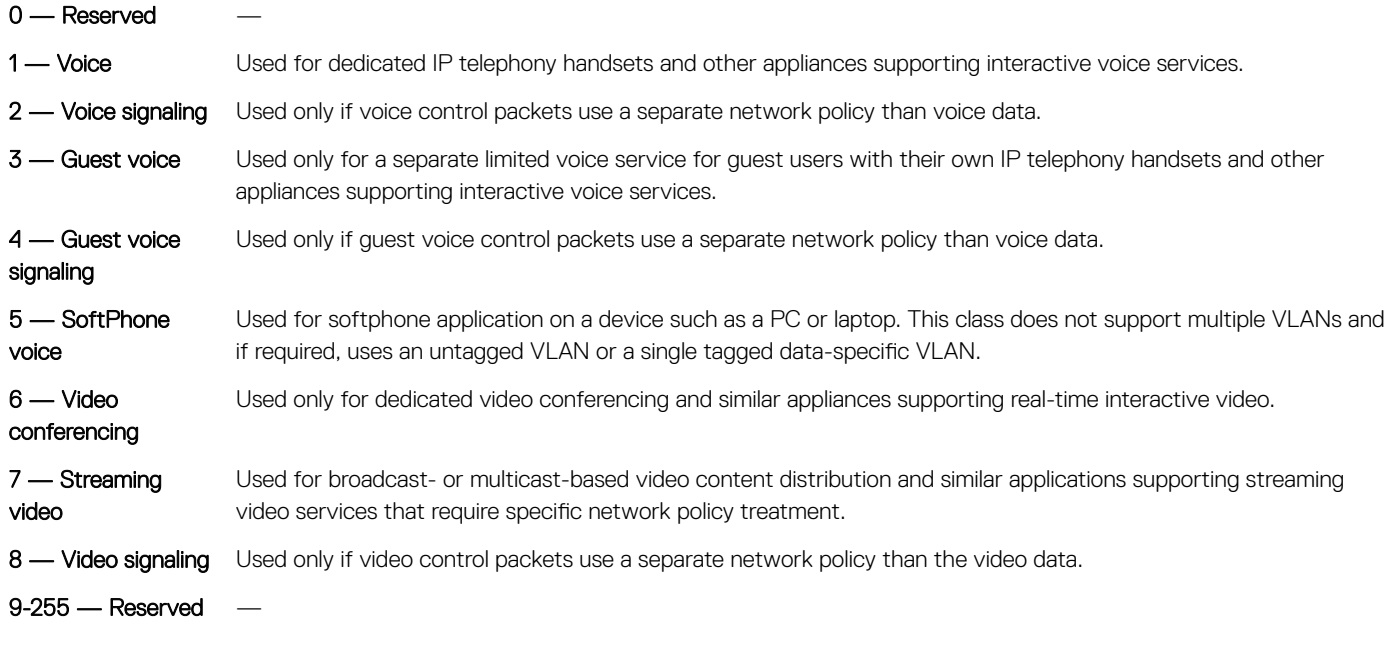

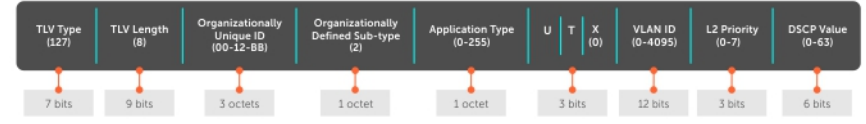

## Define network policies

You can manually define LLDP-MED network policies. LLDP commands that you configure in CONFIGURATION mode are global and affect all interfaces. LLDP commands you configure in INTERFACE mode affect only the specific interface.

Create a maximum of 32 network policies and attach the LLDP-MED network policies to a port in CONFIGURATION mode.

• Define the LLDP-MED network policy in CONFIGURATION mode.

lldp-med network-policy *number* app {voice | voice-signaling | guest-voice | guestvoicesignaling | softphone-voice | streaming-video | video-conferencing | video-signaling}{vlan *vlan-id* vlan-type {tag | untag} priority *priority* dscp *dscp value*}

#### Configure LLDP-MED network policy for voice applications

```
OS10(config)# lldp med network-policy 10
OS10(config)# lldp med network-policy 10 app
OS10(config)# lldp med network-policy 10 app voice
OS10(config)# lldp med network-policy 1 app voice vlan 10 vlan-type tag
OS10(config)# lldp med network-policy 1 app voice-signaling vlan 10 vlan-type tag priority 2 
dscp 1
```
### Packet timer values

LLDPDUs transmitt periodically. You can configure LLDP packet timer values for LLPDU transmission.

- 1 Configure the LLDP packet timer value in CONFIGURATION mode. lldp timer
- 2 Enter the multiplier value for the hold time in CONFIGURATION mode. lldp holdtime-multiplier
- 3 Enter the delay in seconds for LLDP initialization on any interface in CONFIGURATION mode. lldp reinit

#### Configure LLDPDU timer

```
OS10(config)# lldp timer 60
OS10(config)# do show lldp timers
LLDP Timers:
Holdtime in seconds: 120
Reinit-time in seconds: 2
Transmit interval in seconds: 60
```
### Configure LLDPDU intervals

```
OS10(config)# lldp holdtime-multiplier 2
OS10(config)# do show lldp timers
LLDP Timers:
Holdtime in seconds: 60
Reinit-time in seconds: 2
Transmit interval in seconds: 30
```
## Disable and re-enable LLDP

By default, LLDP is enabled for each interface and globally. You can disable LLDP on an interface or globally. If you disable LLDP globally, LLDP is disabled on all interfaces irrespective of whether LLDP is previously enabled or disabled on an interface. When you enable LLDP globally, the LLDP configuration in interface mode takes precedence over the global LLDP configuration.

1 Disable LLDPDU transmit or receive in INTERFACE mode.

```
no lldp transmit
no lldp receive
```
2 Disable LLDP holdtime multiplier value in CONFIGURATION mode.

no lldp holdtime-multiplier

- 3 Disable LLDP initialization in CONFIGURATION mode. no lldp reinit
- 4 Disable LLDP MED in CONFIGURATION or INTERFACE mode. no lldp med
- 5 Disable LLDP TLV in INTERFACE mode. no lldp tlv-select
- 6 Disable LLDP globally in CONFIGURATION mode. no lldp enable

#### Disable LLDP

OS10(config)# no lldp timer 100 OS10(config)# no lldp holdtime-multiplier 10 OS10(config)# no lldp reinit 8

#### Disable LLDP interface

OS10(config)# interface ethernet 1/1/4 OS10(conf-if-eth1/1/4)# no lldp med OS10(conf-if-eth1/1/4)# no lldp tlv-select OS10(conf-if-eth1/1/4)# no lldp transmit OS10(conf-if-eth1/1/4)# no lldp receive

#### Enable LLDP

```
OS10(config)# interface ethernet 1/1/1
OS10(conf-if-eth1/1/1)# lldp transmit
OS10(conf-if-eth1/1/1)# lldp receive
```
#### Disable LLDP globally

OS10(config)# no lldp enable

### Disable and re-enable LLDP on management ports

By default, LLDP is enabled on management ports. You can disable or enable the following LLDP configurations on management ports.

1 Disable the LLDPDU transmit or receive.

no lldp transmit no lldp receive

```
2 Disable LLDP TLVs.
```

```
no lldp tlv-select basic-tlv {port-description | system-name | system-description | system-
capabilities | management-address}
no lldp tlv-select dot1tlv port-vlan-id
```
### Disable LLDP transmit or receive

OS10(config)# interface mgmt 1/1/1 OS10(conf-if-ma-1/1/1)# no lldp transmit OS10(conf-if-ma-1/1/1)# no lldp receive

#### Enable LLDP transmit or receive

OS10(config)# interface mgmt 1/1/1 OS10(conf-if-ma-1/1/1)# lldp transmit OS10(conf-if-ma-1/1/1)# lldp receive

### Disable LLDP TLVs

OS10(config)# interface mgmt 1/1/1 OS10(conf-if-ma-1/1/1)# no lldp tlv-select basic-tlv system-name system-description OS10(conf-if-ma-1/1/1)# no lldp tlv-select dot1tlv port-vlan-id

#### Enable LLDP TLVs

OS10(config)# interface mgmt 1/1/1 OS10(conf-if-ma-1/1/1)# lldp tlv-select basic-tlv system-name system-description OS10(conf-if-ma-1/1/1)# lldp tlv-select dot1tlv port-vlan-id

## <span id="page-296-0"></span>**Advertise TLVs**

Configure the system to advertise TLVs from all interfaces or specific interfaces. If you configure an interface, only the interface sends LLDPDUs with the specified TLVs.

- 1 Enable basic TLVs attributes to transmit and receive LLDP packets in INTERFACE mode. lldp tlv-select basic-tlv {port-description | system-name | system-description | systemcapabilities | management-address}
- 2 Enable dot3 TLVs to transmit and receive LLDP packets in INTERFACE mode.
- lldp tlv-select dot3tlv {macphy-config | max-framesize}
- 3 Enable dot1 TLVs to transmit and receive LLDP packets in INTERFACE mode. lldp tlv-select dot1tlv { port-vlan-id | link-aggregation}

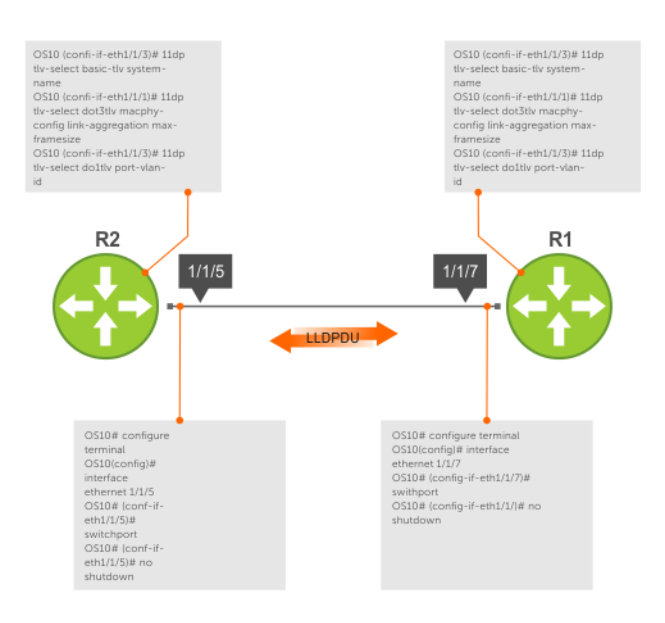

### Configure advertise TLVs

```
OS10(conf-if-eth1/1/3)# lldp tlv-select basic-tlv system-name
OS10(conf-if-eth1/1/1)# lldp tlv-select dot3tlv macphy-config max-framesize
OS10(conf-if-eth1/1/3)# lldp tlv-select dot1tlv link-aggregation
```
## Network policy advertisement

LLDP-MED is enabled on all interfaces by default. Configure OS10 to advertise LLDP-MED TLVs from configured interfaces. Define LLDP-MED network policies before applying the policies to an interface. Attach only one network policy per interface.

• Define an LLDP-MED network-policy on an interface in CONFIGURATION mode.

lldp-med network-policy {add | remove} *number*

- add Attach the network policy to an interface.
- remove Remove the network policy from an interface.
- *number* Enter a network policy index number, from 1 to 32.

### Configure advertise LLDP-MED network policies

OS10(conf-if-eth1/1/5)# lldp-med network-policy add 1

### Fast start repeat count

Fast start repeat count enables a network-connectivity device to advertise itself at a faster rate for a limited amount of time. The fast start timer starts when a network-connectivity device receives the first LLDP frame from a newly detected endpoint.

When an LLDP-MED endpoint is newly detected or connected to the network, the 11dp-med fast-start-repeat-count command enables the network to quickly detect the endpoint. The LLDP-MED fast start repeat count specifies the number of LLDP packets that send during the LLDP-MED fast start period. By default, the device sends three packets per interval. Change the number of packets a device sends per second a maximum of 10.

Rapid availability is crucial for applications such as emergency call service location (E911).

• Enable fast start repeat count which is the number of packets sent during activation in CONFIGURATION mode, from 1 to 10, default 3. lldp-med fast-start-repeat-count *number*

#### Configure fast start repeat count

OS10(config)# lldp med fast-start-repeat-count 5

## **View LLDP configuration**

- View the LLDP configuration in EXEC mode. show running-configuration
- View LLDP error messages in EXEC mode. show lldp errors
- View LLDP timers in EXEC mode. show lldp timers
- View the LLDP traffic in EXEC mode. show lldp traffic

#### View running configuration

OS10# show running-configuration

### View LLDP errors

```
OS10# show lldp errors
Total Memory Allocation Failures : 0
Total Input Queue Overflows : 0
Total Table Overflows : 0
```
#### View LLDP timers

OS10# show lldp timers LLDP Timers: Holdtime in seconds: 120 Reinit-time in seconds: 2 Transmit interval in seconds: 30

### View LLDP global traffic

OS10# show lldp traffic LLDP traffic statistics: Total Frames Out : 0<br>Total Entries Aged : 0 Total Entries Aged

Total Frames In : 0 Total Frames Received In Error : 0 Total Frames Discarded : 0 Total TLVS Unrecognized : 0 Total TLVs Discarded : 0

#### View LLDP interface traffic

```
OS10# show lldp traffic interface ethernet 1/1/1
LLDP Traffic Statistics:
Total Frames Out : 0
Total Entries Aged : 0
Total Frames In
Total Frames Received In Error : 0<br>Total Frames Discarded : 0
Total Frames Discarded : 000
Total TLVS Unrecognized : 0<br>Total TLVs Discarded : 0
Total TLVs Discarded
LLDP MED Traffic Statistics:
Total Med Frames Out : 0<br>Total Med Frames In : 0
Total Med Frames In
Total Med Frames Discarded : 0<br>Total Med TLVS Discarded : 0
Total Med TLVS Discarded : 0
Total Med Capability TLVS Discarded: 0
Total Med Policy TLVS Discarded : 0
Total Med Inventory TLVS Discarded : 0
```
### Adjacent agent advertisements

- View brief information about adjacent devices in EXEC mode. show lldp neighbors
- View all information that neighbors are advertising in EXEC mode. show lldp neighbors detail
- View all interface-specific information that neighbors are advertising in EXEC mode. show lldp neighbors interface ethernet*node/slot/port[:subport]*

#### View LLDP neighbors

```
OS10# show lldp neighbors
Loc PortID Rem Host Name Rem Port Id Rem Chassis Id
                ----------------------------------------------------------------------
ethernet1/1/2 Not Advertised fortyGigE 0/56 00:01:e8:8a:fd:35
ethernet1/1/20:1 Not Advertised GigabitEthernet 1/0 00:01:e8:05:db:05
```
#### View LLDP neighbors detail

OS10# show lldp neighbors interface ethernet 1/1/1 detail

Remote Chassis ID Subtype: Mac address (4) Remote Chassis ID: 00:13:21:57:ca:40 Remote Port Subtype: Interface name (5) Remote Port ID: ethernet1/1/10 Remote Port Description: Ethernet port 1 Local Port ID: ethernet1/1/1 Locally assigned remote Neighbor Index: 3 Remote TTL: 120 Information valid for next 105 seconds Time since last information change of this neighbor: 00:00:15 Remote System Name: LLDP-pkt-gen Remote Management Address (IPv4): 10.1.1.1 Remote System Desc: LLDP packet generator using scapy Existing System Capabilities: Repeater, Bridge, Router Enabled System Capabilities: Repeater, Bridge, Router Remote Max Frame Size: 0 Remote Aggregation Status: false

```
MAC PHY Configuration:
     Auto-neg supported: 1
     Auto-neg enabled: 1
     Auto-neg advertised capabilities:
         10BASE-T half duplex mode,
         10BASE-T full duplex mode,
         100BASE-TX half duplex mode,
         100BASE-TX full duplex mode
MED Capabilities:
     Supported:
         LLDP-MED Capabilities,
         Network Policy,
        Location Identification,
         Extended Power via MDI - PSE,
         Extended Power via MDI - PD,
         Inventory Management
     Current:
         LLDP-MED Capabilities,
         Network Policy,
         Location Identification,
         Extended Power via MDI - PD,
         Inventory Management
     Device Class: Endpoint Class 3
Network Policy:
    Application: voice, Tag: Tagged, Vlan: 50, L2 Priority: 6, DSCP Value: 46
Inventory Management:
 H/W Revision : 12.1.1
 F/W Revision : 10.1.9750B
 S/W Revision : 10.1.9750B
     Serial Number : B11G152
   Manufacturer : Dell<br>Model : S601
    Model : S6010-ON<br>Asset ID : E1001
                  : E1001
Power-via-MDI:
    Power Type: PD Device
     Power Source: Local and PSE
     Power Priority: Low
     Power required: 6.5
Location Identification:
     Civic-based:
         2C:02:49:4E:01:02:54:4E:03:07:43:68:65:6E:6E:61:69:04:06:47:75:69:
         6E:64:79:05:0B:53:49:44:43:4F:49:6E:64:45:73:74:17:05:4F:54:50:2D:
         31
     ECS-ELIN:
         39:39:36:32:30:33:35:38:32:34
```
### View LLDP neighbors interface

OS10# show lldp neighbors interface ethernet 1/1/1 Loc PortID 6 Rem Host Name Rem Port Id 6 Rem Chassis Id ---------------------------------------------------------------------- ethernet1/1/1 OS10 ethernet1/1/2 4:17:eb:f7:06:c4

## Time to live

The information received from a neighbor expires after a specific amount of time (in seconds) called TTL. The TTL is the LLDPDU transmit interval (hello) and an integer is called a multiplier. For example, LLDPDU transmit interval (30) times the multiplier (4), (30 x 4 = 120). The default multiplier is 4, with a default TTL of 120 seconds.

- 1 Adjust the TTL value in CONFIGURATION mode. lldp holdtime-multiplier
- 2 Return to the default multiplier value in CONFIGURATION mode. no lldp holdtime-multiplier

### Configure TTL

OS10(config)# lldp holdtime-multiplier 2

### Return multiplier value

```
OS10(config)# no lldp holdtime-multiplier
```
## LLDP commands

### clear lldp counters

Clears LLDP and LLDP-MED transmit, receive, and discard statistics from all physical interfaces.

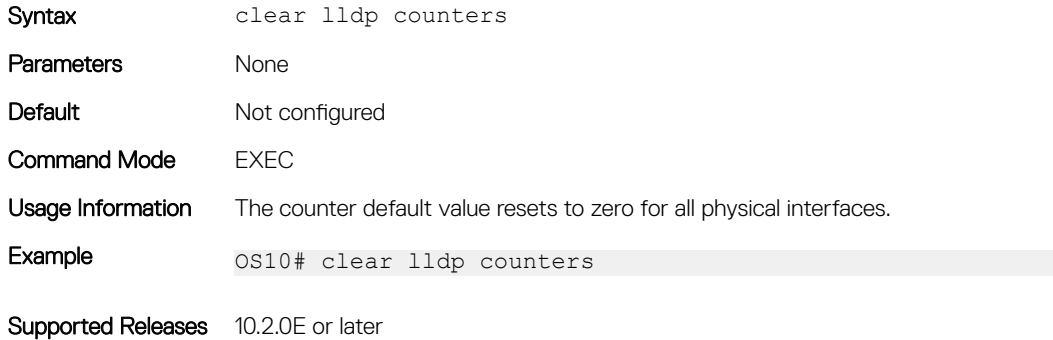

### clear lldp table

Clears LLDP neighbor information for all interfaces.

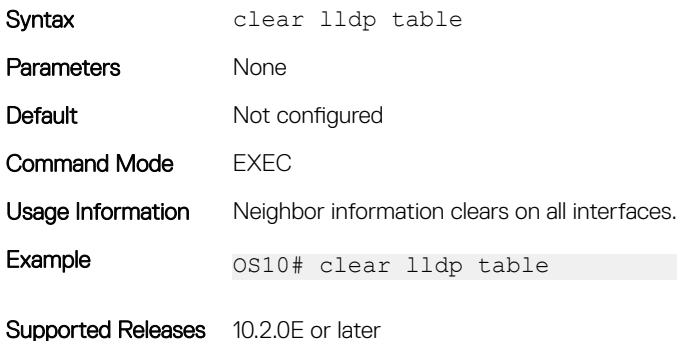

### lldp enable

Enables or disables LLDP globally.

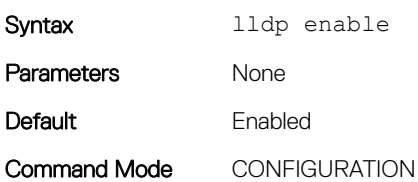

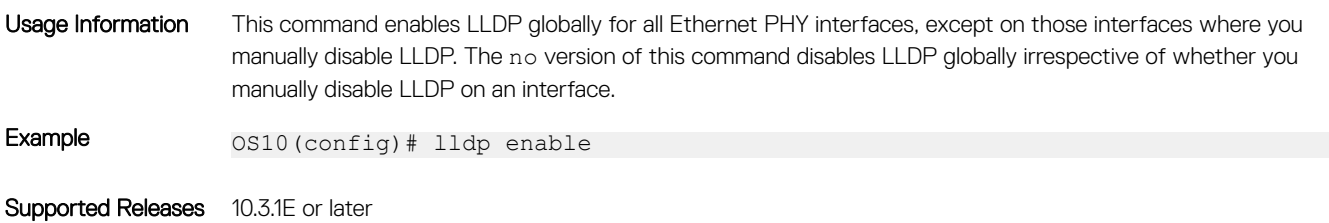

## lldp holdtime-multiplier

Configures the multiplier value for the hold time in seconds.

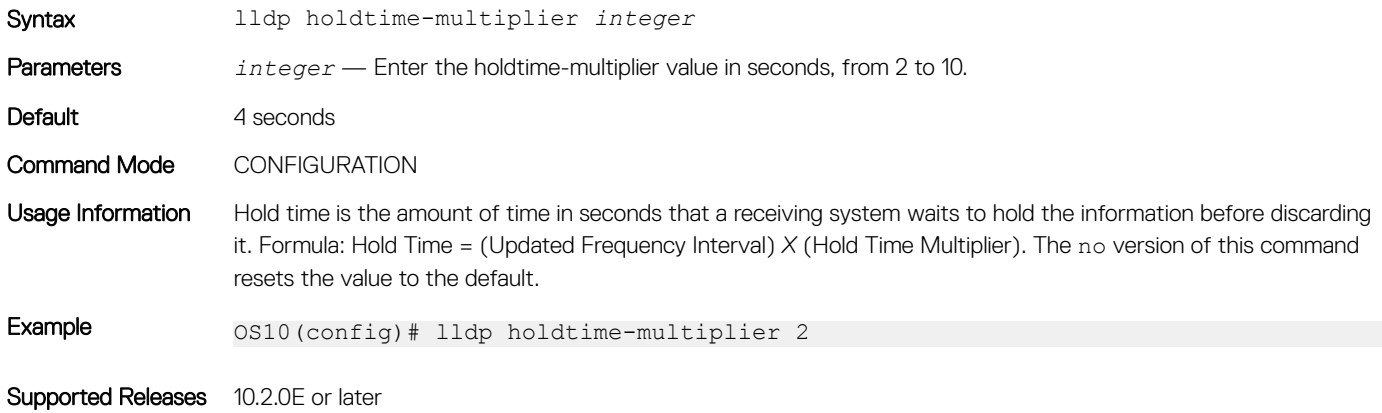

### lldp med fast-start-repeat-count

Configures the number of packets sent during the activation of the fast start mechanism.

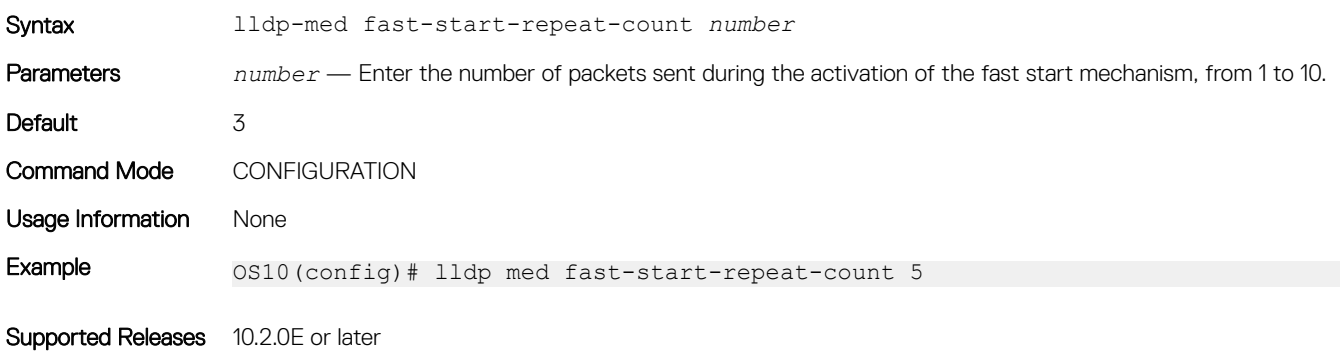

### lldp med

Enables or disables LLDP-MED on an interface.

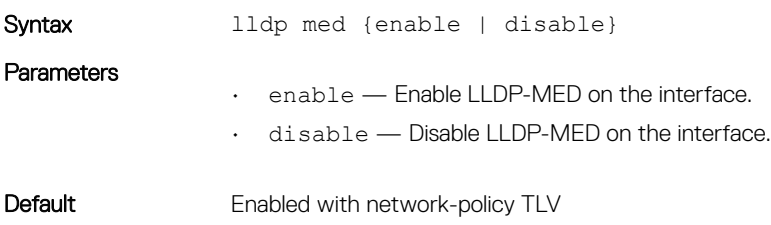

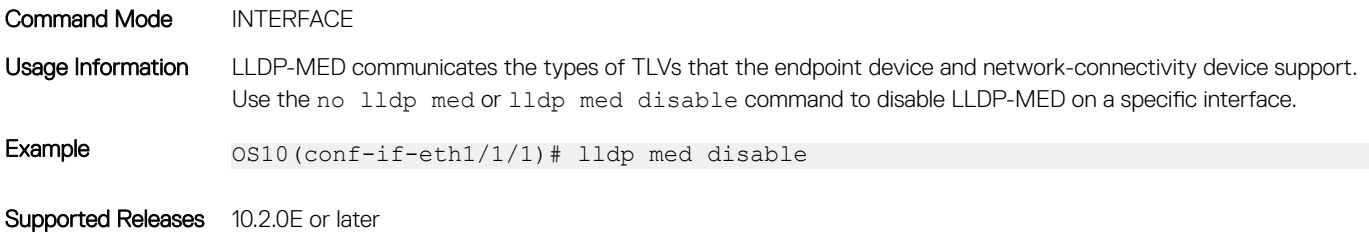

### lldp med network-policy

Manually defines an LLDP-MED network policy.

Syntax lldp-med network-policy *number* app {voice | voice-signaling | guest-voice | guestvoice-signaling | softphone-voice | streaming-video | video-conferencing | video-signaling} {vlan *vlan-id* vlan-type {tag | untag} priority *priority* dscp *dscp value*}

#### **Parameters**

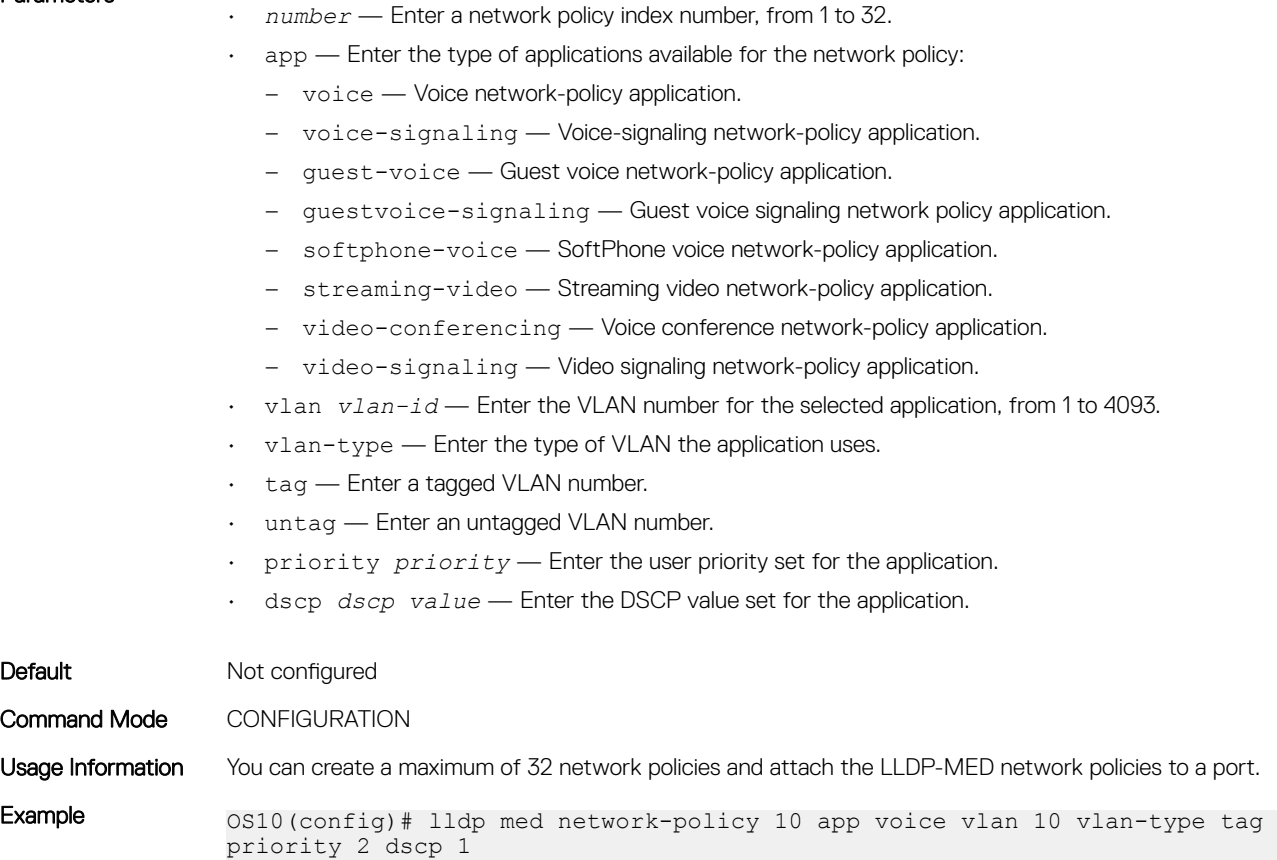

Supported Releases 10.2.0E or later

## lldp med network-policy (Interface)

Attaches or removes an LLDP-MED network policy to or from an interface.

Syntax lldp-med network-policy {add | remove} *number*

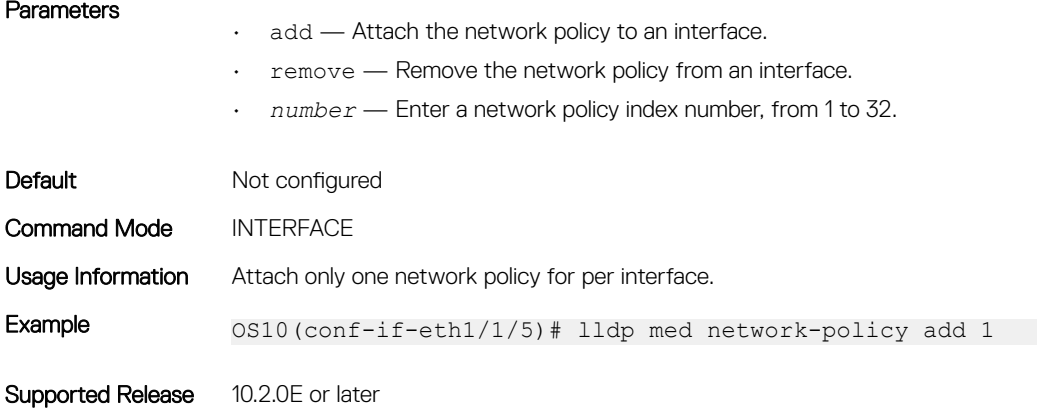

### lldp med tlv-select

Configures the LLDP-MED TLV type to transmit or receive.

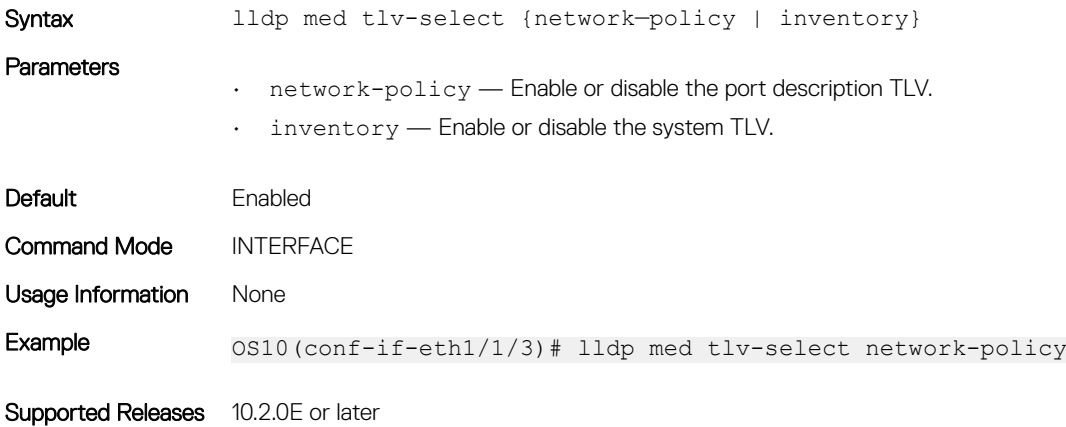

### lldp port-description-tlv advertise

Specifies whether to advertise the interface description or the port id in the port description TLV.

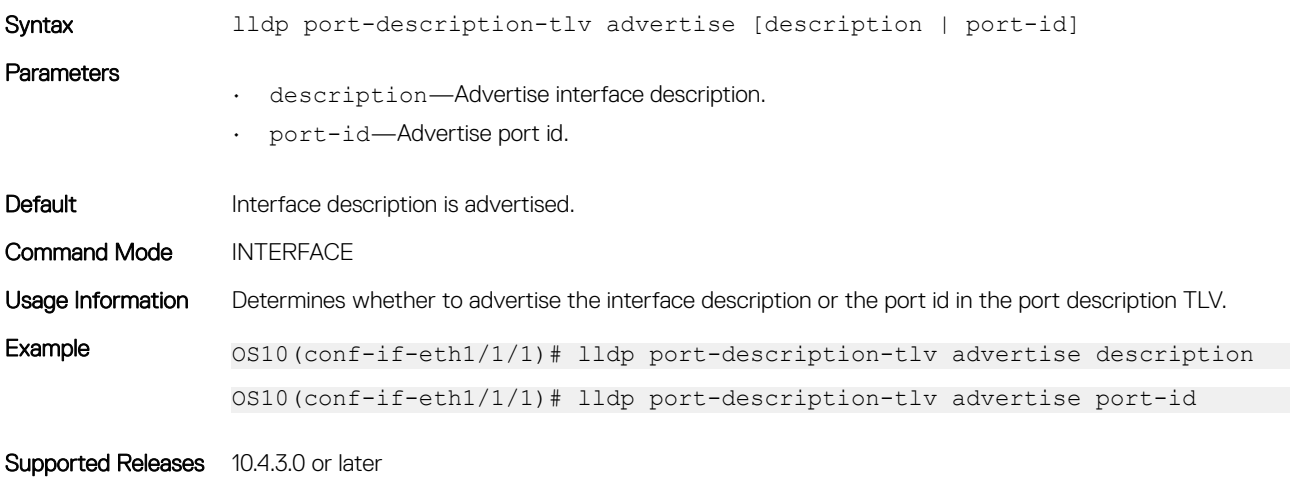

### lldp receive

Enables or disables the LLDP packet reception on a specific interface.

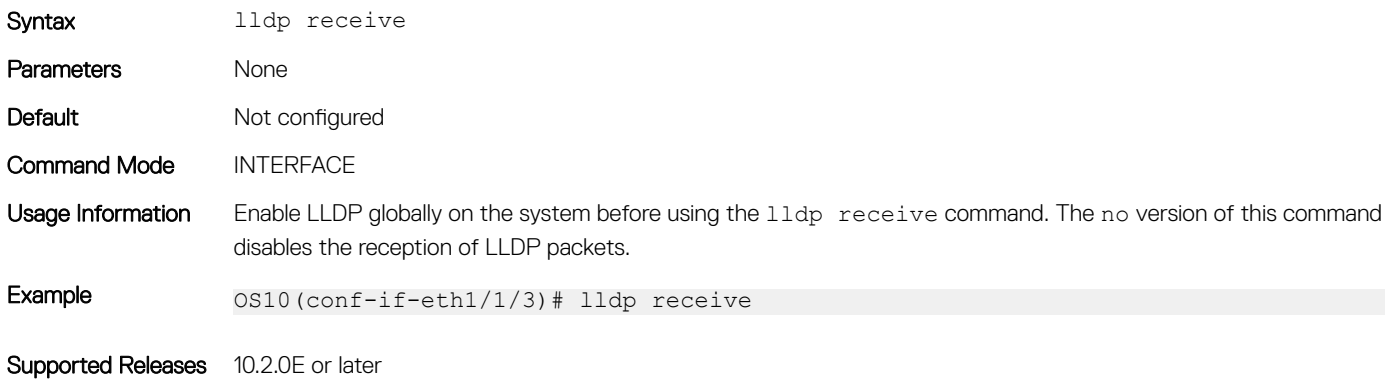

### lldp reinit

Configures the delay time in seconds for LLDP to initialize on any interface.

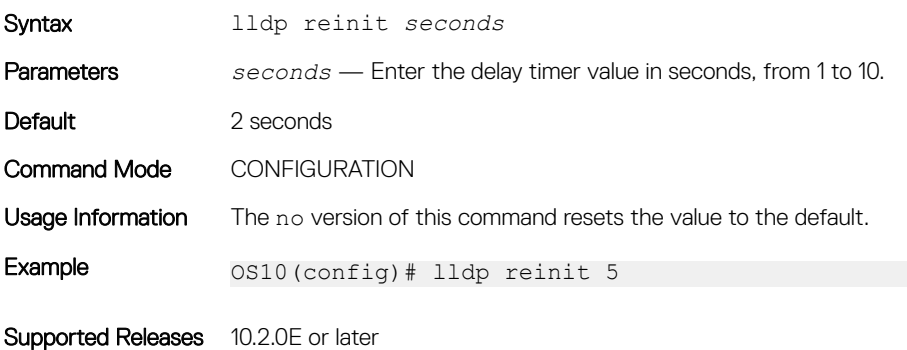

### lldp timer

Configures the rate in seconds at which LLDP packets send to the peers.

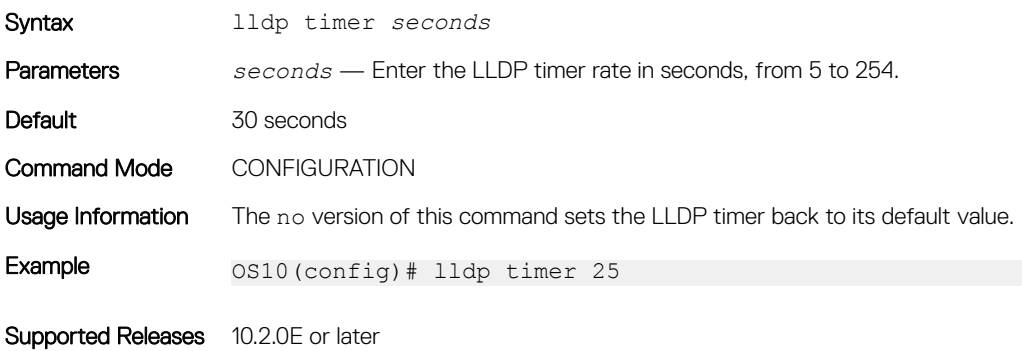

## lldp tlv-select basic-tlv

Enables or disables TLV attributes to transmit and receive LLDP packets.

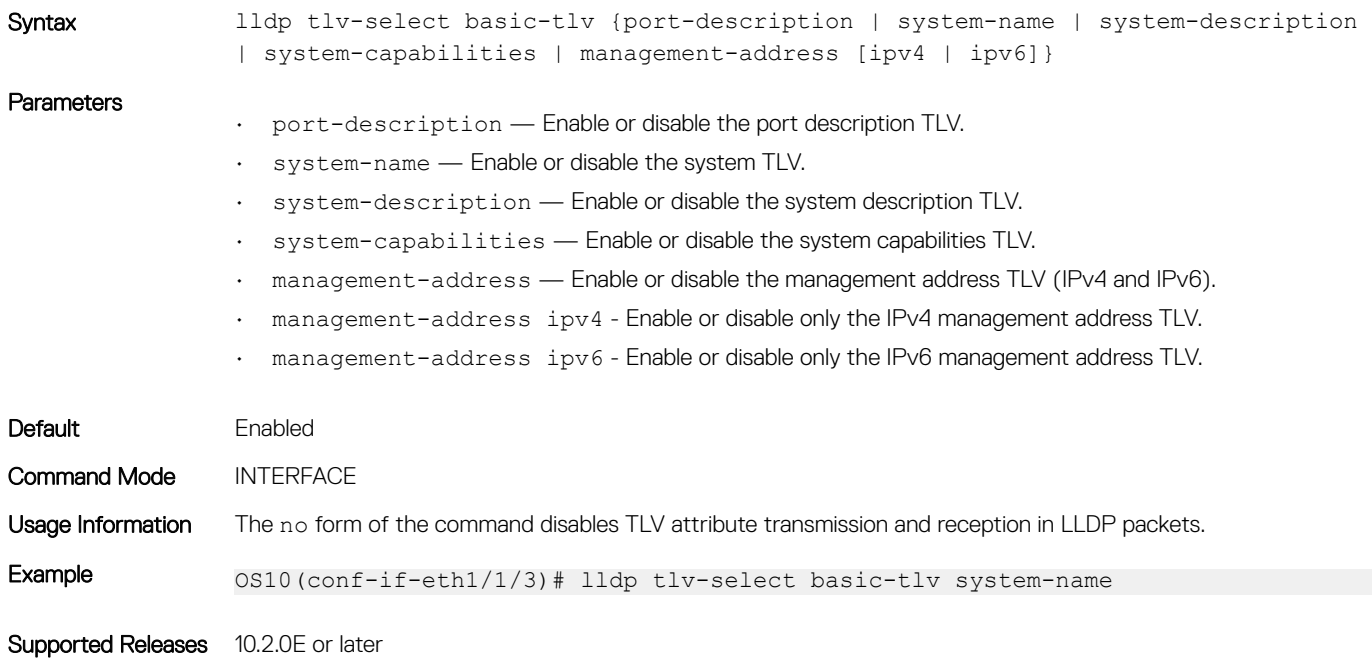

## lldp tlv-select dot1tlv

Enables or disables the dot.1 TLVs to transmit in LLDP packets.

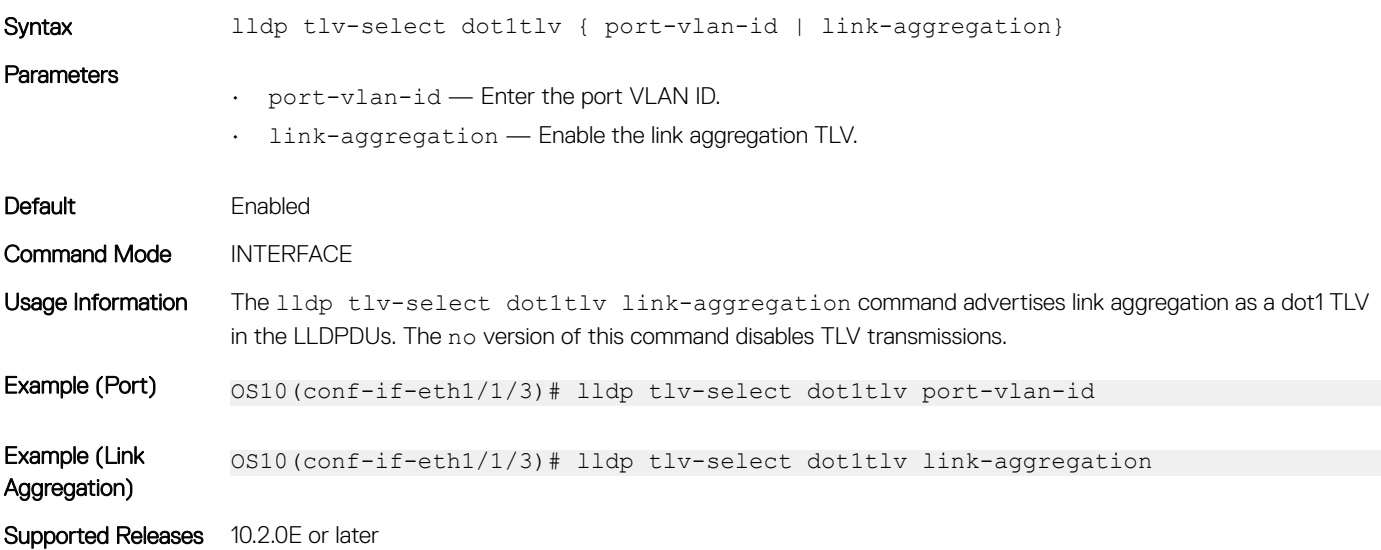

## lldp tlv-select dot3tlv

Enables or disables the dot3 TLVs to transmit in LLDP packets.

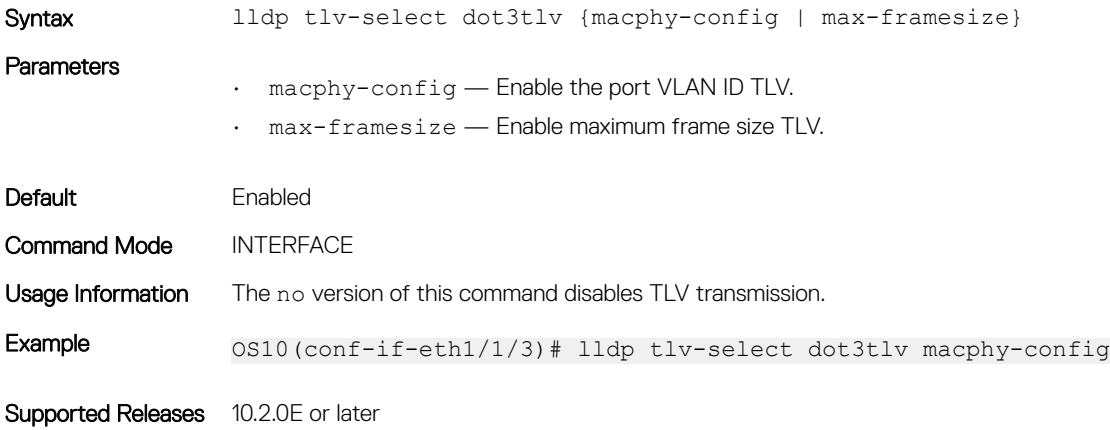

### lldp transmit

Enables the transmission of LLDP packets on a specific interface.

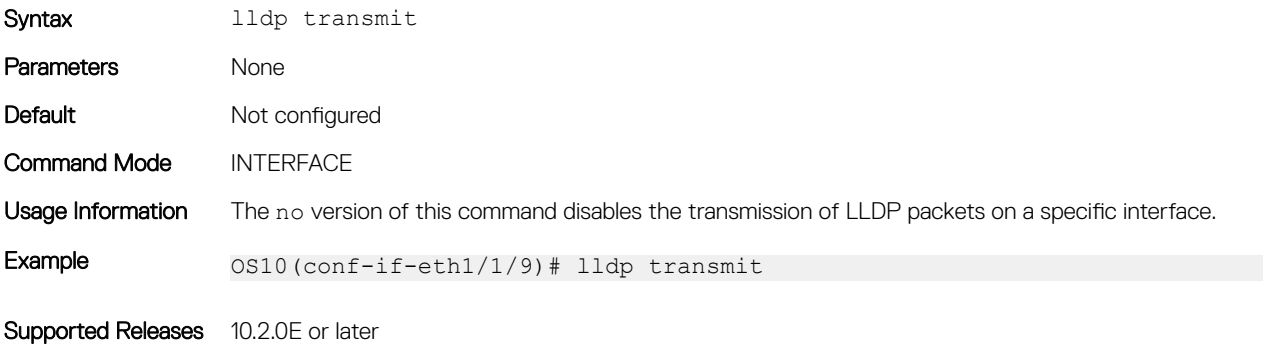

### show lldp interface

Displays the LLDP information advertised from a specific interface.

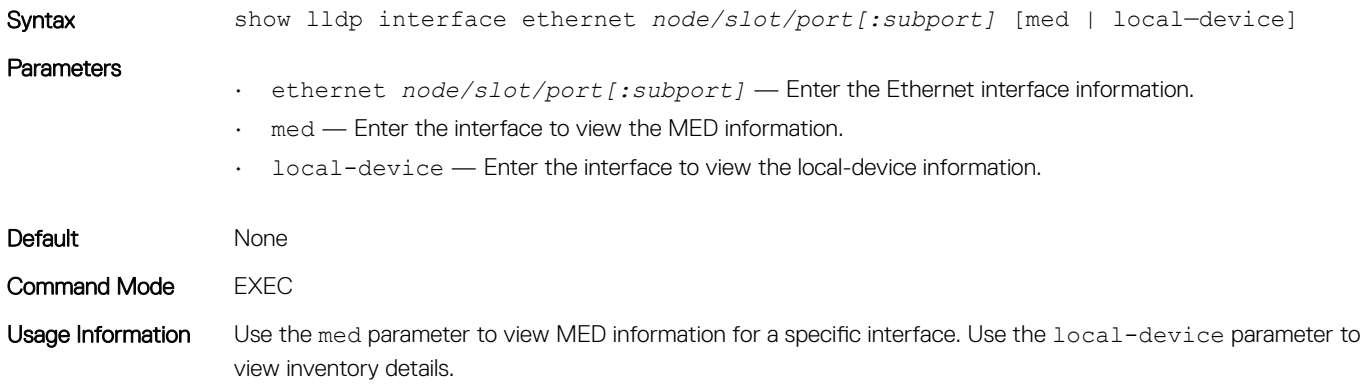

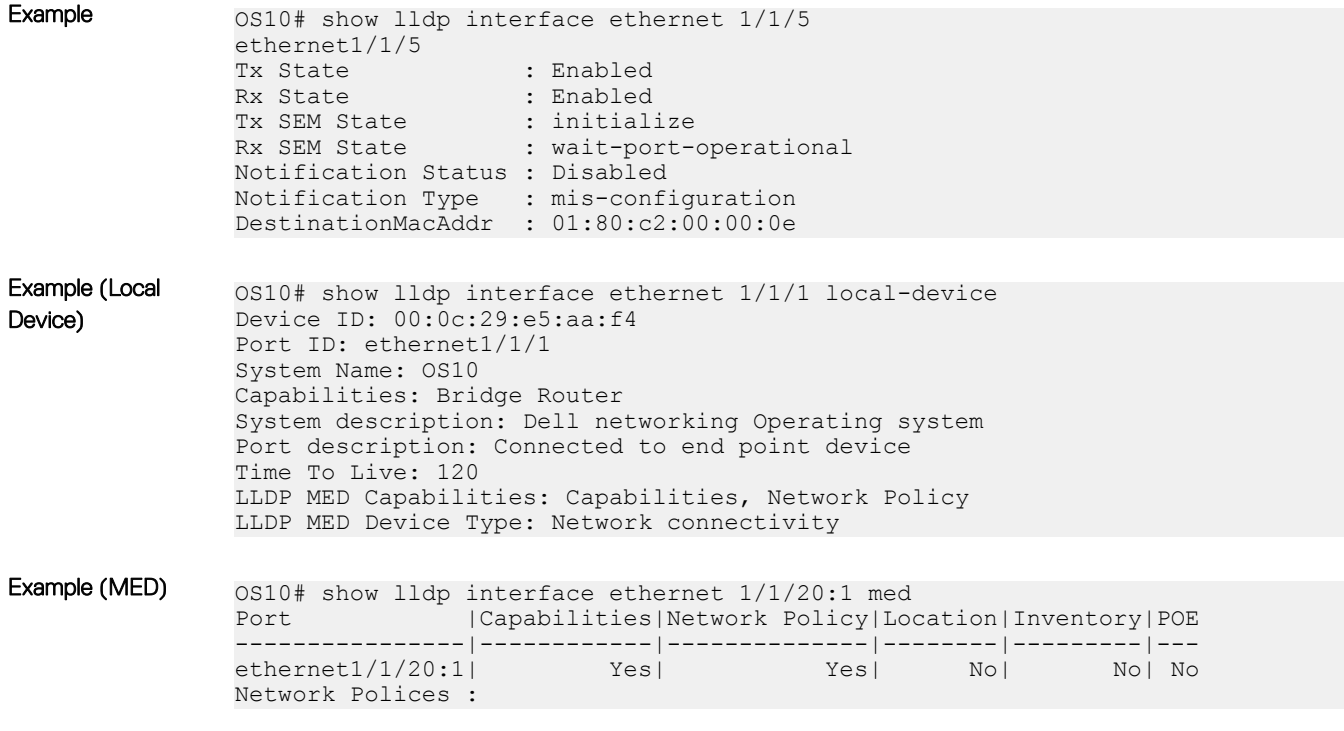

## show lldp errors

Displays the LLDP errors related to memory allocation failures, queue overflows, and table overflows.

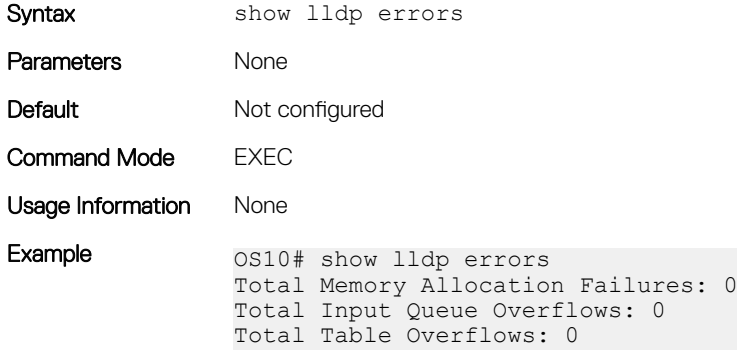

Supported Release 10.2.0E or later

### show lldp med

Displays the LLDP MED information for all the interfaces.

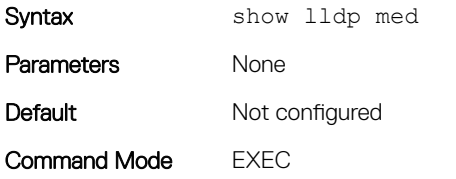

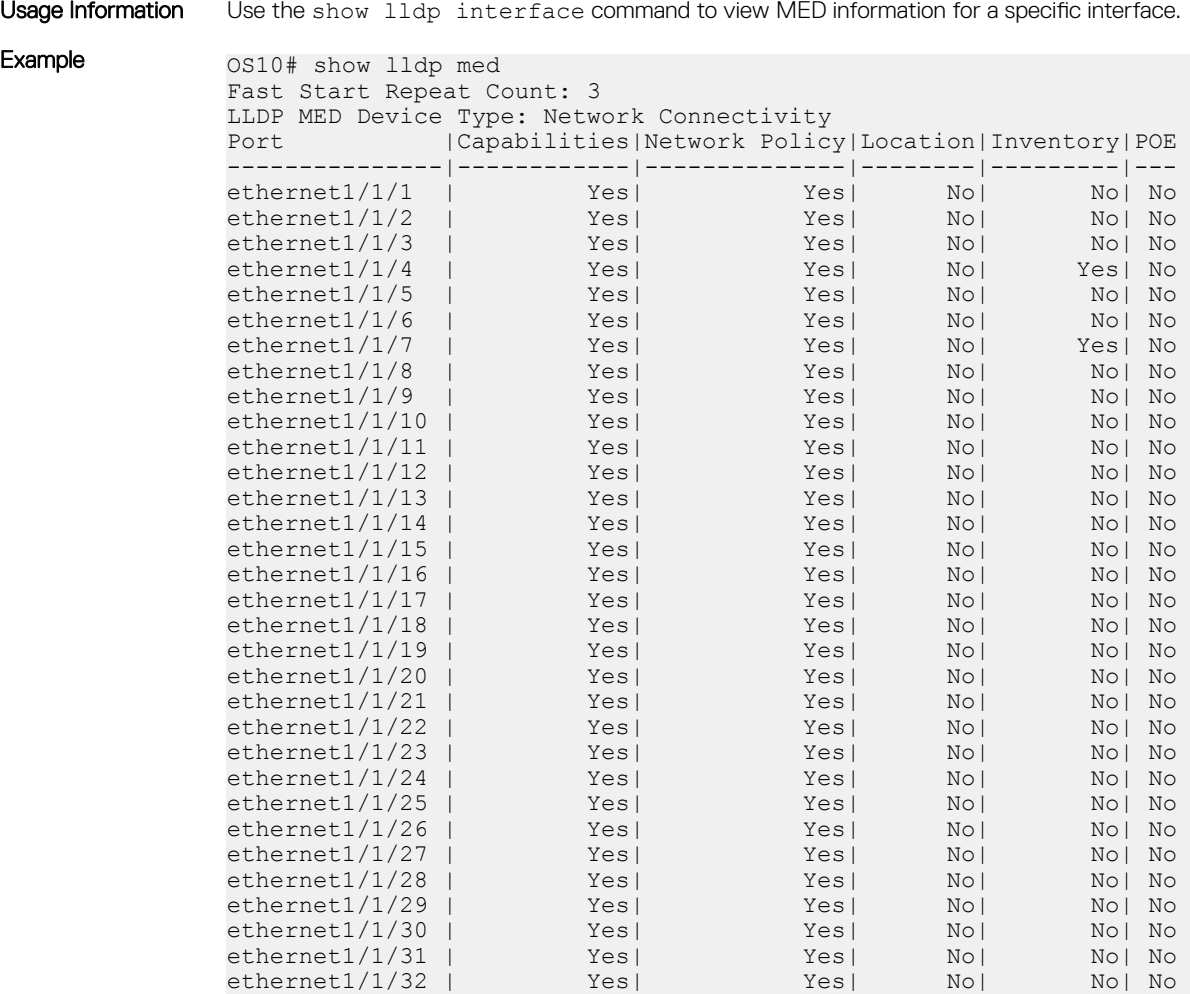

## show lldp neighbors

Displays the status of the LLDP neighbor system information.

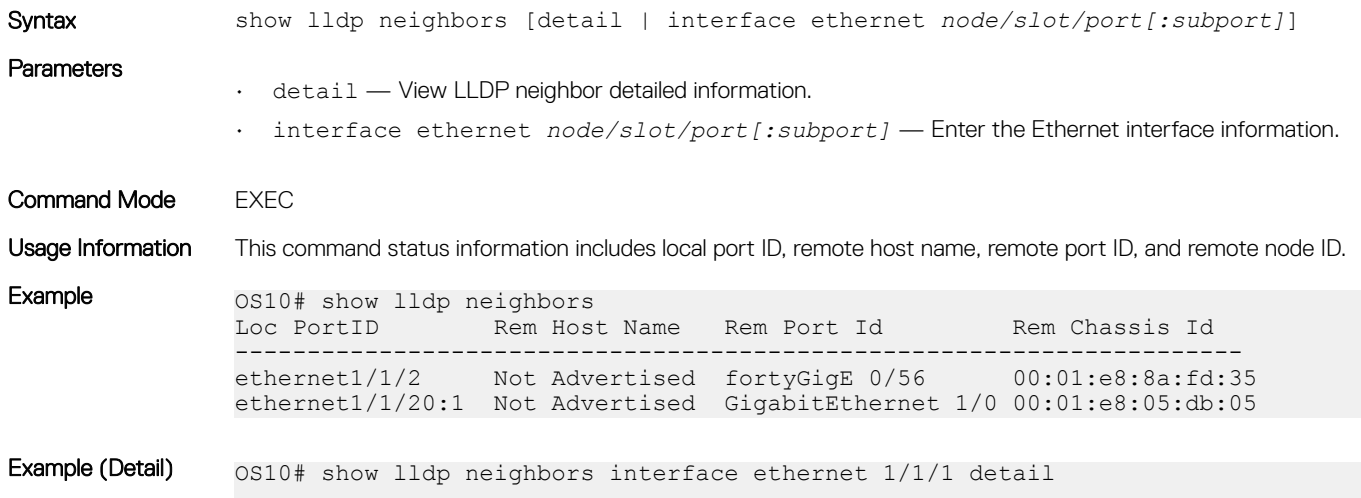

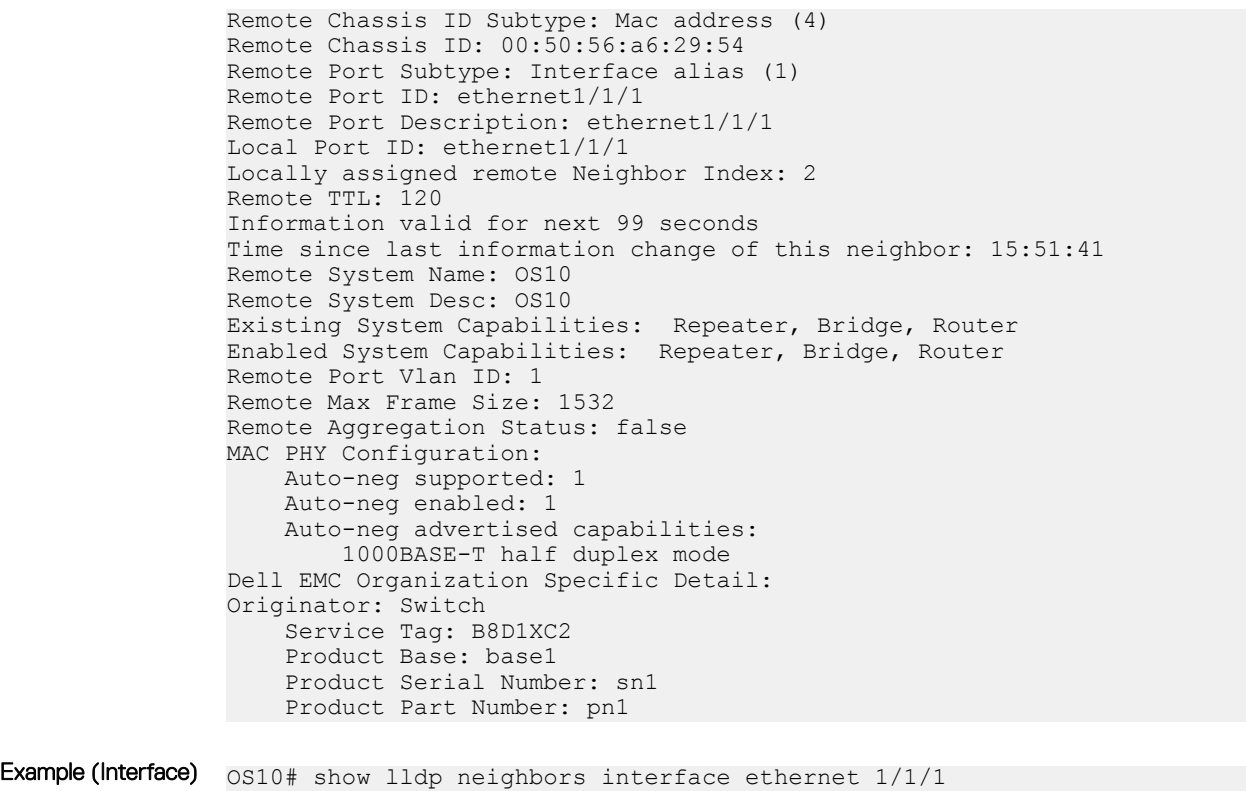

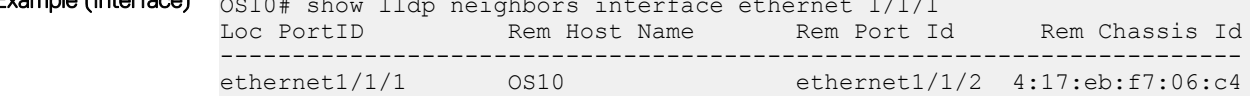

## show lldp timers

Displays the LLDP hold time, delay time, and update frequency interval configuration information.

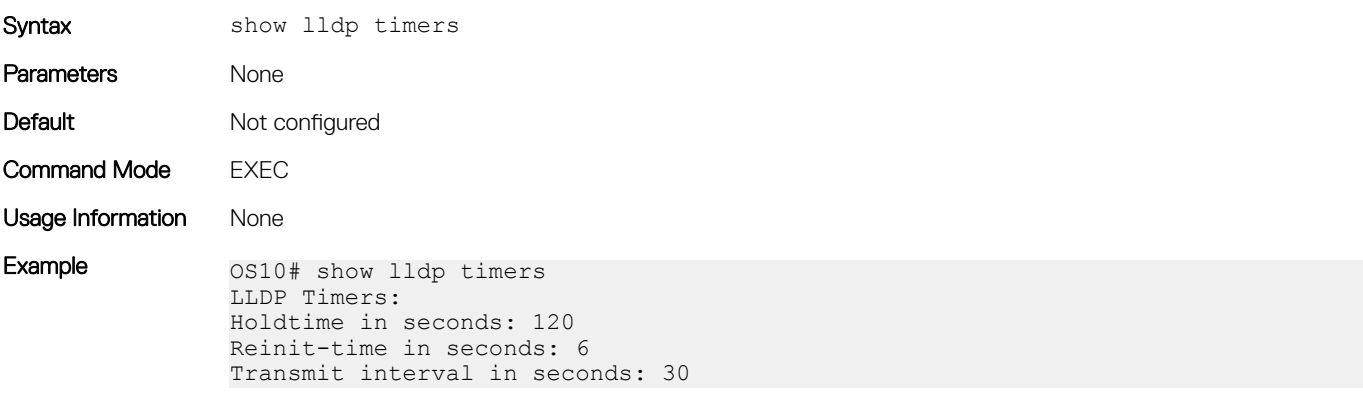

Supported Releases 10.2.0E or later

## show lldp tlv-select interface

Displays the TLVs enabled for an interface.

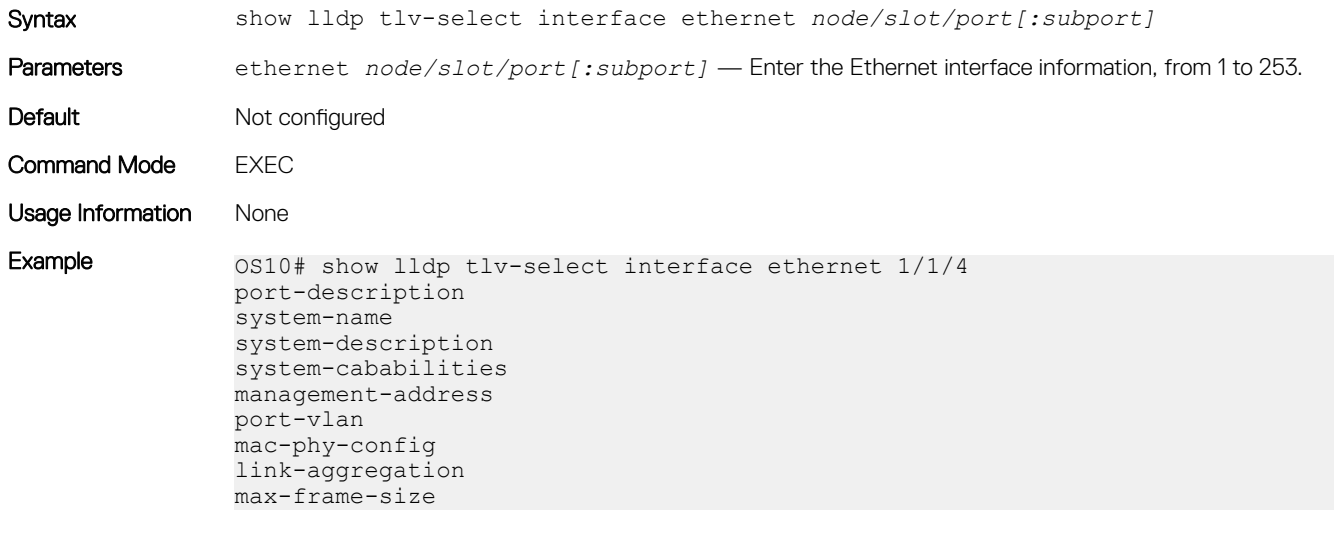

Supported Releases 10.2.0E or later

### show lldp traffic

Displays LLDP traffic information including counters, packets transmitted and received, discarded packets, and unrecognized TLVs.

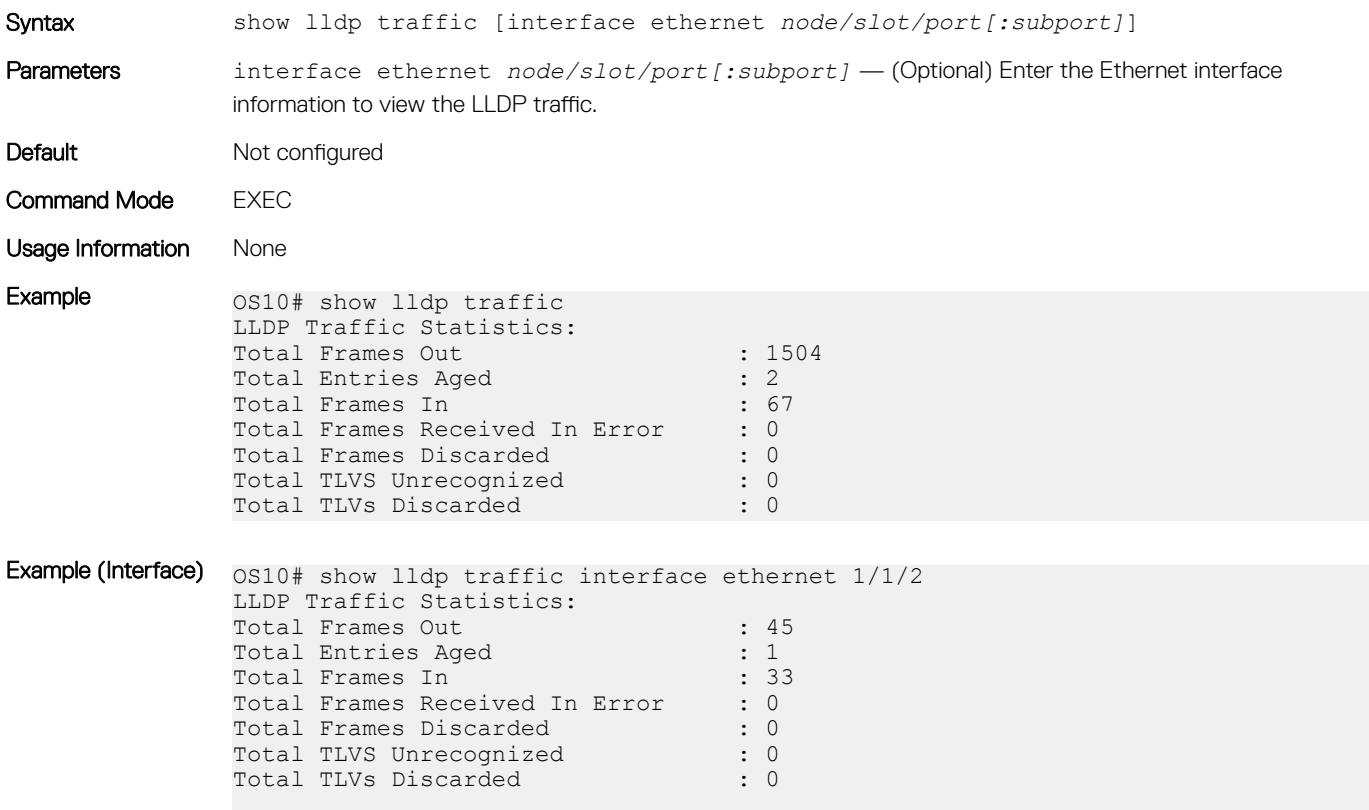

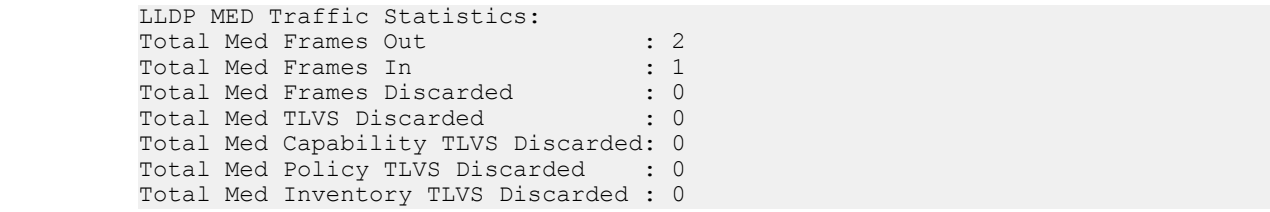

### show nework-policy profile

Displays the network policy profiles.

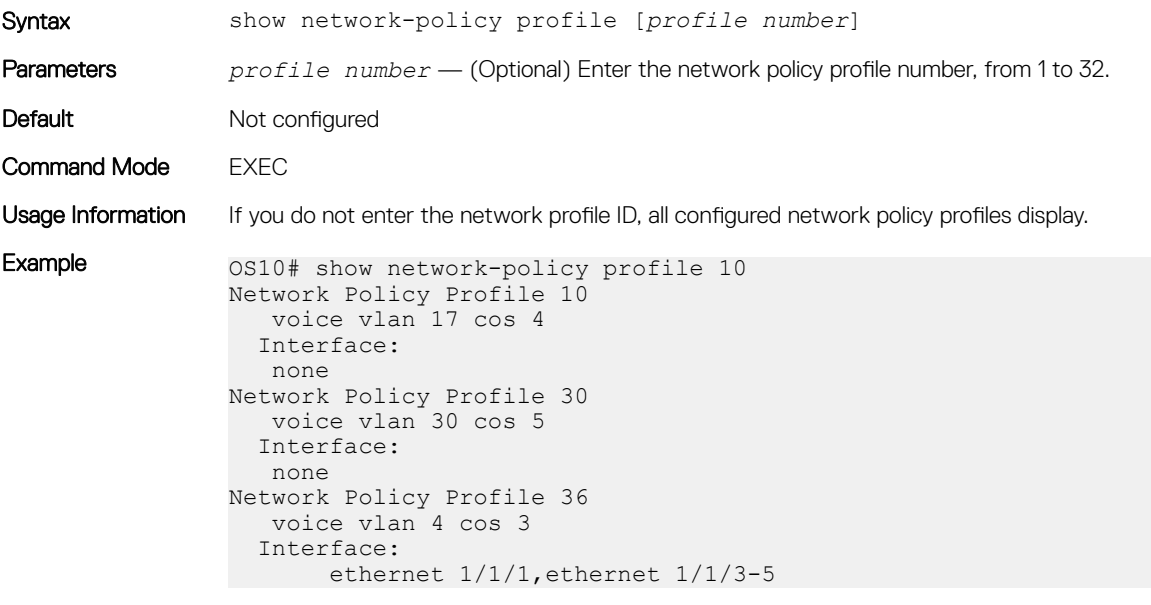

Supported Releases 10.2.0E or later

## Media Access Control

All Ethernet switching ports maintain media access control (MAC) address tables. Each physical device in your network contains a MAC address. OS10 devices automatically enter learned MAC addresses as dynamic entries in the MAC address table.

Learned MAC address entries are subject to aging. Set the aging timer to zero (0) to disable MAC aging. For any dynamic entry, if no packet arrives on the device with the MAC address as the source or destination address within the timer period, the address is removed from the table.

• Enter an aging time (in seconds) in CONFIGURATION mode, from 0 to 1000000, default 1800. mac address-table aging-time *seconds*

### **Configure Aging Time**

OS10(config)# mac address-table aging-time 900

### Disable Aging Time

OS10(config)# mac address-table aging-time 0

## Static MAC Address

You manually configure a static MAC address entry. A static entry is not subject to aging.

• Create a static MAC address entry in the MAC address table in CONFIGURATION mode.

```
mac-address-table static nn:nn:nn:nn:nn vlan vlan-id interface [ethernet node/slot/
port[:subport] | port-channel channel-number]
```
#### Set Static MAC Address

OS10(config)# mac address-table static 34:17:eb:f2:ab:c6 vlan 10 interface ethernet 1/1/5

## MAC Address Table

OS10 maintains a list of MAC address table entries.

• View the contents of the MAC address table in EXEC mode.

```
show mac address-table {dynamic | static} [address mac-address | vlan vlan-id | interface 
{ethernet node/slot/port[:subport] | port-channel number}] [count [vlan vlan-id] [interface 
{type node/slot/port[:subport] | port-channel number}]
```
- dynamic (Optional) Displays dynamic MAC address table entry information.
- static (Optional) Displays static MAC address table entry information.
- address *mac-address* (Optional) Displays MAC address information.
- interface ethernet *node/slot/port[:subport]* (Optional) Displays a list of dynamic and static MAC address entries.
- interface port-channel *number* (Optional) Displays port channel information, from 1 to 128.
- count (Optional) Displays the number of dynamic and static MAC address entries.
- vlan *vlan-id* (Optional) Displays information for a specified VLAN only, from 1 to 4093.

### View MAC Address Table Entries

 $O(10#$  show mas address table

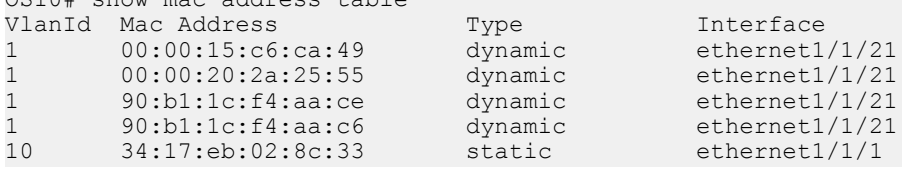

#### View MAC Address Table Count

```
OS10# show mac address-table count
MAC Entries for all vlans :
Dynamic Address Count : 4<br>Static Address (User-defined) Count : 1
Static Address (User-defined) Count : 1<br>Total MAC Addresses in Use: 5
Total MAC Addresses in Use:
```
## Clear MAC Address Table

You can clear dynamic address entries that in the MAC address table maintains.

• Clear the MAC address table of dynamic entries in EXEC mode.

```
clear mac address-table dynamic [[all] [address mac_addr] [vlan vlan-id] [interface {ethernet 
type node/slot/port[:subport] | port-channel number}]
```
- all (Optional) Clear all dynamic entries.
- address *mac\_address* (Optional) Clear a MAC address entry.
- vlan *vlan-id* (Optional) Clear a MAC address table entry from a VLAN number, from 1 to 4093.
- ethernet *node/slot/port[:subport]* (Optional) Clear an Ethernet interface entry.
- port—channel *number* (Optional) Clear a port-channel number, from 1 to 128.

### Clear MAC Address Table

OS10# clear mac address-table dynamic vlan 20 interface ethernet 1/2/20

## MAC Commands

### clear mac address-table dynamic

Clears L2 dynamic address entries from the MAC address table.

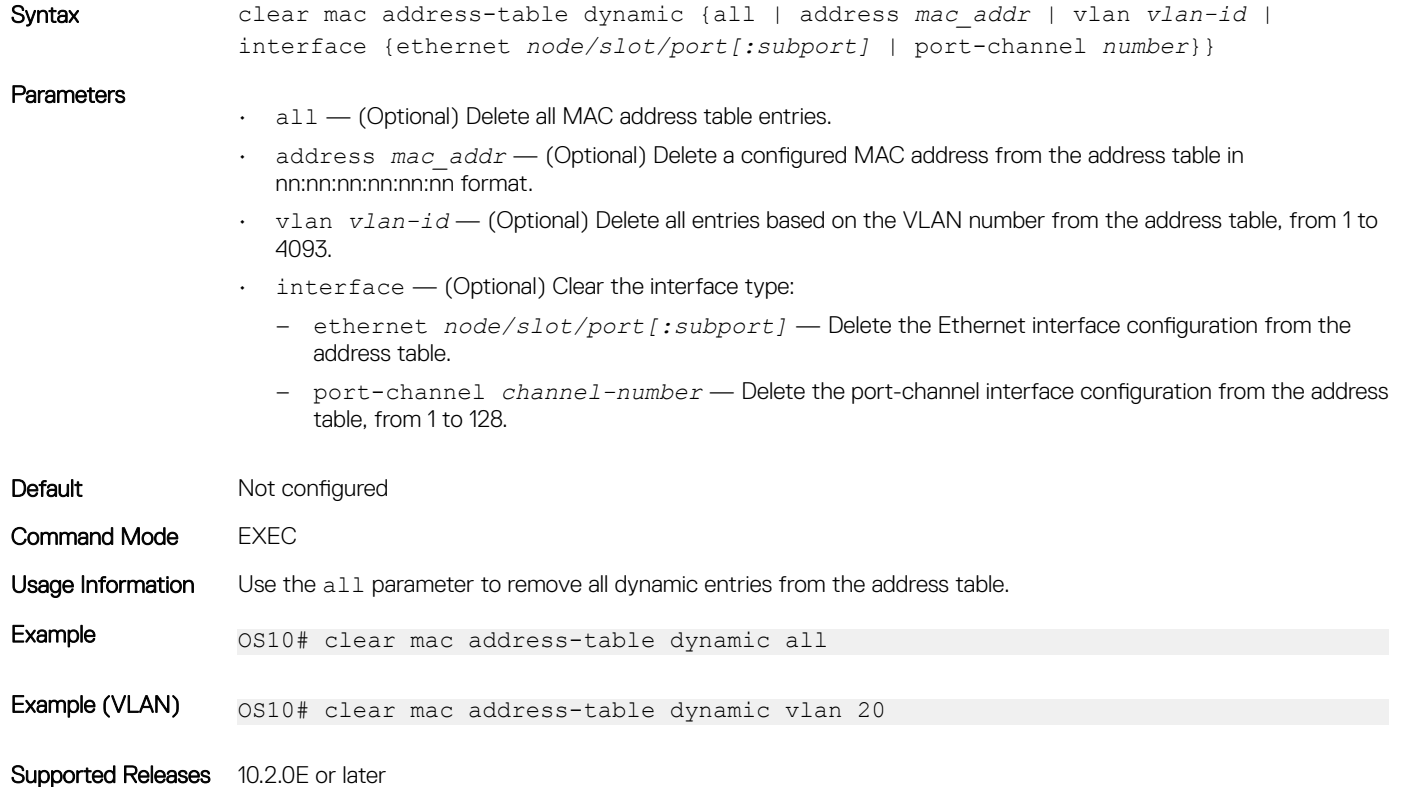

### mac address-table aging-time

Configures the aging time for entries in the L2 address table.

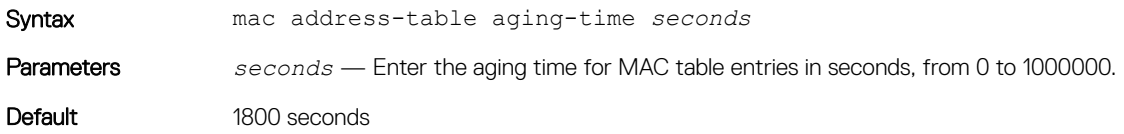

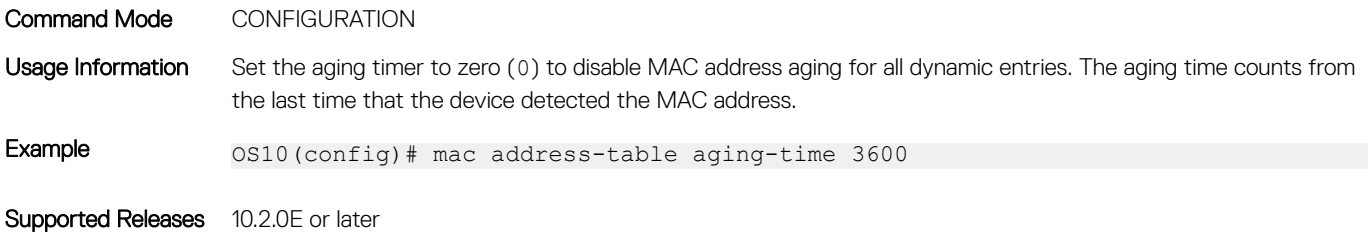

### mac address-table static

Configures a static entry for the L2 MAC address table.

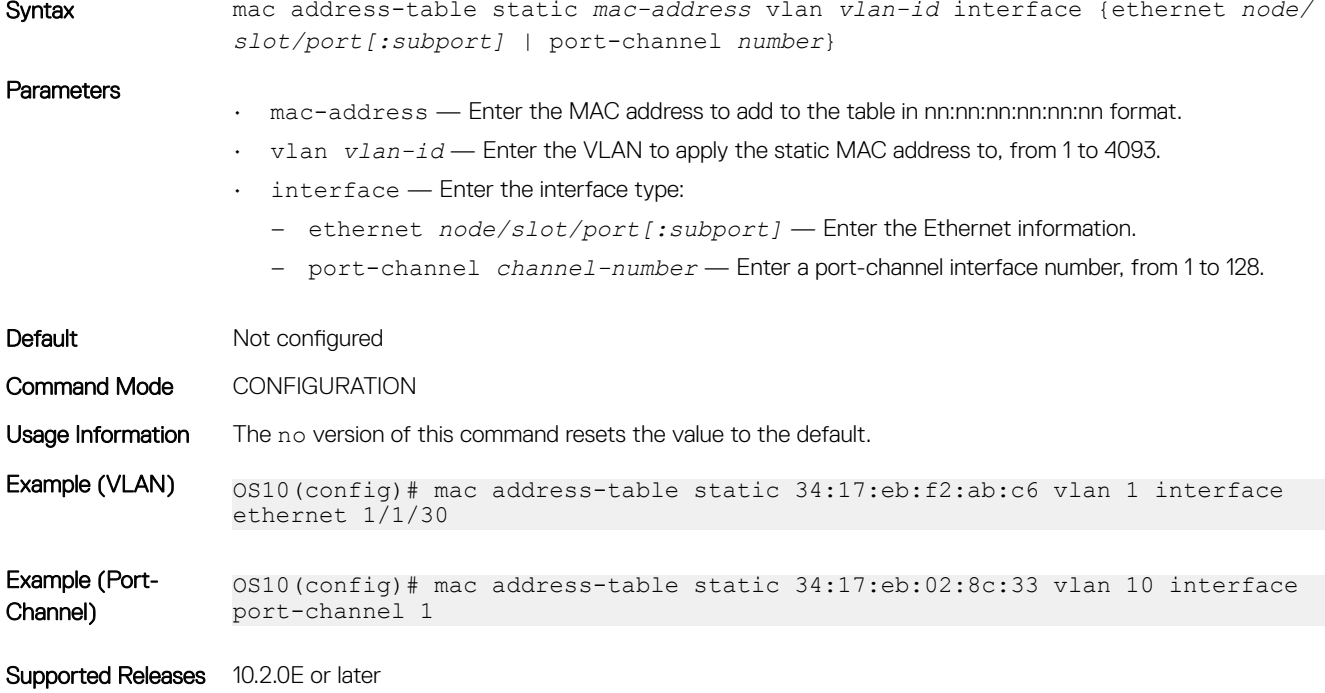

### show mac address-table

Displays information about the MAC address table.

Syntax show mac address-table [address mac-address | aging-time | [count [vlan *vlanid*] | dynamic | interface {*ethernet node/slot/port[:subport]* | port-channel *number*}]| static [address *mac-address*] | vlan *vlan-id*

### **Parameters**

- address *mac-address* (Optional) Displays MAC address table information.
- aging-time (Optional) Displays MAC address table aging-time information.
- count (Optional) Displays the number of dynamic and static MAC address entries.
- dynamic (Optional) Displays dynamic MAC address table entries only.
- interface Set the interface type:
	- ethernet *node/slot/port[:subport]* Displays MAC address table information for a physical interface.

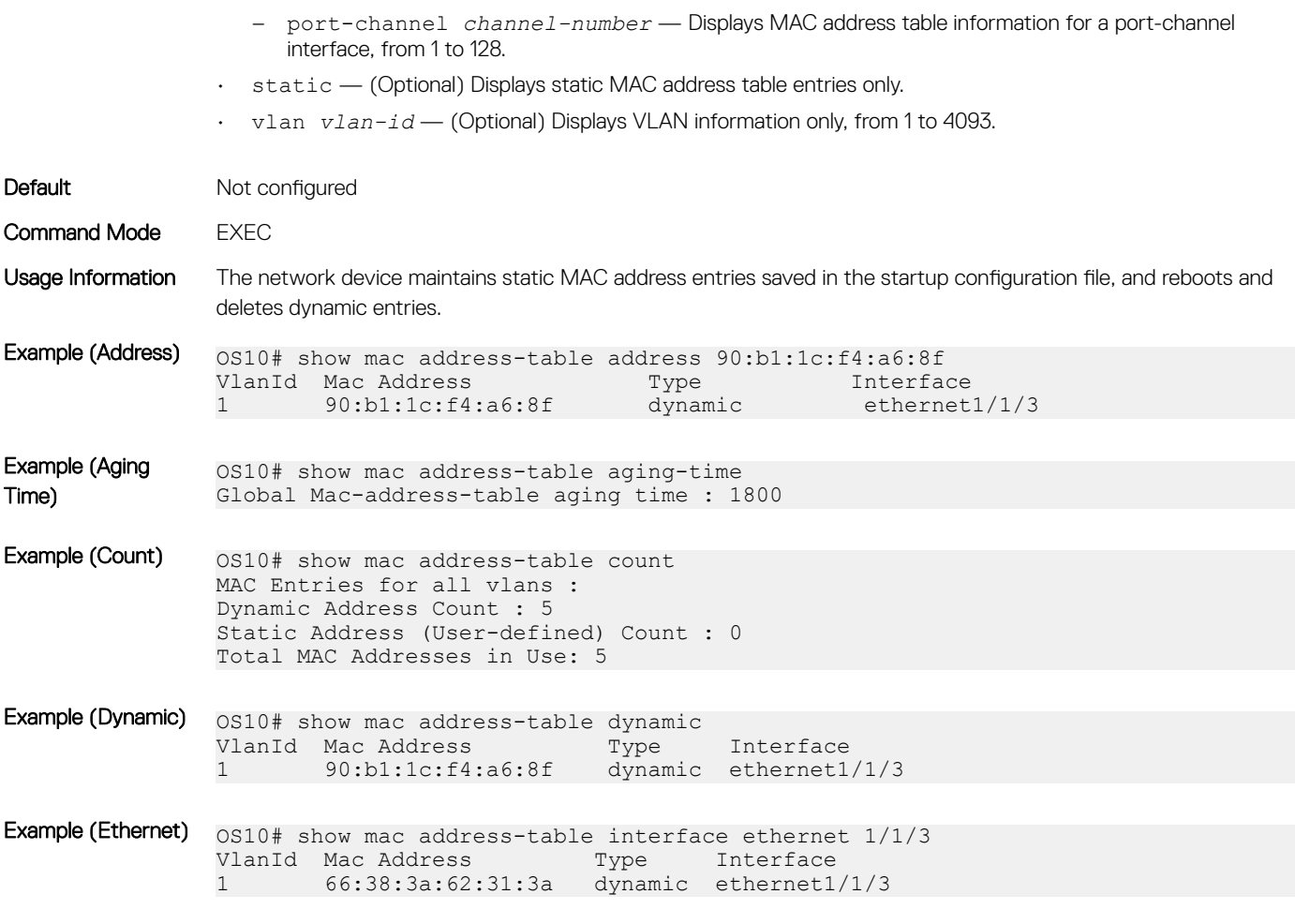

# Multiple Spanning-Tree

MST is a rapid spanning-tree protocol based on a spanning-tree variation that improves on per-VLAN RPVST+. You can configure Multiple Spanning-Tree Instances (MSTIs) and map multiple VLANs to one spanning-tree instance to reduce the total number of instances. RPVST+ allows a spanning-tree instance for each VLAN. This 1:1 approach is not suitable if you have multiple VLANs — each spanning-tree instance costs bandwidth and processing resources.

When you enable MST, all ports in Layer 2 (L2) mode participate in MST. OS10 only supports one MST region.

Achieve load balancing using the MST protocol (MSTP). When you map three VLANs to two multiple spanning tree instances (MSTIs), VLAN 100 traffic takes a different path than VLAN 200 and 300 traffic.

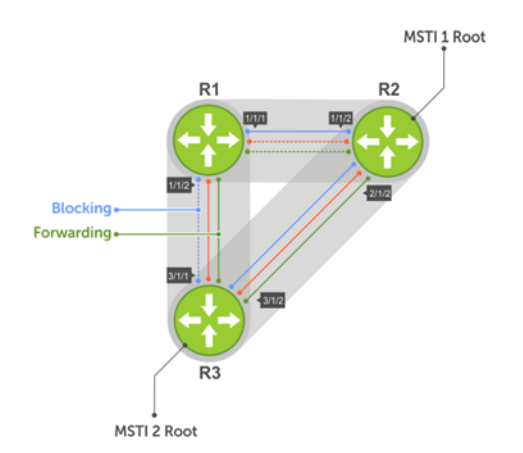

Configuring MST is a four-step process:

- 1 Enable MST, if the current running spanning tree protocol (STP) version is not MST.
- 2 (Optional) Map the VLANs to different instances to achieve load balancing.
- 3 Ensure the same region name is configured in all the bridges running MST.
- 4 (Optional) Configure the revision number.

## **Configure MSTP**

When you enable MST globally, all L2 physical, port-channel, and VLAN interfaces automatically assign to MSTI zero (0). Within an MSTI, only one path from one bridge to another is enabled for forwarding.

• Enable MST in CONFIGURATION mode. spanning-tree mode mst

### Configure and verify MSTP

```
OS10(config)# spanning-tree mode mst
OS10(config)# do show spanning-tree
show spanning-tree mst configuration
Region Name: ravi
Revision: 0<br>MSTI VID
MSTI<br>0
0 1, 7-4093<br>1 2
1 2
\begin{array}{ccc} 2 & & 3 \\ 3 & & 4 \end{array}\begin{array}{ccc} 3 & 4 \\ 4 & 5 \end{array}4 5<br>5 6
5 6
```
### Add or remove interfaces

By default, all interfaces are enabled in L2 switchport mode, and all L2 interfaces are part of spanning-tree.

- Disable spanning-tree on an interface in INTERFACE mode. spanning-tree disable
- Enable MST on an interface in INTERFACE mode. no spanning-tree disable

## Create instances

You can create multiple MSTP instances and map VLANs. A single MSTI provides no more benefit than RSTP. To take full advantage of the MSTP, create multiple MSTIs and map VLANs to them.

- 1 Enter an instance number in CONFIGURATION mode. spanning tree mst configuration
- Enter the MST instance number in MULTIPLE-SPANNING-TREE mode, from 0 to 63. instance *instance-number*
- 3 Enter the VLAN and IDs to participate in the MST instance in MULTIPLE-SPANNING-TREE mode, from 1 to 4096. instance *vlan-id*

#### Create MST instances

OS10(config)# spanning-tree mst configuration OS10(conf-mst)# name force10 OS10(conf-mst)# revision 100 OS10(conf-mst)# instance 1 vlan 2-10 OS10(conf-mst)# instance 2 vlan 11-20 OS10(conf-mst)# instance 3 vlan 21-30

#### View VLAN instance mapping

OS10# show spanning-tree mst configuration Region Name: force10 Revision: 100<br>MSTI VID  $MSTT$ 0  $1,31-4093$ <br>1  $2-10$  $\frac{1}{2}$   $\frac{2-10}{11-21}$  $\begin{array}{ccc} 2 & 11-20 \\ 3 & 21-30 \end{array}$  $21 - 30$ 

#### View port forwarding/discarding state

OS10# show spanning-tree msti 0 brief Spanning tree enabled protocol msti with force-version mst MSTI 0 VLANs mapped 1,31-4093 Executing IEEE compatible Spanning Tree Protocol Root ID Priority 32768, Address 3417.4455.667f Root Bridge hello time 2, max age 20, forward delay 15, max hops 20 Bridge ID Priority 32768, Address 90b1.1cf4.a523 Configured hello time 2, max age 20, forward delay 15, max hops 20 CIST regional root ID Priority 32768, Address 90b1.1cf4.a523 CIST external path cost 500 Interface Designated<br>Name Designated Designated Designated Designated Designation Portil Prior Cost Sts Cost Bridge Sts Cost Bridge ID ---------------------------------------------------------------------------------- ethernet1/1/1  $128.260$  128  $200000000$  BLK 0 32768<br>ethernet1/1/2 128.264 128 200000000 BLK 0 32768 ethernet1/1/1 128.260 128 200000000 BLK 0 32768 90b1.1cf4.a523 128.260<br>ethernet1/1/2 128.264 128 200000000 BLK 0 32768 90b1.1cf4.a523 128.264<br>ethernet1/1/3 128.268 128 200000000 BLK 0 32768 90b1.1cf4.a523 128.268 ethernet 128.268 128.268 128.268 200000000 BLK 0 32768 90b1.1cf4.a523 128.272 ethernet1/1/4 128.272 128 ethernet1/1/5 128.276 128 500 FWD 0 32768 3417.4455.667f 128.146<br>ethernet1/1/6 128.280 128 500 BLK 0 32768 3417.4455.667f 128.150 ethernet1/1/6 128.280 128 500 BLK 0 32768 3417.4455.667f 128.150<br>ethernet1/1/7 128.284 128 200000000 BLK 0 32768 90b1.1cf4.a523 128.284 ethernet1/1/7 128.284 128 200000000 BLK 0<br>ethernet1/1/8 128.288 128 200000000 BLK 0 ethernet1/1/8 128.288 128 200000000 BLK 0 32768 90b1.1cf4.a523 128.288<br>ethernet1/1/9 128.292 128 200000000 BLK 0 32768 90b1.1cf4.a523 128.292 ethernet1.1cf4.a523 128.292<br>200000000 BLK 0 32768 90b1.1cf4.a523 128.296 ethernet1/1/10 128.296 128 200000000 BLK 0 32768 90b1.1cf4.a523 128.296<br>ethernet1/1/11 128.300 128 200000000 BLK 0 32768 90b1.1cf4.a523 128.300 ethernet1/1/11 128.300 128 200000000 BLK 0 32768 90b1.1cf4.a523 128.300<br>ethernet1/1/12 128.304 128 200000000 BLK 0 32768 90b1.1cf4.a523 128.304 ethernet1/1/12 128.304 128 200000000 BLK 0 32768 90b1.1cf4.a523 128.304 ethernet1/1/13 128.308 128 200000000 BLK 0 32768 90b1.1cf4.a523 128.308 ethernet1/1/14 128.312 128 200000000 BLK 0 32768 90b1.1cf4.a523 128.312<br>ethernet1/1/15 128.316 128 200000000 BLK 0 32768 90b1.1cf4.a523 128.316 ethernet1/1/15 128.316 128 ethernet1/1/16 128.320 128 200000000 BLK 0 32768 90b1.1cf4.a523 128.320

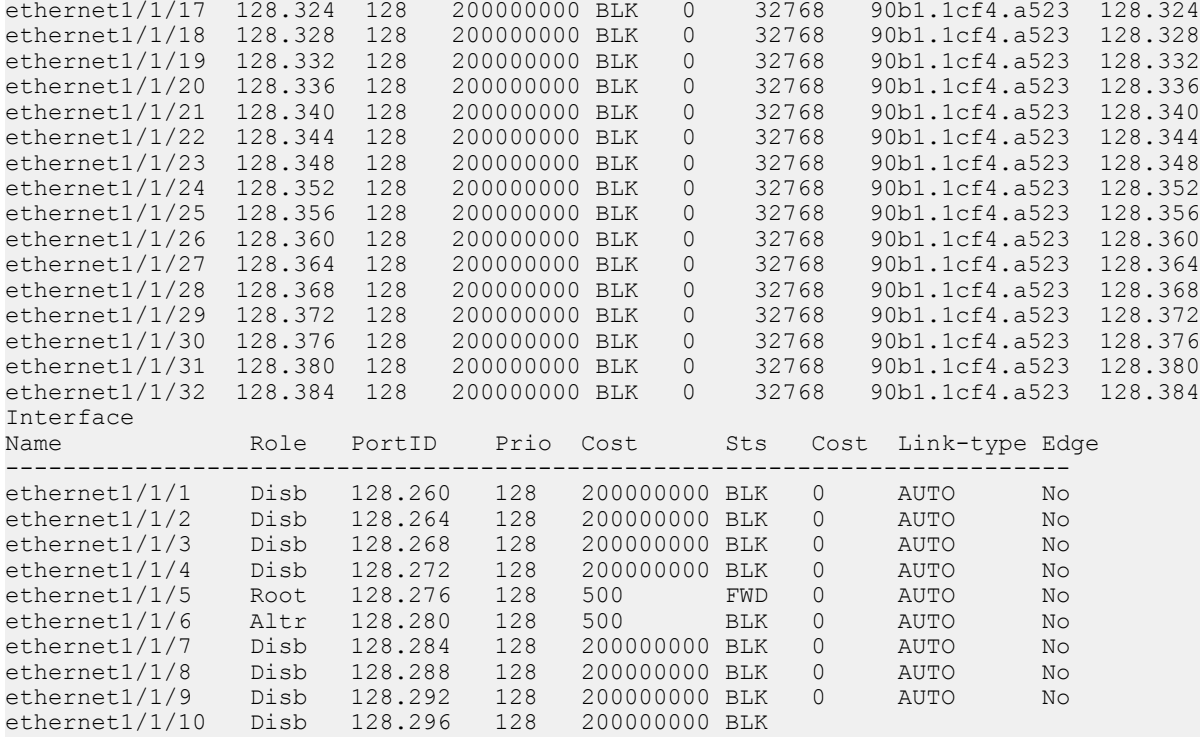

## Root selection

MSTP determines the root bridge according to the lowest bridge ID. Assign a lower bridge priority to increase its likelihood of becoming the root bridge.

• Assign a bridge priority number to a specific instance in CONFIGURATION mode, from 0 to 61440 in increments of 4096, default 32768. Use a lower priority number to increase the likelihood of the bridge to become a root bridge. spanning-tree mst *instance-number* priority *priority*

#### Assign root bridge priority

OS10(config)# spanning-tree mst 0

#### Verify root bridge priority

OS10# show spanning-tree active Spanning tree enabled protocol msti with force-version mst MSTI 0 VLANs mapped 1,31-4093 Executing IEEE compatible Spanning Tree Protocol<br>Root ID Priority 32768, Address 3417.4455.667 Priority 32768, Address 3417.4455.667f Root Bridge hello time 2, max age 20, forward delay 15, max hops 20<br>Bridge ID Priority 32768, Address 90b1.1cf4.a523 Priority 32768, Address 90b1.1cf4.a523 Configured hello time 2, max age 20, forward delay 15, max hops 20 CIST regional root ID Priority 32768, Address 90b1.1cf4.a523 CIST external path cost 500 Interface Designated Designated Designated Designated Designated Designated Designated Designated Designated D Name PortID Prio Cost Sts Cost Bridge ID PortID -------------------------------------------------------------------------- ethernet1/1/5 128.276 128 500 FWD 0 32768 3417.4455.667f 128.146 ethernet1/1/6 128.280 128 500 BLK 0 32768 3417.4455.667f 128.150 Interface Name Role PortID Prio Cost Sts Cost Link-type Edge -------------------------------------------------------------  $ethernet1/1/5$  Root 128.276 128 500 FWD 0 AUTO ethernet1/1/6 Altr 128.280 128 500 BLK 0 AUTO No

## Non-Dell EMC hardware

OS10 supports only one MST region. For a bridge to be in the same MST region as another, the three unique name, revision, and VLAN-toinstance-mapping attributes must match. The default values for the name and revision number match on all Dell EMC hardware. If you have non-Dell EMC hardware that participates in MST, ensure these values match on all devices.

A region is a combination of three unique attributes:

- Name A mnemonic string you assign to the region. The default is the system MAC address.
- Revision A 2-byte number. The default is 0.
- VLAN-to-instance mapping Placement of a VLAN in an MSTI.

## Region name or revision

You can change the MSTP region name or revision.

- Change the region name in MULTIPLE-SPANNING-TREE mode. A maximum of 32 characters. name *name*
- Change the region revision number in MULTIPLE-SPANNING-TREE mode, from 0 to 65535, default 0. revision *number*

#### Configure and verify region name

```
OS10(conf-mstp)# name my-mstp-region
OS10(conf-mstp)# do show spanning-tree mst config
MST region name: my-mstp-region
Revision: 0<br>MSTI VID
 STI VID<br>1 100
        1 100
   2 200-300
```
## Modify parameters

The root bridge sets the values for forward-delay, hello-time, max-age, and max-hops and overwrites the values set on other MST bridges.

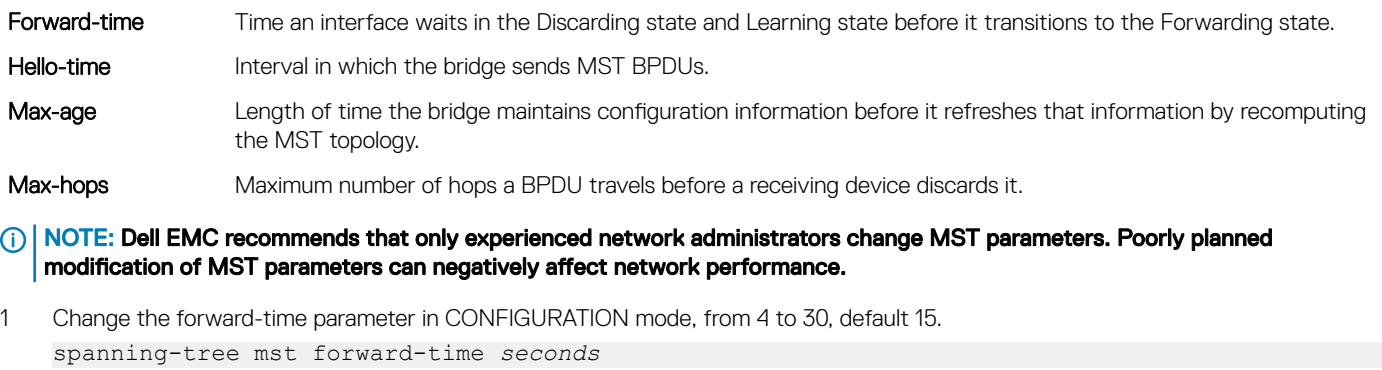

- 2 Change the hello-time parameter in CONFIGURATION mode, from 1 to 10, default 2. Dell EMC recommends increasing the hello-time for large configurations, especially configurations with more ports. spanning-tree mst hello-time *seconds*
- 3 Change the max-age parameter in CONFIGURATION mode, from 6 to 40, default 20. spanning-tree mst max-age *seconds*

4 Change the max-hops parameter in CONFIGURATION mode, from 1 to 40, default 20. spanning-tree mst max-hops *number*

#### **MST** configuration

```
OS10(config)# spanning-tree mst
OS10(config)# spanning-tree mst forward-time 16
OS10(config)# spanning-tree mst hello-time 5
OS10(config)# spanning-tree mst max-age 10
OS10(config)# spanning-tree mst max-hops 30
```
#### View MSTP parameter values

```
OS10# show spanning-tree active
Spanning tree enabled protocol msti with force-version mst
MSTI 0 VLANs mapped 1,31-4093
Executing IEEE compatible Spanning Tree Protocol<br>Root ID Priority 32768, Address 3417.4455.667
          Priority 32768, Address 3417.4455.667f
Root Bridge hello time 2, max age 20, forward delay 15, max hops 20
Bridge ID Priority 32768, Address 90b1.1cf4.a523
Configured hello time 10, max age 40, forward delay 30, max hops 40
CIST regional root ID Priority 32768, Address 90b1.1cf4.a523
CIST external path cost 500
Interface 1991<br>Name Designated PortID Prio Cost Sts Cost Bridge ID 1997
Name PortID Prio Cost Sts Cost Bridge ID
-----------------------------------------------------------------------------
ethernet1/1/5 128.276 128 500 FWD 0 32768 3417.4455.667f 128.146<br>ethernet1/1/6 128.280 128 500 BLK 0 32768 3417.4455.667f 128.150
ethernet1/1/6 128.280 128 500 BLK 0
Interface
Name Role PortID Prio Cost Sts Cost Link-type Edge
------------------------------------------------------------------
ethernet1/1/5 Root 128.276 128 500 FWD 0 AUTO No
ethernet1/1/6 Altr 128.280 128 500 BLK 0 AUTO No
```
### Interface parameters

Adjust two interface parameters to increase or decrease the likelihood that a port becomes a forwarding port.

- Port cost Interface type value. The greater the port cost, the less likely the port is a forwarding port.
- Port priority Influences the likelihood that a port is selected as a forwarding port if several ports have the same port cost.

Default values for the port cost by interface:

- 100-Mb/s Ethernet interfaces 200000
- 1-Gigabit Ethernet interfaces 20000
- 10-Gigabit Ethernet interfaces 2000
- Port-channel with 100 Mb/s Ethernet interfaces 180000
- Port-channel with 1-Gigabit Ethernet interfaces 18000
- Port-channel with 10-Gigabit Ethernet interfaces 1800
- 1 Change the port cost of an interface in INTERFACE mode, from 0 to 200000000. spanning-tree msti *number* cost *cost*
- 2 Change the port priority of an interface in INTERFACE mode, from 0 to 240 in increments of 16, default 128. spanning-tree msti *number* priority *priority*

#### View MSTi interface configuration

```
OS10(conf-if-eth1/1/7)# do show spanning-tree msti 0 interface ethernet 1/1/7
ethernet1/1/7 of MSTI 0 is Designated Forwarding
Edge port: No (default)
Link type: point-to-point (auto)
```
Boundary: Yes, Bpdu-filter: Disable, Bpdu-Guard: Disable, Shutdown-on-Bpdu-Guard-violation: No Root-Guard: Disable, Loop-Guard: Disable Bpdus (MRecords) Sent: 69, Received: 0

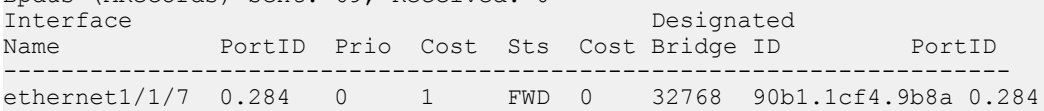

## EdgePort Forward traffic

EdgePort allows the interface to forward traffic approximately 30 seconds sooner as it skips the Blocking and Learning states. The spanning-tree bpduguard enable command causes the interface hardware to shut down when it receives a BPDU.

#### CAUTION: Configure EdgePort only on links connecting to an end station. EdgePort can cause loops if you enable it on an  $\wedge$ interface connected to a network.

When you implement BPDU guard, although the interface is placed in the Error Disabled state when receiving the BPDU, the physical interface remains in the Up state. The hardware discards regular network traffic after a BPDU violation. BPDUs forward to the CPU, where they are discarded as well.

• Enable EdgePort on an interface in INTERFACE mode. spanning-tree port type edge

#### **Configure EdgePort**

OS10(conf-if-eth1/1/4)# spanning-tree port type edge

### View interface status

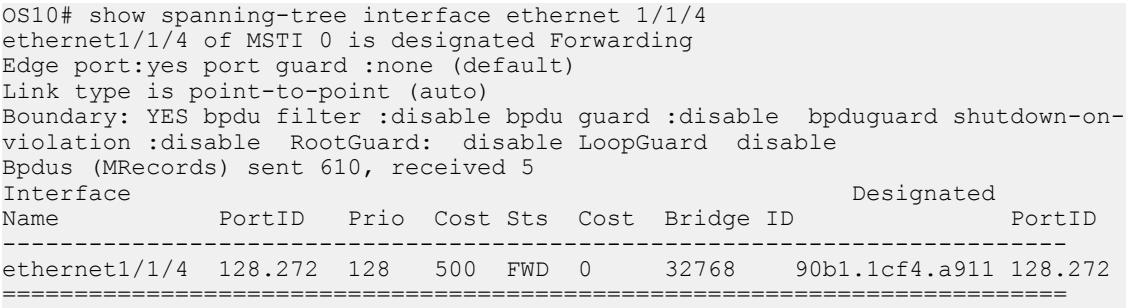

### Spanning-tree extensions

STP extensions provide a means to ensure efficient network convergence by securely enforcing the active network topology. OS10 supports BPDU filtering, BPDU guard, root guard, and loop guard STP extensions.

BPDU filtering Protects the network from unexpected flooding of BPDUs from an erroneous device. Enabling BPDU Filtering instructs the hardware to drop BPDUs and prevents flooding from reaching the CPU. BPDU filtering is enabled by default on Edge ports. All BPDUs received on the Edge port drops. If you explicitly configure BPDU filtering on a port, that port drops all BPDUs it receives. BPDU guard Blocks the L2 bridged ports and LAG ports connected to end hosts and servers from receiving any BPDUs. When

you enable BPDU guard, it places a bridge or LAG port in the Error\_Disable or Blocking state if the port receives any BPDU frames. In a LAG, all member ports, including new members are placed in the Blocking state. The network traffic drops but the port continues to forward BPDUs to the CPU that are later dropped. To prevent further reception of BPDUs, configure a port to shut down using the shutdown command. The port can only resume operation from the Shutdown state after manual intervention.

Root guard Avoids bridging loops and preserves the root bridge position during network transitions. STP selects the root bridge with the lowest priority value. During network transitions, another bridge with a lower priority may attempt to become the root bridge and cause unpredictable network behavior. To avoid such an attempt and preserve the position of the root bridge, configure the spanning-tree guard root command. Root guard is enabled on ports that are designated ports. The root guard configuration applies to all VLANs configured on the port. Loop guard Prevents L2 forwarding loops caused by a cable or interface hardware failure. When a hardware failure occurs, a participating spanning tree link becomes unidirectional and a port stops receiving BPDUs. When a blocked port stops receiving BPDUs, it transitions to a Forwarding state causing spanning tree loops in the network. Enable loop guard on a port that transitions to the Loop-Inconsistent state until it receives BPDUs using the spanning-tree guard loop command. After BPDUs are received, the port moves out of the Loop-Inconsistent or blocking state and transitions to an appropriate state determined by STP. Enabling loop guard on a per-port basis enables it on all VLANs configured on the port. If you disable loop guard on a port, it moves to the Listening state.

If you enable BPDU filter and BPDU guard on the same port, the BPDU filter configuration takes precedence. Root guard and Loop guard are mutually exclusive. Configuring one overwrites the other from the active configuration.

- 1 Enable spanning-tree BPDU filter in INTERFACE mode. spanning-tree bpdufilter enable
	- To shut down the port channel interface, all member ports are disabled in the hardware.
	- To add a physical port to a port-channel already in the Error Disable state, the new member port is also disabled in the hardware.
	- To remove a physical port from a port-channel in Error Disable state, the Error Disabled state clears on this physical port. The physical port is enabled in the hardware.

To clear the Error Disabled state:

- Use the shutdown command on the interface.
- Use the spanning-tree bpdufilter disable command to disable the BPDU guard on the interface.
- Use the spanning-tree disable command to disable STP on the interface.
- 2 Enable STP BPDU guard in INTERFACE mode.

spanning-tree bpduguard enable

- To shut down the port channel interface, all member ports are disabled in the hardware.
- To add a physical port to a port-channel already in the Error Disable state, the new member port is also disabled in the hardware.
- To remove a physical port from a port-channel in Error Disable state, the Error Disabled state clears on this physical port. The physical port is enabled in the hardware.

To clear the Error Disabled state:

- Use the shutdown command on the interface.
- Use the spanning-tree bpduguard disable command to disable the BPDU guard on the interface.
- Use the spanning-tree disable command to disable STP on the interface.
- 3 Set the guard types to avoid loops in INTERFACE mode.

spanning-tree guard {loop | root | none}

- loop Set the guard type to loop.
- none Set the guard type to none.
- $root$   $-$  Set the guard type to root.

### **BPDU filter**

OS10(conf-if-eth1/1/4)# spanning-tree bpdufilter enable OS10(conf-if-eth1/1/4)# do show spanning-tree interface ethernet 1/1/4 ethernet1/1/4 of vlan1 is designated Blocking Edge port:no (default) port guard :none (default) Link type is point-to-point (auto) Boundary: NO bpdu filter : Enable bpdu guard : bpduguard shutdown-onviolation :disable RootGuard: enable LoopGuard disable Bpdus (MRecords) sent 134, received 138 Designated

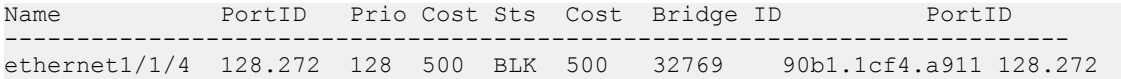

#### BPDU guard

OS10(config)# interface ethernet 1/1/4 OS10(conf-if-eth1/1/4)# spanning-tree bpduguard enable OS10(conf-if-eth1/1/4)# do show spanning-tree interface ethernet 1/1/4 ethernet1/1/4 of vlan1 is designated Blocking Edge port:no (default) port guard :none (default) Link type is point-to-point (auto) Boundary: NO bpdu filter : Enable bpdu guard : bpduguard shutdown-onviolation :enable RootGuard: enable LoopGuard disable Bpdus (MRecords) sent 134, received 138 Interface Designated<br>Name Designated PortID Prio Cost Sts Cost Bridge ID PortID PortID Prio Cost Sts Cost Bridge ID ----------------------------------------------------------------- ethernet1/1/4 128.272 128 500 BLK 500 32769 90b1.1cf4.a911 128.272

### Loop guard

OS10(config)# interface ethernet 1/1/4 OS10(conf-if-eth1/1/4)# spanning-tree guard loop OS10(conf-if-eth1/1/4)# do show spanning-tree interface ethernet 1/1/4 ethernet1/1/4 of vlan1 is root Forwarding Edge port:no (default) port guard :none (default) Link type is point-to-point (auto) Boundary: NO bpdu filter : bpdu guard : bpduguard shutdown-onviolation :disable RootGuard: disable LoopGuard enable Bpdus (MRecords) sent 7, received 20 Interface Designated Designated Designated PortID Prio Cost Sts Cost Bridge ID Designated Name PortID Prio Cost Sts Cost Bridge ID PortID ------------------------------------------------------------------------ ethernet1/1/4 128.272 128 500 FWD 0 32769 90b1.1cf4.9d3b 128.272

#### Root guard

```
OS10(conf-if-eth1/1/4)# spanning-tree guard root
OS10(conf-if-eth1/1/4)# do show spanning-tree interface ethernet 1/1/4
ethernet1/1/4 of vlan1 is root Forwarding
Edge port:no (default) port guard :none (default)
Link type is point-to-point (auto)
Boundary: NO bpdu filter : bpdu guard : bpduguard shutdown-on-
violation :disable RootGuard: enable LoopGuard disable
Bpdus (MRecords) sent 7, received 33
Interface Designated
Name PortID Prio Cost Sts Cost Bridge ID PortID
-------------------------------------------------------------------
ethernet1/1/4 128.272 128 500 BLK 500 32769 90b1.1cf4.a911 128.272
```
### Recover BPDU guard error disabled ports

When OS10 detects a BPDU quard violation for an STP enabled port, the system shuts the port down. Use the BPDU Guard error disable recovery option to recover the shut-down ports automatically.

- 1 When there is BPDU guard violation on a port, OS10 either shuts down the port or moves it to BLOCKED state. Use the following command in CONFIGURATION mode, that shuts down the port. The no version of the command moves the port to BLOCKED state. errdisable detect cause bpduguard
- 2 To delay the recovery of ports when there is a BPDU Guard violation, configure the recovery interval timer in CONFIGURATION mode, .

```
errdisable recovery interval interval-value
```
3 In CONFIGURATION mode, use the following command to enable recovering of ports shut down due to detection of a BPDU Guard violation. When the recovery option is enabled, the port is brought up after the recovery timer expires. When the recovery option is
<span id="page-324-0"></span>disabled, the port remains shut down indefinitely. You must manually bring up the port using the shutdown and no shutdown commands. The no version of the command disables the recovery option.

errdisable recovery cause bpduguard

#### **Example configuration**

```
OS10(config)# errdisable detect cause bpduguard
OS10(config)# errdisable recovery interval 45
OS10(config)# errdisable recovery cause bpduguard
```
#### View detect and recovery details

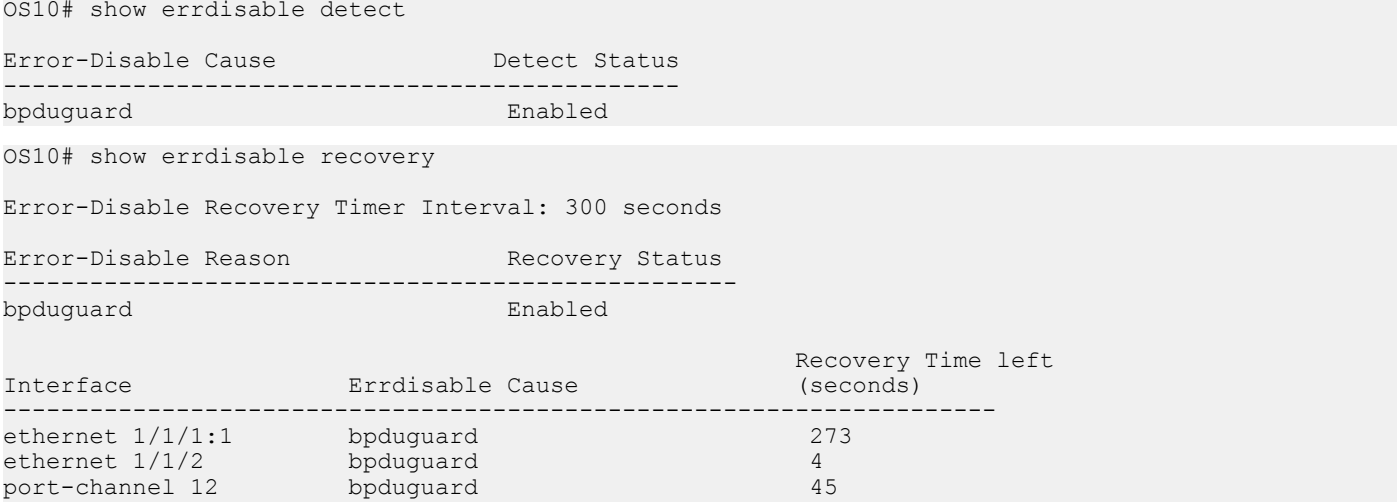

## Setting spanning-tree link type for rapid state transitions

As specified in IEEE 802.1w, OS10 assumes a port that runs in full duplex mode as a point-to-point link. A point-to-point link transitions to forwarding state faster. By default, OS10 derives the link type of a port from the duplex mode. You can override the duplex mode using the spanning-tree link-type command.

As half-duplex mode is considered as a shared link, the fast transition feature is not applicable for shared links. If you designate a port as a shared link, you cannot use the fast transition feature, regardless of the duplex setting.

To fasten the spanning-tree state transitions, you can set the link type to point-to-point. To set the link type to point-to-point:

Use the following command in INTERFACE mode. spanning-tree link-type point-to-point

## MAC flush optimization

OS10 offers a MAC address clearing technique that optimizes the number of MAC flush calls sent by the Spanning Tree Protocol (STP) module.

If the number of calls sent to the hardware is too high, it impacts system performance and causes traffic drops and flooding. To prevent traffic drops and flooding, you can use the MAC flush optimization feature.

This feature fine tunes the MAC flush-related parameters, such as the MAC flush threshold and the MAC flush timer to reduce the number of calls sent to the hardware. The clear request sent to clear the MAC address table entry is called a flush indication. The number of calls that are sent is displayed as flush invocations in the show spanning-tree command.

You can enable the MAC flush optimization feature by setting the MAC flush timer to a non-zero value. This feature is enabled by default with a default timer value of 200 centi-seconds.

To disable MAC flush optimization, configure the MAC flush timer value to 0.

When you configure the MAC flush timer to a non-zero value and the threshold to zero, the system invokes instance-based flush once and starts the timer. When the timer expires, the system invokes an instance-based flush again.

The show spanning-tree {brief | details | active} command displays the following information:

```
Flush Interval 200 centi-sec, Flush Invocations 32
Flush Indication threshold 2
```
To clear MAC addresses:

- RSTP invokes a port-based MAC flush to clear the MAC address table entry for that port.
- MSTP invokes (VLAN-list associated to the instance, port) based flush to clear the MAC address table entry for that instance, port.
- RPVST invokes (VLAN, port) based flush to clear the MAC address table entry for that VLAN, port.

By default, this feature is enabled for RSTP, RPVST and MSTP. This feature is very useful in a scalable topology with MSTP & RPVST (multi-instance), where multiple MAC flush calls are invoked.

#### **RSTP**

RSTP allows per port-based flush until the number of calls sent is equal to the MAC flush threshold value that you have configured.

When the number of calls that are sent reaches the configured threshold, RSTP ignores further per-port based flush and starts the MAC flush timer. When the timer expires, RSTP invokes an entire table flush, where it requests one flush for all the ports.

RSTP is single instance and hence MAC flush optimization is not required. However, to enable this feature, configure the MAC flush timer to a non-zero value. This configuration is applied globally and applies for RSTP, MSTP, and RPVST. This configuration is retained when you change the STP mode.

For RSTP, the threshold is set to a higher value (65,535) because RSTP does not require this optimization. Even when this feature is enabled, the global flush is invoked only after the flush count reaches 65,535.

#### **MSTP**

MSTP allows (VLAN-list, port) based flush until the number of calls sent is equal to the MAC flush threshold value that you have configured.

When the number of calls exceed the configured threshold, MSTP ignores further (VLAN-list, port) based flush and starts the MAC flush timer. When the timer starts, the system blocks all further flush indications. When the timer expires for that specific instance, the system triggers instance-based flushing.

The default MAC flush threshold value for MSTP is 5.

#### RPVST

RPVST allows (VLAN, port) based flush until the number of calls sent is equal to the MAC flush threshold value that is configured.

When the number of calls sent exceeds the configured threshold, RPVST ignores further (VLAN, port) based flush and starts the MAC flush timer. When the timer starts, the system blocks further flush. When the timer expires for that specific instance, the system triggers VLAN-based flushing.

By default, the MAC flush threshold value is set to 5. However, Dell EMC recommends that you configure this value based on the number of ports that participate in the STP topology.

## MST commands

## errdisable detect cause bpduguard

Configures the port to be shut down or moves the port to blocked state on detecting a BPDU guard violation.

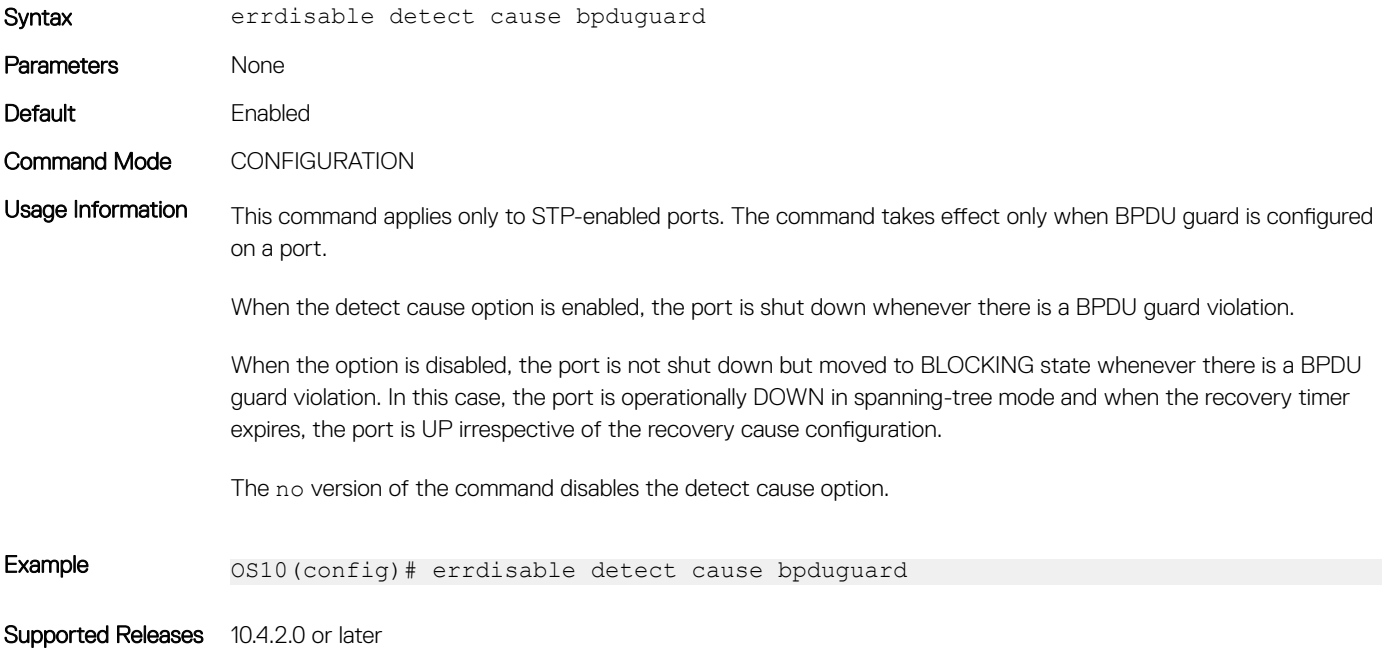

#### errdisable recovery cause bpduguard

Enables to recover the ports shut down due to BPDU Guard violation.

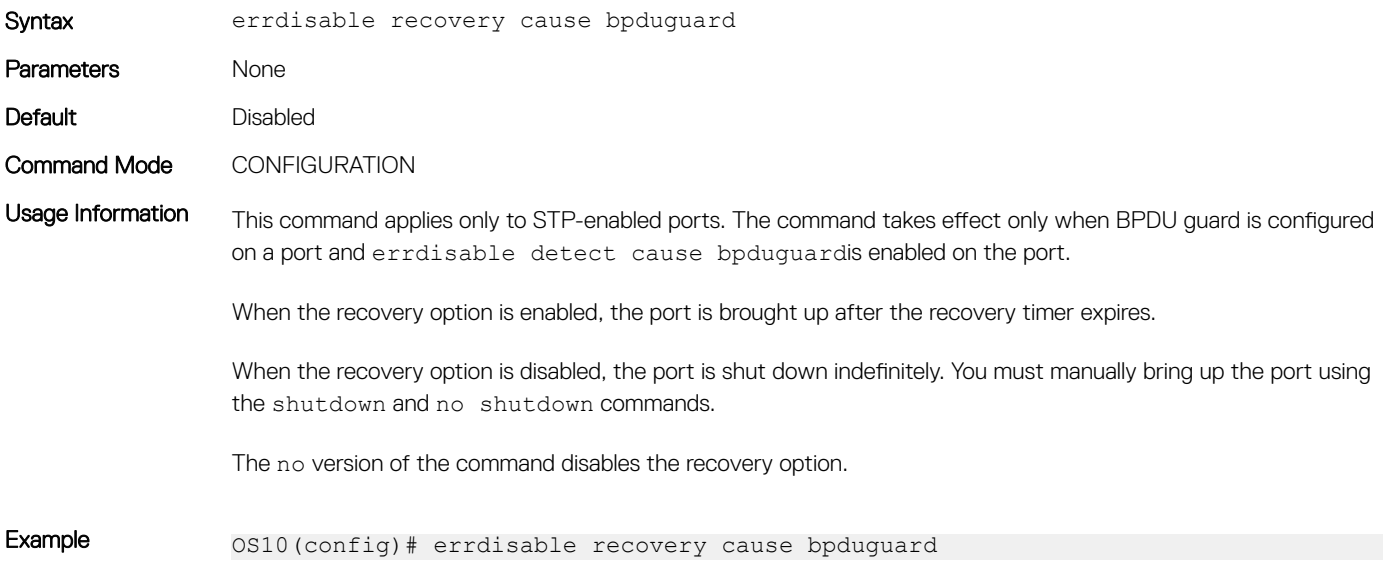

### errdisable recovery interval

Configures recovery interval timer to delay the recovery of ports when there is a BPDU Guard violation.

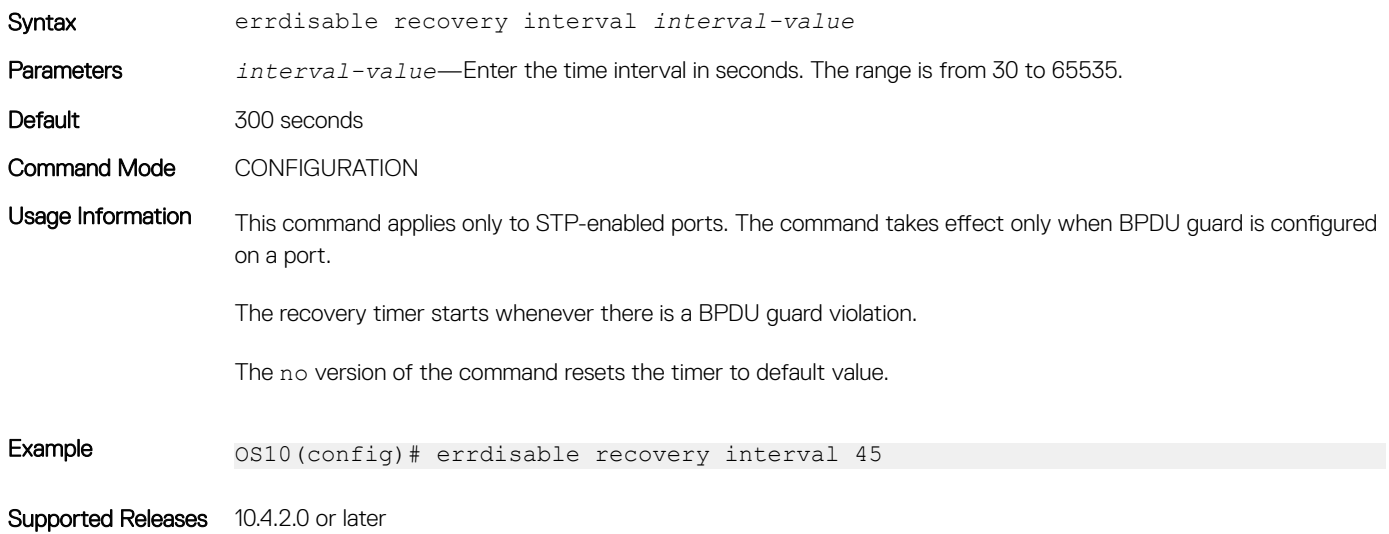

#### instance

Configures MST instances and one or multiple VLANs mapped to the MST instance.

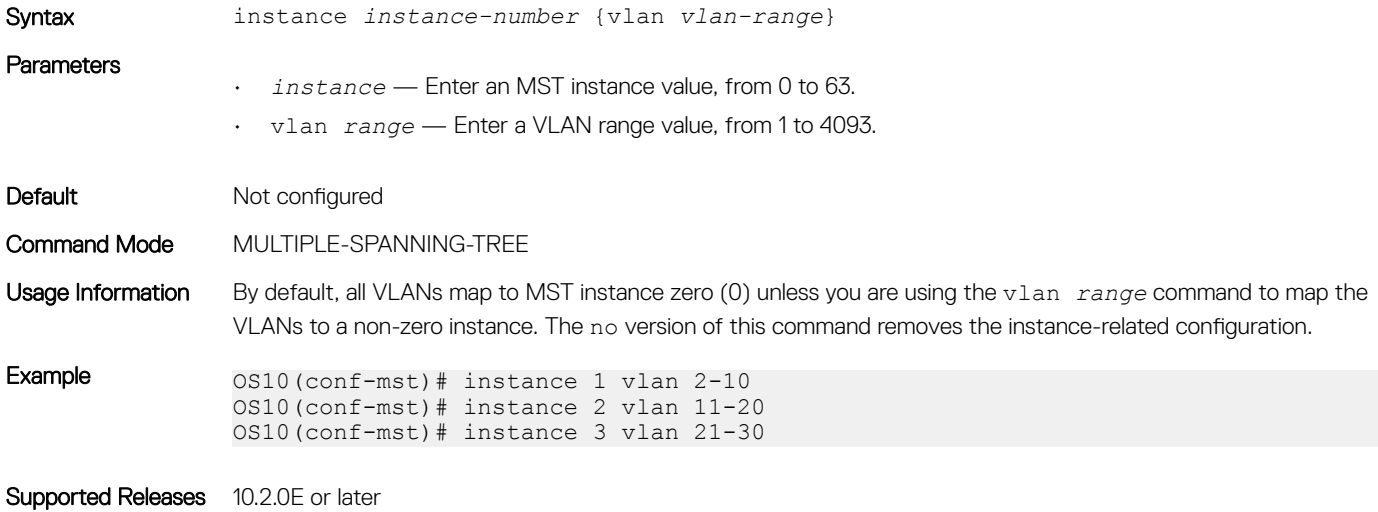

#### name

Assigns a name to the MST region.

Syntax name region-name

Parameters region-name — Enter a name for an MST region. A maximum of 32 characters.

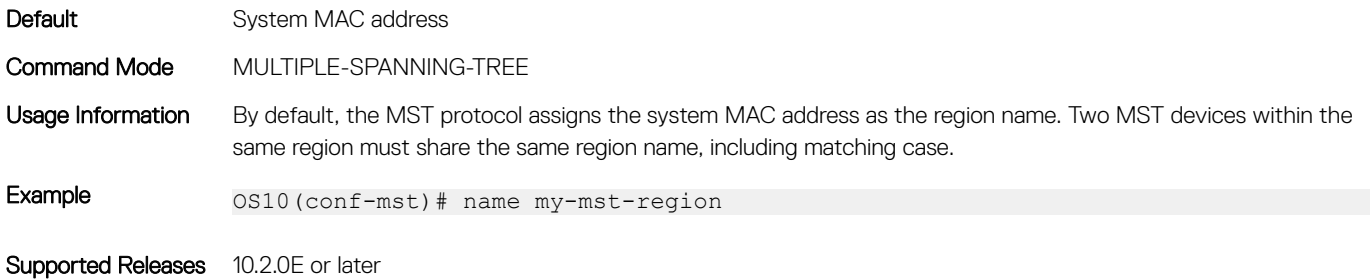

### revision

Configures a revision number for the MSTP configuration.

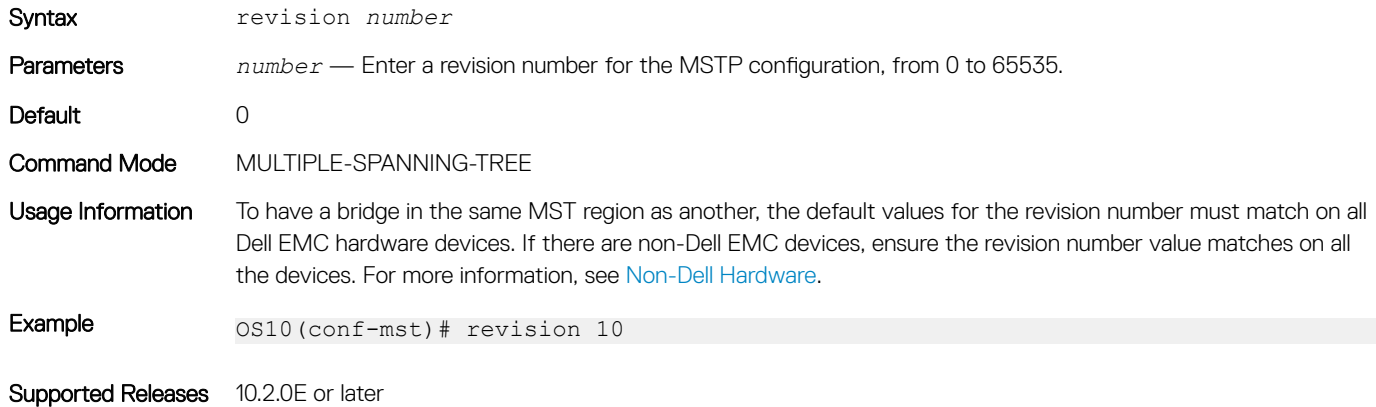

### spanning-tree bpdufilter

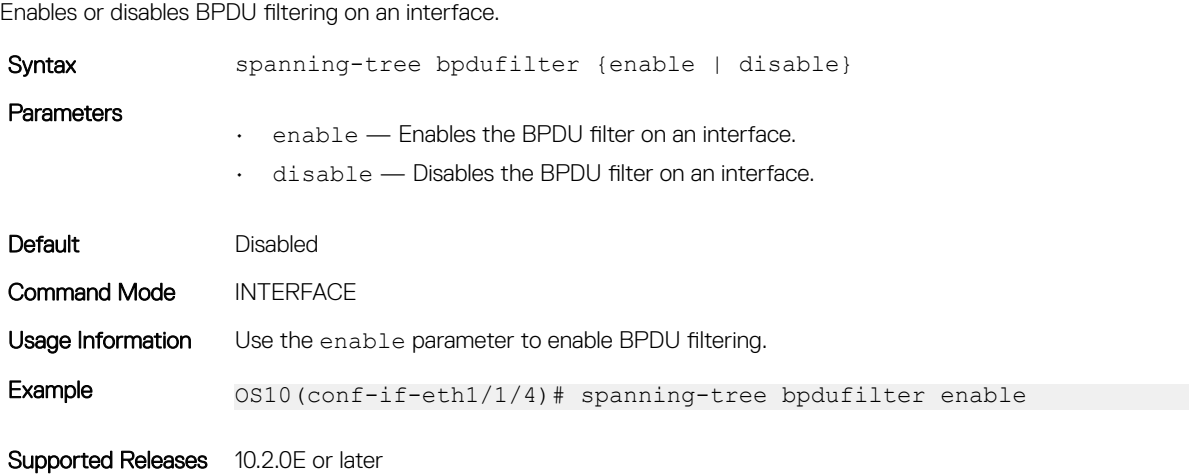

### spanning-tree bpduguard

Enables or disables the BPDU guard on an interface.

Syntax spanning-tree bpduguard {enable | disable}

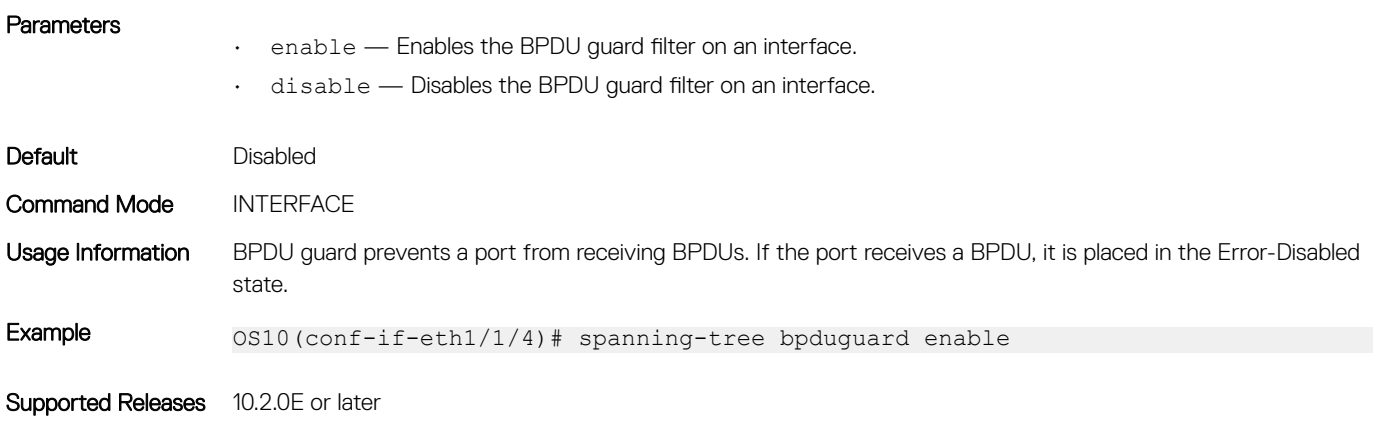

### spanning-tree disable

Disables Spanning-Tree mode configured with the spanning-tree mode command globally on the switch or on specified interfaces.

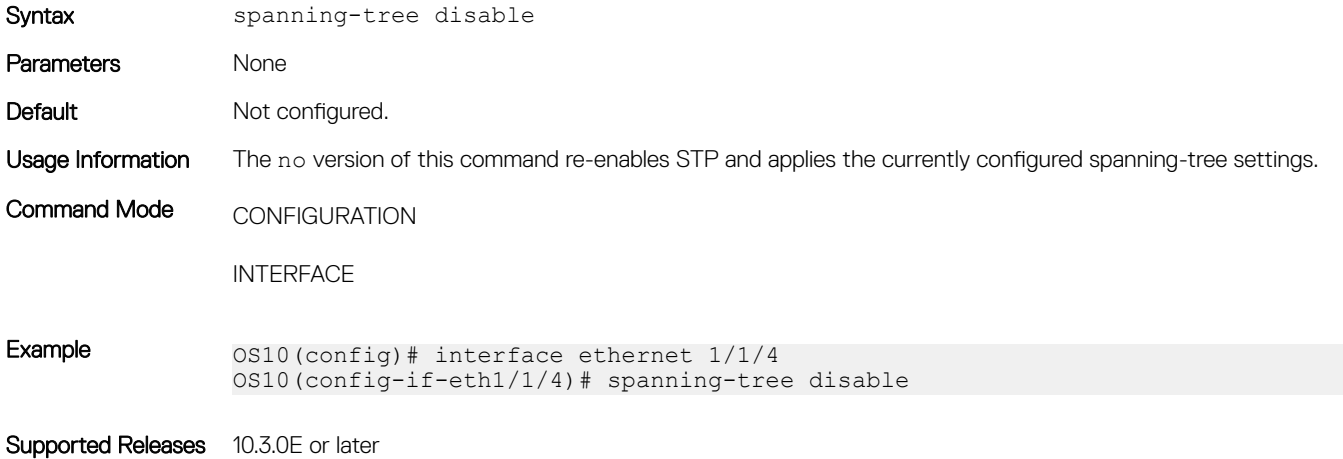

### spanning-tree guard

Enables or disables loop guard or root guard on an interface.

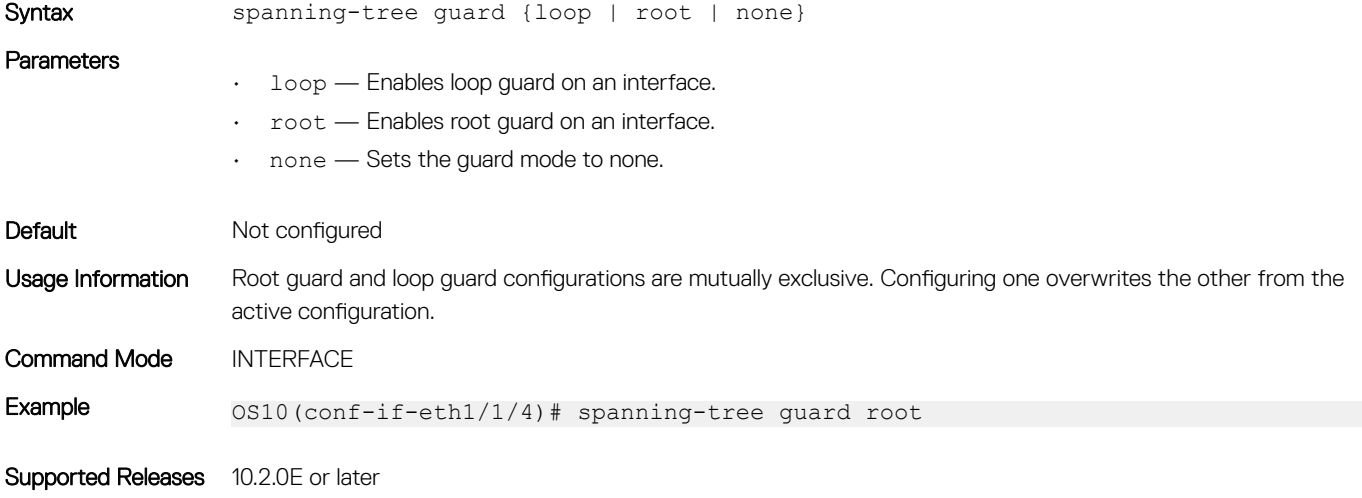

## spanning-tree link-type

Sets the spanning-tree link type for faster convergence.

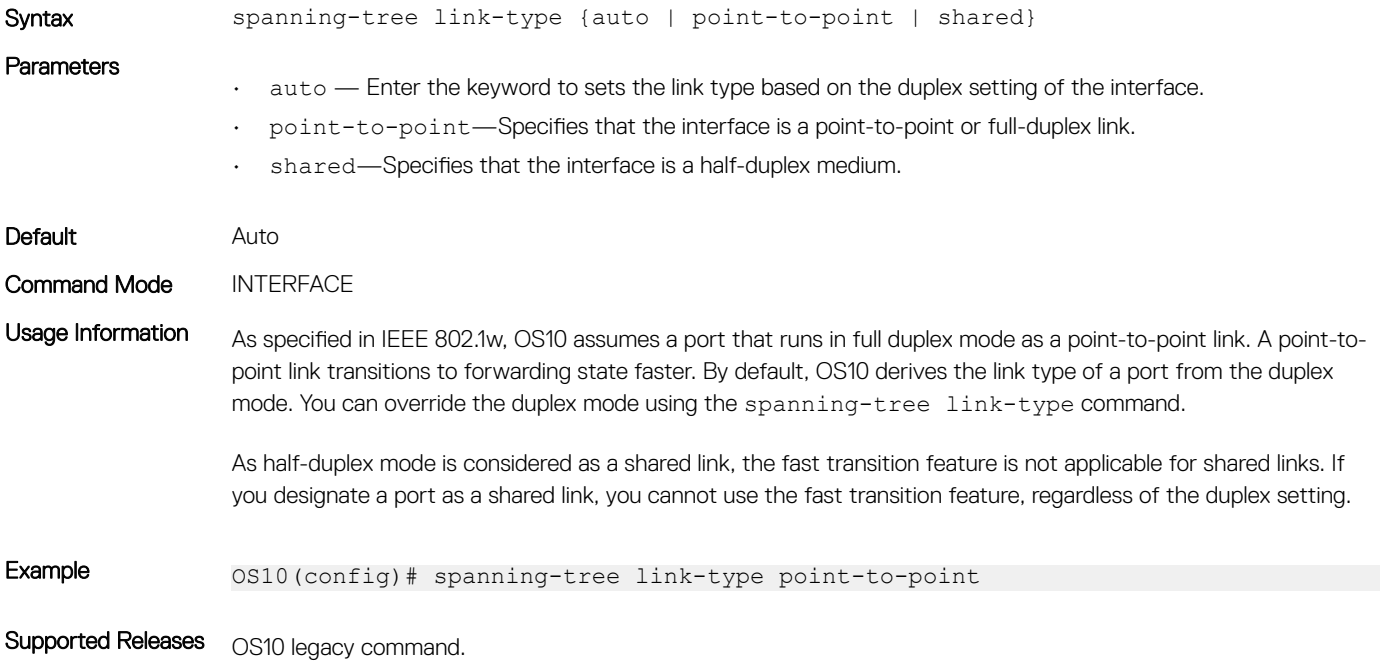

### spanning-tree mac-flush-timer

Enables or disables MAC flush optimization.

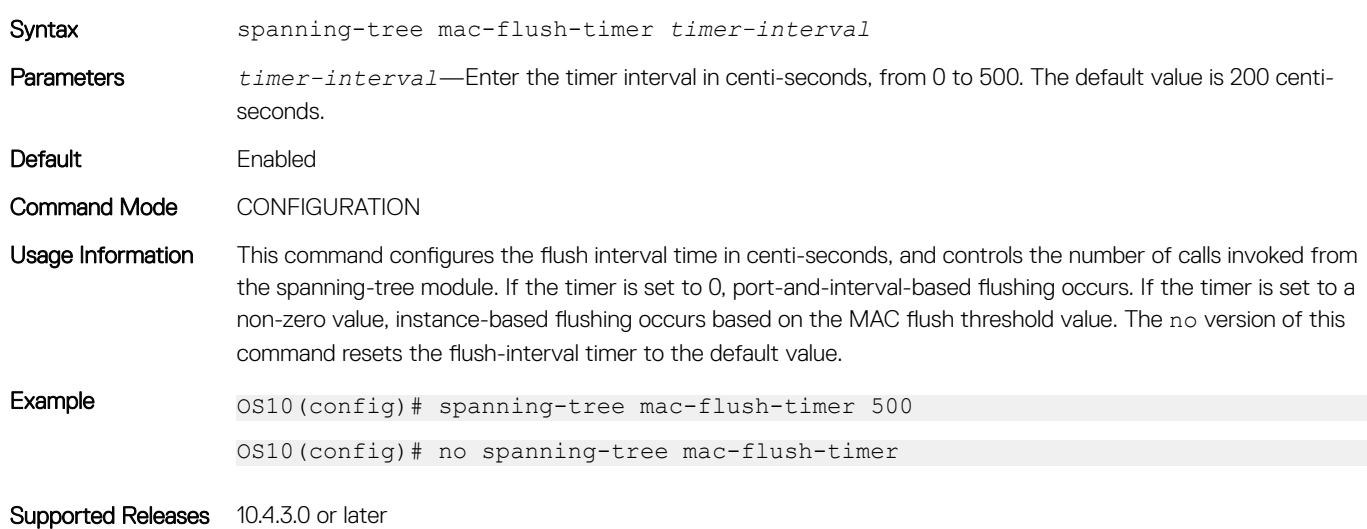

## spanning-tree mode

Enables an STP type: RSTP, Rapid-PVST+, or MST.

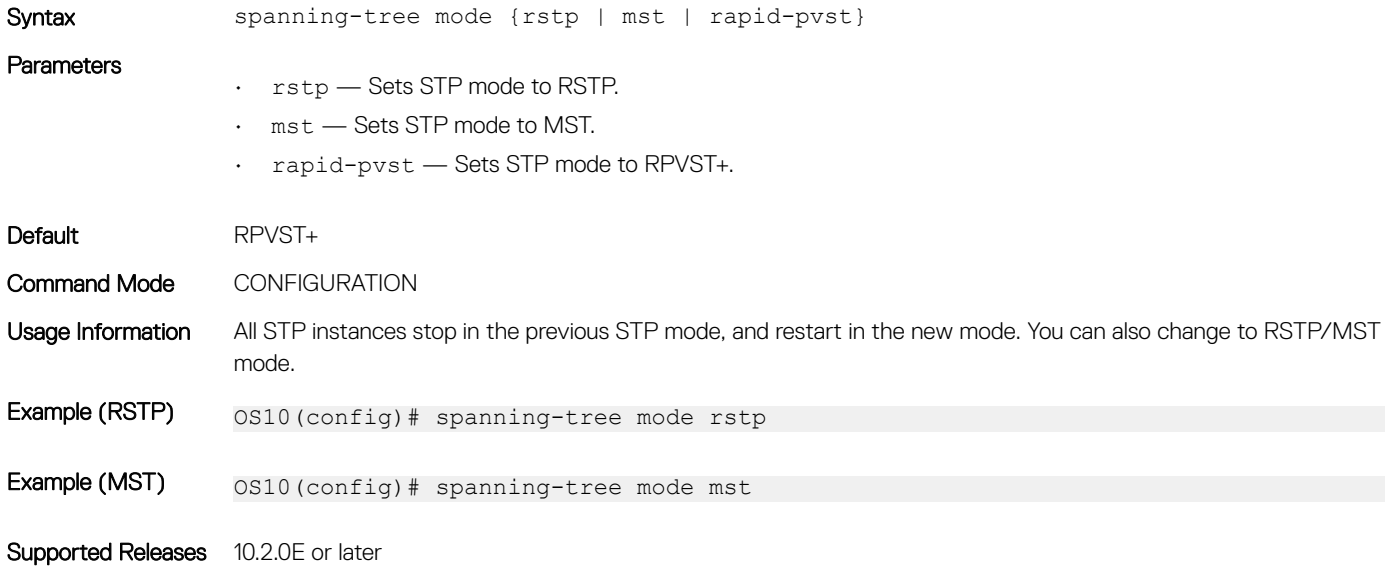

### spanning-tree mst

Configures an MST instance and determines root and bridge priorities.

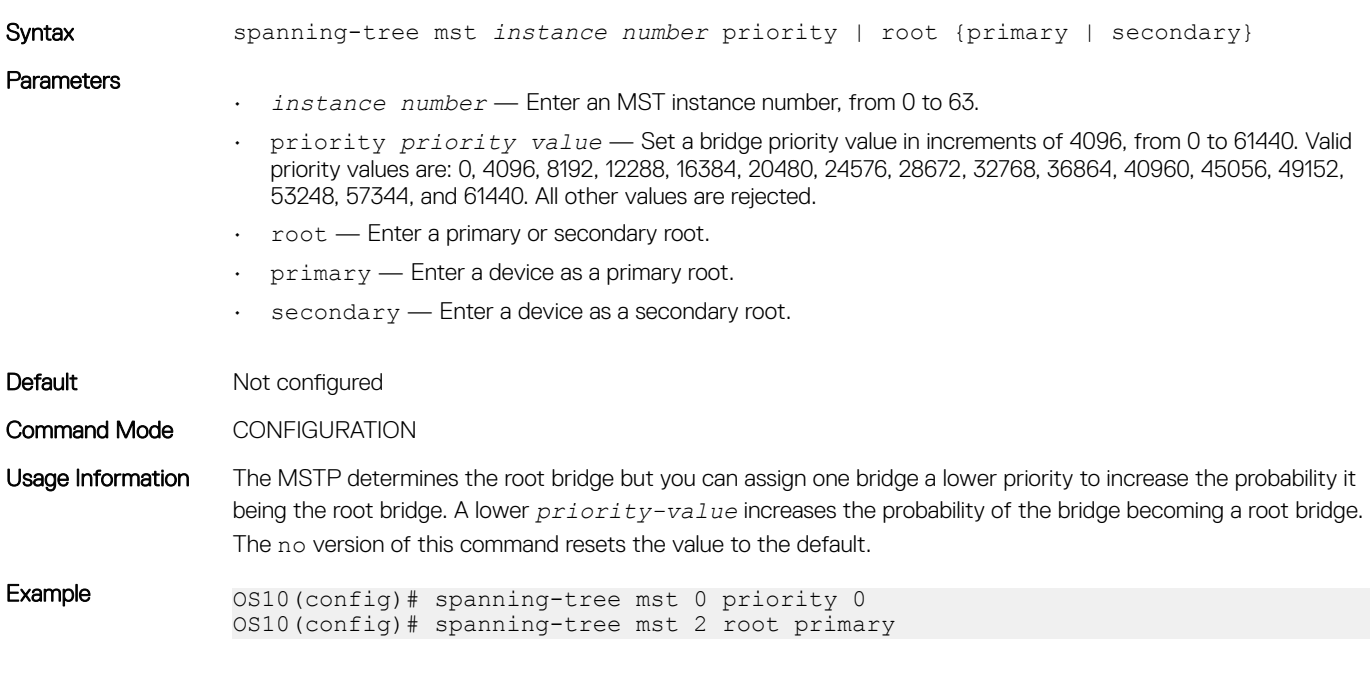

Supported Releases 10.2.0E or later

## spanning-tree msti

Configures the MSTI, cost, and priority values for an interface.

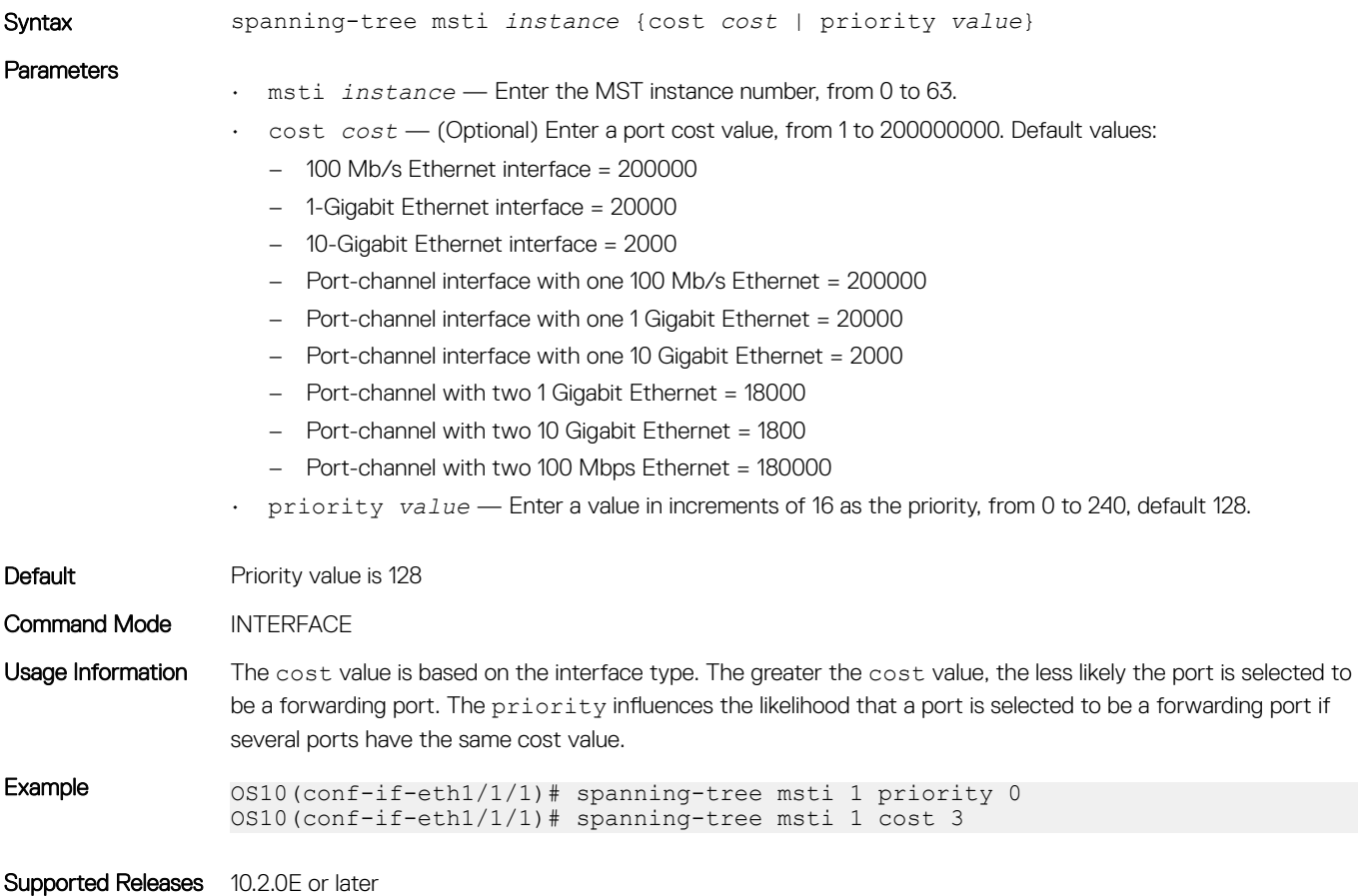

### spanning-tree mst configuration

Enters MST mode to configure MSTP from Configuration mode.

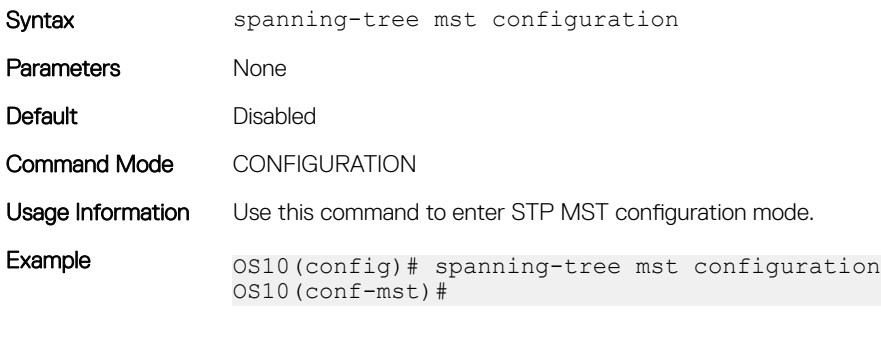

Supported Releases 10.2.0E or later

### spanning-tree mst disable

Disables spanning tree on the specified MST instance.

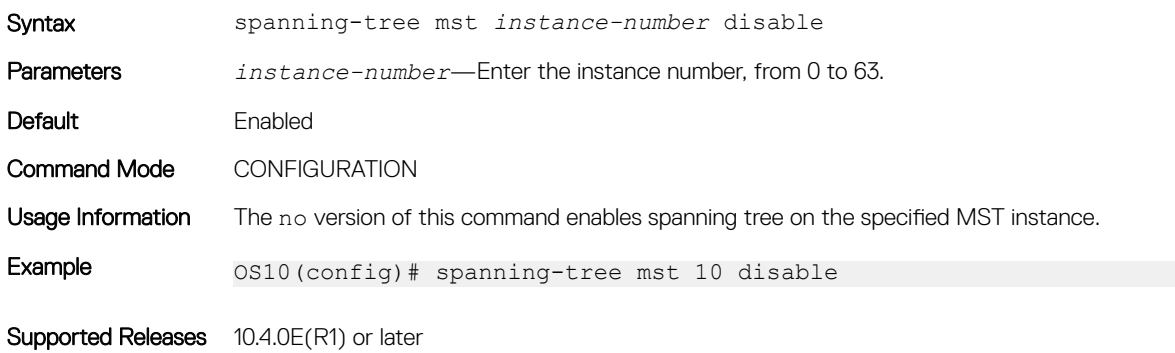

#### spanning-tree mst force-version

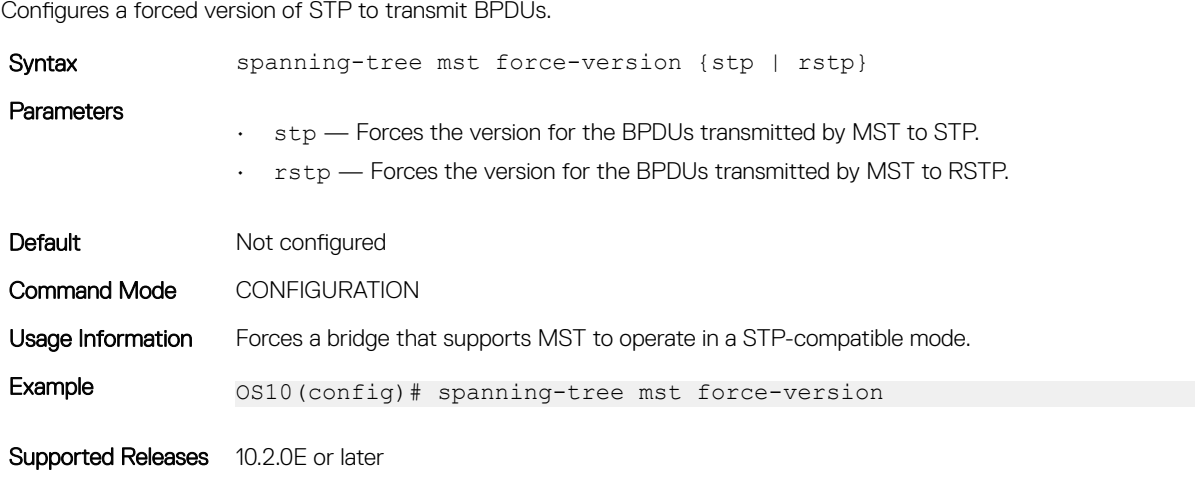

### spanning-tree mst forward-time

Configures a time interval for the interface to wait in the Blocking state or the Learning state before moving to the Forwarding state.

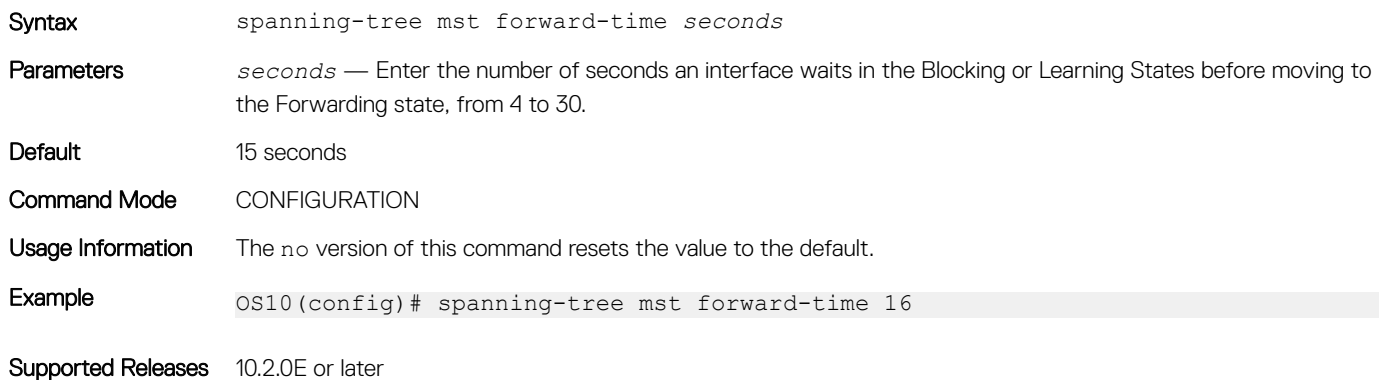

### spanning-tree mst hello-time

Sets the time interval between generation and transmission of MSTP BPDUs.

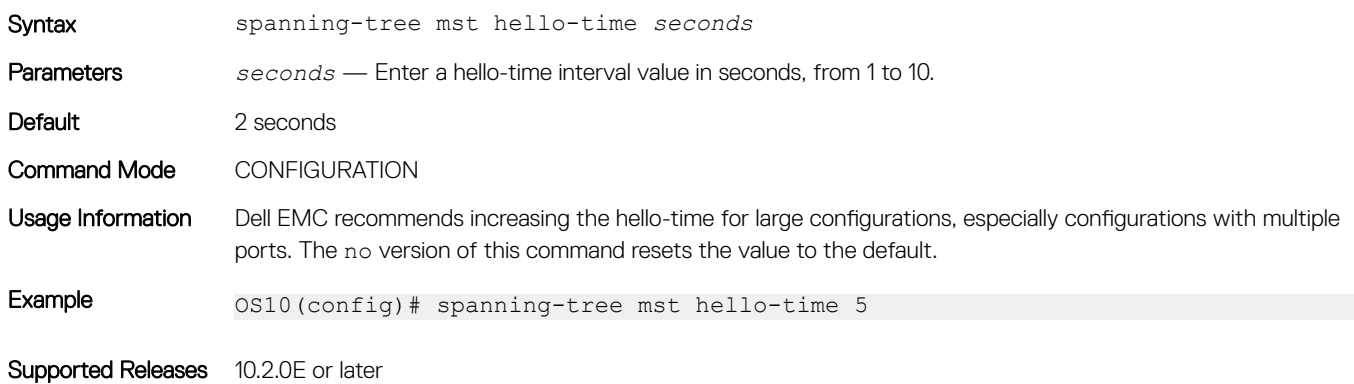

### spanning-tree mst mac-flush-threshold

Configures the mac-flush threshold value for a specific instance.

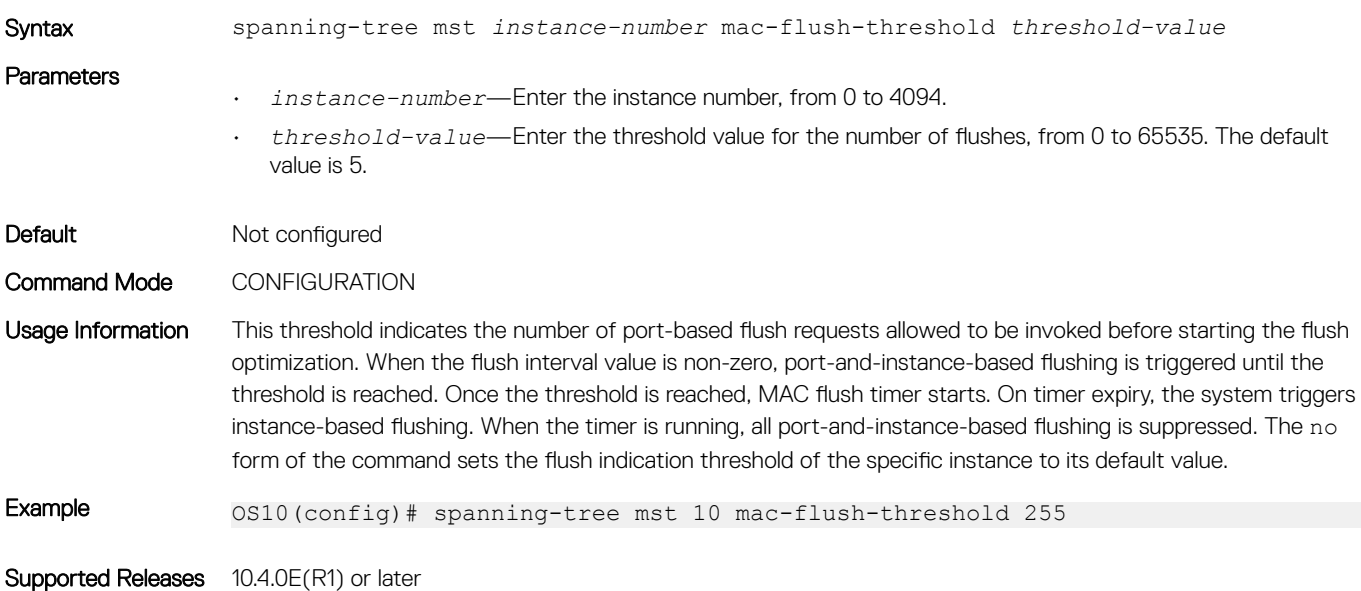

#### spanning-tree mst max-age

Configures the time period the bridge maintains configuration information before refreshing the information by recomputing the MST topology.

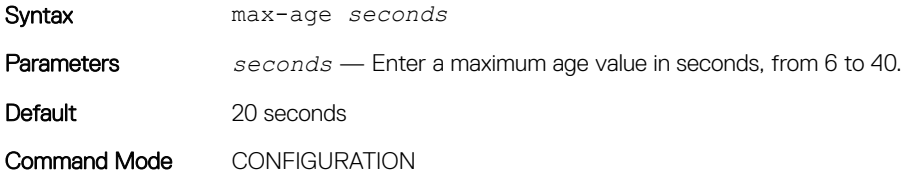

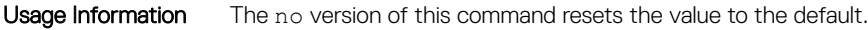

Example 0S10(config)# spanning-tree mst max-age 10

Supported Releases 10.2.0E or later

### spanning-tree mst max-hops

Configures the maximum hop count for a BPDU to travel before it is discarded.

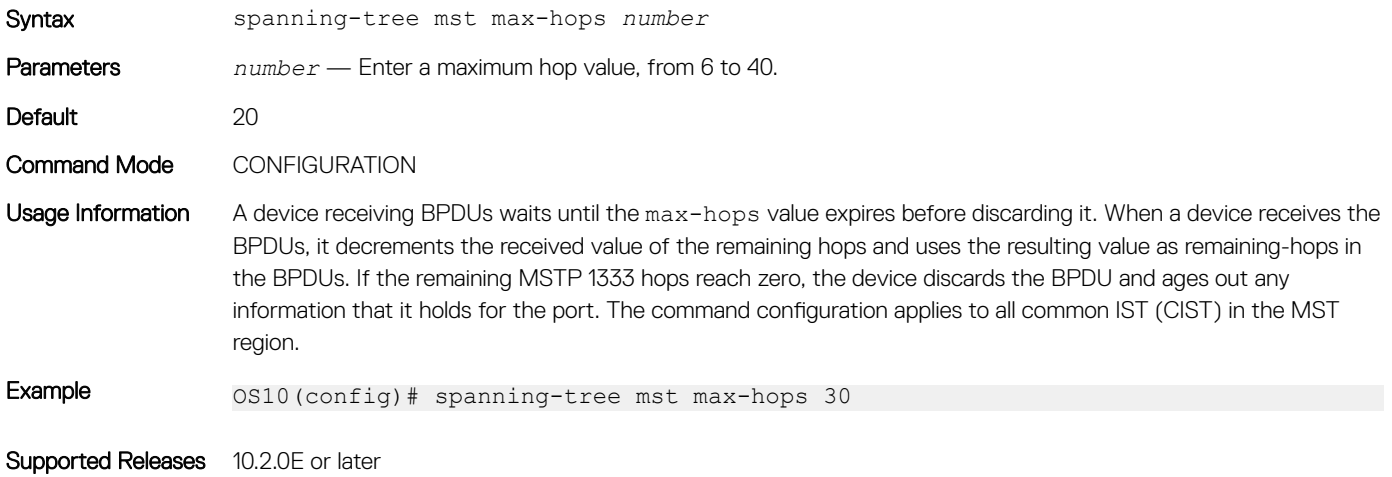

### spanning-tree port

Sets the port type as the EdgePort.

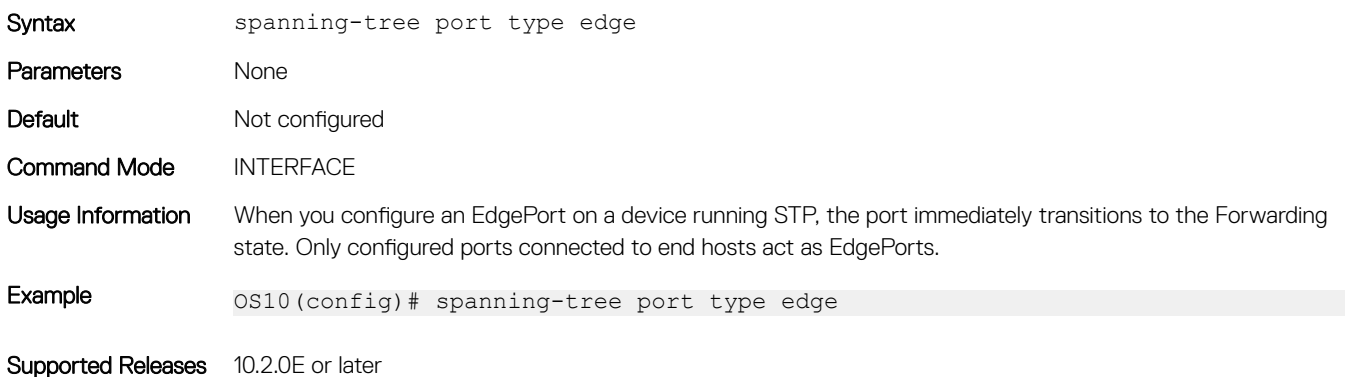

#### show errdisable

Displays information on errdisable configurations and port recovery status.

Syntax show errdisable [detect | recovery]

#### **Parameters**

- detect—Displays details of detect cause configuration.
- recovery—Displays details of recovery cause, recovery interval, and recovery status of the error disabled port.

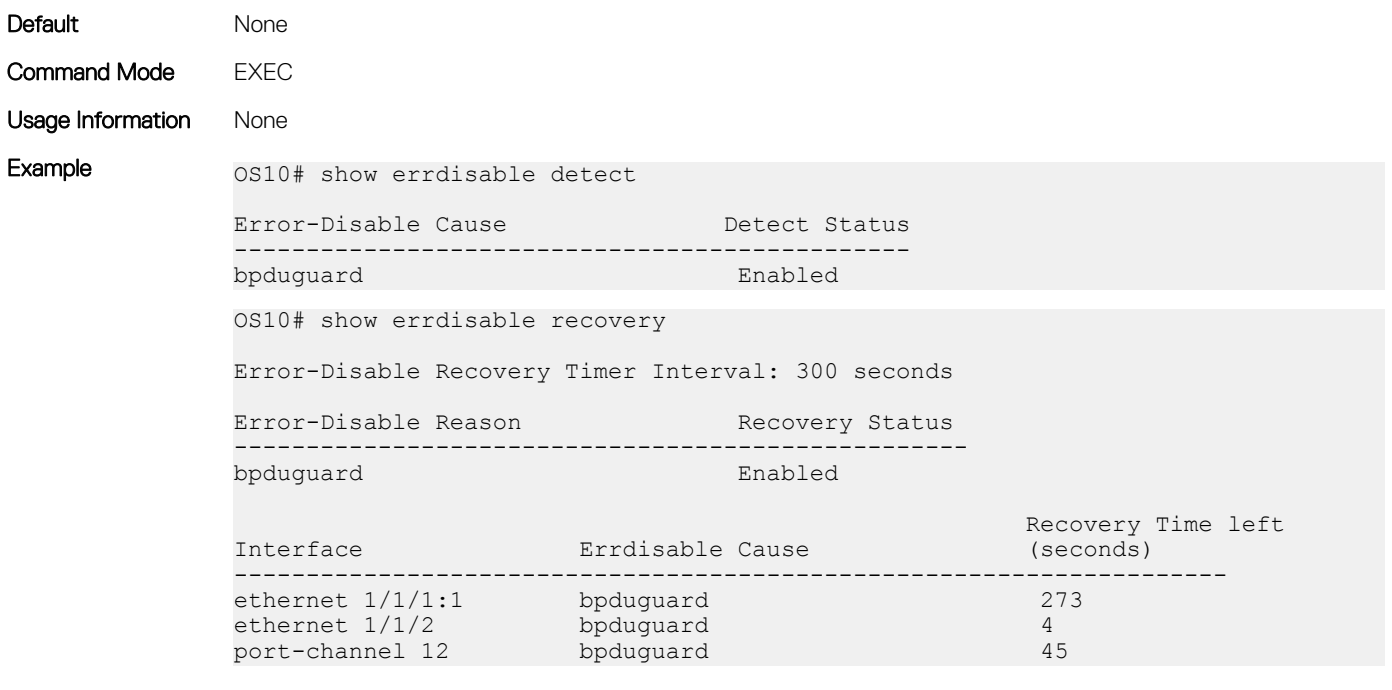

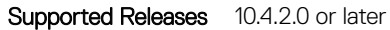

### show spanning-tree mst

Displays MST configuration information.

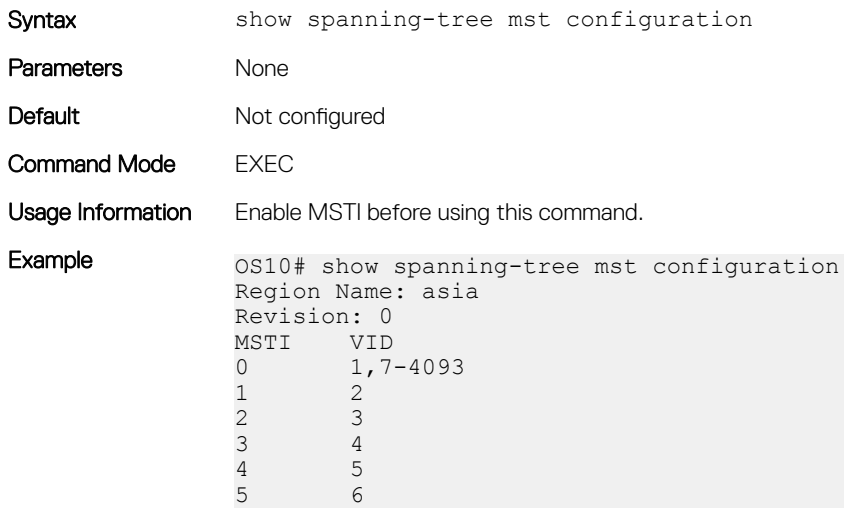

Supported Releases 10.2.0E or later

### show spanning-tree msti

Displays MST instance information.

Syntax show spanning-tree msti [instance-number [brief | guard | virtual-interface | interface *interface*]]

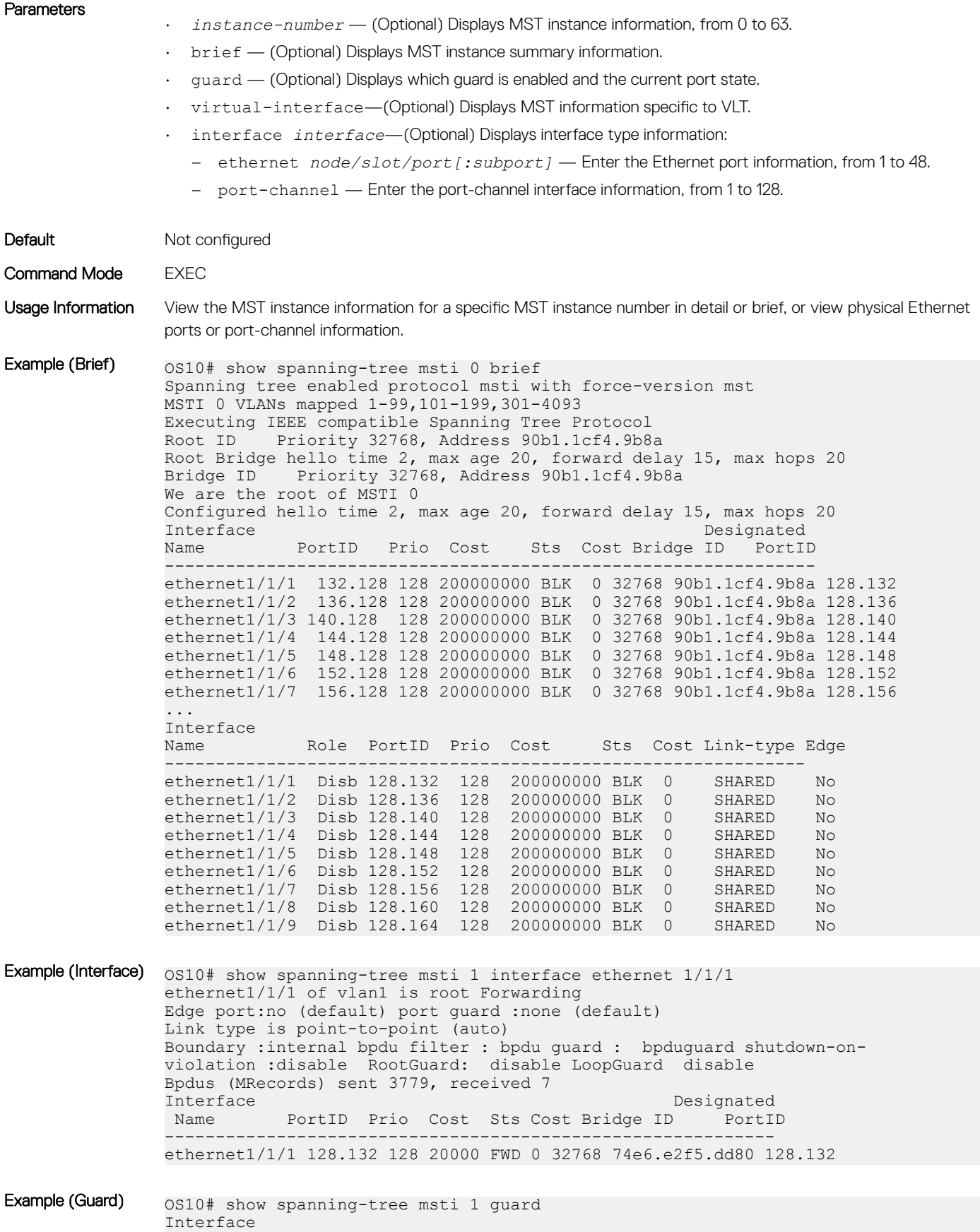

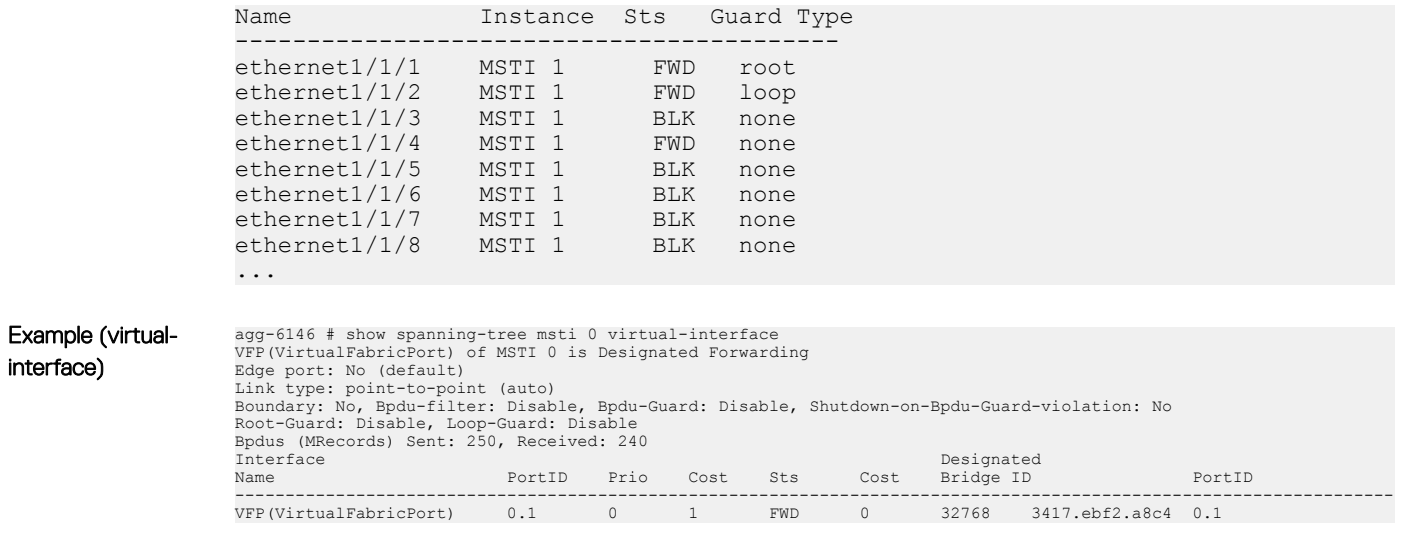

Command History 10.2.0E or later

# Rapid per-VLAN spanning-tree plus

RPVST+ is an RSTP to create a single topology per VLAN. RPVST+ is enabled by default, provides faster convergence, and runs on the default VLAN (VLAN 1).

Configuring Rapid-PVST+ is a four-step process:

- 1 Ensure the interfaces are in L2 mode.
- 2 Place the interfaces in VLANs. By default, switchport interfaces are members of the default (VLAN1).
- 3 Enable Rapid-PVST+. This step is only required if another variation of STP is present.
- 4 (Optional) Select a non-default bridge-priority for the VLAN for load balancing.

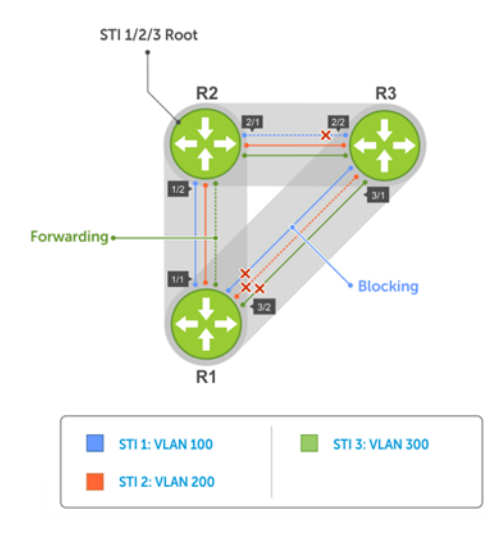

By default, each VLAN instance is assigned default bridge priority 32768. For example, all three instances have the same forwarding topology. Traffic load balancing is not achievable with this kind of priority assignment. To achieve load balancing, you must assign each instance a different priority, as shown in *Load Balancing with RPVST+*.

## Load balance and root selection

All VLANs use the same forwarding topology — R2 is elected as the root and all 10G Ethernet ports have the same cost. RPVST+ changes the bridge priority of each bridge so that a different forwarding topology generates for each VLAN.

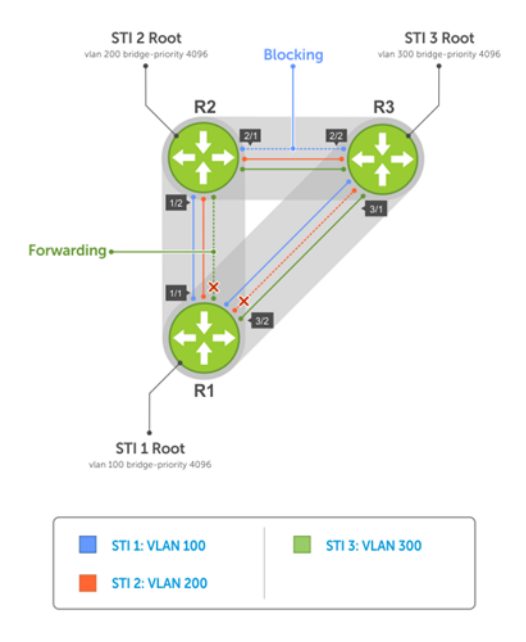

To achieve RPVST+ load balancing, assign a different priority on each bridge.

## Enable RPVST+

By default, RPVST+ is enabled and creates an instance only after you add the first member port to a VLAN. To participate in RPVST+, portchannel or physical interfaces must be a member of a VLAN. Add all physical and port-channel interfaces to the default VLAN (VLAN1).

• Enable Rapid-PVST+ mode in CONFIGURATION mode. spanning-tree mode rapid-pvst

#### Configure RPVST+

OS10(config)# spanning-tree mode rapid-pvst

#### View RPVST+ configuration

```
OS10# show spanning-tree active
Spanning tree enabled protocol rapid-pvst with force-version rstp
VLAN 1
Executing IEEE compatible Spanning Tree Protocol
Root ID Priority 32768, Address 3417.4455.667f
Root Bridge hello time 2, max age 20, forward delay 15
Bridge ID Priority 32769, Address 90b1.1cf4.a523
Configured hello time 2, max age 20, forward delay 15
Interface Designated Designated Designated Designated Designated Designated Designated Designated Designated D
Name PortID Prio Cost Sts Cost Bridge ID PortID
------------------------------------------------------------------------
ethernet1/1/5 128.276 128 500 FWD 0 32768 3417.4455.667f 128.146<br>ethernet1/1/6 128.280 128 500 BLK 0 32768 3417.4455.667f 128.150
ethernet1/1/6 128.280 128 500 BLK 0
Interface
Name Role PortID Prio Cost Sts Cost Link-type Edge
```
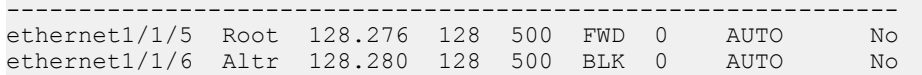

## Select root bridge

RPVST+ determines the root bridge. Assign one bridge a lower priority to increase the likelihood that it becomes the root bridge. The show spanning-tree brief command displays information about all ports regardless of the operational status.

- Assign a number as the bridge priority or designate it as the root in CONFIGURATION mode, from 0 to 61440. spanning-tree {vlan *vlan-id* priority *priority-value*}
	- *vlan-id* Enter a value between 1 to 4093.
	- priority *priority-value* Enter the priority value in increments of 4096, default is 32768. The lower the number assigned, the more likely this bridge becomes the root bridge. The bridge priority the valid values are: 0, 4096, 8192, 12288, 16384, 20480, 24576, 28672, 32768, 36864, 40960, 45056, 49152, 53248, 57344, or 61440. All other values are rejected.

#### Configure root bridge

OS10(config)# spanning-tree vlan 1 priority 4096

#### View active configuration

OS10(config)# do show spanning-tree active Spanning tree enabled protocol rapid-pvst with force-version rstp VLAN 1 Executing IEEE compatible Spanning Tree Protocol Root ID Priority 4097, Address 90b1.1cf4.a523 Root Bridge hello time 2, max age 20, forward delay 15 Bridge ID Priority 4097, Address 90b1.1cf4.a523 We are the root of VLAN 1 Configured hello time 2, max age 20, forward delay 15 Interface Designated<br>Name DortID Prio Cost Sts Cost Bridge ID PortID Name PortID Prio Cost Sts Cost Bridge ID -------------------------------------------------------------------- ethernet1/1/5 128.276 128 500 FWD 0 4097 90b1.1cf4.a523 128.276 ethernet1/1/6 128.280 128 500 FWD 0 4097 90b1.1cf4.a523 128.280 Interface Name Role PortID Prio Cost Sts Cost Link-type Edge ------------------------------------------------------------- ethernet1/1/5 Desg 128.276 128 500 FWD 0 AUTO No ethernet1/1/6 Desg 128.280 128 500 FWD 0 AUTO No

#### View brief configuration

OS10# show spanning-tree brief Spanning tree enabled protocol rapid-pvst with force-version rstp VLAN 1 Executing IEEE compatible Spanning Tree Protocol<br>Root ID Priority 4097, Address 90b1.1cf4.a523 Priority 4097, Address 90b1.1cf4.a523 Root Bridge hello time 2, max age 20, forward delay 15 Bridge ID Priority 4097, Address 90b1.1cf4.a523 We are the root of VLAN 1 Configured hello time 2, max age 20, forward delay 15 Interface Designated Designated Designated Designated Designated Designated Designated Designated Designated D Name PortID Prio Cost Sts Cost Bridge ID PortID -------------------------------------------------------------------------------- ethernet1/1/1 128.260 128 200000000 FWD 0 32769 0000.0000.0000 128.260<br>ethernet1/1/2 128.264 128 200000000 FWD 0 32769 0000.0000.0000 128.264 ethernet1/1/2 128.264 128 200000000 FWD 0 32769 0000.0000.0000 128.264<br>ethernet1/1/3 128.268 128 200000000 FWD 0 32769 0000.0000.0000 128.268 ethernet1/1/3 128.268 128 200000000 FWD 0 32769 0000.0000.0000 128.268<br>ethernet1/1/4 128.272 128 200000000 FWD 0 32769 0000.0000.0000 128.272 ethernet1/1/4 128.272 128 200000000 FWD 0 32769 0000.0000.0000 128.272 ethernet1/1/5 128.276 128 500 FWD 0 4097 90b1.1cf4.a523 128.276 ethernet1/1/6 128.280 128 500 FWD 0 4097 90b1.1cf4.a523 128.280 ethernet1/1/7 128.284 128 200000000 FWD 0 32769 0000.0000.0000 128.284 ethernet1/1/8 128.288 128 200000000 FWD 0 32769 0000.0000.0000 128.288 ethernet1/1/9 128.292 128 200000000 FWD 0 32769 0000.0000.0000 128.292

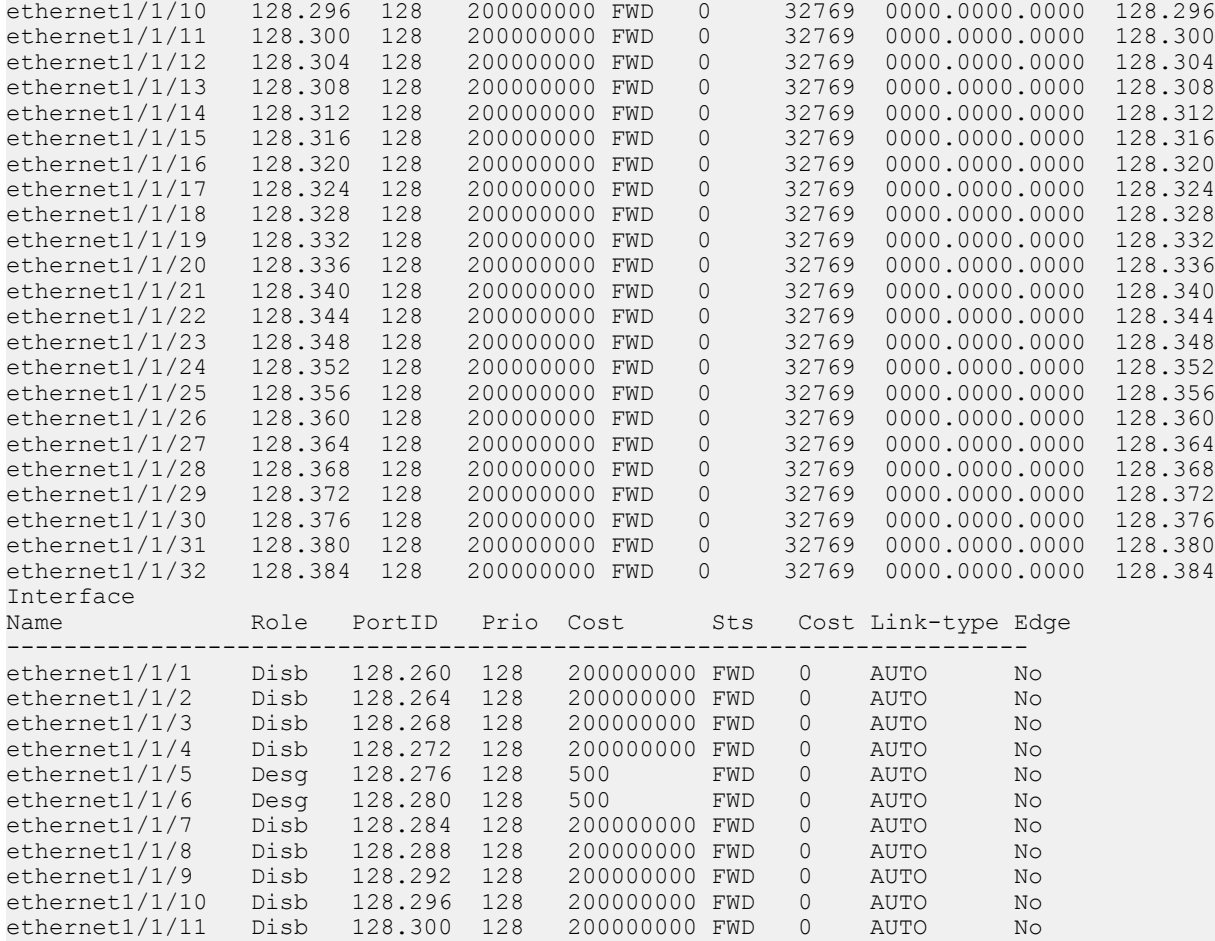

## Root assignment

RPVST+ assigns the root bridge according to the lowest bridge ID. Assign one bridge as the root bridge and the other as a secondary root bridge.

- Configure the device as the root or secondary root in CONFIGURATION mode. spanning-tree vlan *vlan-id* root {primary | secondary}
	- *vlan-id* Enter the VLAN ID number, from 1 to 4093.
	- primary Enter the bridge as primary or root bridge. The primary bridge value is 24576.
	- secondary Enter the bridge as secondary or secondary root bridge. The secondary bridge value is 28672.

#### Configure root bridge as primary

OS10(config)# spanning-tree vlan 1 root primary

#### Verify root bridge information

OS10# show spanning-tree active

```
Spanning tree enabled protocol rapid-pvst with force-version rstp
VLAN 1
Executing IEEE compatible Spanning Tree Protocol
Root ID Priority 24577, Address 90b1.1cf4.a523
Root Bridge hello time 2, max age 20, forward delay 15
Bridge ID Priority 24577, Address 90b1.1cf4.a523
We are the root of VLAN 1
```
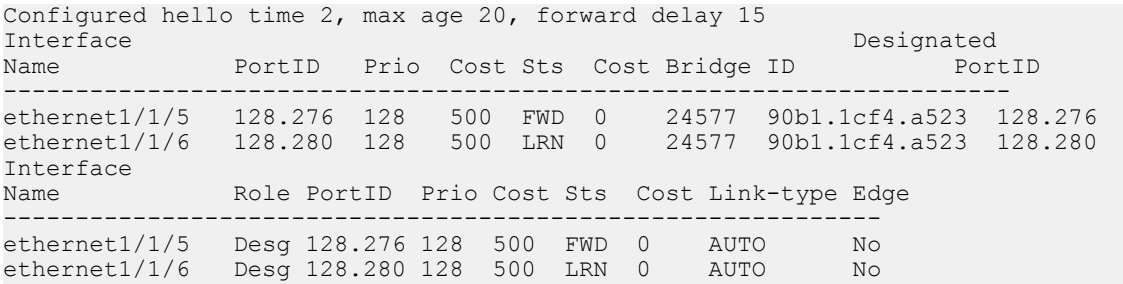

## Loop guard

To configure loop guard on an interface:

- Enable loop guard on a per-port or port-channel interface in INTERFACE mode. spanning-tree guard {loop | root | none}
	- loop Enables loop guard on an interface.
	- root Enables root on an interface.
	- none Enables the guard mode to none.
- Disable loop guard on a port or port-channel interface in INTERFACE mode. no spanning-tree guard loop

#### Port enabled with loop guard conditions

- Loop guard is supported on any STP-enabled port or port-channel interface in RPVST+ mode.
- You cannot enable root guard and loop guard at the same time on an STP port. The loop guard configuration overwrites an existing root guard configuration and vice versa.
- Enabling BPDU guard and loop guard at the same time on a port results in a port that remains in the Blocking state and prevents traffic from flowing through it. For example, when you configure both Portfast BPDU guard and loop guard:
	- If a BPDU is received from a remote device, BPDU guard places the port in the Err-Disabled Blocking state and no traffic forwards on the port.
	- If no BPDU is received from a remote device which was sending BPDUs, loop guard places the port in the Loop-Inconsistent Blocking state and no traffic forwards on the port.
- When used in a PVST+ network, STP loop guard performs per-port or per port-channel at a VLAN level. If no BPDUs are received on a port-channel interface, the port or port-channel transitions to a Loop-Inconsistent or Blocking state only for this VLAN.

## Global parameters

All non-root bridges accept the timer values on the root bridge.

- Forward-time Amount of time required for an interface to transition from the Discarding state to the Learning state or from the Learning state to the Forwarding state.
- Hello-time Time interval within which the bridge sends BPDUs.
- Max-age Length of time the bridge maintains configuration information before it refreshes information by recomputing the RPVST+ topology.
- Modify the forward-time in seconds in CONFIGURATION mode, from 4 to 30, default 15.

spanning-tree vlan *vlan-id* forward-time *seconds*

• Modify the hello-time in seconds in CONFIGURATION mode, from 1 to 10, default 2. With large configurations involving more numbers of ports, Dell EMC recommends increasing the hello-time.

spanning-tree vlan *vlan-id* hello-time *seconds*

• Modify the max-age (in seconds) in CONFIGURATION mode, from 6 to 40, default 20. spanning-tree vlan *vlan-id* max-age *seconds*

#### View RPVST+ global parameters

```
OS10# show spanning-tree active
Spanning tree enabled protocol rapid-pvst with force-version rstp
VLAN 1
Executing IEEE compatible Spanning Tree Protocol<br>Root ID Priority 32769, Address 90b1 1cf4 a52
          Priority 32769, Address 90b1.1cf4.a523
Root Bridge hello time 2, max age 20, forward delay 15
Bridge ID Priority 32769, Address 90b1.1cf4.a523
We are the root of VLAN 1
Configured hello time 2, max age 20, forward delay 15
```
### Setting spanning-tree link type for rapid state transitions

As specified in IEEE 802.1w, OS10 assumes a port that runs in full duplex mode as a point-to-point link. A point-to-point link transitions to forwarding state faster. By default, OS10 derives the link type of a port from the duplex mode. You can override the duplex mode using the spanning-tree link-type command.

As half-duplex mode is considered as a shared link, the fast transition feature is not applicable for shared links. If you designate a port as a shared link, you cannot use the fast transition feature, regardless of the duplex setting.

To fasten the spanning-tree state transitions, you can set the link type to point-to-point. To set the link type to point-to-point:

Use the following command in INTERFACE mode. spanning-tree link-type point-to-point

## MAC flush optimization

OS10 offers a MAC address clearing technique that optimizes the number of MAC flush calls sent by the Spanning Tree Protocol (STP) module. For more information about this feature, see [MAC flush optimization](#page-324-0).

RPVST allows (VLAN, port) based flush until the number of calls sent is equal to the MAC flush threshold value that is configured.

When the number of calls sent exceeds the configured threshold, RPVST ignores further (VLAN, port) based flush and starts the MAC flush timer. When the timer starts, the system blocks further flush. When the timer expires for that specific instance, the system triggers VLAN-based flushing.

By default, the MAC flush threshold value is set to 5. However, Dell EMC recommends that you configure this value based on the number of ports that participate in the STP topology.

## RPVST+ commands

#### clear spanning-tree counters

Clears the counters for STP.

Syntax clear spanning-tree counters [interface {ethernet *node/slot/port[:subport]* | port—channel *number*}}]

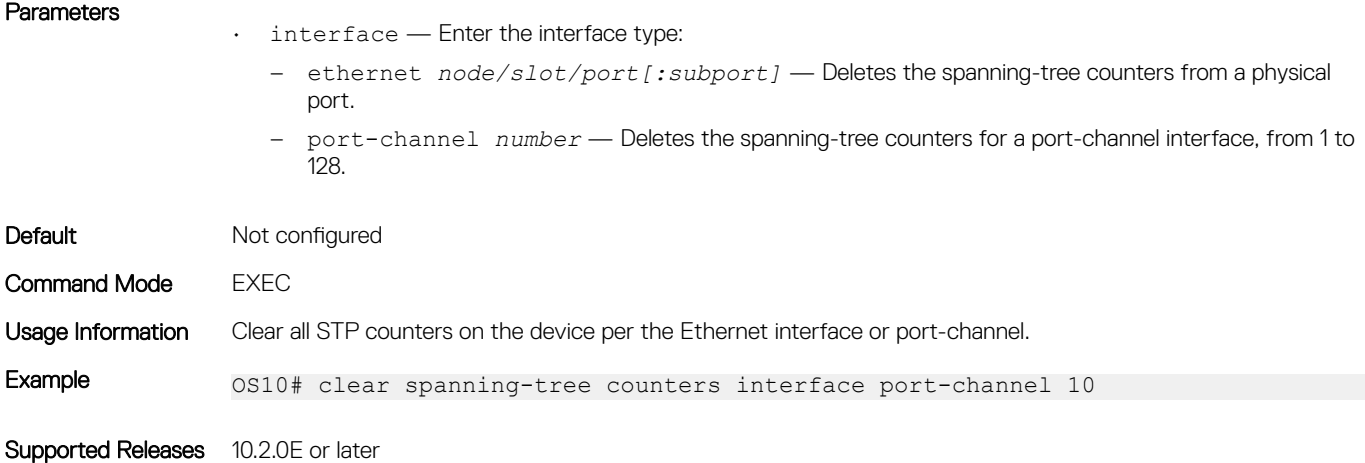

### clear spanning-tree detected-protocol

Forces the MST ports to renegotiate with neighbors.

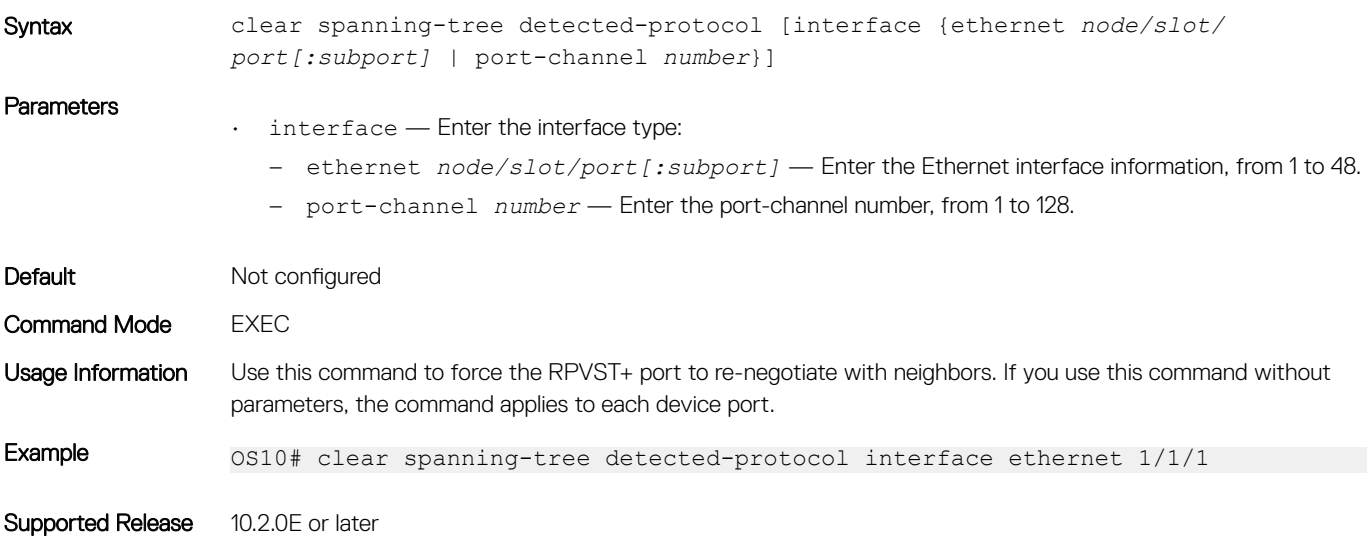

### show spanning-tree vlan

Displays RPVST+ status and configuration information by VLAN ID.

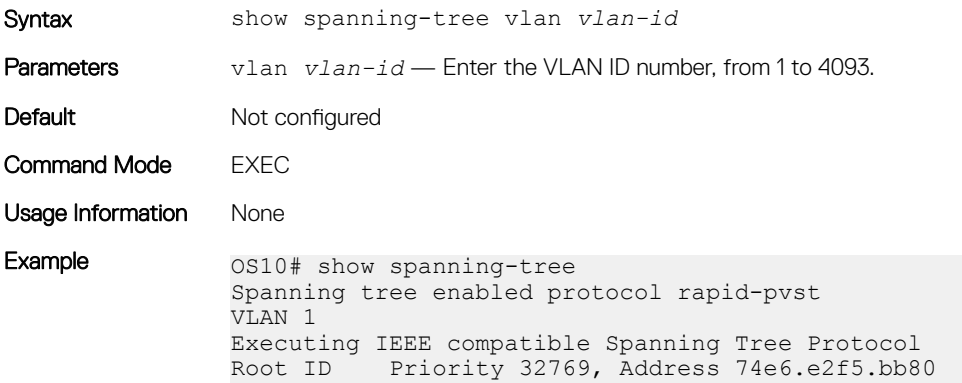

Root Bridge hello time 2, max age 20, forward delay 15 Bridge ID Priority 32769, Address 74e6.e2f5.bb80 We are the root of VLAN 1 Configured hello time 2, max age 20, forward delay 15 Interface Designated<br>Name Destignated PortID Prio Cost Sts Cost Bridge ID PortID Sts Cost Bridge ID --------------------------------------------------------------------------- ethernet1/1/1 128.260 128 200000000 FWD 0 32769 0000.0000.0000 128.260<br>ethernet1/1/2 128.264 128 200000000 FWD 0 32769 0000.0000.0000 128.264 ethernet1/1/2 128.264 128 200000000 FWD 0 32769 0000.0000.0000 128.264 ethernet1/1/3 128.268 128 200000000 FWD 0 32769 0000.0000.0000 128.268 ethernet1/1/4 128.272 128 200000000 FWD 0 32769 0000.0000.0000 128.272 ethernet1/1/5 128.276 128 200000000 FWD 0 32769 0000.0000.0000 128.276 ethernet1/1/6 128.280 128 200000000 FWD 0 32769 0000.0000.0000 128.280 ethernet1/1/7 128.284 128 200000000 FWD 0 32769 0000.0000.0000 128.284 ethernet1/1/8 128.288 128 200000000 FWD 0 32769 0000.0000.0000 128.288<br>ethernet1/1/9 128.292 128 200000000 FWD 0 32769 0000.0000.0000 128.292 ethernet1/1/9 128.292 128 200000000 FWD 0 32769 0000.0000.0000 128.292 ethernet1/1/10 128.296 128 200000000 FWD 0 32769 0000.0000.0000 128.296 ethernet1/1/11 128.300 128 200000000 FWD 0 32769 0000.0000.0000 128.300 ethernet1/1/12 128.304 128 200000000 FWD 0 32769 0000.0000.0000 128.304

Supported Releases 10.2.0E or later

#### spanning-tree bpdufilter

Enables or disables BPDU filtering on an interface.

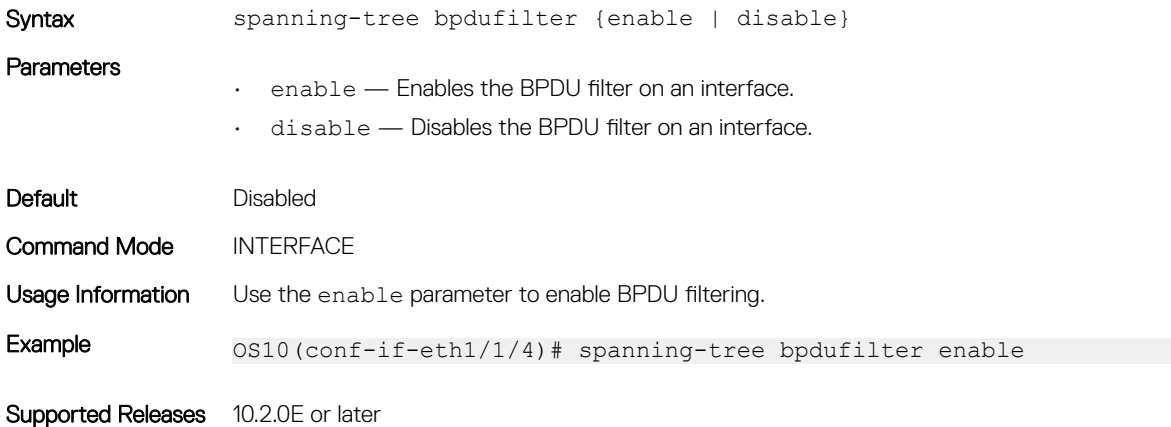

#### spanning-tree bpduguard

Enables or disables the BPDU guard on an interface.

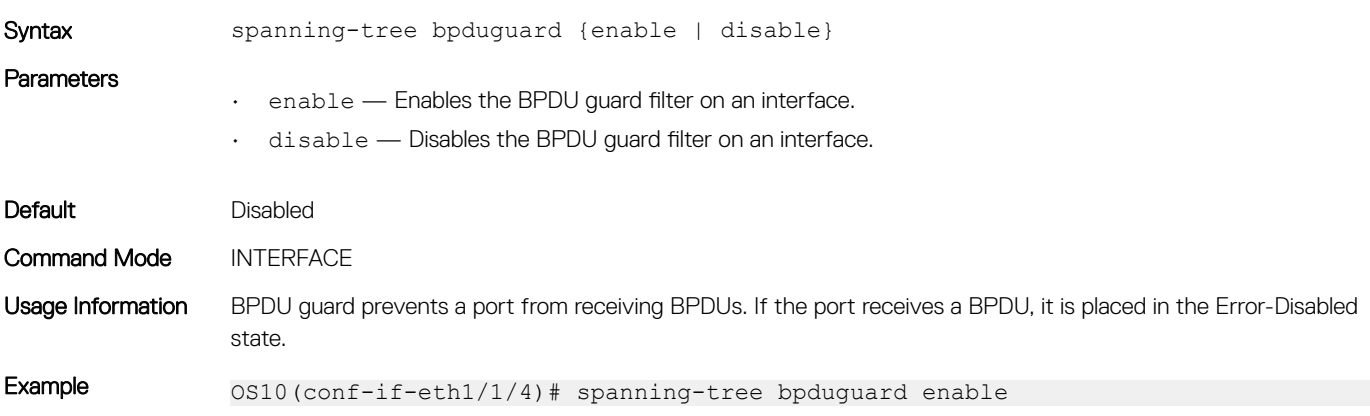

### spanning-tree disable

Disables Spanning-Tree mode configured with the spanning-tree mode command globally on the switch or on specified interfaces.

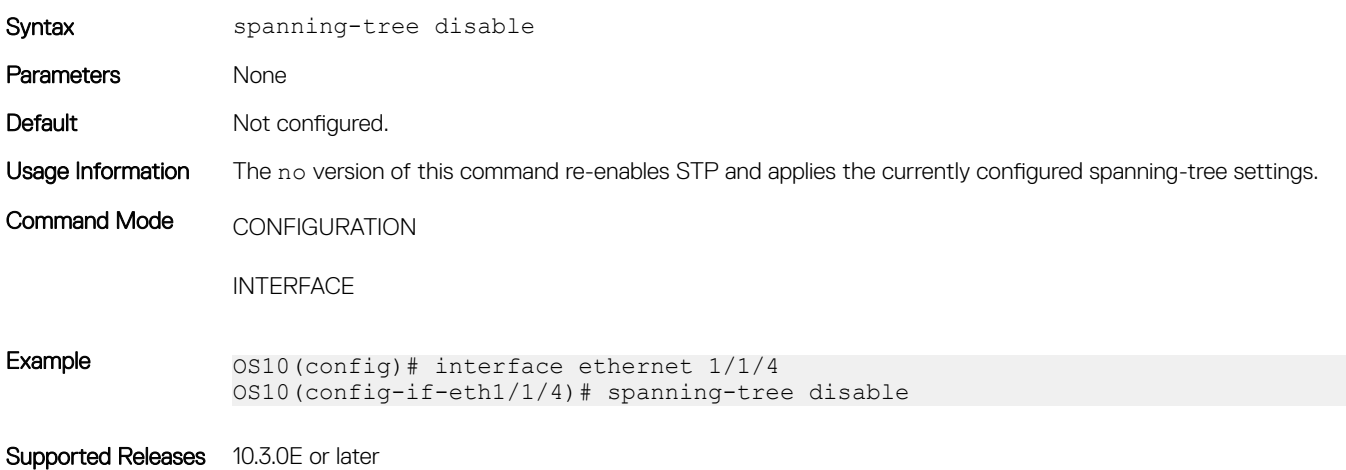

#### spanning-tree guard

Enables or disables loop guard or root guard on an interface.

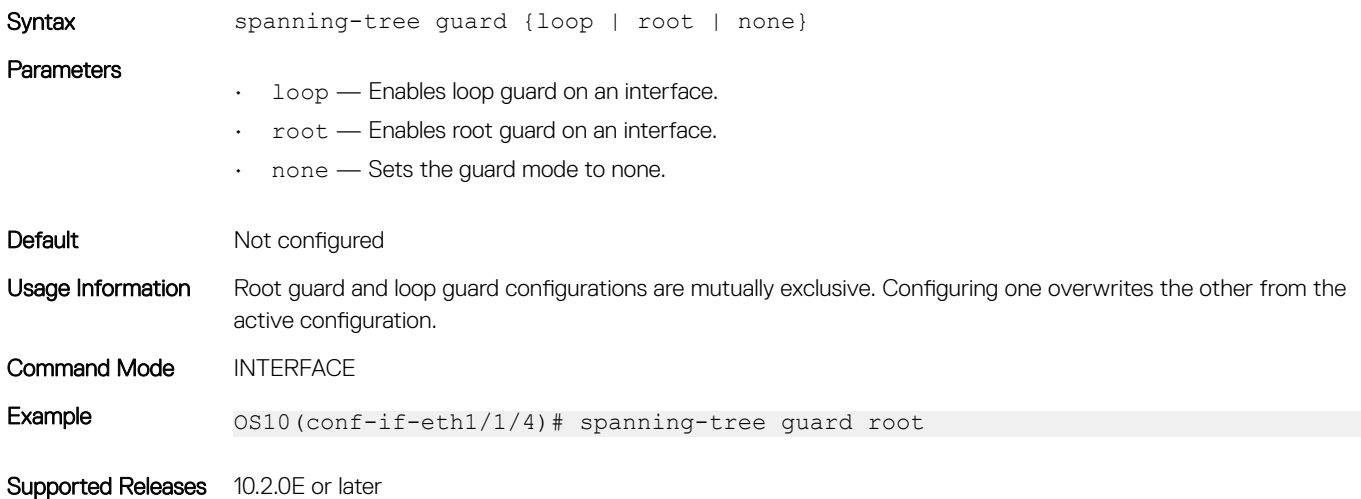

#### spanning-tree link-type

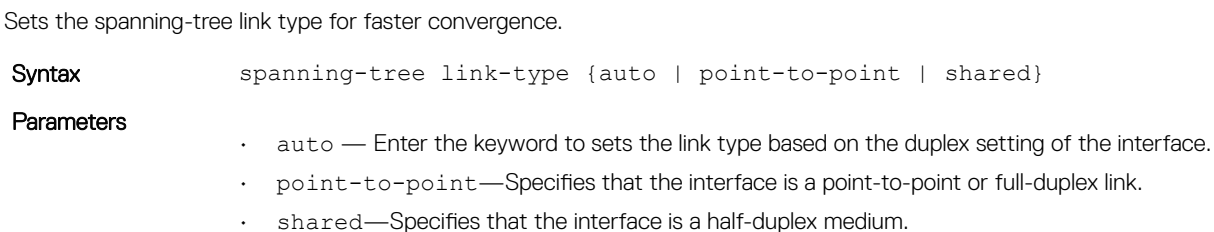

Layer 2 347

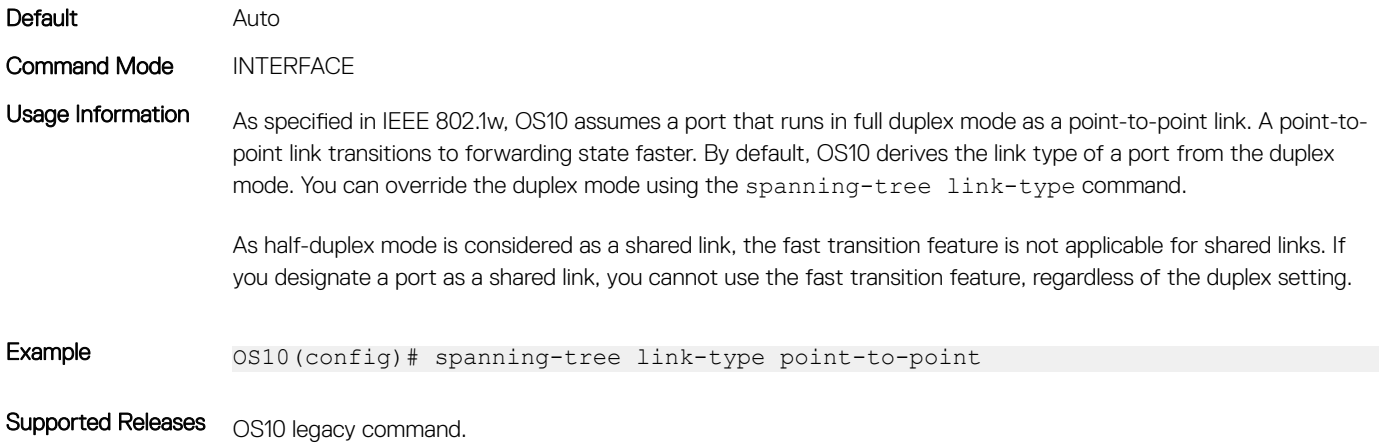

## spanning-tree mac-flush-timer

Enables or disables MAC flush optimization.

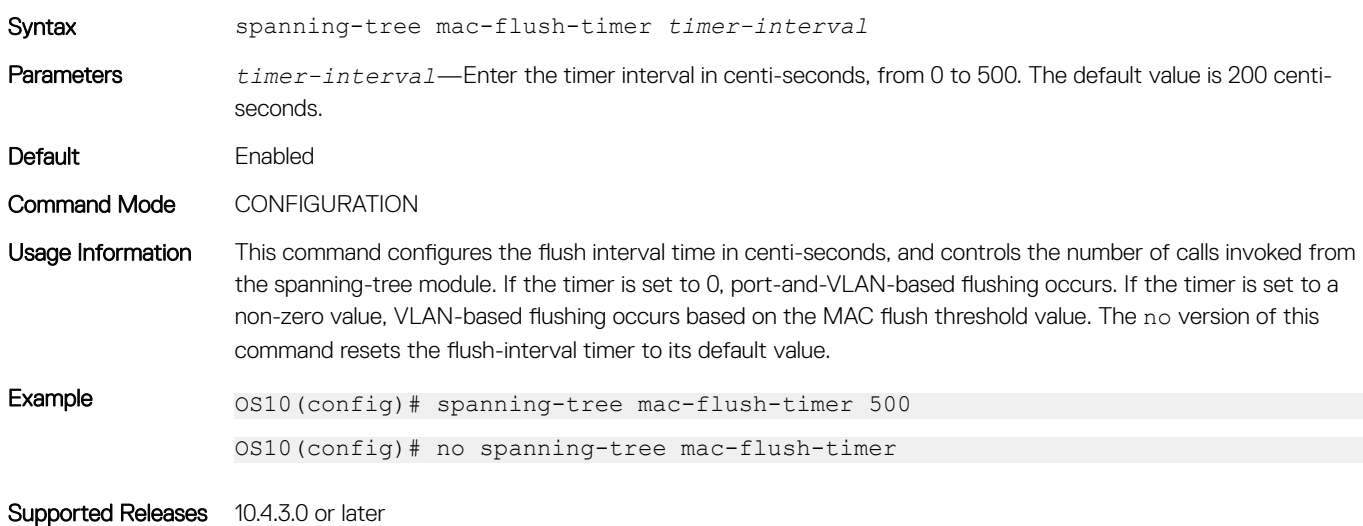

### spanning-tree mode

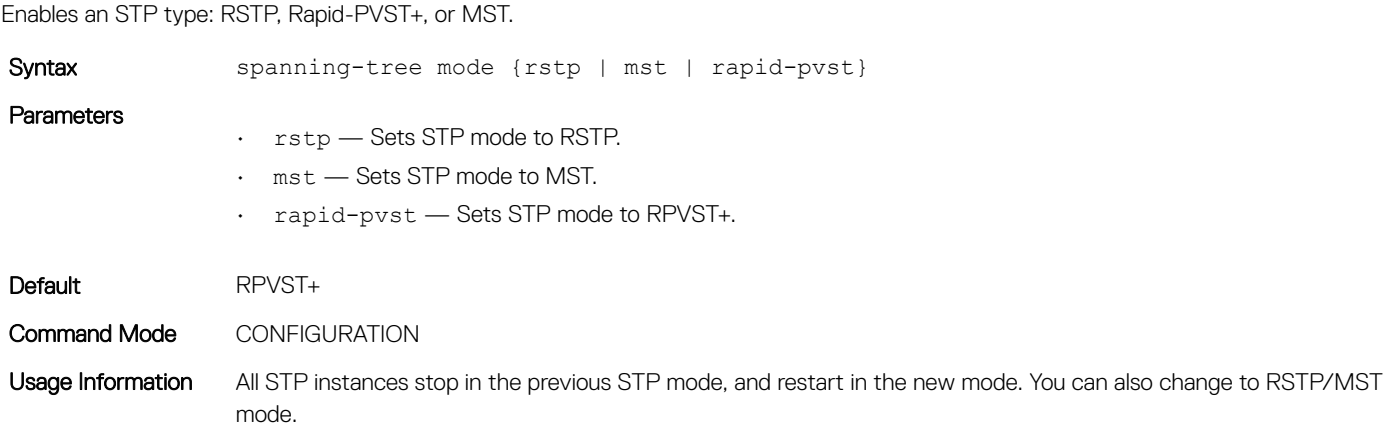

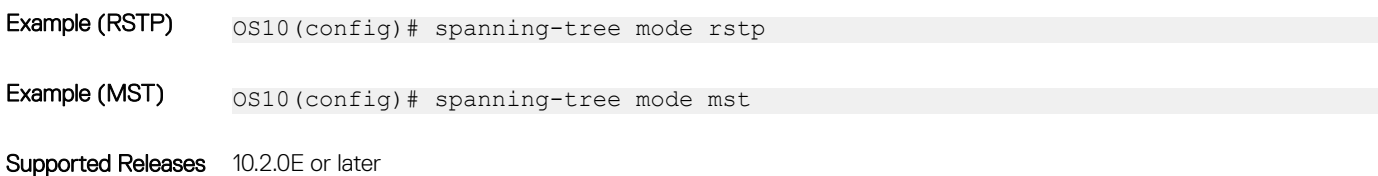

### spanning-tree port

Sets the port type as the EdgePort.

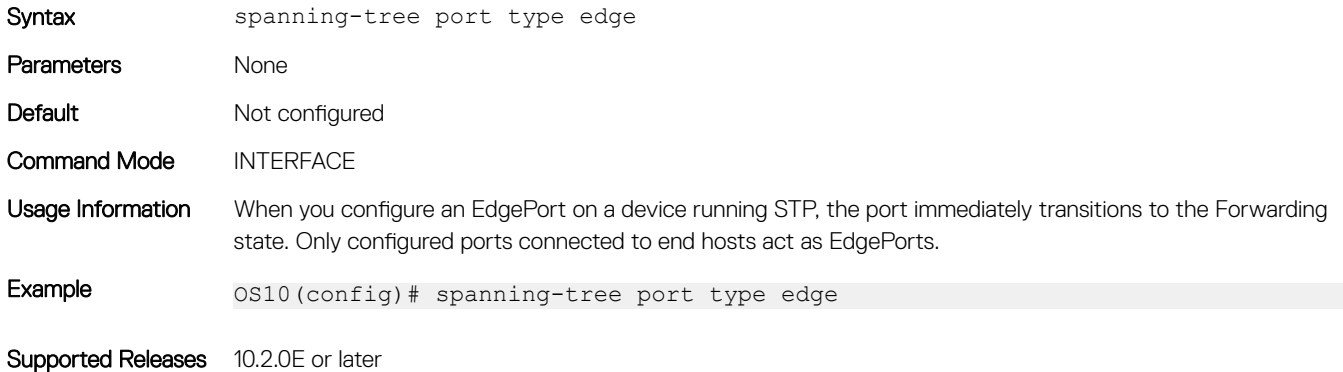

### spanning-tree vlan cost

Sets the path cost of the interface per VLAN for PVST calculations.

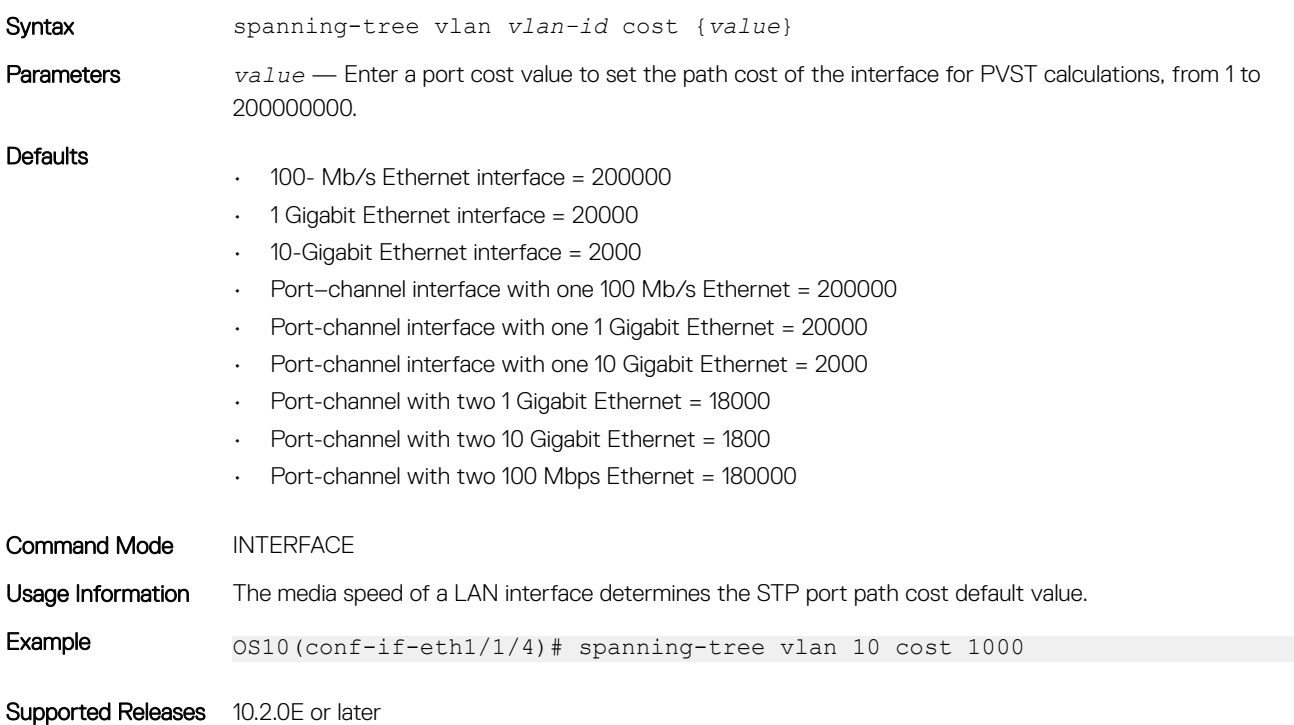

### spanning-tree vlan disable

Disables spanning tree on a specified VLAN.

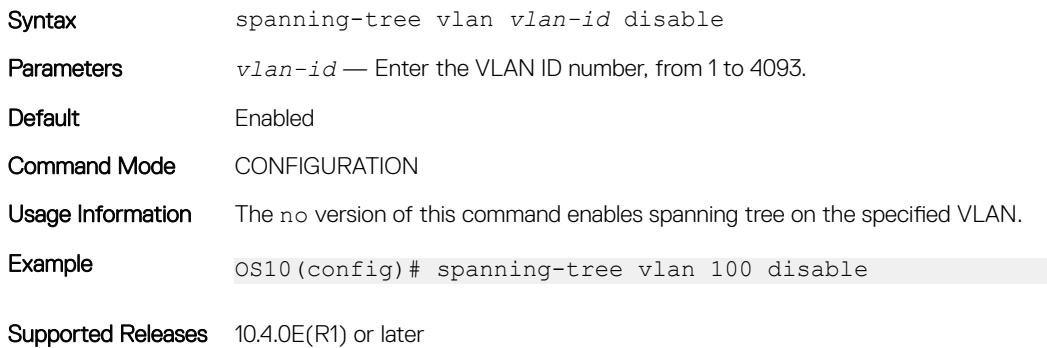

#### spanning-tree vlan forward-time

Configures a time interval for the interface to wait in the Blocking state or Learning state before moving to the Forwarding state.

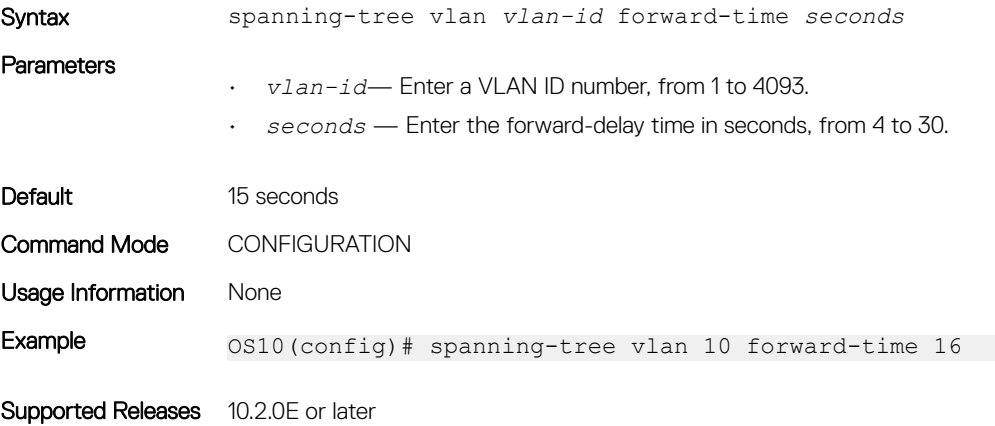

#### spanning-tree vlan force-version

Configures a forced version of spanning-tree to transmit BPDUs.

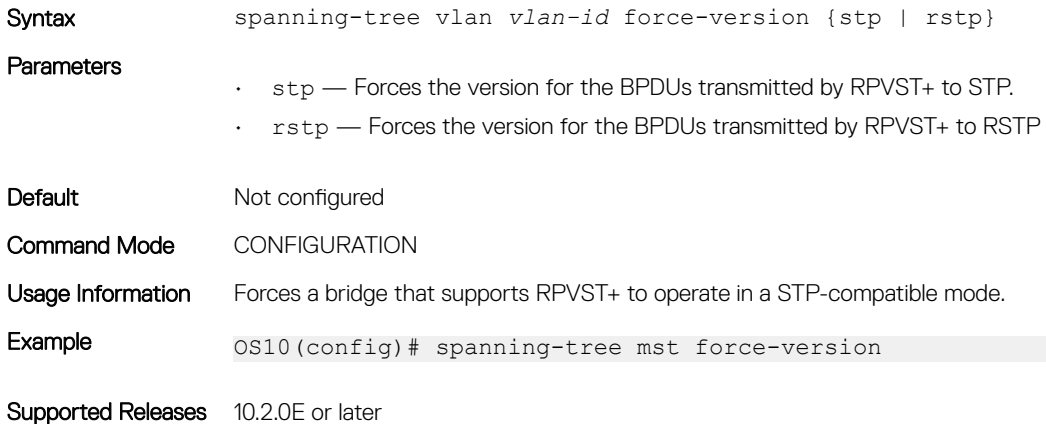

### spanning-tree vlan hello-time

Sets the time interval between generation and transmission of RPVST BPDUs.

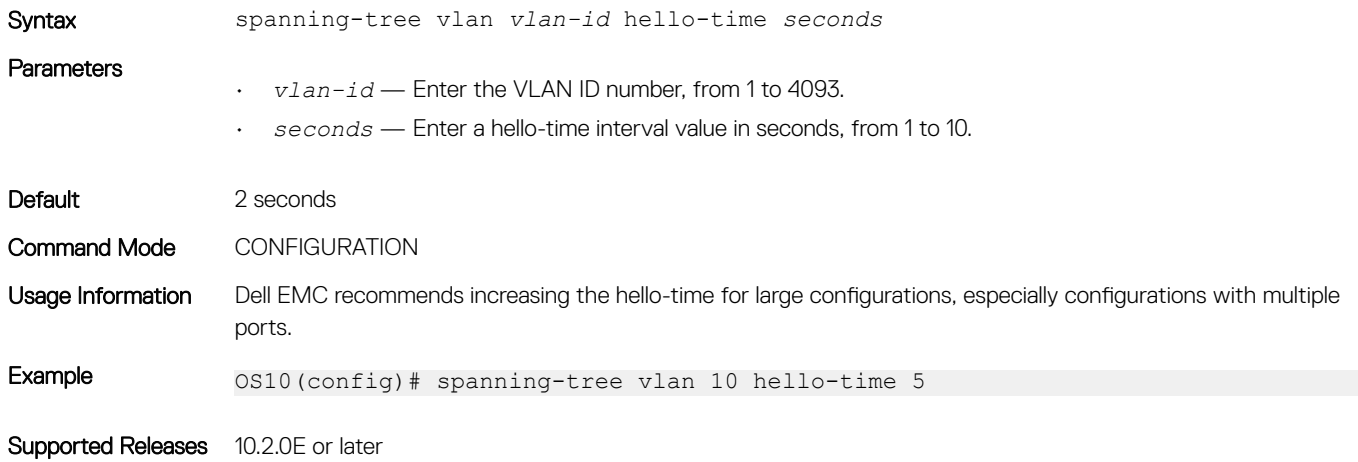

#### spanning-tree vlan mac-flush-threshold

Configures the MAC-flush threshold value for the specified VLAN.

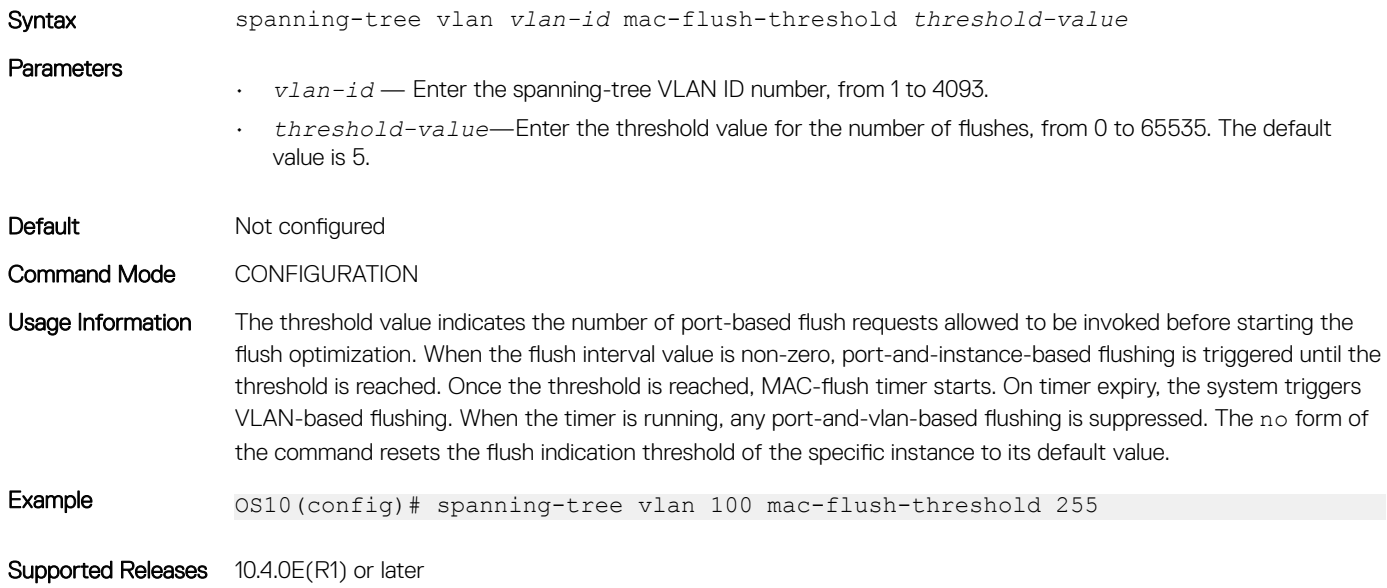

#### spanning-tree vlan max-age

Configures the time period the bridge maintains configuration information before refreshing the information by recomputing RPVST.

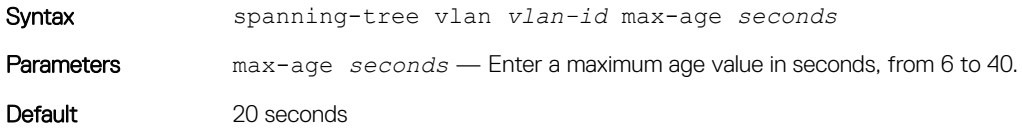

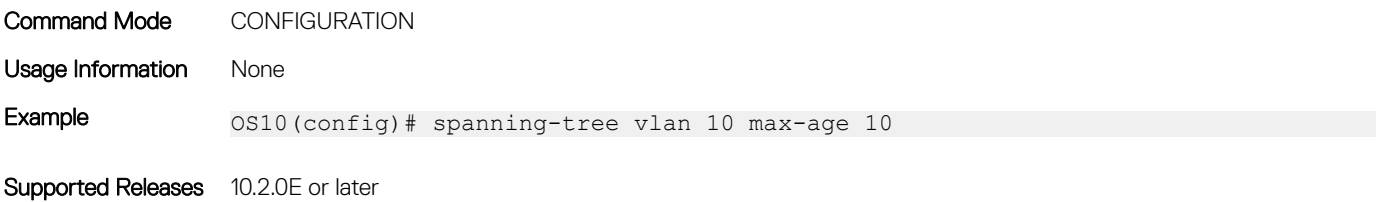

### spanning-tree vlan priority

Sets the priority value for RPVST+.

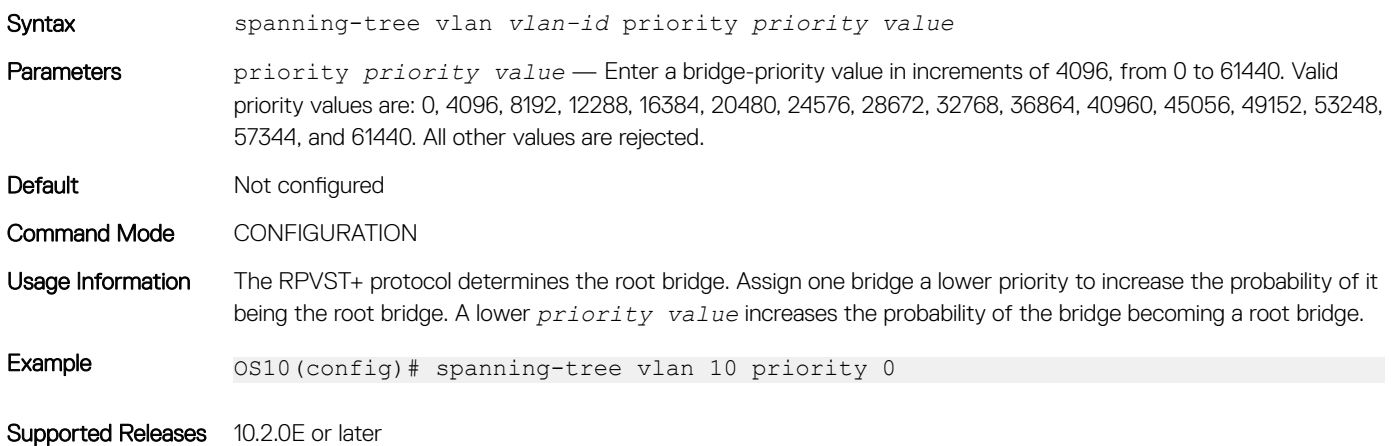

## spanning-tree vlan priority (Interface)

Sets an interface priority when two bridges compete for position as the root bridge.

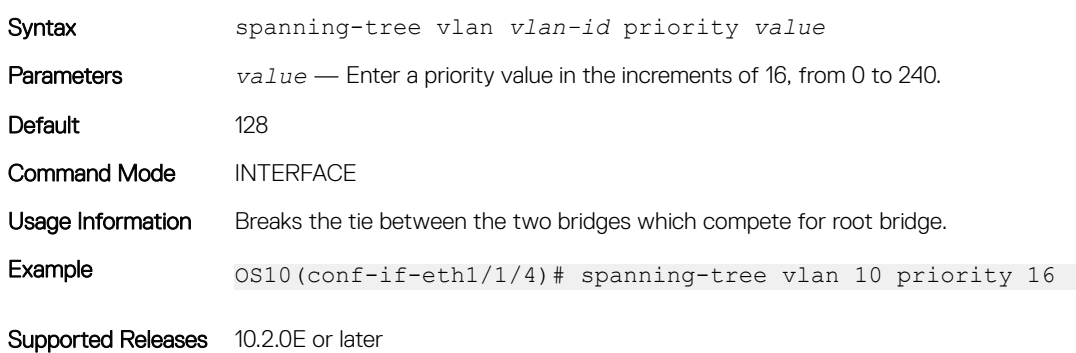

#### spanning-tree vlan root

Designates a device as the primary or secondary root bridge.

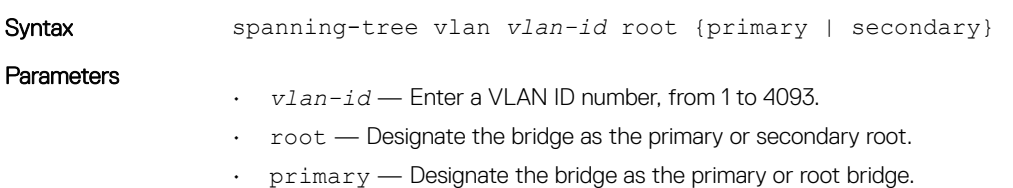

 $\cdot$  secondary  $-$  Designate the bridge as the secondary or secondary root bridge.

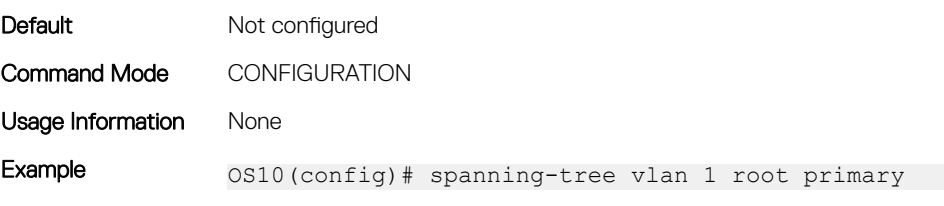

Supported Releases 10.2.0E or later

## Rapid Spanning-Tree Protocol

Rapid Spanning-Tree Protocol (RSTP) is similar to STP, but provides faster convergence and interoperability with devices configured with STP and MSTP. RSTP is disabled by default. All enabled interfaces in L2 mode automatically add to the RSTP topology.

Configuring RSTP is a two-step process:

- 1 Ensure that the interfaces are in L2 mode.
- 2 Globally enable RSTP.

## Enable globally

RSTP enables STP on all physical and port-channel interfaces which are in L2 mode to automatically include the interfaces as part of the RSTP topology. Only one path from a bridge to any other bridge is enabled. Bridges block a redundant path by disabling one of the link ports.

- Configure Spanning-Tree mode to RSTP in CONFIGURATION mode. spanning-tree mode rstp
- Disable RSTP globally for all L2 interfaces in CONFIGURATION mode. spanning-tree disable
- Remove an interface from the RSTP topology in INTERFACE mode. spanning-tree disable
- Re-enable an interface in INTERFACE mode. no spanning-tree disable
- Re-enable RSTP globally for all L2 interfaces in CONFIGURATION mode. no spanning-tree disable

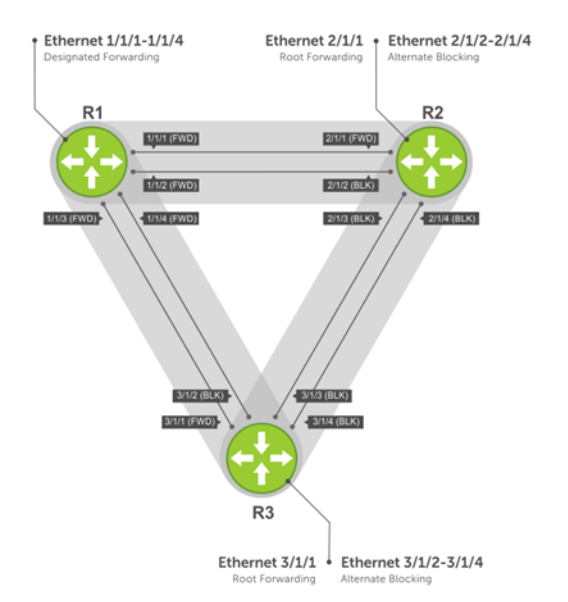

#### View all port participating in RSTP

OS10# show spanning-tree Spanning tree enabled protocol rstp with force-version rstp Executing IEEE compatible Spanning Tree Protocol Root ID Priority 32768, Address 3417.4455.667f Root Bridge hello time 2, max age 20, forward delay 15 Priority 32768, Address 90b1.1cf4.a523 Configured hello time 2, max age 20, forward delay 15<br>Interface Designated Name **PortID** Prio Cost Sts Cost Bridge ID PortID -----------------------------------------------------------------------------------  $\text{ethernet1/1/1}$  128.260 128 200000000 BLK 0 0 0000.0000.0000 0.0<br>ethernet1/1/2 128.264 128 200000000 BLK 0 0 0000.0000.0000 0.0 ethernet1/1/2 128.264 128 200000000 BLK 0 0 0000.0000.0000 0.0 ethernet1/1/3 128.268 128 200000000 BLK 0 0 0000.0000.0000 0.0 ethernet1/1/3 128.268 128 200000000 BLK 0 0 0000.0000.0000 0.0<br>ethernet1/1/4 128.272 128 200000000 BLK 0 0 0000.0000.0000 0.0<br>ethernet1/1/5:1 128.276 128 200000000 BLK 0 0 0000.0000.0000 0.0  $\text{ethernet1}/1/5:1$  128.276 128 200000000 BLK 0 0 0000.0000.0000 0.0<br>ethernet1/1/5:2 128.277 128 200000000 BLK 0 0 0000.0000.0000 0.0 ethernet1/1/5:2 128.277 128 200000000 BLK 0 0 0000.0000.0000 0.0<br>ethernet1/1/5:3 128.278 128 200000000 BLK 0 0 0000.0000.0000 0.0 ethernet1/1/5:3 128.278 128 200000000 BLK 0 0<br>ethernet1/1/5:4 128.279 128 200000000 BLK 0 0 ethernet1/1/5:4 128.279 128 200000000 BLK 0 0 0000.0000.0000 0.0 ethernet1/1/6:1 128.280 128 2000 FWD 0 32768 3417.4455.667f 128.150 ethernet1/1/6:2 128.281 128 2000 FWD 0 32768 3417.4455.667f 128.151<br>ethernet1/1/6:3 128.282 128 2000 FWD 0 32768 3417.4455.667f 128.152 ethernet 128 2000 FWD 0 32768 3417.4455.667f 128.152<br>128 2000 BLK 0 32768 3417.4455.667f 128.153 ethernet1/1/6:4 128.283 128 2000 BLK 0 32<br>ethernet1/1/7 128.284 128 200000000BLK 0 0 ethernet1/1/7 128.284 128 200000000 BLK 0 0 0000.0000.0000 0.0 ethernet1/1/8 128.288 128 200000000 BLK 0 0 0000.0000.0000.0000<br>ethernet1/1/9 128.292 128 200000000 BLK 0 0 0000.0000.0000 ethernet1/1/9 128.292 128 200000000 BLK 0 0 0000.0000.0000 0.0<br>ethernet1/1/10 128.296 128 200000000 BLK 0 0 0000.0000.0000 0.0 ethernet1/1/10 128.296 128 200000000 BLK 0 0 0000.0000.0000 0.0<br>ethernet1/1/11 128.300 128 200000000 BLK 0 0 0000.0000.0000 0.0 ethernet1/1/11 128.300 128 200000000 BLK 0 0 0000.0000.0000 0.0<br>ethernet1/1/12 128.304 128 200000000 BLK 0 0 0000.0000.0000 0.0 ethernet1/1/12 128.304 128 200000000 BLK 0 0 0000.0000.0000 0.0<br>ethernet1/1/13 128.308 128 200000000 BLK 0 0 0000.0000.0000 0.0<br>ethernet1/1/14 128.312 128 200000000 BLK 0 0 0000.0000.0000 0.0 ethernet1/1/13 128.308 128 200000000 BLK 0 0 0000.0000.0000.0000<br>ethernet1/1/14 128.312 128 200000000 BLK 0 0 0000.0000.0000 ethernet1/1/14 128.312 128 200000000 BLK 0 0 0000.0000.0000 0.0<br>ethernet1/1/15 128.316 128 200000000 BLK 0 0 0000.0000.0000 0.0 ethernet1/1/15 128.316 128 200000000 BLK 0 0 0000.0000.0000 0.0<br>ethernet1/1/16 128.320 128 200000000 BLK 0 0 0000.0000.0000 0.0 ethernet1/1/16 128.320 128 200000000 BLK 0 0 0000.0000.0000 0.0<br>ethernet1/1/17 128.324 128 200000000 BLK 0 0 0000.0000.0000 0.0 ethernet1/1/17 128.324 128 200000000 BLK 0 0 0000.0000.0000 0.0<br>ethernet1/1/18 128.328 128 200000000 BLK 0 0 0000.0000.0000 0.0<br>ethernet1/1/19 128.328 128 200000000 BLK 0 0 0000.0000.0000 0.0 ethernet1/1/18 128.328 128 200000000 BLK 0 0 0000.0000.0000 0.0<br>ethernet1/1/19 128.332 128 200000000 BLK 0 0 0000.0000.0000 0.0 ethernet1/1/19 128.332 128 200000000 BLK 0 0 0000.0000.0000.0000<br>ethernet1/1/20 128.336 128 200000000 BLK 0 0 0000.0000.0000 ethernet1/1/20 128.336 128 200000000 BLK 0 0 0000.0000.0000 0.0<br>ethernet1/1/21 128.340 128 200000000 BLK 0 0 0000.0000.0000 0.0 ethernet 128 2000000000 BLK 0 0 0000.0000.0000 0.0<br>128 200000000 BLK 0 0 0000.0000.0000 0.0 ethernet1/1/22 128.344 128 200000000 BLK 0 0 0000.0000.0000 0.0<br>ethernet1/1/23 128.348 128 200000000 BLK 0 0 0000.0000.0000 0.0 ethernet1/1/23 128.348 128 200000000 BLK 0 0 0000.0000.0000 0.0<br>ethernet1/1/24 128.352 128 200000000 BLK 0 0 0000.0000.0000 0.0 ethernet1/1/24 128.352 128 200000000 BLK 0 0 0000.0000.0000.0000<br>ethernet1/1/25 128.356 128 200000000 BLK 0 0 0000.0000.0000 ethernet1/1/25 128.356 128 200000000 BLK 0 0 0000.0000.0000 0.0<br>ethernet1/1/26 128.360 128 200000000 BLK 0 0 0000.0000.0000 0.0 0000.0000.0000 0.0<br>1/260 0000.0000 0.000 ethernet1/1/27 128.364 128 200000000 BLK 0 0

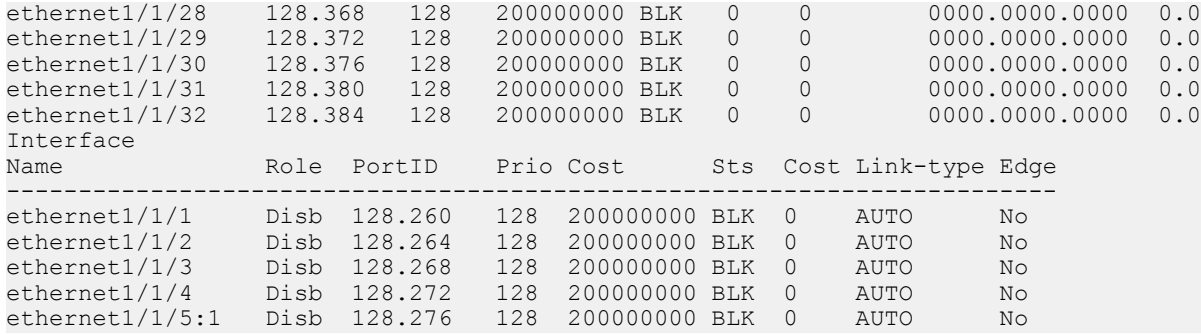

### Global parameters

The root bridge sets the values for forward-time, hello-time, and max-age, and overwrites the values set on other bridges participating in the RSTP group.

#### NOTE: Dell EMC recommends that only experienced network administrators change the RSTP group parameters. Poorly planned modification of the RSTP parameters can negatively affect network performance.

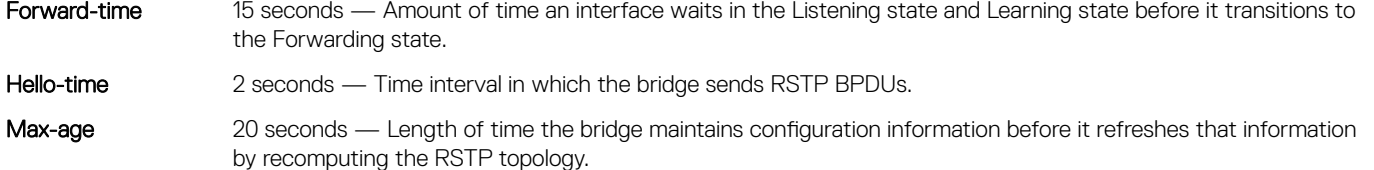

Port cost **Port** cost values to set the path cost of the interface:

- 100-Mb/s Ethernet interfaces 200000
- 1-Gigabit Ethernet interfaces 20000
- 10-Gigabit Ethernet interfaces 2000
- 40-Gigabit Ethernet interfaces 500
- Port-channel with 100 Mb/s Ethernet interfaces 200000
- Port-channel with 1-Gigabit Ethernet interfaces 20000
- Port-channel with 10-Gigabit Ethernet interfaces 2000
- Port-channel with 1x40Gigabit Ethernet interface 500
- Port-channel with 2x40Gigabit Ethernet interfaces 250
- Change the forward-time in CONFIGURATION mode, from 4 to 30, default 15. spanning-tree rstp forward-time *seconds*
- Change the hello-time in CONFIGURATION mode, from 1 to 10, default 2. With large configurations, especially those configurations with more ports, Dell EMC recommends increasing the hello-time.
	- spanning-tree rstp hello-time *seconds*
- Change the max-age in CONFIGURATION mode, from 6 to 40, default 20. spanning-tree rstp max-age *seconds*

#### View current interface parameters

OS10# show spanning-tree active

Spanning tree enabled protocol rstp with force-version rstp Executing IEEE compatible Spanning Tree Protocol Root ID Priority 32768, Address 90b1.1cf4.9b8a Root Bridge hello time 2, max age 20, forward delay 15 Priority 32768, Address 90b1.1cf4.9b8a We are the root

```
Configured hello time 2, max age 20, forward delay 15
Interface Designated<br>Name PortID Prio Cost Sts Cost Bridge ID PortID
                 PortID Prio Cost Sts Cost Bridge ID PortID
                        ------------------------------------------------------------------- 
ethernet1/1/1 244.128 128 500 BLK 0 32768 90b1.1cf4.9b8a 128.244<br>ethernet1/1/2 248.128 128 500 BLK 0 32768 90b1.1cf4.9b8a 128.248<br>ethernet1/1/3 252.128 128 500 FWD 0 32768 90b1.1cf4.9b8a 128.252
ethernet1/1/2 248.128 128 500 BLK 0 32768 90b1.1cf4.9b8a 128.248
ethernet1/1/3 252.128 128 500 FWD 0 32768 90b1.1cf4.9b8a 128.252
ethernet1/1/4 256.128 128 500 BLK 0 32768 90b1.1cf4.9b8a 128.256
Interface
Name Role PortID Prio Cost Sts Cost Link-type Edge
---------------------------------------------------------- 
ethernet1/1/1 Altr 128.244 128 500 BLK 0 AUTO No
ethernet1/1/2 Altr 128.248 128 500 BLK 0 AUTO No<br>ethernet1/1/3 Root 128.252 128 500 FWD 0 AUTO No
ethernet1/1/3 Root 128.252 128 500 FWD 0 AUTO No<br>ethernet1/1/4 Altr 128.256 128 500 BLK 0 AUTO No
ethernet1/1/4 Altr 128.256 128 500 BLK 0 AUTO
```
#### Interface parameters

Set the port cost and port priority values on interfaces in L2 mode.

Port cost Value based on the interface type. The previous table lists the default values. The greater the port cost, the less likely the port is selected as a forwarding port.

Port priority Influences the likelihood a port is selected to be a forwarding port in case several ports have the same port cost.

- Change the port cost of an interface in INTERFACE mode, from 1 to 200000000. spanning-tree rstp cost *cost*
- Change the port priority of an interface in INTERFACE mode, from 0 to 240, default 128. spanning-tree rstp priority *priority-value*

#### View current global parameter values

OS10# show spanning-tree active

```
Spanning tree enabled protocol rstp with force-version rstp
Executing IEEE compatible Spanning Tree Protocol
Root ID Priority 32768, Address 90b1.1cf4.9b8a
Root Bridge hello time 2, max age 20, forward delay 15
            Priority 32768, Address 90b1.1cf4.9b8a
We are the root
Configured hello time 2, max age 20, forward delay 15
Interface Designated Designated
Name PortID Prio Cost Sts Cost Bridge ID PortID
------------------------------------------------------------------- 
ethernet1/1/1 244.128 128 500 BLK 0 32768 90b1.1cf4.9b8a 128.244
ethernet1/1/2 248.128 128 500 BLK 0
ethernet1/1/3 252.128 128 500 FWD 0 32768 90b1.1cf4.9b8a 128.252<br>ethernet1/1/4 256.128 128 500 BLK 0 32768 90b1.1cf4.9b8a 128.256
ethernet1/1/4 256.128 128 500 BLK 0
Interface
Name Role PortID Prio Cost Sts Cost Link-type Edge
---------------------------------------------------------- 
ethernet1/1/1 Altr 128.244 128 500 BLK 0 AUTO No
ethernet1/1/2 Altr 128.248 128 500 BLK 0 AUTO No<br>ethernet1/1/3 Root 128.252 128 500 FWD 0 AUTO No
ethernet1/1/3 Root 128.252 128
ethernet1/1/4 Altr 128.256 128 500 BLK 0 AUTO No
```
## Root bridge selection

RSTP determines the root bridge. Assign one bridge a lower priority to increase the likelihood that it is selected as the root bridge.

• Assign a number as the bridge priority or designate it as the primary or secondary root bridge in CONFIGURATION mode. Configure the priority value range, from 0 to 65535 in multiples of 4096, default 32768. The lower the number assigned, the more likely the bridge becomes the root bridge.

spanning-tree rstp priority *priority-value*

#### View bridge priority and root bridge assignment

```
OS10# show spanning-tree active
Spanning tree enabled protocol rstp with force-version rstp
Executing IEEE compatible Spanning Tree Protocol
Root ID Priority 32768, Address 3417.4455.667f
Root Bridge hello time 2, max age 20, forward delay 15
Bridge ID Priority 36864, Address 90b1.1cf4.a523
Configured hello time 2, max age 20, forward delay 15<br>Interface
Interface Designated<br>Name Designated DentID Prio Cost Sts Cost Bridge ID Pr
       Name PortID Prio Cost Sts Cost Bridge ID PortID
----------------------------------------------------------------------
ethernet1/1/6:3 128.282 128 2000 FWD 0 32768 3417.4455.667f 128.152<br>ethernet1/1/6:4 128.283 128 2000 BLK 0 32768 3417.4455.667f 128.153
ethernet1/1/6:4 128.283 128 2000 BLK 0
Interface<br>Name
                 Role PortID Prio Cost Sts Cost Link-type Edge
-----------------------------------------------------------------
ethernet1/1/6:3 Root 128.282 128 2000 FWD 0 AUTO
ethernet1/1/6:4 Altr 128.283 128 2000 BLK 0 AUTO No
```
## EdgePort forward traffic

EdgePort allows the interface to forward traffic approximately 30 seconds sooner as it skips the Blocking and Learning states. The spanning-tree bpduguard enable command causes the interface hardware to shut down when it receives a BPDU.

- $\wedge$  CAUTION: Configure EdgePort only on links connecting to an end station. EdgePort can cause loops if you enable it on an interface connected to a network.
- Enable EdgePort on an interface in INTERFACE mode. spanning-tree port type edge

#### Configure EdgePort and view interface status

OS10(conf-if-eth1/1/5)# spanning-tree port type edge

#### View interface status

```
OS10# show spanning-tree interface ethernet 1/1/5
ethernet1/1/5 of RSTP 1 is designated Forwarding
Edge port:yes port guard :none (default)
Link type is point-to-point (auto)
Boundary: YES bpdu filter :disable bpdu guard :disable bpduguard shutdown-on-
violation :disable RootGuard: disable LoopGuard disable
Bpdus (MRecords) sent 610, received 5
Interface Designated<br>Name Designated Designated Designated Designated Designated Designation Prio
               PortID Prio Cost Sts Cost Bridge ID PortID
-----------------------------------------------------------------------
ethernet1/1/5 128.272 128 500 FWD 0 32768 90b1.1cf4.a911 128.272
=======================================================================
```
## Spanning-tree extensions

STP extensions ensure efficient network convergence by securely enforcing the active network topology. OS10 supports BPDU filtering, BPDU guard, loop guard, and root guard STP extensions.

BPDU filtering Protects the network from unexpected flooding of BPDUs from an erroneous device. Enabling BPDU Filtering instructs the hardware to drop BPDUs and prevents flooding from reaching the CPU. BPDU filtering is enabled by default on Edge ports. All BPDUs received on the Edge port drop. If you explicitly configure BPDU filtering on a port, that port drops all BPDUs it receives. BPDU guard Blocks the L2 bridged ports and LAG ports connected to end hosts and servers from receiving any BPDUs. When you enable BPDU guard, it places a bridge or LAG port in an Error\_Disable or Blocking state if the port receives any BPDU frames. In a LAG, all member ports, including new members are placed in an Blocking state. The network traffic drops but the port continues to forward BPDUs to the CPU that are later dropped. To prevent further reception of BPDUs, configure a port to shut down using the shutdown command. The port can only resume operation from the Shutdown state after manual intervention. Root guard Avoids bridging loops and preserves the root bridge position during network transitions. STP selects the root bridge with the lowest priority value. During network transitions, another bridge with a lower priority may attempt to become the root bridge and cause unpredictable network behavior. To avoid such an attempt and preserve the position of the root bridge, configure the spanning-tree guard root command. Root guard is enabled on ports that are designated ports. The root guard configuration applies to all VLANs configured on the port. Loop guard Prevents L2 forwarding loops caused by a cable or interface hardware failure. When a hardware failure occurs, a participating spanning tree link becomes unidirectional and a port stops receiving BPDUs. When a blocked port stops receiving BPDUs, it transitions to a Forwarding state causing spanning tree loops in the network. You can enable loop guard on a port that transitions to the Loop-Inconsistent state until it receives BPDUs using the spanning-tree guard loop command. After BPDUs are received, the port moves out of the Loop-Inconsistent or blocking state and transitions to an appropriate state determined by STP. Enabling loop guard on a per port basis enables it on all VLANs configured on the port. If you disable loop guard on a port, it is moved to the Listening state.

If you enable BPDU Filter and BPDU Guard on the same port, the BPDU Filter configuration takes precedence. Root Guard and Loop Guard are mutually exclusive. Configuring one overwrites the other from the active configuration.

• Enable spanning-tree BPDU filter in INTERFACE mode. Use the spanning-tree bpdufilter disable command to disable the BPDU filter on the interface.

spanning-tree bpdufilter enable

- Enable spanning-tree BPDU guard in INTERFACE mode. spanning-tree bpduguard enable
	- Use the shutdown command to shut down the port channel interface, all member ports that are disabled in the hardware.
	- Use the spanning-tree bpduguard disable command to add a physical port to a port-channel already in the Error Disable state, the new member port is also disabled in the hardware.
- Set the quard types to avoid loops in INTERFACE mode. spanning-tree guard {loop | root | none}
	- loop Set the guard type to loop.
	- none Set the guard type to none.
	- root Set the guard type to root.

#### **BPDU filter**

```
OS10(conf-if-eth1/1/4)# spanning-tree bpdufilter enable
OS10(conf-if-eth1/1/4)# do show spanning-tree interface ethernet 1/1/4
ethernet1/1/4 of vlan1 is designated Blocking
Edge port:no (default) port guard :none (default)
Link type is point-to-point (auto)
Boundary: NO bpdu filter : Enable bpdu guard : bpduguard shutdown-on-
```
violation :disable RootGuard: enable LoopGuard disable Bpdus (MRecords) sent 134, received 138 Interface Designated<br>Name Designated PortID Prio Cost Sts Cost Bridge ID PortID PortID Prio Cost Sts Cost Bridge ID ------------------------------------------------------------------------- ethernet1/1/4 128.272 128 500 BLK 500 32769 90b1.1cf4.a911 128.272

#### BPDU guard

OS10(config)# interface ethernet 1/1/4 OS10(conf-if-eth1/1/4)# spanning-tree bpduguard enable OS10(conf-if-eth1/1/4)# exit OS10(config)# interface ethernet 1/1/4 OS10(conf- $if$ -eth1/1/4)# do show spanning-tree interface ethernet  $1/1/4$ ethernet1/1/4 of vlan1 is designated Blocking Edge port:no (default) port guard :none (default) Link type is point-to-point (auto) Boundary: NO bpdu filter : Enable bpdu guard : bpduguard shutdown-onviolation :enable RootGuard: enable LoopGuard disable Bpdus (MRecords) sent 134, received 138 Designated Name PortID Prio Cost Sts Cost Bridge ID PortID ----------------------------------------------------------------- ethernet1/1/4 128.272 128 500 BLK 500 32769 90b1.1cf4.a911 128.272

#### Loop guard

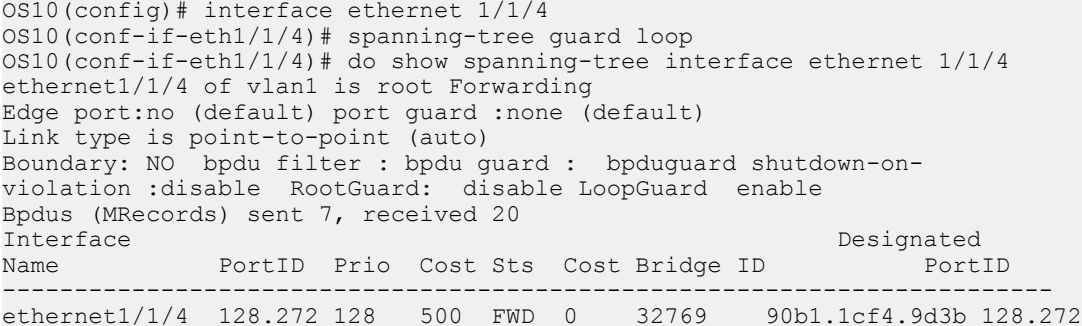

#### Root guard

OS10(conf-if-eth1/1/4)# spanning-tree guard root OS10(conf-if-eth1/1/4)# do show spanning-tree interface ethernet 1/1/4 ethernet1/1/4 of vlan1 is root Forwarding Edge port:no (default) port guard :none (default) Link type is point-to-point (auto) Boundary: NO bpdu filter : bpdu guard : bpduguard shutdown-onviolation :disable RootGuard: enable LoopGuard disable Bpdus (MRecords) sent 7, received 33 Interface Designated Designated Designated Designated Designated Designated Designated Designated Designated D Name PortID Prio Cost Sts Cost Bridge ID PortID ---------------------------------------------------------------------- ethernet1/1/4 128.272 128 500 BLK 500 32769 90b1.1cf4.a911 128.272

### Setting spanning-tree link type for rapid state transitions

As specified in IEEE 802.1w, OS10 assumes a port that runs in full duplex mode as a point-to-point link. A point-to-point link transitions to forwarding state faster. By default, OS10 derives the link type of a port from the duplex mode. You can override the duplex mode using the spanning-tree link-type command.

As half-duplex mode is considered as a shared link, the fast transition feature is not applicable for shared links. If you designate a port as a shared link, you cannot use the fast transition feature, regardless of the duplex setting.

To fasten the spanning-tree state transitions, you can set the link type to point-to-point. To set the link type to point-to-point:

• Use the following command in INTERFACE mode. spanning-tree link-type point-to-point

## MAC flush optimization

OS10 offers a MAC address clearing technique that optimizes the number of MAC flush calls sent by the Spanning Tree Protocol (STP) module. For more information about this feature, see [MAC flush optimization](#page-324-0).

RSTP allows per port-based flush until the number of calls sent is equal to the MAC flush threshold value that you have configured.

When the number of calls that are sent reaches the configured threshold, RSTP ignores further per-port based flush and starts the MAC flush timer. When the timer expires, RSTP invokes an entire table flush, where it requests one flush for all the ports.

RSTP is single instance and hence MAC flush optimization is not required. However, to enable this feature, configure the MAC flush timer to a non-zero value. This configuration is applied globally and applies for RSTP, MSTP, and RPVST. This configuration is retained when you change the STP mode.

For RSTP, the threshold is set to a higher value (65,535) because RSTP does not require this optimization. Even when this feature is enabled, the global flush is invoked only after the flush count reaches 65,535.

## RSTP commands

#### clear spanning-tree counters

Clears the counters for STP.

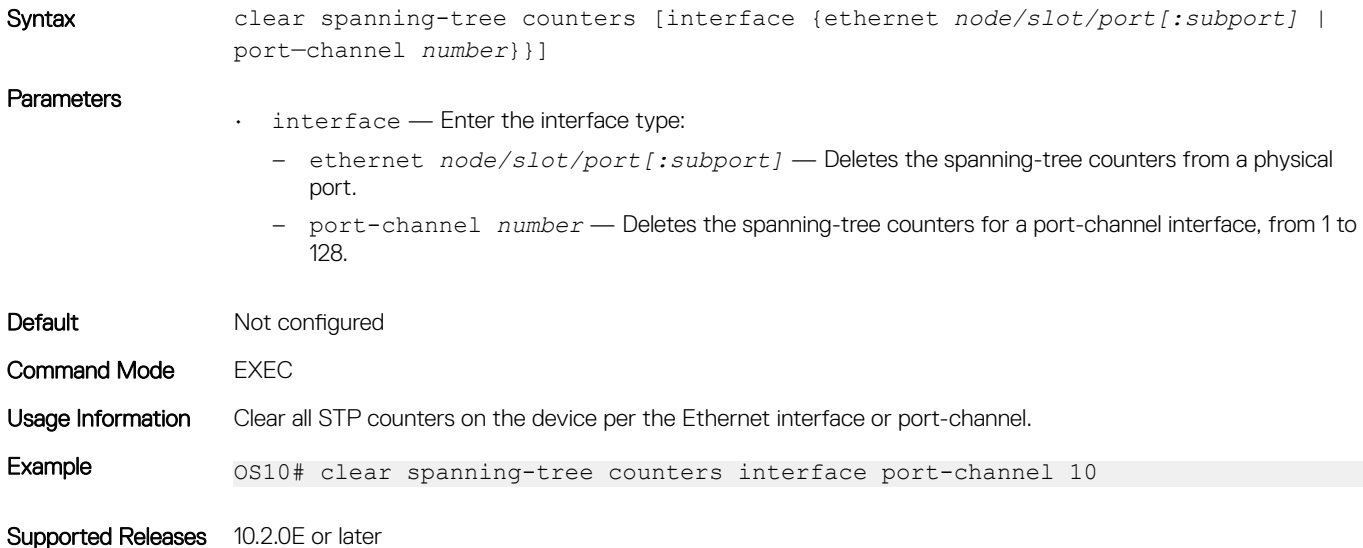
# show spanning-tree active

Displays the RSTP configuration and information for RSTP-active interfaces.

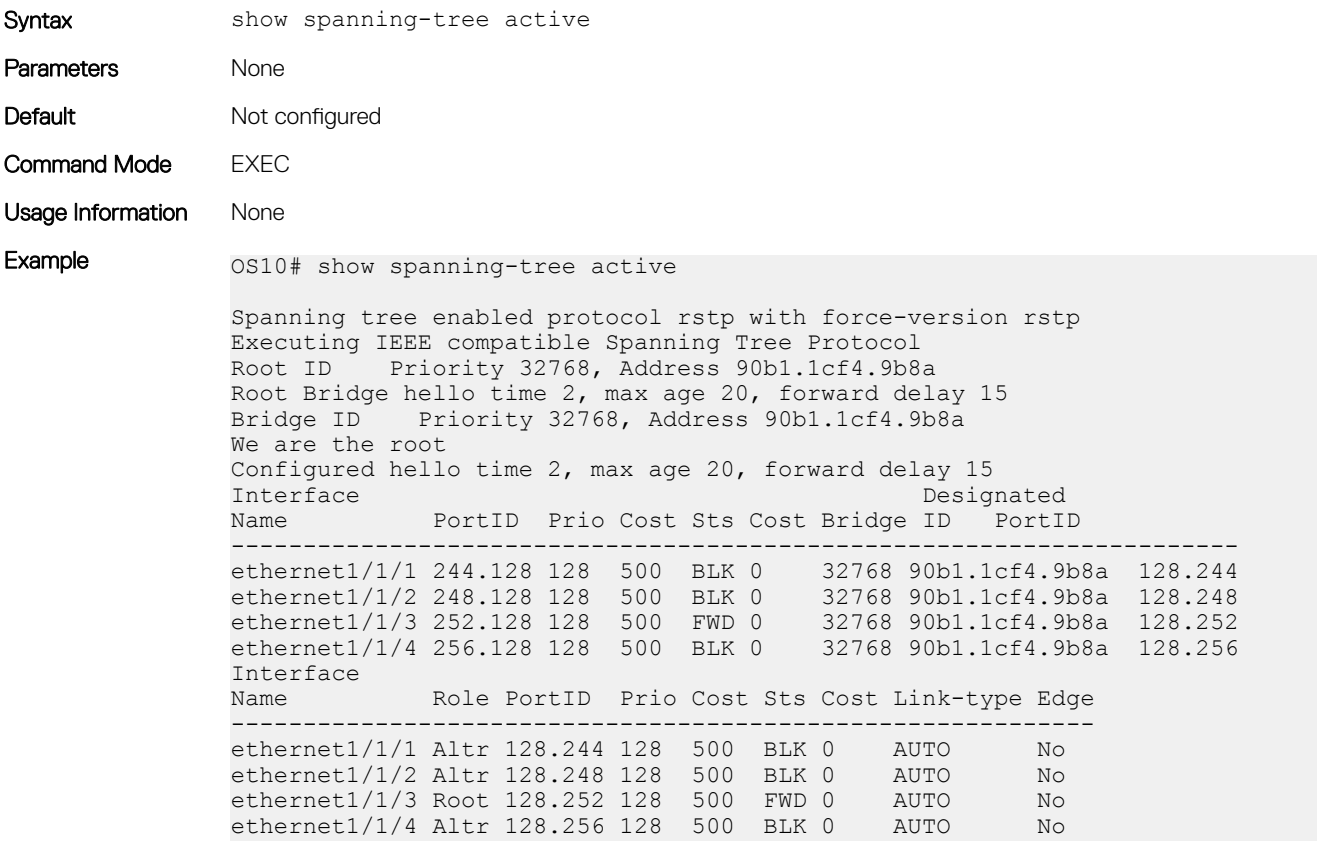

Supported Releases 10.2.0E or later

## show spanning-tree interface

Displays spanning-tree interface information for Ethernet and port-channels.

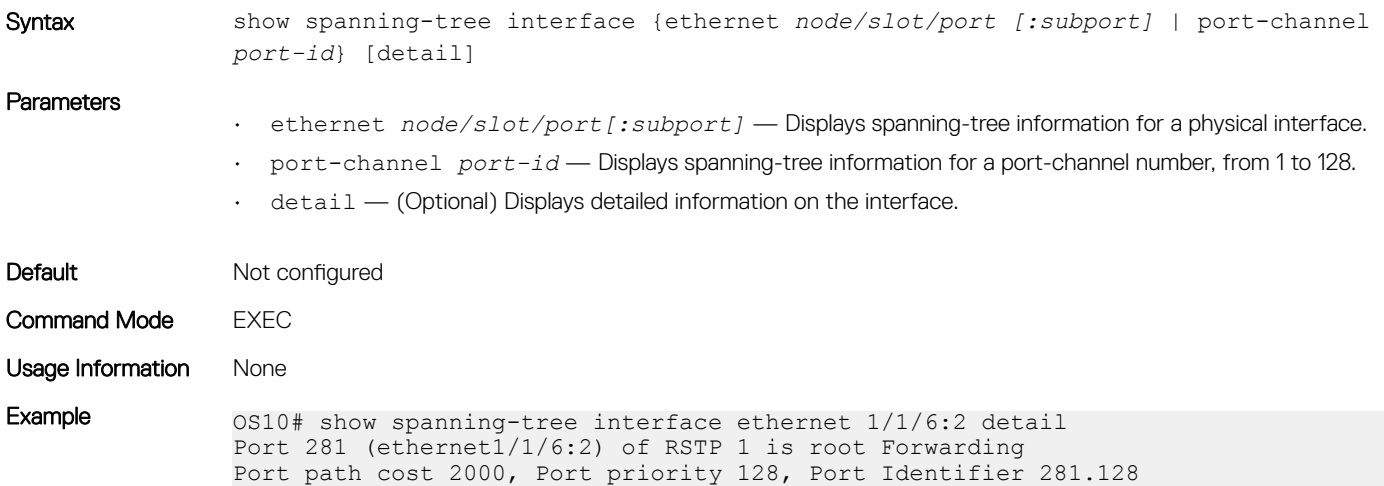

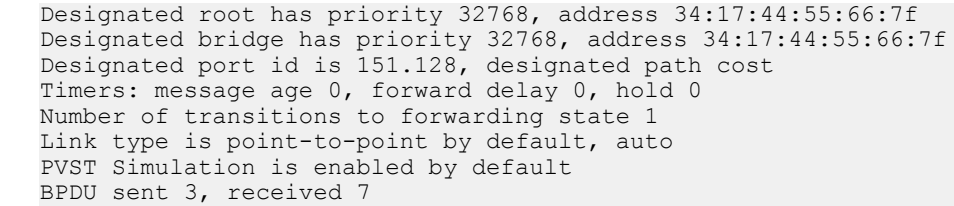

Supported Releases 10.2.0E or later

# spanning-tree bpdufilter

Enables or disables BPDU filtering on an interface.

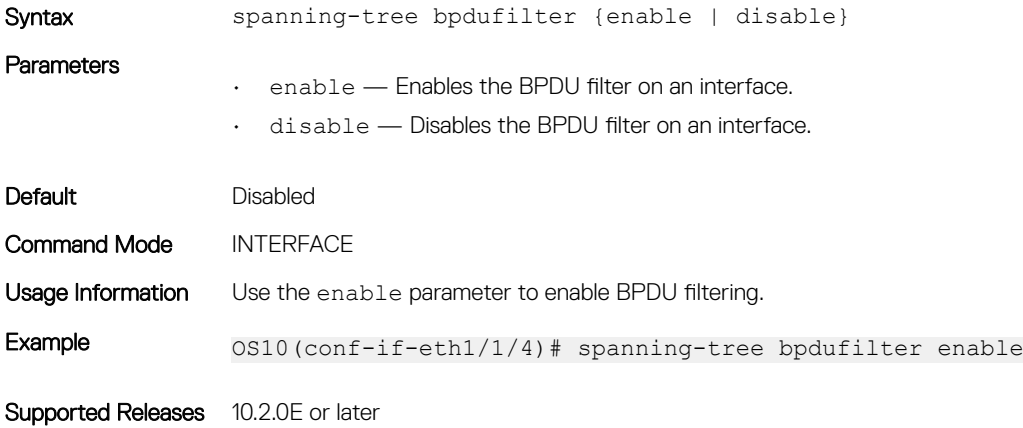

# spanning-tree bpduguard

Enables or disables the BPDU guard on an interface.

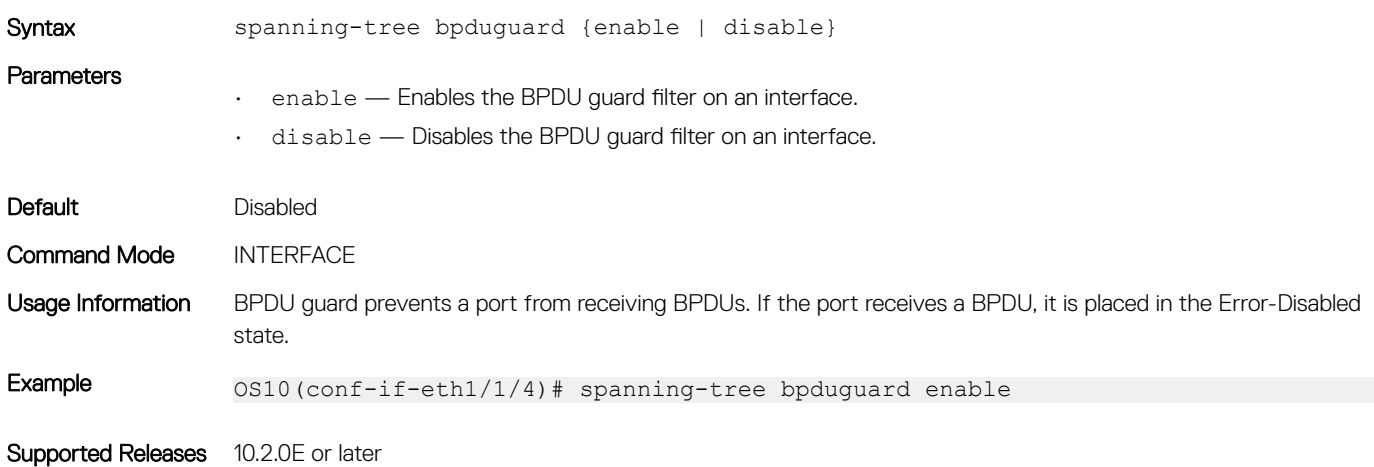

## spanning-tree disable

Disables Spanning-Tree mode configured with the spanning-tree mode command globally on the switch or on specified interfaces.

Syntax spanning-tree disable

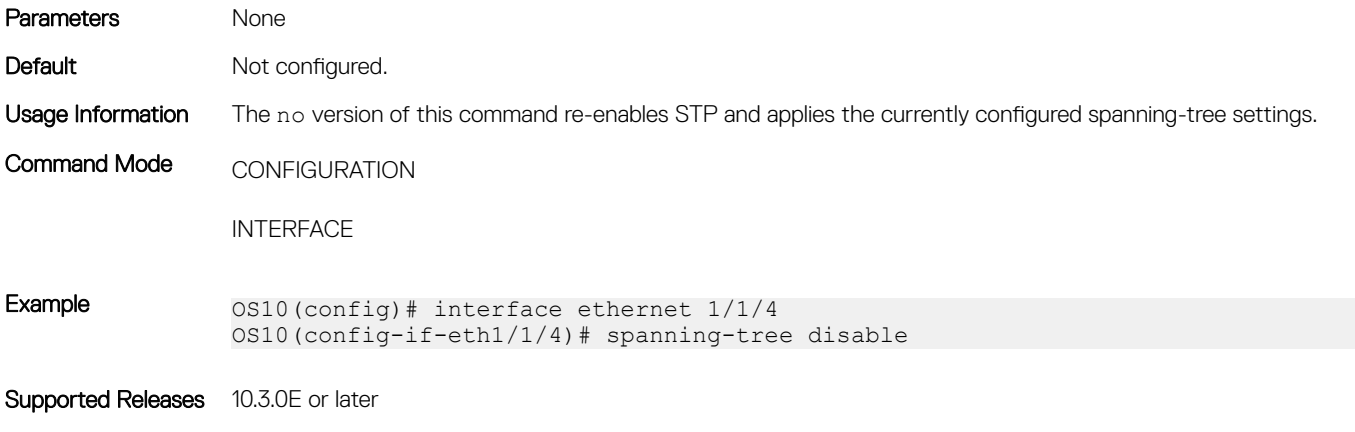

# spanning-tree guard

Enables or disables loop guard or root guard on an interface.

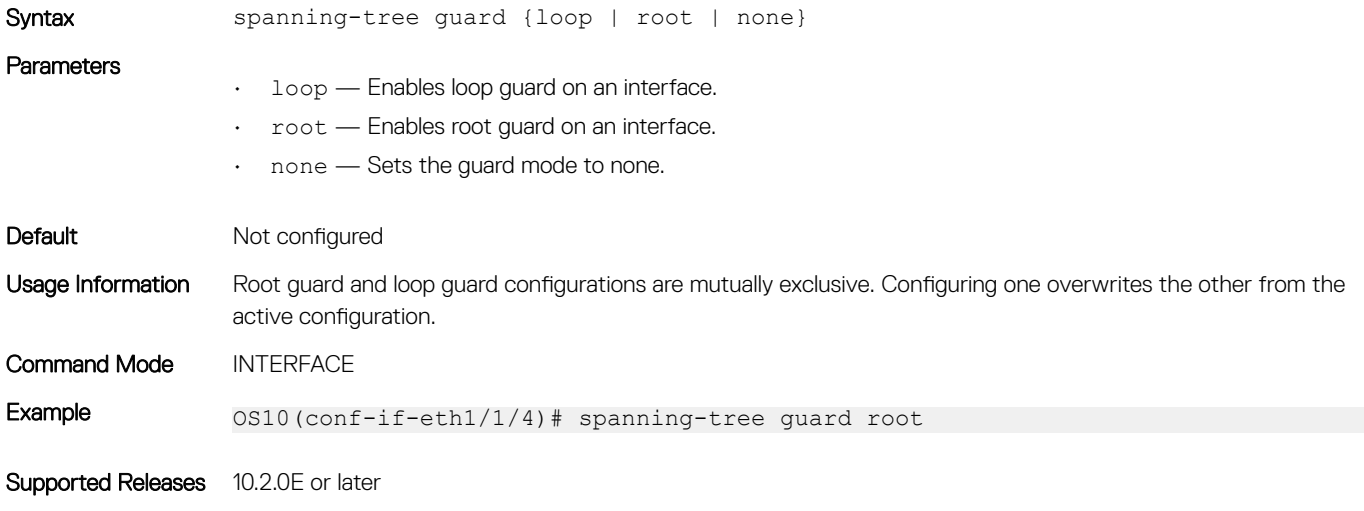

# spanning-tree link-type

Sets the spanning-tree link type for faster convergence.

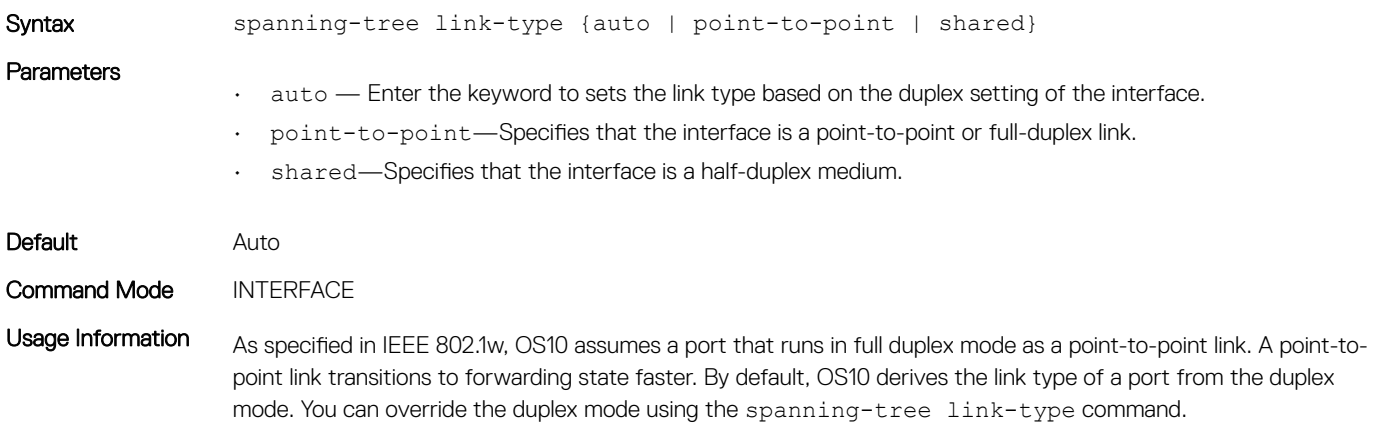

As half-duplex mode is considered as a shared link, the fast transition feature is not applicable for shared links. If you designate a port as a shared link, you cannot use the fast transition feature, regardless of the duplex setting.

Example 0S10(config)# spanning-tree link-type point-to-point

Supported Releases OS10 legacy command.

## spanning-tree mac-flush-timer

Enables or disables MAC flush optimization.

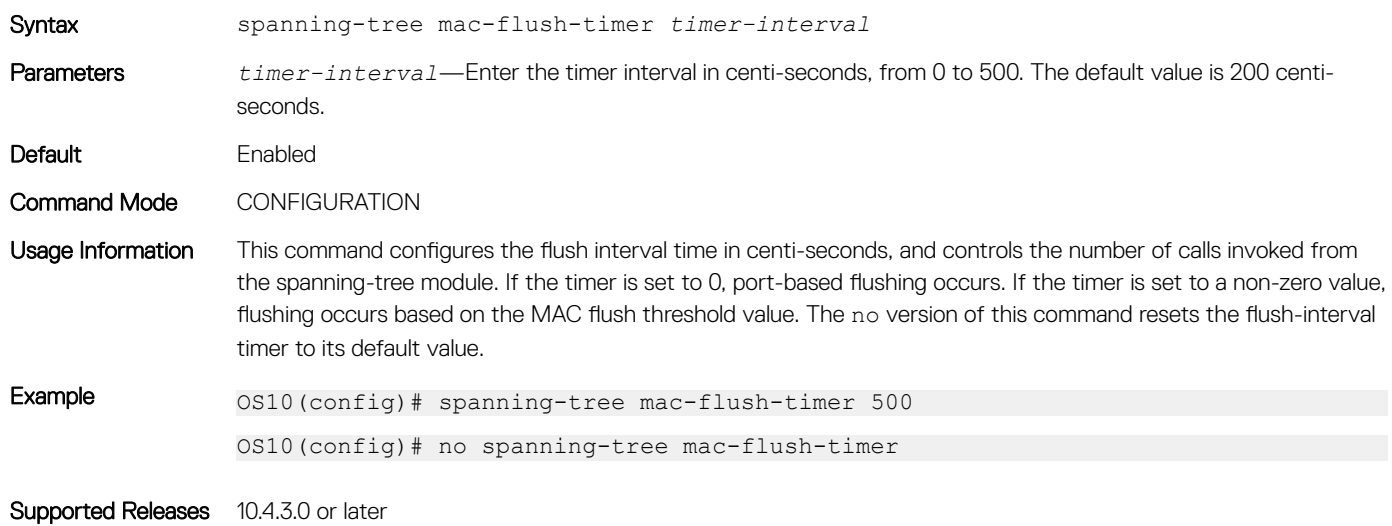

## spanning-tree mode

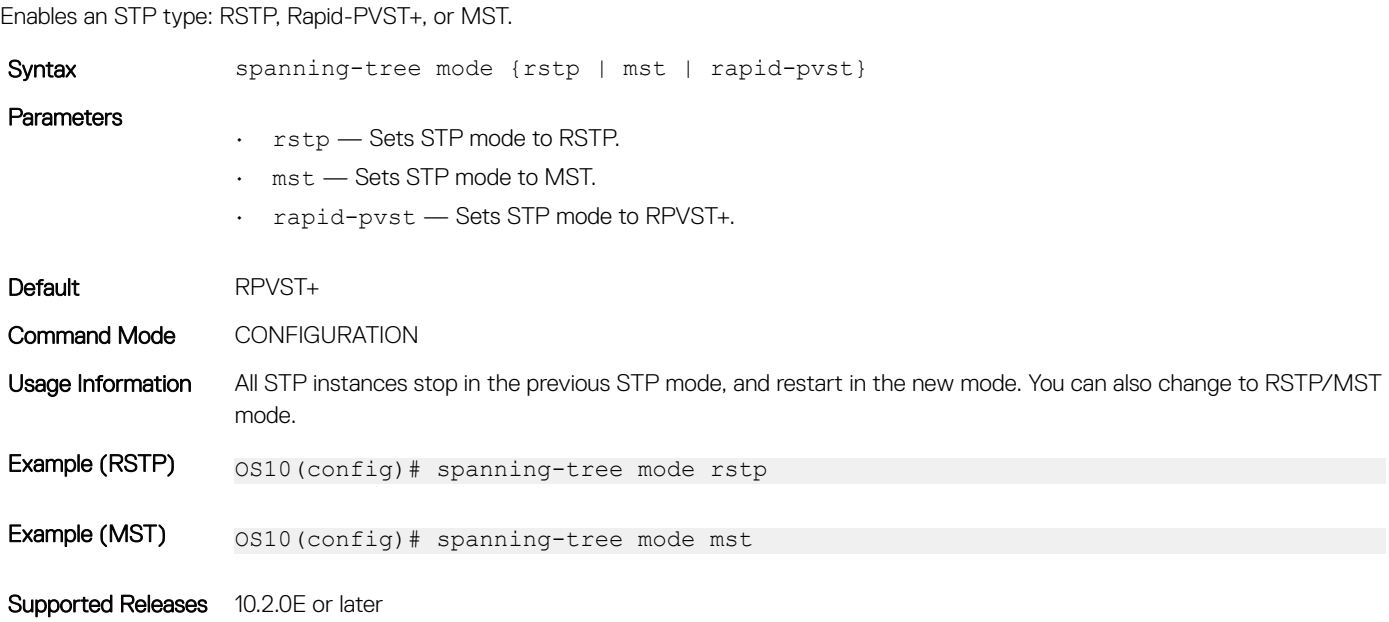

## spanning-tree port

Sets the port type as the EdgePort.

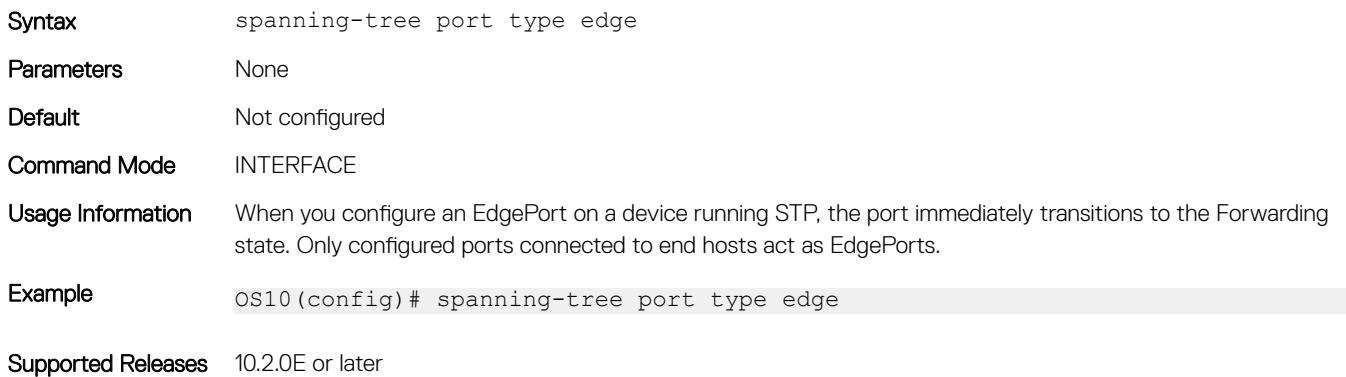

# spanning-tree rstp force-version

Configures a forced version of spanning tree to transmit BPDUs.

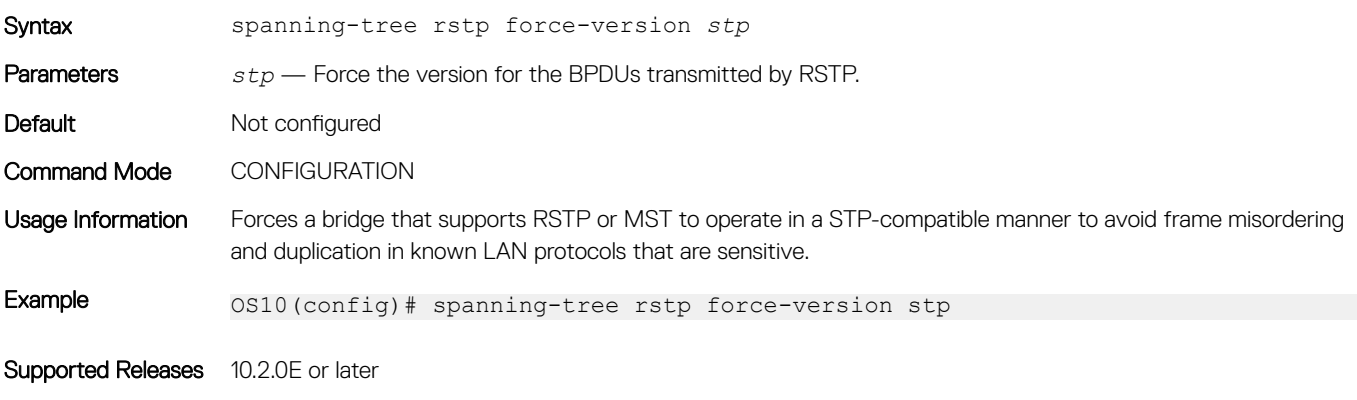

# spanning-tree rstp forward-time

Configures a time interval for the interface to wait in the Blocking state or Learning state before moving to the Forwarding state.

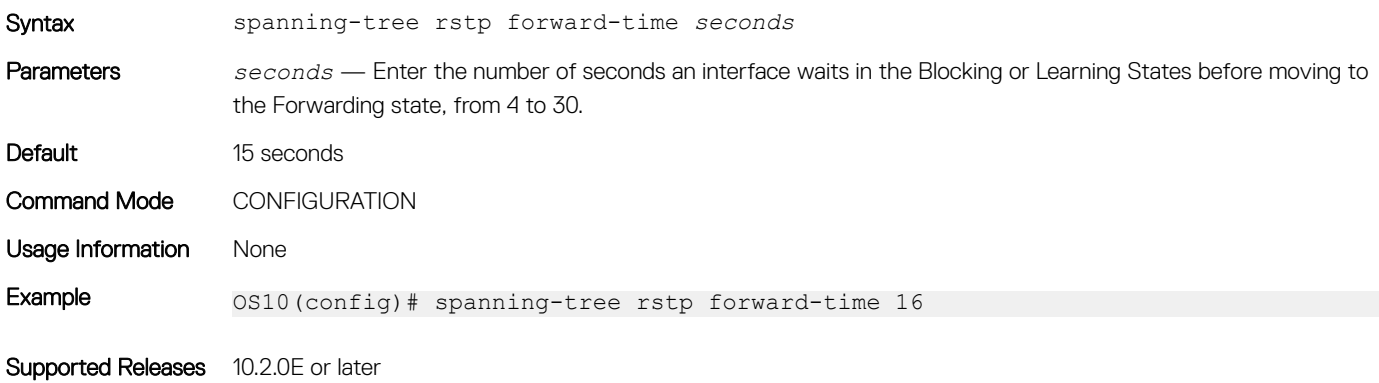

# spanning-tree rstp hello-time

Sets the time interval between generation and transmission of RSTP BPDUs.

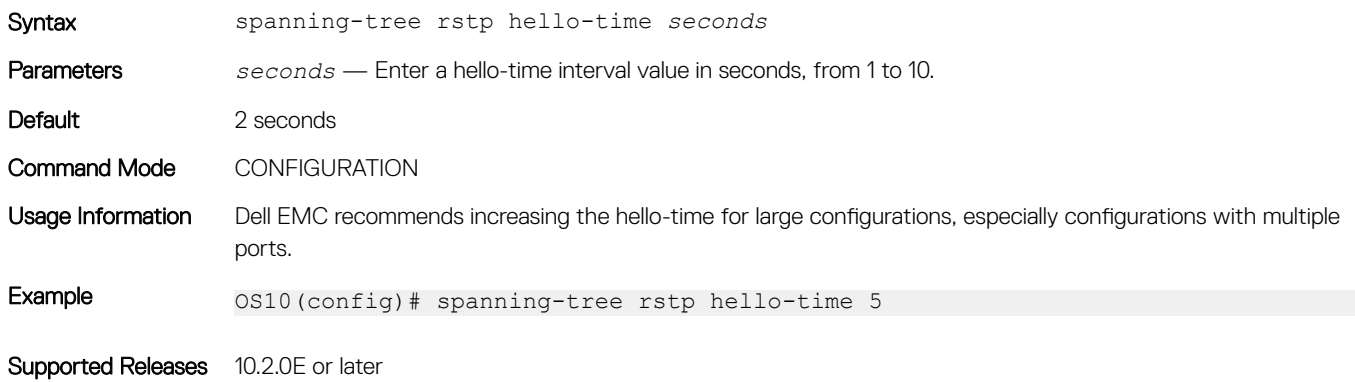

# spanning-tree rstp mac-flush-threshold

Sets the flush indication threshold value on the RSTP instance.

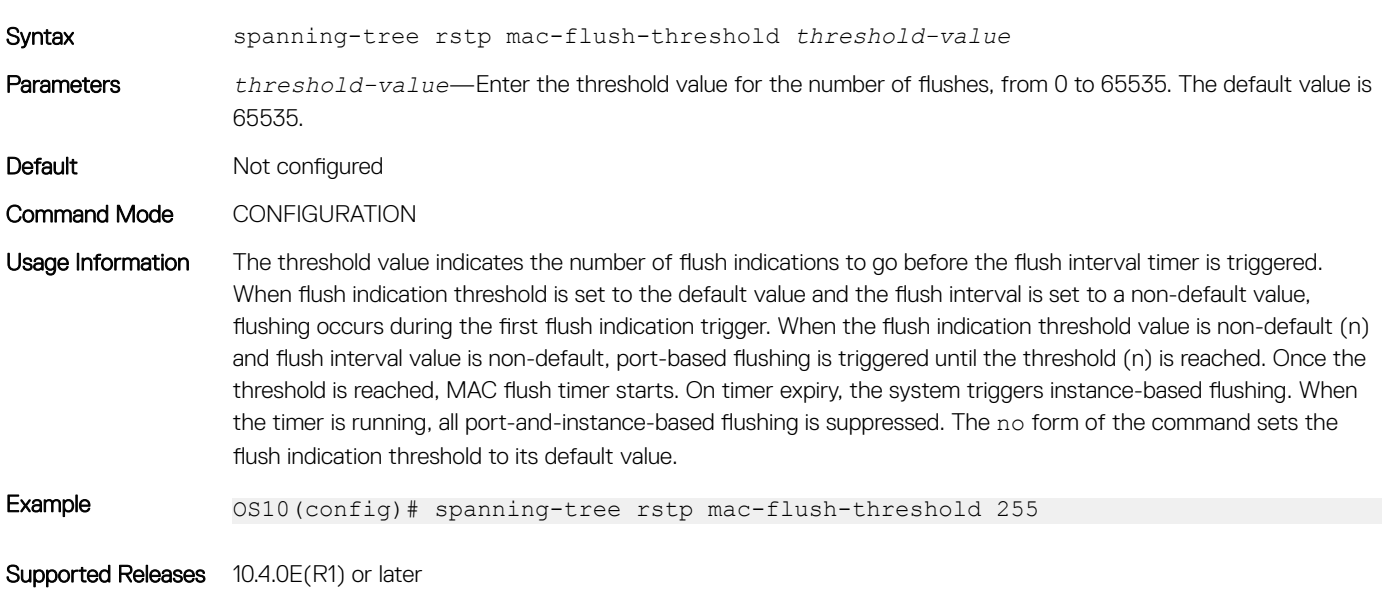

### spanning-tree rstp max-age

Configures the time period the bridge maintains configuration information before refreshing the information by recomputing the RSTP topology.

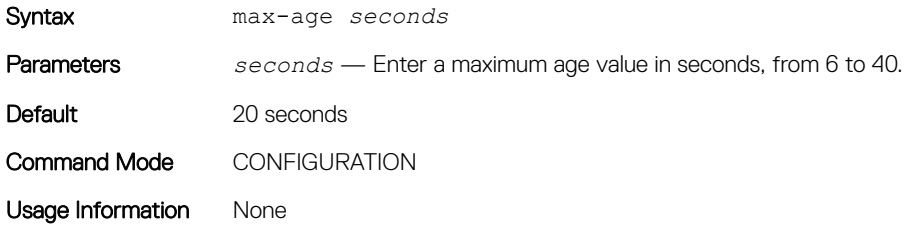

Example 0S10(config)# spanning-tree rstp max-age 10

Supported Releases 10.2.0E or later

### spanning-tree rstp

Sets the priority value for RSTP.

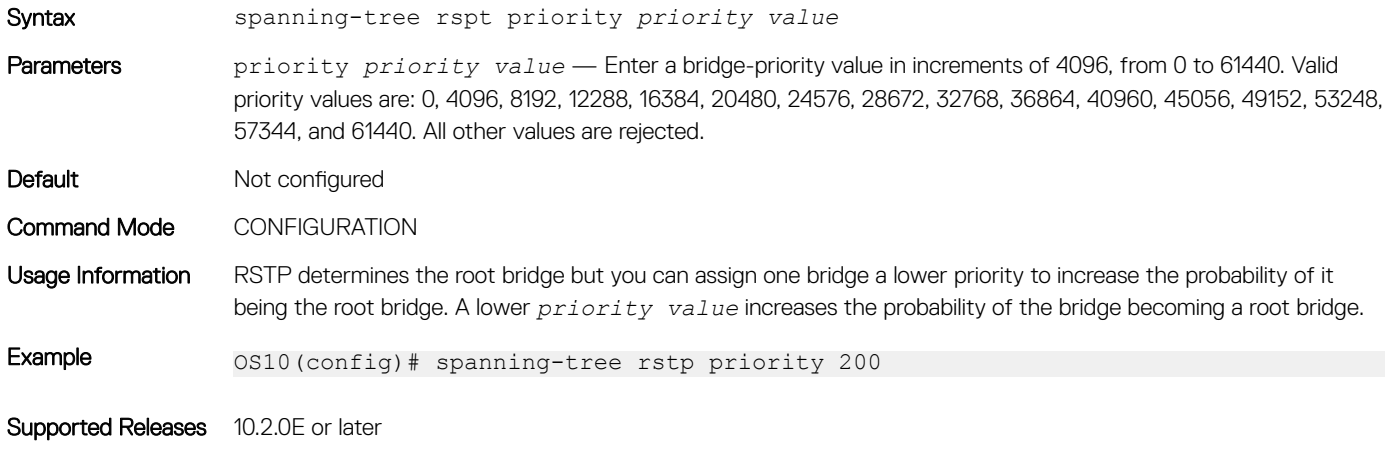

# Virtual LANs

VLANs segment a single flat L2 broadcast domain into multiple logical L2 networks. Each VLAN is uniquely identified by a VLAN ID or tag consisting of 12 bits in the Ethernet frame. VLAN IDs range from 1 to 4093 and provide a total of 4093 logical networks.

You can assign ports on a single physical device to one or more VLANs creating multiple logical instances on a single physical device. The virtual logical switches spanning across different physical devices emulate multiple logically segmented L2 networks on a single physical network.

Each VLAN has its own broadcast domain. The unicast, multicast, and broadcast network traffic from ports that belong to a VLAN forwards or floods to ports in the same VLAN only. Traffic between VLANs routes from one VLAN to another. You can also assign each VLAN an IP address to group all the ports within a single IP subnet.

Segment a L2 network using VLANs to:

- Minimize broadcast and multicast traffic in the L2 network
- Increase security by isolating ports into different VLANs
- Ease network management

# Default VLAN

All interface ports are administratively up in L2 mode and are automatically placed in the default VLAN as untagged interfaces.

When you assign a port to a non-default VLAN in Trunk mode, the interface remains an untagged member of the default VLAN and a tagged member of the new VLAN. When you assign a port to a non-default VLAN in Access mode, it removes from the default VLAN and is assigned to the new VLAN as an untagged member of the new VLAN.

- VLAN 1 is the default VLAN.
- You cannot delete the default VLAN. However, you can change the default VLAN ID number using the default vlan-id command. Use the show vlan command to verify that the interface is part of the default VLAN (VLAN 1).

#### Default VLAN configuration

OS10# show vlan Codes: \* - Default VLAN, G-GVRP VLANs, R-Remote Port Mirroring VLANs, P-Primary, C-Community, I-Isolated Q: A-Access (Untagged), T-Tagged x-Dot1x untagged, X-Dot1x tagged G-GVRP tagged, M-Vlan-stack, H-VSN tagged i-Internal untagged, I-Internal tagged, v-VLT untagged, V-VLT tagged<br>NUM Status Description 0 Ports Description Q Ports 1 up A Eth $1/1/1-1/1/54$ 

# Create or remove VLANs

You can create VLANs and add physical interfaces or port-channel LAG interfaces to the VLAN as tagged or untagged members. You can add an Ethernet interface as a trunk port or as an access port, but it cannot be added as both at the same time.

#### Multiple non-default vlans with physical and port channel ports in Access and Trunk modes

```
OS10# show vlan
Codes: * - Default VLAN, G-GVRP VLANs, R-Remote Port Mirroring VLANs, P-Primary, C-Community, I-
Isolated
Q: A-Access (Untagged), T-Tagged
   x-Dot1x untagged, X-Dot1x tagged
   G-GVRP tagged, M-Vlan-stack, H-VSN tagged
  i-Internal untagged, I-Internal tagged, v-VLT untagged, V-VLT tagged<br>NUM Status Description 0 Ports
                 Description
   1 up A Eth1/1/2 1/1/3:2 1/1/3:3 1/1/3:4 1/1/41/1/5 1/1/6 1/1/7 1/1/8 1/1/9 1/1/10 1/1/11 1/1/12 1/1/13 1/1/14 1/1/15 1/1/16 1/1/17 1/1/18 
1/1/19 1/1/20 1/1/21 1/1/22 1/1/23 1/1/24 1/1/25:1 1/1/25:2 1/1/25:3 1/1/25:4 1/1/26 1/1/27
1/1/28 1/1/30 1/1/32
 A Po40
   200 up \text{T} Eth1/1/3:2 T Po40
   \begin{tabular}{ll} \multicolumn{2}{c}{\textbf{A} & \textbf{Eth1/1/31}}\\ 320 & \textbf{up} & \textbf{m} & \textbf{m} \\ \end{tabular}\text{up} T Eth1/1/25:4 1/1/32<br>\text{p} Po40
 T Po40
                                              A Eth1/1/3:1
```
49 1/1/50 1/1/51 1/1/52 1/1/53 1/1/54

The shutdown command stops L3–routed traffic only. L2 traffic continues to pass through the VLAN. If the VLAN is not a routed VLAN configured with an IP address, the shutdown command has no effect on VLAN traffic.

When you delete a VLAN using the no interface vlan vlan-id command, any interfaces assigned to that VLAN are assigned to the default VLAN as untagged interfaces.

To configure a port-based VLAN, enter INTERFACE-VLAN mode for VLAN-related configuration tasks and create a VLAN. To enable the VLAN, assign member interfaces in L2 mode.

- 1 Create a VLAN and enter the VLAN number in INTERFACE mode, from 1 to 4093. interface vlan *vlan-id*
- 2 Delete a VLAN in CONFIGURATION mode. no interface vlan *vlan-id*

Create VLAN

OS10(config)# interface vlan 108

#### Delete VLAN

OS10(config)# no interface vlan 108

#### View configured VLANs

OS10(config)# do show interface vlan Vlan 1 is up, line protocol is up Address is , Current address is Interface index is 69208865 Internet address is not set MTU 1532 bytes LineSpeed auto Flowcontrol rx off tx off ARP type: ARPA, ARP Timeout: 240 Last clearing of "show interface" counters Queueing strategy: fifo Time since last interface status change: Vlan 200 is up, line protocol is up Address is , Current address is Interface index is 69209064 Internet address is not set MTU 1532 bytes LineSpeed auto Flowcontrol rx off tx off ARP type: ARPA, ARP Timeout: 240 Last clearing of "show interface" counters Queueing strategy: fifo Time since last interface status change:

Vlan 320 is up, line protocol is up Address is , Current address is Interface index is 69209184 Internet address is not set MTU 1532 bytes LineSpeed auto Flowcontrol rx off tx off ARP type: ARPA, ARP Timeout: 240 Last clearing of "show interface" counters Queueing strategy: fifo Time since last interface status change:

## Access mode

An access port is an untagged member of only one VLAN. Configure a port in Access mode and configure which VLAN carries the traffic for that interface. If you do not configure the VLAN for a port in Access mode, or an access port, the interface carries traffic for VLAN 1, the default VLAN.

Change the access port membership in a VLAN by specifying the new VLAN. You must create the VLAN before you can assign the port in Access mode to that VLAN. Use the no switchport access vlan command to reset to default VLAN.

1 Configure a port in INTERFACE mode. interface ethernet *node/slot/port[:subport]* 2 Set the interface to Switchport mode as access in INTERFACE mode.

switchport mode access

3 Enter the VLAN number for the untagged port in INTERFACE mode. switchport access vlan *vlan-id*

#### Configure port in Access mode

```
OS10(config)# interface ethernet 1/1/9
OS10(config-if-eth1/1/9)# switchport mode access 
OS10(config-if-eth1/1/9)# switchport access vlan 604
```
#### Show running configuration

```
OS10# show running-configuration
...
!
 interface ethernet1/1/5
...
switchport access vlan 604
 no shutdown
!
interface vlan1
 no shutdown
...
```
# Trunk mode

A trunk port can be a member of multiple VLANs set up on an interface. A trunk port transmits traffic for all VLANs. To transmit traffic on a trunk port with multiple VLANs, OS10 uses tagging or the 802.1q encapsulation method.

- 1 Configure a port in INTERFACE mode. interface ethernet *node/slot/port[:subport]*
- 2 Change Switchport mode to Trunk mode in INTERFACE mode. switchport mode trunk
- 3 Enter the allowed VLANs on the trunk port in INTERFACE mode. switchport trunk allowed vlan *vlan-id*

#### Configure port in Trunk mode

```
OS10(config)# interface ethernet 1/1/6
OS10(conf-if-eth1/1/6)# switchport mode trunk 
OS10(conf-if-eth1/1/6)# switchport trunk allowed vlan 108
```
#### View running configuration

```
OS10# show running-configuration 
...
!
 interface ethernet1/1/8
  switchport mode trunk
 switchport trunk allowed vlan 108
 no shutdown
!
interface vlan1
 no shutdown
!
...
```
# Assign IP address

You can assign an IP address to each VLAN to make it a L3 VLAN. All the ports in that VLAN belong to that particular IP subnet.

The traffic between the ports in different VLANs route using the IP address. Configure the L3 VLAN interface to remain administratively UP or DOWN using the shutdown and no shutdown commands. This provisioning only affects the L3 traffic across the members of a VLAN and does not affect the L2 traffic.

You must not assign an IP address to the default VLAN (VLAN 1).

(i) NOTE: However, the zero-touch deployment (ZTD) application requires this functionality. While ZTD is in progress, the system assigns an IP address to the default VLAN to establish connectivity. After ZTD is complete, the system removes the IP address assigned to the default VLAN.

You can place VLANs and other logical interfaces in L3 mode to receive and send routed traffic.

- 1 Create a VLAN in CONFIGURATION mode, from 1 to 4093. interface vlan *vlan-id*
- 2 Assign an IP address and mask to the VLAN in INTERFACE-VLAN mode. ip address *ip-address/prefix-length* [secondary]
	- *ip-address/prefix—length* Enter the IP address in dotted-decimal A.B.C.D/x format.
	- secondary Enter the interface backup IP address.

#### Assign IP address to VLAN

```
OS10(config)# interface vlan 200
OS10(conf-if-vl-200)# ip address 10.1.15.1/8
```
#### **View VLAN configuration**

OS10(conf-if-vl-200)# do show interface vlan

Vlan 1 is up, line protocol is up Address is , Current address is Interface index is 69208865 Internet address is not set MTU 1532 bytes LineSpeed auto Flowcontrol rx off tx off ARP type: ARPA, ARP Timeout: 240 Last clearing of "show interface" counters Queueing strategy: fifo Time since last interface status change:

```
Vlan 200 is up, line protocol is up
Address is , Current address is
Interface index is 69209064
Internet address is not set
MTU 1532 bytes
LineSpeed auto
Flowcontrol rx off tx off
ARP type: ARPA, ARP Timeout: 240
Last clearing of "show interface" counters Queueing strategy: fifo Time since last interface 
status change:
```
Vlan 320 is up, line protocol is up Address is , Current address is Interface index is 69209184 Internet address is 20.2.11.1/24 MTU 1532 bytes LineSpeed auto Flowcontrol rx off tx off ARP type: ARPA, ARP Timeout: 240 Last clearing of "show interface" counters Queueing strategy: fifo Time since last interface status change:

# **View VLAN configuration**

You can view configuration information related to VLANs using show commands.

```
• View the VLAN status and configuration information in EXEC mode.
   show vlan
```
- View the VLAN interface configuration in EXEC mode. show interfaces vlan • View the VLAN interface configuration for a specific VLAN ID in EXEC mode.
- show interfaces vlan *vlan-id*

#### View VLAN configuration

OS10# show vlan

```
Codes: * - Default VLAN, G-GVRP VLANs, R-Remote Port Mirroring VLANs, P-Primary, C-Community, I-
Isolated
Q: A-Access (Untagged), T-Tagged
   x-Dot1x untagged, X-Dot1x tagged
   G-GVRP tagged, M-Vlan-stack, H-VSN tagged
  i-Internal untagged, I-Internal tagged, v-VLT untagged, V-VLT tagged<br>NUM Status Description Q Ports
   NUM Status Description Q Ports<br>1 up A Eth1
         \alpha Eth1/1/1-1/1/32<br>A Po40
 A Po40
   200 up T Eth1/1/3:2 T Po40
   A Eth1/1/31<br>320 up T Eth1/1/25
                                  T Eth1/1/25:4 1/1/32<br>T Po40
 T Po40
                                   A Eth1/1/3:1
```
#### View interface VLAN configuration

OS10# show interface vlan Vlan 1 is up, line protocol is up Address is , Current address is Interface index is 69208865 Internet address is not set MTU 1532 bytes LineSpeed auto Flowcontrol rx off tx off ARP type: ARPA, ARP Timeout: 240 Last clearing of "show interface" counters Queueing strategy: fifo Time since last interface status change: Vlan 200 is up, line protocol is up Address is , Current address is Interface index is 69209064 Internet address is not set MTU 1532 bytes LineSpeed auto Flowcontrol rx off tx off ARP type: ARPA, ARP Timeout: 240 Last clearing of "show interface" counters Queueing strategy: fifo Time since last interface status change: Vlan 320 is up, line protocol is up Address is , Current address is Interface index is 69209184 Internet address is not set MTU 1532 bytes LineSpeed auto Flowcontrol rx off tx off ARP type: ARPA, ARP Timeout: 240 Last clearing of "show interface" counters Queueing strategy: fifo Time since last interface status change:

#### View interface configuration for specific VLAN

OS10# show interface vlan 320 Vlan 320 is up, line protocol is up Address is , Current address is Interface index is 69209184 Internet address is not set MTU 1532 bytes

```
LineSpeed auto
Flowcontrol rx off tx off
ARP type: ARPA, ARP Timeout: 240
Last clearing of "show interface" counters Queueing strategy: fifo Time since last interface 
status change:
```
# VLAN commands

# description (VLAN)

Adds a description to the selected VLAN.

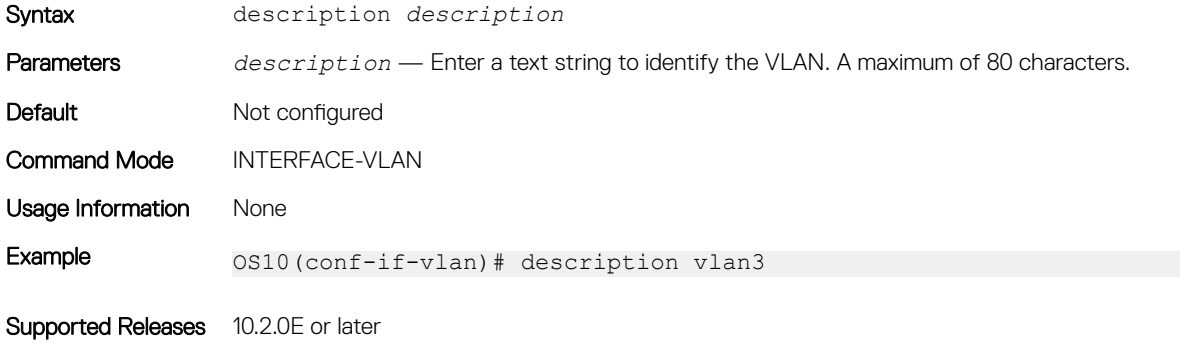

### interface vlan

Creates a VLAN interface.

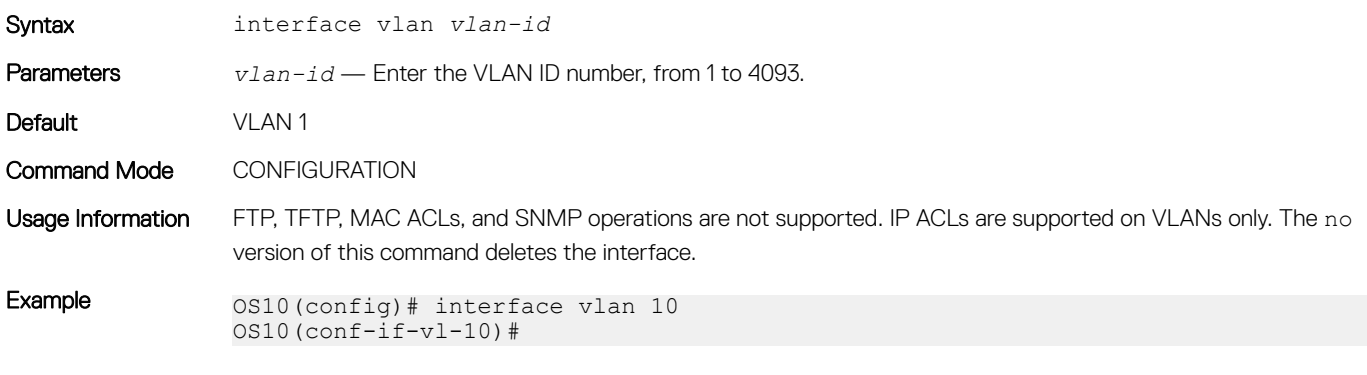

Supported Releases 10.2.0E or later

### show vlan

Displays VLAN configurations.

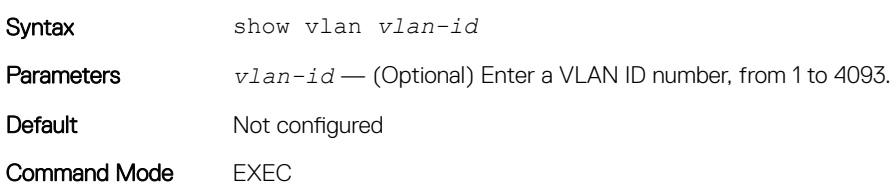

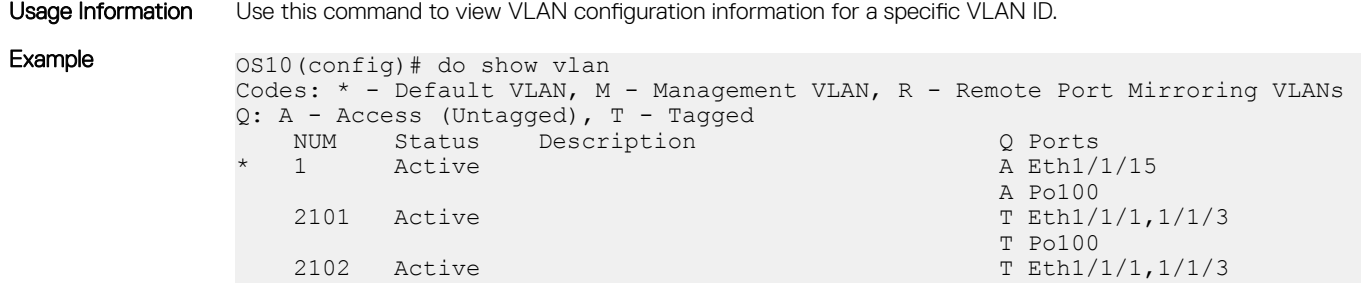

Supported Releases 10.2.0E or later

# Port monitoring

Port monitoring monitors ingress or egress traffic of one port to another for analysis. A monitoring port (MG) or destination port, is the port where the monitored traffic is sent for analysis. A monitored port (MD) or source port is the source interface that is monitored for traffic analysis.

The different types of port monitoring are:

- **Local port monitoring** Port monitoring is done in the same switch. The switch forwards a copy of incoming and outgoing traffic from one port to another port for further analysis.
- Remote port monitoring (RPM) Port monitoring is done on traffic running across a remote device in the same network. The L2 network carries the monitored traffic.
- **Encapsulated remote port monitoring (ERPM)** Port monitoring is done on the L3 network. The traffic from the source port is encapsulated and forwards to the destination port in another switch.

# Local port monitoring

For local port monitoring, the monitored source ports and monitoring destination ports are on the same device.

## Configure local monitoring session

- 1 Verify that the intended monitoring port has no configuration other than no shutdown and no switchport. show running-configuration
- 2 Create a monitoring session in CONFIGURATION mode. monitor session *session-id* [local]
- 3 Enter the source and direction of the monitored traffic in MONITOR-SESSION mode. source interface *interface-type* {both | rx | tx}
- 4 Enter the destination of traffic in MONITOR-SESSION mode.
- destination interface *interface-type*

#### Create monitoring session

```
OS10(config)# monitor session 1
OS10(conf-mon-local-1)#
```
#### Configure source and destination port, and traffic direction

```
OS10(conf-mon-local-1)# source interface ethernet 1/1/7-1/1/8 rx
OS10(conf-mon-local-1)# destination interface ethernet1/1/1
OS10(conf-mon-local-1)# no shut
```
#### View configured monitoring sessions

In the State field, true indicates that the port is enabled. In the Reason field, Is UP indicates that hardware resources are allocated.

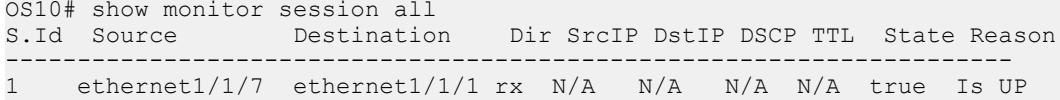

# Remote port monitoring

Remote port monitoring monitors ingress and/or egress traffic on multiple source ports of multiple devices and forwards the monitored traffic to multiple destination ports on different remote devices. Remote port monitoring helps network administrators monitor and analyze traffic to troubleshoot network problems.

In a remote port monitoring session, monitored traffic is tagged with a VLAN ID and switched on a user-defined, non-routable L2 VLAN. The VLAN is reserved to carry only monitored traffic, which is forwarded on all egress ports of the VLAN. You must configure each intermediate switch that participates in transporting monitored traffic with the reserved L2 VLAN. Remote port monitoring supports monitoring sessions where multiple source and destination ports distribute across multiple network devices.

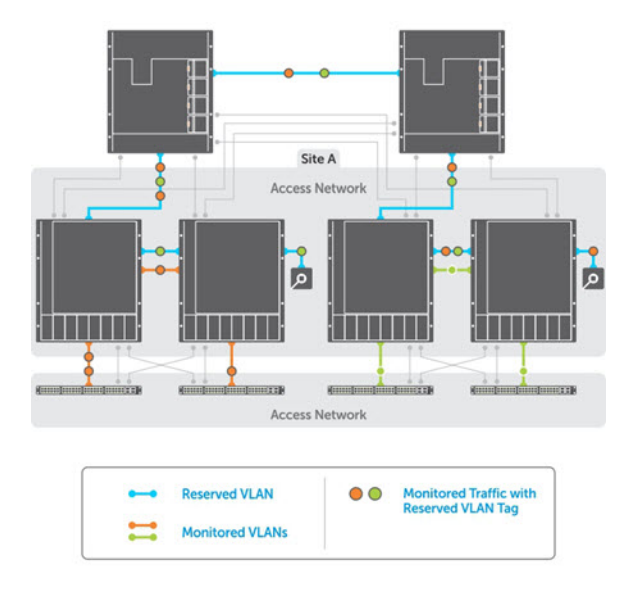

### Session and VLAN requirements

RPM requires the following:

- Source session, such as monitored ports on different source devices.
- Reserved tagged VLAN for transporting monitored traffic configured on source, intermediate, and destination devices.
- Destination session, where destination ports connect to analyzers on destination devices.

Configure any network device with source and destination ports. Enable the network device to function in an intermediate transport session for a reserved VLAN for multiple remote port monitoring sessions. You can enable and disable individual monitoring sessions.

Consider the following when configuring a RPM session:

- A remote port monitoring session mirrors monitored traffic by prefixing the reserved VLAN tag to monitored packets to transmit using the reserved VLAN.
- The source address, destination address, and original VLAN ID of the mirrored packet are prefixed with the tagged VLAN header. Untagged source packets are tagged with the reserved VLAN ID.
- The member port of the reserved VLAN must have the MTU and IPMTU value as  $MAX+4$  to hold the VLAN tag parameter.
- To associate with the source session, the reserved VLAN can have up to four member ports.
- To associate with the destination session, the reserved VLAN can have multiple member ports.
- The reserved VLAN cannot have untagged ports.

#### Reserved L2 VLAN

- MAC address learning in the reserved VLAN is automatically disabled.
- There is no restriction on the VLAN IDs used for the reserved remote monitoring VLAN. Valid VLAN IDs are from 2 to 4093. The default VLAN ID is not supported.
- In monitored traffic, if the device has a L3 VLAN configured, packets that have the same destination MAC address as an intermediate or destination device in the path the reserved VLAN uses to transport the mirrored traffic are dropped by the device that receives the traffic .

#### Source session

- Configure physical ports and port-channels as sources in remote port monitoring and use them in the same source session. You can use both L2, configured with the switchport command, and L3 ports as source ports. Optionally, configure one or more source VLANs to configure the VLAN traffic to be monitored on source ports.
- Use the default VLAN and native VLANs as a source VLAN.
- You cannot configure the dedicated VLAN used to transport mirrored traffic as a source VLAN.

#### **Restrictions**

- When you use a source VLAN, enable flow-based monitoring using the  $flow$ -based enable command.
- In a source VLAN, only received  $(rx)$  traffic is monitored.
- In S5148F-ON, only received (rx) traffic is monitored.
- You cannot configure a source port-channel or source VLAN in a source session if the port-channel or VLAN has a member port configured as a destination port in a remote port monitoring session.
- You cannot use a destination port for remote port monitoring as a source port, including the session the port functions as the destination port.
- The reserved VLAN used to transport mirrored traffic must be a L2 VLAN.; L3 VLANs are not supported.

### Configure remote port monitoring

Remote port monitoring requires a source interface, monitored ports on different source network devices, and a reserved tagged VLAN for transporting mirrored traffic configured on the source, intermediate, and destination devices.

- 1 Create a remote monitoring session in CONFIGURATION mode. monitor session *session-id* type rpm-source
- 2 Enter the source to monitor traffic in MONITOR-SESSION mode. source interface *interface-range direction*
- 3 Enter the destination to send the traffic to in MONITOR-SESSION mode. destination remote-vlan *vlan-id*
- 4 Enable the monitoring interface in MONITOR-SESSION mode. no shut

#### Create remote monitoring session

OS10(config)# monitor session 10 type rpm-source OS10(conf-mon-rpm-source-10)#

#### Configure source and destination port, and traffic direction

```
OS10(conf-mon-rpm-source-10)# source interface vlan 10 rx
OS10(conf-mon-rpm-source-10)# destination remote-vlan 100
OS10(conf-mon-rpm-source-10)# no shut
```
#### View monitoring session

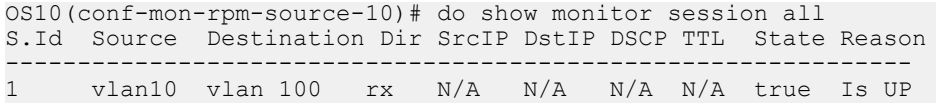

# Encapsulated remote port monitoring

You can also have the monitored traffic transmitted over an L3 network to a remote analyzer. The encapsulated remote port monitoring (ERPM) session mirrors traffic from the source ports, LAGs or source VLANs and forwards the traffic using routable GRE-encapsulated packets to the destination IP address specified in the session.

Consider the following when configuring an ERPM session:

- OS10 supports only the ERPM source session. The encapsulated packets terminate at the destination IP address, the remote analyzer.
- The source IP address must be a valid local IP address for the session.
- The destination IP address must be on a remote L3 node that supports standard GRE decapsulation.
- If the destination IP address is not reachable, the session goes down.
- OS10 does not support an ERPM destination session and decapsulation of ERPM packets at the destination switch.
- You can configure a maximum of four ERPM sessions with a maximum of 128 source ports in each session. You can configure these four ERPM sessions in one of the following methods:
	- Single directional with either four ingress or four egress sessions.
	- Bidirectional with two ingress and two egress sessions.
- You can monitor a source VLAN only through flow-based monitoring. Only ingress is supported in flow-based source VLAN monitoring.
- You cannot configure an interface with ERPM traffic as a source for an ERPM session.
- You cannot monitor an RPM VLAN as a source.
- You cannot configure the same destination IP address for two sessions.
- You cannot configure an interface that serves as egress for a GRE tunnel as a source interface.
- ERPM supports only GRE-over-IPv4 tunneling.
- ERPM does not support Equal cost multi-path (ECMP).
- You can use third party devices as only tunnel-transit devices.
- OS10 does not support monitoring VLAN sub-interfaces and CPU-generated packets.

### Configure encapsulated remote port monitoring

Encapsulated remote port monitoring requires valid source and destination IP addresses. Ensure that the source IP address is local and destination IP address is remote. You can also configure the time-to-live (TTL) and differentiated services code point (DSCP) values.

- 1 Create monitoring session in CONFIGURATION mode. monitor session *session-id* type erpm-source
- 2 Configure source port in MONITOR-SESSION mode. source interface *interface-type* {both | rx | tx}
- 3 Configure source and destination IP addresses, and protocol type in MONITOR-SESSION mode. source-ip *source ip-address* destination-ip *destination ip-address* [gre-protocol *protocolvalue*]
- 4 Configure TTL and DSCP values in MONITOR-SESSION mode. ip {ttl *ttl-number* | dscp *dscp-number*}
- 5 Enable the monitoring interface in MONITOR-SESSION mode. no shut

#### Create monitoring session

OS10(config)# monitor session 10 type erpm-source OS10(conf-mon-erpm-source-10)#

#### Configure source port, source and destination IP addresses, and protocol type

```
OS10(conf-mon-erpm-source-10)# source interface ethernet 1/1/2
OS10(conf-mon-erpm-source-10)# source-ip 1.1.1.1 destination-ip 3.3.3.3 gre-protocol 35006
OS10(conf-mon-erpm-source-10)# ip ttl 16
OS10(conf-mon-erpm-source-10)# ip dscp 63
OS10(conf-mon-erpm-source-10)# no shut
```
#### View configured ERPM session

OS10(conf-mon-erpm-source-6)# do show monitor session all

```
S.Id Source Destination Dir Mode Source IP Dest IP DSCP TTL Gre-Protocol State 
Reason
------------------------------------------------------------------------------------------------
-<br>6
   ethernet1/1/2 remote-ip both port 1.1.1.1 3.3.3.3 63 16 35006 true Is
UP
```
#### View running configuration of monitor session

```
OS10# show running-configuration monitor
!
monitor session 10 type erpm-source
source-ip 1.1.1.1 destination-ip 3.3.3.3
source interface ethernet1/1/2
no shut
```
# Flow-based monitoring

Flow-based monitoring conserves bandwidth by inspecting only specified traffic instead of all interface traffic. Using flow-based monitoring, you can monitor only traffic received by the source port that matches criteria in ingress access-lists (ACLs). IPv4 ACLs, IPv6 ACLs, and MAC ACLs support flow-based monitoring.

1 Enable flow-based monitoring for a monitoring session in MONITOR-SESSION mode.

flow-based enable

- 2 Return to CONFIGURATION mode exit
- 3 Create an access list in CONFIGURATION mode.

ip access-list *access-list-name*

```
4 Define access-list rules using seq, permit, and deny statements in CONFIG-ACL mode. ACL rules describe the traffic to monitor.
    seq sequence-number {deny | permit} {source [mask] | any | host ip-address} [count [byte]] 
    [fragments] [threshold-in-msgs count] [capture session session-id]
```
5 Return to CONFIGURATION mode.

```
exit
```
6 Apply the flow-based monitoring ACL to the monitored source port in CONFIGURATION mode. The access list name can have a maximum of 140 characters.

ip access-group *access-list-name* {in | out}

#### Enable flow-based monitoring

```
OS10(config)# monitor session 1
OS10(conf-mon-local-1)# flow-based enable
OS10(conf-mon-local-1)# exit
OS10(config)# ip access-list ipacl1
OS10(conf-ipv4-acl)# deny ip host 1.1.1.23 any capture session 1 count
OS10(conf-ipv4-acl)# exit
OS10(config)# mac access-list mac1
```

```
OS10(conf-mac-acl)# deny any any capture session 1
OS10(conf-mac-acl)# exit 
OS10(config)# interface ethernet 1/1/9
OS10(conf-if-eth1/1/9)# mac access-group mac1 in
OS10(conf-if-eth1/1/9)# end
OS10# show mac access-lists in
Ingress MAC access-list mac1
 Active on interfaces :
  ethernet1/1/9
 seq 10 deny any any capture session 1 count (0 packets)
```
# Remote port monitoring on VLT

In a network, devices you configure with peer VLT nodes are considered as a single device. You can apply remote port monitoring (RPM) on the VLT devices in a network.

In a failover case, the monitored traffic reaches the packet analyzer connected to the top-of-rack (ToR) through the VLT interconnect link.

#### NOTE:

- In VLT devices configured with RPM, when the VLT link is down, the monitored packets might drop for some time. The time is equivalent to the VLT failover recovery time, the delay restore.
- ERPM does not work on VLT devices.

#### RPM on VLT scenarios

Consider a simple VLT setup where two VLT devices are connected using VLTi and a top-of-rack switch is connected to both the VLT peers using VLT LAGs in a ring topology. In this setup, the following table describes the possible scenarios when you use RPM to mirror traffic.

#### NOTE: Ports that connect to the VLT domain, but not part of the VLT-LAG, are called orphan ports.

#### Table 15. RPM on VLT scenarios

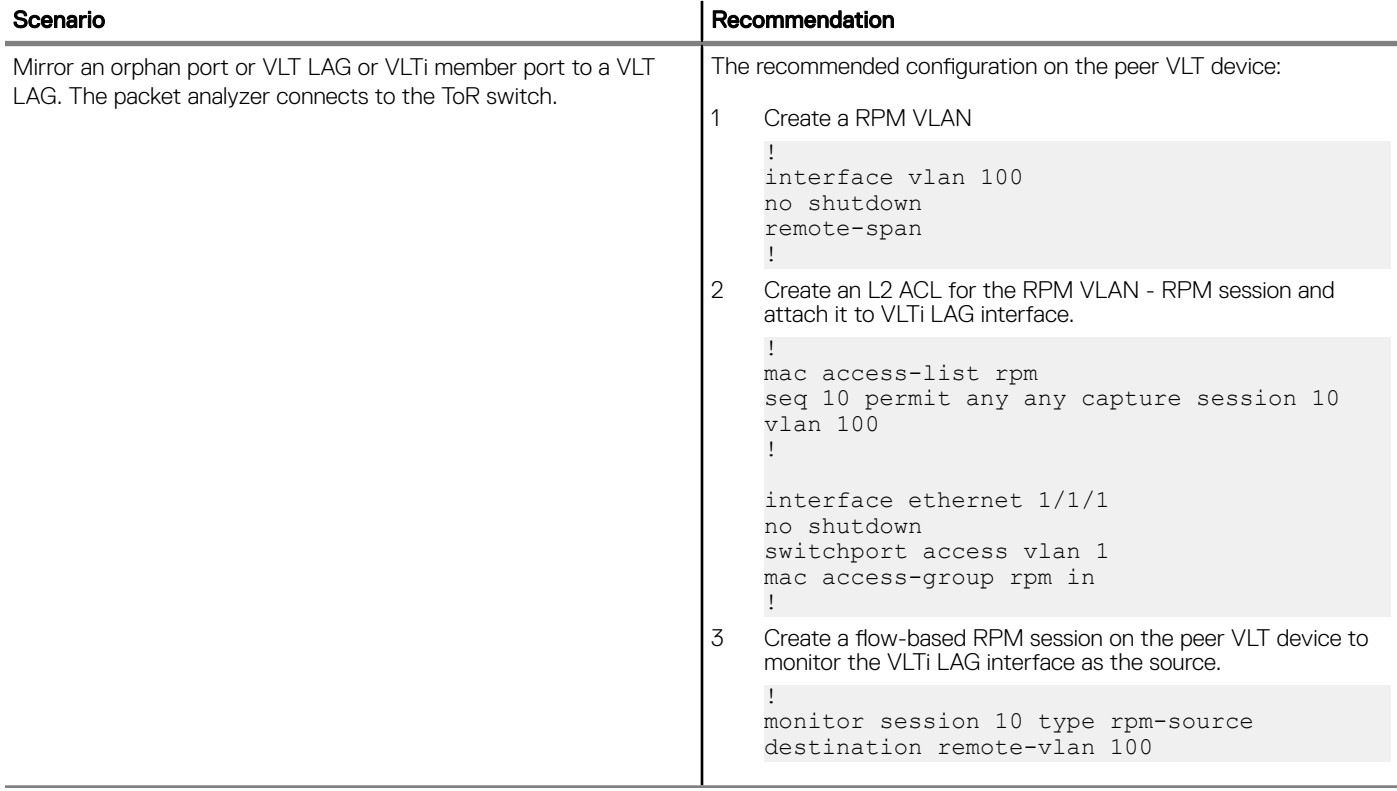

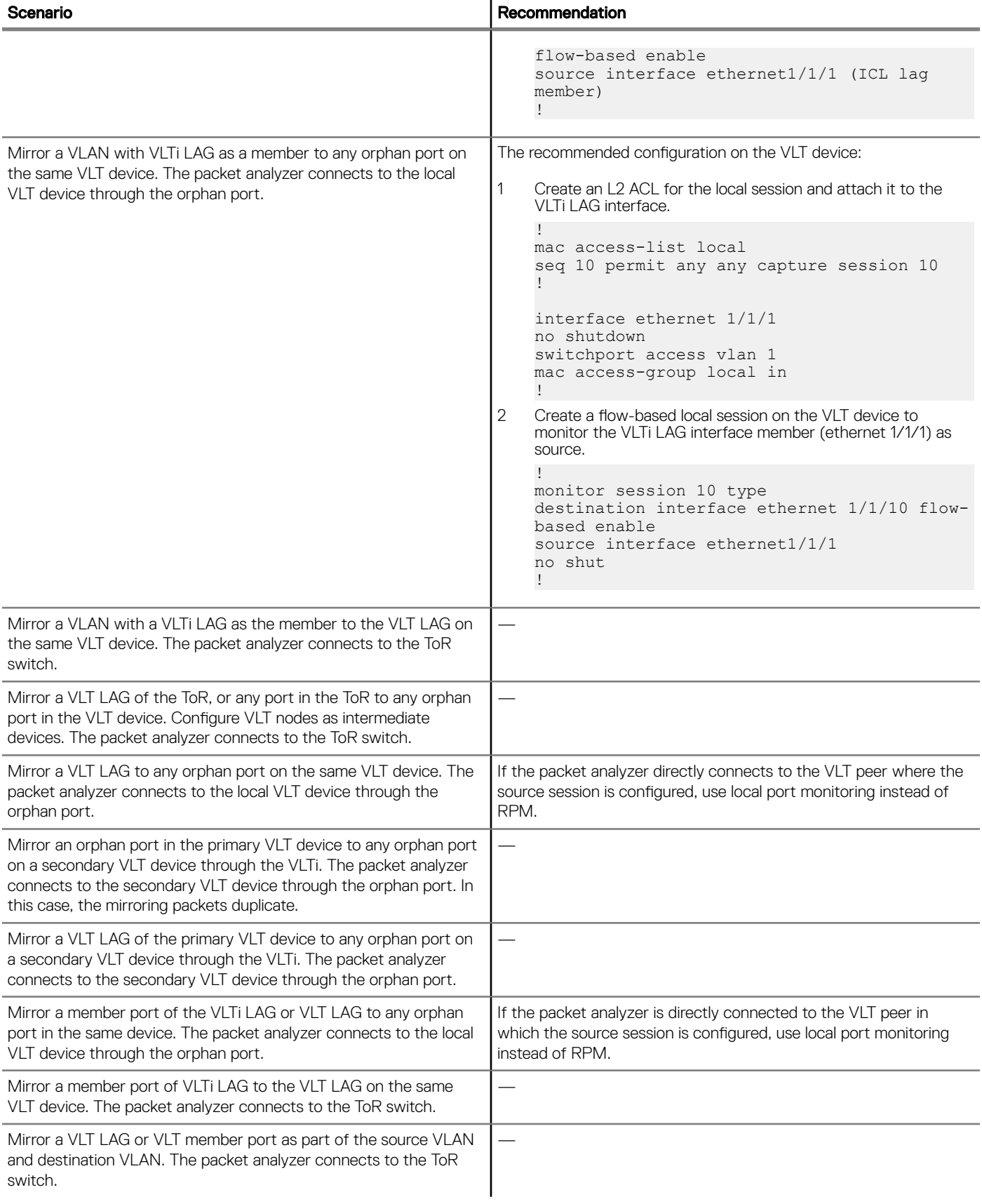

# Port monitoring commands

# description

Configures a description for the port monitoring session. The monitoring session can be: local, RPM, or ERPM.

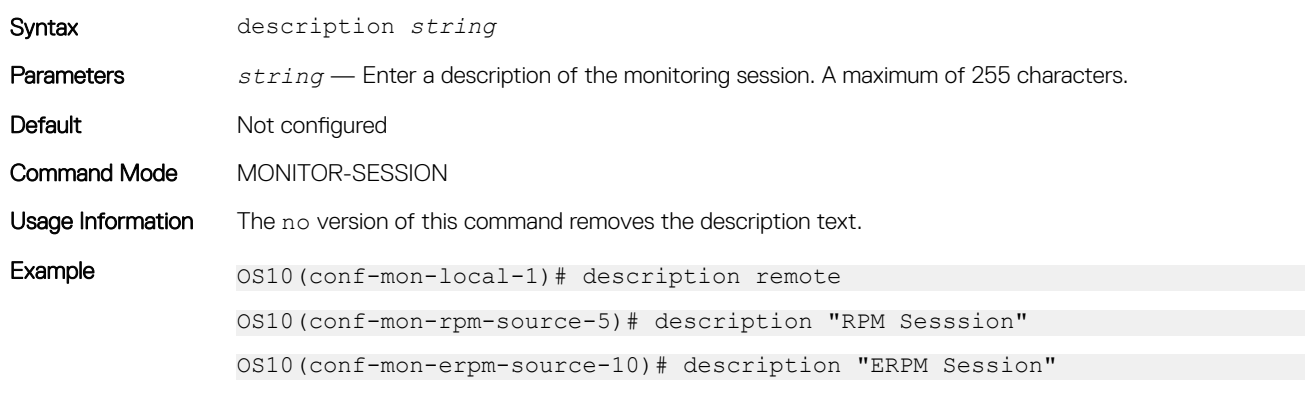

Supported Releases 10.2.0E or later

## destination

Sets the destination where monitored traffic is sent to. The monitoring session can be local or RPM.

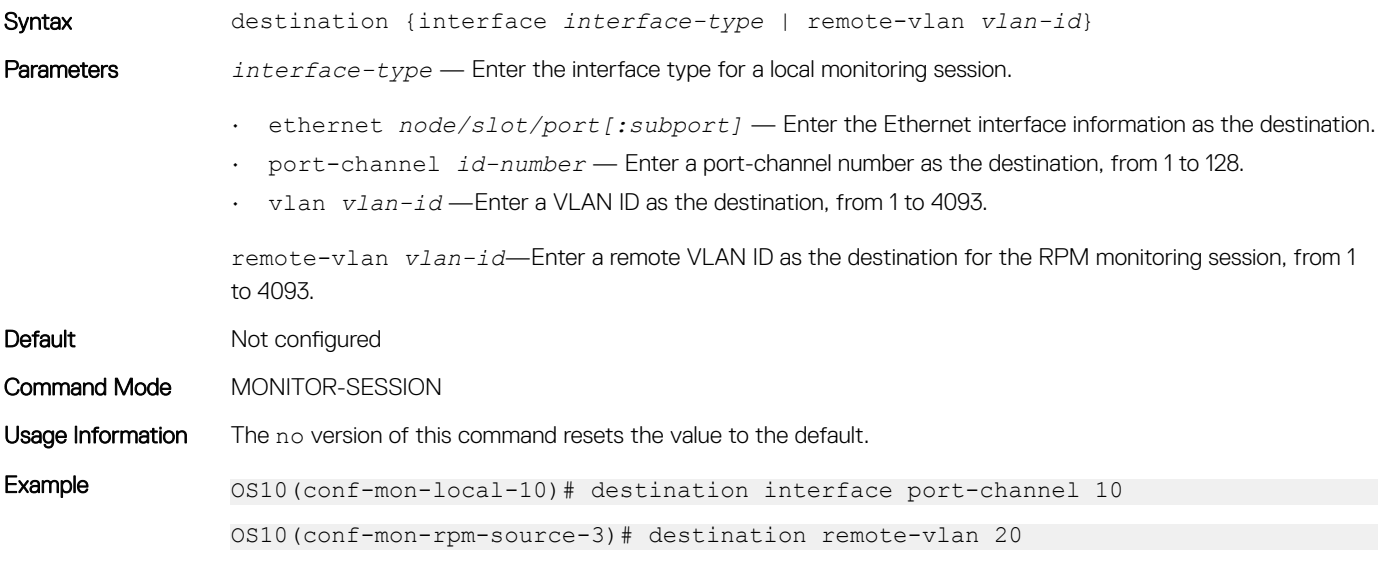

Supported Releases 10.2.0E or later

## flow-based

Enables flow-based monitoring. The monitoring session can be: local, RPM, or ERPM.

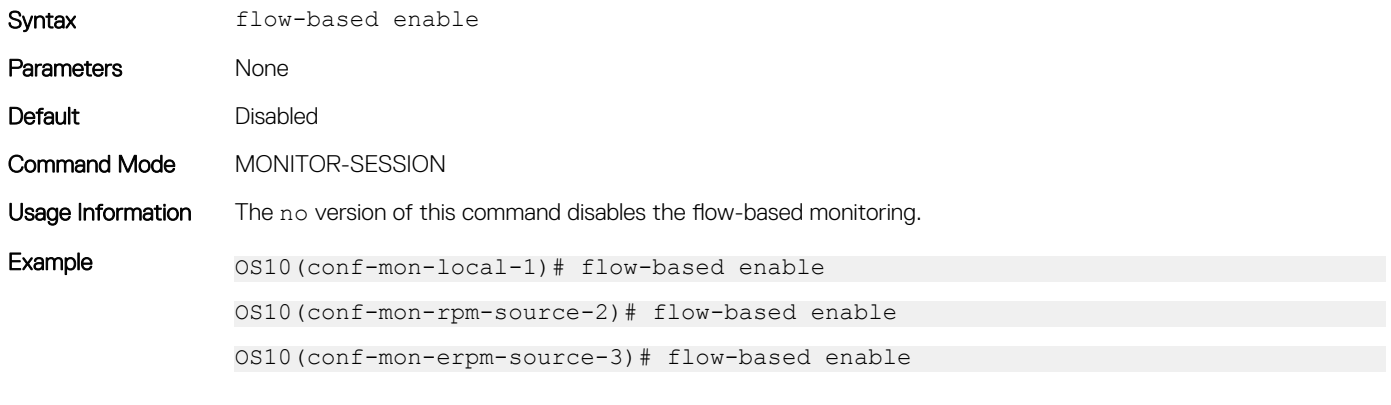

Supported Releases 10.2.0E or later

### ip

Configures the IP time-to-live (TTL) value and the differentiated services code point (DSCP) value for the ERPM traffic.

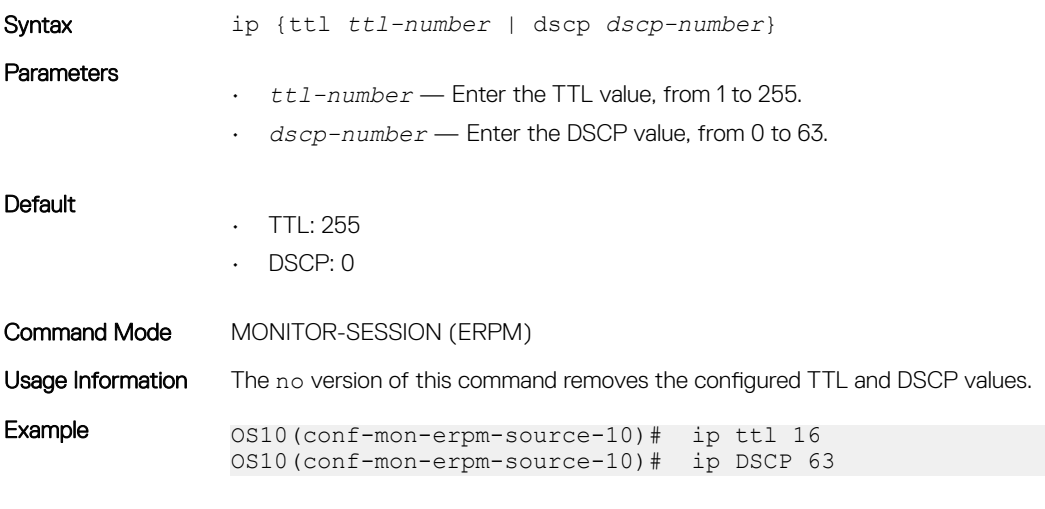

Supported Releases 10.4.0E(R1) or later

### monitor session

Creates a session for monitoring traffic with port monitoring.

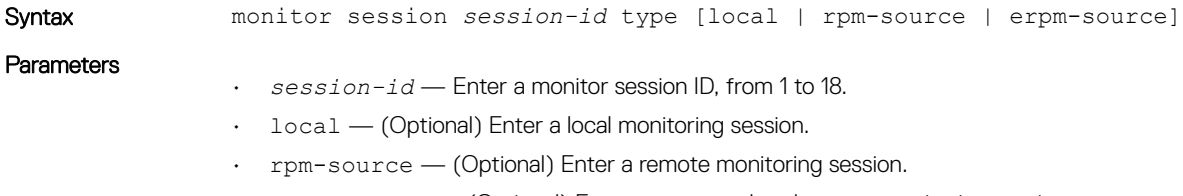

• erpm-source — (Optional) Enter an encapsulated remote monitoring session.

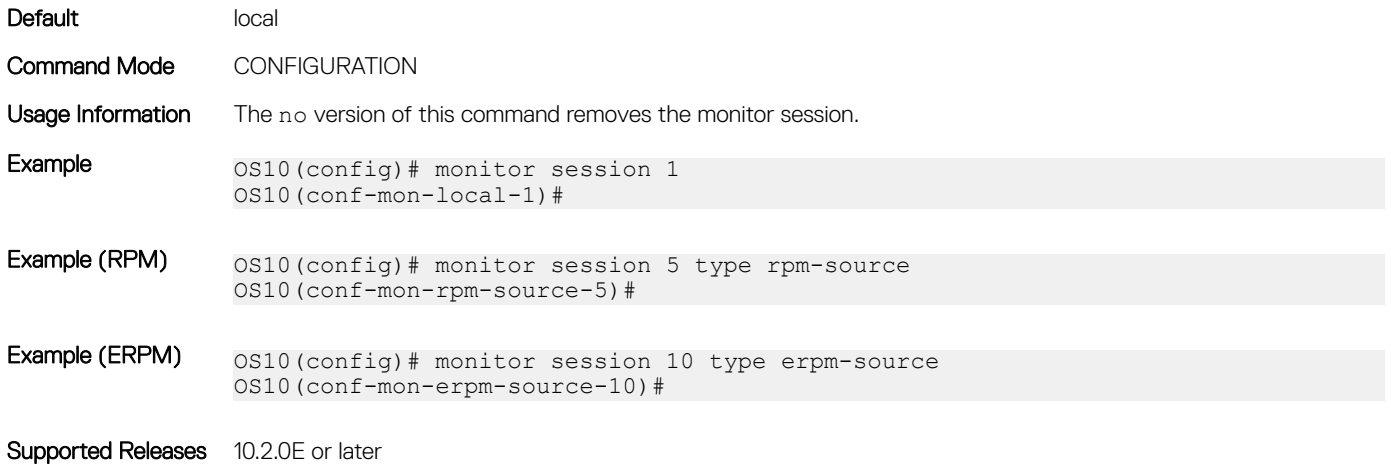

### show monitor session

Displays information about a monitoring session.

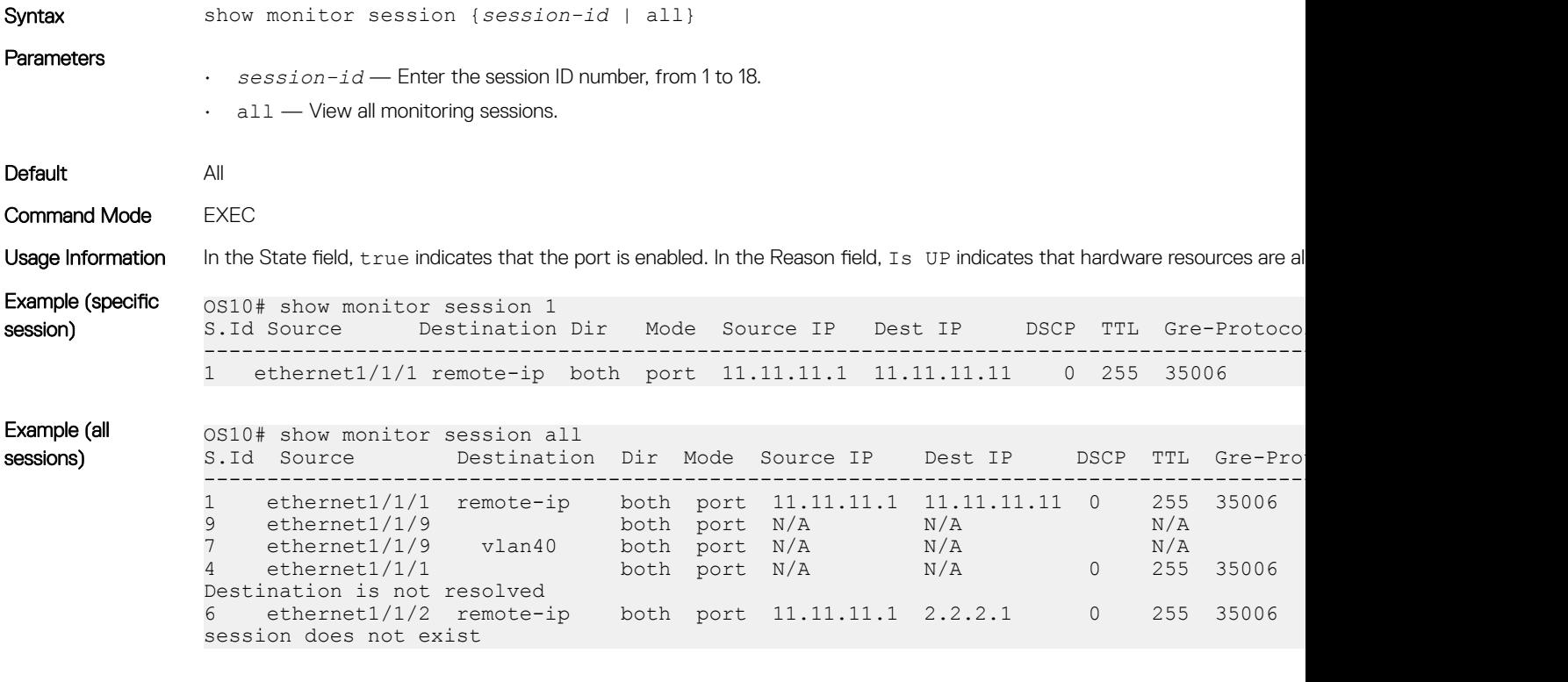

Supported Releases 10.2.0E or later

### shut

Disables the monitoring session. The monitoring session can be: local, RPM, or ERPM.

Syntax shut

Parameters None

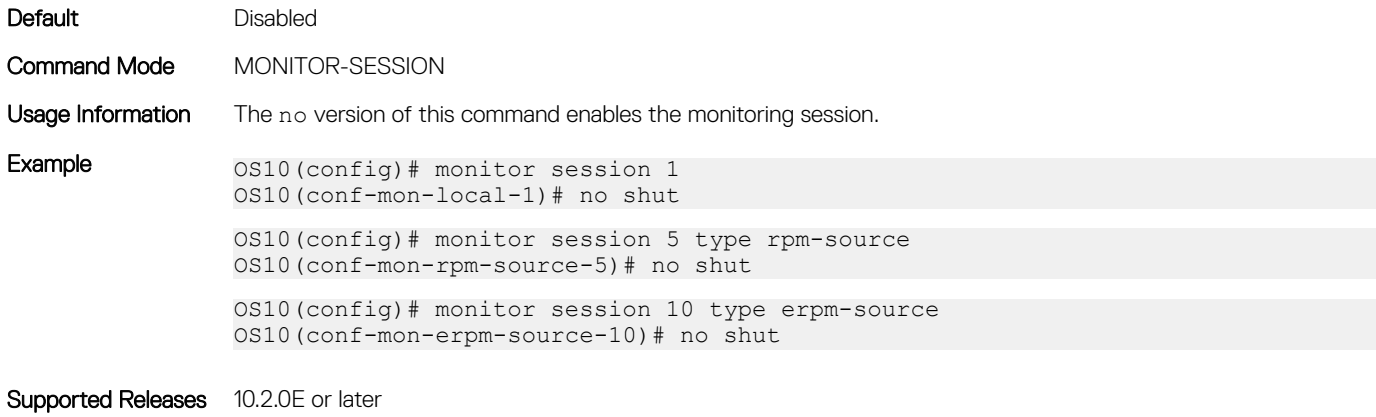

#### source

Configures a source for port monitoring. The monitoring session can be: local, RPM, or ERPM.

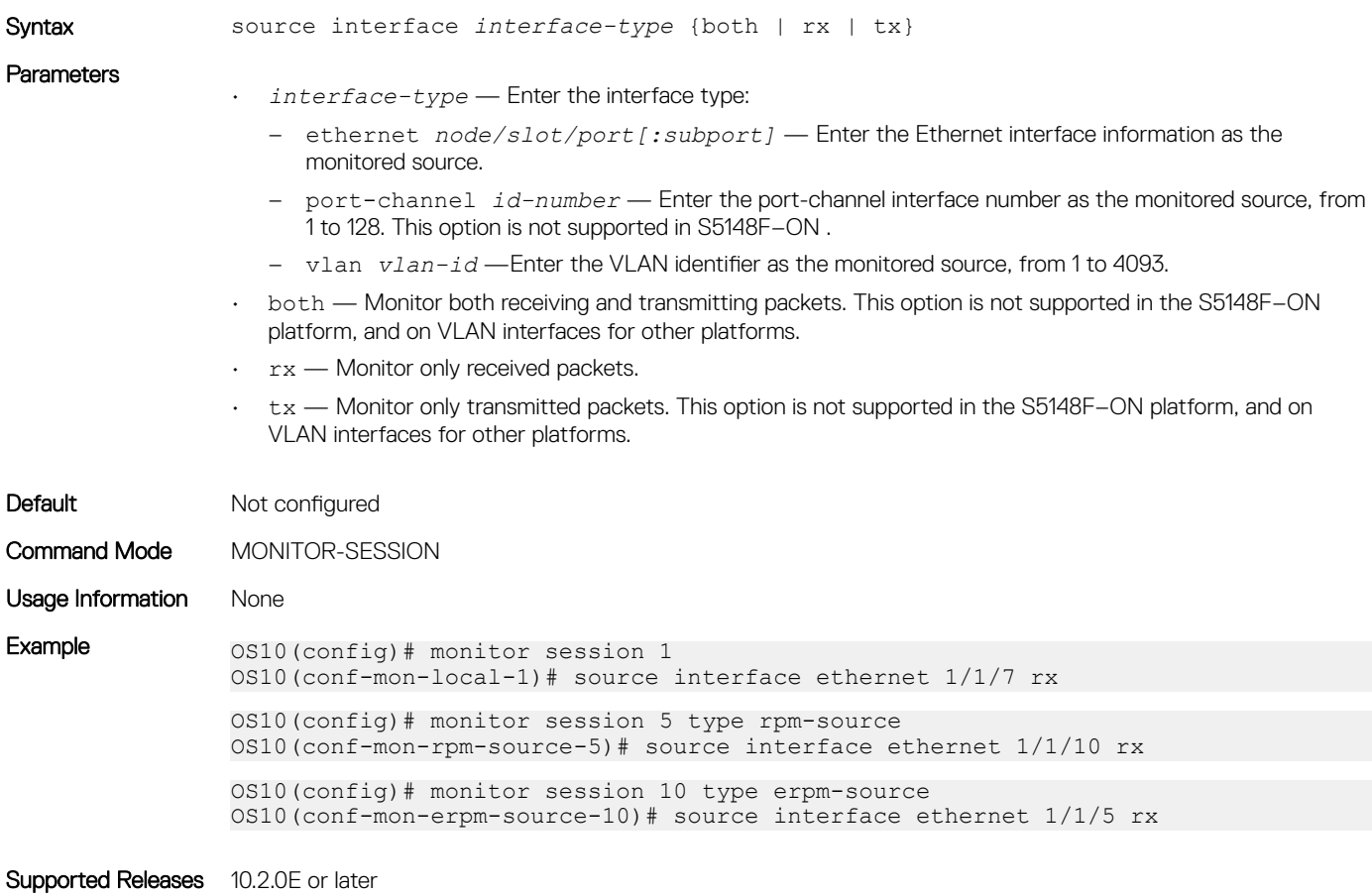

### source-ip

Configures the source, destination, and protocol type of the monitored port for an ERPM monitoring session.

Syntax source-ip *source ip-address* destination-ip *destination ip-address* [gre-protocol *protocol-value*]

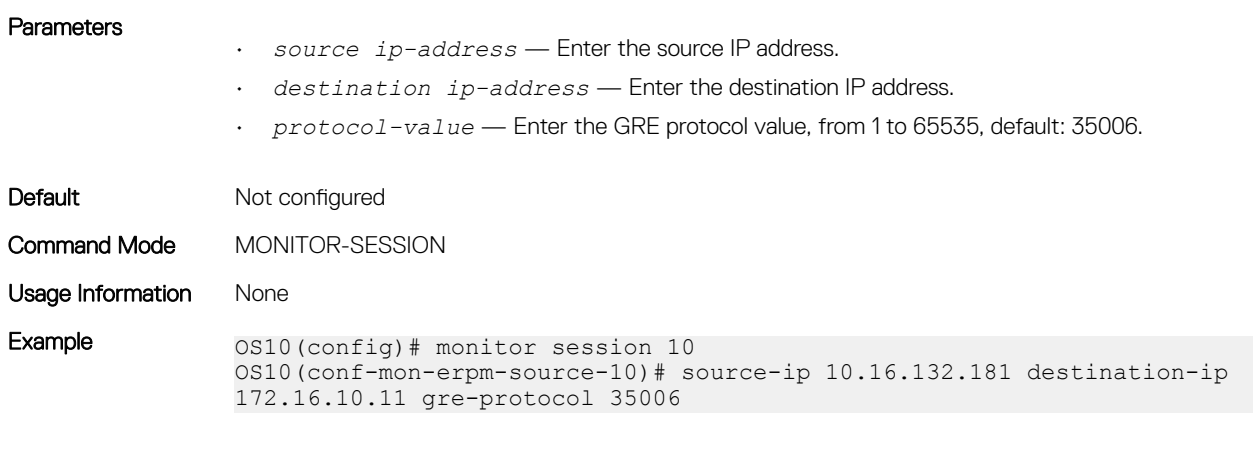

Supported Releases 10.4.0E(R1) or later

# Layer 3

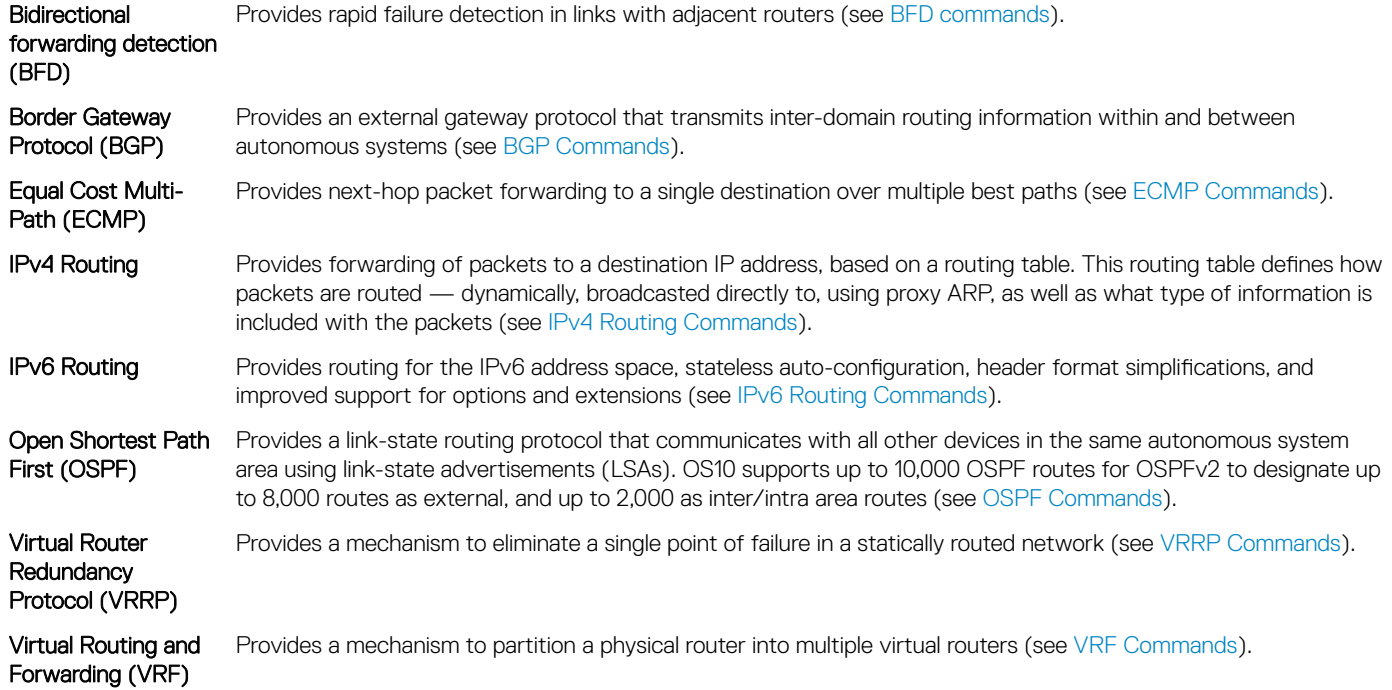

# Virtual routing and forwarding

VRF partitions a physical router into multiple virtual routers (VRs). The control and data plane are isolated in each VR; traffic does not flow across VRs. VRF allows multiple instances of routing tables to co-exist within the same router at the same time.

OS10 supports a management VRF instance, a default VRF instance, and a maximum of 512 non-default VRF instances. Use the default and non-default VRF instances to configure routing.

You can move the management interface from the default to management VRF instance. You need not create the management VRF instance as it already exists in the system by default.

By default, OS10 initially assigns all physical interfaces and all logical interfaces to the default VRF instance.

# **Configure management VRF**

You can assign only management interfaces to the management VRF instance.

Before you assign the management interface to the management VRF instance, remove all the configured settings, including the IP address, on the management interface.

- 1 Enter the ip vrf management command in CONFIGURATION mode. Use Non-Transaction-Based Configuration mode only. Do not use Transaction-Based mode.
- 2 Add the management interface using the interface management command in VRF CONFIGURATION mode.

#### Configure management VRF

OS10(config)# ip vrf management OS10(conf-vrf)# interface management

You can enable various services in both management or default VRF instances. The services supported in the management and default VRF instances are:

#### Table 16. Services supported

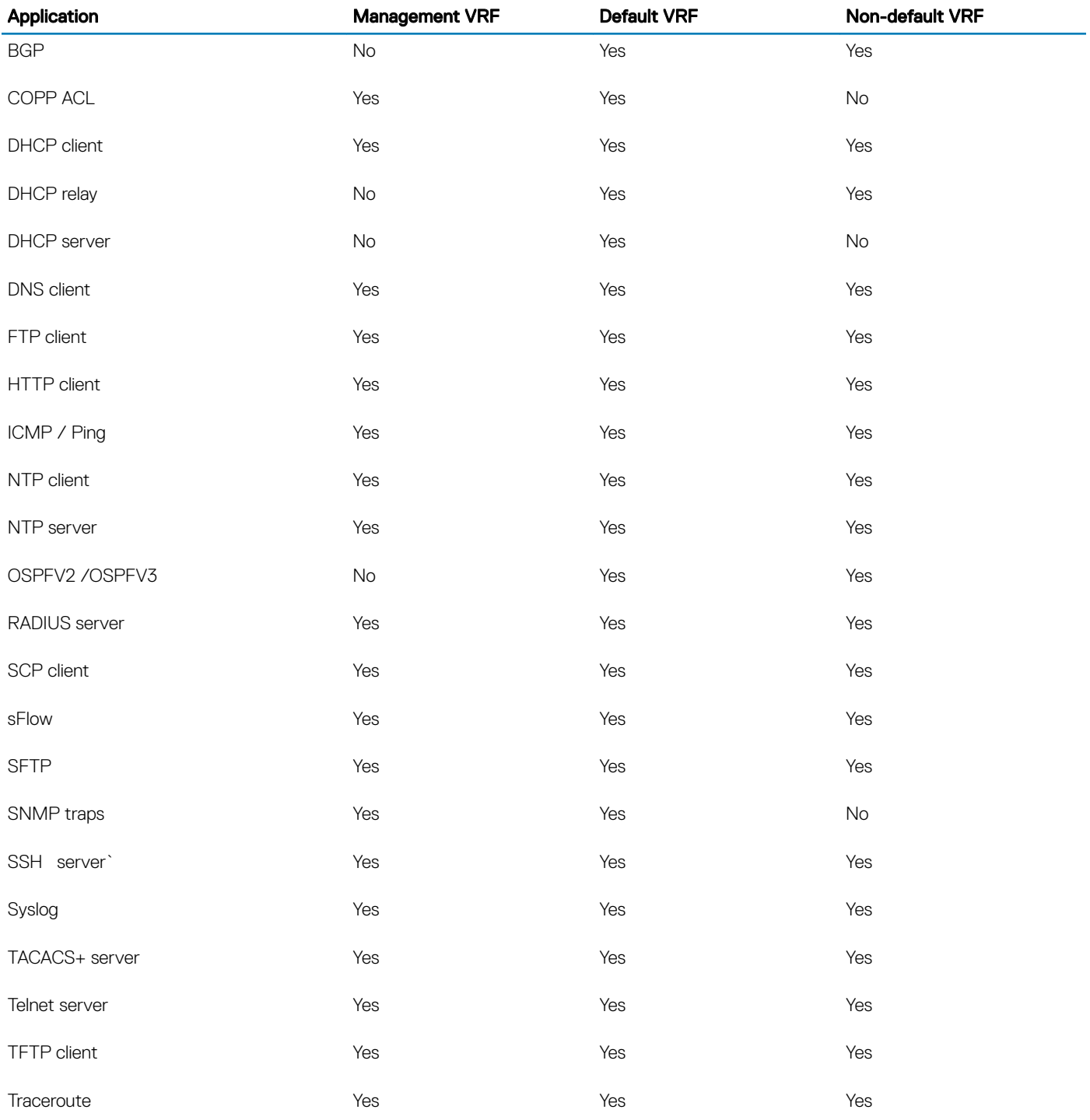

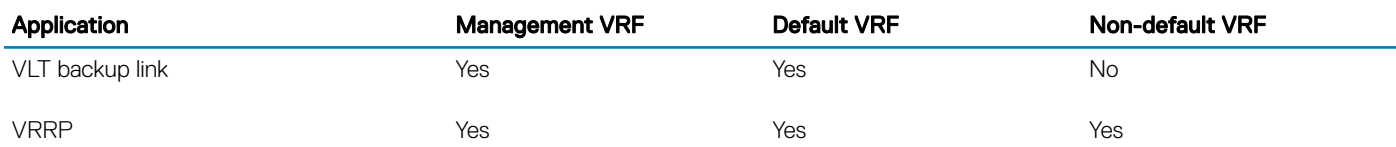

### Configure a static route for a management VRF instance

• Configure a static route that directs traffic to the management interface. CONFIGURATION

```
management route ip-address mask managementethernet or management route ipv6-address prefix-
length managementethernet
```
You can also configure the management route to direct traffic to a physical interface. For example: management route 10.1.1.5/24 ethernet 1/1/4 or management route 2::/64 ethernet 1/1/2.

• Configure a static entry in the IPv6 neighbor discovery.

```
CONFIGURATION
```
ipv6 neighbor vrf management 1::1 ethernet 1/1/2 xx:xx:xx:xx:xx:xx

# Configure non-default VRF instances

In addition to a management VRF instance and default VRF, OS10 also supports non-default VRF instances. You can create a maximum of 128 non-default VRF instances.

While you can assign management interfaces only to the management VRF instance, you can assign any physical or logical interface – VLAN, port channel or loopback, to a non-default VRF instance.

When you create a new non-default VRF instance, OS10 does not assign any interface to it. You can assign the new VRF instance to any of the existing physical or logical interfaces, provided they are not already assigned to another non-default VRF.

(i) NOTE: When you create a new logical interface, OS10 assigns it automatically to the default VRF instance. In addition, OS10 initially assigns all physical Layer 3 interfaces to the default VRF instance.

You can reassign any interface assigned to a non-default VRF instance back to the default VRF instance.

• Create a non-default VRF instance by specifying a name and enter VRF configuration mode. **CONFIGURATION** 

ip vrf *vrf-name*

## Assign an interface to a non-default VRF instance

After creating a non-default VRF instance you can associate an interface to the VRF instance that you created. To assign an interface to a non-default VRF, perform the following steps:

1 Enter the interface that you want to assign to a non-default VRF instance. **CONFIGURATION** 

interface ethernet 1/1/1

2 Remove the interface from L2 switching. **INTERFACE** 

no switchport

3 Assign the interface to a non-default VRF. INTERFACE CONFIGURATION

```
ip vrf forwarding vrf-test
```
Before assigning an interface to a VRF instance, ensure that no IP address is configured on the interface.

4 Assign an IPv4 address to the interface. INTERFACE CONFIGURATION

ip address 10.1.1.1/24

5 Assign an IPv6 address to the interface. INTERFACE CONFIGURATION

ipv6 address 1::1/64

You can also auto configure an IPv6 address using the ipv6 address autoconfig command.

 $\odot|$  NOTE: Before configuring any routing protocol in a VRF instance, you need to first assign an IP address to at least one of the interfaces assigned to the VRF instance on which you want to configure routing protocols.

### Assigning a loopback interface to a non-default VRF instance

After creating a non-default VRF instance you can associate a loopback interface to the VRF instance that you created. To assign a loopback interface to a non-default VRF, perform the following steps:

1 Enter the loopback interface that you want to assign to a non-default VRF instance. CONFIGURATION

interface loopback 5

2 Assign the interface to a non-default VRF. INTERFACE CONFIGURATION

ip vrf forwarding vrf-test

Before assigning a n interface to a VRF instance, ensure that no IP address is configured on the interface.

3 Assign an IPv4 address to the interface. INTERFACE CONFIGURATION

ip address 10.1.1.1/24

4 Assign an IPv6 address to the interface. INTERFACE CONFIGURATION

ipv6 address 1::1/64

You can also auto configure an IPv6 address using the ipv6 address autoconfig command.

### Assign an interface back to the default VRF instance

#### Table 17. Configurations to be removed

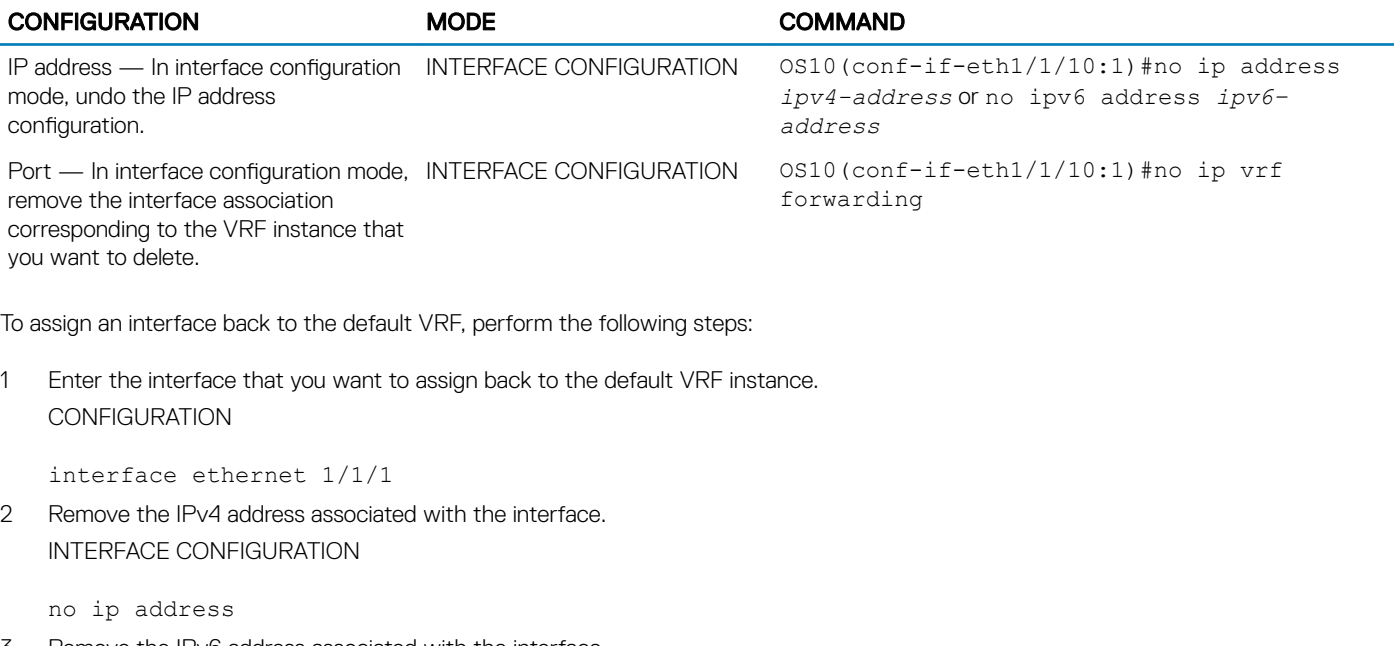

3 Remove the IPv6 address associated with the interface. INTERFACE CONFIGURATION

no ipv6 address

4 Assign the interface back to the default VRF instance. INTERFACE CONFIGURATION

no ip vrf forwarding

#### Assigning the management interface back to the default VRF instance

To assign the management interface back to the default VRF, perform the following steps:

1 Enter the management VRF instance. CONFIGURATION

ip vrf management

2 Assign the management interface back to the default VRF instance. CONFIGURATION VRF

```
no interface management
```
# Deleting a non-default VRF instance

Before deleting a non-default VRF instance, ensure all the dependencies and associations corresponding to that VRF instance are first removed or disabled. Following table shows the dependencies that you have to remove before deleting a non-default VRF instance: After removing all dependences, you can delete the non-default VRF instances that you create.

• Delete a non-default VRF instance using the following command: **CONFIGURATION** 

no ip vrf *vrf-name*

(i) NOTE: You cannot delete the default VRF instance.

# Configure a static route for a non-default VRF instance

• Configure a static route in a non-default VRF instance. Static routes contain IP addresses of the next-hop neighbors that are reachable through the non-default VRF. These IP addresses could also belong to the interfaces that are part of the non-default VRF instance. CONFIGURATION

ip route vrf vrf-*name ip-address mask next-hop-ip-address* or ipv6 route vrf *vrf-name ipv6 address prefix-length next-hp[=ipv6–address*

For example: ip route vrf red 10.1.1.0/24 20.1.1.6 or ipv6 route vrf red 2::/64 3::1

• Configure the route to direct traffic to a front-panel port in case of a non-default VRF instance.

**CONFIGURATION** 

```
ip route ip-address-mask ethernet interface-type or ipv6 route ipv6–address-mask ethernet 
interface-type
```
For example: ip route 10.1.1.0/24 ethernet 1/1/1 or ipv6 route 2::/64 ethernet 1/1/1. Where ethernet 1/1/1 is part of the non-default VRF.

#### Configuring static entry in IPv6 neighbor

• Configure a static entry in the IPv6 neighbor discovery. **CONFIGURATION** 

ipv6 neighbor vrf vrf–test 1::1 ethernet 1/1/1 xx:xx:xx:xx:xx:xx

# **VRF configuration**

The following configuration illustrates a typical VRF setup:

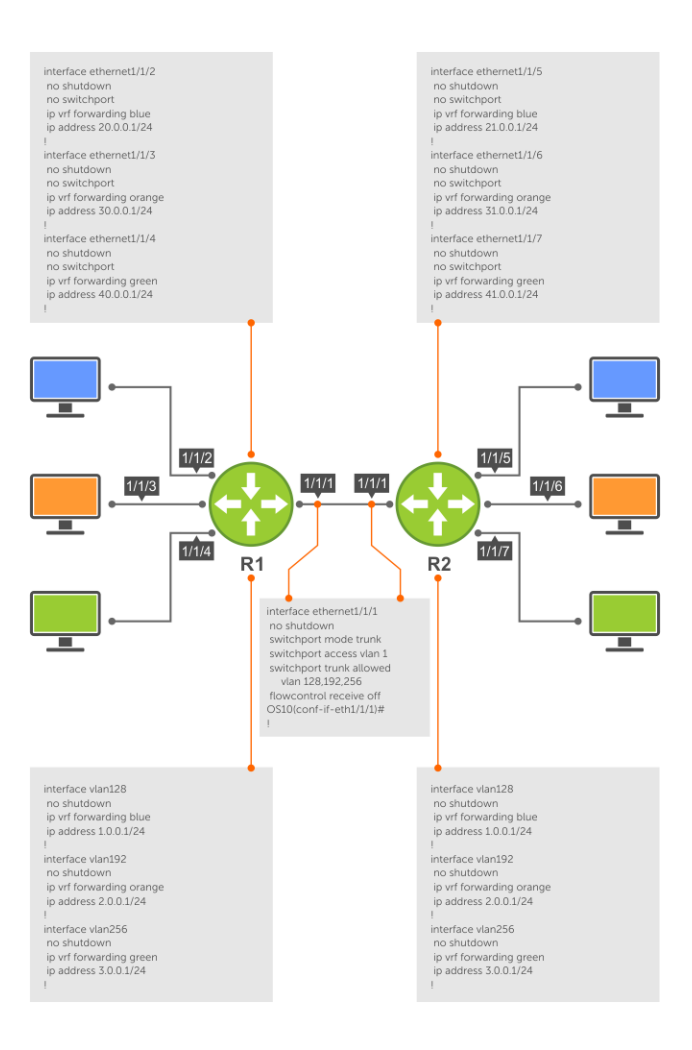

#### Figure 6. Setup VRF Interfaces

#### Router 1

```
ip vrf blue 
! 
ip vrf orange 
! 
ip vrf green 
! 
interface ethernet 1/1/1 
    no ip address 
    no switchport 
    no shutdown 
! 
interface ethernet1/1/2
 no shutdown
 no switchport
 ip vrf forwarding blue
 ip address 20.0.0.1/24
!
interface ethernet1/1/3
 no shutdown
 no switchport
 ip vrf forwarding orange
 ip address 30.0.0.1/24
!
interface ethernet1/1/4
```

```
 no shutdown
 no switchport
 ip vrf forwarding green
 ip address 40.0.0.1/24
! 
interface vlan128
 mode L3
 no shutdown
 ip vrf forwarding blue
 ip address 1.0.0.1/24 !
interface vlan192
 mode L3
 no shutdown
 ip vrf forwarding orange
 ip address 2.0.0.1/24 !<br>!
interface vlan256
 mode L3
 no shutdown
 ip vrf forwarding green
 ip address 3.0.0.1/24 !
ip route vrf green 30.0.0.0/24 3.0.0.1
```
#### Router 2

```
ip vrf blue 
! 
ip vrf orange 
! 
ip vrf green 
! 
interface ethernet 1/1/1 
    no ip address 
    no switchport 
    no shutdown 
! 
interface ethernet1/1/5
 no shutdown
 no switchport
 ip vrf forwarding blue
 ip address 21.0.0.1/24 !
interface ethernet1/1/6
 no shutdown
 no switchport
 ip vrf forwarding orange
 ip address 31.0.0.1/24 !
interface ethernet1/1/7
 no shutdown
 no switchport
 ip vrf forwarding green
 ip address 41.0.0.1/24
! 
interface vlan128
 mode L3
 no shutdown
 ip vrf forwarding blue
 ip address 1.0.0.1/24 !
interface vlan192
 mode L3
 no shutdown
 ip vrf forwarding orange
 ip address 2.0.0.1/24 !
```
interface vlan256 mode L3 no shutdown ip vrf forwarding green ip address 3.0.0.1/24 ! ip route vrf green 31.0.0.0/24 3.0.0.1

#### Router 1 show command output

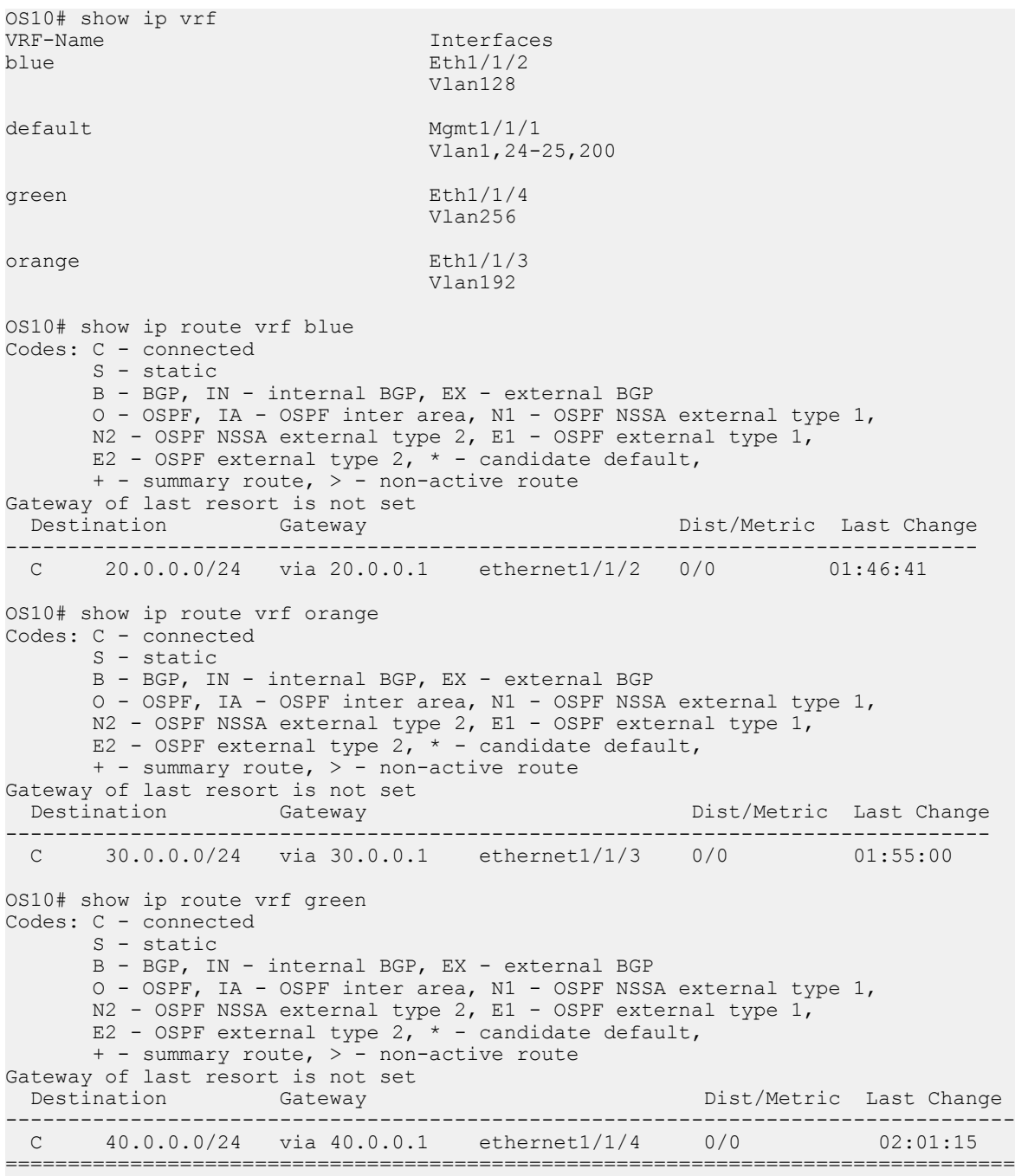

#### Router 2 show command output

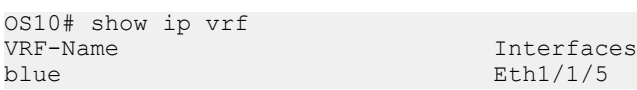

 Vlan128 default Mgmt1/1/1 Vlan1,24-25,200 green Eth $1/1/7$  Vlan256 orange Eth1/1/6 Vlan192 OS10# show ip route vrf blue Codes: C - connected S - static B - BGP, IN - internal BGP, EX - external BGP O - OSPF, IA - OSPF inter area, N1 - OSPF NSSA external type 1, N2 - OSPF NSSA external type 2, E1 - OSPF external type 1, E2 - OSPF external type  $2, *$  - candidate default,  $+$  - summary route,  $>$  - non-active route Gateway of last resort is not set Destination Gateway Dist/Metric Last Change ------------------------------------------------------------------------------- C 21.0.0.0/24 via 21.0.0.1 ethernet1/1/5 0/0 02:05:00 OS10# show ip route vrf orange Codes: C - connected S - static B - BGP, IN - internal BGP, EX - external BGP O - OSPF, IA - OSPF inter area, N1 - OSPF NSSA external type 1,  $N2$  - OSPF NSSA external type 2, E1 - OSPF external type 1, E2 - OSPF external type  $2, *$  - candidate default, + - summary route, > - non-active route Gateway of last resort is not set Destination Gateway Dist/Metric Last Change -------------------------------------------------------------------------------- C 31.0.0.0/24 via 31.0.0.1 ethernet1/1/6 0/0 02:09:19 OS10# show ip route vrf green Codes: C - connected S - static B - BGP, IN - internal BGP, EX - external BGP O - OSPF, IA - OSPF inter area, N1 - OSPF NSSA external type 1, N2 - OSPF NSSA external type 2, E1 - OSPF external type 1, E2 - OSPF external type  $2, *$  - candidate default,  $+$  - summary route,  $>$  - non-active route Gateway of last resort is not set<br>Destination Gateway Destination Gateway Dist/Metric Last Change --------------------------------------------------------------------------------- C 41.0.0.0/24 via 41.0.0.1 ethernet1/1/7 0/0 02:45:16 =================================================================================

# View VRF instance information

To display information about a VRF configuration, use the show ip vrf command. To display information on all VRF instances including the default VRF 0, do not enter a value for *vrf-name*.

• Display the VRF instance interfaces. EXEC

show ip vrf [*vrf-name*]

# Static route leaking

Route leaking enables routes that are configured in a default or non-default VRF instance to be made available to another VRF instance. You can leak routes from a source VRF instance to a destination VRF instance.

The routes need to be leaked in both source as well as destination VRFs in order to achieve end-to-end traffic flow.

If there are any connected routes in the same subnet as statically leaked routes. then the connected routes take precedence.

In static route leaking, DHCP functionality does not work for overlapping subnets. For example, if two interfaces on different VRFs are on the same subnet and are configured with the same DHCP server, then only one of those interface get an IP address. This is because the client requests from these interfaces have the same MAC and subnet addresses. The server does not have any unique parameter to differentiate that the request is from two different clients.

### Limitations

- In VLT scenarios, the resolved ARP entry for the leaked route is not synced between the VLT peers. The ARP entry resolved in the source VRF is programmed into the leaked VRF when the leaked route configuration is active.
- During downgrade from 10.4.2, the leaked route configuration is restored. However, the routes remain inactive in the destination VRF instance.
- During downgrade from 10.4.2, the **update-source-if** command is not restored.

### **Configuring static route leaking**

To configure static route leaking:

1 Enter the interface in the source VRF instance that contains the static routes that you want to leak. interface *interface-name*

#### CONFIGURATION Mode

2 In INTERFACE CONFIGURATION Mode, assign the interface to the source VRF instance. ip vrf forwarding vrf1

INTERFACE CONFIGURATION Mode

3 Assign an IP address to the interface. ip address *ip-address*

VRF CONFIGURATION Mode

4 Enter the interface of the VRF instance to which you want to leak the static routes. interface *interface-name*

#### CONFIGURATION Mode

5 In INTERFACE CONFIGURATION Mode, assign the interface to the destination VRF instance. ip vrf forwarding vrf2

#### INTERFACE CONFIGURATION Mode

- 6 Configure the static route that you want to leak on the destination VRF instance. ip route vrf *dest-vrf-name route nexthop-interface*
- 7 Configure the static route that you have configured earlier in the source VRF instance to be available in the destination VRF instance also.
ip route vrf *src-vrf-name route nexthop-interface* 

```
OS10(config)#interface ethernet 1/1/1
OS10(conf-if-eth1/1/1)# ip vrf forwarding VRF1
OS10(conf-if-eth1/1/1)# ip address 120.0.0.1/24
OS10(config)#interface ethernet 1/1/2
OS10(conf-if-eth1/1/1)# ip vrf forwarding VRF2
OS10(conf-if-eth1/1/1)# ip address 140.0.0.1/24
OS10(config)#ip route vrf VRF1 140.0.0.0/24 interface ethernet 1/1/2
OS10(config)#ip route vrf VRF2 120.0.0.0/24 interface ethernet 1/1/1
The following example shows the show output:
OS10(config)# do show ip route vrf VRF1
Codes: C - connected
 S - static
 B - BGP, IN - internal BGP, EX - external BGP
 O - OSPF, IA - OSPF inter area, N1 - OSPF NSSA external type 1,
N2 - OSPF NSSA external type 2, E1 - OSPF external type 1,
E2 - OSPF external type 2, * - candidate default,
 + - summary route, > - non-active route
Gateway of last resort is not set
 Destination Gateway Dist/Metric Last Change
------------------------------------------------------------------------------------------------
----
 C 120.0.0.0/24 via 120.0.0.1 ethernet1/1/1 0/0 00:00:57
 S 140.0.0.0/24 Direct,VRF2 ethernet1/1/2 1/0 00:00:04
OS10(config)# do show ip route vrf VRF2
Codes: C - connected
  S - static
 B - BGP, IN - internal BGP, EX - external BGP
 O - OSPF, IA - OSPF inter area, N1 - OSPF NSSA external type 1,
 N2 - OSPF NSSA external type 2, E1 - OSPF external type 1,
E2 - OSPF external type 2, * - candidate default,
  + - summary route, > - non-active route
Gateway of last resort is not set
 Destination Gateway Dist/Metric Last Change
------------------------------------------------------------------------------------------------
----
 S 120.0.0.0/24 Direct,VRF1 ethernet1/1/1 1/0 00:00:05
 C 140.0.0.0/24 via 140.0.0.1 ethernet1/1/2 0/0 00:01:54
```
### Configuring source IP address for a leaked route

If the source IP is not mentioned explicitly for any self originating packet (for example, ping or traceroute) to the leaked route destined through the parent VRF, the system chooses a source based on its source selection algorithm.

#### NOTE: For end-to-end traffic to flow, you must specify the source for self originating packets and leak the same into the m destination VRF.

To mitigate this issue and have control over the source IP address for leaked routes, you can create a loopback interface and associate it with the leaked VRF.

To explicitly mention the source interface for the leaked VRF:

Enter the following command: update-source-if

VRF CONFIGURATION Mode

After you configure the source IP address in a leaked VRF, if ping is initiated without -I option, then the source IP address will be that of loopback interface.

### Route leaking using route targets

You can leak routes in one VRF instance to another using route targets.

(i) | NOTE: You can leak routes using route targets only on the default and non-default VRF instance. You cannot leak routes using route targets on the management VRF instance.

To leak routes in one VRF instance using route targets:

1 Enter the VRF from which you want to leak routes using route targets. **CONFIGURATION** 

ip vrf *source-vrf-name*

2 Export the route that belongs to one VRF instance. VRF CONFIGURATION

ip route-export 1::1

3 Enter the non-default VRF instance to which you want to leak the route. **CONFIGURATION** 

ip vrf destination-vrf-name

```
ip route-import 1::1
```
The routes that you exported from the source VRF instance are now available in the destination VRF instance.

 $\textcircled{1}$  NOTE: When you configure static route leaking, only a single ECMP route- the best ECMP route - leaks to another VRF instance. The other ECMP static routes are not leaked to the other VRF instances.

### Route leaking using route maps

You can leak routes in one VRF instance to another VRF instance using route maps. To leak routes in one VRF instance using route maps:

1 Enter the VRF from which you want to leak routes using route targets. CONFIGURATION

ip vrf *source-vrf-name*

```
ip vrf VRF-A
```
2 Configure the IP prefix. **CONFIGURATION** 

ip prefix-list *prefix-list-name* {permit | deny} *ip-address*

```
ip prefix-list abc permit 20.0.0.0/24
or
ip prefix-list abc deny 20.0.0.0/24
```
3 Configure the route-map. **CONFIGURATION** 

route-map *route-map-name*

route-map xyz

```
4 Associate the prefix list to the route-map.
    CONFIGURATION
```
route-map *route-map-name* {permit | deny} *rule*

match ip address prefix-list *prefix-list-name*

```
route-map xyz permit 10
match ip address prefix-list abc
or
route-map xyz deny 10
match ip address prefix-list abc
```
5 Export the routes from a VRF instance using route maps. VRF CONFIGURATION

ip route-export *route-target* route-map-name *route-map-name*

ip route-export 1:1 route-map xyz

6 Enter the destination VRf instance into which you want to leak the routes using route maps. CONFIGURATION

ip vrf *destination-vrf-name*

ip vrf VRF-B

7 Import these leaked routes into another VRF instance. VRF CONFIGURATION

```
ip route-import route-target
```
ip route-import 1:1

#### Example Configuration for IPv4 static route leaking

```
OS10(config)#interface ethernet 1/1/1 
OS10(conf-if-eth1/1/1)# ip vrf forwarding VRF1 
OS10(conf-if-eth1/1/1)# ip address 120.0.0.1/24
OS10(config)#interface ethernet 1/1/2 
OS10(conf-if-eth1/1/2)# ip vrf forwarding VRF2 
OS10(conf-if-eth1/1/2)# ip address 140.0.0.1/24 
OS10(config)#ip route vrf VRF1 160.0.0.0/24 120.0.0.2
OS10(config)# ip vrf VRF1
OS10(conf-vrf)# ip route-export 1:1
OS10(config)# ip vrf VRF2
OS10(conf-vrf)# ip route-import 1:1
```
# VRF commands

### interface management

Adds a management interface to the management VRF instance.

Syntax interface management

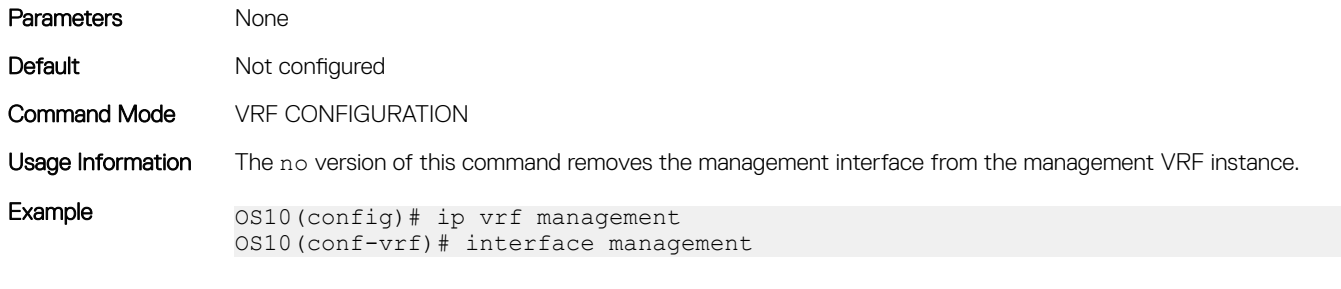

Supported Releases 10.4.0E(R1) or later

# ip domain-list vrf

Configures a domain list for the management VRF instance or any non-default VRF instance that you create.

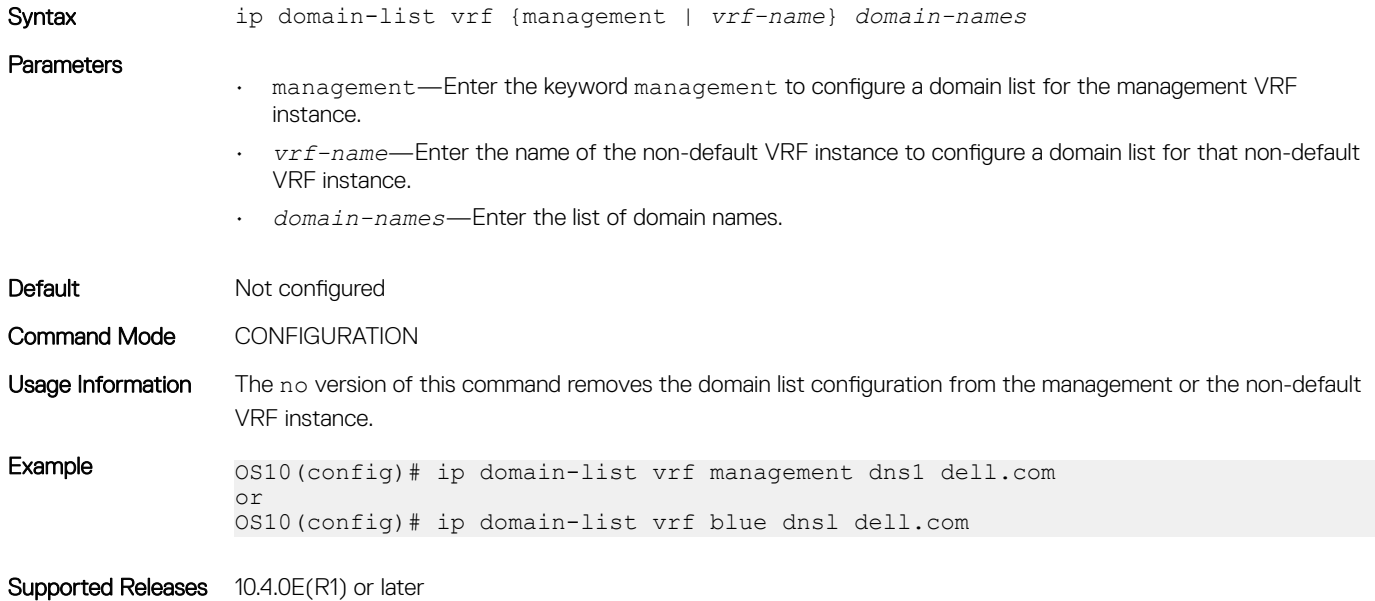

## ip domain-name vrf

Configures a domain name for the management VRF instance or any non-default VRF instance that you create.

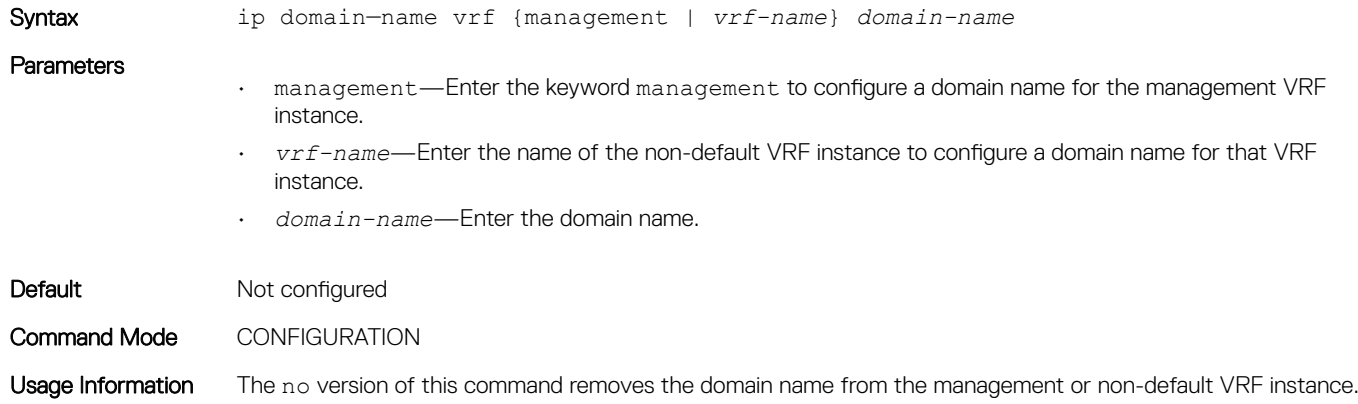

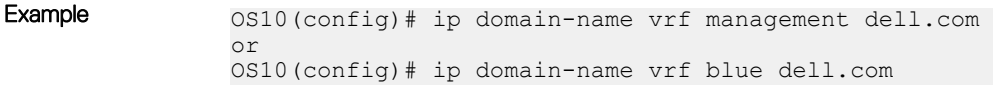

Supported Releases 10.4.0E(R1) or later

# ip vrf

Create a non-default VRF instance.

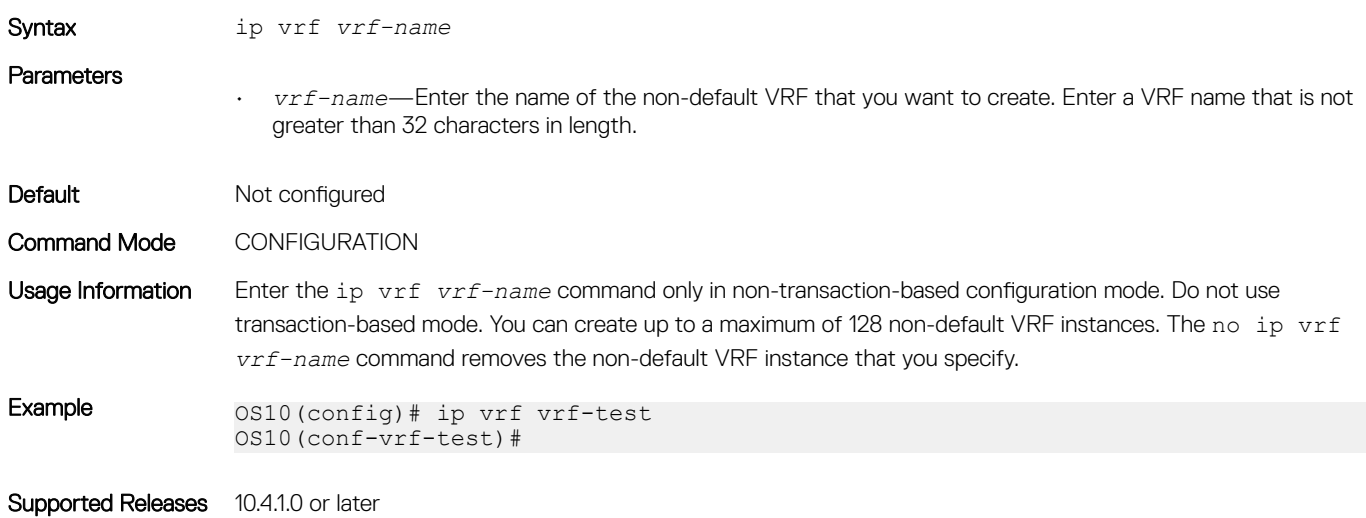

ip ftp vrf

Configures an FTP client for the management or non-default VRF instance.

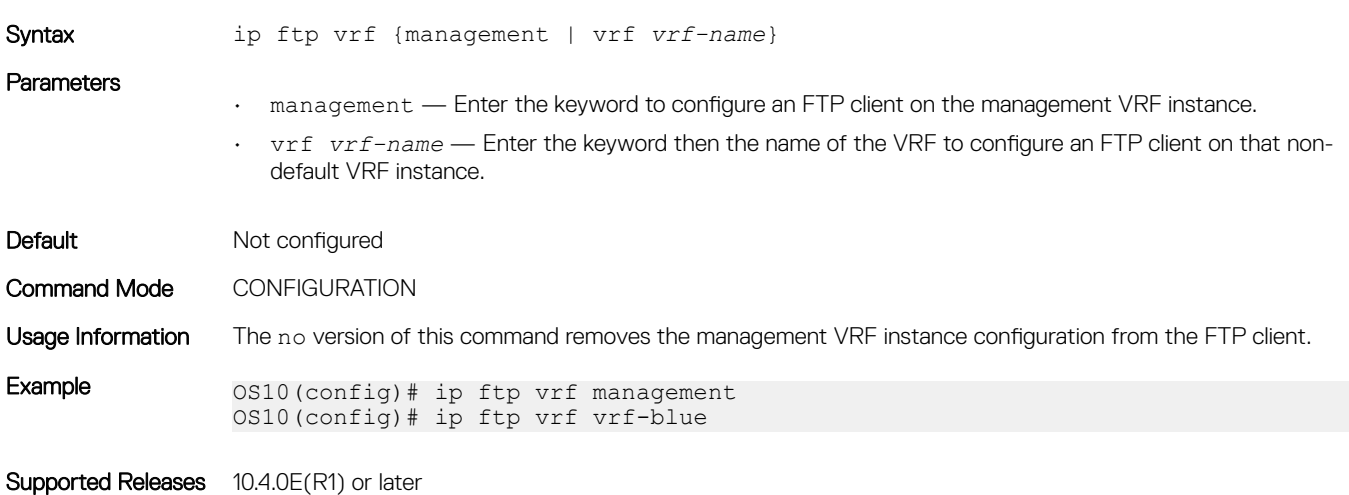

## ip host vrf

Configures a host name for the management VRF instance or a non-default VRF instance and maps the host name to an IPv4 or IPv6 address.

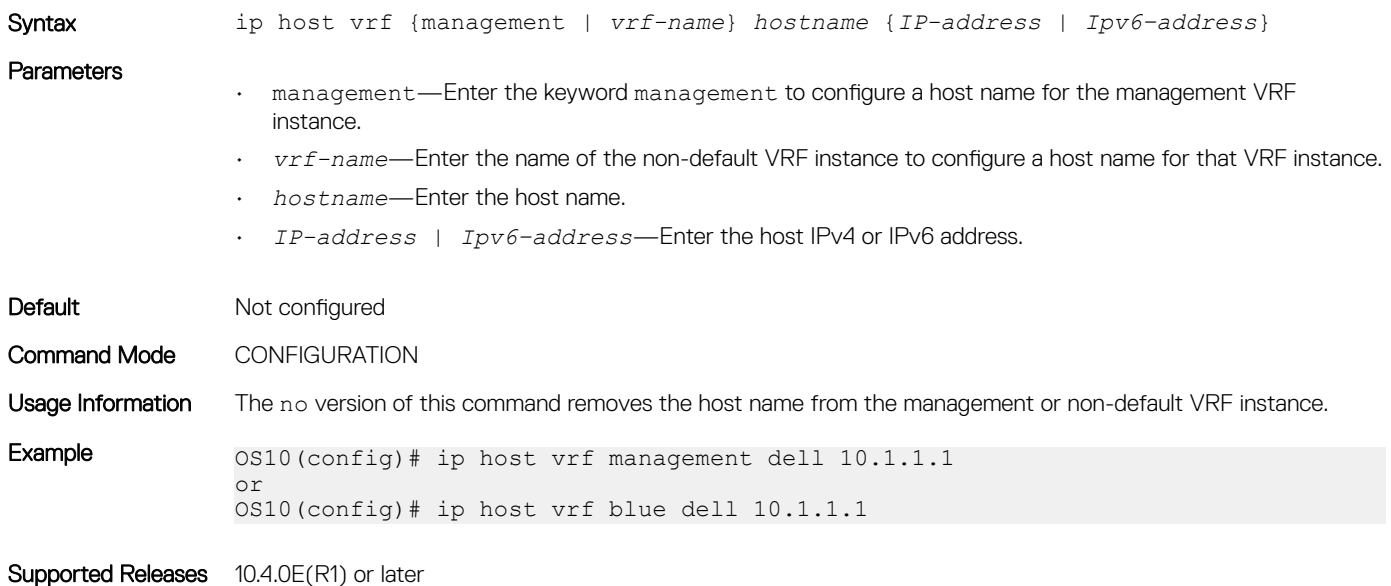

ip http vrf

Configures an HTTP client for the management or non-default VRF instance.

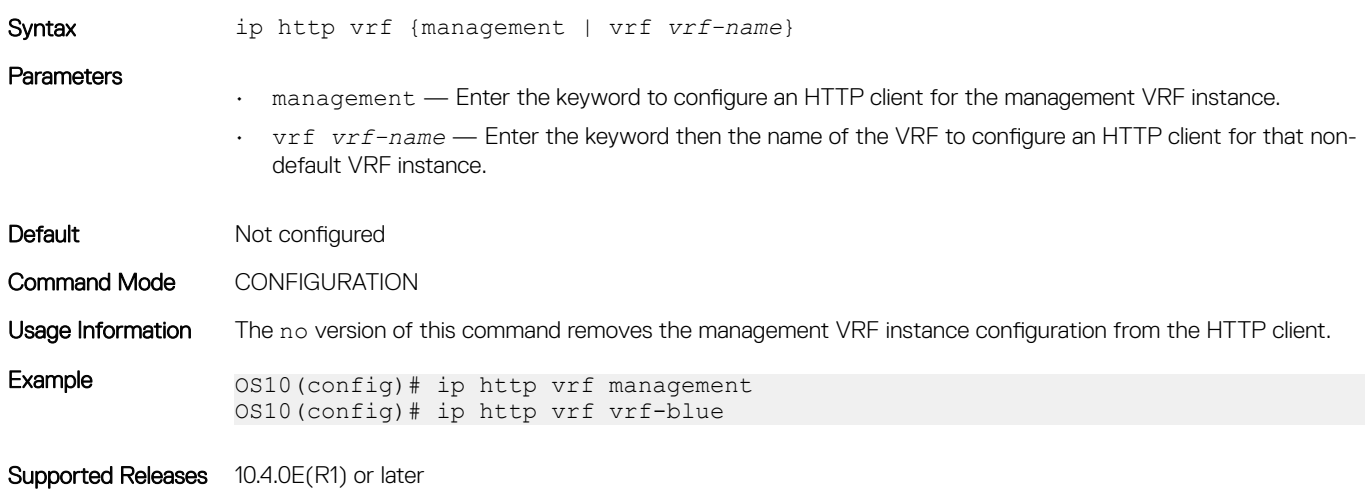

### ip name-server vrf

Configures a DNS name server for the management VRF instance or a non-default VRF instance.

Syntax ip name-server vrf {management | *vrf-name*}

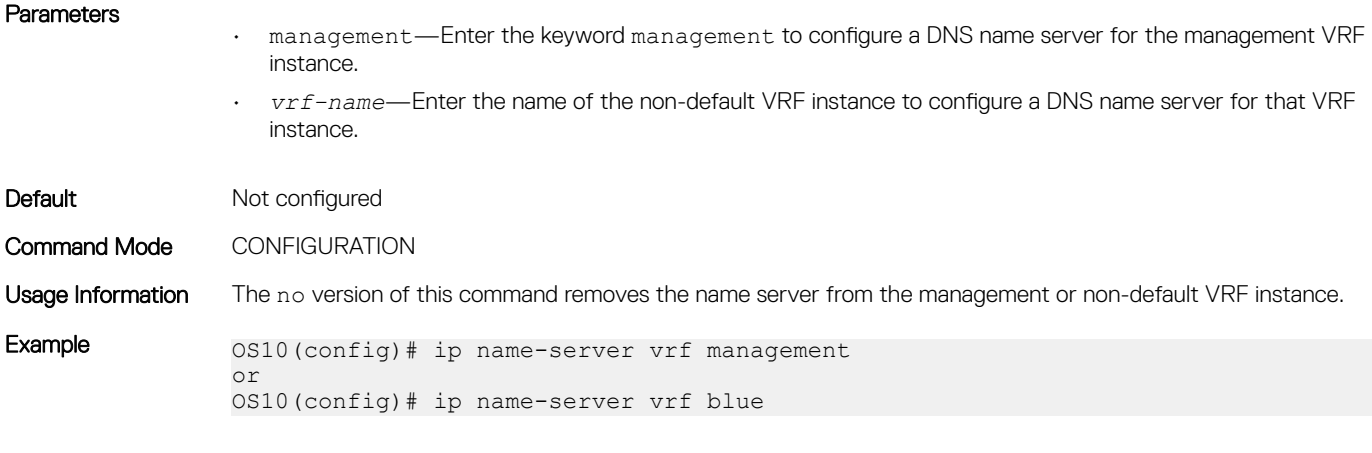

Supported Releases 10.4.0E(R1) or later

# ip route-import

Imports an IPv4 static route into a VRF instance from another VRF instance.

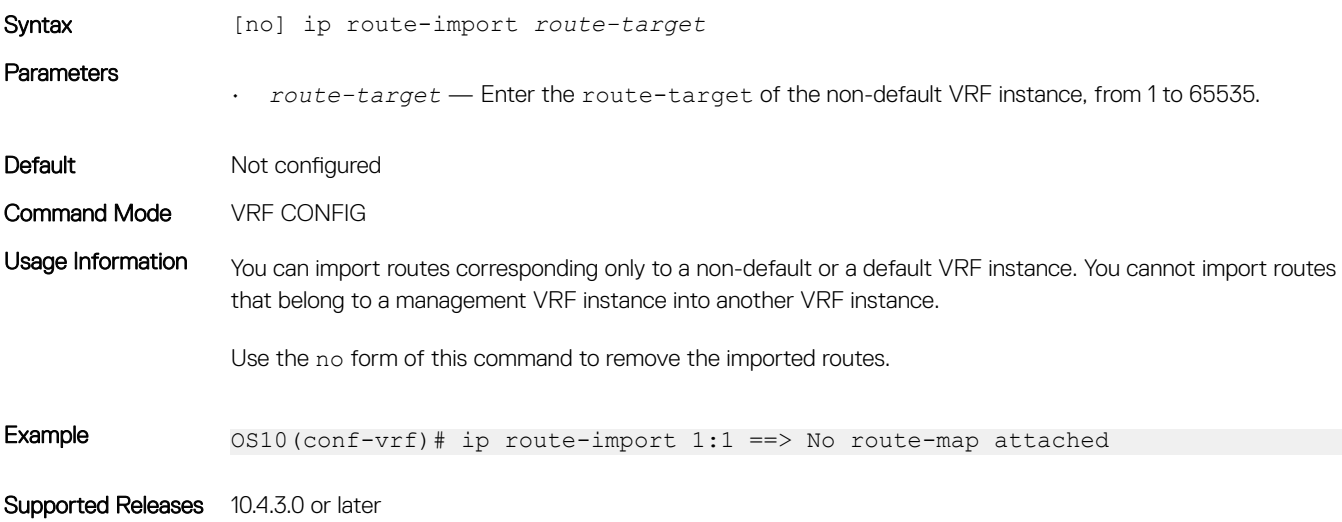

## ip route-export

Exports an IPv4 static route from one VRF instance to another.

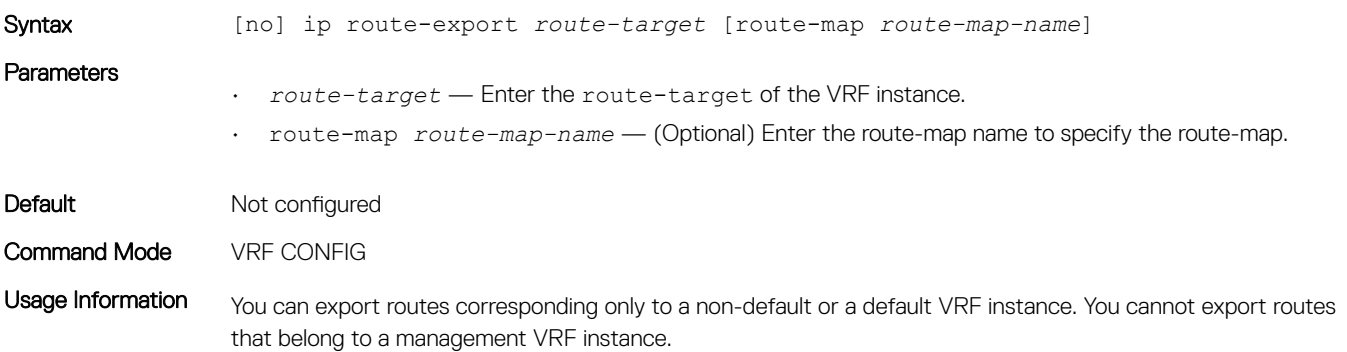

Use the no form of this command to undo the configuration.

Example 0S10(conf-vrf)# ip route-export 1:1 ==> No route-map attached OS10(conf-vrf)# ip route-export 1:1 route-map abc ==> Route-map abc attached to filter export routes

Supported Releases 10.4.3.0 or later

## ipv6 route-import

Imports an IPv6 static route into a VRF instance from another VRF instance.

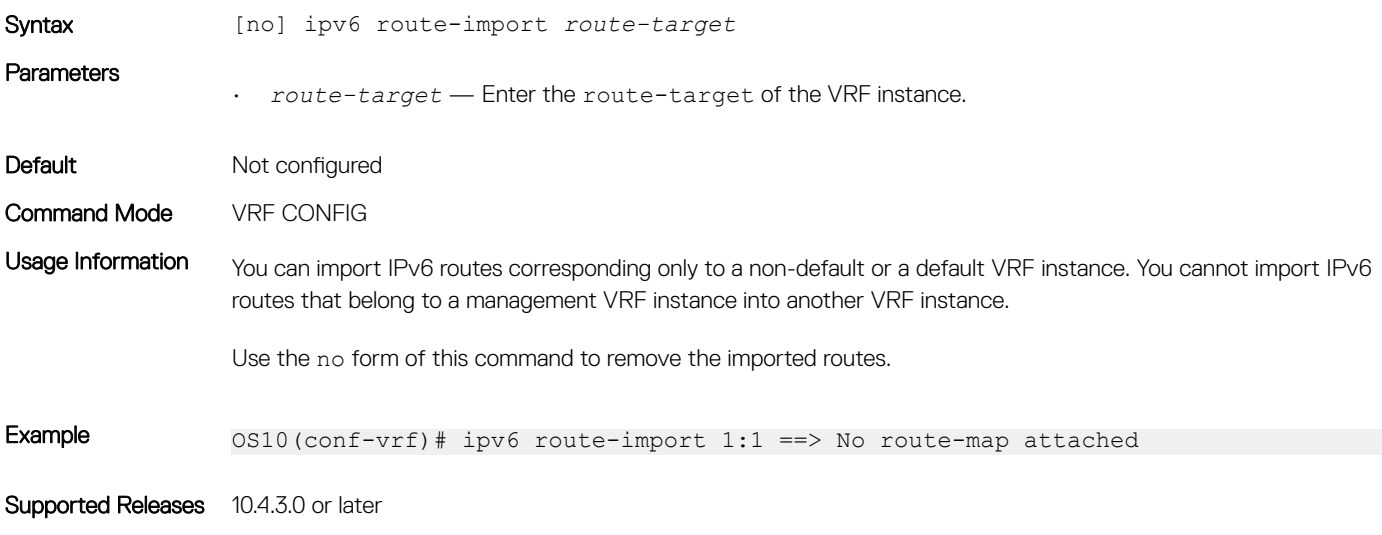

## ipv6 route-export

Exports an IPv6 static route from a VRF instance to another VRF instance.

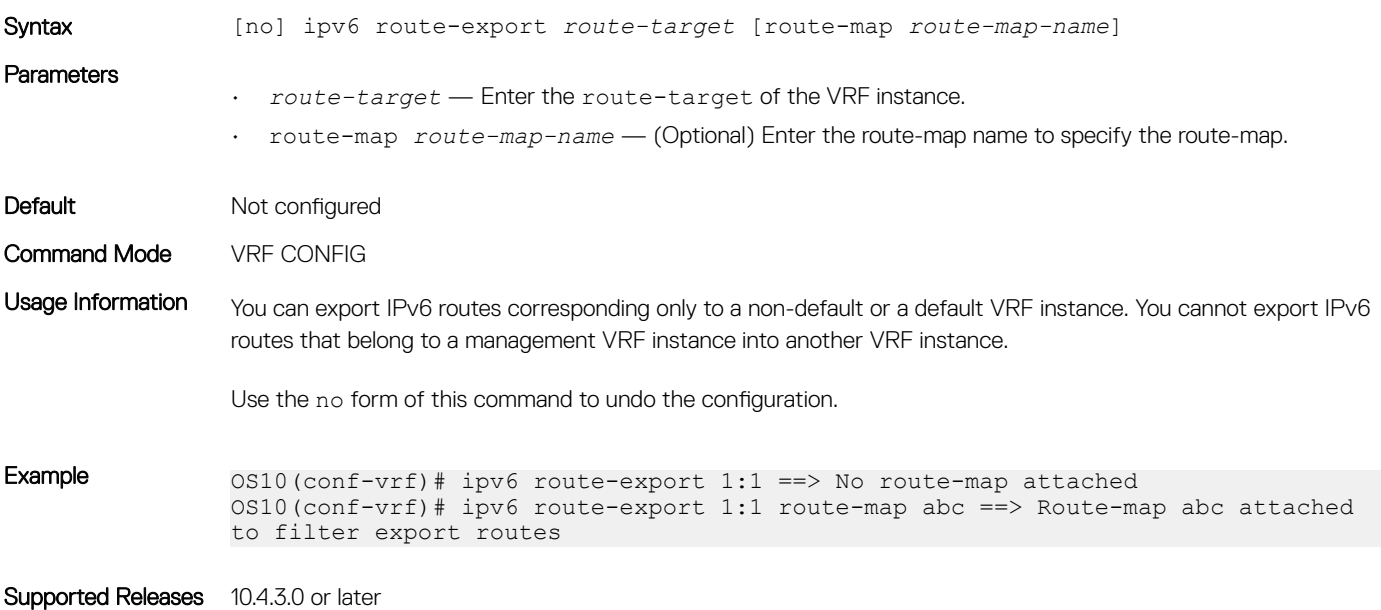

## ip scp vrf

Configures an SCP connection for the management or non-default VRF instance.

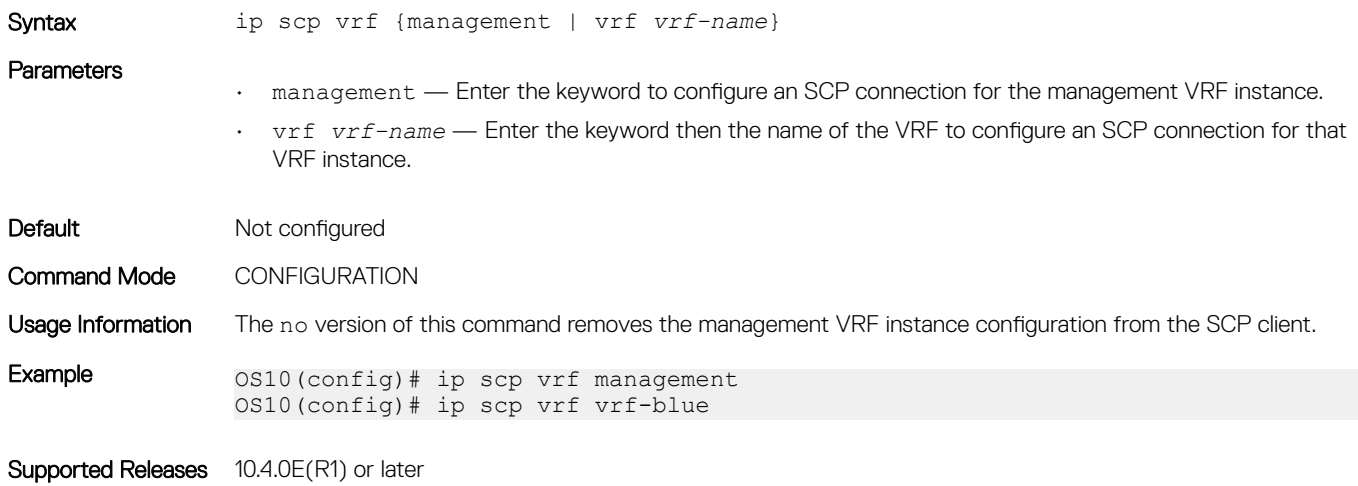

# ip sftp vrf

Configures an SFTP client for the management or non-default VRF instance.

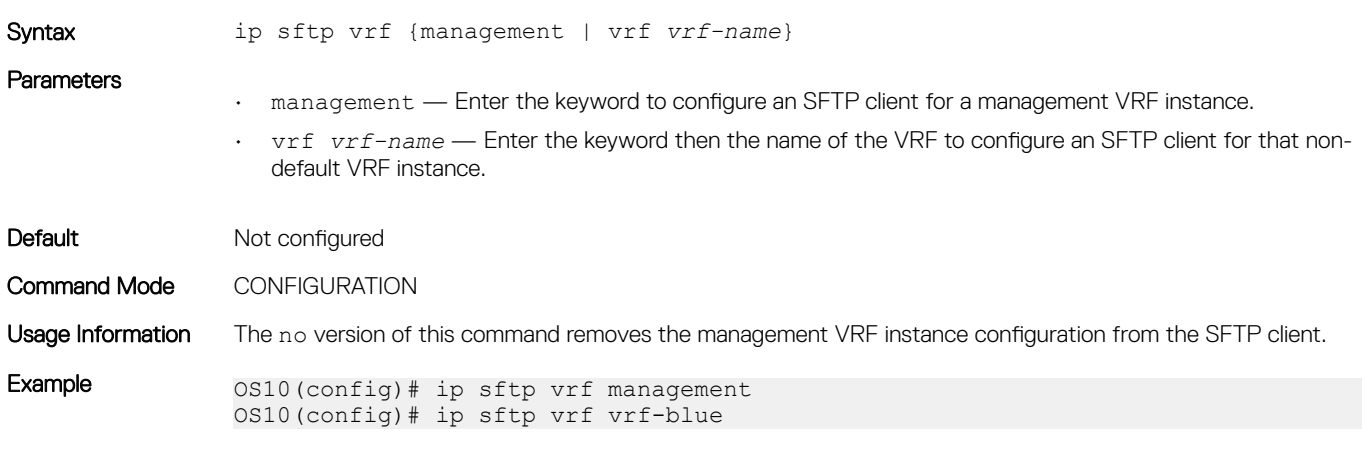

Supported Releases 10.4.0E(R1) or later

## ip tftp vrf

Configures a TFTP client for the management or non-default VRF instance.

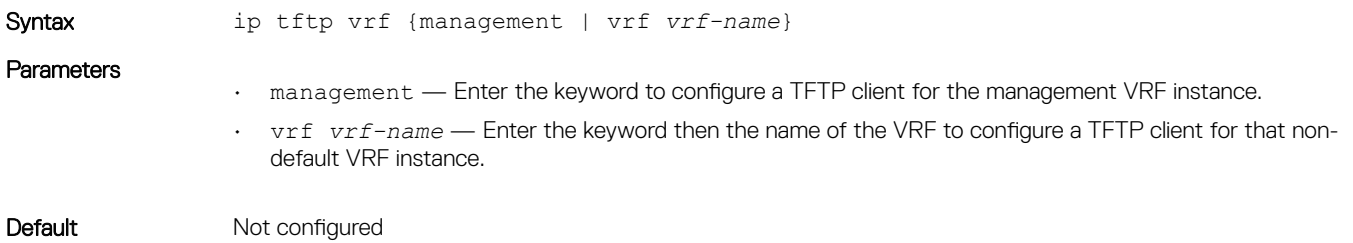

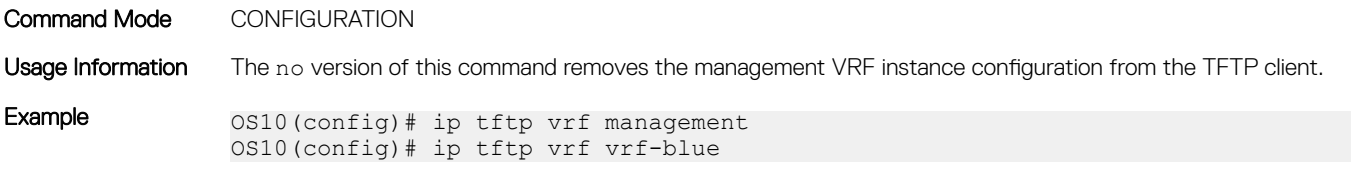

Supported Releases 10.4.0E(R1) or later

## ip vrf management

Configures the management VRF instance.

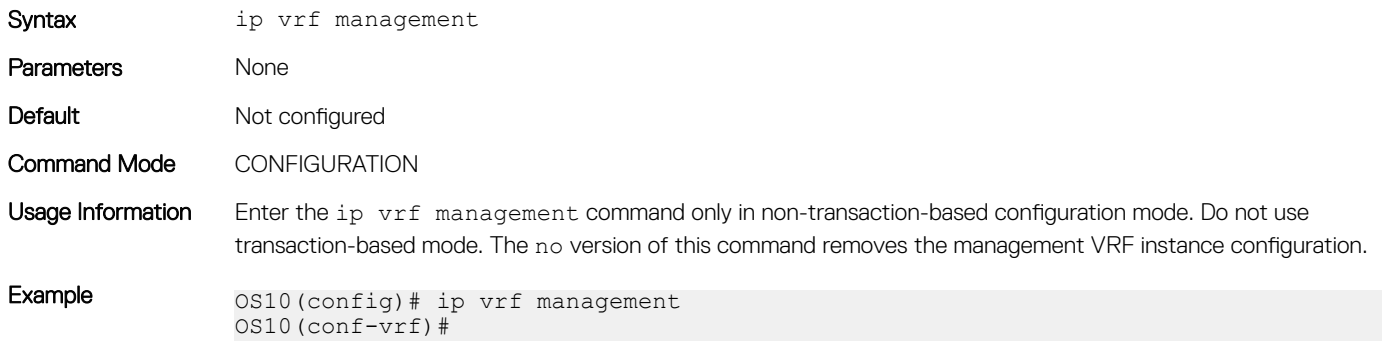

Supported Releases 10.4.0E(R1) or later

### show hosts vrf

Displays the host table in the management or non-default VRF instance.

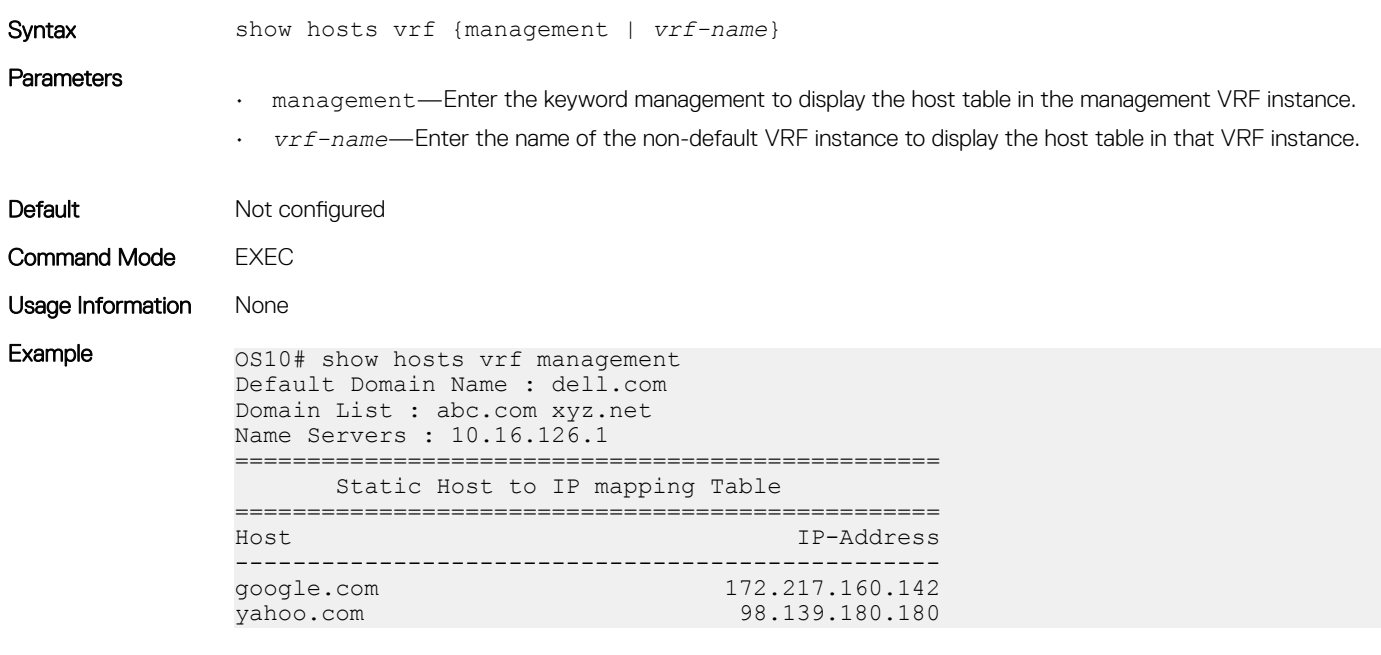

Supported Releases 10.4.0E(R1) or later

## show ip vrf

Displays the VRF instance information.

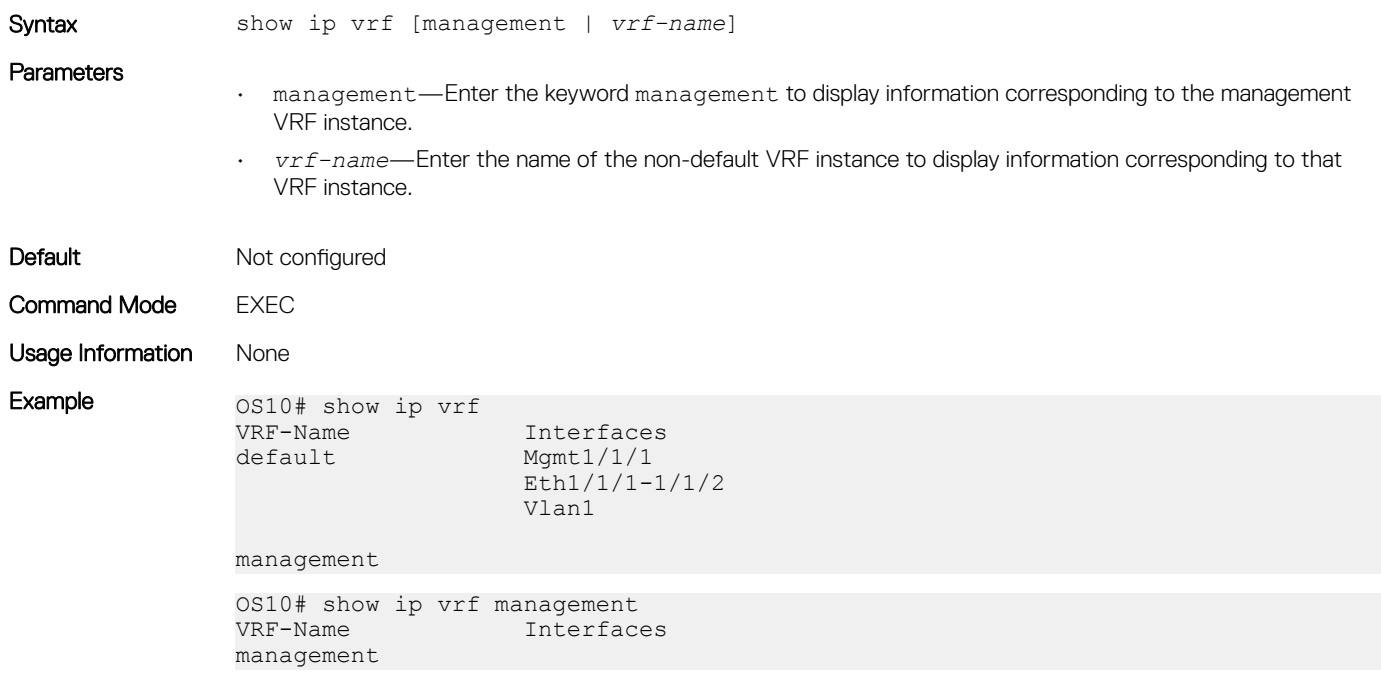

Supported Releases 10.4.0E(R1) or later

### update-source-ip

Configures a source IP interface for any leaked route in a VRF instance.

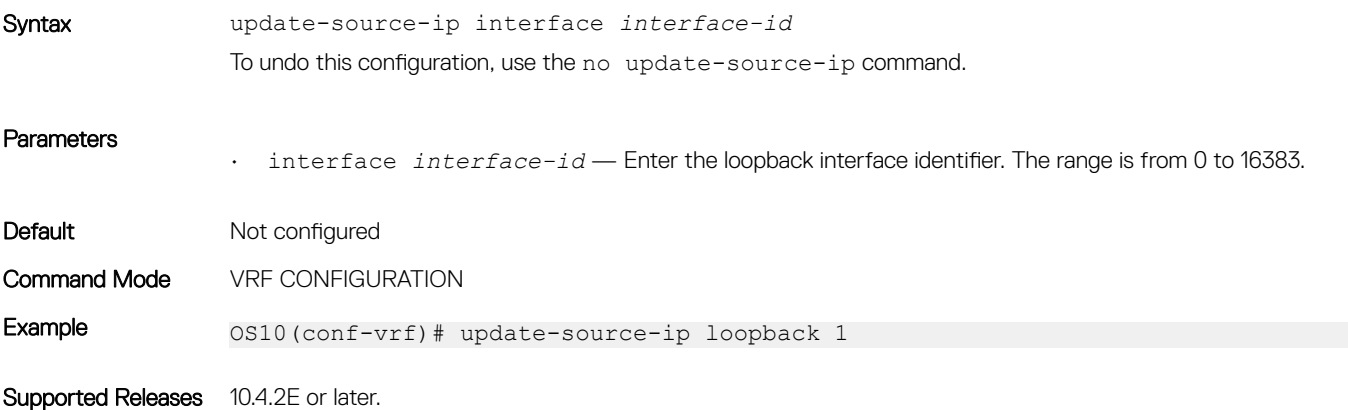

# Bidirectional Forwarding Detection

The Bidirectional Forwarding Detection (BFD) protocol rapidly detects communication failures between two adjacent routers. BFD replaces link-state detection mechanisms in existing routing protocols. It also provides a failure detection solution for links with no routing protocols.

BFD provides forwarding-path failure detection in milliseconds instead of seconds. Because BFD is independent of routing protocols, it provides consistent network failure detection. BFD eliminates multiple protocol-dependent timers and methods. Networks converge is faster because BFD triggers link-state changes in the routing protocol sooner and more consistently.

BFD is a simple hello mechanism. Two neighboring routers running BFD establish a session using a three-way handshake. After the session is established, the routers exchange periodic control packets at sub-second intervals. If a router does not receive a hello packet within the specified time, routing protocols are notified that the forwarding path is down.

In addition, BFD sends a control packet when there is a state change or change in a session parameter. These control packets are sent without regard to transmit and receive intervals in a routing protocol.

BFD is an independent and generic protocol, which all media, topologies, and routing protocols can support using any encapsulation. OS10 implements BFD at Layer 3 (L3) and with User Datagram Protocol (UDP) encapsulation. BFD is supported on static and dynamic routing protocols, such as VRRP, OSPF, OSPFv3, IS-IS, and BGP.

The system displays BFD state change notifications.

### (i) | NOTE: BFD is only supported for the border gateway protocol (BGP).

# BFD session states

To establish a BFD session between two routers, enable BFD on both sides of the link. BFD routers can operate in both active and passive roles.

- The active router starts the BFD session. Both routers can be active in the same session.
- The passive router does not start a session. It only responds to a request for session initialization from the active router.

A BFD session can occur in Asynchronous and Demand modes. However, OS10 BFD supports only Asynchronous mode.

- In Asynchronous mode, both systems send periodic control messages at a specified interval to indicate that their session status is Up.
- In Demand mode, if one router requests Demand mode, the other router stops sending periodic control packets; it only sends a response to status inquiries from the Demand mode initiator. Either peer router, but not both, can request Demand mode at any time.

A BFD session can have four states: Administratively Down, Down, Init, and Up. The default BFD session state is Down.

- Administratively Down The local BFD router does not participate in the session.
- Down The remote BFD router is not sending control packets or does not send them within the detection time for the session.
- Init The local BFD outer is communicating to the remote router in the session.
- $Up$  Both BFD routers are sending control packets.

A BFD session's state changes to Down if:

- A control packet is not received within the detection time.
- Demand mode is active and a control packet is not received in response to a poll packet.

#### BFD session state changes example

The session state on a router changes according to the status notification it receives from the peer router. For example, if the current session state is Down and the router receives a Down status notification from the remote router, the session state on the local router changes to Init.

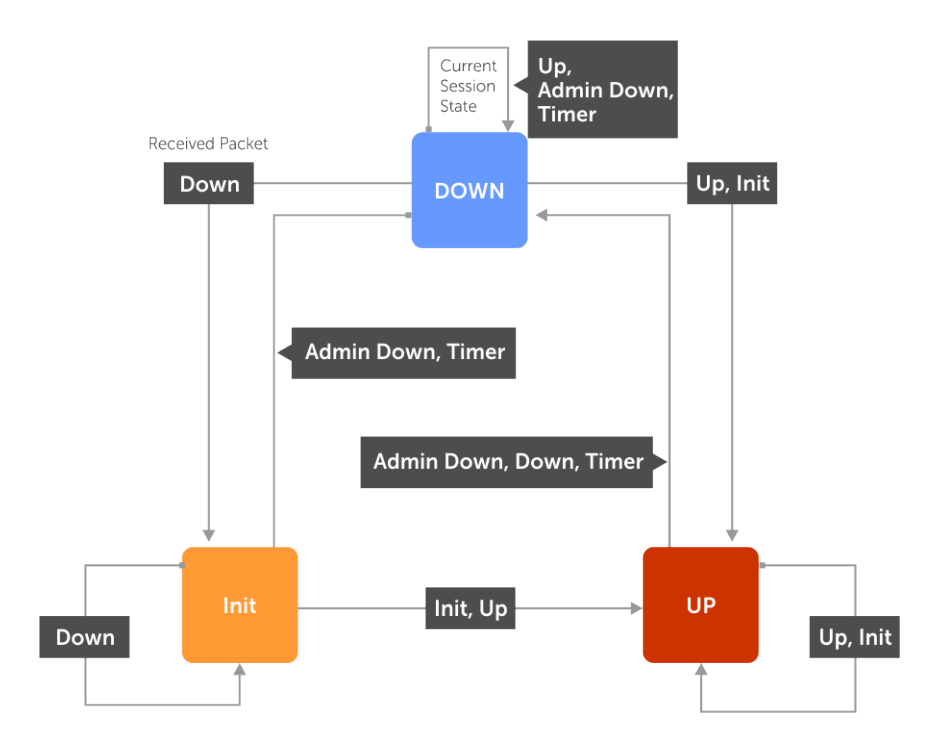

# BFD three-way handshake

A BFD session requires a three-way handshake between neighboring routers. In the following example, the handshake assumes:

- One router is active, and the other router is passive.
- This is the first session established on this link.
- The default session state on both ports is Down.
- 1 The active system sends a steady stream of control packets to indicate that its session state is Down until the passive system responds. These packets are sent at the desired transmit interval of the Active system. The Your Discriminator field is set to zero.
- 2 When the passive system receives a control packet, it changes its session state to Init and sends a response to indicate its state change. The response includes its session ID in the My Discriminator field and the session ID of the remote system in the Your Discriminator field.
- 3 The active system receives the response from the passive system and changes its session state to Up. It then sends a control packet to indicate this state change. Discriminator values exchange, and transmit intervals negotiate.
- 4 The passive system receives the control packet and changes its state to Up. Both systems agree that a session is established. However, because both members must send a control packet, which requires a response, whenever there is a state change or change in a session parameter, the passive system sends a final response indicating the state change. After this, periodic control packets exchange.

<span id="page-409-0"></span>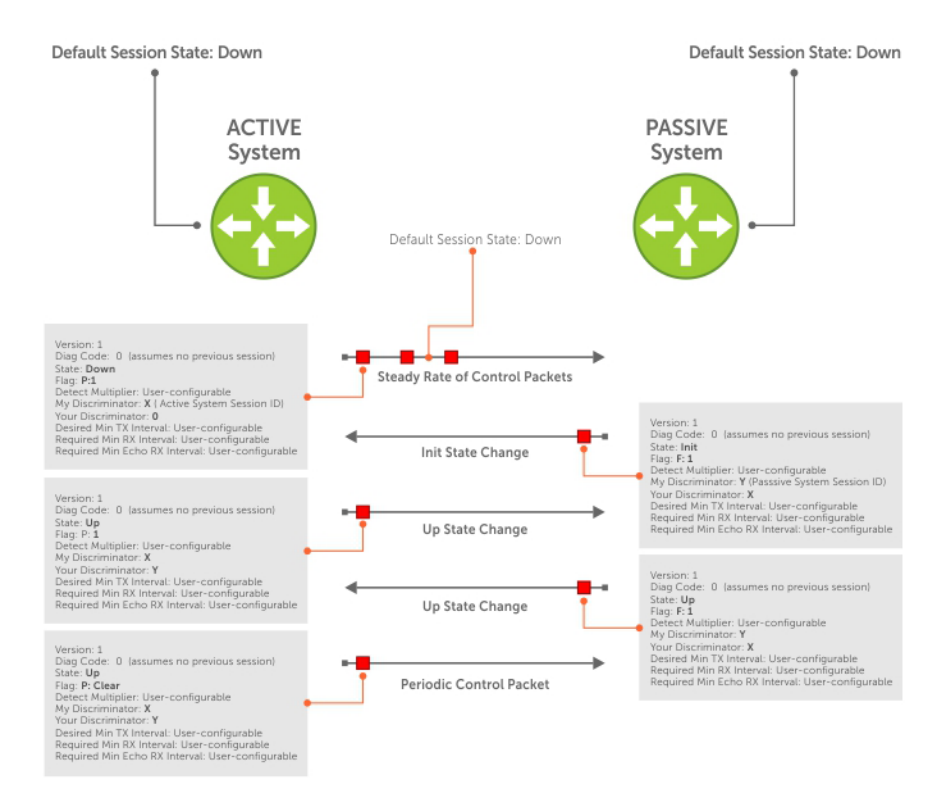

# **BFD configuration**

Before you configure BFD for a routing protocol, first enable BFD globally on both routers in the link. BFD is disabled by default.

- OS10 supports:
	- 64 BFD sessions at 100 minimum transmit and receive intervals with a multiplier of 4
	- 100 BFD sessions at 200 minimum transmit and receive intervals with a multiplier of 3
- OS10 does not support Demand mode, authentication, and Echo function.
- OS10 does not support BFD on multi-hop and virtual links.
- OS10 supports protocol liveness only for routing protocols.
- OS10 BFD supports only the BGP routing protocol. For IPv4 and IPv6 BGP, OS10 supports only the default virtual routing and forwarding (VRF).

# Configure BFD globally

Before you configure BFD for static routing or a routing protocol, configure BFD globally on each router, including the global BFD session settings. BFD is disabled by default.

- 1 Configure the global BFD session parameters in CONFIGURATION mode. bfd interval *milliseconds* min\_rx *milliseconds* multiplier *number* role {active | passive}
	- interval *milliseconds* Enter the time interval for sending control packets to BFD peers, from 100 to 1000; default 200. Dell EMC recommends using more than 100 milliseconds.
	- min\_rx *milliseconds* Enter the maximum waiting time for receiving control packets from BFD peers, from 100 to 1000; default 200. Dell EMC recommends using more than 100 milliseconds.
- multiplier *number* Enter the number of consecutive packets that must not be received from a BFD peer before the session state changes to Down, from 3 to 50; default 3.
- role {active | passive} Enter active if the router initiates BFD sessions. Both BFD peers can be active at the same time. Enter passive if the router does not initiate BFD sessions, and only responds to a request from an active BFD to initialize a session. The default is active.
- 2 Enable BFD globally in CONFIGURATION mode.

bfd enable

To verify that BFD is globally enabled, enter the show running-config bfd command.

### **BFD global configuration**

```
OS10(config)# bfd interval 250 min_rx 300 multiplier 4 role passive
OS10(config)# bfd enable
OS10(config)# do show running-config bfd
!
bfd enable
bfd interval 250 min_rx 300 multiplier 4 role passive
```
# BFD for BGP

In a BGP core network, BFD enables faster network reconvergence. BFD rapidly detects communication failures in BGP fast-forwarding paths between internal BGP (iBGP) and external BGP (eBGP) peers. BFD for BGP is supported on physical, port-channel, and VLAN interfaces. BFD for BGP does not support the BGP multihop feature.

Before configuring BFD for BGP, first configure BGP on the interconnecting routers. For more information, see [Border Gateway Protocol](#page-428-0).

## BFD for BGP example

In this BFD for BGP configuration example, Router 1 and Router 2 use eBGP in a transit network to interconnect AS1 and AS2. The eBGP routers exchange information with each other and with iBGP routers to maintain connectivity and accessibility within each autonomous system.

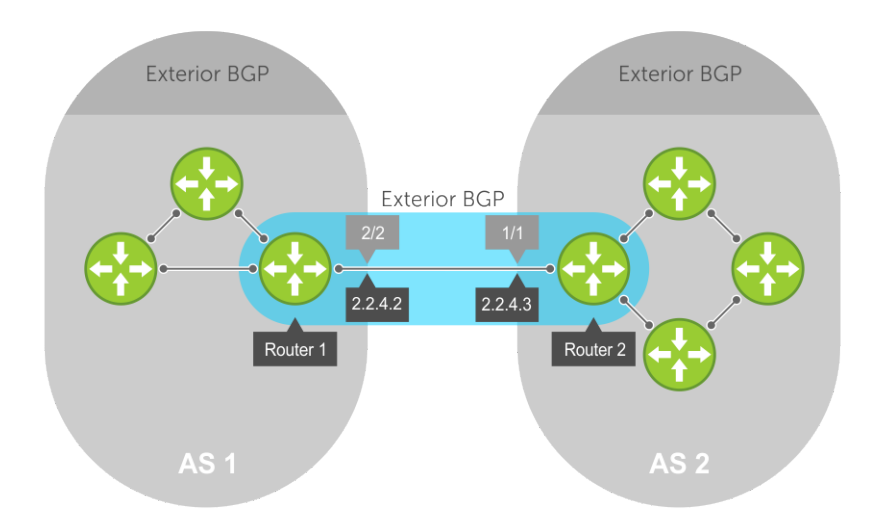

When you configure a BFD session with a BGP neighbor, you can:

• Establish a BFD session with a specified BGP neighbor using the neighbor *ip-address* and bfd commands.

• Establish BFD sessions with all neighbors discovered by BGP using the bfd all-neighbors command.

For example:

#### Router 1

```
OS10(conf)# bfd enable
OS10(conf)# router bgp 1
OS10(config-router-bgp-1)# neighbor 2.2.4.3 
OS10(config-router-neighbor)# bfd
OS10(config-router-neighbor)# no shutdown 
OR 
OS10(conf)# bfd enable
OS10(conf)# router bgp 1
OS10(config-router-bgp-1)# bfd all-neighbors interval 200 min_rx 200 multiplier 6 role active
```
### Router 2

```
OS10(conf)# bfd enable
OS10(conf)# router bgp 2
OS10(config-router-bgp-2)# neighbor 2.2.4.2 
OS10(config-router-neighbor)# bfd 
OS10(config-router-neighbor)# no shutdown
OR 
OS10(conf)# bfd enable
OS10(conf)# router bgp 2
OS10(conf-router-bgp-2)# bfd all-neighbors interval 200 min rx 200 multiplier 6 role active
```
BFD packets originating from a router are assigned to the highest priority egress queue to minimize transmission delays. Incoming BFD control packets received from the BGP neighbor are assigned to the highest priority queue within the control plane policing (CoPP) framework to avoid BFD packets drops due to queue congestion.

BFD notifies BGP of any failure conditions that it detects on the link. BGP initiates recovery actions.

BFD for BGP is supported only on directly connected BGP neighbors and in both BGP IPv4 and IPV6 networks. A maximum of 100 simultaneous BFD sessions are supported.

If each BFD for BGP neighbor receives a BFD control packet within the configured BFD interval for failure detection, the BFD session remains up and BGP maintains its adjacencies. If a BFD for BGP neighbor does not receive a control packet within the detection interval, the router informs any clients of the BFD session, and other routing protocols, about the failure. It then depends on the routing protocol that uses the BGP link to determine the appropriate response to the failure condition. The normal response is to terminate the peering session for the routing protocol and reconverge by bypassing the failed neighboring router. A log message generates whenever BFD detects a failure condition.

### Configure BFD for BGP

OS10 supports BFD sessions with IPv4 or IPv6 BGP neighbors using the default VRF. When you configure BFD for BGP, you can enable BFD sessions with all BGP neighbors discovered by BGP or with a specified neighbor.

1 Configure BFD session parameters and enable BFD globally on all interfaces in CONFIGURATION mode as described in [Configure BFD](#page-409-0) [globally](#page-409-0).

```
bfd interval milliseconds min_rx milliseconds multiplier number role {active | passive}
bfd enable
```
2 Enter the AS number of a remote BFD peer in CONFIGURATION mode, from 1 to 65535 for a 2-byte AS number and from 1 to 4294967295 for a 4-byte AS number. Only one AS number is supported per system. If you enter a 4-byte AS number, 4-byte AS support enables automatically.

```
router bgp as-number
```
3 Enter the IP address of a BFD peer in ROUTER-BGP mode. Enable a BFD session and the BGP link in ROUTER-NEIGHBOR mode. The global BFD session parameters configured in Step 1 are used.

```
neighbor ip-address
  bfd
  no shutdown
```
OR

Configure BFD sessions with all neighbors discovered by the BGP in ROUTER-BGP mode. The BFD session parameters you configure override the global session parameters configured in Step 1.

bfd all-neighbors [interval *milliseconds* min\_rx *milliseconds* multiplier *number* role {active | passive}]

- interval *milliseconds* Enter the time interval for sending control packets to BFD peers, from 100 to 1000; default 200. Dell EMC recommends using more than 100 milliseconds.
- min\_rx *milliseconds* Enter the maximum waiting time for receiving control packets from BFD peers, from 100 to 1000; default 200. Dell EMC recommends using more than 100 milliseconds.
- multiplier *number* Enter the maximum number of consecutive packets that are not received from a BFD peer before the session state changes to Down, from 3 to 50; default 3.
- role {active | passive} Enter active if the router initiates BFD sessions. Both BFD peers can be active at the same time. Enter passive if the router does not initiate BFD sessions, and only responds to a request from an active BFD to initialize a session. The default is active.

To ignore the configured bfd all-neighbors settings for a specified neighbor, enter the bfd disable command in ROUTER-NEIGHBOR mode.

OR

Enter a BGP template with neighborhood name in ROUTER-BGP mode. Configure BFD sessions with all neighbors which inherit the template in ROUTER-TEMPLATE mode. For more information on how to use BGP templates, see [Peer templates](#page-440-0). The global BFD session parameters configured in Step 1 are used.

template *template-name* bfd no shutdown

4 Verify the BFD for BGP configuration in EXEC mode. show bfd neighbors [detail]

### BFD for BGP all-neighbors configuration

```
OS10(conf)# bfd interval 200 min_rx 200 multiplier 6 role active
OS10(conf)# bfd enable
OS10(conf)# router bgp 4
OS10(config-router-bgp-4)# bfd all-neighbors interval 200 min_rx 200 multiplier 6 role active
```
#### BFD for BGP single-neighbor configuration

OS10(conf)# bfd interval 200 min\_rx 200 multiplier 6 role active OS10(conf)# bfd enable OS10(conf)# router bgp 1 OS10(config-router-bgp-1)# neighbor 150.150.1.1 OS10(config-router-neighbor)# bfd OS10(config-router-neighbor)# no shutdown

### BFD for BGP template configuration

```
OS10(config)# router bgp 300
OS10(config-router-bgp-300)# template ebgppg
OS10(config-router-template)# bfd
OS10(config-router-template)# exit
OS10(config-router-bgp-300)# neighbor 3.1.1.1
OS10(config-router-neighbor)# inherit template ebgppg
OS10(config-router-neighbor)# no shutdown
```
### Display BFD operation

OS10# show bfd neighbors - Active session role ---------------------------------------------------------------------------- LocalAddr RemoteAddr Interface State Rx-int Tx-int Mult VRF Clients \* 150.150.1.2 150.150.1.1 vlan10 up 1000 1000 5 default bgp

```
OS10# show bfd neighbors detail
Session Discriminator: 1
Neighbor Discriminator: 2
Local Addr: 150.150.1.2
Local MAC Addr: 90:b1:1c:f4:ab:fd
Remote Addr: 150.150.1.1
Remote MAC Addr: 90:b1:1c:f4:a4:d4
Interface: vlan10
State: up
Configured parameters:
TX: 1000ms, RX: 1000ms, Multiplier: 5
Actual parameters:
TX: 1000ms, RX: 1000ms, Multiplier: 5
Neighbor parameters:
TX: 200ms, RX: 200ms, Multiplier: 49
Role: active
VRF: default
Client Registered: bgp
Uptime: 01:58:09
Statistics:
   Number of packets received from neighbor: 7138
   Number of packets sent to neighbor: 7138
```
----------------------------------------------------------------------------

#### Verify BFD for BGP

 $30.1.1.1$ 

OS10(config-router-bgp-101)# show ip bgp summary BGP router identifier 30.1.1.2 local AS number 101 **Global BFD is enabled**<br>Neighbor AS Neighbor AS MsgRcvd MsgSent Up/Down State/Pfx<br>20.1.1.1 101 781 777 11:16:13 0 101 781 777 11:16:13 0<br>101 787 779 11:15:35 0

OS10(config-router-bgp-101)# show ip bgp neighbors BGP neighbor is 20.1.1.1, remote AS 101, local AS 101 internal link

 BGP version 4, remote router ID 30.1.1.1 BGP state ESTABLISHED, in this state for 11:19:01 Last read 00:24:31 seconds Hold time is 180, keepalive interval is 60 seconds Configured hold time is 180, keepalive interval is 60 seconds Fall-over disabled

#### Neighbor is using Global level BFD Configuration

```
 Received 784 messages
   1 opens, 0 notifications, 0 updates
   783 keepalives, 0 route refresh requests
 Sent 780 messages
   2 opens, 0 notifications, 0 updates
   778 keepalives, 0 route refresh requests
 Minimum time between advertisement runs is 30 seconds
 Minimum time before advertisements start is 0 seconds
 Capabilities received from neighbor for IPv4 Unicast:
  MULTIPROTO EXT(1)
 ROUTE REFRESH(2)
   CISCO_ROUTE_REFRESH(128)
   4_OCTET_AS(65)
 Capabilities advertised to neighbor for IPv4 Unicast:
   MULTIPROTO_EXT(1)
  ROUTE REFRESH(2)
   CISCO_ROUTE_REFRESH(128)
  4 OCTET AS (65) Prefixes accepted 0, Prefixes advertised 0
 Connections established 1; dropped 0
 Last reset never
 For address family: IPv4 Unicast
```

```
 Allow local AS number 0 times in AS-PATH attribute
 Prefixes ignored due to:
 Martian address 0, Our own AS in AS-PATH 0
 Invalid Nexthop 0, Invalid AS-PATH length 0
 Wellknown community 0, Locally originated 0
```
 Local host: 20.1.1.2, Local port: 179 Foreign host: 20.1.1.1, Foreign port: 58248

# BFD for OSPF

You can configure BFD to monitor and notify reachability status between OSPF neighbors. When you use BFD with OSPF, BFD sessions are established between all neighboring interfaces participating with OSPF full state. If a neighboring interface fails, BFD notifies OSPF protocol that a link state change has occurred.

To configure BFD for OSPF:

- 1 Enable BFD Globally.
- 2 Configure OSPF on the interconnecting routers. For more information, see [Open Shortest Path First \(OSPFv2 and OSPFv3\)](#page-527-0).

## Enable BFD Globally

To enable BFD globally:

Enable BFD globally. bfd enable

CONFIGURATION Mode

## Establishing BFD sessions with OSPFv2 neighbors

You can establish BFD sessions with all OSPF neighbors at one go. Alternatively, you can also establish BFD sessions with OSPF neighbors corresponding to a single OSPF interface.

To establish BFD sessions with OSPFv2 neighbors:

1 Enable BFD globally bfd enable

CONFIGURATION Mode

2 Enter ROUTER-OSPF mode router ospf *ospf-instance*

CONFIGURATION Mode

3 Establish sessions with all OSPFv2 neighbors. bfd all-neighbors

ROUTER-OSPF Mode

4 Enter INTERFAC E CONFIGURATION mode. interface *interface-name*

CONFIGURATION Mode

5 Establish BFD sessions with OSPFv2 neighbors corresponding to a single OSPF interface. ip ospf bfd all-neighbors

### Establishing BFD sessions with OSPFv2 neighbors in a non-default VRF instance

To establish BFD sessions with OSPFv2 neighbors in a non-default VRF instance:

1 Enable BFD globally bfd enable

CONFIGURATION Mode

2 Enter INTERFACE CONFIGURATION mode interface *interface-name*

CONFIGURATION Mode

3 Associate a non-default VRF with the interface you have entered. ip vrf forwarding vrf1

INTERFACE CONFIGURATION Mode

4 Assign an IP address to the VRF. ip address *ip-address*

VRF CONFIGURATION Mode

5 Attach the interface to an OSPF area. ip ospf ospf-instance area area-address

VRF CONFIGURATION Mode

6 Establish BFD session with OSPFv2 neighbors in a single OSPF interface in a non-default VRF instance. ip ospf bfd all-neoghbors

VRF CONFIGURATION Mode

- 7 Enter ROUTER-OSPF mode in a non-default VRF instance. router ospf ospf-instance vrf vrf-name
- 8 Establish BFD sessions with all OSPFv2 instances in a non-default VRF. bfd all-neighbors

```
OS10# show running-configuration ospf 
!
interface vlan200
 no shutdown
  ip vrf forwarding red
 ip address 20.1.1.1/24
 ip ospf 200 area 0.0.0.0
 ip ospf bfd all-neighbors disable
!
interface vlan300
 no shutdown
 ip vrf forwarding red
 ip address 30.1.1.1/24
 ip ospf 200 area 0.0.0.0
!
router ospf 200 vrf red
 bfd all-neighbors
 log-adjacency-changes
 router-id 2.3.3.1
!
```
In this example OSPF is enabled in non-default VRF red. BFD is enabled globally at the router OSPF level and all the interfaces associated with this VRF OSPF instance inherit the global BFD configuration. However, this global BFD configuration does not apply to interfaces in which the interface level BFD configuration is already present. Also, VLAN 200 takes the interface level BFD configuration as interface-level BFD configuration takes precedent over the global OSPF-level BFD configuration.

## Changing OSPFv2 BFD session parameters

Configure BFD sessions with default intervals and a default role.

The parameters that you can configure are: desired tx interval, required min rx interval, detection multiplier, and system role. Configure these parameters for all OSPF sessions or all OSPF sessions on a particular interface. If you change a parameter globally, the change affects all OSPF neighbors sessions. If you change a parameter at the interface level, the change affects all OSPF sessions on that interface.

 $\cap$  NOTE: By default, OSPF uses the following BFD parameters for it's neighbors: min\_tx = 200 msec, min\_rx = 200 msec, multiplier = 3, role = active. If BFD is configured under interface context, that will be given high priority.

To change parameters for all OSPFv2 sessions or for OSPF sessions on a single interface, use the following commands:

1 Change parameters for OSPF sessions.

```
bfd all-neighbors interval milliseconds min_rx milliseconds multiplier value role [active | 
passive]
```
ROUTER-OSPF Mode

2 Change parameters for all OSPF sessions on an interface.

ip ospf bfd all-neighbors interval milliseconds min\_rx milliseconds multiplier value role [active | passive]

INTERFACE CONFIGURATION Mode

## Disabling BFD for OSPFv2

If you disable BFD globally, all sessions are torn down and sessions on the remote system are placed in a Down state. If you disable BFD on an interface, sessions on the interface are torn down and sessions on the remote system are placed in a Down state. Disabling BFD does not trigger a change in BFD clients; a final Admin Down packet is sent before the session is terminated.

To disable BFD sessions, use the following commands:

1 Disable BFD sessions with all OSPF neighbors. no bfd all-neighbors

ROUTER-OSPF Mode

2 Disable OSPFv2 at interface level using the following command: ip ospf bfd all-neighbors disable

INTERFACE CONFIGURATION Mode

To re-enable BFD, disabled the interface alone using the following commands:

- no ip ospf bfd all-neighbors command
- ip ospf bfd all-neighbors

## Configure BFD for OSPFv3

BFD for OSPFv3 provides support for IPv6:

- 1 Enable BFD Globally.
- 2 Establish sessions with OSPFv3 neighbors.

### Establishing BFD sessions with OSPFv3 neighbors

To establish BFD sessions with OSPFv3 neighbors:

1 Enable BFD globally bfd enable

CONFIGURATION Mode

2 Enter ROUTER-OSPF mode router ospfv3 *ospfv3-instance*

**CONFIGURATION** 

3 Establish sessions with all OSPFv3 neighbors. bfd all-neighbors

ROUTER-OSPFv3 Mode

4 Enter INTERFAC E CONFIGURATION mode. interface *interface-name*

CONFIGURATION Mode

5 Establish BFD sessions with OSPFv3 neighbors corresponding to a single OSPF interface. ipv6 ospf bfd all-neighbors

INTERFACE CONFIGURATION Mode

### Establishing BFD sessions with OSPFv3 neighbors in a non-default VRF instance

To establish BFD sessions with OSPFv3 neighbors in a non-default VRF instance:

1 Enable BFD globally bfd enable

CONFIGURATION Mode

2 Enter INTERFACE CONFIGURATION mode interface *interface-name*

CONFIGURATION Mode

3 Associate a non-default VRF with the interface you have entered. ip vrf forwarding vrf1

INTERFACE CONFIGURATION Mode

4 Assign an IP address to the VRF. ip address *ip-address*

VRF CONFIGURATION Mode

5 Attach the interface to an OSPF area. ipv6 ospf ospf-instance area area-address

VRF CONFIGURATION Mode

6 Establish BFD session with OSPFv3 neighbors in a single OSPF interface in a non-default VRF instance.

ipv6 ospf bfd all-neoghbors

VRF CONFIGURATION Mode

```
7 Enter ROUTER-OSPF mode in a non-default VRF instance.
```

```
router ospf ospf-instance vrf vrf-name
```
CONFIGURATION Mode

8 Establish BFD sessions with all OSPFv2 instances in a non-default VRF. bfd all-neighbors

### Changing OSPFv3 session parameters

Configure BFD sessions with default intervals and a default role.

The parameters that you can configure are: desired tx interval, required min rx interval, detection multiplier, and system role. Configure these parameters for all OSPFv3 sessions or all OSPFv3 sessions on a particular interface. If you change a parameter globally, the change affects all OSPFv3 neighbors sessions. If you change a parameter at the interface level, the change affects all OSPF sessions on that interface.

### $\cap$  NOTE: By default, OSPF uses the following BFD parameters for it's neighbors: min\_tx = 200 msec, min\_rx = 200 msec, multiplier  $=$  3, role = active. If BFD is configured under interface context, that will be given high priority.

To change parameters for all OSPFv3 sessions or for OSPF sessions on a single interface, use the following commands:

1 Change parameters for OSPF sessions.

```
bfd all-neighbors interval milliseconds min_rx milliseconds multiplier value role [active | 
passive]
```
ROUTER-OSPFv3 Mode

2 Change parameters for all OSPF sessions on an interface.

```
ipv6 ospf bfd all-neighbors interval milliseconds min_rx milliseconds multiplier value role 
[active | passive]
```
INTERFACE CONFIGURATION Mode

### Disabling BFD for OSPFv3

If you disable BFD globally, all sessions are torn down and sessions on the remote system are placed in a Down state. If you disable BFD on an interface, sessions on the interface are torn down and sessions on the remote system are placed in a Down state. Disabling BFD does not trigger a change in BFD clients; a final Admin Down packet is sent before the session is terminated.

To disable BFD sessions, use the following commands:

1 Disable BFD sessions with all OSPF neighbors.

no bfd all-neighbors

ROUTER-OSPFv3 Mode

2 Disable BFD sessions with all OSPF neighbors on an interface. ipv6 ospf bfd all-neighbors disable

INTERFACE CONFIGURATION Mode

To re-enable BFD, disabled the interface alone using the following commands:

- no ipv6 ospf bfd all-neighbors command
- ipv6 ospf bfd all-neighbors

# BFD for Static route

The static Route BFD feature enables association of static routes with a BFD session in order to monitor the static route reachability. Depending on the status of the BFD session the static routes are added to or removed from the Routing Information Base (RIB). When BFD is configured, the nexthop reachability is dependent on the BFD state of the BFD session corresponding to the specified next hop. If the BFD session of the configured nexthop is down the static route will not be installed in the RIB.

The BFD session needs to be established successfully for the static route. BFD must be configured on both the peers pointing to its neighbor as next hop. There is no dependency on the order of configuration of static route and BFD configuration. The user has provision to configure BFD for all the static routes configured or for none of the static routes. Both IPv4 and IPv6 static route BFD is supported.

#### NOTE: You can configure BFD for all the static routes. Meaning, there is no provision for configuring BFD only for some of the നി existing static routes.

Configuring BFD for static routes is a three-step process:

- 1 Enable BFD Globally.
- 2 Configure static routes on both routers on the system (either local or remote). Configure static route in such a way that the next-hop interfaces point to each other.
- 3 Configure BFD for static route using the ip route bfd command

### Establishing BFD Sessions for IPv4 Static Routes

Sessions are established for all neighbors that are the next hop of a static route. To establish a BFD session, use the following command.

Establish BFD sessions for all neighbors that are the next hop of a static route.

ip route bfd [interval *interval* min\_rx *min\_rx* multiplier *value* role {active | passive}]

CONFIGURATION Mode

### Establishing BFD Sessions for IPv4 Static Routes in a non-default VRF instance

To establish a BFD session for IPv4 static routes in a non-default VRF instance, use the following command.

Establish BFD sessions for all neighbors that are the next hop of a static route.

```
ip route bfd [vrf vrf-name] [interval interval min_rx min_rx multiplier value role {active | 
passive}]
```
CONFIGURATION Mode

## Changing IPv4 Static Route Session Parameters

BFD sessions are configured with default intervals and a default role.

The parameters you can configure are: Desired TX Interval, Required Min RX Interval, Detection Multiplier, and system role. These parameters are configured for all static routes. If you change a parameter, the change affects all sessions for static routes. To change parameters for static route sessions, use the following command.

Change parameters for all static route sessions.

ip route bfd interval *milliseconds* min\_rx *milliseconds* multiplier *value* role [active | passive]

CONFIGURATION Mode

 $\bigcirc$  NOTE: By default. OSPF uses the following BFD parameters for it's neighbors: min\_tx = 200 msec, min\_rx = 200 msec, multiplier  $=$  3, role  $=$  active. The values are configured in milliseconds

### Disabling BFD for IPv4 Static Routes

If you disable BFD, all static route BFD sessions are torn down. A final Admin Down packet is sent to all neighbors on the remote systems, and those neighbors change to the Down state. To disable BFD for IPv4 static routes, use the following command.

Disable BFD for static routes. no ip route bfd

CONFIGURATION Mode

### Establishing BFD Sessions for IPv6 Static Routes

To establish a BFD session for IPv6 static routes, use the following command.

Establish BFD sessions for all neighbors that are the next hop of a static route. ipv6 route bfd [interval *interval* min\_rx *min\_rx* multiplier *value* role {active | passive}]

CONFIGURATION Mode

 $\odot|$  NOTE: By default, OSPF uses the following BFD parameters for it's neighbors: min\_tx = 200 msec, min\_rx = 200 msec, multiplier  $=$  3, role  $=$  active. The values are configured in milliseconds

### Establishing BFD Sessions for IPv6 Static Routes in a non-default VRF instance

To establish a BFD session for IPv6 static routes in a non-default VRF instance, use the following command.

Establish BFD sessions for all neighbors that are the next hop of a static route.

```
ipv6 route bfd [vrf vrf-name] [interval interval min_rx min_rx multiplier value role {active 
| passive}]
```
CONFIGURATION Mode

 $\odot$  NOTE: By default, OSPF uses the following BFD parameters for it's neighbors: min\_tx = 200 msec, min\_rx = 200 msec, multiplier =  $3$ , role = active. The values are configured in milliseconds

### Changing IPv6 Static Route Session Parameters

To change parameters for IPv6 static route sessions, use the following command.

Change parameters for all static route sessions.

ipv6 route bfd interval *milliseconds* min\_rx *milliseconds* multiplier *value* role [active | passive]

CONFIGURATION Mode

 $\circled{1}$  NOTE: By default, OSPF uses the following BFD parameters for it's neighbors: min\_tx = 200 msec, min\_rx = 200 msec, multiplier =  $3$ , role = active. The values are configured in milliseconds

## Disabling BFD for IPv6 Static Routes

To disable BFD for IPv6 static routes, use the following command.

Disable BFD for static routes. no ipv6 route bfd

CONFIGURATION Mode

## BFD commands

### bfd

Enables BFD sessions with specified neighbors.

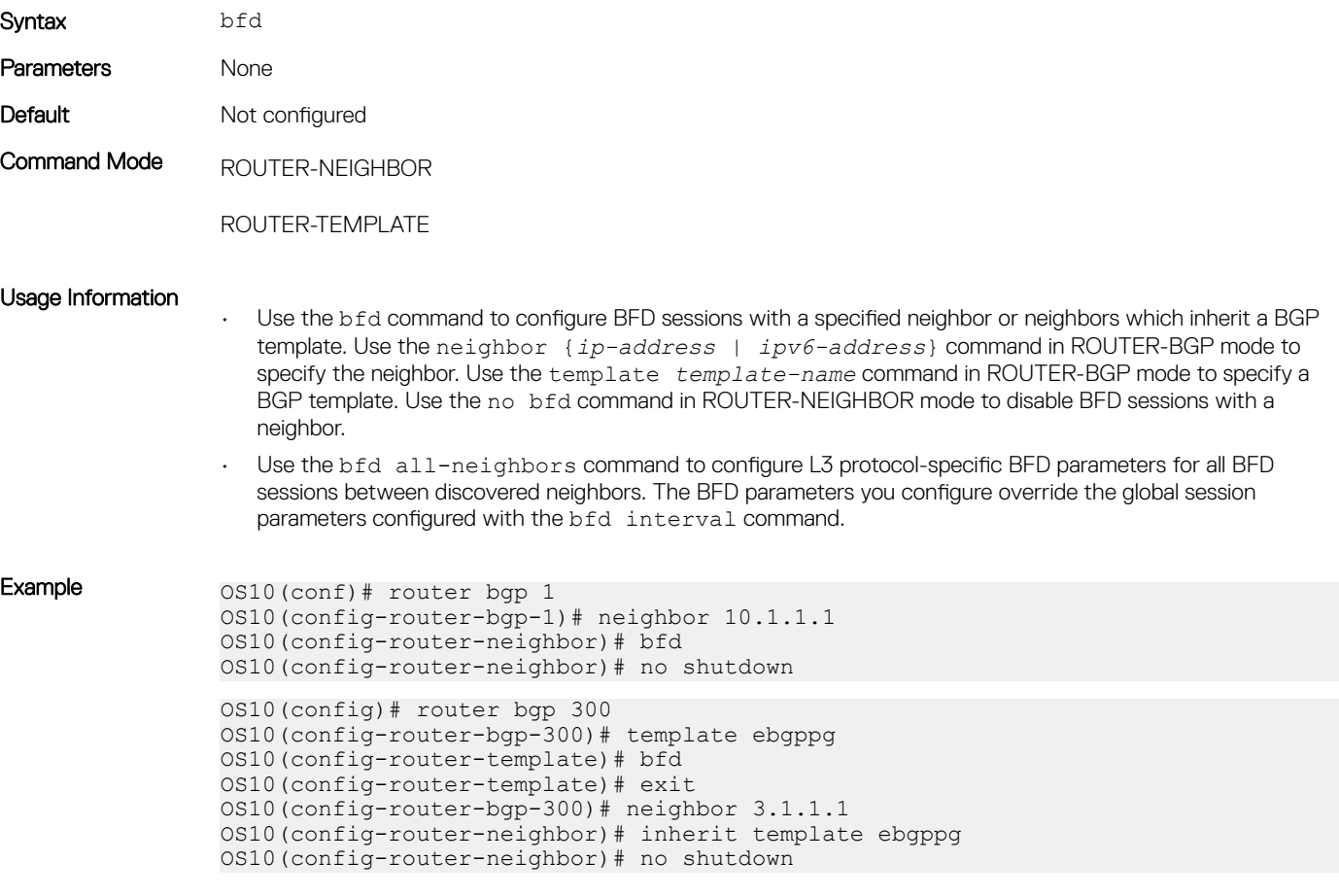

## bfd all-neighbors

Configures all BFD session parameters established between neighbors discovered by an L3 protocol. Syntax bfd all-neighbors [*milliseconds* min\_rx *milliseconds* multiplier *number* role {active | passive}] Parameters • interval *milliseconds* — Enter the time interval for sending control packets to BFD peers, from 100 to 1000. Dell EMC recommends using more than 100 milliseconds. • min\_rx *milliseconds* — Enter the maximum waiting time for receiving control packets from BFD peers, from 100 to 1000. Dell EMC recommends using more than 100 milliseconds. • multiplier *number* — Enter the maximum number of consecutive packets that must not be received from a BFD peer before the session state changes to Down, from 3 to 50. • role {active | passive} — Enter active if the router initiates BFD sessions. Both BFD peers can be active at the same time. Enter passive if the router does not initiate BFD sessions, and only responds to a request from an active BFD to initialize a session. Default The time interval for sending control packets to BFD peers is 200 milliseconds. The maximum waiting time for receiving control packets from BFD peers is 200 milliseconds. The number of consecutive packets that must be received from a BFD peer is 3. The BFD role is active Command Mode ROUTER-OSPF Usage Information • Use the bfd all-neighbors command to configure BFD sessions between discovered neighbors. The BFD session parameters you configure override the global session parameters configured with the bfd interval command. To disable BFD and ignore the configured bfd all-neighbors settings for a specified neighbor, enter the bfd disable command in ROUTER-NEIGHBOR mode. • To remove the configured all-neighbors settings for all BGP neighbors, enter the no version of the command. To return to the default values, enter the bfd all-neighbors command. Example 0S10(conf-ospf-bgp)# bfd all-neighbors interval 250 min rx 300 multiplier 4 role passive Supported releases 10.4.1.0 or later

### bfd disable

Ignores the configured bfd all-neighbors settings and disables BFD for a specified neighbor.

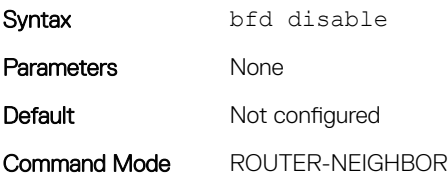

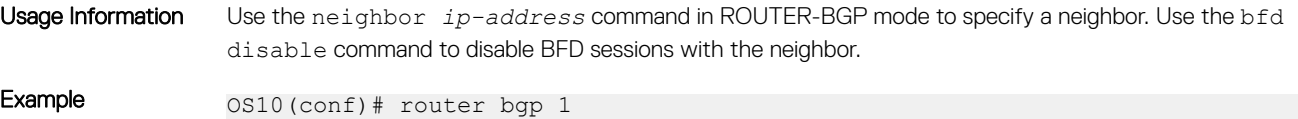

```
OS10(config-router-bgp-1)# neighbor 10.1.1.1 
OS10(config-router-neighbor)# bfd disable
```
Supported releases 10.4.1.0 or later

### bfd enable

Enables BFD on all interfaces on the switch.

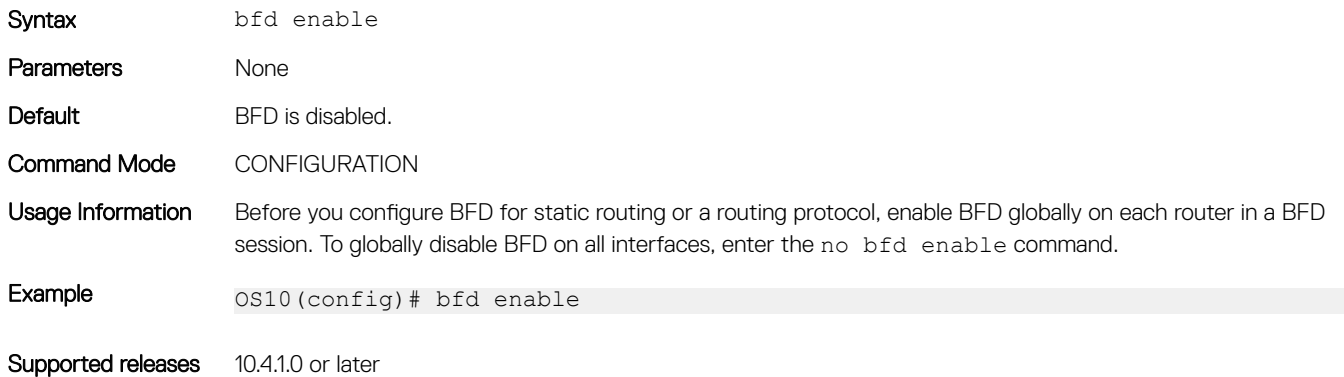

### bfd interval

Configures parameters for all BFD sessions on the switch.

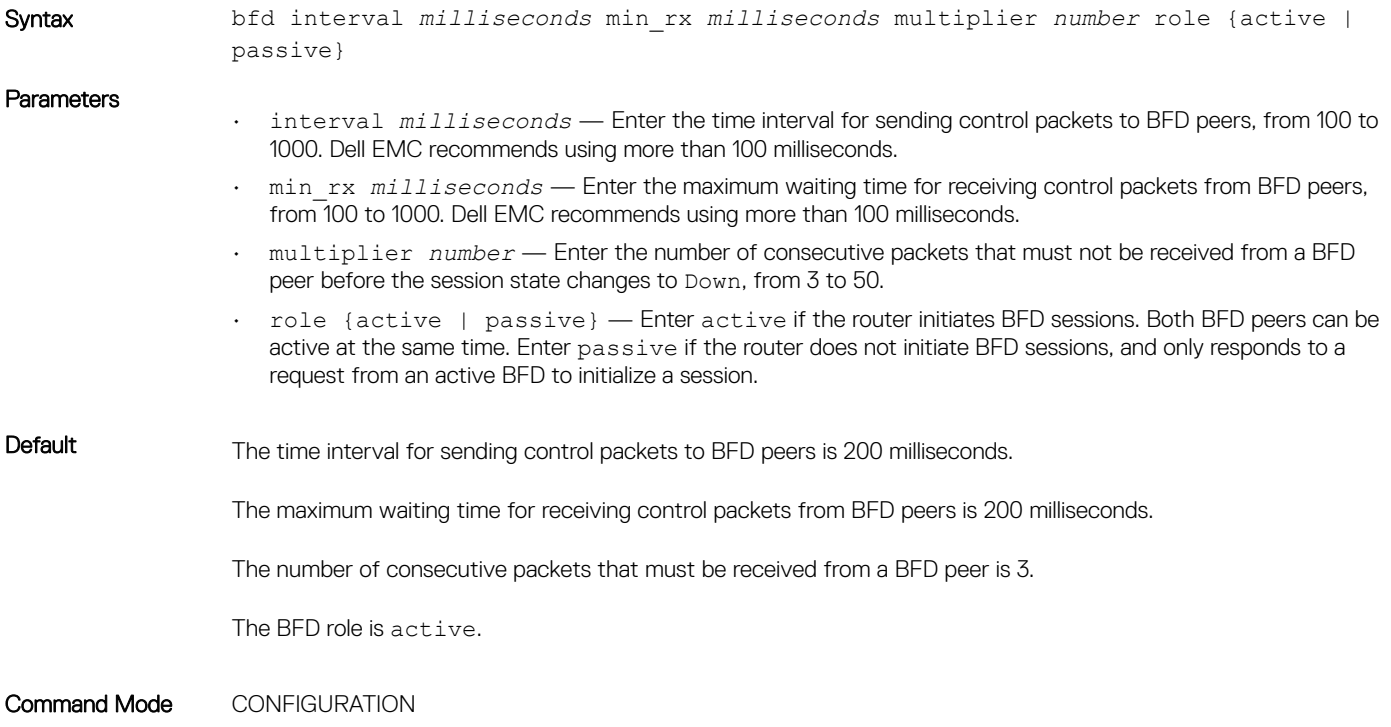

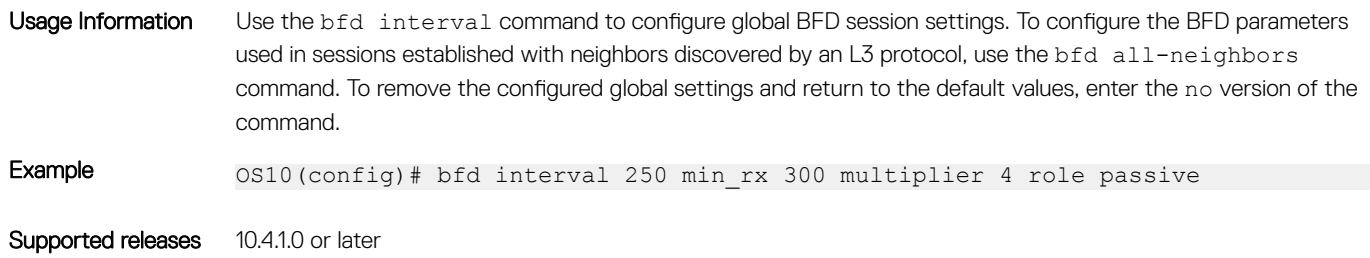

## ip ospf bfd all-neighbors

Enables and configures the default BFD parameters for all OSPFv2 neighbors in this interface.

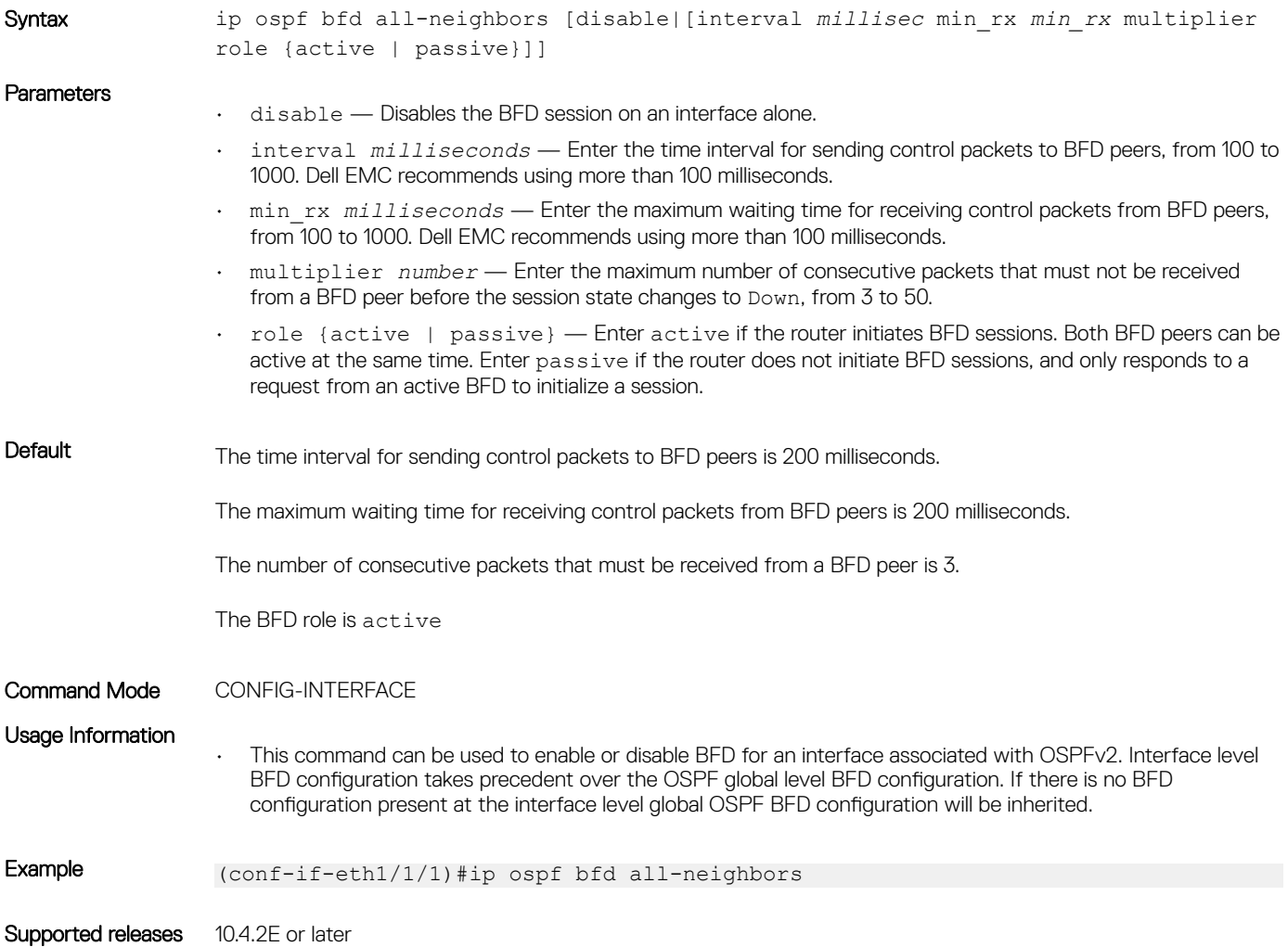

## ipv6 ospf bfd all-neighbors

Enables and configures the default BFD parameters for all OSPFv3 neighbors in this interface.

Syntax ipv6 ospf bfd all-neighbors [disable|[interval *millisec* min\_rx *min\_rx*  multiplier role {active | passive}]]

To disable default BFD parameters for all OSPFv3 neighbors using the no ipv6 ospf bfd all-neighbors.

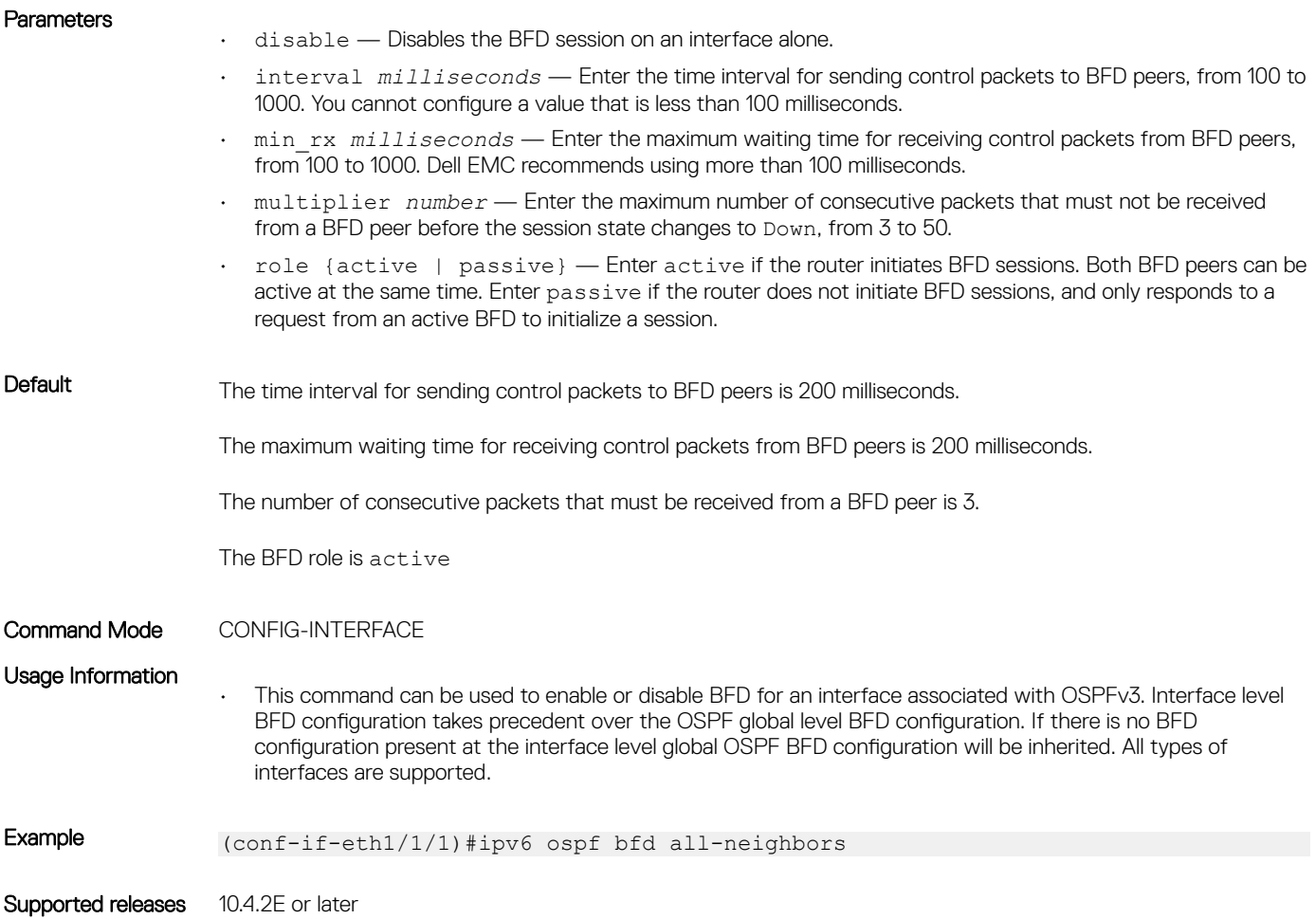

## ip route bfd

Enables or disables BFD on static routes.

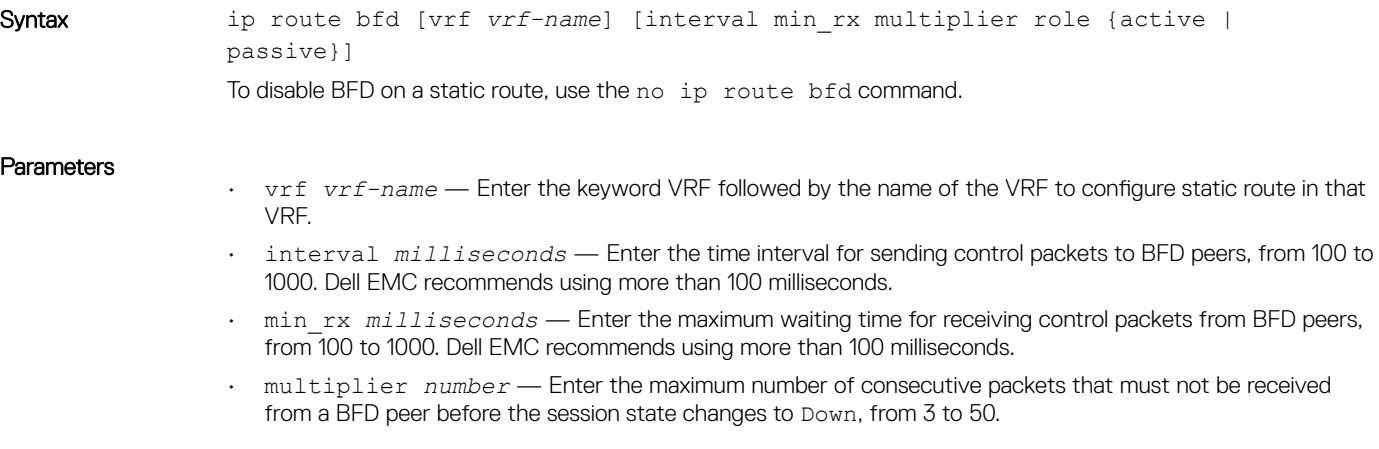

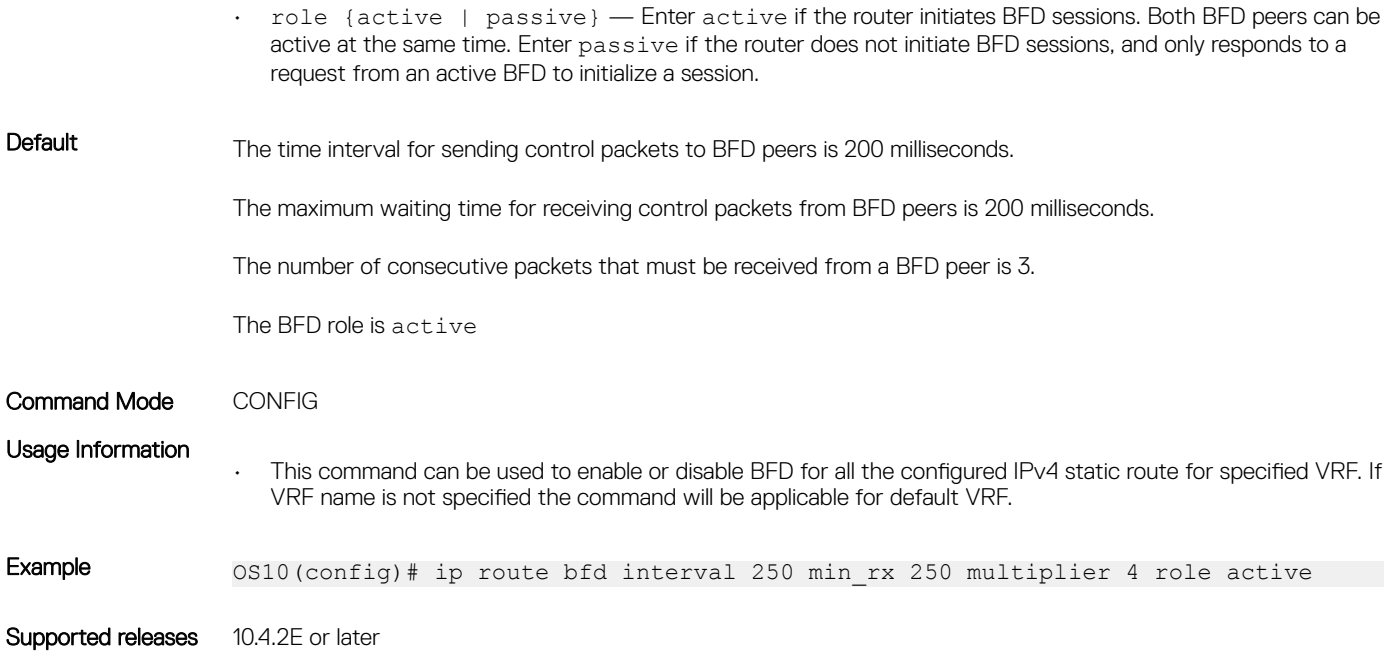

## ipv6 route bfd

Enables or disables BFD on IPv6 static routes.

Syntax ipv6 route bfd [vrf *vrf-name*] [interval *millisec* min rx *min* rx multiplier role {active | passive}] To disable BFD on a IPv6 static route, use the no ipv6 route bfd command.

#### **Parameters**

- vrf *vrf-name* Enter the keyword VRF followed by the name of the VRF to configure static route in that VRF.
- interval *milliseconds* Enter the time interval for sending control packets to BFD peers, from 100 to 1000. You cannot configure a value that is less than 100 milliseconds.
- min\_rx *milliseconds* Enter the maximum waiting time for receiving control packets from BFD peers, from 100 to 1000. Dell EMC recommends using more than 100 milliseconds.
- multiplier *number* Enter the maximum number of consecutive packets that must not be received from a BFD peer before the session state changes to Down, from 3 to 50.
- role {active | passive} Enter active if the router initiates BFD sessions. Both BFD peers can be active at the same time. Enter passive if the router does not initiate BFD sessions, and only responds to a request from an active BFD to initialize a session.

Default The time interval for sending control packets to BFD peers is 200 milliseconds.

The maximum waiting time for receiving control packets from BFD peers is 200 milliseconds.

The number of consecutive packets that must be received from a BFD peer is 3.

The BFD role is active

Command Mode CONFIG

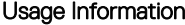

• This command can be used to enable or disable BFD for all the configured IPv6 static route for specified VRF. If VRF name is not specified the command will be applicable for default VRF.

Example 0S10(config)# ipv6 route bfd interval 250 min\_rx 250 multiplier 4 role active

Supported releases 10.4.2E or later

## show bfd neighbors

Displays information about BFD neighbors from all interfaces using the default VRF.

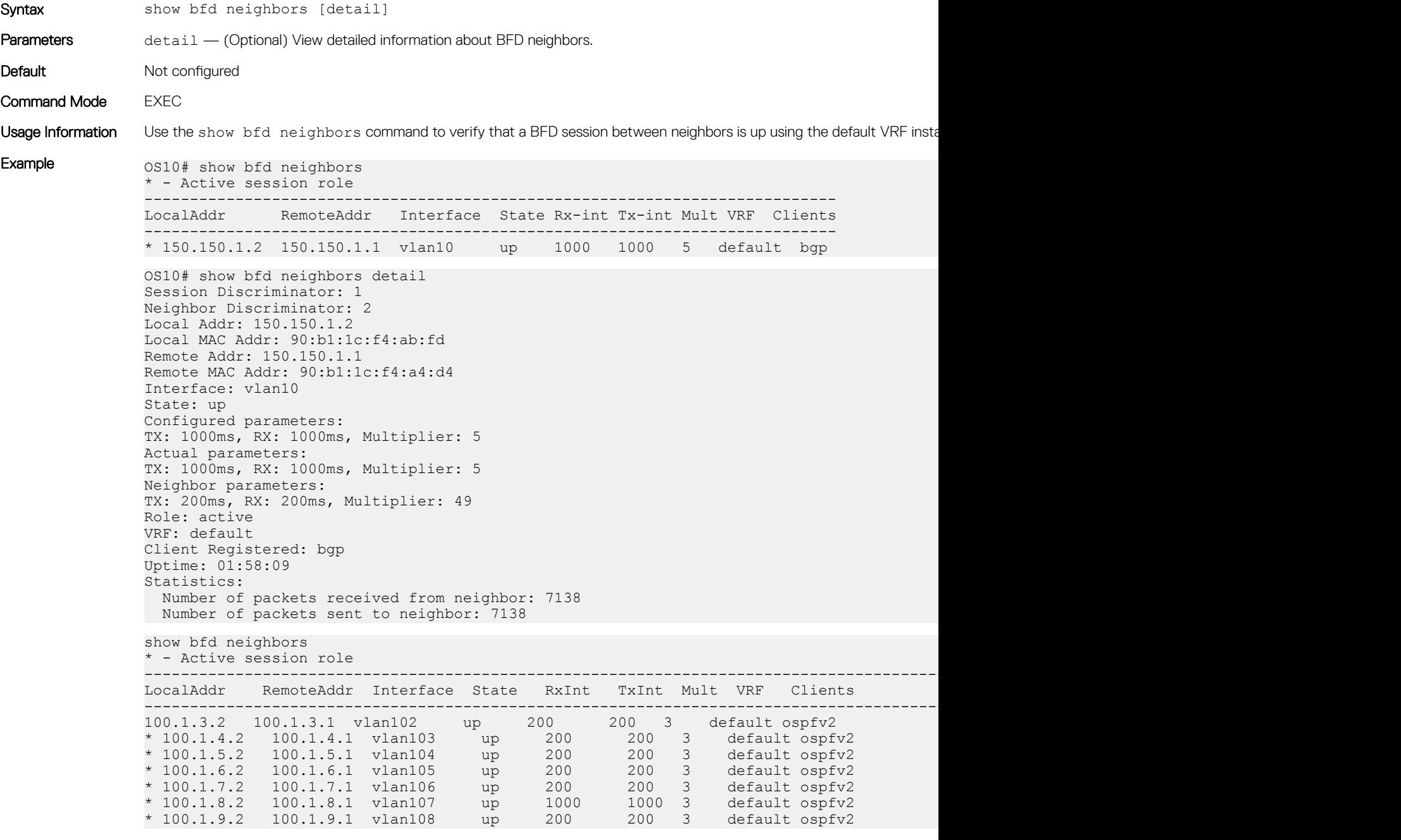

# <span id="page-428-0"></span>Border Gateway Protocol

Border Gateway Protocol (BGP) is an interautonomous system routing protocol that transmits interdomain routing information within and between autonomous systems (AS). BGP exchanges network reachability information with other BGP systems. BGP adds reliability to network connections by using multiple paths from one router to another. Unlike most routing protocols, BGP uses TCP as its transport protocol.

### Autonomous systems

BGP autonomous systems are a collection of nodes under a single administration with shared network routing policies. Each AS has a number, which an Internet authority assigns—you do not assign the BGP number.

The Internet Assigned Numbers Authority (IANA) identifies each network with a unique AS number (ASN). AS numbers 64512 through 65534 are reserved for private purposes. AS numbers 0 and 65535 cannot be used in a live environment. IANA assigns valid AS numbers in the range of 1 to 64511.

Multihomed AS Maintains connections to more than one other AS. This group allows the AS to remain connected to the Internet if a complete failure occurs to one of their connections. This type of AS does not allow traffic from one AS to pass through on its way to another AS. Stub AS Connected to only one AS. Transit AS Provides connections through itself to separate networks. For example, Router 1 uses Router 2—the transit AS, to connect to Router 4. Internet service providers (ISPs) are always a transit AS because they provide connections from one network to another. An ISP uses a transit AS to sell transit service to a customer network.

When BGP operates inside an AS - AS1 or AS2, it functions as an Internal Border Gateway Protocol (IBGP). When BGP operates between AS endpoints - AS1 and AS2, it functions as an External Border Gateway Protocol (EBGP). IBGP provides routers inside the AS with the path to reach a router external to the AS. EBGP routers exchange information with other EBGP routers and IBGP routers to maintain connectivity and accessibility.

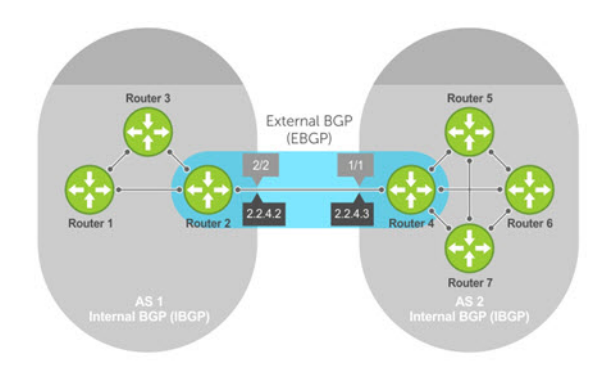

### Classless interdomain routing

BGPv4 supports classless interdomain routing (CIDR) with aggregate routes and AS paths. CIDR defines a network using a prefix consisting of an IP address and mask, resulting in efficient use of the IPv4 address space. Using aggregate routes reduces the size of routing tables.

### Path-vector routing

BGP uses a path-vector protocol that maintains dynamically updated path information. Path information updates which returns to the originating node are detected and discarded. BGP does not use a traditional Internal Gateway Protocol (IGP) matrix but makes routing decisions based on path, network policies, and/or rule sets.

### Full-mesh topology

In an AS, a BGP network must be in full mesh for routes received from an internal BGP peer to send to another IBGP peer. Each BGP router talks to all other BGP routers in a session. For example, in an AS with four BGP routers, each router has three peers; in an AS with six routers, each router has five peers.

# Sessions and peers

A BGP session starts with two routers communicating using the BGP. The two end-points of the session are called *peers*. A peer is also called a *neighbor*. Events and timers determine the information exchange between peers. BGP focuses on traffic routing policies.

### Sessions

In operations with other BGP peers, a BGP process uses a simple finite state machine consisting of six states—Idle, Connect, Active, OpenSent, OpenConfirm, and Established. For each peer-to-peer session, a BGP implementation tracks the state of the session. The BGP defines the messages that each peer exchanges to change the session from one state to another.

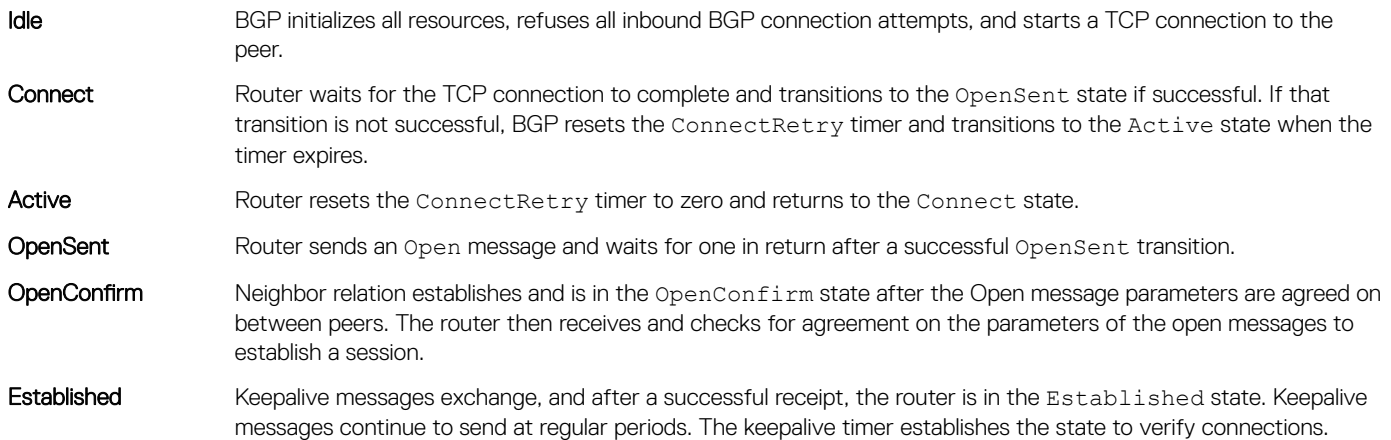

After the connection is established, the router sends and receives keepalive, update, and notification messages to and from its peer.

### Peer templates

Peer templates allow BGP neighbors to inherit the same outbound policies. Instead of manually configuring each neighbor with the same policy, you can create a peer group with a shared policy that applies to individual peers. A peer template provides efficient update calculation with a simplified configuration.

Peer templates also aid in convergence speed. When a BGP process sends the same information to many peers, a long output queue may be set up to distribute the information. For peers that are members of a peer template, the information is sent to one place then passed on to the peers within the template.

# Route reflectors

Route reflectors (RRs) reorganize the IBGP core into a hierarchy and allow route advertisement rules. Route reflection divides IBGP peers into two groups — client peers and nonclient peers.

- If a route is received from a nonclient peer, it reflects the route to all client peers
- If a route is received from a client peer, it reflects the route to all nonclient and client peers

An RR and its client peers form a *route reflection cluster*. BGP speakers announce only the best route for a given prefix. RR rules apply after the router makes its best path decision.

#### (i) NOTE: Do not use RRs in forwarding paths — hierarchal RRs that maintain forwarding plane RRs could create route loops.

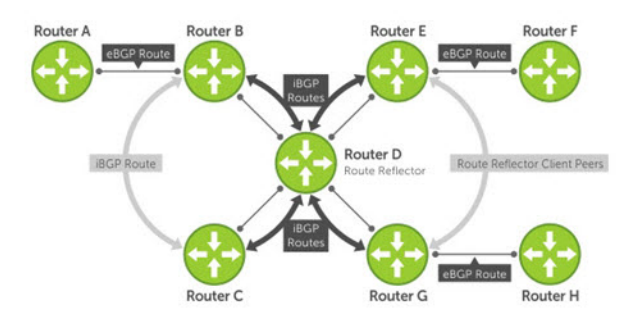

Routers B, C, D, E, and G are members of the same AS—AS100. These routers are also in the same route reflection cluster, where Router D is the route reflector. Routers E and G are client peers of Router D, and Routers B and C and nonclient peers of Router D.

- 1 Router B receives an advertisement from Router A through EBGP. Because the route is learned through EBGP, Router B advertises it to all its IBGP peers — Routers C and D.
- 2 Router C receives the advertisement but does not advertise it to any peer because its only other peer is Router D (an IBGP peer) and Router D has already learned it through IBGP from Router B.
- 3 Router D does not advertise the route to Router C because Router C is a nonclient peer. The route advertisement came from Router B which is also a nonclient peer.
- 4 Router D does reflect the advertisement to Routers E and G because they are client peers of Router D.
- 5 Routers E and G advertise this IBGP learned route to their EBGP peers Routers F and H.

# Multiprotocol BGP

Multiprotocol BGP (MBGP) is an extension to BGP that supports multiple address families—IPv4 and IPv6. MBGP carries multiple sets of unicast and multicast routes depending on the address family.

You can enable the MBGP feature on a per router, per template, and/or a per peer basis. The default is the IPv4 unicast routes.

BGP session supports multiple address family interface (AFI) and sub address family interface (SAFI) combinations, BGP uses OPEN message to convey this information to the peers. As a result, the IPv6 routing information is exchanged over the IPv4 peers and vice versa.

BGP routers that support IPv6 can set up BGP sessions using IPv6 peers. If the existing BGP-v4 session is capable of exchanging ipv6 prefixes, the same is used to carry ipv4 as well as ipv6 prefixes. If the BGP-v4 neighbor goes down, it also impacts the IPv6 route exchange. If BGP-v6 session exists, it continues to operate independently from BGP-v4.

Multiprotocol BGPv6 supports many of the same features and functionality as BGPv4. IPv6 enhancements to MBGP include support for an IPv6 address family and Network Layer Reachability Information (NLRI) and next hop attributes that use the IPv6 addresses.

# **Attributes**

Routes learned using BGP have associated properties that are used to determine the best route to a destination when multiple paths exist to a particular destination. These properties are called *BGP attributes* which influence route selection for designing robust networks. There are no hard-coded limits on the number of supported BGP attributes.

BGP attributes for route selection:

- **Weight**
- Local preference
- Multiexit discriminators
- **Origin**
- AS path

Next-hop

## **Communities**

BGP communities are sets of routes with one or more common attributes. Communities assign common attributes to multiple routes at the same time. Duplicate communities are not rejected.

# Selection criteria

Best path selection criteria for BGP attributes:

- 1 Prefer the path with the largest WEIGHT attribute, and prefer the path with the largest LOCAL\_PREF attribute.
- 2 Prefer the path that is locally originated using the network command, redistribute command, or aggregate-address command. Routes originated using a network or redistribute command are preferred over routes that originate with the aggregate-address command.
- 3 (Optional) If you configure the bgp bestpath as-path ignore command, skip this step because AS\_PATH is not considered. Prefer the path with the shortest AS\_PATH:
	- An AS\_SET has a path length of 1 no matter how many are in the set
	- A path with no AS\_PATH configured has a path length of 0
	- AS\_CONFED\_SET is not included in the AS\_PATH length
	- AS\_CONFED\_SEQUENCE has a path length of 1 no matter how many ASs are in the AS\_CONFED\_SEQUENCE
- 4 Prefer the path with the lowest ORIGIN type—IGP is lower than EGP and EGP is lower than INCOMPLETE.
- 5 Prefer the path with the lowest multiexit discriminator (MED) attribute:
	- This comparison is only done if the first neighboring AS is the same in the two paths. The MEDs compare only if the first AS in the AS\_SEQUENCE is the same for both paths.
	- Configure the bgp always-compare-med command to compare MEDs for all paths.
	- Paths with no MED are treated as "worst" and assigned a MED of 4294967295.
- 6 Prefer external (EBGP) to internal (IBGP) paths or confederation EBGP paths, and prefer the path with the lowest IGP metric to the BGP next-hop.
- 7 The system deems the paths as equal and only performs the following steps if the criteria are not met:
	- Configure the IBGP multipath or EBGP multipath using the maximum-path command.
	- The paths being compared were received from the same AS with the same number of AS in the AS Path but with different nexthops.
	- The paths were received from IBGP or EBGP neighbor, respectively.
- 8 If you enable the bgp bestpath router-id ignore command and:
	- If the Router-ID is the same for multiple paths because the routes were received from the same route—skip this step.
	- If the Router-ID is not the same for multiple paths, prefer the path that was first received as the Best Path. The path selection algorithm returns without performing any of the checks detailed.
- 9 Prefer the external path originated from the BGP router with the lowest router ID. If both paths are external, prefer the oldest pathfirst received path. For paths containing an RR attribute, the originator ID is substituted for the router ID. If two paths have the same router ID, prefer the path with the lowest cluster ID length. Paths without a cluster ID length are set to a 0 cluster ID length.
- 10 Prefer the path originated from the neighbor with the lowest address. The neighbor address is used in the BGP neighbor configuration and corresponds to the remote peer used in the TCP connection with the local router.

In Non-Deterministic mode, the bgp non-deterministic-med command applies. Paths compare in the order they arrive. This method leads to system selection of different best paths from a set of paths. Depending on the order they were received from the neighbors, MED may or may not get compared between the adjacent paths. In Deterministic mode, the system compares MED. MED is compared between the adjacent paths within an AS group because all paths in the AS group are from the same AS.
# Weight and local preference

The weight attribute is local to the router and does not advertise to neighboring routers. If the router learns about more than one route to the same destination, the route with the highest weight is preferred. The route with the highest weight is installed in the IP routing table.

The local preference — LOCAL\_PREF represents the degree of preference within the entire AS. The higher the number, the greater the preference for the route.

LOCAL\_PREF is one of the criteria that determines the best path — other criteria may impact selection, see [Best path selection](#page-433-0). Assume that LOCAL\_PREF is the only attribute applied and AS 100 has two possible paths to AS 200. Although the path through Router A is shorter, the LOCAL\_PREF settings have the preferred path going through Router B and AS 300. This advertises to all routers within AS 100, causing all BGP speakers to prefer the path through Router B.

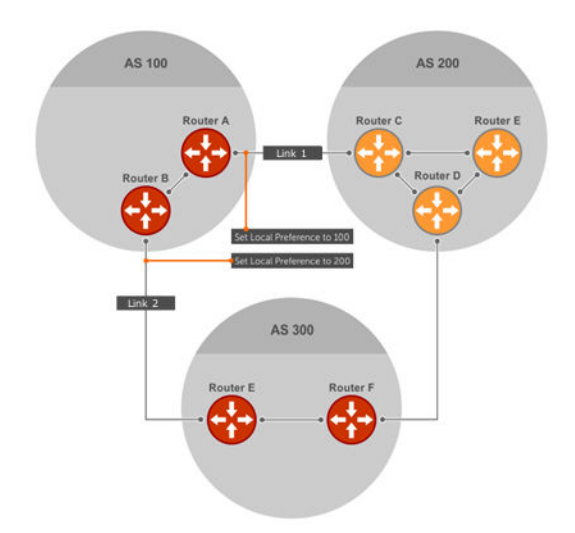

### Multiexit discriminators

If two autonomous systems connect in more than one place, use a multiexit discriminator (MED) to assign a preference to a preferred path. MED is one of the criteria used to determine best path—other criteria may also impact selection.

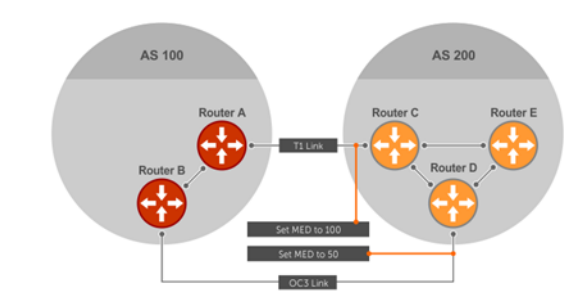

One AS assigns the MED a value. Other AS uses that value to decide the preferred path. Assume that the MED is the only attribute applied and there are two connections between AS 100 and AS 200. Each connection is a BGP session. AS 200 sets the MED for its Link 1 exit point to 100 and the MED for its Link 2 exit point to 50. This sets up a path preference through Link 2. The MEDs advertise to AS 100 routers so they know which is the preferred path.

<span id="page-433-0"></span>MEDs are nontransitive attributes. If AS 100 sends the MED to AS 200, AS 200 does not pass it on to AS 300 or AS 400. The MED is a locally relevant attribute to the two participating AS — AS 100 and AS 200. The MEDs advertise across both links—if a link goes down, AS 100 has connectivity to AS 300 and AS 400.

# **Origin**

The origin indicates how the prefix came into BGP. There are three origin codes—IGP, EGP, and INCOMPLETE.

**IGP** Prefix originated from information learned through an IGP.

EGP Prefix originated from information learned from an EGP, which Next Generation Protocol (NGP) replaced.

**INCOMPLETE** Prefix originated from an unknown source.

An IGP indicator means that the route was derived inside the originating AS. EGP means that a route was learned from an external gateway protocol. An INCOMPLETE origin code results from aggregation, redistribution, or other indirect ways of installing routes into BGP.

The question mark (?) indicates an origin code of INCOMPLETE, and the lower case letter (i) indicates an origin code of IGP.

#### Origin configuration

```
OS10# show ip bgp 
BGP local RIB : Routes to be Added , Replaced , Withdrawn 
BGP local router ID is 30.1.1.1
Status codes: s suppressed, S stale, d dampened, h history, * valid, > best
Path source: I - internal, a - aggregate, c - confed-external, r - redistributed
n - network S - stale
Origin codes: i - IGP, e - EGP, ? - incomplete
Network Next Hop Metric LocPrf Weight Path<br>
*>I 1.1.1.0/24 17.1.1.2 0 0 0 i
          \begin{array}{ccccccccc}\n 1.1.1.0/24 & 17.1.1.\overline{2} & 0 & 0 & 0 & i \\
 2.2.2.0/24 & 17.1.1.2 & 0 & 0 & 0 & 2\n \end{array}*>I 2.2.2.0/24 17.1.1.2 0 0 0<br>*>I 3.3.3.0/24 17.1.1.2 0 0 0
*>I 3.3.3.0/24 17.1.1.2 0 0 0 e
```
# AS path and next-hop

The AS path is the AS list that all the prefixes listed in the update have passed through. The BGP speaker adds the local AS number when advertising to an EBGP neighbor. Any update that contains the AS path number 0 is valid.

The next-hop is the IP address used to reach the advertising router:

- For EBGP neighbors, the next-hop address is the IP address of the connection between neighbors.
- For IBGP neighbors, the EBGP next-hop address is carried into the local AS. A next hop attribute sets when a BGP speaker advertises itself to another BGP speaker outside the local AS and when advertising routes within an AS.

For EBGP neighbors, the next-hop address corresponding to a BGP route does not resolve if the next-hop address is not the same as the neighbor IP address. The next-hop attribute also serves as a way to direct traffic to another BGP speaker, instead of waiting for a speaker to advertise. When a next-hop BGP neighbor is unreachable, the connection to that BGP neighbor goes down after the hold-down timer expires.

When you enable fast-external-fallover and if the router has learned the routes from the BGP neighbor, the BGP session terminates immediately if the next-hop becomes unreachable, without waiting for the hold-down time.

# Best path selection

Best path selection selects the best route out of all paths available for each destination, and records each selected route in the IP routing table for traffic forwarding. Only valid routes are considered for best path selection. BGP compares all paths, in the order in which they

arrive, and selects the best paths. Paths for active routes are grouped in ascending order according to their neighboring external AS number.

OS10 follows *deterministic* MED to select different best paths from a set of paths. This may depend on the order the different best paths are received from the neighbors — MED may or may not get compared between adjacent paths. BGP best path selection is deterministic by default.

The best path in each group is selected based on specific criteria—only one best path is selected at a time. If BGP receives more than one best path, it moves on to the next list of valid paths, and continues until it reaches the end of the list.

When you configure the non-deterministic-med command, paths are compared in the order they arrive. OS10 follows this method to select different best paths from a set of paths, depending on the order they were received from the neighbors—MED may or may not get compared between the adjacent paths.

By default, the bestpath as-path multipath-relax command is disabled. This prevents BGP from load-balancing a learned route across two or more EBGP peers. To enable load-balancing across different EBGP peers, enter the bestpath as-path multipathrelax command.

If you configure the bgp bestpath as-path ignore command and the bestpath as-path multipath-relax command at the same time, an error message displays—only enable one command at a time.

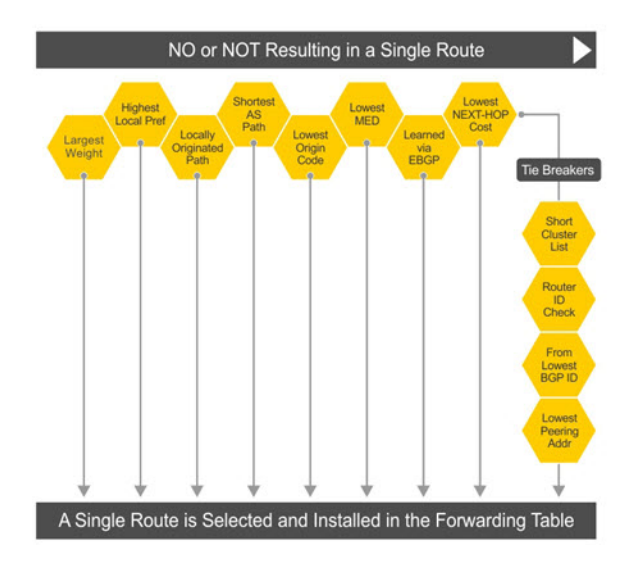

# More path support

More path (Add-Path) reduces convergence times by advertising multiple paths to its peers for the same address prefix without replacing existing paths with new ones. By default, a BGP speaker advertises only the best path to its peers for a given address prefix.

If the best path becomes unavailable, the BGP speaker withdraws its path from its local router information base (RIB) and recalculates a new best path. This situation requires both IGP and BGP convergence and is a lengthy process. BGP add-path also helps switch over to the next new best path when the current best path is unavailable.

The Add-Path capability to advertise more paths is supported only on IBGP peers—it is not supported on EBGP peers or BGP peer groups.

#### Ignore router ID calculations

Avoid unnecessary BGP best path transitions between external paths under certain conditions. The bestpath router-id ignore command reduces network disruption caused by routing and forwarding plane changes and allows for faster convergence.

# Advertise cost

As the default process for redistributed routes, OS10 supports IGP cost as MED. Both auto-summarization and synchronization are disabled by default.

#### BGPv4 and BGPv6 support

- Deterministic MED, default
- A path with a missing MED is treated as worst path and assigned an  $0 \times$ ffffffff MED value
- Delayed configuration at system boot OS10 reads the entire configuration file BEFORE sending messages to start BGP peer sessions

# 4-Byte AS numbers

OS10 supports 4-byte AS number configurations by default. The 4-byte support is advertised as a new BGP capability - 4-BYTE-AS, in the OPEN message. A BGP speaker that advertises 4-Byte-AS capability to a peer, and receives the same from that peer must encode AS numbers as 4-octet entities in all messages.

If the AS number of the peer is different, the 4-byte speaker brings up the neighbor session using a reserved 2-byte ASN, 23456 called *AS\_TRANS*. The AS\_TRANS is used to interop between a 2-byte and 4-byte AS number.

Where the 2-byte format is 1 to 65535, the 4-byte format is 1 to 4294967295. You can enter AS numbers using the traditional format.

# AS number migration

You can transparently change the AS number of an entire BGP network. Changing the AS number ensures that the routes propagate throughout the network while migration is in progress. When migrating one AS to another and combining multiple AS, an EBGP network may lose its routing to an IBGP if the AS number changes.

Migration is difficult as all IBGP and EBGP peers of the migrating network must be updated to maintain network reachability. Local-AS allows the BGP speaker to operate as if it belongs to a virtual AS network besides its physical AS network.

Disable the local-as command after migration. Failure to disable the local-as command after migration causes the local-as command to replace the original AS number of the system. You must reconfigure the system with a new AS number.

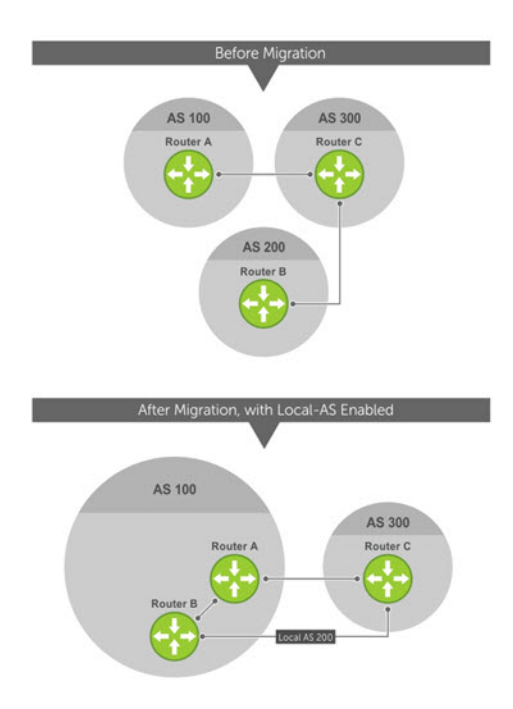

Router A, Router B, and Router C belong to AS 100, 200, and 300, respectively. Router A acquired Router B — Router B has Router C as its client. When Router B is migrating to Router A, it must maintain the connection with Router C without immediately updating Router C's configuration. Local-AS allows Router B to appear as if it still belongs to Router B's old network, AS 200, to communicate with Router C.

The Local-AS does not prepend the updates with the AS number received from the EBGP peer if you use the no prepend command. If you do not select no prepend, the default, the Local-AS adds to the first AS segment in the AS-PATH. If you use an inbound route-map to prepend the AS-PATH to the update from the peer, the Local-AS adds first.

If Router B has an inbound route-map applied on Router C to prepend *65001 65002* to the AS-PATH, these events take place on Router B:

- Receive and validate the update.
- Prepend local-as 200 to AS-PATH.
- Prepend *65001 65002* to AS-PATH.

Local-AS prepends before the route map to give the appearance that the update passed through a router in AS 200 before it reaches Router B.

# **Configure Border Gateway Protocol**

BGP is disabled by default. To enable the BGP process and start to exchange information, assign an AS number and use commands in ROUTER-BGP mode to configure a BGP neighbor.

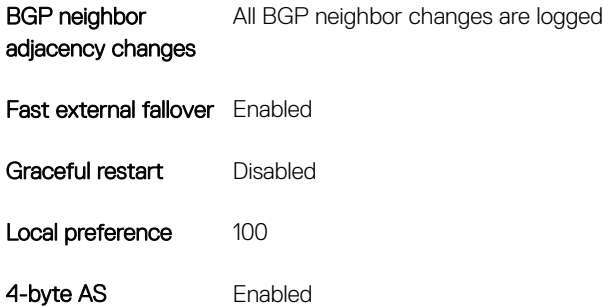

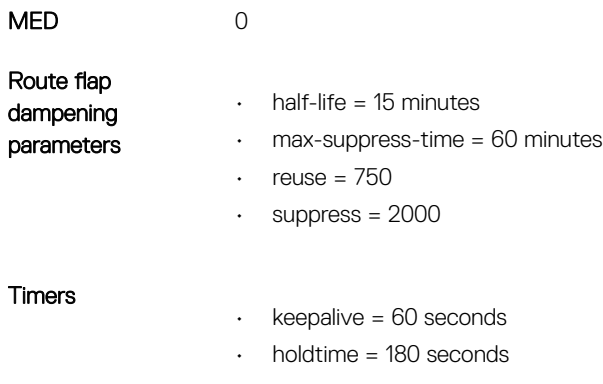

Add-path Disabled

# Enable BGP

Before enabling BGP, assign a BGP router ID to the switch using the following command:

• In the ROUTER BGP mode, enter the router-id *ip-address* command. Where in, ip-address is the IP address corresponding to a configured L3 interface (physical, loopback, or LAG).

BGP is disabled by default. The system supports one AS number — you must assign an AS number to your device. To establish BGP sessions and route traffic, configure at least one BGP neighbor or peer. In BGP, routers with an established TCP connection are called *neighbors* or *peers*. After a connection establishes, the neighbors exchange full BGP routing tables with incremental updates afterward. Neighbors also exchange the KEEPALIVE messages to maintain the connection.

You can classify BGP neighbor routers or peers as internal or external. Connect EBGP peers directly, unless you enable EBGP multihop — IBGP peers do not need direct connection. The IP address of an EBGP neighbor is usually the IP address of the interface directly connected to the router. The BGP process first determines if all internal BGP peers are reachable, then it determines which peers outside the AS are reachable.

- 1 Assign an AS number, and enter ROUTER-BGP mode from CONFIGURATION mode, from 1 to 65535 for 2-byte, 1 to 4294967295 for 4-byte. Only one AS number is supported per system. If you enter a 4-byte AS number, 4-byte AS support is enabled automatically. router bgp *as-number*
- 2 Enter a neighbor in ROUTER-BGP mode. neighbor *ip-address*
- 3 Add a remote AS in ROUTER-NEIGHBOR mode, from 1 to 65535 for 2-byte or 1 to 4294967295 for 4-byte. remote-as *as-number*
- 4 Enable the BGP neighbor in ROUTER-NEIGHBOR mode. no shutdown
- 5 (Optional) Add a description text for the neighbor in ROUTER-NEIGHBOR mode. description *text*

To reset the configuration when you change the configuration of a BGP neighbor, use the clear ip bgp \* command. To view the BGP status, use the show ip bgp summary command.

#### Configure BGP

```
OS10# configure terminal
OS10(config)# router bgp 100
OS10(config-router-bgp-100)# neighbor 5.1.1.1
OS10(config-router-neighbor)# remote-as 1
OS10(config-router-neighbor)# no shutdown
OS10(config-router-neighbor)# description n1_abcd
OS10(config-router-neighbor)# exit
```
OS10(config-router-bgp-100)# template t1 OS10(config-router-template)# description peer\_template 1 abcd

#### View BGP summary with 2-byte AS number

OS10# show ip bgp summary

BGP router identifier 202.236.164.86 local AS number 64901 Neighbor AS MsgRcvd MsgSent Up/Down State/Pfx 120.10.1.1 64701 664 662 04:47:52 established 12000

#### View BGP summary with 4-byte AS number

OS10# show ip bgp summary BGP router identifier 11.1.1.1, local AS number 4294967295 BGP local RIB : Routes to be Added 0, Replaced 0, Withdrawn 0 1 neighbor(s) using 8192 bytes of memory

Neighbor AS MsgRcvd MsgSent TblVer InQ OutQ Up/Down State/Pfx 5.1.1.2 4294967295 0 0 0 0 0 00:00:00 Active

For the router ID, the system selects the first configured IP address or a random number. To view the status of BGP neighbors, use the show ip bgp neighbors command. For BGP neighbor configuration information, use the show running-config bgp command.

The example shows two neighbors — one is an external BGP neighbor; and the other is an internal BGP neighbor. The first line of the output for each neighbor displays the AS number and states if the link is external or internal.

The third line of the show ip bgp neighbors output contains the BGP state. If anything other than *established* displays, the neighbor is not exchanging information and routes. For more information, see [IPv6 commands.](#page-515-0)

#### View BGP neighbors

```
OS10# show ip bgp neighbors
BGP neighbor is 5.1.1.1, remote AS 1, internal link
BGP version 4, remote router ID 6.1.1.1
BGP state established, in this state for 00:03:11
Last read 01:08:40 seconds, hold time is 180, keepalive interval is 60 seconds
Received 11 messages
3 opens, 1 notifications, 3 updates
4 keepalives, 0 route refresh requests
Sent 14 messages
3 opens, 1 notifications, 0 updates
10 keepalives, 0 route refresh requests
```

```
Minimum time between advertisement runs is 0 seconds
Description: n1_abcd
Capabilities received from neighbor for IPv4 Unicast:
MULTIPROTO_EXT(1)ROUTE_REFRESH(2)CISCO_ROUTE_REFRESH(128)
Capabilities advertised to neighbor for IPv4 Unicast:
MULTIPROTO_EXT(1)ROUTE_REFRESH(2)CISCO_ROUTE_REFRESH(128)
```
Prefixes accepted 3, Prefixes advertised 0

Connections established 3; dropped 2 Closed by neighbor sent 00:03:26 ago

Local host: 5.1.1.2, Local port: 43115 Foreign host: 5.1.1.1, Foreign port: 179

#### View BGP running configuration

OS10# show running-configuration bgp ! router bgp 100 ! neighbor 5.1.1.1 description n1\_abcd

### Configuring BGP in a non-default VRF instance

To configure BGP in a non-default VRF instance.

- 1 Assign an AS number, and enter ROUTER-BGP mode from CONFIGURATION mode (1 to 65535 for 2-byte, 1 to 4294967295 for 4 byte). Only one AS number is supported per system. If you enter a 4-byte AS number, 4-byte AS support is enabled automatically. router bgp *as-number*
- 2 Enter ROUTER-BGP-VRF mode to configure BGP in a non-default VRF instance. vrf *vrf-name*
- 3 Enter a neighbor in CONFIG-ROUTER-VRF mode. neighbor *ip-address*
- 4 Add a remote AS in ROUTER-NEIGHBOR mode, from 1 to 65535 for 2-byte or 1 to 4294967295 for 4-byte. remote-as *as-number*
- 5 Enable the BGP neighbor in ROUTER-NEIGHBOR mode. no shutdown
- 6 (Optional) Add a description text for the neighbor in ROUTER-NEIGHBOR mode. description *text*

To reset the configuration when you change the configuration of a BGP neighbor, use the clear ip bgp  $*$  command. To view the BGP status, use the show ip bgp summary command.

#### **Configure BGP**

```
OS10# configure terminal
OS10(config)# router bgp 100
OS10(config-router-bgp-100)# vrf blue
OS10(config-router-vrf)# neighbor 5.1.1.1
OS10(config-router-neighbor)# remote-as 1
OS10(config-router-neighbor)# description n1_abcd
OS10(config-router-neighbor)# exit
OS10(config-router-vrf)# template t1
OS10(config-router-template)# description peer_template_1_abcd
```
# **Configure Dual Stack**

OS10 supports dual stack for BGPv4 and BGPv6. Dual stack BGP allows simultaneous exchange of same IPv4 or IPv6 prefixes through different IPv4 and IPv6 peers. You can enable dual stack using the activate command in the corresponding address-family mode. By default, activate command is enabled for the IPv4 address family for all the neighbors.

If a BGP-v4 neighbor wants to carry ipv6 prefix information, it activates the IPv6 address-family. For a BGP-v6 neighbor to carry ipv4 prefix, it activates the IPv4 address-family.

- 1 Enable support for the IPv6 unicast family in CONFIG-ROUTER-BGP mode. address family ipv6 unicast
- 2 Enable IPv6 unicast support on a BGP neighbor/template in CONFIG-ROUTER-BGP-AF mode. activate

# Configure administrative distance

Routers use administrative distance to determine the best path between two or more routes to reach the same destination. Administrative distance indicates the reliability of the route; the lower the administrative distance, the more reliable the route. If the routing table manager <span id="page-440-0"></span>(RTM) receives route updates from one or more routing protocols for a single destination, it chooses the best route based on the administrative distance.

You can assign an administrative distance for the following BGP routes using the distance bgp command:

- External BGP (eBGP) routes
- Internal BGP (iBGP) routes
- Local routes

If you do not configure the administrative distance for BGP routes, the following default values are used:

- eBGP—20
- iBGP—200
- local routes-200

To change the administrative distance for BGP, use the following command:

distance bgp *external-distance internal-distance local-distance*

#### Configure administrative distance

1 Enable BGP and assign the AS number in CONFIGURATION mode, from 0.1 to 65535.65535 or 1 to 4294967295. OS10# configure terminal

OS10(config)# router bgp 100

2 Enter ADDRESS-FAMILY mode.

IPv4:

```
OS10(config-router-bgp-100)# address-family ipv4 unicast
OS10(configure-router-bgpv4-af)#
```
IPv6:

```
OS10(config-router-bgp-100)# address-family ipv6 unicast
OS10(configure-router-bgpv6-af)#
```
3 Change the administrative distance for BGP. IPv4:

OS10(configure-router-bgpv4-af)# distance bgp 21 200 200

IPv6:

OS10(configure-router-bgpv6-af)# distance bgp 21 201 250

The example below provides the configuration for non-default VRF.

```
OS10(config-router-bgp-100)# vrf blue
OS10(config-router-bgp-100-vrf)# address-family ipv4 unicast
OS10(configure-router-bgpv4-vrf-af)# distance bgp 21 200 200
OS10(config-router-bgp-100-vrf)# address-family ipv6 unicast
OS10(configure-router-bgpv6-vrf-af)# distance bgp 21 201 250
```
# Peer templates

To configure multiple BGP neighbors at one time, create and populate a BGP peer template. An advantage of configuring peer templates is that members of a peer template inherit the configuration properties of the template and share update policy. Always create a peer template and assign a name to it before adding members to the peer template. Create a peer template before configuring any route policies for the template.

- 1 Enable BGP and assign the AS number to the local BGP speaker in CONFIGURATION mode, from 1 to 65535 for 2 byte, 1 to 4294967295 | 0.1 to 65535.65535 for 4 byte, or 0.1 to 65535.65535 in dotted format. router bgp *as-number*
- 2 Create a peer template by assigning a neighborhood name to it in ROUTER-BGP mode. template *template-name*
- 3 (Optional) Add a text description for the template in ROUTER-TEMPLATE mode. description *text*
- 4 Enter Address Family mode in ROUTER-NEIGHBOR mode. address-family {[ipv4 | ipv6] [unicast]}
- 5 Filter networks in routing updates, create a route-map and assign a filtering criteria in ROUTER-BGP-NEIGHBOR-AF mode. distribute-list *prefix-list-name* {in | out}

route-map *map-name* {in | out}

6 Add a neighbor as a remote AS in ROUTER-TEMPLATE mode, from 1 to 65535 for 2 byte, 1 to 4294967295 | 0.1 to 65535.65535 for 4 byte, or 0.1 to 65535.65535 in dotted format.

neighbor *ip-address*

7 Add a remote neighbor, and enter the AS number in ROUTER-TEMPLATE mode.

remote-as *as-number*

- To add an EBGP neighbor, configure the as-number parameter with a number different from the BGP as-number configured in the router bgp as-number command.
- To add an IBGP neighbor, configure the as-number parameter with the same BGP as-number configured in the router bgp as-number command.
- 8 Assign a peer-template with a peer-group name from which to inherit to the neighbor in ROUTER-NEIGHBOR mode. inherit template *template-name*
- 9 Enable the neighbor in ROUTER-BGP mode. no shutdown

When you add a peer to a peer group, it inherits all the peer group configured parameters. When you disable a peer group, all the peers within the peer template that are in the Established state move to the Idle state. A neighbor cannot become a part of a peer group if it has any of these commands configured:

- advertisement-interval
- next-hop-self
- route-map out
- route-reflector-client
- send-community

A neighbor may keep its configuration after it is added to a peer group if the neighbor configuration is more specific than the peer group and if the neighbor configuration does not affect outgoing updates.

To display the peer-group configuration assigned to a BGP neighbor, enter the show ip bgp peer-group *peer-group-name*  command. The show ip bgp neighbor command output does not display peer-group configurations.

The following example shows a sample configuration:

#### Configure peer templates

```
OS10# configure terminal
OS10(config)# router bgp 64601
OS10(config-router-bgp-64601)# template leaf_v4_ebgp
OS10(config-router-template)# description peer_template_1_abcd
OS10(config-router-template)# address-family ipv4 unicast
OS10(config-router-bgp-template-af)# distribute-list leaf_v4_in in
OS10(config-router-bgp-template-af)# distribute-list leaf_v4_out out
OS10(config-router-bgp-template-af)# route-map set_aspath_prepend in
OS10(config-router-bgp-template-af)# exit
OS10(config-router-template)# exit
```

```
OS10(config-router-bgp-64601)# neighbor 100.5.1.1
OS10(config-router-neighbor)# inherit template leaf_v4
OS10(config-router-neighbor)# remote-as 64802
OS10(config-router-neighbor)# no shutdown
OS10(config-router-neighbor)# exit
OS10(config-router-bgp-64601)# neighbor 100.6.1.1
OS10(config-router-neighbor)# inherit template leaf_v4
OS10(config-router-neighbor)# remote-as 64802
OS10(config-router-neighbor)# no shutdown
```
#### View peer group status

```
OS10# show ip bgp peer-group leaf_v4
Peer-group leaf v4, remote AS 0
   BGP version 4
   Minimum time between advertisement runs is 30 seconds
   Description: peer_template_1_abcd 
  For address family: Unicast
  BGP neighbor is leaf_v4, peer-group external
   Update packing has 4_OCTET_AS support enabled
   Number of peers in this group 2
   Peer-group members:
     100.5.1.1
     100.6.1.1
OS10# show ip bgp peer-group leaf_v4 summary
BGP router identifier 100.0.0.8 local AS number 64601
```
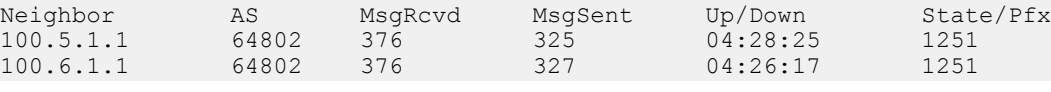

#### View running configuration

```
OS10# show running-configuration bgp
!
router bgp 64601
 bestpath as-path multipath-relax
 bestpath med missing-as-worst
  non-deterministic-med
 router-id 100.0.0.8
 !
  template leaf_v4
 description peer template 1 abcd !
  address-family ipv4 unicast
    distribute-list leaf_v4_in in
    distribute-list leaf_v4_out out
    route-map set_aspath_prepend in
  !
  neighbor 100.5.1.1
   description leaf_connected_ebgp_neighbor
   bfd
   inherit template leaf_v4
  remote-as 64802
  no shutdown
  !
  neighbor 100.6.1.1
  description leaf connected ebgp neighbor
   bfd
  inherit template leaf_v4
   remote-as 64802
  no shutdown
  !
```
### Peer templates for a non-default VRF instance

You can create peer templates to add multiple neighbors at a time to the non-default VRF instance that you create.

- 1 Enable BGP, and assign the AS number to the local BGP speaker in CONFIGURATION mode, from 1 to 65535 for 2 byte, 1 to 4294967295 | 0.1 to 65535.65535 for 4 byte, or 0.1 to 65535.65535 in dotted format. router bgp *as-number*
- 2 Enter the CONFIG-ROUTER-VRF mode to create a peer template for the non-default VRF instance that you create. vrf *vrf-name*
- 3 Create a peer template by assigning a neighborhood name to it in CONFIG-ROUTER-VRF mode. template *template-name*
- 4 Add a neighbor as a remote AS in ROUTER-TEMPLATE mode, from 1 to 65535 for 2 byte, 1 to 4294967295 | 0.1 to 65535.65535 for 4 byte, or 0.1 to 65535.65535 in dotted format.

neighbor *ip-address*

5 Add a remote neighbor, and enter the AS number in ROUTER-TEMPLATE mode.

remote-as *as-number*

- To add an EBGP neighbor, configure the as-number parameter with a number different from the BGP as-number configured in the router bgp as-number command.
- To add an IBGP neighbor, configure the as-number parameter with the same BGP as-number configured in the router bgp as-number command.
- 6 (Optional) Add a text description for the template in ROUTER-TEMPLATE mode. description *text*
- 7 Assign a peer-template with a peer-group name from which to inherit to the neighbor in ROUTER-NEIGHBOR mode. inherit template *template-name*
- 8 Enable the neighbor in ROUTER-BGP mode.
- neighbor *ip-address*
- 9 Enable the peer-group in ROUTER-NEIGHBOR mode. no shutdown

When you add a peer to a peer group, it inherits all the peer group configured parameters. When you disable a peer group, all the peers within the peer template that are in the Established state move to the Idle state. A neighbor cannot become a part of a peer group if it has any of these commands configured:

- advertisement-interval
- next-hop-self
- route-map out
- route-reflector-client
- send-community

A neighbor may keep its configuration after it is added to a peer group if the neighbor configuration is more specific than the peer group and if the neighbor configuration does not affect outgoing updates.

To display the peer-group configuration assigned to a BGP neighbor, enter the show ip bgp peer-group *peer-group-name*  command. The show ip bgp neighbor command output does not display peer-group configurations.

#### Configure peer templates

```
OS10(config)# router bgp 300
OS10(config-router-bgp-300) vrf blue
OS10(config-router-vrf)# template ebgppg
OS10(config-router-template)# remote-as 100
OS10(config-router-template)# description peer_template_1_abcd
OS10(config-router-template)# exit
```

```
OS10(config-router-vrf)# neighbor 3.1.1.1
OS10(config-router-neighbor)# inherit template ebgppg
OS10(config-router-neighbor)# no shutdown
```
# Neighbor fall-over

The BGP neighbor fall-over feature reduces the convergence time while maintaining stability. When you enable fall-over, BGP tracks IP reachability to the peer remote address and the peer local address.

When remote or peer local addresses become unreachable, BGP brings the session down with the peer. For example, if no active route exists in the routing table for peer IPv6 destinations/local address, BGP brings the session down.

By default, the hold time governs a BGP session. Configure BGP fast fall-over on a per-neighbor or peer-group basis. BGP routers typically carry large routing tables as frequent session resets are not desirable. If you enable fail-over, the connection to an internal BGP peer is immediately reset if the host route added to reach the internal peer fails.

- 1 Enter the neighbor IP address in ROUTER-BGP mode. neighbor *ip-address*
- 2 Disable fast fall-over in ROUTER-NEIGHBOR mode. no fall-over
- 3 Enter the neighbor IP address in ROUTER-BGP mode. neighbor *ip-address*
- 4 Enable BGP fast fall-Over in ROUTER-NEIGHBOR mode. fall-over

#### Configure neighbor fall-over

```
OS10(config)# router bgp 100
OS10(config-router-bgp-100)# neighbor 3.1.1.1
OS10(config-router-neighbor)# remote-as 100
OS10(config-router-neighbor)# fall-over
OS10(config-router-neighbor)# no shutdown
```
#### Verify neighbor fall-over on neighbor

```
OS10(config-router-neighbor)# do show ip bgp neighbors 3.1.1.1
BGP neighbor is 3.1.1.1, remote AS 100, local AS 100 internal link
   BGP version 4, remote router ID 3.3.3.33
   BGP state ESTABLISHED, in this state for 00:17:17
   Last read 00:27:54 seconds
   Hold time is 180, keepalive interval is 60 seconds
   Configured hold time is 180, keepalive interval is 60 seconds
   Fall-over enabled
   Received 23 messages
     1 opens, 0 notifications, 1 updates
     21 keepalives, 0 route refresh requests
   Sent 21 messages
     1 opens, 0 notifications, 0 updates
     20 keepalives, 0 route refresh requests
   Minimum time between advertisement runs is 30 seconds
   Minimum time before advertisements start is 0 seconds
   Capabilities received from neighbor for IPv4 Unicast:
     MULTIPROTO_EXT(1)
    ROUTE REFRESH(2)
    CISCO<sup>-</sup>ROUTE REFRESH(128)
    4 OCTET AS (65) Capabilities advertised to neighbor for IPv4 Unicast:
    MULTIPROTO_EXT(1)
    ROUTE REFRESH(2)
     CISCO_ROUTE_REFRESH(128)
```

```
 4_OCTET_AS(65)
 Prefixes accepted 3, Prefixes advertised 0
 Connections established 1; dropped 0
 Last reset never
 For address family: IPv4 Unicast
  Allow local AS number 0 times in AS-PATH attribute
  Prefixes ignored due to:
  Martian address 0, Our own AS in AS-PATH 0
   Invalid Nexthop 0, Invalid AS-PATH length 0
  Wellknown community 0, Locally originated 0
 For address family: IPv6 Unicast
  Allow local AS number 0 times in AS-PATH attribute
 Local host: 3.1.1.3, Local port: 58633
 Foreign host: 3.1.1.1, Foreign port: 179
```
#### Verify neighbor fall-over on peer-group

```
OS10# show running-configuration
  !
router bgp 102
  !
  address-family ipv4 unicast
  aggregate-address 6.1.0.0/16
  !
  neighbor 40.1.1.2
  inherit template bgppg
  no shutdown
  !
 neighbor 60.1.1.2
  inherit template bgppg
   no shutdown
 !
 neighbor 32.1.1.2
  remote-as 100
  no shutdown
  !
  template bgppg
  fall-over
   remote-as 102
!
```
# **Configure password**

You can enable message digest 5 (MD5) authentication with a password on the TCP connection between two BGP neighbors.

Configure the same password on both BGP peers. When you configure MD5 authentication between two BGP peers, each segment of the TCP connection is verified and the MD5 digest is checked on every segment sent on the TCP connection. Configuring a password for a neighbor establishes a new connection.

#### NOTE: You can secure the VTEP neighbor communications as well using the MD5 authentication.

#### Configure password

- Configure the password in both the BGP peers in ROUTER-NEIGHBOR CONFIGURATION or ROUTER-TEMPLATE CONFIGURATION mode. The password provided in ROUTER-NEIGHBOR mode takes preference over the password in ROUTER-TEMPLATE mode. Enter the password either as plain text or in encrypted format.
	- password {9 *encrypted password–string*|*password-string*}

#### View password configuration

• show configuration

#### Peer 1 in ROUTER-NEIGHBOR mode

```
OS10# configure terminal
OS10(config)# interface ethernet 1/1/5
OS10(conf-if-eth1/1/5)# no switchport 
OS10(conf-if-eth1/1/5)# ip address 11.1.1.1/24
OS10(conf-if-eth1/1/5)# router bgp 10
OS10(config-router-bgp-10)# neighbor 11.1.1.2
OS10(config-router-neighbor)# no shutdown
OS10(config-router-neighbor)# remote-as 10
OS10(config-router-neighbor)# password abcdell
```
#### Peer 1 in ROUTER-TEMPLATE mode

```
OS10# configure terminal
OS10(config)# interface ethernet 1/1/5
OS10(conf-if-eth1/1/5)# no switchport 
OS10(conf-if-eth1/1/5)# ip address 11.1.1.1/24
OS10(conf-if-eth1/1/5)# router bgp 10
OS10(config-router-bgp-10)# template pass
OS10(config-router-template)# password 9 
f785498c228f365898c0efdc2f476b4b27c47d972c3cd8cd9b91f518c14ee42d
OS10(config-router-template)# exit
OS10(config-router-bgp-10)# neighbor 11.1.1.2
OS10(config-router-neighbor)# inherit template pass
```
#### View password configuration in peer 1

```
OS10(config-router-neighbor)# show configuration
!
neighbor 11.1.1.2
 password 9 0fbe1ad397712f74f4df903b4ff4b7b6e22cc377180432d7523a70d403d41565
 remote-as 10
 no shutdown
OS10(config-router-neighbor)# do show running-configuration bgp
!
router bgp 10
  !
  template pass
  password 9 f785498c228f365898c0efdc2f476b4b27c47d972c3cd8cd9b91f518c14ee42d
 !
  neighbor 11.1.1.2
  inherit template pass
   password 9 01320afb39f49134882b0a9814fe6e8e228f616f60a35958844775314c00f0e5
   remote-as 10
  no shutdown
```
#### Peer 2 in ROUTER-NEIGHBOR mode

```
OS10# configure terminal
OS10(config)# interface ethernet 1/1/5
OS10(conf-if-eth1/1/5)# no switchport 
ip OS10(conf-if-eth1/1/5)# ip address 11.1.1.2/24
OS10(conf-if-eth1/1/5)# router bgp 20
OS10(config-router-bgp-20)# neighbor 11.1.1.1
OS10(config-router-neighbor)# no shutdown
OS10(config-router-neighbor)# remote-as 20
OS10(config-router-neighbor)# password abcdell
```
#### Peer 2 in ROUTER-TEMPLATE mode

```
OS10# configure terminal
OS10(config)# interface ethernet 1/1/5
OS10(conf-if-eth1/1/5)# no switchport 
OS10(conf-if-eth1/1/5)# ip address 11.1.1.2/24
OS10(conf-if-eth1/1/5)# router bgp 20
OS10(config-router-bgp-20)# template pass
OS10(config-router-template)# password 9
```

```
f785498c228f365898c0efdc2f476b4b27c47d972c3cd8cd9b91f518c14ee42d
OS10(config-router-template)# exit
OS10(config-router-bgp-20)# neighbor 11.1.1.1
OS10(config-router-neighbor)# inherit template pass
```
#### View password configuration in peer 2

```
OS10(config-router-neighbor)# show configuration
!
neighbor 11.1.1.1
 password 9 0fbe1ad397712f74f4df903b4ff4b7b6e22cc377180432d7523a70d403d41565
 remote-as 20
 no shutdown
OS10(config-router-neighbor)# do show running-configuration bgp
!
router bgp 20
  neighbor 11.1.1.2
  password 9 f785498c228f365898c0efdc2f476b4b27c47d972c3cd8cd9b91f518c14ee42d
  remote-as 20
  no shutdown
```
### Fast external fallover

Fast external fallover terminates EBGP sessions of any directly adjacent peer if the link used to reach the peer goes down. BGP does not wait for the hold-down timer to expire.

Fast external fallover is enabled by default. To disable or re-enable it, use the [no] fast-external-fallover command. For the fast-external-fallover command to take effect on an established BGP session, you must reset the session using the clear ip bgp {\* | *peer-ipv4-address* | *peer-ipv6-address*} command.

#### View fast external fallover configuration

```
OS10(config)# do show running-configuration bgp
!
router bgp 300
 !
 neighbor 3.1.1.1
  remote-as 100
  no shutdown
 !
 neighbor 3::1
  remote-as 100
  no shutdown
 !
  address-family ipv6 unicast
   activate
OS10(config)# interface ethernet 1/1/1
OS10(conf-if-eth1/1/1)# show configuration
!
interface ethernet1/1/1
 ip address 3.1.1.3/24
 no switchport
 no shutdown
 ipv6 address 3::3/64
OS10(conf-if-eth1/1/1)# shutdown
OS10(conf-if-eth1/1/1)# do show ip bgp summary
BGP router identifier 11.11.11.11 local AS number 300
Neighbor AS MsgRcvd MsgSent Up/
Down State/Pfx<br>3.1.1.1
3.1.1.1 100 6 6
00:00:15 Active<br>3::1
3:1 100 8 11
00:00:15 Active
OS10 (conf-if-eth1/1/1) #
```
#### View fast external fallover unconfiguration

```
OS10(config-router-bgp-300)# do show running-configuration bgp
!
router bgp 300
 no fast-external-fallover
  !
 neighbor 3.1.1.1
  remote-as 100
  no shutdown
  !
 neighbor 3::1
  remote-as 100
  no shutdown
\blacksquare address-family ipv6 unicast
   activate
OS10(config-router-bgp-300)#
OS10(conf-if-eth1/1/1)# do clear ip bgp *
OS10# show ip bgp summary
BGP router identifier 11.11.11.11 local AS number 300<br>Neighbor AS MsgRcvd MsgSent Up/Down
                    MsgRcvd MsgSent Up/Down State/Pfx
-----------------------------------------------------------------
3.1.1.1 100 7 4 00:00:08 3<br>3::1 100 9 5 00:00:08 4
                                              00:00:08OS10#
OS10(config)# interface ethernet 1/1/1
OS10(conf-if-eth1/1/1)# shutdown
OS10(conf-if-eth1/1/1)# do show ip bgp summary
BGP router identifier 11.11.11.11 local AS number 300
         AS MsgRcvd MsgSent Up/Down State/Pfx
-----------------------------------------------------------------
3.1.1.1 100 7 4<br>3::1 100 9 5
3::1 100 9 5 00:00:29 4
OS10(conf-if-eth1/1/1)#
OS10(config-router-bgp-neighbor-af)# Apr 27 01:39:03 OS10 dn_sm[2065]: Node.1-Unit.1:PRI:alert 
[os10:event],
%Dell EMC (OS10) %BGP_NBR_BKWD_STATE_CHG: Backward state change occurred Hold Time expired for
Nbr:3.1.1.3 VRF:default
 Apr 27 01:39:03 OS10 dn_sm[2065]: Node.1-Unit.1:PRI:alert [os10:event], %Dell EMC (OS10) 
%BGP_NBR_BKWD_STATE_CHG: Backward
 state change occurred Hold Time expired for Nbr:3::3 VRF:default
```
# Passive peering

When you enable a peer-template, the system sends an OPEN message to initiate a TCP connection. If you enable passive peering for the peer template, the system does not send an OPEN message but responds to an OPEN message.

When a BGP neighbor connection with authentication rejects a passive peer-template, the system prevents another passive peer-template on the same subnet from connecting with the BGP neighbor. To work around this constraint, change the BGP configuration or change the order of the peer template configuration.

You can restrict the number of passive sessions the neighbor accepts using the limit command.

1 Enable BGP and assign the AS number to the local BGP speaker in CONFIGURATION mode (1 to 65535 for 2-byte, 1 to 4294967295 for 4-byte).

router bgp *as-number*

- 2 Configure a template that does not initiate TCP connections with other peers in ROUTER-BGP mode. A maximum of 16 characters. template *template-name*
- 3 Create and enter the AS number for the remote neighbor in ROUTER-BGP-TEMPLATE mode (1 to 4294967295). remote-as *as-number*

4 Enable peer listening and enter the maximum dynamic peers count in ROUTER-BGP-TEMPLATE mode (1 to 4294967295). listen *neighbor ip-address* limit

Only after the peer template responds to an OPEN message sent on the subnet does the state of its BGP change to ESTABLISHED. After the peer template is ESTABLISHED, the peer template is the same as any other peer template, see [Peer templates.](#page-440-0)

If you do not configure a BGP device in Peer-Listening mode, a session with a dynamic peer comes up. Passwords are not supported on BGPv4/v6 dynamic peers.

#### Configure passive peering

```
OS10(config)# router bgp 10
OS10(conf-router-bgp-10)# template bgppg
OS10(conf-router-template)# remote-as 100
OS10(conf-router-template)# listen 32.1.0.0/8 limit 10
```
### Local AS

During BGP network migration, you can maintain existing AS numbers. Reconfigure your routers with the new information to disable after the migration. Network migration is not supported on passive peer templates. You must configure [Peer templates](#page-440-0) before assigning it to an AS.

- 1 Enter a neighbor IP address, A.B.C.D, in ROUTER-BGP mode. neighbor *ip-address*
- 2 Enter a local-as number for the peer, and the AS values not prepended to announcements from the neighbors in ROUTER-NEIGHBOR mode (1 to 4294967295).

local-as *as number* [no prepend]

- 3 Return to ROUTER-BGP mode. exit
- 4 Enter a template name to assign to the peer-groups in ROUTER-BGP mode. A maximum of 16 characters. template *template-name*
- 5 Enter a local-as number for the peer in ROUTER-TEMPLATE mode.

local-as *as number* [no prepend]

6 Add a remote AS in ROUTER-TEMPLATE mode (1 to 65535 for 2 bytes, 1 to 4294967295 for 4 bytes). remote-as *as-number*

#### Allow external routes from neighbor

```
OS10(config)# router bgp 10
OS10(conf-router-bgp-10)# neighbor 32.1.1.2
OS10(conf-router-neighbor)# local-as 50
OS10(conf-router-neighbor)# exit
OS10(conf-router-bgp-10)# template bgppg1
OS10(conf-router-template)# fall-over
OS10(conf-router-template)# local-as 400
OS10(conf-router-template)# remote-as 102
```
#### Local AS number disabled

OS10(config)# router bgp 102 OS10(conf-router-bgp-102)# neighbor 32.1.1.2 OS10(conf-router-neighbor)# no local-as 100

# AS number limit

Sets the number of times an AS number occurs in an AS path. The allow-as parameter permits a BGP speaker to allow the AS number for a configured number of times in the updates received from the peer.

The AS-PATH loop is detected if the local AS number is present more than the number of times in the command.

- 1 Enter the neighbor IP address to use the AS path in ROUTER-BGP mode. neighbor *ip address*
- 2 Enter Address Family mode in ROUTER-NEIGHBOR mode. address-family {[ipv4 | ipv6] [unicast])
- 3 Allow the neighbor IP address to use the AS path the specified number of times in ROUTER-BGP-NEIGHBOR-AF mode (1 to 10). allowas-in *number*

#### Configure AS number appearance

```
OS10(config)# router bgp 10
OS10(conf-router-bgp-10)# neighbor 1.1.1.2
OS10(conf-router-neighbor)# address-family ipv4 unicast
OS10(conf-router-bgp-neighbor-af)# allowas-in 5
```
#### View AS numbers in AS paths

```
OS10# show running-configuration bgp
!
router bgp 101
 no fast-external-fallover
 !
 address-family ipv4 unicast
  dampening
  !
  neighbor 17.1.1.2
   remote-as 102
   no shutdown
   !
   address-family ipv4 unicast
    allowas-in 4
```
#### Show IP BGP

```
OS10(config)# router bgp 100
OS10(config-router-bgp-100)# neighbor 172:16:1::2
OS10(config-router-neighbor)# remote-as 100
OS10(config-router-neighbor)# no shutdown
OS10(config-router-neighbor)# address-family ipv6 unicast
OS10(config-router-bgp-neighbor-af)# activate 
OS10(config-router-bgp-neighbor-af)# allowas-in 1
OS10(config-router-bgp-neighbor-af)# end
OS10# show running-configuration bgp
!
router bgp 100
 !
  neighbor 172:16:1::2
   remote-as 100
   no shutdown
   !
   address-family ipv6 unicast
   activate
    allowas-in 1
OS10# show ip bgp
BGP local RIB : Routes to be Added , Replaced , Withdrawn 
BGP local router ID is 100.1.1.1
Status codes: s suppressed, S stale, d dampened, h history, * valid, > best
```
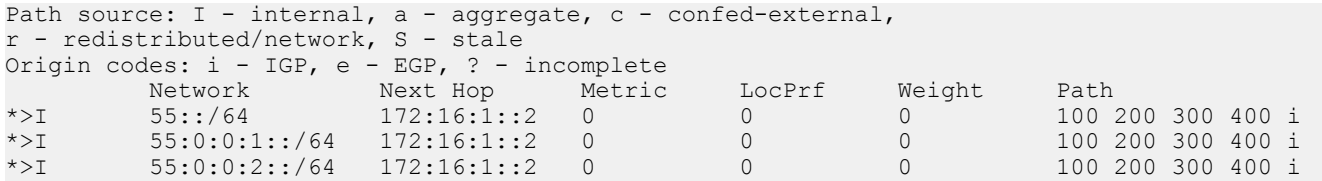

### Redistribute routes

Add routes from other routing instances or protocols to the BGP process. You can include OSPF, static, or directly connected routes in the BGP process with the redistribute command.

- Include directly connected or user-configured (static) routes in ROUTER-BGP-AF mode. redistribute {connected | static}
- Include specific OSPF routes in IS-IS in ROUTER-BGP-AF mode (1 to 65535). redistribute ospf *process-id*

#### Disable redistributed routes

OS10(conf-router-bgp-af)# no redistribute ospf route-map ospf-to-bgp

#### Enable redistributed routes

OS10(conf-router-bgp-af)# redistribute ospf

# Additional paths

The add-path command is disabled by default.

- 1 Assign an AS number in CONFIGURATION mode. router bgp *as-number*
- 2 Enter a neighbor and IP address (A.B.C.D) in ROUTER-BGP mode. neighbor *ip-address*
- 3 Enter Address Family mode in ROUTER-NEIGHBOR mode. address-family {[ipv4 | ipv6] [unicast])
- 4 Allow the specified neighbor to send or receive multiple path advertisements in ROUTER-BGP mode. The *count* parameter controls the number of paths that are advertised — not the number of paths received. add-path [both | received | send] *count*

#### Enable additional paths

```
OS10(config)# router bgp 102
OS10(conf-router-bgp-102)# neighbor 32.1.1.2
OS10(conf-router-neighbor)# address-family ipv4 unicast 
OS10(conf-router-bgp-neighbor-af)# add-path both 3
```
# MED attributes

OS10 uses the MULTI\_EXIT\_DISC or MED attribute when comparing EBGP paths from the same AS. MED comparison is not performed in paths from neighbors with different AS numbers.

1 Enable MED comparison in the paths from neighbors with different AS in ROUTER-BGP mode. always-compare-med

2 Change the best path MED selection in ROUTER-BGP mode.

bestpath med {confed | missing-as-best}

- confed—Selects the best path MED comparison of paths learned from BGP confederations.
- missing-as-best—Treats a path missing an MED as the most preferred one.
- missing-as-worst—Treats a path missing an MED as the least preferred one.

#### Modify MED attributes

```
OS10(config)# router bgp 100
OS10(conf-router-bgp-100)# always-compare-med
OS10(conf-router-bgp-100)# bestpath med confed
```
### Local preference attribute

You can change the value of the LOCAL\_PREFERENCE attributes for all routes the router receives. To change the LOCAL\_PREF value in ROUTER-BGP mode from 0 to 4294967295 with default 100, use the default local preference *value* command.

To view the BGP configuration, use the show running-configuration command. A more flexible method for manipulating the LOCAL PREF attribute value is to use a route-map.

- 1 Assign a name to a route map in CONFIGURATION mode. route-map *map-name* {permit | deny | *sequence-number*}
- 2 Change the LOCAL\_PREF value for routes meeting the criteria of this route map in ROUTE-MAP mode, then return to CONFIGURATION mode.

set local-preference *value* exit

- 3 Enter ROUTER-BGP mode.
- router bgp *as-number*
- 4 Enter the neighbor to apply the route map configuration in ROUTER-BGP mode. neighbor {*ip-address*}
- 5 Apply the route map to the neighbor's incoming or outgoing routes in ROUTER-BGP-NEIGHBOR-AF mode. route-map *map-name* {in | out)
- 6 Enter the peer group to apply the route map configuration in ROUTER-BGP mode. template *template-name*
- 7 Apply the route map to the peer group's incoming or outgoing routes in CONFIG-ROUTER-TEMPLATE-AF mode. route-map *map-name* {in | out}

#### Configure and view local preference attribute

```
OS10(config)# route-map bgproutemap 1
OS10(conf-route-map)# set local-preference 500
OS10(conf-route-map)# exit
OS10(config)# router bgp 10
OS10(conf-router-bgp-10)# neighbor 10.1.1.4
OS10(conf-router-neighbor)# address-family ipv4 unicast
OS10(conf-router-bgp-neighbor-af)# route-map bgproutemap in
OS10 configure terminal
OS10(config)# route-map bgproutemap 1
OS10(conf-route-map)# set local-preference 500
OS10(conf-route-map)# exit
OS10(config)# router bgp 64601
OS10(conf-router-bgp-64601)# template bgppg
OS10(conf-router-template)# address-family ipv4 unicast
OS10(conf-router-bgp-template-af)# route-map bgproutemap in
```
#### View route-map

```
OS10(conf-route-map)# do show route-map 
route-map bgproutemap, permit, sequence 1
   Match clauses:
   Set clauses:
     local-preference 500
    metric 400
    origin incomplete
```
### Weight attribute

You can influence the BGP routing based on the weight value. Routes with a higher weight value have preference when multiple routes to the same destination exist.

- 1 Assign a weight to the neighbor connection in ROUTER-BGP mode. neighbor {*ip-address*}
- 2 Set a weight value for the route in ROUTER-NEIGHBOR mode (1 to 4294967295, default 0). weight *weight*
- 3 Return to ROUTER-BGP mode.  $e$  x i t
- 4 Assign a weight value to the peer-group in ROUTER-BGP mode. template *template name*
- 5 Set a weight value for the route in ROUTER-TEMPLATE mode. weight *weight*

#### Modify weight attribute

```
OS10(config)# router bgp 10
OS10(config-router-bgp-10)# neighbor 10.1.1.4
OS10(config-router-neighbor)# weight 400
OS10(config-router-neighbor)# exit
OS10(config-router-bgp-10)# template zanzibar
OS10(config-router-template)# weight 200
```
# Enable multipath

You can have one path to a destination by default, and enable multipath to allow up to 64 parallel paths to a destination. The show ip bgp *network* command includes multipath information for that network.

• Enable multiple parallel paths in ROUTER-BGP mode.

```
maximum-paths {ebgp | ibgp} number
```
#### Enable multipath

```
OS10(config)# router bgp 10
OS10(conf-router-bgp-10)# maximum-paths ebgp 10
```
### **Route-map filters**

Filtering routes allows you to implement BGP policies. Use route-maps to control which routes the BGP neighbor or peer group accepts and advertises.

1 Enter the neighbor IP address to filter routes in ROUTER-BGP mode. neighbor *ipv4-address*

- 2 Enter Address Family mode in ROUTER-NEIGHBOR mode. address-family {[ipv4 | ipv6] [unicast]}
- 3 Create a route-map and assign a filtering criteria in ROUTER-BGP-NEIGHBOR-AF mode, then return to CONFIG-ROUTER-BGP mode.

```
route-map map-name {in | out}
exit
```
- in—Enter a filter for incoming routing updates.
- out—Enter a filter for outgoing routing updates.
- 4 Enter a peer template name in ROUTER-BGP mode. template *template-name*

```
5 Enter Address Family mode.
    address-family {[ipv4 | ipv6] [unicast]}
```
6 Create a route-map, and assign a filtering criteria in ROUTER-BGP-TEMPLATE-AF mode. route-map *map-name* {in | out}

#### Filter BGP route

```
OS10(config)# router bgp 102
OS10(conf-router-bgp-102)# neighbor 40.1.1.2
OS10(conf-router-neighbor)# address-family ipv4 unicast 
OS10(conf-router-bgp-neighbor-af)# route-map metro in
OS10(conf-router-bgp-neighbor-af)# exit
OS10(conf-router-bgp-102)# template ebgp
OS10(conf-router-template)# address-family ipv4 unicast 
OS10(conf-router-bgp-template-af)# route-map metro in
```
### Route reflector clusters

BGP route reflectors are intended for ASs with a large mesh. They reduce the amount of BGP control traffic. With route reflection configured properly, IBGP routers are not fully meshed within a cluster but all receive routing information.

Configure clusters of routers where one router is a concentration router and the others are clients who receive their updates from the concentration router.

- 1 Assign an ID to a router reflector cluster in ROUTER-BGP mode. You can have multiple clusters in an AS. cluster-id *cluster-id*
- 2 Assign a neighbor to the router reflector cluster in ROUTER-BGP mode. neighbor {*ip-address*}
- 3 Configure the neighbor as a route-reflector client in ROUTER-NEIGHBOR mode, then return to ROUTER-BGP mode. route-reflector-client exit
- 4 Assign a peer group template as part of the route-reflector cluster in ROUTER-BGP mode. template *template-name*
- 5 Configure the template as the route-reflector client in ROUTER-TEMPLATE mode. route-reflector-client

When you enable a route reflector, the system automatically enables route reflection to all clients. To disable route reflection between all clients in this reflector, use the no bgp client-to-client reflection command in ROUTER-BGP mode. You must fully mesh all the clients before you disable route reflection.

#### Configure BGP route reflector

```
OS10(config)# router bgp 102
OS10(conf-router-bgp-102)# cluster-id 4294967295
OS10(conf-router-bgp-102)# neighbor 32.1.1.2
OS10(conf-router-neighbor)# route-reflector-client
```

```
OS10(conf-router-neighbor)# exit
OS10(conf-router-bgp-102)# template zanzibar
OS10(conf-router-template)# route-reflector-client
```
# Aggregate routes

OS10 provides multiple ways to aggregate routes in the BGP routing table. At least one route of the aggregate must be in the routing table for the configured aggregate route to become active. AS\_SET includes AS\_PATH and community information from the routes included in the aggregated route.

- 1 Assign an AS number in CONFIGURATION mode. router bgp *as-number*
- 2 Enter Address Family mode in ROUTER-BGP mode. address-family {[ipv4 | ipv6] [unicast]}

3 Aggregate address in ROUTER-BGPv4-AF mode. aggregate-address *ip-address*/mask

#### Configure aggregate routes

```
OS10(config)# router bgp 105
OS10(conf-router-bgp-105)# address-family ipv4 unicast 
OS10(conf-router-bgpv4-af)# aggregate-address 3.3.0.0/16
```
#### View running configuration

```
OS10(conf-router-bgpv4-af)# do show running-configuration bgp
! Version 
! Last configuration change at Jul 27 06:51:17 2016
!
!
router bgp 105
 !
  address-family ipv4 unicast
  aggregate-address 3.3.0.0/16
  !
neighbor 32.1.1.2
   remote-as 104
   no shutdown
 !
   address-family ipv4 unicast
```
# **Confederations**

Another way to organize routers within an AS and reduce the mesh for IBGP peers is to configure BGP confederations. As with route reflectors, Dell EMC recommends BGP confederations only for IBGP peering involving many IBGP peering sessions per router.

When you configure BGP confederations, you break the AS into smaller sub-ASs. To devices outside your network, the confederations appear as one AS. Within the confederation sub-AS, the IBGP neighbors are fully meshed and the MED, NEXT\_HOP, and LOCAL\_PREF attributes maintain between confederations.

- 1 Enter the confederation ID AS number in ROUTER-BGP mode (1 to 65535 for 2–byte, 1 to 4294967295 for 4–byte). confederation identifier *as-number*
- 2 Enter which confederation sub-AS are peers in ROUTER-BGP mode, from 1 to 65535 for 2–byte, 1 to 4294967295 for 4–byte. All Confederation routers must be either 4 bytes or 2 bytes. You cannot have a mix of router ASN support. confederation peers *as-number [... as-number]*

#### Configure BGP confederations

```
OS10(config)# router bgp 65501
OS10(conf-router-bgp-65501)# confederation identifier 100
OS10(conf-router-bgp-65501)# confederation peers 65502 65503 65504
OS10(conf-router-bgp-65501)# neighbor 1.1.1.2
OS10(conf-router-neighbor)# remote-as 65502
OS10(conf-router-neighbor)# no shutdown
OS10(conf-router-neighbor)# exit
OS10(conf-router-bgp-65501)# neighbor 2.1.1.2
OS10(conf-router-neighbor)# remote-as 65503
OS10(conf-router-neighbor)# no shutdown
OS10(conf-router-neighbor)# exit
OS10(conf-router-bgp-65501)# neighbor 3.1.1.2
OS10(conf-router-neighbor)# remote-as 65504
OS10(conf-router-neighbor)# no shutdown
OS10(conf-router-neighbor)# exit
OS10(conf-router-bgp-65501)# end
OS10# show running-configuration bgp
!
router bgp 65501
  confederation identifier 100
  confederation peers 65502 65503 65504
  !
  neighbor 1.1.1.2
  remote-as 65502
  no shutdown
  !
  neighbor 2.1.1.2
   remote-as 65503
   no shutdown
 !
  neighbor 3.1.1.2
   remote-as 65504
   no shutdown
```
# Route dampening

When EBGP routes become unavailable, they "flap" and the router issues both WITHDRAWN and UPDATE notices. A flap occurs when a route is withdrawn, readvertised after being withdrawn, or has an attribute change.

The constant router reaction to the WITHDRAWN and UPDATE notices causes instability in the BGP process. To minimize this instability, configure penalties (a numeric value) for routes that flap. When that penalty value reaches a configured limit, the route is not advertised, even if the route is up, the penalty value is 1024.

As time passes and the route does not flap, the penalty value decrements or decays. If the route flaps again, it is assigned another penalty. The penalty value is cumulative and adds underwithdraw, readvertise, or attribute change.

When dampening applies to a route, its path is described by:

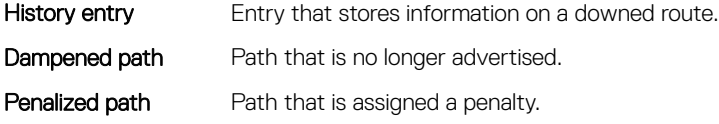

- 1 Enable route dampening in ROUTER-BGP mode. dampening [*half-life* | *reuse* | *max-suppress-time*]
	- *half-life* Number of minutes after which the penalty decreases (1 to 45, default 15). After the router assigns a penalty of 1024 to a route, the penalty decreases by half after the half-life period expires.
	- *reuse* Number compares to the flapping route's penalty value. If the penalty value is less than the reuse value, the flapping route again advertises or is no longer suppressed (1 to 20000, default 750). Withdrawn routes are removed from the history state.
- *suppress* Number compares to the flapping route's penalty value. If the penalty value is greater than the suppress value, the flapping route no longer advertises and is suppressed (1 to 20000, default 2000).
- *max-suppress-time*  Maximum number of minutes a route is suppressed (1 to 255, default is four times the half-life value or 60 minutes).
- 2 View all flap statistics or for specific routes meeting the criteria in EXEC mode. show ip bgp flap-statistics [*ip-address* [*mask*]]
	- *ip-address* [*mask*]— Enter the IP address and mask.
	- filter-list *as-path-name* Enter the name of an AS-PATH ACL.
	- regexp *regular-expression* Enter a regular express to match on.

When you change the best path selection method, path selections for the existing paths remain unchanged until you reset it by using the clear ip bgp command in EXEC mode.

#### Configure values to reuse or restart route

```
OS10(config)# router bgp 102
OS10(conf-router-bgp-102)# address-family ipv4 unicast 
OS10(conf-router-bgpv4-af)# dampening 2 2000 3000 10
```
#### View dampened (nonactive) routes

OS10# show ip bgp flap-statistics

```
BGP local router ID is 13.176.123.28
Status codes: s suppressed, S stale, d dampened, h history, * valid, > best
Origin codes: i - IGP, e - EGP, ? - incomplete
         Network 
From Reuse Path
Total number of prefixes: 0
```
#### View dampened paths

```
OS10# show ip bgp dampened-paths
BGP local router ID is 80.1.1.1
Status codes: s suppressed, S stale, d dampened, h history, * valid, > best
Origin codes: i - IGP, e - EGP, ? - incomplete<br>Network From Reuse Path
Network From Reuse Path<br>d* 3.1.2.0/24 80.1.1.2 00:00:12 800 9 8 i
d* 3.1.2.0/24 80.1.1.2 00:00:12 80098i<br>d* 3.1.3.0/24 80.1.1.2 00:00:12 80098id* 3.1.3.0/24 80.1.1.2 00:00:12 800 9 8 i<br>d* 3.1.4.0/24 80.1.1.2 00:00:12 800 9 8 i
d* 3.1.4.0/24 80.1.1.2 00:00:12 800 9 8 i<br>d* 3.1.5.0/24 80.1.1.2 00:00:12 800 9 8 i
       de 3.1.5.0/24 80.1.1.2 00:00:12 800 9 8 i<br>3.1.6.0/24 80.1.1.2 00:00:12 800 9 8 i
d* 3.1.6.0/24 80.1.1.2 00:00:12
```
#### Total number of prefixes: 5

# Timers

To adjust the routing timers for all neighbors, configure the timer values using the timers command. If both the peers negotiate with different keepalive and hold time values, the final hold time value is the lowest values received. The new keepalive value is one-third of the accepted hold time value.

• Configure timer values for all neighbors in ROUTER-NEIGHBOR mode.

timers *keepalive holdtime*

- *keepalive*  Time interval in seconds, between keepalive messages sent to the neighbor routers (1 to 65535, default 60).
- *holdtime* Time interval in seconds, between the last keepalive message and declaring the router dead (3 to 65535, default 180).

#### View nondefault values

```
OS10# show running-configuration
...
```
 neighbor 32.1.1.2 remote-as 103 timers 61 181 no shutdown

# Neighbor soft-reconfiguration

BGP soft-reconfiguration allows for fast and easy route changes. Changing routing policies requires a reset of BGP sessions or the TCP connection, for the policies to take effect.

Resets cause undue interruption to traffic due to the hard reset of the BGP cache, and the time it takes to re-establish the session. BGP soft-reconfiguration allows for policies to apply to a session without clearing the BGP session. You can perform a soft-reconfiguration on a per-neighbor basis, either inbound or outbound. BGP soft-reconfiguration clears the policies without resetting the TCP connection. After configuring soft-reconfiguration, use the clear ip bgp command to make the neighbor use soft reconfiguration.

When you enable soft-reconfiguration for a neighbor and you execute the clear ip bgp soft in command, the update database stored in the router replays and updates are re-evaluated. With this command, the replay and update process triggers only if a route-refresh request is not negotiated with the peer. If the request is negotiated after using the clear ip bgp soft in command, BGP sends a route-refresh request to the neighbor and receives all the peer's updates.

To use soft reconfiguration, or soft reset without preconfiguration, both BGP peers must support soft route refresh. The soft route refresh advertises in the OPEN message sent when the peers establish a TCP session. To determine whether a BGP router supports this capability, use the show ip bgp neighbors command. If a router supports the route refresh capability, the Received route refresh capability from peer message displays.

- 1 Enable soft-reconfiguration for the BGP neighbor and BGP template in ROUTER-BGP mode. BGP stores all the updates that the neighbor receives but does not reset the peer-session. Entering this command starts the storage of updates, which is required to do inbound soft reconfiguration.
	- neighbor {*ip-address*} soft-reconfiguration inbound
- 2 Enter Address Family mode in ROUTER-NEIGHBOR mode. address-family {[ipv4 | ipv6] [unicast]}
- 3 Configure soft-configuration for the neighbors belonging to the template. soft-reconfiguration inbound
- 4 Clear all information or only specific details in EXEC mode. clear ip bgp {*neighbor-address* | \* } [soft in]
	- $*$  Clears all peers.
	- neighbor-address Clears the neighbor with this IP address.

#### Soft-reconfiguration of IPv4 neighbor

OS10(conf-router-neighbor)# address-family ipv4 unicast OS10(conf-router-bgp-neighbor-af)# soft-reconfiguration inbound

#### Soft-reconfiguration of IPv6 neighbor

OS10(conf-router-neighbor)# address-family ipv6 unicast OS10(conf-router-bgp-neighbor-af)# soft-reconfiguration inbound

# BGP commands

### activate

Enables the neighbor or peer group to be the current address-family identifier (AFI).

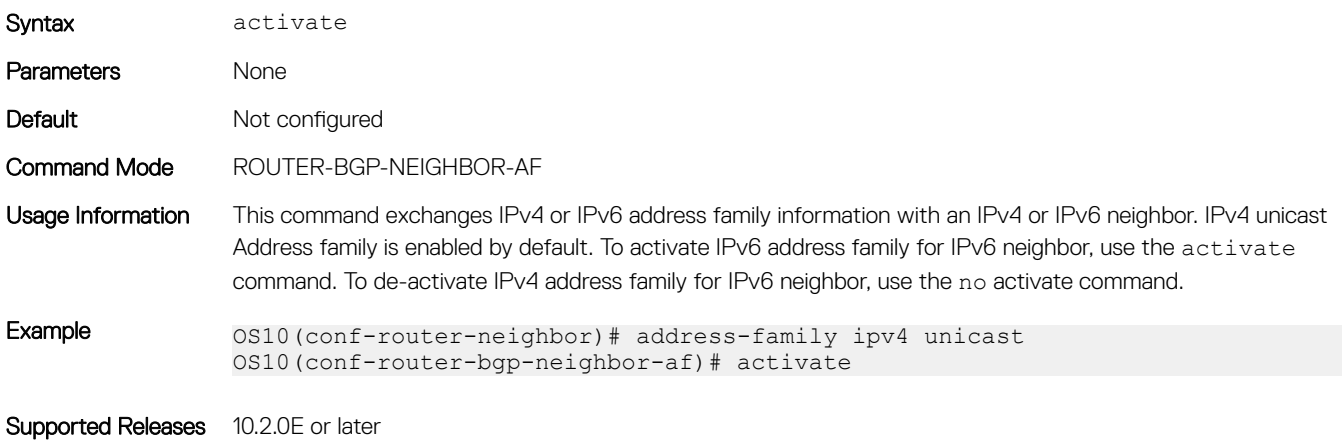

### add-path

Allows the system to advertise multiple paths for the same destination without replacing previous paths with new ones.

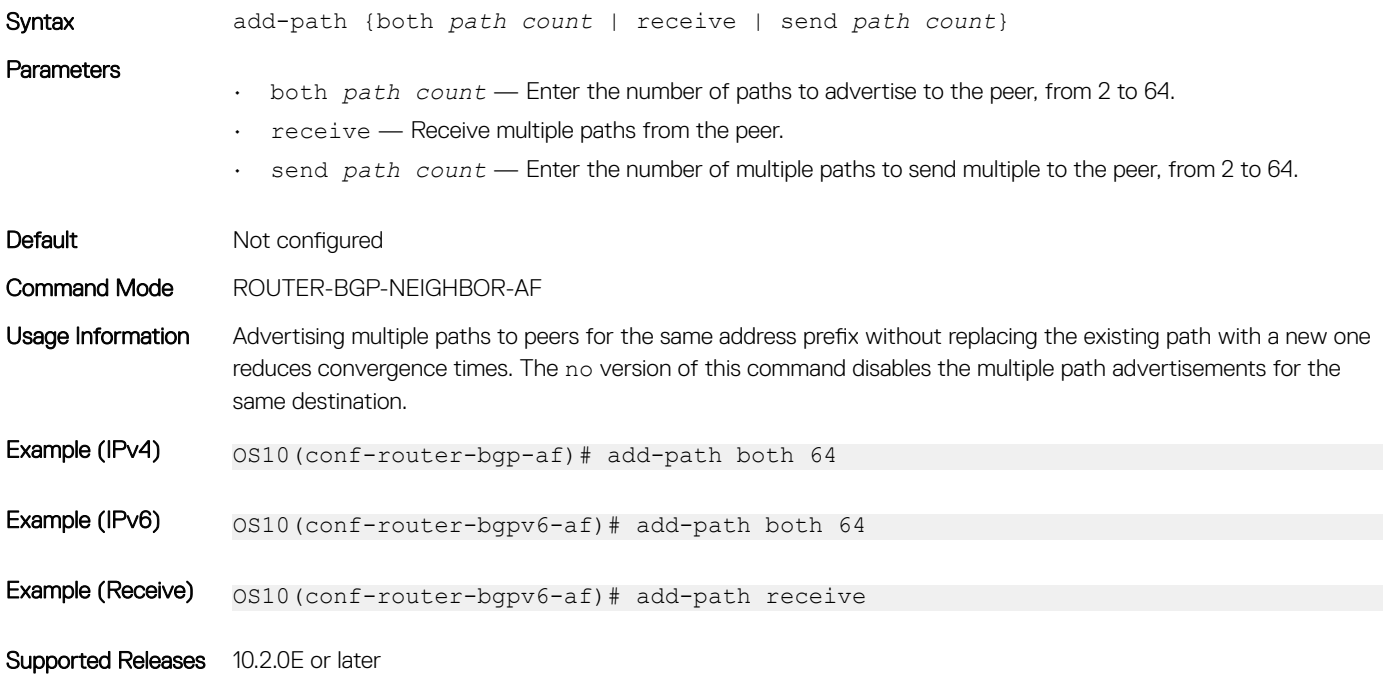

### address-family

Enters Global Address Family Configuration mode for the IP address family.

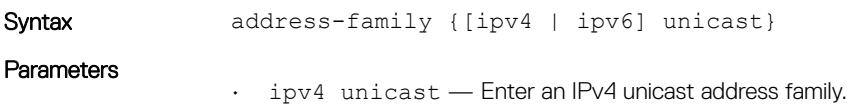

• ipv6 unicast — Enter an IPv6 unicast address family.

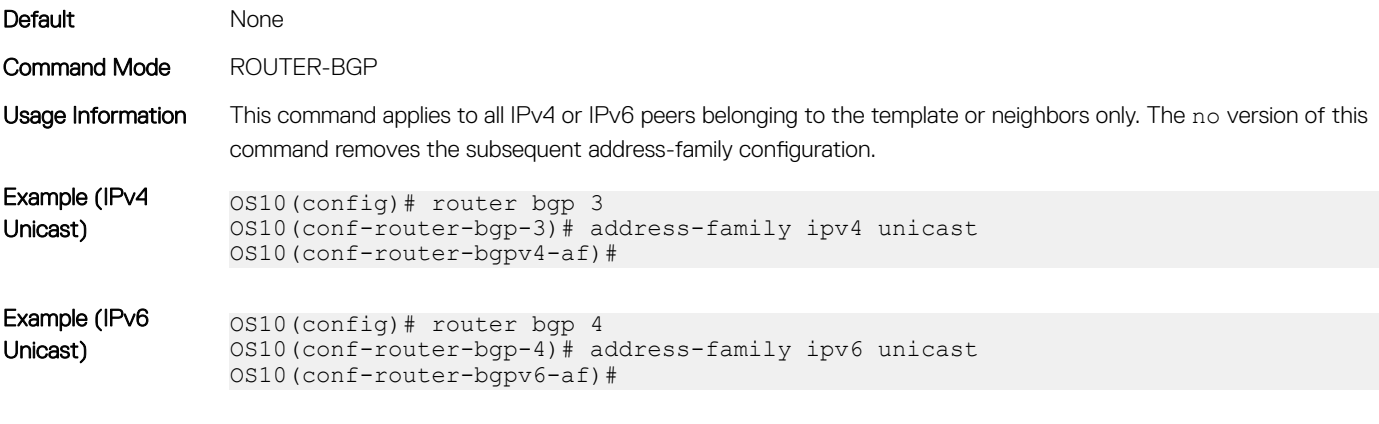

Supported Releases 10.3.0E or later

### advertisement-interval

Sets the minimum time interval for advertisement between the BGP neighbors or within a BGP peer group.

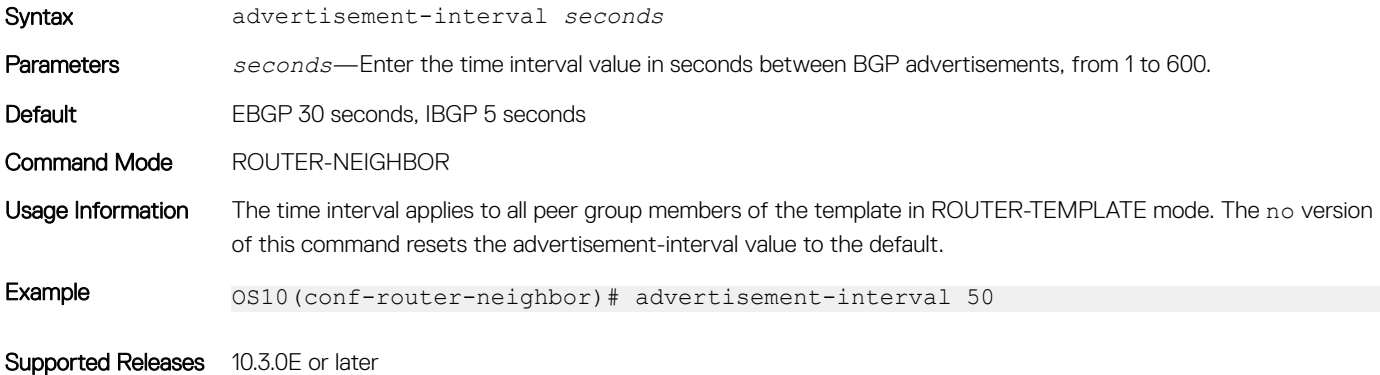

### advertisement-start

Delays initiating the OPEN message for the specified time.

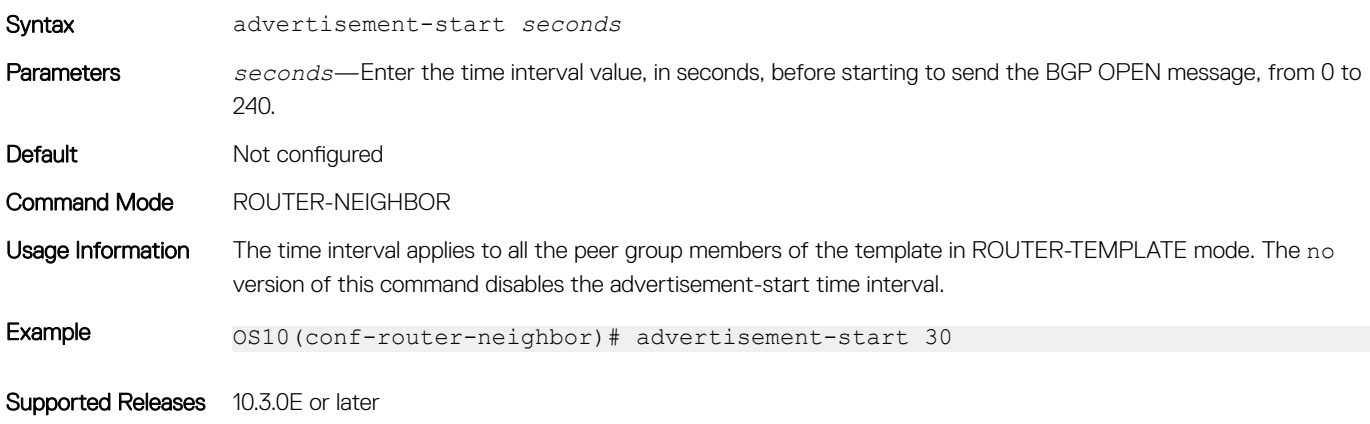

### aggregate-address

Summarizes a range of prefixes to minimize the number of entries in the routing table.

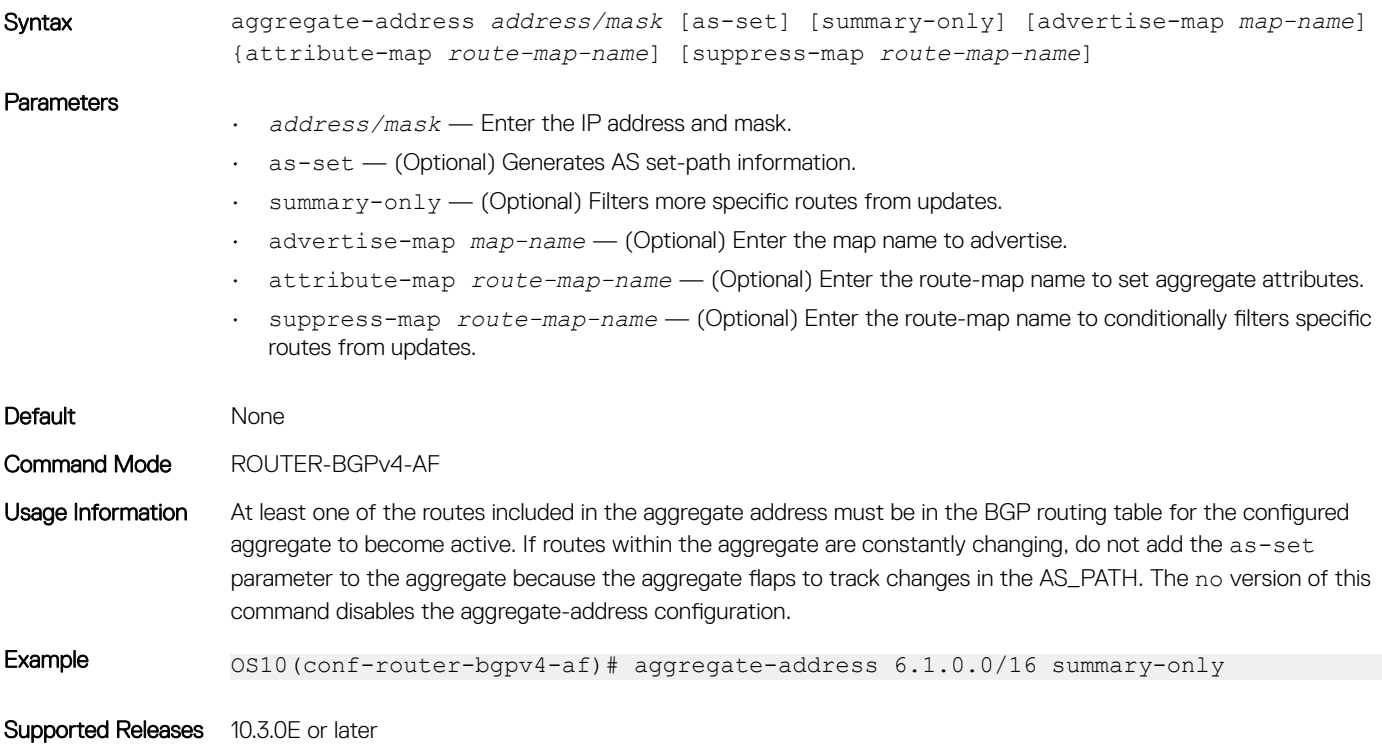

### allowas-in

Configures the number of times the local AS number can appear in the BGP AS\_PATH path attribute before the switch rejects the route.

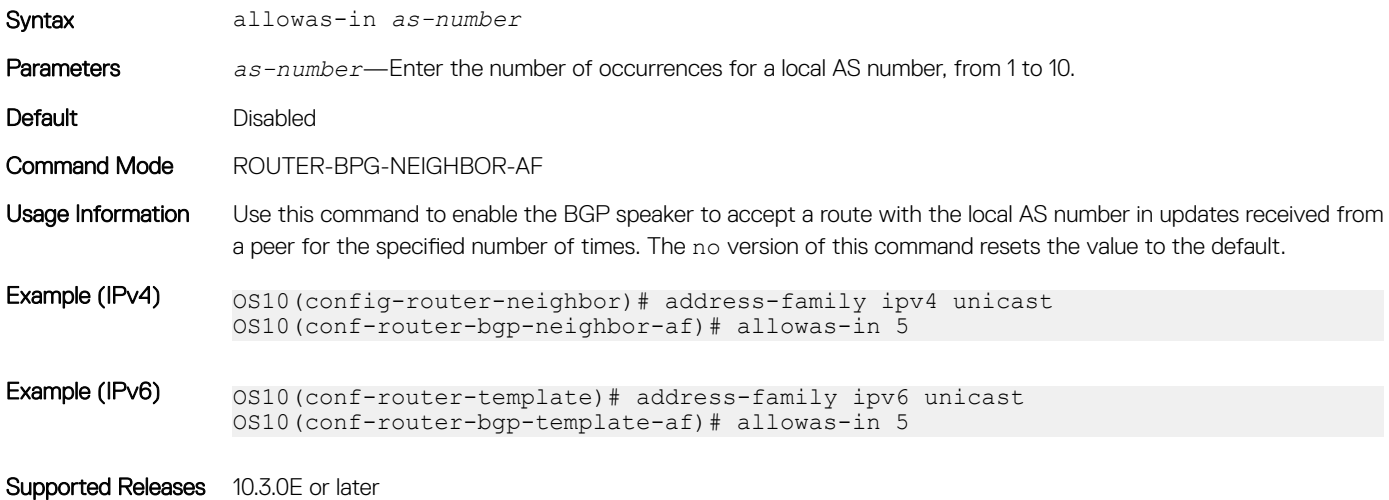

# always-compare-med

Compares MULTI\_EXIT\_DISC (MED) attributes in the paths received from different neighbors.

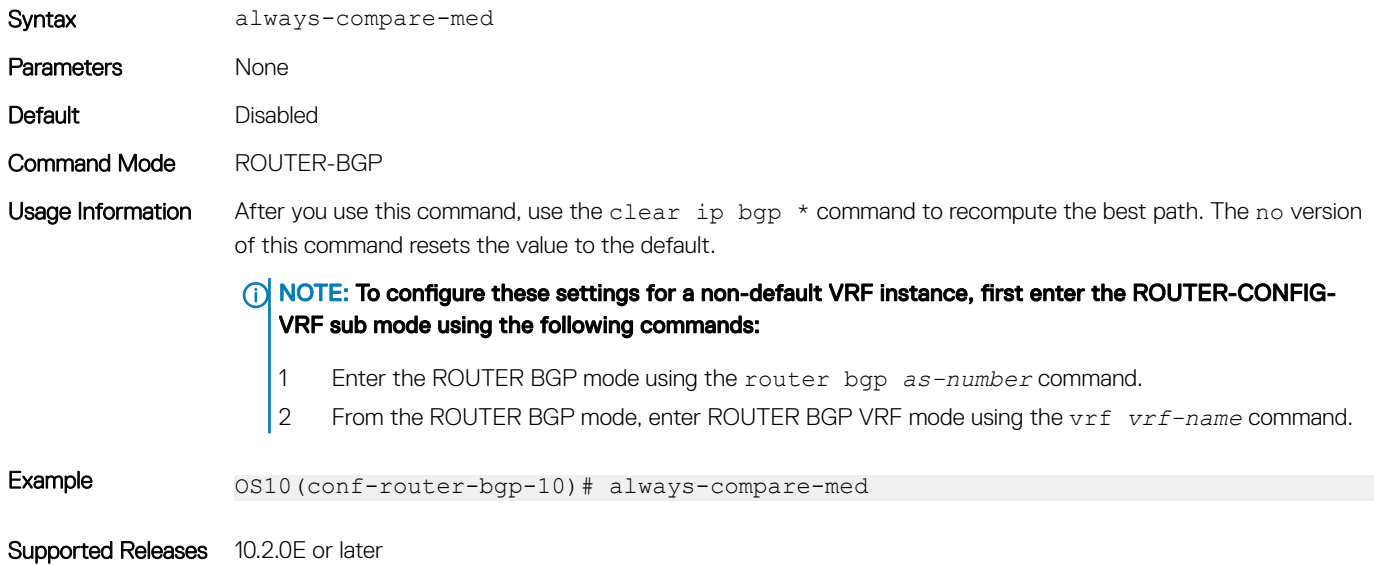

### as-notation

Changes the AS number notation format and requires four-octet-assupport.

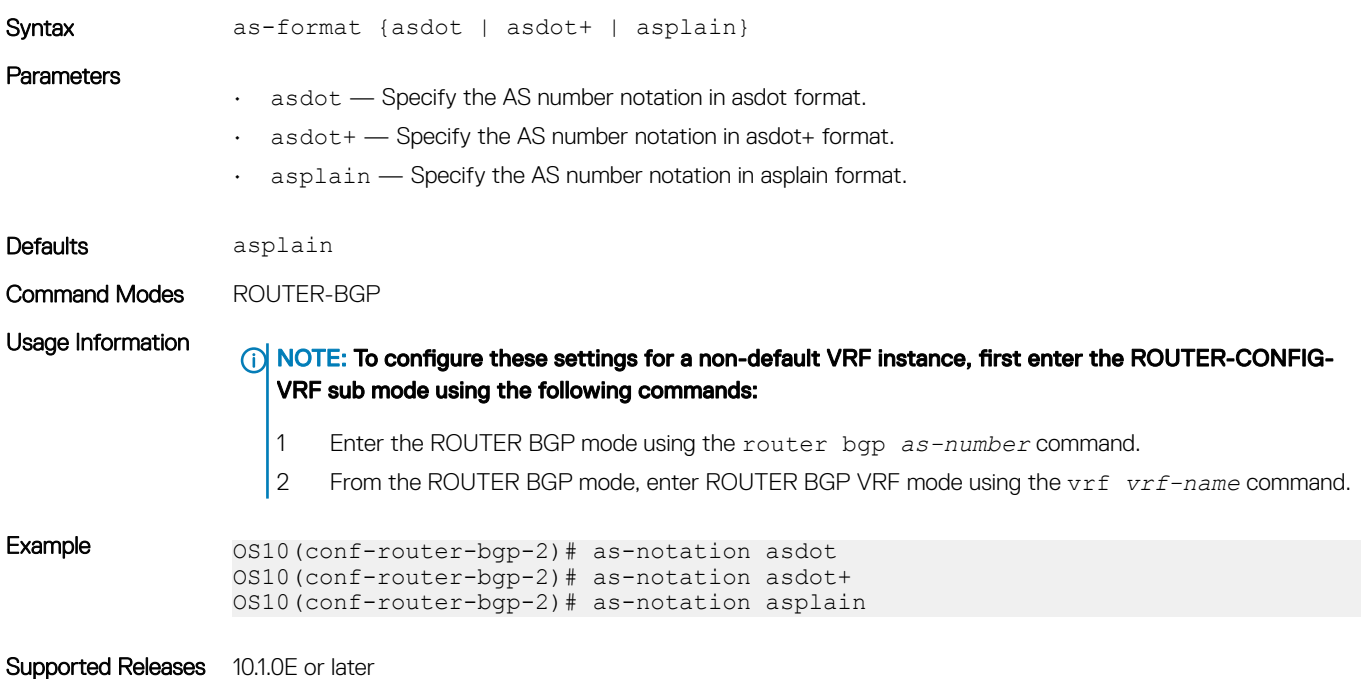

### bestpath as-path

Configures the AS path selection criteria for best path computation.

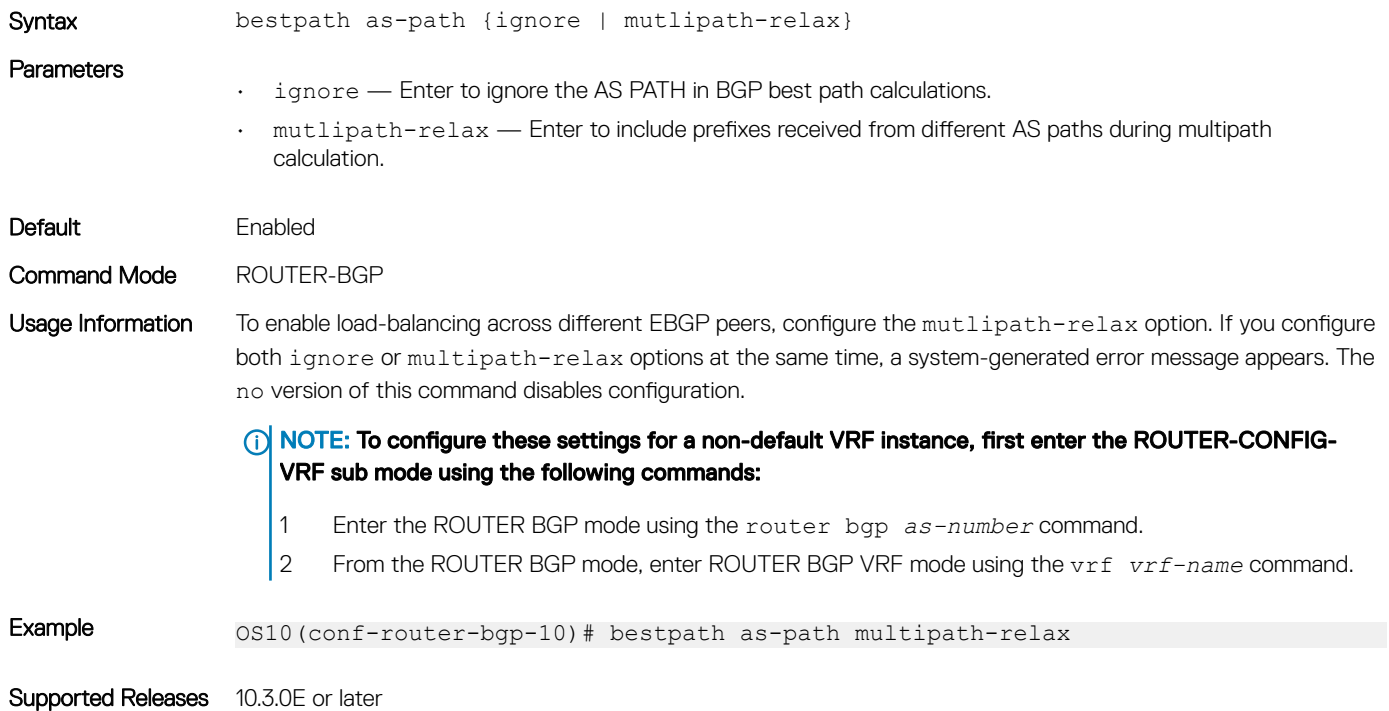

### bestpath med

Changes the best path MED attributes during MED comparison for path selection.

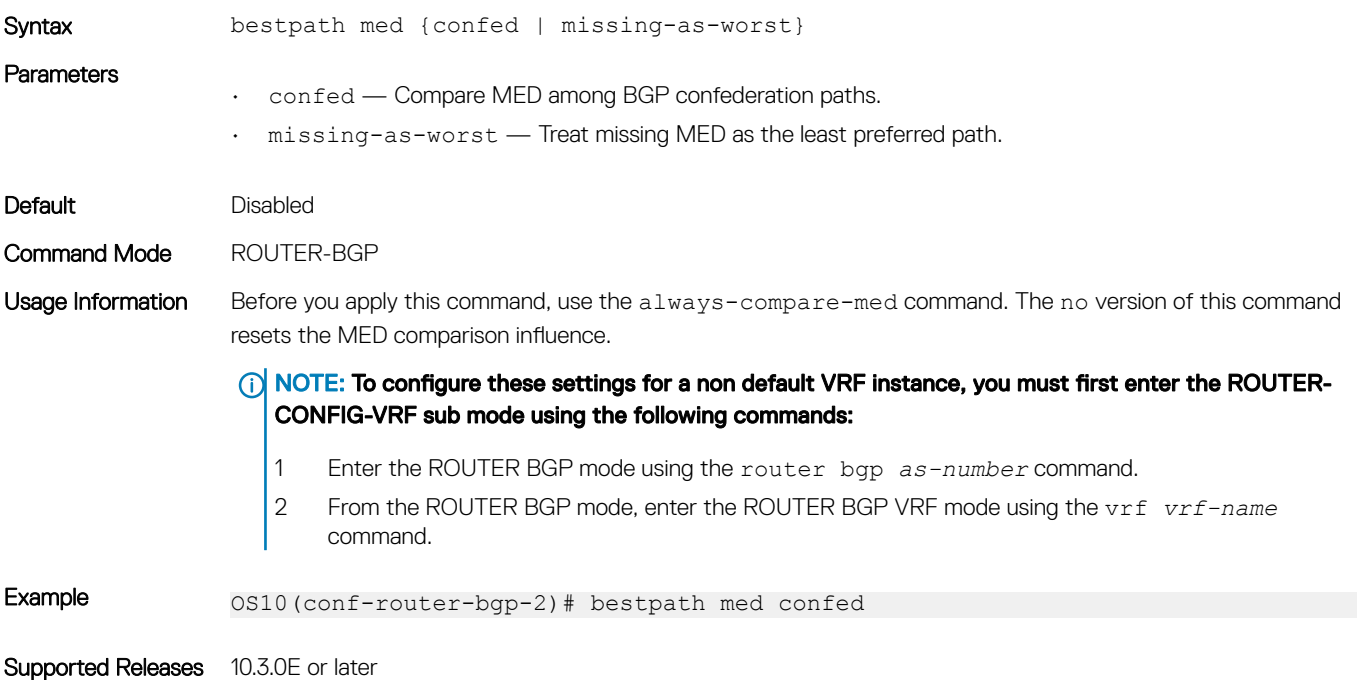

### bestpath router-id

Ignores comparing router-id information for external paths during best-path selection.

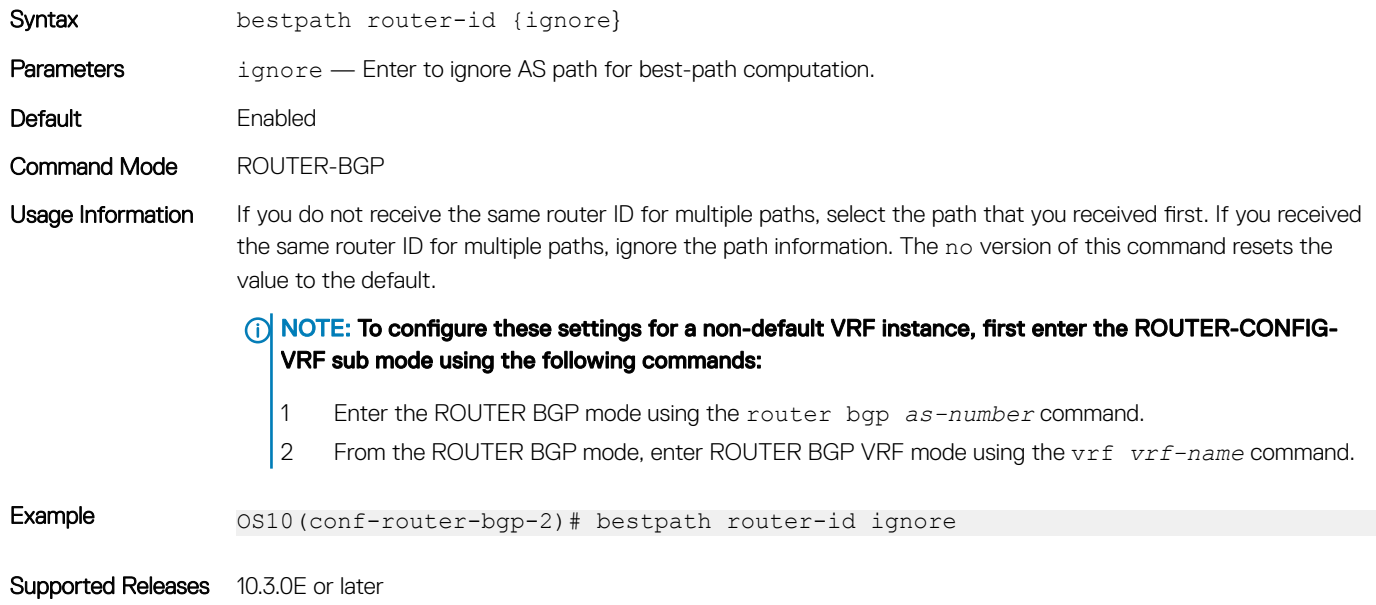

### clear ip bgp

Resets BGP IPv4 or IPv6 neighbor sessions.

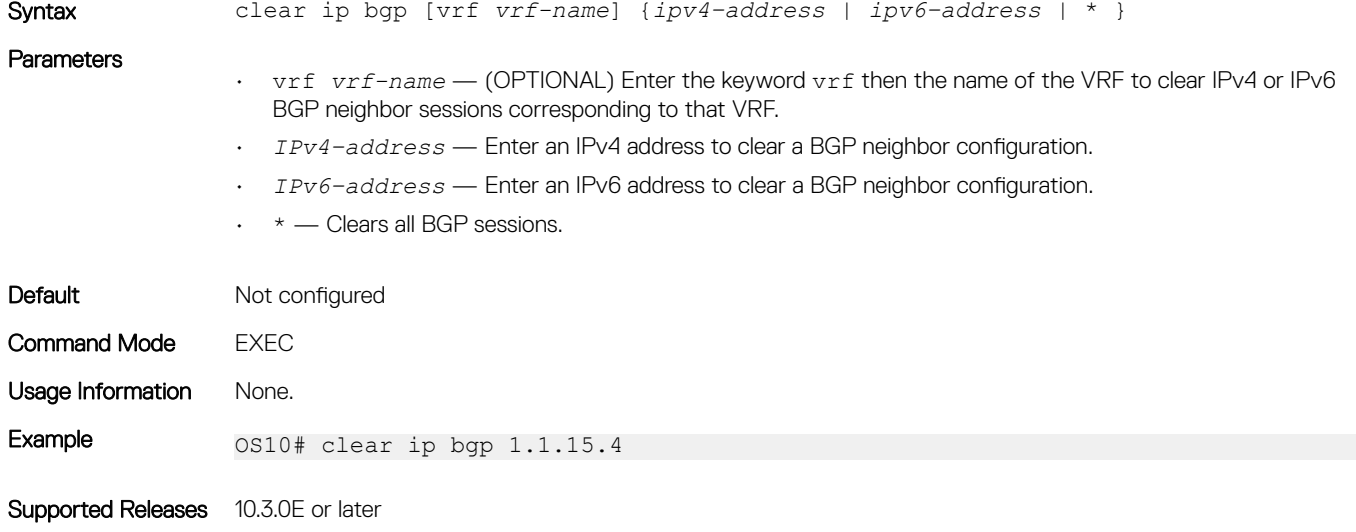

### clear ip bgp \*

Resets BGP sessions. The soft parameter, BGP soft reconfiguration, clears policies without resetting the TCP connection.

Syntax clear ip bgp \* [vrf *vrf-name*] [ipv4 unicast | ipv6 unicast | soft [in | out]]

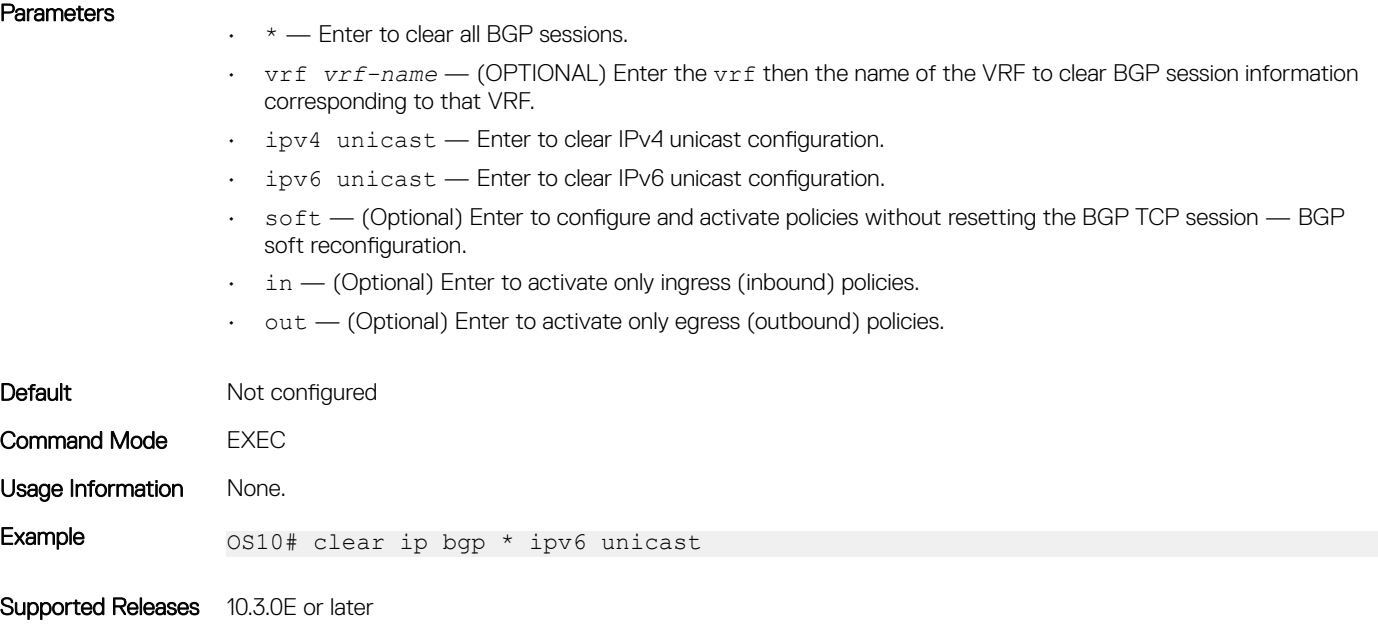

### clear ip bgp dampening

Clears the path information of the dampened and undampened prefixes.

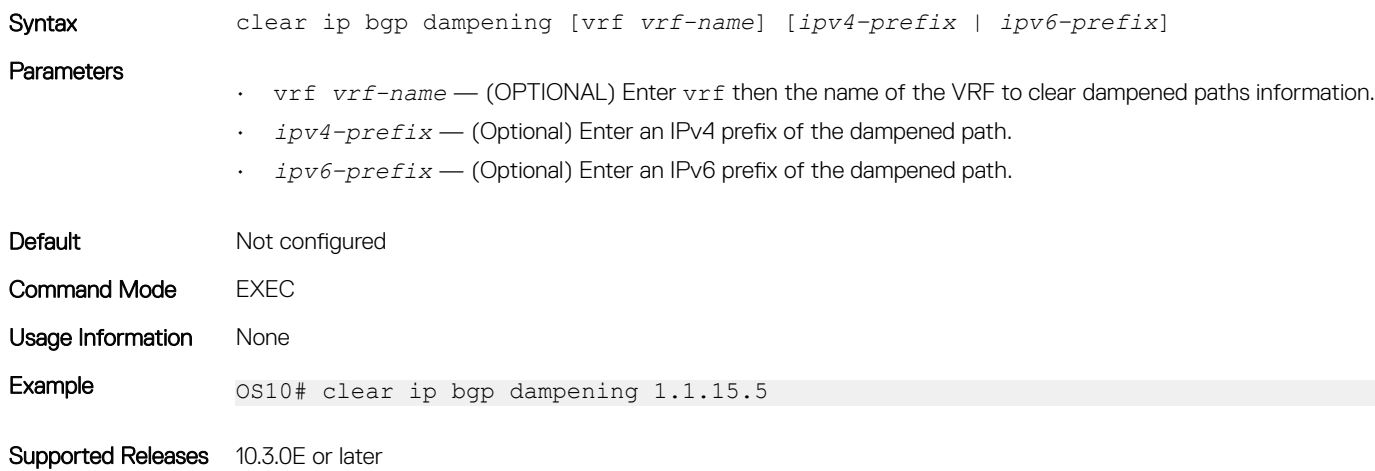

# clear ip bgp flap-statistics

Clears all or specific IPv4 or IPv6 flap counts of prefixes.

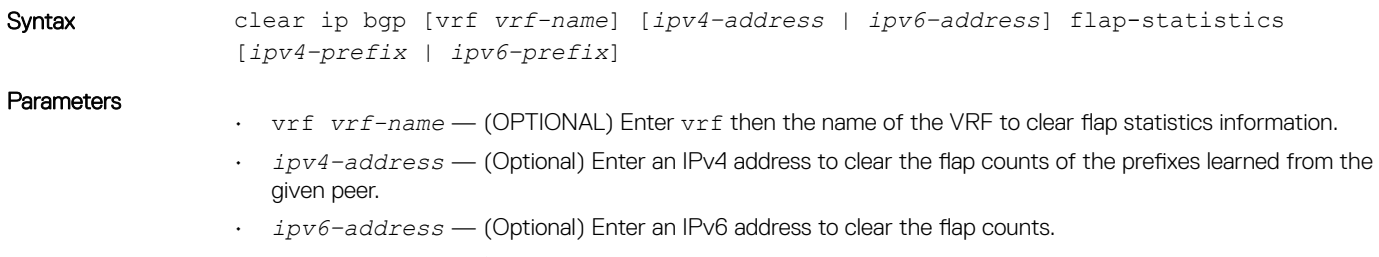

• *ipv4–prefix* — (Optional) Enter an IPv4 prefix to clear the flap counts of the given prefix.

• *ipv6–prefix* — (Optional) Enter an IPv6 prefix to clear the flap counts of the given prefix.

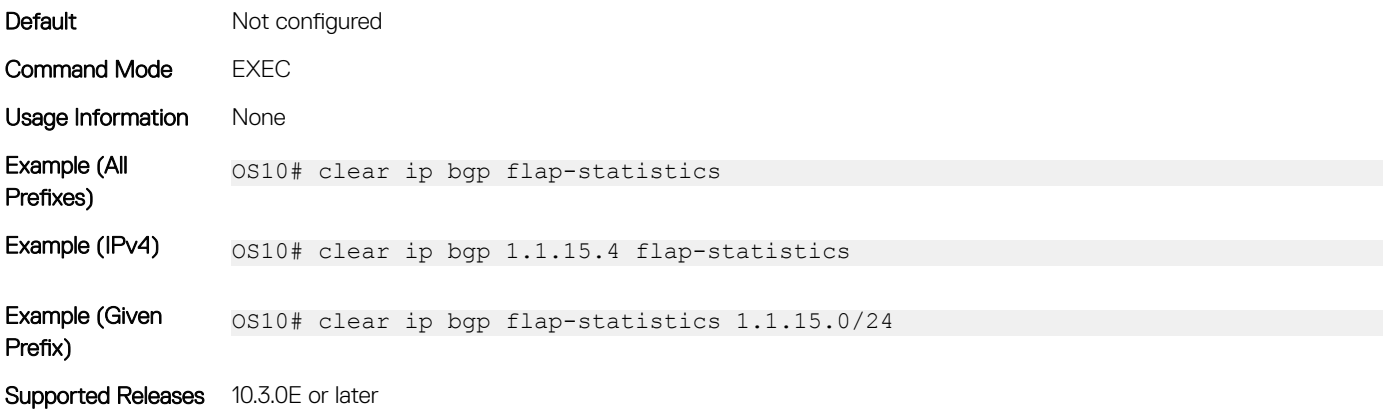

### connection-retry-timer

Configures the timer to retry the connection to BGP neighbor or peer group.

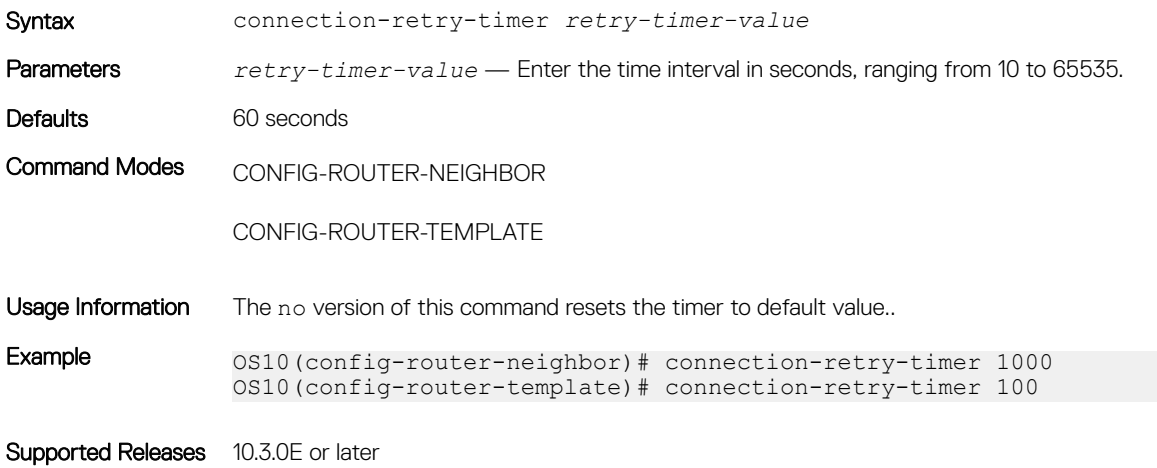

### confederation

Configures an identifier for a BGP confederation.

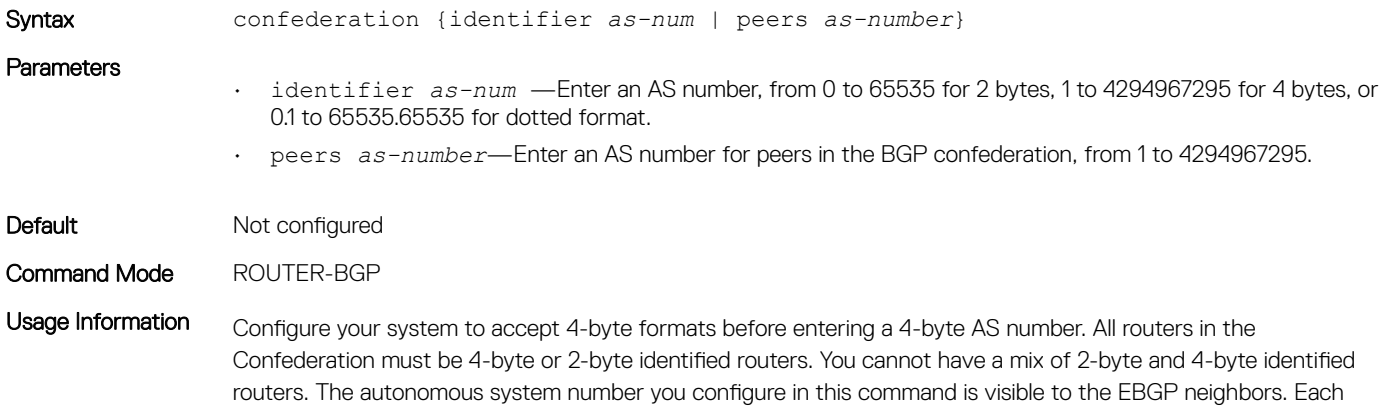

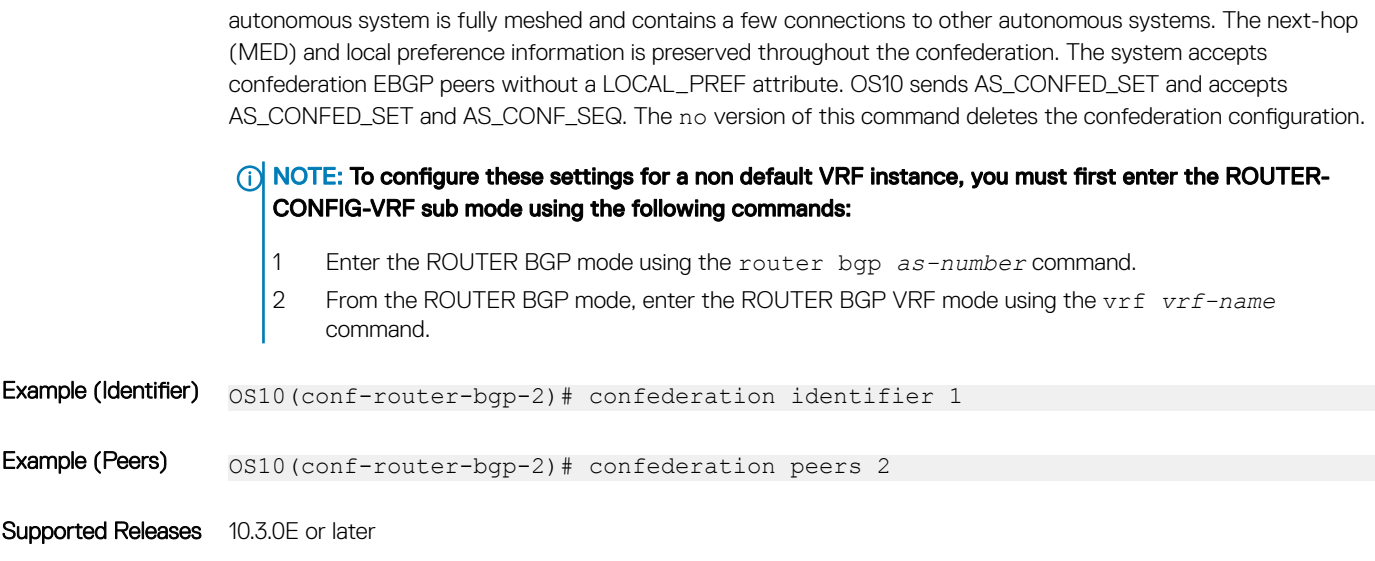

### client-to-client

Enables route reflection between clients in a cluster.

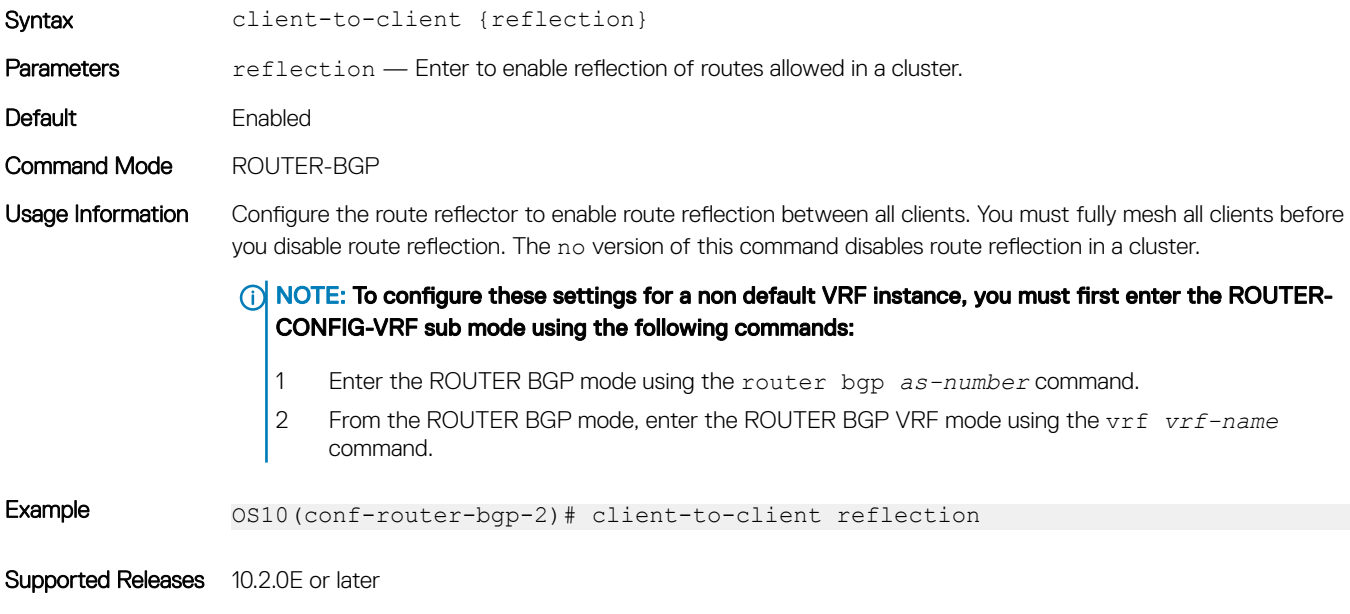

### cluster-id

Assigns a cluster ID to a BGP cluster with multiple route reflectors.

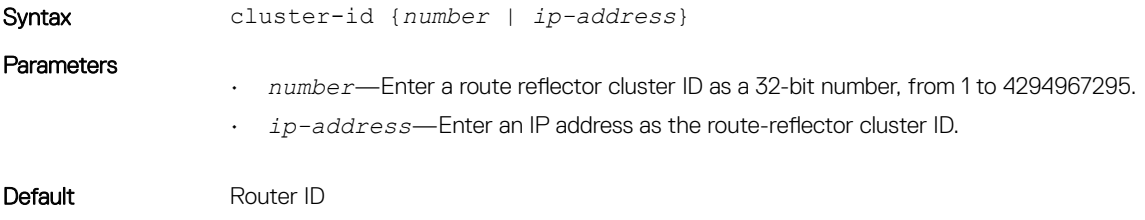
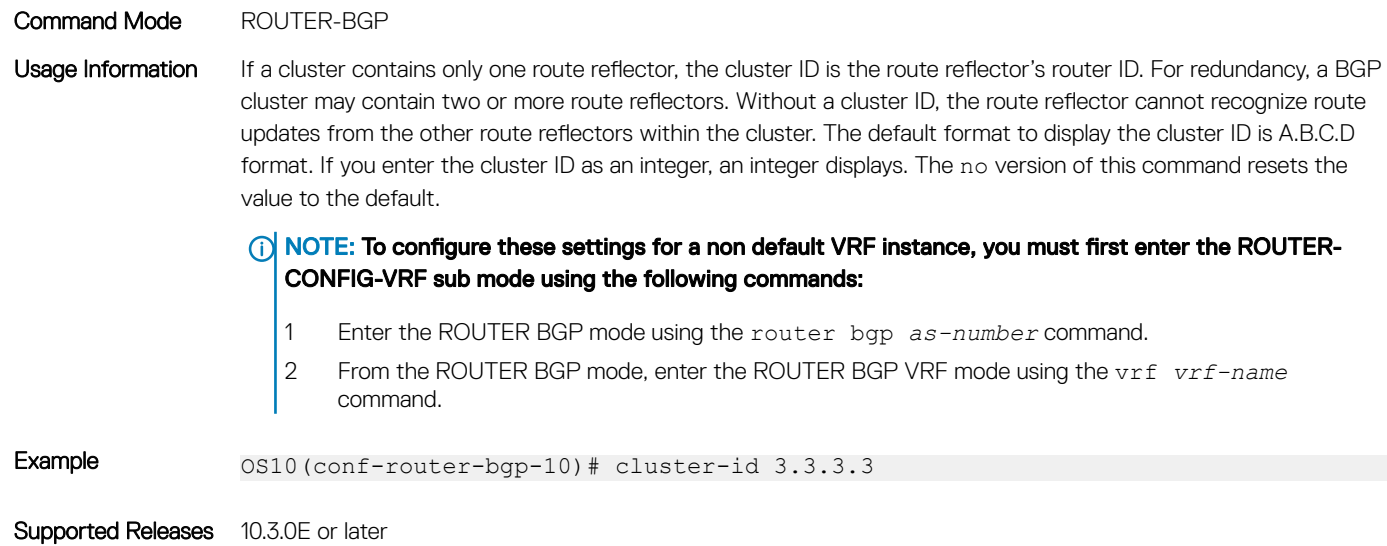

# bgp dampening

Enables BGP route-flap dampening and configures the dampening parameters.

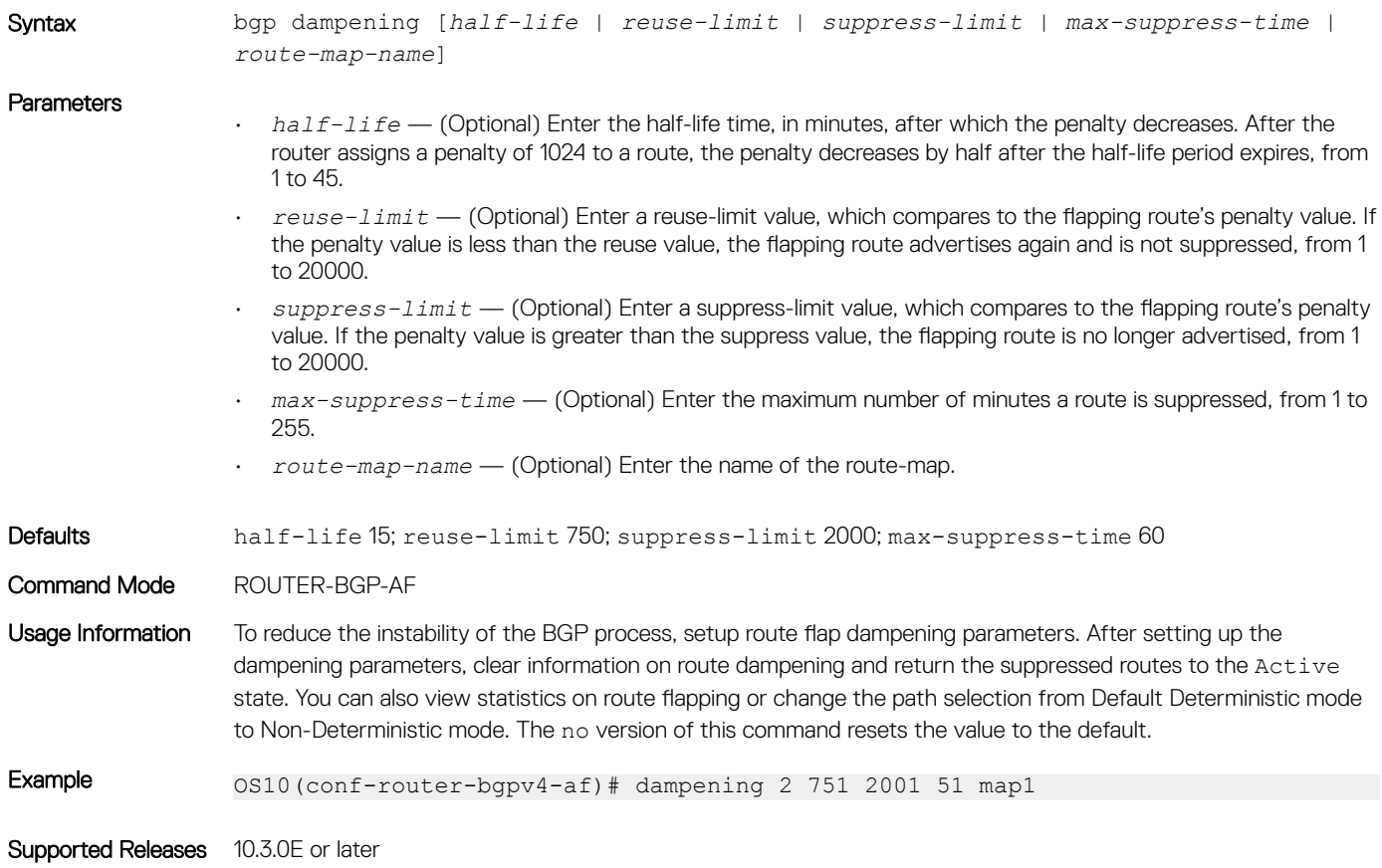

## description

Configures a description for the BGP neighbor or for peer template.

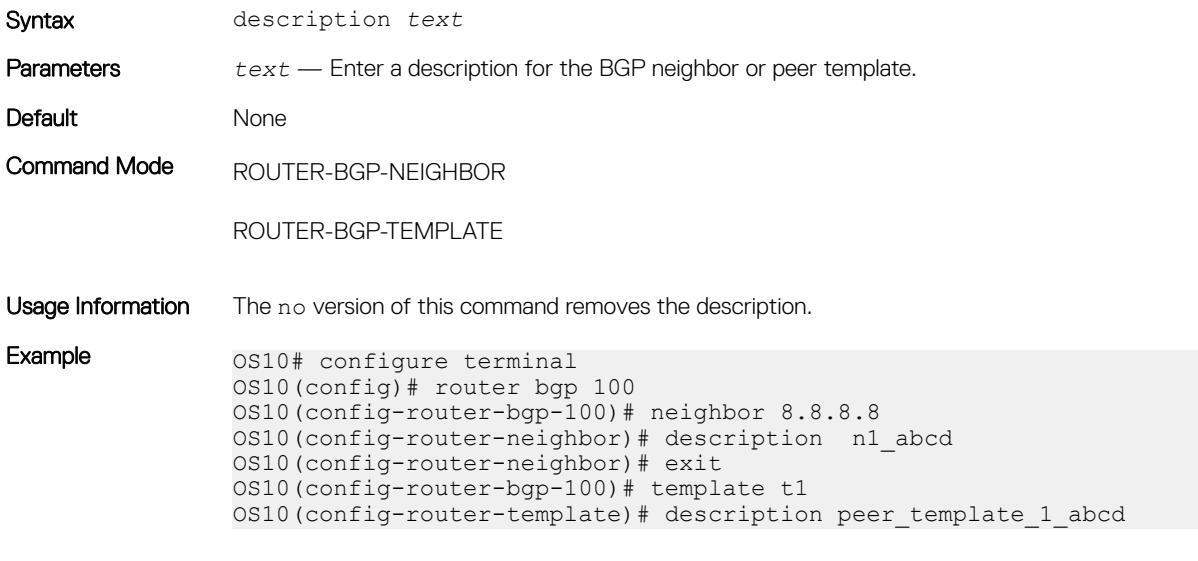

Supported Releases 10.4.1.0 or later

### default-metric

Assigns a default-metric of redistributed routes to locally originated routes.

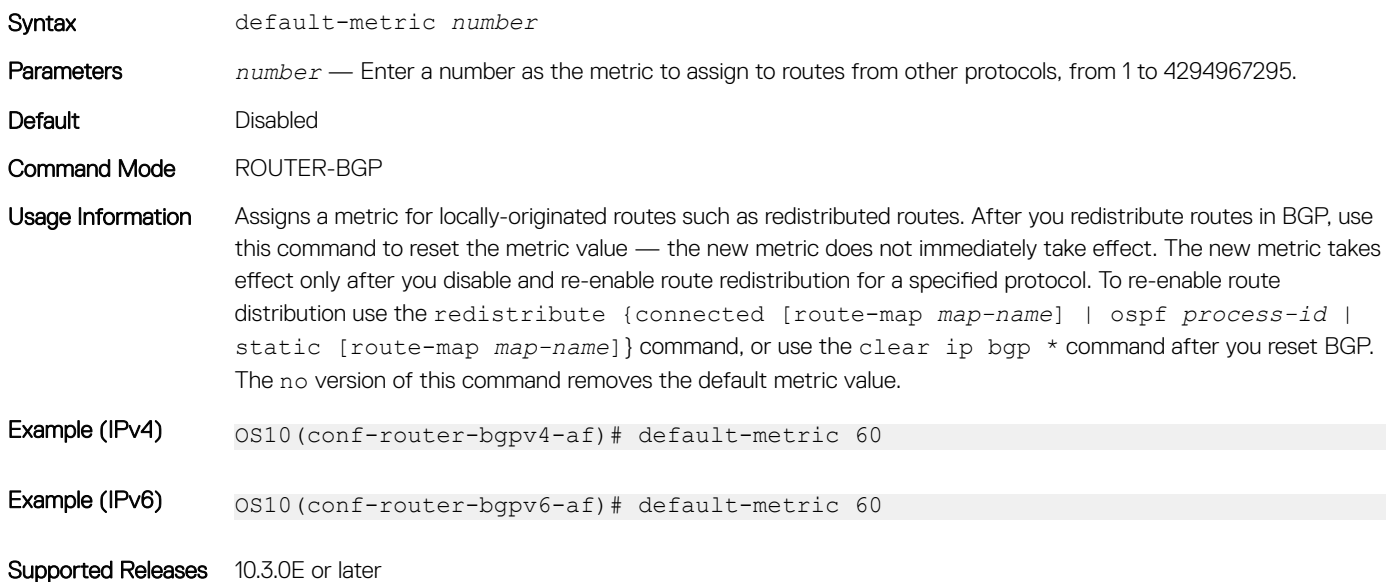

## default-originate

Configures the default route to a BGP peer or neighbor.

Syntax default—originate [route-map *route-map-name*]

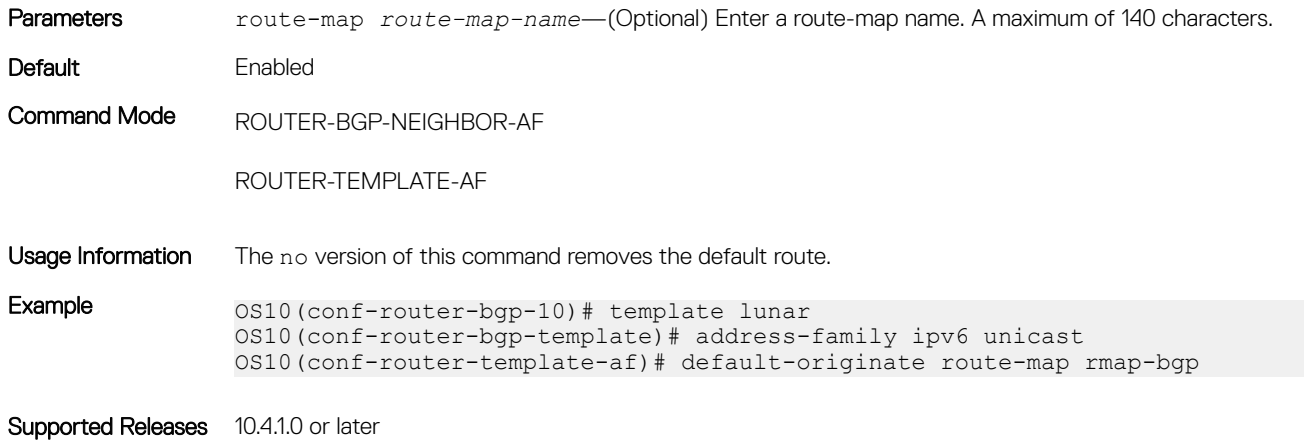

distance bgp

Sets the administrative distance for BGP routes.

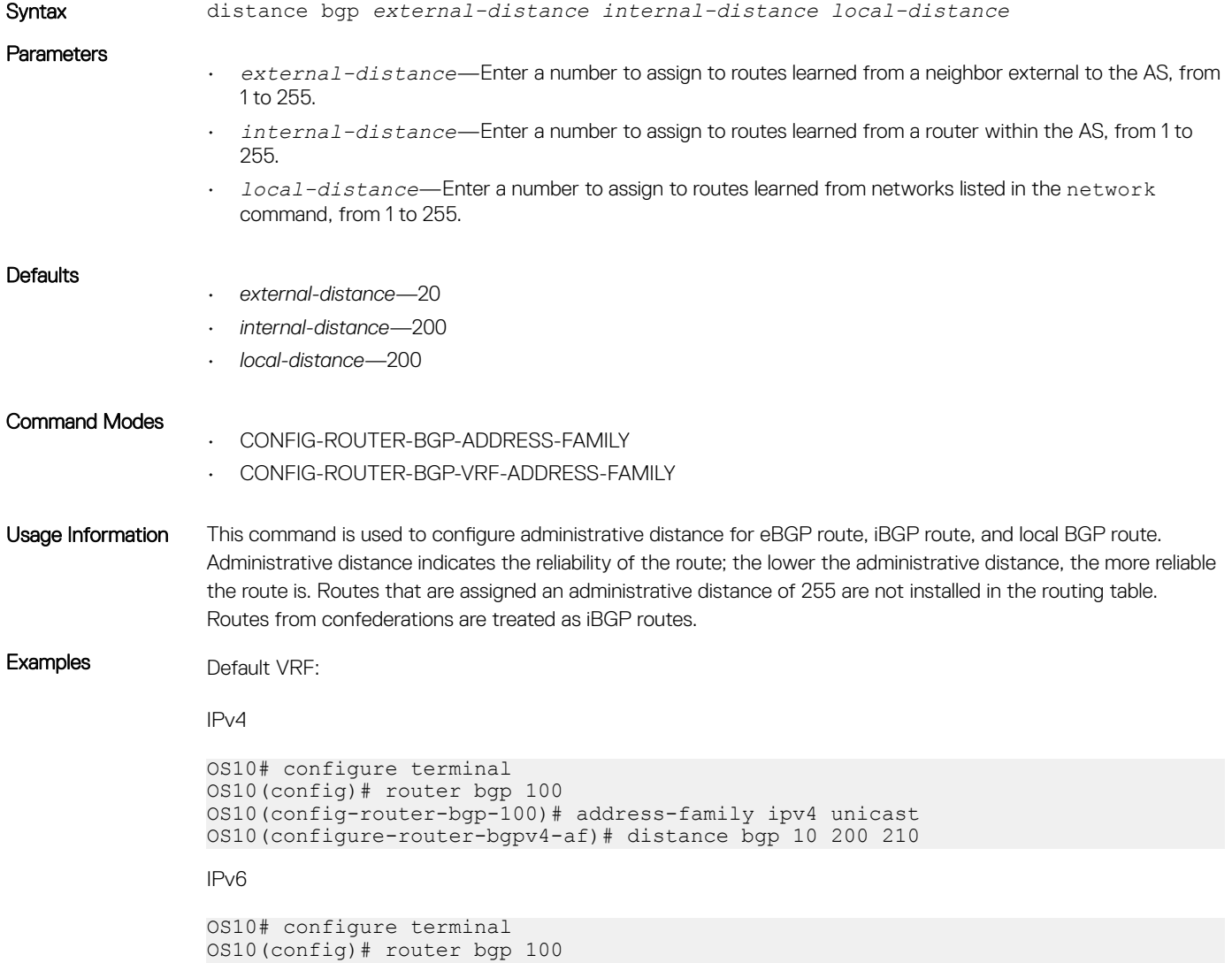

OS10(config-router-bgp-100)# address-family ipv6 unicast OS10(configure-router-bgpv6-af)# distance bgp 10 200 210

Non-default VRF

Distributes BGP information through an established prefix list.

```
OS10(config-router-bgp-100)# vrf blue
OS10(config-router-bgp-100-vrf)# address-family ipv4 unicast
OS10(configure-router-bgpv4-vrf-af)# distance bgp 21 200 200
OS10(config-router-bgp-100-vrf)# address-family ipv6 unicast
OS10(configure-router-bgpv6-vrf-af)# distance bgp 21 201 250
```
Supported Releases 10.4.2.0 or later

### distribute-list

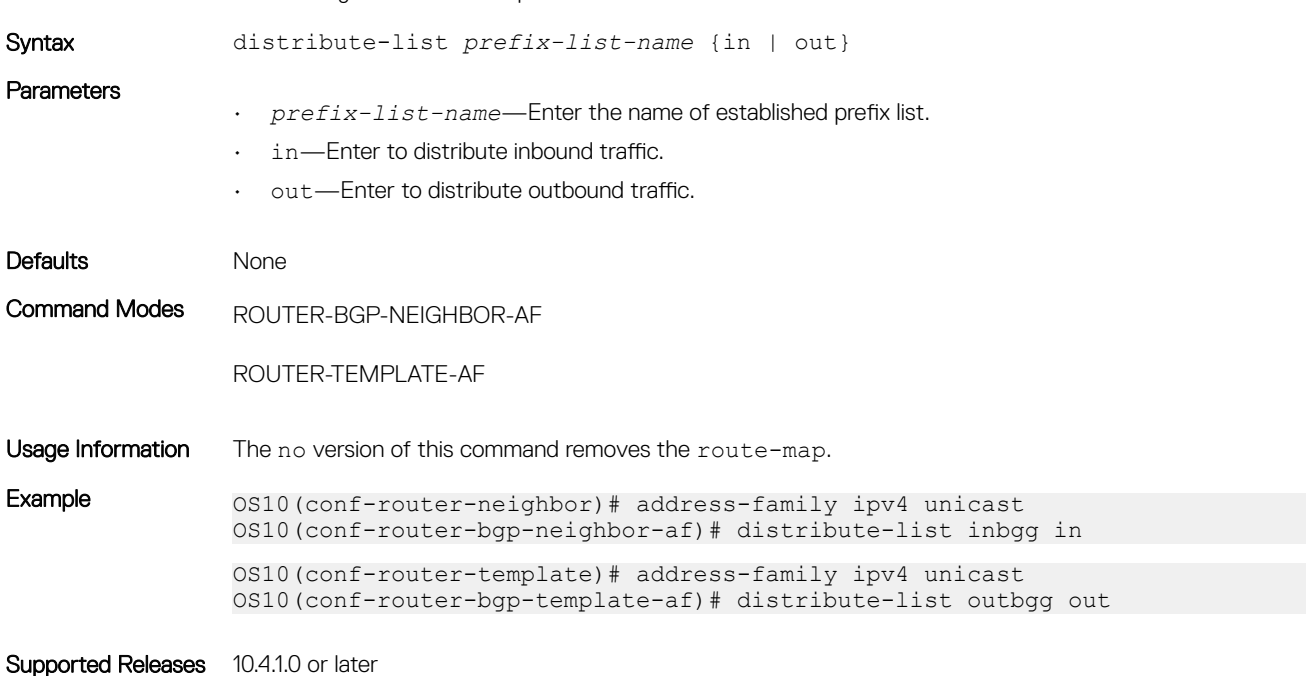

## bgp default local-preference

Changes the default local preference value for routes exchanged between internal BGP peers.

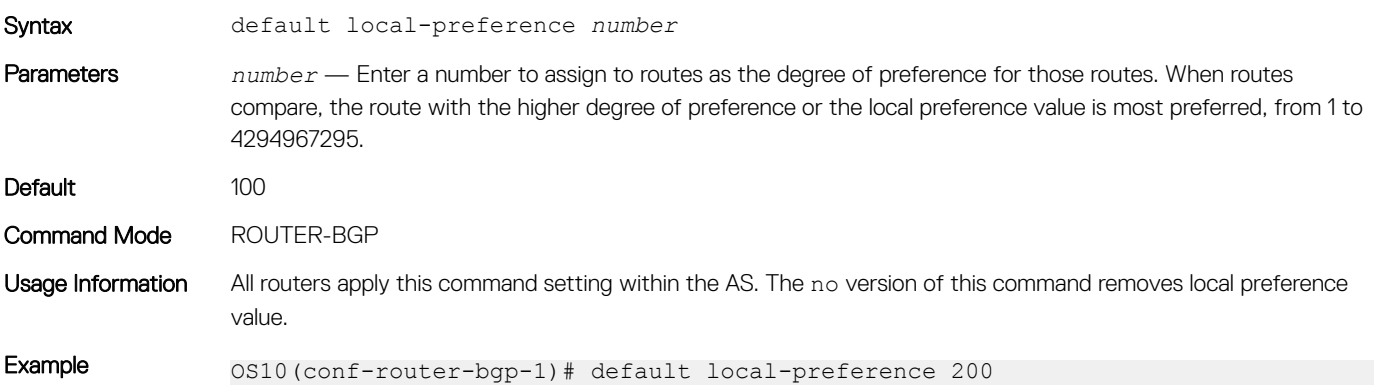

## ebgp-multihop

Allows EBGP neighbors on indirectly connected networks.

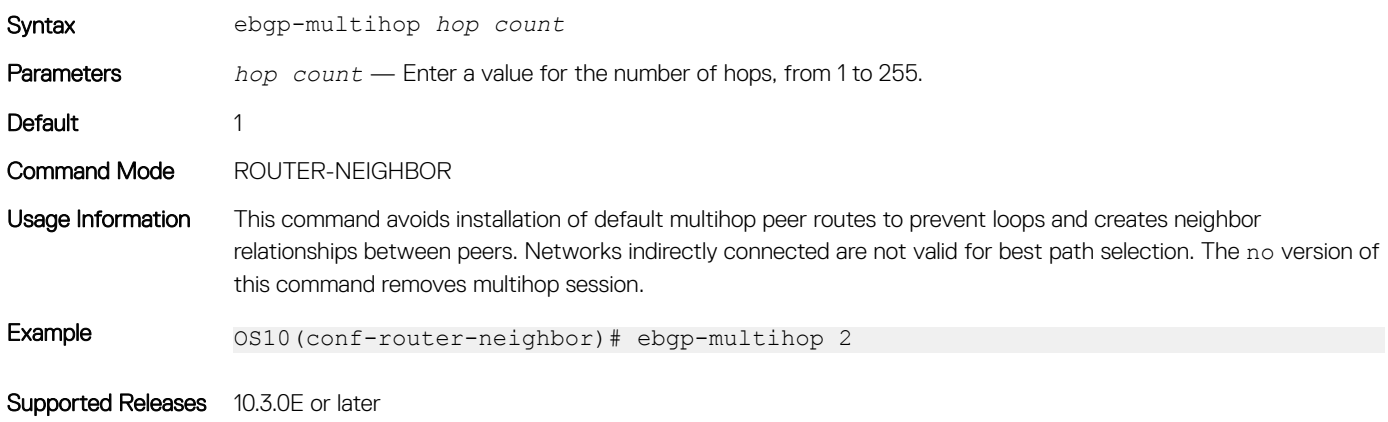

## enforce-first-as

Enforces the first AS in the AS path of the route received from an EBGP peer to be the same as the configured remote AS.

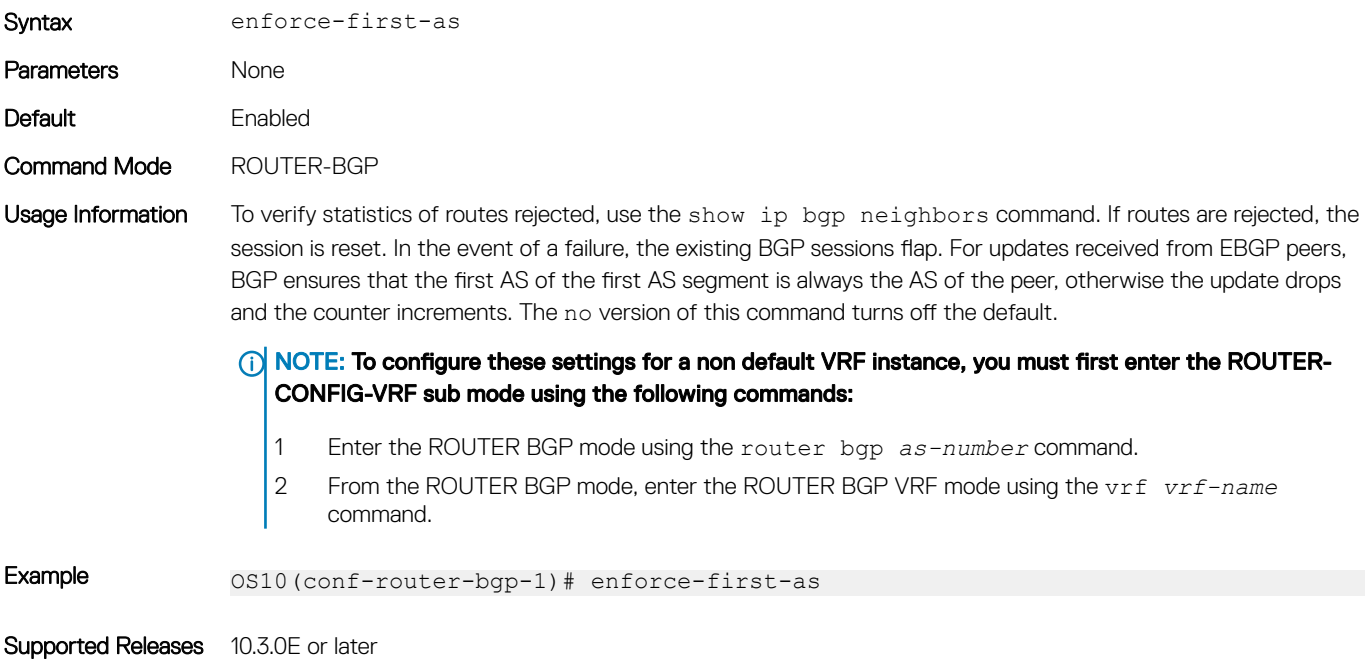

### fall-over

Enables or disables BGP session fast fall-over for BGP neighbors.

Syntax fall-over Parameters None

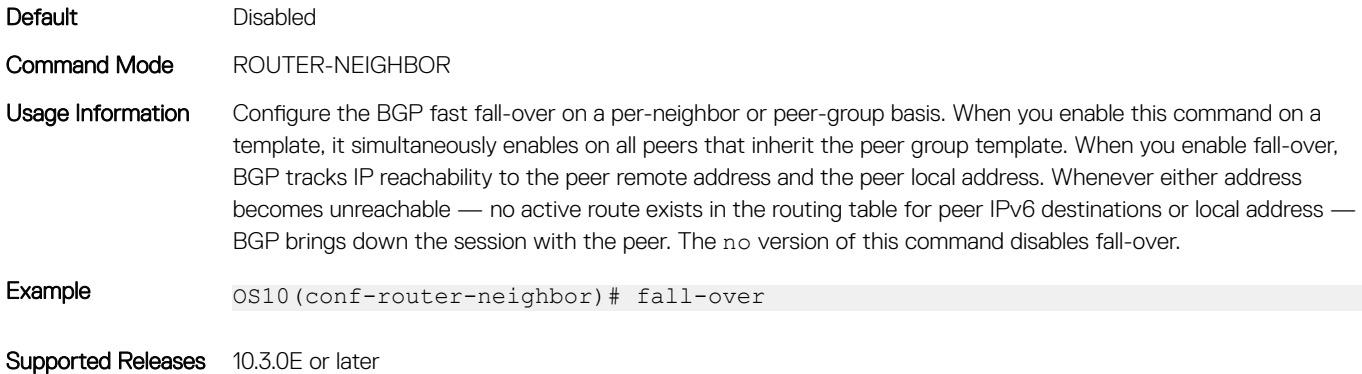

## fast-external-fallover

Resets BGP sessions immediately when a link to a directly connected external peer fails.

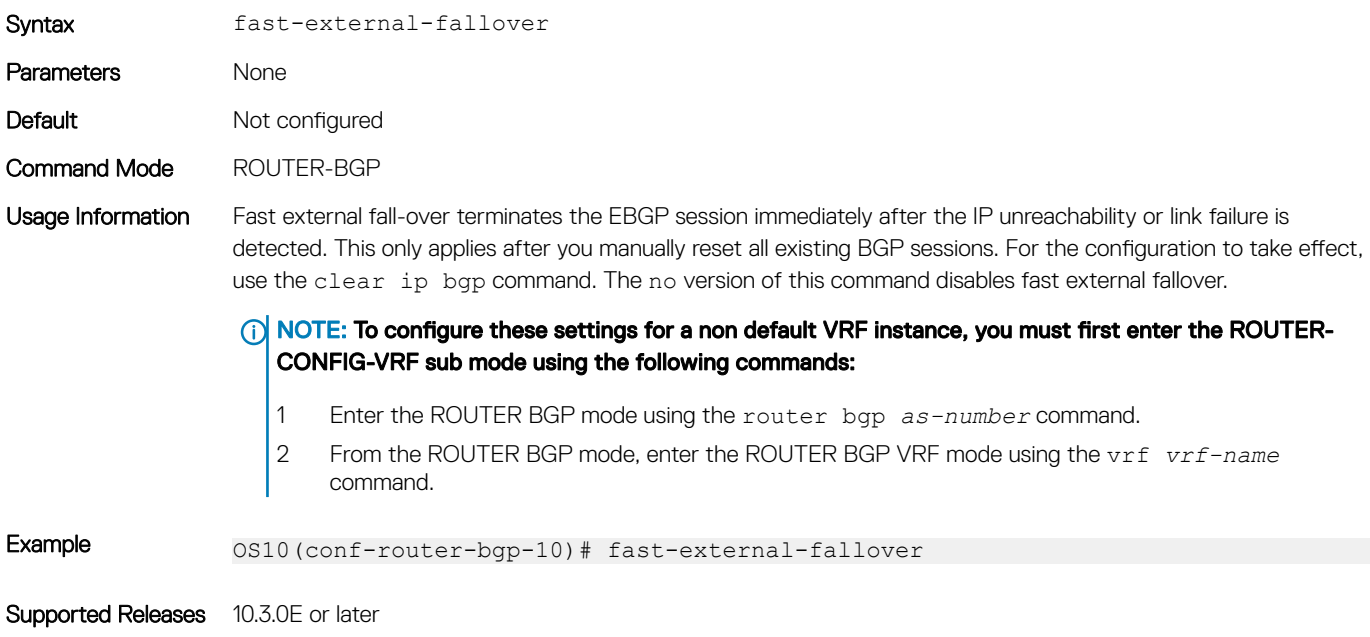

## inherit template

Configures a peer group template name that the neighbors use to inherit peer-group configuration.

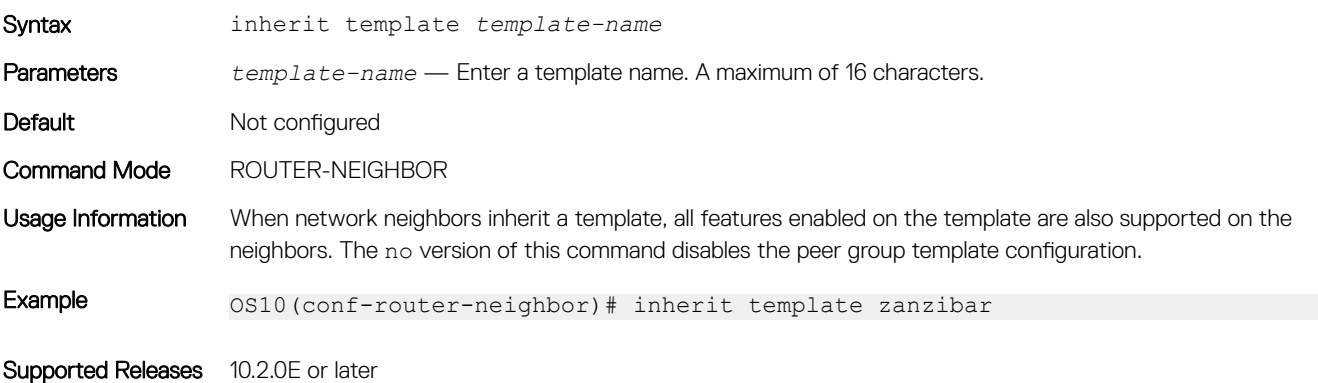

## listen

Enables peer listening and sets the prefix range for dynamic peers.

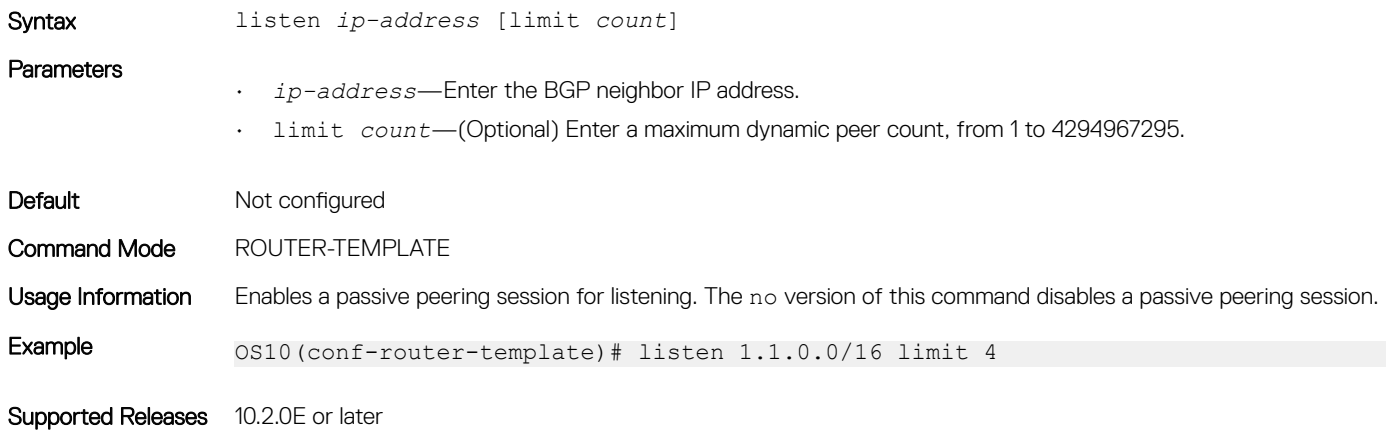

### local-as

Configures a local AS number for a peer.

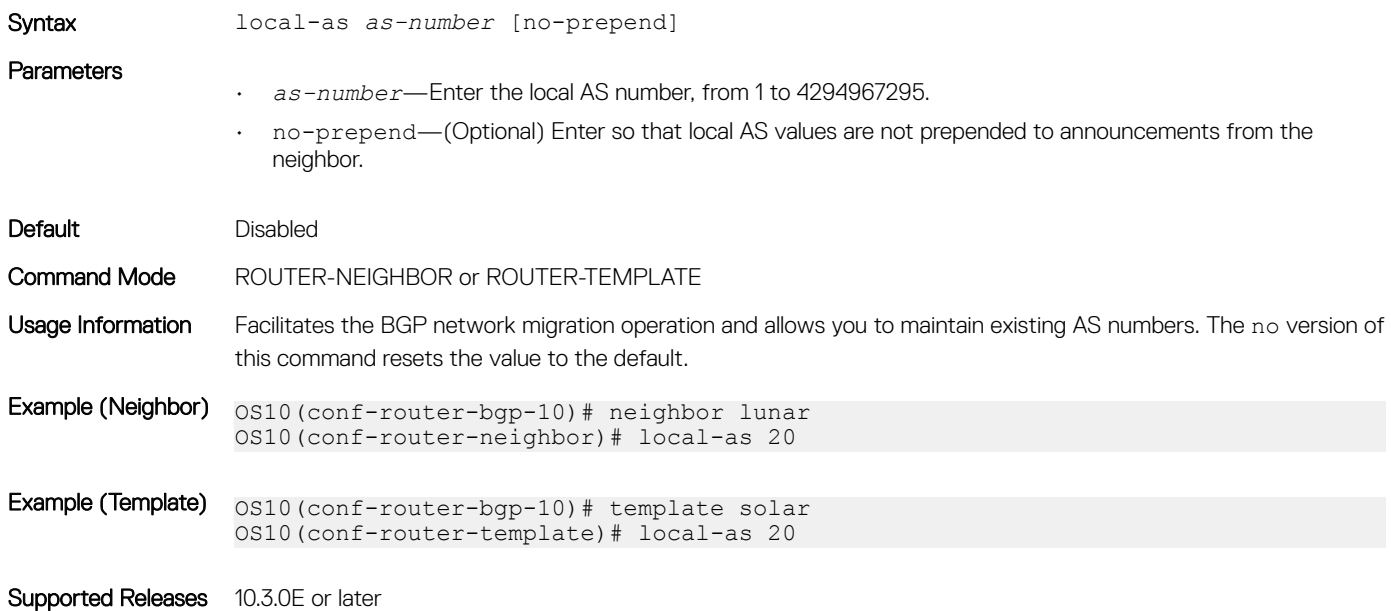

## log-neighbor-changes

Enables logging for changes in neighbor status.

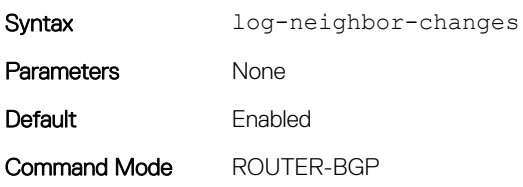

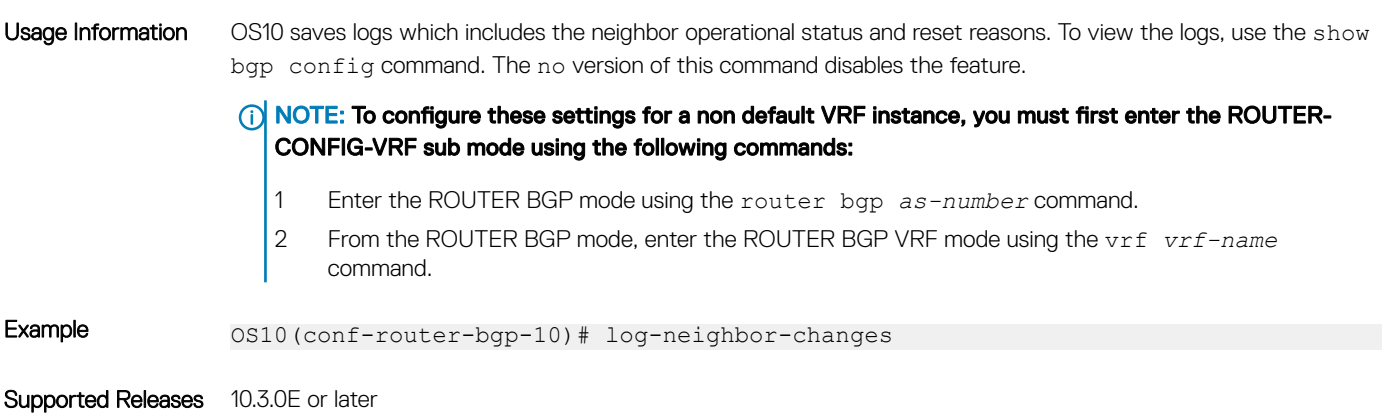

## maximum-paths

Configures the maximum number of equal-cost paths for load sharing.

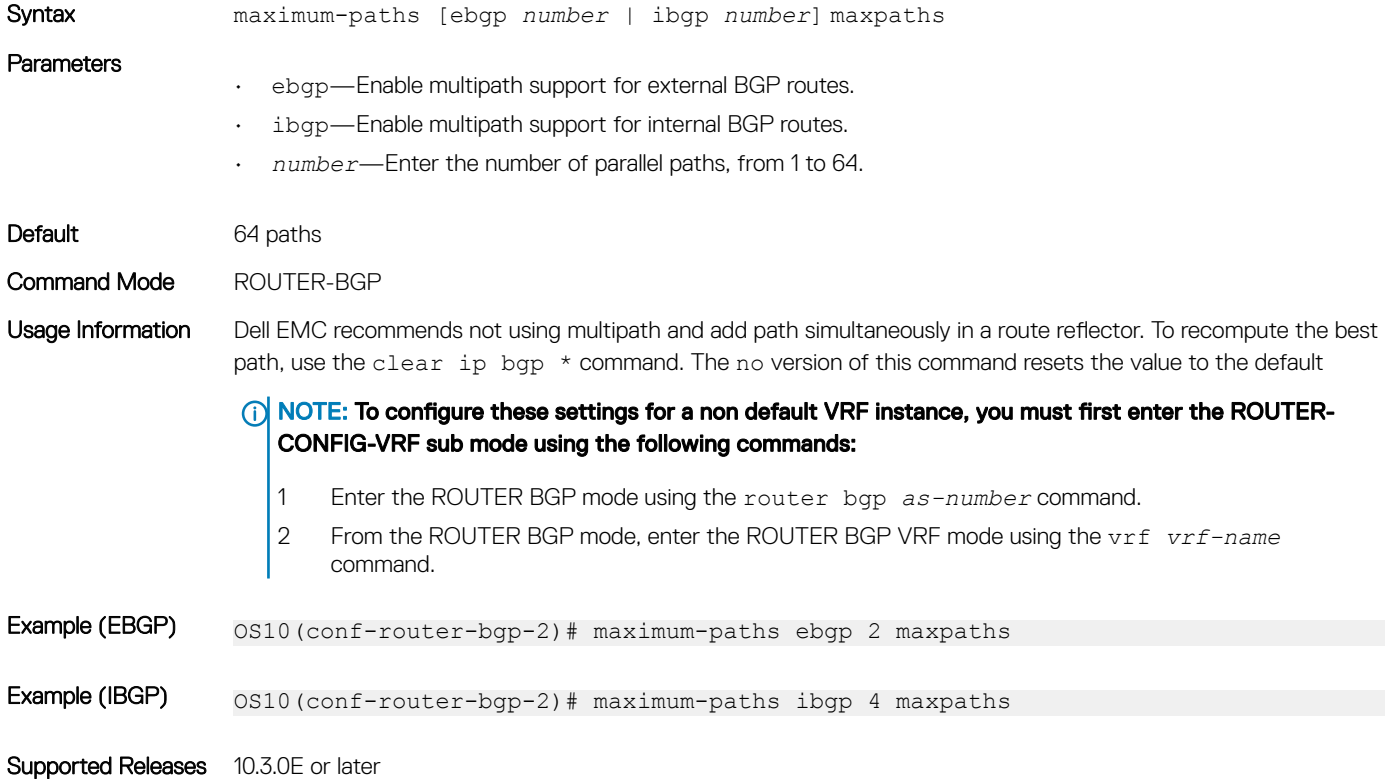

## maximum-prefix

Configures the maximum number of prefixes allowed from a peer.

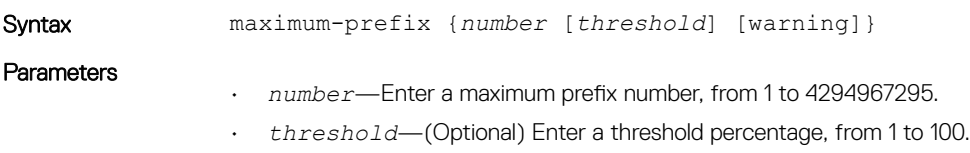

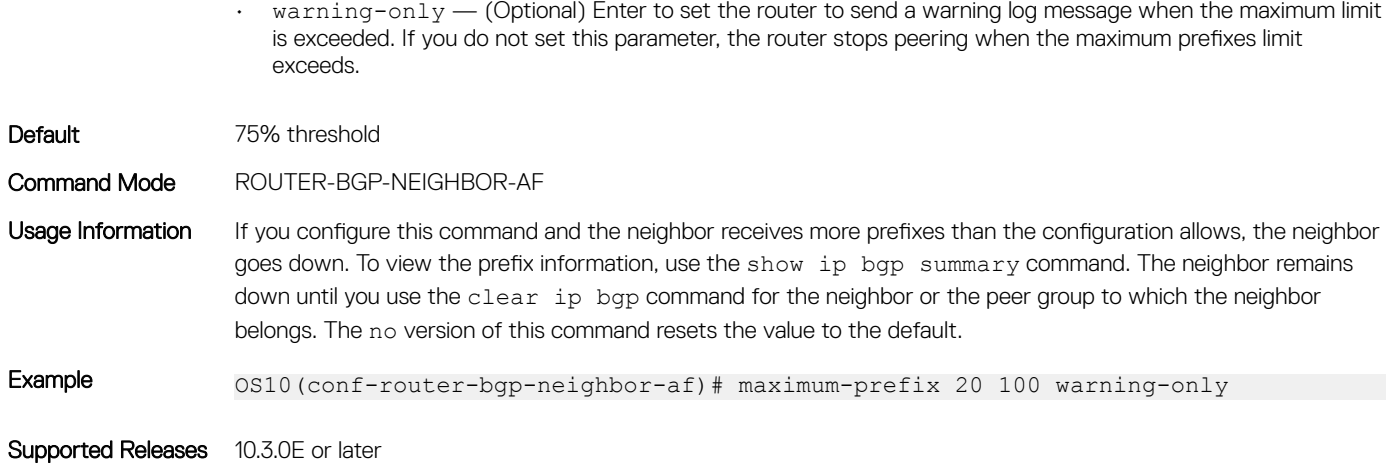

## neighbor

Creates a remote peer for the BGP neighbor and enters BGP Neighbor mode.

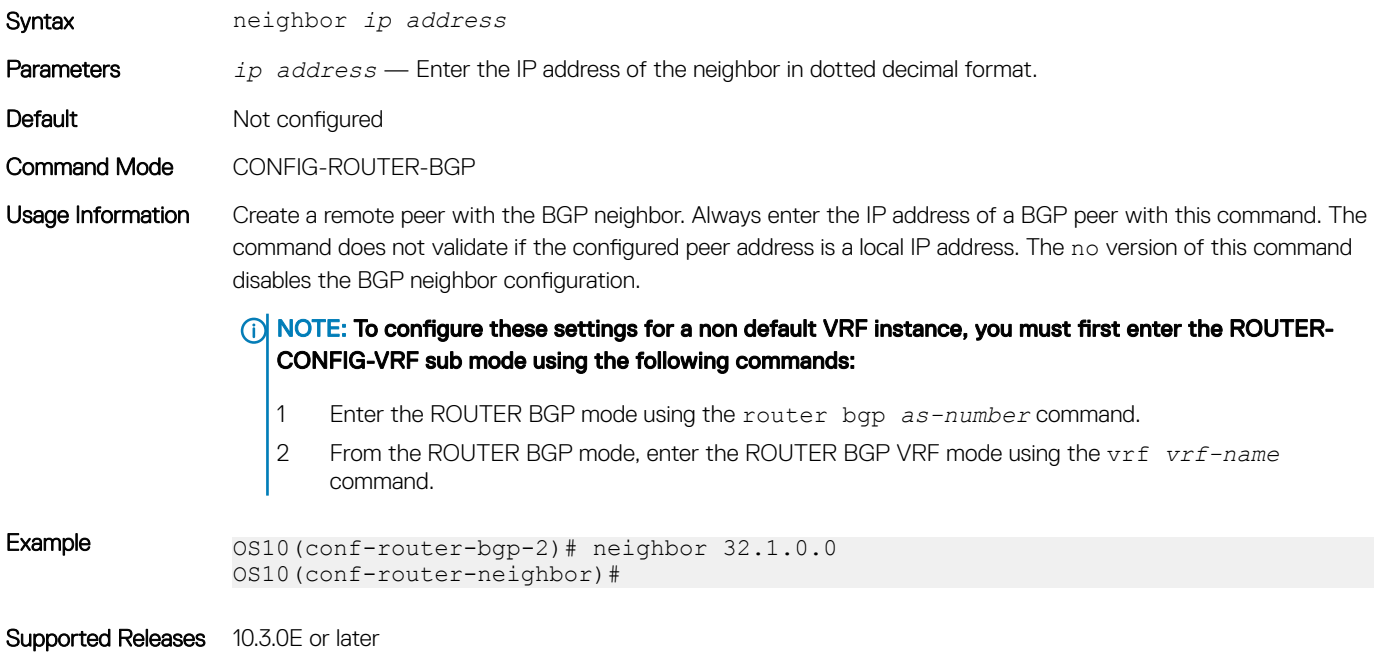

## next-hop-self

Disables the next-hop calculation for a neighbor.

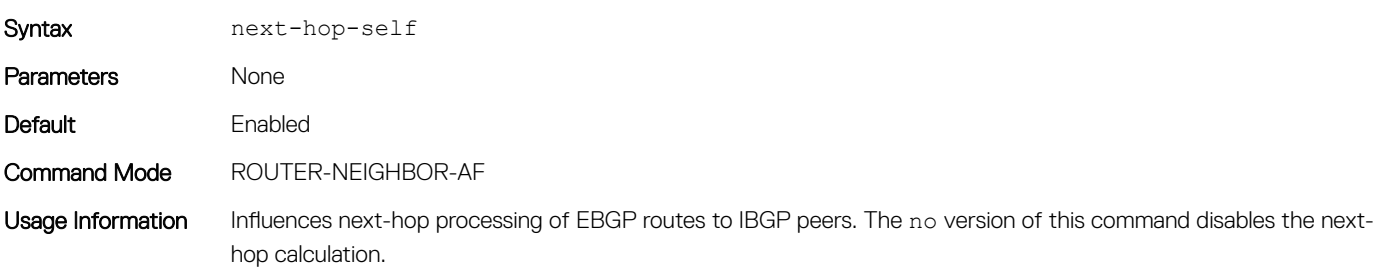

Example 0S10(conf-router-neighbor-af)# next-hop-self

Supported Releases 10.3.0E or later

### non-deterministic-med

Compares paths in the order they arrive.

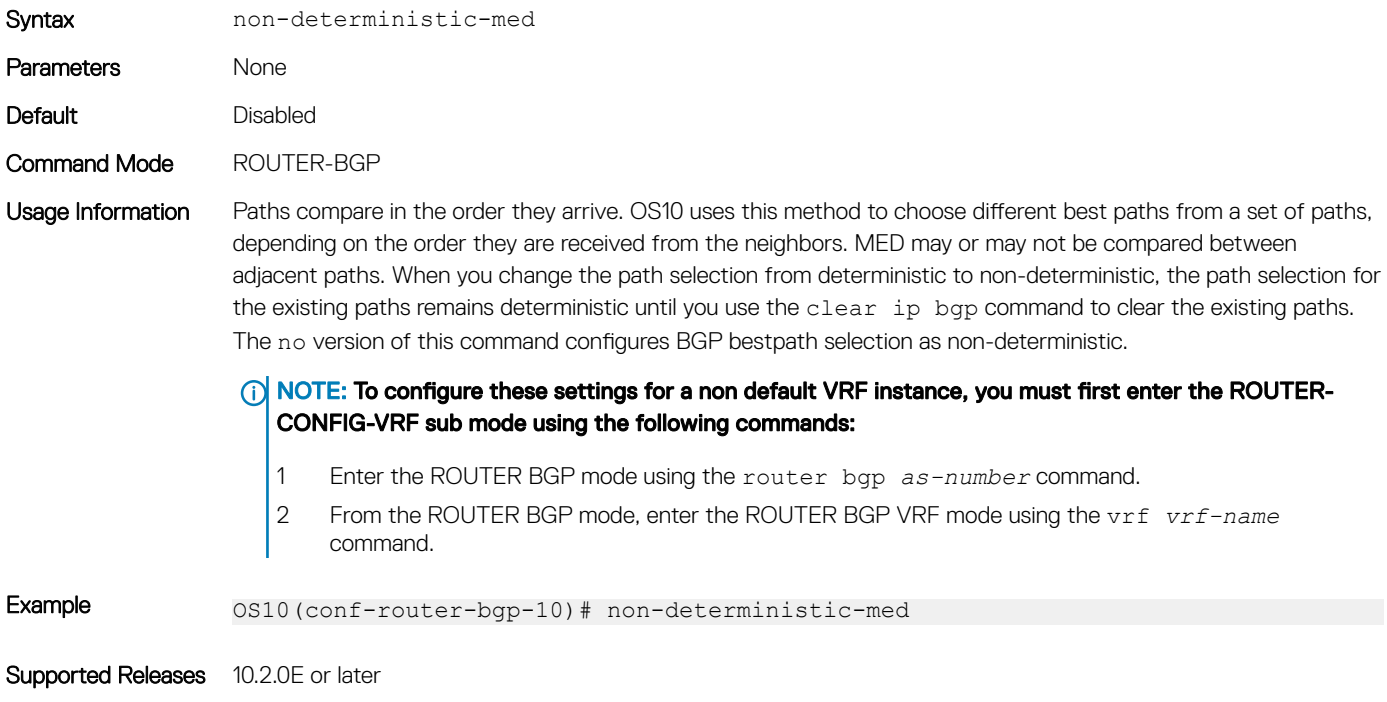

### outbound-optimization

Enables outbound optimization for IBGP peer-group members.

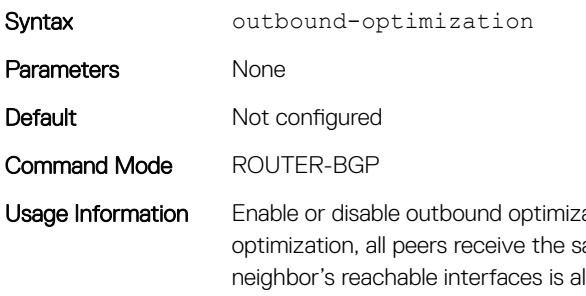

ation dynamically to reset all neighbor sessions. When you enable outbound ame update packets. The next-hop address chosen as one of the addresses of lso the same for the peers. The no version of this command disables outbound optimization.

(i) NOTE: To configure these settings for a non default VRF instance, you must first enter the ROUTER-CONFIG-VRF sub mode using the following commands:

- 1 Enter the ROUTER BGP mode using the router bgp *as-number* command.
- 2 From the ROUTER BGP mode, enter the ROUTER BGP VRF mode using the vrf *vrf-name*  command.

Example 0S10(conf-router-bgp-10)# outbound-optimization

Supported Releases 10.3.0E or later

## password

Configures a password for message digest 5 (MD5) authentication on the TCP connection between two neighbors.

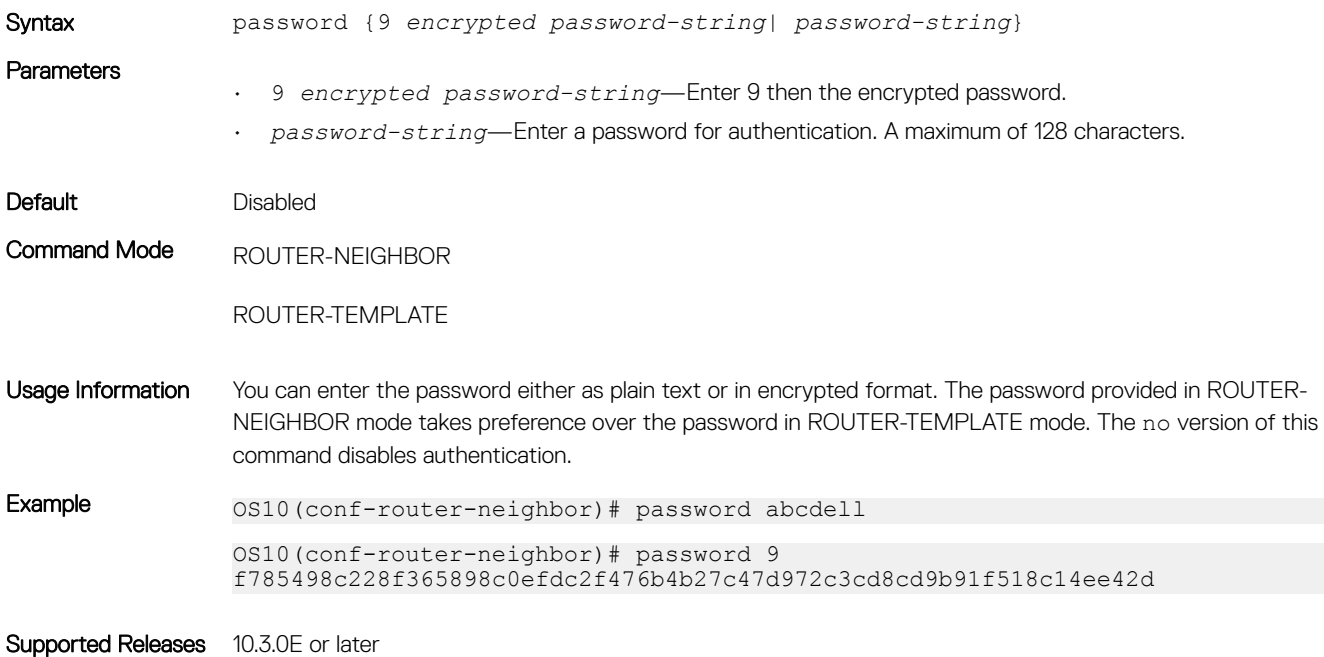

### redistribute

Redistributes connected, static, and OSPF routes in BGP.

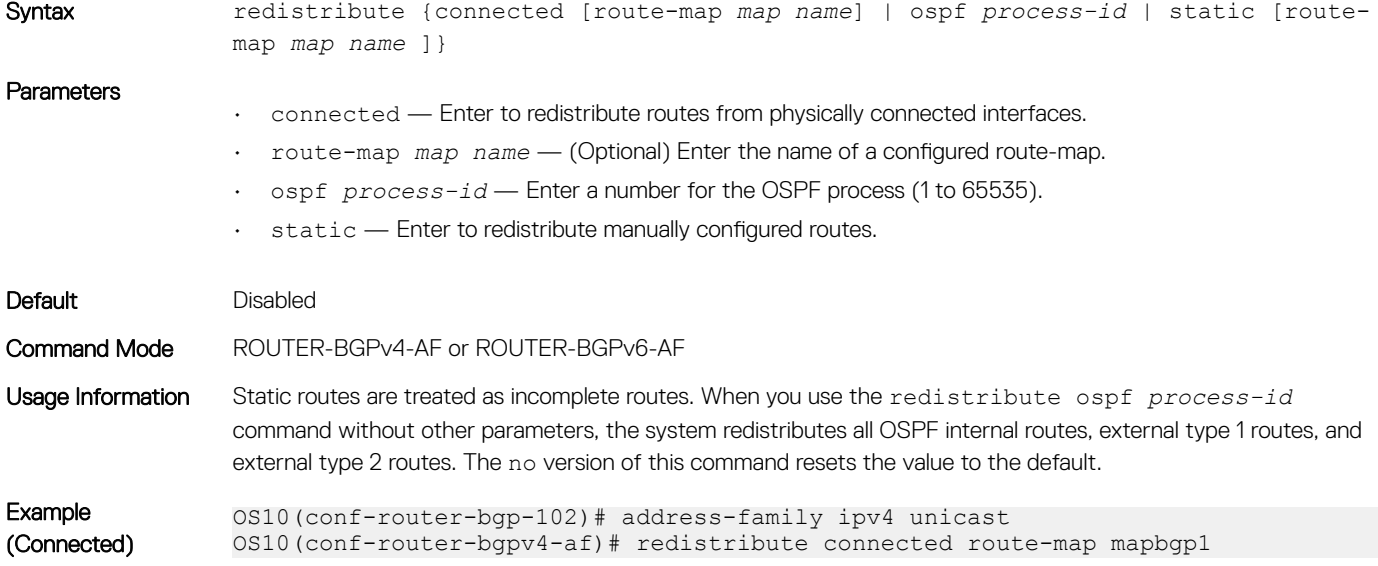

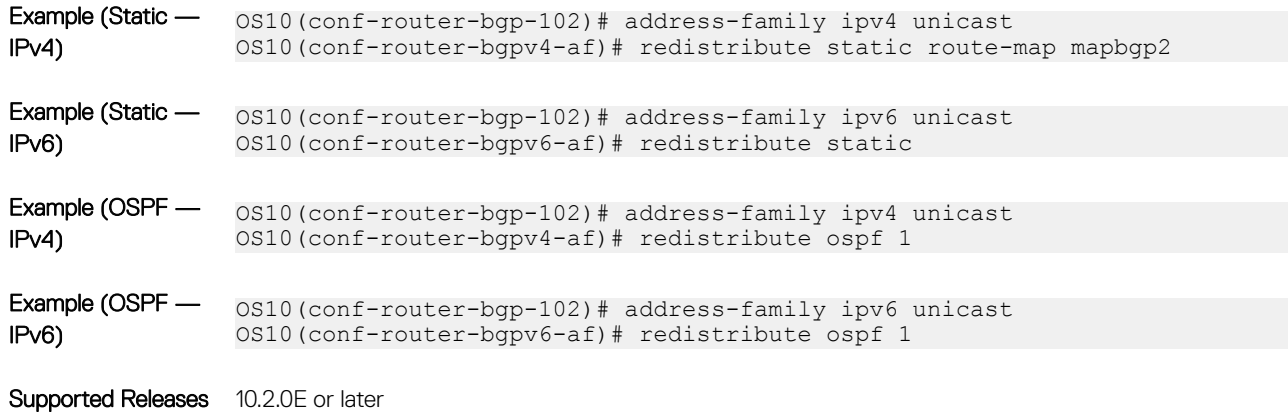

### remote-as

Adds a remote AS to the specified BGP neighbor or peer group.

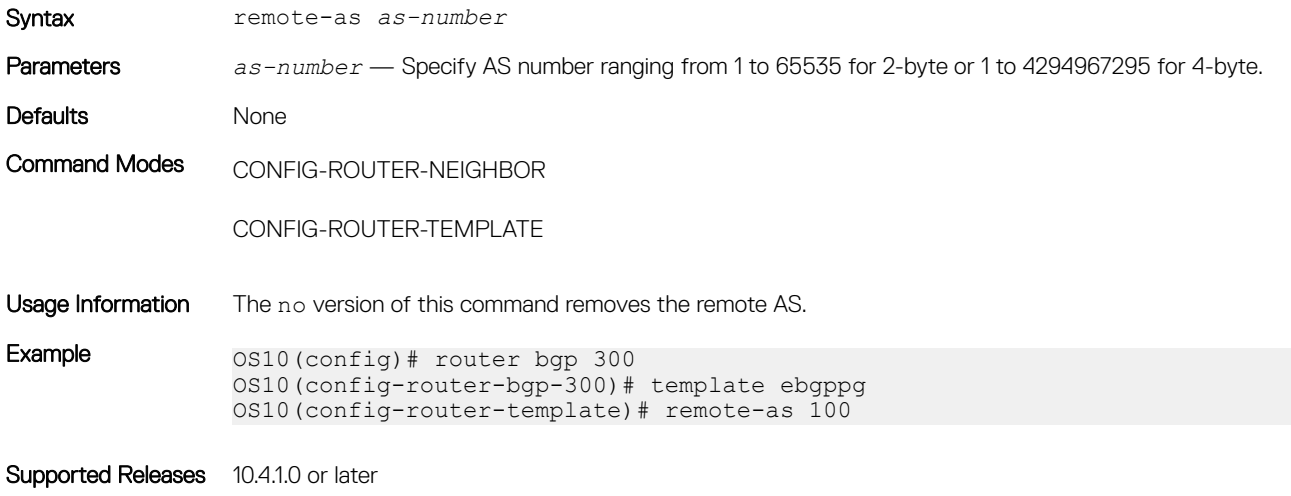

## remove-private-as

Removes private AS numbers from receiving outgoing updates.

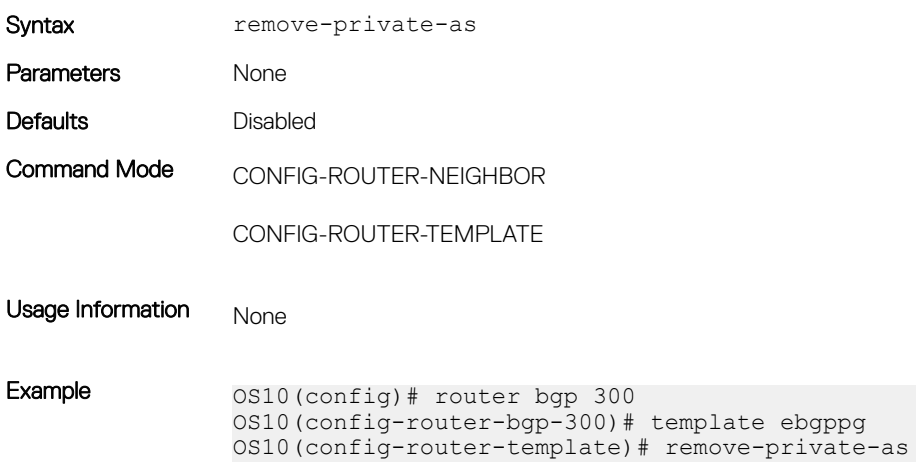

### route-map

Applies an established route-map to either incoming or outbound routes of a BGP neighbor or peer group.

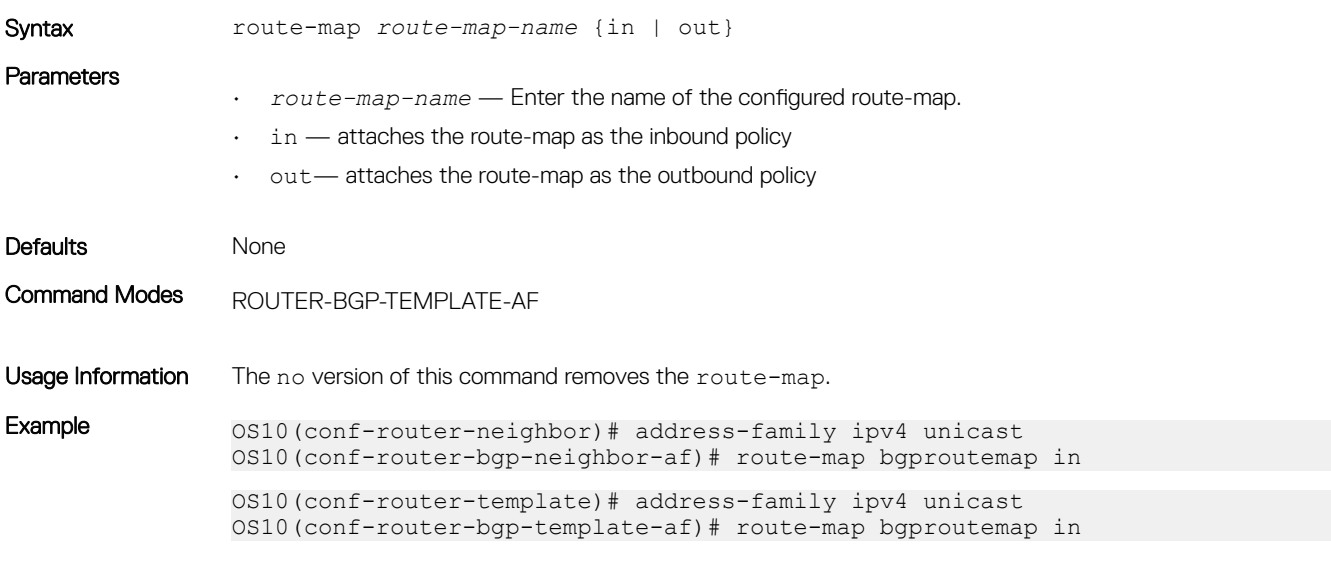

Supported Releases 10.4.1.0 or later

### route-reflector-client

Configures a neighbor as a member of a route-reflector cluster.

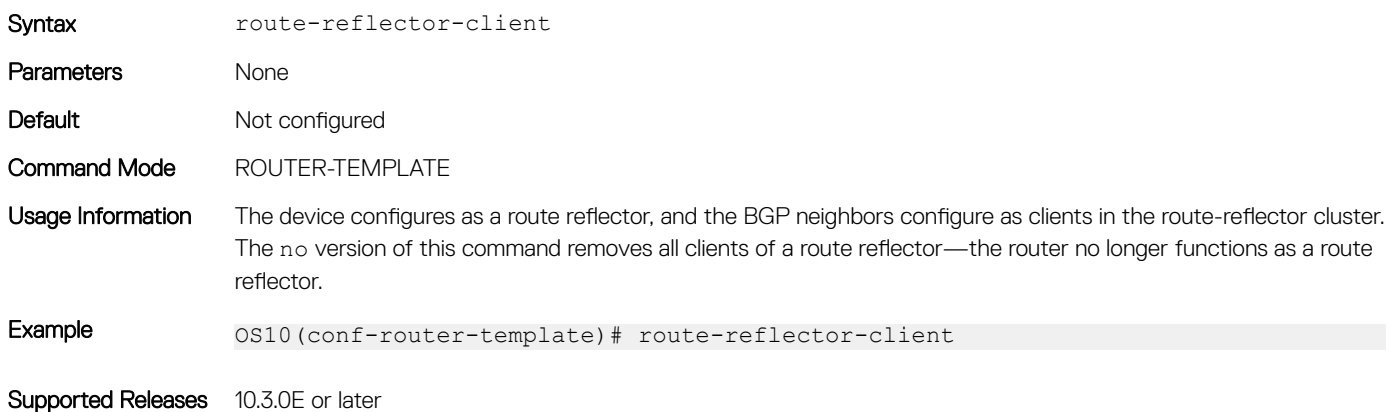

### router bgp

Enables BGP and assigns an AS number to the local BGP speaker.

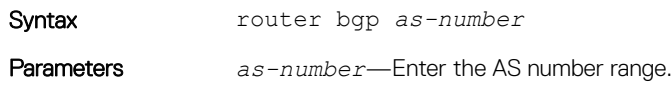

• 1 to 65535 in 2-byte

• 1 to 4294967295 in 4-byte

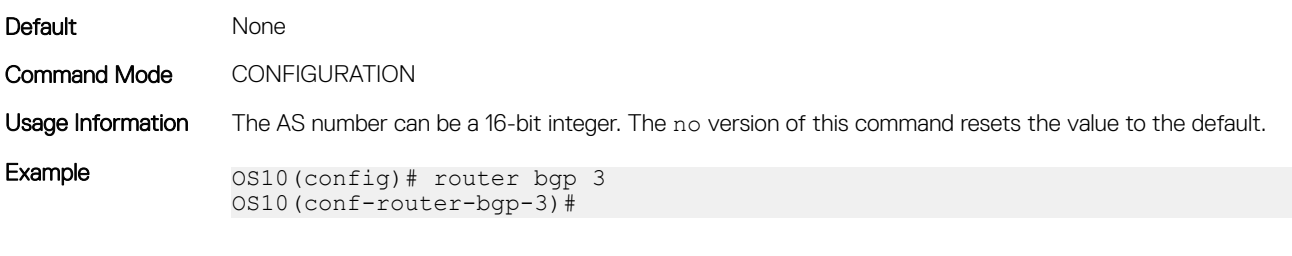

Supported Releases 10.3.0E or later

## router-id

Assigns a user-given ID to a BGP router.

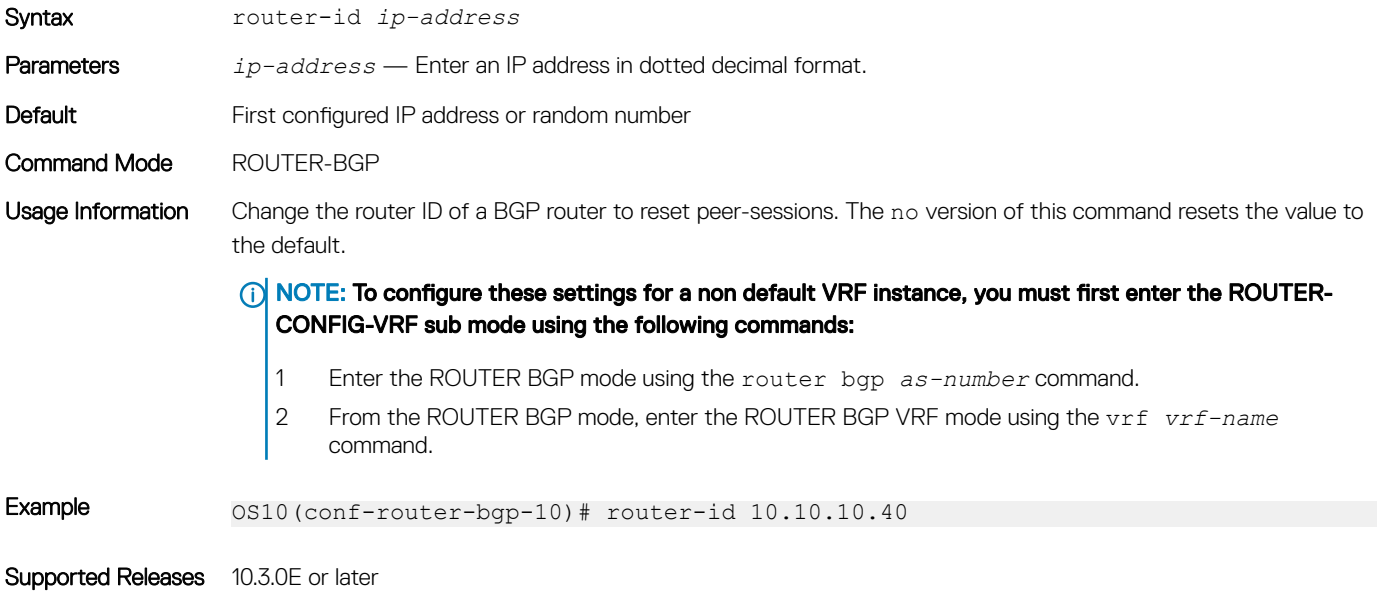

## send-community

Sends a community attribute to a BGP neighbor or peer group.

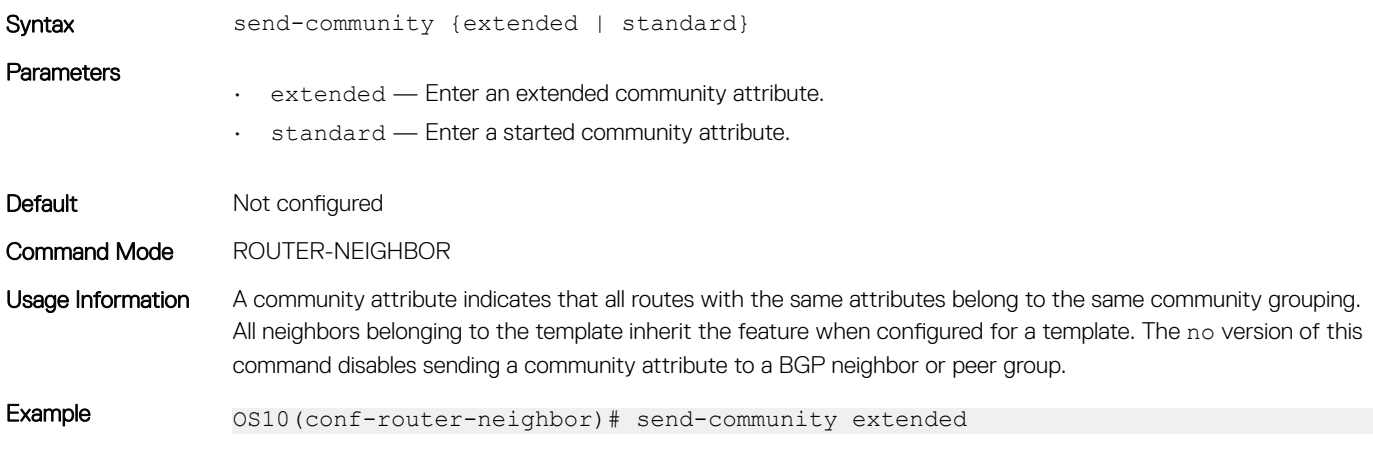

## sender-side-loop-detection

Enables the sender-side loop detection process for a BGP neighbor.

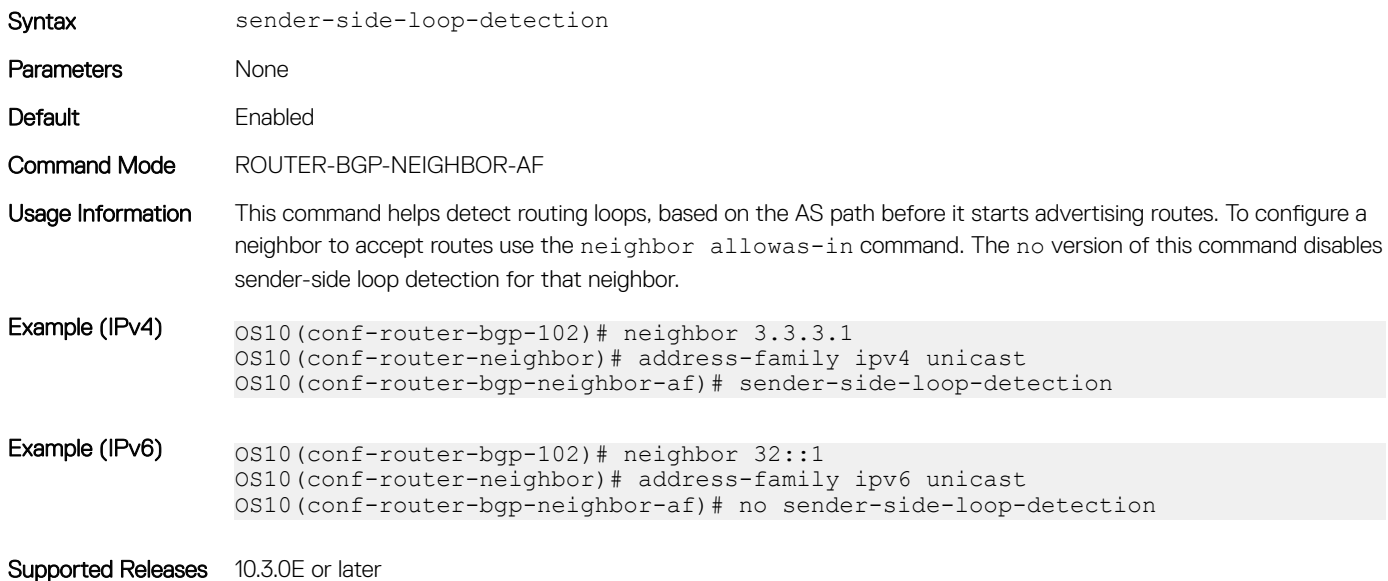

show ip bgp

Displays information that BGP neighbors exchange.

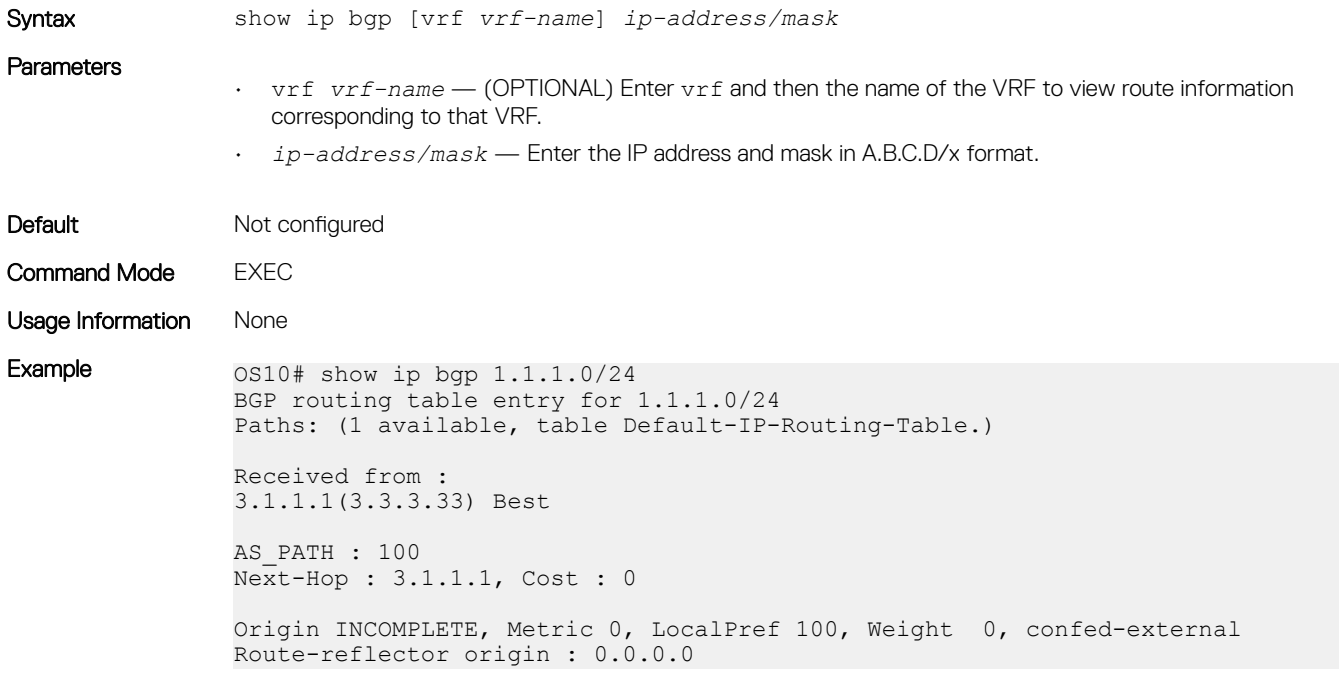

Supported Releases 10.3.0E or later

# show ip bgp dampened-paths

Displays BGP routes that are dampened or non-active.

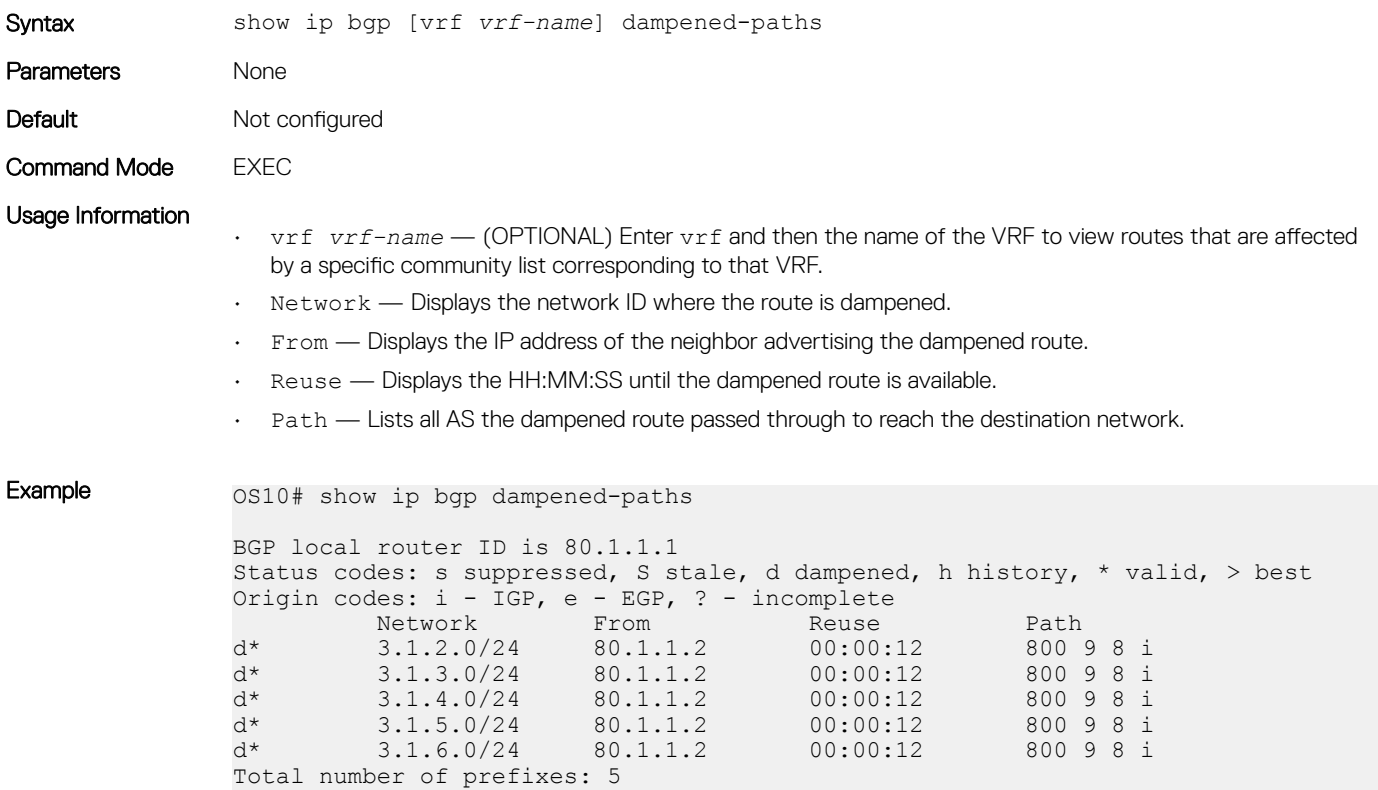

Supported Releases 10.3.0E or later

## show ip bgp flap-statistics

Displays BGP flap statistics on BGP routes.

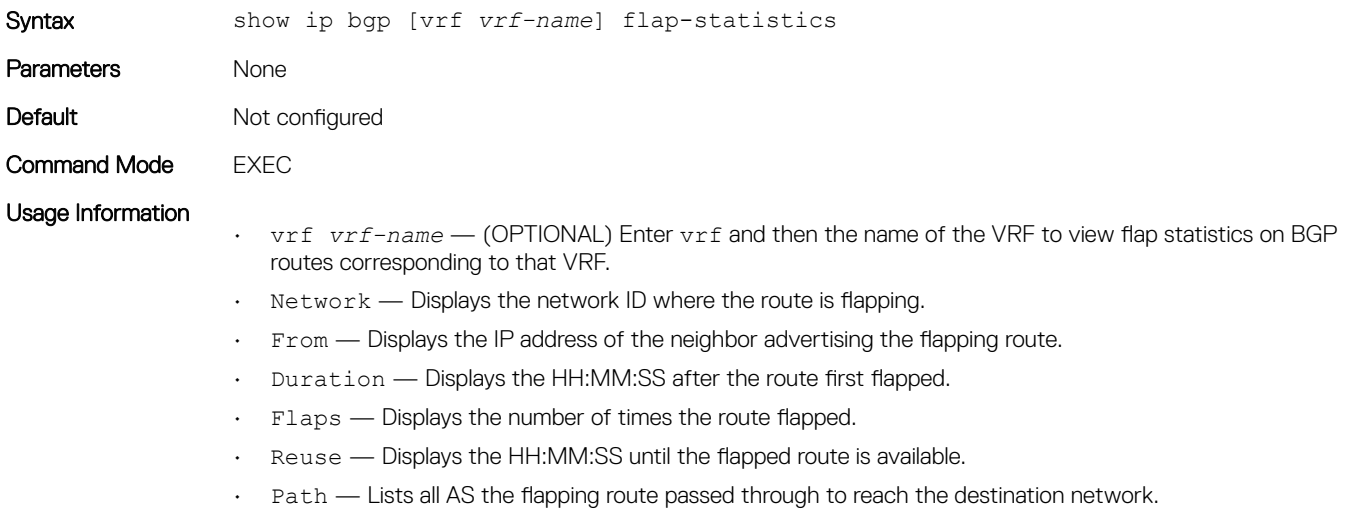

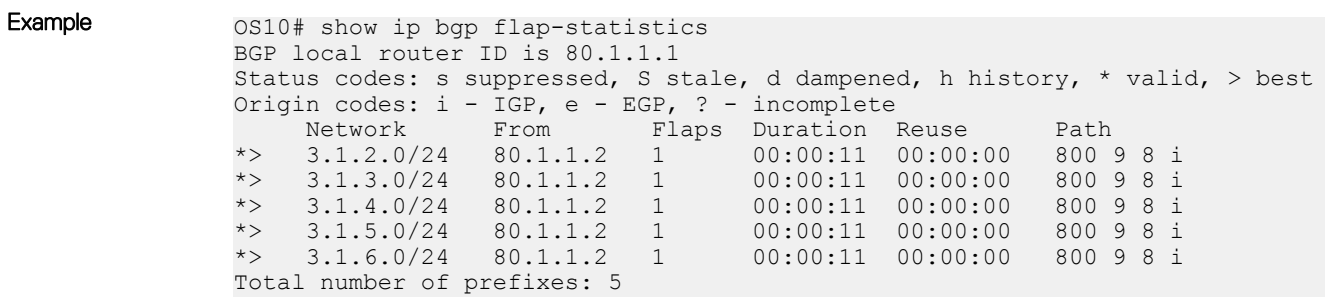

Supported Releases 10.3.0E or later

## show ip bgp ipv4 unicast

Displays route information for BGP IPv4 routes.

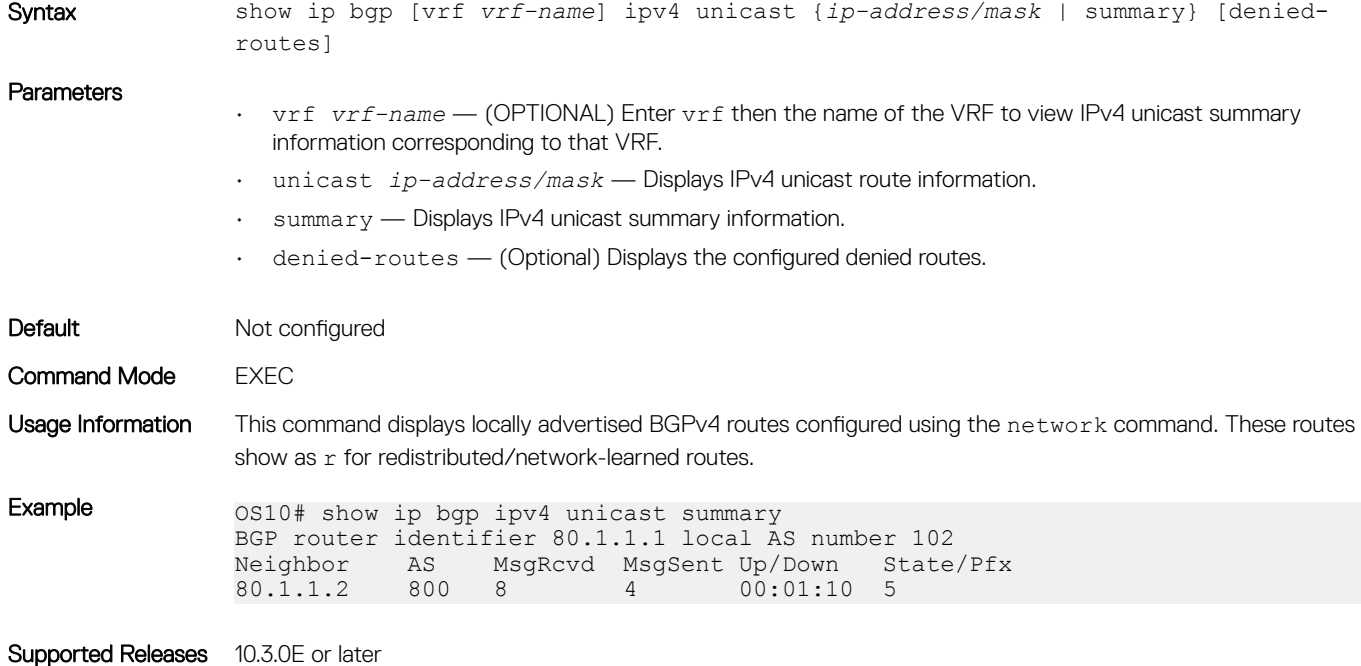

# show ip bgp ipv6 unicast

Displays route information for BGP IPv6 routes.

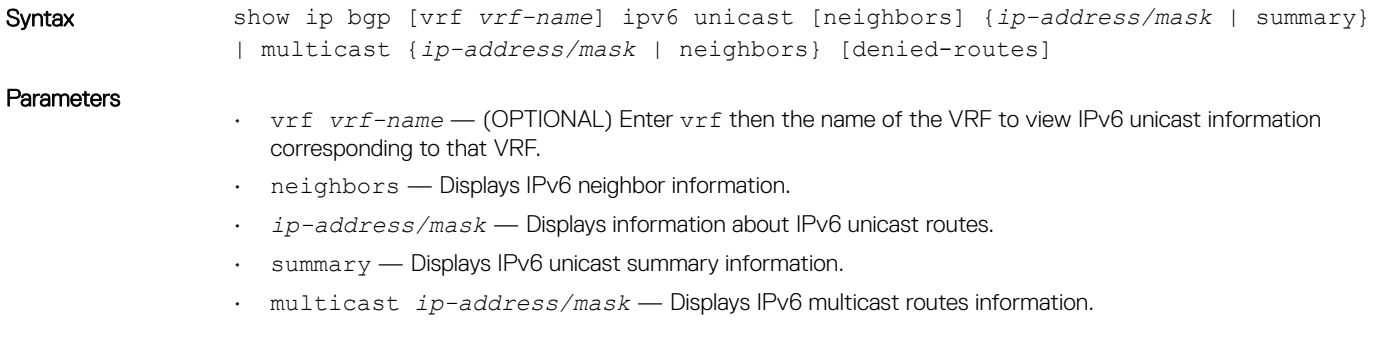

• denied-routes — (Optional) Displays the configured IPv6 denied routes.

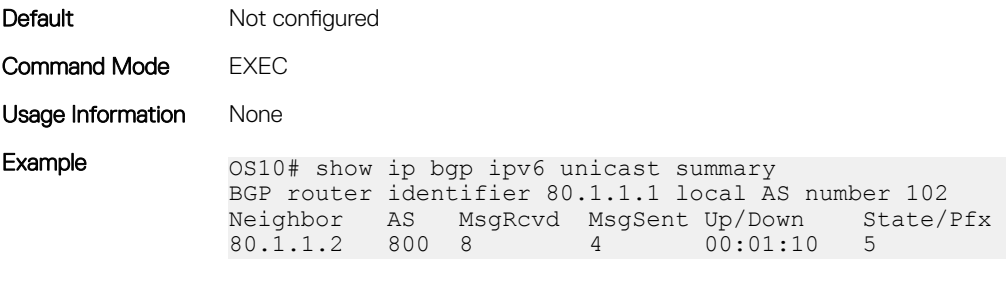

Supported Releases 10.3.0E or later

# show ip bgp neighbors

Displays information that BGP neighbors exchange.

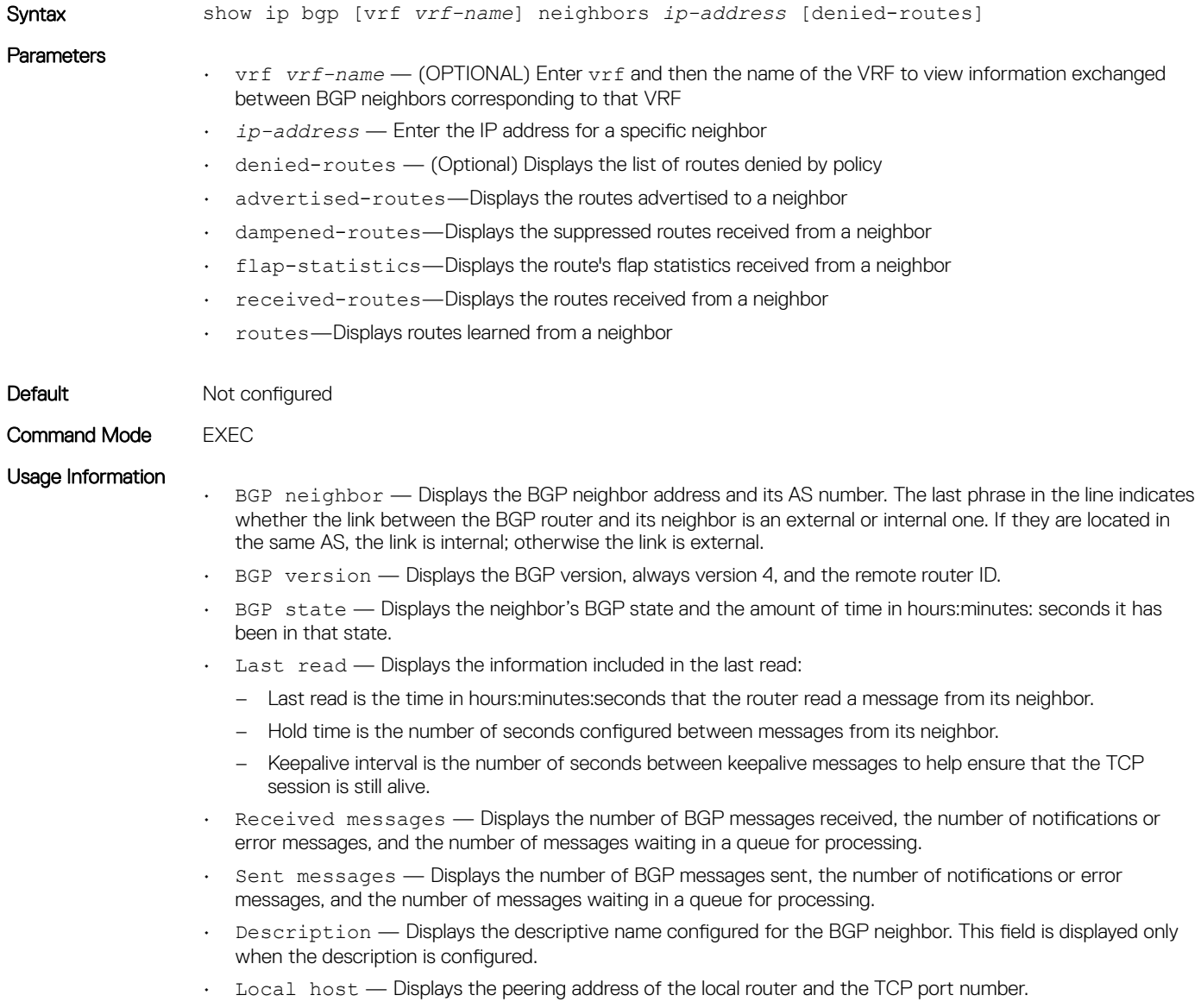

• Foreign host — Displays the peering address of the neighbor and the TCP port number.

Although the status codes for routes received from a BGP neighbor may not display in the show ip bgp neighbors *ip-address* received-routes output, they display correctly in the show ip bgp output.

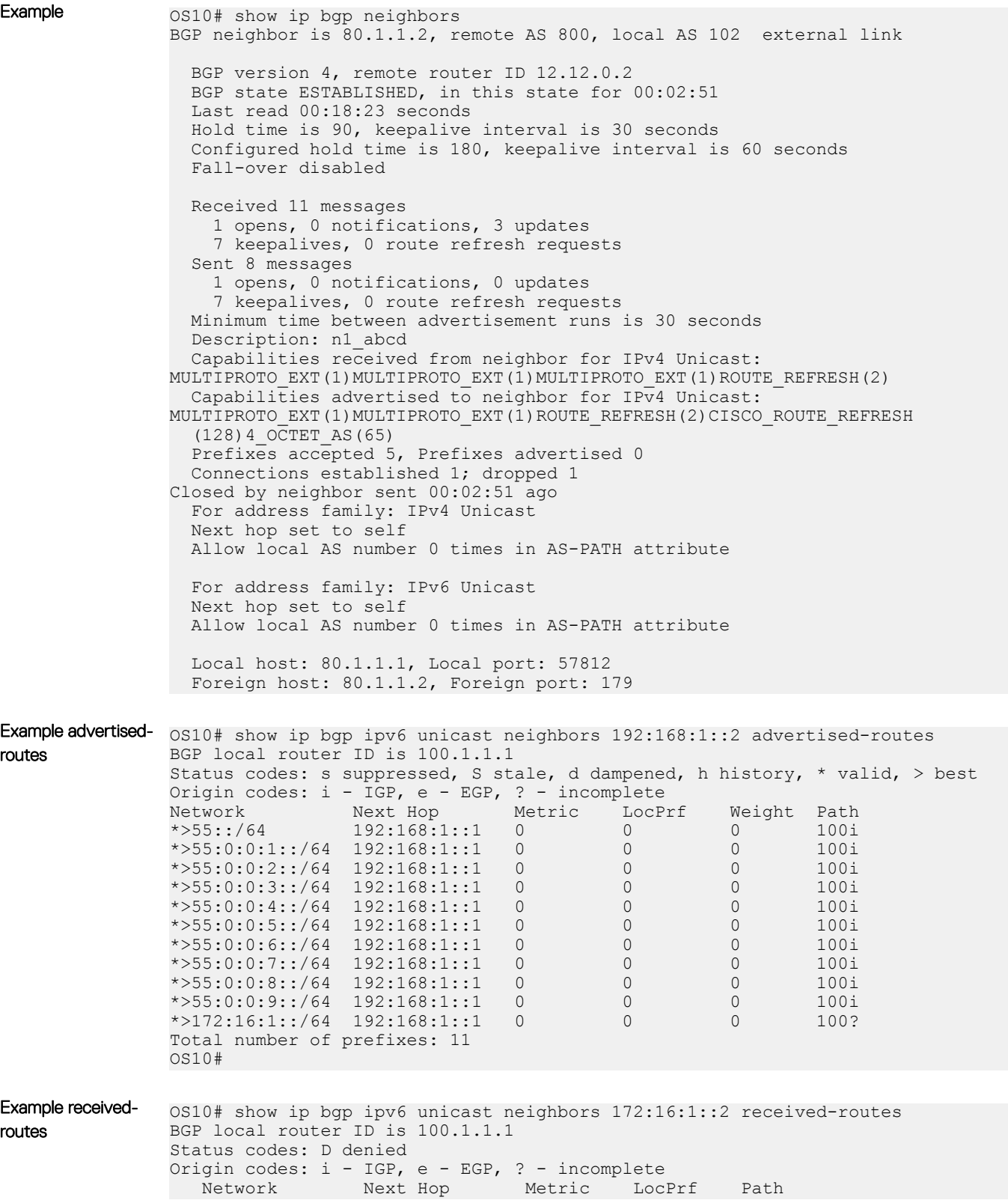

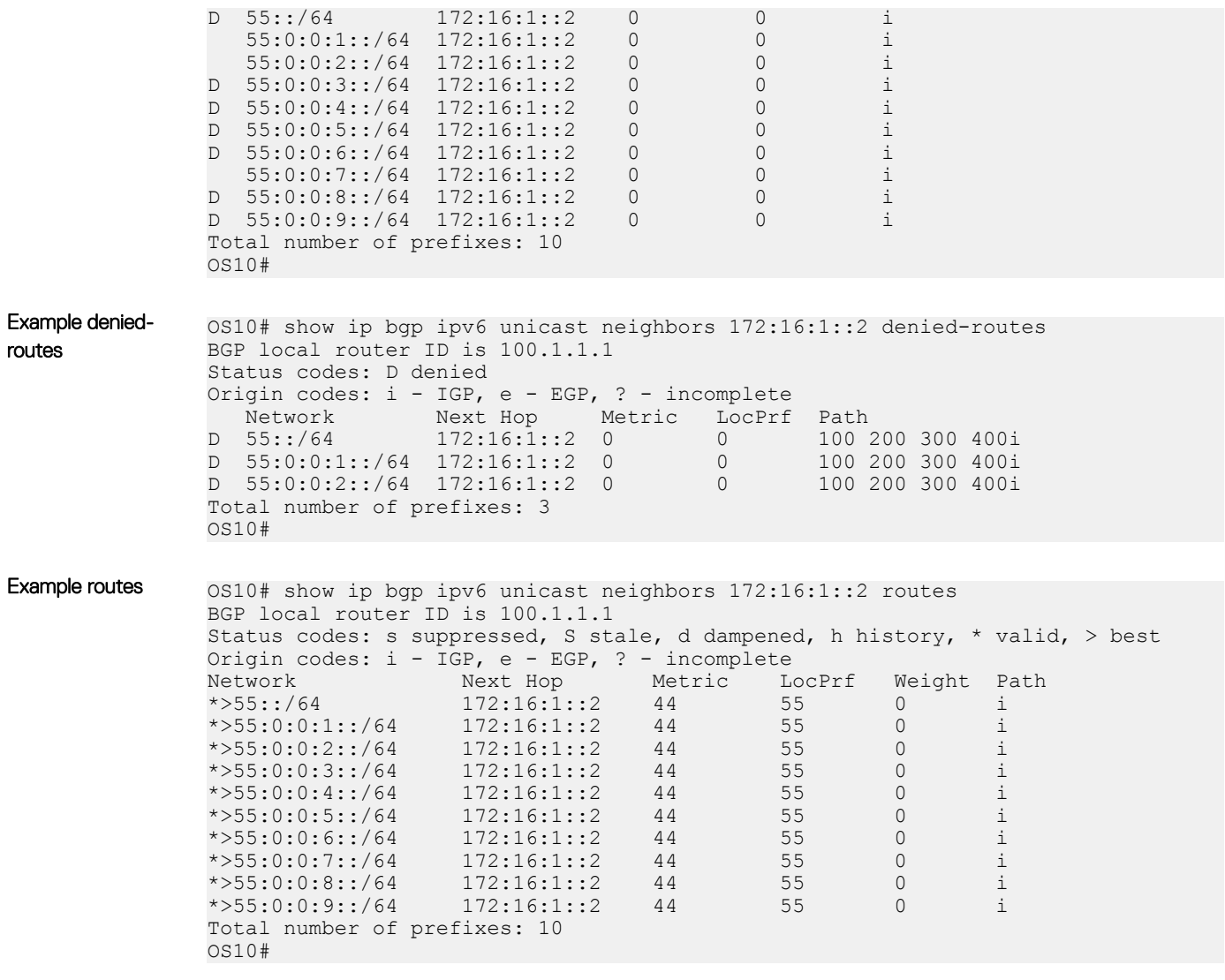

Supported Releases 10.3.0E or later

## show ip bgp peer-group

Displays information on BGP peers in a peer-group.

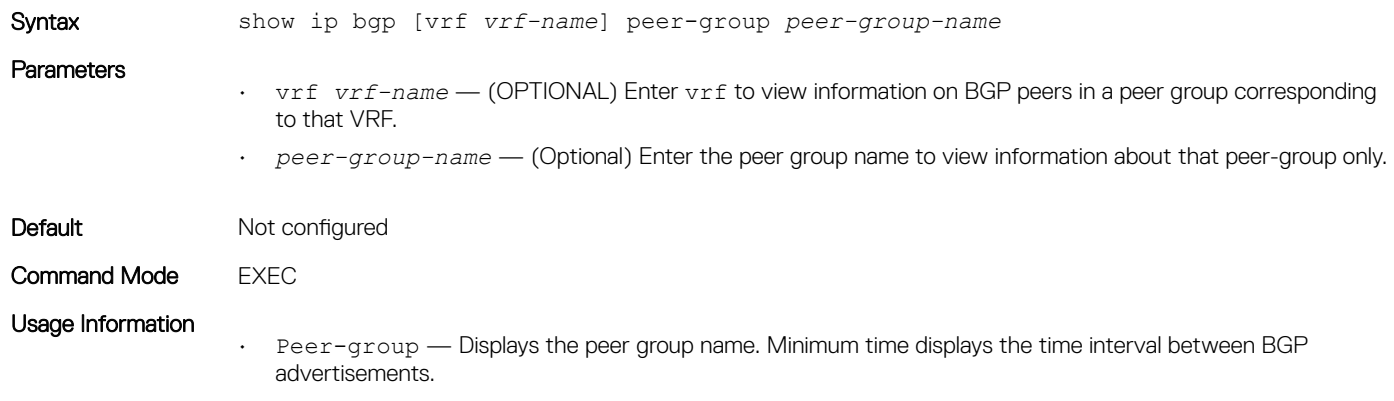

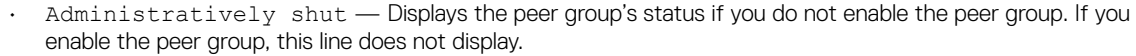

- BGP version Displays the BGP version supported.
- Description Displays the descriptive name configured for the BGP peer template. This field is displayed only when the description is configured.
- For address family Displays IPv4 unicast as the address family.
- BGP neighbor Displays the name of the BGP neighbor.
- Number of peers Displays the number of peers currently configured for this peer group.
- Peer-group members Lists the IP addresses of the peers in the peer group. If the address is outbound optimized, an \* displays next to the IP address.

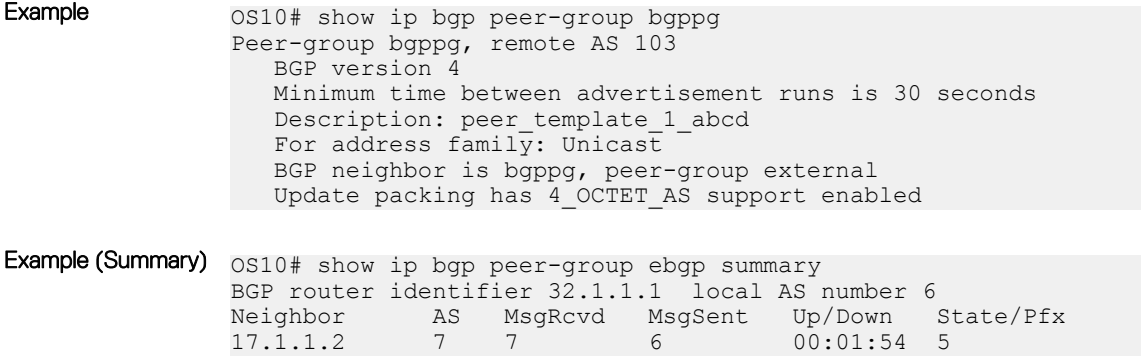

Supported Releases 10.2.0E or later

### show ip bgp summary

Displays the status of all BGP connections.

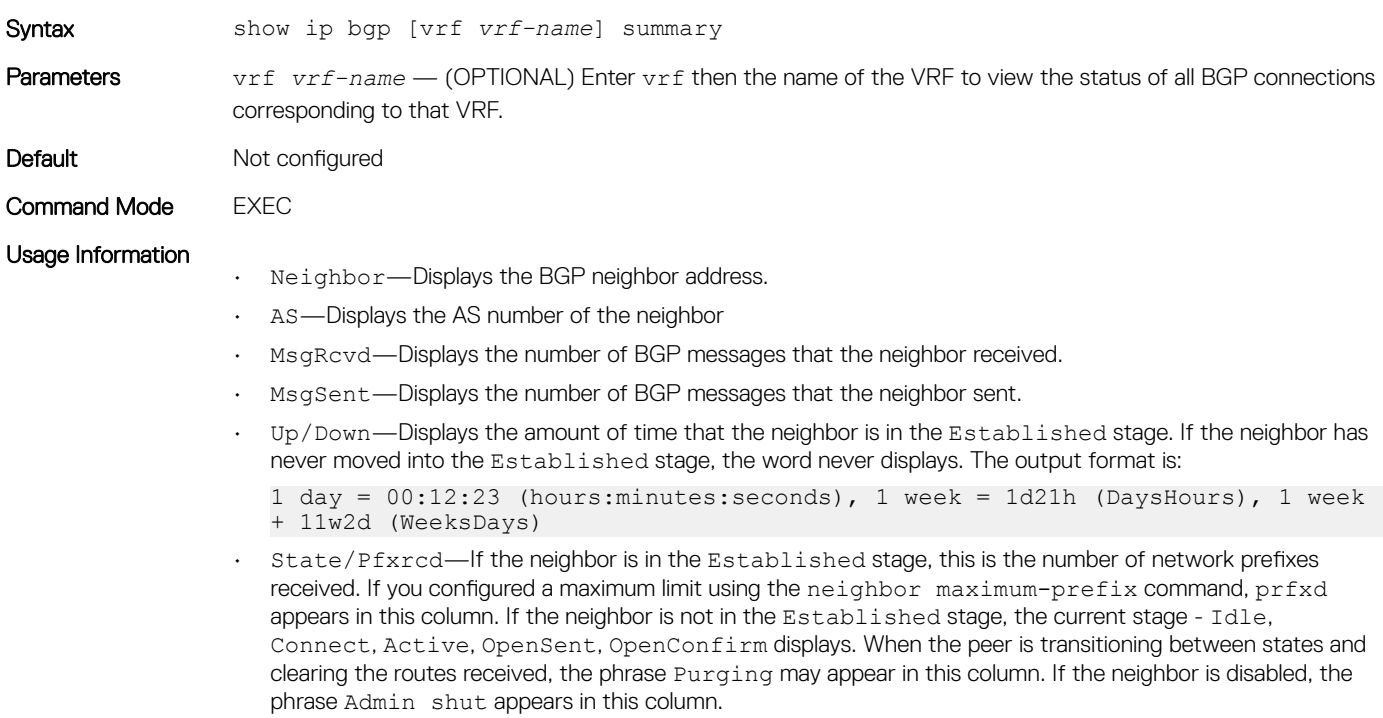

The suppressed status of aggregate routes may not display in the command output.

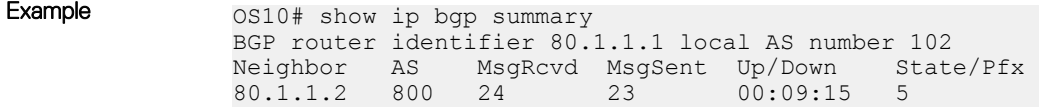

Supported Releases 10.2.0E or later

## show ip route

Displays information about IPv4 BGP routing table entries.

| Syntax            | show ip route                                                                                                    |                                                                                                    |                |                                                  |  |
|-------------------|----------------------------------------------------------------------------------------------------|----------------------------------------------------------------------------------------------------|----------------|--------------------------------------------------|--|
| Parameters        | None                                                                                                    |                                                                                                    |                |                                                  |  |
| Default           | Not configured                                                                                                    |                                                                                                    |                |                                                  |  |
| Command Mode      | <b>EXEC</b>                                                                                                    |                                                                                                    |                |                                                  |  |
| Usage Information | This command displays information about IPv4 BGP routing table entries.                                                                                     |                                                                                                    |                |                                                  |  |
| Example           | OS10# show ip route<br>Codes: C - connected<br>$S - stateic$<br>Gateway of last resort is not set<br>Destination                                            | B - BGP, IN - internal BGP, EX - external BGP<br>0 - OSPF, IA - OSPF inter area, N1 - OSPF NSSA external type 1,<br>$N2$ - OSPF NSSA external type 2, E1 - OSPF external type 1,<br>E2 - OSPF external type 2, $*$ - candidate default,<br>$+$ - summary route, $>$ - non-active route<br>Gateway |                | Dist/Metric                                      |  |
|                   | IN 100.1.1.0/24 via 10.1.1.2<br><sub>B</sub><br>IN 101.1.1.0/24<br>IN 102.1.1.0/24<br>IN 103.1.1.0/24 via 10.1.1.2<br>B.<br>IN 104.1.1.0/24<br><sub>R</sub> | C $10.1.1.0/24$ via $10.1.1.1$<br>via 10.1.1.2<br>via 10.1.1.2<br>via 10.1.1.2                                                                                                    | ethernet1/1/17 | 0/0<br>200/0<br>200/0<br>200/0<br>200/0<br>200/0 |  |
|                   |                                                                                                    |                                                                                                    |                |                                                  |  |

Supported Releases 10.4.2.0 or later

## show ipv6 route

Displays information about IPv6 BGP routing table entries.

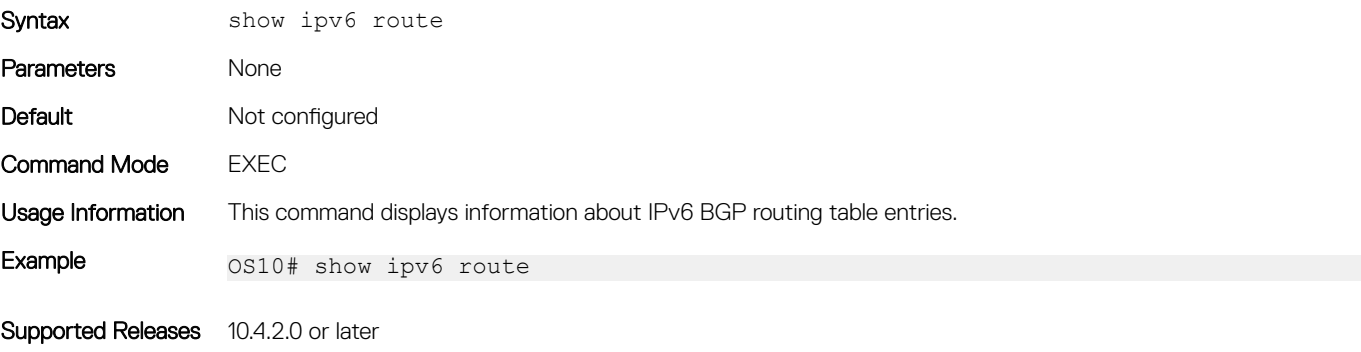

# soft-reconfiguration inbound

Enables soft-reconfiguration for a neighbor.

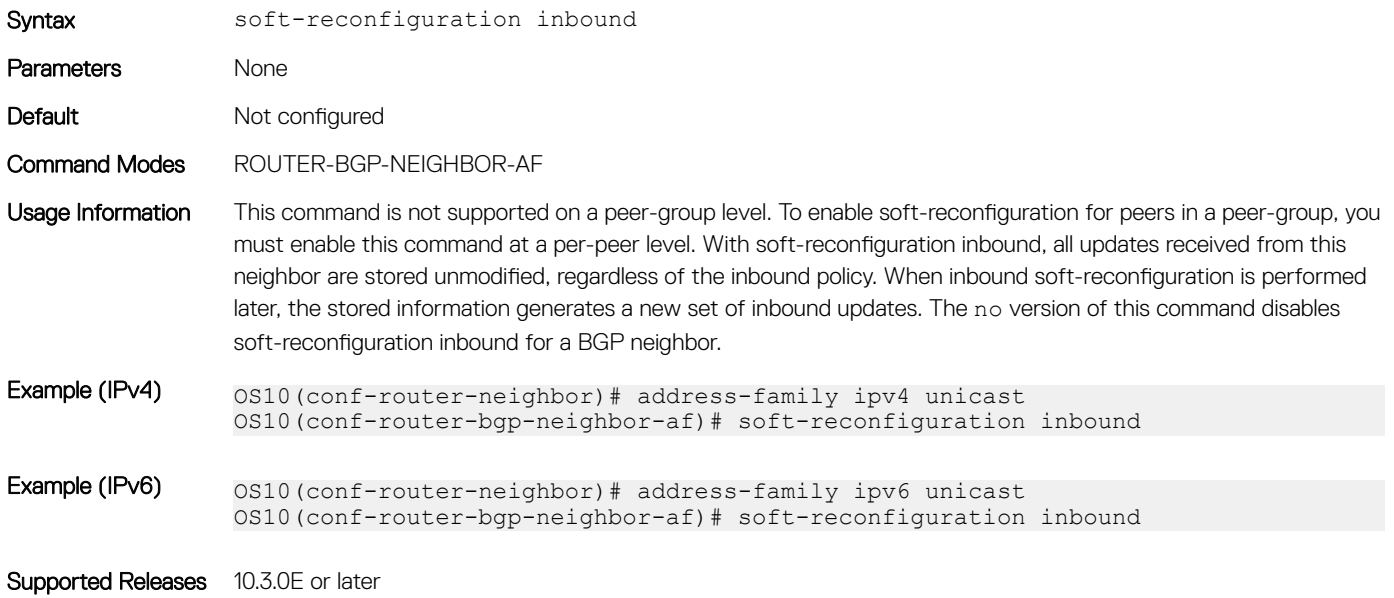

## template

Creates a peer-group template to assign it to BGP neighbors.

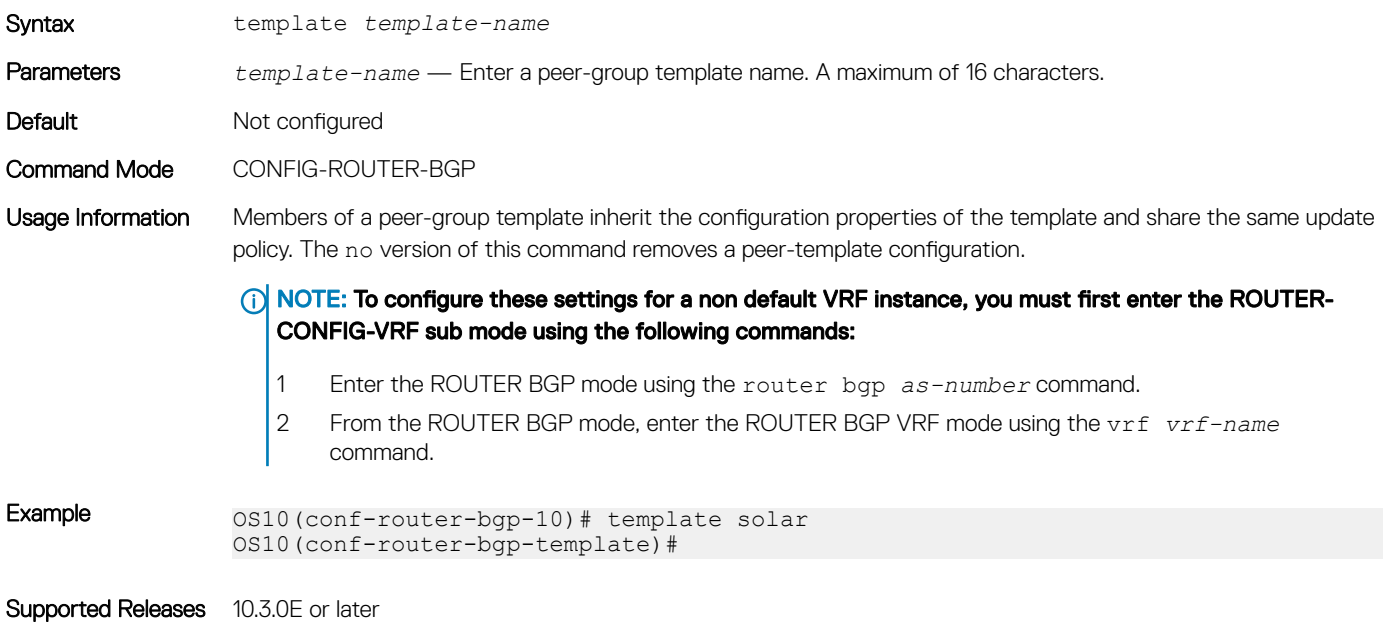

## timers

Adjusts BGP keepalive and holdtime timers.

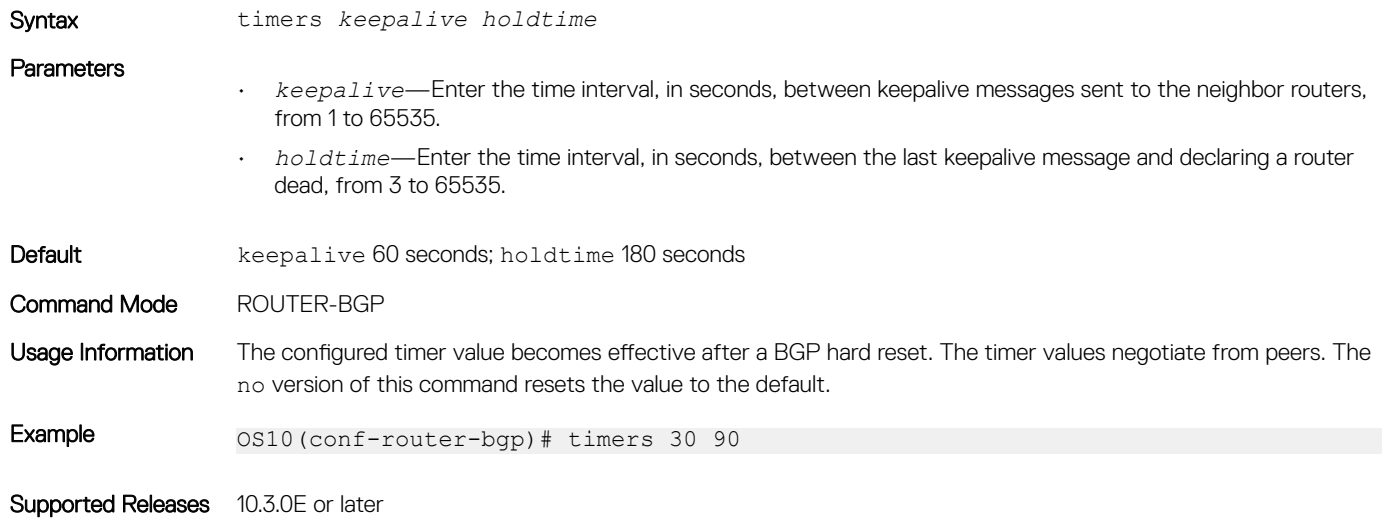

### vrf

Enters the CONFIG-ROUTER-VRF command mode.

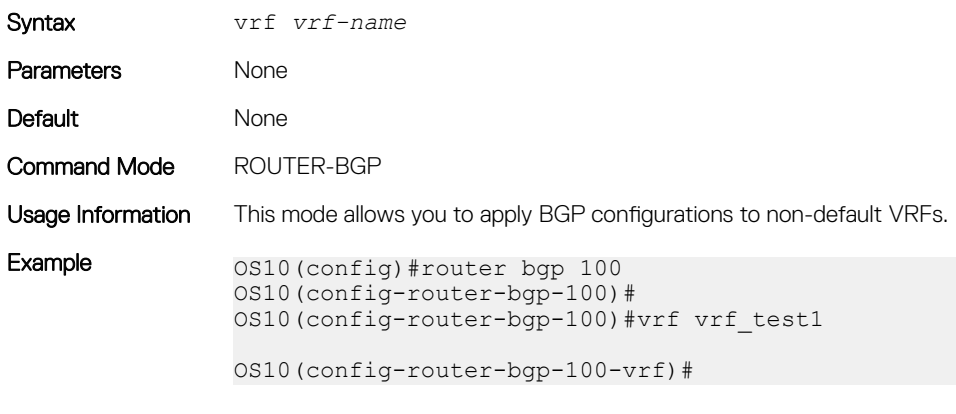

Supported Releases 10.3.0E or later

## weight

Assigns a default weight for routes from the neighbor interfaces.

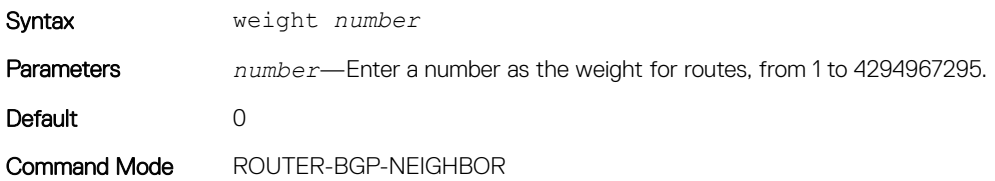

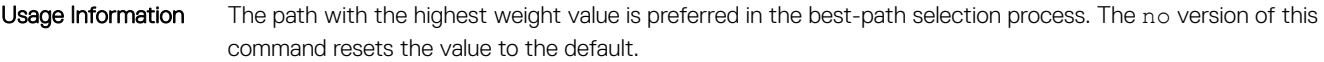

Example 0S10(conf-router-bgp-neighbor)# weight 4096

Supported Releases 10.3.0E or later

# Equal cost multi-path

ECMP is a routing technique where next-hop packet forwarding to a single destination occurs over multiple best paths. When you enable ECMP, OS10 uses a hash algorithm to determine the next-hop. The hash algorithm makes hashing decisions based on values in various packet fields and internal values.

Configure the hash algorithm in CONFIGURATION mode.

hash-algorithm ecmp crc

(i) | NOTE: The S5148F-ON platform supports only the crc hash algorithm.

#### Change hash algorithm

```
OS10(config)# hash-algorithm ecmp crc
```
# Load balancing

To increase bandwidth, traffic is balanced across member links. RTAG7 is a hash algorithm that load balances traffic within a trunk group in a controlled manner. RTAG7 balances traffic to more effectively use member links as traffic gets more diverse.

RTAG7 generates a hash that consists of two parts:

The first part generates from packet headers to identify micro-flows in traffic. By default, all listed parameters are enabled for load balancing except the ingress port.

```
OS10# show load-balance
Load-Balancing Configuration For LAG and ECMP:
                  ----------------------------------------------
IPV4 Load Balancing
IPV6 Load Balancing : Enabled<br>MAC Load Balancing : Enabled
MAC Load Balancing : Enabled<br>TCP-UDP Load Balancing : Enabled
TCP-UDP Load Balancing
Ingress Port Load Balancing : Disabled
IPV4 FIELDS : source-ip destination-ip protocol vlan-id l4-destination-port l4-source-port
IPV6 FIELDS : source-ip destination-ip protocol vlan-id l4-destination-port l4-source-port
MAC FIELDS : source-mac destination-mac ethertype vlan-id
TCP-UDP FIELDS: l4-destination-port l4-source-port
```
• The second part generates from the static physical configuration such as the ingress and egress port numbers.

To generate load balancing based on any parameters, change the hash field using the load-balance command.

### Resilient hashing

To increase bandwidth and for load balancing, traffic distributes across the next hops of an ECMP group or member ports of a port channel. OS10 uses a hash algorithm to determine a hash key. The egress port in a port channel or the next hop in an ECMP group is selected based on the hash key modulo the number of ports in a port channel or next hops in an ECMP group, respectively. When a member link goes down or a new member link is added, the traffic flows remap based on the new hash result.

<span id="page-493-0"></span>In this section, the term, "member link" refers to either a member physical port, in the case of port channels or next hop in the case of ECMP groups.

With resilient hashing, when a member link goes down, the existing flows are not affected; they do not remap. Resilient hashing reassigns the traffic from the failed link to another member link without remapping the other existing flows. However, minimal re-mapping occurs when a new member link is added.

Resilient hashing is supported both for Port Channels and Equal Cost MultiPath Groups (ECMP). Resilient hashing is a global configuration. You can configure resilient hashing for both port channels and ECMP independently.

#### **G** | NOTE:

- Resilient hashing is supported only on certain platforms.
- The flow-map table always has an even number of entries.

To enable resilient hashing for Port Channels or ECMP groups, use the following commands in CONFIGURATION mode:

OS10(config)# enhanced-hashing resilient-hashing ecmp OS10(config)# enhanced-hashing resilient-hashing lag

#### Supported platforms

The following table lists the platforms that support resilient hashing.

#### Table 18. Supported platforms for resilient hashing feature

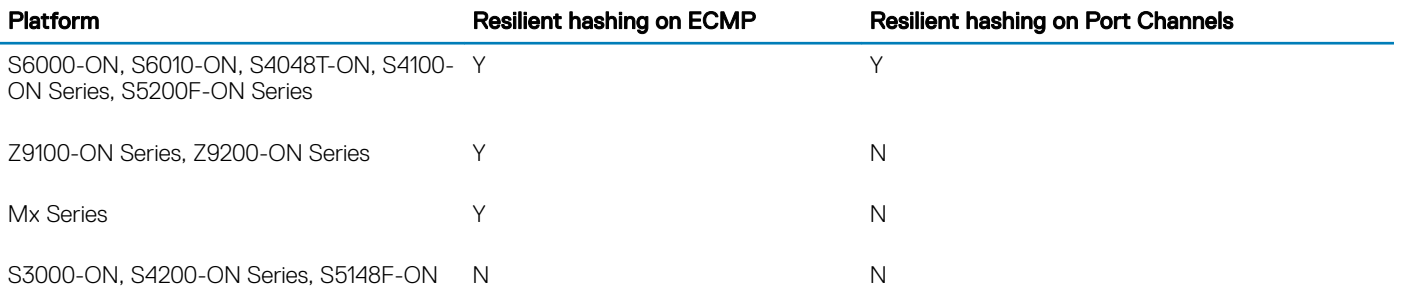

### **Examples**

### Normal traffic flow without resilient hashing

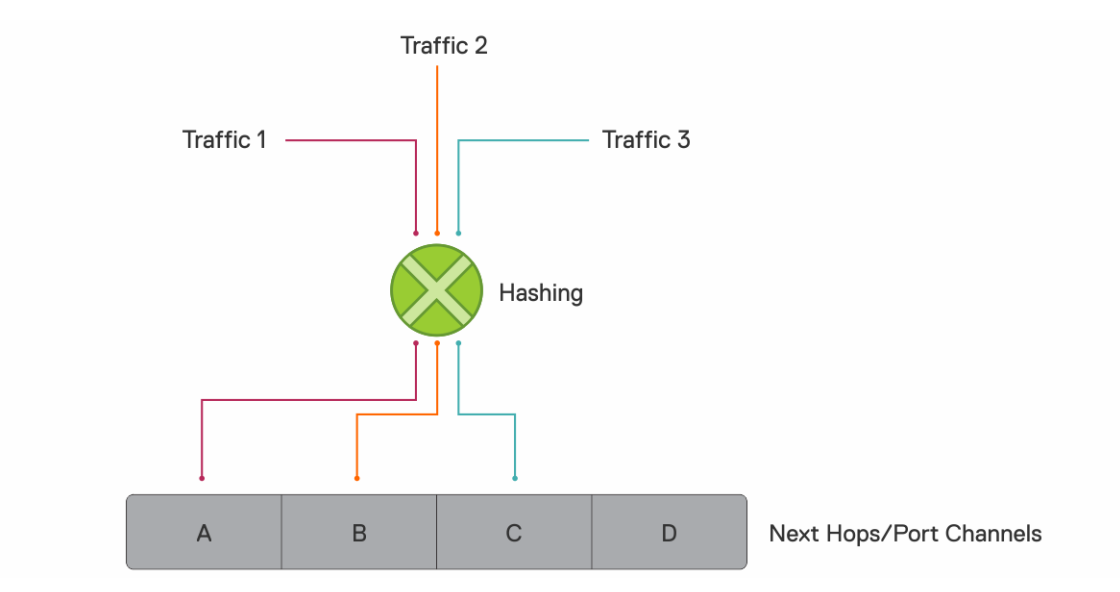

### Traffic flow with resilient hashing enabled

When you enable resilient hashing for ECMP groups, the flow-map table is created with 64 paths (the OS10 default maximum number of ECMP paths) and traffic is equally distributed. In the following example, traffic 1 maps to next hop 'A'; traffic 2 maps to next hop 'C'; and traffic 3 maps to next hop 'B.'

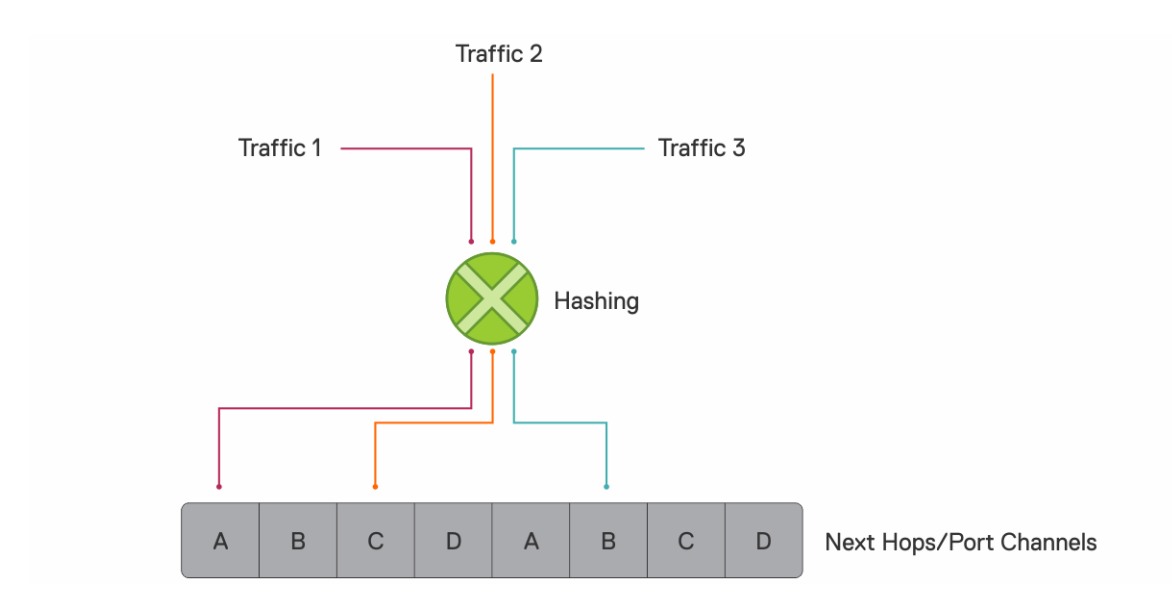

#### Member link goes down

In the following example, if member link D goes down, resilient hashing distributes the traffic intended for member link D to A and B. The existing 1, 2, and 3 traffic is not disturbed.

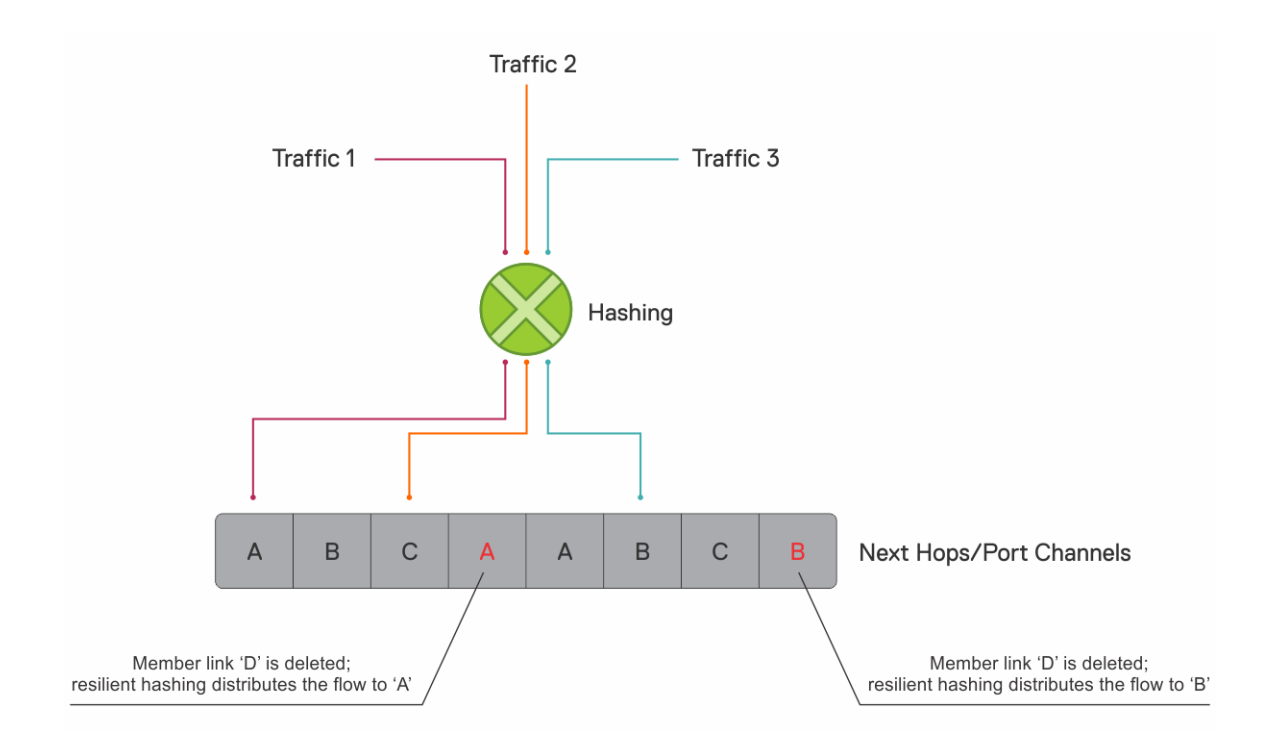

### Member link is added

However, when a new member link is added, resilient hashing completes minimal remapping for better load balancing, as shown:

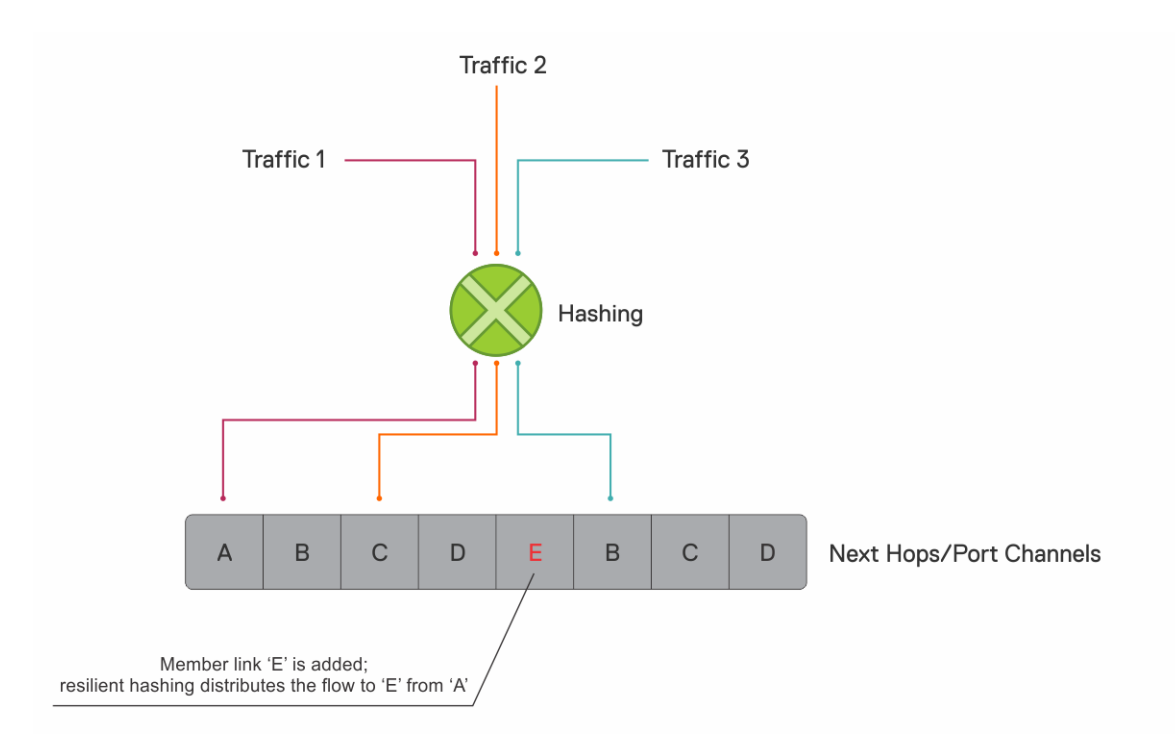

### Important notes

• Resilient hashing on port channels applies only for unicast traffic.

• For resilient hashing on ECMP groups, the ECMP path must be in multiples of 64. Before you enable resilient hashing, ensure that the maximum ECMP path is set to a multiple of 64. You can configure this value using the ip ecmp-group maximum-paths command.

# Maximum ECMP groups and paths

The maximum number of ECMP groups supported on the switch depends on the maximum ECMP paths configured on the switch. To view the maximum number of ECMP groups and paths, use the show ip ecmp-group details command.

```
OS10# show ip ecmp-group details
Maximum Number of ECMP Groups : 256
Maximum ECMP Path per Group : 64
Next boot configured Maximum ECMP Path per Group : 64
```
The default value for the maximum number of ECMP paths per group is 64. This value is configurable and you can configure a maximum of up to 128 ECMP paths per group.

The Maximum ECMP Path per Group is the current value configured in the hardware. The Next boot configured Maximum ECMP Path per Group is the value that is configured for maximum ECMP path and will take effect after the next reboot.

You can increase or decrease the maximum number of ECMP groups using the ip ecmp-group maximum-paths *number* command. The number of ECMP groups is inversely proportional to the number of ECMP paths.

To configure maximum paths per ECMP route:

```
OS10# configure terminal
OS10(config)# ip ecmp-group maximum-paths 10
OS10(config)# exit
OS10# write memory
OS10# reload
```
# ECMP commands

### enhanced-hashing

Ensures that existing traffic flows are not remapped when a member link goes down.

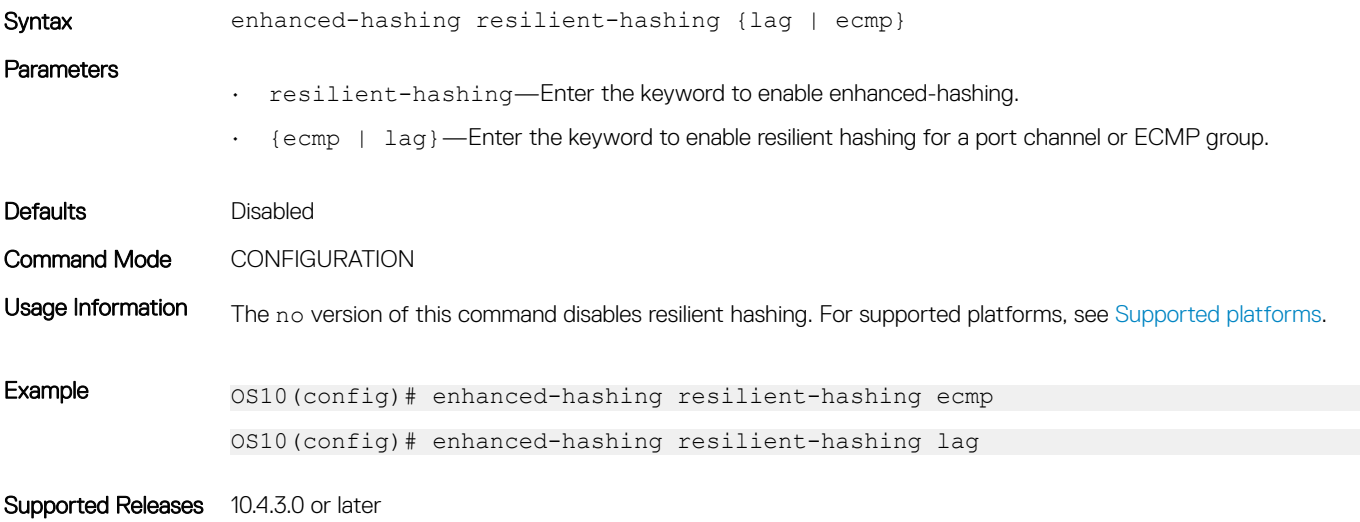

# hash-algorithm

Changes the hash algorithm that distributes traffic flows across ECMP paths and the link aggregation group (LAG).

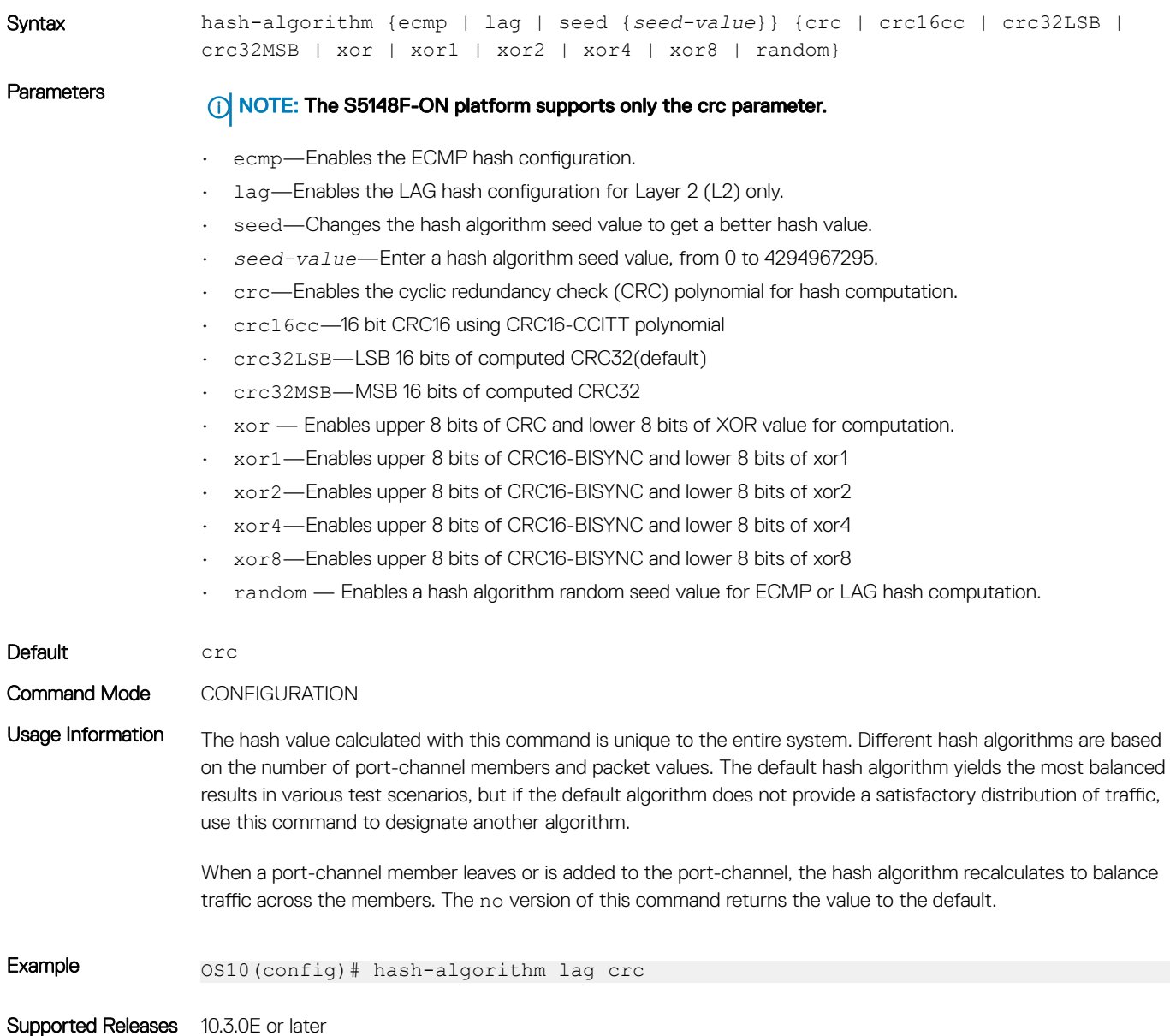

## ip ecmp-group maximum-paths

Configures the maximum number of ECMP paths per route.

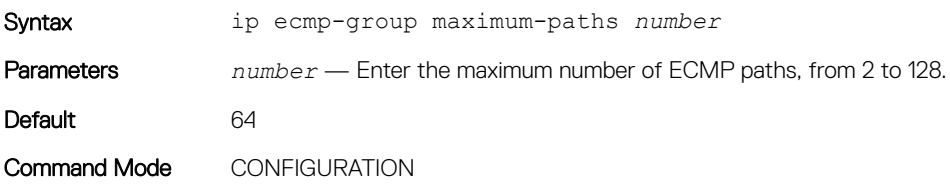

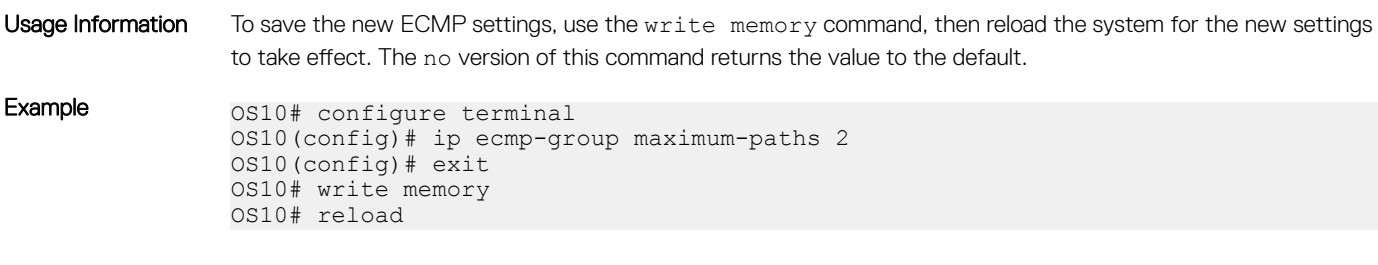

Supported Releases 10.4.3.0 or later

## link-bundle-utilization trigger-threshold

Configures a threshold value to trigger traffic monitoring distribution on an ECMP link bundle.

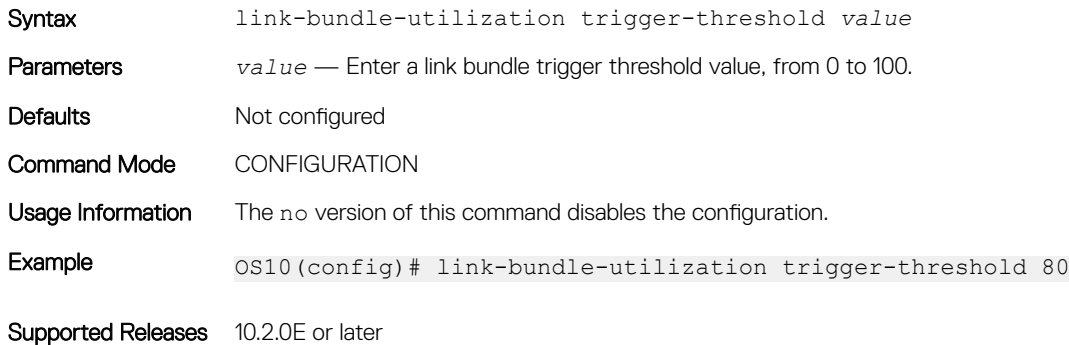

## load-balancing

Distributes or load balances incoming traffic using the default parameters in the hash algorithm.

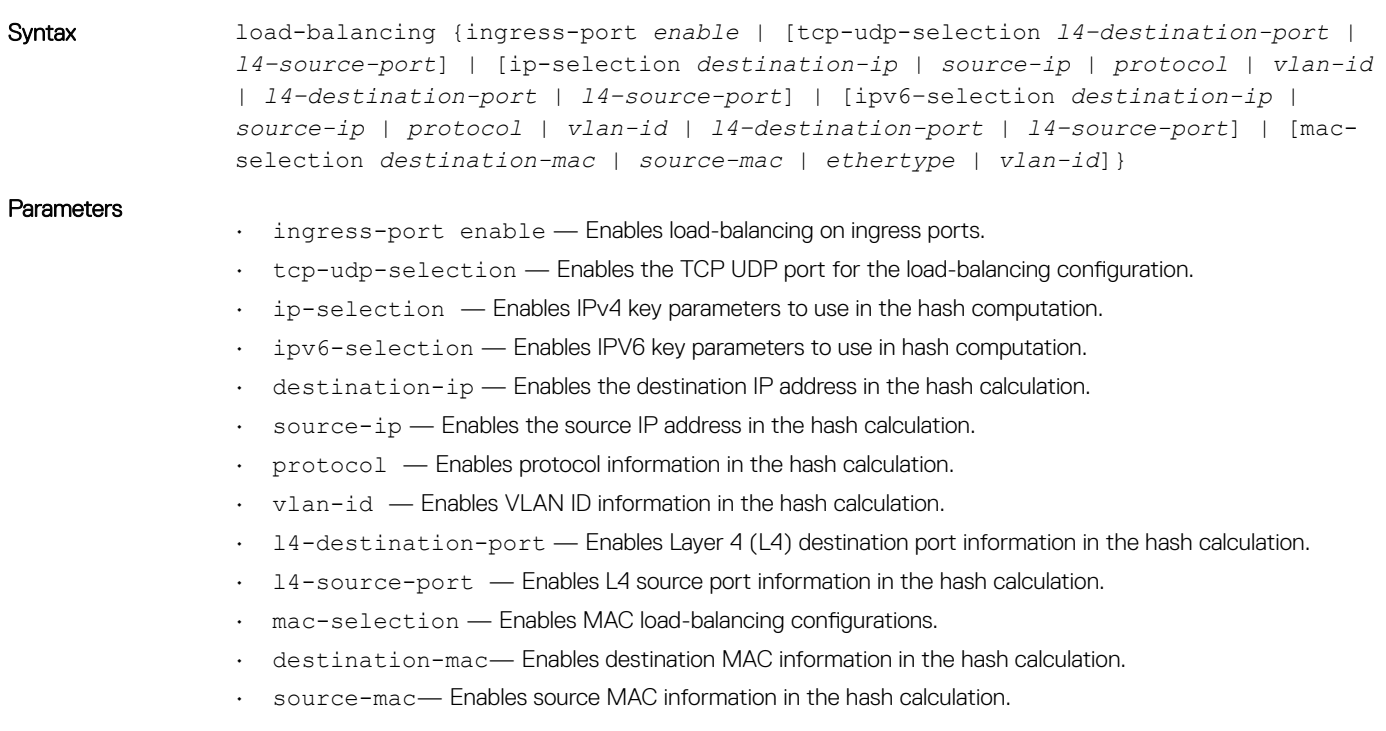

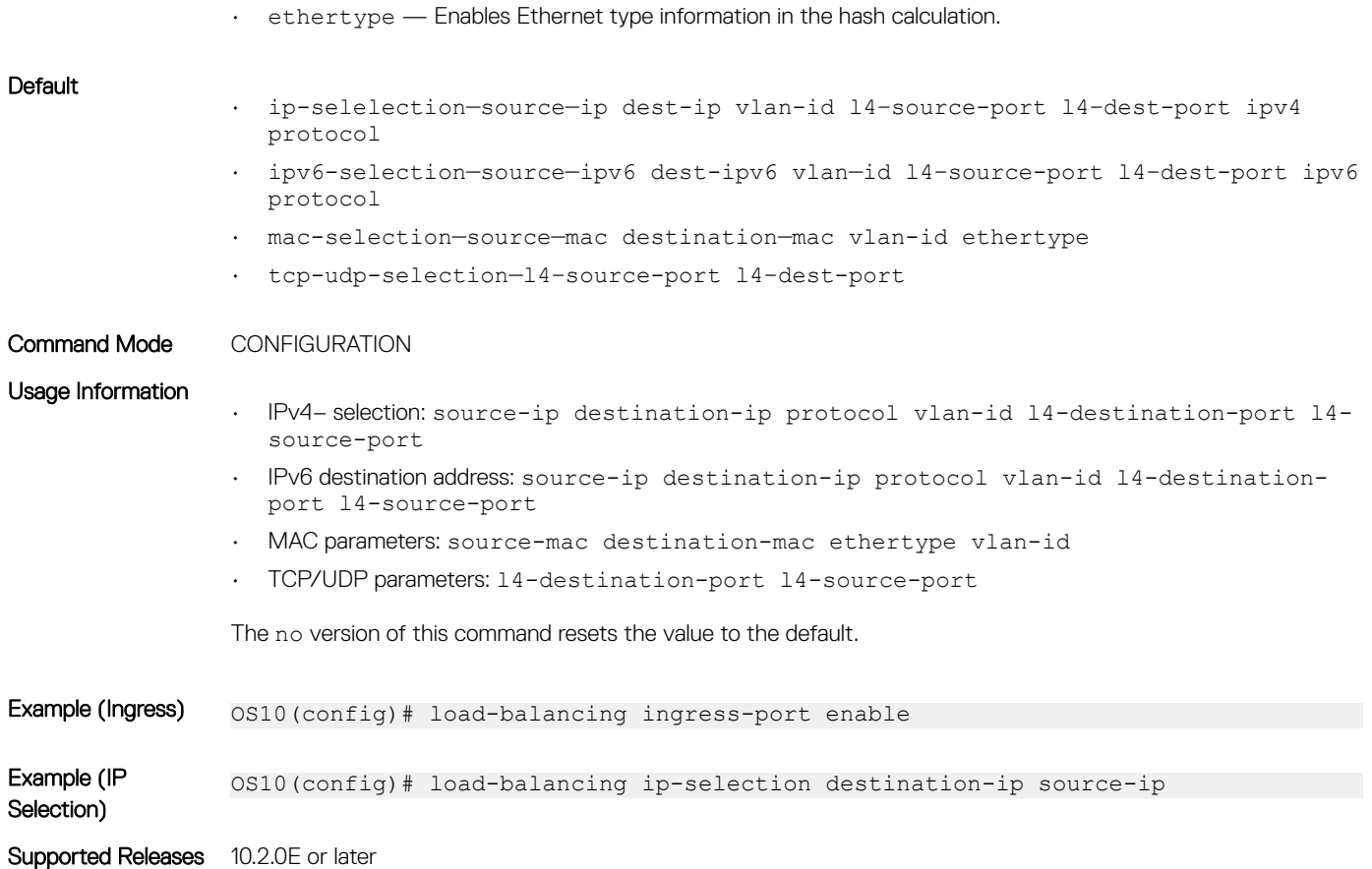

## show enhanced-hashing resilient-hashing

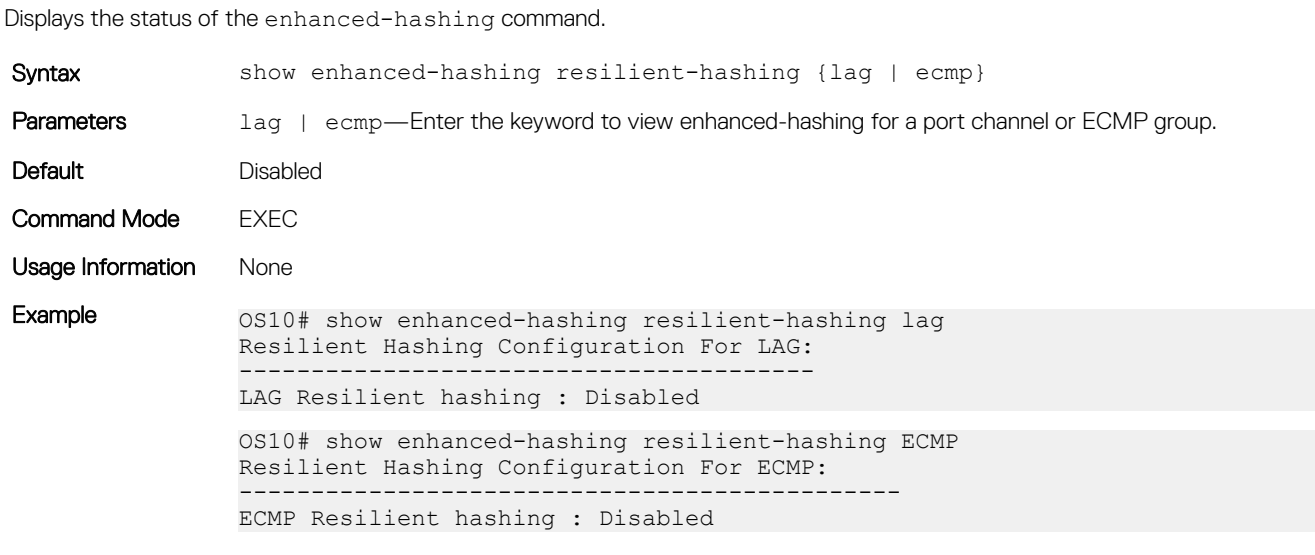

Supported Releases 10.4.3.0 or later

## show hash-algorithm

Displays hash-algorithm information.

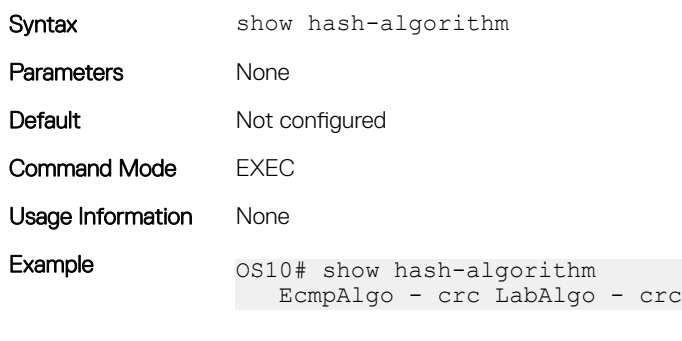

Supported Releases 10.3.0E or later

## show ip ecmp-group details

Displays the number of ECMP groups and paths.

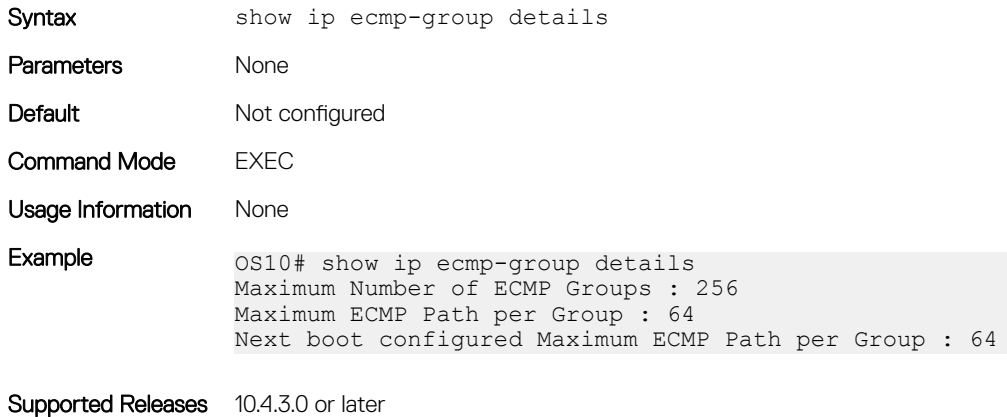

### show load-balance

Displays the global traffic load-balance configuration.

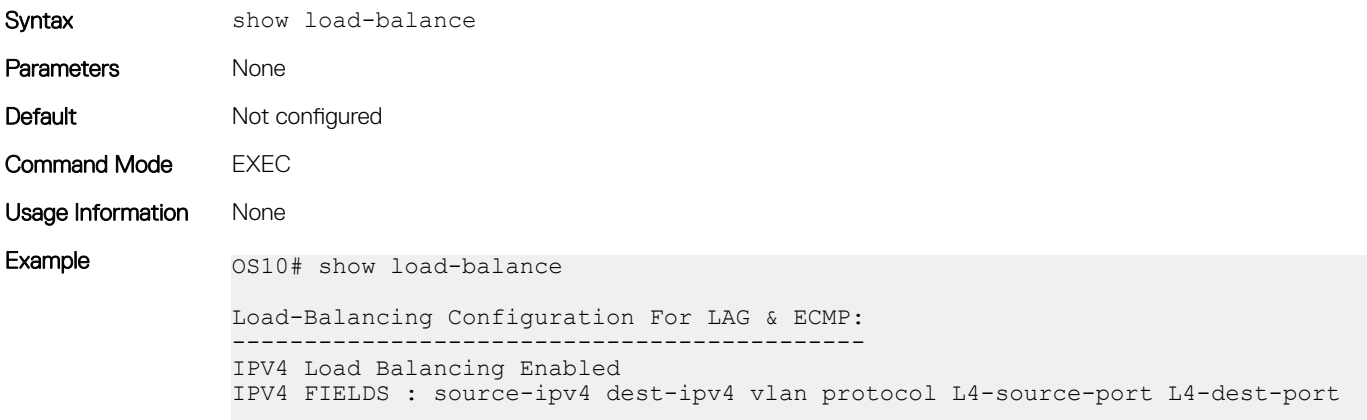

```
IPV6 Load Balancing Enabled
                IPV6 FIELDS : source-ipv6 dest-ipv6 vlan protocol L4-source-port L4-dest-port
                Mac Load Balancing Enabled
                MAC FIELDS : source-mac dest-mac vlan ethertype
                mac-in-mac header based hashing is disabled
                TcpUdp Load Balancing Enabled
Supported Releases 10.3.0E or later
```
# IPv4 routing

OS10 supports IPv4 addressing including variable-length subnetting mask (VLSM), Address Resolution Protocol (ARP), static routing, and routing protocols. With VLSM, you can configure one network with different masks. You can also use supernetting, which increases the number of subnets. You can add a mask to the IP address to separate the network and host portions of the IP address to add a subnet.

You need to configure IPv4 routing for IP hosts to communicate with one another in the same network, or in different networks.

# Assign interface IP address

You can assign primary and secondary IP addresses to a physical or logical interface to enable IP communication between the system and hosts connected to a specific interface. Assign one primary address and secondary IP addresses to each interface. By default, all ports are in the default VLAN—VLAN 1.

Enter the interface type information to assign an IP address in CONFIGURATION mode.

interface *interface*

- ethernet—Physical interface
- port-channel—Port-channel ID number
- vlan—VLAN ID number
- loopback—Loopback interface ID
- mgmt—Management interface
- 2 Enable the interface in INTERFACE mode. no shutdown
- 3 Remove the interface from the default VLAN in INTERFACE mode. no switchport
- 4 Configure a primary IP address and mask on the interface in INTERFACE mode.
	- ip address *ip-address mask* [secondary]
		- *ip-address mask*—Enter the IP address in dotted decimal format—A.B.C.D. and mask in slash prefix-length format (/24).
		- secondary—Enter a secondary backup IP address for the interface.

#### Assign interface IP address to interface

```
OS10(config)# interface ethernet 1/1/1
OS10(conf-if-eth1/1/4)# no shutdown
OS10(conf-if-eth1/1/4)# no switchport
OS10(conf-if-eth1/1/4)# ip address 10.10.1.4/8
```
#### View interface configuration

```
OS10# show interface ethernet 1/1/1
Ethernet 1/1/1 is up, line protocol is up
Hardware is Dell EMC Eth, address is 00:0c:29:98:1b:79
     Current address is 00:0c:29:98:1b:79
Pluggable media present, QSFP+ type is QSFP+ 40GBASE CR 1.0M
```

```
 Wavelength is 64
     SFP receive power reading is 0.0
Interface index is 16866084
Internet address is not set
Mode of IPv4 Address Assignment: not set
MTU 1532 bytes
LineSpeed 40G, Auto-Negotiation on
Flowcontrol rx off tx off
ARP type: ARPA, ARP Timeout: 60
Last clearing of "show interface" counters: 3 weeks 1 day 23:12:50
Queuing strategy: fifo
Input statistics:
      0 packets, 0 octets
      0 64-byte pkts, 0 over 64-byte pkts, 0 over 127-byte pkts
      0 over 255-byte pkts, 0 over 511-byte pkts, 0 over 1023-byte pkts
      0 Multicasts, 0 Broadcasts, 0 Unicasts
 0 runts, 0 giants, 0 throttles
 0 CRC, 0 overrun, 0 discarded
Output statistics:
      0 packets, 0 octets
      0 64-byte pkts, 0 over 64-byte pkts, 0 over 127-byte pkts
      0 over 255-byte pkts, 0 over 511-byte pkts, 0 over 1023-byte pkts
      0 Multicasts, 0 Broadcasts, 0 Unicasts
     0 throttles, 0 discarded, 0 Collisions, 0 wreddrops
Rate Info(interval 299 seconds):
      Input 0 Mbits/sec, 0 packets/sec, 0% of line rate
     Output 0 Mbits/sec, 0 packets/sec, 0% of line rate
Time since last interface status change: 3 weeks 1 day 20:54:37
```
## **Configure static routing**

You can configure a manual or static route for open shortest path first (OSPF).

• Configure a static route in CONFIGURATION mode.

```
ip route ip-prefix/mask {next-hop | interface interface [route-preference]}
```
- *ip-prefix*—IPv4 address in dotted decimal in A.B.C.D format.
- *mask*—Mask in slash prefix-length format (/X).
- *next-hop*—Next-hop IP address in dotted decimal in A.B.C.D format.
- *interface*—Interface type with the node/slot/portinformation
- *route-preference*—(Optional) Route-preference range, from 1 to 255.

#### Configure static routes

OS10(config)# ip route 200.200.200.0/24 10.1.1.2

#### View configured static routes

```
OS10# show ip route static
Codes: C - connected
S - static
       B - BGP, IN - internal BGP, EX - external BGP
       O - OSPF,IA - OSPF inter area, N1 - OSPF NSSA external type 1,
       N2 - OSPF NSSA external type 2, E1 - OSPF external type 1,
      E2 - OSPF external type 2, > - non-active route
Gateway of last resort is not set
Destination Gateway Dist/Metric Last Change
------------------------------------------------------------------
S 200.200.200.0/24 via 10.1.1.2 ethernet1/1/1 0/0 00:00:03
```
OS10 installs a static route if the next hop is on a directly connected subnet. A next-hop that is not on the directly connected subnet which recursively resolves to a next-hop on the interface's configured subnet also automatically configures. For example, if interface

ethernet 1/1/5 has IP address on subnet 100.0.0.0/8, and if 10.1.1.0/24 recursively resolves to 100.1.1.1, the system installs the static route:

- When the interface goes down, OS10 withdraws the route.
- When the interface comes up, OS10 reinstalls the route.
- When the recursive resolution is *broken*, OS10 withdraws the route.
- When the recursive resolution is satisfied, OS10 reinstalls the route.

## Address Resolution Protocol

Address Resolution Protocol (ARP) runs over Ethernet and enables end stations to learn the MAC addresses of neighbors on an IP network. Using ARP, OS10 automatically updates the *ARP cache* table that maps the MAC addresses to their corresponding IP addresses. The *ARP cache* enables dynamically learned addresses to be removed after a time period you configure.

#### Configure static ARP entries

You can manually configure static entries in the ARP mapping table. Dynamic ARP is vulnerable to spoofing. To avoid spoofing, configure static entries. Static entries take precedence over dynamic ARP entries.

1 Configure an IP address and MAC address mapping for an interface in INTERFACE mode.

ip arp *ip-address mac address*

- *ip-address*—IP address in dotted decimal format in A.B.C.D format.
- *mac address*—MAC address in nnnn.nnnn.nnnn format

These entries do not age, and you can only remove them manually. To remove a static ARP entry, use the no arp ip-address command.

#### Configure static ARP entries

```
OS10(config)# interface ethernet 1/1/6
OS10(conf-if-eth1/1/6)# ip arp 10.1.1.5 08:00:20:b7:bd:32
```
#### View ARP entries

```
OS10# show ip arp interface ethernet 1/1/6
       Hardware address Interface Bgress Interface
--------------------------------------------------------------
10.1.1.5 08:00:20:b7:bd:32 ethernet1/1/6 ethernet1/1/6
```
## IPv4 routing commands

### clear ip arp

Clears the dynamic ARP entries from a specific interface or optionally delete (no-refresh) ARP entries from the content addressable memory (CAM).

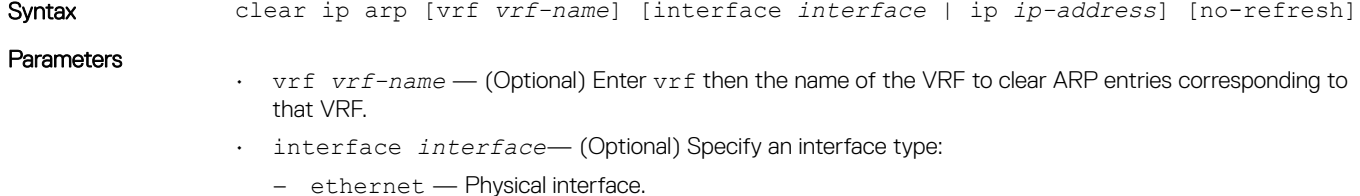
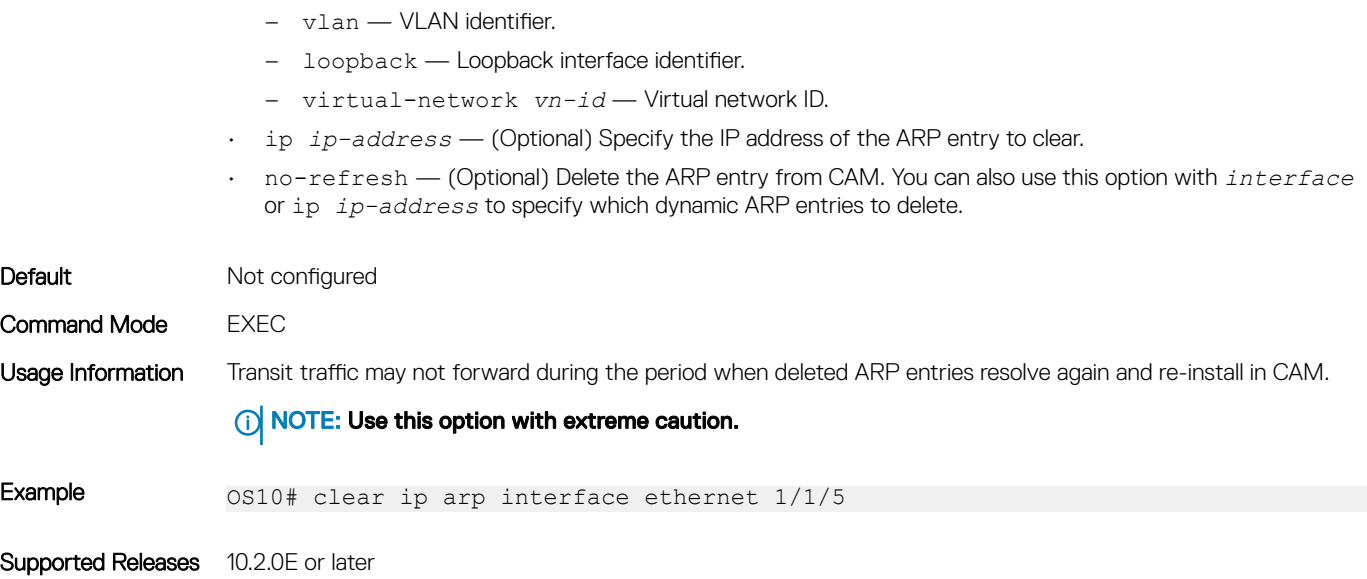

– port-channel — Port-channel identifier.

# clear ip route

Clears the specified routes from the IP routing table.

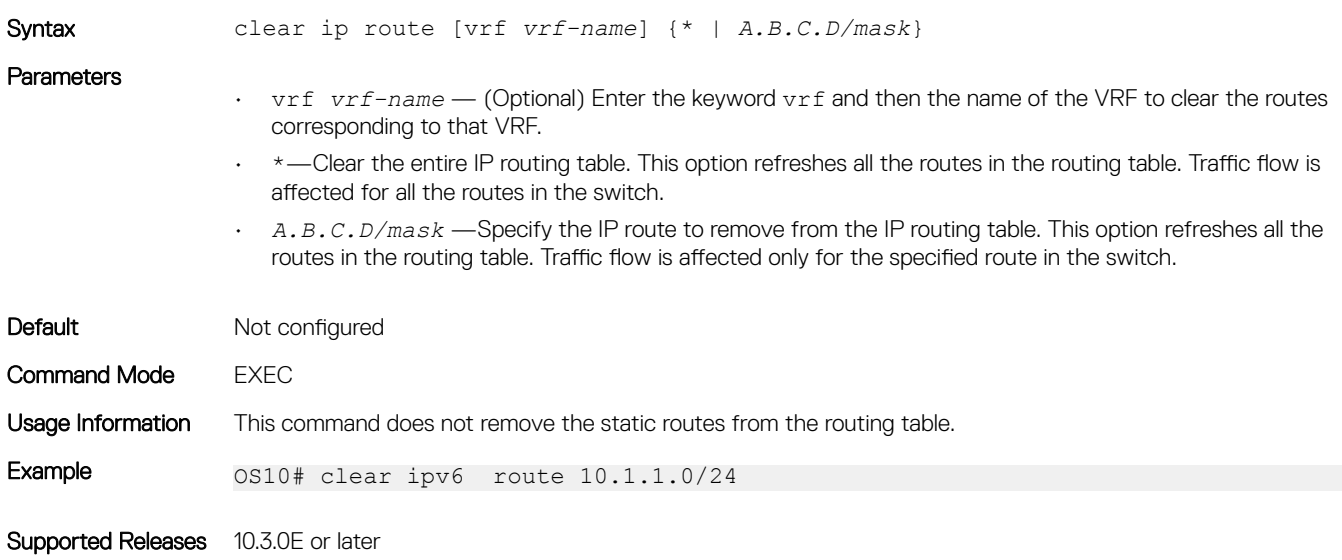

# ip address

Configure the IP address to an interface.

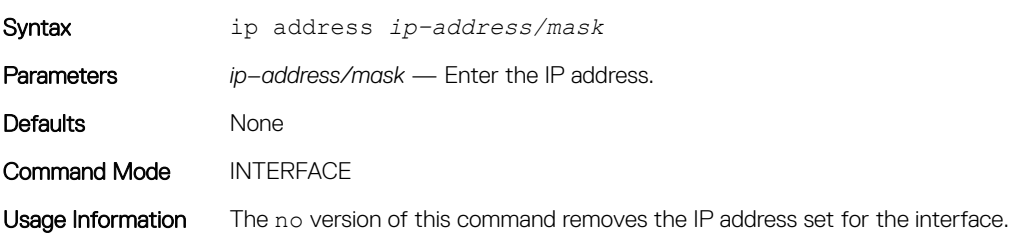

Example 0S10(config)# interface ethernet  $1/1/1$ OS10(conf-if-eth1/1/1)# ip address 10.1.1.0/24

Supported Releases 10.3.0E or later

### ip address dhcp

Enables DHCP client operations on the interface.

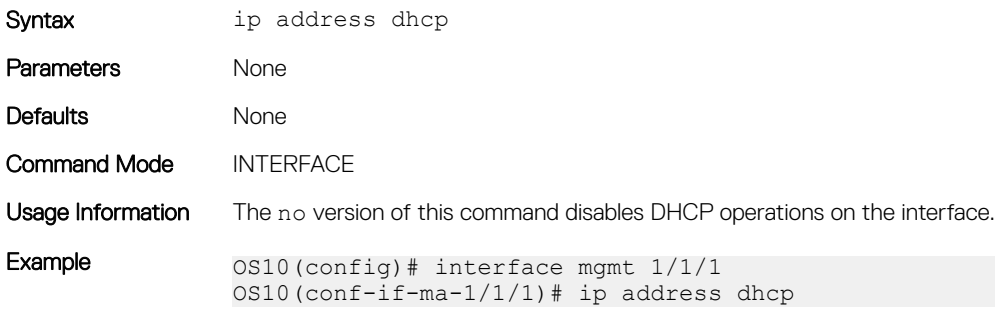

Supported Releases 10.3.0E or later

### ip arp

Configures static ARP and maps the IP address of the neighbor to a MAC address.

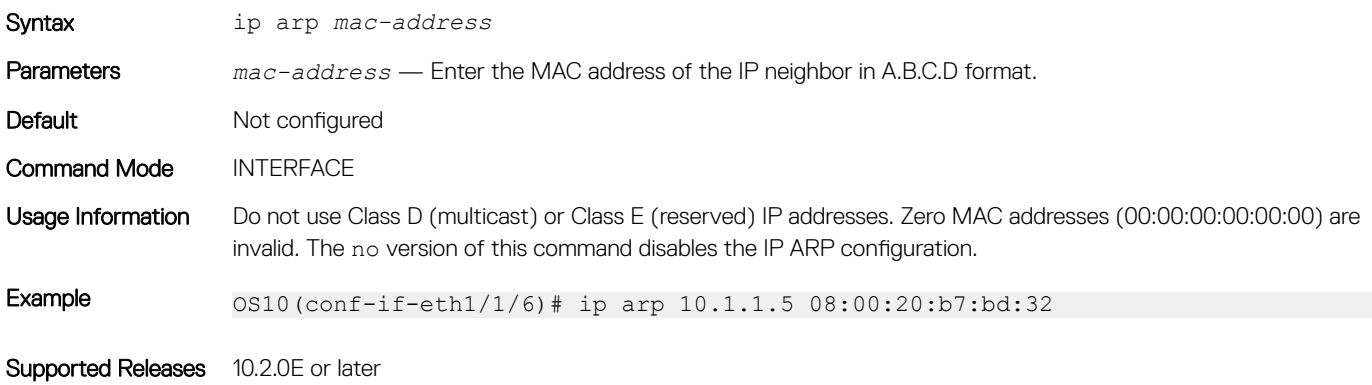

### ip arp gratuitous

Enables an interface to receive or send gratuitous ARP requests and updates.

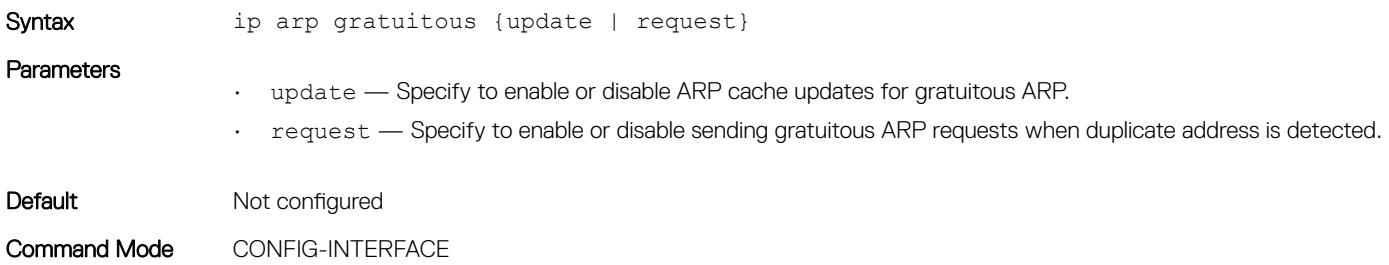

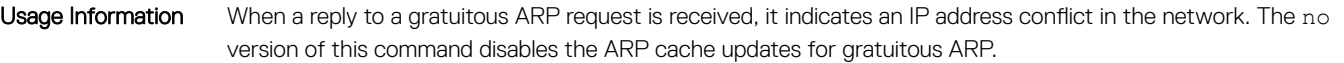

Example 60 0S10(conf-if-eth1/1/6)# ip arp gratuitous update OS10(conf-if-eth1/1/6)# ip arp gratuitous request

Supported Releases 10.2.0E or later

### ip route

Assigns a static route on the network device.

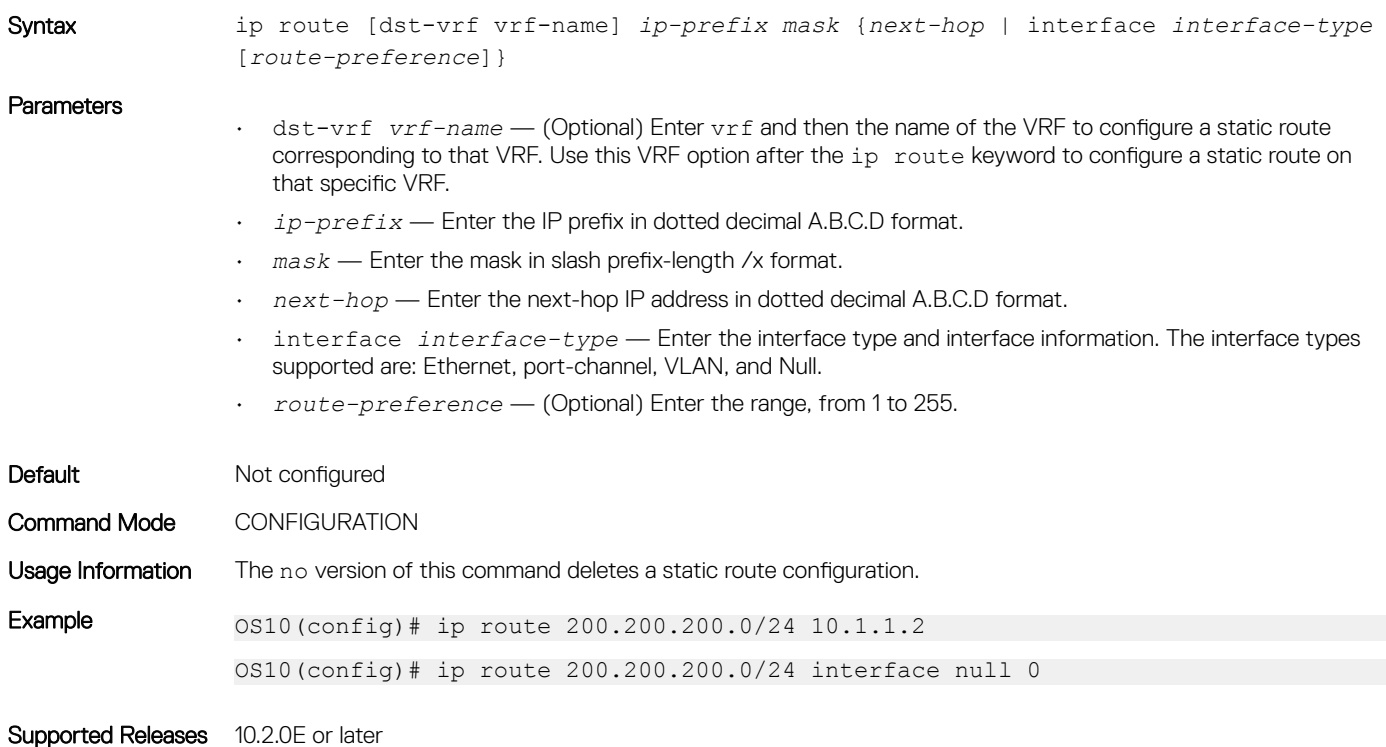

show ip arp

Displays the ARP table entries for a specific IP address or MAC address, static, dynamic, and a summary of all ARP entries.

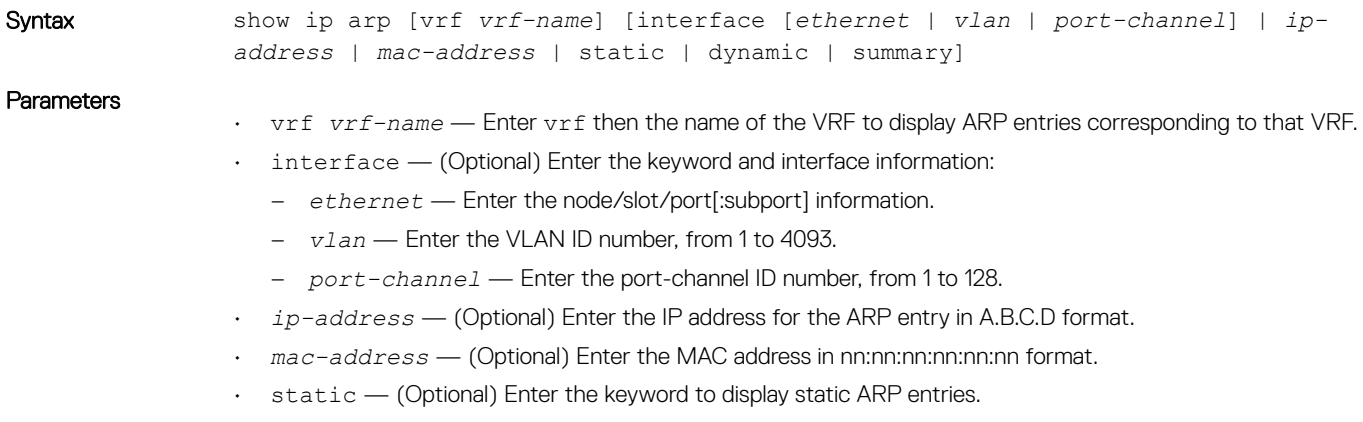

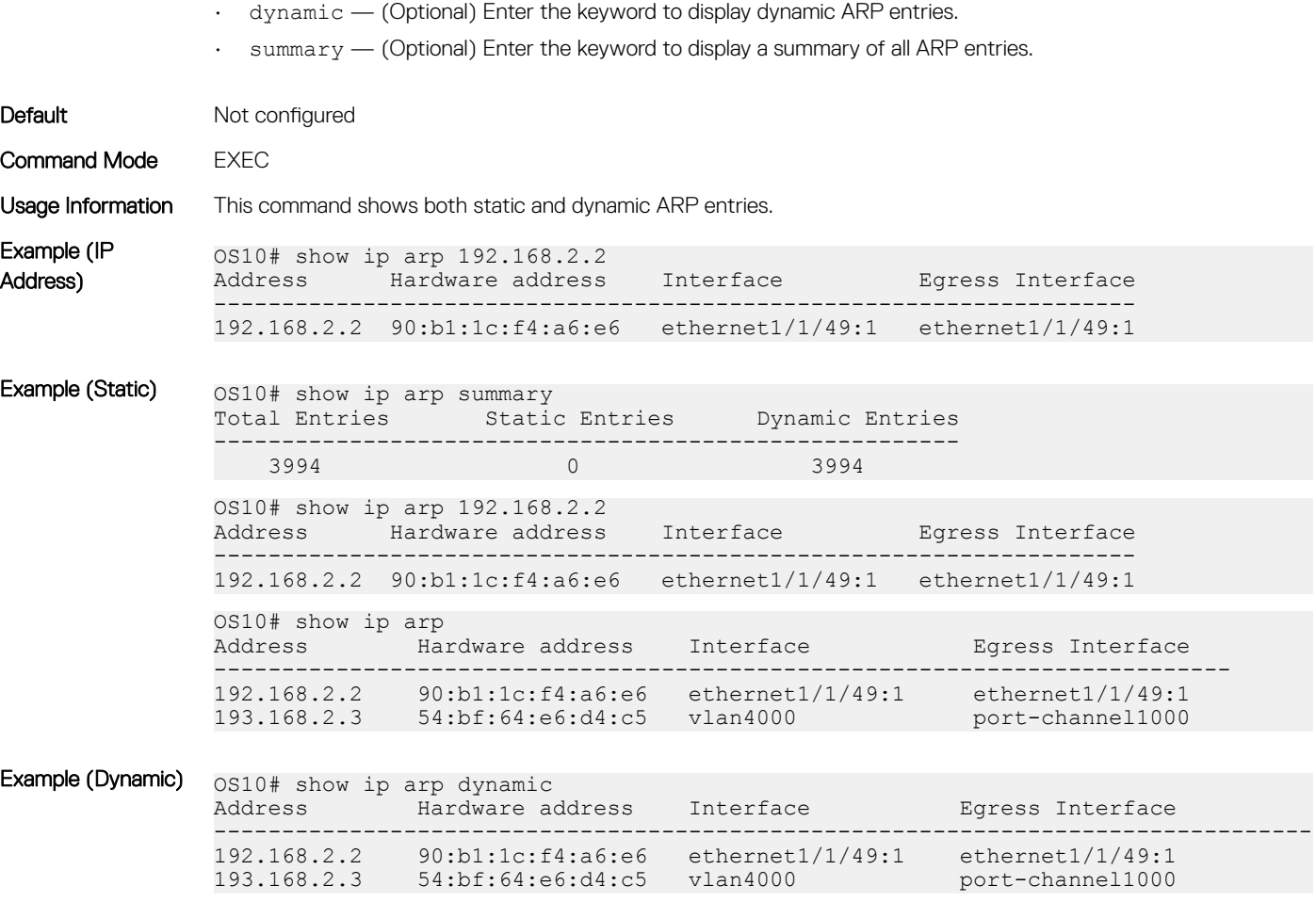

Supported Releases 10.2.0E or later

### show ip route

Displays IP route information.

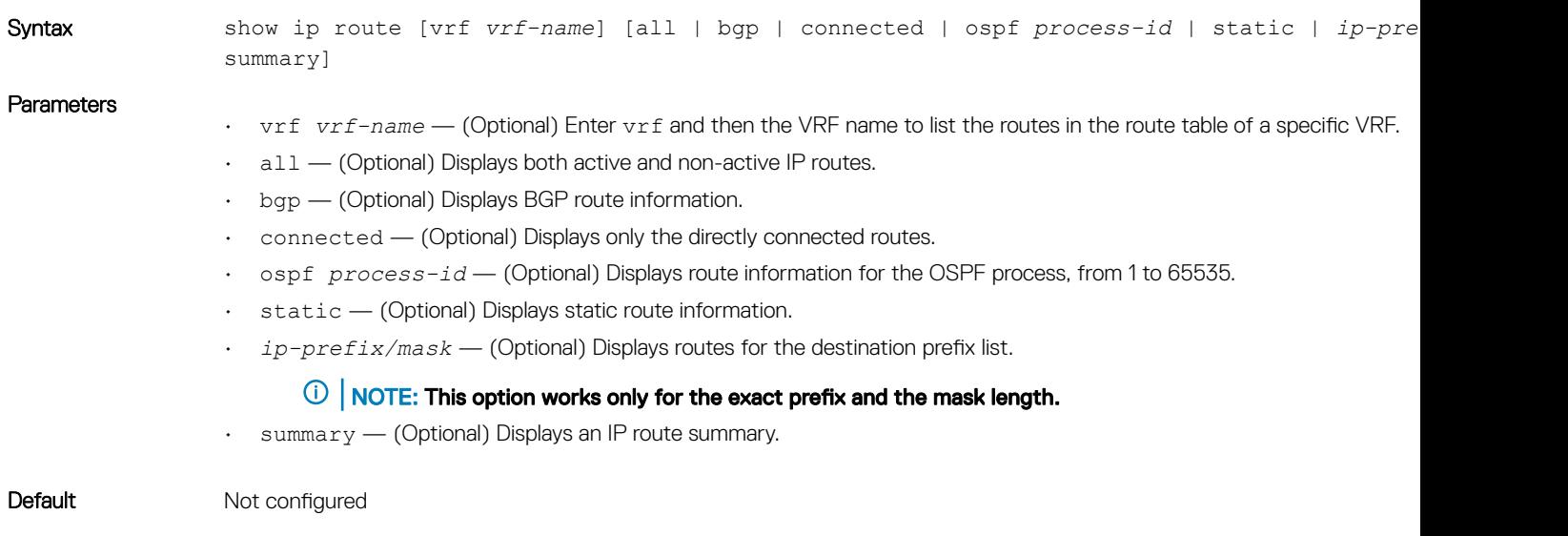

```
Command Mode EXEC
Usage Information None
Example 0S10# show ip route
                 Codes: C - connected
                 S - static
                         B - BGP, IN - internal BGP, EX - external BGP
                         O - OSPF, IA - OSPF inter area, N1 - OSPF NSSA external type 1,
                        N2 - OSPF NSSA external type 2, E1 - OSPF external type 1,
                        E2 - OSPF external type 2, > - non-active route
                 Gateway of last resort is not set<br>Destination Gateway
                                                            Dist/Metric Last Change
                 ------------------------------------------------------------------
                  C 10.1.1.0/24 via 10.1.1.1 vlan100 0/0 01:16:56<br>B EX 10.1.2.0/24 via 10.1.2.1 vlan101 20/0 01:16:56
                  B EX 10.1.2.0/24 via 10.1.2.1 vlan101 20/0<br>0 10.1.3.0/24 via 10.1.3.1 vlan102 110/2
                                       via 10.1.3.1 vlan102 110/2 01:16:56<br>via 10.1.4.1 vlan103 200/0 01:16:56
                  B IN 10.1.4.0/24 via 10.1.4.1 vlan103
                 OS10(config)# do show ip route vrf VRF1
                 Codes: C - connected
                 S - static
                 B - BGP, IN - internal BGP, EX - external BGP
                 O - OSPF, IA - OSPF inter area, N1 - OSPF NSSA external type 1,
                 N2 - OSPF NSSA external type 2, E1 - OSPF external type 1,
                 E2 - OSPF external type 2, * - candidate default,
                 + - summary route, > - non-active route
                 Gateway of last resort is not set
                 Destination Gateway Dist/Metric Last Change
                 ----------------------------------------------------------------------------------------------------
                 C 120.0.0.0/24 via 120.0.0.1 ethernet1/1/1 0/0 00:00:57
                 S 160.0.0.0/24 via 120.0.0.2 ethernet1/1/1 1/0 00:00:04
                 OS10(config)# do show ip route vrf VRF2
                 Codes: C - connected
                 S - static
                 B - BGP, IN - internal BGP, EX - external BGP
                 O - OSPF, IA - OSPF inter area, N1 - OSPF NSSA external type 1,
                 N2 - OSPF NSSA external type 2, E1 - OSPF external type 1,
                 E2 - OSPF external type 2, * - candidate default,
                 + - summary route, > - non-active route
                 Gateway of last resort is not set
                 Destination Gateway Dist/Metric Last Change
                 ----------------------------------------------------------------------------------------------------
                 C 140.0.0.0/24 via 140.0.0.1 ethernet1/1/2 0/0 00:01:54<br>B IN 160.0.0.0/24 via 120.0.0.2 200/0 00:01:02 00:00:02
                 B IN 160.0.0.0/24 via 120.0.0.2 200/0
```
Supported Releases 10.2.0E or later

# IPv6 routing

OS10 supports IPv6 routing and addressing, including the Neighbor Discovery Protocol (NDP), stateless IPv6 address autoconfiguration, and stateful IPv6 address configuration. Configure IPv6 routing for IP hosts to communicate with one another in the same network, or in different networks.

NOTE: OS10 does not support Routing Information Protocol Next Generation (RIPNG).

# Enable or disable IPv6

By default:

• IPv6 forwarding is enabled on physical Ethernet interfaces, VLANs, and port groups. IPv6 forwarding is disabled only when you enable IPv6 address autoconfiguration on an interface and set it in host mode using the ipv6 address autoconfig command.

• IPv6 forwarding is permanently disabled on the management Ethernet interface so that it remains in Host mode and does not operate as a router regardless of the ipv6 address autoconfig setting.

If necessary, you can manually disable IPv6 processing on an interface so that the configured IPv6 addresses do not take effect. The IPv6 addresses take effect again when you re-enable IPv6.

If you disable IPv6 and configure a Layer (L2) interface in Layer (L3) mode, IPv6 is not automatically re-enabled on the interface. You must manually re-enable it.

A link-local address automatically generates when you re-enable IPv6 on an interface with the ipv6 enable command.

#### Disable and enable IPv6

```
OS10(config)# interface ethernet 1/1/8
OS10(conf-if-eth1/1/8)# ipv6 address 2111:dddd:0eee::22/64
OS10(conf-if-eth1/1/8)# no ipv6 address autoconfig
OS10(conf-if-eth1/1/8)# no ipv6 enable
OS10(conf-if-eth1/1/8)# ipv6 enable
```
#### Display IPv6 status

```
OS10# show interface ethernet 1/1/20
Ethernet 1/1/20 is up, line protocol is up
Hardware is Dell EMC Eth, address is ec:f4:bb:fb:fa:30
    Current address is ec:f4:bb:fb:fa:30
Pluggable media present, QSFP+ type is QSFP+ 40GBASE CR 1.0M
    Wavelength is 850
    Receive power reading is 0.0
Interface index is 17305562
Internet address is 20.20.20.1/24
Mode of IPv4 Address Assignment: MANUAL
Interface IPv6 oper status: Enabled
Link local IPv6 address: fe80::eef4:bbff:fefb:fa30/64
Global IPv6 address: 2020::1/64
...
OS10# show ipv6 interface brief
Interface Name admin/protocol IPV6 Address/Link-Local Address IPv6 Oper Status
===================================================================================
Ethernet 1/1/1:1 up / up
                               2017::1/64 Enabled
Ethernet 1/1/20 up / up fe80::eef4:bbff:fefb:fa30/64
 2020::1/64 Enabled
```
Management 1/1/1 up / up fe80::eef4:bbff:fefb:f9ef/64 Enabled Vlan 1 up / up fe80::eef4:bbff:fefb:fa59/64 Enabled

### IPv6 addresses

An IPv6 address consists of a 48-bit global routing prefix, optional 16-bit subnet ID, and a 64-bit interface identifier in the extended universal identifier (EUI)-64 format.

IPv6 128-bit addresses are represented as a series of eight 16-bit hexadecimal fields separated by colons: x:x:x:x:x:x:x:x. 2001:0db8:0000:0000:0000:0000:1428:57a

Leading zeros in each field are optional. You can also use two colons (::) to represent successive hexadecimal fields of zeros, but you can use this short version only one time in each address: 2001:db8::1428:57ab

In the following example, all the addresses are valid and equivalent:

```
• 2001:0db8:0000:0000:0000:0000:1428:57ab
```
- 2001:0db8:0000:0000:0000::1428:57ab
- 2001:0db8:0:0:0:0:1428:57ab
- 2001:0db8:0:0::1428:57ab
- $2001 \cdot 0$ db $8 \cdot 1428 \cdot 57$ ab
- 2001:db8::1428:57ab

Write IPv6 networks using CIDR notation. An IPv6 network or subnet is a contiguous group of IPv6 addresses which must be a power of two. The initial bits of addresses, which are identical for all hosts in the network, are the network's prefix.

A network is denoted by the first address in the network and the size in bits of the prefix in decimal, separated with a slash. Because a single host is seen as a network with a 128-bit prefix, host addresses may be written with a following /128.

For example, 2001:0db8:1234::/48 stands for the network with addresses 2001:0db8:1234:0000:0000:0000:0000:0000 through 2001:0db8:1234:ffff:ffff:ffff:ffff:ffff.

As soon as you assign an IPv6 address, IPv6 packet processing is enabled on an interface. You can manually disable and re-enable IPv6 processing on an interface configured with an IPv6 address using the no ipv6 enable and ipv6 enable commands.

To remove all IPv6 addresses from an interface, use the no ipv6 address command. To remove a specific IPv6 address, use the ipv6 address *ipv6-address/mask* command.

### Link-local addresses

When an OS10 switch boots up, an IPv6 unicast link-local address automatically assigns to an interface using stateless configuration. A linklocal address allows IPv6 devices on a local link to communicate without requiring a globally unique address. IPv6 reserves the address block FE80::/10 for link-local unicast addressing.

#### Global addresses

To enable stateless autoconfiguration of an IPv6 global address and set the interface to Host mode, use the ipv6 address autoconfig command. The router receives network prefixes in IPv6 router advertisements (RAs). An interface ID appends to the prefix. In Host mode, IPv6 forwarding is disabled.

The no ipv6 address autoconfig command disables IPv6 global address autoconfiguration, and sets the interface to Router mode with IPv6 forwarding enabled.

#### DHCP-assigned addresses

As an alternative to stateless autoconfiguration, you can enable a network host to obtain IPv6 addresses using a DHCP server via stateful autoconfiguration using the ipv6 address dhcp command. A DHCPv6 server uses a prefix pool to configure a network address on an interface. The interface ID automatically generates.

#### Manally configured addresses

An interface can have multiple IPv6 addresses. To configure an IPv6 address in addition to the link-local address, use the ipv6 address *ipv6-address/mask* command. Enter the full 128-bit IPv6 address, including the network prefix and a 64-bit interface ID.

You can also manually configure an IPv6 address by assigning:

- A network prefix with the EUI-64 parameter using the ipv6 address *ipv6-prefix* eui64 command. A 64-bit interface ID automatically generates based on the MAC address.
- A link-local address to use instead of the link-local address that automatically configures when you enable IPv6 using the ipv6 address link-local command.

#### Configure IPv6 address

```
OS10(config)# interface ethernet 1/1/8
OS10(conf-if-eth1/1/8)# ipv6 address 2001:dddd:0eee::4/64
```
#### Configure network prefix

```
OS10(config)# interface ethernet 1/1/8
OS10(conf-if-eth1/1/8)# ipv6 address 2001:FF21:1:1::/64 eui64
```
#### Configure link-local address

```
OS10(config)# interface ethernet 1/1/8
OS10(conf-if-eth1/1/8)# ipv6 address FE80::1/64 link-local
```
## **Stateless autoconfiguration**

When an interface comes up, OS10 uses stateless autoconfiguration to generate a unique link-local IPv6 address with a FE80::/64 prefix and an interface ID generated from the MAC address. To use stateless autoconfiguration to assign a globally unique address using a prefix received in router advertisements, use the ipv6 address autoconfig command.

Stateless autoconfiguration sets an interface in Host mode, and allows the interface connected to an IPv6 network to autoconfigure IPv6 addresses and communicate with other IPv6 devices on local links. A DHCP server is not required for automatic IPv6 interface configuration. IPv6 devices on a local link send router advertisement (RA) messages in response to solicitation messages received at startup.

Perform stateless autoconfiguration of IPv6 addresses using:

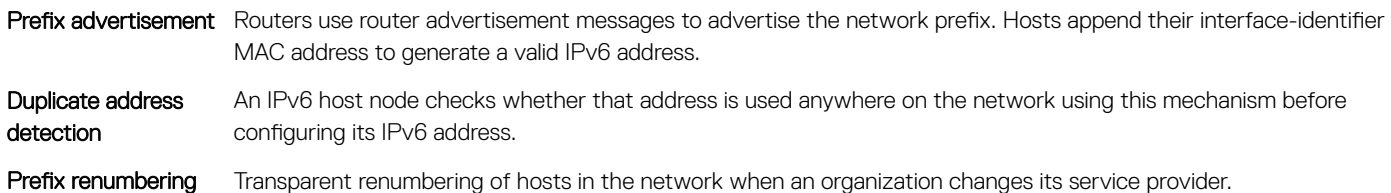

IPv6 provides the flexibility to add prefixes on RAs in response to a router solicitation (RS). By default, RA response messages are sent when an RS message is received. The system manipulation of IPv6 stateless autoconfiguration supports the router side only. Neighbor Discovery (ND) messages advertise so the neighbor can use the information to auto-configure its address. Received ND messages are not used to create an IPv6 address.

Inconsistencies in RA values between routers are logged. The values checked for consistency include:

- Current hop limit
- M and O flags
- Reachable time
- Retransmission timer
- MTU options
- Preferred and valid lifetime values for the same prefix

The router redirect functionality in the NDP is similar to IPv4 router redirect messages. NDP uses ICMPv6 redirect messages (Type 137) to inform nodes that a better router exists on the link.

# Neighbor Discovery

The IPv6 NDP determines if neighboring IPv6 devices are reachable and receives the IPv6 addresses of IPv6 devices on local links. Using the link-layer and global prefixes of neighbor addresses, OS10 performs stateless autoconfiguration of IPv6 addresses on interfaces.

ICMPv6 RA messages advertise the IPv6 addresses of IPv6-enabled interfaces and allow a router to learn of any address changes in IPv6 neighbors. By default, RAs are disabled on an interface.

#### **Prerequisites**

To enable RA messages, the switch must be in Router mode with IPv6 forwarding enabled and stateless autoconfiguration disabled using the no ipv6 address autoconfig command.

#### Enable router advertisement messages

- 1 Enable IPv6 neighbor discovery and sending ICMPv6 RA messages in Interface mode. ipv6 nd send-ra
- 2 (Optional) Configure IPv6 neighbor discovery options in Interface mode.
	- ipv6 nd hop-limit *hops* (Optional) Sets the hop limit advertised in RA messages and included in IPv6 data packets sent by the router, from 0 to 255; default 64. 0 indicates that no hop limit is specified by the router.
	- ipv6 nd managed-config-flag (Optional) Sent in RA messages to tell hosts to use stateful address autoconfiguration, such as DHCPv6, to obtain IPv6 addresses.
	- ipv6 nd max-ra-interval *seconds* (Optional) Sets the maximum time interval for sending RA messages, from 4 to 1800 seconds; default 600.
	- ipv6 nd mtu *number* (Optional) Sets the maximum transmission unit (MTU) used in RA messages on the link, from 1280 to 65535 bytes; default 1500. By default, no MTU setting is included in RA messages.
	- ipv6 nd other-config-flag (Optional) Tells hosts to use stateful autoconfiguration to obtain nonaddress-related information.
	- ipv6 nd ra-lifetime *seconds* (Optional) Sets the lifetime of a default router in RA messages, from 0 to 9000 milliseconds; default 3 times the max-ra-interval setting. 0 indicates that this router is not used as a default router.
	- ipv6 nd reachable-time *milliseconds* (Optional) Sets the advertised time the router sees that a neighbor is up after it receives neighbor reachability confirmation, from 0 to 3600000 milliseconds; default 0. 0 indicates that no reachable time is sent in RA messages.
	- ipv6 nd retrans-timer *seconds* (Optional) Sets the time between retransmitting neighbor solicitation messages, from 100 to 4292967295 milliseconds. By default, no retransmit timer is configured.
- 3 Configure the IPv6 prefixes that are advertised by IPv6 neighbor discovery in Interface mode.

ipv6 nd prefix {*ipv6-prefix* | default} [no-advertise] [no-autoconfig] [no-rtr-address] [off-link] [lifetime {valid-lifetime *seconds* | infinite} {preferred-lifetime *seconds* | infinite}]

- ipv6-prefix Enter an IPv6 prefix in *x:x::y/mask* format to include the prefix in RA mesages. Include prefixes that are not already in the subnets configured on the interface.
- default Configure the prefix parameters advertised in all subnets configured on the interface.
- no-advertise (Optional) Do not advertise the specified prefix. By default, all prefixes in configured subnets are advertised.
- no-autoconfig (Optional) Sets AdvAutonomous to Off for the specified prefix in the radvd.conf file. This setting tells hosts to not use this prefix for address autoconfiguration. By default, AdvAutonomous is On.
- no-rtr-address (Optional) Sets AdvRouterAddr to Off for the prefix in the radvd.conf file. The Off setting tells hosts to not use the advertising router address for on-link determination. By default, AdvRouterAddr is On.
- off-link (Optional) Sets AdvOnLink to Off for the prefix in the radvd.conf file. The Off setting tells hosts to not use this prefix for on-link determination. By default, AdvOnLink is On.
- lifetime {valid-lifetime *seconds* | infinite} (Optional) Sets AdvValidLifetime in seconds for the prefix in the radvd.conf file. The prefix is valid for on-link determination only for the specified lifetime. The default is 86400 seconds (1 day). The infinite setting allows the prefix to be valid for on-link determination with no time limit.
- lifetime {preferred-lifetime *seconds* | infinite} (Optional) Sets AdvPreferredLifetime in seconds for the prefix in the radvd.conf file. IPv6 addresses generated from the prefix using stateless autoconfiguration remain preferred for the configured lifetime. The default is 14400 seconds (4 hours). The infinite setting allows addresses that are autoconfigured using the prefix to be preferred with no time limit.

By default, all prefixes configured in IPv6 addresses on an interface are advertised. To modify the default values advertised for interface subnet prefixes, use the ipv6 nd prefix default command and specify new default settings.

On-link determination is the process used to forward IPv6 packets to a destination IPv6 address.

#### Configure neighbor discovery

OS10(config)# interface ethernet 1/1/1  $OS10$ (conf-if-eth $1/1/1$ )# ipv6 nd mtu 1500 OS10(conf-if-eth1/1/1)# ipv6 nd send-ra

#### Configure advertised IPv6 prefixes

```
OS10(config)# interface ethernet 1/1/1
OS10(conf-if-eth1/1/1)# ipv6 nd prefix default lifetime infinite infinite
OS10(conf-if-eth1/1/1)# ipv6 nd prefix 2002::/64
```
# Duplicate address discovery

To determine if an IPv6 unicast address is unique before assigning it to an interface, an OS10 switch sends a neighbor solicitation message. If the process of duplicate address discovery (DAD) detects a duplicate address in the network, the address does not configure on the interface. DAD is enabled by default.

By default, IPv6 is not disabled when a duplicate address is detected. Only the duplicate address is not applied. Other IPv6 addresses are still active on the interface.

To disable IPv6 on an interface when a duplicate link-local address is detected, use the ipv6 nd dad disable-ipv6-on-failure command. To re-enable IPv6 after you resolve a duplicate link-local address, enter no ipv6 enable, then the ipv6 enable command.

- Disable or re-enable IPv6 duplicate address discovery in Interface mode.
- ipv6 nd dad {disable | enable}
- Disable IPv6 on an interface if a duplicate link-local address is discovered in Interface mode. ipv6 nd dad disable-ipv6-on-dad-failure

#### Disable duplicate address discovery

OS10(config)# interface ethernet 1/1/1 OS10(conf-if-eth1/1/1)# ipv6 nd dad disable

#### Disable IPv6 for duplicate link-local address

```
OS10(config)# interface ethernet 1/1/1
OS10(conf-if-eth1/1/1)# ipv6 nd dad disable-ipv6-on-dad-failure
```
# Static IPv6 routing

To define an explicit route between two IPv6 networking devices, configure a static route on an interface. Static routing is useful for smaller networks with only one path to an outside network, or to provide security for certain traffic types in a larger network.

Enter the static routing information including the IPv6 address and mask in x:x:x:x::x format in CONFIGURATION mode. The length is from 0 to 64.

ipv6 route *ipv6–prefix*/*mask* {next-hop | interface *interface* [*route-preference*]}

- *next-hop* Enter the next-hop IPv6 address in x:x:x:x::x format.
- interface *interface* Enter the interface type then the slot/port or number information.
- *route-preference* (Optional) Enter a route-preference range, from 1 to 255.

After you configure a static IPv6 route, configure the forwarding router's address on the interface. The IPv6 neighbor interface must have an IPv6 address configured.

#### Configure IPv6 static routing and view configuration

```
OS10(config)# ipv6 route 2111:dddd:0eee::22/128 2001:db86:0fff::2
OS10(config)# do show ipv6 route static
Codes: C - connected
       S - static
       B - BGP, IN - internal BGP, EX - external BGP
       O - OSPF,IA - OSPF inter area, N1 - OSPF NSSA external type 1,
       N2 - OSPF NSSA external type 2, E1 - OSPF external type 1,
      E2 - OSPF external type 2, > - non-active route
Gateway of last resort is not set
 Destination Gateway Dist/Metric Last Change
                    --------------------------------------------------------------------------
  S 2111:dddd:eee::22/12via 2001:db86:fff::2 ethernet1/1/1 1/1 00:01:24
```
# IPv6 destination unreachable

By default, when no matching entry for an IPv6 route is found in the IPv6 routing table, a packet drops and no error message is sent. You can enable the capability to send an IPv6 destination unreachable error message to the source without dropping the packet.

#### Enable IPv6 unreachable destination messaging

```
OS10(config)# interface ethernet 1/1/8
OS10(conf-if-eth1/1/8)# ipv6 unreachables
```
# IPv6 hop-by-hop options

A hop-by-hop header extension in an IPv6 packet contains options that are processed by all IPv6 routers in the packet's path. By default, hop-by-hop header options in an IPv6 packet do not process locally. To enable local processing of IPv6 hop-by-hop options on an interface, use the ipv6 hop-by-hop command.

#### Enable IPv6 hop-by-hop options forwarding

```
OS10(config)# interface ethernet 1/1/8
OS10(conf-if-eth1/1/8)# ipv6 hop-by-hop
```
# View IPv6 information

To view IPv6 configuration information, use the show ipv6 route command. To view IPv6 address information, use the show address ipv6 command.

### View IPv6 connected information

```
OS10# show ipv6 route connected
Codes: C - connected
         S - static
         B - BGP, IN - internal BGP, EX - external BGP
         O - OSPF,IA - OSPF inter area, N1 - OSPF NSSA external type 1,
        N2 - OSPF NSSA external type 2, E1 - OSPF external type 1,
       E2 - OSPF external type 2, > - non-active route
Gateway of last resort is not set<br>Destination Gateway
                                                 Dist/Metric Last Change
                               -----------------------------------------------------------------
C 2001:db86::/32 via 2001:db86:fff::1 ethernet1/1/1 0/0 00:03:24
```
### View IPv6 static information

```
OS10# show ipv6 route static
Codes: C - connected
S - static
        B - BGP, IN - internal BGP, EX - external BGP
        O - OSPF,IA - OSPF inter area, N1 - OSPF NSSA external type 1,
        N2 - OSPF NSSA external type 2, E1 - OSPF external type 1,
      E2 - OSPF external type 2, > - non-active route
Gateway of last resort is not set
Destination Gateway Dist/Metric Last Change
                             ------------------------------------------------------------------
```
S 2111:dddd:eee::22/12via 2001:db86:fff::2 ethernet1/1/1 1/1 00:01:24

### IPv6 commands

### clear ipv6 neighbors

Deletes all entries in the IPv6 neighbor discovery cache or neighbors of a specific interface. Static entries are not removed.

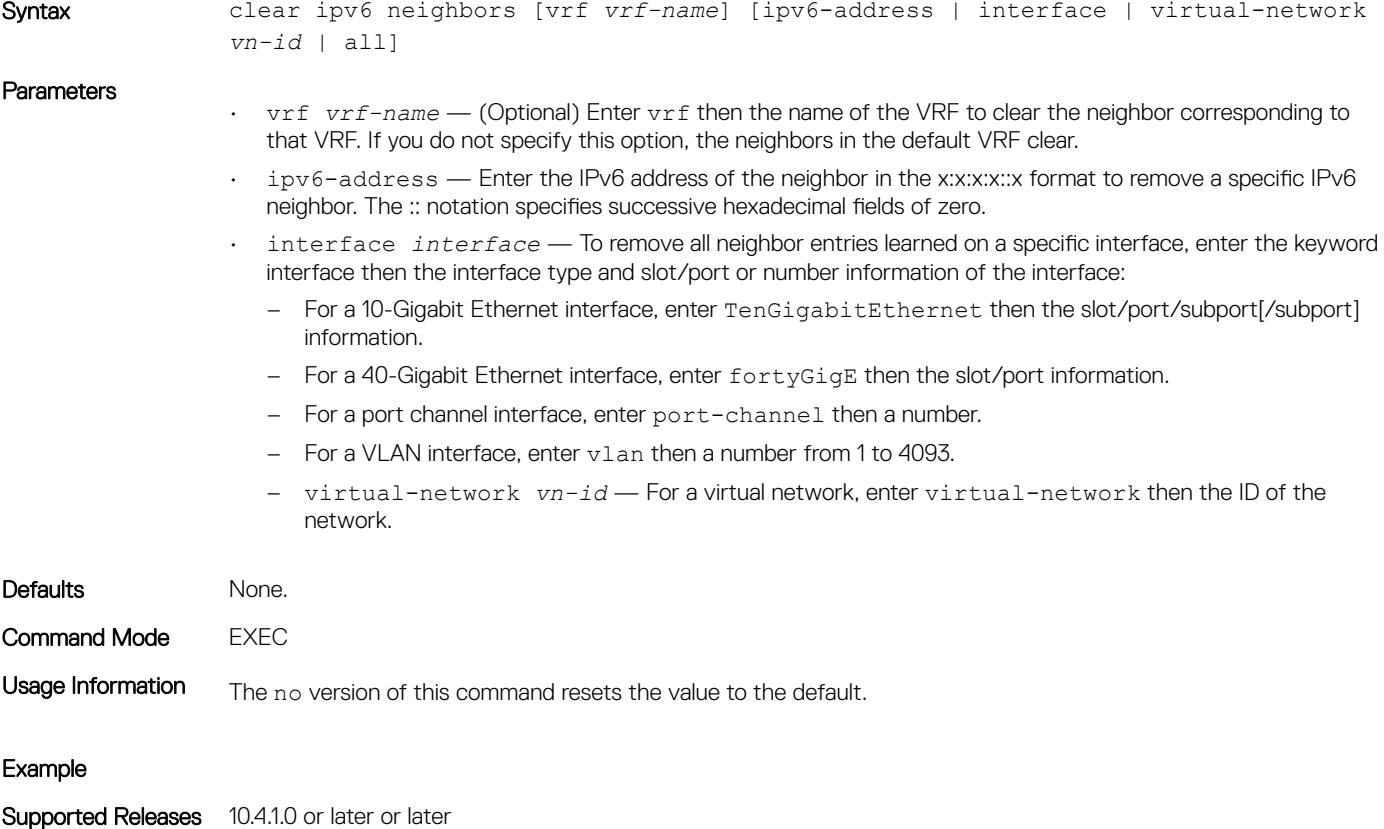

### clear ipv6 route

Clears routes from the IPv6 routing table.

Syntax clear ipv6 route [vrf *vrf-name*] {\* | *A::B/mask*}

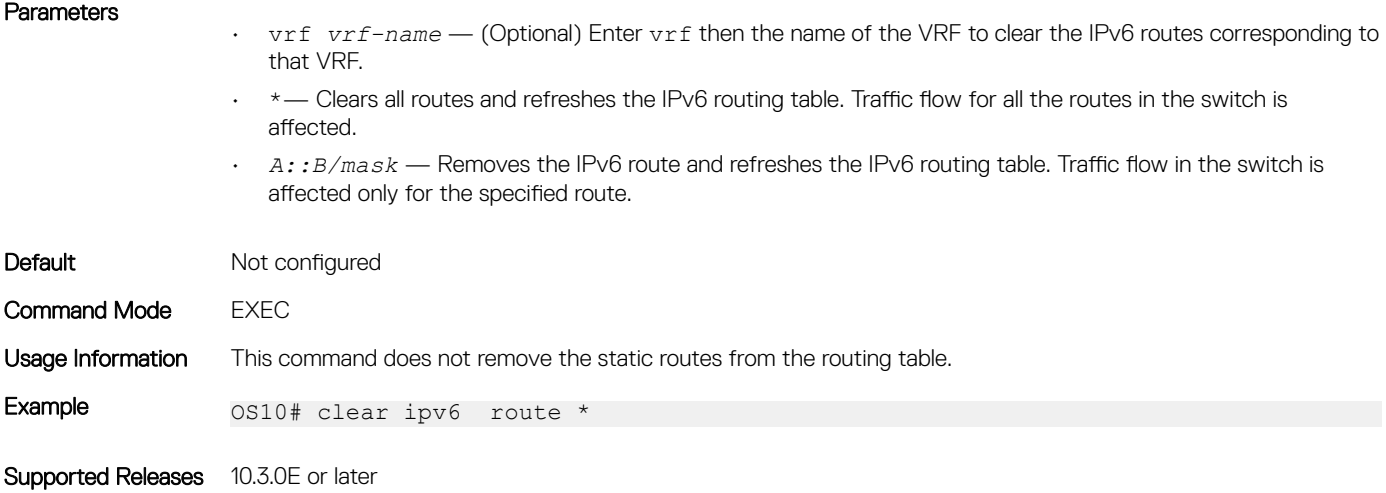

# ipv6 address

Configures a global unicast IPv6 address on an interface.

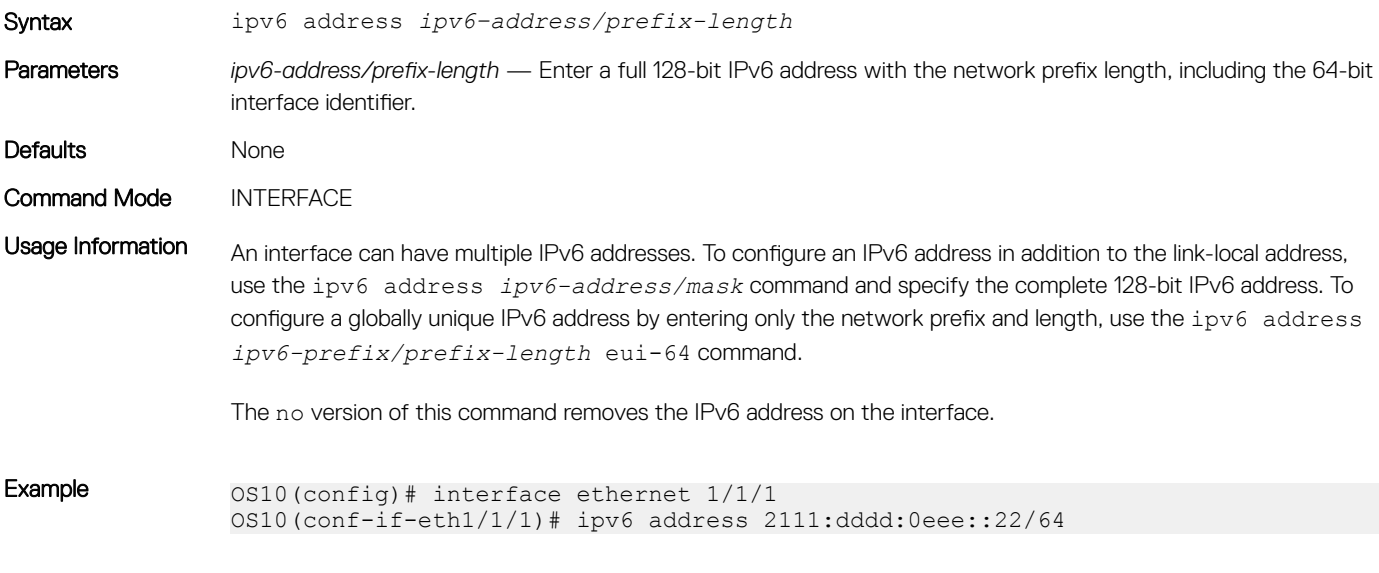

Supported Releases 10.3.0E or later

# ipv6 address autoconfig

Acquires global IPv6 addresses by using the network prefix obtained from RAs.

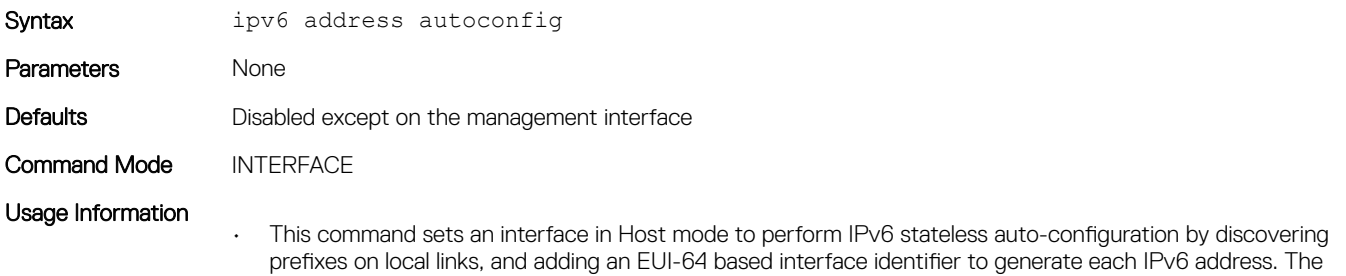

command disables IPv6 forwarding. Addresses are configured depending on the prefixes received in RA messages.

• The no version of this command disables IPv6 address autoconfiguration, resets the interface in Router mode, and re-enables IPv6 forwarding.

```
Example OS10 (config)# interface ethernet 1/1/1OS10(conf-if-eth1/1/1)# no switchport
               OS10(conf-if-eth1/1/1)# ipv6 address autoconfig
               OS10(conf-if-eth1/1/1)#
```

```
Supported Releases 10.3.0E or later
```
### ipv6 address dhcp

Enables DHCP client operations on the interface.

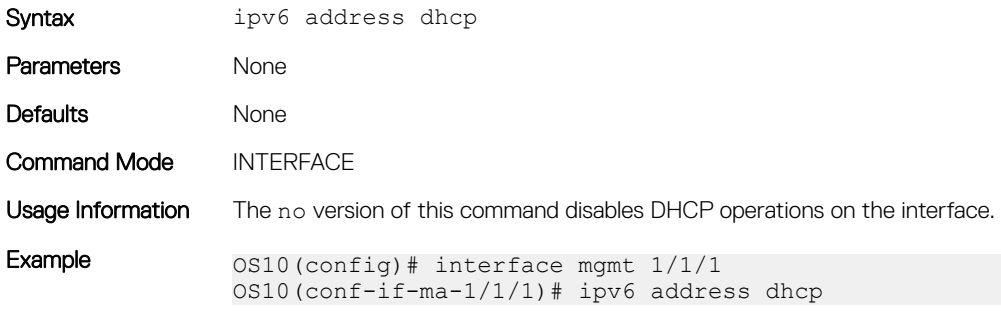

Supported Releases 10.3.0E or later

### ipv6 enable

Enables and disables IPv6 forwarding on an interface configured with an IPv6 address.

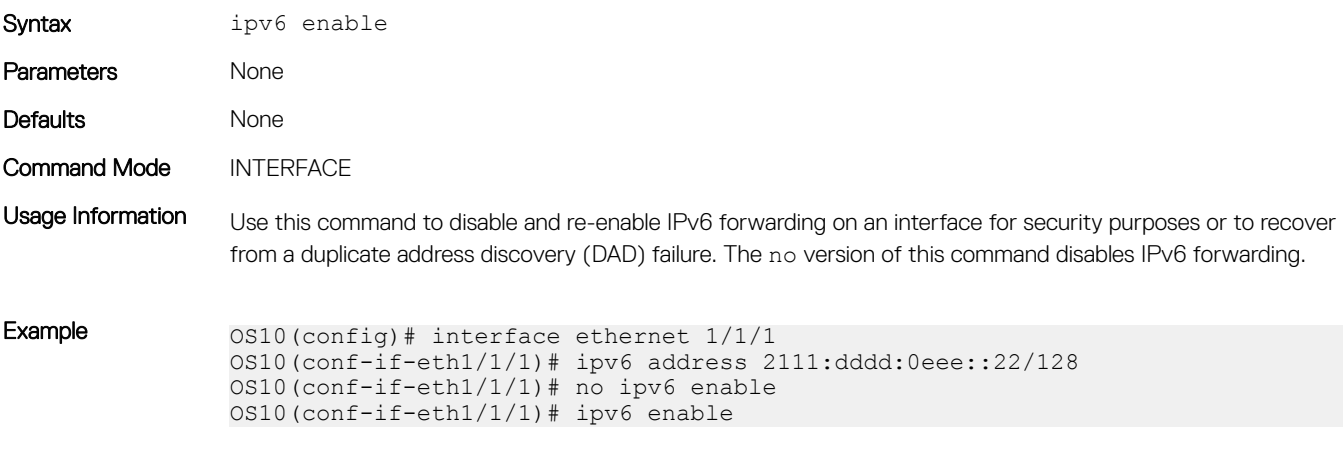

Supported Releases 10.3.0E or later

### ipv6 address eui-64

Configures a global IPv6 address on an interface by entering only the network prefix and length.

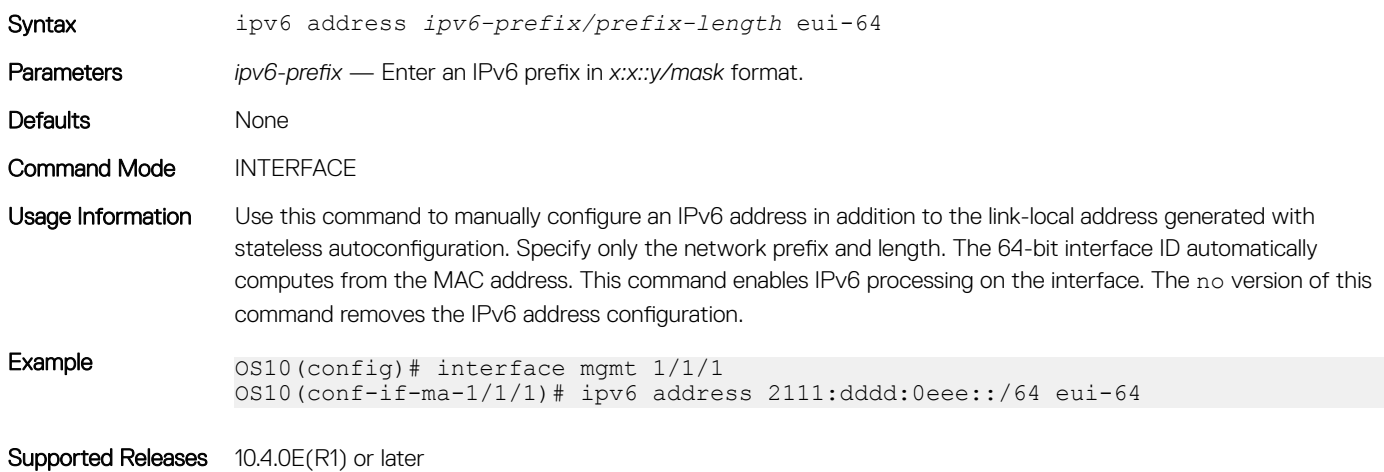

### ipv6 address link-local

Configures a link-local IPv6 address on the interface to use instead of the link-local address that is automatically configured with stateless autoconfiguration.

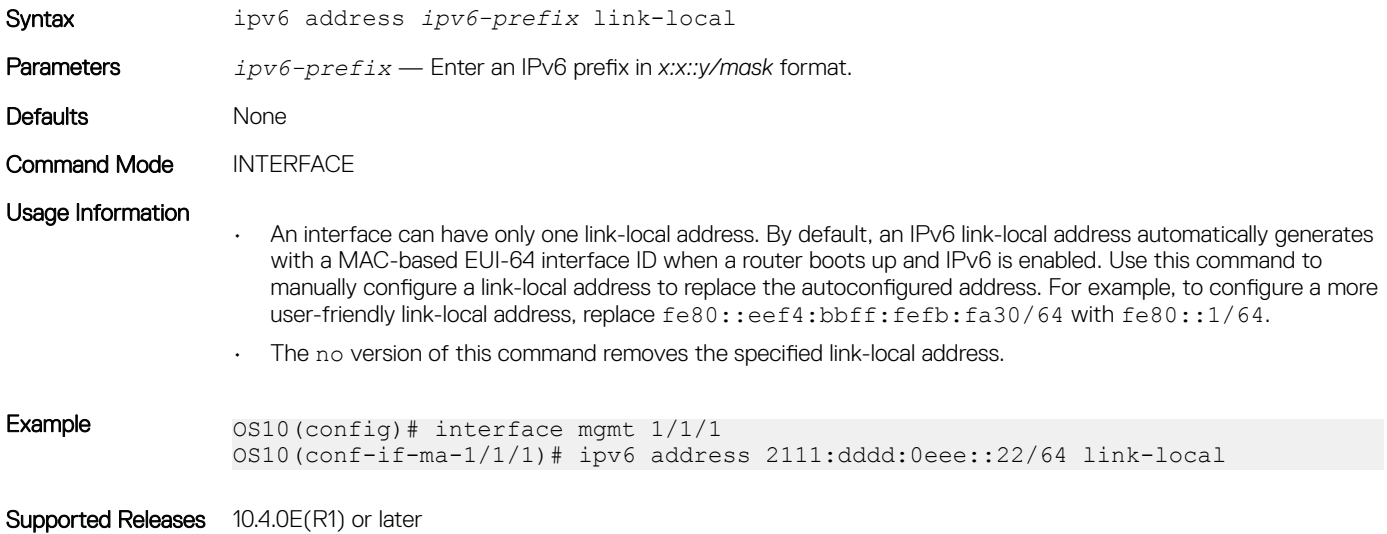

## ipv6 hop-by-hop

Enables and disables processing hop-by-hop options in IPv6 packet headers.

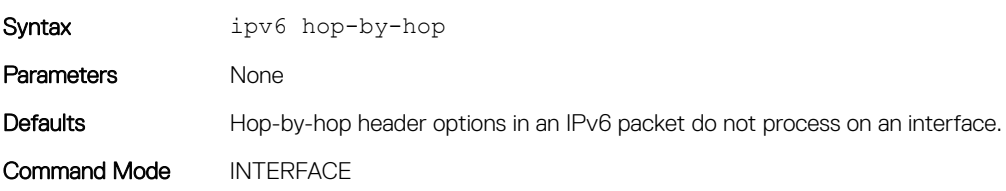

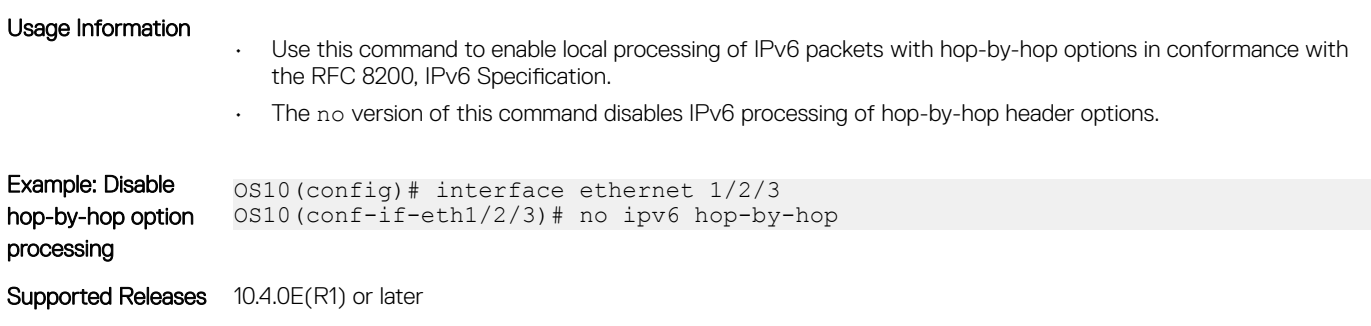

# ipv6 nd dad

Disables or re-enables IPv6 duplicate address discovery (DAD).

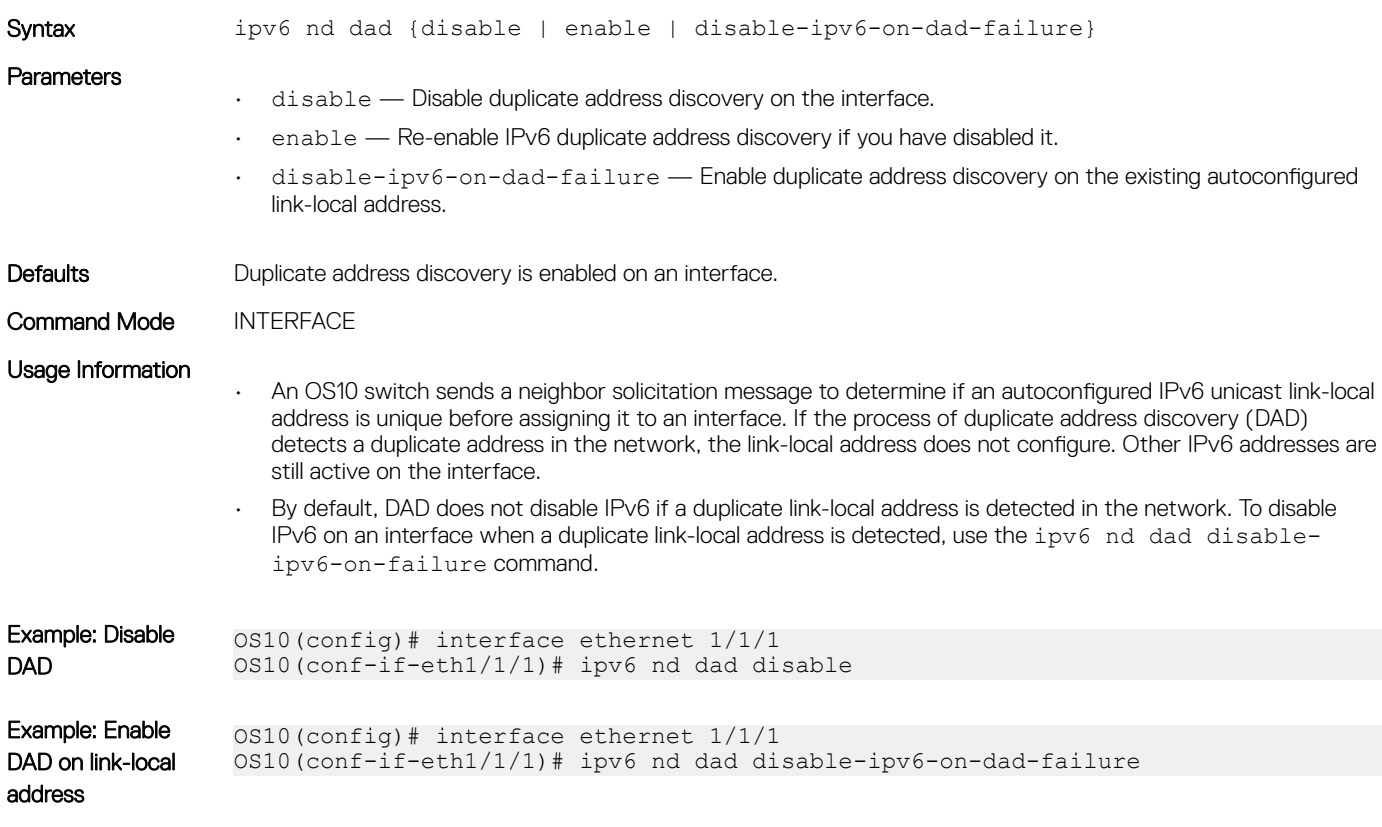

Supported Releases 10.4.0E(R1) or later

# ipv6 nd hop-limit

Sets the hop limit advertised in RA messages and included in IPv6 data packets sent by the router.

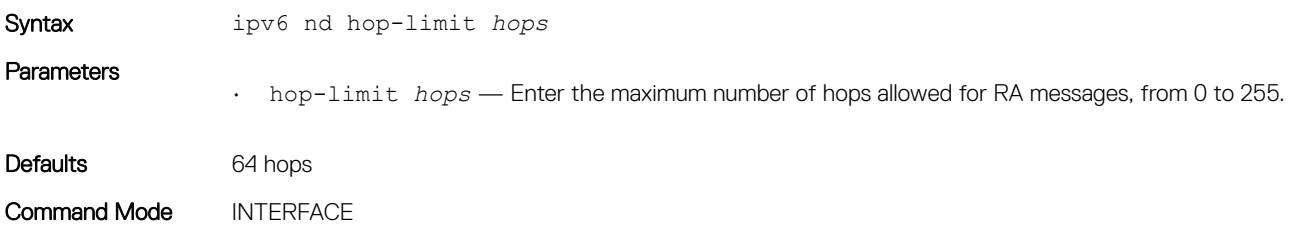

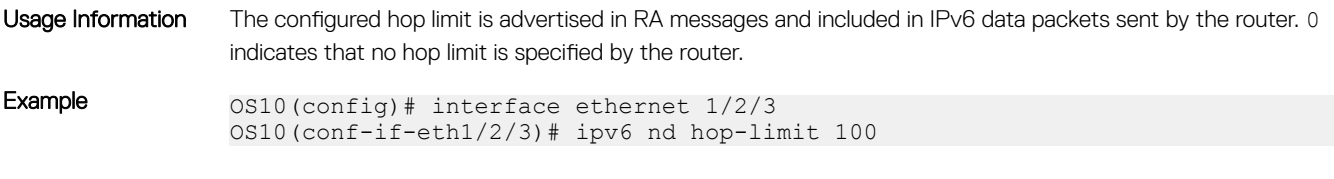

Supported Releases 10.4.0E(R1) or later

# ipv6 nd managed-config-flag

Sends RA messages that tell hosts to use stateful address autoconfiguration, such as DHCPv6, to obtain IPv6 addresses.

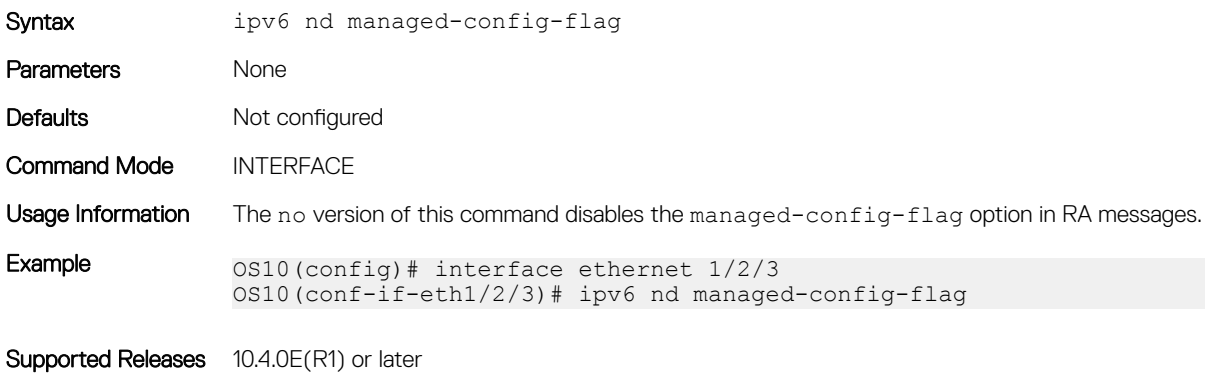

### ipv6 nd max-ra-interval

Sets the maximum time interval between sending RA messages.

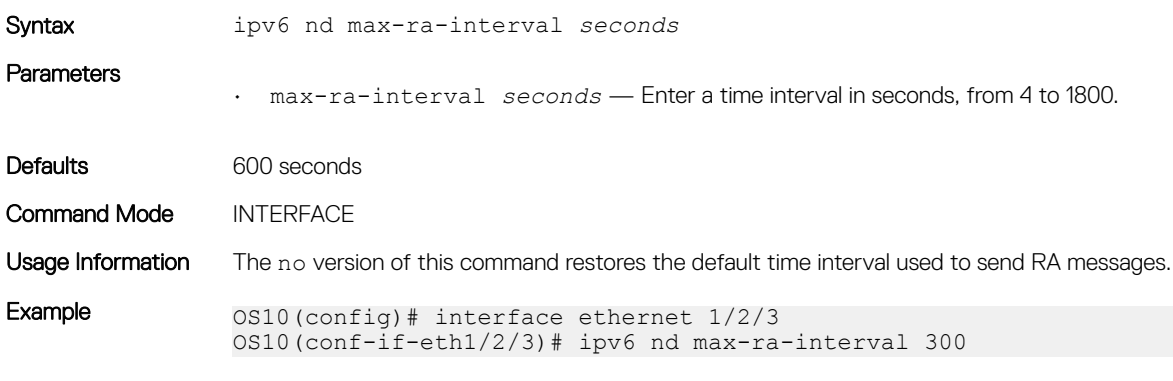

Supported Releases 10.4.0E(R1) or later

### ipv6 nd mtu

Sets the maximum transmission unit (MTU) used on a local link in RA messages.

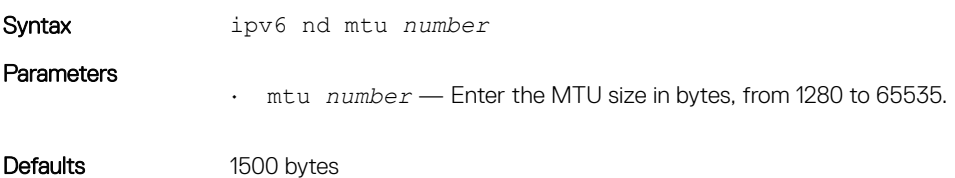

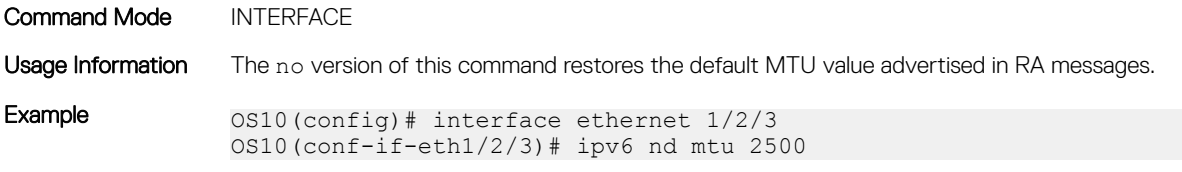

Supported Releases 10.4.0E(R1) or later

### ipv6 nd other-config-flag

Sends RA messages that tell hosts to use stateful autoconfiguration to obtain nonaddress-related information.

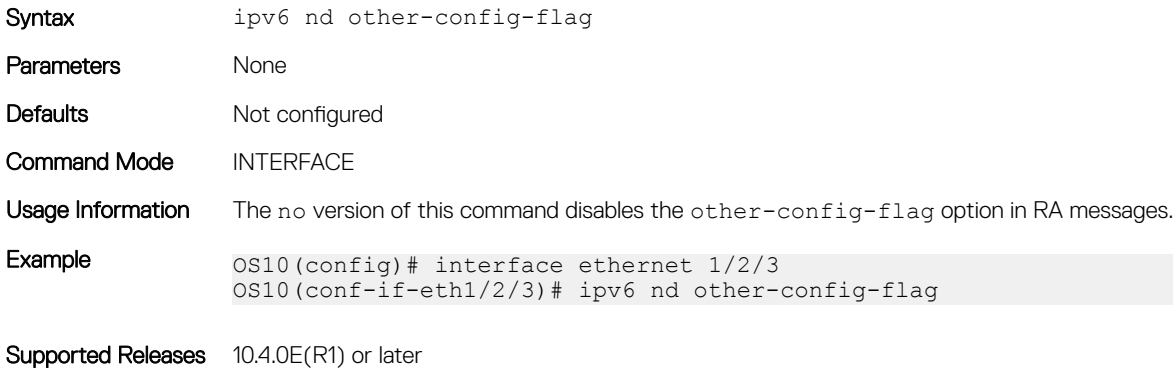

### ipv6 nd prefix

Configures the IPv6 prefixes that are included in messages to neighboring IPv6 routers.

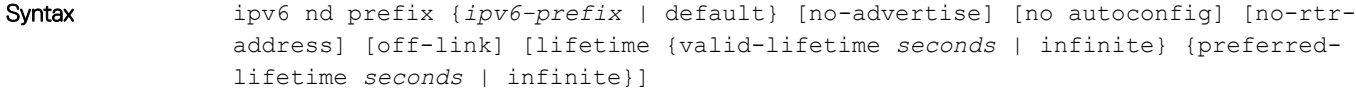

### **Parameters**

- ipv6-prefix Enter an IPv6 prefix in *x:x::y/mask* format to include the prefix in RA mesages. Include prefixes that are not already in the subnets on the interface.
- default Configure the prefix parameters advertised in all subnets configured on the interface.
- no-advertise (Optional) Do not advertise the specified prefix. By default, all prefixes in configured subnets advertise.
- no-autoconfig (Optional) Sets AdvAutonomous to Off for the specified prefix in the radvd.conf file. This setting tells hosts to not use this prefix for address autoconfiguration. By default, AdvAutonomous is On.
- no-rtr-address (Optional) Sets AdvRouterAddr to Off for the prefix in the radvd.conf file. The Off setting tells hosts to not use the advertising router's address for on-link determination. By default, AdvRouterAddr is On.
- off-link (Optional) Sets AdvOnLink to Off for the prefix in the radvd.conf file. The Off setting tells hosts to not use this prefix for on-link determination. By default, AdvOnLink is On.
- lifetime {valid-lifetime *seconds* | infinite} (Optional) Sets AdvValidLifetime in seconds for the prefix in the radvd.conf file. The prefix is valid for on-link determination only for the specified lifetime. The default is 86400 seconds (1 day). The infinite setting allows the prefix to be valid for on-link determination with no time limit.
- lifetime {preferred-lifetime *seconds* | infinite} (Optional) Sets AdvPreferredLifetime in seconds for the prefix in the radvd.conf file. IPv6 addresses generated from the prefix using stateless autoconfiguration remain preferred for the configured lifetime. The default is 14400

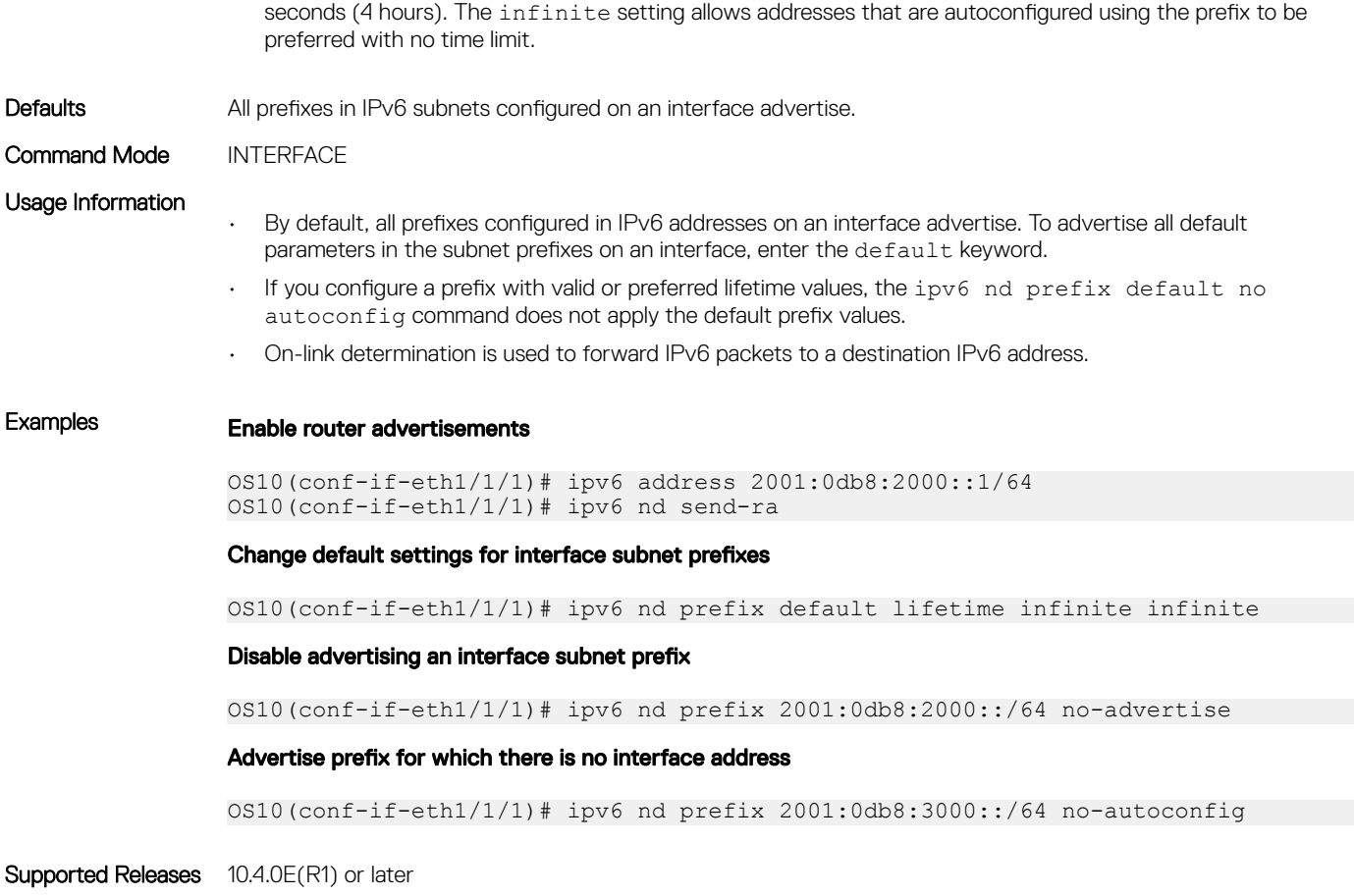

# ipv6 nd ra-lifetime

Sets the lifetime of the default router in RA messages.

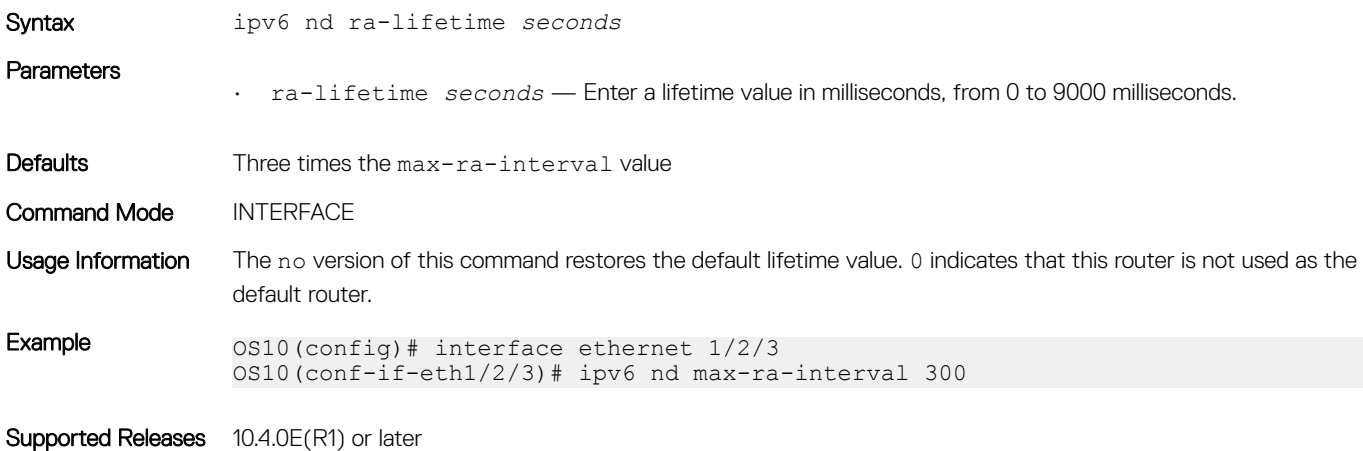

# ipv6 nd reachable-time

Sets the advertised time the router sees a neighbor to be up after it receives a reachability confirmation.

Syntax ipv6 nd reachable-time *milliseconds*

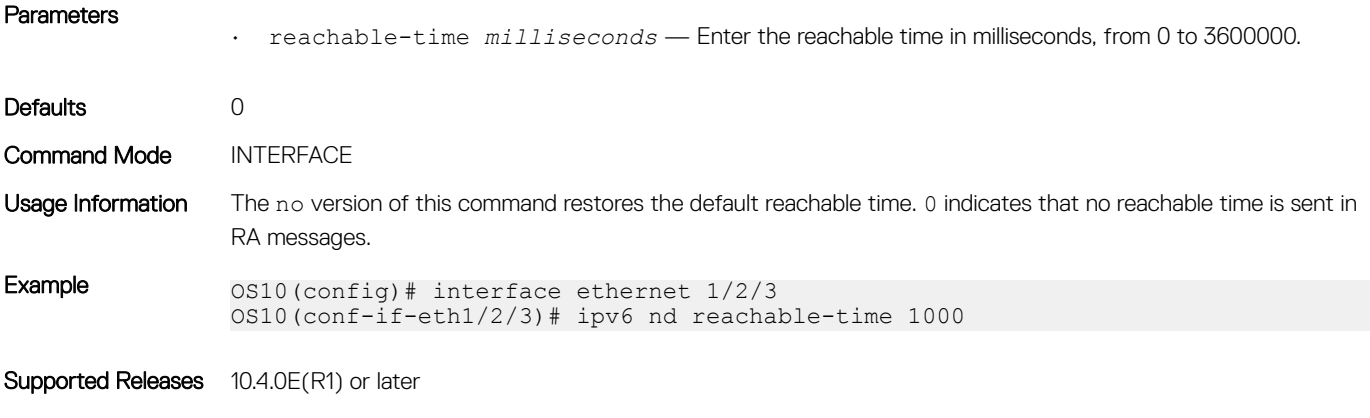

### ipv6 nd retrans-timer

Sets the time between retransmitting neighbor solicitation messages.

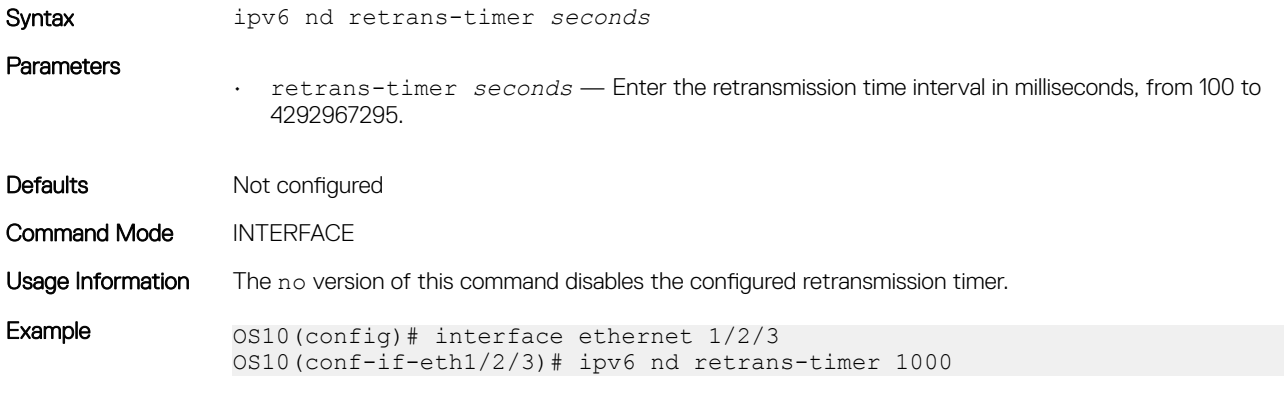

Supported Releases 10.4.0E(R1) or later

### ipv6 nd send-ra

Enables sending ICMPv6 RA messages.

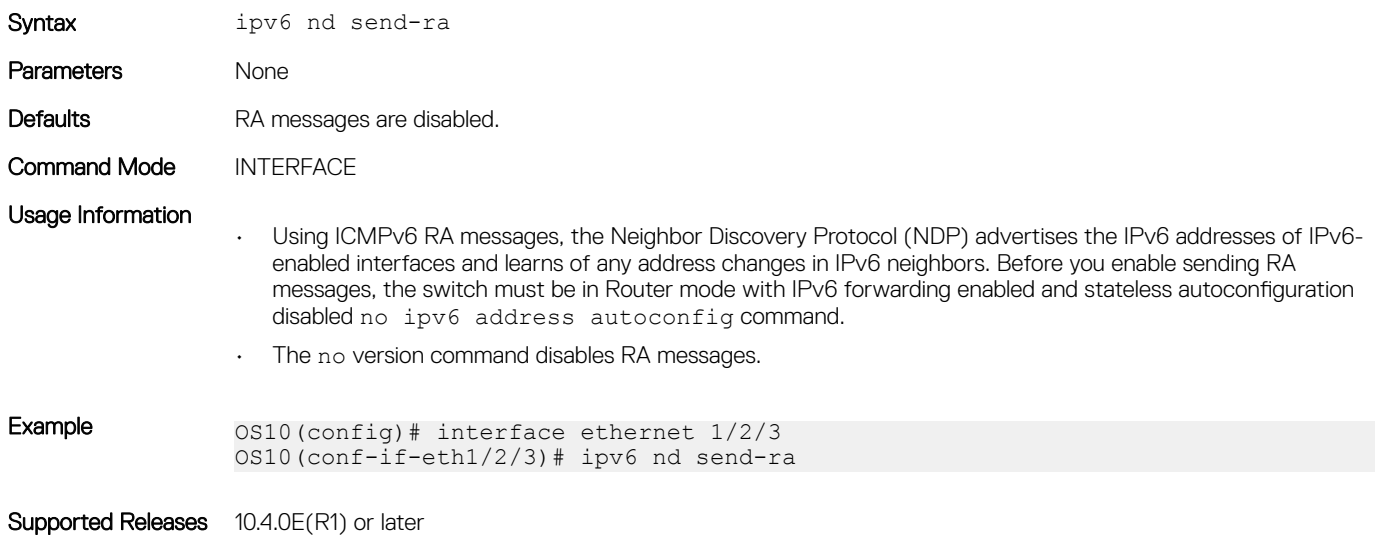

# ipv6 route

Configures a static IPv6 static route.

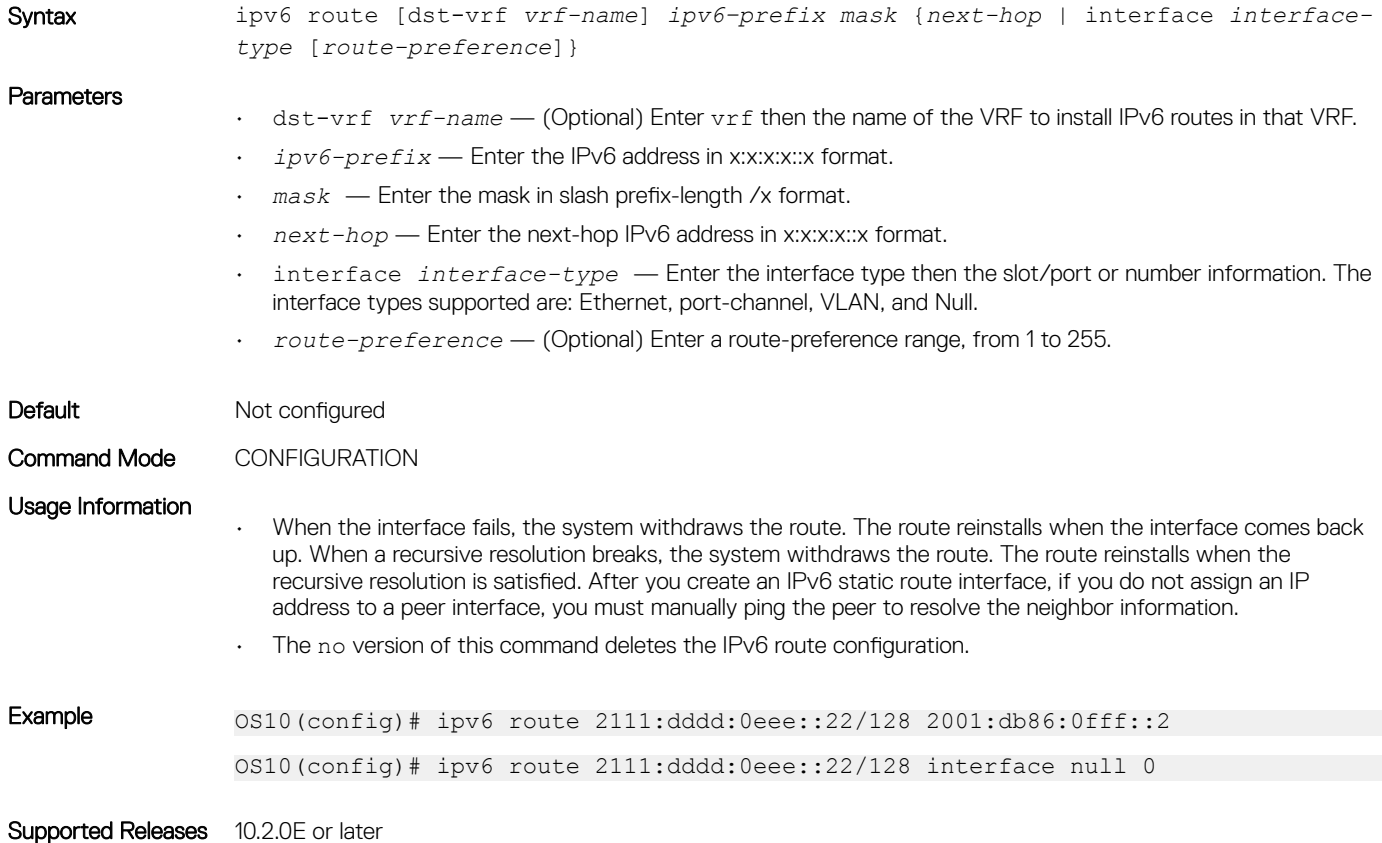

## ipv6 unreachables

Enables generating error messages on an interface for IPv6 packets with unreachable destinations.

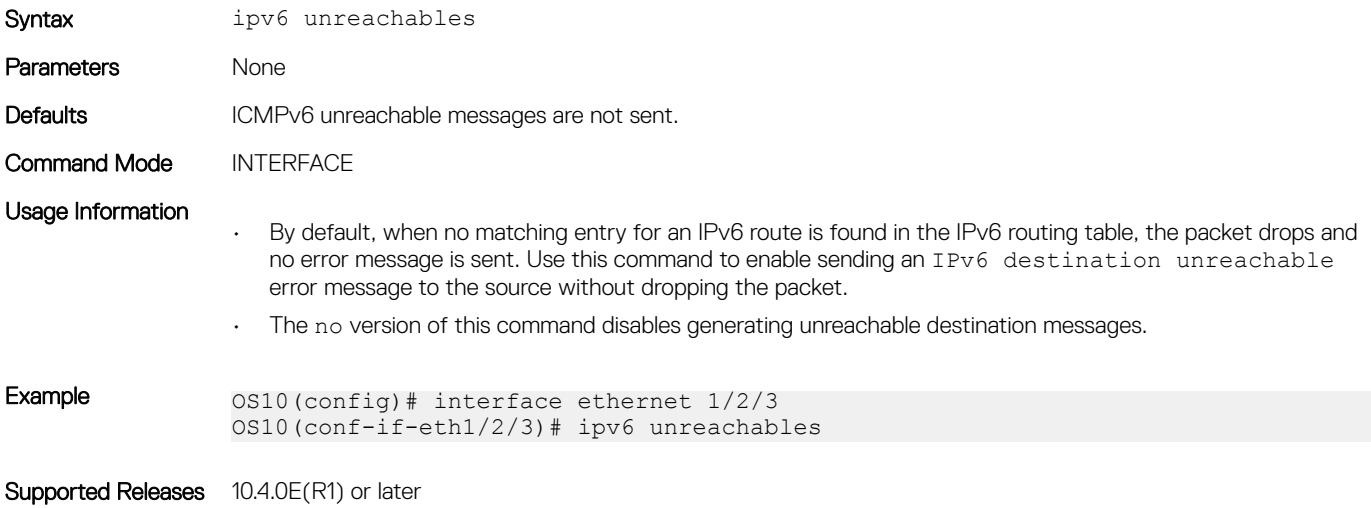

### show ipv6 neighbors

Displays IPv6 discovery information. Entering the command without options shows all IPv6 neighbor addresses stored on the control processor (CP).

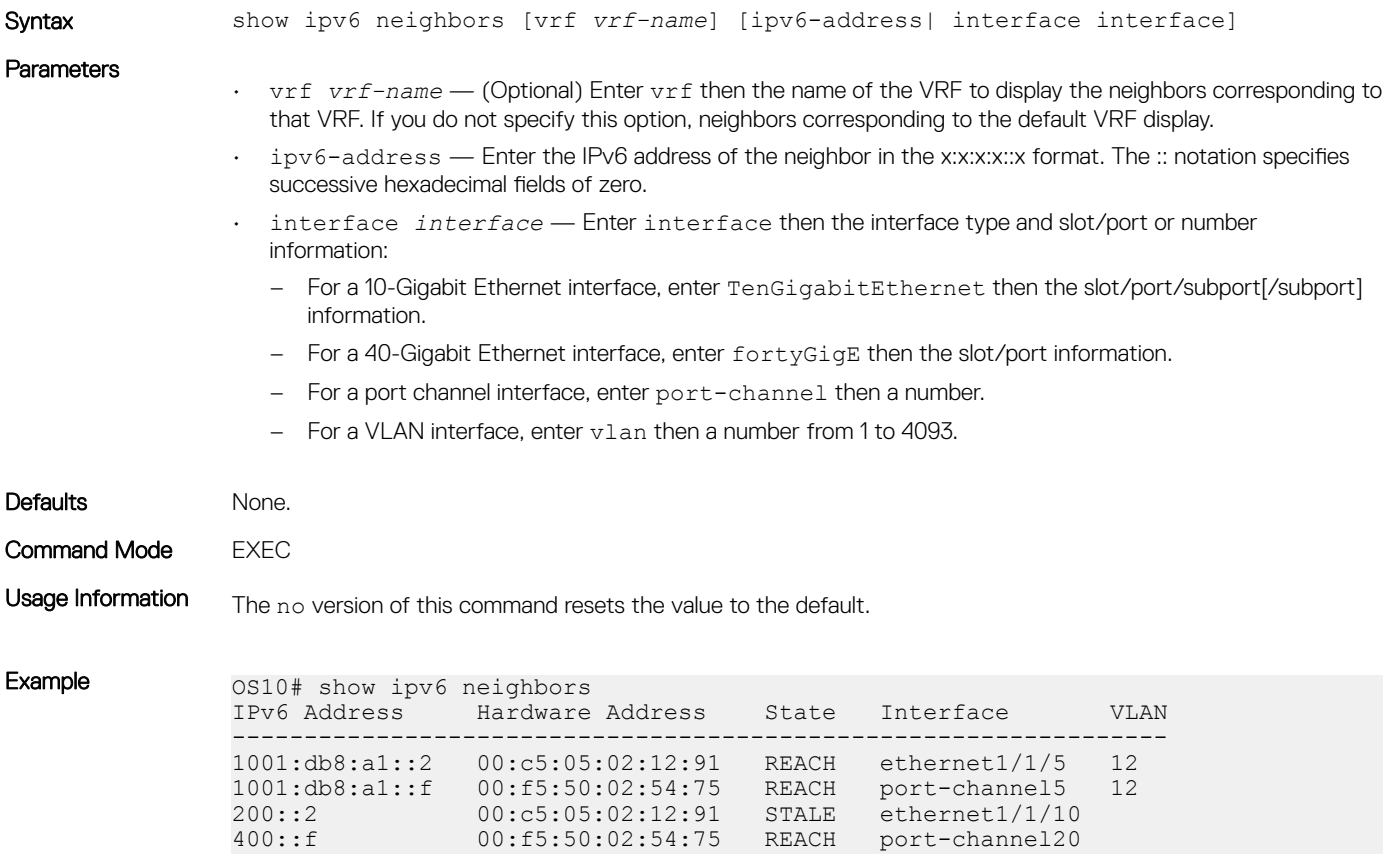

```
Supported Releases 10.4.1.0 or later or later
```
### show ipv6 route

Displays IPv6 routes.

Syntax show ipv6 route [vrf vrf-name] [all | bgp | connected | static | A::B/mask | summary]

**Parameters** 

- vrf *vrf-name* (Optional) Enter vrf then the name of the VRF to display IPv6 routes corresponding to that VRF. If you do not specify this option, routes corresponding to the default VRF display.
	- all—(Optional) Displays all routes including nonactive routes.
	- bgp—(Optional) Displays BGP route information.
	- connected—(Optional) Displays only the directly connected routes.
	- static—(Optional) Displays all static routes.
	- *A::B/mask*—(Optional) Enter the IPv6 destination address and mask.

### $\circled{0}$  NOTE: This option works only for the exact prefix and the mask length.

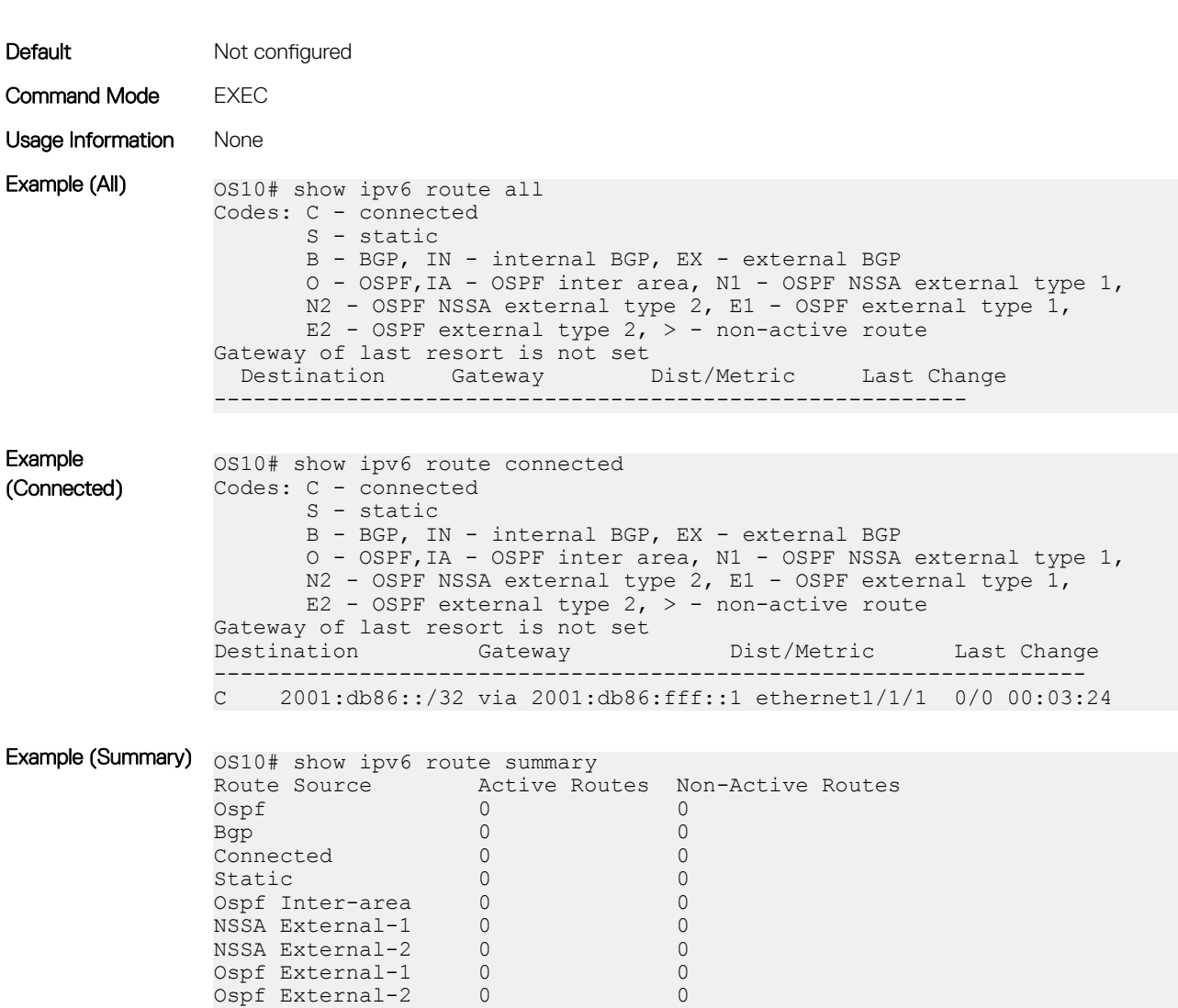

Bgp Internal 0 0 Bgp External 0 0 Ospf Intra-area 0 0 Total 0 0

• summary—(Optional) Displays the IPv6 route summary.

Supported Releases 10.2.0E or later

### show ipv6 interface brief

Displays IPv6 interface information.

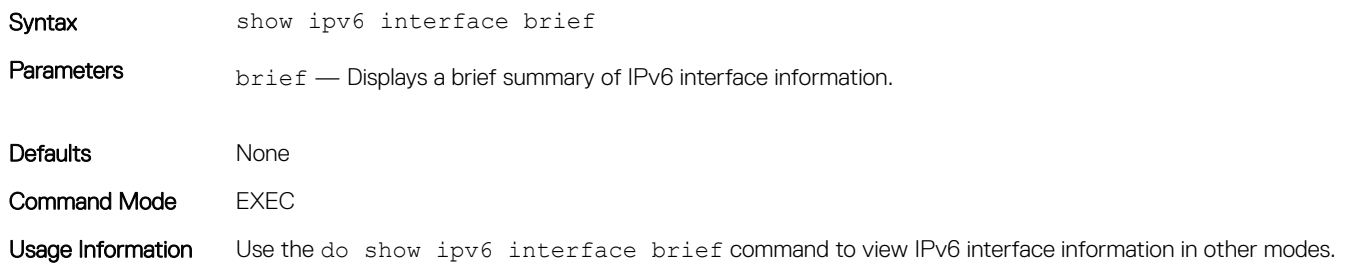

<span id="page-527-0"></span>Example (Brief) os10# show ipv6 interface brief

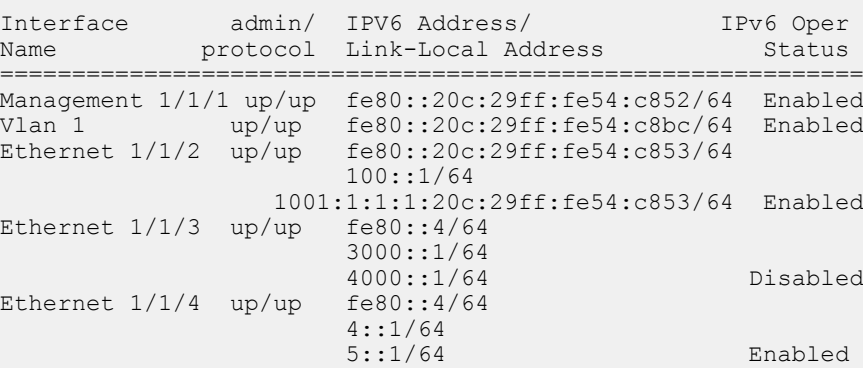

Supported Releases 10.2.0E or later or later

# Open shortest path first

OSPF routing is a link-state routing protocol that allows sending link-state advertisements (LSAs) to all other routers within the same autonomous system (AS) area. OSPF LSAs include information about attached interfaces, metrics used, and other attributes. OSPF routers accumulate link-state information, and use the shortest path first (SPF) algorithm to calculate the shortest path to each node.

### Autonomous system areas

OSPF operates in a hierarchy. The largest entity within the hierarchy is the autonomous system (AS). The AS is a collection of networks under a common administration that share a common routing strategy. OSPF is an intra-AS, Interior Gateway Routing Protocol (IGRP) that receives routes from and sends routes to other AS.

You can divide an AS into several areas, which are groups of contiguous networks and attached hosts administratively grouped. Routers with multiple interfaces can participate in multiple areas. These routers, called area border routers (ABRs), maintain separate databases for each area. Areas are a logical grouping of OSPF routers that an integer or dotted-decimal number identifies.

Areas allow you to further organize routers within the AS with one or more areas within the AS. Areas allow subnetworks to *hide* within the AS—minimizing the size of the routing tables on all routers. An area within the AS may not see the details of another area's topology. An area number or the router's IP address identifies AS areas.

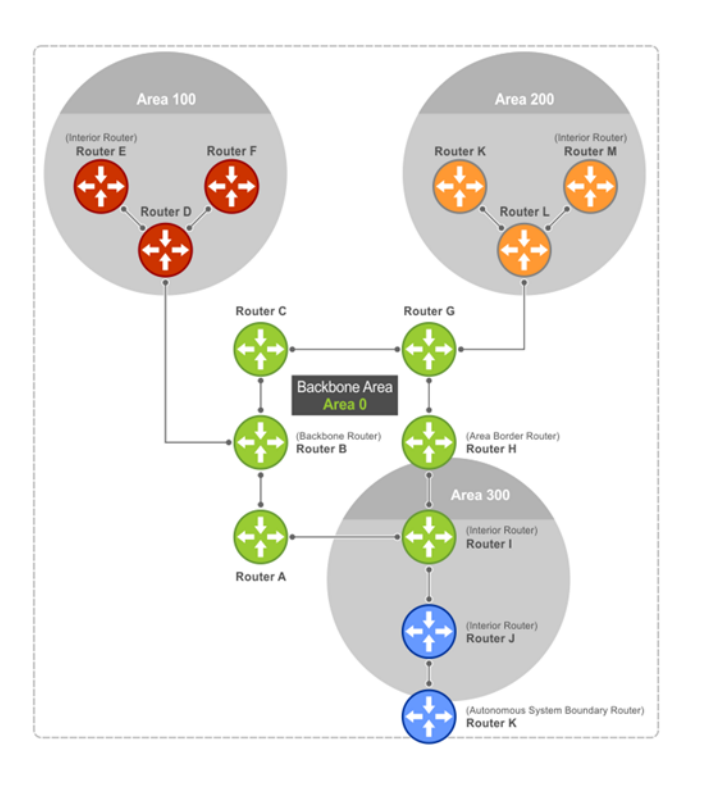

# Areas, networks, and neighbors

The backbone of the network is Area 0, also called Area 0.0.0.0, the core of any AS. All other areas must connect to Area 0. An OSPF backbone distributes routing information between areas. It consists of all area border routers and networks not wholly contained in any area and their attached routers.

The backbone is the only area with a default area number. You configure all other areas Area ID. If you configure two nonbackbone areas, you must enable the B bit in OSPF. Routers, A, B, C, G, H, and I are the backbone, see [Autonomous system areas.](#page-527-0)

- A stub area (SA) does not receive external route information, except for the default route. These areas do receive information from interarea (IA) routes.
- A not-so-stubby area (NSSA) can import AS external route information and send it to the backbone as type-7 LSA.
- Totally stubby areas are also known as no summary areas.

Configure all routers within an assigned stub area as stubby and do not generate LSAs that do not apply. For example, a Type 5 LSA is intended for external areas and the stubby area routers may not generate external LSAs. A virtual link cannot traverse stubby areas.

### Networks and neighbors

As a link-state protocol, OSPF sends routing information to other OSPF routers concerning the state of the links between them. The Up or Down state of those links is important. Routers that share a link become neighbors on that segment. OSPF uses the hello protocol as a neighbor discovery and keepalive mechanism. After two routers are neighbors, they may proceed to exchange and synchronize their databases, which creates an adjacency.

### Router types

Router types are attributes of the OSPF process—multiple OSPF processes may run on the same router. A router connected to more than one area, receiving routing from a BGP process connected to another AS, acts as both an area border router and an autonomous system border router.

Each router has a unique ID, written in decimal A.B.C.D format. You do not have to associate the router ID with a valid IP address. To make troubleshooting easier, ensure the router ID is identical to the router's IP address.

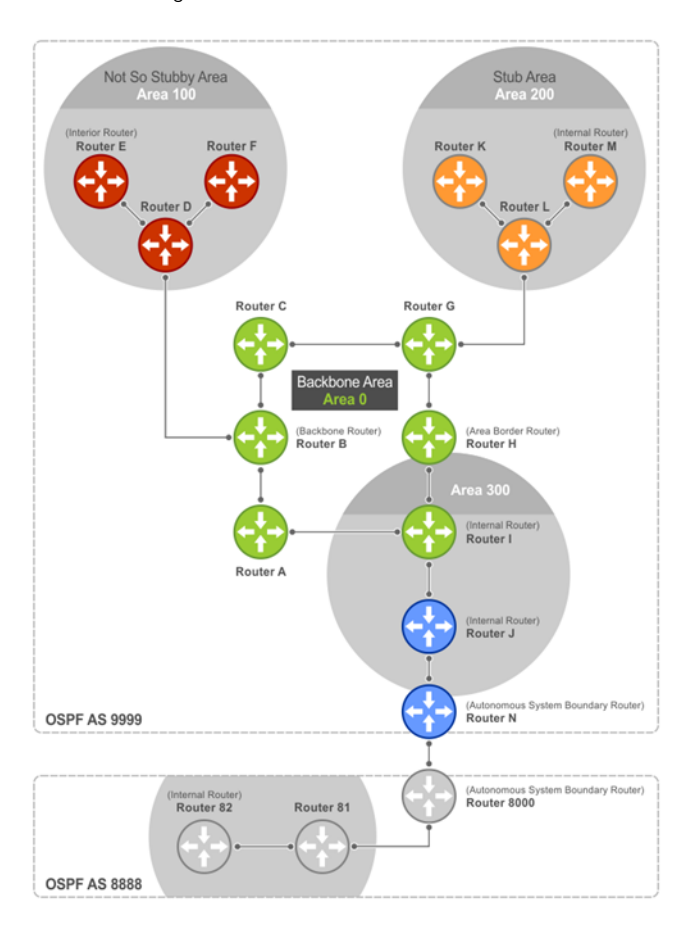

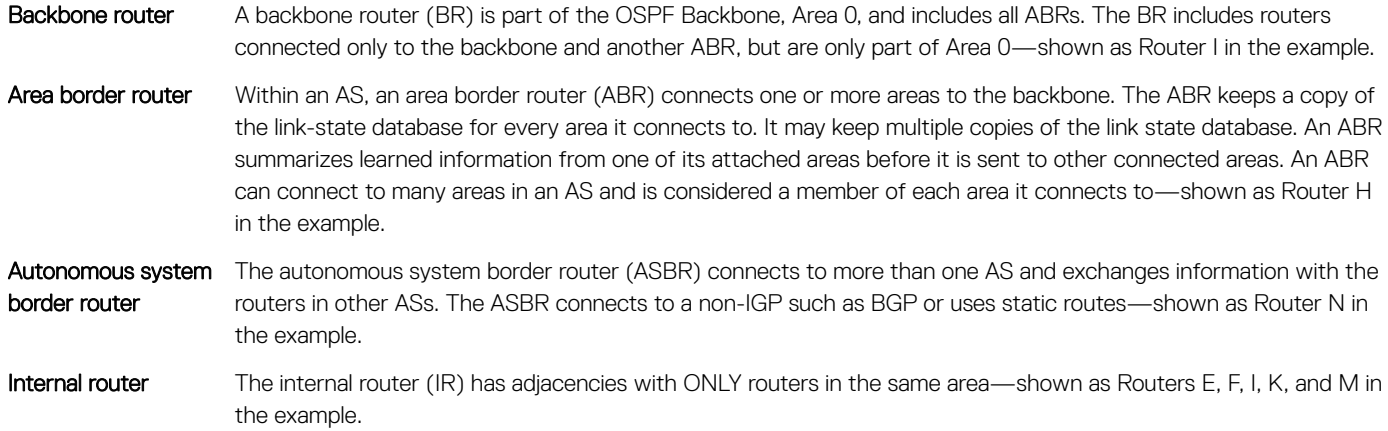

# Designated and backup designated routers

OSPF elects a designated router (DR) and a backup designated router (BDR). The DR generates LSAs for the entire multiaccess network. Designated routers allow a reduction in network traffic and in the size of the topological database.

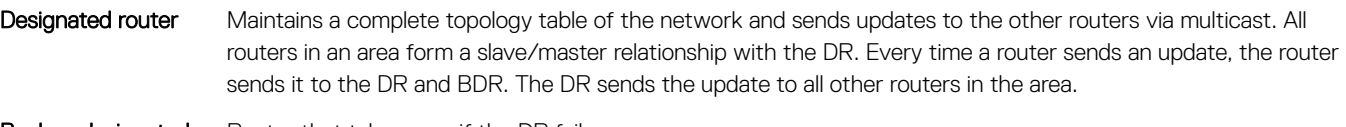

#### Backup designated router Router that takes over if the DR fails.

Each router exchanges information with the DR and BDR. The DR and BDR relay information to other routers. On broadcast network segments, the number of OSPF packets reduces by the DR sending OSPF updates to a multicast IP address that all OSPF routers on the network segment are listening on.

DRs and BDRs are configurable. If you do not define the DR or BDR, OS10 assigns them per the protocol. To determine which routers are the DR and BDR, OSPF looks at the priority of the routers on the segment. The default router priority is 1. The router with the highest priority is elected DR. If there is a tie, the router with the higher router ID takes precedence. After the DR is elected, the BDR is elected the same way. A router with a router priority set to zero cannot become a DR or BDR.

# Link-state advertisements

A link-state advertisement (LSA) communicates the router's routing topology to all other routers in the network.

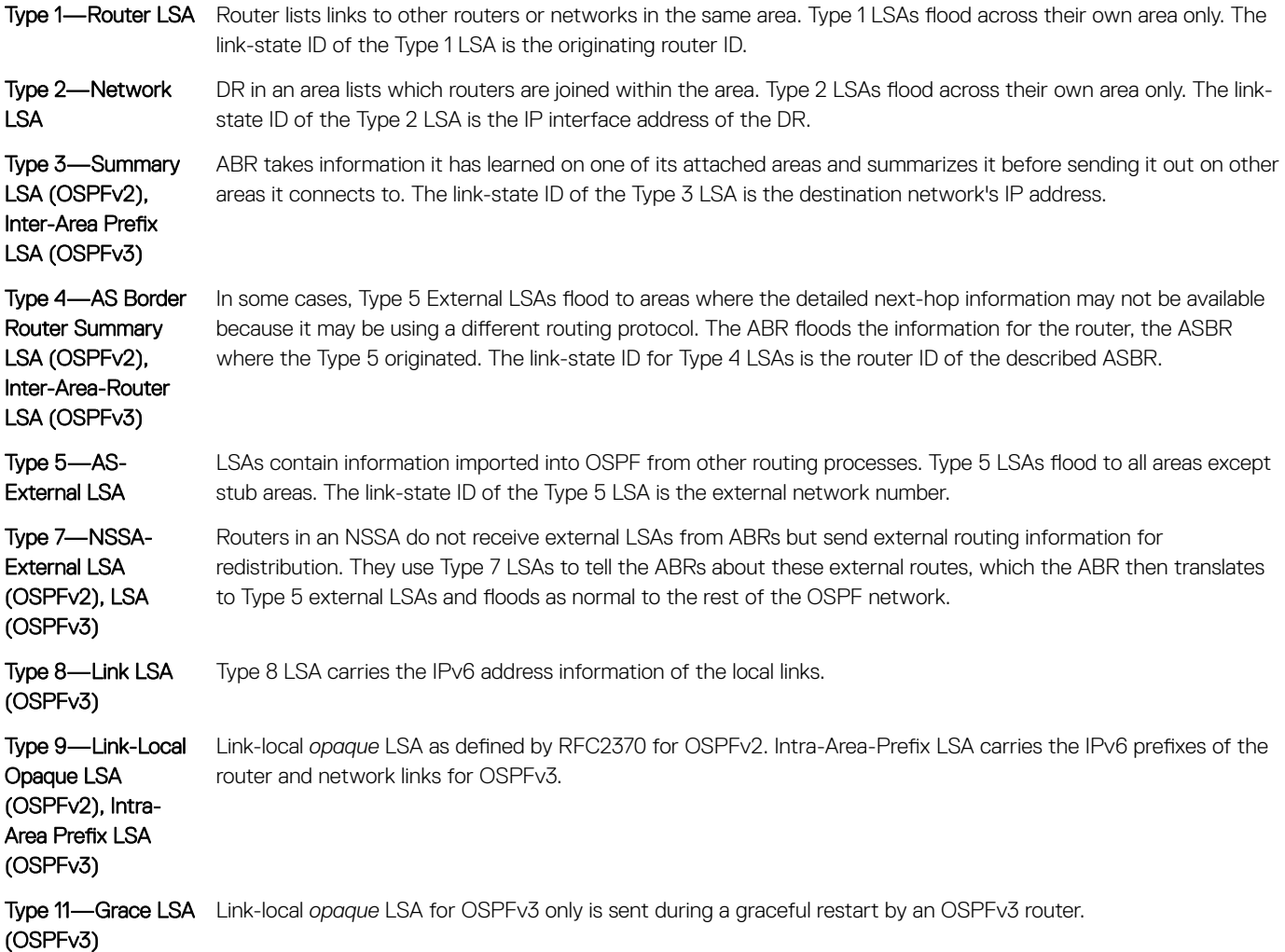

The LSA header is common to LSA types. Its size is 20 bytes. One of the fields of the LSA header is the link-state ID. Each router link is defined as one of four types—type 1, 2, 3, or 4. The LSA includes a link ID field that identifies the object this link connects to, by the network number and mask. Depending on the type, the link ID has different meanings.

- 1 **1** Point-to-point connection to another router or neighboring router
- 2 Connection to a transit network IP address of the DR
- 3 Connection to a stub network IP network or subnet number
- 4 Virtual link neighboring router ID

# Router priority

Router priority determines the designated router for the network. The default router priority is 1. When two routers attach to a network, both attempt to become the DR. The router with the higher router priority takes precedence. If there is a tie, the router with the higher router ID takes precedence. A router with a router priority set to zero cannot become the DR or BDR.

If not assigned, the system selects the router with the highest priority as the DR. The second highest priority is the BDR. Priority rates from 0 to 255, with 255 as the highest number with the highest priority.

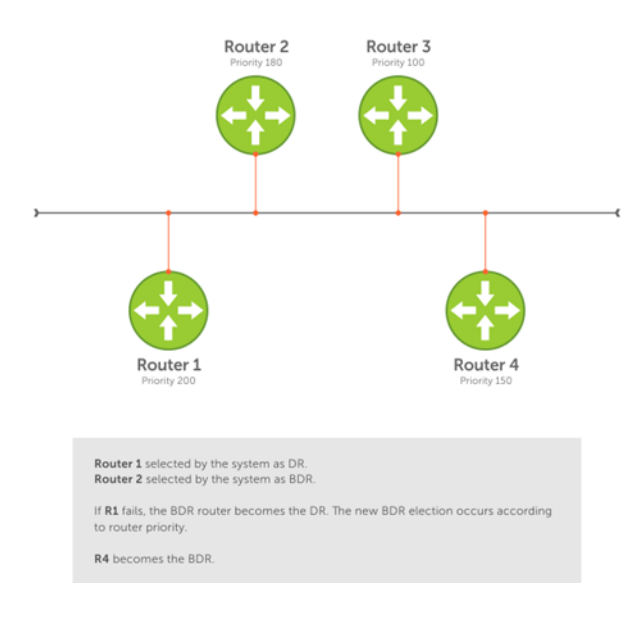

### OSPF route limit

OS10 supports up to 16,000 OSPF routes. Within this range, the only restriction is on intra-area routes that scale only up to 1000 routes. Other OSPF routes can scale up to 16 K.

# Shortest path first throttling

Use shortest path first (SPF) throttling to delay SPF calculations during periods of network instability. In an OSPF network, a topology change event triggers an SPF calculation that is performed after a start time. When the start timer finishes, a hold time can delay the next SPF calculation for an additional time.

When the hold timer is running:

• Each time a topology change occurs, the SPF calculation delays for double the configured hold time up to maximum wait time.

• If no topology change occurs, an SPF calculation is performed and the hold timer is reset to its configured value.

Set the start, hold, and wait timers according to the stability of the OSPF network topology. Enter the values in milliseconds (ms). If you do not specify a start-time, hold-time, or max-wait value, the default values are used.

OSPFv2 and OSPFv3 instances support SPF throttling. By default, SPF timers are disabled in an OSPF instance. Enter the no version of this command to remove the configured SPF timers and disable SPF throttling.

- 1 Configure an OSPF instance from CONFIGURATION mode, from 1 to 65535. router {ospf | ospfv3} *instance-number*
- 2 Set OSPF throttling timers in OSPF INSTANCE mode. timers spf [*start-time* [*hold-time* [*max-wait*]]]
	- *start-time* Configure the initial delay before performing an SPF calculation after a topology change, from 1 to 600000 milliseconds; default 1000.
	- *hold-time* Configure the additional delay before performing an SPF calculation when a new topology change occurs, from 1 to 600000 milliseconds; default 10000.
	- *max-wait* Configure the maximum amount of hold time that can delay an SPF calculation, from 1 to 600000 milliseconds; default 10000.

### Enable SPF throttling (OSPFv2)

OS10(config)# router ospf 100 OS10(config-router-ospf-100)# timers spf 1200 2300 3400

### Enable SPF throttling (OSPFv3)

OS10(config)# router ospfv3 10 OS10(config-router-ospf-10)# timers spf 2000 3000 4000

#### View OSPFv2 SPF throttling

OS10(config-router-ospf-100)# do show ip ospf

Routing Process ospf 100 with ID 12.1.1.1 Supports only single TOS (TOS0) routes It is Flooding according to RFC 2328 SPF schedule delay 1200 msecs, Hold time between two SPFs 2300 msecs Convergence Level 0 Min LSA origination 0 msec, Min LSA arrival 1000 msec Min LSA hold time 5000 msec, Max LSA wait time 5000 msec Number of area in this router is 1, normal 1 stub 0 nssa 0 Area (0.0.0.1) Number of interface in this area is 1 SPF algorithm executed 1 times

#### View OSPFv3 SPF throttling

OS10(config-router-ospfv3-100)# timers spf 1345 2324 9234

OS10(config-router-ospfv3-100)# do show ipv6 ospf Routing Process ospfv3 100 with ID 129.240.244.107 SPF schedule delay 1345 msecs, Hold time between two SPFs 2324 msecs Min LSA origination 5000 msec, Min LSA arrival 1000 msec Min LSA hold time 0 msec, Max LSA wait time 0 msec Number of area in this router is 1, normal 1 stub 0 nssa Area (0.0.0.1) Number of interface in this area is 1 SPF algorithm executed 2 times

# OSPFv2

OSPFv2 supports IPv4 address families. OSPFv2 routers initially exchange hello messages to set up adjacencies with neighbor routers. The hello process establishes adjacencies between routers of the AS. It is not required that every router within the AS areas establish adjacencies. If two routers on the same subnet agree to become neighbors through this process, they begin to exchange network topology information in the form of LSAs.

In OSPFv2, neighbors on broadcast and non-broadcast multiple access (NBMA) network links are identified by their interface addresses, while neighbors on other types of links are identified by router-identifiers (RID).

### Enable OSPFv2

OSPFv2 is disabled by default. Configure at least one interface as either Physical or Loopback and assign an IP address to the interface. You can assign any area besides area 0 a number ID. The OSPFv2 process starts automatically when you configure it globally and you can enable it for one or more interfaces.

- 1 Enable OSPF globally and configure an OSPF instance in CONFIGURATION mode. router ospf *instance-number*
- 2 Enter the interface information to configure the interface for OSPF in INTERFACE mode. interface ethernet *node/slot/port[:subport]*
- 3 Enable the interface in INTERFACE mode. no shutdown
- 4 Disable the default switchport configuration and remove it from an interface or a LAG port in INTERFACE mode. no switchport
- 5 Assign an IP address to the interface in INTERFACE mode. ip address *ip-address/mask*
- 6 Enable OSPFv2 on an interface in INTERFACE mode.
	- ip ospf *process-id* area *area-id*
		- *process-id*—Enter the OSPFv2 process ID for a specific OSPF process, from 1 to 65535.
		- *area-id*—Enter the OSPFv2 area ID as an IP address (A.B.C.D) or number, from 1 to 65535.

### Enable OSPFv2 configuration

```
OS10(config)# router ospf 100
OS10(conf-router-ospf-100)# exit
OS10(config)# interface ethernet 1/1/1
OS10(conf-if-eth1/1/1)# no shutdown
OS10(conf-if-eth1/1/1)# no switchport
OS10(conf-if-eth1/1/1)# ip address 11.1.1.1/24
OS10(conf-if-eth1/1/1)# ip ospf 100 area 0.0.0.0
```
### View OSPFv2 configuration

```
OS10# show running-configuration ospf
!
interface ethernet1/1/1
 ip ospf 100 area 0.0.0.0
!
router ospf 100
...
```
### Enable OSPFv2 in a non-default VRF instance

To enable OSPFv2 in a non-default VRF instance:

- 1 Create a non-default VRF instance in which you want to enable OSPFv2: ip vrf *vrf-name*
- 2 Enable OSPF and configure an OSPF instance in VRF CONFIGURATION mode. router ospf *instance-number* vrf *vrf-name*
- 3 Enter the interface information to configure the interface for OSPF in INTERFACE mode. interface ethernet *node/slot/port[:subport]*
- 4 Enable the interface in INTERFACE mode. no shutdown
- 5 Disable the default switchport configuration and remove it from an interface or a LAG port in INTERFACE mode. no switchport
- 6 Associate the interface with the non-default VRF instance that you created earlier. ip vrf forwarding *vrf-name*
- 7 Assign an IP address to the interface.
	- ip address *ip-address/mask*
- 8 Enable OSPFv2 on the interface.
	- ip ospf *process-id* area *area-id*
	- *process-id*—Enter the OSPFv2 process ID for a specific OSPF process, from 1 to 65535.
	- *area-id*—Enter the OSPFv2 area ID as an IP address (A.B.C.D) or number, from 1 to 65535.

### Enable OSPFv2 configuration

```
OS10(config)# ip vrf vrf-blue
OS10(config-vrf-blue)# router ospf 100 vrf-blue
OS10(conf-router-ospf-100)# exit
OS10(config)# interface ethernet 1/1/2
OS10(conf-if-eth1/1/2)# no shutdown
OS10(conf-if-eth1/1/2)# no switchport
OS10(conf-if-eth1/1/2)# ip vrf forwarding vrf-blue
OS10(conf-if-eth1/1/1)# ip address 11.1.1.1/24
OS10(conf-if-eth1/1/1)# ip ospf 100 area 0.0.0.0
```
### NOTE:

If you want to move an interface associated with one VRF instance to another default or non-default VRF instance, you must first remove the OSPF or Layer3 configurations that already exist on the interface. If you move the interface from one VRF instance to another without removing these existing Layer3 or OSPF configurations, these configurations do not take effect in the new VRF instance.

Consider a scenario where the OSPF instance 100 is configured on the default VRF instance and the OSPF instance 200 is configured on the non-default VRF instance named VRF-Red. The interface eth1/1/1 on the default VRF instance is attached to an OSPF process 100 area 1. In this scenario, if you want to move eth1/1/1 from the default VRF instance to VRF-Red, you must first remove the OSPF area configuration to which the interface eth1/1/1 is currently attached to.

### Assign router identifier

For managing and troubleshooting purposes, you can assign a router ID for the OSPFv2 process. Use the router's IP address as the router ID.

• Assign the router ID for the OSPFv2 process in ROUTER-OSPF mode router-id *ip-address*

#### Assign router ID

OS10(config)# router ospf 10 OS10(conf-router-ospf-10)# router-id 10.10.1.5

#### View OSPFv2 status

```
OS10# show ip ospf 10
Routing Process ospf 10 with ID 10.10.1.5
Supports only single TOS (TOS0) routes
It is an Autonomous System Boundary Router
It is Flooding according to RFC 2328
Convergence Level 0
Min LSA origination 0 msec, Min LSA arrival 1000 msec
Min LSA hold time 5000 msec, Max LSA wait time 5000 msec
Number of area in this router is 1, normal 1 stub 0 nssa 0
   Area (0.0.0.0)
       Number of interface in this area is 3
        SPF algorithm executed 38 times
       Area ranges are
```
### Stub areas

Type 5 LSAs are not flooded into stub areas. The ABR advertises a default route into the stub area where it is attached. Stub area routers use the default route to reach external destinations.

- 1 Enable OSPF routing and enter ROUTER-OSPF mode, from 1 to 65535. router ospf *instance number*
- 2 Configure an area as a stub area in ROUTER-OSPF mode. area *area-id* stub [no-summary]
	- *area-id*—Enter the OSPF area ID as an IP address in A.B.C.D format or number, from 1 to 65535.
	- no-summary—(Optional) Enter to prevent an ABR from sending summary LSA to the stub area.

### Configure stub area

```
OS10(config)# router ospf 10
OS10(conf-router-ospf-10)# area 10.10.5.1 stub
```
#### View stub area configuration

```
OS10# show ip ospf
Routing Process ospf 10 with ID 130.6.196.14
Supports only single TOS (TOS0) routes
It is Flooding according to RFC 2328
SPF schedule delay 1000 msecs, Hold time between two SPFs 10000 msecs
Convergence Level 0
Min LSA origination 0 msec, Min LSA arrival 1000 msec
Min LSA hold time 5000 msec, Max LSA wait time 5000 msec
Number of area in this router is 1, normal 0 stub 1 nssa 0
   Area (10.10.5.1)
       Number of interface in this area is 0
        SPF algorithm executed 1 times
       Area ranges are
OS10# show running-configuration ospf
!
```
router ospf 10 area 10.10.5.1 stub

### Passive interfaces

A passive interface does not send or receive routing information. Configuring an interface as a passive interface suppresses both receiving and sending routing updates.

Although the passive interface does not send or receive routing updates, the network on that interface is included in OSPF updates sent through other interfaces.

- 1 Enter an interface type in INTERFACE mode. interface ethernet *node/slot/port[:subport]*
- 2 Configure the interface as a passive interface in INTERFACE mode. ip ospf passive

### Configure passive interfaces

```
OS10(config)# interface ethernet 1/1/6
OS10(conf-if-eth1/1/6)# ip ospf passive
```
#### View passive interfaces

```
OS10# show running-configuration
!!!
!! 
interface ethernet1/1/6
 ip address 10.10.10.1/24
 no switchport
 no shutdown
 ip ospf 100 area 0.0.0.0
 ip ospf passive
!!
!
```
You can disable a passive interface using the no ip ospf passive command.

### Fast convergence

Fast convergence sets the minimum origination and arrival LSA parameters to zero (0), allowing rapid route calculation. A higher convergence level can result in occasional loss of OSPF adjacency.

Convergence level 1 meets most convergence requirements. The higher the number, the faster the convergence, and the more frequent the route calculations and updates. This impacts CPU utilization and may impact adjacency stability in larger topologies.

### NOTE: Select higher convergence levels only after checking with Dell EMC Technical Support.

When you disable fast-convergence, origination and arrival LSA parameters are set to 0 msec and 1000 msec, respectively. Setting the convergence parameter from 1 to 4 indicates the actual convergence level. Each convergence setting adjusts the LSA parameters to zero, but the convergence-level parameter changes the convergence speed. The higher the number, the faster the convergence.

• Enable OSPFv2 fast-convergence and enter the convergence level in ROUTER-OSPF mode, from 1 to 4. fast-converge *convergence-level*

#### Configure fast convergence

```
OS10(config)# router ospf 65535
OS10(conf-router-ospf-65535)# fast-converge 1
```
#### View fast convergence

```
OS10(conf-router-ospf-65535)# do show ip ospf
```

```
Routing Process ospf 65535 with ID 99.99.99.99
Supports only single TOS (TOS0) routes
It is an Autonomous System Border Router
It is an Area Border Router
It is Flooding according to RFC 2328
Convergence Level 1
Min LSA origination 0 msec, Min LSA arrival 0 msec
Min LSA hold time 0 msec, Max LSA wait time 0 msec
Number of area in this router is 3, normal 1 stub 1 nssa 1
    Area BACKBONE (0)
        Number of interface in this area is 1
        SPF algorithm executed 28 times
        Area ranges are
    Area (2)
        Number of interface in this area is 1
        SPF algorithm executed 28 times
        Area ranges are
    Area (3)
        Number of interface in this area is 1
        SPF algorithm executed 28 times
        Area ranges are
```
#### Disable fast convergence

OS10(conf-router-ospf-65535)# no fast-converge

### Interface parameters

To avoid routing errors, interface parameter values must be consistent across all interfaces. For example, set the same time interval for the hello packets on all routers in the OSPF network to prevent misconfiguration of OSPF neighbors.

1 To change the OSPFv2 parameters in CONFIGURATION mode, enter the interface.

interface *interface-name*

2 Change the cost associated with OSPF traffic on the interface in INTERFACE mode, from 1 to 65535. The default depends on the interface speed.

ip ospf *cost*

3 Change the time interval, from 1 to 65535, that the router waits before declaring a neighbor dead in INTERFACE mode. The default time interval is 40. The dead interval must be four times the hello interval and must be the same on all routers in the OSPF network.

ip ospf dead-interval *seconds*

4 Change the time interval between hello-packet transmission in INTERFACE mode, from 1 to 65535. The default time interval is 10. The hello interval must be the same on all routers in the OSPF network.

ip ospf hello-interval *seconds*

5 Change the priority of the interface, which determines the DR for the OSPF broadcast network in INTERFACE mode, from 0 to 255. The default priority of the interface is 1.

ip ospf priority *number*

6 Change the retransmission interval time, in seconds, between LSAs in INTERFACE mode, from 1 to 3600. The default retransmission interval time is 5. The retransmit interval must be the same on all routers in the OSPF network.

```
ip ospf retransmit-interval seconds
```
7 Change the wait period between link state update packets sent out the interface in INTERFACE mode, from 1 to 3600. The default wait period is 1. The transmit delay must be the same on all routers in the OSPF network.

ip ospf transmit-delay *seconds*

#### Change parameters and view interface status

```
OS10(conf-if-eth1/1/1)# ip ospf hello-interval 5
OS10(conf-if-eth1/1/1)# ip ospf dead-interval 20
OS10(conf-if-eth1/1/1)# ip ospf retransmit-interval 30
OS10(conf-if-eth1/1/1)# ip ospf transmit-delay 200
```
#### View OSPF interface configuration

OS10(conf-if-eth1/1/1)# do show ip ospf interface

ethernet1/1/1 is up, line protocol is up Internet Address 11.1.1.1/24, Area 0.0.0.0 Process ID 65535, Router ID 99.99.99.99, Network Type broadcast, Cost: 1 Transmit Delay is 200 sec, State BDR, Priority 1 Designated Router (ID) 150.1.1.1, Interface address 11.1.1.2 Backup Designated router (ID) 99.99.99.99, Interface address 11.1.1.1 Timer intervals configured, Hello 5, Dead 20, Wait 20, Retransmit 30 Neighbor Count is 1, Adjacent neighbor count is 1 Adjacent with neighbor 150.1.1.1(Designated Router)

### Redistribute routes

Add routes from other routing instances or protocols to the OSPFv2 process and include BGP, static, or connected routes in the OSPFv2 process. Do not route IBGP routes to OSPFv2 unless there are route-maps associated with the OSPFv2 redistribution.

- $\cap$  NOTE: With the redistribute static command in the running configuration, if a static route is configured which is also learned through OSPF, even if the static route preference is higher than OSPF, the static route is installed in the routing table.
- Enter which routes redistribute into the OSPFv2 process in ROUTER-OSPF mode. redistribute {bgp *as-number*| connected | static} [route-map *map-name*]
	- bgp | connected | static—Enter a keyword to redistribute those routes.
	- route-map *map-name*—Enter the name of a configured route map.

#### Configure redistribute routes

```
OS10(conf-router-ospf-10)# redistribute bgp 4 route-map aloha
OS10(conf-router-ospf-10)# redistribute connected route-map aloha
OS10(conf-router-ospf-10)# redistribute static route-map aloha
```
#### View OSPF configuration

```
OS10(conf-router-ospf-10)# do show running-configuration ospf
!
router ospf 10
 redistribute bgp 4 route-map aloha
  redistribute connected route-map aloha
  redistribute static route-map aloha
!
```
### Default route

You can generate an external default route and distribute the default information to the OSPFv2 routing domain.

Generate the default route using the default-information originate [always] command in ROUTER-OSPF mode.

#### Configure default route

```
OS10(config)# router ospf 10
OS10(config-router-ospf-10)# default-information originate always
```
#### View default route configuration

```
OS10(config-router-ospf-10)# show configuration
!
router ospf 10
 default-information originate always
```
### Summary address

You can configure a summary address for an ASBR to advertise one external route as an aggregate, for all redistributed routes that are covered by specified address range.

• Configure the summary address in ROUTER-OSPF mode. summary-address *ip-address/mask* [not-advertise | tag *tag-value*]

#### Configure summary address

```
OS10(config)# router ospf 100
OS10(config-router-ospf-100)# summary-address 10.0.0.0/8 not-advertise
```
#### View summary address

```
OS10(config-router-ospf-100)# show configuration
!
router ospf 100
  summary-address 10.0.0.0/8 not-advertise
```
### Graceful restart

When a networking device restarts, the adjacent neighbors and peers detect the condition. During a graceful restart, the restarting device and neighbors continue to forward the packets without interrupting network performance. The neighbors that help in the restart process are called helper routers.

When you enable graceful restart, the restarting device retains the routes learned by OSPF in the forwarding table. To re-establish OSPF adjacencies with neighbors, the restart OSPF process sends a grace LSA to all neighbors. In response, the helper router enters Helper mode and sends an acknowledgement back to the restarting device.

OS10 supports graceful restart Helper mode. Use the graceful-restart role helper-only command to enable Helper mode in ROUTER OSPF mode.

```
OS10(config)# router ospf 10
OS10(conf-router-ospf-10)# graceful-restart role helper-only
```
Use the no version of the command to disable Helper mode.

### OSPFv2 authentication

You can enable OSPF authentication either with clear text or MD5.

• Set a clear text authentication scheme on the interface in INTERFACE mode.

```
ip ospf authentication-key key
```
- Set MD5 authentication in INTERFACE mode.
	- ip ospf message-digest-key *keyid* md5 *key*

#### Configure text authentication

```
OS10(config)# interface ethernet 1/1/1
OS10(conf-if-eth1/1/1)# ip ospf authentication-key sample
```
#### View text authentication

```
OS10(conf-if-eth1/1/1)# show configuration 
!
interface ethernet1/1/1
 ip address 10.10.10.2/24
```
no switchport no shutdown ip ospf 100 area 0.0.0.0 ip ospf authentication-key sample

#### Configure MD5 authentication

```
OS10(config)# interface ethernet 1/1/1
OS10(conf-if-eth1/1/1)# ip ospf message-digest-key 2 md5 sample12345
```
#### View MD5 authentication

```
OS10(conf-if-eth1/1/1)# show configuration
!
interface ethernet1/1/1
  ip address 10.10.10.2/24
 no switchport
 no shutdown
 ip ospf 100 area 0.0.0.0
 ip ospf message-digest-key 2 md5 sample12345
```
# Troubleshoot OSPFv2

You can troubleshoot OSPFv2 operations, and check questions for typical issues that interrupt a process.

- Is OSPF enabled globally?
- Is OSPF enabled on the interface?
- Are adjacencies established correctly?
- Are the interfaces configured for L3 correctly?
- Is the router in the correct area type?
- Are the OSPF routes included in the OSPF database?
- Are the OSPF routes included in the routing table in addition to the OSPF database?
- Are you able to ping the IPv4 address of adjacent router interface?

#### Troubleshooting OSPF with show commands

- View a summary of all OSPF process IDs enabled in EXEC mode. show running-configuration ospf
- View summary information of IP routes in EXEC mode.
- show ip route summary
- View summary information for the OSPF database in EXEC mode. show ip ospf database
- View the configuration of OSPF neighbors connected to the local router in EXEC mode. show ip ospf neighbor
- View routes that OSPF calculates in EXEC mode. show ip ospf routes

#### View OSPF configuration

```
OS10# show running-configuration ospf
!
interface ethernet1/1/1
ip ospf 100 area 0.0.0.0
!
router ospf 100
log-adjacency-changes
```
# OSPFv2 commands

### area default-cost

Sets the metric for the summary default route generated by the ABR and sends it to the stub area.

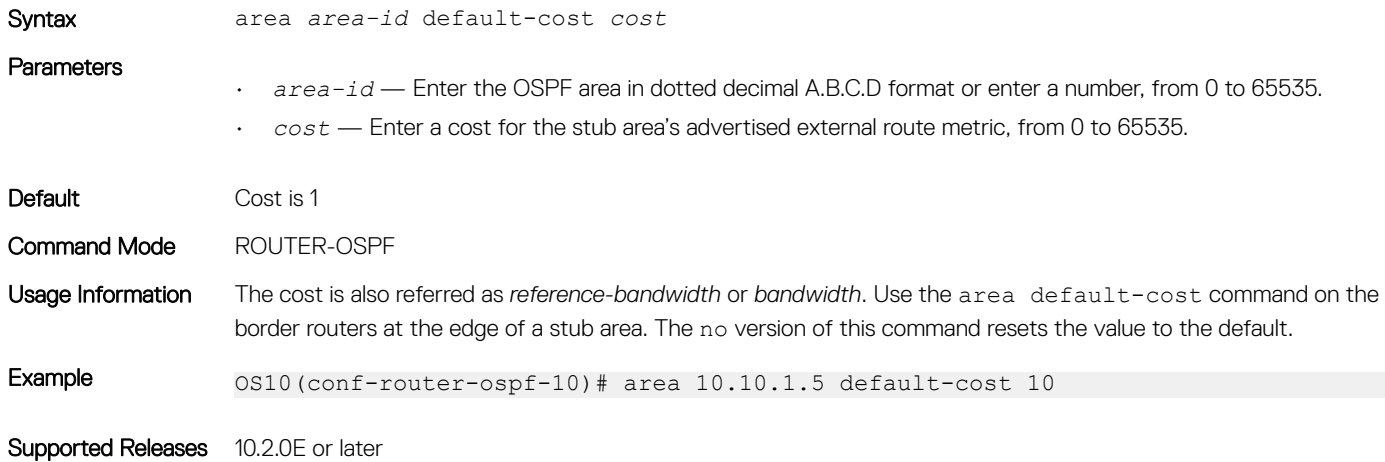

### area nssa

Defines an area as a NSSA.

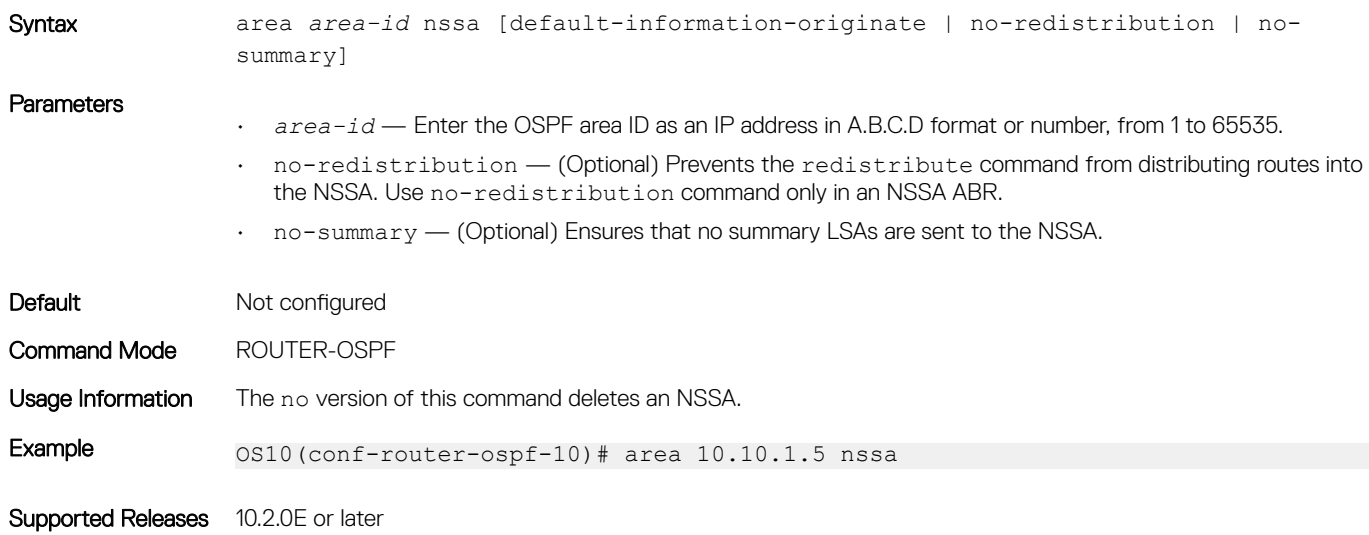

### area range

Summarizes routes matching an address/mask at an area in ABRs.

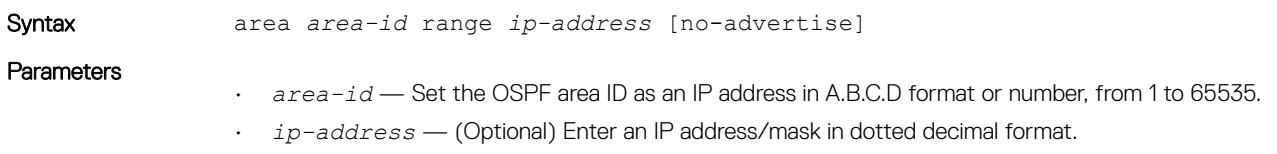

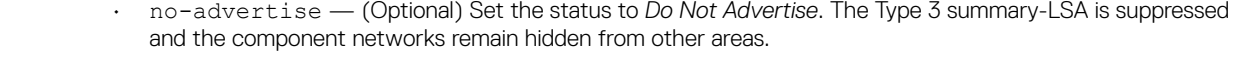

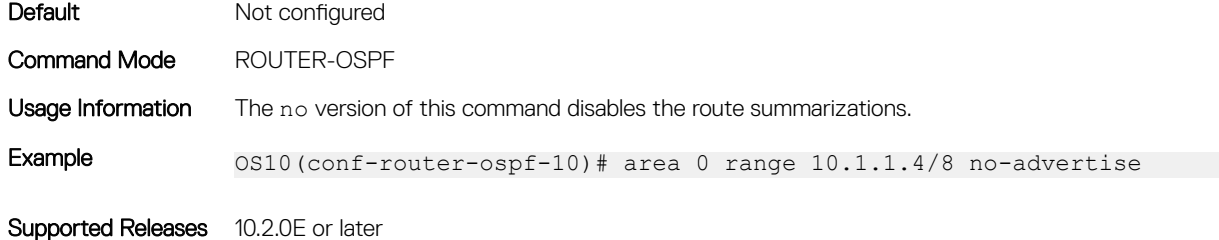

### area stub

Defines an area as the OSPF stub area.

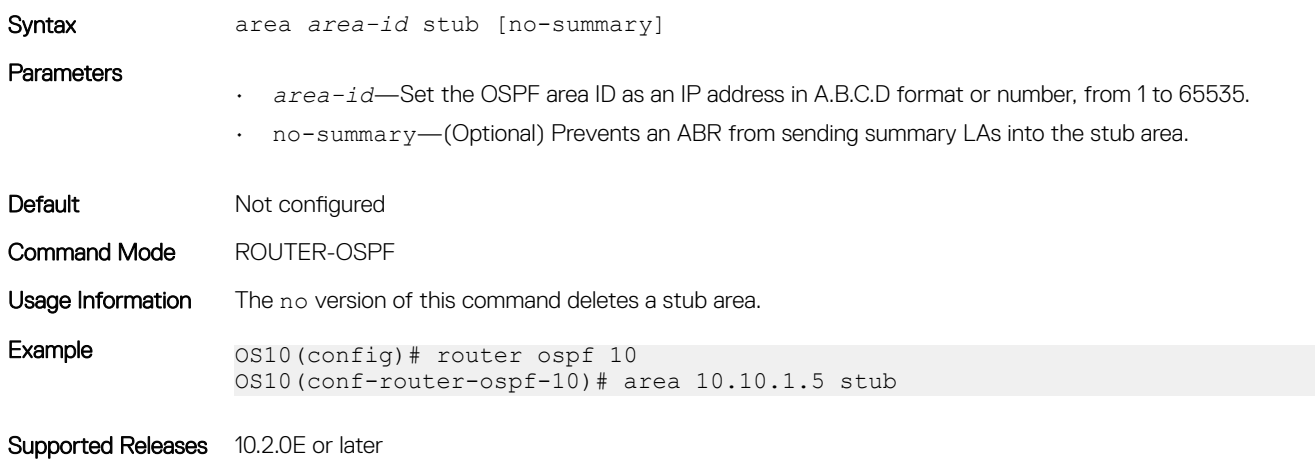

### auto-cost reference-bandwidth

Calculates default metrics for the interface based on the configured auto-cost reference bandwidth value.

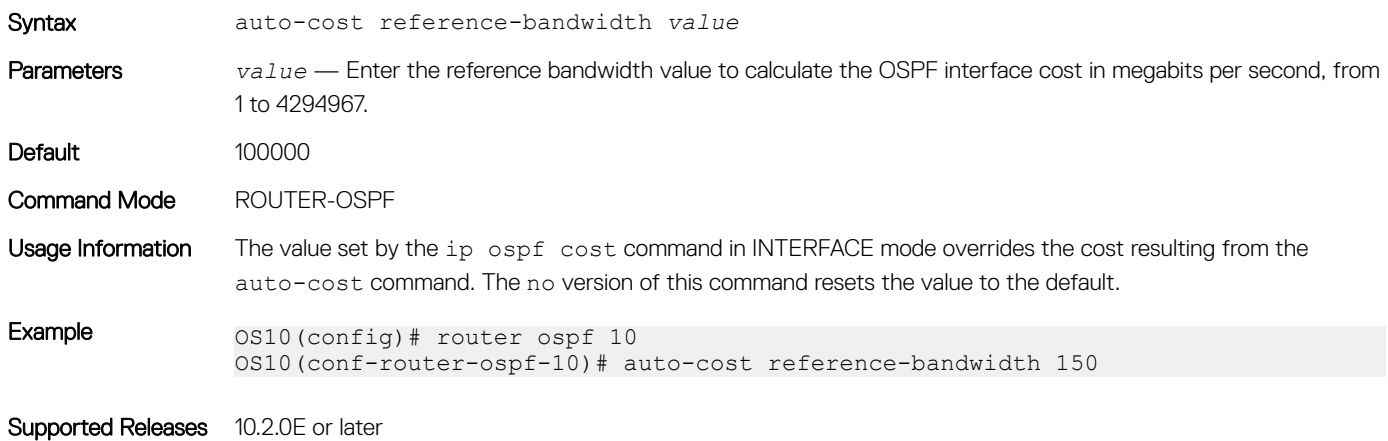

## clear ip ospf process

Clears all OSPF routing tables.

Syntax clear ip ospf {*instance-number*} [vrf *vrf-name*] process

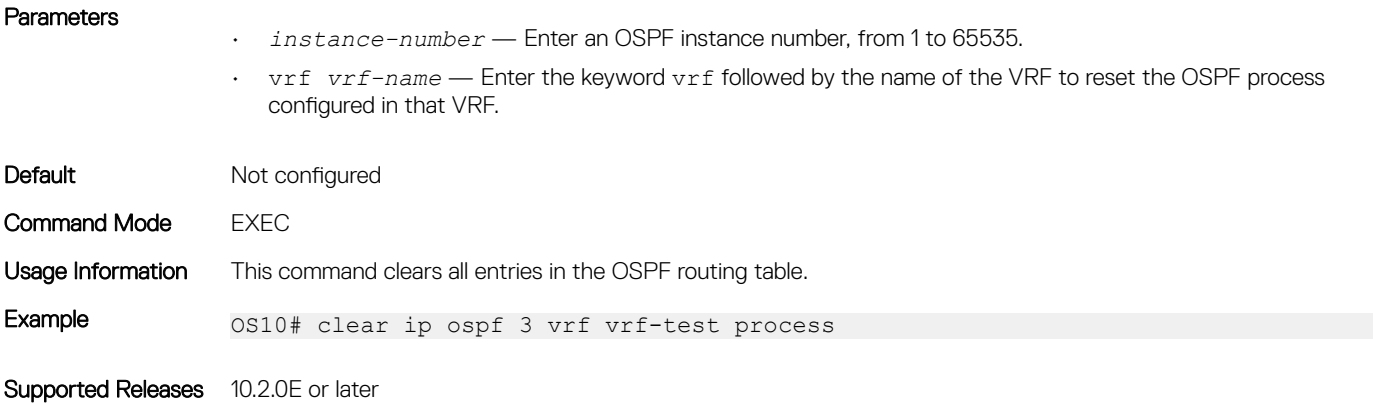

# clear ip ospf statistics

Clears OSPF traffic statistics.

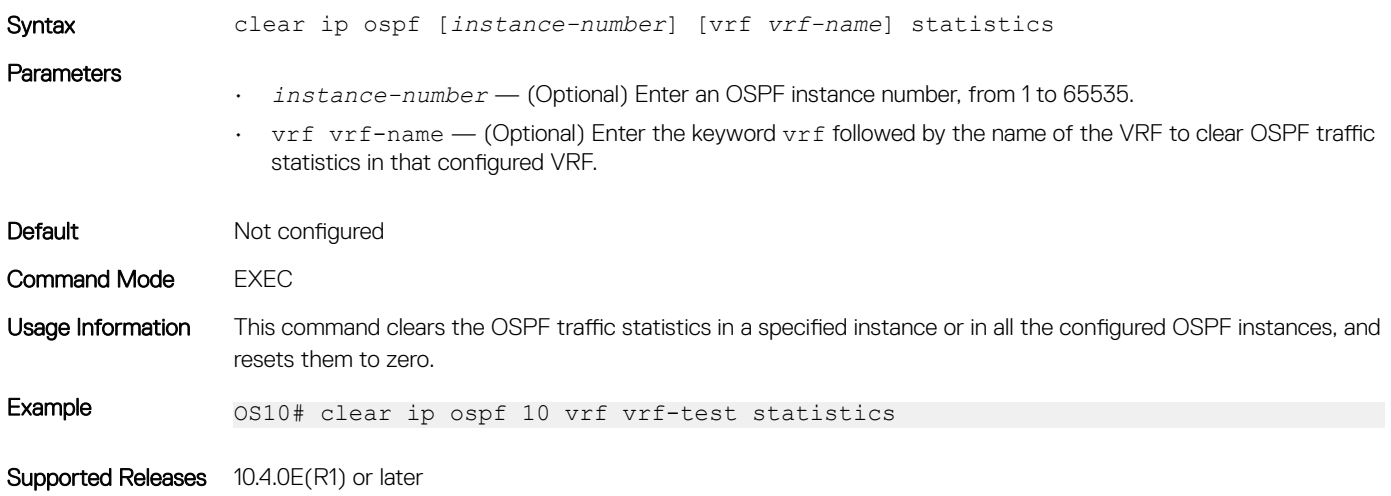

# default-information originate

Generates and distributes a default external route information to the OSPF routing domain.

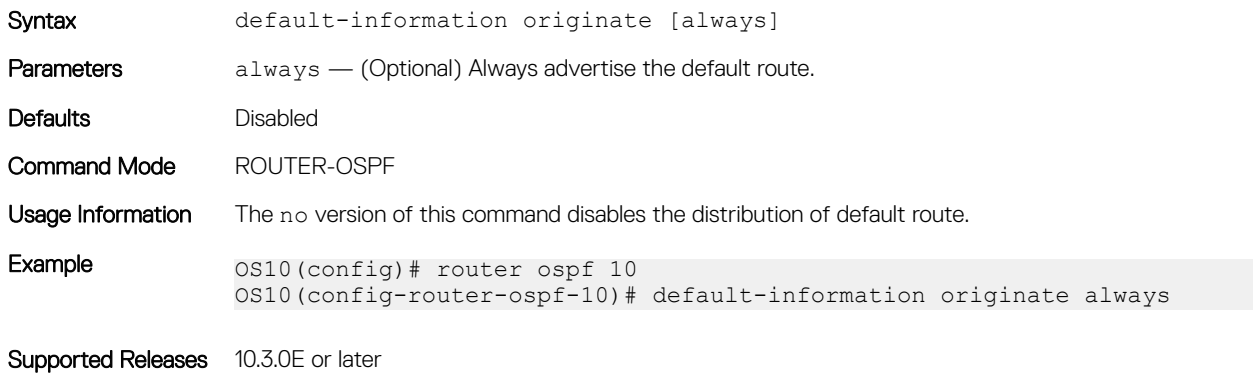

## default-metric

Assigns a metric value to redistributed routes for the OSPF process.

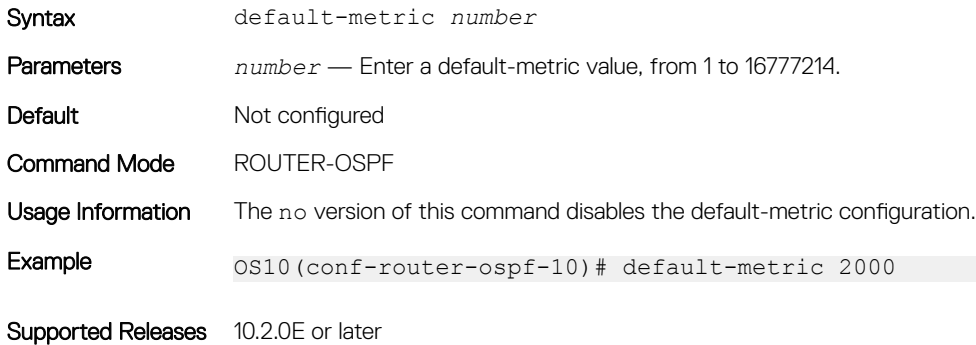

### fast-converge

Sets the minimum LSA origination and arrival times to zero (0) allowing more rapid route computation so convergence takes less time.

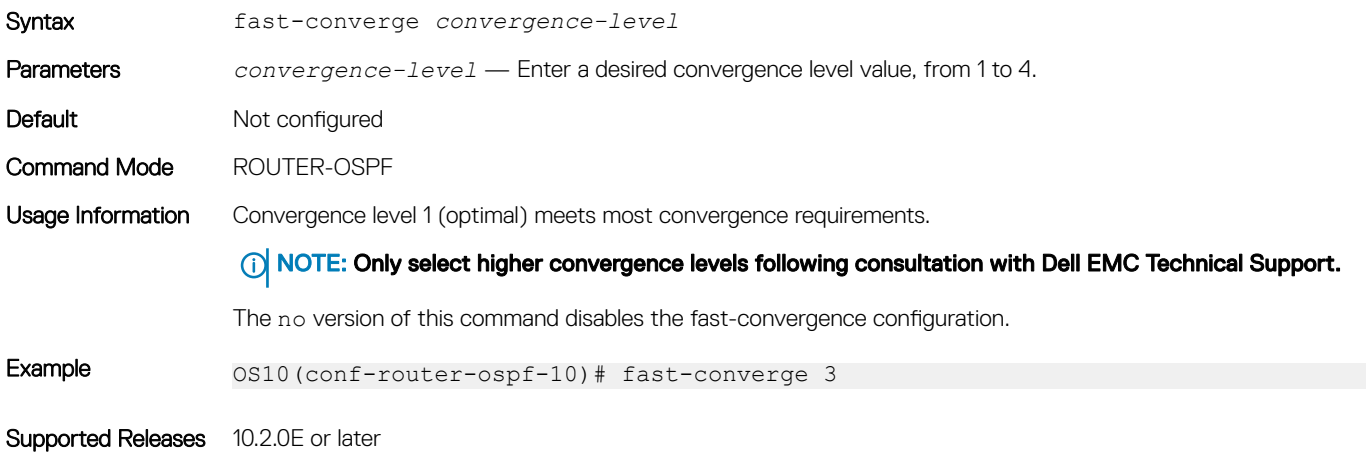

## graceful-restart

Enables Helper mode during a graceful or hitless restart.

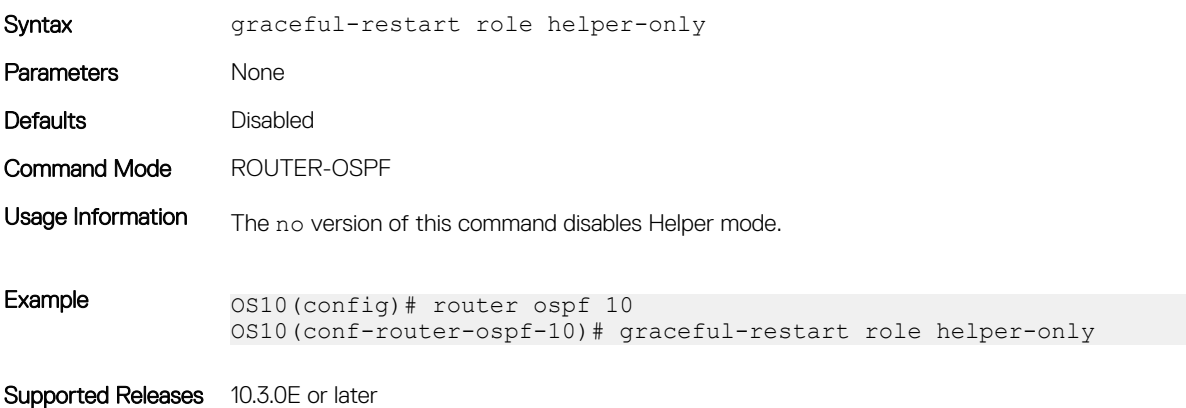

# ip ospf area

Attaches an interface to an OSPF area.

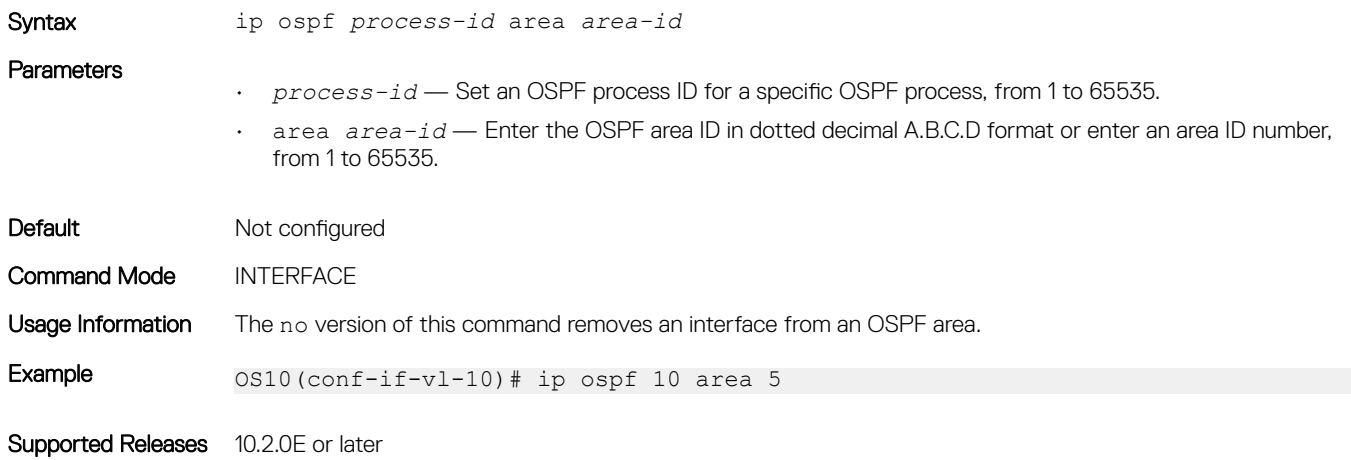

# ip ospf authentication-key

Configures a text authentication key to enable OSPF traffic on an interface.

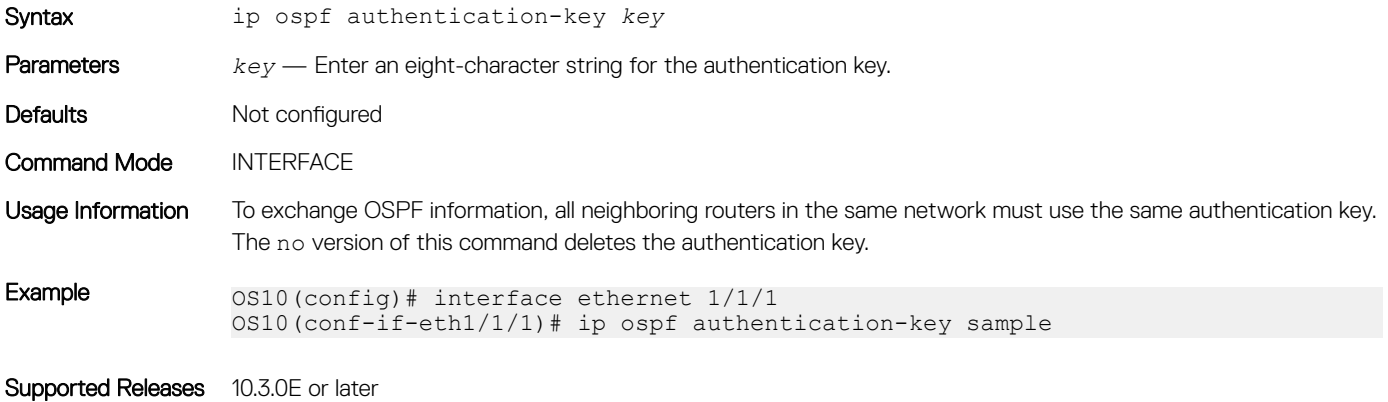

## ip ospf cost

Changes the cost associated with the OSPF traffic on an interface.

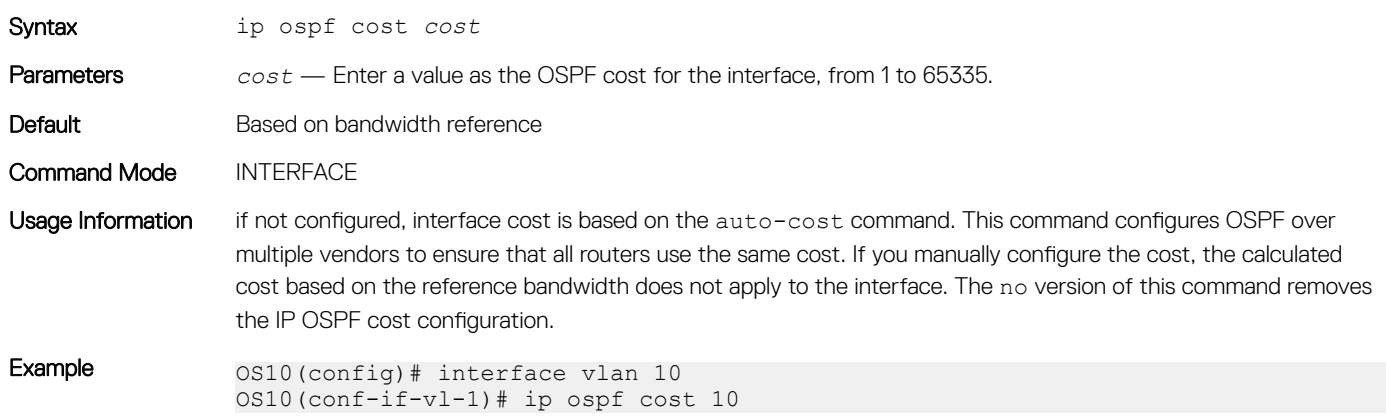

### ip ospf dead-interval

Sets the time interval since the last hello-packet was received from a router. After the interval elapses, the neighboring routers declare the router dead.

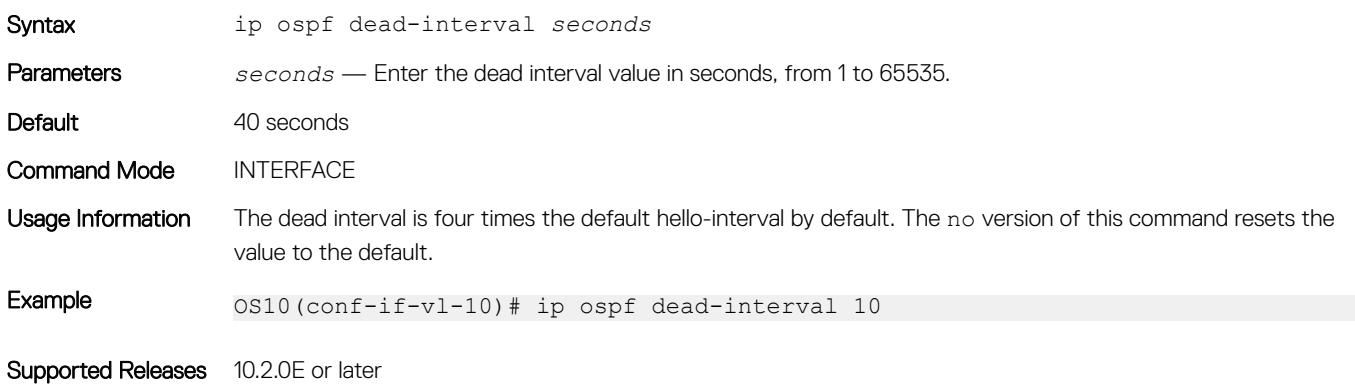

## ip ospf hello-interval

Sets the time interval between the hello packets sent on the interface.

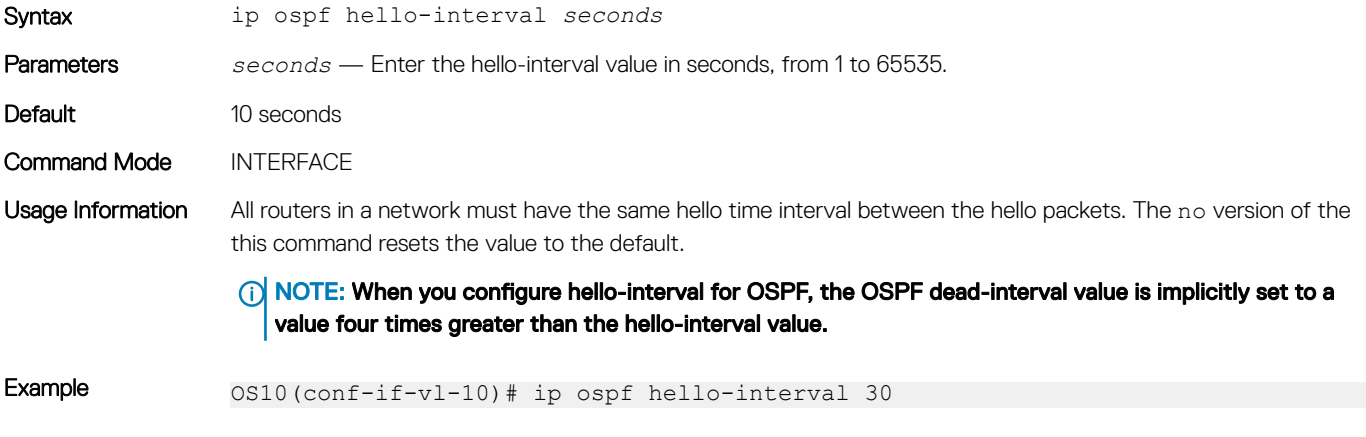

Supported Releases 10.2.0E or later

### ip ospf message-digest-key

Enables OSPF MD5 authentication and sends an OSPF message digest key on the interface.

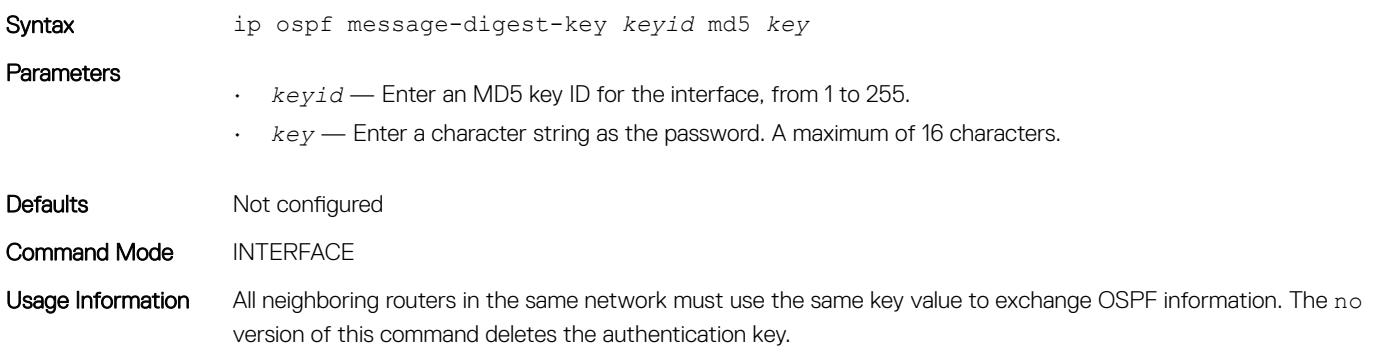

Example 0S10(config)# interface ethernet  $1/1/1$ OS10(conf-if-eth1/1/1)# ip ospf message-digest-key 2 md5 sample12345

Supported Releases 10.3.0E or later

## ip ospf mtu-ignore

Enables OSPF MTU mismatch detection on receipt of DBD packets.

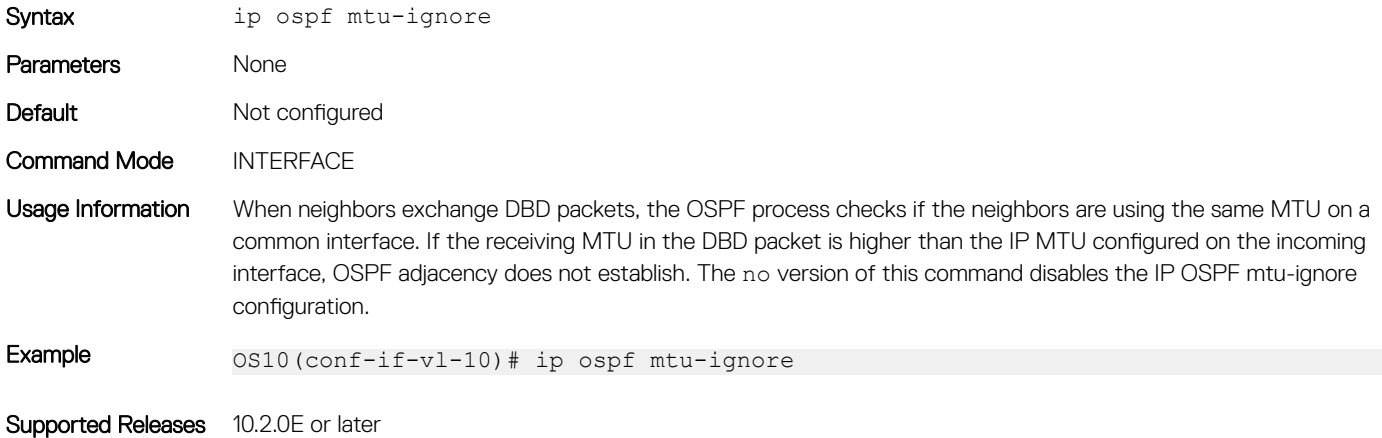

## ip ospf network

Sets the network type for the interface.

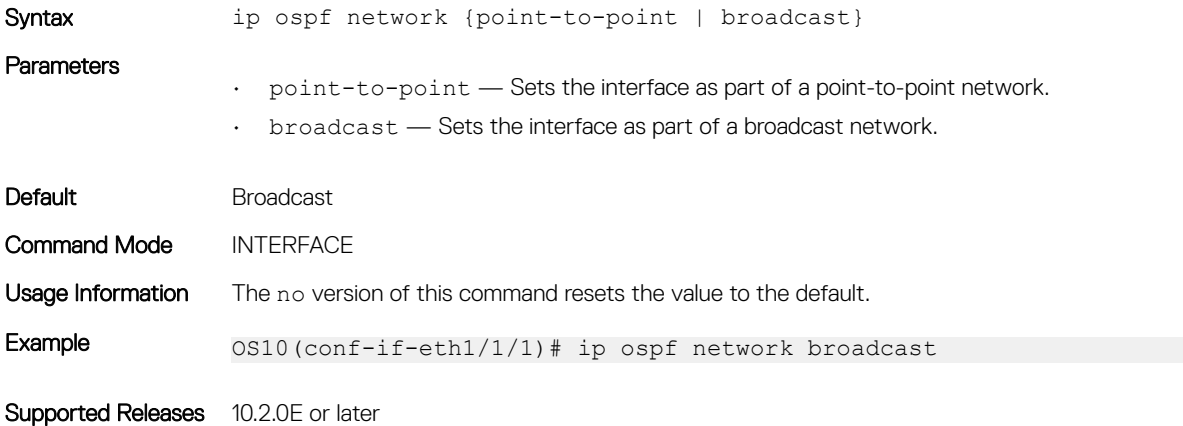

### ip ospf passive

Configures an interface as a passive interface and suppresses both receiving and sending routing updates to the passive interface.

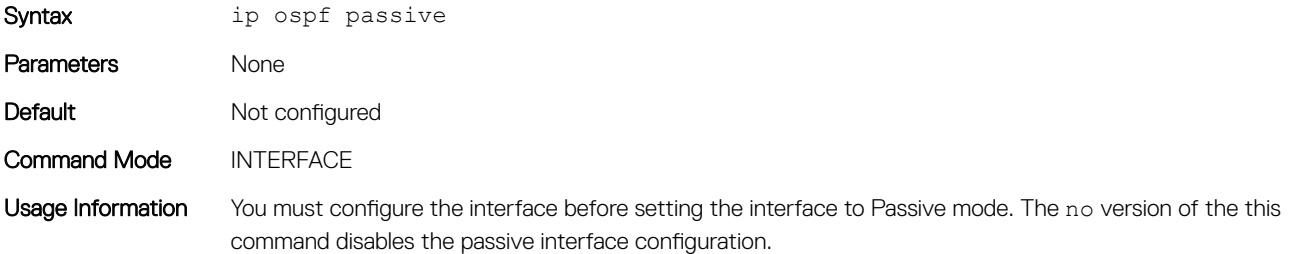

(i) NOTE: As loopback interfaces are implicitly passive, the configuration to suppress sending and receiving of OSPF routing updates does not take effect on the loopback interfaces. However, network information corresponding to these loopback interfaces is still announced in OSPF LSAs that are sent through other interfaces configured for OSPF.

Example 0S10(conf-if-eth1/1/6)# ip ospf passive

Supported Releases 10.2.0E or later

### ip ospf priority

Sets the priority of the interface to determine the DR for the OSPF network.

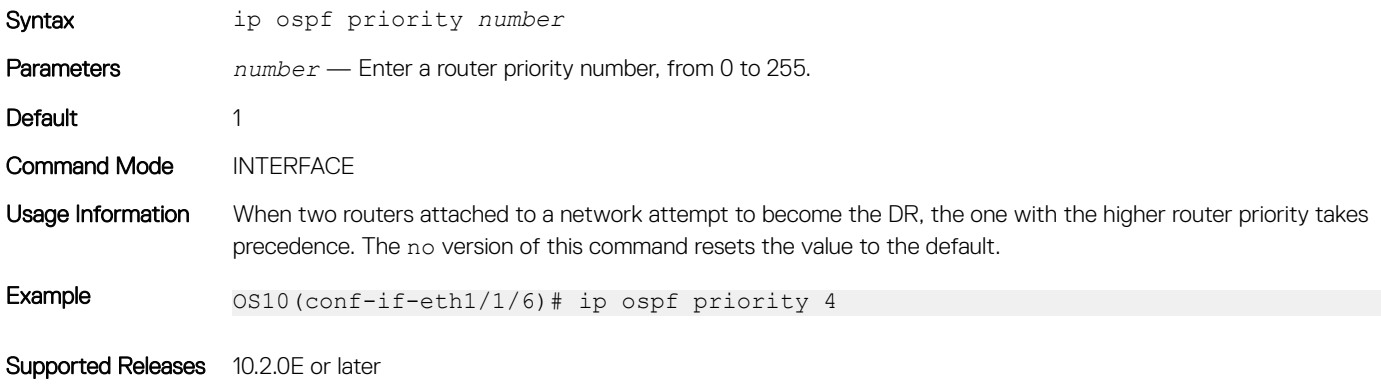

### ip ospf retransmit-interval

Sets the retransmission time between lost LSAs for adjacencies belonging to the interface.

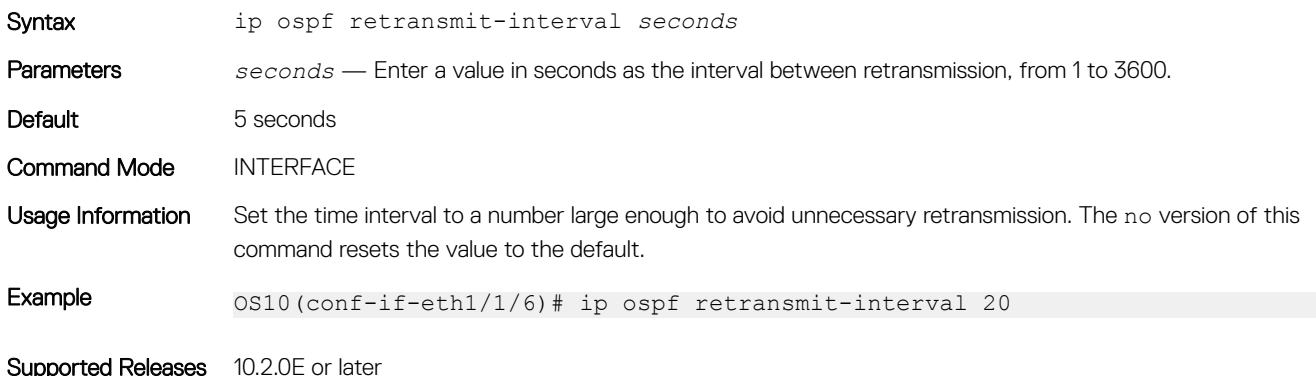

### ip ospf transmit-delay

Sets the estimated time required to send a link state update packet on the interface.

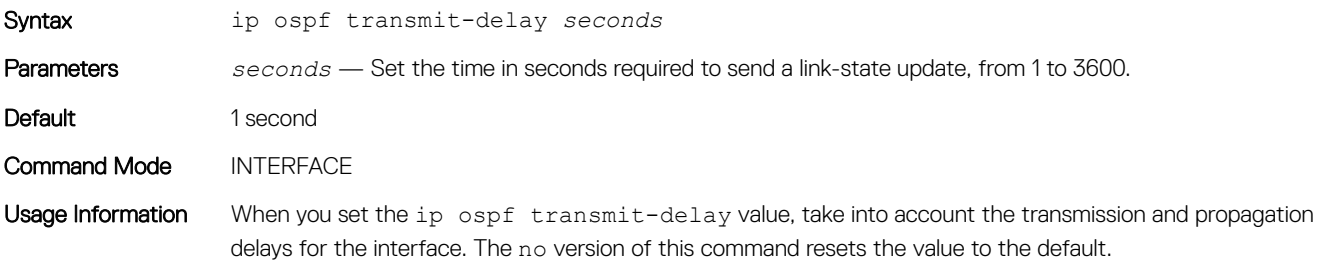

Example 0S10(conf-if-eth1/1/4)# ip ospf transmit-delay 5

Supported Releases 10.2.0E or later

### log-adjacency-changes

Enables logging of syslog messages regarding changes in the OSPF adjacency state.

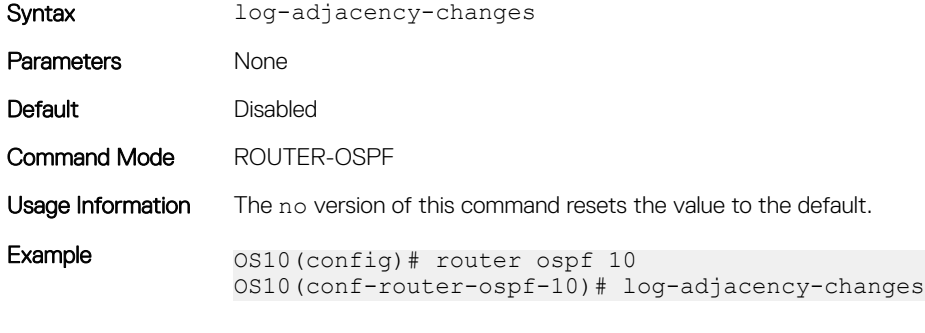

Supported Releases 10.2.0E or later

### max-metric router-lsa

Configures OSPF to advertise a maximum metric on a router so that it is not desired as an intermediate hop from other routers.

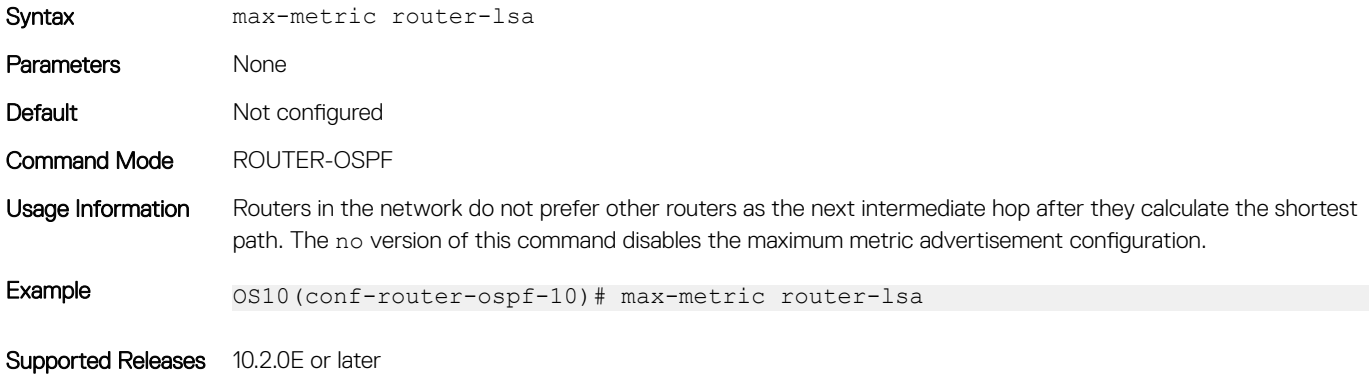

### maximum-paths

Enables forwarding of packets over multiple paths.

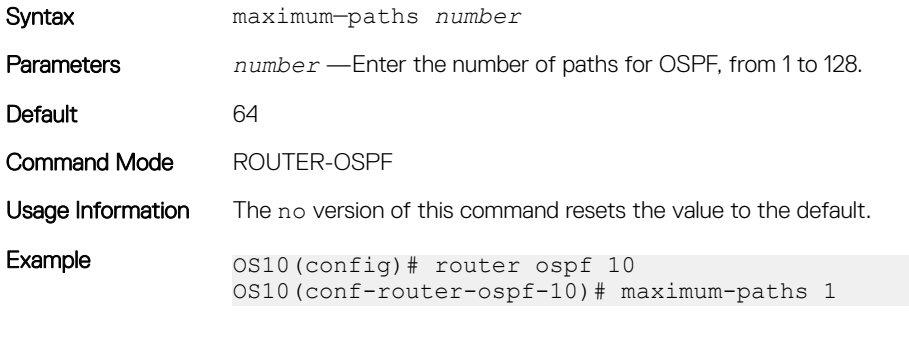

Supported Releases 10.2.0E or later

## redistribute

Redistributes information from another routing protocol or routing instance to the OSPFv2 process.

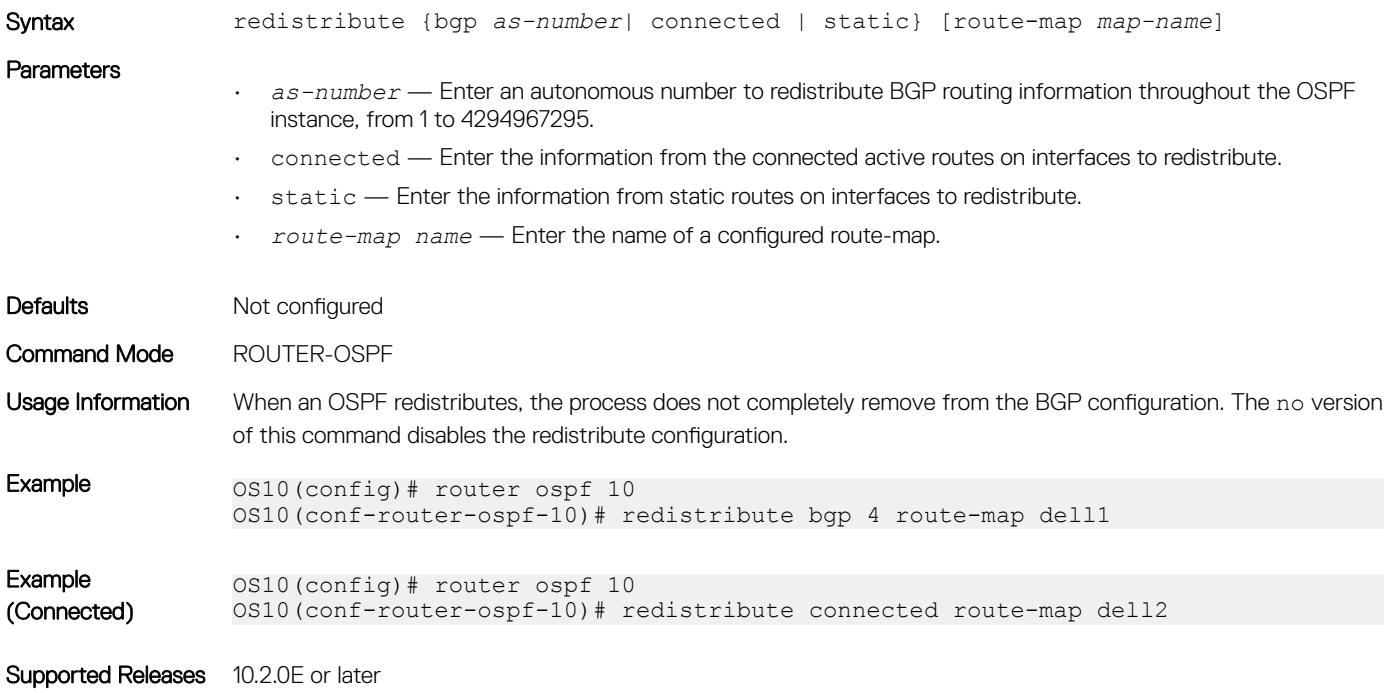

### router-id

Configures a fixed router ID for the OSPF process.

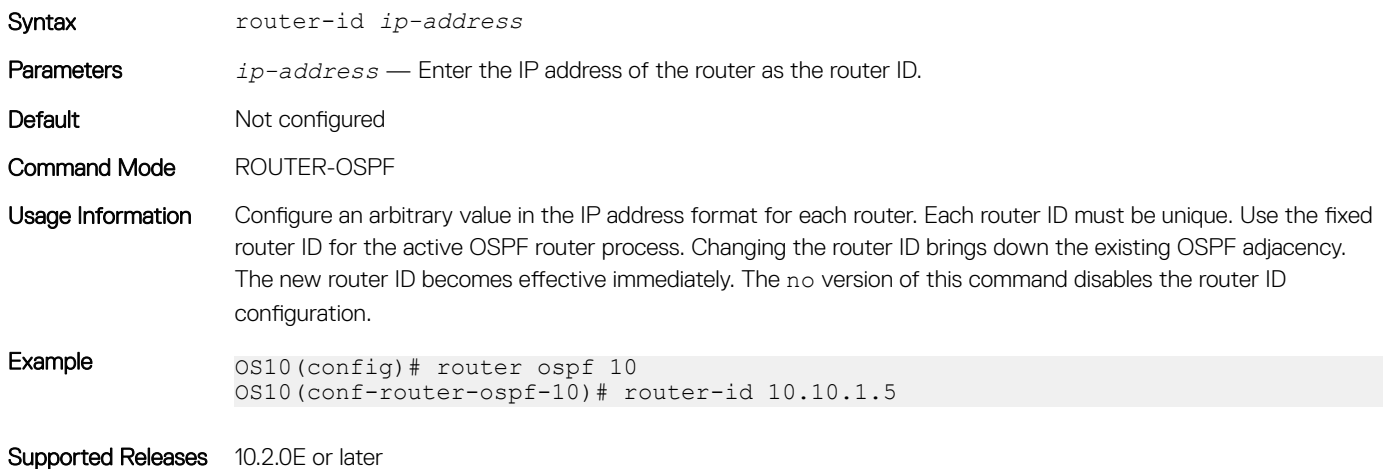

### router ospf

Enters Router OSPF mode and configures an OSPF instance.

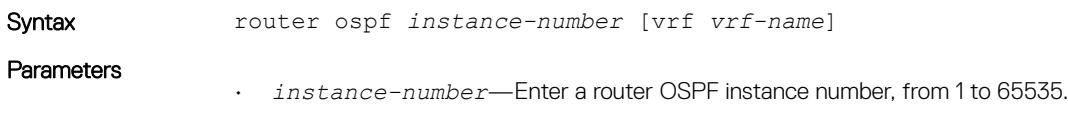

• vrf *vrf-name* — Enter the keyword vrf followed by the name of the VRF to configure an OSPF instance in that VRF.

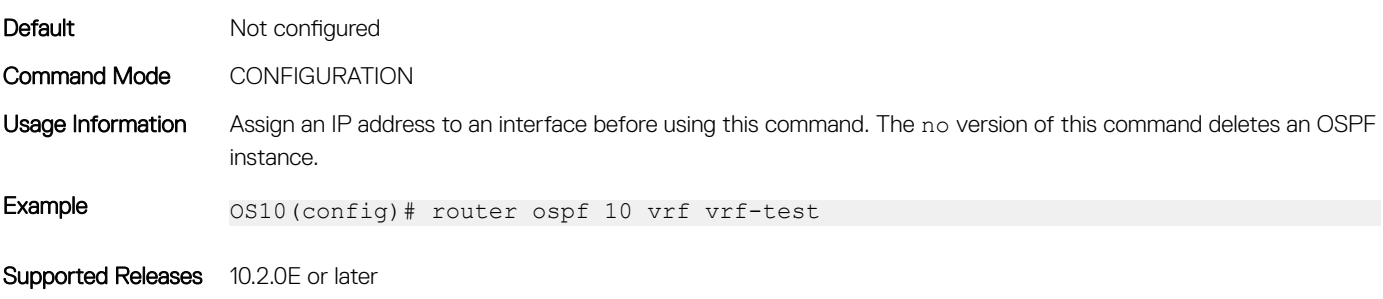

## show ip ospf

Displays OSPF instance configuration information.

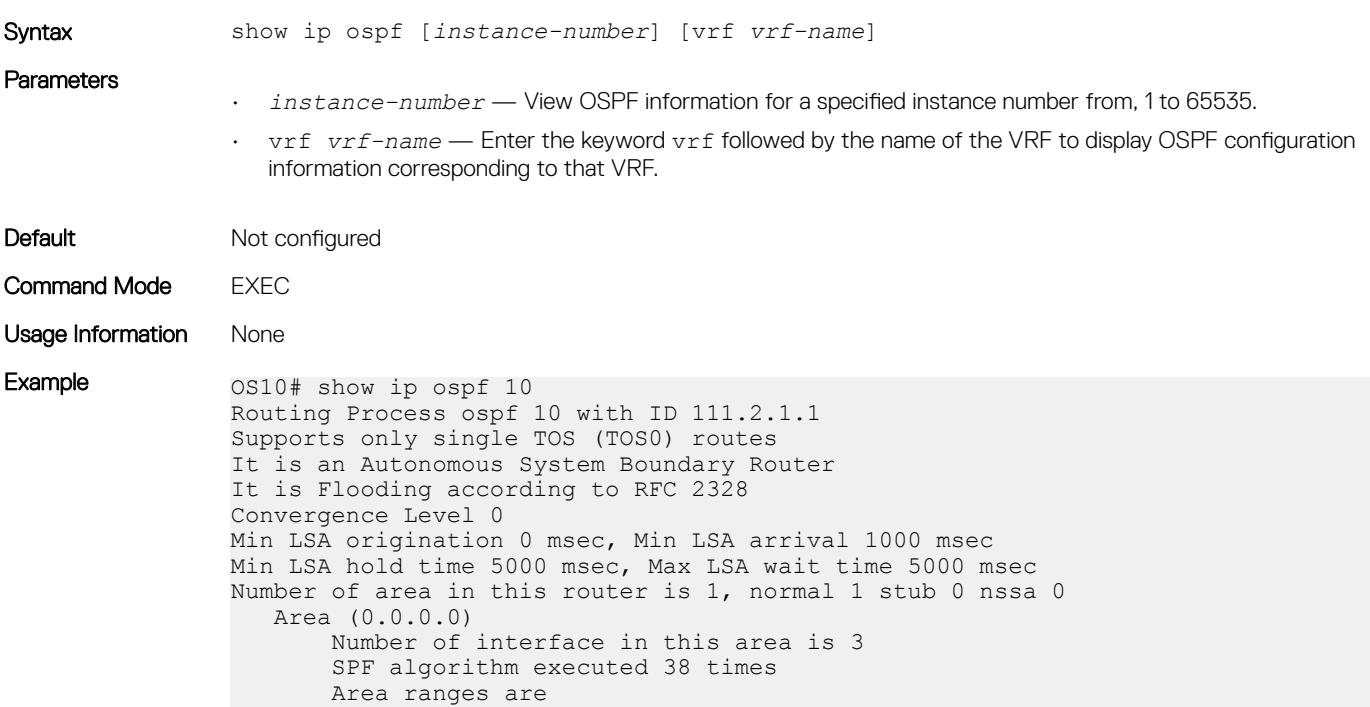

Supported Releases 10.2.0E or later

## show ip ospf asbr

Displays all the ASBR visible to OSPF.

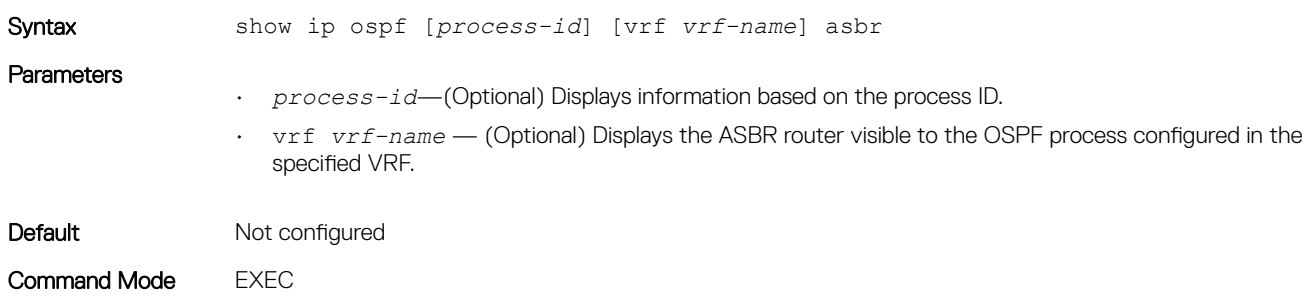

Usage Information You can isolate problems with external routes. External OSPF routes are calculated by adding the LSA cost to the cost of reaching the ASBR router. If an external route does not have the correct cost, this command determines if the path to the originating router is correct. ASBRs that are not in directly connected areas display. You can determine if an ASBR is in a directly connected area by the flags. For ASBRs in a directly connected area, E flags are set.

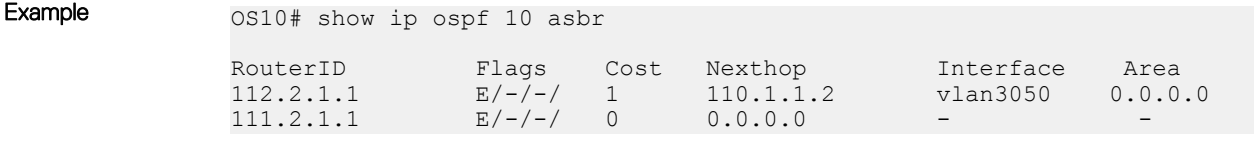

Supported Releases 10.2.0E or later

## show ip ospf database

Displays all LSA information. You must enable OSPF to generate output.

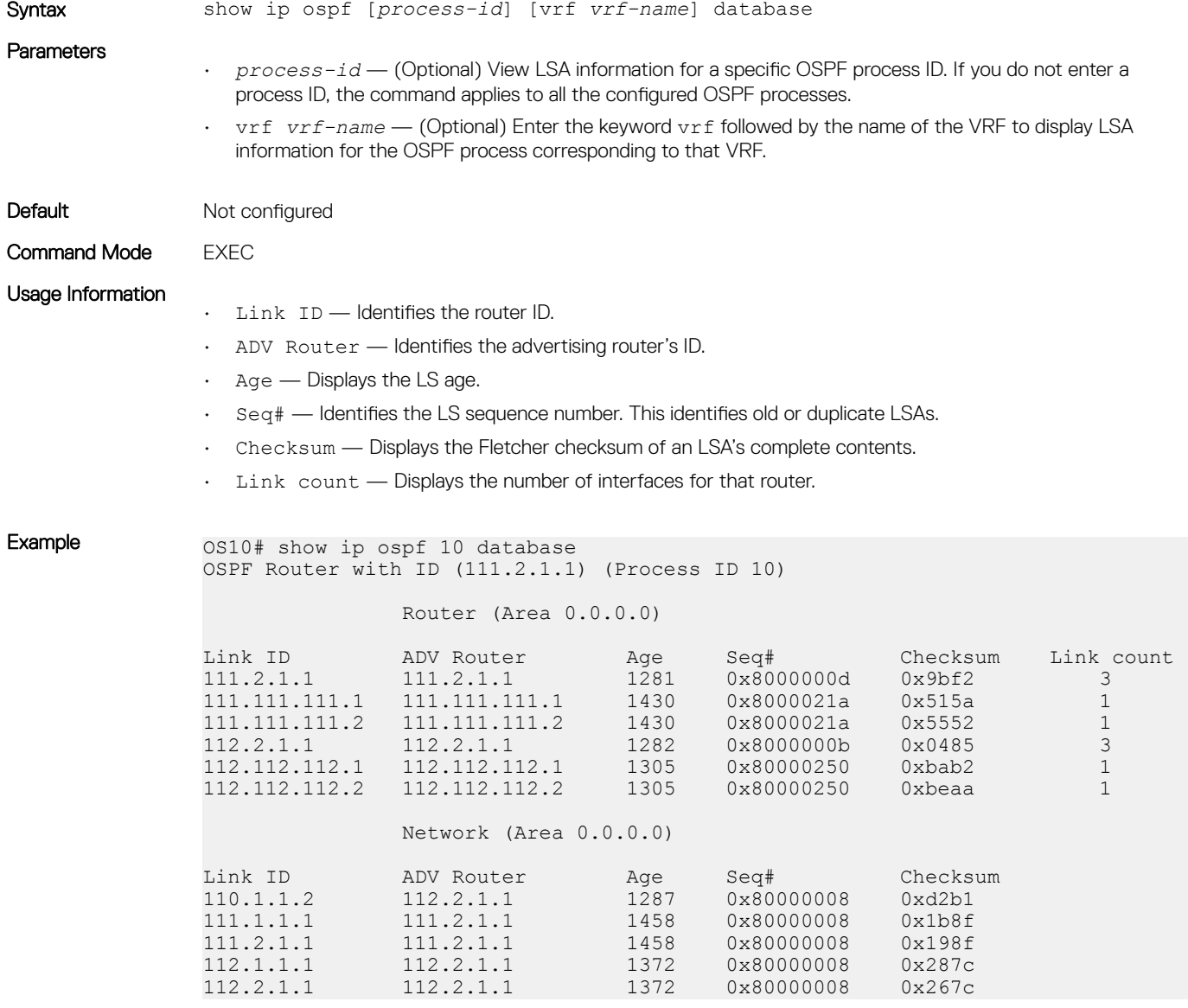

### show ip ospf database asbr-summary

Displays information about AS boundary LSAs.

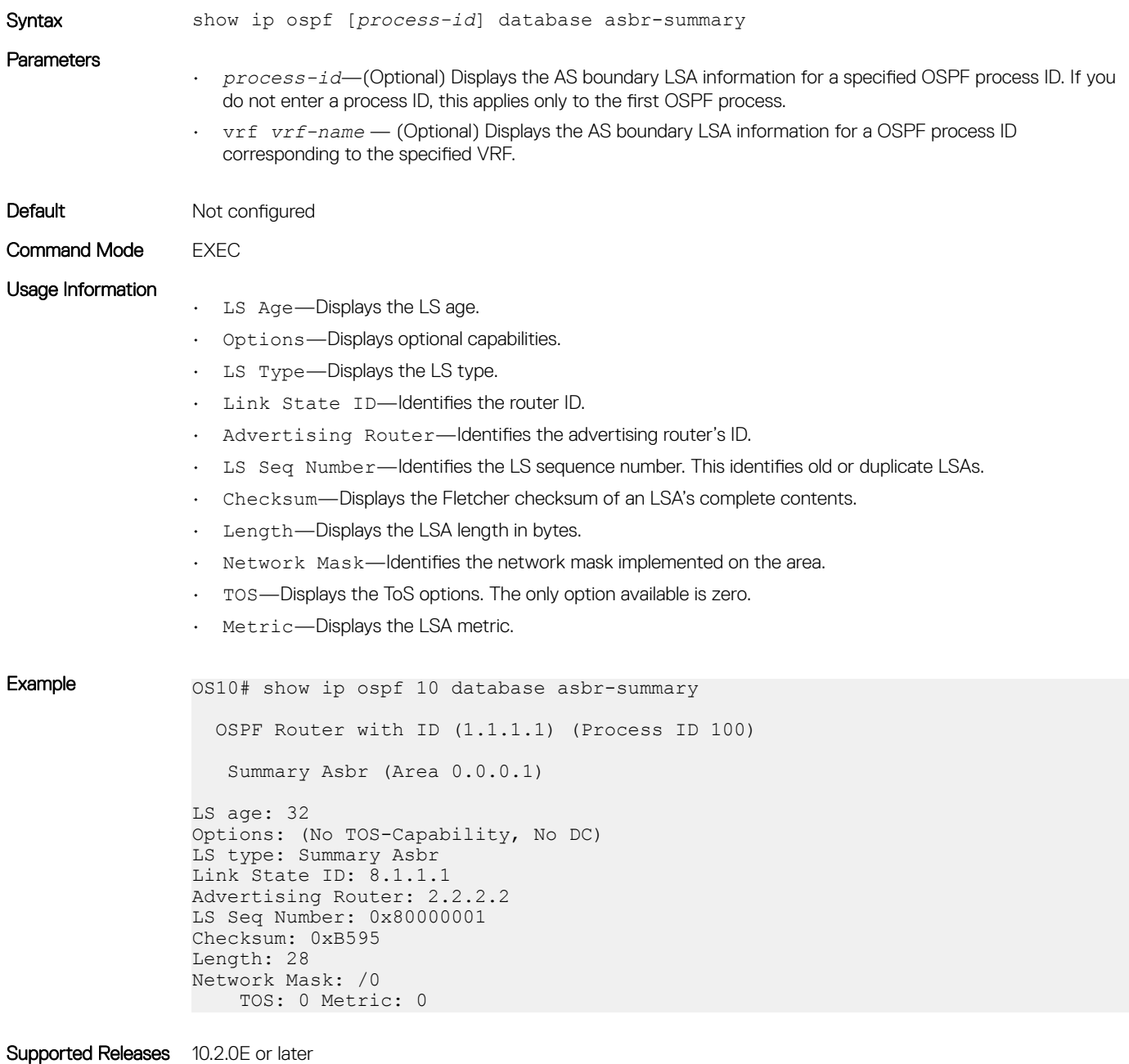

### show ip ospf database external

Displays information about the AS external Type 5 LSAs.

Syntax show ip ospf [*process-id*] [vrf *vrf-name*] database external

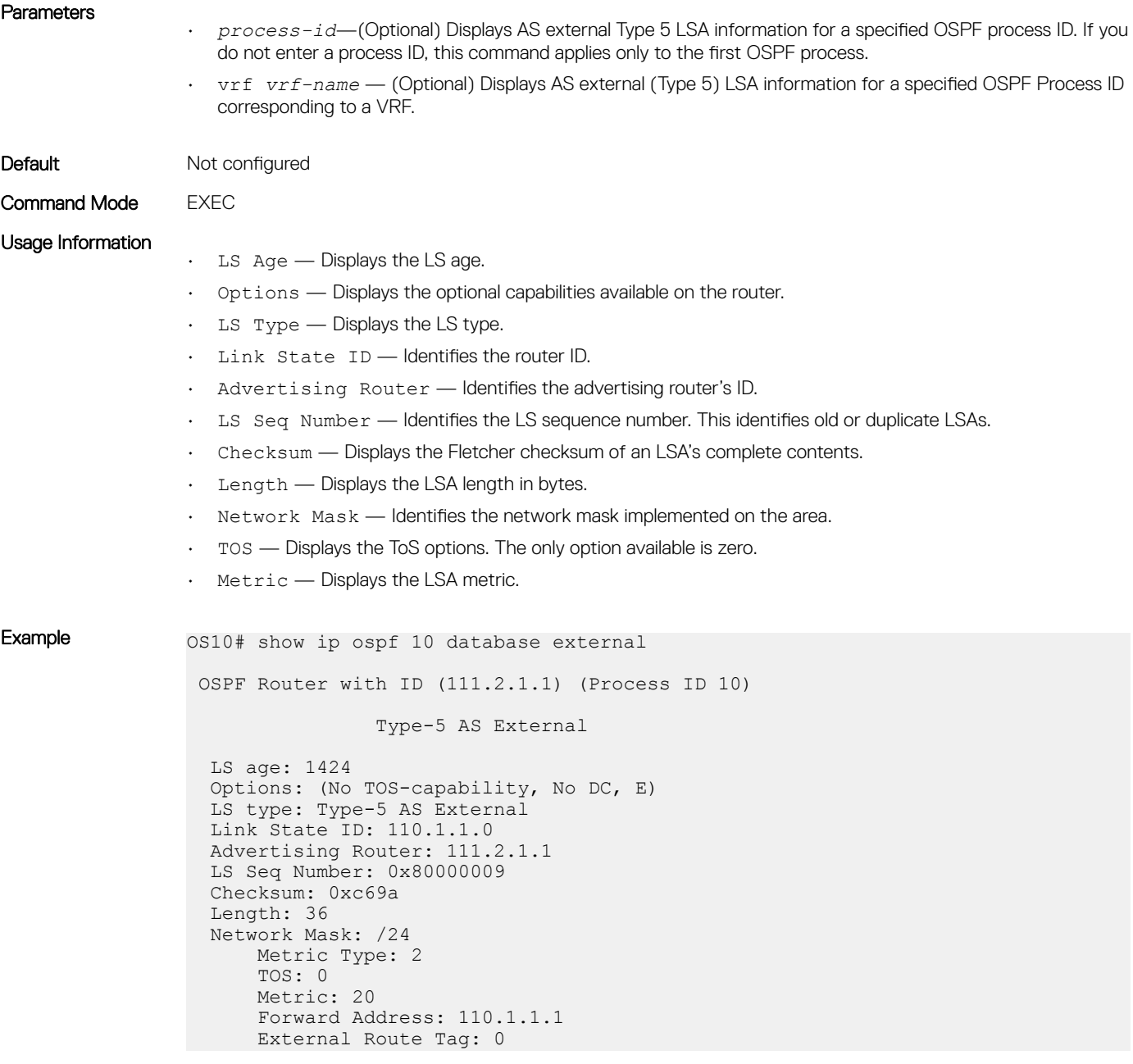

## show ip ospf database network

Displays information about network Type 2 LSA information.

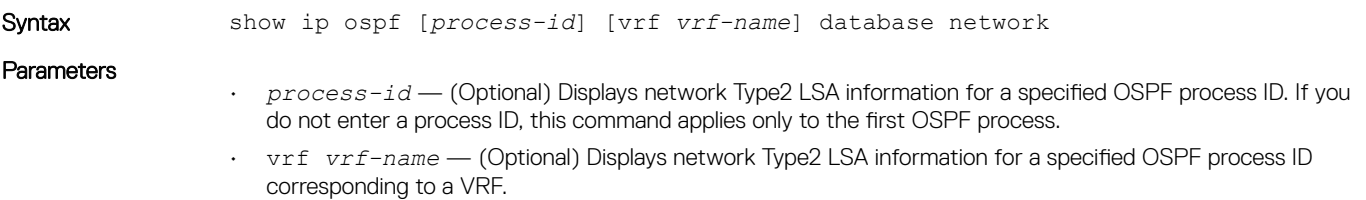

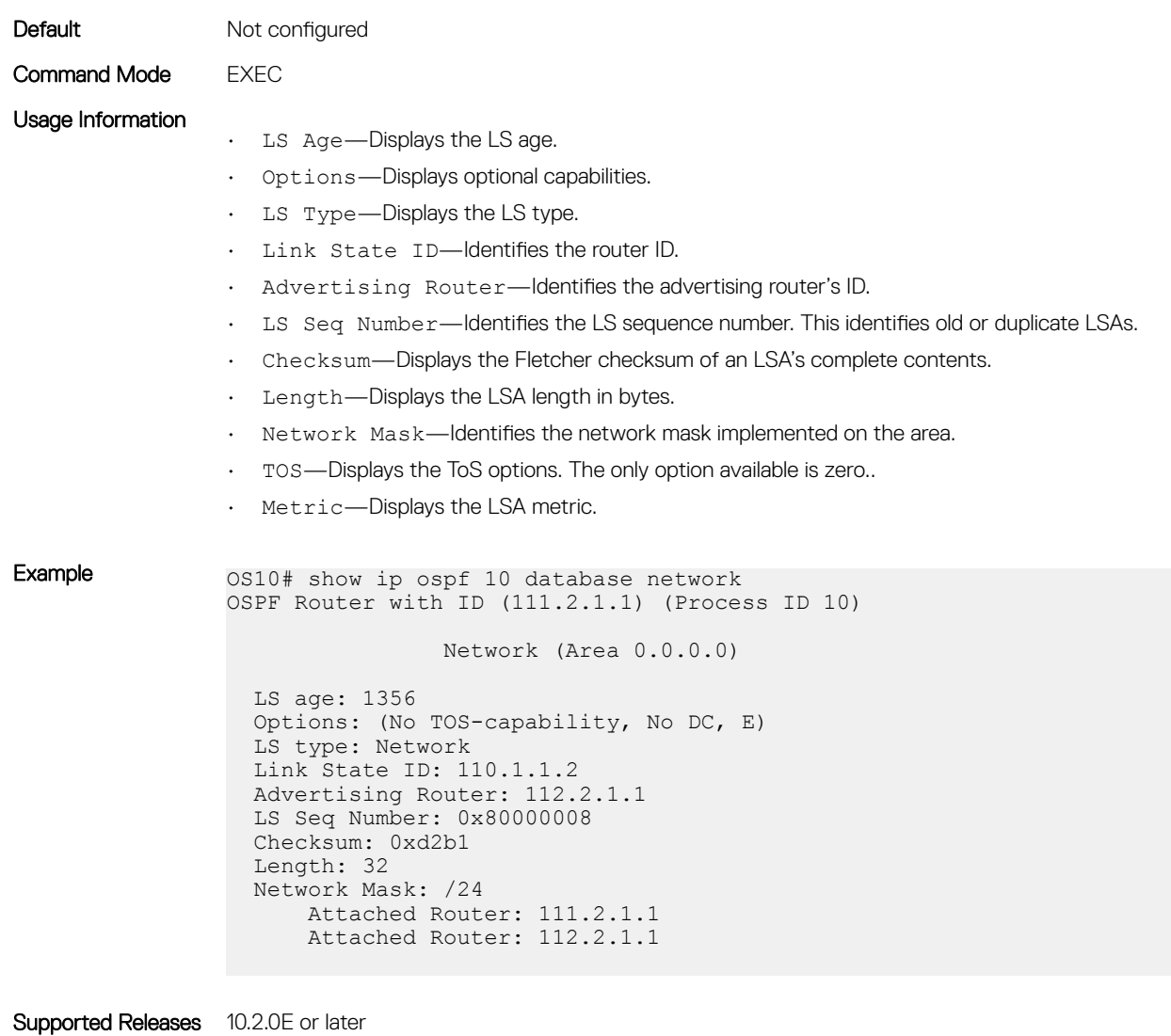

# show ip ospf database nssa external

Displays information about the NSSA-External Type 7 LSA.

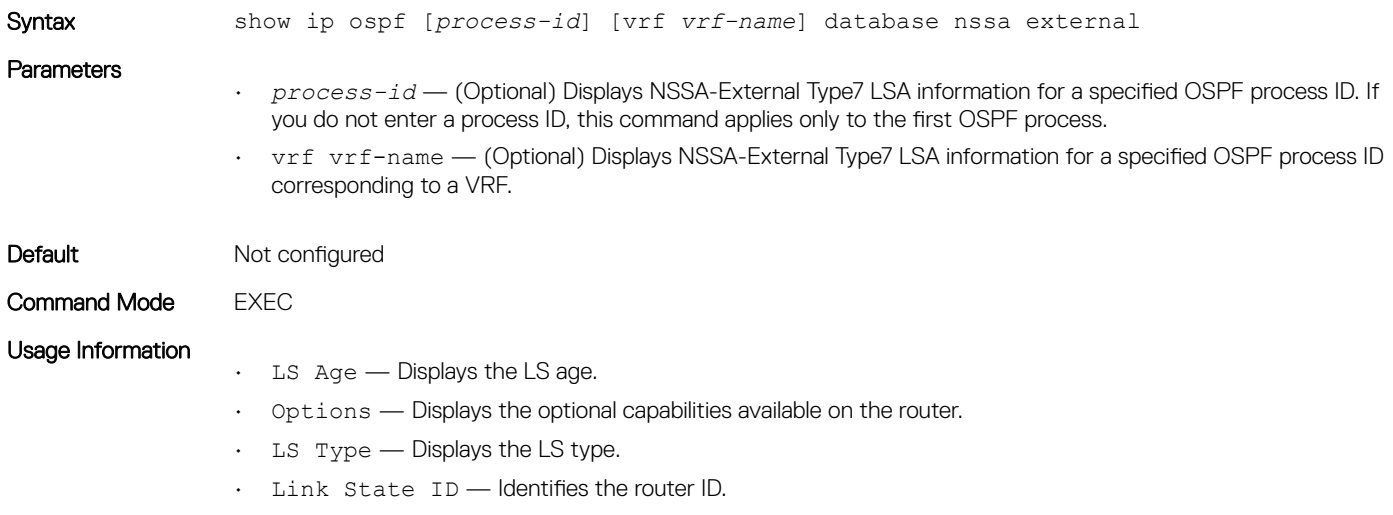

- Advertising Router Identifies the advertising router's ID.
- LS Seq Number Identifies the LS sequence number. This identifies old or duplicate LSAs.
- Checksum Displays the Fletcher checksum of an LSA's complete contents.
- Length Displays the LSA length in bytes.
- Network Mask—Identifies the network mask implemented on the area.
- TOS—Displays the ToS options. The only option available is zero.
- Metric—Displays the LSA metric.

Example 0S10# show ip ospf database nssa external

```
 OSPF Router with ID (2.2.2.2) (Process ID 100)
           NSSA External (Area 0.0.0.1)
LS age: 98
Options: (No TOS-Capability, No DC, No Type 7/5 translation)
LS type: NSSA External
Link State ID: 0.0.0.0
Advertising Router: 1.1.1.1
LS Seq Number: 0x80000001
Checksum: 0x430C
Length: 36
Network Mask: /0
    Metric Type: 1
    TOS: 0
     Metric: 16777215
    Forward Address: 0.0.0.0
    External Route Tag: 0
LS age: 70
Options: (No TOS-Capability, No DC, No Type 7/5 translation)
LS type: NSSA External
Link State ID: 0.0.0.0
Advertising Router: 2.2.2.2
LS Seq Number: 0x80000001
Checksum: 0x2526
Length: 36
Network Mask: /0
    Metric Type: 1
    TOS: 0
    Metric: 0
     Forward Address: 0.0.0.0
    External Route Tag: 0
LS age: 65
Options: (No TOS-Capability, No DC, No Type 7/5 translation)
LS type: NSSA External
Link State ID: 12.1.1.0
Advertising Router: 2.2.2.2
LS Seq Number: 0x80000001
Checksum: 0xBDEA
Length: 36
Network Mask: /24
    Metric Type: 2
    TOS: 0
    Metric: 20
     Forward Address: 0.0.0.0
     External Route Tag: 0
LS age: 65
Options: (No TOS-Capability, No DC, No Type 7/5 translation)
LS type: NSSA External
Link State ID: 13.1.1.0
Advertising Router: 2.2.2.2
LS Seq Number: 0x80000001
```

```
Checksum: 0xB0F6
Length: 36
Network Mask: /24
    Metric Type: 2
    TOS: 0
    Metric: 20
     Forward Address: 0.0.0.0
    External Route Tag: 0
LS age: 65
Options: (No TOS-Capability, No DC, No Type 7/5 translation)
LS type: NSSA External
Link State ID: 14.1.1.0
Advertising Router: 2.2.2.2
LS Seq Number: 0x80000001
Checksum: 0xA303
Length: 36
Network Mask: /24
    Metric Type: 2
    TOS: 0
    Metric: 20
     Forward Address: 0.0.0.0
    External Route Tag: 0
```
### show ip ospf database opaque-area

Displays information about the opaque-area Type 10 LSA.

```
Syntax show ip ospf [process-id] [vrf vrf-name] database opaque-area 
Parameters
                   • process-id — (Optional) Displays the opaque-area Type 10 information for an OSPF process ID. If you do 
                      not enter a process ID, this command applies only to the first OSPF process.
                   • vrf vrf-name — (Optional) Displays the opaque-area Type 10 information for an OSPF process ID 
                      corresponding to a VRF.
Default Not configured
Command Mode EXEC
Usage Information
                   • LS Age — Displays the LS age.
                   • Options — Displays the optional capabilities available on the router.
                   • LS Type — Displays the LS type.
                   • Link State ID — Identifies the router ID.
                   • Advertising Router — Identifies the advertising router's ID.
                   • LS Seq Number — Identifies the LS sequence number. This identifies old or duplicate LSAs.
                   • Checksum — Displays the Fletcher checksum of an LSA's complete contents.
                   • Length — Displays the LSA length in bytes.
                   • Opaque Type — Identifies the Opaque type field, the first 8 bits of the LS ID.
                   • Opaque ID — Identifies the Opaque type-specific ID, the remaining 24 bits of the LS ID.
Example os10# show ip ospf database opague-area
                             OSPF Router with ID (1.1.1.1) (Process ID 100)
                                Type-10 Area Local Opaque (Area 0.0.0.1)
                   LS age: 3600
                   Options: (No TOS-Capability, No DC)
```

```
LS type: Type-10 Area Local Opaque
Link State ID: 8.1.1.2
Advertising Router: 2.2.2.2
LS Seq Number: 0x80000008
Checksum: 0x83B8
Length: 28
Opaque Type: 8
Opaque ID: 65794
!!
!
```
### show ip ospf database opaque-as

Displays information about the opaque-as Type 11 LSAs. Syntax show ip ospf [*process-id*] opaque—as Parameters *process-id* — (Optional) Displays opaque-as Type 11 LSA information for a specified OSPF process ID. If you do not enter a process ID, this command applies only to the first OSPF process. Default Not configured Command Mode **EXEC** Usage Information  $\cdot$  LS Age  $-$  Displays the LS age. • Options — Displays the optional capabilities available on the router.  $\cdot$  LS Type — Displays the LS type. • Link State ID — Identifies the router ID. • Advertising Router — Identifies the advertising router's ID. • LS Seq Number — Identifies the LS sequence number. This identifies old or duplicate LSAs. • Checksum — Displays the Fletcher checksum of an LSA's complete contents. • Length — Displays the LSA length in bytes. • Opaque Type — Identifies the Opaque type field, the first 8 bits of the LS ID. • Opaque ID — Identifies the Opaque type-specific ID, the remaining 24 bits of the LS ID. Example 0S10# show ip ospf 100 database opaque-as OSPF Router with ID (1.1.1.1) (Process ID 100) Type-11 AS Opaque LS age: 3600 Options: (No TOS-Capability, No DC) LS type: Type-11 AS Opaque Link State ID: 8.1.1.3 Advertising Router: 2.2.2.2 LS Seq Number: 0x8000000D Checksum: 0x61D3 Length: 36 Opaque Type: 8 Opaque ID: 65795

Supported Releases 10.2.0E or later

# show ip ospf database opaque-link

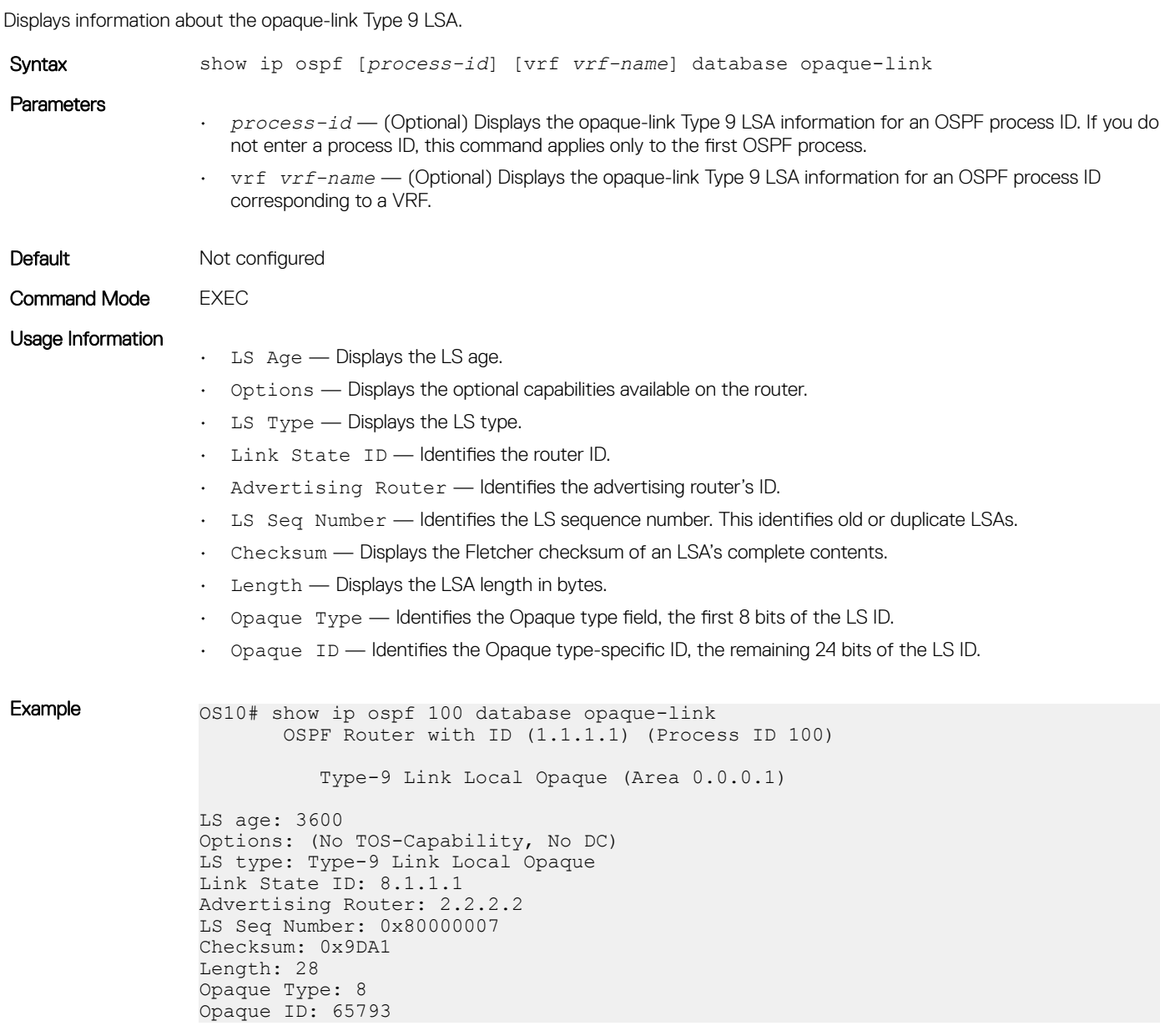

Supported Releases 10.2.0E or later

## show ip ospf database router

Displays information about the router Type 1 LSA.

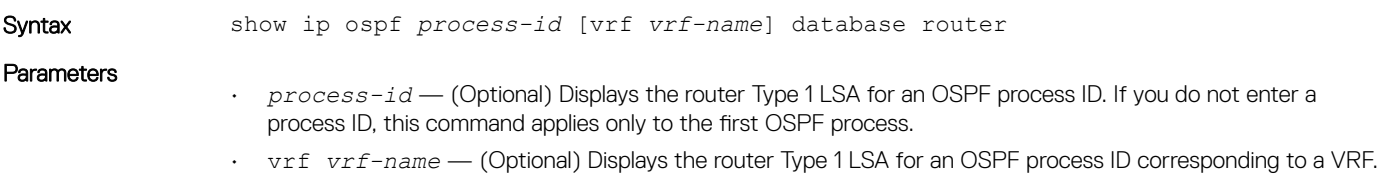

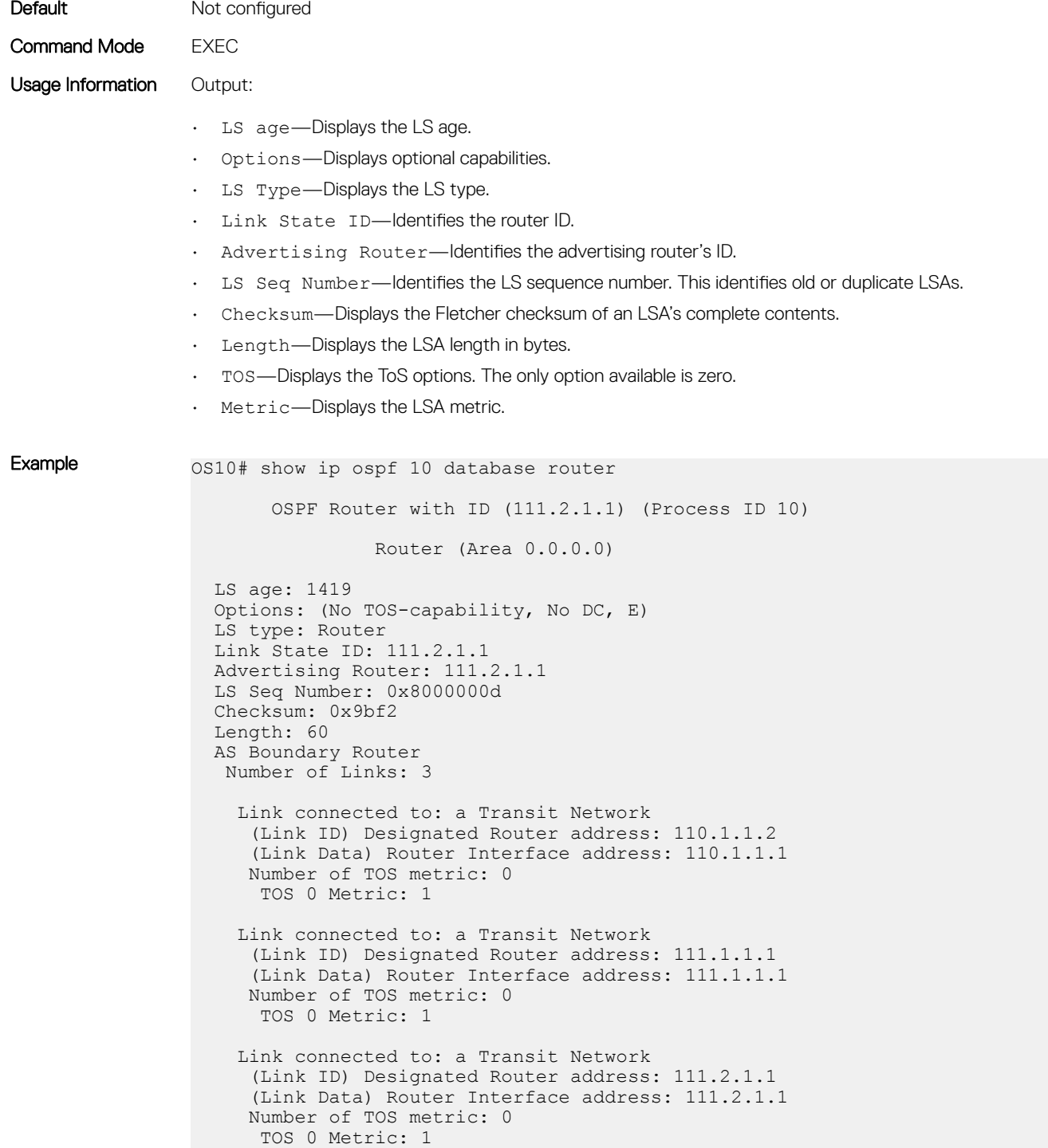

# show ip ospf database summary

Displays the network summary Type 3 LSA routing information.

Syntax show ip ospf [process-id] [vrf *vrf-name*] database summary

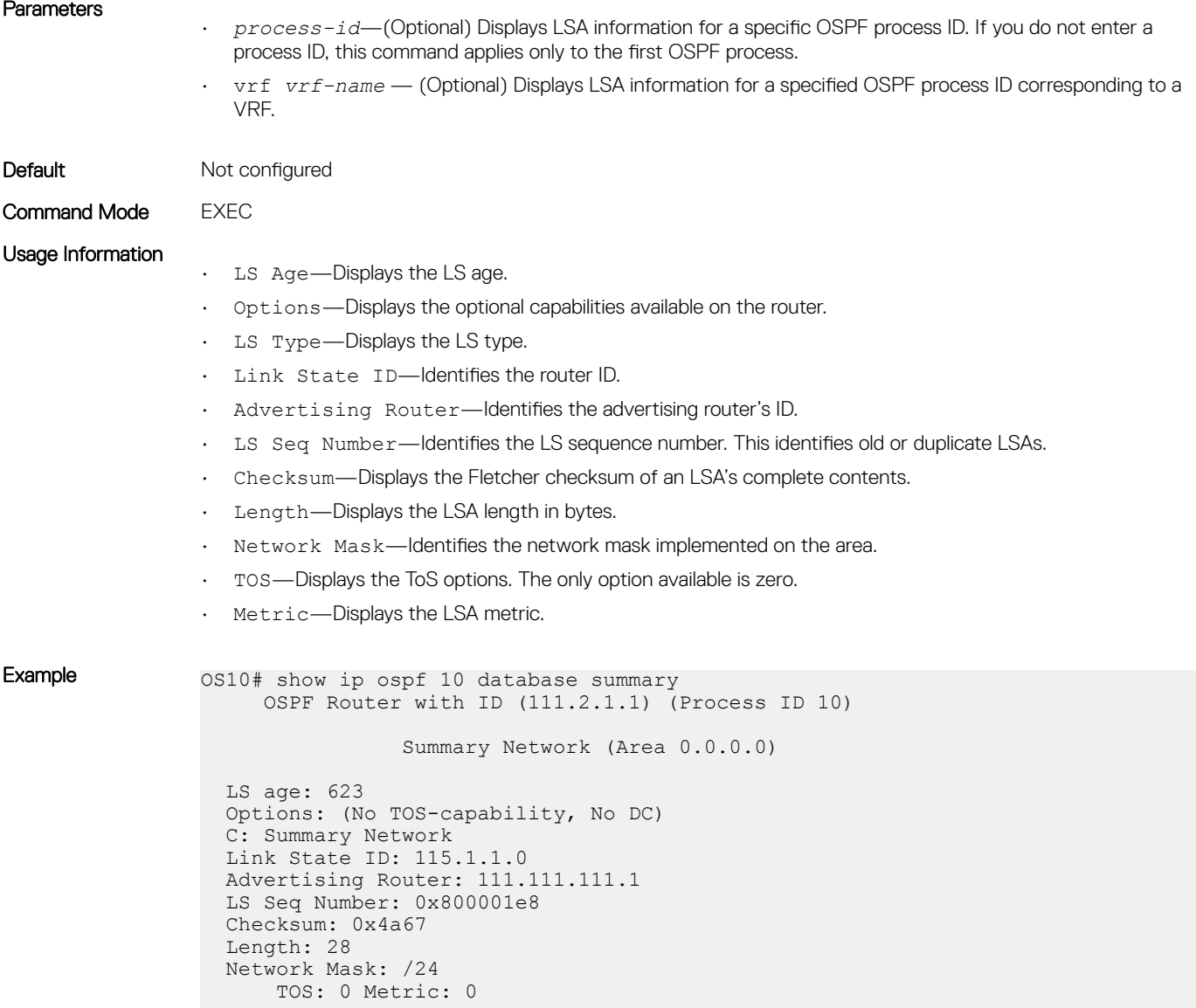

# show ip ospf interface

Displays the configured OSPF interfaces. You must enable OSPF to display output.

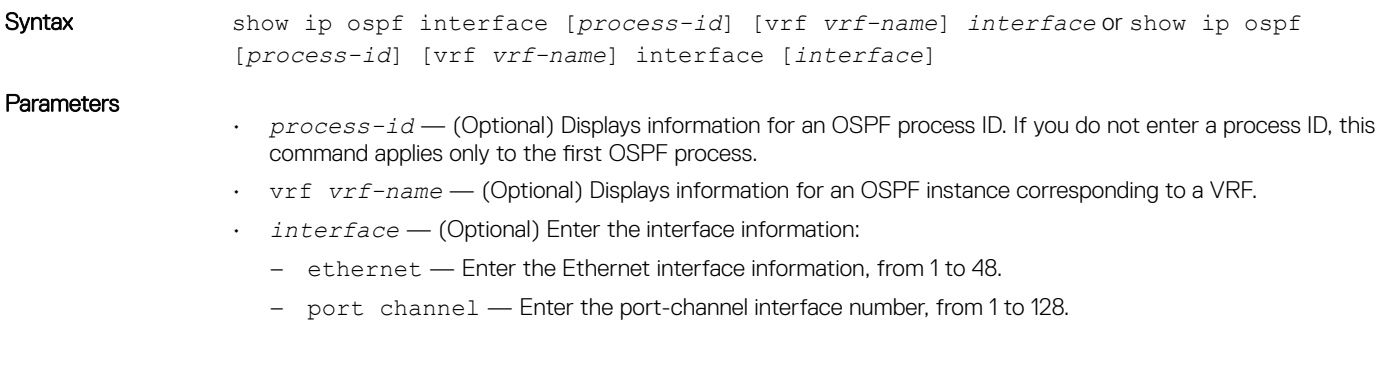

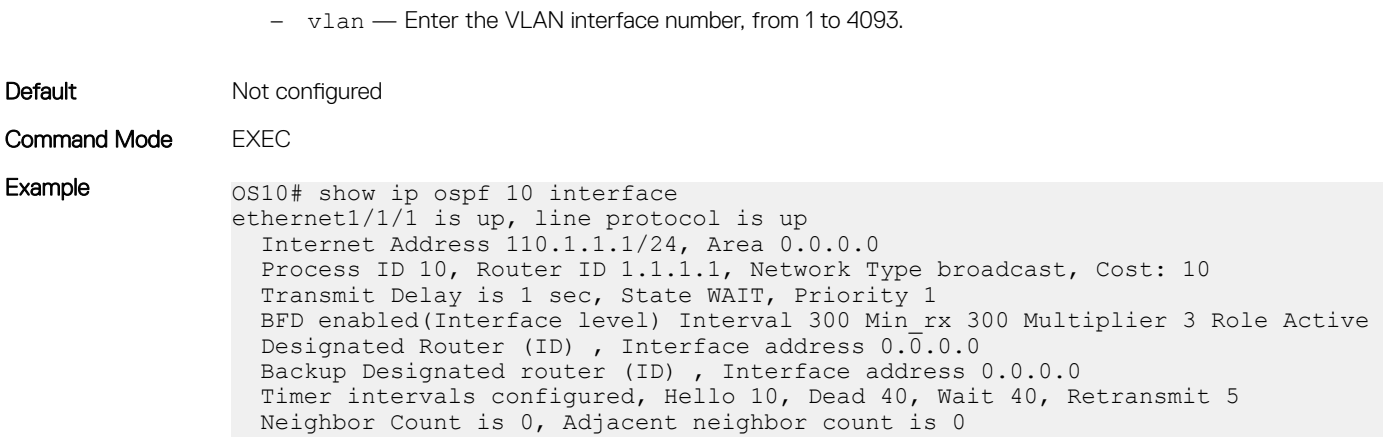

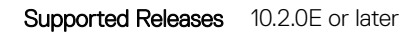

### show ip ospf routes

Displays OSPF routes received from neighbors along with parameters such as cost, next-hop, area, interface, and type of route.

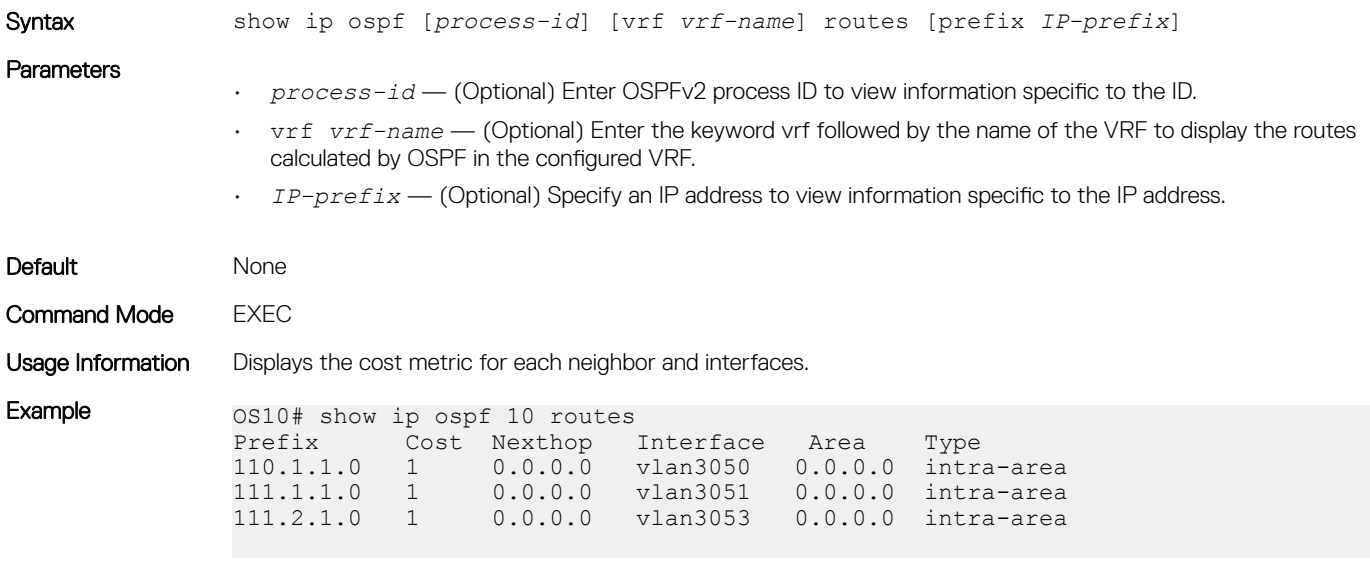

```
Supported Releases 10.2.0E or later
```
## show ip ospf statistics

Displays OSPF traffic statistics.

### Syntax

• show ip ospf [*instance-number*] [vrf *vrf-name*] statistics [interface *interface*]

#### **Parameters**

- *instance-number* (Optional) Enter an OSPF instance number, from 1 to 65535.
- vrf *vrf-name* (Optional) Enter the keyword vrf followed by the name of the VRF to display OSPF traffic statistics corresponding to that VRF.
- interface *interface* (Optional) Enter the interface information:
	- ethernet *node/slot/port[:subport]* Enter an Ethernet port interface.

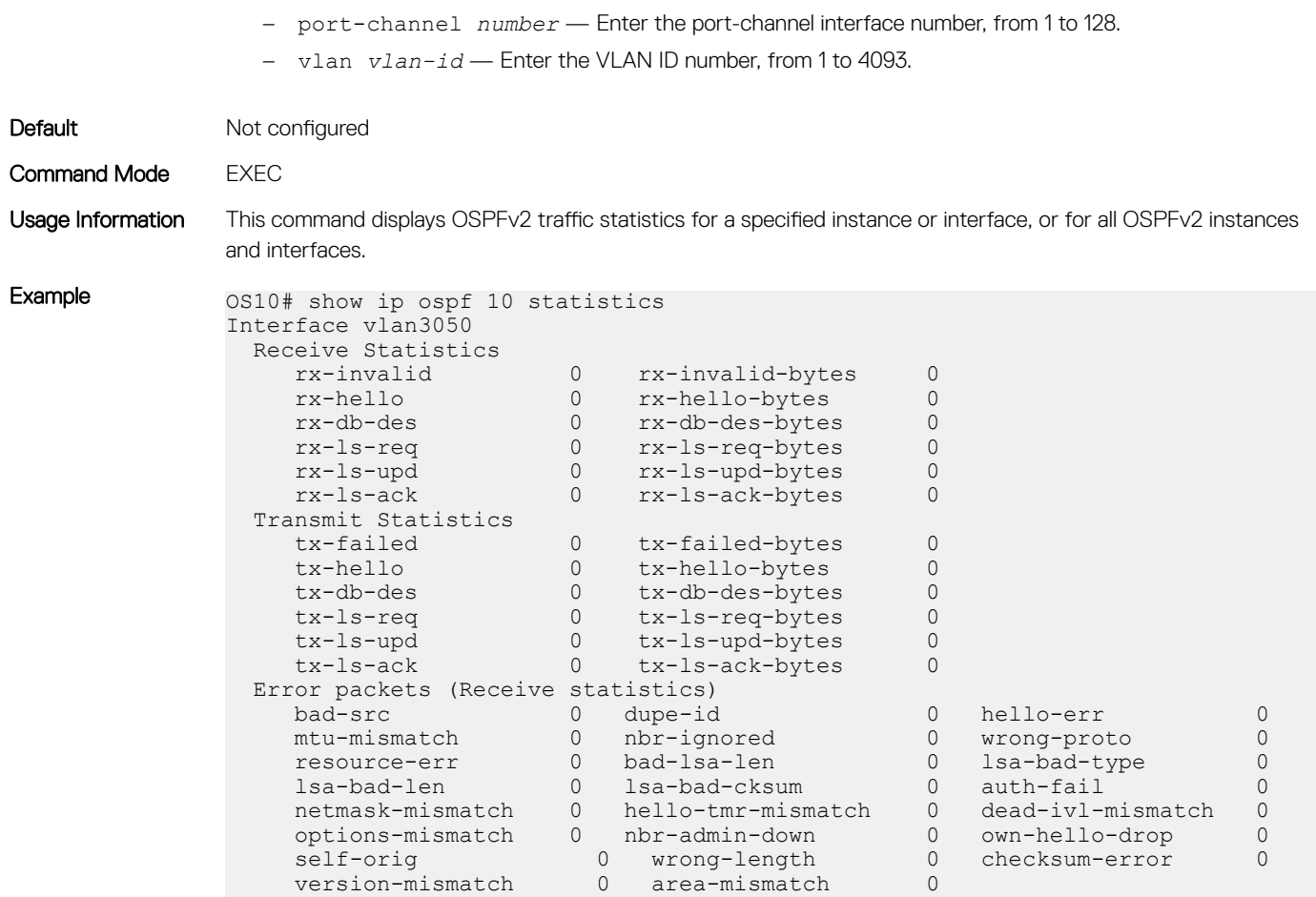

# show ip ospf topology

Displays routers that directly connect to OSPF areas.

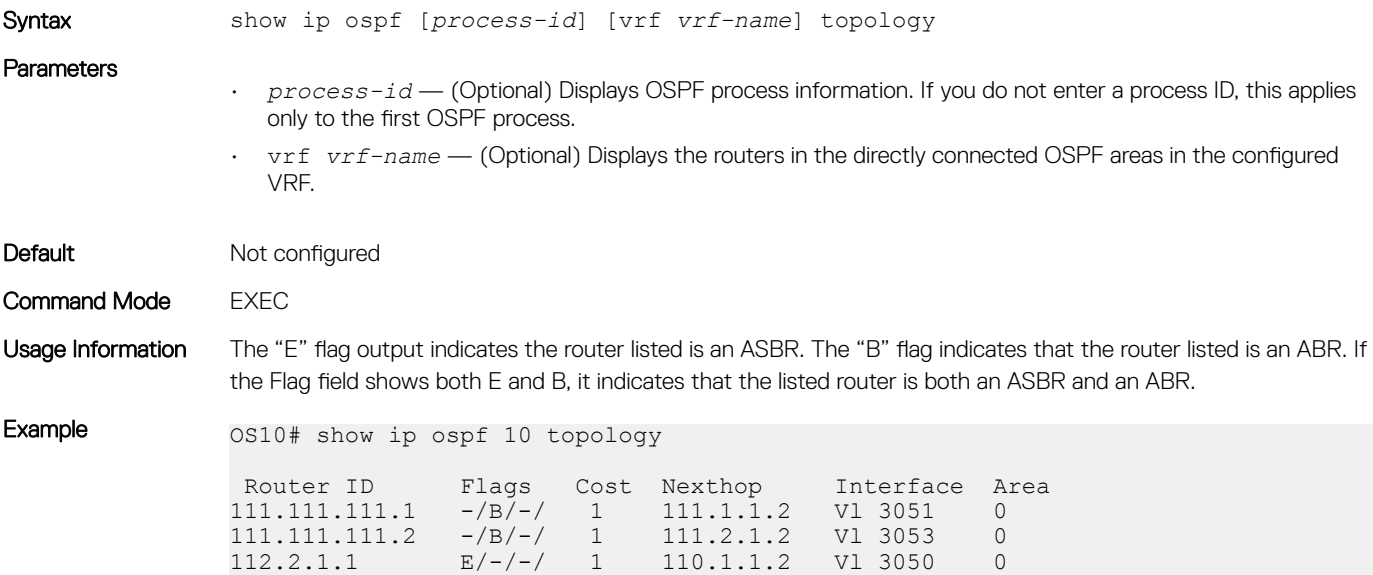

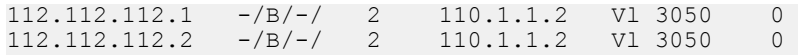

### summary-address

Configures a summary address for an ASBR to advertise one external route as an aggregate for all redistributed routes covered by a specified address range.

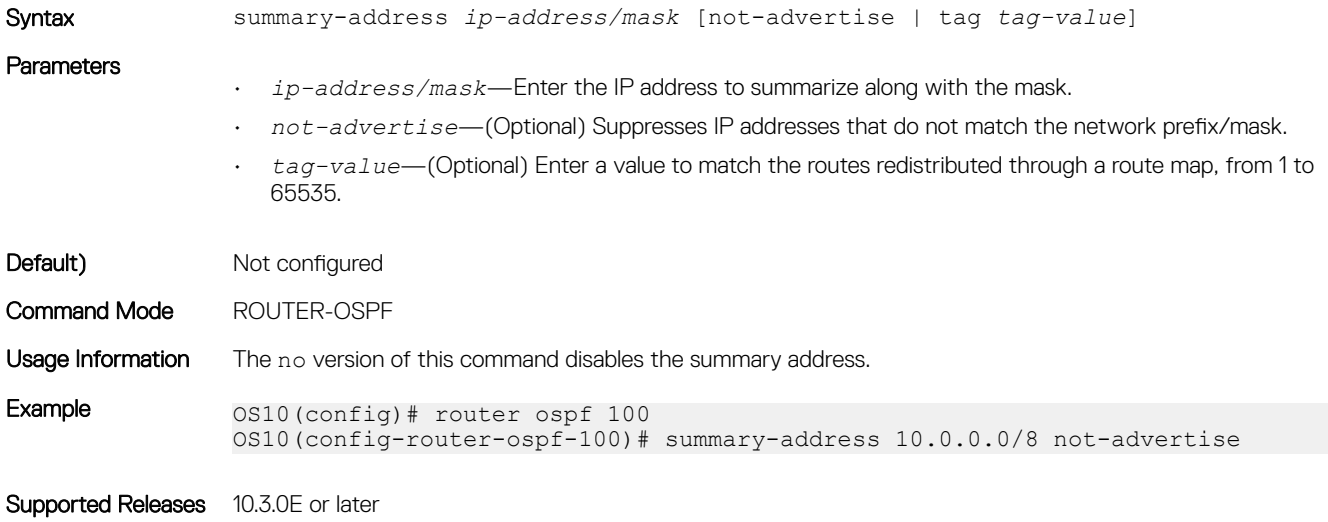

## timers lsa arrival

Configures the LSA acceptance intervals.

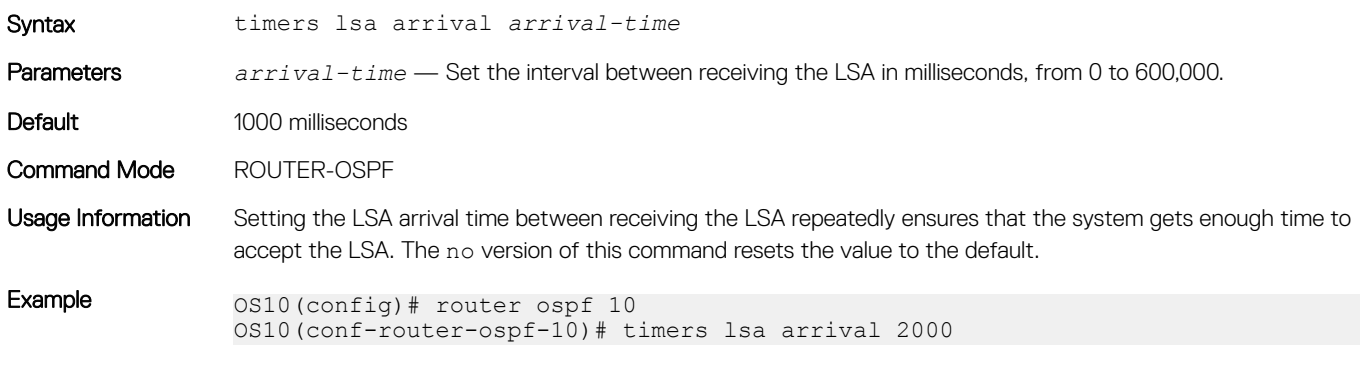

Supported Releases 10.2.0E or later

### timers spf

Enables shortest path first (SPF) throttling to delay an SPF calculation when a topology change occurs.

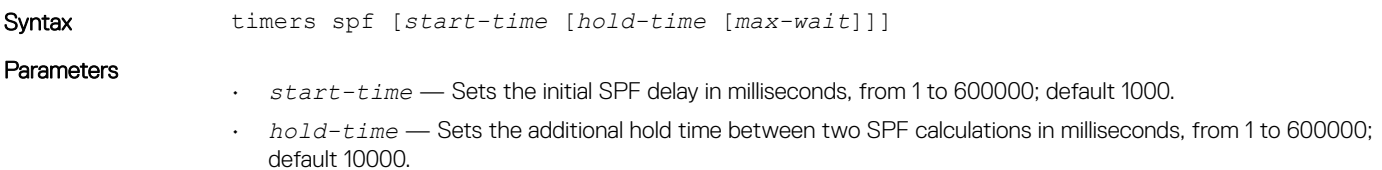

• *max-wait* — Sets the maximum wait time between two SPF calculations in milliseconds, from 1 to 600000; default 10000.

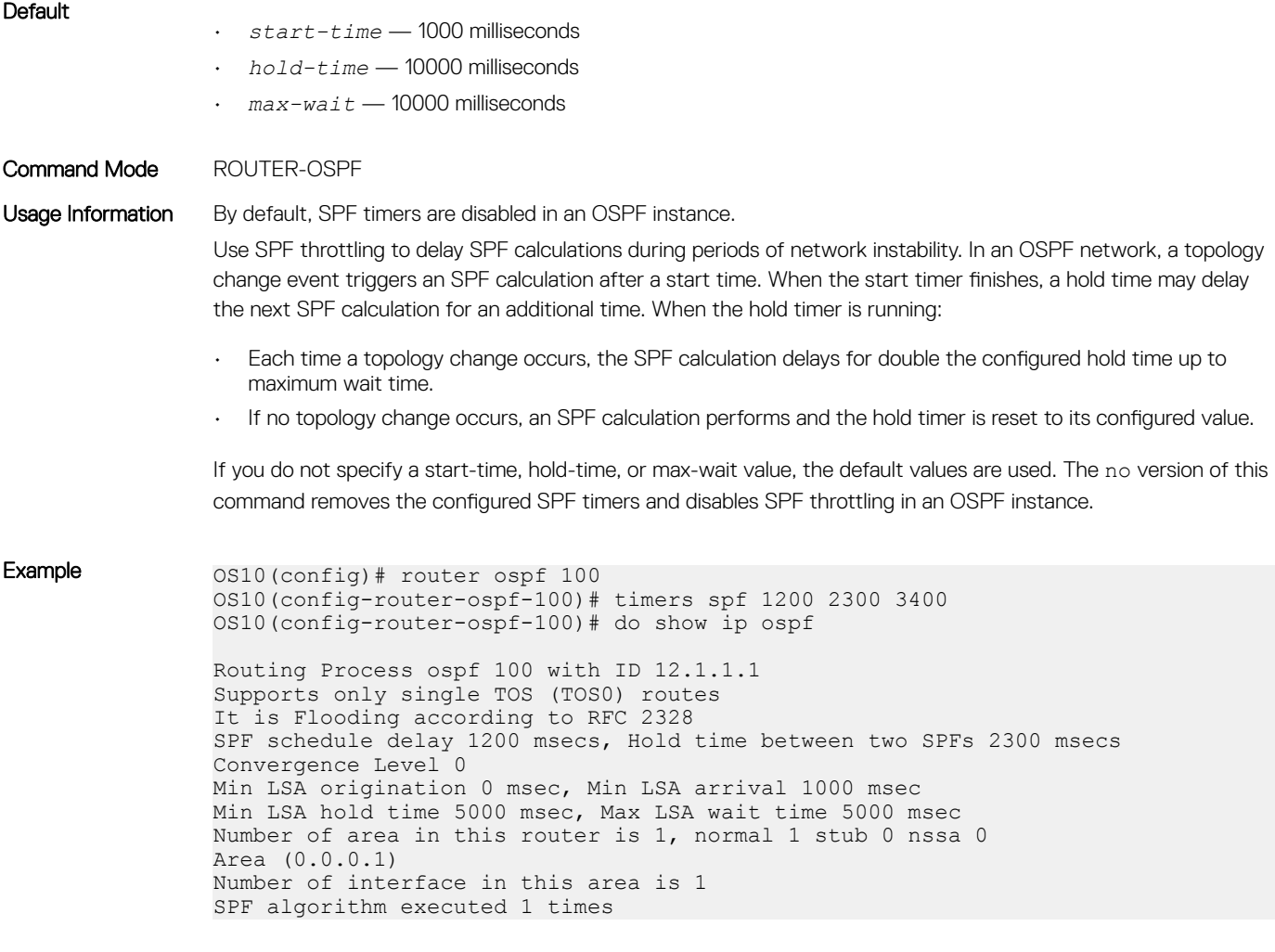

Supported Releases 10.4.0E(R1) or later

### timers throttle lsa all

Configures the LSA transmit intervals.

.

Syntax timers lsa all [*start-interval* | *hold-interval* | *max-interval*]

**Parameters** 

- *start-interval* Sets the minimum interval between initial sending and re-sending the same LSA in milliseconds, from 0 to 600,000.
	- *hold-interval* Sets the next interval to send the same LSA in milliseconds. This is the time between sending the same LSA after the start-interval is attempted, from 1 to 600,000.
	- *max-interval* Sets the maximum amount of time the system waits before sending the LSA in milliseconds, from 1 to 600,000.

#### **Default**

- start-interval 0 milliseconds
- hold-interval 5000 milliseconds

• max-interval — 5000 milliseconds

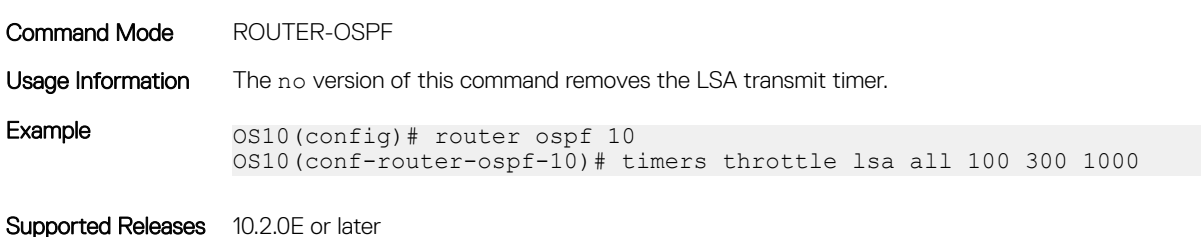

# OSPFv3

OSPFv3 is an IPv6 link-state routing protocol that supports IPv6 unicast address families (AFs). OSPFv3 is disabled by default. You must configure at least one interface, either physical or Loopback. The OSPF process automatically starts when OSPFv3 is enabled for one or more interfaces. Any area besides *area 0* can have any number ID assigned to it.

# Enable OSPFv3

- 1 Enable OSPFv3 globally and configure an OSPFv3 instance in CONFIGURATION mode. router ospfv3 *instance-number*
- 2 Enter the interface information to configure the interface for OSPFv3 in INTERFACE mode. interface ethernet *node/slot/port[:subport]*
- 3 Enable the interface in INTERFACE mode. no shutdown
- 4 Disable the default switchport configuration and remove it from an interface or a LAG port in INTERFACE mode. no switchport
- 5 Enable the OSPFv3 on an interface in INTERFACE mode. ipv6 ospfv3 *process-id* area *area-id*
	- *process-id* Enter the OSPFv3 process ID for a specific OSPFv3 process, from 1 to 65535.
	- *area-id* Enter the OSPF area ID as an IP address in A.B.C.D format or number, from 1 to 65535.

#### Enable OSPFv3

```
OS10(config)# router ospfv3 100
OS10(config-router-ospfv3-100)# exit
OS10(config)# interface ethernet 1/1/1
OS10(conf-if-eth1/1/1)# no shutdown
OS10(conf-if-eth1/1/1)# no switchport
OS10(conf-if-eth1/1/1)# ipv6 ospfv3 300 area 0.0.0.0
```
# Enable OSPFv3 in a non-default VRF instance

1 Create the non-default VRF instance in which you want to enable OSPFv3:

ip vrf *vrf-name*

CONFIGURATION Mode

2 Enable OSPFv3 in the non-default VRF instance that you created earlier and configure an OSPFv3 instance in VRF CONFIGURATION mode.

```
router ospfv3 instance-number vrf vrf-name
```
- 3 Enter the interface information to configure the interface for OSPFv3 in INTERFACE mode. interface ethernet *node/slot/port[:subport]*
- 4 Enable the interface in INTERFACE mode. no shutdown
- 5 Disable the default switchport configuration and remove it from an interface or a LAG port in INTERFACE mode. no switchport
- 6 Associate the interface with the non-default VRF instance that you created earlier.

ip vrf forwarding *vrf-name*

7 Enable the OSPFv3 on an interface.

ipv6 ospfv3 *process-id* area *area-id*

- *process-id* Enter the OSPFv3 process ID for a specific OSPFv3 process, from 1 to 65535.
- *area-id* Enter the OSPF area ID as an IP address in A.B.C.D format or number, from 1 to 65535.

#### Enable OSPFv3

```
OS10(config)# ip vrf vrf-blue
OS10(config-vrf-blue)# router ospfv3 100 vrf vrf-blue
OS10(config-router-ospfv3-100)# exit
OS10(config)# interface ethernet 1/1/2
OS10(conf-if-eth1/1/2)# no shutdown
OS10(conf-if-eth1/1/2)# no switchport
OS10(conf-if-eth1/1/2)# ip vrf forwarding vrf-blue
OS10(conf-if-eth1/1/1)# ipv6 ospfv3 300 area 0.0.0.0
```
#### ∩ NOTE:

If you want to move an interface associated with one VRF instance to another default or non-default VRF instance, you must first remove the OSPF or Layer3 configurations that already exist on the interface. If you move the interface from one VRF instance to another without removing these existing Layer3 or OSPF configurations, these configurations do not take effect in the new VRF instance.

Consider a scenario where the OSPF instance 100 is configured on the default VRF instance and the OSPF instance 200 is configured on the non-default VRF instance named VRF-Red. The interface eth1/1/1 on the default VRF instance is attached to an OSPF process 100 area 1. In this scenario, if you want to move eth1/1/1 from the default VRF instance to VRF-Red, you must first remove the OSPF area configuration to which the interface eth1/1/1 is currently attached to.

# Assign Router ID

You can assign a router ID for the OSPFv3 process. Configure an arbitrary value in the IP address format for each router. Each router ID must be unique. Use the fixed router ID for the active OSPFv3 router process. Changing the router ID brings down the existing OSPFv3 adjacency. The new router ID becomes effective immediately.

Assign the router ID for the OSPFv3 process in ROUTER-OSPFv3 mode. router-id *ip-address*

#### Assign router ID

OS10(config)# router ospfv3 100 OS10(config-router-ospfv3-100)# router-id 10.10.1.5

#### View OSPFv3 Status

OS10# show ipv6 ospf Routing Process ospfv3 100 with ID 10.10.1.5 It is an Area Border Router Min LSA origination 5000 msec, Min LSA arrival 1000 msec Min LSA hold time 0 msec, Max LSA wait time 0 msec Number of area in this router is 2, normal 2 stub 0 nssa Area (0.0.0.0)

```
 Number of interface in this area is 1
    SPF algorithm executed 42 times
Area (0.0.0.1) Number of interface in this area is 1
    SPF algorithm executed 42 times
```
# **Configure Stub Areas**

Type 5 LSAs are not flooded into stub areas. The ABR advertises a default route into the stub area where it is attached. Stub area routers use the default route to reach external destinations.

- 1 Enable OSPFv3 routing and enter ROUTER-OSPFv3 mode, from 1 to 65535. router ospfv3 *instance number*
- 2 Configure an area as a stub area in ROUTER-OSPFv3 mode. area *area-id* stub [no-summary]
	- *area-id* Enter the OSPFv3 area ID as an IP address in A.B.C.D format or number, from 1 to 65535.
	- no-summary (Optional) Enter to prevent an ABR from sending summary LSAs into the stub area.

#### **Configure Stub Area**

OS10(config)# router ospfv3 10 OS10(conf-router-ospf-10)# area 10.10.5.1 stub no-summary

#### **View Stub Area Configuration**

```
OS10# show running-configuration ospfv3 
!
interface ethernet1/1/3
ipv6 ospf 65 area 0.0.0.2
!
router ospfv3 65
area 0.0.0.2 stub no-summary
OS10# show ipv6 ospf database 
       OSPF Router with ID (199.205.134.103) (Process ID 65)
Router Link States (Area 0.0.0.2)
ADV Router Age Seq# Fragment ID Link count Bits
                      -------------------------------------------------------------------
199.205.134.103 32 0x80000002 0 1<br>202.254.156.15 33 0x80000002 0 1
202.254.156.15 33 0x80000002 0 1 B 
Net Link States (Area 0.0.0.2)
ADV Router Age Seq# Link ID Rtr count
----------------------------------------------------------
202.254.156.15 38 0x80000001 12 2 
Inter Area Prefix Link States (Area 0.0.0.2)
ADV Router Age Seq# Prefix
-----------------------------------------------------------------
202.254.156.15 93
Intra Area Prefix Link States (Area 0.0.0.2)
ADV Router Age Seq# Link ID Ref-lstype Ref-LSID
-------------------------------------------------------------------
202.254.156.15 34 0x80000003 65536 0x2002 12 
Link (Type-8) Link States (Area 0.0.0.2)
ADV Router Age Seq# Link ID Interface
```
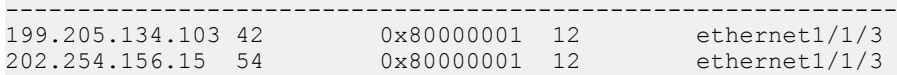

# Enable Passive Interfaces

A passive interface is one that does not send or receive routing information. Configuring an interface as a passive interface suppresses both the receiving and sending routing updates.

Although the passive interface does not send or receive routing updates, the network on that interface is included in OSPF updates sent through other interfaces. You can remove an interface from passive interfaces using the no ipv6 ospf passive command.

- 1 Enter an interface type in INTERFACE mode. interface ethernet *node/slot/port[:subport]*
- 2 Configure the interface as a passive interface in INTERFACE mode. ipv6 ospf passive

#### **Configure Passive Interfaces**

```
OS10(config)# interface ethernet 1/1/6
OS10(conf-if-eth1/1/6)# ipv6 ospf passive
```
#### View Passive Interfaces

```
OS10# show running-configuraiton
!!!
!! 
interface ethernet1/1/1
  ip address 10.10.10.1/24
 no switchport
 no shutdown
 ipv6 ospf 100 area 0
 ipv6 ospf passive
!!
!
```
# Interface OSPFv3 Parameters

Interface parameter values must be consistent across all interfaces to avoid routing errors. For example, set the same time interval for the hello packets on all routers in the OSPF network to prevent misconfiguration of OSPF neighbors.

1 Enter the interface to change the OSPFv3 parameters in CONFIGURATION mode.

interface *interface-name*

2 Change the cost associated with OSPFv3 traffic on the interface in INTERFACE mode, from 1 to 65535, default depends on the interface speed.

ipv6 ospf *cost*

- 3 Change the time interval the router waits before declaring a neighbor dead in INTERFACE mode, from 1 to 65535, default 40. The dead interval must be four times the hello interval. The dead interval must be the same on all routers in the OSPFv3 network. ipv6 ospf dead-interval *seconds*
- 4 Change the time interval in seconds between hello-packet transmission in INTERFACE mode, from 1 to 65535, default 10. The hello interval must be the same on all routers in the OSPFv3 network.

```
ipv6 ospf hello-interval seconds
```
5 Change the priority of the interface, which determines the DR for the OSPFv3 broadcast network in INTERFACE mode, from 0 to 255, default 1.

```
ipv6 ospf priority number
```
#### Change OSPFv3 Interface Parameters

```
OS10(config)# interface ethernet 1/1/1
OS10(conf-if-eth1/1/1)# ipv6 ospf hello-interval 5
OS10(conf-if-eth1/1/1)# ipv6 ospf dead-interval 20
OS10(conf-if-eth1/1/1)# ipv6 ospf priority 4
```
#### View OSPFv3 Interface Parameters

```
OS10# show ipv6 ospf interface
ethernet1/1/1 is up, line protocol is up
   Link Local Address fe80::20c:29ff:fe0a:d59/64, Interface ID 5
   Area 0.0.0.0, Process ID 200, Instance ID 0, Router ID 10.0.0.2
   Network Type broadcast, Cost: 1
   Transmit Delay is 1 sec, State BDR, Priority 1
   Designated Router on this network is 2.2.2.2
   Backup Designated router on this network is 10.0.0.2 (local)
   Timer intervals configured, Hello 10, Dead 40, Wait 40, Retransmit 5
   Neighbor Count is 1, Adjacent neighbor count is 1
     Adjacent with neighbor 2.2.2.2(Designated Router)
```
## Default route

You can generate an external default route and distribute the default information to the OSPFv3 routing domain.

• Generate the default route, using the default-information originate [always] command in ROUTER-OSPFv3 mode.

#### Configure default route

```
OS10(config)# router ospfv3 100
OS10(config-router-ospf-100)# default-information originate always
```
#### View default route configuration

```
OS10(config-router-ospf-100)# show configuration
!
router ospfv3 100
 default-information originate always
```
# OSPFv3 IPsec authentication and encryption

Unlike OSPFv2, OSPFv3 does not have authentication fields in its protocol header to provide security. To provide authentication and confidentiality, OSPFv3 uses IP Security (IPsec) — a collection of security protocols for authenticating and encrypting data packets. OS10 OSPFv3 supports IPsec using the IPv6 authentication header (AH) or IPv6 encapsulating security payload (ESP).

- AH authentication verifies that data is not altered during transmission and ensures that users are communicating with the intended individual or organization. The authentication header is inserted after the IP header with a value of 51. MD5 and SHA1 authentication types are supported; encrypted and unencrypted keys are supported.
- ESP encryption encapsulates data, enabling data protection that follows in the datagram. The ESP extension header is inserted after the IP header and before the next layer protocol header. 3DES, DES, AES-CBC, and NULL encryption algorithms are supported; encrypted and unencrypted keys are supported.

Apply IPsec authentication or encryption on a physical, port-channel, or VLAN interface or in an OSPFv3 area. Each configuration consists of a security policy index (SPI) and the OSPFv3 packets validation key. After you configure an IPsec protocol for OSPFv3, IPsec operation is invisible to the user.

You can only enable one authentication or encryption security protocol at a time on an interface or for an area. Enable IPsec AH using the ipv6 ospf authentication command; enable IPsec ESP with the ipv6 ospf encryption command.

- A security policy configured for an area is inherited on all interfaces in the area by default.
- A security policy configured on an interface overrides any area-level configured security for the area where the interface is assigned.
- The configured authentication or encryption policy applies to all OSPFv3 packets transmitted on the interface or in the area. The IPsec security associations are the same on inbound and outbound traffic on an OSPFv3 interface.

• There is no maximum AH or ESP header length because the headers have fields with variable lengths.

### **Configure IPsec authentication on interfaces**

Prerequisite: Before you enable IPsec authentication on an OSPFv3 interface, first enable IPv6 unicast routing globally, then enable OSPFv3 on the interface, and assign it to an area.

The SPI value must be unique to one IPsec authentication or encryption security policy on the router. You cannot configure the same SPI value on another interface even if it uses the same authentication or encryption algorithm.

You cannot use an IPsec MD5 or SHA-1 authentication type and the null setting at same time on an interface. These settings are mutually exclusive.

• Enable IPsec authentication for OSPFv3 packets in Interface mode.

ipv6 ospf authentication {null | ipsec spi *number* {MD5 | SHA1} *key*}

- null Prevent an authentication policy configured for the area to be inherited on the interface. Only use this parameter if you configure IPsec area authentication.
- ipsec spi *number* Enter a unique security policy index (SPI) value, from 256 to 4294967295.
- md5 Enable message digest 5 (MD5) authentication.
- sha1 Enable secure hash algorithm 1 (SHA-1) authentication.
- *key* Enter the text string used in the authentication type. All neighboring OSPFv3 routers must share the key to exchange information. Only a non-encrypted key is supported. For MD5 authentication, the non-encrypted key must be 32 plain hex digits. For SHA-1 authentication, the non-encrypted key must be 40 hex digits. An encrypted key is not supported.

To delete an IPsec authentication policy, use the no ipv6 ospf authentication ipsec spi *number* or no ipv6 ospf authentication null command.

#### Configure IPsec authentication on interface

```
OS10(conf-if-eth1/1/1)# ipv6 ospf authentication ipsec spi 400 md5
12345678123456781234567812345678
OS10(conf-if-eth1/1/1)# show configuration
!
interface ethernet1/1/1
ipv6 ospf authentication ipsec spi 400 md5 12345678123456781234567812345678
no switchport
no shutdown
ipv6 address 1::1/64
```
### IPsec encryption on interfaces

Prerequisite: Before you enable IPsec encryption on an OSPFv3 interface, enable IPv6 unicast routing globally, enable OSPFv3 on the interface, and assign it to an area.

When you configure encryption on an interface, both IPsec encryption and authentication are enabled. You cannot configure encryption if you have already configured an interface for IPsec authentication using the ipv6 ospf authentication ipsec command. To configure encryption, you must first delete the authentication policy.

• Enable IPsec encryption for OSPFv3 packets in Interface mode.

ipv6 ospf encryption ipsec spi *number* esp *encryption-type key authentication-type key*

- ipsec spi *number* Enter a unique security policy index (SPI) value, from 256 to 4294967295.
- esp *encryption-type key* Enter the encryption algorithm used with ESP (3DES, DES, AES-CBC, or NULL). For AES-CBC, only the AES-128 and AES-192 ciphers are supported.
- *key* Enter the text string used in the encryption algorithm. All neighboring OSPFv3 routers must share the key to decrypt information. Only a non-encrypted key is supported. Required lengths of the non-encrypted key are: 3DES — 48 hex digits; DES — 16 hex digits; AES-CBC — 32 hex digits for AES-128 and 48 hex digits for AES-192.
- *authentication-type key* Enter the encryption authentication MD5 or SHA1 algorithm to use.
- *key* Enter the text string used in the authentication algorithm. All neighboring OSPFv3 routers must share the key to exchange information. Only a non-encrypted key is supported. For MD5 authentication, the non-encrypted key must be 32 plain hex digits. For SHA1 authentication, the non-encrypted key must be 40 hex digits. An encrypted key is not supported.

To delete an IPsec encryption policy, use the no ipv6 ospf encryption ipsec spi *number* or no ipv6 ospf encryption null command.

#### Configure IPsec encryption on interface

```
OS10(conf-if-eth1/1/1)# ipv6 ospf encryption ipsec spi 500 esp des 1234567812345678 md5
12345678123456781234567812345678
OS10(conf-if-eth1/1/1)# show configuration
!
interface ethernet1/1/1
ipv6 ospf encryption ipsec spi 500 esp des 1234567812345678 md5 12345678123456781234567812345678
no switchport
no shutdown
ipv6 address 1::1/64
```
### Configure IPsec authentication for OSPFv3 area

**Prerequisite**: Before you enable IPsec authentication for an OSPFv3 area, enable OSPFv3 globally on the router.

• Enable IPsec authentication for OSPFv3 packets in an area in Router-OSPFv3 mode.

area *area-id* authentication ipsec spi *number* {MD5 | SHA1} *key*

- area *area-id* Enter an area ID as a number or IPv6 prefix.
- ipsec spi *number* Enter a unique security policy index (SPI) value, from 256 to 4294967295.
- md5 Enable message digest 5 (MD5) authentication.
- sha1 Enable secure hash algorithm 1 (SHA1) authentication.
- *key* Enter the text string used in the authentication type. All OSPFv3 routers in the area share the key to exchange information. Only a non-encrypted key is supported. For MD5 authentication, the non-encrypted key must be 32 plain hex digits. For SHA1 authentication, the non-encrypted key must be 40 hex digits. An encrypted key is not supported.

To delete an IPsec area authentication policy, use the no area *area-id* authentication ipsec spi *number* command.

#### Configure IPsec authentication for an OSPfv3 area

```
OS10(config-router-ospfv3-100)# area 1 authentication ipsec spi 400 md5 
12345678123456781234567812345678
OS10(config-router-ospfv3-100)# show configuration
!
router ospfv3 100
area 0.0.0.1 authentication ipsec spi 400 md5 12345678123456781234567812345678
```
### IPsec encryption for OSPV3 area

Prerequisite: Before you enable IPsec encryption for an OSPFv3 area, first enable OSPFv3 globally on the router.

When you configure encryption at the area level, both IPsec encryption and authentication are enabled. You cannot configure encryption if you have already configured an IPsec area authentication using the area ospf authentication ipsec command. To configure encryption, you must first delete the authentication policy.

- Enable IPsec encryption for OSPFv3 packets in an area in Router-OSPFv3 mode. area *area-id* encryption ipsec spi *number* esp *encryption-type* key *authentication-type key*
	- area *area-id* Enter an area ID as a number or IPv6 prefix.
	- ipsec spi *number* Enter a unique security policy index (SPI) value, from 256 to 4294967295.
	- esp *encryption-type* Enter the encryption algorithm used with ESP (3DES, DES, AES-CBC, or NULL). For AES-CBC, only the AES-128 and AES-192 ciphers are supported.
- *key* Enter the text string used in the encryption algorithm. All neighboring OSPFv3 routers must share the key to decrypt information. Only a non-encrypted key is supported. Required lengths of the non-encrypted key are: 3DES — 48 hex digits; DES — 16 hex digits; AES-CBC — 32 hex digits for AES-128 and 48 hex digits for AES-192.
- *authentication-type* Enter the encryption authentication MD5 or SHA1 algorithm to use.
- *key* Enter the text string used in the authentication algorithm. All neighboring OSPFv3 routers must share the key to exchange information. Only a non-encrypted key is supported. For MD5 authentication, the non-encrypted key must be 32 plain hex digits. For SHA1 authentication, the non-encrypted key must be 40 hex digits. An encrypted key is not supported.

To delete an IPsec encryption policy, use the no area *area-id* encryption ipsec spi *number* command.

#### Configure IPsec encryption for OSPFv3 area

```
OS10(config-router-ospfv3-100)# area 1 encryption ipsec spi 401 esp des 1234567812345678 md5
12345678123456781234567812345678
OS10(config-router-ospfv3-100)# show configuration
!
router ospfv3 100
area 0.0.0.1 encryption ipsec spi 401 esp des 1234567812345678 md5 
12345678123456781234567812345678
```
## Troubleshoot OSPFv3

You can troubleshoot OSPFv3 operations and check questions for typical issues that interrupt a process.

- Is OSPFv3 enabled globally?
- Is OSPFv3 enabled on the interface?
- Are adjacencies established correctly?
- Are the interfaces configured for L3 correctly?
- Is the router in the correct area type?
- Are the OSPF routes included in the OSPF database?
- Are the OSPF routes included in the routing table in addition to the OSPF database?
- Are you able to ping the link-local IPv6 address of adjacent router interface?

#### Troubleshooting OSPFv3 with show Commands

- View a summary of all OSPF process IDs enabled in EXEC mode. show running-configuration ospfv3
- View summary information of IP routes in EXEC mode. show ipv6 route summary
- View summary information for the OSPF database in EXEC mode. show ipv6 ospf database
- View the configuration of OSPF neighbors connected to the local router in EXEC mode. show ipv6 ospf neighbor

#### **View OSPF Configuration**

```
OS10# show running-configuration ospfv3
!
interface ethernet1/1/1
ip ospf 100 area 0.0.0.0
!
router ospf 100
log-adjacency-changes
```
# OSPFv3 Commands

## area authentication

Configures authentication for an OSPFv3 area.

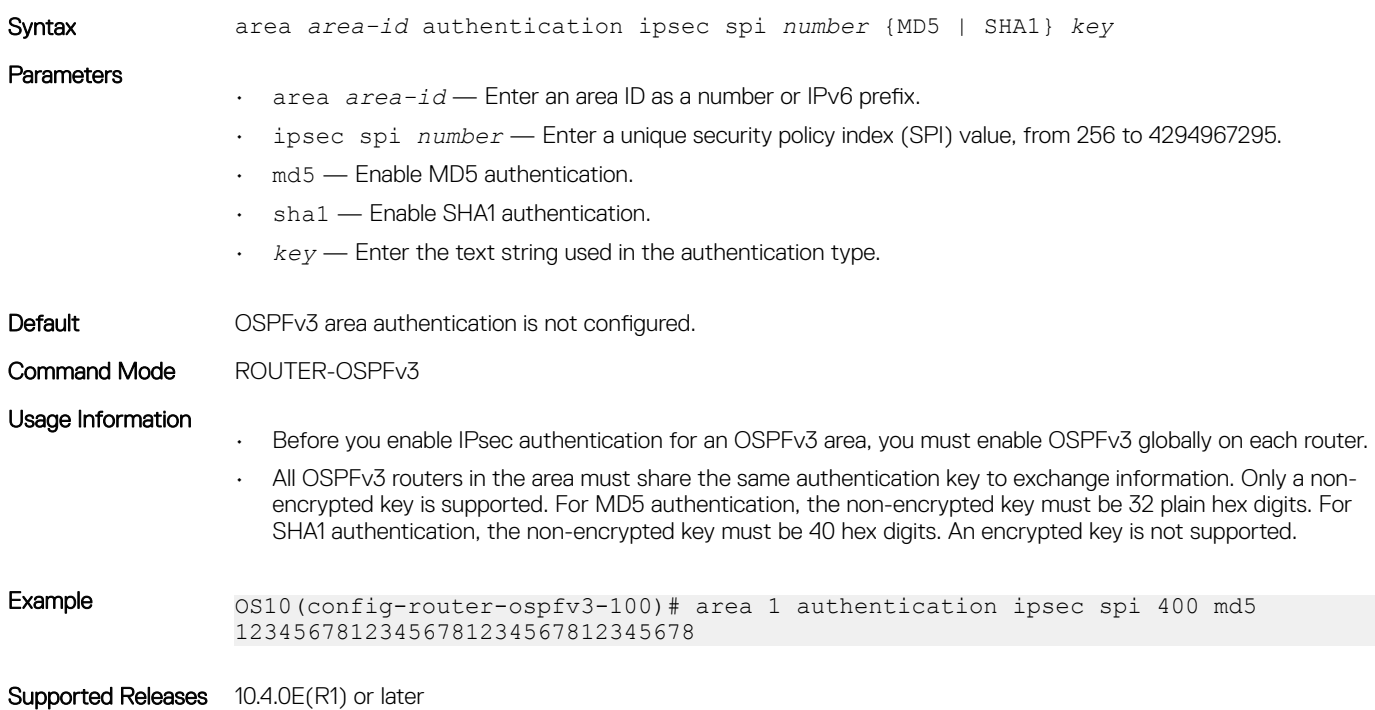

## area encryption

Configures encryption for an OSPFv3 area.

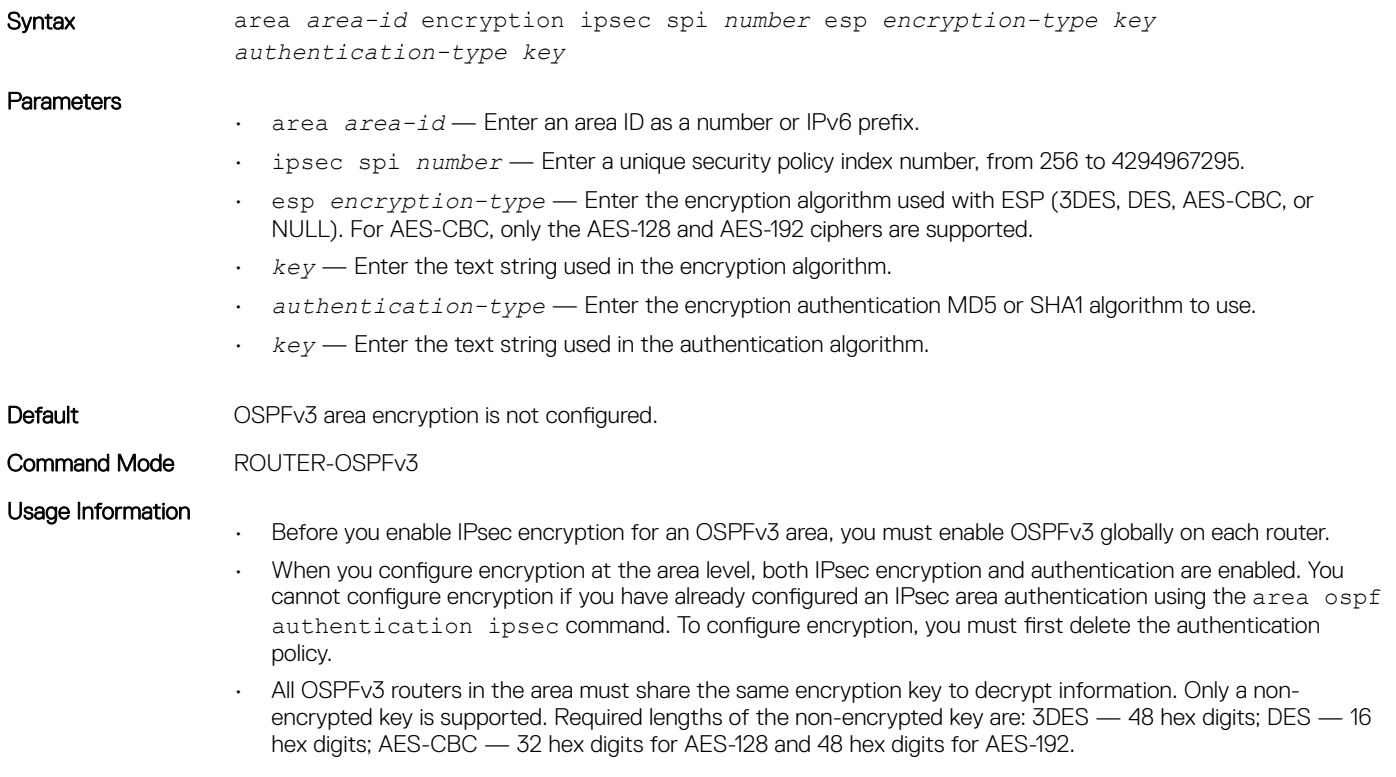

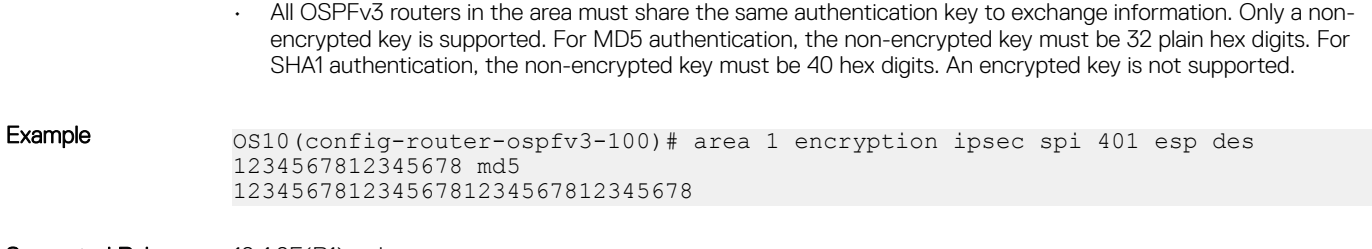

### area stub

Defines an area as the OSPF stub area.

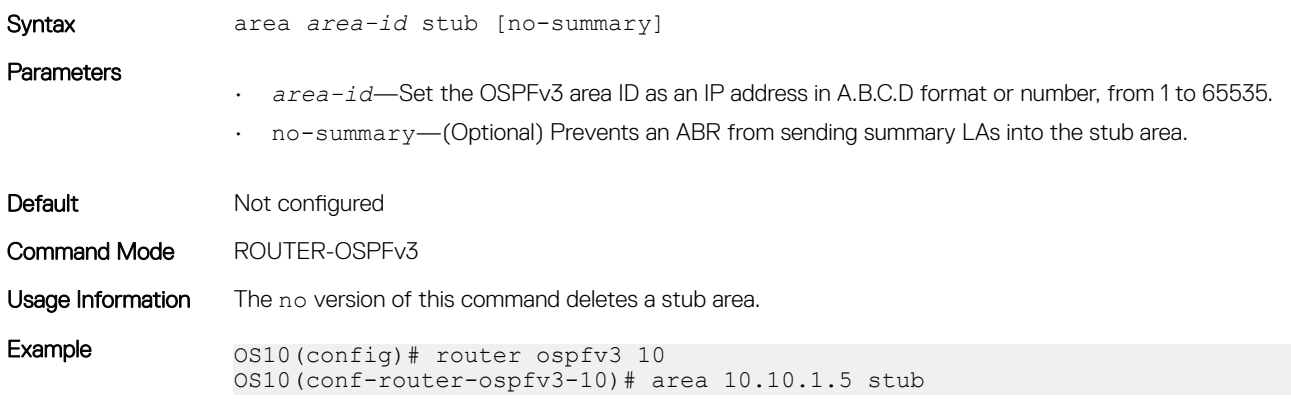

Supported Releases 10.3.0E or later

### auto-cost reference-bandwidth

Calculates default metrics for the interface based on the configured auto-cost reference bandwidth value.

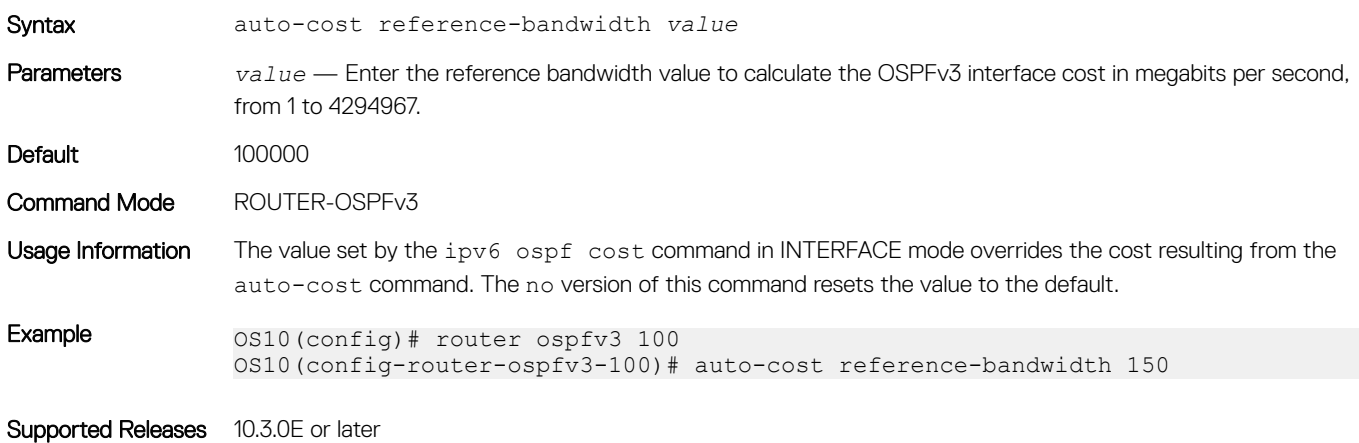

## clear ipv6 ospf process

Clears all OSPFv3 routing tables.

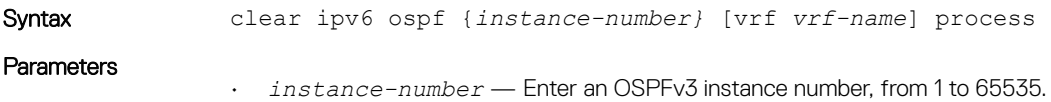
• vrf *vrf-name* — (Optional) Enter the keyword vrf followed by the name of the VRF to clear OSPFv3 processes in that VRF.

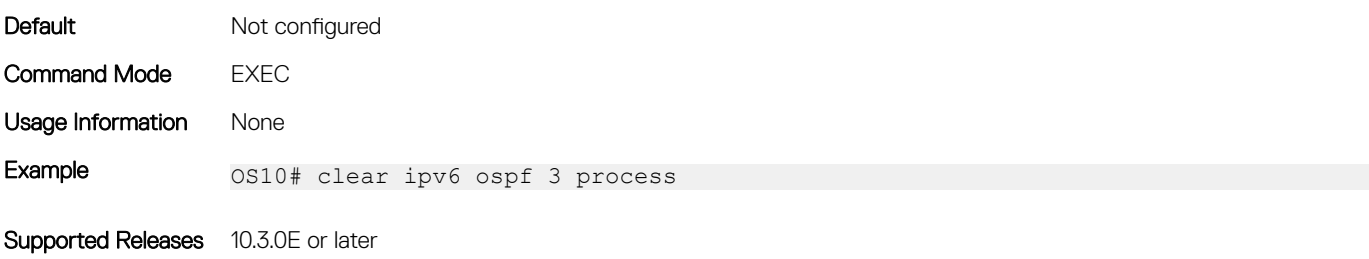

### clear ipv6 ospf statistics

Clears OSPFv3 traffic statistics.

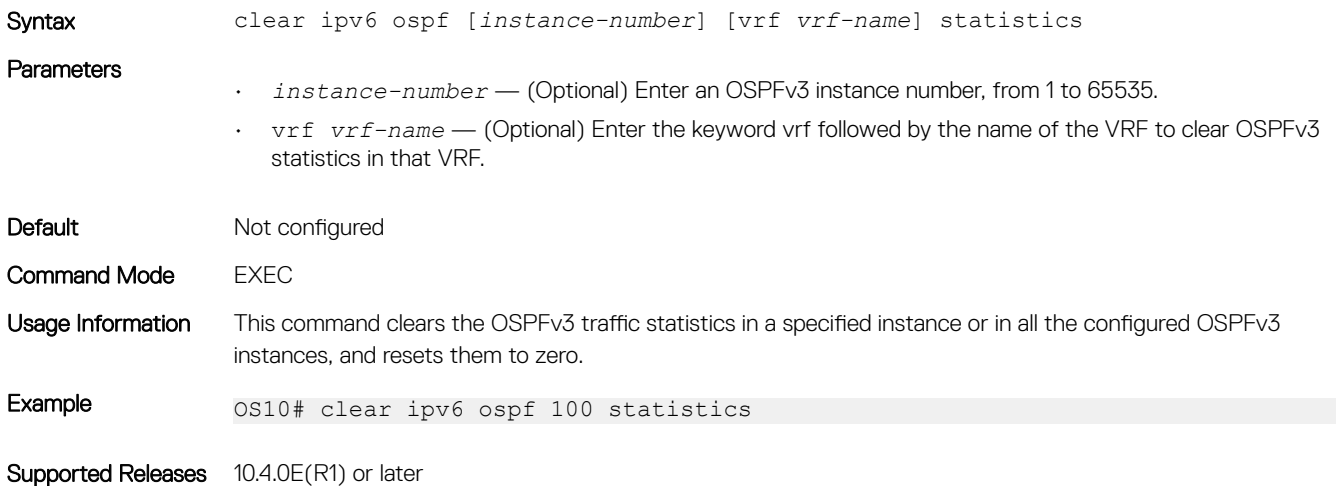

### default-information originate

Generates and distributes a default external route information to the OSPFv3 routing domain.

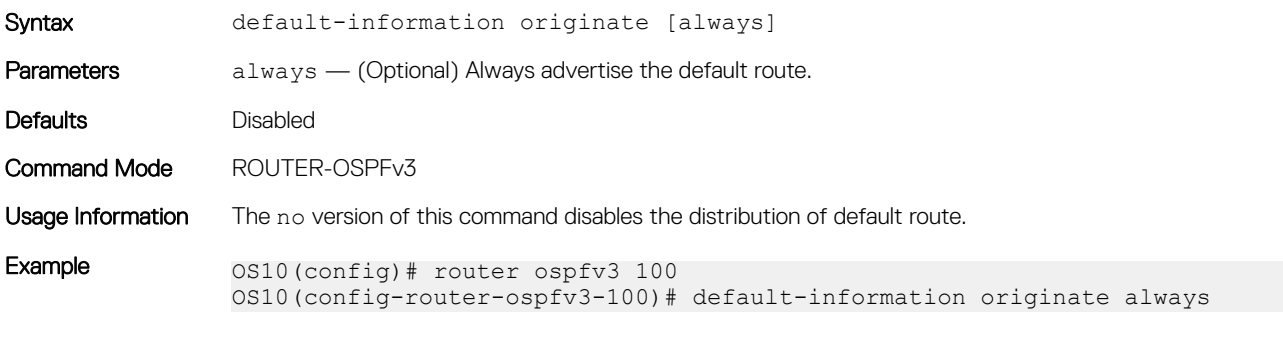

Supported Releases 10.3.0E or later

### ipv6 ospf area

Attaches an interface to an OSPF area.

Syntax ipv6 ospf *process-id* area *area-id*

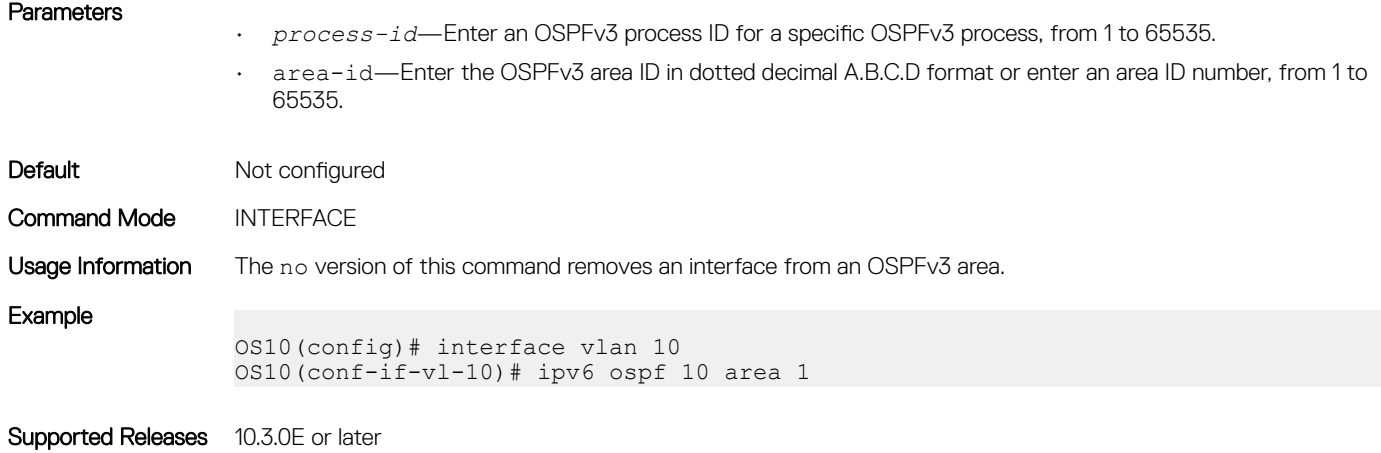

### ipv6 ospf authentication

Configures OSPFv3 authentication on an IPv6 interface.

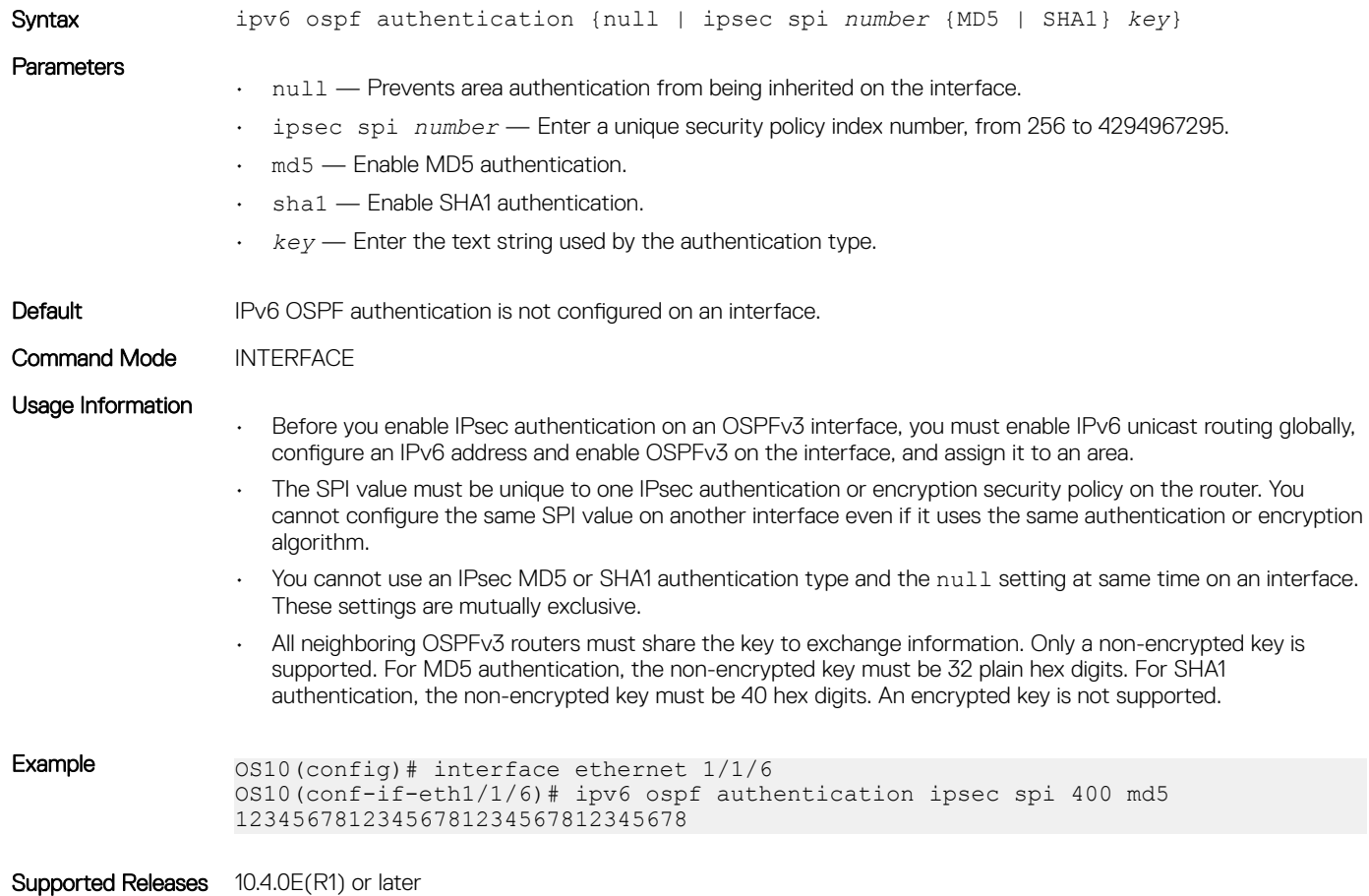

### ipv6 ospf cost

Changes the cost associated with the OSPFv3 traffic on an interface

Syntax ipv6 ospf cost *cost*

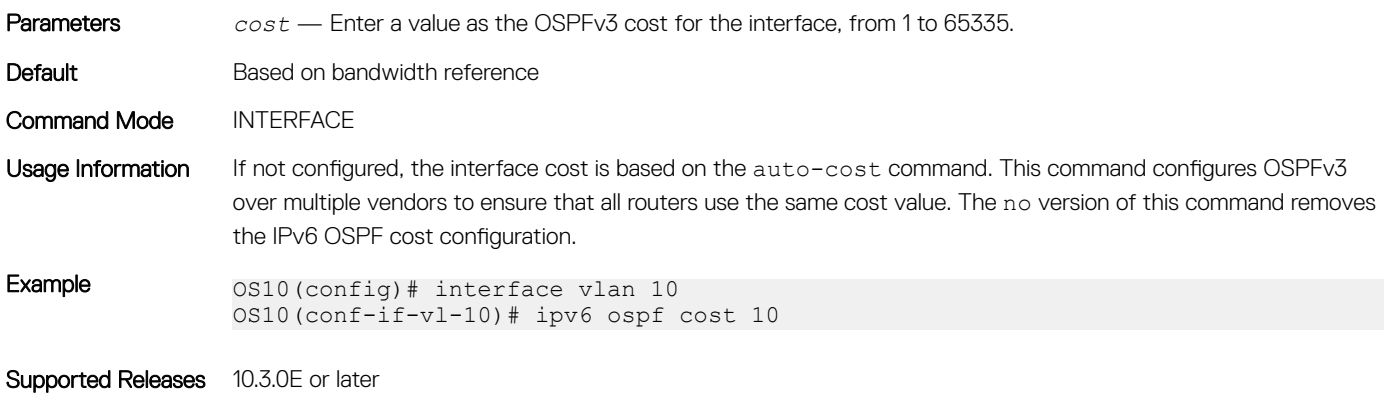

### ipv6 ospf dead-interval

Sets the time interval since the last hello-packet was received from a router. After the interval elapses, the neighboring routers declare the router dead.

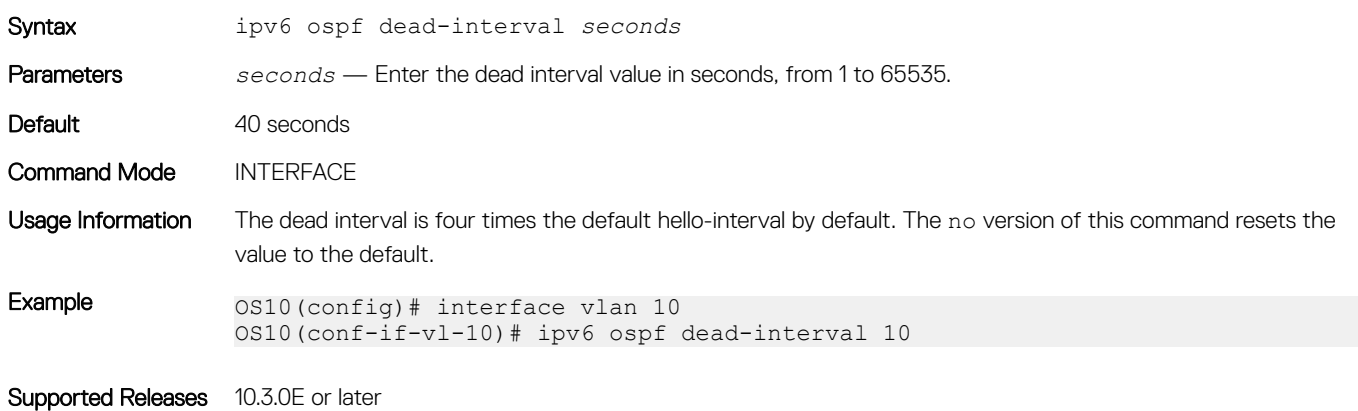

# ipv6 ospf encryption

Configures OSPFv3 encryption on an IPv6 interface.

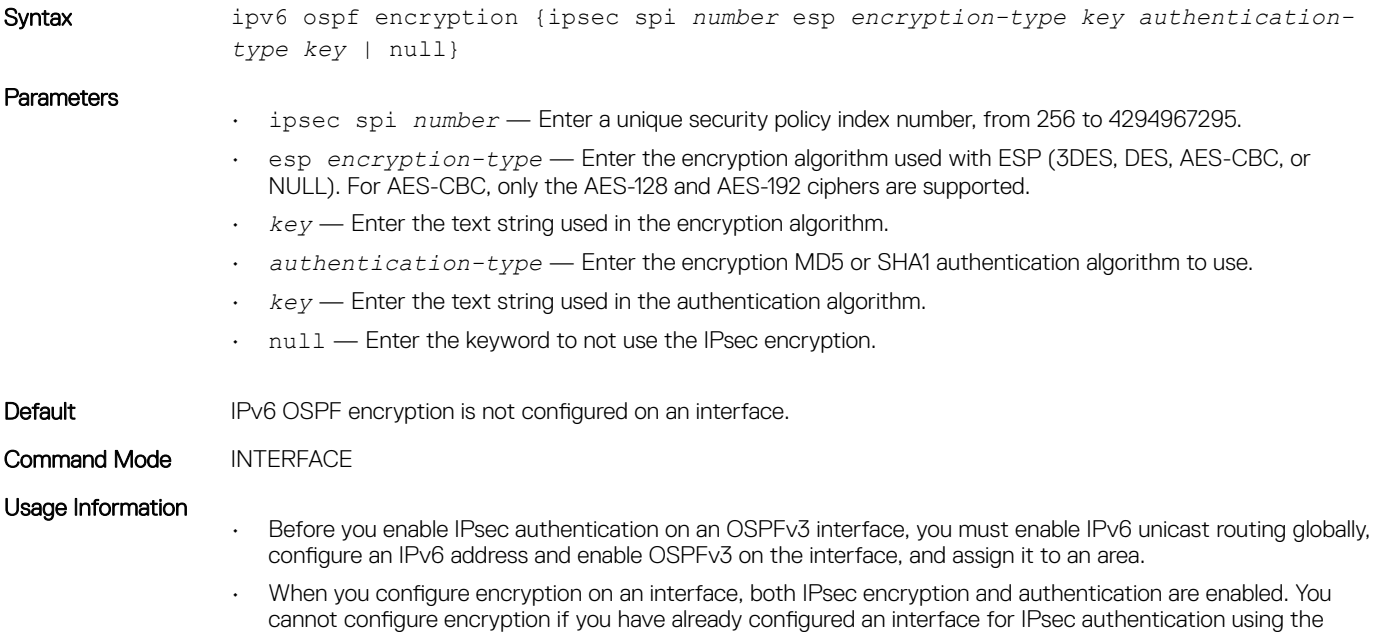

ipv6 ospf authentication ipsec command. To configure encryption, you must first delete the authentication policy.

- All neighboring OSPFv3 routers must share the same encryption key to decrypt information. Only a nonencrypted key is supported. Required lengths of the non-encrypted key are: 3DES — 48 hex digits; DES — 16 hex digits; AES-CBC — 32 hex digits for AES-128 and 48 hex digits for AES-192.
- All neighboring OSPFv3 routers must share the same authentication key to exchange information. Only a nonencrypted key is supported. For MD5 authentication, the non-encrypted key must be 32 plain hex digits. For SHA1 authentication, the non-encrypted key must be 40 hex digits. An encrypted key is not supported.

Example 0S10(config)# interface ethernet  $1/1/6$ OS10(conf-if-eth1/1/6)# ipv6 ospf encryption ipsec spi 500 esp des 1234567812345678 md5 12345678123456781234567812345678 OS10(config)# interface ethernet 1/1/5

OS10(conf-if-eth1/1/5)# ipv6 ospf encryption null

Supported Releases 10.4.0E(R1) or later

### ipv6 ospf hello-interval

Sets the time interval between hello packets sent on an interface.

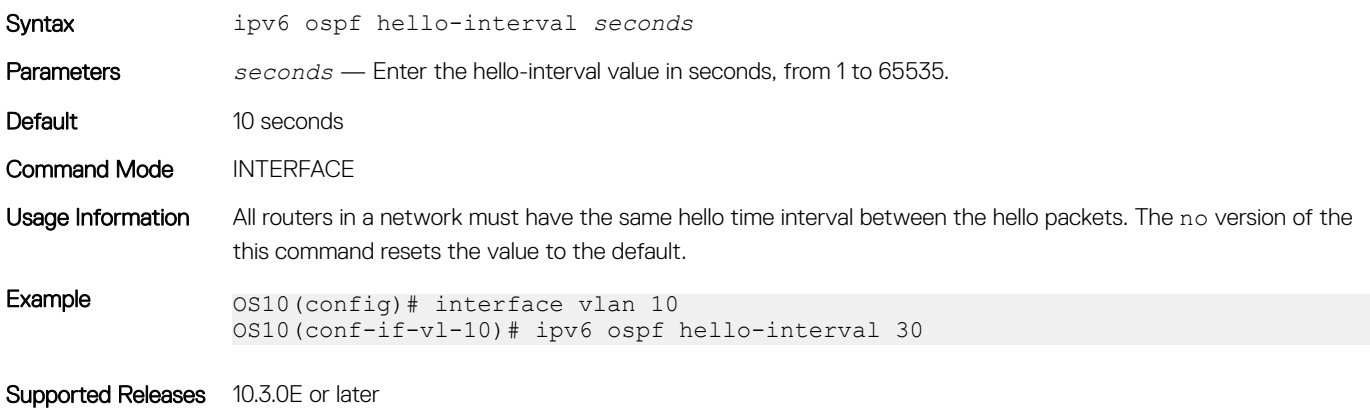

### ipv6 ospf network

Sets the network type for the interface.

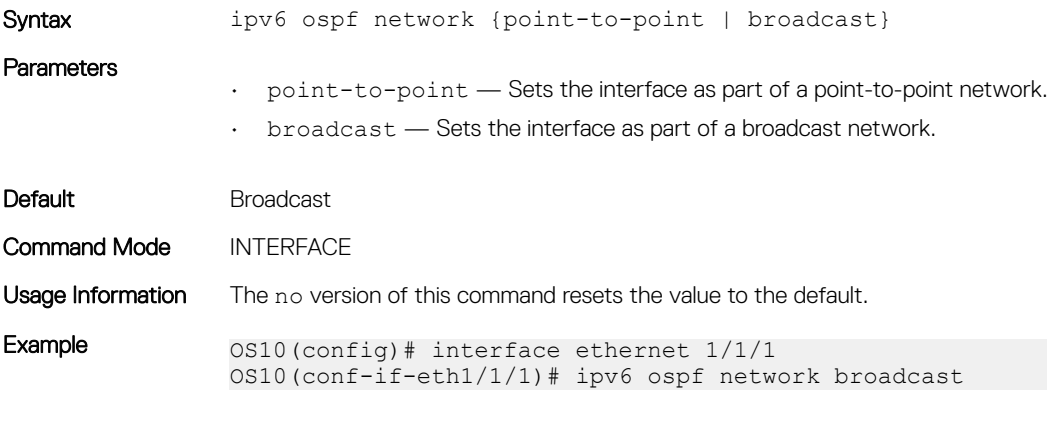

Supported Releases 10.3.0E or later

### ipv6 ospf passive

Configures an interface as a passive interface and suppresses both receiving and sending routing updates to the passive interface.

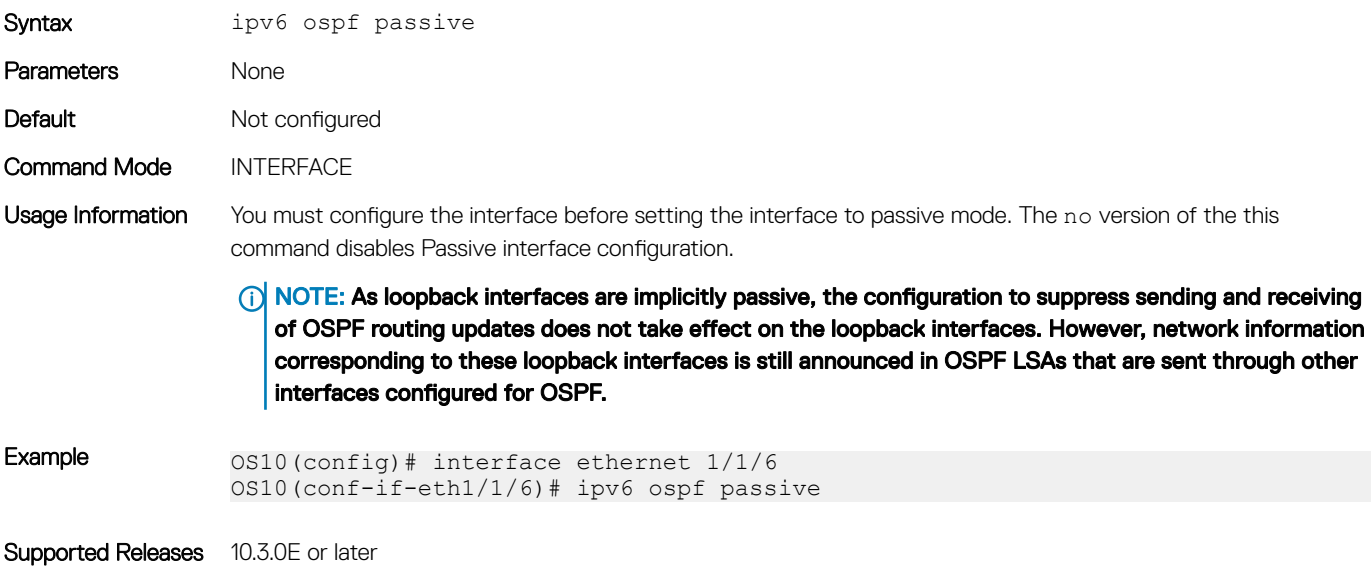

### ipv6 ospf priority

Sets the priority of the interface to determine the DR for the OSPFv3 network.

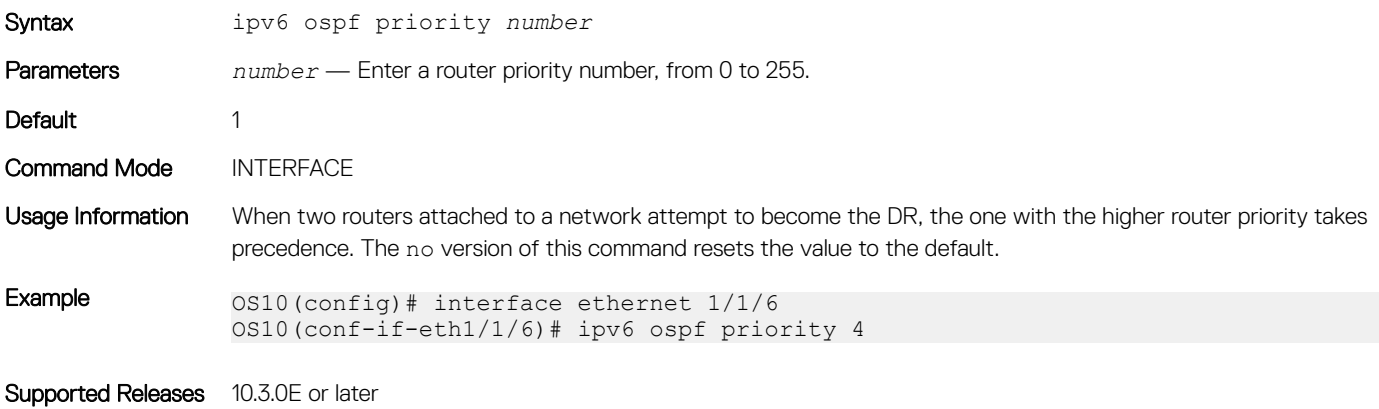

### log-adjacency-changes

Enables logging of syslog messages about changes in the OSPFv3 adjacency state.

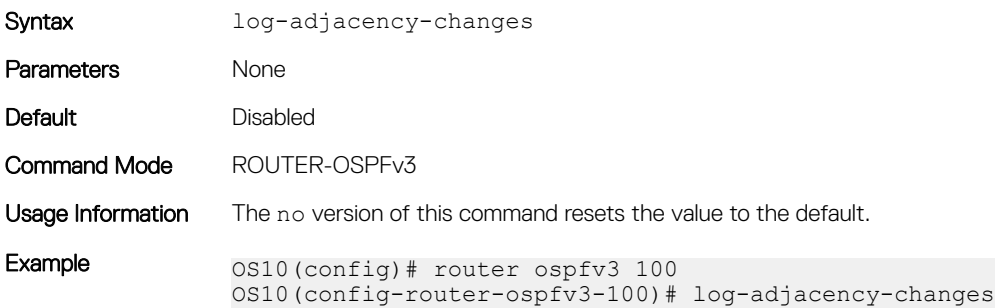

### maximum-paths

Enables forwarding of packets over multiple paths.

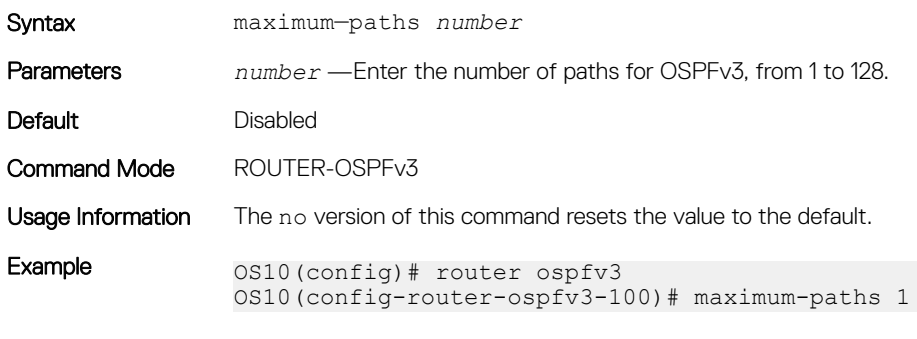

Supported Releases 10.3.0E or later

### redistribute

Redistributes information from another routing protocol or routing instance to the OSPFv3 process.

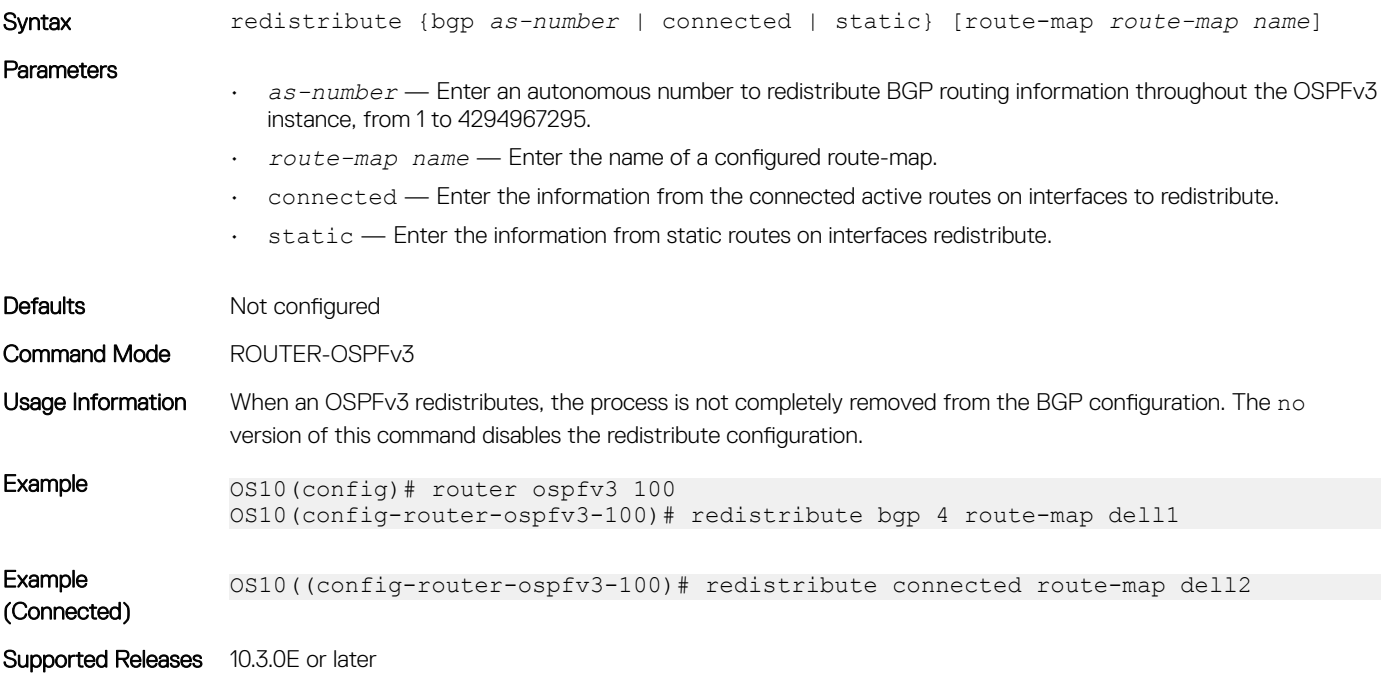

### router-id

Configures a fixed router ID for the OSPFv3 process.

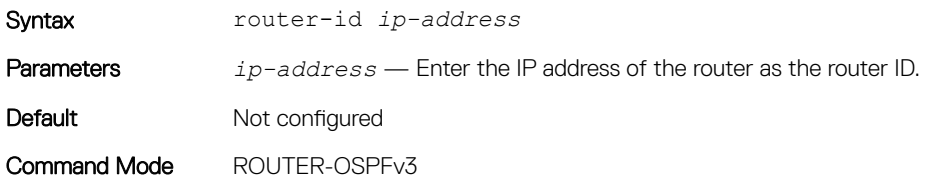

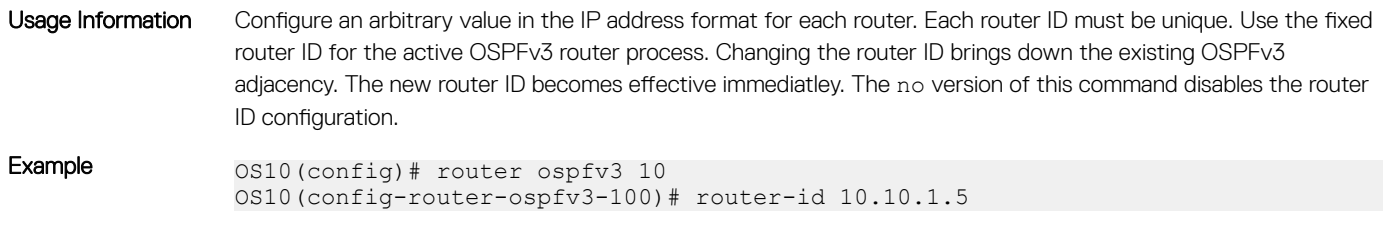

Supported Releases 10.3.0E or later

### router ospfv3

Enters Router OSPFv3 mode and configures an OSPFv3 instance.

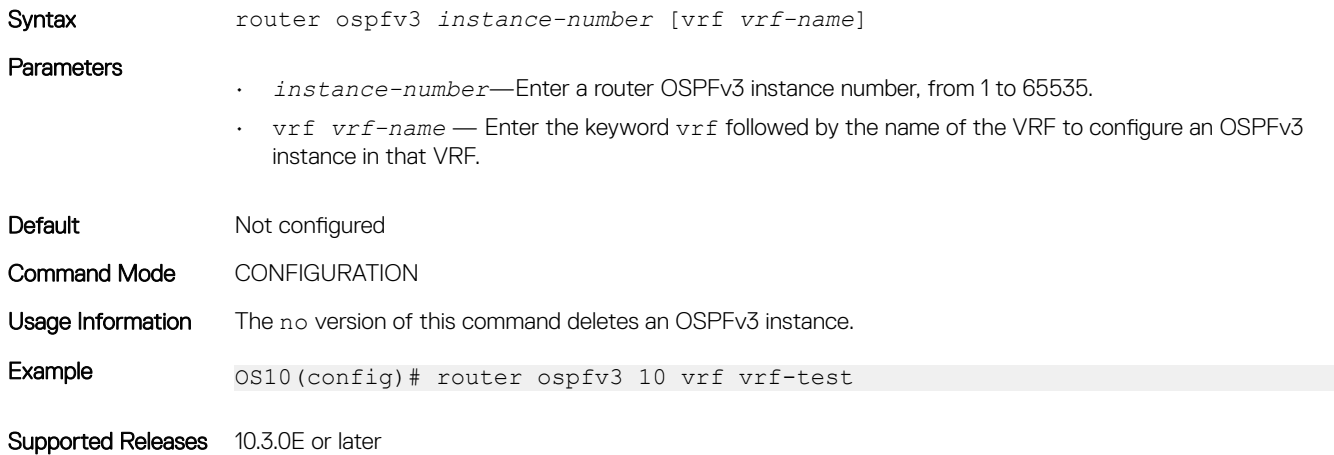

### show ipv6 ospf

Displays OSPFv3 instance configuration information.

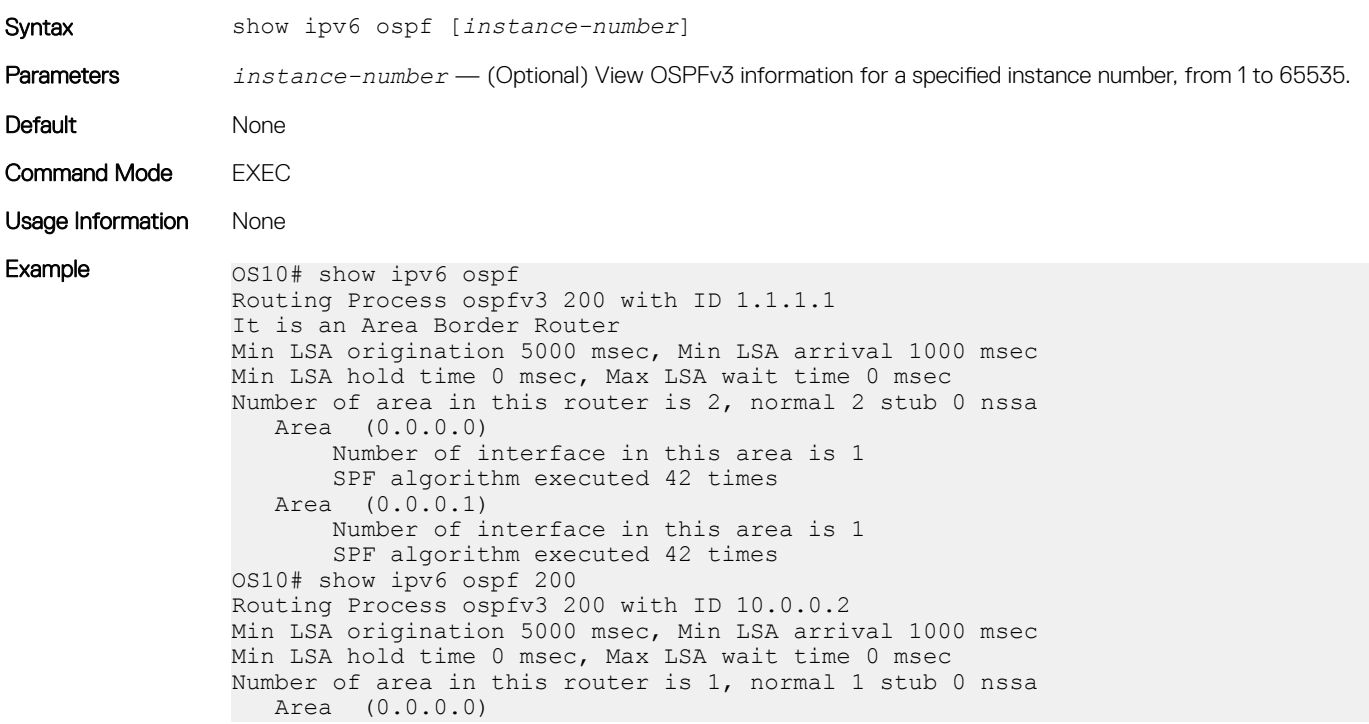

 Number of interface in this area is 1 SPF algorithm executed 3 times

Supported Releases 10.3.0E or later

### show ipv6 ospf database

Displays all LSA information. You must enable OSPFv3 to generate output.

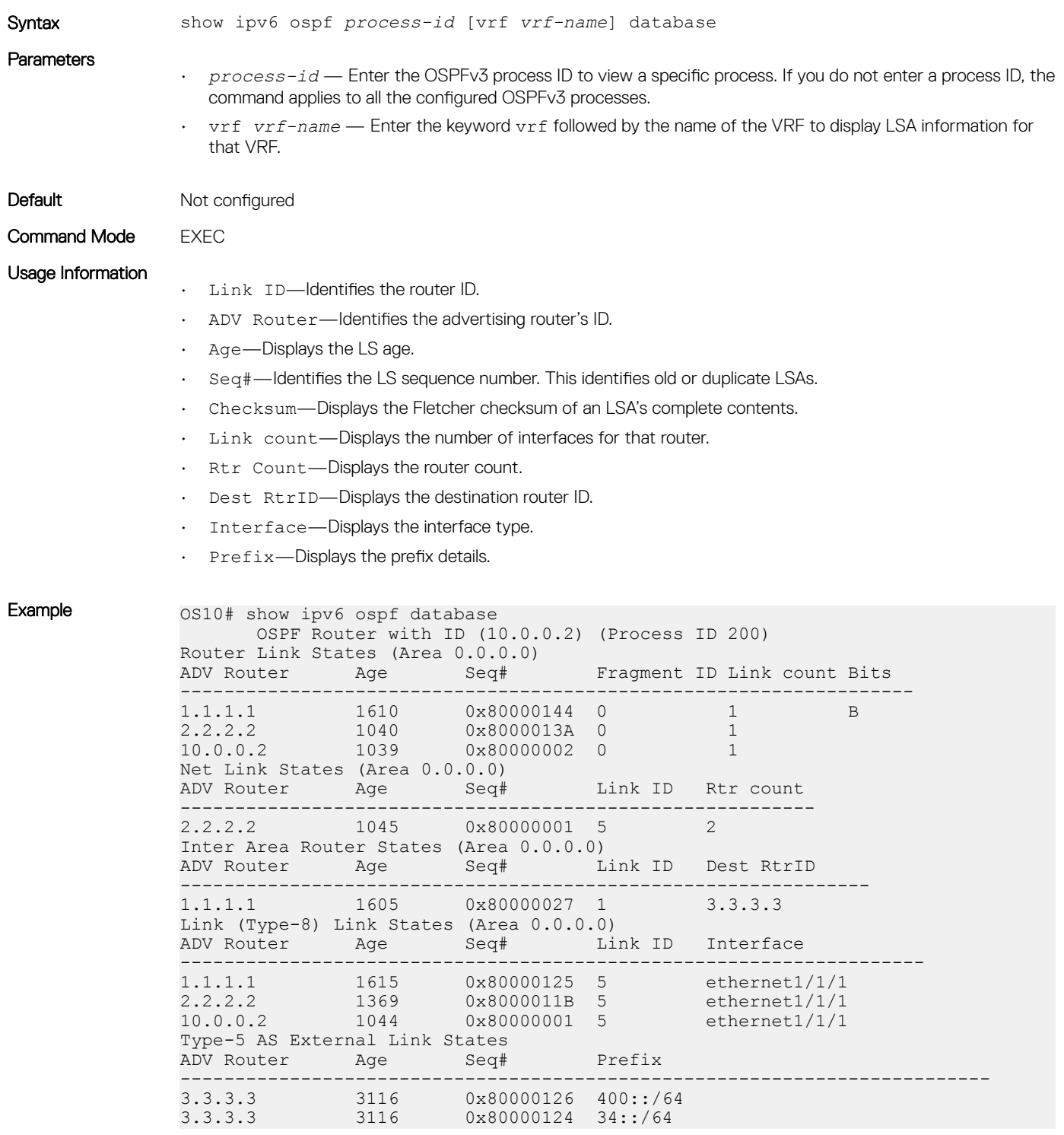

### show ipv6 ospf interface

Displays the configured OSPFv3 interfaces. You must enable OSPFv3 to display the output.

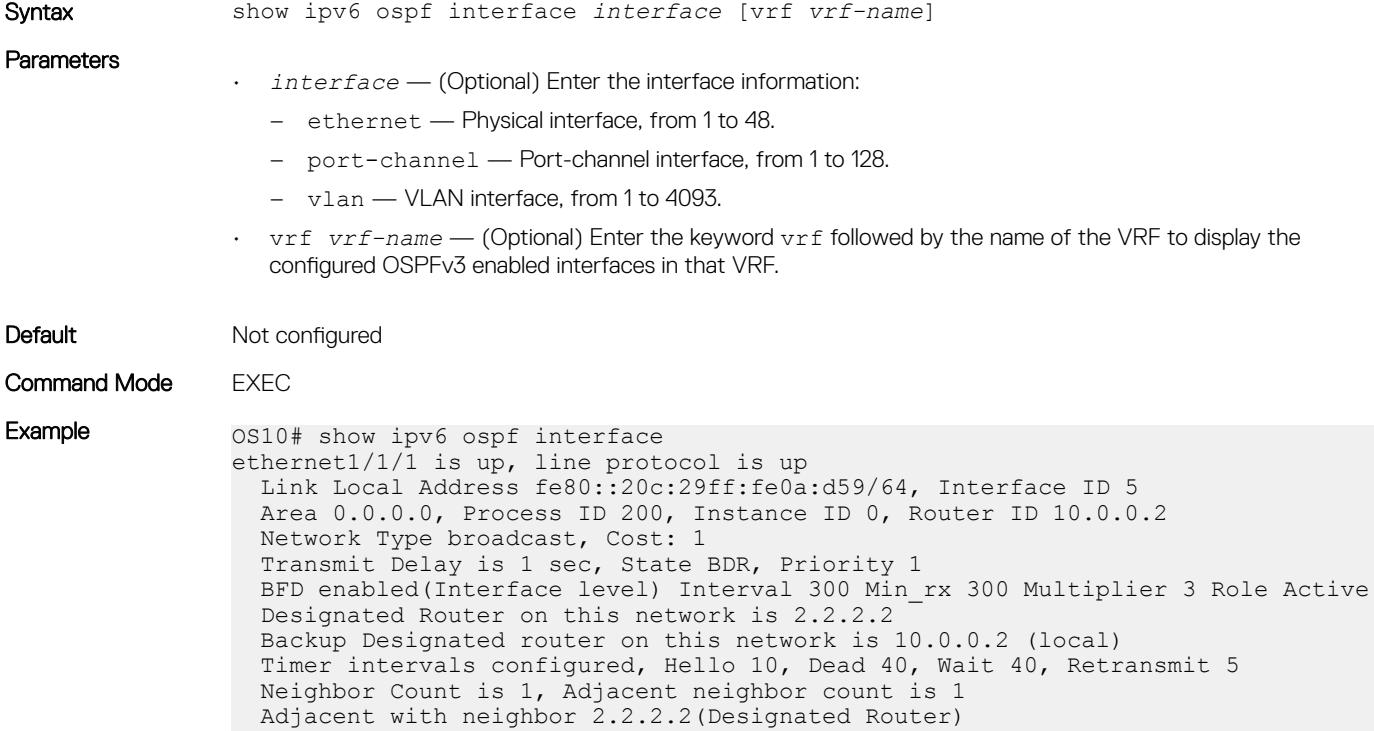

Supported Releases 10.3.0E or later

### show ipv6 ospf neighbor

Displays a list of OSPFv3 neighbors connected to the local router.

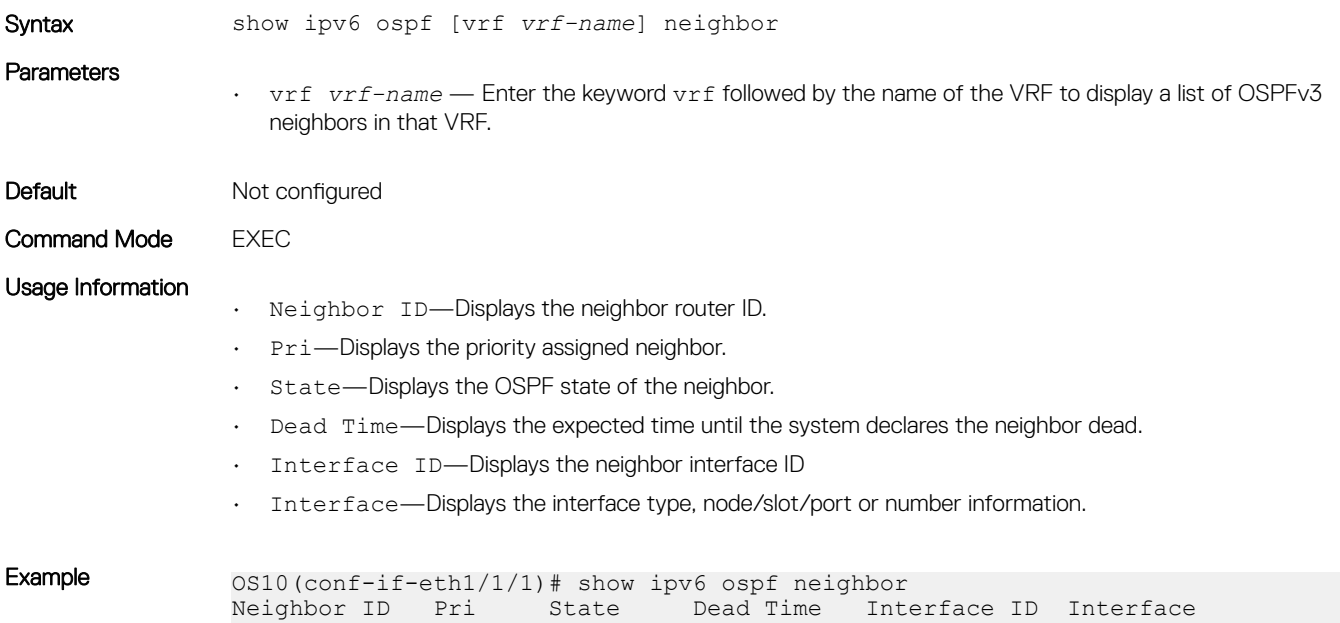

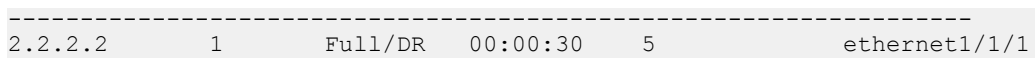

Supported Releases 10.3.0E or later

### show ipv6 ospf statistics

Displays OSPFv3 traffic statistics.

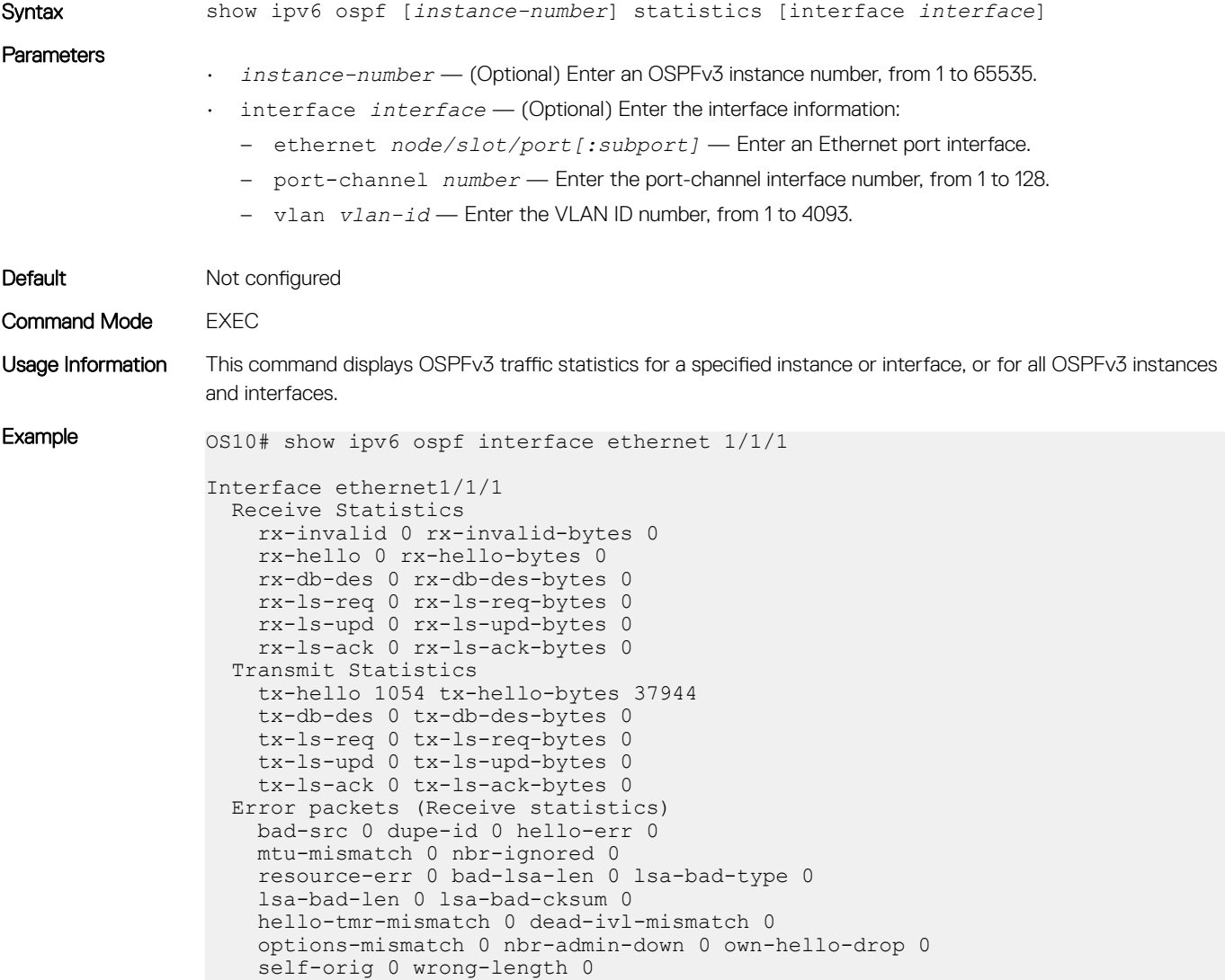

Supported Releases 10.4.0E(R1) or later

### timers spf (OSPFv3)

Enables shortest path first (SPF) throttling to delay an SPF calculation when a topology change occurs.

version-mismatch 0 area-mismatch 0

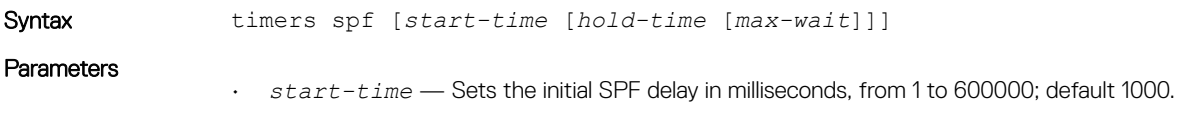

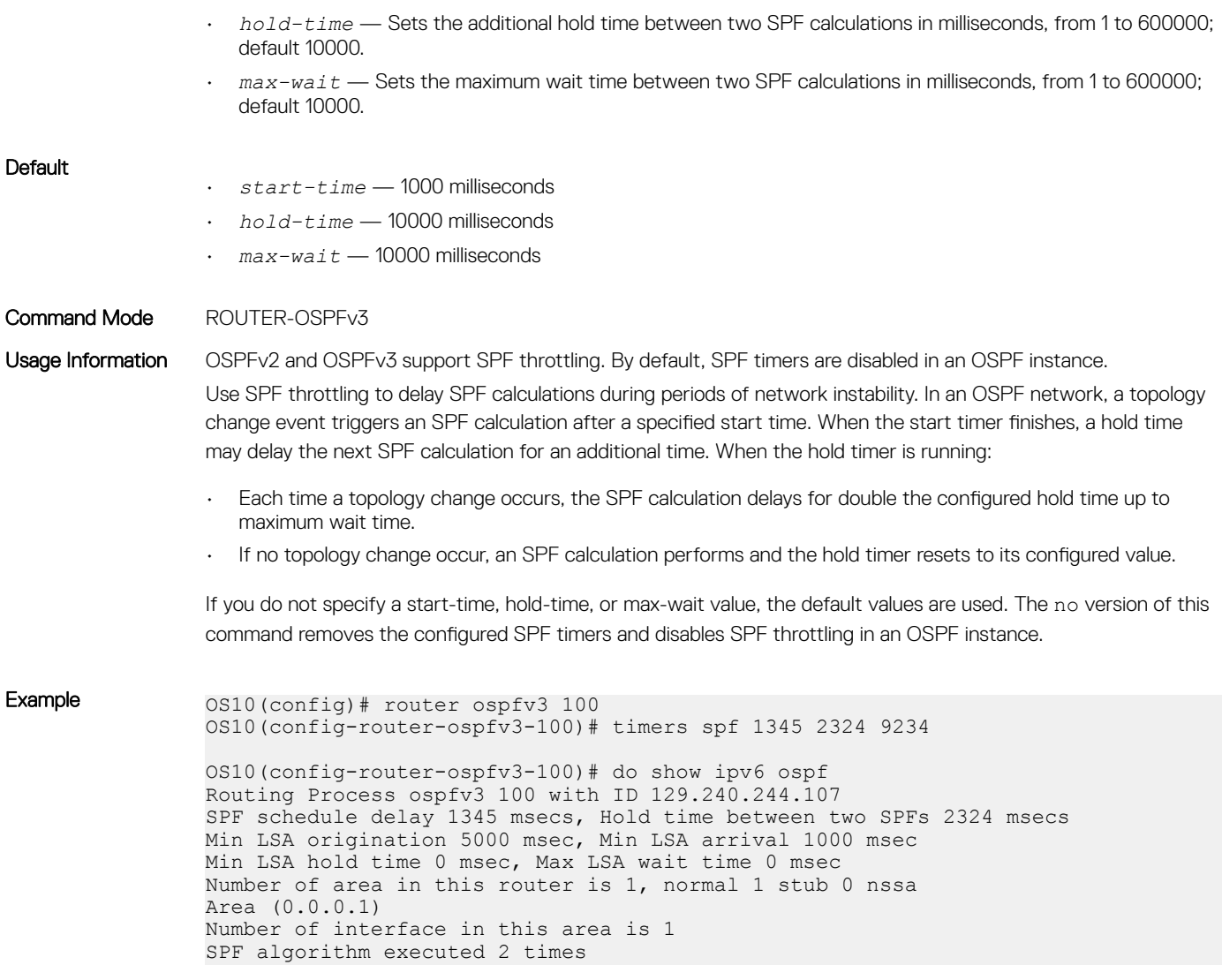

Supported Releases 10.4.0E(R1) or later

# Object tracking manager

OTM allows you to track the link status of Layer 2 (L2) interfaces, and the reachability of IPv4 and IPv6 hosts. You can increase the availability of the network and shorten recovery time if an object state goes Down.

Object tracking monitors the status of tracked objects and communicates any changes made to interested client applications. OTM client applications are virtual router redundancy protocol (VRRP) and policy-based routing (PBR). Each tracked object has a unique identifying number that clients use to configure the action to take when a tracked object changes state. You can also optionally specify a time delay before changes in a tracked object's state report to a client application.

VRRP subscribes to a track object which tracks the interface line protocol state. It uses the tracked object status to determine the priority of the VRRP router in a VRRP group. If a tracked state or interface goes down, VRRP updates the priority based on how you configure the new priority for the tracked state. When the tracked state comes up, VRRP restores the original priority for the virtual router group.

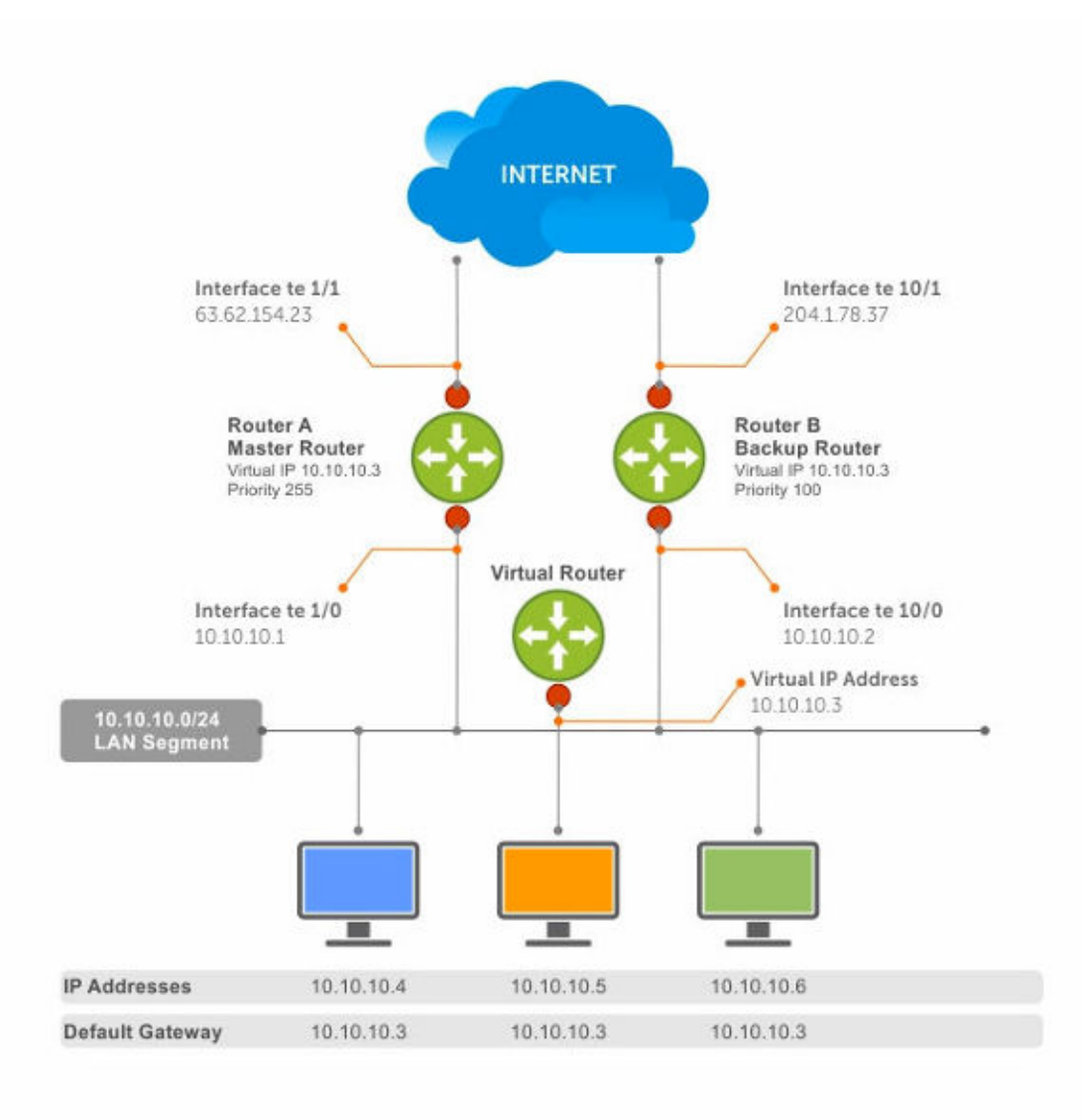

### Figure 7. Object tracking

# Interface tracking

You can create an object that tracks the line-protocol state of an L2 interface, and monitors its operational up or down status. You can configure up to 500 objects. Each object is assigned a unique ID.

When the link-level status goes down, the tracked resource status is also considered Down. If the link-level status goes up, the tracked resource status is also considered Up. For logical interfaces such as port-channels or VLANs, the link-protocol status is considered Up if any physical interface under the logical interface is Up.

The list of available interfaces include:

- ethernet Physical interface
- port-channel Port-channel identifier
- VLAN Virtual local area network (VLAN) identifer
- Loopback Loopback interface identifier
- mgmt Management interface
- 1 Configure object tracking in CONFIGURATION mode, from 1 to 500. track *object-id*
- 2 (Optional) Enter interface object tracking on the line-protocol state of an L2 interface in OBJECT TRACKING mode. interface *interface* line-protocol
- 3 (Optional) Configure the time delay used before communicating a change to the status of a tracked interface in OBJECT TRACKING mode, from 0 to 80 seconds; default 0.

delay [up *seconds*] [down *seconds*]

- 4 (Optional) View the tracked object information in EXEC mode. show track *object-id*
- 5 (Optional) View all interface object information in EXEC mode. show track interface
- 6 (Optional) View all IPv4 or IPv6 next-hop object information in EXEC mode. show track [ip | ipv6]
- 7 (Optional) View brief status of object information in EXEC mode. show track brief

### Configure object tracking

```
OS10(config)# track 1
OS10(conf-track-1)# interface ethernet 1/1/1 line-protocol
OS10(conf-track-1)# delay up 20
OS10(conf-track-1)# delay down 10
OS10(conf-track-1)# do show track 1
Interface ethernet1/1/1 line-protocol
Line protocol is UP
1 changes, Last change 2017-04-26T06:41:36Z
```
# Host tracking

If you configure an IP host as a tracked object, the entry or next-hop address in the ARP cache determines the Up or Down state of the route.

A tracked host is reachable if there is an ARP cache entry for the router's next-hop address. An attempt to regenerate the ARP cache entry occurs if the next-hop address appears before considering the route Down.

- 1 Configure object tracking in CONFIGURATION mode. track *object-id*
- 2 Enter the host IP address for reachability of an IPv4 or IPv6 route in OBJECT TRACKING mode. [ip | ipv6] *host-ip-address* reachability
- 3 Configure the time delay used before communicating a change in the status of a tracked route in OBJECT TRACKING mode. delay [up *seconds*] [down *seconds*]
- 4 Track the host by checking the reachability periodically in OBJECT TRACKING mode. reachability-refresh *interval*
- 5 View the tracking configuration and the tracked object status in EXEC mode. show track *object-id*

### Configure IPv4 host tracking

```
OS10 (conf-track-1)# track 2
OS10 (conf-track-2)# ip 1.1.1.1 reachability
OS10 (conf-track-2)# do show track 2
IP Host 1.1.1.1 reachability
Reachability is DOWN
```

```
1 changes, Last change 2017-04-26T06:45:31Z
OS10 (conf-track-2)#
```
### Configure IPv6 host tracking

```
OS10 (conf-track-2)# track 3
OS10 (conf-track-3)# ipv6 20::20 reachability
OS10 (conf-track-3)# delay up 20
OS10 (conf-track-3)# do show track 3
IP Host 20::20 reachability
Reachability is DOWN
1 changes, Last change 2017-04-26T06:47:04Z
OS10 (conf-track-3)#
```
# Set tracking delays

You can configure an optional Up or Down timer for each tracked object. The timer allows you to set the time delay before a change in the state of a tracked object communicates to the clients. The time delay starts when the state changes from Up to Down or from Down to Up.

If the state of an object changes back to its former Up or Down state before the timer expires, the timer is canceled without notifying the client. If the timer expires and an object's state has changed, a notification is sent to the client. For example, if the Down timer is running and an interface goes down then comes back up, the Down timer is canceled. The client is not notified of the event.

If you do not configure a delay, a notification is sent when a change in the state of a tracked object is detected. The time delay in communicating a state change is specified in seconds.

# Object tracking

As a client, VRRP can track up to 20 interface objects plus 12 tracked interfaces supported for each VRRP group. You can assign a unique priority-cost value, from 1 to 254, to each tracked VRRP object or group interface.

If a tracked VRRP object is in a Down state, the priority cost is subtracted from the VRRP group priority. If a VRRP group router acts as owner-master, the run-time VRRP group priority remains fixed at 255. Changes in the state of a tracked object have no effect.

In VRRP object tracking, the sum of the priority costs for all tracked objects and interfaces cannot equal or exceed the priority of the VRRP group.

## View tracked objects

You can view the status of currently tracked L2 or L3 interfaces, or the IPv4 or IPv6 hosts.

#### View brief object tracking information

 $\sim$  show the show track brief  $\sim$ 

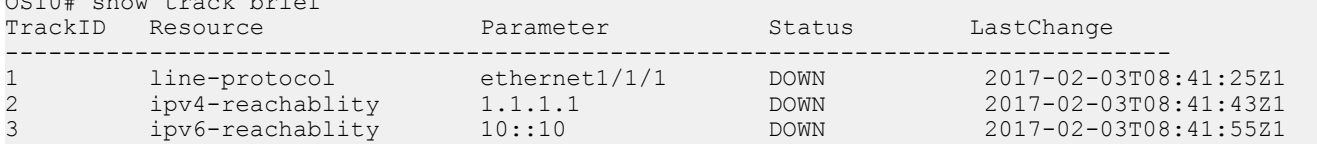

#### View all object tracking information

OS10# show track

### View interface object tracking information

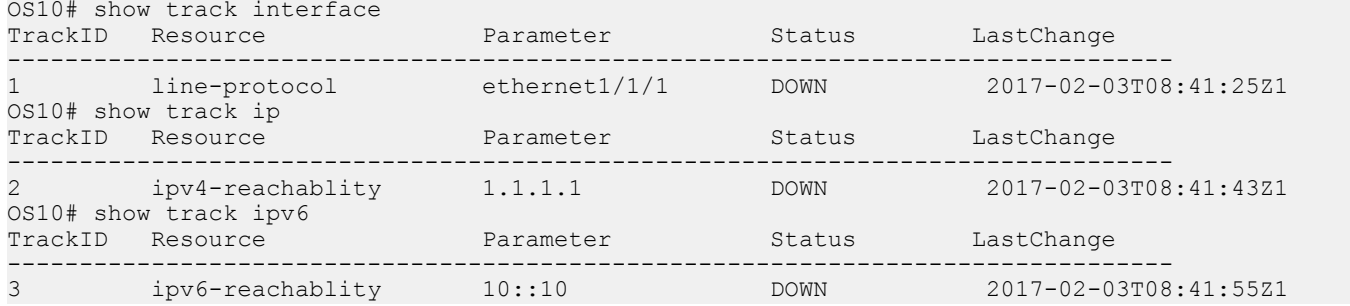

### View IPv4 next-hop object tracking

OS10# show track ip

### View IPv6 next-hop object tracking

OS10# show track ipv6

### View running configuration

OS10# show running-configuration

# OTM commands

## delay

Configures the delay timers.

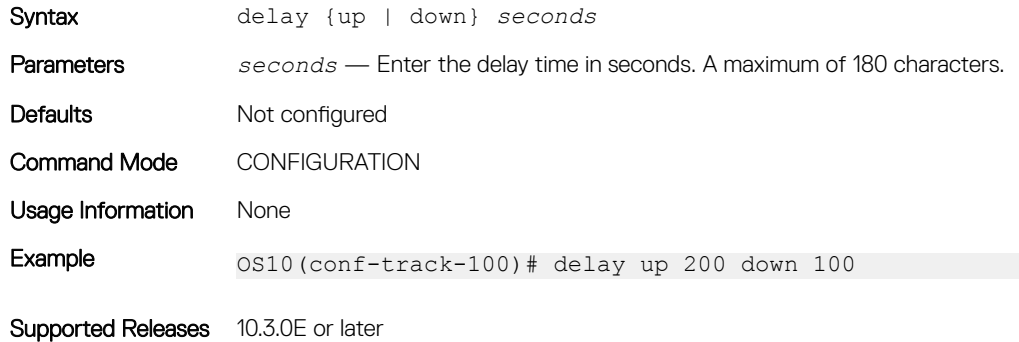

## interface line-protocol

Configures an object to track a specific interface's line-protocol status.

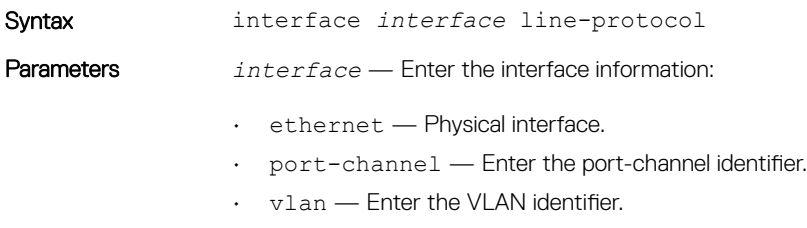

• loopback — Enter the Loopback interface identifier.

• mgmt — Enter the Management interface.

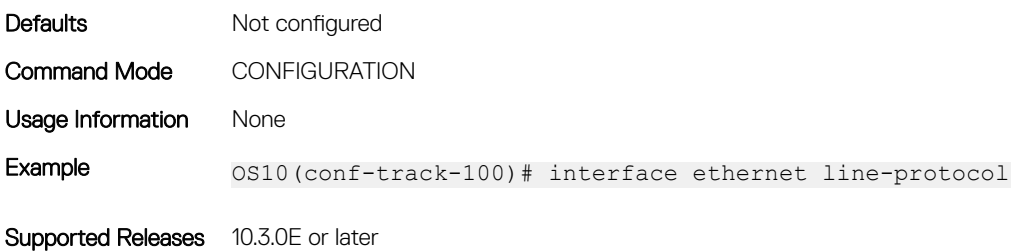

## ip reachability

Configures an object to track a specific next-hop host's reachability.

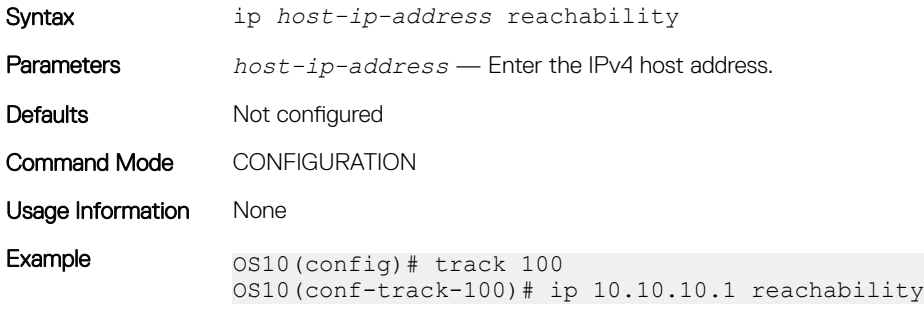

Supported Releases 10.3.0E or later

## ipv6 reachability

Configures an object to track a specific next-hop host's reachability.

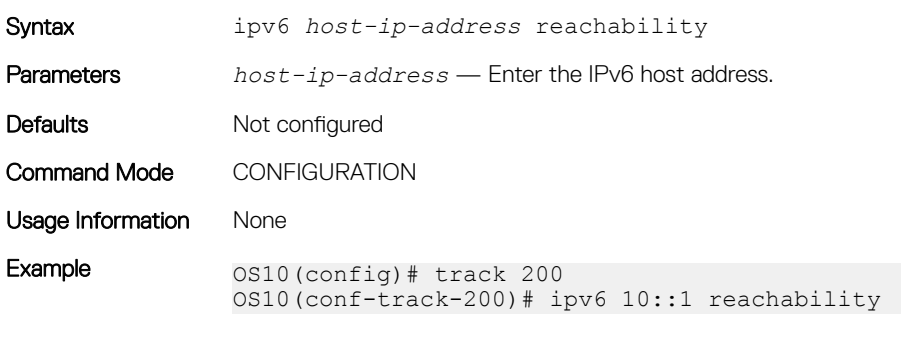

Supported Releases 10.3.0E or later

### reachability-refresh

Configures a polling interval for reachability tracking.

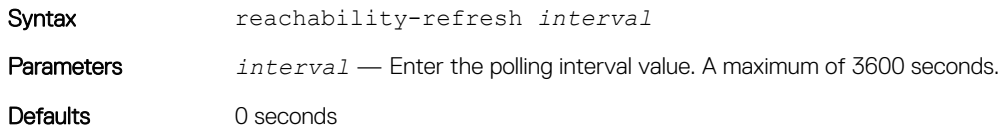

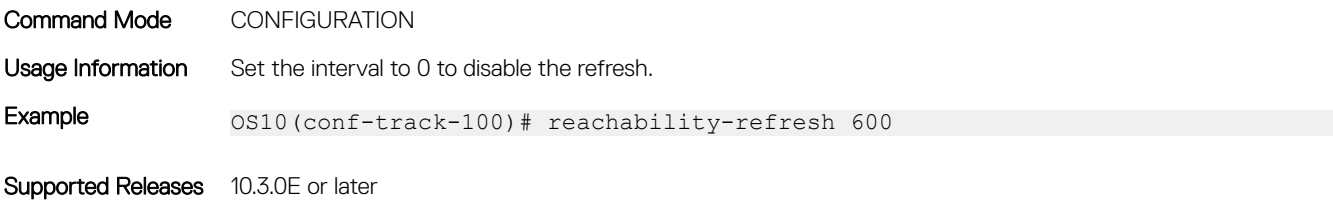

### show track

Displays tracked object information.

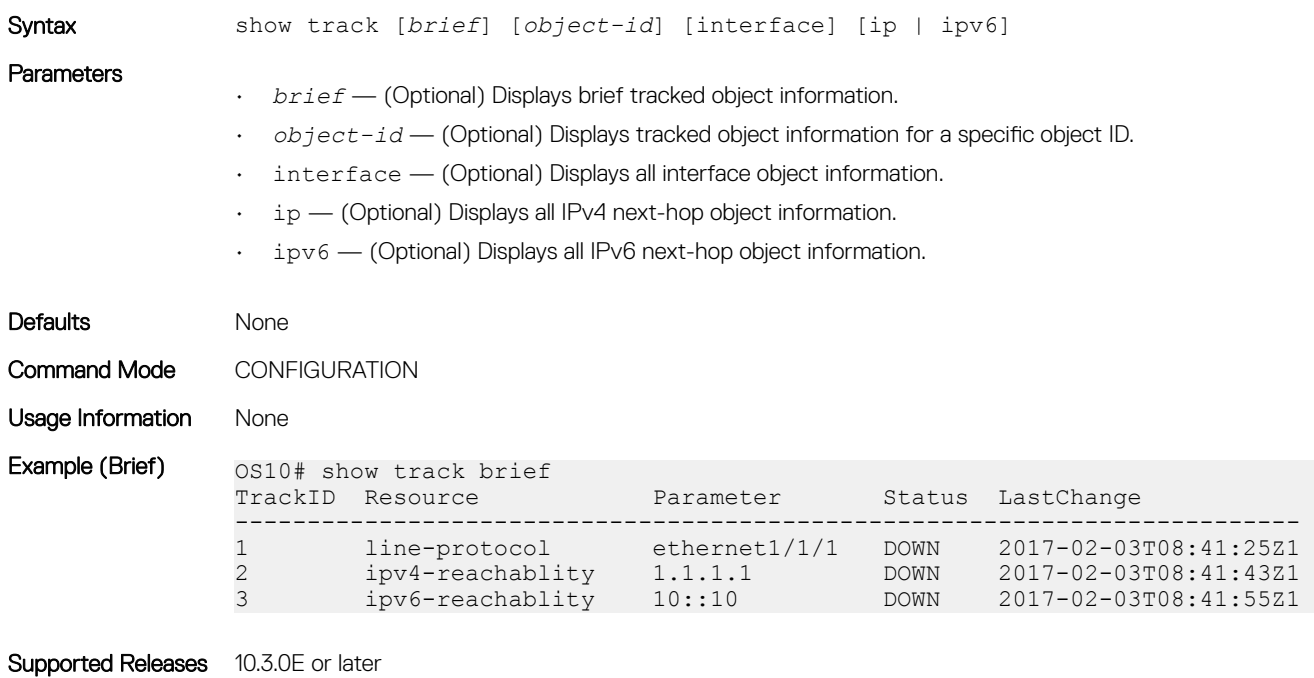

### track

Configures and manages tracked objects.

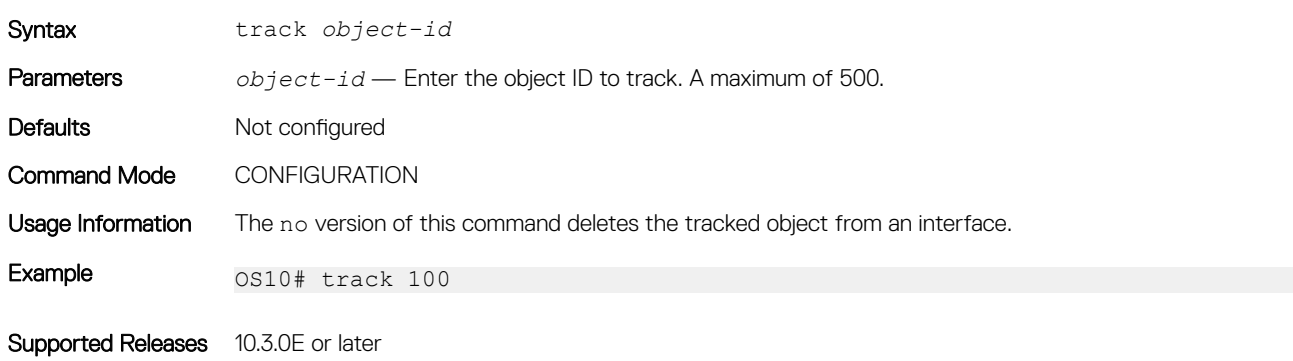

# Policy-based routing

PBR provides a mechanism to redirect IPv4 and IPv6 data packets based on the policies defined to override the switch's forwarding decisions based on the routing table.

# Policy-based route-maps

A route-map is an ordered set of rules that controls the redistribution of IP routes into a protocol domain. When you enable PBR on an interface, all IPv4 or IPv6 data packets process based on the policies that you define in the route-maps. The rules defined in route-maps are based on access control lists (ACLs) and next-hop addresses, and only apply to ACLs used in policy-based routing.

You can create a route-map that specifies the match criteria and resulting action if all the match clauses are met. After you create the route-map, you can enable PBR for that route-map on a specific interface. Route-maps contain match and set statements that you can mark as *permit*.

## Access-list to match route-map

You can assign an IPv4 or IPv6 access-list to match a route-map. The IP access list contains the criteria to match the traffic content based on the header field, such as the destination IP or source IP.

When permit or deny is present in the access-list, it is omitted and the action present in the route-map command is used for policy-based routing. The permit keyword in the route-map statement indicates policy-based routing. The deny keyword in the routemap statement indicates a switch-based forwarding decision, a PBR exception. Only use access list for the packet match criteria in policybased routing.

- 1 Assign an access-list to match the route-map in CONFIGURATION mode. ip access-list *access-list-name*
- 2 Set the IP address to match the access-list in IP-ACL mode. permit ip *ip-address*

### Configure IPv4 access-list to match route-map

```
OS10(config)# ip access-list acl5
OS10(conf-ipv4-acl)# permit ip 10.10.10.0/24 any
```
#### Configure IPv6 access-list to match route-map

```
OS10(config)# ipv6 access-list acl8
OS10(conf-ipv6-acl)# permit ipv6 10::10 any
```
## Set address to match route-map

You can set an IPv4 or IPv6 address to match a route-map.

- 1 Enter the IPv4 or IPv6 address to match and specify the access-list name in Route-Map mode. match {ip | ipv6} address *access-list-name*
- 2 Set the next-hop IP address in Route-Map mode. set {ip | ipv6} next-hop *ip-address*

#### Apply match and set parameters to IPv4 route-map

```
OS10(conf-route-map)# route-map map1
OS10(conf-route-map)# match ip address acl5
OS10(conf-route-map)# set ip next-hop 10.10.10.10
```
#### Apply match and set parameters to IPv6 route-map

```
OS10(conf-route-map)# route-map map1
OS10(conf-route-map)# match ipv6 address acl8
OS10(conf-route-map)# set ipv6 next-hop 20::20
```
## Assign route-map to interface

You can assign a route-map to an interface for IPv4 or IPv6 policy-based routing to an interface.

• Assign the IPv4 or IPv6 policy-based route-map to an interface in INTERFACE mode. {ip | ipv6} policy route-map *map-name*

### Assign route-map to an IPv4 interface

```
OS10(config)# interface ethernet 1/1/5
OS10(conf-if-eth1/1/5)# ip policy route-map map1
```
#### Assign route-map to an IPv6 interface

```
OS10(conf-if-eth1/1/5)# ipv6 policy route-map map2
```
# View PBR information

Display PBR information to verify IPv4 or IPv6 configuration and view statistics.

- 1 View IPv4 or IPv6 PBR policy information in EXEC mode. show {ip | ipv6} policy *name*
- 2 View current PBR statistics in EXEC mode. show route-map *map-name* pbr-statistics
- 3 Clear all policy statistics information in EXEC mode. clear route-map *map-name* pbr-statistics

### Verify IPv4 PBR configuration

```
OS10# show ip policy abc
Interface Route-map
-----------------------
ethernet1/1/1 abc
ethernet1/1/3 abc
vlan100 abc
```
#### Verify IPv6 PBR configuration

```
OS10# show ipv6 policy abc
Interface Route-map
------------------------- 
ethernet1/1/1 abc 
ethernet1/1/3 abc<br>vlan100 abc
vlan100
```
### View current PBR statistics

```
show route-map pbr-sample pbr-statistics 
route-map pbr-sample, permit, sequence 10
```
# Policy-based routing per VRF

Configure PBR per VRF instance for both IPv4 and IPv6 traffic flows.

Policy-based routing (PBR) enables packets with certain match criteria, such as packets from specific source and destination addresses, to be re-directed to a different next-hop.

You can also use PBR to re-direct packets arriving on a VRF instance to a next-hop that is reachable through a different VRF instance. You can re-direct packets arriving on any VRF instance to the default VRF instance or any other non-default VRF instance.

### NOTE: PBR is supported on the default and non-default VRF instances; however, PBR is not supported on the management VRF instance.

# **Configuring PBR per VRF**

For traffic arriving on a VRF instance, you can re-direct this traffic to a next-hop on another VRF instance using route-maps. In the routemap, set the next-hop IP address that is reachable through a different VRF instance. When traffic that matches certain criteria arrives on a VRF instance, the route-map configuration enables packets to be re-directed to a next-hop that is reachable over another VRF instance. To configure PBR per VRF:

1 Create the match ACL rule for IPv4 or IPv6 traffic.

```
{ip | ipv6} access-list access-list-name
```
2 Permit or deny IPv4 or IPv6 traffic from any source with a specific destination.

```
permit {ip | ipv6} any ip-address
```
or

```
deny {ip | ipv6} any ip–address
```
- 3 Configure a route-map to re-direct traffic arriving on a specific VRF instance. route-map route-map-name
- 4 Enter the IPv4 or IPv6 address to match and specify the access-list name. match {ip | ipv6} address access-list-name
- 5 In the route-map, set the IPv4 or IPv6 next-hop to be reached through a different VRF instance.
	- set {ip | ipv6} vrf *vrf-name* next-hop *next-hop-ipv4address*

This next-hop-address is reachable through a different VRF instance.

### $\textcircled{\scriptsize{1}}$  NOTE: If the next-hop is reachable on the specified VRF instance, the packet is redirected; otherwise, the packet follows the regular routing flow.

6 Apply the route-map to the interface. interface *interface-type*

{ip | ipv6} policy route-map *route-map-name*

7 View the route-map information. show route-map

```
OS10(conf-if-vl-40)# do show route-map 
route-map test, permit, sequence 10
```

```
Match clauses:
ip address (access-lists): acl1
Set clauses:
ip vrf red next-hop 1.1.1.1 track-id 200
```
# **Sample configuration**

Consider a scenario where traffic from source IP address 1.1.1.1 ingresses through VLAN40 that is part of VRF RED. The egress interface for this traffic is also on the same VRF RED with IP address 4.4.4.4, as shown.

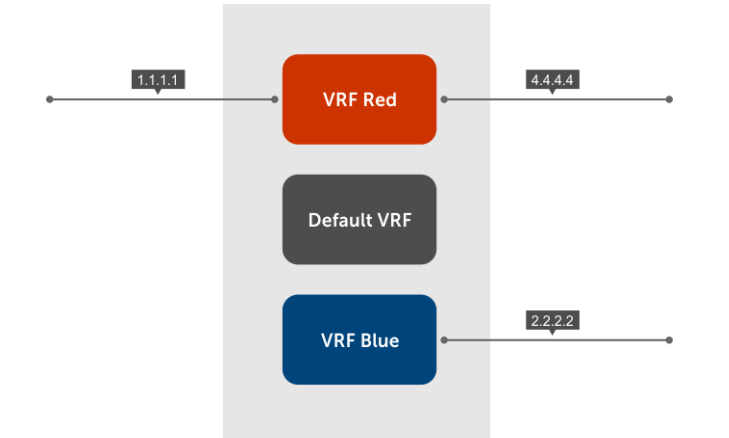

Using the following PBR configuration, you can re-direct traffic ingresssing to VRF RED to a destination that is reachable through the nexthop IP address 2.2.2.2 in VRF BLUE:

1 Create a route-map.

```
 OS10(config)# route-map test
```
- 2 Enter the IP address to match the specified access list. OS10(config-route-map)# match ip 4.4.4.4 acl1
- 3 Set the next-hop address to 2.2.2.2, which is reachable through VRF BLUE.

```
 OS10(config-route-map)#
   OS10(config-route-map)# set ip vrf BLUE next-hop 2.2.2.2
 OS10(config-route-map)# exit
```
4 Apply this rule to the interface where the traffic ingresses, in this case VLAN40.

```
 OS10(config)# interface vlan 40
OS10 (conf-if-vl-40)#
 OS10(conf-if-vl-40)# ip policy route-map test
```
5 (Optional) View the PBR configuration on the interface.

```
 OS10(conf-if-vl-40)# show configuration
```

```
 !
       interface vlan40
       no shutdown
       ip policy route-map test
. . . . . <u>.</u>
```
# Track route reachability

Track IPv4 or IPv6 reachablility using object tracking. To configure tracking over the routes that are reachable through a VRF instance:

1 Configure object tracking.

track track-id

OS10(config)# track 200

2 Configure reachability of the next-hop address through the VRF instance.

```
ip ip-address reachablility vrf vrf-name
```

```
 OS10(conf-track-200)#
 OS10(conf-track-200)# ip 1.1.1.1 reachability vrf red
 OS10(conf-track-200)#exit
```
3 Configure the route-map.

route-map *route-map-name*

 OS10(config-route-map)# OS10(config-route-map)# match ip address acl1

4 Set the track ID configured in step 1 to the route-map.

set ip vrf *vrf-name* nexy-hop *next-hop-address* track-id *track-id-number*

OS10(config-route-map)# set ip vrf red next-hop 1.1.1.1 track-id 200

5 Apply the route-map to the interface where traffic is ingressing on the VRF instance.

```
interface interface-type
```
ip policy route-map *route-map-name*

```
 OS10(config)# interface vlan 40
OS10 (conf-if-vl-40) #
 OS10(conf-if-vl-40)# ip policy route-map test
 OS10(conf-if-vl-40)# show configuration
 !
```
 $\textcircled{1}$  NOTE: Ensure you configure next-hop IP address tracking and PBR next-hop with the same VRF instance. For next-hop reachability in the same VRF instance, you must configure both PBR per VRF and object tracking. Missing either the next-hop IP address tracking or PBR next-hop configuration in a VRF instance results in an erroneous configuration. However, the system does not display an error message indicating problems in the configuration.

# Use PBR to permit and block specific traffic

This section explains how to permit specific traffic through an interface using PBR. Configure the interface

- 1 Create a VLAN interface. OS10(Config)# interface vlan999
- 2 Enable the interface. OS10(Conf-if-999)# no shutdown
- 3 Enter an IP address to the interface. OS10(Conf-if-999)# ip address 10.99.0.251/16

### Define the PBR parameters

• Create an ACL and define what should be enabled for PBR processing.

```
ip access-list TEST-ACL
seq 10 permit tcp any any eq 80
seq 20 permit tcp any any eq 443
seq 30 permit tcp any any eq 21
seq 40 permit icmp any any
```
• Create an ACL and define what should be excluded from PBR processing.

ip access-list TEST-ACL-DENY seq 10 deny tcp 10.99.0.0/16 10.0.0.0/8 eq 80 seq 20 deny tcp 10.99.0.0/16 10.0.0.0/8 eq 443 seq 30 deny tcp 10.99.0.0/16 10.0.0.0/8 eq 21 seq 40 deny icmp 10.99.0.0/16 10.0.0.0/8

- Create a route-map to block specific traffic from PBR processing. route-map TEST-RM deny 5 match ip address TEST-ACL-DENY
- Create a route-map to permit traffic for PBR processing. route-map TEST-RM permit 10 match ip address TEST-ACL set ip next-hop 10.0.40.235
- Apply the policy to the previously created interface. ip policy route-map TEST-RM

In this configuration, the route-map TEST-RM deny 5 configuration blocks traffic that matches the TEST-ACL-DENY ACL from further PBR processing. This traffic is routed using the routing table. The route-map TEST-RM permit 10 configuration sends traffic that matches the TEST-ACL ACL for PBR processing. Any packet that matches the TEST-ACL ACL is forwarded to 10.0.40.235.

# **View PBR configuration**

Use the show configuration command to view the configuration of the interface.

```
OS10(conf-if-vl-40)# show configuration
!
interface vlan40
no shutdown
ip policy route-map test
```
Use the show route-map command to view the route-map configuration.

```
OS10(config)# do show route-map
 route-map map1, permit, sequence 10
 Match clauses:
    ipv6 address (access-lists): acl1
 Set clauses:
     ipv6 vrf {vrf-name} next-hop 5555::5556
OS10(conf-if-vl-40)# do show route-map 
route-map test, permit, sequence 10
Match clauses:
ip address (access-lists): acl1
Set clauses:
ip next-hop 1.1.1.1 track-id 200
OS10(conf-if-vl-40)# do show route-map test 
route-map test, permit, sequence 10
Match clauses:
ip address (access-lists): acl1
Set clauses:
ip vrf red next-hop 1.1.1.1 track-id 200
!
```
# PBR commands

## clear route-map pbr-statistics

Clears all PBR counters.

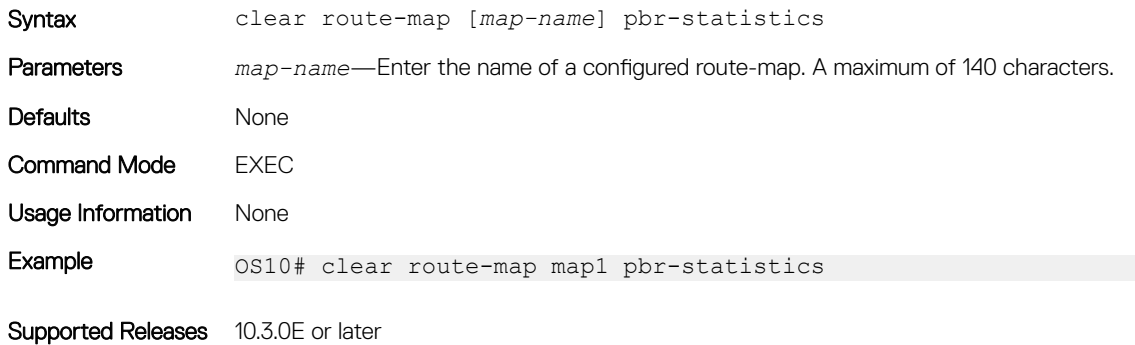

### match address

Matches the access-list to the route-map.

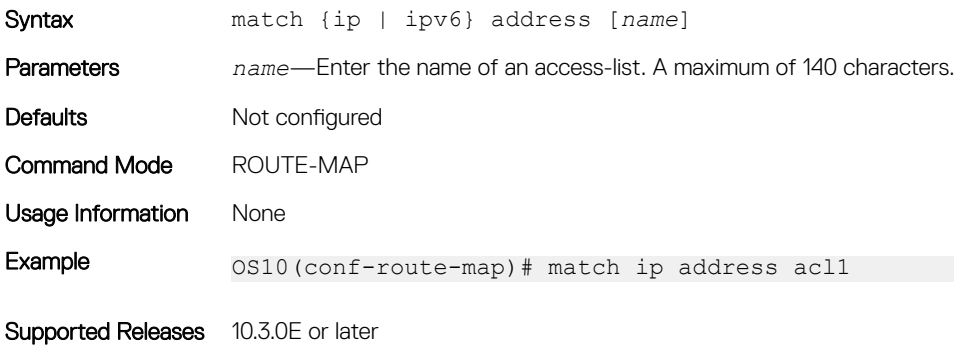

## policy route-map

Assigns a route-map for IPv4 or IPV6 policy-based routing to the interface.

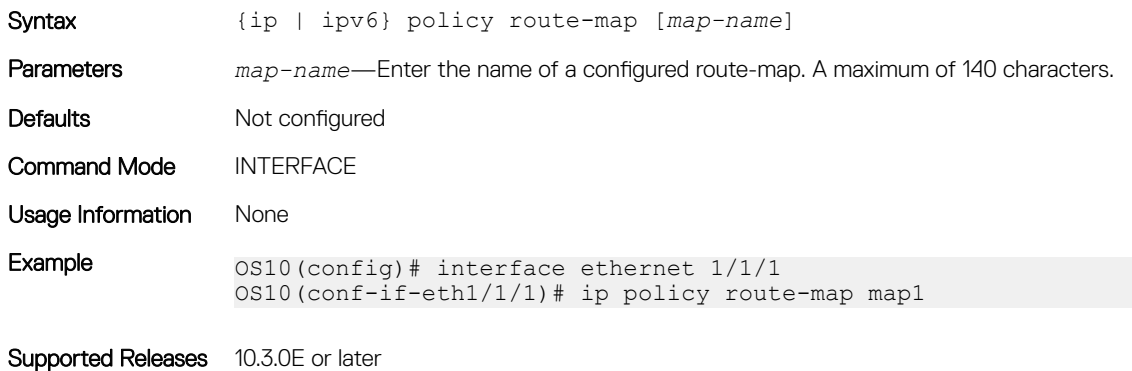

# route-map pbr-statistics

Enables counters for PBR statistics.

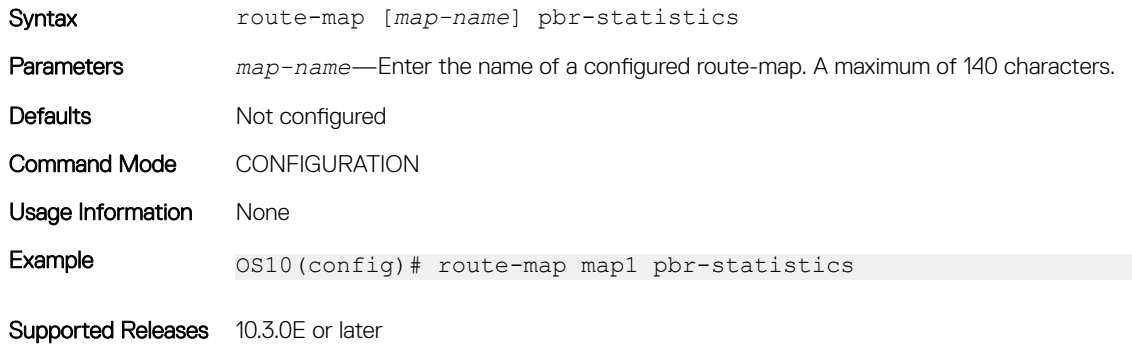

## set next-hop

Sets an IPv4 or IPv6 next-hop address for policy-based routing.

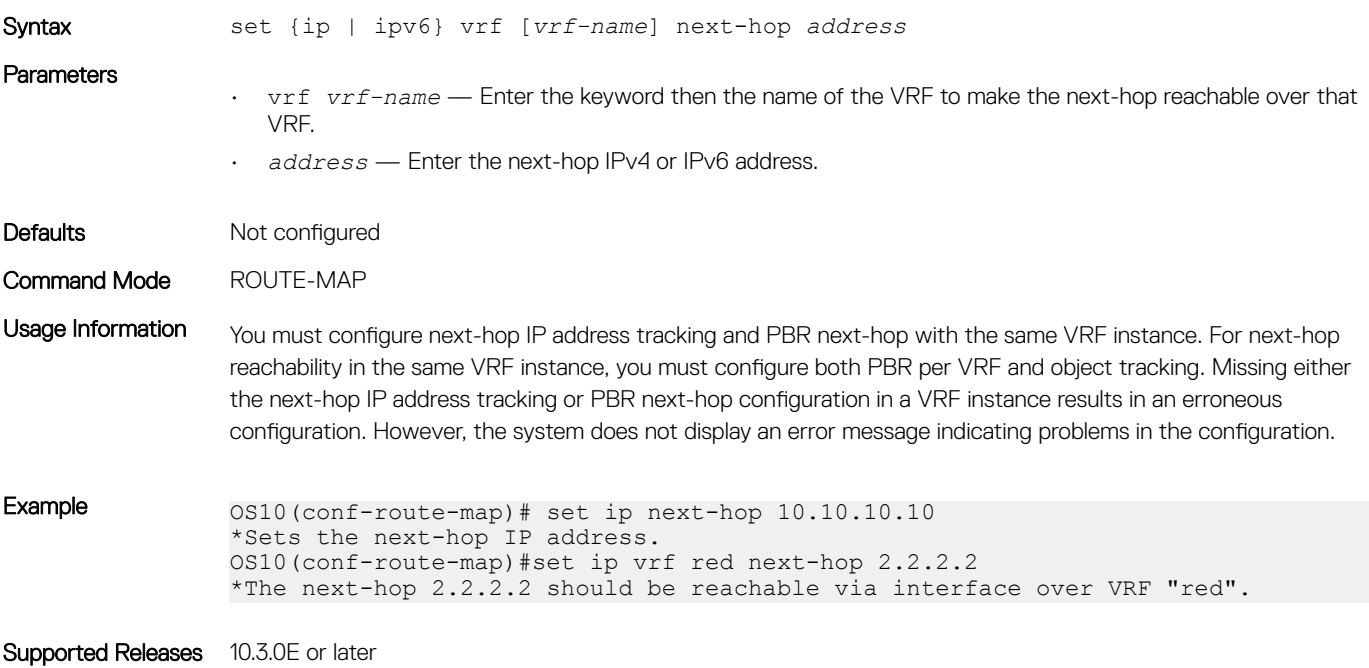

### set next-hop track

Tracks the next-hop IPv4 or IPv6 address object.

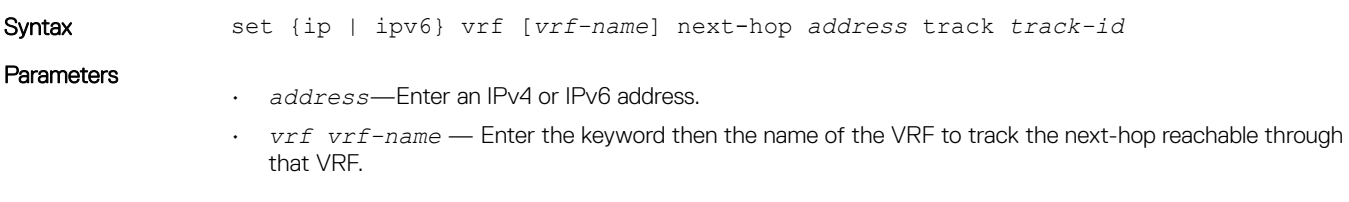

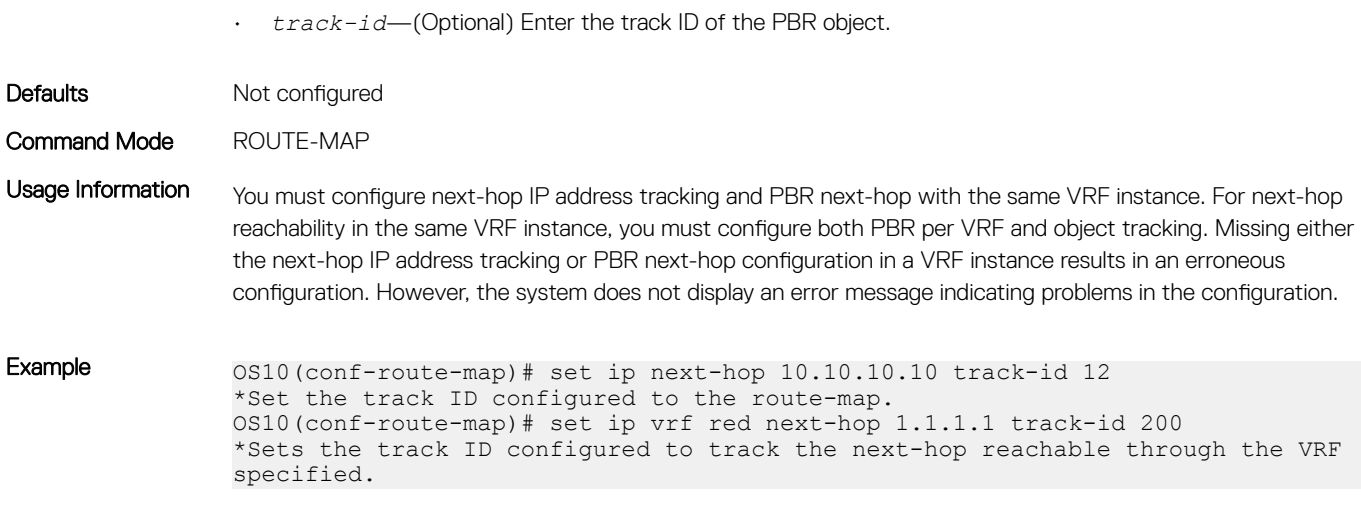

Supported Releases 10.3.0E or later

## show policy

Displays policy information.

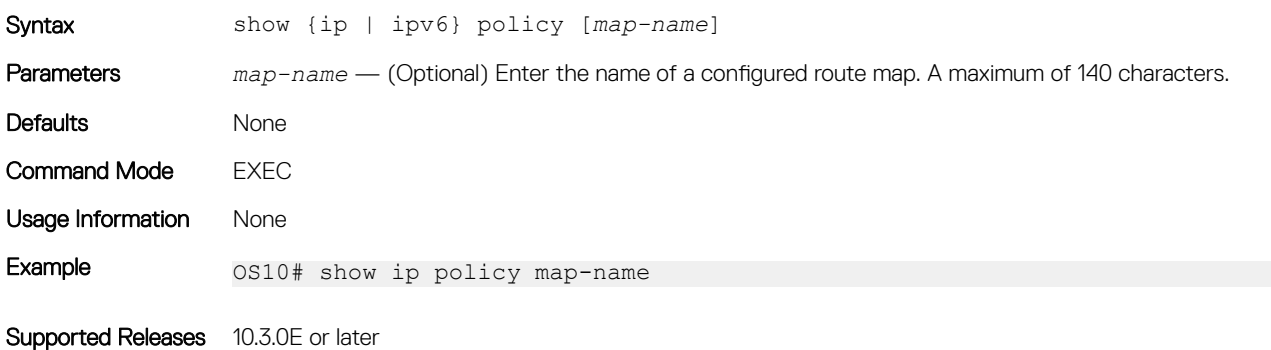

## show route-map pbr-statistics

Displays the current PBR statistics.

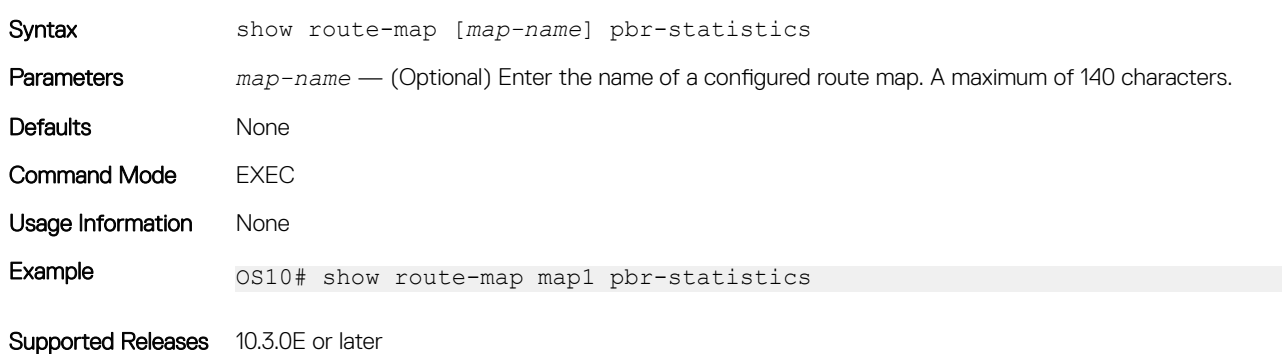

# Virtual Router Redundancy Protocol

VRRP allows you to form virtual routers from groups of physical routers on your local area network (LAN). These virtual routing platforms — master and backup pairs — provide redundancy in case of hardware failure. VRRP also allows you to easily configure a virtual router as the default gateway to all your hosts and avoids the single point of failure of a physical router.

### VRRP:

- Provides a virtual default routing platform
- Provides load balancing
- Supports multiple logical IP subnets on a single LAN segment
- Enables simple traffic routing without the single point of failure of a static default route
- Avoids issues with dynamic routing and discovery protocols
- Takes over a failed default router:
	- Within a few seconds
	- With a minimum of VRRP traffic
	- Without any interaction from hosts

# **Configuration**

VRRP specifies a master, or active, router that owns the next-hop IP and MAC address for end stations on a LAN. The master router is chosen from the virtual routers by an election process and forwards packets sent to the next-hop IP address. If the master router fails, VRRP begins the election process to choose a new master router which continues routing traffic.

VRRP packets transmit with the virtual router MAC address as the source MAC address. The virtual router MAC address associated with a virtual router is in 00:00:5E:00:01:{VRID} format for IPv4 and 00:00:5E:00:02:{VRID} format for IPv6. The VRID is the virtual router identifier that allows up to 255 IPv4 and IPv6 VRRP routers on a network. The first four octets are unquenchable, the last two octets are 01:{VRID} for IPv4 and 02:{VRID} for IPv6. The final octet changes depending on the VRRP virtual router identifier.

### **Basic VRRP Configuration**

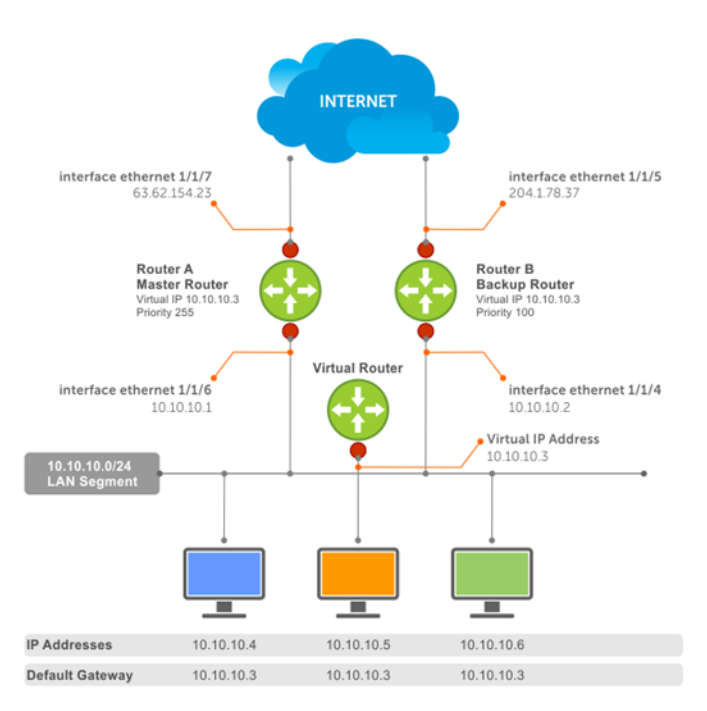

The example shows a typical network configuration using VRRP. Instead of configuring the hosts on network 10.10.10.0 with the IP address of either Router A or Router B as the default router, the default router of all hosts is set to the IP address of the virtual router. When any host on the LAN segment requests Internet access, it sends packets to the IP address of the virtual router.

Router A is configured as the master router with the virtual router IP address and sends any packets addressed to the virtual router to the Internet. Router B is the backup router and is also configured with the virtual router IP address.

If Router A, the master router, becomes unavailable (the connection between the LAN segment and Router A on ethernet 1/1/6 goes down), Router B, the backup router, automatically becomes the master router and responds to packets sent to the virtual IP address. All workstations continue to use the IP address of the virtual router to transmit packets destined to the Internet. Router B receives and forwards packets on interface ethernet 1/1/5. Until Router A resumes operation, VRRP allows Router B to provide uninterrupted service to the users on the LAN segment accessing the Internet.

When the interface that Router A uses to provide gateway services (ethernet 1/1/7) goes down. Router B does not take over automatically. For Router B to become the master router, you must configure interface tracking. When you configure tracking on the interface and the interface goes down, the VRRP group's priority decreases. The lowered priority of the VRRP group triggers an election and Router B becomes the master router. See [Interface/object tracking](#page-609-0) for more information.

# Create virtual router

VRRP uses the VRID to identify each virtual router configured. Before using VRRP, you must configure the interface with the primary IP address and enable it.

- Create a virtual router for the interface with the VRRP identifier in INTERFACE mode, from 1 to 255. vrrp-group *vrrp-id*
- Delete a VRRP group in INTERFACE mode. no vrrp-group *vrrp-id*

#### **Configure VRRP**

```
OS10(config)# interface ethernet 1/1/5
OS10(conf-if-eth1/1/5)# vrrp-group 254
```
#### Verify VRRP

```
OS10(conf-eth1/1/5-vrid-254)# do show running-configuration
...
!
interface ethernet 1/1/5 
ip address 10.10.10.1/24
! 
vrrp-group 254 
no shutdown
...
```
## Group version

Configure a VRRP version for the system. Define either VRRPv2 — vrrp version 2 or VRRPv3 — vrrp version 3.

Configure the VRRP version for IPv4 in INTERFACE mode. vrrp version

### Configure VRRP version 3

```
OS10(config)# vrrp version 3
```
1 Set the switch with the lowest priority to vrrp version 2.

- 2 Set the switch with the highest priority to vrrp version 3.
- 3 Set all switches from vrrp version 2 to vrrp version 3.

### Migrate IPv4 group from VRRPv2 to VRRPv3

```
OS10 backup switch1(config)# vrrp version 2
OS10_backup_switch2(config)# vrrp version 2
```
#### Set master switch to VRRPv3

OS10 master switch(config)# vrrp version 3

#### Set backup switches to VRRPv3

OS10 backup switch1(config)# vrrp version 3 OS10\_backup\_switch2(config)# vrrp version 3

# Virtual IP addresses

Virtual routers contain virtual IP addresses configured for that VRRP group (VRID). A VRRP group does not transmit VRRP packets until you assign the virtual IP address to the VRRP group.

To activate a VRRP group on an interface, configure at least one virtual IP address for a VRRP group. The virtual IP address is the IP address of the virtual router and does not require an IP address mask. You can configure up to 10 virtual IP addresses on a single VRRP group (VRID).

These rules apply to virtual IP addresses:

- Priority 255 is not supported.
- The virtual IP addresses must be in the same subnet as the primary or secondary IP addresses configured on the interface. Though a single VRRP group can contain virtual IP addresses belonging to multiple IP subnets configured on the interface. Dell EMC recommends configuring virtual IP addresses belonging to the same IP subnet for any one VRRP group. An interface on which you enable VRRP contains a primary IP address of 50.1.1.1/24 and a secondary IP address of 60.1.1.1/24. The VRRP group (VRID 1) must contain virtual addresses belonging to subnet 50.1.1.0/24 or subnet 60.1.1.0/24.
- If you configure multiple VRRP groups on an interface, only one of the VRRP groups can contain the interface primary or secondary IP address.
- NOTE: Dell EMC recommends that you do not configure the virtual IP address to be the same as the primary or secondary IP ⋒ address of the interface.

## **Configure virtual IP address**

Configure the virtual IP address — the primary IP address and the virtual IP addresses must be on the same subnet.

- 1 Configure a VRRP group in INTERFACE mode, from 1 to 255. vrrp-group *vrrp-id*
- 2 Configure virtual IP addresses for this VRRP ID in INTERFACE-VRRP mode. A maximum of 10 IP addresses. virtual-address *ip-address1* [*...ip-address10*]

### Configure virtual IP address

```
OS10(config)# interface ethernet 1/1/1
OS10(conf-if-eth1/1/1)# no switchport
OS10(conf-if-eth1/1/1)# ip address 10.1.1.1/24
OS10(conf-if-eth1/1/1)# vrrp-group 10
OS10(conf-eth1/1/1-vrid-10)# virtual-address 10.1.1.8
```
### Verify virtual IP address

```
OS10# show running-configuration
! Version 10.1.9999P.2281
! Last configuration change at Jul 26 12:01:58 2016
!
aaa authentication system:local
!
interface ethernet1/1/1
 ip address 10.1.1.1/24
 no switchport
 no shutdown
 !
 vrrp-group 10
  virtual-address 10.1.1.8
!
interface ethernet1/1/2
 switchport access vlan 1
 no shutdown
!
interface ethernet1/1/3
 switchport access vlan 1
 no shutdown
!
interface ethernet1/1/4
 switchport access vlan 1
--more--
```
### View VRRP information

When the VRRP process completes initialization, the State field contains either master or backup.

```
OS10# show vrrp brief
Interface Group Priority Preemption State Master-addr Virtual addr(s)
----------------------------------------------------------------------------
ethernet1/1/1 IPv4 10 100 true master 10.1.1.8 10.1.1.8
```
#### View VRRP group 1

```
OS10# show vrrp 1
Interface : ethernet1/1/1 IPv4 VRID : 1
Primary IP Address : 10.1.1.1 State : master-state
Virtual MAC Address : 00:00:5e:00:01:01
Version : version-3 Priority : 100
Preempt : Hold-time :
Authentication : no-authentication
Virtual IP address :
10.1.1.1
master-transitions : 1 advertise-rcvd : 0
advertise-interval-errors : 0 ip-ttl-errors : 0
priority-zero-pkts-rcvd : 0 priority-zero-pkts-sent : 0
invalid-type-pkts-rcvd : 0 address-list-errors : 0
pkt-length-errors : 0
```
## Configure virtual IP address in a VRF

You can configure a VRRP group in a non-default VRF instance and assign a virtual address to this group. To configure VRRP under a specific VRF:

1 Create the non-default VRF in which you want to configure VRRP. ip vrf *vrf-name*

CONFIGURATION Mode

2 In the VRF Configuration mode, enter the desired interface.

interface *interface-id*

VRF CONFIGURATION Mode

3 Remove the interface from L2 switching mode. no switchport

INTERFACE CONFIGURATION Mode

4 Assign the interface to the non-default VRF that you have created. ip vrf forwarding *vrf-name*

INTERFACE CONFIGURATION Mode

5 Assign an IP address to the interface. ip address *ip-address*

INTERFACE CONFIGURATION Mode

6 Configure a VRRP group. vrrp-group *group-id*

INTERFACE CONFIGURATION Mode

7 Configure virtual IP address for the VRRP ID. virtual-address ip-address

INTERFACE VRRP Mode

```
OS10(config)# ip vrf vrf-test
OS10(config-vrf)# interface ethernet 1/1/1
OS10(conf-if-eth1/1/1)# no switchport
OS10(conf-if-eth1/1/1)# ip vrf forwarding vrf-test
OS10(conf-if-eth1/1/1)# ip address 10.1.1.1/24
OS10(conf-if-eth1/1/1)# vrrp-group 10
OS10(conf-eth1/1/1-vrid-10)# virtual-address 10.1.1.8
```
Before removing an interface from a VRF, delete the configured VRRP groups from the interface associated with the VRF. If you do not delete the configured VRRP groups, these groups remain active on the default VRF resulting in duplicate virtual IP address configurations.

# Set group priority

The router that has the highest primary IP address of the interface becomes the *master*. The default priority for a virtual router is 100. If the master router fails, VRRP begins the election process to choose a new master router based on the next-highest priority. The virtual router priority is automatically set to 255, if any of the configured virtual IP addresses matches the interface IP address.

- 1 Create a virtual router for the interface with the VRRP identifier in INTERFACE mode, from 1 to 255. vrrp-group *vrrp-id*
- 2 Configure the priority number for the VRRP group in INTERFACE-VRRP mode, from 1 to 254, default 100. priority *number*

### Set VRRP group priority

```
OS10(config)# interface ethernet 1/1/5
OS10(conf-if-eth1/1/5)# vrrp-group 254
OS10(conf-eth1/1/5-vrid-254)# priority 200
```
### Verify VRRP group priority

OS10(conf-eth1/1/5-vrid-254)# do show vrrp 254

```
Interface : ethernet1/1/5 IPv4 VRID : 254
Primary IP Address : 10.1.1.1 State : master-state
```

```
Virtual MAC Address : 00:00:5e:00:01:01
Version : version-3 Priority : 200
Preempt : Hold-time :
Authentication : no-authentication
Virtual IP address :
10.1.1.1
master-transitions : 1 advertise-rcvd : 0
advertise-interval-errors : 0 ip-ttl-errors : 0
priority-zero-pkts-rcvd : 0 priority-zero-pkts-sent : 0
invalid-type-pkts-rcvd : 0 address-list-errors : 0
pkt-length-errors : 0
```
# Authentication

Simple authentication of VRRP packets ensures that only trusted routers participate in VRRP processes. When you enable authentication, OS10 includes the password in its VRRP transmission. The receiving router uses that password to verify the transmission.

You must configure all virtual routers in the VRRP group with the same password. You must enable authentication with the same password or authentication is disabled. Authentication for VRRPv3 is not supported.

- 1 Create a virtual router for the interface with the VRRP identifier in INTERFACE mode, from 1 to 255. vrrp-group *vrrp-id*
- 2 Configure a simple text password in INTERFACE-VRRP mode. authentication-type simple—text *text*

simple—text *text* — Enter the keyword and a simple text password.

### Configure VRRP authentication

```
OS10(config)# interface ethernet 1/1/5
OS10(conf-if-eth1/1/5)# vrrp-group 250
OS10(conf-eth1/1/5-vrid-250)# authentication simple-text eureka
```
#### Verify VRRP authentication configuration

```
OS10(config)# interface ethernet 1/1/1
OS10(conf-if-eth1/1/1)# vrrp-group 1
OS10(conf-eth1/1/1-vrid-1)# authentication simple-text dell
```
# Disable preempt

Prevent the Backup router with the higher priority from becoming the master router by disabling the preemption process. The preempt command is enabled by default. The command forces the system to change the master router if another router with a higher priority comes online.

You must configure all virtual routers in the VRRP group with the same settings. Configure all routers with preempt enabled or configure all with preempt disabled.

- 1 Create a virtual router for the interface with the VRRP identifier in INTERFACE mode, from 1 to 255. vrrp-group *vrrp-id*
- 2 Prevent any backup router with a higher priority from becoming the Master router in INTERFACE-VRRP mode. no preempt

#### Disable preempt

```
OS10(config)# interface ethernet 1/1/5
OS10(conf-if-eth1/1/5)# vrrp-group 254
OS10(conf-eth1/1/5-vrid-254)# no preempt
```
#### View running configuration

```
OS10(conf-eth1/1/5-vrid-254)# do show running-configuration
! Version 10.2.0E
! Last configuration change at Sep 24 
07:17:45 2016
!
debug radius false
snmp-server contact http://www.dell.com/support/softwarecontacts
snmp-server location "United States"
username admin password $6$q9QBeYjZ$jfxzVqGhkxX3smxJSH9DDz7/3OJc6m5wjF8nnLD7/VKx8SloIhp4NoGZs0I/
UNwh8WVuxwfd9q4pWIgNs5BKH.
aaa authentication system:local
!
interface ethernet1/1/5
 ip address 1.1.1.1/16
 no switchport
 no shutdown
  !
 vrrp-group 254
  priority 125
  virtual-address 1.1.1.3
  no preempt
!
```
## Advertisement interval

By default, the master router transmits a VRRP advertisement to all members of the VRRP group every one second, indicating it is operational and is the master router.

If the VRRP group misses three consecutive advertisements, the election process begins and the backup virtual router with the highest priority transitions to master. To avoid throttling VRRP advertisement packets, Dell EMC recommends increasing the VRRP advertisement interval to a value higher than the default value of one second. If you change the time interval between VRRP advertisements on one router, change it on all participating routers.

If you configure VRRP version 2, you must configure the timer values in multiple of whole seconds. For example, a timer value of 3 seconds or 300 centisecs is valid and equivalent. A time value of 50 centisecs is invalid because it not a multiple of 1 second. If you are using VRRP version 3, you must configure the timer values in multiples of 25 centisecs. A centisecs is 1/100 of a second.

- Create a virtual router for the interface with the VRRP identifier in INTERFACE mode, from 1 to 255. vrrp-group *vrrp-id*
- For VRRPv2, change the advertisement interval setting in seconds in INTERFACE-VRRP mode, from 1 to 255, default 1. advertise-interval *seconds*
- For VRRPv3, change the advertisement centisecs interval setting INTERFACE-VRRP mode, from 25 to 4075, default 100. advertise-interval centisecs *centisecs*

#### Change advertisement interval

```
OS10(config)# interface ethernet 1/1/1
OS10(conf-if-eth1/1/1)# vrrp-group 1
OS10(conf-eth1/1/1-vrid-1)# advertise-interval centisecs 200
```
#### View running configuration

OS10(conf-eth1/1/1-vrid-1)# do show running-configuration

```
! Version 10.1.9999P.2281
! Last configuration change at Jul 26 12:22:33 2016
!
aaa authentication system:local
!
interface ethernet1/1/1
```

```
 ip address 10.1.1.1/16
  no switchport
 no shutdown
  !
 vrrp-group 1
  advertisment-interval centisecs 200
   priority 200
   virtual-address 10.1.1.1
!
interface ethernet1/1/2
 switchport access vlan 1
 no shutdown
```
# Interface/object tracking

You can monitor the state of any interface according to the virtual group. OS10 supports a maximum of 10 track groups and each track group can track only one interface.

If the tracked interface goes down, the VRRP group's priority decreases by a default value of 10 — also known as *cost*. If the tracked interface's state goes up, the VRRP group's priority increases by the priority cost.

The lowered priority of the VRRP group may trigger an election. As the master/backup VRRP routers are selected based on the VRRP group's priority, tracking features ensure that the best VRRP router is the master for that group. The priority cost of the tracking group must be less than the configured priority of the VRRP group. If you configure the VRRP group as the owner router with a priority 255, tracking for that group is disabled, regardless of the state of the tracked interfaces. The priority of the owner group always remains 255.

For a virtual group, track the line-protocol state of any interface using the interface command. Enter an interface type and node/ slot/port[:subport] information, or VLAN number:

- ethernet Physical interface, from 1 to 48
- vlan VLAN interface, from 1 to 4093

For a virtual group, track the status of a configured object using the track command and the object number. You can also configure a tracked object for a VRRP group with this command before you create the tracked object. No changes in the VRRP group's priority occur until the tracked object is determined to be down.

# **Configure tracking**

To track the object in a VRRP group, use the following commands:

- 1 Assign an object tracking unique ID number in CONFIGURATION mode, from 1 to 500. track *track-id*
- 2 Monitor an interface in Track CONFIGURATION mode. interface ethernet *node/slot/port[:subport]*

#### Configure interface tracking

```
OS10(config)# track 10
OS10(conf-track-10)# interface ethernet 1/1/7 line-protocol
```
#### View running configuration

```
OS10(conf-track-10)# do show running-configuration
```

```
! Version 10.1.9999P.2281
! Last configuration change at Jul 27 03:24:01 2016
!
aaa authentication system:local
!
```

```
interface ethernet1/1/1
  ip address 10.1.1.1/16
 no switchport
 no shutdown
  !
 vrrp-group 1
  priority 200
  virtual-address 10.1.1.1
!
interface ethernet1/1/2
 switchport access vlan 1
 no shutdown
!
interface ethernet1/1/3
 switchport access vlan 1
 no shutdown
!
interface ethernet1/1/4
 switchport access vlan 1
 no shutdown
!
interface ethernet1/1/5
 switchport access vlan 1
 no shutdown
!
interface ethernet1/1/6
 switchport access vlan 1
 no shutdown
!
.....
.....
interface vlan1
 no shutdown
!
interface mgmt1/1/1
 no shutdown
!
support-assist
!
track 10
 interface ethernet1/1/7 line-protocol
```
To associate a [track](#page-613-0) object with a VRRP group, use the track command inside VRRP GROUP CONFIGURATION mode.

# VRRP commands

### advertise-interval

Sets the time interval between VRRP advertisements. Syntax advertise-interval [*seconds* | centisecs *centisecs*] **Parameters** • *seconds* — Set the advertise interval in seconds, from 1 to 255. • centisecs *centisecs* — (Optional) Enter a value in multiples of 25, from 25 to 4075. Default 1 second or 100 centisecs Command Mode INTERFACE-VRRP

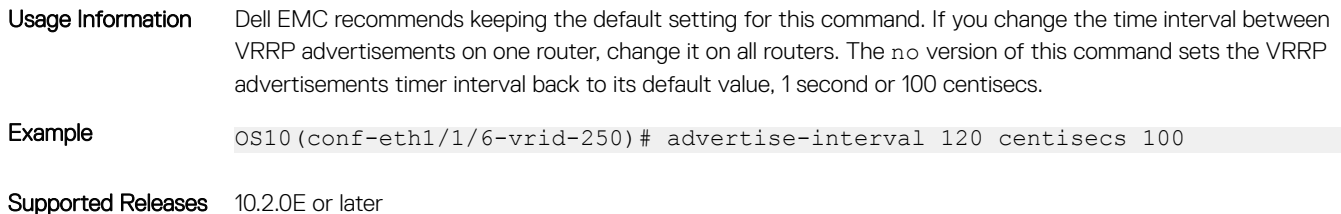

## authentication-type

Enables authentication of VRRP data exchanges.

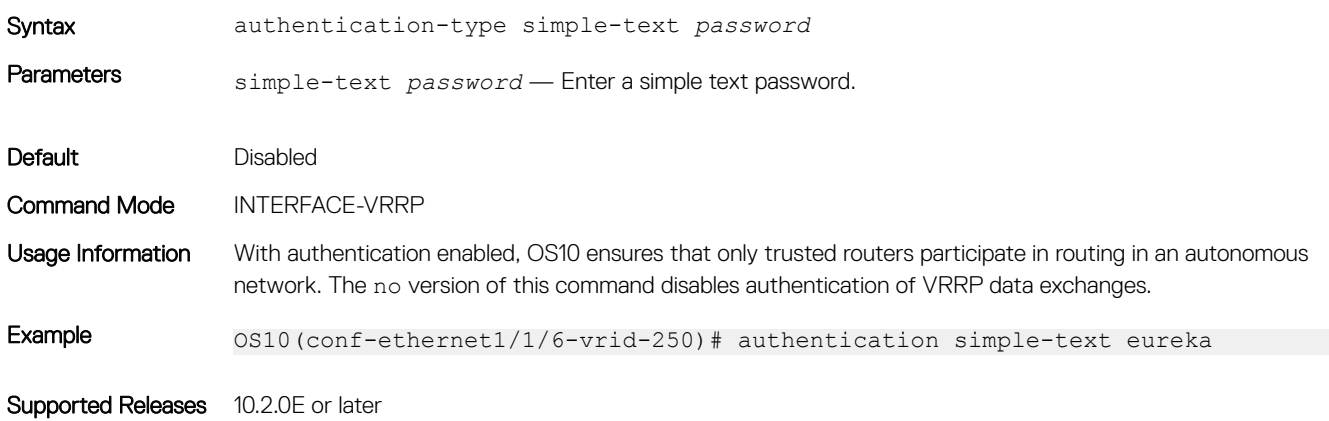

### preempt

Permits or preempts a backup router with a higher priority value to become the master router.

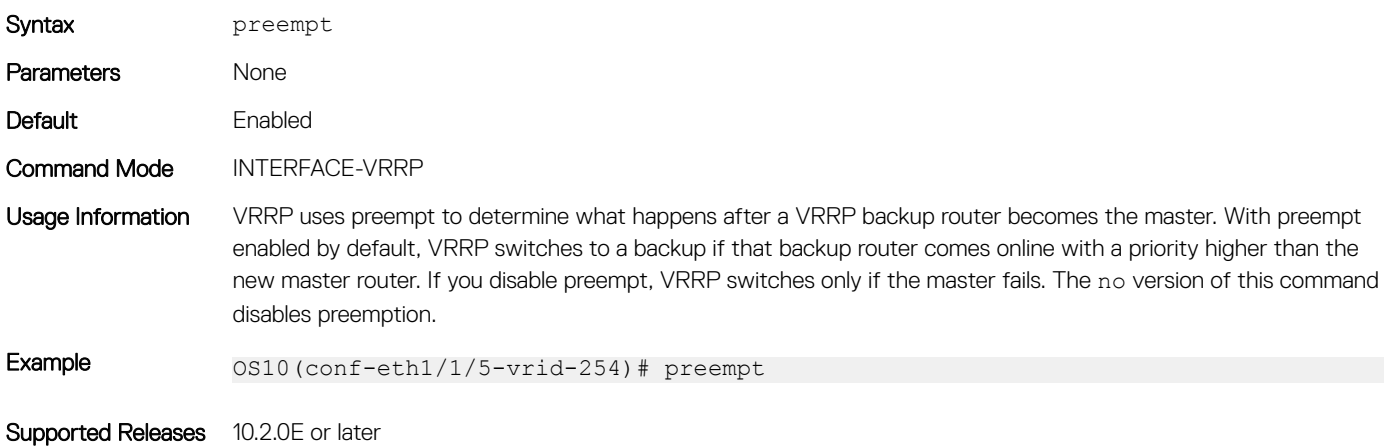

## priority

Assigns a VRRP priority value for the VRRP group. The VRRP uses this value during the master election process.

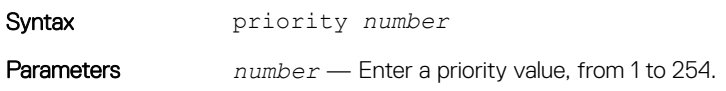
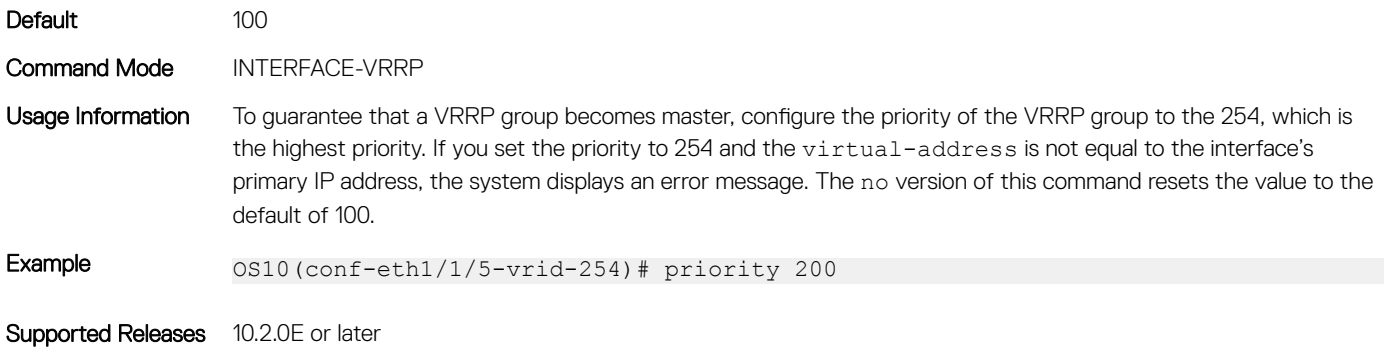

### show vrrp

Displays VRRP group information.

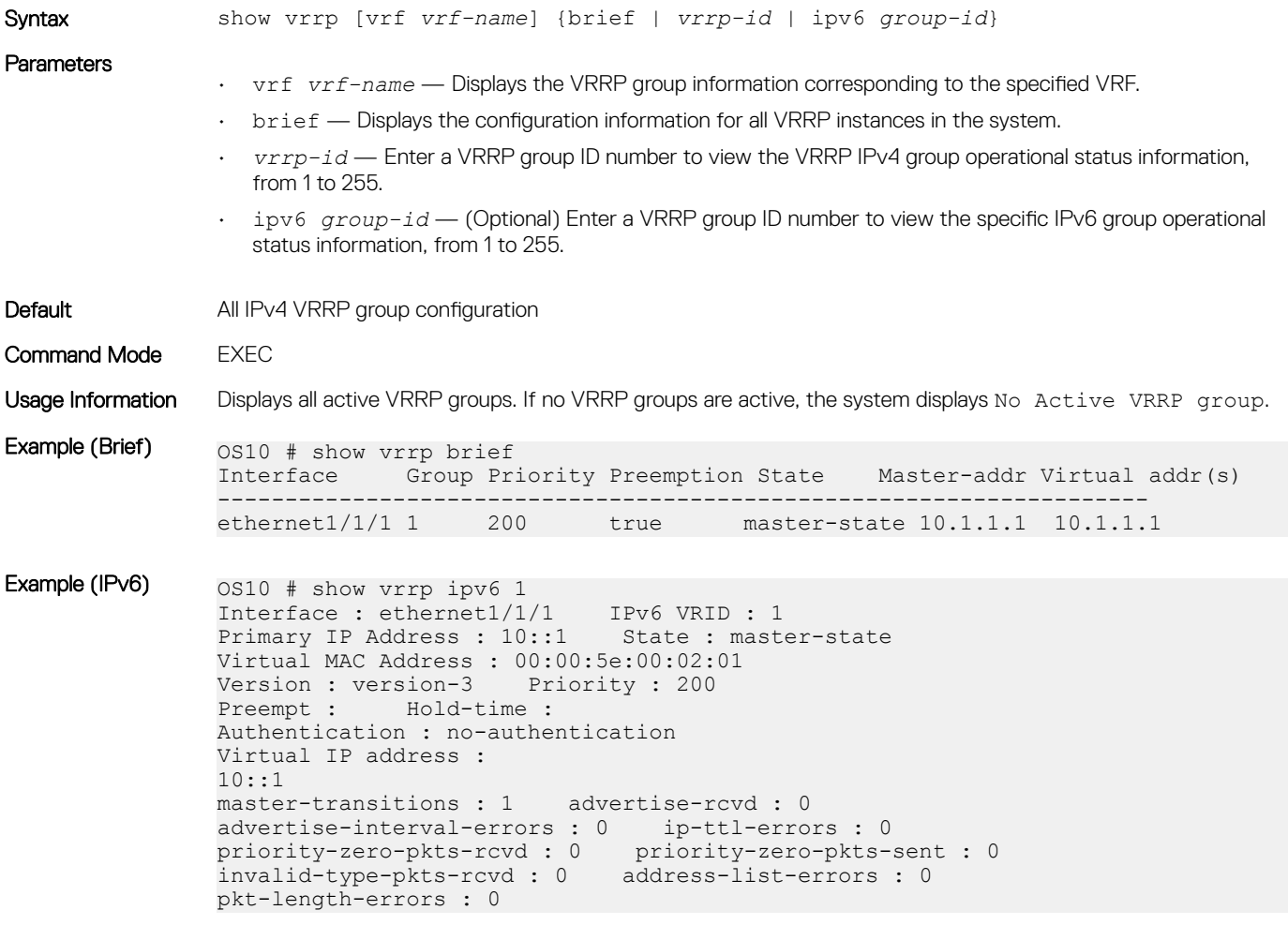

Supported Releases 10.2.0E or later

#### track

Assigns a unique identifier to track an object.

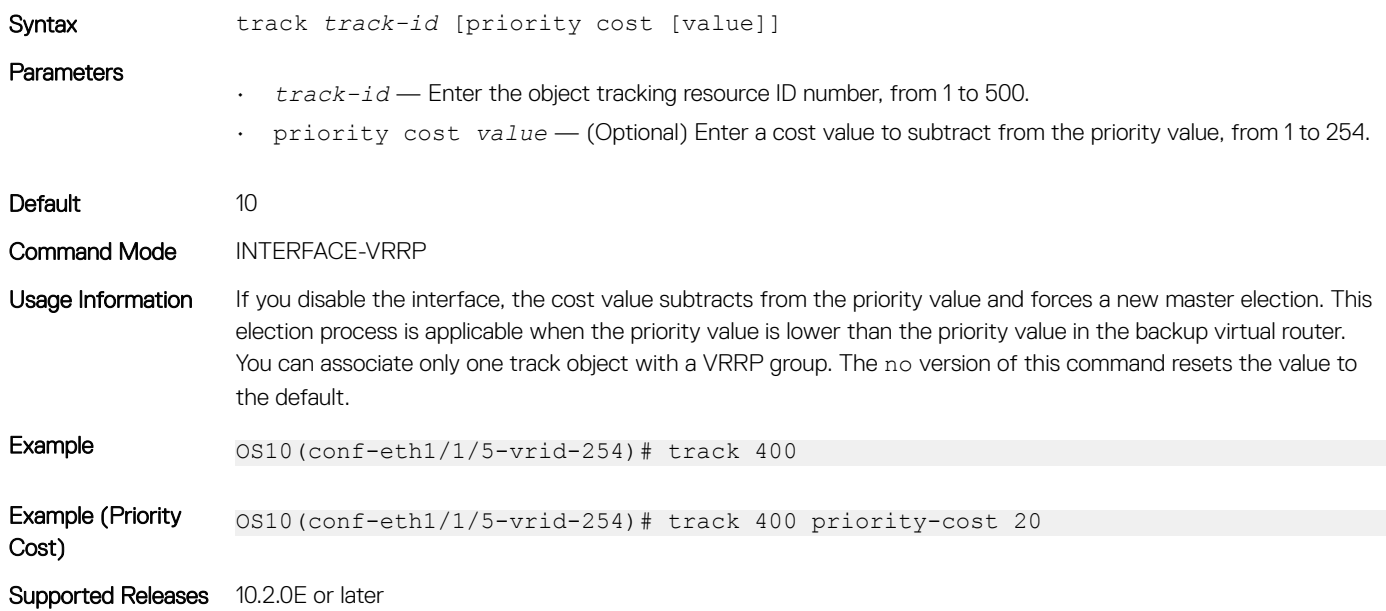

#### track interface

Monitors an interface and lowers the priority value of the VRRP group on that interface, if disabled.

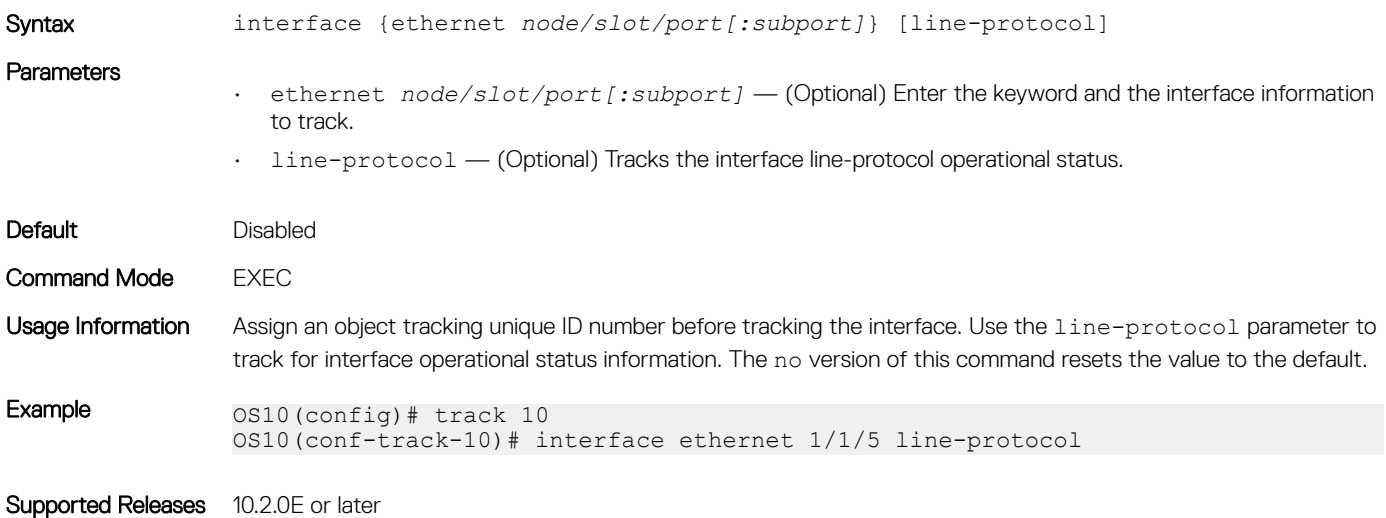

#### virtual-address

Configures up to 10 virtual router IP addresses in the VRRP group. Set at least one virtual IP address for the VRRP group to start sending VRRP packets.

Syntax virtual-address *ip-address1 [ip-address2...ip-address10]* 

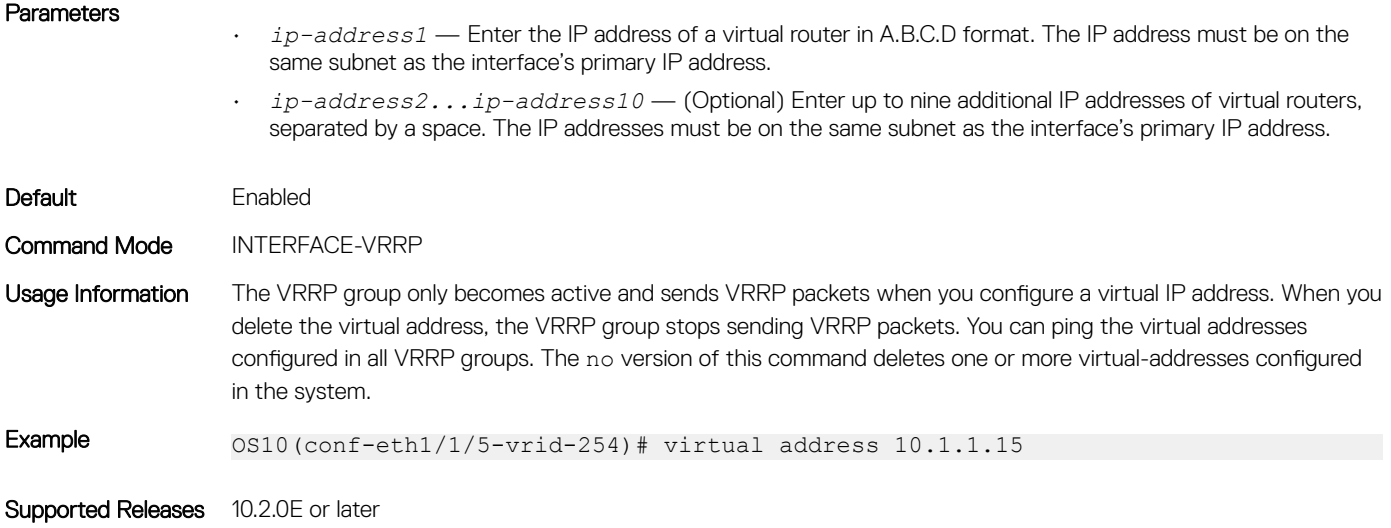

# vrrp delay reload

Sets the delay time for VRRP initialization after a system reboot.

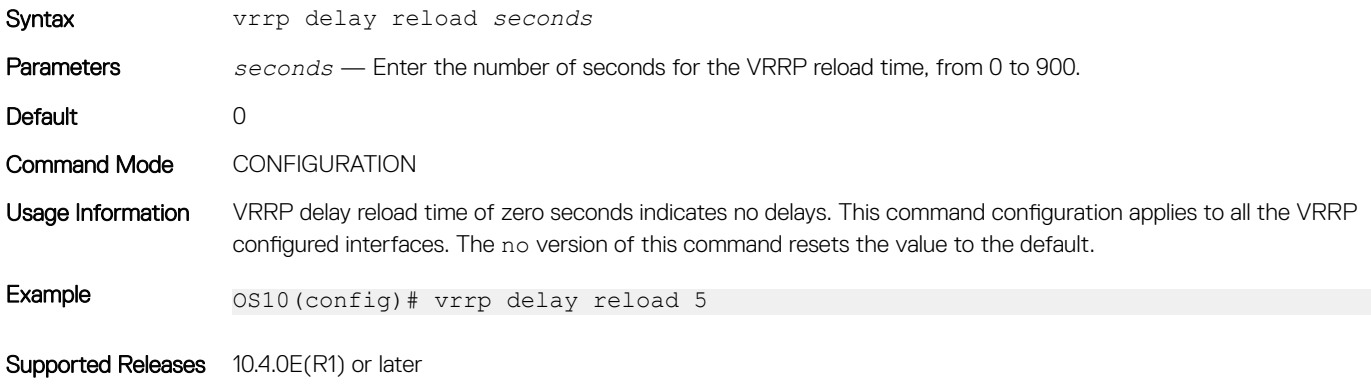

#### vrrp-group

Assigns a VRRP group identification number to an IPv4 interface or VLAN

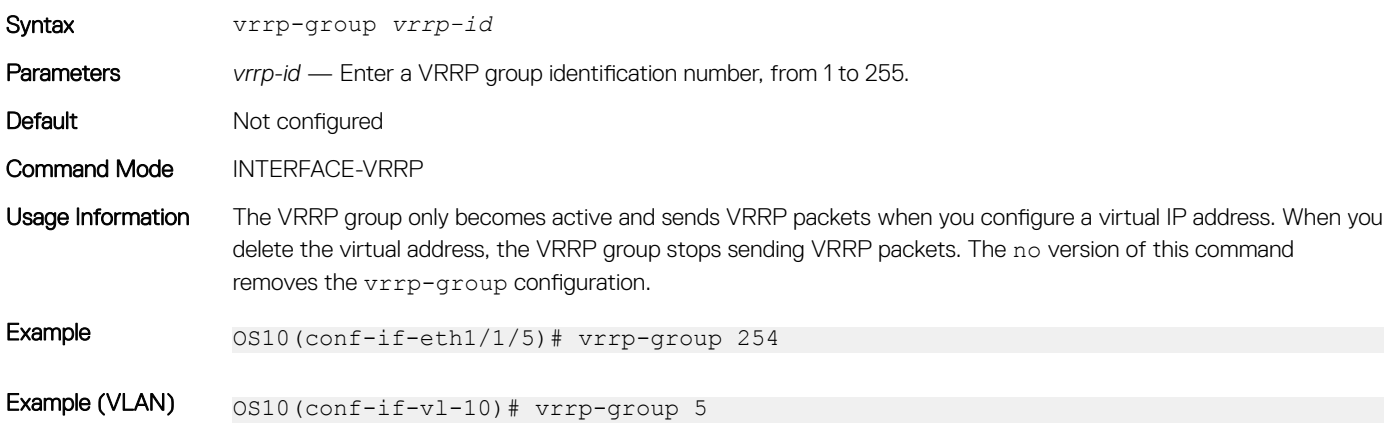

# vrrp-ipv6-group

Assigns a VRRP group identification number to an IPv6 interface.

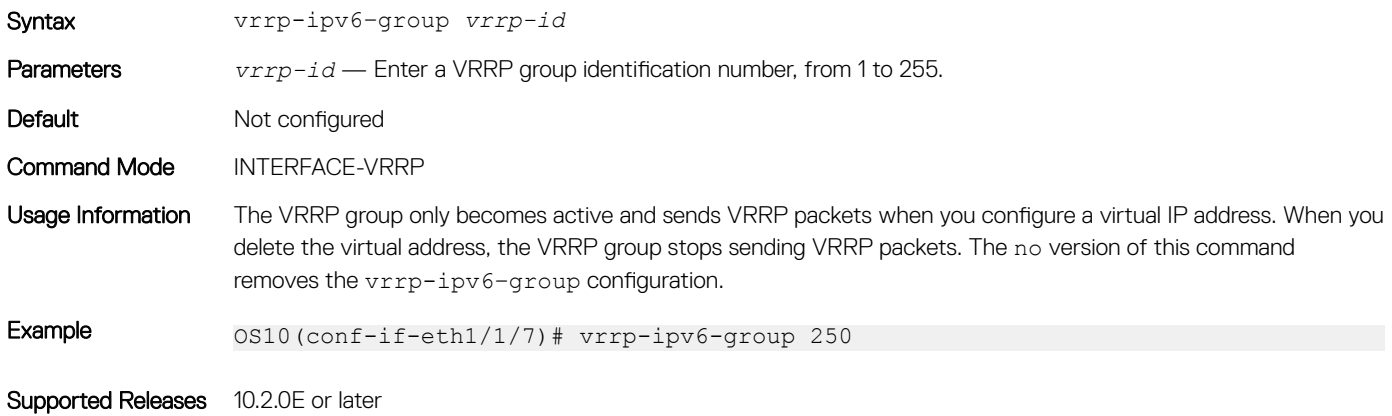

### vrrp version

Sets the VRRP version for the IPv4 group.

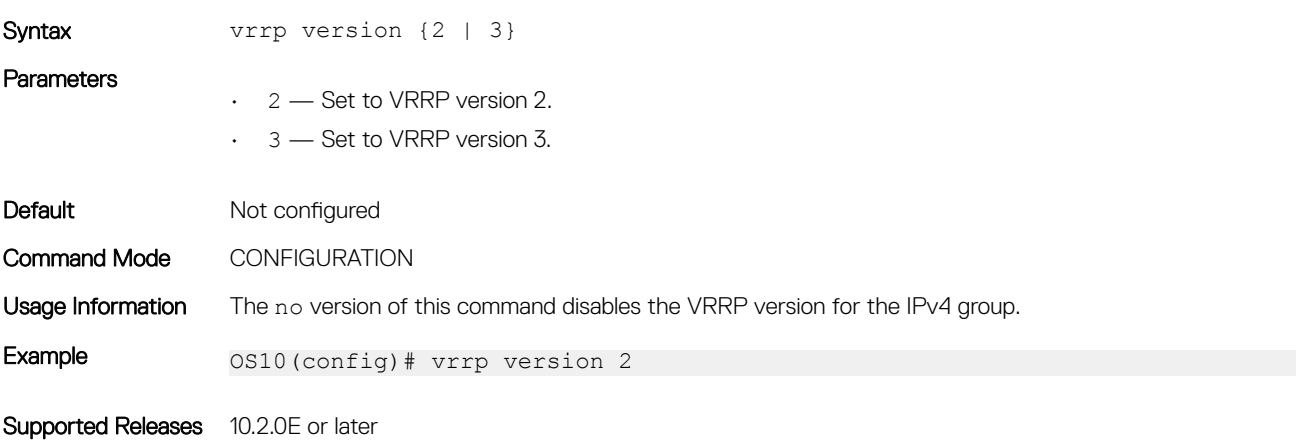

# **Multicast**

7

Multicast is a technique that allows networking devices to send data to a group of interested receivers in a single transmission. For instance, this technique is widely used for streaming videos. Multicast allows you to more efficiently use network resources, specifically for bandwidth-consuming services such as audio and video transmission.

OS10 supports the multicast feature in IPv4 networks and uses the following protocols for multicast distribution:

- Internet Group Management Protocol (IGMP)
- Protocol Independent Multicast (PIM)

# Important notes

- OS10 supports IGMP and IPv4 PIM for multicast routing. This release of OS10 does not support IPv6 PIM.
- OS10 supports PIM and IGMP on default and non-default VRFs.
- OS10 does not support multicast routing on S5148F-ON and S3048-ON platforms.
- Multicast flood control is not supported on S4248FB-ON, S4248FBL-ON, and S5148F-ON platforms.

# **Configure multicast routing**

Configuring multicast routing is a two-step process that involves configuring multicast routing and enabling PIM sparse mode (PIM-SM) on a Layer 3 (L3) interface. The following procedure describes how to configure multicast routing.

For more information about IGMP and PIM feature configurations, see [Internet Group Management Protocol](#page-619-0) and [Protocol Independent](#page-643-0) [Multicast.](#page-643-0)

#### NOTE:

Multicast flood restrict feature is enabled by default. To ensure that no traffic drops occur, Dell EMC recommends that you do one of the following:

- Disable IGMP snooping on the VLAN between two PIM routers that do not have IGMP receivers on that VLAN.
- Configure the interface between the PIM routers as static mrouter port.
- 1 Enable multicast routing for IPv4 networks. OS10# configure terminal OS10(config)# ip multicast-routing
- 2 Configure an IP address to a VLAN interface. OS10(config)# interface vlan 2 OS10(conf-if-vl-2)# ip address 1.1.1.2/24
- 3 Enable PIM sparse mode on an L3 interface. OS10(config)# interface vlan 2 OS10(conf-if-vl-2) ip pim sparse-mode
- 4 From CONFIGURATION mode, configure the rendezvous point (RP) IP address statically and specify the multicast group address range. The RP IP address should be reachable across the PIM domain. OS10(config)# ip pim rp-address 171.1.1.1 group-address 225.1.1.3/32

Configure the RP address and multicast group address on all nodes in your network.

# Unknown multicast flood control

The unknown multicast flood control feature enables the system to forward unknown multicast packets only to a multicast router (mrouter).

When you enable multicast snooping, OS10 forwards multicast frames, whose destination is already learned, to their intended recipients. When the system receives multicast frames whose destination is not known, it floods the frames for all ports on the specific VLAN. All hosts that receive these multicast frames must process them. With multicast flood control, the system forwards unknown multicast frames only to the interface that leads to the mrouter. The mrouter can then forward the traffic to the intended destinations.

For multicast flood control to work, you must enable both IGMP and MLD snooping on the system. By default, multicast flood control, IGMP snooping, and MLD snooping are enabled.

#### NOTE: The Multicast flood control feature is not supported on the Dell EMC Networking S4248FB-ON, S4248FBL-ON, and S5148F-ON switches.

The following describes a scenario where a multicast frame is flooded on all ports of all switches. The switches and hosts in the network need not receive these frames because they are not the intended destinations.

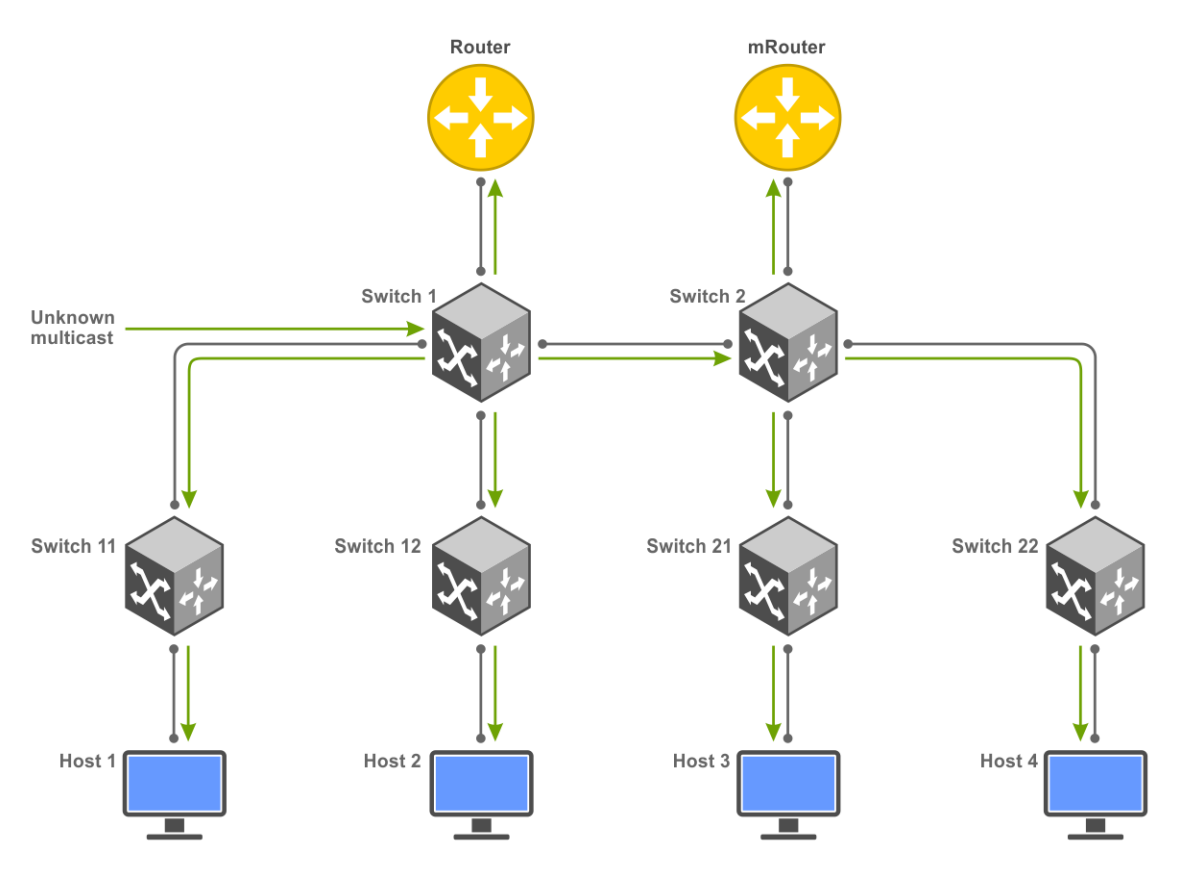

With multicast flood control, multicast frames, whose destination is not known, are forwarded only to the designated mrouter port. OS10 learns of the mrouter interface dynamically based on the interface where an IGMP membership query is received. You can also statically configure the mrouter interface using the ip igmp snooping mrouter and ipv6 mld snooping mrouter commands.

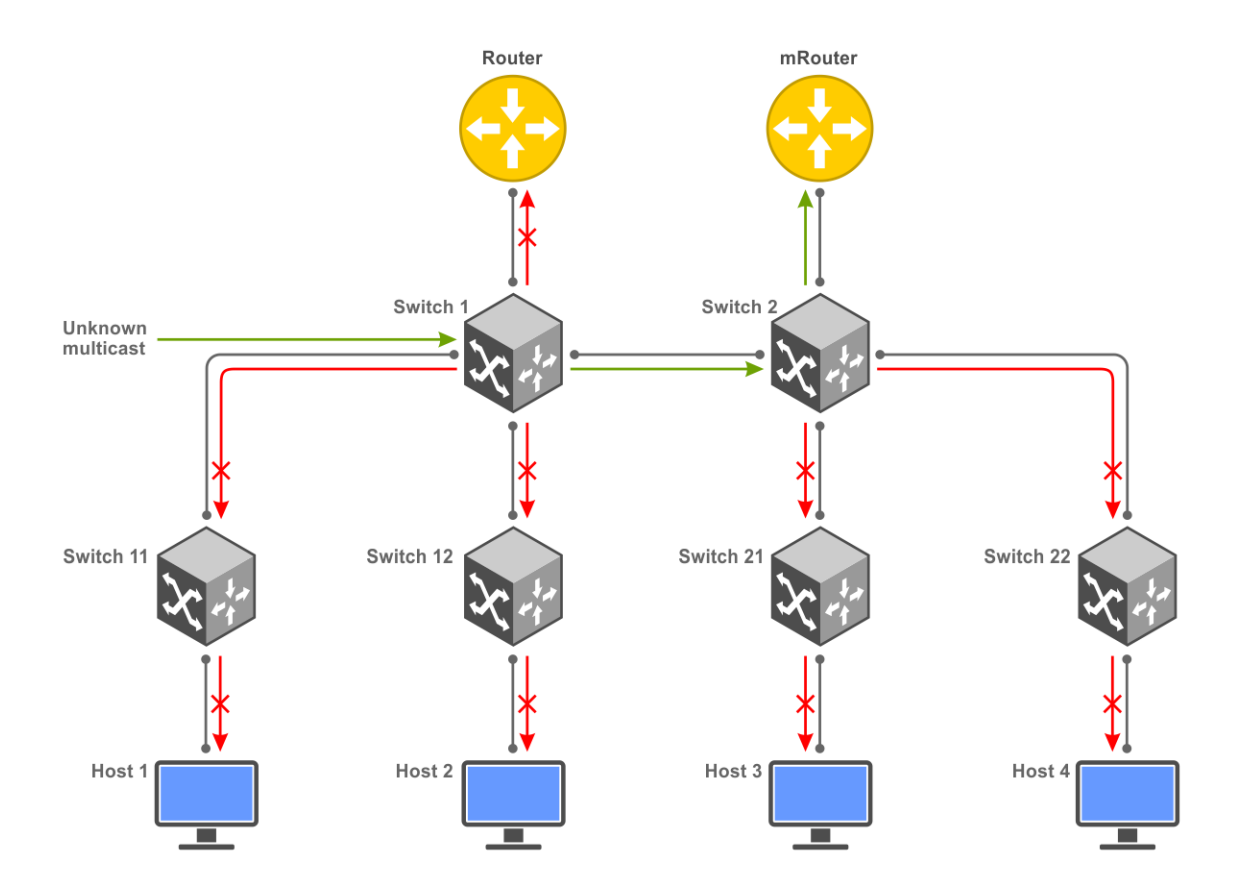

# Enable multicast flood control

Multicast flood control is enabled on OS10 by default. If it is disabled, use the following procedure to enable multicast flood control:

- 1 Configure IGMP snooping. To know how to configure IGMP snooping, see the [IGMP snooping](#page-622-0) section.
- 2 Configure MLD snooping. To know how to configure MLD snooping, see the [MLD Snooping](#page-635-0) section.
- 3 Enable the multicast flood control feature. OS10(config)# multicast snooping flood-restrict

# Multicast Commands

# multicast snooping flood-restrict

Enables multicast snooping flood control for IGMP snooping and MLD snooping.

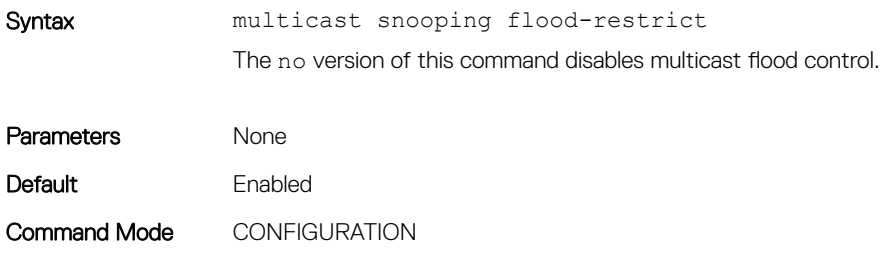

<span id="page-619-0"></span>Usage Information Multicast snooping flood control, IGMP snooping, and MLD snooping are enabled by default.

For multicast flood restrict to be effective on a VLAN, IGMP snooping and MLD snooping must be enabled at both global and VLAN levels.

To disable multicast snooping flood control, use the no multicast snooping flood-restrict command.

Example 0S10(config)# multicast snooping flood-restrict

Supported Releases 10.4.3.0 or later

# Internet Group Management Protocol

Internet Group Management Protocol (IGMP) is a communications protocol that establishes multicast group memberships using IPv4 networks. OS10 supports IGMPv1, IGMPv2, and IGMPv3 to manage the multicast group memberships on IPv4 networks.

The IGMP querier periodically (by default, every 60 seconds) sends out a membership query to all the hosts. The hosts, in response to the query, send a response back to the querier to report their multicast group memberships. The switch makes an entry to identify the corresponding port as a member of the particular multicast group..

#### **(i)** NOTE: A multicast router is a Layer 3 router or switch that has multicast features enabled.

When a host wants to join a multicast group, it sends an IGMP message to the multicast router.

Each network segment has an IGMP querier, which is a multicast router. The multicast router periodically sends IGMP queries to learn which multicast groups are active and have members on the network.

Multicast routers send the following types of queries:

- General query-To learn about listeners for multicast groups.
- Multicast address-specific query—To learn if a particular multicast address has listeners.
- Multicast address-and-source-specific query—To learn if any of the sources from the specified list for a multicast source has any listeners.

The hosts send the following messages to multicast routers:

- Version 1: Membership report
- Version 2:
	- Version 1 membership report for backward compatibility with version 1
	- Version 2 membership report
	- Leave group message
- Version 3:
	- Version 1 membership report for backward compatibility with version 1
	- Version 2 membership report for backward compatibility with version 2
	- Version 3 membership report
	- Version 2 leave group message

Version 3 provides support for source filtering. The system reports interest in receiving packets only from specific source addresses, or from all the sources except some specific source addresses, sent to a particular multicast address.

# Standards compliance

• OS10 complies to the RFCs 1112, 2236, and 3376 for IGMP versions 1, 2, and 3, respectively.

• OS10 uses version 3 as the default IGMP version. Version 3 is backwards compatible with versions 1 and 2.

# Important notes

- OS10 systems cannot serve as an IGMP host or an IGMP version 1 querier.
- OS10 automatically enables IGMP on interfaces where you enable PIM sparse mode.

# Supported IGMP versions

IGMP has three versions. Version 3 obsoletes and is backwards-compatible with version 2; version 2 obsoletes version 1. OS10 supports the following IGMP versions:

- Router—IGMP versions 2 and 3. The default is version 3.
- Host—IGMP versions 1, 2, and 3.

In IGMP version 2, the host expresses interest in a particular group membership (\*, G). In IGMP version 3, the host expresses interest in a particular group membership, and specifies the source from which it wants the multicast traffic (S, G).

# Query interval

The IGMP querier periodically sends a general query to discover which multicast groups are active. A group must have at least one host to be active. By default, the periodic query messages are sent every 60 seconds. You can configure this value using the ip igmp queryinterval command.

To configure a query interval:

```
OS10# configure terminal
OS10# interface vlan120
OS10(conf-if-vl-120)# ip igmp query-interval 60
```
# Last member query interval

When the IGMP querier receives a leave message, it sends a group-specific query message to ensure if any other host in the network is interested in the multicast flow. By default, the group-specific query messages are sent every 1000 milliseconds. You can configure this value using the ip igmp last-member-query-interval command.

To configure last member query interval:

```
OS10# configure terminal
OS10# interface vlan120
OS10(conf-if-vl-120)# ip igmp last-member-query-interval 200
```
# Maximum response time

The maximum response time is the amount of time that the querier waits for a response to a query before taking action.

When a host receives a query, it does not respond immediately, but rather starts a delay timer. The delay time is set to a random value between 0 and the maximum response time. The host sends a response when the timer expires; in IGMP version 2, if another host responds before the timer expires, the timer nullifies, and no response is sent.

The querier advertises the maximum response time in the query. Lowering this value decreases leave latency but increases response burstiness because all host membership reports are sent before the maximum response time expires. Inversely, increasing this value decreases burstiness, but increases leave latency.

To configure maximum response time:

```
OS10# configure terminal
OS10# interface vlan120
OS10(conf-if-vl-120)# ip igmp query-max-resp-time 20
```
# IGMP immediate leave

If the IGMP querier does not receive a response to a group-specific or group-and-source query, it sends another query based on the configured querier robustness value. This value determines the number of times the querier sends the message. If the querier does not receive a response, it removes the group from the outgoing interface for the subnet.

IGMP immediate leave reduces leave latency by enabling a router to immediately delete the group membership on an interface after receiving a *leave* message. Immediate leave does not send group-specific or group-and-source queries before deleting the entry.

To configure IGMP immediate leave:

```
OS10# configure terminal
OS10# interface vlan14
OS10(conf-if-vl-14)# ip igmp immediate-leave
```
# Select an IGMP version

OS10 enables IGMP version 3 by default.

If hosts require an IGMP version other than 3, use the following to select a different IGMP version:

```
OS10# configure terminal
OS10# interface vlan12
OS10(conf-if-vl-12)# ip igmp version 3
```
# View IGMP-enabled interfaces and groups

To view IGMP-enabled interfaces and groups, use the following show commands.

```
To view IGMP-enabled interfaces:
```

```
OS10# show ip igmp interface
Vlan103 is up, line protocol is up
Internet address is 2.1.1.2
IGMP is enabled on interface
IGMP version is 3
IGMP query interval is 60 seconds
IGMP querier timeout is 130 seconds
IGMP last member query response interval is 1000 ms
IGMP max response time is 10 seconds
IGMP immediate-leave is disabled on this interface
IGMP joins count: 0
IGMP querying router is 2.1.1.1
Vlan105 is up, line protocol is up
Internet address is 3.1.1.2
```

```
IGMP is enabled on interface
IGMP version is 3
IGMP query interval is 60 seconds
IGMP querier timeout is 130 seconds
IGMP last member query response interval is 1000 ms
IGMP max response time is 10 seconds
IGMP immediate-leave is disabled on this interface
IGMP joins count: 0
IGMP querying router is 3.1.1.1
Vlan121 is up, line protocol is up
Internet address is 121.1.1.2
IGMP is enabled on interface
IGMP version is 3
IGMP query interval is 60 seconds
IGMP querier timeout is 130 seconds
IGMP last member query response interval is 1000 ms
IGMP max response time is 10 seconds
IGMP immediate-leave is disabled on this interface
IGMP joins count: 100
IGMP querying router is 121.1.1.2
To view IGMP groups:
OS10# show ip igmp groups
Total Number of Groups: 100
IGMP Connected Group Membership
Group Address Interface Mode Uptime Expires Last Reporter<br>225.1.1.1 vlan121 IGMPv2-Compat 12:39:00 00:01:58 121.1.1.10
225.1.1.1 vlan121 IGMPv2-Compat 12:39:00 00:01:58 121.1.1.10
```
225.1.1.2 vlan121 IGMPv2-Compat 12:39:00 00:01:58 121.1.1.10 225.1.1.3 vlan121 IGMPv2-Compat 12:39:00 00:01:58 121.1.1.10

225.1.1.5 vlan121 IGMPv2-Compat 12:39:00 00:01:58 121.1.1.10 225.1.1.6 vlan121 IGMPv2-Compat 12:39:00 00:01:58 121.1.1.10 225.1.1.6 vlan121 IGMPv2-Compat 12:39:00 00:01:58 121.1.1.1.10<br>225.1.1.7 vlan121 IGMPv2-Compat 12:39:00 00:01:58 121.1.1.1.10<br>225.1.1.8 vlan121 IGMPv2-Compat 12:39:00 00:01:58 121.1.1.1.10 225.1.1.8 vlan121 IGMPv2-Compat 12:39:00 00:01:58 121.1.1.10 225.1.1.9 vlan121 IGMPv2-Compat 12:39:00 00:01:58 121.1.1.10<br>225.1.1.10 vlan121 IGMPv2-Compat 12:39:00 00:01:58 121.1.1.10<br>225.1.1.11 vlan121 IGMPv2-Compat 12:39:00 00:01:58 121.1.1.1.10

225.1.1.11 vlan121 IGMPv2-Compat 12:39:00 00:01:58 121.1.1.10 225.1.1.12 vlan121 IGMPv2-Compat 12:39:00 00:01:58 121.1.1.10

225.1.1.13 vlan121 IGMPv2-Compat 12:39:00 00:01:58 121.1.1.1.10<br>225.1.1.14 vlan121 IGMPv2-Compat 12:39:00 00:01:58 121.1.1.1.10<br>225.1.1.15 vlan121 IGMPv2-Compat 12:39:00 00:01:58 121.1.1.1.10<br>225.1.1.16 vlan121 IGMPv2-Comp

225.1.1.15 vlan121 IGMPv2-Compat 12:39:00 00:01:58 121.1.1.10 225.1.1.16 vlan121 IGMPv2-Compat 12:39:00 00:01:58 121.1.1.10

# IGMP snooping

IGMP snooping uses the information in IGMP packets to generate a forwarding table that associates ports with multicast groups. When switches receive multicast frames, they forward them to their intended receivers. OS10 supports IGMP snooping on virtual local area network (VLAN) interfaces.

Effective with OS10 release 10.4.3.0, IGMP snooping is enabled by default.

225.1.1.4 vlan121 IGMPv2-Compat 12:39:00<br>225.1.1.5 vlan121 IGMPv2-Compat 12:39:00<br>225.1.1.6 vlan121 IGMPv2-Compat 12:39:00

225.1.1.10 vlan121 IGMPv2-Compat 12:39:00<br>225.1.1.11 vlan121 IGMPv2-Compat 12:39:00

225.1.1.14 vlan121 IGMPv2-Compat 12:39:00<br>225.1.1.15 vlan121 IGMPv2-Compat 12:39:00

#### Configure IGMP snooping

- Enable IGMP snooping globally using the ip igmp snooping enable command in CONFIGURATION mode. This command enables IGMP snooping on all VLAN interfaces.
- (Optional) Disable IGMP snooping on specific VLAN interfaces using the no ip igmp snooping command in VLAN INTERFACE mode.
- (Optional) Multicast flood control is enabled by default. To disable the multicast flood restrict feature, use the no multicast snooping flood-restrict command in CONFIGURATION mode. To reenable the feature globally, use the multicast snooping flood-restrict command in CONFIGURATION mode.
- In a network, the snooping switch is connected to a multicast Router that sends IGMP queries. On a Layer 2 network that does not have a multicast router, you can configure the snooping switch to act as querier. Use the ip igmp snooping querier command in VLAN INTERFACE mode to send the queries.

• OS10 learns the multicast router interface dynamically based on the interface on which IGMP membership query is received. To assign a multicast router interface statically, use the ip igmp snooping mrouter interface *interface—type* command in VLAN INTERFACE mode.

#### **OI** NOTE:

IGMP snooping dynamically detects the mrouter interface based on IGMP queries that it receives. If there are more than one multicast routers connected to the snooping switch, one of them will send IGMP queries and the interface connected to that router is dynamically learnt as an mrouter port. You must configure the interfaces connected to other multicast routers as static mrouter port.

- (Optional) Configure the IGMP version using the ip igmp version *version-number* command in VLAN INTERFACE mode.
- (Optional) The fast leave option allows the IGMP snooping switch to remove an interface from the multicast group immediately on receiving the *leave* message. Enable fast leave with the ip igmp snooping fast-leave command in VLAN INTERFACE mode.
- (Optional) Configure the time interval for sending IGMP general queries with the ip igmp snooping query-interval *query-interval-time* command in VLAN INTERFACE mode.
- (Optional) Configure the maximum time for responding to a query advertised in IGMP queries using the ip igmp snooping query-max-resp-time *query-response-time* command in VLAN INTERFACE mode.
- (Optional) Configures the time interval between group-specific IGMP query messages with the ip igmp snooping lastmember-query-interval *query-interval-time* command in VLAN INTERFACE mode.

#### IGMP snooping configuration

```
OS10(config)# ip igmp snooping enable
OS10(config)# interface vlan 100
OS10(conf-if-vl-100)# ip igmp snooping mrouter interface ethernet 1/1/32
OS10(conf-if-vl-100)# ip igmp snooping querier
OS10(conf-if-vl-100)# ip igmp version 3
OS10(conf-if-vl-100)# ip igmp snooping fast-leave
OS10(conf-if-vl-100)# ip igmp snooping query-interval 60
OS10(conf-if-vl-100)# ip igmp snooping query-max-resp-time 10
OS10(conf-if-vl-100)# ip igmp snooping last-member-query-interval 1000
```
#### View IGMP snooping information

```
OS10# show ip igmp snooping groups
Total Number of Groups: 480
IGMP Connected Group Membership
Group Address Interface Mode Expires
                                                     1GMPv2-Compat
  Member-ports :port-channel41,ethernet1/1/51,ethernet1/1/52
225.1.0.1 vlan3531 IGMPv2-Compat 00:01:35
Member-ports :port-channel41,ethernet1/1/51,ethernet1/1/52<br>225.1.0.2 vlan3531 IGMPv2-Com
                                                     1GMPv2-Compat 00:01:35
Member-ports :port-channel41,ethernet1/1/51,ethernet1/1/52<br>
225.1.0.3 vlan3531 IGMPv2-Com
                                                    225.1.0.3 vlan3531 IGMPv2-Compat 00:01:35
Member-ports :port-channel41,ethernet1/1/51,ethernet1/1/52<br>225 1 0 4<br>325 1 10 4<br>325 1 10 3
                                225.1.0.4 vlan3531 IGMPv2-Compat 00:01:35
  Member-ports :port-channel41,ethernet1/1/51,ethernet1/1/52
225.1.0.5 vlan3531 IGMPv2-Compat 00:01:35
 Member-ports :port-channel41,ethernet1/1/51,ethernet1/1/52
                                                    225.1.0.6 vlan3531 IGMPv2-Compat 00:01:35
Member-ports :port-channel41,ethernet1/1/51,ethernet1/1/52<br>225.1.0.7 vlan3531 IGMPv2-Com
                                                     225.1.0.7 vlan3531 IGMPv2-Compat 00:01:35
 Member-ports :port-channel41,ethernet1/1/51,ethernet1/1/52
                                                    225.1.0.8 vlan3531 IGMPv2-Compat 00:01:35
  Member-ports :port-channel41,ethernet1/1/51,ethernet1/1/52
225.1.0.9 vlan3531 IGMPv2-Compat 00:01:35
  Member-ports :port-channel41,ethernet1/1/51,ethernet1/1/52
--more--
```

```
<<Output Truncated>>
```

```
OS10# show ip igmp snooping interface vlan 2
Vlan2 is up, line protocol is up
IGMP version is 3
```

```
IGMP snooping is enabled on interface
IGMP snooping query interval is 60 seconds
IGMP snooping querier timeout is 130 seconds
IGMP snooping last member query response interval is 1000 ms
IGMP Snooping max response time is 10 seconds
IGMP snooping fast-leave is disabled on this interface
IGMP snooping querier is disabled on this interface
Multicast flood-restrict is enabled on this interface
```
show ip igmp snooping mrouter Interface Router Ports Vlan 100 ethernet 1/1/32

# IGMP commands

#### clear ip igmp groups

Clears entries from the group cache table.

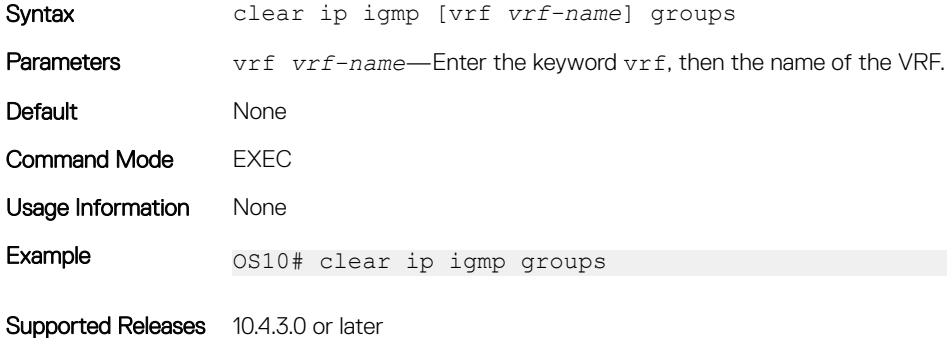

#### ip igmp immediate-leave

Enables IGMP immediate leave.

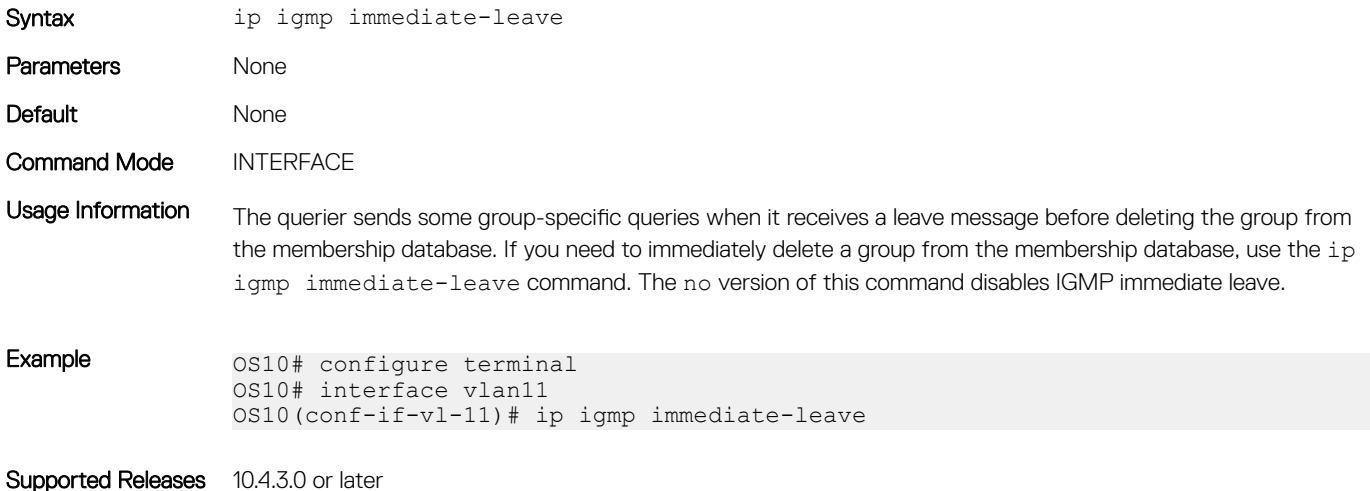

### ip igmp last-member-query-interval

Changes the last member query interval, which is the maximum response time included in the group-specific queries sent in response to leave group messages. This last-member-query-interval is the interval between group-specific query messages.

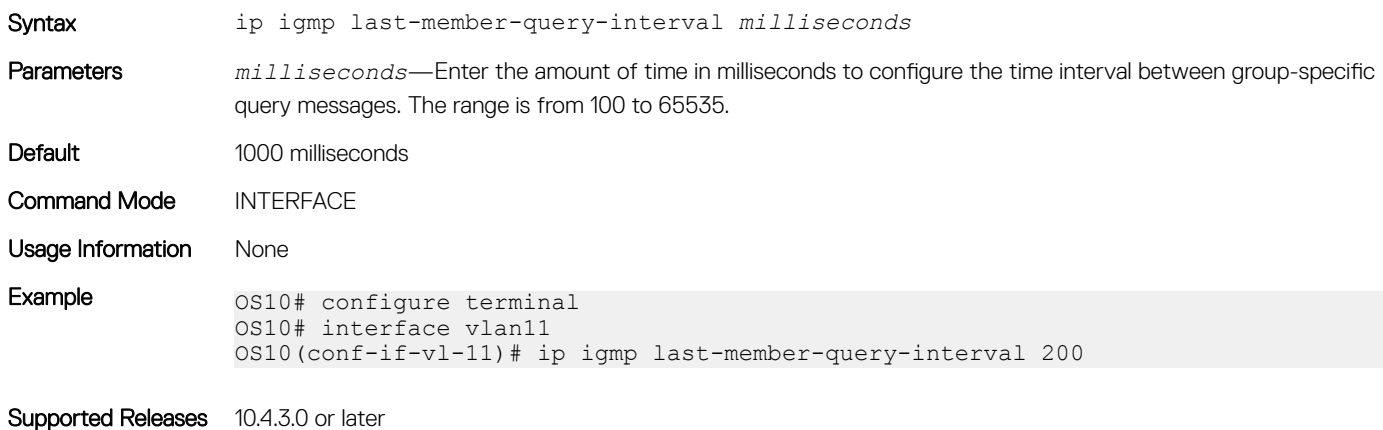

#### ip igmp query-interval

Changes the frequency of IGMP general queries sent by the querier.

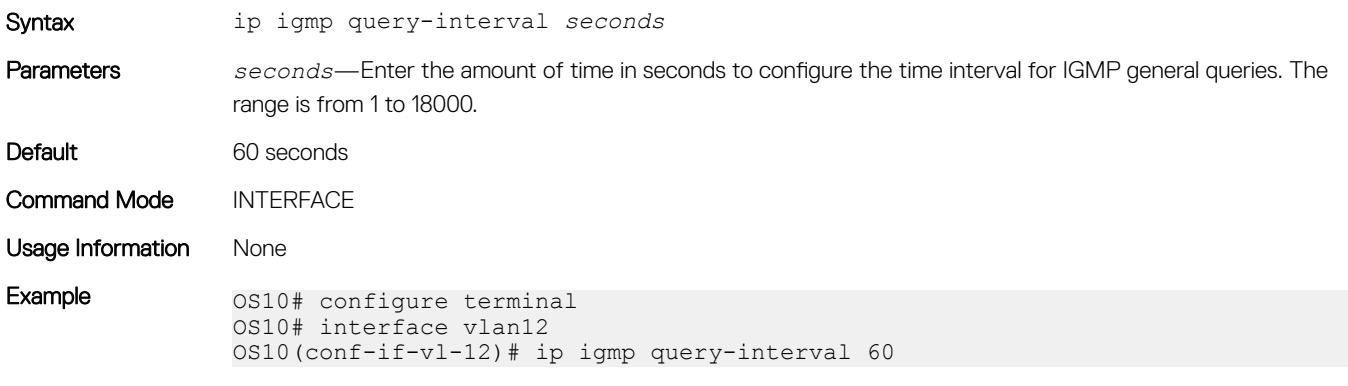

Supported Releases 10.4.3.0 or later

#### ip igmp query-max-resp-time

Configures the maximum query response time advertised in general queries.

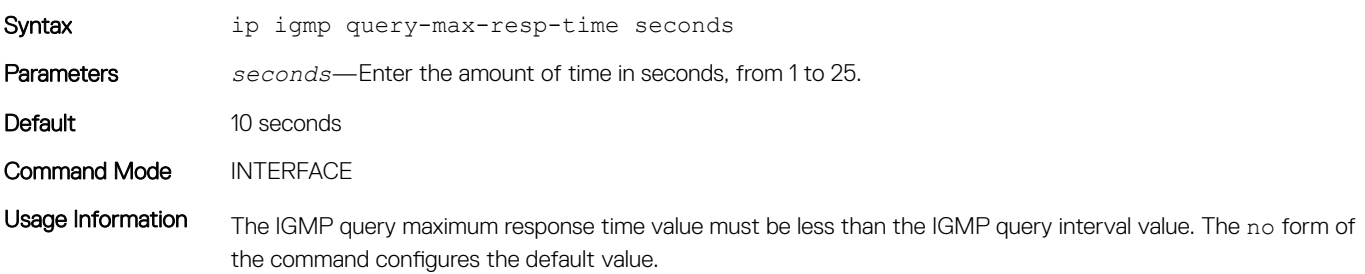

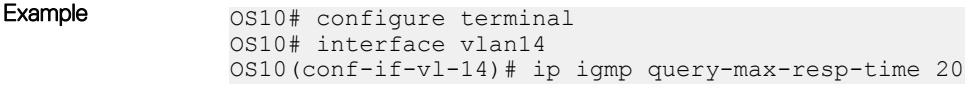

Supported Releases 10.4.3.0 or later

### ip igmp snooping enable

Enables IGMP snooping globally.

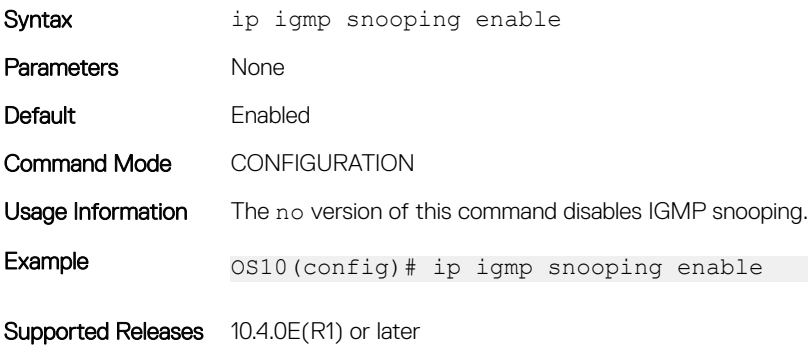

#### ip igmp snooping

Enables IGMP snooping on the specified VLAN interface.

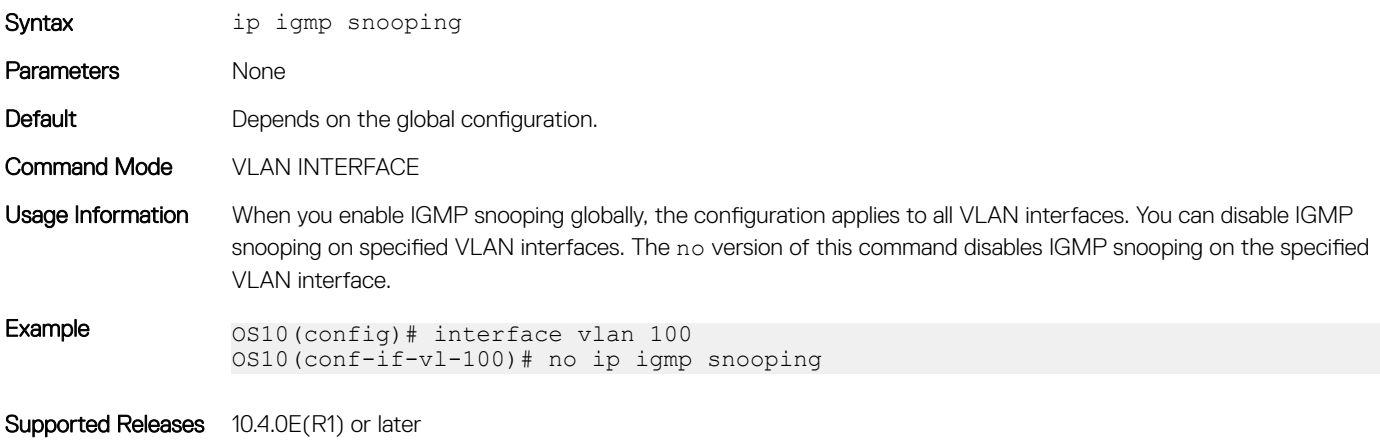

# ip igmp snooping fast-leave

Enables fast leave in IGMP snooping for specified VLAN.

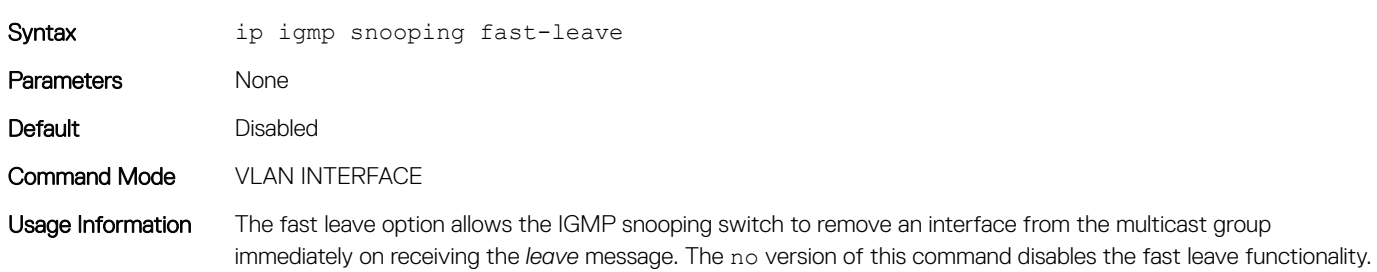

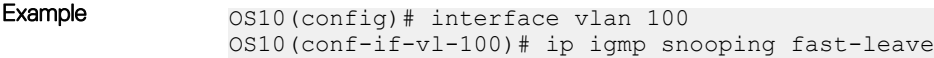

Supported Releases 10.4.1.0 or later

#### ip igmp snooping last-member-query-interval

Configures the time interval between group-specific IGMP query messages.

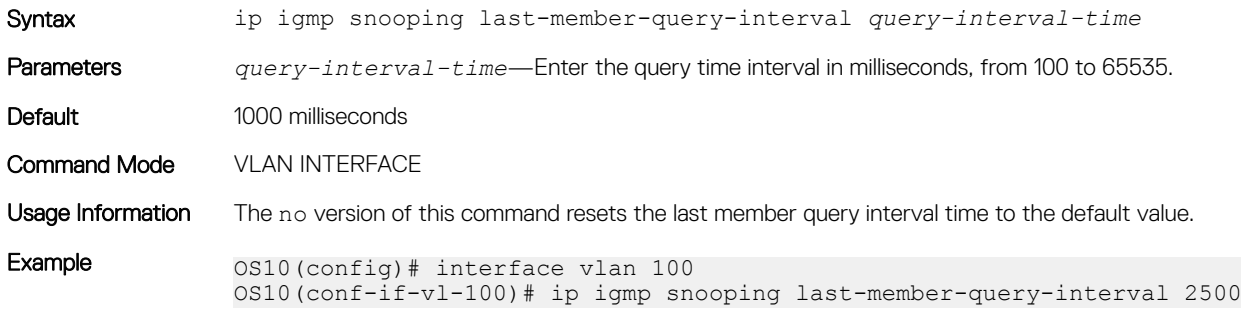

Supported Releases 10.4.1.0 or later

#### ip igmp snooping mrouter

Configures multicast router port on the specified VLAN interface.

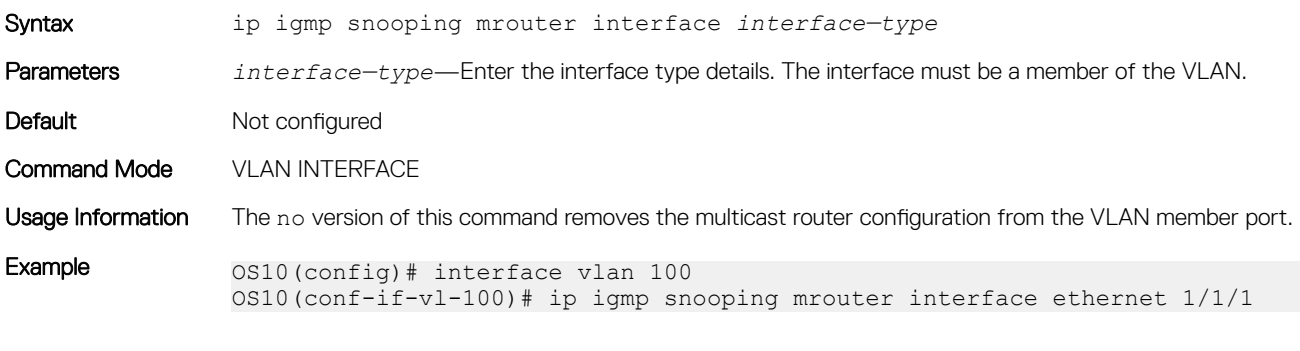

Supported Releases 10.4.0E(R1) or later

#### ip igmp snooping querier

Enables IGMP querier processing for the specified VLAN interface.

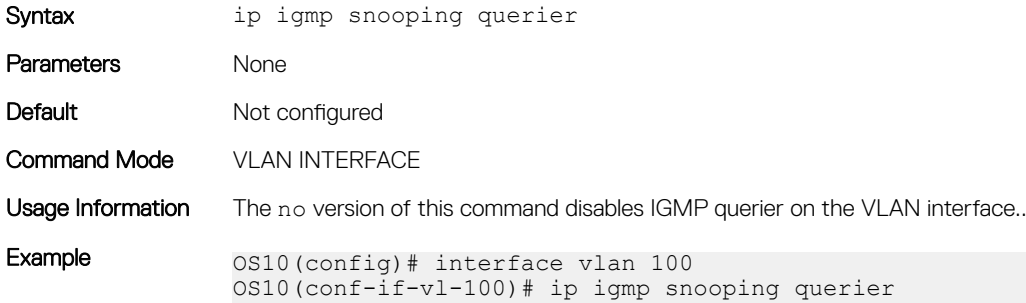

### ip igmp snooping query-interval

Configures time interval for sending IGMP general queries.

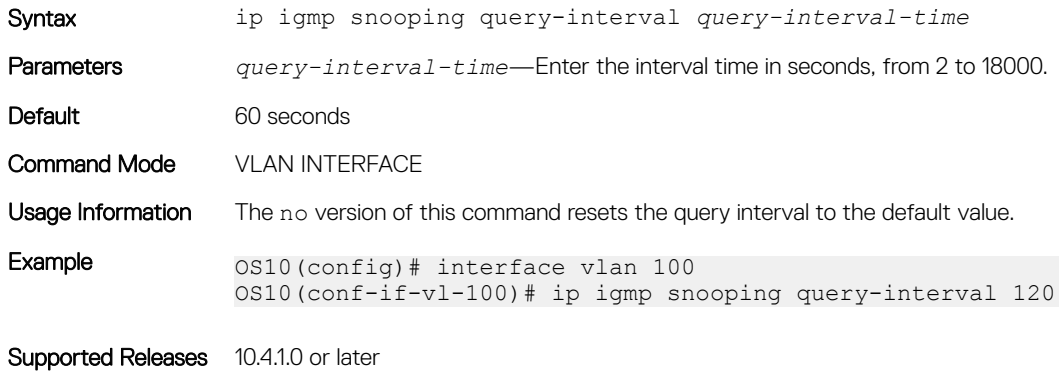

#### ip igmp query-max-resp-time

Configures the maximum time for responding to a query advertised in IGMP queries.

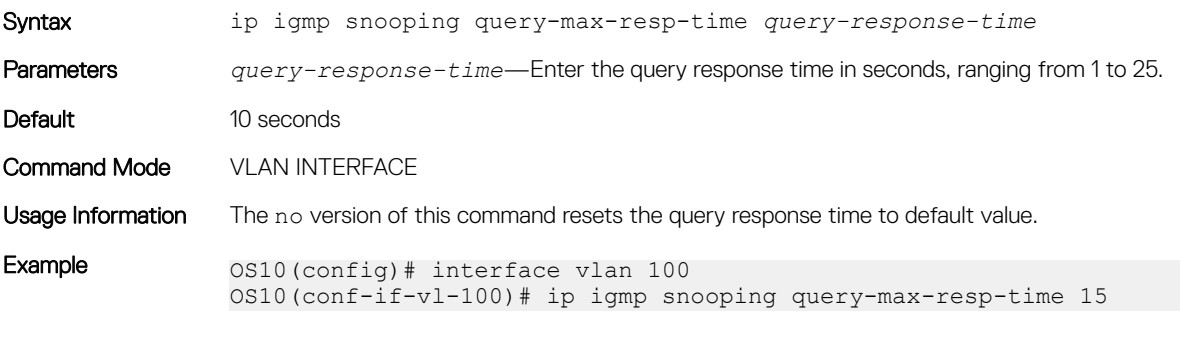

Supported Releases 10.4.1.0 or later

#### ip igmp version

Configures IGMP version.

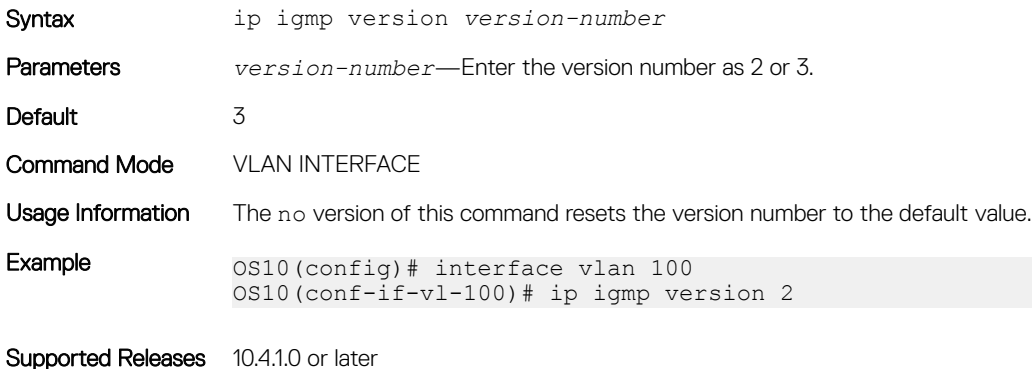

# show ip igmp groups

Displays the IGMP groups.

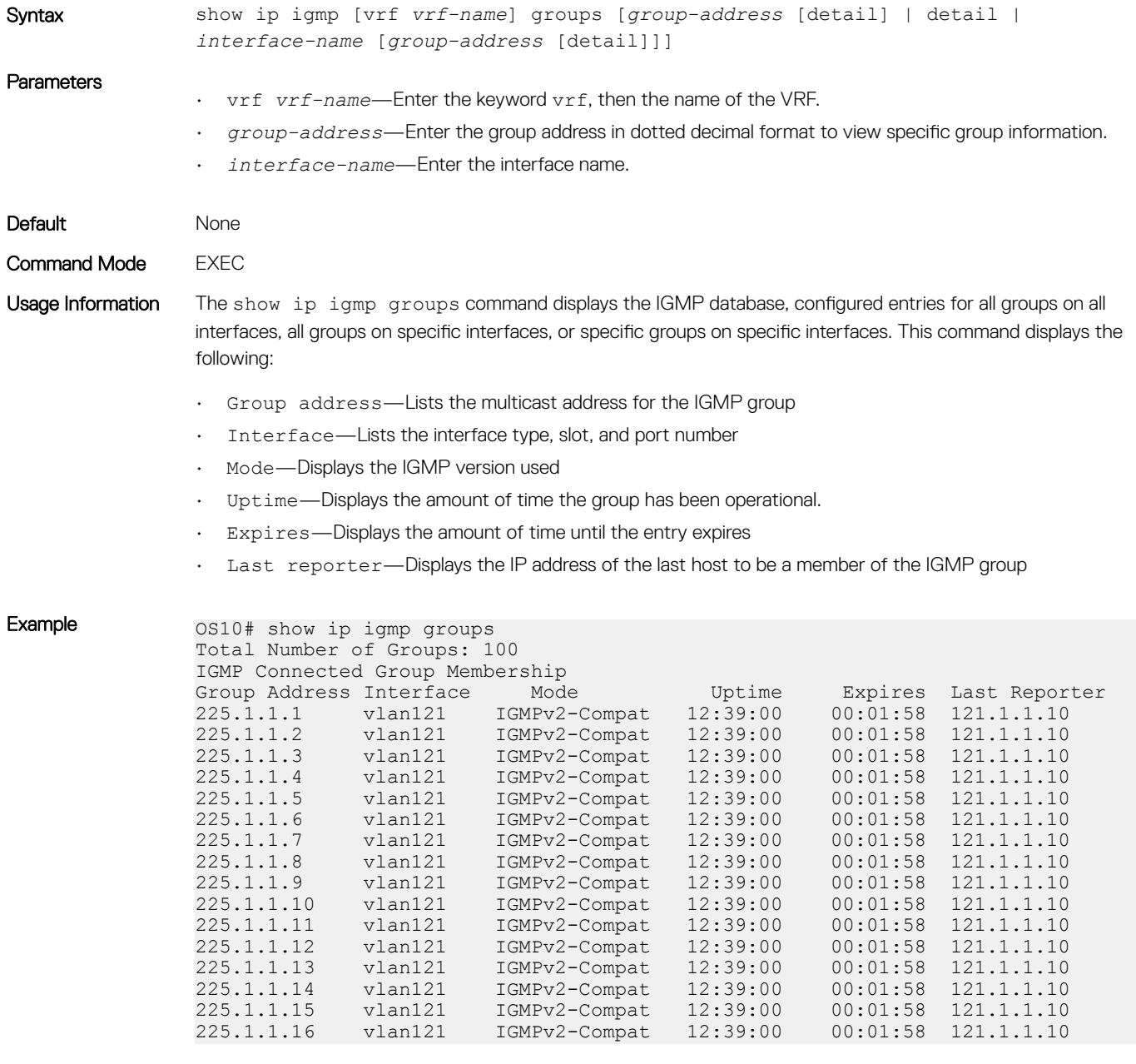

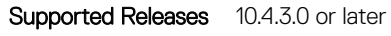

### show ip igmp interface

Displays information about all IGMP-enabled interfaces.

Syntax show ip igmp [vrf *vrf-name*] interface *name*

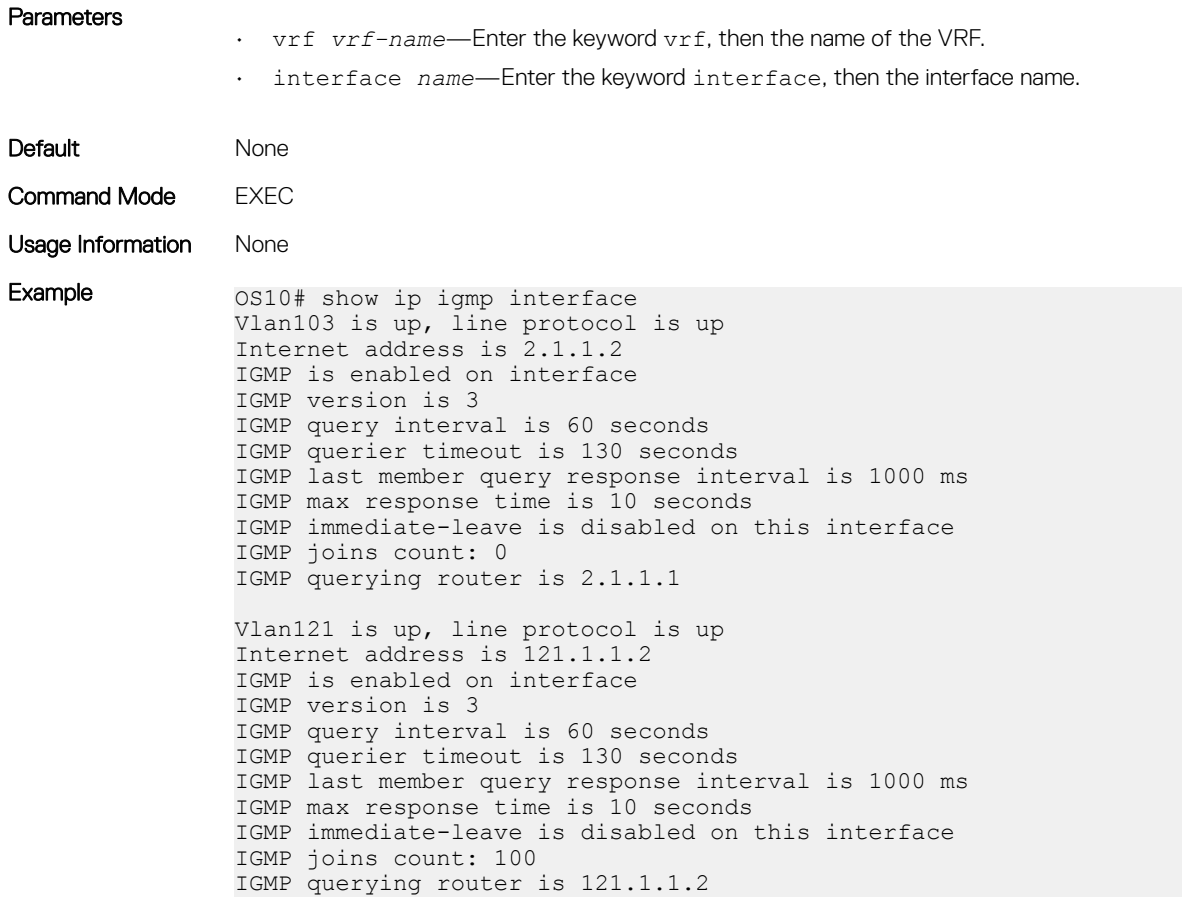

Supported Releases 10.4.3.0 or later

### show ip igmp snooping groups

Displays IGMP snooping group membership details.

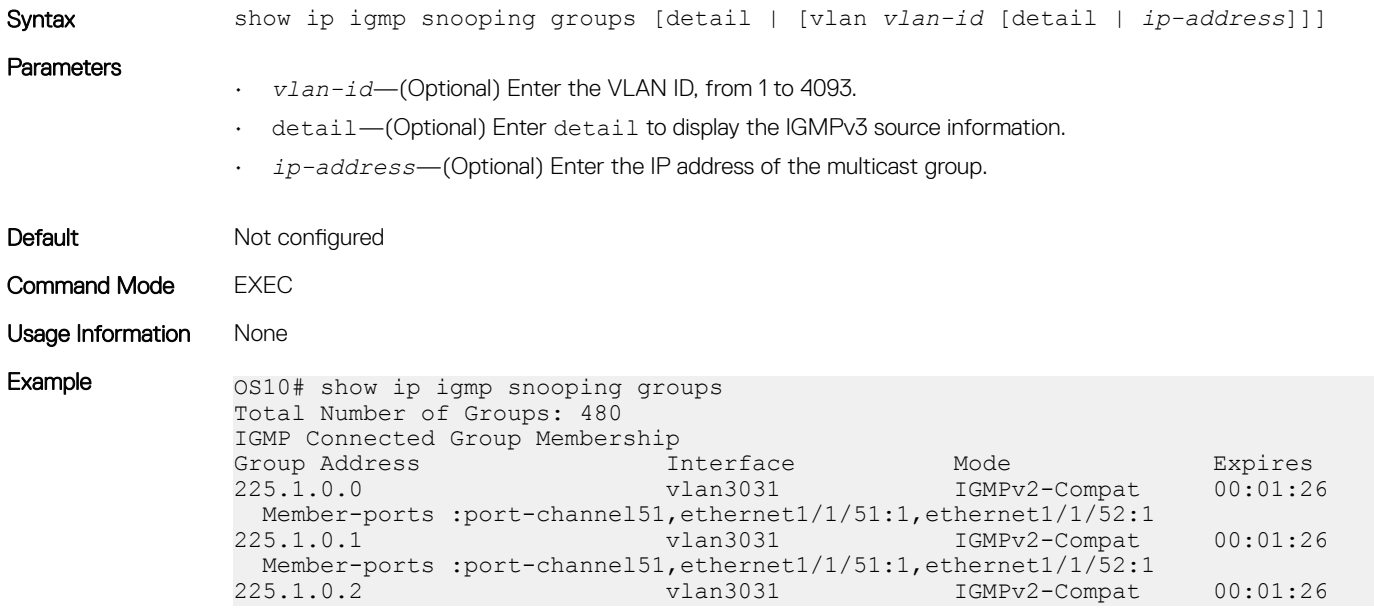

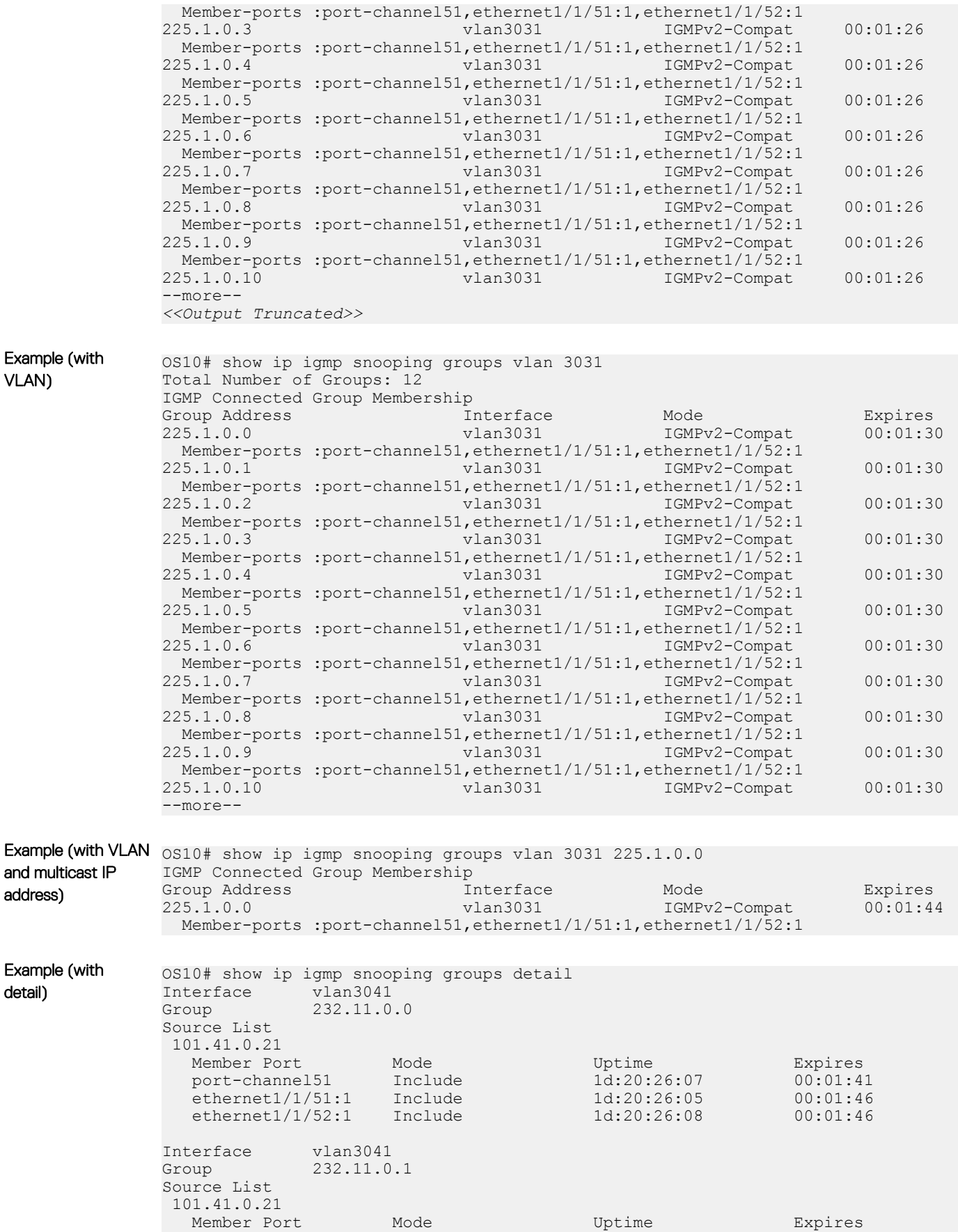

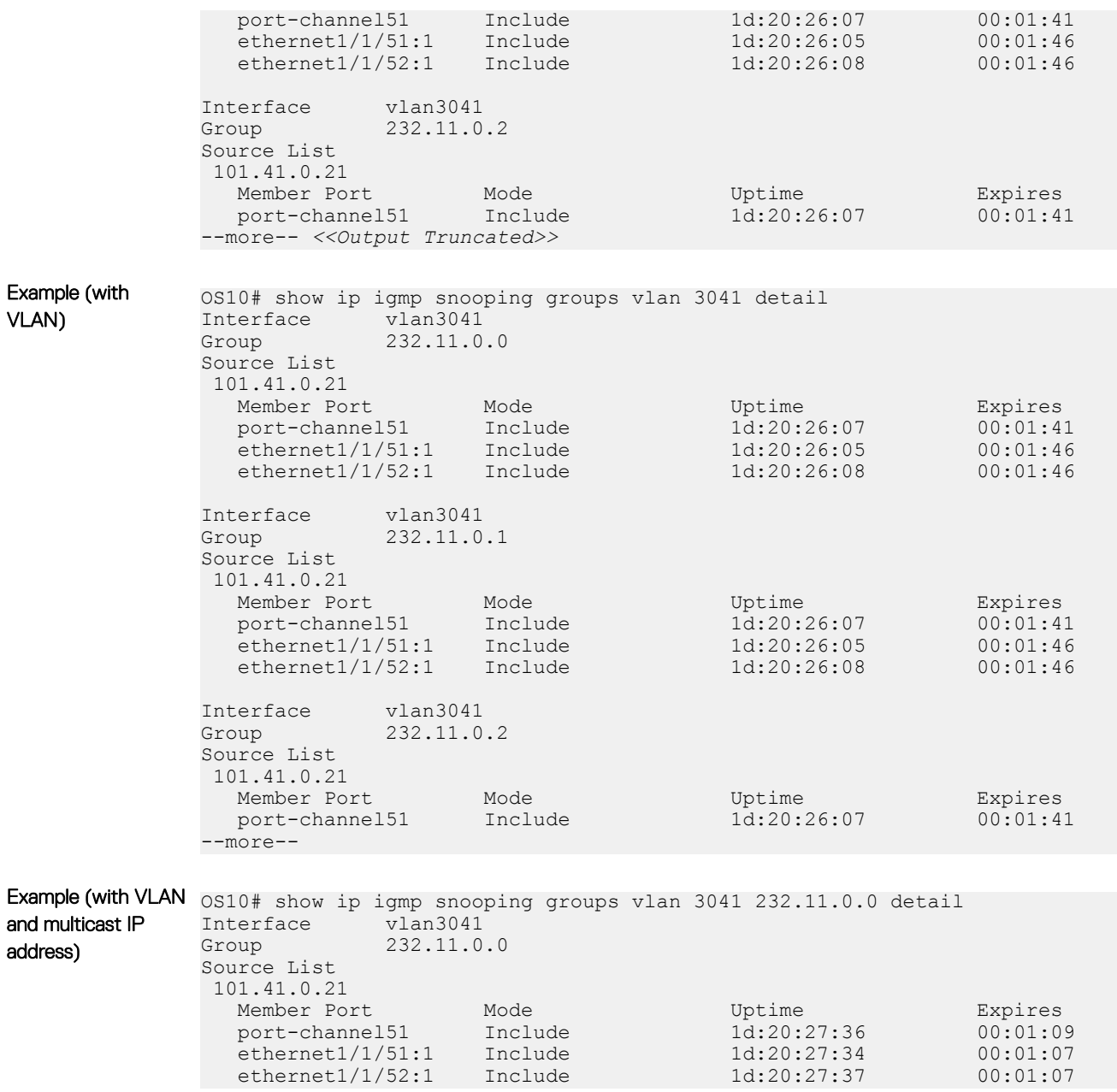

Supported Releases 10.4.0E(R1) or later

# show ip igmp snooping interface

Displays IGMP snooping interfaces details.

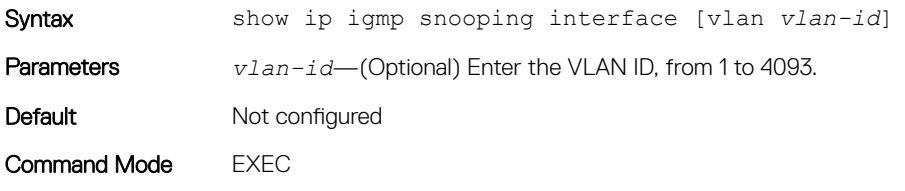

Usage Information The multicast flood control feature is not available on the S4248FB-ON, S4248FBL-ON, and S5148-ON devices.

Example 0S10# show ip igmp snooping interface Vlan3031 is up, line protocol is up IGMP version is 3 IGMP snooping is enabled on interface IGMP snooping query interval is 60 seconds IGMP snooping querier timeout is 130 seconds IGMP snooping last member query response interval is 1000 ms IGMP Snooping max response time is 10 seconds IGMP snooping fast-leave is disabled on this interface IGMP snooping querier is enabled on this interface Vlan3032 is up, line protocol is up IGMP version is 3 IGMP snooping is enabled on interface IGMP snooping query interval is 60 seconds IGMP snooping querier timeout is 130 seconds IGMP snooping last member query response interval is 1000 ms IGMP Snooping max response time is 10 seconds IGMP snooping fast-leave is disabled on this interface IGMP snooping querier is enabled on this interface Vlan3033 is up, line protocol is up IGMP version is 3 --more-- *<<Output Truncated>>* OS10# show ip igmp snooping interface Vlan2 is up, line protocol is up IGMP version is 3 IGMP snooping is enabled on interface IGMP snooping query interval is 60 seconds IGMP snooping querier timeout is 130 seconds IGMP snooping last member query response interval is 1000 ms IGMP Snooping max response time is 10 seconds IGMP snooping fast-leave is disabled on this interface IGMP snooping querier is disabled on this interface Multicast snooping flood-restrict is enabled on this interface Vlan3 is up, line protocol is up IGMP version is 3 IGMP snooping is enabled on interface IGMP snooping query interval is 60 seconds IGMP snooping querier timeout is 130 seconds IGMP snooping last member query response interval is 1000 ms IGMP Snooping max response time is 10 seconds IGMP snooping fast-leave is disabled on this interface IGMP snooping querier is disabled on this interface Multicast snooping flood-restrict is enabled on this interface OS10# show ip igmp snooping interface vlan 3031 Vlan3031 is up, line protocol is up IGMP version is 3 IGMP snooping is enabled on interface IGMP snooping query interval is 60 seconds IGMP snooping querier timeout is 130 seconds IGMP snooping last member query response interval is 1000 ms IGMP Snooping max response time is 10 seconds IGMP snooping fast-leave is disabled on this interface IGMP snooping querier is enabled on this interface OS10# show ip igmp snooping interface vlan 3031 Vlan3031 is up, line protocol is up IGMP version is 3 IGMP snooping is enabled on interface

IGMP snooping query interval is 60 seconds

Example (with VLAN)

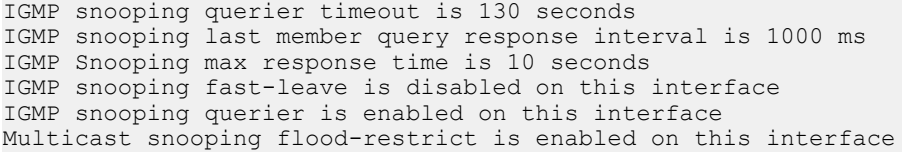

Supported Releases 10.4.0E(R1) or laterUpdated the command to display the multicast flood restrict status on 10.4.3.0 or later

#### show ip igmp snooping mrouter

Displays the multicast router ports details.

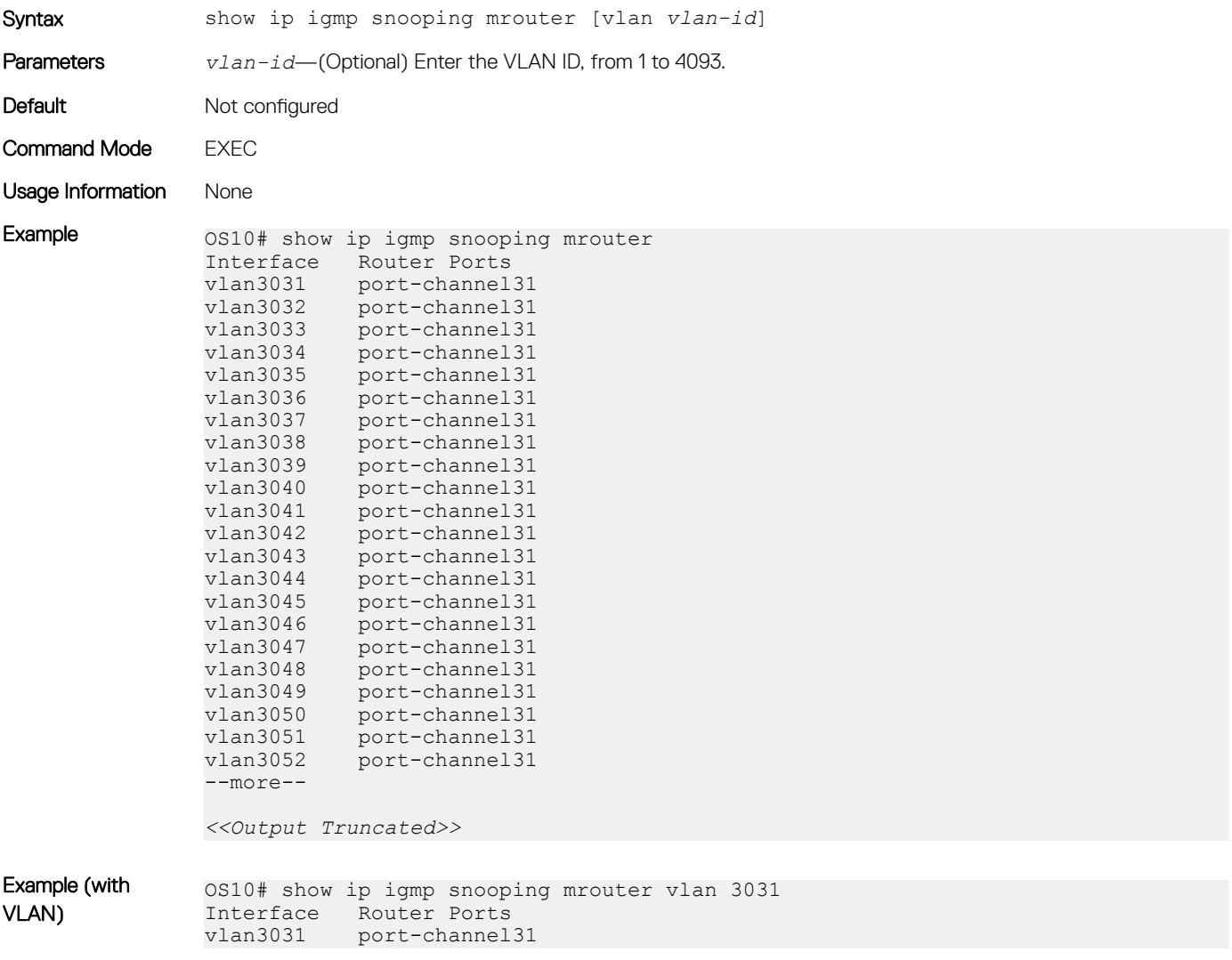

Supported Releases 10.4.0E(R1) or later

# Multicast Listener Discovery Protocol

IPv6 networks use Multicast Listener Discovery (MLD) Protocol to manage multicast groups. OS10 supports MLDv1and MLDv2 to manage the multicast group memberships on IPv6 networks.

# <span id="page-635-0"></span>MLD snooping

MLD snooping enables switches to use the information in MLD packets and generate a forwarding table that associates ports with multicast groups. When switches receive multicast frames, they forward them to their intended receivers.

OS10 supports MLD snooping on VLAN interfaces. Effective with OS10 release 10.4.3.0, MLD snooping is enabled by default.

#### Configure MLD snooping

- Enable MLD snooping globally with the ipv6 mld snooping enable command in the CONFIGURATION mode. This command enables both MLDv2 and MLDv1 snooping on all VLAN interfaces.
- (Optional) You can disable MLD snooping on specific VLAN interfaces using the no ipv6 mld snooping command in the VLAN INTERFACE mode.
- (Optional) Multicast flood control is enabled by default. To disable the multicast flood restrict feature, use the no multicast snooping flood-restrict command in CONFIGURATION mode. To reenable the feature globally, use the ip igmp snooping enable command in CONFIGURATION mode.
- In a network, the snooping switch is connected to a multicast Router that sends MLD queries. On a Layer 2 network that does not have a multicast router, you can configure the snooping switch to act as querier. Use the ipv6 mld snooping querier command in the VLAN INTERFACE mode to send the queries.
- OS10 learns the multicast router interface dynamically based on the interface on which MLD membership query is received. To assign a multicast router interface statically, use the ipv6 mld snooping mrouter interface *interface—type* command in VLAN INTERFACE mode.
- (Optional) Configure the MLD version using the ipv6 mld version *version-number* command in the VLAN INTERFACE mode.
- (Optional) The fast leave option allows the MLD snooping switch to remove an interface from the multicast group immediately on receiving the leave message. Enable fast leave with the ipv6 mld snooping fast-leave command in VLAN INTERFACE mode.
- (Optional) Configure the time interval for sending MLD general queries with the ipv6 mld snooping query-interval *query-interval-time* command in VLAN INTERFACE mode.
- (Optional) Configure the maximum time for responding to a query advertised in MLD queries using the ipv6 mld snooping query-max-resp-time *query-response-time* command in VLAN INTERFACE mode.
- (Optional) Configures the time interval between group-specific MLD query messages with the ipv6 mld snooping lastmember-query-interval *query-interval-time* command in VLAN INTERFACE mode.

#### MLD snooping configuration

```
OS10(config)# ipv6 mld snooping enable
OS10(config)# interface vlan 11
OS10(conf-if-vl-11)# ipv6 mld snooping mrouter interface ethernet 1/1/32
OS10(conf-if-vl-11)# ipv6 mld snooping querier
OS10(conf-if-vl-11)# ipv6 mld version 1
OS10(conf-if-vl-11)# ipv6 mld snooping fast-leave
OS10(conf-if-vl-11)# ipv6 mld snooping query-interval 60
OS10(conf-if-vl-11)# ipv6 mld snooping query-max-resp-time 10
OS10(conf-if-vl-11)# ipv6 mld snooping last-member-query-interval 1000
```
#### View MLD snooping information

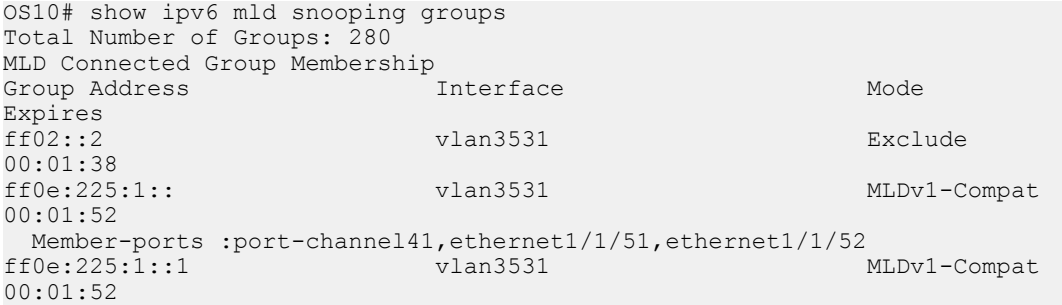

```
 Member-ports :port-channel41,ethernet1/1/51,ethernet1/1/52
ff0e:225:1::2 vlan3531 MLDv1-Compat 
00:01:52
 Member-ports :port-channel41,ethernet1/1/51,ethernet1/1/52<br>
\text{MLDv1-Compat}<br>
\text{MLDv1-Compat}ff0e:225:1:300:01:52
 Member-ports :port-channel41,ethernet1/1/51,ethernet1/1/52<br>f0e:225:1::4 vlan3531 MLDv1-Compat
ff0e:225:\overline{1}::400:01:52
 Member-ports :port-channel41,ethernet1/1/51,ethernet1/1/52<br>
\text{MLDv1-Compat}<br>
MLDv1-Compat
ff0e:225:1:500:01:52
Member-ports :port-channel41,ethernet1/1/51,ethernet1/1/52<br>ff02::2 Exclude
ff02::2 vlan3532 Exclude 
00:01:47
ff0e:225:2:: vlan3532 MLDv1-Compat 
00:01:56
 Member-ports :port-channel41,ethernet1/1/51,ethernet1/1/52<br>f0e:225:2::1 vlan3532 MLDv1-Compat
ff0e:225:2:100:01:56
 Member-ports :port-channel41,ethernet1/1/51,ethernet1/1/52<br>
\text{MLDv1-Compat}<br>
\text{MLDv1-Compat}ff0e:225:2::200:01:56
  Member-ports :port-channel41,ethernet1/1/51,ethernet1/1/52
--more--
<<Output Truncated>>
OS10# show ipv6 mld snooping interface vlan 3031
Vlan3031 is up, line protocol is up
MLD version is 2
MLD snooping is enabled on interface
MLD snooping query interval is 60 seconds
MLD snooping querier timeout is 130 seconds
MLD snooping last member query response interval is 1000 ms
MLD snooping max response time is 10 seconds
MLD snooping fast-leave is disabled on this interface
MLD snooping querier is disabled on this interface
OS10# show ipv6 mld snooping interface vlan 2
Vlan2 is up, line protocol is up
MLD version is 2
MLD snooping is enabled on interface
MLD snooping query interval is 60 seconds
MLD snooping querier timeout is 130 seconds
MLD snooping last member query response interval is 1000 ms
MLD snooping max response time is 10 seconds
MLD snooping fast-leave is disabled on this interface
MLD snooping querier is disabled on this interface
Multicast flood-restrict is enabled on this interface
OS10# show ipv6 mld snooping mrouter vlan 11
```

```
Interface Router Ports<br>Vlan 11 ethernet 1/1
                  ethernet 1/1/32
```
# MLD snooping commands

# ipv6 mld snooping

Enables MLD snooping on the specified VLAN interface.

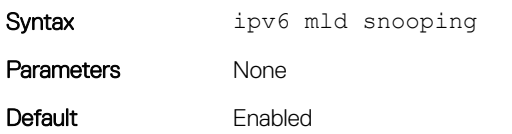

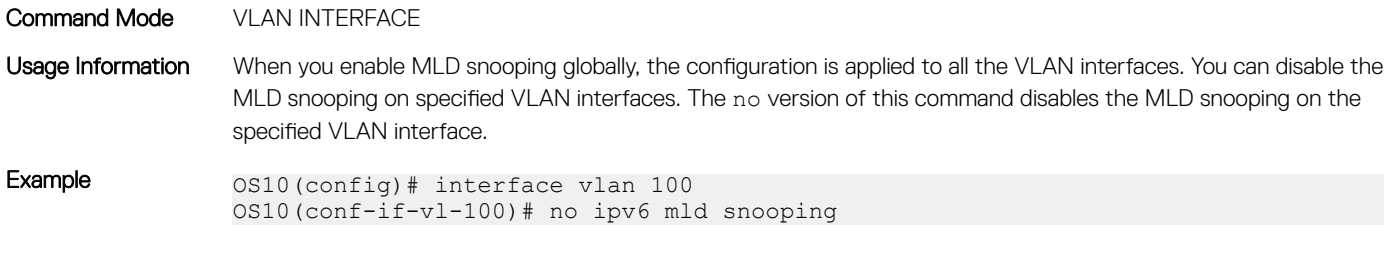

### ipv6 mld snooping enable

Supported Releases 10.4.1.0 or later

Enables MLD snooping globally.

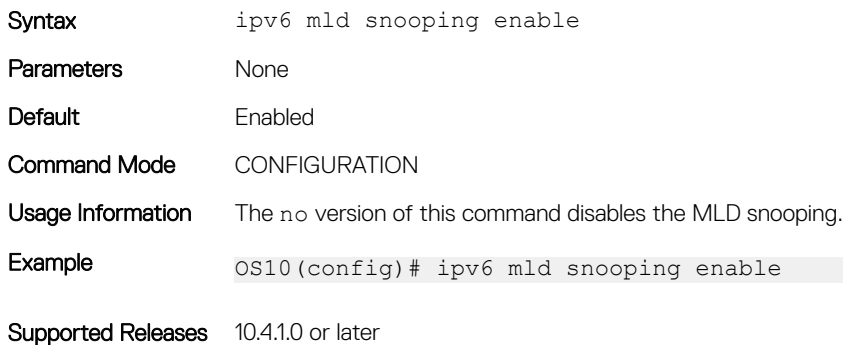

### ipv6 mld snooping fast-leave

Enables fast leave in MLD snooping for specified VLAN.

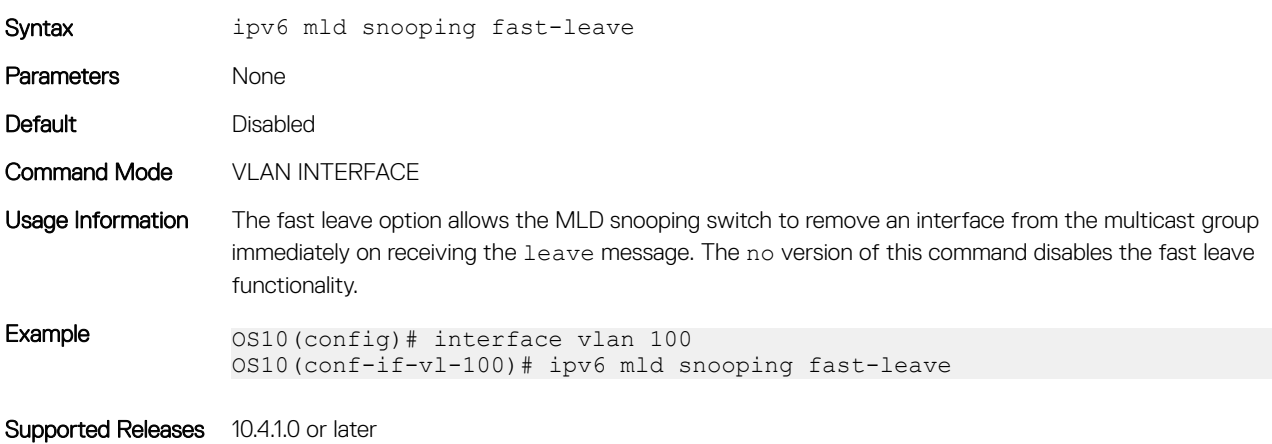

### ipv6 mld snooping last-member-query-interval

Configures the time interval between group-specific MLD query messages.

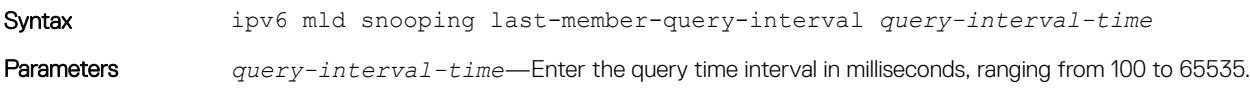

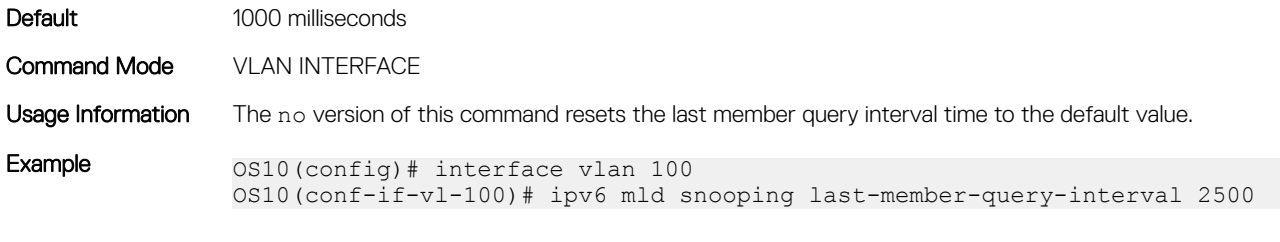

Supported Releases 10.4.1.0 or later

### ipv6 mld snooping mrouter

Configures the specified VLAN member port as a multicast router interface.

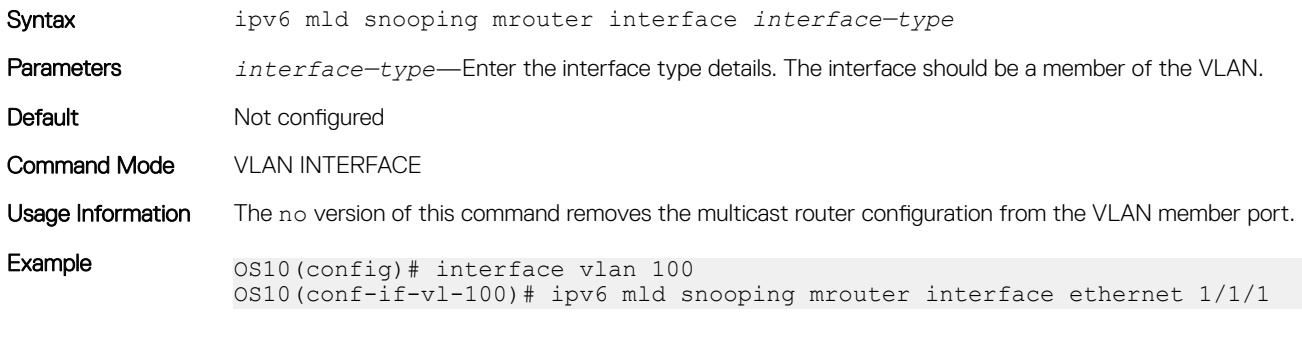

Supported Releases 10.4.1.0 or later

### ipv6 mld snooping querier

Enables MLD querier on the specified VLAN interface.

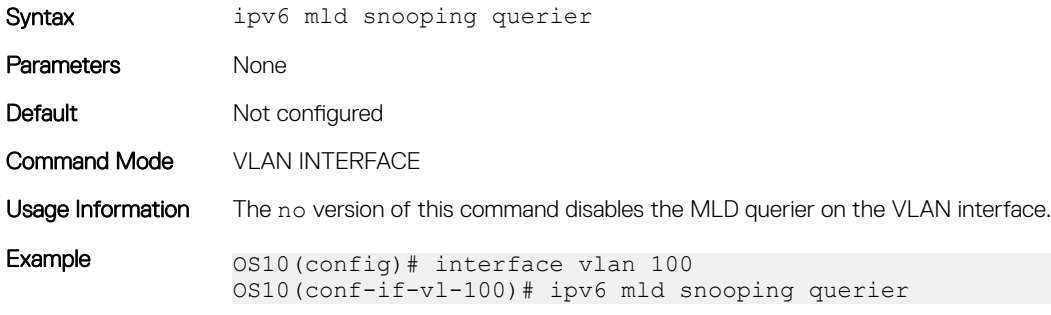

Supported Releases 10.4.1.0 or later

### ipv6 mld snooping query-interval

Configures the time interval for sending MLD general queries.

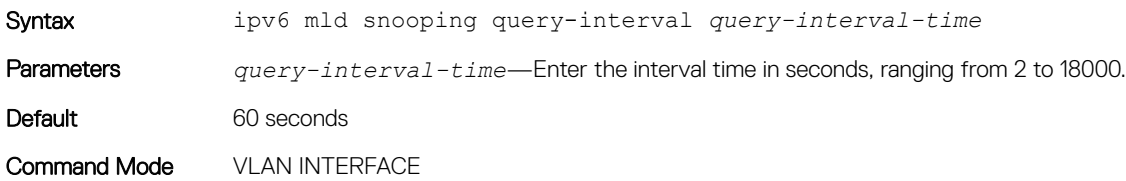

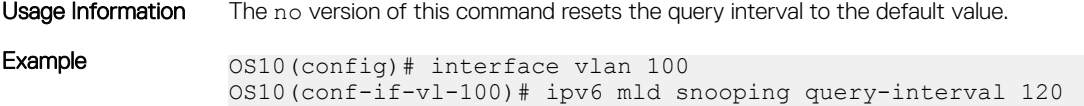

Supported Releases 10.4.1.0 or later

#### ipv6 mld query-max-resp-time

Configures the maximum time for responding to a query advertised in MLD queries.

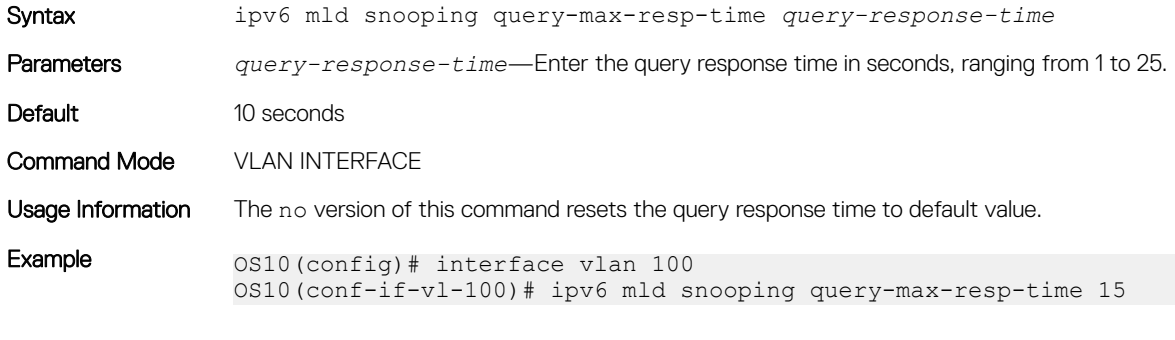

Supported Releases 10.4.1.0 or later

### ipv6 mld version

Configures the MLD version.

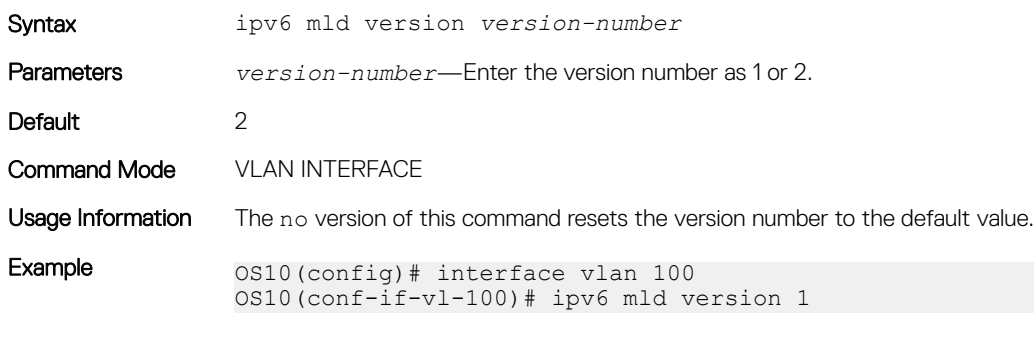

Supported Releases 10.4.1.0 or later

### show ipv6 mld snooping groups

Displays MLD snooping group membership details.

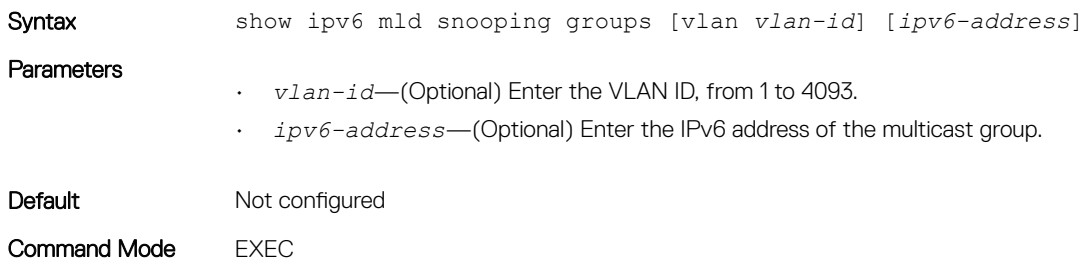

#### Usage Information None

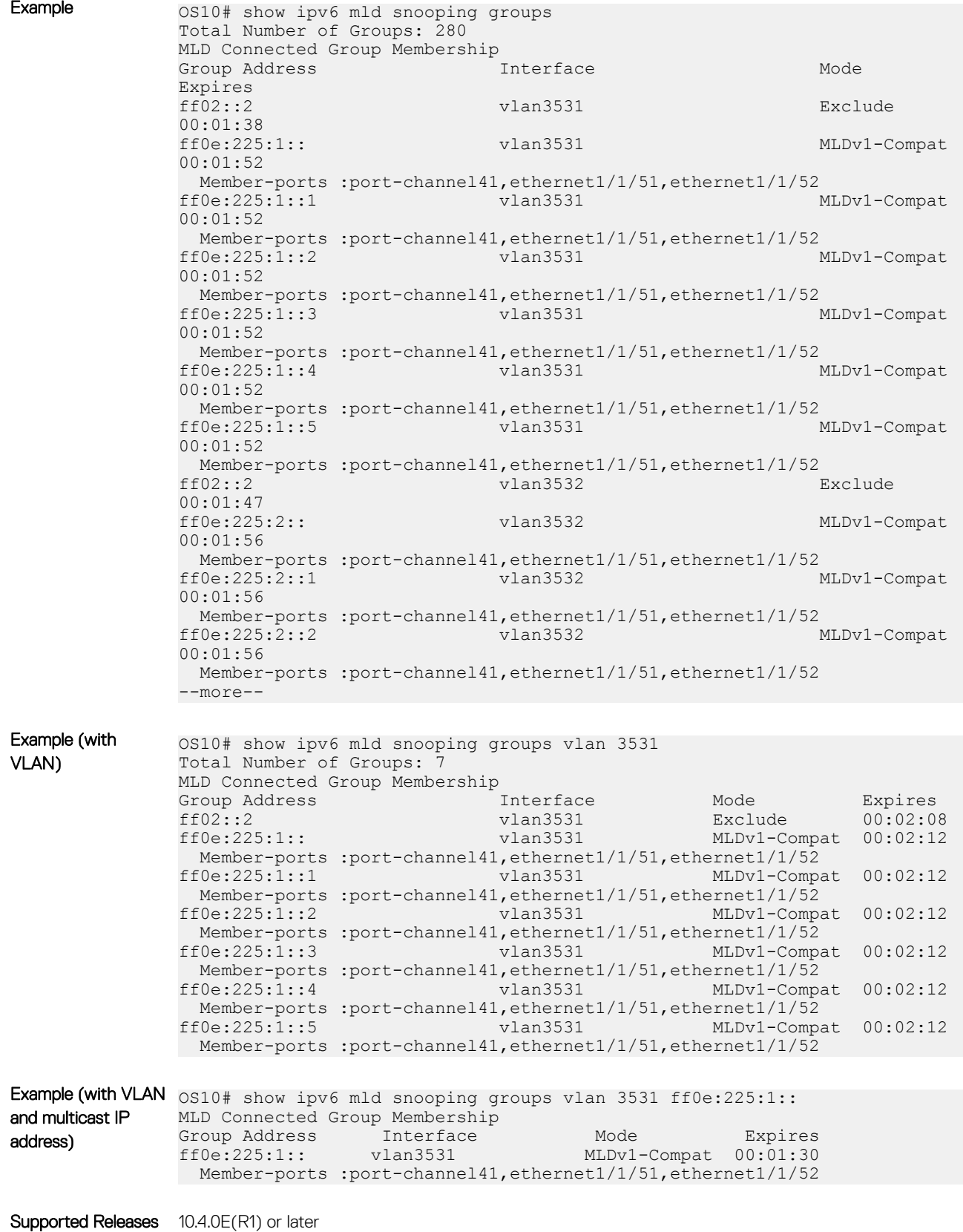

# show ipv6 mld snooping groups detail

Displays the MLD source information along with detailed member port information.

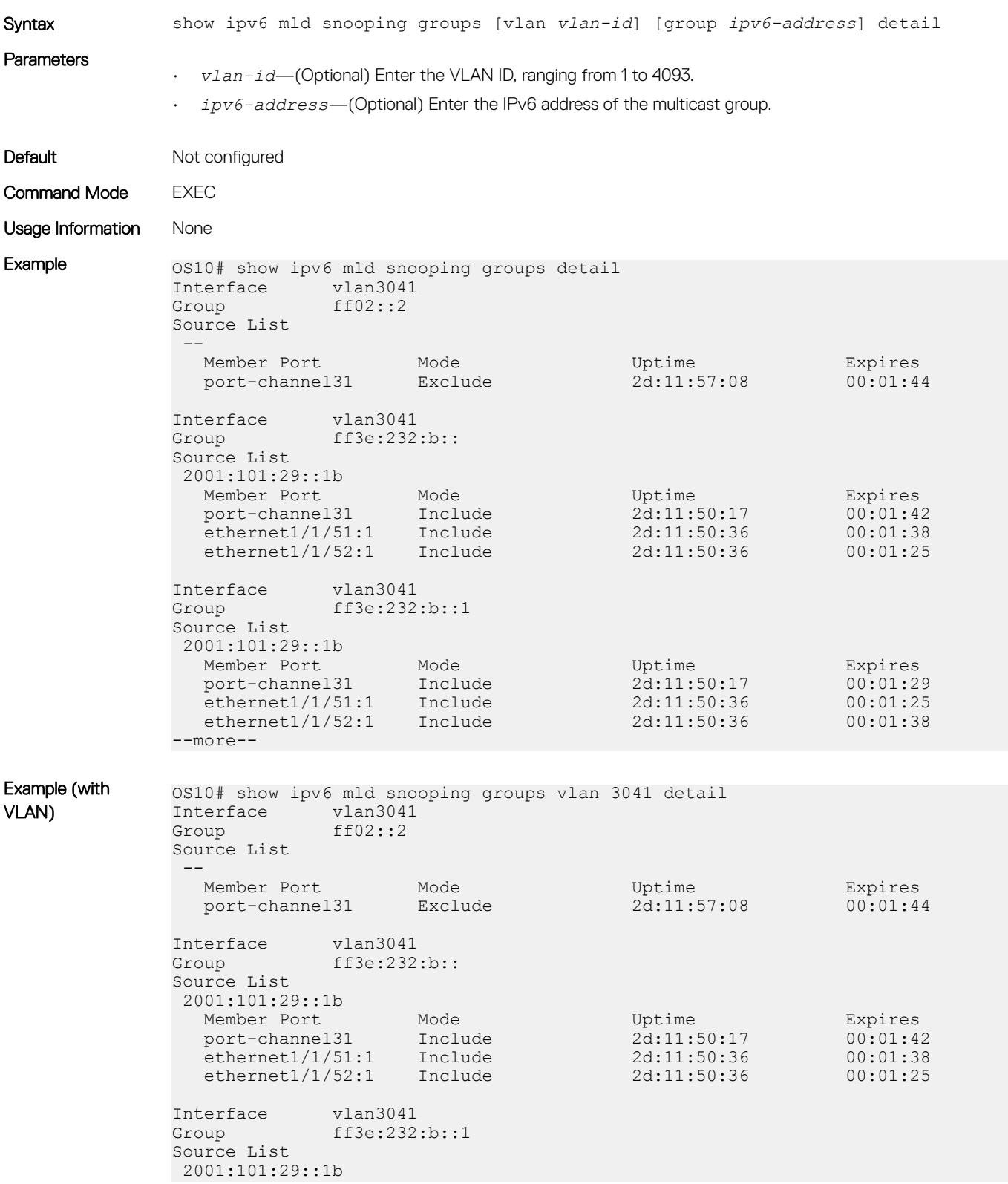

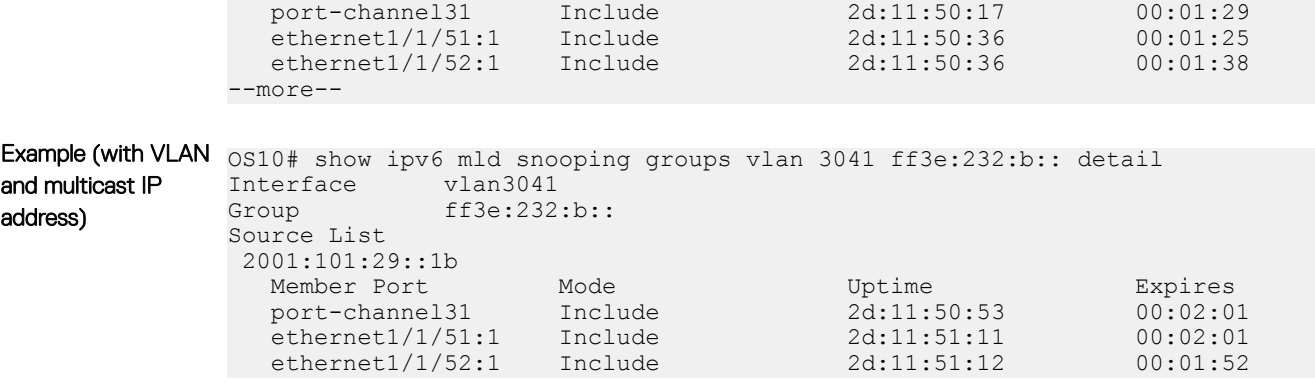

Member Port Mode Uptime Expires

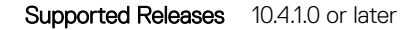

### show ipv6 mld snooping interface

Displays the details of MLD snooping interfaces.

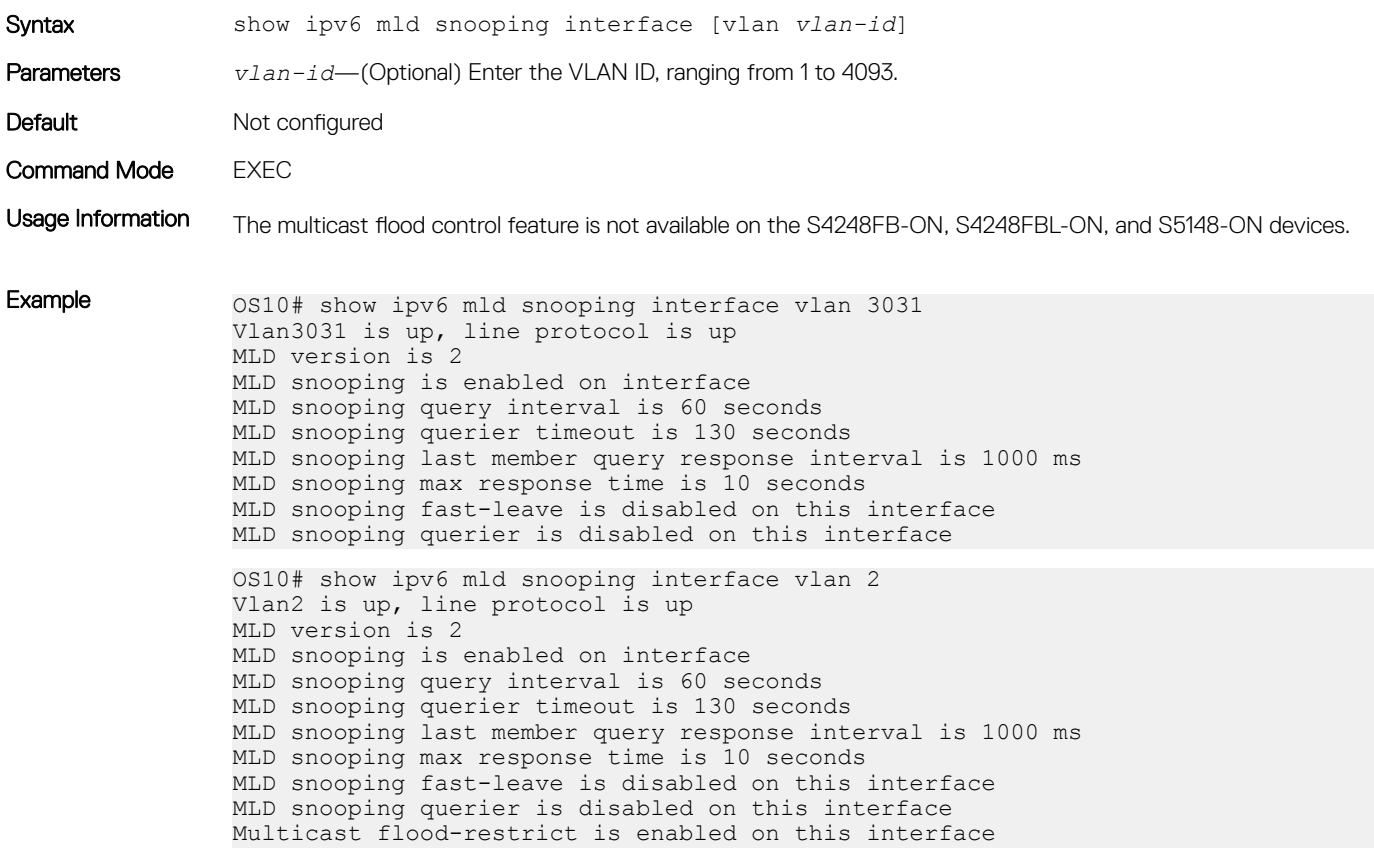

Supported Releases 10.4.1.0 or laterUpdated the command to display the multicast flood restrict status on 10.4.3.0 or later

#### <span id="page-643-0"></span>show ipv6 mld snooping mrouter

Displays the details of multicast router ports.

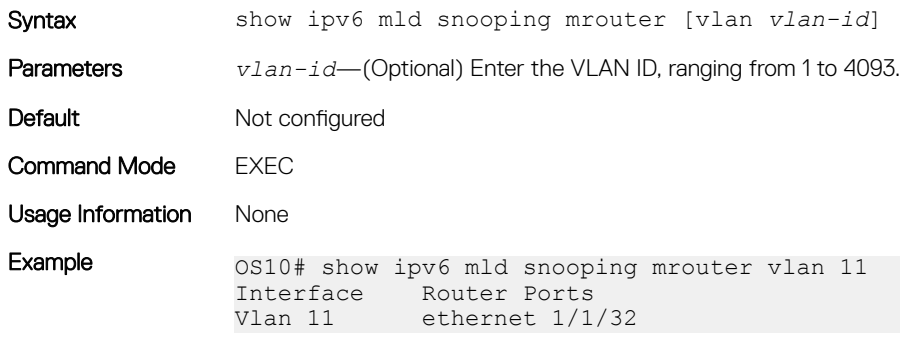

Supported Releases 10.4.1.0 or later

# Protocol Independent Multicast

Protocol independent multicast (PIM) is a group of multicast routing protocols that provides one-to-many and many-to-many transmission of information. PIM uses routing information from other routing protocols and does not depend on any specific unicast routing protocol. PIM uses any unicast routing protocol that is deployed in the network. OS10 supports the following PIM modes:

- PIM sparse mode (PIM-SM)
- PIM source specific multicast (PIM-SSM)

# PIM terminology

#### Table 19. PIM terminology

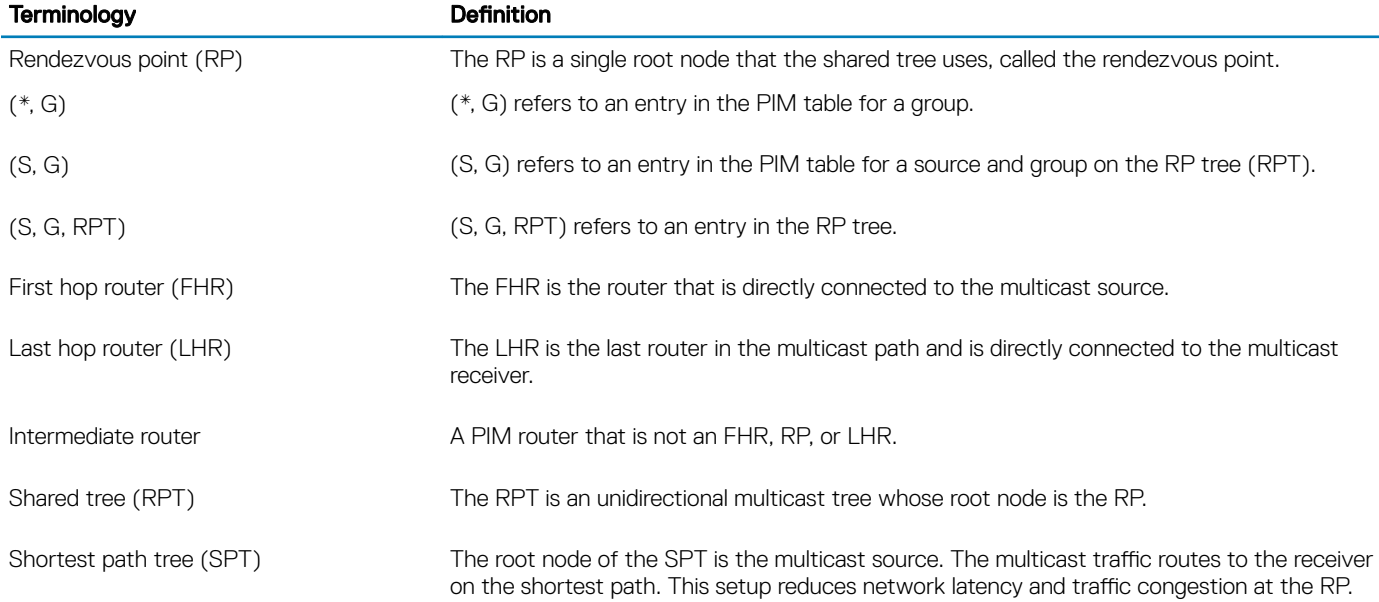

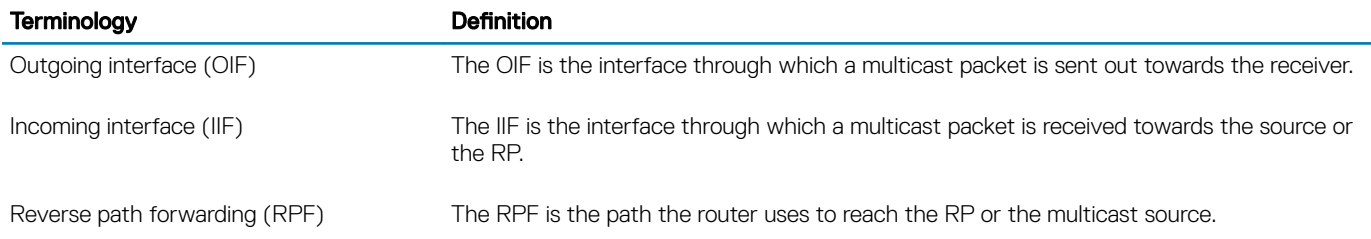

# Standards compliance

OS10 complies to the following standards:

- RFC 4601 for PIM-SM
- RFC 3569 for PIM-SSM

# PIM-SM

PIM sparse mode (PIM-SM) is a multicast routing protocol for networks with receivers that are sparsely distributed. Receivers have to explicitly send a *join* message to join particular groups or sources. PIM join and prune messages are used to join and leave multicast distribution trees.

PIM-SM uses shared trees with the root node being the rendezvous point (RP). All multicast sources use the RP to route the traffic to the receiver. The last hop router (LHR) sends an (\*,G) join message towards the RP. The designated router connected to the first hop router (FHR) encapsulates multicast data that comes from the multicast source in PIM control messages and sends it via unicast to the RP as PIM register messages. The RP sends an (S, G) join towards the source. When the RP receives native data traffic from the source, it sends a register stop message to the FHR.

OS10 supports static configuration of an RP address for a multicast group.

To keep the PIM-SM state alive, all PIM join messages are periodically re-transmitted.

You must enable PIM-SM on each of the participating interfaces. Be sure to have multicast routing enabled on the system. To do this, use the ip multicast-routing command from CONFIGURATION mode.

```
OS10# configure terminal
OS10(config)# interface vlan 100
OS10(conf-if-vl-100)# ip pim sparse-mode
```
# PIM-SSM

PIM-SSM uses source-based trees. A separate multicast distribution tree is built for each multicast source that sends data to a multicast group. Each multicast distribution tree has as its root node a router adjacent to the source. Sources send data directly to the root of the tree. PIM-SSM allows receivers to specify the source from which to receive data as well as the multicast group they want to join. The receiver identifies a multicast data stream using the source and group address pair (S, G) instead of the group address alone (\*, G).

#### ∩ NOTE:

- PIM-SSM requires receivers to support IGMP version 3.
- The default PIM-SSM range is 232.0.0.0/8. The default range is always supported and the range can never be smaller than the default.

### Advantages of PIM-SSM

Advantages of PIM-SSM include the following:

- PIM-SSM forwards multicast traffic from a single source to a subnet. Other versions of PIM requires the receiver to subscribe to a group. The receiver receives traffic not just from the source that it is interested in, but from all the sources that send to that group. PIM-SSM requires the receiver to specify the sources in which they are interested in to avoid receiving unnecessary traffic.
- PIM-SSM is more efficient than PIM-SM because it immediately creates shortest path trees (SPT) to the source rather than using shared trees. PIM-SM requires a shared tree rooted at the RP because IGMPv2 receivers do not express the source information in their membership reports. Multicast traffic passes from the source to the receiver through the RP, until the last hop router (LHR) learns the source address, at which point it switches to the SPT.

PIM-SSM uses IGMPv3. Because receivers subscribe to a source and group, the RP and shared tree are unnecessary; only SPTs are used. On OS10 systems, it is possible to use PIM-SM with IGMPv3 to achieve the same result, but PIM-SSM eliminates the unnecessary protocol overhead.

#### **Configure PIM-SSM**

To configure a group range for PIM-SSM:

#### (i) NOTE: The IP range, 232.0.0.0/8 is reserved for SSM. You do not have to explicitly configure this range.

1 Create an ACL rule to specify the range of addresses that should use SSM.

```
OS10# configure terminal
OS10(config)# ip access-list ssm-1
OS10(config-ipv4-acl)# permit ip any 236.0.0.0/8
OS10(config-ipv4-acl)# exit
```
2 Enable PIM-SSM for the range of addresses using the ip pim ssm-range command.

OS10(config)# ip pim ssm-range ssm-1

You can use the show ip pim ssm-range command to view the groups added in PIM-SSM configuration.

```
OS10# show ip pim ssm-range
Group Address / MaskLen
236.0.0.0 / 8
```
# Expiry timers for S, G entries

You can configure expiry timers for S, G entries globally. The S, G entries expire in 210 seconds by default.

To configure the S, G expiry timer:

```
OS10# configure terminal
OS10(config)# ip pim sparse-mode sg-expiry-timer 500
```
### Static rendezvous point

The rendezvous point (RP) is an interface on a router that acts as the root to a group-specific tree; every group must have an RP. You must configure the RP on all nodes in your network.

To configure a static RP:

```
OS10# configure terminal
OS10(config)# ip pim rp-address 171.1.1.1 group-address 225.1.1.3/32
```
# Designated router

Multiple PIM-SM routers can connect to a single local area network (LAN) segment. One of these routers is elected as the designated router (DR).

The DR is elected using hello messages. Each PIM router learns about its neighbors by periodically sending a hello message out of each PIM-enabled interface. Hello messages contain the IP address of the interface from where it is sent and a DR priority value. The router with the greatest priority value becomes the DR. If the priority value is the same for two routers, the router with the highest IP address is the DR. By default, the DR priority value is 1, so the IP address determines the DR.

To configure DR priority, use the following command:

```
OS10# configure terminal
OS10(config)# interface vlan 100
OS10(conf-if-vl-100)# ip pim dr-priority 200
```
# PIM commands

#### clear ip pim tib

Clears PIM tree information from the PIM database.

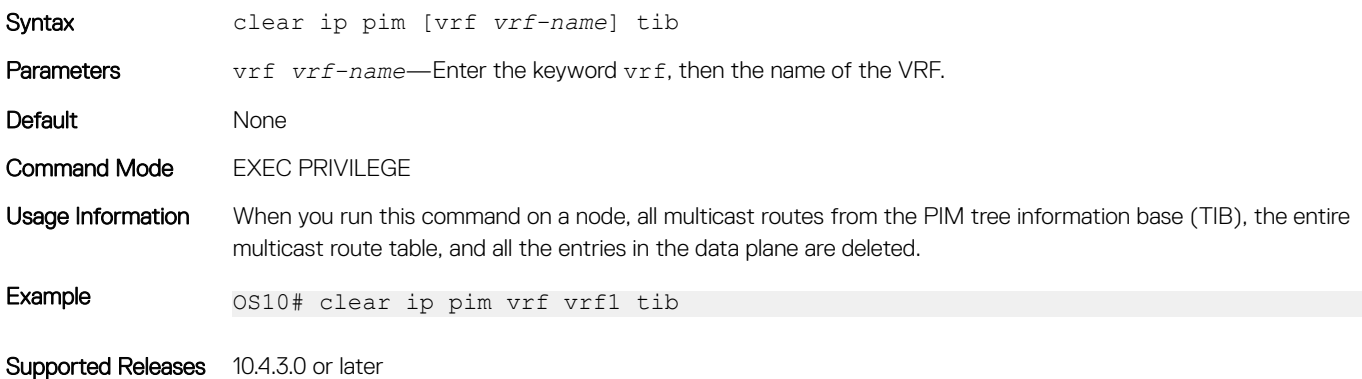

#### ip multicast-routing

Enables IP multicast forwarding.

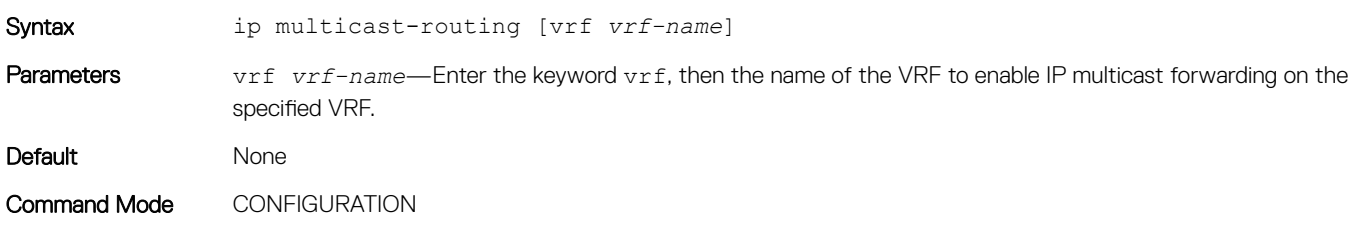

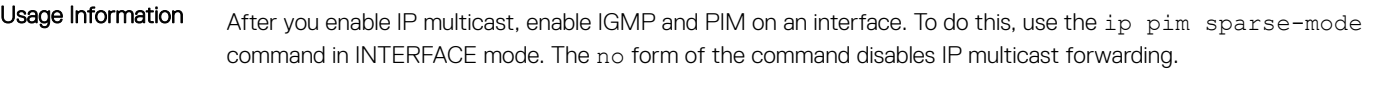

```
Example 0S10# configure terminal
              OS10(config)# ip multicast-routing
```
Supported Releases 10.4.3.0 or later

### ip pim dr-priority

Changes the designated router (DR) priority for the interface.

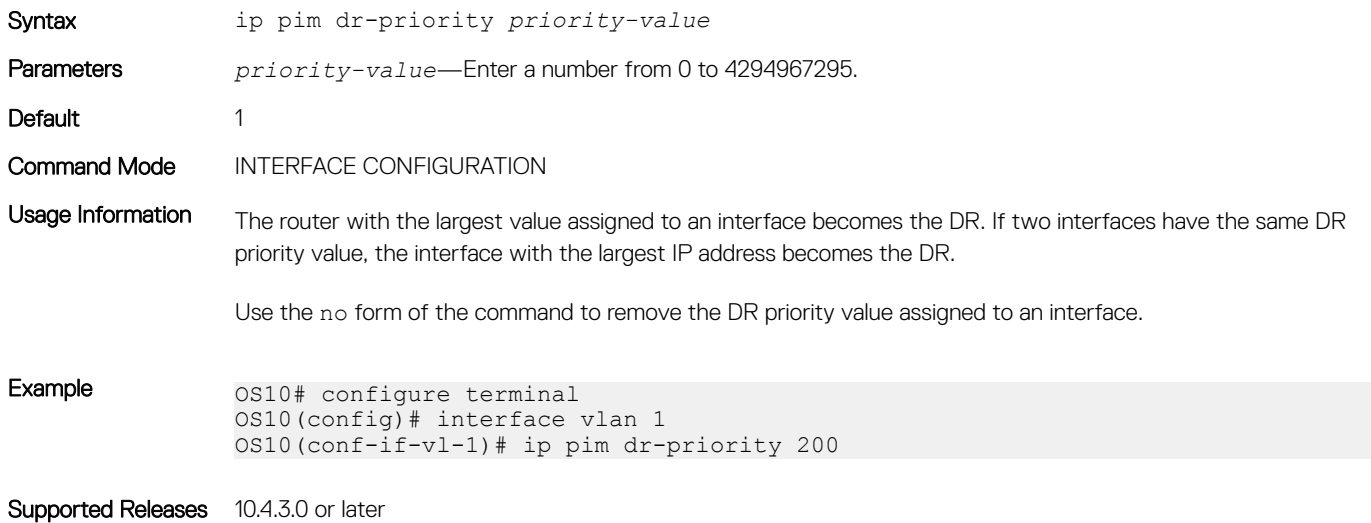

#### ip pim query-interval

Changes the frequency of PIM router query messages.

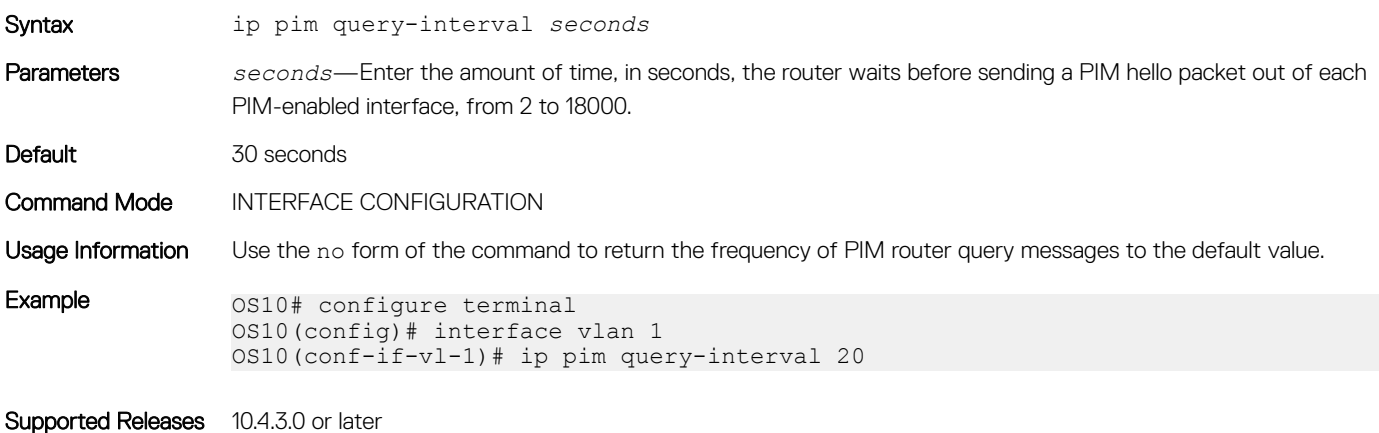
## ip pim rp-address

Configures a static PIM RP address for a group.

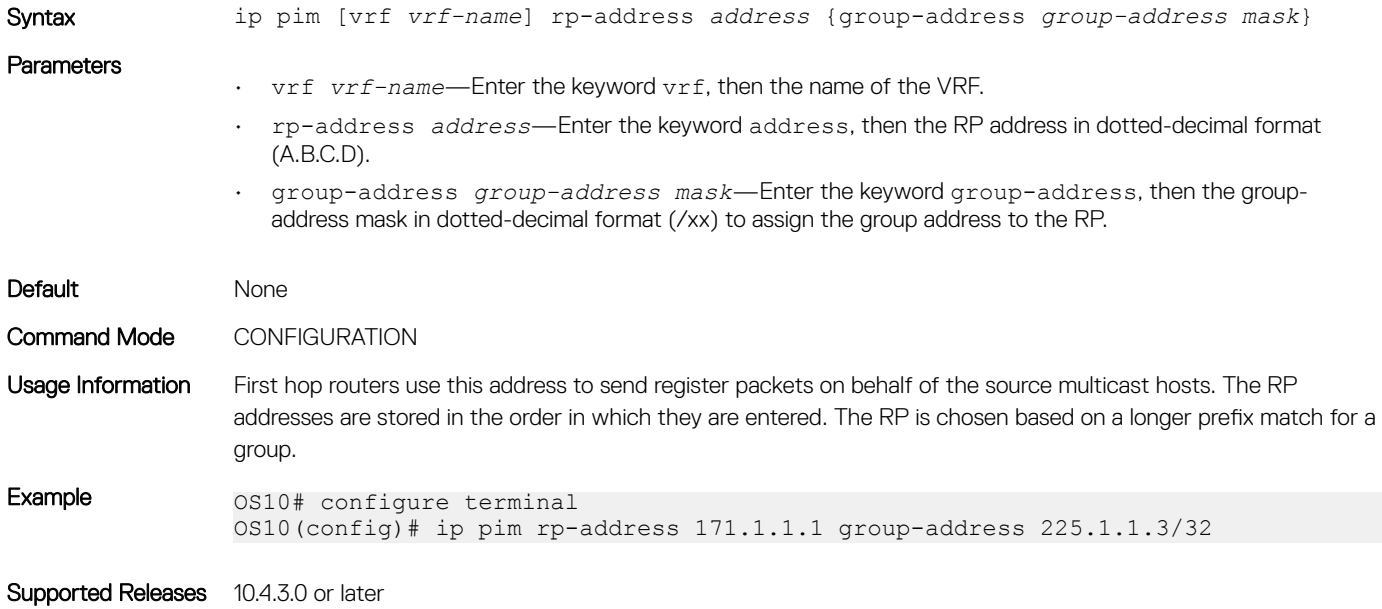

### ip pim sparse-mode

Enables PIM sparse mode and IGMP on the interface.

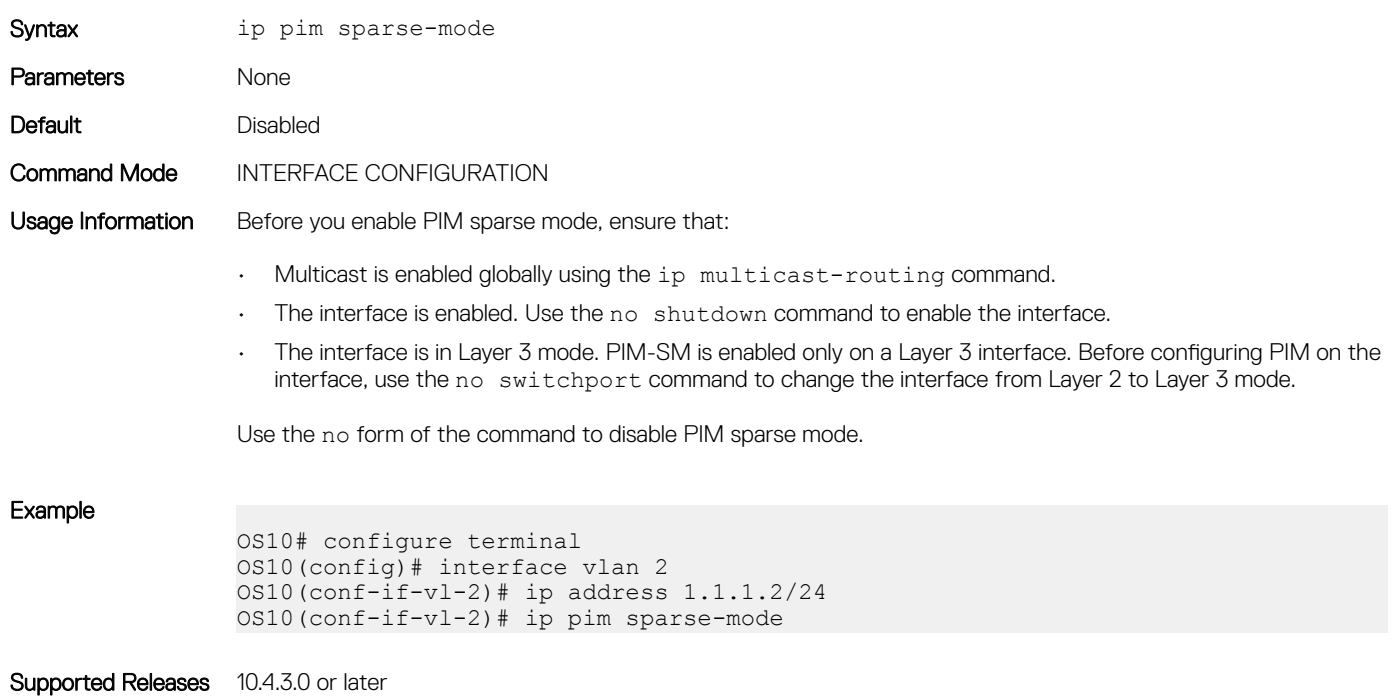

### ip pim sparse-mode sg-expiry-timer

Enables expiry timers globally for all sources.

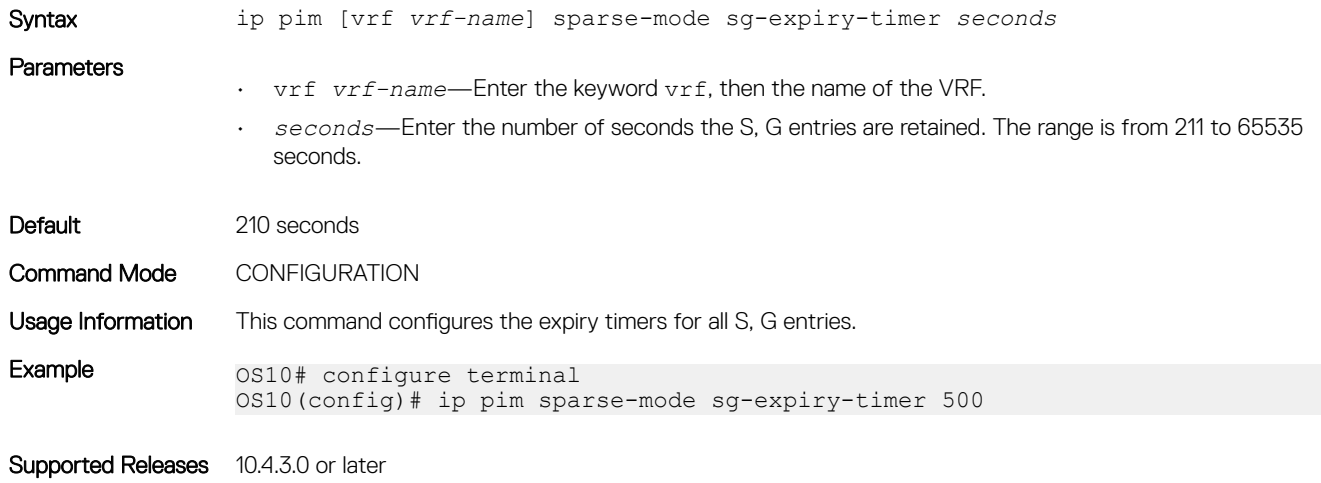

### ip pim ssm-range

Specifies the SSM group range using an access list.

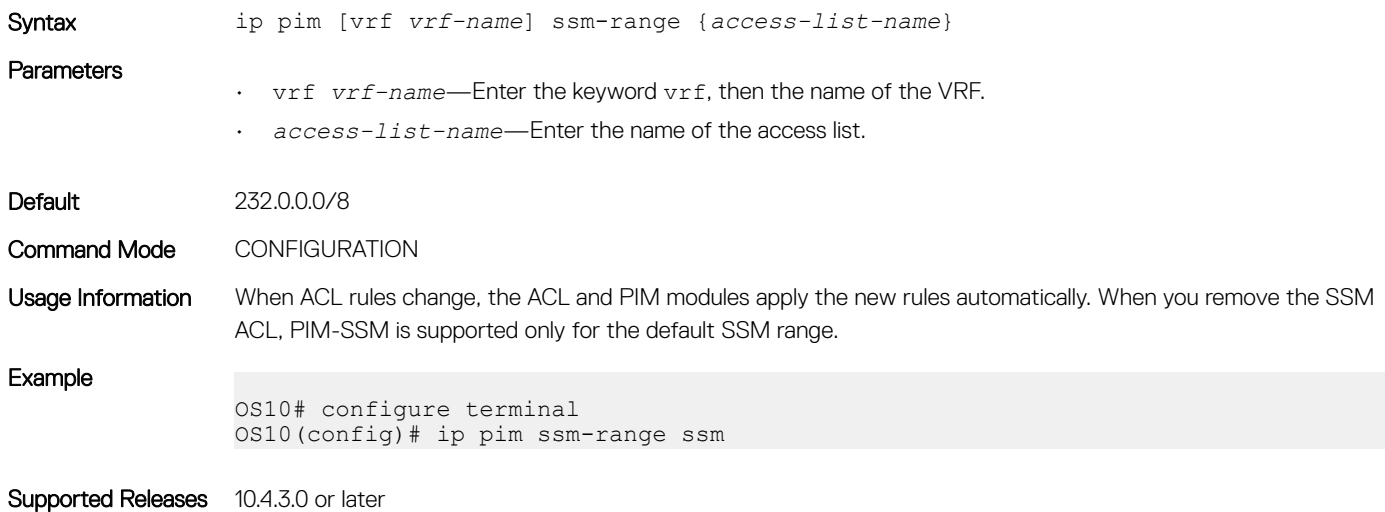

### show ip pim interface

Displays information about IP PIM-enabled interfaces.

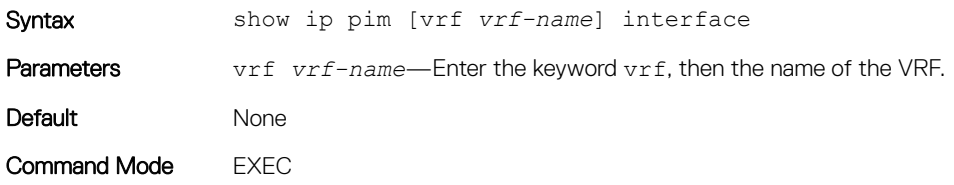

Usage Information The show ip pim interface command displays the following:

- Address—IP addresses of the IP PIM-enabled interfaces
- Interface—Interface type with slot/port information or VLAN/Port Channel ID
- Version/Mode—PIM version number and mode; v2 for PIM version 2 and S for PIM sparse mode
- Nbr Count—Active neighbor count on the PIM-enabled interface
- Query interval—Query interval for router query messages on that interface
- DR priority—Designated router priority value configured on that interface
- DR—IP address of the DR for that interface

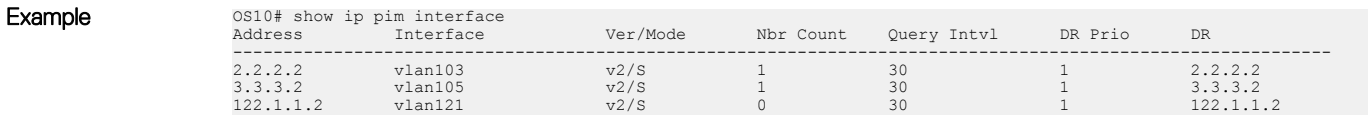

Supported Releases 10.4.3.0 or later

### show ip pim mcache

Displays routes synchronized from VLT peer and local route information.

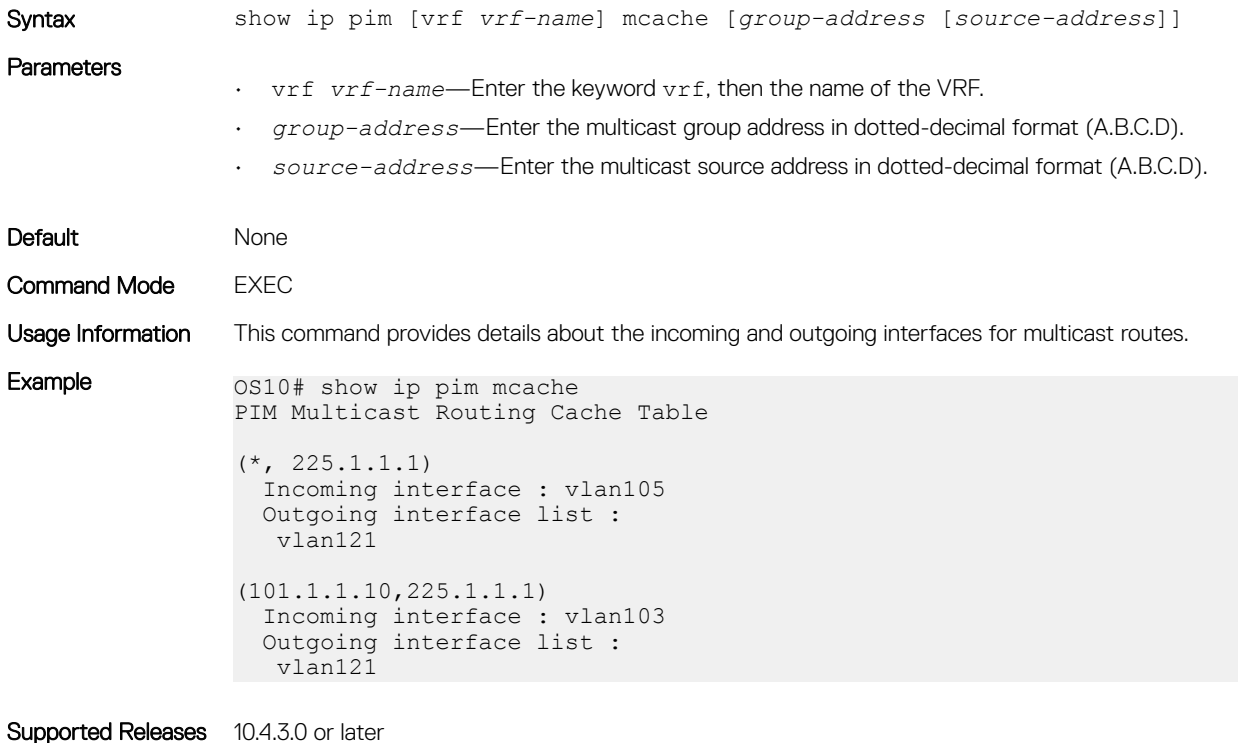

### show ip pim neighbor

Displays PIM neighbors.

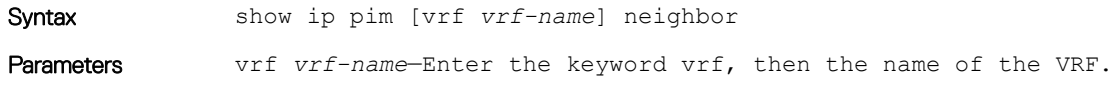

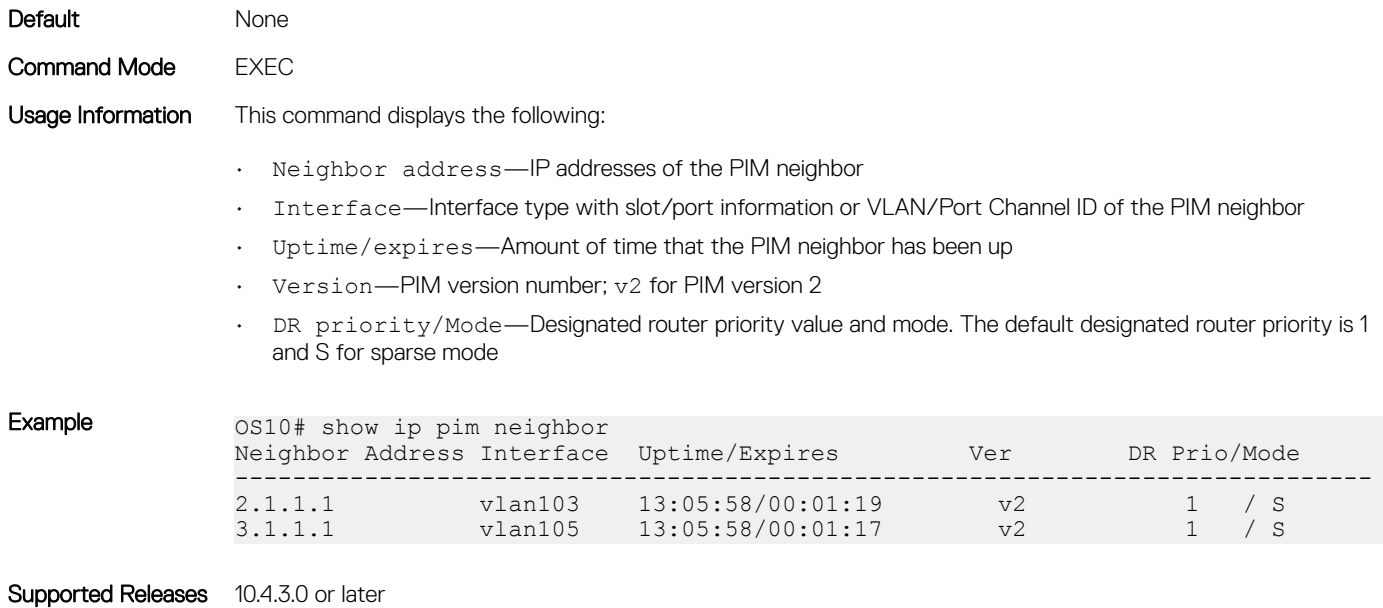

## show ip pim rp

Displays brief information about all multicast group to RP mappings.

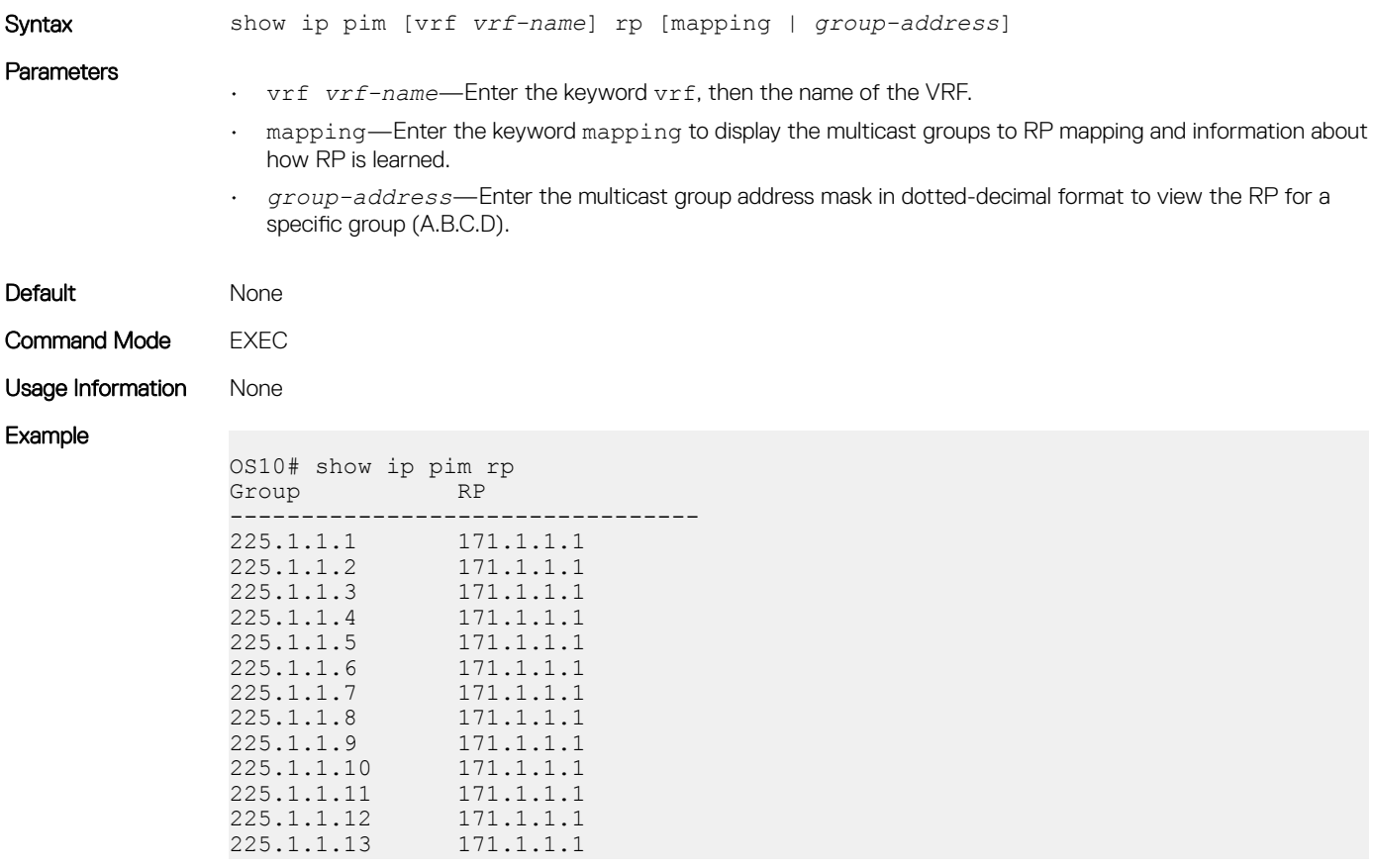

Supported Releases 10.4.3.0 or later

### show ip pim ssm-range

Displays the non-default groups added using the SSM range feature.

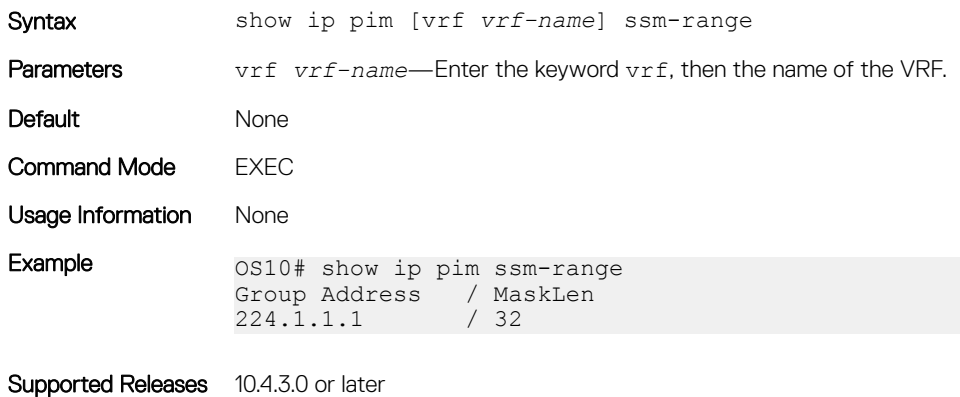

### show ip pim summary

Displays information about PIM-SM operation.

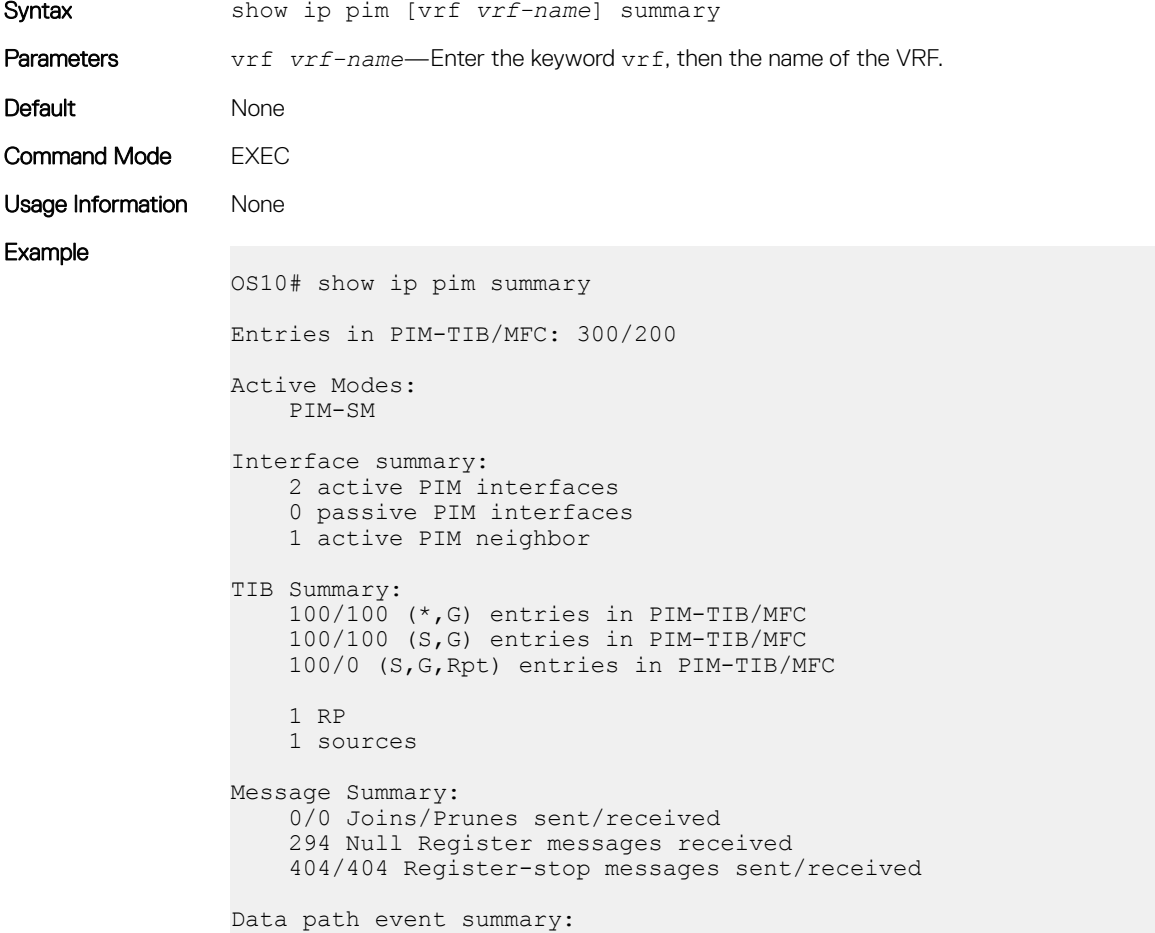

Supported Releases 10.4.3.0 or later

### show ip pim tib

Displays the PIM tree information base (TIB).

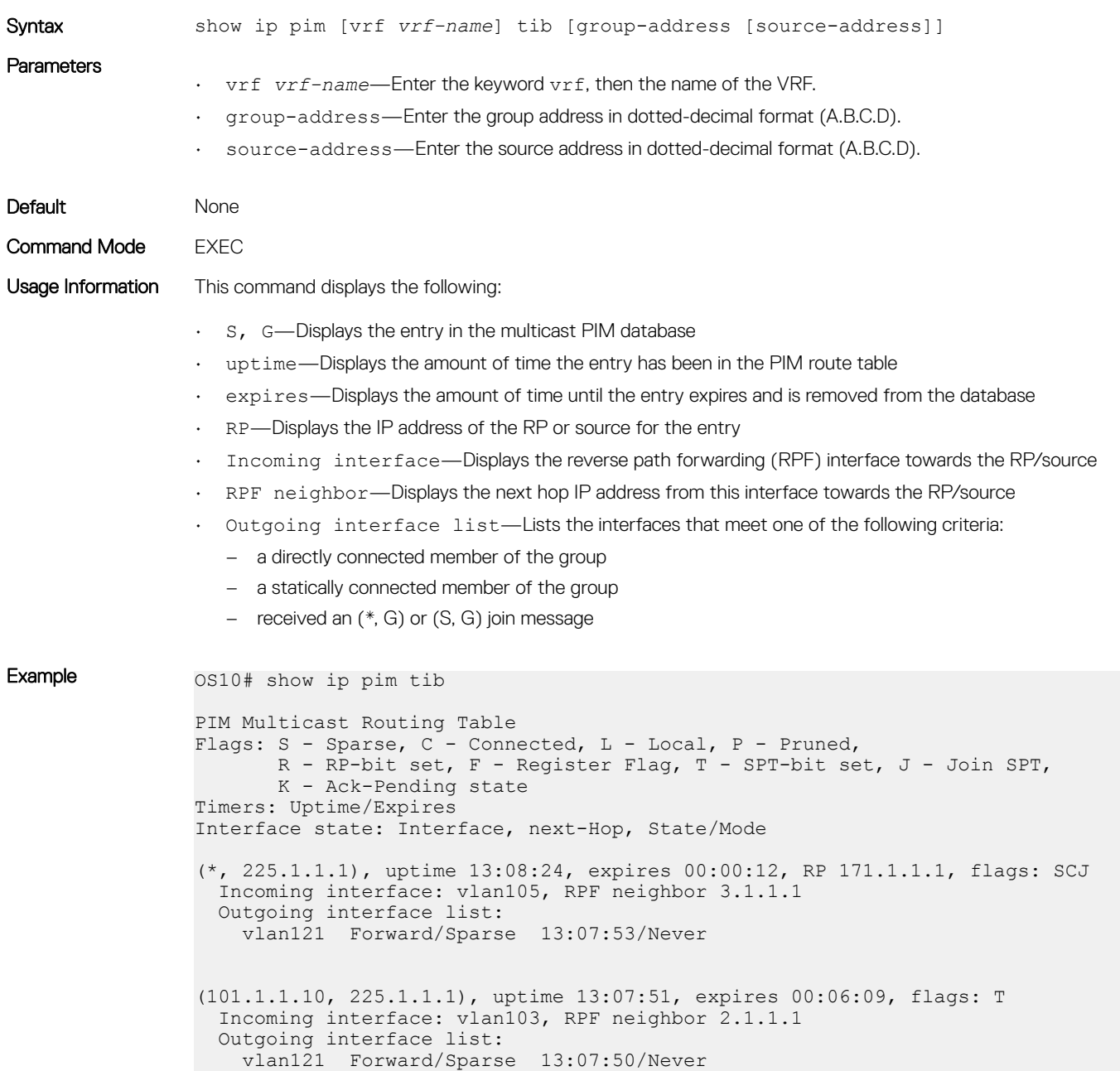

#### Supported Releases 10.4.3.0 or later

### show ip rpf

Displays reverse path forwarding (RPF) information.

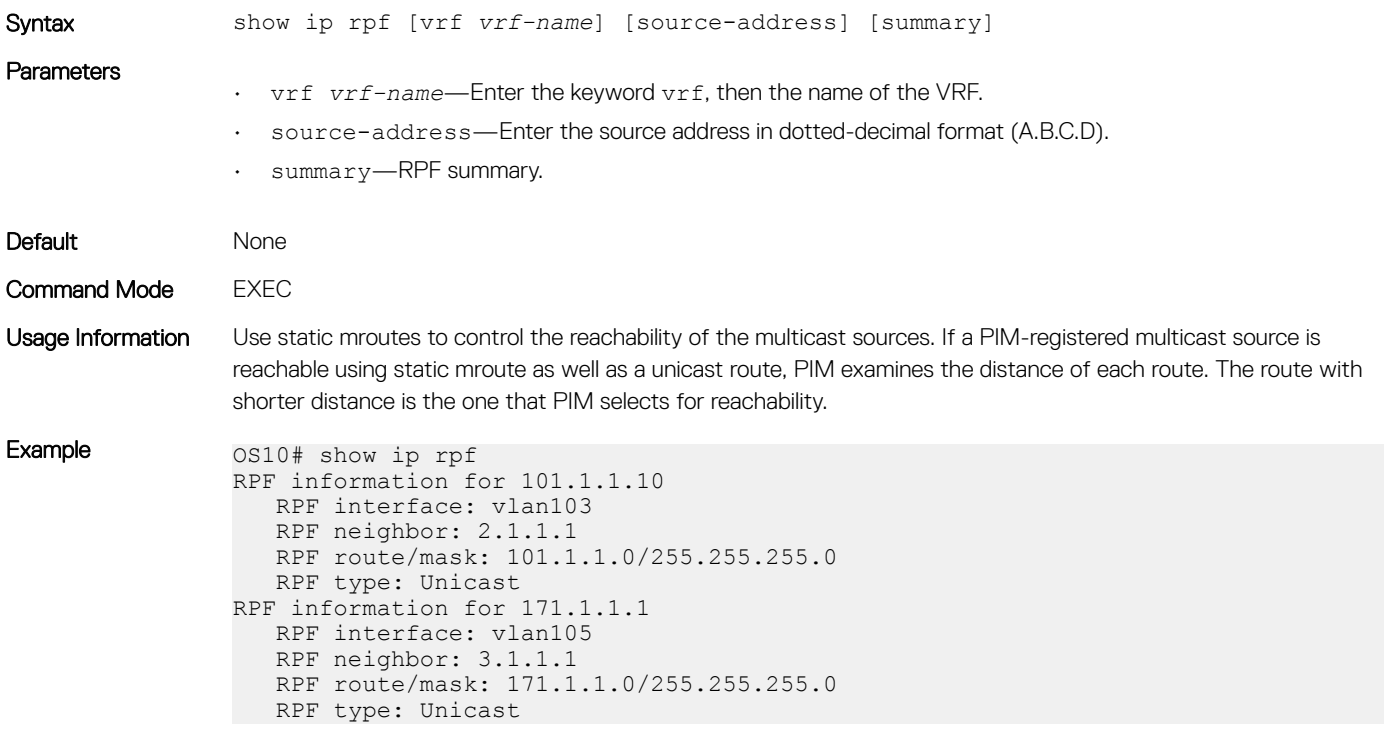

Supported Releases 10.4.3.0 or later

## PIM-SM sample configuration

This section describes how to enable PIM-SM in the FHR, RP, and LHR nodes using the topology show in the following illustration. To enable PIM-SM, perform the following configurations on each of the nodes (FHR, RP, and LHR):

- Enable multicast routing on all the nodes using the ip multicast-routing command
- Enable PIM-SM on all the required Layer 3 interfaces of the nodes using the ip pim sparse-mode command
- Configure an RP address on every multicast enable node using the ip pim rp-address command
- Configure an IP address for each interface of the nodes in the PIM-SM topology
- Enable a routing protocol (OSPF) for route updates

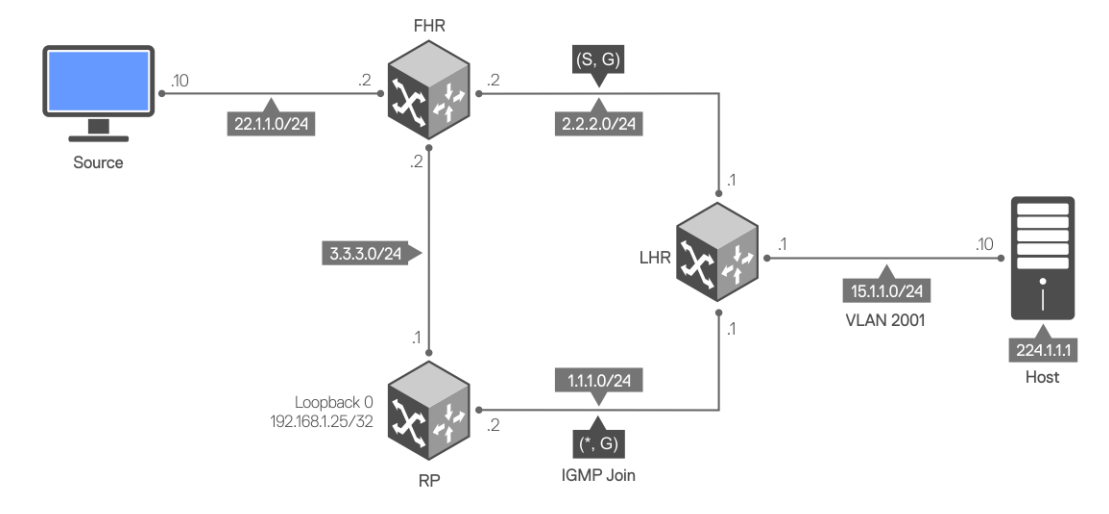

#### Sample configuration in FHR node:

```
FHR# configure terminal
FHR(config)#
FHR(config)# ip multicast-routing
FHR(config)# interface ethernet 1/1/31
FHR(conf-if-eth1/1/31)# no switchport
FHR(conf-if-eth1/1/31)# ip address 3.3.3.2/24
FHR(conf-if-eth1/1/31)# ip pim sparse-mode
FHR(conf-if-eth1/1/31)# ip ospf 1 area 0
FHR(conf-if-eth1/1/31)# exit
FHR(config)#
FHR(config)# interface ethernet 1/1/17
FHR(conf-if-eth1/1/17)#
FHR(conf-if-eth1/1/17)# no switchport
FHR(conf-if-eth1/1/17)# ip address 2.2.2.2/24
FHR(conf-if-eth1/1/17)# ip pim sparse-mode
FHR(conf-if-eth1/1/17)# ip ospf 1 area 0
FHR(conf-if-eth1/1/17)# exit
FHR(config)# router ospf 1
FHR(config-router-ospf-1)# exit
FHR(config)# ip pim rp-address 192.168.1.25 group-address 224.0.0.0/4
FHR(config)#
FHR# configure terminal
FHR(config)# interface ethernet 1/1/48
FHR(conf-if-eth1/1/48)# no switchport
FHR(conf-if-eth1/1/48)# ip address 22.1.1.2/24
FHR(conf-if-eth1/1/48)# ip pim sparse-mode
FHR(conf-if-eth1/1/48)# ip ospf 1 area 0
FHR(conf-if-eth1/1/48)#
```
The show ip pim interface command displays the PIM-enabled interfaces in FHR.

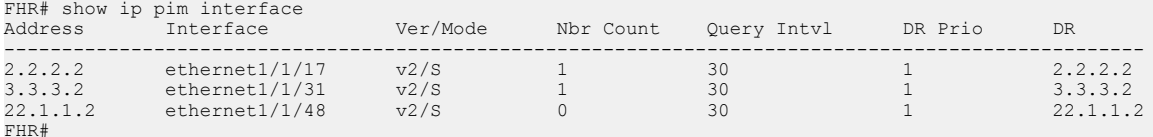

The show ip pim neighbor command displays the PIM neighbor of FHR and the interface to reach the neighbor.

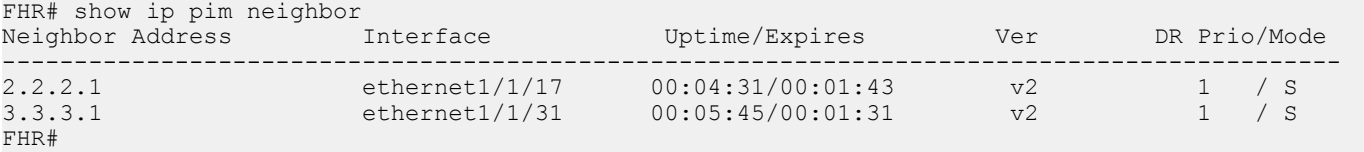

The show ip pim rp mapping command displays the multicast groups to RP mapping and information about how RP is learned.

FHR# show ip pim rp mapping Group(s) : 224.0.0.0/4, Static RP : 192.168.1.25, v2

#### Sample configuration in RP node:

```
RP# configure terminal
RP(config)# ip multicast-routing
RP(config)# interface ethernet 1/1/31
RP(conf-if-eth1/1/31)# no switchport
RP(conf-if-eth1/1/31)# ip address 3.3.3.1/24RP(conf-if-eth1/1/31)# ip pim sparse-mode
RP(conf-if-eth1/1/31)# ip ospf 1 area 0
RP(conf-if-eth1/1/31)# exit
RP(config)#
RP(config)# interface ethernet 1/1/43
RP(conf-if-eth1/1/43)# no switchport
RP(conf-if-eth1/1/43)# ip address 1.1.1.2/24
RP(conf-if-eth1/1/43)# ip pim sparse-mode
RP(conf-if-eth1/1/43)# ip ospf 1 area 0
RP(conf-if-eth1/1/43)# exit
RP(config)#
RP(config)# interface loopback 0
RP(conf-if-lo-0)# ip address 192.168.1.25/32
RP(conf-if-lo-0)# ip ospf 1 area 0
RP(conf-if-lo-0)# exit
RP(config)# ip pim rp-address 192.168.1.25 group-address 224.0.0.0/4
RP(config)# end
RP#
RP# configure terminal
RP(config)# router ospf 1
RP(config-router-ospf-1)# end
```
The show ip pim interface command displays the PIM-enabled interfaces in RP.

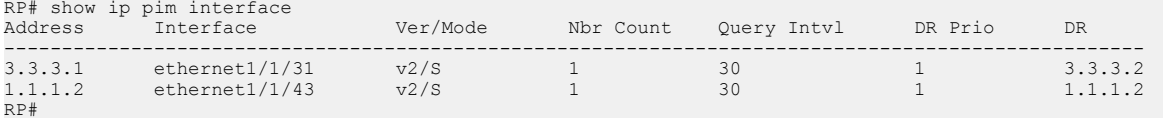

The show ip pim neighbor command displays the PIM neighbor of RP and the interface to reach the neighbor.

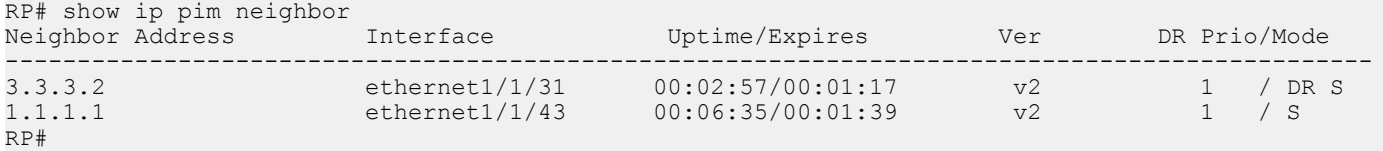

#### Sample configuration in LHR node:

```
LHR# configure terminal
LHR(config)# ip multicast-routing
LHR(config)# interface ethernet 1/1/17
LHR(conf-if-eth1/1/17)#
LHR(conf-if-eth1/1/17)# no switchport
LHR(conf-if-eth1/1/17)# ip address 1.1.1.1/24
LHR(conf-if-eth1/1/17)# ip pim sparse-mode
LHR(conf-if-eth1/1/17)# ip ospf 1 area 0
LHR(conf-if-eth1/1/17)# exit
LHR(config)#
LHR(config)# interface ethernet 1/1/29
LHR(conf-if-eth1/1/29)# no switchport
LHR(conf-if-eth1/1/29)# ip address 2.2.2.1/24
LHR(conf-if-eth1/1/29)# ip pim sparse-mode
LHR(conf-if-eth1/1/29)# ip ospf 1 area 0
```

```
LHR(conf-if-eth1/1/29)# exit
LHR(config)#
LHR(config)# ip pim rp-address 192.168.1.25 group-address 224.0.0.0/4
LHR(config)# end
LHR(config)# interface vlan 2001
LHR(conf-if-vl-2001)# no shutdown
LHR(conf-if-vl-2001)# ip address 15.1.1.1/24
LHR(conf-if-vl-2001)# ip pim sparse-mode
LHR(conf-if-vl-2001)# ip ospf 1 area 0
LHR(conf-if-vl-2001)# exit
LHR(config)#
LHR(config)# interface ethernet 1/1/38
LHR(conf-if-eth1/1/38)# switchport mode trunk
LHR(conf-if-eth1/1/38)# no switchport access vlan
LHR(conf-if-eth1/1/38)# switchport trunk allowed vlan 2001
LHR(conf-if-eth1/1/38)# exit
LHR# configure terminal
LHR(config)# router ospf 1
LHR(config-router-ospf-1)# end
```
The show ip pim interface command displays the PIM-enabled interfaces in LHR.

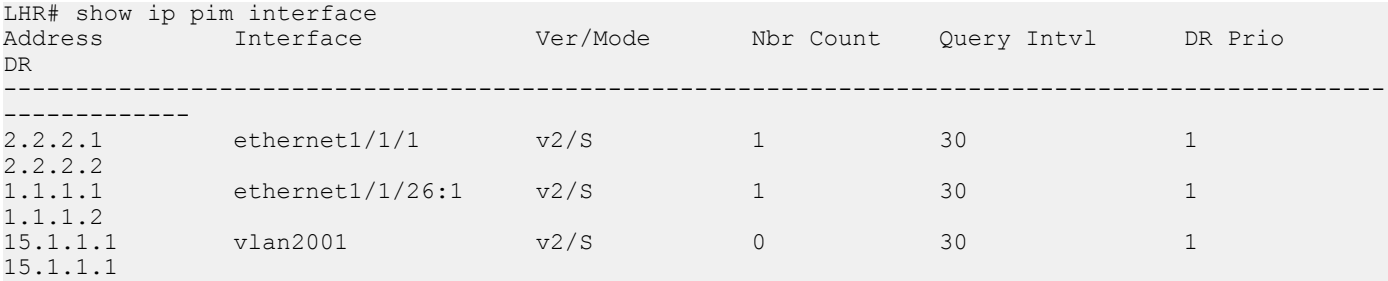

The show ip pim neighbor command displays the PIM neighbor of LHR and the interface to reach the neighbor.

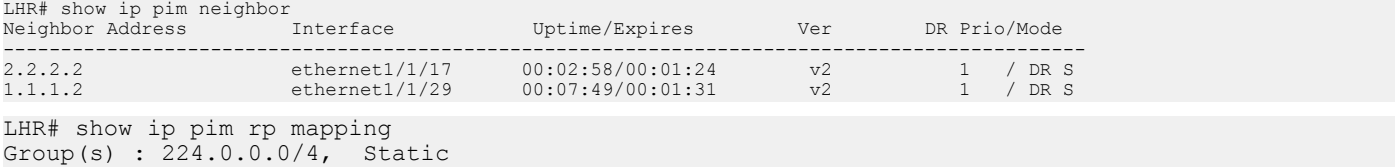

RP : 192.168.1.25, v2

The following show command output examples display the PIM states across all nodes after IGMP join and multicast traffic is received.

#### PIM states in FHR node

The show ip pim tib command output displays the PIM tree information base (TIB).

```
FHR# show ip pim tib
PIM Multicast Routing Table
Flags: S - Sparse, C - Connected, L - Local, P - Pruned,
 R - RP-bit set, F - Register Flag, T - SPT-bit set, J - Join SPT,
       K - Ack-Pending state
Timers: Uptime/Expires
Interface state: Interface, next-Hop, State/Mode
(22.1.1.10, 224.1.1.1), uptime 00:02:20, expires 00:01:09, flags: T
  Incoming interface: ethernet1/1/48, RPF neighbor 0.0.0.0
  Outgoing interface list:
     ethernet1/1/17 Forward/Sparse 00:00:19/00:03:10
```
The show ip pim mcache command output displays multicast route entries.

```
FHR# show ip pim mcache
PIM Multicast Routing Cache Table
(22.1.1.10,224.1.1.1)
  Incoming interface : ethernet1/1/48
```

```
 Outgoing interface list :
 ethernet1/1/17
```
#### PIM states in RP node

RP# show ip pim tib

```
PIM Multicast Routing Table
Flags: S - Sparse, C - Connected, L - Local, P - Pruned,
 R - RP-bit set, F - Register Flag, T - SPT-bit set, J - Join SPT,
       K - Ack-Pending state
Timers: Uptime/Expires
Interface state: Interface, next-Hop, State/Mode
(*, 224.1.1.1), uptime 00:00:57, expires 00:00:00, RP 192.168.1.25, flags: S
  Incoming interface: Null, RPF neighbor 0.0.0.0
  Outgoing interface list:
(22.1.1.10, 224.1.1.1), uptime 00:02:58, expires 00:03:06, flags: P
  Incoming interface: ethernet1/1/31, RPF neighbor 3.3.3.2
  Outgoing interface list:
```
#### IGMP and PIM states in LHR node

The show ip igmp groups command output displays the IGMP database.

```
LHR# show ip igmp groups
Total Number of Groups: 1
IGMP Connected Group Membership
Group Address Interface Mode Uptime 
Expires Last Reporter<br>224.1.1.1 vlan2001
224.1.1.1 vlan2001 IGMPv2-Compat 00:00:01 
                   15.1.1.10
LHR#
LHR# show ip pim tib
PIM Multicast Routing Table
Flags: S - Sparse, C - Connected, L - Local, P - Pruned,
       R - RP-bit set, F - Register Flag, T - SPT-bit set, J - Join SPT,
       K - Ack-Pending state
Timers: Uptime/Expires
Interface state: Interface, next-Hop, State/Mode
(*, 224.1.1.1), uptime 00:00:05, expires 00:00:54, RP 192.168.1.25, flags: SCJ
  Incoming interface: ethernet1/1/29, RPF neighbor 1.1.1.2
  Outgoing interface list:
    vlan2001 Forward/Sparse 00:00:05/Never
(22.1.1.10, 224.1.1.1), uptime 00:00:05, expires 00:03:24, flags: T
  Incoming interface: ethernet1/1/17, RPF neighbor 2.2.2.2
  Outgoing interface list:
    vlan2001 Forward/Sparse 00:00:05/Never
LHR# show ip pim mcache
PIM Multicast Routing Cache Table
(*, 224.1.1.1) Incoming interface : ethernet1/1/29
  Outgoing interface list :
   vlan2001
```

```
(22.1.1.10,224.1.1.1)
  Incoming interface : ethernet1/1/17
  Outgoing interface list :
  vlan2001
```
## PIM-SSM sample configuration

This section describes how to enable PIM-SSM using the topology show in the following illustration.

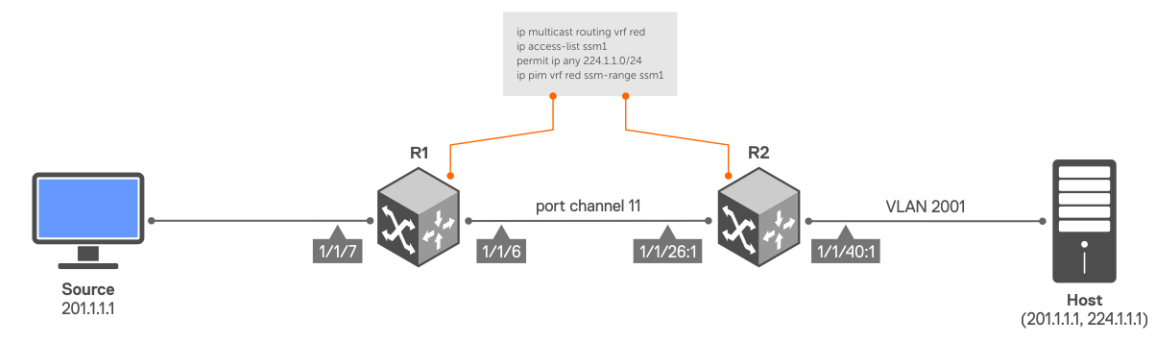

To enable PIM-SSM, perform the following configurations on R1 and R2:

#### Sample configuration on R1:

```
R1# configure terminal
R1(config)# ip vrf red
R1(conf-vrf)# end
R1# configure terminal
R1(config)# interface port-channel 11
R1(conf-if-po-11)# no switchport
R1(conf-if-po-11)# ip vrf forwarding red
R1(conf-if-po-11)# end
R1# configure terminal
R1(config)# interface ethernet 1/1/6
R1(conf-if-eth1/1/6)# no ip vrf forwarding
R1(conf-if-eth1/1/6)# no switchport
R1(conf-if-eth1/1/6)# channel-group 11
R1(conf-if-eth1/1/6)# end
R1# configure terminal
R1(config)# interface ethernet 1/1/7
R1(conf-if-eth1/1/7)# no switchport
R1(conf-if-eth1/1/7)# interface ethernet 1/1/7
R1(conf-if-eth1/1/7)# ip vrf forwarding red
R1(conf-if-eth1/1/7)# ip address 201.1.1.2/24
R1(conf-if-eth1/1/7)# ip pim sparse-mode
R1(conf-if-eth1/1/7)# no shutdown
R1(conf-if-eth1/1/7) # end
R1# configure terminal
R1(config)# interface port-channel 11
R1(conf-if-po-11)# no switchport
R1(conf-if-po-11)# interface port-channel 11
R1(conf-if-po-11)# ip vrf forwarding red
R1(conf-if-po-11)# ip address 193.1.1.1/24
R1(conf-if-po-11)# ip pim sparse-mode
R1(conf-if-po-11)# no shutdown
R1(conf-if-po-11)# end
R1# configure terminal
R1(config)# interface Lo0
R1(conf-if-lo-0)# ip vrf forwarding red
```
 $R1$ (conf-if-lo-0)# ip address 2.2.2.2/32 R1(conf-if-lo-0)# ip pim sparse-mode R1(conf-if-lo-0)# no shutdown R1(conf-if-lo-0)# end R1# configure terminal R1(config)# router ospf 100 vrf red R1(config-router-ospf-100)# interface ethernet 1/1/7  $R1$ (conf-if-eth $1/1/7$ )# ip ospf 100 area 0 R1(conf-if-eth1/1/7)# end R1# configure terminal R1(config)# router ospf 100 vrf red R1(config-router-ospf-100)# interface port-channel 11 R1(conf-if-po-11)# ip ospf 100 area 0 R1(conf-if-po-11)# end R1# configure terminal R1(config)# ip multicast-routing vrf red R1(config)# end R1# configure terminal R1(config)# ip access-list test R1(config-ipv4-acl)# permit ip any 224.1.1.0/24 R1(config-ipv4-acl)# exit R1(config)# ip pim vrf red ssm-range test

R1(config)# end

#### Sample configuration on R2:

R2# configure terminal R2(config)# ip vrf red R2(conf-vrf)# end R2# configure terminal R2(config)# interface vlan 2001 R2(conf-if-vl-2001)# ip vrf forwarding red  $R2$ (conf-if-vl-2001)# end R2# configure terminal R2(config)# interface ethernet 1/1/40:1 R2(conf-if-eth1/1/40:1)# no ip vrf forwarding R2(conf-if-eth1/1/40:1)# switchport mode trunk R2(conf-if-eth1/1/40:1)# switchport trunk allowed vlan 2001 R2(conf-if-eth1/1/40:1)# end R2# configure terminal R2(config)# interface port-channel 11 R2(conf-if-po-11)# no switchport R2(conf-if-po-11)# ip vrf forwarding red R2(conf-if-po-11)# end R2# configure terminal R2(config)# interface ethernet 1/1/26:1 R2(conf-if-eth1/1/26:1)# no ip vrf forwarding R2(conf-if-eth1/1/26:1)# no switchport R2(conf-if-eth1/1/26:1)# channel-group 11  $R2$ (conf-if-eth $1/1/26:1$ )# end R2# configure terminal R2(config)# interface vlan 2001 R2(conf-if-vl-2001)# ip vrf forwarding red R2(conf-if-vl-2001)# ip address 208.1.1.2/24 R2(conf-if-vl-2001)# ip pim sparse-mode R2(conf-if-vl-2001)# no shutdown R2(conf-if-vl-2001)# end R2# configure terminal

```
R2(config)# interface port-channel 11
R2(conf-if-po-11)# no switchport
R2(conf-if-po-11)# interface port-channel 11
R2(conf-if-po-11)# ip vrf forwarding red
R2(conf-if-po-11)# ip address 193.1.1.2/24
R2(conf-if-po-11)# ip pim sparse-mode
R2(conf-if-po-11)# no shutdown
R2(conf-if-po-11)# end
R2# configure terminal
R2(config)# interface Lo0
R2(conf-if-lo-0)# ip vrf forwarding red
R2(conf-if-lo-0)# ip address 4.4.4.4/32
R2(conf-if-lo-0)# ip pim sparse-mode
R2(conf-if-lo-0)# no shutdown
R2(conf-if-lo-0)# end
R2# configure terminal
R2(config)# router ospf 100 vrf red
R2(config-router-ospf-100)# interface vlan 2001
R2(conf-if-vl-2001)# ip ospf 100 area 0
R2(conf-if-vl-2001)# end
R2# configure terminal
R2(config)# router ospf 100 vrf red
R2(config-router-ospf-100)# interface port-channel 11
R2(conf-if-po-11)# ip ospf 100 area 0
R2(conf-if-po-11)# end
R2# configure terminal
R2(config)# ip multicast-routing vrf red
R2(config)# end
R2# configure terminal
R2(config)# ip access-list test
R2(config-ipv4-acl)# permit ip any 224.1.1.0/24
```

```
R2(config-ipv4-acl)# exit
R2(config)# ip pim vrf red ssm-range test
R2(config)# end
```
#### Verify the configuration

To verify the configuration, use the following show commands on R1:

The show ip pim vrf red neighbor command displays the PIM neighbor of R1 and the interface through which the neighbor is reached.

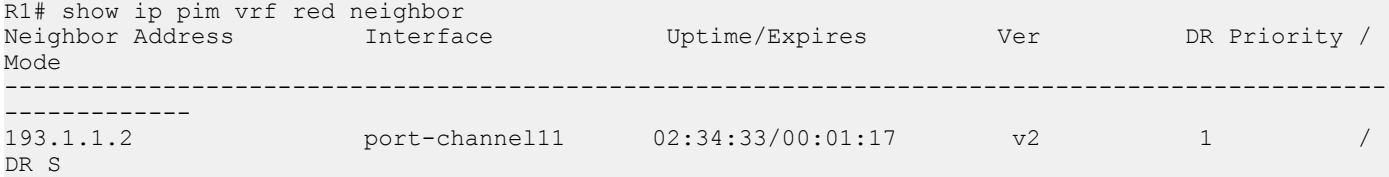

The show ip pim vrf red ssm-range command displays the specified multicast address range.

```
R1# show ip pim vrf red ssm-range
Group Address / MaskLen<br>224.1.1.0 / 24
224.1.1.0
```
The show ip pim vrf red tib command output displays the PIM tree information base (TIB).

```
R1# show ip pim vrf red tib
PIM Multicast Routing Table
Flags: S - Sparse, C - Connected, L - Local, P - Pruned,
 R - RP-bit set, F - Register Flag, T - SPT-bit set, J - Join SPT,
       K - Ack-Pending state
```

```
Timers: Uptime/Expires
Interface state: Interface, next-Hop, State/Mode
(201.1.1.1, 224.1.1.1), uptime 00:19:42, expires 00:00:47, flags: T
  Incoming interface: ethernet1/1/7, RPF neighbor 0.0.0.0
  Outgoing interface list:
    port-channel11 Forward/Sparse 00:00:37/00:02:52
```
The show ip pim vrf red mcache command output displays multicast route entries.

```
R1# show ip pim vrf red mcache
PIM Multicast Routing Cache Table
(201.1.1.1, 224.1.1.1)
  Incoming interface : ethernet1/1/7
  Outgoing interface list :
 port-channel11
```
Use the following show commands on R2:

The show ip igmp vrf red groups command output displays the IGMP database.

```
R2# show ip igmp vrf red groups
Total Number of Groups: 1
IGMP Connected Group Membership
Group Address Interface Mode Uptime Expires Last Reporter
224.1.1.1 vlan2001 Include 00:00:03 Never 208.1.1.1
```
The show ip pim vrf red tib command output displays the PIM tree information base (TIB).

```
R2# show ip pim vrf red tib
PIM Multicast Routing Table
Flags: S - Sparse, C - Connected, L - Local, P - Pruned,
       R - RP-bit set, F - Register Flag, T - SPT-bit set, J - Join SPT,
       K - Ack-Pending state
Timers: Uptime/Expires
Interface state: Interface, next-Hop, State/Mode
(201.1.1.1, 224.1.1.1), uptime 00:00:06, expires 00:03:23, flags: CT
  Incoming interface: port-channel11, RPF neighbor 193.1.1.1
  Outgoing interface list:
    vlan2001 Forward/Sparse 00:00:06/Never
```
The show ip pim vrf red neighbor command displays the PIM neighbor of R2 and the interface through which the neighbor is reached.

R2# show ip pim vrf red neighbor Neighbor Address Interface Uptime/Expires Ver DR Priority / Mode ------------------------------------------------------------------------- 193.1.1.1 port-channel11 02:34:15/00:01:29 v2 1/ S

The show ip pim vrf red ssm-range command displays the specified multicast address range.

```
R2# show ip pim vrf red ssm-range
Group Address / MaskLen<br>224.1.1.0 / 24
224.1.1.0
```
The show ip pim vrf red mcache command output displays multicast route entries.

R2# show ip pim vrf red mcache PIM Multicast Routing Cache Table

```
(201.1.1.1, 224.1.1.1)
  Incoming interface : port-channel11
  Outgoing interface list :
  vlan2001
```
## Multicast VRF sample configuration

This section describes how to configure IPv4 multicast in a non-default VRF instance using the topology shown in the following illustration.

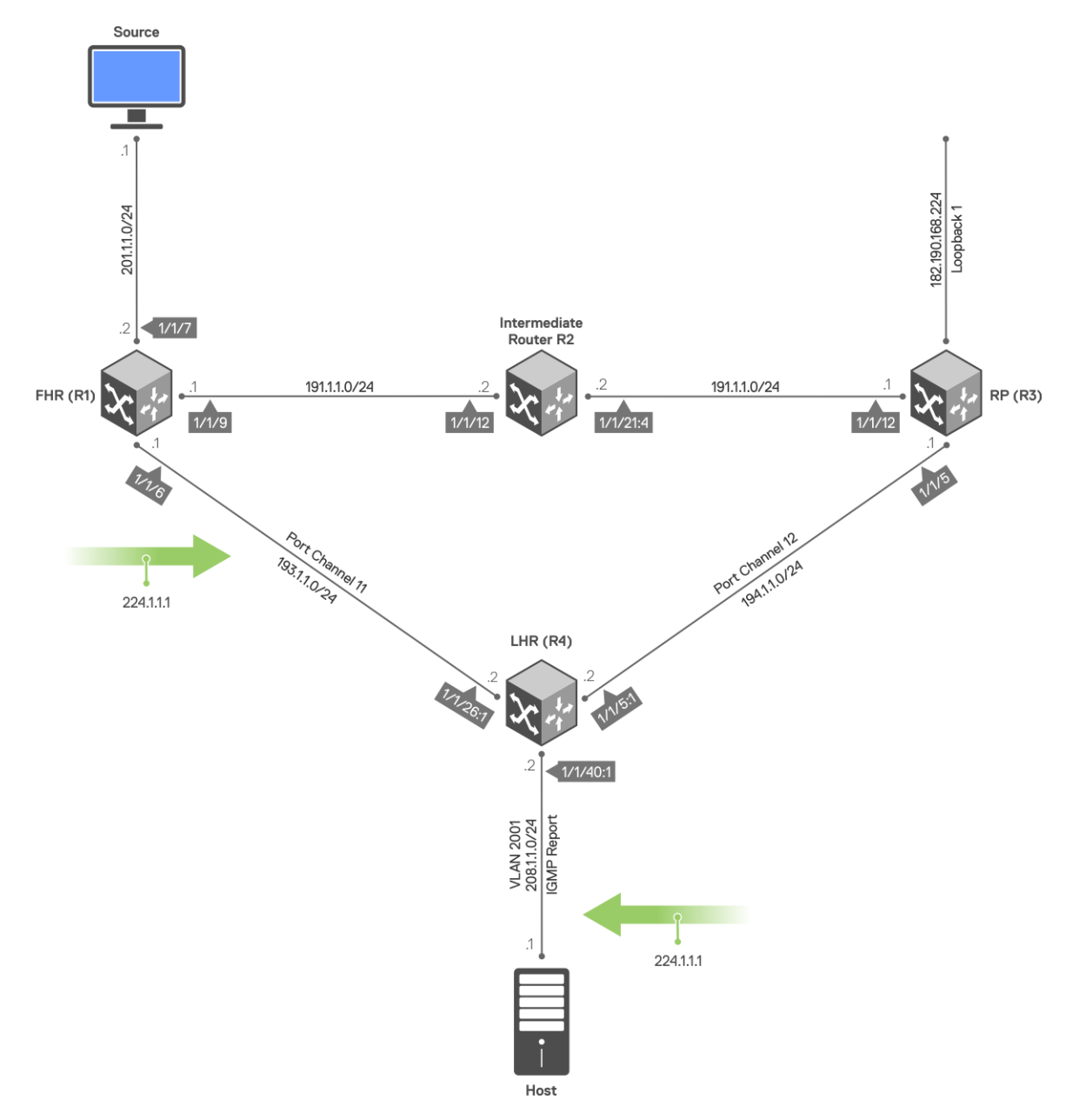

Perform the following configuration on each of the nodes, R1, R2, R3, and R4.

#### Sample configuration on R1:

```
R1# configure terminal
R1(config)# ip vrf red
R1(conf-vrf)# end
R1# configure terminal
R1(config)# interface port-channel 11
R1(conf-if-po-11)# no switchport
```

```
R1(conf-if-po-11)# ip vrf forwarding red
R1(conf-if-po-11)# end
R1# configure terminal
R1(config)# interface ethernet 1/1/6
R1(conf-if-eth1/1/6)# no ip vrf forwarding
R1(conf-if-eth1/1/6)# no switchport
R1(conf-if-eth1/1/6)# channel-group 11
R1(conf-if-eth1/1/6)# end
R1# configure terminal
R1(config)# interface ethernet 1/1/7
R1(conf-if-eth1/1/7)# no switchport
R1(conf-if-eth1/1/7)# interface ethernet 1/1/7
R1(conf-if-eth1/1/7)# ip vrf forwarding red
R1(conf-if-eth1/1/7)# ip address 201.1.1.2/24
R1(conf-if-eth1/1/7)# ip pim sparse-mode
R1(conf-if-eth1/1/7)# no shutdown
R1(conf-if-eth1/1/7)# end
R1# configure terminal
R1(config)# interface ethernet 1/1/9R1(conf-if-eth1/1/9)# no switchport
R1(conf-if-eth1/1/9)# interface ethernet 1/1/9
R1(conf-if-eth1/1/9)# ip vrf forwarding red
R1(conf-if-eth1/1/9)# ip address 191.1.1.1/24
R1(conf-if-eth1/1/9)# ip pim sparse-mode
R1(conf-if-eth1/1/9)# no shutdown
R1(conf-if-eth1/1/9)# end
R1# configure terminal
R1(config)# interface port-channel 11
R1(conf-if-po-11)# no switchport
R1(conf-if-po-11)# interface port-channel 11
R1(conf-if-po-11)# ip vrf forwarding red
R1(conf-if-po-11)# ip address 193.1.1.1/24
R1(conf-if-po-11)# ip pim sparse-mode
R1(conf-if-po-11)# no shutdown
R1(conf-if-po-11)# end
R1# configure terminal
R1(config)# interface Lo0
R1(conf-if-lo-0)# ip vrf forwarding red
R1(conf-if-lo-0)# ip address 2.2.2.2/32
R1(conf-if-lo-0)# ip pim sparse-mode
R1(conf-if-lo-0)# no shutdown
R1(conf-if-lo-0)# end
R1# configure terminal
R1(config)# router ospf 100 vrf red
R1(config-router-ospf-100)# interface ethernet 1/1/7
R1(conf-if-eth1/1/7)# ip ospf 100 area 0
R1(conf-if-eth1/1/7)# end
R1# configure terminal
R1(config)# router ospf 100 vrf red
R1(config-router-ospf-100)# interface ethernet 1/1/9
R1(conf-if-eth1/1/9)# ip ospf 100 area 0
R1(conf-if-eth1/1/9)# end
R1# configure terminal
R1(config)# router ospf 100 vrf red
R1(config-router-ospf-100)# interface port-channel 11
R1(conf-if-po-11)# ip ospf 100 area 0
R1(conf-if-po-11)# end
R1# configure terminal
R1(config)# ip multicast-routing vrf red
R1(config)# end
```
R1# configure terminal R1(config)# ip pim vrf red rp-address 182.190.168.224 group-address 224.0.0.0/4 R1(config)# end

#### Sample configuration on R2:

```
R2# configure terminal
R2(config)# ip vrf red
R2(conf-vrf)# end
R2# configure terminal
R2(config)# interface vlan 1001
R2(conf-if-vl-1001)# ip vrf forwarding red
R2(conf-if-vl-1001)# end
R2# configure terminal
R2(config)# interface ethernet 1/1/21:4
R2(conf-if-eth1/1/21:4)# switchport mode trunk
R2(conf-if-eth1/1/21:4)# switchport trunk allowed vlan 1001
R2(conf-if-eth1/1/21:4)# end
R2# configure terminal
R2(config)# interface ethernet 1/1/12:1
R2(conf-if-eth1/1/12:1)# no switchport
R2(conf-if-eth1/1/12:1)# ip vrf forwarding red
R2(conf-if-eth1/1/12:1)# ip address 191.1.1.2/24
R2(conf-if-eth1/1/12:1)# ip pim sparse-mode
R2(conf-if-eth1/1/12:1)# no shutdown
R2(conf-if-eth1/1/12:1)# end
R2# configure terminal
R2(config)# interface vlan 1001
R2(conf-if-vl-1001)# ip vrf forwarding red
R2(conf-if-vl-1001)# ip address 192.1.1.2/24
R2(conf-if-vl-1001)# ip pim sparse-mode
R2(conf-if-vl-1001)# no shutdown
R2(conf-if-vl-1001)# end
R2# configure terminal
R2(config)# interface Lo0
R2(conf-if-lo-0)# ip vrf forwarding red
R2(conf-if-lo-0)# ip address 1.1.1.1/32
R2(conf-if-lo-0)# ip pim sparse-mode
R2(conf-if-lo-0)# no shutdown
R2(conf-if-lo-0)# end
R2# configure terminal
R2(config)# router ospf 100 vrf red
R2(config-router-ospf-100)# interface ethernet 1/1/12:1
R2(conf-if-eth1/1/12:1)# ip ospf 100 area 0
R2(conf-if-eth1/1/12:1)# end
R2# configure terminal
R2(config)# router ospf 100 vrf red
R2(config-router-ospf-100)# interface vlan 1001
R2(conf-if-vl-1001)# ip ospf 100 area 0
R2(conf-if-vl-1001)# end
R2# configure terminal
R2(config)# ip multicast-routing vrf red
R2(config)# end
R2# configure terminal
R2(config)# ip pim vrf red rp-address 182.190.168.224 group-address 224.0.0.0/4
R2(config)# end
```
#### Sample configuration on R3:

```
R3# configure terminal
R3(config)# ip vrf red
R3(conf-vrf)# end
R3# configure terminal
R3(config)# interface vlan 1001
R3(conf-if-vl-1001)# ip vrf forwarding red
R3(conf-if-vl-1001)# end
R3# configure terminal
R3(config)# interface ethernet 1/1/12
R3(conf-if-eth1/1/12)# no ip vrf forwarding
R3(conf-if-eth1/1/12)# switchport mode trunk
R3(conf-if-eth1/1/12)# switchport trunk allowed vlan 1001
R3(conf-if-eth1/1/12)# end
R3# configure terminal
R3(config)# interface port-channel 12
R3(conf-if-po-12)# no switchport
R3(conf-if-po-12)# ip vrf forwarding red
R3(conf-if-po-12)# end
R3# configure terminal
R3(config)# interface ethernet 1/1/5
R3(conf-if-eth1/1/5)# no ip vrf forwarding
R3(conf-if-eth1/1/5)# no switchport
R3(conf-if-eth1/1/5)# channel-group 12
R3(conf-if-eth1/1/5)# end
R3# configure terminal
R3(config)# interface vlan 1001
R3(conf-if-vl-1001)# ip vrf forwarding red
R3(conf-if-vl-1001)# ip address 192.1.1.1/24
R3(conf-if-vl-1001)# ip pim sparse-mode
R3(conf-if-vl-1001)# no shutdown
R3(conf-if-vl-1001)# end
R3# configure terminal
R3(config)# interface port-channel 12
R3(conf-if-po-12)# no switchport
R3(conf-if-po-12)# interface port-channel 12
R3(conf-if-po-12)# ip vrf forwarding red
R3(conf-if-po-12)# ip address 194.1.1.1/24
R3(conf-if-po-12)# ip pim sparse-mode
R3(conf-if-po-12)# no shutdown
R3(conf-if-po-12)# end
R3# configure terminal
R3(config)# interface Lo0
R3(conf-if-lo-0)# ip vrf forwarding red
R3(conf-if-lo-0)# ip address 3.3.3.3/32
R3(conf-if-lo-0)# ip pim sparse-mode
R3(conf-if-lo-0)# no shutdown
R3(conf-if-lo-0)# end
R3# configure terminal
R3(config)# router ospf 100 vrf red
R3(config-router-ospf-100)# interface vlan 1001
R3(conf-if-vl-1001)# ip ospf 100 area 0
R3(conf-if-vl-1001)# end
R3# configure terminal
R3(config)# router ospf 100 vrf red
R3(config-router-ospf-100)# interface port-channel 12
R3(conf-if-po-12)# ip ospf 100 area 0
R3(conf-if-po-12)# end
```
R3# configure terminal

```
R3(config)# router ospf 100 vrf red
R3(config-router-ospf-100)# interface Lo1
R3(conf-if-lo-1)# ip ospf 100 area 0
R3(conf-if-lo-1)# end
R3# configure terminal
R3(config)# ip multicast-routing vrf red
R3(config)# end
R3# configure terminal
R3(config)# interface Lo1
R3(conf-if-lo-1)# ip vrf forwarding red
R3(conf-if-lo-1)# ip address 182.190.168.224/32
R3(conf-if-lo-1)# ip pim sparse-mode
R3(conf-if-lo-1)# no shutdown
R3(conf-if-lo-1)# end
R3# configure terminal
R3(config)# ip pim vrf red rp-address 182.190.168.224 group-address 224.0.0.0/4
R3(config)# end
```
#### Sample configuration on R4:

```
R4# configure terminal
R4(config)# ip vrf red
R4(conf-vrf)# end
R4# configure terminal
R4(config)# interface vlan 2001
R4(conf-if-vl-2001)# ip vrf forwarding red
R4(conf-if-vl-2001)# end
R4# configure terminal
R4(config)# interface ethernet 1/1/40:1
R4(conf-if-eth1/1/40:1)# no ip vrf forwarding
R4(conf-if-eth1/1/40:1)# switchport mode trunk
R4(conf-if-eth1/1/40:1)# switchport trunk allowed vlan 2001
R4(conf-if-eth1/1/40:1)# end
R4# configure terminal
R4(config)# interface port-channel 11
R4(conf-if-po-11)# no switchport
R4(conf-if-po-11)# ip vrf forwarding red
R4(conf-if-po-11)# end
R4# configure terminal
R4(config)# interface port-channel 12
R4(conf-if-po-12)# no switchport
R4(conf-if-po-12)# ip vrf forwarding red
R4(conf-if-po-12)# end
R4# configure terminal
R4(config)# interface ethernet 1/1/26:1
R4(conf-if-eth1/1/26:1)# no ip vrf forwarding
R4(conf-if-eth1/1/26:1)# no switchport
R4(conf-if-eth1/1/26:1)# channel-group 11
R4(conf-if-eth1/1/26:1)# end
R4# configure terminal
R4(config)# interface ethernet 1/1/5:1
R4(conf-if-eth1/1/5:1)# no ip vrf forwarding
R4(conf-if-eth1/1/5:1)# no switchport
R4(conf-if-eth1/1/5:1)# channel-group 12
R4(conf-if-eth1/1/5:1)# end
R4# configure terminal
R4(config)# interface vlan 2001
R4(conf-if-vl-2001)# ip vrf forwarding red
R4(conf-if-vl-2001)# ip address 208.1.1.2/24
R4(conf-if-vl-2001)# ip pim sparse-mode
```

```
R4(conf-if-vl-2001)# no shutdown
R4(conf-if-vl-2001)# end
R4# configure terminal
R4(config)# interface port-channel 11
R4(conf-if-po-11)# no switchport
R4(conf-if-po-11)# interface port-channel 11
R4(conf-if-po-11)# ip vrf forwarding red
R4(conf-if-po-11)# ip address 193.1.1.2/24
R4(conf-if-po-11)# ip pim sparse-mode
R4(conf-if-po-11)# no shutdown
R4(conf-if-po-11)# end
R4# configure terminal
R4(config)# interface port-channel 12
R4(conf-if-po-12)# no switchport
R4(conf-if-po-12)# interface port-channel 12
R4(conf-if-po-12)# ip vrf forwarding red
R4(conf-if-po-12)# ip address 194.1.1.2/24
R4(conf-if-po-12)# ip pim sparse-mode
R4(conf-if-po-12)# no shutdown
R4(conf-if-po-12)# end
R4# configure terminal
R4(config)# interface Lo0
R4(conf-if-lo-0)# ip vrf forwarding red
R4(conf-if-lo-0)# ip address 4.4.4.4/32
R4(conf-if-lo-0)# ip pim sparse-mode
R4(conf-if-lo-0)# no shutdown
R4(conf-if-lo-0)# end
R4# configure terminal
R4(config)# router ospf 100 vrf red
R4(config-router-ospf-100)# interface vlan 2001
R4(conf-if-vl-2001)# ip ospf 100 area 0
R4(conf-if-vl-2001)# end
R4# configure terminal
R4(config)# router ospf 100 vrf red
R4(config-router-ospf-100)# interface port-channel 11
R4(conf-if-po-11)# ip ospf 100 area 0
R4(conf-if-po-11)# end
R4# configure terminal
R4(config)# router ospf 100 vrf red
R4(config-router-ospf-100)# interface port-channel 12
R4(conf-if-po-12)# ip ospf 100 area 0
R4(conf-if-po-12)# end
R4# configure terminal
R4(config)# ip multicast-routing vrf red
R4(config)# end
R4# configure terminal
R4(config)# ip pim vrf red rp-address 182.190.168.224 group-address 224.0.0.0/4
R4(config)# end
```
#### Verify the configuration

To verify the configuration, use the following show commands.

#### First hop router (R1)

```
R1# show ip pim vrf red neighbor
Neighbor Address Interface Uptime/Expires Ver DR Priority / Mode
---------------------------------------------------------------------------
```
191.1.1.2 ethernet1/1/9 02:13:21/00:01:25 v2 1/ DR S 193.1.1.2 port-channel11 02:15:29/00:01:22 v2 1/ DR S R1# show ip pim vrf red tib PIM Multicast Routing Table Flags: S - Sparse, C - Connected, L - Local, P - Pruned, R - RP-bit set, F - Register Flag, T - SPT-bit set, J - Join SPT, K - Ack-Pending state Timers: Uptime/Expires Interface state: Interface, next-Hop, State/Mode (201.1.1.1, 224.1.1.1), uptime 00:00:33, expires 00:02:56, flags: FT Incoming interface: ethernet1/1/7, RPF neighbor 0.0.0.0 Outgoing interface list: port-channel11 Forward/Sparse 00:00:33/00:02:56 R1# show ip pim vrf red rp Group RP --------------------------------- 224.1.1.1 182.190.168.224 R1# show ip pim vrf red rp mapping Group(s) : 224.0.0.0/4, Static RP : 182.190.168.224, v2 R1# show ip pim vrf red mcache PIM Multicast Routing Cache Table (201.1.1.1, 224.1.1.1) Incoming interface : ethernet1/1/7 Outgoing interface list : port-channel11 Rendezvous point (R3) R3# show ip pim vrf red neighbor Neighbor Address Interface Uptime/Expires Ver DR Priority / Mode ---------------------------------------------------------------------------- 192.1.1.2 vlan1001 02:11:46/00:01:33 v2 1/ DR S 194.1.1.2 port-channel12 02:14:12/00:01:33 v2 1/ DR S R3# show ip pim vrf red tib PIM Multicast Routing Table Flags: S - Sparse, C - Connected, L - Local, P - Pruned, R - RP-bit set, F - Register Flag, T - SPT-bit set, J - Join SPT, K - Ack-Pending state Timers: Uptime/Expires Interface state: Interface, next-Hop, State/Mode (\*, 224.1.1.1), uptime 00:01:48, expires 00:00:00, RP 182.190.168.224, flags: S Incoming interface: Null, RPF neighbor 0.0.0.0 Outgoing interface list: port-channel12 Forward/Sparse 00:01:48/00:02:41 R3# show ip pim vrf red mcache PIM Multicast Routing Cache Table (\*, 224.1.1.1) Incoming interface : Outgoing interface list : port-channel12 R3# show ip rpf vrf red RPF information for 182.190.168.224 RPF interface: RPF neighbor: 0.0.0.0

 RPF route/mask: 0.0.0.0/0.0.0.0 RPF type: Unicast R3# show ip pim vrf red rp mapping Group(s) : 224.0.0.0/4, Static RP : 182.190.168.224, v2 R3# show ip pim vrf red rp Group RP --------------------------------- 224.1.1.1 182.190.168.224 R3# show ip pim vrf red rp  $Group$  RP<br> $\longrightarrow$ --------------------------------- 224.1.1.1 182.190.168.224 R3# show ip pim vrf red tib PIM Multicast Routing Table Flags: S - Sparse, C - Connected, L - Local, P - Pruned, R - RP-bit set, F - Register Flag, T - SPT-bit set, J - Join SPT, K - Ack-Pending state Timers: Uptime/Expires Interface state: Interface, next-Hop, State/Mode (\*, 224.1.1.1), uptime 00:04:41, expires 00:00:00, RP 182.190.168.224, flags: S Incoming interface: Null, RPF neighbor 0.0.0.0 Outgoing interface list: port-channel12 Forward/Sparse 00:04:41/00:02:48 (201.1.1.1, 224.1.1.1), uptime 00:01:55, expires 00:02:29, flags: P Incoming interface: port-channel12, RPF neighbor 194.1.1.2 Outgoing interface list: R3# show ip pim vrf red mcache PIM Multicast Routing Cache Table (\*, 224.1.1.1) Incoming interface : Outgoing interface list : port-channel12

#### Last hop router (R4)

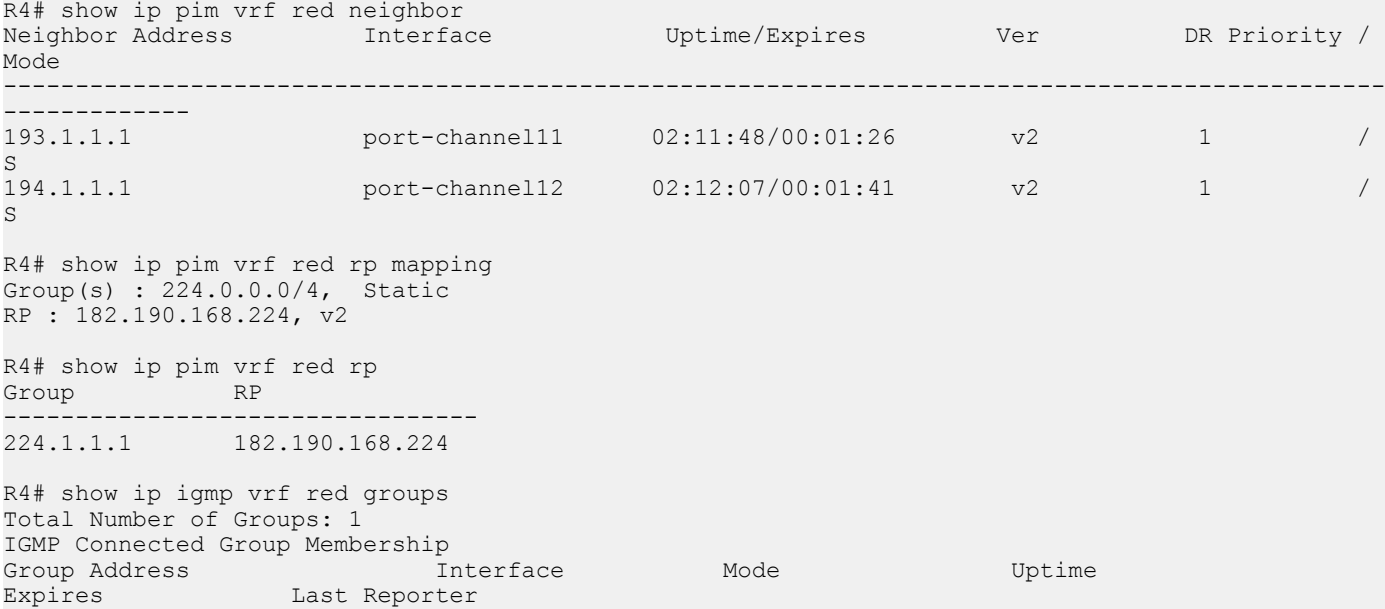

```
224.1.1.1 vlan2001 IGMPv2-Compat 00:00:18 
00:02:07 208.1.1.1
R4# show ip rpf vrf red
RPF information for 182.190.168.224
 RPF interface: port-channel12
 RPF neighbor: 194.1.1.1
   RPF route/mask: 182.190.168.224/255.255.255.255
   RPF type: Unicast
R4# show ip pim vrf red tib
PIM Multicast Routing Table
Flags: S - Sparse, C - Connected, L - Local, P - Pruned,
       R - RP-bit set, F - Register Flag, T - SPT-bit set, J - Join SPT,
       K - Ack-Pending state
Timers: Uptime/Expires
Interface state: Interface, next-Hop, State/Mode
(*, 224.1.1.1), uptime 00:05:44, expires 00:00:15, RP 182.190.168.224, flags: SCJ
  Incoming interface: port-channel12, RPF neighbor 194.1.1.1
  Outgoing interface list:
     vlan2001 Forward/Sparse 00:05:44/Never
(201.1.1.1, 224.1.1.1), uptime 00:02:58, expires 00:00:31, flags: CT
  Incoming interface: port-channel11, RPF neighbor 193.1.1.1
  Outgoing interface list:
    vlan2001 Forward/Sparse 00:02:58/Never
R4# show ip pim vrf red mcache
PIM Multicast Routing Cache Table
(*, 224.1.1.1)
  Incoming interface : port-channel12
  Outgoing interface list :
   vlan2001
(201.1.1.1, 224.1.1.1)
  Incoming interface : port-channel11
  Outgoing interface list :
   vlan2001
R4# show ip pim vrf red summary
Entries in PIM-TIB/MFC: 3/2
Active Modes:
    PIM-SM
Interface summary:
     4 active PIM interfaces
     0 passive PIM interfaces
     2 active PIM neighbor
TIB Summary:
    1/1 (*,G) entries in PIM-TIB/MFC
     1/1 (S,G) entries in PIM-TIB/MFC
    1/0 (S,G,Rpt) entries in PIM-TIB/MFC
    1 RP
    1 sources
Message Summary:
     81268/13033 Joins/Prunes sent/received
     0 Null Register messages received
     0/0 Register-stop messages sent/received
```
Data path event summary:

 0/0 pim-assert messages sent/received 0/0 register messages sent/received

## Multicast support on VLT

OS10 supports multicast in a VLT domain in active-standby mode.

In a VLT domain that is in active-standby mode, the designated router (DR) routes multicast traffic (Layer 3) and the other peer VLT node switches (Layer 2) incoming multicast traffic over VLTi links.

In last hop router (LHR), the DR is responsible for triggering upstream PIM joins, but the traffic from RP can reach any one of the VLT peers. For example, if the traffic reaches a peer VLT node that has not triggered the upstream join, it switches the incoming multicast traffic over VLTi links which will reach the originating LHR-DR node. The traffic then gets routed at this node. The L3 routed traffic gets replicated over VLTi links for all the receiver VLANs. This traffic is processed by non-DR LHR node and it forwards it to appropriate receivers based on VLT L2 traffic forwarding rules.

The behavior is the same with first hop router (FHR) as well, where PIM registration is initiated by DR. The PIM join could be sent to the DR or the non-DR FHR node. If the incoming multicast traffic reaches the node which receives the PIM join, it routes the packet towards the RP. If the incoming multicast traffic reaches the peer VLT node that has not received the PIM join, it switches the packet over the VLTi link to the other node, which will route the packet towards the RP.

The active-standby mechanism can potentially oversubscribe VLTi links, as multiple copies get replicated for the outgoing receiver VLANs. Dell EMC recommends using only one PIM upstream VLAN towards the RP/source from FHR/LHR.

The following section provides a high-level description of traffic flows for different use cases. The term, spanned VLAN used in the following illustration refers to a VLAN that is configured on both the VLT nodes.

#### NOTE: Dell EMC recommends that you align the designated router of all spanned VLANs, VLT VLANs and non-VLT VLANs, on to a single VLT node.

### Source on VLT VLAN—traffic forwarded to DR

In the following illustration, the source is in VLT VLAN (VLAN 11) and traffic is forwarded to the designated router (R2).

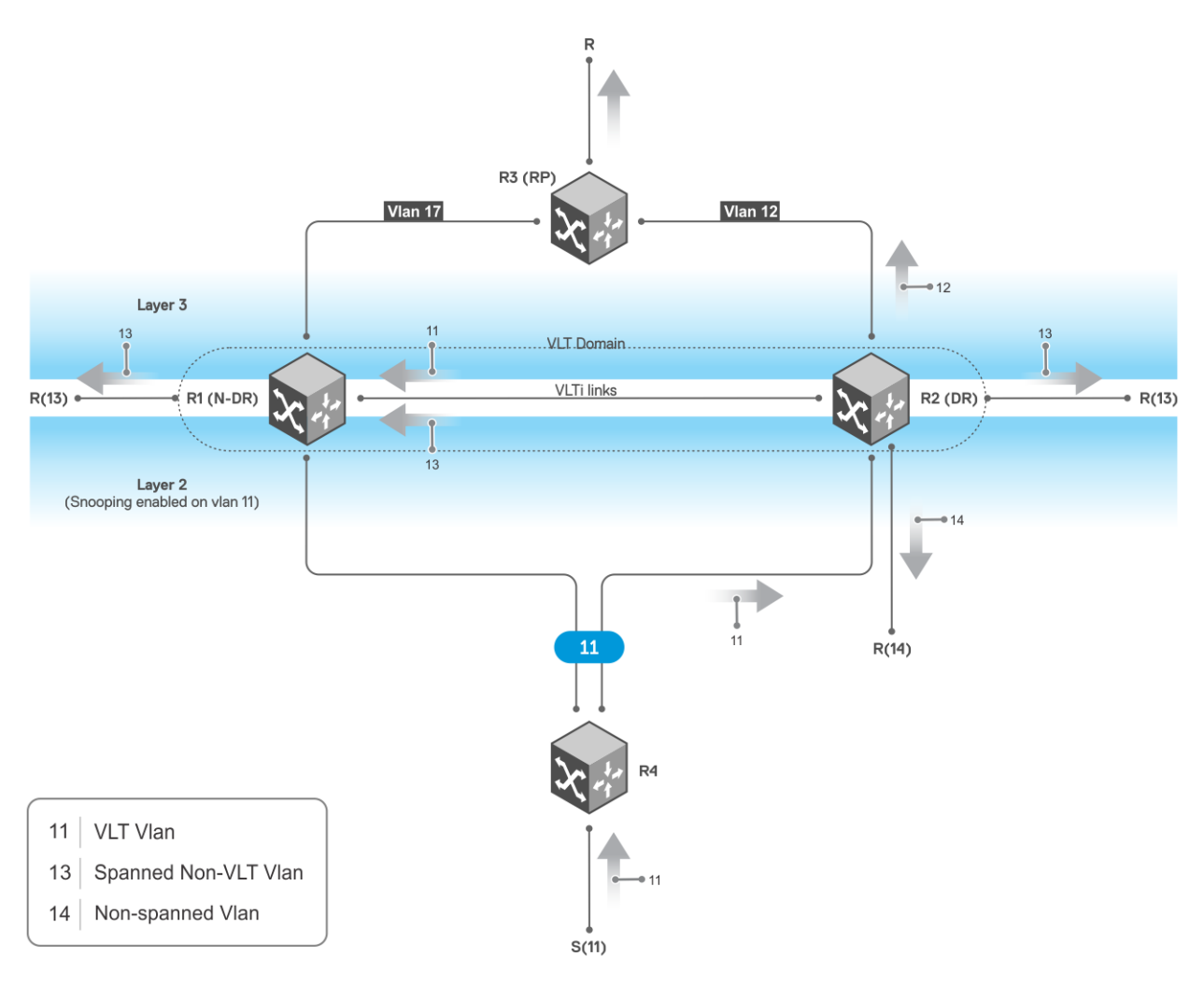

#### Traffic flow:

- 1 R4: Traffic from source is switched to VLT LAG, through VLAN 11, and arrives at R2 which is the designated router (DR).
	- $R2:$
	- a The (S, G) entry is created.
	- b Traffic is routed to VLAN 12, VLAN 13, and VLAN 14 for receivers R12, R13, and R14.
	- c Traffic is routed to ICL through VLAN 13, and switched to ICL through VLAN 11.

3 R1: Traffic floods on VLAN 13.

### Source on VLT VLAN—traffic forwarded to nonDR

In the following illustration, the source is in VLT VLAN (VLAN 11) and traffic is forwarded to the non-designated router (R1).

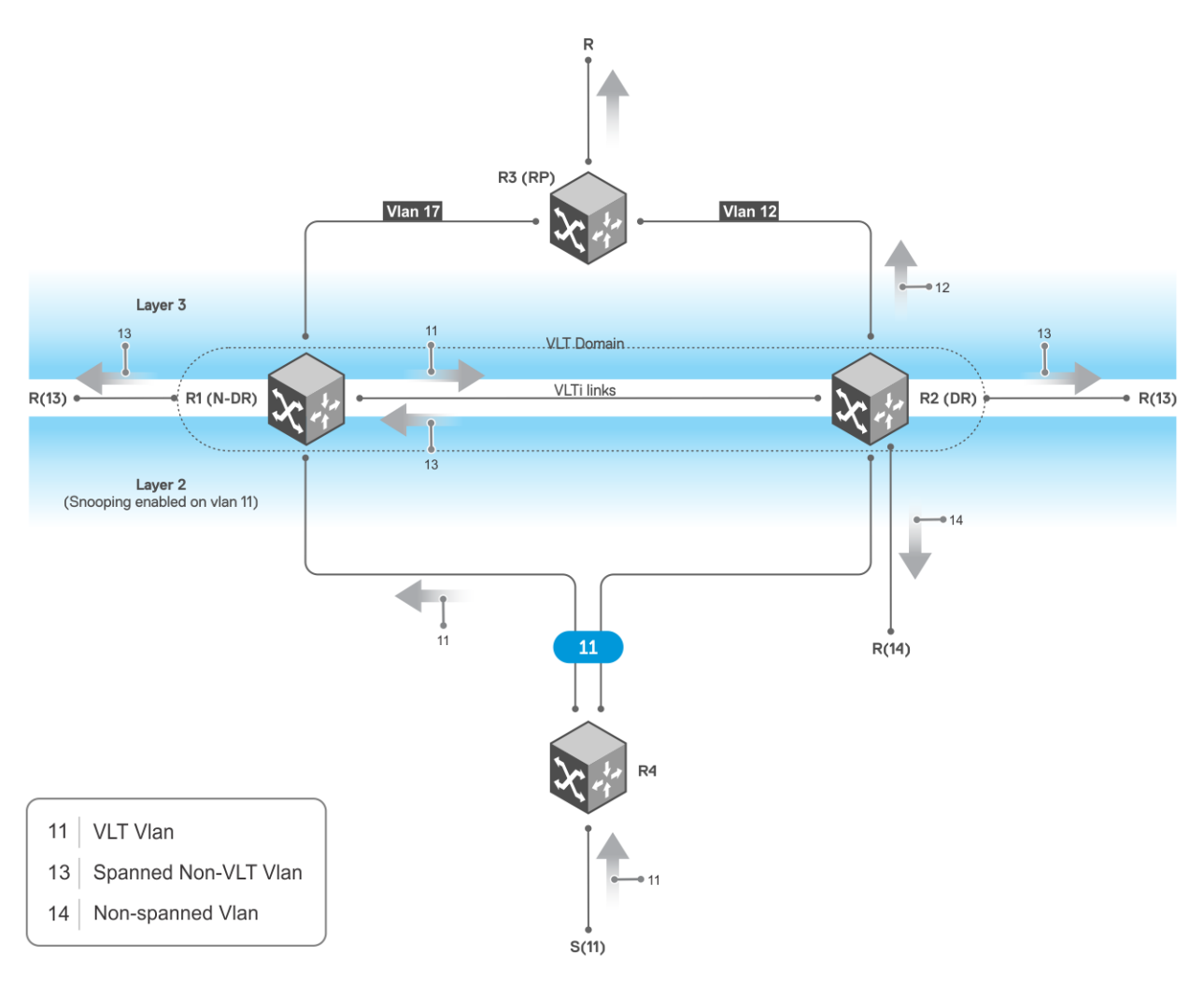

### Traffic flow:

1 R4: Traffic from source is switched to VLT LAG towards the non-designated router (R1).

3 R2:

- a The (S, G) entry is created.
- b Traffic is routed to VLAN 12, VLAN 13, and VLAN 14.
- c Traffic is routed to ICL through VLAN 13.

### Source connected to RP

In the following illustration, the source is connected to the rendezvous point (RP).

- 2 R1: Traffic is switched to ICL through VLAN 11.
- 4 Traffic floods on VLAN 13.

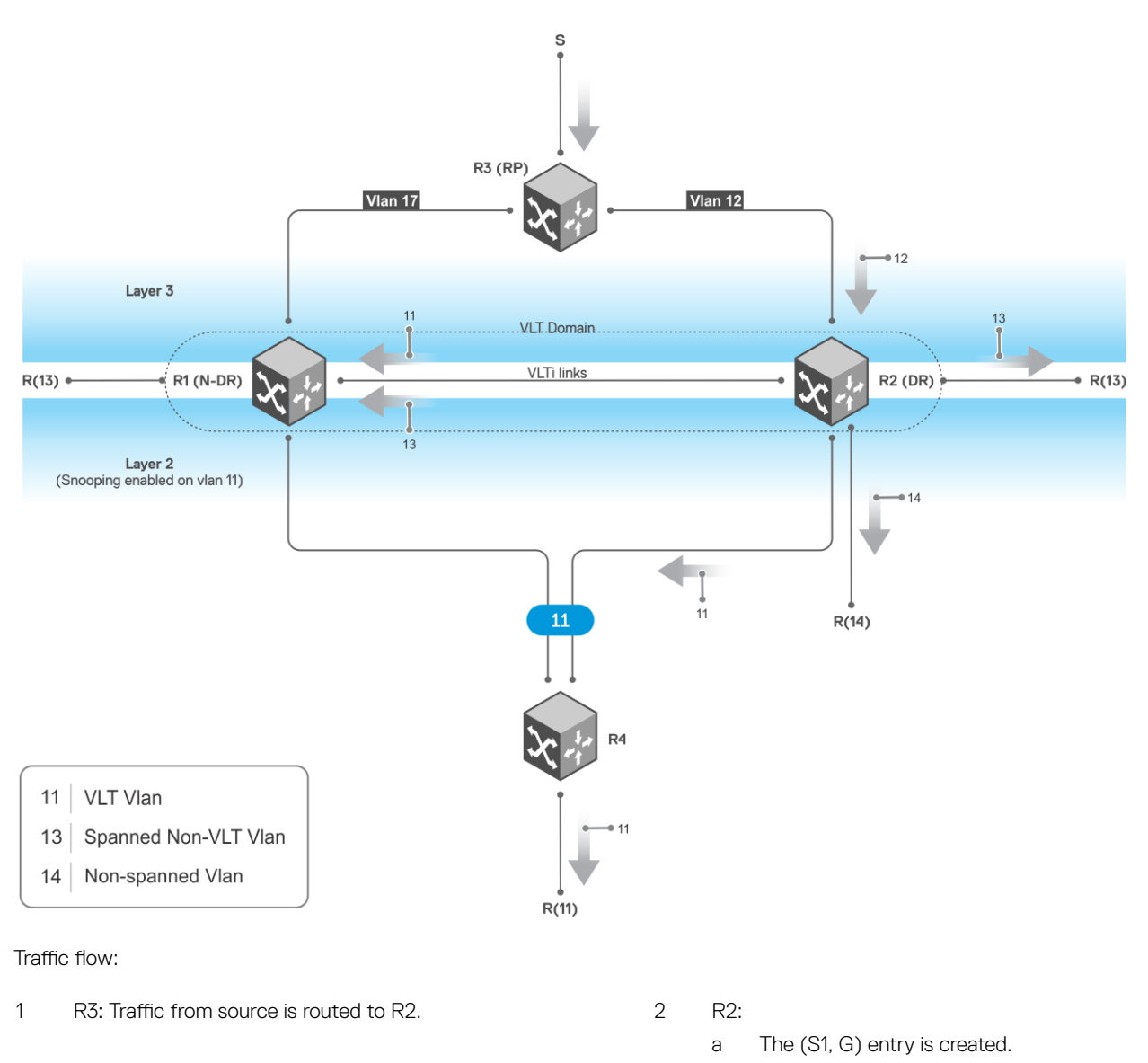

- b Traffic is routed to VLAN 11, VLAN 13, and VLAN 14.
- c Traffic is routed to ICL through VLAN 11 as well as VLAN 13.

3 Traffic floods on VLAN 13.

### VLT LAG down on one side

In the following illustration, VLT LAG is down on one side.

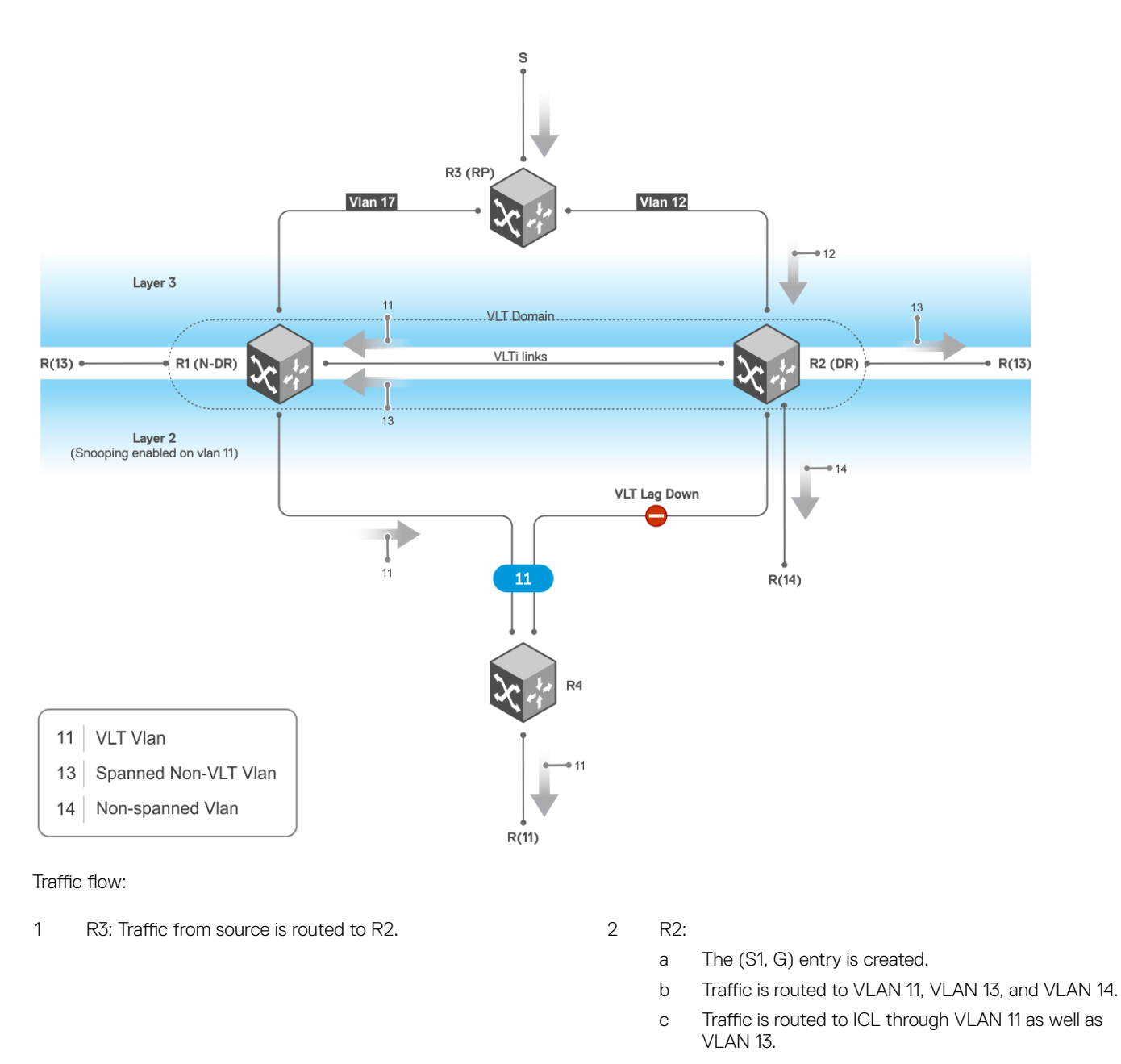

3 Traffic floods on VLAN 13.

### Source on spanned non-VLT VLAN

In the following illustration, the source is connected to a router in a spanned non-VLT VLAN.

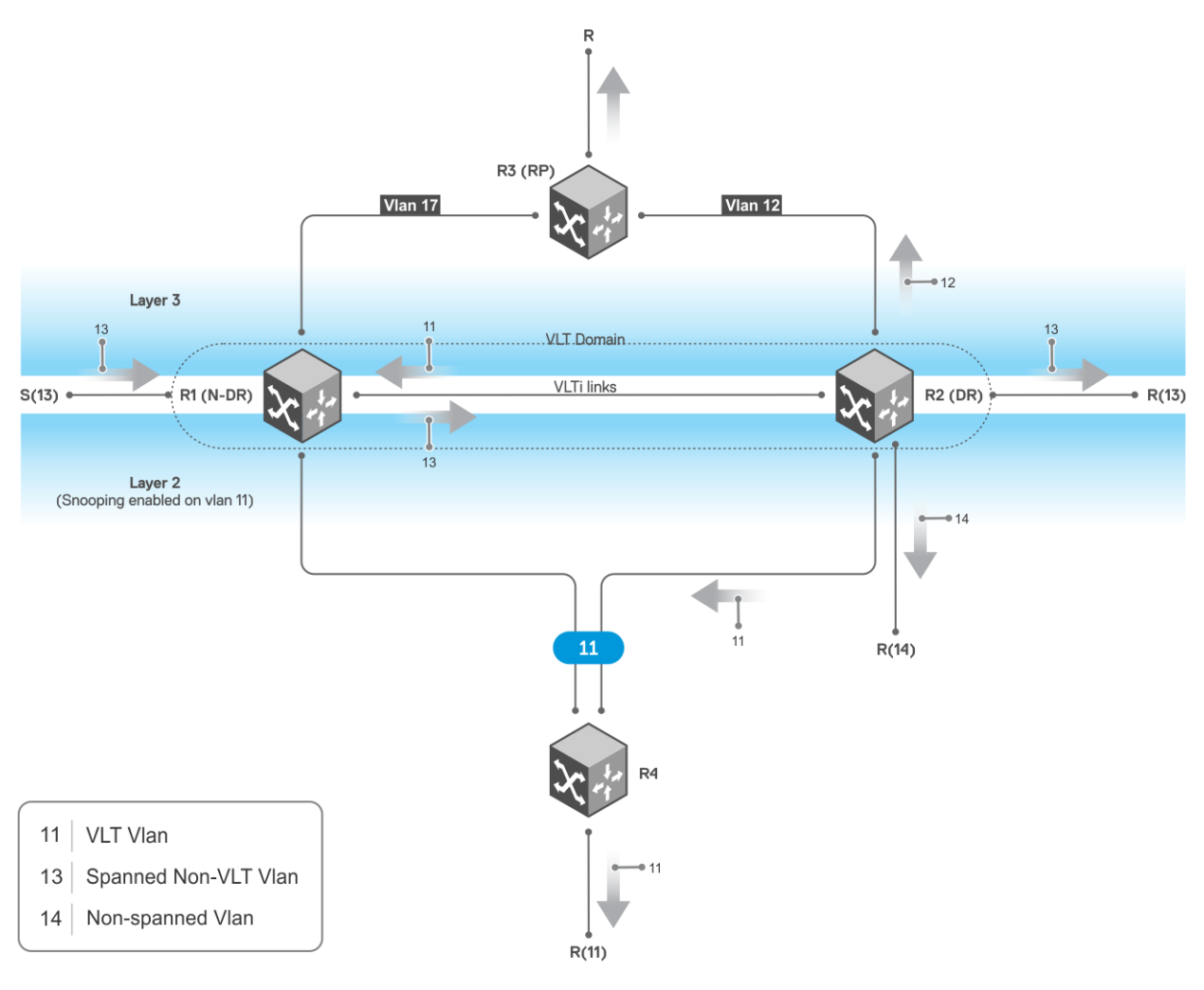

### Traffic flow:

- 1 R1: Traffic floods to ICL through VLAN 13. 2 R2:
	- - a The (S1, G) entry is created.
		- b Traffic is routed to VLAN 11, VLAN 12, and VLAN 14.
		- c Traffic is routed to ICL through VLAN 11.

# **VXI AN**

A virtual extensible LAN (VXLAN) extends Layer 2 (L2) server connectivity over an underlying Layer 3 (L3) transport network in a virtualized data center. A virtualized data center consists of virtual machines (VMs) in a multi-tenant environment. OS10 supports VXLAN as described in RFC 7348.

VXLAN provides a L2 overlay mechanism on an existing L3 network by encapsulating the L2 frames in L3 packets. The VXLAN-shared forwarding domain allows hosts such as virtual and physical machines, in tenant L2 segments to communicate over the shared IP network. Each tenant L2 segment is identified by a 24-bit ID called a VXLAN network identifier (VNI).

Deployed as a VXLAN gateway, an OS10 switch performs encapsulation/de-encapsulation of L2 frames in L3 packets while tunneling server traffic. In this role, an OS10 switch operates as a VXLAN tunnel endpoint (VTEP). Using VXLAN tunnels, server VLAN segments communicate through the extended L2 forwarding domain.

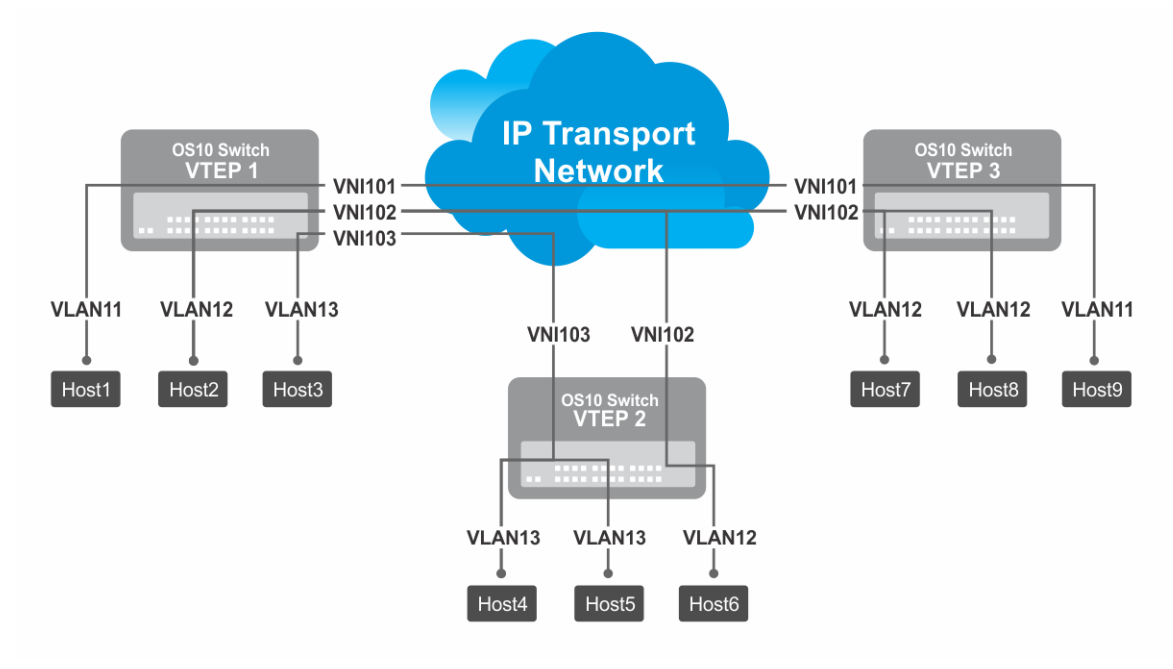

### Figure 8. VXLAN topology

## VXLAN concepts

**Network** virtualization overlay (NVO)

An overlay network extends L2 connectivity between server virtual machines (VMs) in a tenant segment over an underlay L3 IP network. A tenant segment can be a group of hosts or servers that are spread across an underlay network.

- The NVO overlay network uses a separate L2 bridge domain (virtual network), which is independent of legacy VLAN forwarding.
- The NVO underlay network operates in the default VRF using the existing L3 infrastructure and routing protocols.

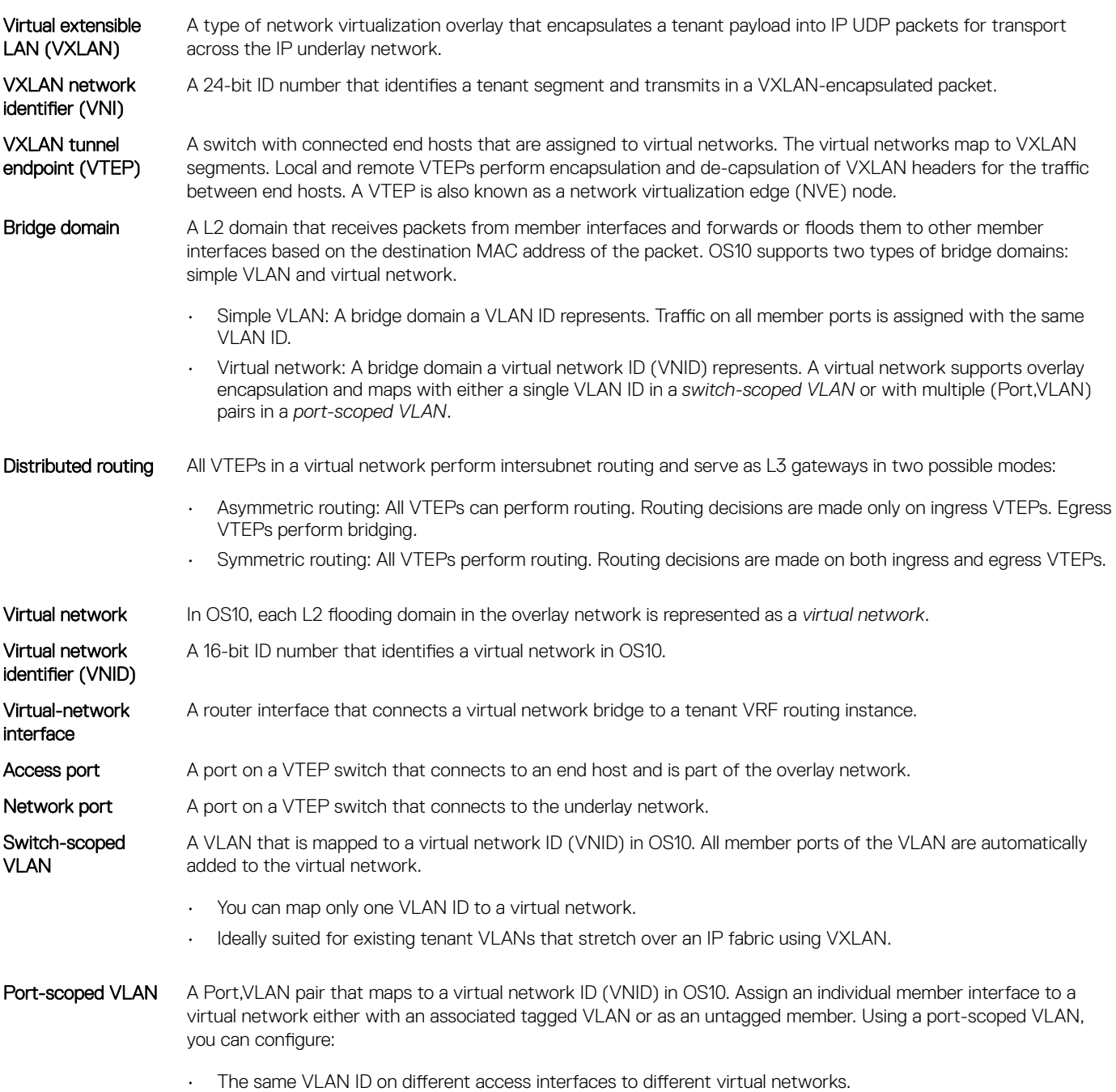

• Different VLAN IDs on different access interfaces to the same virtual network.

# VXLAN as NVO solution

Network virtualization overlay (NVO) is a solution that addresses the requirements of a multi-tenant data center, especially one with virtualized hosts. An NVO network is an overlay network that is used to extend L2 connectivity among VMs belonging to a tenant segment over an underlay IP network. Each tenant payload is encapsulated in an IP packet at the originating VTEP. To access the payload, the tenant payload is stripped of the encapsulation at the destination VTEP. Each tenant segment is also known as a *virtual-network* and is uniquely identified in OS10 using a virtual network ID (VNID).

VXLAN is a type of encapsulation used as an NVO solution. VXLAN encapsulates a tenant payload into IP UDP packets for transport across the IP underlay network. In OS10, each virtual network is assigned a 24-bit number that is called a *VXLAN network identifier* (VNI) that the VXLAN-encapsulated packet carries. The VNI uniquely identifies the tenant segment on all VTEPs. OS10 sets up ASIC tables to:

- Enables creation of a L2 bridge flooding domain across a L3 network.
- Facilitates packet forwarding between local ports and tunneling packets from the local device to a remote device.

## **Configure VXLAN**

To extend a L2 tenant segment using VXLAN, follow these configuration steps on each VTEP switch:

- 1 Configure the source IP address used in encapsulated VXLAN packets.
- 2 Configure a virtual network and assign a VXLAN VNI.
- 3 Configure VLAN-tagged access ports.
- 4 Configure untagged access ports.
- 5 (Optional) Enable routing for hosts on different virtual networks.
- 6 Advertise the local VXLAN source IP address to remote VTEPs.
- 7 (Optional) Configure VLT.

## Configure source IP address on VTEP

When you configure a switch as a VXLAN tunnel endpoint (VTEP), configure a Loopback interface, whose IP address is used as the source IP address in encapsulated packet headers. Only a Loopback interface assigned to a network virtualization edge (NVE) instance is used as a source VXLAN interface.

- Do not reconfigure the VXLAN source interface or the IP address assigned to the source interface if there is at least one VXLAN network ID (VNI) already assigned to a virtual-network ID (VNID) on the switch.
- The source Loopback IP address must be reachable from a remote VTEP.
- An IPv6 address is not supported as the source VXLAN address.
- Do not assign the source Loopback interface to a non-default VRF instance.
- Underlay reachability of remote tunnel endpoints is supported only in the default VRF.
- 1 Configure a Loopback interface to serve as the source VXLAN tunnel endpoint in CONFIGURATION mode. The range is from 0 to 255.

interface loopback *number*

2 Configure an IP address on the Loopback interface in INTERFACE mode. The IP address allows the source VTEP to send VXLAN frames over the L3 transport network.

ip address *ip-address/mask*

3 Return to CONFIGURATION mode.

exit

- 4 Enter NVE mode from CONFIGURATION mode. NVE mode allows you to configure the VXLAN tunnel endpoint on the switch. nve
- 5 Configure the Loopback interface as the source tunnel endpoint for all virtual networks on the switch in NVE mode. source-interface loopback *number*
- 6 Return to CONFIGURATION mode.

exit

## Configure a VXLAN virtual network

To create a VXLAN, assign a VXLAN segment ID (VNI) to a virtual network ID (VNID) and configure a remote VTEP. A unique 2-byte VNID identifies a virtual network. You cannot assign the same VXLAN VNI to more than one virtual network. Manually configure VXLAN tunnel endpoints in a static VXLAN or use BGP EVPN to automatically discover the VXLAN tunnel endpoints.

- 1 Create a virtual-network bridge domain in CONFIGURATION mode. Valid VNID numbers are from 1 to 65535. virtual-network *vn-id*
- 2 Assign a VXLAN VNI to the virtual network in VIRTUAL-NETWORK mode. The range is from 1 to 16,777,215. Configure the VNI for the same tenant segment on each VTEP switch. vxlan-vni *vni*
- 3 (Optional) If you use BGP EVPN for VXLAN, this step is not required To set up a static VXLAN, configure the source IP address of a remote VTEP in VXLAN-VNI mode. You can configure up to 1024 remote VTEP addresses for a VXLAN VNI. remote-vtep *ip-address*

After you configure the remote VTEP, when the IP routing path to the remote VTEP IP address in the underlay IP network is known, the virtual network sends and receives VXLAN-encapsulated traffic from and to downstream servers and hosts. All broadcast, multicast, and unknown unicast (BUM) traffic received on access interfaces replicate and are sent to all configured remote VTEPs. Each packet contains the VXLAN VNI in its header.

By default, MAC learning from a remote VTEP is enabled and unknown unicast packets flood to all remote VTEPs. To configure additional remote VTEPs, re-enter the remote-vtep *ip-address* command.

- 4 Return to VIRTUAL-NETWORK mode. exit
- 5 Return to CONFIGURATION mode. exit

## Configure VLAN-tagged access ports

Configure local access ports in the VXLAN overlay network using either a switch-scoped VLAN or port-scoped VLAN. Only one method is supported. You cannot assign tagged VLAN member interfaces to a virtual network using both switch-scoped and port-scoped VLANs.

- To use a switch-scoped VLAN to add VLAN-tagged member ports to a virtual network:
	- a Assign a VLAN to the virtual network in VLAN Interface mode.

```
interface vlan vlan-id
virtual-network vn-id
```
b Configure port interfaces as trunk members of the VLAN in Interface mode.

```
interface ethernet node/slot/port[:subport]
switchport mode trunk
switchport trunk allowed-vlan vlan-id
exit
```
The local physical ports assigned to the VLAN transmit packets over the virtual network.

```
(i)NOTE: A switch-scoped VLAN assigned to a virtual network cannot have a configured IP address and cannot
   participate in L3 routing; for example:
```

```
OS10(config)# interface vlan 102
OS10(conf-if-vlan-5)# ip address 1.1.1.1/24
% Error: vlan102, IP address cannot be configured for VLAN attached to Virtual 
Network.
```
To use a port-scoped VLAN to add VLAN-tagged member ports to a virtual network:

- a Configure interfaces as trunk members in Interface mode. interface ethernet *node/slot/port[:subport]* switchport mode trunk exit
- b Assign a trunk member interface as a Port,VLAN ID pair to the virtual network in VIRTUAL-NETWORK mode. All traffic sent and received for the virtual network on the interface carries the VLAN tag. Multiple tenants connected to different switch interfaces can have the same vlan-tag VLAN ID.

```
virtual-network vn-id
member-interface ethernet node/slot/port[:subport] vlan-tag vlan-id
```
The Port,VLAN pair starts to transmit packets over the virtual network.

- c Repeat Steps a) and b) to assign additional member Port,VLAN pairs to the virtual network.
	- You cannot assign the same Port,VLAN member interface pair to more than one virtual network.
	- You can assign the same vlan-tag VLAN ID with different member interfaces to different virtual networks.
	- You can assign a member interface with different vlan-tag VLAN IDs to different virtual networks.

The VLAN ID tag is removed from packets transmitted in a VXLAN tunnel. Each packet is encapsulated with the VXLAN VNI in the packet header before it is sent from the egress source interface for the tunnel. At the remote VTEP, the VXLAN VNI is removed and the packet transmits on the virtual-network bridge domain. The VLAN ID regenerates using the VLAN ID associated with the virtual-network egress interface on the VTEP and is included in the packet header.

## Configure untagged access ports

Add untagged access ports to the VXLAN overlay network using either a switch-scoped VLAN or port-scoped VLAN. Only one method is supported.

- To use a switch-scoped VLAN to add untagged member ports to a virtual network:
	- a Assign a VLAN to a virtual network in VLAN Interface mode.

```
interface vlan vlan-id
virtual-network vn-id
exit
```
b Configure port interfaces as access members of the VLAN in Interface mode. interface ethernet *node/slot/port[:subport]* switchport access vlan *vlan-id* exit

Packets received on the untagged ports transmit over the virtual network.

- To use a port-scoped VLAN to add untagged member ports to a virtual network:
	- a Create a reserved VLAN ID to assign untagged traffic on member interfaces to a virtual network in CONFIGURATION mode. The VLAN ID is used internally for all untagged member interfaces on the switch that belong to virtual networks. virtual-network untagged-vlan *untagged-vlan-id*
	- b Configure port interfaces as trunk members and remove the access VLAN in Interface mode.

```
interface ethernet node/slot/port[:subport]
switchport mode trunk
no switchport access vlan
exit
```
c Assign the trunk interfaces as untagged members of the virtual network in VIRTUAL-NETWORK mode. You cannot use the reserved VLAN ID for a legacy VLAN or for tagged traffic on member interfaces of virtual networks.

```
virtual-network vn-id
member-interface ethernet node/slot/port[:subport] untagged
exit
```
If at least one untagged member interface is assigned to a virtual network, you cannot delete the reserved untagged VLAN ID. If you reconfigure the reserved untagged VLAN ID, you must either reconfigure all untagged member interfaces in the virtual networks to use the new ID or reload the switch.

## Enable overlay routing between virtual networks

The previous sections described how a VTEP switches traffic between hosts within the same L2 tenant segment, the virtual network, and transports traffic over an IP underlay fabric. This section describes how a VTEP enables hosts in different L2 segments belonging to the same tenant VRF communicate with each other.

#### (i) NOTE: On the S4248-ON switch, IPv6 overlay routing between virtual networks is not supported with static VXLAN. IPv6 overlay routing is, however, supported with BGP EVPN.

Each tenant is assigned a VRF and each virtual-network interface is assigned an IP subnet in the tenant VRF. The VTEP acts as the L3 gateway that routes traffic from one tenant subnet to another in the overlay before encapsulating it in the VXLAN header and transporting it over the IP underlay fabric.

To enable host traffic routing between virtual networks, configure an interface for each virtual network and associate it to a tenant VRF. Assign a unique IP address in the IP subnet range associated with the virtual network to each virtual-network interface on each VTEP.

To enable efficient traffic forwarding on a VTEP, OS10 supports distributed gateway routing. A distributed gateway means that multiple VTEPs act as the gateway router for a tenant subnet. The VTEP nearest to a host acts as its gateway router. To support seamless migration of hosts and virtual machines on different VTEPs, configure a common virtual IP address, an anycast IP address, on all VTEPs for each virtual network. Use this anycast IP address as the gateway IP address on VMs.

To support multiple tenants when each tenant has its own L2 segments, configure a different IP VRF for each tenant. All tenants share the same VXLAN underlay IP fabric in the default VRF.

1 Create a non-default VRF instance for overlay routing in Configuration mode. For multi-tenancy, create a VRF instance for each tenant.

ip vrf *tenant-vrf-name*  $e \times i +$ 

2 Configure the anycast gateway MAC address all VTEPs use in all VXLAN virtual networks in Configuration mode.

When a VM sends an Address Resolution Protocol (ARP) request for the anycast gateway IP address in a VXLAN virtual network, the nearest VTEP responds with the configured anycast MAC address. Configure the same MAC address on all VTEPs so that the anycast gateway MAC address remains the same if a VM migrates to a different VTEP. Because the configured MAC address is automatically used for all VXLAN virtual networks, configure it in global Configuration mode.

```
ip virtual-router mac-address mac-address
```
3 Configure a virtual-network interface, assign it to the tenant VRF, and configure an IP address.

The interface IP address must be unique on each VTEP, including VTEPs in VLT pairs. You can configure an IPv6 address on the virtual-network interface. Different virtual-network interfaces you configure on the same VTEP must have virtual-network IP addresses in different subnets. If you do not assign the virtual-network interface to a tenant VRF, it is assigned to the default VRF.

```
interface virtual-network vn-id
ip vrf forwarding tenant-vrf-name
ip address ip-address/mask
no shutdown
exit
```
4 Configure an anycast gateway IPv4 or IPv6 address for each virtual network in INTERFACE-VIRTUAL-NETWORK mode. This anycast IP address must be in the same subnet as the IP address of the virtual-network interface in Step 3.

Configure the same IPv4 or IPv6 address as the anycast IP address on all VTEPs in a virtual network. All hosts use the anycast gateway IP address as the default gateway IP address in the subnet that connects to the virtual-network interface configured in Step 3. Configure the anycast gateway IP address on all downstream VMs. Using the same anycast gateway IP address allows host VMs to move from one VTEP to another VTEP in a VXLAN. Dell EMC recommends using an anycast gateway in both VLT and non-VLT VXLAN configurations.

```
interface virtual-network vn-id
ip virtual-router address ip-address
```
#### Configuration notes for virtual-network routing:

- VXLAN overlay routing includes routing tenant traffic on the ingress VTEP and bridging the traffic on the egress VTEP. The ingress VTEP learns ARP entries and associates all destination IP addresses of tenant VMs with the corresponding VM MAC addresses in the overlay. On the ingress VTEP, configure a virtual network for each destination IP subnet even if there are no locally attached hosts for an IP subnet.
- Routing protocols, such as Open Shortest Path First (OSPF) and BGP, are not supported on the virtual-network interface in the overlay network. However, static routes that point to a virtual-network interface or to a next-hop IP address that belongs to a virtual-network subnet are supported.
- When you add a static route in the overlay, any next-hop IP address that belongs to a virtual-network subnet must be the only next-hop for that route and cannot be one of multiple Electronic Commerce Messaging Protocol (ECMP) next-hops. For example, if you enter the following configuration commands one after the other, where 10,250,0,0/16 is a virtual-network subnet, only the first next-hop is active on the switch.

OS10(config)# ip route 0.0.0.0/0 10.250.0.101 OS10(config)# ip route 0.0.0.0/0 10.250.0.102

If the next-hop is a pair of dual-homed VTEPs in a VLT domain, a workaround is to configure the same anycast gateway IP address on both VTEPs and use this address as the next-hop IP address.

- VLT peer routing is not supported in a virtual network. A packet destined to the virtual-network peer MAC address L2 switches instead of IP routes. To achieve active-active peer routing in a virtual network, configure the same virtual anycast gateway IP and MAC addresses on both VTEP VLT peers and use the anycast IP as the default gateway on the VMs.
- Virtual Router Redundancy Protocol (VRRP) is not supported on a virtual-network interface. Configure the virtual anycast gateway IP address to share a single gateway IP address on both VTEP VLT peers and use the anycast IP as default gateway on the VMs.
- Internet Group Management Protocol (IGMP) and Protocol-Independent Multicast (PIM) are not supported on a virtual-network interface.
- IP routing of incoming VXLAN encapsulated traffic in the overlay after VXLAN termination is not supported.

The following tables show how to use anycast gateway IP and MAC addresses in a data center with three virtual networks and multiple VTEPs:

• Globally configure an anycast MAC address for all VTEPs in all virtual networks. For example, if you use three VTEP switches in three virtual networks:

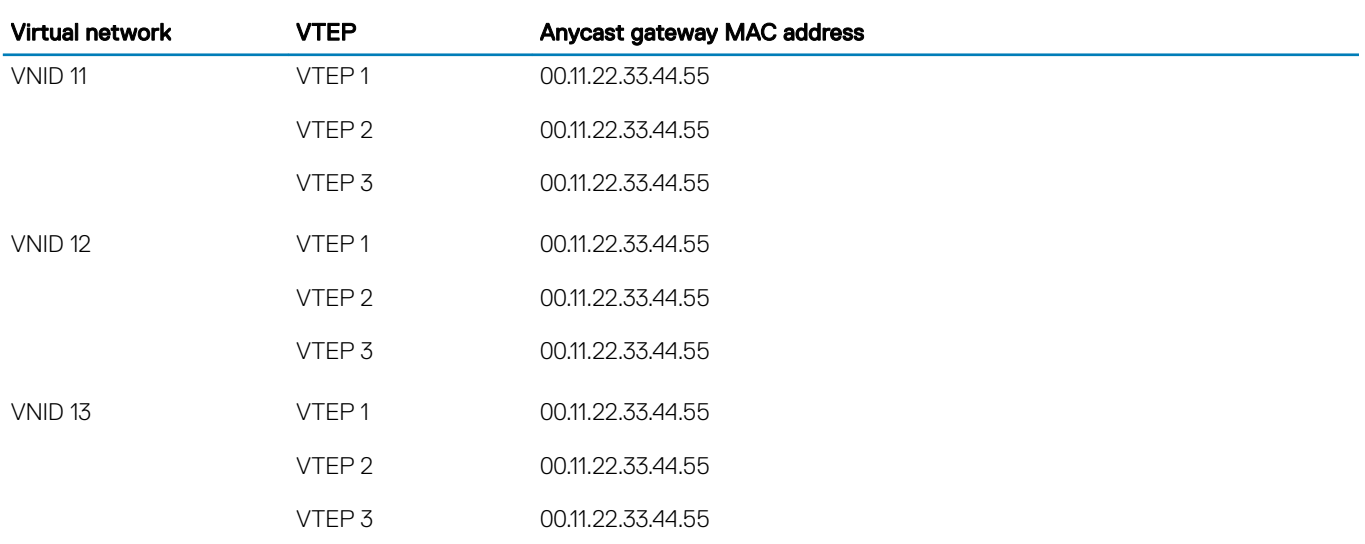

#### Table 20. MAC address for all VTEPs

• Configure a unique IP address on the virtual-network interface on each VTEP across all virtual networks. Configure the same anycast gateway IP address on all VTEPs in a virtual-network subnet. For example:

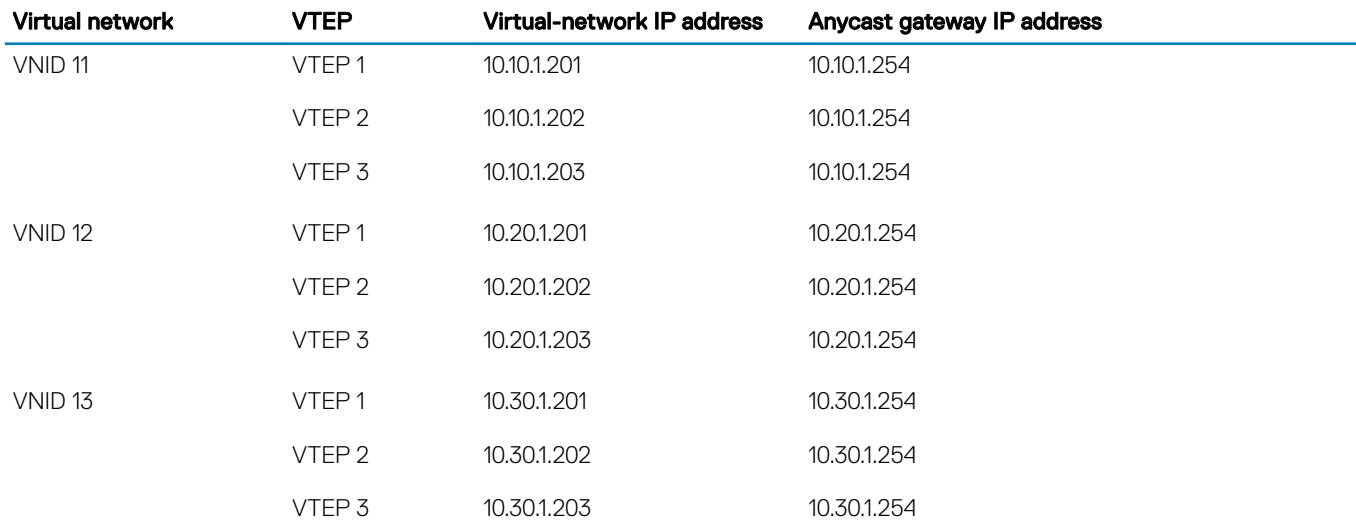

#### Table 21. IP address on the virtual-network interface on each VTEP

### Advertise VXLAN source IP address

1 Advertise the IP address of the local source tunnel interface to all VTEPs in the underlay IP network using the existing routing infrastructure. This example uses OSPF to advertise the VXLAN source IP address on Ethernet1/1/3, which is the underlay networkfacing interface:

```
OS10(config)# router ospf 100
OS10(config-ospf)# router-id 110.111.170.195
OS10(config-ospf)# exit
OS10(config)# interface ethernet1/1/3
OS10(config-if-eth1/1/3)# ip ospf 100 area 0.0.0.0
OS10(config-if-eth1/1/3)# exit
OS10(config)# interface loopback 1
OS10(config-if-lo-1)# ip ospf 100 area 0.0.0.0
```
Each VTEP switch in the underlay IP network learns the IP address of the VXLAN source interface. If a remote VTEP switch is not reachable, its status displays as DOWN in the show nve remote-vtep output.

- 2 Configure the MTU value on L3 underlay network-facing interfaces in Interface mode to be at least 50 bytes higher than the MTU on the server-facing links to allow for VXLAN encapsulation. The range is from 1312 to 9216. mtu *value*
- 3 Return to CONFIGURATION mode.  $e \times i +$

### **Configure VLT**

(Optional) To use VXLAN in a VLT domain, configure the VLT domain — including the VLT Interconnect (VLTi) interfaces, backup heartbeat, and VLT MAC address — as described in the *OS10 Enterprise Edition User Guide* in the *Virtual link trunking* section.

Required VLT VXLAN configuration:

- The IP address of the VTEP source Loopback interface must be same on the VLT peers.
- If you use a port-scoped VLAN to assign tagged access interfaces to a virtual network, to identify traffic belonging to each virtual network, you must configure a unique VLAN ID for the VLT Interconnect (VLTi) link.
- Configure a VLAN to transmit VXLAN traffic over the VLTi link in VIRTUAL-NETWORK mode. All traffic sent and received from a virtual network on the VLTi carries the VLTi VLAN ID tag.

Configure the same VLTi VLAN ID on both VLT peers. You cannot use the ID of an existing VLAN on a VLT peer or the reserved untagged VLAN ID. You can use the VLTi VLAN ID to assign tagged or untagged access interfaces to a virtual network.

virtual-network *vn-id* vlti-vlan *vlan-id*

• Although a VXLAN virtual network has no access port members that connect to downstream servers, you must configure a switchscoped VLAN or VLTi VLAN. The presence of this VLAN ensures that the VLTi link is added as a member of the virtual network so that mis-hashed ARP packets received from the VXLAN tunnel reach the intended VLT node.

Best practices:

• If a VLT peer loses connectivity to the underlay L3 network, it continues to transmit routing traffic to the network through the VLTi link on a dedicated L3 VLAN to the other VLT peer. Configure a L3 VLAN between VLT peers in the underlay network and enable routing on the VLAN; for example:

```
OS10(config)# interface vlan4000
OS10(config-if-vl-4000)# no shutdown
OS10(config-if-vl-4000)# ip address 41.1.1.1/24
OS10(config-if-vl-4000)# ip ospf 1 area 0.0.0.0
```
To reduce traffic loss when a VLT peer boots up and joins an existing VLT domain, or when the VLTi links fails and the VLT peer is still up as detected by the VLT heartbeat, create an uplink state group. Configure all access VLT port channels on the peer as upstream links. Configure all network-facing links as downstream link. For example:

```
OS10(config)# uplink-state-group 1
OS10(conf-uplink-state-group-1)# enable
OS10(conf-uplink-state-group-1)# downstream ethernet1/1/1-1/1/2
OS10(conf-uplink-state-group-1)# upstream port-channel 10
```
# L3 VXLAN route scaling

The S4100-ON series, S5200-ON series, S4048T-ON, and S6010-ON switches support native VxLAN routing — routing in and out of tunnels (RIOT). RIOT requires dedicated hardware resources reserved for overlay routing. You cannot use these dedicated resources for underlay routing.

Each overlay ARP entry requires a routing next-hop in the hardware to bind a destination tenant VM IP address to the corresponding tenant VM MAC address and VNI. Each virtual-network interface assigned to an IP subnet requires a routing interface in the hardware.

OS10 supports preset profiles to re-allocate the number of resources reserved for overlay ARP entries. The number of entries reserved for each preset mode differs according to OS10 switch.

#### Table 22. Routing next-hops reserved on OS10 switches

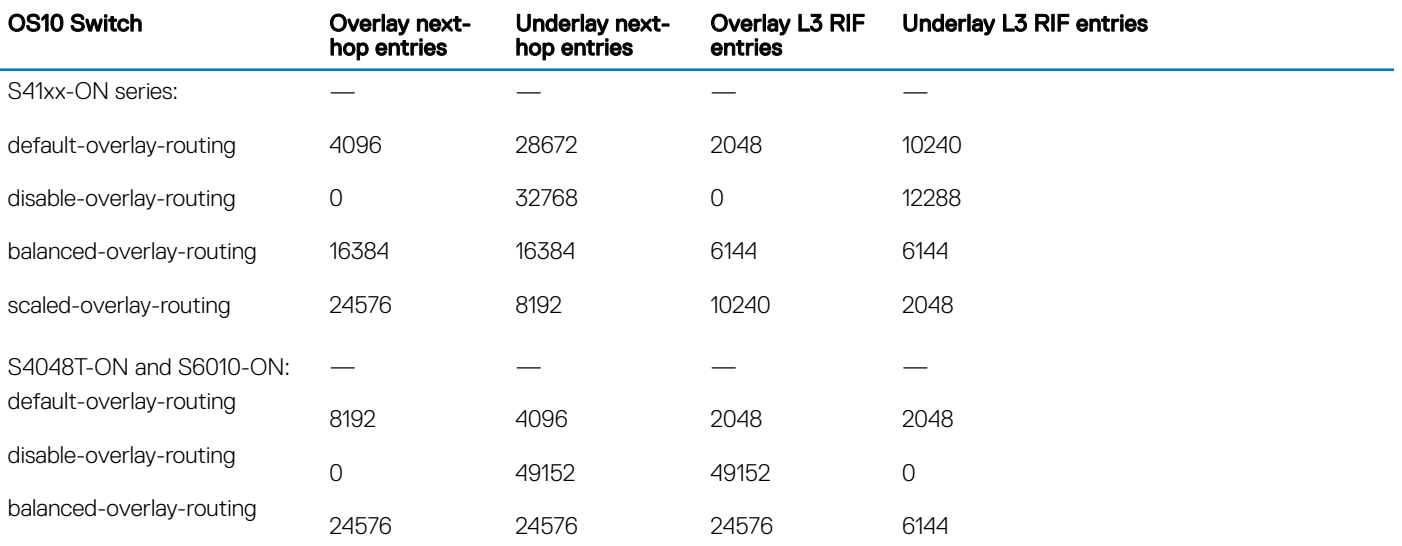

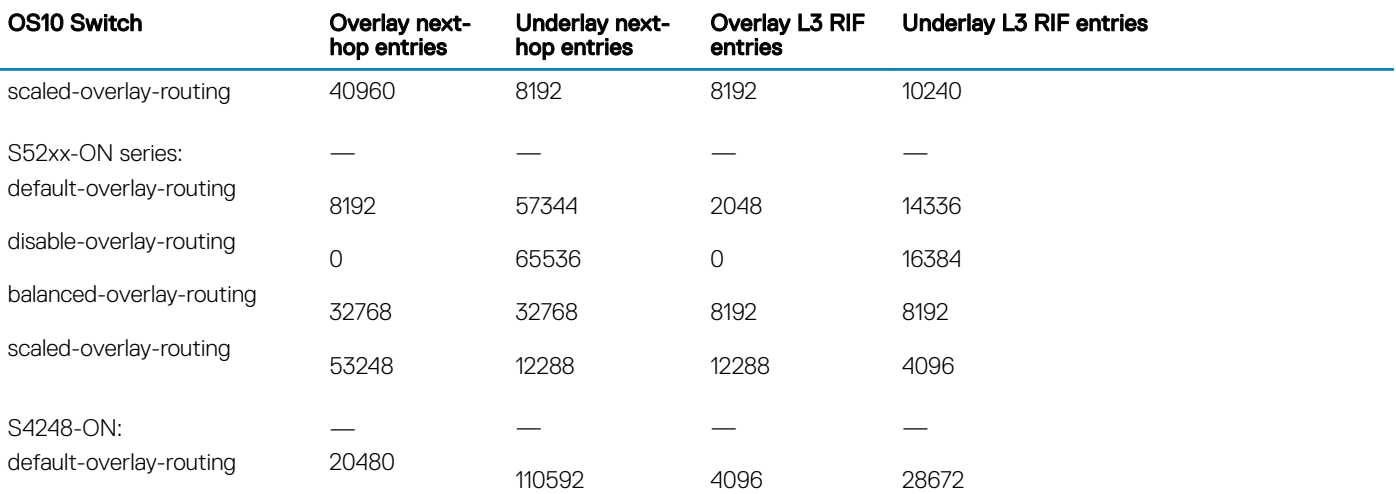

#### (i) NOTE: The S4248-ON switch supports only one default profile to reserve resources for overlay ARP entries.

To activate the profile after you configure an overlay routing profile, save the configuration and reload the switch.

#### Configure an overlay routing profile

• Enable an overlay routing profile in Configuration mode or disable the configured profile and return to the default. OS10# hardware overlay-routing-profile {disable-overlay-routing | balanced-overlay-routing | scaled-overlay-routing}

#### Display overlay routing profiles

• View the hardware resources available for overlay routing in different profiles; for example, in the S5200-ON series:

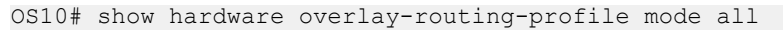

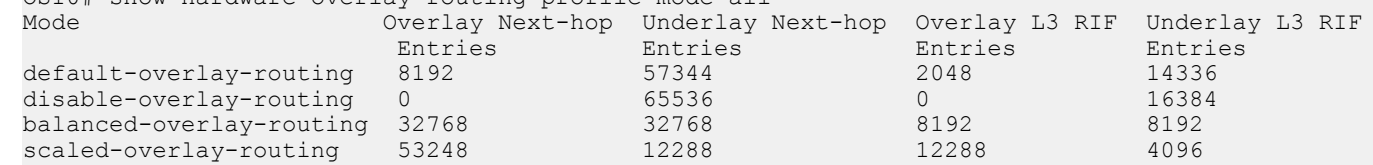

• View the currently configured overlay routing profile; for example, in the S5200-ON series:

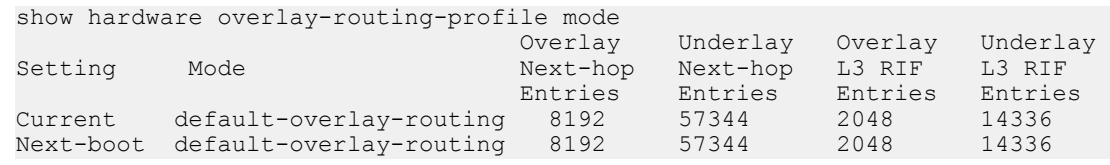

# DHCP relay on VTEPs

Dynamic Host Configuration Protocol (DHCP) clients on hosts in the overlay communicate with a DHCP server using a DHCP relay on the VTEP switch. In OS10, DHCP relay is supported on VTEPs only if you locate the DHCP server in the underlay network. To work seamlessly, VTEP DHCP relay transmits the virtual-network IP address of the relay interface to the DHCP server.

By default, DHCP uses the giaddr packet field to carry these addresses to the server. In a VxLAN, which has overlay and underlay subnets in the same default VRF, DHCP relay on VTEPs operates without user intervention. However, in a VXLAN in which the underlay and overlay are in different VRFs, the default DHCP method is not successful. The IP tenant subnet is in the overlay address space. The IP address where the VTEP is reachable is in the underlay address space. To transmit the IP subnet of the client separately from the IP address where the VTEP is reachable, you must configure an additional DHCP sub-option (5 or 151) in DHCP relay agent option 82.

Because OS10 does not support the required sub-options in DHCP relay agent option 82, the giaddr packet field must contain the virtual-network IP address of the relay interface, and this IP address must be reachable from the DHCP server in the underlay. Each VTEP that acts as a DHCP relay must have its virtual-network IP address installed using a route leaking mechanism as a route to the underlay and advertised to all underlay routers, including the spine switches.

Similarly, the DHCP server in the underlay VRF must be reachable from the client tenant VRF in the overlay. Configure a static route for the DHCP server subnet in the underlay default VRF, and leak the static route to the client tenant VRF in the overlay. This configuration sets up a bi-directional communication between the client and DHCP server across the virtual networks. The route-leaking configuration is not required if the VxLAN overlay subnet and underlay subnet are in same default VRF.

#### Configure DHCP relay on VTEPs

- 1 Configure the IP address of the virtual-network relay interface in the non-default tenant VRF as a static route in the default VRF. OS10(config)# ip route 10.10.0.2/32 interface virtual-network 10
- 2 Configure a static IP route to the DHCP server interface in the tenant VRF. OS10(config)# ip route vrf tenant01 40.1.1.0/24 interface vlan40
- 3 Configure DHCP relay on the virtual-network interface of the tenant VRF. OS10(config)# interface virtual-network 10 OS10(conf-if-vn-10)# ip helper-address 40.1.1.1 vrf tenant01

# **View VXLAN configuration**

Use show commands to verify the VXLAN configuration and monitor VXLAN operation.

#### View the VXLAN virtual network

```
OS10# show virtual-network 
Codes: DP - MAC-learn Dataplane, CP - MAC-learn Controlplane, UUD - Unknown-Unicast-Drop
Un-tagged VLAN: 888
Virtual Network: 60000
    VLTi-VLAN: 2500
    Members:
       VLAN 1000: port-channel1, ethernet1/1/9, ethernet1/1/10
       VLAN 2500: port-channel1000
    VxLAN Virtual Network Identifier: 16775000
       Source Interface: loopback100(222.222.222.222)
       Remote-VTEPs (flood-list): 55.55.55.55(DP),77.1.1.1(DP)
```
#### View the VXLAN virtual-network port

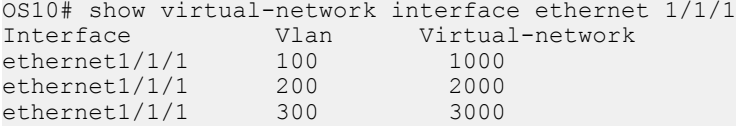

#### View the VXLAN virtual-network VLAN

OS10# show virtual-network vlan 100 Vlan Virtual-network Interface<br>100 1000 ethernet1 100 1000 ethernet1/1/1, ethernet1/1/2<br>100 5000 ethernet1/1/2 ethernet1/1/2

#### View the VXLAN virtual-network VLANs

```
OS10# show vlan
Codes: * - Default VLAN, M - Management VLAN, R - Remote Port Mirroring VLANs, 
@ – Attached to Virtual Network
Q: A - Access (Untagged), T - Tagged
NUM Status Description Q Ports<br>* 1 \mu 10 \mu Rth1/
          up A Eth1/1/1-1/1/48@ 100 up T Eth1/1/2,Eth1/1/3 
\begin{array}{cccc}\n & & & \text{A } \text{Eth1}/1/1 \\
\text{A } \text{Eth1}/1/1\n\end{array}101 up T port-channel5<br>200 up T Eth1/1/11-1/1
          up T Eth1/1/11-1/1/15
```
#### View the VXLAN virtual-network statistics

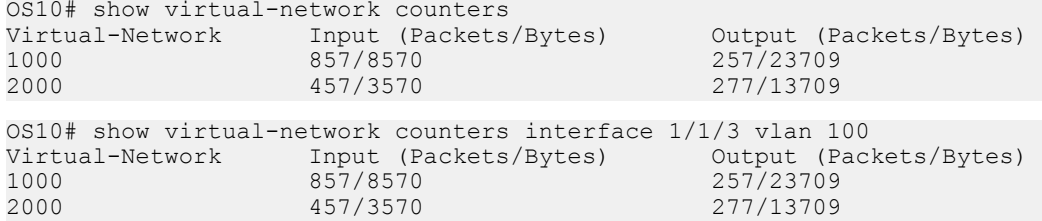

#### NOTE: Using flex counters, OS10 may display additional packets in the **Output** eld number, but the additional packets do not transmit. For an accurate count, use the **Output Bytes** number.

#### View the VXLAN remote VTEPs

OS10# show nve remote-vtep summary Remote-VTEP State ---------------------- 2.2.2.2 up

OS10# show nve remote-vtep Codes: DP - MAC-learn Dataplane, CP - MAC-learn Controlplane, UUD - Unknown-Unicast-Drop IP Address: 2.2.2.2, State: up, Encap: VxLAN VNI list: 10000(DP), 200(DP), 300(DP)

#### View the VXLAN statistics on the remote VTEPs

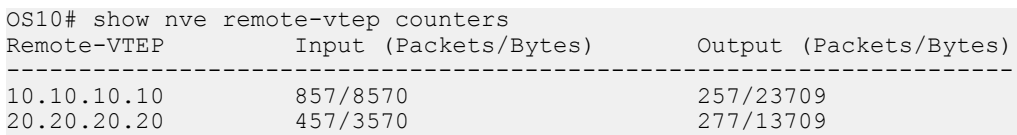

#### View the VXLAN virtual network by VNID

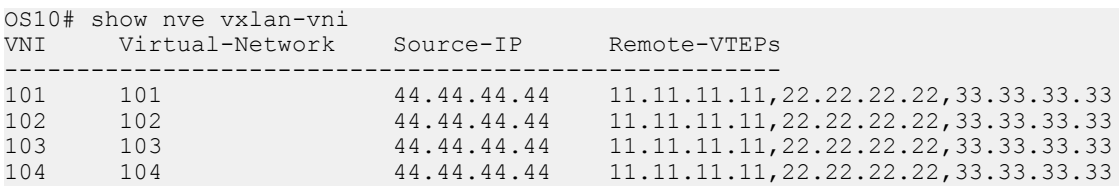

#### View VXLAN routing between virtual networks

The show ip arp vrf and show ipv6 neighbors vrf command output displays information about IPv4 and IPv6 neighbors learned in a non-default VRF on the switch. The show ip route vrf command displays the IPv4 and IPv6 routes learned.

```
OS10# show ip arp vrf tenant1
Address Hardware address Interface Egress Interface
                                               ----------------------------------------------------------------
111.0.0.2 00:c5:15:02:12:f1 virtual-network20 ethernet1/1/5
111.0.0.3 00:c5:15:02:12:a2 virtual-network20 port-channel5
111.0.0.4 00:12:98:1f:34:11 virtual-network20 VXLAN(20.0.0.1)
121.0.0.3 00:12:28:1f:34:15 virtual-network20 port-channel5
121.0.0.4 00:f2:34:ac:34:09 virtual-network20 VXLAN(20.0.0.1)
OS10# show ipv6 neighbors vrf tenant1
IPv6 Address Hardware Address State Interface Egress Interface
----------------------------------------------------------------------------
              00:12:28:1f:34:15 STALE virtual-network40 port-channel5
200::f 00:f2:34:ac:34:09 REACH virtual-network40 VXLAN(20.0.0.1)
OS10# show ip route vrf vrf_1 
Codes: C - connected
       S - static
       B - BGP, IN - internal BGP, EX - external BGP
```
 O - OSPF, IA - OSPF inter area, N1 - OSPF NSSA external type 1, N2 - OSPF NSSA external type 2, E1 - OSPF external type 1, E2 - OSPF external type  $2, *$  - candidate default,  $+$  - summary route,  $>$  - non-active route Gateway of last resort is not set Destination Gateway Dist/Metric Last Change ------------------------------------------------------------------------- C 100.1.0.0/16 via 100.1.1.4 virtual-network60000 0/0 00:36:24 C 100.33.0.0/16 via 100.33.1.4 virtual-network60032 0/0 00:36:23 C 100.65.0.0/16 via 100.65.1.4 virtual-network60064 0/0 00:36:22 C 100.97.0.0/16 via 100.97.1.4 virtual-network60096 0/0 00:36:21 OS10# show ipv6 route vrf vrf\_1 Codes: C - connected S - static B - BGP, IN - internal BGP, EX - external BGP O - OSPF, IA - OSPF inter area, N1 - OSPF NSSA external type 1, N2 - OSPF NSSA external type 2, E1 - OSPF external type 1, E2 - OSPF external type  $2, *$  - candidate default, + - summary route, > - non-active route Gateway of last resort is not set Destination Gateway Dist/Metric Last Change --------------------------------------------------------------------------------- C 1000:100:10:1::/64 via 1000:100:10:1::4 virtual-network60000 0/0 00:37:08 C 1000:100:10:21::/64 via 1000:100:10:21::4 virtual-network60032 0/0 00:37:07 C 1000:100:10:41::/64 via 1000:100:10:41::4 virtual-network60064 0/0 00:37:06

C 1000:100:10:61::/64 via 1000:100:10:61::4 virtual-network60096 0/0 00:37:05

# VXLAN MAC addresses

Use the show mac address-table virtual-network or show mac address-table extended commands to display the MAC addresses learned on a VXLAN virtual network or learned on both VXLAN virtual networks and legacy VLANs.

Use the clear mac address-table dynamic virtual-network and clear mac address-table dynamic nve remote-vtep commands to delete address entries from the MAC address virtual-network table.

#### NOTE: The existing **show mac address-table** and **clear mac-address table** commands do not display and clear MAC addresses in a virtual-network bridge domain even when access ports in a switch-scoped VLAN are assigned to a VXLAN virtual network.

#### Display VXLAN MAC addresses

#### Table 23. Display VXLAN MAC addresses

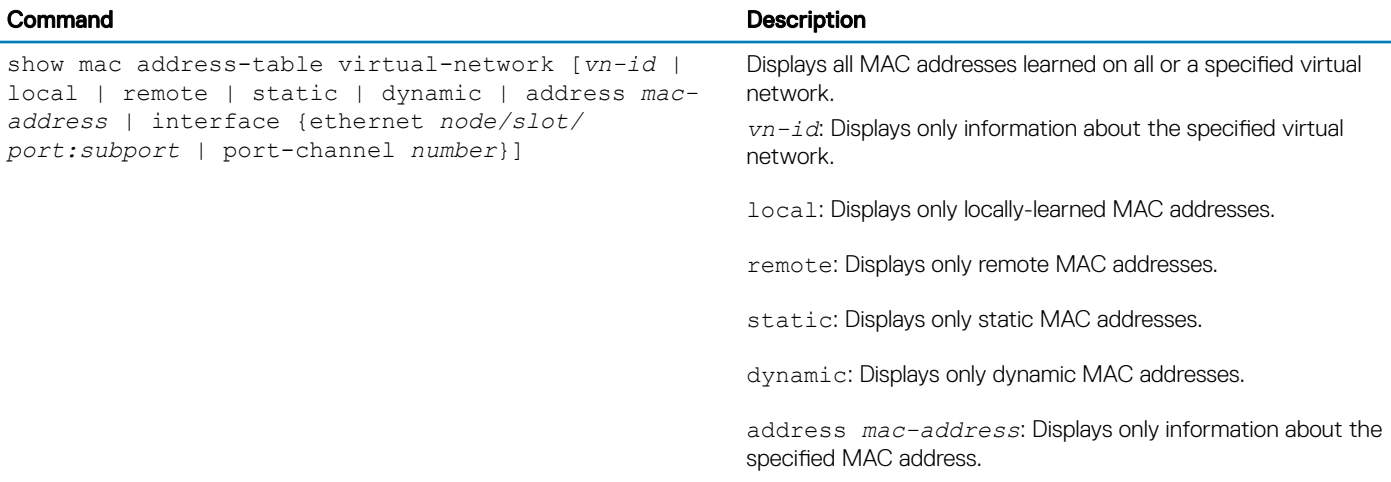

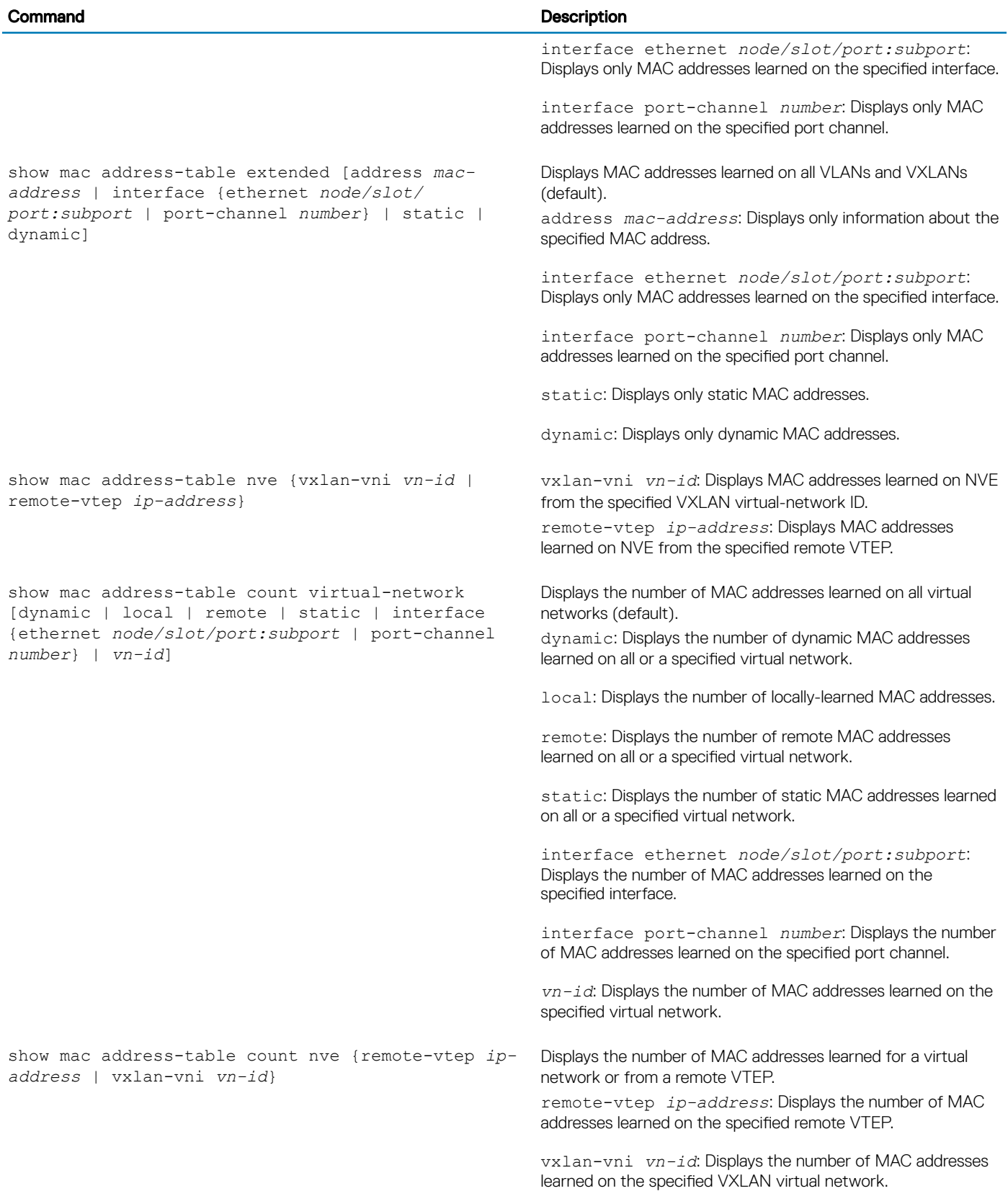

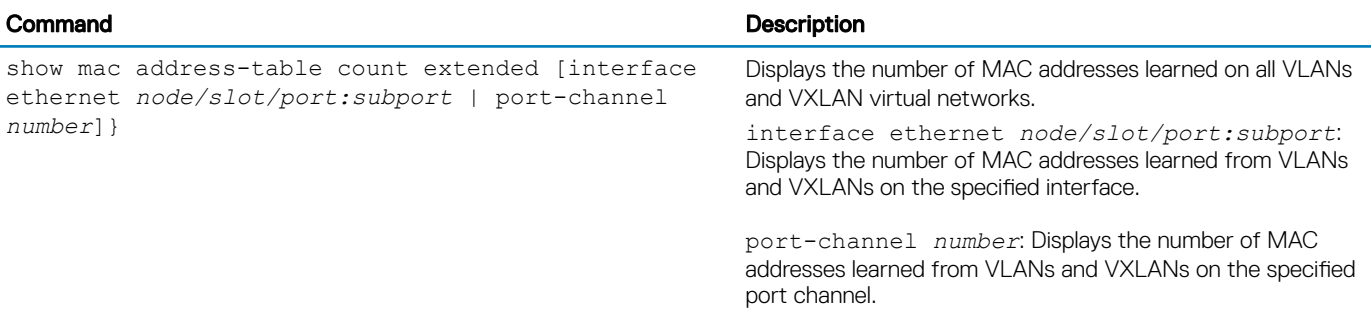

#### Clear VXLAN MAC addresses

#### Table 24. Clear VXLAN MAC addresses

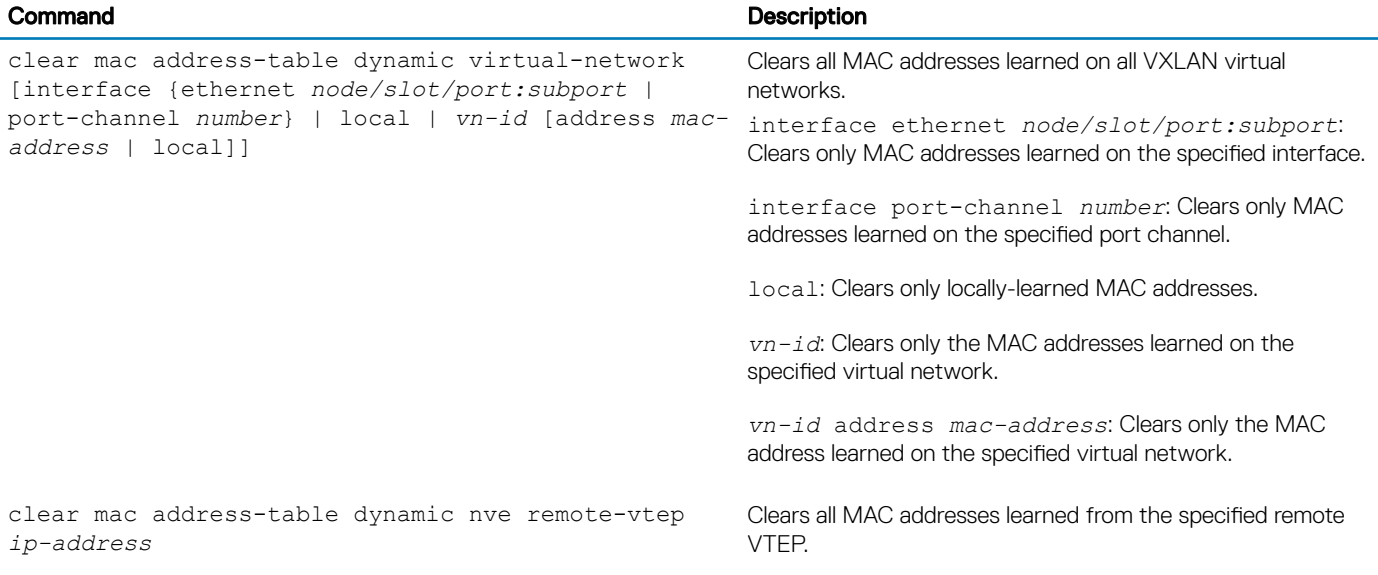

# VXLAN commands

## hardware overlay-routing-profile

Configures the number of reserved ARP table entries for VXLAN overlay routing.

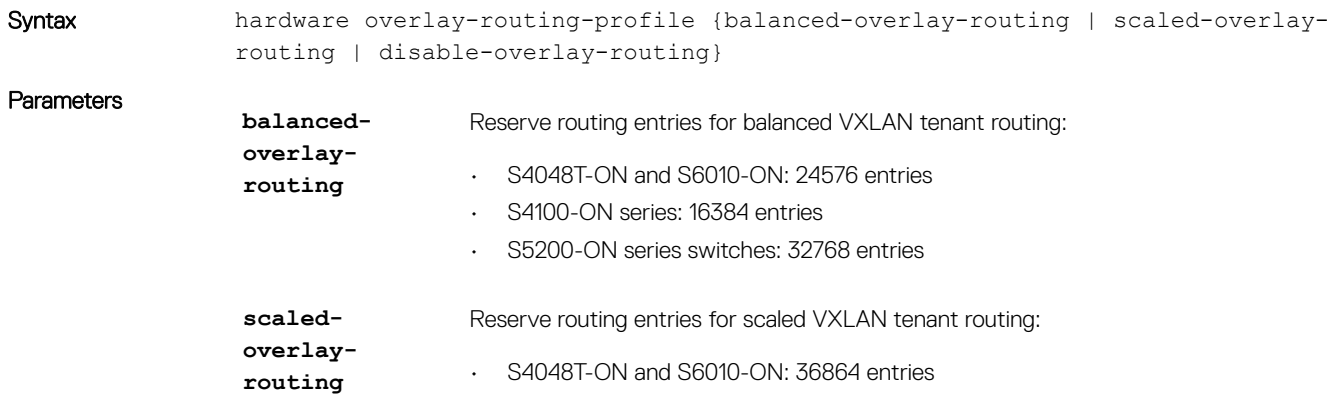

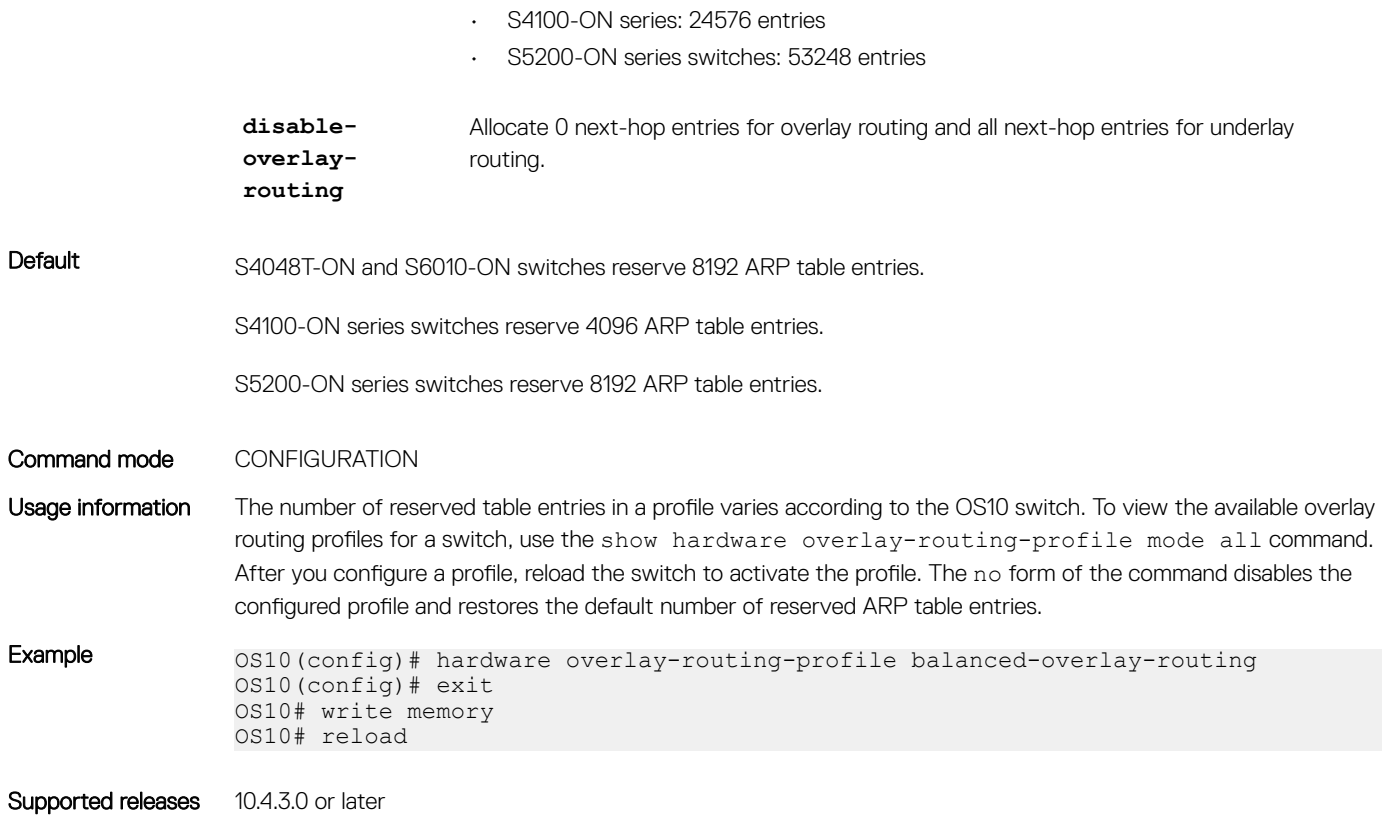

interface virtual-network

Configures a virtual-network router interface.

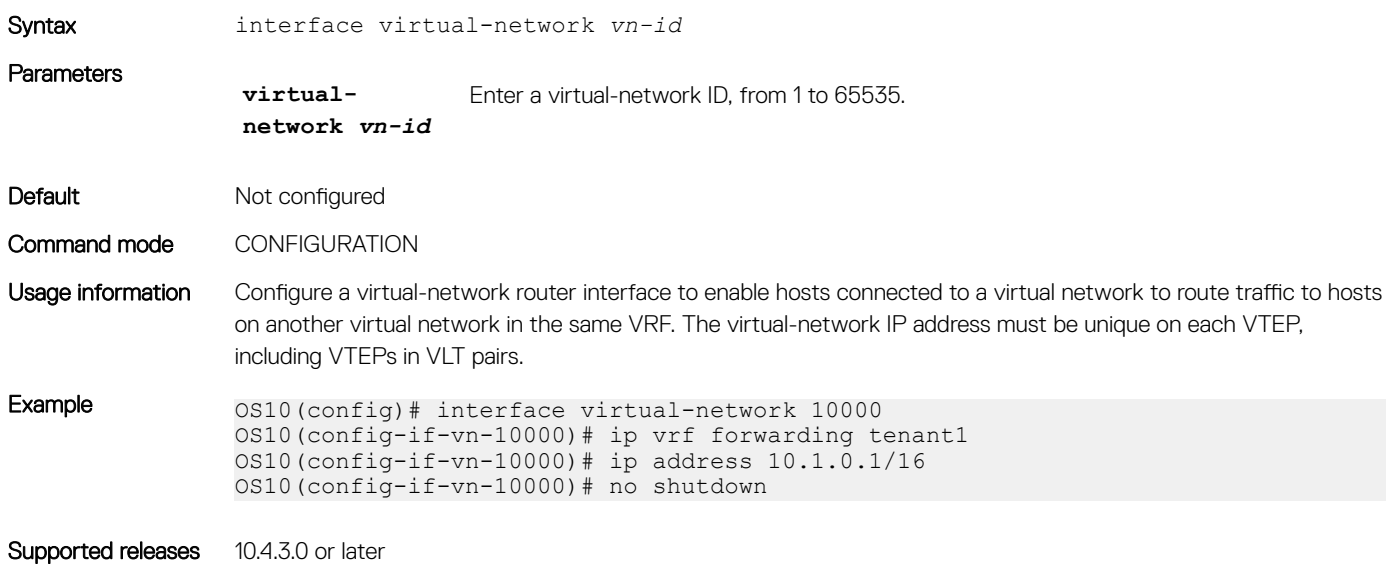

## ip virtual-router address

Configures an anycast gateway IP address for a VXLAN virtual network.

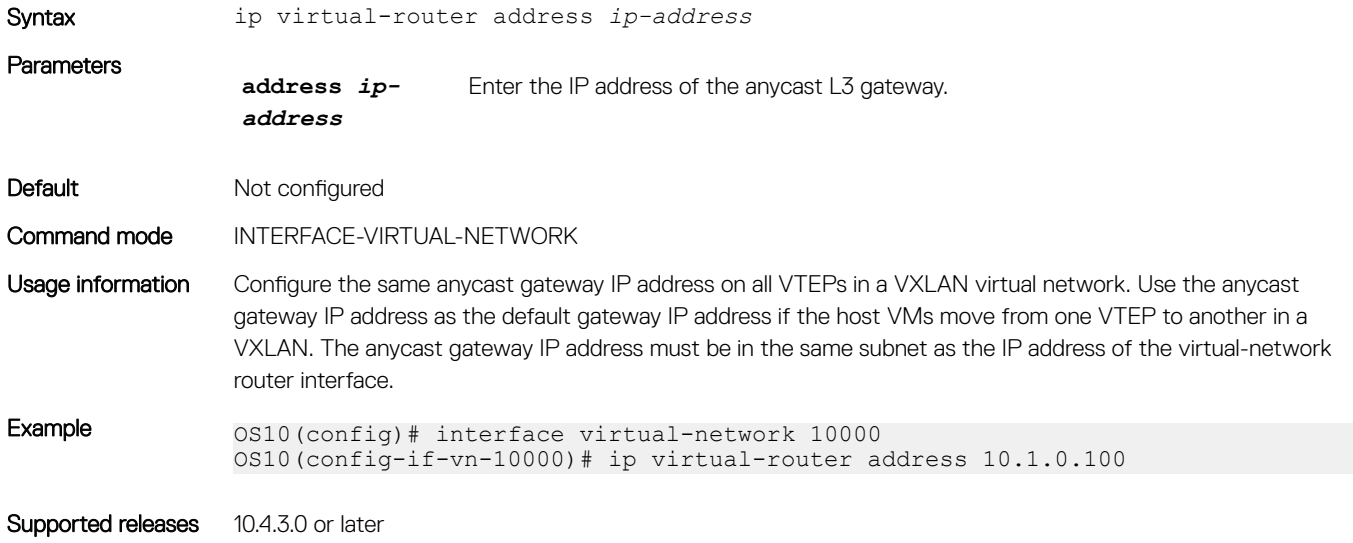

### ip virtual-router mac-address

Configures the MAC address of an anycast L3 gateway for VXLAN routing.

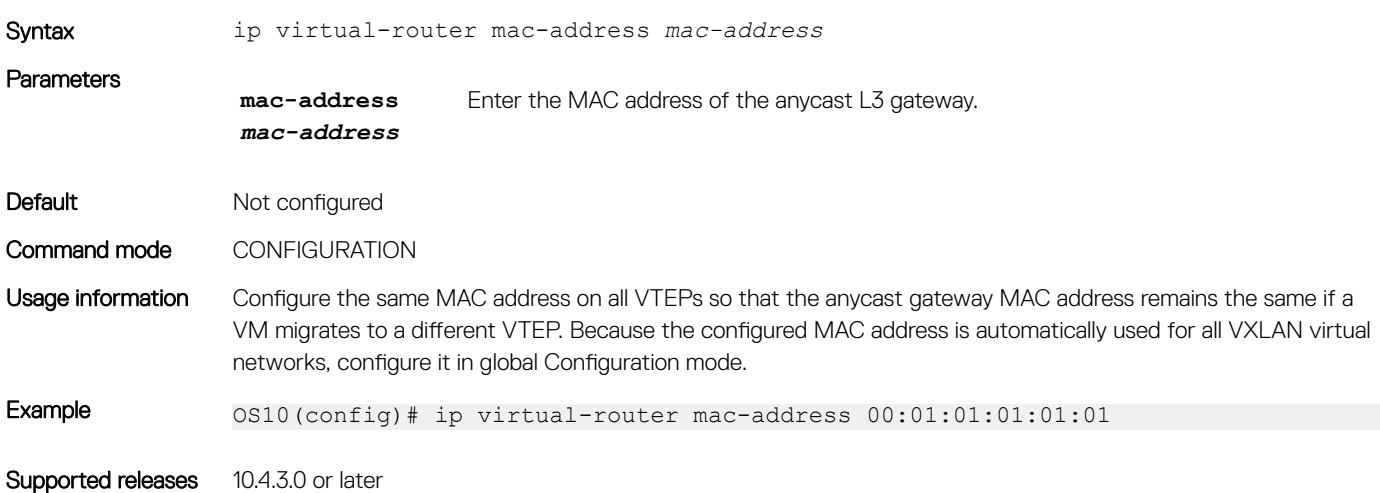

### member-interface

Assigns untagged or tagged VLAN traffic on a member interface to a virtual network.

Syntax member-interface {ethernet *node/slot/port[:subport]* | port-channel *number*} {vlan-tag *vlan-id* | untagged}

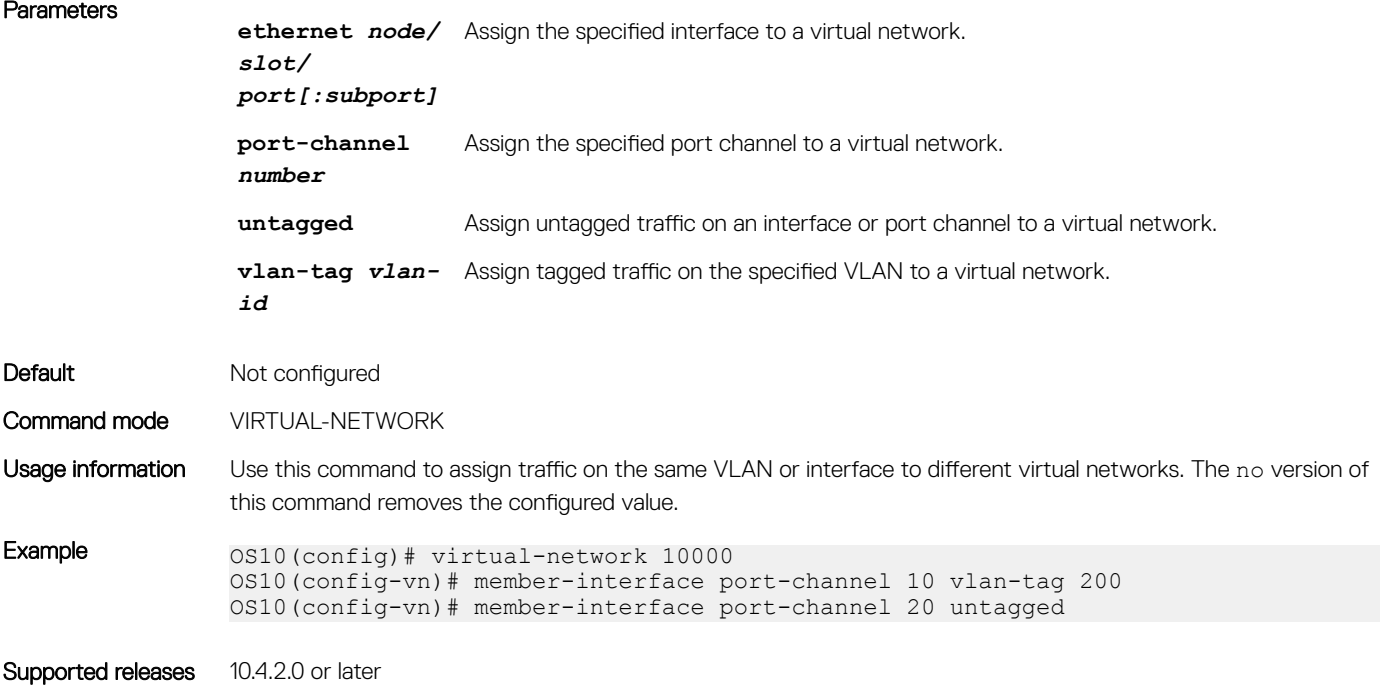

### nve

Enters network virtualization edge (NVE) configuration mode to configure the source VXLAN tunnel endpoint.

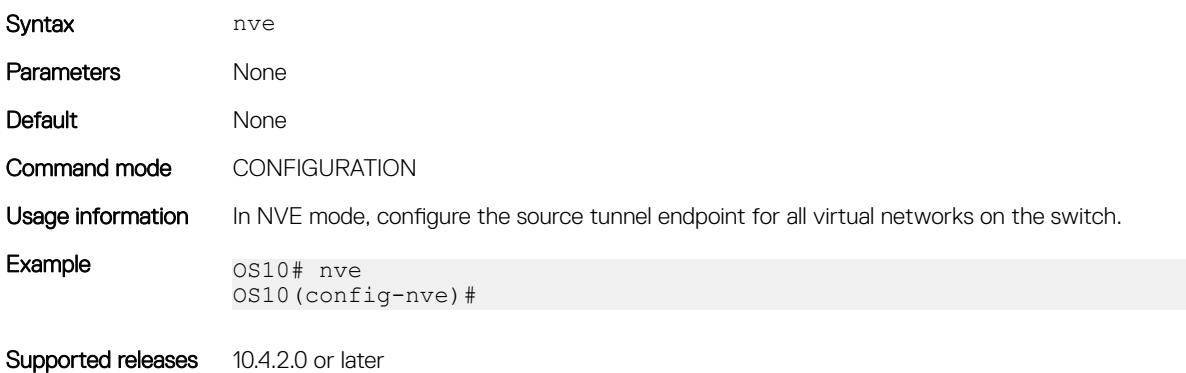

### remote-vtep

Configures the IP address of a remote tunnel endpoint in a VXLAN network.

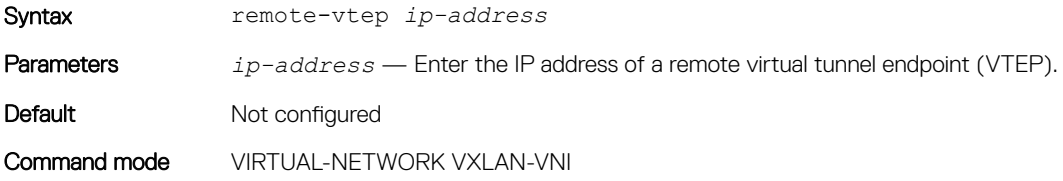

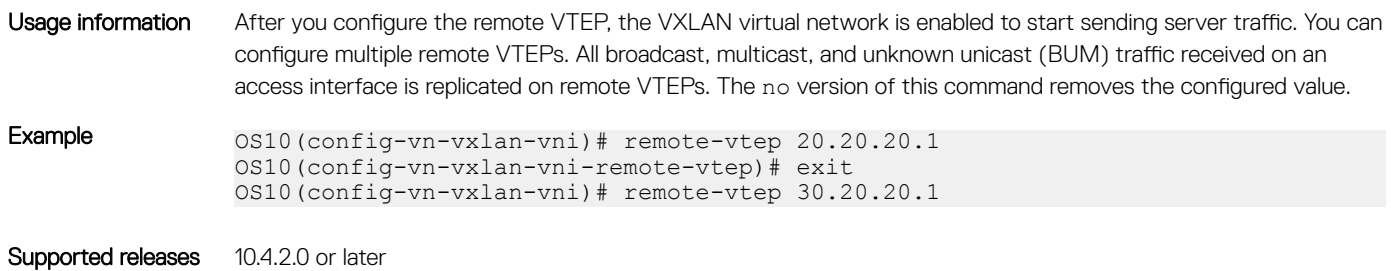

## show hardware overlay-routing-profile mode

Displays the number of hardware resources available for overlay routing in different profiles.

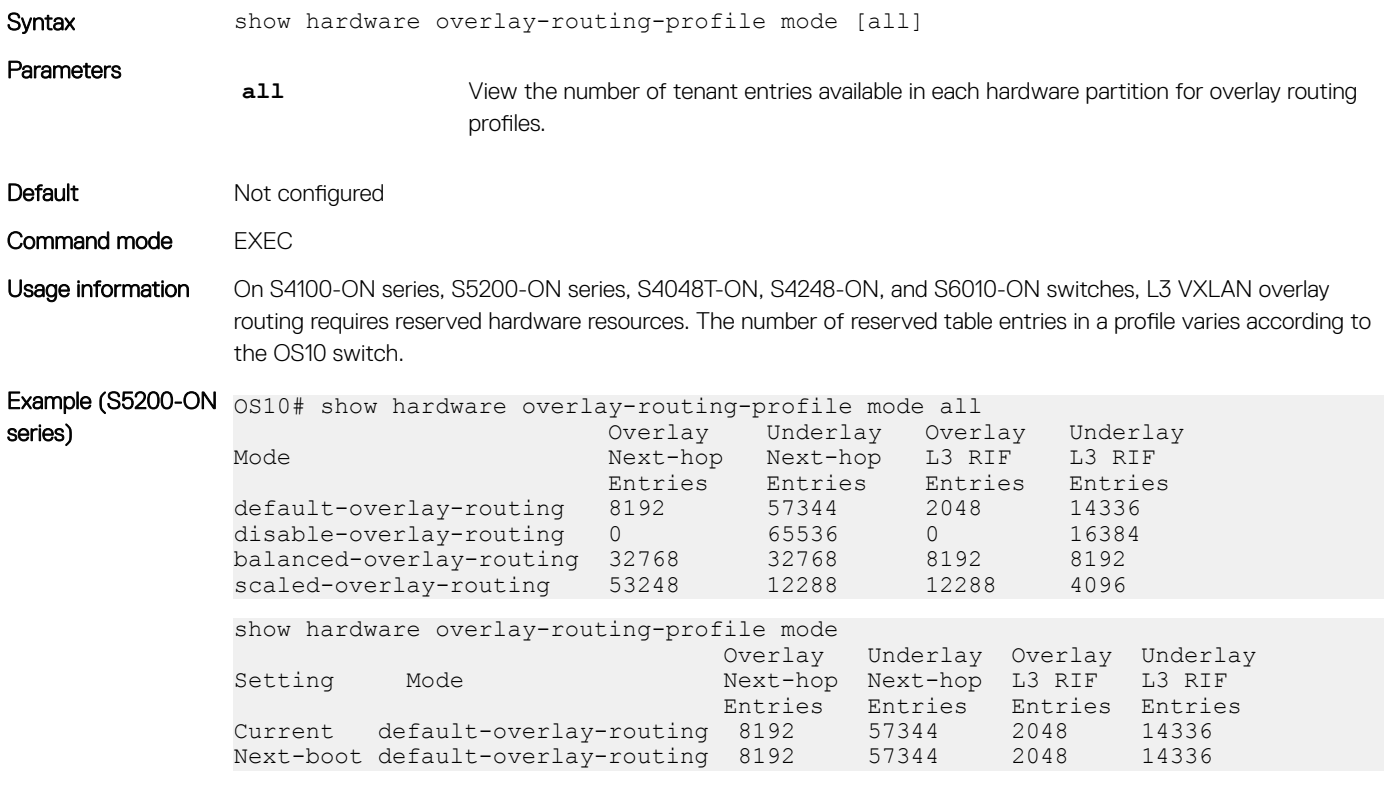

Supported releases 10.4.3.0 or later

## show interface virtual-network

Displays the configuration of virtual-network router interfaces and packet statistics.

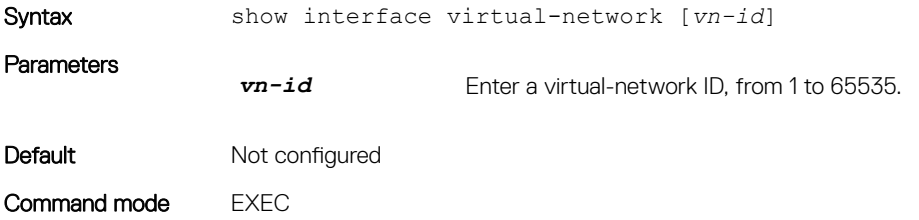

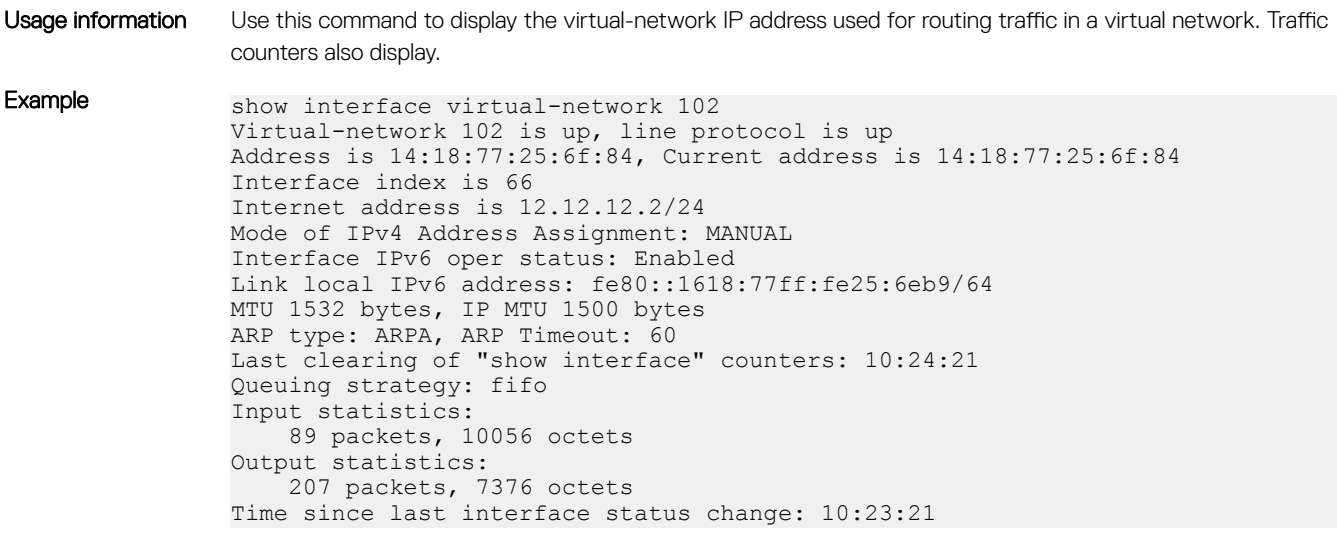

Supported releases 10.4.3.0 or later

# show nve remote-vtep

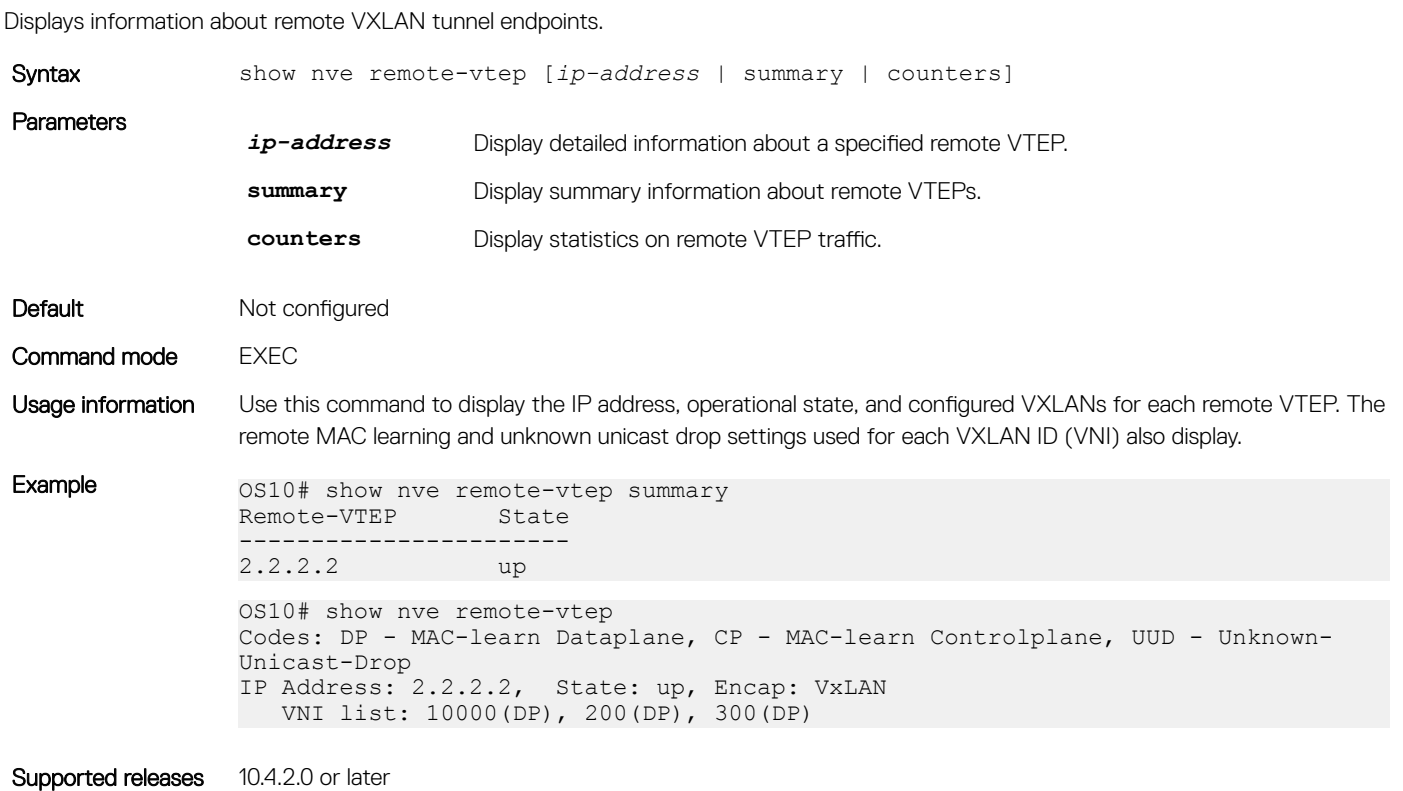

### show nve remote-vtep counters

Displays VXLAN packet statistics for a remote VTEP.

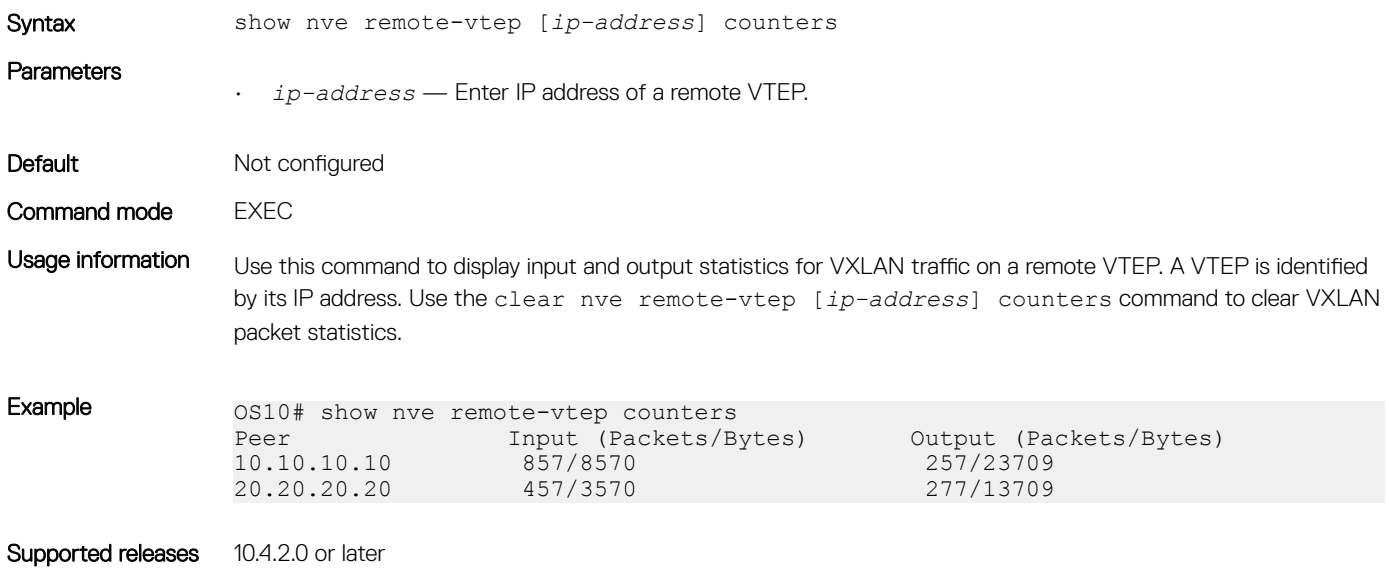

### show nve vxlan-vni

Displays information about the VXLAN virtual networks on the switch.

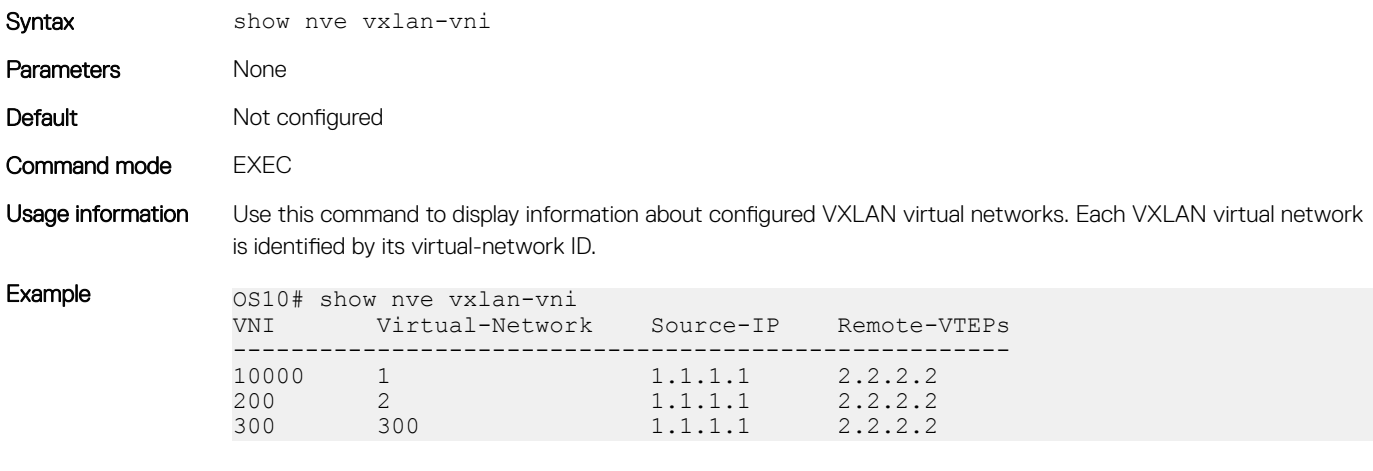

Supported releases 10.4.2.0 or later

## show virtual-network

Displays a virtual-network configuration, including all VXLAN configurations.

Syntax show virtual-network [vn-id]

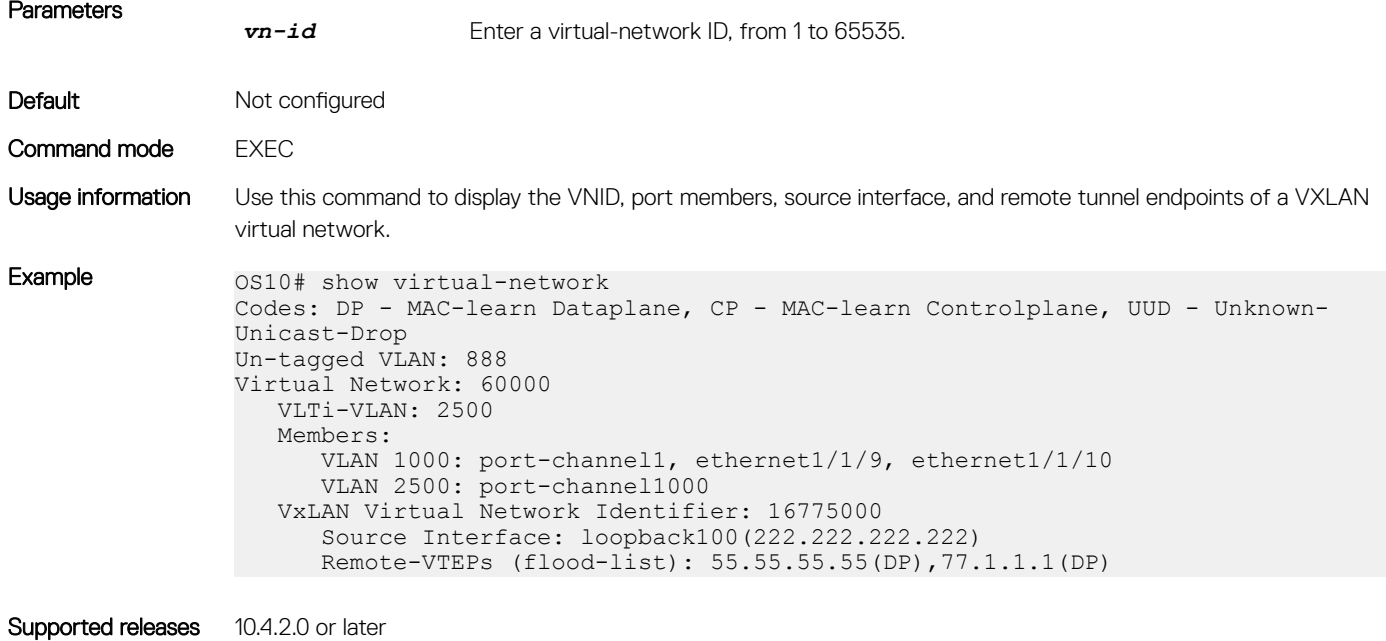

show virtual-network counters

Displays packet statistics for virtual networks.

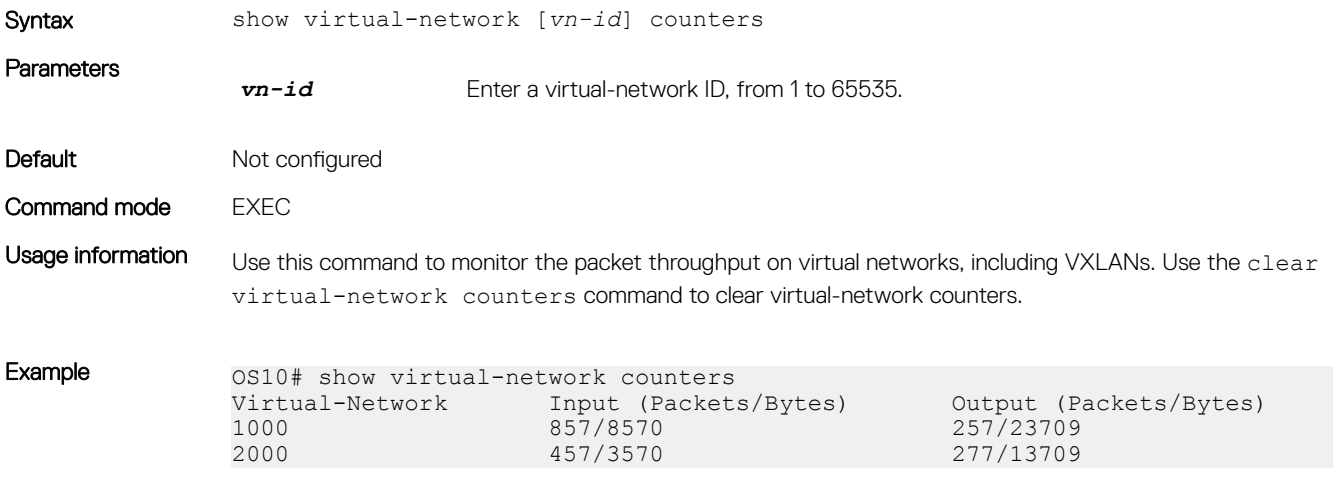

Supported releases 10.4.2.0 or later

### show virtual-network interface counters

Displays packet statistics for a member port, port channel, or VLAN in VXLAN virtual networks.

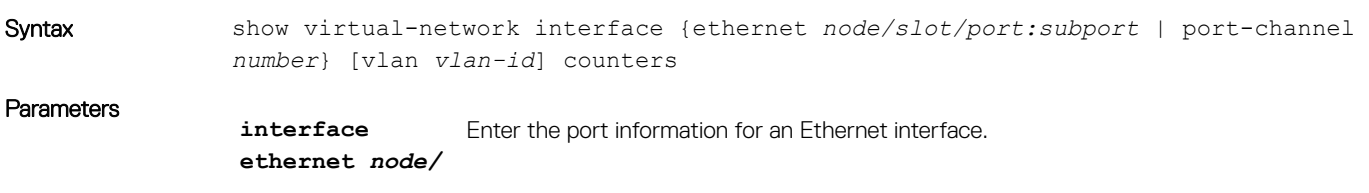

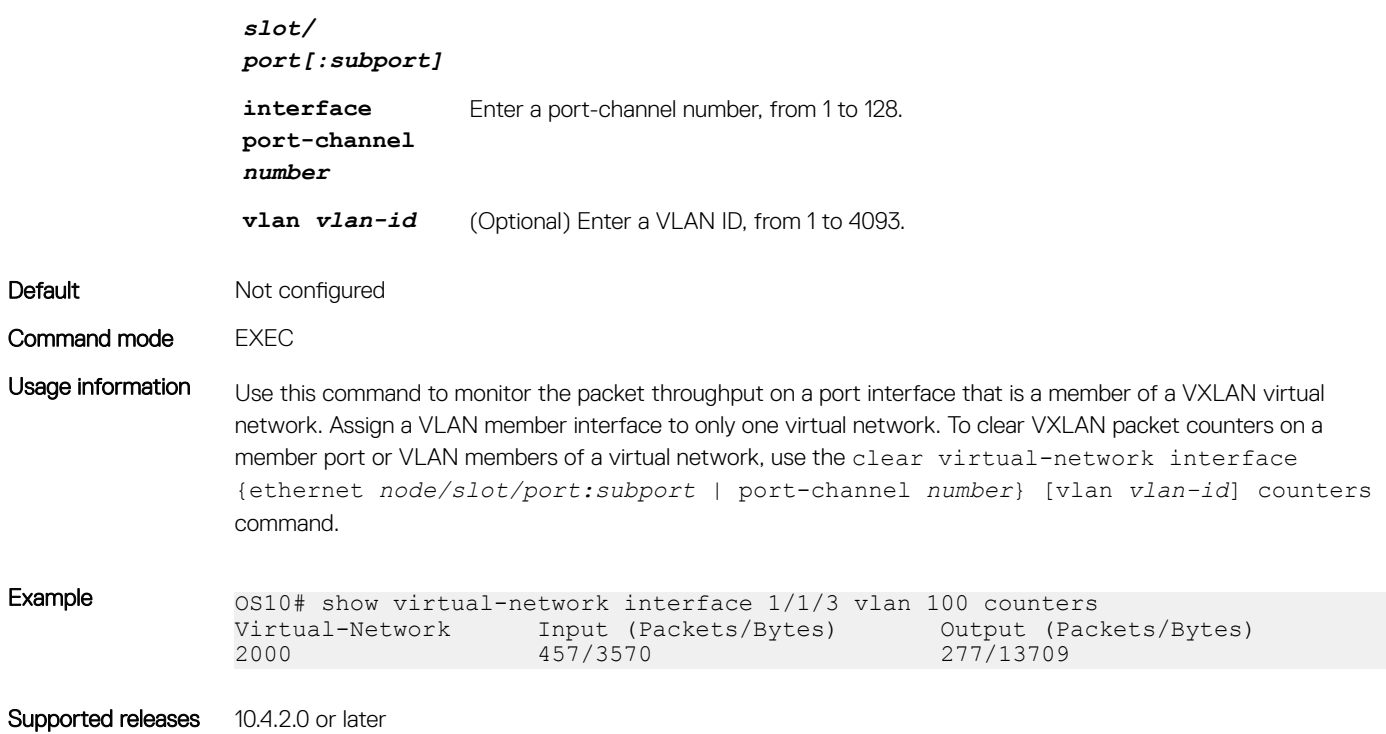

## show virtual-network interface

Displays the VXLAN virtual networks and server VLANs where a port is assigned.

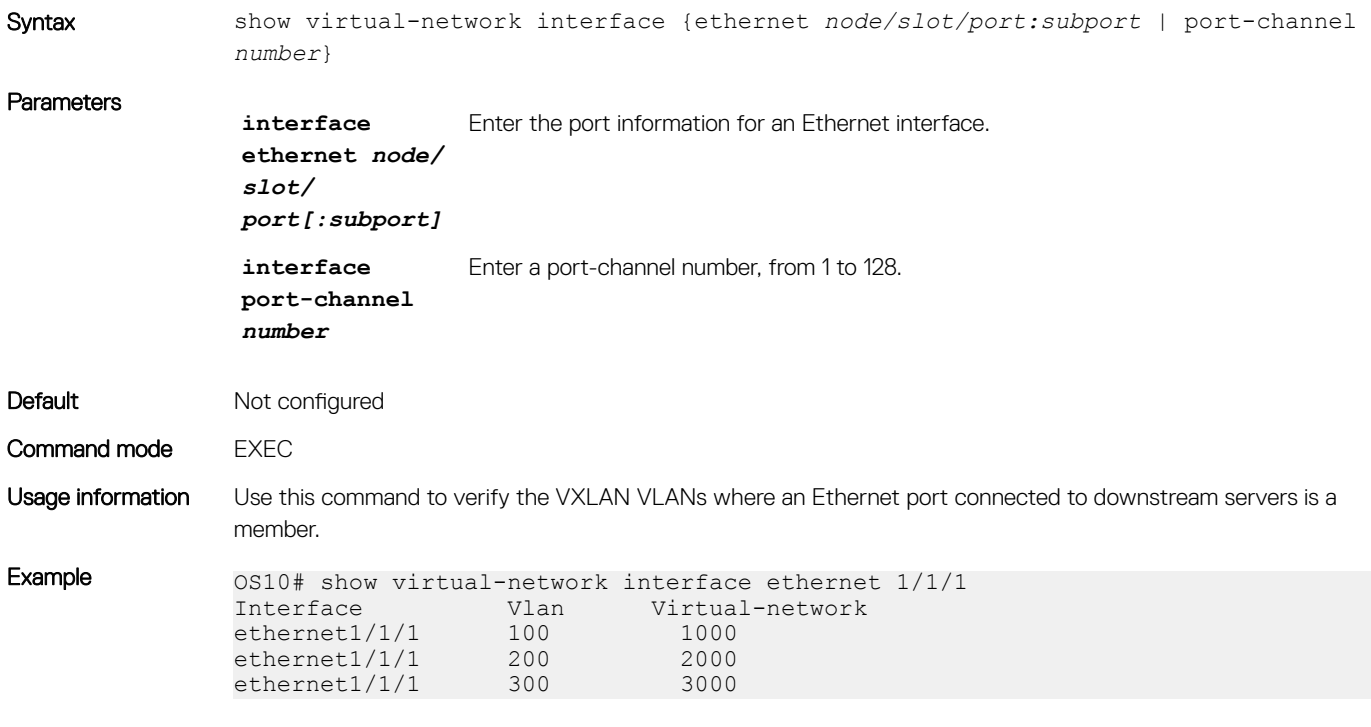

Supported releases 10.4.2.0 or later

### show virtual-network vlan

Displays the VXLAN virtual networks where a VLAN is assigned.

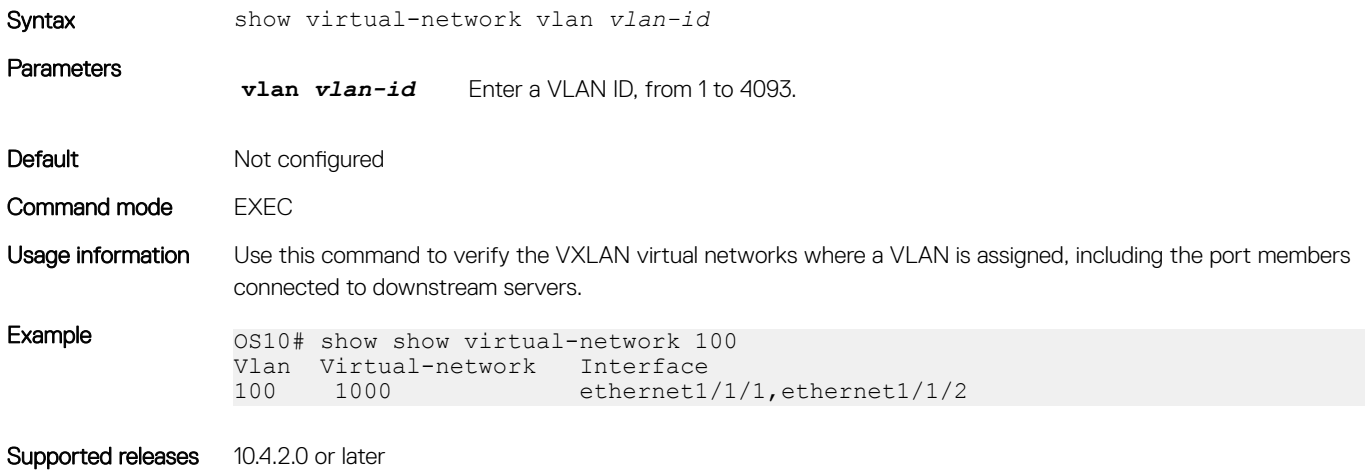

## show vlan (virtual network)

Displays the VLANs assigned to virtual networks.

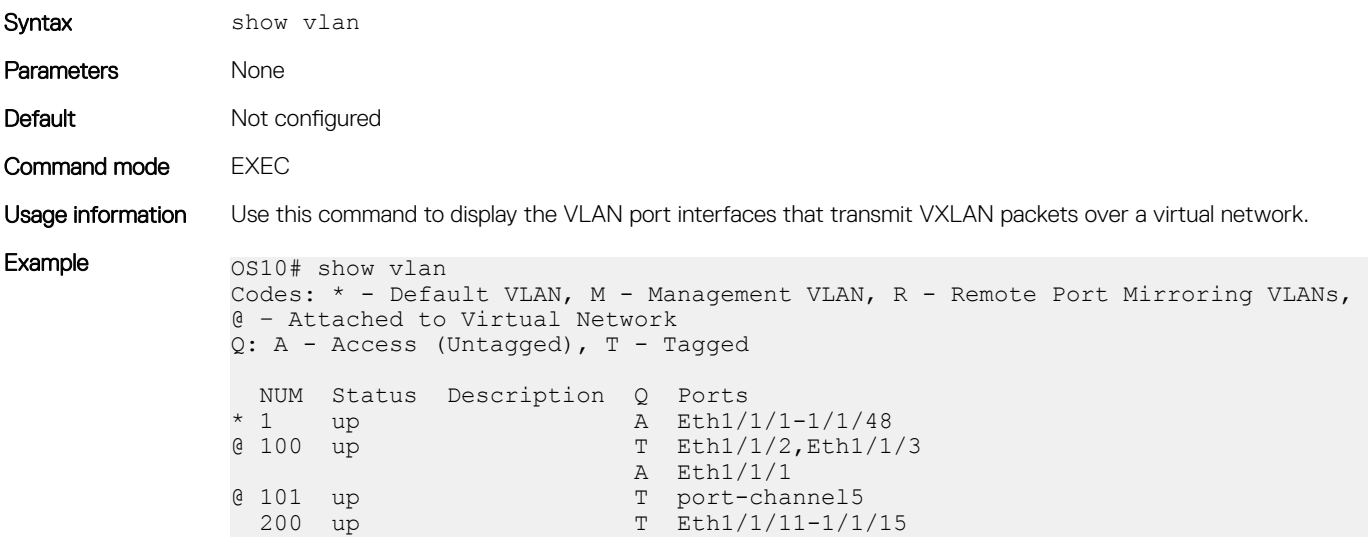

Supported releases 10.4.2.0 or later

### source-interface loopback

Configures a dedicated Loopback interface as the source VTEP.

Syntax source-interface loopback *number*

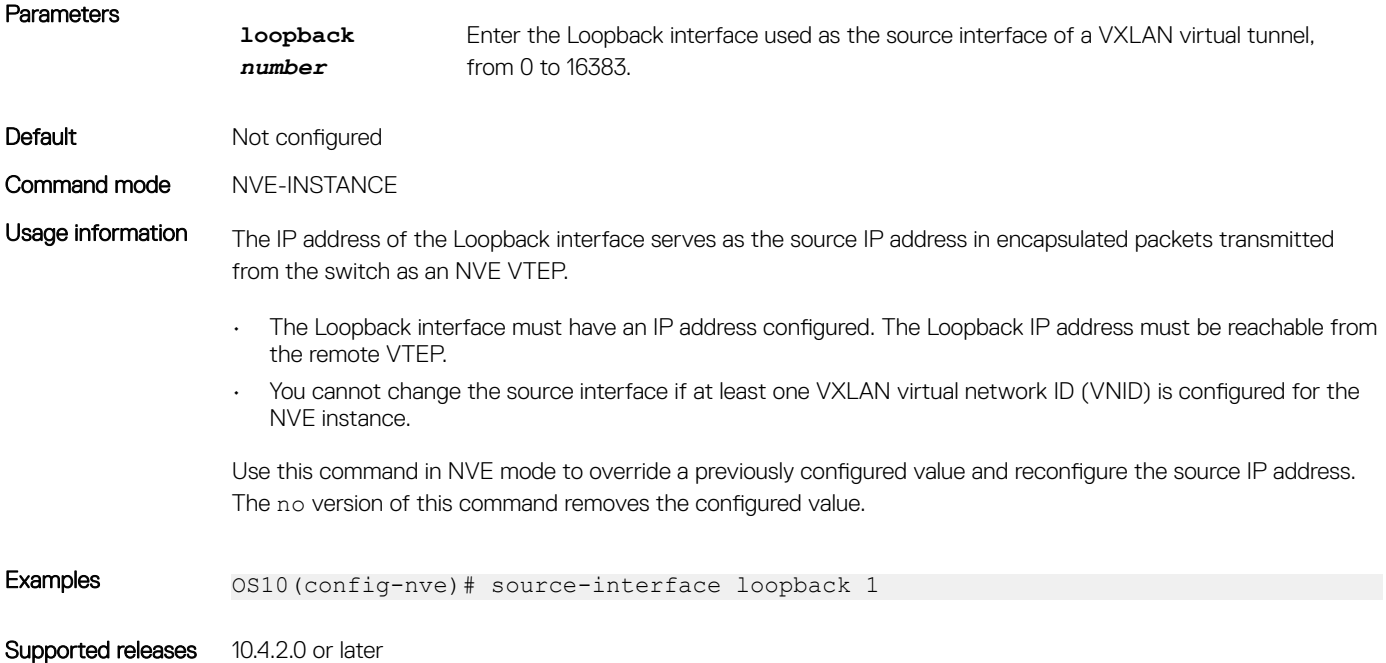

### virtual-network

Creates a virtual network for VXLAN tunneling.

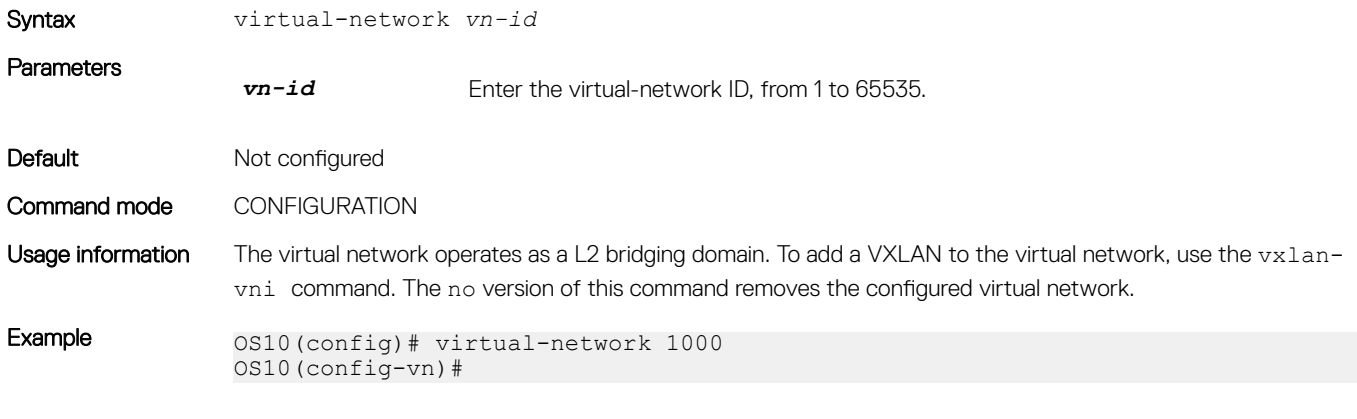

Supported releases 10.4.2.0 or later

## virtual-network untagged-vlan

Configures a dedicated VLAN for internal use to transmit untagged traffic on member ports in virtual networks on the switch.

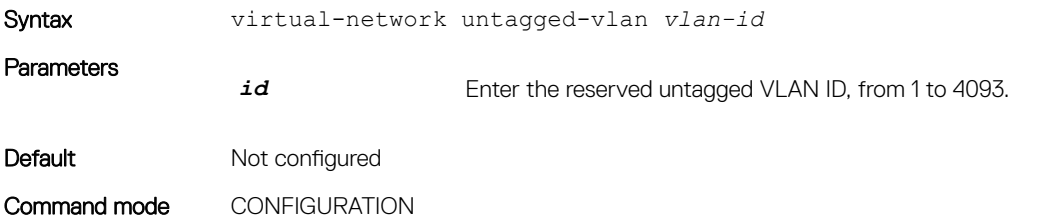

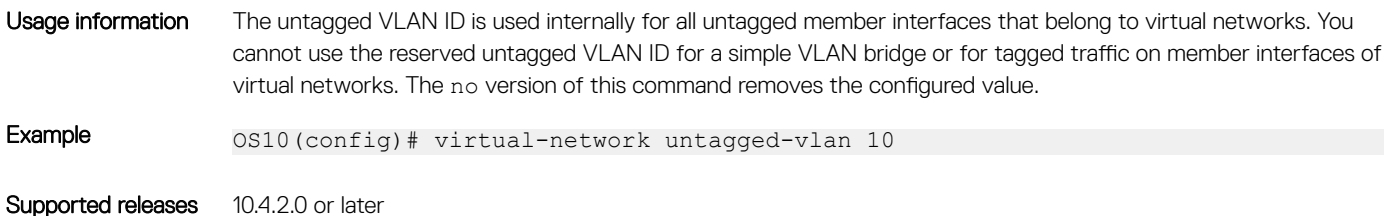

### vxlan-vni

Assigns a VXLAN ID to a virtual network.

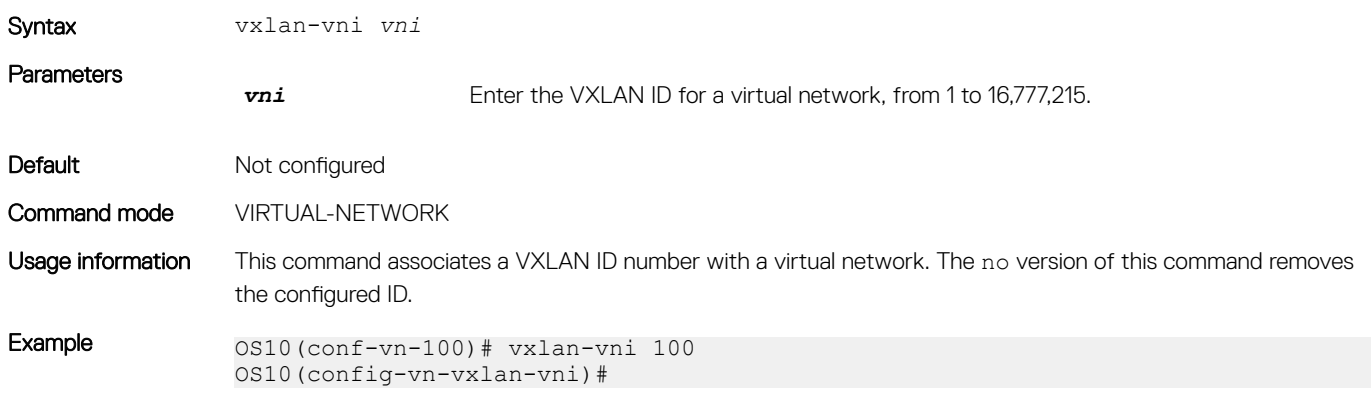

Supported releases 10.4.2.0 or later

# VXLAN MAC commands

## clear mac address-table dynamic nve remote-vtep

Clears all MAC addresses learned from a remote VTEP.

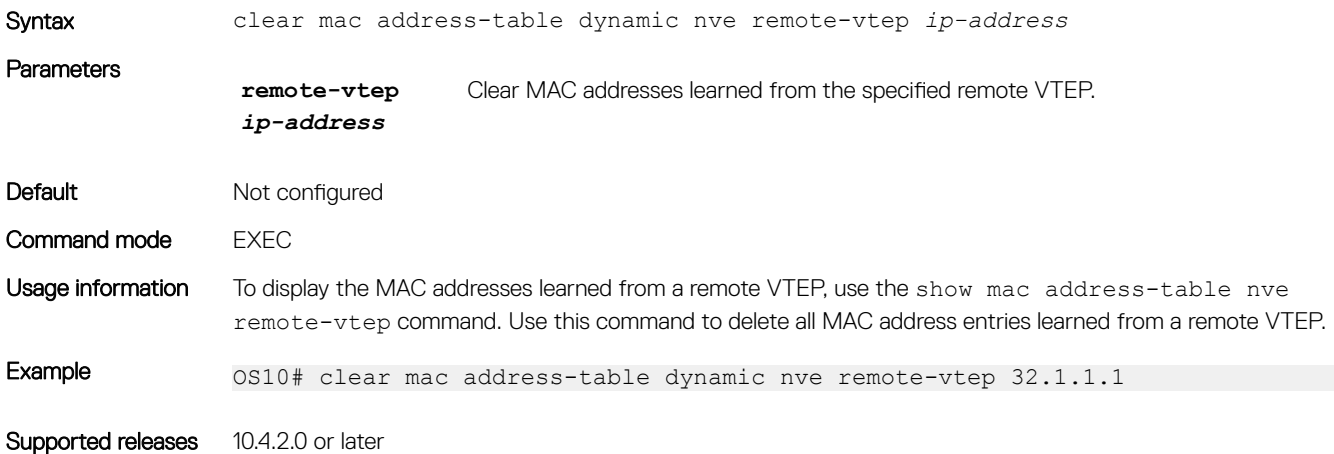

### clear mac address-table dynamic virtual-network

Clears MAC addresses learned on all or a specified VXLAN virtual network.

Syntax clear mac address-table dynamic virtual-network [interface {ethernet *node/slot/ port:subport* | port-channel *number*} | local | *vn-id* [address *mac-address* | local]]

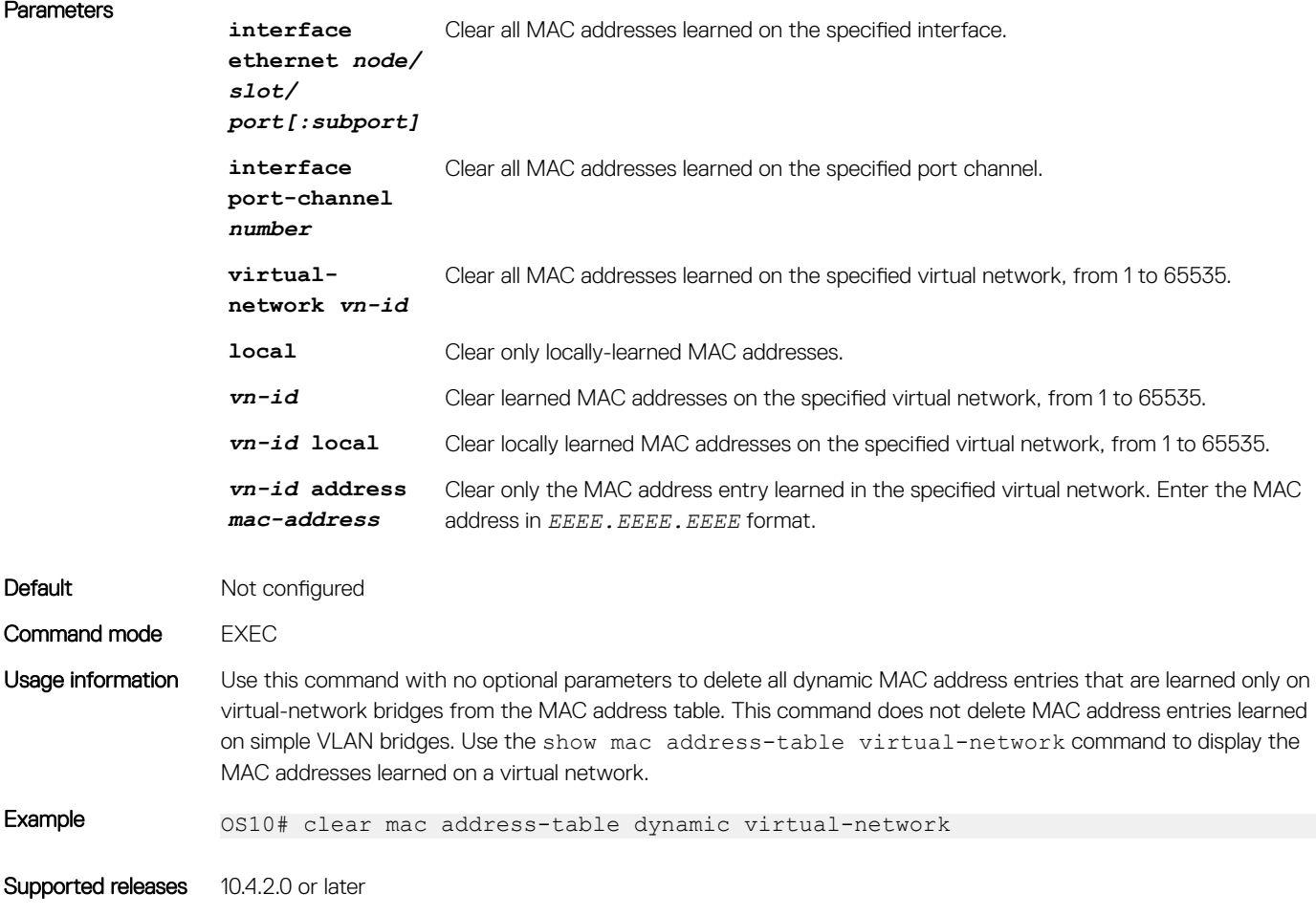

### show mac address-table count extended

Displays the number of MAC addresses learned on all VLANs and VXLAN virtual networks.

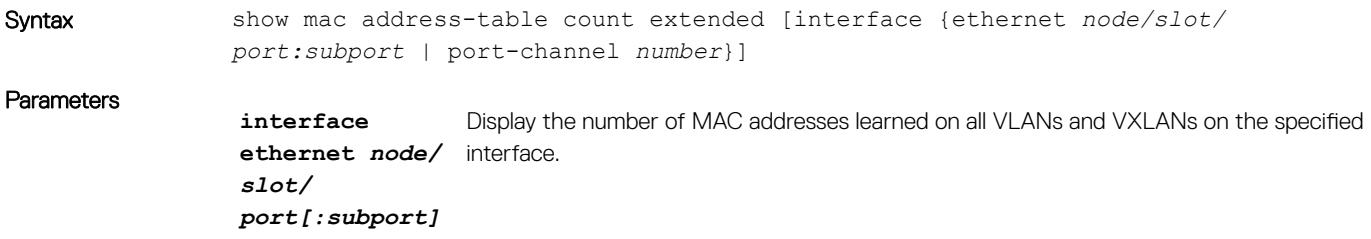

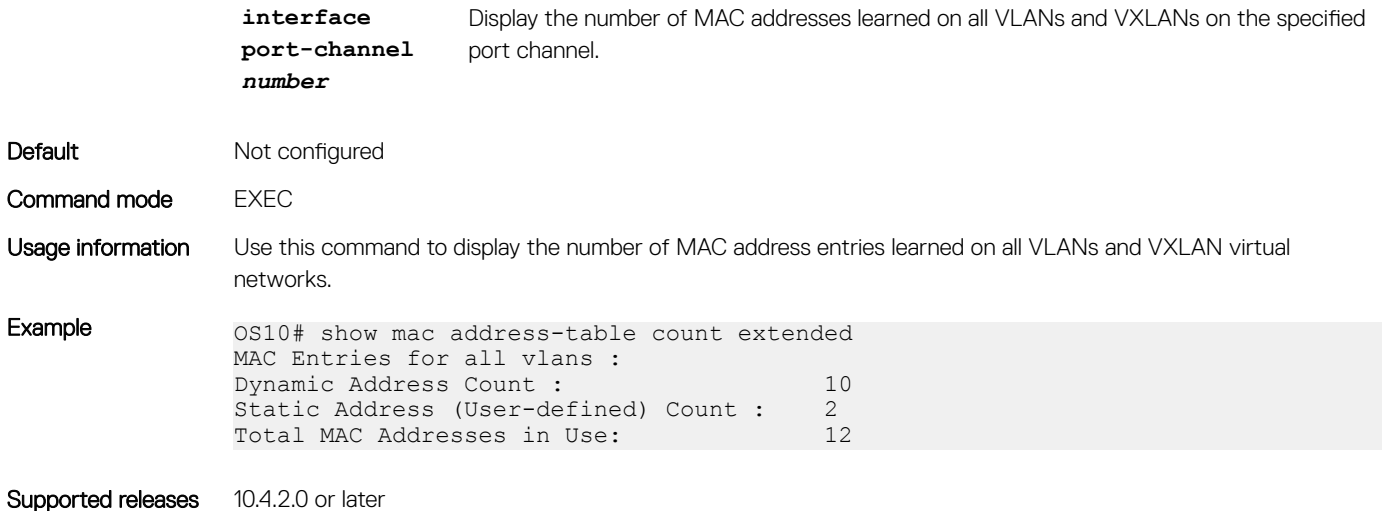

### show mac address-table count nve

Displays the number of MAC addresses learned on a VXLAN virtual network or from a remote VXLAN tunnel endpoint.

```
Syntax show mac address-table count nve {vxlan-vni vni | remote-vtep ip-address}
Parameters
                  vxlan-vni vni Display MAC addresses learned on the specified VXLAN virtual network, from 1 to 
                                   16,777,215.
                  remote-vtep 
                  ip-address
                                   Display MAC addresses learned from the specified remote VTEP.
Default Not configured
Command mode EXEC
Usage information Use the clear mac address-table dynamic nve remote-vtep command to delete all MAC address
                 entries learned from a remote VTEP. Use the clear mac address-table dynamic virtual-network 
                 vn-id command to delete all dynamic MAC address entries learned on a virtual-network bridge.
Example 0.0510# show mac address-table count nve vxlan-vni 1001
                 MAC Entries for all vlans :
                 Dynamic Address Count : 1<br>Static Address (User-defined) Count : 0
                 static Address (User-defined) Count :
                 Total MAC Addresses in Use: 1
                 OS10# show mac address-table count nve remote-vtep 32.1.1.1
                 MAC Entries for all vlans :
                 Dynamic Address Count : 2<br>Static Address (User-defined) Count : 0
                 Static Address (User-defined) Count :
                 Total MAC Addresses in Use: 2
```
Supported releases 10.4.2.0 or later

## show mac address-table count virtual-network

Displays the number of MAC addresses learned on virtual networks.

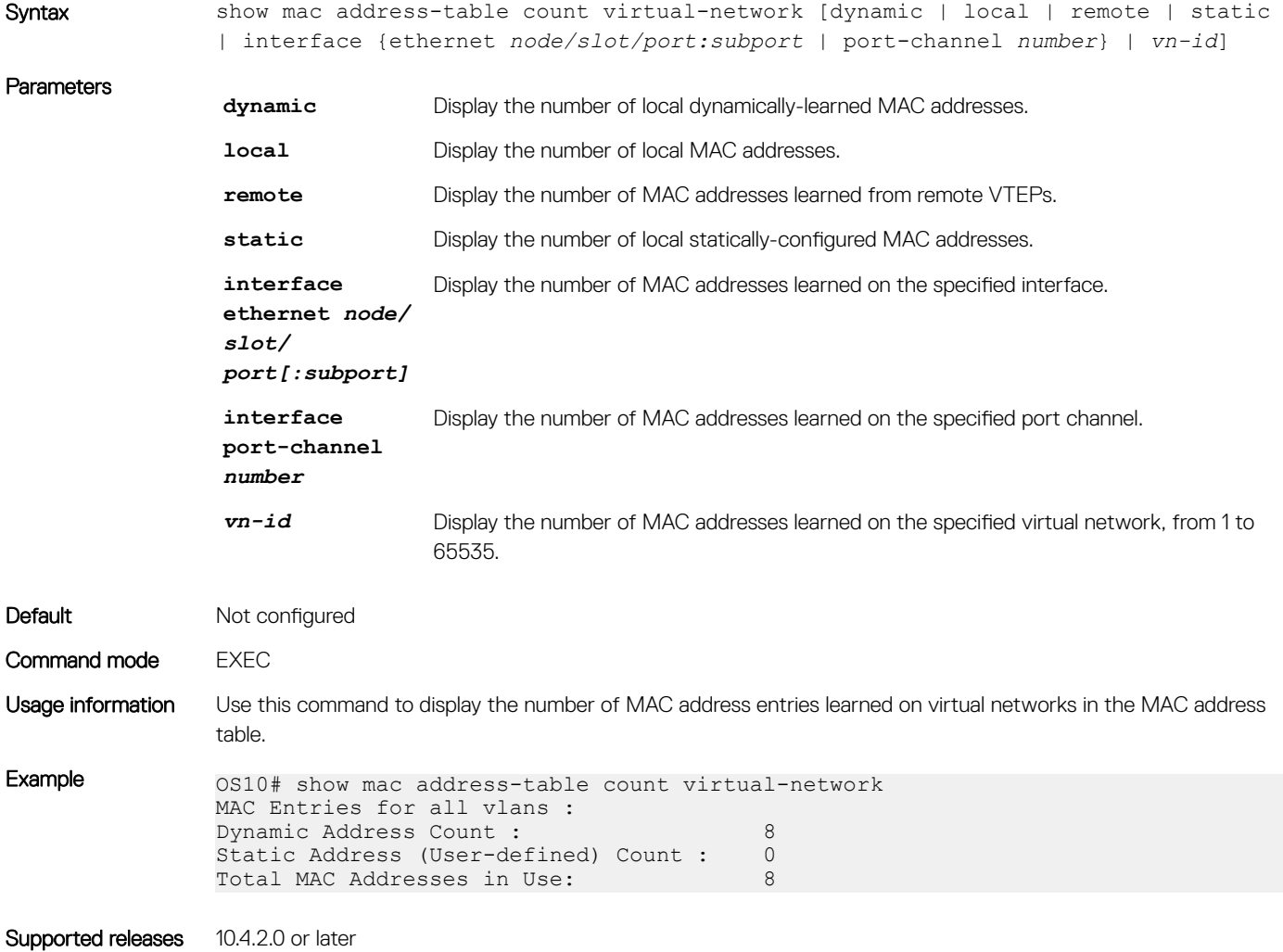

### show mac address-table extended

Displays MAC addresses learned on all VLANs and VXLANs.

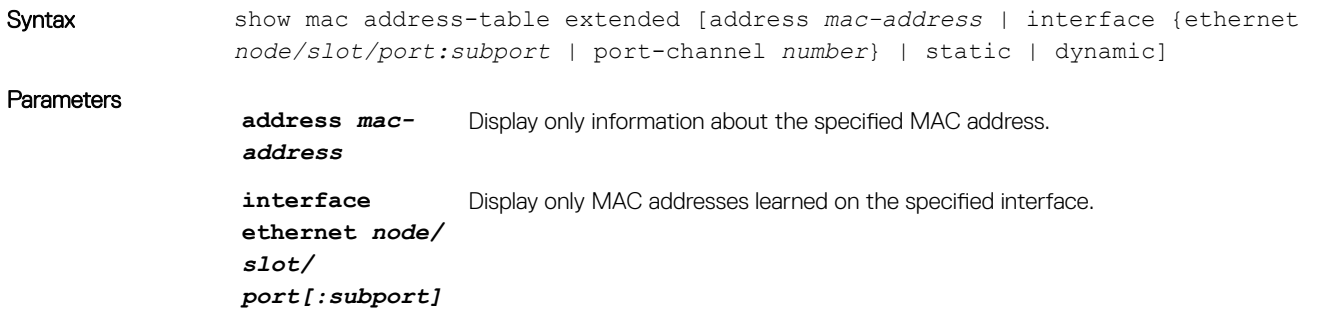

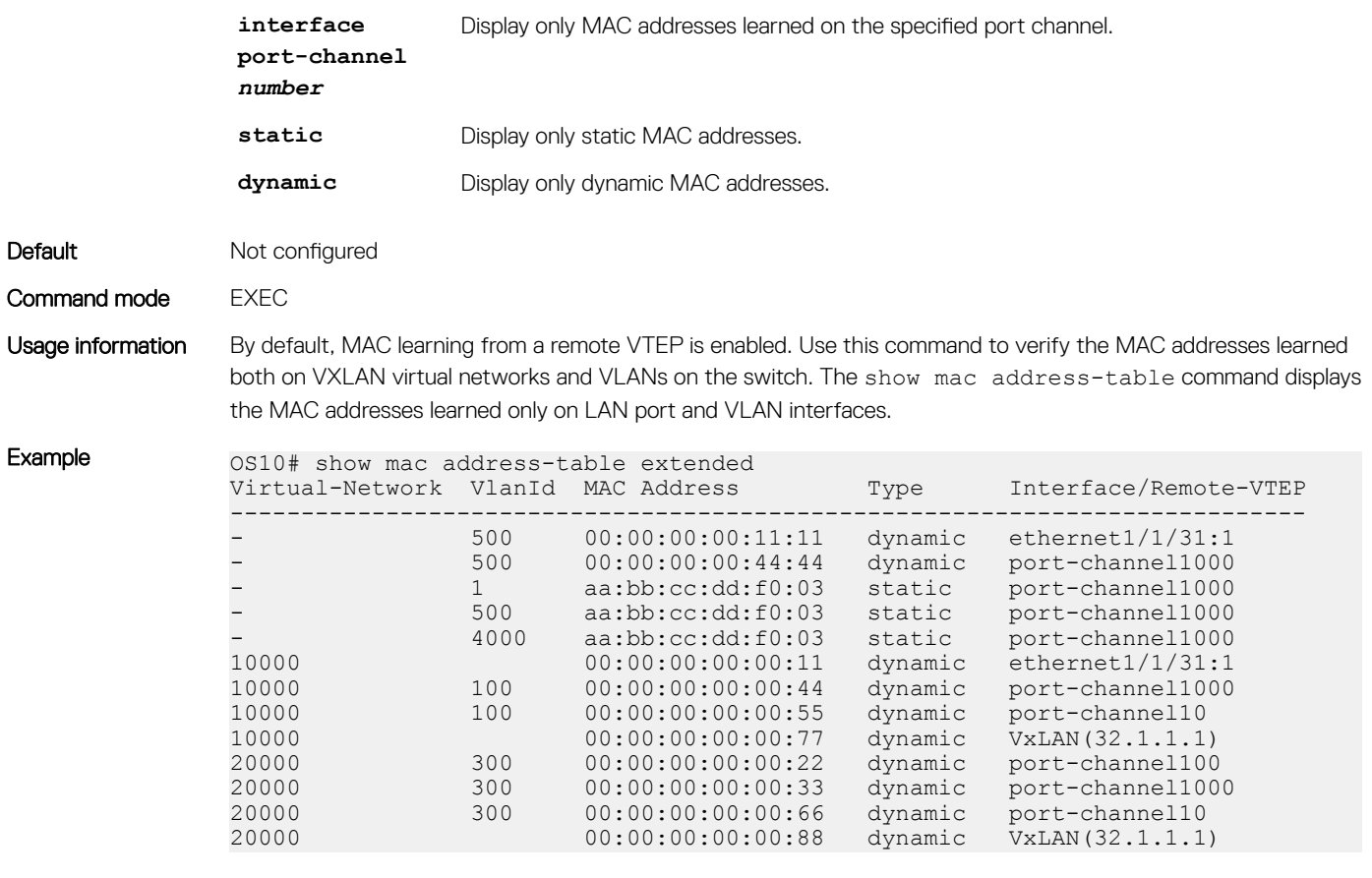

Supported releases 10.4.2.0 or later

## show mac address-table nve

Displays MAC addresses learned on a VXLAN virtual network or from a remote VXLAN tunnel endpoint.

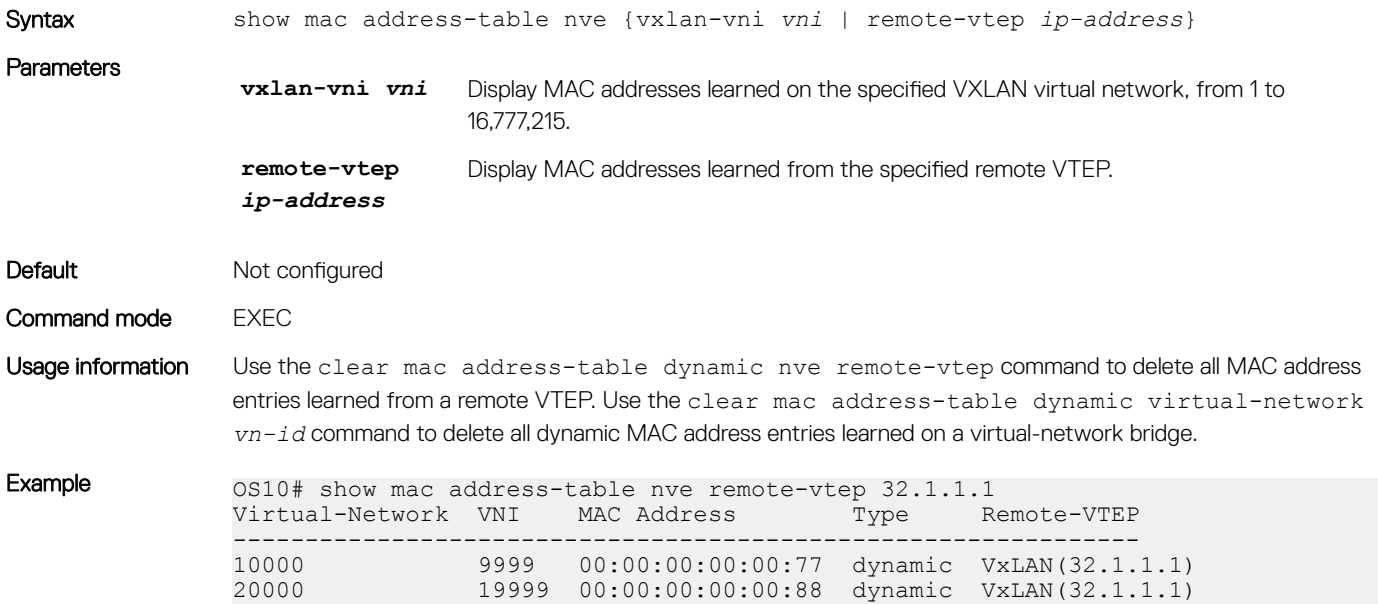

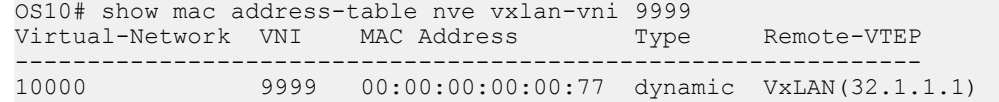

Supported releases 10.4.2.0 or later

### show mac address-table virtual-network

Displays the MAC addresses learned on all or a specified virtual network.

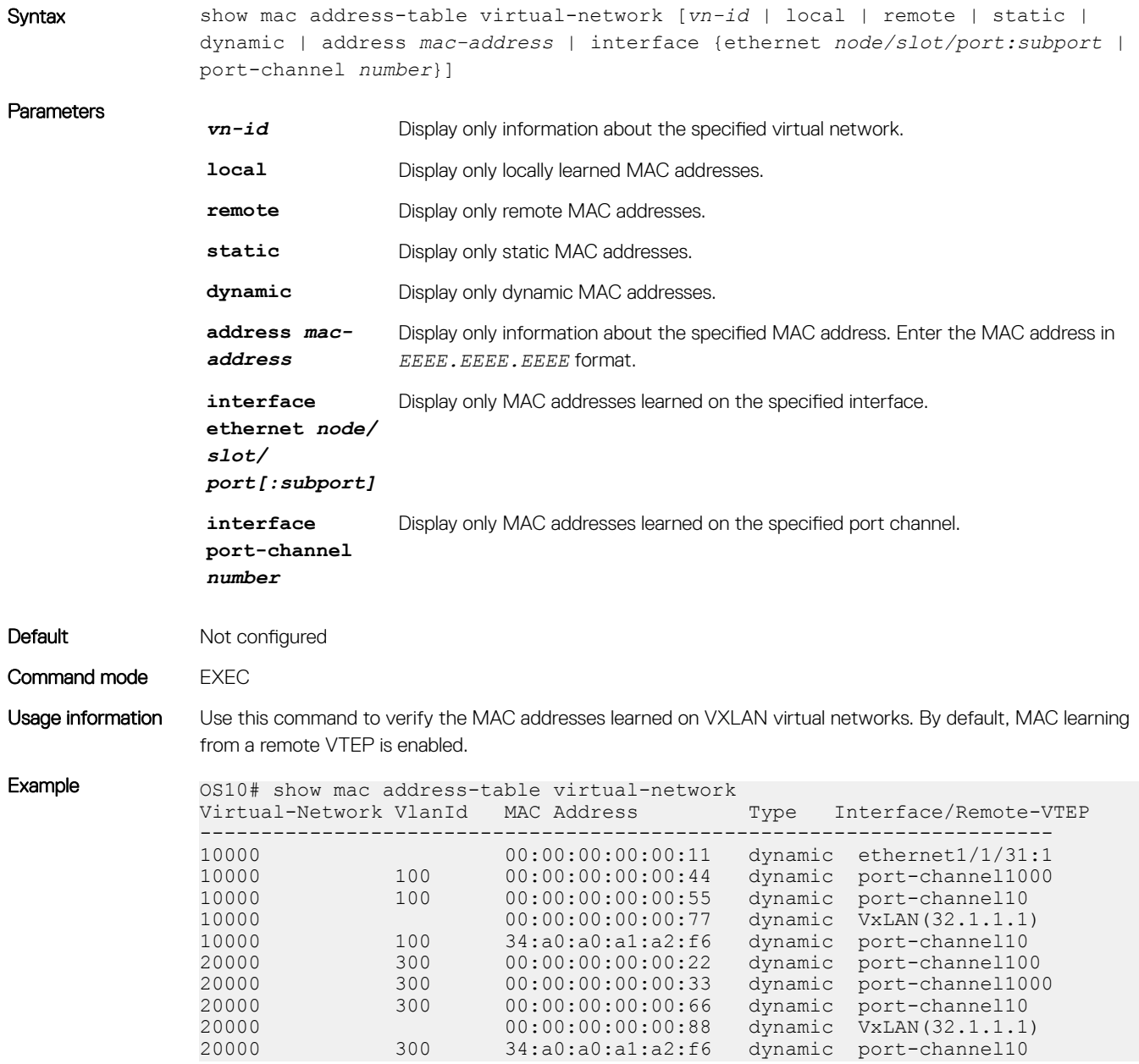

Supported releases 10.4.2.0 or later

# Example: VXLAN with static VTEP

This example uses a typical Clos leaf-spine topology with static VXLAN tunnel endpoints (VTEPs) in VLT dual-homing domains. The individual switch configuration shows how to set up an end-to-end VXLAN. The underlay IP network routes advertise using OSPF.

- On VTEPs 1 and 2, access ports are assigned to the virtual network using a switch-scoped VLAN configuration.
- On VTEPs 3 and 4, access ports are assigned to the virtual network using a port-scoped VLAN configuration.
- Overlay routing between hosts in different IP subnets is configured on the VTEPs.

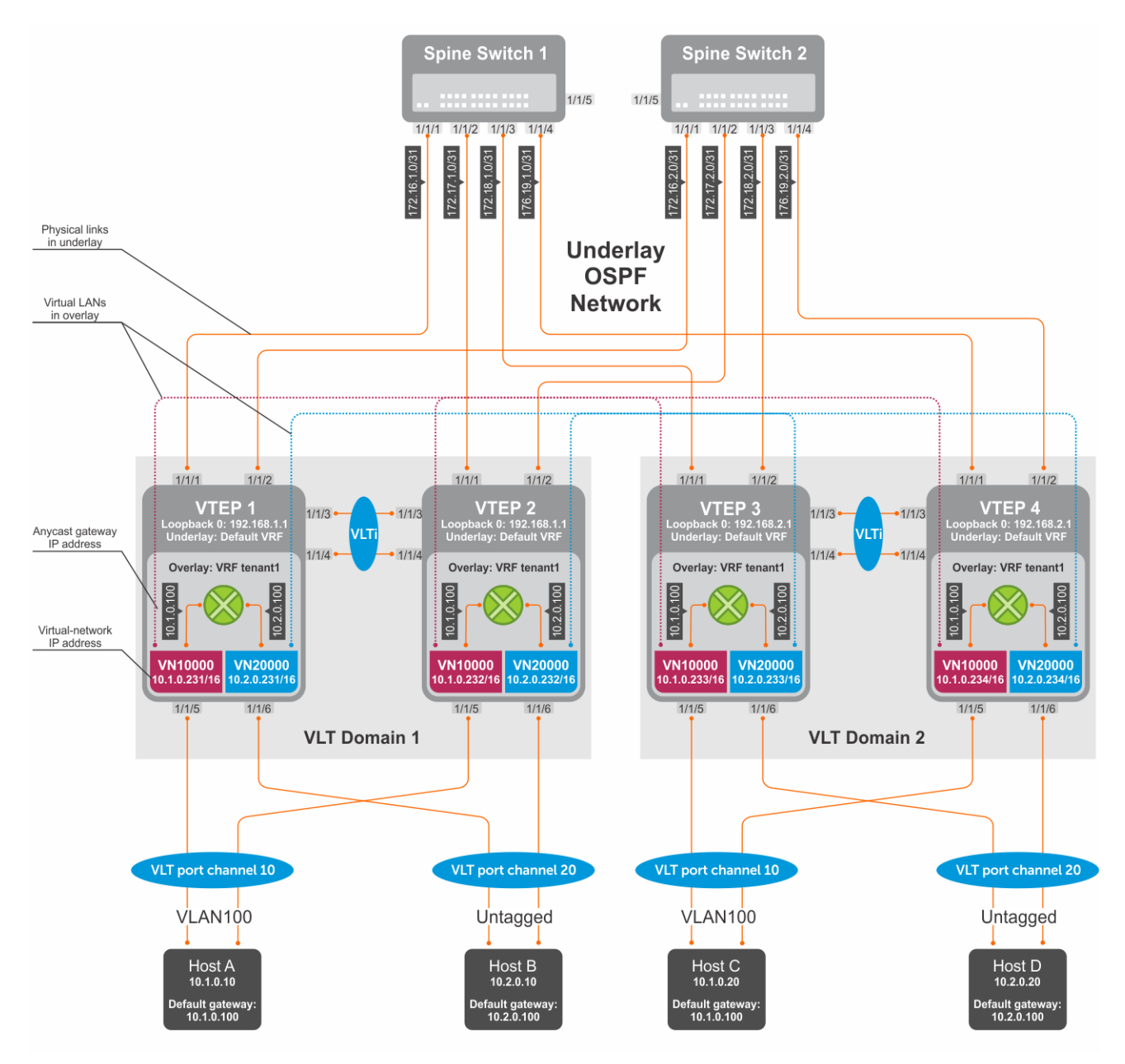

Figure 9. Static VXLAN use case

## VTEP 1 Leaf Switch

#### 1. Configure the underlay OSPF protocol

Do not configure the same IP address for the router ID and the source loopback interface in Step 2.

OS10(config)# router ospf 1 OS10(config-router-ospf-1)# router-id 172.16.0.1 OS10(config-router-ospf-1)# exit

#### 2. Configure a Loopback interface

OS10(config)# interface loopback0 OS10(conf-if-lo-0)# no shutdown OS10(conf-if-lo-0)# ip address 192.168.1.1/32 OS10(conf-if-lo-0)# ip ospf 1 area 0.0.0.0 OS10(conf-if-lo-0)# exit

#### 3. Configure the Loopback interface as the VXLAN source tunnel interface

OS10(config)# nve OS10(config-nve)# source-interface loopback0 OS10(config-nve)# exit

#### 4. Configure VXLAN virtual networks with a static VTEP

```
OS10(config)# virtual-network 10000
OS10(config-vn-10000)# vxlan-vni 10000
OS10(config-vn-vxlan-vni)# remote-vtep 192.168.2.1
OS10(config-vn-vxlan-vni-remote-vtep)# exit
OS10(config-vn-vxlan-vni)# exit
OS10(config-vn-10000)# exit
OS10(config)# virtual-network 20000
OS10(config-vn-20000)# vxlan-vni 20000
OS10(config-vn-vxlan-vni)# remote-vtep 192.168.2.1
OS10(config-vn-vxlan-vni-remote-vtep)# exit
OS10(config-vn-vxlan-vni)# exit
OS10(config-vn-20000)# exit
```
#### 5. Assign VLAN member interfaces to virtual networks

Use a switch-scoped VLAN-to-VNI mapping:

```
OS10(config)# interface vlan100
OS10(config-if-vl-100)# virtual-network 10000
OS10(config-if-vl-100)# no shutdown
OS10(config-if-vl-100)# exit
OS10(config)# interface vlan200
OS10(config-if-vl-100)# virtual-network 20000
OS10(config-if-vl-100)# no shutdown
OS10(config-if-vl-100)# exit
```
#### 6. Configure access ports as VLAN members for switch-scoped VLAN-to-VNI mapping

```
OS10(config)# interface port-channel10
OS10(conf-if-po-10)# no shutdown
OS10(conf-if-po-10)# switchport mode trunk
OS10(conf-if-po-10)# switchport trunk allowed vlan 100
OS10(conf-if-po-10)# exit
OS10(config)# interface ethernet1/1/5
OS10(conf-if-eth1/1/5)# no shutdown
OS10(conf-if-eth1/1/5)# channel-group 10 mode active
OS10(conf-if-eth1/1/5)# no switchport
OS10(conf-if-eth1/1/5)# exit
```

```
OS10(config)# interface port-channel20
OS10(conf-if-po-20)# no shutdown
OS10(conf-if-po-20)# switchport access vlan 200
OS10(conf-if-po-20)# exit
OS10(config)# interface ethernet1/1/6
OS10(conf-if-eth1/1/6)# no shutdown
OS10(conf-if-eth1/1/6)# channel-group 20 mode active
OS10(conf-if-eth1/1/6)# no switchport
OS10(conf-if-eth1/1/6)# exit
```
#### 7. Configure upstream network-facing ports

```
OS10(config)# interface ethernet1/1/1
OS10(conf-if-eth1/1/1)# no shutdown
OS10(conf-if-eth1/1/1)# no switchport
OS10(conf-if-eth1/1/1)# mtu 1650
OS10(conf-if-eth1/1/1)# ip address 172.16.1.0/31
OS10(conf-if-eth1/1/1)# ip ospf 1 area 0.0.0.0
OS10(conf-if-eth1/1/1)# exit
OS10(config)# interface ethernet1/1/2
OS10(conf-if-eth1/1/2)# no shutdown
OS10(conf-if-eth1/1/2)# no switchport
OS10(conf-if-eth1/1/1)# mtu 1650
OS10(conf-if-eth1/1/2)# ip address 172.16.2.0/31
OS10(conf-if-eth1/1/2)# ip ospf 1 area 0.0.0.0
OS10(conf-if-eth1/1/2)# exit
```
#### 8. Configure VLT

Configure a dedicated L3 underlay path to reach the VLT Peer in case of network failure

```
OS10(config)# interface vlan4000
OS10(config-if-vl-4000)# no shutdown
OS10(config-if-vl-4000)# ip address 172.16.250.1/30
OS10(config-if-vl-4000)# ip ospf 1 area 0.0.0.0
OS10(config-if-vl-4000)# exit
```
#### Configure the VLT port channel

```
OS10(config)# interface port-channel10
OS10(conf-if-po-10)# vlt-port-channel 10
OS10(conf-if-po-10)# exit
OS10(config)# interface port-channel20
OS10(conf-if-po-20)# vlt-port-channel 20
```
OS10(conf-if-po-20)# exit Configure the VLTi member links

```
OS10(config)# interface ethernet1/1/3
OS10(conf-if-eth1/1/3)# no shutdown
OS10(conf-if-eth1/1/3)# no switchport
OS10(conf-if-eth1/1/3)# exit
OS10(config)# interface ethernet1/1/4
OS10(conf-if-eth1/1/4)# no shutdown
OS10(conf-if-eth1/1/4)# no switchport
OS10(conf-if-eth1/1/4)# exit
```
#### Configure the VLT domain

```
OS10(config)# vlt-domain 1
OS10(conf-vlt-1)# backup destination 10.16.150.1
OS10(conf-vlt-1)# discovery-interface ethernet1/1/3,1/1/4
OS10(conf-vlt-1)# vlt-mac aa:bb:cc:dd:ee:ff
OS10(conf-vlt-1)# exit
```
#### Configure UFD with uplink VLT ports and downlink network ports

```
OS10(config)# uplink-state-group 1
OS10(conf-uplink-state-group-1)# enable
OS10(conf-uplink-state-group-1)# downstream ethernet1/1/1-1/1/2
OS10(conf-uplink-state-group-1)# upstream port-channel10
OS10(conf-uplink-state-group-1)# upstream port-channel20
OS10(conf-uplink-state-group-1)# exit
```
#### 9. Configure overlay IP routing

#### Create the tenant VRF

```
OS10(config)# ip vrf tenant1
OS10(conf-vrf)# exit
```
#### Configure the anycast L3 gateway MAC address for all VTEPs

OS10(config)# ip virtual-router mac-address 00:01:01:01:01:01

#### Configure routing with an anycast gateway IP address for each virtual network

```
OS10(config)# interface virtual-network 10000
OS10(config-if-vn-10000)# ip vrf forwarding tenant1
OS10(config-if-vn-10000)# ip address 10.1.0.231/16
OS10(config-if-vn-10000)# ip virtual-router address 10.1.0.100
OS10(config-if-vn-10000)# no shutdown
OS10(config-if-vn-10000)# exit
OS10(config)# interface virtual-network 20000
OS10(config-if-vn-20000)# ip vrf forwarding tenant1
OS10(config-if-vn-20000)# ip address 10.2.0.231/16
OS10(config-if-vn-20000)# ip virtual-router address 10.2.0.100
OS10(config-if-vn-20000)# no shutdown
OS10(config-if-vn-20000)# exit
```
### VTEP 2 Leaf Switch

#### 1. Configure the underlay OSPF protocol

Do not configure the same router ID on other VTEP switches.

```
OS10(config)# router ospf 1
OS10(config-router-ospf-1)# router-id 172.17.0.1
OS10(config-router-ospf-1)# exit
```
#### 2. Configure a Loopback interface

The source-interface IP address must be same as the source-interface IP address on the VLT peer.

```
OS10(config)# interface loopback0
OS10(conf-if-lo-0)# no shutdown
OS10(conf-if-lo-0)# ip address 192.168.1.1/32
OS10(conf-if-lo-0)# ip ospf 1 area 0.0.0.0
OS10(conf-if-lo-0)# exit
```
#### 3. Configure the Loopback interface as the VXLAN source tunnel interface

```
OS10(config)# nve
OS10(config-nve)# source-interface loopback0
OS10(config-nve)# exit
```
#### 4. Configure VXLAN virtual networks with a static VTEP

```
OS10(config)# virtual-network 10000
OS10(config-vn-10000)# vxlan-vni 10000
```

```
OS10(config-vn-vxlan-vni)# remote-vtep 192.168.2.1
OS10(config-vn-vxlan-vni-remote-vtep)# exit
OS10(config-vn-vxlan-vni)# exit
OS10(config-vn-10000)# exit
OS10(config)# virtual-network 20000
OS10(config-vn-20000)# vxlan-vni 20000
OS10(config-vn-vxlan-vni)# remote-vtep 192.168.2.1
OS10(config-vn-vxlan-vni-remote-vtep)# exit
OS10(config-vn-vxlan-vni)# exit
OS10(config-vn-20000)# exit
```
#### 5. Assign a switch-scoped VLAN to a virtual network

OS10(config)# interface vlan100 OS10(config-if-vl-100)# virtual-network 10000 OS10(config-if-vl-100)# no shutdown OS10(config-if-vl-100)# exit OS10(config)# interface vlan200 OS10(config-if-vl-100)# virtual-network 20000 OS10(config-if-vl-100)# no shutdown OS10(config-if-vl-100)# exit

#### 6. Configure access ports as VLAN members

OS10(config)# interface port-channel10 OS10(conf-if-po-10)# no shutdown OS10(conf-if-po-10)# switchport mode access OS10(conf-if-po-10)# switchport access vlan 200 OS10(conf-if-po-10)# exit

OS10(config)# interface ethernet1/1/5 OS10(conf-if-eth1/1/5)# no shutdown OS10(conf-if-eth1/1/5)# channel-group 10 mode active OS10(conf-if-eth1/1/5)# no switchport OS10(conf-if-eth1/1/5)# exit

OS10(config)# interface port-channel20 OS10(conf-if-po-20)# no shutdown OS10(conf-if-po-20)# switchport mode access OS10(conf-if-po-20)# switchport access vlan 200 OS10(conf-if-po-20)# exit

OS10(config)# interface ethernet1/1/6 OS10(conf-if-eth1/1/6)# no shutdown OS10(conf-if-eth1/1/6)# channel-group 20 mode active OS10(conf-if-eth1/1/6)# no switchport OS10(conf-if-eth1/1/6)# exit

#### 7. Configure upstream network-facing ports

```
OS10(config)# interface ethernet1/1/1
OS10(conf-if-eth1/1/1)# no shutdown
OS10(conf-if-eth1/1/1)# no switchport
OS10(conf-if-eth1/1/1)# mtu 1650
OS10(conf-if-eth1/1/1)# ip address 172.17.1.0/31
OS10(conf-if-eth1/1/1)# ip ospf 1 area 0.0.0.0
OS10(conf-if-eth1/1/1)# exit
OS10(config)# interface ethernet1/1/2
OS10(conf-if-eth1/1/2)# no shutdown
OS10(conf-if-eth1/1/2)# no switchport
OS10(conf-if-eth1/1/1)# mtu 1650
OS10(conf-if-eth1/1/2)# ip address 172.17.2.0/31
OS10(conf-if-eth1/1/2)# ip ospf 1 area 0.0.0.0
OS10(conf-if-eth1/1/2)# exit
```
#### 8. Configure VLT

#### Configure a dedicated L3 underlay path to reach the VLT Peer in case of network failure

```
OS10(config)# interface vlan4000
OS10(config-if-vl-4000)# no shutdown
OS10(config-if-vl-4000)# ip address 172.16.250.2/30
OS10(config-if-vl-4000)# ip ospf 1 area 0.0.0.0
OS10(config-if-vl-4000)# exit
```
#### Configure a VLT port channel

OS10(config)# interface port-channel10 OS10(conf-if-po-10)# vlt port-channel 10  $OS10$ (conf-if-po-10)# exit

OS10(config)# interface port-channel20 OS10(conf-if-po-20)# vlt port-channel 20 OS10(conf-if-po-20)# exit

#### Configure VLTi member links

```
OS10(config)# interface ethernet1/1/3
OS10(conf-if-eth1/1/3)# no shutdown
OS10(conf-if-eth1/1/3)# no switchport
OS10(conf-if-eth1/1/3)# exit
OS10(config)# interface ethernet1/1/4
```

```
OS10(conf-if-eth1/1/4)# no shutdown
OS10(conf-if-eth1/1/4)# no switchport
OS10(conf-if-eth1/1/4)# exit
```
#### Configure a VLT domain

```
OS10(config)# vlt-domain 1
OS10(conf-vlt-1)# backup destination 10.16.150.2
OS10(conf-vlt-1)# discovery-interface ethernet1/1/3,1/1/4
OS10(conf-vlt-1)# vlt-mac aa:bb:cc:dd:ee:ff
OS10(conf-vlt-1)# exit
```
#### Configure UFD with uplink VLT ports and downlink network ports

```
OS10(config)# uplink-state-group 1
OS10(conf-uplink-state-group-1)# enable
OS10(conf-uplink-state-group-1)# downstream ethernet1/1/1-1/1/2
OS10(conf-uplink-state-group-1)# upstream port-channel10
OS10(conf-uplink-state-group-1)# upstream port-channel20
OS10(conf-uplink-state-group-1)# exit
```
#### 9. Configure overlay IP routing

#### Create a tenant VRF

```
OS10(config)# ip vrf tenant1
OS10(conf-vrf)# exit
```
#### Configure an anycast L3 gateway MAC address for all VTEPs

OS10(config)# ip virtual-router mac-address 00:01:01:01:01:01

#### Configure routing with anycast gateway IP address for each virtual network

```
OS10(config)# interface virtual-network 10000
OS10(config-if-vn-10000)# ip vrf forwarding tenant1
OS10(config-if-vn-10000)# ip address 10.1.0.232/16
OS10(config-if-vn-10000)# ip virtual-router address 10.1.0.100
OS10(config-if-vn-10000)# no shutdown
OS10(config-if-vn-10000)# exit
OS10(config)# interface virtual-network 20000
OS10(config-if-vn-20000)# ip vrf forwarding tenant1
```

```
OS10(config-if-vn-20000)# ip address 10.2.0.232/16
OS10(config-if-vn-20000)# ip virtual-router address 10.2.0.100
OS10(config-if-vn-20000)# no shutdown
OS10(config-if-vn-20000)# exit
```
### VTEP 3 Leaf Switch

#### 1. Configure the underlay OSPF protocol

Do not configure the same IP address for the router ID and the source loopback interface in Step 2.

OS10(config)# router ospf 1 OS10(config-router-ospf-1)# router-id 172.18.0.1 OS10(config-router-ospf-1)# exit

#### 2. Configure a Loopback interface

```
OS10(config)# interface loopback0
OS10(conf-if-lo-0)# no shutdown
OS10(conf-if-lo-0)# ip address 192.168.2.1/32
OS10(conf-if-lo-0)# ip ospf 1 area 0.0.0.0
OS10(conf-if-lo-0)# exit
```
#### 3. Configure the Loopback interface as the VXLAN source tunnel interface

OS10(config)# nve OS10(config-nve)# source-interface loopback0 OS10(config-nve)# exit

#### 4. Configure VXLAN virtual networks with a static VTEP

```
OS10(config)# virtual-network 10000
OS10(config-vn-10000)# vxlan-vni 10000
OS10(config-vn-vxlan-vni)# remote-vtep 192.168.1.1
OS10(config-vn-vxlan-vni-remote-vtep)# exit
OS10(config-vn-vxlan-vni)# exit
OS10(config-vn-10000)# exit
OS10(config)# virtual-network 20000
OS10(config-vn-20000)# vxlan-vni 20000
OS10(config-vn-vxlan-vni)# remote-vtep 192.168.1.1
OS10(config-vn-vxlan-vni-remote-vtep)# exit
OS10(config-vn-vxlan-vni)# exit
OS10(config-vn-20000)# exit
```
#### 5. Configure a reserved VLAN ID for untagged member interfaces

OS10(config)# virtual-network untagged-vlan 1000

#### 6. Configure access ports

```
OS10(config)# interface port-channel10
OS10(conf-if-po-10)# no shutdown
OS10(conf-if-po-10)# switchport mode trunk
OS10(conf-if-po-10)# no switchport access vlan
OS10(conf-if-po-10)# exit
OS10(config)# interface ethernet1/1/5
OS10(conf-if-eth1/1/5)# no shutdown
OS10(conf-if-eth1/1/5)# channel-group 10 mode active
OS10(conf-if-eth1/1/5)# no switchport
OS10(conf-if-eth1/1/5)# exit
OS10(config)# interface port-channel20
OS10(conf-if-po-20)# no shutdown
OS10(conf-if-po-20)# switchport mode trunk
```
OS10(conf-if-po-20)# no switchport access vlan

```
OS10(conf-if-po-20)# exit
```

```
OS10(config)# interface ethernet1/1/6
OS10(conf-if-eth1/1/6)# no shutdown
OS10(conf-if-eth1/1/6)# channel-group 20 mode active
OS10(conf-if-eth1/1/6)# no switchport
OS10(conf-if-eth1/1/6)# exit
```
7. Add access ports to the VXLAN virtual networks

```
OS10(config)# virtual-network 10000
OS10(config-vn-10000)# member-interface port-channel 10 vlan-tag 100
OS10(config-vn-10000)# exit
OS10(config)# virtual-network 20000
OS10(config-vn-20000)# member-interface port-channel 20 untagged
OS10(config-vn-20000)# exit
```
NOTE: This step shows how to add access ports using port-scoped VLAN-to-VNI mapping. You can also add access ports using a switch-scoped VLAN-to-VNI mapping. However, you cannot use both methods at the same time; you must use either a portscoped or switch-scoped VLAN-to-VNI mapping.

#### 8. Configure upstream network-facing ports

```
OS10(config)# interface ethernet1/1/1
OS10(conf-if-eth1/1/1)# no shutdown
OS10(conf-if-eth1/1/1)# no switchport
OS10(conf-if-eth1/1/1)# mtu 1650
OS10(conf-if-eth1/1/1)# ip address 172.18.1.0/31
OS10(conf-if-eth1/1/1)# ip ospf 1 area 0.0.0.0
OS10(conf-if-eth1/1/1)# exit
OS10(config)# interface ethernet1/1/2
OS10(conf-if-eth1/1/2)# no shutdown
OS10(conf-if-eth1/1/2)# no switchport
OS10(conf-if-eth1/1/1)# mtu 1650
OS10(conf-if-eth1/1/2)# ip address 172.18.2.0/31
OS10(conf-if-eth1/1/2)# ip ospf 1 area 0.0.0.0
OS10(conf-if-eth1/1/2)# exit
```
#### 9. Configure VLT

#### Configure VLTi VLAN for the VXLAN virtual network

```
OS10(config)# virtual-network 10000
OS10(config-vn-10000)# vlti-vlan 100
OS10(config-vn-10000)# exit
OS10(config)# virtual-network 20000
OS10(config-vn-20000)# vlti-vlan 200
OS10(config-vn-20000)# exit
```
Configure a dedicated L3 underlay path to reach the VLT Peer in case of network failure

```
OS10(config)# interface vlan4000
OS10(config-if-vl-4000)# no shutdown
OS10(config-if-vl-4000)# ip address 172.16.250.9/30
OS10(config-if-vl-4000)# ip ospf 1 area 0.0.0.0
OS10(config-if-vl-4000)# exit
```
#### Configure a VLT port channel

```
OS10(config)# interface port-channel10
OS10(conf-if-po-10)# vlt port-channel 10
OS10(conf-if-po-10)# exit
```

```
OS10(config)# interface port-channel20
OS10(conf-if-po-20)# vlt port-channel 20
OS10(conf-if-po-20)# exit
```
#### Configure VLTi member links

```
OS10(config)# interface ethernet1/1/3
OS10(conf-if-eth1/1/3)# no shutdown
OS10(conf-if-eth1/1/3)# no switchport
OS10(conf-if-eth1/1/3)# exit
OS10(config)# interface ethernet1/1/4
OS10(conf-if-eth1/1/4)# no shutdown
OS10(conf-if-eth1/1/4)# no switchport
```
#### Configure a VLT domain

OS10(conf-if-eth1/1/4)# exit

```
OS10(config)# vlt-domain 1
OS10(conf-vlt-1)# backup destination 10.16.150.3
OS10(conf-vlt-1)# discovery-interface ethernet1/1/3,1/1/4
OS10(conf-vlt-1)# vlt-mac aa:bb:dd:cc:ff:ee
OS10(conf-vlt-1)# exit
```
#### Configure UFD with uplink VLT ports and downlink network ports

```
OS10(config)# uplink-state-group 1
OS10(conf-uplink-state-group-1)# enable
OS10(conf-uplink-state-group-1)# downstream ethernet1/1/1-1/1/2
OS10(conf-uplink-state-group-1)# upstream port-channel10
OS10(conf-uplink-state-group-1)# upstream port-channel20
OS10(conf-uplink-state-group-1)# exit
```
#### 10. Configure overlay IP routing

#### Create a tenant VRF

OS10(config)# ip vrf tenant1 OS10(conf-vrf)# exit

#### Configure an anycast L3 gateway

OS10(config)# ip virtual-router mac-address 00:01:01:01:01:01

Configure routing with an anycast gateway IP address for each virtual network

```
OS10(config)# interface virtual-network 10000
OS10(config-if-vn-10000)# ip vrf forwarding tenant1
OS10(config-if-vn-10000)# ip address 10.1.0.233/16
OS10(config-if-vn-10000)# ip virtual-router address 10.1.0.100
OS10(config-if-vn-10000)# no shutdown
OS10(config-if-vn-10000)# exit
OS10(config)# interface virtual-network 20000
OS10(config-if-vn-20000)# ip vrf forwarding tenant1
OS10(config-if-vn-20000)# ip address 10.2.0.233/16
OS10(config-if-vn-20000)# ip virtual-router address 10.2.0.100
OS10(config-if-vn-20000)# no shutdown
OS10(config-if-vn-20000)# exit
```
### VTEP 4 Leaf Switch

#### 1. Configure the underlay OSPF protocol

Do not configure the same IP address for the router ID and the source loopback interface in Step 2.

```
OS10(config)# router ospf 1
OS10(config-router-ospf-1)# router-id 172.19.0.1
OS10(config-router-ospf-1)# exit
```
#### 2. Configure a Loopback interface

```
OS10(config)# interface loopback0
OS10(conf-if-lo-0)# no shutdown
OS10(conf-if-lo-0)# ip address 192.168.2.1/32
OS10(conf-if-lo-0)# ip ospf 1 area 0.0.0.0
OS10(conf-if-lo-0)# exit
```
#### 3. Configure the Loopback interface as the VXLAN source tunnel interface

OS10(config)# nve OS10(config-nve)# source-interface loopback0 OS10(config-nve)# exit

#### 4. Configure VXLAN virtual networks with a static VTEP

```
OS10(config)# virtual-network 10000
OS10(config-vn-10000)# vxlan-vni 10000
OS10(config-vn-vxlan-vni)# remote-vtep 192.168.1.1
OS10(config-vn-vxlan-vni-remote-vtep)# exit
OS10(config-vn-vxlan-vni)# exit
OS10(config-vn-10000)# exit
OS10(config)# virtual-network 20000
OS10(config-vn-20000)# vxlan-vni 20000
OS10(config-vn-vxlan-vni)# remote-vtep 192.168.1.1
OS10(config-vn-vxlan-vni-remote-vtep)# exit
OS10(config-vn-vxlan-vni)# exit
OS10(config-vn-20000)# exit
```
#### 5. Configure a reserved VLAN ID for untagged member interfaces

OS10(config)# virtual-network untagged-vlan 1000

#### 6. Configure access ports

```
OS10(config)# interface port-channel10
OS10(conf-if-po-10)# no shutdown
OS10(conf-if-po-10)# switchport mode trunk
OS10(conf-if-po-10)# no switchport access vlan
OS10(conf-if-po-10)# exit
OS10(config)# interface ethernet1/1/5
OS10(conf-if-eth1/1/5)# no shutdown
OS10(conf-if-eth1/1/5)# channel-group 10 mode active
OS10(conf-if-eth1/1/5)# no switchport
OS10(conf-if-eth1/1/5)# exit
OS10(config)# interface port-channel20
OS10(conf-if-po-20)# no shutdown
OS10(conf-if-po-20)# switchport mode trunk
OS10(conf-if-po-20)# no switchport access vlan
OS10(conf-if-po-20)# exit
OS10(config)# interface ethernet1/1/6
OS10(conf-if-eth1/1/6)# no shutdown
OS10(conf-if-eth1/1/6)# channel-group 20 mode active
OS10(conf-if-eth1/1/6)# no switchport
```
OS10(conf-if-eth1/1/6)# exit

#### 7. Add access ports to the VXLAN virtual network

```
OS10(config)# virtual-network 10000
OS10(config-vn-10000)# member-interface port-channel 10 vlan-tag 100
OS10(config-vn-10000)# exit
OS10(config)# virtual-network 20000
OS10(config-vn-20000)# member-interface port-channel 20 untagged
OS10(config-vn-20000)# exit
```
#### 8. Configure upstream network-facing ports

```
OS10(config)# interface ethernet1/1/1
OS10(conf-if-eth1/1/1)# no shutdown
OS10(conf-if-eth1/1/1)# no switchport
OS10(conf-if-eth1/1/1)# mtu 1650
OS10(conf-if-eth1/1/1)# ip address 172.19.1.0/31
OS10(conf-if-eth1/1/1)# ip ospf 1 area 0.0.0.0
OS10(conf-if-eth1/1/1)# exit
OS10(config)# interface ethernet1/1/2
OS10(conf-if-eth1/1/2)# no shutdown
OS10(conf-if-eth1/1/2)# no switchport
OS10(conf-if-eth1/1/1)# mtu 1650
OS10(conf-if-eth1/1/2)# ip address 172.19.2.0/31
OS10(conf-if-eth1/1/2)# ip ospf 1 area 0.0.0.0
OS10(conf-if-eth1/1/2)# exit
```
#### 9. Configure VLT

#### Configure VLTi VLAN for the VXLAN virtual network

```
OS10(config)# virtual-network 10000
OS10(config-vn-10000)# vlti-vlan 200
OS10(config-vn-10000)# exit
OS10(config)# virtual-network 20000
OS10(config-vn-20000)# vlti-vlan 100
OS10(config-vn-20000)# exit
```
#### Configure a dedicated L3 underlay path to reach the VLT Peer in case of network failure

```
OS10(config)# interface vlan4000
OS10(config-if-vl-4000)# no shutdown
OS10(config-if-vl-4000)# ip address 172.16.250.10/30
OS10(config-if-vl-4000)# ip ospf 1 area 0.0.0.0
OS10(config-if-vl-4000)# exit
```
#### Configure a VLT port channel

```
OS10(config)# interface port-channel10
OS10(conf-if-po-10)# vlt port-channel 10
OS10(conf-if-po-10)# exit
```

```
OS10(config)# interface port-channel20
OS10(conf-if-po-20)# vlt port-channel 20
OS10(conf-if-po-20)# exit
```
#### Configure VLTi member links

```
OS10(config)# interface ethernet1/1/3
OS10(conf-if-eth1/1/3)# no shutdown
OS10(conf-if-eth1/1/3)# no switchport
OS10(conf-if-eth1/1/3)# exit
```

```
OS10(config)# interface ethernet1/1/4
OS10(conf-if-eth1/1/4)# no shutdown
OS10(conf-if-eth1/1/4)# no switchport
OS10(conf-if-eth1/1/4)# exit
```
#### Configure a VLT domain

```
OS10(config)# vlt-domain 1
OS10(conf-vlt-1)# backup destination 10.16.150.4
OS10(conf-vlt-1)# discovery-interface ethernet1/1/3,1/1/4
OS10(conf-vlt-1)# vlt-mac aa:bb:dd:cc:ff:ee
OS10(conf-vlt-1)# exit
```
## Configure UFD with uplink VLT ports and downlink network ports

```
OS10(config)# uplink-state-group 1
OS10(conf-uplink-state-group-1)# enable
OS10(conf-uplink-state-group-1)# downstream ethernet1/1/1-1/1/2
OS10(conf-uplink-state-group-1)# upstream port-channel10
OS10(conf-uplink-state-group-1)# upstream port-channel20
OS10(conf-uplink-state-group-1)# exit
```
#### 10. Configure overlay IP routing

### Create a tenant VRF

```
OS10(config)# ip vrf tenant1
OS10(conf-vrf)# exit
```
#### Configure an anycast L3 gateway for all VTEPs in all virtual networks

OS10(config)# ip virtual-router mac-address 00:01:01:01:01:01

#### Configure routing with an anycast gateway IP address for each virtual network

```
OS10(config)# interface virtual-network 10000
OS10(config-if-vn-10000)# ip vrf forwarding tenant1
OS10(config-if-vn-10000)# ip address 10.1.0.234/16
OS10(config-if-vn-10000)# ip virtual-router address 10.1.0.100
OS10(config-if-vn-10000)# no shutdown
OS10(config-if-vn-10000)# exit
OS10(config)# interface virtual-network 20000
OS10(config-if-vn-20000)# ip vrf forwarding tenant1
OS10(config-if-vn-20000)# ip address 10.2.0.234/16
OS10(config-if-vn-20000)# ip virtual-router address 10.2.0.100
OS10(config-if-vn-20000)# no shutdown
OS10(config-if-vn-20000)# exit
```
## Spine Switch 1

#### 1. Configure downstream ports on underlay links to leaf switches

```
OS10(config)# interface ethernet1/1/1
OS10(conf-if-eth1/1/1)# no shutdown
OS10(conf-if-eth1/1/1)# no switchport
OS10(conf-if-eth1/1/1)# ip address 172.16.1.1/31
OS10(conf-if-eth1/1/1)# ip ospf 1 area 0.0.0.0
OS10(conf-if-eth1/1/1)# exit
OS10(config)# interface ethernet1/1/2
OS10(conf-if-eth1/1/2)# no shutdown
OS10(conf-if-eth1/1/2)# no switchport
OS10(conf-if-eth1/1/2)# ip address 172.17.1.1/31
OS10(conf-if-eth1/1/2)# ip ospf 1 area 0.0.0.0
OS10(conf-if-eth1/1/2)# exit
OS10(config)# interface ethernet1/1/3
OS10(conf-if-eth1/1/3)# no shutdown
OS10(conf-if-eth1/1/3)# no switchport
OS10(conf-if-eth1/1/3)# ip address 172.18.1.1/31
OS10(conf-if-eth1/1/3)# ip ospf 1 area 0.0.0.0
OS10(conf-if-eth1/1/3)# exit
OS10(config)# interface ethernet1/1/4
OS10(conf-if-eth1/1/4)# no shutdown
OS10(conf-if-eth1/1/4)# no switchport
OS10(conf-if-eth1/1/4)# ip address 172.19.1.1/31
```
OS10(conf-if-eth1/1/4)# ip ospf 1 area 0.0.0.0 OS10(conf-if-eth1/1/4)# exit

## 2. Configure the underlay OSPF protocol

```
OS10(config)# router ospf 1
OS10(config-router-ospf-1)# router-id 172.200.0.1
OS10(config-router-ospf-1)# exit
```
# Spine Switch 2

## 1. Configure downstream ports on underlay links to leaf switches

```
OS10(config)# interface ethernet1/1/1
OS10(conf-if-eth1/1/1)# no shutdown
OS10(conf-if-eth1/1/1)# no switchport
OS10(conf-if-eth1/1/1)# ip address 172.16.2.1/31
OS10(conf-if-eth1/1/1)# ip ospf 1 area 0.0.0.0
OS10(conf-if-eth1/1/1)# exit
OS10(config)# interface ethernet1/1/2
OS10(conf-if-eth1/1/2)# no shutdown
OS10(conf-if-eth1/1/2)# no switchport
OS10(conf-if-eth1/1/2)# ip address 172.17.2.1/31
OS10(conf-if-eth1/1/2)# ip ospf 1 area 0.0.0.0
OS10(conf-if-eth1/1/2)# exit
OS10(config)# interface ethernet1/1/3
OS10(conf-if-eth1/1/3)# no shutdown
OS10(conf-if-eth1/1/3)# no switchport
OS10(conf-if-eth1/1/3)# ip address 172.18.2.1/31
OS10(conf-if-eth1/1/3)# ip ospf 1 area 0.0.0.0
OS10(conf-if-eth1/1/3)# exit
OS10(config)# interface ethernet1/1/4
OS10(conf-if-eth1/1/4)# no shutdown
OS10(conf-if-eth1/1/4)# no switchport
OS10(conf-if-eth1/1/4)# ip address 172.19.2.1/31
OS10(conf-if-eth1/1/4)# ip ospf 1 area 0.0.0.0
OS10(conf-if-eth1/1/4)# exit
```
## 2. Configure the underlay OSPF protocol

```
OS10(config)# router ospf 1
OS10(config-router-ospf-1)# router-id 172.201.0.1
OS10(config-router-ospf-1)# exit
```
# BGP EVPN for VXLAN

Ethernet Virtual Private Network (EVPN) is a control plane for VXLAN that reduces flooding in the network and resolves scalability concerns. EVPN uses MP-BGP to exchange information between VTEPs. EVPN was introduced in RFC 7432 and is based on BGP MPLSbased VPNs. RFC 8365 describes VXLAN-based EVPN.

The MP-BGP EVPN control plane provides protocol-based remote VTEP discovery, and MAC and ARP learning. This configuration reduces flooding related to L2 unknown unicast traffic. The distribution of host MAC and IP reachability information supports virtual machine (VM) mobility and scalable VXLAN overlay network designs.

The BGP EVPN protocol groups MAC addresses and ARP/neighbor addresses under EVPN instances (EVIs) to exchange them between VTEPs. In OS10, each EVI is associated with a VXLAN VNI in 1:1 mapping.

## Benefits of a BGP EVPN-based VXLAN

- Eliminates the flood-and-learn method of VTEP discovery by enabling control-plane learning of end-host L2 and L3 reachability information.
- Minimizes network flooding of unknown unicast and broadcast traffic through EVPN-based MAC and IP route advertisements on local VTEPs.
- Provides support for host mobility.

# BGP EVPN compared to static VXLAN

OS10 supports two types of VXLAN NVO overlay networks:

- Static VXLAN
- BGP EVPN

Configure and operate static VXLANs and BGP EVPNs for VXLAN in the same way:

- Manually configure the overlay and underlay networks.
- Manually configure each virtual network and VNI.
- Manually configure access port membership in a virtual network.
- Existing routing protocols provision and learn underlay reachability to VTEP peers.

However, static VXLANs and BGP EVPNs for VXLAN differ as described:

## Table 25. Differences between Static VXLAN and VXLAN BGP EVPN

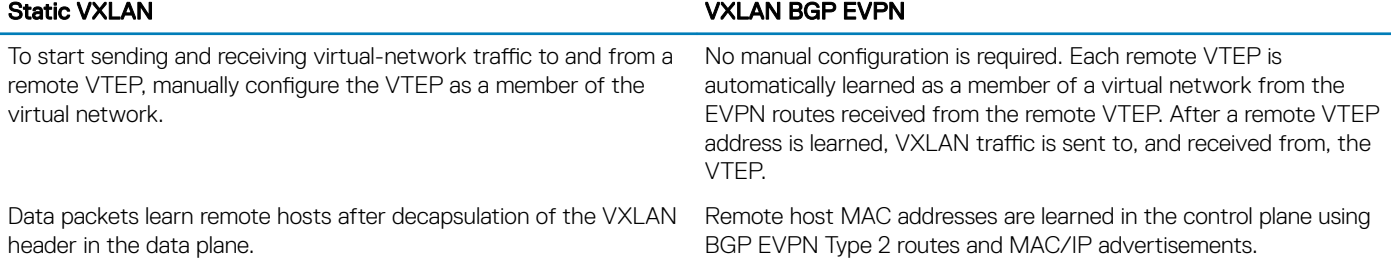

# VXLAN BGP EVPN operation

The EVPN address family allows VXLAN to carry EVPN routes in External Border Gateway Protocol (eBGP) and Internal Border Gateway Protocol (iBGP) sessions. In a data center network, use eBGP or iBGP for route exchange in both the IP underlay network and EVPN.

The following sample BGP EVPN topology shows a leaf-spine data center network where eBGP exchanges IP routes in the IP underlay network, and exchanges EVPN routes in the VXLAN overlay network. All spine nodes are in one autonomous system—AS 65535. All leaf nodes are in another autonomous system—AS 65000.

To advertise underlay IP routes, eBGP peer sessions establish between the leaf and spine nodes using an interface IP address. To advertise EVPN routes, eBGP peer sessions between the leaf and spine nodes use a Loopback IP address.

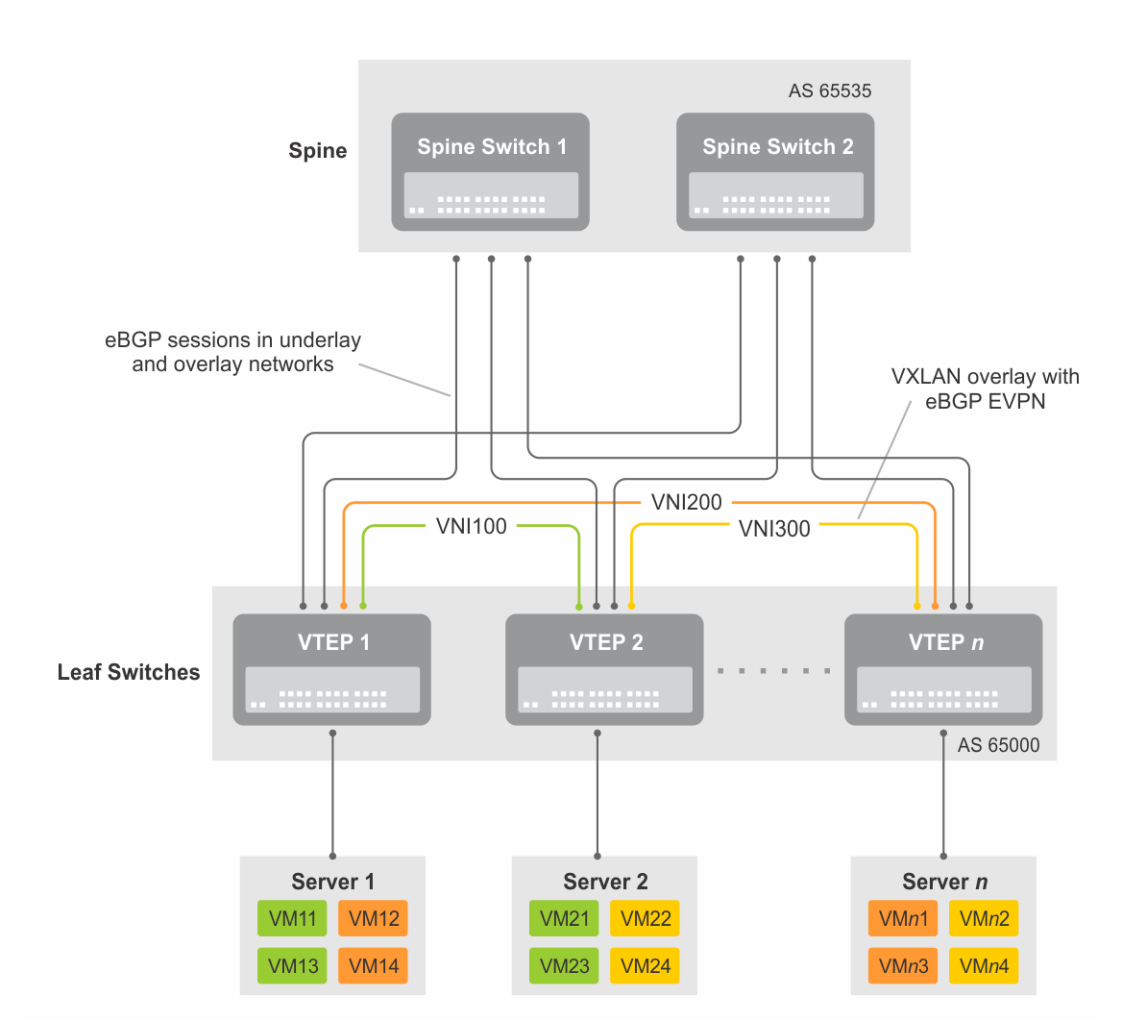

## Figure 10. BGP EVPN topology

## Leaf nodes

Leaf nodes are typically top-of-rack (ToR) switches in a data center network. They act as the VXLAN tunnel endpoints and perform VXLAN encapsulation and decapsulation. Leaf nodes also participate in the MP-BGP EVPN to support control plane and data plane functions.

Control plane functions include:

- Initiate and maintain route adjacencies using any routing protocol in the underlay network.
- Advertise locally learned routes to all MP-BGP EVPN peers.
- Process the routes received from remote MP-BGP EVPN peers and install them in the local forwarding plane.

Data plane functions include:

- Encapsulate server traffic with VXLAN headers and forward the packets in the underlay network.
- Decapsulate VXLAN packets received from remote VTEPs and forward the native packets to downstream hosts.
- Perform underlay route processing, including routing based on the outer IP address.

## Spine nodes

The role of a spine node changes based on its control plane and data plane functions. Spine nodes participate in underlay route processing to forward packets and in the overlay network to advertise EVPN routes to all MP-BGP peers.

Control plane functions include:

- Initiate BGP peering with all neighbor leaf nodes.
- Advertise BGP routes to all BGP peers.
- Initiate and maintain routing adjacencies with all leaf and spine nodes in the underlay network.

Data plane functions include:

- Perform only underlay route processing based on the outer header in VXLAN encapsulated packets.
- Does not perform VXLAN encapsulation or decapsulation.

The BGP EVPN running on each VTEP listens to the exchange of route information in the local overlay, encodes the learned routes as BGP EVPN routes, and injects them into BGP to advertise to the peers. Tunnel endpoints advertise as Type 3 EVPN routes. MAC/IP addresses advertise as Type 2 EVPN routes.

## EVPN instance

An EVPN instance (EVI) spans across the VTEPs that participate in an Ethernet VPN. Each virtual network, tenant segment, that is advertised using EVPN must associate with an EVI. In OS10, configure EVIs in auto-EVI or manual configuration mode.

- Auto-EVI After you configure a virtual network on a VTEP, auto-EVI mode automatically creates an EVPN instance. The route distinguisher (RD) and route target (RT) values automatically generate:
	- The EVI ID auto-generates with the same value as the virtual-network ID (VNID) configured on the VTEP and associates with the VXLAN network ID (VNI).
	- A Route Distinguisher auto-generates for each EVI ID. A Route Distinguisher maintains the uniqueness of an EVPN route between different EVPN instances.
	- A Route Target import and export value auto-generates for each EVI ID. A Route Target determines how EVPN routes distribute among EVPN instances.
- Manual EVI configuration To specify the RD and RT values, manually configure EVPN instances and associate each EVI with the overlay virtual network using the VXLAN VNI. The EVI activates only when you configure the virtual network, RD, and RT values. In manual EVI configuration, you can either manually configure the RD and RT or have them auto-configured.

## Route distinguisher

The RD is an 8-byte identifier that uniquely identifies an EVI. Each EVPN route is prefixed with a unique RD and exchanged between BGP peers, making the tenant route unique across the network. In this way, overlapping address spaces among tenants are supported.

You can auto-generate or manually configure a RD for each EVI. In auto-EVI mode, the RD is auto-generated. In manual EVI configuration mode, you can auto-generate or manually configure the RD.

As specified in RFC 7432, a manually configured RD is encoded in the format: *4-octet-ipv4-address*:*2-octet-number*. An autogenerated RD has the format: *vtep-ip-address*:*evi*.

## Route target

While a RD maintains the uniqueness of an EVPN route among different EVIs, a RT controls the way the EVPN routes are distributed among EVIs. Each EVI is configured with an import and export RT value. BGP EVPN routes advertise for an EVI carry the export RT associated with the EVI. A receiving VTEP downloads information in the BGP EVPN route to EVIs that have a matching import RT value.

You can auto-generate or manually configure the RT import and export for each EVI. In auto-EVI mode, RT auto-generates. In manual EVI configuration mode, you can auto-generate or manually configure the RT.

The RT consists of a 2-octet *type* and a 6-octet *value*. If you auto-configure a RT, the encoding format is different for a 2-byte and 4-byte AS number (ASN):

• For a 2-byte ASN, the RT *type* is set to 0200 (Type 0 in RFC 4364). The RT *value* is encoded in the format described in section 5.1.2.1 of RFC 8365: *2-octet-ASN*: *4-octet-number*, where the following values are used in the *4-octet-number* field:

- <span id="page-725-0"></span>– Type: 1
- D-ID: 0
- Service-ID: VNI
- For a 4-byte ASN, OS10 can auto-configure RTs for both 2-byte and 4-byte ASNs. The RT *type* is set to 0202 (Type 2 in RFC 4364). The RT *value* is encoded in the format: *4-octet-ASN*: *2-octet-number*, where the *2-octet-number* field contains the EVI ID. In auto-EVI mode, the EVI ID is the same as the virtual network ID (VNID). Therefore, in 4-byte ASN deployment, OS10 supports RT autoconfiguration if the VNID-to-VNI mapping is the same on all VTEPs.

# **Configure BGP EVPN for VXLAN**

To set up BGP EVPN service in a VXLAN overlay network:

- 1 Configure the VXLAN overlay network. If you enable routing for VXLAN virtual networks, Integrated Routing and Bridging (IRB) for BGP EVPN is automatically enabled. For more information, see [Configure VXLAN.](#page-680-0)
- 2 Configure BGP to advertise EVPN routes.
- 3 Configure EVPN, including the VNI, RD, and RT values associated with the EVPN instance.
- 4 Verify the BGP EVPN configuration.

## Usage guidelines

- Only L2 gateway EVPN bridging functionality is supported.
- Only EVPN route types 2 and 3 are supported.
- Only asymmetric IRB is supported.

## Configuration

1 Configure BGP to advertise EVPN routes.

EVPN requires that you establish MP-BGP sessions between leaf and spine nodes in the underlay network. On each spine and leaf node, configure at least two BGP peering sessions:

- A directly connected BGP peer in the underlay network to advertise VTEP and Loopback IP addresses using the IPv4 unicast address family.
- A BGP peer in the overlay network to advertise overlay information using the EVPN address family. In BGP peer sessions in the overlay, activate only the EVPN address family.

For each BGP peer session in the underlay network:

- a Create a BGP instance in CONFIGURATION mode. You enter router BGP configuration mode. router bgp *as-number*
- b Assign an IP address to the BGP instance in ROUTER-BGP mode. router-id *ip-address*
- c Enter IPv4 address-family configuration mode from ROUTER-BGP mode. address-family ipv4 unicast
- d Advertise the IPv4 prefix to BGP peers in the address family in ROUTER-BGP-ADDRESS-FAMILY mode. network *ip-address/mask*
- e Return to ROUTER-BGP mode. exit
- f Configure the BGP peer address in ROUTER-BGP mode. neighbor *ip-address*
- g Assign the BGP neighbor to an autonomous system in ROUTER-BGP-NEIGHBOR mode. remote-as *as-number*
- h Enable the peer session with the BGP neighbor in ROUTER-BGP-NEIGHBOR mode. no shutdown

Return to ROUTER-BGP mode. exit

For each BGP peer session in the overlay network:

- a Configure the BGP peer using its Loopback IP address on the VTEP in ROUTER-BGP mode. neighbor *loopback-ip-address*
- b Assign the BGP neighbor Loopback address to the autonomous system in ROUTER-BGP-NEIGHBOR mode. The neighbor Loopback IP address is the source interface on the remote VTEP. remote-as *as-number*
- c Use the local Loopback address as the source address in BGP packets sent to the neighbor in ROUTER-BGP-NEIGHBOR mode. update-source loopback0
- d Send an extended community attribute to the BGP neighbor in ROUTER-BGP-NEIGHBOR mode. send-community extended
- e Enable the peer session with the BGP neighbor in ROUTER-BGP-NEIGHBOR mode. no shutdown
- f Configure the L2 VPN EVPN address family for VXLAN host-based routing to the BGP peer in ROUTER-BGP-NEIGHBOR mode.

address-family l2vpn evpn

- g Enable the exchange of L2VPN EVPN addresses with the BGP peer in ROUTER-BGP-NEIGHBOR mode. activate
- h Return to ROUTER-BGP mode. exit

- i Enter IPv4 address-family configuration mode from ROUTER-BGP mode. address-family ipv4 unicast
- j Disable the exchange of IPv4 addresses with BGP peers in ROUTER-BGP mode. no activate
- k Return to ROUTER-BGP-NEIGHBOR mode.

 $e$ yit

- l (Optional) If all the leaf switches are configured in the same ASN:
	- On each leaf switch, enter L2VPN EVPN address-family configuration mode from ROUTER-BGP-NEIGHBOR mode. Activate the exchange of L2VPN EVPN addresses with BGP peers. Configure the switch to accept a route with the local AS number in updates received from a peer in ROUTER-BGP-NEIGHBOR-AF mode.

```
OS10(config-router-bgp-neighbor)# address-family l2vpn evpn
OS10(config-router-neighbor-af)# activate
OS10(config-router-neighbor-af)# allowas-in 1
OS10(config-router-neighbor-af)# exit
OS10(config-router-bgp-neighbor)# exit
```
• On each spine switch, disable sender-side loop detection to leaf switch neighbors in ROUTER-BGP-NEIGHBOR-AF mode.

```
OS10(conf-router-neighbor)# address-family ipv4 unicast
OS10(conf-router-neighbor-af)# no sender-side-loop-detection
OS10(conf-router-neighbor-af)# exit
```
m (Optional) In a VLT deployment, on each leaf switch, configure the number of multi-hop peer routes in ROUTER-BGP-NEIGHBOR mode to ensure that the BGP EVPN peer session establishes over the VLT VTEP peer if all local links to spine switches are down.

```
OS10(conf-router-neighbor)# ebgp-multihop 1
```
2 Configure EVPN.

An EVPN instance (EVI) spans across the VTEPs that participate in the EVPN. In OS10, configure an EVI in auto-EVI or manual configuration mode.

## Auto-EVI mode

Enable the EVPN control plane in CONFIGURATION mode. evpn

2 Enable auto-EVI creation for overlay virtual networks in EVPN mode. Auto-EVI creation is supported only if BGP EVPN is used with 2-byte AS numbers and if at least one BGP instance is enabled with the EVPN address family. No further manual configuration is allowed in auto-EVI mode.

auto-evi

### **Manual EVI configuration mode**

- 1 Enable the EVPN control plane in CONFIGURATION mode.
	- evpn
- 2 Manually create an EVPN instance in EVPN mode. The range is from 1 to 65535.

evi *id*

3 Configure the Route Distinguisher in EVPN EVI mode.

```
rd {A.B.C.D:[1-65535] | auto}
```
#### Where:

- rd *A.B.C.D:*[1-65535] configures the RD with a 4-octet IPv4 address then a 2-octet-number.
- rd auto automatically generates the RD.
- 4 Configure the RT values in EVPN EVI mode.

```
route-target {auto | value [asn4] {import | export | both}}
```
#### Where:

- route-target auto auto-configures an import and export value for EVPN routes.
- route-target *value* [asn4]{import | export | both} configures an import or export value for EVPN routes in the format *2-octet-ASN*:*4-octet-number* or *4-octet-ASN*:*2-octet-number*.
	- The *2-octet* ASN number is 1 to 65535.
	- The *4-octet* ASN number is 1 to 4294967295.

To configure the same value for the RT import and export values, use the both option. asn4 advertises a 2-byte AS number as a 4-byte route target value. If you specify the asn4 option, configure the VXLAN network ID associated with the EVPN instance in EVPN EVI mode, from 1 to 16,777,215. You must configure the same VNI value that you configure for the VXLAN virtual network. For more information, see [Configure VXLAN.](#page-680-0)

```
vni vni
```
3 Verify the BGP EVPN configuration.

### Display the EVPN instance configuration

```
OS10# show evpn evi 1
EVI : 65447, State : up
 Bridge-Domain : (Virtual-Network)100, (VNI)100
  Route-Distinguisher : 1:110.111.170.102:65447(auto)
                     R: 0:101:268435556(auto) both
  Inclusive Multicast : 110.111.170.107
```
## Display the VXLAN overlay for the EVPN instance

```
OS10# show evpn vxlan-vni
VXLAN-VNI EVI Virtual-Network-Instance
100001 1 1<br>100010 2 2
100010 2 2
```
## Display the BGP neighbors in the EVPN instances

```
OS10# show ip bgp neighbors 110.111.170.102
BGP neighbor is 110.111.170.102, remote AS 100, local AS 100 internal link
BGP version 4, remote router ID 110.111.170.102
BGP state ESTABLISHED, in this state for 04:02:59
Last read 00:21:21 seconds
Hold time is 180, keepalive interval is 60 seconds
Configured hold time is 180, keepalive interval is 60 seconds
Fall-over disabled
```

```
Received 311 messages
 2 opens, 2 notifications, 3 updates
```

```
 304 keepalives, 0 route refresh requests
Sent 307 messages
   4 opens, 0 notifications, 2 updates
   301 keepalives, 0 route refresh requests
Minimum time between advertisement runs is 30 seconds
Minimum time before advertisements start is 0 seconds
Capabilities received from neighbor for IPv4 Unicast:
 MULTIPROTO EXT(1)
  ROUTE REFRESH(2)
   CISCO_ROUTE_REFRESH(128)
  4 OCTET AS (65) MP_L2VPN_EVPN
Capabilities advertised to neighbor for IPv4 Unicast:
   MULTIPROTO_EXT(1)
  ROUTE REFRESH(2)
   CISCO_ROUTE_REFRESH(128)
  4 OCTET AS(65)
   MP_L2VPN_EVPN
Prefixes accepted 1, Prefixes advertised 1
Connections established 2; dropped 0
Last reset never
Prefixes ignored due to:
 Martian address 0, Our own AS in AS-PATH 0
 Invalid Nexthop 0, Invalid AS-PATH length 0
   Wellknown community 0, Locally originated 0
```
Local host: 110.111.180.195, Local port: 43081 Foreign host: 110.111.170.102, Foreign port: 179

### Display the BGP L2VPN EVPN address family

OS10# show ip bgp l2vpn evpn BGP local RIB : Routes to be Added , Replaced , Withdrawn BGP local router ID is 110.111.170.102 Status codes: s suppressed, S stale, d dampened, h history, \* valid, > best Path source:  $I - \text{internal}$ , a - aggregate, c - confed-external, r - redistributed/network, S - stale Origin codes: i - IGP, e - EGP, ? - incomplete Network Next Hop Metric LocPrf Weight Path \*>r Route distinguisher: 110.111.170.102:65447 [3]:[0]:[32]:[110.111.170.102]/152 110.111.170.102 0 100 32768 ? Route distinguisher: 110.111.170.107:64536 [3]:[0]:[32]:[110.111.170.107]/152 110.111.170.107 0 100 0 100 101 ?

#### Display the EVPN routes for host MAC addresses

OS10# show evpn mac Type -(lcl): Local (rmt): remote EVI Mac-Address Type Seq-No Interface/Next-Hop 50 00:00:00:aa:aa:aa rmt 0 55.1.1.3 00:00:00:cc:cc:cc lcl OS10# show evpn mac evi 50 Type -(lcl): Local (rmt): remote EVI Mac-Address Type Seq-No Interface/Next-Hop<br>50 00:00:00:aa:aa:aa rmt 0 55.1.1.3 50 00:00:00:aa:aa:aa rmt 0 55.1.1.3 00:00:00:cc:cc:cc lcl

# VXLAN BGP EVPN routing

[Configure BGP EVPN for VXLAN](#page-725-0) describes how EVPN facilitates traffic switching within the same L2 tenant segment virtual network on a VTEP for virtual networks that associate with EVIs. This section describes how EVPN implements overlay routing between L2 segments

associated with EVIs belonging to the *same* tenant on a VTEP. *IETF draft draft-ietf-bess-evpn-inter-subnet-forwarding-05* describes EVPN inter-subnet forwarding, Integrated Routing and Bridging (IRB), and how to use EVPN with IP routing between L2 tenant domains.

As described in [Configure VXLAN — Enable overlay routing between virtual networks,](#page-683-0) you set up overlay routing by assigning a VRF to each tenant, creating a virtual-network interface, and assigning an IP subnet in the VRF to each virtual-network interface. The VTEP acts as the L3 gateway that routes traffic from one tenant subnet to another in the overlay before encapsulating it in the VXLAN header and transporting it over the underlay fabric. On virtual networks that associate with EVIs, EVPN IRB is enabled only after you create a virtualnetwork interface.

When you enable IRB for a virtual network/EVI, EVPN operation on each VTEP also advertises the local tenant IP-MAC bindings learned on the EVPN-enabled virtual networks to all other VTEPs. The local tenant IP-MAC bindings are learned from ARP or ICMPv6 protocol operation. They advertise as EVPN Type-2 BGP route updates to other VTEPs, each of whom then imports and installs them as ARP/IPv6 neighbor entries in the dataplane.

To enable efficient traffic forwarding on a VTEP, OS10 supports distributed gateway routing. A distributed gateway allows multiple VTEPs to act as the gateway router for a tenant subnet. The VTEP that is located nearest to a host acts as its gateway router.

To enable L3 gateway/IRB functionality for BGP EVPN, configure a VXLAN overlay network and enable routing on a switch:

- 1 Create a non-default VRF instance for overlay routing. For multi-tenancy, create a VRF instance for each tenant.
- 2 Cconfigure globally the anycast gateway MAC address used by all VTEPs.
- 3 Configure a virtual-network interface for each virtual network, (optional) assign it to the tenant VRF, and configure an IP address. Then enable the interface.
- 4 Configure an anycast gateway IP address for each virtual network. OS10 supports distributed gateway routing.

For more information, see [Configure VXLAN — Enable overlay routing between virtual networks](#page-683-0).

EVPN supports different types of IRB routing for tenants, VMs and servers, that connect to each VTEP in a tenant network.

- Asymmetric routing: IP routing is performed on ingress VTEPs. L2 bridging is performed on egress VTEPs. You must configure an ingress VTEP with a virtual network even for destination IP subnets that have no locally attached hosts. EVPN asymmetric IRB installs ARP entries to associate each tenant VM IP address with its corresponding VM MAC address in the overlay.
- Symmetric routing: IP routing is performed on both ingress and egress VTEPs. You do not have to configure an ingress VTEP with a virtual network for destination IP subnets that have no locally attached hosts. EVPN symmetric IRB installs ARP entries to associate each tenant VM destination IP address with the MAC address of the VTEP where the VM is located, reducing the number of required hardware next-hop routing resources.

## NOTE: In release 10.4.3.0, OS10 supports only distributed asymmetric routing mode.

For a sample BGP EVPN routing configuration, see [Example: VXLAN with BGP EVPN.](#page-740-0)

# BGP EVPN with VLT

OS10 supports BGP EVPN operation between VLT peers that you configure as VTEPs. For more information about configurations and best practices to set up VLT for VXLAN, see [Configure VXLAN — Configure VLT.](#page-685-0) This information also applies to BGP EVPN for VXLAN.

Dell EMC recommends configuring iBGP peering for the IPv4 address family between the VTEPs in a VLT pair on a dedicated L3 VLAN that is used when connectivity to the underlay L3 network is lost. It is NOT required to enable the EVPN address family on the iBGP peering session between the VTEPs in a VLT pair because EVPN peering to the spine switch is performed on Loopback interfaces.

Both VTEPs in a VLT pair advertise identical EVPN routes, which provides redundancy if one of the VTEP peers fails. To set up redundant EVPN route advertisement, configure the same EVI, RD, and RT values for each VNI on both VTEPs in a VLT pair, including:

- In auto-EVI mode, this identical configuration is automatically ensured if the VNID-to-VNI association is the same on both VTEP peers.
- In manual EVI mode, you must configure the same EVI-to-VNID association on both VTEP peers.
- In manual EVI mode, you must configure the same RD and RT values on both VTEP peers.

In an EVPN configuration, increase the VLT delay-restore timer to allow for BGP EVPN adjacency to establish and for the remote MAC and neighbor entries to download by EVPN and install in the dataplane. The VLT delay-restore determines the amount of time the VLT LAGs are kept operationally down at bootup to allow the dataplane to set up and forward traffic, resulting in minimal traffic loss as the VLT peer node boots up and joins the VLT domain.

For a sample BGP EVPN VLT configuration, see [Example: VXLAN with BGP EVPN](#page-740-0).

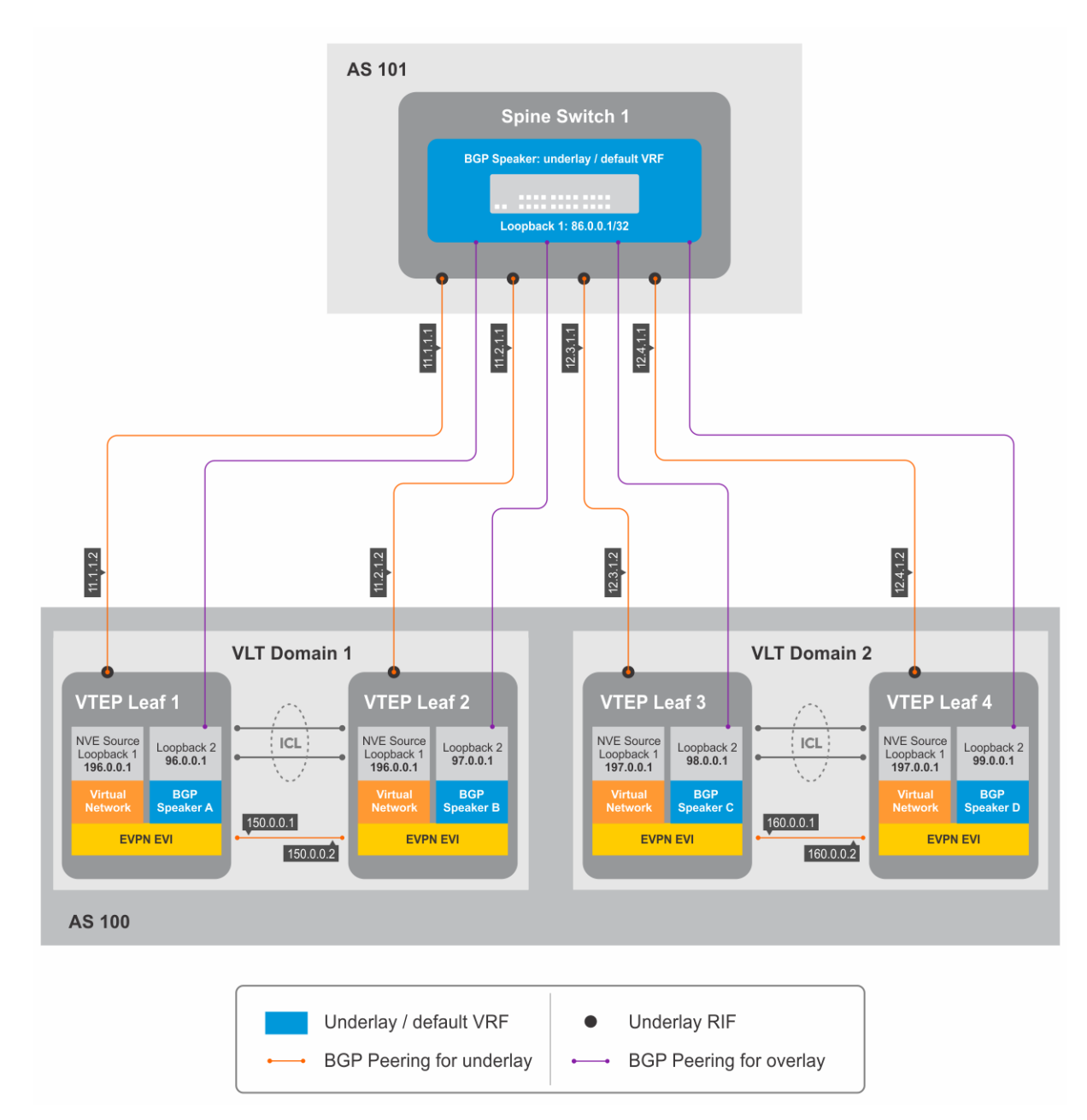

## Figure 11. BGP EVPN in VLT domain

# VXLAN BGP commands

## activate (l2vpn evpn)

Enables the exchange of L2 VPN EVPN address family information with a BGP neighbor or peer group.

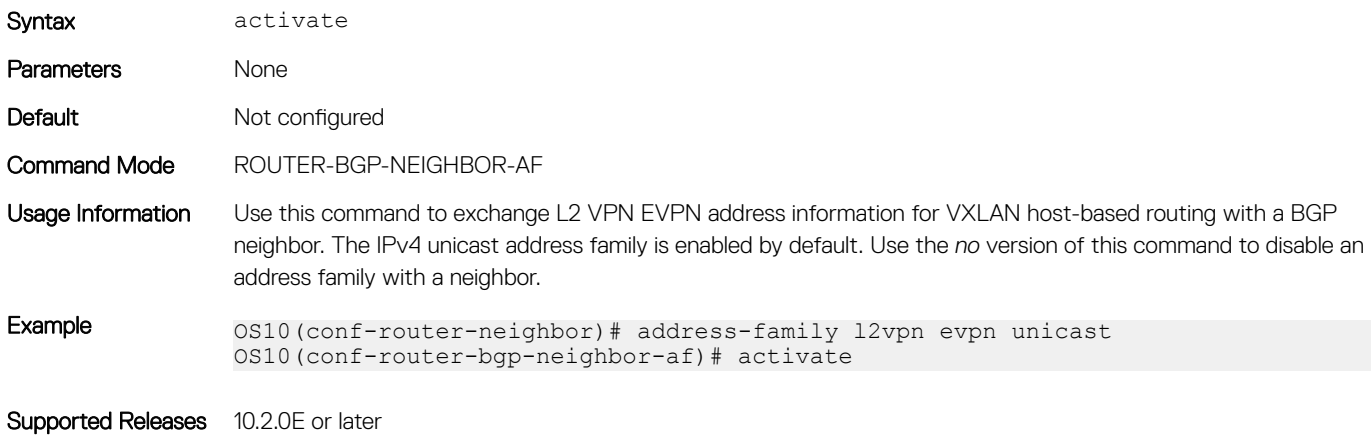

## address-family l2vpn evpn

Configures the L2 VPN EVPN address family for VXLAN host-based routing to a BGP neighbor.

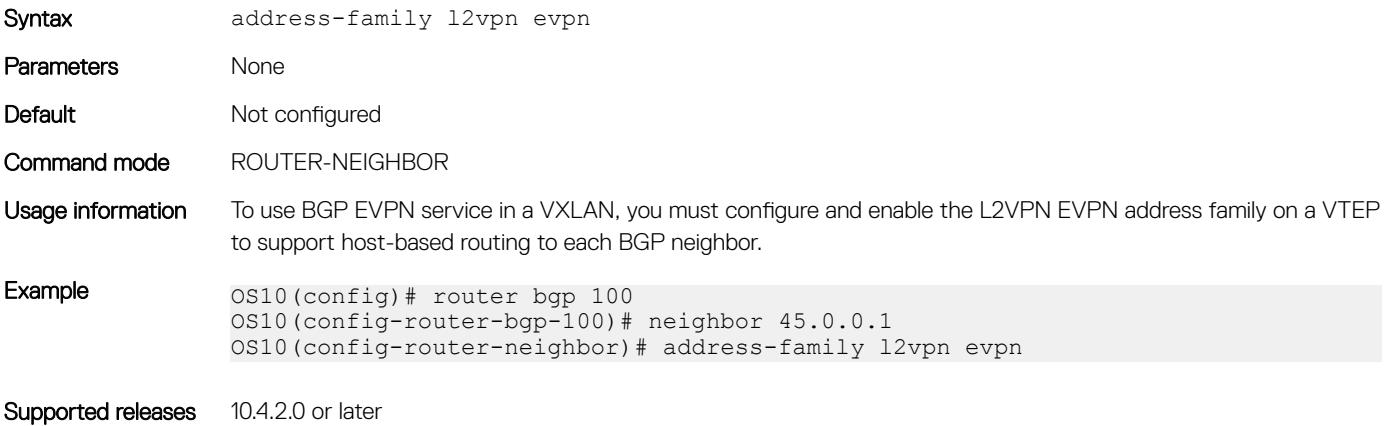

## allowas-in

Configures the number of times the local AS number can appear in the BGP AS\_PATH path attribute before the switch rejects the route.

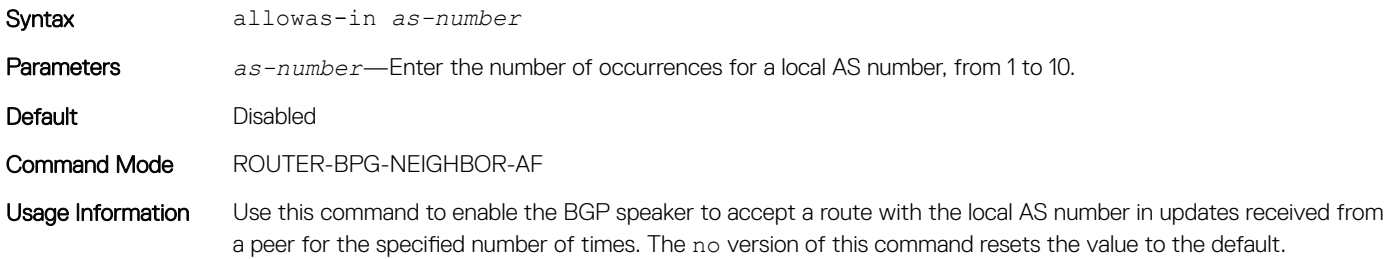

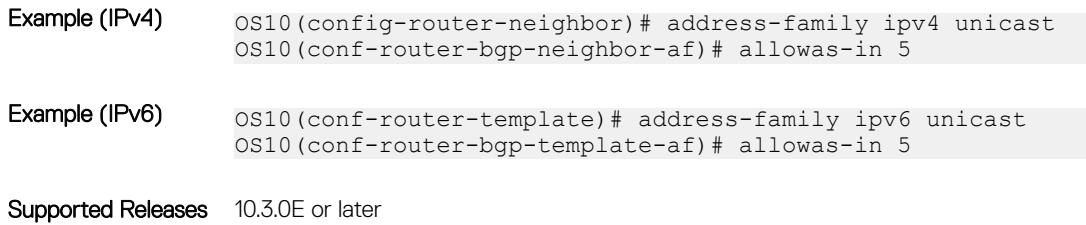

## sender-side-loop-detection

Enables the sender-side loop detection process for a BGP neighbor.

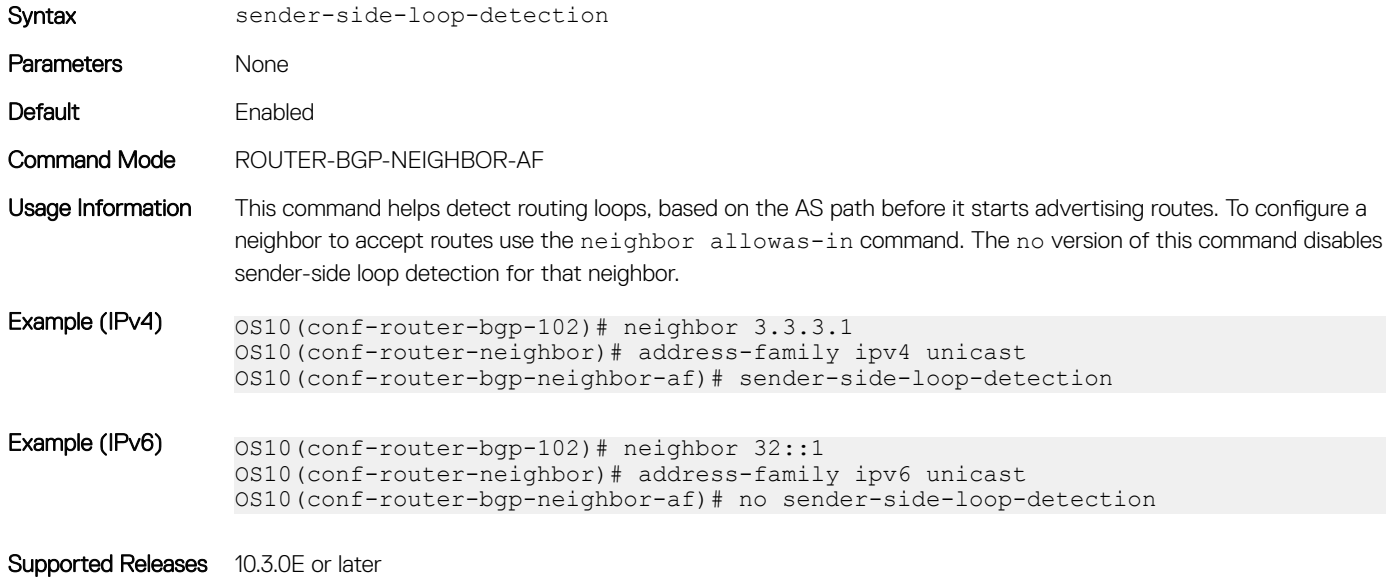

## show ip bgp l2vpn evpn

Displays the internal BGP routes in the L2VPN EVPN address family in EVPN instances.

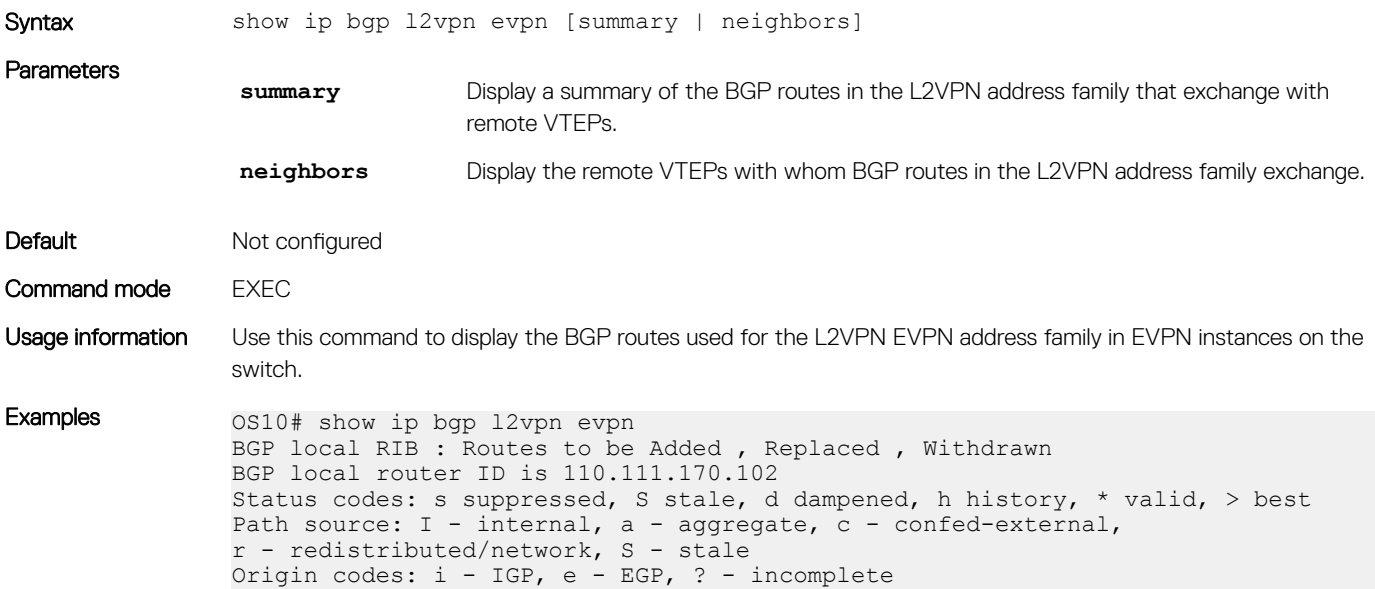

```
 Network Next Hop Metric LocPrf 
Weight Path<br>*>r Rom
        Route distinguisher: 110.111.170.102:65447<br>321:[110.111.170.102]/152    110.111.170.102    0
[3]:[0]:[32]:[110.111.170.102]/152 110.111.170.102 0 100 
32768 ?
*> Route distinguisher: 110.111.170.107:64536
[3]:[0]:[32]:[110.111.170.107]/152 110.111.170.107 0 100 
0 100 101 ?
OS10# show ip bgp l2vpn evpn summary
BGP router identifier 2.2.2.2 local AS number 4294967295<br>Neighbor AS MsgRcvd MsgSent Up/Down
Neighbor AS MsgRcvd MsgSent Up/Down State/Pfx
3.3.3.3 4294967295 2831 9130 05:57:27 504
4.4.4.4 4294967295 2364 9586 05:56:43 504
5.5.5.5 4294967295 4947 8399 01:10:39 11514
6.6.6.6 4294967295 2413 7310 05:51:56 504
OS10# show ip bgp l2vpn evpn neighbors
BGP neighbor is 3.3.3.3, remote AS 4294967295, local AS 4294967295 internal 
link
  BGP version 4, remote router ID 3.3.3.3
  BGP state ESTABLISHED, in this state for 06:21:55
  Last read 00:37:43 seconds
  Hold time is 180, keepalive interval is 60 seconds
  Configured hold time is 180, keepalive interval is 60 seconds
  Fall-over disabled
  Route reflector client
  Received 2860 messages
    1 opens, 0 notifications, 2422 updates
    437 keepalives, 0 route refresh requests
  Sent 32996 messages
    1 opens, 0 notifications, 32565 updates
    430 keepalives, 0 route refresh requests
  Minimum time between advertisement runs is 30 seconds
  Minimum time before advertisements start is 0 seconds
  Capabilities received from neighbor for IPv4 Unicast:
   ROUTE REFRESH(2)
   CISCO<sup>ROUTE</sup> REFRESH(128)
    4_OCTET_AS(65)
   MP_L2VPN_EVPN(1)
  Capabilities advertised to neighbor for IPv4 Unicast:
    ROUTE_REFRESH(2)
   CISCO<sup>-</sup>ROUTE REFRESH(128)
   4 OCTET AS (65)MP_L2VPN_EVPN(1)
   Prefixes accepted 504, Prefixes advertised 13012
   Connections established 1; dropped 0
  Last reset never
  Local host: 2.2.2.2, Local port: 37853
  Foreign host: 3.3.3.3, Foreign port: 179
 ...
```

```
Supported releases 10.4.2.0 or later
```
# VXLAN EVPN commands

## auto-evi

Creates an EVPN instance automatically, including Route Distinguisher (RD) and Route Target (RT) values.

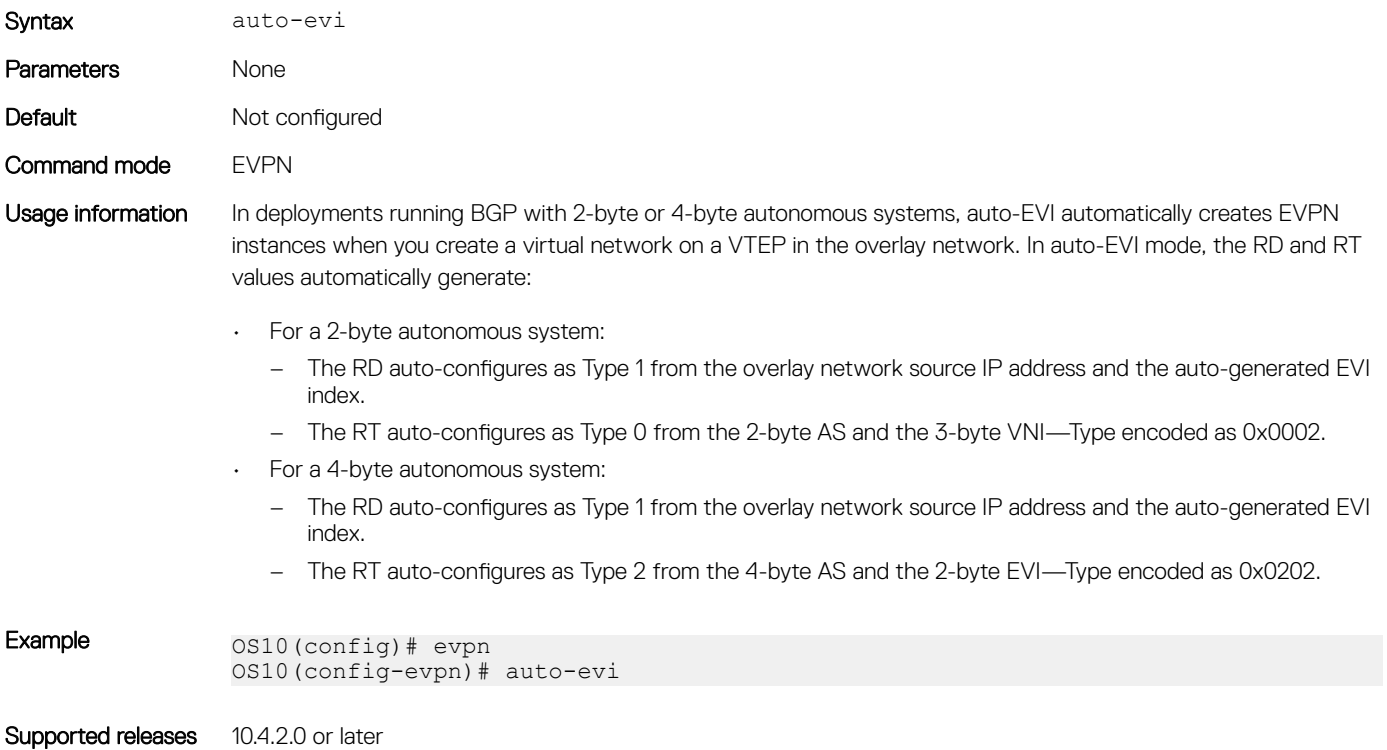

## evi

Creates an EVPN instance (EVI) in EVPN mode.

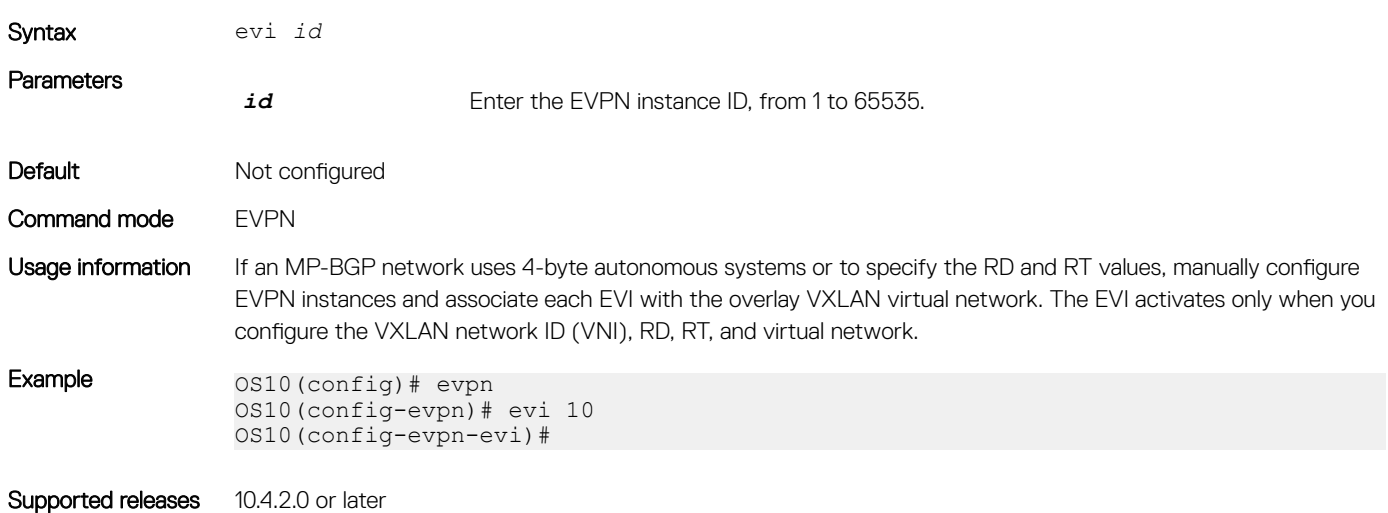

## evpn

Enables the EVPN control plane for VXLAN.

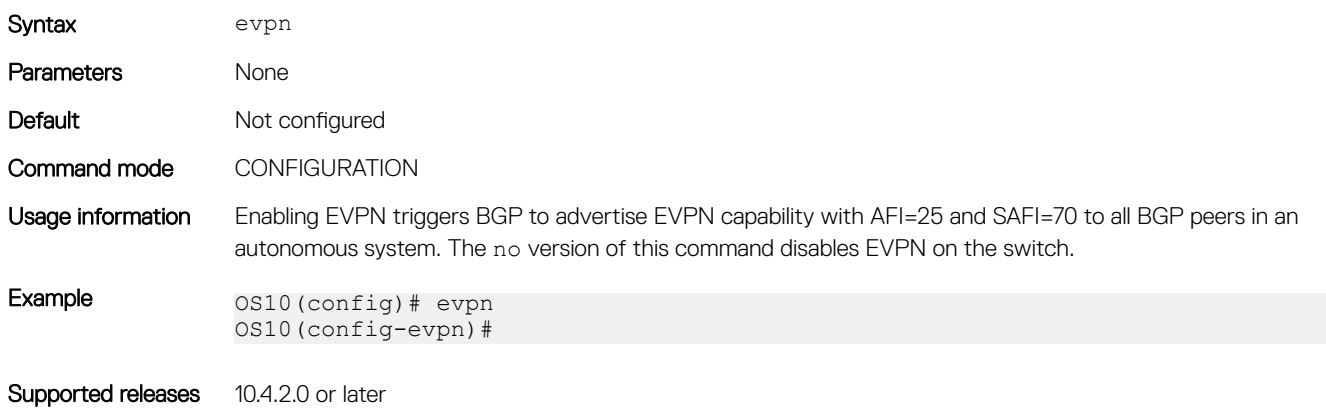

## rd

Configures the Route Distinguisher (RD) value EVPN routes use.

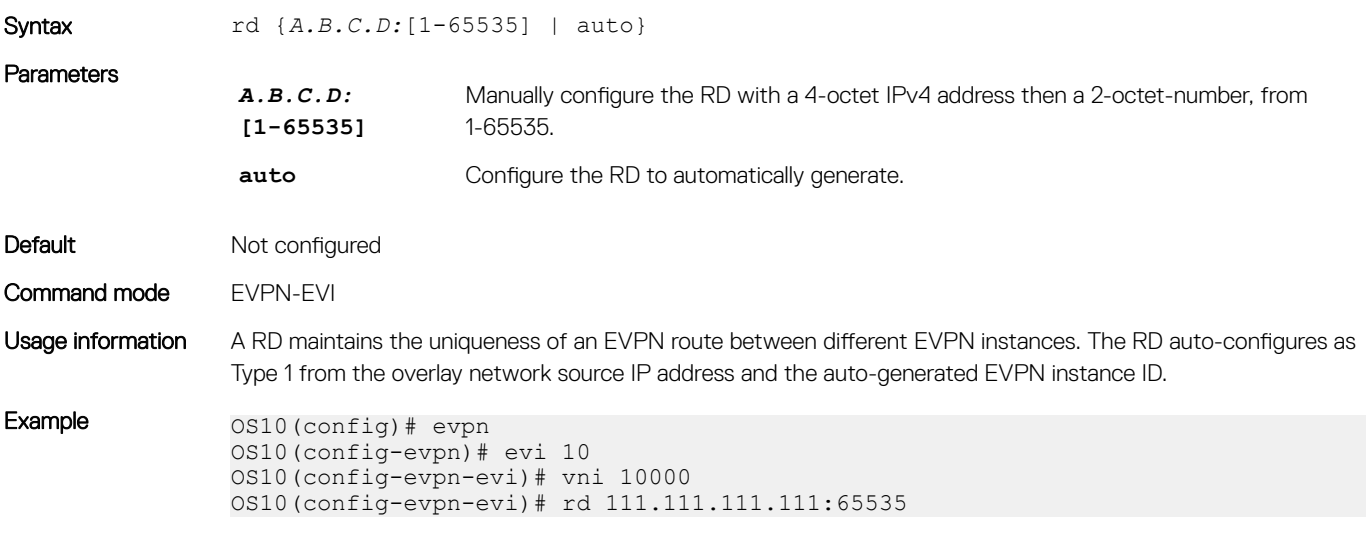

Supported releases 10.4.2.0 or later

## route-target

Configures the Route Target (RT) values EVPN routes use.

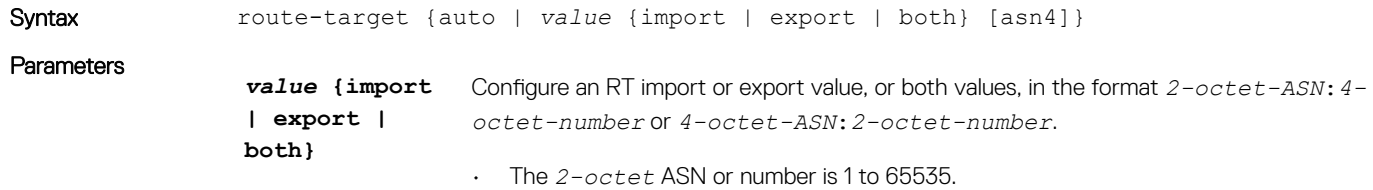

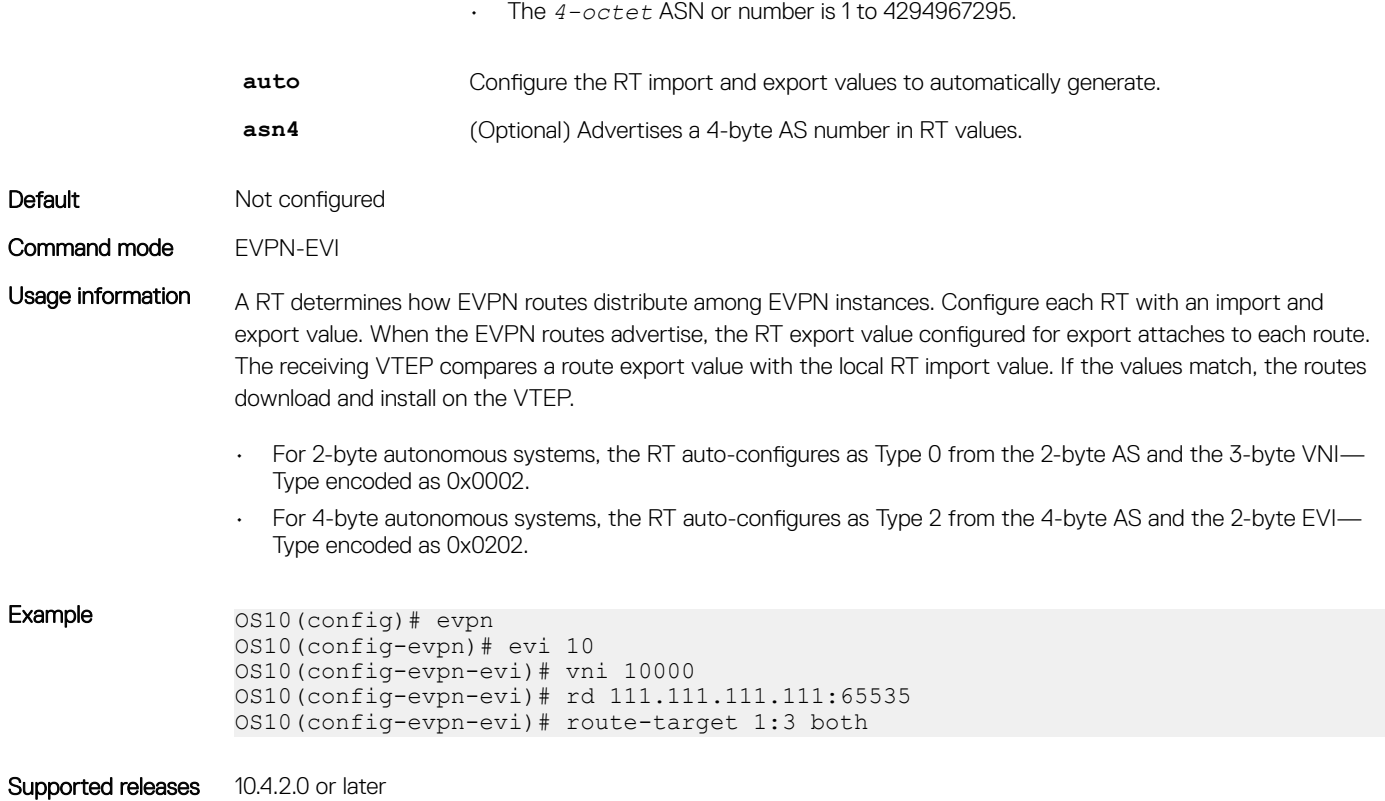

## show evpn evi

Displays the configuration settings of EVPN instances.

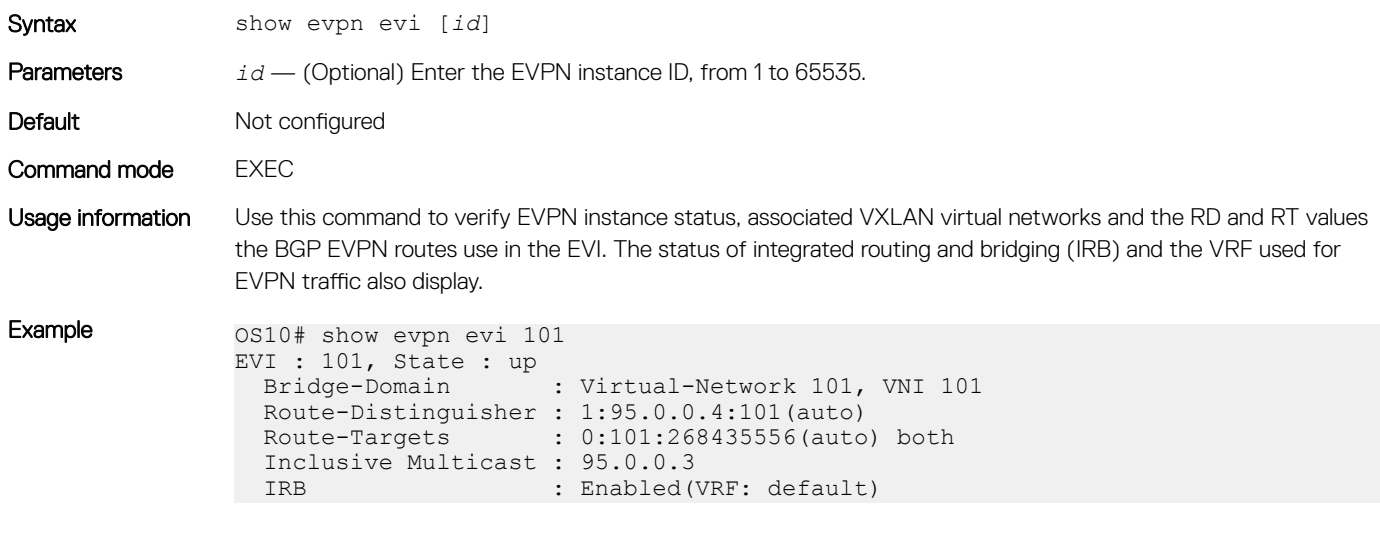

Supported releases 10.4.2.0 or later

## show evpn mac

Displays BGP EVPN routes for host MAC addresses.

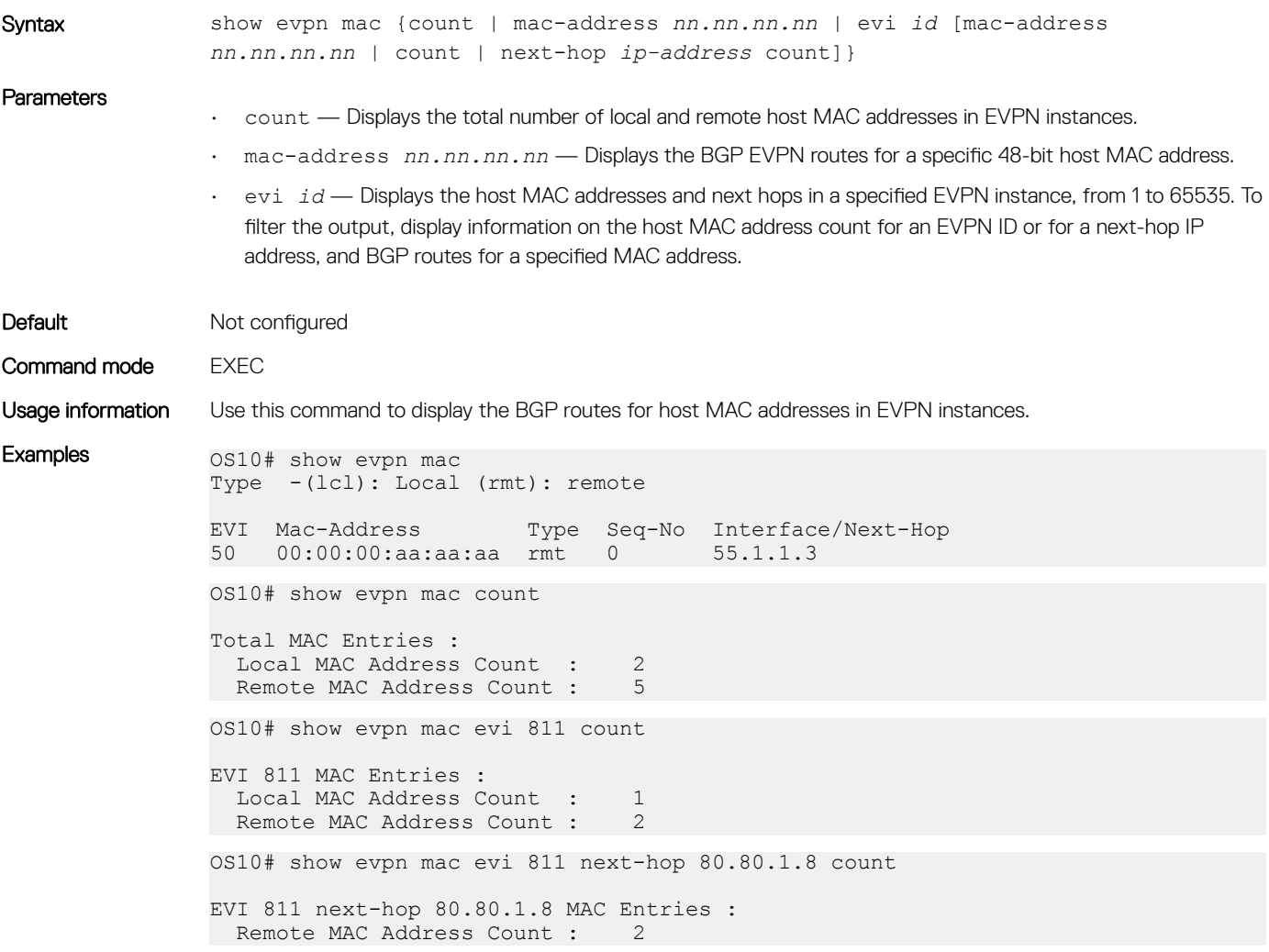

Supported releases 10.4.2.0 or later

## show evpn mac-ip

Displays the BGP EVPN Type 2 routes used for host MAC-IP address binding.

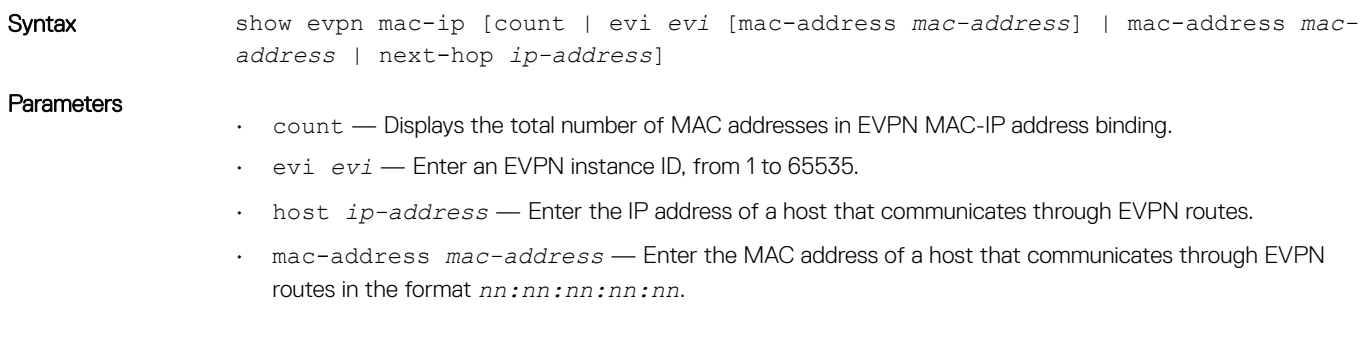

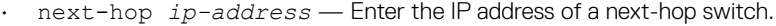

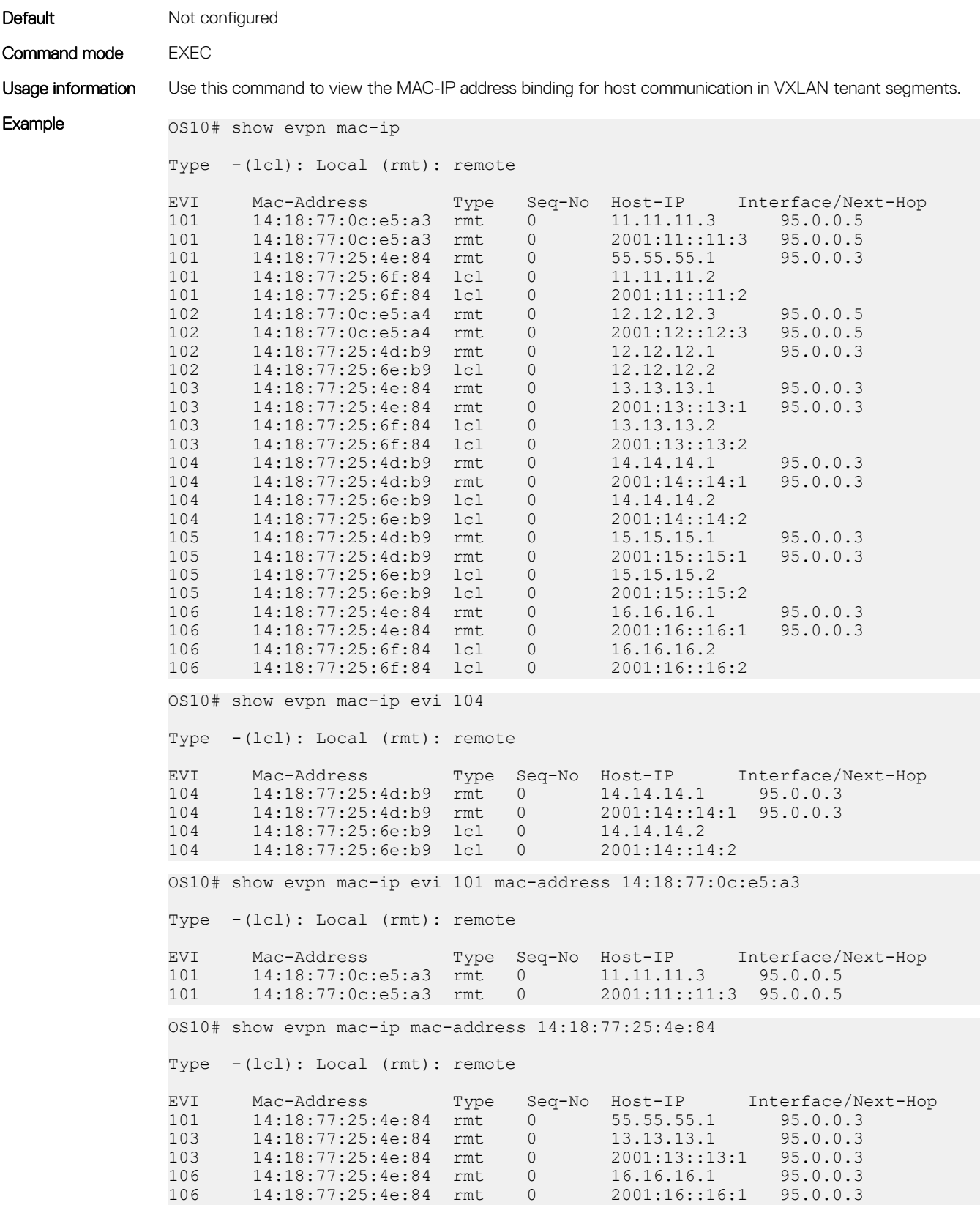

## show evpn vrf

Displays the VRF instances used to forward EVPN routes in VXLAN overlay networks.

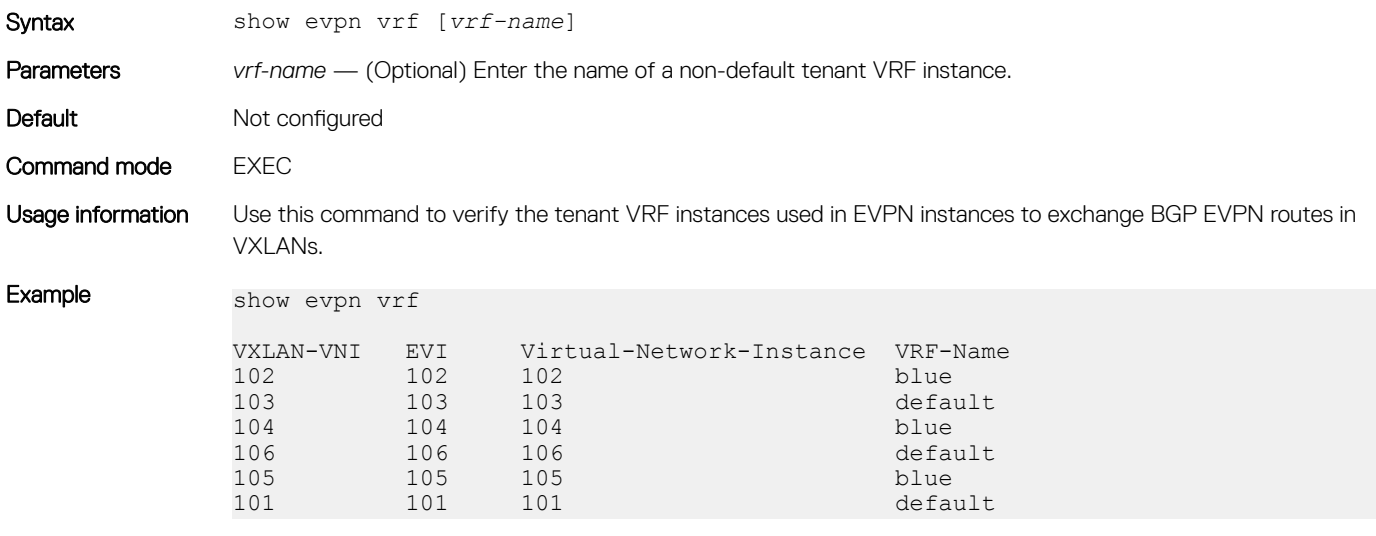

Supported releases 10.4.3.0 or later

## show evpn vxlan-vni

Displays the VXLAN overlay network for EVPN instances.

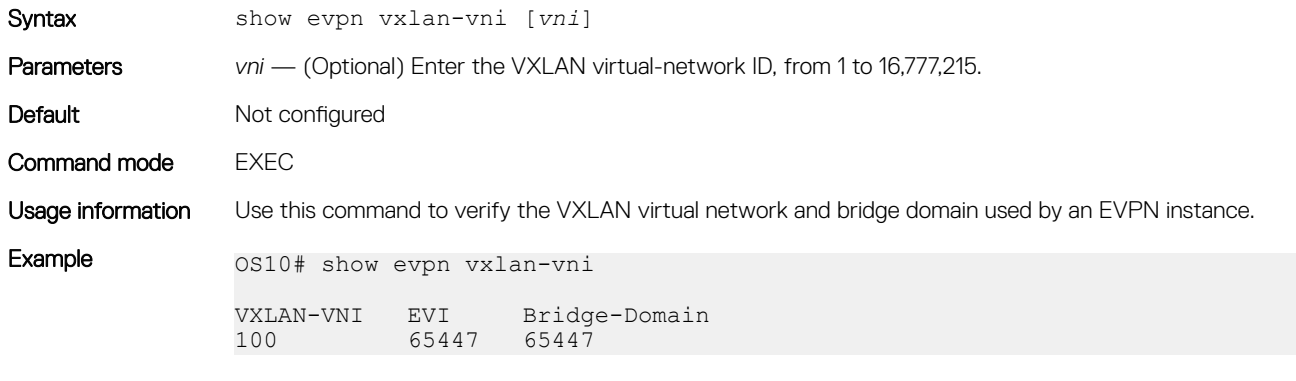

Supported releases 10.4.2.0 or later

## vni

Associates an EVPN instance with a VXLAN network ID.

Syntax vni *vni*

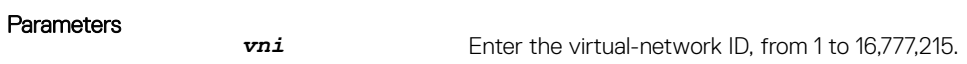

<span id="page-740-0"></span>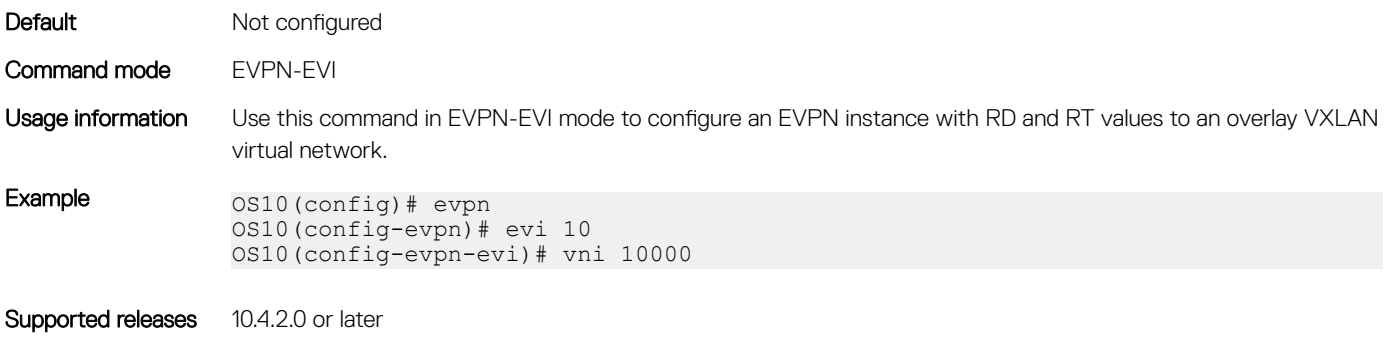

# Example: VXLAN with BGP EVPN

The following VXLAN with BGP EVPN example uses a Clos leaf-spine topology with VXLAN tunnel endpoints (VTEPs). The individual switch configuration shows how to set up an end-to-end VXLAN. eBGP is used to exchange IP routes in the IP underlay network, and EVPN routes in the VXLAN overlay network. All spine nodes are in one autonomous system—AS 65001. All leaf nodes are in another autonomous system—AS 65002.

- On VTEPs 1 and 2: Access ports are assigned to the virtual network using a switch-scoped VLAN. EVPN is configured using auto-EVI mode.
- On VTEP 3: Access ports are assigned to the virtual network using a port-scoped VLAN. The EVPN instance is configured using manual configuration mode. The RD and RT are configured using auto-EVI mode.
- On VTEP 4: Access ports are assigned to the virtual network using a port-scoped VLAN. EVPN is configured using manual configuration mode, including the EVPN instance, RD, and RT.

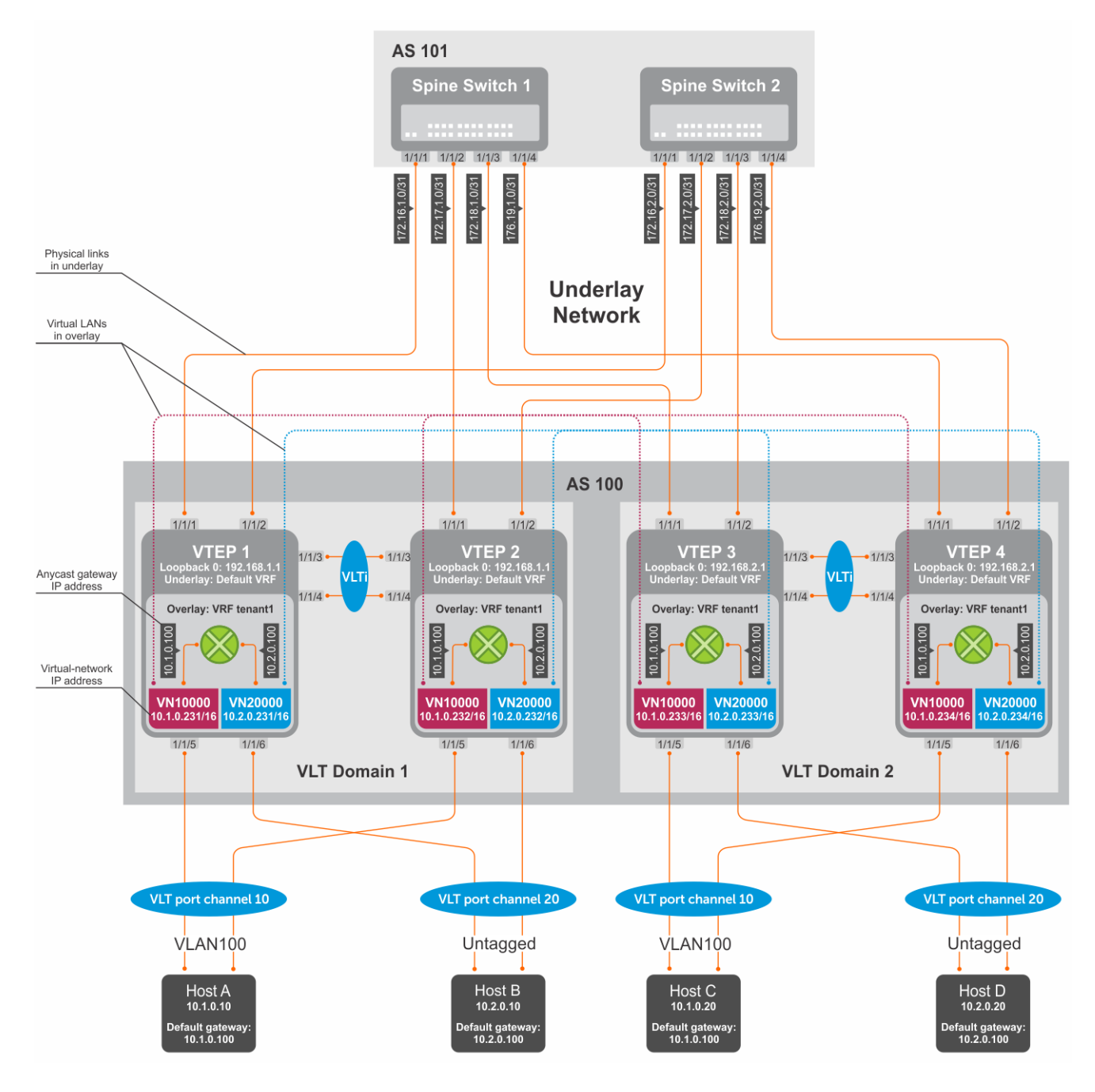

Figure 12. VXLAN BGP EVPN use case

## VTEP 1 Leaf Switch

1. Configure a Loopback interface for the VXLAN underlay using same IP address as the VLT peer

```
OS10(config)# interface loopback0
OS10(conf-if-lo-0)# no shutdown
OS10(conf-if-lo-0)# ip address 192.168.1.1/32
OS10(conf-if-lo-0)# exit
```
## 2. Configure the Loopback interface as the VXLAN source tunnel interface

 $OSI0(consta)$  # nve OS10(config-nve)# source-interface loopback0 OS10(config-nve)# exit

## 3. Configure VXLAN virtual networks

```
OS10(config)# virtual-network 10000
OS10(config-vn)# vxlan-vni 10000
OS10(config-vn-vxlan-vni-10000)# exit
OS10(config-vn)# exit
OS10(config)# virtual-network 20000
OS10(config-vn)# vxlan-vni 20000
OS10(config-vn-vxlan-vni-20000)# exit
OS10(config-vn)# exit
```
#### 4. Assign VLAN member interfaces to the virtual networks

Use a switch-scoped VLAN-to-VNI mapping:

```
OS10(config)# interface vlan100
OS10(config-if-vl-100)# virtual-network 10000
OS10(config-if-vl-100)# no shutdown
OS10(config-if-vl-100)# exit
OS10(config)# interface vlan200
OS10(config-if-vl-200)# virtual-network 20000
OS10(config-if-vl-200)# no shutdown
OS10(config-if-vl-200)# exit
```
#### 5. Configure access ports as VLAN members for a switch-scoped VLAN-to-VNI mapping

```
OS10(config)# interface port-channel10
OS10(conf-if-po-10)# no shutdown
OS10(conf-if-po-10)# switchport mode trunk
OS10(conf-if-po-10)# switchport trunk allowed vlan 100
OS10(conf-if-po-10)# exit
OS10(config)# interface ethernet1/1/5
OS10(conf-if-eth1/1/5)# no shutdown
OS10(conf-if-eth1/1/5)# channel-group 10 mode active
OS10(conf-if-eth1/1/5)# no switchport
OS10(conf-if-eth1/1/5)# exit
OS10(config)# interface port-channel20
OS10(conf-if-po-20)# no shutdown
OS10(conf-if-po-20)# switchport mode trunk
OS10(conf-if-po-20)# switchport access vlan 200
OS10(conf-if-po-20)# exit
OS10(config)# interface ethernet1/1/6
OS10(conf-if-eth1/1/6)# no shutdown
OS10(conf-if-eth1/1/6)# channel-group 20 mode active
OS10(conf-if-eth1/1/6)# no switchport
```
## OS10(conf-if-eth1/1/6)# exit 6. Configure upstream network-facing ports

 $OS10$ (conf-if-eth $1/1/1$ )# exit

### OS10(config)# interface ethernet1/1/1 OS10(conf-if-eth1/1/1)# no shutdown OS10(conf-if-eth1/1/1)# no switchport OS10(conf-if-eth1/1/1)# mtu 1650 OS10(conf-if-eth1/1/1)# ip address 172.16.1.0/31

OS10(config)# interface ethernet1/1/2 OS10(conf-if-eth1/1/2)# no shutdown OS10(conf-if-eth1/1/2)# no switchport OS10(conf-if-eth1/1/1)# mtu 1650 OS10(conf-if-eth1/1/2)# ip address 172.16.2.0/31  $OS10$ (conf-if-eth $1/1/2$ )# exit

## 7. Configure eBGP

```
OS10(config)# router bgp 100
OS10(config-router-bgp-100)# address-family ipv4 unicast
OS10(configure-router-bgpv4-af)# redistribute connected
OS10(configure-router-bgpv4-af)# exit
```
## 8. Configure eBGP for the IPv4 point-to-point peering

```
OS10(config-router-bgp-100)# neighbor 172.16.1.1
OS10(config-router-neighbor)# remote-as 101
OS10(config-router-neighbor)# no shutdown
OS10(config-router-neighbor)# address-family ipv4 unicast
OS10(config-router-bgp-neighbor-af)# allowas-in 1
OS10(config-router-bgp-neighbor-af)# exit
OS10(config-router-neighbor)# no shutdown
OS10(config-router-neighbor)# exit
OS10(config-router-bgp-100)# neighbor 172.16.2.1
OS10(config-router-neighbor)# remote-as 101
```

```
OS10(config-router-neighbor)# address-family ipv4 unicast
OS10(config-router-bgp-neighbor-af)# allowas-in 1
OS10(config-router-neighbor)# exit
OS10(config-router-neighbor)# no shutdown
OS10(config-router-neighbor)# exit
OS10(config-router-bgp-100)# exit
```
## 9. Configure a Loopback interface for BGP EVPN peering different from the VLT peer IP address

```
OS10(config)# interface loopback1 
OS10(conf-if-lo-1)# no shutdown
OS10(conf-if-lo-1)# ip address 172.16.0.1/32 
OS10(conf-if-lo-1)# exit
```
#### 10. Configure BGP EVPN peering

```
OS10(config)# router bgp 100
OS10(config-router-bgp-100)# neighbor 172.201.0.1
OS10(config-router-neighbor)# remote-as 101
OS10(config-router-neighbor)# ebgp-multihop 4
OS10(config-router-neighbor)# send-community extended
OS10(config-router-neighbor)# update-source loopback1
OS10(config-router-neighbor)# no shutdown
OS10(config-router-neighbor)# address-family ipv4 unicast
OS10(config-router-neighbor-af)# no activate
OS10(config-router-neighbor-af)# exit
OS10(config-router-bgp-neighbor)# address-family l2vpn evpn
OS10(config-router-neighbor-af)# activate
OS10(config-router-neighbor-af)# allowas-in 1
OS10(config-router-neighbor-af)# exit
OS10(config-router-neighbor)# exit
OS10(config-router-bgp-100)# neighbor 172.202.0.1
OS10(config-router-neighbor)# remote-as 101
OS10(config-router-neighbor)# ebgp-multihop 4
OS10(config-router-neighbor)# send-community extended
OS10(config-router-neighbor)# update-source loopback1
OS10(config-router-neighbor)# no shutdown
OS10(config-router-neighbor)# address-family ipv4 unicast
OS10(config-router-neighbor-af)# no activate
OS10(config-router-neighbor-af)# exit
OS10(config-router-neighbor)# address-family l2vpn evpn
OS10(config-router-neighbor-af)# activate
OS10(config-router-neighbor-af)# allowas-in 1
OS10(config-router-neighbor-af)# exit
```

```
OS10(config-router-neighbor)# exit
OS10(config-router-bgp-100)# exit
```
### 11. Configure EVPN

Configure the EVPN instance, RD, and RT using auto-EVI mode:

```
OS10(config)# evpn
OS10(config-evpn)# auto-evi
OS10(config-evpn)# exit
```
## 12. Configure VLT

#### Configure a dedicated L3 underlay path to reach the VLT Peer in case of a network failure

```
OS10(config)# interface vlan4000
OS10(config-if-vl-4000)# no shutdown
OS10(config-if-vl-4000)# ip address 172.16.250.0/30
OS10(config-if-vl-4000)# ip 1 area 0.0.0.0
OS10(config-if-vl-4000)# exit
```
#### Configure the VLT port channel

```
OS10(config)# interface port-channel10
OS10(conf-if-po-10)# vlt-port-channel 10
OS10(conf-if-po-10)# exit
```

```
OS10(config)# interface port-channel20
OS10(conf-if-po-20)# vlt-port-channel 20
OS10(conf-if-po-20)# exit
```
#### Configure the VLTi member links

```
OOS10(config)# interface ethernet1/1/3
OS10(conf-if-eth1/1/3)# no shutdown
OS10(conf-if-eth1/1/3)# no switchport
OS10(conf-if-eth1/1/3)# exit
OS10(config)# interface ethernet1/1/4
```

```
OS10(conf-if-eth1/1/4)# no shutdown
OS10(conf-if-eth1/1/4)# no switchport
OS10(conf-if-eth1/1/4)# exit
```
#### Configure the VLT domain

```
OS10(config)# vlt-domain 1
OS10(conf-vlt-1)# backup destination 10.16.150.1
OS10(conf-vlt-1)# discovery-interface ethernet1/1/3,1/1/4
OS10(conf-vlt-1)# vlt-mac aa:bb:cc:dd:ee:ff
OS10(conf-vlt-1)# exit
```
## Configure UFD with uplink VLT ports and downlink network ports

```
OS10(config)# uplink-state-group 1
OS10(conf-uplink-state-group-1)# enable
OS10(conf-uplink-state-group-1)# downstream ethernet1/1/1-1/1/2
OS10(conf-uplink-state-group-1)# upstream port-channel10
OS10(conf-uplink-state-group-1)# upstream port-channel20
OS10(conf-uplink-state-group-1)# exit
```
### Configure iBGP IPv4 peering between VLT peers

```
OS10(config)# router bgp 100
OS10(config-router-bgp-100)# neighbor 172.16.250.1
OS10(config-router-neighbor)# remote-as 100
OS10(config-router-neighbor)# no shutdown
OS10(config-router-neighbor)# exit
OS10(config-router-bgp-100)# exit
```
#### 13. Configure IP switching in the overlay network

#### Create a tenant VRF

```
OS10(config)# ip vrf tenant1
OS10(conf-vrf)# exit
```
#### Configure an anycast gateway MAC address

```
OS10(config)# ip virtual-router mac-address 00:01:01:01:01:01
```
#### Configure routing on the virtual networks

```
OS10(config)# interface virtual-network10000
OS10(conf-if-vn-10000)# ip vrf forwarding tenant1
OS10(conf-if-vn-10000)# ip address 10.1.0.231/16
OS10(conf-if-vn-10000)# ip virtual-router address 10.1.0.100
OS10(conf-if-vn-10000)# no shutdown
OS10(conf-if-vn-10000)# exit
OS10(config)# interface virtual-network20000
OS10(conf-if-vn-20000)# ip vrf forwarding tenant1
OS10(conf-if-vn-20000)# ip address 10.2.0.231/16
OS10(conf-if-vn-10000)# ip virtual-router address 10.2.0.100
OS10(conf-if-vn-20000)# no shutdown
OS10(conf-if-vn-20000)# exit
```
## VTEP 2 Leaf Switch

1. Configure a Loopback interface for the VXLAN underlay using the same IP address as the VLT peer

```
OS10(config)# interface loopback0
OS10(conf-if-lo-0)# no shutdown
OS10(conf-if-lo-0)# ip address 192.168.1.1/32
OS10(conf-if-lo-0)# exit
```
#### 2. Configure the Loopback interface as the VXLAN source tunnel interface

```
OS10(config)# nve
OS10(config-nve)# source-interface loopback0
OS10(config-nve)# exit
```
#### 3. Configure the VXLAN virtual networks

```
OS10(config)# virtual-network 10000
OS10(config-vn)# vxlan-vni 10000
OS10(config-vn-vxlan-vni-10000)# exit
OS10(config-vn)# exit
OS10(config)# virtual-network 20000
OS10(config-vn)# vxlan-vni 20000
OS10(config-vn-vxlan-vni-20000)# exit
OS10(config-vn)# exit
```
#### 4. Assign VLAN member interfaces to the virtual networks

Use a switch-scoped VLAN-to-VNI mapping:

```
OS10(config)# interface vlan100
OS10(config-if-vl-100)# virtual-network 10000
OS10(config-if-vl-100)# no shutdown
OS10(config-if-vl-100)# exit
OS10(config)# interface vlan200
OS10(config-if-vl-200)# virtual-network 20000
OS10(config-if-vl-200)# no shutdown
OS10(config-if-vl-200)# exit
```
#### 5. Configure access ports as VLAN members for a switch-scoped VLAN-to-VNI mapping

```
OS10(config)# interface port-channel10
OS10(conf-if-po-10)# no shutdown
OS10(conf-if-po-10)# switchport mode trunk
OS10(conf-if-po-10)# switchport trunk allowed vlan 100
OS10(conf-if-po-10)# exit
OS10(config)# interface ethernet1/1/5
OS10(conf-if-eth1/1/5)# no shutdown
OS10(conf-if-eth1/1/5)# channel-group 10 mode active
OS10(conf-if-eth1/1/5)# no switchport
OS10(conf-if-eth1/1/5)# exit
OS10(config)# interface port-channel20
OS10(conf-if-po-20)# no shutdown
OS10(conf-if-po-20)# switchport mode trunk
OS10(conf-if-po-20)# switchport access vlan 200
OS10(conf-if-po-20)# exit
OS10(config)# interface ethernet1/1/6
OS10(conf-if-eth1/1/6)# no shutdown
OS10(conf-if-eth1/1/6)# channel-group 20 mode active
OS10(conf-if-eth1/1/6)# no switchport
```
#### 6. Configure upstream network-facing ports

OS10(conf-if-eth1/1/6)# exit

```
OS10(config)# interface ethernet1/1/1
OS10(conf-if-eth1/1/1)# no shutdown
OS10(conf-if-eth1/1/1)# no switchport
OS10(conf-if-eth1/1/1)# mtu 1650
OS10(conf-if-eth1/1/1)# ip address 172.17.1.0/31
OS10(conf-if-eth1/1/1)# exit
OS10(config)# interface ethernet1/1/2
OS10(conf-if-eth1/1/2)# no shutdown
OS10(conf-if-eth1/1/2)# no switchport
OS10(conf-if-eth1/1/1)# mtu 1650
OS10(conf-if-eth1/1/2)# ip address 172.17.2.0/31
OS10(conf-if-eth1/1/2)# exit
```
#### 7. Configure eBGP

```
OS10(config)# router bgp 100
OS10(config-router-bgp-100)# address-family ipv4 unicast
OS10(configure-router-bgpv4-af)# redistribute connected
OS10(configure-router-bgpv4-af)# exit
```
## 8. Configure eBGP for the IPv4 point-to-point peering

OS10(config-router-neighbor)# no shutdown

OS10(config-router-neighbor)# exit OS10(config-router-bgp-100)# exit

```
OS10(config-router-bgp-100)# neighbor 172.17.1.1
OS10(config-router-neighbor)# remote-as 101
OS10(config-router-neighbor)# no shutdown
OS10(config-router-neighbor)# address-family ipv4 unicast
OS10(config-router-bgp-neighbor-af)# allowas-in 1
OS10(config-router-bgp-neighbor-af)# exit
OS10(config-router-neighbor)# no shutdown
OS10(config-router-neighbor)# exit
OS10(config-router-bgp-100)# neighbor 172.17.2.1
OS10(config-router-neighbor)# remote-as 101
OS10(config-router-neighbor)# address-family ipv4 unicast
OS10(config-router-bgp-neighbor-af)# allowas-in 1
OS10(config-router-neighbor)# exit
```

```
VXLAN 747
```
### 9. Configure a Loopback interface for BGP EVPN peering different from VLT peer IP address

```
OS10(config)# interface loopback1 
OS10(conf-if-lo-1)# no shutdown
OS10(conf-if-lo-1)# ip address 172.17.0.1/32 
OS10(conf-if-lo-1)# exit
```
## 10. Configure BGP EVPN peering

```
OS10(config)# router bgp 100
OS10(config-router-bgp-100)# neighbor 172.201.0.1
OS10(config-router-neighbor)# remote-as 101
OS10(config-router-neighbor)# ebgp-multihop 4
OS10(config-router-neighbor)# send-community extended
OS10(config-router-neighbor)# update-source loopback1
OS10(config-router-neighbor)# no shutdown
OS10(config-router-neighbor)# address-family ipv4 unicast
OS10(config-router-neighbor-af)# no activate
OS10(config-router-neighbor-af)# exit
OS10(config-router-bgp-neighbor)# address-family l2vpn evpn
OS10(config-router-neighbor-af)# activate
OS10(config-router-neighbor-af)# allowas-in 1
OS10(config-router-neighbor-af)# exit
OS10(config-router-neighbor)# exit
OS10(config-router-bgp-100)# neighbor 172.202.0.1
OS10(config-router-neighbor)# remote-as 101
OS10(config-router-neighbor)# ebgp-multihop 4
OS10(config-router-neighbor)# send-community extended
OS10(config-router-neighbor)# update-source loopback1
OS10(config-router-neighbor)# no shutdown
OS10(config-router-neighbor)# address-family ipv4 unicast
OS10(config-router-neighbor-af)# no activate
OS10(config-router-neighbor-af)# exit
OS10(config-router-neighbor)# address-family l2vpn evpn
OS10(config-router-neighbor-af)# activate
OS10(config-router-neighbor-af)# allowas-in 1
OS10(config-router-neighbor-af)# exit
OS10(config-router-neighbor)# exit
OS10(config-router-bgp-100)# exit
```
## 11. Configure EVPN

Configure the EVPN instance, RD, and RT using auto-EVI mode:

```
OS10(config)# evpn
OS10(config-evpn)# auto-evi
OS10(config-evpn)# exit
```
#### 12. Configure VLT

Configure a dedicated L3 underlay path to reach the VLT Peer in case of a network failure

```
OS10(config)# interface vlan4000
OS10(config-if-vl-4000)# no shutdown
OS10(config-if-vl-4000)# ip address 172.16.250.1/30
OS10(config-if-vl-4000)# ip 1 area 0.0.0.0
OS10(config-if-vl-4000)# exit
```
## Configure the VLT port channel

```
OS10(config)# interface port-channel10
OS10(conf-if-po-10)# vlt-port-channel 10
OS10(conf-if-po-10)# exit
```

```
OS10(config)# interface port-channel20
OS10(conf-if-po-20)# vlt-port-channel 20
OS10(conf-if-po-20)# exit
```
## Configure VLTi member links

```
OOS10(config)# interface ethernet1/1/3
OS10(conf-if-eth1/1/3)# no shutdown
OS10(conf-if-eth1/1/3)# no switchport
OS10(conf-if-eth1/1/3)# exit
OS10(config)# interface ethernet1/1/4
OS10(conf-if-eth1/1/4)# no shutdown
OS10(conf-if-eth1/1/4)# no switchport
```
OS10(conf-if-eth1/1/4)# exit

## Configure the VLT domain

```
OS10(config)# vlt-domain 1
OS10(conf-vlt-1)# backup destination 10.16.150.2
OS10(conf-vlt-1)# discovery-interface ethernet1/1/3,1/1/4
OS10(conf-vlt-1)# vlt-mac aa:bb:cc:dd:ee:ff
OS10(conf-vlt-1)# exit
```
## Configure UFD with uplink VLT ports and downlink network ports

```
OS10(config)# uplink-state-group 1
OS10(conf-uplink-state-group-1)# enable
OS10(conf-uplink-state-group-1)# downstream ethernet1/1/1-1/1/2
OS10(conf-uplink-state-group-1)# upstream port-channel10
OS10(conf-uplink-state-group-1)# upstream port-channel20
OS10(conf-uplink-state-group-1)# exit
```
## Configure iBGP IPv4 peering between VLT peers

```
OS10(config)# router bgp 100
OS10(config-router-bgp-100)# neighbor 172.16.250.0
OS10(config-router-neighbor)# remote-as 100
OS10(config-router-neighbor)# no shutdown
OS10(config-router-neighbor)# exit
OS10(config-router-bgp-100)# exit
```
#### 13. Configure IP switching in overlay network

## Create a tenant VRF

```
OS10(config)# ip vrf tenant1
OS10(conf-vrf)# exit
```
#### Configure an anycast gateway MAC address

OS10(config)# ip virtual-router mac-address 00:01:01:01:01:01

#### Configure routing on the virtual networks

```
OS10(config)# interface virtual-network10000
OS10(conf-if-vn-10000)# ip vrf forwarding tenant1
OS10(conf-if-vn-10000)# ip address 10.1.0.232/16
OS10(conf-if-vn-10000)# ip virtual-router address 10.1.0.100
OS10(conf-if-vn-10000)# no shutdown
OS10(conf-if-vn-10000)# exit
OS10(config)# interface virtual-network20000
OS10(conf-if-vn-20000)# ip vrf forwarding tenant1
OS10(conf-if-vn-20000)# ip address 10.2.0.232/16
OS10(conf-if-vn-10000)# ip virtual-router address 10.2.0.100
OS10(conf-if-vn-20000)# no shutdown
OS10(conf-if-vn-20000)# exit
```
## VTEP 3 Leaf Switch

#### 1. Configure a Loopback interface for the VXLAN underlay using same IP address as the VLT peer

```
OS10(config)# interface loopback0
OS10(conf-if-lo-0)# no shutdown
OS10(conf-if-lo-0)# ip address 192.168.2.1/32
OS10(conf-if-lo-0)# exit
```
## 2. Configure the Loopback interface as the VXLAN source tunnel interface

```
OS10(config)# nve
OS10(config-nve)# source-interface loopback0
OS10(config-nve)# exit
```
#### 3. Configure VXLAN virtual networks

OS10(config)# virtual-network 10000 OS10(config-vn)# vxlan-vni 10000 OS10(config-vn-vxlan-vni-10000)# exit OS10(config-vn)# exit

OS10(config)# virtual-network 20000 OS10(config-vn)# vxlan-vni 20000 OS10(config-vn-vxlan-vni-20000)# exit OS10(config-vn)# exit

### 4. Configure unused VLAN ID for untagged membership

OS10(config)# virtual-network untagged-vlan 4000

## 5. Configure access ports as VLAN members for a port-scoped VLAN-to-VNI mapping

```
OS10(config)# interface port-channel10
OS10(conf-if-po-10)# no shutdown
OS10(conf-if-po-10)# switchport mode trunk
OS10(conf-if-po-10)# exit
OS10(config)# interface ethernet1/1/5
OS10(conf-if-eth1/1/5)# no shutdown
OS10(conf-if-eth1/1/5)# channel-group 10 mode active
OS10(conf-if-eth1/1/5)# no switchport
OS10(conf-if-eth1/1/5)# exit
OS10(config)# interface port-channel20
OS10(conf-if-po-20)# no shutdown
OS10(conf-if-po-20)# switchport mode trunk
OS10(conf-if-po-20)# exit
OS10(config)# interface ethernet1/1/6
OS10(conf-if-eth1/1/6)# no shutdown
```
OS10(conf-if-eth1/1/6)# channel-group 20 mode active OS10(conf-if-eth1/1/6)# no switchport OS10(conf-if-eth1/1/6)# exit

#### 6. Add the access ports to virtual networks

```
OS10(config)# virtual-network 10000
OS10(config-vn)# member-interface port-channel 10 vlan-tag 100
OS10(config-vn)# exit
```

```
OS10(config)# virtual-network 20000
OS10(config-vn)# member-interface ethernet 1/1/6 untagged
OS10(config-vn)# exit
```
#### 7. Configure upstream network-facing ports

```
OS10(config)# interface ethernet1/1/1
OS10(conf-if-eth1/1/1)# no shutdown
OS10(conf-if-eth1/1/1)# no switchport
OS10(conf-if-eth1/1/1)# mtu 1650
OS10(conf-if-eth1/1/1)# ip address 172.18.1.0/31
OS10(conf-if-eth1/1/1)# exit
OS10(config)# interface ethernet1/1/2
OS10(conf-if-eth1/1/2)# no shutdown
OS10(conf-if-eth1/1/2)# no switchport
OS10(conf-if-eth1/1/1)# mtu 1650
OS10(conf-if-eth1/1/2)# ip address 172.18.2.0/31
OS10(conf-if-eth1/1/2)# exit
```
### 8. Configure eBGP

```
OS10(config)# router bgp 100
OS10(config-router-bgp-100)# address-family ipv4 unicast
OS10(configure-router-bgpv4-af)# redistribute connected
OS10(configure-router-bgpv4-af)# exit
```
## 9. Configure eBGP for the IPv4 point-to-point peering

```
OS10(config-router-bgp-100)# neighbor 172.18.1.1
OS10(config-router-neighbor)# remote-as 101
OS10(config-router-neighbor)# no shutdown
OS10(config-router-neighbor)# address-family ipv4 unicast
OS10(config-router-bgp-neighbor-af)# allowas-in 1
OS10(config-router-bgp-neighbor-af)# exit
OS10(config-router-neighbor)# no shutdown
OS10(config-router-neighbor)# exit
OS10(config-router-bgp-100)# neighbor 172.18.2.1
OS10(config-router-neighbor)# remote-as 101
OS10(config-router-neighbor)# address-family ipv4 unicast
OS10(config-router-bgp-neighbor-af)# allowas-in 1
OS10(config-router-neighbor)# exit
OS10(config-router-neighbor)# no shutdown
OS10(config-router-neighbor)# exit
```
OS10(config-router-bgp-100)# exit

#### 10. Configure a Loopback interface for BGP EVPN peering different from VLT peer IP address

```
OS10(config)# interface loopback1 
OS10(conf-if-lo-1)# no shutdown
OS10(conf-if-lo-1)# ip address 172.18.0.1/32 
OS10(conf-if-lo-1)# exit
```
## 11. Configure BGP EVPN peering

```
OS10(config)# router bgp 100
OS10(config-router-bgp-100)# neighbor 172.201.0.1
OS10(config-router-neighbor)# remote-as 101
OS10(config-router-neighbor)# ebgp-multihop 4
OS10(config-router-neighbor)# send-community extended
OS10(config-router-neighbor)# update-source loopback1
OS10(config-router-neighbor)# no shutdown
OS10(config-router-neighbor)# address-family ipv4 unicast
OS10(config-router-neighbor-af)# no activate
OS10(config-router-neighbor-af)# exit
OS10(config-router-bgp-neighbor)# address-family l2vpn evpn
OS10(config-router-neighbor-af)# activate
OS10(config-router-neighbor-af)# allowas-in 1
OS10(config-router-neighbor-af)# exit
OS10(config-router-neighbor)# exit
```

```
OS10(config-router-bgp-100)# neighbor 172.202.0.1
```

```
OS10(config-router-neighbor)# remote-as 101
OS10(config-router-neighbor)# ebgp-multihop 4
OS10(config-router-neighbor)# send-community extended
OS10(config-router-neighbor)# update-source loopback1
OS10(config-router-neighbor)# no shutdown
OS10(config-router-neighbor)# address-family ipv4 unicast
OS10(config-router-neighbor-af)# no activate
OS10(config-router-neighbor-af)# exit
OS10(config-router-neighbor)# address-family l2vpn evpn
OS10(config-router-neighbor-af)# activate
OS10(config-router-neighbor-af)# allowas-in 1
OS10(config-router-neighbor-af)# exit
OS10(config-router-neighbor)# exit
OS10(config-router-bgp-100)# exit
```
## 12. Configure EVPN

Configure the EVPN instance, RD, and RT using manual configuration mode:

```
OS10(config)# evpn
OS10(config-evpn)# evi 1000
OS10(config-evpn-evi)# vni 10000 
OS10(config-evpn-evi)# rd auto 
OS10(config-evpn-evi)# route-target both auto 
OS10(config-evpn-evi)# exit 
OS10(config-evpn)# evi 2000 
OS10(config-evpn-evi)# vni 20000 
OS10(config-evpn-evi)# rd auto 
OS10(config-evpn-evi)# route-target both auto 
OS10(config-evpn-evi)# exit 
OS10(config-evpn)# exit
```
## 13. Configure VLT

### Configure a VLTi VLAN for the virtual network

```
OS10(config)# virtual-network 10000
OS10(config-vn)# vlti-vlan 100
OS10(config-vn)# exit
```
Configure a dedicated L3 underlay path to reach the VLT Peer in case of a network failure

```
OS10(config)# interface vlan4000
OS10(config-if-vl-4000)# no shutdown
OS10(config-if-vl-4000)# ip address 172.16.250.10/30
OS10(config-if-vl-4000)# exit
```
## Configure the VLT port channels

```
OS10(config)# interface port-channel10
OS10(conf-if-po-10)# vlt-port-channel 10
OS10(conf-if-po-10)# exit
```
OS10(config)# interface port-channel20 OS10(conf-if-po-20)# vlt-port-channel 20 OS10(conf-if-po-20)# exit

#### Configure VLTi member links

```
OOS10(config)# interface ethernet1/1/3
OS10(conf-if-eth1/1/3)# no shutdown
OS10(conf-if-eth1/1/3)# no switchport
OS10(conf-if-eth1/1/3)# exit
```

```
OS10(config)# interface ethernet1/1/4
OS10(conf-if-eth1/1/4)# no shutdown
```
OS10(conf-if-eth1/1/4)# no switchport OS10(conf-if-eth1/1/4)# exit

## Configure the VLT domain

```
OS10(config)# vlt-domain 1
OS10(conf-vlt-1)# backup destination 10.16.150.3
OS10(conf-vlt-1)# discovery-interface ethernet1/1/3,1/1/4
OS10(conf-vlt-1)# vlt-mac aa:bb:cc:dd:ee:ff
OS10(conf-vlt-1)# exit
```
## Configure UFD with uplink VLT ports and downlink network ports

```
OS10(config)# uplink-state-group 1
OS10(conf-uplink-state-group-1)# enable
OS10(conf-uplink-state-group-1)# downstream ethernet1/1/1-1/1/2
OS10(conf-uplink-state-group-1)# upstream port-channel10
OS10(conf-uplink-state-group-1)# upstream port-channel20
OS10(conf-uplink-state-group-1)# exit
```
#### Configure iBGP IPv4 peering between VLT peers

```
OS10(config)# router bgp 100
OS10(config-router-bgp-100)# neighbor 172.16.250.11
OS10(config-router-neighbor)# remote-as 100
OS10(config-router-neighbor)# no shutdown
OS10(config-router-neighbor)# exit
OS10(config-router-bgp-100)# exit
```
### 14. Configure IP routing in the overlay network

#### Create the tenant VRF

```
OS10(config)# ip vrf tenant1
OS10(conf-vrf)# exit
```
#### Configure an anycast gateway MAC address

OS10(config)# ip virtual-router mac-address 00:01:01:01:01:01

#### Configure routing on the virtual networks

```
OS10(config)# interface virtual-network10000
OS10(conf-if-vn-10000)# ip vrf forwarding tenant1
OS10(conf-if-vn-10000)# ip address 10.1.0.233/16
OS10(conf-if-vn-10000)# ip virtual-router address 10.1.0.100
OS10(conf-if-vn-10000)# no shutdown
OS10(conf-if-vn-10000)# exit
OS10(config)# interface virtual-network20000
OS10(conf-if-vn-20000)# ip vrf forwarding tenant1
OS10(conf-if-vn-20000)# ip address 10.2.0.233/16
OS10(conf-if-vn-10000)# ip virtual-router address 10.2.0.100
OS10(conf-if-vn-20000)# no shutdown
OS10(conf-if-vn-20000)# exit
```
## VTEP 4 Leaf Switch

1. Configure a Loopback interface for the VXLAN underlay using same IP address as the VLT peer

```
OS10(config)# interface loopback0
OS10(conf-if-lo-0)# no shutdown
OS10(conf-if-lo-0)# ip address 192.168.2.1/32
OS10(conf-if-lo-0)# exit
```
#### 2. Configure the Loopback interface as the VXLAN source tunnel interface

```
OS10(config)# nve
OS10(config-nve)# source-interface loopback0
OS10(config-nve)# exit
```
#### 3. Configure the VXLAN virtual networks

```
OS10(config)# virtual-network 10000
OS10(config-vn)# vxlan-vni 10000
OS10(config-vn-vxlan-vni-10000)# exit
OS10(config-vn)# exit
```

```
OS10(config)# virtual-network 20000
OS10(config-vn)# vxlan-vni 20000
OS10(config-vn-vxlan-vni-20000)# exit
OS10(config-vn)# exit
```
#### 4. Configure the unused VLAN ID for untagged membership

```
OS10(config)# virtual-network untagged-vlan 4000
```
### 5. Configure access ports as VLAN members for a port-scoped VLAN-to-VNI mapping

```
OS10(config)# interface port-channel10
OS10(conf-if-po-10)# no shutdown
OS10(conf-if-po-10)# switchport mode trunk
OS10(conf-if-po-10)# exit
OS10(config)# interface ethernet1/1/5
OS10(conf-if-eth1/1/5)# no shutdown
OS10(conf-if-eth1/1/5)# channel-group 10 mode active
OS10(conf-if-eth1/1/5)# no switchport
OS10(conf-if-eth1/1/5)# exit
OS10(config)# interface port-channel20
OS10(conf-if-po-20)# no shutdown
OS10(conf-if-po-20)# switchport mode trunk
OS10(conf-if-po-20)# exit
OS10(config)# interface ethernet1/1/6
OS10(conf-if-eth1/1/6)# no shutdown
OS10(conf-if-eth1/1/6)# channel-group 20 mode active
OS10(conf-if-eth1/1/6)# no switchport
OS10(conf-if-eth1/1/6)# exit
```
#### 6. Add the access ports to the virtual networks

```
OS10(config)# virtual-network 10000
OS10(config-vn)# member-interface port-channel 10 vlan-tag 100
OS10(config-vn)# exit
OS10(config)# virtual-network 20000
```

```
OS10(config-vn)# member-interface ethernet 1/1/6 untagged
OS10(config-vn)# exit
```
#### 7. Configure upstream network-facing ports

```
OS10(config)# interface ethernet1/1/1
OS10(conf-if-eth1/1/1)# no shutdown
OS10(conf-if-eth1/1/1)# no switchport
OS10(conf-if-eth1/1/1)# mtu 1650
OS10(conf-if-eth1/1/1)# ip address 172.19.1.0/31
OS10(conf-if-eth1/1/1)# exit
OS10(config)# interface ethernet1/1/2
OS10(conf-if-eth1/1/2)# no shutdown
OS10(conf-if-eth1/1/2)# no switchport
OS10(conf-if-eth1/1/1)# mtu 1650
```
OS10(conf-if-eth1/1/2)# ip address 172.19.2.0/31 OS10(conf-if-eth1/1/2)# exit

## 8. Configure eBGP

```
OS10(config)# router bgp 100
OS10(config-router-bgp-100)# address-family ipv4 unicast
OS10(configure-router-bgpv4-af)# redistribute connected
OS10(configure-router-bgpv4-af)# exit
```
## 9. Configure eBGP for the IPv4 point-to-point peering

```
OS10(config-router-bgp-100)# neighbor 172.19.1.1
OS10(config-router-neighbor)# remote-as 101
OS10(config-router-neighbor)# no shutdown
OS10(config-router-neighbor)# address-family ipv4 unicast
OS10(config-router-bgp-neighbor-af)# allowas-in 1
OS10(config-router-bgp-neighbor-af)# exit
OS10(config-router-neighbor)# no shutdown
OS10(config-router-neighbor)# exit
OS10(config-router-bgp-100)# neighbor 172.19.2.1
OS10(config-router-neighbor)# remote-as 101
OS10(config-router-neighbor)# address-family ipv4 unicast
OS10(config-router-bgp-neighbor-af)# allowas-in 1
OS10(config-router-neighbor)# exit
OS10(config-router-neighbor)# no shutdown
OS10(config-router-neighbor)# exit
```

```
OS10(config-router-bgp-100)# exit
```
### 10. Configure a Loopback interface for BGP EVPN peering different from the VLT peer IP address

```
OS10(config)# interface loopback1 
OS10(conf-if-lo-1)# no shutdown
OS10(conf-if-lo-1)# ip address 172.19.0.1/32 
OS10(conf-if-lo-1)# exit
```
## 11. Configure BGP EVPN peering

```
OS10(config)# router bgp 100
OS10(config-router-bgp-100)# neighbor 172.201.0.1
OS10(config-router-neighbor)# remote-as 101
OS10(config-router-neighbor)# ebgp-multihop 4
OS10(config-router-neighbor)# send-community extended
OS10(config-router-neighbor)# update-source loopback1
OS10(config-router-neighbor)# no shutdown
OS10(config-router-neighbor)# address-family ipv4 unicast
OS10(config-router-neighbor-af)# no activate
OS10(config-router-neighbor-af)# exit
OS10(config-router-bgp-neighbor)# address-family l2vpn evpn
OS10(config-router-neighbor-af)# activate
OS10(config-router-neighbor-af)# allowas-in 1
OS10(config-router-neighbor-af)# exit
OS10(config-router-neighbor)# exit
OS10(config-router-bgp-100)# neighbor 172.202.0.1
OS10(config-router-neighbor)# remote-as 101
OS10(config-router-neighbor)# ebgp-multihop 4
OS10(config-router-neighbor)# send-community extended
OS10(config-router-neighbor)# update-source loopback1
OS10(config-router-neighbor)# no shutdown
OS10(config-router-neighbor)# address-family ipv4 unicast
OS10(config-router-neighbor-af)# no activate
OS10(config-router-neighbor-af)# exit
OS10(config-router-neighbor)# address-family l2vpn evpn
OS10(config-router-neighbor-af)# activate
OS10(config-router-neighbor-af)# allowas-in 1
OS10(config-router-neighbor-af)# exit
```

```
OS10(config-router-neighbor)# exit
OS10(config-router-bgp-100)# exit
```
### 12. Configure EVPN

Configure the EVPN instance, RD, and RT using manual configuration mode:

```
OS10(config)# evpn
OS10(config-evpn)# evi 1000
OS10(config-evpn-evi)# vni 10000 
OS10(config-evpn-evi)# rd auto 
OS10(config-evpn-evi)# route-target both auto 
OS10(config-evpn-evi)# exit 
OS10(config-evpn)# evi 2000 
OS10(config-evpn-evi)# vni 20000 
OS10(config-evpn-evi)# rd auto 
OS10(config-evpn-evi)# route-target both auto 
OS10(config-evpn-evi)# exit 
OS10(config-evpn)# exit
```
### 13. Configure VLT

#### Configure a VLTi VLAN for the virtual network

```
OS10(config)# virtual-network 10000
OS10(config-vn)# vlti-vlan 100
OS10(config-vn)# exit
```
#### Configure a dedicated L3 underlay path to reach the VLT Peer in case of a network failure

```
OS10(config)# interface vlan4000
OS10(config-if-vl-4000)# no shutdown
OS10(config-if-vl-4000)# ip address 172.16.250.11/30
OS10(config-if-vl-4000)# exit
```
### Configure VLT port channels

OS10(config)# interface port-channel10 OS10(conf-if-po-10)# vlt-port-channel 10 OS10(conf-if-po-10)# exit

OS10(config)# interface port-channel20 OS10(conf-if-po-20)# vlt-port-channel 20 OS10(conf-if-po-20)# exit

#### Configure VLTi member links

```
OOS10(config)# interface ethernet1/1/3
OS10(conf-if-eth1/1/3)# no shutdown
OS10(conf-if-eth1/1/3)# no switchport
OS10(conf-if-eth1/1/3)# exit
```

```
OS10(config)# interface ethernet1/1/4
OS10(conf-if-eth1/1/4)# no shutdown
OS10(conf-if-eth1/1/4)# no switchport
OS10(conf-if-eth1/1/4)# exit
```
## Configure the VLT domain

```
OS10(config)# vlt-domain 1
OS10(conf-vlt-1)# backup destination 10.16.150.4
OS10(conf-vlt-1)# discovery-interface ethernet1/1/3,1/1/4
OS10(conf-vlt-1)# vlt-mac aa:bb:cc:dd:ee:ff
OS10(conf-vlt-1)# exit
```
#### Configure UFD with uplink VLT ports and downlink network ports

```
OS10(config)# uplink-state-group 1
OS10(conf-uplink-state-group-1)# enable
OS10(conf-uplink-state-group-1)# downstream ethernet1/1/1-1/1/2
OS10(conf-uplink-state-group-1)# upstream port-channel10
OS10(conf-uplink-state-group-1)# upstream port-channel20
OS10(conf-uplink-state-group-1)# exit
```
#### Configure iBGP IPv4 peering between the VLT peers

```
OS10(config)# router bgp 100
OS10(config-router-bgp-100)# neighbor 172.16.250.10
OS10(config-router-neighbor)# remote-as 100
OS10(config-router-neighbor)# no shutdown
OS10(config-router-neighbor)# exit
OS10(config-router-bgp-100)# exit
```
#### 14. Configure IP routing in the overlay network

#### Create a tenant VRF

```
OS10(config)# ip vrf tenant1
OS10(conf-vrf)# exit
```
#### Configure an anycast gateway MAC address

OS10(config)# ip virtual-router mac-address 00:01:01:01:01:01

#### Configure routing on the virtual networks

```
OS10(config)# interface virtual-network10000
OS10(conf-if-vn-10000)# ip vrf forwarding tenant1
OS10(conf-if-vn-10000)# ip address 10.1.0.234/16
OS10(conf-if-vn-10000)# ip virtual-router address 10.1.0.100
OS10(conf-if-vn-10000)# no shutdown
OS10(conf-if-vn-10000)# exit
OS10(config)# interface virtual-network20000
OS10(conf-if-vn-20000)# ip vrf forwarding tenant1
OS10(conf-if-vn-20000)# ip address 10.2.0.234/16
OS10(conf-if-vn-10000)# ip virtual-router address 10.2.0.100
OS10(conf-if-vn-20000)# no shutdown
OS10(conf-if-vn-20000)# exit
```
### Spine Switch 1

#### 1. Configure downstream ports on underlay links to the leaf switches

```
OS10(config)# interface ethernet1/1/1
OS10(conf-if-eth1/1/1)# no shutdown
OS10(conf-if-eth1/1/1)# no switchport
OS10(conf-if-eth1/1/1)# ip address 172.16.1.1/31
OS10(conf-if-eth1/1/1)# exit
OS10(config)# interface ethernet1/1/2
OS10(conf-if-eth1/1/2)# no shutdown
OS10(conf-if-eth1/1/2)# no switchport
OS10(conf-if-eth1/1/2)# ip address 172.17.1.1/31
OS10(conf-if-eth1/1/2)# exit
OS10(config)# interface ethernet1/1/3
OS10(conf-if-eth1/1/3)# no shutdown
OS10(conf-if-eth1/1/3)# no switchport
OS10(conf-if-eth1/1/3)# ip address 172.18.1.1/31
OS10(conf-if-eth1/1/3)# exit
OS10(config)# interface ethernet1/1/4
OS10(conf-if-eth1/1/4)# no shutdown
```

```
OS10(conf-if-eth1/1/4)# no switchport
OS10(conf-if-eth1/1/4)# ip address 172.19.1.1/31
OS10(conf-if-eth1/1/4)# exit
```
#### 2. Configure eBGP

```
OS10(config)# router bgp 101
OS10(config-router-bgp-101)# address-family ipv4 unicast
OS10(config-router-bgp-101)# redistribute connected
```
#### 3. Configure eBGP IPv4 peer sessions on the P2P links

```
OS10(conf-router-bgp-101)# neighbor 172.16.1.0
OS10(conf-router-neighbor)# remote-as 100
OS10(conf-router-neighbor)# no shutdown
OS10(conf-router-neighbor)# address-family ipv4 unicast
OS10(conf-router-neighbor-af)# no sender-side-loop-detection
OS10(conf-router-neighbor-af)# exit
OS10(conf-router-neighbor)# exit
OS10(conf-router-bgp-101)# neighbor 172.17.1.0
OS10(conf-router-neighbor)# remote-as 100
OS10(conf-router-neighbor)# no shutdown
OS10(conf-router-neighbor)# address-family ipv4 unicast
OS10(conf-router-neighbor-af)# no sender-side-loop-detection
OS10(conf-router-neighbor-af)# exit
OS10(conf-router-neighbor)# exit
OS10(conf-router-bgp-101)# neighbor 172.18.1.0
OS10(conf-router-neighbor)# remote-as 100
OS10(conf-router-neighbor)# no shutdown
OS10(conf-router-neighbor)# address-family ipv4 unicast
OS10(conf-router-neighbor-af)# no sender-side-loop-detection
OS10(conf-router-neighbor-af)# exit
OS10(conf-router-neighbor)# exit
OS10(conf-router-bgp-101)# neighbor 172.19.1.0
OS10(conf-router-neighbor)# remote-as 100
OS10(conf-router-neighbor)# no shutdown
OS10(conf-router-neighbor)# address-family ipv4 unicast
OS10(conf-router-neighbor-af)# no sender-side-loop-detection
OS10(conf-router-neighbor-af)# exit
OS10(conf-router-neighbor)# exit
```

```
OS10(conf-router-bgp-101)# exit
```
#### 4. Configure a Loopback interface for BGP EVPN peering

```
OS10(config)# interface loopback1
OS10(conf-if-lo-1)# no shutdown
OS10(conf-if-lo-1)# ip address 172.202.0.1/32
OS10(conf-if-lo-1)# exit
```
#### 5. Configure BGP EVPN peer sessions

```
OS10(config)# router bgp 101
OS10(conf-router-bgp-101)# neighbor 172.16.0.1
OS10(conf-router-neighbor)# ebgp-multihop 4
OS10(conf-router-neighbor)# remote-as 100
OS10(conf-router-neighbor)# send-community extended
OS10(conf-router-neighbor)# update-source loopback1
OS10(conf-router-neighbor)# no shutdown
OS10(conf-router-neighbor)# address-family ipv4 unicast
OS10(conf-router-neighbor-af)# no activate
OS10(conf-router-neighbor-af)# exit
OS10(conf-router-neighbor)# address-family l2vpn evpn
OS10(conf-router-neighbor-af)# no sender-side-loop-detection
OS10(conf-router-neighbor-af)# activate
OS10(conf-router-neighbor-af)# exit
```

```
OS10(conf-router-bgp-101)# neighbor 172.17.0.1
OS10(conf-router-neighbor)# ebgp-multihop 4
OS10(conf-router-neighbor)# remote-as 100
OS10(conf-router-neighbor)# send-community extended
OS10(conf-router-neighbor)# update-source loopback1
OS10(conf-router-neighbor)# no shutdown
OS10(conf-router-neighbor)# address-family ipv4 unicast
OS10(conf-router-neighbor-af)# no activate
OS10(conf-router-neighbor-af)# exit
OS10(conf-router-neighbor)# address-family l2vpn evpn
OS10(conf-router-neighbor-af)# no sender-side-loop-detection
OS10(conf-router-neighbor-af)# activate
OS10(conf-router-neighbor-af)# exit
OS10(conf-router-bgp-101)# neighbor 172.18.0.1
OS10(conf-router-neighbor)# ebgp-multihop 4
OS10(conf-router-neighbor)# remote-as 100
OS10(conf-router-neighbor)# send-community extended
OS10(conf-router-neighbor)# update-source loopback1
OS10(conf-router-neighbor)# no shutdown
OS10(conf-router-neighbor)# address-family ipv4 unicast
OS10(conf-router-neighbor-af)# no activate
OS10(conf-router-neighbor-af)# exit
OS10(conf-router-neighbor)# address-family l2vpn evpn
OS10(conf-router-neighbor-af)# no sender-side-loop-detection
OS10(conf-router-neighbor-af)# activate
OS10(conf-router-neighbor-af)# exit
OS10(conf-router-bgp-101)# neighbor 172.19.0.1
OS10(conf-router-neighbor)# ebgp-multihop 4
OS10(conf-router-neighbor)# remote-as 100
OS10(conf-router-neighbor)# send-community extended
OS10(conf-router-neighbor)# update-source loopback1
OS10(conf-router-neighbor)# no shutdown
OS10(conf-router-neighbor)# address-family ipv4 unicast
OS10(conf-router-neighbor-af)# no activate
OS10(conf-router-neighbor-af)# exit
OS10(conf-router-neighbor)# address-family l2vpn evpn
OS10(conf-router-neighbor-af)# no sender-side-loop-detection
OS10(conf-router-neighbor-af)# activate
OS10(conf-router-neighbor-af)# exit
```
### Spine Switch 2

#### 1. Configure downstream ports on the underlay links to the leaf switches

```
OS10(config)# interface ethernet1/1/1
OS10(conf-if-eth1/1/1)# no shutdown
OS10(conf-if-eth1/1/1)# no switchport
OS10(conf-if-eth1/1/1)# ip address 172.16.2.1/31
OS10(conf-if-eth1/1/1)# exit
OS10(config)# interface ethernet1/1/2
OS10(conf-if-eth1/1/2)# no shutdown
OS10(conf-if-eth1/1/2)# no switchport
OS10(conf-if-eth1/1/2)# ip address 172.17.2.1/31
OS10(conf-if-eth1/1/2)# exit
OS10(config)# interface ethernet1/1/3
OS10(conf-if-eth1/1/3)# no shutdown
OS10(conf-if-eth1/1/3)# no switchport
OS10(conf-if-eth1/1/3)# ip address 172.18.2.1/31
OS10(conf-if-eth1/1/3)# exit
OS10(config)# interface ethernet1/1/4
OS10(conf-if-eth1/1/4)# no shutdown
OS10(conf-if-eth1/1/4)# no switchport
OS10(conf-if-eth1/1/4)# ip address 172.19.2.1/31
OS10(conf-if-eth1/1/4)# exit
```
#### 2. Configure eBGP

```
OS10(config)# router bgp 101
OS10(config-router-bgp-101)# address-family ipv4 unicast
OS10(config-router-bgp-101)# redistribute connected
```
#### 3. Configure eBGP IPv4 peer sessions on the P2P links

```
OS10(conf-router-bgp-101)# neighbor 172.16.1.0
OS10(conf-router-neighbor)# remote-as 100
OS10(conf-router-neighbor)# no shutdown
OS10(conf-router-neighbor)# address-family ipv4 unicast
OS10(conf-router-neighbor-af)# no sender-side-loop-detection
OS10(conf-router-neighbor-af)# exit
OS10(conf-router-neighbor)# exit
```
OS10(conf-router-bgp-101)# neighbor 172.17.1.0 OS10(conf-router-neighbor)# remote-as 100 OS10(conf-router-neighbor)# no shutdown OS10(conf-router-neighbor)# address-family ipv4 unicast OS10(conf-router-neighbor-af)# no sender-side-loop-detection OS10(conf-router-neighbor-af)# exit OS10(conf-router-neighbor)# exit

```
OS10(conf-router-bgp-101)# neighbor 172.18.1.0
OS10(conf-router-neighbor)# remote-as 100
OS10(conf-router-neighbor)# no shutdown
OS10(conf-router-neighbor)# address-family ipv4 unicast
OS10(conf-router-neighbor-af)# no sender-side-loop-detection
OS10(conf-router-neighbor-af)# exit
OS10(conf-router-neighbor)# exit
```

```
OS10(conf-router-bgp-101)# neighbor 172.19.1.0
OS10(conf-router-neighbor)# remote-as 100
OS10(conf-router-neighbor)# no shutdown
OS10(conf-router-neighbor)# address-family ipv4 unicast
OS10(conf-router-neighbor-af)# no sender-side-loop-detection
OS10(conf-router-neighbor-af)# exit
OS10(conf-router-neighbor)# exit
OS10(conf-router-bgp-101)# exit
```
#### 4. Configure a Loopback interface for BGP EVPN peering

```
OS10(config)# interface loopback1
OS10(conf-if-lo-1)# no shutdown
OS10(conf-if-lo-1)# ip address 172.202.0.1/32
OS10(conf-if-lo-1)# exit
```
#### 5. Configure BGP EVPN peer sessions

```
OS10(config)# router bgp 101
OS10(conf-router-bgp-101)# neighbor 172.16.0.1
OS10(conf-router-neighbor)# ebgp-multihop 4
OS10(conf-router-neighbor)# remote-as 100
OS10(conf-router-neighbor)# send-community extended
OS10(conf-router-neighbor)# update-source loopback1
OS10(conf-router-neighbor)# no shutdown
OS10(conf-router-neighbor)# address-family ipv4 unicast
OS10(conf-router-neighbor-af)# no activate
OS10(conf-router-neighbor-af)# exit
OS10(conf-router-neighbor)# address-family l2vpn evpn
OS10(conf-router-neighbor-af)# no sender-side-loop-detection
OS10(conf-router-neighbor-af)# activate
OS10(conf-router-neighbor-af)# exit
OS10(conf-router-bgp-101)# neighbor 172.17.0.1
OS10(conf-router-neighbor)# ebgp-multihop 4
OS10(conf-router-neighbor)# remote-as 100
```
OS10(conf-router-neighbor)# send-community extended

```
OS10(conf-router-neighbor)# update-source loopback1
OS10(conf-router-neighbor)# no shutdown
OS10(conf-router-neighbor)# address-family ipv4 unicast
OS10(conf-router-neighbor-af)# no activate
OS10(conf-router-neighbor-af)# exit
OS10(conf-router-neighbor)# address-family l2vpn evpn
OS10(conf-router-neighbor-af)# no sender-side-loop-detection
OS10(conf-router-neighbor-af)# activate
OS10(conf-router-neighbor-af)# exit
OS10(conf-router-bgp-101)# neighbor 172.18.0.1
OS10(conf-router-neighbor)# ebgp-multihop 4
OS10(conf-router-neighbor)# remote-as 100
OS10(conf-router-neighbor)# send-community extended
OS10(conf-router-neighbor)# update-source loopback1
OS10(conf-router-neighbor)# no shutdown
OS10(conf-router-neighbor)# address-family ipv4 unicast
OS10(conf-router-neighbor-af)# no activate
OS10(conf-router-neighbor-af)# exit
OS10(conf-router-neighbor)# address-family l2vpn evpn
OS10(conf-router-neighbor-af)# no sender-side-loop-detection
OS10(conf-router-neighbor-af)# activate
OS10(conf-router-neighbor-af)# exit
OS10(conf-router-bgp-101)# neighbor 172.19.0.1
OS10(conf-router-neighbor)# ebgp-multihop 4
OS10(conf-router-neighbor)# remote-as 100
OS10(conf-router-neighbor)# send-community extended
OS10(conf-router-neighbor)# update-source loopback1
OS10(conf-router-neighbor)# no shutdown
OS10(conf-router-neighbor)# address-family ipv4 unicast
OS10(conf-router-neighbor-af)# no activate
OS10(conf-router-neighbor-af)# exit
OS10(conf-router-neighbor)# address-family l2vpn evpn
OS10(conf-router-neighbor-af)# no sender-side-loop-detection
OS10(conf-router-neighbor-af)# activate
OS10(conf-router-neighbor-af)# exit
```
# Controller-provisioned VXLAN

OS10 supports an Open vSwitch Database (OVSDB) controller-provisioned virtual extensible LAN (VXLAN). Currently, the only supported OVSDB controller is the VMware NSX controller. In a controller-provisioned VXLAN environment, the controller handles VXLAN-related configurations and other control plane operations such as MAC address propagation.

#### NOTE: Controller-provisioned VXLAN is not supported on the S5148F-ON and S3048-ON switches.

The following shows the integration of physical and virtual components in controller-provisioned VXLAN environment:

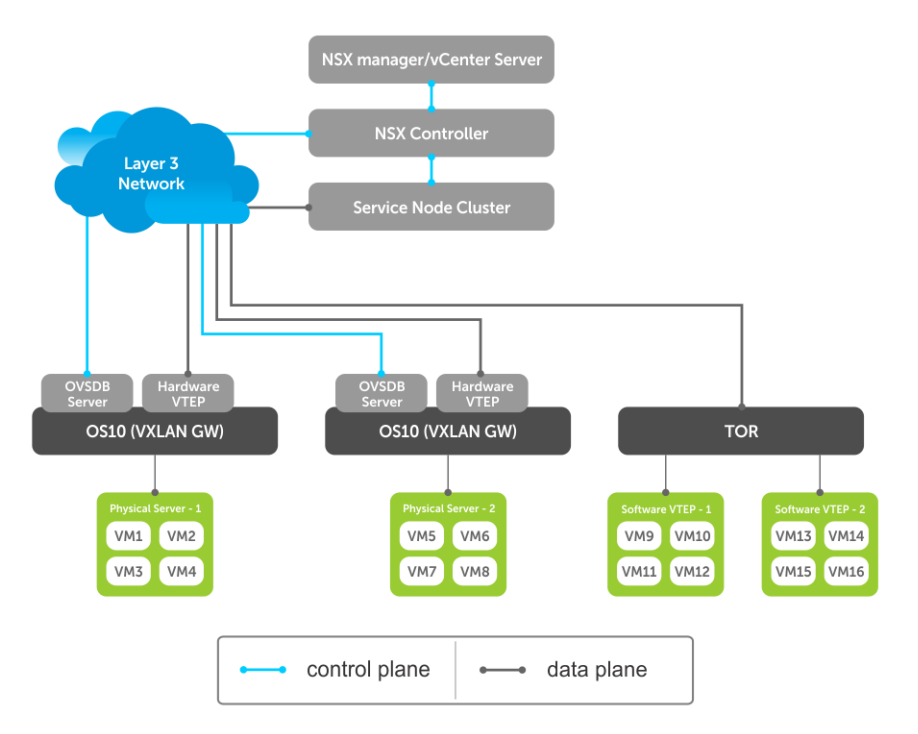

The NSX controller communicates with the OS10 VTEP using the OVSDB management protocol over an Secure Sockets Layer (SSL) connection. Establishing the communication between the controller and VTEP involves generating the SSL certificate at a VTEP and copying the certificate to the NSX controller. After SSL authentication, a secure connection over SSL is established between the controller and the VTEP, and the VTEP receives and processes the configuration data from the controller.

# **Configuration notes**

Consider the following when configuring controller-provisioned VXLAN in OS10:

- The network virtualization edge (NVE) source interface needs to be a Loopback interface, which must be a part of the default VRF.
- NSX controller-provisioned VXLAN is not supported when the OS10 switch operates in OpenFlow-only mode.
- Only one mode of VxLAN provisioning (NSX Controller or Static or BGP EVPN) is supported at a time.
- OS10 switch does not send the VXLAN access port statistics to the NSX controller.
- Tthe VLAN IDs of VLAN interfaces created using the OS10 CLI must be different from the VLAN IDs of Port-scoped VLANs created in the NSX controller for virtual networks.

### Standard Compliance

OS10 complies with the RFC5880 for Bidirectional Forwarding Detection (BFD).

# Controller-provisioned VXLAN operations

- Manually configure the underlay network using OS10 CLI.
- The controller provisions the following:
	- overlay network
	- virtual networks, and information about the service nodes in the VTEP
	- access ports membership in a virtual network
- <span id="page-762-0"></span>• Underlay reachability to VTEP peers is provisioned or learned using existing routing protocols.
- The OS10 VTEP sends MAC addresses addition or deletion events at the VXLAN access port to the NSX controller through OVSDB protocol. The controller then propagates the information to the other VTEPs so that the VTEPs program their forwarding tables accordingly.

# Steps to configure controller-provisioned VXLAN

To configure the NSX controller, follow these steps on each OS10 VTEP:

- 1 Assign an IPv4 address to a Loopback interface.
- 2 Create an NVE instance and configure the Loopback interface as NVE source interface.
- 3 Specify the NSX controller reachability information
- 4 Assign interfaces to be managed by the controller.
- 5 (Optional) Enable BFD in the NSX and the VTEP.

For more information about assigning an IPv4 address to a Loopback interface and configuring the Loopback interface as NVE source interface, see the *Configure source IP address on VTEP* section in the *OS10 Enterprise Edition User Guide*. The rest of the configurations are explained below.

### Specify the controller reachability information

In OS10 VTEP, the controller configuration command initializes a connection to an OVSDB-based controller. OS10 supports only one controller connection at a time.

#### (i) | NOTE: Currently, the only supported OVSDB-based controller is NSX.

To configure an OVSDB controller on the OS10 VTEP:

- 1 Enable VXLAN in CONFIGURATION mode. OS10(config)# nve
- 2 Changes the mode to CONFIGURATION-NVE-OVSDB from where you can configure the controller parameters. OS10(config-nve)# controller ovsdb
- 3 Specify the IP address, OVSDB controller port, and SSL as a secure connection protocol between the OS10 VTEP and the controller in CONFIGURATION-NVE-OVSDB mode.

```
OS10(config-nve-ovsdb)# ip ip-address port port-number ssl
```
The range of *port-number*is from 0 to 65535. Configure the port-number as 6640 and the connection type as SSL.

4 (Optional) Specify a time interval, in milliseconds (ms). This is the duration the switch waits between the connection attempts to the controller.

OS10(config-nve-ovsdb)# max-backoff *interval*

The range is from 1000 to 180,000 ms. The default is 8000 ms.

```
OS10# configure terminal
OS10(config)# nve
OS10(config-nve)# controller ovsdb
OS10(config-nve-ovsdb)# ip 10.11.66.110 port 6640 ssl
```
### Assign interfaces to be managed by the controller

In a VTEP, explicitly assign interfaces for an OVSDB controller to manage. Before you assign the interface, consider the following:

- The interface must be in Switchport Trunk mode.
- The interface must not be a member of any VLAN
- The interface must not be a member of a port-channel

When the above conditions are not met when assigning the interfaces to be managed by the controller, the system returns error messages.

When the interface is assigned, you cannot:

- remove the interface from Switchport Trunk mode
- add the interface as a member of any VLAN
- remove the interface from the controller configuration if the interface has active port-scoped VLAN (Port,VLAN) pairs configured by the controller

To assign an interface to be managed by the OVSDB controller:

- 1 Configure an interface from CONFIGURATION mode. OS10(config)# interface ethernet 1/1/1
- 2 Configure L2 trunking in INTERFACE mode. OS10(config-if-eth1/1/1)# switchport mode trunk
- 3 Configure the access VLAN assigned to a L2 trunk port in the INTERFACE mode. OS10(config-if-eth1/1/1)# no switchport access vlan
- 4 Assign the interface to the controller. OS10(config-if-eth1/1/1)# nve-controller

To view the controller information and the ports the controller manages, use the show nve controller command.

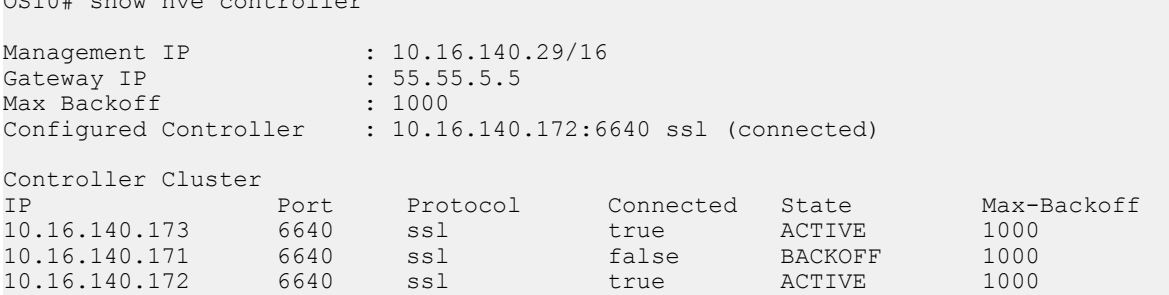

NVE Controller Ports ethernet1/1/1:1 ethernet1/1/15

OS10# show nve controller

### Service Nodes

In an NSX-provisioned VXLAN environment, service nodes replicate L2 broadcast, unknown-unicast, and multicast (BUM) traffic that enter an OS10 VTEP to all other VTEPs. For the service node replication of BUM traffic to work, you need IP connectivity between the service nodes and the VTEP, so that the BUM traffic from a VTEP reaches the other remote VTEPs via a VXLAN overlay through the service nodes. The NSX controller manages a cluster of service nodes and sends the IP addresses of the nodes to the VTEP through OVSDB protocol. The service node cluster provides redundancy, and also facilitates load balancing of BUM traffic across service nodes.

The following shows BUM traffic replication in the controller-provisioned VXLAN environment:

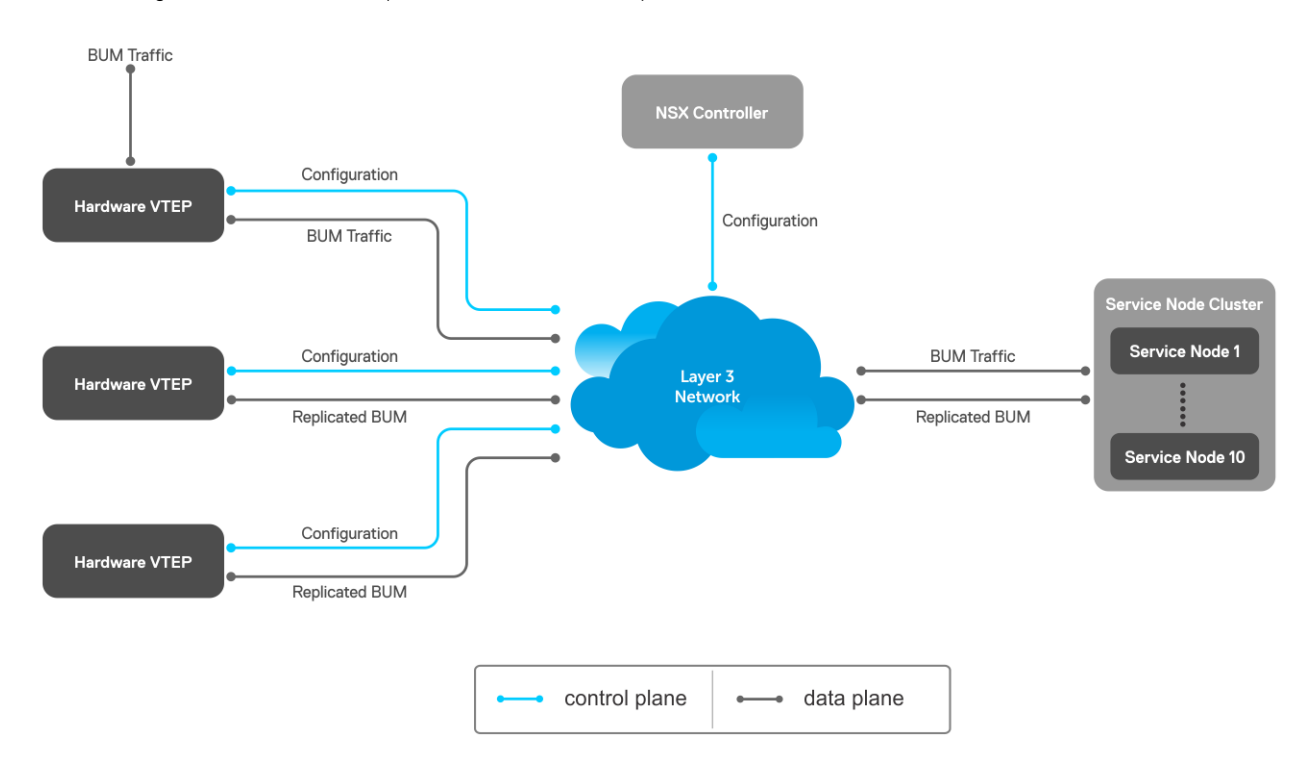

Since VTEP relies on service nodes to replicate BUM traffic, we need a mechanism to monitor the connectivity between the VTEP and the service nodes. BFD can be used monitors the connectivity between the VTEP and service nodes, and detects failures. The NSX controller provides parameters, such as the minimum TX and RX interval, and the multiplier, to initiate the BFD session between the VTEP and the service nodes. To establish a BFD session, enable the BFD on both the controller and the VTEP. To enable BFD in the VTEP, use bfd enable command.

#### (i) | NOTE: In controller-provisioned VXLAN, the VTEP establishes a BFD session with the service nodes using the controllerprovided parameters instead of the parameters configured at the VTEP.

If BFD is not enabled in the VTEP, the VTEP uses IP reachability information to monitor connectivity to the service node.

To view established sessions, use the show bfd neighbors command.

```
OS10# show bfd neighbors
* - Active session role
------------------------------------------------------------------------------------------
 LocalAddr RemoteAddr Interface State RxInt TxInt Mult VRF Clients
------------------------------------------------------------------------------------------
* 55.55.5.5 2.2.2.2 virtual-network0 up 1000 1000 3 default vxlan
                          virtual-network0 up 1000 1000 3 default vxlan
```
### View replicators

To view the state of the replicators, use the show nve replicators command.

Show output with details about the replicators received from the controller. OS10# show nve replicators Codes: \* - Active Replicator

```
BFD Status:Enabled
Replicators State
-----------------------
```
<span id="page-765-0"></span>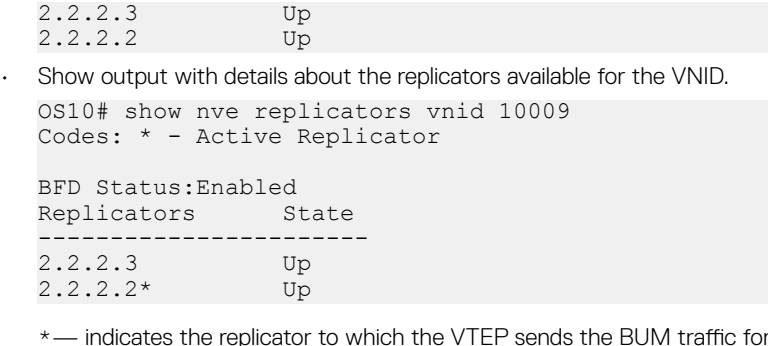

# Configure and control VXLAN from VMware vCenter

the specific VNID.

You can configure and control VXLAN from the VMware vCenter GUI. Complete the following steps:

1 On an OS10 switch, generate an SSL certificate in CONFIGURATION mode.

OS10# nve controller ssl-key-generate

Verify or view the certificate using the show nve controller ssl-certificate command.

```
OS10# show nve controller ssl-certificate
-----BEGIN CERTIFICATE--
MIIDgDCCAmgCAQMwDQYJKoZIhvcNAQENBQAwgYExCzAJBgNVBAYTAlVTMQswCQYD
VQQIDAJDQTEVMBMGA1UECgwMT3BlbiB2U3dpdGNoMREwDwYDVQQLDAhzd2l0Y2hj
YTE7MDkGA1UEAwwyT1ZTIHN3aXRjaGNhIENBIENlcnRpZmljYXRlICgyMDE4IFNl
cCAyMyAwMzo0NzoyMCkwHhcNMTgwOTI0MTYzMDUyWhcNMjgwOTIxMTYzMDUyWjCB
iTELMAkGA1UEBhMCVVMxCzAJBgNVBAgMAkNBMRUwEwYDVQQKDAxPcGVuIHZTd2l0
Y2gxHzAdBgNVBAsMFk9wZW4gdlN3aXRjaCBjZXJ0aWZpZXIxNTAzBgNVBAMMLGRl
bGwgaWQ6MGVlZmUwYWMtNGJjOC00MmVmLTkzOTEtN2RlMmMwY2JmMTJjMIIBIjAN
BgkqhkiG9w0BAQEFAAOCAQ8AMIIBCgKCAQEAsMlD4c4fWwy+5t6VScjizlkFsNzE
BOK5PJyI3B6ReRK/J14Fdxio1YmzG0YObjxiwjpUYEsqPL3Nvh0f10KMqwqJVBdf
6sXWHUVw+9A7cIfRh0aRI+HIYyUC4YD48GlnVnaCqhxYaA0tcMzJm4r2k7AjwJUl
0pDXiqS3uJwGmfxlhvmFio8EeHM/Z79DkBRD6FUMwacAnb3yCIKZH50AWq7qRmmG
NZOgYUT+8oaj5tO/hEQfDYuv32E5z4d3FhiBJMFT86T4YvpJYyJkiKmaQWInkthL
V3VxEMXI5vJQclMhwYbKfPB4hh3+qdS5o+uVco76CVrcWi7rO3XmsBkbnQIDAQAB
MA0GCSqGSIb3DQEBDQUAA4IBAQATuFVD20GcHD8zdpYf0YaP4b6TuonUzF0jwoV+
Qr9b4kOjEBGuoPdevX3AeV/dvAa2Q6o1iOBM5z74NgHizhr067pFP841Nv7DAVb7
cPHHSSTTSeeJjIVMh0kv0KkVefsYuI4r1jqJxu0GZgBinqehXxVKlceouLvwbhb1
MFYXN3lcE2AXR746q1VIc6stNkxf3nrlOpSDz3P4VOnbAnIrY+SvUVmAT0tdrowH
99y2AzoAxUHOdWsH8EjCFch7VilmCVVhyghXdfyl6lv/F6vMRwjc343BpBW3QsGj
68ROX0ILrtOz/2q5oUb/rpJd15KFFN3itT/xYBfZ1ZdLYd5F
-----END CERTIFICATE-----
```
2 Create a VXLAN gateway in VMware vCenter console.

This following steps configure the VXLAN gateway:

- a Open a browser window, enter the vCenter IP address, and log in to VMware vCenter.
- b Click **Service Definitions** from the left navigation pane.
- c Click the **Hardware Devices** tab.
- d Click the green + icon under Hardware Devices to add a device. The Add Hardware Device dialog window opens.
- e Enter a name for the device in the **Name** box and copy the certificate generated in the OS10 switch and paste it in the **Certificate** box and click OK.

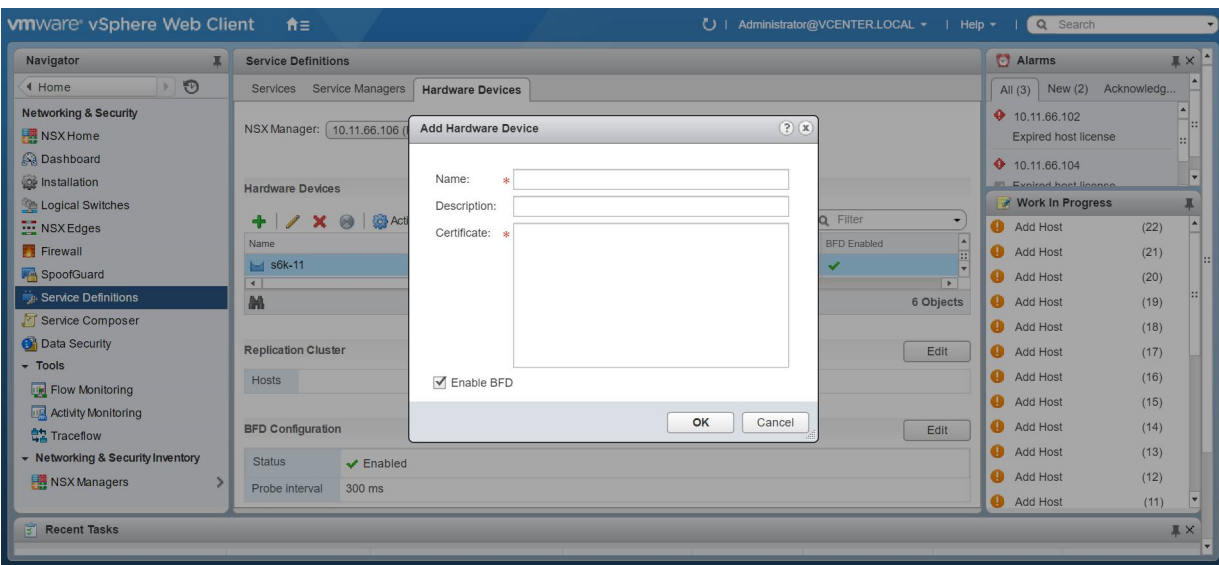

If successfully establishing connectivity between the VTEP and the NSX controller, the console displays the current connection status between the controller and the management IP address of the VTEP.

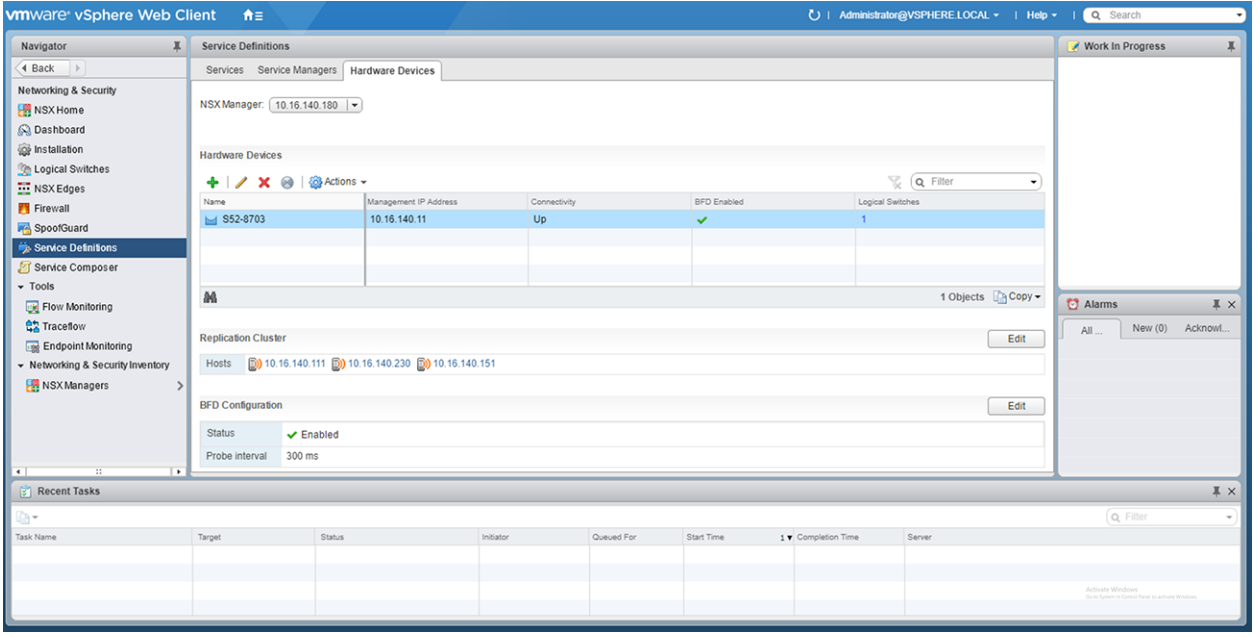

3 Create a logical switch.

You can create a logical network that acts as the forwarding domain for virtualized and nonvirtualized server workloads on the physical and virtual infrastructure.

The following steps configure the logical switch for NSX controller management.

- a Click Logical Switches from the left navigation pane.
- b Click the green + icon under Logical Switches. The New Logical Switch dialog window opens.
- c Enter a name and select **Unicast** as the replicate mode and click **OK**

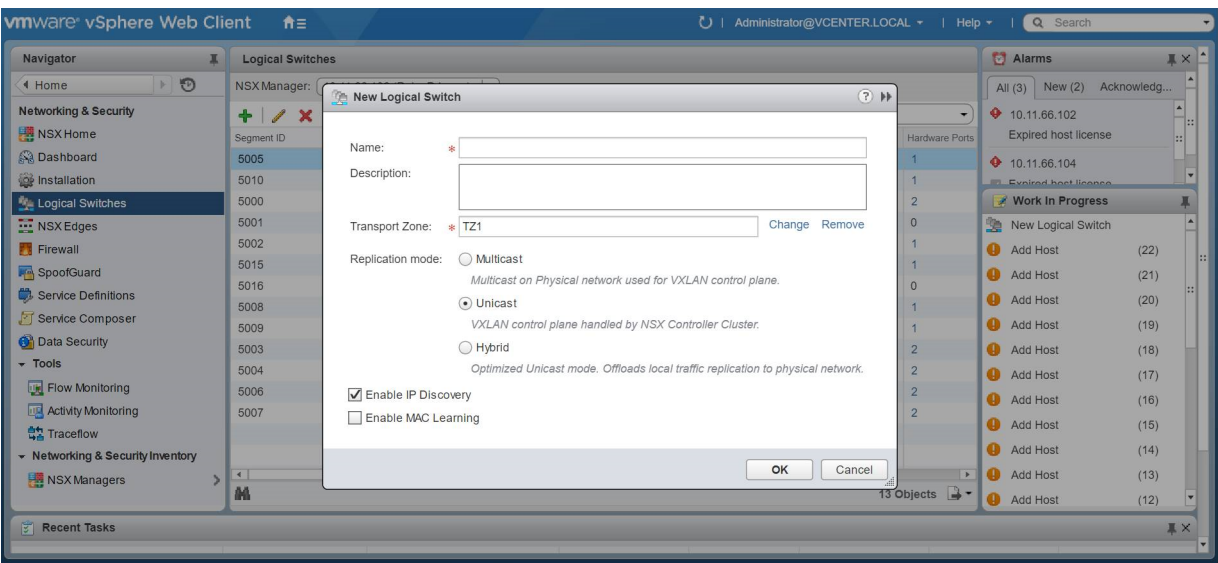

4 Create a logical switch port that provides a logical connection point for a VM interface (VIF) and a L2 gateway connection to an external network.

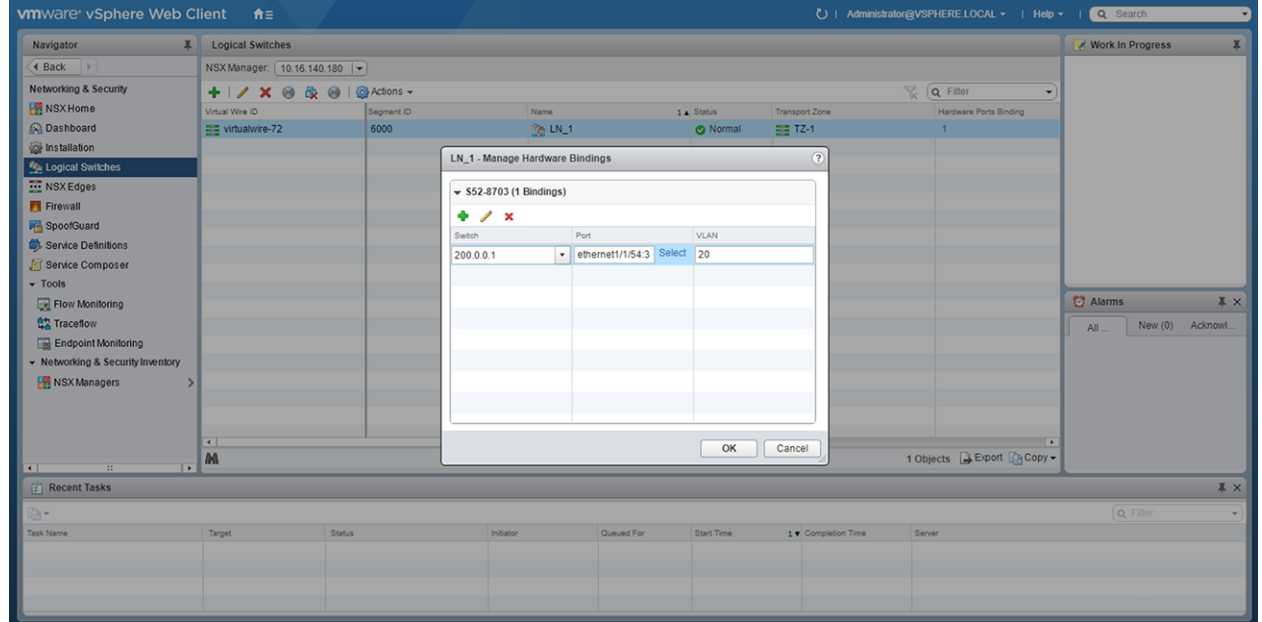

5 (Optional) Enable or disable BFD globally.

The following steps enable or disable BFD configuration in the controller.

- a Click **Service Definitions** from the left navigation pane.
- b Click the **Hardware Devices** tab.
- c Click the Edit button in the BFD Configuration.
- d Check or clear the **Enable BFD** check box and provide the **Probe interval**, in milliseconds, if required.

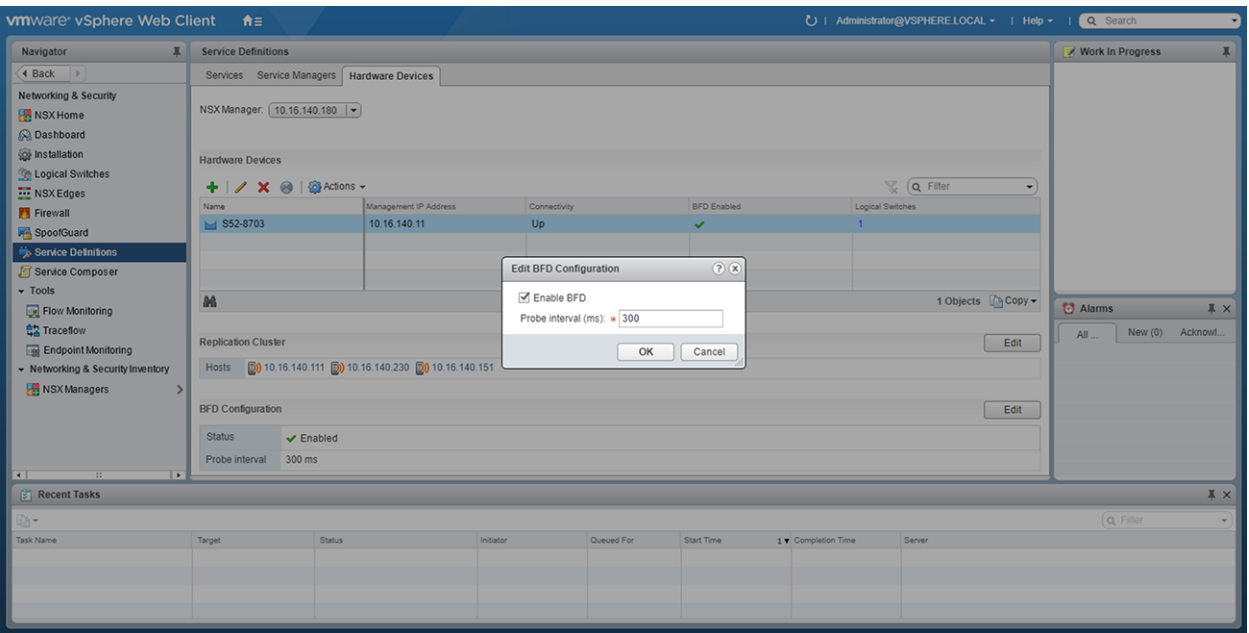

After you configure a VMware NSX controller on a server VM, connect to the controller from the VXLAN gateway switch.

For more information about the NSX controller configuration in the VTEP, see [Configure a connection to an OVSDB controller](#page-762-0). For more information about NSX controller configuration, see the *NSX User Guide* from VMware.

# Example: VXLAN with a controller configuration

This example shows a simple NSX controller and an hardware OS10 VTEP deployed in VXLAN environment.

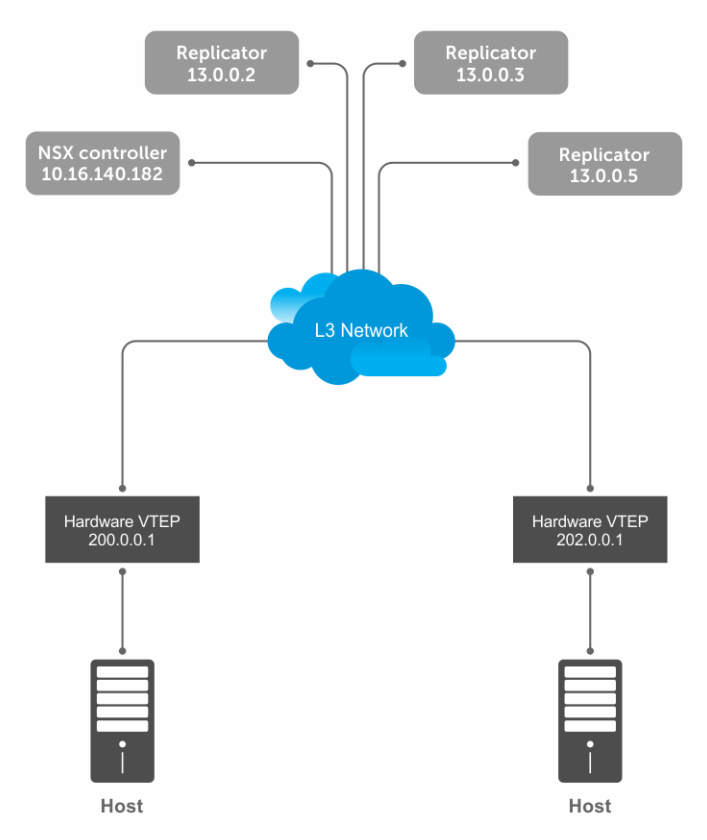

To configure an NSX controller-provisioned VXLAN:

- Configure the controller and the interfaces to be managed by the controller, in the OS10 VTEPs
- Configure the NSX controller in VMware vCenter. For more information about configuring the NSX controller using the GUI, see the [Configure and control VXLAN from the VMware vCenter.](#page-765-0)

You must configure an OS10 VTEP with the controller configuration so that the VTEP can communicate with the NSX controller. The NSX controller handles configurations and control plane operations in the VXLAN environment.

## VTEP 1

1 Configure the OSPF protocol in the underlay.

```
OS10# configure terminal
OS10(config)# router ospf 1
OS10(config)# exit
OS10(config)# interface ethernet 1/1/55:1
OS10(config-if-eth1/1/55:1)# no switchport
OS10(config-if-eth1/1/55:1)# ip ospf 1 area 0.0.0.0OS10(config-if-eth1/1/55:1)# exit
```
2 Configure a Loopback interface.

```
OS10(config)# interface loopback 1
OS10(config-if-lo-1)# no shutdown
OS10(config-if-lo-1)# ip address 200.0.0.1/32
OS10(config-if-lo-1)# exit
```
3 Create an NVE instance and configure the Loopback interface as the VXLAN source tunnel interface.

```
OS10(config)# nve
OS10(config-nve)# source-interface loopback 1
```
4 Specify the NSX controller reachability information.

```
OS10(config-nve)# controller ovsdb
OS10(config-nve-ovsdb)# ip 10.16.140.182 port 6640 ssl
OS10(config-nve-ovsdb)# max-backoff 10000
OS10(config-nve-ovsdb)# exit
```
5 Assign interfaces to be managed by the controller.

OS10(config)# interface ethernet 1/1/54:3 OS10(config-if-eth1/1/54:3)# switchport mode trunk OS10(config-if-eth1/1/54:3)# no switchport access vlan OS10(config-if-eth1/1/54:3)# nve-controller

6 (Optional) Enable BFD.

OS10(config)# bfd enable

### VTEP 2

1 Configure the OSPF protocol in the underlay.

```
OS10# configure terminal
OS10(config)# router ospf 1
OS10(config)# exit
OS10(config)# interface ethernet 1/1/23:1
OS10(config-if-eth1/1/23:1)# no switchport
OS10(config-if-eth1/1/23:1)# ip ospf 1 area 0.0.0.0
OS10(config-if-eth1/1/23:1)# exit
```
2 Configure a Loopback interface.

```
OS10(config)# interface loopback 1
OS10(config-if-lo-1)# no shutdown
OS10(config-if-lo-1)# ip address 202.0.0.1/32
OS10(config-if-lo-1)# exit
```
3 Create an NVE instance and configure a Loopback interface as the VXLAN source tunnel interface.

```
OS10(config)# nve
OS10(config-nve)# source-interface loopback 1
```
4 Specify the NSX controller reachability information.

```
OS10(config-nve)# controller ovsdb
OS10(config-nve-ovsdb)# ip 10.16.140.182 port 6640 ssl
OS10(config-nve-ovsdb)# max-backoff 10000
OS10(config-nve-ovsdb)# exit
```
5 Assign interfaces to be managed by the controller.

```
OS10(config)# interface ethernet 1/1/25:3
OS10(config-if-eth1/1/25:3)# switchport mode trunk
OS10(config-if-eth1/1/25:3)# no switchport access vlan
OS10(config-if-eth1/1/25:3)# nve-controller
```
6 (Optional) Enable BFD.

OS10(config)# bfd enable

### Verify the controller configuration

## VTEP 1

To view controller-based information on the VTEP 1, use the show nve controller command.

OS10# show nve controller Management IP : 10.16.140.11/16<br>Gateway IP : 200.0.0.1 Gateway IP : 200.0.0.1 Max Backoff : 10000 Configured Controller : 10.16.140.181:6640 ssl (connected) Controller Cluster IP Port Protocol Connected State Max-Backoff 10.16.140.182 6640 ssl true ACTIVE 10000 10.16.11 10.1000<br>
10.1000 ssl true ACTIVE 10.1000<br>
6640 ssl true ACTIVE 10.000<br>
6640 ssl true ACTIVE 10.000 10.16.140.181 NVE Controller Ports

ethernet1/1/54:3

To display the VNID, port members, source interface, and remote VTEPs of the VXLAN, use the show virtual-network command.

```
OS10# show virtual-network
Codes: DP - MAC-learn Dataplane, CP - MAC-learn Controlplane, UUD - Unknown-Unicast-Drop
Virtual Network: 0
   Members:
Virtual Network: 6000
    Members:
      VLAN 20: ethernet1/1/54:3
    VxLAN Virtual Network Identifier: 6000
      Source Interface: loopback1(200.0.0.1)
      Remote-VTEPs (flood-list): 13.0.0.5(CP)
```
To view all the replicators and their status in the VXLAN, use the show nve replicators command.

```
OS10# show nve replicators
Codes: * - Active Replicator
BFD Status:Disabled
Replicators State
-----------------------
13.0.0.5 Up<br>13.0.0.3 Up
13.0.0.3 Up<br>13.0.0.2 Up
13.0.0.2
```
To view the remote VTEP status, use the show nve remote-vtep command.

OS10# show nve remote-vtep IP Address: 13.0.0.2, State: up, Encap: VxLAN VNI list: ,6000 IP Address: 13.0.0.3, State: up, Encap: VxLAN VNI list: ,6000 IP Address: 13.0.0.5, State: up, Encap: VxLAN VNI list: ,6000 IP Address: 202.0.0.1, State: up, Encap: Vxlan VNI list: 6000

### VTEP 2

OS10# show nve controller Management IP : 10.16.140.13/16<br>Gateway IP : 202.0.0.1 Gateway IP Max Backoff : 10000 Configured Controller : 10.16.140.181:6640 ssl (connected) Controller Cluster<br>IP IP Port Protocol Connected State Max-Backoff 10.16.140.182 6640 ssl true ACTIVE 10000 10.16.140.183 6640 ssl true ACTIVE 10000 10.16.140.181 6640 ssl true ACTIVE 10000 NVE Controller Ports ethernet1/1/25:3

To display the VNID, port members, source interface, and remote VTEPs of the VXLAN, use the show virtual-network command.

```
OS10# show virtual-network
Codes: DP - MAC-learn Dataplane, CP - MAC-learn Controlplane, UUD - Unknown-Unicast-Drop
Virtual Network: 0
   Members:
Virtual Network: 6000
   Members:
      VLAN 20: ethernet1/1/25:3
    VxLAN Virtual Network Identifier: 6000
       Source Interface: loopback1(202.0.0.1)
       Remote-VTEPs (flood-list): 13.0.0.5(CP)
```
To view all the replicators and their status in the VXLAN, use the show nve replicators command.

```
OS10# show nve replicators
Codes: * - Active Replicator
BFD Status:Disabled
Replicators State
                  -----------------------
13.0.0.5 Up<br>13.0.0.3 Up
13.0.0.3 Up<br>13.0.0.2 Up
13.0.0.2
```
To view the remote VTEP status, use the show nve remote-vtep command.

OS10# show nve remote-vtep IP Address: 13.0.0.2, State: up, Encap: VxLAN VNI list: ,6000 IP Address: 13.0.0.3, State: up, Encap: VxLAN VNI list: ,6000 IP Address: 13.0.0.5, State: up, Encap: VxLAN VNI list: ,6000 IP Adress: 200.0.0.1, State: up, Encap: Vxlan VNI list: 6000

## VXLAN Controller commands

## controller ovsdb

Changes the mode to CONFIGURATION-NVE-OVSDB from where you can configure the controller parameters.

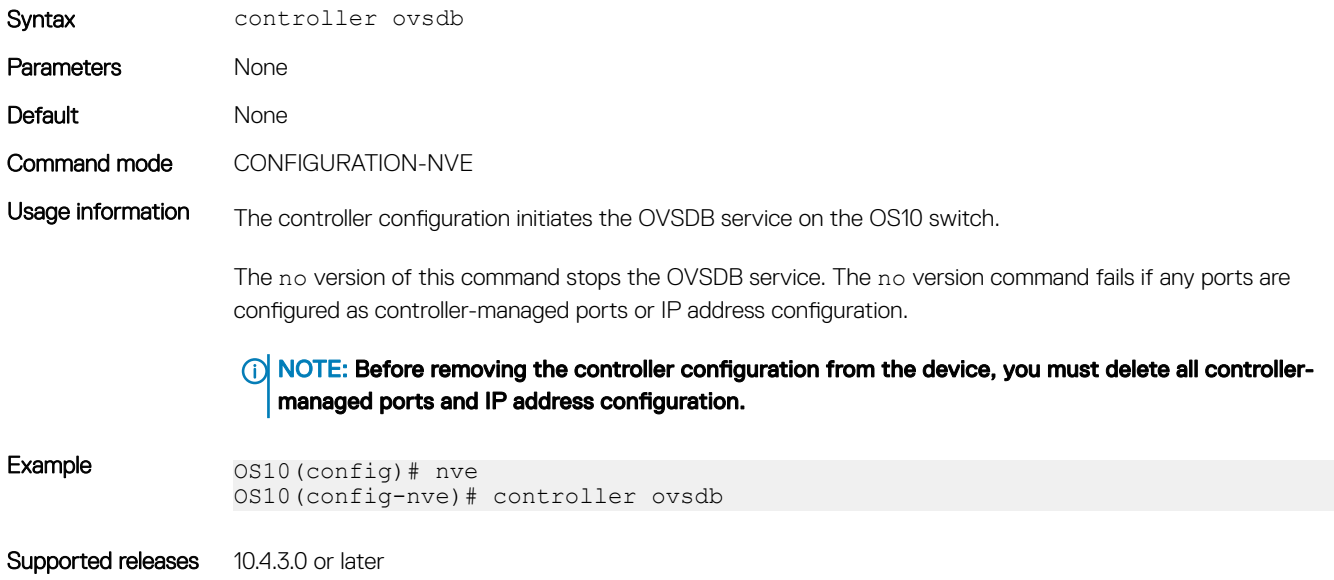

## ip port ssl

Configures the OVSDB controller reachability information such as IP address, port number, and the connection type of session, in the switch.

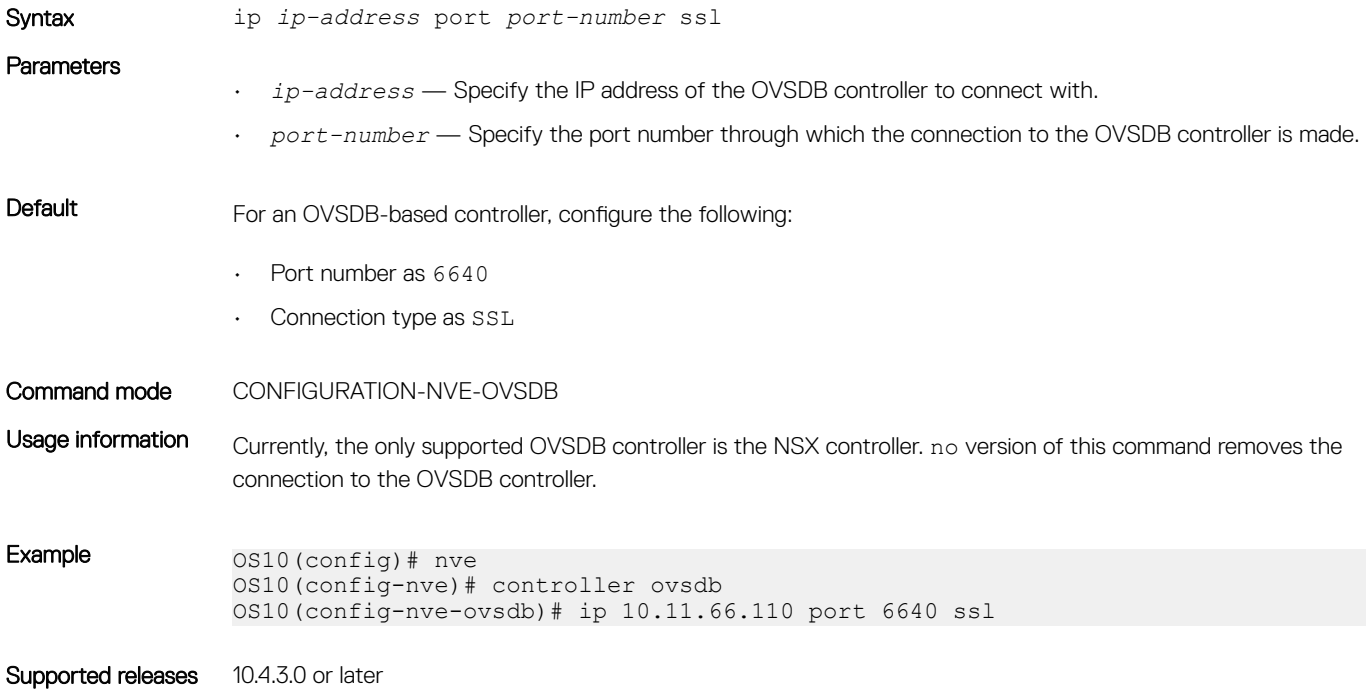

### max-backo

Configures a time interval, in milliseconds (ms). This is the duration the switch waits between the connection attempts to the controller.

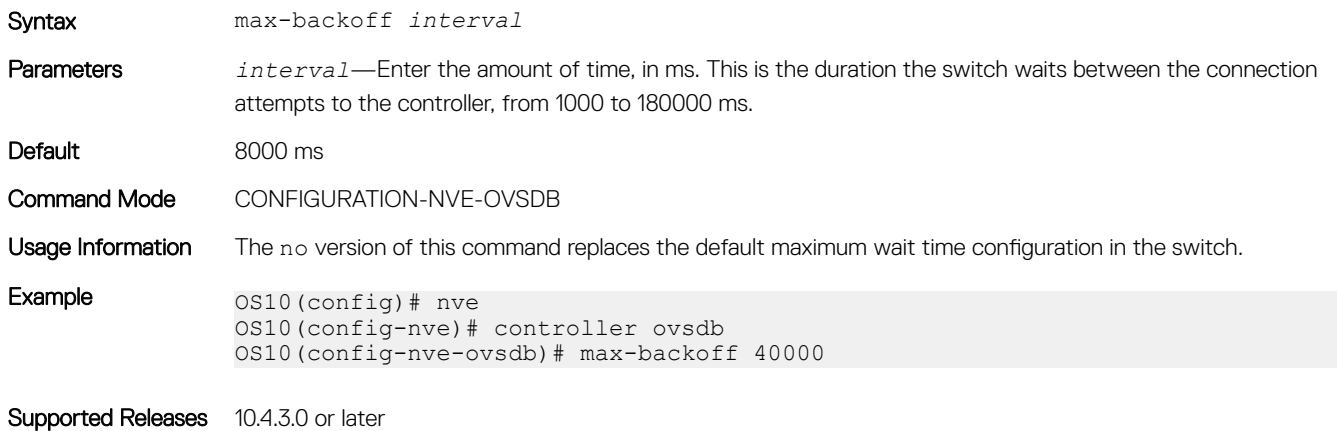

### nve-controller

Assigns the interfaces to be managed by the controller.

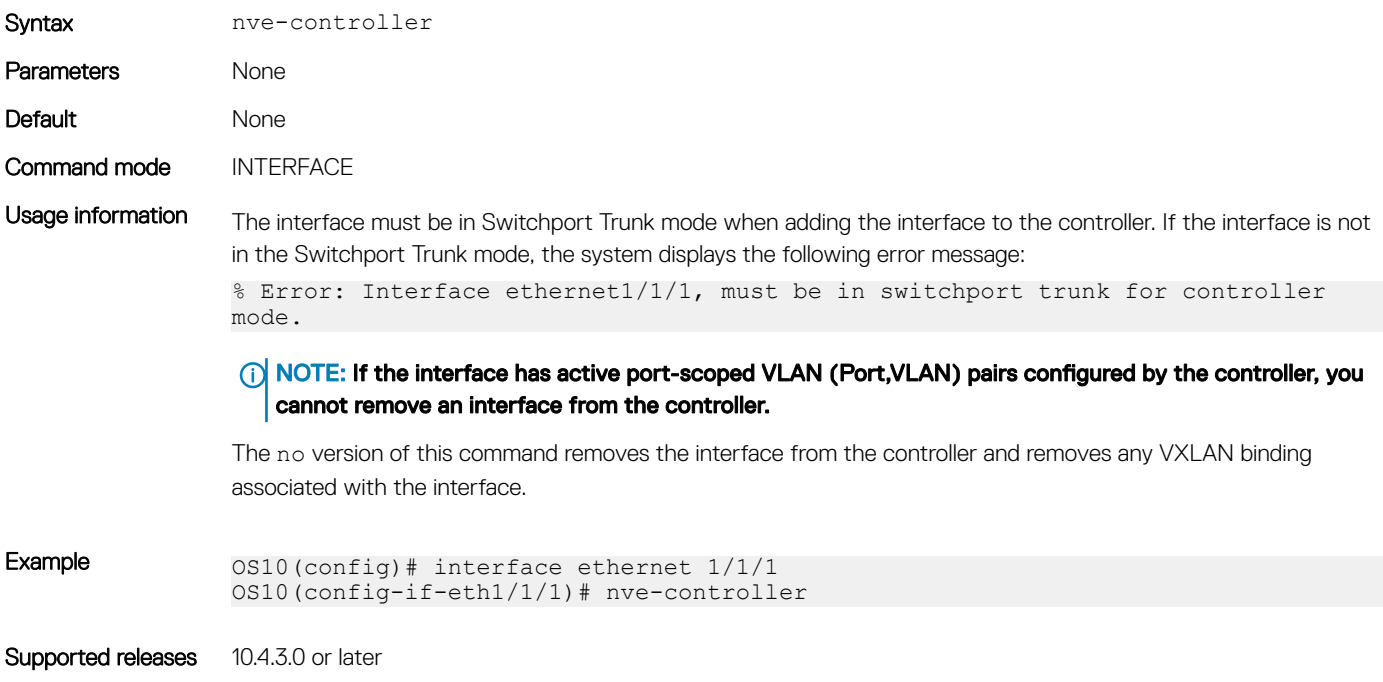

## nve controller ssl-key-generate

Generates the SSL certificate for the OVSDB server to setup the SSL connection with the controller.

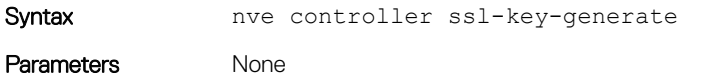

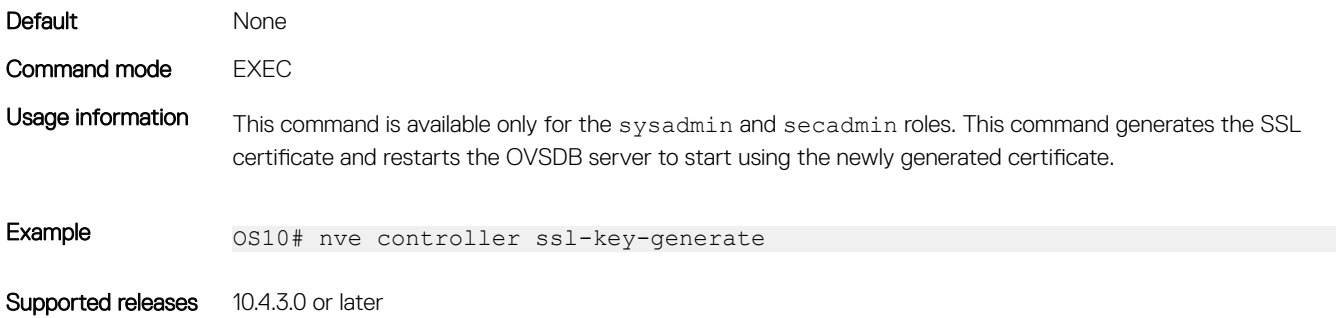

### show nve controller

Displays information about the controller and the controller-managed interfaces.

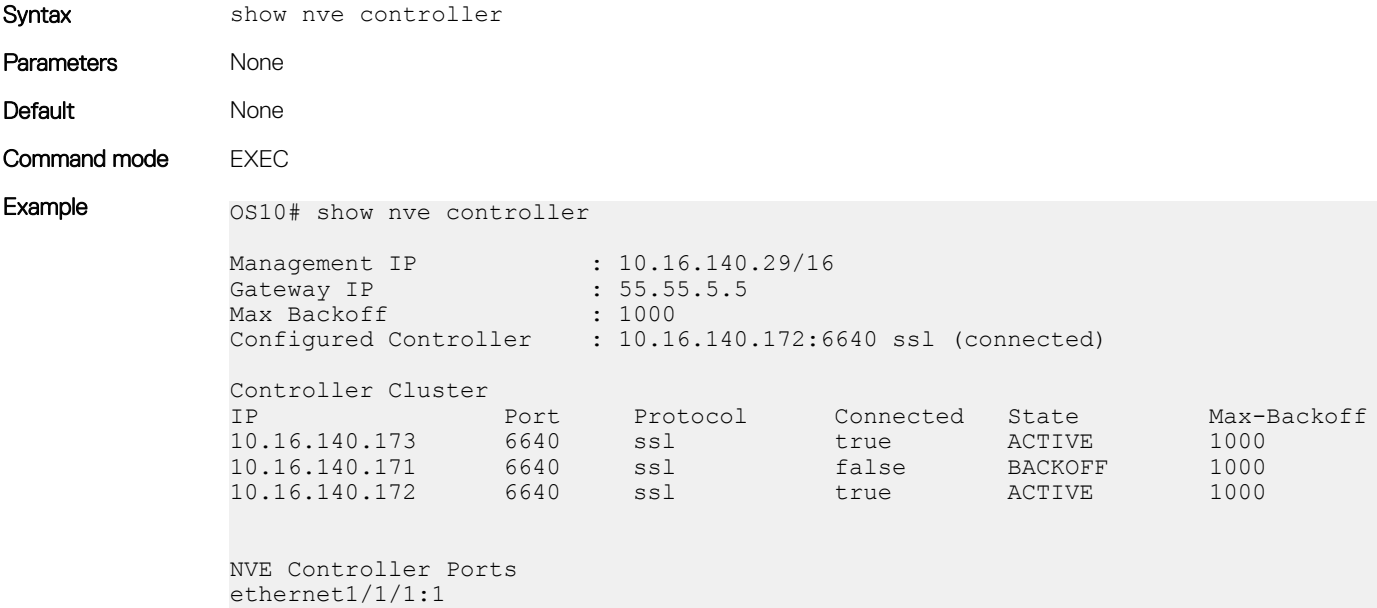

Supported releases 10.4.3.0 or later

ethernet1/1/15

## show nve controller ssl-certificate

Displays the SSL certificate generated in the system.

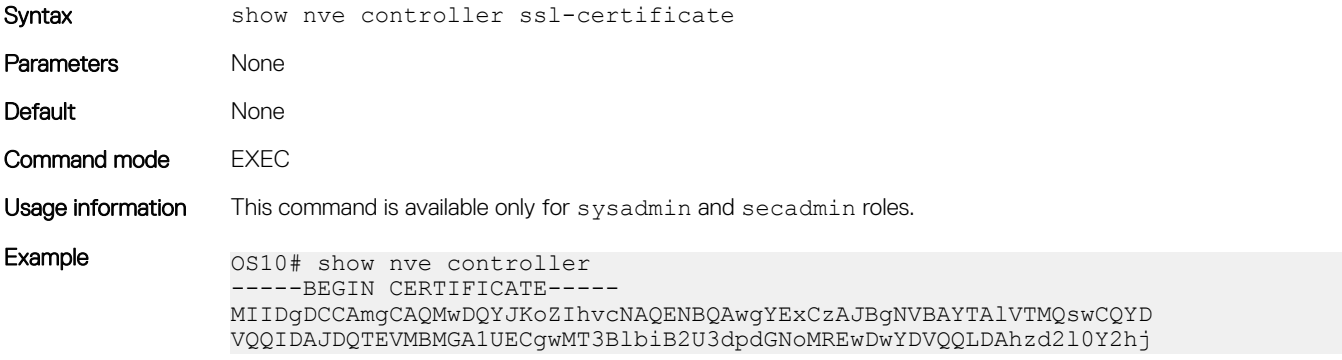

YTE7MDkGA1UEAwwyT1ZTIHN3aXRjaGNhIENBIENlcnRpZmljYXRlICgyMDE4IFNl cCAyMyAwMzo0NzoyMCkwHhcNMTgwOTI0MTYzMDUyWhcNMjgwOTIxMTYzMDUyWjCB iTELMAkGA1UEBhMCVVMxCzAJBgNVBAgMAkNBMRUwEwYDVQQKDAxPcGVuIHZTd2l0 Y2gxHzAdBgNVBAsMFk9wZW4gdlN3aXRjaCBjZXJ0aWZpZXIxNTAzBgNVBAMMLGRl bGwgaWQ6MGVlZmUwYWMtNGJjOC00MmVmLTkzOTEtN2RlMmMwY2JmMTJjMIIBIjAN BgkqhkiG9w0BAQEFAAOCAQ8AMIIBCgKCAQEAsMlD4c4fWwy+5t6VScjizlkFsNzE BOK5PJyI3B6ReRK/J14Fdxio1YmzG0YObjxiwjpUYEsqPL3Nvh0f10KMqwqJVBdf 6sXWHUVw+9A7cIfRh0aRI+HIYyUC4YD48GlnVnaCqhxYaA0tcMzJm4r2k7AjwJUl 0pDXiqS3uJwGmfxlhvmFio8EeHM/Z79DkBRD6FUMwacAnb3yCIKZH50AWq7qRmmG NZOgYUT+8oaj5tO/hEQfDYuv32E5z4d3FhiBJMFT86T4YvpJYyJkiKmaQWInkthL V3VxEMXI5vJQclMhwYbKfPB4hh3+qdS5o+uVco76CVrcWi7rO3XmsBkbnQIDAQAB MA0GCSqGSIb3DQEBDQUAA4IBAQATuFVD20GcHD8zdpYf0YaP4b6TuonUzF0jwoV+ Qr9b4kOjEBGuoPdevX3AeV/dvAa2Q6o1iOBM5z74NgHizhr067pFP841Nv7DAVb7 cPHHSSTTSeeJjIVMh0kv0KkVefsYuI4r1jqJxu0GZgBinqehXxVKlceouLvwbhb1 MFYXN3lcE2AXR746q1VIc6stNkxf3nrlOpSDz3P4VOnbAnIrY+SvUVmAT0tdrowH 99y2AzoAxUHOdWsH8EjCFch7VilmCVVhyghXdfyl6lv/F6vMRwjc343BpBW3QsGj 68ROX0ILrtOz/2q5oUb/rpJd15KFFN3itT/xYBfZ1ZdLYd5F -----END CERTIFICATE-

Supported releases 10.4.3.0 or later

### show nve replicators

Displays all the replicators and their states.

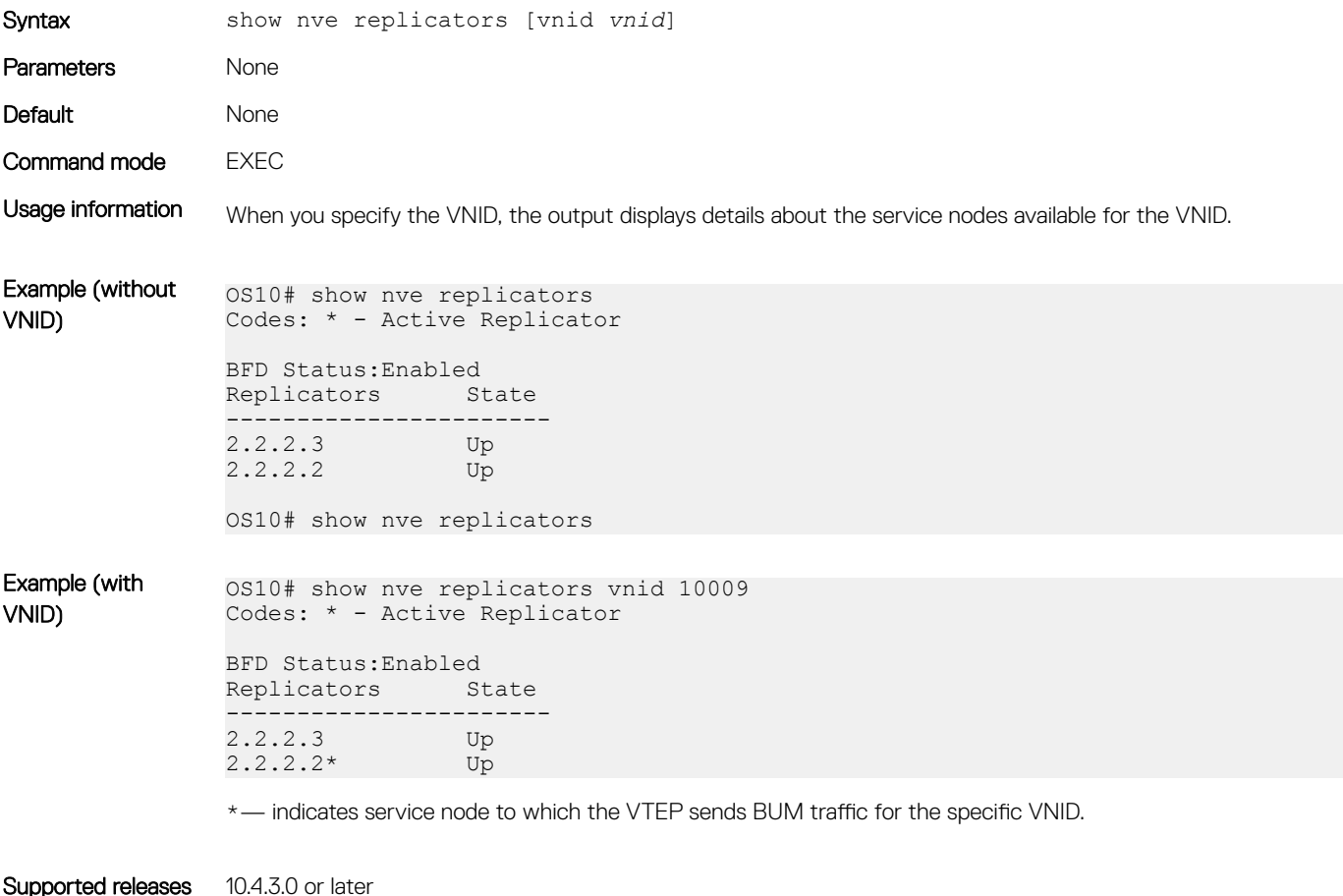

### show ovsdb-tables mac-local-ucast

Displays information about local MAC address entries including each MAC address, IP address, local switch name, and VNID.

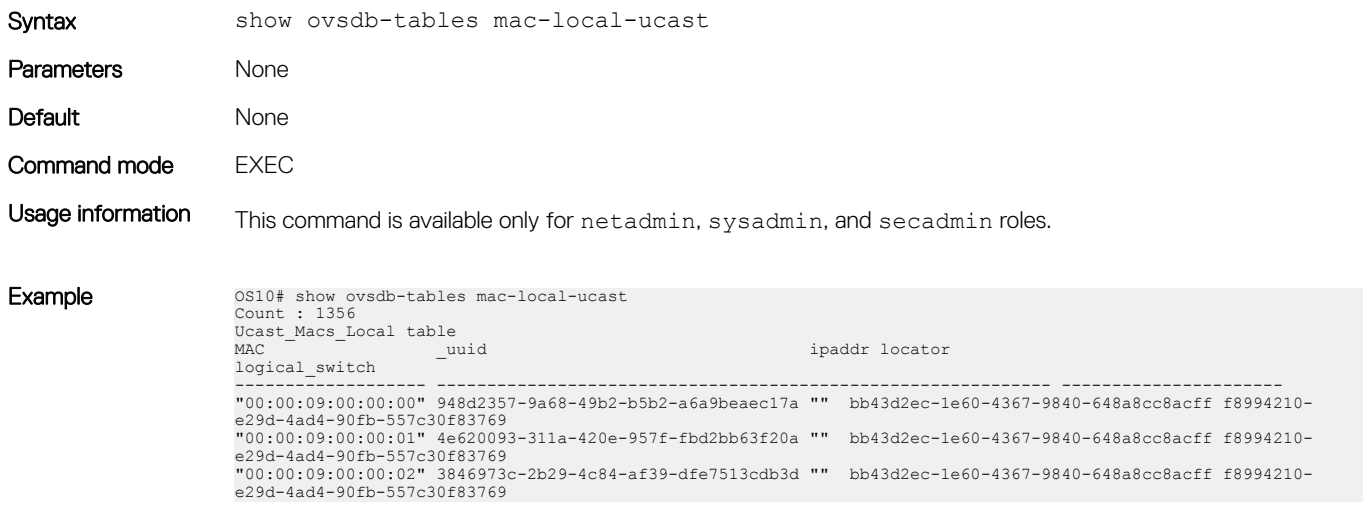

### show ovsdb-tables mac-remote-ucast

Displays information about remote MAC address entries including each MAC address, IP address, local switch name, and VNID.

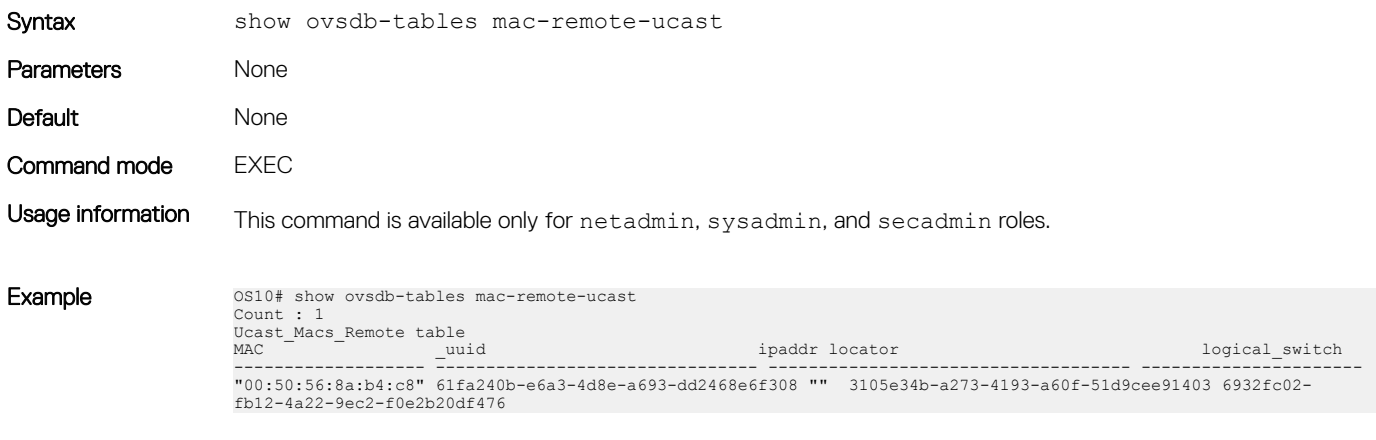

Supported releases 10.4.3.0 or later

Supported releases 10.4.3.0 or later

### show ovsdb-tables manager

Displays information about the list of controllers and the respective controller connection details.

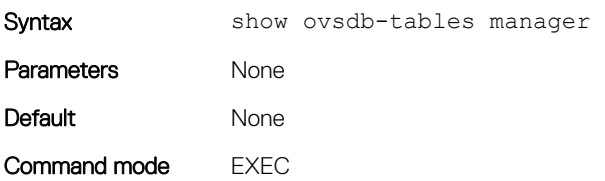

#### Usage information This command is available only for netadmin, sysadmin, and secadmin roles.

```
Example 0.0510# show ovsdb-tables manager
                 Count : 3
                 Manager table
                 _uuid inactivity_probe is_connected max_backoff other_config 
                 status target target and the contract of the contract of the contract of the contract of the contract of the contract of the contract of the contract of the contract of the contract of the contract of the contract of the c
                 ------------------------------------ ---- ------------ ----------- 
                 ------------ -------------------------------
                 478ec8ca-9c5a-4d29-9069-633af6c48002 [] false 1000 {} 
                 {state=BACKOFF} "ssl:
                 10.16.140.171:6640"
                 52f2b491-6372-43e0-98ed-5c4ab0ca8542 [] true 1000 {} 
                 {sec_since_connect="37831", sec_since_disconnect="37832", state=ACTIVE} "ssl:
                 10.16.140.173:6640"
                 7b8a7e36-6221-4297-b85e-51f910abcb5c [] true 1000 {} 
                 {sec_since_connect="87", sec_since_disconnect="99", state=ACTIVE} "ssl:
                 10.16.140.172:6640"
                 OS10#
```
Supported releases 10.4.3.0 or later

### show ovsdb-tables tunnel

Displays information about the tunnels created by the physical switch to the service nodes.

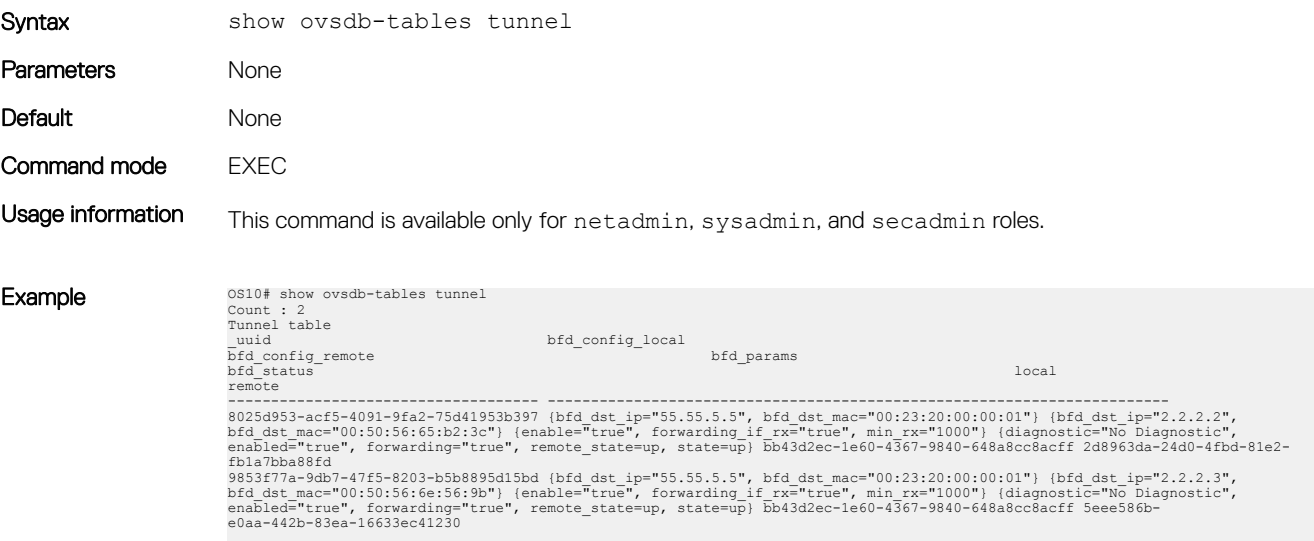

Supported releases 10.4.3.0 or later

VXLAN 779

# UFT modes

<span id="page-779-0"></span>A switch in a Layer 2 (L2) network may require a larger MAC address table size, while a switch in a Layer 3 (L3) network may require a larger routing table size. Unified forwarding table (UFT) offers the flexibility to configure internal L2/L3 forwarding table sizes.

OS10 supports several UFT modes for the forwarding tables. By default, OS10 selects a UFT mode that provides a reasonable size for all tables. The supported UFT modes are: default, scaled-l2–switch, scaled-l3–hosts, and scaled-l3–routes.

#### NOTE: S5148–ON does not support UFT modes.

#### Table 26. UFT Modes — Table Size for S4048–ON, S4048T-ON, S6010–ON

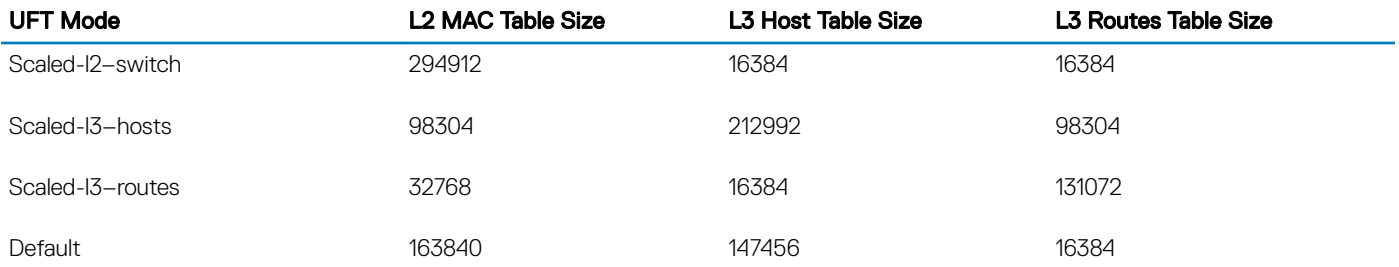

#### Table 27. UFT Modes — Table Size for S3048–ON

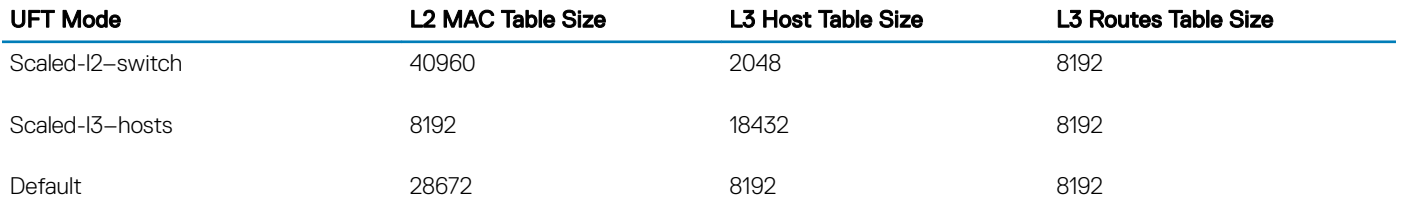

#### Table 28. UFT Modes — Table Size for S41XX-ON series

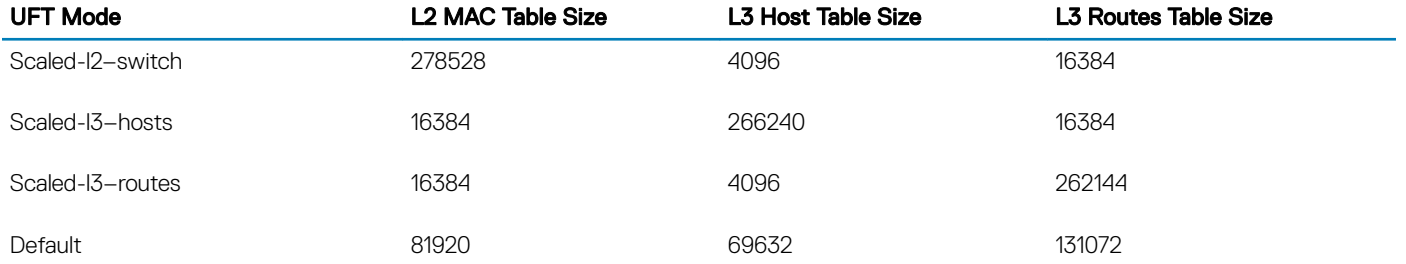

#### Table 29. UFT Modes — Table Size for Z9100-ON

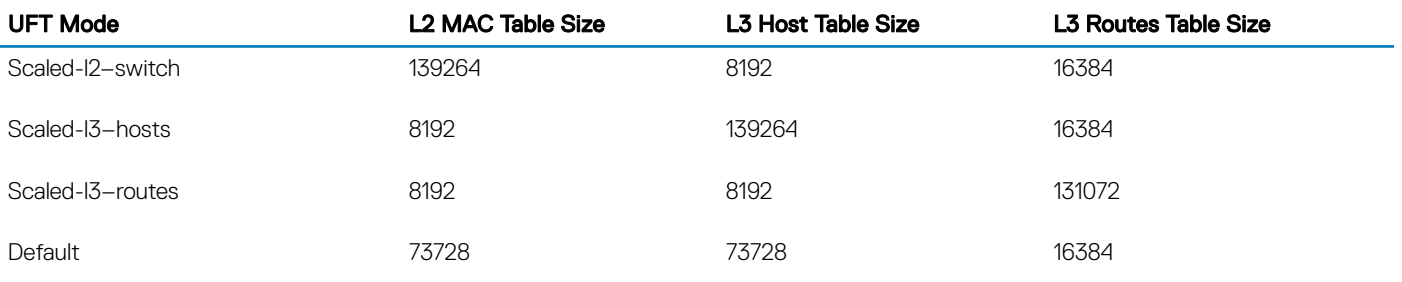

#### Table 30. UFT Modes — Table Size for Z9264F-ON

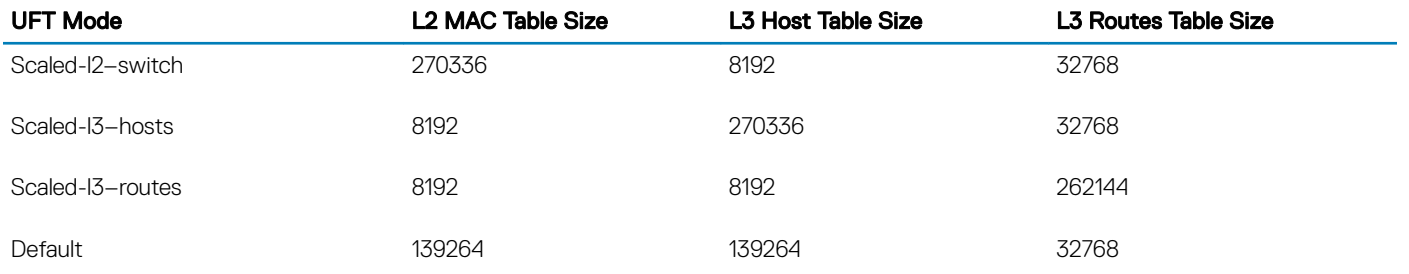

#### Table 31. UFT Modes — Table Size for S52XX-ON series

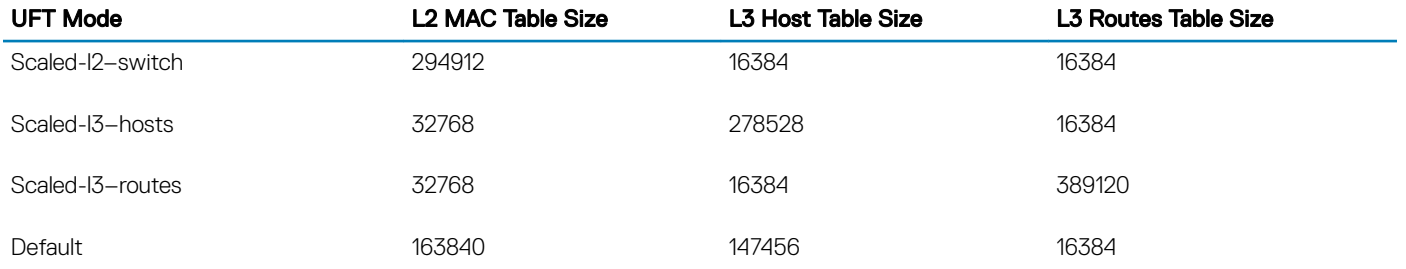

#### Table 32. UFT Modes — Table Size for S42xxFB-ON

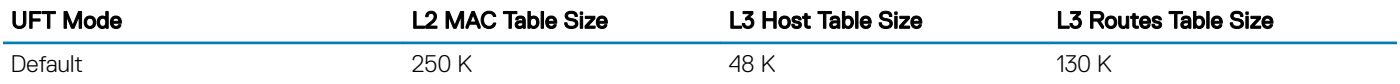

#### Table 33. UFT Modes — Table Size for S42xxFBL-ON

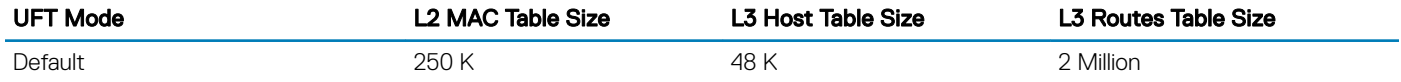

**(i)** NOTE: The L3 routes table size for Scaled-I3-routes mode might vary depending on the routes that are being installed.

# **Configure UFT modes**

Available UFT modes include L2 MAC table, L3 host table, or L3 route table sizes. Save the configuration and reload the switch for the configuration changes to take effect.

- Select a mode to initialize the maximum table size in CONFIGURATION mode. hardware forwarding-table mode [scaled-l2 | scaled-l3-routes | scaled-l3-hosts]
- Disable UFT mode in CONFIGURATION mode. no hardware forwarding-table

#### Configure UFT mode

OS10(config)# hardware forwarding-table mode scaled-l3-hosts OS10(config)# exit OS10# write memory OS10# reload

#### View UFT mode information

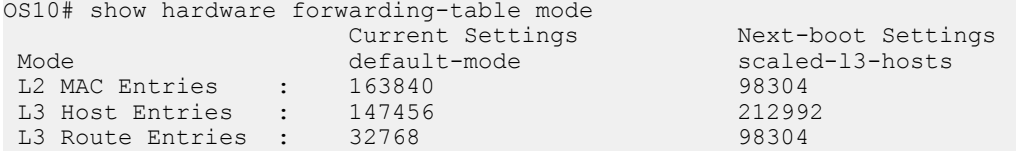

#### View UFT information for all modes

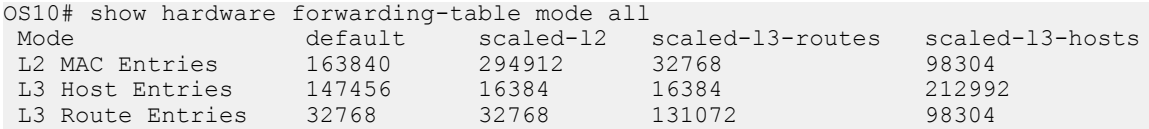

## IPv6 extended prefix routes

IPv6 addresses that contain prefix routes with mask between /64 to /128 are called as IPv6 extended prefix routes. These routes require double the key size in the Longest prefix match (LPM) table.

You can configure the number of route entries for extended prefix using the hardware 13 ipv6-extended-prefix *prefixnumber* command.

Save and Reload the switch for the settings to become effective.

#### Configure IPv6 extended prefix route

```
OS10# configure terminal 
OS10(config)# hardware l3 ipv6-extended-prefix 2048
 % Warning: IPv6 Extended Prefix Installation will be applied only after a save and reload.
OS10(config)# do write memory
OS10(config)# reload
```
#### View IPv6 extended prefix route configuration

```
OS10# show running-configuration | grep hardware
 hardware l3 ipv6-extended-prefix 2048
```
Configuration before reload:

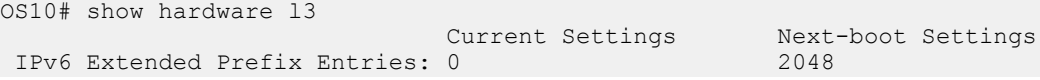

Configuration after reload:

OS10# show hardware l3 Current Settings<br>
2048 2048<br>
2048 IPv6 Extended Prefix Entries: 2048

The no version of the command removes the IPv6 extended prefix route configuration. Save and Reload the switch to remove the configuration.

```
OS10(config)# no hardware l3 ipv6-extended-prefix 
 % Warning: Un-configuring IPv6 Extended Prefix will be applied only after a save and reload.
```
# UFT commands

## hardware forwarding-table mode

Selects a mode to initialize the maximum scalability size. The available options are: scaled L2 MAC address table, scaled L3 routes table, or scaled L3 hosts table.

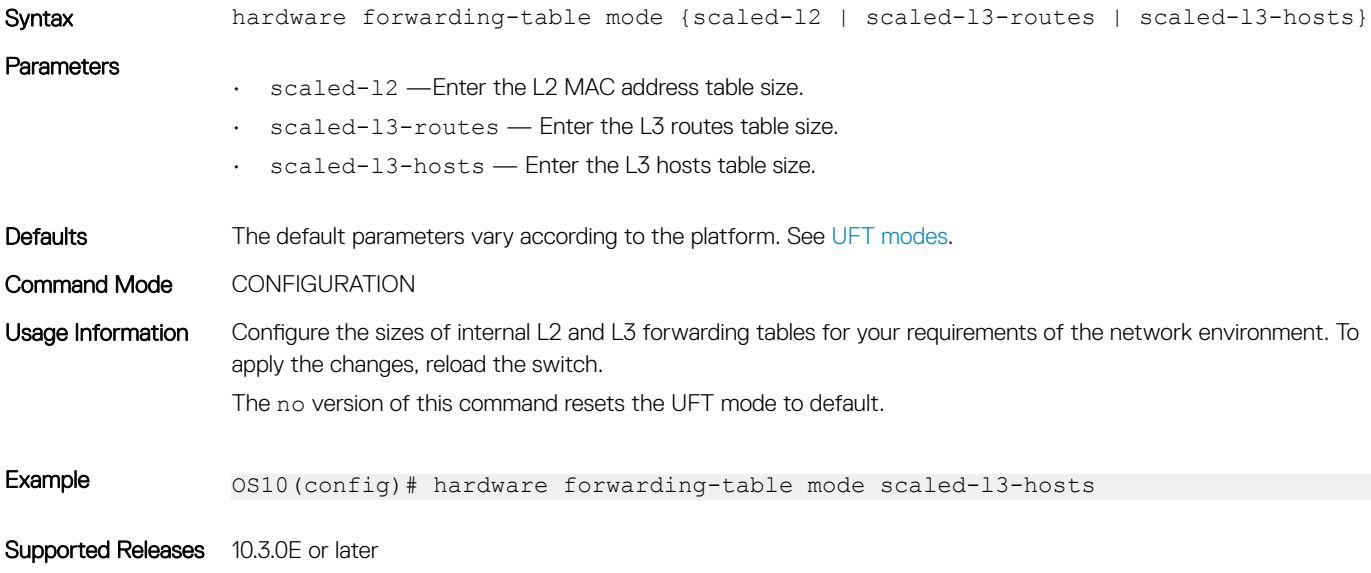

## hardware I3 ipv6-extended-prefix

Configures the maximum number of route entries for IPv6 extended prefix route.

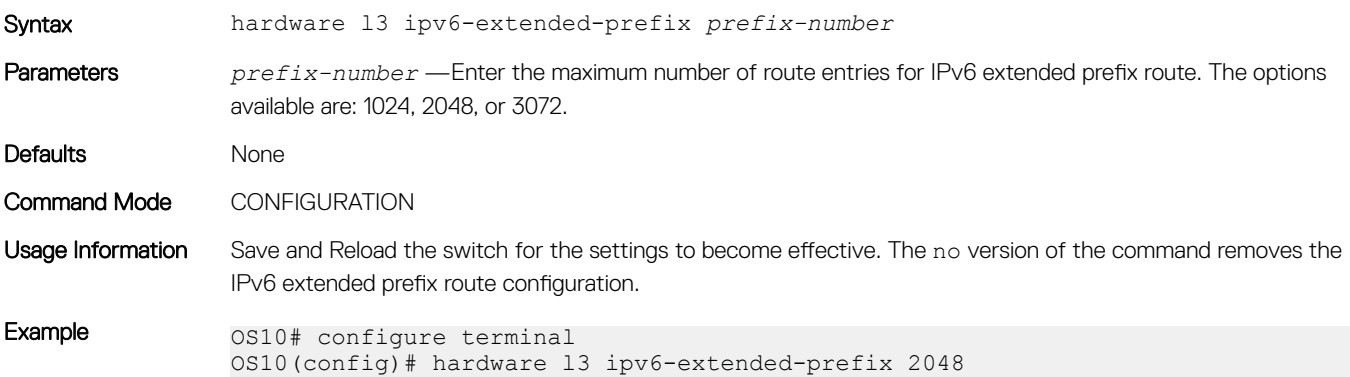

```
 % Warning: IPv6 Extended Prefix Installation will be applied only after a 
save and reload.
OS10(config)# do write memory
OS10(config)# reload
```
Supported Releases 10.4.1.0 or later

# show hardware forwarding-table mode

Displays the current hardware forwarding table mode, and the mode after the next boot.

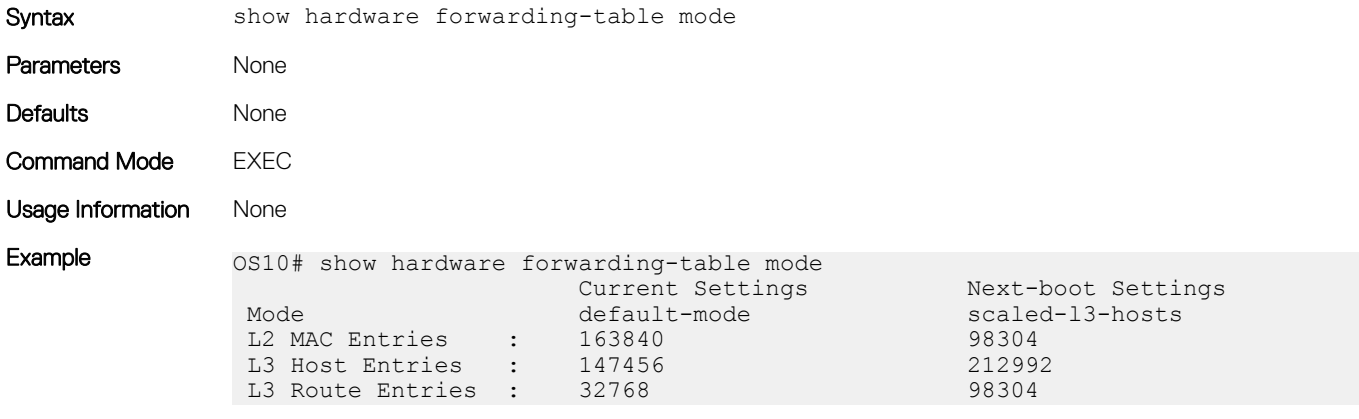

Supported Releases 10.3.0E or later

## show hardware forwarding-table mode all

Displays table sizes for the hardware forwarding table modes.

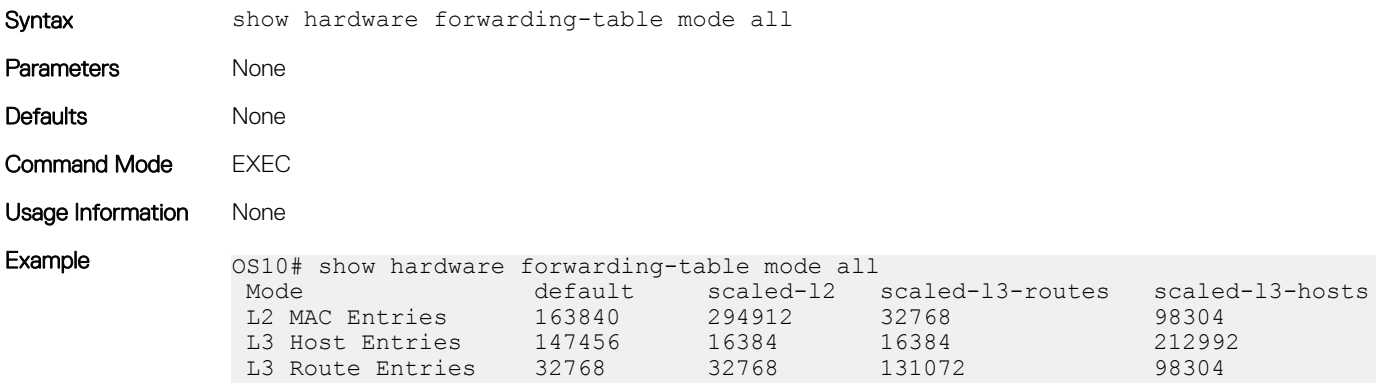

Supported Releases 10.3.0E or later

## show hardware l3

Displays the IPv6 extended prefix route configuration.

Syntax show hardware 13

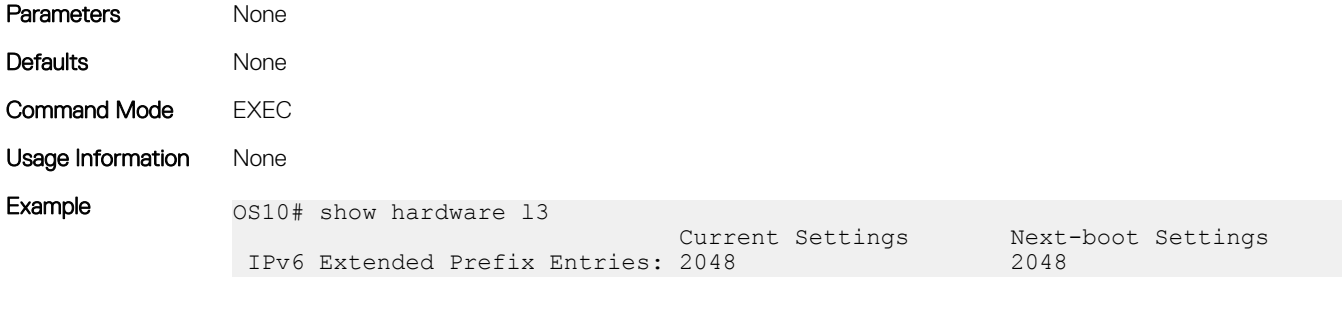

Supported Releases 10.4.1.0 or later

# **Security**

Authentication, authorization, and accounting (AAA) services secure networks against unauthorized access. In addition to local authentication, OS10 supports remote authentication dial-in user service (RADIUS) and terminal access controller access control system (TACACS+) client/server authentication systems. For RADIUS and TACACS+, an OS10 switch acts as a client and sends authentication requests to a server that contains all user authentication and network service access information.

A RADIUS or TACACS+ server provides authentication (user credentials verification), authorization (role-based permissions), and accounting services. You can configure the security protocol used for different login methods and users. RADIUS provides very limited authorization and accounting services compared to TACACS+.

#### AAA authentication methods

An OS10 switch uses a list of authentication methods to define the types of authentication and the sequence in which they apply. By default, only the local authentication method is configured.

The authentication methods in the method list execute in the order in which you configure them. You can re-enter the methods to change the order. The local authentication method remains enabled even if you remove all configured methods in the list using the no aaa authentication login {console | default} command.

- Configure the AAA authentication method in CONFIGURATION mode. aaa authentication login {console | default} {local | group radius | group tacacs+}
	- console Configure authentication methods for console logins.
	- default Configure authentication methods for non-console such as SSH and Telnet logins.
	- local Use the local username, password, and role entries configured with the username password role command.
	- group radius Use the RADIUS servers configured with the radius-server host command.
	- group tacacs+ Use the TACACS+ servers configured with the tacacs-server host command.

#### Configure user role on server

If a console user logs in with RADIUS or TACACS+ authentication, the role you configured for the user on the RADIUS or TACACS+ server applies. User authentication fails if no role is configured on the authentication server.

In addition, you must configure the user role on the RADIUS or TACACS+ server using the vendor-specific attribute (VSA) or the authentication fails. Dell's vendor ID is 674. You create a VSA with Name = *Dell-group-name*, OID = 2, Type = string. Valid values for *Dell-group-name* are sysadmin, secadmin, netadmin, and netoperator. Use the VSA *Dell-group-name* values when you create users on a Radius or TACACS+ server.

For detailed information about how to configure vendor-specific attributes on a RADIUS or TACACS+ server, refer to the respective RADIUS or TACACS+ server documentation.

#### Configure AAA authentication

```
OS10(config)# aaa authentication login default group radius local 
OS10(config)# do show running-configuration aaa
aaa authentication login default group radius local
aaa authentication login console local
```
#### Remove AAA authentication methods

```
OS10(config)# no aaa authentication login default 
OS10(config)# do show running-configuration aaa
```

```
aaa authentication login default local
aaa authentication login console local
```
# User re-authentication

To prevent users from accessing resources and performing tasks for which they are not authorized, OS10 allows you to require users to reauthenticate by logging in again when an authentication method or server changes, such as:

- Adding or removing a RADIUS server using the radius-server host command
- Adding or removing an authentication method using the aaa authentication login {console | default} {local | group radius | group tacacs+} command

You can enable this feature so that user re-authentication is required when any of these actions are performed. In these cases, logged-in users are logged out of the switch and all OS10 sessions terminate. By default, user re-authentication is disabled.

#### Enable user re-authentication

- Enable user re-authentication in CONFIGURATION mode.
	- aaa re-authenticate enable

The no version of this command disables user re-authentication.

# Password strength

By default, the password you configure with the username password command must be at least nine alphanumeric characters.

To increase password strength, you can create password rules using the password-attributes command. When you enter the command, at least one parameter is required. When you enter the character-restriction parameter, at least one option is required.

• Create rules for stronger passwords in CONFIGURATION mode.

```
password-attributes {[min-length number] [character-restriction {[upper number] 
[lower number][numeric number] [special-char number]}}
```
- min-length *number* Enter the minimum number of required alphanumeric characters, from 6 to 32; default 9.
- character-restriction Enter a requirement for the alphanumeric characters in a password:
	- upper *number* Minimum number of uppercase characters required, from 0 to 31; default 0.
	- lower *number* Minimum number of lowercase characters required, from 0 to 31; default 0.
	- numeric number Minimum number of numeric characters required, from 0 to 31; default 0.
	- special-char *number* Minimum number of special characters required, from 0 to 31; default 0.

#### Create password rules

OS10(config)# password-attributes min-length 7 character-restriction upper 4 numeric 2

#### Display password rules

OS10(config)# do show running-configuration password-attributes password-attributes min-length 7 character-restriction upper 4 numeric 2

# Role-based access control

RBAC provides control for access and authorization. Users are granted permissions based on defined roles — not on their individual system user ID. Create user roles based on job functions to help users perform their associated job function. You can assign each user only a single role, and many users can have the same role. A user role authenticates and authorizes a user at login, and places you in EXEC mode (see [CLI basics](#page-43-0)).

OS10 supports four pre-defined roles: sysadmin, secadmin, netadmin, and netoperator. Each user role assigns permissions that determine the commands a user can enter, and the actions a user can perform. RBAC provides an easy and efficient way to administer user rights. If a user's role matches one of the allowed user roles for a command, command authorization is granted.

The OS10 RBAC model provides separation of duty as well as greater security. It places some limitations on each role's permissions to allow you to partition tasks. For greater security, only some user roles can view events, audits, and security system logs.

# Assign user role

To limit OS10 system access, assign a role when you configure each user.

- Enter a user name, password, and role in CONFIGURATION mode. username *username* password *password* role *role*
	- username *username* Enter a text string. A maximum of 32 alphanumeric characters; 1 character minimum.
	- password *password* Enter a text string. A maximum of 32 alphanumeric characters; 9 characters minimum.
	- role *role* Enter a user role:
		- sysadmin Full access to all commands in the system, exclusive access to commands that manipulate the file system, and access to the system shell. A system administrator can create user IDs and user roles.
		- secadmin Full access to configuration commands that set security policy and system access, such as password strength, AAA authorization, and cryptographic keys. A security administrator can display security information, such as cryptographic keys, login statistics, and log information.
		- netadmin Full access to configuration commands that manage traffic flowing through the switch, such as routes, interfaces, and ACLs. A network administrator cannot access configuration commands for security features or view security information.
		- netoperator Access to EXEC mode to view the current configuration. A network operator cannot modify any configuration setting on a switch.

#### Create user and assign role

OS10# show users

OS10(config)# username smith password silver403! role sysadmin

#### View users

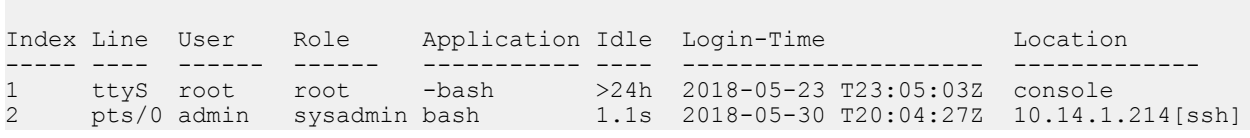

# Bootloader Protection

Protecting the bootloader via a GRUB password is essential to prevent unauthorised users with malicious intent from accessing your switch. OS10 provides a set of three commands which allow you to enable, disable or view bootloader protection information.

This feature is available only for the sysadmin and secadmin roles.

#### $\Delta$ WARNING: When you enable this feature ensure to keep a copy of a configured username and password, as you cannot recover the switch without the configured credentials.

• To enable bootloader protection, use the boot protect enable username *username* password *password* command. This command allows you to setup a username and password for bootloader protection. You can configure a maximum of three users per console.

#### boot protect enable username password

OS10# boot protect enable username root password calvin

• To disable bootloader protection, use the boot protect disable username command. This command allows you to disable bootloader protection by username.

#### boot protect disable username

```
OS10# boot protect disable username root
```
• To display information about the current list of users configured for bootloader protection, use the show boot protect command.

#### show boot protect (when disabled)

```
OS10# show boot protect
Boot protection disabled
```
#### show boot protect (when enabled)

```
OS10# show boot protect
Boot protection enabled
Authorized users: root linuxadmin admin
```
# Linuxadmin User Configuration

OS10 supports two factory default users, the admin and linuxadmin. The admin user is used to sign into the CLI and the linuxadmin user is used to access the linux shell.

Support has now been added to manage the default linuxadmin user via the CLI. You can perform the following operations via the CLI:

#### NOTE:

- This feature is used to manage the default linux user, linuxadmin only. This feature cannot be used to manage linux users created via the root user.
- The password of the linuxadmin user that is configured via the OS10 CLI takes higher precedence over the password modified via the linux shell across reboots.
- The password of the linuxadmin user configured via the linux shell does not show up in the show runningconfiguration output.

#### Configure a password for the linuxadmin user:

To configure a password for the linuxadmin user, enter CONFIGURATION mode and execute the command system-user

linuxadmin password {*clear-text-password* | *hashed-password*}.

```
OS10(config)# system-user linuxadmin password Dell@Force10!@
OS10(config)# exit 
OS10# write memory 
OS10# 
OS10# exit
```

```
OS10(config)# system-user linuxadmin password $6$3M55wOYy
$Sw1V9Ok3GE4Hmf6h1ARH.dBHy9gpEFYUvdu15ZpnCYzt.nJjFm0VIz/rQvvJeX6krRtfYs2ZqBl6TkmLGAwtM
OS10(config)# exit 
OS10# write memory 
OS10# 
OS10# exit
```
#### Display the linuxadmin password:

To display the linuxadmin password, use the show running-configuration command.

```
OS10# show running-configuration | grep system-user
system-user linuxadmin password 
$6$5DdOHYg5$JCE1vMSmkQOrbh31U74PIPv7lyOgRmba1IxhkYibppMXs1KM4Y.gbTPcxyMP/PHUkMc5rdk/
ZLv9Sfv3ALtB61
OS10#
```
#### <span id="page-789-0"></span>Disabling or locking the linuxadmin user:

To disable or lock the linuxadmin user, enter CONFIGURATION mode and execute the command system-user linuxadmin disable.

```
OS10(config)# system-user linuxadmin disable
OS10(config)#
```
#### Enabling or unlocking the linuxadmin user:

To enable or unlock the linuxadmin user, enter CONFIGURATION mode and execute the command no system-user linuxadmin disable.

```
OS10(config)# no system-user linuxadmin disable
OS10(config)#
```
# RADIUS authentication

To configure a RADIUS server for authentication, enter the server IP address or host name, and the key used to authenticate the OS10 switch on a RADIUS host. You can enter the authentication key in plain text or encrypted format. You can change the User Datagram Protocol (UDP) port number on the server.

• Configure a RADIUS authentication server in CONFIGURATION mode. By default, a RADIUS server uses UDP port 1812. radius-server host {*hostname* | *ip-address*} key {0 *authentication-key* | 9 *authentication-key* | *authentication-key*} [auth-port *port-number*]

Re-enter the radius-server host command multiple times to configure more than one RADIUS server. If you configure multiple RADIUS servers, OS10 attempts to connect in the order you configured them. An OS10 switch connects with the configured RADIUS servers one at a time, until a RADIUS server responds with an accept or reject response. The switch tries to connect with a server for the configured number of retransmit retries and timeout period.

Configure global settings for the timeout and retransmit attempts allowed on RADIUS servers. By default, OS10 supports three RADIUS authentication attempts and times out after five seconds. no source interface is configured. The default VRF instance is used to contact RADIUS servers.

#### (i) NOTE: You cannot configure both a non-default VRF instance and a source interface at the same time for RADIUS authentication.

• Configure the number of times OS10 retransmits a RADIUS authentication request in CONFIGURATION mode, from 0 to 100 retries; the default is 3.

```
radius-server retransmit retries
```
• Configure the timeout period used to wait for an authentication response from a RADIUS server in CONFIGURATION mode, from 0 to 1000 seconds; the default is 5.

```
radius-server timeout seconds
```
• (Optional) Specify an interface whose IP address is used as the source IP address for user authentication with RADIUS servers in CONFIGURATION mode. By default, no source interface is configured. OS10 selects the source IP address of any interface from which a packet is sent to a RADIUS server.

#### നി NOTE: If you configure a source interface which has no IP address, the IP address of the management interface is used.

ip radius source-interface *interface*

• (Optional) By default, the switch uses the default VRF instance to communicate with RADIUS servers. You can optionally configure a non-default or the management VRF instance for RADIUS authentication in CONFIGURATION mode.

```
radius-server vrf management
radius-server vrf vrf-name
```
#### Configure RADIUS server

```
OS10(config)# radius-server host 1.2.4.5 key secret1
OS10(config)# radius-server retransmit 10
```
OS10(config)# radius-server timeout 10 OS10(config)# ip radius source-interface mgmt  $1/1/1$ 

#### Configure RADIUS server for non-default VRFs

OS10(config)# ip vrf blue OS10(conf-vrf)# exit OS10(config)# radius-server vrf blue

#### View RADIUS server configuration

```
OS10# show running-configuration
...
radius-server host 1.2.4.5 key 9 
3a95c26b2a5b96a6b80036839f296babe03560f4b0b7220d6454b3e71bdfc59b
radius-server retransmit 10
radius-server timeout 10
ip radius source-interface mgmt 1/1/1
...
```
#### Delete RADIUS server

OS10# no radius-server host 1.2.4.5

# RADIUS over TLS authentication

Traditional RADIUS-based user authentication runs over UDP and uses the MD5 message-digest algorithm for secure communications. To provide enhanced security in RADIUS user authentication exchanges, RFC 6614 defines the RADIUS over Transport Layer Security (TLS) protocol. RADIUS over TLS secures the entire authentication exchange in a TLS connection and provides additional security by:

- Performing mutual authentication of a client and server using public key infrastructure (PKI) certificates
- Encrypting the entire authentication exchange so that neither user ID nor password is vulnerable to discovery

RADIUS over TLS authentication requires that X.509v3 PKI certificates are configured on a certification authority (CA) and installed on the switch. For more information, including a complete RADIUS over TLS use case, see [X.509v3 certificates.](#page-826-0)

NOTE: RADIUS over TLS operates in FIPS mode when you enable FIPS using the **crypto fips enable** command. In FIPS (i) mode, RADIUS over TLS requires that a FIPS-compliant certificate is installed on the switch. In non-FIPS mode, RADIUS over TLS requires that a certificate is installed as a non-FIPS certificate. For information about how to install FIPS-compliant and non-FIPS certificates, see Request and install host certificates.

To configure RADIUS over TLS user authentication, use the radius-server host tls command. Enter the server IP address or host name, and the shared secret key used to authenticate the OS10 switch on a RADIUS host. You must enter the name of an X.509v3 security profile to use with RADIUS over TLS authentication — see [Security profiles](#page-835-0). You can enter the authentication key in plain text or encrypted format. By default, RADIUS over TLS connections use TCP port 2083, and require that the authentication key is radsec. You can change the TCP port number on the server.

• Configure a RADIUS over TLS authentication on a RADIUS server in CONFIGURATION mode. radius-server host {*hostname* | *ip-address*} tls security-profile *profile-name* [auth-port *port-number*] key {0 *authentication-key* | 9 *authentication-key* | *authentication-key*}

To configure more than one RADIUS server for RADIUS over TLS authentication, re-enter the radius-server host tls command multiple times. If you configure multiple RADIUS servers, OS10 attempts to connect in the order you configured them. An OS10 switch connects with the configured RADIUS servers one at a time, until a RADIUS server responds with an accept or reject response. The switch tries to connect with a server for the configured number of retransmit retries and timeout period.

Enter the name of a security profile to use with RADIUS over TLS authentication. The security profile determines the X.509v3 certificate on the switch to use for TLS authentication with a RADIUS server. To configure a security profile for an OS10 application, see [Security](#page-835-0)  [profiles](#page-835-0).

Configure global settings for the timeout and retransmit attempts allowed on RADIUS servers as described in [RADIUS authentication.](#page-789-0)

#### Configure RADIUS over TLS authentication server

```
OS10(config)# radius-server host 1.2.4.5 tls security-profile radius-prof key radsec
OS10(config)# radius-server retransmit 10
OS10(config)# radius-server timeout 10
```
# TACACS+ authentication

Configure a TACACS+ authentication server by entering the server IP address or host name. You must also enter a text string for the key used to authenticate the OS10 switch on a TACACS+ host. The Transmission Control Protocol (TCP) port entry is optional.

TACACS+ provides greater data security by encrypting the entire protocol portion in a packet sent from the switch to an authentication server. RADIUS encrypts only passwords.

• Configure a TACACS+ authentication server in CONFIGURATION mode. By default, a TACACS+ server uses TCP port 49 for authentication.

```
tacacs-server host {hostname | ip-address} key {0 authentication-key | 9 authentication-key
| authentication-key} [auth-port port-number]
```
Re-enter the tacacs-server host command multiple times to configure more than one TACACS+ server. If you configure multiple TACACS+ servers, OS10 attempts to connect in the order you configured them. An OS10 switch connects with the configured TACACS + servers one at a time, until a TACACS+ server responds with an accept or reject response.

Configure global timeout setting allowed on TACACS+ servers. By default, OS10 times out after five seconds. No source interface is configured. The default VRF instance is used to contact TACACS+ servers.

#### NOTE: You cannot configure both a non-default VRF instance and a source interface at the same time for TACACS+ ⋒ authentication.

• Configure the global timeout used to wait for an authentication response from TACACS+ servers in CONFIGURATION mode, from 1 to 1000 seconds; the default is 5.

tacacs-server timeout *seconds*

• (Optional) Specify an interface whose IP address is used as the source IP address for user authentication with a TACACS+ server in CONFIGURATION mode. By default, no source interface is configured. OS10 selects the source IP address of any interface from which a packet is sent to a TACACS+ server.

#### $\bigcirc$  NOTE: If you configure a source interface which has no IP address, the IP address of the management interface is used.

ip tacacs source-interface *interface*

• (Optional) By default, the switch uses the default VRF instance to communicate with TACACS+ servers. You can optionally configure a non-default or the management VRF instance for TACACS+ authentication in CONFIGURATION mode.

```
tacacs-server vrf management
tacacs-server vrf vrf-name
```
#### Configure TACACS+ server

```
OS10(config)# tacacs-server host 1.2.4.5 key mysecret
OS10(config)# ip tacacs source-interface loopback 2
```
#### Configure TACACS+ server for non-default VRFs

```
OS10(config)# ip vrf blue
OS10(conf-vrf)# exit
OS10(config)# tacacs-server vrf blue
```
#### View TACACS+ server configuration

```
OS10# show running-configuration
...
tacacs-server host 1.2.4.5 key 9 
3a95c26b2a5b96a6b80036839f296babe03560f4b0b7220d6454b3e71bdfc59b
ip tacacs source-interface loopback 2 
...
```
OS10# no tacacs-server host 1.2.4.5

# Unknown user role

When a RADIUS or TACACS+ server authenticates a user, it may return an unknown user role, or the role may be missing. In these cases, OS10 assigns the netoperator role and associated permissions to the user by default. You can reconfigure the default assigned role. In addition, you can configure an unknown RADIUS or TACACS+ user-role name to inherit the permissions of an existing OS10 system-defined role.

Reconfigure the default OS10 user role in CONFIGURATION mode.

userrole {default | *name*} inherit *existing-role-name*

- default inherit Reconfigure the default permissions assigned to an authenticated user with a missing or unknown role.
- *name* inherit Enter the name of the RADIUS or TACACS+ user role that inherits permissions from an OS10 user role; 32 characters maximum.
- *existing-role-name* Assign the permissions associated with an existing OS10 user role:
	- sysadmin Full access to all commands in the system, exclusive access to commands that manipulate the file system, and access to the system shell. A system administrator can create user IDs and user roles.
	- secadmin Full access to configuration commands that set security policy and system access, such as password strength, AAA authorization, and cryptographic keys. A security administrator can display security information, such as cryptographic keys, login statistics, and log information.
	- netadmin Full access to configuration commands that manage traffic flowing through the switch, such as routes, interfaces, and ACLs. A network administrator cannot access configuration commands for security features or view security information.
	- netoperator Access only to EXEC mode to view the current configuration. A network operator cannot modify any configuration setting on a switch.

#### Reconfigure permissions for an unknown user role

OS10(config)# userrole default inherit sysadmin

#### Configure permissions for a RADIUS or TACACS+ user role

OS10(config)# userrole tacacsadmin inherit netadmin

# SSH server

In OS10, the secure shell (SSH) server allows an SSH client to access an OS10 switch through a secure, encrypted connection. The SSH server authenticates remote clients using RADIUS challenge/response, a trusted host file, locally-stored passwords, and public keys.

#### Configure SSH server

- The SSH server is enabled by default. You can disable the SSH server using the no ip ssh server enable command.
- Challenge response authentication is disabled by default. To enable, use the ip ssh server challenge-responseauthentication command.
- Host-based authentication is disabled by default. To enable, use the ip ssh server hostbased-authentication command.
- Password authentication is enabled by default. To disable, use the no ip ssh server password-authentication command.
- Public key authentication is enabled by default. To disable, use the no ip ssh server pubkey-authentication command.
- Password-less login is disabled by default. To enable, use the username sshkey or username sshkey filename commands.
- Configure the list of cipher algorithms using the ip ssh server cipher *cipher-list* command.
- Configure Key Exchange algorithms using the ip ssh server kex *key-exchange-algorithm* command.
- Configure hash message authentication code (HMAC) algorithms using the ip ssh server mac *hmac-algorithm* command.
- Configure the SSH server listening port using the ip ssh server port *port-number* command.
- Configure the SSH server to be reachable on the management VRF using the ip ssh server vrf command.
- Configure the SSH login timeout using the ip ssh server login-grace-time *seconds* command, from 0 to 300; default 60. To reset the default SSH prompt timer, use the no ip ssh server login-grace-time command.
- Configure the maximum number of authentication attempts using the ip ssh server max-auth-tries *number* command, from 0 to 10; default 6. To reset the default, use the no ip ssh server max-auth-tries command.

The max-auth-tries value includes all authentication attempts, including public-key and password. If you enable both, public-key based authentication and password authentication, the public-key authentication is the default and is tried first. If it fails, the number of max-auth-tries is reduced by one. In this case, if you configured ip ssh server max-auth-tries 1, the password prompt does not display.

#### Regenerate public keys

When enabled, the SSH server generates public keys by default and uses them for client authentication:

- A Rivest, Shamir, and Adelman (RSA) key using 2048 bits.
- An Elliptic Curve Digital Signature Algorithm (ECDSA) key using 256 bits
- An Ed25519 key using 256 bits

#### NOTE: RSA1 and DSA keys are not supported on the OS10 SSH server.

An SSH client must exchange the same public key to establish a secure SSH connection to the OS10 switch. If necessary, you can regenerate the keys used by the SSH server with a customized bit size. You cannot change the default size of the Ed25519 key. The crypto key generate command is available only to the sysadmin and secadmin roles.

- 1 Regenerate keys for the SSH server in EXEC mode. crypto ssh-key generate {rsa {2048|3072|4096} | ecdsa {256|384|521} | ed25519}
- 2 Enter yes at the prompt to overwrite an existing key.

```
Host key already exists. Overwrite [confirm yes/no]:yes
Generated 2048-bit RSA key
```
3 Display the SSH public keys in EXEC mode. show crypto ssh-key

After you regenerate SSH server keys, disable and re-enable the SSH server to use the new keys. Restarting the SSH server does not impact current OS10 sessions.

# Virtual terminal line

Use Virtual terminal line (VTY) to control Telnet or SSH connections to the switch. Enter VTY mode using the line vty command in CONFIGURATION mode.

```
OS10(config)# line vty
OS10(config-line-vty)#
```
### Control access to VTY

You can control the Telnet or SSH connections to the switch by applying access lists on VTY lines. Create IPv4 or IPv6 access lists with permit or deny filters.

Enter VTY mode using the line vty command in CONFIGURATION mode.

Apply the access lists to the VTY line with the {ip | ipv6} access-class *access-list-name* command.

#### Example

```
OS10(config)# ip access-list permit10
OS10(config-ipv4-acl)# permit ip 172.16.0.0 255.255.0.0 any
```

```
OS10(config-ipv4-acl)# exit
OS10(config)# line vty
OS10(config-line-vty)# ip access-class permit10
OS10(config-line-vty)#
```
#### View VTY ACL configuration

```
OS10(config-line-vty)# show configuration
!
line vty
 ip access-class permit10
  ipv6 access-class deny10
OS10(config-line-vty)#
```
# Enable AAA accounting

To record information about all user-entered commands, use the AAA accounting feature — not supported for RADIUS accounting. AAA accounting records login and command information in OS10 sessions on console connections using the console option and remote connections using the default option, such as Telnet and SSH.

AAA accounting sends accounting messages:

- Sends a start notice when a process begins, and a stop notice when the process ends using the start-stop option
- Sends only a stop notice when a process ends using the stop-only option
- No accounting notices are sent using the none option
- Logs all accounting notices in syslog using the  $log$  and  $1$
- Logs all accounting notices on configured TACACS+ servers using the group tacacs+ option

#### Enable AAA accounting

```
• Enable AAA accounting in CONFIGURATION mode.
aaa accounting commands all {console | default} {start-stop | stop-only | none} [logging] 
[group tacacs+]
```
The no version of this command disables AAA accounting.

# Enable user lockout

By default, a maximum of three consecutive failed password attempts is supported on the switch. You can set a limit to the maximum number of allowed password retries with a specified lockout period for the user ID.

This feature is available only for the sysadmin and secadmin roles.

- Configure user lockout settings in CONFIGURATION mode. password-attributes {[max-retry *number* ] [lockout-period *minutes*]}
	- max-retry *number* Sets the maximum number of consecutive failed login attempts for a user before the user is locked out, from 0 to 16; default 3.
	- lockout-period *minutes* Sets the amount of time that a user ID is prevented from accessing the system after exceeding the maximum number of failed login attempts, from 0 to 43,200; default 0.

When a user is locked out due to exceeding the maximum number of failed login attempts, other users can still access the switch.

By default, lockout-period *minutes* is 0; no lockout period is configured. Failed login attempts do not lock out a user.

#### Configure user lockout

OS10(config)# password-attributes max-retry 4 lockout period 360

# Limit concurrent login sessions

To avoid an unlimited number of active sessions on a switch for the same user ID, you can limit the number of console and remote connections. Log in from a console connection by cabling a terminal emulator to the console serial port on the switch. Log in to the switch remotely through a virtual terminal line (VTY), such as Telnet and SSH.

- Configure the maximum number of concurrent login sessions in CONFIGURATION mode.
	- OS10(config)# login concurrent-session limit *number*
	- limit *number* Sets the maximum number of concurrent login sessions allowed for a user ID, from 1 to 12; default 10.

When you configure the maximum number of allowed concurrent login sessions, take into account that:

- Each remote VTY connection counts as one login session.
- All login sessions from a terminal emulator on an attached console count as one session.

#### Configure concurrent login sessions

```
OS10(config)# login concurrent-session limit 4
```
If you log in to the switch after the maximum number of concurrent sessions are active, an error message displays. To log in to the system, close one of your existing sessions.

```
OS10(config)# login concurrent-session limit 4
```

```
Too many logins for 'admin'.
Last login: Wed Jan 31 20:37:34 2018 from 10.14.1.213
Connection to 10.11.178.26 closed.
Current sessions for user admin:<br>Line location
Line Location
2 vty 0 10.14.1.97
3 vty 1 10.14.1.97<br>4 vty 2 10.14.1.97
                 10.14.1.97
5 vty 3 10.14.1.97
```
# Enable login statistics

To monitor system security, allow users to view their own login statistics when they sign in to the system. A large number of login failures or an unusual login location may indicate a system hacker. Enable the display of login information after a user successfully logs in; for example:

```
OS10 login: admin
Password: 
Last login: Thu Nov 2 16:02:44 UTC 2017 on ttyS1
Linux 0S10 3.16.43 #2 SMP Debian 3.16.43-2+deb8u5 x86_64
...
Time-frame for statistics : 25 days
Role changed since last login : false<br>Failures since last login : 0
Failures since last login : 0<br>Failures in time period : 1
Failures in time period : 1<br>Successes in time period : 14
Successes in time period
OS10#
```
This feature is available only for the sysadmin and secadmin roles.

• Enable the display of login information in CONFIGURATION mode. login-statistics enable

To display information about user logins, use the show login-statistics command.

#### Enable login statistics

OS10(config)# login-statistics enable

To disable login statistics, use the no login-statistics enable command.

# Privilege levels overview

Providing terminal access control to a switch is one method of securing the device and network. To increase security, you can allow users to access a subset of commands using privilege levels.

With OS10, you can configure privilege levels, add commands to them, and restrict access to the terminal line with passwords. The system supports 16 privilege levels. The following lists the privilege levels:

- Level 0—Provides users the least privilege, restricting access to basic commands.
- Level 1—Provides access to a set of show commands and certain operations such as ping, traceroute, and so on.
- Level 15—Provides access to all available commands for a particular user role.
- Levels 0, 1, and 15—System configured privilege levels with a predefined command set.
- Levels 2 to 14-Not configured. You can customize these levels for different users and access rights.

Privilege levels inherit all permitted commands from all lower levels. For example, a user logged in with a particular privilege level has access to commands assigned for that privilege level and lower privilege levels as permitted by the user role.

You cannot configure a privilege level lower than 2 for users assigned to the sysadmin, netadmin, and secadmin roles. You can configure users assigned to the netoperator role with privilege levels 0 or 1.

After you assign commands to privilege levels, you can assign the privilege to users with the username command. Users can access those commands by switching to that privilege level using the enable command.

Users can use the enable privilege-level command to switch between privilege levels. The disable command takes the user to a lower level.

When a remote user logs in, OS10 checks for a match in the local system. If there is a local user as the remote user, the privilege level of the local user is applied to the remote user for the login session. If there is no match in the local system, depending on the role of the remote user, OS10 assigns default privilege levels. For sysadmin, secadmin, and netadmin roles, OS10 assigns level 15 and for the netoperator role, OS10 assigns level 1.

(i) NOTE: The role of a local user and the corresponding remote user should be the same at both remote and local ends.

## Configure privilege levels for users

To restrict CLI access for users, create the required privilege levels, assign commands, and then assign privilege levels to users.

1 Configure privilege levels. CONFIGURATION

privilege *mode* priv-lvl *privilege-level command-string*

• *mode*—Enter the privilege mode where you are configuring the specific command. The following table lists the available privilege modes and their corresponding command modes:

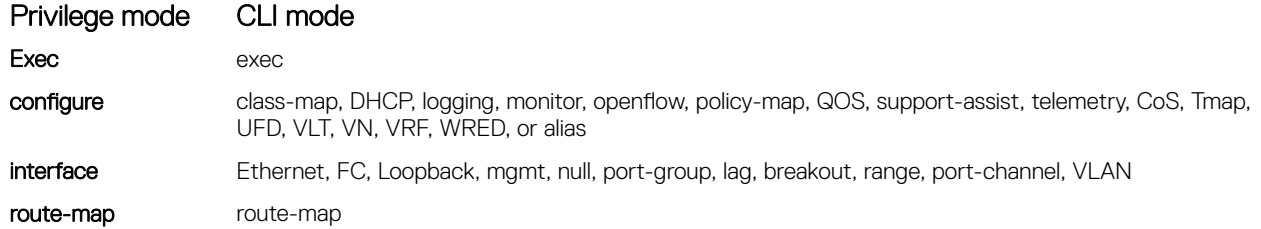

#### Privilege mode CLI mode

**router** router-bgp or router-ospf **line** line-vtv

- priv-lvl—Enter the keyword and then the privilege number, from 2 to 14.
- *command-string*—Enter the specific command.
- 2 Create a user name and password and assign a privilege level. **CONFIGURATION**

```
username username password password role role [ priv-lvl privilege-level]
```
- username *username*—Enter a text string. A maximum of 32 alphanumeric characters; one character minimum.
- password *password*—Enter a text string. A maximum of 32 alphanumeric characters; nine characters minimum.
- role *role*—Enter a user role:
	- sysadmin—Full access to all commands in the system, exclusive access to commands that manipulate the file system, and access to the system shell. A system administrator can create user IDs and user roles.
	- secadmin—Full access to configuration commands that set security policy and system access, such as password strength, AAA authorization, and cryptographic keys. A security administrator can display security information, such as cryptographic keys, login statistics, and log information.
	- netadmin—Full access to configuration commands that manage traffic flowing through the switch, such as routes, interfaces, and access control lists (ACLs). A network administrator cannot access configuration commands for security features or view security information.
	- netoperator—Access to EXEC mode to view the current configuration. A network operator cannot modify any configuration setting on a switch.
- priv-lvl *privilege-level*—Enter a privilege level, from 0 to 15. If you do not specify the priv-lvl option, the system assigns privilege level 1 for the netoperator user and privilege level 15 for the sysadmin, secadmin, and netadmin users.

The following is an example of configuring privilege levels and assigning them to a user:

```
OS10(config)# privilege exec priv-lvl 12 "show version"
OS10(config)# privilege exec priv-lvl 12 "configure terminal"
OS10(config)# privilege configure priv-lvl 12 "interface ethernet"
OS10(config)# privilege interface priv-lvl 12 "ip address"
OS10(config)# username delluser password $6$Yij02Phe2n6whp7b$ladskj0HowijIlkajg981 role 
secadmin priv-lvl 12
```
The following example shows the privilege level of the current user:

OS10# show privilege Current privilege level is 15.

The following example displays the privilege levels of all users who are logged into OS10:

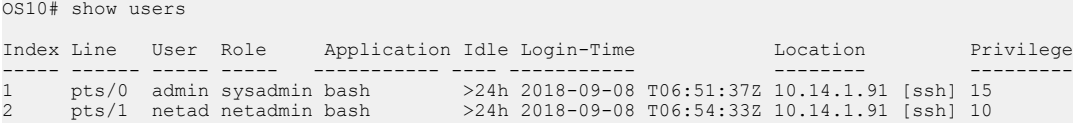

## Configure enable password

To configure an enable password:

1 Configure a privilege level and assign commands to it. **CONFIGURATION** 

privilege *mode* priv-lvl *privilege-level command-string*

• *mode*—Enter the privilege mode where you are configuring the specific command. The following table lists the available privilege modes and their corresponding command modes:

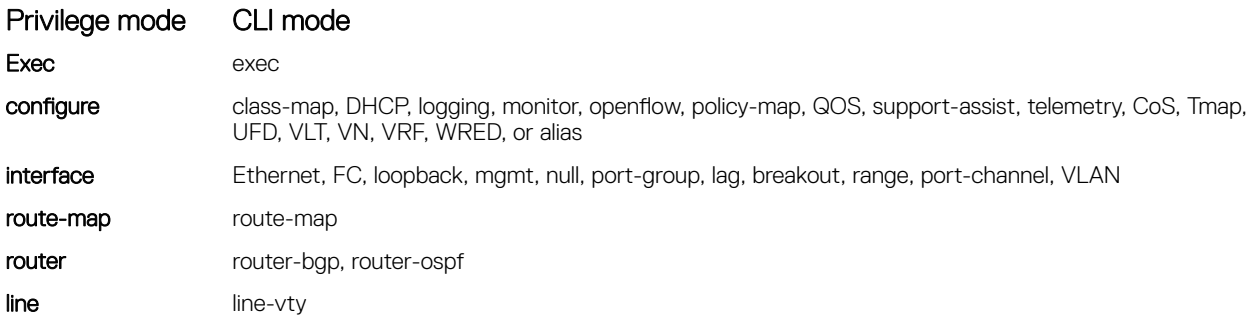

- $p_{\text{priv-ly}}$  = Enter the keyword and then the privilege number, from 2 to 14.
- *command-string*—Enter the specific command.

You cannot configure a privilege level less than 2 for sysadmin, netadmin, and secadmin roles.

2 Configure an enable password and assign the privilege level to it. CONFIGURATION

enable password encryption-type password-string priv-lvl privilege-level

Encryption types:

- 0-Specifies an unencrypted password follows
- sha-256—Specifies a SHA-256 encrypted password follows
- sha-512—Specifies a SHA-512 encrypted password follows

priv-lvl—Enter the keyword and then the privilege number. The range is from 1to 15.

```
OS10(config)# privilege exec priv-lvl 3 "show version"
OS10(config)# enable password 0 P@$$w0Rd priv-lvl 3
```

```
OS10(config)# privilege exec priv-lvl 12 "configure terminal"
OS10(config)# privilege configure priv-lvl 12 route-map
OS10(config)# privilege route-map priv-lvl 12 "set local-preference"
OS10(config)# enable password sha-256 $5$2uThib1o$84p.tykjmz/w7j26ymoKBjrb7uepkUB priv-lvl 12
```
# Audit log

To monitor user activity and configuration changes on the switch, enable the audit log. Only the sysadmin and secadmin roles can enable, view, and clear the audit log.

The audit log records configuration and security events, including:

- User logins and logouts on the switch, failed logins, and concurrent login attempts by a user
- User-based configuration changes recorded with the user ID, date, and time of the change. The specific configuration parameters that were changed are not logged.
- Establishment of secure traffic flows, such as SSH, and violations on secure flows
- Certificate issues, including user access and changes made to certificate installation using crypto commands
- Adding and deleting users

Audit log entries are saved locally and sent to configured Syslog servers. To set up a Syslog server, see [System logging](#page-1184-0).

#### Enable audit log

• Enable the recording of configuration and security events in the audit log on Syslog servers in CONFIGURATION mode. logging audit enable

To disable audit logging, enter the no logging audit enable command.

#### View audit log

• Display audit log entries in EXEC mode. By default, 24 entries are displayed, starting with the oldest event. Enter reverse to display entries starting with the most recent events. You can change the number of entries displayed. show logging audit [reverse] [*number*]

#### Clear audit log

• Clear all events in the audit log in CONFIGURATION mode. clear logging audit

#### Example

```
OS10(config)# logging audit enable
OS10(config)# exit
```
OS10# show logging audit 4 <14>1 2019-02-14T13:15:06.283337+00:00 OS10 audispd - - - Node.1-Unit.1:PRI [audit], Dell EMC (OS10) node=OS10 type=USER\_END msg=audit(1550150106.277:597): pid=7908 uid=0 auid=4294967295 ses=4294967295 msq='op=PAM:session close acct="admin" exe="/bin/su" hostname=? addr=? terminal=??? res=success' <110>1 2019-02-14T13:15:16.331515+00:00 OS10 .clish 7412 - - Node.1-Unit.1:PRI [audit], User admin on console used cmd: 'crypto security-profile mltestprofile' - success <110>1 2019-02-14T13:15:21.794529+00:00 OS10 .clish 7412 - - Node.1-Unit.1:PRI [audit], User admin on console used cmd: 'exit' - success <110>1 2019-02-14T13:16:05.882555+00:00 OS10 .clish 7412 - - Node.1-Unit.1:PRI [audit], User admin on console used cmd: 'exit' - success

OS10# show logging audit reverse 4 <110>1 2019-02-14T13:16:05.882555+00:00 OS10 .clish 7412 - - Node.1-Unit.1:PRI [audit], User admin on console used cmd: 'exit' - success <110>1 2019-02-14T13:15:21.794529+00:00 OS10 .clish 7412 - - Node.1-Unit.1:PRI [audit], User admin on console used cmd: 'exit' - success <110>1 2019-02-14T13:15:16.331515+00:00 OS10 .clish 7412 - - Node.1-Unit.1:PRI [audit], User admin on console used cmd: 'crypto security-profile mltestprofile' - success <14>1 2019-02-14T13:15:06.283337+00:00 OS10 audispd - - - Node.1-Unit.1:PRI [audit], Dell EMC (OS10) node=OS10 type=USER\_END msg=audit(1550150106.277:597): pid=7908 uid=0 auid=4294967295 ses=4294967295 msg='op=PAM:session\_close acct="admin" exe="/bin/su" hostname=? addr=? terminal=??? res=success'OS10# show logging audit reverse 10

### Security commands

### aaa accounting

#### Enables AAA accounting.

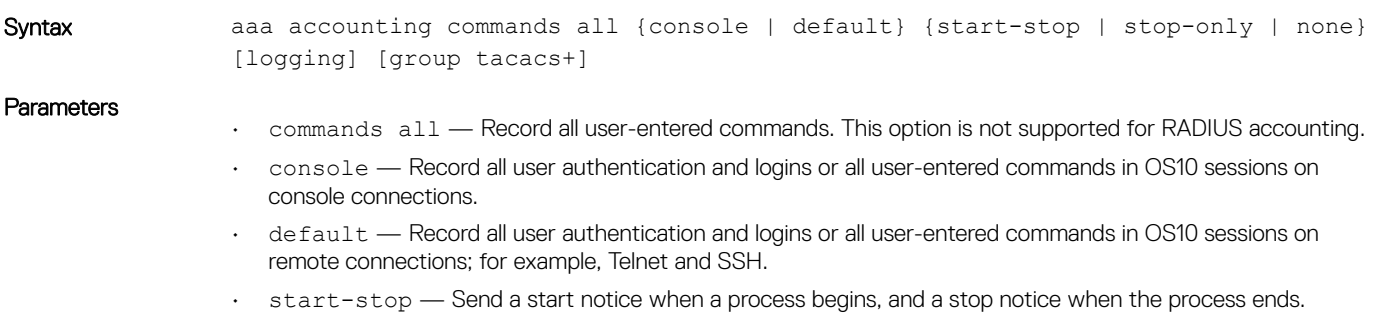

• stop-only — Send only a stop notice when a process ends.

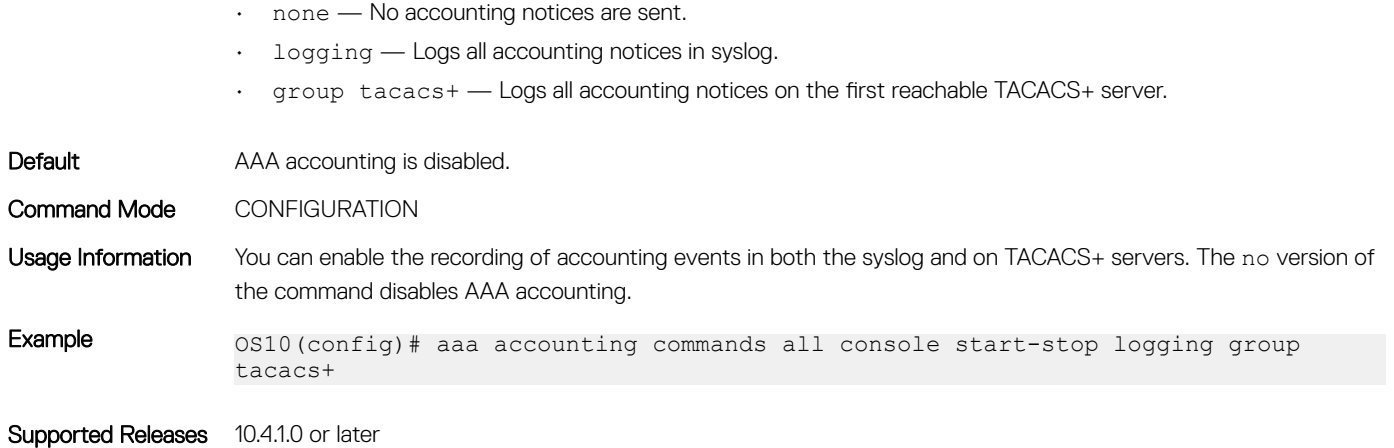

## aaa authentication login

Configures the AAA authentication method used for console, and SSH and Telnet logins.

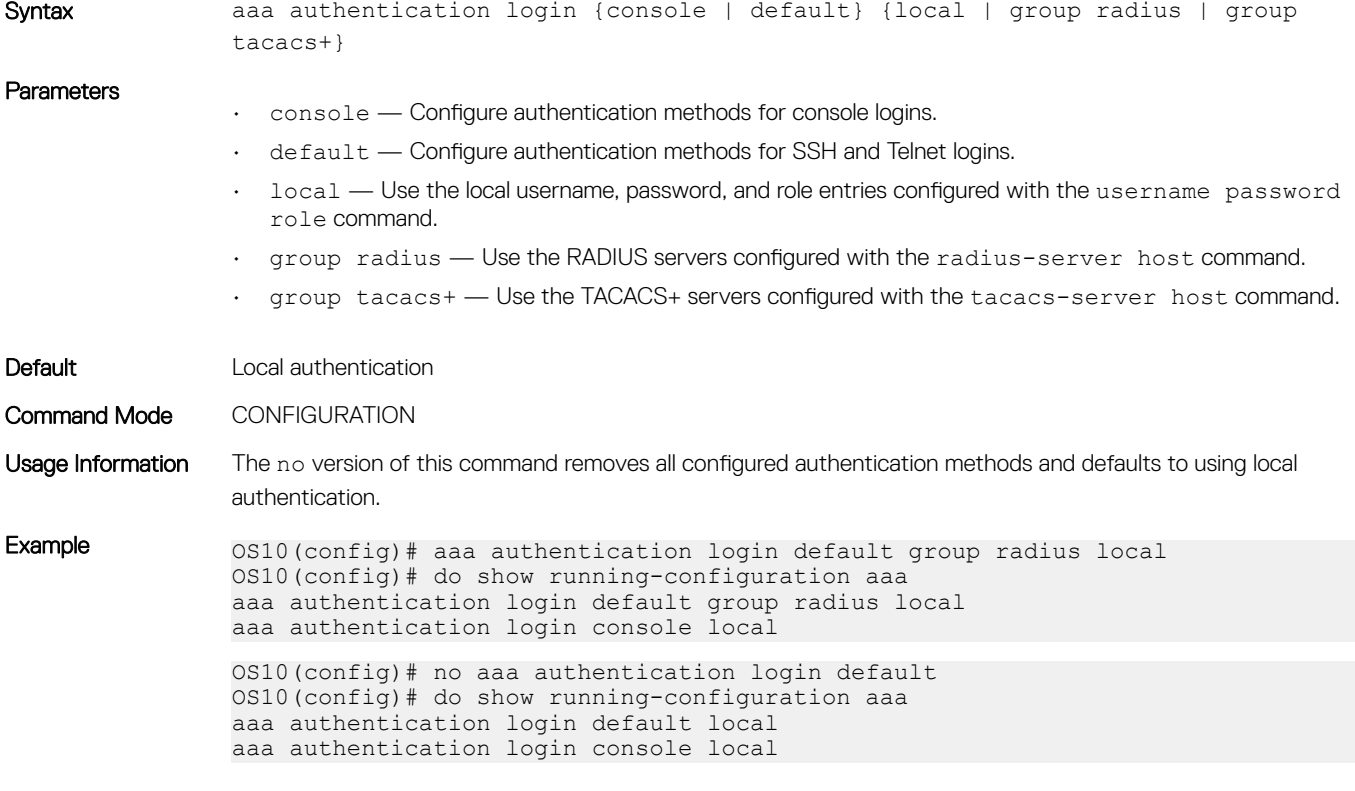

Supported Releases 10.4.1.0 or later

### aaa re-authenticate enable

Requires user re-authentication after a change in the authentication method or server.

Syntax aaa re-authenticate enable

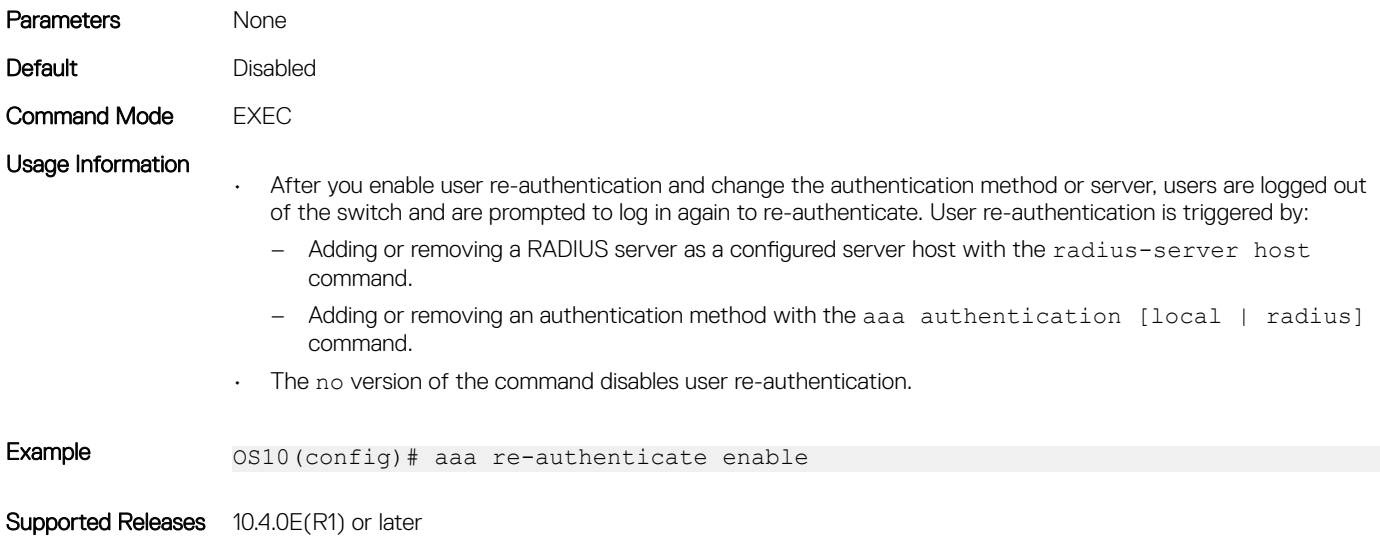

# boot protect disable username

Allows you to disable bootloader protection.

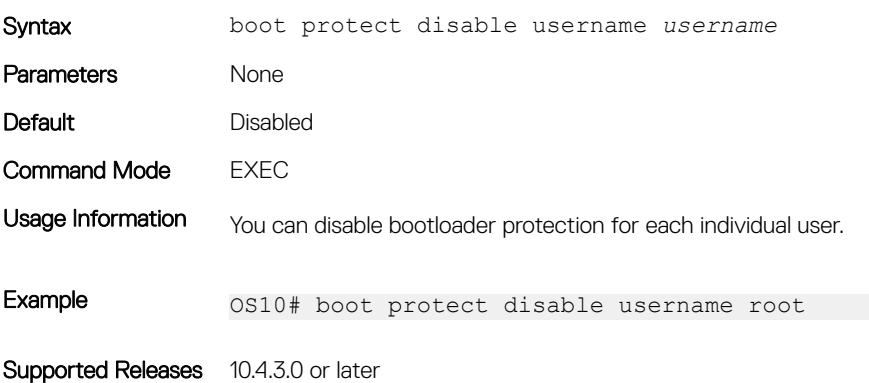

### boot protect enable username password

Allows you to enable bootloader protection.

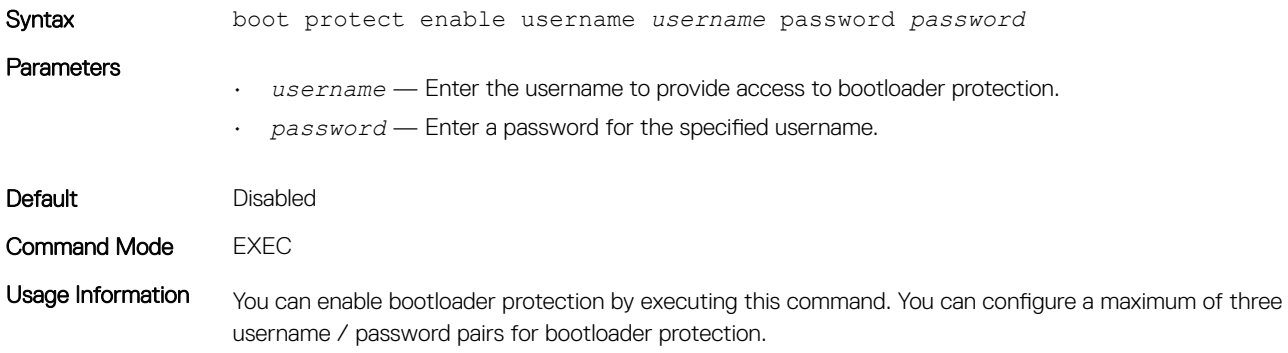

Supported Releases 10.4.3.0 or later

# clear logging audit

Deletes all events in the audit log.

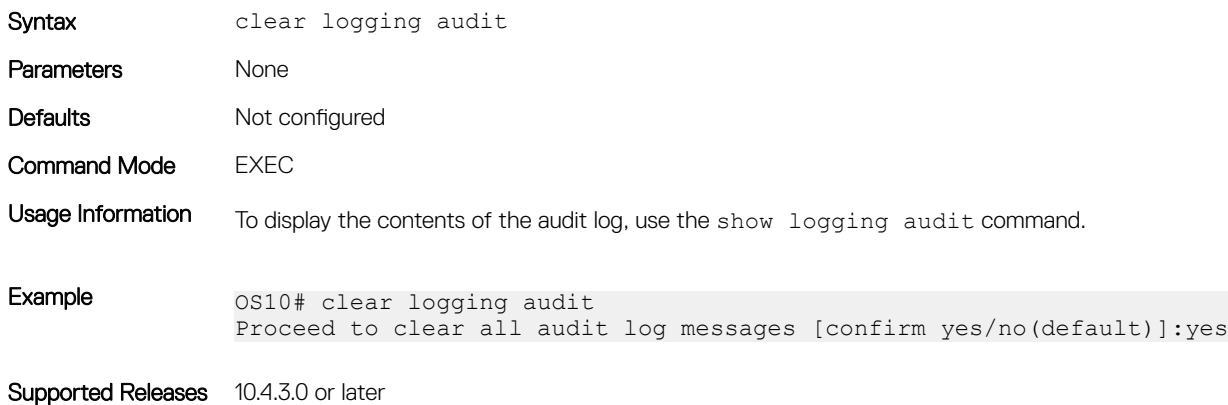

# crypto ssh-key generate

Regenerate public keys used in SSH authentication.

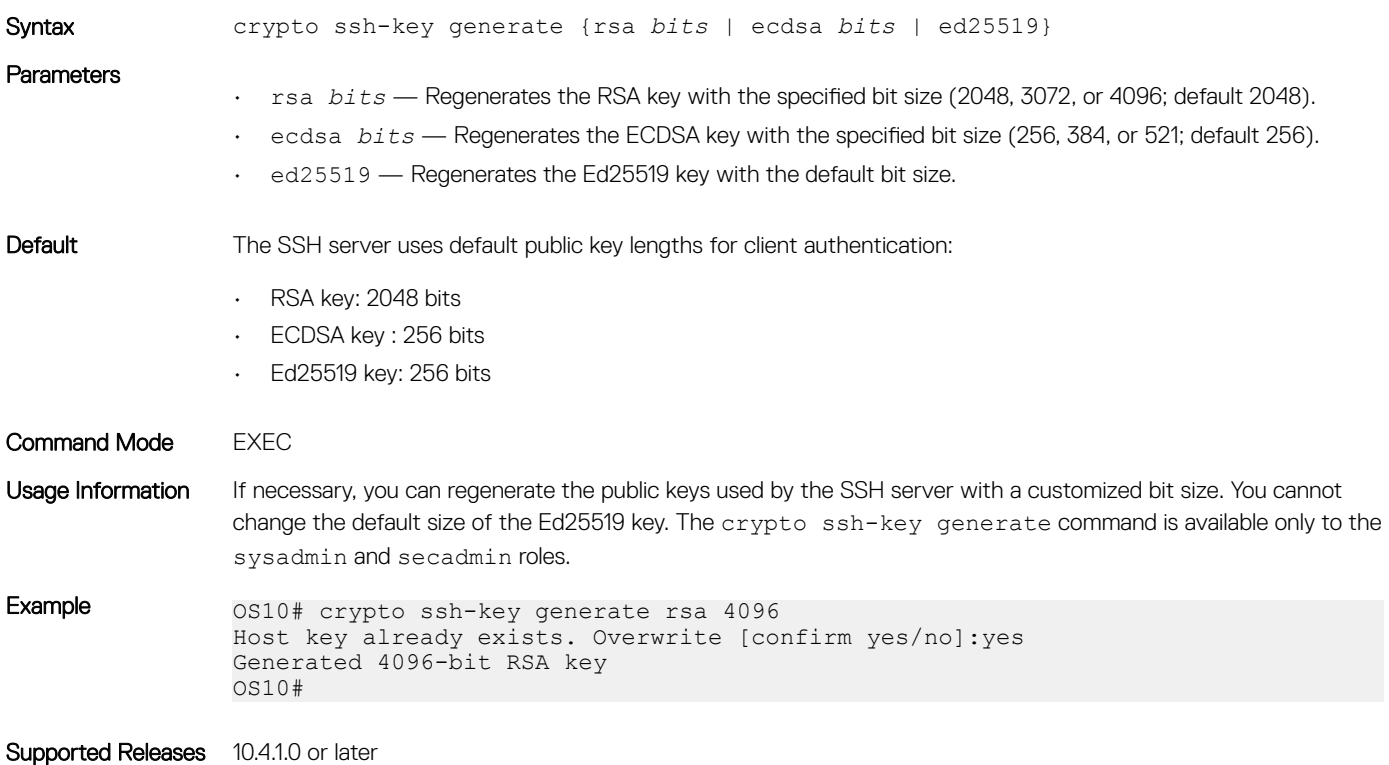

# disable

#### Lowers the privilege level.

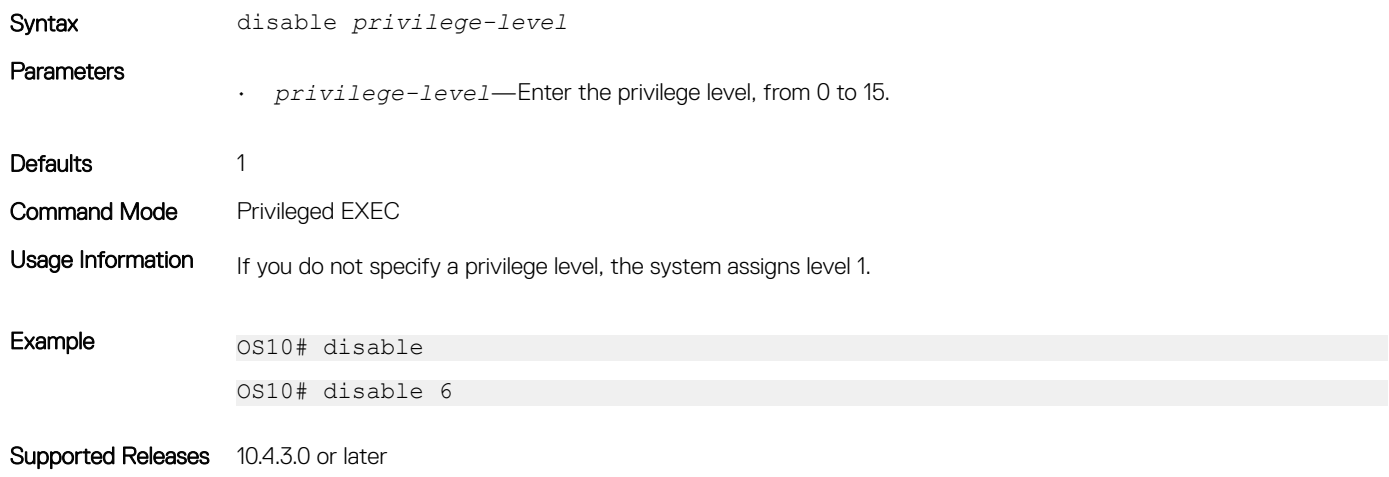

# enable

Enables a specific privilege level.

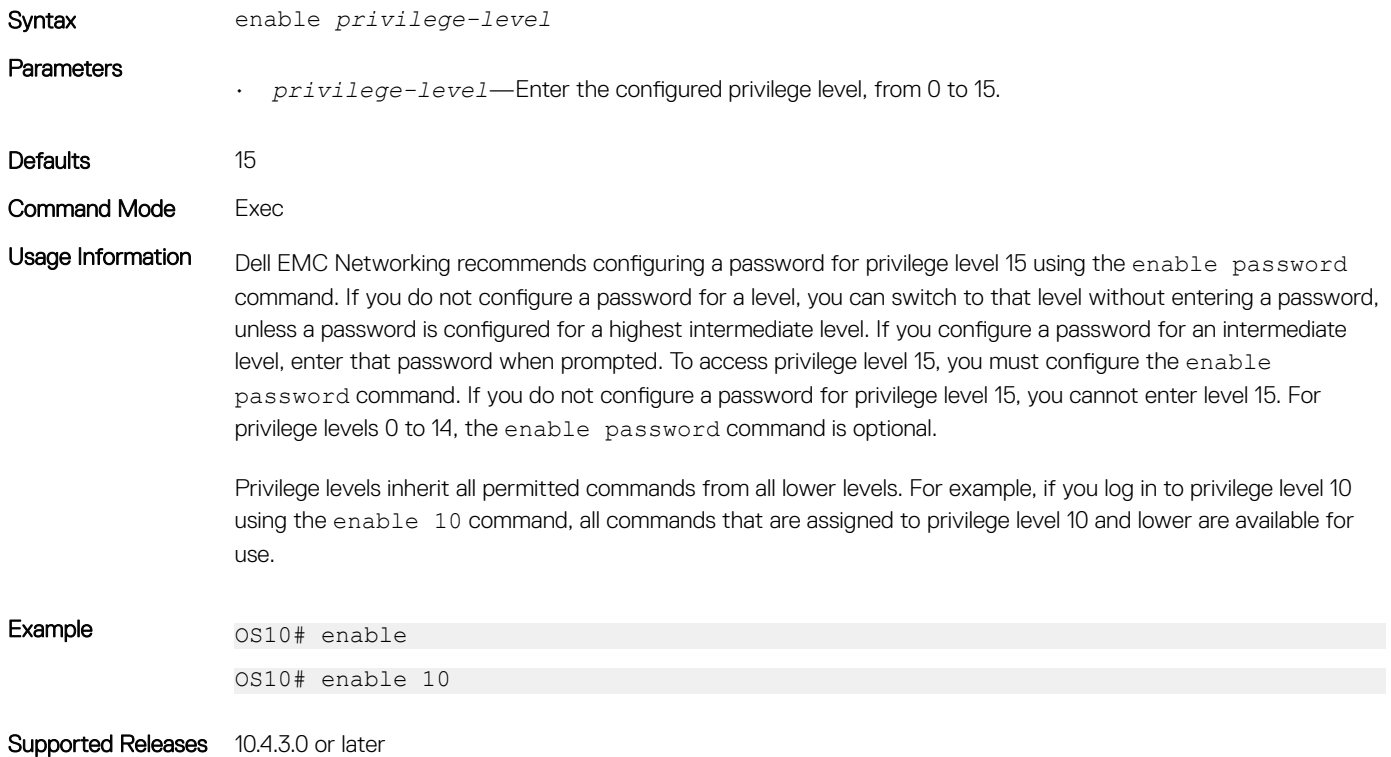

# enable password

Set a password for a specific privilege level.

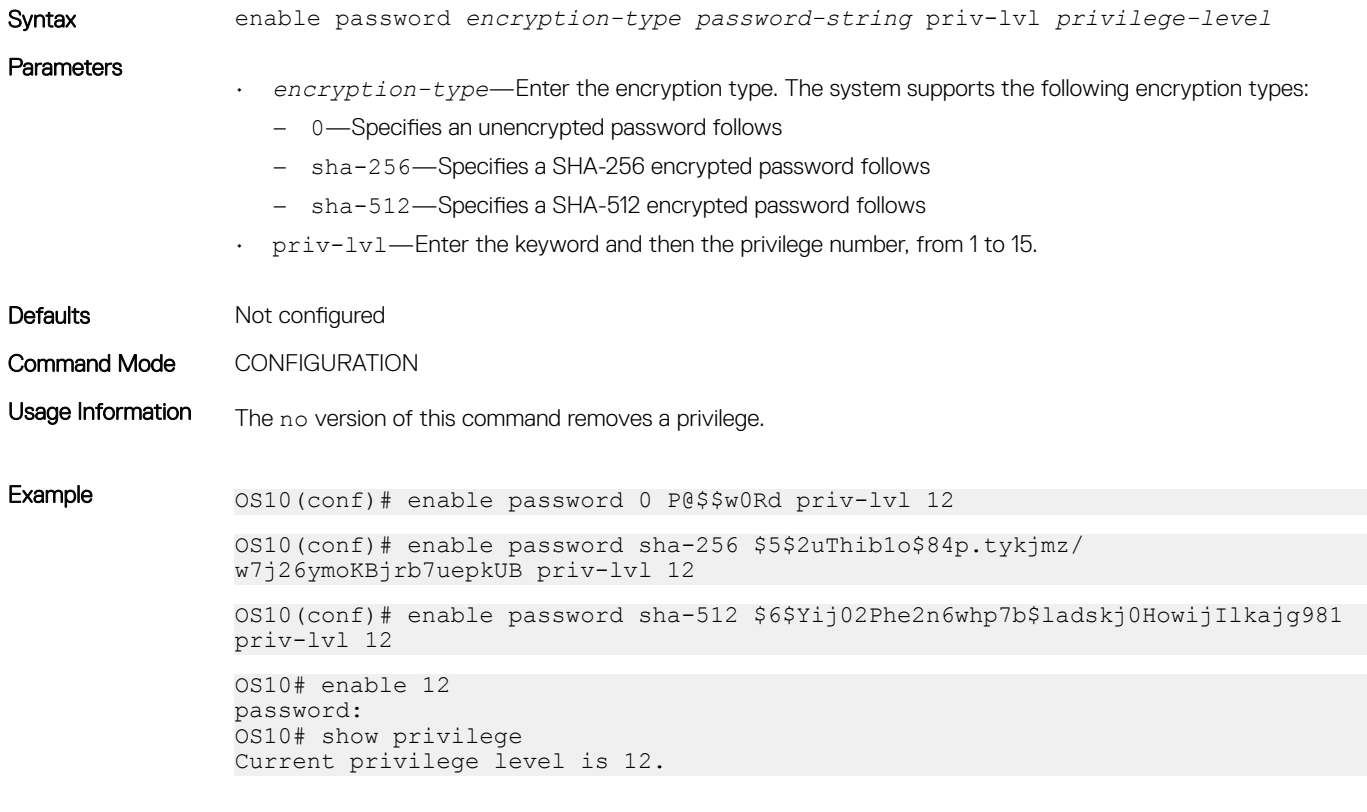

Supported Releases 10.4.3.0 or later

## ip access-class

Filters connections based on an IPv4 access list in virtual terminal line.

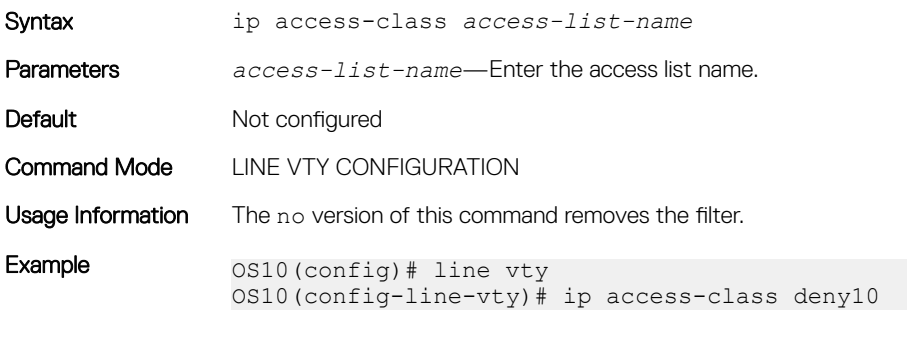

Supported Releases 10.4.0E(R1) or later

# ip radius source-interface

Specifies the interface whose IP address is used as the source IP address for user authentication with a RADIUS server.

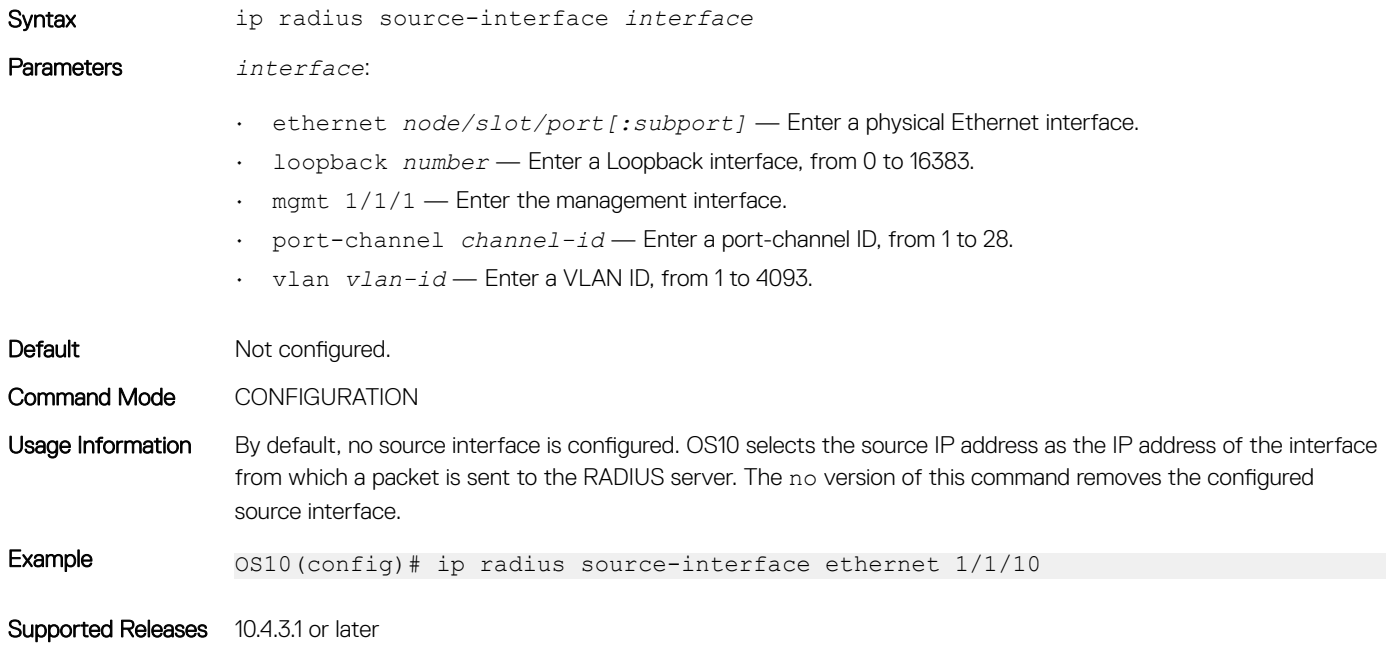

# ip tacacs source-interface

Specifies the interface whose IP address is used as the source IP address for user authentication with a TACACS+ server.

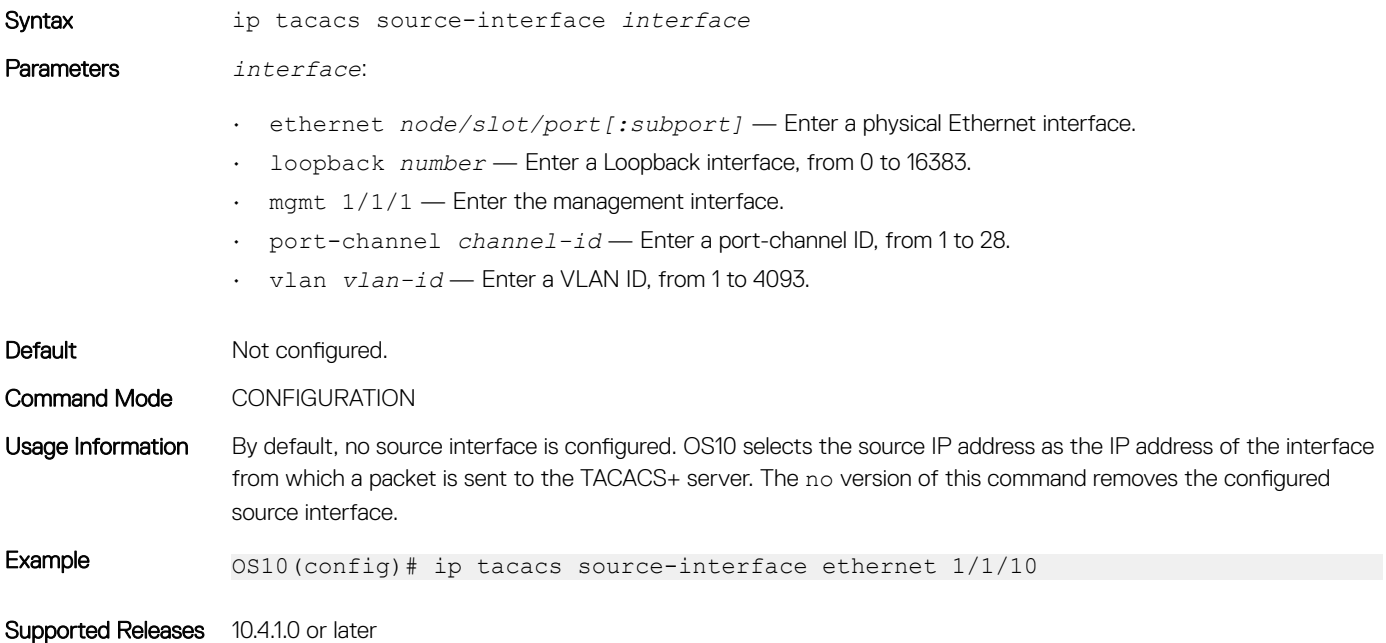

# ipv6 access-class

Filters connections based on an IPv6 access list in virtual terminal line.

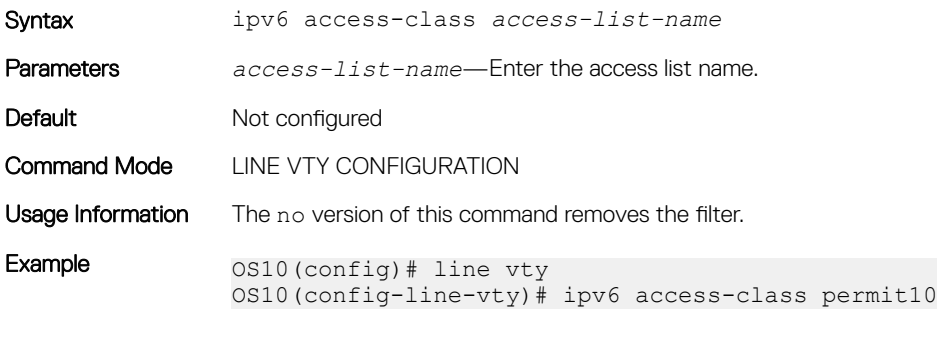

Supported Releases 10.4.0E(R1) or later

### ip ssh server challenge-response-authentication

Enable challenge response authentication in an SSH server.

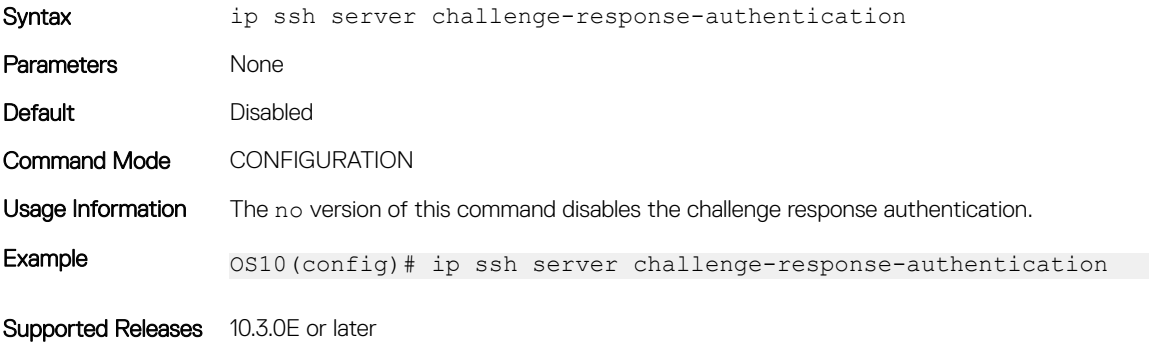

## ip ssh server cipher

Configure the list of cipher algorithms in the SSH server.

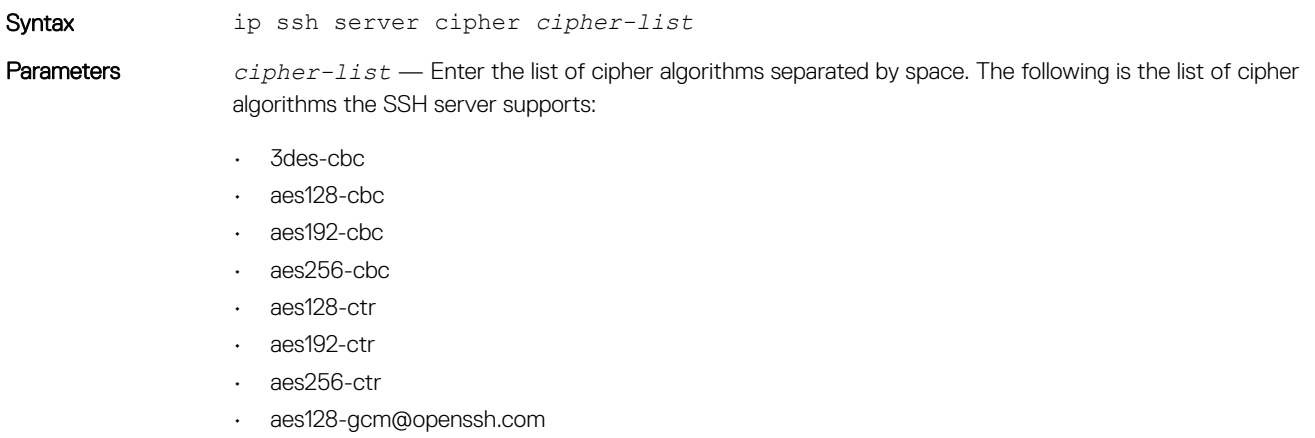

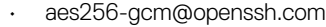

- blowfish-cbc
- cast128-cbc
- chacha20-poly1305@opens

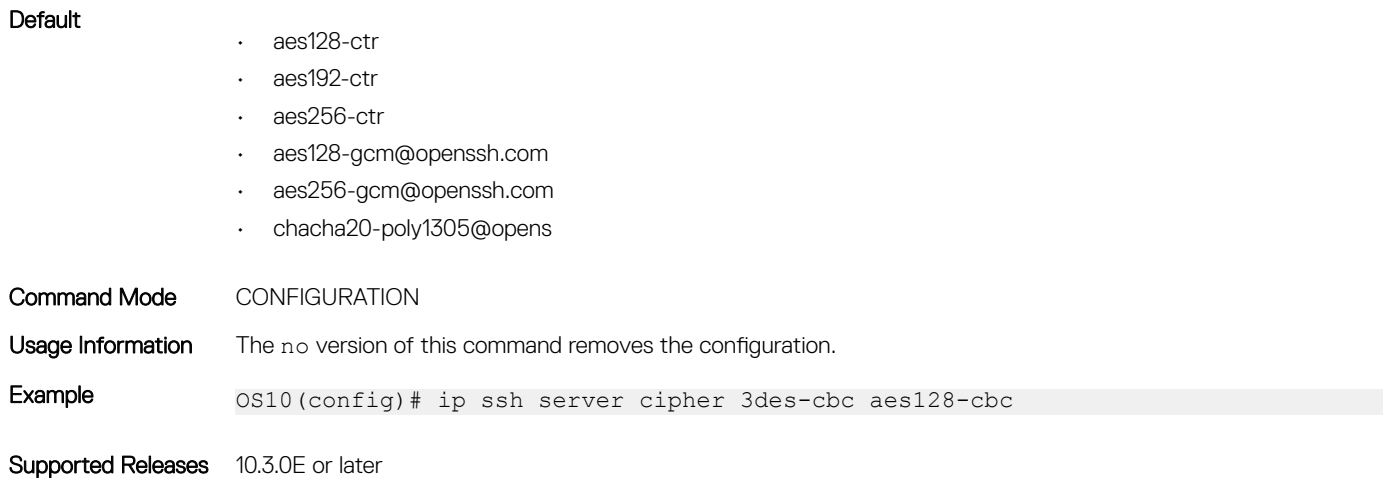

# ip ssh server enable

Enable the SSH server.

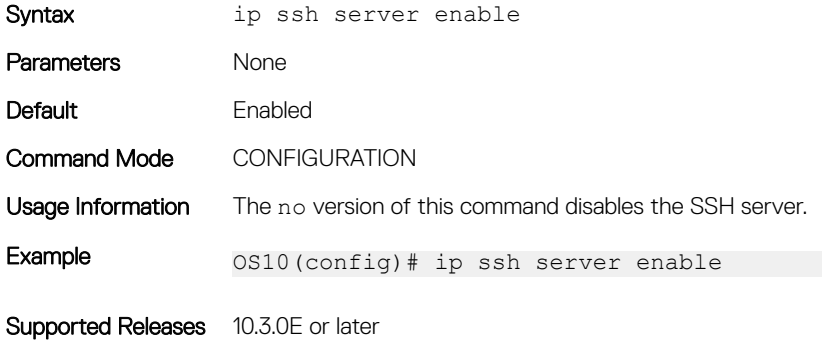

# ip ssh server hostbased-authentication

Enable host-based authentication in an SSH server.

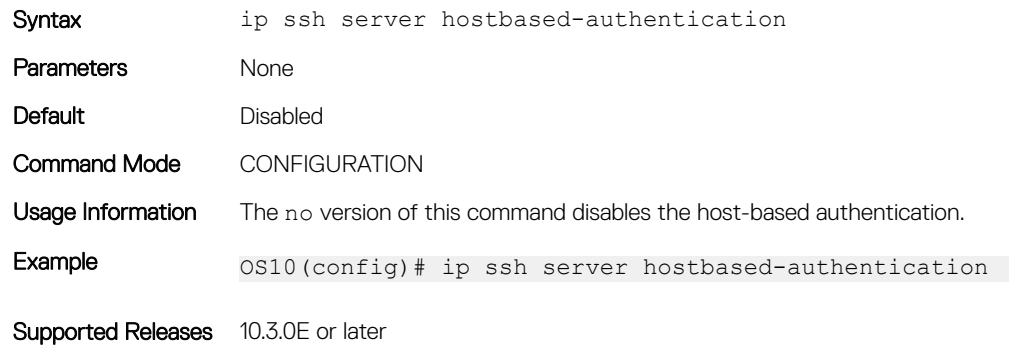

# ip ssh server kex

Configure the list of Key Exchange algorithms in the SSH server.

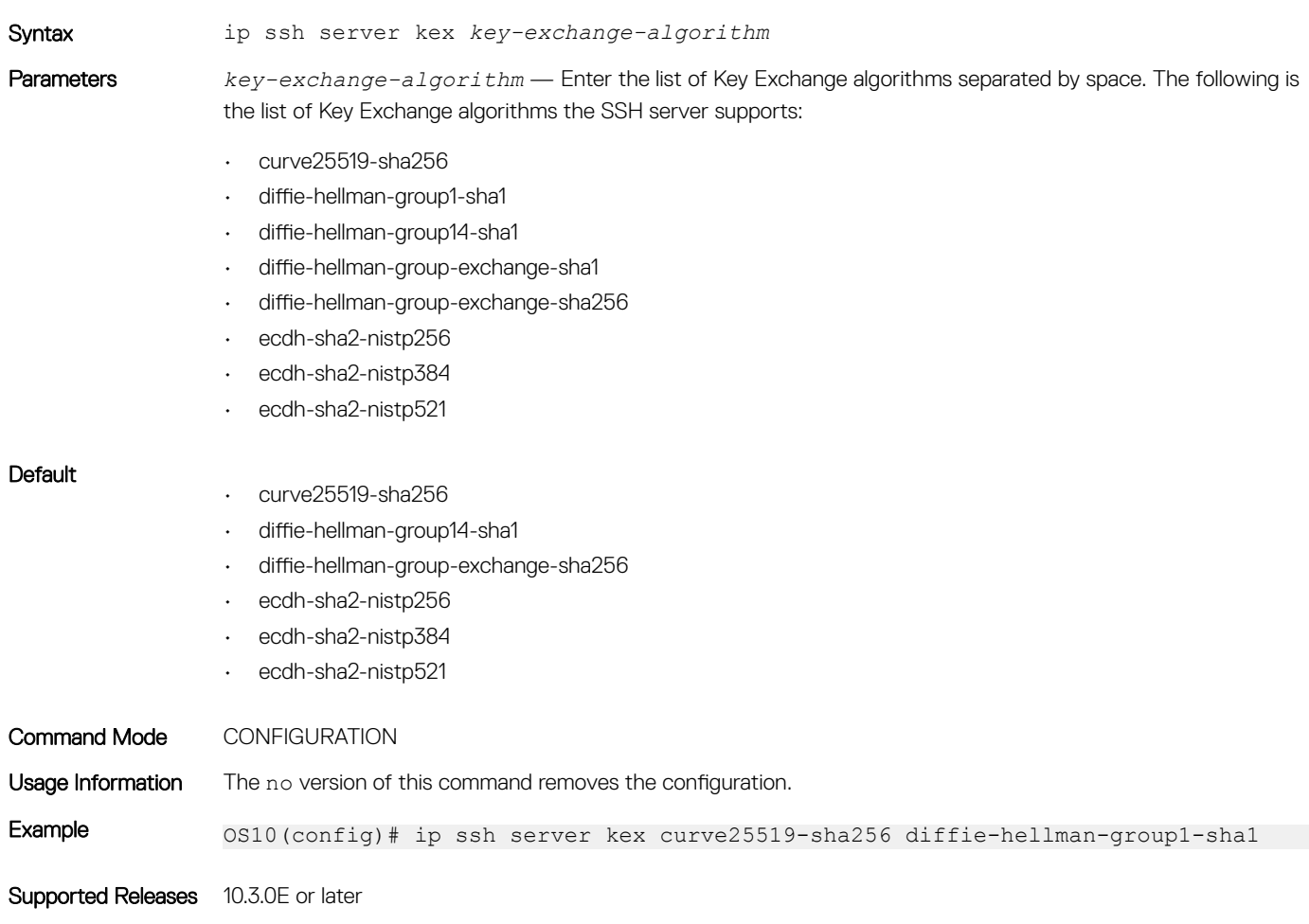

# ip ssh server mac

Configure the list of hash message authentication code (HMAC) algorithms in the SSH server.

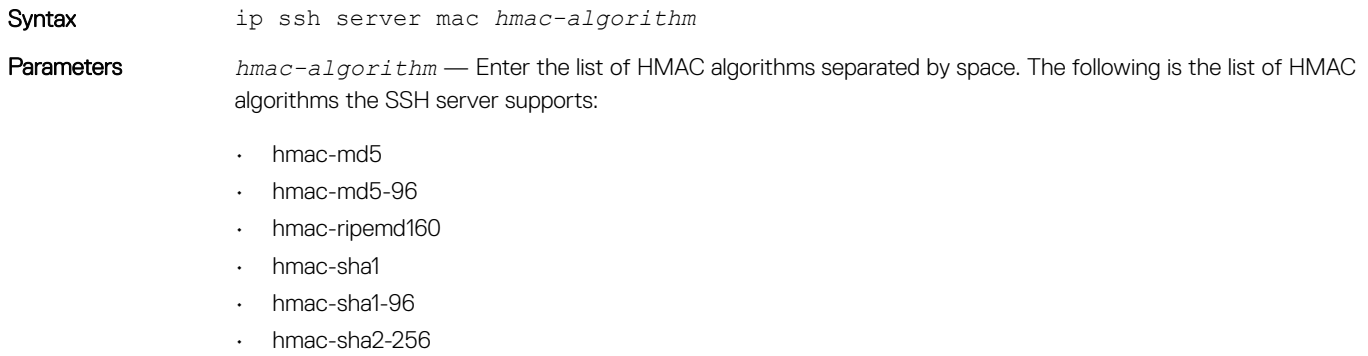

• hmac-sha2-512

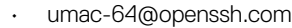

- umac-128@openssh.com
- hmac-md5-etm@openssh.com
- hmac-md5-96-etm@openssh.com
- hmac-ripemd160-etm@openssh.com
- hmac-sha1-etm@openssh.com
- hmac-sha1-96-etm@openssh.com
- hmac-sha2-256-etm@openssh.com
- hmac-sha2-512-etm@openssh.com
- umac-64-etm@openssh.com
- umac-128-etm@openssh.com

#### **Default**

- hmac-sha1
- hmac-sha2-256
- hmac-sha2-512
- umac-64@openssh.com
- umac-128@openssh.com
- hmac-sha1-etm@openssh.com
- hmac-sha2-256-etm@openssh.com
- hmac-sha2-512-etm@openssh.com
- umac-64-etm@openssh.com
- umac-128-etm@openssh.com

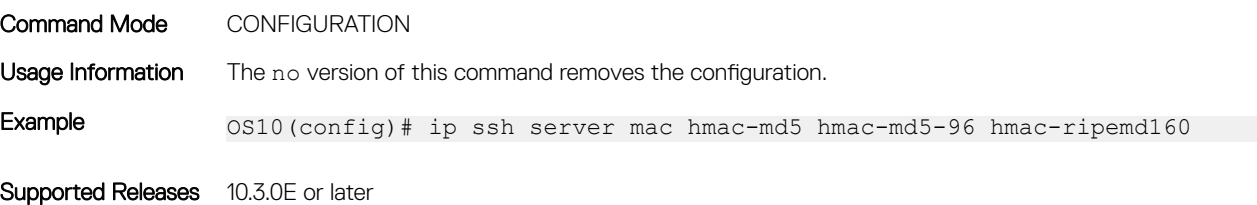

### ip ssh server password-authentication

Enable password authentication in an SSH server.

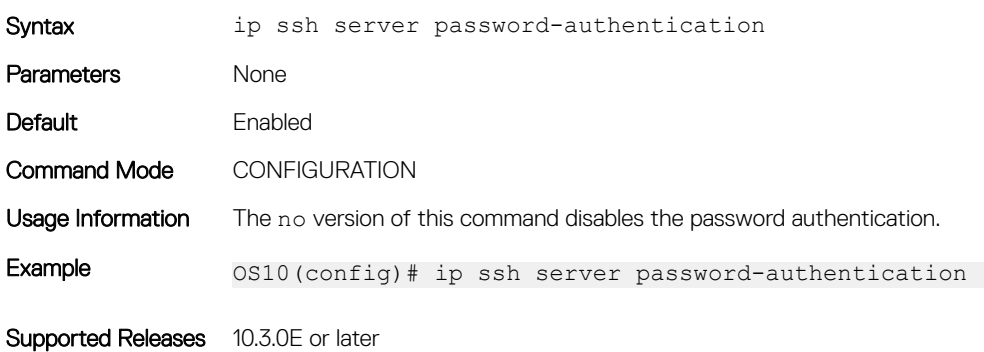

# ip ssh server port

Configure the SSH server listening port.

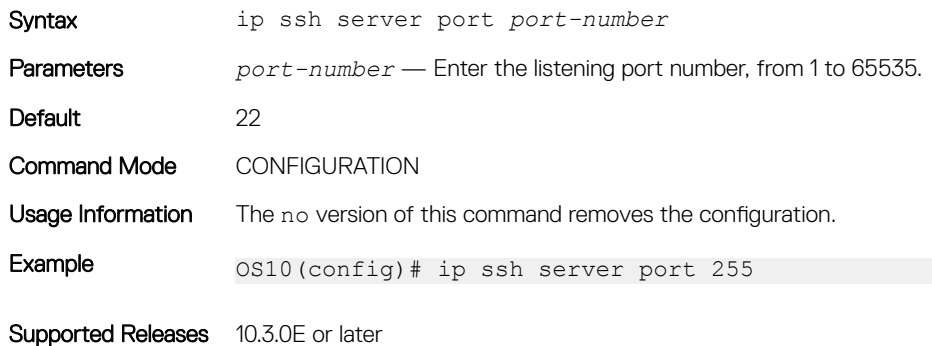

# ip ssh server pubkey-authentication

Enable public key authentication in an SSH server.

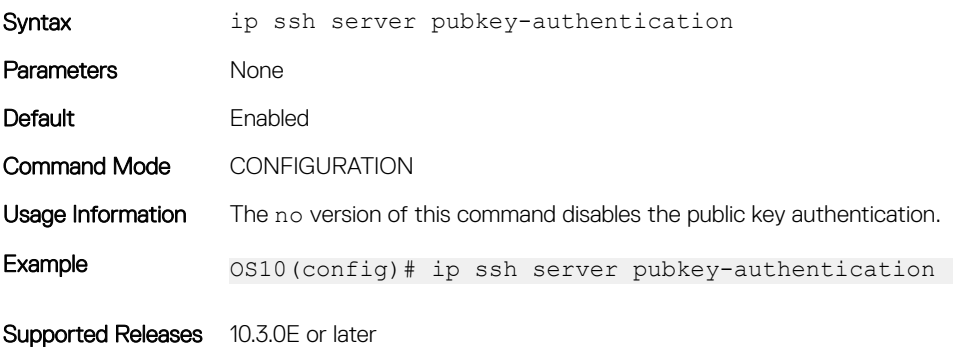

### ip ssh server vrf

Configures an SSH server for the management or non-default VRF instance.

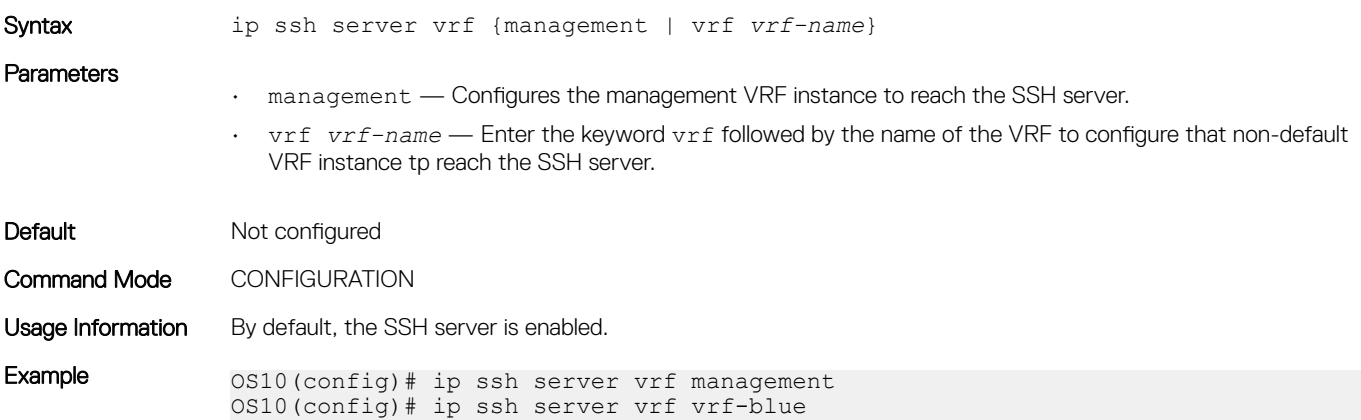

## line vty

Enters the virtual terminal line mode to access the virtual terminal (VTY).

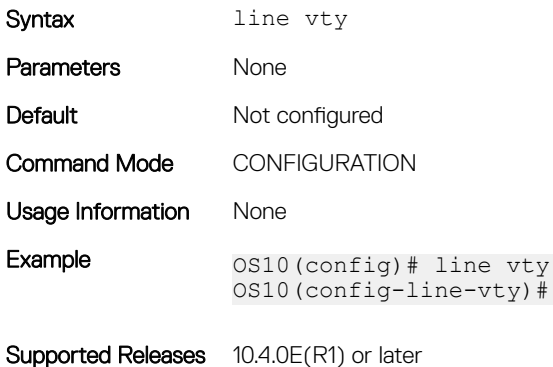

### logging audit enable

Enable the recording of configuration and security events in the audit log.

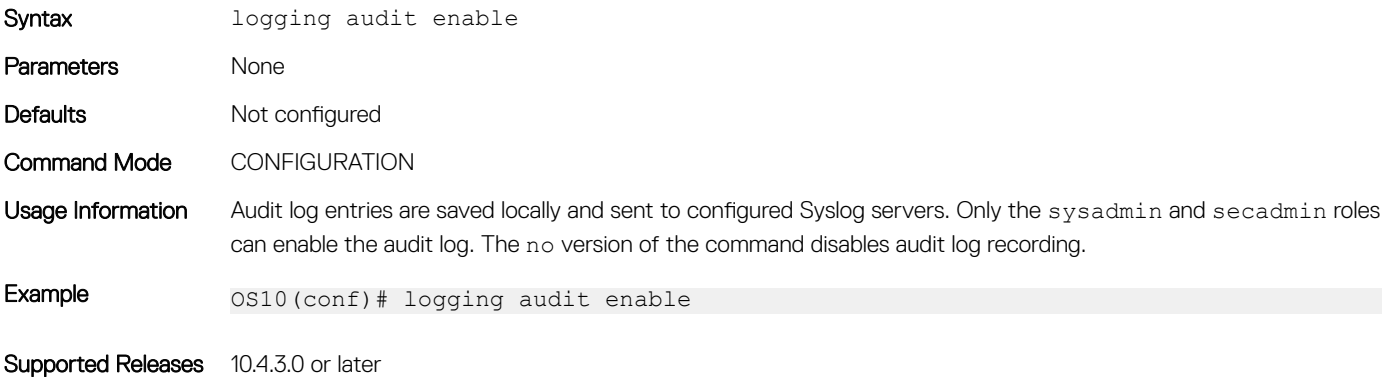

### login concurrent-session limit

Configures the maximum number of concurrent login sessions allowed for a user ID.

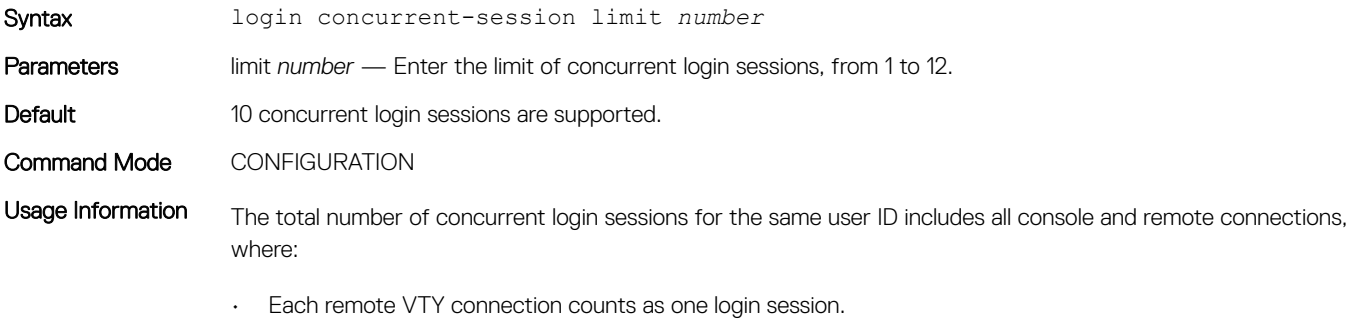

• All login sessions from a terminal emulator on an attached console count as one session.

The no version of the command disables the configured number of allowed login sessions.

Example 0S10(config)# login concurrent-session limit 7

Supported Releases 10.4.1.0 or later

### login-statistics enable

Enables the display of login statistics to users.

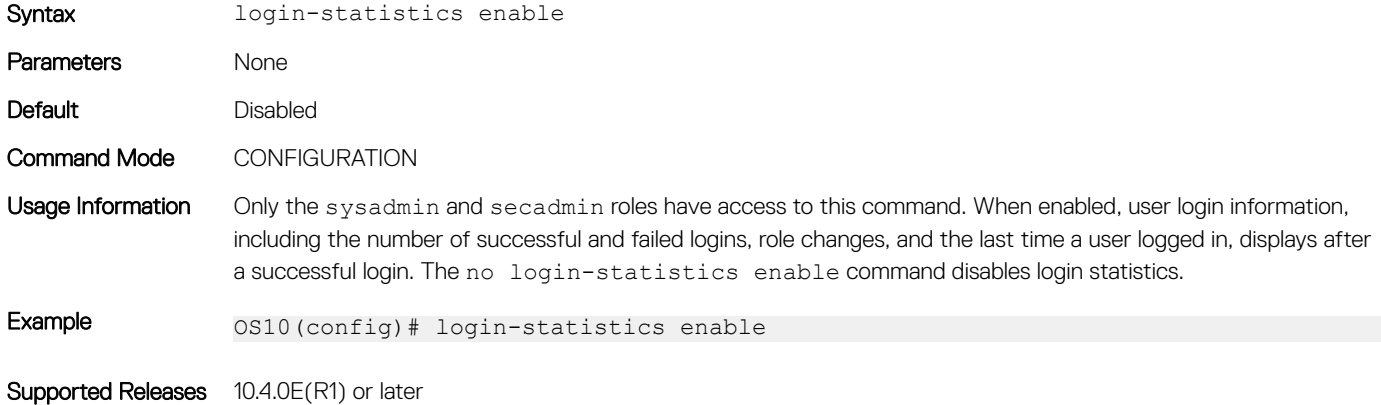

### password-attributes

Configures rules for password entries.

Syntax password-attributes {[min-length *number*] [character-restriction {[upper *number*] [lower *number*] [numeric *number*] [special-char *number*]}}

**Parameters** 

- min-length *number* (Optional) Sets the minimum number of required alphanumeric characters, from 6 to 32; default 9.
- character-restriction:
	- upper *number* (Optional) Sets the minimum number of uppercase characters required, from 0 to 31; default 0.
	- lower *number* (Optional) Sets the minimum number of lowercase characters required, from 0 to 31; default 0.
	- numeric *number* (Optional) Sets the minimum number of numeric characters required, from 0 to 31; default 0.
	- special-char *number* (Optional) Sets the minimum number of special characters required, from 0 to 31; default 0.

#### **Default**

- Minimum length: 9 characters
- Uppercase characters: 0
- Lowercase characters: 0
- Numeric characters: 0
- Special characters: 0

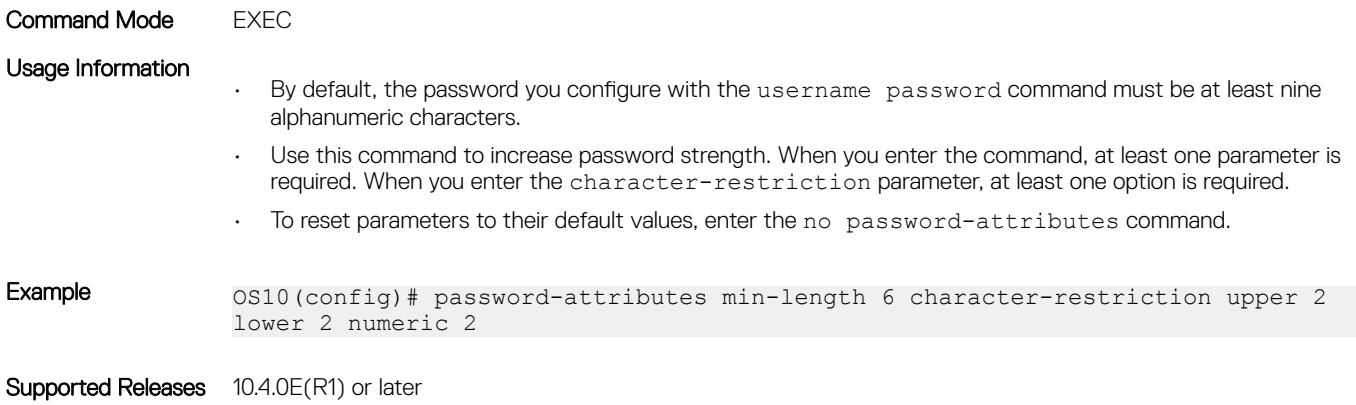

### password-attributes max-retry lockout-period

Configures a maximum number of consecutive failed login attempts and the lockout period for the user ID.

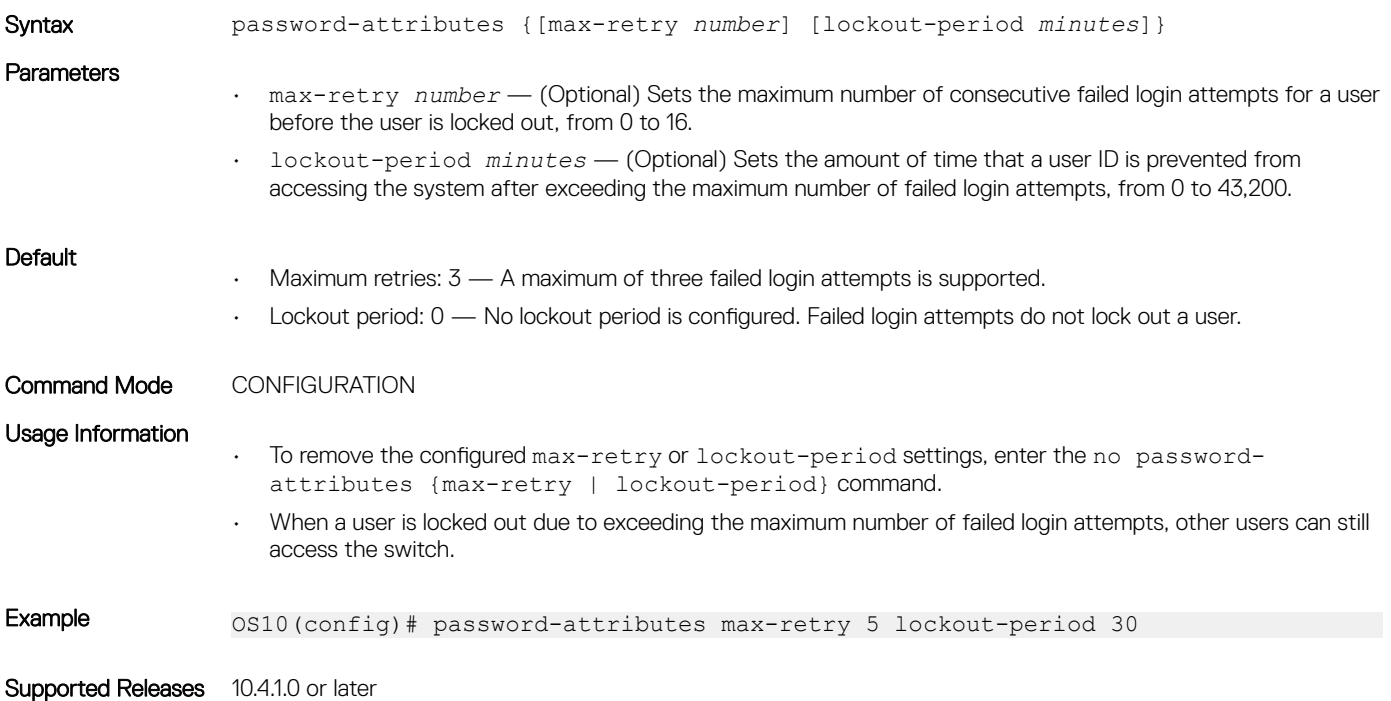

### privilege

Create a privilege level and associate commands with it.

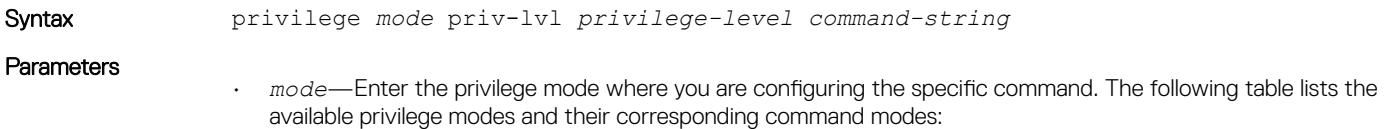

Privilege mode CLI mode Exec Exec

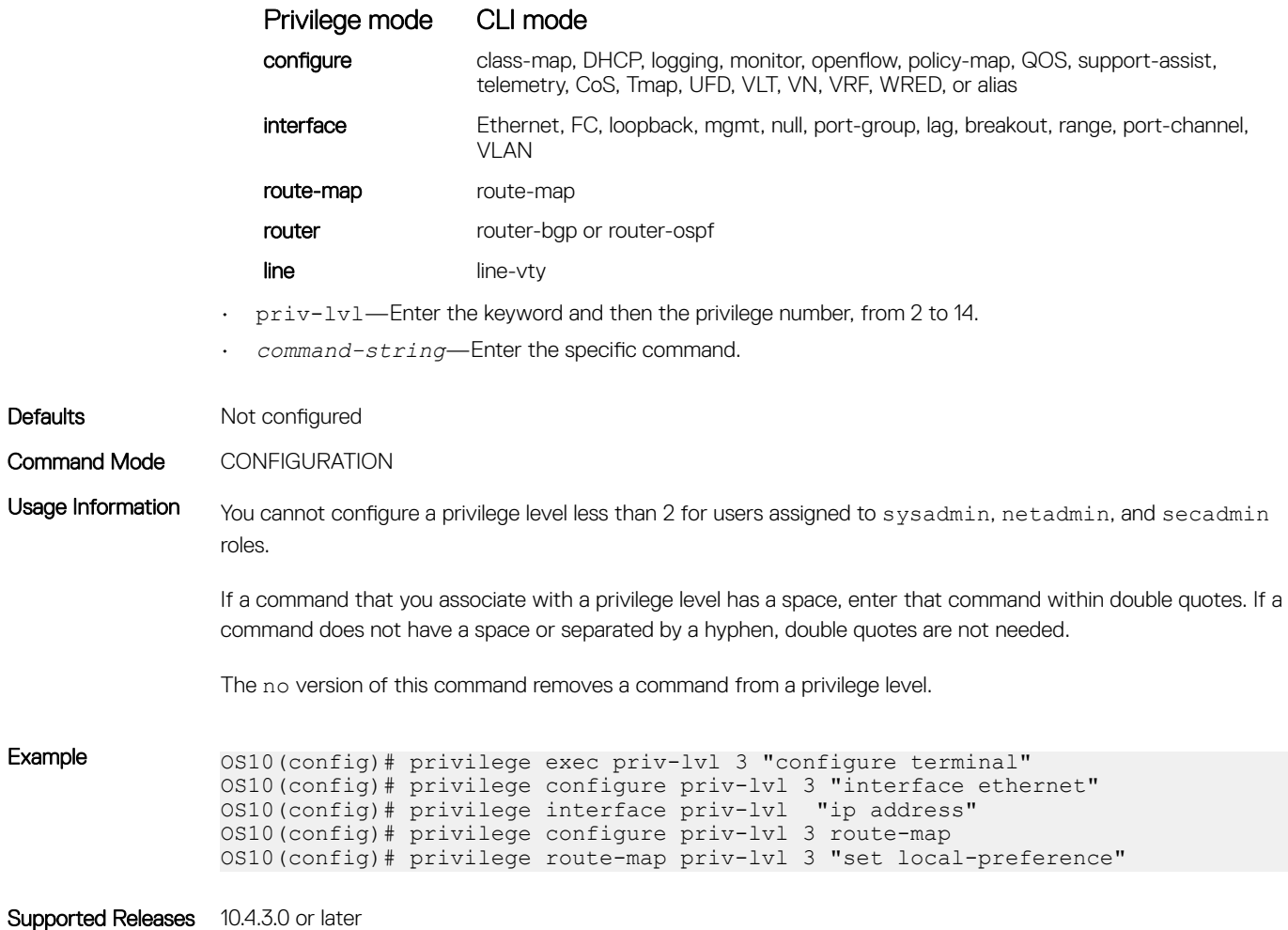

# radius-server host

Configures a RADIUS server and the key used to authenticate the switch on the server.

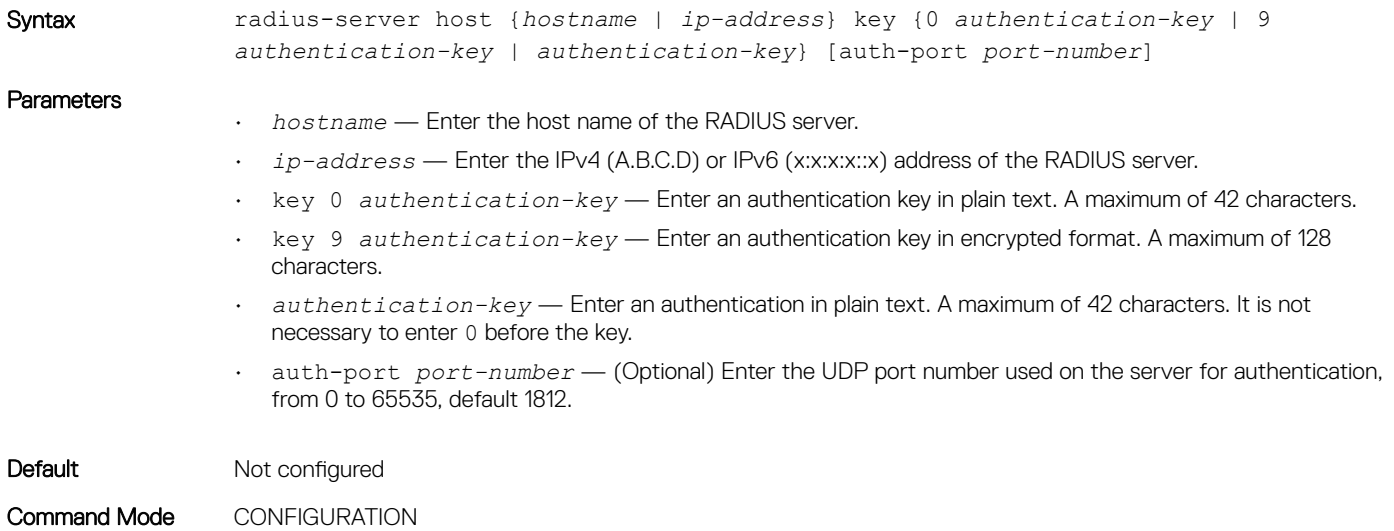

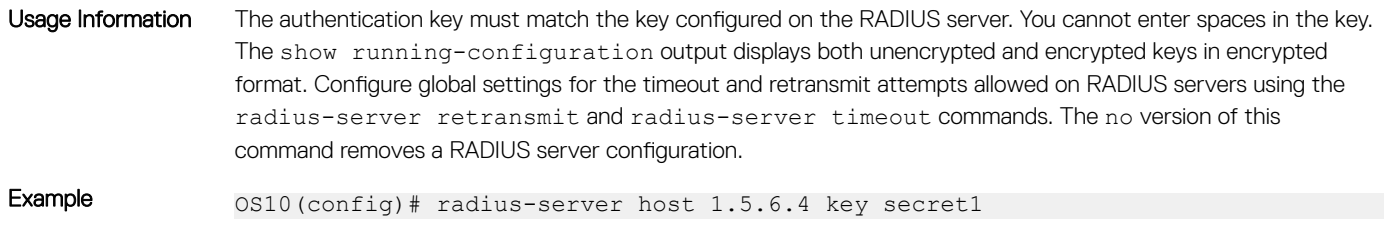

Supported Releases 10.2.0E or later

### radius-server host tls

Configures a RADIUS server for RADIUS over TLS user authentication and secure communication. The radsec shared key and a security profile that uses an X.509v3 certificate is required for RADIUS over TLS authentication.

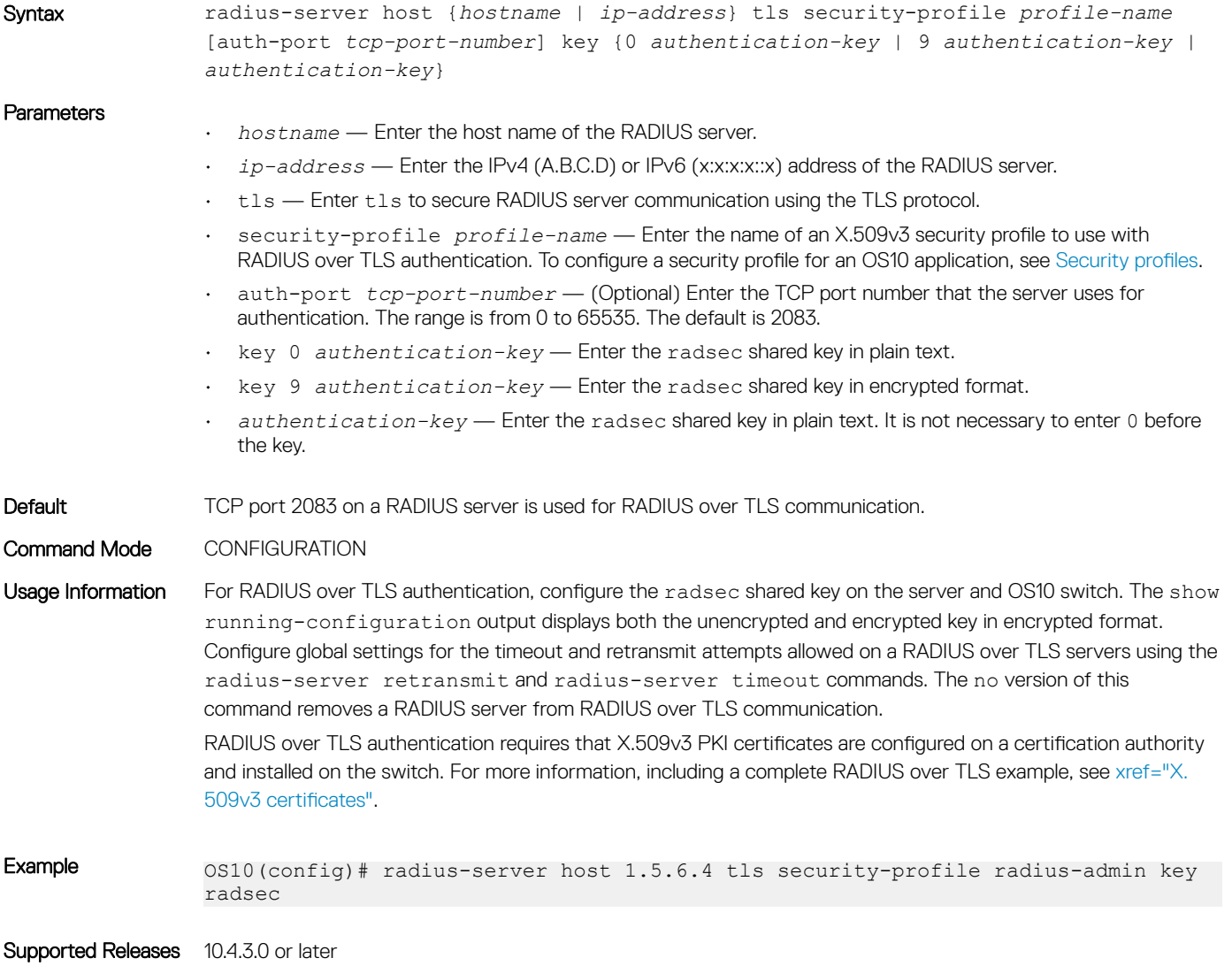

### radius-server retransmit

Configures the number of authentication attempts allowed on RADIUS servers.

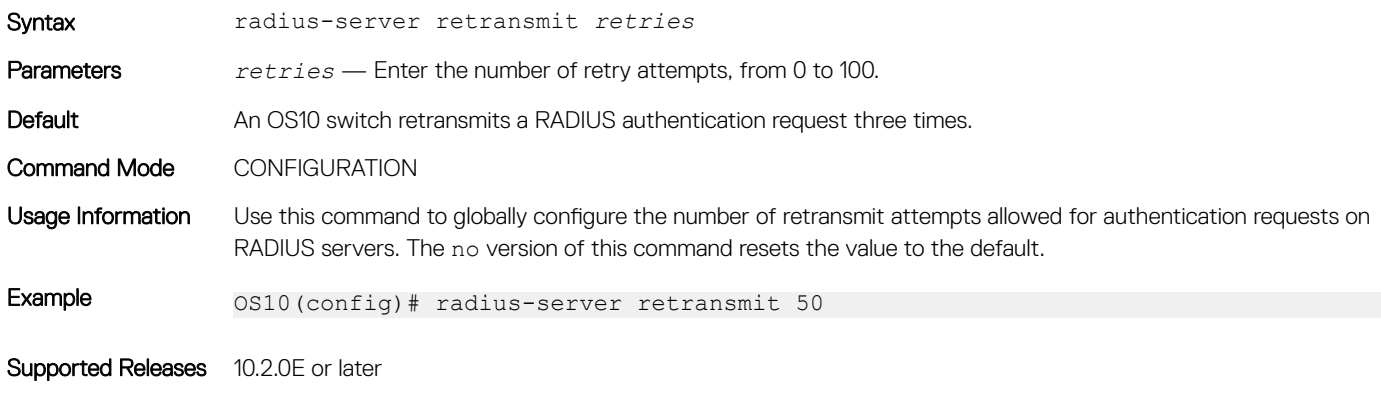

### radius-server timeout

Configures the timeout used to resend RADIUS authentication requests.

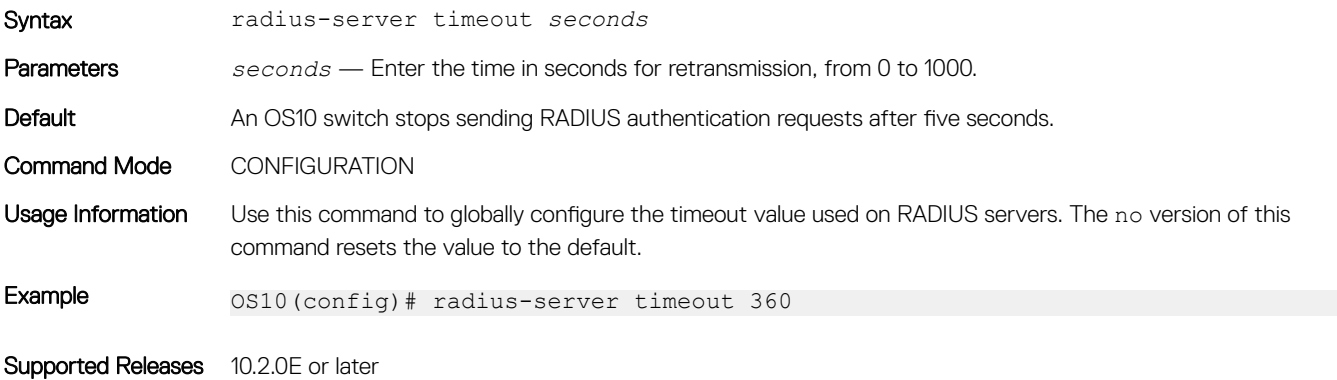

## radius-server vrf

Configures the RADIUS server for the management or non-default VRF instance.

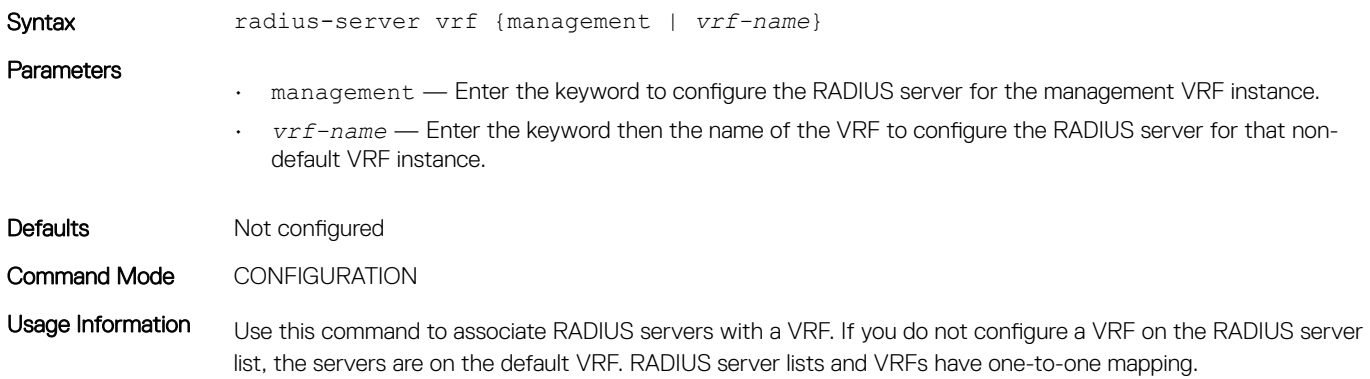

The no version of this command removes the RADIUS server from the management VRF instance.

Example 0S10(config)# radius-server vrf management OS10(config)# radius-server vrf blue

Supported Releases 10.4.0E(R1) or later

## show boot protect

Displays the current list of configured users that have access to bootloader protection.

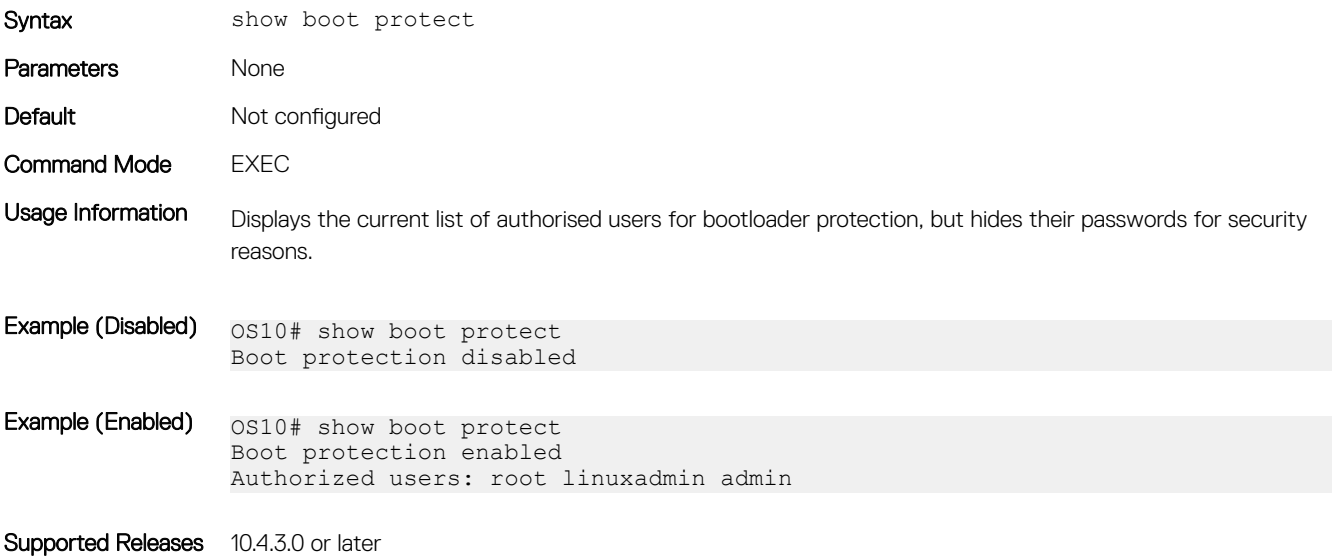

### show crypto ssh-key

Display the current host public keys used in SSH authentication.

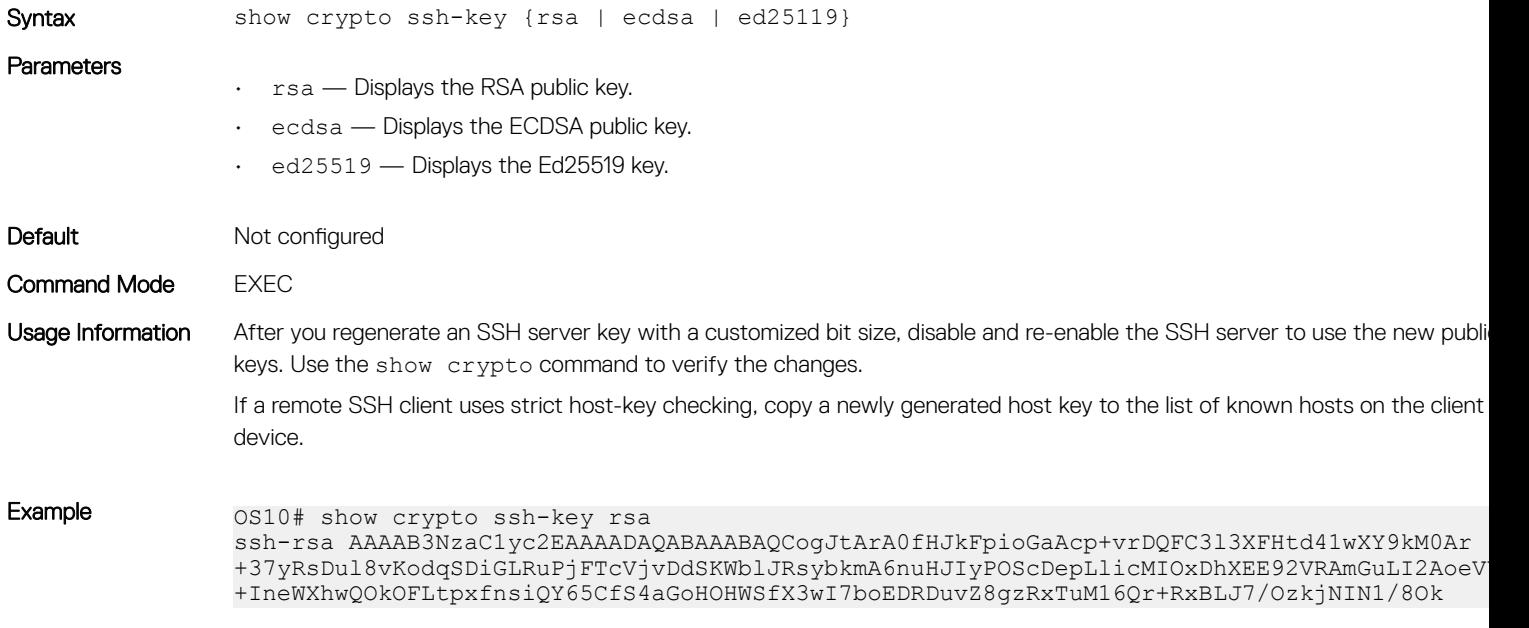

Supported Releases 10.4.1.0 or later

### show ip ssh

Displays the SSH server information.

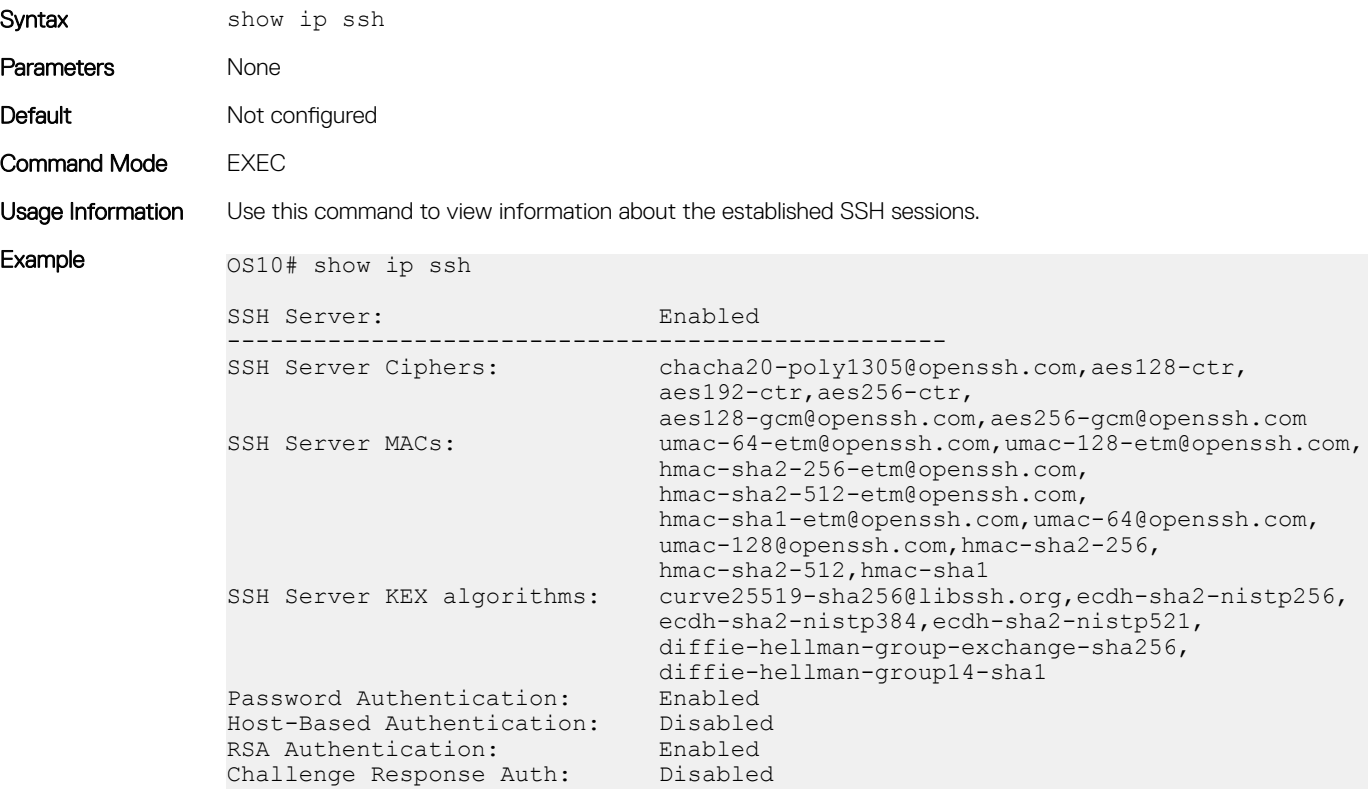

Supported Releases 10.3.0E or later

# show logging audit

Displays audit log entries.

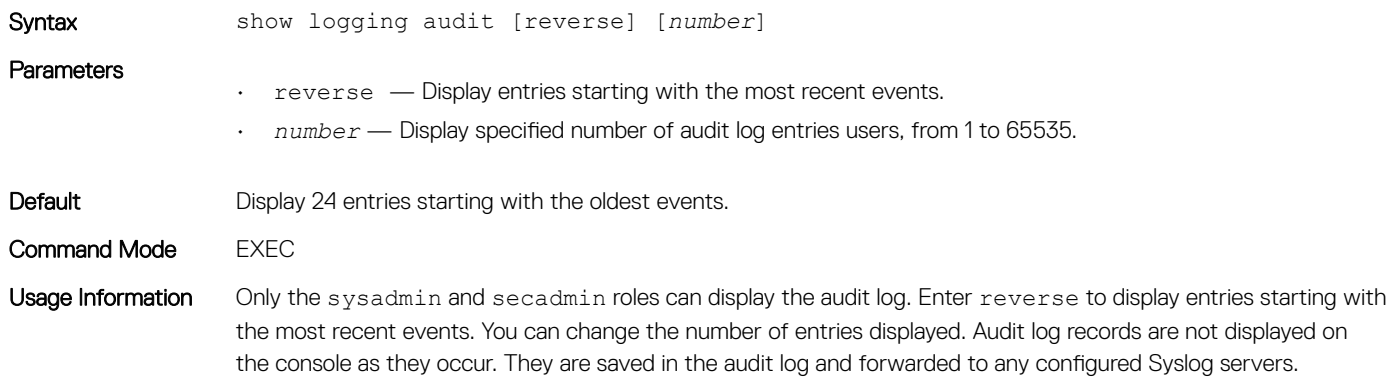

#### Example

OS10# show logging audit 4 <14>1 2019-02-14T13:15:06.283337+00:00 OS10 audispd - - - Node.1-Unit.1:PRI [audit], Dell EMC (OS10) node=OS10 type=USER\_END msg=audit(1550150106.277:597): pid=7908 uid=0 auid=4294967295 ses=4294967295 msg='op=PAM:session\_close acct="admin" exe="/bin/su" hostname=? addr=? terminal=??? res=success' <110>1 2019-02-14T13:15:16.331515+00:00 OS10 .clish 7412 - - Node.1-Unit.1:PRI [audit], User admin on console used cmd: 'crypto security-profile mltestprofile' - success <110>1 2019-02-14T13:15:21.794529+00:00 OS10 .clish 7412 - - Node.1-Unit.1:PRI [audit], User admin on console used cmd: 'exit' - success <110>1 2019-02-14T13:16:05.882555+00:00 OS10 .clish 7412 - - Node.1-Unit.1:PRI [audit], User admin on console used cmd: 'exit' - success OS10# show logging audit reverse 4 <110>1 2019-02-14T13:16:05.882555+00:00 OS10 .clish 7412 - - Node.1-Unit.1:PRI [audit], User admin on console used cmd: 'exit' - success <110>1 2019-02-14T13:15:21.794529+00:00 OS10 .clish 7412 - - Node.1-Unit.1:PRI [audit], User admin on console used cmd: 'exit' - success <110>1 2019-02-14T13:15:16.331515+00:00 OS10 .clish 7412 - - Node.1-Unit.1:PRI [audit], User admin on console used cmd: 'crypto security-profile mltestprofile' - success <14>1 2019-02-14T13:15:06.283337+00:00 OS10 audispd - - - Node.1-Unit.1:PRI [audit], Dell EMC (OS10) node=OS10 type=USER\_END msg=audit(1550150106.277:597): pid=7908 uid=0 auid=4294967295 ses=4294967295 msg='op=PAM:session\_close acct="admin" exe="/bin/su" hostname=? addr=? terminal=??? res=success'OS10# show logging audit reverse 10

#### Supported Releases

10.4.3.0 or later

### show login-statistics

Displays statistics on user logins to the system.

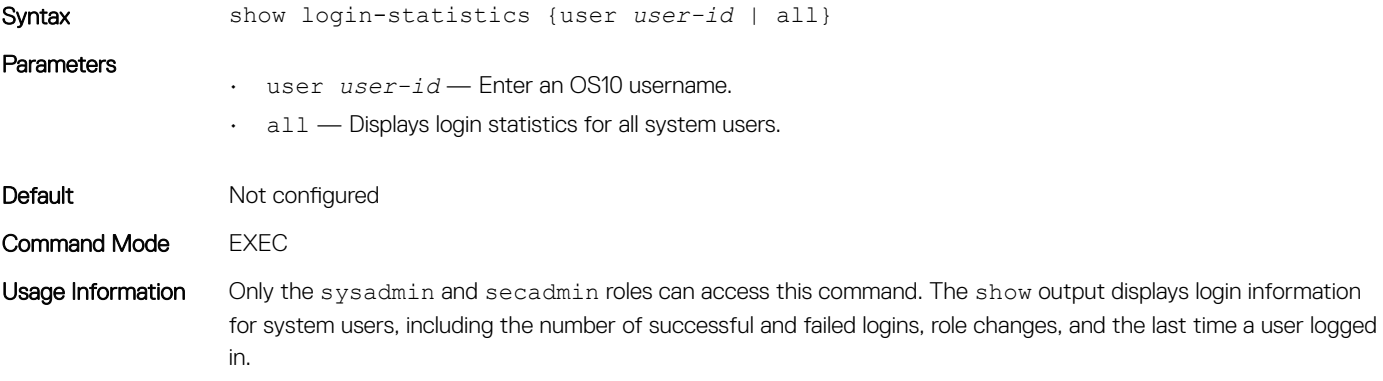

#### Example

```
OS10# show login-statistics all
Display statistics upon user login: Enabled
Time-frame in days: 25
             #Fail 
since During
Role last Timeframe and Last Login
User Change Login #Fail #Success Date/Time Location
-------- ----- ----- -------------- ------------------ ----------
admin False 0 1 13 2017-11-02T16:02:44Z in
netadmin False 0 0 5 2017-11-02T15:59:04Z (00:00)
                              mltest False 1 0 0 1 10:16:210::4001
```
OS10# show login-statistics user mltest

```
User : mltest
Role changed since last login : False
Failures since last login : 0<br>Time-frame in days : 25
Time-frame in days : 25
Failures in time period : 0
Successes in time period : 1
Last Login Time : 2017-11-01T15:42:07Z
Last Login Location : 1001:10:16:210::4001
```
#### Supported Releases

10.4.0E(R1) or later

### show privilege

Displays your current privilege level.

Supported Releases 10.4.3.0 or later

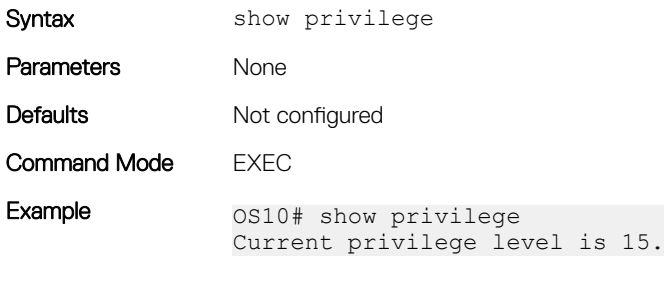

# show running-configuration privilege

Displays the configured privilege levels of all users.

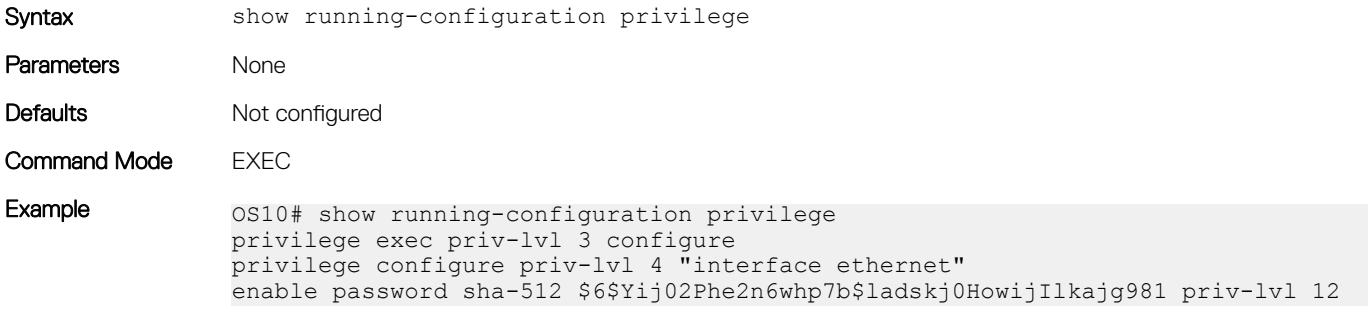

Supported Releases 10.4.3.0 or later

### show users

Displays information for all users logged into OS10.

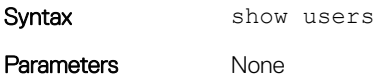

Default Not configured

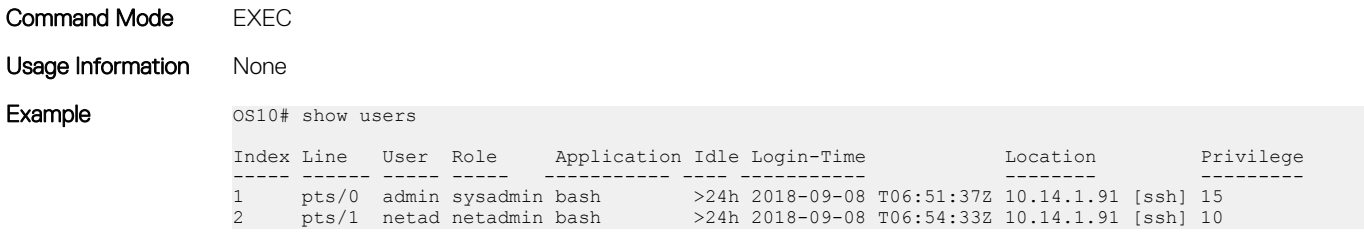

Supported Releases 10.2.0E or laterUpdated the command to display the privilege levels of all users on OS10 version 10.4.3.0 or later.

## system-user linuxadmin disable

Enable or Disable and Lock or Unlock the linuxadmin user.

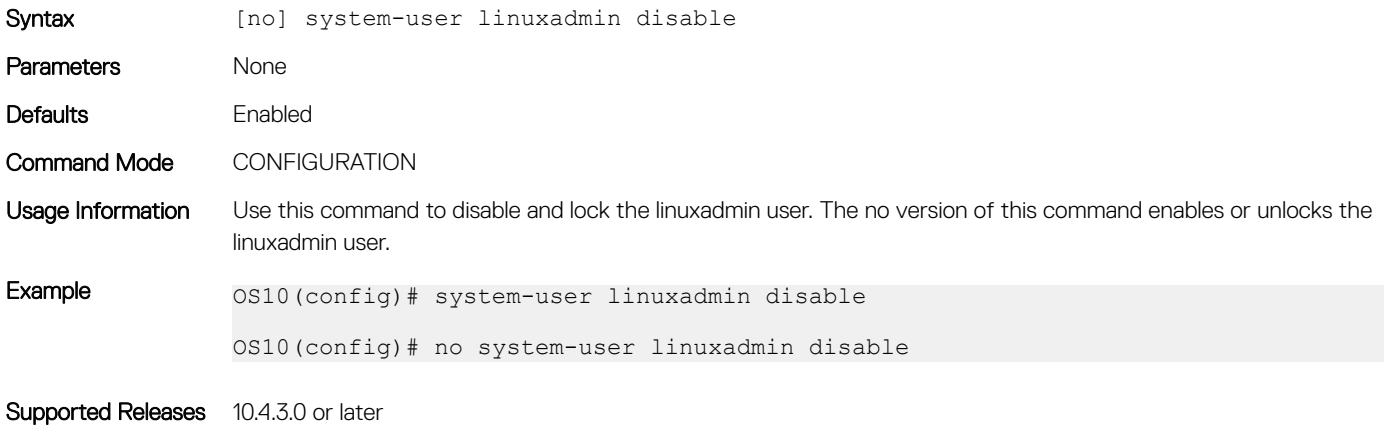

## system-user linuxadmin password

Configure a password for the linuxadmin user.

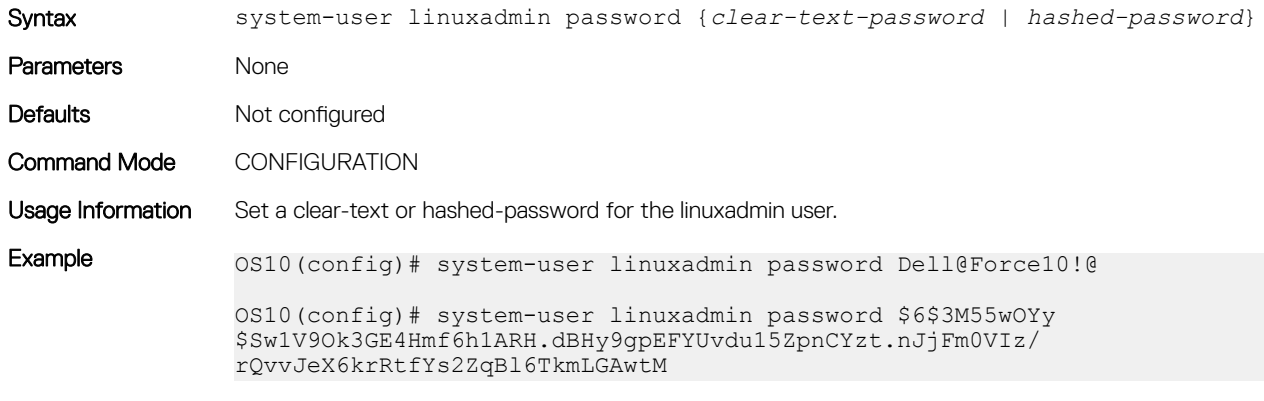

Supported Releases 10.4.3.0 or later

### tacacs-server host

Configures a TACACS+ server and the key used to authenticate the switch on the server.

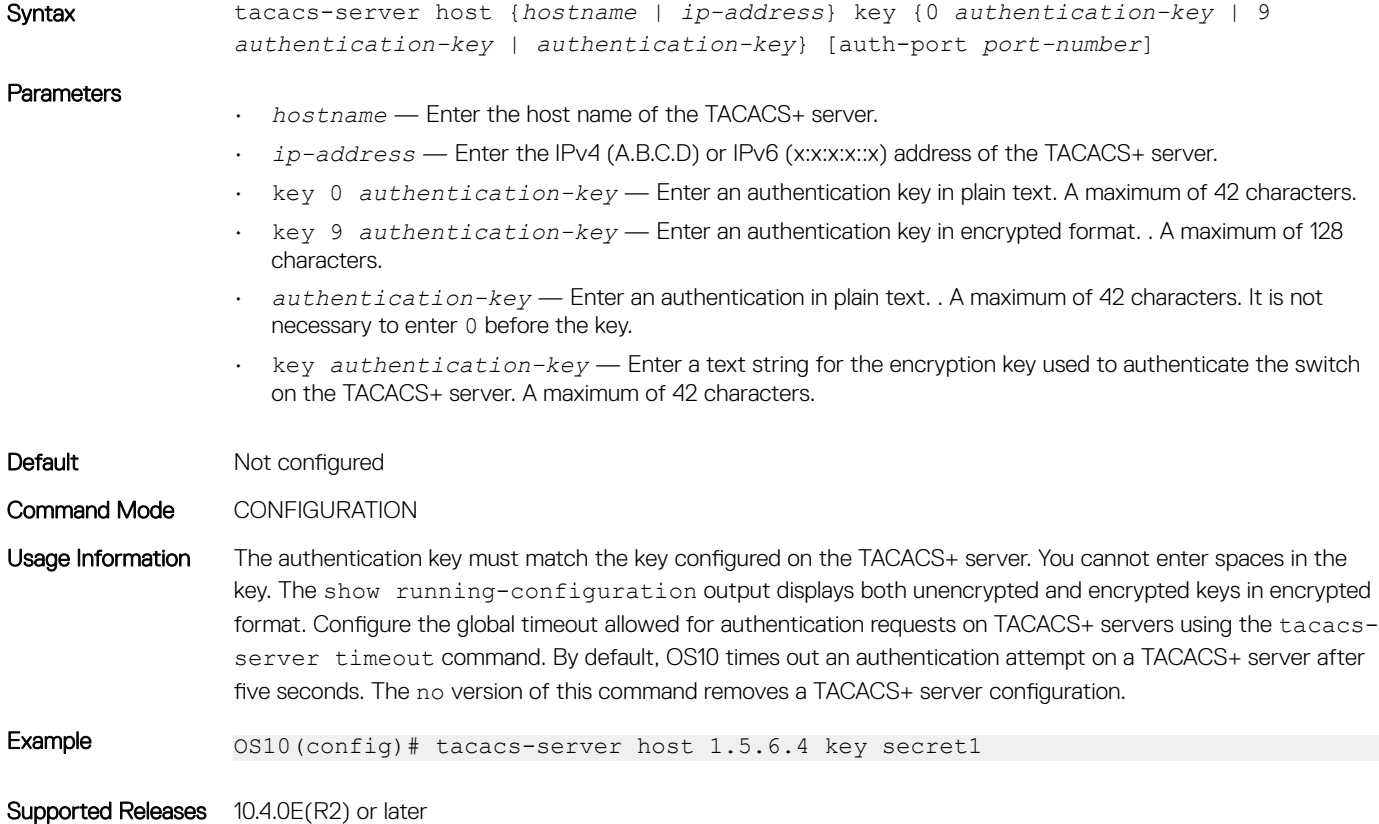

### tacacs-server timeout

Configures the global timeout used for authentication attempts on TACACS+ servers.

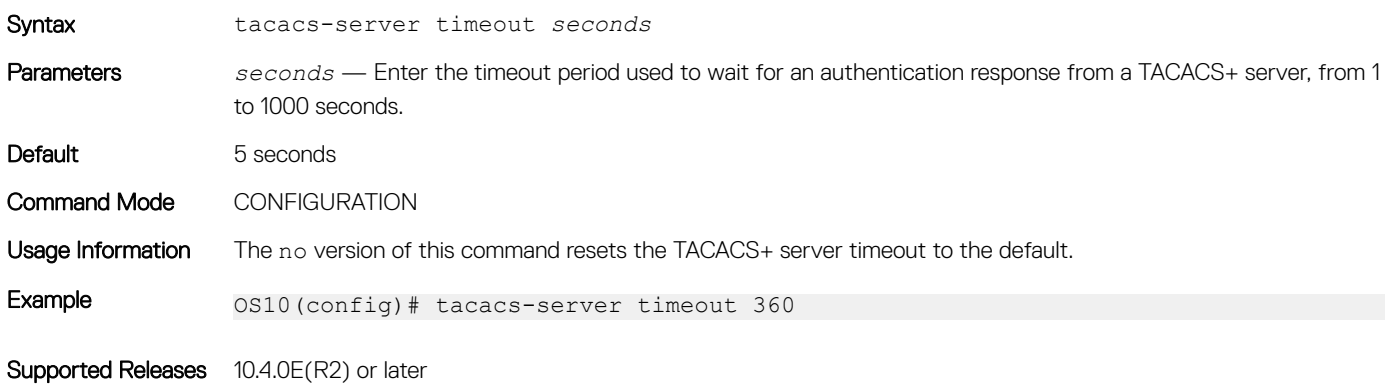

### tacacs-server vrf

Creates an association between a TACACS server group and a VRF and source interface.

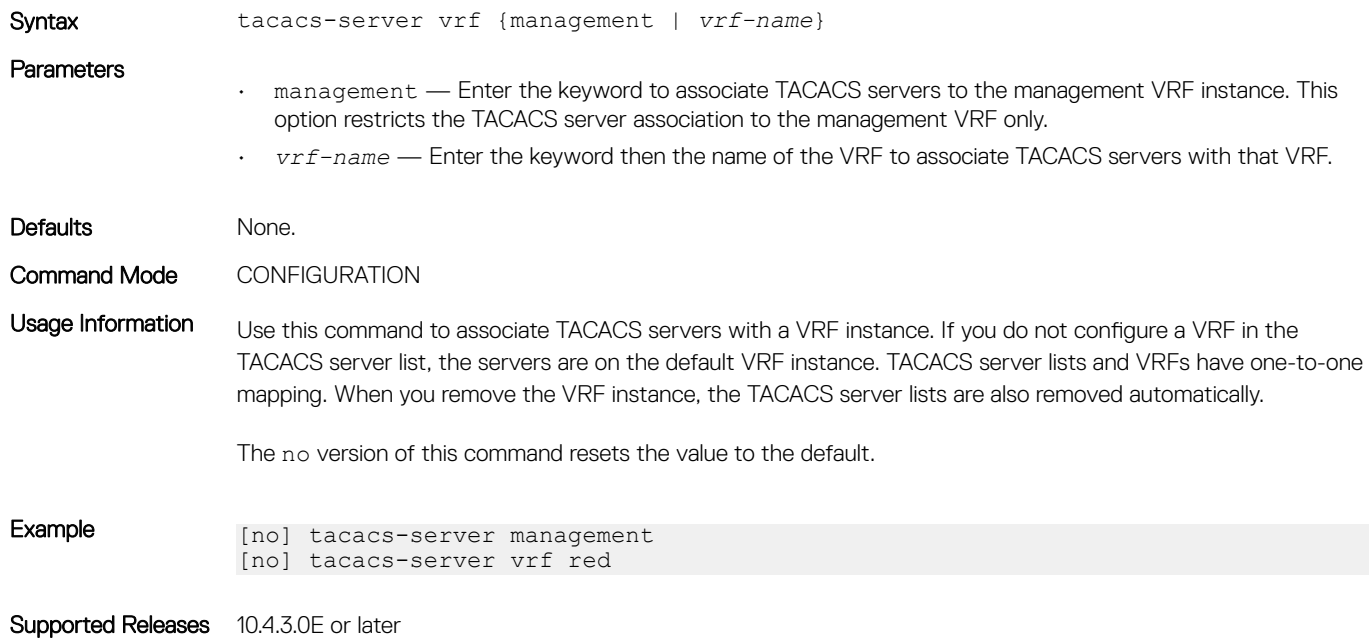

# username password role

Creates an authentication entry based on a user name and password, and assigns a role to the user.

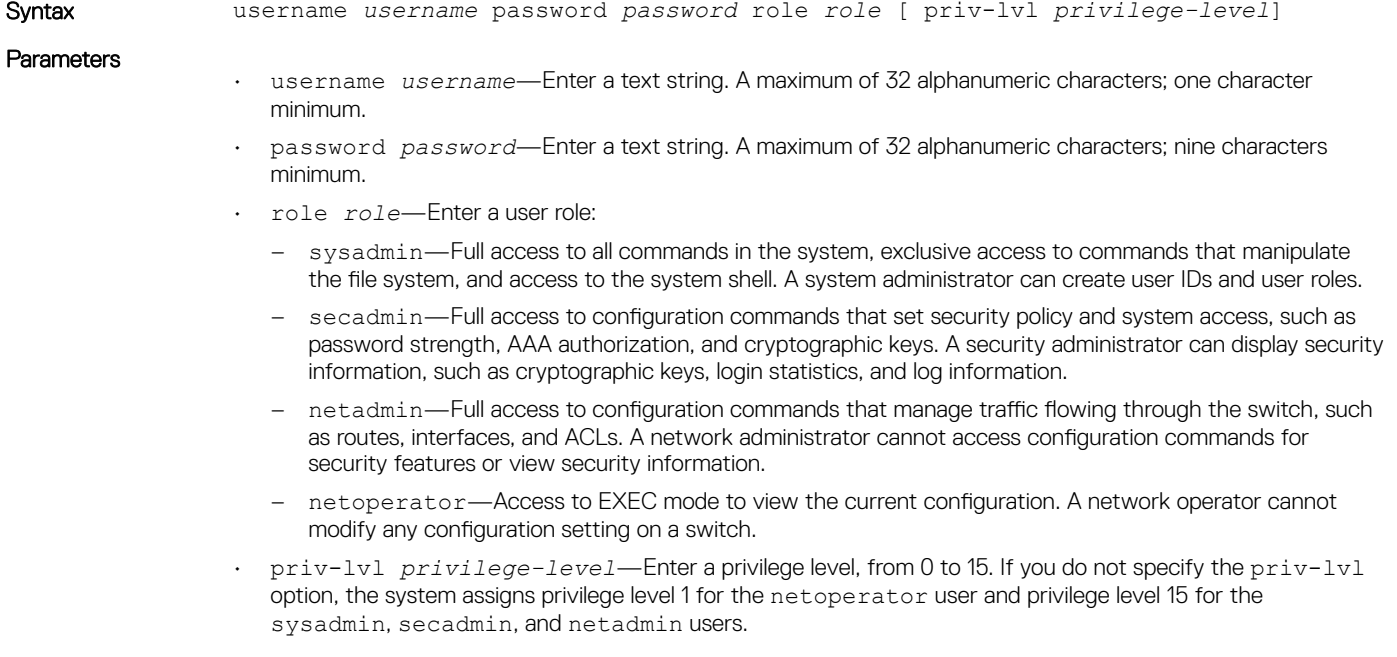

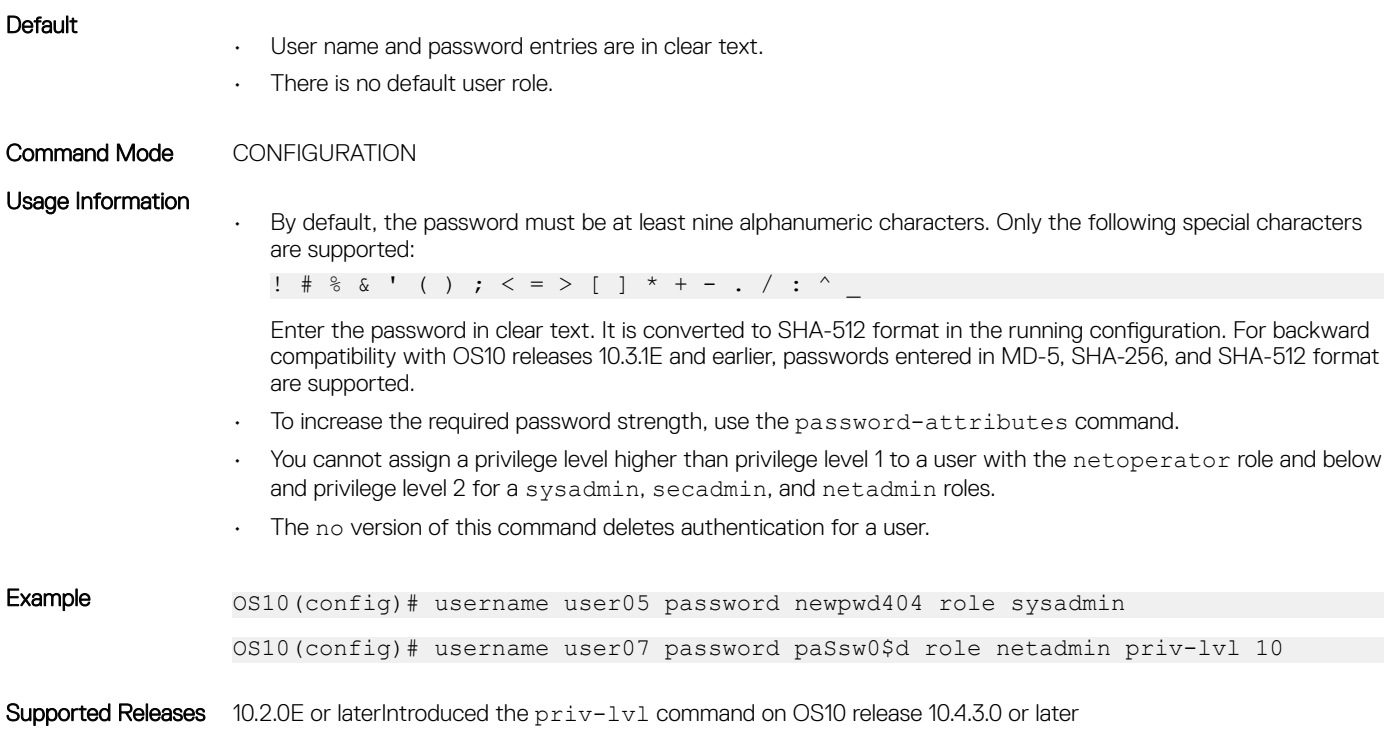

## username sshkey

Enables SSH password-less login using the public key for a remote client. The remote client is not prompted to enter a password.

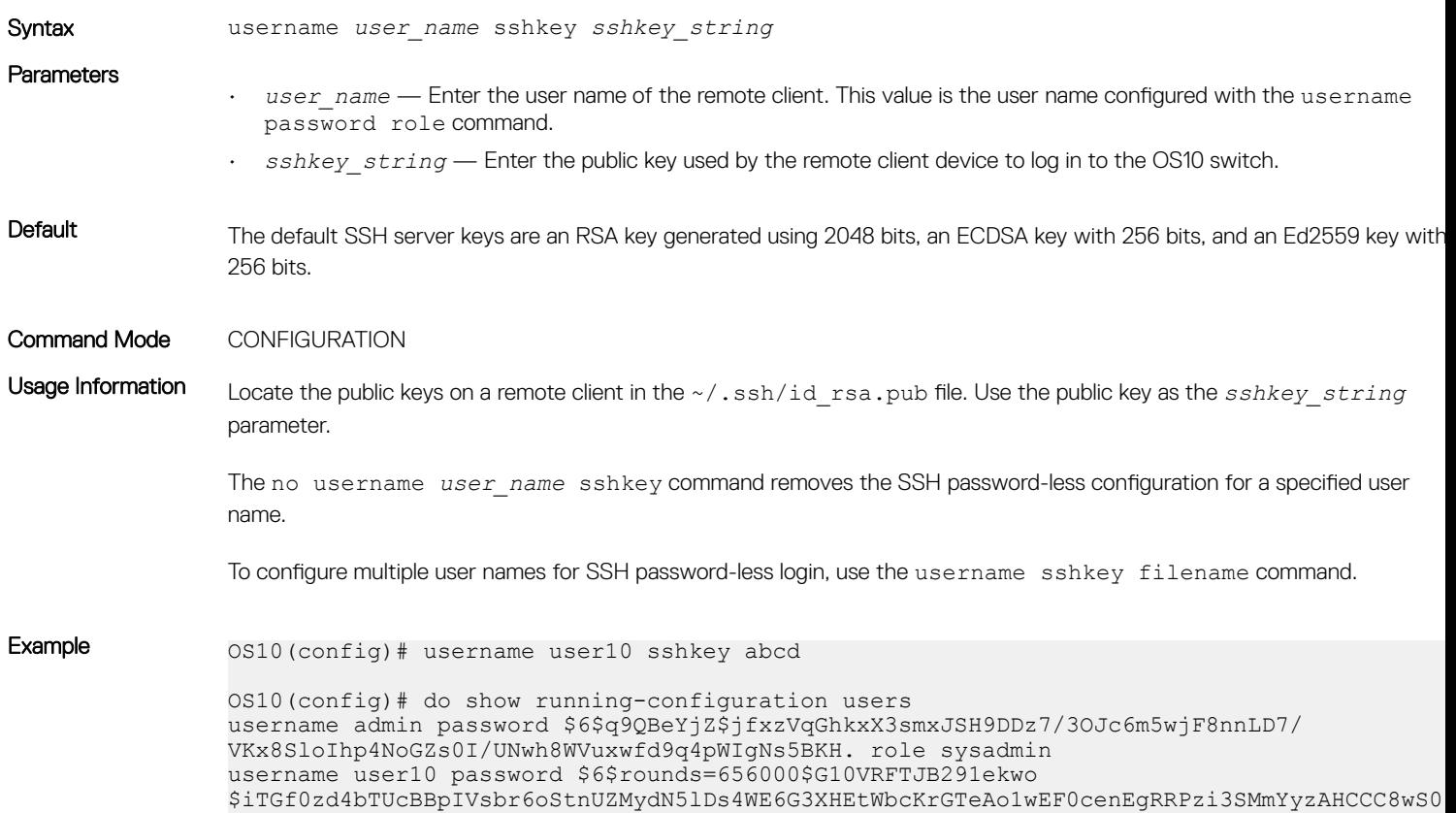

```
role sysadmin
username user10 sshkey abcd
```
Supported Releases 10.4.1.0 or later

### username sshkey filename

Enables SSH password-less login for remote clients using multiple public keys. A remote client is not prompted to enter a password.

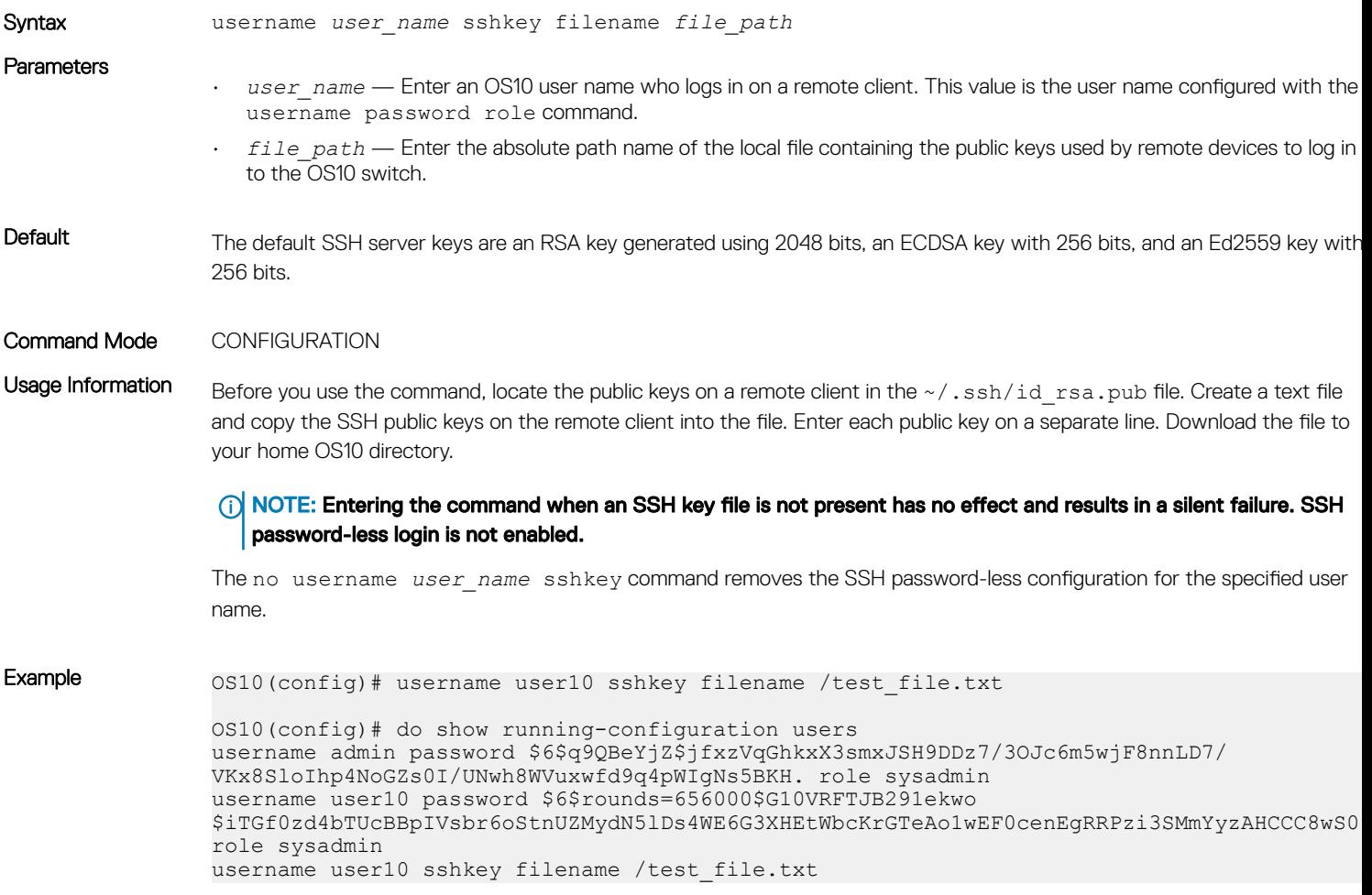

Supported Releases 10.4.1.0 or later

### userrole inherit

Reconfigures the default netoperator role and permissions that OS10 assigns by default to a RADIUS or TACACS+-authenticated user with an unknown user role or privilege level. You can also configure an unknown RADIUS or TACACS+ user role to inherit permissions from an existing OS10 role.

Syntax userrole {default | *name*} inherit *existing-role-name*

**Parameters** 

• default inherit — Reconfigure the default permissions assigned to an authenticated user with a missing or unknown role or privilege level.

<span id="page-826-0"></span>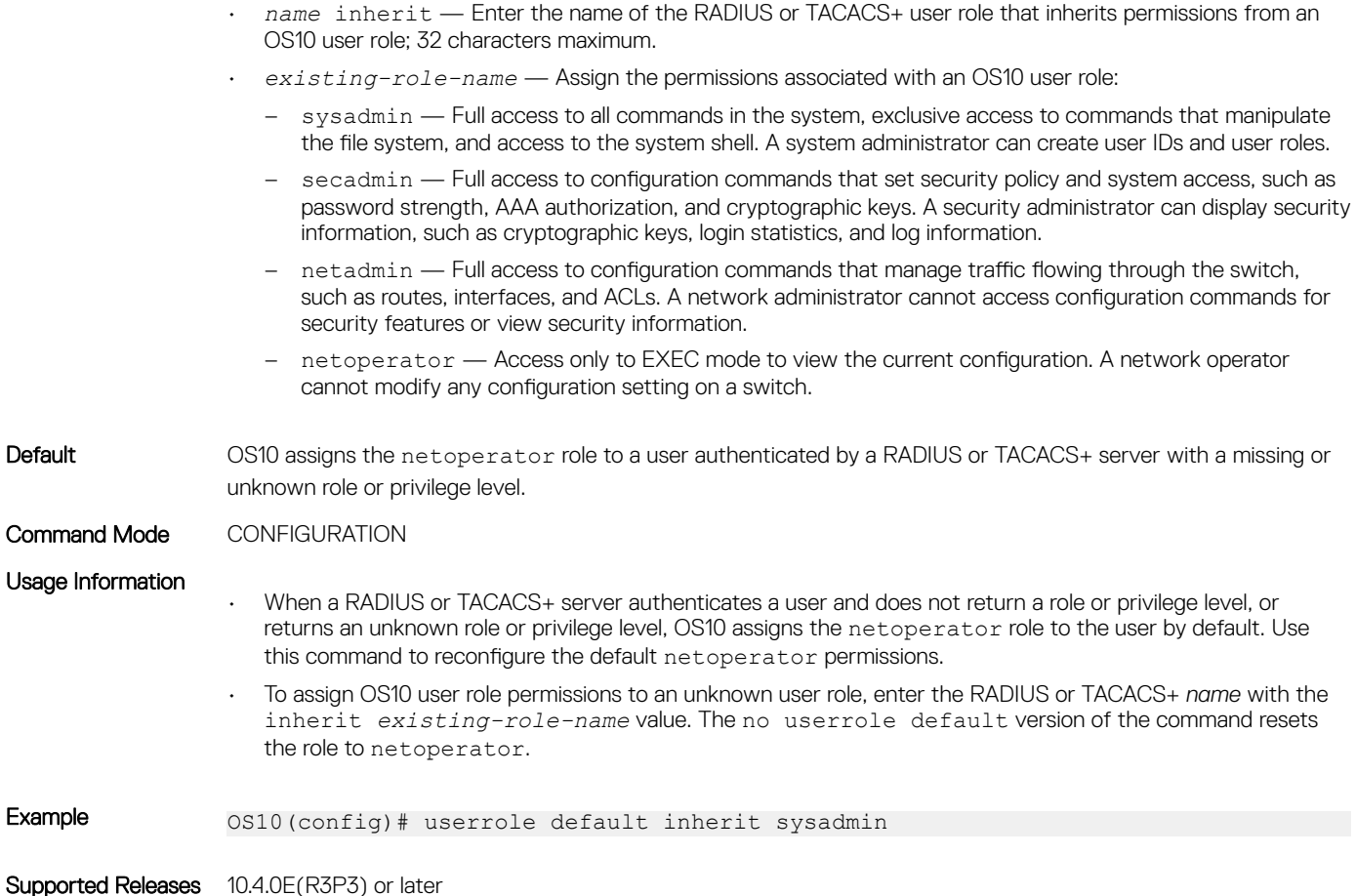

# X.509v3 certificates

OS10 supports X.509v3 certificates to secure communications between the switch and a host, such as a RADIUS server. Both the switch and the server exchange a public key in a signed X.509v3 certificate issued by a certificate authority (CA) to authenticate each other. The certificate authority uses its private key to sign the switch and host certificates.

The information in the certificate allows both devices to prove ownership and the validity of a public key. Assuming the CA is trusted, the switch and authentication server validate each other's identity and set up a secure, encrypted communications channel.

User authentication with a public key certificate is usually preferred to password-based authentication, although you can use both at the same time, to:

- Avoid the security risk of using low-strength passwords and provide greater resistance to brute-force attacks.
- Provide assurance of trusted, provable identities (when using certificates digitally signed by a trusted CA).
- Provide security and confidentiality in switch-server communications in addition to user authentication.

For example, you can download and install a X.509v3 certificate to enable public-key authentication in [RADIUS over TLS authentication](#page-790-0), also called as RadSec. OS10 supports a public key infrastructure (PKI), including:

- Generation of self-signed certificates and certificate signing requests (CSRs), and their corresponding private keys
- Installation and deletion of self-signed certificates and CA-signed certificates
- Secure deletion of corresponding private keys
- Installation and deletion of CA certificates in the system "trust store"
- Display of certificate information

# X.509v3 concepts

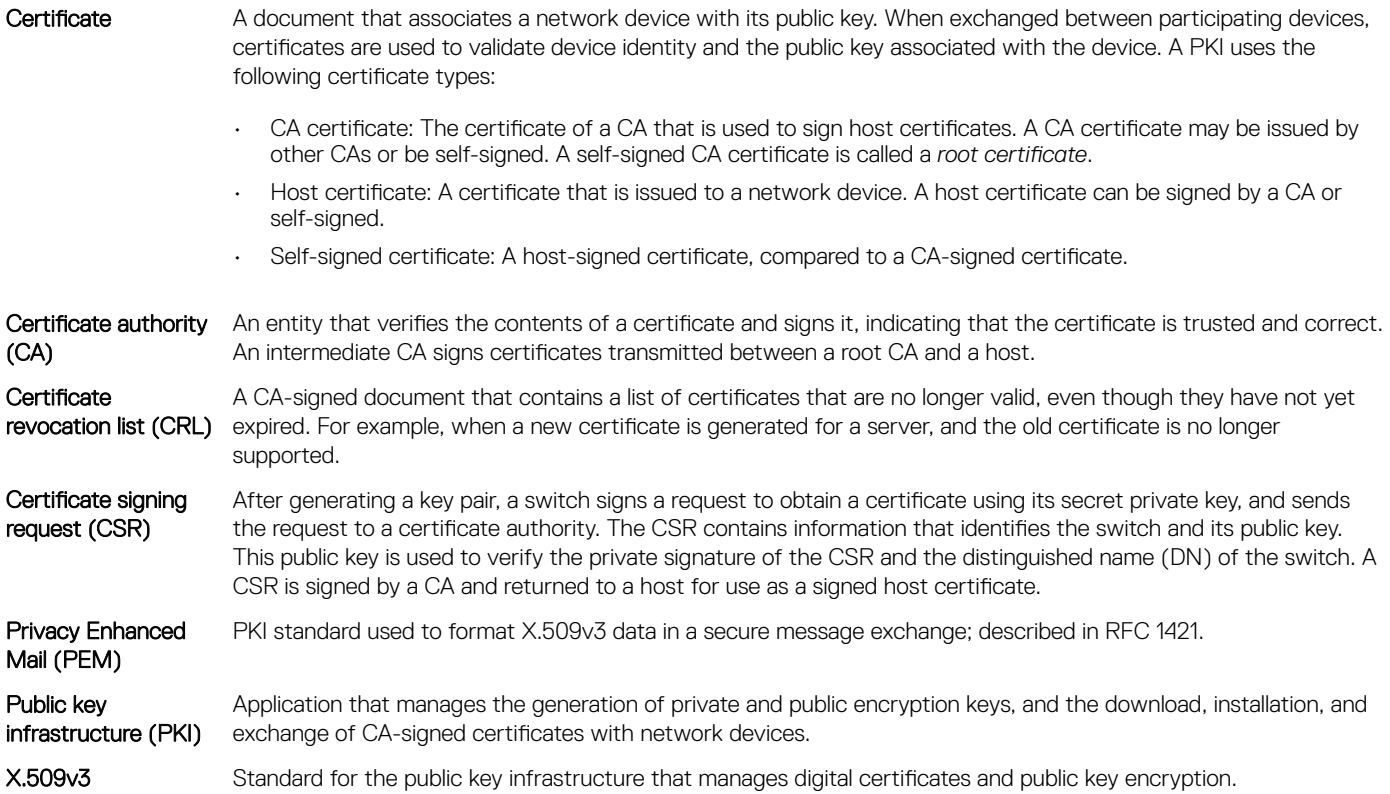

### Public key infrastructure

To use X.509v3 certificates for secure communication and user authentication on OS10 switches in a network, a public key infrastructure (PKI) with a certificate authority (CA) is required. The CA signs certificates that prove the trustworthiness of network devices.

When an organization wants to assure customers that the connection to their network is secure, it may pay a commercial Certificate Authority, such as VeriSign or DigiCert, to sign a certificate for their domain. However, to implement an X.509v3 infrastructure, you can act as your own CA. While acting as your own CA, you can set up CAs to issue certificates to hosts in the same trusted domain to authenticate each other.

#### X.509v3 public key infrastructure

To set up a PKI using X.509v3 certificates, Dell EMC Networking recommends:

- 1 Configure a root CA that generates a private key and a self-signed CA certificate.
- 2 Configure one or more intermediate CAs that generate a private key and a certificate signing request (CSR), and send the CSR to the root CA.
	- Using its private key, the root CA signs an intermediate CA's CSR and generates a CA certificate for the Intermediate CA.
	- The intermediate CA downloads and installs the CA certificate. Afterwards, the intermediate CA can sign certificates for hosts in the network and for other intermediate CAs that are lower in the PKI hierarchy.
	- The root and intermediate CA certificates, but not the corresponding private keys, are made publicly available on the network for network hosts to download.
	- Whenever possible, store private keys offline or in a location restricted from general access.
- <span id="page-828-0"></span>3 OS10 switches generate private keys and create CSRs using the crypto cert generate request command. A switch uploads a CSR to an intermediate CA. To store the private key in a local hidden location, Dell EMC Networking recommends using the keyfile private parameter with the command.
- 4 Download and install a CA certificate on a host using the crypto ca-cert install command. After you install a CA certificate, a host trusts any certificates that are signed by the CA and presented by other network devices. You must first download a certificate to the home directory, and then install the certificate using the crypto ca-cert install command.
- 5 Download and install a signed host certificate and private key from an intermediate CA on an OS10 switch. Then install them using the crypto cert install command. After you install the host certificate, OS10 applications use the certificate to secure communication with network devices. The private key is installed in the internal file system on the switch and cannot be exported or viewed.

## **Manage CA certificates**

OS10 supports the download and installation of public X.509v3 certificates from external certificate authorities.

In a data center environment, trusted CA servers can create CA certificates. A host operates as a trusted CA server. Network hosts install certificates that are digitally signed with the CA's private key to establish trust between participating devices in the network. The certificate on an OS10 switch is used to verify the certificates presented by clients and servers, such as Syslog and RADIUS servers, to establish a secure connection with these devices.

To import a CA server certificate:

- 1 Use the copy command to download an X.509v3 certificate created by a CA server using a secure method, such as HTTPS, SCP, or SFTP. Copy a CA certificate to the local directory on the switch, such as home:// or usb://.
- 2 Use the crypto ca-cert install command to install the certificate. When you install a CA certificate, specify the local path where the certificate is stored.

The switch verifies the certificate and installs it in an existing directory of trusted certificates in PEM format.

### Install CA certificate

• Install a CA certificate in EXEC mode.

crypto ca-cert install *ca-cert-filepath* [*filename*]

- *ca-cert-filepath* specifies the local path to the downloaded certificate; for example, home://CAcert.pem or usb://CAcert.pem.
- *filename* specifies an optional filename that the certificate is stored under in the OS10 trust-store directory. Enter the filename in the *filename*.crt format.

### Example: Download and install CA certificate

```
OS10# copy scp:///tftpuser@10.11.178.103:/tftpboot/certs/Dell_rootCA1.pem home://
Dell_rootCA1.pem
password:
OS10# crypto ca-cert install home://Dell_rootCA1.pem
Processing certificate ...
Installed Root CA certificate
   CommonName = Dell_rootCA1
   IssuerName = Dell_rootCA1
Display CA server certificate
```

```
OS10# show crypto ca-certs
 --------------------------------------
    Locally installed certificates |
               --------------------------------------
Dell_rootCA1.crt
OS10# show crypto ca-certs Dell_rootCA1.crt
Certificate:
    Data:
```

```
 Version: 3 (0x2)
         Serial Number:
             95:48:23:17:76:9d:05:e1
     Signature Algorithm: sha256WithRSAEncryption
        Issuer: C = US, ST = California, L = Santa Clara, O = Dell EMC, OU = Networking, CN =Dell rootCA1
         Validity
             Not Before: Jul 25 18:21:50 2018 GMT
             Not After : Jul 20 18:21:50 2038 GMT
        Subject: C = US, ST = California, L = Santa Clara, O = Dell EMC, OU = Networking, CN =Dell rootCA1
         Subject Public Key Info:
             Public Key Algorithm: rsaEncryption
                 Public-Key: (4096 bit)
                 Modulus:
                     00:cd:9d:ca:10:6b:b1:54:81:10:92:42:9f:6a:cb:
                     49:51:9d:46:10:cb:67:08:2b:75:2a:62:40:80:a3:
                     f5:7d:58:67:f4:cc:c6:70:32:14:4c:f0:4d:cd:7e:
                     0d:5c:63:28:5e:6c:ad:9e:13:13:71:6d:9d:10:a9:
                     a1:d8:6b:bd:a3:a0:5a:11:19:87:4d:3d:08:6f:10:
                     03:df:70:89:5f:b7:56:49:32:57:9c:28:5e:43:7f:
                     ca:bc:41:c7:31:51:97:7f:73:b7:b0:c4:13:21:e6:
                     2c:4c:19:fd:35:0b:26:16:78:fc:c3:73:21:3a:06:
                     f6:ec:87:3f:9f:5e:3a:0c:23:5e:13:4c:9e:5a:70:
                     18:d4:ad:cb:cf:47:c1:c6:50:a0:49:df:a0:a6:47:
                     1e:13:19:49:9e:67:db:1c:c7:23:9e:37:3b:c7:0c:
                     cd:26:46:f6:c1:e1:93:64:29:81:9c:e9:a8:1d:29:
                     19:4c:8d:a4:a8:53:66:2b:b2:70:ff:ec:80:d4:87:
                     eb:74:e2:11:56:ed:4b:68:fc:53:2e:d4:94:f6:f5:
                     e4:77:d9:b6:e8:4a:91:b7:da:46:18:51:bf:e4:b6:
                     3e:6a:47:ab:77:f6:93:b7:d0:9a:c8:fa:ba:ae:ed:
                      6a:fd:81:54:c8:76:13:1b:57:74:d6:02:78:d7:98:
                     38:e6:c5:9b:64:03:b2:76:93:fd:8c:9f:54:c9:a3:
                     04:a9:0c:b7:e2:bb:02:50:3f:e0:08:33:32:89:55:
                     95:9b:30:6c:73:7d:be:63:f1:6c:da:4d:92:41:d0:
                     f5:d6:bf:e3:c0:da:98:ae:24:37:ed:07:63:86:a1:
                     cc:da:3b:45:d4:a9:80:e2:d6:ab:c1:ae:2a:99:32:
                     9d:ba:fe:88:38:f2:02:d1:b3:78:43:17:7e:6e:b1:
                     a2:17:85:bd:5f:4a:52:90:96:4d:bc:19:85:ed:9d:
                     49:77:bd:59:44:6c:6c:23:e5:b1:92:af:a0:10:ce:
                     68:d4:f4:07:9e:ec:ca:c5:95:a2:f4:19:bb:f7:12:
                     ce:f0:a6:39:df:1a:5b:10:91:d5:77:46:8d:55:9a:
                     8e:96:e0:70:f6:27:89:43:3d:74:99:b4:7f:4b:38:
                     71:18:01:64:bb:72:2c:26:6f:6e:e8:06:9a:77:4b:
                     07:3b:b3:8c:71:ff:61:1b:84:d4:02:46:47:e5:4d:
                     79:be:22:e9:7a:8c:eb:06:38:38:a6:f7:b7:83:bf:
                     f2:64:c9:b8:d9:7f:d1:cc:87:ac:80:b0:d0:d3:17:
                     35:d1:49:44:2e:6e:9f:60:9c:ca:9a:6d:cd:63:79:
                     7c:6d:33:72:13:74:f1:16:20:50:46:20:e7:c1:ff:
                     b0:42:95
                 Exponent: 65537 (0x10001)
         X509v3 extensions:
             X509v3 Subject Key Identifier:
                 75:22:3F:BE:99:B7:FA:A1:5B:1D:68:0B:E9:5E:21:7D:83:62:AC:DB
             X509v3 Authority Key Identifier:
                 keyid:75:22:3F:BE:99:B7:FA:A1:5B:1D:68:0B:E9:5E:21:7D:83:62:AC:DB
             X509v3 Basic Constraints: critical
                 CA:TRUE
             X509v3 Key Usage: critical
                 Digital Signature, Certificate Sign, CRL Sign
     Signature Algorithm: sha256WithRSAEncryption
          8e:0c:50:18:5f:db:cc:80:5c:6e:ce:43:29:32:2e:0b:70:96:
          db:e8:23:c9:15:a2:99:72:d6:01:c9:61:8e:ed:8d:f8:4d:2f:
          99:57:bf:52:1f:4a:5b:7b:ff:24:23:5f:eb:3e:e8:8e:0c:d4:
          94:0f:20:a7:e3:3b:18:e9:76:06:5a:ae:65:38:d4:3a:98:d6:
          0b:73:5b:b5:8e:4c:b5:74:02:9a:9d:9a:7d:7a:18:2f:32:38:
          9e:0e:7b:de:15:3c:f1:33:e8:2d:3f:92:f0:f2:4e:7a:7f:e2:
          a5:2e:04:3a:2f:3b:1b:05:71:39:70:6d:a4:6e:8f:25:31:0e:
          2c:8a:7e:b4:30:7c:38:2f:48:df:19:56:42:4f:be:5f:d3:02:
```
<span id="page-830-0"></span>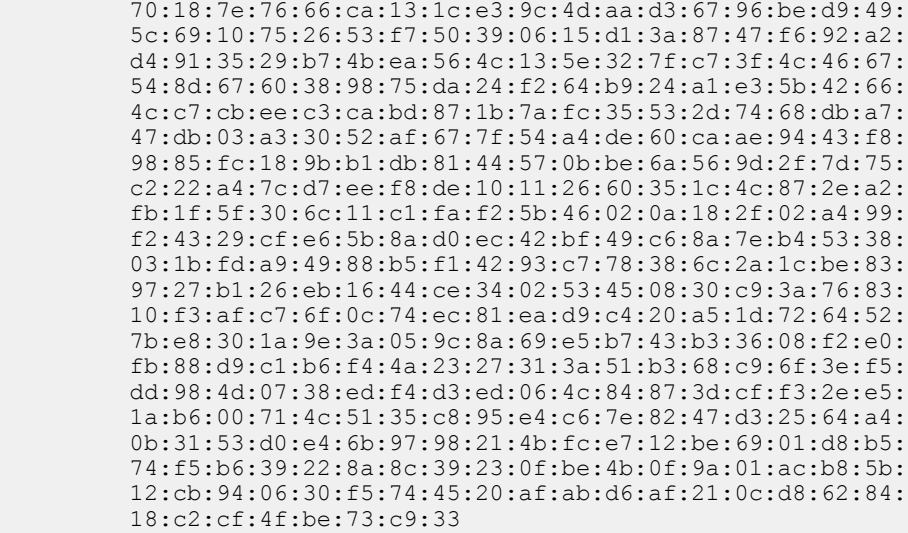

### Delete CA server certificate

OS10# crypto ca-cert delete Dell\_rootCA1.crt Successfully removed certificate

## **Request and install host certificates**

OS10 also supports the switch obtaining its own X.509v3 host certificate. In this procedure, you generate a certificate signing request (CSR) and a private key. Store the private key locally in a secure location. Copy the CSR file to a certificate authority. The CA generates a host certificate for an OS10 switch by digitally signing the switch certificate contained in the CSR.

The administrator then copies the CA-signed host certificate to the home directory on the switch. Because a local private key is created when the CSR is generated, it is not necessary to install a private key using an uploaded file.

The switch presents its own host certificate to clients that require authentication, such as Syslog and RADIUS servers over TLS and HTTPS connections. The certificate is digitally signed with the private key of the OS10 switch. OS10 supports multiple host certificates so that you can use different certificates with different applications. For more information, see [Security profiles](#page-835-0).

To obtain a host certificate from a CA:

- 1 Create a private key and generate a certificate signing request for the switch.
- 2 Copy the CSR file to a CA server.
- 3 Copy the CA-signed certificate to the home directory on the switch. Install the trusted certificate.

#### Generate a certificate signing request and private key

• Create a private key and a CSR in EXEC mode. Store the CSR file in the home directory or flash: so that you can later copy it to a CA server. Specify a *keypath* to store the device, key file in a secure persistent location, such as the home directory, or use the private option to store the key file in a private hidden location in the internal file system that is not visible to users.

```
crypto cert generate request [cert-file cert-path key-file {private | keypath}]
[country 2-letter code] [state state] [locality city] [organization organization-name]
[orgunit unit-name] [cname common-name] [email email-address] [validity days] 
[length length] [altname alt-name]
```
If you enter the cert-file option, you must enter all the following required parameters, such as the local paths where the certificate and private key are stored, country code, state, locality, and other values.

If you do not specify the cert-file option, you are prompted to fill in the other parameter values for the certificate interactively; for example:

You are about to be asked to enter information that will be incorporated into your certificate request. What you are about to enter is what is called a Distinguished Name or a DN. There are quite a few fields but you can leave some blank. For some fields there will be a default value; if you enter '.', the field will be left blank. Country Name (2 letter code) [US]: State or Province Name (full name) [Some-State]:California Locality Name (eg, city) []:San Francisco Organization Name (eg, company) []:Starfleet Command Organizational Unit Name (eg, section) []:NCC-1701A Common Name (eg, YOUR name) [hostname]:S4148-001 Email Address []:scotty@starfleet.com

The switch uses SHA-256 as the digest algorithm. The public key algorithm is RSA with a 2048-bit modulus. The KeyUsage bits of the certificate assert keyEncipherment (bit 2) and keyAgreement (bit 4). The keyCertSign bit (bit 5) is NOT set. The ExtendedKeyUsage fields indicate serverAuth and clientAuth.

The attribute CA:FALSE is set in the Extensions section of the certificate. The certificate is NOT used to validate other certificates.

• If necessary, re-enter the command to generate multiple certificate-key pairs for different applications on the switch. You can configure a certificate-key pair in a security profile. Using different certificate-key pairs is necessary if you want to change the certificate-key pair for a specified application without out interrupting other critical services. For example, RADIUS over TLS may use a different certificate-key pair than SmartFabric services.

### (i) NOTE:

If the system is in FIPS mode (crypto fips enable command), the CSR and private key are generated using FIPS-validated and compliant algorithms. You manage whether the keys are generated in FIPS mode or not.

### Copy CSR to the CA server

You can copy the CSR from flash to a destination, such as a USB flash drive, using TFTP, FTP, or SCP.

```
OS10# copy home://DellHost.pem scp:///tftpuser@10.11.178.103:/tftpboot/certs/DellHost.pem
password:
```
The CA server signs the CSR with its private key. The CA server then makes the signed certificate available for the OS10 switch to download and install.

### Install host certificate

- 1 Use the copy command to download an X.509v3 certificate signed by a CA server to the local home directory using a secure method, such as HTTPS, SCP, or SFTP.
- 2 Use the crypto cert install command to install the certificate and the private key generated with the CSR.
- Install a trusted certificate and key file in EXEC mode.

```
crypto cert install cert-file home://cert-filepath key-file {key-path | private} 
[password passphrase] [fips]
```
- cert-file *cert-filepath* specifies a source location for a downloaded certificate; for example, home://s4048-001 cert.pem or usb://s4048-001-cert.pem.
- key-file {*key-path* | private} specifies the local path to retrieve the downloaded or locally generated private key. Enter private to install the key from a local hidden location and rename the key file with the certificate name.
- password *passphrase* specifies the password used to decrypt the private key if it was generated using a password.
- fips installs the certificate-key pair as FIPS-compliant. Enter fips to install a certificate-key pair that is used by a FIPS-aware application, such as RADIUS over TLS. If you do not enter fips, the certificate-key pair is stored as a non-FIPS compliant pair.
	- $\circledcirc$  NOTE: You determine if the certificate-key pair is generated as FIPS-compliant. Make sure that FIPS-compliant certificate-key pairs are not used outside of FIPS mode. When FIPS mode is enabled on the switch, you can still generate CSRs for non-FIPS certificates for use with non-FIPS applications. Be sure to install these certificates as non-FIPS with the **crypto cert install** command.

– If you enter fips after using the key-file private option in the crypto cert generate request command, a FIPScompliant private key is stored in a hidden location in the internal file system that is not visible to users.

If the certificate installation is successful, the file name of the host certificate and its common name are displayed. Use the filename to configure the certificate in a security profile (crypto security-profile command).

#### Example: Generate CSR and upload to server

```
OS10# crypto cert generate request cert-file home://DellHost.pem key-file home://DellHost.key 
email admin@dell.com length 1024 altname DNS:dell.domain.com
Processing certificate ...
Successfully created CSR file /home/admin/DellHost.pem and key
OS10# copy home://DellHost.pem scp:///tftpuser@10.11.178.103:/tftpboot/certs/DellHost.pem
password:
```
#### Host certificate tip

When administering a large number of switches, you may choose to not generate numerous CSRs for all switches. An alternate method to installing a host certificate on each switch is to generate both the private key file and CSR offline; for example, on the CA server. The CSR is signed by the CA, which generates both a certificate and key file. You then copy the trusted certificate and key file to the switch using the copy command and install them using the crypto cert install cert-file home://*cert-filename* key-file home://*key-filename* command.

### $\cap$  NOTE: For security reasons, the private key file is copied to an internal, secure location and removed from the viewable file system.

### Example: Download and install trusted certificate and private key

```
OS10# copy scp:///tftpuser@10.11.178.103:/tftpboot/certs/Dell_host1_CA1.pem home://
Dell host1 CA1.pem
password:
OS10# copy scp:///tftpuser@10.11.178.103:/tftpboot/certs/Dell_host1_CA1.key home://
Dell_host1_CA1.key
password:
```
OS10# crypto cert install cert-file home://Dell\_host1\_CA1.pem key-file home://Dell\_host1\_CA1.key Processing certificate ... Certificate and keys were successfully installed as "Dell host1 CA1.pem" that may be used in a security profile. CN = Dell host1 CA1

#### Display trusted certificates

```
OS10# show crypto cert
                --------------------------------------
    Installed non-FIPS certificates |
 --------------------------------------
Dell host1 CA1.pem
 --------------------------------------
    | Installed FIPS certificates |
  --------------------------------------
OS10# show crypto cert Dell_host1_CA1.pem
  ------------ Non FIPS certificate -----------------
Certificate:
     Data:
         Version: 3 (0x2)
         Serial Number: 4096 (0x1000)
     Signature Algorithm: sha256WithRSAEncryption
         Issuer: C = US, ST = California, O = Dell EMC, OU = Networking, CN = Dell_interCA1
         Validity
             Not Before: Jul 25 19:11:19 2018 GMT
             Not After : Jul 22 19:11:19 2028 GMT
         Subject: C = US, ST = California, L = Santa Clara, O = Dell EMC, OU = Networking, CN = 
Dell host1 CA1
         Subject Public Key Info:
             Public Key Algorithm: rsaEncryption
```

```
 Public-Key: (2048 bit)
         Modulus:
             00:e7:81:4b:4a:12:8d:ce:88:e6:73:3f:da:19:03:
             c6:56:01:19:b2:02:61:3f:5b:1e:33:28:a1:ed:e3:
             85:bc:56:fb:18:d5:16:2e:a0:e7:3a:f9:34:b4:df:
             37:97:93:a9:b9:94:b2:9f:69:af:fa:31:77:68:06:
             89:7b:6d:fc:91:14:4a:c8:7b:23:93:f5:44:5a:0a:
             3f:ce:9b:af:a6:9b:49:29:fd:fd:cb:34:40:c4:02:
             30:95:37:28:50:d8:81:fb:1f:83:88:d9:1f:a3:0e:
             49:a1:b3:df:90:15:d4:98:2b:b2:38:98:6e:04:aa:
             bd:92:1b:98:48:4d:08:49:69:41:4e:6a:ee:63:d8:
             2a:9f:e6:15:e2:1d:c3:89:f5:f0:d0:fb:c1:9c:46:
             92:a9:37:b9:2f:a0:73:cf:e7:d1:88:96:b8:4a:84:
             91:83:8c:f0:9a:e0:8c:6e:7a:fa:6e:7e:99:3a:c3:
             2c:04:f9:06:8e:05:21:5f:aa:6e:9f:b7:10:37:29:
             0c:03:14:a0:9d:73:1f:95:41:39:9b:96:30:9d:0a:
             cb:d0:65:c3:59:23:01:f7:f5:3a:33:b9:e9:95:11:
             0c:51:f4:e9:1e:a5:9d:f7:95:84:9c:25:74:0c:21:
             4f:8b:07:29:2f:e3:47:14:50:8b:03:c1:fb:83:85:
             dc:bb
         Exponent: 65537 (0x10001)
 X509v3 extensions:
     X509v3 Basic Constraints:
         CA:FALSE
     Netscape Cert Type:
         SSL Client, S/MIME
     Netscape Comment:
         OpenSSL Generated Client Certificate
     X509v3 Subject Key Identifier:
         4A:20:AA:E1:69:BF:BE:C5:66:2E:22:71:70:B4:7E:32:6F:E0:05:28
     X509v3 Authority Key Identifier:
         keyid:A3:39:CB:C7:76:86:3B:05:44:34:C2:6F:90:73:1F:5F:64:55:5C:76
     X509v3 Key Usage: critical
```
### Delete trusted certificate

```
OS10# OS10# crypto cert delete Dell_host1_CA1.pem
Certificate and keys were successfully deleted. CN = Dell host1 CA1
```
## Self-signed certificates

Administrators may prefer to not set up a Certificate Authority and implement a certificate trust model in the network, but still want to use the privacy features provided by the Transport Layer Security (TLS) protocol. In this case, self-signed certificates can be used.

A self-signed certificate is not signed by a CA. The switch presents itself as a trusted device in its certificate. Connecting clients may prompt their users to trust the certificate — for example, when a web browser warns that a site is unsafe — or to reject the certificate, depending on the configuration. A self-signed certificate does not provide protection against man-in-the-middle attacks.

To generate and install a self-signed certificate:

- 1 Create a self-signed certificate and key in a local directory or USB flash drive.
- 2 Install the self-signed certificate.

### Generate a self-signed certificate

Create a self-signed certificate in EXEC mode. Store the device, key file in a secure, persistent location, such as NVRAM.

```
crypto cert generate self-signed [cert-file cert-path key-file {private | keypath}]
[country 2-letter code] [state state] [locality city] [organization organization-name]
[orgunit unit-name] [cname common-name] [email email-address] [validity days] 
[length length] [altname alt-name]
```
If you enter the cert-file option, you must enter all the required parameters, including the local path where the certificate and private key are stored.

If you do specify the cert-file option, you are prompted to enter the other parameter values for the certificate interactively; for example:

```
You are about to be asked to enter information that will be incorporated in your certificate 
request.
What you are about to enter is what is called a Distinguished Name or a DN.
There are quite a few fields but you can leave some blank.
For some fields there will be a default value; if you enter '.', the field will be left blank.
Country Name (2 letter code) [US]:
State or Province Name (full name) [Some-State]:California
Locality Name (eg, city) []:San Francisco
Organization Name (eg, company) []:Starfleet Command
Organizational Unit Name (eg, section) []:NCC-1701A
Common Name (eg, YOUR name) [hostname]:S4148-001
Email Address []:scotty@starfleet.com
```
The switch uses SHA-256 as the digest algorithm. The public key algorithm is RSA with a 2048-bit modulus.

(i) NOTE: When using self-signed X.509v3 certificates with Syslog and RADIUS servers, configure the server to accept self-signed certicates. Syslog and RADIUS servers require mutual authentication, which means that the client and server must verify each other's certificates. The best practice is to configure a CA server to sign certificates for all trusted devices in the network.

### Install self-signed certificate

Install a self-signed certificate and key file in EXEC mode.

```
crypto cert install cert-file home://cert-filename key-file {key-path | private} 
[password passphrase] [fips]
```
- cert-file *cert-path* specifies a source location for a downloaded certificate; for example, home://s4048-001 cert.pem or usb://s4048-001-cert.pem.
- key-file {*key-path* | private} specifies the local path to retrieve the downloaded or locally generated private key. Enter private to install the key from a local hidden location and rename the key file with the certificate name.
- password *passphrase* specifies the password used to decrypt the private key if it was generated using a password.
- fips installs the certificate-key pair as FIPS-compliant. Enter fips to install a certificate-key pair that is used by a FIPS-aware application, such as RADIUS over TLS. If you do not enter fips, the certificate-key pair is stored as a non-FIPS compliant pair.

### $\circledcirc$  NOTE: You determine if the certificate-key pair is generated as FIPS-compliant. Make sure that FIPS-compliant certificate-key pairs are not used outside of FIPS mode.

– If you enter fips after using the key-file private option in the crypto cert generate request command, a FIPScompliant private key is stored in a hidden location in the internal file system that is not visible to users.

If the certificate installation is successful, the file name of the self-signed certificate and its common name are displayed. Use the file name to configure the certificate in a security profile (crypto security-profile command).

### Example: Generate and install self-signed certificate and key

```
OS10# crypto cert generate self-signed cert-file home://DellHost.pem key-file home://
DellHost.key email admin@dell.com length 1024 altname DNS:dell.domain.com validity 365
Processing certificate ...
Successfully created certificate file /home/admin/DellHost.pem and key
OS10# crypto cert install cert-file home://DellHost.pem key-file home://DellHost.key
Processing certificate ...
Certificate and keys were successfully installed as "DellHost.pem" that may be used in a
```
#### Display self-signed certificate

security profile. CN = DellHost.

OS10# show crypto cert -------------------------------------- Installed non-FIPS certificates | -------------------------------------- DellHost.pem --------------------------------------

```
| Installed FIPS certificates |
    --------------------------------------
OS10# show crypto cert DellHost.pem
  ------------ Non FIPS certificate -----------------
Certificate:
     Data:
         Version: 3 (0x2)
         Serial Number: 245 (0xf5)
     Signature Algorithm: sha256WithRSAEncryption
         Issuer: emailAddress = admin@dell.com
         Validity
             Not Before: Feb 11 20:10:12 2019 GMT
             Not After : Feb 11 20:10:12 2020 GMT
         Subject: emailAddress = admin@dell.com
         Subject Public Key Info:
             Public Key Algorithm: rsaEncryption
                 Public-Key: (1024 bit)
                 Modulus:
                      00:c7:12:ca:a8:d6:d2:1c:ab:66:9a:d1:db:50:5a:
                     b5:8a:e4:53:9d:f6:b4:fc:cd:f4:b9:46:8a:03:86:
                     be:0b:50:51:c7:25:76:9f:ff:b4:f9:f8:d9:6f:5d:
                      53:52:0c:4d:05:ed:31:23:79:44:5c:d7:62:01:9d:
                      41:e8:ff:3a:b0:35:0c:22:d7:ef:df:05:9a:28:6b:
                      95:10:8e:bc:c6:62:3a:82:30:0f:4f:4e:19:17:48:
                      f1:bd:1e:0c:4f:54:03:42:f3:a7:de:22:40:3d:5e:
                      6b:b2:8e:23:17:53:ef:10:d9:ae:1d:1f:d6:e4:ae:
                     25:9f:d9:39:60:5c:49:b0:ad
                 Exponent: 65537 (0x10001)
         X509v3 extensions:
             X509v3 Subject Key Identifier:
                 DA:39:A3:EE:5E:6B:4B:0D:32:55:BF:EF:95:60:18:90:AF:D8:07:09
             X509v3 Subject Alternative Name:
                 DNS:dell.domain.com
     Signature Algorithm: sha256WithRSAEncryption
          b8:83:ae:34:bb:84:e6:b4:a3:fd:77:20:67:15:3f:02:76:ca:
          f6:74:d4:d2:36:0e:58:8c:96:13:c2:85:8a:df:ba:c0:d9:c8:
```
## **Security profiles**

To use independent sets of security credentials for different OS10 applications, you can configure multiple security profiles and assign them to OS10 applications. A security profile consists of a certificate and private key pair.

For example, you can maintain different security profiles for RADIUS over TLS authentication and SmartFabric services. Using different security profiles allows you to upgrade one application without interrupting the operation of the other one. Assign a security profile to an application when you configure the profile.

When you install a certificate-key pair, both take the name of the certificate. For example, if you install a certificate using: OS10# crypto cert install cert-file home://Dell\_host1.pem key-file home://abcd.key

The certificate-key pair is installed as Dell host1.pem and Dell host1.key. In configuration commands, refer to the pair as Dell\_host1. When you configure a security profile, you would enter Dell\_host1 in the certificate *certificate-name*  command.

### Configure security profile

1 Create an application-specific security profile in CONFIGURATION mode.

```
crypto security-profile profile-name
```
2 Assign a certificate and private key pair to the security profile in SECURITY-PROFILE mode. For *certificate-name*, enter the name of the certificate-key pair as it appears in the show crypto certs output without the .pem extension.

```
certificate certificate-name
exit
```
3 Use the security profile to configure X.509v3-based service; for example, to configure RADIUS over TLS authentication using an X. 509v3 certificate, enter the radius-server host tls command:

```
radius-server host {hostname | ip-address} tls security-profile profile-name
[auth-port port-number] key {0 authentication-key | 9 authentication-key | authentication-
key}
```
### Example: Security profile configuration and use for RADIUS over TLS authentication

```
OS10# show crypto cert
                       --------------------------------------
    Installed non-FIPS certificates |
--------------------------------------
dv-fedgov-s6010-1.pem
       --------------------------------------
| Installed FIPS certificates |
   --------------------------------------
OS10#
OS10(config)#
OS10(config)# crypto security-profile radius-prof
OS10(config-sec-profile)# certificate dv-fedgov-s6010-1
OS10(config-sec-profile)# exit
OS10(config)#
OS10(config)# radius-server host radius-server-2.test.com tls security-profile radius-prof key 
radsec
OS10(config)# end
OS10# show running-configuration crypto security-profile
!
crypto security-profile radius-prof
   certificate dv-fedgov-s6010-1
OS10# show running-configuration radius-server
radius-server host radius-server-2.test.com tls security-profile radius-prof key 9 
2b9799adc767c0efe8987a694969b1384c541414ba18a44cd9b25fc00ff180e9
```
### Cluster security

When you enable VLT or a fabric automation application, switches that participate in the cluster use secure channels to communicate with each other. The secure channels are enabled only when you enable the cluster (VLT or fabric) configuration on a switch. OS10 installs a default X.509v3 certificate-key pair, which is used to establish secure channels between peer devices in a cluster.

In a deployment where untrusted devices access the management or data ports on an OS10 switch, you should replace the default certificate-key pair used for cluster applications. Create a custom X.509v3 certificate-key pair by configuring an application-specific security profile with the cluster security-profile command.

When you replace the default certificate-key pair for cluster applications, ensure that all devices in the cluster use the same custom certificate-key pair or a unique certificate-key pair issued by the same CA.

### $\wedge$  CAUTION: While you replace the default certificate-key pair, cluster devices temporarily lose their secure channel connectivity. It is, therefore, recommended that you change the cluster security configuration during a maintenance window.

This example shows how to install an X.509v3 CA and host certificate-key pair for a cluster application. For more information, see:

- Importing and installing a CA certificate see [Manage CA certificates.](#page-828-0)
- Generating a CSR and installing a host certificate see [Request and install host certificates](#page-830-0).

#### 1. Install a trusted CA certificate.

```
OS10# copy tftp://CAadmin:secret@172.11.222.1/GeoTrust_Universal_CA.crt 
home:// GeoTrust Universal CA.crt
OS10# crypto ca-cert install home://GeoTrust_Universal_CA.crt 
Processing certificate ... 
Installed Root CA certificate
```
CommonName = GeoTrust Universal CA IssuerName = GeoTrust Universal CA

### 2. Generate a CSR, copy the CSR to a CA server, download the signed certificate, and install the host certificate.

```
OS10# crypto cert generate request cert-file home://s4048-001.csr key-file home://tsr6.key 
cname "Top of Rack 6" altname "IP:10.0.0.6 DNS:tor6.dell.com" email admin@dell.com organization 
"Dell EMC" orgunit Networking locality "Santa Clara" state California country US length 1024
Processing certificate ...
Successfully created CSR file /home/admin/tor6.csr and key
OS10# copy home://tor6.csr scp://CAadmin:secret@172.11.222.1/s4048-001-csr.pem
OS10# copy scp://CAadmin:secret@172.11.222.1/s4048-001.crt usb://s4048-001.crt
OS10# crypto cert install crt-file usb://s4048-001.crt key-file usb://s4048-001.key
This will replace the already installed host certificate.
Do you want to proceed ? [yes/no(default)]:yes
Processing certificate ...
Host certificate installed successfully.
```
### 3. Configure an X.509v3 security profile.

```
OS10# show crypto cert
```

```
| Installed non-FIPS certificates |
-------------------------------------
s4048-001
-------------------------------------
    Installed FIPS certificates |
   -------------------------------------
OS10# config terminal
OS10(config)# crypto security-profile secure-cluster
OS10(config-sec-profile)# certificate s4048-001
OS10(config-sec-profile)# exit
```
-------------------------------------

#### 4. Configure the cluster security profile

```
OS10(config)# cluster security-profile secure-cluster
OS10(config)# exit
```
## X.509v3 commands

### certificate

Configures a certificate and private key pair in an application-specific security profile.

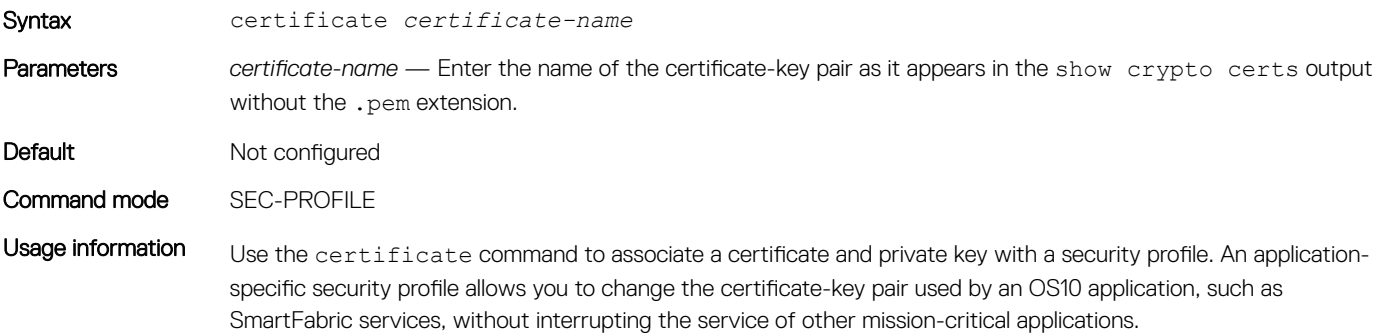

When you install a certificate-key pair, both take the name of the certificate. Enter the certificate-key pair name without an extension as the *certificate-name* value. The no form of the command removes the certificatekey pair from the profile.

Example 0S10# crypto security-profile secure-radius-profile OS10(config-sec-profile)# certificate Dell\_host1

Supported releases 10.4.3.0 or later

### cluster security-profile

Creates a security profile for a cluster application.

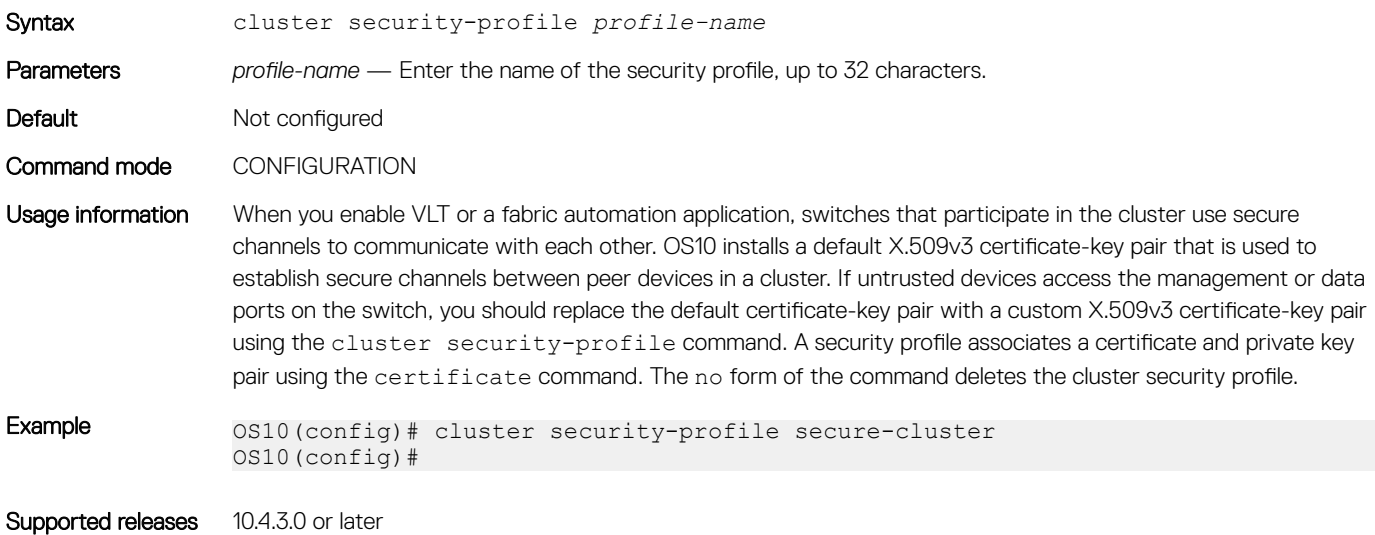

### crypto ca-cert delete

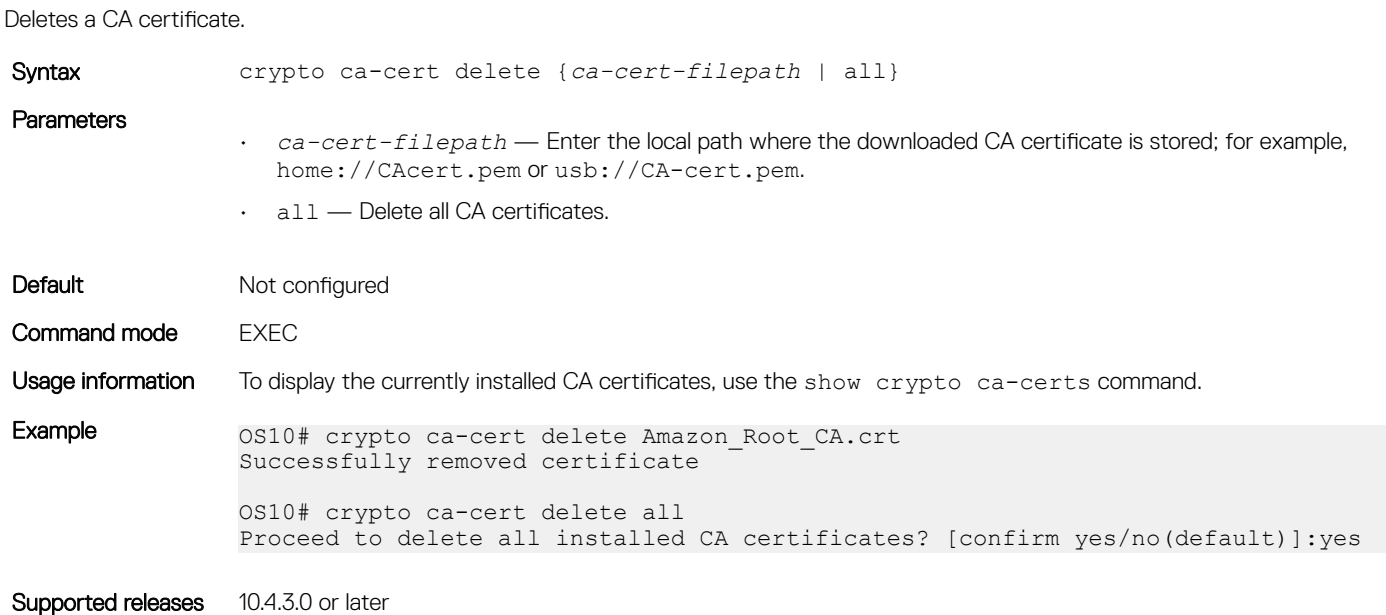

## crypto ca-cert install

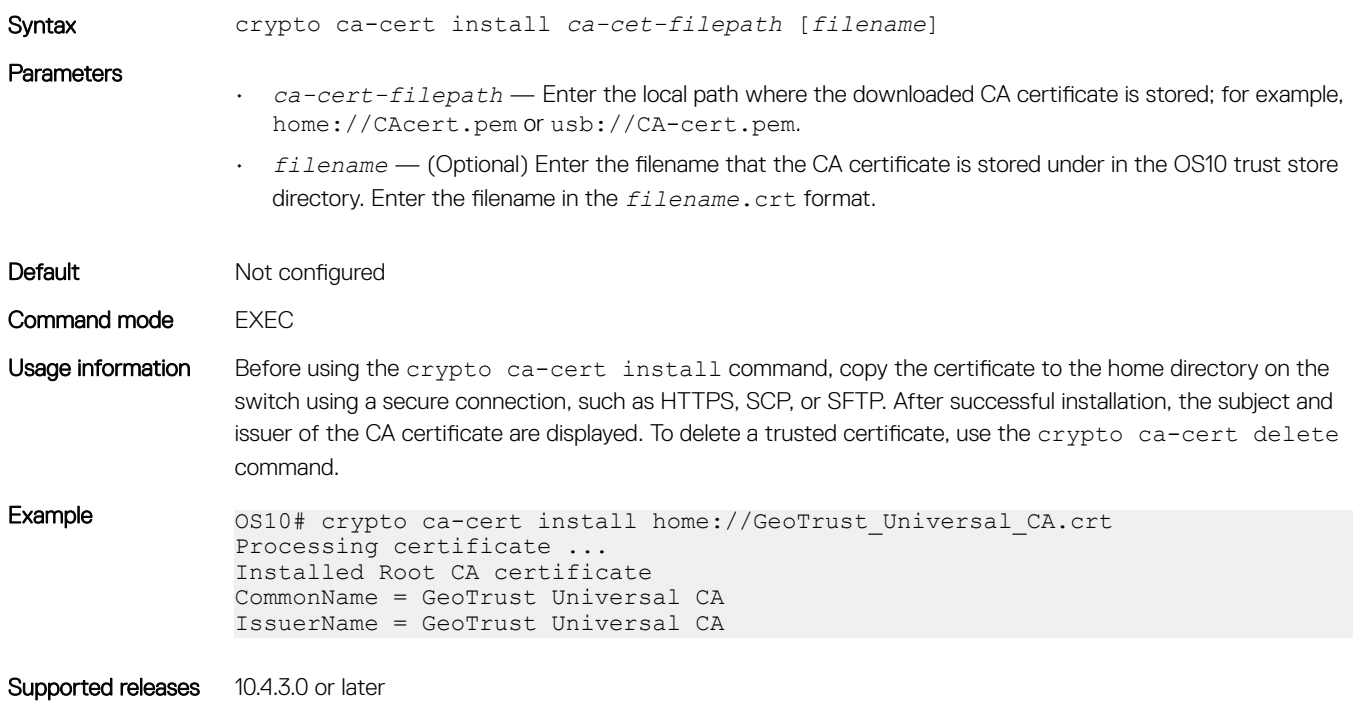

Installs a certificate from a Certificate Authority that is copied to the switch.

### crypto cert delete

Deletes an installed host certificate and the private key created with it.

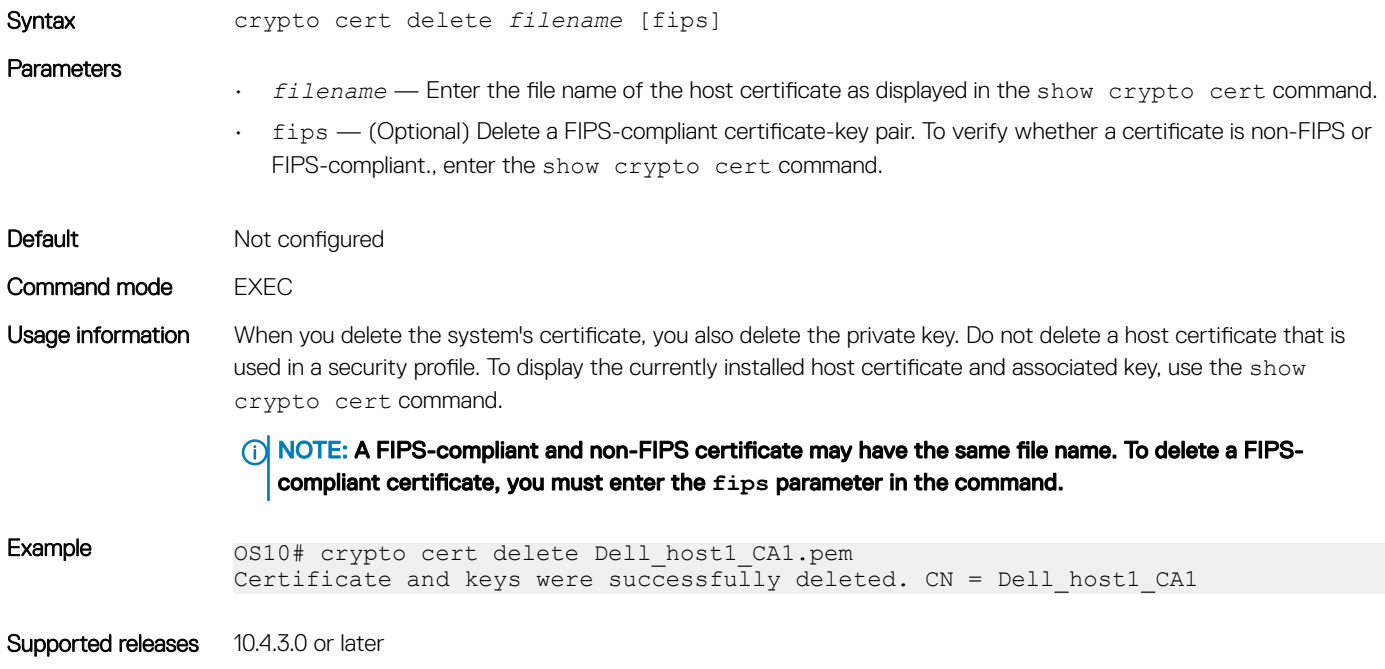

### crypto cert generate

Creates a certificate signing request (CSR) or a self-signed certificate.

Syntax crypto cert generate {request | self-signed} [cert-file *cert-path* key-file {private | *keypath*}] [country *2-letter code*] [state *state*] [locality *city*] [organization organization-name] [orgunit *unit-name*] [cname *common-name*] [email *email-address*] [validity *days*] [length *length*] [altname *alt-name*]

### **Parameters**

- $\cdot$  request  $-$  Create a certificate signing request to copy to a CA.
- self-signed Create a self-signed certificate.
- cert-file *cert-path* (Optional) Enter the local path where the self-signed certificate or CSR will be stored. You can enter a full path or a relative path; for example, flash://certs/s4810-001 request.csr or usb://s4810-001.crt. If you do not enter the cert-file option, the system interactively prompts you to fill in the remaining fields of the certificate signing request. Export the CSR to a CA using the copy command.
- key-file {*key-path* | private} Enter the local path where the downloaded or locally generated private key will be stored. If the key was downloaded to a remote server, enter the server path using a secure method, such as HTTPS, SCP, or SFTP. Enter private to store the key in a local hidden location.
- country *2-letter-code* OPTIONAL) Enter the two letter code that identifies the country.
- state *state* Enter the name of the state.
- locality *city* Enter the name of the city.
- organization *organization-name* Enter the name of the organization.
- orgunit *unit-name* Enter name of the unit.
- cname *common-name* Enter the common name assigned to the certificate. Common name is the main identity presented to connecting devices. By default, the switch's host name is the common name. You can configure a different common name for the switch; for example, an IP address. If the *common-name* value does not match the device's presented identity, a signed certificate does not validate.
- email *email-address* Enter a valid email address used to communicate with the organization.
- validity *days* Enter the number of days for which the certificate is valid. For a CSR, validity has no effect. For a self-signed certificate, the default is 3650 days or 10 years.
- length *bit-length* Enter a bit value for the keyword length. For FIPS mode, the range is from 2048 to 4096; for non-FIPS mode, the range is from 1024 to 4096. The default key length for both FIPS and non-FIPS mode is 2048 bits. The minimum key length value for FIPS mode is 2048 bits. The minimum key length value for non-FIPS mode is 1024 bits.
- altname *altname* Enter an alternate name for the organization; for example, using the IP address such as altname IP:192.168.1.100.

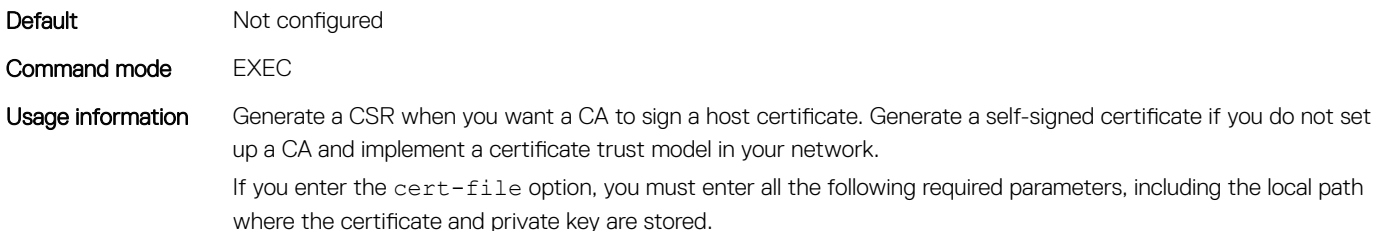

If you do not specify the cert-file option, you are prompted to fill in the other parameter values for the certificate interactively; for example:

You are about to be asked to enter information that will be incorporated into your certificate request. What you are about to enter is what is called a Distinguished Name or a DN. There are quite a few fields but you can leave some blank. For some fields there will be a default value; if you enter '.', the field will be left blank. Country Name (2 letter code) [US]: State or Province Name (full name) [Some-State]:California Locality Name (eg, city) []:San Francisco Organization Name (eg, company) []:Starfleet Command Organizational Unit Name (eg, section) []:NCC-1701A Common Name (eg, YOUR name) [hostname]:S4148-001 Email Address []:scotty@starfleet.com

If the system is in FIPS mode (crypto fips enable command), the CSR and private key are generated using approved algorithms from a cryptographic library that has been validated against the FIPS 140-2 standard. You can install the FIPS-compliant certificate-key pair using the crypto cert install command with the fips option.

### Examples 0S10# crypto cert generate request cert-file home://cert1.pem key-file home:// cee OS10-VM email admin@dell.com length 1024 altname DNS.dell.com Processing certificate ...

Successfully created CSR file /home/admin/cert1.pem and key

OS10# crypto cert generate self-signed cert-file home://cert2.pem key-file home:e OS10-VM email admin@dell.com length 1024 altname.dell.com validity 365 Processing certificate ...

Successfully created certificate file /home/admin/cert2.pem and key

Supported releases 10.4.3.0 or later

### crypto cert install

Installs a host certificate and private key on the switch. A host certificate may be trusted from a CA or self-signed.

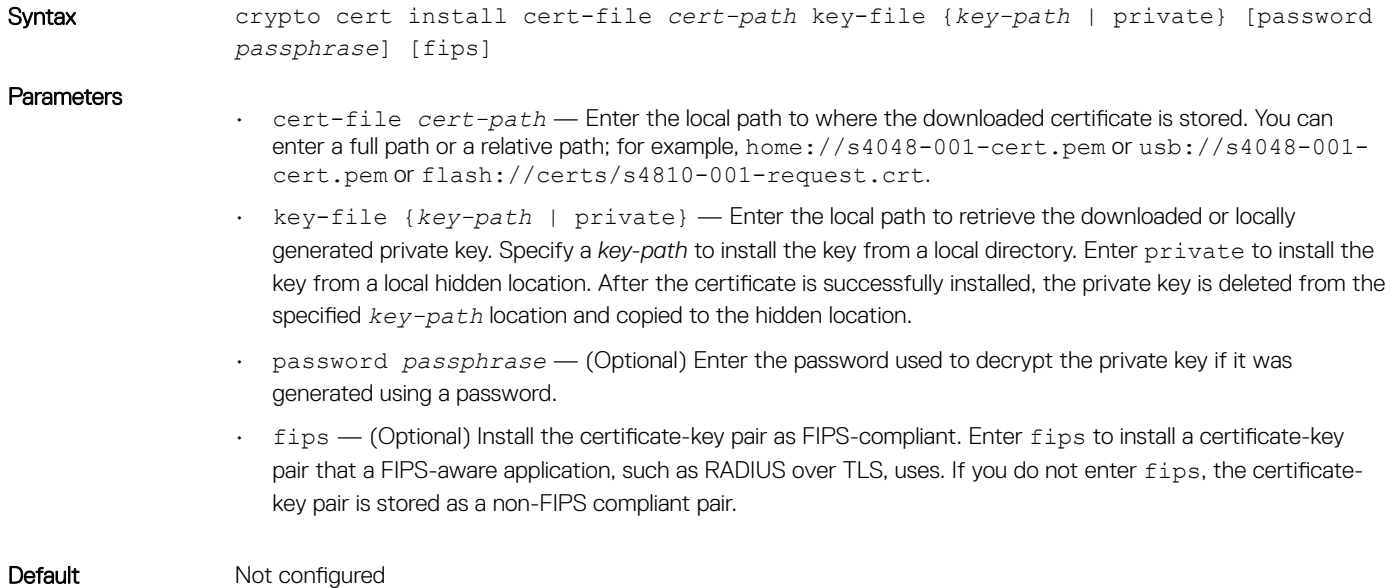

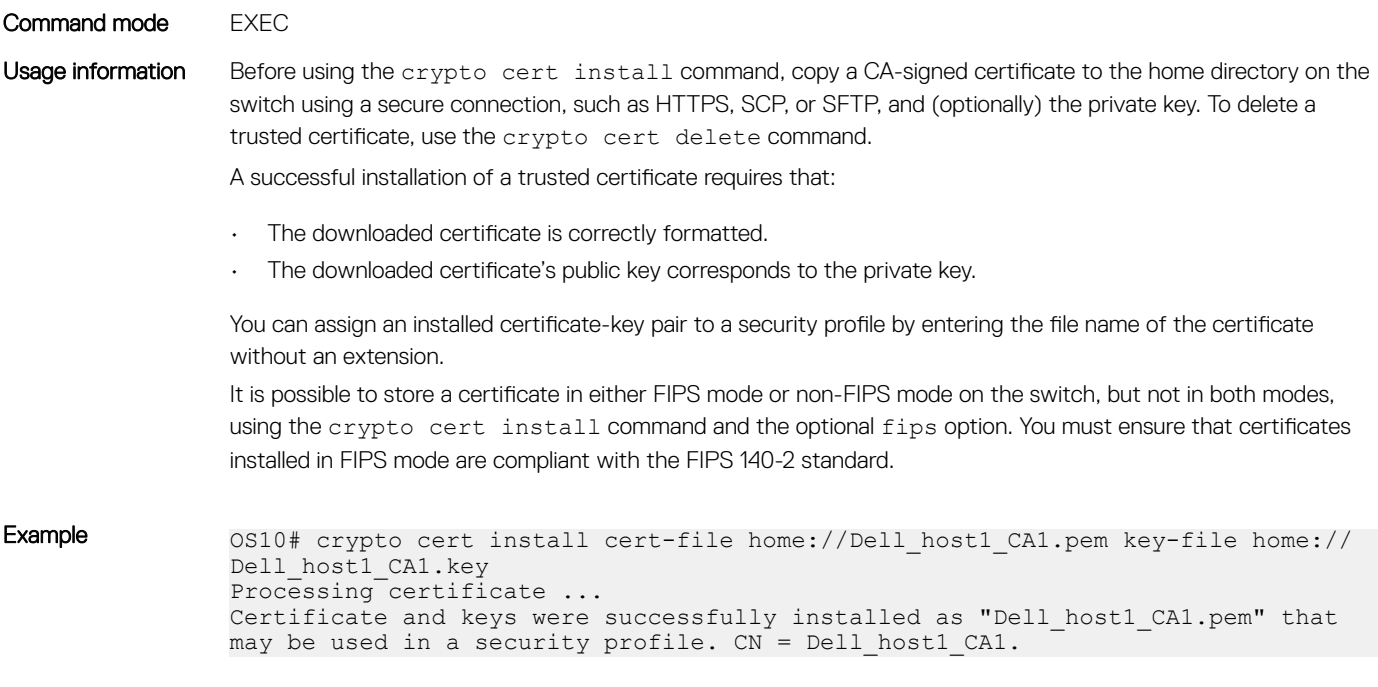

Supported releases 10.4.3.0 or later

## crypto security-profile

Creates an application-specific security profile.

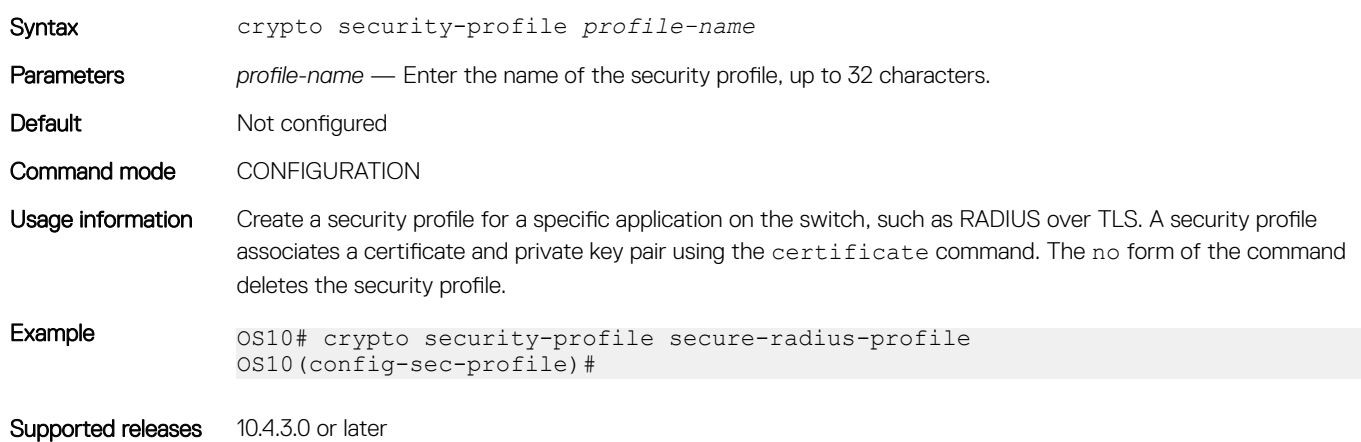

### show crypto ca-certs

Displays all CA certificates installed on the switch.

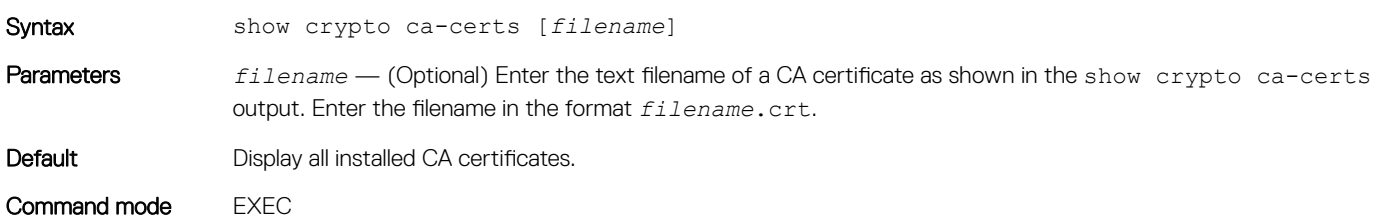

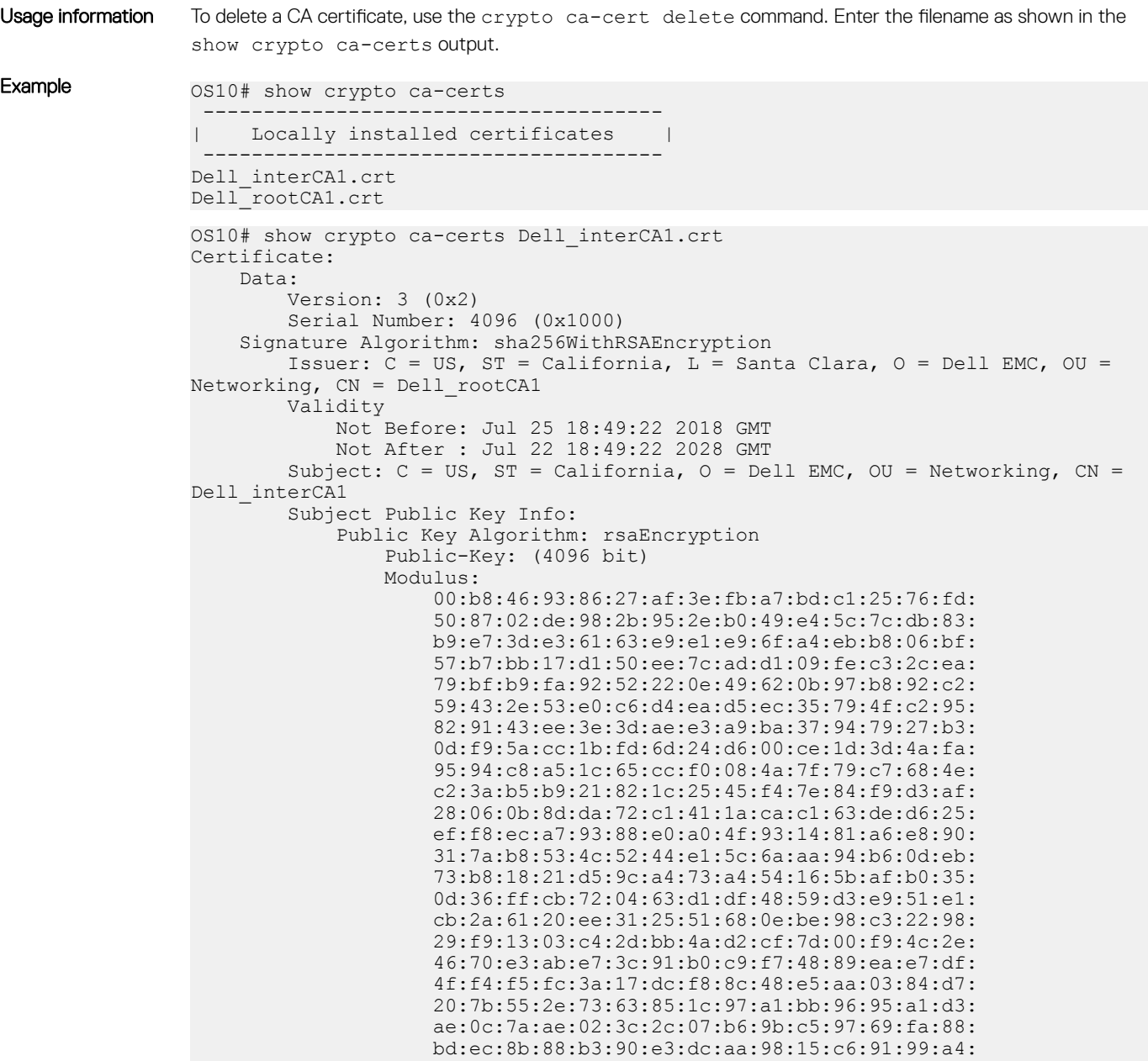

Supported releases 10.4.3.0 or later

## show crypto cert

Displays information about a specified certificate or all installed certificates.

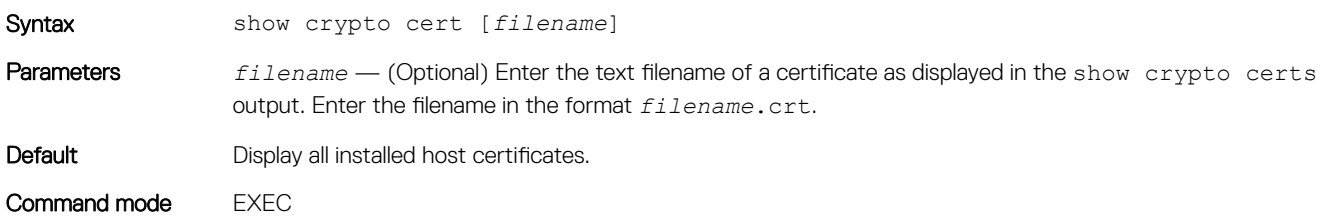

```
Usage information To delete a certificate, use the crypto cert delete filename command.
Example 0S10# show crypto cert
                 --------------------------------------
                    Installed non-FIPS certificates |
                     --------------------------------------
                Dell host1 CA1.pem
                 --------------------------------------
                | Installed FIPS certificates |
                  --------------------------------------
                OS10# show crypto cert Dell_host1_CA1.pem
                 ------------ Non FIPS certificate -----------------
                Certificate:
                     Data:
                         Version: 3 (0x2)
                         Serial Number: 4096 (0x1000)
                     Signature Algorithm: sha256WithRSAEncryption
                        Issuer: \bar{C} = US, ST = California, 0 - \bar{C} = \text{Delta} EMC, OU = Networking, CN =
                Dell_interCA1
                         Validity
                             Not Before: Jul 25 19:11:19 2018 GMT
                             Not After : Jul 22 19:11:19 2028 GMT
                        Subject: C = US, ST = California, L = Santa Clara, O = Dell EMC, OU =Networking, CN = Dell host1 CA1
                        Subject Public Key Info:
                             Public Key Algorithm: rsaEncryption
                                 Public-Key: (2048 bit)
                                 Modulus:
                                      00:e7:81:4b:4a:12:8d:ce:88:e6:73:3f:da:19:03:
                                      c6:56:01:19:b2:02:61:3f:5b:1e:33:28:a1:ed:e3:
                                      85:bc:56:fb:18:d5:16:2e:a0:e7:3a:f9:34:b4:df:
                                      37:97:93:a9:b9:94:b2:9f:69:af:fa:31:77:68:06:
                                      89:7b:6d:fc:91:14:4a:c8:7b:23:93:f5:44:5a:0a:
                                      3f:ce:9b:af:a6:9b:49:29:fd:fd:cb:34:40:c4:02:
                                      30:95:37:28:50:d8:81:fb:1f:83:88:d9:1f:a3:0e:
                                      49:a1:b3:df:90:15:d4:98:2b:b2:38:98:6e:04:aa:
                                      bd:92:1b:98:48:4d:08:49:69:41:4e:6a:ee:63:d8:
                                      2a:9f:e6:15:e2:1d:c3:89:f5:f0:d0:fb:c1:9c:46:
                                      92:a9:37:b9:2f:a0:73:cf:e7:d1:88:96:b8:4a:84:
                                      91:83:8c:f0:9a:e0:8c:6e:7a:fa:6e:7e:99:3a:c3:
                                      2c:04:f9:06:8e:05:21:5f:aa:6e:9f:b7:10:37:29:
                                      0c:03:14:a0:9d:73:1f:95:41:39:9b:96:30:9d:0a:
                                      cb:d0:65:c3:59:23:01:f7:f5:3a:33:b9:e9:95:11:
                                      0c:51:f4:e9:1e:a5:9d:f7:95:84:9c:25:74:0c:21:
                                      4f:8b:07:29:2f:e3:47:14:50:8b:03:c1:fb:83:85:
                                      dc:bb
                                 Exponent: 65537 (0x10001)
                         X509v3 extensions:
                             X509v3 Basic Constraints:
                                 CA:FALSE
                             Netscape Cert Type:
                                 SSL Client, S/MIME
                             Netscape Comment:
                                 OpenSSL Generated Client Certificate
                             X509v3 Subject Key Identifier:
                                  4A:20:AA:E1:69:BF:BE:C5:66:2E:22:71:70:B4:7E:32:6F:E0:05:28
                 X509v3 Authority Key Identifier:
                 keyid:A3:39:CB:C7:76:86:3B:05:44:34:C2:6F:90:73:1F:5F:64:55:5C:
                76
                             X509v3 Key Usage: critical
```
Supported releases 10.4.3.0 or later

## Example: Configure RADIUS over TLS with X.509v3 certificates

This example shows how to install a trusted X.509v3 CA and a host certificate-key pair that supports RADIUS over TLS authentication.

### 1. Install a trusted CA certificate.

```
OS10# copy tftp://CAadmin:secret@172.11.222.1/GeoTrust_Universal_CA.crt home://
GeoTrust_Universal_CA.crt 
OS10# crypto ca-cert install home://GeoTrust_Universal_CA.crt
Processing certificate ...
Installed Root CA certificate
CommonName = GeoTrust Universal CA
IssuerName = GeoTrust Universal CA
```
#### 2. Generate a CSR, copy the CSR to a CA server, download the signed certicate, and install the host certicate.

```
OS10# crypto cert generate request cert-file home://s4048-001-csr.pem
key-file home://tsr6-key.pem cname "Top of Rack 6" altname "IP:10.0.0.6 DNS:tor6.dell.com" 
email admin@dell.com organization "Dell EMC" orgunit Networking locality "santa Clara" 
state California country US length 1024
Processing certificate ...
Successfully created CSR file /home/admin/tor6-csr.pem and key
OS10# copy home://tor6-csr.pem scp://CAadmin:secret@172.11.222.1/s4048-001-csr.pem 
OS10# copy scp://CAadmin:secret@172.11.222.1/s4048-001.crt usb://s4048-001-crt.pem 
OS10# crypto cert install crt-file usb://s4048-001-crt.pem key-file usb://s4048-001-crt.key
This will replace the already installed host certificate.
Do you want to proceed ? [yes/no(default)]:yes
Processing certificate ...
Host certificate installed successfully.
```
#### 3. Configure an X.509v3 security profile.

```
OS10# show crypto cert
                --------------------------------------
| Installed non-FIPS certificates |
       --------------------------------------
s4048-001-csr.pem
--------------------------------------
    | Installed FIPS certificates |
--------------------------------------
```
OS10# config terminal OS10(config)# crypto security-profile radius-admin OS10(config-sec-profile)# certificate s4048-001-csr OS10(config-sec-profile)# exit

#### 4. Configure the RADIUS over TLS server.

OS10# radius-server host 10.0.0.1 tls security-profile radius-admin key radsec

#### 5. Configure RADIUS-based user authentication.

OS10# aaa authentication login default group radius local

# **OpenFlow**

Switches implement the control plane and data plane in the same hardware. Software-defined network (SDN) decouples the software (control plane) from the hardware (data plane). A centralized SDN controller handles the control plane traffic and hardware configuration for data plane flows.

The SDN controller is the "brain" of an SDN. The SDN controller uses north-bound application programming interfaces (APIs) to communicate with the business logic applications and south-bound APIs to set up controlled network devices, such as OS10 switches.

OpenFlow is an implementation of SDN. OpenFlow enables programmable networks. You can develop SDN controller network applications using representational state transfer (REST) or JAVA APIs (north-bound APIs) to business logic applications. The SDN controller uses OpenFlow south-bound APIs to communicate with the switches and relay information from business logic applications.

Advantages of an SDN include customization, accelerating new feature development, lower operating costs, and fostering an open, multivendor environment.

OS10 supports OpenFlow protocol versions 1.0 and 1.3.

OS10 supports OpenFlow-only mode. In this mode, the SDN controller controls data path of the switch. The OpenFlow pipeline processes all data packets.

NOTE: When the switch is in OpenFlow mode, all Layer 2 (L2) and Layer 3 (L3) protocols are disabled. Link-level protocols such as Link Layer Discovery Protocol (LLDP), Dot1x, and Virtual Link Trunking (VLT) are disabled as well.

### NOTE: OpenFlow Hybrid mode is not supported.

### Supported Platforms

- S4048–ON
- S4048T-ON
- S4100-ON
- S4248FB-ON
- S4248FBL-ON
- S6010–ON
- Z9100–ON
- Z9264F-ON

### (i) | NOTE: S5148F-ON and S3048-ON are not supported.

OS10 OpenFlow implementation reserves VLANs 1 and 4095.

The following is a known OpenFlow restriction in OS10:

Converting the switch from OpenFlow mode back to Normal mode removes all OpenFlow configurations. The switch returns to the pre-Openflow status. The management, interface (maximum transmission unit (MTU) and LLDP), and authentication, authorization, and accounting (AAA) settings specified in the Normal mode are retained.

To start up the switch in Factory Default mode, you must:

- 1 Delete the startup configuration using the delete startup-configuration command.
- 2 Enter the reload command

NOTE: Do not use the **no openflow** or **no mode openflow-only** command.

```
OS10# delete startup-configuration
OS10# reload
```
# OpenFlow logical switch instance

In OpenFlow-only mode, you can configure only one logical switch instance. After you enable OpenFlow mode, create a logical switch instance. The logical switch instance is disabled by default. When the logical switch instance is enabled, the OpenFlow application starts the connection with the configured controller.

When you create an OpenFlow logical switch instance, all the physical interfaces are automatically added to it.

# OpenFlow controller

OS10 is qualified with the following SDN controllers:

- RYU
- Open Network Operating System (ONOS)

To establish a connection with the controller, configure the IPv4 address of the controller and port ID in the OpenFlow logical switch instance. The default port is 6653. You can connect controllers to the switch in OOB Connection mode. However, you can use any of the front-panel ports as the management interface using the in-band command. The inband port is removed from the OpenFlow switch instance and is not controlled by the controller.

The management port MTU is 1532 and the inband port MTU is 9216.

OpenFlow uses the Transmission Control Protocol (TCP) and Transport Layer Security (TLS) protocol for communication.

If the OpenFlow switch loses connection with the controller, the switch immediately enters Fail Secure mode. All the flows the controller installs are retained on the switch. The flow entries are removed based on the hard or idle timeout that you configure.

# OpenFlow version 1.3

This section provides information about OpenFlow version 1.3 specifications for OS10.

## Ports

An OpenFlow switch supports the following OpenFlow ports:

### Table 34. Supported port types

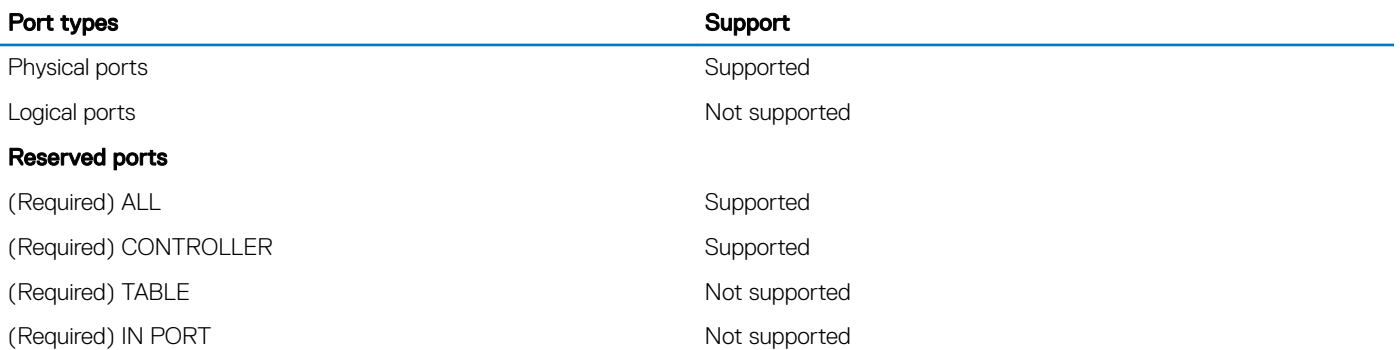

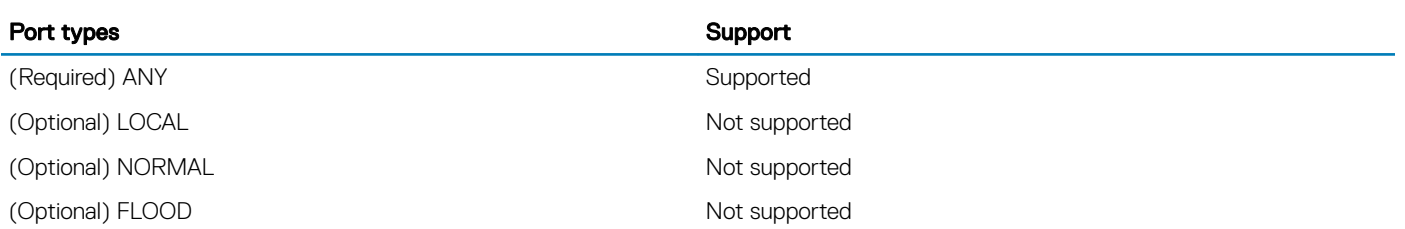

## Flow table

An OpenFlow flow table consists of flow entries. Each flow table entry contains the following fields:

### Table 35. Supported fields

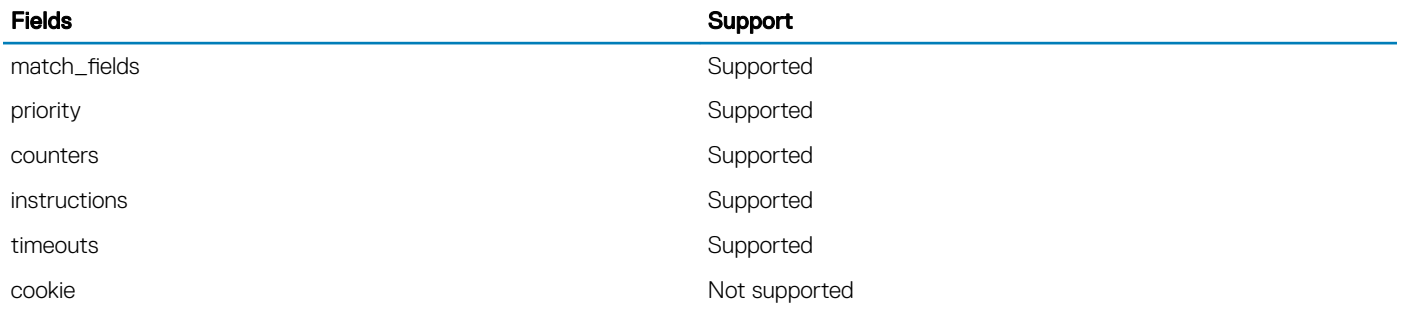

## Group table

Not supported

## Meter table

Not supported

## **Instructions**

Each flow entry contains a set of instructions that execute when a packet matches the entry.

### Table 36. Supported instructions

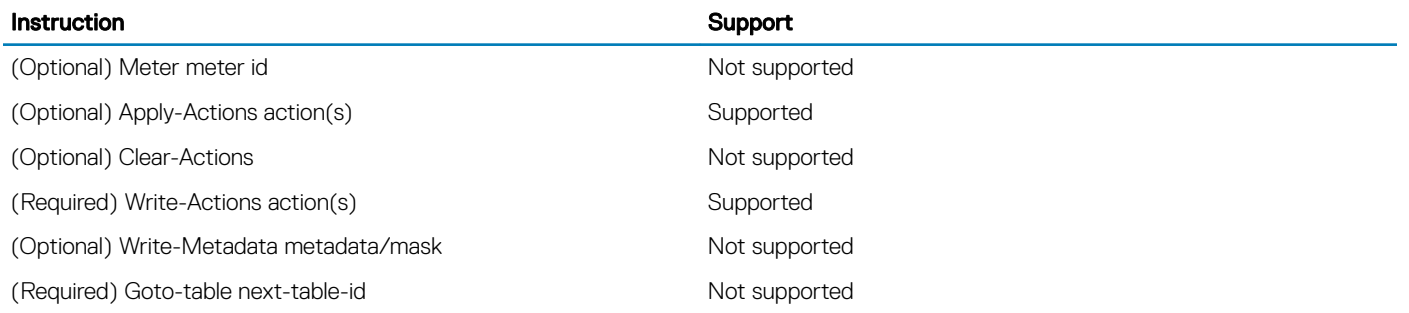

# Action set

An action set associates with each packet.

### Table 37. Supported action sets

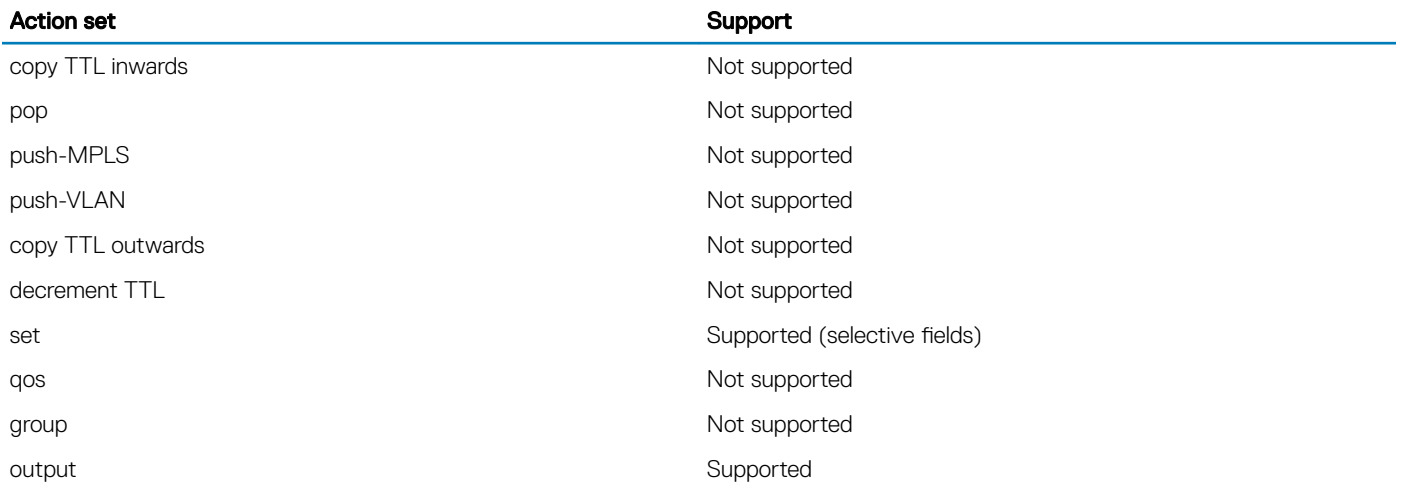

## Action types

An action type associates with each packet.

### Table 38. Supported action types

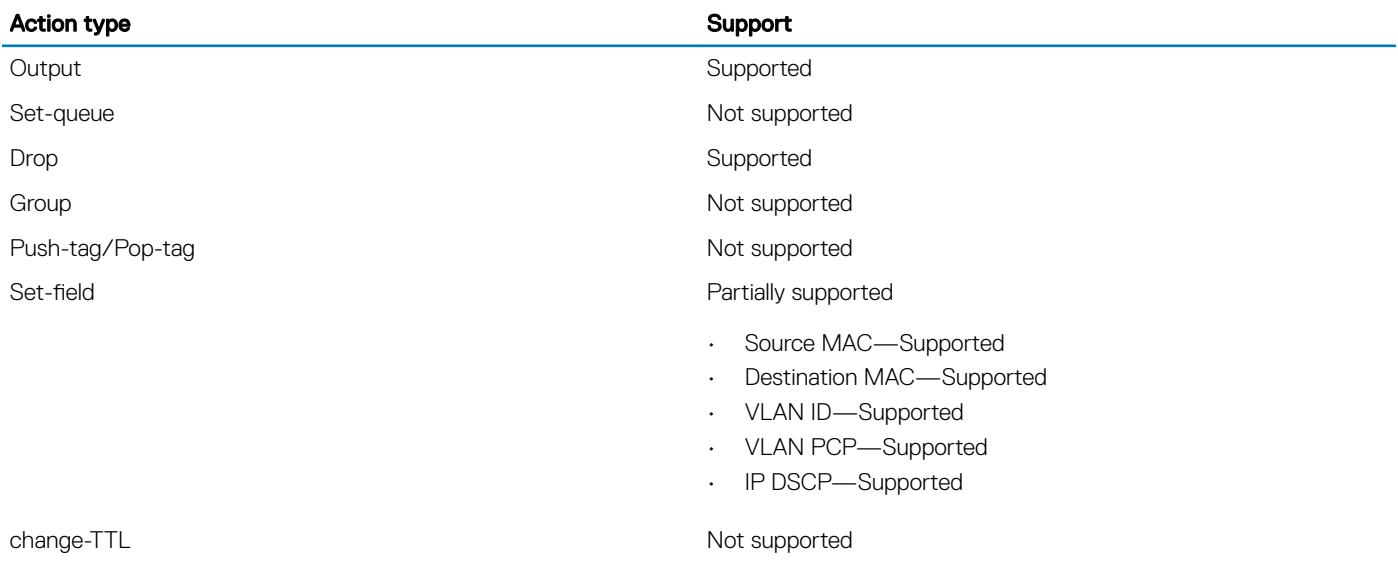

# **Counters**

Counters are used for statistical purposes.

### Table 39. Supported counters

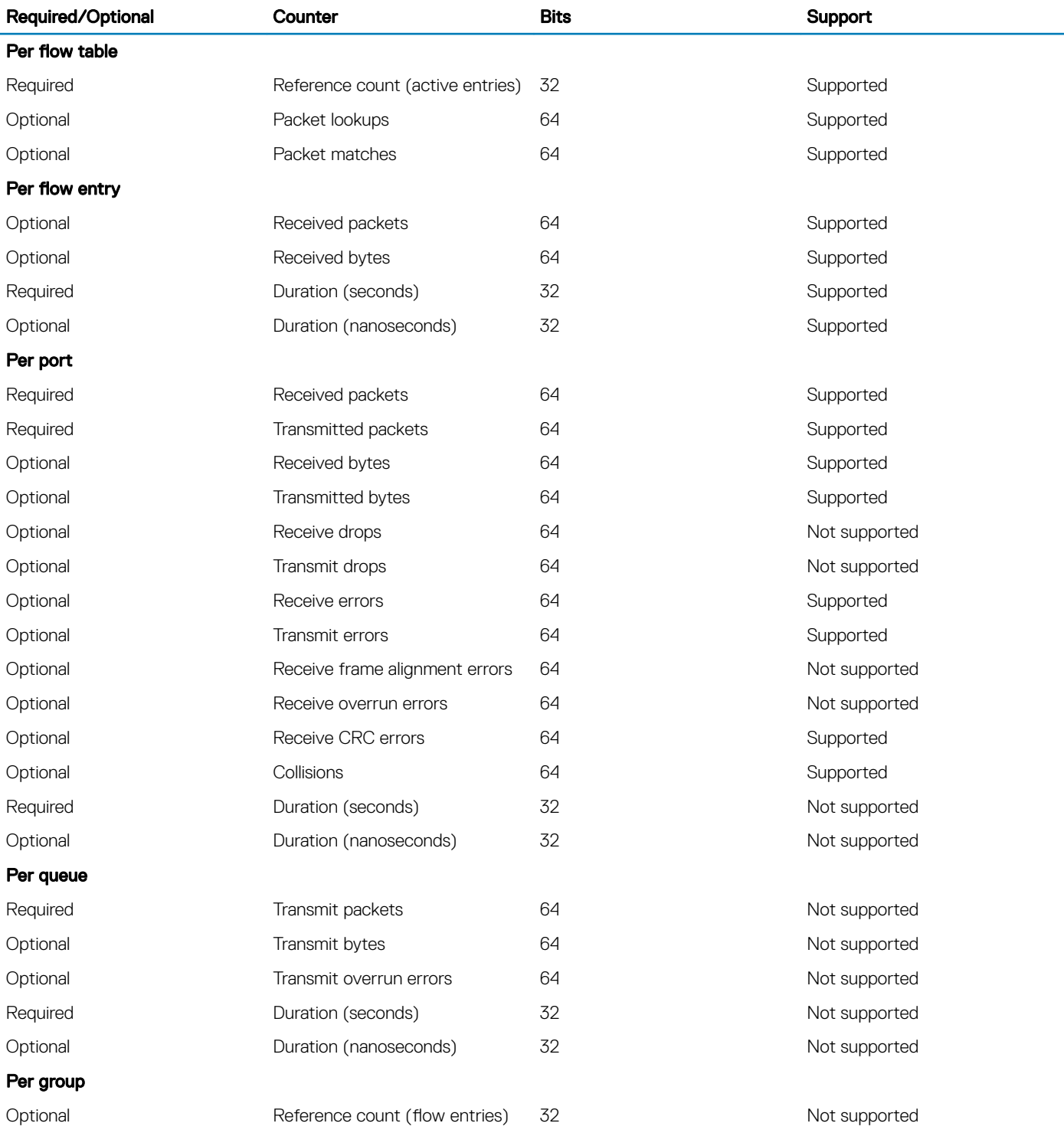

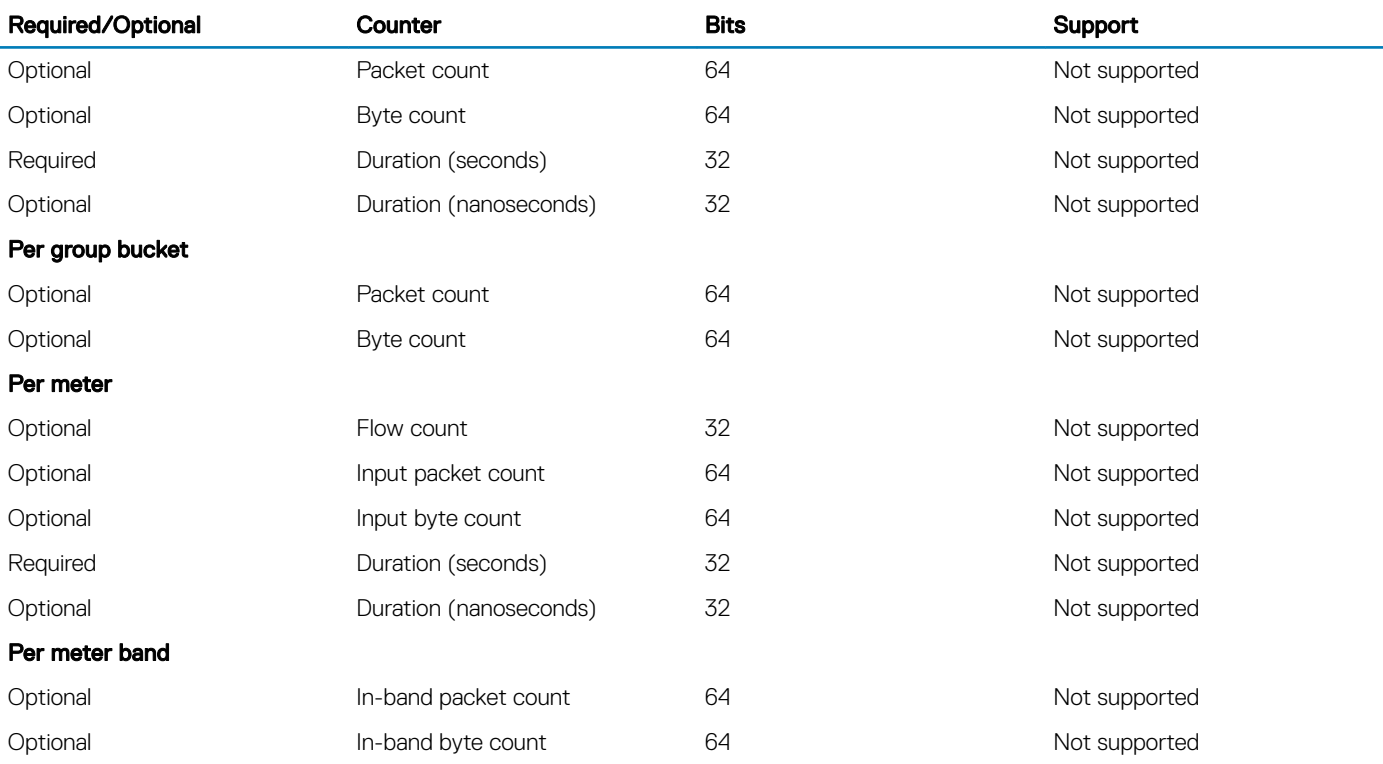

# OpenFlow protocol

The OpenFlow protocol supports three message types, each with multiple subtypes:

- Controller-to-switch
- Asynchronous
- Symmetric

### Controller-to-switch

### Table 40. Supported controller-to-switch types

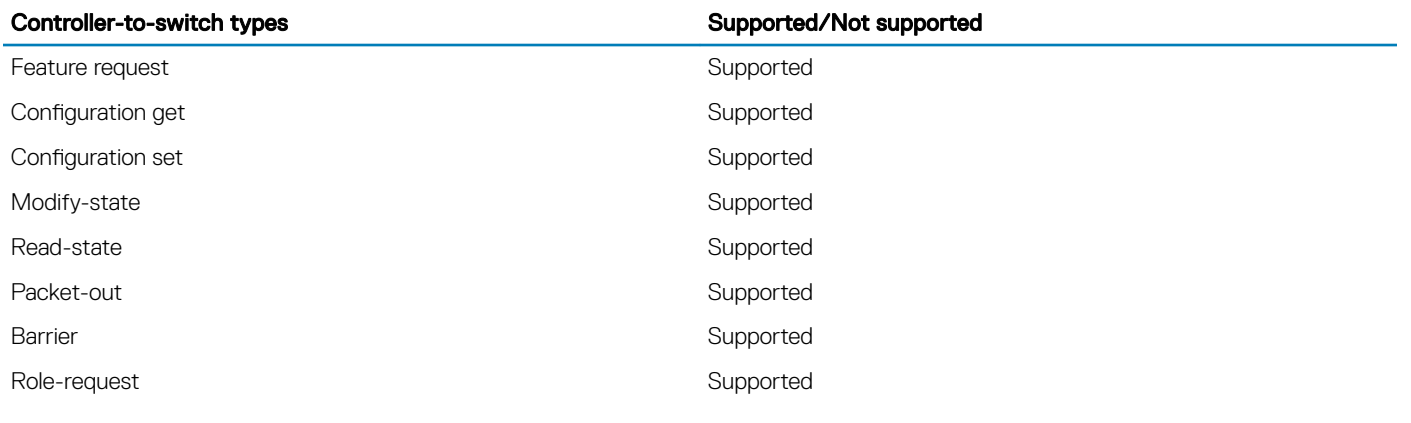

### Asynchronous

### Table 41. Supported asynchronous types

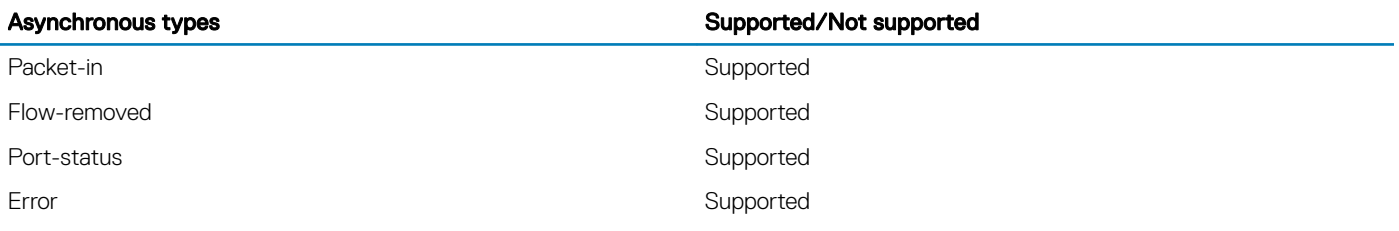

### **Symmetric**

### Table 42. Supported symmetric types

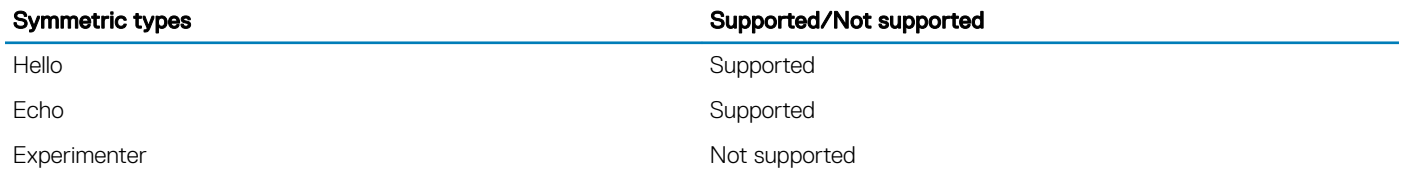

## Connection setup TCP

### Table 43. Supported modes

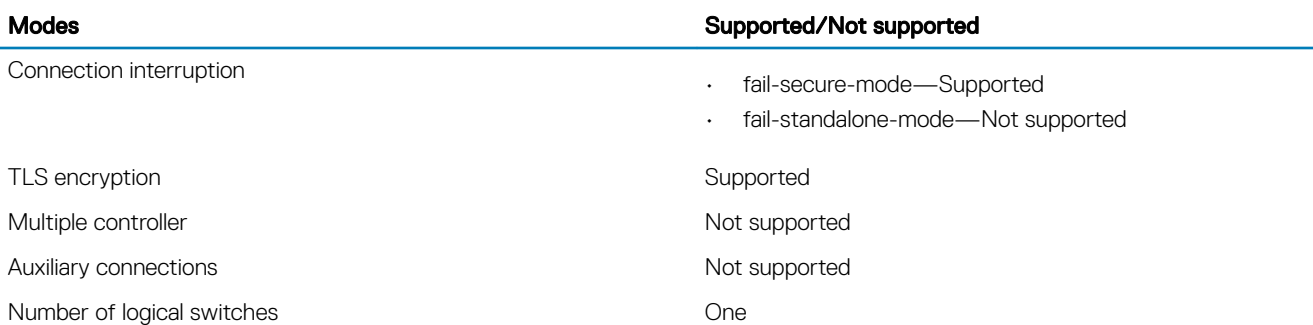

### Supported controllers

### REST APIs on

- RYU
- ONOS

## Flow table modification messages

### Table 44. Supported messages

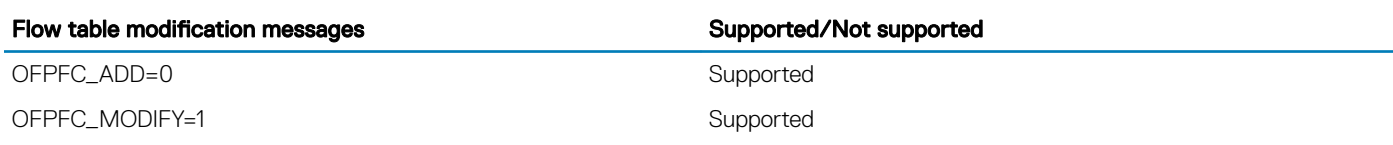

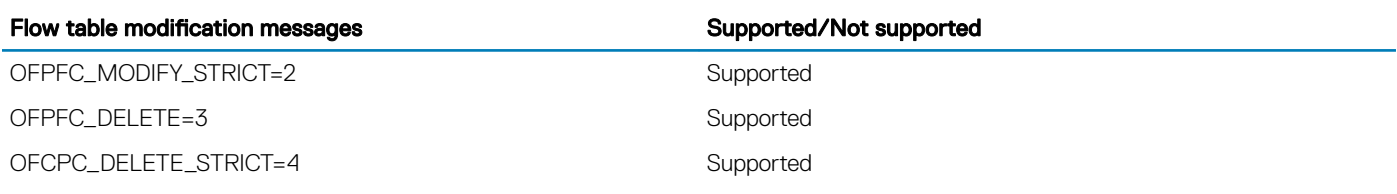

## Message types

### Table 45. Supported message types

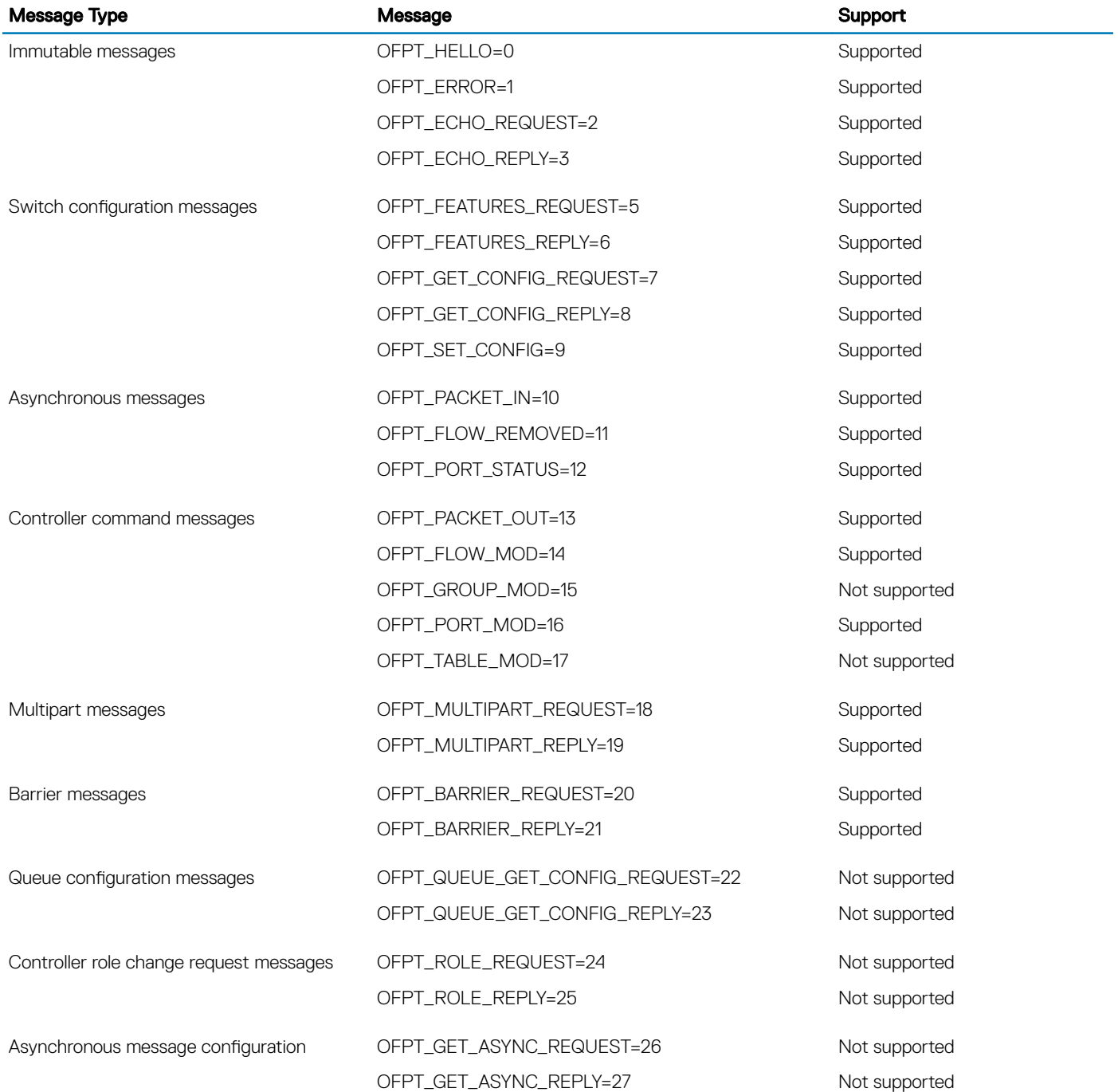

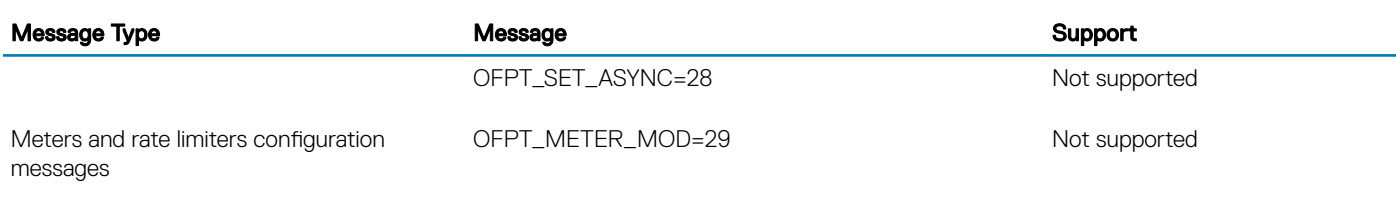

## Flow match fields

### Table 46. Supported fields

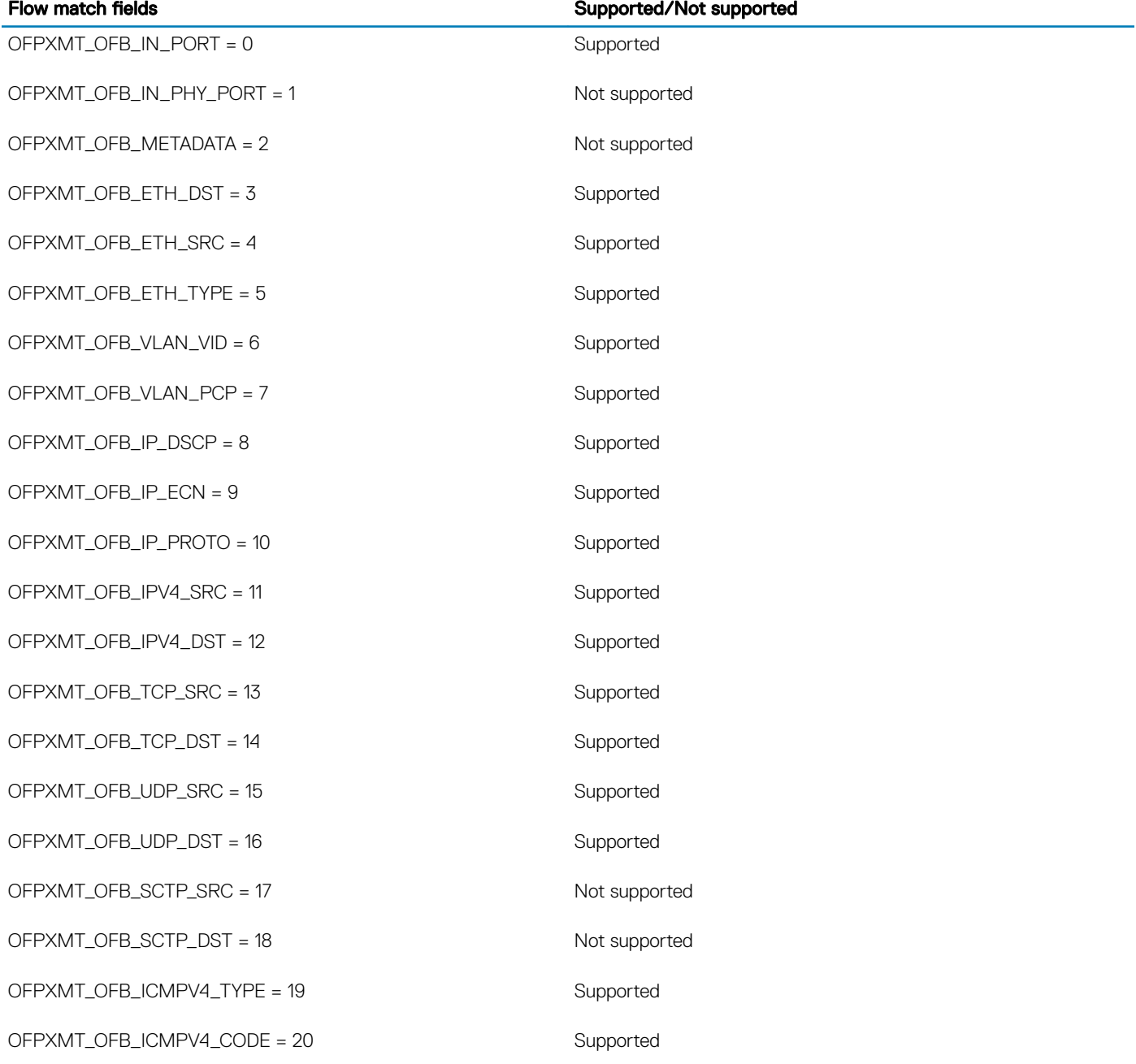

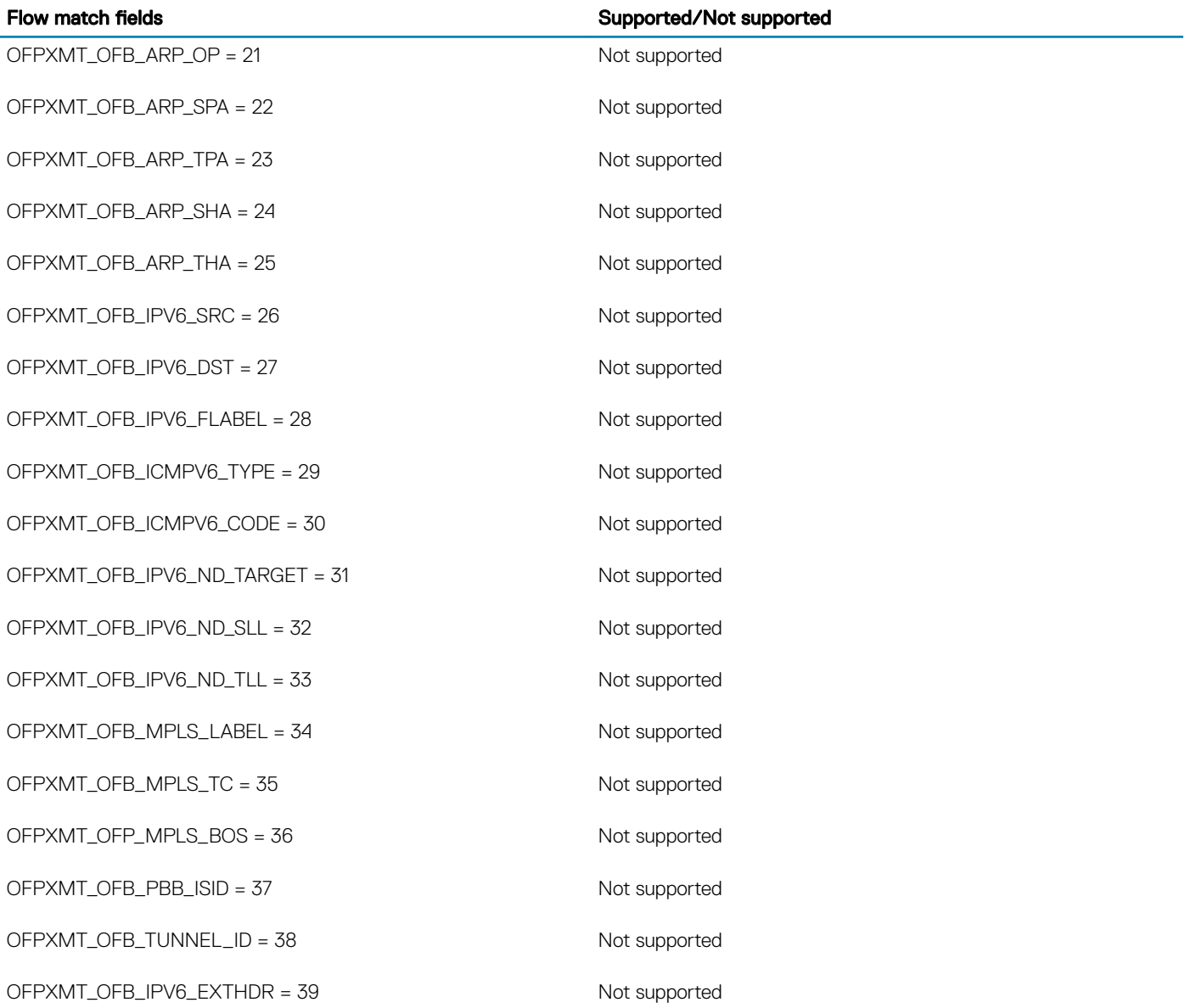

## Action structures

### Table 47. Supported action structures

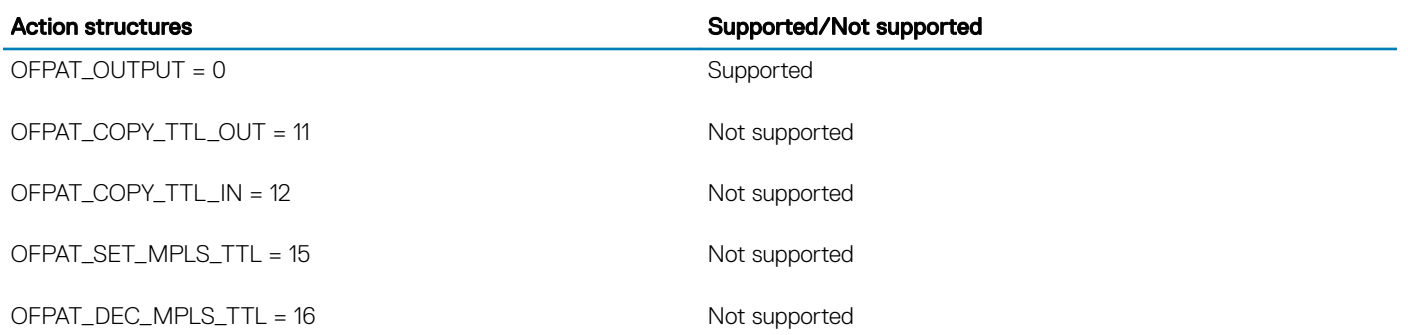

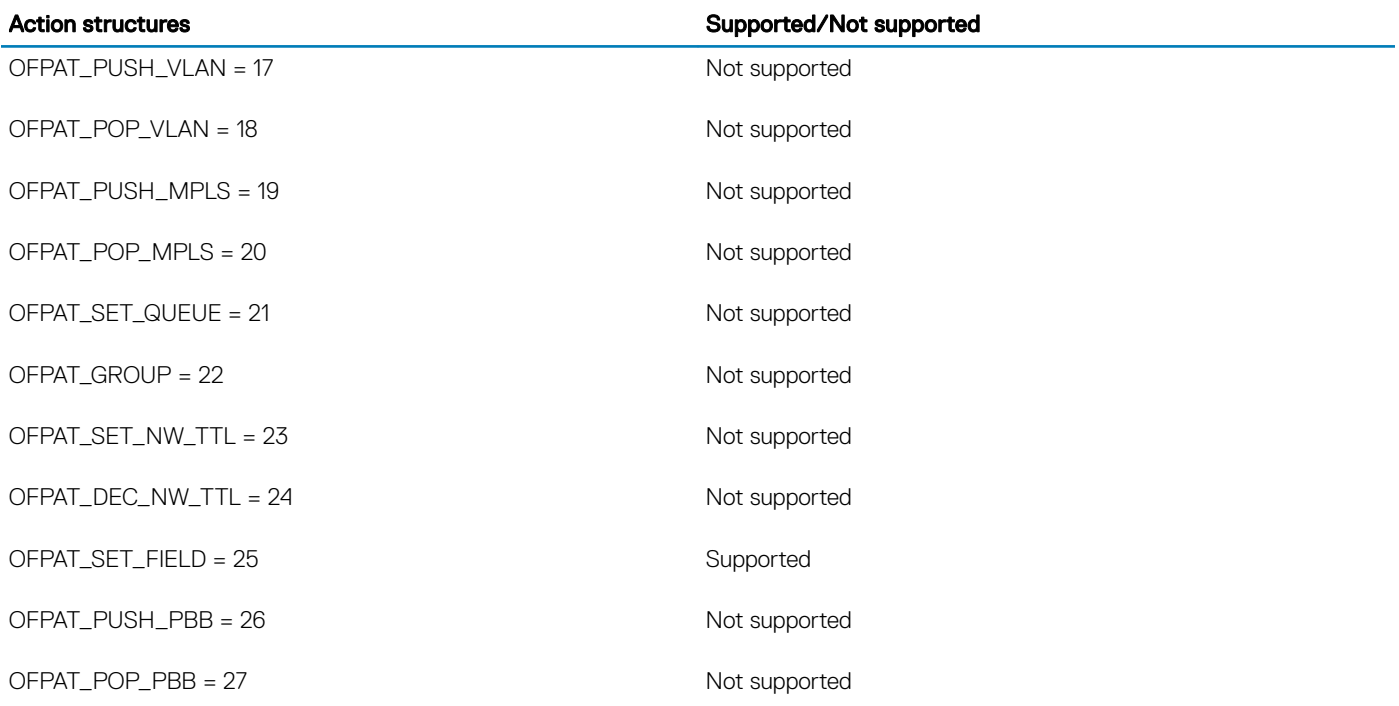

## Capabilities supported by the data path

### Table 48. Supported capabilities

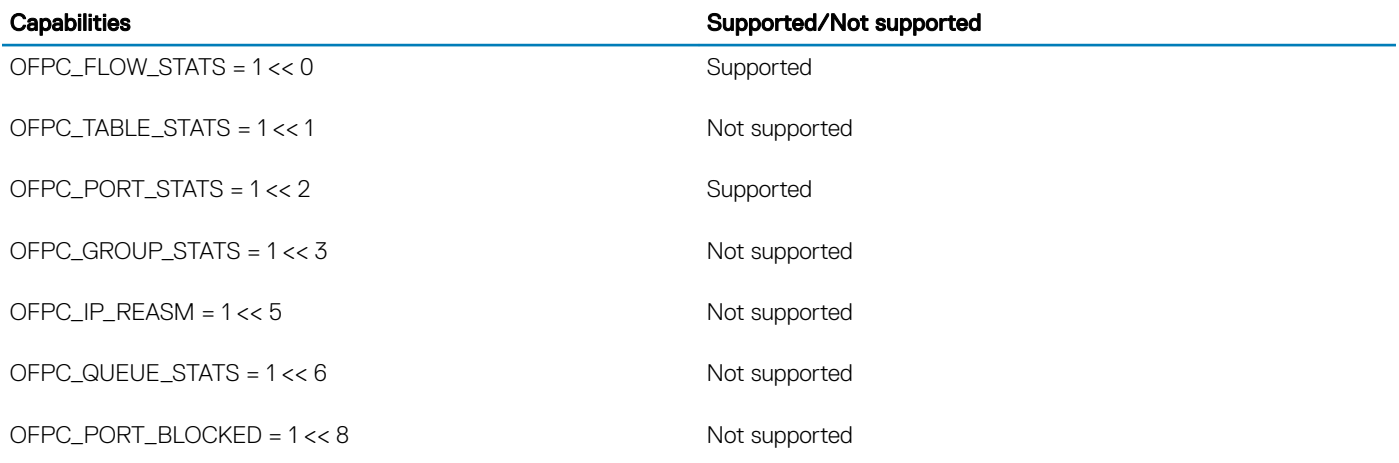

## Multipart message types

### Table 49. Supported message types

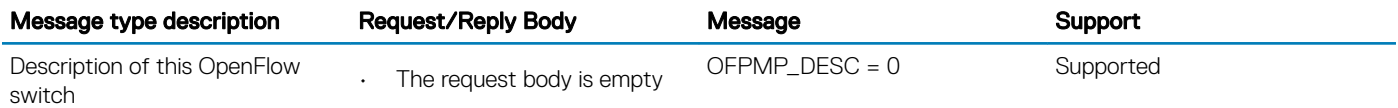

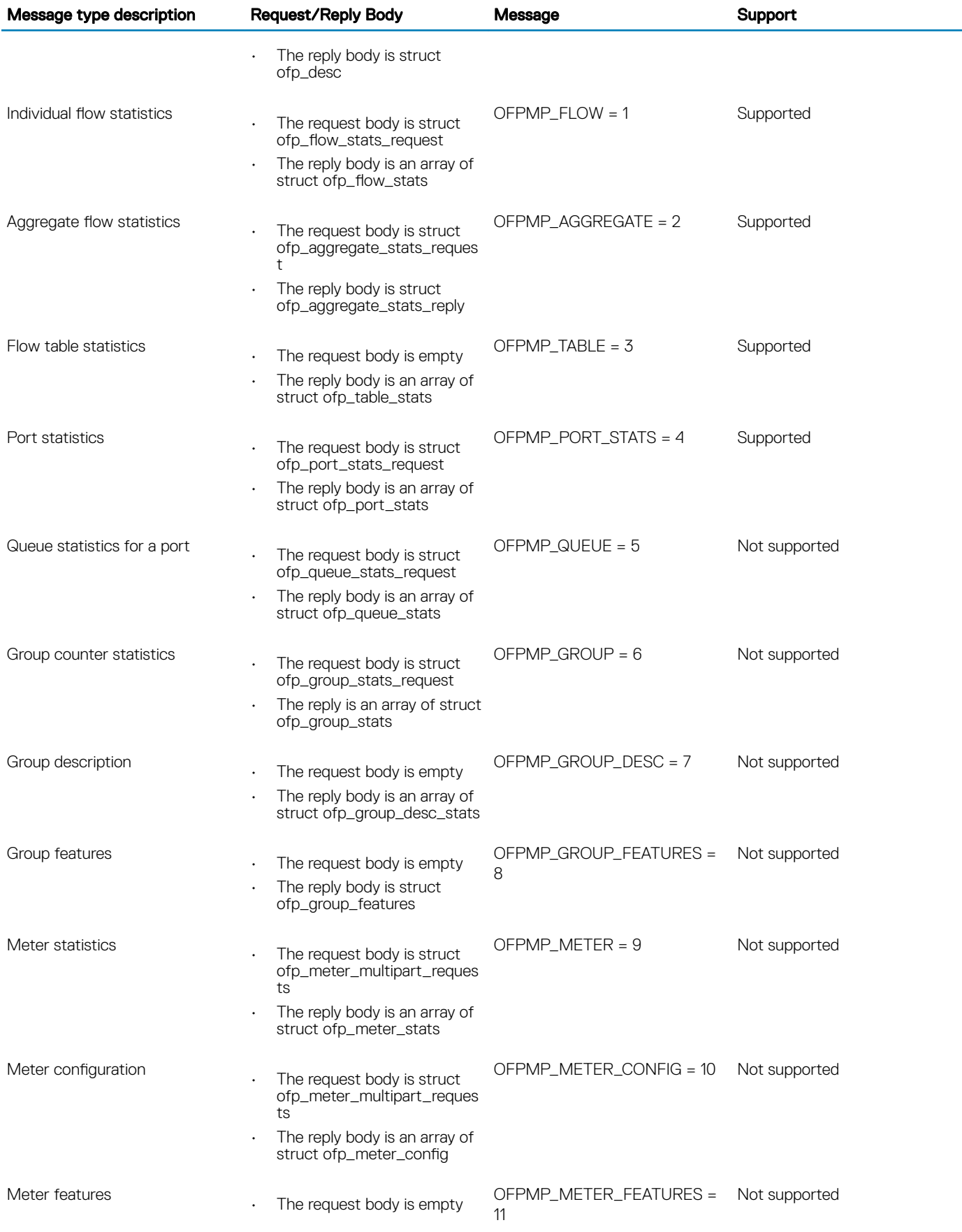

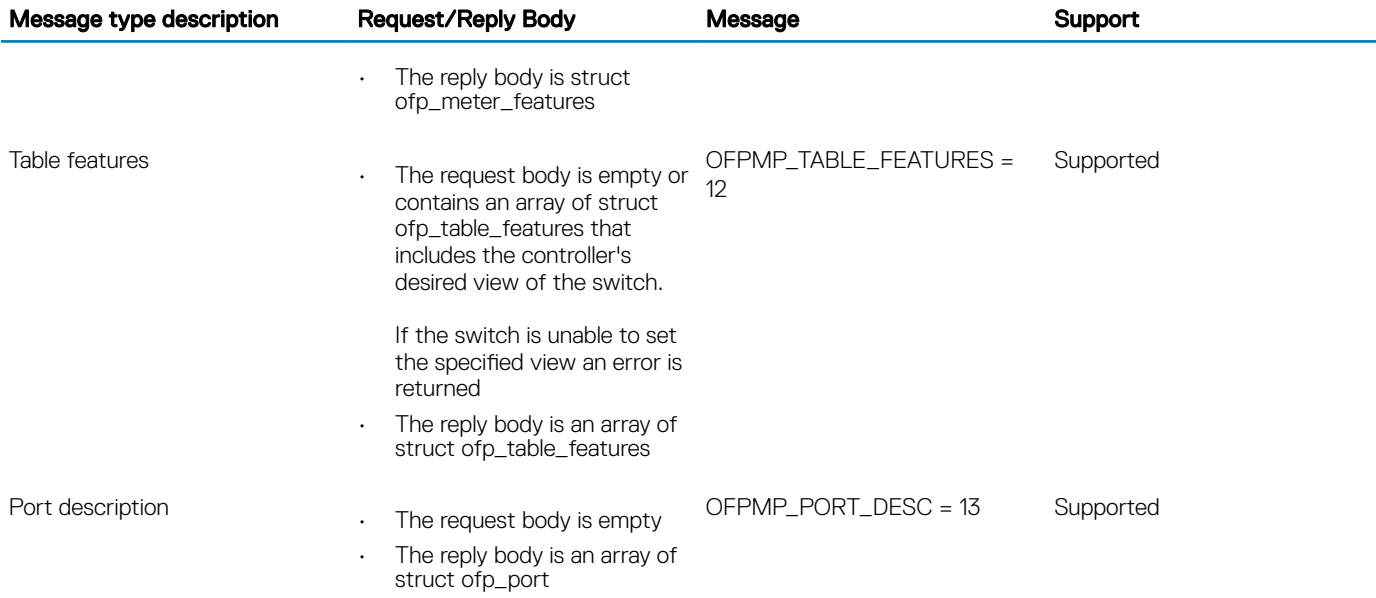

## Switch description

The OFPMP\_DESC multipart request type includes information about the switch manufacturer, hardware revision, software revision, serial number, and description.

### Table 50. Supported descriptions

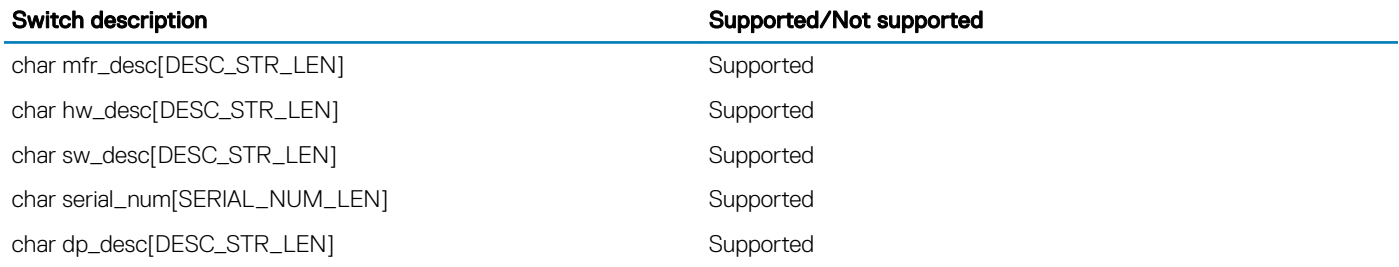

## Property type

### Table 51. Supported properties

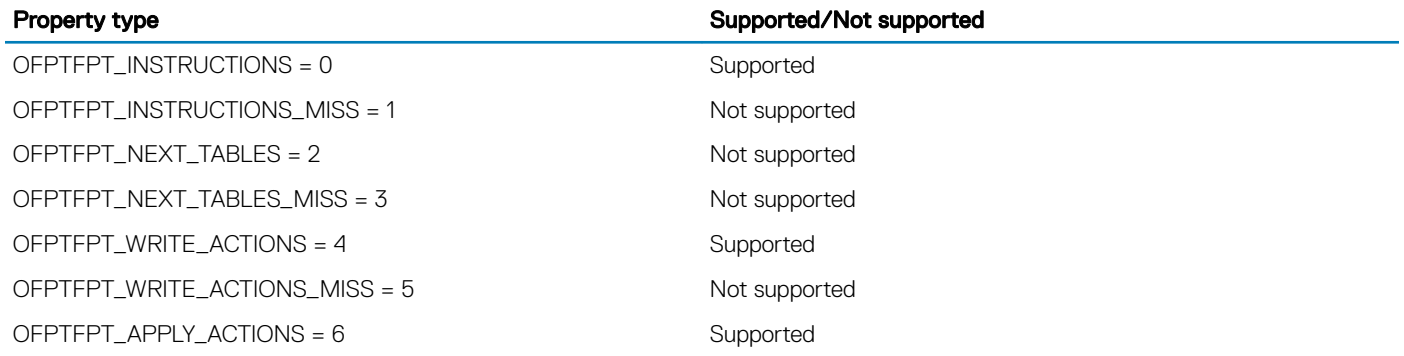

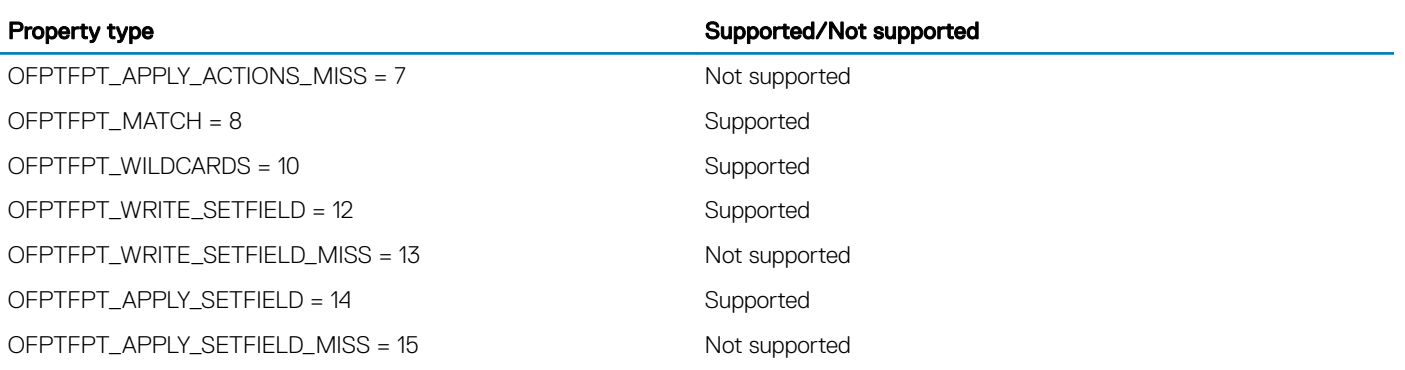

## **Group configuration**

### Table 52. Supported configurations

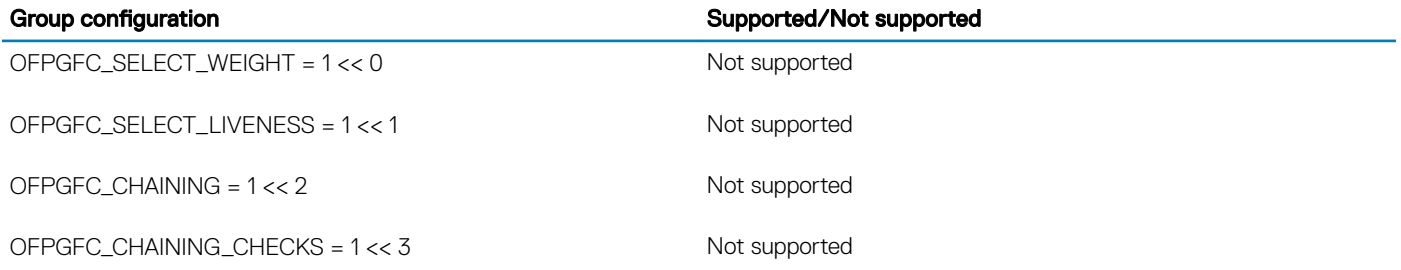

## Controller roles

### Table 53. Supported controller roles

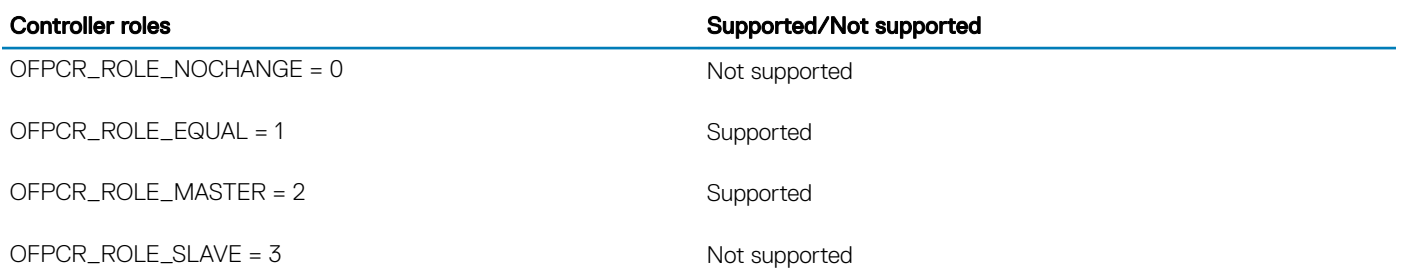

### Packet-in reasons

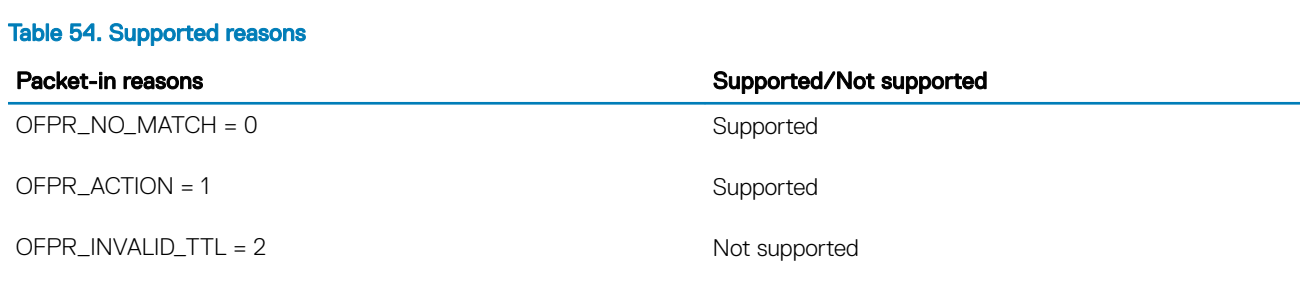

## Flow-removed reasons

### Table 55. Supported reasons

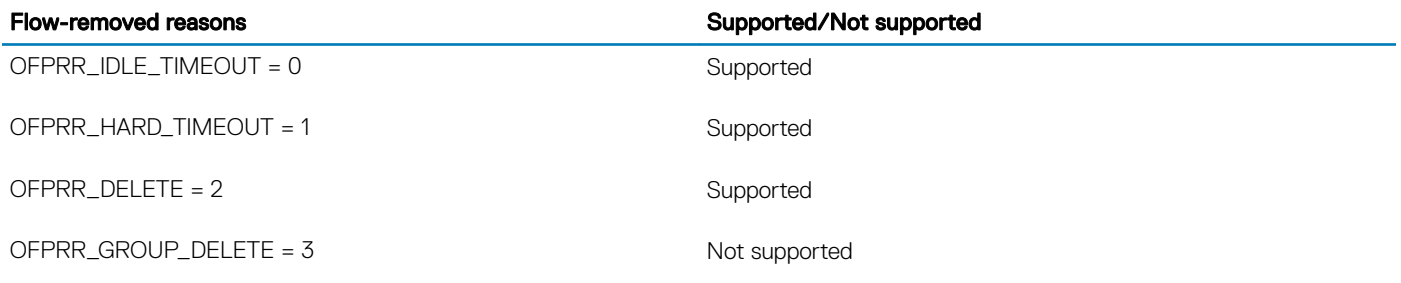

## Error types from switch to controller

### Table 56. Supported error types

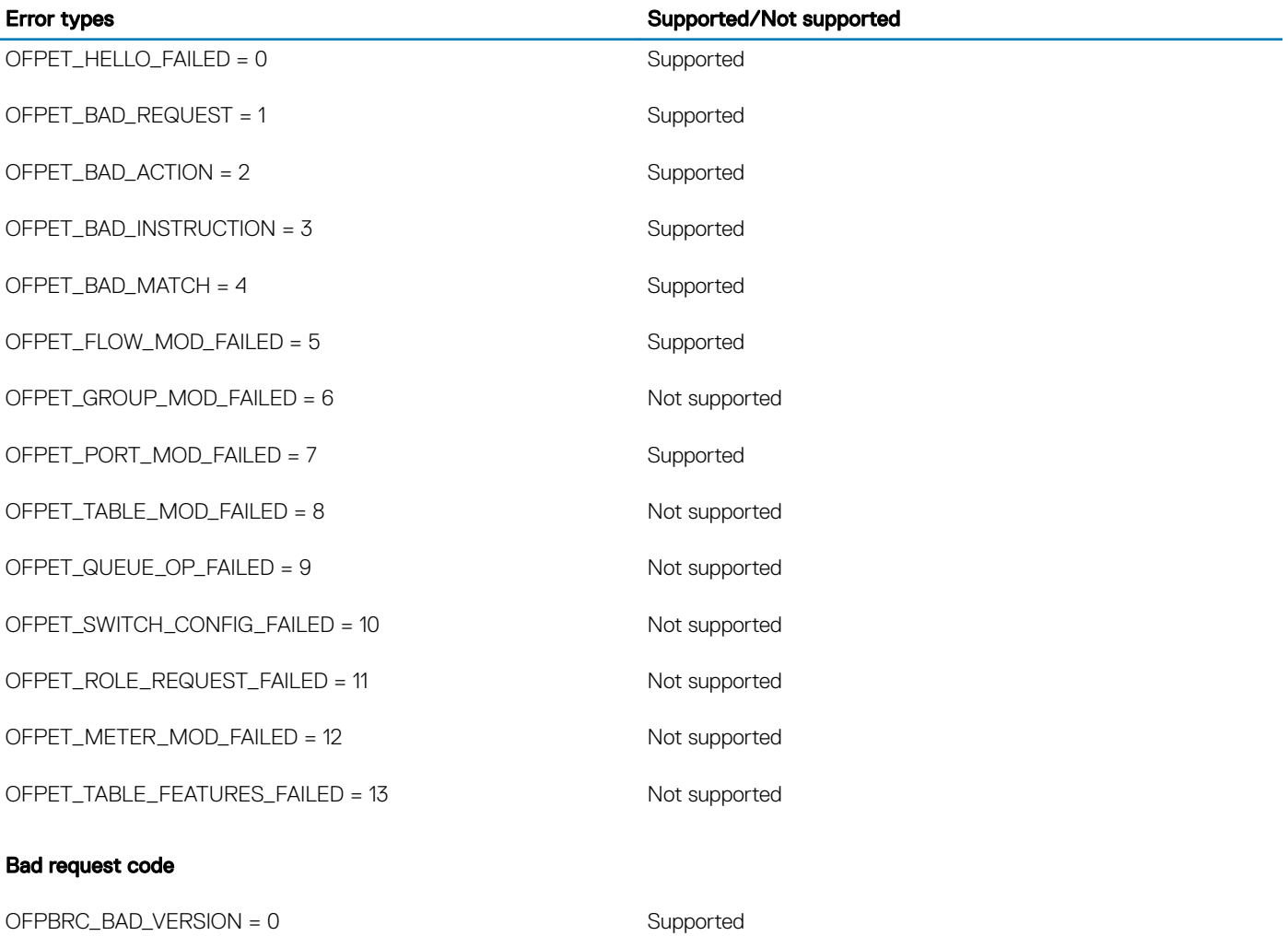

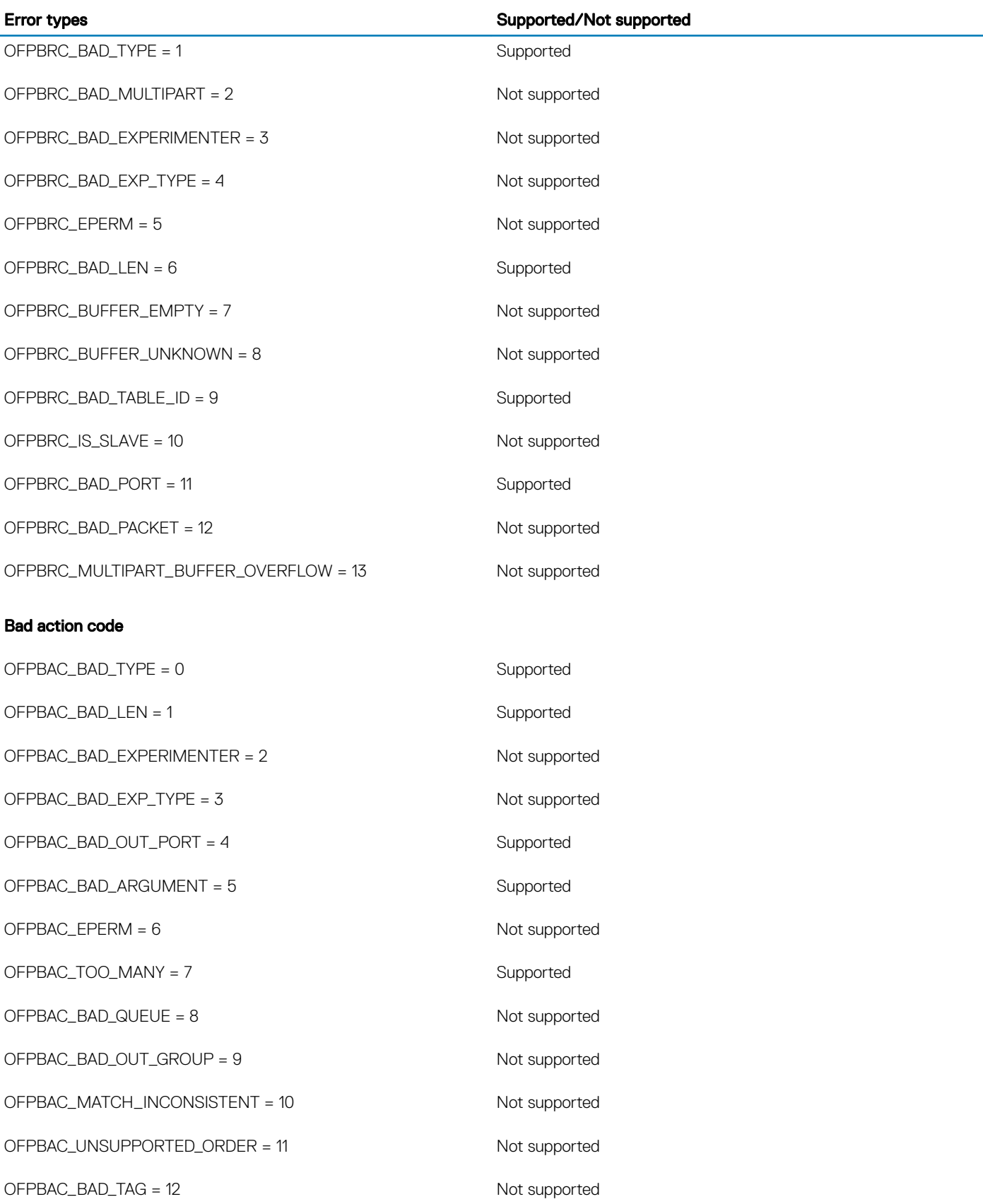

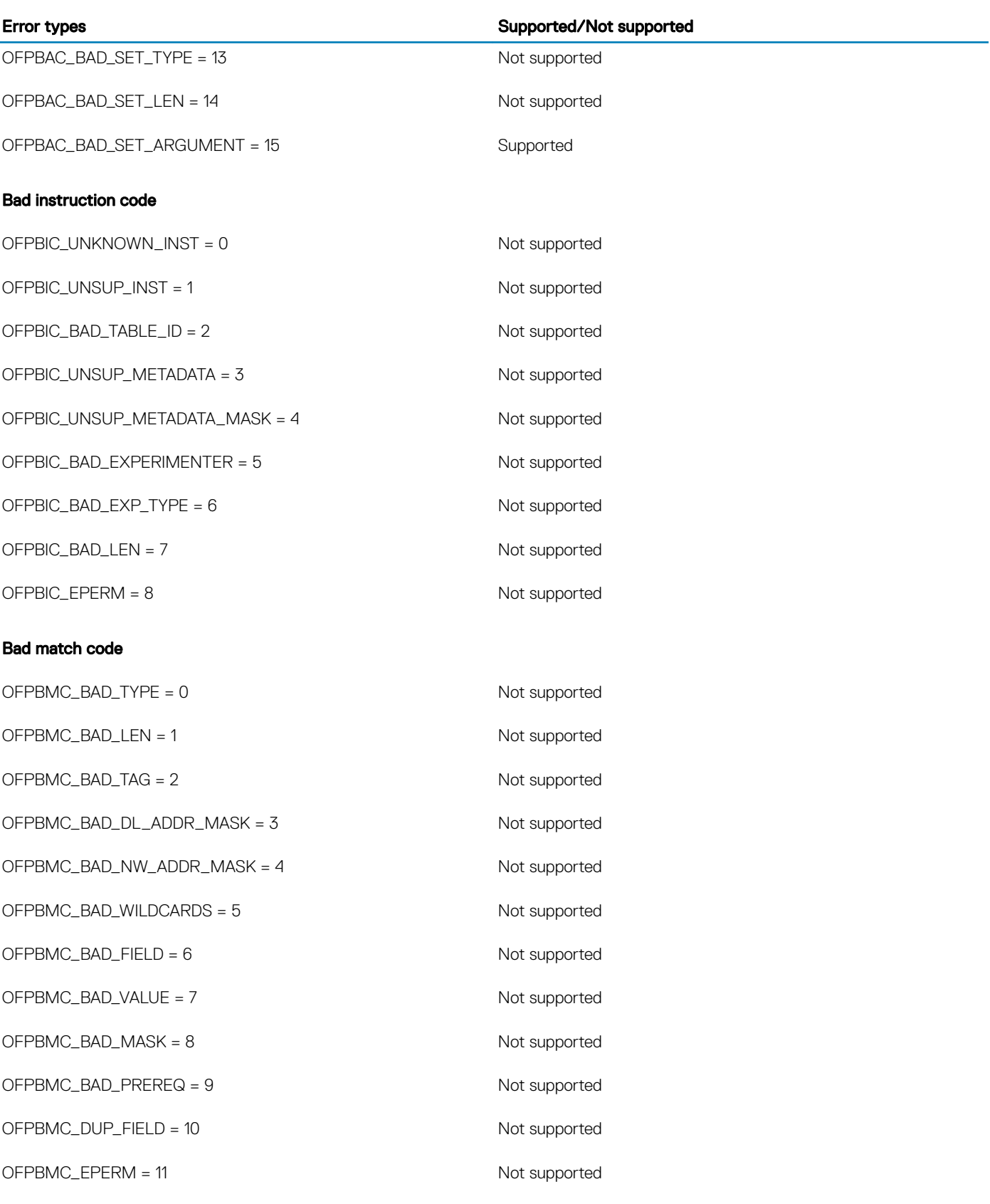

### Flow modification failed code

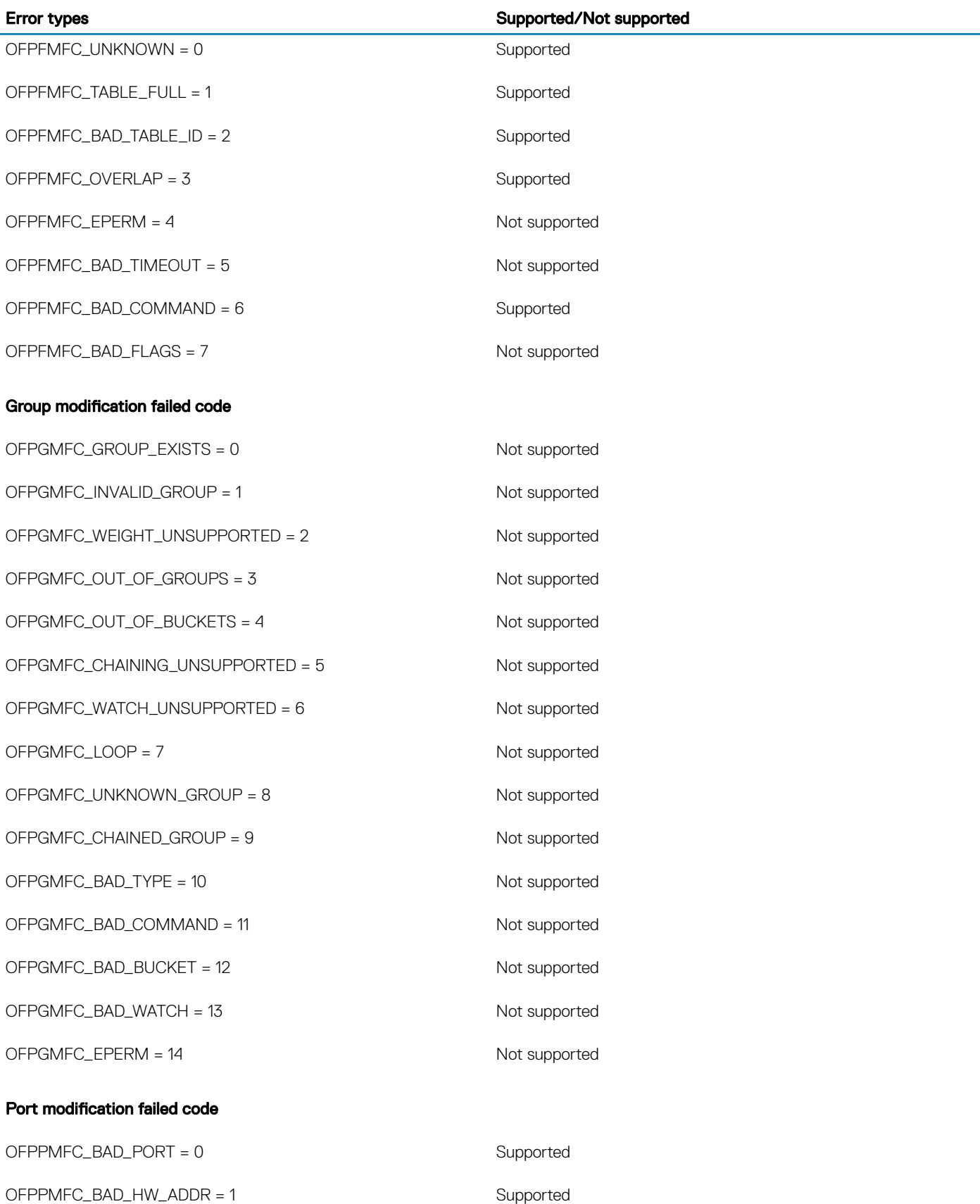
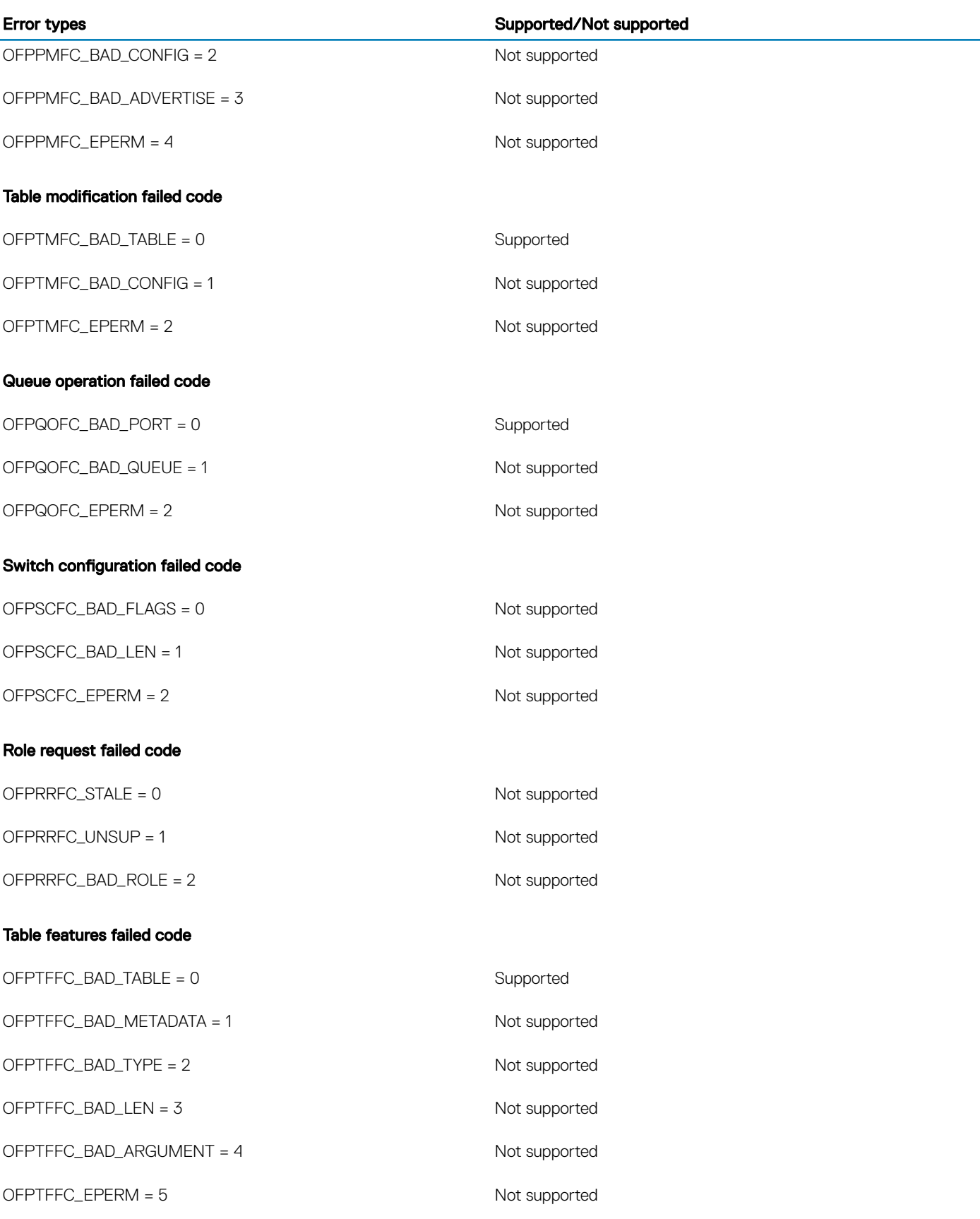

# <span id="page-865-0"></span>OpenFlow use cases

OS10 OpenFlow protocol support allows the flexibility of using vendor-neutral applications and to use applications that you create. For example, the OS10 OpenFlow implementation supports L2 applications similar to the ones found in the following websites:

- <https://github.com/osrg/ryu/tree/master/ryu/app> (only L2 applications are supported)
- <https://github.com/osrg/ryu/tree/master/ryu/app>

### NOTE: OS10 supports applications based on OpenFlow versions 1.0 and 1.3.

#### Switching loop removal

Consider the case of a single broadcast domain where switching loops are common. This issue occurs because of redundant paths in an L2 network.

Switching loops create broadcast storms with broadcasts and multicasts being forwarded out of every switch port. Every switch in the network repeatedly re-broadcasts the messages and floods the entire network.

To solve broadcast storms in an OpenFlow network, a centralized controller makes all the control plane decisions and manages the switches. The controller has the complete view of the topology. MAC address learning is centralized. OpenFlow identifies the correct path and forwards the packets to the relevant switch thereby avoiding switching loops.

#### • Reactive flow installation

Consider the case of dynamic learning of flows for bidirectional traffic. Flows are learnt as and when a packet arrives.

With dynamic learning in an OpenFlow network, the OpenFlow switch receives a packet that does not match the flow table entries and sends the packet to the SDN controller to process it. The controller identifies the path the packet has to traverse and updates the flow table with a new entry. The controller also decides the caching time of the flow table entries.

## **Configure OpenFlow**

Ensure IP connectivity between the switch and the controller. When you convert the switch from Normal mode to OpenFlow mode, the switch retains the management, interface, and AAA settings.

The following example lists the minimum configuration needed to establish the connection between the OpenFlow controller and a logical switch instance.

1 Enter the OPENFLOW configuration mode.

```
OS10# configure terminal
OS10 (config)# openflow
OS10 (config-openflow)#
```
2 Enable the OpenFlow-only mode.

```
OS10 (config-openflow)# mode openflow-only
```
The system prompts you to reload the switch. Enter yes to enable OpenFlow-only mode.

- $\ket{0}$  NOTE: When the switch starts up in OpenFlow mode, it disables all L2 and 3 protocols. Many CLI commands are not available when the switch is in OpenFlow-only mode. For a list of commands that are available in OpenFlow-only mode, see [CLI commands available in the OpenFlow-only mode.](#page-876-0)
- 3 Configure a logical switch instance.
	- a Option 1; for OOB management:
		- 1 Configure an IP address for the management port. Ensure that there is IP connectivity between the switch and the controller.

```
OS10# configure terminal
OS10 (config)# interface management 1/1/1
OS10 (conf-if-ma-1/1/1)# ip address 11.1.1.1/24
OS10 (conf-if-ma-1/1/1)# no shutdown
OS10 (conf-if-ma-1/1/1)# exit
```
<span id="page-866-0"></span>2 Configure the logical switch instance, *of-switch-1*.

```
OS10# configure terminal
OS10 (config)# openflow
OS10 (config-openflow)# switch of-switch-1
```
- b Option 2; for in-band management:
	- Configure one of the front-panel ports as the management port.

```
OS10# configure terminal
OS10 (config)# openflow
OS10 (config-openflow)# in-band-mgmt interface ethernet 1/1/1
OS10 (config-openflow)#
```
2 Configure an IPv4 address on the front-panel management port.

```
OS10# configure terminal
OS10 (config)# interface ethernet 1/1/1
OS10 (conf-if-eth1/1/1)# ip address 11.1.1.1/24
OS10 (conf-if-eth1/1/1)# no shutdown
```
3 Configure the logical switch instance, *of-switch-1*.

```
OS10# configure terminal
OS10 (config)# openflow
OS10 (config-openflow)# switch of-switch-1
```
4 Configure the OpenFlow controller to establish a connection with the logical switch instance.

```
OS10 (config-openflow-switch)# controller ipv4 ip-address port port-id
```
OS10 (config-openflow-switch)# controller ipv4 10.1.1.1 port 6633

where a.b.c.d is the IP address of the controller and port 6633 is for OpenFlow communication.

5 Enter the no shutdown command to enable the logical switch instance. OS10 (config-openflow-switch) no shutdown

### Establish TLS connection

- Generate the switch and controller certificates from a server that supports public-key infrastructure (PKI). You need the following certificates:
	- Controller certificate
	- Switch certificate
	- Private key file to verify the switch certificate
- The certificates and private key files must be in the Privacy-Enhanced Mail (PEM) format.

For certificate-based authentication, you must establish a TLS connection between the switch and the controller before you configure OpenFlow on the switch. The following procedure explains how to install the controller and switch certificates on the OS10 switch. Refer to the controller documentation for information on how to install the certificates on the controller.

### (i) NOTE: This procedure is optional. Use this procedure if you want to configure certificate-based authentication between the switch and the controller.

- 1 Log in to the OS10 switch with administrator credentials.
- 2 Enter the following command to copy the certificates to the OS10 switch.

In the following commands, the destination path and the destination file name on the OS10 switch, for example, config://../ openflow/cacert.pem, remain the same in your deployment. Ensure that you enter the destination path and destination file names as specified in the following example:

```
OS10# copy scp://username:password@server-ip/full-path-to-the-certificates/controller-
cert.pem config://../openflow/cacert.pem
OS10# copy scp://username:password@server-ip/full-path-to-the-certificates/switch-cert.pem
config://../openflow/sc-cert.pem
OS10# copy scp://username:password@server-ip/full-path-to-the-certificates/switch-
privkey.pem config://../openflow/sc-privkey.pem
```
where *server-ip* refers to the server where you have stored the certificates, and *username* and *password* refers to the credentials you need to access the server with the certificates.

3 Perform the steps described in the [Configure OpenFlow protocol on the switch](#page-865-0) topic to configure OpenFlow.

# OpenFlow commands

## controller

Configures an OpenFlow controller that the logical switch instance connects to.

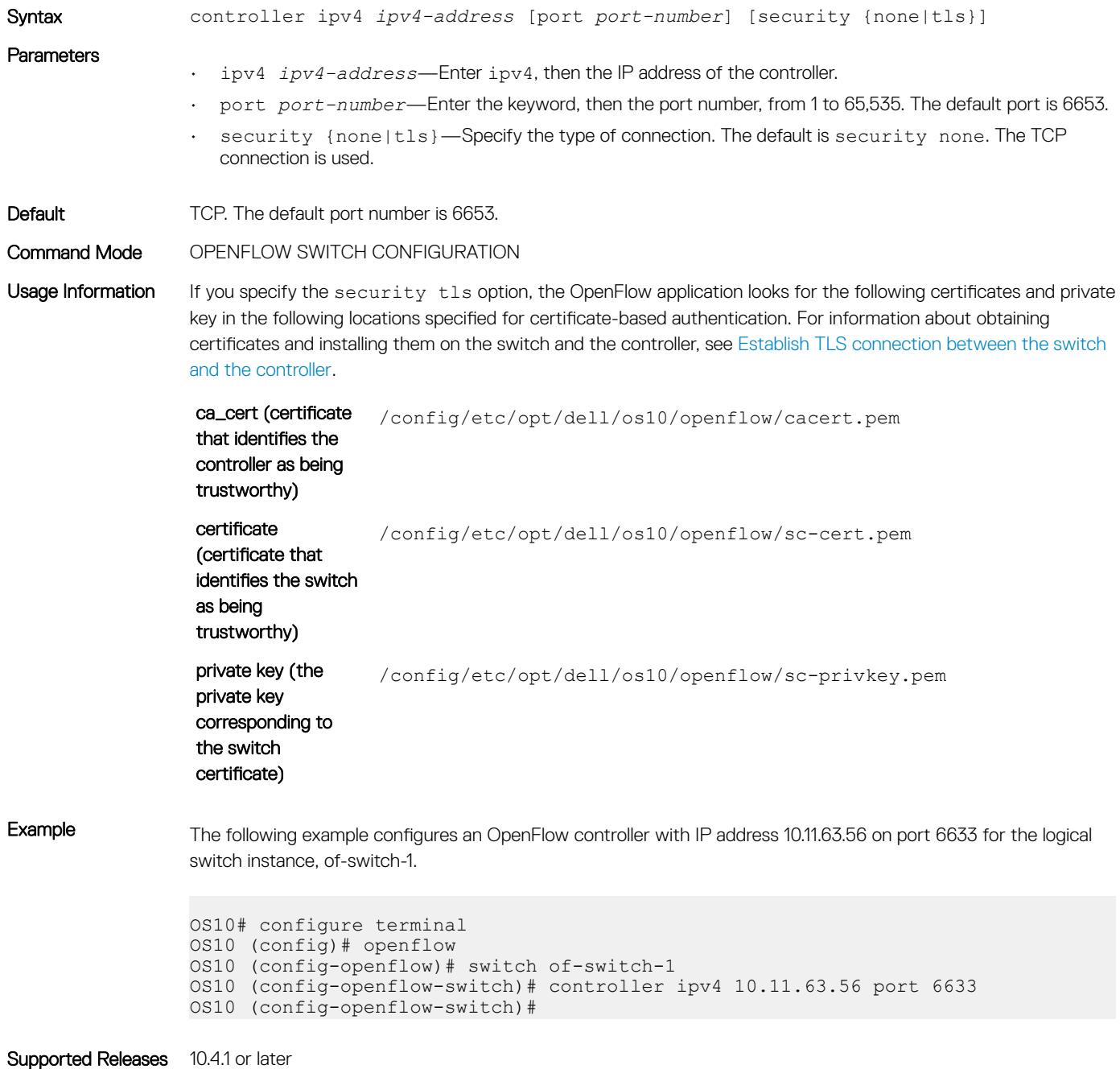

## dpid-mac-address

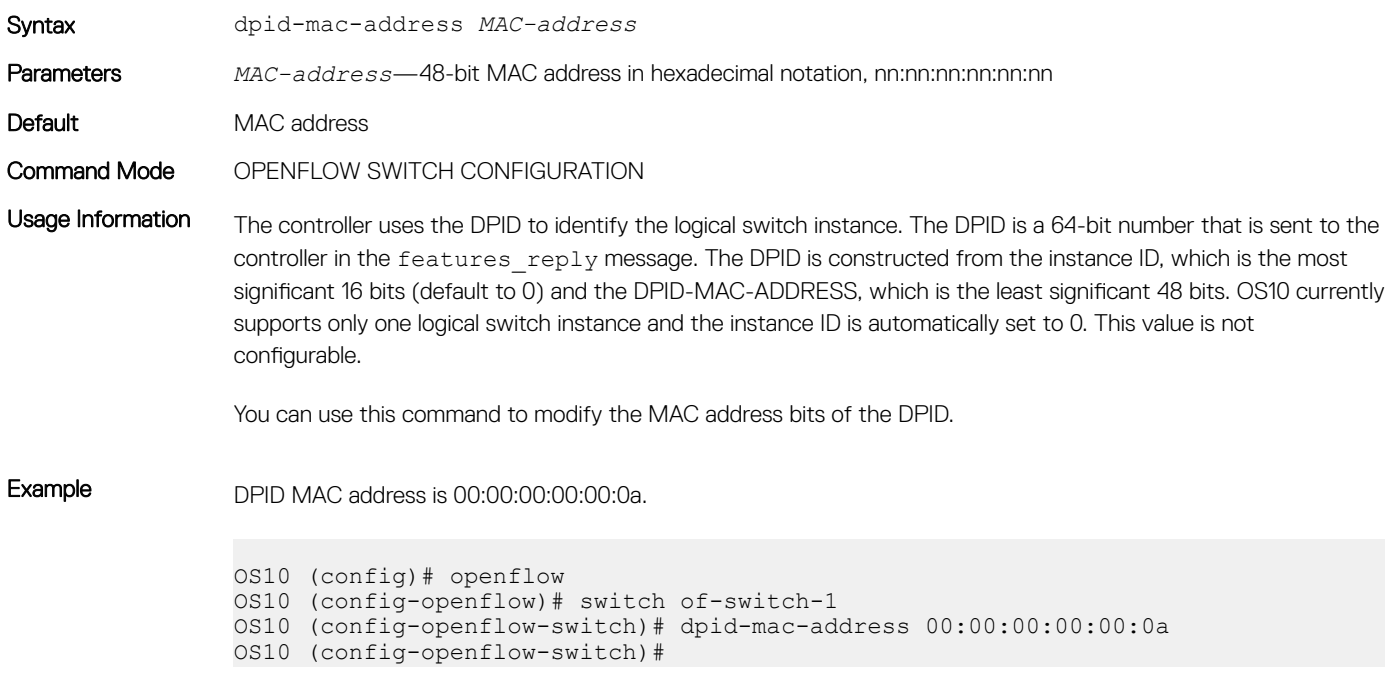

```
Supported Releases 10.4.1 or later
```
## in-band-mgmt

Configures the front-panel ports as the management interface that the SDN controller connects to.

Specifies the MAC address bits of the datapath ID (DPID) of the logical switch instance.

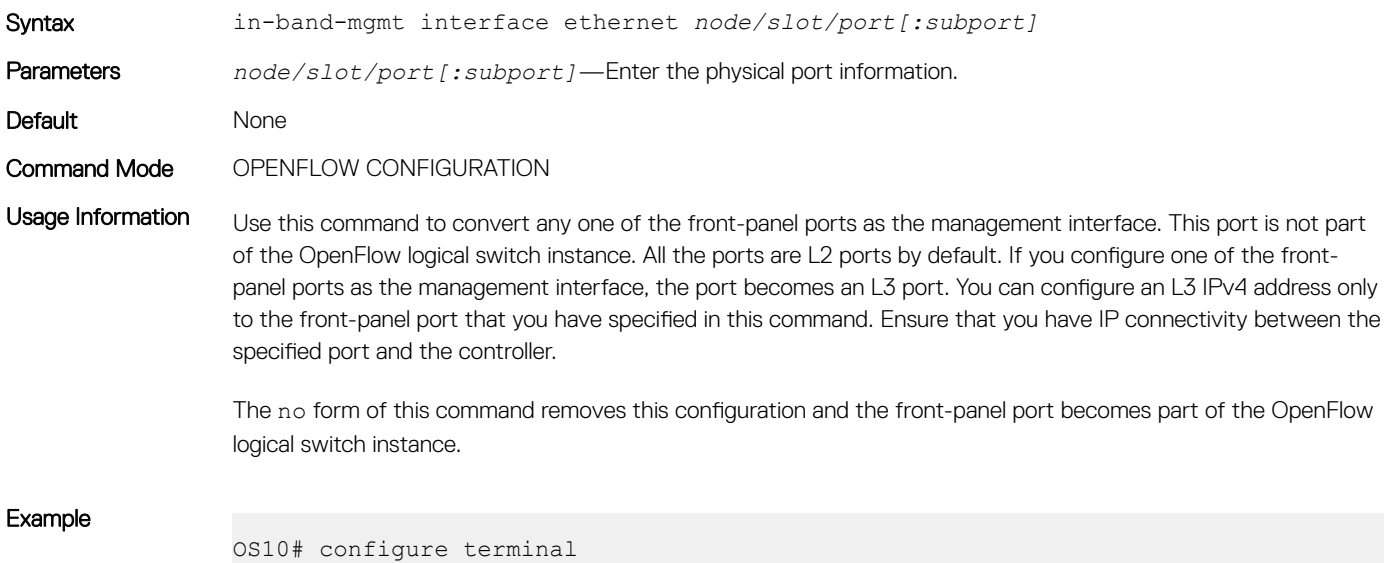

OS10(config)# openflow

```
OS10 (config-openflow)# in-band-mgmt interface ethernet 1/1/1
OS10 (config-openflow)# no shutdown
```
Supported Releases 10.4.1 or later

### max-backo

Configures the time interval, in seconds, that the logical switch instance waits after requesting a connection with the OpenFlow controller.

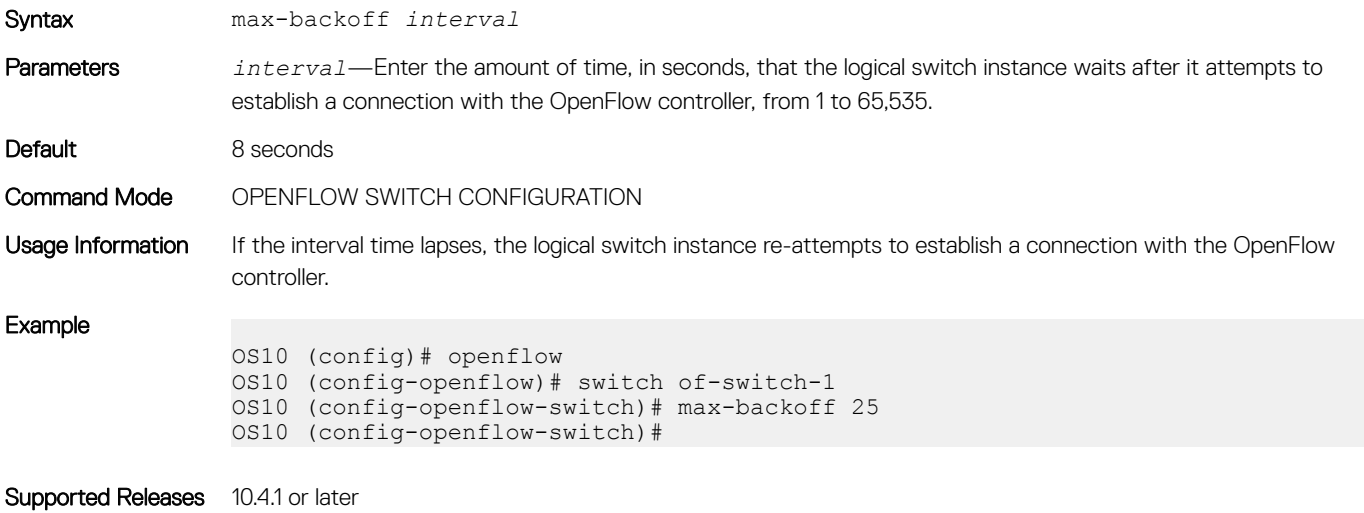

## mode openflow-only

Enables OpenFlow-only mode on the switch.

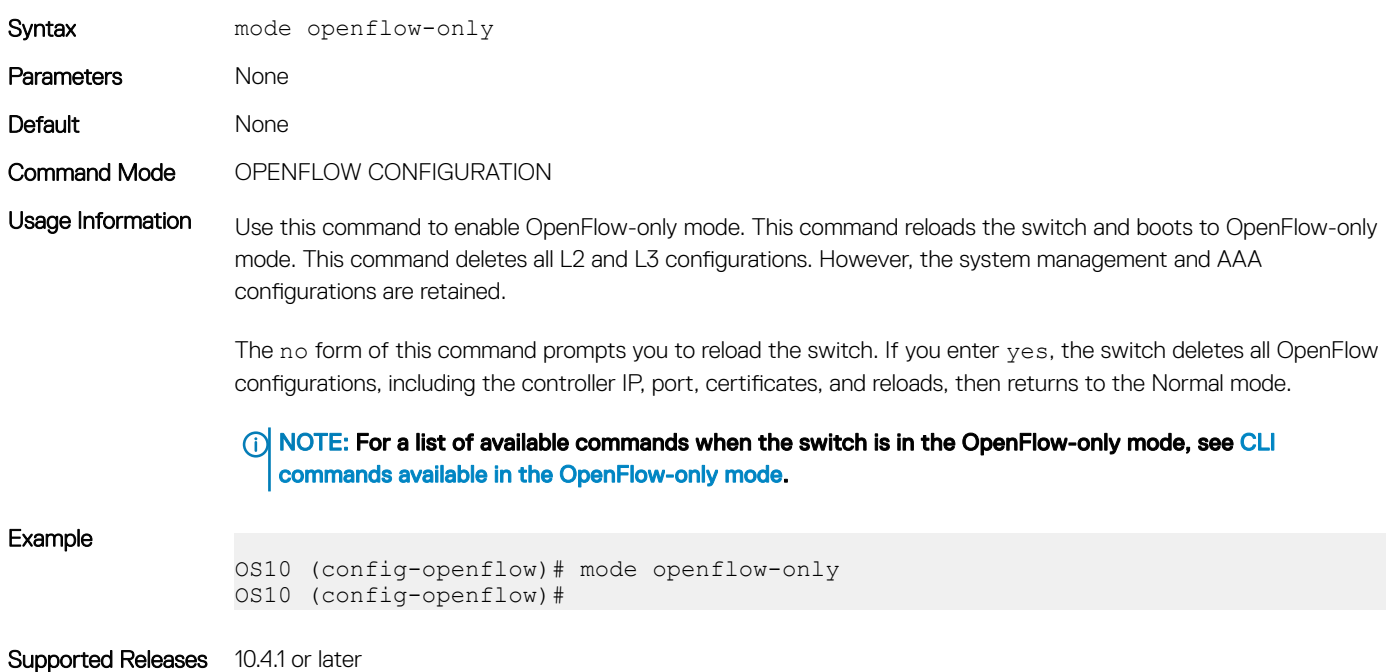

## openflow

Enters OPENFLOW configuration mode.

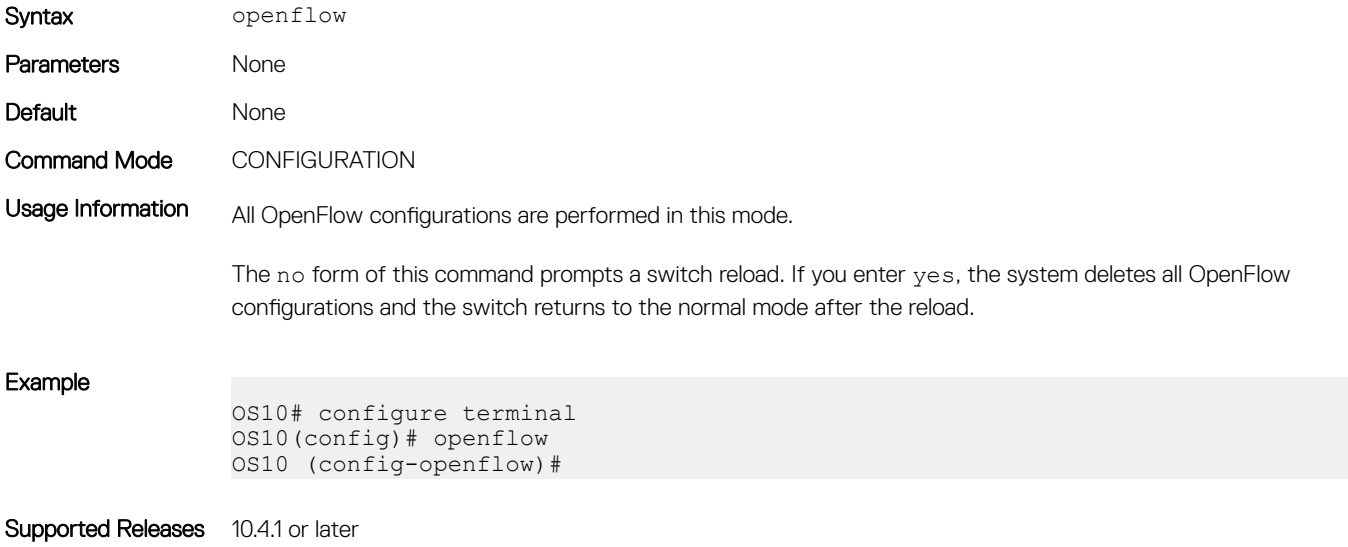

### probe-interval

Configures the echo request interval, in seconds, for the controller configured with the logical switch instance.

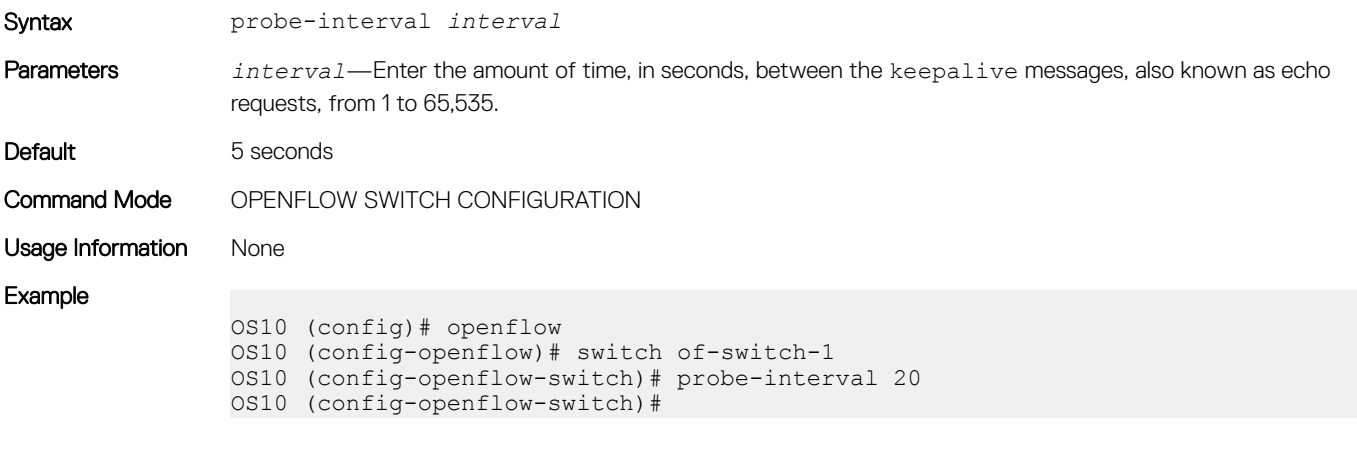

Supported Releases 10.4.1 or later

## protocol-version

Specifies protocol version the logical switch interface uses.

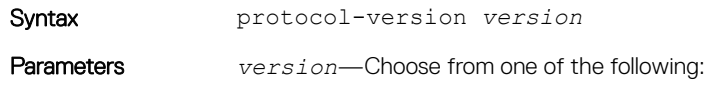

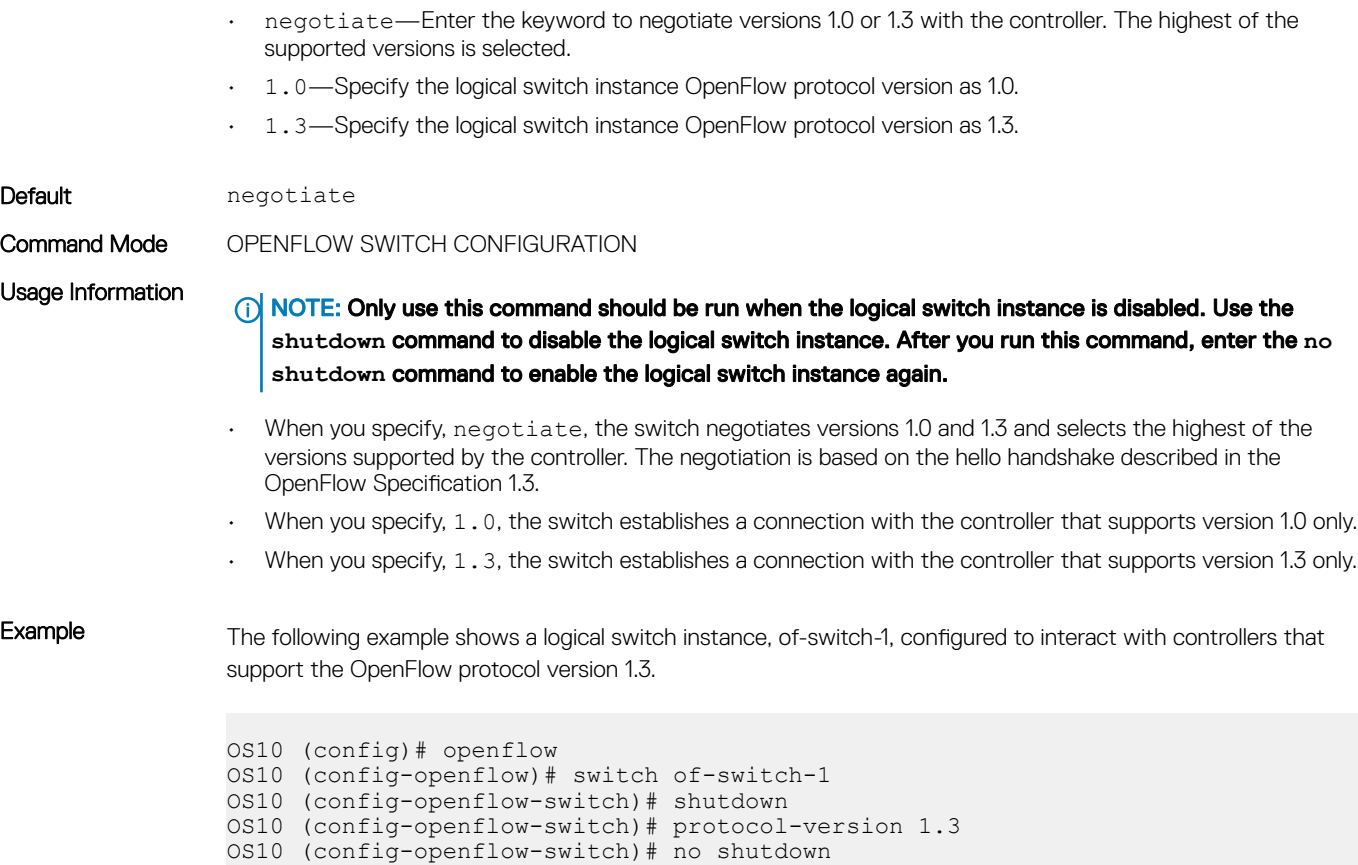

- OS10 (config-openflow-switch)#
- Supported Releases 10.4.1 or later

## rate-limit packet\_in

Configures the maximum packet rate for the controller connection, and the maximum packets permitted in a burst sent to the controller in a second.

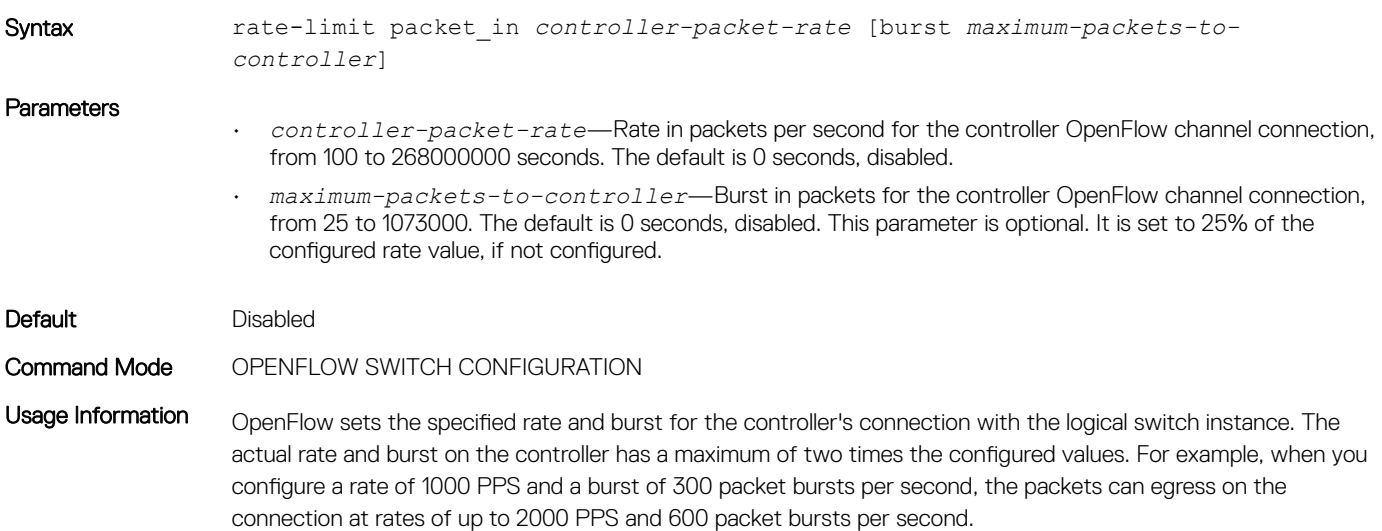

The no form of this command disables rate limiting on the controller connection.

NOTE: This command is a software rate limiting command and applies only to the OpenFlow channel connection between the controller and the logical switch instance. This command is not related to the switch's data-plane rate limits.

Example The following example configures a logical switch instance, of-switch-1, with an OpenFlow controller at a rate of 1000 PPS and packet bursts of 300 packets.

> OS10 (config)# openflow OS10 (config-openflow)# switch of-switch-1 OS10 (config-openflow-switch)# controller ipv4 10.11.63.56 port 6633 OS10 (config-openflow-switch)# rate-limit packet\_in 1000 burst 300 OS10 (config-openflow-switch)#

Supported Releases 10.4.1 or later

### show openflow

Displays general OpenFlow switch and the logical switch instance information.

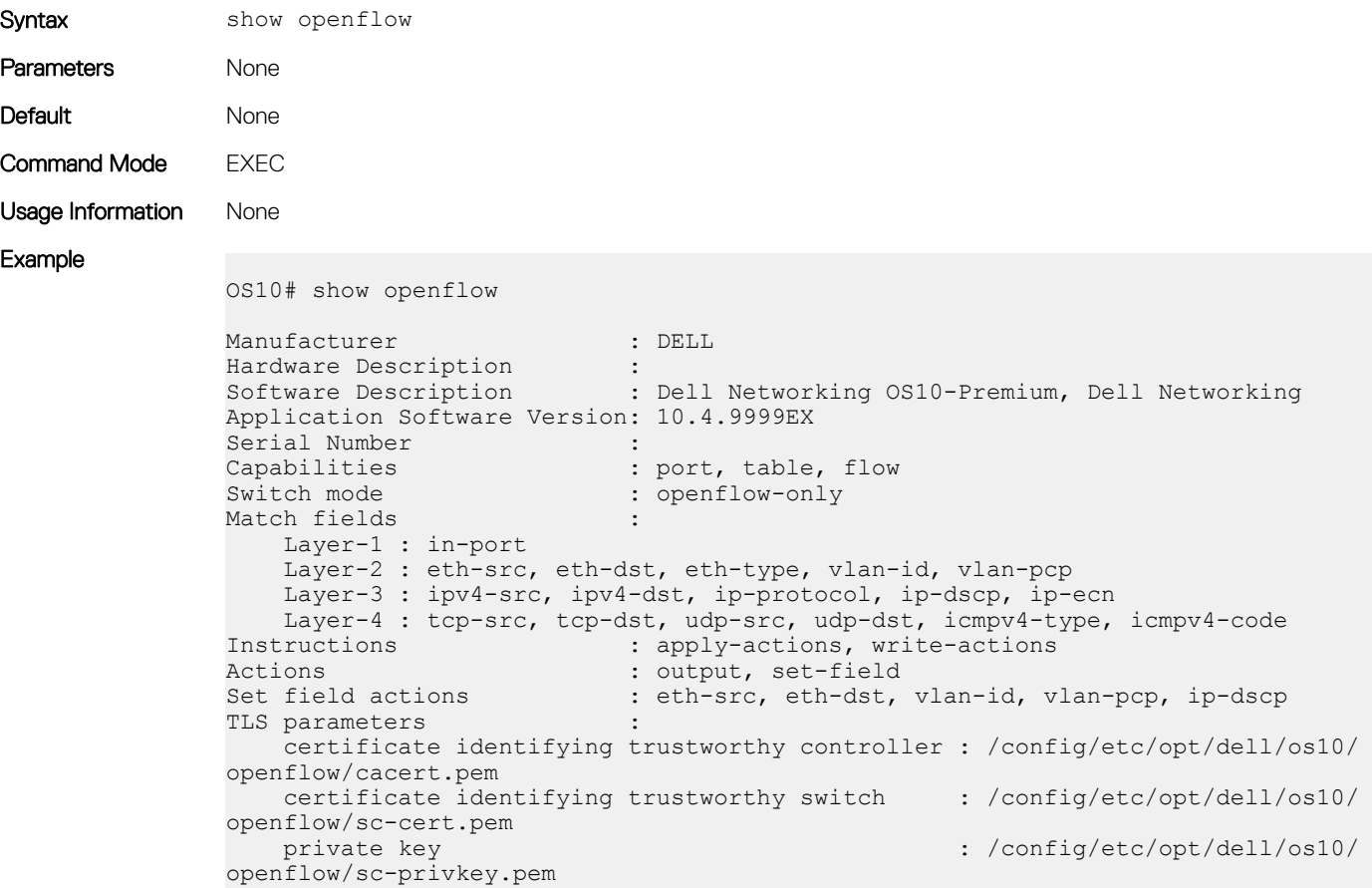

Supported Releases 10.4.1 or later

## show openflow flows

Displays OpenFlow flows for a specific logical switch instance.

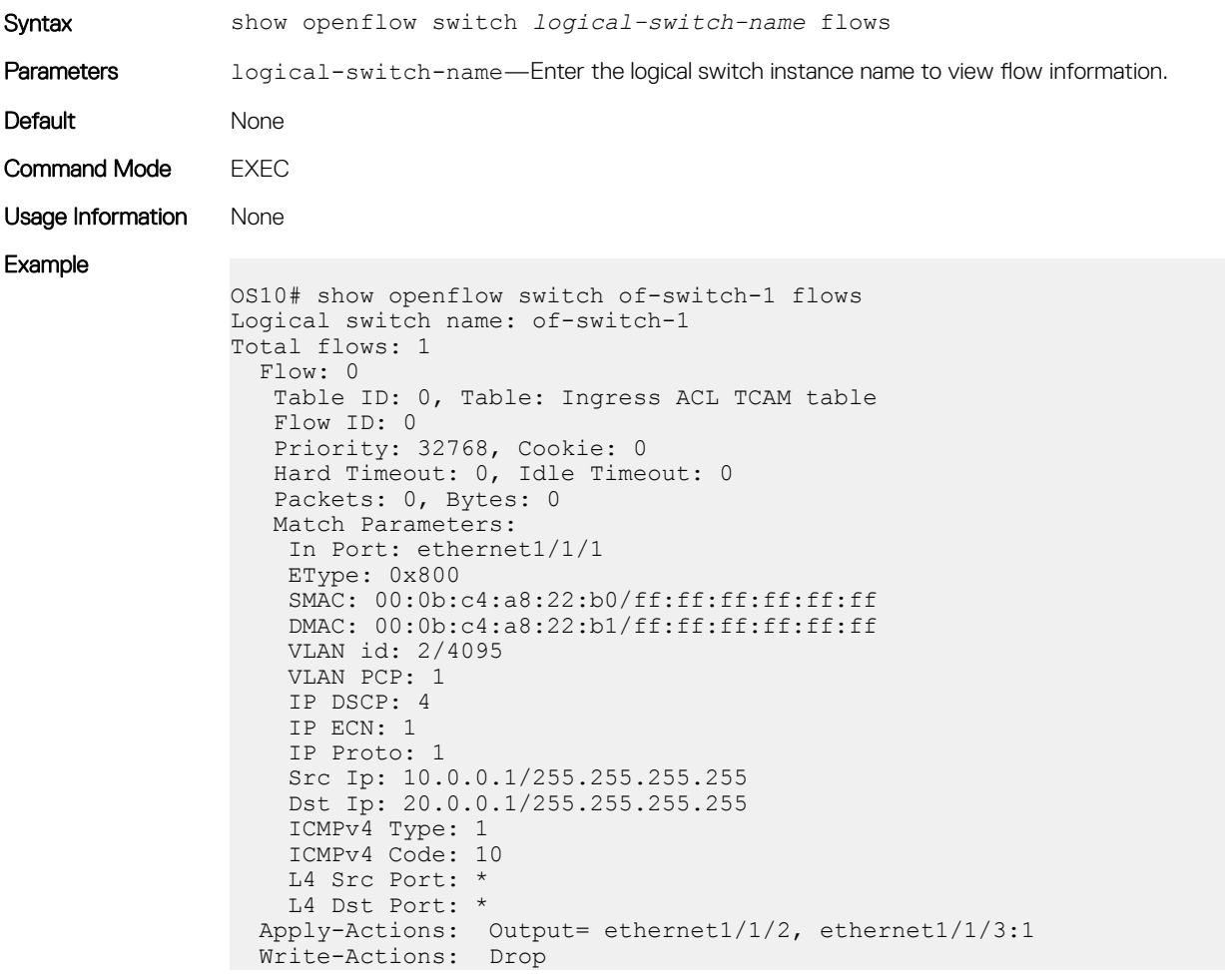

Supported Releases 10.4.1 or later

## show openflow ports

Displays the OpenFlow ports for a specific logical switch instance.

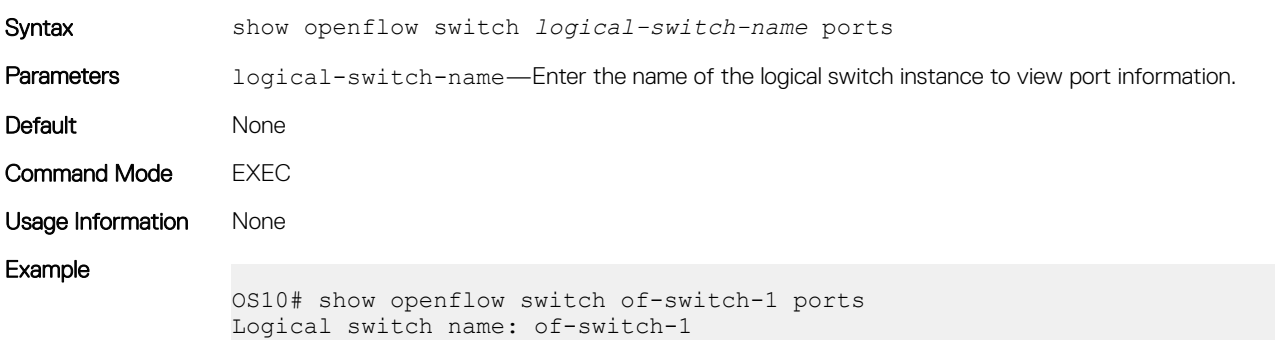

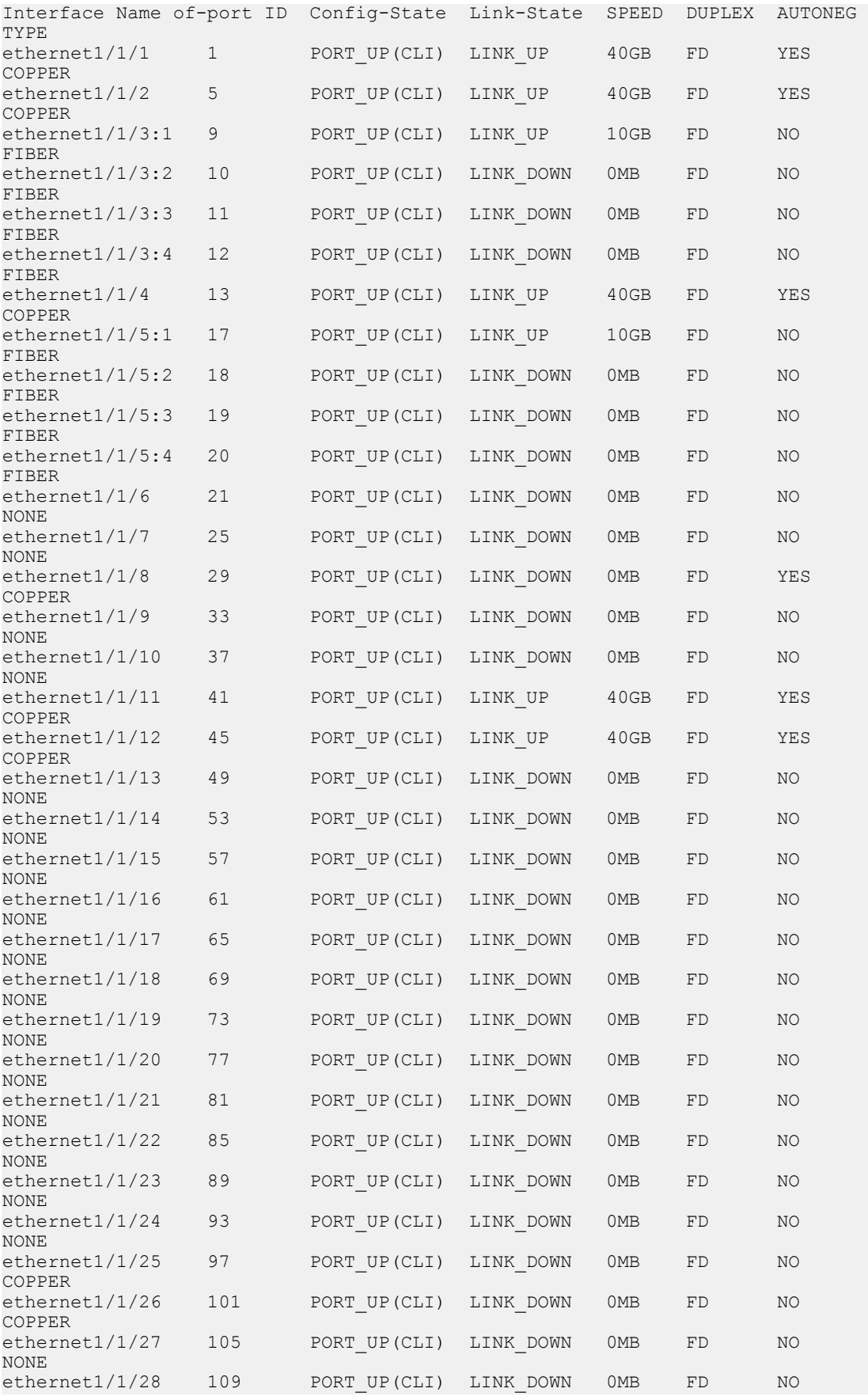

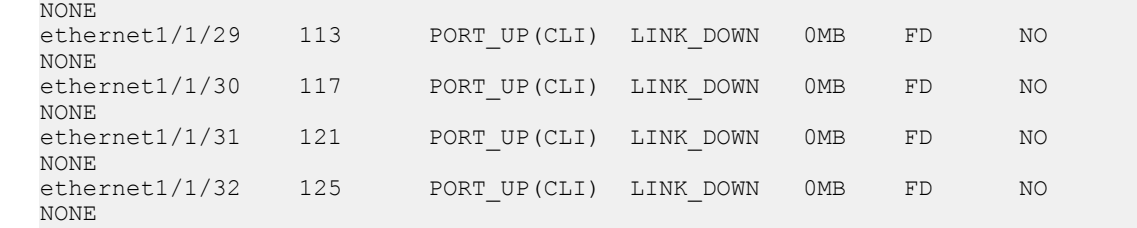

Supported Releases 10.4.1 or later

## show openflow switch

Displays OpenFlow parameters for the switch instance.

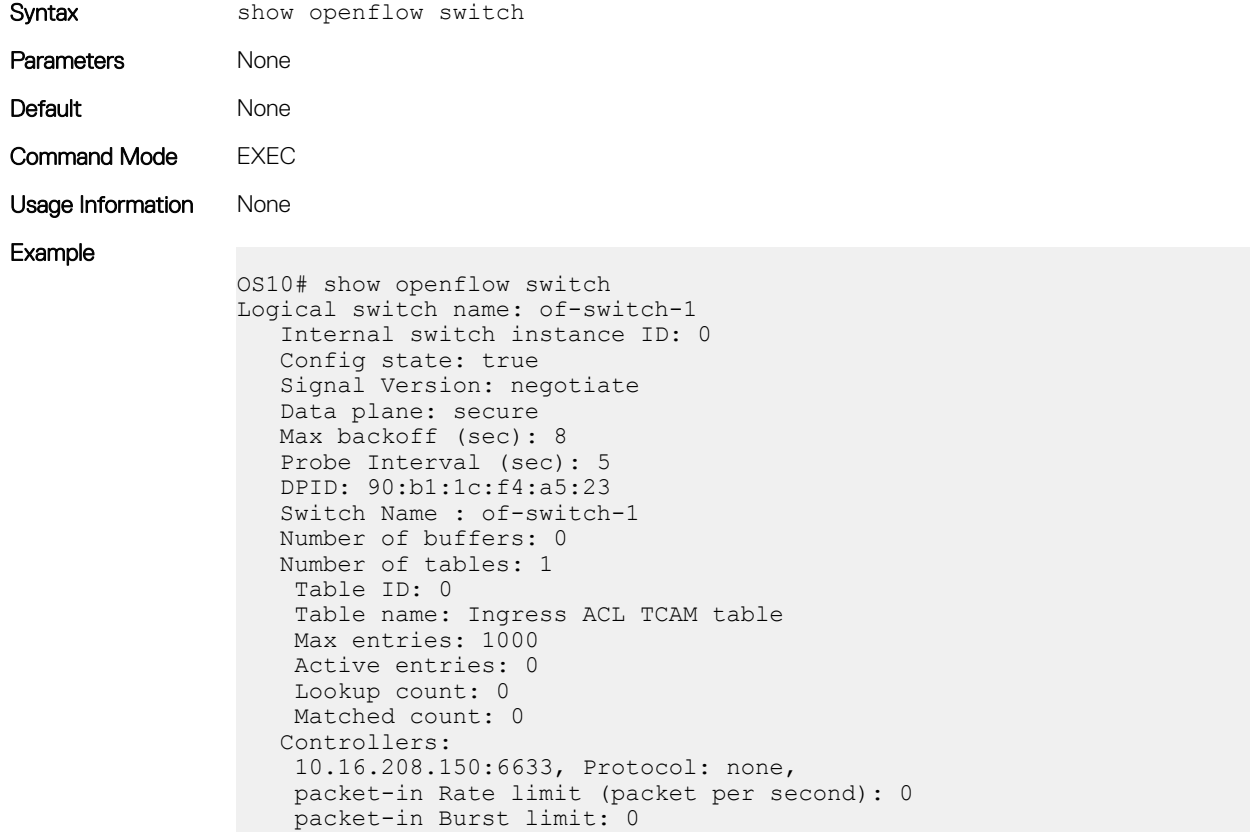

Supported Releases 10.4.1 or later

## show openflow switch controllers

Displays OpenFlow controllers for a specific logical switch instance.

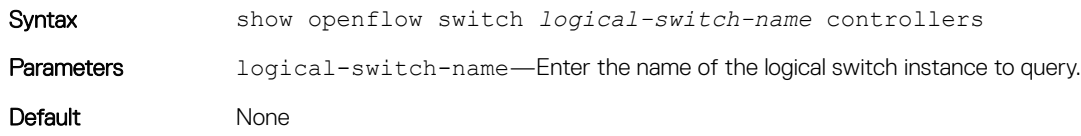

<span id="page-876-0"></span>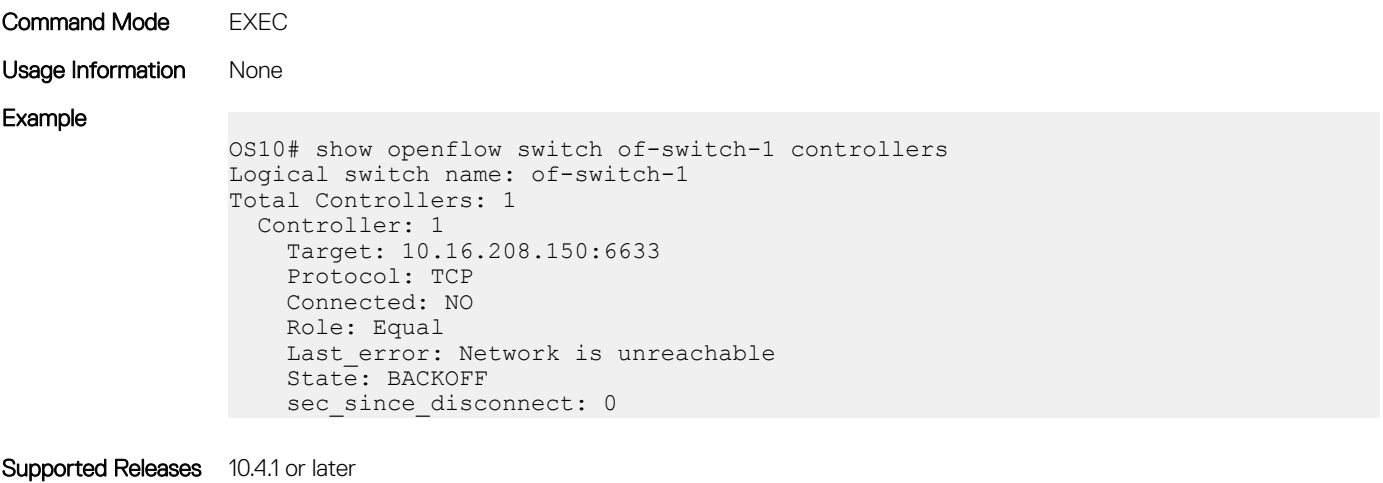

### switch

Creates a logical switch instance or modifies an existing logical switch instance.

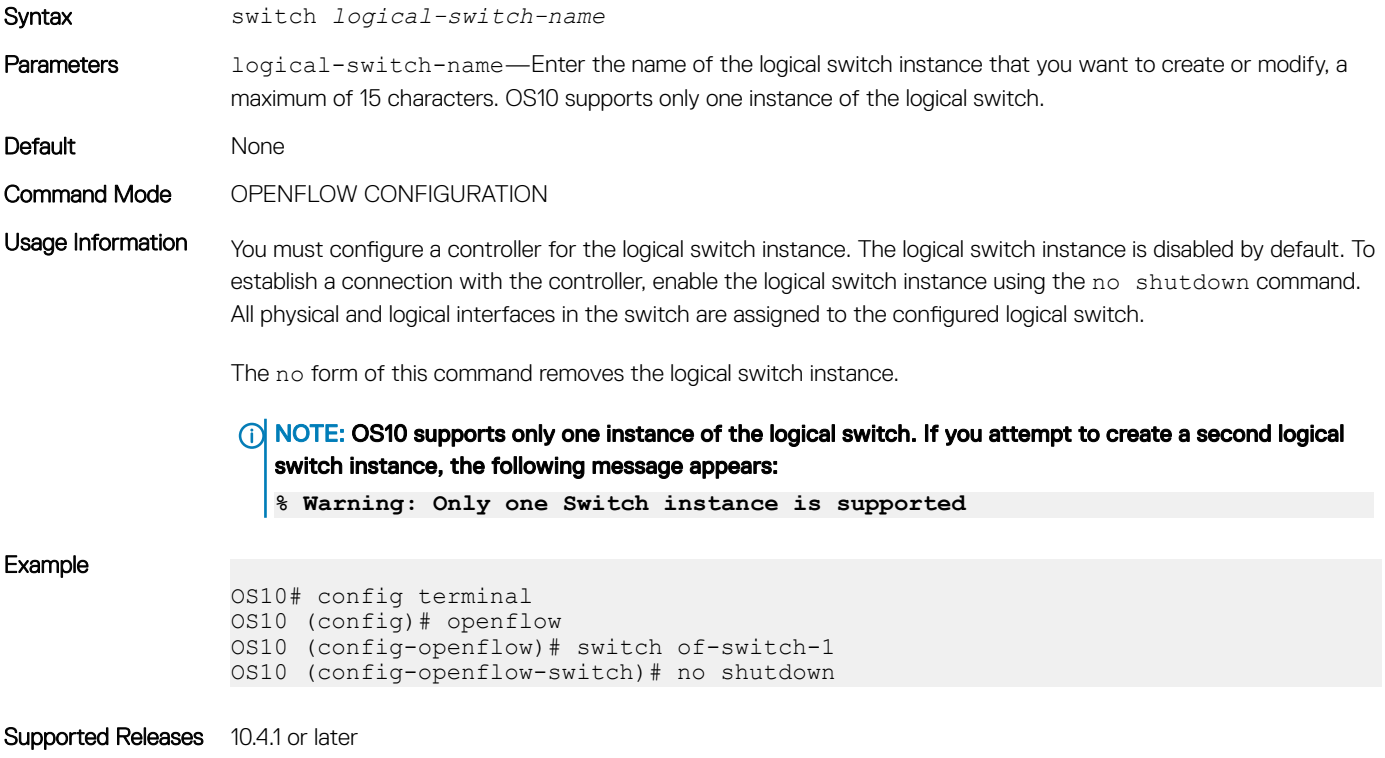

# OpenFlow-only mode commands

When you configure the switch to OpenFlow-only mode, only the following commands are available; all other commands are disabled.

### (i) NOTE:

- The ntp subcommand under the interface command is not applicable when the switch is in OpenFlow mode.
- The ip and ipv6 subcommands under the interface command are applicable only when you configure the interface as the management port using the in-band-mgmt command.
- The ip and ipv6 commands must be used only in In-Band mode (using the in-band-mgmt command).

### Table 57. Modes and CLI commands

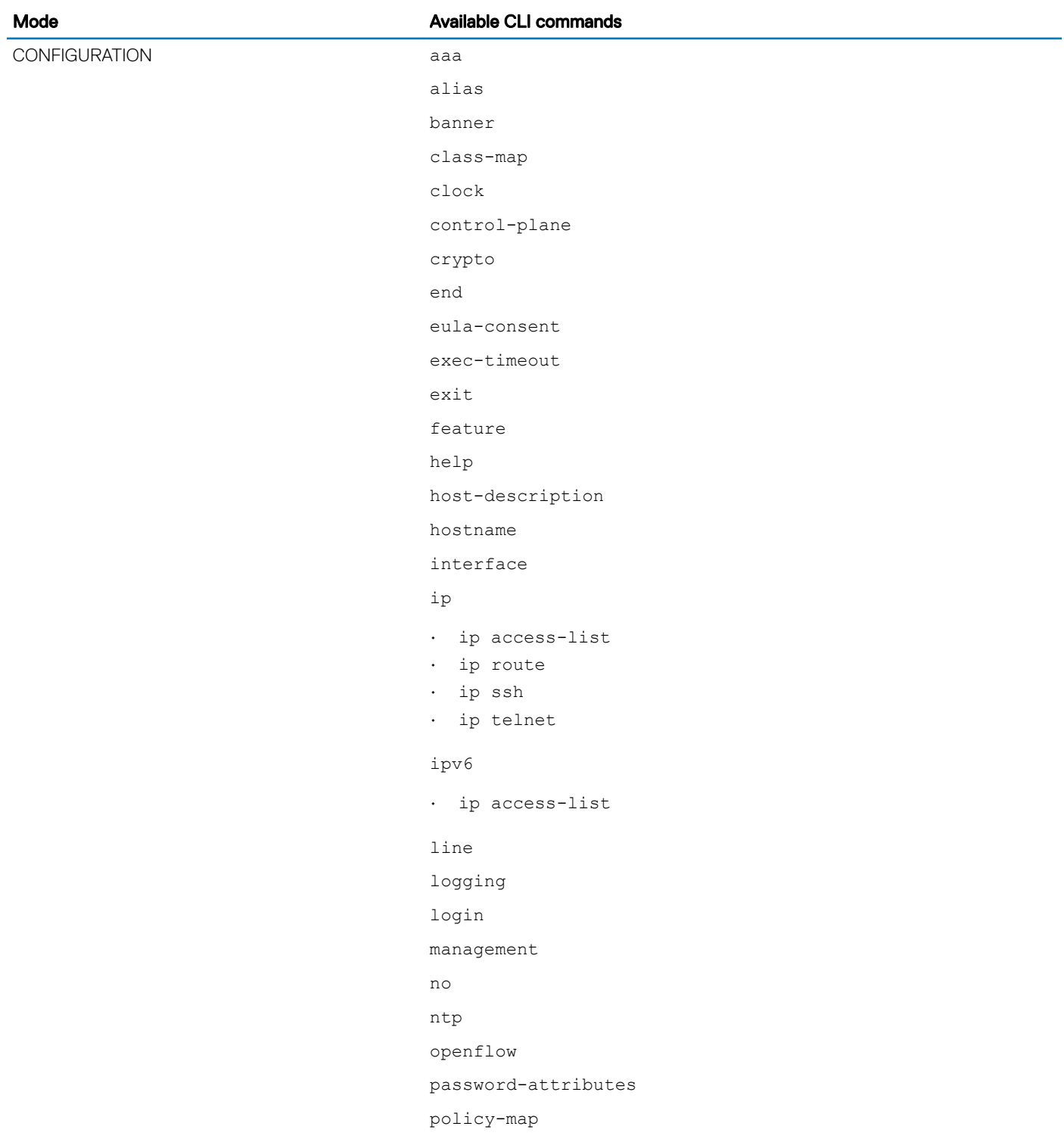

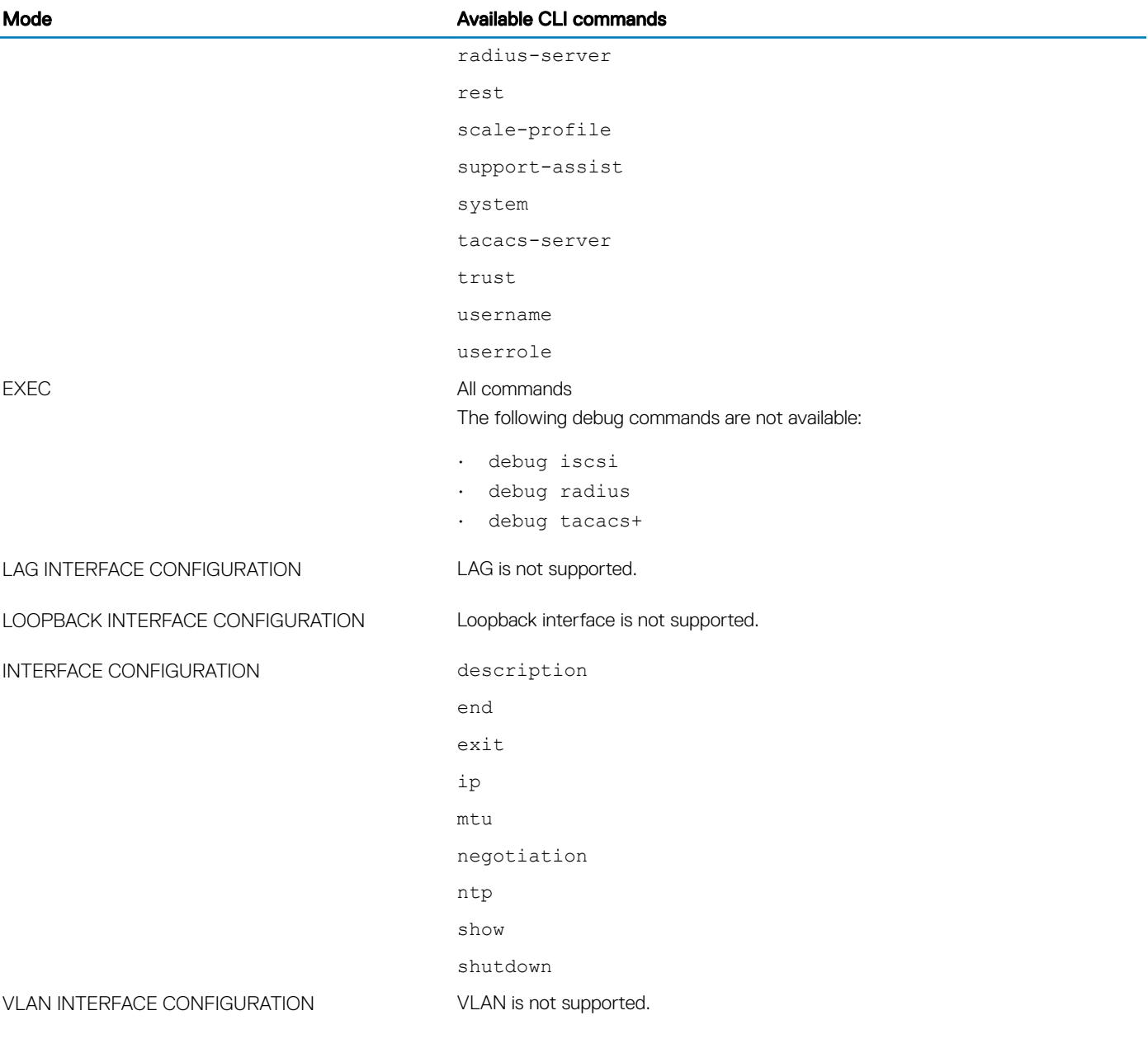

# Access Control Lists

OS10 uses two types of access policies — hardware-based ACLs and software-based route-maps. Use an ACL to filter traffic and drop or forward matching packets. To redistribute routes that match configured criteria, use a route-map.

### ACLs

ACLs are a filter containing criterion to match; for example, examine internet protocol (IP), transmission control protocol (TCP), or user datagram protocol (UDP) packets, and an action to take such as forwarding or dropping packets at the NPU. ACLs permit or deny traffic based on MAC and/or IP addresses. The number of ACL entries is hardware-dependent.

ACLs have only two actions — forward or drop. Route-maps not only permit or block redistributed routes but also modify information associated with the route when it is redistributed into another protocol. When a packet matches a filter, the device drops or forwards the packet based on the filter's specified action. If the packet does not match any of the filters in the ACL, the packet drops, an implicit deny. ACL rules do not consume hardware resources until you apply the ACL to an interface.

ACLs process in sequence. If a packet does not match the criterion in the first filter, the second filter applies. If you configure multiple hardware-based ACLs, filter rules apply on the packet content based on the priority numeric processing unit (NPU) rule.

### Route maps

Route-maps are software-based protocol filtering redistributing routes from one protocol to another and used in decision criterion in route advertisements. A route-map defines which of the routes from the specified routing protocol redistributes into the target routing process, see [Route-maps](#page-888-0).

Route-maps which have more than one match criterion, two or more matches within the same route-map sequence, have different match commands. Matching a packet against this criterion is an AND operation. If no match is found in a route-map sequence, the process moves to the next route-map sequence until a match is found, or until there are no more sequences. When a match is found, the packet forwards and no additional route-map sequences process. If you include a continue clause in the route-map sequence, the next route-map sequence also processes after a match is found.

The S5148F-ON switch has the following limitations:

- ACL counter does not support byte count.
- ACL rule does not look up the next header for IPv6 packets.
- Layer 2 (L2) Egress ACL does not work for unknown unicast traffic.
- L2 User ACL has a higher priority than the Layer 3 (L3) User ACL.
- You cannot modify or extend the hardware table for each ACL type.
- In IPv6 packets, only the protocol number of first header is matched.
- The egress Deny ACL entry does not block soft-forwarded packets and CPU-originated ICMP packets.

# IP ACLs

An ACL filters packets based on the:

- IP protocol number
- Source and destination IP address
- Source and destination TCP port number

• Source and destination UDP port number

For ACL, TCP, and UDP filters, match criteria on specific TCP or UDP ports. For ACL TCP filters, you can also match criteria on established TCP sessions.

When creating an ACL, the sequence of the filters is important. You can assign sequence numbers to the filters as you enter them or OS10 can assign numbers in the order you create the filters. The sequence numbers display in the show running-configuration and show ip access-lists [in | out] command output.

Ingress and egress hot-lock ACLs allow you to append or delete new rules into an existing ACL without disrupting traffic flow. Existing entries in the content-addressable memory (CAM) shuffle to accommodate the new entries. Hot-lock ACLs are enabled by default and support ACLs on all platforms.

### (i) NOTE: Hot-lock ACLs support ingress ACLs only.

# MAC ACLs

MAC ACLs filter traffic on the header of a packet. This traffic filtering is based on:

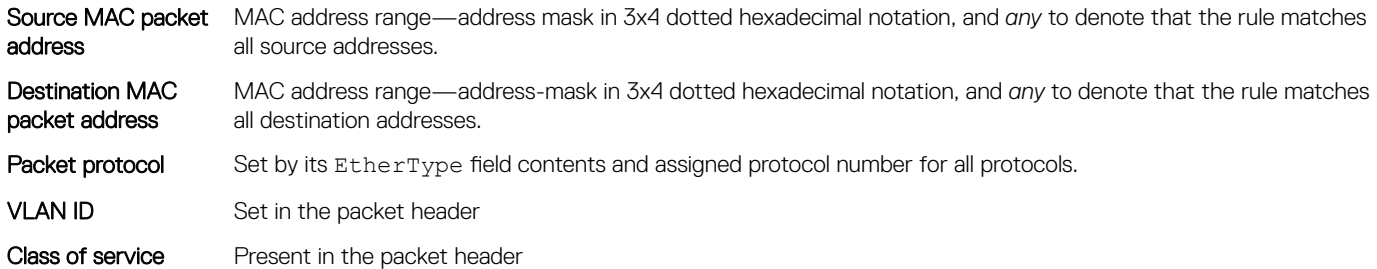

IPv4/IPv6 and MAC ACLs apply separately for inbound and outbound packets. You can assign an interface to multiple ACLs, with a limit of one ACL per packet direction per ACL type.

## Control-plane ACLs

OS10 offers control-plane ACLs to selectively restrict packets that are destined to the CPU port, thereby providing increased security. Control-plane ACLs offer:

- An option to protect the CPU from denial of service (DoS) attacks.
- Fine-grained control to allow or block traffic going to the CPU.

Control-plane ACLs apply on the front-panel and management ports. Control-plane ACLs are one of the following types:

- IP ACL
- IPv6 ACL
- MAC ACL

### $\boxed{0}$  NOTE: MAC ACL is applied only on packets that enter through the front-panel ports.

There is no implicit deny rule. If none of the configured conditions match, the default behavior is to permit. If you need to deny traffic that does not match any of the configured conditions, explicitly configure a deny statement.

The control-plane ACL is mutually exclusive with VTY ACL, the management ACL. VTY ACL provides secure access for session connection protocols, such as SSH or TELNET; however, control-plane ACLs permit or deny any TCP or UDP, including SSH and TELNET sessions, from specific hosts and networks, and also filters both IPv4 and IPv6 traffic.

### Configure control-plane ACL

To configure control-plane ACLs, use the existing ACL template and create the appropriate rules to permit or deny traffic as needed, similar to creating an access list for VTY ACLs. However, when you apply this control-plane ACL, you must apply it in CONTROL-PLANE mode instead of VTY mode. For example:

OS10# configure terminal OS10(config)# control-plane OS10(config-control-plane)# ip access-group *acl\_name* in

where *acl\_name* is the name of the control-plane ACL, a maximum of 140 characters.

### NOTE: Apply control-plane ACLs on ingress traffic only.

## **Control-plane ACL qualifiers**

This section lists the supported control-plane ACL rule qualifiers.

### (i) NOTE: OS10 supports only the qualifiers listed below. Ensure that you use only these qualifiers in ACL rules.

- IPv4 qualifiers:
	- DST\_IP—Destination IP address
	- SRC\_IP—Source IP address
	- IP\_TYPE—IP type
	- IP\_PROTOCOL—Protocols such as TCP, UDP, and so on
	- L4\_DST\_PORT—Destination port number
- IPv6 qualifiers:
	- DST\_IPv6—Destination address
	- SRC\_IPv6—Source address
	- IP\_TYPE—IP Type; for example, IPv4 or IPv6
	- IP\_PROTOCOL—TCP, UDP, and so on
	- L4\_DST\_PORT—Destination port
- MAC qualifiers:
	- OUT\_PORT—Egress CPU port
	- SRC\_MAC—Source MAC address
	- DST\_MAC—Destination MAC address
	- ETHER\_TYPE—Ethertype
	- OUTER\_VLAN\_ID—VLAN ID
	- IP\_TYPE—IP type
	- OUTER\_VLAN\_PRI—DOT1P value

# IP fragment handling

OS10 supports a configurable option to explicitly deny IP-fragmented packets, particularly for the second and subsequent packets. This option extends the existing ACL command syntax with the fragments keyword for all L3 rules:

- Second and subsequent fragments are allowed because you cannot apply a L3 rule to these fragments. If the packet is denied eventually, the first fragment must be denied and the packet as a whole cannot be reassembled.
- The system applies implicit permit for the second and subsequent fragment before the *implicit* deny.
- If you configure an *explicit* deny, the second and subsequent fragments do not hit the implicit permit rule for fragments.

# IP fragments ACL

When a packet exceeds the maximum packet size, the packet is fragmented into a number of smaller packets that contain portions of the contents of the original packet. This packet flow begins with an initial packet that contains all of the L3 and Layer 4 (L4) header information contained in the original packet, and is followed by a number of packets that contain only the L3 header information.

This packet flow contains all of the information from the original packet distributed through packets that are small enough to avoid the maximum packet size limit. This provides a particular problem for ACL processing.

If the ACL filters based on L4 information, the non-initial packets within the fragmented packet flow will not match the L4 information, even if the original packet would have matched the filter. Because of this filtering, packets are not processed by the ACL.

The examples show denying second and subsequent fragments, and permitting all packets on an interface. These ACLs deny all second and subsequent fragments with destination IP 10.1.1.1, but permit the first fragment and non-fragmented packets with destination IP 10.1.1.1. The second example shows ACLs which permits all packets — both fragmented and non-fragmented — with destination IP 10.1.1.1.

### Deny second and subsequent fragments

```
OS10(config)# ip access-list ABC
OS10(conf-ipv4-acl)# deny ip any 10.1.1.1/32 fragments
OS10(conf-ipv4-acl)# permit ip any 10.1.1.1/32
```
### Permit all packets on interface

```
OS10(config)# ip access-list ABC
OS10(conf-ipv4-acl)# permit ip any 10.1.1.1/32
OS10(conf-ipv4-acl)# deny ip any 10.1.1.1/32 fragments
```
# L3 ACL rules

Use ACL commands for L3 packet filtering. TCP packets from host 10.1.1.1 with the TCP destination port equal to 24 are permitted, and all others are denied.

TCP packets that are first fragments or non-fragmented from host 10.1.1.1 with the TCP destination port equal to 24 are permitted, and all TCP non-first fragments from host 10.1.1.1 are permitted. All other IP packets that are non-first fragments are denied.

### Permit ACL with L3 information only

If a packet's L3 information matches the information in the ACL, the packet's fragment offset (FO) is checked:

- $\cdot$  If a packet's FO  $> 0$ , the packet is permitted
- If a packet's  $FO = 0$ , the next ACL entry processes

## Deny ACL with L3 information only

If a packet's L3 information does not match the L3 information in the ACL, the packet's FO is checked:

- If a packet's  $FO > 0$ , the packet is denied
- If a packet's  $FO = 0$ , the next ACL line processes

### <span id="page-883-0"></span>Permit all packets from host

OS10(config)# ip access-list ABC OS10(conf-ipv4-acl)# permit tcp host 10.1.1.1 any eq 24 OS10(conf-ipv4-acl)# deny ip any any fragment

### Permit only first fragments and non-fragmented packets from host

```
OS10(config)# ip access-list ABC
OS10(conf-ipv4-acl)# permit tcp host 10.1.1.1 any eq 24
OS10(conf-ipv4-acl)# permit tcp host 10.1.1.1 any fragment
OS10(conf-ipv4-acl)# deny ip any any fragment
```
To log all packets denied and to override the implicit deny rule and the implicit permit rule for TCP/ UDP fragments, use a similar configuration. When an ACL filters packets, it looks at the FO to determine whether it is a fragment:

- $\cdot$  FO = 0 means it is either the first fragment or the packet is a non-fragment
- FO > 0 means it is the fragments of the original packet

## Assign sequence number to filter

IP ACLs filter on source and destination IP addresses, IP host addresses, TCP addresses, TCP host addresses, UDP addresses, and UDP host addresses. Traffic passes through the filter by filter sequence. Configure the IP ACL by first entering IP ACCESS-LIST mode and then assigning a sequence number to the filter.

### User-provided sequence number

- Enter IP ACCESS LIST mode by creating an IP ACL in CONFIGURATION mode. ip access-list *access-list-name*
- Configure a drop or forward filter in IPV4-ACL mode.

```
seq sequence-number {deny | permit | remark} {ip-protocol-number | icmp | ip | protocol | tcp 
| udp} {source prefix | source mask | any | host} {destination mask | any | host ip-address} 
[count [byte]] [fragments]
```
### Auto-generated sequence number

If you are creating an ACL with only one or two filters, you can let the system assign a sequence number based on the order you configure the filters. The system assigns sequence numbers to filters using multiples of ten values.

- Configure a deny or permit filter to examine IP packets in IPV4-ACL mode. {deny | permit} {*source mask* | any | host *ip-address*} [count [byte]] [fragments] • Configure a deny or permit filter to examine TCP packets in IPV4-ACL mode.
- {deny | permit} tcp {*source mask*] | any | host *ip-address*}} [count [byte]] [fragments]
- Configure a deny or permit filter to examine UDP packets in IPV4-ACL mode. {deny | permit} udp {*source mask* | any | host *ip-address*}} [count [byte]] [fragments]

#### Assign sequence number to filter

```
OS10(config)# ip access-list acl1
OS10(conf-ipv4-acl)# seq 5 deny tcp any any capture session 1 count
```
### View ACLs and packets processed through ACL

```
OS10# show ip access-lists in
Ingress IP access-list acl1
 Active on interfaces :
   ethernet1/1/5
 seq 5 permit ip any any count (10000 packets)
```
## Delete ACL rule

Before release 10.4.2, deleting ACL rules required a sequence number.

After release 10.4.2 or later, you can also delete ACL rules using the no form of the CLI command without using a sequence number.

While deleting ACL rules, the following conditions apply:

• Enter the exact no form of the CLI command. Each ACL rule is an independent entity. For example, the rule, deny ip any any is different from deny ip any any count.

For example, if you configured the following rules:

```
deny ip 1.1.1.1/24 2.2.2.2/24
deny ip any any
```
Using the no deny ip any any command deletes only the deny ip any any rule.

To delete the deny ip  $1.1.1.1/24$   $2.2.2.2/24$  rule, you must explicitly use the no deny ip  $1.1.1.1/24$   $2.2.2.2/24$ command.

### $\bigcirc$  NOTE: Wildcard option is not supported.

- You can no longer configure the same ACL rule multiple times using different sequence numbers. This option prevents duplicate rules from being entered in the system and taking up memory space.
- When you upgrade from a previous release to release 10.4.2 or later, the upgrade procedure removes all duplicate ACL rules and only one instance of an ACL rule remains in the system.

## L2 and L3 ACLs

Configure both L2 and L3 ACLs on an interface in L2 mode. Rules apply if you use both L2 and L3 ACLs on an interface.

- L3 ACL filters packets and then the L2 ACL filters packets
- Egress L3 ACL filters packets

Rules apply in order:

- Ingress L3 ACL
- Ingress L2 ACL
- Egress L3 ACL
- Egress L<sub>2</sub> ACL

### NOTE: In ingress ACLs, L2 has a higher priority than L3 and in egress ACLs, L3 has a higher priority than L2.

### Table 58. L2 and L3 targeted traffic

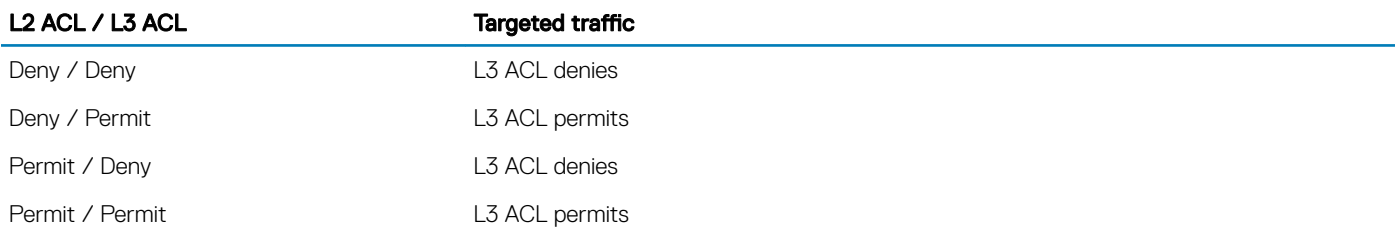

# Assign and apply ACL filters

To filter an Ethernet interface, a port-channel interface, or a VLAN, assign an IP ACL filter to a physical interface. The IP ACL applies to all traffic entering a physical or port-channel interface. The traffic either forwards or drops depending on the criteria and actions you configure in the ACL filter.

To change the ACL filter functionality, apply the same ACL filters to different interfaces. For example, take ACL "ABCD" and apply it using the in keyword and it becomes an ingress ACL. If you apply the same ACL filter using the out keyword, it becomes an egress ACL.

You can apply an IP ACL filter to a physical or port-channel interface. The number of ACL filters allowed is hardware-dependent.

- 1 Enter the interface information in CONFIGURATION mode. interface ethernet *node/slot/port*
- 2 Configure an IP address for the interface, placing it in L3 mode in INTERFACE mode. ip address *ip-address*
- 3 Apply an IP ACL filter to traffic entering or exiting an interface in INTERFACE mode. ip access-group *access-list-name* {in | out}

### Configure IP ACL

OS10(config)# interface ethernet 1/1/28 OS10(conf-if-eth1/1/28)# ip address 10.1.2.0/24 OS10(conf-if-eth1/1/28)# ip access-group abcd in

### View ACL filters applied to interface

```
OS10# show ip access-lists in 
Ingress IP access-list acl1 
Active on interfaces : 
 ethernet1/1/28 
seq 10 permit ip host 10.1.1.1 host 100.1.1.1 count (0 packets) 
seq 20 deny ip host 20.1.1.1 host 200.1.1.1 count (0 packets) 
seq 30 permit ip 10.1.2.0/24 100.1.2.0/24 count (0 packets) 
seq 40 deny ip 20.1.2.0/24 200.1.2.0/24 count (0 packets) 
seq 50 permit ip 10.0.3.0 255.0.255.0 any count (0 packets) 
seq 60 deny ip 20.0.3.0 255.0.255.0 any count (0 packets) 
seq 70 permit tcp any eq 1000 100.1.4.0/24 eq 1001 count (0 packets) 
seq 80 deny tcp any eq 2100 200.1.4.0/24 eq 2200 count (0 packets) 
seq 90 permit udp 10.1.5.0/28 eq 10000 any eq 10100 count (0 packets) 
seq 100 deny tcp host 20.1.5.1 any rst psh count (0 packets) 
seq 110 permit tcp any any fin syn rst psh ack urg count (0 packets) 
seq 120 deny icmp 20.1.6.0/24 any fragment count (0 packets) 
seq 130 permit 150 any any dscp 63 count (0 packets)
```
To view the number of packets matching the ACL, use the count option when creating ACL entries.

• Create an ACL that uses rules with the count option, see [Assign sequence number to filter.](#page-883-0)

Apply the ACL as an inbound or outbound ACL on an interface in CONFIGURATION mode, and view the number of packets matching the ACL.

show ip access-list {in | out}

## **Ingress ACL filters**

To create an ingress ACL filter, use the ip access-group command in EXEC mode. To configure ingress, use the in keyword. Apply rules to the ACL with the ip access-list *acl-name* command. To view the access-list, use the show access-lists command.

- 1 Apply an ingress access-list on the interface in INTERFACE mode. ip access-group *access-group-name* in
- 2 Return to CONFIGURATION mode. exit
- 3 Create the access-list in CONFIGURATION mode. ip access-list *access-list-name*
- 4 Create the rules for the access-list in ACCESS-LIST mode. permit ip host *ip-address* host *ip-address* count

### Apply ACL rules to access-group and view access-list

```
OS10(config)# interface ethernet 1/1/28
OS10(conf-if-eth1/1/28)# ip access-group abcd in
OS10(conf-if-eth1/1/28)# exit
OS10(config)# ip access-list acl1 
OS10(conf-ipv4-acl)# permit ip host 10.1.1.1 host 100.1.1.1 count
```
# **Egress ACL filters**

Egress ACL filters affect the traffic *leaving* the network. Configuring egress ACL filters onto physical interfaces protects the system infrastructure from a malicious and intentional attack by explicitly allowing only authorized traffic. These system-wide ACL filters eliminate the need to apply ACL filters onto each interface.

You can use an egress ACL filter to restrict egress traffic. For example, when you isolate denial of service (DoS) attack traffic to a specific interface, and apply an egress ACL filter to block the DoS flow from exiting the network, you protect downstream devices.

1 Apply an egress access-list on the interface in INTERFACE mode.

ip access-group *access-group-name* out

- 2 Return to CONFIGURATION mode. exit
- 3 Create the access-list in CONFIGURATION mode. ip access-list *access-list-name*
- 4 Create the rules for the access-list in ACCESS-LIST mode. seq 10 deny ip any any count fragment

### Apply rules to ACL filter

OS10(config)# interface ethernet 1/1/29 OS10(conf-if-eth1/1/29)# ip access-group egress out OS10(conf-if-eth1/1/29)# exit OS10(config)# ip access-list egress OS10(conf-ipv4-acl)# seq 10 deny ip any any count fragment

### View IP ACL filter configuration

```
OS10# show ip access-lists out 
Egress IP access-list abcd
 Active on interfaces :
```
## Clear access-list counters

Clear IPv4, IPv6, or MAC access-list counters for a specific access-list or all lists. The counter counts the number of packets that match each permit or deny statement in an access-list. To get a more recent count of packets matching an access-list, clear the counters to start at zero. If you do not configure an access-list name, all IP access-list counters clear.

To view access-list information, use the show access-lists command.

- Clear IPv4 access-list counters in EXEC mode. clear ip access-list counters *access-list-name*
- Clear IPv6 access-list counters in EXEC mode. clear ipv6 access-list counters *access-list-name*
- Clear MAC access-list counters in EXEC mode. clear mac access-list counters *access-list-name*

# IP prefix-lists

IP prefix-lists control the routing policy. An IP prefix-list is a series of sequential filters that contain a matching criterion and an permit or deny action to process routes. The filters process in sequence so that if a route prefix does not match the criterion in the first filter, the second filter applies, and so on.

A route prefix is an IP address pattern that matches on bits within the IP address. The format of a route prefix is A, B, C, D/x, where A.B.C.D is a dotted-decimal address and /x is the number of bits that match the dotted decimal address.

When the route prefix matches a filter, the system drops or forwards the packet based on the filter's designated action. If the route prefix does not match any of the filters in the prefix-list, the route drops, an implicit deny.

For example, in 112.24.0.0/16, the first 16 bits of the address 112.24.0.0 match all addresses between 112.24.0.0 to 112.24.255.255. Use permit or deny filters for specific routes with the le (less or equal) and ge (greater or equal) parameters, where x.x.x.x/x represents a route prefix:

- To deny only /8 prefixes, enter deny  $x.x.x.x/x$  ge 8 le 8
- To permit routes with the mask greater than /8 but less than  $/12$ , enter permit x.x.x.x/x ge 8 le 12
- To deny routes with a mask less than  $/24$ , enter deny  $x, x, x, x/x$  le 24
- To permit routes with a mask greater than  $/20$ , enter permit  $x.x.x.x/x$  ge 20

The following rules apply to prefix-lists:

- A prefix-list without permit or deny filters allows all routes
- An *implicit deny* is assumed the route drops for all route prefixes that do not match a permit or deny filter
- After a route matches a filter, the filter's action applies and no additional filters apply to the route

Use prefix-lists in processing routes for routing protocols such as open shortest path first (OSPF), route table manager (RTM), and border gateway protocol (BGP).

To configure a prefix-list, use commands in PREFIX-LIST and ROUTER-BGP modes. Create the prefix-list in PREFIX-LIST mode and assign that list to commands in ROUTER-BGP modes.

# <span id="page-888-0"></span>Route-maps

Route-maps are a series of commands that contain a matching criterion and action. They change the packets meeting the matching criterion. ACLs and prefix-lists can only drop or forward the packet or traffic while route-maps process routes for route redistribution. For example, use a route-map to filter only specific routes and to add a metric.

- Route-maps also have an *implicit deny*. Unlike ACLs and prefix-lists where the packet or traffic drops, if a route does not match the route-map conditions, the route does not redistribute.
- Route-maps process routes for route redistribution. For example, to add a metric, a route-map can *filter* only specific routes. If the route does not match the conditions, the route-map decides where the packet or traffic drops. The route does not redistribute if it does not match.
- Route-maps use commands to decide what to do with traffic. To remove the match criteria in a route-map, use the no match command.
- In a BGP route-map, if you repeat the same match statements; for example, a match metric, with different values in the same sequence number, only the last match and set values are taken into account.

### Configure match metric

```
OS10(config)# route-map hello
OS10(conf-route-map)# match metric 20
```
#### View route-map

```
OS10(conf-route-map)# do show route-map
route-map hello, permit, sequence 10
  Match clauses:
     metric 20
```
### Change match

OS10(conf-route-map)# match metric 30

### View updated route-map

```
OS10(conf-route-map)# do show route-map
route-map hello, permit, sequence 10
  Match clauses:
    metric 30
```
To filter the routes for redistribution, combine route-maps and IP prefix lists. If the route or packet matches the configured criteria, OS10 processes the route based on the permit or deny configuration of the prefix list.

When a route-map and a prefix list combine:

- For a route map with the permit action:
	- If a route matches a prefix-list set to deny, the route is denied
	- If a route matches a prefix-list set to permit, the route is permitted and any set of actions apply
- For a route map with the deny action:
	- If a route matches a prefix-list set to deny, the route is denied
	- $-$  If a route matches a prefix-list set to  $\gamma$ ermit, the route is permitted and any set of actions apply

### View both IP prefix-list and route-map configuration

```
OS10(conf-router-bgp-neighbor-af)# do show ip prefix-list
ip prefix-list p1:
seq 1 deny 10.1.1.0/24
seq 10 permit 0.0.0.0/0 le 32
ip prefix-list p2:
seq 1 permit 10.1.1.0/24
seq 10 permit 0.0.0.0/0 le 32
```
#### View route-map configuration

```
OS10(conf-router-bgp-neighbor-af)# do show route-map
route-map test1, deny, sequence 10
Match clauses:
ip address prefix-list p1
Set clauses:
route-map test2, permit, sequence 10
Match clauses:
ip address prefix-list p1
Set clauses:
route-map test3, deny, sequence 10
Match clauses:
ip address prefix-list p2
Set clauses:
route-map test4, permit, sequence 10
Match clauses:
ip address prefix-list p2
Set clauses:
```
## Match routes

Configure match criterion for a route-map. There is no limit to the number of match commands per route map, but keep the number of match filters in a route-map low. The set commands do not require a corresponding match command.

- Match routes with a specific metric value in ROUTE-MAP mode, from 0 to 4294967295. match metric *metric-value*
- Match routes with a specific tag in ROUTE-MAP mode, from 0 to 4294967295. match tag *tag-value*
- Match routes whose next hop is a specific interface in ROUTE-MAP mode. match interface *interface*
	- ethernet Enter the Ethernet interface information.
	- port-channel Enter the port-channel number.
	- vlan Enter the VLAN ID number.

### Check match routes

```
OS10(config)# route-map test permit 1
0S10(conf-route-map)# match tag 250000
OS10(conf-route-map)# set weight 100
```
## Set conditions

There is no limit to the number of set commands per route map, but keep the number of set filters in a route-map low. The set commands do not require a corresponding match command.

- Enter the IP address in A.B.C.D format of the next-hop for a BGP route update in ROUTE-MAP mode. set ip next-hop *address*
- Enter an IPv6 address in A::B format of the next-hop for a BGP route update in ROUTE-MAP mode. set ipv6 next-hop *address*
- Enter the range value for the BGP route's LOCAL\_PREF attribute in ROUTE-MAP mode, from 0 to 4294967295. set local-preference *range-value*
- Enter a metric value for redistributed routes in ROUTE-MAP mode, from 0 to 4294967295.
- set metric {+ | | *metric-value*}
- Enter an OSPF type for redistributed routes in ROUTE-MAP mode. set metric-type {type-1 | type-2 | external | internal}
- Enter an ORIGIN attribute in ROUTE-MAP mode. set origin {egp | igp | incomplete}
- Enter a tag value for the redistributed routes in ROUTE-MAP mode, from 0 to 4294967295. set tag *tag-value*
- Enter a value as the route's weight in ROUTE-MAP mode, from 0 to 65535. set weight *value*

### Check set conditions

OS10(config)# route-map ip permit 1 OS10(conf-route-map)# match metric 2567

## Continue clause

Only BGP route-maps support the continue clause. When a match is found, set clauses run and the packet forwards — no route-map processing occurs. If you configure the continue clause without configuring a module, the next sequential module processes.

If you configure the continue command at the end of a module, the next module processes even after a match is found. The example shows a continue clause at the end of a route-map module — if a match is found in the route-map test module 10, module 30 processes.

### Route-map continue clause

OS10(config)# route-map test permit 10 OS10(conf-route-map)# continue 30

# ACL flow-based monitoring

Flow-based monitoring conserves bandwidth by selecting only the required flow to mirror instead of mirroring entire packets from an interface. This feature is available for L2 and L3 ingress traffic. Specify flow-based monitoring using ACL rules. Flow-based monitoring copies incoming packets that match the ACL rules applied on the ingress port and forwards, or mirrors them to another port. The source port is the monitored port (MD), and the destination port is the monitoring port (MG).

When a packet arrives at a monitored port, the packet validates against the configured ACL rules. If the packet matches an ACL rule, the system examines the corresponding flow processor and performs the action specified for that port. If the mirroring action is set in the flow processor entry, the port details are sent to the destination port.

### Flow-based mirroring

Flow-based mirroring is a mirroring session in which traffic matches specified policies that mirrors to a destination port. Port-based mirroring maintains a database that contains all monitoring sessions, including port monitor sessions. The database has information regarding the sessions that are enabled or not enabled for flow-based monitoring. Flow-based mirroring is also known as policy-based mirroring.

To enable flow-based mirroring, use the flow-based enable command. Traffic with particular flows that traverse through the ingress interfaces are examined. Appropriate ACL rules apply in the ingress direction. By default, flow-based mirroring is not enabled.

To enable evaluation and replication of traffic traversing to the destination port, configure the monitor option using the permit, deny, or seq commands for ACLs assigned to the source or the monitored port (MD). Enter the keywords capture session *session-id*  with the seq, permit, or deny command for the ACL rules to allow or drop IPv4, IPv6, ARP, UDP, EtherType, ICMP, and TCP packets.

### IPV4-ACL mode

```
seq sequence-number {deny | permit} {source [mask] | any | host ip-address} [count [byte]] 
[fragments] [threshold-in-msgs count] [capture session session-id]
```
If you configure the flow-based enable command and do not apply an ACL on the source port or the monitored port, both flow-based monitoring and port mirroring do not function. Flow-based monitoring is supported only for ingress traffic.

The show monitor session *session-id* command displays output that indicates if a particular session is enabled for flowmonitoring.

#### View flow-based monitoring

OS10# show monitor session 1<br>S.Id Source Destination Destination Dir SrcIP DstIP DSCP TTL State Reason ---------------------------------------------------------------------------- 1 ethernet1/1/1 ethernet1/1/4 both N/A N/A N/A N/A true Is UP

### Traffic matching ACL rule

```
OS10# show ip access-lists in
Ingress IP access-list testflow
 Active on interfaces :
  ethernet1/1/1
  seq 5 permit icmp any any capture session 1 
 seq 10 permit ip 102.1.1.0/24 any capture session 1 
  seq 15 deny udp any any capture session 2 
 seq 20 deny tcp any any capture session 3
```
### Enable flow-based monitoring

Flow-based monitoring conserves bandwidth by mirroring only specified traffic, rather than all traffic on an interface. It is available for L2 and L3 ingress and egress traffic. Configure traffic to monitor using ACL filters.

- 1 Create a monitor session in MONITOR-SESSION mode. monitor session *session-number* type local
- 2 Enable flow-based monitoring for the mirroring session in MONITOR-SESSION mode. flow-based enable
- 3 Define ACL rules that include the keywords capture session *session-id* in CONFIGURATION mode. The system only considers port monitoring traffic that matches rules with the keywords capture session.

ip access-list

Apply the ACL to the monitored port in INTERFACE mode. ip access-group access-list

### Enable flow-based monitoring

```
OS10(config)# monitor session 1 type local
OS10(conf-mon-local-1)# flow-based enable
OS10(config)# ip access-list testflow
OS10(conf-ipv4-acl)# seq 5 permit icmp any any capture session 1
OS10(conf-ipv4-acl)# seq 10 permit ip 102.1.1.0/24 any capture session 1 
OS10(conf-ipv4-acl)# seq 15 deny udp any any capture session 2 
OS10(conf-ipv4-acl)# seq 20 deny tcp any any capture session 3 
OS10(conf-ipv4-acl)# exit
OS10(config)# interface ethernet 1/1/1
OS10(conf-if-eth1/1/1)# ip access-group testflow in
OS10(conf-if-eth1/1/1)# no shutdown
```
#### View access-list configuration

```
OS10# show ip access-lists in
Ingress IP access-list testflow
 Active on interfaces :
  ethernet1/1/1
  seq 5 permit icmp any any capture session 1 
  seq 10 permit ip 102.1.1.0/24 any capture session 1 
  seq 15 deny udp any any capture session 2 
  seq 20 deny tcp any any capture session 3
```
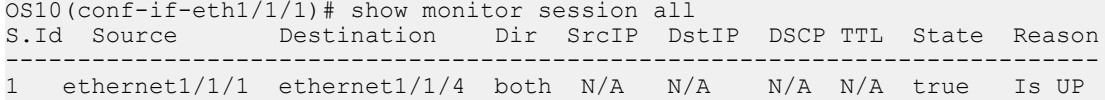

## View ACL table utilization report

The show acl-table-usage detail command shows the ingress and egress ACL tables for the various features and their utilization.

The hardware pool area displays the ingress application groups (pools), the features mapped to each of these groups, and the amount of used and free space available in each of the pools. The amount of space required to store a single ACL rule in a pool depends on the keywidth of the TCAM slice.

The service pool displays the amount of used and free space for each of the features. The number of ACL rules configured for a feature is displayed in the configured rules column. The number of used rows depends on the number of ports the configured rules are applied on. Under Allocated pools, you can view the percentage of dedicated space reserved for a particular feature or the phrase Shared if you have not reserved space for each of the features individually, against the total number of pools allocated for the application group. In the example given below, the SYSTEM\_FLOW feature has 15 percentage of space reserved in ingress app-group-1 with a pool count of 1, which is represented by 15:1.

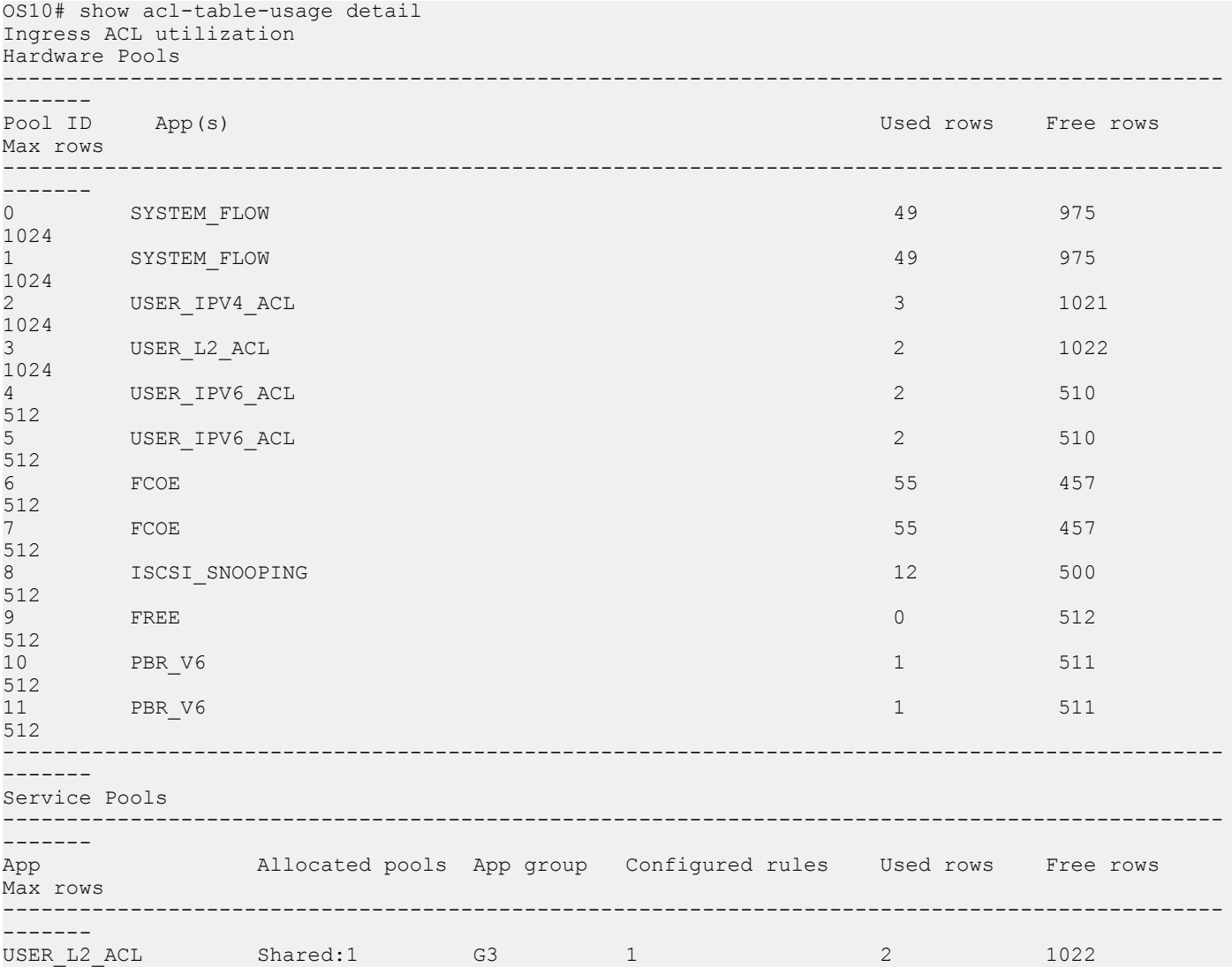

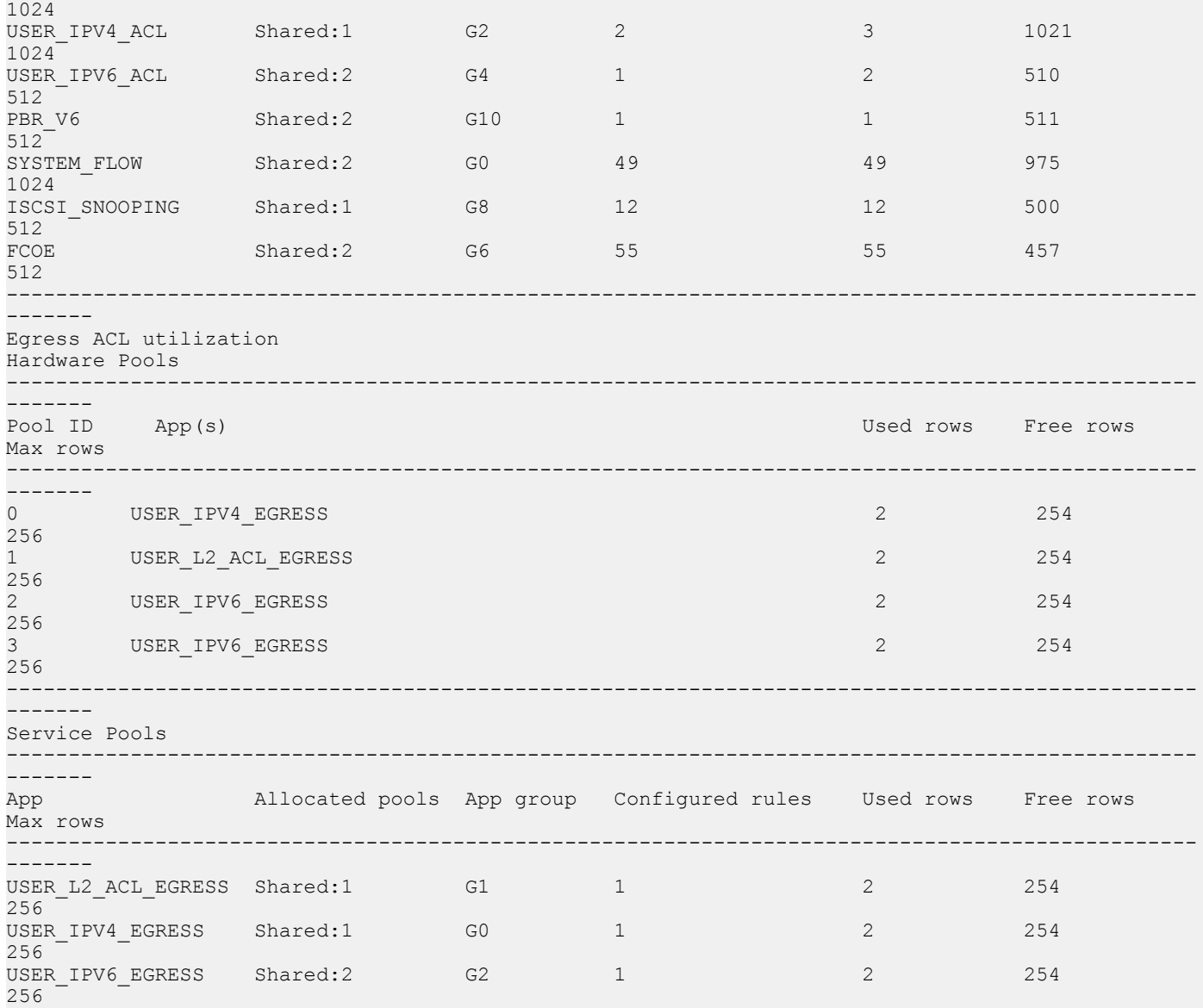

### Known behavior

- On the S4200-ON platform, the show acl-table-usage detail command output lists several hardware pools as available (FREE), but you will see an "ACL CAM table full" warning log when the system creates a new service pool. The system will not be able to create any new service pools. The existing groups, however, can continue to grow up to the maximum available pool space.
- On the S4200-ON platform, the show acl-table usage detail command output lists all the available hardware pools under Ingress ACL utilization table and none under the Egress ACL utilization table. The system allocates pool space for Egress ACL table only when you configure Egress ACLs. You can run the show acl-table-usage detail command again to view pool space allocated under Egress ACL utilization table as well.
- On S52xx-ON, Z91xx-ON, Z92xx-ON platforms, the number of Configured Rules listed under Service Pools for each of the features is the number of ACLs multiplied by the number of ports on which they are applied. This number is cumulative. You can view the Used rows and Free rows that indicate the actual amount of space that is utilized and available in the hardware.

# ACL logging

You can configure ACLs to filter traffic, drop or forward packets that match certain conditions. The ACL logging feature allows you to get additional information about packets that match an access control list entry (ACE) applied on an interface in inbound direction.

OS10 creates a log message that includes additional information about the packet, when a matching packet hits a log-enabled ACL entry.

ACL logging helps to administer and manage traffic that traverses your network and is useful for network supervision and maintenance activities.

High volumes of network traffic can result in large volume of logs, which can negatively impact system performance and efficiency.

You can specify the threshold after which a log is created and the interval at which the logs must be created.

The threshold defines how often a log message is created after an initial packet match. The default is 10 messages. This value is configurable and the range is from 1 to 100 messages.

By default, the interval is set to 5 minutes and logs are created every 5 minutes. During this interval, the system continues to examine the packets against the configured ACL rule and permits or denies traffic, but logging is halted temporarily. This value is configurable and the range is from 1 to 10 minutes.

For example, if you have configured a threshold value of 20 and an interval of 10 minutes, after an initial packet match, the 20th packet that matches the ACL entry is logged. The system then waits for the interval period of 10 minutes to elapse, during which time no logging occurs. Once the interval period elapses, the 20th packet that matches the ACL entry is logged again.

### (i) | NOTE: This feature is not supported on the S5148F-ON platform.

### Important notes

The ACL logging feature is:

- Applicable only for IPv4 and IPv6 user ACLs. MAC ACLs are not logged.
- Applicable only for user ACLs applied on interfaces in the inbound direction. Even though ACL logging cannot be enabled for outbound ACLs, ACL configuration is applied.
- Not supported on the S5148F-ON platform.

If you have enabled ACL logging, downgrade from release 10.4.3.0 to a previous release fails and the corresponding ACL rules are not applied. Before you downgrade, be sure to disable ACL logging or delete the startup configuration.

Dell EMC recommends that you do not enable logging for control plane protocol identical user ACL entry.

DELL EMC recommends a max scale of 128 log-enabled ACL entries. If logging cannot be enabled on further ACL entries, a syslog error message appears to indicate logging cannot be enabled. However, the ACL entries are applied.

# ACL commands

### clear ip access-list counters

Clears ACL counters for a specific access-list.

Syntax clear ip access-list counters [*access-list-name*]

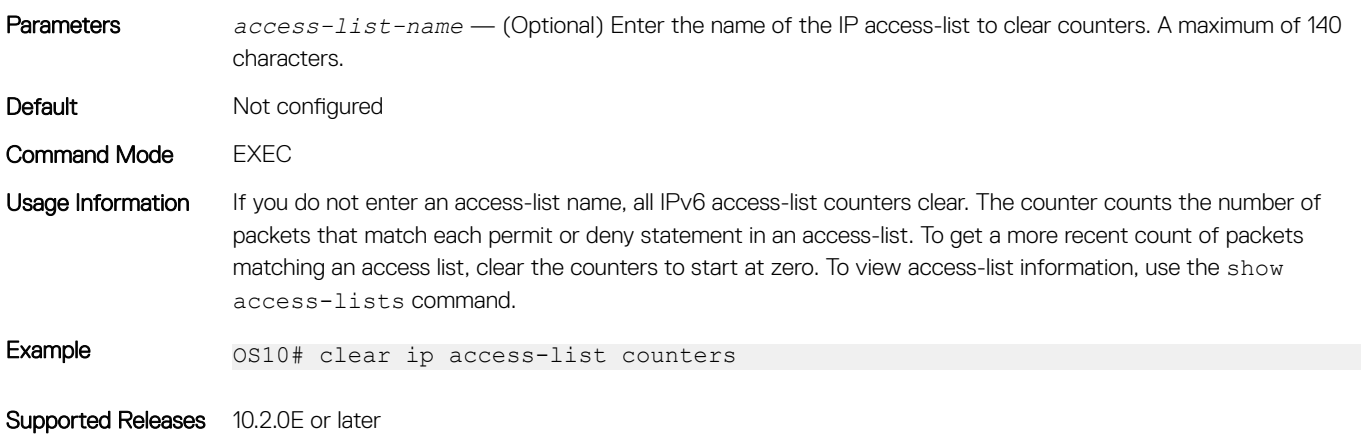

## clear ipv6 access-list counters

Clears IPv6 access-list counters for a specific access-list.

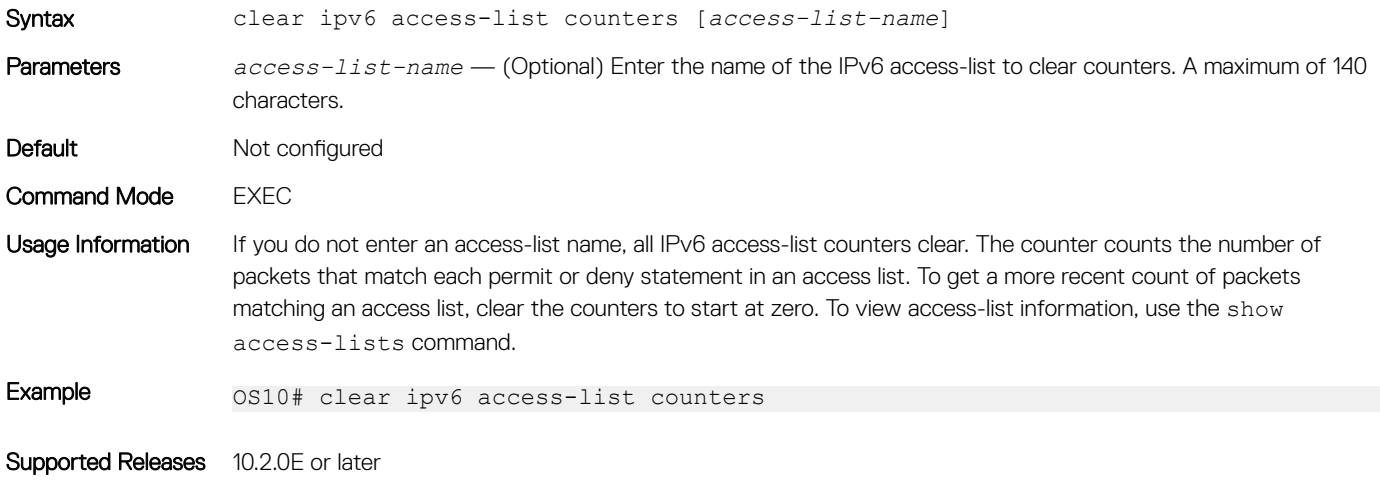

### clear mac access-list counters

Clears counters for a specific or all MAC access lists.

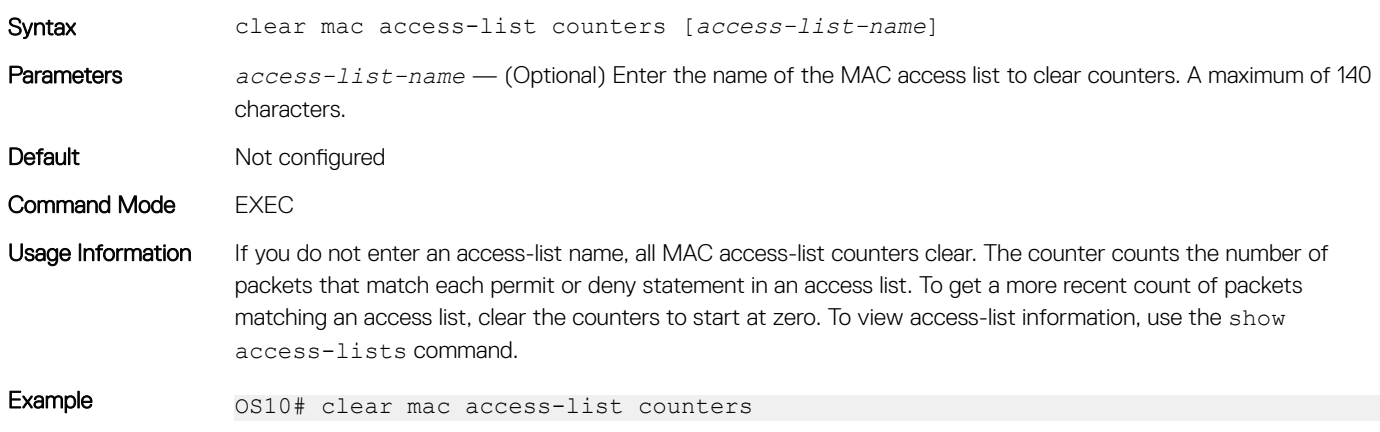

## deny

Configures a filter to drop packets with a specific IP address.

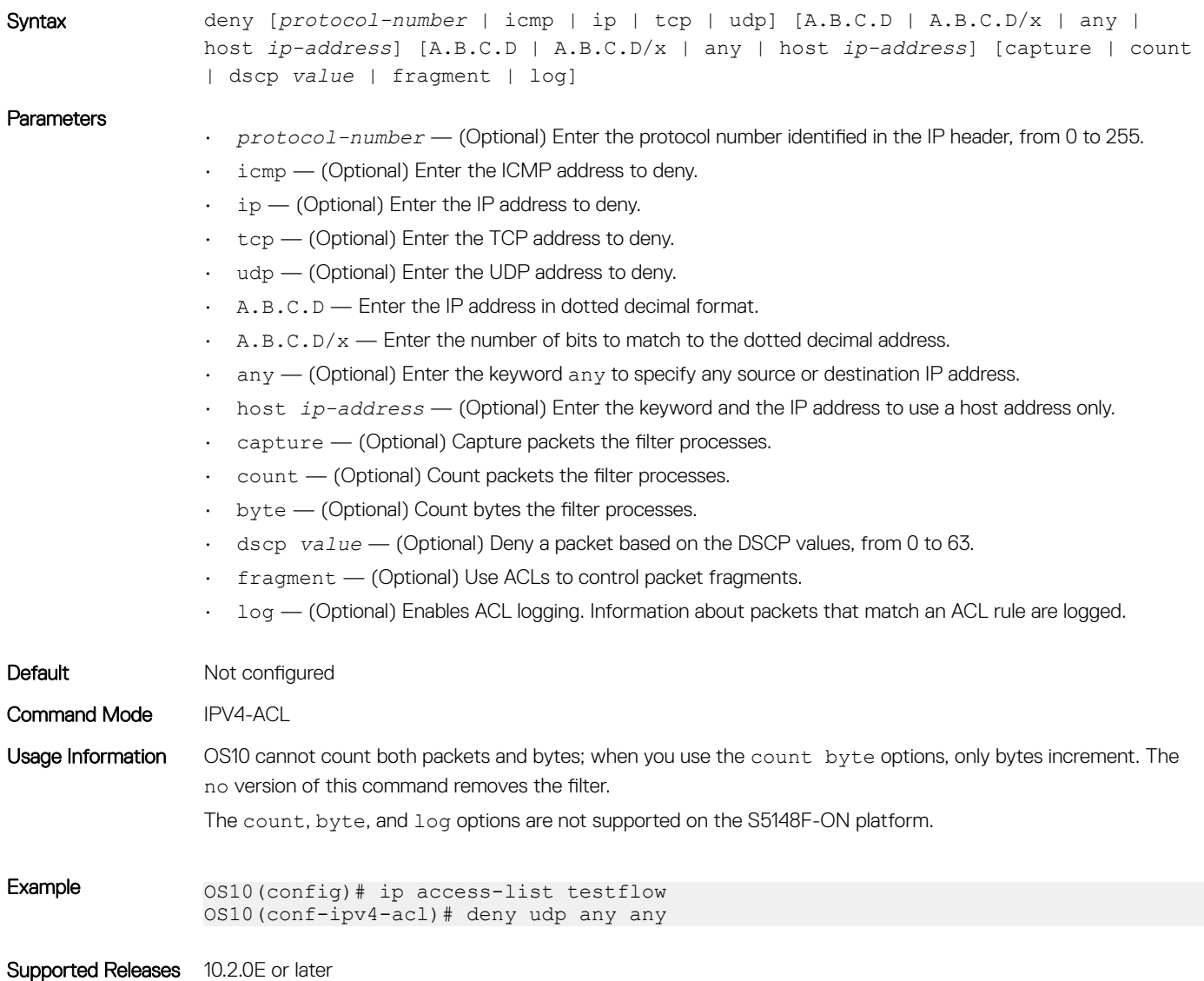

# deny (IPv6)

Configures a filter to drop packets with a specific IPv6 address.

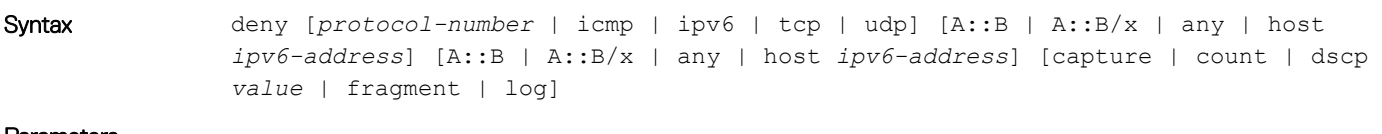

Parameters

• *protocol-number* — (Optional) Enter the protocol number identified in the IP header, from 0 to 255.

- icmp (Optional) Enter the ICMP address to deny.
- ipv6 (Optional) Enter the IPv6 address to deny.
- tcp (Optional) Enter the TCP address to deny.
- $\cdot$  udp (Optional) Enter the UDP address to deny.
- A::B Enter the IPv6 address in dotted decimal format.
- $\cdot$  A:: B/x  $-$  Enter the number of bits to match to the IPv6 address.
- $\cdot$  any  $-$  (Optional) Enter the keyword any to specify any source or destination IP address.
- host *ipv6-address* (Optional) Enter the keyword and the IPv6 address to use a host address only.
- capture (Optional) Capture packets the filter processes.
- count (Optional) Count packets the filter processes.
- byte (Optional) Count bytes the filter processes.
- dscp *value* (Optional) Deny a packet based on the DSCP values, from 0 to 63.
- fragment (Optional) Use ACLs to control packet fragments.
- log (Optional) Enables ACL logging. Information about packets that match an ACL rule are logged.

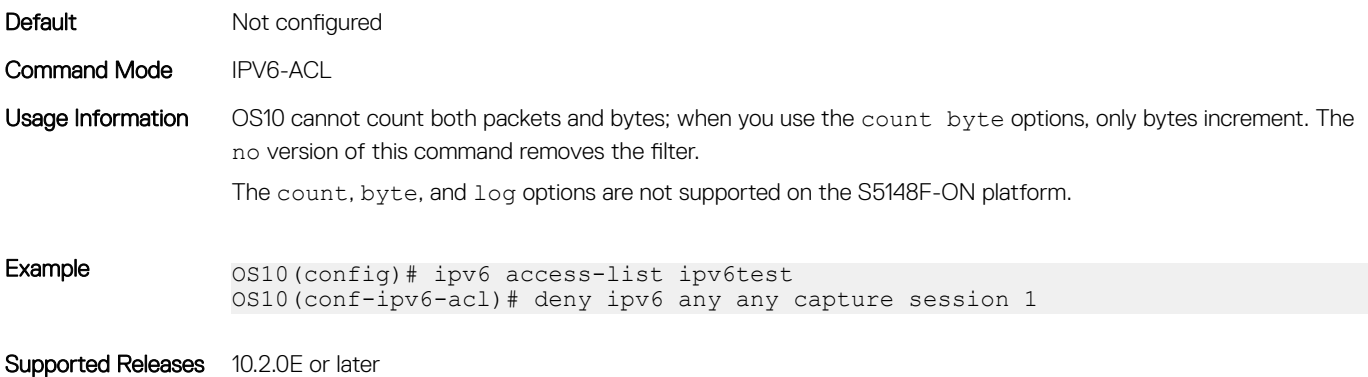

## deny (MAC)

Configures a filter to drop packets with a specific MAC address.

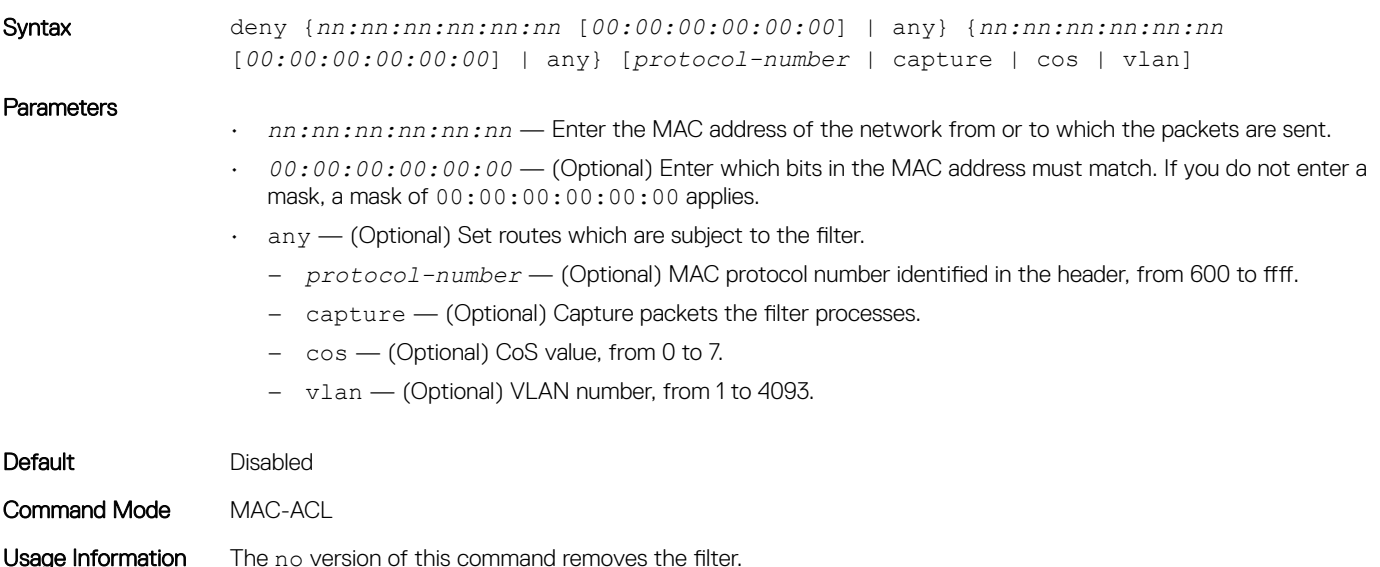

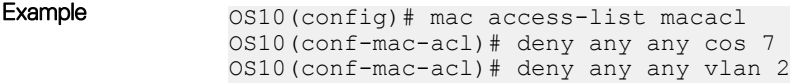

Supported Releases 10.2.0E or later

## deny icmp

Configures a filter to drop all or specific Internet Control Message Protocol (ICMP) messages.

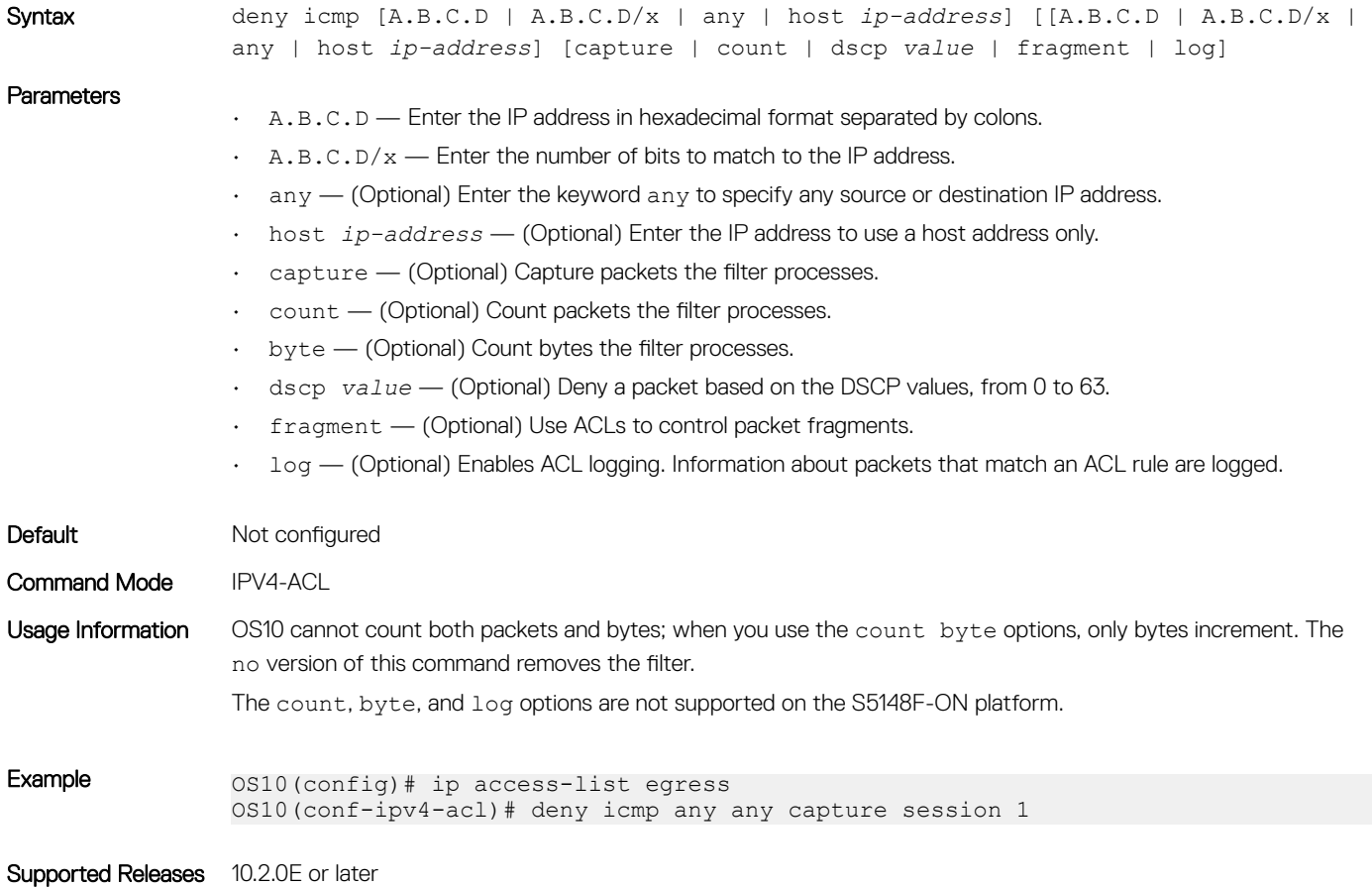

## deny icmp (IPv6)

Configures a filter to drop all or specific ICMP messages.

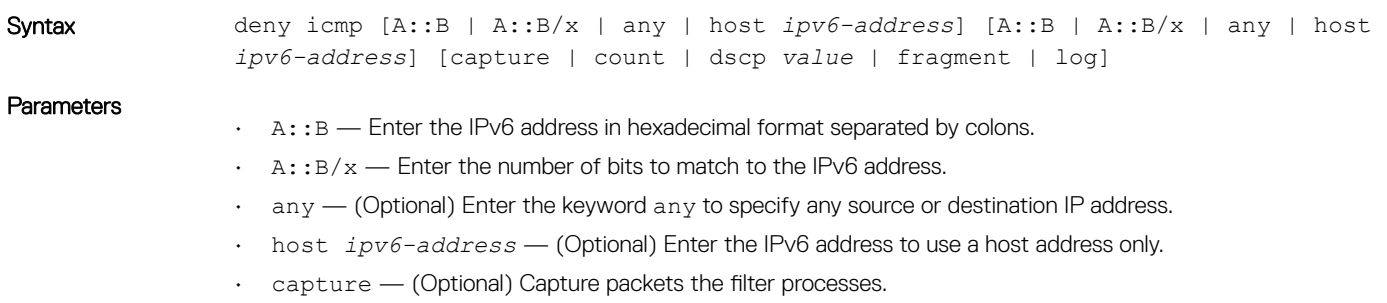

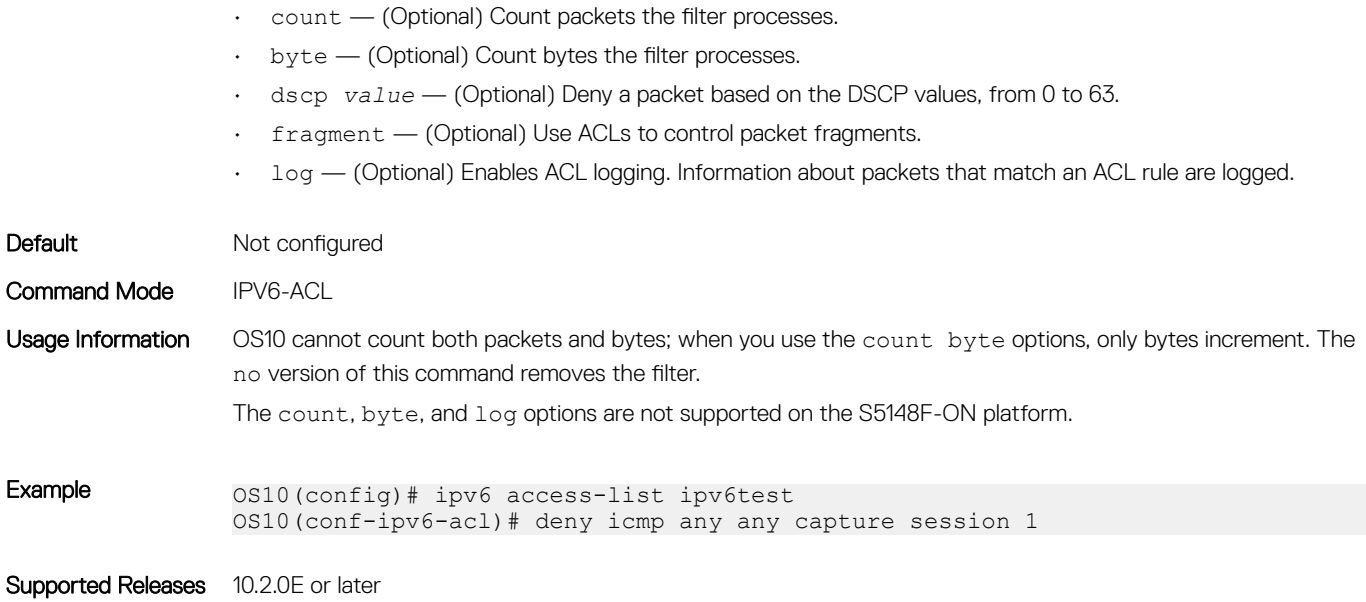

## deny ip

Configures a filter to drop all or specific packets from an IPv4 address.

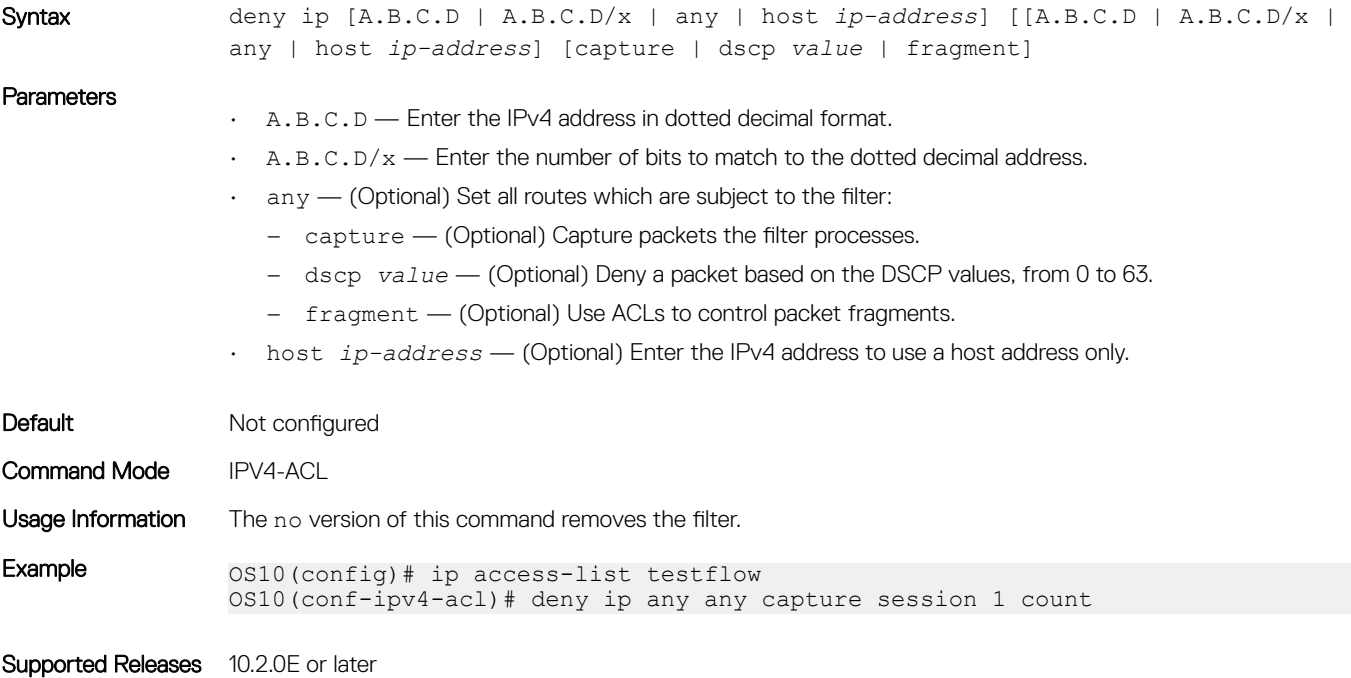

## deny ipv6

Configures a filter to drop all or specific packets from an IPv6 address.

Syntax deny ipv6 [A::B | A::B/x | any | host *ipv6–address*] [A::B | A:B/x | any | host *ipv6–address*] [capture | dscp | fragment]
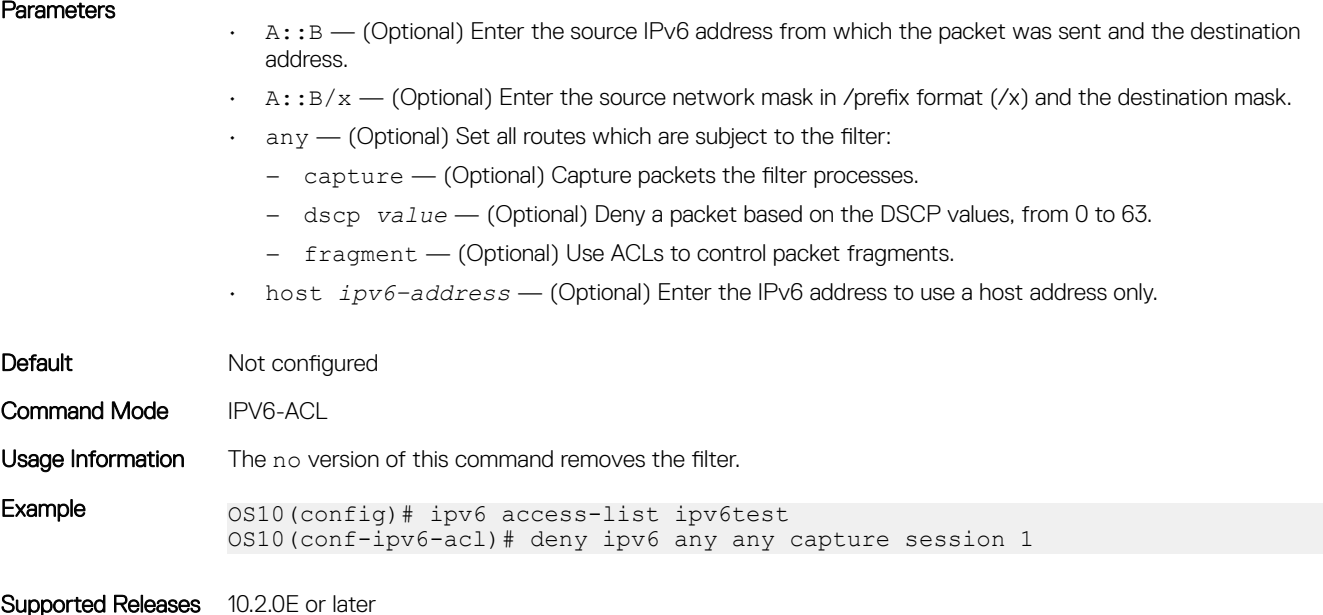

## deny tcp

Configures a filter that drops Transmission Control Protocol (TCP) packets meeting the filter criteria.

Syntax deny tcp [A.B.C.D | A.B.C.D/x | any | host *ip-address* [*operator*]] [[A.B.C.D | A.B.C.D/x | any | host *ip-address* [operator]] [ack | fin | psh | rst | syn | urg] [capture | count | dscp *value* | fragment | log]

- A.B.C.D Enter the IPv4 address in A.B.C.D format.
- $\cdot$  A.B.C.D/ $x$  Enter the number of bits to match in A.B.C.D/ $x$  format.
- $\alpha$ <sub>any</sub>  $-$  (Optional) Enter the keyword  $\alpha$ ny to specify any source or destination IP address.
- host *ip-address* (Optional) Enter the keyword and the IPv4 address to use a host address only.
- ack (Optional) Set the bit as acknowledgement.
- fin (Optional) Set the bit as finish—no more data from sender.
- psh (Optional) Set the bit as push.
- $\cdot$  rst (Optional) Set the bit as reset.
- $syn$  (Optional) Set the bit as synchronize.
- $\arg$   $-$  (Optional) Set the bit set as urgent.
- capture (Optional) Capture packets the filter processes.
- count (Optional) Count packets the filter processes.
- byte (Optional) Count bytes the filter processes.
- dscp *value* (Optional) Deny a packet based on the DSCP values, from 0 to 63.
- fragment (Optional) Use ACLs to control packet fragments.
- log (Optional) Enables ACL logging. Information about packets that match an ACL rule are logged.
- *operator* (Optional) Enter a logical operator to match the packets on the specified port number. The following options are available:
	- eq Equal to
	- gt Greater than
	- $1t$  Lesser than

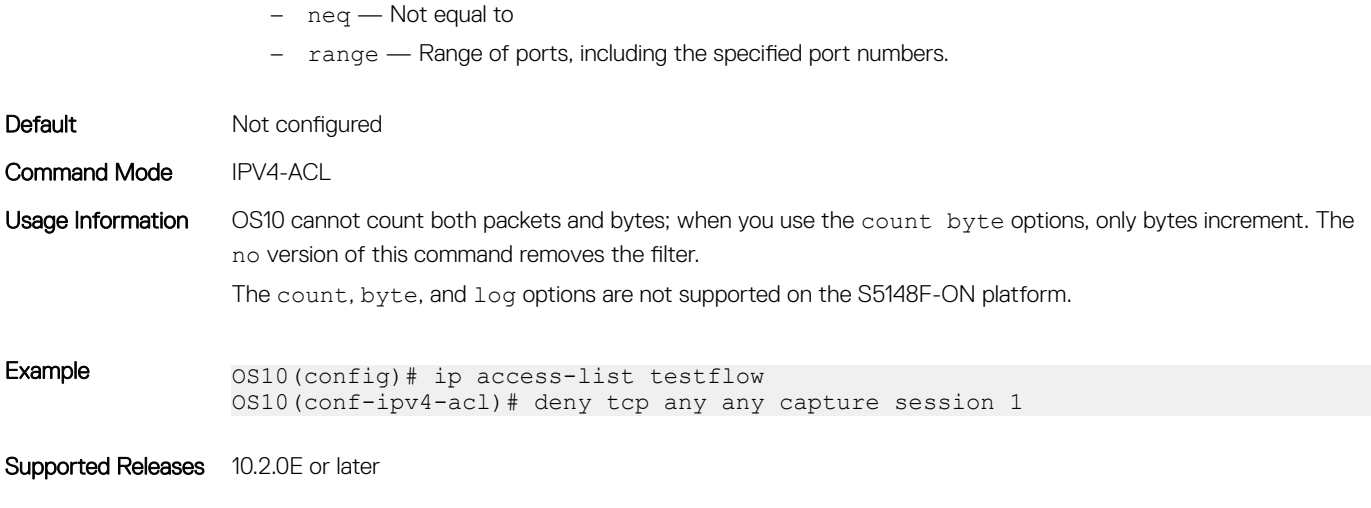

# deny tcp (IPv6)

Configures a filter that drops TCP IPv6 packets meeting the filter criteria.

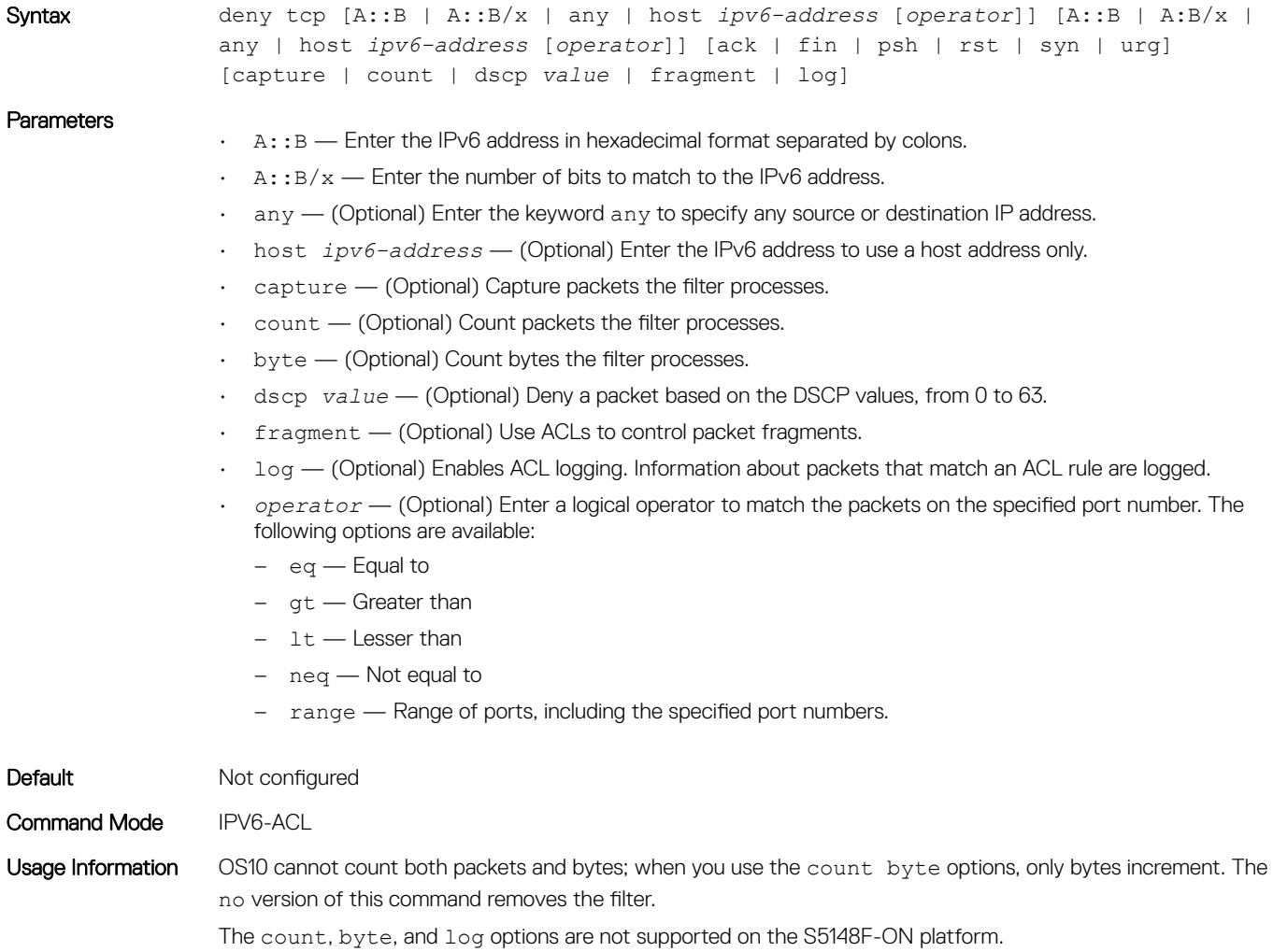

Example 0S10(config)# ipv6 access-list ipv6test OS10(conf-ipv6-acl)# deny tcp any any capture session 1

Supported Releases 10.2.0E or later

## deny udp

Configures a filter to drop User Datagram Protocol (UDP) packets meeting the filter criteria.

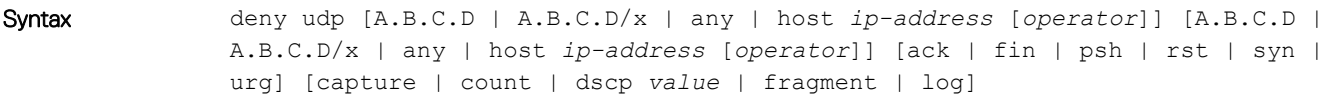

- $\cdot$  A.B.C.D Enter the IPv4 address in dotted decimal format.
- $A.B.C.D/x$  Enter the number of bits to match to the dotted decimal address.
- $\alpha$ <sub>any</sub> (Optional) Enter the keyword any to specify any source or destination IP address.
- host *ip-address* (Optional) Enter the IPv4 address to use a host address only.
- $ack$   $-$  (Optional) Set the bit as acknowledgement.
- fin (Optional) Set the bit as finish—no more data from sender.
- psh (Optional) Set the bit as push.
- $rst$  (Optional) Set the bit as reset.
- syn (Optional) Set the bit as synchronize.
- $\mu$ rg  $-$  (Optional) Set the bit set as urgent.
- capture (Optional) Capture packets the filter processes.
- count (Optional) Count packets the filter processes.
- byte (Optional) Count bytes the filter processes.
- dscp *value* (Optional) Deny a packet based on the DSCP values, from 0 to 63.
- fragment (Optional) Use ACLs to control packet fragments.
- $log$  (Optional) Enables ACL logging. Information about packets that match an ACL rule are logged.
- *operator* (Optional) Enter a logical operator to match the packets on the specified port number. The following options are available:
	- eq Equal to
	- gt Greater than
	- lt Lesser than
	- neq Not equal to
	- range Range of ports, including the specified port numbers.

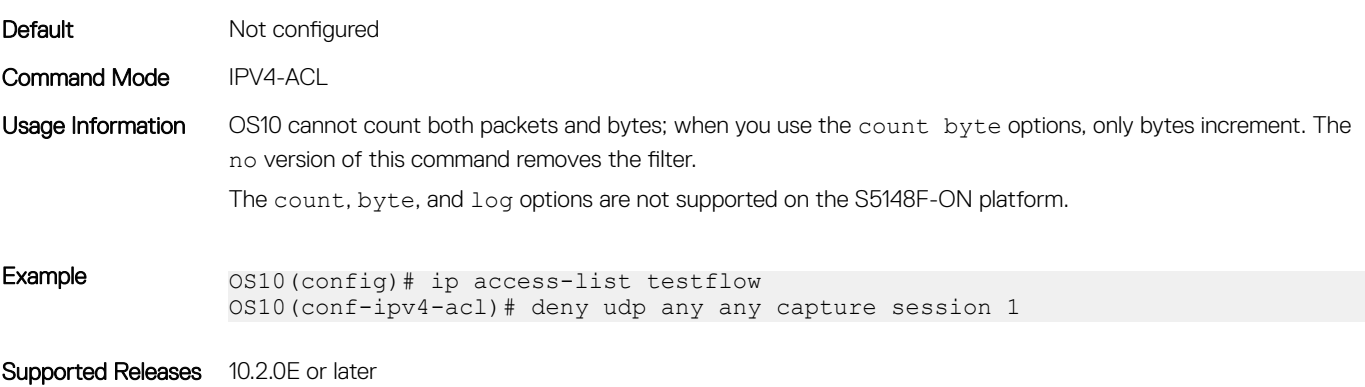

# deny udp (IPv6)

Configures a filter to drop UDP IPv6 packets that match filter criteria.

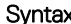

```
Syntax deny udp [A::B | A::B/x | any | host ipv6-address [operator]] [A::B | A:B/x | 
any | host ipv6-address [operator]] [ack | fin | psh | rst | syn | urg] 
[capture | count | dscp value | fragment | log]
```
- $\cdot$  A:: B Enter the IPv6 address in hexadecimal format separated by colons.
- $\cdot$  A:: B/x  $-$  Enter the number of bits to match to the IPv6 address.
- $\alpha$ any  $-$  (Optional) Enter the keyword any to specify any source or destination IP address.
- host *ipv6-address* (Optional) Enter the keyword and the IPv6 address to use a host address only.
- $ack$   $-$  (Optional) Set the bit as acknowledgement.
- $f$ in  $-$  (Optional) Set the bit as finish—no more data from sender.
- $\cdot$  psh (Optional) Set the bit as push.
- $rst$  (Optional) Set the bit as reset.
- syn (Optional) Set the bit as synchronize.
- $\mu$ urg  $-$  (Optional) Set the bit set as urgent.
- capture (Optional) Capture packets the filter processes.
- count (Optional) Count packets the filter processes.
- byte (Optional) Count bytes the filter processes.
- dscp *value* (Optional) Deny a packet based on the DSCP values, from 0 to 63.
- fragment (Optional) Use ACLs to control packet fragments.
- $\cdot$  log  $-$  (Optional) Enables ACL logging. Information about packets that match an ACL rule are logged.
- *operator* (Optional) Enter a logical operator to match the packets on the specified port number. The following options are available:
	- eq Equal to
	- gt Greater than
	- lt Lesser than
	- neq Not equal to
	- range Range of ports, including the specified port numbers.

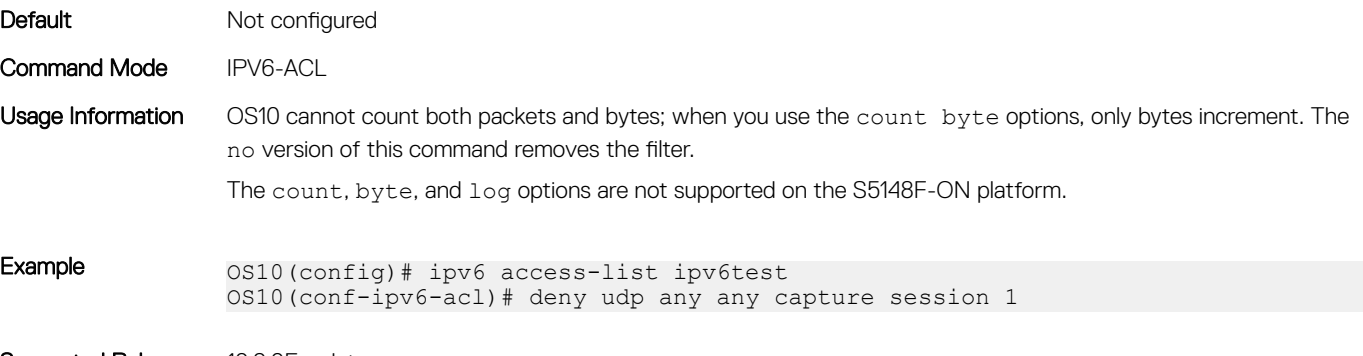

# description

Configures an ACL description.

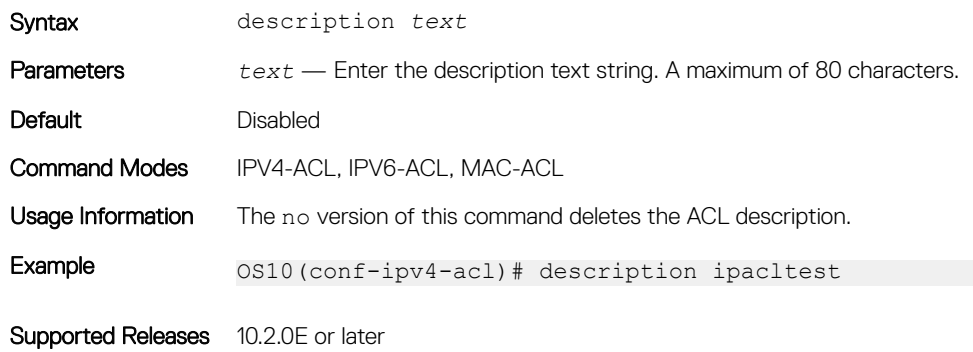

# ip access-group

Configures an IPv4 access group.

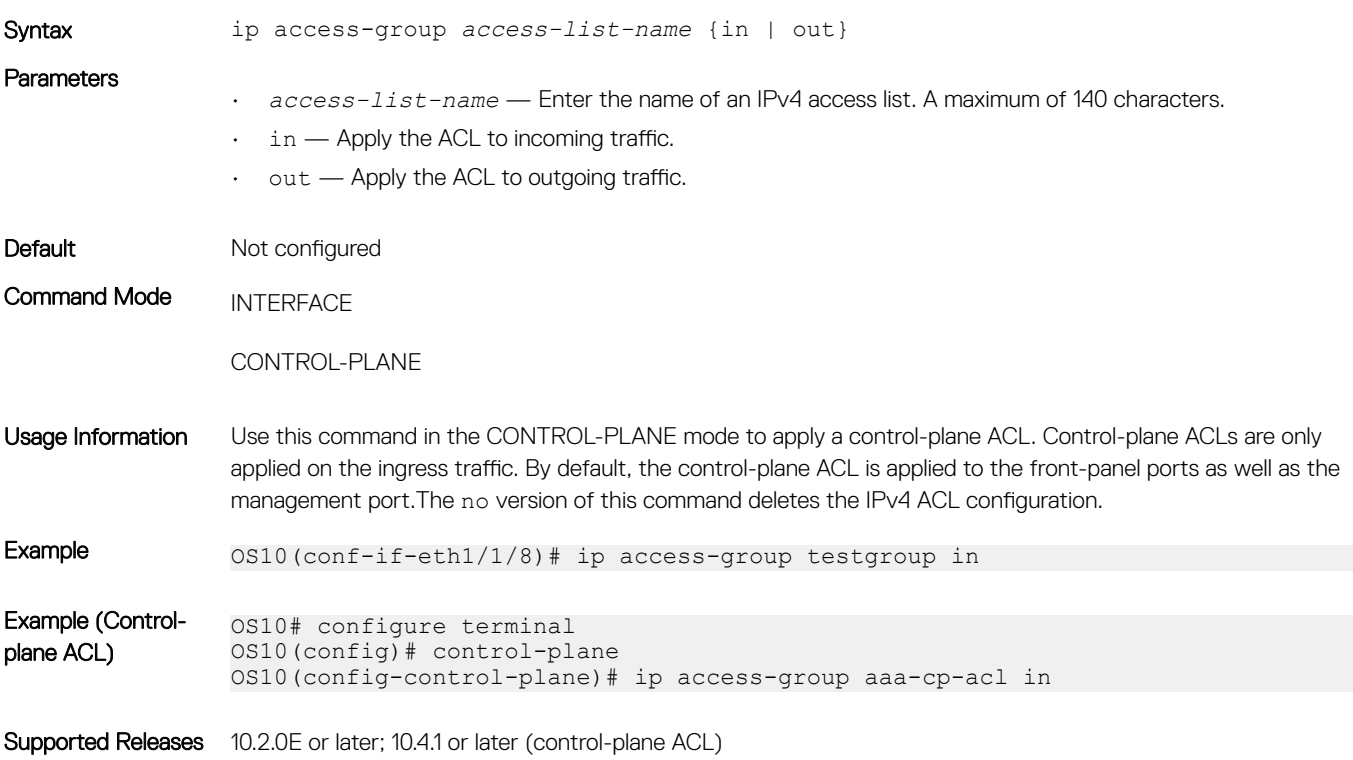

## ip access-list

Creates an IP access list to filter based on an IP address.

Syntax ip access-list *access-list-name*

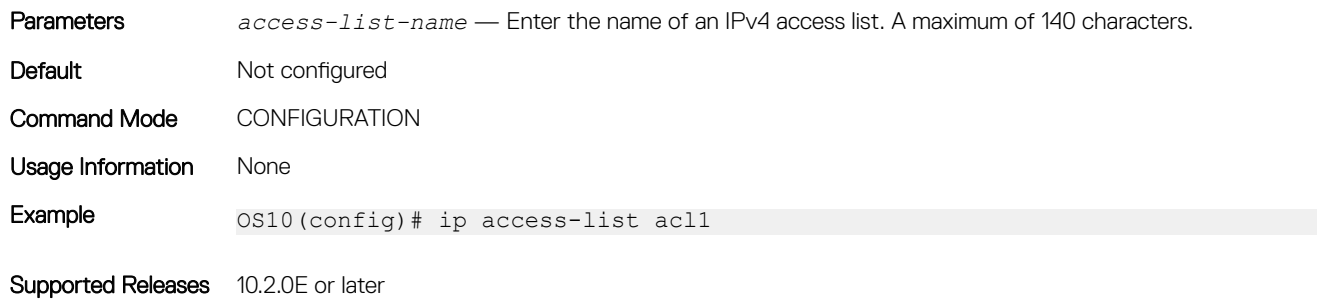

# ip as-path access-list

Create an AS-path ACL filter for BGP routes using a regular expression.

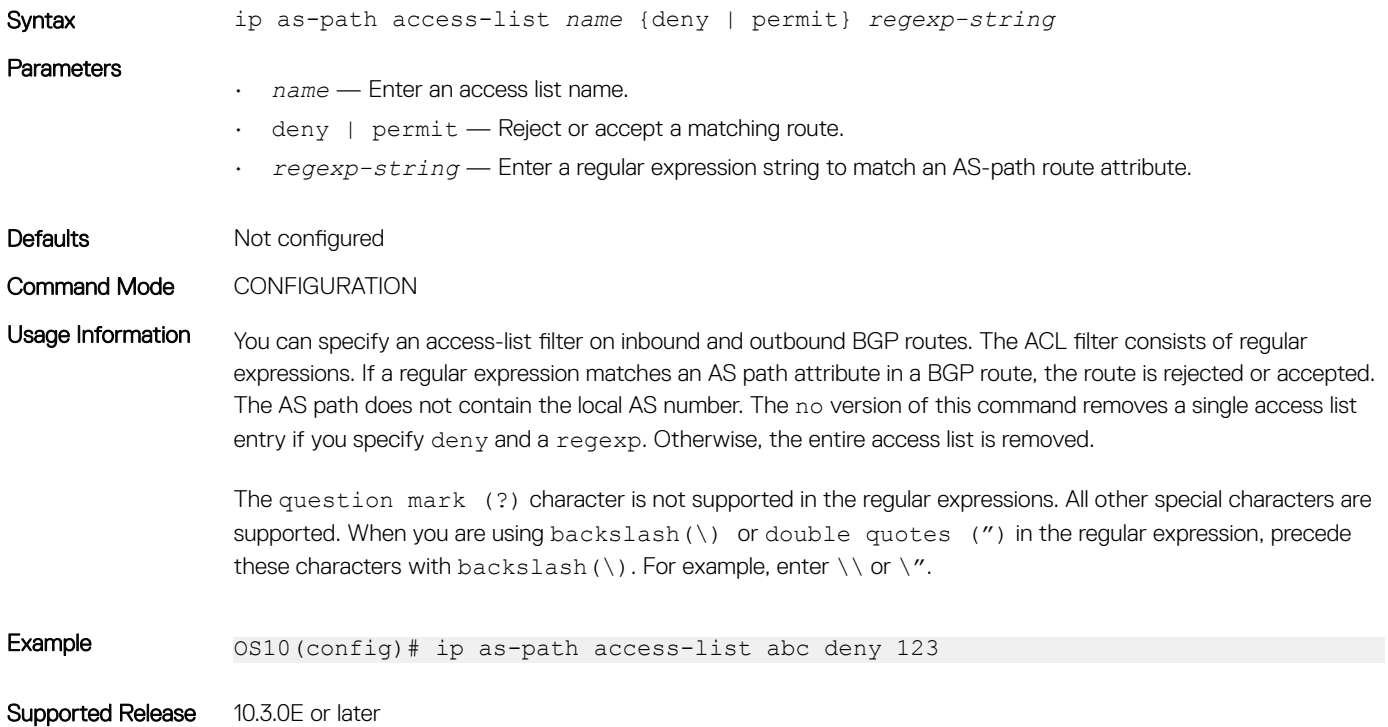

## ip community-list standard deny

Creates a standard community list for BGP to deny access.

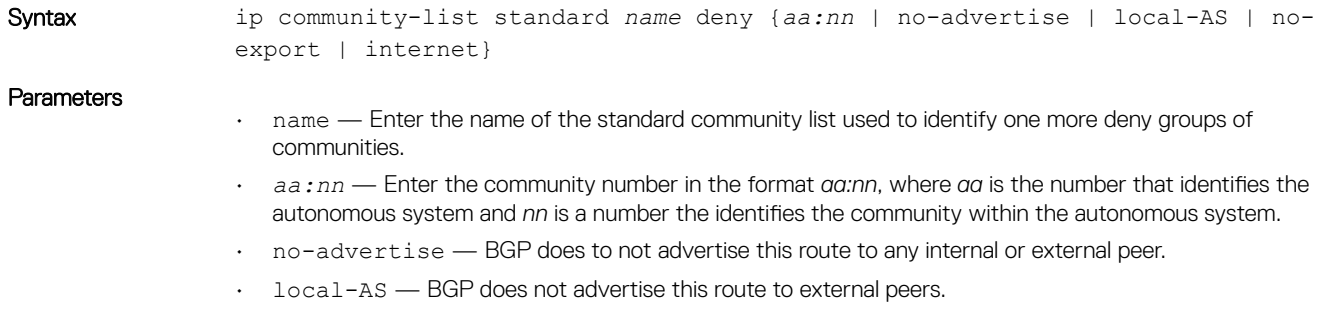

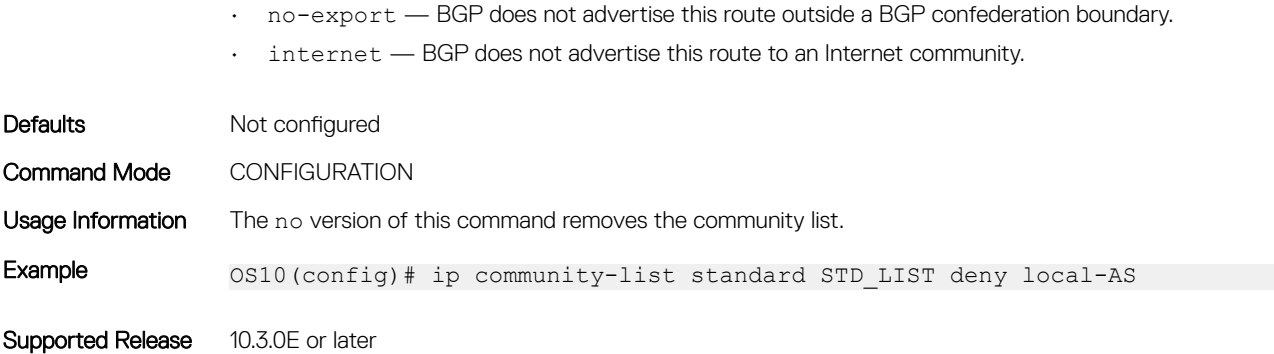

### ip community–list standard permit

Creates a standard community list for BGP to permit access.

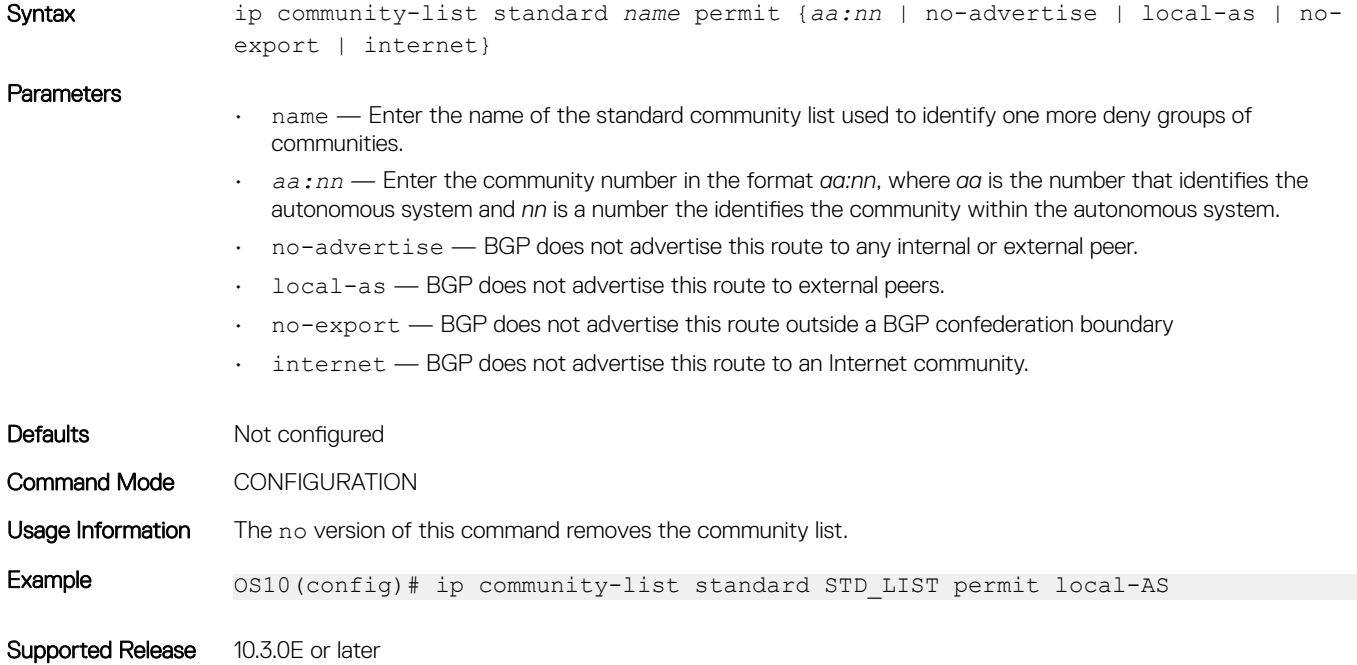

## ip extcommunity-list standard deny

Creates an extended community list for BGP to deny access.

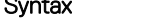

Syntax ip extcommunity-list standard *name* deny {*4byteas-generic | rt | soo*}

```
Parameters
```
- 
- *name* Enter the name of the community list used to identify one or more deny groups of extended communities.
- 4byteas-generic—Enter the generic extended community then the keyword transitive or nontransitive.
- *rt* Enter the route target.
- *soo* Enter the route origin or site-of-origin.

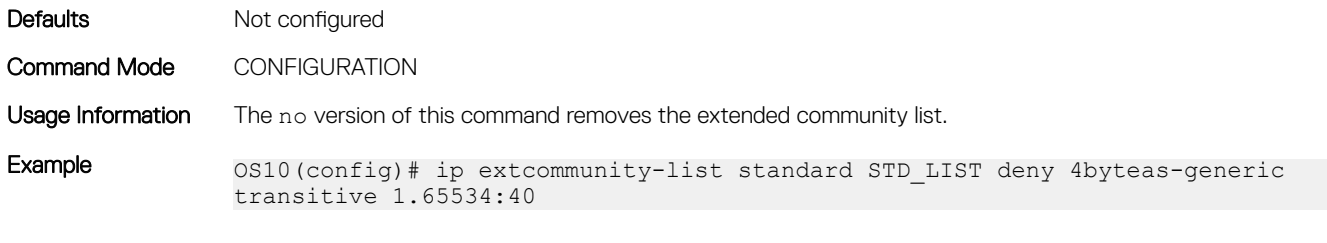

Supported Release 10.3.0E or later

# ip extcommunity-list standard permit

Creates an extended community list for BGP to permit access.

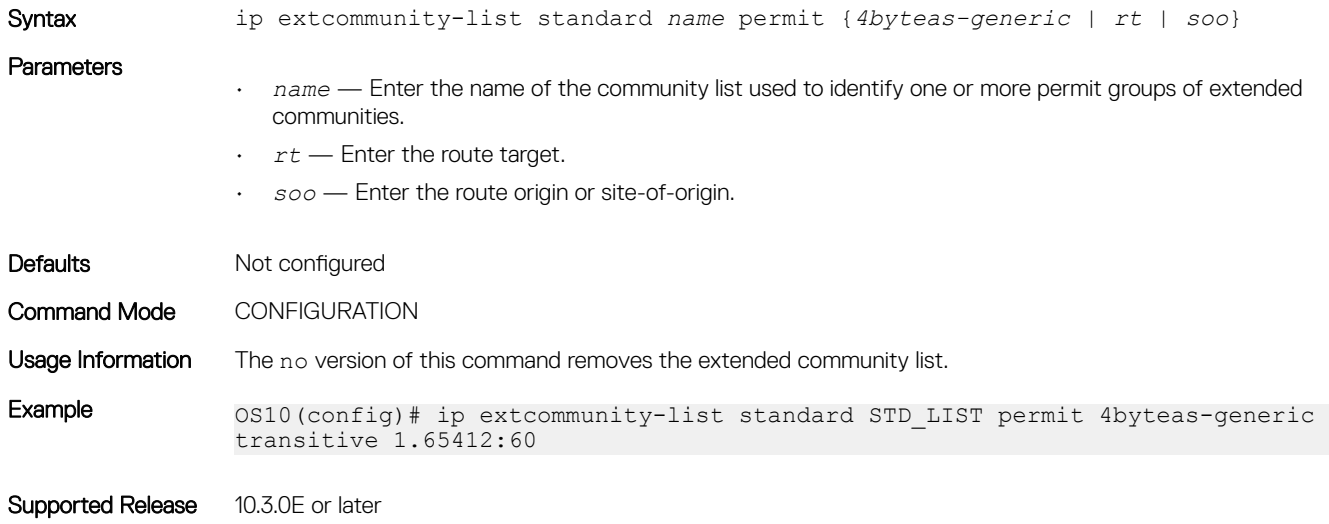

# ip prefix-list description

Configures a description of an IP prefix list.

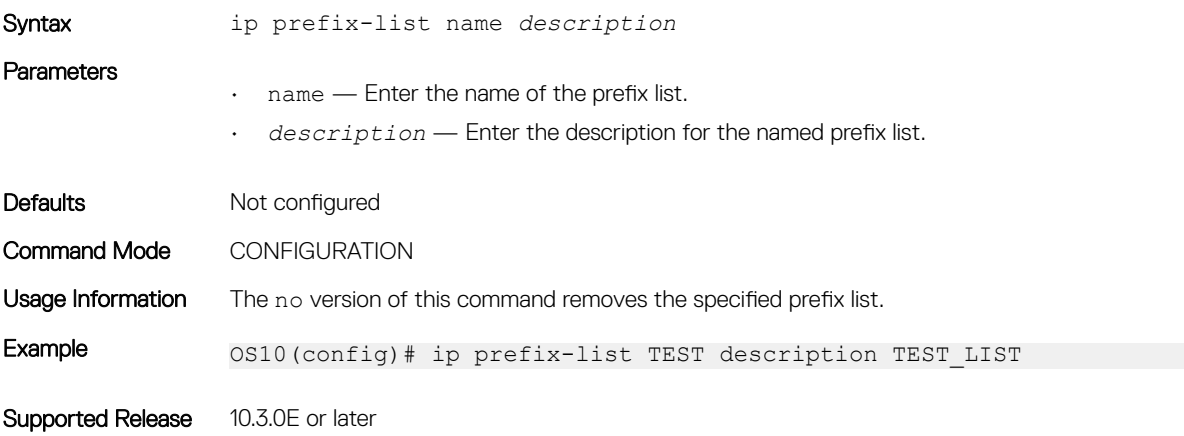

# ip prefix-list deny

Creates a prefix list to deny route filtering from a specified network address.

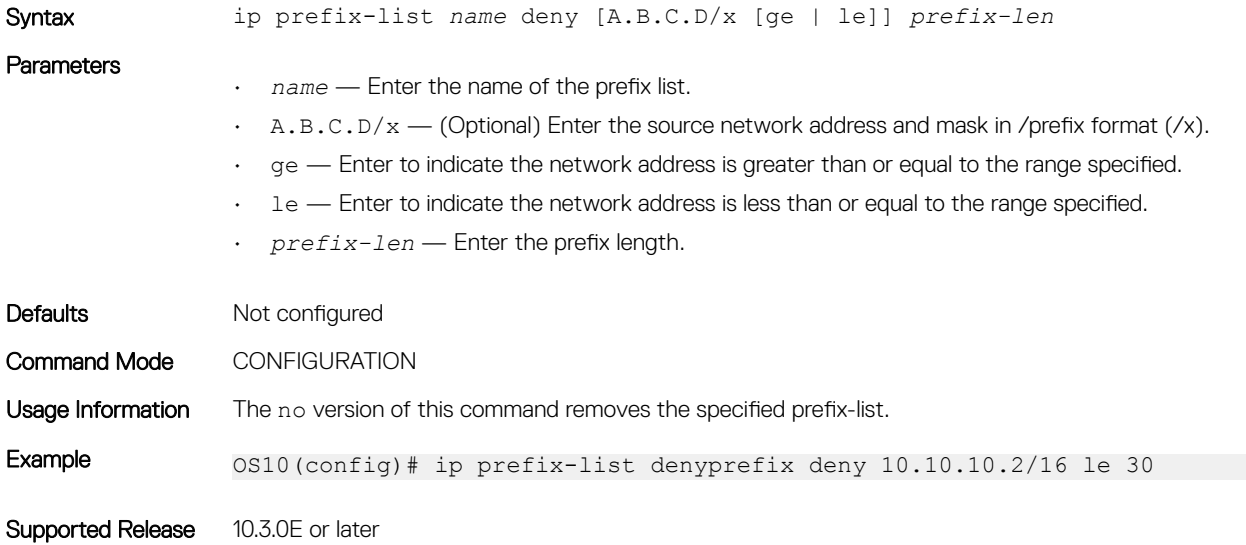

## ip prefix-list permit

Creates a prefix-list to permit route filtering from a specified network address.

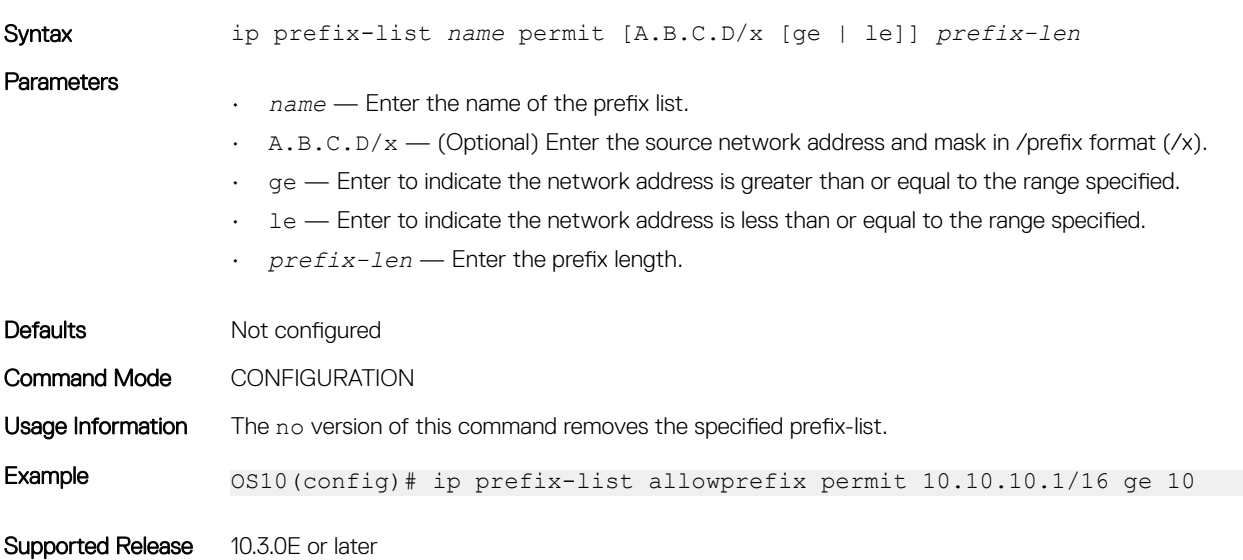

## ip prefix-list seq deny

Configures a filter to deny route filtering from a specified prefix list.

Syntax ip prefix-list *name* seq *num* deny {A.B.C.D/x [ge | le] prefix-len}

### **Parameters** • *name* — Enter the name of the prefix list. • *num* — Enter the sequence list number.  $\cdot$  A.B.C.D/x — Enter the source network address and mask in /prefix format (/x). • ge — Enter to indicate the network address is greater than or equal to the range specified.  $\cdot$  le  $-$  Enter to indicate the network address is less than or equal to the range specified. • *prefix-len* — Enter the prefix length. Defaults Not configured Command Mode CONFIGURATION Usage Information The no version of this command removes the specified prefix list. Example 0S10(config)# ip prefix-list seqprefix seq 65535 deny 10.10.10.1/16 ge 10

Supported Release 10.3.0E or later

# ip prefix-list seq permit

Configures a filter to permit route filtering from a specified prefix list.

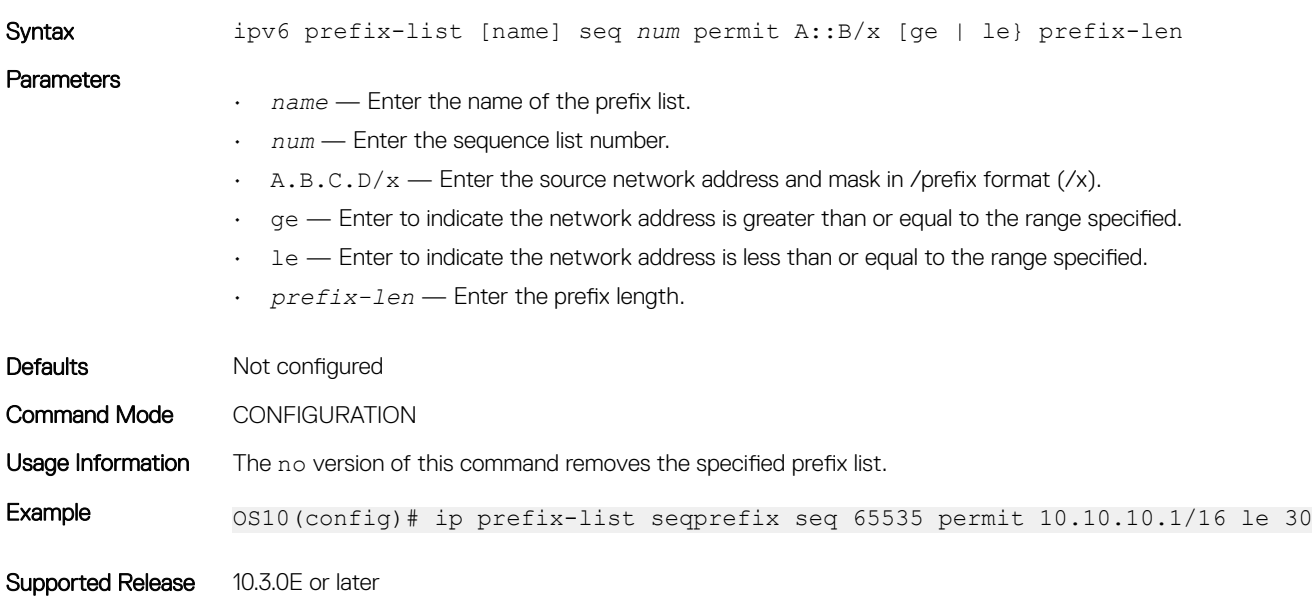

## ipv6 access-group

Configures an IPv6 access group.

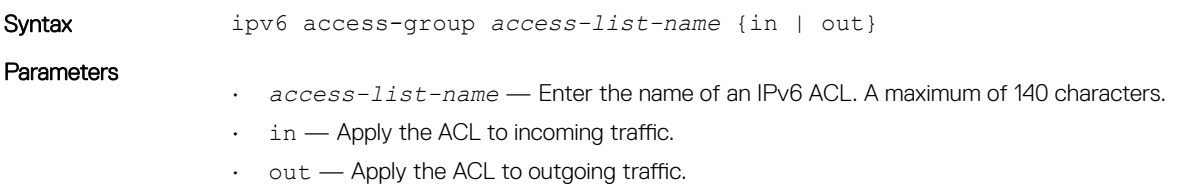

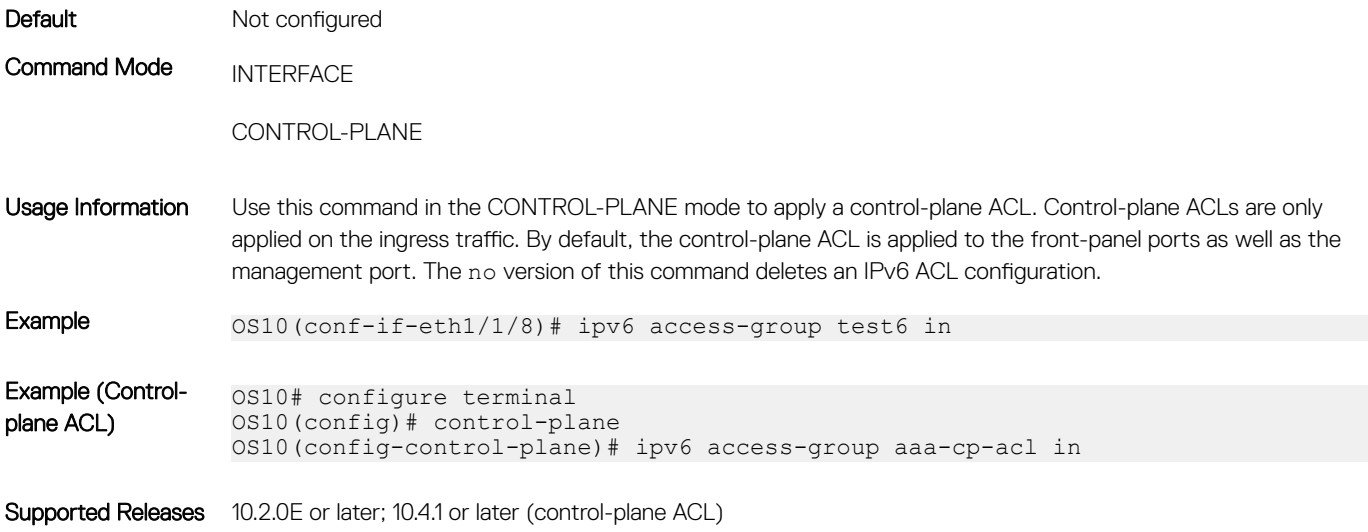

# ipv6 access-list

Creates an IP access list to filter based on an IPv6 address.

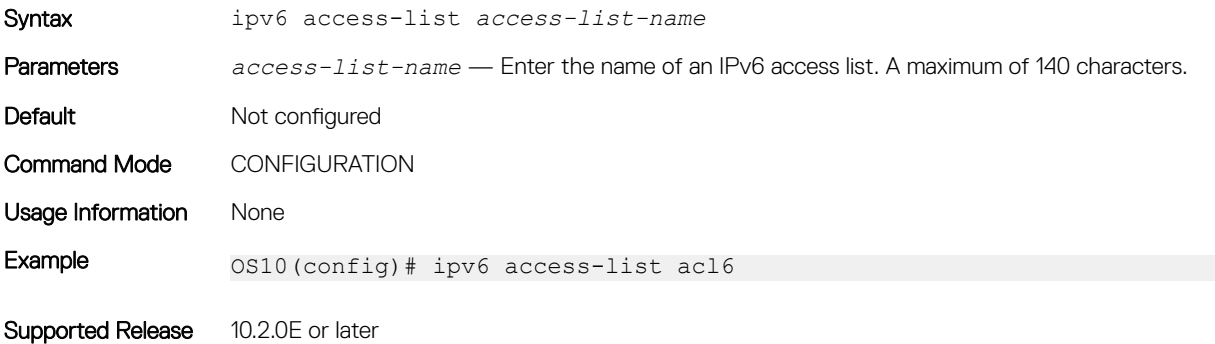

## ipv6 prefix-list deny

Creates a prefix list to deny route filtering from a specified IPv6 network address.

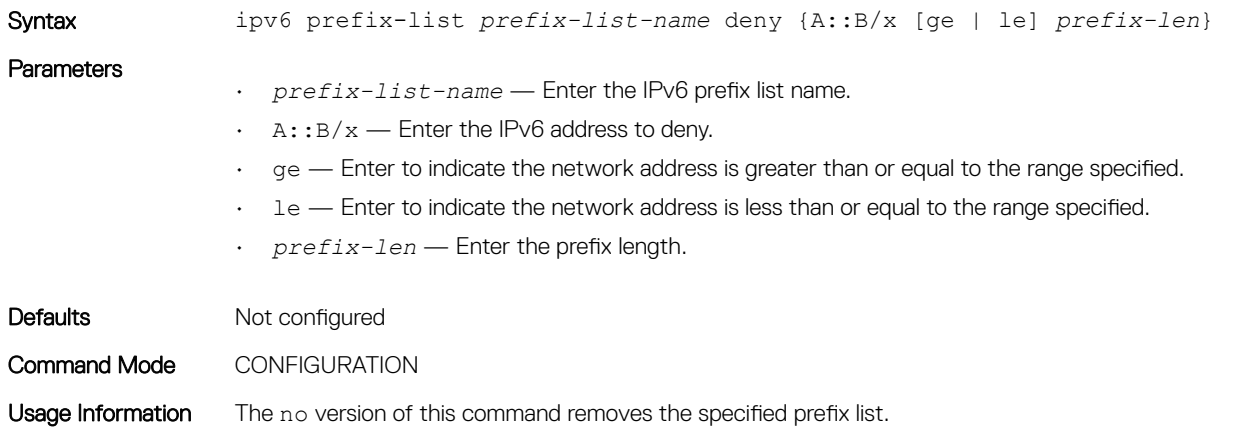

Example 0S10(config)# ipv6 prefix-list TEST deny AB10::1/128 ge 10 le 30

Supported Release 10.3.0E or later

## ipv6 prefix-list description

Configures a description of an IPv6 prefix-list.

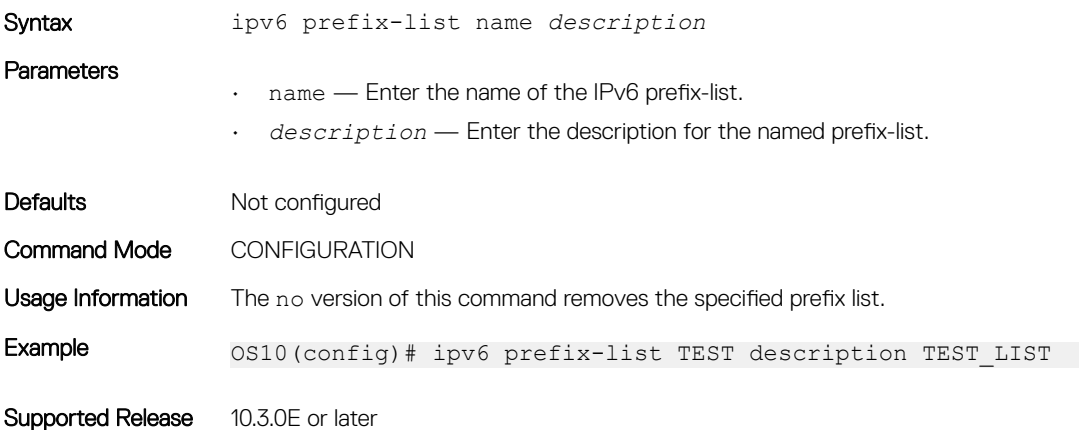

### ipv6 prefix-list permit

Creates a prefix-list to permit route filtering from a specified IPv6 network address.

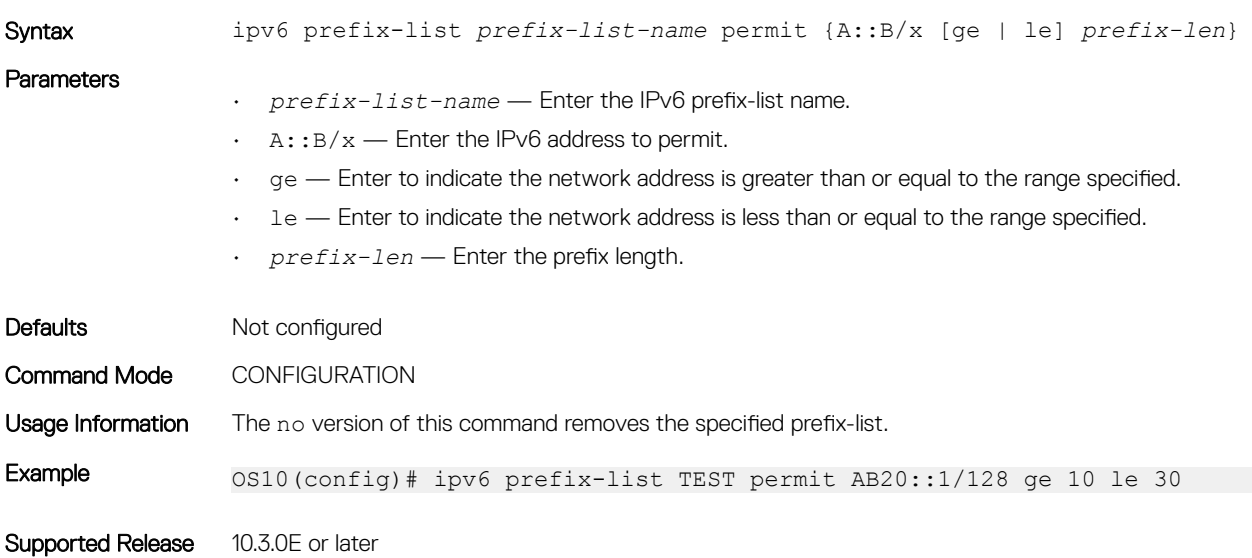

## ipv6 prefix-list seq deny

Configures a filter to deny route filtering from a specified prefix-list.

Syntax ipv6 prefix-list [name] seq *num* deny {A::B/x [ge | le] *prefix-len*}

### **Parameters**

- name (Optional) Enter the name of the IPv6 prefix-list.
- *num* Enter the sequence number of the specified IPv6 prefix-list.
- $\cdot$  A:: B/x  $-$  Enter the IPv6 address and mask in /prefix format (/x).
- ge Enter to indicate the network address is greater than or equal to the range specified.
- $\cdot$  le  $-$  Enter to indicate the network address is less than or equal to the range specified.
- *prefix-len* Enter the prefix length.

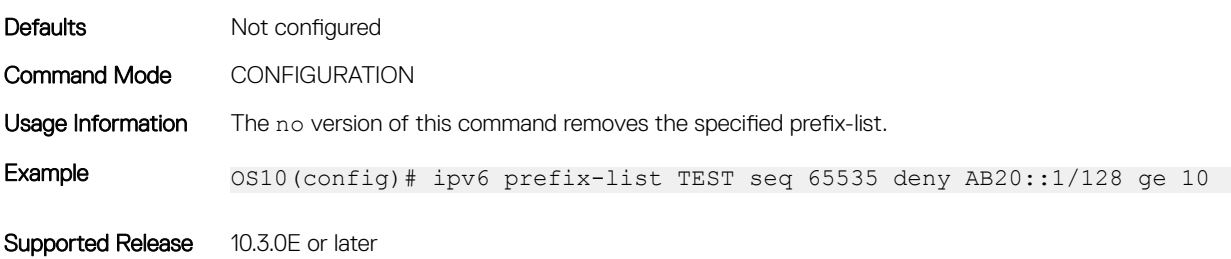

# ipv6 prefix-list seq permit

Configures a filter to permit route filtering from a specified prefix-list.

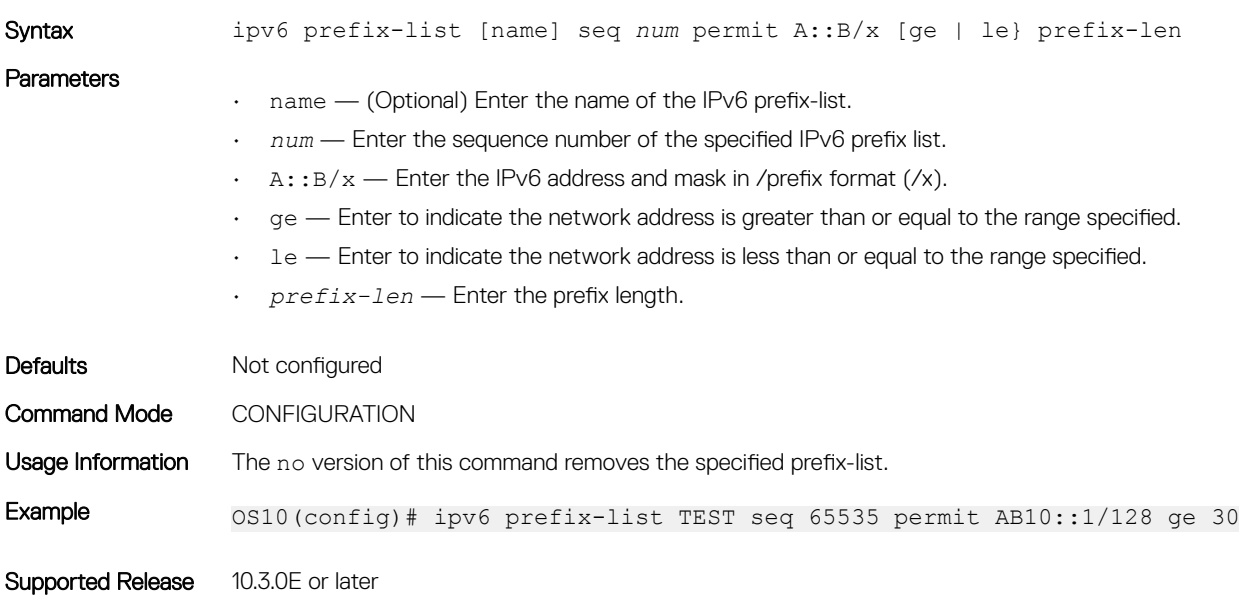

### mac access-group

Configures a MAC access group.

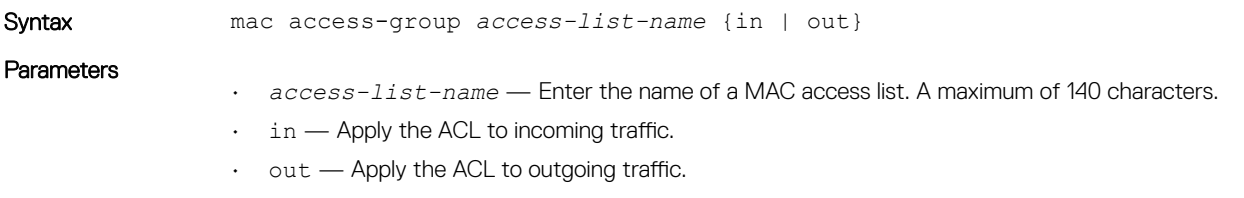

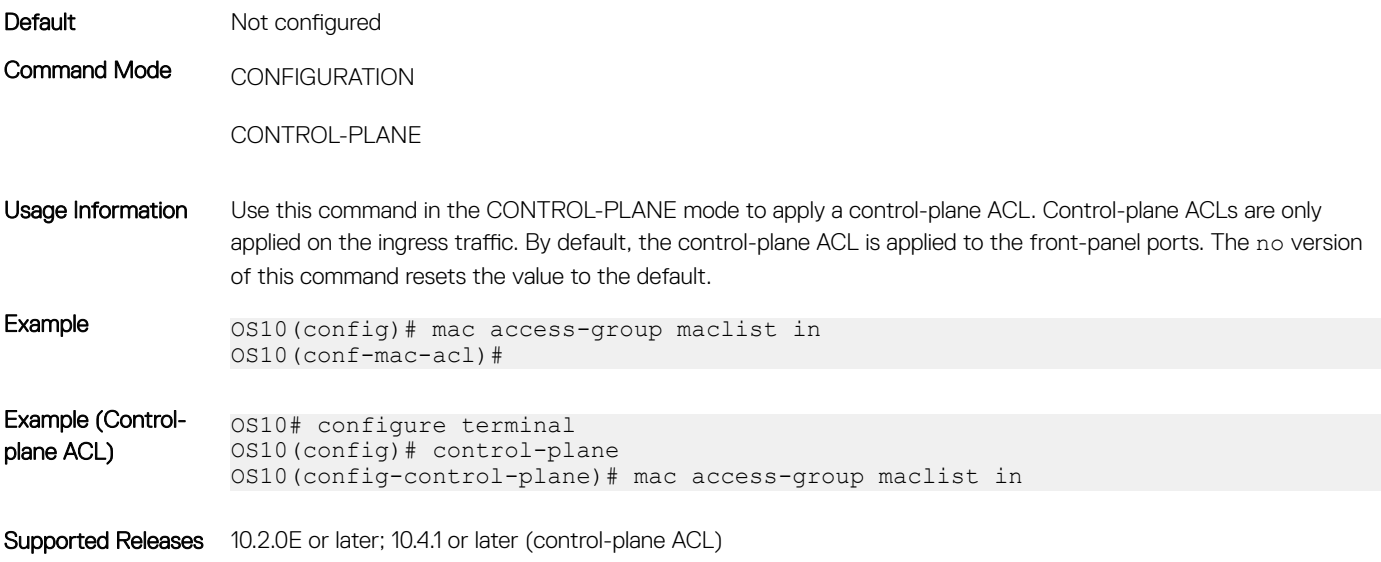

### mac access-list

Creates a MAC access list to filter based on a MAC address.

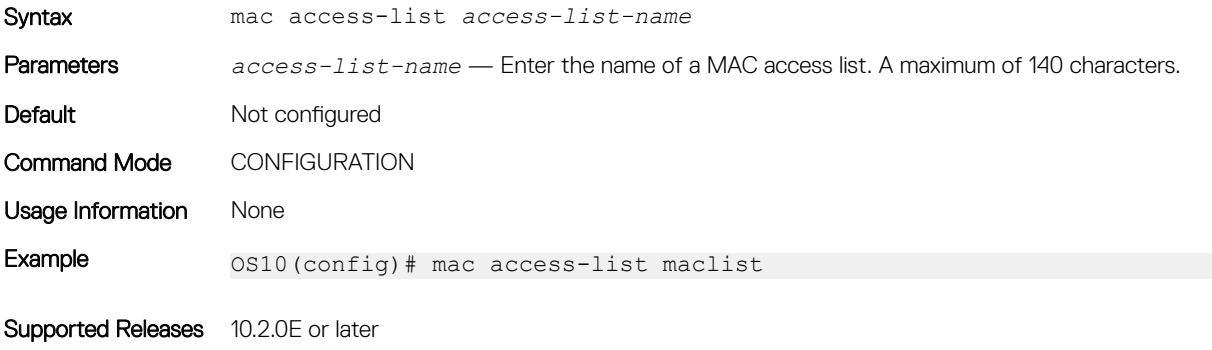

## permit

Configures a filter to allow packets with a specific IPv4 address.

Syntax permit [*protocol-number* | icmp | ip | tcp | udp] [A.B.C.D | A.B.C.D/x | any | host *ip-address*] [A.B.C.D | A.B.C.D/x | any | host *ip-address*] [capture | count | dscp *value* | fragment | log]

- *protocol-number* (Optional) Enter the protocol number identified in the IP header, from 0 to 255.
- icmp (Optional) Enter the ICMP address to permit.
- ip (Optional) Enter the IPv4 address to permit.
- tcp (Optional) Enter the TCP address to permit.
- udp (Optional) Enter the UDP address to permit.
- A.B.C.D Enter the IPv4 address in dotted decimal format.
- $\cdot$  A.B.C.D/x Enter the number of bits that must match the dotted decimal address.
- $\cdot$  any  $-$  (Optional) Enter the keyword any to specify any source or destination IP address.

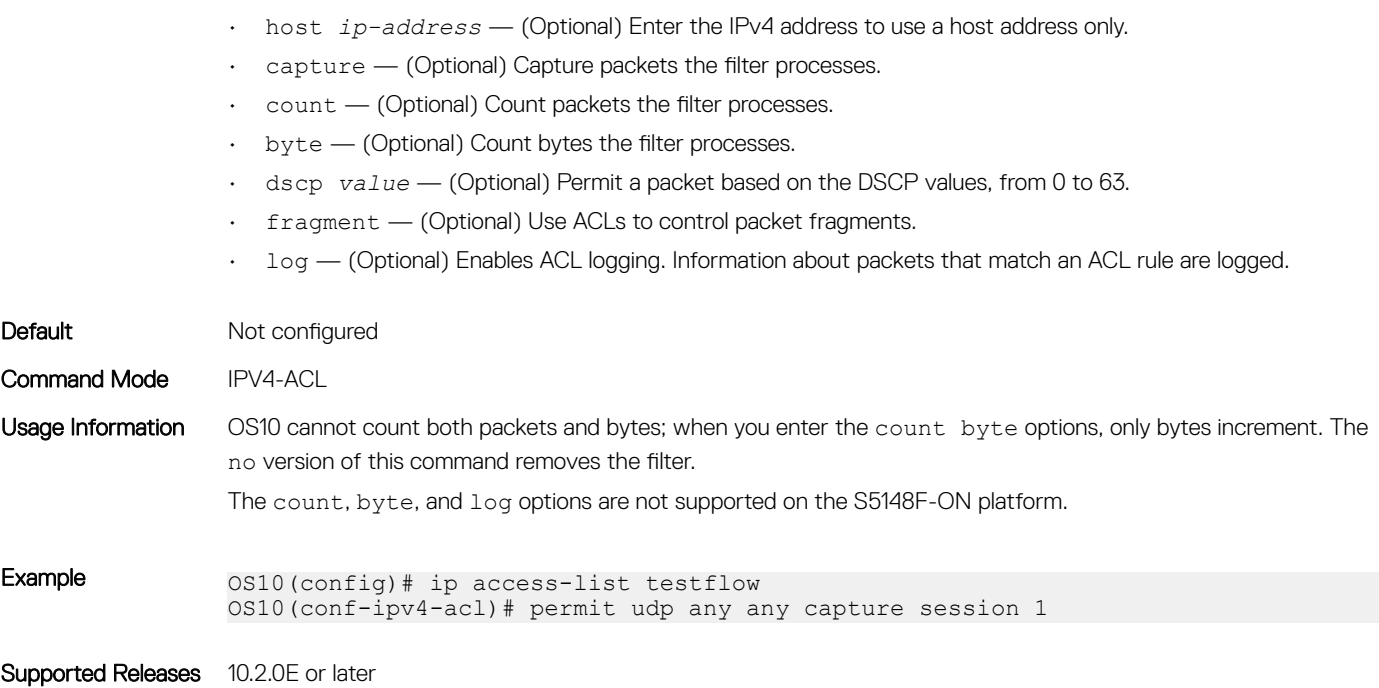

# permit (IPv6)

Configures a filter to allow packets with a specific IPv6 address.

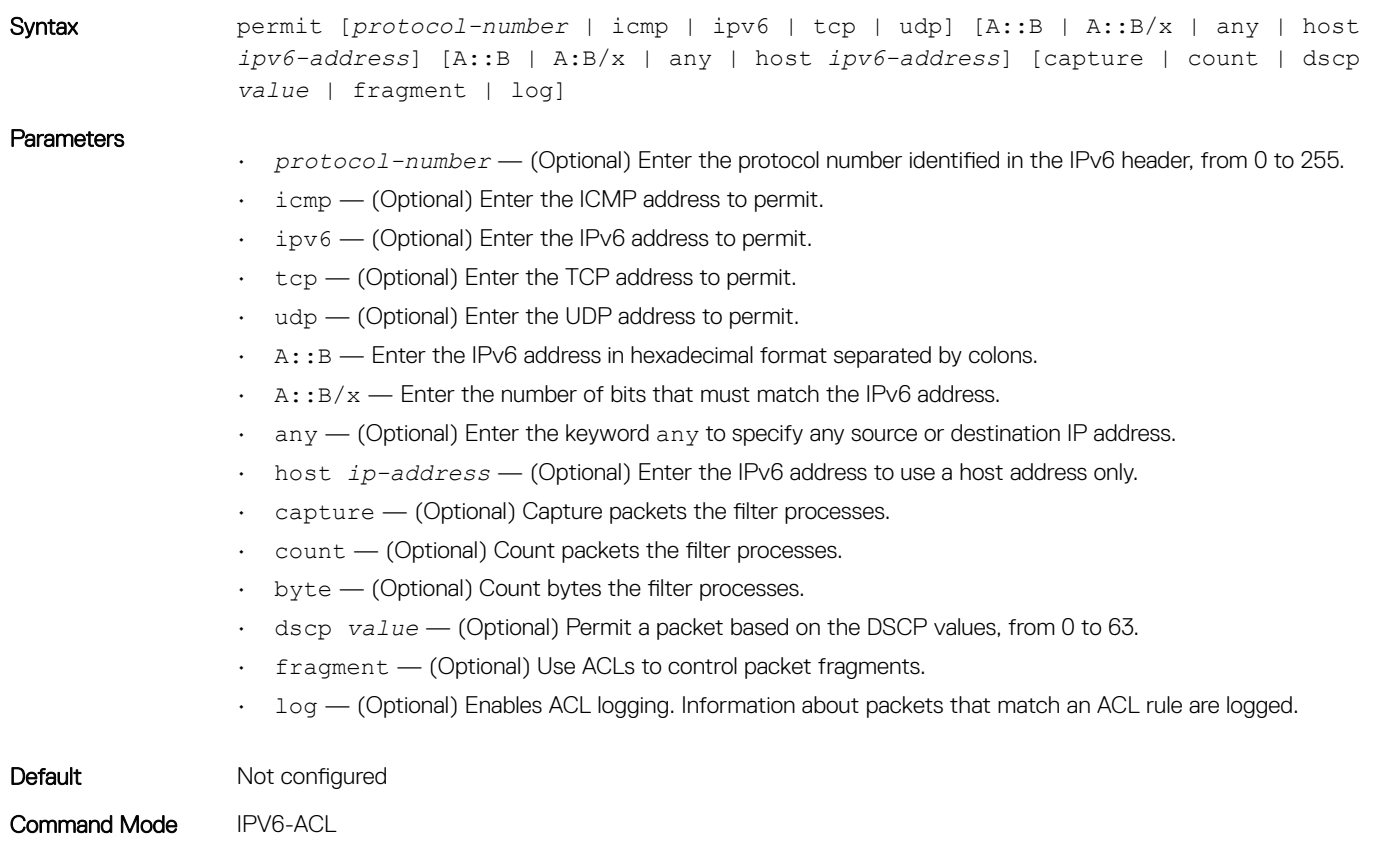

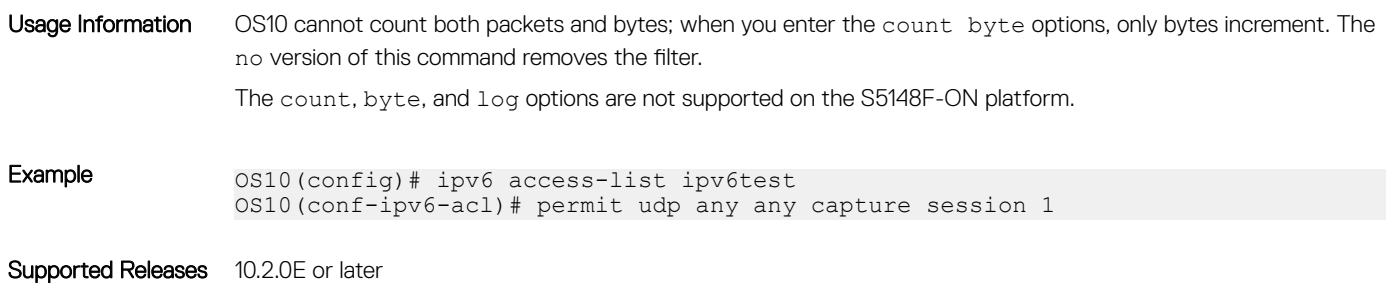

# permit (MAC)

Configures a filter to allow packets with a specific MAC address.

Syntax permit {*nn:nn:nn:nn:nn:nn* [*00:00:00:00:00:00*] | any} {*nn:nn:nn:nn:nn:nn*  [*00:00:00:00:00:00*] | any} [*protocol-number* | capture | cos | vlan]

### **Parameters**

- *nn:nn:nn:nn:nn:nn* Enter the MAC address.
- *00:00:00:00:00:00* (Optional) Enter which bits in the MAC address must match. If you do not enter a mask, a mask of 00:00:00:00:00:00 applies.
- $\cdot$  any  $-$  (Optional) Set which routes are subject to the filter:
	- *protocol-number* Enter the MAC protocol number identified in the MAC header, from 600 to ffff.
	- capture (Optional) Enter the capture packets the filter processes.
	- cos (Optional) Enter the CoS value, from 0 to 7.
	- vlan (Optional) Enter the VLAN number, from 1 to 4093.

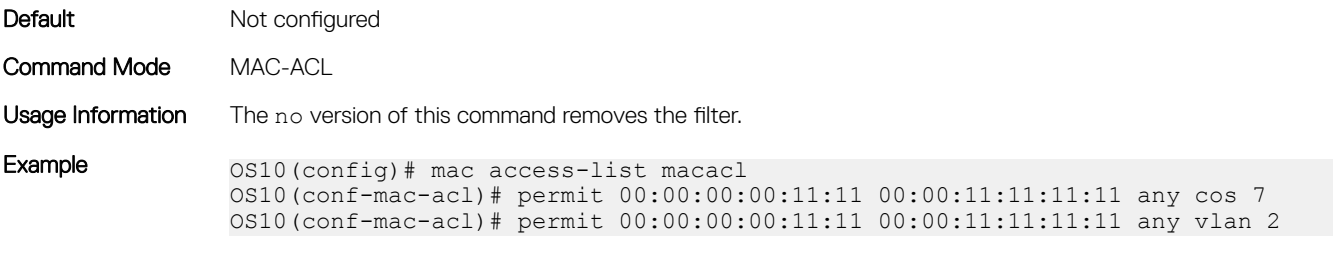

Supported Releases 10.2.0E or later

## permit icmp

Configures a filter to permit all or specific ICMP messages.

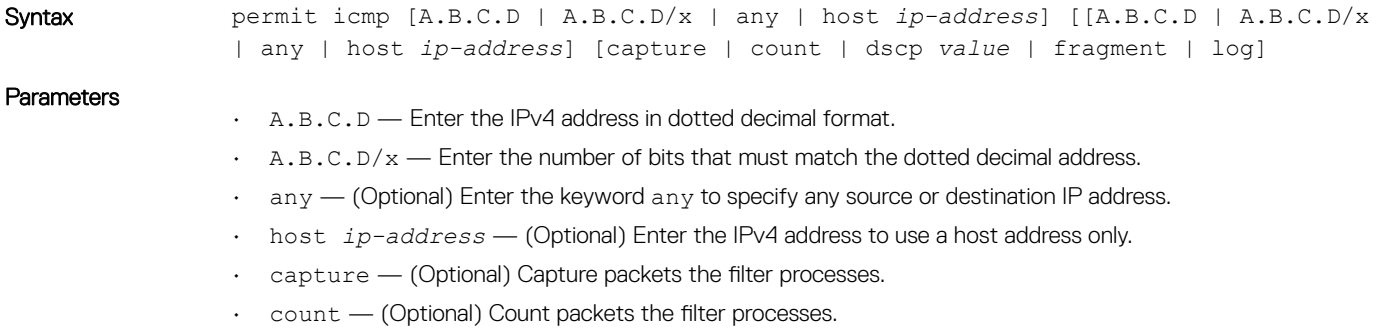

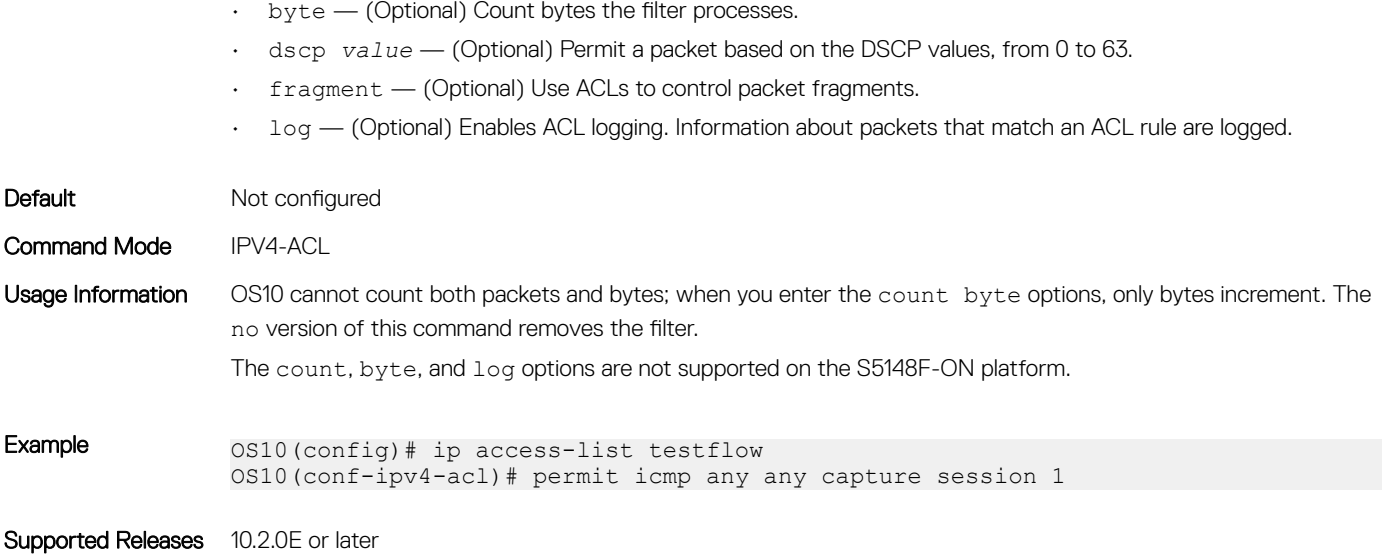

# permit icmp (IPv6)

Configures a filter to permit all or specific ICMP messages.

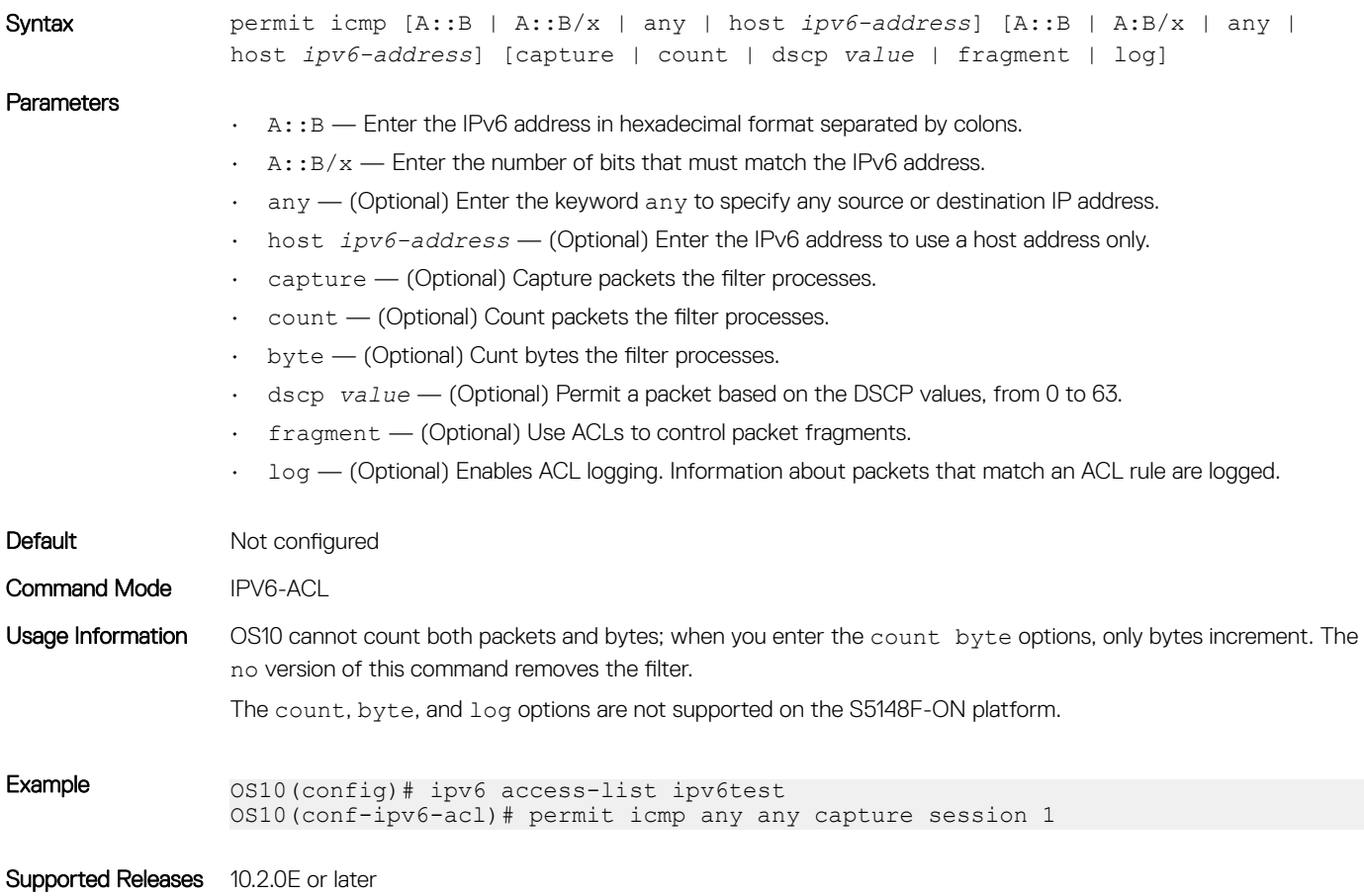

# permit ip

Configures a filter to permit all or specific packets from an IPv4 address.

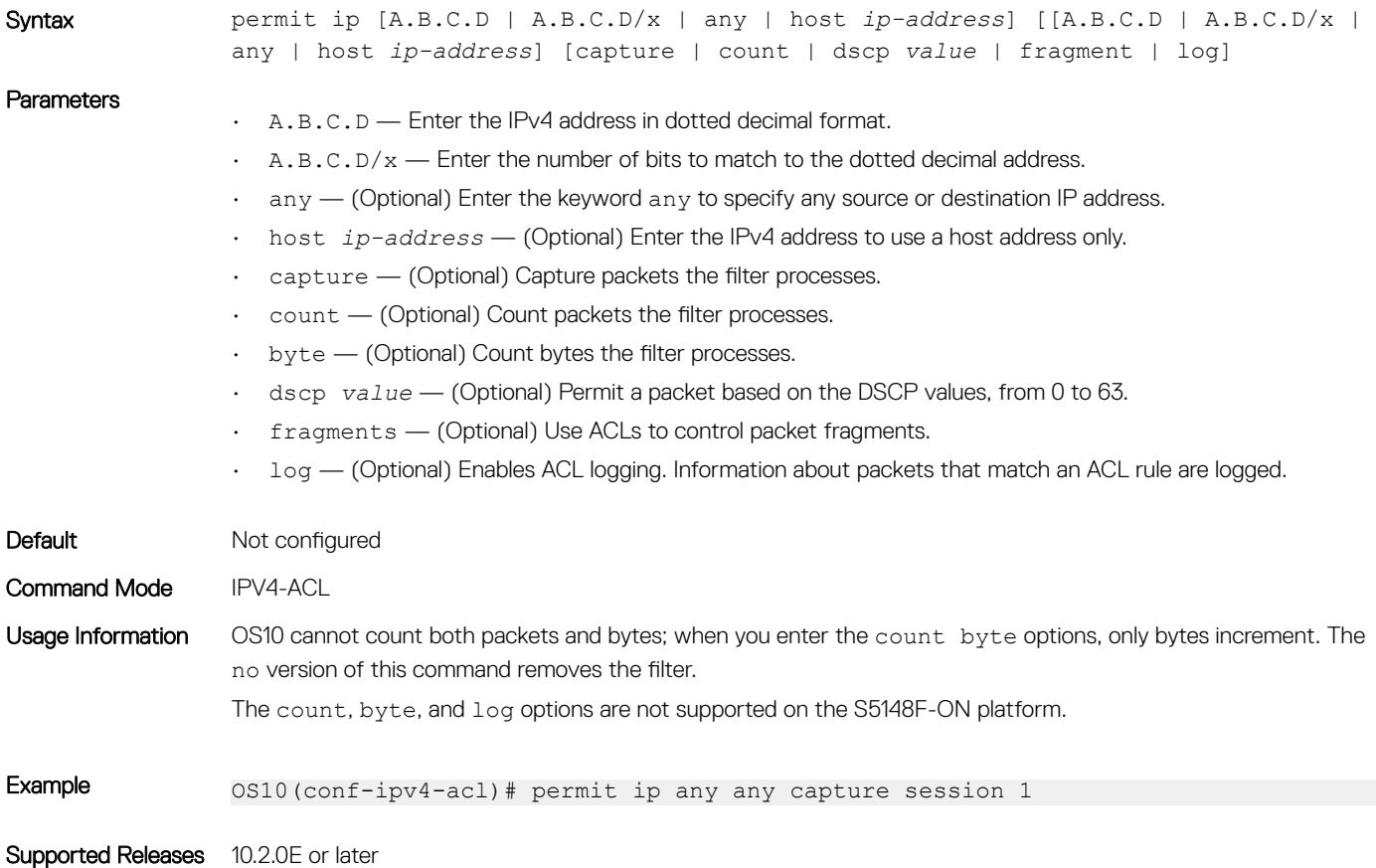

## permit ipv6

Configures a filter to permit all or specific packets from an IPv6 address.

Syntax permit  $ipv6 [A::B | A::B/x | any | host *ipv6*-address] [A::B | A:B/x | any |$ host *ipv6-address*] [capture | count | dscp *value* | fragment | log]

- A::B (Optional) Enter the source IPv6 address from which the packet was sent and the destination address.
- $A::B/x$  (Optional) Enter the source network mask in /prefix format (/x) and the destination mask.
- $\cdot$  any  $-$  (Optional) Enter the keyword any to specify any source or destination IP address.
- host *ipv6–address* Enter the IPv6 address to use a host address only.
- capture (Optional) Enter to capture packets the filter processes.
- count (Optional) Enter to count packets the filter processes.
- byte (Optional) Enter to count bytes the filter processes.
- dscp *value* (Optional) Enter to deny a packet based on the DSCP values, from 0 to 63.
- fragment (Optional) Enter to use ACLs to control packet fragments.

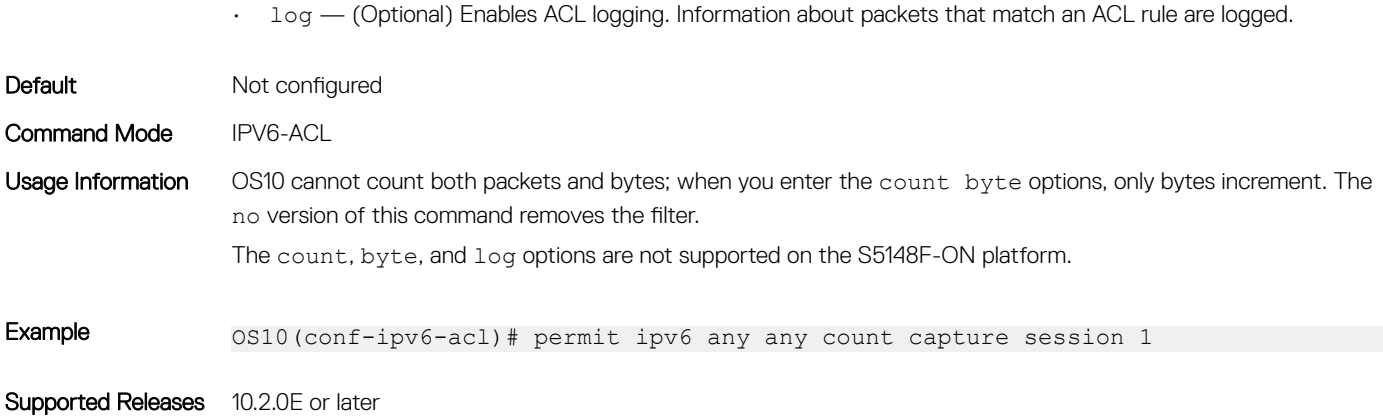

### permit tcp

Configures a filter to permit TCP packets meeting the filter criteria.

Syntax permit tcp [A.B.C.D | A.B.C.D/x | any | host *ip-address* [*operator*]] [[A.B.C.D | A.B.C.D/x | any | host *ip-address* [*operator*] ] [ack | fin | psh | rst | syn | urg] [capture | count | dscp *value* | fragment | log]

### **Parameters**

- A.B.C.D Enter the IPv4 address in dotted decimal format.
- $\cdot$  A.B.C.D/ $x$  Enter the number of bits that must match the dotted decimal address.
- $\alpha$ <sub>any</sub>  $-$  (Optional) Enter the keyword  $\alpha$ ny to specify any source or destination IP address.

### NOTE: The control-plane ACLs do not support the **any** parameter.

- host *ip-address* (Optional) Enter the IPv4 address to use a host address only.
- $ack$   $-$  (Optional) Set the bit as acknowledgement.
- $fin$   $-$  (Optional) Set the bit as finish—no more data from sender.
- psh (Optional) Set the bit as push.
- $rst$  (Optional) Set the bit as reset.
- syn (Optional) Set the bit as synchronize.
- $\mu$ rg  $-$  (Optional) Set the bit set as urgent.
- capture (Optional) Capture packets the filter processes.
- count (Optional) Count packets the filter processes.
- byte (Optional) Count bytes the filter processes.
- dscp *value* (Optional) Permit a packet based on the DSCP values, 0 to 63.
- fragment (Optional) Use ACLs to control packet fragments.
- log (Optional) Enables ACL logging. Information about packets that match an ACL rule are logged.
- *operator* (Optional) Enter a logical operator to match the packets on the specified port number. The following options are available:
	- eq Equal to
	- gt Greater than
	- lt Lesser than
	- neq Not equal to
	- range Range of ports, including the specified port numbers.

### NOTE: The control-plane ACLs support only the **eq** operator.

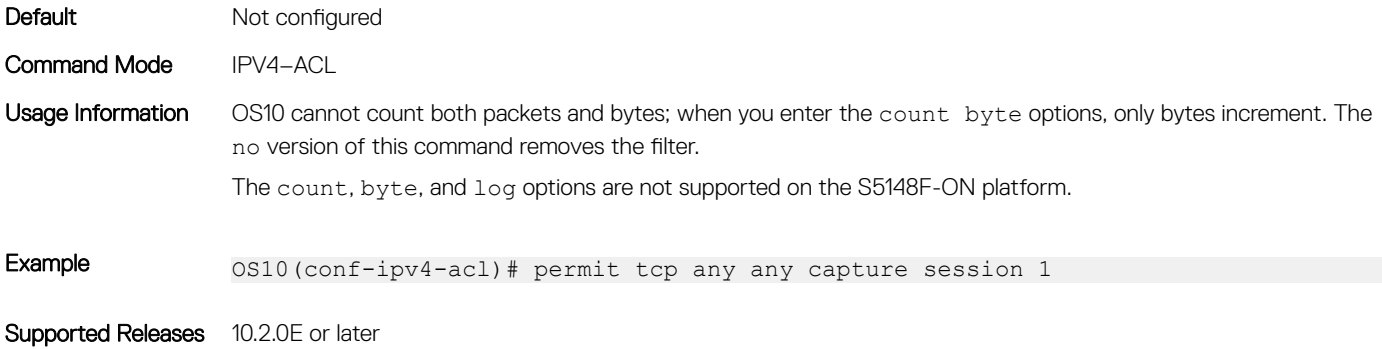

### permit tcp (IPv6)

Configures a filter to permit TCP packets meeting the filter criteria.

Syntax permit tcp [A::B | A::B/x | any | host *ipv6-address* [eq | lt | gt | neq | range]] [A::B | A:B/x | any | host *ipv6-address* [eq | lt | gt | neq | range]] [ack | fin | psh | rst | syn | urg] [capture | count | dscp *value* | fragment | log] **Parameters**  $\cdot$  A::  $B$  — Enter the IPv6 address in hexadecimal format separated by colons.  $\cdot$  A:: B/x  $-$  Enter the number of bits that must match the IPv6 address.  $\cdot$  any  $-$  (Optional) Enter the keyword any to specify any source or destination IP address. NOTE: The control-plane ACLs do not support the **any** parameter. • host *ipv6-address* — (Optional) Enter the IPv6 address to use a host address only. • capture — (Optional) Capture packets the filter processes. • count — (Optional) Count packets the filter processes.

- byte (Optional) Count bytes the filter processes.
- dscp *value* (Optional) Permit a packet based on the DSCP values, from 0 to 63.
- fragment (Optional) Use ACLs to control packet fragments.
- $\cdot$  log  $-$  (Optional) Enables ACL logging. Information about packets that match an ACL rule are logged.

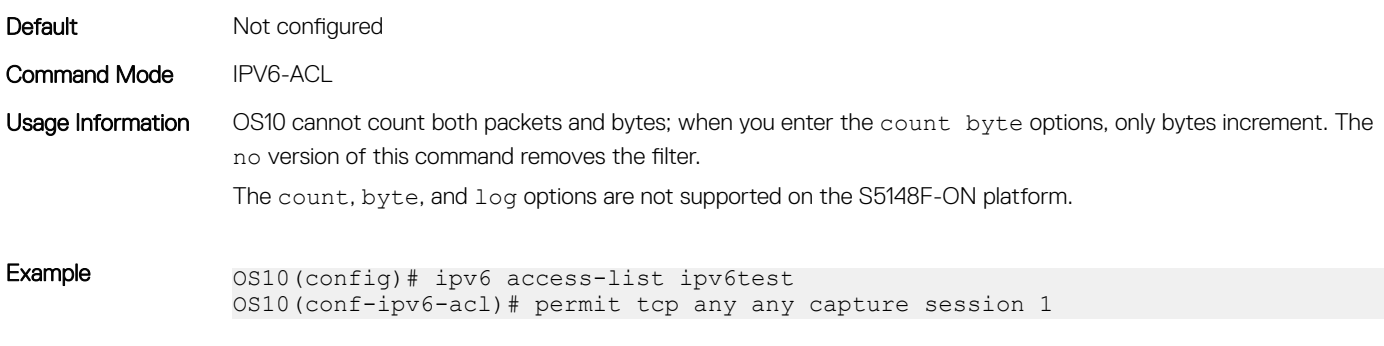

Supported Releases 10.2.0E or later

# permit udp

Configures a filter that allows UDP packets meeting the filter criteria.

Syntax permit udp [A.B.C.D | A.B.C.D/x | any | host *ip-address* [eq | lt | gt | neq | range]] [[A.B.C.D | A.B.C.D/x | any | host *ip-address* [eq | lt | gt | neq | range] ] [ack | fin | psh | rst | syn | urg] [capture | count | dscp *value* | fragment | log]

### **Parameters**

- $\cdot$  A.B.C.D Enter the IPv4 address in dotted decimal format.
- $\cdot$  A.B.C.D/ $x$  Enter the number of bits that must match the dotted decimal address.
- $\Delta n_y$  (Optional) Enter the keyword  $\Delta n_y$  to specify any source or destination IP address.
- host *ip-address* (Optional) Enter the IPv4 address to use a host address only.
- $ack$   $-$  (Optional) Set the bit as acknowledgement.
- fin (Optional) Set the bit as finish—no more data from sender.
- psh (Optional) Set the bit as push.
- rst (Optional) Set the bit as reset.
- $syn$   $-$  (Optional) Set the bit as synchronize.
- $\mu$ rg  $-$  (Optional) Set the bit set as urgent.
- capture (Optional) Capture packets the filter processes.
- count (Optional) Count packets the filter processes.
- byte (Optional) Count bytes filter processes.
- dscp *value* (Optional) Permit a packet based on the DSCP values, from 0 to 63.
- fragment (Optional) Use ACLs to control packet fragments.
- log (Optional) Enables ACL logging. Information about packets that match an ACL rule are logged.
- *operator* (Optional) Enter a logical operator to match the packets on the specified port number. The following options are available:
	- eq (Optional) Permit packets which are equal to.
	- lt (Optional) Permit packets which are less than.
	- gt (Optional) Permit packets which are greater than.
	- neq (Optional) Permit packets which are not equal to.
	- range (Optional) Permit packets with a specific source and destination address.

### NOTE: The control-plane ACL supports only the **eq** operator.

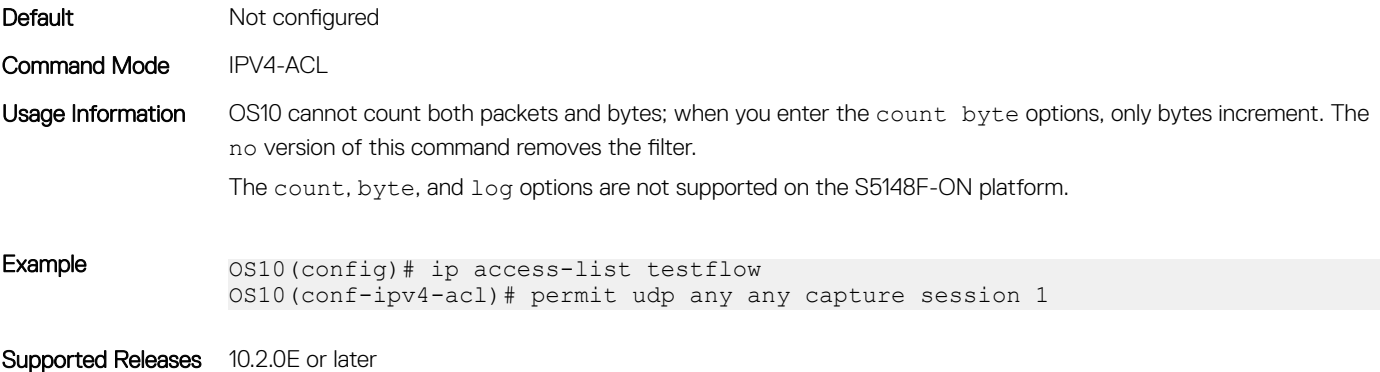

# permit udp (IPv6)

Configures a filter to permit UDP packets meeting the filter criteria.

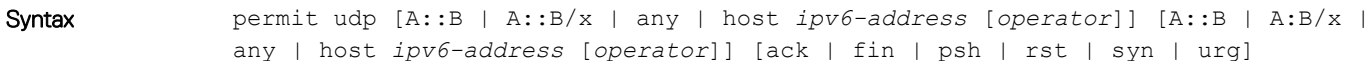

### **Parameters**

- $\cdot$  A:: B Enter the IPv6 address in hexadecimal format separated by colons.
- $\cdot$  A:: B/x  $-$  Enter the number of bits that must match the IPv6 address.

[capture | count | dscp *value* | fragment | log]

 $\alpha$ any  $-$  (Optional) Enter the keyword any to specify any source or destination IP address.

### NOTE: The control-plane ACL supports only the **eq** operator.

- host *ipv6-address* (Optional) Enter the keyword and the IPv6 address to use a host address only.
- ack (Optional) Set the bit as acknowledgement.
- fin (Optional) Set the bit as finish—no more data from sender.
- psh (Optional) Set the bit as push.
- rst (Optional) Set the bit as reset.
- syn (Optional) Set the bit as synchronize.
- urg (Optional) Set the bit set as urgent.
- capture (Optional) Capture packets the filter processes.
- count (Optional) Count packets the filter processes.
- byte (Optional) Count bytes the filter processes.
- dscp *value* (Optional) Permit a packet based on the DSCP values, from 0 to 63.
- fragment (Optional) Use ACLs to control packet fragments.
- $\cdot$  log  $-$  (Optional) Enables ACL logging. Information about packets that match an ACL rule are logged.
- *operator* (Optional) Enter a logical operator to match the packets on the specified port number. The following options are available:
	- eq Equal to
	- gt Greater than
	- lt Lesser than
	- neq Not equal to
	- range Range of ports, including the specified port numbers.

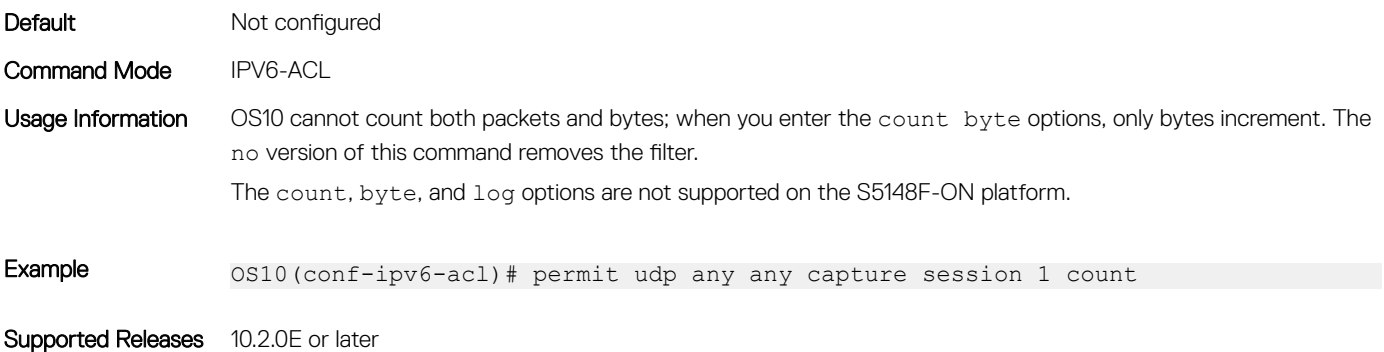

## remark

Specifies an ACL entry description.

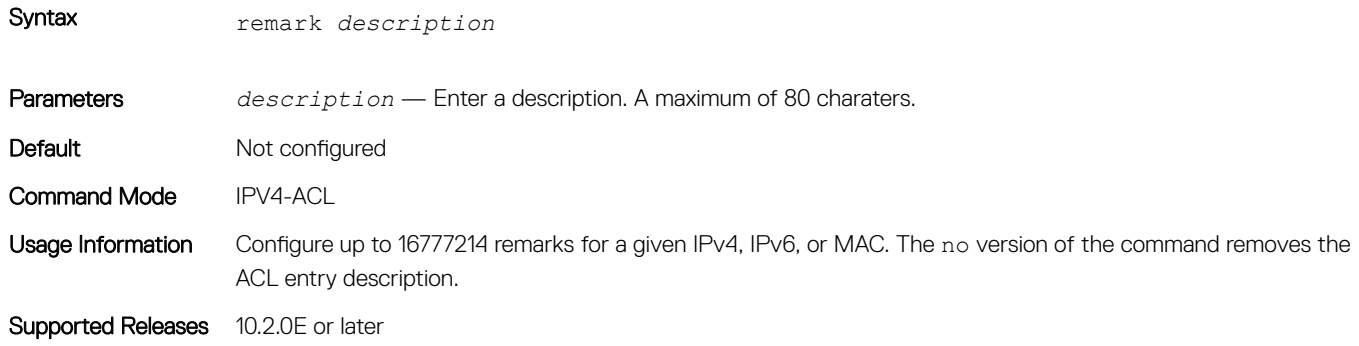

# seq deny

Assigns a sequence number to deny IPv4 addresses while creating the filter.

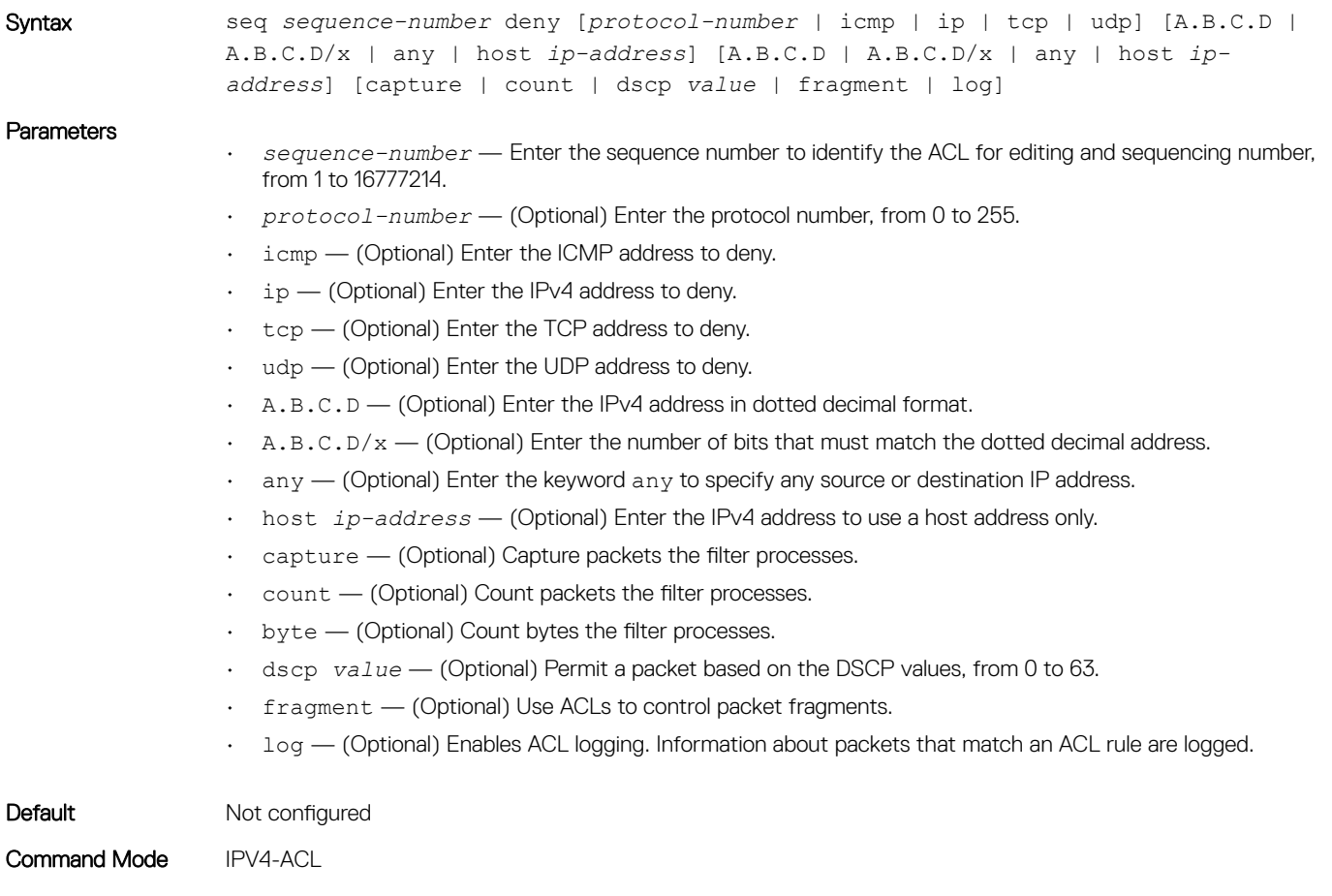

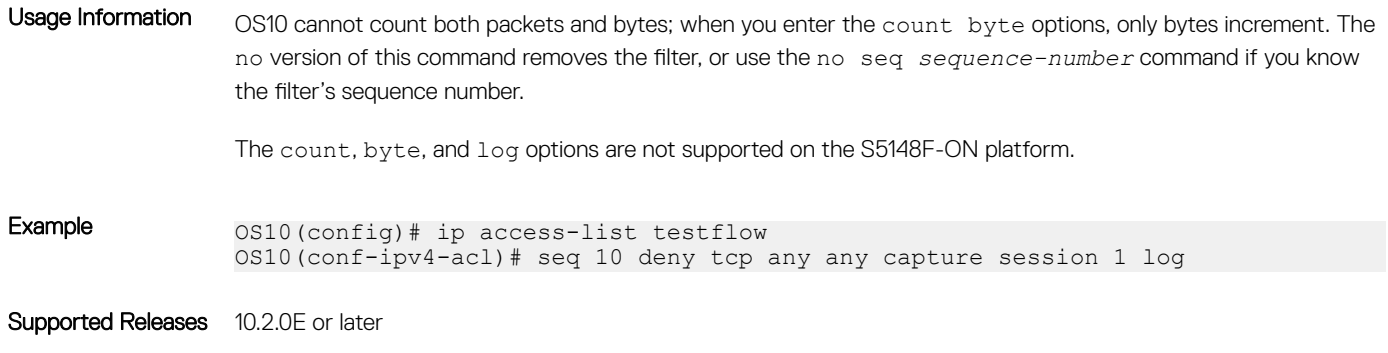

# seq deny (IPv6)

Assigns a sequence number to deny IPv6 addresses while creating the filter.

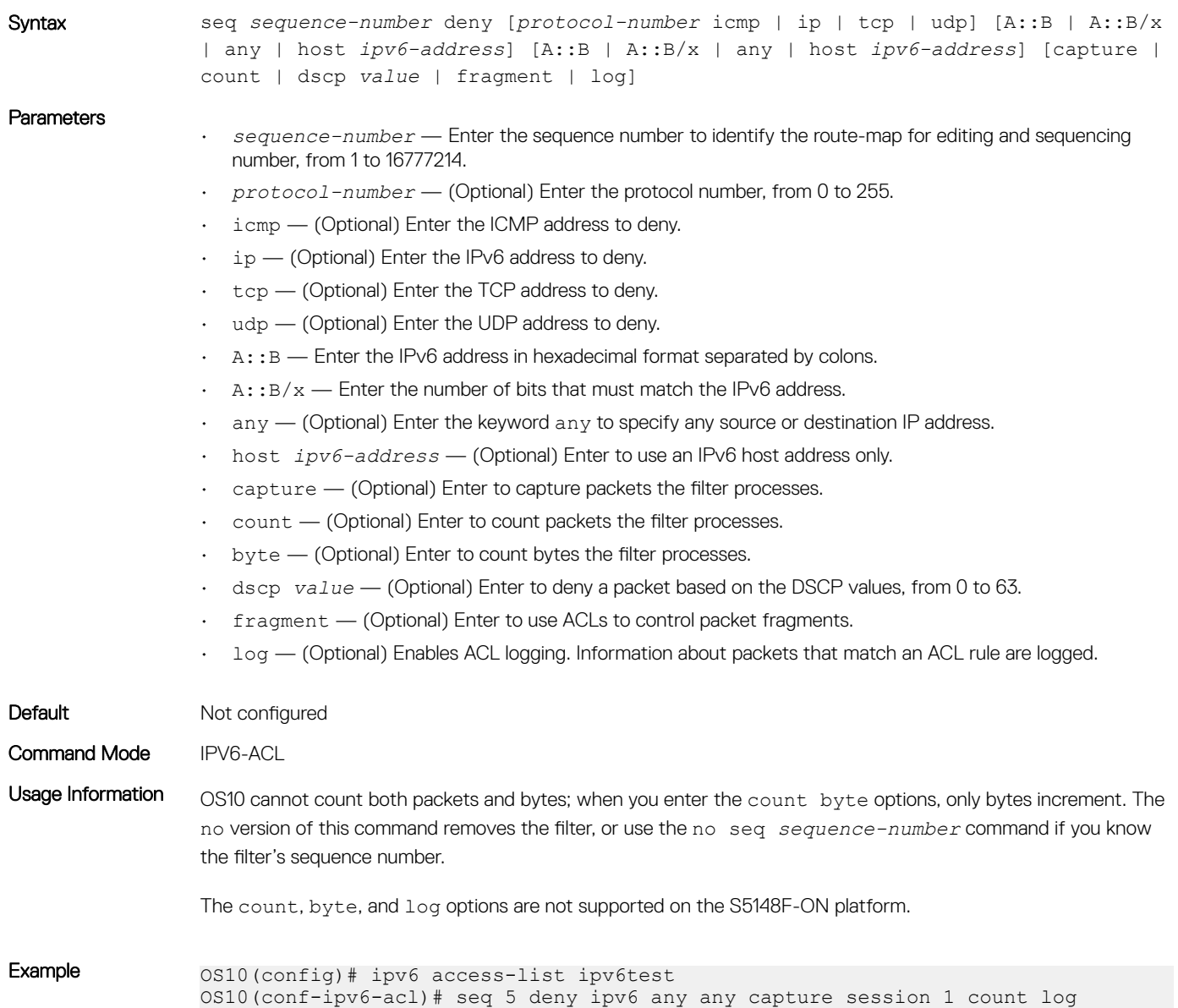

# seq deny (MAC)

Assigns a sequence number to a deny filter in a MAC access list while creating the filter.

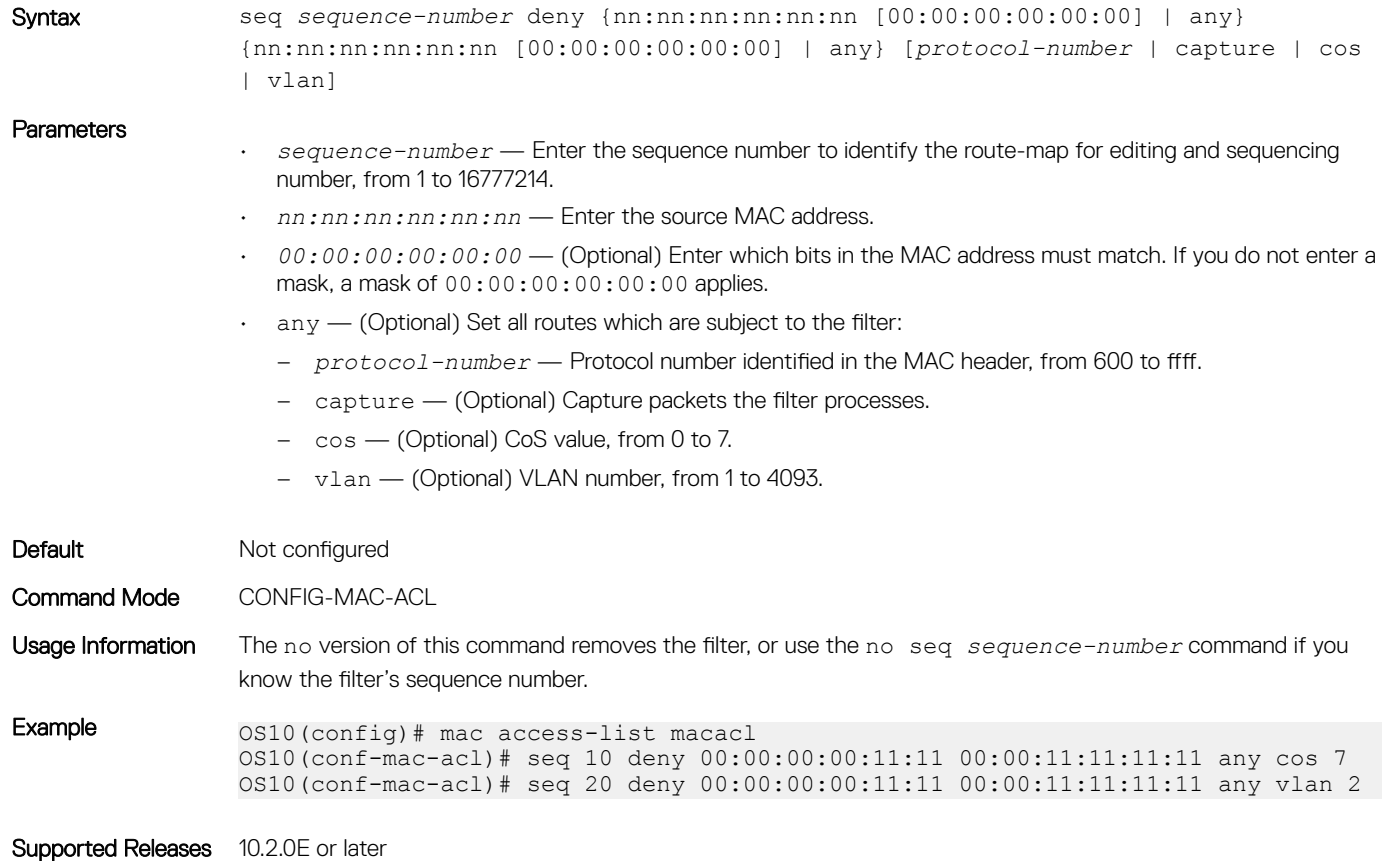

### seq deny icmp

Assigns a filter to deny ICMP messages while creating the filter.

Syntax seq *sequence-number* deny icmp [A.B.C.D | A.B.C.D/x | any | host *ip-address*] [A.B.C.D | A.B.C.D/x | any | host *ip-address*] [capture | count | dscp *value* | fragment | log]

- *sequence-number* Enter the sequence number to identify the route-map for editing and sequencing number, from 1 to 16777214.
- $\cdot$  A.B.C.D Enter the IPv4 address in dotted decimal format.
- $\cdot$  A.B.C.D/ $x$  Enter the number of bits that must match the dotted decimal address.
- $\cdot$  any  $-$  (Optional) Enter the keyword any to specify any source or destination IP address.
- host *ip-address* (Optional) Enter the IPv4 address to use a host IP address only.
- capture (Optional) Capture packets the filter processes.
- count (Optional) Count packets the filter processes.

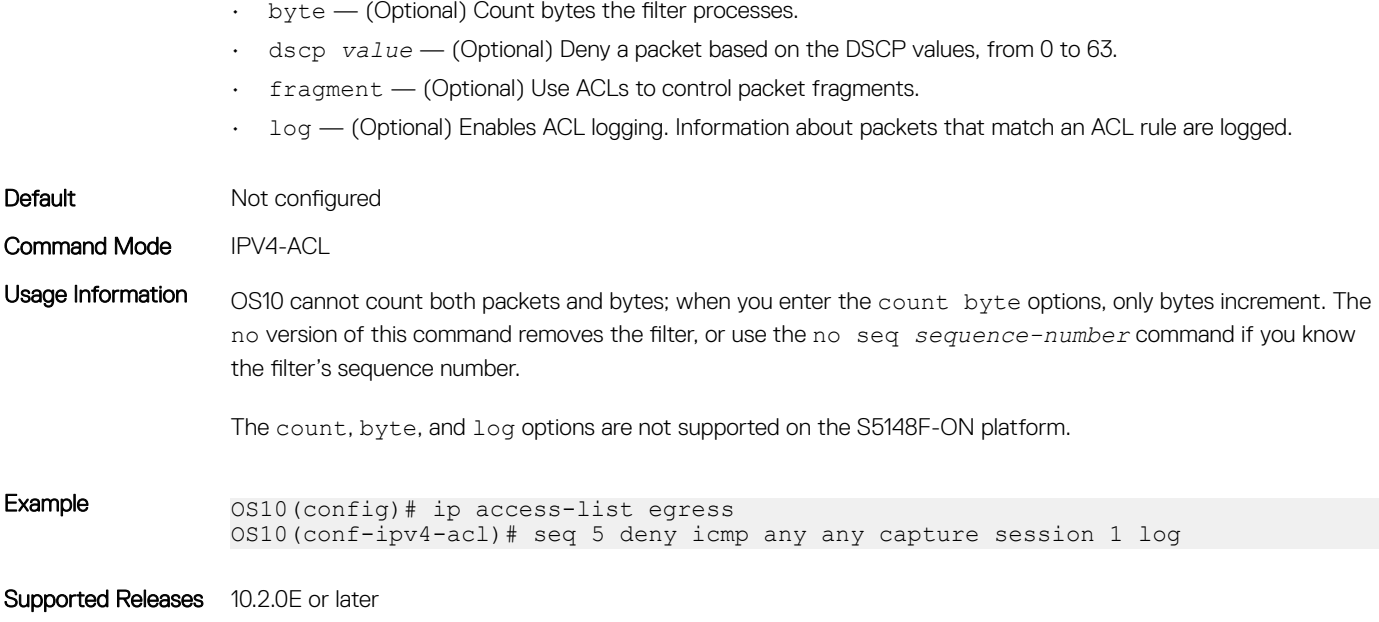

# seq deny icmp (IPv6)

Assigns a sequence number to deny ICMP messages while creating the filter.

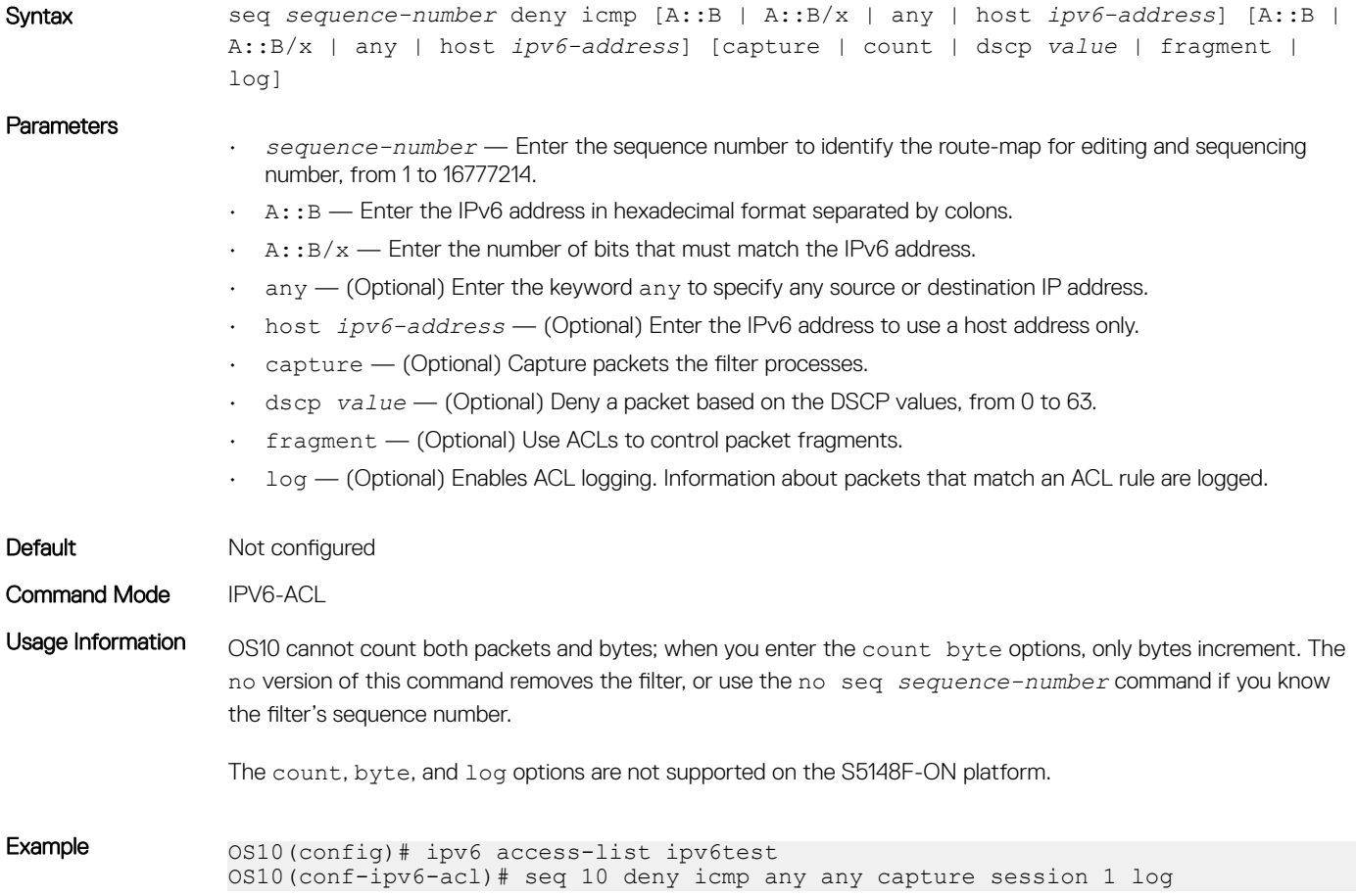

## seq deny ip

Assigns a sequence number to deny IPv4 addresses while creating the filter.

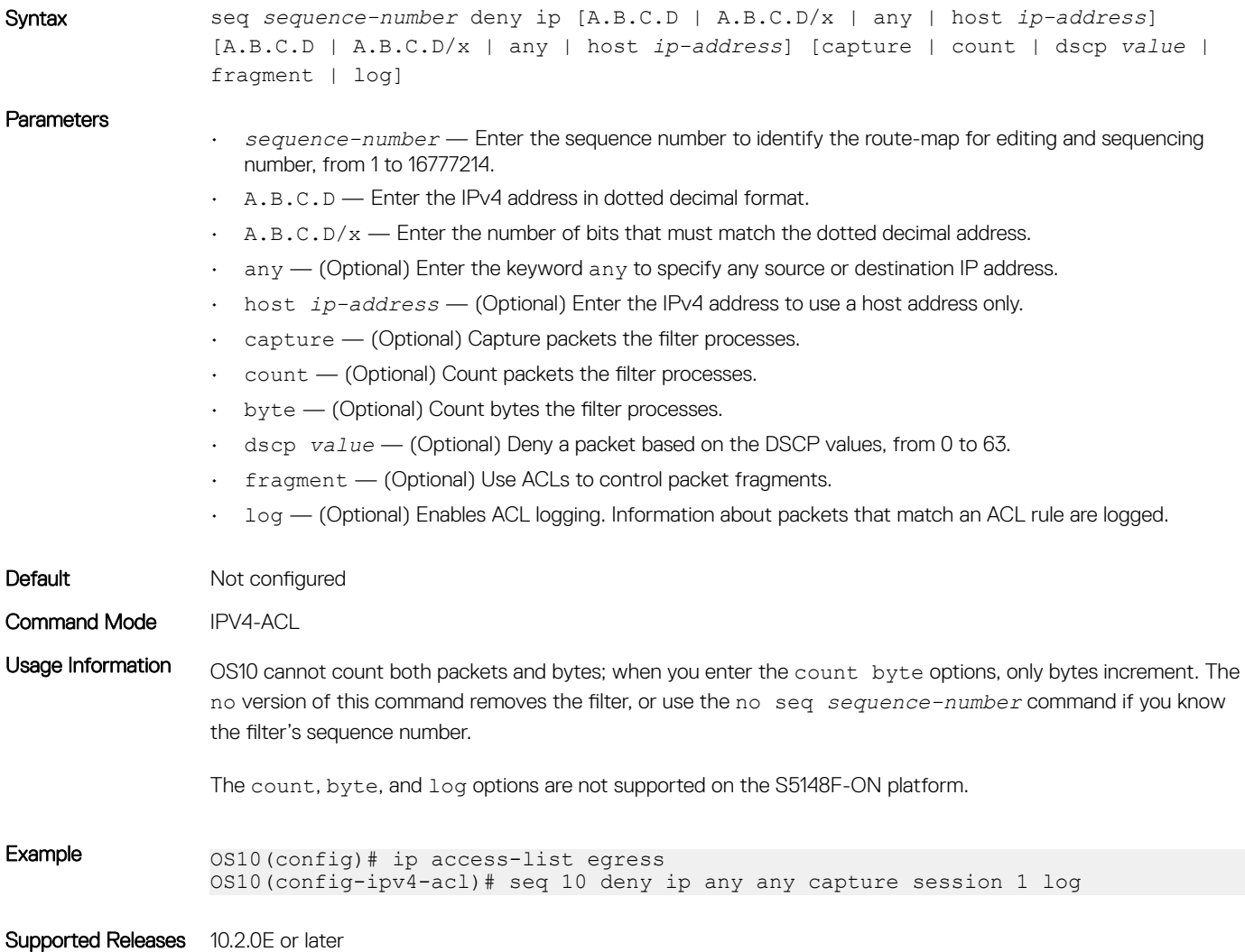

# seq deny ipv6

Assigns a filter to deny IPv6 addresses while creating the filter.

Syntax seq *sequence-number* deny ip [A::B | A::B/x | any | host *ipv6-address*] [A::B | A:B/x | any | host *ipv6-address*] [capture | count | dscp *value* | fragment | log]

- *sequence-number* Enter the sequence number to identify the route-map for editing and sequencing number, from 1 to 16777214.
- $\cdot$  A:: B Enter the IPv6 address in hexadecimal format separated by colons.

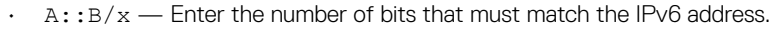

- $\Delta n_y$  —(Optional) Enter the keyword  $\Delta n_y$  to specify any source or destination address.
- host *ip-address* (Optional) Enter the IPv6 address to use a host address only.
- capture (Optional) Capture packets the filter processes.
- count (Optional) Count packets the filter processes.
- byte (Optional) Count bytes the filter processes.
- dscp *value* (Optional) Deny a packet based on the DSCP values, from 0 to 63.
- fragment (Optional) Use ACLs to control packet fragments.
- log (Optional) Enables ACL logging. Information about packets that match an ACL rule are logged.

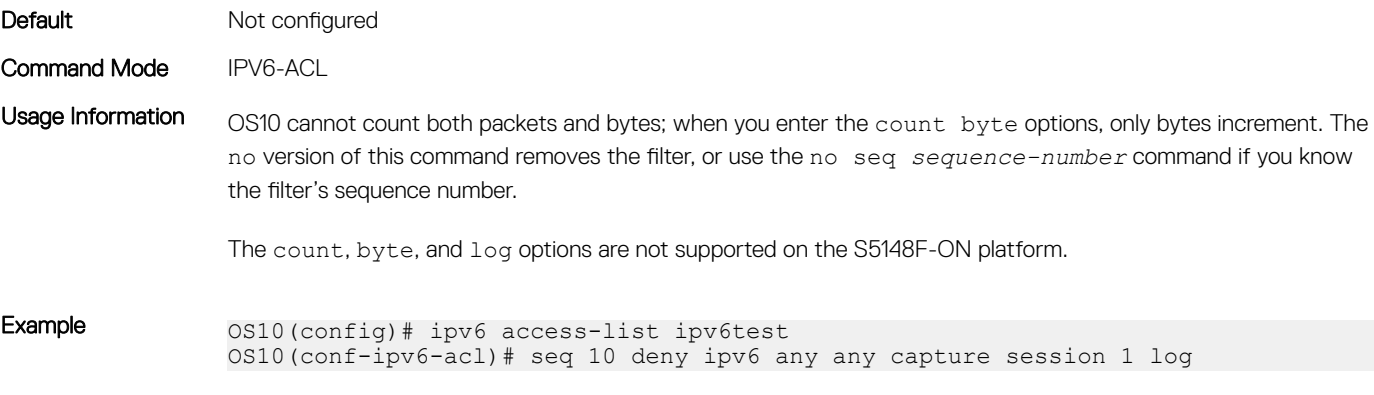

Supported Releases 10.2.0E or later

### seq deny tcp

Assigns a filter to deny TCP packets while creating the filter.

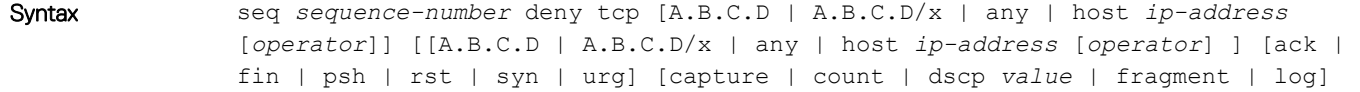

- *sequence-number* Enter the sequence number to identify the route-map for editing and sequencing number, from 1 to 16777214.
- $\cdot$  A.B.C.D Enter the IPv4 address in dotted decimal format.
- $A.B.C.D/x$  Enter the number of bits that must match the dotted decimal address.
- $\alpha$ <sub>any</sub>  $-$  (Optional) Enter the keyword  $\alpha$ ny to specify any source or destination IP address.
- host *ip-address* (Optional) Enter the IPv4 address to use a host address only.
- ack (Optional) Set the bit as acknowledgement.
- $f$ in  $-$  (Optional) Set the bit as finish—no more data from sender.
- psh (Optional) Set the bit as push.
- $rst$  (Optional) Set the bit as reset.
- $syn$   $-$  (Optional) Set the bit as synchronize.
- urg (Optional) Set the bit set as urgent.
- capture (Optional) Capture packets the filter processes.
- dscp *value* (Optional) Deny a packet based on the DSCP values, from 0 to 63.
- fragment (Optional) Use ACLs to control packet fragments.
- $\cdot$  log  $-$  (Optional) Enables ACL logging. Information about packets that match an ACL rule are logged.

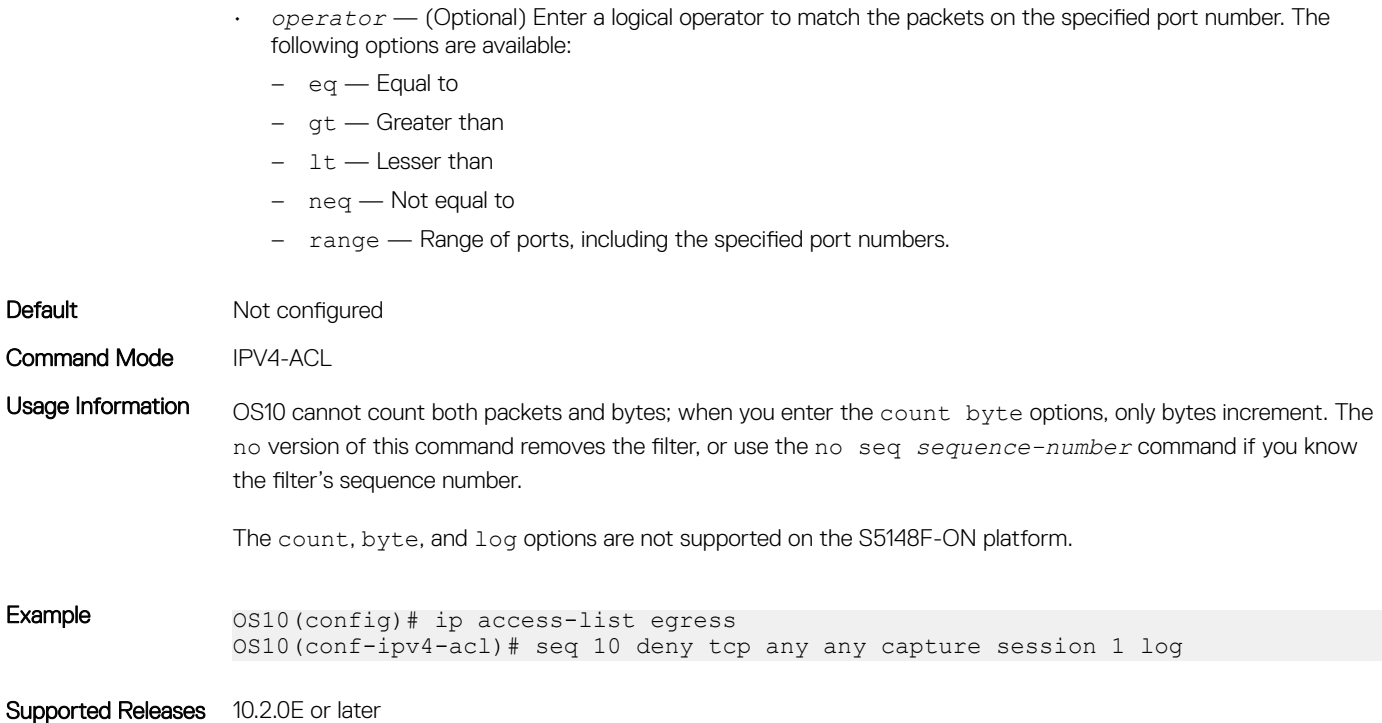

## seq deny tcp (IPv6)

Assigns a filter to deny TCP packets while creating the filter.

Syntax seq *sequence-number* deny tcp [A::B | A::B/x | any | host ipv6-address [*operator*]] [A::B | A:B/x | any | host *ipv6-address* [*operator*]] [ack | fin | psh | rst | syn | urg] [capture | count | dscp *value* | fragment | log]

- *sequence-number* Enter the sequence number to identify the route-map for editing and sequencing number, from 1 to 16777214.
- $\cdot$  A::  $B$  Enter the IPv6 address in hexadecimal format separated by colons.
- $A: B/X \longrightarrow E$ nter the number of bits that must match the IPv6 address.
- $\alpha$ <sub>any</sub>  $-$  (Optional) Enter the keyword  $\alpha$ ny to specify any source or destination IP address.
- host *ip-address* (Optional) Enter the IPv6 address to use a host address only.
- $ack$   $-$  (Optional) Set the bit as acknowledgement.
- $fin$   $-$  (Optional) Set the bit as finish—no more data from sender.
- psh (Optional) Set the bit as push.
- rst (Optional) Set the bit as reset.
- syn (Optional) Set the bit as synchronize.
- $urq$  (Optional) Set the bit set as urgent.
- capture (Optional) Capture packets the filter processes.
- dscp *value* (Optional) Deny a packet based on the DSCP values, from 0 to 63.
- fragment (Optional) Use ACLs to control packet fragments.
- log (Optional) Enables ACL logging. Information about packets that match an ACL rule are logged.
- *operator* (Optional) Enter a logical operator to match the packets on the specified port number. The following options are available:
	- eq Equal to

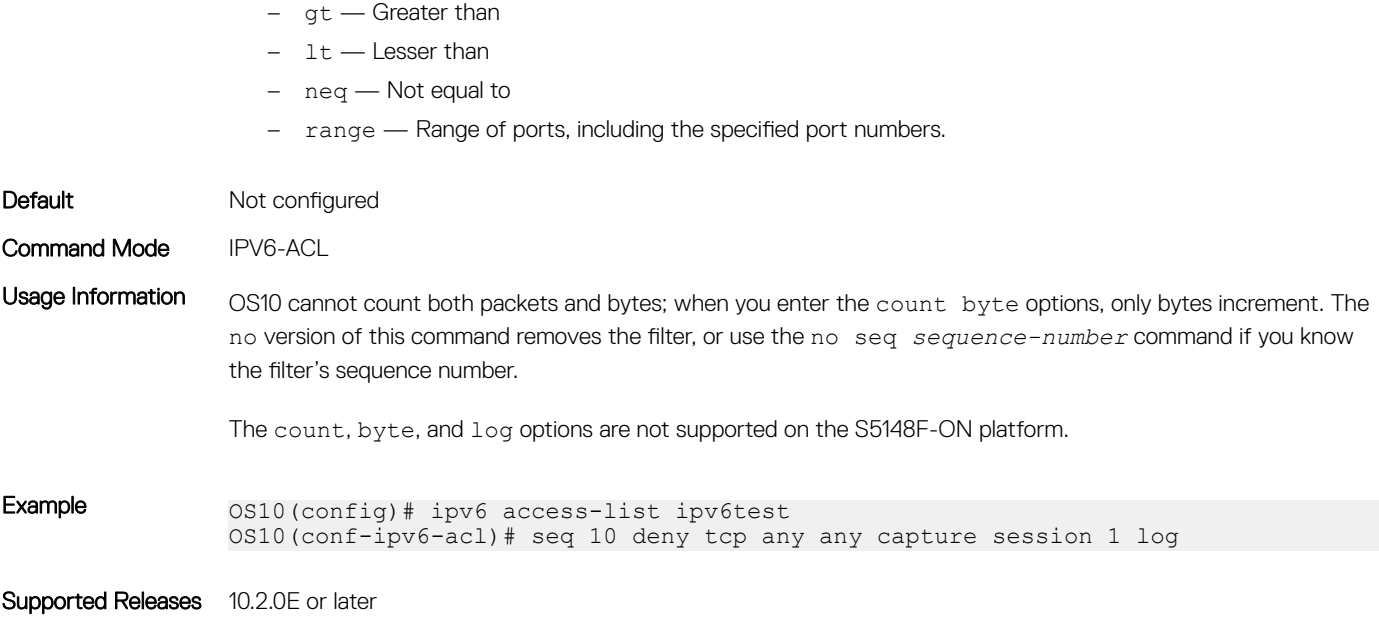

# seq deny udp

Assigns a filter to deny UDP packets while creating the filter.

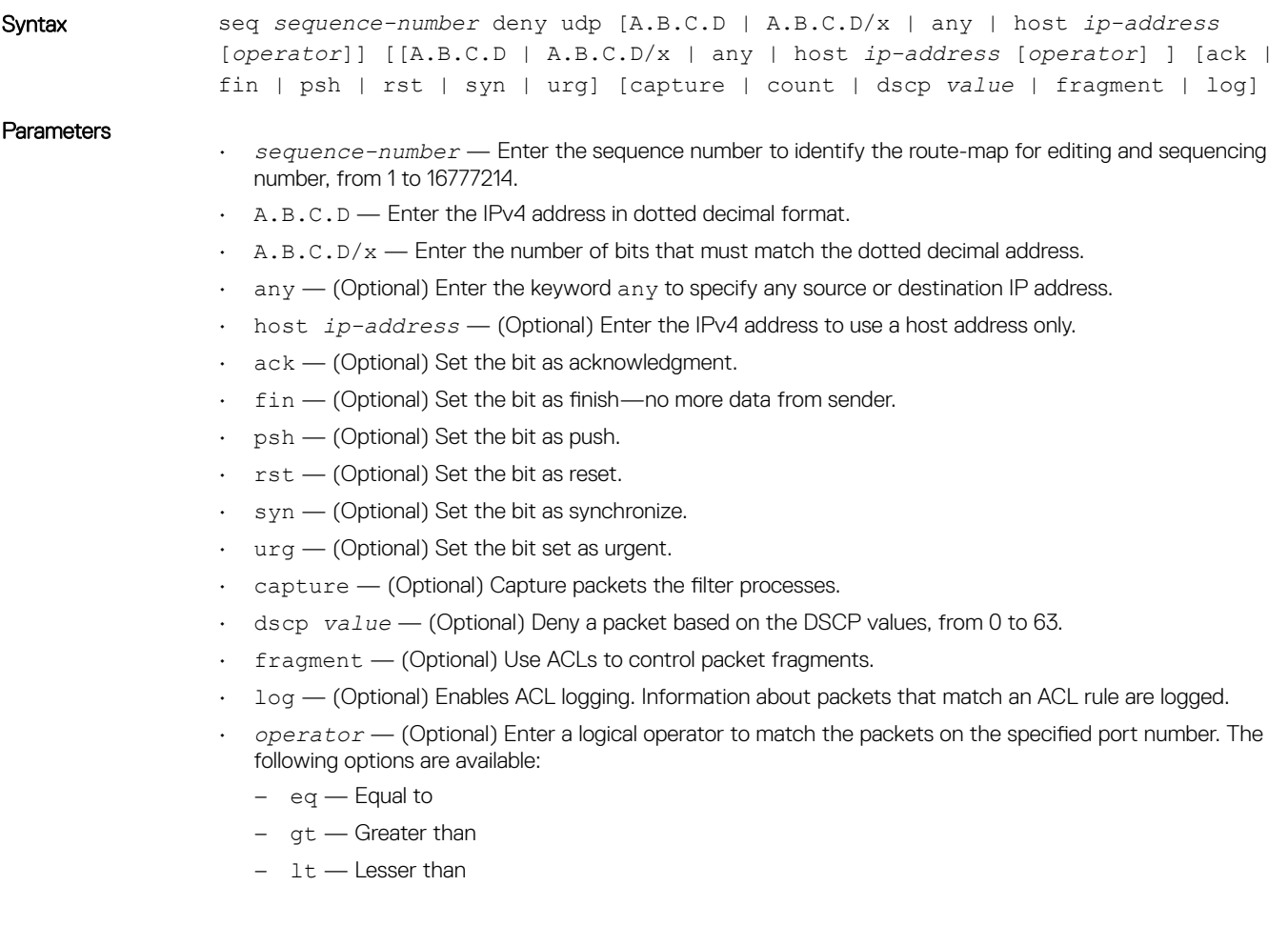

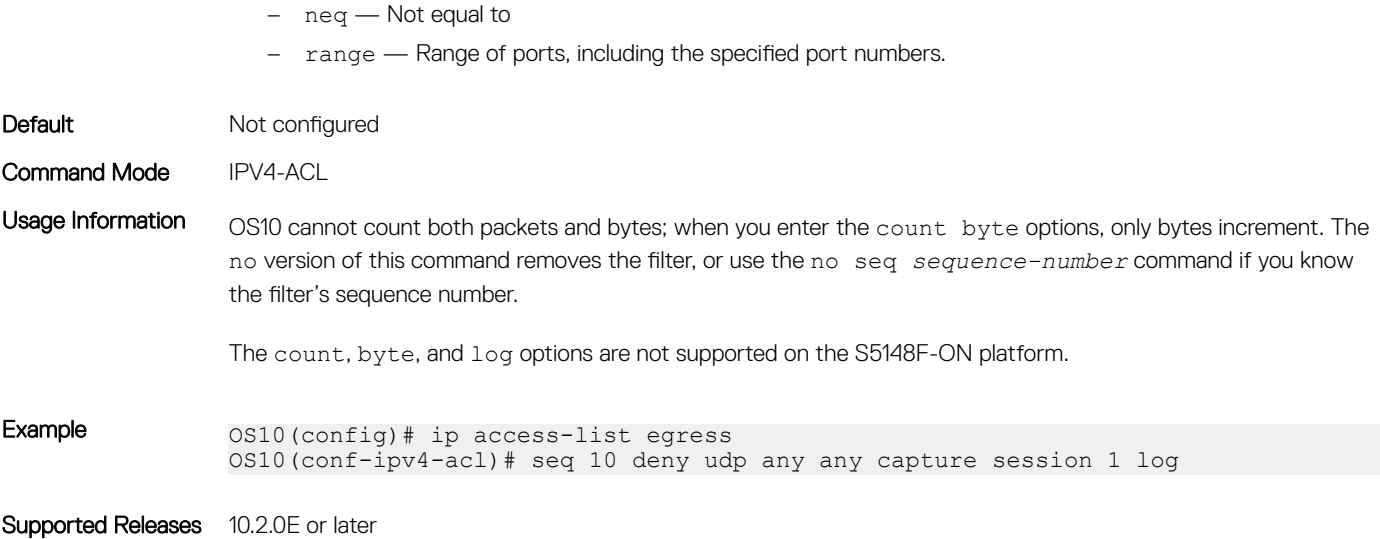

# seq deny udp (IPv6)

Assigns a filter to deny UDP packets while creating the filter.

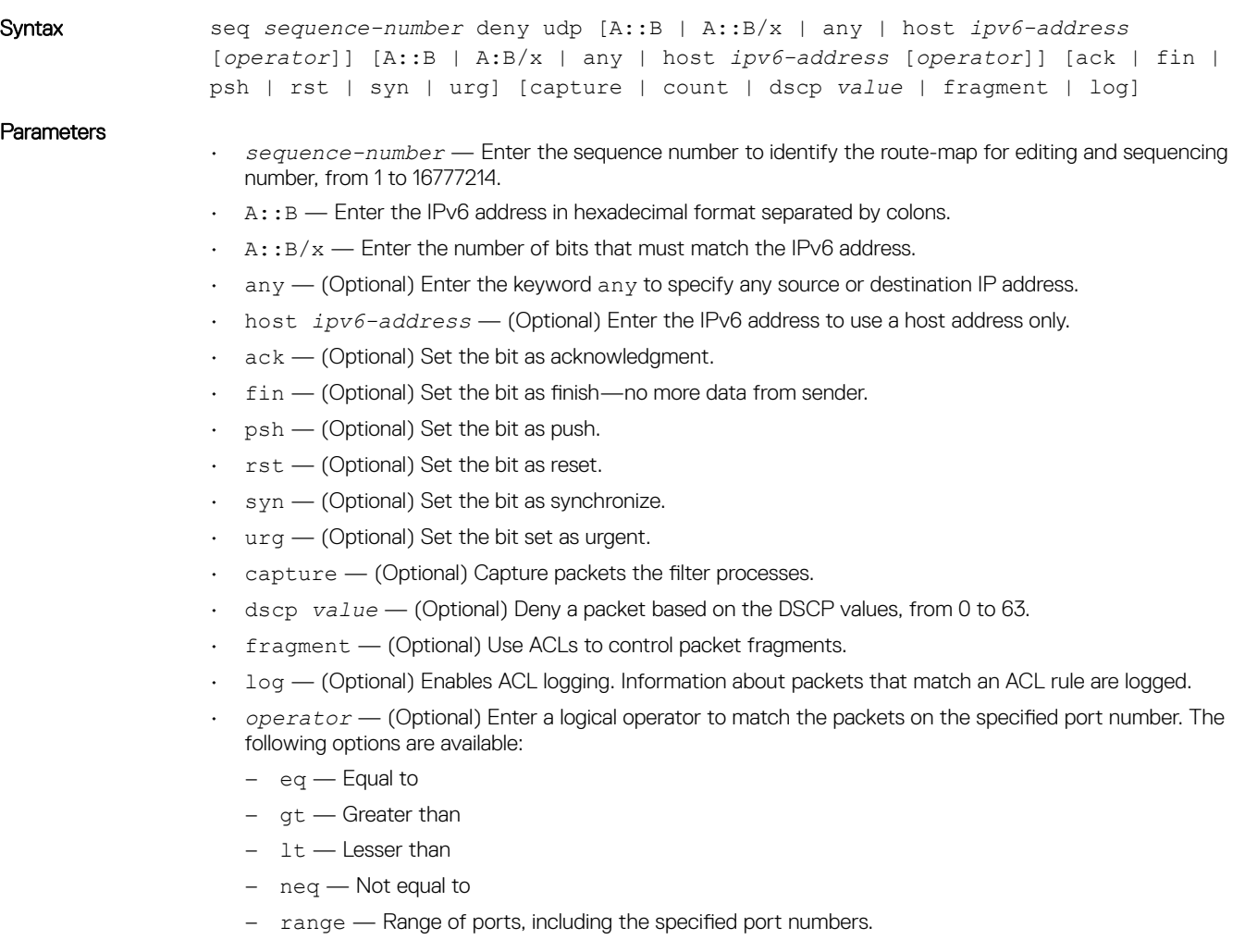

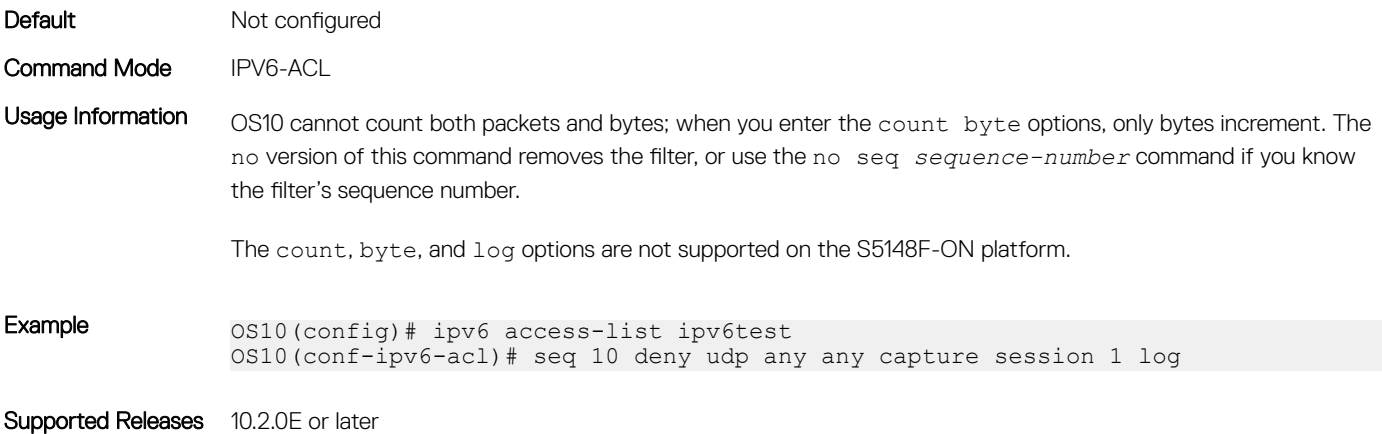

# seq permit

Assigns a sequence number to permit packets while creating the filter.

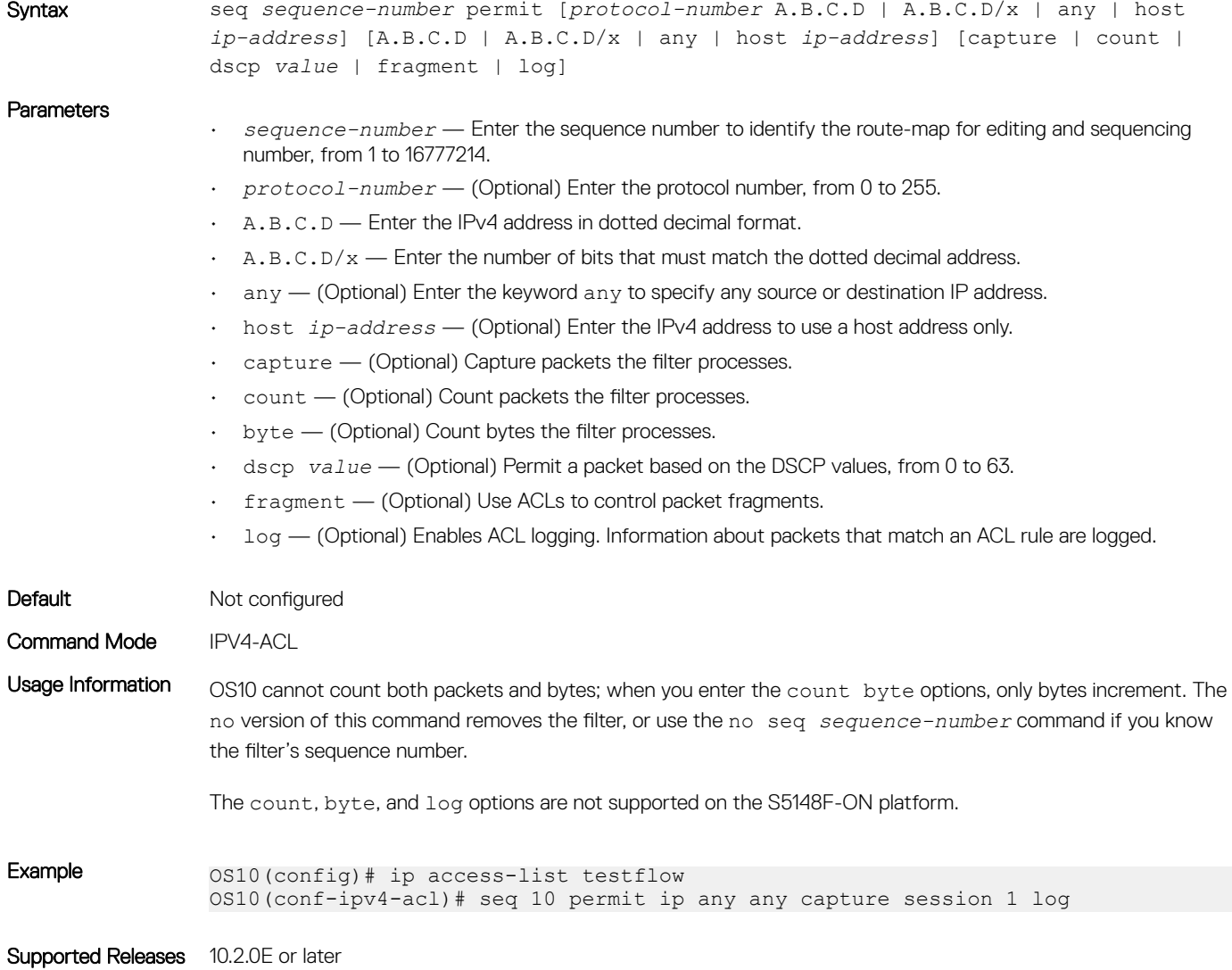

# seq permit (IPv6)

Assigns a sequence number to permit IPv6 packets, while creating a filter.

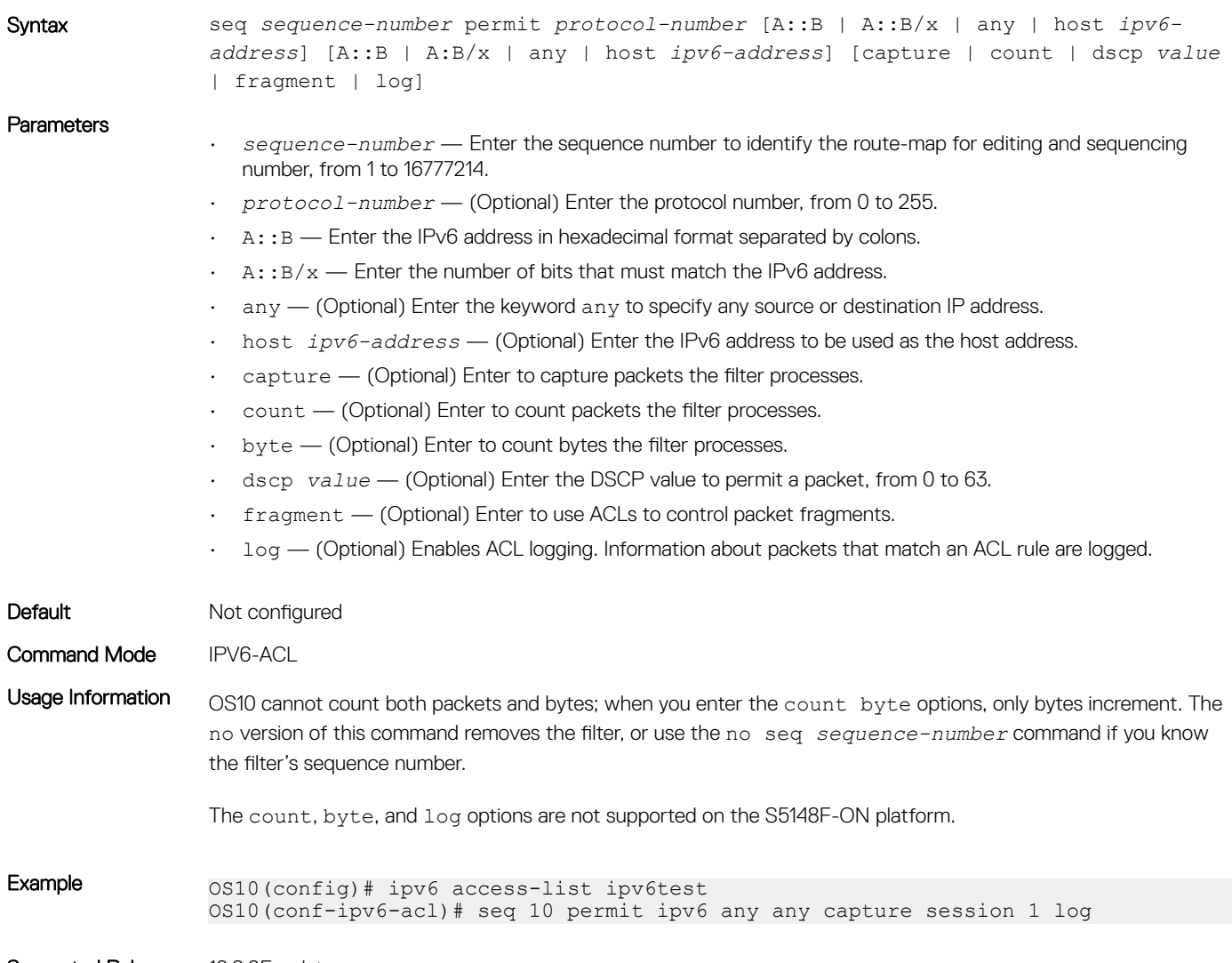

Supported Releases 10.2.0E or later

# seq permit (MAC)

Assigns a sequence number to permit MAC addresses while creating a filter.

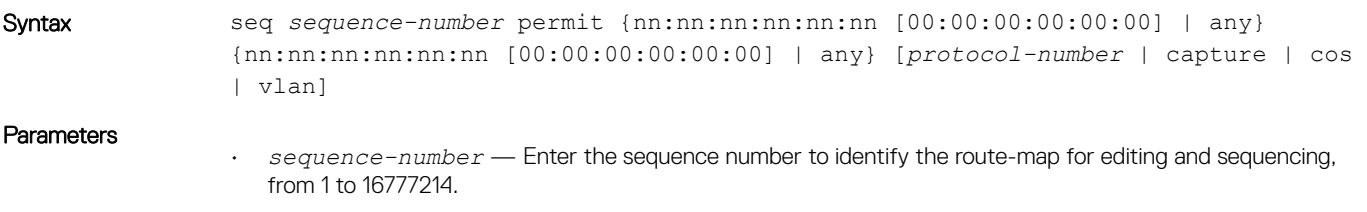

• *nn:nn:nn:nn:nn:nn* — Enter the MAC address of the network from or to which the packets were sent.

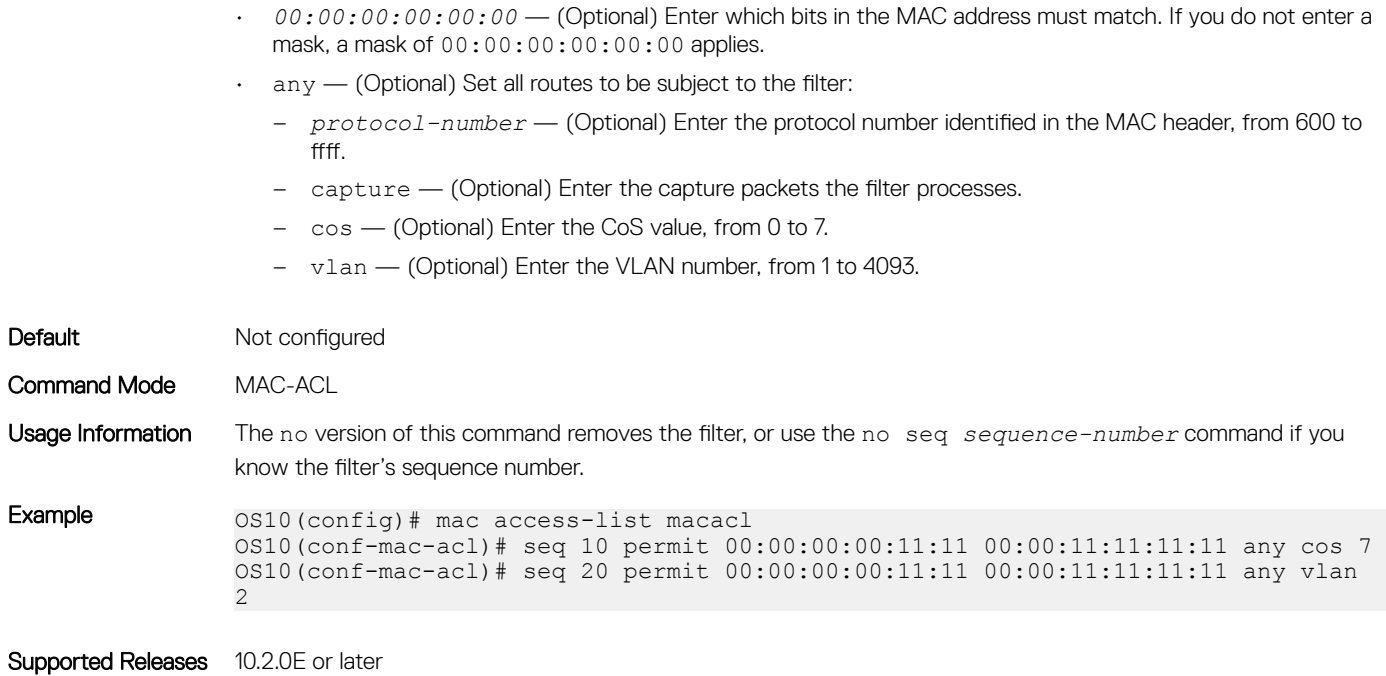

# seq permit icmp

Assigns a sequence number to allow ICMP messages while creating the filter

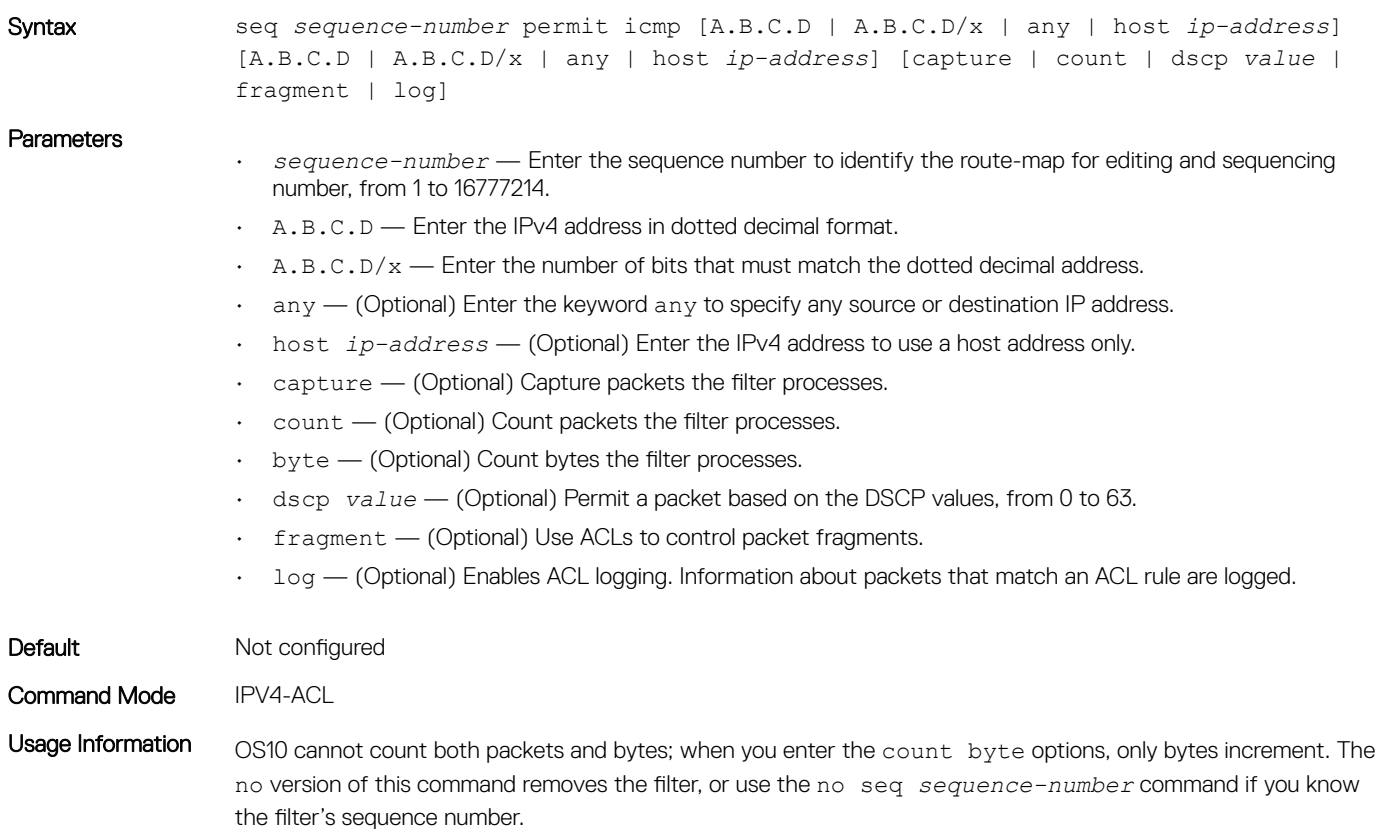

The count, byte, and log options are not supported on the S5148F-ON platform.

Example  $OS10$ (config)# ip access-list egress OS10(conf-ipv4-acl)# seq 5 permit icmp any any capture session 1 log

Supported Releases 10.2.0E or later

## seq permit icmp (IPv6)

Assigns a sequence number to allow ICMP messages while creating the filter.

Syntax seq *sequence-number* permit icmp [A::B | A::B/x | any | host *ipv6-address*] [A::B | A:B/x | any | host *ipv6-address*] [capture | count | dscp *value* | fragment | log] **Parameters** • *sequence-number* — Enter the sequence number to identify the route-map for editing and sequencing number, from 1 to 16777214.  $A: B \longrightarrow E$ nter the IPv6 address in hexadecimal format separated by colons.  $A: B \times -E$  Enter the number of bits that must match the IPv6 address.  $\alpha$ <sub>any</sub>  $-$  (Optional) Enter the keyword any to specify any source or destination IP address. • host *ipv6-address* — (Optional) Enter the IPv6 address to use a host address only. capture — (Optional) Capture packets the filter processes. • count — (Optional) Count packets the filter processes. byte - (Optional) Count bytes the filter processes. • dscp *value* — (Optional) Permit a packet based on the DSCP values, from 0 to 63. • fragment — (Optional) Use ACLs to control packet fragments. 1og — (Optional) Enables ACL logging. Information about packets that match an ACL rule are logged. Default Not configured Command Mode IPV6-ACL Usage Information OS10 cannot count both packets and bytes; when you enter the count byte options, only bytes increment. The no version of this command removes the filter, or use the no seq *sequence-number* command if you know the filter's sequence number. The count, byte, and log options are not supported on the S5148F-ON platform. Example 0S10(config)# ipv6 access-list ipv6test OS10(conf-ipv6-acl)# seq 5 permit icmp any any capture session 1 log Supported Releases 10.2.0E or later

### seq permit ip

Assigns a sequence number to allow packets while creating the filter.

Syntax seq *sequence-number* permit ip [A.B.C.D | A.B.C.D/x | any | host *ip-address*] [A.B.C.D | A.B.C.D/x | any | host *ip-address*] [capture | count | dscp *value* | fragment | log]

### **Parameters**

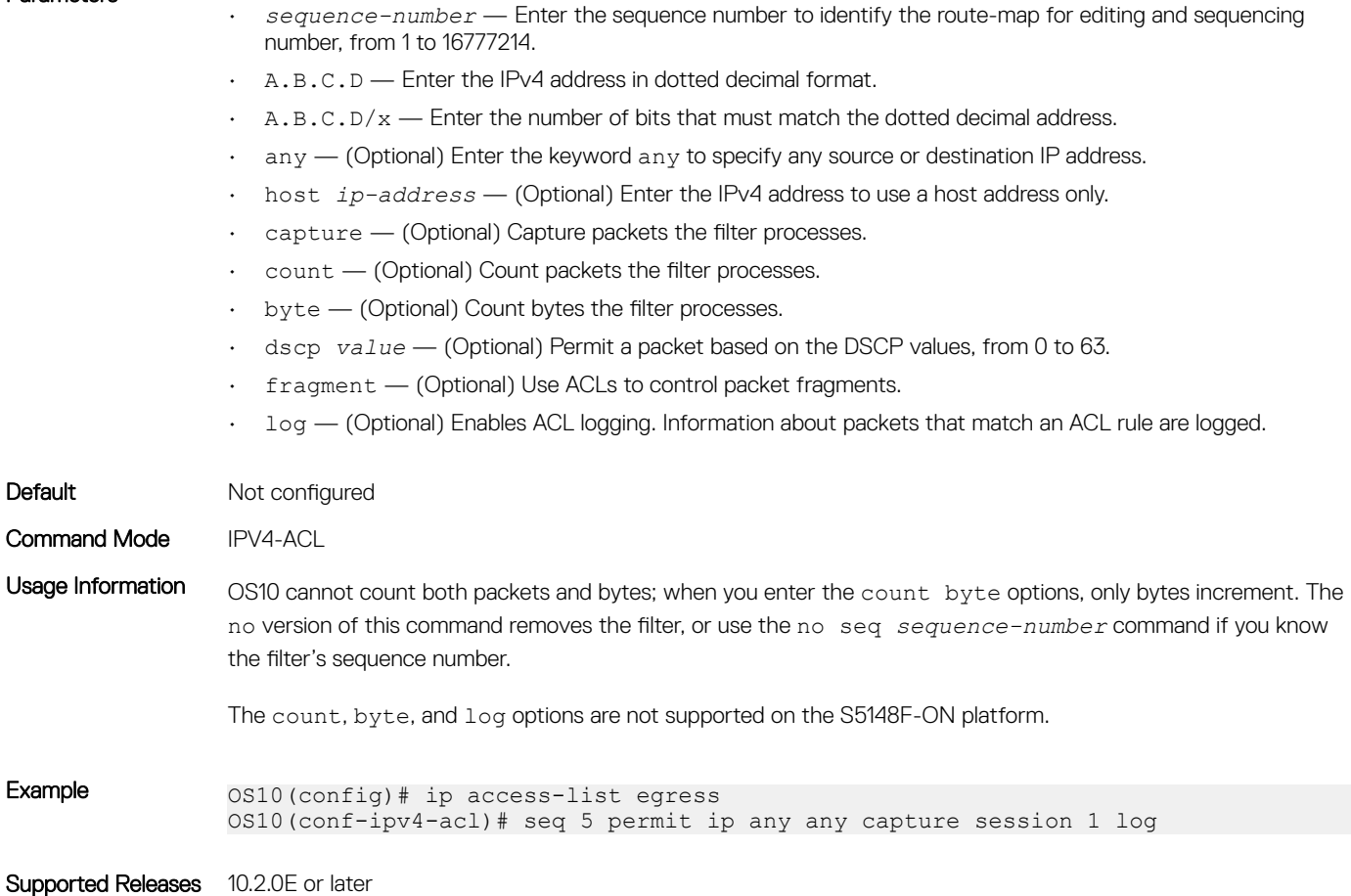

## seq permit ipv6

Assigns a sequence number to allow packets while creating the filter.

Syntax seq *sequence-number* permit ipv6 [A::B | A::B/x | any | host *ipv6-address*] [A::B | A:B/x | any | host *ipv6-address*] [capture | count | dscp *value* | fragment | log]

- *sequence-number* Enter the sequence number to identify the route-map for editing and sequencing number, from 1 to 16777214.
- $\cdot$  A:: B Enter the IPv6 address in hexadecimal format separated by colons.
- $\cdot$  A:: B/x  $-$  Enter the number of bits that must match the IPv6 address.
- $\alpha$ <sub>any</sub>  $-$  (Optional) Enter the keyword  $\alpha$ ny to specify any source or destination IP address.
- host *ipv6-address* (Optional) Enter the IPv6 address to use a host address only.
- capture (Optional) Capture packets the filter processes.
- count (Optional) Count packets the filter processes.
- byte (Optional) Count bytes the filter processes.
- dscp *value* (Optional) Permit a packet based on the DSCP values, from 0 to 63.
- fragment (Optional) Use ACLs to control packet fragments.
- log (Optional) Enables ACL logging. Information about packets that match an ACL rule are logged.
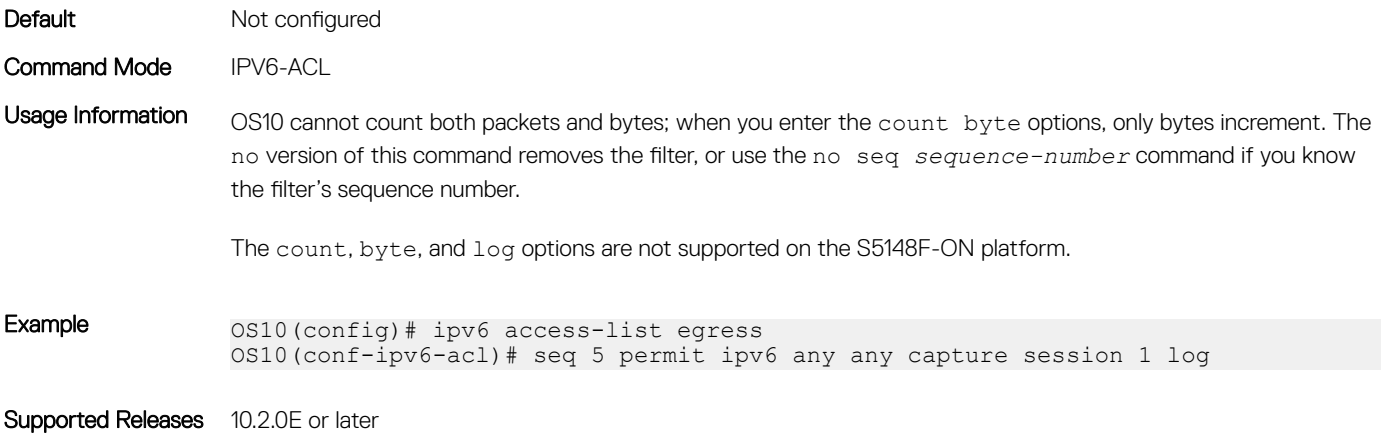

## seq permit tcp

Assigns a sequence number to allow TCP packets while creating the filter.

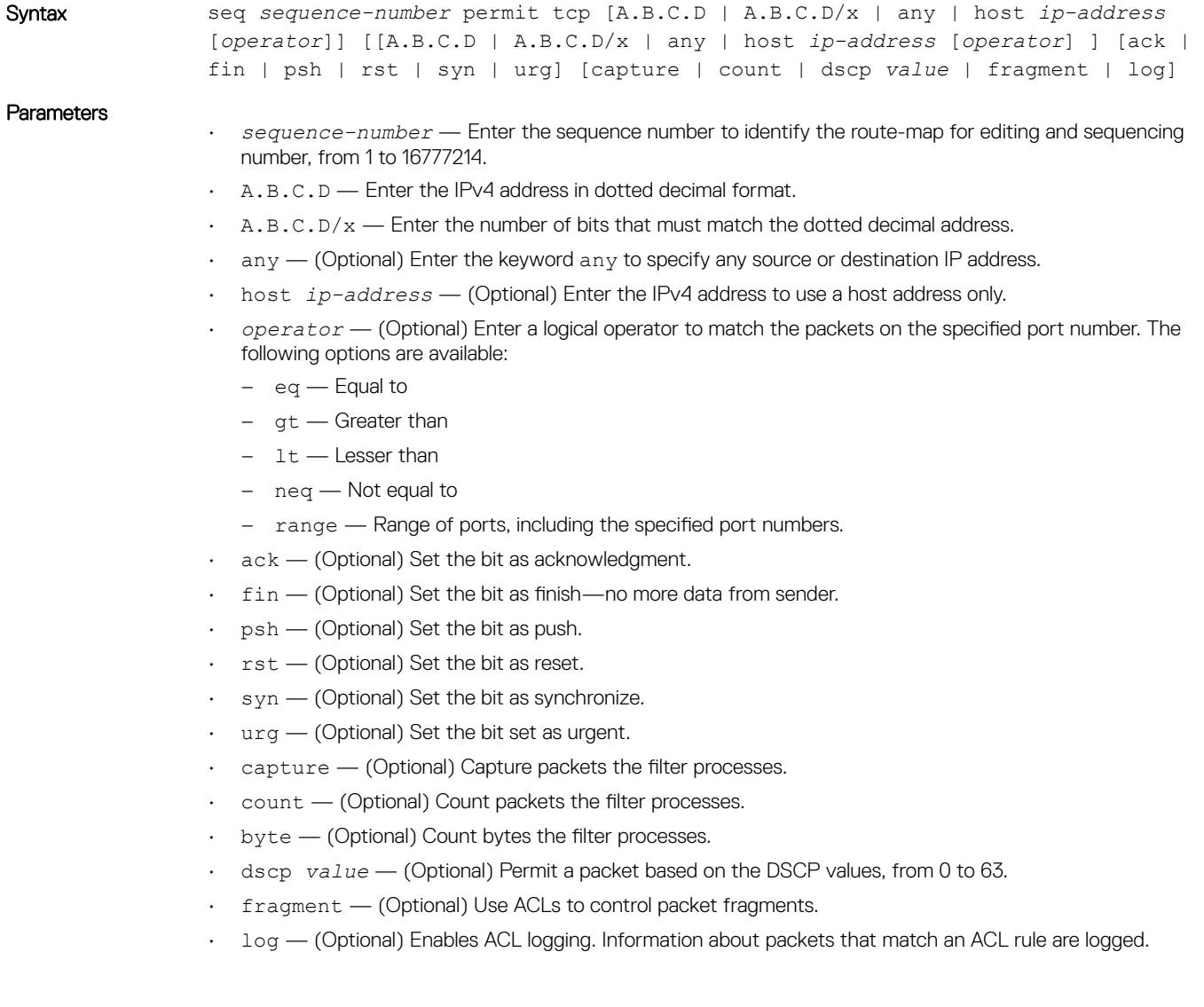

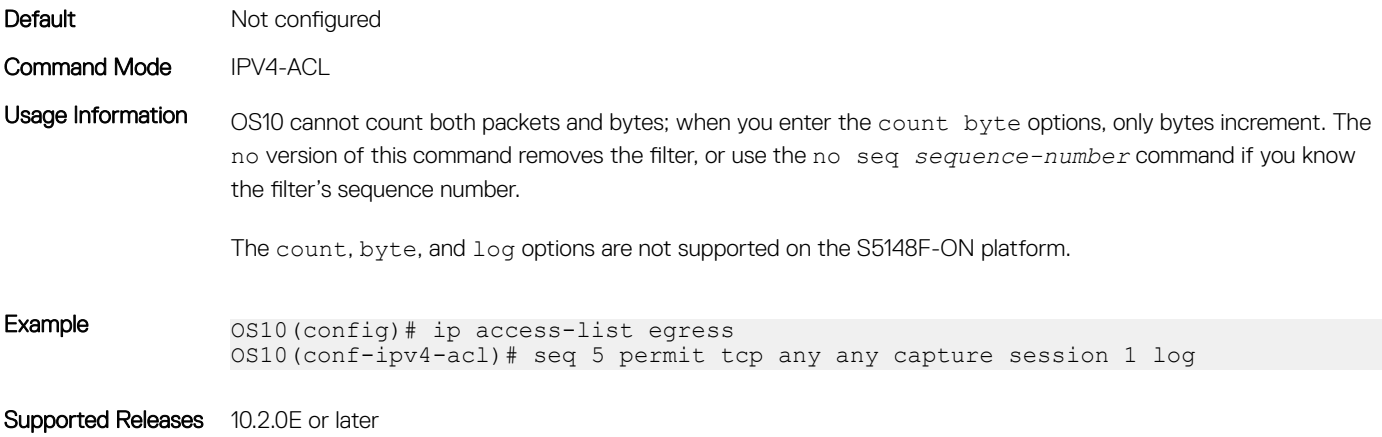

## seq permit tcp (IPv6)

Assigns a sequence number to allow TCP IPv6 packets while creating the filter.

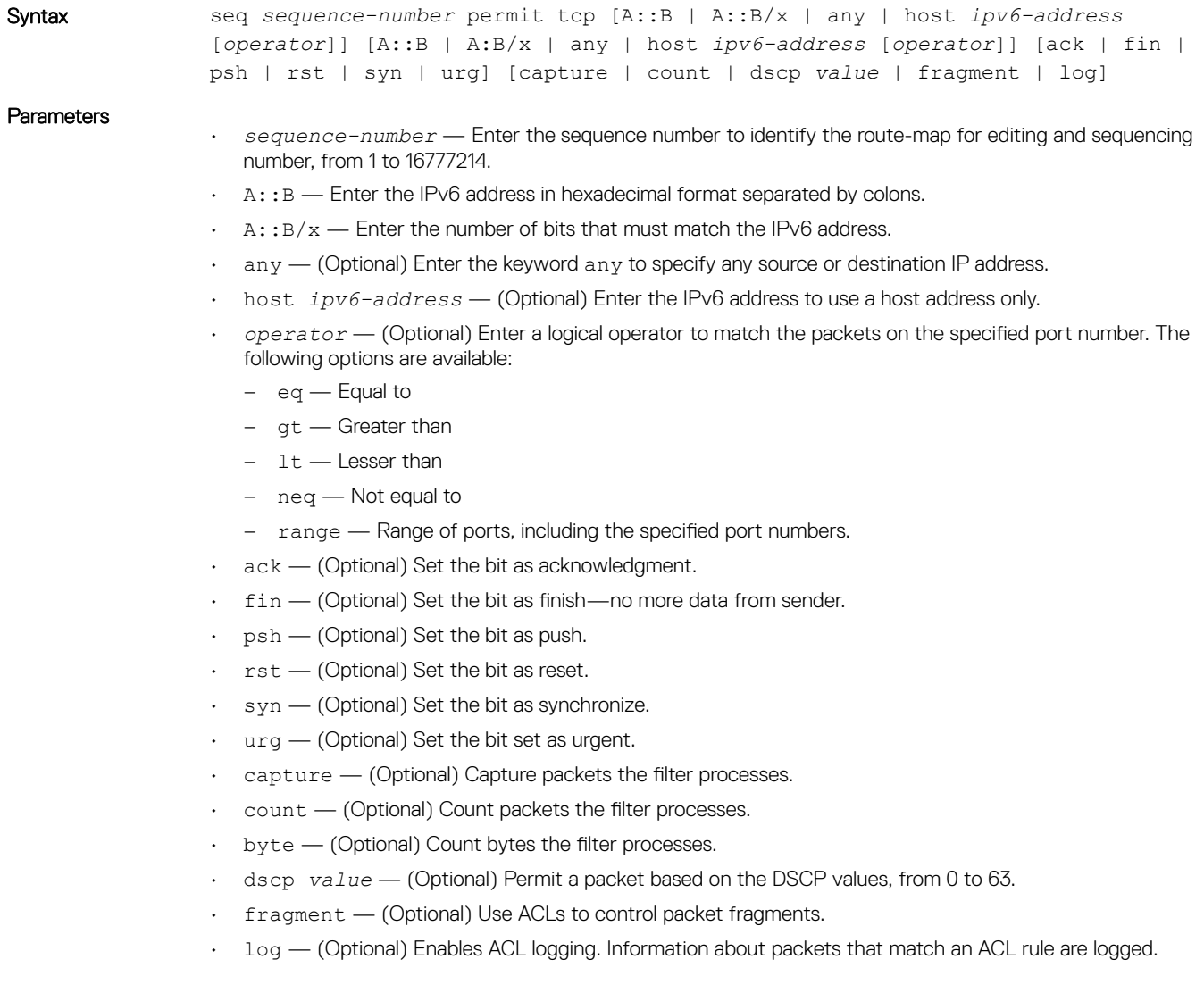

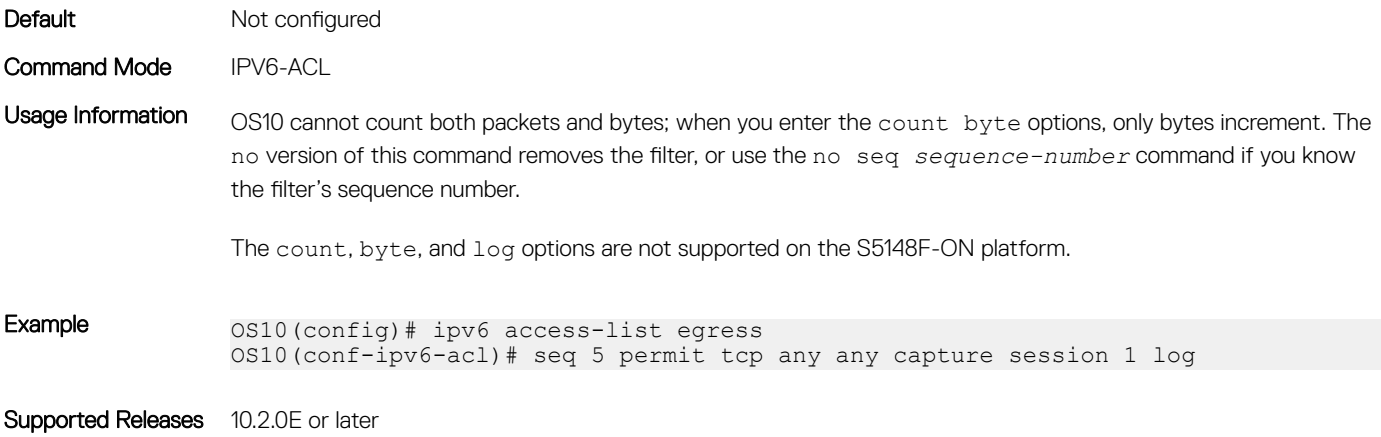

## seq permit udp

Assigns a sequence number to allow UDP packets while creating the filter.

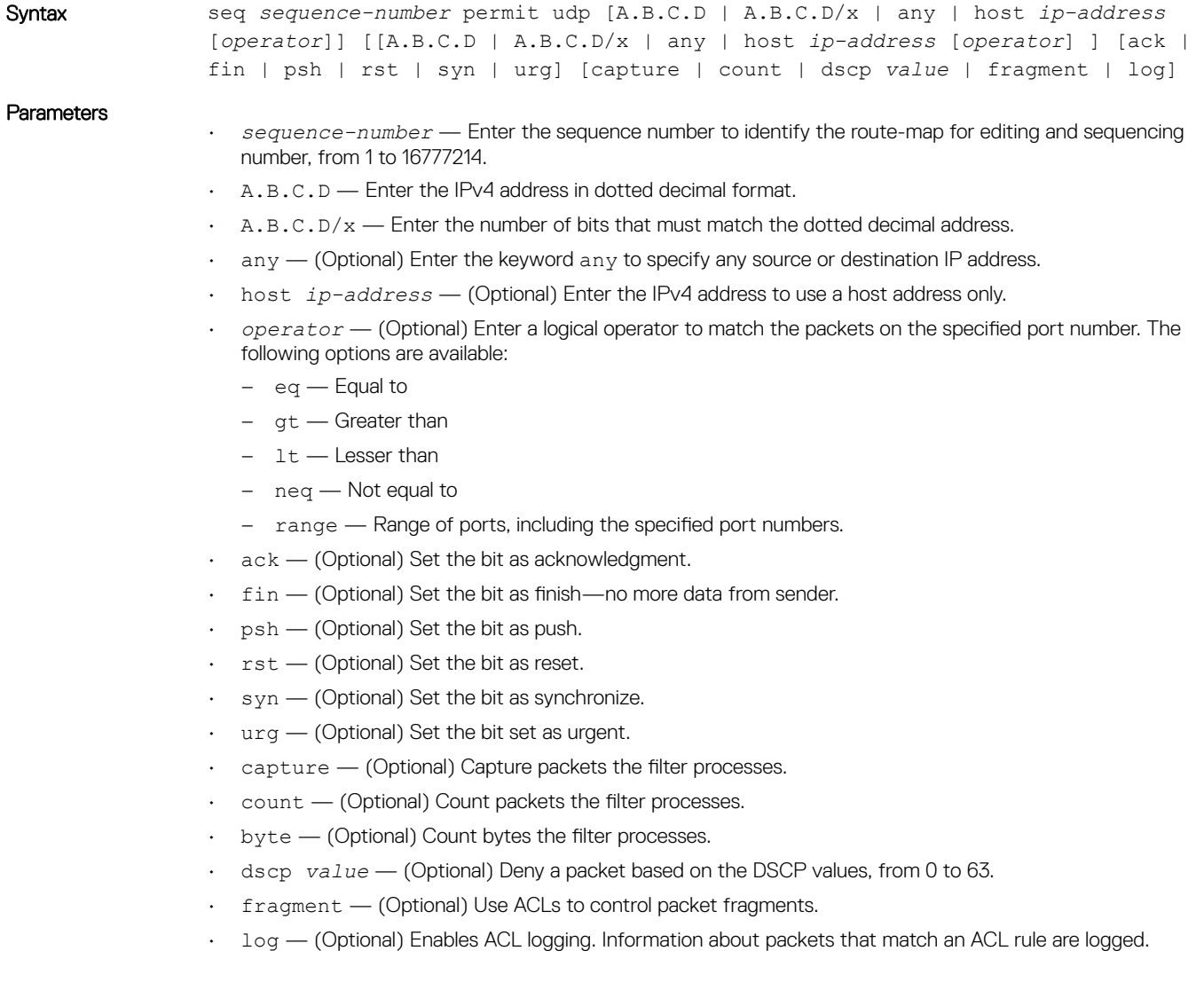

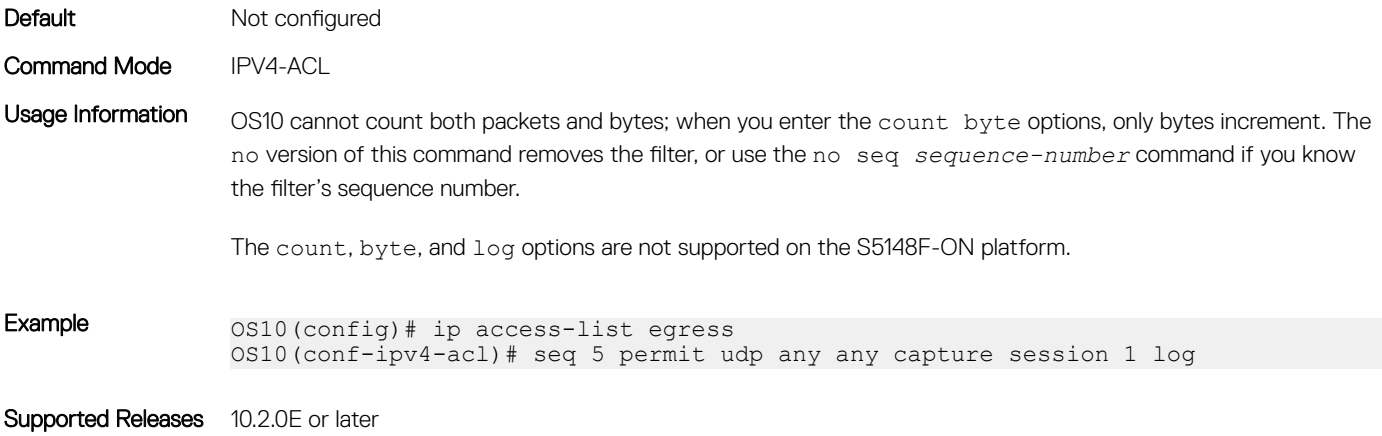

## seq permit udp (IPv6)

Assigns a sequence number to allow UDP IPv6 packets while creating a filter.

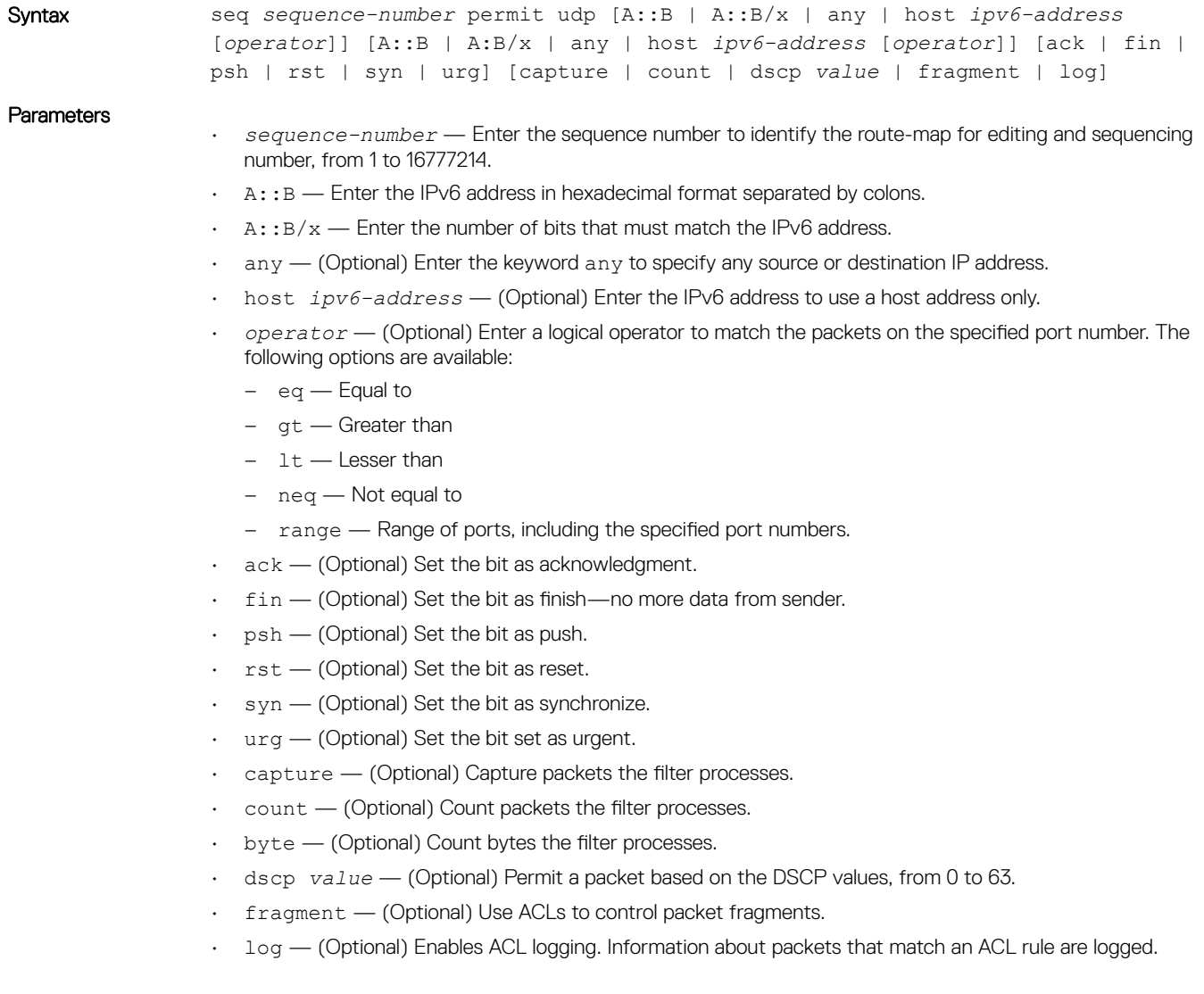

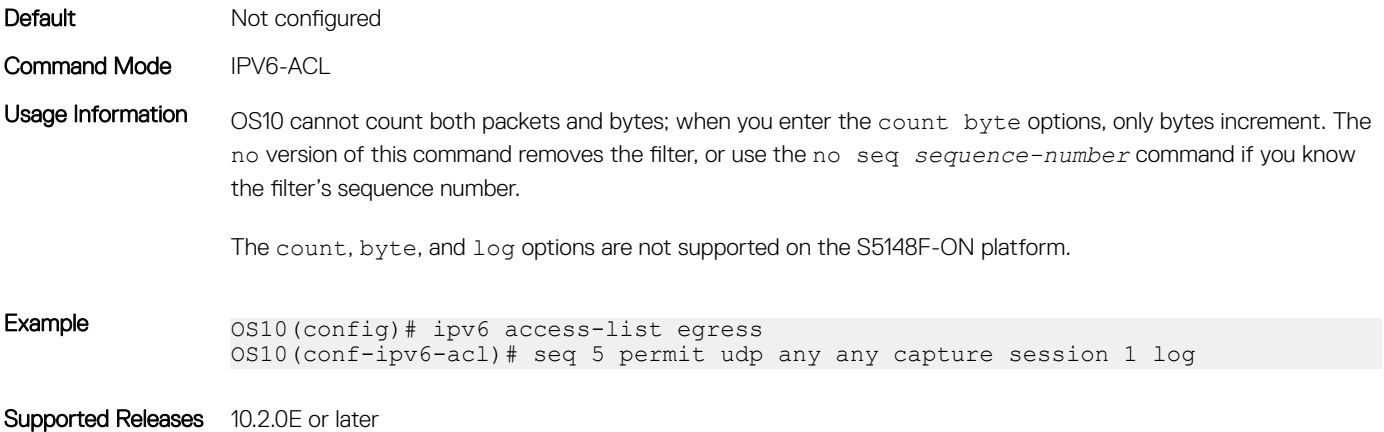

## show access-group

Displays IP, MAC, or IPv6 access-group information.

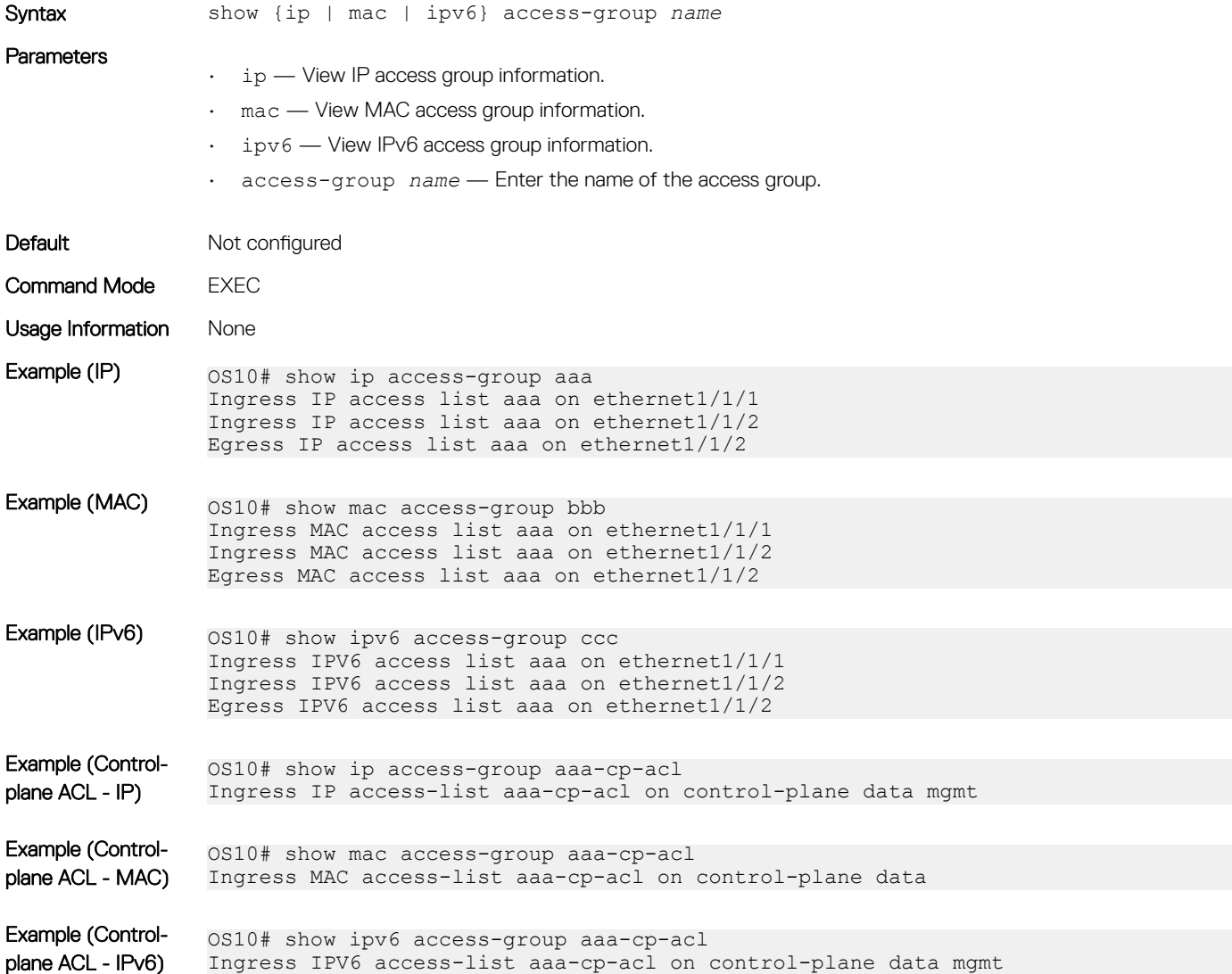

## show access-lists

Displays IP, MAC, or IPv6 access-list information.

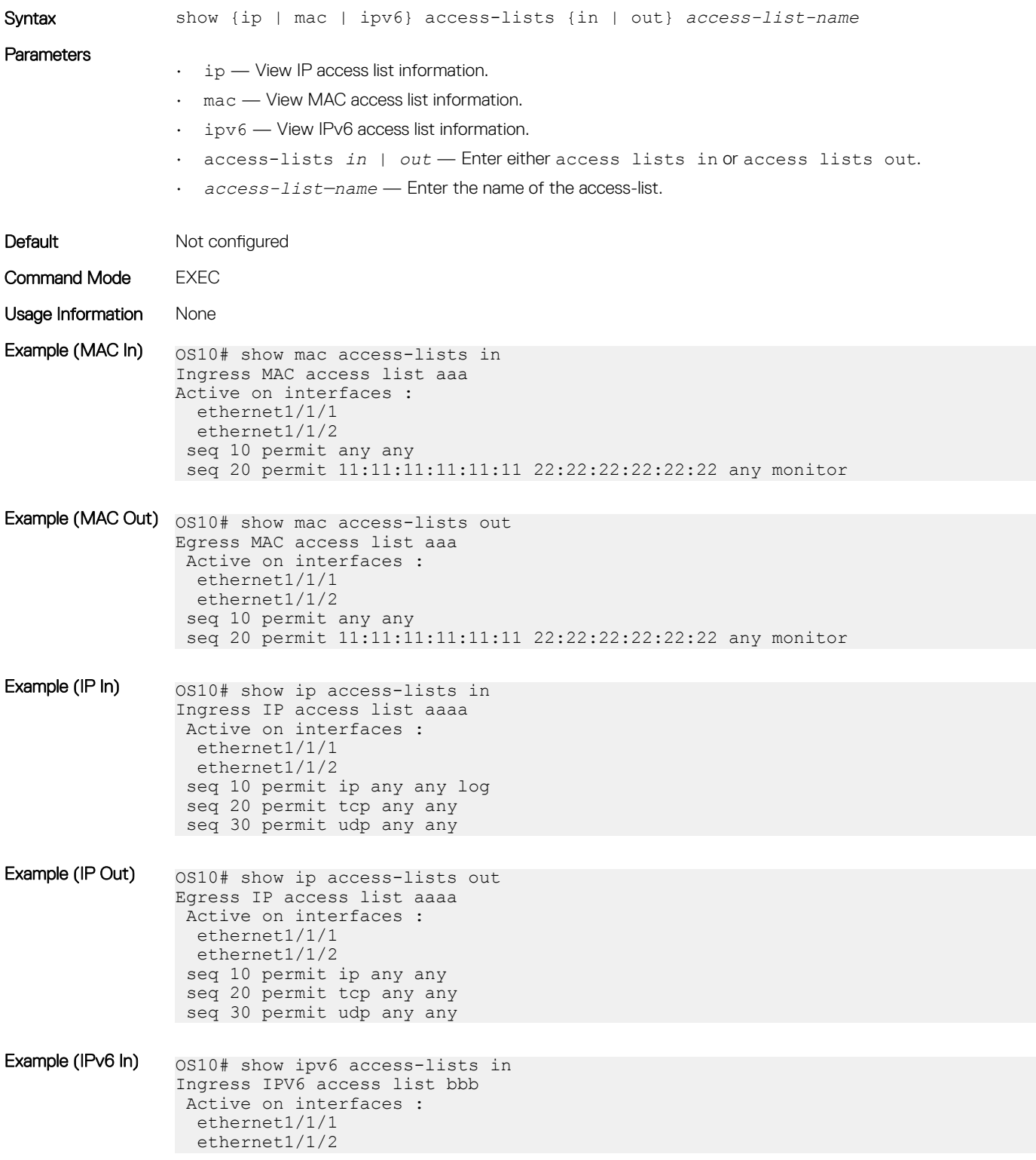

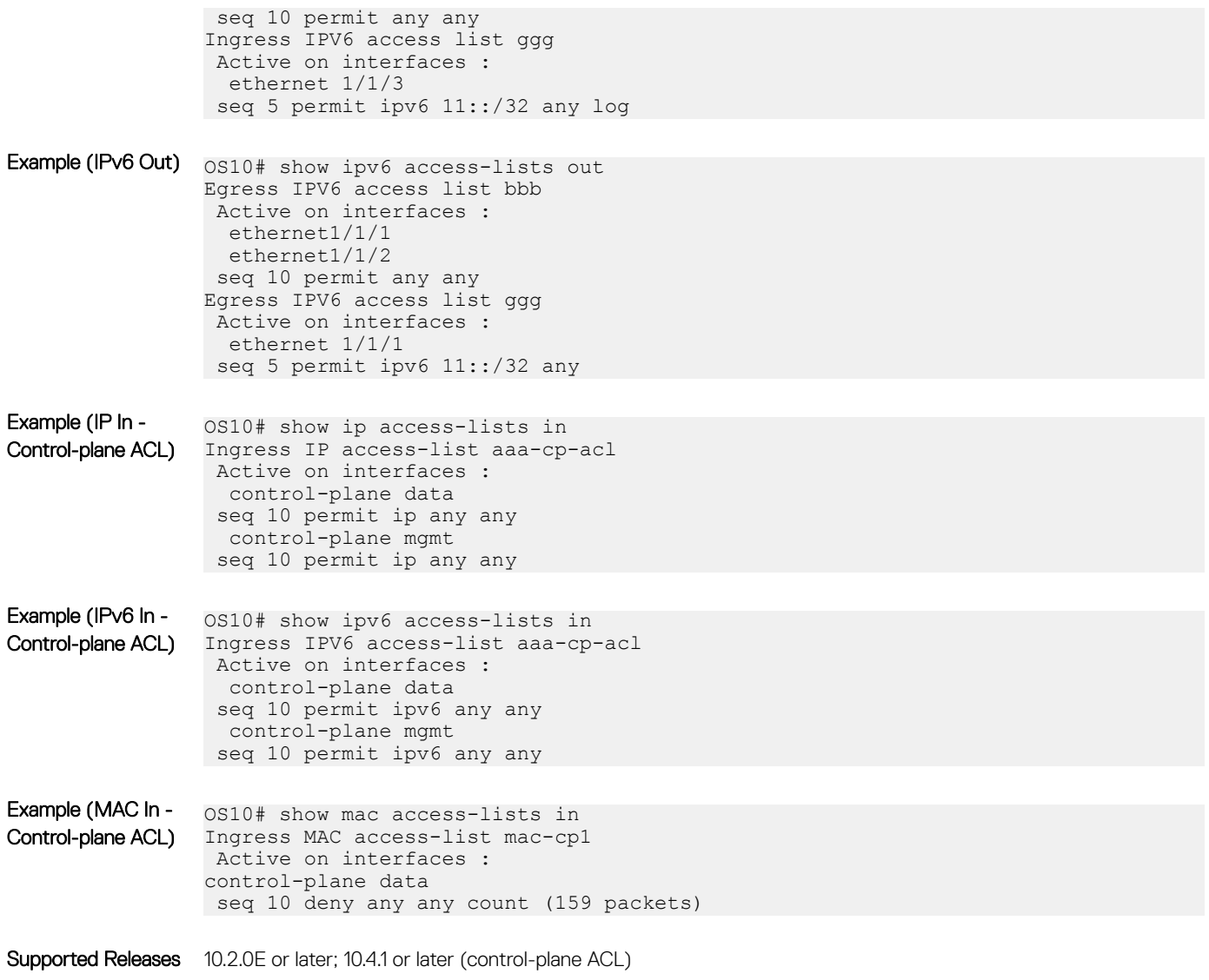

## show acl-table-usage detail

Displays the ingress and egress ACL tables, the features that are used, and their space utilizations.

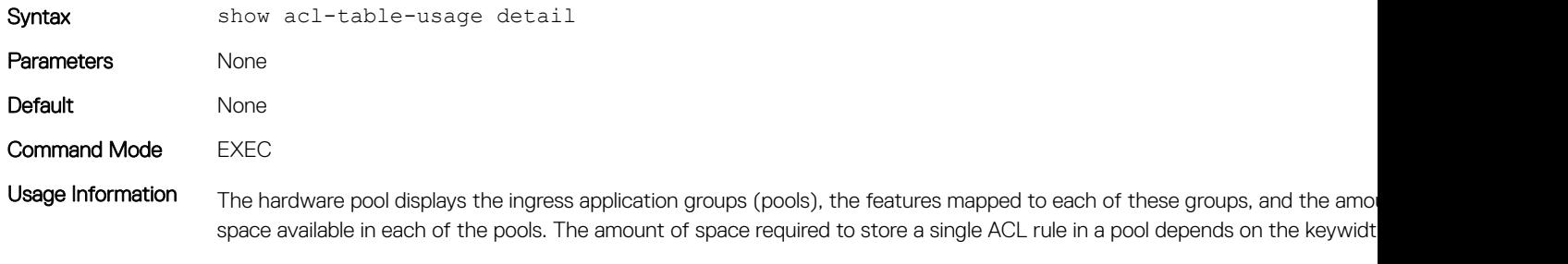

The service pool displays the amount of used and free space for each of the features. The number of ACL rules configured fo in the configured rules column. The number of used rows depends on the number of ports the configured rules are applied on

### Examples **Z9100-ON** platform

```
OS10# show acl-table-usage detail
```

```
Ingress ACL utilization - Pipe 0
Hardware Pools
```
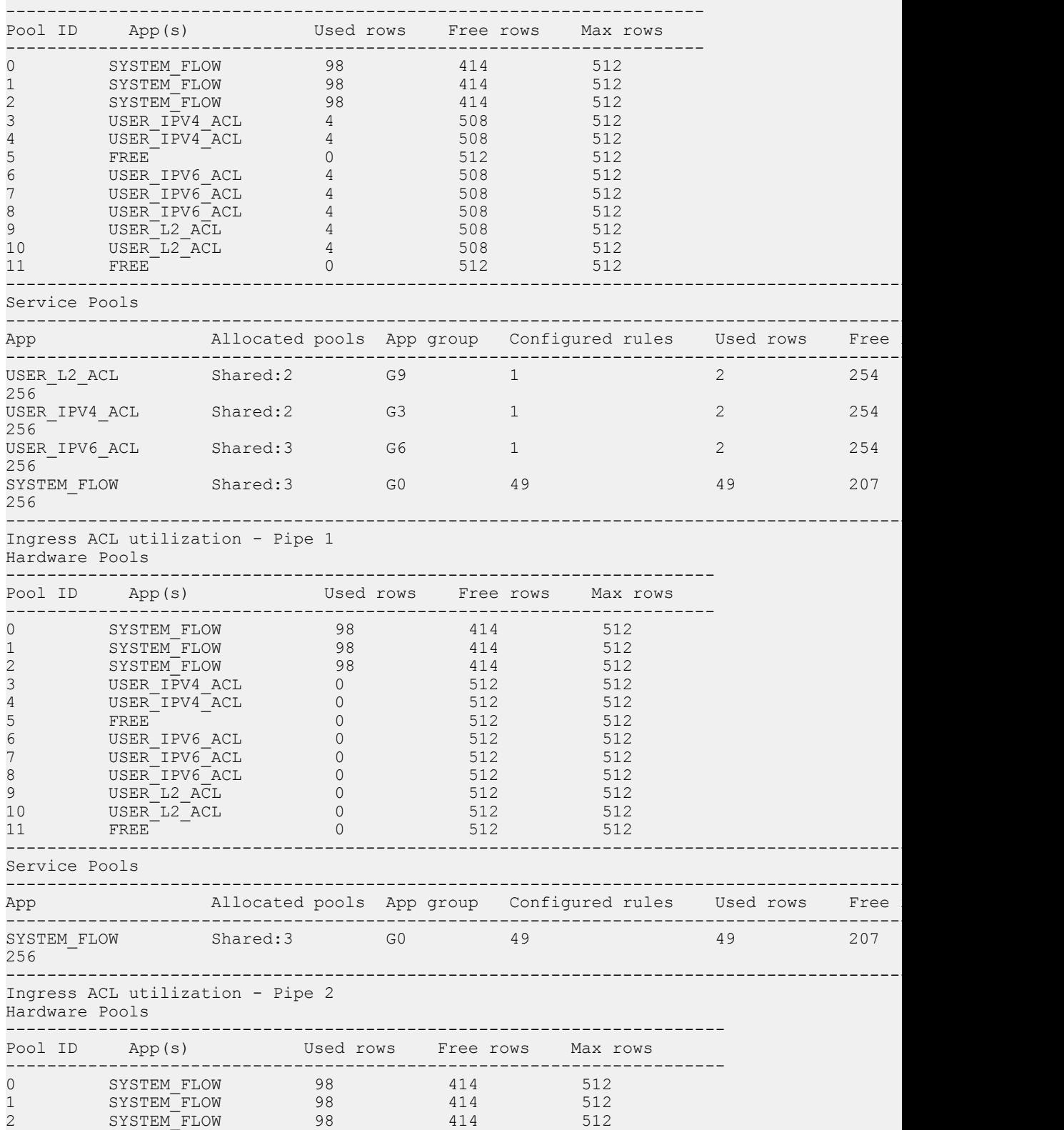

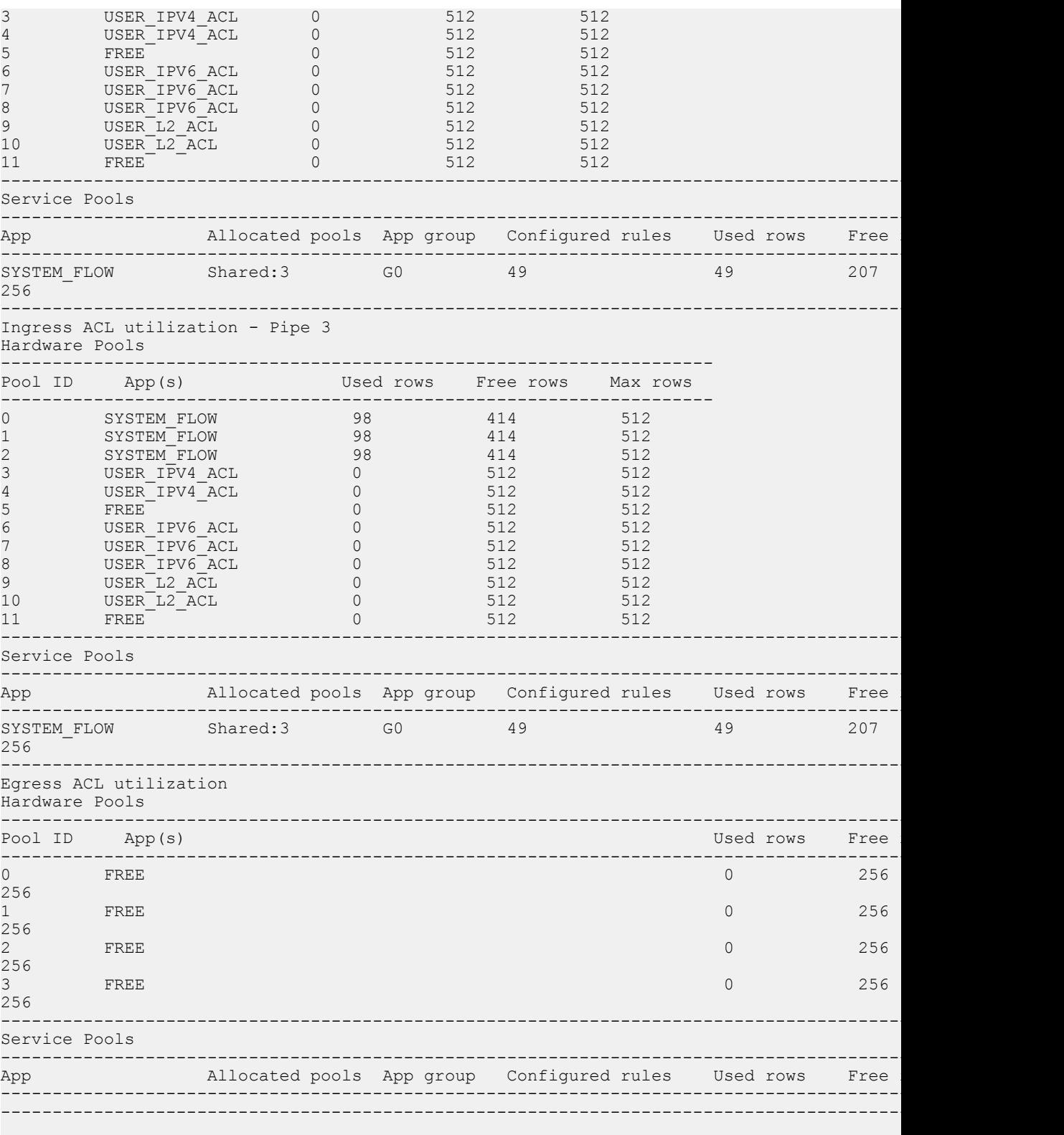

S6010-ON platform

```
OS10# show acl-table-usage detail
Ingress ACL utilization
Hardware Pools
-------------------------------------------------------------------
```
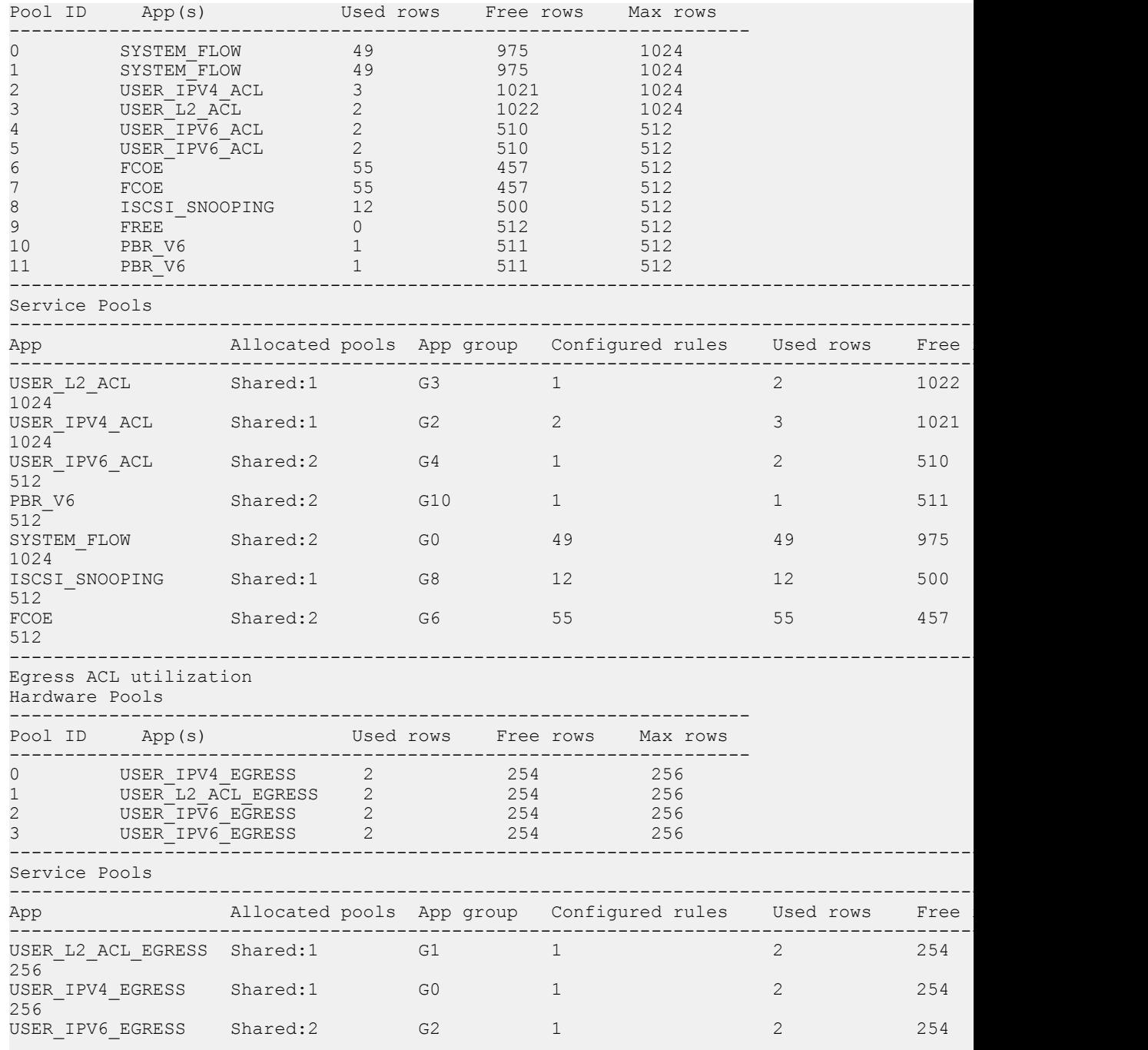

Supported Releases 10.4.2 and later

## show ip as-path-access-list

Displays the configured AS path access lists.

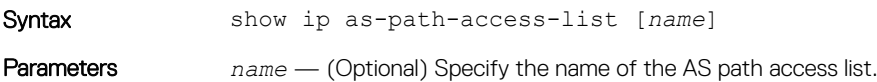

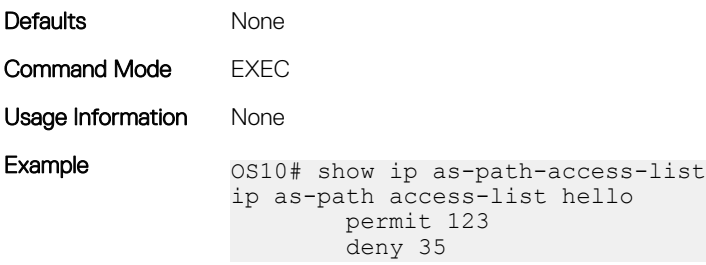

Supported Releases 10.3.0E or later

## show ip community-list

Displays the configured IP community lists in alphabetic order.

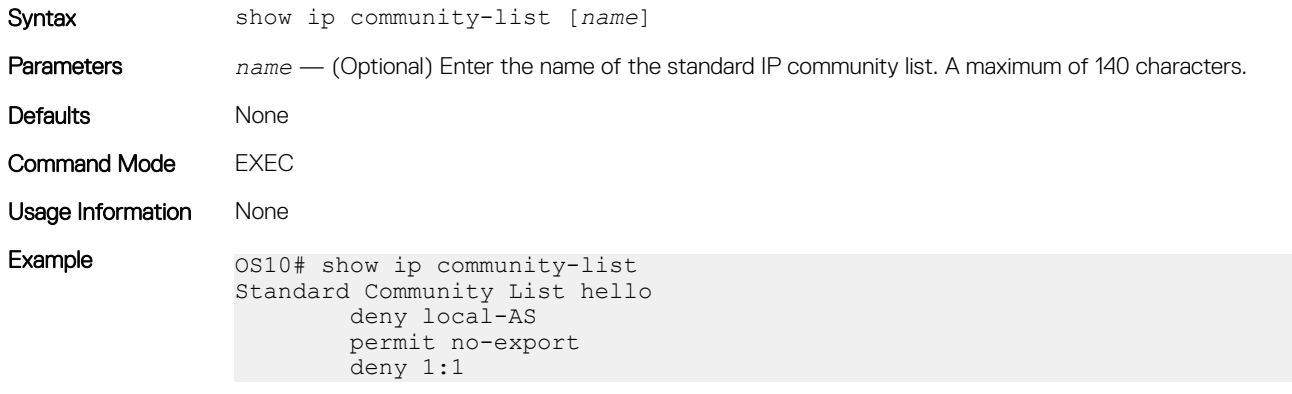

Supported Releases 10.3.0E or later

## show ip extcommunity-list

Displays the configured IP external community lists in alphabetic order.

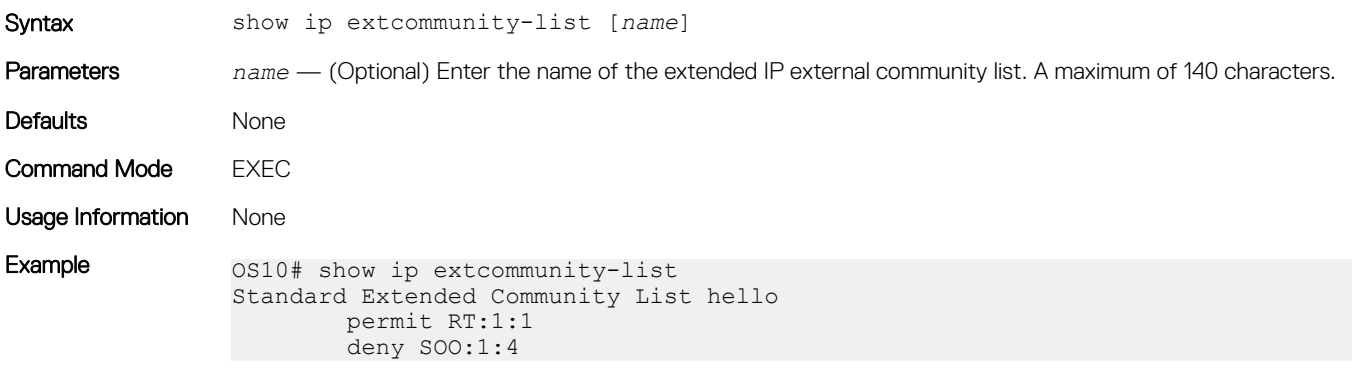

Supported Releases 10.3.0E or later

## show ip prefix-list

Displays configured IPv4 or IPv6 prefix list information.

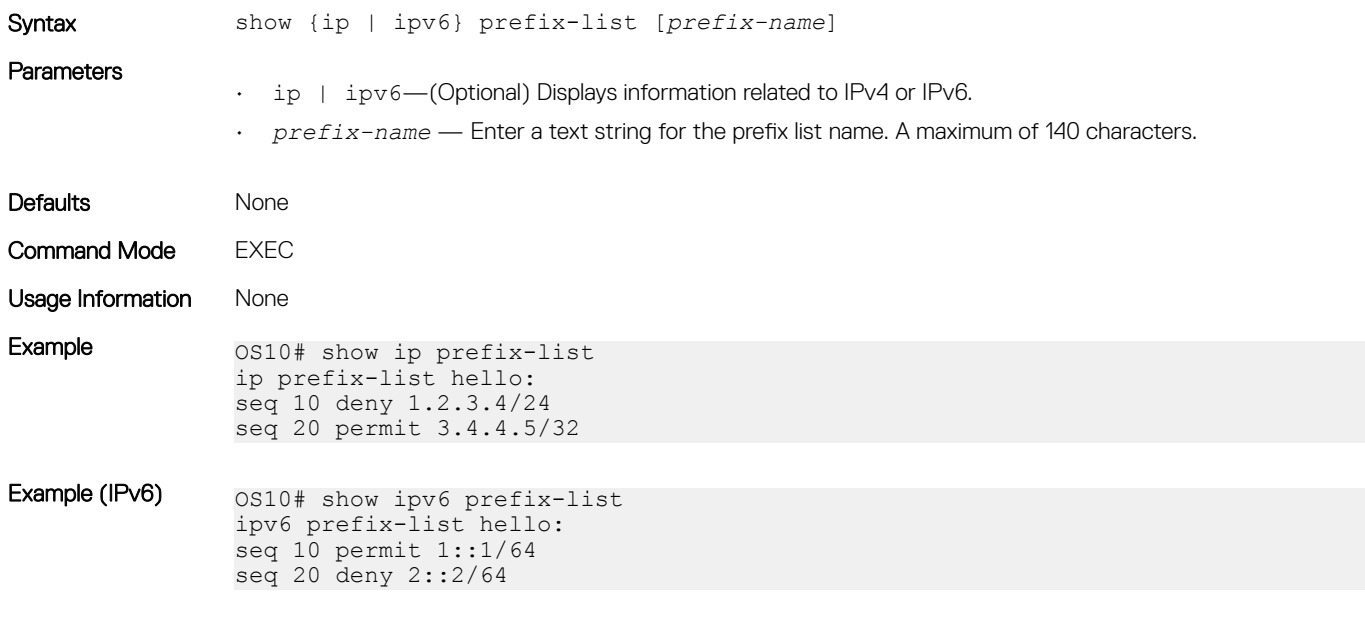

Supported Releases 10.3.0E or later

## show logging access-list

Displays the ACL logging threshold and interval configuration.

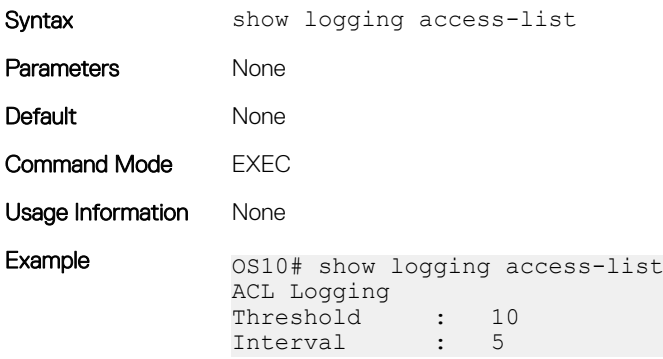

Supported Releases 10.4.3.0 or later

## Route-map commands

### continue

Configures the next sequence of the route map.

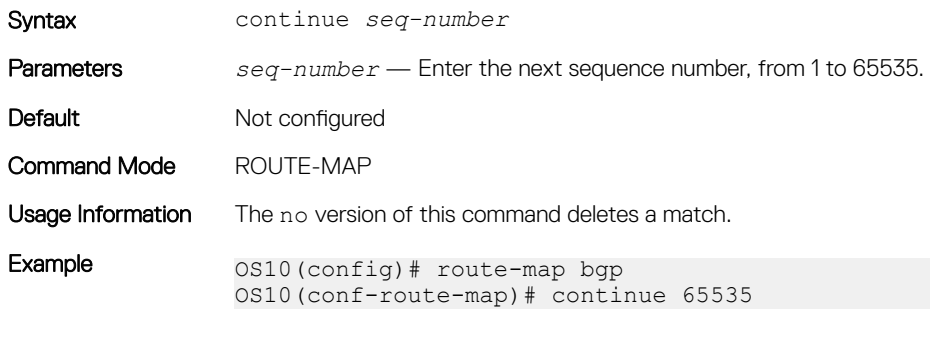

Supported Releases 10.3.0E or later

### match as-path

Configures a filter to match routes that have a certain AS path in their BGP paths.

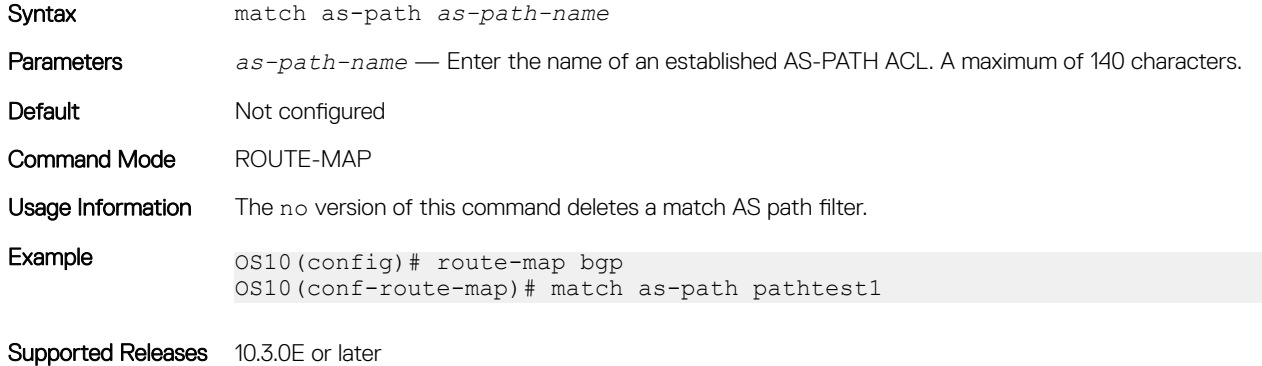

## match community

Configures a filter to match routes that have a certain COMMUNITY attribute in their BGP path.

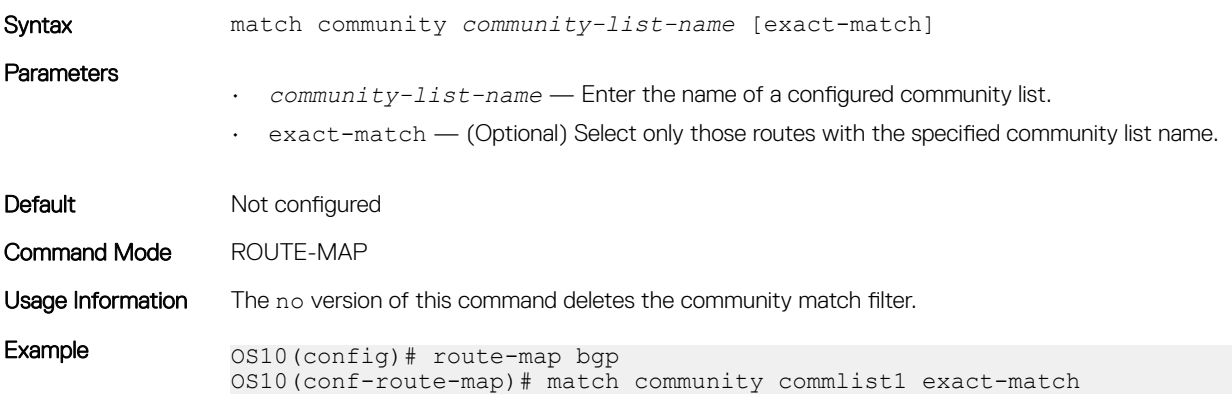

## match extcommunity

Configures a filter to match routes that have a certain EXTCOMMUNITY attribute in their BGP path.

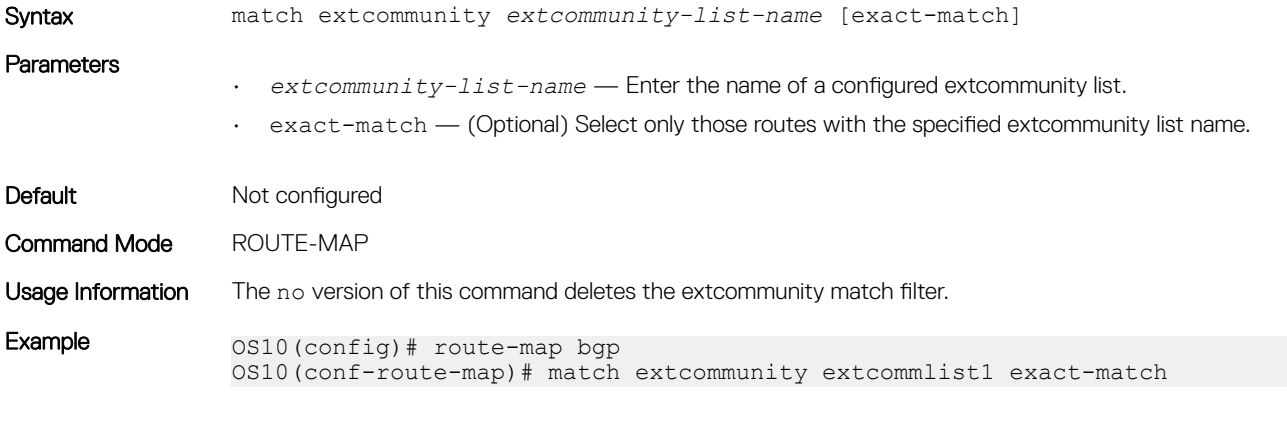

Supported Releases 10.3.0E or later

## match interface

Configures a filter to match routes whose next-hop is the configured interface.

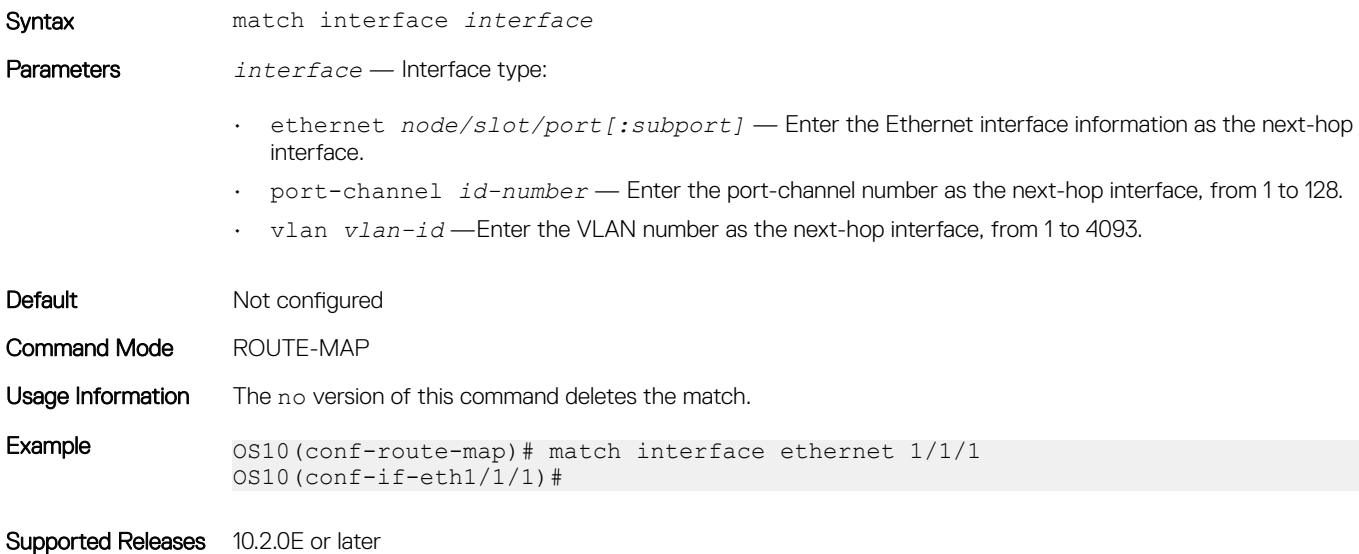

### match ip address

Configures a filter to match routes based on IP addresses specified in IP prefix lists.

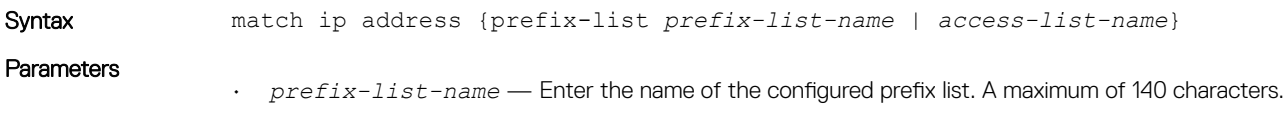

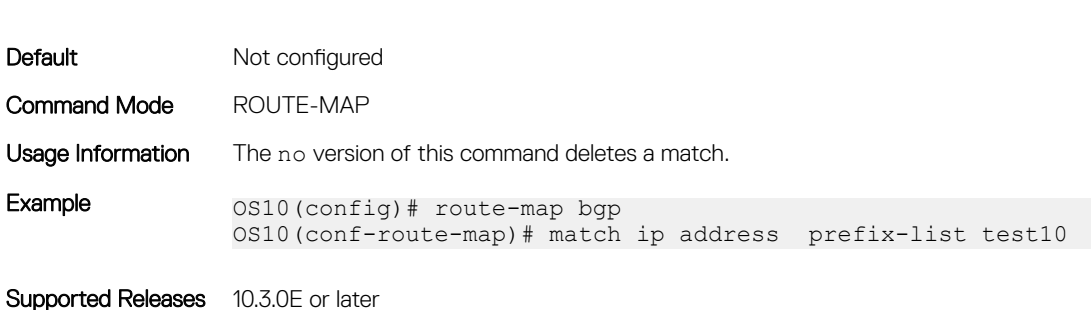

• *access-list-name* — Enter the name of the configured access list.

## match ip next-hop

Configures a filter to match based on the next-hop IP addresses specified in IP prefix lists.

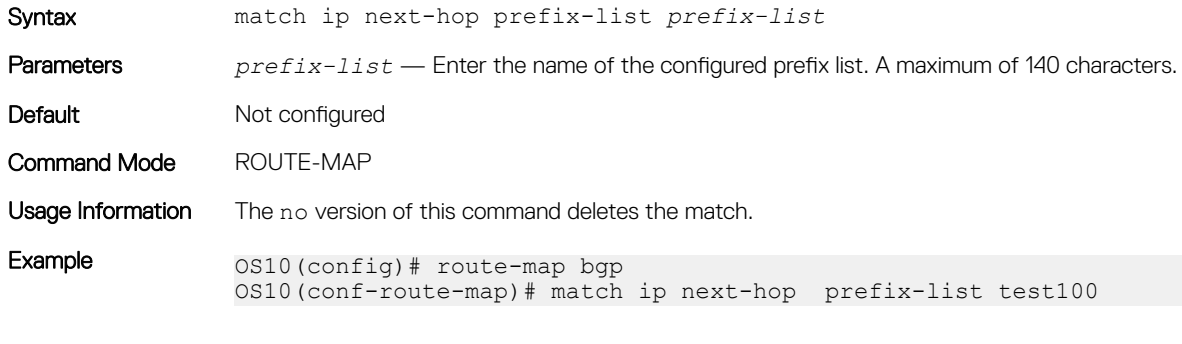

Supported Releases 10.3.0E or later

## match ipv6 address

Configures a filter to match routes based on IPv6 addresses specified in IP prefix lists.

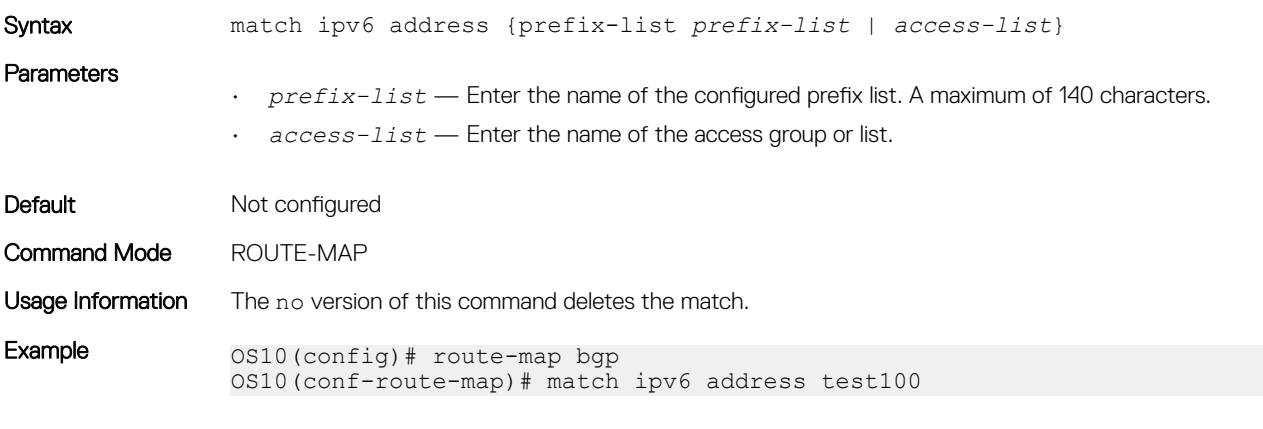

Supported Releases 10.3.0E or later

## match ipv6 next-hop

Configures a filter to match based on the next-hop IPv6 addresses specified in IP prefix lists.

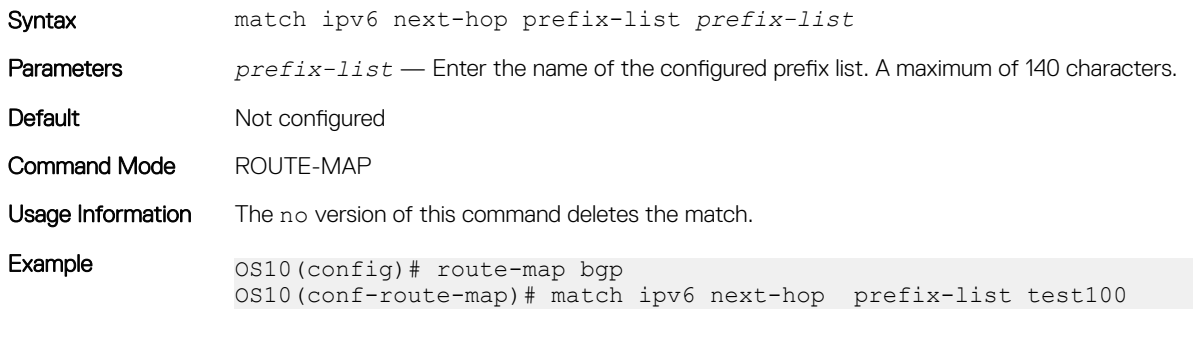

Supported Releases 10.3.0E or later

### match metric

Configures a filter to match on a specific value.

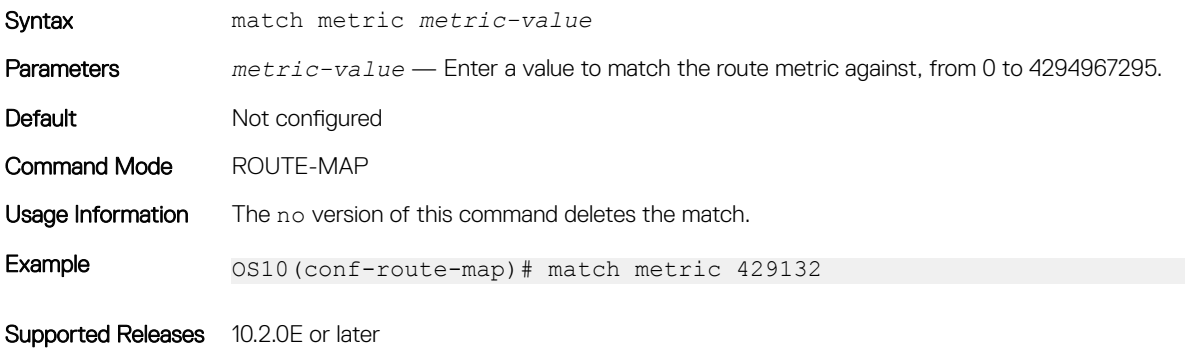

## match origin

Configures a filter to match routes based on the origin attribute of BGP.

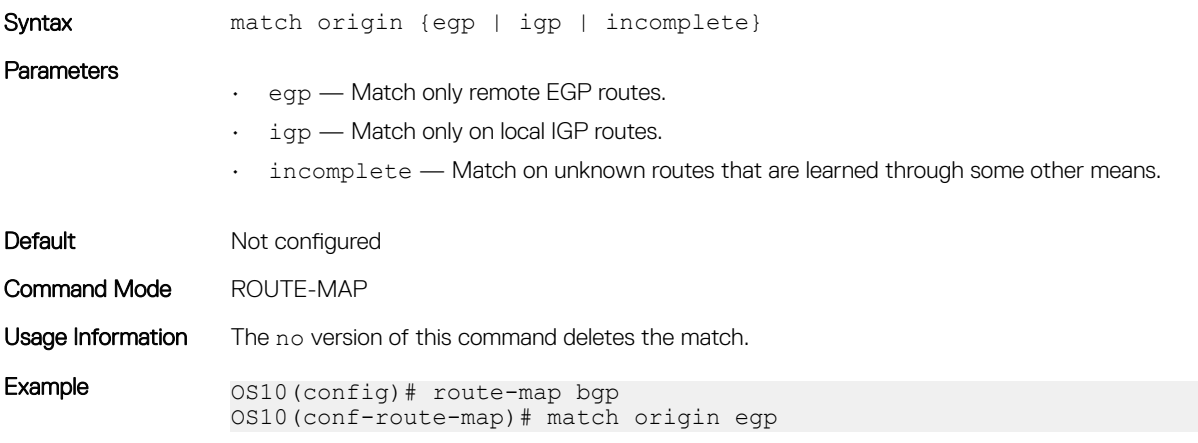

## match route-type

Configures a filter to match routes based on how the route is defined.

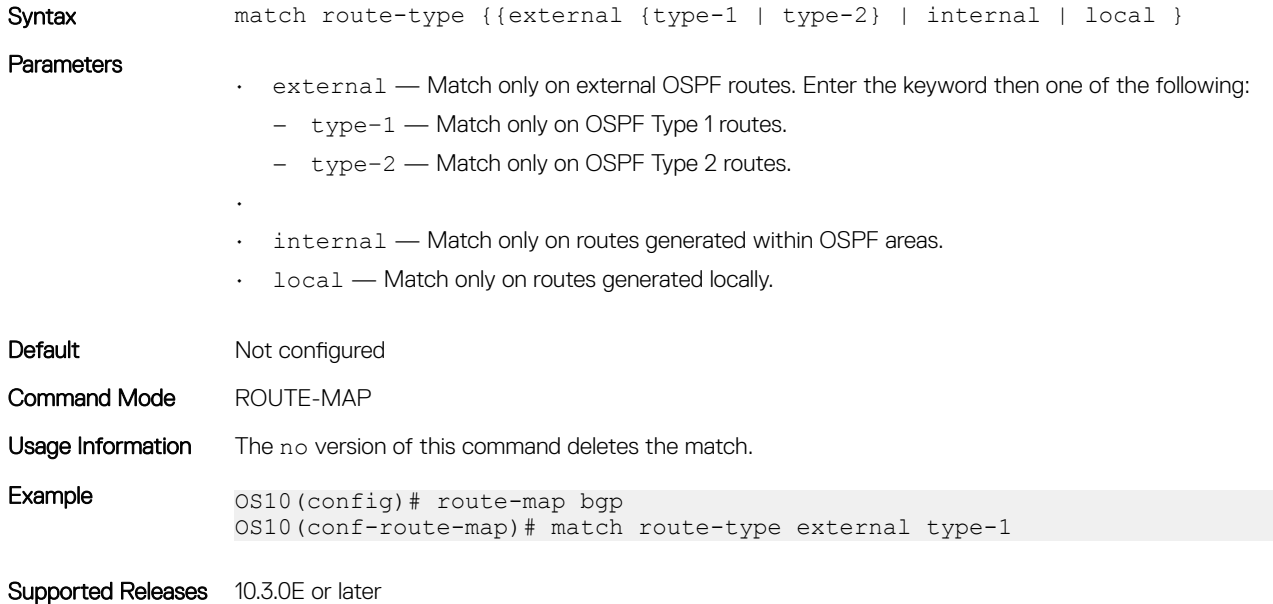

### match tag

Configures a filter to redistribute only routes that match a specific tag value.

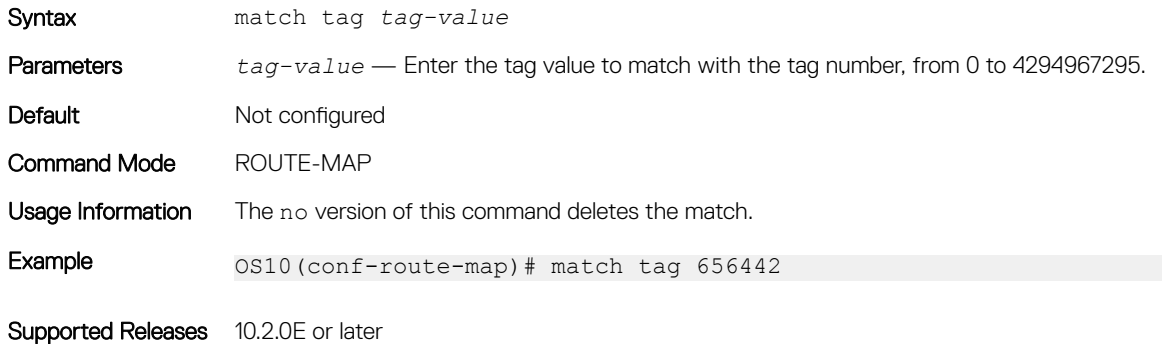

### route-map

Enables a route-map statement and configures its action and sequence number.

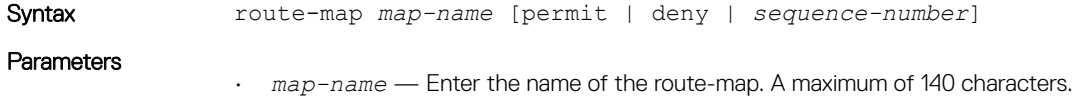

- *sequence-number* (Optional) Enter the number to identify the route-map for editing and sequencing number from 1 to 65535. The default is 10.
	- permit (Optional) Set the route-map default as permit.
	- $\gamma$  deny  $-$  (Optional) Set the route default as deny.

Default Not configured Command Mode CONFIGURATION Usage Information (i) NOTE: Exercise caution when you delete route-maps — if you do not enter a sequence number, all route-maps with the same map-name are deleted. The no version of this command removes a route-map. Example 0S10(config)# route-map route1 permit 100 OS10(config-route-map)#

Supported Releases 10.2.0E or later

### set comm-list add

Add communities in the specified list to the COMMUNITY attribute in a matching inbound or outbound BGP route.

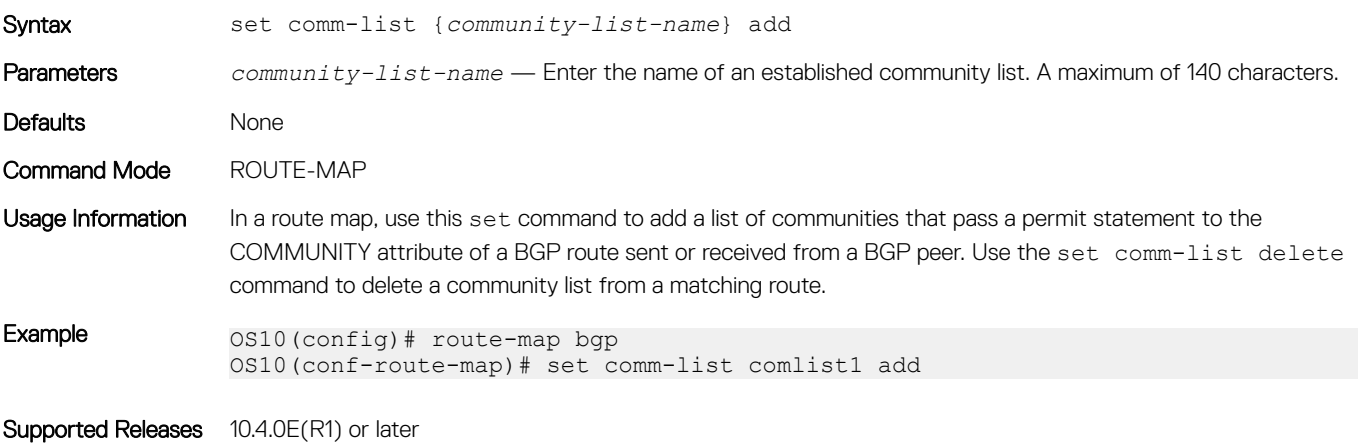

### set comm-list delete

954 Access Control Lists

Remove communities in the specified list from the COMMUNITY attribute in a matching inbound or outbound BGP route.

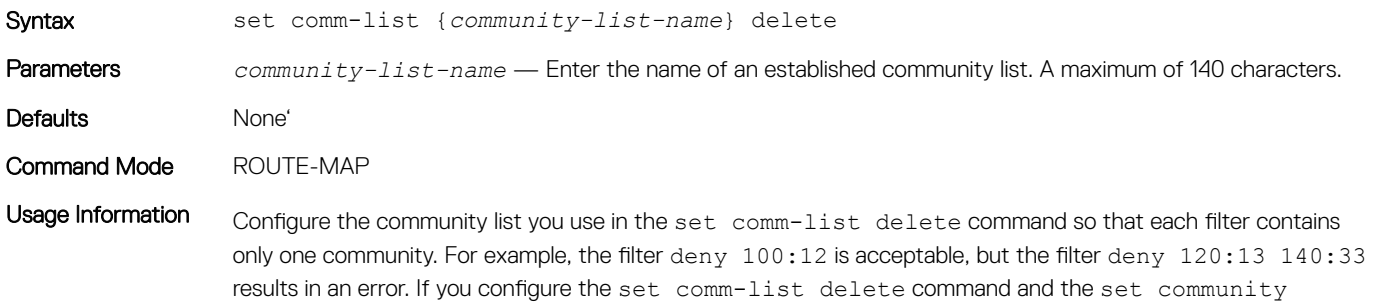

command in the same route map sequence, the deletion set comm-list delete command processes before

the insertion set community command. To add communities in a community list to the COMMUNITY attribute in a BGP route, use the set comm-list add command.

Example 0S10(config)# route-map bgp OS10(conf-route-map)# set comm-list comlist1 delete

Supported Releases 10.3.0E or later

### set community

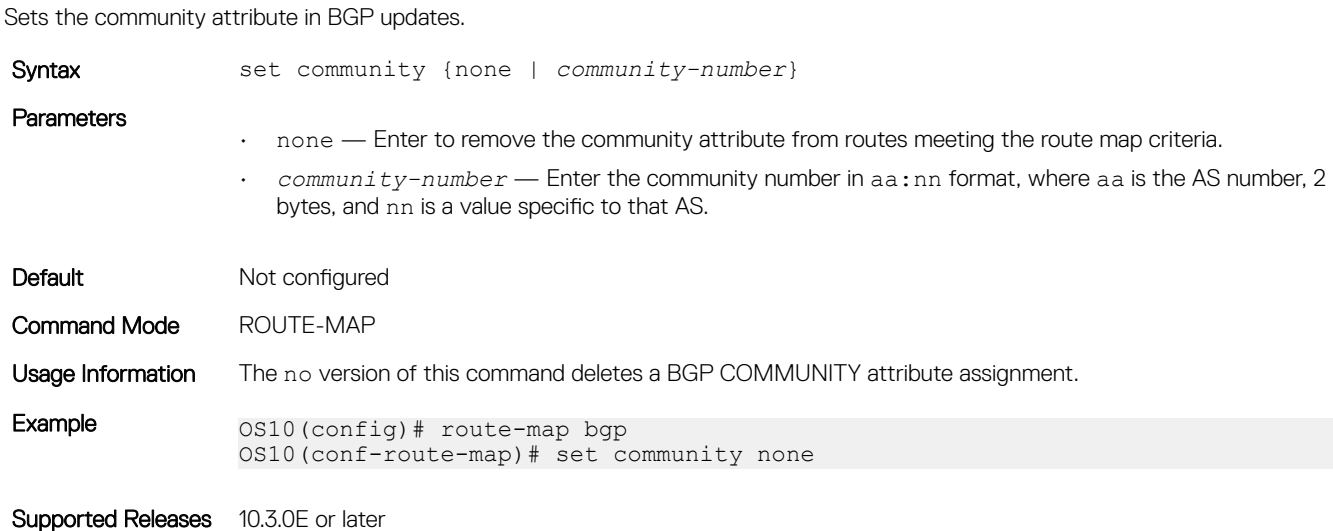

### set extcomm-list add

Add communities in the specified list to the EXTCOMMUNITY attribute in a matching inbound or outbound BGP route.

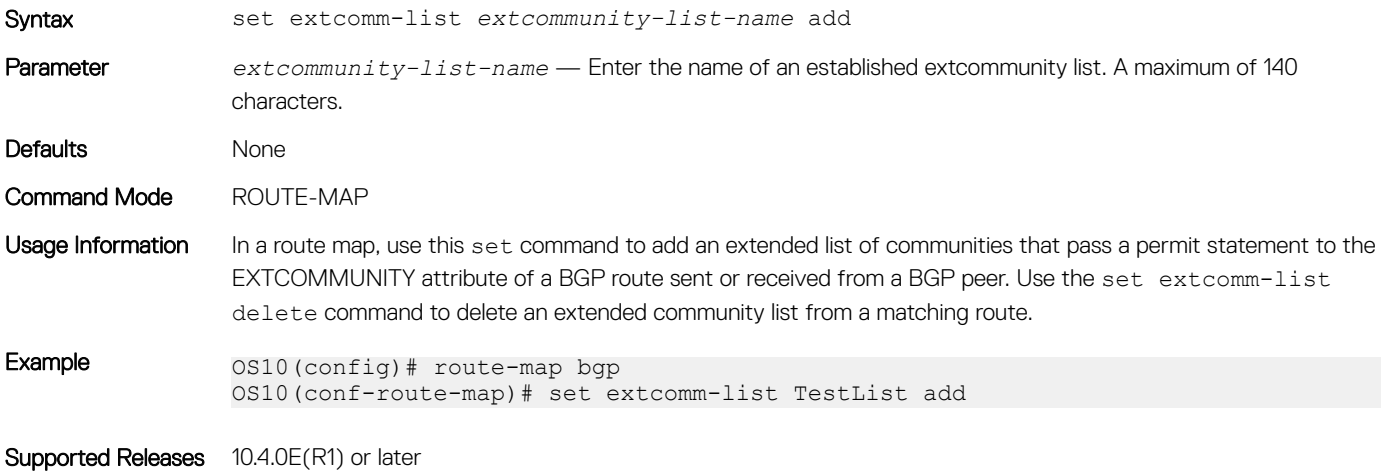

### set extcomm-list delete

Remove communities in the specified list from the EXTCOMMUNITY attribute in a matching inbound or outbound BGP route.

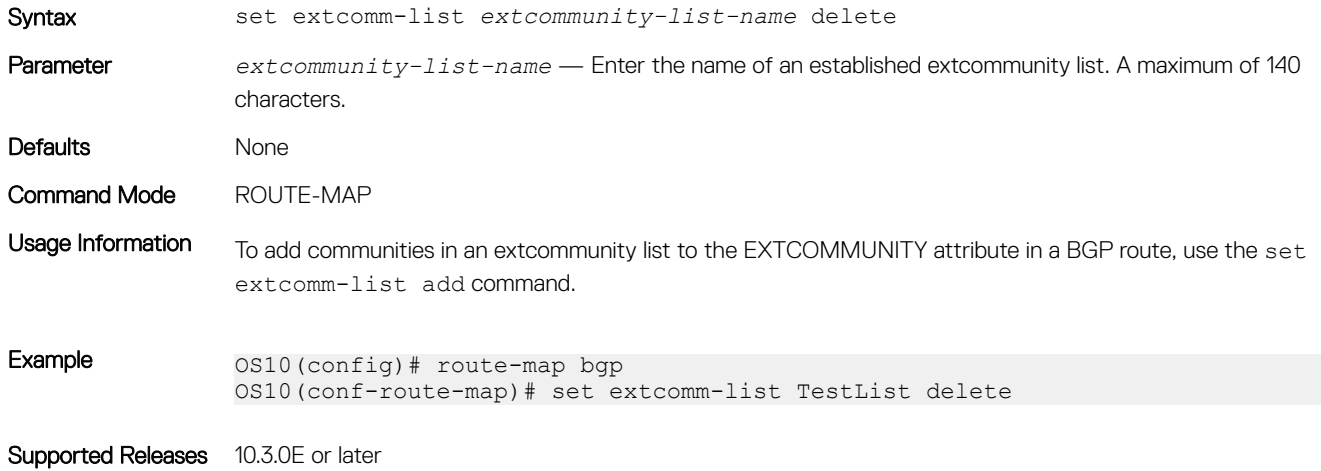

## set extcommunity

Sets the extended community attributes in a route map for BGP updates.

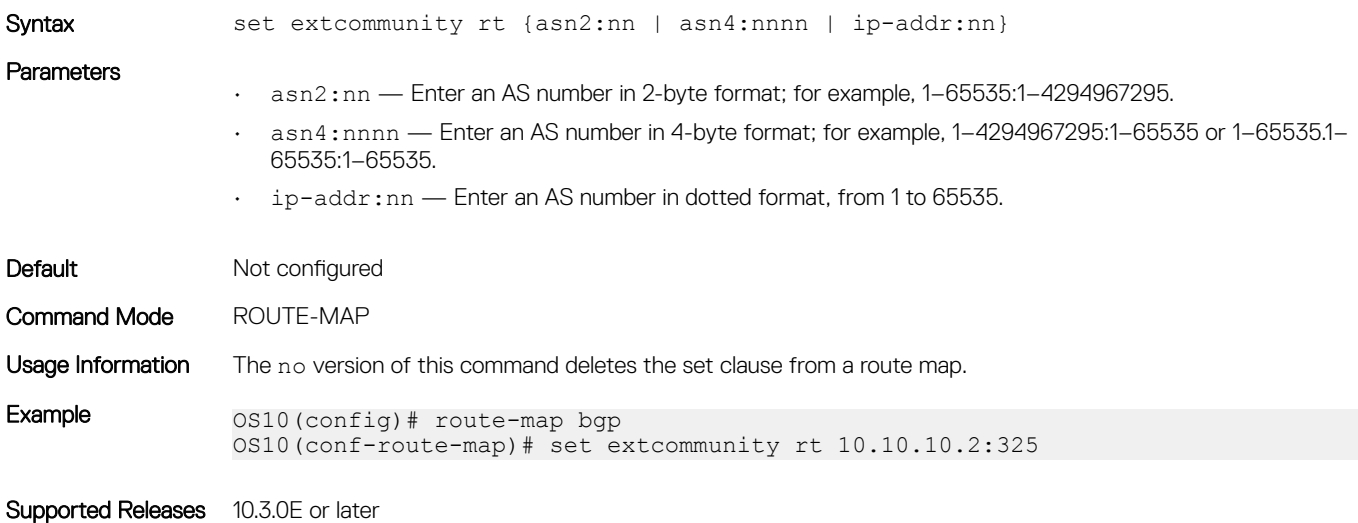

## set local-preference

Sets the preference value for the AS path.

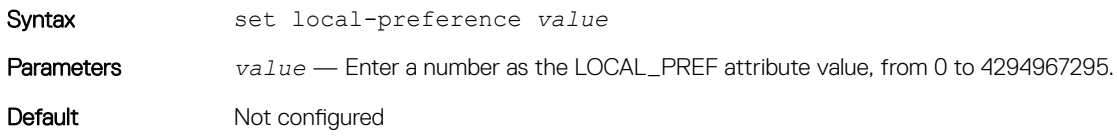

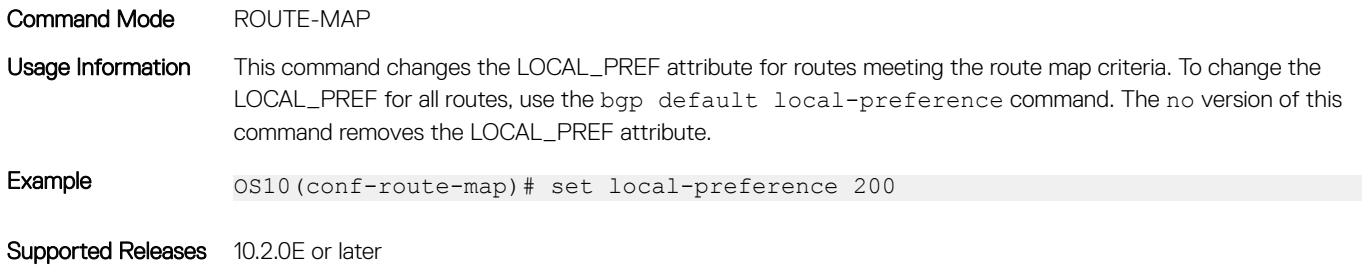

### set metric

Set a metric value for a routing protocol.

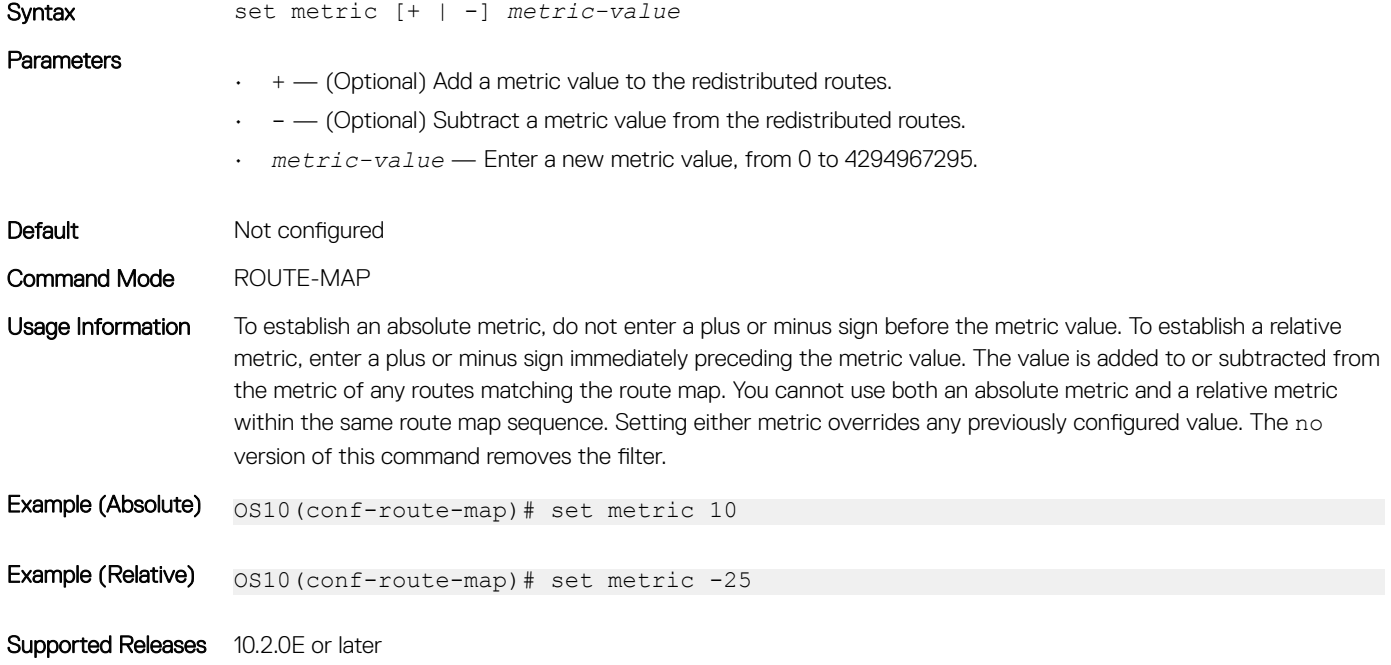

## set metric-type

Set the metric type for the a redistributed routel.

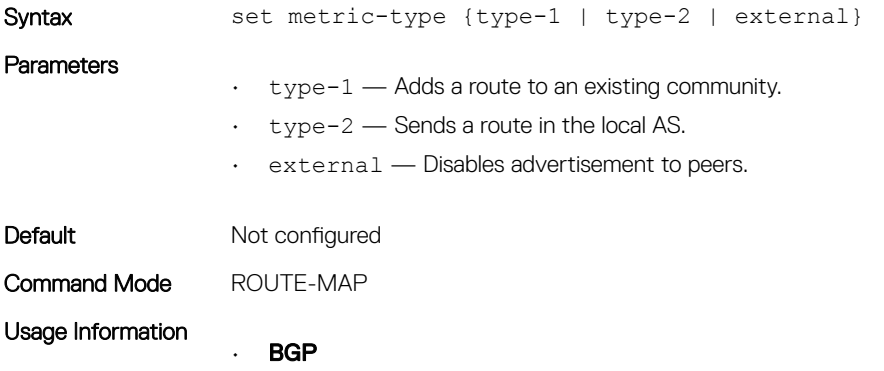

Affects BGP behavior only in outbound route maps and has no effect on other types of route maps. If the route map contains both a set metric-type and a set metric clause, the set metric clause takes precedence. If you enter the internal metric type in a BGP outbound route map, BGP sets the MED of the advertised routes to the IGP cost of the next hop of the advertised route. If the cost of the next hop changes, BGP is not forced to readvertise the route.

- external Reverts to the normal BGP rules for propagating the MED, the default.
- internal Sets the MED of a received route that is being propagated to an external peer equal to the IGP costs of the indirect next hop.

#### **OSPF**

- external Sets the cost of the external routes so that it is equal to the sum of all internal costs and the external cost.
- internal Sets the cost of the external routes so that it is equal to the external cost alone, the default.

The no version of this command removes the set clause from a route map.

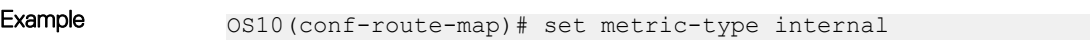

Supported Releases 10.2.0E or later

### set next-hop

Sets an IPv4 or IPv6 address as the next-hop.

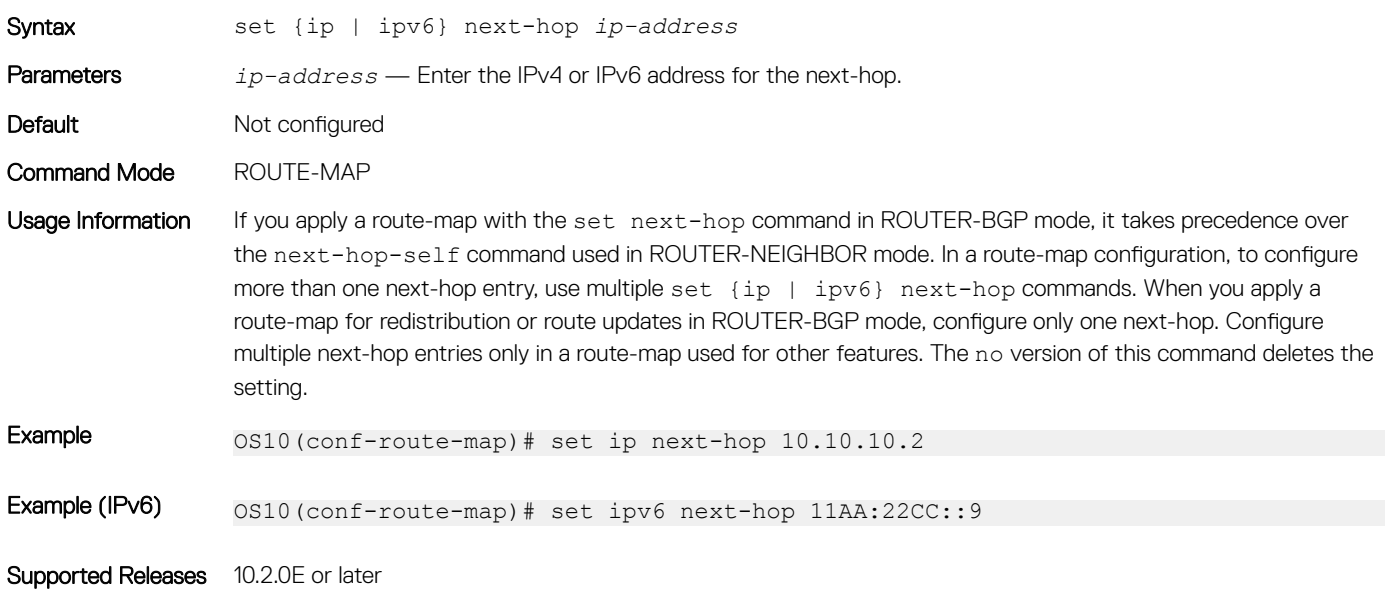

### set origin

Set the origin of the advertised route.

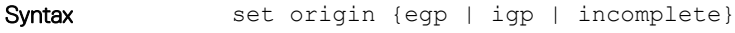

#### **Parameters**

- egp Enter to add to existing community.
- igp Enter to send inside the local-AS.

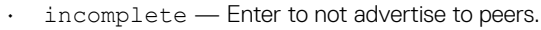

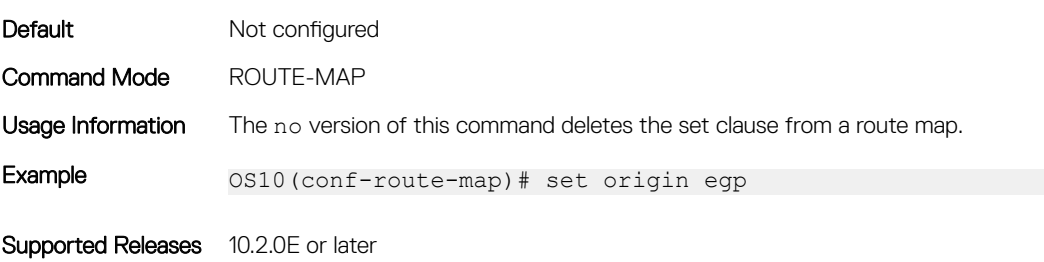

### set tag

Sets a tag for redistributed routes.

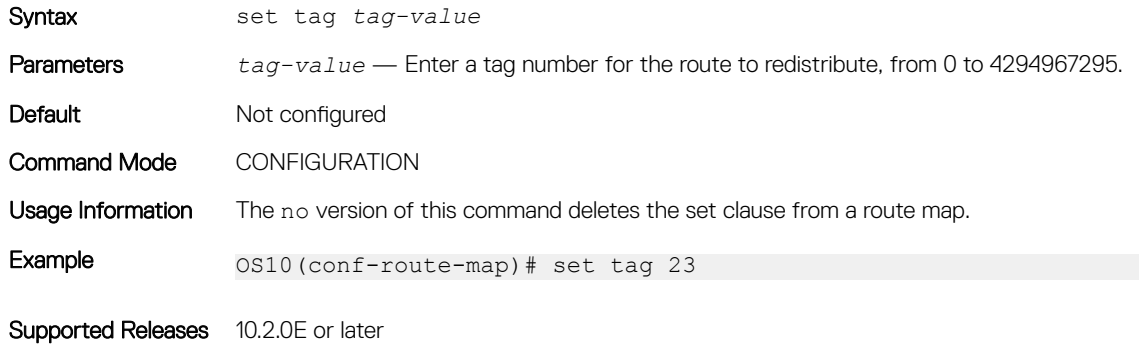

## set weight

Set the BGP weight for the routing table.

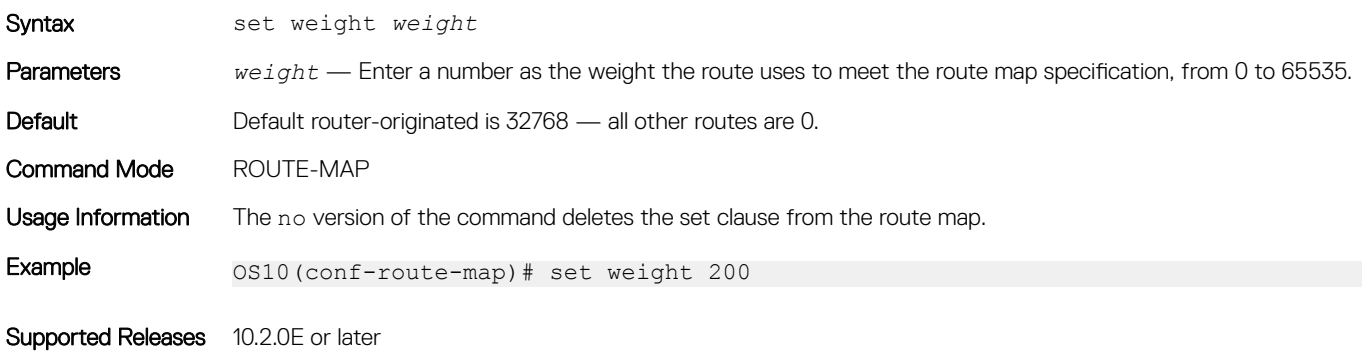

### show route-map

Displays the current route map configurations.

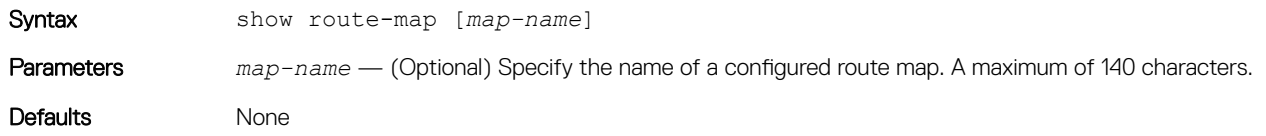

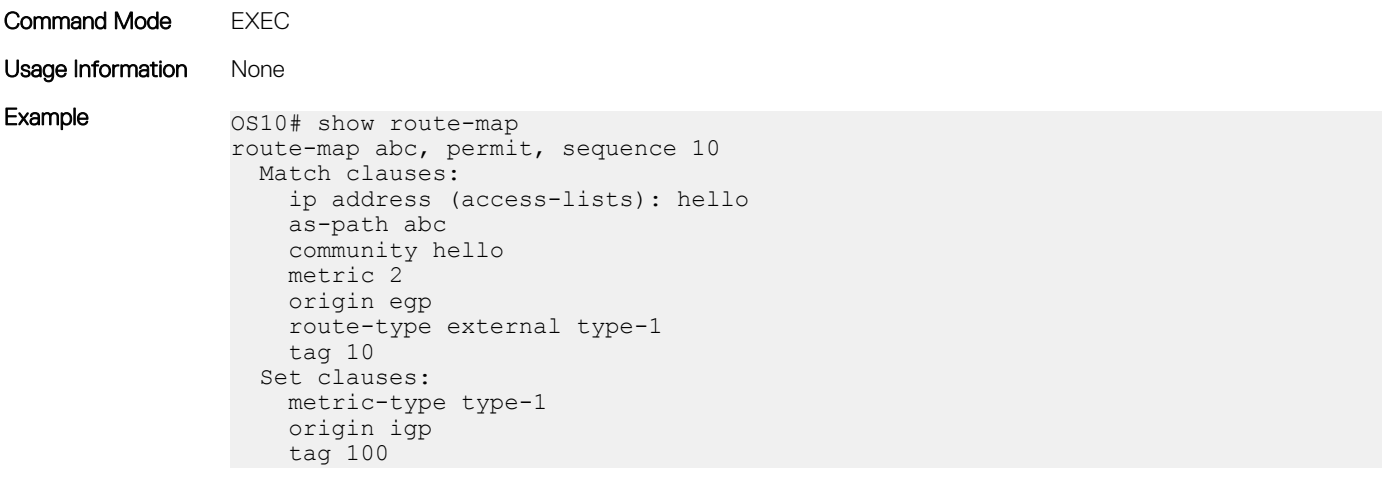

Supported Releases 10.3.0E or later

# Quality of service

Quality of service (QoS) reserves network resources for highly critical application traffic with precedence over less critical application traffic. QoS prioritizes different types of traffic and ensures quality of service.

You can control the following traffic flow parameters: Delay, Bandwidth, Jitter, and Drop.

Different QoS features control the traffic flow parameters, as the traffic traverses a network device from ingress to egress interfaces.

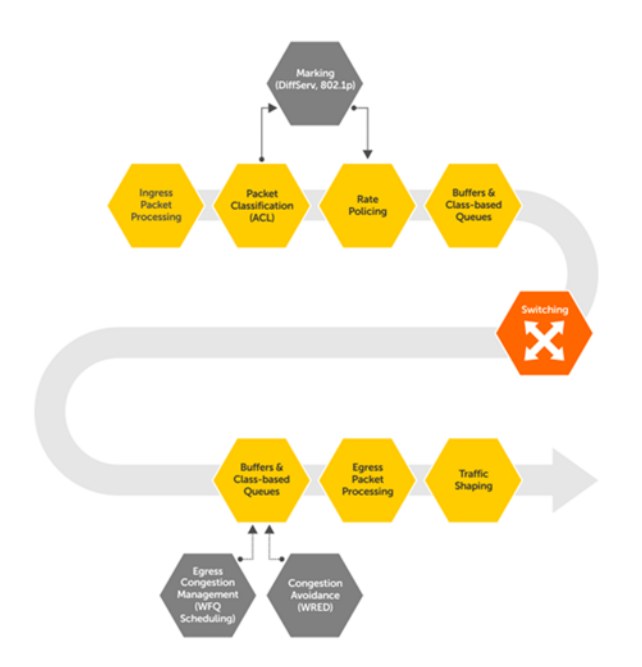

## Configure quality of service

Network traffic processes based on classification and policies that apply to the traffic.

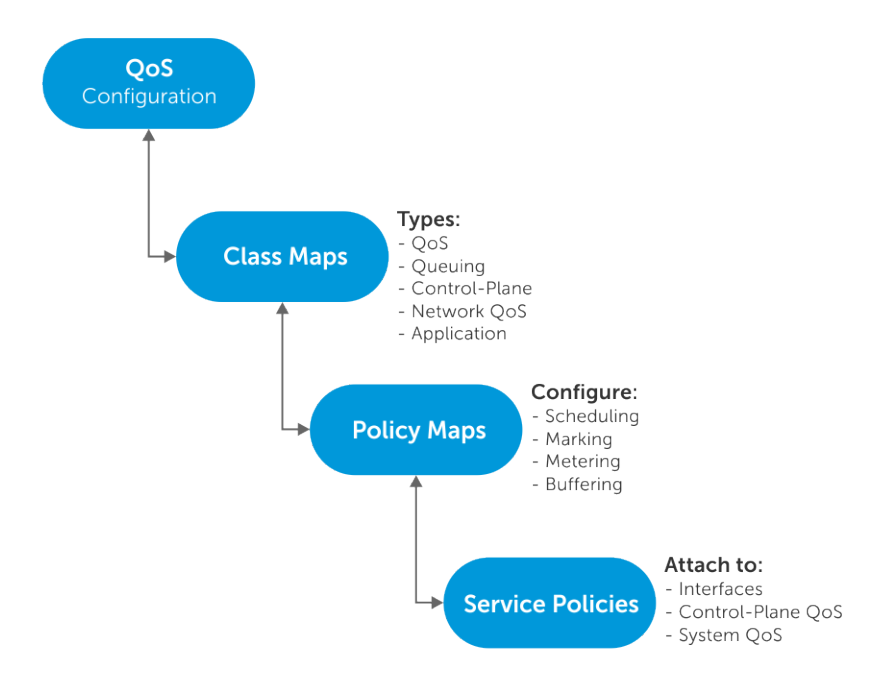

Configuring QoS is a three-step process:

- 1 Create class-maps to classify the traffic flows. The following are the different types of class-maps:
	- qos (default)—Classifies ingress data traffic.
	- queuing Classifies egress queues.
	- control-plane—Classifies control-plane traffic.
	- network-qos—Classifies traffic-class IDs for ingress buffer configurations.
	- application —Classifies application-type traffic. The reserved policy-map policy-iscsi defines the actions for class-iscsi traffic.
- 2 Create policy-maps to define the policies for the classified traffic flows. The following are the different types of policy-maps:
	- qos (default)—Defines the following actions on the traffic classified based on **qos** class-map:
		- Policing
		- Marking with a traffic class ID
		- Modifying packet fields such as CoS and DSCP
		- Enabling trust based classification
	- queuing Defines the following actions on the egress queues classified based on queuing class-map:
		- Shaping
		- Assigning bandwidth for queues
		- Assigning strict priority for queues
		- Buffering configuration for queues
		- WRED configuration on queues
	- control-plane—Defines the policing of control queues for rate-limiting the **control-plane** traffic on CPU queues.
	- network-qos—Defines the Ingress buffer configuration for selected traffic-classes matched based on network-qos class-map.
	- application Defines the following actions for the **application** classified traffic:
		- Modifying packet fields such as CoS and DSCP.
		- Marking traffic class IDs.
- 3 Apply the policy-maps to the port interface, system for all interfaces, or control-plane traffic as follows:
	- Apply control-plane polices in Control-Plane mode.
	- Apply QoS and network-QoS policies in the input direction on physical interfaces or in System-Qos mode.
- Apply queuing policies in the output direction on physical interfaces or in System-Qos mode.
- Apply a application type policy-map in System-Qos mode.

When you apply a policy on a system, the policy is effective on all the ports in the system. However, the interface-level policy takes precedence over the system-level policy.

## Ingress traffic classification

Ingress traffic can either be data or control traffic.

By default, OS10 does not classify data traffic and assigns the default traffic class ID 0 to all data traffic.

OS10 implicitly classifies all control traffic such as STP, OSPF, ICMP, and so on, and forwards the traffic to control plane applications.

### Data traffic classification

You can classify the data traffic based on ACL or trust.

ACL-based classification consumes significant amount of network processor resources. Trust-based classification classifies traffic in a predefined way without using network processor resources.

### **Trust based classification**

OS10 supports classification based on the 802.1p CoS field (L2) or DSCP field (L3).

#### 802.1p CoS trust map:

Trust the 802.1p CoS field to mark with a traffic-class ID and color for the CoS flow.

#### Table 59. Default 802.1p CoS trust map

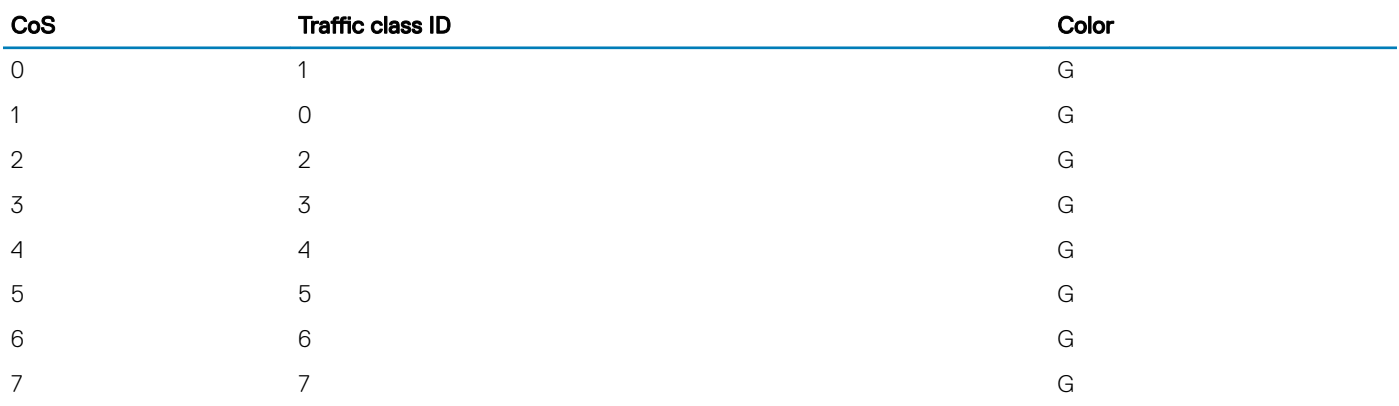

#### User-defined 802.1p CoS trust map

You can override the default mapping by creating a dot1p trust map. All the unspecified dot1p entries map to the default traffic class ID 0.

#### Configure user-defined 802.1p CoS trust map

1 Create a dot1p trust map.

```
OS10(config)# trust dot1p-map dot1p-trust-map
OS10(config-tmap-dot1p-map)#
```
- 2 Define the set of dot1p values mapped to traffic-class, the qos-group ID. OS10(config-tmap-dot1p-map)# qos-group 3 dot1p 0-4 OS10(config-tmap-dot1p-map)# qos-group 5 dot1p 5-7 3 Verify the map entries. OS10# show qos maps type trust-map-dot1p dot1p-trust-map DOT1P Priority to Traffic-Class Map : dot1p-trust-map Traffic-Class DOT1P Priority -------------------------------  $3 \t 0-4$  $5-7$
- 4 Apply the map on a specific interface or on system-qos, global level.
	- Interface level OS10(conf-if-eth1/1/1)# trust-map dot1p dot1p-trust-map

 $\circled{0}$  NOTE: In the interface level, the no version of the command returns the configuration to the system-qos level. If there is no configuration available at the system-qos level, the configuration returns to default mapping.

System-gos level

OS10(config-sys-qos)# trust-map dot1p dot1p-trust-map

#### Configure default CoS trust map

```
1 Create a default dot1p trust map.
    OS10(config)# trust dot1p-map default
    OS10(config-tmap-dot1p-map)#
```
- 2 Apply the map on a specific interface or on system-qos (global) level.
	- Interface level OS10(conf-if-eth1/1/1)# trust-map dot1p default

 $\circled{1}$  NOTE: In the interface level, the no version of the command returns the configuration to system-qos level. If there is no configuration available at the system-qos level, then the configuration returns to default mapping.

System-qos level

OS10(config-sys-qos)# trust-map dot1p default

#### DSCP trust map:

Assign a predefined and reserved trust classification in the policy map for the DSCP flow.

#### Table 60. Default DSCP trust map

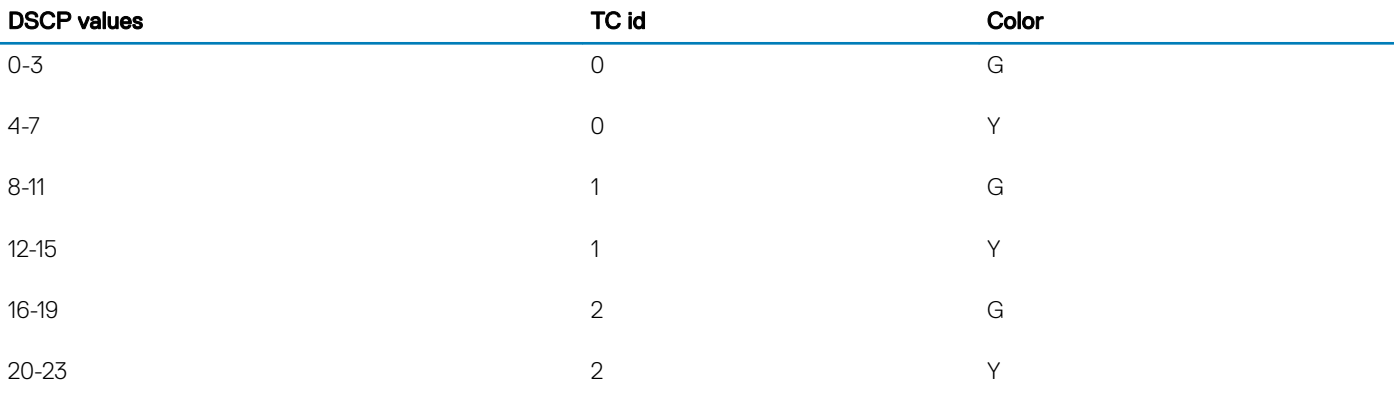

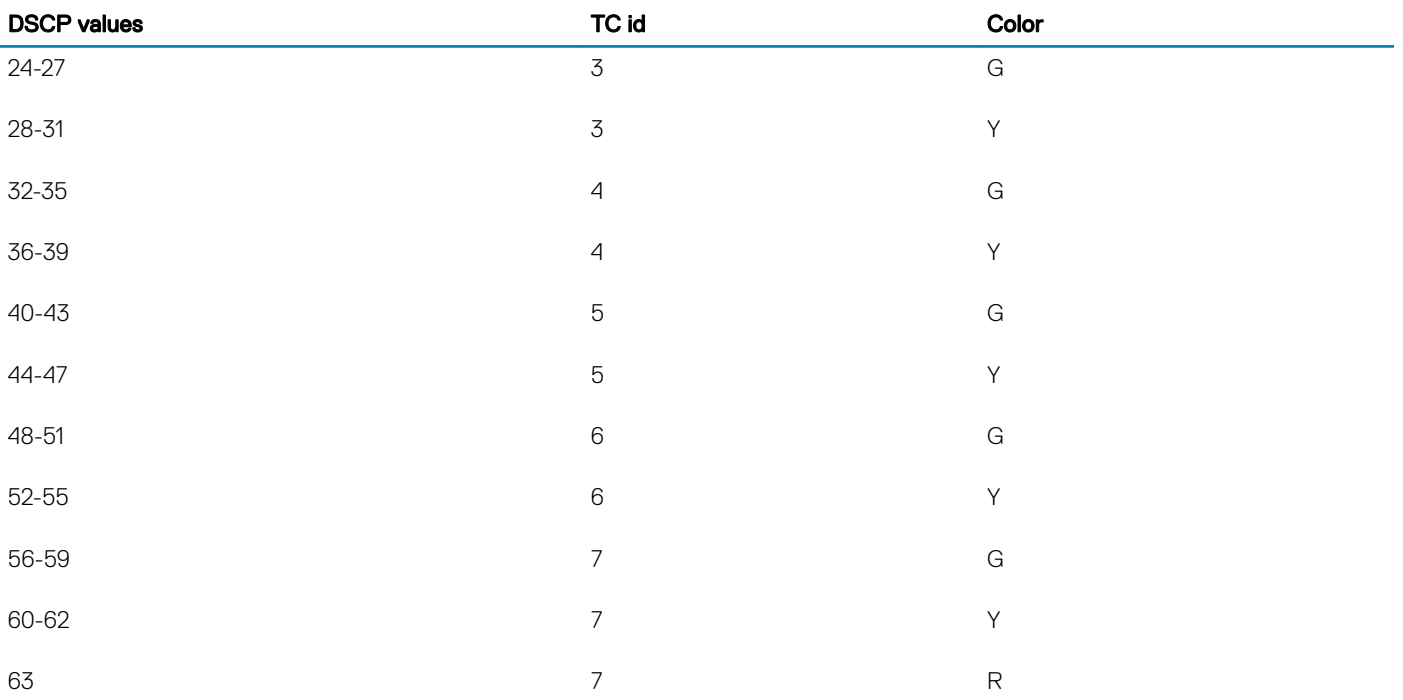

#### User-defined DCSP trust map

Override the default mapping by creating a user-defined DSCP trust map. All the unspecified DSCP entries mapp to the default traffic class ID 0.

#### Configure user-defined DSCP trust map

```
1 Create a DSCP trust map.
   OS10(config)# trust dscp-map dscp-trust-map 
   OS10(config-tmap-dscp-map)#
2 Define the set of dscp values mapped to traffic-class, the qos-group ID.
   OS10(config-tmap-dscp-map)# qos-group 3 dscp 0-15 
   OS10(config-tmap-dscp-map)# qos-group 5 dscp 16-30
3 Verify the map entries.
   OS10# show qos maps type trust-map-dscp dscp-trust-map
   DSCP Priority to Traffic-Class Map : dscp-trust-map
   Traffic-Class DSCP Priority
    -------------------------------
   3 0-15
   5 16-30
4 Apply the map on a specific interface or on system-qos global level.
   • Interface level
```
- OS10(conf-if-eth1/1/1)# trust-map dscp dscp-trust-map
	- System-qos level OS10(config-sys-qos)# trust-map dscp dscp-trust-map

#### Configure default DSCP trust map

- 1 Create a default DSCP trust map. OS10(config)# trust dscp-map default OS10(config-tmap-dscp-map)#
- 2 Apply the map on a specific interface or on system-qos global level.
	- Interface level OS10(conf-if-eth1/1/1)# trust-map dscp default
	- System-qos level OS10(config-sys-qos)# trust-map dscp default

### **ACL based classification**

Classify the ingress traffic by matching the packet fields using ACL entries.

Classify the traffic flows based on QoS-specific fields or generic fields, using IP or MAC ACLs. Create a class-map template to match the fields.

OS10 allows matching *any* of the fields or *all* the fields based on the match type you configure in the class-map.

Use the access-group match filter to match MAC or IP ACLs. You can configure a maximum of four access-group filters in a class-map:

- 802.1p CoS
- VLAN ID (802.1.Q)
- DSCP + ECN
- IP precedence

OS10 supports configuring a range of or comma-separated values of match filters. When you apply the same match filter with new values, the system overwrites the previous values with the new values.

#### Configure ACL based classification

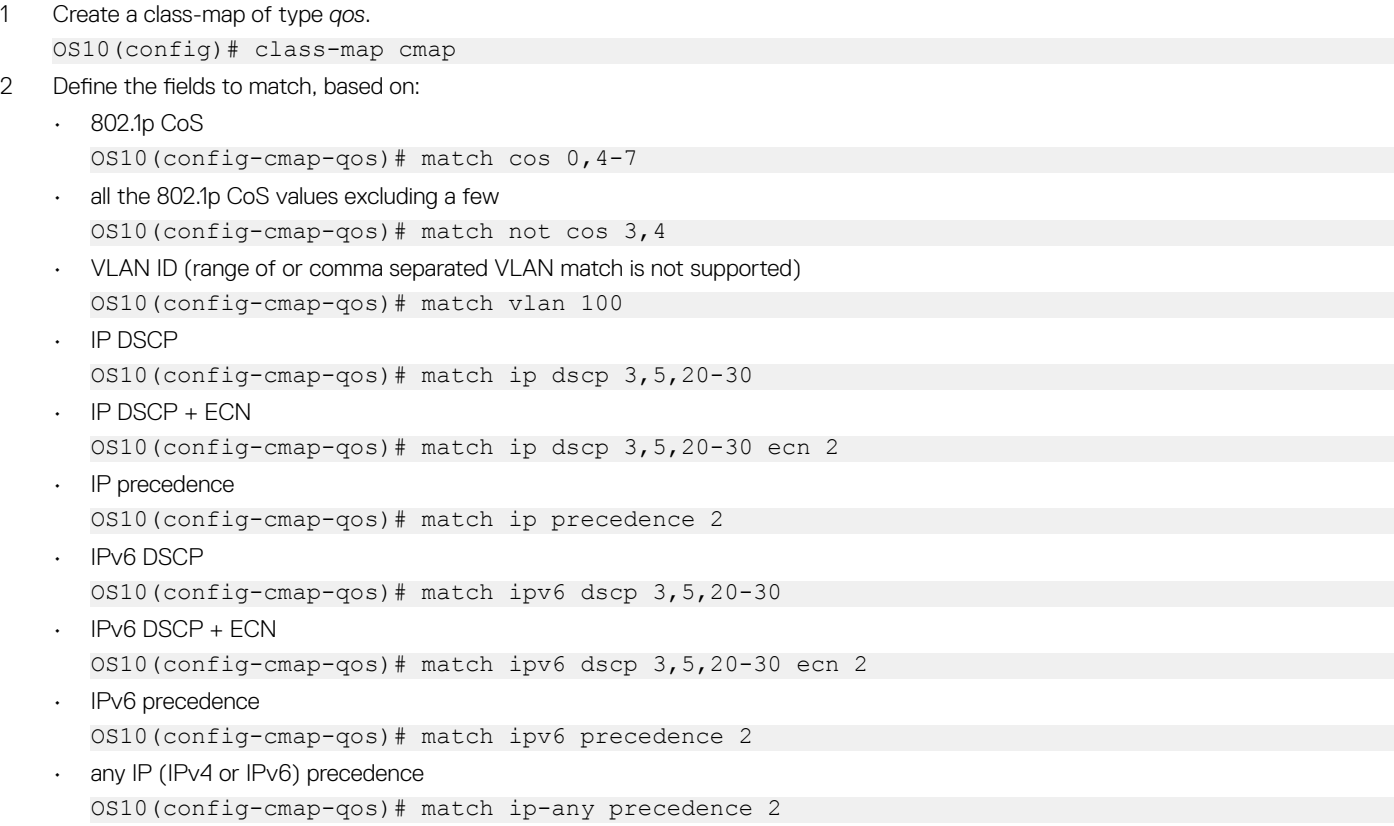

```
• Pre-defined IP access-list
       OS10(config-cmap-qos)# match ip access-group name ip-acl-1
    • Pre-defined IPv6 access-list
       OS10(config-cmap-qos)#match ipv6 access-group name ACLv6
    • Pre-defined MAC access-list
       OS10(config-cmap-qos)# match mac access-group name mac-acl-1
3 Create a qos-type policy-map to refer the classes to.
    OS10(config)# policy-map cos-policy 
4 Refer the class-maps in the policy-map and define the required action for the flows.
    OS10(config-pmap-qos)# class cmap
    OS10(config-pmap-c-qos)# ?
    OS10(config-pmap-qos)# class cmap
    OS10(config-pmap-c-qos)#
      end Exit to the exec Mode<br>exit Exit from current mode
                Exit from current mode
      no Negate a command or set its defaults
      police Rate police input traffic<br>set Mark input traffic
      set Mark input traffic<br>show show configuration
```
### ACL based classification with trust

show show configuration

This section describes how to configure ACL based classification when you configure trust-based classification. You can configure ACL based classification when trust-based classification is configured.

trust Specify dynamic classification to trust[dscp/dot1p]

```
1 Create a user defined dscp or dot1p trust-map.
    OS10(config)# trust dscp-map userdef-dscp
    OS10(config-tmap-dscp-map)# qos-group 3 dscp 15
   OS10(config-tmap-dscp-map)# qos-group 5 dscp 30
2 Apply user-defined trust map to an interface or in system QoS.
   OS10(conf-if-eth1/1/1)# trust-map dscp userdef-dscp 
    or
    OS10(config)# system qos
   OS10(config-sys-qos)# trust-map dscp userdef-dscp
3 Create a class-map and attach it to a policy where fallback trust is configured.
   OS10(config)# class-map c1
    OS10(config-cmap-qos)# match cos 1
    OS10(config-cmap-qos)# exit
    OS10(config)# policy-map p1
    OS10(config-pmap-qos)# class c1
    OS10(config-pmap-c-qos)# set qos-group 1
4 Attach the policy map to an interface or in system QoS mode.
    OS10(config)# interface ethernet 1/1/1
    OS10(conf-if-eth1/1/1)# service-policy input type qos p1
    or
    OS10(config)# system qos
    OS10(config-sys-qos)# service-policy input type qos p1
```
## Control-plane policing

Control-plane policing (CoPP) increases security on the system by protecting the route processor from unnecessary traffic and giving priority to important control plane and management traffic. CoPP uses a dedicated control plane configuration through the QoS CLIs to set rate-limiting capabilities for control plane packets.

If the rate of control packets towards the CPU is higher than the packet rate that the CPU can handle, CoPP provides a method to selectively drop some of the control traffic so that the CPU can process high-priority control traffic. You can use CoPP to rate-limit traffic through each CPU port queue of the network processor (NPU).

CoPP applies policy actions on all control-plane traffic. The control-plane class map does not use any match criteria. To enforce rate-limiting or rate policing on control-plane traffic, create policy maps. You can use the control-plane command to attach the CoPP service policies directly to the control-plane.

Starting from release 10.4.2, the default rate limits change from 12 to 21 CPU queues and the protocols mapped to each CPU queue.

- NOTE: When you upgrade from a previous release to release 10.4.2 and you have CoPP policy with rate limits configured in the (i) previous release, the CoPP policies are automatically remapped based on the new CoPP protocol mappings to queues. For example:
	- You have a CoPP policy configured for queue 5 in release 10.4.1, which is for ARP Request, ICMPv6-RS-NS, iSCSI snooping, and iSCSI-COS.
	- After upgrade to release 10.4.2, the CoPP policy for queue 5 is remapped based on the new CoPP protocol mappings to queues as follows:
		- ARP Request is mapped to queue 6
		- ICMPv6-RS-NS is mapped to queue 5
		- iSCSI is mapped to queue 0

The rate limit configuration in CoPP policy before upgrade is automatically remapped to queues 6, 5, and 0 respectively after upgrade.

For example, in release 10.4.1, the following policy configuration is applied on queue 5, which in 10.4.1 is mapped to ARP\_REQ, ICMPV6\_RS, ICMPV6\_NS, and ISCSI protocols:

```
policy-map type control-plane test
```

```
!
class test
  set qos-group 5
  police cir 300 pir 300
```
After upgrade to release 10.4.2, the policy configuration appears as follows:

```
policy-map type control-plane test
!
class test_Remapped_0
  set qos-group 0
  police cir 300 pir 300
!
class test_Remapped_5
   set qos-group 5
  police cir 300 pir 300
!
class test_Remapped_6
  set qos-group 6
  police cir 300 pir 300
```
In release 10.4.2, ARP\_REQ is mapped to queue 6, ICMPV6\_RS and ICMPV6\_NS are mapped to queue 5, and ISCSI is mapped to queue 0.

By default, CoPP traffic towards the CPU is classified into different queues as shown below.

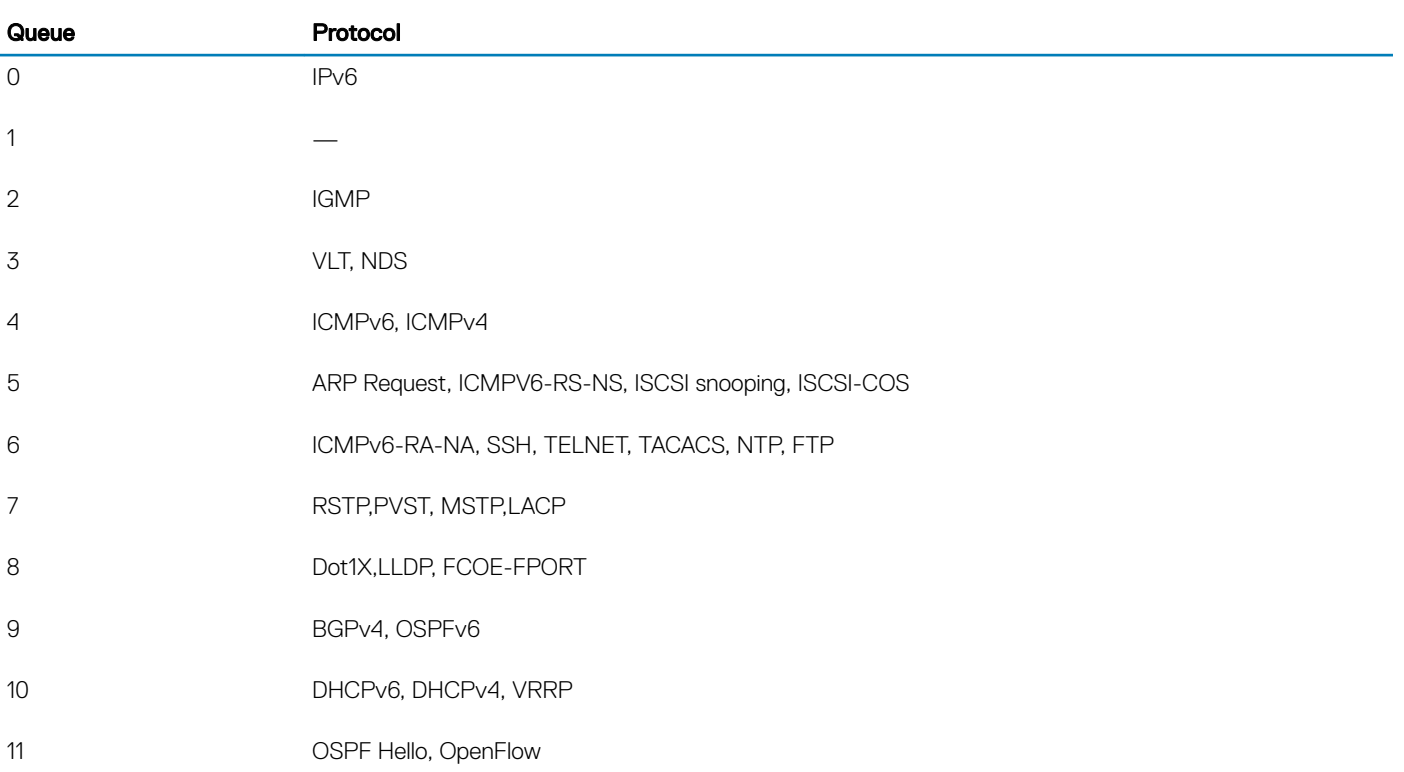

#### Table 61. CoPP: Protocol mappings to queues - prior to release 10.4.2

#### Table 62. CoPP: Protocol mappings to queues, and default rate limits and buffer sizes - from release 10.4.2 and later

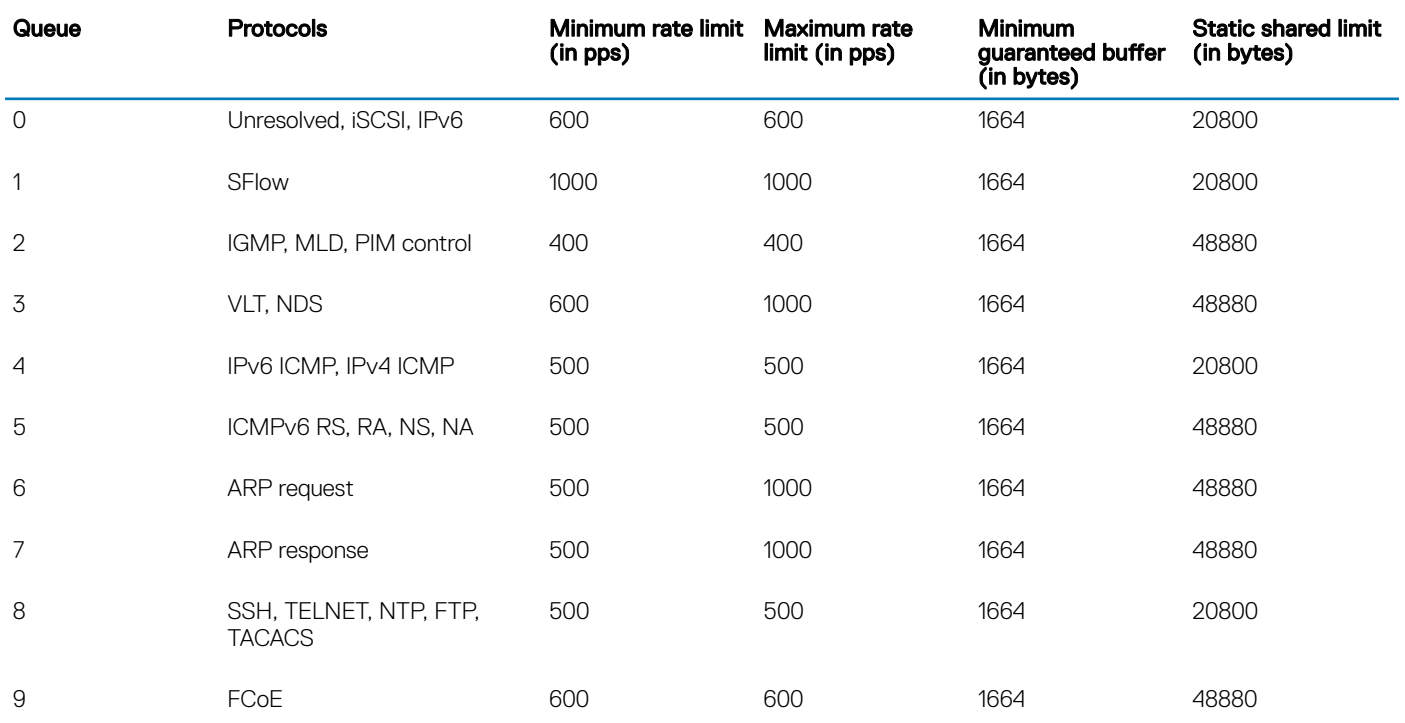

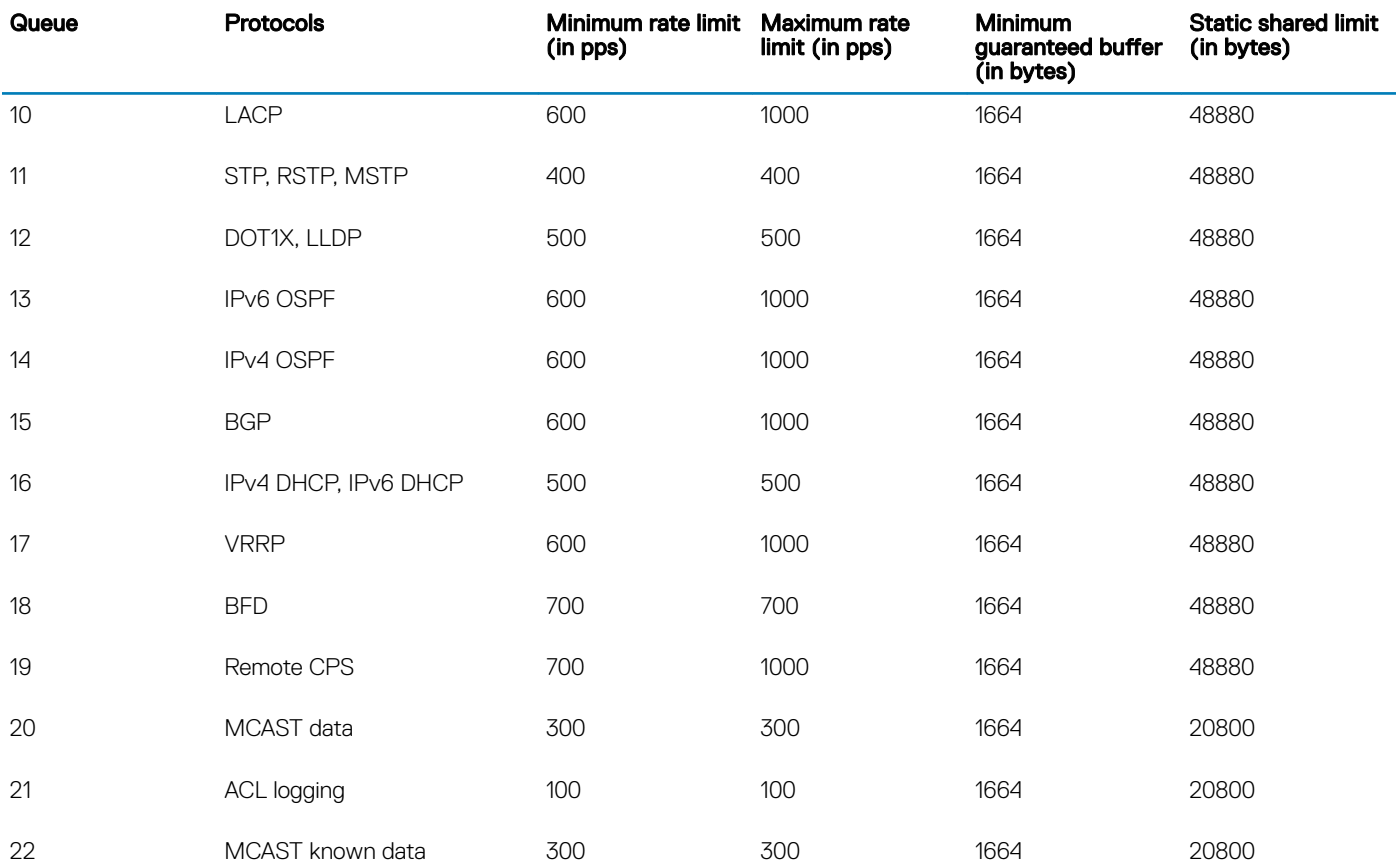

For information about the current protocol to queue mapping and the rate-limit configured per queue, see [show control-plane info](#page-1016-0).

### Configure control-plane policing

Rate-limiting the protocol CPU queues requires configuring control-plane type QoS policies.

- Create QoS policies, class maps and policy maps, for the desired CPU-bound queue.
- Associate the QoS policy with a particular rate-limit.
- Assign the QoS service policy to control plane queues.

By default, the peak information rate  $(pir)$  and committed information rate  $(cir)$  values are in packets per second (pps) for control plane. CoPP for CPU queues converts the input rate from kilobits per second (kbps) to packets per second (pps), assuming 64 bytes is the average packet size, and applies that rate to the corresponding queue – One kbps is roughly equivalent to two pps.

- 1 Create a control-plane type class-map and configure a name for the class-map in CONFIGURATION mode.
- class-map type control-plane *class-map-name*
- 2 Return to CONFIGURATION mode. exit
- 3 Create an input policy-map to assign the QoS policy to the desired service queues in CONFIGURATION mode. policy-map type control-plane *policy-map-name*
- 4 Associate a policy-map with a class-map in POLICY-MAP mode. class *class-name*
- 5 Configure marking for a specific queue number in POLICY-MAP-CLASS-MAP mode, from 0 to 20. set qos-group *queue-number*

6 Configure rate policing on incoming traffic in POLICY-MAP-CLASS-MAP mode.

police {cir *committed-rate* | pir *peak-rate*}

- cir *committed-rate*—Enter a committed rate value in pps, from 0 to 4000000.
- pir *peak rate* Enter a peak-rate value in pps, from 0 to 40000000.

#### Create QoS policy for CoPP

```
OS10(config)# class-map type control-plane copp
OS10(conf-cmap-control-plane)# exit
OS10(config)# policy-map type control-plane copp1
OS10(conf-pmap-control-plane)# class copp
OS10(conf-pmap-c)# set qos-group 2
OS10(conf-pmap-c)# police cir 100 pir 100
```
#### View policy-map

```
OS10(conf-pmap-c)# do show policy-map
  Service-policy(control-plane) input: copp1
    Class-map (control-plane): copp
      set qos-group 2
      police cir 100 bc 100 pir 100 be 100
```
### Assign service-policy

Rate controlling the traffic towards CPU requires configuring the **control-plane** type policy. To enable CoPP, apply the defined policy-map to CONTROL-PLANE mode.

- 1 Enter CONTROL-PLANE mode from CONFIGURATION mode. control-plane
- 2 Define aninput type service-policy and configure a name for the service policy in CONTROL-PLANE mode. service-policy input *service-policy-name*

#### Assign control-plane service-policy

```
OS10(config)# control-plane
OS10(conf-control-plane)# service-policy input copp1
```
#### View control-plane service-policy

```
OS10(conf-control-plane)# do show qos control-plane
 Service-policy (input): copp1
```
### **View configuration**

Use show commands to display the protocol traffic assigned to each control-plane queue and the current rate-limit applied to each queue. Use the show command output to verify the CoPP configuration.

#### View CoPP configuration

```
OS10# show qos control-plane
 Service-policy (input): pmap1
```
#### View CMAP1 configuration

```
OS10# show class-map type control-plane cmap1
 Class-map (control-plane): cmap1 (match-any)
```
#### View CoPP service-policy

```
OS10# show policy-map type control-plane
 Service-policy(control-plane) input: pmap1
 Class-map (control-plane): cmap1
```
 set qos-group 6 police cir 200 bc 100 pir 200 be 100

#### View CoPP information

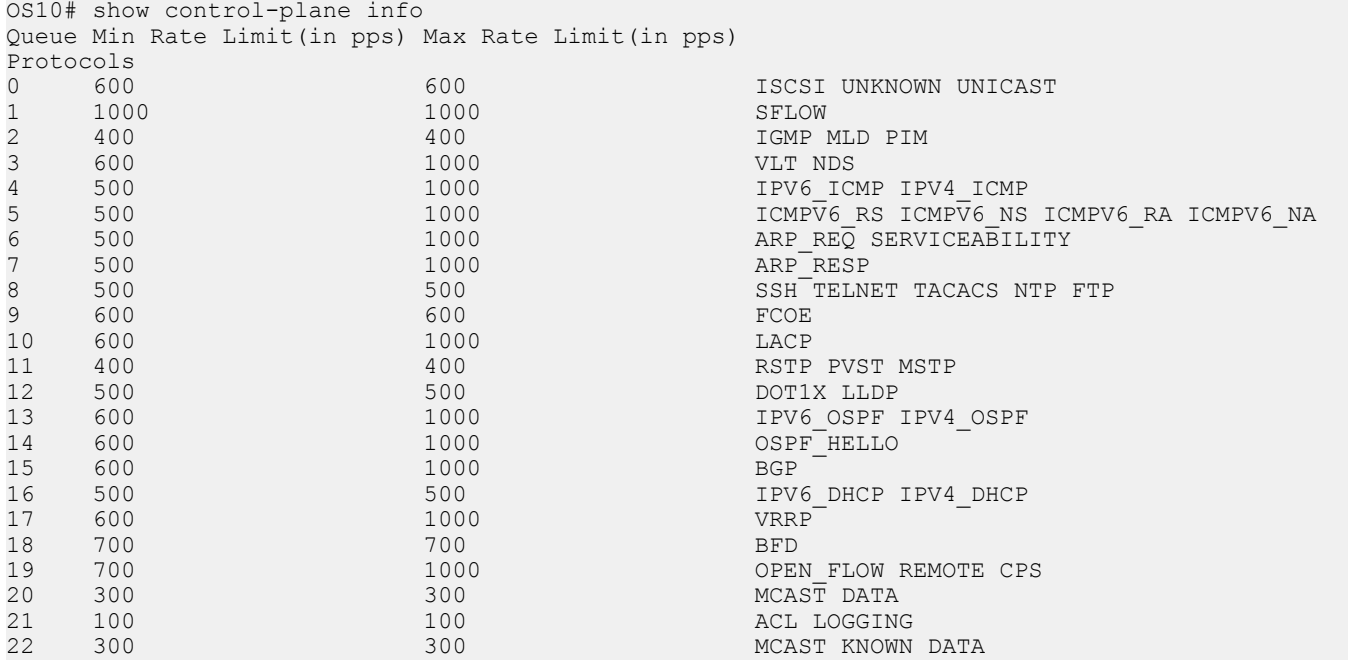

#### View CoPP statistics

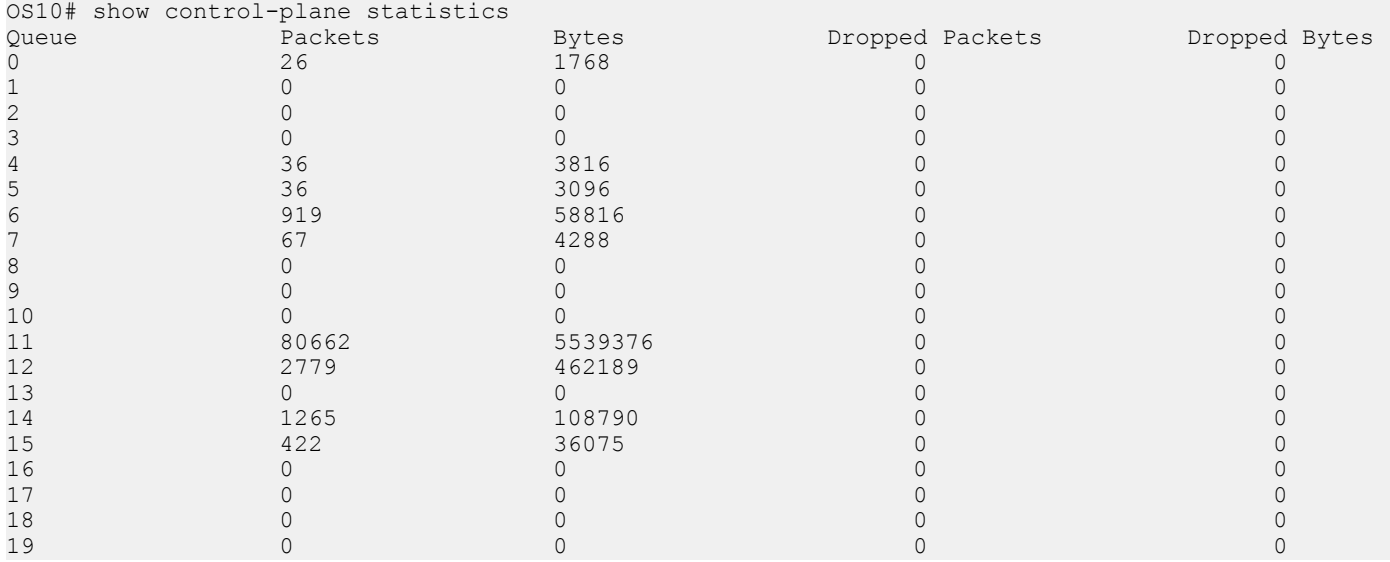

## **Egress traffic classification**

Egress traffic is classified into different queues based on the traffic-class ID marked on the traffic flow.

Set the traffic class ID for a flow by enabling trust or by classifying ingress traffic and mark it with a traffic class ID using a policy map. By default, the value of traffic class ID for all the traffic is 0.

The order of precedence for a qos-map is:

1 Interface-level map
- <span id="page-972-0"></span>2 System-qos-level map
- 3 Default map

#### Table 63. Default mapping of traffic class ID to queue

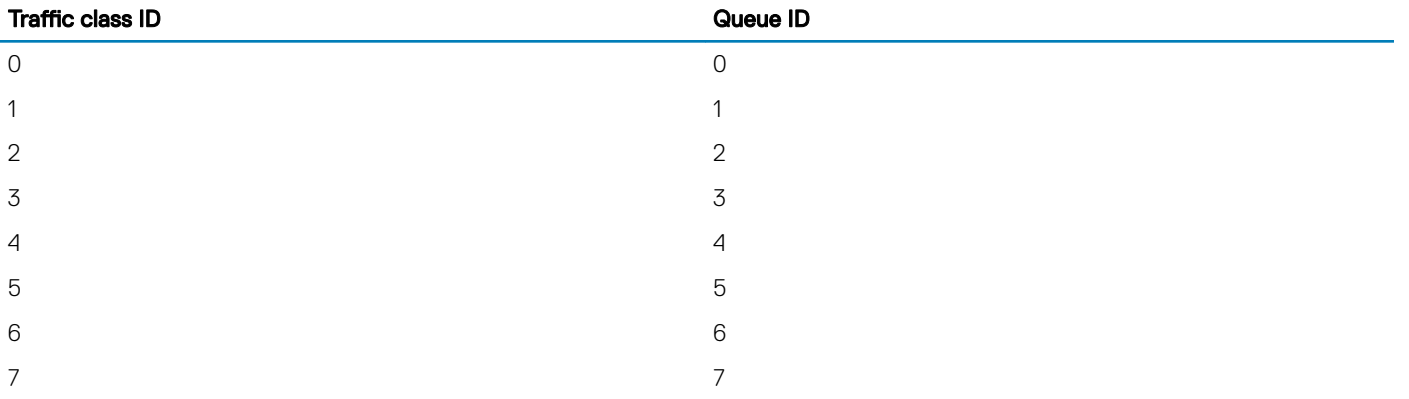

#### User-defined QoS map

You can override the default mapping by creating a QoS map.

#### Configure user-defined QoS map

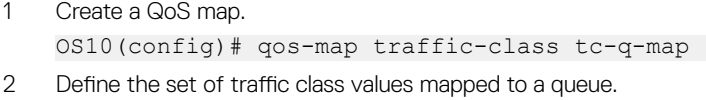

- OS10(config-qos-map)# queue 3 qos-group 0-3
- 3 Verify the map entries.

OS10# show qos maps type tc-queue

Traffic-Class to Queue Map: tc-q-map

Queue Traffic-Class --------------------------

3 0-3

- 4 Apply the map on a specific interface or on a system-QoS global level.
	- Interface level OS10(conf-if-eth1/1/1)# qos-map traffic-class tc-q-map • System-qos level
		- OS10(config-sys-qos)# qos-map traffic-class tc-q-map

#### Choose all traffic classified for a queue

- 1 Create a queuing type class-map to match queue 5. OS10(config)# class-map type queuing q5
- 2 Define the queue to match. OS10(config-cmap-queuing)# match queue 5

# Policing traffic

Use policing to limit the rate of ingress traffic flow. The flow can be all the ingress traffic on a port or a particular flow assigned with a traffic class ID.

In addition, use policing to color the traffic:

- When traffic arrives at a rate less than the committed rate, the color is green.
- When traffic propagates at an average rate greater than or equal to the committed rate and less than peak-rate, the color is yellow.
- When the traffic rate is above the configured peak-rate, the traffic drops to guarantee a bandwidth limit for an ingress traffic flow.

Peak rate is the maximum rate for traffic arriving or leaving an interface under normal traffic conditions. Peak burst size indicates the maximum size of unused peak bandwidth that is aggregated. This aggregated bandwidth enables brief durations of burst traffic that exceeds the peak rate.

#### Configure Interface rate policing

- 1 Create a QoS type empty class-map to match all the traffic. OS10(config)# class-map cmap-all-traffic
- 2 Create a QoS type policy-map to define a policer.

```
OS10(config)# policy-map interface-policer
OS10(config-pmap-qos)# class cmap-all-traffic
OS10(config-pmap-c-qos)#police cir 4000 pir 6000
```
#### Configure flow rate policing

1 Create a QoS type class-map to match the traffic flow.

```
OS10(config)# class-map cmap-cos3 
OS10(config-cmap-qos)# match cos 3
```
2 Create a QoS type policy-map to define a policer and assign a traffic class ID for the CoS flow.

```
OS10(config)# policy-map flow-policer
OS10(config-pmap-qos)# class cmap-cos3
OS10(config-pmap-c-qos)# set qos-group 3
OS10(config-pmap-c-qos)#police cir 4000 pir 6000
```
# Mark Traffic

You can select a flow and mark it with a traffic class ID. Rraffic class IDs identify the traffic flow when the traffic reaches egress for queue scheduling.

#### Mark traffic

1 Create a QoS type class-map to match the traffic flow.

```
OS10(config)# class-map cmap-cos3
OS10(config-cmap-qos)# match cos 3
```
2 Create a QoS type policy-map to mark it with a traffic class ID and assign it to the CoS flow.

```
OS10(config)# policy-map cos3-TC3
OS10(config-pmap-qos)# class cmap-cos3
OS10(config-pmap-c-qos)# set qos-group 3
```
## Color traffic

You can select a traffic flow and mark it with a color. Color the traffic flow based on:

- Metering. See [Policing traffic.](#page-972-0)
- Default trust. See [Trust-based classification.](#page-962-0)
- DSCP, ECN capable traffic (ECT), or non-ECT capable traffic.

#### Color traffic based on DSCP, ECT, or non-ECT

1 Create a QoS type class-map to match the traffic flow.

```
OS10(config)# class-map cmap-dscp-3-ect
OS10(config-cmap-qos)# match ip dscp 3 ecn 1
```
2 Create a QoS type policy-map to color the traffic flow.

```
OS10(config)# policy-map ect-color
OS10(config-pmap-qos)# class cmap-dscp-3-ect
OS10(config-pmap-c-qos)# set qos-group 3
OS10(config-pmap-c-qos)# set color yellow
```
# Modify packet fields

You can modify the value of CoS or DSCP fields.

- 1 Create a QoS type class-map to match a traffic flow. OS10(config)# class-map cmap-dscp-3 OS10(config-cmap-qos)# match ip dscp 3
- 2 Modify the policy-map to update the DSCP field.

```
OS10(config)# policy-map modify-dscp
OS10(config-pmap-qos)# class cmap-dscp-3
OS10(config-pmap-c-qos)# set qos-group 3
OS10(config-pmap-c-qos)# set dscp 10
```
# Shaping traffic

You can shape the rate of egress traffic. When you enable rate shaping, the system buffers all traffic exceeding the specified rate until the buffer memory is exhausted. Rate shaping uses all buffers reserved for an interface or queue and shares buffer memory, until it reaches the configured threshold.

#### Configure traffic shaping

- 1 Enter the queuing type policy-map and configure a policy-map name in CONFIGURATION mode. policy-map type queuing *policy-map-name*
- 2 Enter a class name to apply to the shape rate in POLICY-MAP-QUEUEING mode. A maximum of 32 characters. class *class-name*
- 3 (Optional) Configure rate shaping on a specific queue by matching the corresponding qos-group in the class-map. If you do not configure the match qos-group command, rate shaping applies to all queues. match qos-group *queue-number*

4 Enter a minimum and maximum shape rate value in POLICY-MAP-QUEUEING-CLASS mode.

- shape {min {kbps | mbps}*min-value*} {max {kbps | mbps}*max-value*}
	- 0 to 40000000—kilobits per second kilobits per second—kbps
	- 0 to 40000 megabits per second—mbps

# Bandwidth allocation

You can allocate relative bandwidth to limit large flows and prioritize smaller flows. Allocate the relative amount of bandwidth to nonpriority queues when priorities queues are consuming maximum link bandwidth.

Schedule each egress queue of an interface per Weighted Deficit Round Robin (WDRR) or by strict-priority (SP), which are mutually exclusive. If the bandwidth percent command is present, you cannot configure the priority command.

In S5148F-ON, bandwidth weight is equally applied to UC and MC.

- 1 Create a queuing type class-map and configure a name for the class-map in CONFIGURATION mode. class-map type queuing *class-map-name*
- 2 Apply the match criteria for the QoS group in CLASS-MAP mode. qos-group *queue-number*
- 3 Return to CONFIGURATION mode.  $e \times i +$
- 4 Create a queuing type policy-map and configure a policy-map name in CONFIGURATION mode.
	- policy-map type queuing *policy-map-name*
- 5 Configure a queuing class in POLICY-MAP mode. class *class-name*
- 6 Assign a bandwidth percent, from 1 to 100 to nonpriority queues in POLICY-MAP-CLASS-MAP mode. bandwidth percent *value*

#### Configure bandwidth allocation

```
OS10(config)# class-map type queuing solar
OS10(conf-cmap-queuing)# match qos-group 5
OS10(conf-cmap-queuing)# exit
OS10(config)# policy-map lunar
OS10(config)# policy-map type queuing lunar
OS10(conf-pmap-queuing)# class solar
OS10(conf-pmap-c-que)# bandwidth percent 80
```
#### View class-map

```
OS10(conf-cmap-queuing)# do show class-map
  Class-map (queuing): solar (match-any)
   Match: qos-group 5
```
#### View policy-map

```
OS10(conf-pmap-c-que)# do show policy-map
  Service-policy (queuing) output: solar
    Class-map (queuing): lunar
      bandwidth percent 80
```
# Strict priority queuing

OS10 uses queues for egress QoS policy types. Enable priorities to dequeue all packets from the assigned queue before servicing any other queues. When you assign more than one queue strict priority, the highest number queue receives the highest priority. You can configure strict priority to any number of queues. By default, all queues schedule traffic per WDRR.

Use the priority command to assign the priority to a single unicast queue—this configuration supersedes the bandwidth percent configuration. A queue with priority enabled can starve other queues for the same egress interface.

Consider the following when enabling priority queueing in S5148F-ON:

- In a port, one H2 node and three H1 nodes are supported. The H1 node holds 8 unicast queues for data traffic, 8 unicast queues for control traffic, and 8 multicast queues for data traffic.
- The H1 nodes mapped to data traffic are scheduled with DWRR and weight of 50 each. The H1 node mapped to control traffic is scheduled with strict priority.
- The weights corresponding to each traffic class are applied at queue levels for both unicast and multicast queues.
- The bandwidth distribution might go to a minimum of 50, based on the traffic flow in a port. This is determined by the weight of a particular traffic class and traffic type.
- The bandwidth sharing based on ETS happens only between same type of queues.
- You can enable strict priority queuing only for the same type of traffic.

#### Create class-map

- 1 Create a class-map and configure a name for the class-map in CONFIGURATION mode. class-map type queuing *class-map-name*
- 2 Configure a match criteria in CLASS-MAP mode. match queue *queue-id*

#### Define a policy-map

- 1 Define a policy-map and create a policy-map name CONFIGURATION mode. policy-map type queuing *policy-map-name*
- 2 Create a QoS class and configure a name for the policy-map in POLICY-MAP mode. class *class-map-name*
- 3 Set the scheduler as strict priority in POLICY-MAP-CLASS-MAP mode. priority

#### Apply policy-map

1 Apply the policy-map to the interface in INTERFACE mode or all interfaces in SYSTEM-QOS mode. system qos

```
OR
```
interface ethernet *node/slot/port[:subport]*

2 Enter the output service-policy in SYSTEM-QOS mode or INTERFACE mode.

service-policy {output} type {queuing} *policy-map-name*

#### Enable strict priority on class-map

```
OS10(config)# class-map type queuing magnum
OS10(conf-cmap-queuing)# match queue 7
OS10(conf-cmap-queuing)# exit
OS10(config)# policy-map type queuing solar
OS10(conf-pmap-queuing)# class magnum
OS10(conf-pmap-c-que)# priority
OS10(conf-pmap-c-que)# exit
OS10(conf-pmap-queuing)# exit
OS10(config)# system qos
OS10(conf-sys-qos)# service-policy output solar
```
#### View QoS system

```
OS10(conf-sys-qos)# do show qos system
 Service-policy (output)(queuing): solar
```
#### Enable strict priority on interface

```
OS10(config)# interface ethernet 1/1/5
OS10(conf-if-eth1/1/5)# service-policy output type queuing solar
```
#### View policy-map

```
OS10(conf-if-eth1/1/5)# do show policy-map
  Service-policy(queuing) output: solar
    Class-map (queuing): magnum
     priority
```
# Rate adjustment

QoS features such as policing and shaping do not include overhead fields such as Preamble, smart frame delimiter (SFD), inter-frame gap (IFG), and so on. For rate calculations, these feature only include the frame length between the destination MAC address (DMAC) and the CRC field.

You can optionally include the following overhead fields in rate calculations by enabling rate adjustment:

- Preamble—7 bytes
- Start frame delimiter-1 byte
- Destination MAC address—6 bytes
- Source MAC address-6 bytes
- Ethernet type/length-2 bytes
- Payload—variable
- Cyclic redundancy check-4 bytes
- Inter-frame gap—variable

The rate adjustment feature is disabled by default. To enable rate adjustment, use the qos-rate-adjust *value\_of\_rate\_adjust*  command. For example:

#### qos-rate-adjust *8*

If you have configured WDRR and shaping on a particular queue, the queue can become congested. You should configure the QoS rate adjust value considering the overhead field size to avoid traffic drops on uncongested queues.

If you have multiple streams within a queue, you must find the overhead size for the different streams and the QoS rate adjust value should be the highest overhead size from among the various streams within that queue.

Consider the example where you have configured WDRR and shaping on a queue that has two different traffic streams, TS1 and TS2, that uses preamble, SFD, and IFG overhead fields:

- If the IFG in TS1 uses 16 bytes, QoS rate adjust value should be 24 (preamble + SFD requires 8 bytes and IFG 16 bytes).
- If the IFG in TS2 uses 12 bytes, QoS rate adjust value should be 20 (preamble + SFD requires 8 bytes and IFG 12 bytes).

In this case, the highest QoS rate adjust value between the two streams is 24 bytes. Hence, you must configure the QoS rate adjust value as 24.

#### NOTE: This feature is not supported on the S4200-ON Series and S5148F-ON platforms.

# **Buffer management**

OS10 devices distribute the total available buffer resources into two buffer pools at ingress direction and three buffer pools at egress direction of all physical ports.

All ports in a system are allocated a certain amount of buffers from corresponding pools based on the configuration state of each prioritygroup or queue. The remaining buffers in the pool are shared across all similarly configured ports.

The following buffer pools are available:

- Ingress buffer pools:
	- Lossy pool (default)
	- Lossless pool (PFC)
- Egress buffer pools:
	- Lossy pool (default)
	- Lossless pool (PFC)
	- CPU pool (CPU control traffic)

For example, when all ports are allocated as reserved buffers from the lossy (default) pool, the remaining buffers in the lossy pool are shared across all ports, except the CPU port.

When you enable priority flow control (PFC) on the ports, all the PFC-enabled queues and priority-groups use the buffers from the lossless pool.

OS10 dedicates a separate buffer pool for CPU traffic. All default reserved buffers for the CPU port queues are from the CPU pool. The remaining buffers are shared across all CPU queues. You can modify the buffer settings of CPU queues.

You can configure the size of the CPU pool using the control-plane-buffer-size command.

OS10 allows configuration of buffers per priority-group and queue for each port.

Buffer-usage accounting happens for ingress packets on ingress pools and egress packets on egress pool. You can configure ingress-packet buffer accounting per priority-group and egress-packet buffer accounting per queue level.

### Configure ingress buffer

In default ingress buffers, all traffic classes map to the default priority group. The buffers are reserved per default priority group ID 7. All buffers are part of the default pool and all ports share buffers from the default pool.

The reserved buffer size is 9360 bytes for the speed of 10G, 25G, 40G, 50G, and 100G. The supported speed varies for different platforms.

#### Table 64. Maximum buffer size

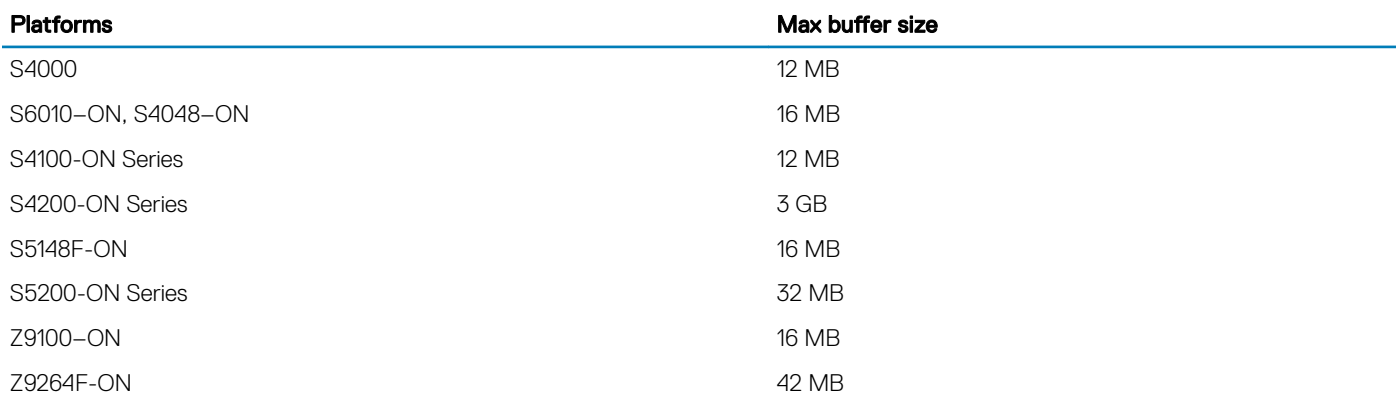

The following lists the link-level flow control (LLFC) buffer settings for default priority group 7:

#### Table 65. Default setting for LLFC

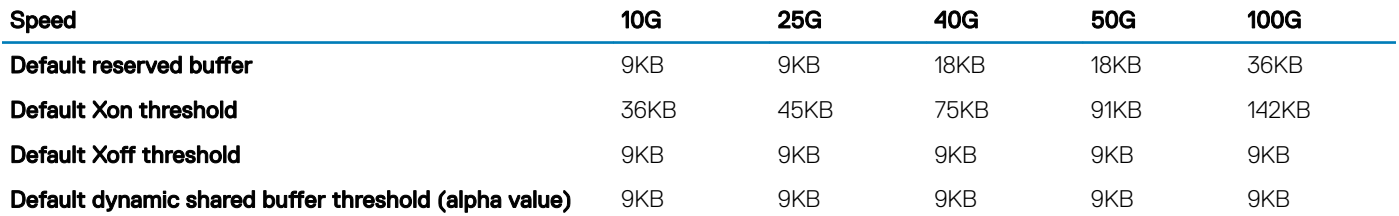

(i) | NOTE: The supported speed varies for different platforms. After the reserved buffers are used, each LLFC starts consuming shared buffers from the lossless pool with the alpha value determining the threshold except for the S4200-ON series and S5148F-ON platform.

The following table lists the priority flow control (PFC) buffer settings per PFC priority group:

#### Table 66. Default settings for PFC

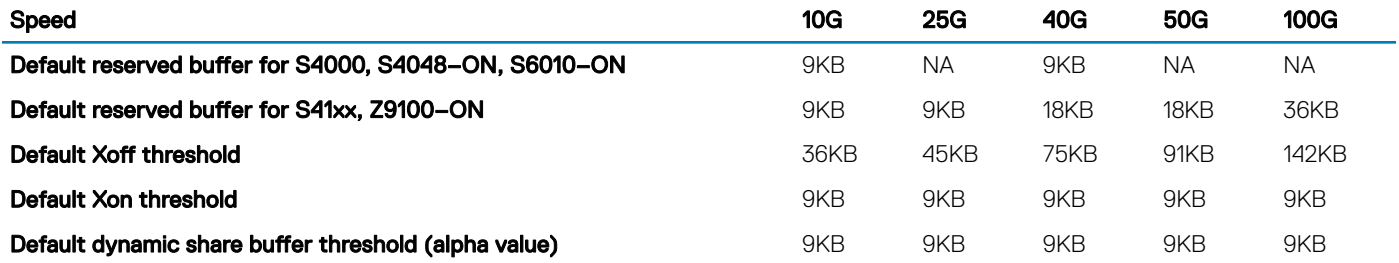

NOTE: The supported speed varies for different platforms. After the reserved buffers are used, each PFC starts consuming നി shared buffers from the lossless pool with the alpha value determining the threshold.

You can override the default priority group settings when you enable LLFC or PFC.

1 Create a network-qos type class-map to match the traffic classes. For LLFC, match all the traffic classes from 0 to 7. For PFC, match the required traffic class.

```
OS10(config)# class-map type network-qos tc
OS10 (config-cmap-nqos)# match qos-group 0-7
```
2 Create network-qos type policy-map to define the actions for traffic classes, such as a buffer configuration and threshold.

```
OS10(config)# policy-map type network-qos buffer
OS10(config-pmap-network-qos)# class tc
OS10 (config-pmap-c-nqos)# pause buffer-size 300 pause-threshold 200 resume-threshold 100
OS10 (config-pmap-c-nqos)# queue-limit thresh-mode dynamic 5
```
### Configure egress buffer

All port queues are allocated with reserved buffers. When the reserved buffers are consumed, each queue starts using the shared buffers from the default pool.

The reserved buffer per queue is 1664 bytes for the speed of 10G, 25G, 40G, 50G, and 100G. The default dynamic shared buffer threshold is 8.

- 1 Create a queuing type class-map to match the queue. OS10(config)# class-map type queuing q1 OS10(config-cmap-queuing)# match queue 1
- 2 Create a queuing type policy-map to define the actions for queues, such as a buffer configuration and threshold.

OS10(config)# policy-map type queuing q-buffer OS10(config-pmap-queuing)# class q1 OS10(config-pmap-c-que)# queue-limit queue-len 200 thresh-mode dynamic 5

### Deep Buffer mode

#### (i) NOTE: This feature is supported only on the S4200-ON series.

OS10 provides the flexibility to configure the buffer mode based on your system requirements. The system memory contains a list of packet buffers and per packet information (PPI), which is used to enable statistics tagging, ingress shaping, PFC, and output logical interface stamping per multicast traffic.

You can configure Deep Buffer mode to manage switch buffer availability. The following lists the total buffer availability in different modes:

#### Table 67. Buffer availability in different modes

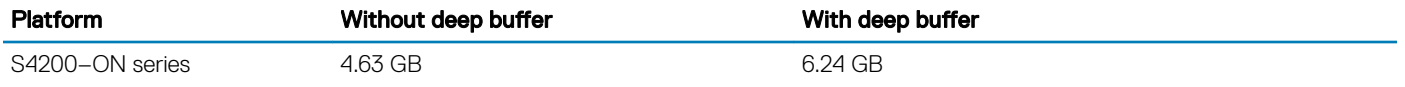

Deep Buffer mode takes effect only after saving it in the startup configuration and reloading the switch.

#### $\Gamma(\overline{\mathfrak{h}})$  NOTE: Disabling the Deep Buffer mode configuration during run-time is not supported.

### **Restrictions**

Deep Buffer mode and network QoS configurations cannot coexist. Enable Deep Buffer mode only when the network QoS configurations: for example LLFC and PFC are disabled. To configure Deep Buffer mode, disable all network QoS related configurations.

### **Configure Deep Buffer mode**

You must disable all the network QoS configurations; for example, PFC and LLFC, before configuring the Deep Buffer mode. Deep Buffer mode is disabled by default.

1 Enable Deep Buffer mode in CONFIGURATION mode.

```
OS10# configure terminal
OS10(config)# hardware deep-buffer-mode
```
#### **(1)** NOTE: To disable Deep Buffer mode, use the no form of the command. Disabling Deep Buffer mode takes effect only  $\vert$  after saving it in the startup configuration and reloading the switch.

After you configure Deep Buffer mode, the system displays a warning stating that the configuration takes effect only after saving it in the startup configuration and reloading the switch.

% Warning: Deep buffer mode configuration will be applied only after a save and reload.

2 Save Deep Buffer mode in the startup configuration in CONFIGURATION mode.

OS10(config)# do write memory

3 Reload the switch in CONFIGURATION mode.

```
OS10(config)# do reload
```
Proceed to reboot the system? [confirm yes/no]:yes

#### View Deep Buffer mode status

To view Deep Buffer mode status, use the show hardware deep-buffer-mode command. The show command output displays the status of Deep Buffer mode in the current boot and the next boot.

The following is Deep Buffer mode status before enabling it, the default setting:

```
OS10# show hardware deep-buffer-mode 
  Deep Buffer Mode Configuration Status 
-------------------------------------------
    Current-boot Settings : Disabled
    Next-boot Settings : Disabled
```
The following is Deep Buffer mode status after saving the configuration in the startup configuration:

```
OS10# show hardware deep-buffer-mode 
  Deep Buffer Mode Configuration Status 
-------------------------------------------
     Current-boot Settings : Disabled
    Next-boot Settings : Enabled
```
The following is Deep Buffer mode status after the switch reloads:

```
OS10# show hardware deep-buffer-mode 
  Deep Buffer Mode Configuration Status 
-------------------------------------------
```

```
 Current-boot Settings : Enabled
```
# Congestion avoidance

Congestion avoidance anticipates and takes necessary actions to avoid congestion. The following mechanisms avoid congestion:

- Tail drop—Packets are buffered at traffic queues. When the buffers are exhausted or reach the configured threshold, excess packets drop. By default, OS10 uses tail drop for congestion avoidance.
- Random early detection (RED)—In tail drop, different flows are not considered in buffer utilization. When multiple hosts start retransmission, tail drop causes TCP global re-synchronization. Instead of waiting for the queue to get filled up completely, RED starts dropping excess packets with a certain drop-probability when the average queue length exceeds the configured minimum threshold. The early drop ensures that only some of TCP sources slow down, which avoids global TCP re-synchronization.
- Weighted random early detection (WRED)—This allows different drop-probabilities and thresholds for each color red, yellow, green — of traffic. You can configure the drop characteristics for three different flows by assigning the colors to the flow. Assign colors to a particular flow or traffic using various methods, such as ingress policing, qos input policy-maps, and so on.
- **Explicit congestion notification (ECN)**—This is an extension of WRED. Instead of dropping the packets when the average queue length crosses the minimum threshold values, ECN marks the Congestion Experienced (CE) bit of the ECN field in a packet as ECNcapable traffic (ECT).
- 1 Configure a WRED profile in CONFIGURATION mode. OS10(config)# wred wred\_prof\_1
- 2 Configure WRED threshold parameters for different colors in WRED CONFIGURATION mode. OS10(config-wred)# random-detect color yellow minimum-threshold 100 maximum-threshold 300 drop-probability 40
- 3 Configure the exponential weight value for the WRED profile in WRED CONFIGURATION mode.

OS10(config-wred)# random-detect weight 4

4 Enable ECN.

OS10(config-wred)# random-detect ecn

5 Enable WRED/ECN on a queue.

```
OS10(config)# class-map type queuing c1
OS10(config-cmap-queuing)# match queue 2
OS10(config-cmap-queuing)# exit
OS10(config)# policy-map type queuing p1
OS10(config-pmap-queuing)# class c1
OS10(config-pmap-c-que)# random-detect wred_prof_1
```

```
6 Enable WRED/ECN on a port.
   OS10(config)# interface ethernet 1/1/1
   OS10(conf-if-eth1/1/1)# random-detect wred_prof_1
```
- 7 Enable WRED/ECN on a service-pool. OS10(config)# system qos OS10(config-sys-qos)# random-detect pool 0 wred\_prof\_1
- (i) NOTE: On the S4200-ON Series platform, enable ECN globally only. Also, apply ECN configurations only at the queue level. You cannot configure ECN at the interface or service-pool levels. If you try to apply the ECN configuration at the interface or service-pool levels, the configuration is not accepted.
- 1 Configure a WRED profile in CONFIGURATION mode. OS10(config)# wred wred\_prof\_1
- 2 Configure WRED threshold parameters for different colors in WRED CONFIGURATION mode. OS10(config-wred)# random-detect color yellow minimum-threshold 100 maximum-threshold 300 drop-probability 40
- 3 Configure the exponential weight value for the WRED profile in WRED CONFIGURATION mode. OS10(config-wred)# random-detect weight 4
- 4 Configure the ECN threshold parameters in WRED CONFIGURATION mode. OS10(config-wred)#random-detect ecn minimum-threshold 100 maximum-threshold 300 dropprobability 40

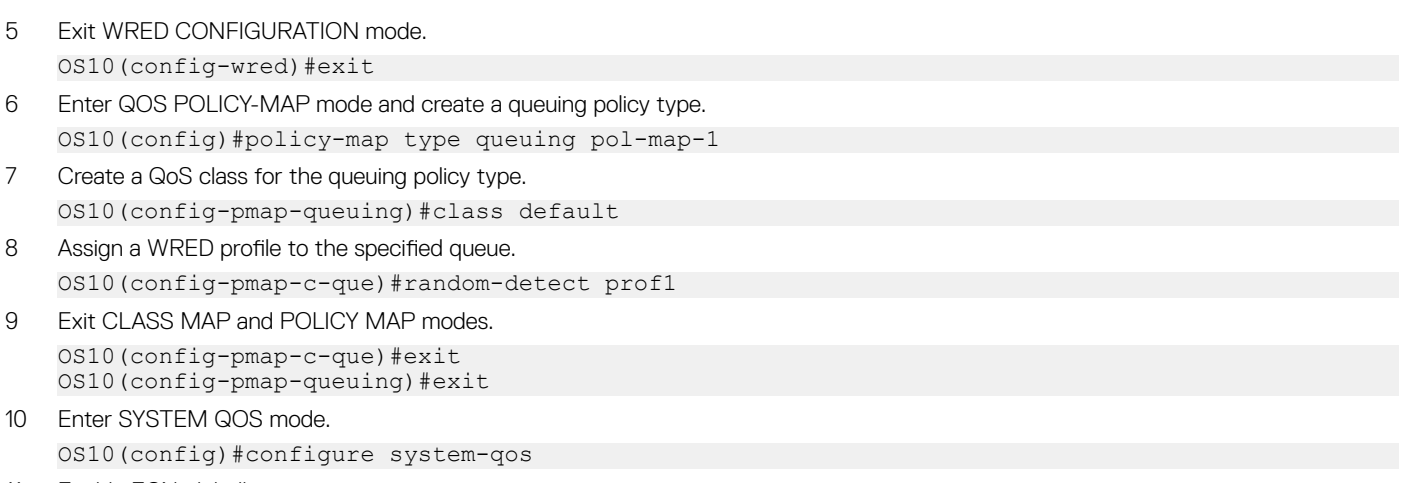

11 Enable ECN globally. OS10(config-sys-qos)#random-detect ecn

After you enable ECN globally, ECN marks the CE bit of the ECN field in a packet as ECT.

In the S4200–ON Series platform, configure separate thresholds for ECN capable traffic (ECT). If you enable ECN, ECT is marked based on the configured ECN threshold and non-ECT drops based on the WRED thresholds.

# Storm control

Traffic storms created by packet flooding or other reasons may degrade the performance of the network. The storm control feature allows you to control unknown unicast, multicast, and broadcast traffic on L2 and L3 physical interfaces.

In the storm control unknown unicast configuration, both the unknown unicast and unknown multicast traffic are rate-limited.

OS10 devices monitor the current level of the traffic rate at fixed intervals, compares the traffic rate with the configured levels, and drops excess traffic.

By default, storm control is disabled on all interfaces. Enable storm control using the storm-control { broadcast | multicast | unknown-unicast } *rate-in-pps* command in INTERFACE mode.

#### (i) NOTE: On the S5148F-ON platform, there is a 2% of deviation in storm control configuration.

• Enable broadcast storm control with a rate of 1000 packets per second (pps) on Ethernet 1/1/1. OS10(conf-if-eth1/1/1)# storm-control broadcast 1000

# RoCE for faster access and lossless connectivity

Remote Direct Memory Access (RDMA) enables memory transfers between two computers in a network without involving the CPU of either computer.

RDMA networks provide high bandwidth and low latency without appreciable CPU overhead for improved application performance, storage and data center utilization, and simplified network management. RDMA was traditionally supported only in an InfiniBand environment. Currently, RDMA over Converged Ethernet (RoCE) is also implemented in data centers that use Ethernet or a mixed-protocol environment.

OS10 devices support RoCE v1 and RoCE v2 protocols.

- RoCE v1 An Ethernet layer protocol that allows for communication between two hosts that are in the same Ethernet broadcast domain.
- RoCE v2 An Internet layer protocol that allows RoCE v2 packets to be routed, called Routable RoCE (RRoCE).

<span id="page-983-0"></span>To enable RRoCE, configure the QoS service policy on the switch in ingress and egress directions on all the interfaces. For more information about this configuration, see Configure RoCE on the switch.

### Configure RoCE on the switch

The following example describes the steps to configure RoCE on the switch. This configuration example uses priority 3 for RoCE.

```
1 Enter CONFIGURATION mode.
```
OS10# configure terminal OS10 (config)#

Enable the Data Center Bridging Exchange protocol (DCBX).

OS10 (config)# dcbx enable

3 Create a VLAN. In this example, VLAN 55 switchs the RoCE traffic. You can configure any value from 1 to 4093.

OS10 (config)# interface vlan 55

- 4 Create a network-qos type class-map for priority flow control (PFC).
	- OS10 (config)# class-map type network-qos pfcdot1p3 OS10 OS10(config-cmap-nqos)# match qos-group 3
- 5 Create queuing-type class-maps for enhanced transmission selection (ETS).

```
OS10 (config)# class-map type queuing Q0
OS10 (config)# match queue 0
OS10 (config)# class-map type queuing Q3
OS10 (config)# match queue 3
```
6 Create a QoS map for ETS.

OS10 (config)# qos-map traffic-class 2Q OS10(config-qos-map)# queue 0 qos-group 0-2, 4-7 OS10(config-qos-map)# queue 3 qos-group 3

7 Create a policy-map for PFC.

```
OS10 (config)# policy-map type network-qos pfcdot1p3
OS10(config-pmap-network-qos)# class pfcdot1p3
OS10(config-pmap-c-nqos)# pause
```
8 Create an egress policy-map.

```
OS10 (config)# policy-map type queuing 2Q
OS10 (config-pmap-queuing)# class Q0
OS10 (config-pmap-c-que)# bandwidth percent 30
OS10 (config-pmap-c-que)# exit
OS10 (config-pmap-queuing)# class Q3
OS10 (config-pmap-c-que)# bandwidth percent 70
OS10 (config-pmap-c-que)#
```
9 Apply the dot1p trust globally or at the interface level. In this example, the dot1p trust is applied globally.

```
OS10 (config)# system qos
OS10 (config)# trust-map dot1p default
```
- 10 Perform the following configurations on all switch interfaces where you want to support RoCE:
	- a Enter INTERFACE mode and enter the no shutdown command.

```
OS10# configure terminal
OS10 (config)# interface ethernet 1/1/1
OS10 (conf-if-eth1/1/1)# no shutdown
```
b Change the switch port mode to Trunk mode.

OS10 (conf-if-eth1/1/1)# switchport mode trunk

c Specify the allowed VLANs on the trunk port.

```
OS10 (conf-if-eth1/1/1)# switchport trunk allowed vlan 55
```
- d Apply the network-qos type policy-map to the interface. OS10 (conf-if-eth1/1/1)# service-policy input type network-qos pfcdot1p3
- e Apply the queuing policy to egress traffic on the interface. OS10 (conf-if-eth1/1/1)# service-policy output type queuing 2Q
- f Enable ETS on the interface. OS10 (conf-if-eth1/1/1)# ets mode on
- g Apply the qos-map for ETS configurations on the interface. OS10 (conf-if-eth1/1/1)# qos-map traffic-class 2Q
- h Enable PFC on the interface. OS10 (conf-if-eth1/1/1)# priority-flow-control mode on

## Configure RoCE on the interfaces

The following example describes the steps that you need to perform to configure RoCE on the all the interfaces that the switch uses. This configuration example uses priority 3 for RoCE.

1 Enter in to the INTERFACE mode and enter the no shutdown command.

```
OS10# configure terminal
OS10 (config)# interface ethernet 1/1/1
OS10 (conf-if-eth1/1/1)# no shutdown
```
- 2 Change the switch port mode to trunk mode. OS10 (conf-if-eth1/1/1)# switchport mode trunk
- 3 Change the access VLAN management. OOS10 (conf-if-eth1/1/1)# switchport access vlan 1
- 4 Specify the allowed VLANs on the trunk port. OS10 (conf-if-eth1/1/1)# switchport trunk allowed vlan 55
- 5 Apply the policy-map to the interface. OS10 (conf-if-eth1/1/1)# service-policy input type network-qos pfcdot1p3
- 6 Apply the queuing policy to egress traffic on the interface. OS10 (conf-if-eth1/1/1)# service-policy output type queuing 2Q 7 Enable enhanced transmission selection (ETS) on the interface.
- OS10 (conf-if-eth1/1/1)# ets mode on
- 8 Apply the service policy with dot1p trust and ETS configurations on the interface. OS10 (conf-if-eth1/1/1)# qos-map traffic-class 2Q
- 9 Enable PFC on the interface. OS10 (conf-if-eth1/1/1)# priority-flow-control mode on

# RoCE for VXLAN over VLT

OS10 supports RoCE for VXLAN in a VLT setup. Configuring RoCE with VXLAN is similar to configuring RoCE without VXLAN. When you configure VXLAN and span that across a VLT topology, apply the configuration on all interfaces across the VLT topology where you want to support RoCE.

For more information about how to configure RoCE, see the [Configure RoCE on the switch](#page-983-0) section.

#### Sample configuration of RoCE for VXLAN over VLT

The following describes a topology where RoCE is enabled with VXLAN over VLT. SW1 is configured as VTEP1 and is the upstream switch that connects to the outer network. VLT peer 1 and VLT peer 2 from a VLT topology which is also configured as VTEP 2. A top-of-rack (ToR) switch is connected to the VLT peers through a VLT port channel. The ToR is the downstream switch for end devices, such as, virtual machines.

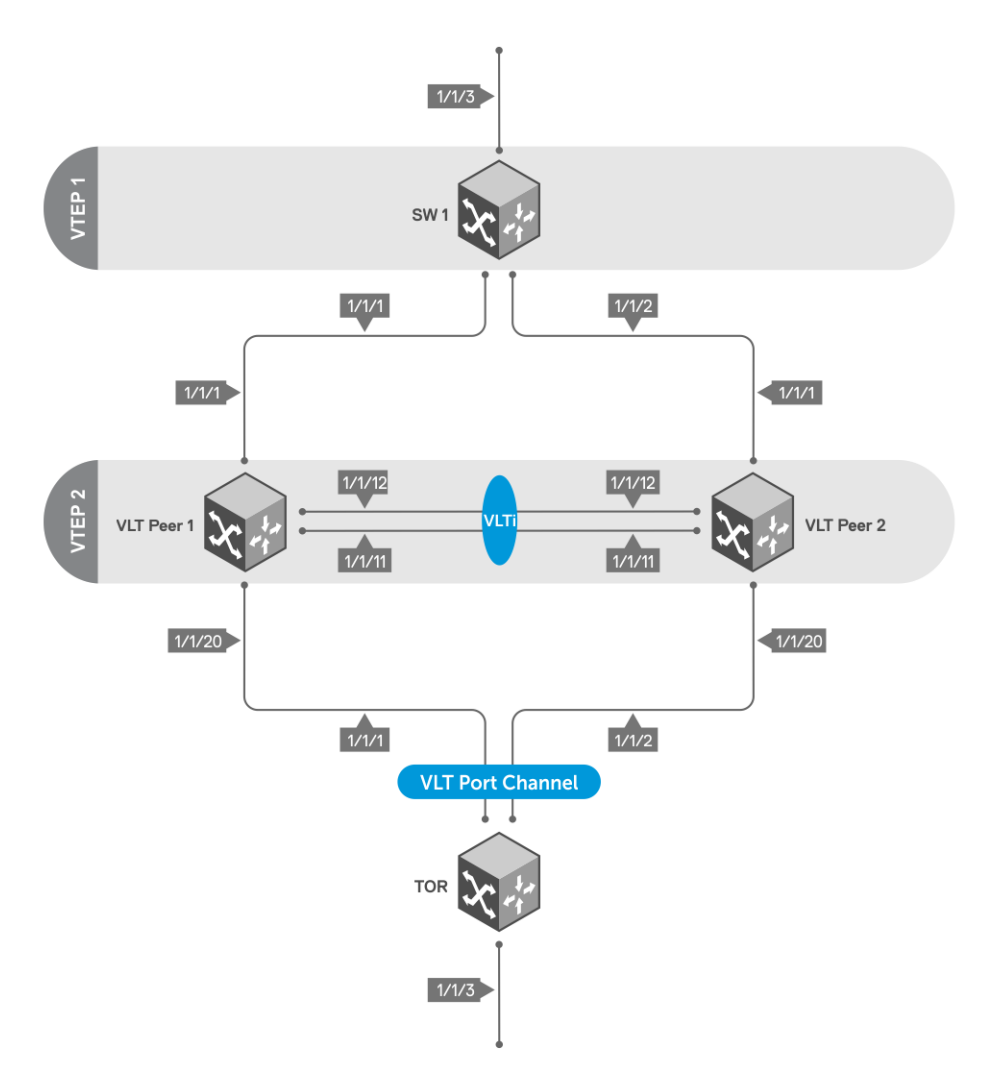

The following examples show each device in this network and their respective configuration:

#### SW1 configuration

#### VXLAN configuration - SW1

```
OS10# configure terminal
OS10(config)# interface vlan 3000
OS10(conf-if-vl-3000)# exit
OS10(config)# interface vlan 200
OS10(conf-if-vl-200)# exit
OS10(config)# interface loopback 1
OS10(conf-if-lo-1)# ip address 1.1.1.1/32
OS10(conf-if-lo-1)# exit
OS10(config)# router ospf 1
OS10(config-router-ospf-1)# router-id 8.8.8.8
OS10(config-router-ospf-1)# exit
OS10(config)# interface vlan 3000
OS10(conf-if-vl-3000)# ip ospf 1 area 0
OS10(conf-if-vl-3000)# exit
OS10(config)# interface loopback 1
OS10(conf-if-lo-1)# ip ospf 1 area 0
OS10(conf-if-lo-1)# exit
OS10(config)# interface ethernet 1/1/1
OS10(conf-if-eth1/1/1)# switchport mode trunk
OS10(conf-if-eth1/1/1)# switchport trunk allowed vlan 3000
```

```
OS10(conf-if-eth1/1/1)# exit
OS10(config)# interface ethernet 1/1/2
OS10(conf-if-eth1/1/2)# switchport mode trunk
OS10(conf-if-eth1/1/2)# switchport trunk allowed vlan 3000
OS10(conf-if-eth1/1/2)# exit
OS10(config)# configure terminal
OS10(config)# nve
OS10(conf-nve)# source-interface loopback 1
OS10(conf-nve)# exit
OS10(config)# virtual-network 5
OS10(conf-vn-5)# vxlan-vni 1000
OS10(conf-vn-vxlan-vni)# remote-vtep 2.2.2.2
OS10(conf-vn-vxlan-vni-remote-vtep)# exit
OS10(conf-vn-vxlan-vni)# exit
OS10(conf-vn-5)# exit
OS10(config)# interface vlan 200
OS10(conf-if-vl-200)# virtual-network 5
OS10(conf-if-vl-200)# end
OS10#
OS10# configure terminal
OS10(config)# interface ethernet 1/1/3
OS10(conf-if-eth1/1/3)# switchport mode trunk
OS10(conf-if-eth1/1/3)# switchport trunk allowed vlan 200
OS10(conf-if-eth1/1/3)# end
```
#### PFC configuration — SW1

```
OS10# configure terminal
OS10(config)# trust dot1p-map t1
OS10(config-tmap-dot1p-map)# qos-group 0 dot1p 0
OS10(config-tmap-dot1p-map)# qos-group 1 dot1p 1
OS10(config-tmap-dot1p-map)# qos-group 2 dot1p 2
OS10(config-tmap-dot1p-map)# qos-group 3 dot1p 3
OS10(config-tmap-dot1p-map)# qos-group 4 dot1p 4
OS10(config-tmap-dot1p-map)# qos-group 5 dot1p 5
OS10(config-tmap-dot1p-map)# qos-group 6 dot1p 6
OS10(config-tmap-dot1p-map)# qos-group 7 dot1p 7
OS10(config-tmap-dot1p-map)# end
OS10# configure terminal
OS10(config)# class-map type network-qos c5
OS10(config-cmap-nqos)# match qos-group 5
OS10(config-cmap-nqos)# exit
OS10(config)# policy-map type network-qos p5
OS10(config-pmap-network-qos)# class c5
OS10(config-pmap-c-nqos)# pause
OS10(config-pmap-c-nqos)# pfc-cos 5
OS10(config-pmap-c-nqos)# end
OS10# configure terminal
OS10(config)# interface range ethernet 1/1/3,1/1/1,1/1/2
OS10(conf-range-eth1/1/3,1/1/1,1/1/2)# flowcontrol receive off
OS10(conf-range-eth1/1/3,1/1/1,1/1/2)# priority-flow-control mode on
OS10(conf-range-eth1/1/3,1/1/1,1/1/2)# ets mode on
OS10(conf-range-eth1/1/3,1/1/1,1/1/2)# service-policy input type network-qos p5
OS10(conf-range-eth1/1/3,1/1/1,1/1/2)# trust-map dot1p t1
```
#### LLFC configuration - SW1

Instead of PFC, you can configure LLFC as follows:

```
OS10(config)# configure terminal
OS10(config)# class-map type network-qos llfc
OS10(config-cmap-nqos)# match qos-group 0-7
OS10(config-cmap-nqos)# exit
OS10(config)# policy-map type network-qos llfc
OS10(config-pmap-network-qos)# class llfc
OS10(config-pmap-c-nqos)# pause buffer-size 100 pause-threshold 50 resume-threshold 10
OS10(config-pmap-c-nqos)# end
OS10#
OS10# configure terminal
```
OS10(config)# interface range ethernet  $1/1/1,1/1/2,1/1/3$ OS10(conf-range-eth1/1/1,1/1/2,1/1/3)# flowcontrol transmit on OS10(conf-range-eth1/1/1,1/1/2,1/1/3)# flowcontrol receive on OS10(conf-range-eth1/1/1,1/1/2,1/1/3)# service-policy input type network-qos llfc OS10(conf-range-eth1/1/1,1/1/2,1/1/3)# end

#### WRED and ECN configuration - SW1

OS10# configure terminal OS10(config)# wred w1 OS10(config-wred)# random-detect ecn OS10(config-wred)# random-detect color green minimum-threshold 100 maximum-threshold 500 dropprobability 100 OS10(config-wred)# random-detect color yellow minimum-threshold 100 maximum-threshold 500 dropprobability 100 OS10(config-wred)# random-detect color red minimum-threshold 100 maximum-threshold 500 dropprobability 100 OS10(config-wred)# exit OS10(config)# class-map type queuing cq OS10(config-cmap-queuing)# match queue 5 OS10(config-cmap-queuing)# exit OS10(config)# policy-map type queuing pq OS10(config-pmap-queuing)# class cq OS10(config-pmap-c-que)# random-detect w1 OS10(config-pmap-c-que)# end OS10# configure terminal OS10(config)# interface range ethernet 1/1/3,1/1/1,1/1/2 OS10(conf-range-eth1/1/3,1/1/1,1/1/2)# flowcontrol receive off OS10(conf-range-eth1/1/3,1/1/1,1/1/2)# priority-flow-control mode on OS10(conf-range-eth1/1/3,1/1/1,1/1/2)# ets mode on OS10(conf-range-eth1/1/3,1/1/1,1/1/2)# service-policy input type network-qos p5 OS10(conf-range-eth1/1/3,1/1/1,1/1/2)# service-policy output type queuing pq OS10(conf-range-eth1/1/3,1/1/1,1/1/2)# trust-map dot1p t1 OS10(conf-range-eth1/1/3,1/1/1,1/1/2)# end

#### Enable DCBx — SW1

```
OS10# configure terminal
OS10(config)# dcbx enable
```
#### Configuration on VLT peer 1

#### VLT configuration - VLT peer 1

```
OS10# configure terminal
OS10(config)# interface range ethernet 1/1/12,1/1/11
OS10(conf-range-eth1/1/12,1/1/11)# no switchport mode
OS10(conf-range-eth1/1/12,1/1/11)# no switchport
OS10(conf-range-eth1/1/12,1/1/11)# no negotiation
OS10(conf-range-eth1/1/12,1/1/11)# exit
OS10(config)# vlt-domain 1
OS10(conf-vlt-1)# discovery-interface ethernet 1/1/12
OS10(conf-vlt-1)# discovery-interface ethernet 1/1/11
OS10(conf-vlt-1)# vlt-mac aa:bb:cc:dd:ee:ff
OS10(conf-vlt-1)# end
OS10#
OS10# configure terminal
OS10(config)# interface port-channel 2
OS10(conf-if-po-2)# vlt-port-channel 20
OS10(conf-if-po-2)# no shutdown
OS10(conf-if-po-2)# exit
OS10(config)# interface range ethernet 1/1/20
OS10(conf-range-eth1/1/20)# channel-group 2 mode active
OS10(conf-range-eth1/1/20)# exit
```
#### VXLAN configuration - VLT peer 1

OS10(config)# configure terminal OS10(config)# interface vlan 3000

```
OS10(conf-if-vl-3000)# ip address 5.5.5.2/24
OS10(conf-if-vl-3000)# exit
OS10(config)# interface vlan 200
OS10(conf-if-vl-200)# exit
OS10(config)# interface loopback1
OS10(conf-if-lo-1)# no shutdown
OS10(conf-if-lo-1)# ip address 2.2.2.2/11
OS10(conf-if-lo-1)# exit
OS10(config)# router ospf 1
OS10(config-router-ospf-1)# router-id 9.9.9.9
OS10(config-router-ospf-1)# exit
OS10(config)# interface loopback 1
OS10(conf-if-lo-1)# ip ospf 1 area 0
OS10(conf-if-lo-1)#
OS10(conf-if-lo-1)# configure terminal
OS10(config)# interface vlan 3000
OS10(conf-if-vl-3000)# ip ospf 1 area 0
OS10(conf-if-vl-3000)# end
OS10# configure terminal
OS10(config)# interface ethernet 1/1/1
OS10(conf-if-eth1/1/1)# switchport mode trunk
OS10(conf-if-eth1/1/1)# switchport trunk allowed vlan 3000
OS10(conf-if-eth1/1/1)# exit
OS10(config)# nve
OS10(conf-nve)# source-interface loopback 1
OS10(conf-nve)# exit
OS10(config)# virtual-network 5
OS10(conf-vn-5)# vxlan-vni 1200
OS10(conf-vn-vxlan-vni)# remote-vtep 1.1.1.1
OS10(conf-vn-vxlan-vni-remote-vtep)# exit
OS10(conf-vn-vxlan-vni)# exit
OS10(conf-vn-5)# exit
OS10(config)# interface vlan 200
OS10(conf-if-vl-200)# virtual-network 5
OS10(conf-if-vl-200)# end
OS10#
OS10# configure terminal
OS10(config)# interface port-channel 2
OS10(conf-if-po-2)# switchport mode trunk
OS10(conf-if-po-2)# switchport trunk allowed vlan 200
OS10(conf-if-po-2)# end
```
#### PFC configuration — VLT peer 1

```
OS10# configure terminal
OS10(config)# trust dot1p-map t1
OS10(config-tmap-dot1p-map)# qos-group 0 dot1p 0
OS10(config-tmap-dot1p-map)# qos-group 1 dot1p 1
OS10(config-tmap-dot1p-map)# qos-group 2 dot1p 2
OS10(config-tmap-dot1p-map)# qos-group 3 dot1p 3
OS10(config-tmap-dot1p-map)# qos-group 4 dot1p 4
OS10(config-tmap-dot1p-map)# qos-group 5 dot1p 5
OS10(config-tmap-dot1p-map)# qos-group 6 dot1p 6
OS10(config-tmap-dot1p-map)# qos-group 7 dot1p 7
OS10(config-tmap-dot1p-map)# end
OS10# configure terminal
OS10(config)# class-map type network-qos c5
OS10(config-cmap-nqos)# match qos-group 5
OS10(config-cmap-nqos)# exit
OS10(config)# policy-map type network-qos p5
OS10(config-pmap-network-qos)# class c5
OS10(config-pmap-c-nqos)# pause
OS10(config-pmap-c-nqos)# pfc-cos 5
OS10(config-pmap-c-nqos)# end
OS10# configure terminal
OS10(config)# interface range ethernet 1/1/1,1/1/20,1/1/31,1/1/32
OS10(conf-range-eth1/1/1,1/1/20,1/1/31,1/1/32)# flowcontrol receive off
OS10(conf-range-eth1/1/1,1/1/20,1/1/31,1/1/32)# priority-flow-control mode on
OS10(conf-range-eth1/1/1,1/1/20,1/1/31,1/1/32)# ets mode on
```
OS10(conf-range-eth1/1/1,1/1/20,1/1/31,1/1/32)# service-policy input type network-qos p5 OS10(conf-range-eth1/1/1,1/1/20,1/1/31,1/1/32)# trust-map dot1p t1 OS10(conf-range-eth1/1/1,1/1/20,1/1/31,1/1/32)# end

#### LLFC configuration - VLT peer 1

Instead of PFC, you can configure LLFC as follows:

```
OS10# configure terminal
OS10(config)# class-map type network-qos llfc
OS10(config-cmap-nqos)# match qos-group 0-7
OS10(config-cmap-nqos)# exit
OS10(config)# policy-map type network-qos llfc
OS10(config-pmap-network-qos)# class llfc
OS10(config-pmap-c-nqos)# pause buffer-size 120 pause-threshold 50 resume-threshold 12
OS10(config-pmap-c-nqos)# end
OS10# configure terminal
OS10(config)# interface range ethernet 1/1/1,1/1/20,1/1/31,1/1/32
OS10(conf-range-eth1/1/1,1/1/20,1/1/31,1/1/32)# flowcontrol transmit on
OS10(conf-range-eth1/1/1,1/1/20,1/1/31,1/1/32)# flowcontrol receive on
OS10(conf-range-eth1/1/1,1/1/20,1/1/31,1/1/32)# service-policy input type network-qos llfc
OS10(conf-range-eth1/1/1,1/1/20,1/1/31,1/1/32)# end
```
#### WRED/ECN configuration — VLT peer 1

OS10# configure terminal OS10(config)# wred w1 OS10(config-wred)# random-detect ecn OS10(config-wred)# random-detect color green minimum-threshold 120 maximum-threshold 500 dropprobability 100 OS10(config-wred)# random-detect color yellow minimum-threshold 120 maximum-threshold 500 dropprobability 100 OS10(config-wred)# random-detect color red minimum-threshold 120 maximum-threshold 500 dropprobability 100 OS10(config-wred)# exit OS10(config)# class-map type queuing cq OS10(config-cmap-queuing)# match queue 5 OS10(config-cmap-queuing)# exit OS10(config)# policy-map type queuing pq OS10(config-pmap-queuing)# class cq OS10(config-pmap-c-que)# random-detect w1 OS10(config-pmap-c-que)# end OS10# configure terminal OS10(config)# interface range ethernet 1/1/1,1/1/20,1/1/12,1/1/11 OS10(conf-range-eth1/1/1,1/1/20,1/1/12,1/1/11)# service-policy input type network-qos p5 OS10(conf-range-eth1/1/1,1/1/20,1/1/12,1/1/11)# service-policy output type queuing pq OS10(conf-range-eth1/1/1,1/1/20,1/1/12,1/1/11)# trust-map dot1p t1 OS10(conf-range-eth1/1/1,1/1/20,1/1/12,1/1/11)# flowcontrol receive off OS10(conf-range-eth1/1/1,1/1/20,1/1/12,1/1/11)# priority-flow-control mode on OS10(conf-range-eth1/1/1,1/1/20,1/1/12,1/1/11)# ets mode on OS10(conf-range-eth1/1/1,1/1/20,1/1/12,1/1/11)# end

#### Enable DCBx — VLT peer 1

OS10# configure terminal OS10(config)# dcbx enable

#### Configuration on VLT peer 2

#### VLT configuration - VLT peer 2

```
OS10# configure terminal
OS10(config)# interface range ethernet 1/1/11,1/1/12
OS10(conf-range-eth1/1/11,1/1/12)# no switchport mode
OS10(conf-range-eth1/1/11,1/1/12)# no switchport
OS10(conf-range-eth1/1/11,1/1/12)# no negotiation
OS10(conf-range-eth1/1/11,1/1/12)# exit
OS10(config)# vlt-domain 1
```
OS10(conf-vlt-1)# discovery-interface ethernet 1/1/11 OS10(conf-vlt-1)# discovery-interface ethernet 1/1/12 OS10(conf-vlt-1)# vlt-mac aa:bb:cc:dd:ee:ff OS10(conf-vlt-1)# end  $\cap$ S1 $\cap$ # OS10# configure terminal OS10(config)# interface port-channel 2 OS10(conf-if-po-2)# vlt-port-channel 20 OS10(conf-if-po-2)# no shutdown OS10(conf-if-po-2)# exit

#### VXLAN configuration - VLT peer 2

OS10(config)# configure terminal OS10(config)# interface vlan 3000 OS10(conf-if-vl-3000)# ip address 5.5.5.3/24 OS10(conf-if-vl-3000)# exit OS10(config)# interface vlan 200  $OS10$ (conf-if-vl-200)# exit OS10(config)# interface loopback 1 OS10(conf-if-lo-1)# no shutdown OS10(conf-if-lo-1)# ip address 2.2.2.2/32 OS10(conf-if-lo-1)# exit OS10(config)# router ospf 1 OS10(config-router-ospf-1)# router-id 10.10.10.10 OS10(config-router-ospf-1)# exit OS10(config)# interface loopback 1 OS10(conf-if-lo-1)# ip ospf 1 area 0 OS10(conf-if-lo-1)# configure terminal OS10(config)# interface vlan 3000 OS10(conf-if-vl-3000)# ip ospf 1 area 0 OS10(conf-if-vl-3000)# end OS10# configure terminal OS10(config)# interface ethernet 1/1/1 OS10(conf-if-eth1/1/1)# switchport mode trunk OS10(conf-if-eth1/1/1)# switchport trunk allowed vlan 3000 OS10(conf-if-eth1/1/1)# exit OS10(config)# nve OS10(conf-nve)# source-interface loopback 1 OS10(conf-nve)# exit OS10(config)# virtual-network 5 OS10(conf-vn-5)# vxlan-vni 1000 OS10(conf-vn-vxlan-vni)# remote-vtep 1.1.1.1 OS10(conf-vn-vxlan-vni-remote-vtep)# exit OS10(conf-vn-vxlan-vni)# exit OS10(conf-vn-5)# exit OS10(config)# interface vlan 200 OS10(conf-if-vl-200)# virtual-network 5 OS10(conf-if-vl-200)# end OS10# OS10# configure terminal OS10(config)# interface port-channel 2 OS10(conf-if-po-2)# switchport mode trunk OS10(conf-if-po-2)# switchport trunk allowed vlan 200 OS10(conf-if-po-2)# end

#### PFC configuration — VLT peer 2

OS10# configure terminal OS10(config)# trust dot1p-map t1 OS10(config-tmap-dot1p-map)# qos-group 0 dot1p 0 OS10(config-tmap-dot1p-map)# qos-group 1 dot1p 1 OS10(config-tmap-dot1p-map)# qos-group 2 dot1p 2 OS10(config-tmap-dot1p-map)# qos-group 3 dot1p 3 OS10(config-tmap-dot1p-map)# qos-group 4 dot1p 4 OS10(config-tmap-dot1p-map)# qos-group 5 dot1p 5 OS10(config-tmap-dot1p-map)# qos-group 6 dot1p 6 OS10(config-tmap-dot1p-map)# qos-group 7 dot1p 7 OS10(config-tmap-dot1p-map)# end

```
OS10# configure terminal
OS10(config)# class-map type network-qos c5
OS10(config-cmap-nqos)# match qos-group 5
OS10(config-cmap-nqos)# exit
OS10(config)# policy-map type network-qos p5
OS10(config-pmap-network-qos)# class c5
OS10(config-pmap-c-nqos)# pause
OS10(config-pmap-c-nqos)# pfc-cos 5
OS10(config-pmap-c-nqos)# end
OS10# configure terminal
OS10(config)# interface range ethernet 1/1/1,1/1/20,1/1/11,1/1/12
OS10(conf-range-eth1/1/1,1/1/20,1/1/11,1/1/12)# flowcontrol receive off
OS10(conf-range-eth1/1/1,1/1/20,1/1/11,1/1/12)# priority-flow-control mode on
OS10(conf-range-eth1/1/1,1/1/20,1/1/11,1/1/12)# ets mode on
OS10(conf-range-eth1/1/1,1/1/20,1/1/11,1/1/12)# service-policy input type network-gos p5
OS10(conf-range-eth1/1/1,1/1/20,1/1/11,1/1/12)# trust-map dot1p t1
OS10(conf-range-eth1/1/1,1/1/20,1/1/11,1/1/12)# end
```
#### LLFC configuration - VLT peer 2

Instead of PFC, you can configure LLFC as follows:

```
OS10# configure terminal
OS10(config)# class-map type network-qos llfc
OS10(config-cmap-nqos)# match qos-group 0-7
OS10(config-cmap-nqos)# exit
OS10(config)# policy-map type network-qos llfc
OS10(config-pmap-network-qos)# class llfc
OS10(config-pmap-c-nqos)# pause buffer-size 50 pause-threshold 30 resume-threshold 10
OS10(config-pmap-c-nqos)# end
OS10# configure terminal
OS10(config)# interface range ethernet 1/1/1,1/1/20,1/1/11,1/1/12OS10(conf-range-eth1/1/1,1/1/20,1/1/11,1/1/12)# flowcontrol transmit on
OS10(conf-range-eth1/1/1,1/1/20,1/1/11,1/1/12)# flowcontrol receive on
OS10(conf-range-eth1/1/1,1/1/20,1/1/11,1/1/12)# service-policy input type network-qos llfc
OS10(conf-range-eth1/1/1,1/1/20,1/1/11,1/1/12)# end
```
#### WRED/ECN configuration - VLT peer 2

```
OS10# configure terminal
OS10(config)# wred w1
OS10(config-wred)# random-detect ecn
OS10(config-wred)# random-detect color green minimum-threshold 100 maximum-threshold 500 drop-
probability 100
OS10(config-wred)# random-detect color yellow minimum-threshold 100 maximum-threshold 500 drop-
probability 100
OS10(config-wred)# random-detect color red minimum-threshold 100 maximum-threshold 500 drop-
probability 100
OS10(config-wred)# exit
OS10(config)# class-map type queuing cq
OS10(config-cmap-queuing)# match queue 5
OS10(config-cmap-queuing)# exit
OS10(config)# policy-map type queuing pq
OS10(config-pmap-queuing)# class cq
OS10(config-pmap-c-que)# random-detect w1
OS10(config-pmap-c-que)# end
OS10# configure terminal
OS10(config)# interface range ethernet 1/1/1,1/1/20,1/1/11,1/1/12
OS10(conf-range-eth1/1/1,1/1/20,1/1/11,1/1/12)# flowcontrol receive off
OS10(conf-range-eth1/1/1,1/1/20,1/1/11,1/1/12)# priority-flow-control mode on
OS10(conf-range-eth1/1/1,1/1/20,1/1/11,1/1/12)# ets mode on
OS10(conf-range-eth1/1/1,1/1/20,1/1/11,1/1/12)# service-policy input type network-qos p5
OS10(conf-range-eth1/1/1,1/1/20,1/1/11,1/1/12)# service-policy output type queuing pq
OS10(conf-range-eth1/1/1,1/1/20,1/1/11,1/1/12)# trust-map dot1p t1
OS10(conf-range-eth1/1/1,1/1/20,1/1/11,1/1/12)# end
```
#### Enable DCBx — VLT peer 2

OS10# configure terminal OS10(config)# dcbx enable

#### Configuration on ToR device

#### System configuration - ToR device

```
NOS# configure terminal
NOS(config)# interface vlan 200
NOS(conf-if-vl-200)# no shutdown
NOS(conf-if-vl-200)# exit
NOS(config)# interface port-channel 2
NOS(conf-if-po-2)# no shutdown
NOS(conf-if-po-2)# exit
NOS(config)# interface range ethernet 1/1/1,1/1/2
NOS(conf-range-eth1/1/1,1/1/2)# channel-group 2 mode active
NOS(conf-range-eth1/1/1, 1/1/2) # end
NOS#
NOS# configure terminal
NOS(config)# interface ethernet 1/1/3
NOS(conf-if-eth1/1/3)# switchport mode trunk
NOS(conf-if-eth1/1/3)# switchport trunk allowed vlan 200
NOS(conf-if-eth1/1/3)# end
NOS#
NOS# configure terminal
NOS(config)# interface port-channel 2
NOS(conf-if-po-2)# switchport mode trunk
NOS(conf-if-po-2)# switchport trunk allowed vlan 200
NOS(conf-if-po-2)# end
```
#### PFC configuration — ToR device

```
NOS# configure terminal
NOS(config)# trust dot1p-map t1
NOS(config-tmap-dot1p-map)# qos-group 0 dot1p 0
NOS(config-tmap-dot1p-map)# qos-group 1 dot1p 1
NOS(config-tmap-dot1p-map)# qos-group 2 dot1p 2
NOS(config-tmap-dot1p-map)# qos-group 3 dot1p 3
NOS(config-tmap-dot1p-map)# qos-group 4 dot1p 4
NOS(config-tmap-dot1p-map)# qos-group 5 dot1p 5
NOS(config-tmap-dot1p-map)# qos-group 6 dot1p 6
NOS(config-tmap-dot1p-map)# qos-group 7 dot1p 7
NOS(config-tmap-dot1p-map)# configure terminal
NOS(config)# class-map type network-qos pfc5
NOS(config-cmap-nqos)# match qos-group 5
NOS(config-cmap-nqos)# exit
NOS(config)# policy-map type network-qos policy5
NOS(config-pmap-network-qos)# class pfc5
NOS(config-pmap-c-nqos)# pause
NOS(config-pmap-c-nqos)# pfc-cos 5
NOS(config-pmap-c-nqos)# end
NOS#
NOS# configure terminal
NOS(config)# interface range ethernet 1/1/1,1/1/2,1/1/3
NOS(conf-range-eth1/1/1,1/1/2,1/1/3)# flowcontrol receive off
NOS(conf-range-eth1/1/1,1/1/2,1/1/3)# service-policy input type network-qos policy5
NOS(conf-range-eth1/1/1,1/1/2,1/1/3)# trust-map dot1p t1
NOS(conf-range-eth1/1/1,1/1/2,1/1/3)# priority-flow-control mode on
NOS(conf-range-eth1/1/1,1/1/2,1/1/3)# ets mode on
NOS(conf-range-eth1/1/1,1/1/2,1/1/3)# end
```
#### LLFC configuration - ToR device

Instead of PFC, you can configure LLFC as follows:

```
NOS# configure terminal
NOS(config)# class-map type network-qos llfc
NOS(config-cmap-nqos)# match qos-group 0-7
NOS(config-cmap-nqos)# exit
NOS(config)# policy-map type network-qos llfc
NOS(config-pmap-network-qos)# class llfc
NOS(config-pmap-c-nqos)# pause buffer-size 100 pause-threshold 50 resume-threshold 10
NOS(config-pmap-c-nqos)# end
NOS# configure terminal
NOS(config)# interface range ethernet 1/1/1,1/1/2,1/1/3NOS(conf-range-eth1/1/1,1/1/2,1/1/3)# flowcontrol transmit on
NOS(conf-range-eth1/1/1,1/1/2,1/1/3)# flowcontrol receive on
NOS(conf-range-eth1/1/1,1/1/2,1/1/3)# service-policy input type network-qos llfc
NOS(conf-range-eth1/1/1,1/1/2,1/1/3)# end
```
#### WRED/ECN configuration - ToR device

```
NOS# configure terminal
NOS(config)# wred w1
NOS(config-wred)# random-detect ecn
NOS(config-wred)# random-detect color green minimum-threshold 100 maximum-threshold 500 drop-
probability 100
NOS(config-wred)# random-detect color yellow minimum-threshold 100 maximum-threshold 500 drop-
probability 100
NOS(config-wred)# random-detect color red minimum-threshold 100 maximum-threshold 500 drop-
probability 100
NOS(config-wred)# exit
NOS(config)# class-map type queuing cq
NOS(config-cmap-queuing)# match queue 5
NOS(config-cmap-queuing)# exit
NOS(config)# policy-map type queuing pq
NOS(config-pmap-queuing)# class cq
NOS(config-pmap-c-que)# random-detect w1
NOS(config-pmap-c-que)# end
NOS# configure terminal
NOS(config)# interface range ethernet 1/1/1,1/1/2,1/1/3
NOS(conf-range-eth1/1/1,1/1/2,1/1/3)# flowcontrol receive off
NOS(conf-range-eth1/1/1,1/1/2,1/1/3)# priority-flow-control mode on
NOS(conf-range-eth1/1/1,1/1/2,1/1/3)# ets mode on
NOS(conf-range-eth1/1/1,1/1/2,1/1/3)# service-policy input type network-qos policy5
NOS(conf-range-eth1/1/1,1/1/2,1/1/3)# service-policy output type queuing pq
NOS(conf-range-eth1/1/1,1/1/2,1/1/3)# trust-map dot1p t1
NOS(conf-range-eth1/1/1,1/1/2,1/1/3)# end
```
#### Enable DCBx — ToR device

OS10# configure terminal OS10(config)# dcbx enable

### **Buffer statistics tracking**

OS10 offers the Buffer Statistics Tracking (BST) feature to observe buffer usage across the switch without any impact to performance. This feature maintains separate sets of counters for buffer usage accounting:

- Ingress priority-group
- Ingress service-pool
- Ingress shared-headroom-pool
- Egress queue
- Egress service-pool

You can obtain a snapshot of the buffer statistics for the different buffer objects, such as a snapshot of all ingress priority-groups associated to a port, all egress unicast queues bound to a port, and so on.

You can enable BST at the global level. OS10 tracks buffer utilization and provides the maximum peak statistics value over a period of time and the current value of the monitored BST counter.

Use the buffer-statistics-tracking command in SYSTEM-QOS mode to enable BST:

```
OS10# configure terminal
OS10(config)# configure system-qos
OS10(config-sys-qos)# buffer-statistics-tracking
```
#### Clear the counter

You can choose to reset the peak buffer utilization value and determine a new peak buffer utilization value. Use the clear qos statistics type buffer-statistics-tracking command to clear the tracked value and to refresh this counter.

BST tracks peak buffer utilization over a period of time. At any given point in time, the peak buffer usage from the past is displayed.

For example, if you enable BST at time T0 and use the show command to view the peak buffer utilization value at time T1, the peak usage between T0 and T1 is displayed. If you view the peak buffer utilization again at time T2, the peak usage between T0 and T2 is displayed. However, if you clear the counter using the clear qos statistics type buffer-statistics-tracking command at time T3 and view the peak buffer utilization at time T4, the peak usage between T3 and T4 is displayed.

നി NOTE: When BST is enabled, if you make any configuration changes that affect the priority group or priority mapping configuration, such as removal of class map, addition of class map to policy map (nqos), and so on, be sure to clear the buffer statistics using the **clear qos statistics type buffer-statistics-tracking** command to view the actual peak buffer utilization for the current configuration.

Advantages of BST include:

- Detecting microburst congestions
- Monitoring buffer utilization and historical trends
- Determining optimal sizes and thresholds for the ingress or egress shared buffers and headroom on a given port or queue based on realtime data

#### (i) | NOTE: BST is not supported on the S4248F-ON and S5148F-ON platforms.

After you disable BST, be sure to clear the counter using the clear qos statistics type buffer-statistics-tracking command.

# QoS commands

### bandwidth

Assigns a percentage of weight to the queue.

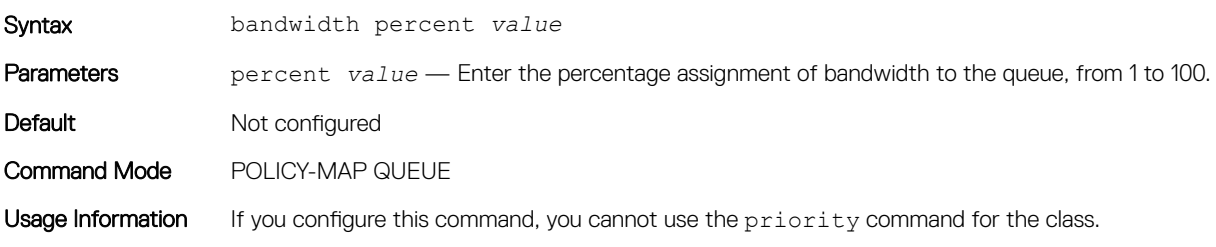

Supported Releases 10.2.0E or later

## buffer-statistics-tracking

Enables or disables buffer statistics tracking feature globally.

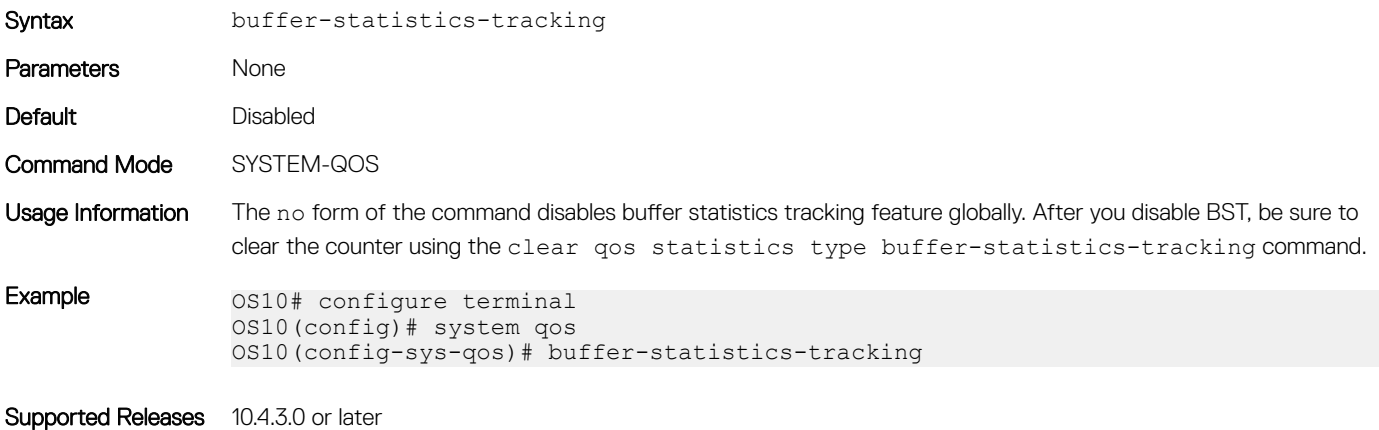

### class

Creates a QoS class for a type of policy-map.

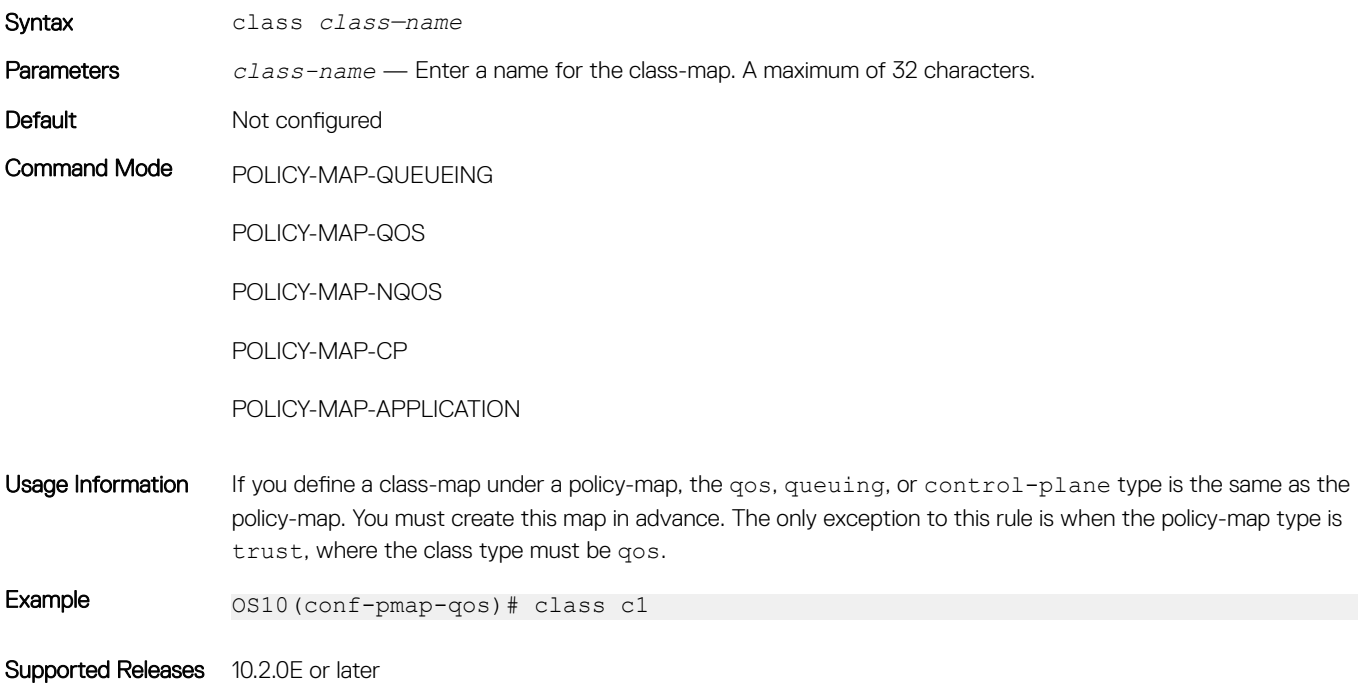

## class-map

Creates a QoS class-map that filters traffic to match packets to the corresponding policy created for your network.

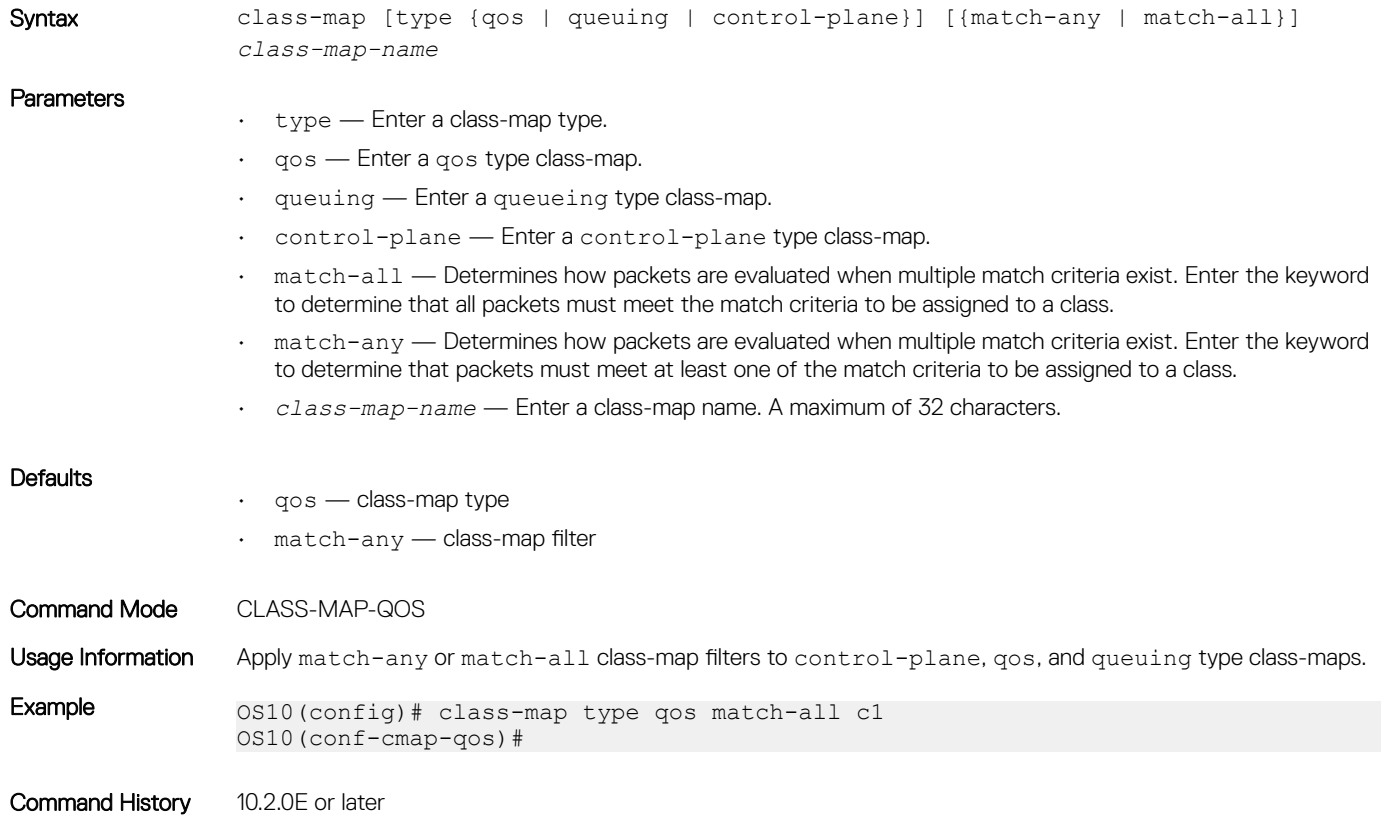

### clear interface

Clears the statistics per-port or for all ports.

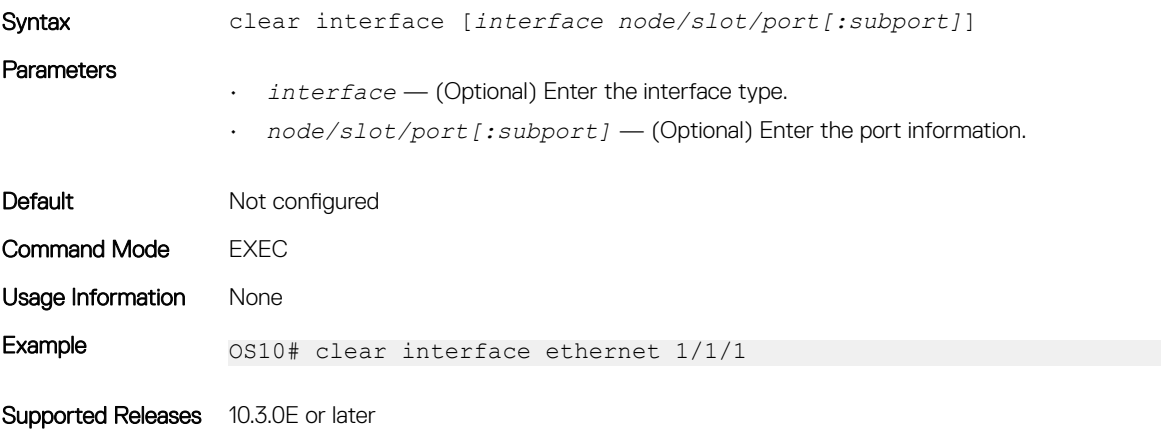

# clear qos statistics

Clears all QoS-related statistics in the system.

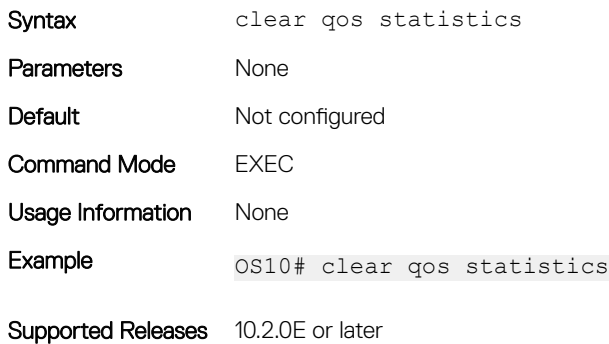

## clear qos statistics type

Clears all queue counters for control-plane, qos, and queueing.

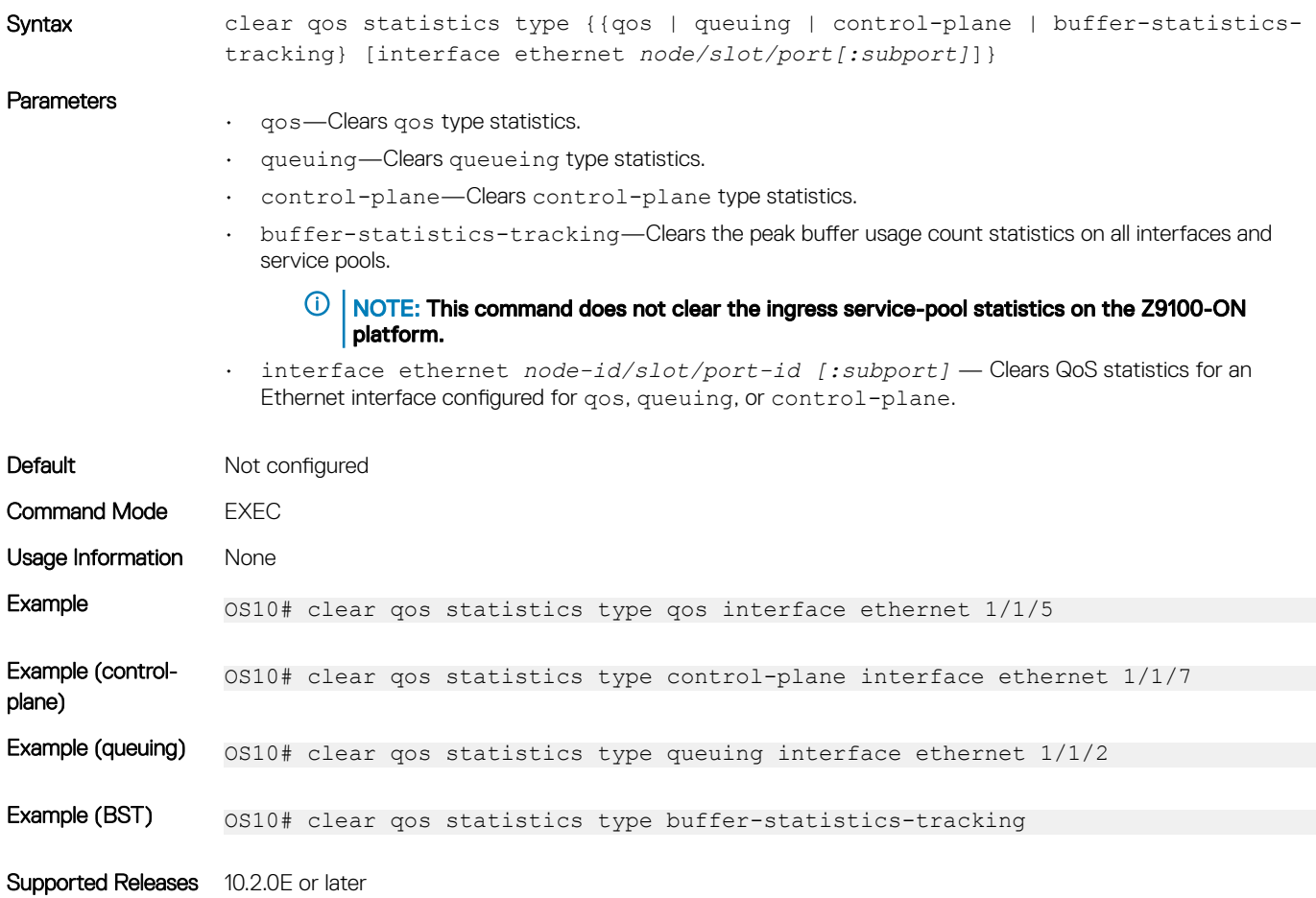

# control-plane

Enters CONTROL-PLANE mode.

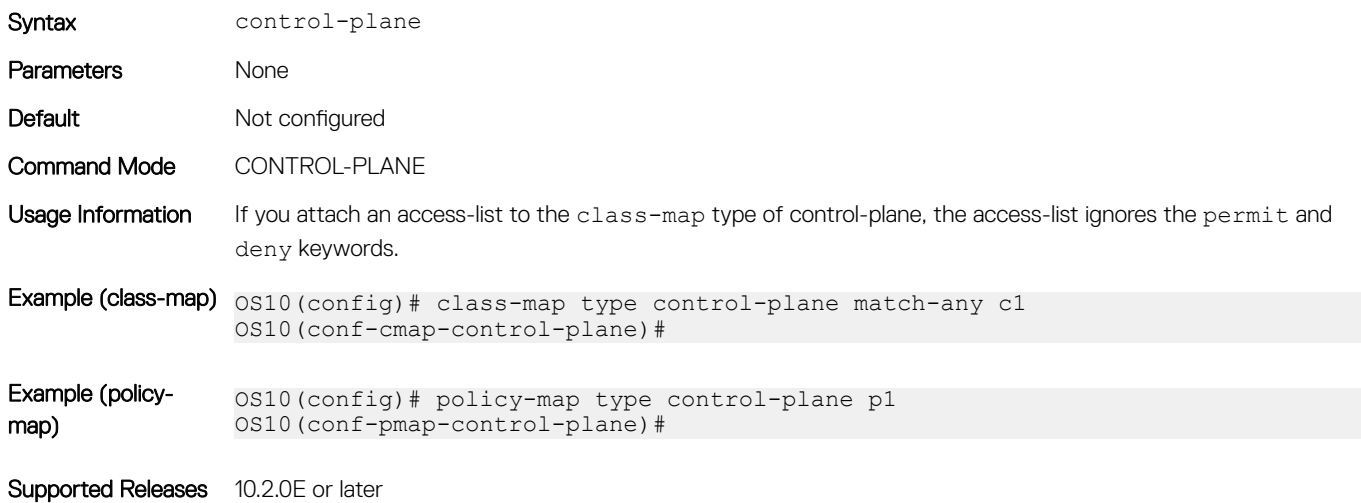

## control-plane-buffer-size

Configures the buffer size for the CPU pool.

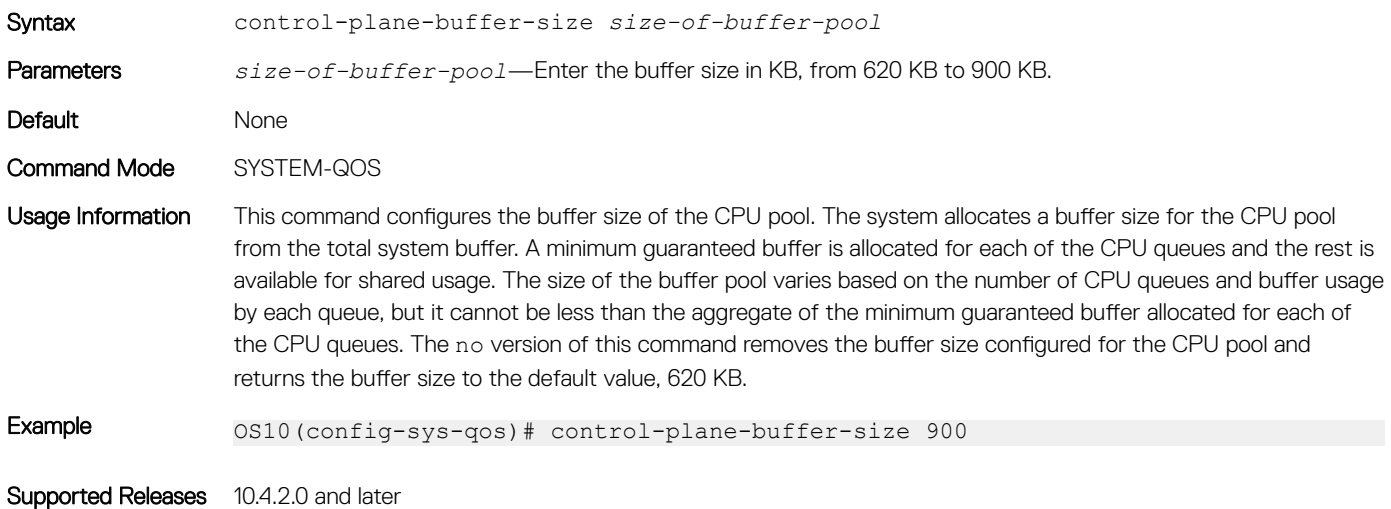

### flowcontrol

Enables or disables link-level flow control on an interface.

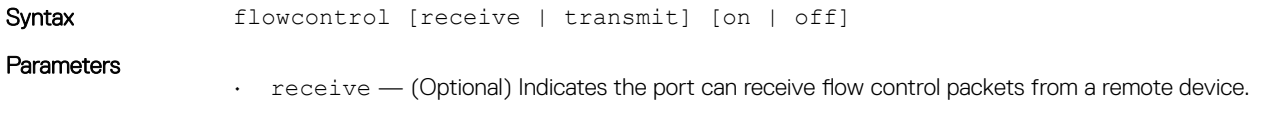

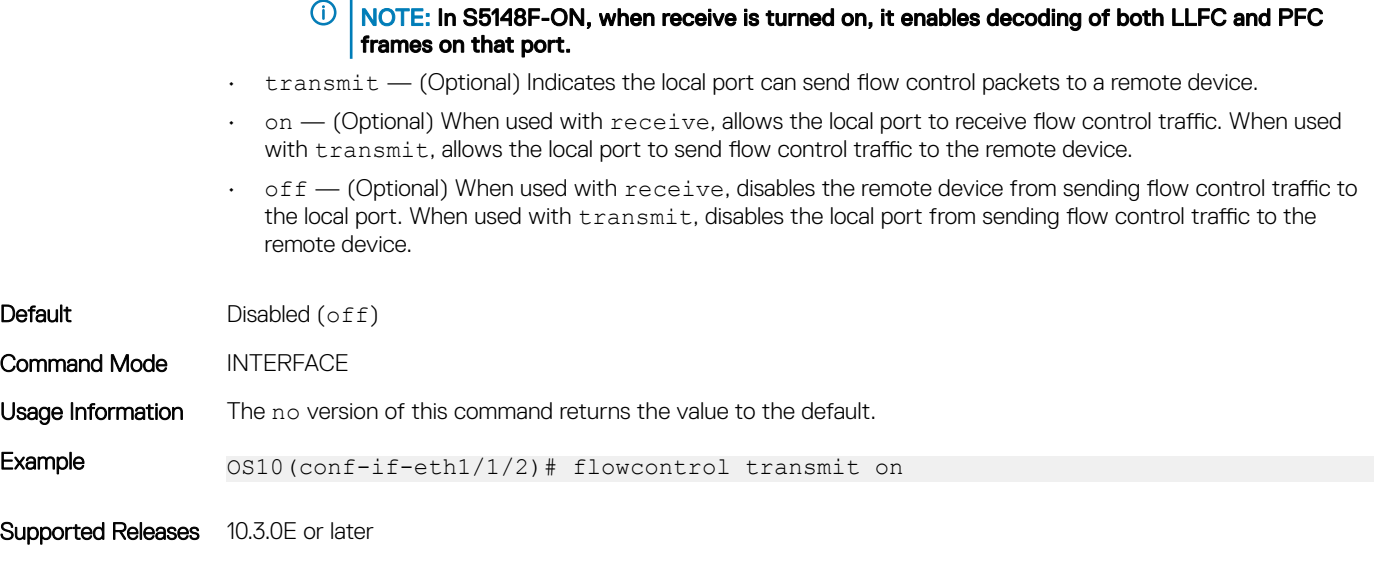

## hardware deep-buffer-mode

чü.

Configures Deep Buffer mode.

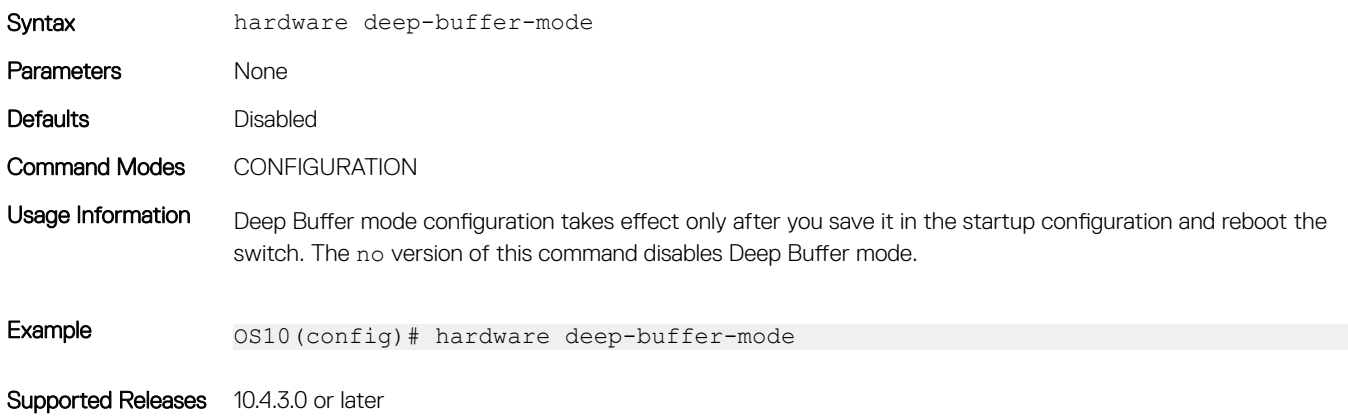

### match

Configures match criteria for the QoS policy.

Syntax match {cos *cos-number* | ip [access-group name *name* | dscp *dscp-value* | precedence *value*] | ipv6 [access-group name *name* [set dscp *dscp-value*]] | mac access-group *acl-name* | not [ip | cos] vlan *vlan-id*} [set dscp *dscp-value*]

**Parameters** 

- cos *cos—number* Enter a queue number for the CoS match criteria, from 0 to 7.
- ip Enter the IPv4 match criteria.
- access-group name *name* (Optional) Enter the IPv4 access-group name.
- dscp *dscp-value* (Optional) Enter a DSCP value for L3 DSCP match criteria, from 0 to 63.
- precedence *value* (Optional) Enter a precedence value for L3 precedence match criteria, from 0 to 7.
- ipv6 Enter the IPv6 match criteria.

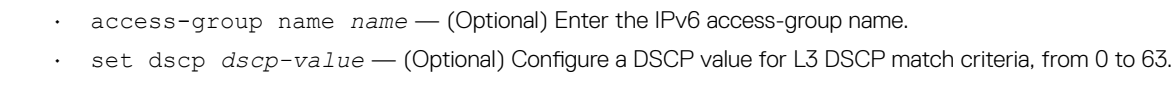

- mac access-group name *name* Enter an access-group name for the MAC access-list match criteria. A maximum of 140 characters.
- set dscp *dscp-value* Enter a DSCP value for marking the DSCP packets, from 0 to 63.
- not Enter the IP or CoS to negate the match criteria.
- vlan *vlan-id* Enter a VLAN number for VLAN match criteria, from 1 to 4093.

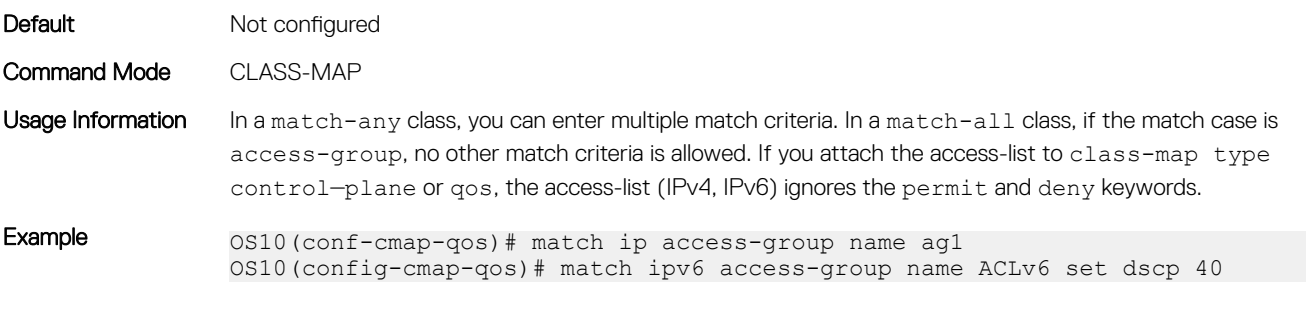

Supported Releases 10.2.0E or later

### match cos

Matches a cost of service (CoS) value to L2 dot1p packets.

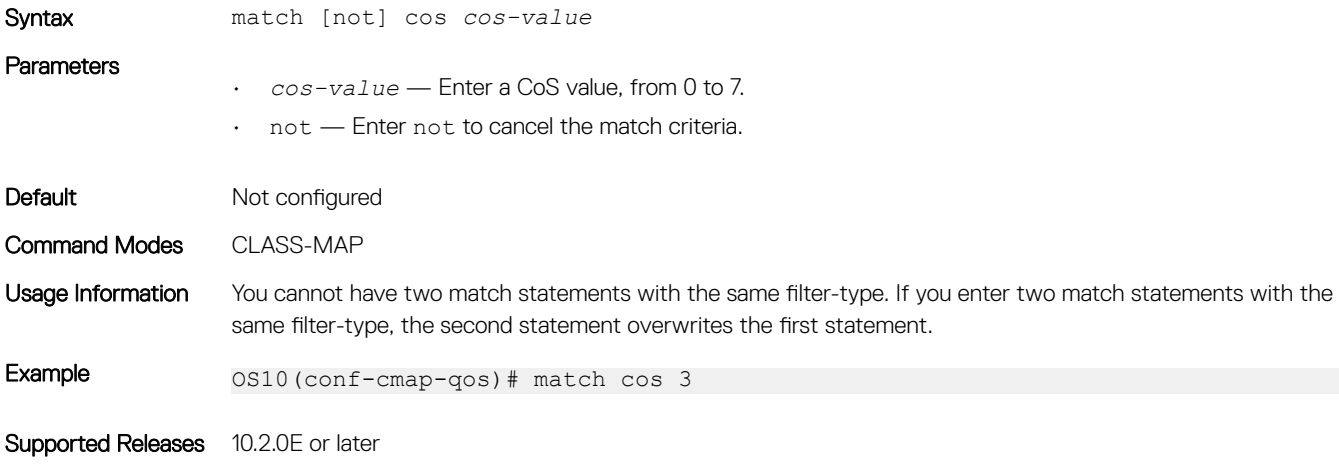

### match dscp

Configures a DSCP value as a match criteria for a class-map.

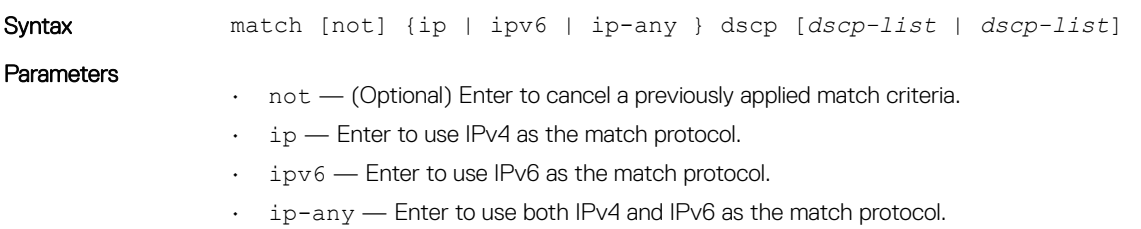

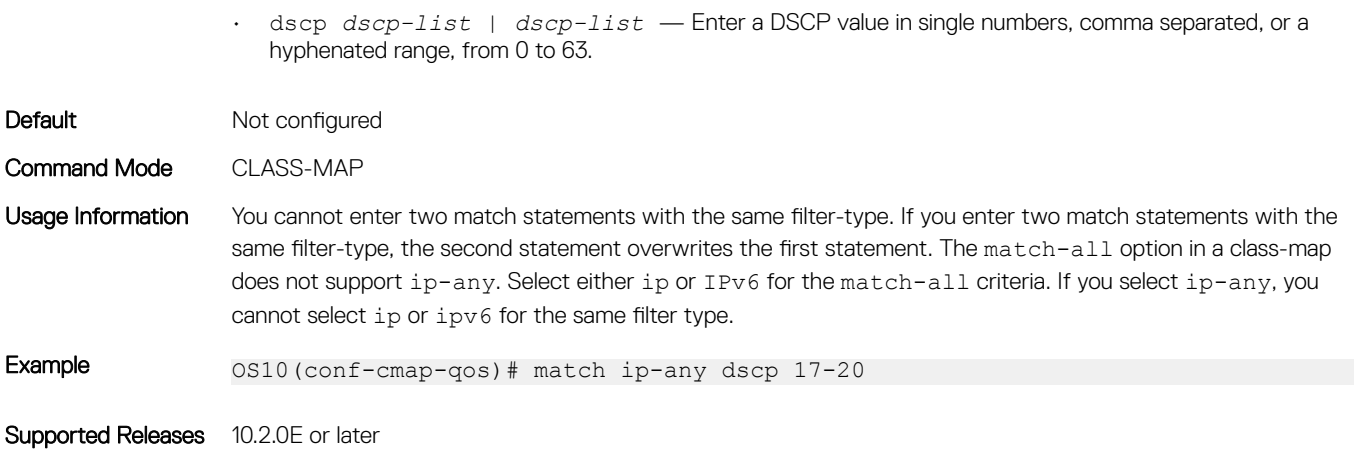

# match precedence

Configures IP precedence values as a match criteria.

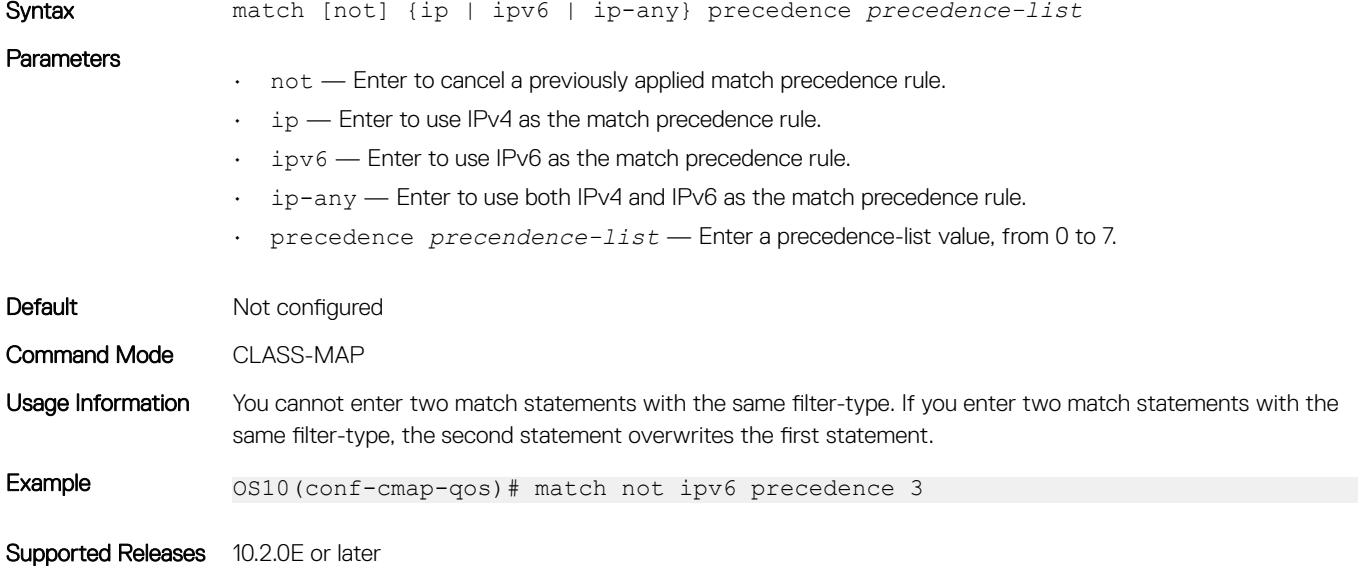

## match queue

Configures a match criteria for a queue.

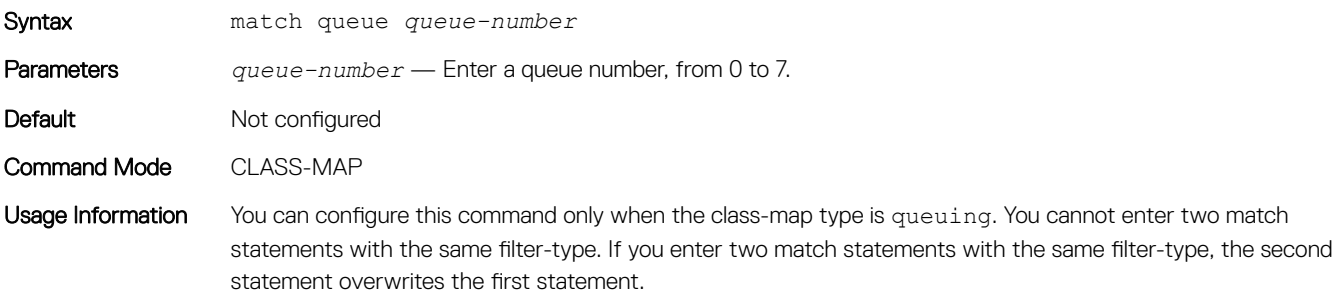

Supported Releases 10.2.0E or later

### match vlan

Configures a match criteria based on the VLAN ID number.

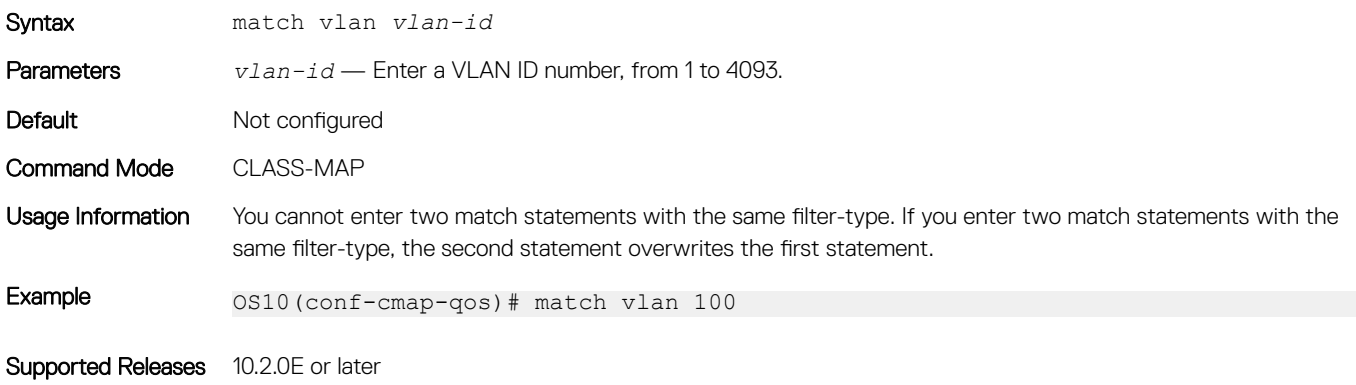

### mtu

Calculates the buffer size allocation for matched flows.

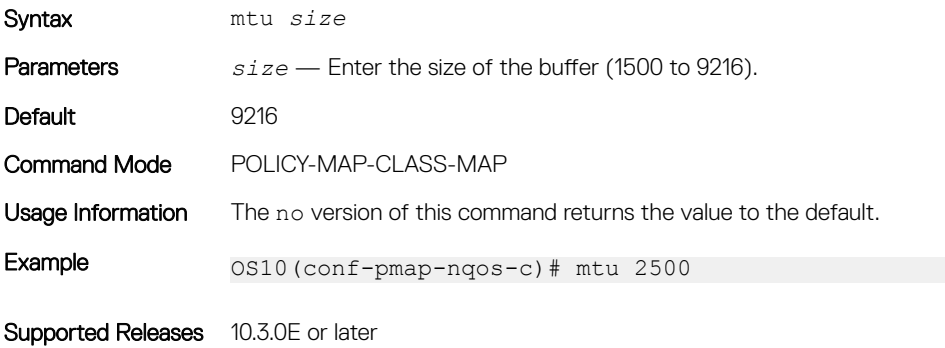

### pause

Enables a pause based on buffer limits for the port to start or stop communication to the peer.

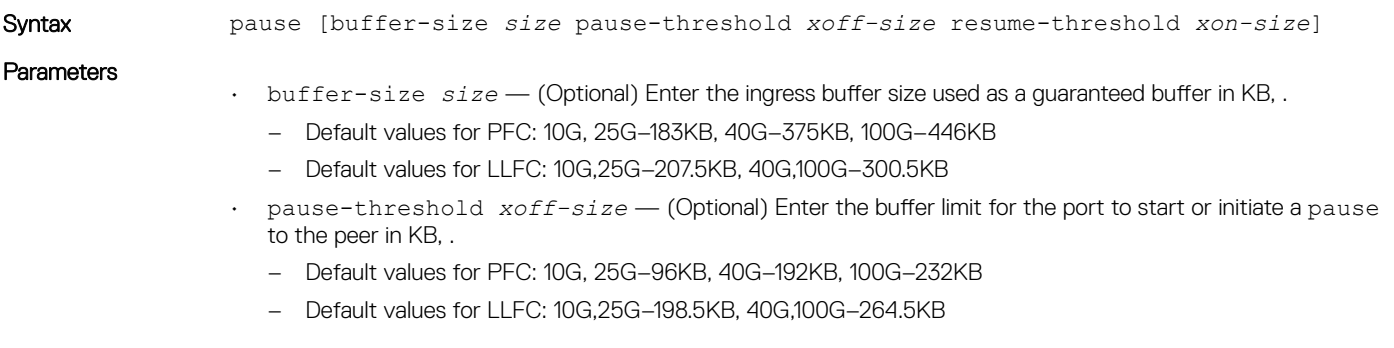

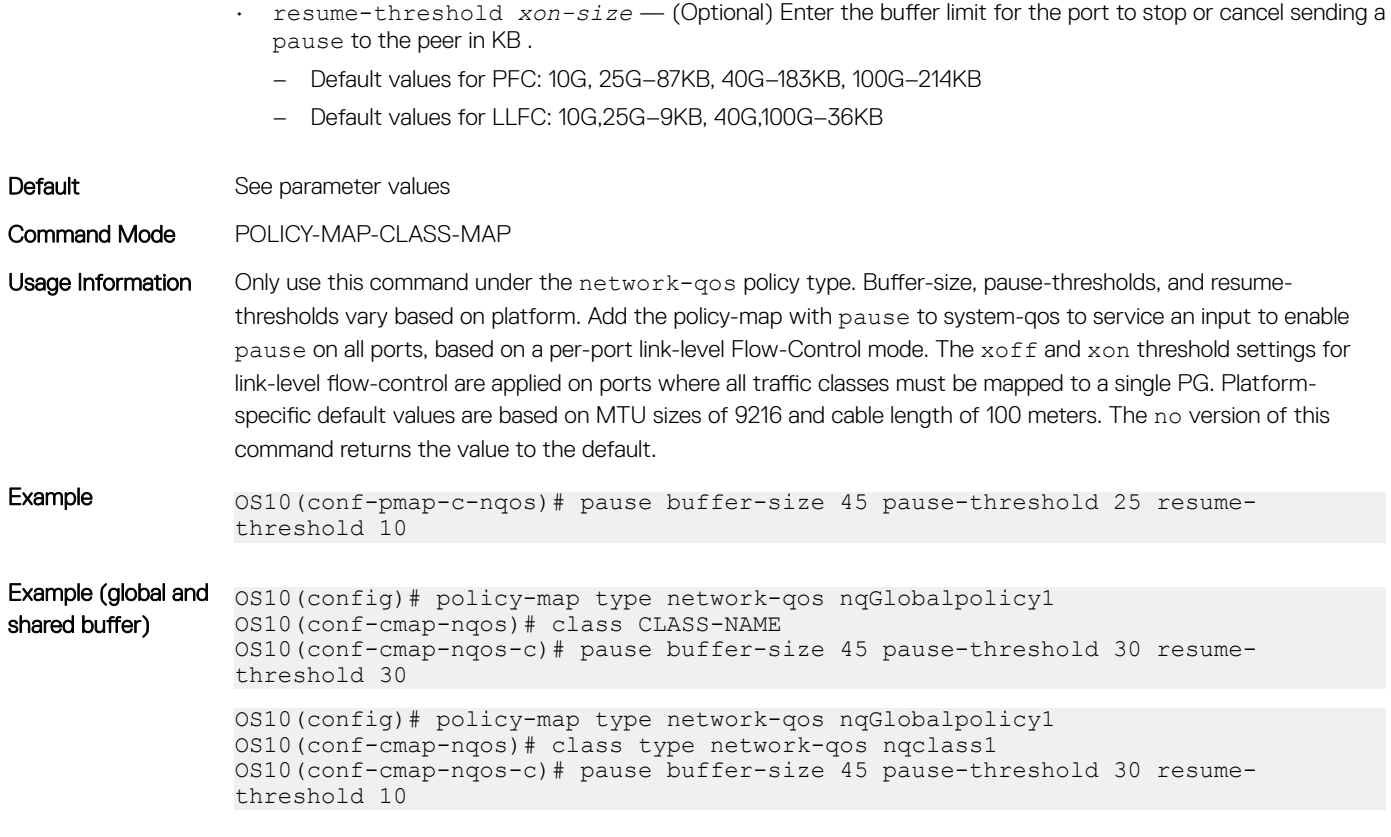

Supported Releases 10.3.0E or later

# pfc-cos

Configures priority flow-control for cost of service (CoS).

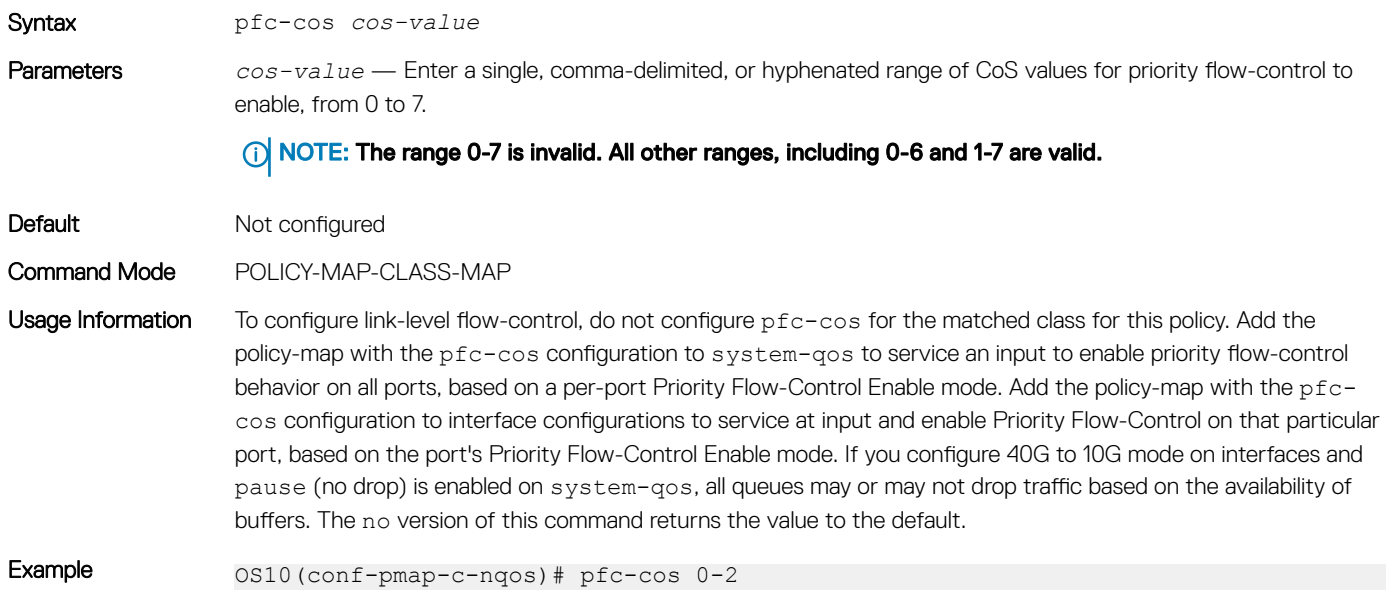

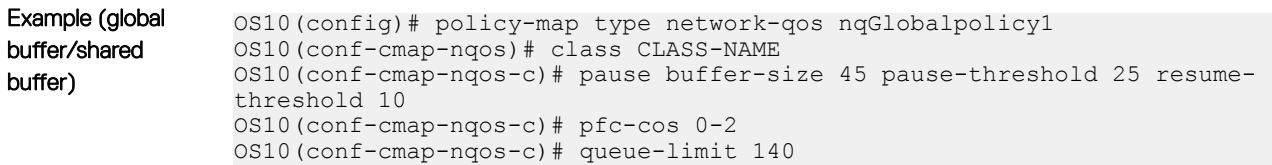

Supported Releases 10.3.0E or later

### pfc-max-buffer-size

Configures the maximum buffer size for priority flow-control enabled flows.

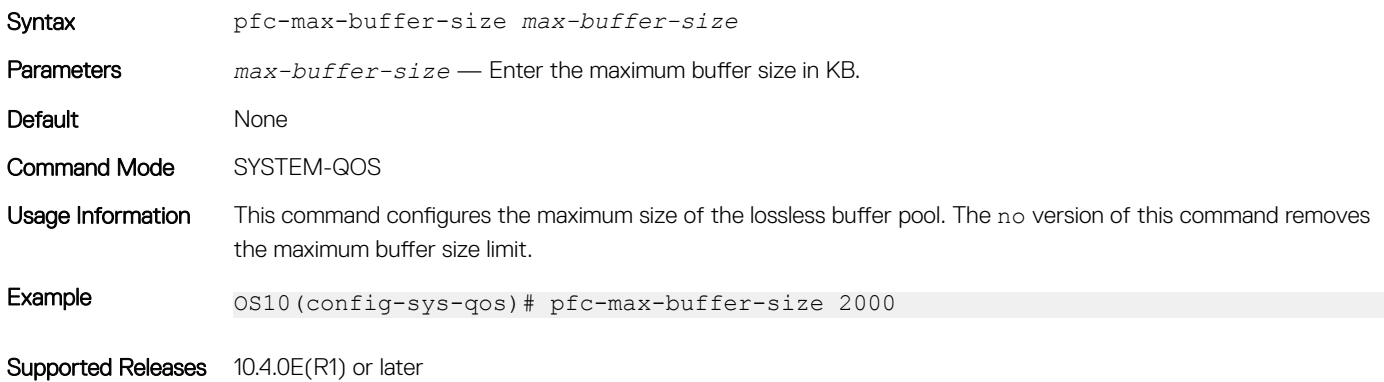

### pfc-shared-buffer-size

Changes the shared buffers size limit for priority flow-control enabled flows.

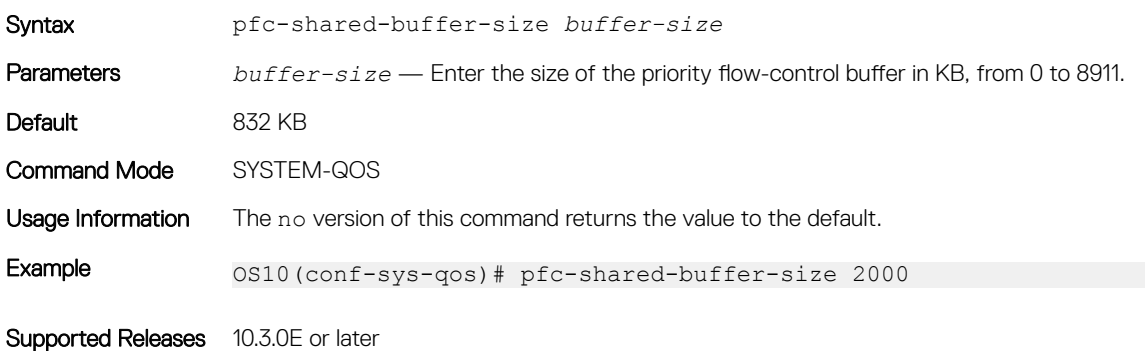

## pfc-shared-headroom-buffer-size

Configures the shared headroom size for absorbing the packets after pause frames generate.

 $\overline{I(n)}$  NOTE: This command is available only on the following platforms:

- S5212F-ON, S5224F-ON, S5232F-ON, S5248F-ON, S5296F-ON
- Z9100-ON
- Z9264F-ON

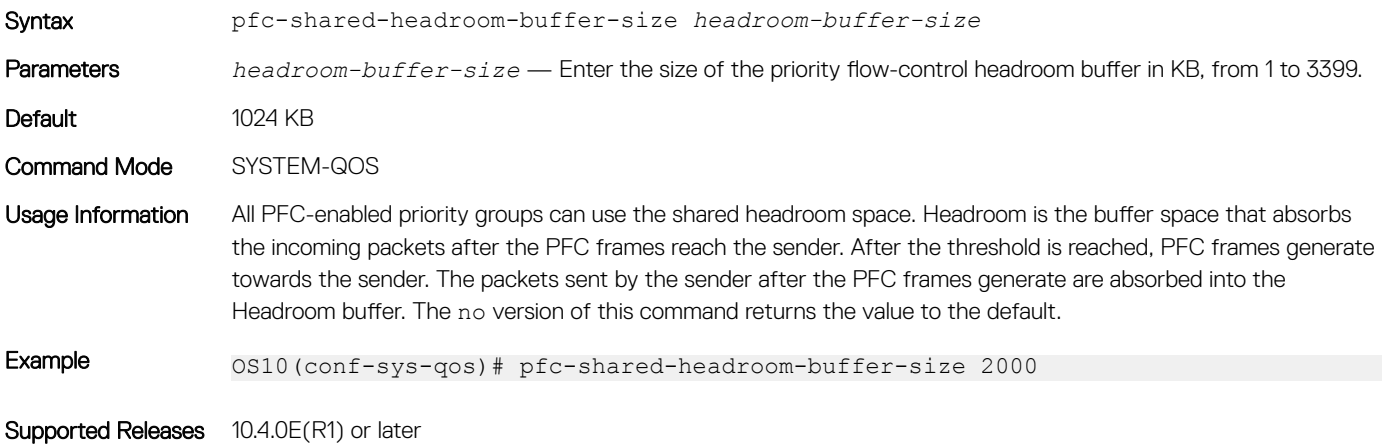

### police

Configures traffic policing on incoming traffic.

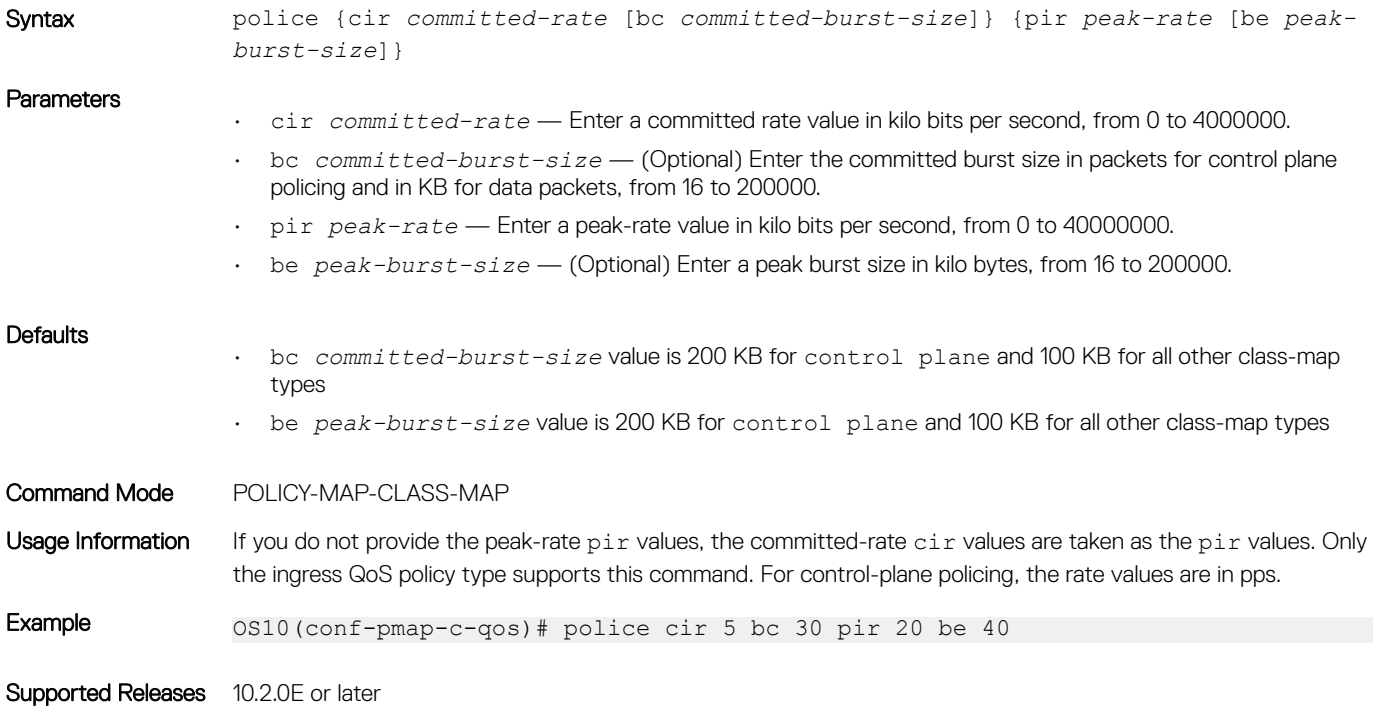

### policy-map

Enters QoS POLICY-MAP mode and creates or modifies a QoS policy-map.

Syntax **policy-map**  $policy$ -map-name [type {qos | queuing | control-plane | application | network-qos }]

**Parameters** 

- *policy-map-name* Enter a class name for the policy-map. A maximum of 32 characters.
- $\cdot$  type Enter the policy-map type.
	- qos Create a qos policy-map type.
- queuing Create a queueing policy-map type.
- control-plane Create a control-plane policy-map type.
- application Create an application policy-map type.
- network-qos Create a network-qos policy-map type.

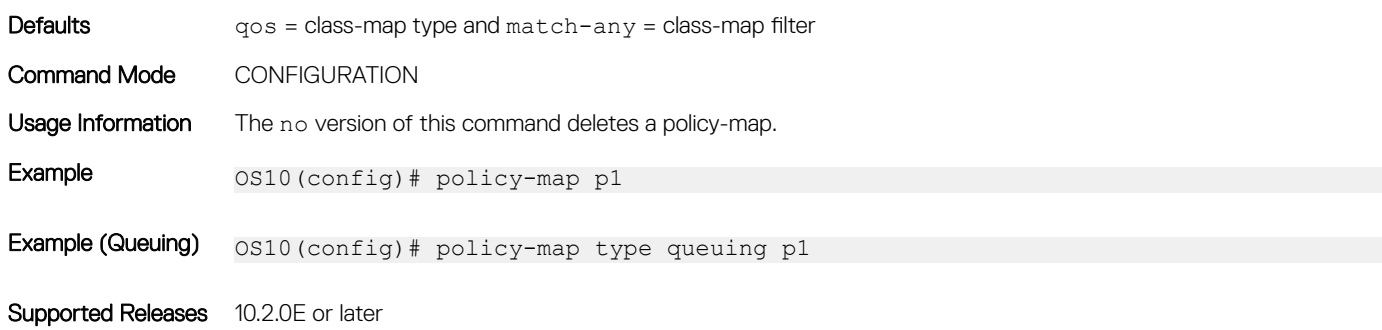

## priority

Sets the scheduler as a strict priority.

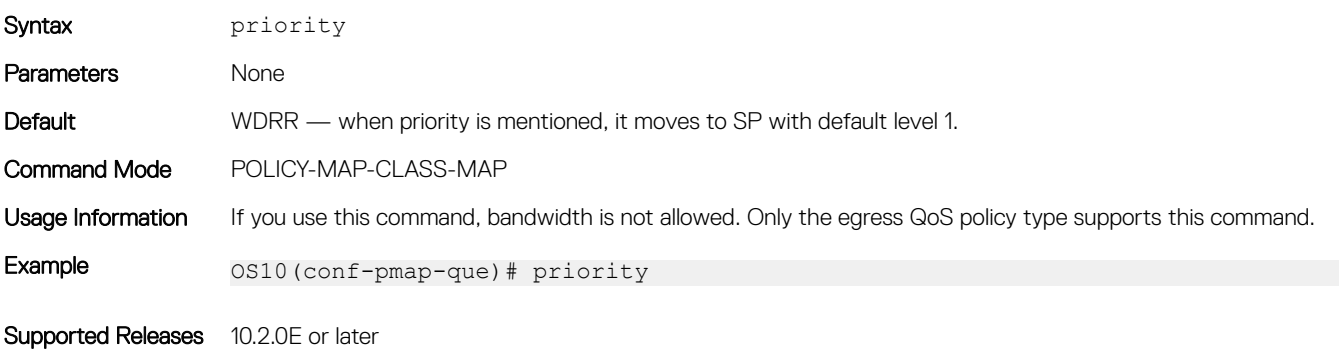

## priority-flow-control mode

Enables or disables Priority Flow-Control mode on an interface.

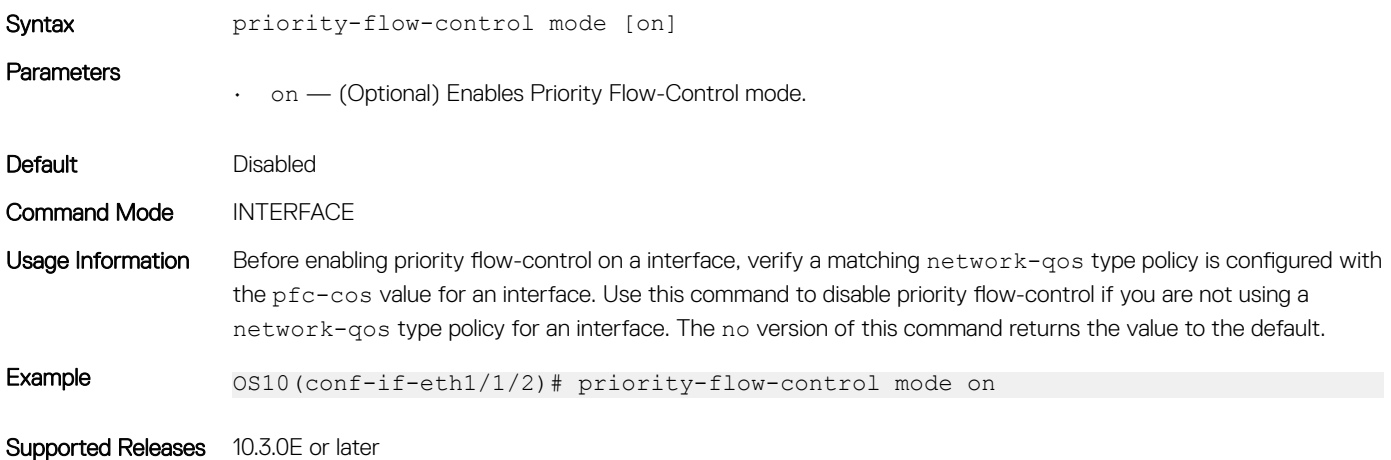

# qos-group dot1p

Configures a dot1p trust map to the traffic class.

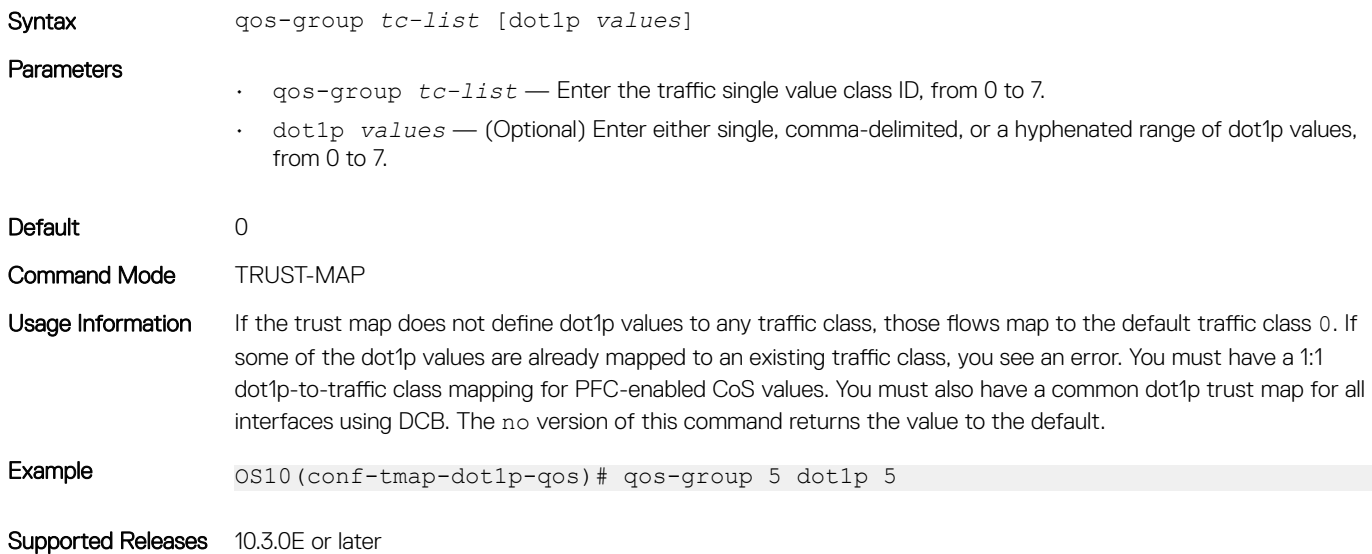

## qos-group dscp

Configures a DSCP trust map to the traffic class.

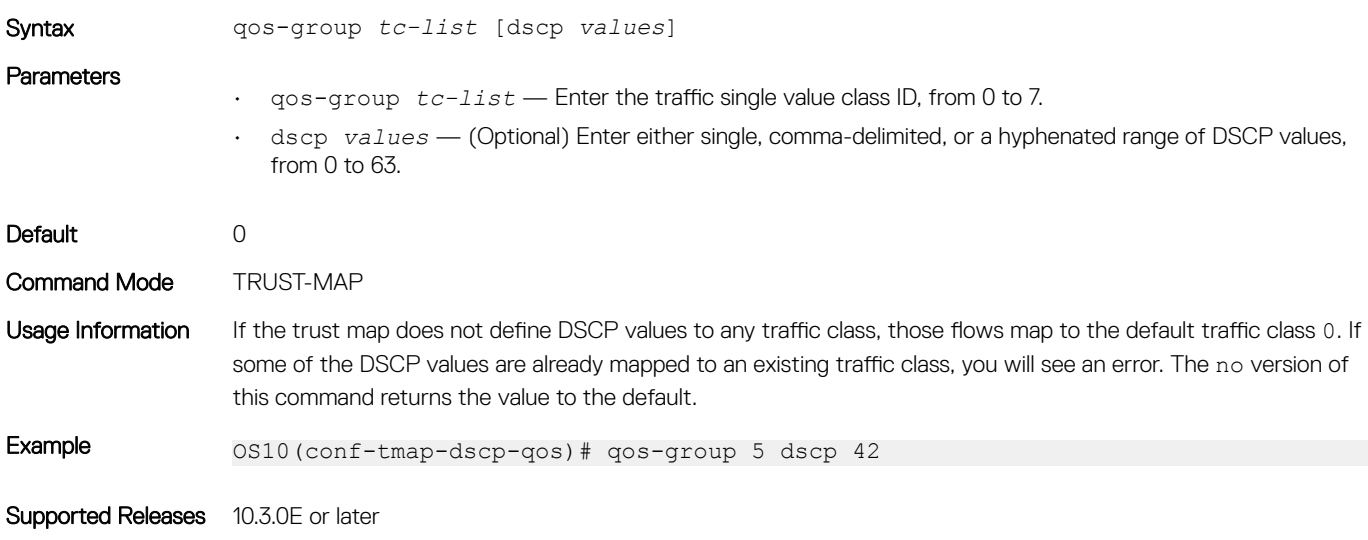

### qos-rate-adjust

Configures additional number of data bytes to add to overhead fields per frame for rate calculations.

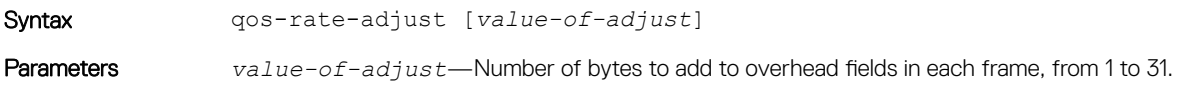
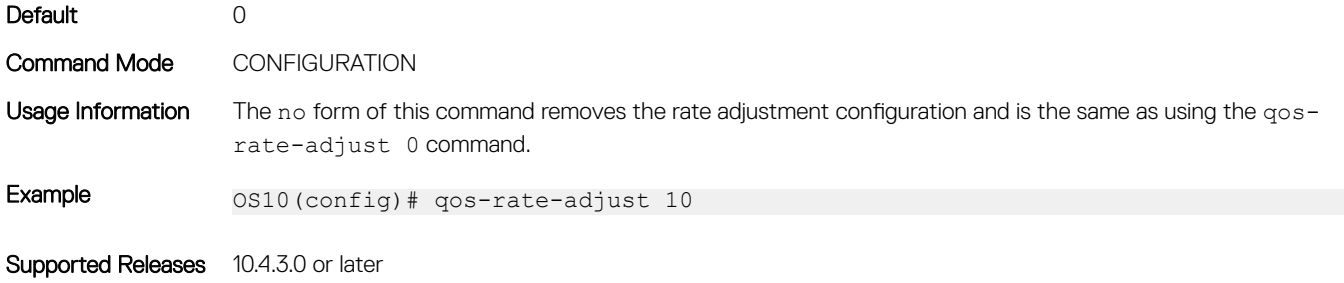

## queue-limit

Configures static or dynamic shared buffer thresholds.

Syntax queue-limit {queue-len *value* | thresh-mode [dynamic *threshold-alpha-value* | static *threshold-value*]}

#### **Parameters**

• queue-len *value* — Enter the guaranteed size for the queue, from 0 to 8911.

- 45 KB (10G)/111 KB (40G) if the queue is priority flow control enabled
- 2 KB (10G)/8 KB (40G) if the queue is lossy/link-level flow control
- If this is a priority flow-control queue, this configuration is invalid
- Only supported for POLICY-MAP-CLASS-MAP (pmap-c-queue) mode
- thresh-mode (Optional) Buffer threshold mode.
- dynamic *thresh-alpha-value* (Optional) Enter the value indexes to calculate the shared threshold to the enabled dynamic shared buffer threshold, from 0 to 10. Defaults:
	- 0 = 1/128
	- $1 = 1/64$
	- $-2 = 1/32$
	- $3 = 1/16$
	- $4 = 1/8$
	- 5 = 1/4
	- 6 = 1/2
	- $-7 = 1$
	- $8 = 2$
	- $-9 = 4$
	-
	- $10 = 8$

• static *thresh-value* — (Optional) Enter the static shared buffer threshold value in Bytes, from 1 to 65535.

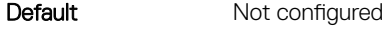

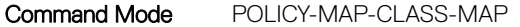

Usage Information Use the queue-len *value* parameter to set the minimum guaranteed queue length for a queue. The no version of this command returns the value to the default.

Example 0S10(config)# policy-map type network-qos nqGlobalpolicy1 OS10(conf-cmap-nqos)# class type network-qos nqclass1 OS10(conf-cmap-nqos-c)# pause buffer-size 45 pause-threshold 30 resumethreshold 10 OS10(conf-cmap-nqos-c)# queue-limit 150

```
Example (queue) os10 (config) # policy-map type queuing pmap1
                OS10(config-pmap-queuing)# class cmap1
                OS10(config-pmap-c-que)# queue-limit queue-len 100
                OS10(config-pmap-c-que)# queue-limit thresh-mode static 50
```
Supported Releases 10.3.0E or later

# queue bandwidth

Configures a bandwidth for a given queue on interface.

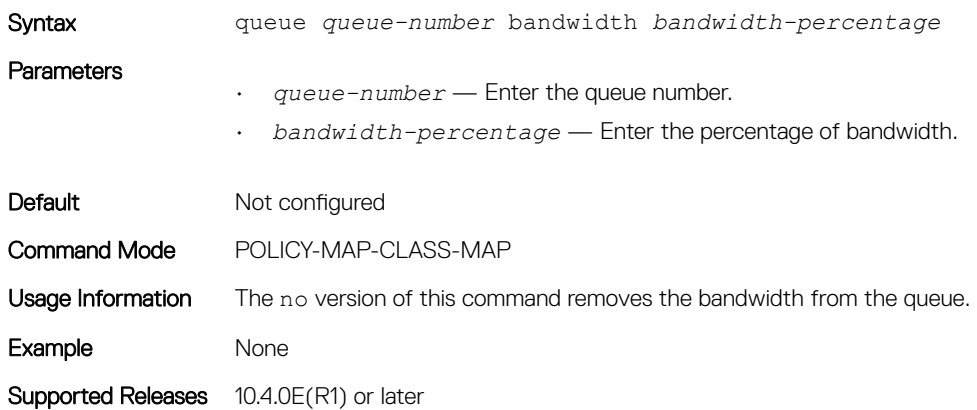

### queue qos-group

Configures a dot1p traffic class to a queue.

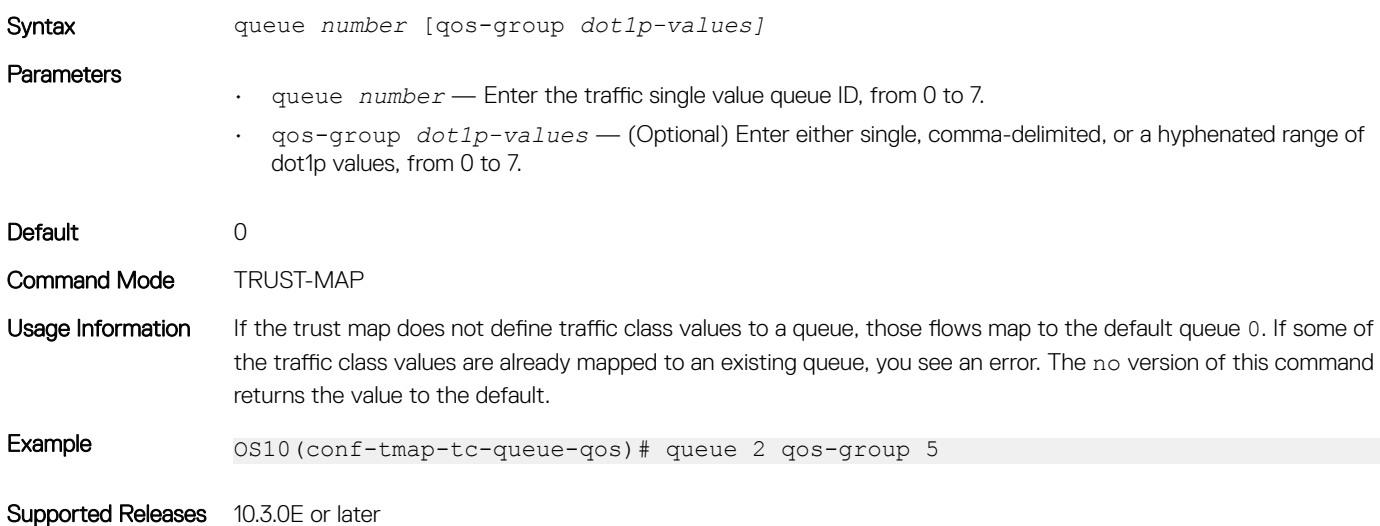

## random-detect (interface)

Assigns a WRED profile to the specified interface.

Syntax random-detect wred-profile

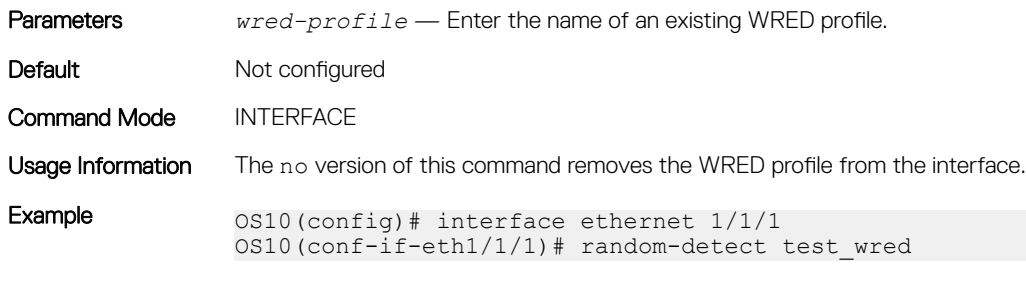

Supported Releases 10.4.0E(R1) or later

# random-detect (queue)

Assigns a WRED profile to the specified queue.

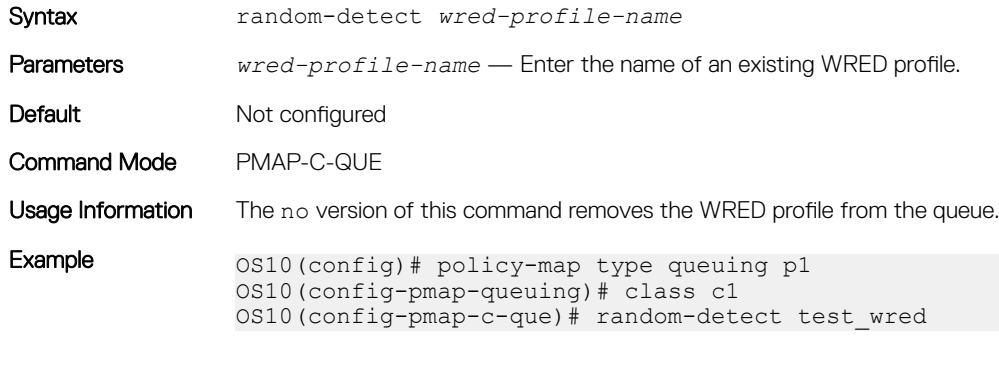

Supported Releases 10.4.0E(R1) or later

## random-detect color

Configures the threshold of WRED profile for available colors.

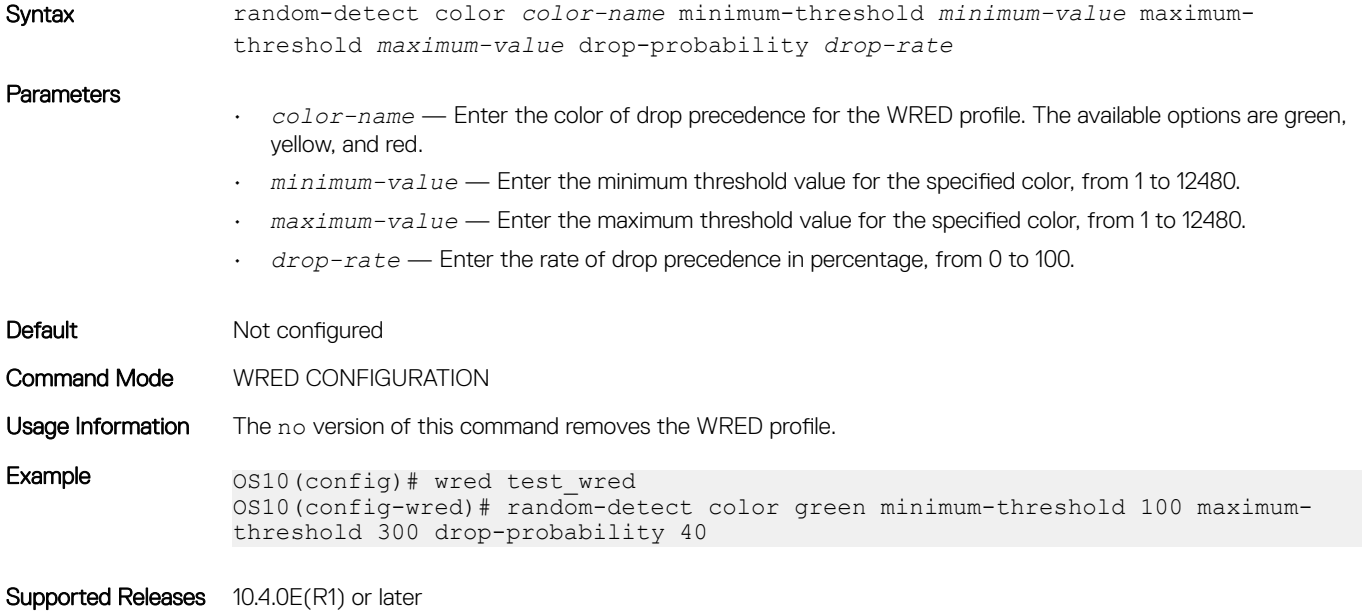

## random-detect ecn

Enables explicit congestion notification (ECN) for the WRED profile.

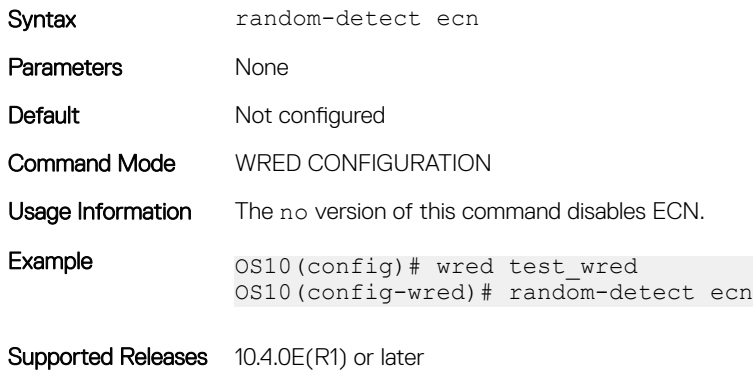

### random-detect ecn

Enables ECN for the system globally.

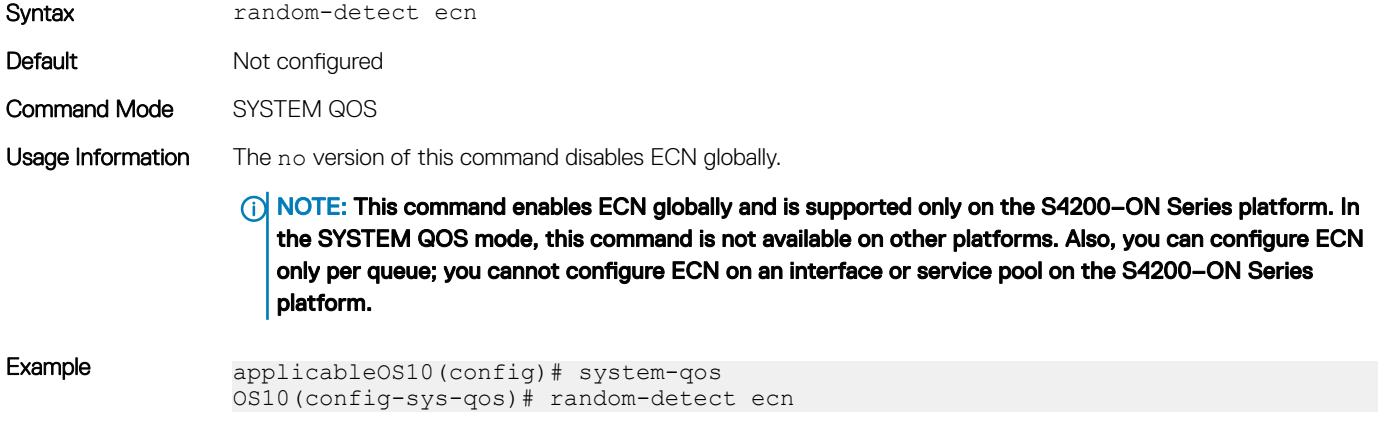

Supported Releases 10.4.1.0 or later

## random-detect pool

Assigns a WRED profile to the specified global buffer pool.

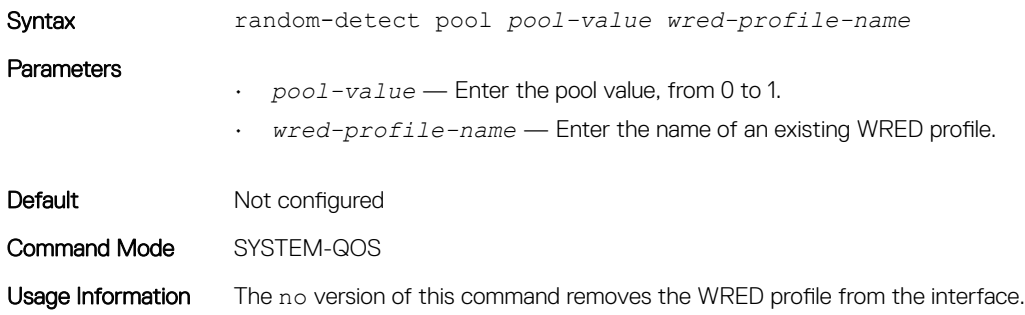

Example 0S10(config)# system qos OS10(config-sys-qos)# random-detect pool 0 test\_wred

Supported Releases 10.4.0E(R1) or later

# random-detect weight

Configures the exponential weight value used to calculate the average queue depth for the WRED profile.

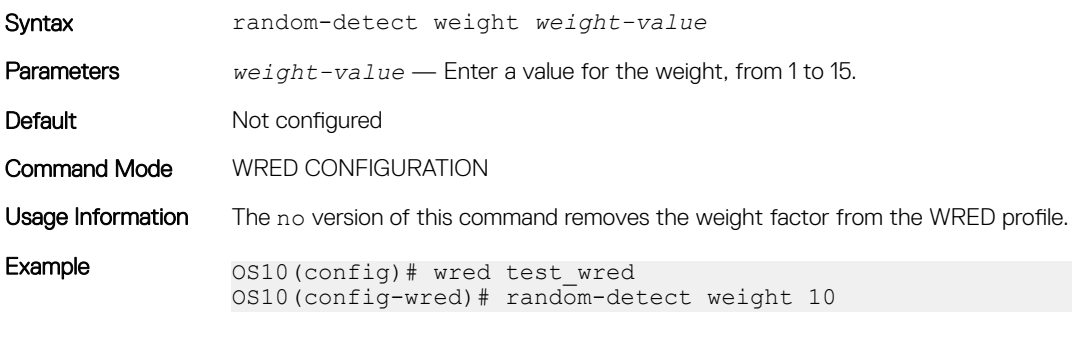

Supported Releases 10.4.0E(R1) or later

## service-policy

Configures the input and output service policies.

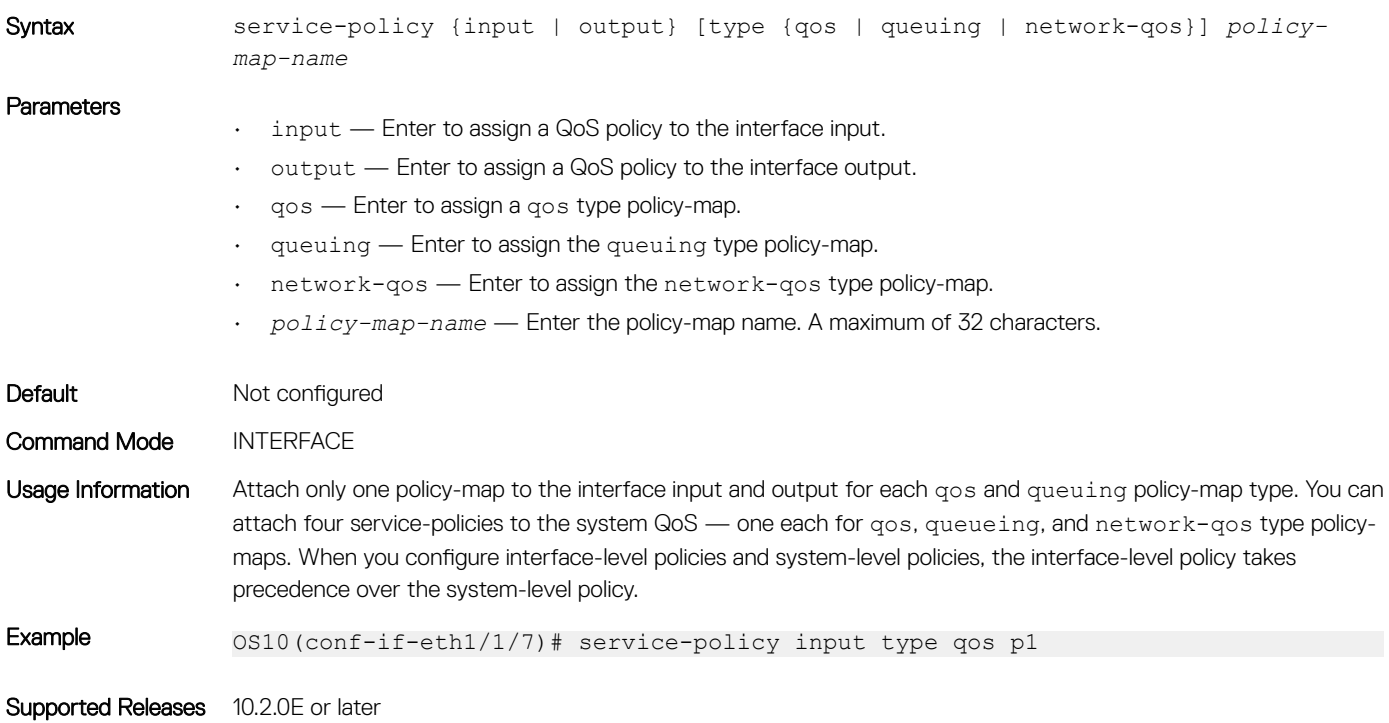

### set cos

Sets a cost of service (CoS) value to mark L2 802.1p (dot1p) packets.

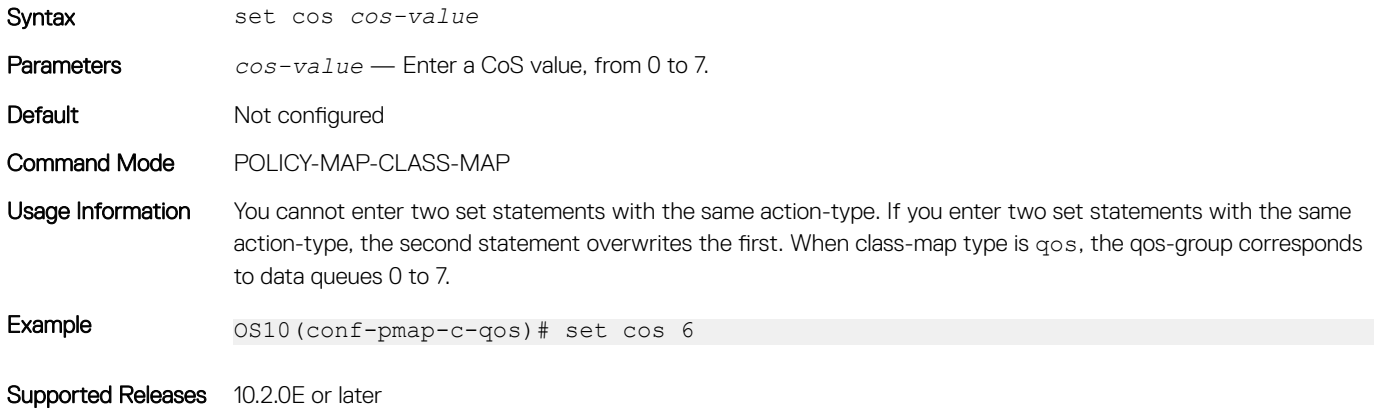

## set dscp

Sets the drop precedence for incoming packets based on their DSCP value and color map profile.

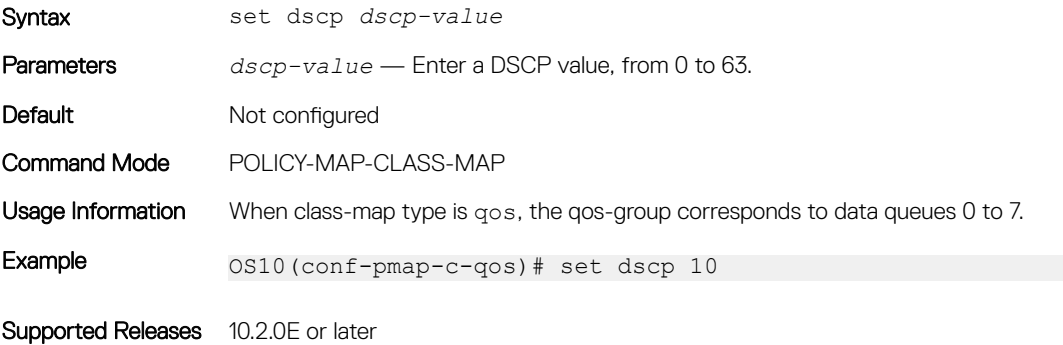

## set qos-group

Configures marking for the QoS-group queues.

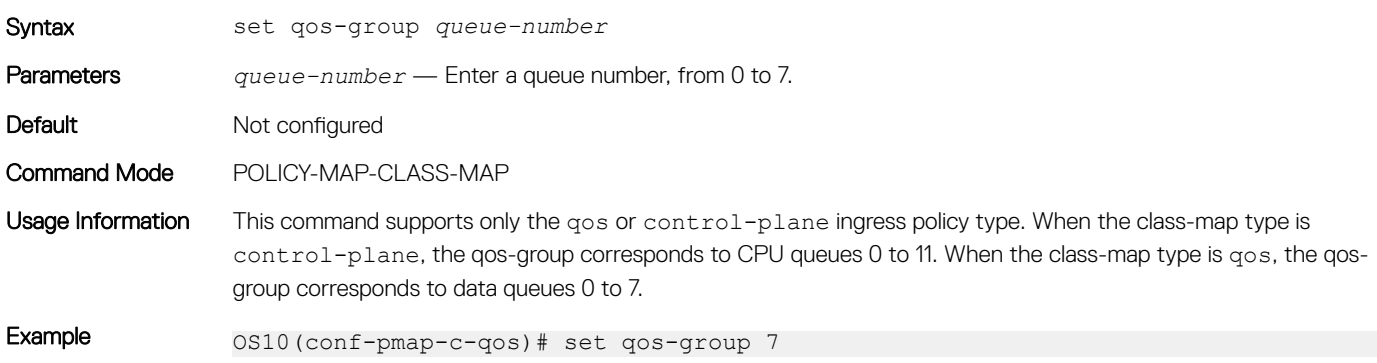

## shape

Shapes the outgoing traffic rate.

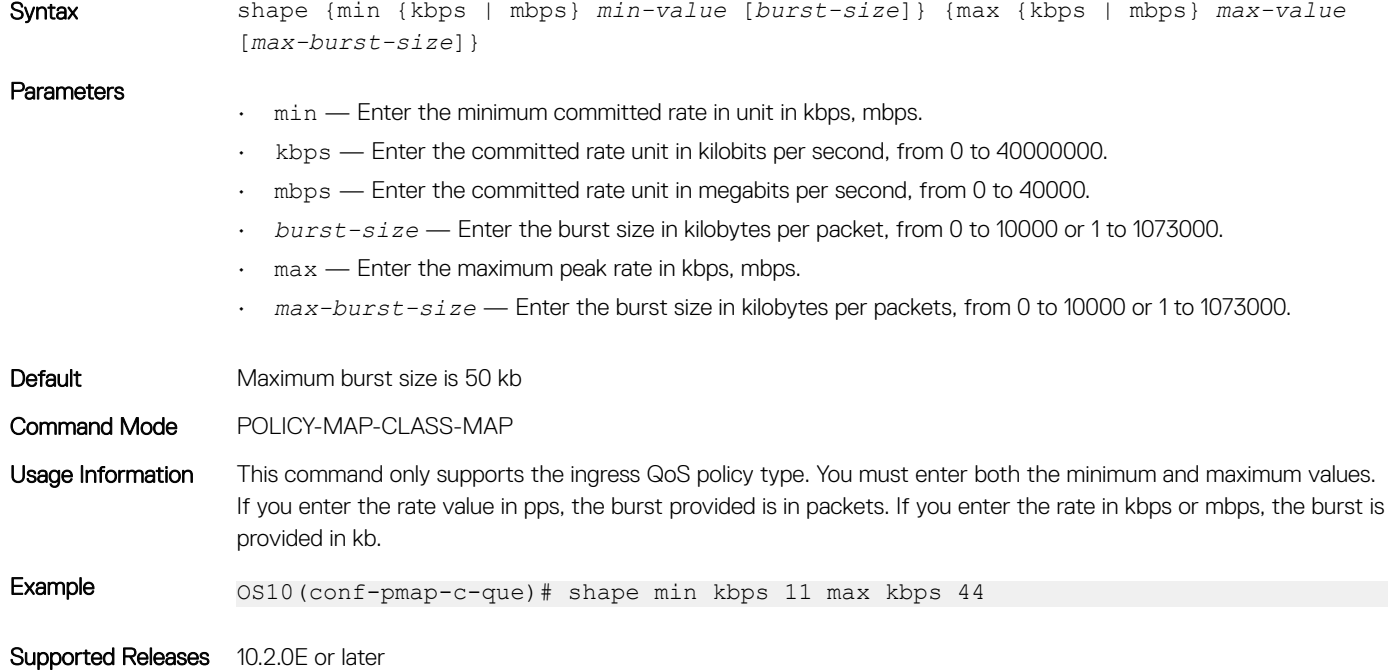

## show class-map

Displays configuration details of all existing class-maps.

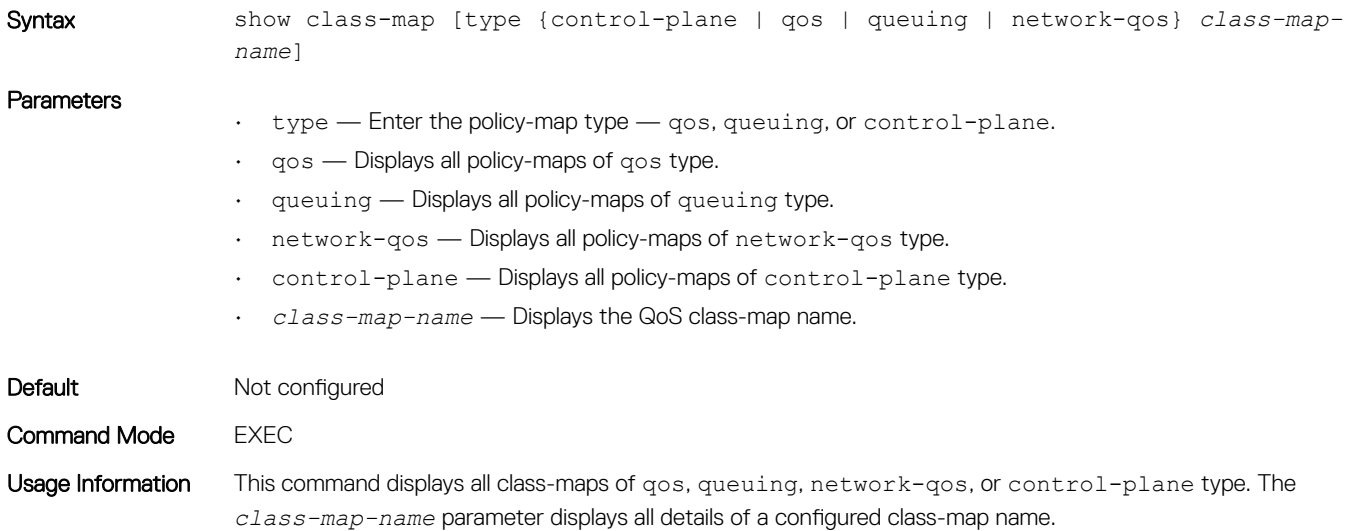

Example os10# show class-map type qos c1 Class-map (qos): c1 (match-all) Match(not): ip-any dscp 10

Supported Releases 10.2.0E or later

# show control-plane buffers

Displays the pool type, reserved buffer size, and the maximum threshold value for each of the CPU queues.

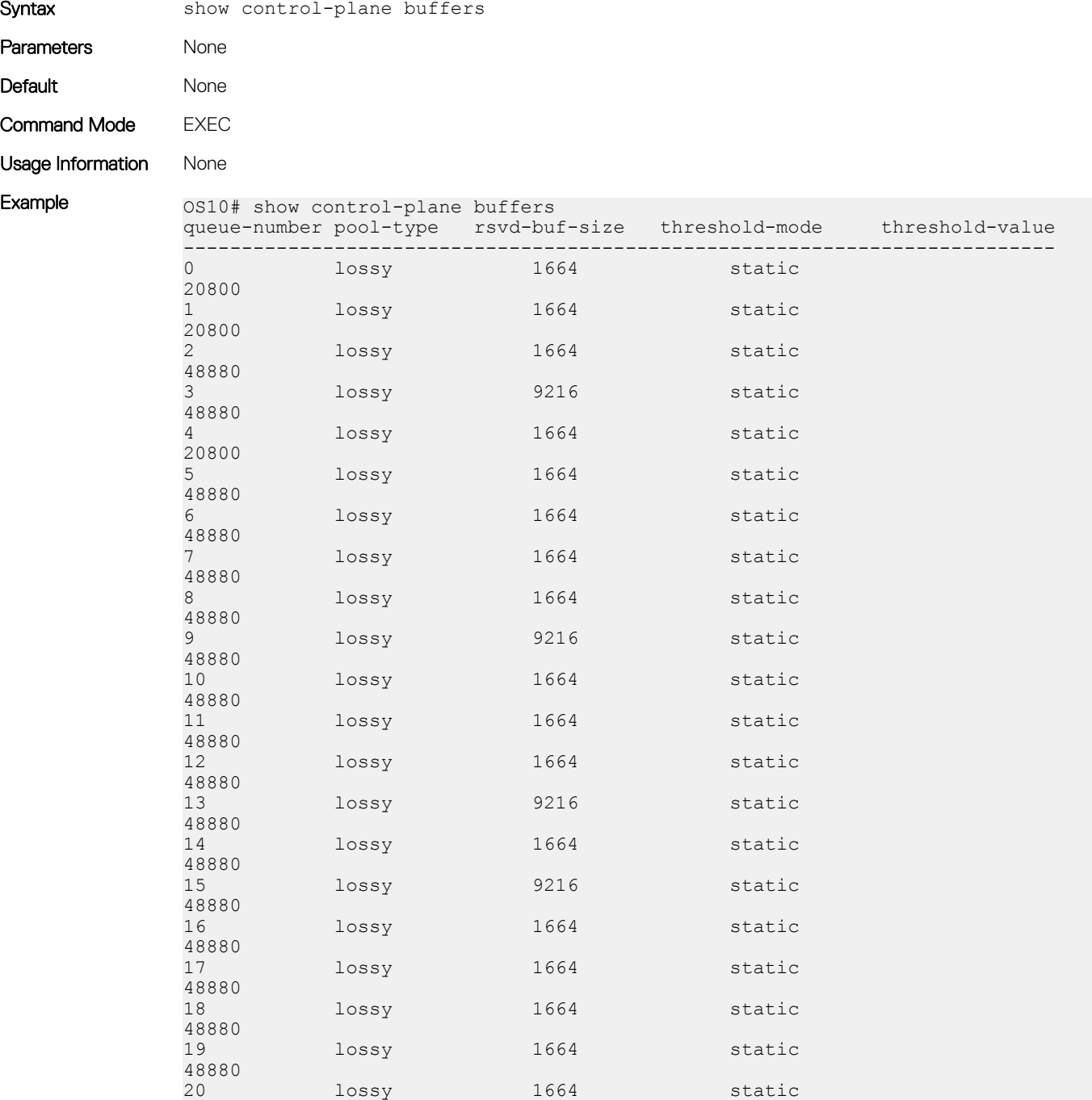

lossy 1664 static

20800

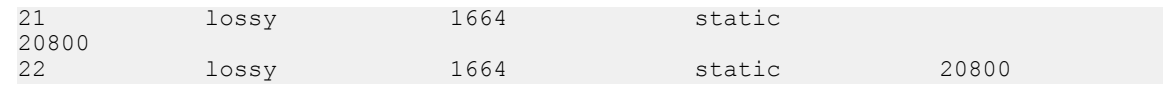

Supported Releases 10.4.2 and later

# show control-plane buffer-stats

Displays the control plane buffer statistics for each of the CPU queues.

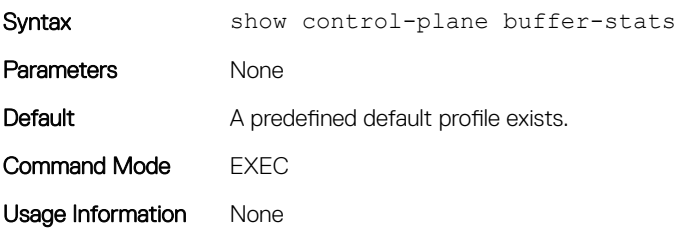

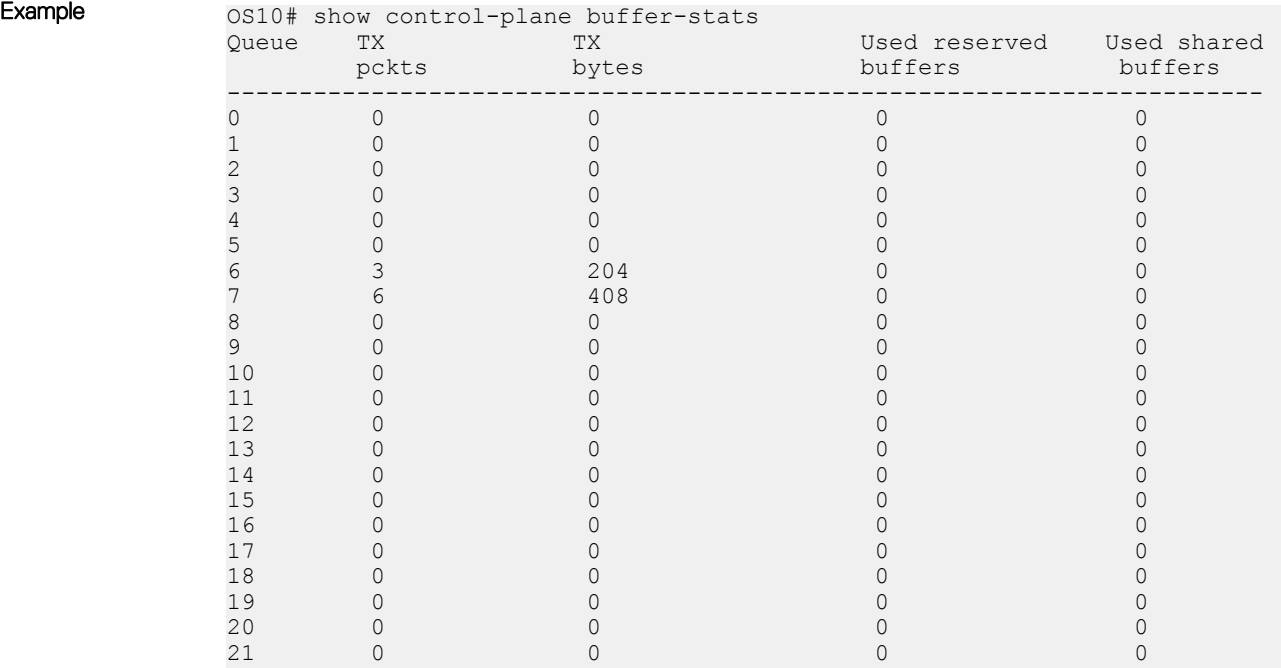

22 0 0 0 0 0 0 0 0 0

Supported Releases 10.4.2 and later

### show control-plane info

Displays control-plane queue mapping and rate limits.

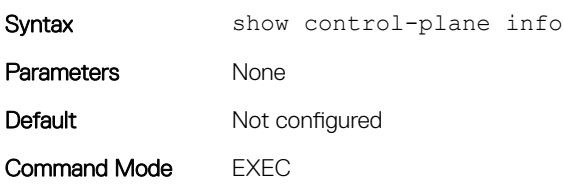

Usage Information Monitors statistics for the control-plane and to troubleshoot CoPP.

Example 0S10# show control-plane info Queue Min Rate Limit(in pps) Max Rate Limit(in pps) Protocols 0 600 600 600 600 ISCSI UNKNOWN UNICAST 1 1000 1000 1000 SFLOW 2 400 400 400 1GMP MLD PIM 3 600 400 1000 1000 400 5 400 400 16 400 400 5 400 400 16 400 5 400 5 400 5 400 5 400 5 400 5 400 5 400 5 400 5 400 5 400 5 400 5 400 5 400 5 400 5 400 5 400 5 400 5 400 5 400 5 400 5 400 5 400 5 3 600 1000 VLT NDS 4 500 1000 1000 IPV6\_ICMP IPV4\_ICMP<br>5 500 1000 1000 ICMPV6 RS ICMPV6 NS ICMPV6 RS ICMPV6 NS ICMPV6\_RA ICMPV6\_NA 6 500 <sup>-</sup> 1000 1000 ARP\_REQ SERVICEABILITY<br>7 500 1000 ARP<sup>\_</sup>RESP 7 500 1000 ARP\_RESP  $8$  500 500 500 500 58H<sup>T</sup>TELNET TACACS NTP FTP 500 58HT 9 600 600 FCOE 10 600 1000 LACP 11 400 400 400 500 8STP PVST MSTP 400 12 500 500 500 500 DOT1X LLDP<br>13 600 1000 1000 DPV6 OSPF : 13 600 1000 1PV6\_OSPF IPV4\_OSPF 14 600 1000 1000 1PV6\_OSPF HELLO 14 600 1000 0SPF\_HELLO<br>15 600 1000 1000 BGP 15 600 1000 BGP 16 500 500 500 IPV6\_DHCP IPV4\_DHCP 17 600 12000 5000 12000 12000 5000 12000 12000 12000 12000 12000 12000 120 17 600 1000 VRRP 18 700 700 BFD 19 700 1000 1000 OPEN\_FLOW REMOTE CPS 20 300 20 300 300 MCAST DATA 21 100 100 100 ACL LOGGING 22 300 100 ACL MONEY AND ACL LOGGING MCAST KNOWN DATA

Supported Releases 10.2.0E or later

### show control-plane statistics

Displays counters of all the CPU queue statistics.

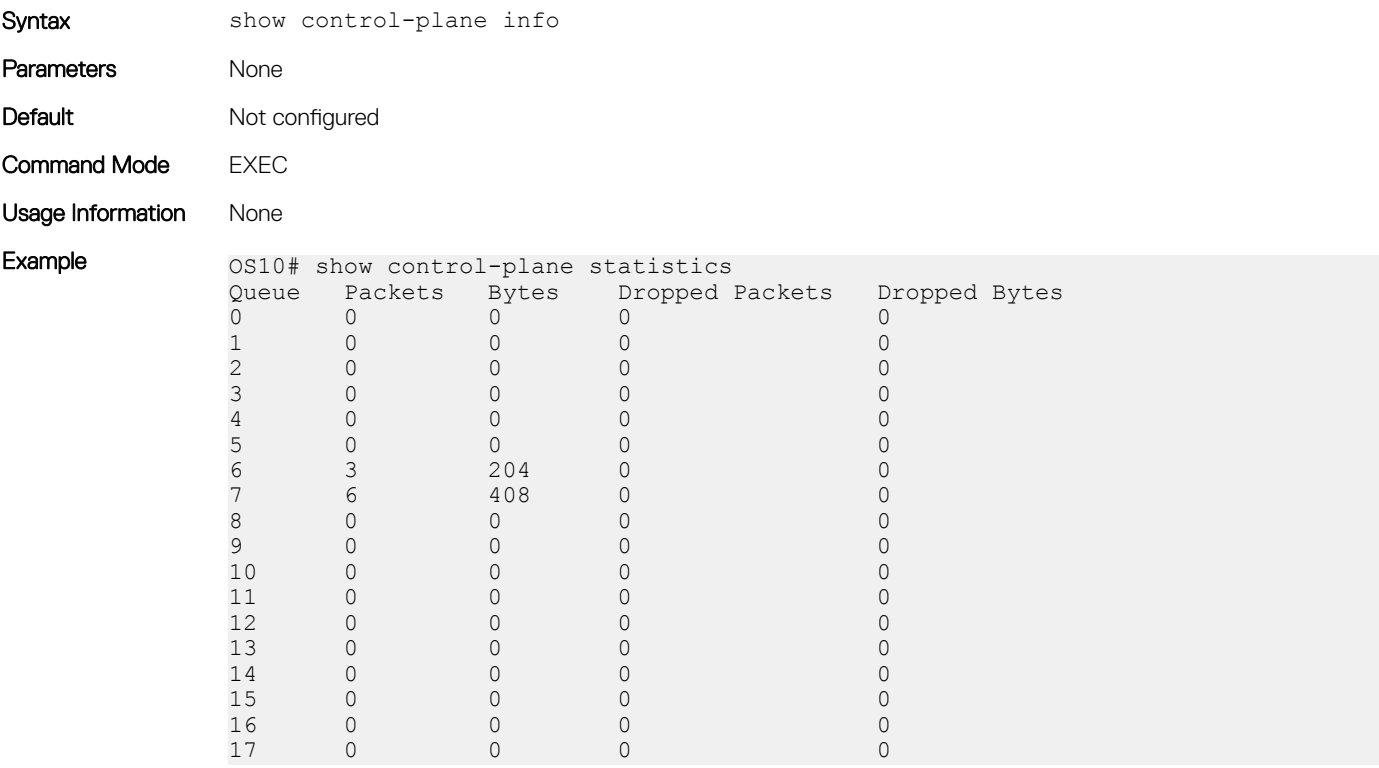

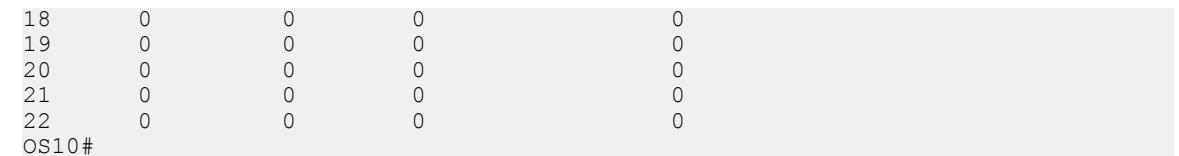

Supported Releases 10.2.0E or later

## show hardware deep-buffer-mode

Displays the status of DeepB buffer mode in the current and next boot of the switch.

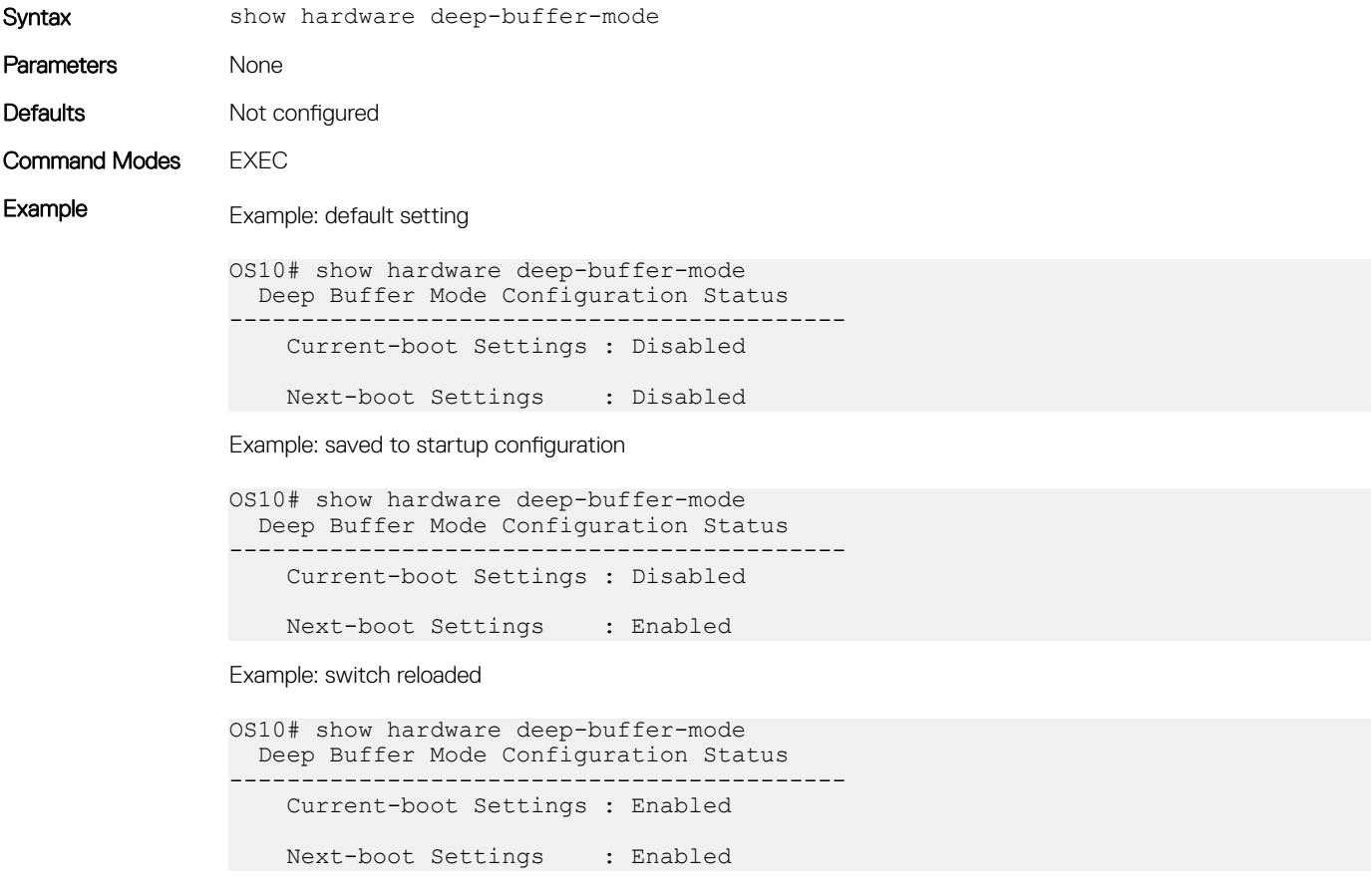

Supported Releases 10.4.3.0 or later

## show interface priority-flow-control

Displays the priority flow-control, operational status, CoS bitmap, and statistics per port.

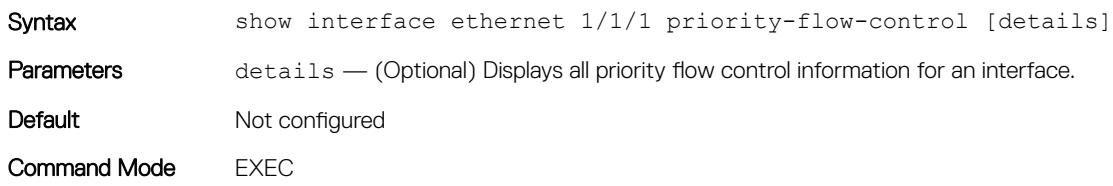

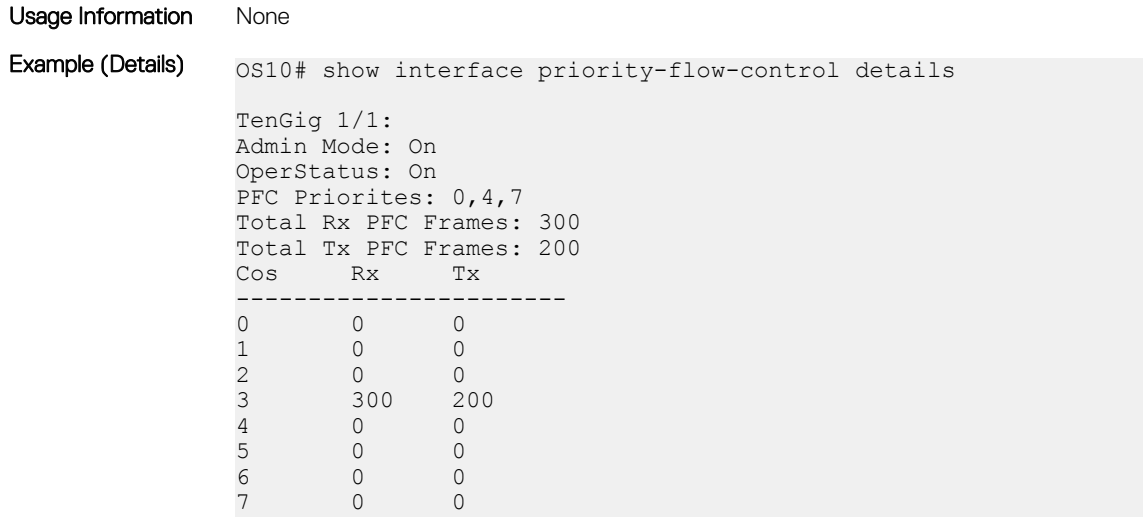

Supported Releases 10.3.0E or later

## show qos interface

Displays the QoS configuration applied to a specific interface.

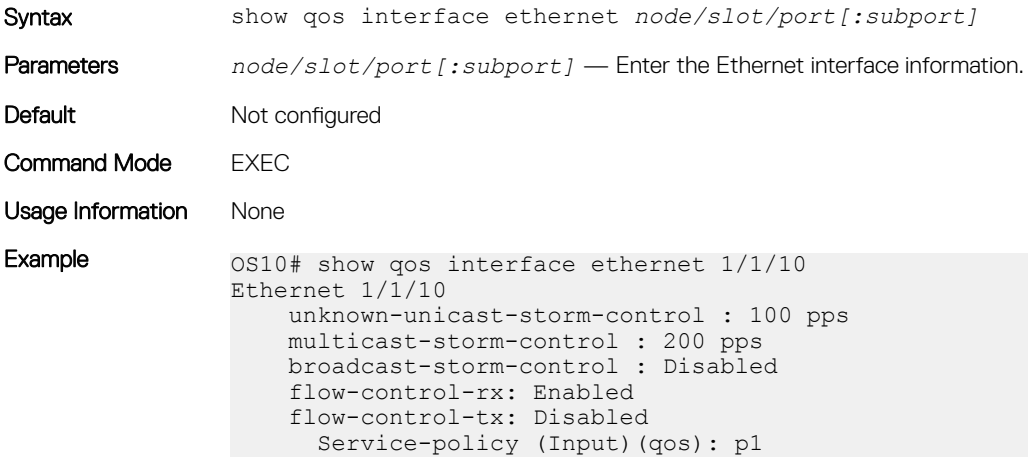

Supported Releases 10.2.0E or later

## show policy-map

Displays information on all existing policy-maps.

Syntax show policy-map type {control-plane | qos | queuing | network-qos}] [*policymap-name*]

**Parameters** 

- type Enter the policy-map type qos, queuing, or control-plane.
- qos Displays all policy-maps of qos type.
- queuing Displays all policy-maps configured of queuing type.
- network-qos Displays all policy-maps configured of network-qos type.
- control-plane Displays all policy-maps of control-plane type.
- *policy-map-name* Displays the QoS policy-map name details.

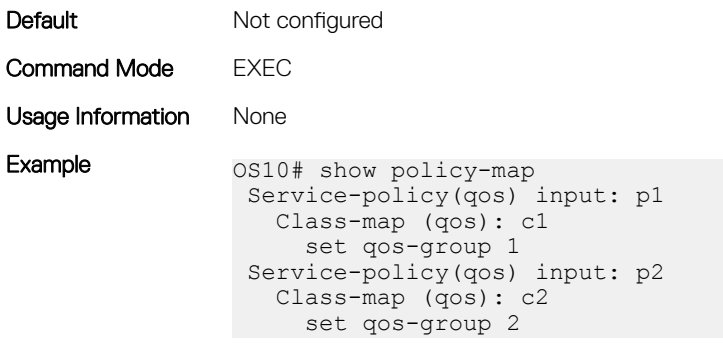

Supported Releases 10.2.0E or later

# show qos control-plane

Displays the QoS configuration applied to the control-plane.

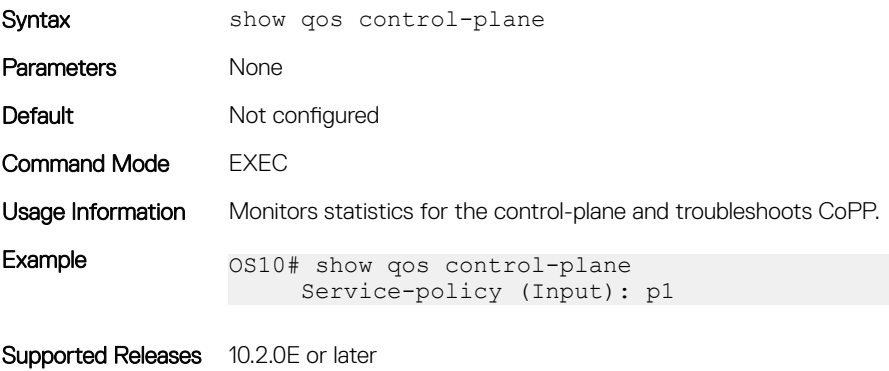

## show qos egress bufffers interface

Displays egress buffer configurations.

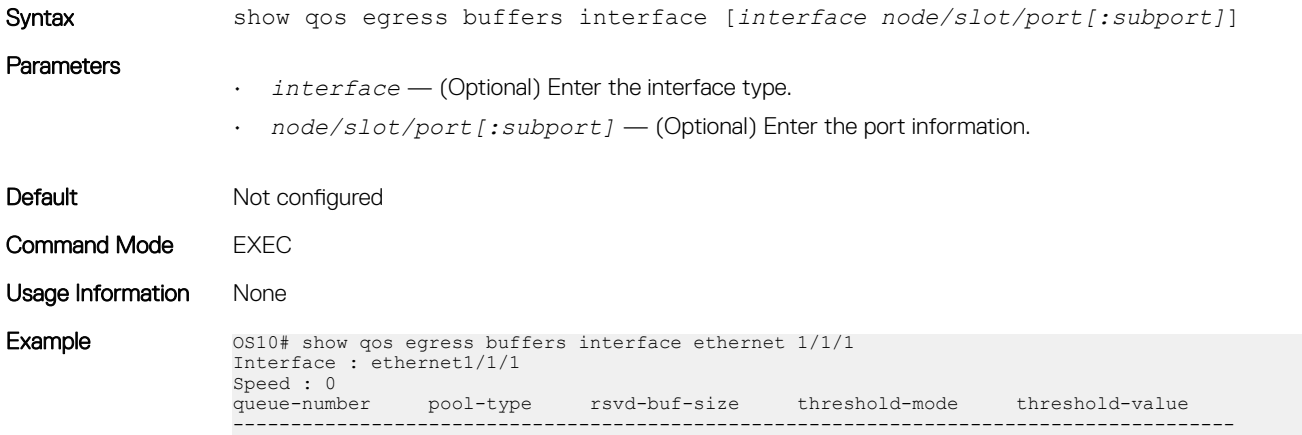

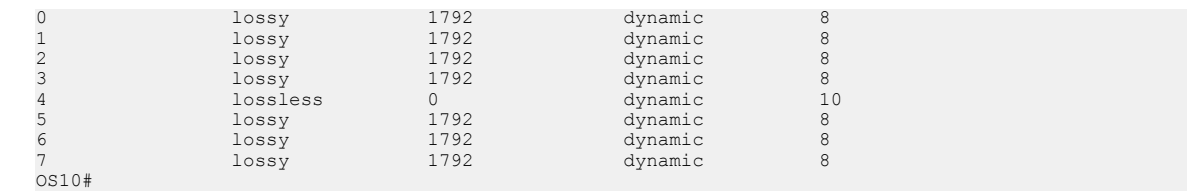

Supported Releases 10.3.0E or later

## show qos egress buffer-statistics-tracking

Displays egress queue-level peak buffer usage count in bytes for queues on a given interface.

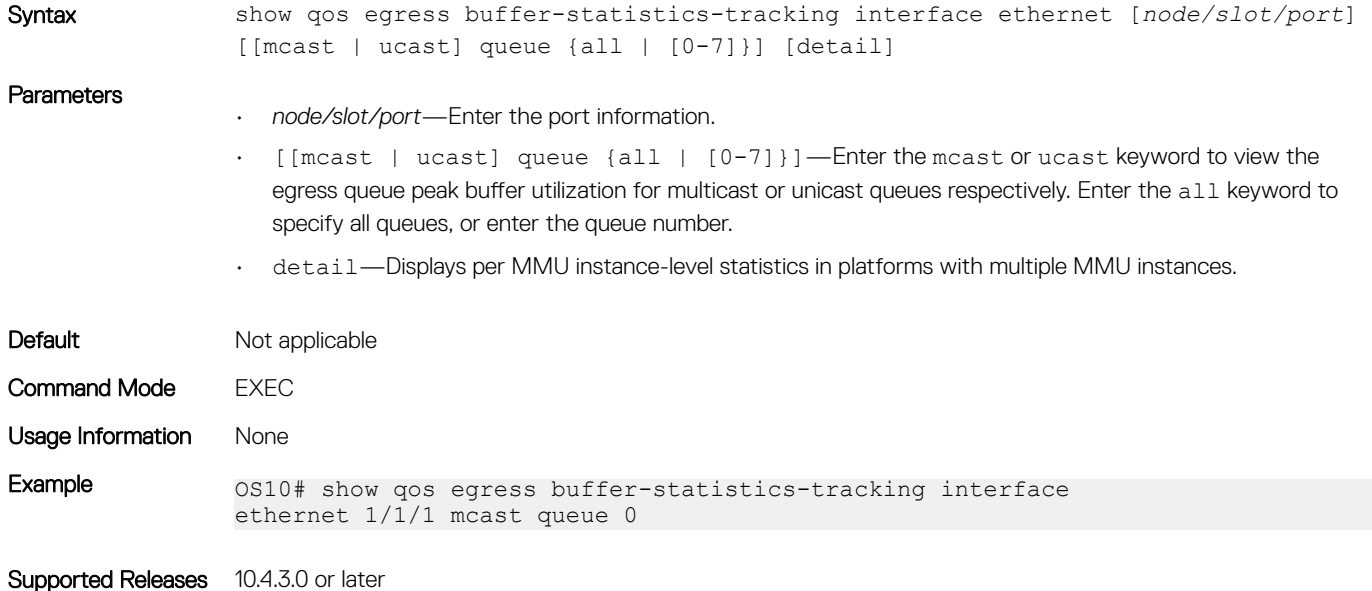

# show qos egress buffer-stats interface

Displays the buffers statistics for the egress interface.

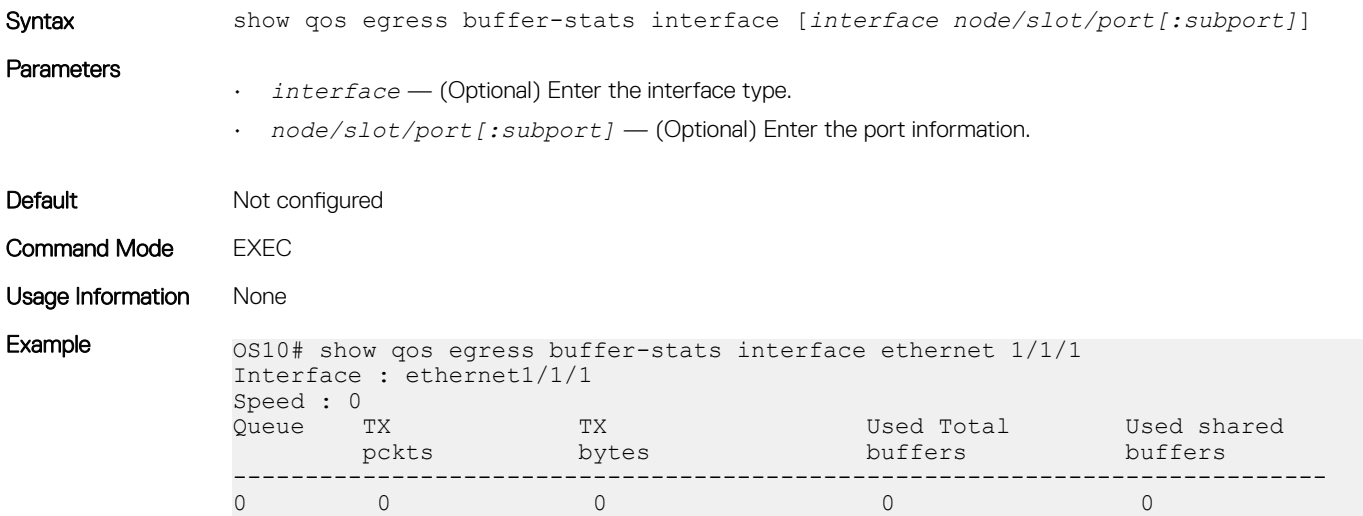

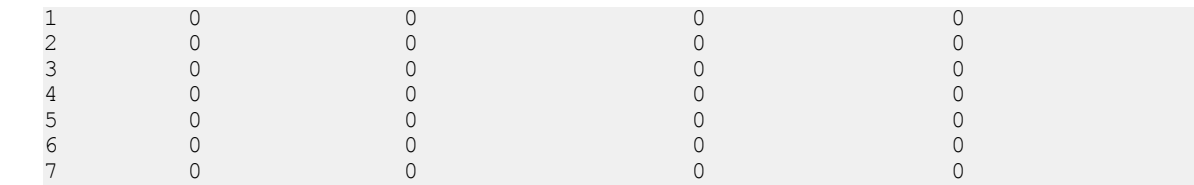

Supported Releases 10.3.0E or later

## show qos headroom-pool buffer-statistics-tracking

Displays headroom-pool level peak buffer usage count in bytes.

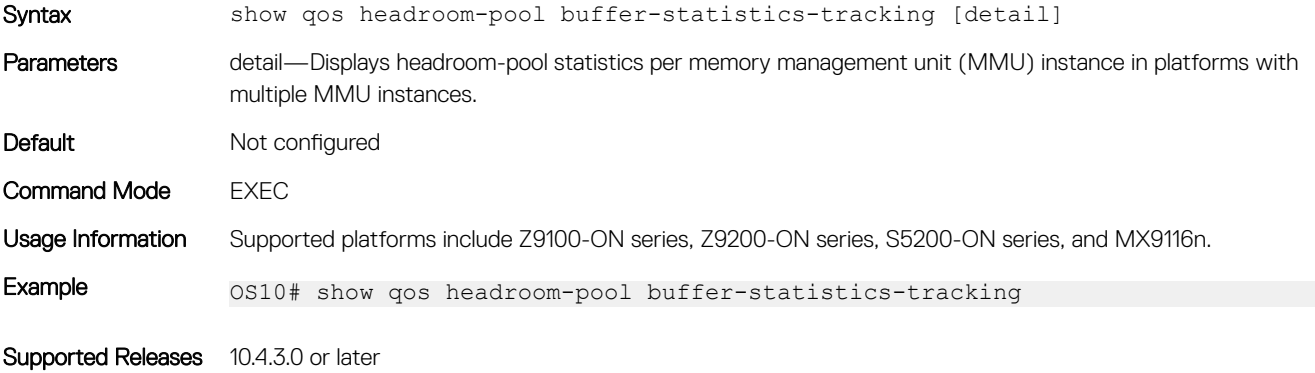

# show qos ingress buffers interface

Displays interface buffer configurations.

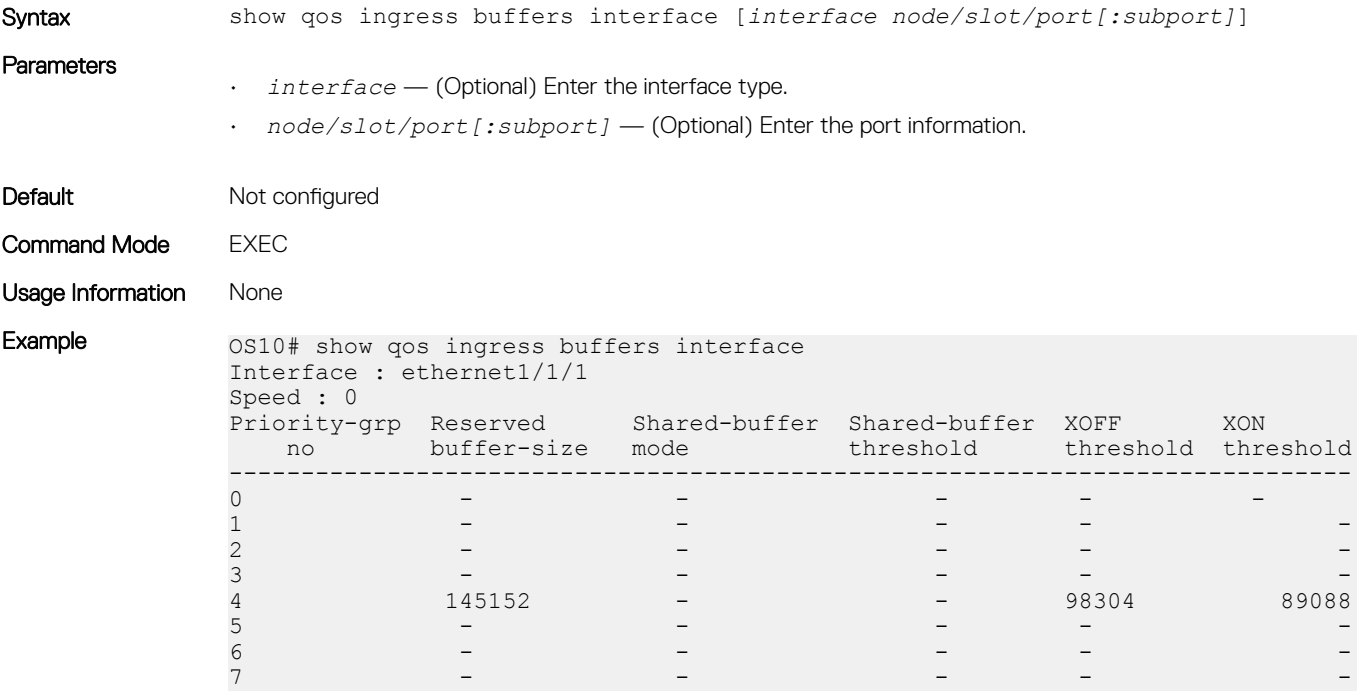

## show qos ingress buffer-statistics-tracking

Displays ingress priority group-level peak buffer usage count in bytes for the given priority group on a given interface.

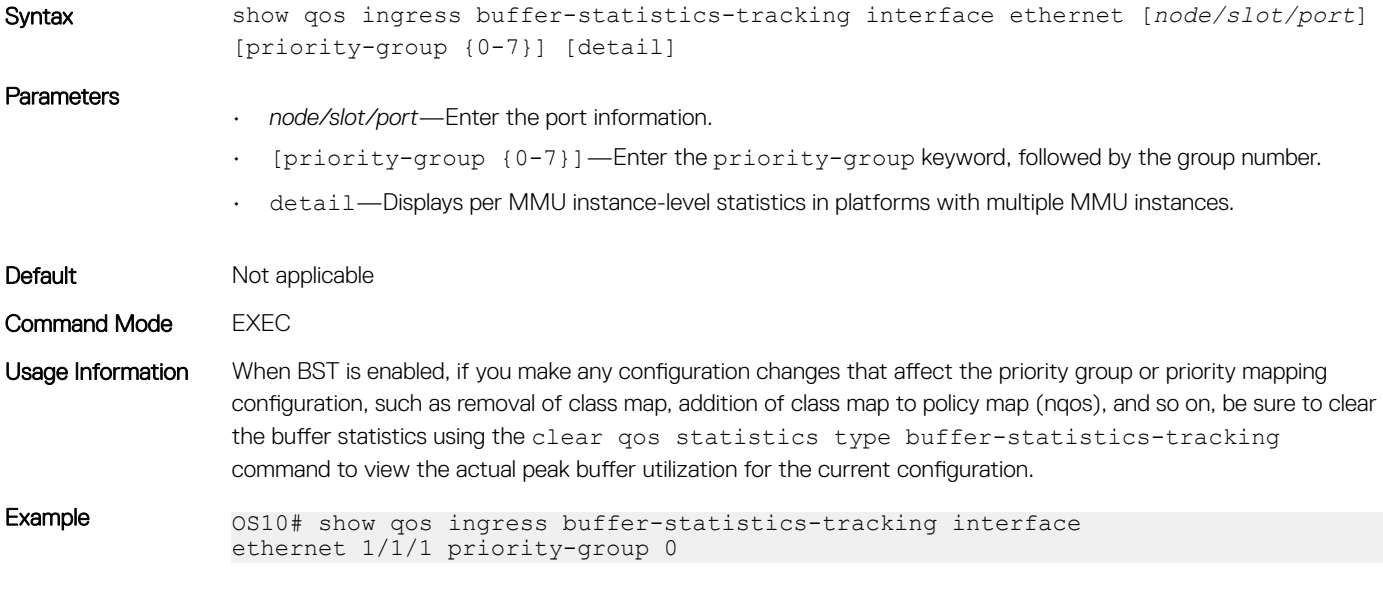

Supported Releases 10.4.3.0 or later

## show qos ingress buffer-stats interface

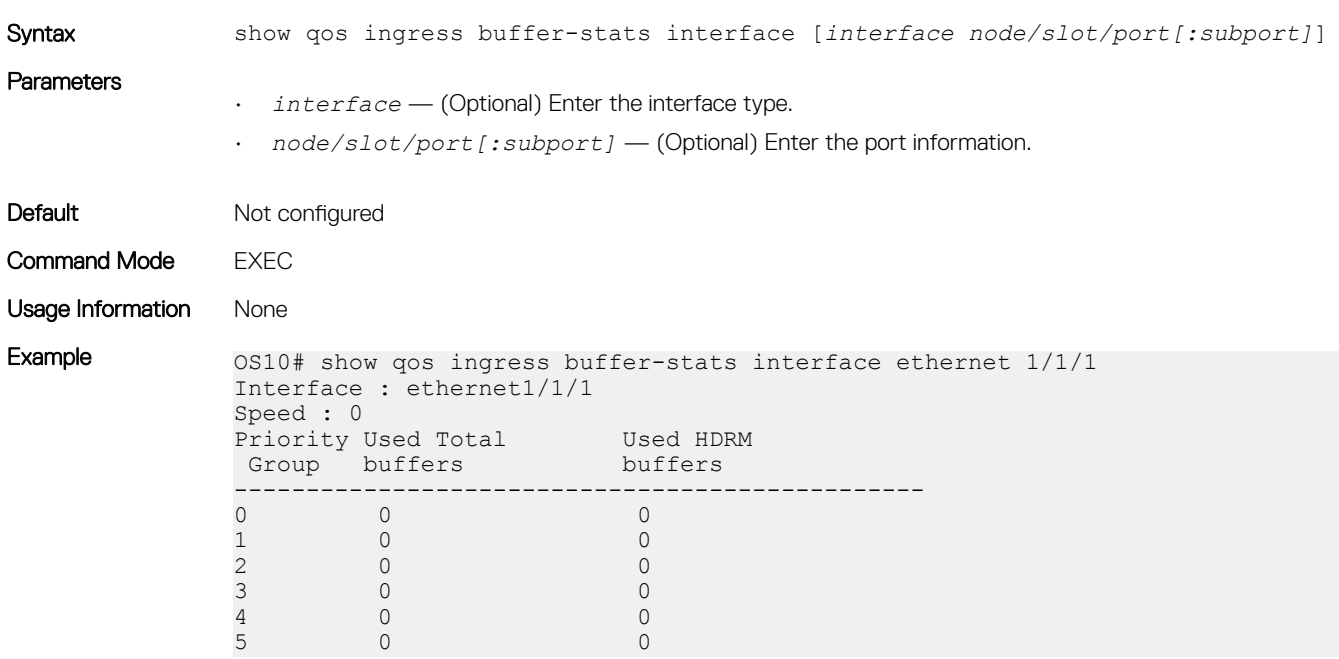

Displays the buffers statistics for the ingress interface.

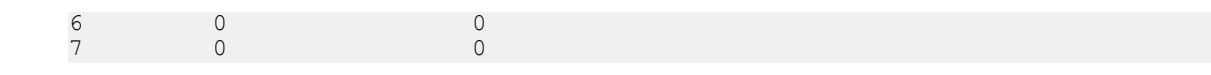

Supported Releases 10.3.0E or later

## show qos-rate-adjust

Displays the status of the rate adjust limit for policing and shaping.

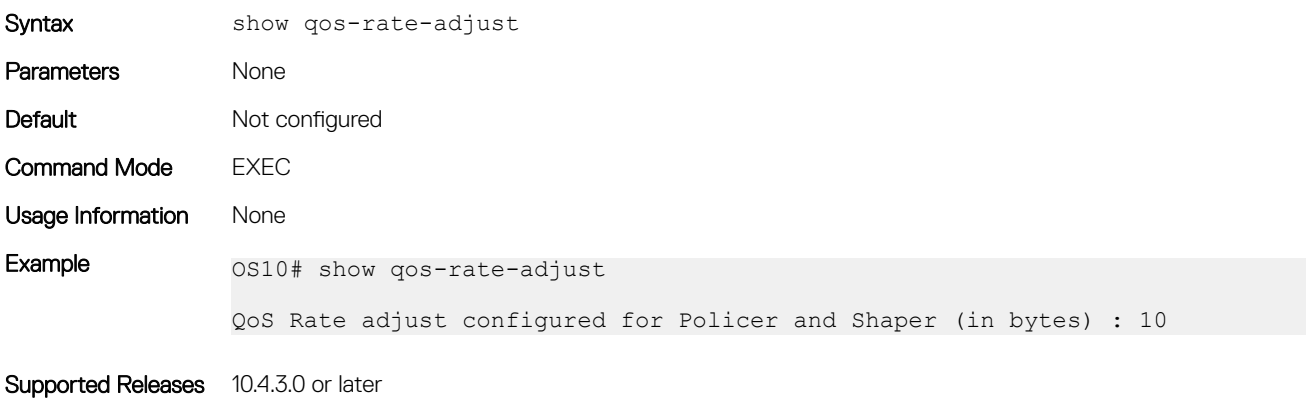

## show qos service-pool buffer-statistics-tracking

Displays service-pool level peak buffer usage count in bytes.

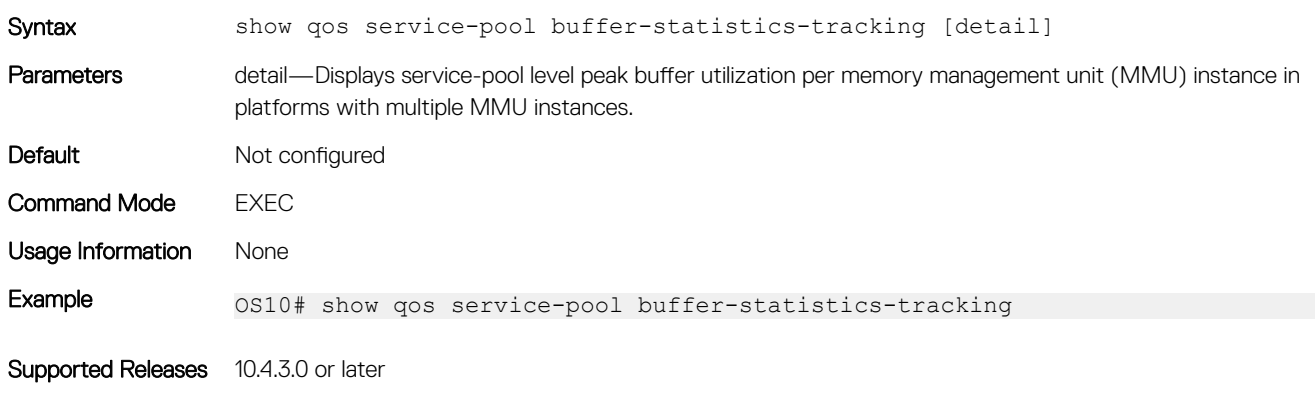

### show qos system

Displays the QoS configuration applied to the system.

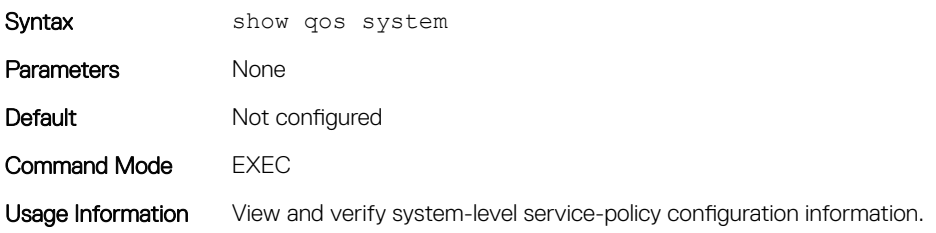

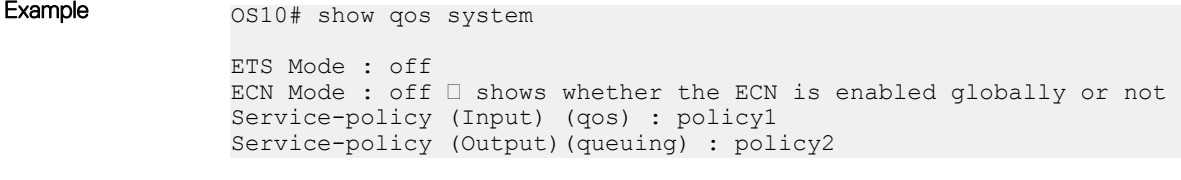

Supported Releases 10.4.1.0 or later

# show qos system buffers

Displays the system buffer configurations and utilization.

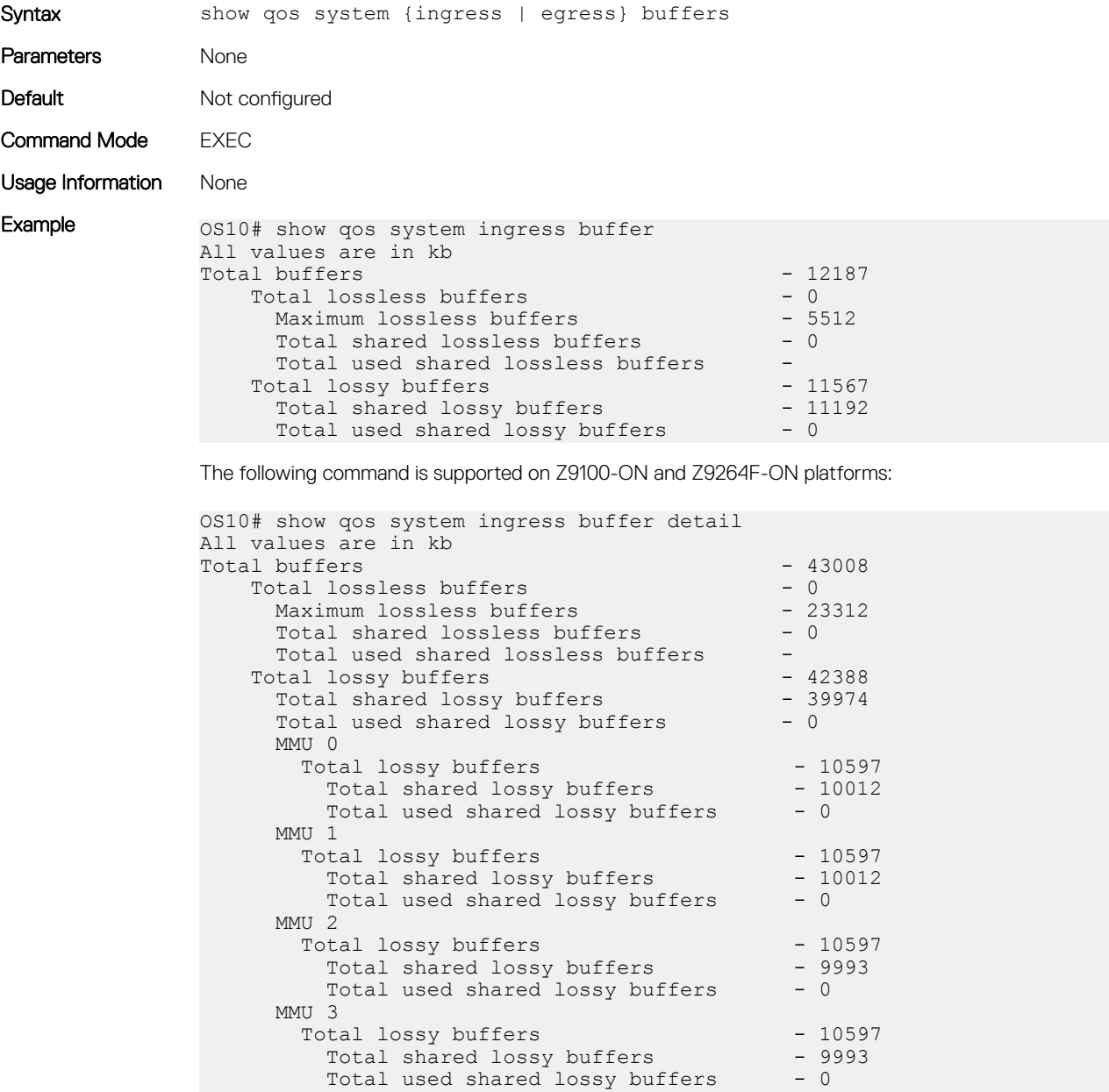

OS10# show qos system egress buffer All values are in kb

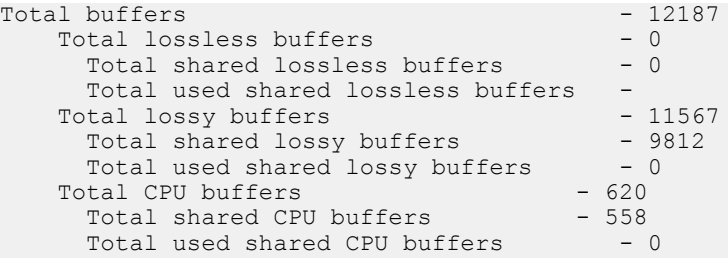

The following command is supported on Z9100-ON and Z9264F-ON platforms:

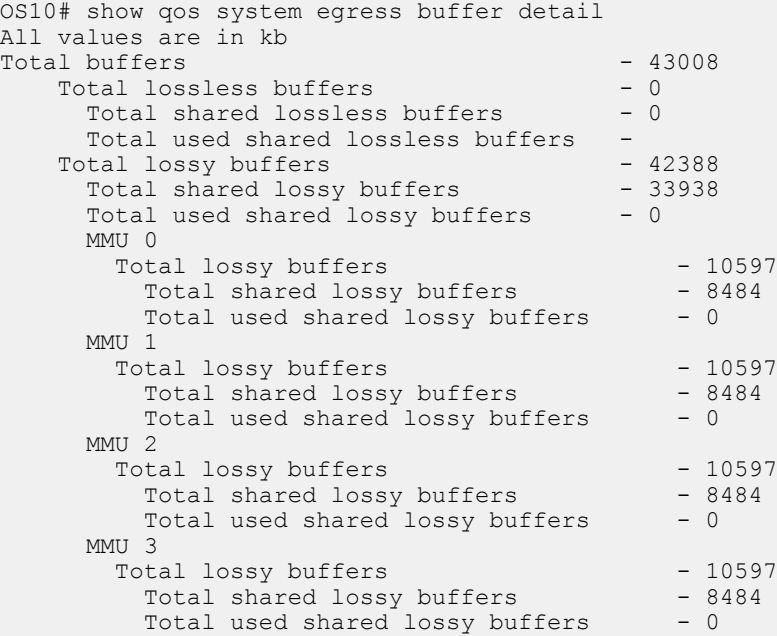

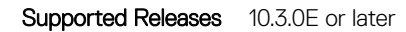

# show qos maps

Displays the active system trust map.

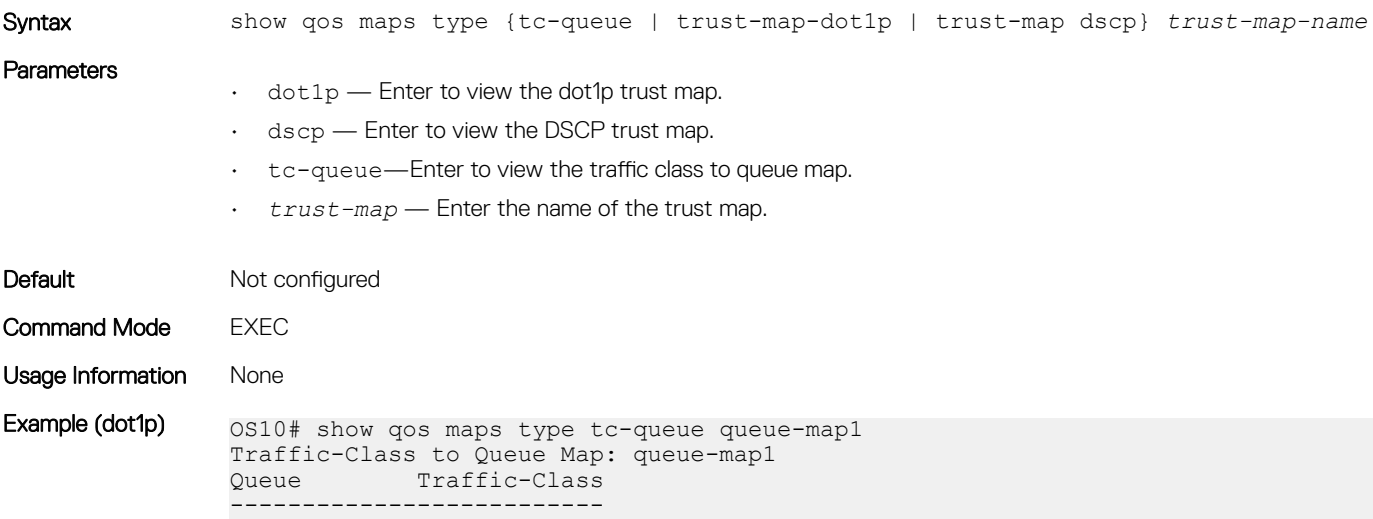

1 5 2 6 3 7 OS10# show qos maps type trust-map-dot1p dot1p-trustmap1 DOT1P Priority to Traffic-Class Map : dot1p-trustmap1 Traffic-Class DOT1P Priority --------------------------------<br>0 0 2 1 3 2 4 3 5 4 6 5 7 6 1 OS10# show qos maps type trust-map-dscp dscp-trustmap1 DSCP Priority to Traffic-Class Map : dscp-trustmap1 Traffic-Class DSCP Priority ---------------<br>0 0 8-15<br>2 16-2  $2 \t 16-23$ <br>1  $0-7$  $0 - 7$ OS10# show qos maps Traffic-Class to Queue Map: queue-map1 Queue Traffic-Class --------------------------<br>1 5  $\frac{1}{2}$  5 2 6 3 7 DOT1P Priority to Traffic-Class Map : map1 Traffic-Class DOT1P Priority ------------------------------- DOT1P Priority to Traffic-Class Map : dot1p-trustmap1 Traffic-Class DOT1P Priority ------------------------------- 0 2 1 3 2 4 3 5 4 6 5 7 6 1 DSCP Priority to Traffic-Class Map : dscp-trustmap1 Traffic-Class DSCP Priority -------------------------------  $\begin{array}{ccc} 0 & 8-15 \\ 2 & 16-23 \end{array}$  $2 \t 16-23$ <br>1  $0-7$  $0 - 7$ Default Dot1p Priority to Traffic-Class Map Traffic-Class DOT1P Priority ------------------------------- 0 1 1 0 2 2 3 3 4 4 5 5 6 6 7 7 Default Dscp Priority to Traffic-Class Map Traffic-Class DSCP Priority ---------------<br>0 0 0-7<br>1 8-1<sup>E</sup>  $\frac{1}{2}$  8-15<br>16-2  $\frac{2}{3}$  16-23<br>24-31  $24-31$ <br> $4$ <br>32-39  $32-39$ <br>5  $40-47$  $\begin{array}{ccc} 5 & 40-47 \\ 6 & 48-55 \end{array}$ 6 48-55  $56 - 63$ 

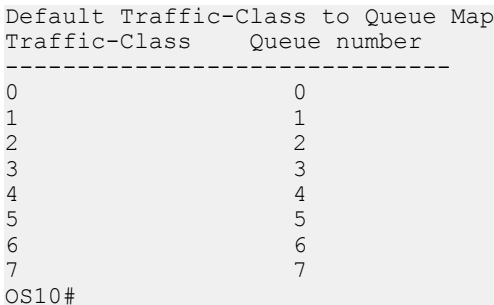

Example (dscp) os10# show qos trust-map dscp new-dscp-map

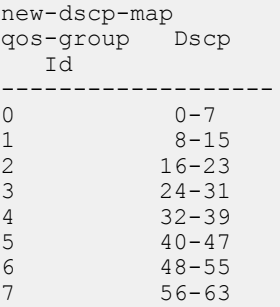

Supported Releases 10.3.0E or later

# show qos wred-profile

Displays the details of WRED profile configuration.

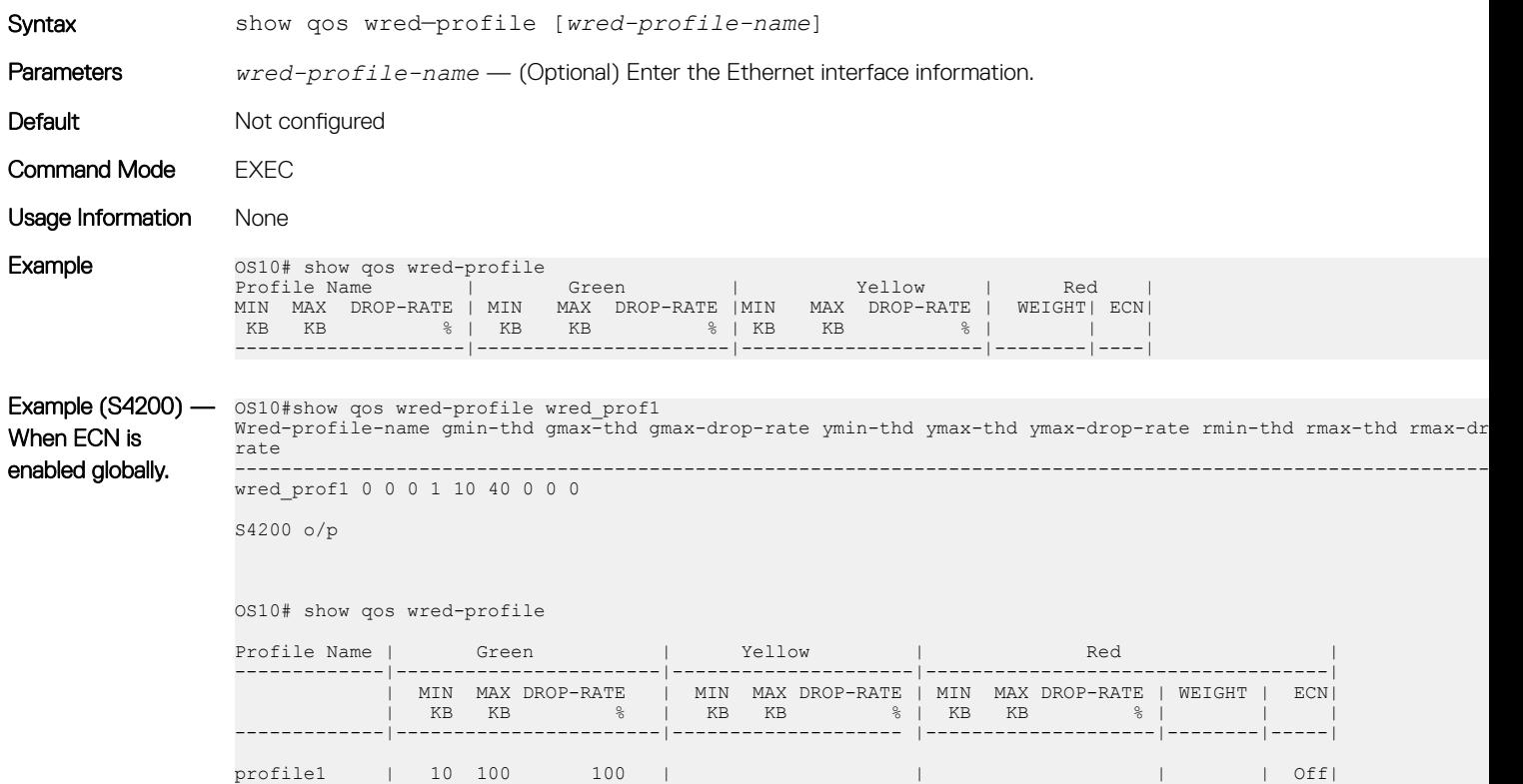

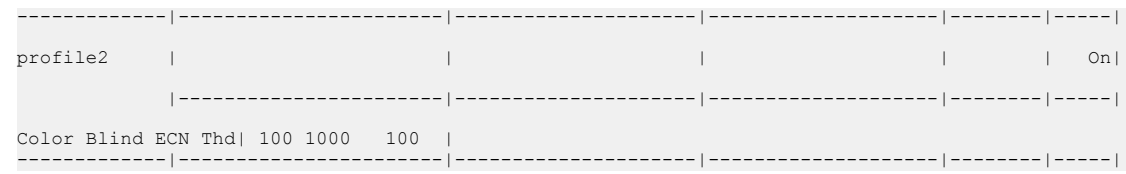

Supported Releases

# show queuing statistics

Displays QoS queuing statistics information.

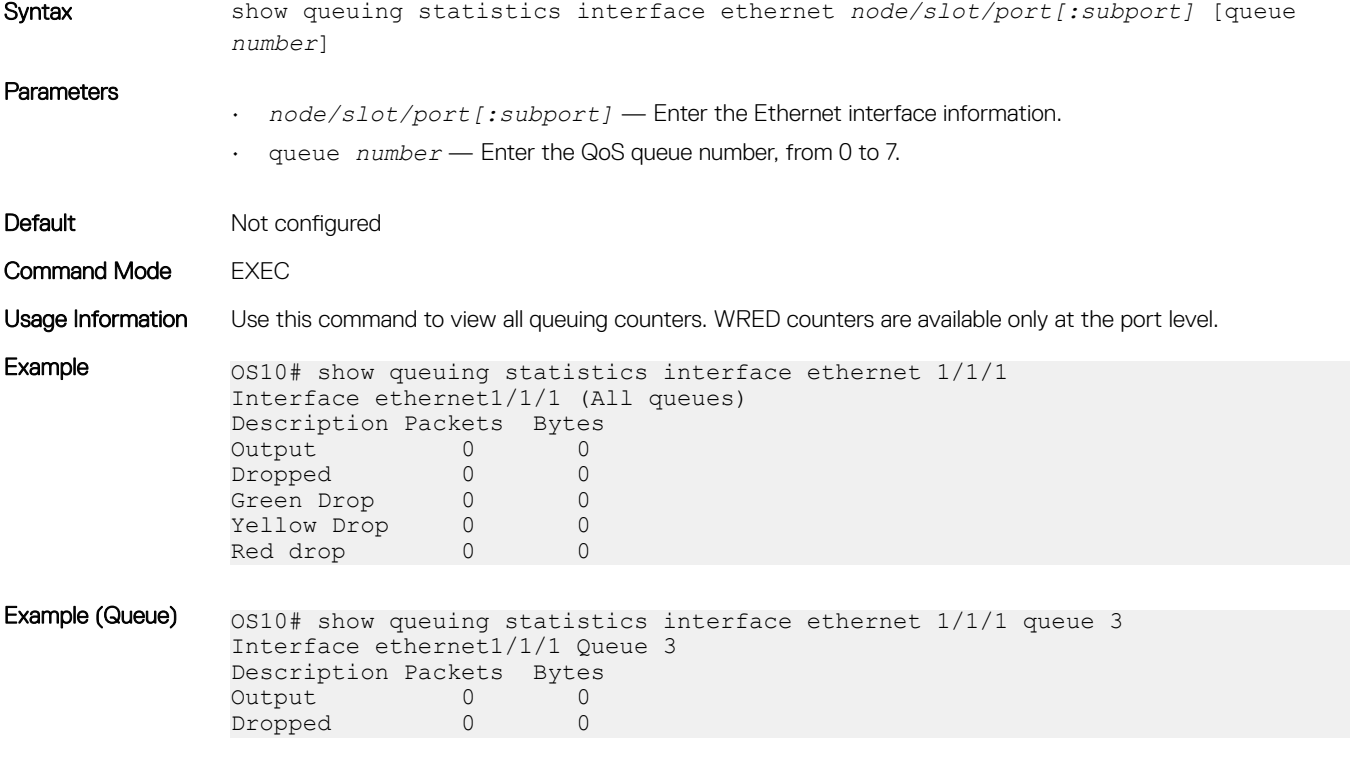

Supported Releases 10.2.0E or later

## system qos

Enters SYSTEM-QOS mode to configure system-level service policies.

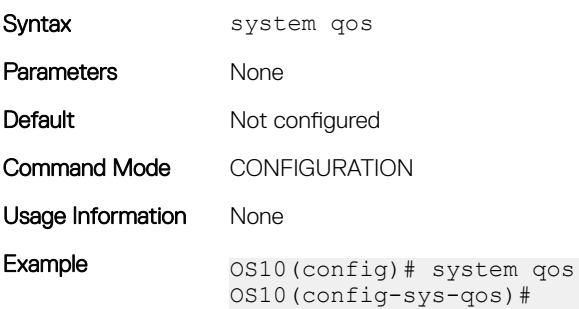

## trust-map

Configures trust map on an interface or on a system QoS.

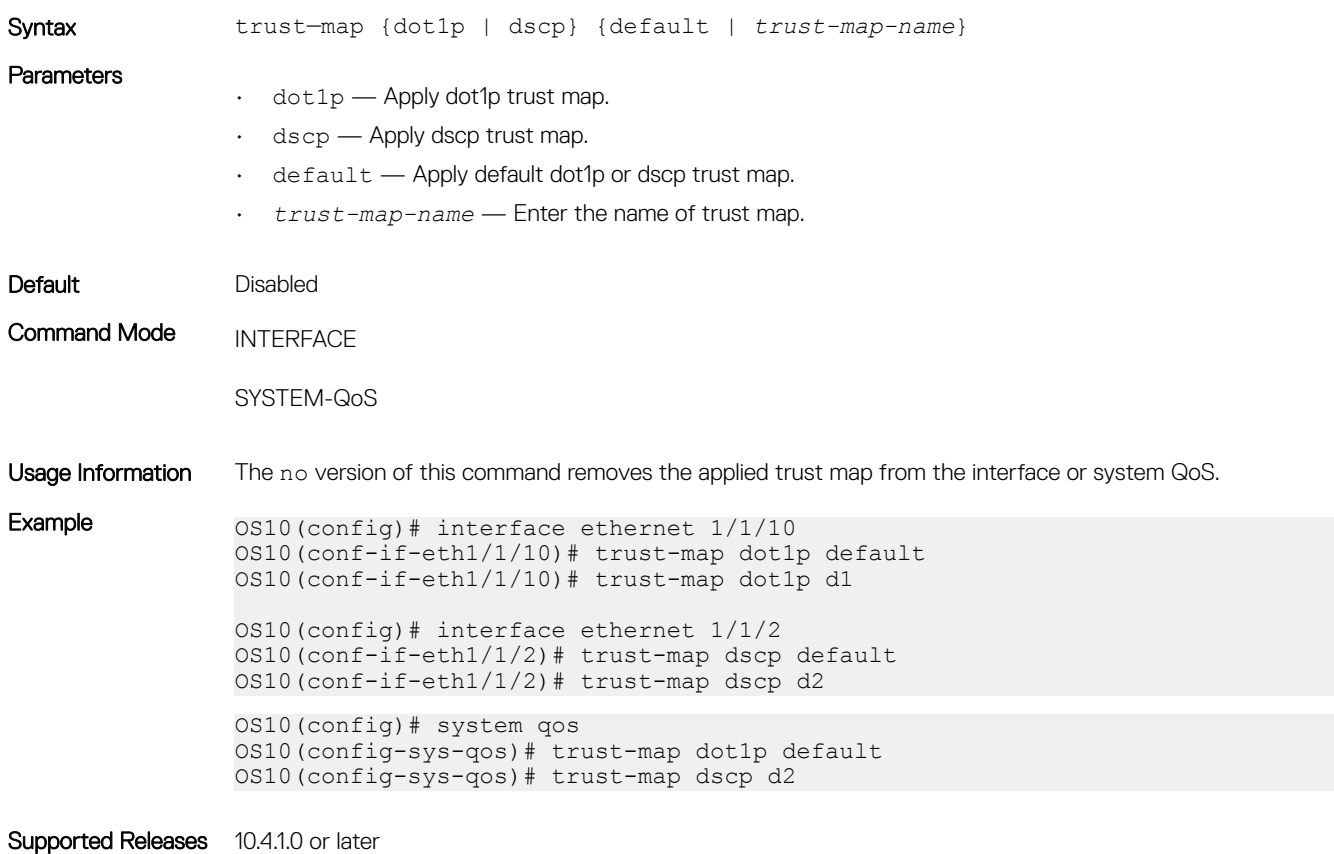

## trust dot1p-map

Creates a user-defined trust map for dot1p flows.

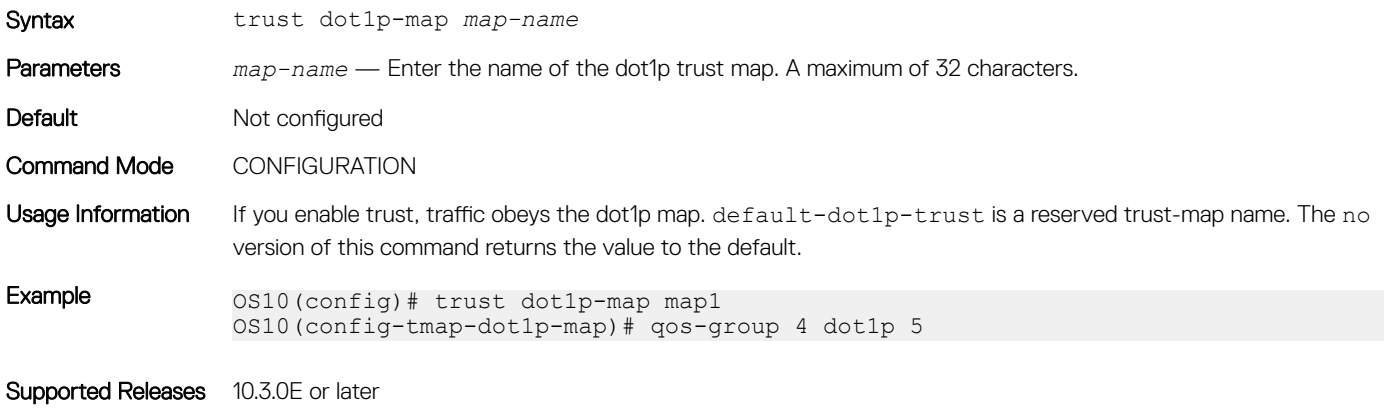

# trust dscp-map

Creates a user-defined trust map for DSCP flows.

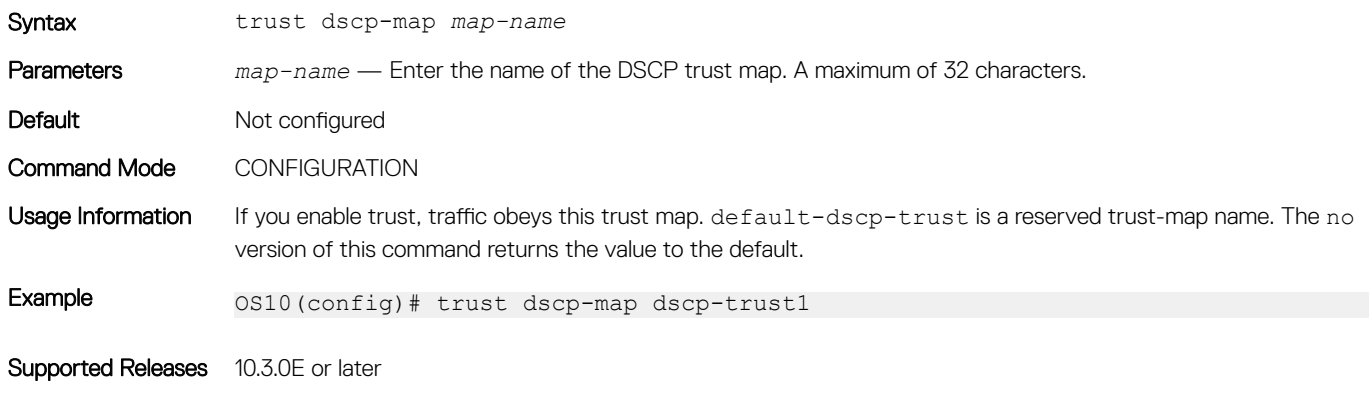

## qos-map traffic-class

Creates a user-defined trust map for queue mapping. In S5148F-ON, apply the traffic class only on the egress traffic.

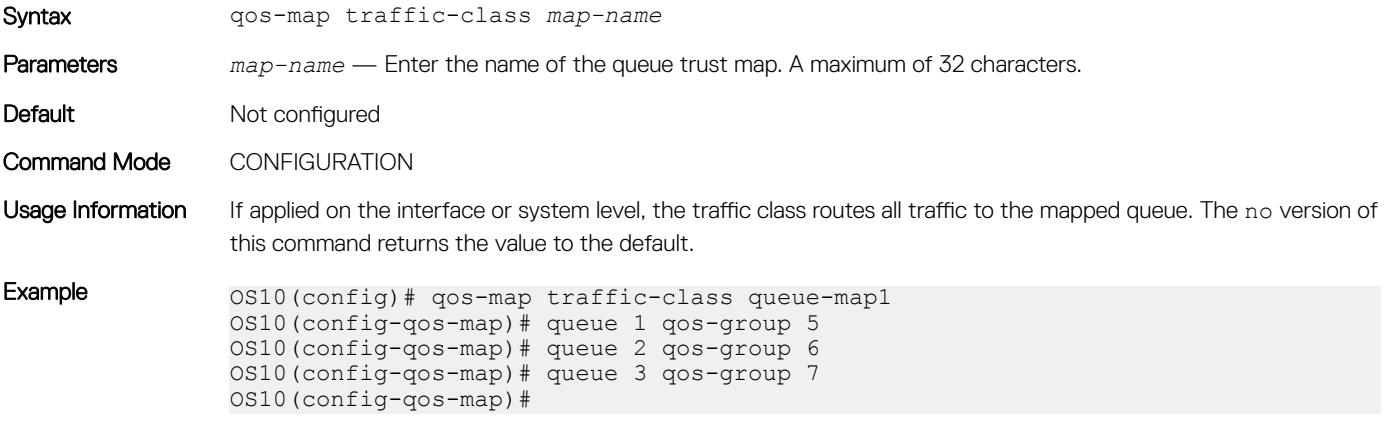

Supported Releases 10.3.0E or later

## trust-map

Applies a dot1p or DSCP traffic class to a queue trust map.

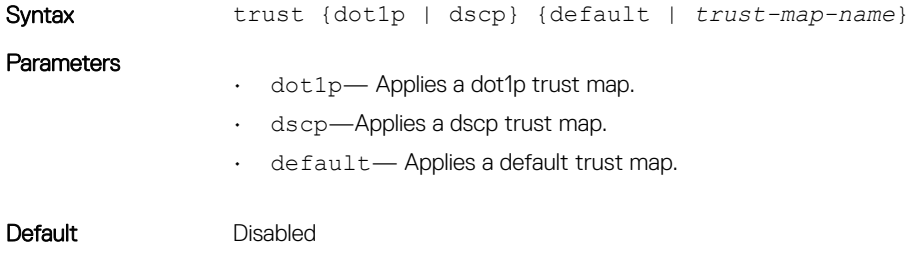

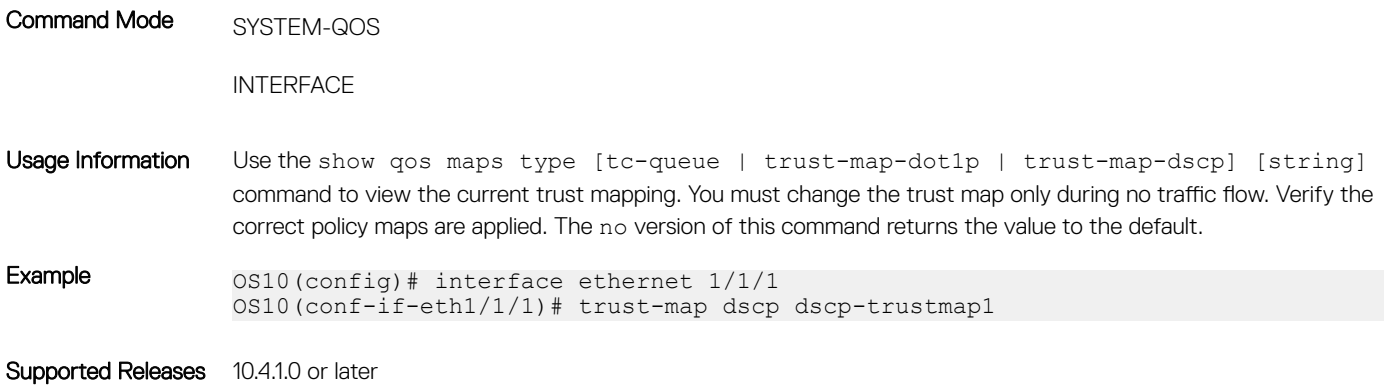

### wred

Configures a weighted random early detection (WRED) profile.

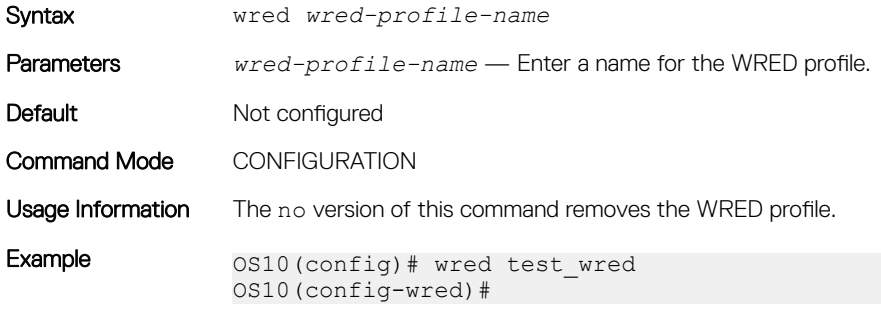

Supported Releases 10.4.0E(R1) or later

# Virtual Link Trunking

Virtual Link Trunking (VLT) is a Layer 2 (L2) aggregate protocol between end devices such as servers connected to different network devices. VLT reduces the role of Spanning Tree Protocols (STPs) by allowing link aggregation group (LAG) terminations on two separate distributions or core switches.

### VLT:

- Allows a single device to use a LAG across two upstream devices
- Provides a loop-free topology
- Eliminates STP-blocked ports
- Optimizes using all available uplink bandwidth
- Guarantees fast convergence if either a link or device fails
- Enhances optimized forwarding with Virtual Router Redundancy Protocol (VRRP)
- Provides link-level resiliency
- Assures high availability

VLT provides L2 multipathing, creating redundancy through increased bandwidth, enabling multiple parallel paths between nodes and loadbalancing traffic where alternative paths exist.

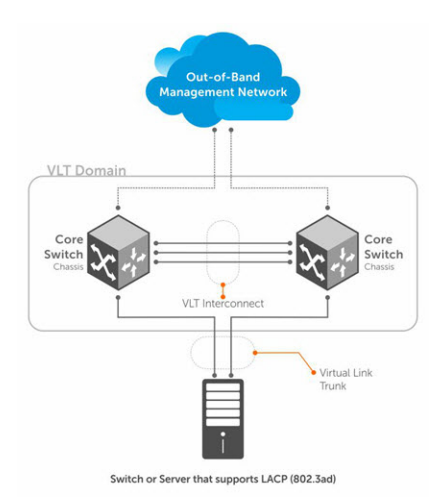

VLT presents a single logical L2 domain from the perspective of attached devices that have a virtual link trunk terminating on separate nodes in the VLT domain. The two VLT nodes are independent Layer2/ Layer3 (L2/L3) switches for devices in the upstream network. L2/L3 control plane protocols and system management features function normally in VLT mode.

VLT configurations must be identical on both sides of a trunk. External switches or servers with LACP see the VLT switches as a single virtual switch.

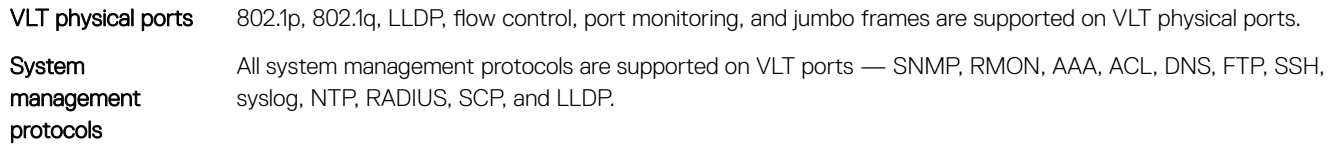

<span id="page-1034-0"></span>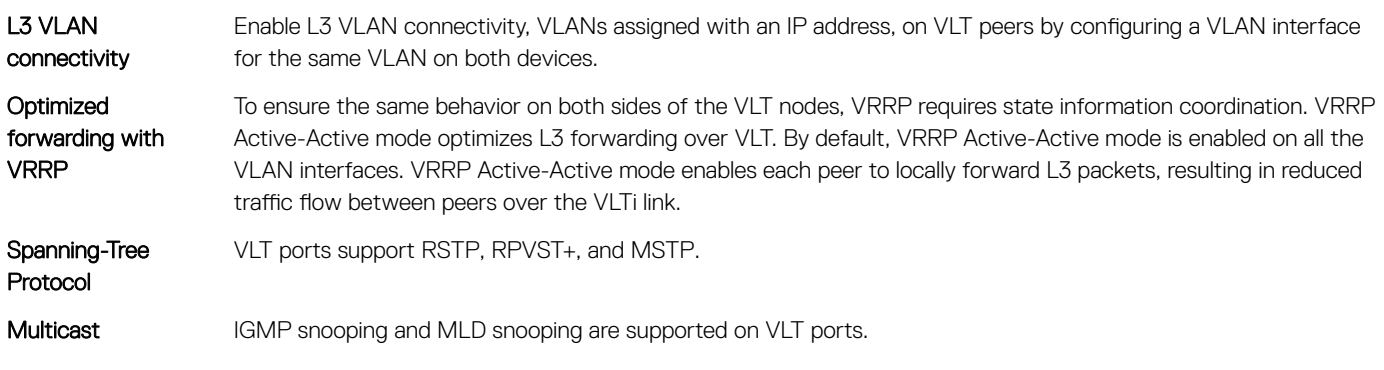

### NOTE: 802.1x and DHCP snooping are not supported on VLT ports.

# **Terminology**

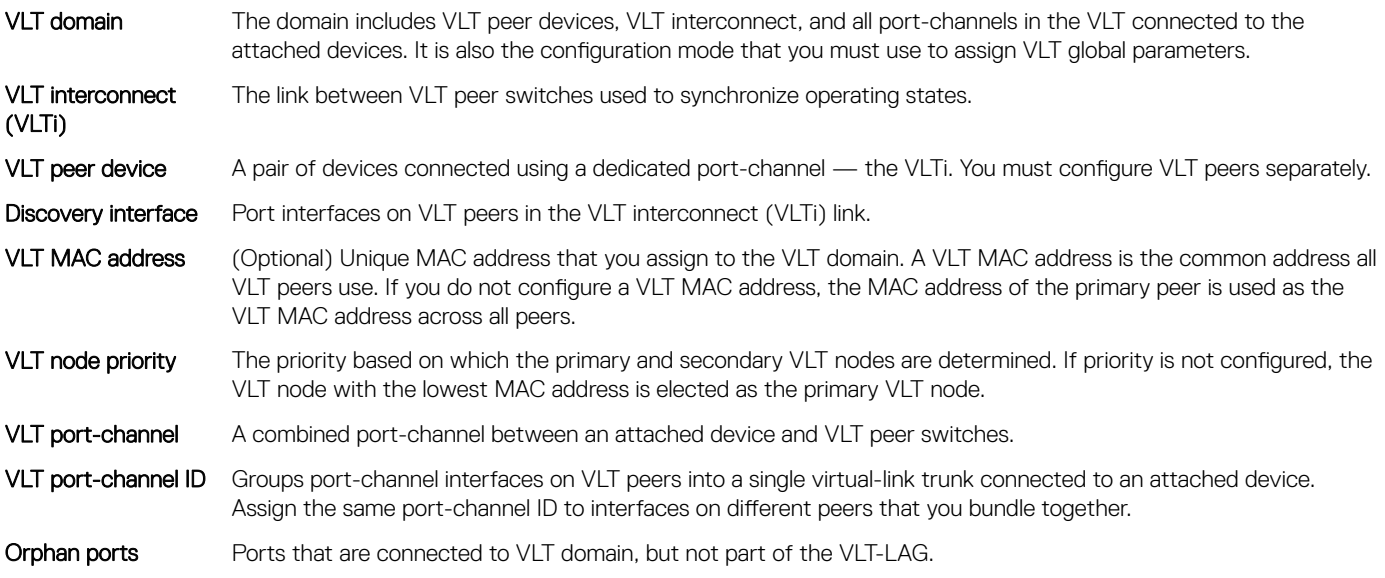

# VLT domain

A VLT domain includes the VLT peer devices, VLTi, and all VLT port-channels that connect to the attached devices. It is also the configuration mode that you must use to assign VLT global parameters.

- Each VLT domain must have a unique MAC address that you create or that VLT creates automatically.
- VLAN ID 4094 is reserved as an internal control VLAN for the VLT domain.
- ARP, IPv6 neighbors, and MAC tables synchronize between the VLT peer nodes.
- VLT peer devices operate as a separate node with independent control and data planes for devices that attach to non-VLT ports.
- One node in the VLT domain takes a primary role and the other node takes the secondary role. In a VLT domain with two nodes, the VLT assigns the primary node role to the node with the lowest MAC address by default. You can override the default primary election mechanism by assigning priorities to each node using the primary-priority command.
- If the primary peer fails, the secondary peer (with the higher priority) takes the primary role. If the primary peer (with the lower priority) later comes back online, it is assigned the secondary role (there is no preemption).
- In a VLT domain, the peer network devices must run the same OS10 software version.
- Configure the same VLT domain ID on peer devices. If a VLT domain ID mismatch occurs on VLT peers, the VLTi does not activate.
- In a VLT domain, VLT peers support connections to network devices that connect to only one peer.

# <span id="page-1035-0"></span>VLT interconnect

A VLT interconnect (VLTi) synchronizes states between VLT peers. OS10 automatically adds VLTi ports to VLANs spanned across VLT peers and does not add VLTi ports to VLANs configured on only one peer.

- VLAN ID 4094 is reserved as an internal control VLAN for the VLT domain, and it is not user configurable.
- The VLTi synchronizes L2 and L3 control-plane information across the two nodes. The VLTi is used for data traffic only when there is a link failure that requires VLTi to reach the final destination.
- Traffic with an unknown destination MAC address, multicast, or broadcast traffic can cause flooding across the VLTi.
- MAC, ARP, IPv6 neighbors that are learned over VLANs on VLT peer nodes synchronize using VLTi.
- LLDP, flow control, port monitoring, and jumbo frame features are supported on a VLTi.

# Graceful LACP with VLT

When a VLT node is reloaded, all its interfaces including VLT port-channel interfaces go down. Top-of-rack (ToR) devices connected at the other end of the VLT port-channel interfaces take a considerable amount of time to detect the interface status change and switch the traffic towards the other active VLT node. This causes traffic loss for a long time interval. Using LACP PDUs, the graceful LACP feature allows VLT nodes to inform ToR devices ahead of taking down the member ports of its VLT port-channel interfaces. This enables the ToR devices to switch the traffic to the other active VLT node.

Graceful LACP is supported in these scenarios:

- When a VLT node is reloaded.
- When the secondary VLT node detects that the VLTi link is down but the heartbeat is functional.

Graceful LACP is enabled by default and you cannot disable it.

The following shows the normal behavior of a VLT setup where data flows through the optimal path to its destination.

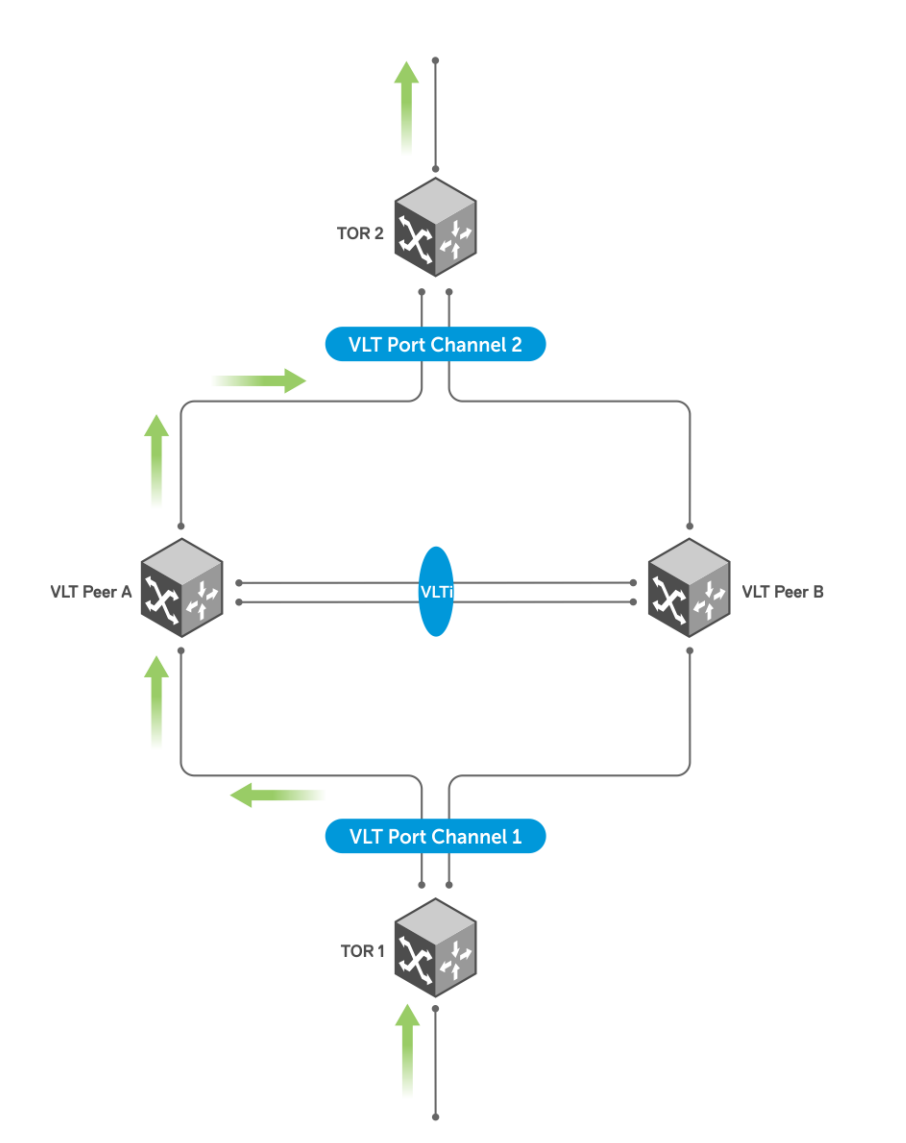

The following shows a scenario where VLT Peer A is being reloaded or going down. Until LACP convergence happens, ToR 1 continues to forward traffic to VLT Peer A resulting in traffic loss for a longer time interval.

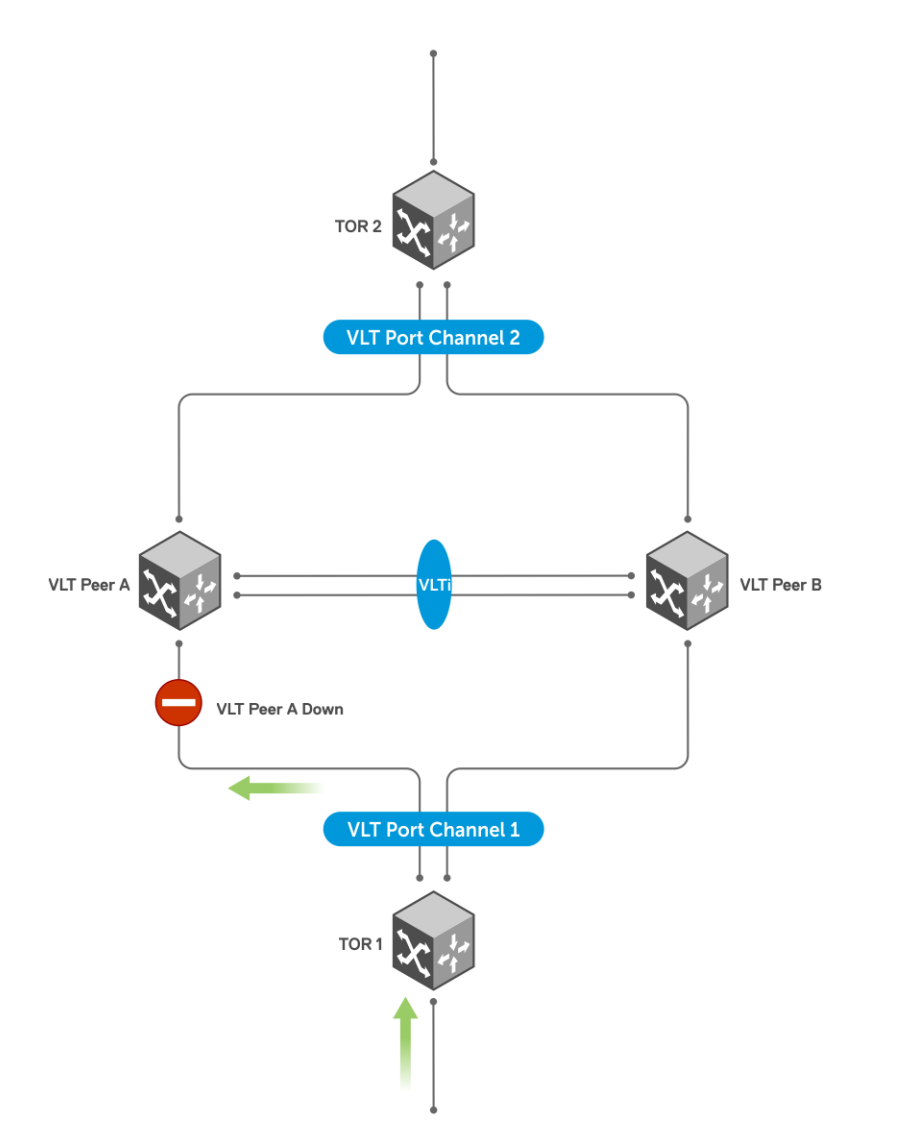

With graceful LACP, VLT Peer A sends graceful LACP PDUs out to all VLT member ports, as shown:

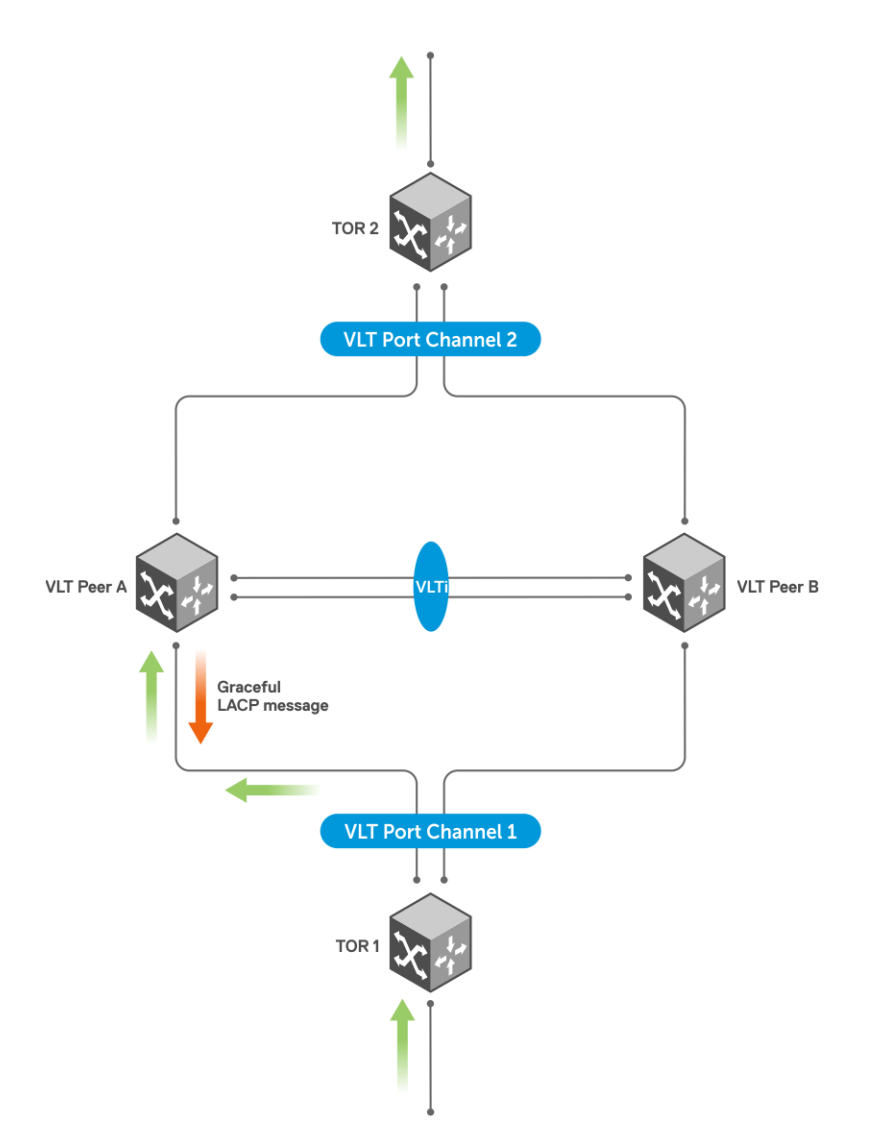

These PDUs notify ToR 1 to direct the traffic to VLT Peer B thereby minimizing traffic loss.

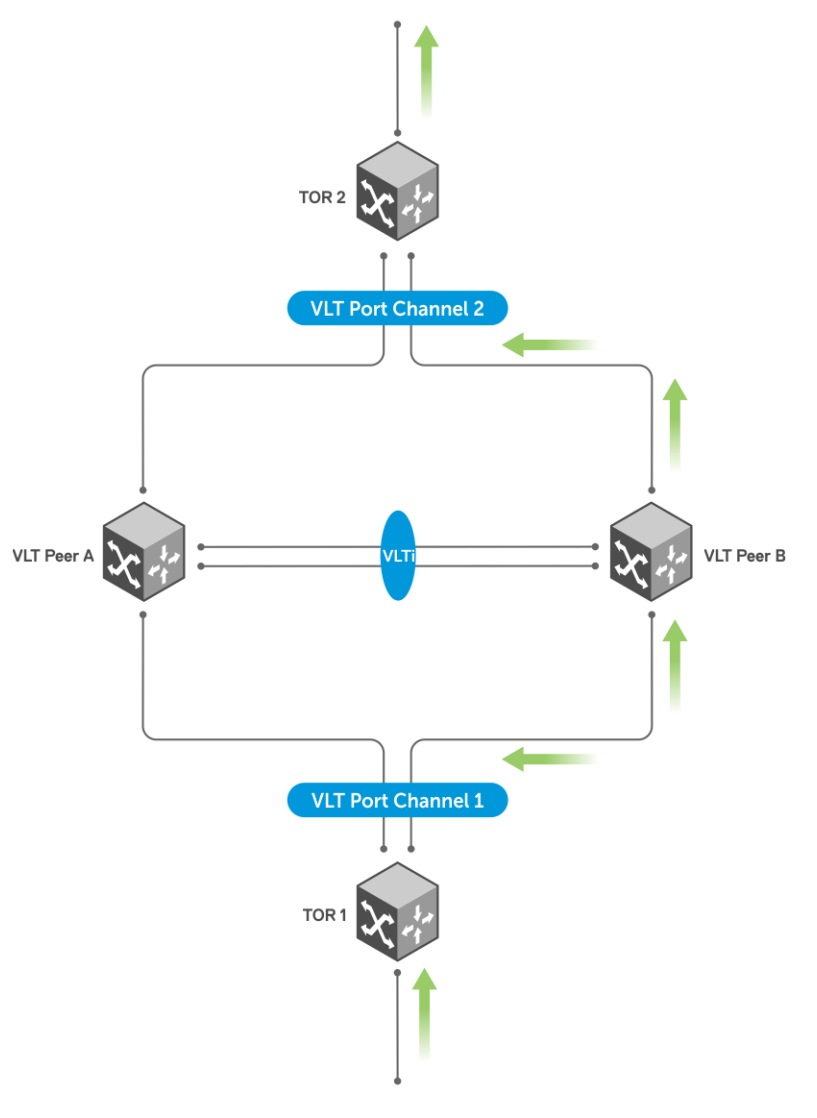

# **Configure VLT**

Verify that both VLT peer devices are running the same OS version. For VRRP operation, configure VRRP groups and L3 routing on each VLT peer.

Configure the following settings on each VLT peer device separately.

- 1 (Optional) To prevent loops in VLT domain, enable the STP globally using the spanning-tree mode {rstp | rapid-pvst | mst } command.
- 2 Create a VLT domain by configuring the same domain ID on each peer using the vlt-domain command.
- 3 (Optional) To override the default VLT primary election mechanism based on the system MAC addresses of the VLT nodes, configure a VLT node priority for each of the VLT nodes using the primary-priority command. Enter a lower priority value for the desired primary VLT peer and a higher priority value for the desired secondary VLT peer.
- 4 Configure the VLTi interfaces on each peer using the discovery-interface command. After you configure both sides of the VLTi, the primary and secondary roles in the VLT domain are automatically assigned if primary priority is not configured.
- 5 (Optional) Manually reconfigure the default VLT MAC address. Configure the VLT MAC address in both VLT peers.
- 6 (Optional) Configure a time interval to delay bringing up VLT ports after reload or when VLTi come up after failure.
- 7 Configure the VLT backup link the heartbeat use with the backup destination {*ip-address* | ipv6 *ipv6–address* } [vrf management] [interval *interval-time*] command.
- 8 Configure VLT port-channels between VLT peers and an attached device using the v1t-port-channel command. Assign the same VLT port-channel ID from 1 to 1024 to interfaces on different peers that you bundle together. The peer interfaces appear as a single VLT LAG to downstream devices.
- 9 Connect peer devices in a VLT domain to an attached access device or server.

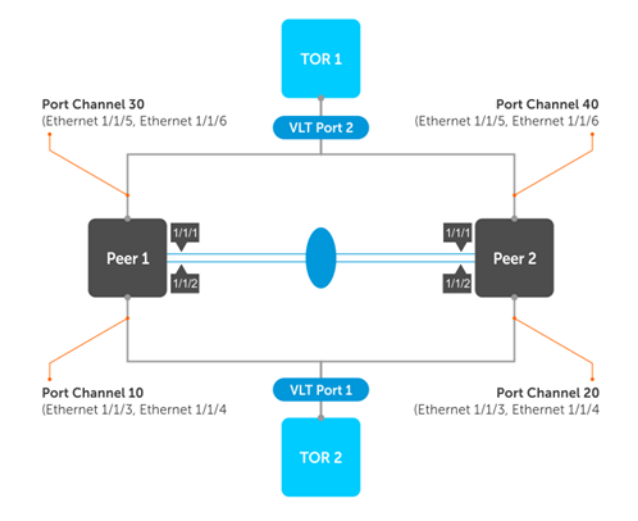

## **MSTP configuration**

When you enable Multiple Spanning Tree Protocol (MSTP) on VLT nodes, configure both VLT peer nodes in the same MST region to avoid network loops. Ensure that the VLAN-to-instance mappings, region name, and revision ID are same on both VLT peer nodes.

To configure MSTP over VLT, follow these steps on both VLT peer nodes:

```
1 Enable MSTP.
   CONFIGURATION mode
   spanning-tree mode mst
2 Enter MST configuration mode.
   CONFIGURATION mode
   spanning tree mst configuration
3 Create an MST instance and add multiple VLANs as required.
   MULTIPLE-SPANNING-TREE
   instance instance-number vlan from-vlan-id — to-vlan-id
4 Configure the MST revision number, from 0 to 65535.
   MULTIPLE-SPANNING-TREE
   revision revision-number
5 Configure the MST region name.
   MULTIPLE-SPANNING-TREE
   name name-string
```
The following example shows that both VLT nodes are configured with the same MST VLAN-to-instance mapping..

```
VLT Peer 1 confoguration
OS10(config)# spanning-tree mode mst
```
OS10(config)# spanning-tree mst configuration OS10(conf-mst)# instance 1 vlan 2-10

#### VLT Peer 2 confoguration

OS10(config)# spanning-tree mode mst OS10(config)# spanning-tree mst configuration OS10(conf-mst)# instance 1 vlan 2-10

The following example shows MSTP information on VLT:

OS10# show spanning-tree virtual-interface VFP(VirtualFabricPort) of MSTI 0 is Designated Forwarding Edge port: No (default) Link type: point-to-point (auto) Boundary: Yes, Bpdu-filter: Disable, Bpdu-Guard: Disable, Shutdown-on-Bpdu-Guard-violation: No Root-Guard: Disable, Loop-Guard: Disable Bpdus (MRecords) Sent: 387, Received: 16 Interface Designated Name PortID Prio Cost Sts Cost Bridge ID PortID --------------------------------------------------------------------------------------------------- VFP(VirtualFabricPort) 0.1 0 1 FWD 0 32768 3417.ebf2.a8c4 0.1 VLT-LAG -1(vlt-portid-1) of MSTI 0 is in Designated Forwarding Edge port: No (default) Link type: point-to-point (auto) Boundary: No, Bpdu-filter: Disable, Bpdu-Guard: Disable, Shutdown-on-Bpdu-Guard-violation: No Root-Guard: Disable, Loop-Guard: Disable Bpdus (MRecords) Sent: 1234, Received: 123 Virtual<br>Interface Interface Designated Name PortID Prio Cost Sts Cost Bridge ID PortID --------------------------------------------------------------------------------------------------- VLT-LAG -1(vlt-portid1) 128.2001 128 2000000 FWD 0 32768 90b1.1cf4.a523 128.2001

The following example shows MSTP information on VLT in detail:

```
OS10# show spanning-tree virtual-interface detail
Port 1 (VFP(VirtualFabricPort)) of MSTI 0 is designated Forwarding
Port path cost 0, Port priority 128, Port Identifier 128.1
Designated root priority: 32768, address: 34:17:44:55:66:7f
Designated bridge priority: 32768, address: 90:b1:1c:f4:a5:23
Designated port ID: 128.1, designated path cost: 0
Number of transitions to forwarding state: 1
Edge port: No (default)
Link Type: Point-to-Point
BPDU Sent: 2714, Received: 1234
Port 2001 (VLT-LAG -1(vlt-portid-1)) of MSTI 0 is designated Forwarding
```

```
Port path cost 200000, Port priority 128, Port Identifier 128.2001
Designated root priority: 32768, address: 34:17:44:55:66:7f
Designated bridge priority: 32768, address: 90:b1:1c:f4:a5:23
Designated port ID: 128.2001, designated path cost: 0
Number of transitions to forwarding state: 1
Edge port: No (default)
Link Type: Point-to-Point
BPDU Sent: 2714, Received: 1234
```
## **RSTP configuration**

RSTP prevents loops during the VLT startup phase. If required, configure RSTP in the network, before you configure VLT on peer switches.

• Enable RSTP on each peer node in CONFIGURATION mode. spanning-tree mode rstp

#### Configure RSTP — peer 1

OS10(config)# spanning-tree mode rstp

### Configure RSTP — peer 2

OS10(config)# spanning-tree mode rstp

#### View VLT-specific STP information

OS10# show spanning-tree virtual-interface VFP(VirtualFabricPort) of RSTP 1 is Designated Forwarding Edge port: No (default) Link type: point-to-point (auto) Boundary: No, Bpdu-filter: Disable, Bpdu-Guard: Disable, Shutdown-on-Bpdu-Guard-violation: No Root-Guard: Disable, Loop-Guard: Disable Bpdus (MRecords) Sent: 11, Received: 7 Designated<br>PortID Name PortID Prio Cost Sts Cost Bridge ID ---------------------------------------------------------------------------------- VFP(VirtualFabricPort) 0.1 0 1 FWD 0 32768 0078.7614.6062 0.1

#### View STP virtual interface detail

```
OS10# show spanning-tree virtual-interface detail 
Port 1 (VFP(VirtualFabricPort)) of RSTP 1 is designated Forwarding
Port path cost 1, Port priority 0, Port Identifier 0.1
Designated root priority: 32768, address: 00:78:76:14:60:62
Designated bridge priority: 32768, address: 00:78:76:14:60:62
Designated port ID: 0.1, designated path cost: 0
Number of transitions to forwarding state: 1
Edge port: No (default)
Link Type: Point-to-Point
BPDU Sent: 15, Received: 5
```
### **RPVST+ configuration**

Use RPVST+ for initial loop prevention during the VLT startup phase. If required, configure RPVST+ in the network before you configure VLT on peer switches.

Configure RPVST+ on both the VLT peers. This creates an RPVST+ instance for every VLAN configured in the system. The RPVST+ instances in the primary VLT peer control the VLT LAGs on both the primary and secondary peers.

• Enable RPVST+ on each peer node in CONFIGURATION mode. spanning-tree mode rapid-pvst

### Configure RPVST+ - peer 1

OS10(config)# spanning-tree mode rapid-pvst

#### Configure RPVST+ - peer 2

OS10(config)# spanning-tree mode rapid-pvst

### View RPVST+ information on VLT

OS10# show spanning-tree virtual-interface

VFP(VirtualFabricPort) of vlan 100 is Designated Blocking Edge port: No (default) Link type: point-to-point (auto) Boundary: No, Bpdu-filter: Disable, Bpdu-Guard: Disable, Shutdown-on-Bpdu-Guard-violation: No Root-Guard: Disable, Loop-Guard: Disable Bpdus (MRecords) Sent: 7, Received: 9 Interface Designated

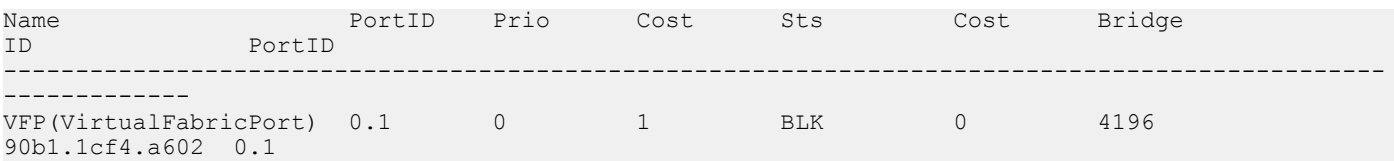

#### View RPVST+ information on VLT in detail

```
OS10# show spanning-tree virtual-interface detail 
Port 1 (VFP(VirtualFabricPort)) of vlan1 is designated Forwarding
Port path cost 1, Port priority 0, Port Identifier 0.1
Designated root priority: 4097, address: 90:b1:1c:f4:a6:02
Designated bridge priority: 4097, address: 90:b1:1c:f4:a6:02
Designated port ID: 0.1, designated path cost: 0
Number of transitions to forwarding state: 1
Edge port: No (default)
Link Type: Point-to-Point
BPDU Sent: 202, Received: 42
Port 1 (VFP(VirtualFabricPort)) of vlan100 is designated Forwarding
Port path cost 1, Port priority 0, Port Identifier 0.1
Designated root priority: 4196, address: 90:b1:1c:f4:a6:02
Designated bridge priority: 4196, address: 90:b1:1c:f4:a6:02
Designated port ID: 0.1, designated path cost: 0
Number of transitions to forwarding state: 1
Edge port: No (default)
Link Type: Point-to-Point
BPDU Sent: 101, Received: 21
```
## Create VLT domain

A VLT domain requires an ID number. Configure the same VLT domain ID on both peers. For more information, see [VLT domain](#page-1034-0). The no vlt-domain command disables VLT.

- 1 Configure a VLT domain and enter VLT-DOMAIN mode. Configure the same VLT domain ID on each peer, from 1 to 255. vlt-domain *domain-id*
- 2 Repeat the steps on the VLT peer to create the VLT domain.

### Peer 1

```
OS10(config)# vlt-domain 1
OS10(conf-vlt-1)#
```
### Peer 2

```
OS10(config)# vlt-domain 1
OS10(conf-vlt-1)#
```
## **VLTi configuration**

Before you configure VLTi on peer interfaces, remove each interface from L2 mode with the no switchport command. For more information, see [VLT interconnect.](#page-1035-0)

- 1 Fnter the VLT domain ID to enter from CONFIGURATION mode. vlt-domain *domain-id*
- 2 Configure one or a hyphen-separated range of VLT peer interfaces to become a member of the VLTi in INTERFACE mode. discovery-interface {ethernet *node/slot/port[:subport]* | ethernet *node/slot/port[:subport] node/slot/port[:subport]}*
- 3 Repeat the steps on the VLT peer.
#### Peer 1

```
OS10(config)# interface ethernet 1/1/1
OS10(conf-if-eth1/1/1)# no switchport
OS10(conf-if-eth1/1/1)# exit
OS10(config)# interface ethernet 1/1/2
OS10(conf-if-eth1/1/2)# no switchport
OS10(conf-if-eth1/1/2)# exit
OS10(config)# vlt-domain 1
OS10(conf-vlt-1)# discovery-interface ethernet1/1/1
OS10(conf-vlt-1)# discovery-interface ethernet1/1/2
```
#### Peer 2

```
OS10(config)# interface ethernet 1/1/1
OS10(conf-if-eth1/1/1)# no switchport
OS10(conf-if-eth1/1/1)# exit
OS10(config)# interface ethernet 1/1/2
OS10(conf-if-eth1/1/2)# no switchport
OS10(conf-if-eth1/1/2)# exit
OS10(config)# vlt-domain 1
OS10(conf-vlt-1)# discovery-interface ethernet1/1/1
OS10(conf-vlt-1)# discovery-interface ethernet1/1/2
```
### Configure VLT MAC address

You can manually configure the VLT MAC address.

Configure the VLT MAC address symmetrical in both the VLT peer switches to avoid any unpredictable behavior when any unit is down or when VLTi is reset. If you do not configure a VLT MAC address, the MAC address of the primary peer is used as the VLT MAC address across all peers. Configuring the MAC address manually enables to minimize the time required to synchronize the default MAC address of the VLT domain on both peer devices when one peer switch reboots.

Use the vlt-mac *mac-address* to configure the MAC address in both the VLT peers.

#### Example configuration:

```
OS10(config)# vlt-domain 1
OS10(conf-vlt-1)# vlt-mac 00:00:00:00:00:02
```
(i) NOTE: It is recommended to configure the same VLT MAC address manually on both the VLT peer switches.

### Delay restore timer

When a VLT node boots up, restoration of VLT port status is deferred for a certain amount of time to enable VLT peers to complete the control data information exchange.

If the peer VLT device was up at the time the VLTi link failed, the system allows a delay in bringing up of VLT ports after reload or peer-link restoration between the VLT peer switches..

When both the VLT peers are up and running, and if VLTi fails, the secondary peer brings down the VLT ports. When the VLTi port comes up, secondary peer does not bring up VLT ports immediately. The VLT ports are brought up only after the VLT port restoration timer, to allow both the VLT peers to sync up the control information with each other.

By default, the system allows 90 seconds. You can use the delay-restore *timer* command to modify the duration of the timer.

#### Example:

```
OS10(config)# vlt-domain 1
OS10(conf-vlt-1)# delay-restore 100
```
# VLT backup

VLT backup link is an additional link used to check the availability of the peer nodes in the VLT domain.

When VLTi interface goes down, the backup link helps to differentiate the VLTi link failure from peer node failure. If the VLTi link fails, all the VLT nodes exchange node liveliness information through the backup link.

Based on the node liveliness information, the VLT LAG/port is in up state in the primary VLT peer and in down state in the secondary VLT peer. When only the VLTi link fails, but the peer is alive, the secondary VLT peer shuts down the VLT ports. When the node in primary peer fails, the secondary becomes the primary peer.

Configure the VLT backup link using the backup destination {*ip-address* | ipv6 *ipv6–address*} [vrf management] [interval *interval-time*]

#### Example configuration:

```
OS10(config)# vlt-domain 1
OS10(conf-vlt-1)# backup destination 10.16.151.110 vrf management interval 30
OS10(config)# vlt-domain 1
OS10(conf-vlt-1)# backup destination ipv6 1::1 vrf management interval 30
```
The following examples describe different cases where VLT backup link can be used:

#### Support for new streams during VLTi failure

When VLTi fails, MAC address learnt after the failure is not synchronized with VLT peers. This leads to continuous flooding of traffic instead of unicast.

Due to wrong hashing, ARP learning might fail leading to traffic being dropped.

In the following illustration, after VLTi is down VLT peer1 learns MAC address of Host2.

As VLTi link fails, the VLT peer2 is not synched up with the MAC address of Host2 . Due to this, if the traffic from Host1 is hashed to VLT peer2, then the VLT peer2 floods the traffic. Yet, the traffic would not reach Host2 as the VLT port between VLT peer 2 and Swicth 3 is down.

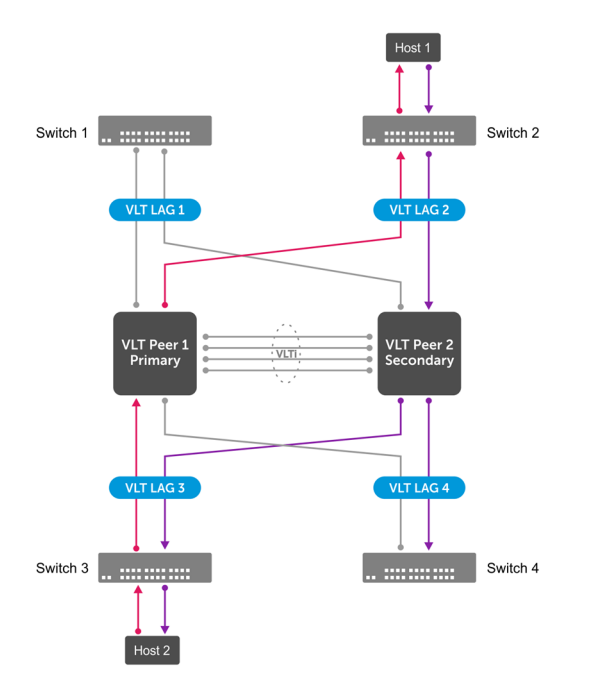

When VLT backup link is enabled, the secondary VLT peer 2 identifies the node liveliness through the backup link. If the primary is up, the secondary peer brings down the VLT LAG ports. Now the traffic from Host1 reaches VLT peer 1 and then reaches the destination, that is Host2. In this case the traffic is unicasted instead of flooding, as shown in the following illustration.

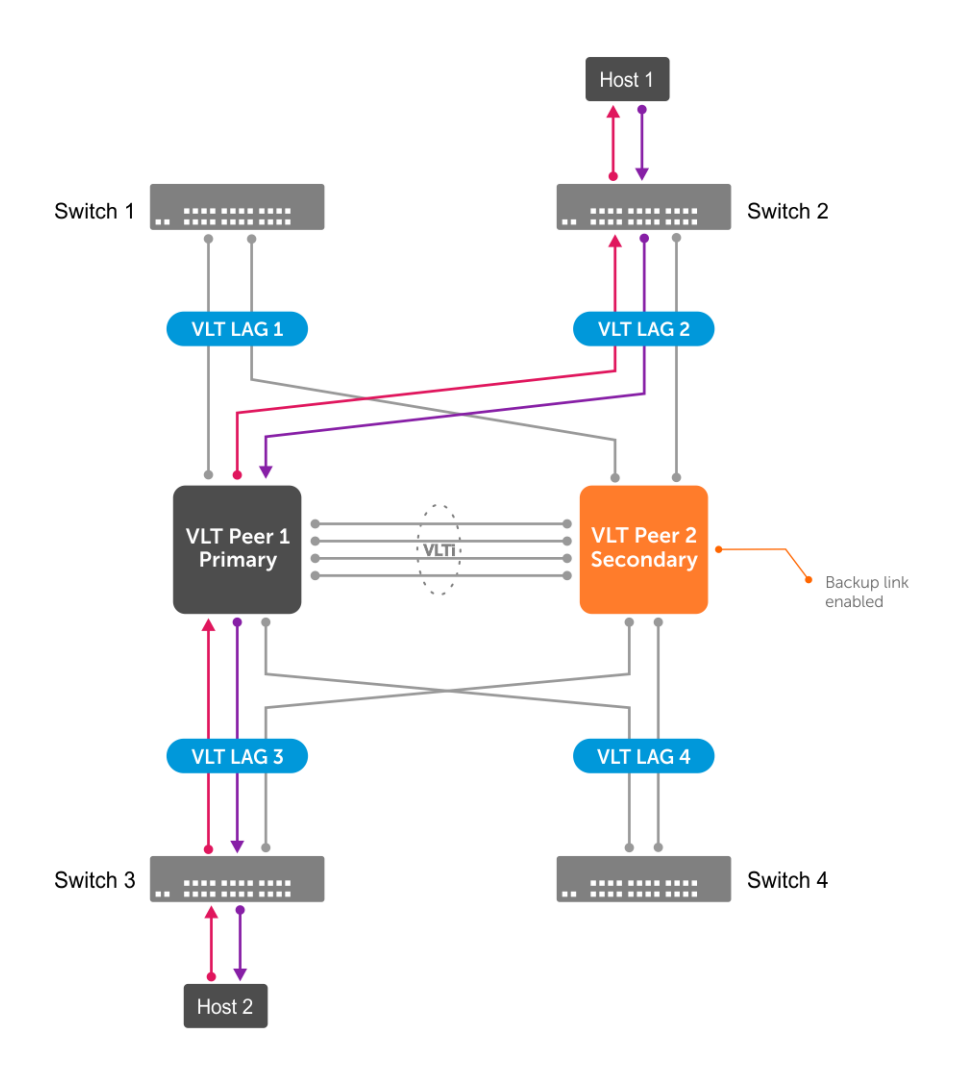

#### Prevention of loops during VLTi failure

When VLTi is down, STP may fail to detect any loops in the system, which creates data loop in an L2 network.

In the following illustration, STP is running in all the three switches. In the steady state, VLT peer 1 is elected as the root bridge.

When VLTi is down, both the VLT nodes become primary. In this state, VLT peer 2 sends STP BPDU to TOR assuming that TOR sends BPDU to VLT peer 1. Due to this, VLT peer 2 does not receive BPDU on the VLT port, but receives TOR BPDU from orphan port. The STP in VLT peer 2 assumes that there is no loop in the system and opens up both the VLT and the orphan ports. This creates a data loop in the system which brings down the system.

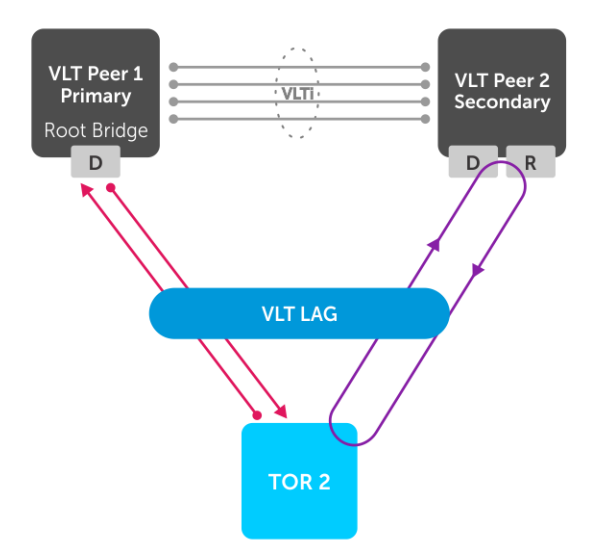

When VLT backup link is enabled, the secondary VLT peer identifies the node liveliness of primary through the backup link. If the primary VLT peer is alive, the secondary VLT peer brings down the VLT LAG ports. In this scenario, the STP opens up the orphan port and there is no loop in the system as shown in the following illustration.

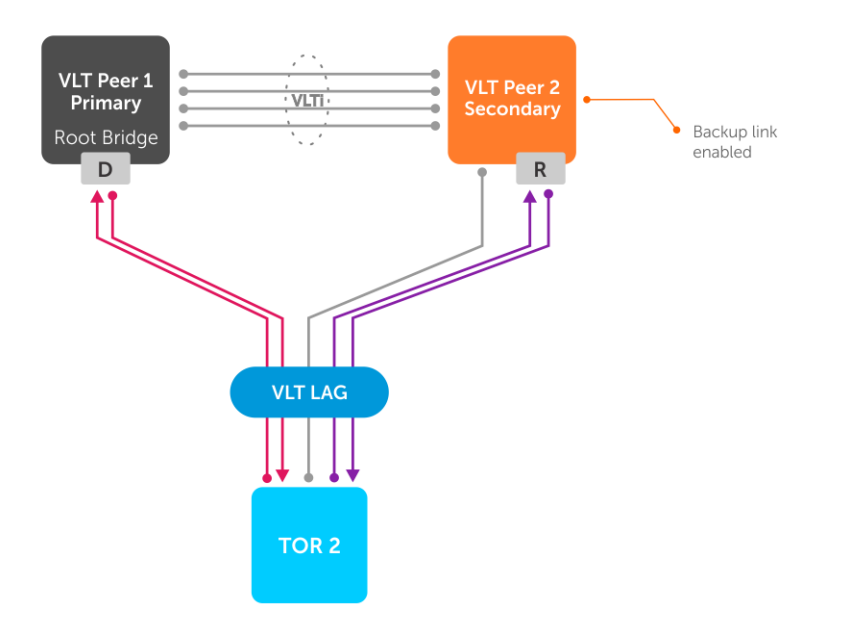

## Configure VLT port-channel

A VLT port-channel links an attached device and VLT peer switches, also known as a virtual link trunk. OS10 supports a maximum of 128 VLT LAG port-channels per node.

- 1 Enter the port-channel ID number on the VLT peer in INTERFACE mode, from 1 to 1024. interface port-channel *id-number*
- 2 Assign the same ID to a VLT port-channel on each VLT peer. The peers are seen as a single VLT LAG to downstream devices. vlt-port-channel *vlt-lag-id*

3 Repeat the steps on the VLT peer.

#### Configure VLT LAG - peer 1

```
OS10(config)# interface port-channel 10
OS10(conf-if-po-10)# vlt-port-channel 1
```
#### Configure VLT LAG — peer 2

```
OS10(config)# interface port-channel 20
OS10(conf-if-po-20)# vlt-port-channel 1
```
### VLT unicast routing

VLT unicast routing enables optimized routing where packets destined for the L3 endpoint of the VLT peer are locally routed. IPv4 and IPv6 support VLT unicast routing.

To enable VLT unicast routing, both VLT peers must be in L3 mode. The VLAN configuration must be symmetrical on both peers. You cannot configure the same VLAN as L2 on one node and as L3 on the other node.

1 Enter the VLT domain ID in CONFIGURATION mode, from 1 to 1024.

```
vlt-domain domain-id
```
- 2 Enable peer-routing in VLT-DOMAIN mode. peer-routing
- 3 Repeat the steps on the VLT peer.

#### Configure unicast routing — peer 1

```
OS10(config)# vlt-domain 1
OS10(conf-vlt-1)# peer-routing
```
#### View unicast routing — peer 1

```
do show running-configuration vlt
!
vlt-domain 1
 discovery-interface ethernet1/1/3-1/1/6,1/1/53:1-1/1/53:4,1/1/54:1-1/1/54:4
 peer-routing
```
#### Configure unicast routing - peer 2

```
OS10(config)# vlt-domain 1
OS10(conf-vlt-1)# peer-routing
```
#### View unicast routing — peer 2

```
do show running-configuration vlt
!
vlt-domain 1
 discovery-interface ethernet1/1/3-1/1/6,1/1/53:1-1/1/53:4,1/1/54:1-1/1/54:4
 peer-routing
```
## VRRP Optimized Forwarding

To enable optimized L3 forwarding over VLT, use VRRP Active-Active mode. By default, VRRP Active-Active mode is enabled on the VLAN interfaces. In this mode, each peer locally forwards L3 traffic, resulting in reduced traffic flow over the VLTi. Configure the same static and dynamic L3 routing on each peer to ensure that L3 reachability and routing tables are the same on both peers.

- 1 Enable VRRP Active-Active mode in VLAN-INTERFACE mode. vrrp mode active-active
- 2 Configure VRRP on the L3 VLAN that spans both peers.

#### 3 Repeat the steps on the VLT peer.

#### Configure VRRP active-active mode - peer 1

OS10(conf-if-vl-10)# vrrp mode active-active

#### Configure VRRP active-active mode — peer 2

OS10(conf-if-vl-10)# vrrp mode active-active

#### View VRRP configuration

OS10# show running-configuration interface vlan 10 ! interface vlan10 no shutdown vrrp mode active-active OS10#

## Migrate VMs across data centers

OS10 switches support movement of virtual machines (VMs) across data centers using VRRP Active-Active mode.

Configure symmetric VRRP with same VRRP group ID and virtual IP in VLANs stretched or spanned across data centers. VMs use the VRRP Virtual IP address of the VLAN as Gateway IP. As the VLAN configurations are symmetric across data centers, you can move the VMs from one data center to another..

You must assign the same VRRP group IDs to the VLANs in L3 mode, with VRRP in Active-Active mode.

The following illustration shows a sample configuration with two data centers:

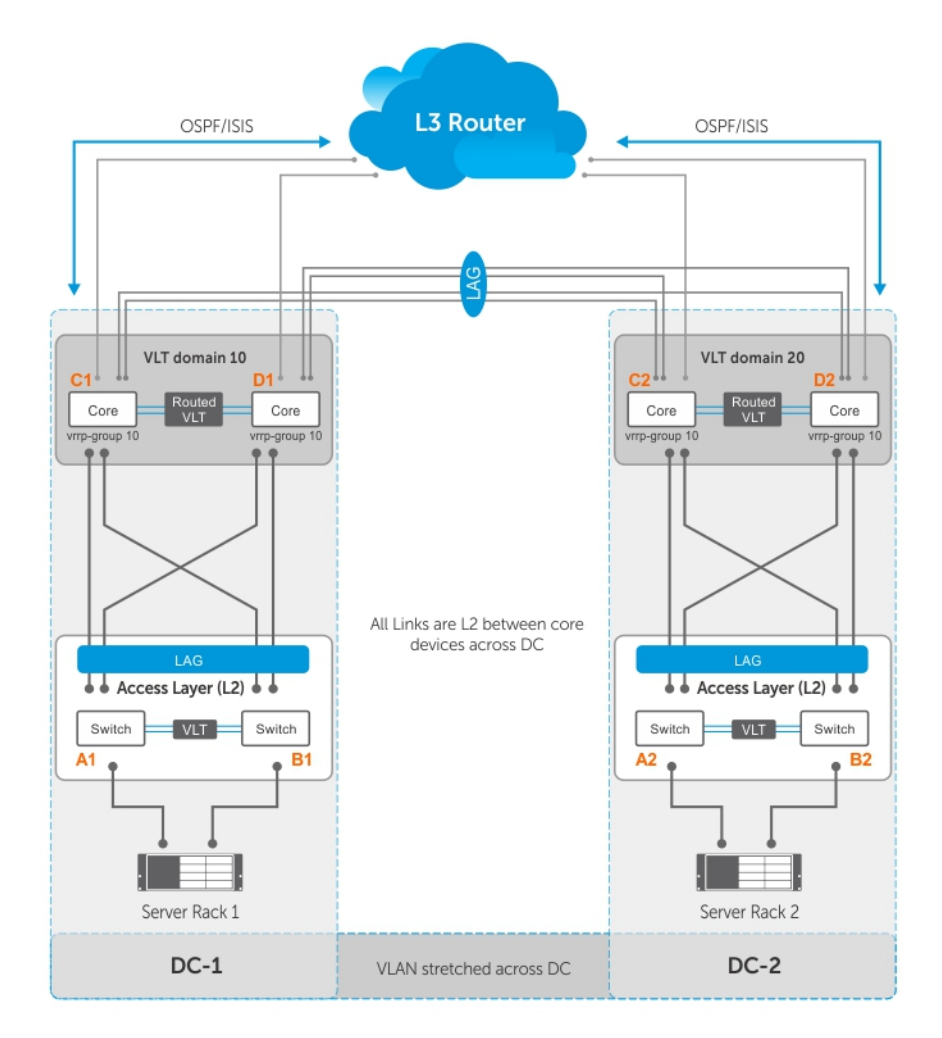

- Server racks, Rack 1 and Rack 2, are part of data centers DC1 and DC2, respectively.
- Rack 1 is connected to devices A1 and B1 in L2 network segment.
- Rack 2 is connected to devices A2 and B2 in L2 network segment.
- A VLT LAG is present between A1 and B1 as well as A2 and B2.
- A1 and B1 connect to core routers, C1 and D1 with VLT routing enabled.
- A2 and B2 connect to core routers, C2 and D2, with VLT routing enabled.
- The data centers are connected through a direct link or eVLT.
- The core routers C1 and D1 in the local VLT domain connect to the core routers C2 and D2 in the remote VLT domain using VLT links.
- The core routers C1 and D1 in local VLT domain along with C2 and D2 in the remote VLT domain are part of an L3 cloud.
- The core routers C1, D1, C2, D2 are in a VRRP group with the same vrrp-group ID.

When a virtual machine running in Server Rack 1 migrates to Server Rack 2, L3 packets for that VM are routed without interruption.

#### Sample configuration of C1:

#### Configure VRRP on L2 links between core routers:

```
C1(config)# interface vlan 100
C1(conf-if-vl-100)# ip address 10.10.100.1/24
C1(conf-if-vl-100)# vrrp-group 10
C1(conf-vlan100-vrid-10)# priority 250
C1(conf-vlan100-vrid-10)# virtual-address 10.10.100.5
```

```
Configure VLT port channel for VLAN 100:
```
C1(config)# interface port-channel 10 C1(conf-if-po-10)# vlt-port-channel 10 C1(conf-if-po-10)# switchport mode trunk C1(conf-if-po-10)# switchport trunk allowed vlan 100  $C1$ (conf-if-po-10)# exit

• Add members to port channel 10:

C1(config)# interface ethernet 1/1/3 C1(conf-if-eth1/1/3)# channel-group 10  $C1$ (conf-if-eth $1/1/3$ ) # exit C1(config)# interface ethernet 1/1/4 C1(conf-if-eth1/1/4)# channel-group 10  $C1$ (conf-if-eth $1/1/4$ ) # exit

Configure OSPF on L3 side of core router:

C1(config)# router ospf 100 C1(conf-router-ospf-100)# exit C1(config)# interface vlan 200 C1(conf-if-vl-200)# ip ospf 100 area 0.0.0.0

Configure VLT port channel for VLAN 200:

C1(config)# interface port-channel 20 C1(conf-if-po-20)# vlt-port-channel 20 C1(conf-if-po-20)# switchport mode trunk C1(conf-if-po-20)# switchport trunk allowed vlan 200  $C1$ (conf-if-po-20)# exit

• Add members to port channel 20:

```
C1(config)# interface ethernet 1/1/5
C1(conf-if-eth1/1/5)# channel-group 20
C1(conf-if-eth1/1/5)# exit
C1(config)# interface ethernet 1/1/6
C1(conf-if-eth1/1/6)# channel-group 20
C1(conf-if-eth1/1/6) # exit
```
#### Sample configuration of D1:

#### Configure VRRP on L2 links between core routers:

```
D1(config)# interface vlan 100
D1(conf-if-vl-100)# ip address 10.10.100.2/24
D1(conf-if-vl-100)# vrrp-group 10
D1(conf-vlan100-vrid-10)# virtual-address 10.10.100.5
```
#### Configure VLT port channel for VLAN 100:

```
D1(config)# interface port-channel 10
D1(conf-if-po-10)# vlt-port-channel 10
D1(conf-if-po-10)# switchport mode trunk
D1(conf-if-po-10)# switchport trunk allowed vlan 100 
D1(conf-if-po-10)# exit
```
#### • Add members to port channel 10:

```
D1(config)# interface ethernet 1/1/3
D1(conf-if-eth1/1/3)# channel-group 10
D1(conf-if-eth1/1/3)# exit
D1(config)# interface ethernet 1/1/4
D1(conf-if-eth1/1/4)# channel-group 10
D1(conf-if-eth1/1/4)# exit
```
#### Configure OSPF on L3 side of core router:

```
D1(config)# router ospf 100
D1(conf-router-ospf-100)# exit
D1(config)# interface vlan 200
D1(conf-if-vl-200)# ip ospf 100 area 0.0.0.0
```
#### Configure VLT port channel for VLAN 200:

```
D1(config)# interface port-channel 20
D1(conf-if-po-20)# vlt-port-channel 20
D1(conf-if-po-20)# switchport mode trunk
```
D1(conf-if-po-20)# switchport trunk allowed vlan 200 D1(conf-if-po-20)# exit

• Add members to port channel 20:

D1(config)# interface ethernet 1/1/5 D1(conf-if-eth1/1/5)# channel-group 20 D1(conf-if-eth1/1/5)# exit D1(config)# interface ethernet 1/1/6 D1(conf-if-eth1/1/6)# channel-group 20 D1(conf-if-eth1/1/6)# exit

#### Sample configuration of C2:

Configure VRRP on L2 links between core routers:

C2(config)# interface vlan 100 C2(conf-if-vl-100)# ip address 10.10.100.3/24 C2(conf-if-vl-100)# vrrp-group 10 C2(conf-vlan100-vrid-10)# virtual-address 10.10.100.5

Configure VLT port channel for VLAN 100:

C2(config)# interface port-channel 10 C2(conf-if-po-10)# vlt-port-channel 10 C2(conf-if-po-10)# switchport mode trunk C2(conf-if-po-10)# switchport trunk allowed vlan 100  $C2$ (conf-if-po-10)# exit

• Add members to port channel 10:

C2(config)# interface ethernet 1/1/3 C2(conf-if-eth1/1/3)# channel-group 10 C2(conf-if-eth1/1/3)# exit C2(config)# interface ethernet 1/1/4 C2(conf-if-eth1/1/4)# channel-group 10  $C2$ (conf-if-eth $1/1/4$ )# exit

Configure OSPF on L3 side of core router:

C2(config)# router ospf 100 C2(conf-router-ospf-100)# exit C2(config)# interface vlan 200 C2(conf-if-vl-200)# ip ospf 100 area 0.0.0.0

#### Configure VLT port channel for VLAN 200:

C2(config)# interface port-channel 20 C2(conf-if-po-20)# vlt-port-channel 20 C2(conf-if-po-20)# switchport mode trunk C2(conf-if-po-20)# switchport trunk allowed vlan 200 C2(conf-if-po-20)# exit

• Add members to port channel 20:

C2(config)# interface ethernet 1/1/5 C2(conf-if-eth1/1/5)# channel-group 20  $C2$ (conf-if-eth $1/1/5$ )# exit C2(config)# interface ethernet 1/1/6 C2(conf-if-eth1/1/6)# channel-group 20  $C2$ (conf-if-eth $1/1/6$ )# exit

#### Sample configuration of D2:

Configure VRRP on L2 links between core routers:

D2(config)# interface vlan 100 D2(conf-if-vl-100)# ip address 10.10.100.4/24 D2(conf-if-vl-100)# vrrp-group 10 D2(conf-vlan100-vrid-10)# virtual-address 10.10.100.5

#### Configure VLT port channel for VLAN 100:

```
D2(config)# interface port-channel 10
D2(conf-if-po-10)# vlt-port-channel 10
D2(conf-if-po-10)# switchport mode trunk
D2(conf-if-po-10)# switchport trunk allowed vlan 100
D2(conf-if-po-10)# exit
```
#### • Add members to port channel 10:

```
D2(config)# interface ethernet 1/1/3
D2(conf-if-eth1/1/3)# channel-group 10
D2(conf-if-eth1/1/3)# exit
D2(config)# interface ethernet 1/1/4
D2(conf-if-eth1/1/4)# channel-group 10
D2(conf-if-eth1/1/4)# exit
```
#### Configure OSPF on L3 side of core router:

D2(config)# router ospf 100 D2(conf-router-ospf-100)# exit D2(config)# interface vlan 200 D2(conf-if-vl-200)# ip ospf 100 area 0.0.0.0

#### Configure VLT port channel for VLAN 200:

```
D2(config)# interface port-channel 20
D2(conf-if-po-20)# vlt-port-channel 20
D2(conf-if-po-20)# switchport mode trunk
D2(conf-if-po-20)# switchport trunk allowed vlan 200 
D2(conf-if-po-20)# exit
```
#### • Add members to port channel 20:

```
D2(config)# interface ethernet 1/1/5
D2(conf-if-eth1/1/5)# channel-group 20
D2(conf-if-eth1/1/5)# exit
D2(config)# interface ethernet 1/1/6
D2(conf-if-eth1/1/6)# channel-group 20
D2(conf-if-eth1/1/6)# exit
```
## View VLT information

To monitor the operation or verify the configuration of a VLT domain, use a VLT show command on primary and secondary peers.

• View detailed information about the VLT domain configuration in EXEC mode, including VLTi status, local and peer MAC addresses, peer-routing status, and VLT peer parameters.

show vlt *domain-id*

- View the role of the local and remote VLT peer in EXEC mode. show vlt *domain-id* role
- View any mismatches in the VLT configuration in EXEC mode. show vlt *domain-id* mismatch
- View detailed information about VLT ports in EXEC mode. show vlt *domain-id* vlt-port-detail
- View the current configuration of all VLT domains in EXEC mode. show running-configuration vlt

#### View peer-routing information

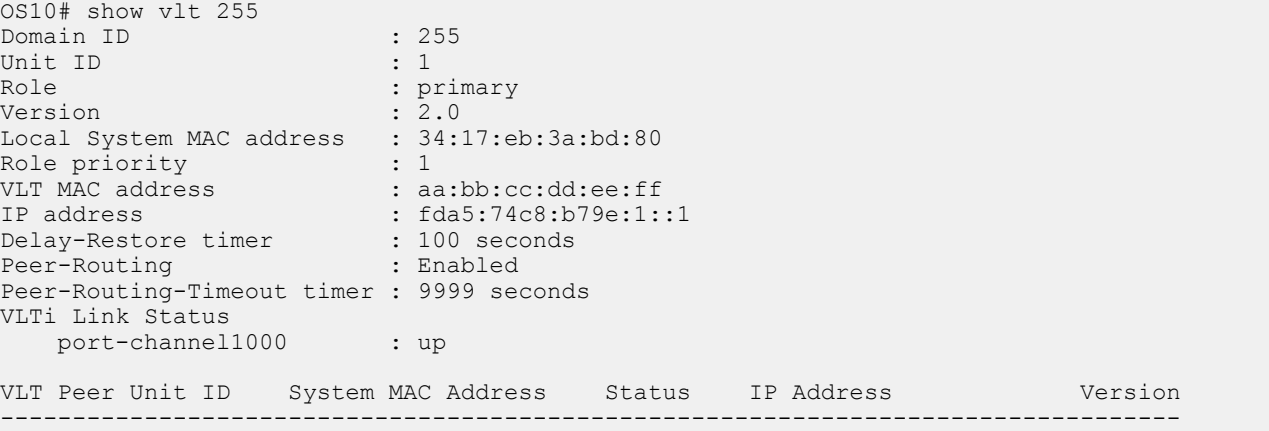

#### View VLT role

\* indicates the local peer

```
OS10# show vlt 1 role
VLT Unit ID Role
--------------------<br>* 1 nrims
* 1 primary
 2 secondary
```
#### View VLT mismatch — no mismatch

OS10# show vlt 1 mismatch Peer-routing mismatch: No mismatch

VLAN mismatch: No mismatch

VLT VLAN mismatch: No mismatch

Interface virtual-network Anycast-mac mismatch:

No mismatch

Interface virtual-network Anycast-IP mismatch:

No mismatch

#### View VLT mismatch — mismatch in VLT configuration

```
OS10# show vlt 1 mismatch peer-routing 
Peer-routing mismatch:
VLT Unit ID Peer-routing<br>----------------------------
--------------<br>* 1
 * 1 Enabled<br>2 Disabled
                         2 Disabled
OS10# show vlt 1 mismatch 
Peer-routing mismatch:
VLT Unit ID Peer-routing
-----------------------------
 * 1 Enabled<br>2 Disable
                      Disabled
VLAN mismatch:
VLT Unit ID Mismatch VLAN List
----------------------------------
\begin{array}{cc} \star & 1 & - \\ 2 & & 4 \end{array}\overline{\phantom{a}} 2
VLT VLAN mismatch: 
VLT ID : 1<br>VLT Unit ID
               Mismatch VLAN List
--------------------------------
* 1 1
 2 2
VLT ID : 2
VLT Unit ID Mismatch VLAN List
----------------------------------
\begin{array}{cc} \star & 1 \\ & 2 \end{array}\overline{\phantom{a}} 2
```
#### View VLT port details

\* indicates the local peer

```
OS10# show vlt 1 vlt-port-detail
VLT port channel ID : 1
VLT Unit ID Port-Channel Status Configured ports Active ports
----------------------------------------------------------------------
* 1 port-channel1 down 2 0
 2 port-channel1 down 2 0
VLT port channel ID : 2
VLT Unit ID Port-Channel Status Configured ports Active ports
----------------------------------------------------------------------
* 1 port-channel2 down 1 0
2 port-channel2 down 1 0
2<br>VLT port channel ID : 3
VLT Unit ID Port-Channel Status Configured ports Active ports
----------------------------------------------------------------------
2 port-channel3 down 1 0
```
#### View VLT running configuration

```
OS10# show running-configuration vlt
!
vlt domain 1
 peer-routing
 discovery-interface ethernet1/1/17
!
interface port-channel1
 vlt-port-channel 10
!
interface port-channel10
 vlt-port-channel 20
!
interface port-channel20
 vlt-port-channel 20
```
#### View VLT mismatch — Anycast MAC address

```
show vlt 1 mismatch virtual-network
Interface virtual-network Anycast-mac mismatch:
VLT Unit ID Anycast-MAC
-------------------------------------
 1 00:01:02:03:04:051
* 2 00:01:02:03:04:055
```
#### View VLT mismatch — Anycast MAC address not available on one of the peers

```
show vlt 1 mismatch virtual-network
Interface virtual-network Anycast-mac mismatch:
VLT Unit ID Anycast-MAC
-------------------------------------
  1 00:01:02:03:04:051
* 2
```
#### View VLT mismatch — Virtual network interface anycast IP address

```
show vlt 1 mismatch virtual-network
Interface virtual-network Anycast-IP mismatch:
Virtual-network: 10
VLT Unit ID Anycast-IP
    -------------------------------------
  1 10.16.128.25
```
 $*$  2 10.16.128.20

Virtual-network: 20

VLT Unit ID Anycast-IP ------------------------------------- 1 10.16.128.26  $*$  2 10.16.128.30

View VLT mismatch — Anycast IP addresses not configured on one of the virtual networks on both peers

show vlt 1 mismatch virtual-network Interface virtual-network Anycast-IP mismatch: Virtual-network: 10 VLT Unit ID Anycast-IP ------------------------------------- 1 10.16.128.25 \* 2 ABSENT Virtual-network: 20

VLT Unit ID Anycast-IP ------------------------------------- 1 ABSENT

\* 2 10.16.128.30

#### View VLT mismatch — Virtual network mismatch and Anycast IP addresses mismatch

Interface virtual-network Anycast-IP mismatch:

Virtual-network: 10

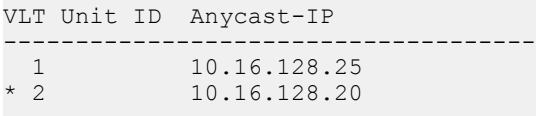

Virtual-network: 20

VLT Unit ID Anycast-IP

------------------------------------- 1 10.16.128.26 \* 2 ABSENT

Virtual-network: 30

VLT Unit ID Anycast-IP

------------------------------------- 1 ABSENT  $*$  2 10.16.128.30

# VLT commands

### backup destination

Configures the VLT backup link for heartbeat timers.

Syntax backup destination {*ip-address* | ipv6 *ipv6–address*} [vrf management] [interval *interval-time*]

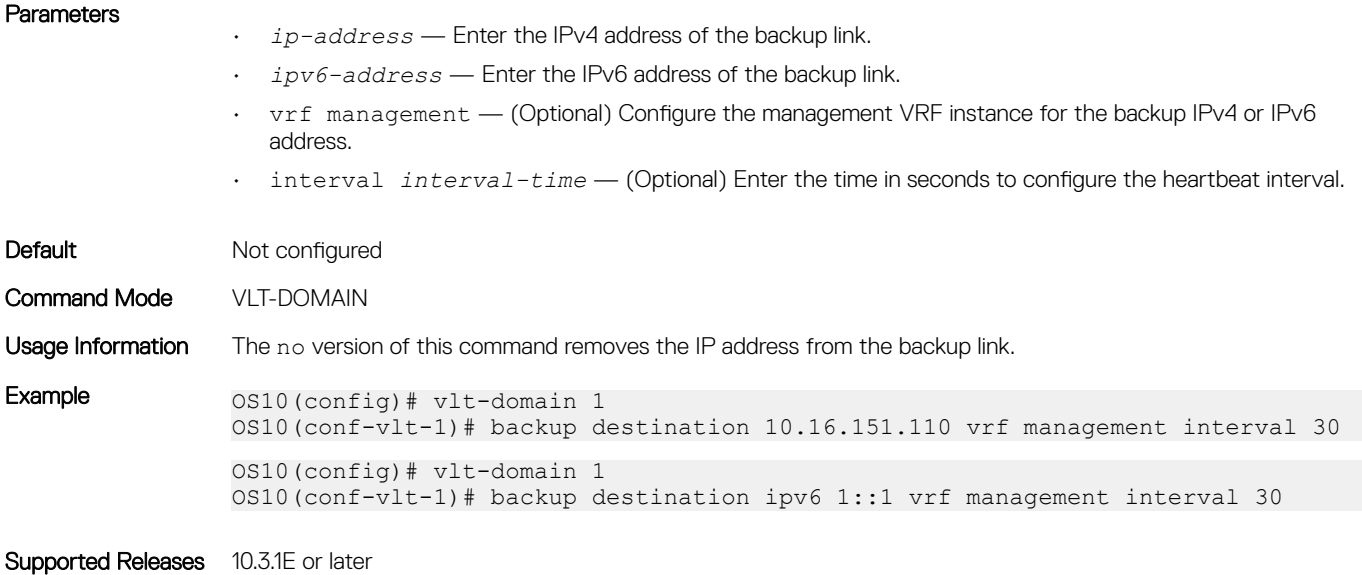

# delay-restore

Configures a time interval to delay VLT ports bring up after reload or peer-link restoration between the VLT peer switches.

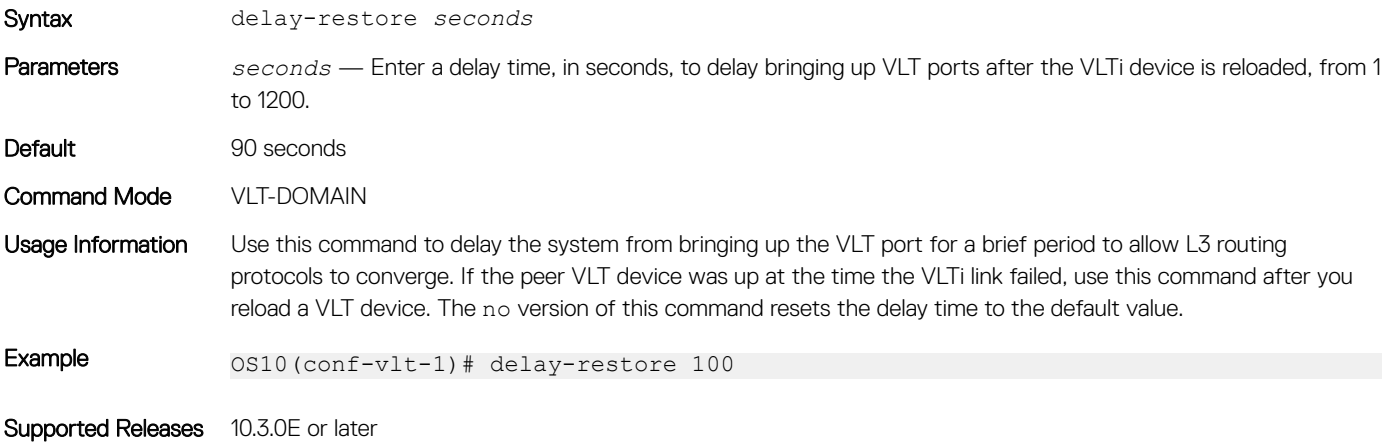

### discovery-interface

Configures the interface to discover and connect to a VLT peer in the VLT interconnect (VLTi) link between peers.

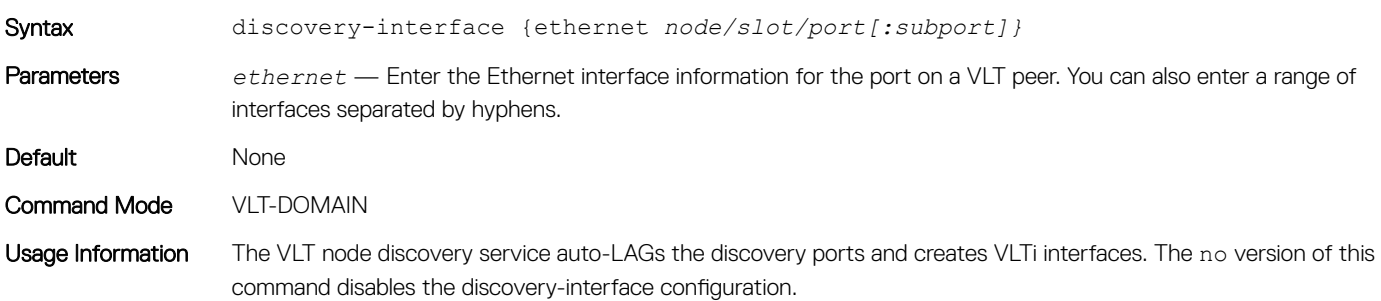

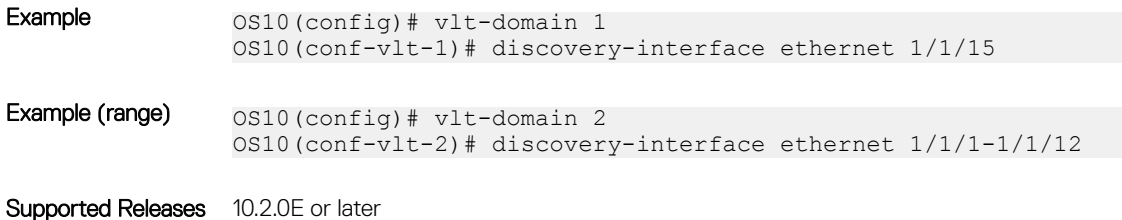

### peer-routing

Enables or disables L3 routing to peers.

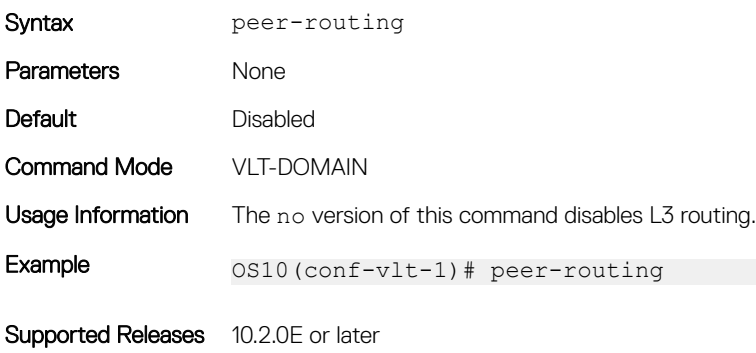

### peer-routing-timeout

Configures the delay after which peer routing disables when the peer is not available. This command supports both IPv6 and IPv4.

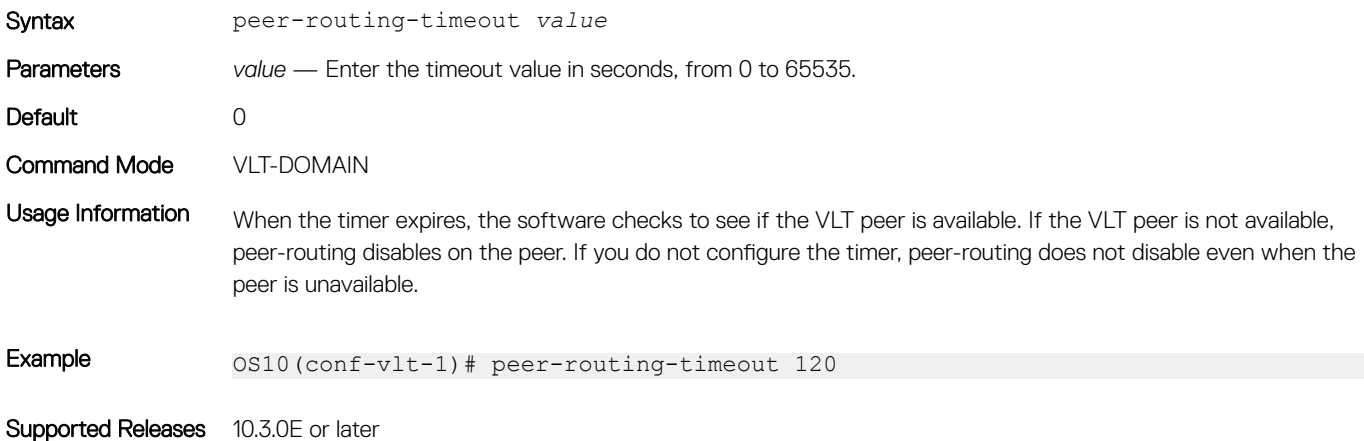

### primary-priority

Configures the priority when selecting the primary and secondary VLT peers during election.

Syntax **primary-priority** *value* Parameters value — Enter a lower value than the priority value of the remote peer. The range is from 1 to 65535. The default value is 32768.

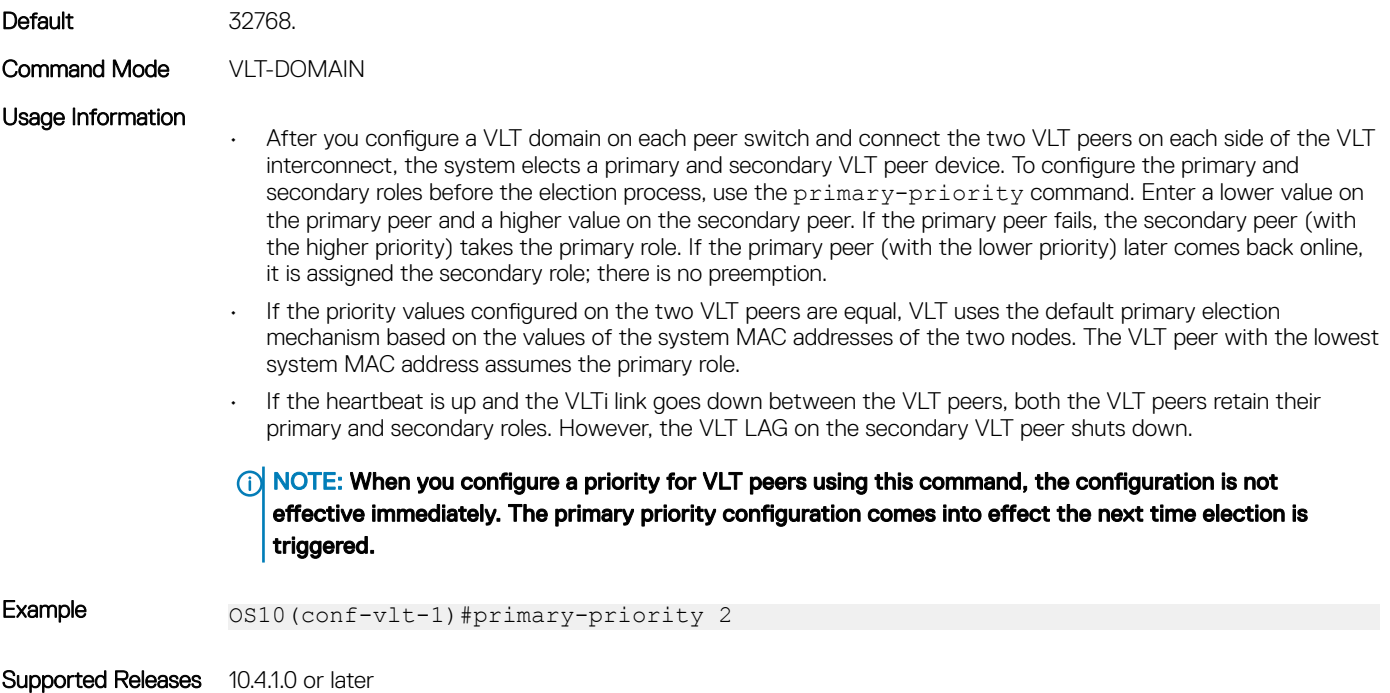

# show spanning-tree virtual-interface

Displays STP , RPVST+, and MSTP information specific to VLT.

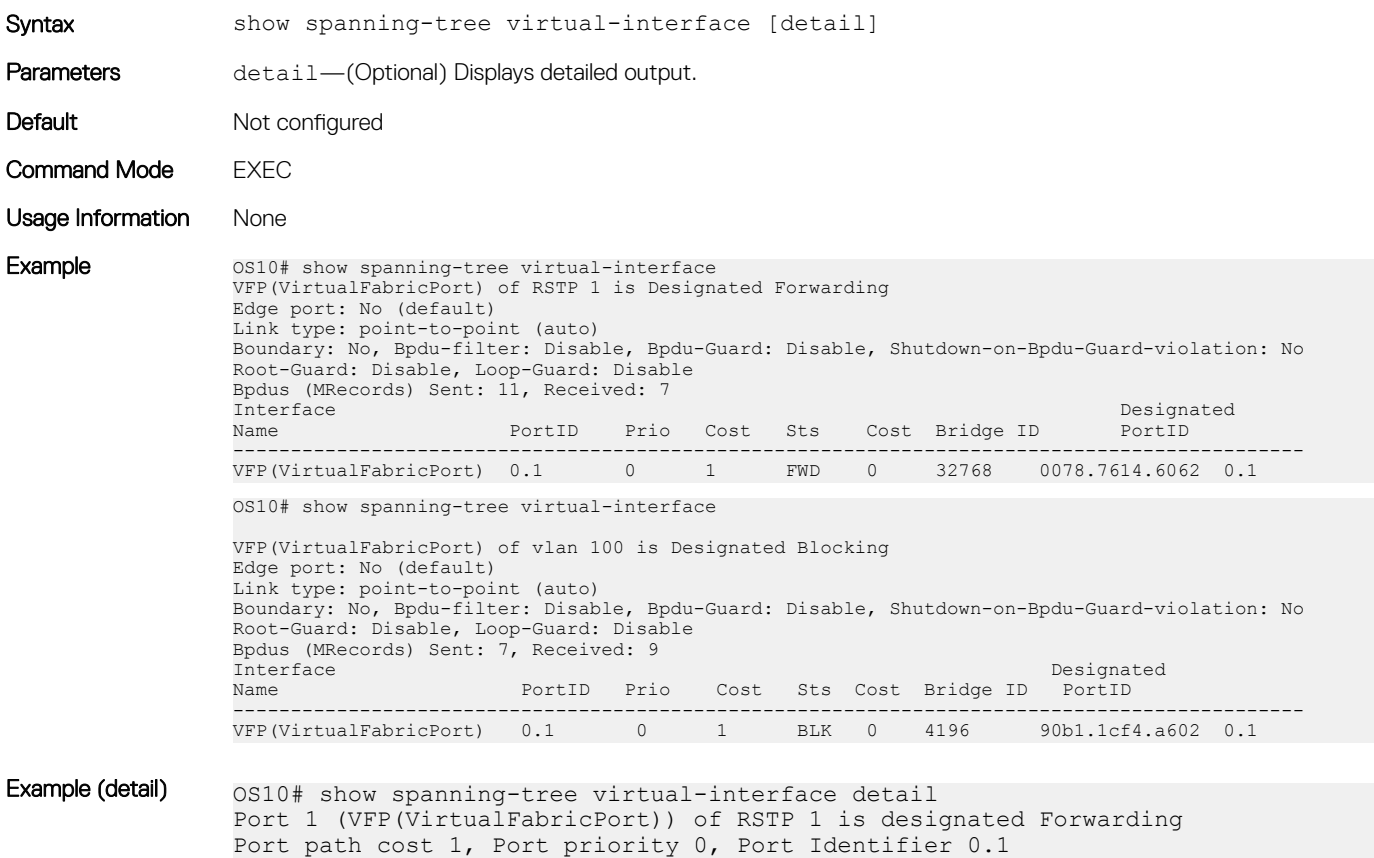

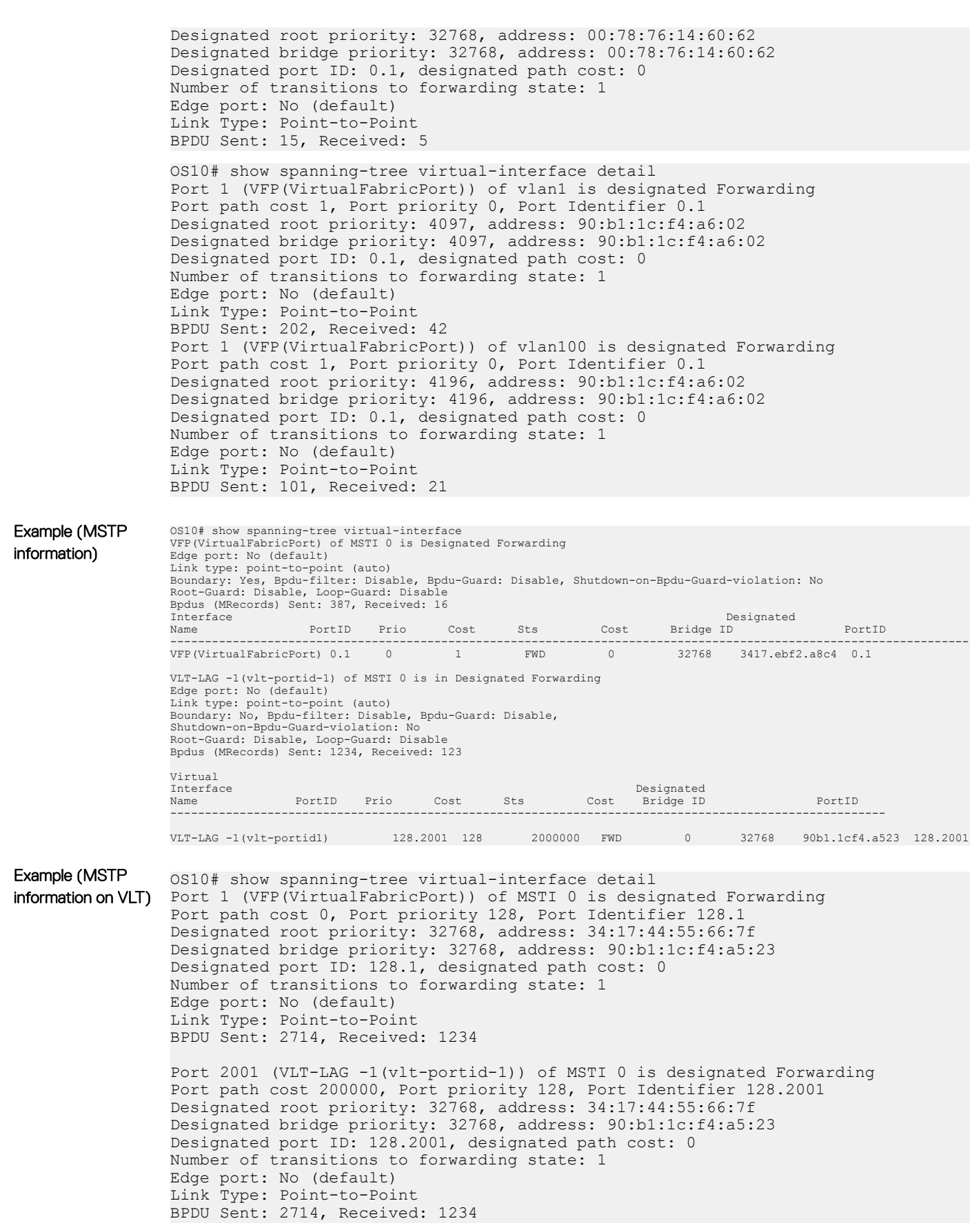

### show vlt

Displays information on a VLT domain.

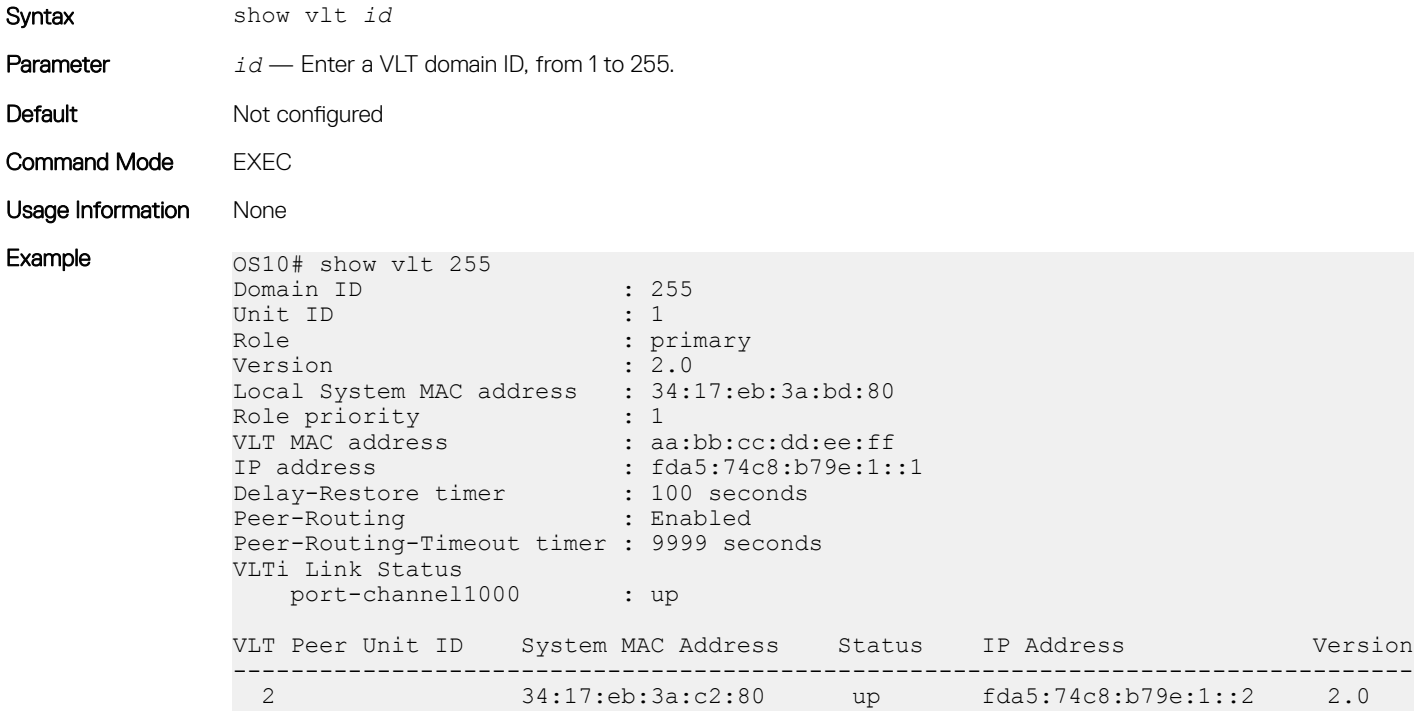

Supported Releases 10.2.0E or later

### show vlt backup-link

Displays the details of heartbeat status.

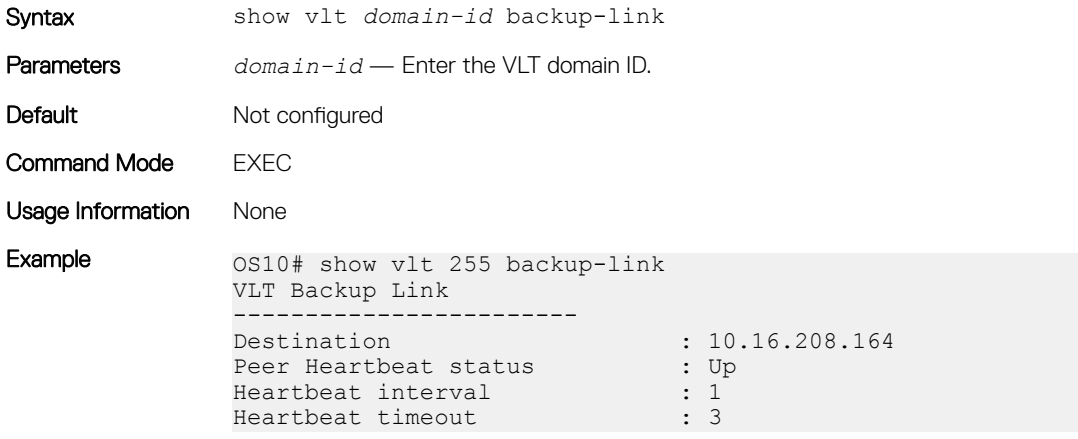

Supported Releases 10.3.1E or later

# show vlt mac-inconsistency

Displays inconsistencies in dynamic MAC addresses learnt between VLT peers across spanned-vlans.

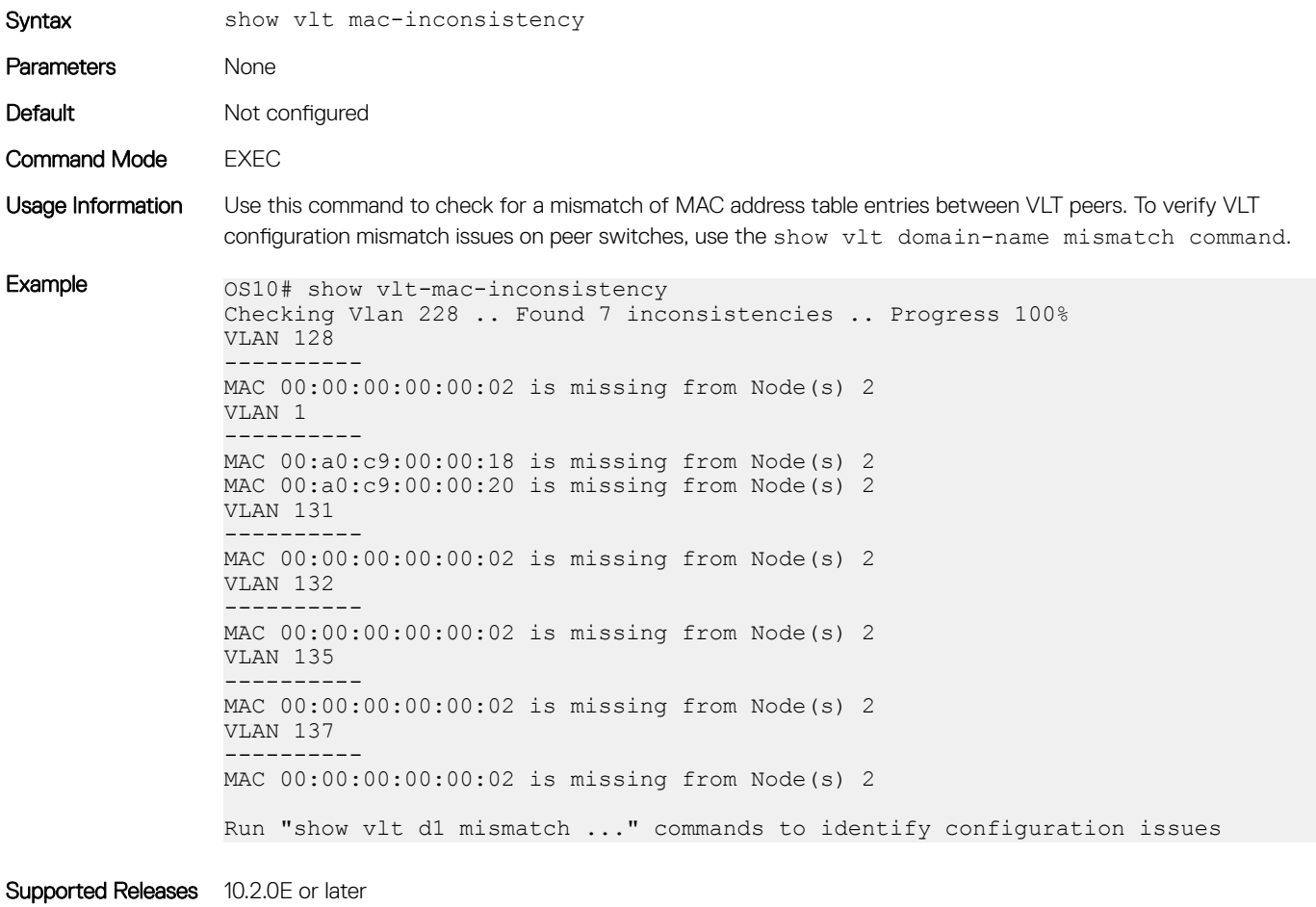

### show vlt mismatch

Displays mismatches in a VLT domain configuration.

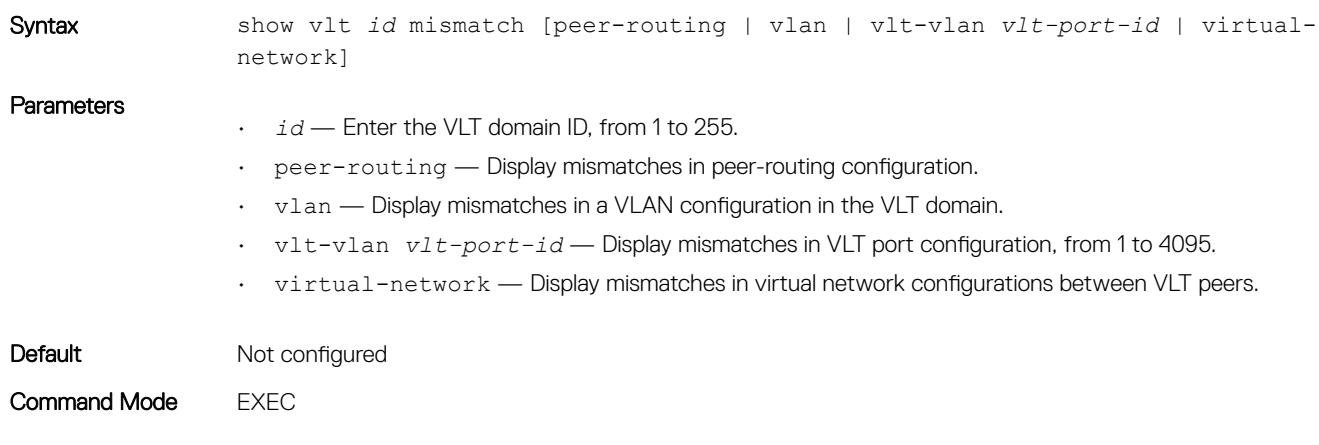

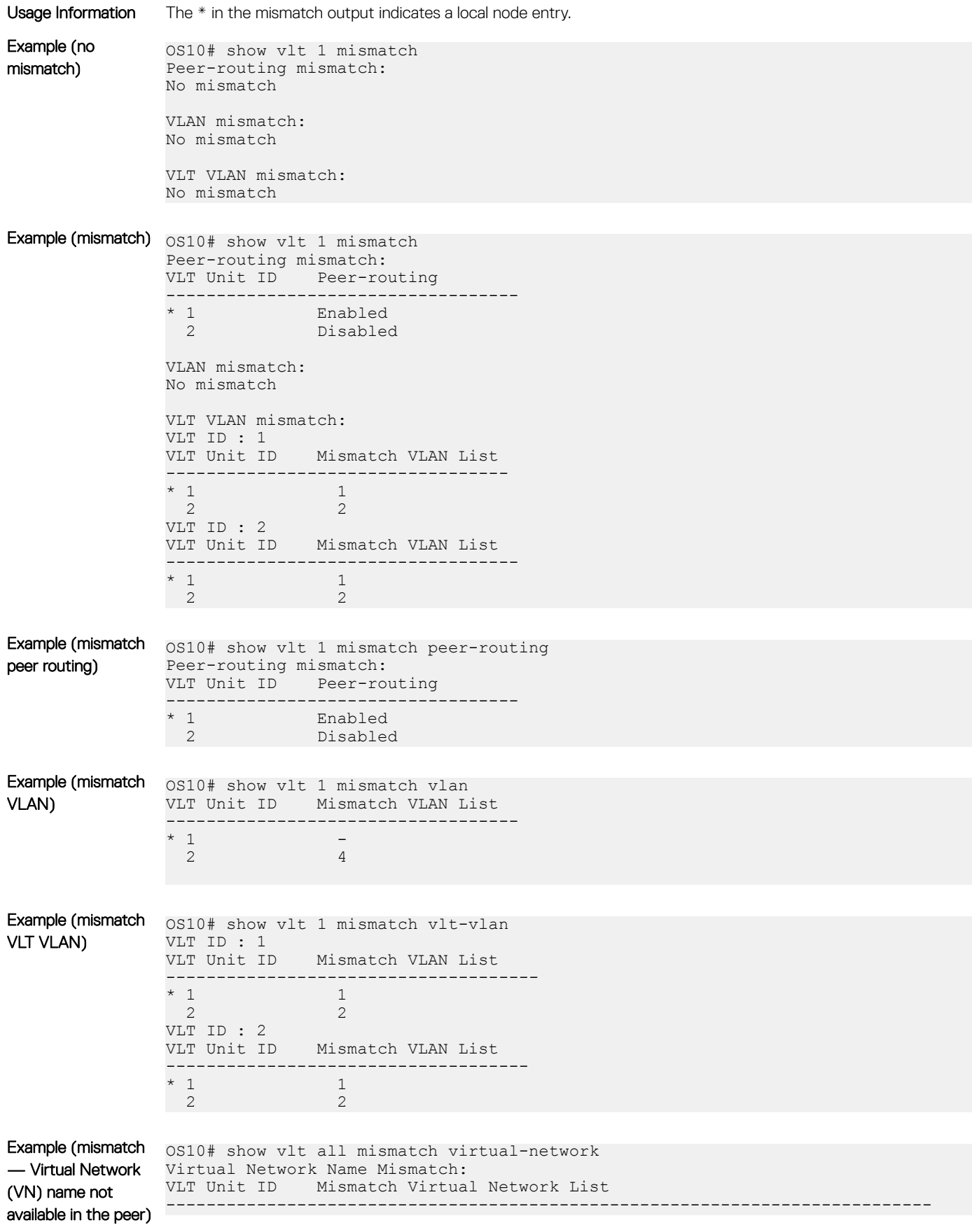

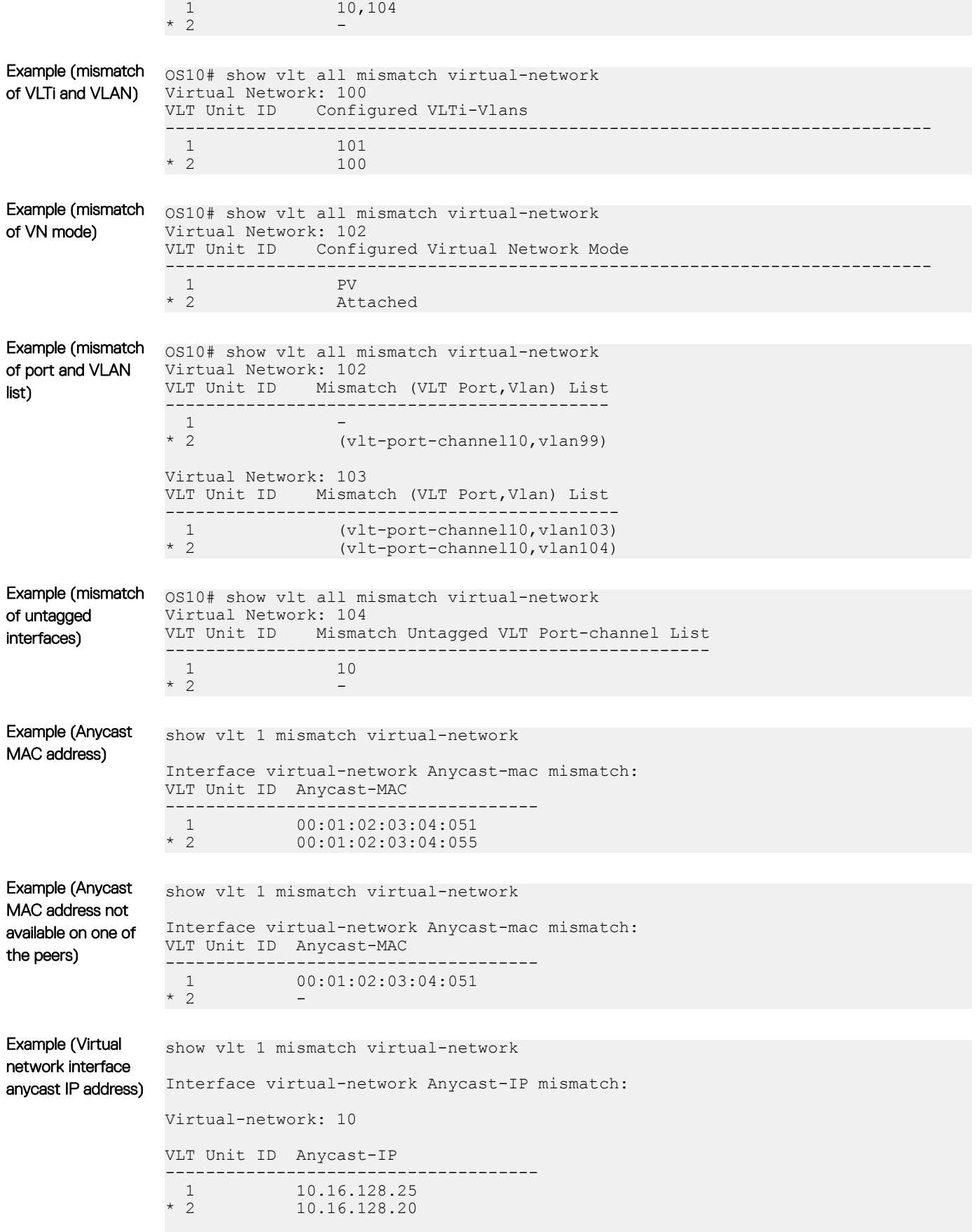

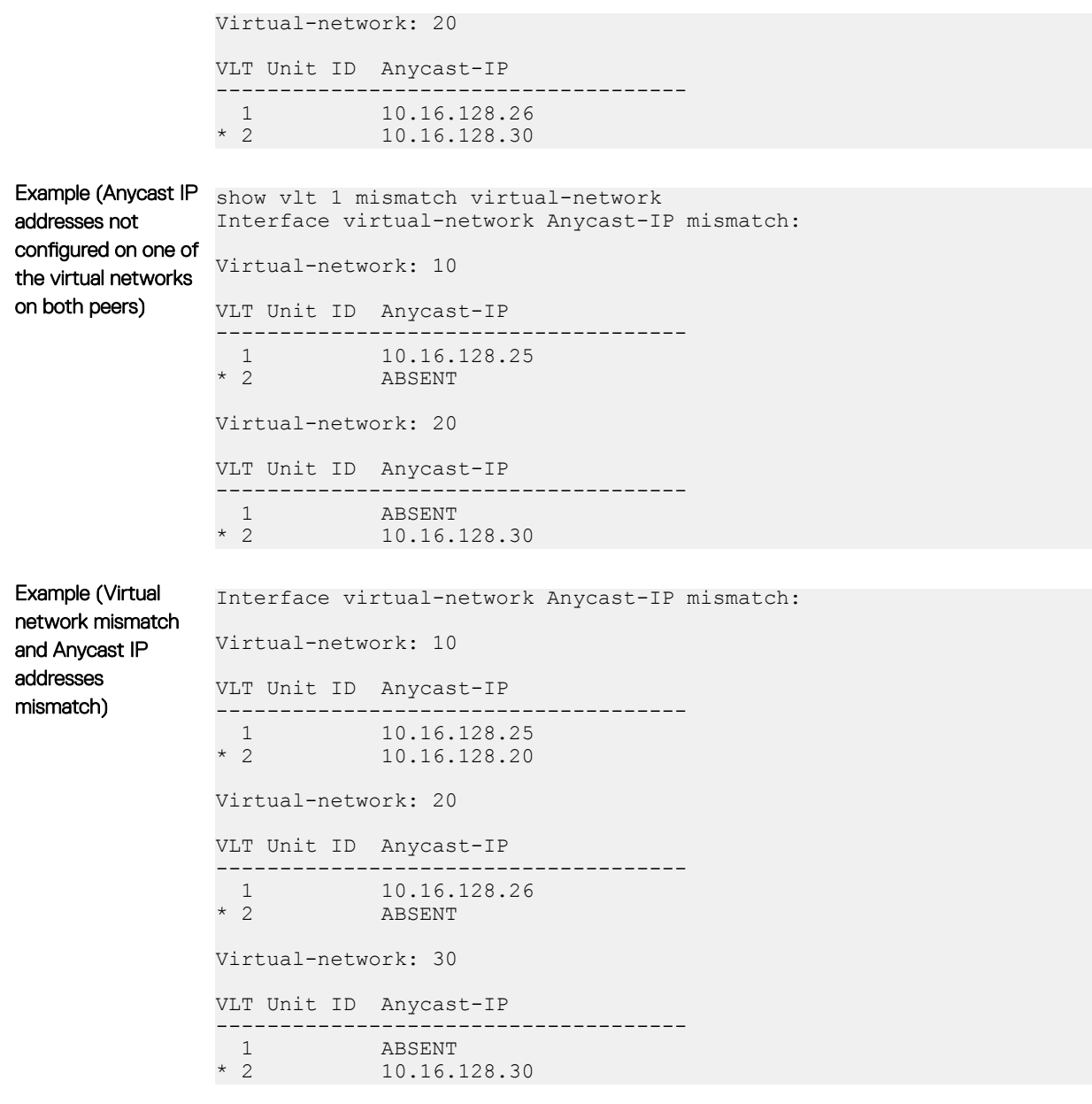

Supported Releases 10.2.0E or later

## show vlt role

Displays the VLT role of the local peer.

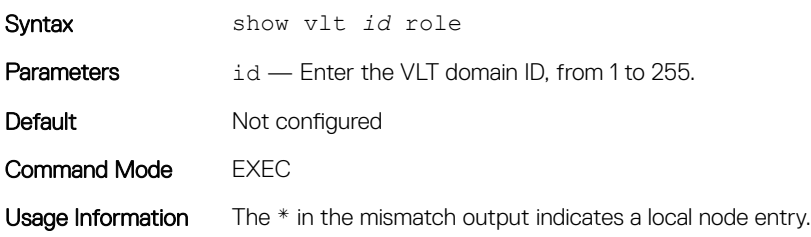

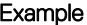

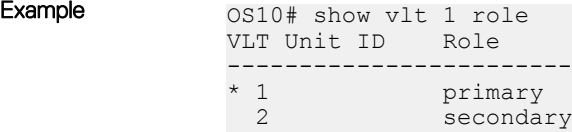

Supported Releases 10.2.0E or later

# show vlt vlt-port-detail

Displays detailed status information about VLT ports.

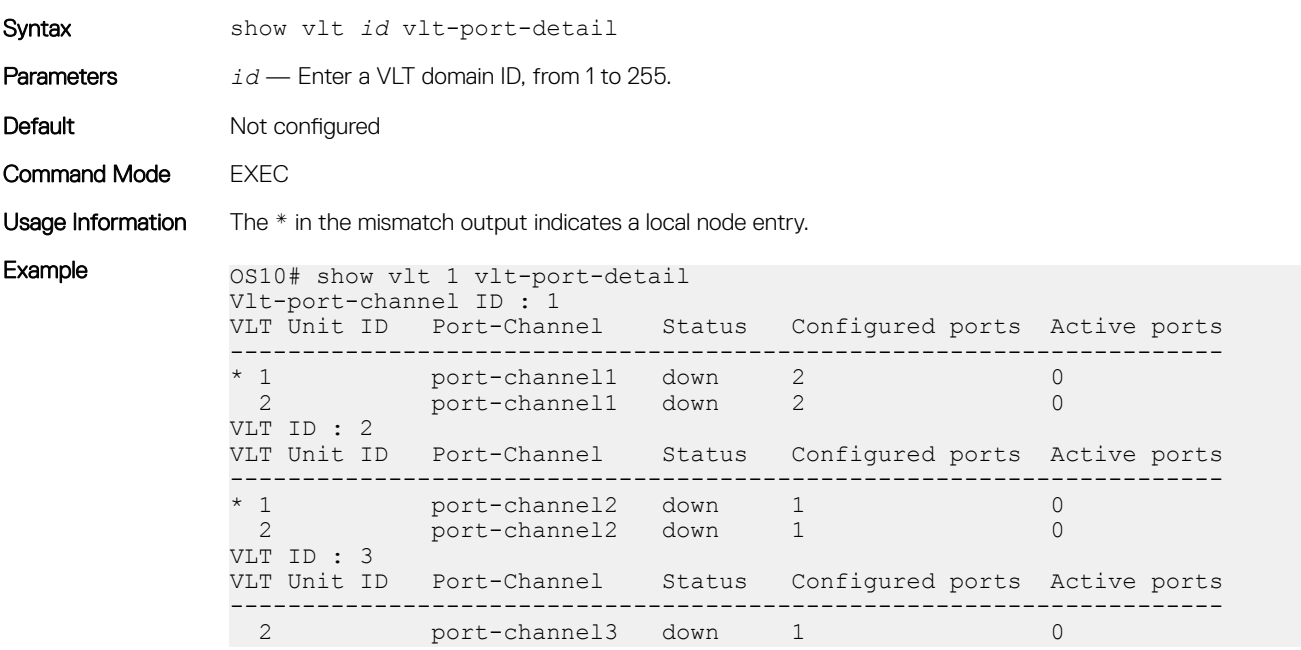

Supported Releases 10.2.0E or later

### vlt-domain

Creates a VLT domain.

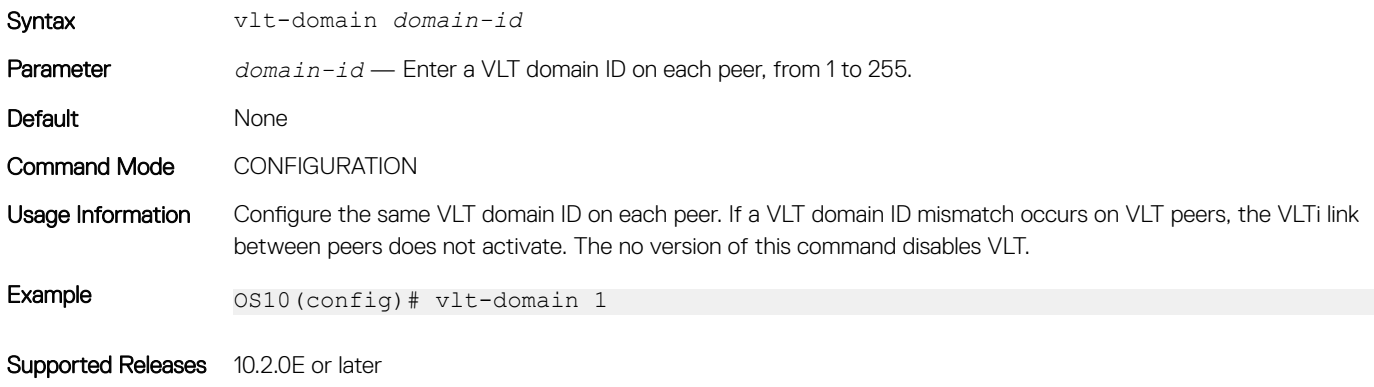

# vlt-port-channel

Configures the ID used to map interfaces on VLT peers into a single VLT port-channel.

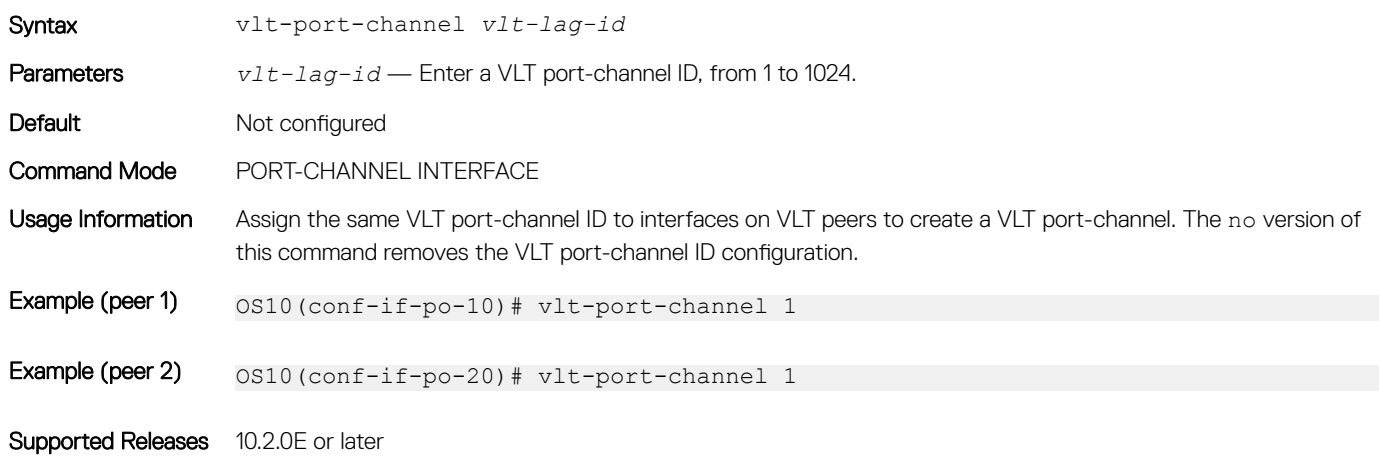

### vlt-mac

Configures a MAC address for all peer switches in a VLT domain.

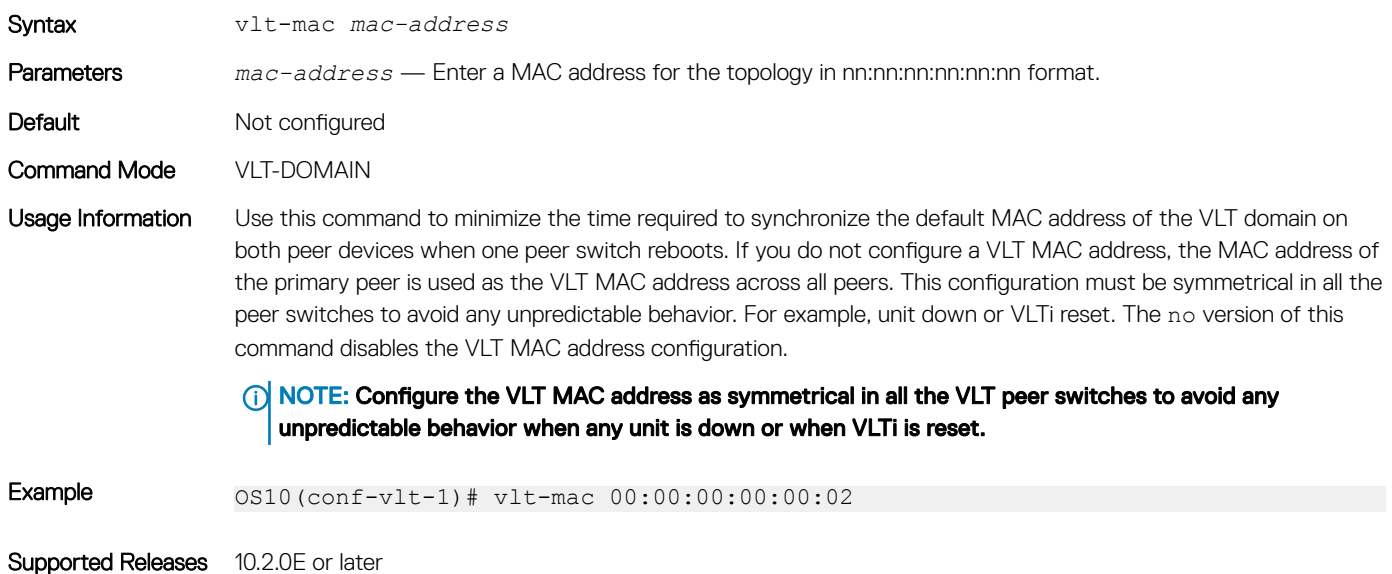

### vrrp mode active-active

Enables the VRRP peers to locally forward L3 traffic in a VLAN interface.

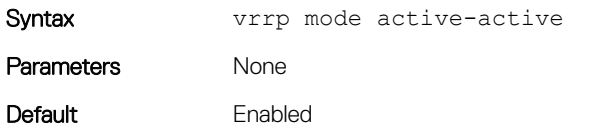

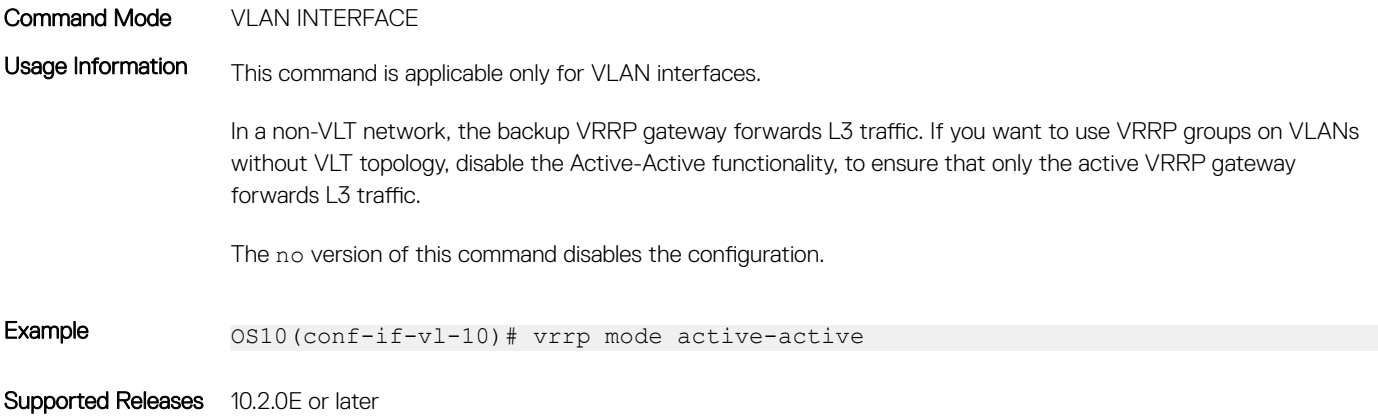

# Uplink Failure Detection

Uplink failure detection (UFD) indicates the loss of upstream connectivity to servers connected to the switch.

A switch provides upstream connectivity for devices, such as servers. If the switch loses upstream connectivity, the downstream devices also lose connectivity. However, the downstream devices do not generally receive an indication that the upstream connectivity was lost because connectivity to the switch is still operational. To solve this issue, use UFD.

UFD associates downstream interfaces with upstream interfaces. When upstream connectivity fails, the switch operationally disables its downstream links. Failures on the downstream links allow downstream devices to recognize the loss of upstream connectivity. This allows the downstream servers to select alternate paths, if available, to send traffic to upstream devices.

UFD creates an association between upstream and downstream interfaces known as *uplink-state group*. An interface in an uplink-state group can be a physical Ethernet or fibre channel interface or a port-channel.

An enabled uplink-state group tracks the state of all assigned upstream interfaces. The failure of upstream interfaces results in automatic disabling of downstream interfaces in the uplink-state group, as shown in the following illustration. If only one of the upstream interfaces in an uplink-state group goes down, a specific number of downstream interfaces in the same uplink-state group go down. You can configure the number of downstream interfaces that go down based on the traffic conditions from the server to the upstream interfaces. This avoids overloading traffic on upstream ports.

By default, if all the upstream interfaces in an uplink-state group go down, all the downstream interfaces in the same uplink-state group are set into a link-down state.

In addition, in an uplink-state group, you can configure automatic recovery of downstream ports when there is a change in the link status of uplink interfaces.

You can also bring up downstream interfaces that are in an UFD-disabled error state manually.

#### UFD Topology

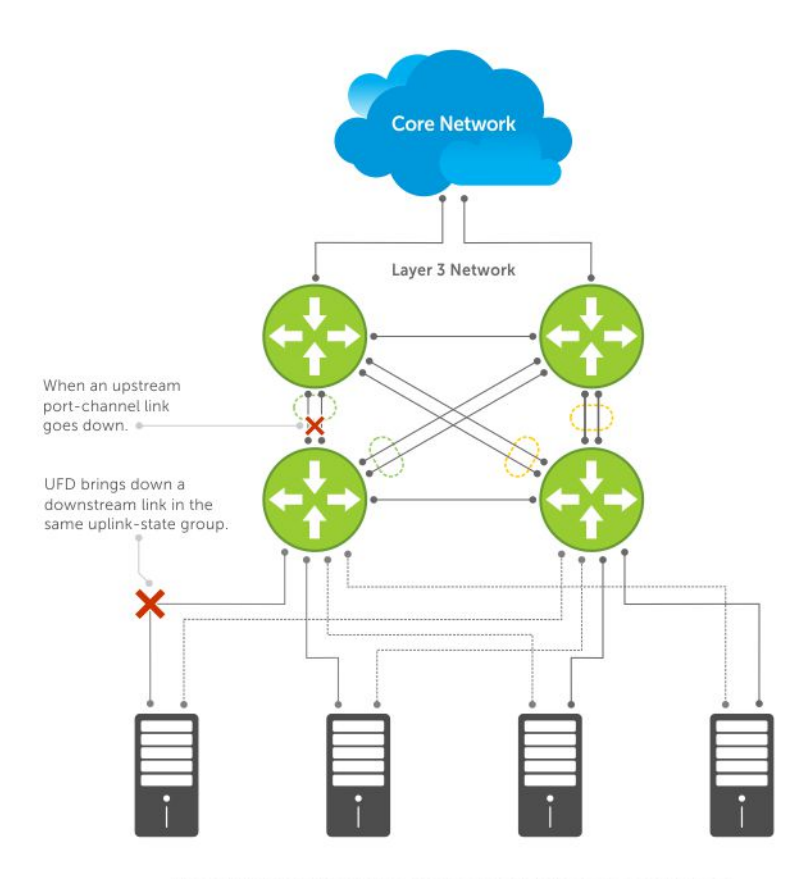

Server traffic is diverted over a backup link to upstream devices.

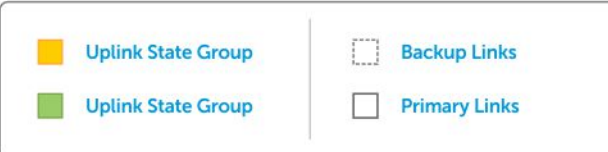

# **Configure uplink failure detection**

Consider the following before configuring an uplink-state group:

- You can assign a physical port or a port channel to an uplink-state group.
- You can assign an interface to only one uplink-state group at a time.
- You can designate the uplink-state group as either an upstream or downstream interface, but not both.
- You can configure multiple uplink-state groups and operate them concurrently.
- You cannot assign both a port channel and its members to an uplink-state group, which would make the group inactive. The port channels and individual ports that are not part of any port channel can coexist as members of an uplink-state group.
- If one of the upstream interfaces in an uplink-state group goes down, you can set the downstream ports in an operationally down state with an *UFD Disabled error* status. You can configure the system to disable either a user-configurable set of downstream ports or all the downstream ports in the group.
- The downstream ports are disabled in order starting from the lowest numbered port to the highest numbered port.
- When an upstream interface in an uplink-state group that was down comes up, the set of UFD-disabled downstream ports that were down due to that particular upstream interface are brought up, and the *UFD Disabled error* clears in those downstream ports.
- If you disable an uplink-state group, the downstream interfaces are not disabled, regardless of the state of the upstream interfaces.

• If you do not assign upstream interfaces to an uplink-state group, the downstream interfaces are not disabled.

#### Configuration:

- 1 Create an uplink-state group in CONFIGURATION mode. uplink-state-group *group-id*
- 2 Configure the upstream and downstream interfaces in UPLINK-STATE-GROUP mode. upstream {*interface-type* | *interface-range*[ track-vlt-status ] | VLTi} downstream {*interface-type* | *interface-range*}
- 3 (Optional) Disable uplink-state group tracking in UPLINK-STATE-GROUP mode. no enable
- 4 (Optional) Provide a descriptive name for the uplink-state group in UPLINK-STATE-GROUP mode. name *string*
- 5 Configure the number of downstream interfaces to disable, when an upstream interface goes down in UPLINK-STATE-GROUP mode. downstream disable links{*number* | all}
- 6 (Optional) Enable auto-recovery of downstream interfaces that are disabled in UPLINK-STATE-GROUP mode. downstream auto-recover
- 7 (Optional) Configure the timer to defer the UFD actions on downstream ports in UPLINK-STATE-GROUP mode. When you have configured to track the VLT status in a VLT network, if VLT port-channel is an upstream member of uplink-state group, then the defer timer triggers when the VLT status goes operationally down instead of the operational status of the peer port-channel. defer-time *timer*
- 8 (Optional) Clear the UFD error disabled state of downstream interfaces in EXEC mode. clear ufd-disable

#### Configure uplink state group

```
OS10(config)# uplink-state-group 1
OS10(conf-uplink-state-group-1)# upstream ethernet 1/1/7:1
OS10(conf-uplink-state-group-1)# downstream ethernet 1/1/1-1/1/5
OS10(conf-uplink-state-group-1)# downstream ethernet 1/1/9:2-1/1/9:3
OS10(conf-uplink-state-group-1)# enable
OS10(conf-uplink-state-group-1)# name UFDGROUP1
OS10(conf-uplink-state-group-1)# defer-time 10
OS10(conf-uplink-state-group-1)# no downstream auto-recover
OS10(conf-uplink-state-group-1)# downstream disable links 2
```
#### View uplink state group configuration

```
OS10#show uplink-state-group 1
Uplink State Group: 1 Status: Enabled,down
OS10# show uplink-state-group 1 detail
(Up): Interface up (Dwn): Interface down (Dis): Interface disabled
Uplink State Group : 1 Status : Enabled, up Name : UFDGROUP1<br>Defer Time : 10 second(s)
                       : 10 second(s)
Upstream Interfaces : Eth 1/1/7:1(Up)
Downstream Interfaces: Eth 1/1/1(Dwn) Eth 1/1/2(Dwn) Eth 1/1/3(Dwn) Eth 1/1/4(Dwn) Eth 1/1/5(Dwn) Eth 1/1/9:2(Dwn) Eth 1/1/9:3(Dwn)
                                             Eth 1/1/9:2(Dwn) Eth 1/1/9:3(Dwn)
```
OS10#show uplink-state-group 1 detail

(Up): Interface up (Dwn): Interface down (Dis): Interface disabled (NA): Not Available \*: VLT port-channel, V: VLT status, P: Peer Operational status ^: Tracking status Uplink State Group : 1 Name: iscsi\_group, Status: Enabled, Up

```
Upstream Interfaces : eth1/1/35(Up) *po10(V:Up, ^P:Dwn) VLTi(NA)
Downstream Interfaces : eth1/1/2(Up) *po20(V: Up,P: Up)
OS10#show uplink-state-group 2 detail
(Up): Interface up (Dwn): Interface down (Dis): Interface disabled (NA): Not Available
*: VLT port-channel, V: VLT status, P: Peer Operational status ^: Tracking status
Uplink State Group : 1 Name: iscsi_group, Status: Enabled, Up
Upstream Interfaces : eth1/1/36(Up) *po30(^V:Up, P:Dwn) VLTi(Up)
Downstream Interfaces : eth1/1/4(Up) *po20(V: Up,P: Up)
OS10(conf-uplink-state-group-1)# show configuration
!
uplink-state-group 1
 downstream ethernet1/1/1-1/1/5
 downstream ethernet1/1/9:2-1/1/9:3
 upstream ethernet1/1/7:1
```
# Uplink failure detection on VLT

When you create uplink-state group in a switch operating in VLT mode, ensure that all the nodes in the VLT setup have same configuration for uplink state groups with VLT port-channel as member. If both the VLT peers do not have the same UFD configuration, the UFD does not work properly.

When you configure VLT port-channel as upstream member in the uplink state group and configure to track the VLT status, the system tracks the fabric Status of VLT. When the fabric status goes down, the uplink state group in each VLT node disables the downstream VLT port-channel local to the node.

When you configure to track the VLT status, the system places the downstream members of the Uplink State Group in error disabled state or clears them from the error disabled state based on the operational status of the VLT port-channel.

When you do not track the VLT status, the system tracks the operational status of port-channel.

Track the VLT status using the upstream *interface-type* track-vlt-status command in UPLINK-STATE-GROUP mode.

To configure VLTi link as member of Uplink State Group, use the upstream VLTi command in UPLINK-STATE-GROUP mode. You cannot configure VLTi Link as downstream member in an uplink-state group as UFD may disable the VLTi Link when the upstream members are operationally down. You cannot track the VLT status for an upstream VLTi member.

The following table describes various scenarios when you apply UFD on a VLT network:

#### Table 68. UFD on VLT network

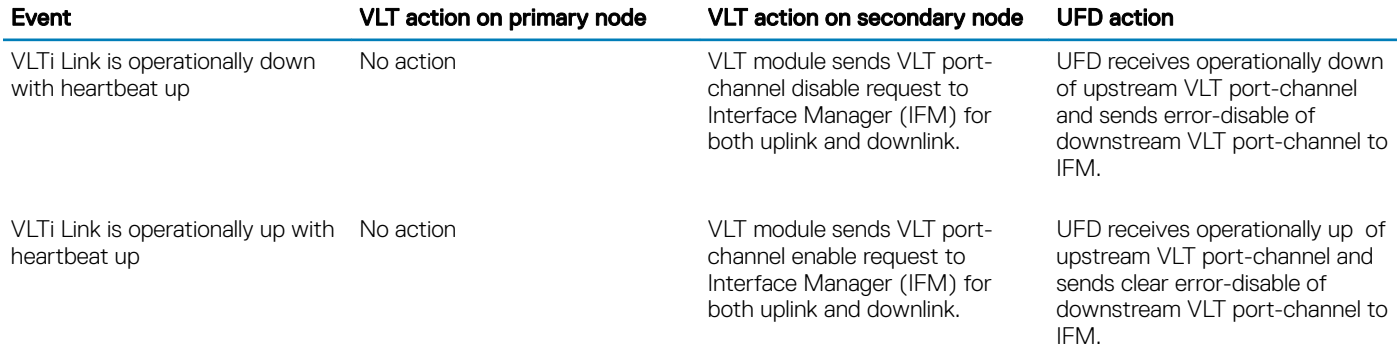

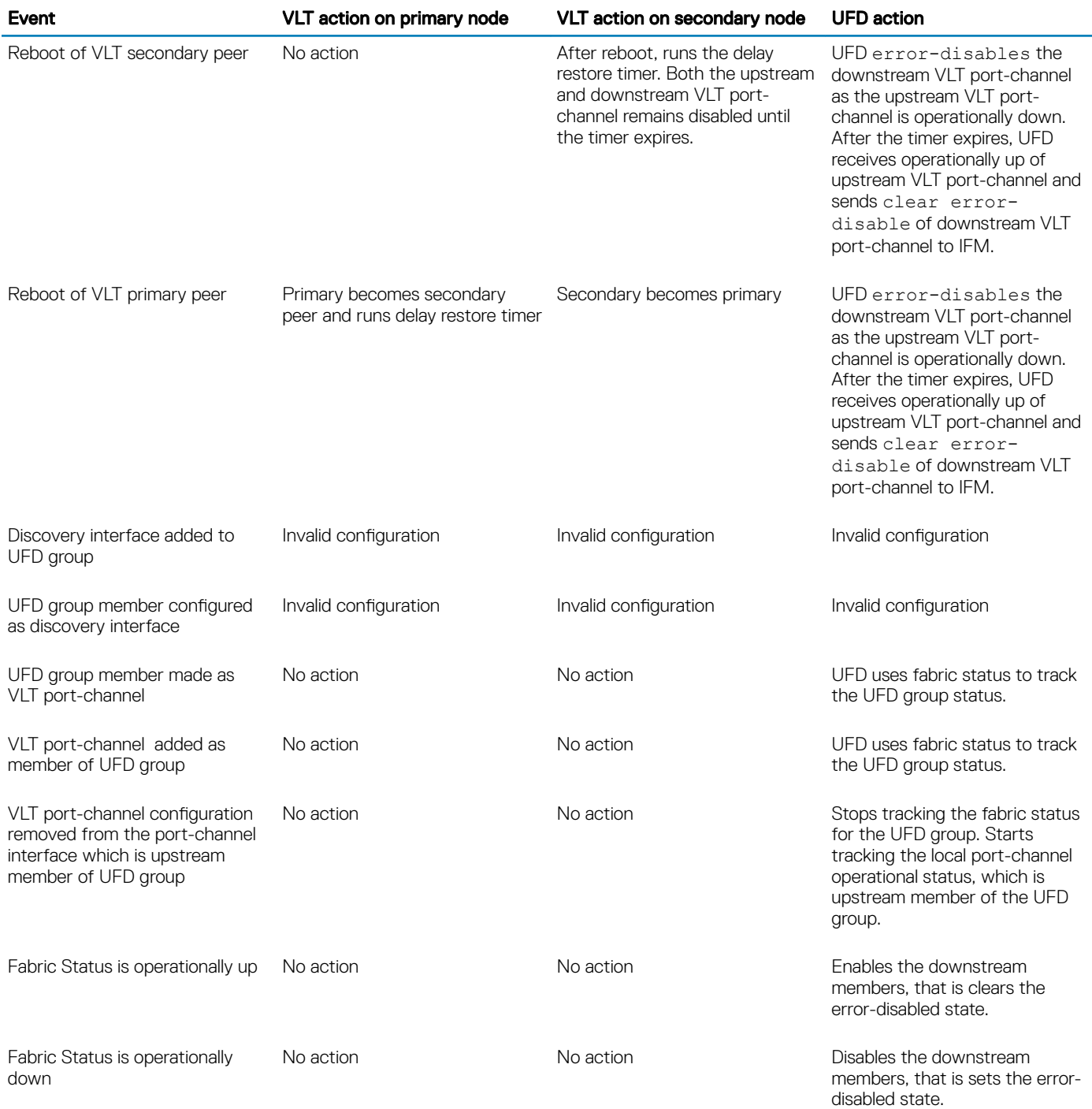

# Sample configurations of UFD on VLT

The following examples show some of the uplink-state groups on VLT.

In the following illustration, both the upstream and downstream members are part of VLT port-channels. The uplink-state group includes both the VLT port-channels as members.

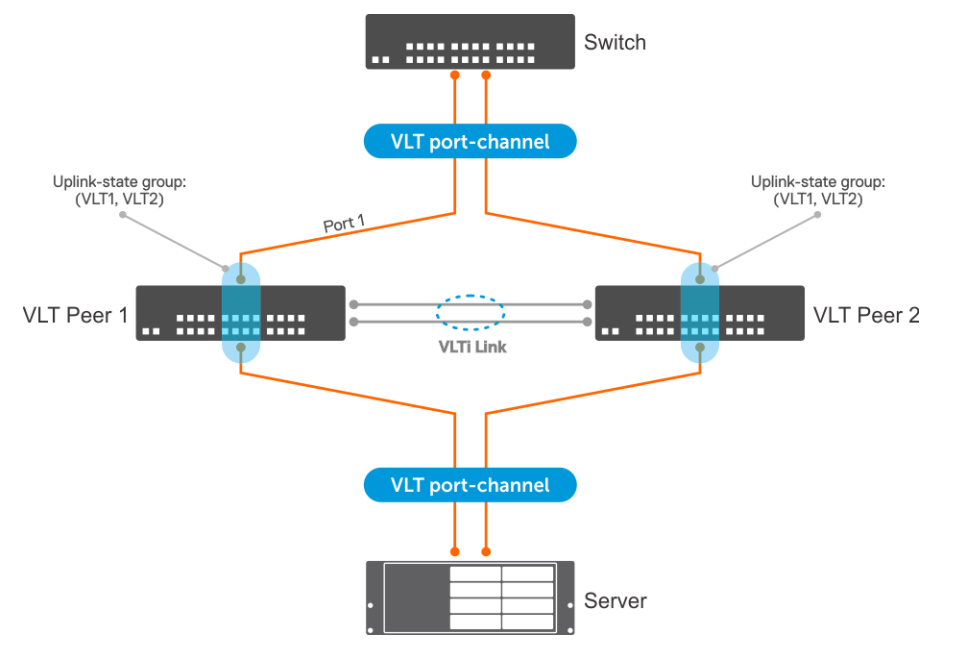

In the following example, the upstream member is part of VLT port-channel and the downstream member is an orphan port. The uplinkstate group includes the VLT port-channel, VLT node, and the downstream port. The configuration is symmetric on both the VLT nodes.

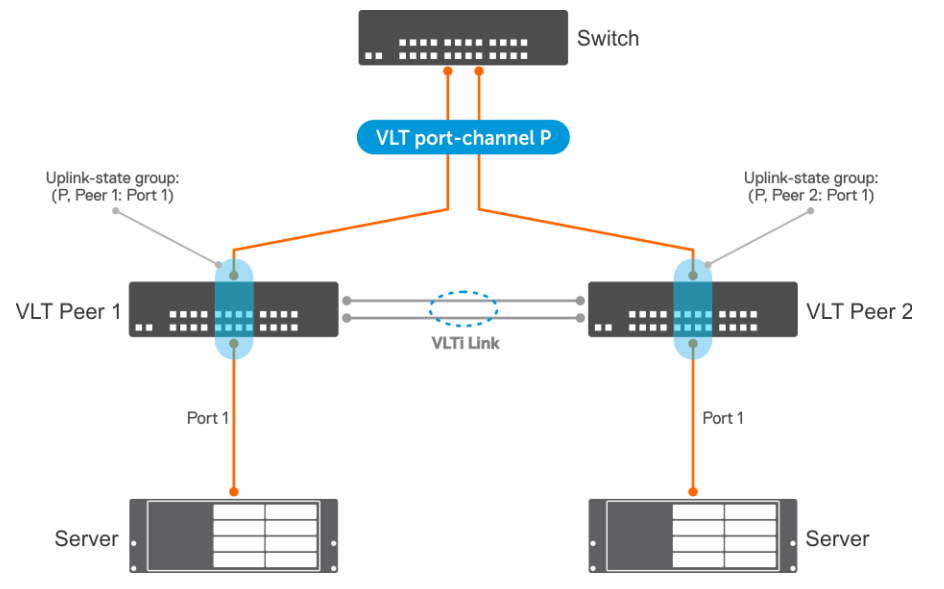

In the following example, the downstream member is part of VLT port-channel and the upstream member is an orphan port. The uplinkstate group includes the VLT port-channel, VLT node, and the upstream port. The configuration is symmetric on both the VLT nodes.

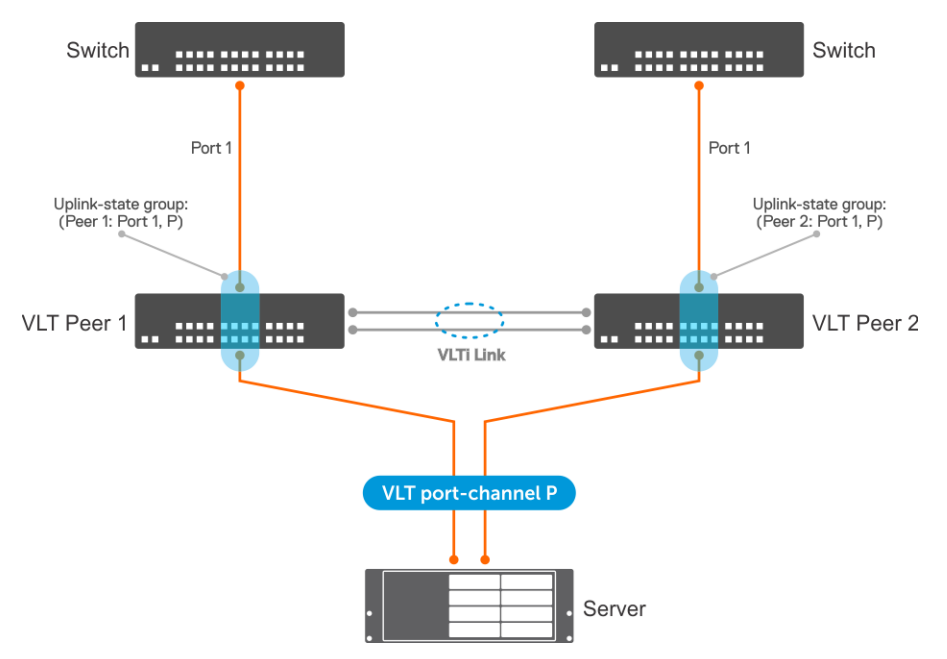

OS10 does not support adding a VLTi link member to the uplink-state group. You can add the VLTi link as upstream member to an uplinkstate group using the upstream VLTi command. If the VLTi link is not available in the system, OS10 allows adding the VLTi link as an upstream member. In this case, UFD starts tracking the operational status of the VLTi link when the link is available. Until the VLTi link is available, the show uplink-state-group details command displays the status of the link as NA.

In the following example, both the VLT port-channel connected to the switch and the VLTi Link are upstream members. The VLT portchannel connected to the server is a downstream member. The UFD tracks the operational status of the peer port-channel.

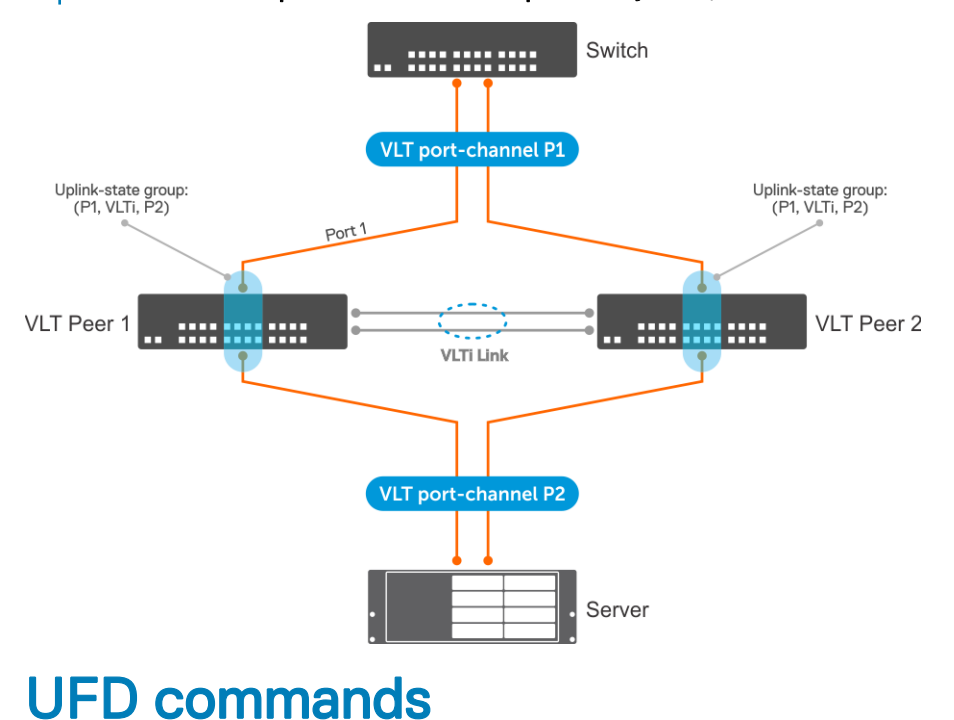

#### NOTE: You cannot configure a VLTi link as a downstream member in an uplink-state group. If you configure, UFD disables the  $\Omega$ VLTi link when the upstream members are operationally down, which affects the VLT functionality.

### clear ufd-disable

Overrides the uplink-state group configuration and brings up the downstream interfaces.

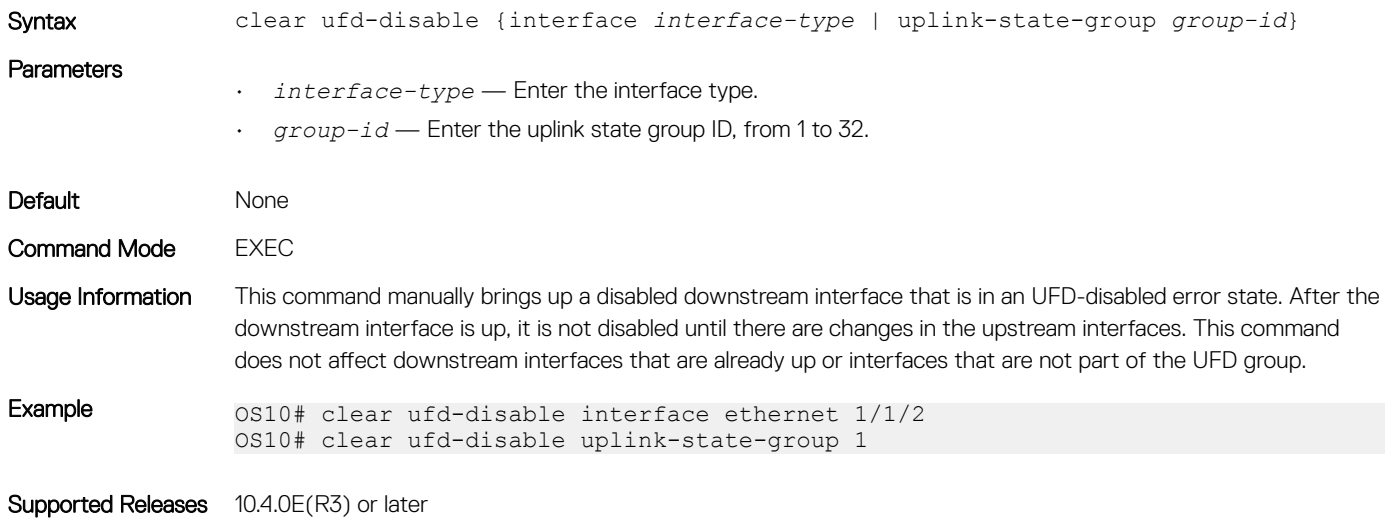

## defer-time

Configures the timer to defer UFD actions on downstream ports.

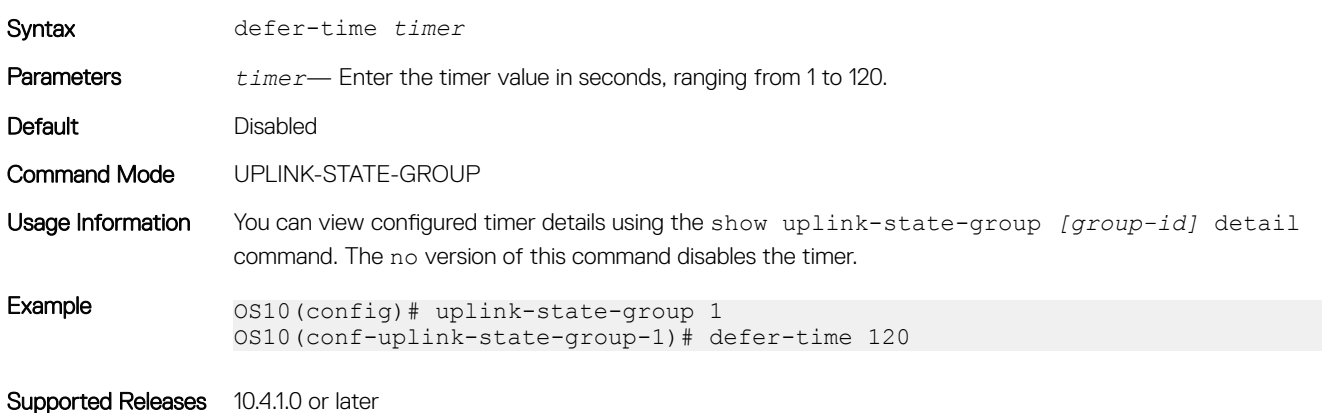

### downstream

Adds an interface or a range of interfaces as a downstream interface to the uplink-state group.

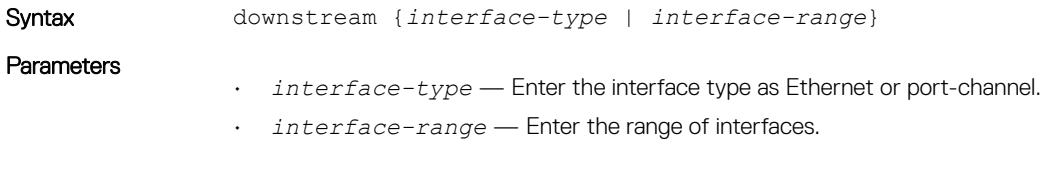

Default None

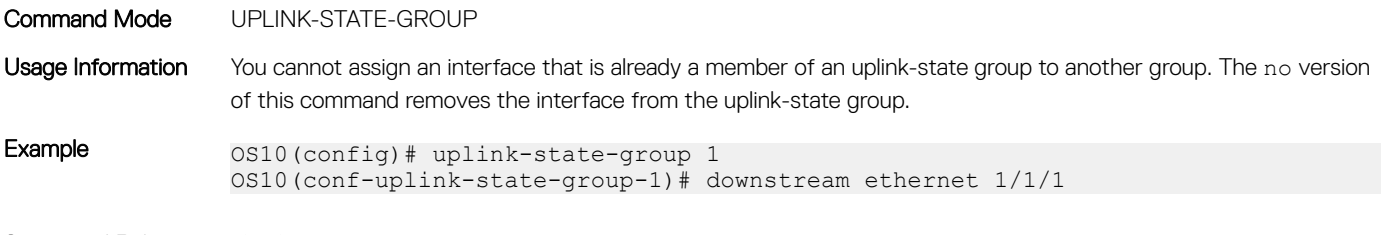

Supported Releases 10.4.0E(R3) or later

### downstream auto-recover

Enables auto-recovery of the disabled downstream interfaces.

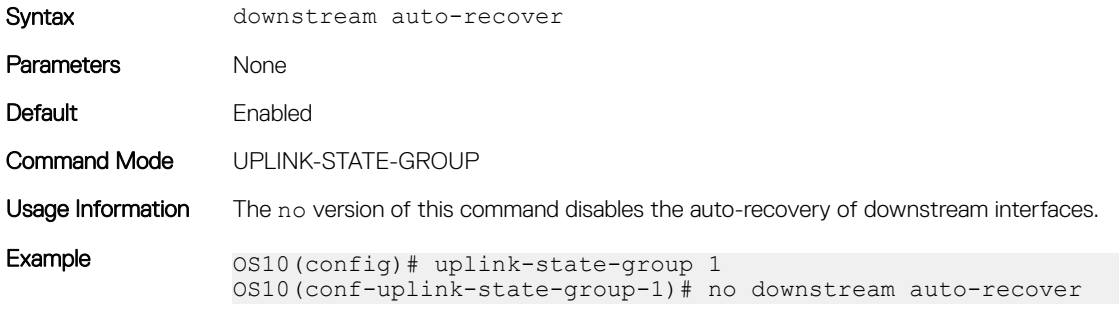

Supported Releases 10.4.1.0 or later

### downstream disable links

Configures the number of downstream interfaces to disable when an upstream interface in the uplink-state group goes down.

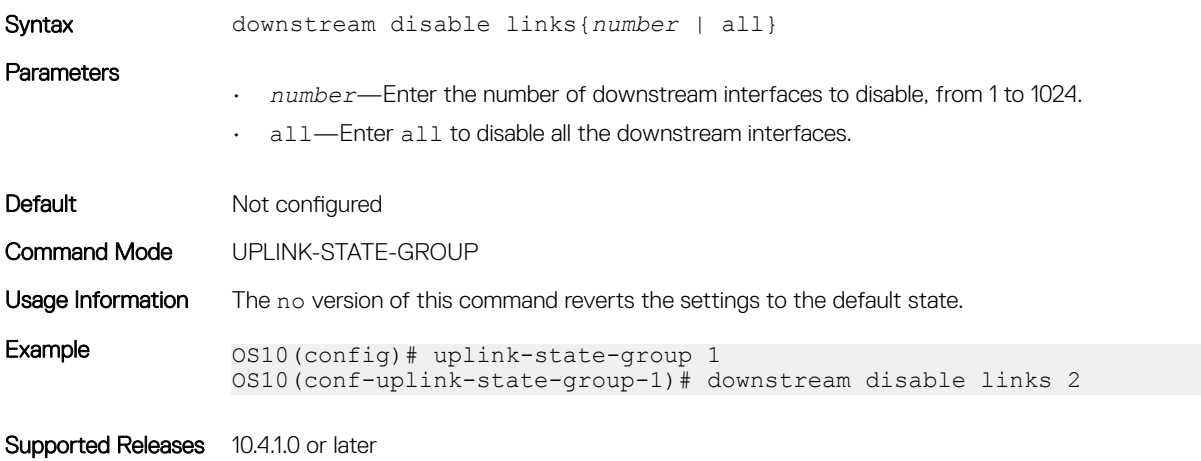

### enable

Enables tracking of an uplink-state group.

Syntax enable

Uplink Failure Detection 1079

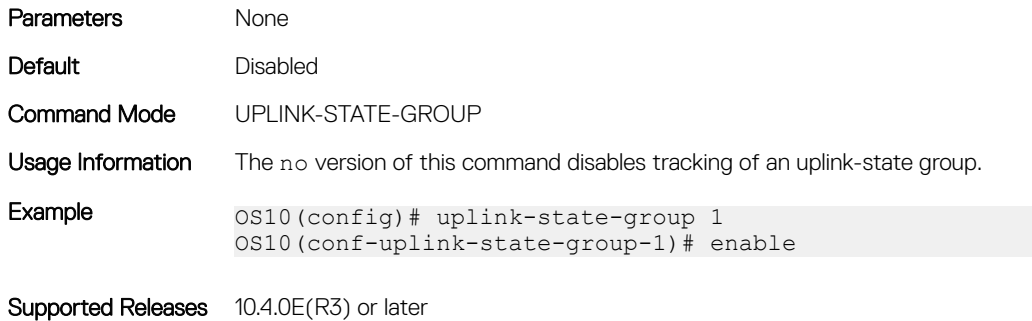

### name

Configures a descriptive name for the uplink-state group.

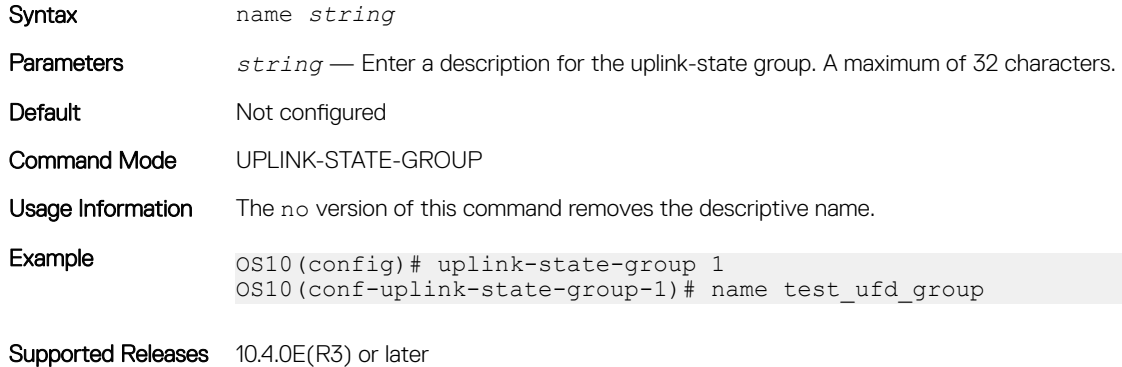

# show running-configuration uplink-state-group

Displays the running configuration specific to uplink-state groups.

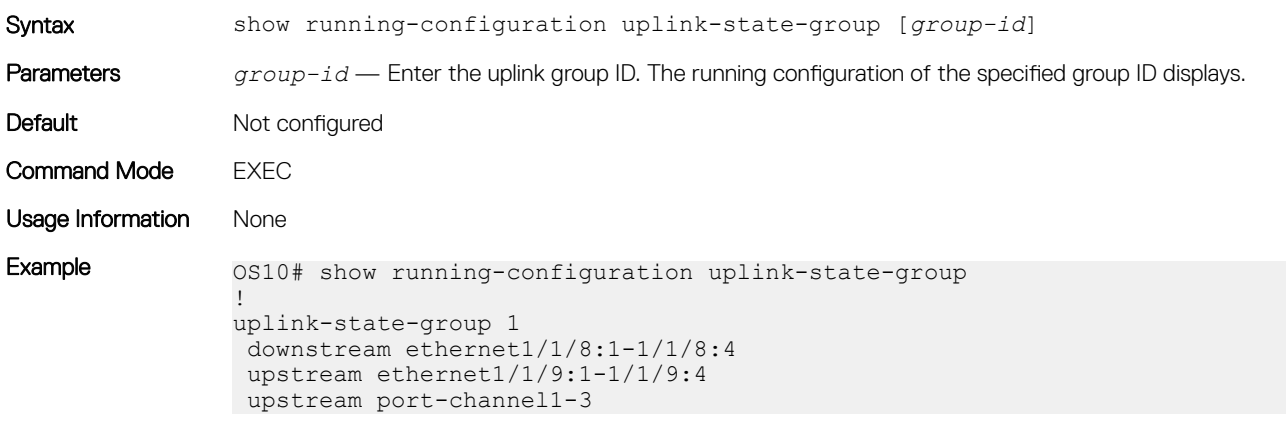

Supported Releases 10.4.0E(R3) or later
# show uplink-state-group

Displays the configured uplink-state status.

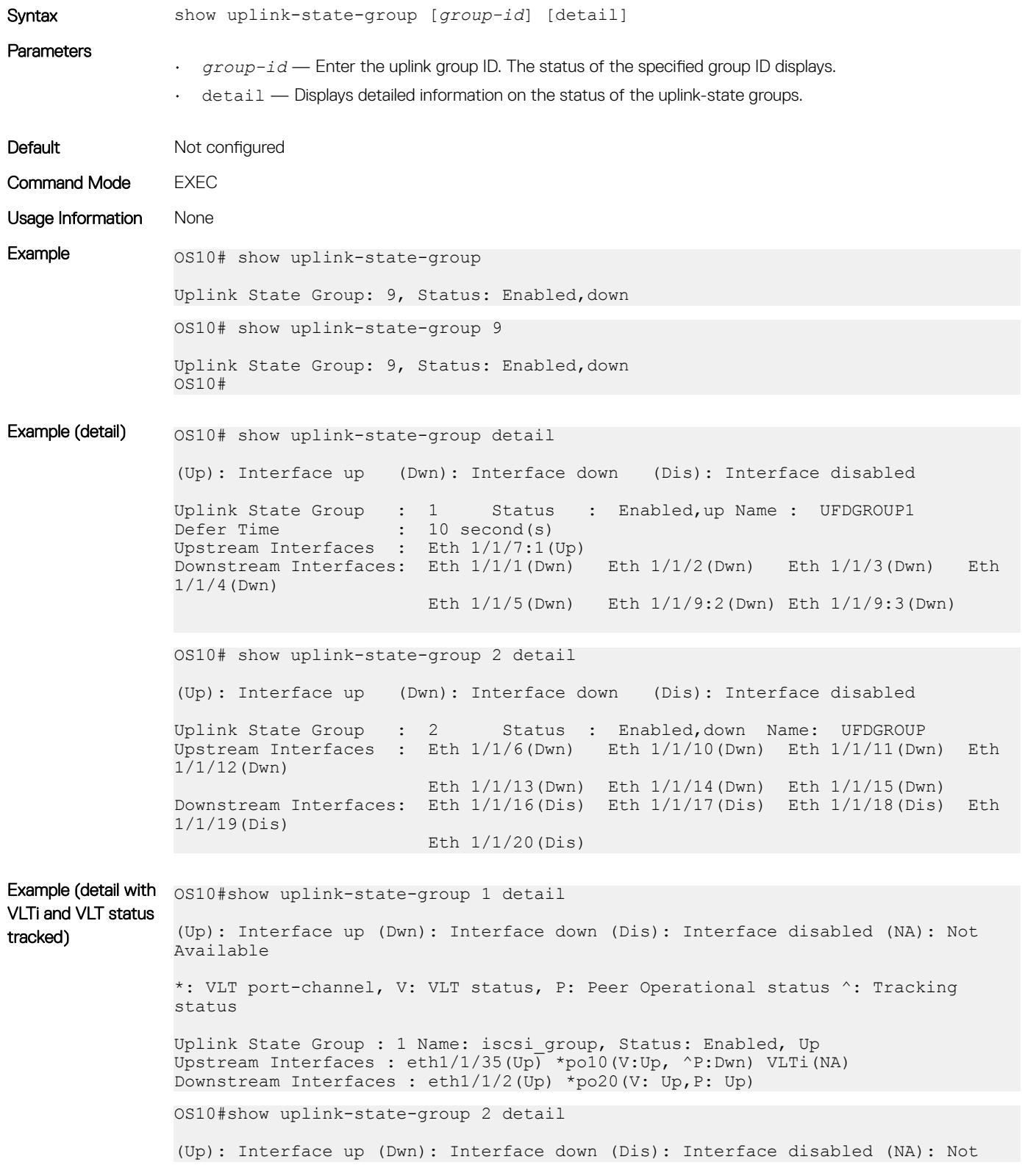

```
Available
                *: VLT port-channel, V: VLT status, P: Peer Operational status ^: Tracking 
                status
                 Uplink State Group : 1 Name: iscsi_group, Status: Enabled, Up
                 Upstream Interfaces : eth1/1/36(Up) *po30(^V:Up, P:Dwn) VLTi(Up)
                 Downstream Interfaces : eth1/1/4(Up) *po20(V: Up,P: Up)
Supported Releases 10.4.0E(R3) or later
```
# uplink-state-group

Creates an uplink-state group and enables upstream link tracking.

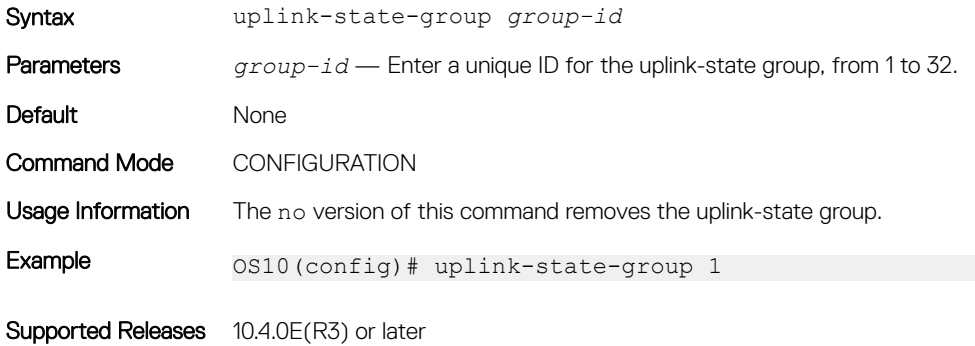

# upstream

Adds an interface or a range of interfaces as an upstream interface to the uplink-state group.

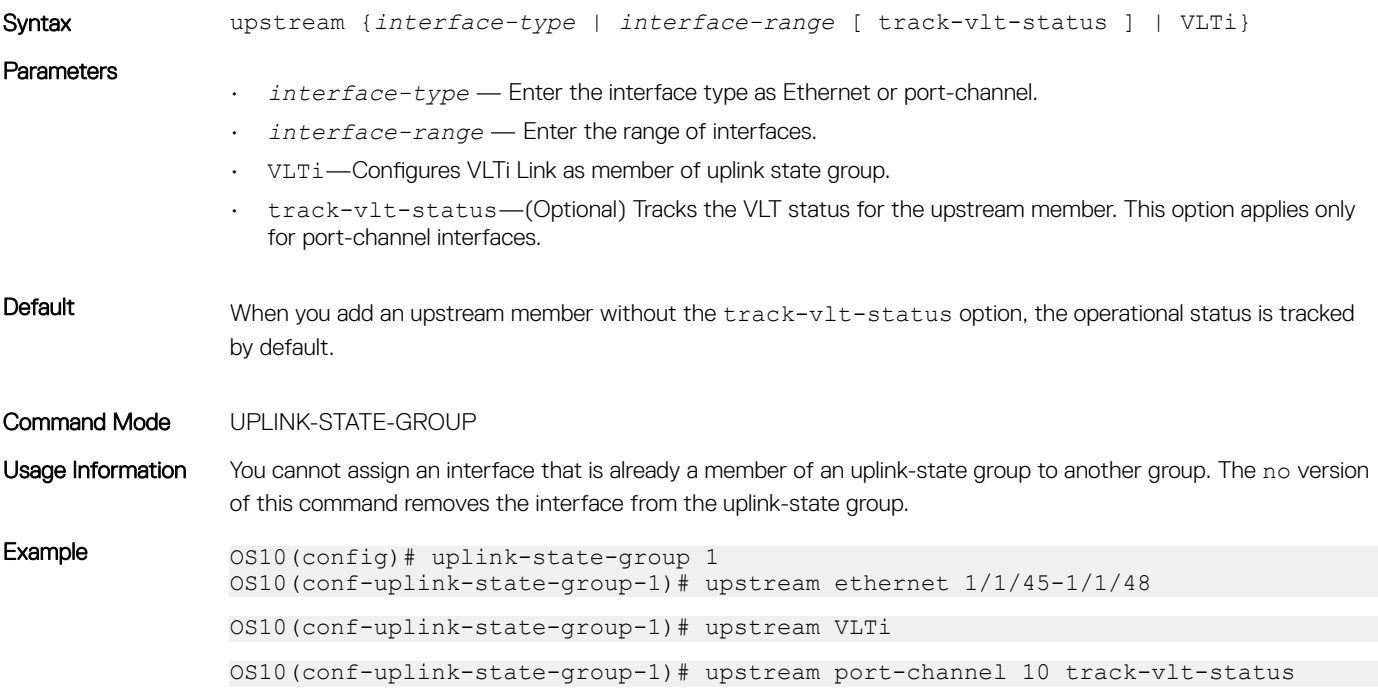

Supported Releases 10.4.0E(R3) or later

# Converged data center services

OS10 supports converged data center services, including IEEE 802.1 data center bridging (DCB) extensions to classic Ethernet. DCB provides I/O consolidation in a data center network. Each network device carries multiple traffic classes while ensuring lossless delivery of storage traffic with best-effort for local area network (LAN) traffic and latency-sensitive scheduling of service traffic.

- 802.1Qbb Priority flow control
- 802.1Qaz Enhanced transmission selection
- Data Center Bridging Exchange (DCBX) protocol

DCB enables the convergence of LAN and storage area network (SAN) traffic over a shared physical network in end-to-end links from servers to storage devices. In a converged network, all server, storage, and networking devices are DCB-enabled. DCB supports fibre channel over Ethernet (FCoE) and iSCSI transmission of storage data. DCB is not supported on interfaces with link-level flow control (LLFC) enabled.

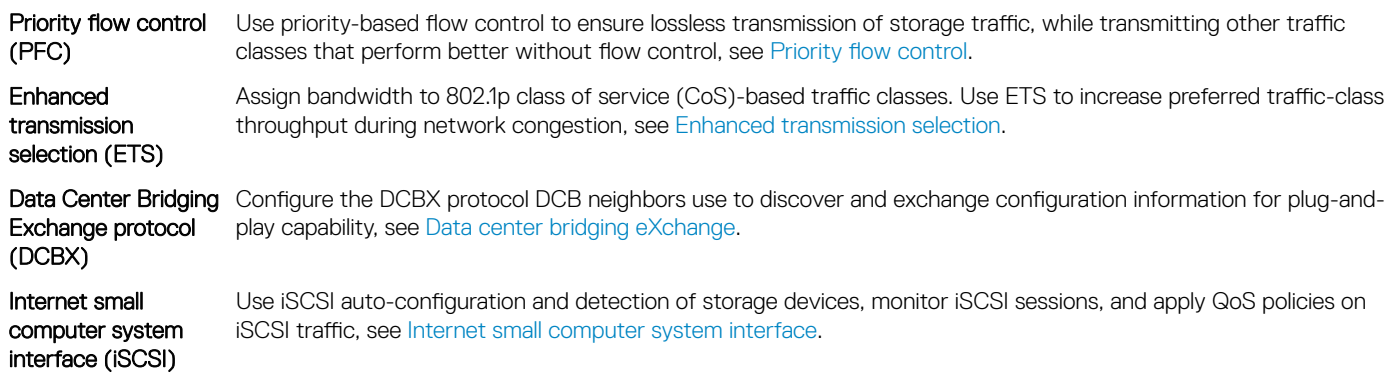

# Priority flow control

In a converged data-center network, to ensure that no frames are lost due to congestion, use PFC. PFC uses the 802.1p priority in the Ethernet header to pause priority-specific traffic sent from a transmitting device. The 802.1p priority is also known as the class of service (CoS) or dot1p priority value.

When PFC detects congestion of a dot1p traffic class, it sends a pause frame for the priority traffic to the transmitting device. In this way, PFC ensures that the switch does not drop specified priority traffic.

PFC enhances the existing 802.3x pause capability to enable flow control based on 802.1p priorities. Instead of stopping all traffic on a link, as performed by the 802.3x pause mechanism, PFC pauses traffic for 802.1p traffic types. For example, when LAN traffic congestion occurs on an interface, PFC ensures lossless flows of storage and server traffic while allowing for lossy best-effort transmission of other traffic.

PFC handles traffic congestion by pausing prioritized dot1p traffic on an ingress interface and allowing other dot1p traffic best-effort, also known as lossy data transmission.

<span id="page-1084-0"></span>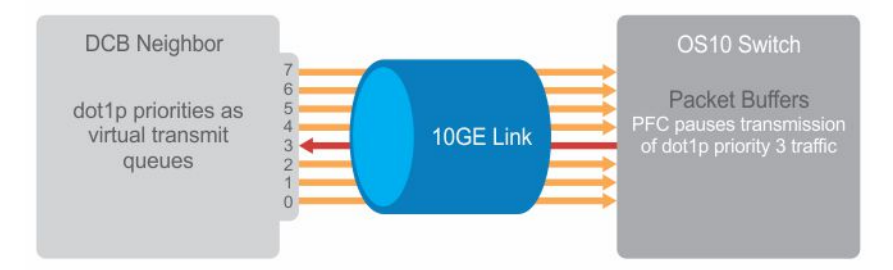

# **PFC configuration notes**

- PFC is supported for 802.1p, dot1p priority traffic, from 0 to 7. FCoE traffic traditionally uses dot1p priority 3 iSCSI storage traffic uses dot1p priority 4.
- Configure PFC for ingress traffic by using network-qos class and policy maps, see *Quality of Service*. PFC-enabled traffic queues are treated as lossless queues. Configure the same network-qos policy map on all PFC-enabled ports. Configure required bandwidth for lossless traffic using ETS queuing (output) policies on egress interfaces.
- In a network-qos policy-class map, use commands to generate PFC pause frames for matching class-map priorities:
	- Send pause frames for matching class-map traffic during congestion using the pause command.
	- (Optional) Enter user-defined values for the reserved ingress buffer-size of PFC class-map traffic, and the thresholds used to send XOFF and XON pause frames using the pause [buffer-size *kilobytes* pause-threshold *kilobytes* resumethreshold *kilobytes*]command.
	- Configure the matching dot1p values used to send pause frames using the pfc-cos command.
	- (Optional) Set the static and dynamic thresholds that determine the shared buffers available for PFC class-map traffic queues using the queue-limit thresh-mode command.
- By default, all ingress traffic is handled by the lossy ingress buffer. When you enable PFC, dot1p ingress traffic competes for shared buffers in the lossless pool instead of the shared lossy pool. The number of lossless queues supported on an interface depends on the amount of available free memory in the lossy pool.
- Use the priority-flow-control mode on command to enable PFC for FCoE and iSCSI traffic; for example, priority 3 and 4.
- Enable DCBX on interfaces to detect and auto-configure PFC/ETS parameters from peers.
- PFC and 802.3x LLFC are disabled by default on an interface. You cannot enable PFC and LLFC at the same time. LLFC ensures lossy traffic in best-effort transmission. Enable PFC to enable guarantee lossless FCoE and iSCSI traffic. PFC manages buffer congestion by pausing specified ingress dot1p traffic; LLFC pauses all data transmission on an interface. To enable LLFC, use the flowcontrol [receive | transmit] [on | off] command.
- SYSTEM-QOS mode applies a service policy globally on all interfaces:
	- Create and apply a 1-to-1 802.1p-priority-to-traffic-class mapping on an interface or all interfaces in INTERFACE or SYSTEM-QOS mode
	- Create and apply a 1-to-1 traffic-class-to-queue mapping on an interface or all interfaces in INTERFACE or SYSTEM-QOS mode

The S5148F-ON platform has the following limitations:

- You cannot configure PFC priority 0 as a lossless priority.
- You cannot map multiple priorities to the same queue.
- Whenever you enable LLFC on an interface, Rx PFC frames are honored. Also, whenever you enable PFC on an interface, Rx Pause frames are honored. Rx Pause statistics in the hardware also includes the Rx PFC frames.

#### Configure dot1p priority to traffic class mapping

Decide if you want to use the default 802.1p priority-to-traffic class (qos-group) mapping or configure a new map. By default, the qos class-trust class map is applies to ingress traffic. The class-trust class instructs OS10 interfaces to honor dot1p or differentiated services code point (DSCP) traffic.

 Dot1p Priority : 0 1 2 3 4 5 6 7 Traffic Class : 1 0 2 3 4 5 6 7

• Apply the default trust map specifying that dot1p values are trusted in SYSTEM-QOS or INTERFACE mode. trust-map dot1p default

### Configure a non-default dot1p-priority-to-traffic class mapping

1 Configure a trust map of dot1p traffic classes in CONFIGURATION mode. A trust map does not modify ingress dot1p values in output flows.

Assign a gos-group to trusted dot1p values in TRUST mode using 1-to-1 mappings. Dot1p priorities are 0 to 7. For a PFC traffic class, map only one dot1p value to a qos-group number; for Broadcom-based NPU platforms, the qos-group number and the dot1p value must be the same. A qos-group number is used only internally to classify ingress traffic classes.

```
trust dot1p-map dot1p-map-name
    qos-group {0-7} dot1p {0-7}
    exit
```
2 Apply the trust dot1p-map policy to ingress traffic in SYSTEM-QOS or INTERFACE mode.

trust-map dot1p *trust-policy—map-name*

#### Configure traffic-class-queue mapping

Decide if you want to use the default traffic-class-queue mapping or configure a non-default traffic-class-to-queue mapping.

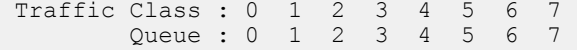

If you are using the default traffic-class-to-queue map, no further configuration steps are necessary.

1 Create a traffic-class-to-queue map in CONFIGURATION mode. Assign a traffic class (qos-group) to a queue in QOS-MAP mode using 1-to-1 mappings. For a PFC traffic class, map only one qos-group value to a queue number. A qos-group number is used only internally to classify ingress traffic.

```
qos—map traffic-class tc-queue-map-name
    queue {0-7} qos-group {0-7}
   exit
```
2 Apply the traffic-class-queue map in SYSTEM-QOS or INTERFACE mode.

qos-map traffic-class *tc-queue-map-name*

### View interface PFC configuration

```
OS10# show interface ethernet 1/1/1 priority-flow-control details
ethernet1/1/1
Admin Mode : true
Operstatus: true
PFC Priorities: 4
Total Rx PFC Frames: 0
Total Tx PFC frames: 0
Cos Rx Tx
---------------------------------------
0 0 0
1 0 0
2 0 0
3 0 0
4 0 0
5 0 0
6 0 0
```
7 0 0

# **Configure PFC**

PFC provides a pause mechanism based on the 802.1p priorities in ingress traffic. PFC prevents frame loss due to network congestion. Configure PFC lossless buffers, and enable pause frames for dot1p traffic on a per-interface basis. Repeat the PFC configuration on each PFC-enabled interface. PFC is disabled by default.

Decide if you want to use the default dot1p-priority-to-traffic class mapping and the default traffic-class-to-queue mapping. To change the default settings, see [PFC configuration notes](#page-1084-0).

Configuration steps:

- 1 Create PFC dot1p traffic classes.
- 2 Configure ingress buffers for PFC traffic.
- 3 Apply a service policy and enable PFC.
- 4 (Optional) Configure the PFC shared buffer for lossless traffic.

### Create PFC dot1p traffic classes

1 Create a network-qos class map to classify PFC traffic classes in CONFIGURATION mode, from 1 to 7. Specify the traffic classes using the match qos-group command. QoS-groups map 1:1 to traffic classes 1 to 7; for example, qos-group 1 corresponds to traffic class 1. Enter a single value, a hyphen-separated range, or multiple qos-group values separated by commas in CLASS-MAP mode.

```
class—map type network-qos class—map-name
   match qos-group {1-7}
    exit
```
2 (Optional) Repeat Step 1 to configure additional PFC traffic-class class-maps.

### NOTE: In the S5148F-ON, PFC is not supported on priority 0.

#### Configure pause and ingress buffers for PFC traffic

For the default ingress queue settings and the default dot1p priority-queue mapping, see [PFC configuration notes](#page-1084-0).

- 1 Create a network-qos policy map in CONFIGURATION mode. policy-map type network-qos *policy—map-name*
- 2 Associate the policy-map with a network-qos class map in POLICY-MAP mode. class *class-map-name*
- 3 Configure default values for ingress buffers used for the network-qos class maps in POLICY-CLASS-MAP mode. pause

(Optional) Change the default values for the ingress-buffer size reserved for the network-qos class-map traffic and the thresholds used to send XOFF and XON pause frames in kilobytes.

pause [buffer-size *kilobytes* {pause-threshold *kilobytes* | resume-threshold *kilobytes*}]

4 Enable the PFC pause function for dot1p traffic in POLICY-CLASS-MAP mode. The dot1p values must be the same as the qosgroup traffic class numbers in the class map in Step 2. Enter a single dot1p value, from 1 to 7, a hyphen-separated range, or multiple dot1p values separated by commas.

pfc-cos *dot1p-priority*

5 (Optional) Set the static and dynamic thresholds used to limit the shared buffers allocated to PFC traffic-class queues. Configure a static, fixed queue-limit (in kilobytes) or a dynamic threshold (weight 1-10; default 9) based on the available PFC shared buffers. This option is not available in S5148F-ON.

queue-limit thresh-mode {static *kilobytes* | dynamic *weight*}

6 (Optional) Repeat Steps 2–4 to configure PFC on additional traffic classes.

#### Apply service policy and enable PFC

1 Apply the PFC service policy on an ingress interface or interface range in INTERFACE mode. interface ethernet *node/slot/port:[subport]* service-policy input type network-qos *policy—map-name*

interface range ethernet *node/slot/port:[subport]-node/slot/port[:subport]* service-policy input type network-qos *policy—map-name*

2 Enable PFC without DCBX for FCoE and iSCSI traffic in INTERFACE mode. priority-flow-control mode on

### **Configure PFC**

PFC is enabled on traffic classes with dot1p 3 and 4 traffic. The two traffic classes require different ingress queue processing. In the network-qos pp1 policy map, class cc1 uses customized PFC buffer size and pause frame settings; class cc2 uses the default settings.

```
OS10(config)# system qos
OS10(config-sys-qos)# trust-map dot1p default
OS10(config)# system qos
OS10(config-sys-qos)# service-policy input type qos pclass1
OS10(config-sys-qos)# exit
OS10(config)# class-map type network-qos cc1
OS10(config-cmap-nqos)# match qos-group 3 
OS10(config-cmap-nqos)# exit
OS10(config)# class-map type network-qos cc2
OS10(config-cmap-nqos)# match qos-group 4 
OS10(config-cmap-nqos)# exit
OS10(config)# policy-map type network-qos pp1
OS10(config-pmap-network-qos)# class cc1
OS10(config-pmap-c-nqos)# pause buffer-size 30 pause-threshold 20 resume-threshold 10 
OS10(config-pmap-c-nqos)#pfc-cos 3
OS10(config-pmap-c-nqos)#exit
OS10(config-pmap-network-qos)# class cc2
OS10(config-pmap-c-nqos)# pause 
OS10(config-pmap-c-nqos)#pfc-cos 4
OS10(config-pmap-c-nqos)#exit
OS10(config)# interface ethernet 1/1/1
OS10(conf-if-eth1/1/1)# service-policy input type network-qos pp1
OS10(conf-if-eth1/1/1)# priority-flow-control mode on
OS10(conf-if-eth1/1/1)# no shutdown
```
#### View PFC configuration and operational status

```
OS10(conf-if-eth1/1/1)# do show interface ethernet 1/1/1 priority-flow-control details 
ethernet1/1/1
Admin Mode : true
Operstatus: true
PFC Priorities: 3,4
Total Rx PFC Frames: 300
Total Tx PFC frames: 200
Cos Rx
-------------------------
\begin{matrix} 0&0\\ 1&0 \end{matrix} \qquad \qquad \begin{matrix} 0\\ 0 \end{matrix}1 0 0 
2 0 0 
3 300 200 
4 0 0 
5 0 0 
6 0 0 
7 0 0
```
## View PFC ingress buffer configuration

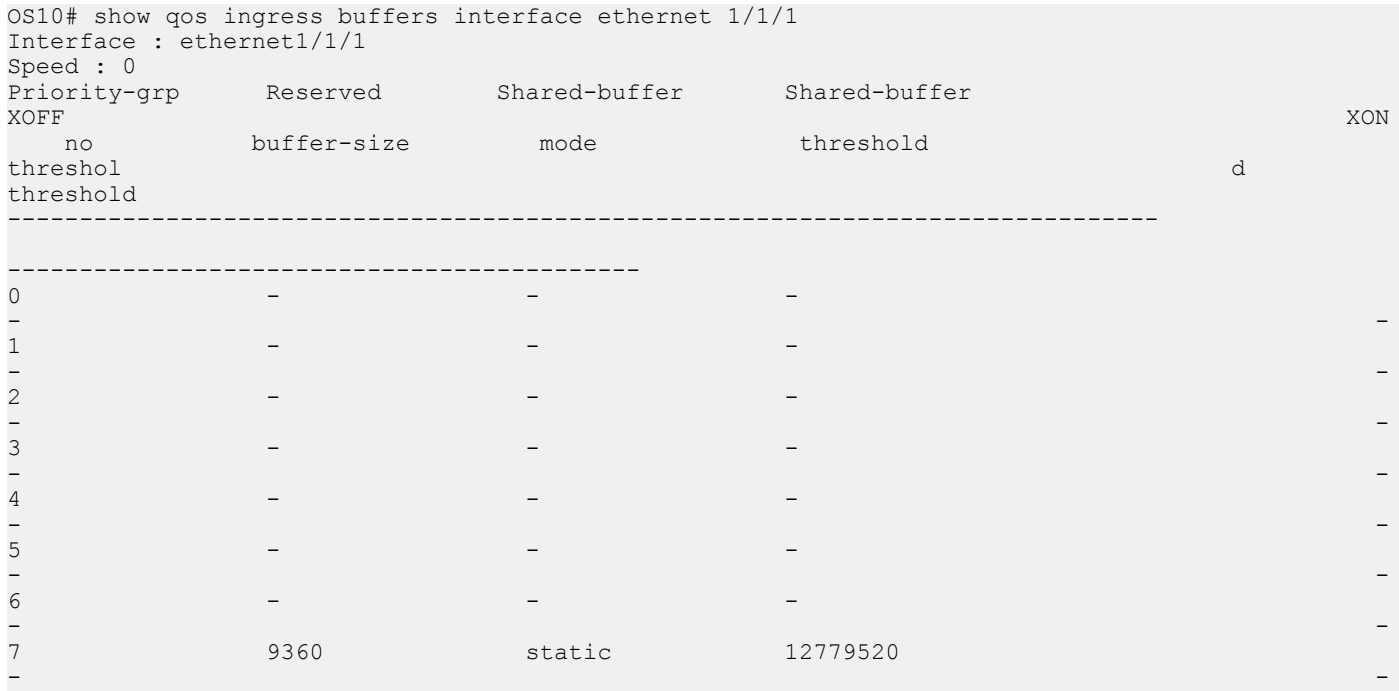

## View PFC system buffer configuration

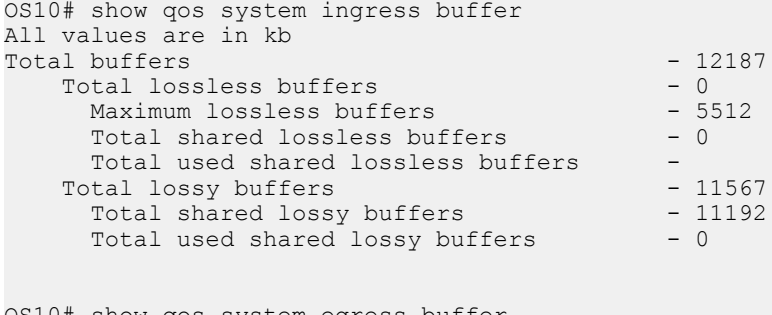

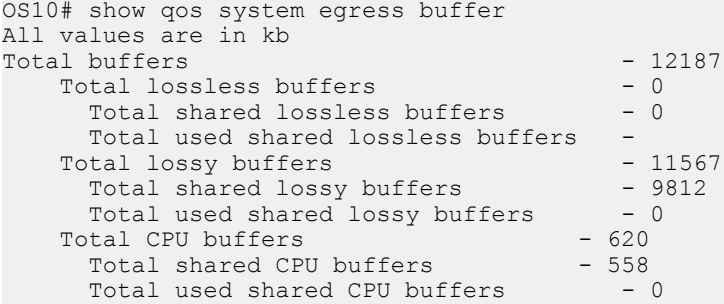

### View PFC ingress buffer statistics

OS10(config)# show qos ingress buffer-stats interface ethernet 1/1/15 Interface : ethernet1/1/15 Speed : 10G Priority Used reserved Used shared Used HDRM Group buffers buffers buffers ------------------------------------------------ 0 9360 681824 35984 1 0 0 0 0 2 0 0 0 0 3 0 0 0 0 0

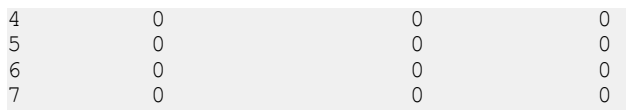

# PFC commands

## pause

Configures the ingress buffer and pause frame settings used for PFC traffic classes.

Table 69. Port defaults

Syntax pause [buffer-size *kilobytes* pause-threshold *kilobytes* resume-threshold *kilobytes*]

### **Parameters**

- 
- buffer-size *kilobytes* Enter the reserved (guaranteed) ingress-buffer size in kilobytes for PFC dot1p traffic, from 0 to 7787.
- pause-threshold *kilobytes* Enter the threshold used to send pause frames in kilobytes to a transmitting device, from 0 to 7787.
- resume-threshold *kilobytes* Enter the threshold used to request a transmitting device in kilobytes to resume sending traffic, from 0 to 7787.
- Defaults The default ingress-buffer size reserved for PFC traffic classes, and the pause and resume thresholds, vary according to the interface type. The default egress buffer reserved for PFC traffic classes is 0 on all interface types.

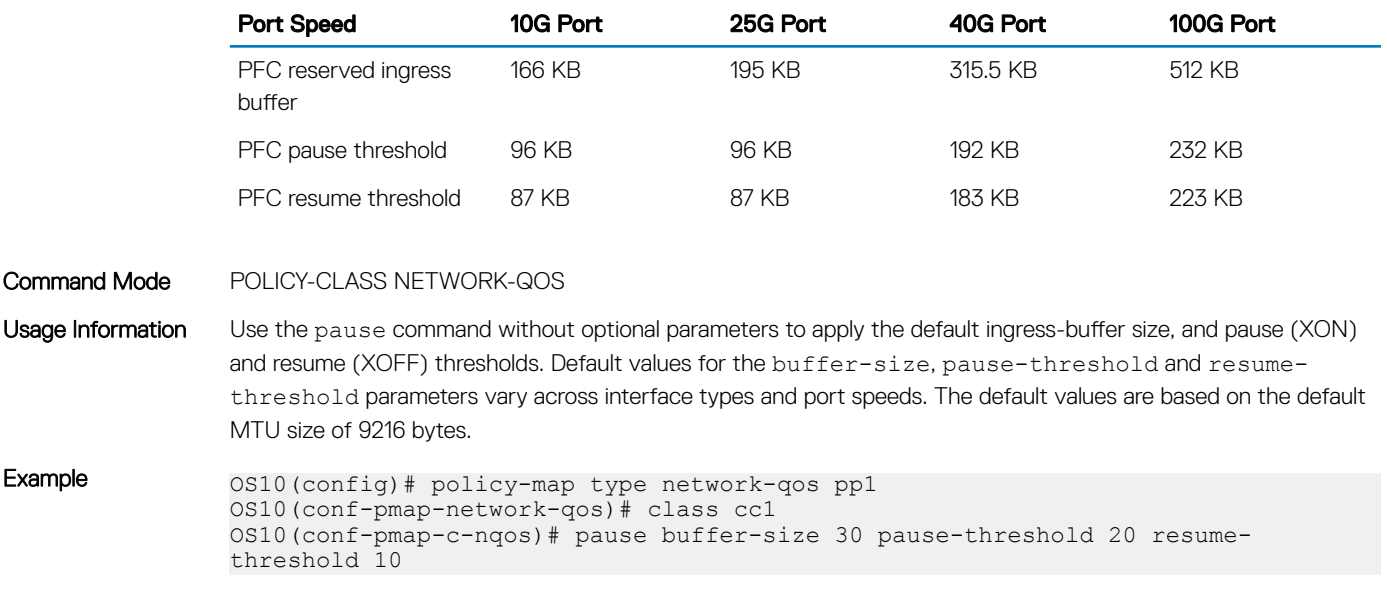

Supported Releases 10.3.0E or later

## pfc-cos

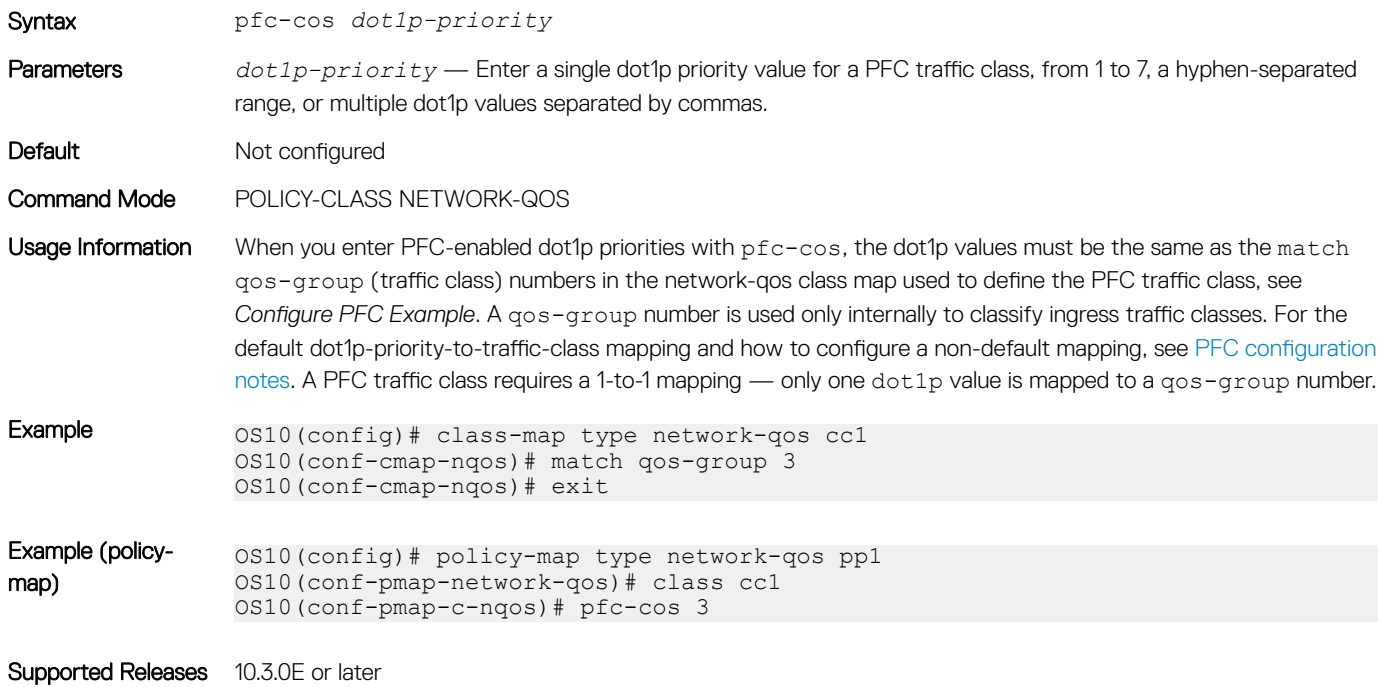

Configures the matching dot1p values used to send PFC pause frames.

# pfc-shared-buffer-size

Configures the amount of shared buffers available for PFC-enabled traffic on the switch.

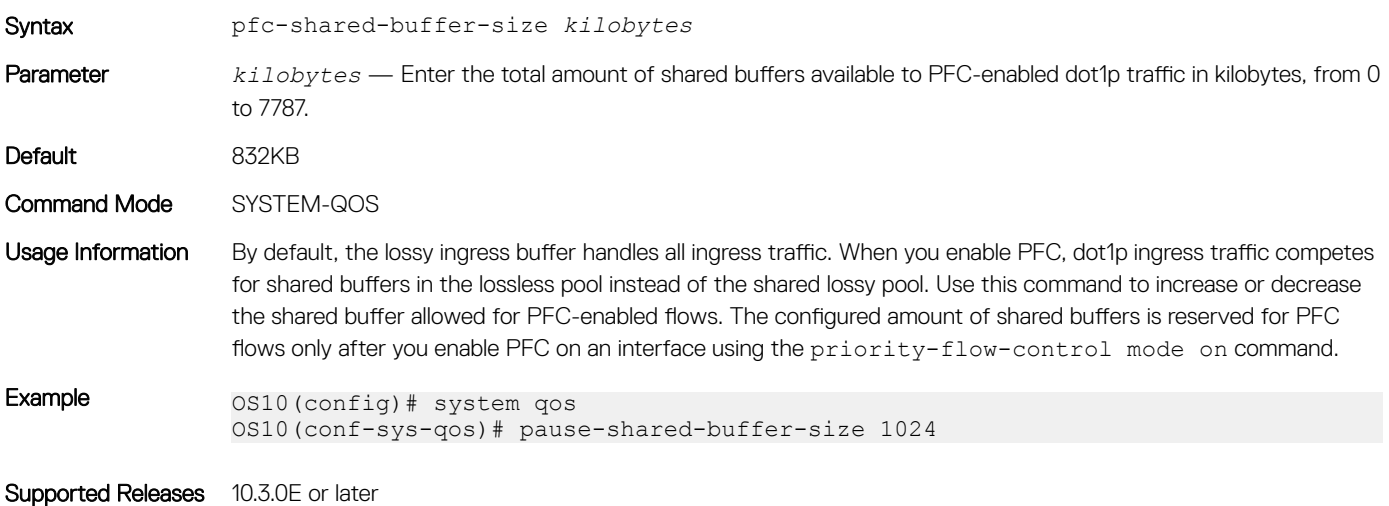

# priority-flow-control

Enables PFC on ingress interfaces.

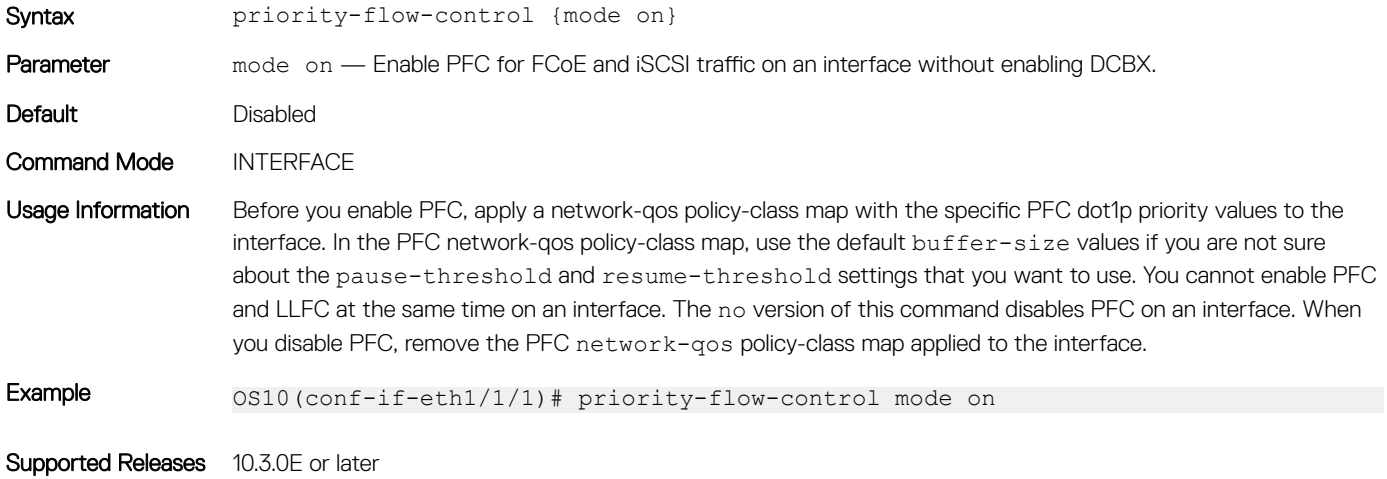

## queue-limit

Sets the static and dynamic thresholds used to limit the shared-buffer size of PFC traffic-class queues.

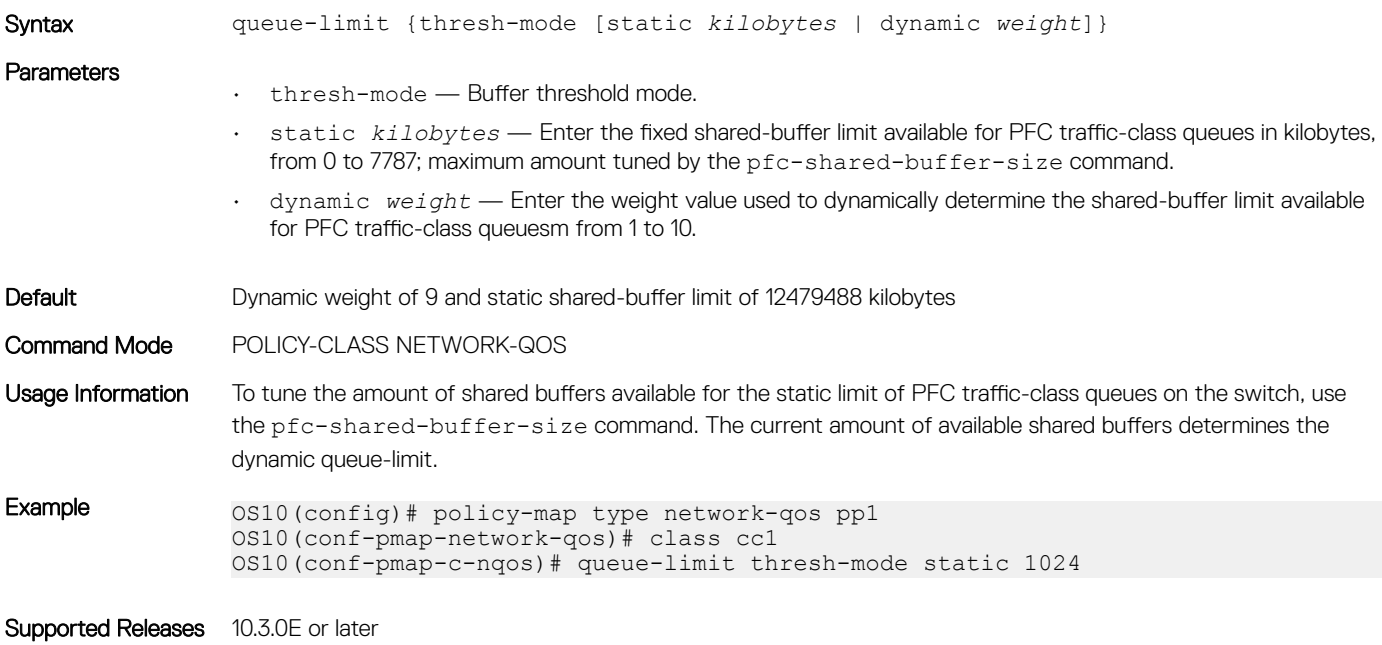

## show interface priority-flow-control

Displays PFC operational status, configuration, and statistics on an interface.

Syntax show interface [ethernet *node*/*slot*/*port*[:*subport*]] priority-flow-control [details]

<span id="page-1092-0"></span>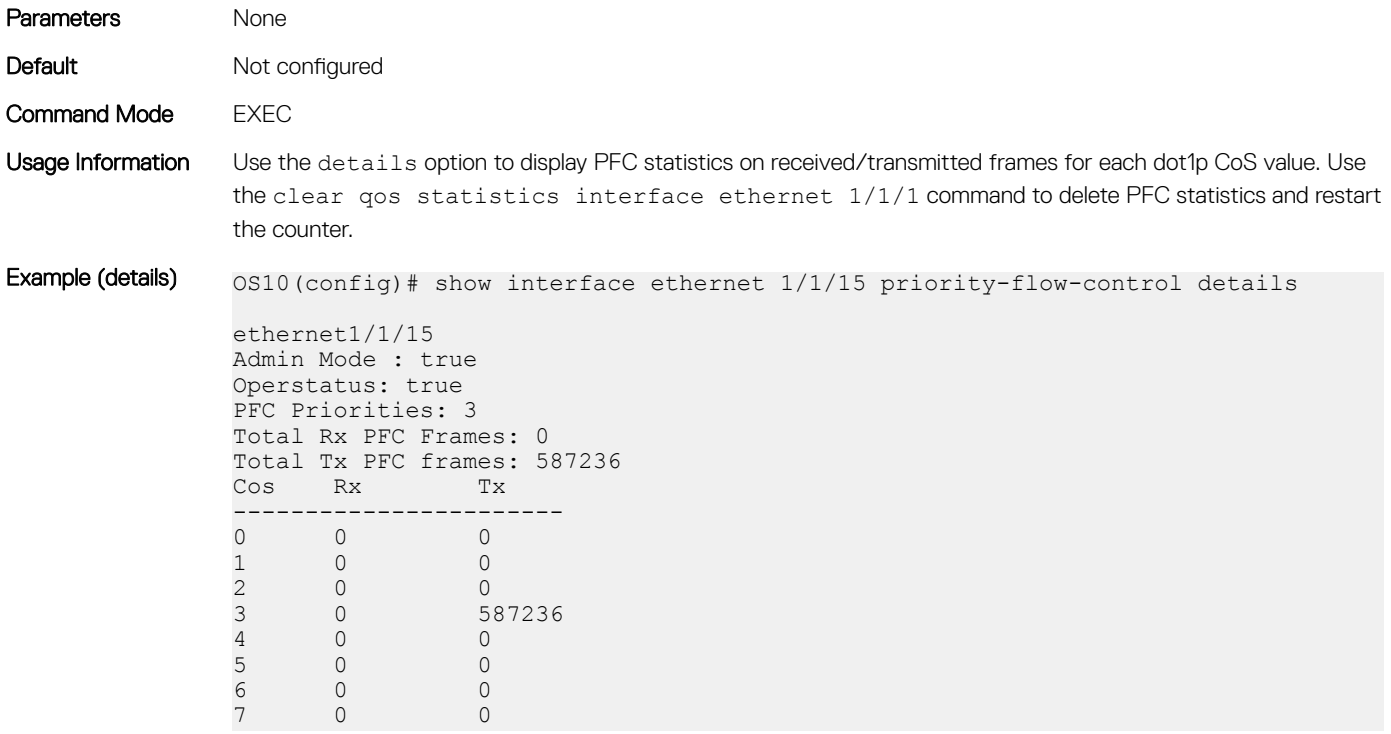

Supported Releases 10.3.0E or later

# Enhanced transmission selection

ETS provides customized bandwidth allocation to 802.1p classes of traffic. Assign different amounts of bandwidth to Ethernet, FCoE, or iSCSI traffic classes that require different bandwidth, latency, and best-effort treatment during network congestion.

ETS divides traffic into different priority groups using their 802.1p priority value. To ensure that each traffic class is correctly prioritized and receives the required bandwidth, configure bandwidth and queue scheduling for each priority group. To prioritize low-latency storage and server-cluster traffic, allocate more bandwidth to a priority group. To rate-limit best-effort LAN traffic, allocate less bandwidth to a different priority group.

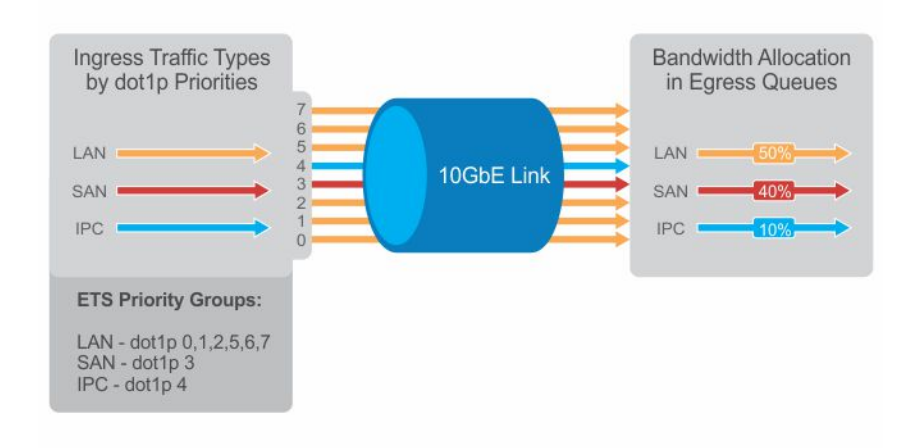

# **ETS configuration notes**

- ETS is supported on Layer2 (L2) 802.1p priority (dot1p 0 to 7) and Layer 3 (L3) DSCP (0 to 63) traffic. FCoE traffic uses dot1p priority 3 — iSCSI storage traffic uses dot1p priority 4.
- Apply these maps and policies on interfaces:
	- Trust maps OS10 interfaces do not honor the L2 and L3 priority fields in ingress traffic by default. Create a trust map to honor dot1p and DSCP classes of lossless traffic. A trust map does not change ingress dot1p and DSCP values in egress flows. In a trust map, assign a qos-group traffic class to trusted dot1p/DSCP values. A qos-group number is used only internally to schedule classes of ingress traffic.
	- QoS map Create a QoS map to assign trusted dot1p and DSCP traffic classes to lossless queues.
	- Ingress trust policy Configure a service policy to trust dot1p values in ingress traffic.
	- Egress queuing policy Configure ETS for egress traffic by assigning bandwidth to matching lossless queues in queuing class and policy maps.
- Apply both PFC network-qos (input) and ETS queuing (output) policies on an interface to ensure lossless transmission.
- An ETS-enabled interface operates with dynamic weighted round robin (DWRR) or strict priority scheduling.
- OS10 control traffic is sent to control queues, which have a strict priority that is higher than data traffic queues. ETS-allocated bandwidth is not supported on a strict priority queue. A strict priority queue receives bandwidth only from DCBX type, length, values (TLVs).
- The CEE/IEEE2.5 versions of ETS TLVs are supported. ETS configurations are received in a TLV from a peer.

# **Configure ETS**

ETS provides traffic prioritization for lossless storage, latency-sensitive, and best-effort data traffic on the same link.

- Configure classes of dot1p and DSCP traffic and assign them to lossless queues. Use the class-trust class map to honor ingress dot1p and DSCP traffic.
- Allocate guaranteed bandwidth to each lossless queue. An ETS queue can exceed the amount of allocated bandwidth if another queue does not use its share.

ETS is disabled by default on all interfaces.

1 Configure trust maps of dot1p and DSCP values in CONFIGURATION mode. A trust map does not modify ingress values in output flows. Assign a qos-group, traffic class from 0 to 7, to trusted dot1p/DSCP values in TRUST mode. A qos-group number is used only internally to schedule classes of ingress traffic. Enter multiple dot1p and dscp values in a hyphenated range or separated by commas.

```
trust dot1p-map dot1p-map-name
    qos-group {0-7} dot1p {0-7}
    exit
trust dscp-map dscp-map-name
    qos-group {0-7} dscp {0-63}
    exit
```
2 Configure a QoS map with trusted traffic-class (qos-group) to lossless-queue mapping in CONFIGURATION mode. Assign one or more gos-groups, from 0 to 7, to a specified queue in QOS-MAP mode. Enter multiple gos-group values in a hyphenated range or separated by commas. Enter multiple queue qos-group entries, if necessary.

```
qos-map traffic-class queue-map-name
    queue {0-7} qos-group {0-7}
    exit
```
3 Apply the default trust map specifying that dot1p and dscp values are trusted in SYSTEM-QOS or INTERFACE mode.

```
trust-map {dot1p | dscp} default
```
4 Create a queuing class map for each ETS queue in CONFIGURATION mode. Enter match queue criteria in CLASS-MAP mode.

```
class—map type queuing class—map-name
    match queue {0-7}
    exit
```
5 Create a queuing policy map in CONFIGURATION mode. Enter POLICY-CLASS-MAP mode and configure the percentage of bandwidth allocated to each traffic class-queue mapping. The sum of all DWRR-allocated bandwidth across ETS queues must be 100%, not including the strict priority queue. Otherwise, QoS automatically adjusts bandwidth percentages so that ETS queues always receive 100% bandwidth. The remaining non-ETS queues receive 1% bandwidth each.

```
policy—map type queuing policy—map-name
    class class—map-name
       bandwidth percent {1-100}
```
(Optional) To configure a queue as strict priority, use the priority command. Packets scheduled to a strict priority queue are transmitted before packets in non-priority queues.

```
policy—map type queuing policy—map-name
    class class—map-name
       priority
```
6 Apply the trust maps for dot1p and DSCP values, and the traffic class-queue mapping globally on the switch in SYSTEM-QOS mode or on an interface or interface range in INTERFACE mode.

```
system qos
    trust-map dot1p dot1p-map-name
    trust-map dscp dscp-map-name
   qos-map traffic-class queue-map-name
```
Or

```
interface {ethernet node/slot/port[:subport] | range ethernet node/slot/port[:subport]-node/
slot/port[:subport]}
    trust-map dot1p dot1p-map-name
    trust-map dscp dscp-map-name
    qos-map traffic-class queue-map-name
```
7 Apply the gos trust policy to ingress traffic in SYSTEM-QOS or INTERFACE mode.

service-policy input type qos *trust-policy—map-name*

8 Apply the queuing policy to egress traffic in SYSTEM-QOS or INTERFACE mode.

service-policy output type queuing *policy—map-name*

- 9 Enable ETS globally in SYSTEM-QOS mode or on an interface/interface range in INTERFACE mode.
	- ets mode on

## **Configure ETS**

```
OS10(config)# trust dot1p-map dot1p_map1
OS10(config-trust-dot1pmap)# qos-group 0 dot1p 0-3
OS10(config-trust-dot1pmap)# qos-group 1 dot1p 4-7
OS10(config-trust-dot1pmap)# exit
OS10(config)# trust dscp-map dscp_map1
OS10(config-trust-dscpmap)# qos-group 0 dscp 0-31
OS10(config-trust-dscpmap)# qos-group 1 dscp 32-63
OS10(config-trust-dscpmap)# exit
OS10(config)# qos-map traffic-class tc-q-map1
OS10(config-qos-tcmap)# queue 0 qos-group 0
OS10(config-qos-tcmap)# queue 1 qos-group 1
OS10(config-qos-tcmap)# exit
OS10(config)# system qos
OS10(config-sys-qos)# trust-map dot1p default
OS10(config)# class-map type queuing c1
OS10(config-cmap-queuing)# match queue 0
OS10(config-cmap-queuing)# exit
OS10(config)# class-map type queuing c2
OS10(config-cmap-queuing)# match queue 1
OS10(config-cmap-queuing)# exit
OS10(config)# policy-map type queuing p1
OS10(config-pmap-queuing)# class c1
```

```
OS10(config-pmap-queuing)# bandwidth percent 30
OS10(config-pmap-queuing)# exit
OS10(config)# policy-map type queuing p2
OS10(config-pmap-queuing)# class c2
OS10(config-pmap-queuing)# bandwidth percent 70
OS10(config-pmap-queuing)# exit
OS10(config)# system qos
OS10(config-sys-qos)# trust-map dot1p dot1p_map1
OS10(config-sys-qos)# trust-map dscp dscp_map1
OS10(config-sys-qos)# qos-map traffic-class tc-q-map1
OS10(config-sys-qos)# ets mode on
OS10(config-sys-qos)# service-policy input type qos pclass1
OS10(config-sys-qos)# service-policy output type queuing p1
```
### View ETS configuration

```
OS10# show qos interface ethernet 1/1/1
Interface
unknown-unicast-storm-control : Disabled
multicast-storm-control : Disabled
broadcast-storm-control : Disabled
flow-control-rx : Disabled
flow-control-tx : Disabled
ets mode : Disabled
Dot1p-tc-mapping : dot1p_map1
Dscp-tc-mapping : dscp_map1
tc-queue-mapping : tc-q-map1
```
### View QoS maps: traffic-class to queue mapping

```
OS10# show qos maps
Traffic-Class to Queue Map: tc-q-map1
 queue 0 qos-group 0
 queue 1 qos-group 1
Traffic-Class to Queue Map: dot1p_map1
      qos-group 0 dot1p 0-3
      qos-group 1 dot1p 4-7
DSCP Priority to Traffic-Class Map : dscp map1
      qos-group 0 dscp 0-31
      qos-group 1 dscp 32-63
```
# ETS commands

## ets mode on

Enables ETS on an interface.

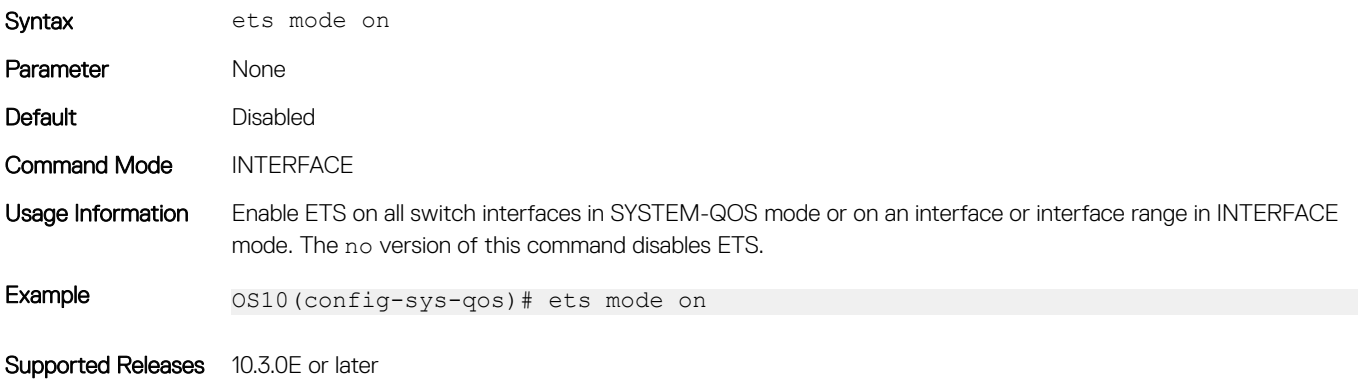

# <span id="page-1096-0"></span>Data center bridging eXchange

DCBX allows a switch to automatically discover and set up DCBX-enabled peers configured with compatible settings. In a converged data center network, DCBX provides plug-and-play capability for server, storage, and networking devices in an end-to-end solution.

DCBX uses link layer discovery protocol (LLDP) to mediate automatic negotiation and device settings exchange, such as PFC and ETS. DCBX uses LLDP TLVs to perform DCB parameter exchange:

- PFC configuration and application-priority configuration
- ETS configuration and ETS recommendation

This sample DCBX topology shows two 40GbE ports on a switch that are configured as DCBX auto-upstream ports and used as uplinks to top-of-rack (ToR) switches. The ToR switches are part of a fibre channel storage network.

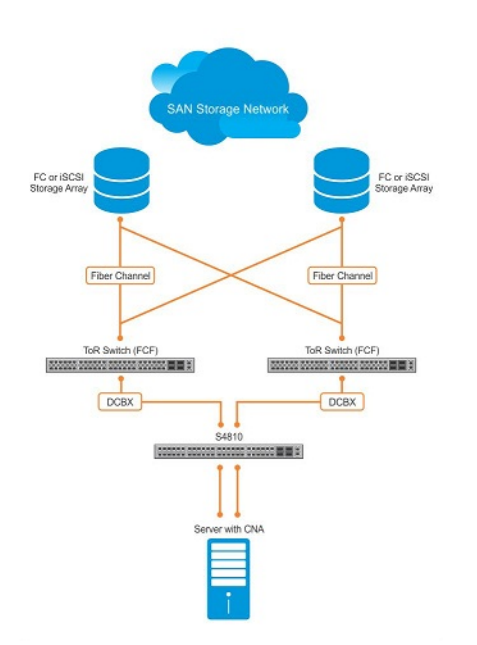

# **DCBX configuration notes**

- To exchange link-level configurations in a converged network, DCBX is a prerequisite for using DCB features, such as PFC and ETS. DCBX is also deployed in topologies that support lossless operation for FCoE or iSCSI traffic. In these scenarios, all network devices must be DCBX-enabled so that DCBX is enabled end-to-end.
- DCBX uses LLDP to advertise and automatically negotiate the administrative state and PFC/ETS configuration with directly connected DCB peers. If you disable LLDP on an interface, DCBX cannot run. Enable LLDP on all DCBX ports,
- DCBX is disabled at a global level by default. Enable DCBX globally on a switch to activate the exchange of DCBX TLV messages with PFC, ETS, and iSCSI configurations.
- DCBX is enabled by default on OS10 interfaces. You can manually reconfigure DCBX settings on a per-interface basis. For example, you can disable DCBX on an interface using the no lldp tlv-select dcbxp command or change the DCBX version using the dcbx version command.
- For DCBX to be operational, DCBX must be enabled at both the global and interface levels. If the show lldp dcbx interface command returns the message DCBX feature not enabled, DCBX is not enabled at both levels.
- OS10 supports DCBX versions CEE and IEEE2.5.
- By default, DCBX advertises all TLVs—PFC, ETS Recommendation, ETS Configuration, DCBXP, and basic TLVs.
- A DCBX-enabled port operates in a manual role by default. The port operates only with user-configured settings and does not autoconfigure with DCB settings received from a DCBX peer. When you enable DCBX, the port advertises its PFC and ETS configurations to peer devices but does not accept external, or propagate internal, DCB configurations.
- DCBX detects misconfiguration on a peer device when DCB features are not compatibly configured with the local switch. Misconfiguration detection is feature-specific because some DCB features support asymmetric (non-identical) configurations.

# **Configure DCBX**

DCBX allows data center devices to advertise and exchange configuration settings with directly connected peers using LLDP. LLDP is enabled by default.

To ensure the consistent and efficient operation of a converged data center network, DCBX detects peer misconfiguration.

DCBX is disabled at a global level and enabled at an interface level by default. For DCBX to be operational, DCBX must be enabled at both the global and interface levels. You can manually reconfigure DCBX settings or disable DCBX on a per-interface basis.

1 Configure the DCBX version used on a port in INTERFACE mode.

dcbx version {auto | cee | ieee}

- auto Automatically selects the DCBX version based on the peer response, the default.
- cee Sets the DCBX version to CEE.
- ieee Sets the DCBX version to IEEE 802.1Qaz.
- 2 (Optional) A DCBX-enabled port advertises all TLVs by default. If PFC or ETS TLVs are disabled, enter the command in INTERFACE mode to re-enable PFC or ETS TLV advertisements.

dcbx tlv-select {ets-conf | ets-reco | pfc}

- ets-conf Enables ETS configuration TLVs.
- ets-reco Enables ETS recommendation TLVs.
- pfc Enables PFC TLVs.
- 3 (Optional) DCBX is enabled on a port by default. If DCBX is disabled, enable it in INTERFACE mode.

lldp tlv-select dcbxp

- Return to CONFIGURATION mode. exit
- 5 Enable DCBX on all switch ports in CONFIGURATION mode to activate the exchange of DCBX TLV messages with PFC, ETS, and iSCSI configurations.

dcbx enable

Configure DCBX

#### View DCBX configuration

OS10# show lldp dcbx interface ethernet 1/1/15

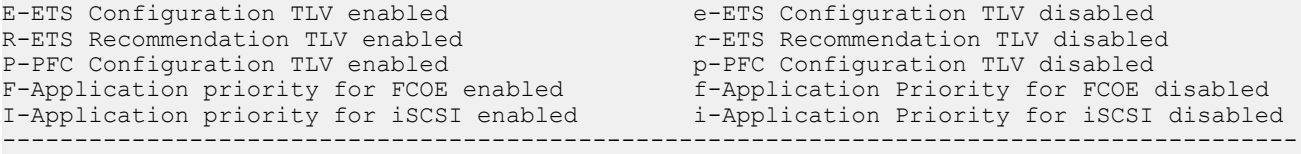

Interface ethernet1/1/15 Port Role is Manual DCBX Operational Status is Enabled Is Configuration Source? FALSE Local DCBX Compatibility mode is CEE Local DCBX Configured mode is CEE Peer Operating version is CEE Local DCBX TLVs Transmitted: ErPfI

Local DCBX Status

DCBX Operational Version is 0 DCBX Max Version Supported is 0 Sequence Number: 14 Acknowledgment Number: 5 Protocol State: In-Sync Peer DCBX Status ----------------- DCBX Operational Version is 0 DCBX Max Version Supported is 255 Sequence Number: 5 Acknowledgment Number: 14 220 Input PFC TLV pkts, 350 Output PFC TLV pkts, 0 Error PFC pkts 220 Input PG TLV Pkts, 396 Output PG TLV Pkts, 0 Error PG TLV Pkts 71 Input Appln Priority TLV pkts, 80 Output Appln Priority TLV pkts, 0 Error Appln Priority TLV Pkts Total DCBX Frames transmitted 538 Total DCBX Frames received 220 Total DCBX Frame errors 0 Total DCBX Frames unrecognized 0

#### View DCBX PFC TLV status

-----------------

OS10# show lldp dcbx interface ethernet 1/1/15 pfc detail

```
Interface ethernet1/1/15
    Admin mode is on
    Admin is enabled, Priority list is 4,5,6,7 
    Remote is enabled, Priority list is 4,5,6,7 
    Remote Willing Status is disabled 
    Local is enabled, Priority list is 4,5,6,7 
     Oper status is init 
    PFC DCBX Oper status is Up 
    State Machine Type is Feature 
    PFC TLV Tx Status is enabled
    Application Priority TLV Parameters :
 --------------------------------------
 ISCSI TLV Tx Status is enabled
    Local ISCSI PriorityMap is 0x10 
    Remote ISCSI PriorityMap is 0x10
```
 220 Input TLV pkts, 350 Output TLV pkts, 0 Error pkts 71 Input Appln Priority TLV pkts, 80 Output Appln Priority TLV pkts, 0 Error Appln Priority TLV Pkts

### View DCBX ETS TLV status

OS10# show lldp dcbx interface ethernet 1/1/15 ets detail

Interface ethernet1/1/15 Max Supported PG is 8 Number of Traffic Classes is 8 Admin mode is on

Admin Parameters : ------------------ Admin is enabled

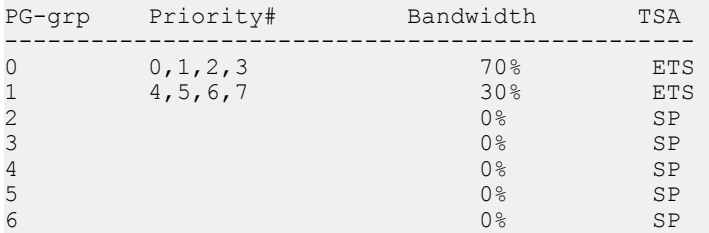

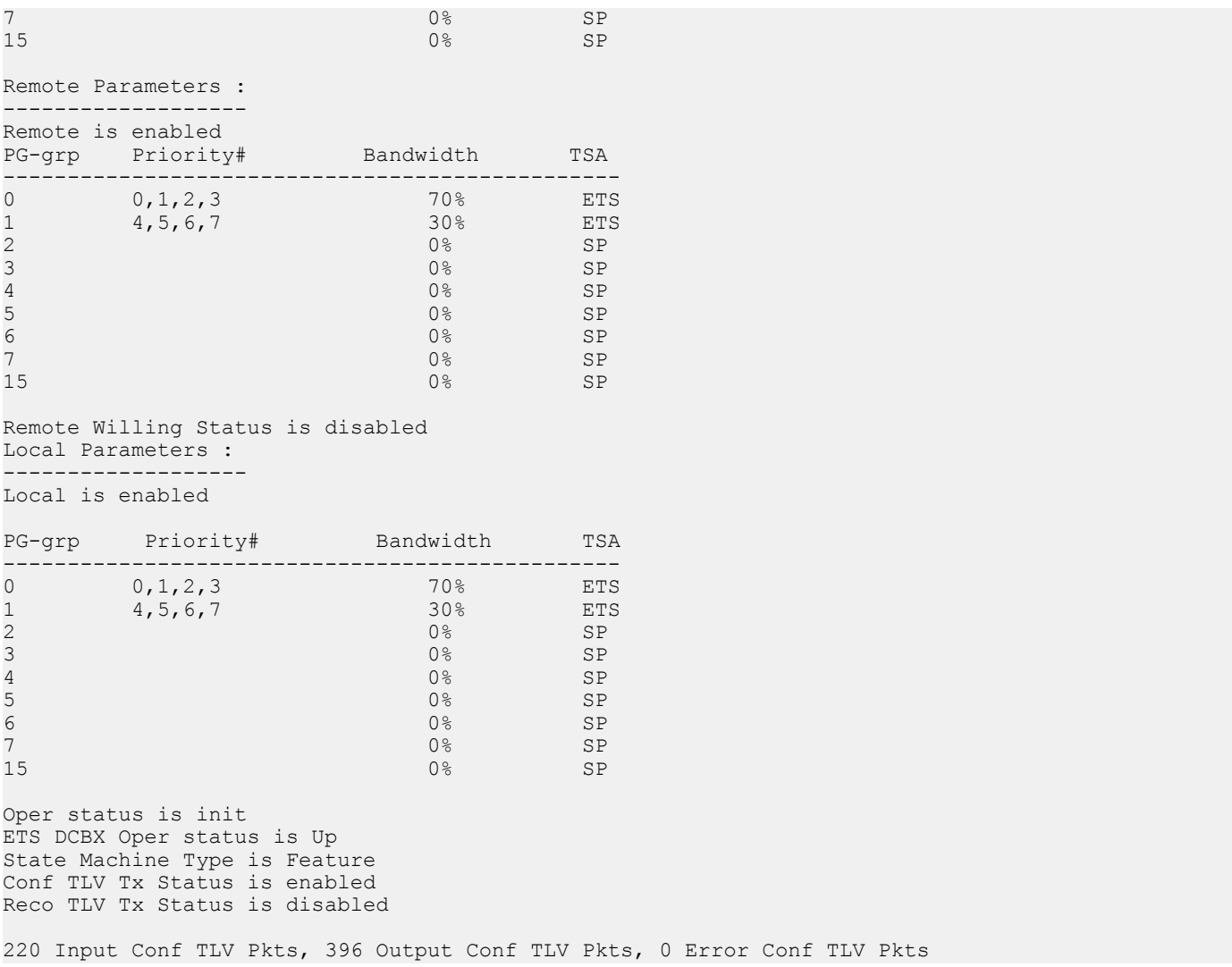

# DCBX commands

## dcbx enable

Enables DCBX globally on all port interfaces.

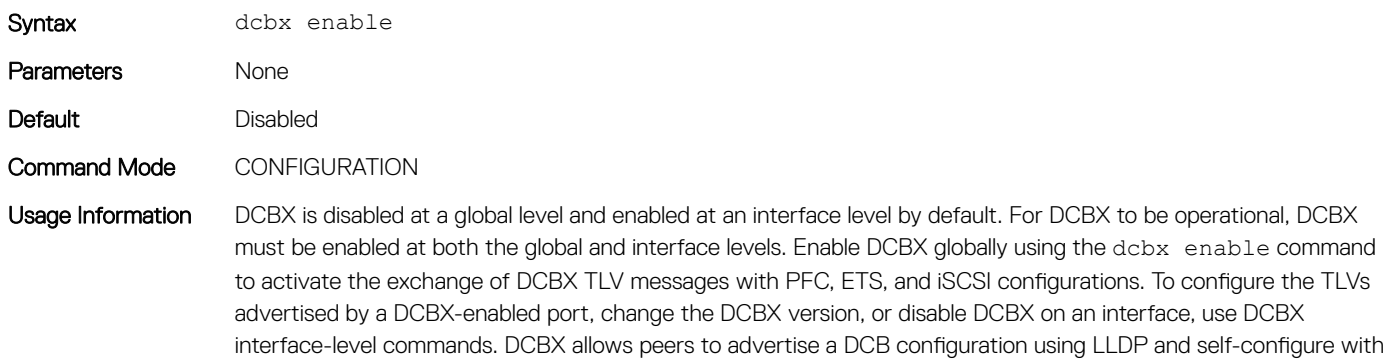

compatible settings. If you disable DCBX globally on a switch, you can re-enable it to ensure consistent operation of peers in a converged data center network.

Example 0S10(config)# dcbx enable

Supported Releases 10.3.0E or later

## dcbx tlv-select

Configures the DCB TLVs advertised by a DCBX-enabled port.

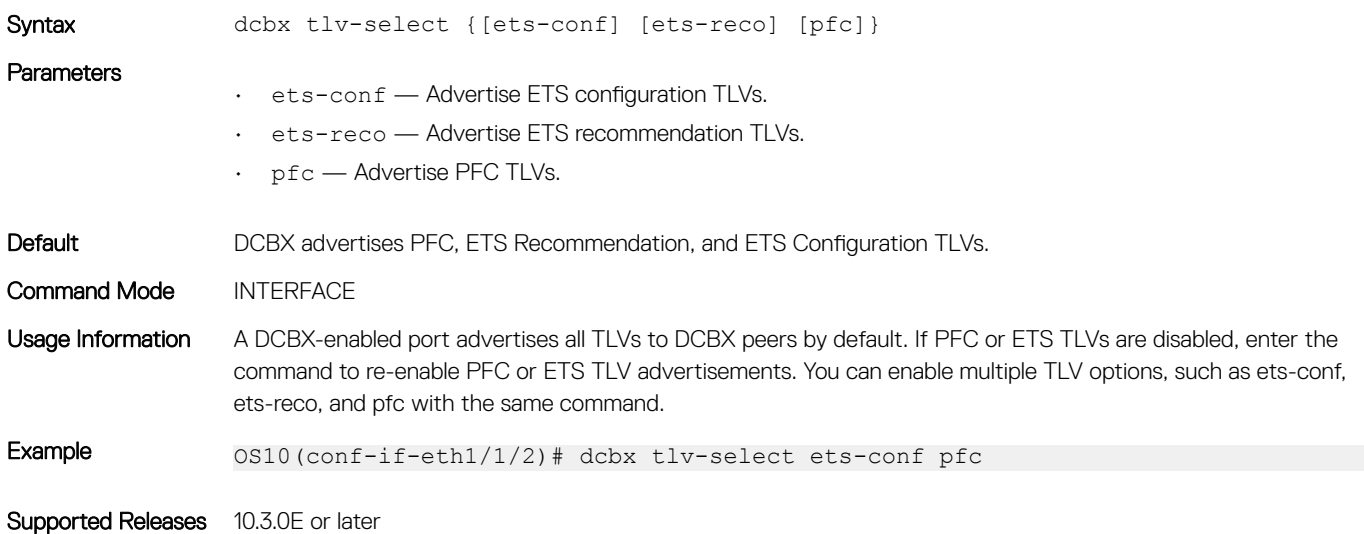

## dcbx version

Configures the DCBX version used on a port interface.

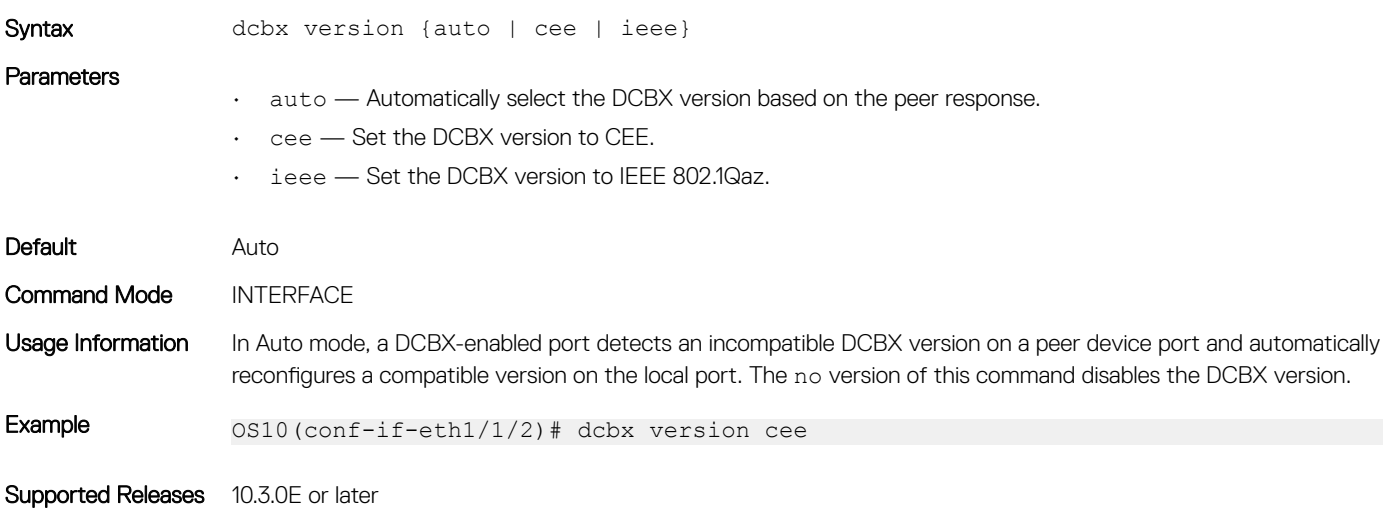

# lldp tlv-select dcbxp

Enables and disables DCBX on a port interface.

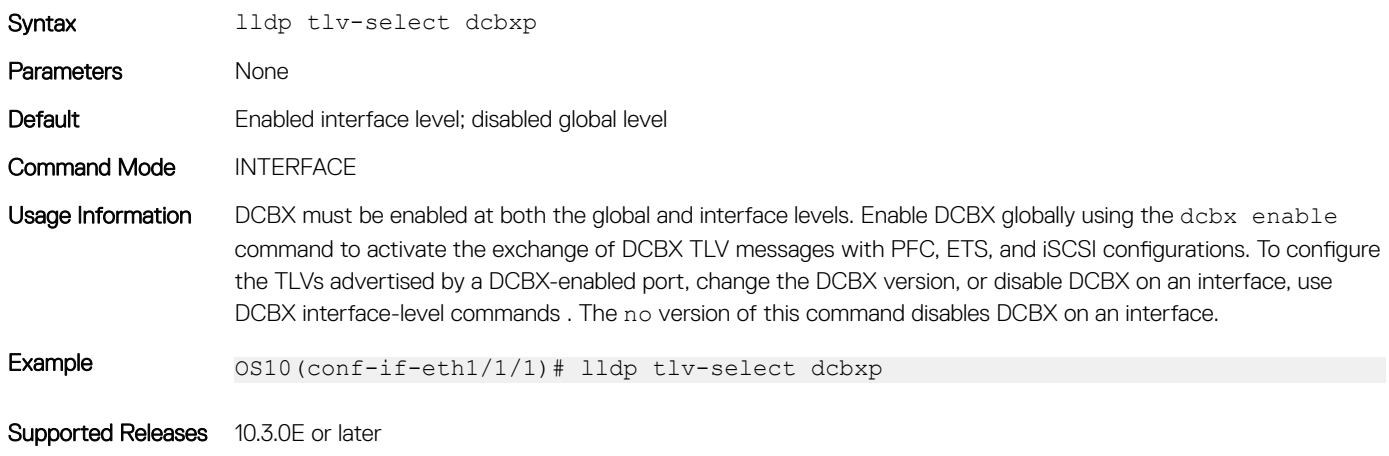

# show lldp dcbx interface

Displays the DCBX configuration and PFC or ETS TLV status on an interface.

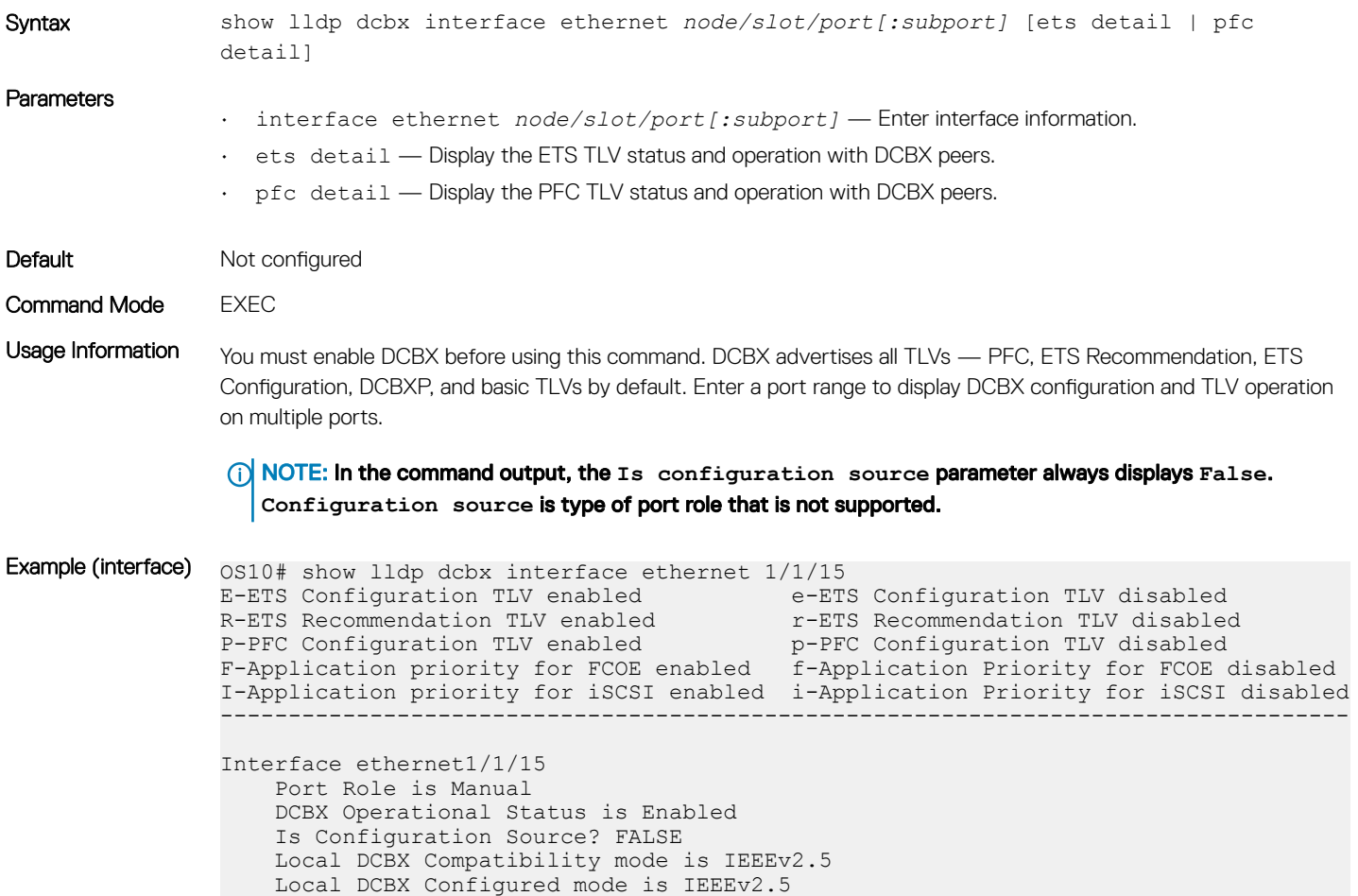

 Peer Operating version is IEEEv2.5 Local DCBX TLVs Transmitted: ERPfI 5 Input PFC TLV pkts, 2 Output PFC TLV pkts, 0 Error PFC pkts 5 Input ETS Conf TLV Pkts, 2 Output ETS Conf TLV Pkts, 0 Error ETS Conf TLV Pkts 5 Input ETS Reco TLV pkts, 2 Output ETS Reco TLV pkts, 0 Error ETS Reco TLV Pkts 5 Input Appln Priority TLV pkts, 2 Output Appln Priority TLV pkts, 0 Error Appln Priority TLV Pkts Total DCBX Frames transmitted 8 Total DCBX Frames received 20 Total DCBX Frame errors 0 Total DCBX Frames unrecognized 0 Example (ETS detail)  $0s10#$  show lldp dcbx interface ethernet 1/1/15 ets detail Interface ethernet1/1/15 Max Supported PG is 8 Number of Traffic Classes is 8 Admin mode is on Admin Parameters : ------------------ Admin is enabled PG-grp Priority# Bandwidth TSA ------------------------------------------------  $0 \t 0, 1, 2, 3 \t 70\%$  ETS<br>1  $4, 5, 6, 7$  30% ETS  $1$  4,5,6,7 30% ETS<br>2 0% SP  $2$  SP  $3 \t\t\t SP$  $4 \t\t 9^8$  SP 5 0% SP  $\begin{array}{ccc} 6 & 0 & 0 & 0 \\ 7 & 0 & 0 & 0 \\ \end{array}$  $7$  0% SP Remote Parameters : ------------------- Remote is enabled PG-grp Priority# Bandwidth TSA ------------------------------------------------ 0 0, 1, 2, 3<br>1 4, 5, 6, 7 1 4,5,6,7 30% ETS  $2$  0% SP  $3 \t\t\t SP$  $4 \t\t 9^{\circ}$  SP  $5$  0% SP  $\sim$  0% SP  $7$  0% SP Remote Willing Status is disabled Local Parameters : ------------------- Local is enabled PG-grp Priority# Bandwidth TSA ------------------------------------------------  $0 \t 0, 1, 2, 3 \t 70\%$ <br>1  $4, 5, 6, 7$  30%  $1$   $0$ ,  $1$ ,  $2$ ,  $3$   $70\%$  ETS<br>  $1$   $4$ ,  $5$ ,  $6$ ,  $7$   $30\%$  ETS<br>  $2$   $0\%$  SP  $2$ <br>  $2$ <br>  $0$   $8$ <br>  $0$   $8$ <br>  $S$   $S$  $3 \t\t\t SP$  $4 \t\t 9^{\circ}$  SP  $5$  0% SP  $\sim$  0% SP  $7$  0% SP Oper status is init ETS DCBX Oper status is Up

<span id="page-1103-0"></span>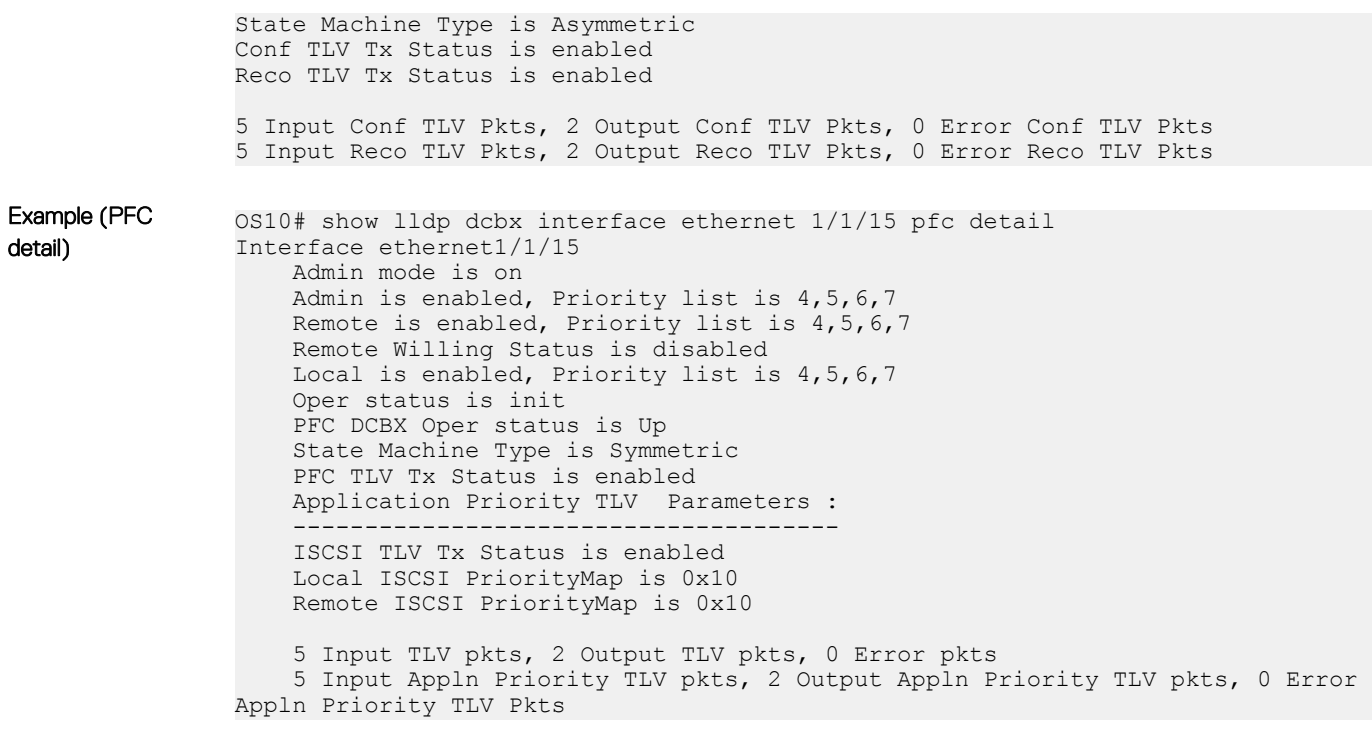

Supported Releases 10.3.0E or later

# Internet small computer system interface

iSCSI is a TCP/IP-based protocol that establishes and manages connections between servers and storage devices in a data center network. After you enable iSCSI, iSCSI optimization automatically detects Dell EMC EqualLogic storage arrays directly attached to switch ports. To support storage arrays where auto-detection is not supported, manually configure iSCSI optimization using the iscsi profile-storage *name* command.

iSCSI optimization enables a switch to auto-detect Dell EMC's iSCSI storage arrays and auto-configure switch ports to improve storage traffic throughput. The switch monitors iSCSI sessions and applies QoS policies on iSCSI traffic. iSCSI optimization operates with or without DCBX over an Ethernet network.

- iSCSI uses the current flow-control configuration by default. If you do not configure flow-control, iSCSI auto-configures flow control settings so that receive-only is enabled and transmit-only is disabled.
- The switch monitors and tracks active iSCSI sessions, including port information and iSCSI session information.
- A user-configured iSCSI CoS profile applies to all iSCSI traffic. Use classifier rules to direct the iSCSI data traffic to queues with preferential QoS treatment over other data passing through the switch. Preferential treatment helps to avoid session interruptions during times of congestion that would otherwise cause dropped iSCSI packets.

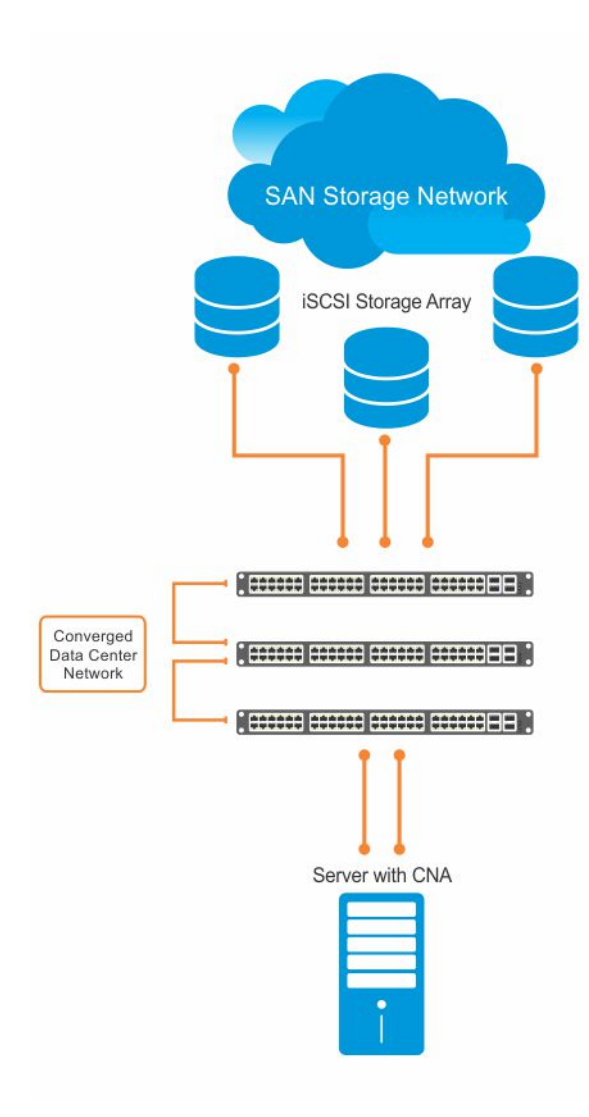

In an iSCSI session, a switch connects CNA servers (iSCSI initiators) to a storage array (iSCSI targets) in a SAN or TCP/IP network. iSCSI optimization running on the switch uses dot1p priority-queue assignments to ensure that iSCSI traffic receives priority treatment.

# iSCSI configuration notes

- Enable iSCSI optimization so the switch auto-detects and auto-configures Dell EMC EqualLogic storage arrays directly connected to an interface. iSCSI automatically configures switch parameters after connection to a storage device is verified. You must manually enable an interface to support a storage device that is directly connected to a port, but not automatically detected by iSCSI.
- Enable iSCSI session monitoring and the aging time for iSCSI sessions. iSCSI monitoring sessions listen on TCP ports 860 and 3260 by default.
- Configure the CoS/DSCP values applied to ingress iSCSI flows create a class-iscsi class map in POLICY-CLASS-MAP mode.
- Enable LLDP to use iSCSI. The DCBX application TLV carries information about the dot1p priorities to use when sending iSCSI traffic. This informational TLV is packaged in LLDP PDUs. You can reconfigure the 802.1p priority bits advertised in the TLVs.

# **Configure iSCSI optimization**

The iSCSI protocol provides storage traffic TCP/IP transport between servers and storage arrays in a network using iSCSI commands.

1 Configure an interface or interface range to detect a connected storage device. interface ethernet *node/slot/port:[subport]*

interface range ethernet *node/slot/port:[subport]-node/slot/port[:subport]*

2 Enable the interface to support a storage device that is directly connected to the port and not automatically detected by iSCSI. Use this command for storage devices that do not support LLDP. The switch auto-detects and auto-configures Dell EMC EqualLogic storage arrays directly connected to an interface when you enable iSCSI optimization.

iscsi profile-storage *storage-device-name*

3 Configure DCBX to use LLDP to send iSCSI application TLVs with dot1p priorities for iSCSI traffic in INTERFACE mode. lldp tlv-select dcbxp-appln iscsi

4 Return to CONFIGURATION mode.

exit

5 (Optional) If necessary, re-configure the iSCSI TCP ports and IP addresses of target storage devices in CONFIGURATION mode. Separate TCP port numbers with a comma, from 0 to 65535; default 860 and 3260.

iscsi target port *tcp-port1* [*tcp-port2*, ..., *tcp-port16*] [ip-address *ip-address*]

6 Configure the QoS policy applied to ingress iSCSI flows. Apply the service policy to ingress interfaces in CONFIGURATION mode. (Optional) Reset the default CoS dot1p priority, the default is 4 and/or the trusted DCSP value used for iSCSI traffic. Assign an internal qos-group queue, from 0 to 7, to dot1p, from 0 to 7, and DSCP, from 0 to 63, values in POLICY-CLASS-MAP mode.

```
class-map type application class-iscsi
policy-map type application policy-iscsi
    class class-iscsi
       set qos-group traffic-class-number
       set cos dot1p-priority
       set dscp dscp-value
       end
service-policy type application policy-iscsi
```
7 Enable iSCSI monitoring sessions on TCP ports in CONFIGURATION mode.

iscsi session-monitoring enable

- 8 (Optional) Set the aging time for the length of iSCSI monitoring sessions in CONFIGURATION mode, 5 to 43,200 minutes; default 10. iscsi aging time [*minutes*]
- 9 (Optional) Reconfigure the dot1p priority bits advertised in iSCSI application TLVs in CONFIGURATION mode. The default bitmap is 0x10 (dot1p 4). The default dot1p 4 value is sent in iSCSI application TLVs only if you enabled the PFC pause for dot1p 4 traffic using the pfc-cos *dot1p-priority* command.

If you do not configure an iscsi priority-bits dot1p value and you configure a set cos value in Step 6, the set cos value is sent in iSCSI application TLVs. If you configure neither the iscsi priority-bits nor the set cos value, the default dot1p 4 advertises.

iscsi priority-bits *dot1p-bitmap*

10 Enable iSCSI auto-detection and auto-configuration on the switch in CONFIGURATION mode.

iscsi enable

#### Configure iSCSI optimization

```
OS10(config)# interface ethernet 1/1/1
OS10(conf-if-eth1/1/1)# iscsi profile-storage compellent
OS10(conf-if-eth1/1/1)# lldp tlv-select dcbxp-appln iscsi
OS10(conf-if-eth1/1/1)# exit
OS10(config)# iscsi target port 3261 ip-address 10.1.1.1
OS10(config)# policy-map type application policy-iscsi
OS10(config-pmap-application)# class class-iscsi
OS10 (config-pmap-c-app)# set qos-group 4
OS10 (config-pmap-c-app)# set cos 4
OS10 (config-pmap-c-app)# exit
OS10(config-pmap-application)# exit
OS10(config)# system qos
OS10(config-sys-qos)# service-policy type application policy-iscsi
OS10(config-sys-qos)# exit
```

```
OS10(config)# iscsi session-monitoring enable
OS10(config)# iscsi aging time 15
OS10(config)# iscsi priority-bits 0x20
OS10(config)# iscsi enable
```
## View iSCSI optimization

```
OS10# show iscsi
iSCSI Auto configuration is Enabled
iSCSI session monitoring is Enabled
iSCSI COS qos-group 4 remark dot1p 4
Session aging time 15
Maximum number of connections is 100
Port IP Address
------------------------
3260
860
3261 10.1.1.1
OS10# show iscsi session detailed 
Session 1
------------------------------------------------
Target:iqn.2001-05.com.equallogic:0-8a0906-00851a00c-98326939fba510a1-517
Initiator:iqn.1991-05.com.microsoft:win-rlkpjo4jun2
Up Time:00:00:18:12(DD:HH:MM:SS)
Time for aging out:29:23:59:35(DD:HH:MM:SS)
ISID:400001370000
Initiator Initiator Target Target Connection
IP Address TCP Port IP Address TCP Port ID
----------------------------------------------------------
10.10.10.210 54748 10.10.10.40 3260 1
Session 2
------------------------------------------------
Target:iqn.2001-05.com.equallogic:0-8a0906-01251a00c-8ab26939fbd510a1-518
Initiator:iqn.1991-05.com.microsoft:win-rlkpjo4jun2
Up Time:00:00:16:02(DD:HH:MM:SS)
Time for aging out:29:23:59:35(DD:HH:MM:SS)
ISID:400001370000
Initiator Initiator Target Target Connection
IP Address TCP Port IP Address TCP Port ID
----------------------------------------------------------
10.10.10.210 54835 10.10.10.40 3260 1
OS10# show iscsi storage-devices
Interface Name Storage Device Name Auto Detected Status
                      -----------------------------------------------------------
ethernet1/1/23 EQL-MEM
```
# iSCSI synchronization on VLT

An iSCSI session is learnt on a VLT LAG during the following scenarios:

- If the iSCSI session receives control packets, as login-request or login-response, on the VLT LAG.
- If the iSCSI session does not receive control packets, but receives data packets on the VLT LAG. This happens when you enable iSCSI session monitoring after the iSCSI session starts.

The information learnt about iSCSI sessions on VLT LAGs synchronizes with the VLT peers.

iSCSI session synchronization happens based on various scenarios:

- If the iSCSI login request is received on an interface that belongs to a VLT LAG, the information synchronizes with the VLT peer and the connection associates with the interface.
- Any updates to connections, including aging updates, that are learnt on VLT LAG members synchronizes with the VLT peer.
- If the iSCSI login request is received on a non-VLT interface, followed by a response from a VLT interface, the connection is associated with the VLT LAG interface and the information about the session synchronizes with the VLT peer.
- When a VLT interconnect comes up, information about iSCSI sessions learnt on the VLT LAG exchanges between the VLT-peers.

# iSCSI commands

# iscsi aging

Sets the aging time for monitored iSCSI sessions.

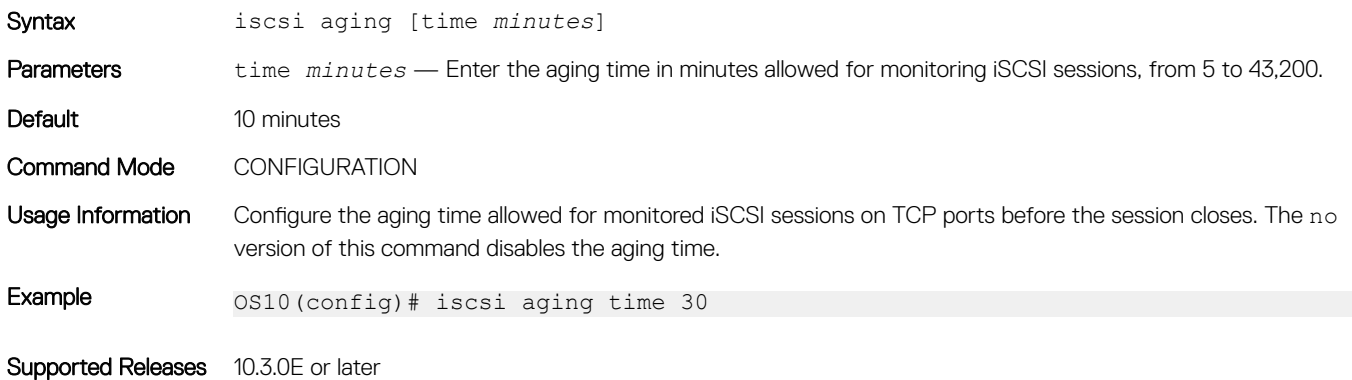

## iscsi enable

Enables iSCSI auto-detection of attached storage arrays and switch auto-configuration.

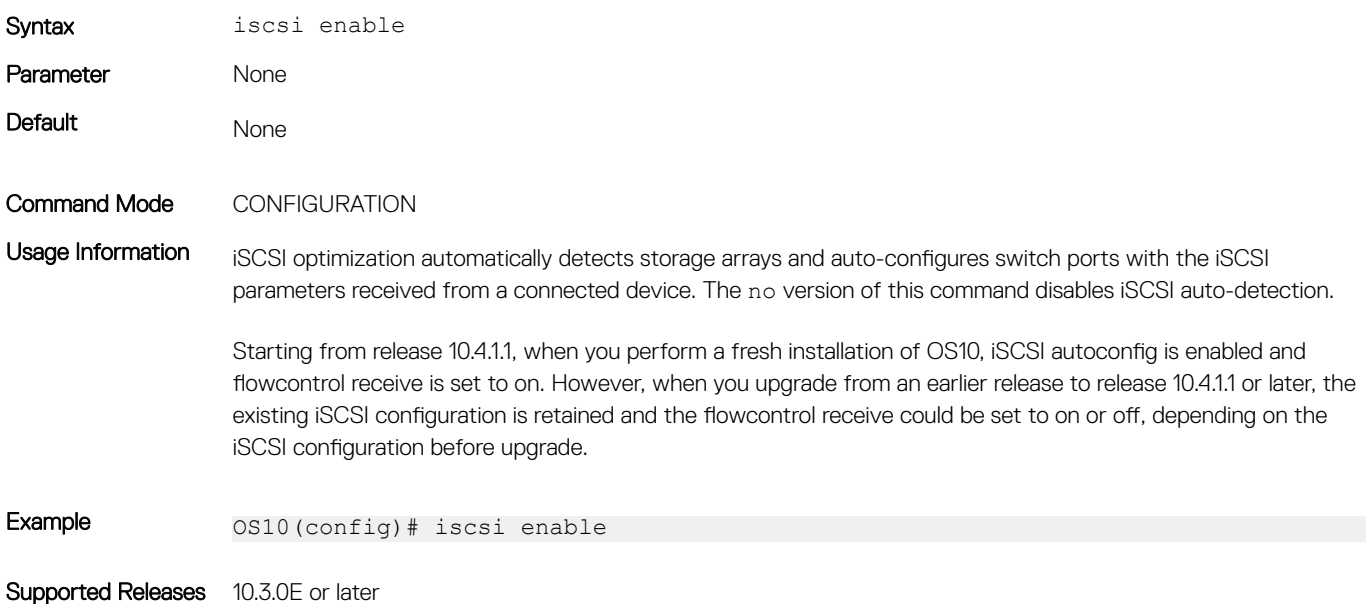

# iscsi priority-bits

Resets the priority bitmap advertised in iSCSI application TLVs.

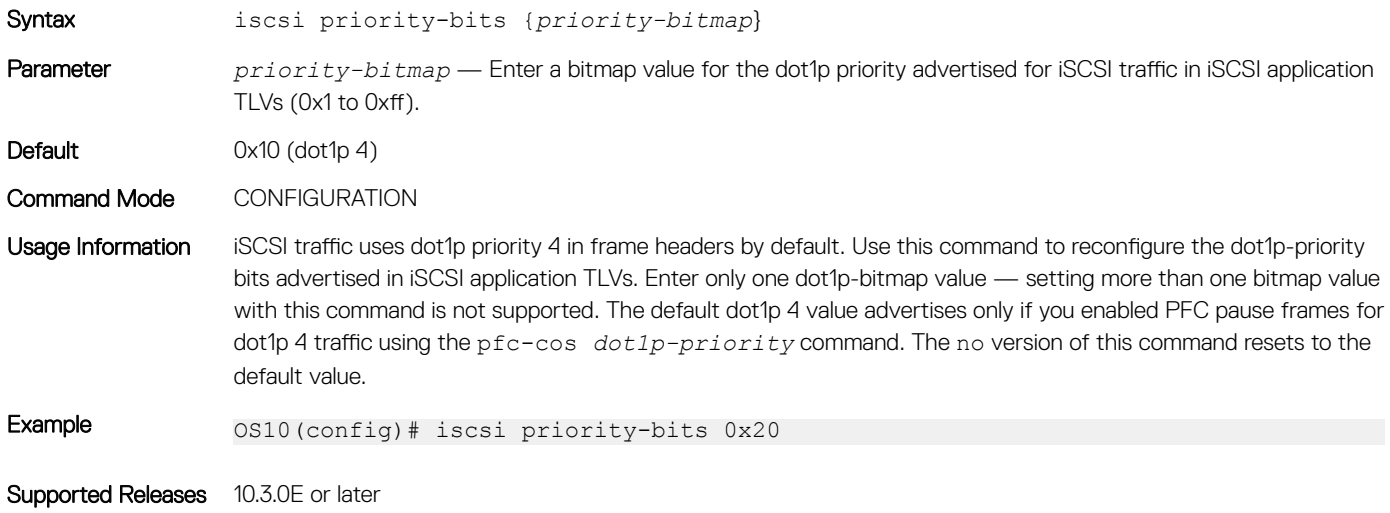

## iscsi profile-storage

Configures a port for direct connection to a storage device that is not automatically detected by iSCSI.

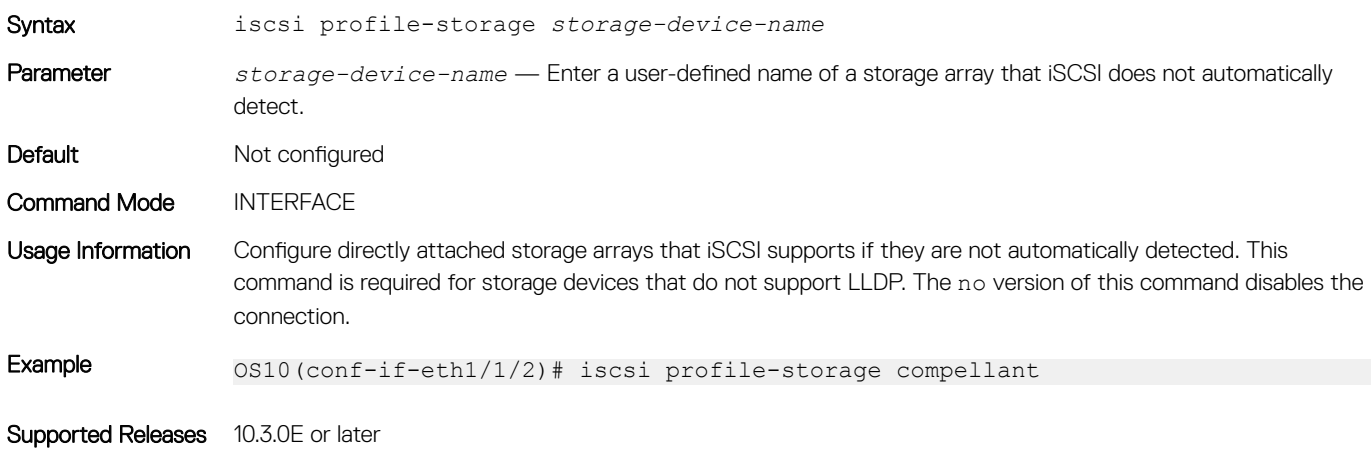

## iscsi session-monitoring enable

Enables iSCSI session monitoring.

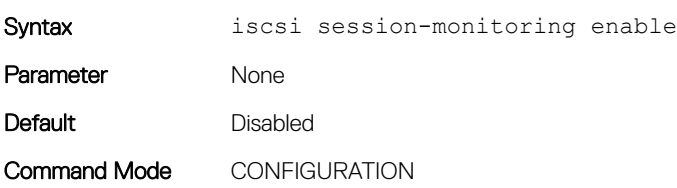

Usage Information To configure the aging timeout in iSCSI monitoring sessions use the iscsi aging time command. To configure the TCP ports that listen for connected storage devices in iSCSI monitoring sessions use the iscsi target port command. The no version of this command disables iSCSI session monitoring. **(i)** NOTE: When you enable iSCSI session monitoring, you can monitor a maximum of 100 connections. Example 0S10(config)# iscsi session-monitoring enable Supported Releases 10.3.0E or later

## iscsi target port

Configures the TCP ports used to monitor iSCSI sessions with target storage devices.

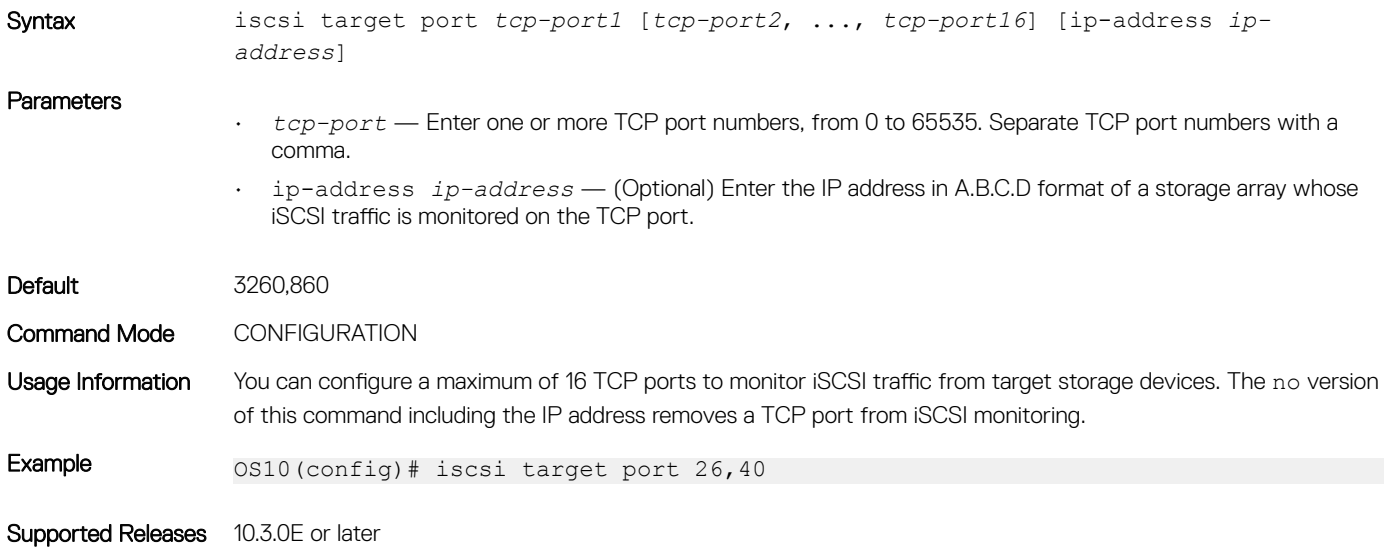

# lldp tlv-select dcbxp-appln iscsi

Enables a port to advertise iSCSI application TLVs to DCBX peers.

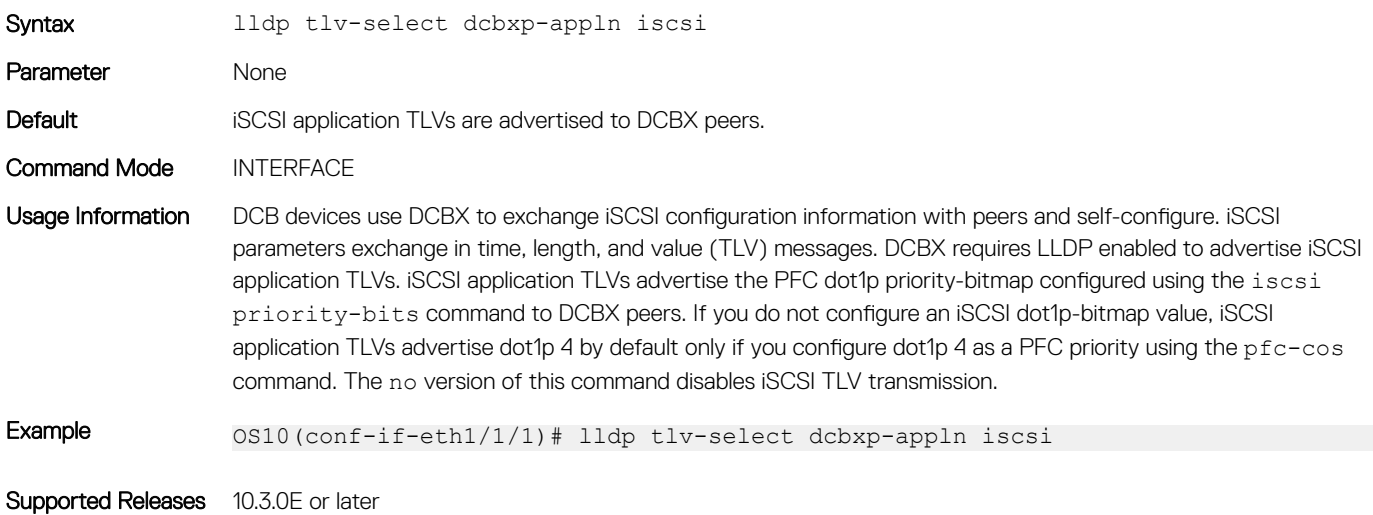

# show iscsi

Displays currently configured iSCSI settings.

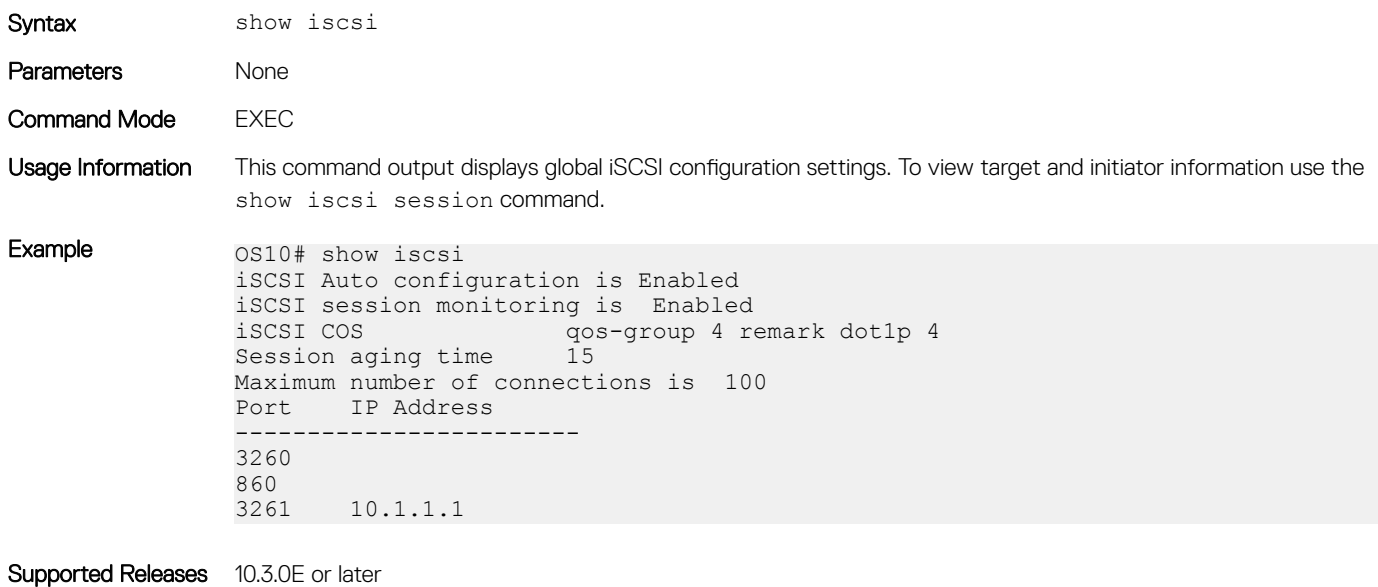

## show iscsi session

Displays information about active iSCSI sessions.

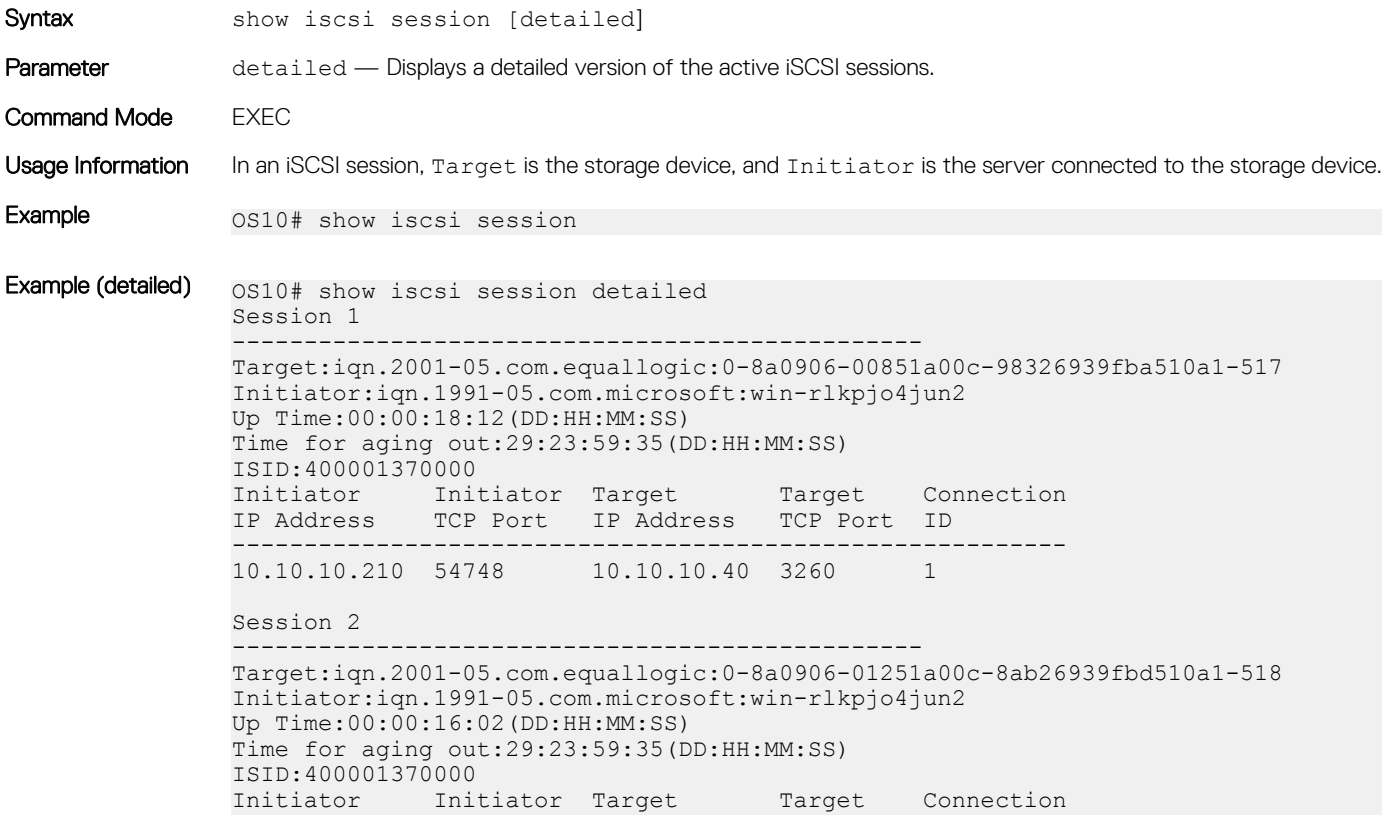

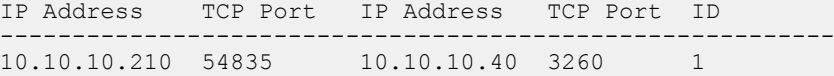

Supported Releases 10.3.0E or later

## show iscsi storage-devices

Displays information about the storage arrays directly attached to OS10 ports.

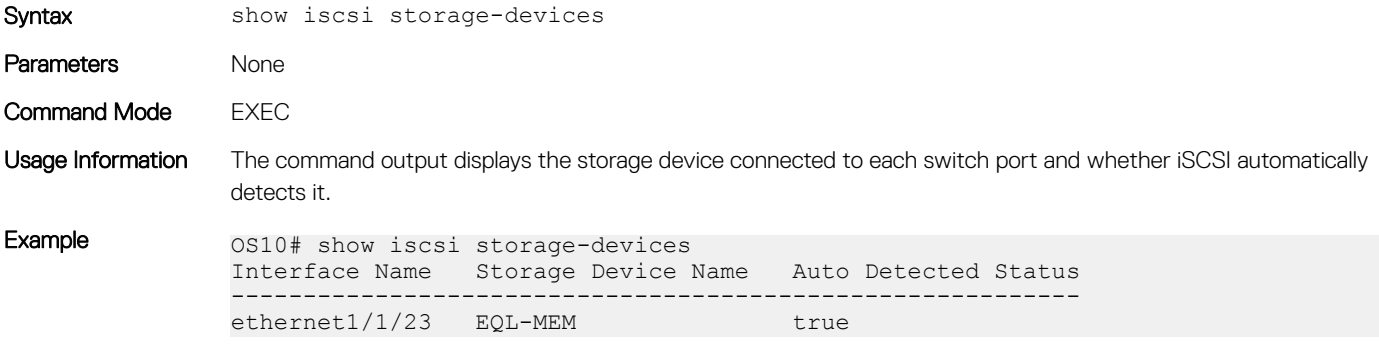

Supported Releases 10.3.0E or later

# Converged network DCB example

A converged data center network carries multiple SAN, server, and LAN traffic types that are sensitive to different aspects of data transmission. For example, storage traffic is sensitive to packet loss, while server traffic is latency-sensitive. In a single converged link, all traffic types coexist without imposing serious restrictions on others' performance. DCB allows iSCSI and FCoE SAN traffic to co-exist with server and LAN traffic on the same network. DCB features reduce or avoid dropped frames, retransmission, and network congestion.

DCB provides lossless transmission of FCoE and iSCSI storage traffic using:

- Separate traffic classes for the different service needs of network applications.
- PFC flow control to pause data transmission and avoid dropping packets during congestion.
- ETS bandwidth allocation to guarantee a percentage of shared bandwidth to bursty traffic, while allowing each traffic class to exceed its allocated bandwidth if another traffic class is not using its share.
- DCBX discovery of peers, including PFC, ETS, and other DCB settings parameter exchange, mismatch detection, and remote configuration of DCB parameters.
- iSCSI application protocol TLV information in DCBX advertisements to communicate iSCSI support to peer ports.

This example shows how to configure a DCB converged network in which:

- DCBx is enabled globally to ensure the exchange of DCBx, PFC, ETS, and ISCSI configurations between DCBx-enabled devices.
- PFC is configured to ensure loseless traffic for dot1p priority 4, 5, 6, and 7 traffic.
- ETS allocates 30% bandwidth for dot1p priority 0, 1, 2, and 3 traffic and 70% bandwidth for priority 4, 5, 6, and 7 traffic.
- iSCSI is configured to use dot1p priority 6 for iSCSI traffic, and advertise priority 6 in iSCSI application TLVs.
- The default class-trust class map honors dot1p priorities in ingress flows and applies a 1-to-1 dot1p-to-qos-group and a 1-to-1 qosgroup-to-queue mapping. In OS10, qos-group represents a traffic class used only for internal processing.

### 1. DCBX configuration (global)

Configure DCBX globally on a switch to enable the exchange of DCBX TLV messages with PFC, ETS, and iSCSI configurations.

OS10# configure terminal OS10(config)# dcbx enable

## 2. PFC configuration (global)

PFC is enabled on traffic classes with dot1p 4, 5, 6, and 7 traffic. All the traffic classes use the default PFC pause settings for shared buffer size and pause frames in ingress queue processing in the network-qos policy map. The pclass policy map honors (trusts) all dot1p ingress traffic. The reserved class-trust class map is configured by default. Trust does not modify ingress values in output flows.

```
OS10(config)# class-map type network-qos test4
OS10(config-cmap-nqos)# match qos-group 4
OS10(config-cmap-nqos)# exit
OS10(config)# class-map type network-qos test5
OS10(config-cmap-nqos)# match qos-group 5
OS10(config-cmap-nqos)# exit
OS10(config)# class-map type network-qos test6
OS10(config-cmap-nqos)# match qos-group 6
OS10(config-cmap-nqos)# exit
OS10(config)# class-map type network-qos test7
OS10(config-cmap-nqos)# match qos-group 7
OS10(config-cmap-nqos)# exit
OS10(config)# policy-map type network-qos test
OS10(config-pmap-network-qos)# class test4
OS10(config-pmap-c-nqos)# pause
OS10(config-pmap-c-nqos)# pfc-cos 4
OS10(config-pmap-c-nqos)# exit
OS10(config-pmap-network-qos)# class test5
OS10(config-pmap-c-nqos)# pause
OS10(config-pmap-c-nqos)# pfc-cos 5
OS10(config-pmap-c-nqos)# exit
OS10(config-pmap-network-qos)# class test6
OS10(config-pmap-c-nqos)# pause
OS10(config-pmap-c-nqos)# pfc-cos 6
OS10(config-pmap-c-nqos)# exit
OS10(config-pmap-network-qos)# class test7
OS10(config-pmap-c-nqos)# pause
OS10(config-pmap-c-nqos)# pfc-cos 7
OS10(config-pmap-c-nqos)# exit
OS10(config-pmap-network-qos)# exit
OS10(config)# system qos
OS10(config-sys-qos)# trust-map dscp default
```
#### 3. PFC configuration (interface)

Apply the service policies with dot1p trust and PFC configurations to an interface.

```
OS10(config)# interface ethernet 1/1/53
OS10(conf-if-eth1/1/53)# no shutdown
OS10(conf-if-eth1/1/53)# service-policy input type network-qos test
OS10(conf-if-eth1/1/53)# service-policy input type qos pclass
OS10(conf-if-eth1/1/53)# priority-flow-control mode on
OS10(conf-if-eth1/1/53)# end
```
#### 4. ETS configuration (global)

A trust dot1p-map assigns dot1p 0, 1, 2, and 3 traffic to qos-group 0, and dot1p 4, 5, 6, and 7 traffic to qos-group 1. A qos-map trafficclass map assigns the traffic class in qos-group 0 to queue 0, and qos-group 1 traffic to queue 1. A queuing policy map assigns 30% of interface bandwidth to queue 0, and 70% of bandwidth to queue 1.

The pclass policy map applies trust to all dot1p ingress traffic. Trust does not modify ingress dot1p values in output flows. The reserved class-trust class map is configured by default.

```
OS10(config)# trust dot1p-map tmap1
OS10(config-tmap-dot1p-map)# qos-group 0 dot1p 0-3
OS10(config-tmap-dot1p-map)# qos-group 1 dot1p 4-7
OS10(config-tmap-dot1p-map)# exit
```

```
OS10(config)# qos-map traffic-class tmap2
OS10(config-qos-map)# queue 0 qos-group 0
OS10(config-qos-map)# queue 1 qos-group 1
OS10(config-qos-map)# exit
OS10(config)# class-map type queuing cmap1
OS10(config-cmap-queuing)# match queue 0
OS10(config-cmap-queuing)# exit
OS10(config)# class-map type queuing cmap2
OS10(config-cmap-queuing)# match queue 1
OS10(config-cmap-queuing)# exit
OS10(config)# policy-map type queuing pmap1
OS10(config-pmap-queuing)# class cmap1
OS10(config-pmap-c-que)# bandwidth percent 30
OS10(config-pmap-c-que)# exit
OS10(config-pmap-queuing)# class cmap2
OS10(config-pmap-c-que)# bandwidth percent 70
OS10(config-pmap-c-que)# end
OS10(config)# system qos
```
OS10(config-sys-qos)# trust-map dot1p default

#### 5. ETS configuration (interface and global)

Apply the service policies with dot1p trust and ETS configurations to an interface or on all switch interfaces. Only one gos-map traffic-class map is supported on a switch.

```
OS10(config)# interface ethernet 1/1/53
OS10(conf-if-eth1/1/53)# trust-map dot1p tmap1
OS10(conf-if-eth1/1/53)# qos-map traffic-class tmap2
OS10(conf-if-eth1/1/53)# service-policy input type qos pclass
OS10(conf-if-eth1/1/53)# service-policy output type queuing pmap1
OS10(conf-if-eth1/1/53)# ets mode on
OS10(conf-if-eth1/1/53)# end
```

```
OS10(config)# system qos
OS10(config-sys-qos)# trust-map dot1p tmap1 
OS10(config-sys-qos)# qos-map traffic-class tmap2
OS10(config-sys-qos)# service-policy input type qos pclass
OS10(config-sys-qos)# service-policy output type queuing pmap1 
OS10(config-sys-qos)# ets mode on
```
#### 6. Verify DCB configuration

```
OS10(conf-if-eth1/1/53)# show configuration
!
interface ethernet1/1/53
 switchport access vlan 1
 no shutdown
 service-policy input type network-qos test
 service-policy input type qos pclass
 service-policy output type queuing pmap1
 ets mode on
 qos-map traffic-class tmap2
 trust-map dot1p tmap1
 priority-flow-control mode on
```
#### 7. Verify DCBX operational status

```
OS10(conf-if-eth1/1/53)# do show lldp dcbx interface ethernet 1/1/53
                                       e-ETS Configuration TLV disabled
R-ETS Recommendation TLV enabled r-ETS Recommendation TLV disabled
P-PFC Configuration TLV enabled p-PFC Configuration TLV disabled
F-Application priority for FCOE enabled f-Application Priority for FCOE disabled
I-Application priority for iSCSI enabled i-Application Priority for iSCSI disabled
-----------------------------------------------------------------------------------
```
Interface ethernet1/1/53

 Port Role is Manual DCBX Operational Status is Enabled Is Configuration Source? FALSE Local DCBX Compatibility mode is IEEEv2.5 Local DCBX Configured mode is AUTO Peer Operating version is IEEEv2.5 Local DCBX TLVs Transmitted: ERPfI 4 Input PFC TLV pkts, 3 Output PFC TLV pkts, 0 Error PFC pkts 2 Input ETS Conf TLV Pkts, 27 Output ETS Conf TLV Pkts, 0 Error ETS Conf TLV Pkts 2 Input ETS Reco TLV pkts, 27 Output ETS Reco TLV pkts, 0 Error ETS Reco TLV Pkts Total DCBX Frames transmitted 0 Total DCBX Frames received 0 Total DCBX Frame errors 0 Total DCBX Frames unrecognized 0

#### 8. Verify PFC configuration and operation

OS10(conf-if-eth1/1/53)# do show lldp dcbx interface ethernet 1/1/53 pfc detail

```
Interface ethernet1/1/53
 Admin mode is on
 Admin is enabled, Priority list is 4,5,6,7
 Remote is enabled, Priority list is 4,5,6,7
 Remote Willing Status is disabled
 Local is enabled, Priority list is 4,5,6,7
 Oper status is init
PFC DCBX Oper status is Up
 State Machine Type is Symmetric
 PFC TLV Tx Status is enabled
Application Priority TLV Parameters :
 --------------------------------------
 ISCSI TLV Tx Status is enabled
 Local ISCSI PriorityMap is 0x10
 Remote ISCSI PriorityMap is 0x10
 4 Input TLV pkts, 3 Output TLV pkts, 0 Error pkts
  4 Input Appln Priority TLV pkts, 3 Output Appln Priority TLV pkts,
```
#### 0 Error Appln Priority TLV Pkts

#### 9. Verify ETS configuration and operation

OS10(conf-if-eth1/1/53)# do show lldp dcbx interface ethernet 1/1/53 ets detail

Interface ethernet1/1/53 Max Supported PG is 8 Number of Traffic Classes is 8 Admin mode is on Admin Parameters : ------------------ Admin is enabled PG-grp Priority# Bandwidth TSA ------------------------------------------------  $0 \t 0, 1, 2, 3,$   $30\%$  ETS<br>1  $4, 5, 6, 7$  70% ETS  $\frac{1}{2}$  4,5,6,7 70% et  $\frac{1}{2}$  $2$  BTS  $\begin{array}{ccccccc} 3 & & & & & 0\% & & & & \text{ETS} \ 4 & & & & & & 0\% & & & \text{ETS} \ 5 & & & & & & 0\% & & & \text{ETS} \end{array}$  $4 \t\t 9^8$  ETS  $5$  Decree  $0\%$  ETS  $6$  experiments and  $0\%$  experiments of  $0\%$  experiments  $0\%$  $7$  expresses the contract of  $0\%$  expresses the ETS Remote Parameters : ------------------- Remote is enabled PG-grp Priority# Bandwidth TSA ------------------------------------------------

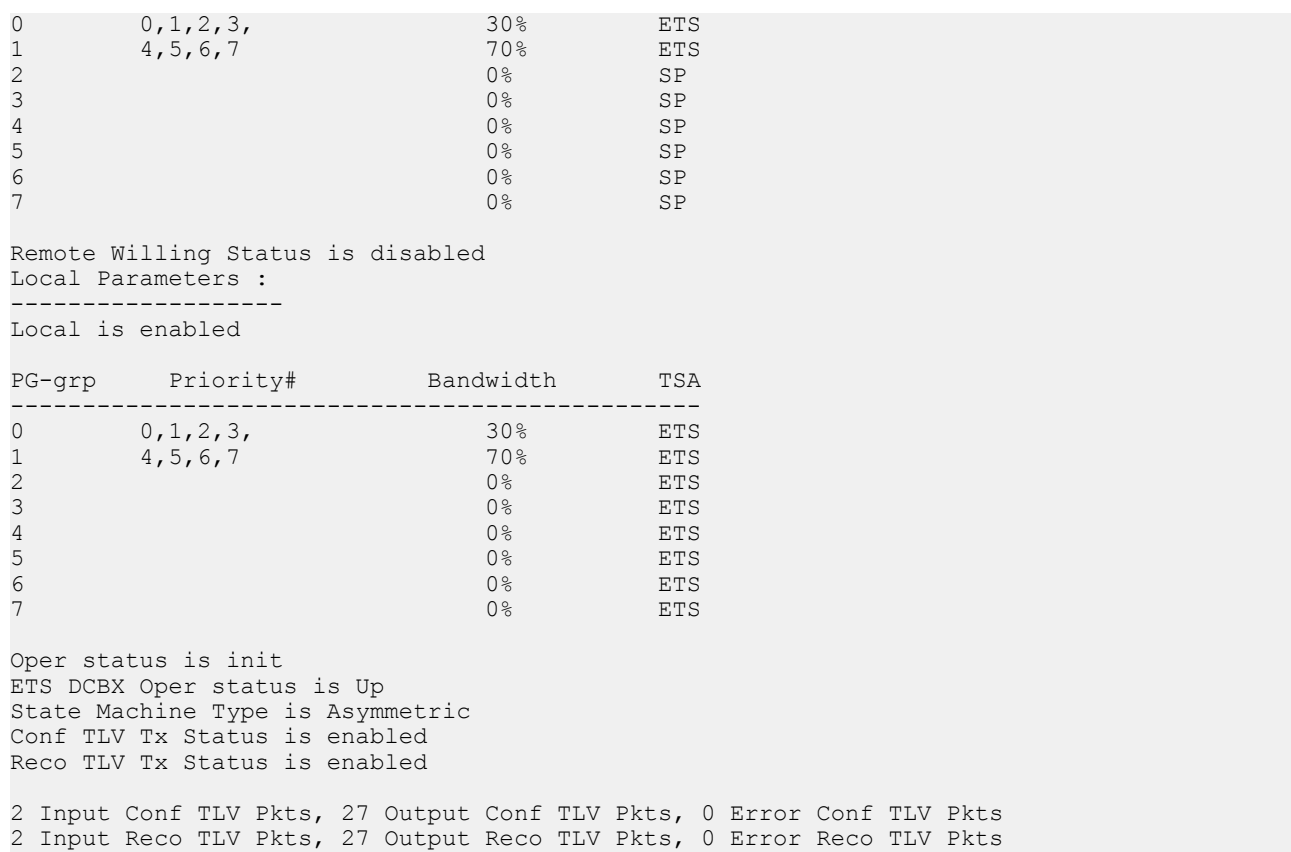

### 10. iSCSI optimization configuration (global)

This example accepts the default settings for aging time and TCP ports used in monitored iSCSi sessions. A Compellant storage array is connected to the port. The policy-iscsi policy map sets the CoS dot1p priority used for iSCSI traffic to 6 globally on the switch. By default, iSCSI traffic uses priority 4. The iscsi priority-bits 0x40 command sets the advertised dot1p priority used by iSCSI traffic in application TLVs to 6. Hexadecimal 0x40 is binary 0 1 0 0 0 0 0 0 0.

OS10(conf-if-eth1/1/53)# iscsi profile-storage compellent OS10(conf-if-eth1/1/53)# lldp tlv-select dcbxp-appln iscsi  $OS10$ (conf-if-eth $1/1/53$ )# exit OS10(config)# iscsi target port 3261 ip-address 10.1.1.1 OS10(config)# policy-map type application policy-iscsi OS10(config-pmap-application)# class class-iscsi OS10(config-pmap-c-app)# set qos-group 6 OS10(config-pmap-c-app)# set cos 6 OS10(config-pmap-c-app)# exit OS10(config-pmap-application)# exit OS10(config)# system qos OS10(config-sys-qos)# service-policy type application policy-iscsi OS10(config-sys-qos)# exit OS10(config)# iscsi session-monitoring enable

OS10(config)# iscsi priority-bits 0x40 OS10(config)# iscsi enable

#### 11. Verify iSCSI optimization (global)
After you enable iSCSI optimization, the iSCSI application priority TLV parameters are added in the show command output to verify a PFC configuration.

OS10(conf-if-eth1/1/53)# do show lldp dcbx interface ethernet 1/1/53 pfc detail

```
Interface ethernet1/1/53
     Admin mode is on
     Admin is enabled, Priority list is 4,5,6,7
    Remote is enabled, Priority list is 4,5,6,7
    Remote Willing Status is disabled
   Local is enabled, Priority list is 4, 5, 6, 7
    Oper status is init
     PFC DCBX Oper status is Up
    State Machine Type is Symmetric
    PFC TLV Tx Status is enabled
    Application Priority TLV Parameters :
      --------------------------------------
     ISCSI TLV Tx Status is enabled
    Local ISCSI PriorityMap is 0x40
    Remote ISCSI PriorityMap is 0x10
     4 Input TLV pkts, 3 Output TLV pkts, 0 Error pkts
     4 Input Appln Priority TLV pkts, 3 Output Appln Priority TLV pkts, 0 Error Appln Priority 
TLV Pkts
```
#### 12. DCBX configuration (interface)

This example shows how to configure and verify different DCBX versions.

```
OS10(conf-if-eth1/1/53)# dcbx version cee
OS10(conf-if-eth1/1/53)# show configuration
!
interface ethernet1/1/53
 switchport access vlan 1
 no shutdown
 dcbx version cee
 service-policy input type network-qos test
  service-policy input type qos pclass
 service-policy output type queuing pmap1
 ets mode on
 qos-map traffic-class tmap2
 trust-map dot1p tmap1
 priority-flow-control mode on
OS10(conf-if-eth1/1/53)# do show lldp dcbx interface ethernet 1/1/53E-ETS Configuration TLV enabled<br>
R-ETS Recommendation TLV enabled<br>
P PEC Configuration TLV disabled<br>
P PEC Configuration TLV disabled<br>
P PEC Configuration TLV
R-ETS Recommendation TLV enabled r-ETS Recommendation TLV disabled
P-PFC Configuration TLV enabled p-PFC Configuration TLV disabled
F-Application priority for FCOE enabled f-Application Priority for FCOE disabled
I-Application priority for iSCSI enabled i-Application Priority for iSCSI disabled
-----------------------------------------------------------------------------------
Interface ethernet1/1/53
 Port Role is Manual
 DCBX Operational Status is Enabled
 Is Configuration Source? FALSE
 Local DCBX Compatibility mode is CEE
 Local DCBX Configured mode is CEE
 Peer Operating version is CEE
 Local DCBX TLVs Transmitted: ErPfi
Local DCBX Status
-----------------
DCBX Operational Version is 0
DCBX Max Version Supported is 0
Sequence Number: 2
Acknowledgment Number: 1
Protocol State: In-Sync
```

```
Peer DCBX Status
-----------------
DCBX Operational Version is 0
DCBX Max Version Supported is 0
Sequence Number: 1
Acknowledgment Number: 2
  3 Input PFC TLV pkts, 3 Output PFC TLV pkts, 0 Error PFC pkts
 3 Input PG TLV Pkts, 3 Output PG TLV Pkts, 0 Error PG TLV Pkts
 3 Input Appln Priority TLV pkts, 3 Output Appln Priority TLV pkts, 
  0 Error Appln Priority TLV Pkts
Total DCBX Frames transmitted 3
Total DCBX Frames received 3
Total DCBX Frame errors 0
Total DCBX Frames unrecognized 
\OmegaOS10(conf-if-eth1/1/53)# dcbx version cee
OS10(conf-if-eth1/1/53)# show configuration
!
interface ethernet1/1/53
 switchport access vlan 1
 no shutdown
 dcbx version ieee
 service-policy input type network-qos test
 service-policy input type qos pclass
 service-policy output type queuing pmap1
 ets mode on
 qos-map traffic-class tmap2
 trust-map dot1p tmap1
 priority-flow-control mode on
OS10(conf-if-eth1/1/53)# do show lldp dcbx interface ethernet 1/1/53
E-ETS Configuration TLV enabled e-ETS Configuration TLV disabled<br>R-ETS Recommendation TLV enabled r-ETS Recommendation TLV disable
R-ETS Recommendation TLV enabled <br>P-PFC Configuration TLV enabled p-PFC Configuration TLV disabled
                                            p-PFC Configuration TLV disabled
F-Application priority for FCOE enabled f-Application Priority for FCOE disabled
I-Application priority for iSCSI enabled i-Application Priority for iSCSI disabled
-----------------------------------------------------------------------------------
Interface ethernet1/1/53
 Port Role is Manual
 DCBX Operational Status is Enabled
 Is Configuration Source? FALSE
 Local DCBX Compatibility mode is IEEEv2.5
 Local DCBX Configured mode is IEEEv2.5
 Peer Operating version is IEEEv2.5
 Local DCBX TLVs Transmitted: ERPfI
 13 Input PFC TLV pkts, 4 Output PFC TLV pkts, 0 Error PFC pkts
 3 Input ETS Conf TLV Pkts, 26 Output ETS Conf TLV Pkts, 0 Error ETS Conf TLV Pkts
  3 Input ETS Reco TLV pkts, 26 Output ETS Reco TLV pkts, 0 Error ETS Reco TLV Pkts
Total DCBX Frames transmitted 0
Total DCBX Frames received 0
Total DCBX Frame errors 0
Total DCBX Frames unrecognized 0
```
# sFlow

sFlow is a standard-based sampling technology embedded within switches and routers that monitors network traffic. It provides traffic monitoring for high-speed networks with many switches and routers.

- OS10 supports sFlow version 5
- Only data ports support sFlow collector
- OS10 supports a maximum of two sFlow collectors
- OS10 does not support sFlow on SNMP, VLAN, tunnel interfaces, extended sFlow, backoff mechanism, and egress sampling

sFlow uses two types of sampling:

- Statistical packet-based sampling of switched or routed packet flows
- Time-based sampling of interface counters

### $\cap$  NOTE: On the S4248FB-ON and the S4248FBL-ON platforms, sampling is performed based on the cumulative packet counts from all the sFlow enabled ports.

sFlow monitoring consists of an sFlow agent embedded in the device and an sFlow collector:

- The sFlow agent resides anywhere within the path of the packet. The agent combines the flow samples and interface counters into sFlow datagrams and forwards them to the sFlow collector at regular intervals. The datagrams consist of information on, but not limited to, the packet header, ingress and egress interfaces, sampling parameters, and interface counters. Application-specific integrated circuits (ASICs) handle packet sampling.
- The sFlow collector analyses the datagrams received from different devices and produces a network-wide view of traffic flows.

# Enable sFlow

You can enable sFlow either on all interfaces globally or on a specific set of interfaces. The system displays an error message if you try to enable sFlow on both modes at one time.

If you configure sFlow only on a set of interfaces, any further change to the sFlow-enabled ports triggers the sFlow agent to restart. This results in a gap in the polling counter statistics of 30 seconds and the sFlow counters are reset on all sFlow-enabled ports.

When you enable sFlow on a port-channel:

- When in Per-Interface mode, the counter statistics of sFlow-enabled ports reset to zero when you add a new member port or remove an existing member port from any sflow enabled port-channel group.
- sFlow counter statistics that are individually reported for the port members of a port-channel data source are accurate. Counter statistics reported for the port-channel may not be accurate. To calculate the correct counters for a port-channel data source, add together the counter statistics of the individual port members.

### Enable or disable sFlow globally

sFlow is disabled globally by default.

- Enable sFlow globally on all interfaces in CONFIGURATION mode. sflow enable all-interfaces
- Disable sFlow in CONFIGURATION mode. no sflow

#### Enable or disable sFlow on a specific interface

- Enable sFlow in CONFIGURATION mode. sflow enable
- Disable sFlow in CONFIGURATION mode. no sflow enable

#### Enable sFlow on a specific interface

OS10(config)# sflow enable OS10(config)# interface ethernet 1/1/1 OS10(conf-if-eth1/1/1)# sflow enable

#### Enable sFlow on a range of interfaces

```
OS10(config)# sflow enable 
OS10(config)# interface range ethernet 1/1/1-1/1/10
OS10(conf-range-eth1/1/1-1/1/10)# sflow enable
```
#### Enable sFlow on a port-channel

```
OS10(config)# sflow enable 
OS10(config)# interface range port-channel 1-10
OS10(conf-range-po-1-10)# sflow enable
```
# Max-header size configuration

- Set the packet maximum size in CONFIGURATION mode, from 64 to 256. The default is 128 bytes. max-header-size *header-size*
- Disable the header size in CONFIGURATION mode. no sflow max-header-size
- View the maximum packet header size in EXEC mode. show sflow

#### Configure sFlow maximum header size

OS10(config)# sflow max-header-size 80

#### View sFlow information

```
OS10# show sflow
sFlow services are enabled
Management Interface sFlow services are disabled
Global default sampling rate: 32768
Global default counter polling interval: 20
Global default extended maximum header size: 128 bytes
Global extended information enabled: none
1 collector(s) configured
Collector IP addr:10.16.151.245 Agent IP addr:10.16.132.181 UDP port:6343 VRF:Default
31722 UDP packets exported
0 UDP packets dropped
34026 sFlow samples collected
```
### View sFlow running configuration

```
OS10# show running-configuration sflow
sflow enable
sflow max-header-size 80
sflow polling-interval 30
sflow sample-rate 4096
sflow collector 10.16.150.1 agent-addr 10.16.132.67 6767 max-datagram-size 800
sflow collector 10.16.153.176 agent-addr 3.3.3.3 6666
!
interface ethernet1/1/1
```
!

# **Collector configuration**

Configure the IPv4 or IPv6 address for the sFlow collector. When you configure the collector, enter a valid and reachable IPv4 or IPv6 address. You can configure a maximum of two sFlow collectors. If you specify two collectors, samples are sent to both. The agent IP address must be the same for both the collectors.

### **Collector configuration for default VRF**

• Enter an IPv4 or IPv6 address for the sFlow collector, IPv4 or IPv6 address for the agent, UDP collector port number, and maximum datagram size in CONFIGURATION mode.

```
sflow collector {ip-address | ipv6-address} agent-addr {ip-address | ipv6-address} [collector-
port-number]
```
The no form of the command disables sFlow collectors in CONFIGURATION mode.

### **Collector configuration for nondefault VRF**

If you configure a collector for a nondefault VRF, create the VRF first. If you do not specify the VRF instance, the system configures the collector for the default VRF instance.

The following are the steps to configure sFlow collector with a nondefault VRF:

1 Create a nondefault VRF instance.

OS10(config)# ip vrf RED

- 2 Enable the sFlow feature. OS10(config)# sflow enable
- 3 Assign an IP address to an interface which you can use as the sFlow agent and add it to the VRF instance.

```
OS10(conf-if-eth1/1/1)# sflow enable
OS10(conf-if-eth1/1/1)# ip vrf forwarding RED
OS10(conf-if-eth1/1/1)# ip address 1.1.1.1/24
OS10(conf-if-eth1/1/1)# no shutdown
```
4 Assign an IP address to an interface through which the sFlow collector is reachable and add it to the VRF instance.

```
OS10(conf-if-eth1/1/1)# interface ethernet 1/1/2
OS10(conf-if-eth1/1/2)# sflow enable
OS10(conf-if-eth1/1/2)# ip vrf forwarding RED
OS10(conf-if-eth1/1/2)# ip address 4.4.4.4/24
OS10(conf-if-eth1/1/2)# no shutdown
```
5 Enter the IP addresses of the sFlow collector and the agent and assign them to the VRF instance. OS10(config)# sflow collector 4.4.4.1 agent-addr 1.1.1.1 vrf RED

### View sFlow information

```
OS10# show sflow 
sFlow services are enabled
Management Interface sFlow services are disabled
Global default sampling rate: 32768
Global default counter polling interval: 10
Global default extended maximum header size: 128 bytes
Global extended information enabled: none
1 collector(s) configured
Collector IP addr:4.4.4.1 Agent IP addr:1.1.1.1 UDP port:6343 VRF:RED
0 UDP packets exported
```
# Polling-interval configuration

The polling interval for an interface is the number of seconds between successive samples of counters sent to the collector. You can configure the duration for polled interface statistics. Unless there is a specific deployment need to configure a lower polling interval value, configure the polling interval to the maximum value.

- Change the default counter polling interval in CONFIGURATION mode, from 10 to 300. The default is 20.
- sflow polling-interval *interval-size* • Disable the polling interval in CONFIGURATION mode.
- no sflow polling-interval
- View the polling interval in EXEC mode. show sflow

### Configure sFlow polling interval

OS10(config)# sflow polling-interval 200

### View sFlow information

OS10# show sflow sFlow services are enabled Management Interface sFlow services are disabled Global default sampling rate: 32768 Global default counter polling interval: 200 Global default extended maximum header size: 128 bytes Global extended information enabled: none 1 collector(s) configured Collector IP addr:10.16.151.245 Agent IP addr:10.16.132.181 UDP port:6343 VRF:Default 31722 UDP packets exported 0 UDP packets dropped 34026 sFlow samples collected

### View sFlow running configuration

```
OS10# show running-configuration sflow
sflow enable
sflow max-header-size 80
sflow polling-interval 200
sflow sample-rate 4096
sflow collector 10.16.150.1 agent-addr 10.16.132.67 6767 max-datagram-size 800
sflow collector 10.16.153.176 agent-addr 3.3.3.3 6666
!
interface ethernet1/1/1
sflow enable
!
```
# **Sample-rate configuration**

Sampling rate is the number of packets skipped before the sample is taken. If the sampling rate is 4096, one sample generates for every 4096 packets observed.

• Set the sampling rate in CONFIGURATION mode, from 4096 to 65535. The default is 32768.

sflow sample-rate *sampling-size*

- Disable packet sampling in CONFIGURATION mode. no sflow sample-rate
- View the sampling rate in EXEC mode. show sflow

#### Configure sFlow sampling rate

OS10(config)# sflow sample-rate 4096

#### View sFlow packet header size

```
OS10# show sflow
sFlow services are enabled
Management Interface sFlow services are disabled
Global default sampling rate: 4096
Global default counter polling interval: 20
Global default extended maximum header size: 128 bytes
Global extended information enabled: none
1 collector(s) configured
Collector IP addr:10.16.151.245 Agent IP addr:10.16.132.181 UDP port:6343 VRF:Default
31722 UDP packets exported
0 UDP packets dropped
34026 sFlow samples collected
```
#### View sFlow running configuration

```
OS10# show running-configuration sflow
sflow enable
sflow max-header-size 80
sflow polling-interval 20
sflow sample-rate 4096
sflow collector 10.16.150.1 agent-addr 10.16.132.67 6767 max-datagram-size 800
sflow collector 10.16.153.176 agent-addr 3.3.3.3 6666
!
interface ethernet1/1/1
sflow enable
!
```
# Source interface configuration

You can configure an interface as a source for sFlow. The sFlow agent uses the IP address of the configured source interface as the agent IP address.

• Configure the source interface in CONFIGURATION mode.

```
sflow source-interface {ethernet node/slot/port[:subport] | loopback loopback-ID| port-
channel port-channel-ID| vlan vlan-ID}
```
• View the interface details.

show running-configuration sflow

show sflow

#### Configure sFlow source interface

```
OS10(config)# sflow source-interface ethernet 1/1/1
OS10(config)# sflow source-interface port-channel 1
OS10(config)# sflow source-interface loopback 1
OS10(config)# sflow source-interface vlan 10
```
#### View sFlow running configuration

```
OS10# show running-configuration sflow
sflow enable all-interfaces
sflow source-interface vlan10
sflow collector 5.1.1.1 agent-addr 4.1.1.1 6343
sflow collector 6.1.1.1 agent-addr 4.1.1.1 6343
OS10(config)#show running-configuration interface vlan
!
```

```
interface vlan1
 no shutdown
!
interface vlan10
 no shutdown
 ip address 10.1.1.1/24
```
#### View sFlow details

```
OS10# show sflow
sFlow services are enabled
Management Interface sFlow services are disabled
Global default sampling rate: 32768
Global default counter polling interval: 30
Global default extended maximum header size: 128 bytes
Global extended information enabled: none
2 collector(s) configured
Collector IP addr:5.1.1.1 Agent IP addr:10.1.1.1 UDP port:6343 VRF:Default → It shows active 
agent-ip
Collector IP addr:6.1.1.1 Agent IP addr:10.1.1.1 UDP port:6343 VRF:Default → It shows active 
agent-ip
2 UDP packets exported
0 UDP packets dropped
2 sFlow samples collected
```
# View sFlow information

OS10 does not support statistics for UDP packets dropped and samples received from the hardware.

```
• View sFlow configuration details and statistics in EXEC mode.
```

```
OS10# show sflow
sFlow services are enabled
Management Interface sFlow services are disabled
Global default sampling rate: 32768
Global default counter polling interval: 30
Global default extended maximum header size: 128 bytes
Global extended information enabled: none
1 collector(s) configured
Collector IP addr:10.16.151.245 Agent IP addr:10.16.132.181 UDP port:6343 VRF:Default
31722 UDP packets exported
0 UDP packets dropped
34026 sFlow samples collected
```
• View sFlow configuration details on a specific interface in EXEC mode.

OS10# show sflow interface port-channel 1 port-channel1 sFlow is enabled on port-channel1 Samples rcvd from h/w: 0

• View the sFlow running configuration in EXEC mode.

```
OS10# show running-configuration sflow
sflow enable
sflow max-header-size 80
sflow polling-interval 30
sflow sample-rate 4096
sflow collector 10.16.150.1 agent-addr 10.16.132.67 6767 
sflow collector 10.16.153.176 agent-addr 3.3.3.3 6666
!
interface ethernet1/1/1
sflow enable
!
```
### sFlow commands

# sflow collector

Configures an sFlow collector IP address where sFlow datagrams are forwarded. You can configure a maximum of two collectors.

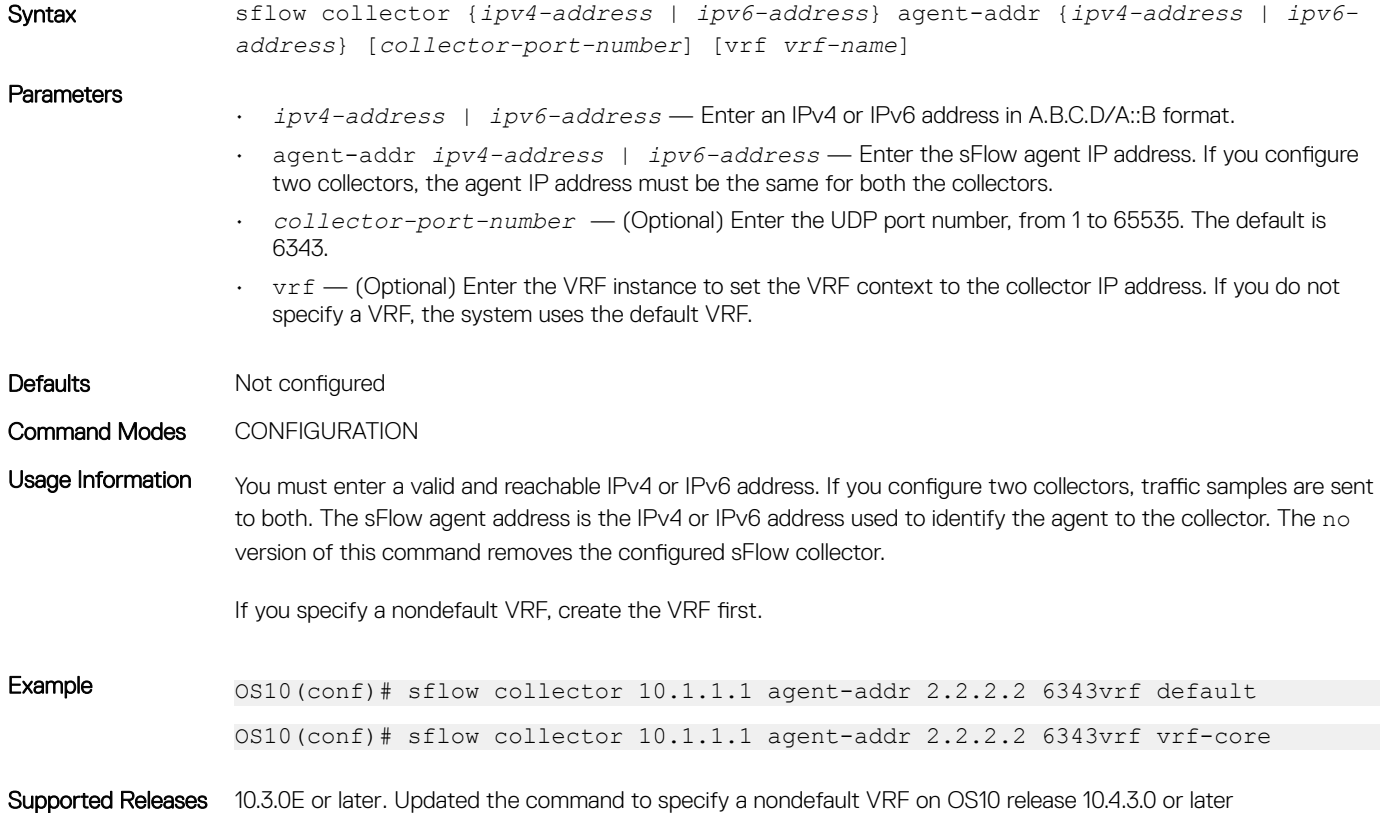

### sflow enable

Enables sFlow on a specific interface or globally on all interfaces.

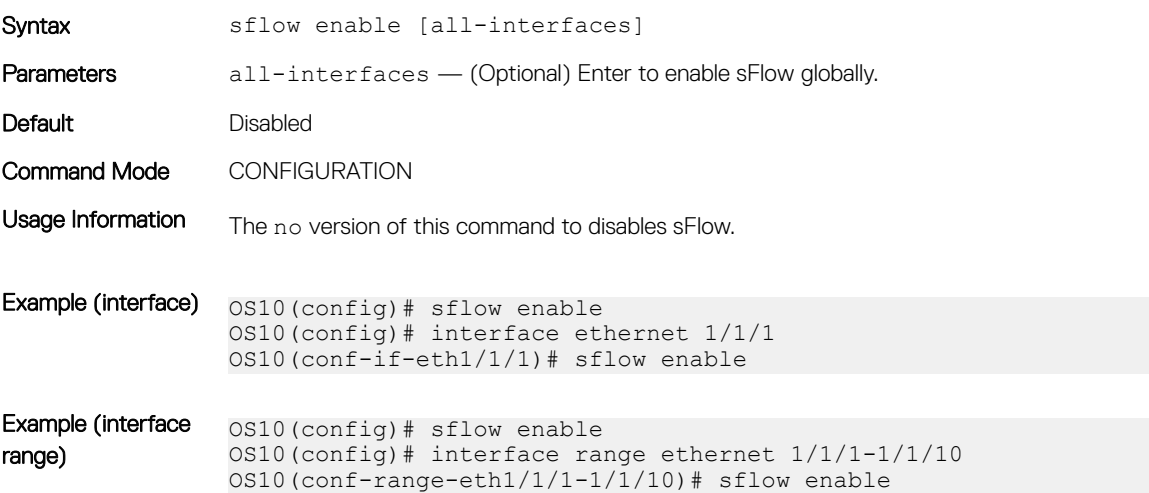

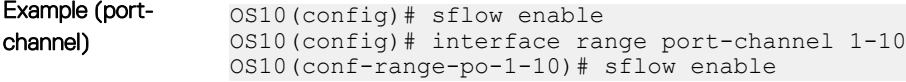

Supported Releases 10.3.0E or later

### sflow max-header-size

Sets the maximum header size of a packet.

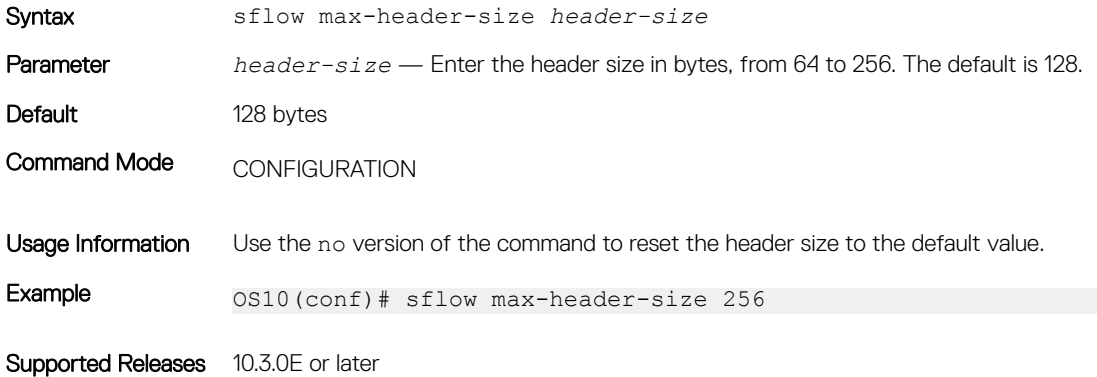

# sflow polling-interval

Sets the sFlow polling interval.

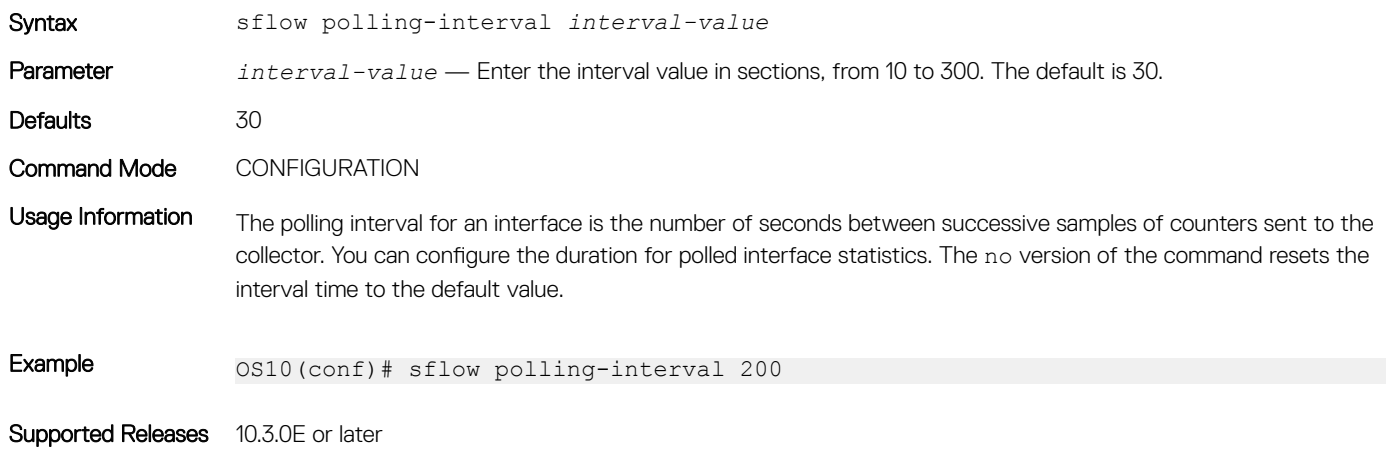

# sflow sample-rate

Configures the sampling rate.

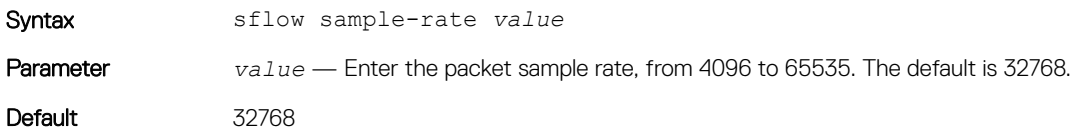

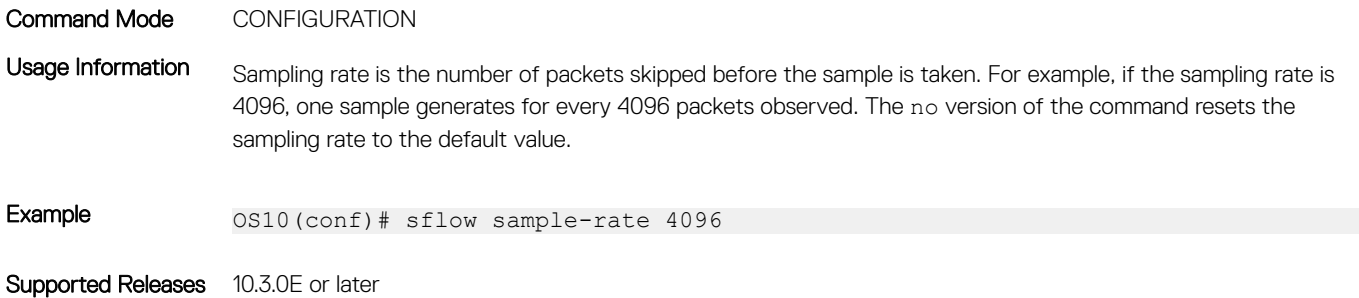

### sflow source-interface

Configures an interface as source for sFlow. The sFlow agent uses the IP address of the configured source interface as the agent IP address.

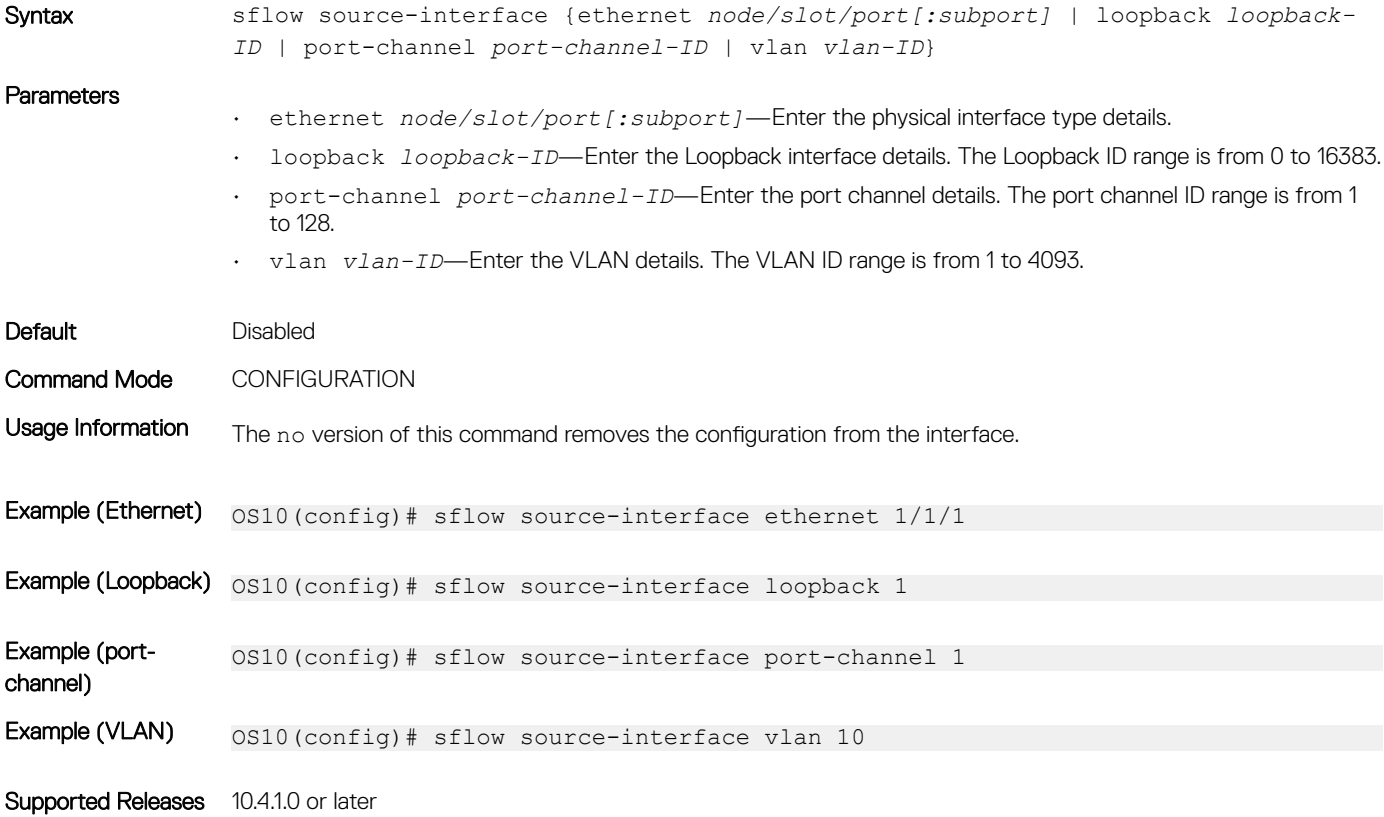

### show sflow

Displays the current sFlow configuration for all interfaces or by a specific interface type.

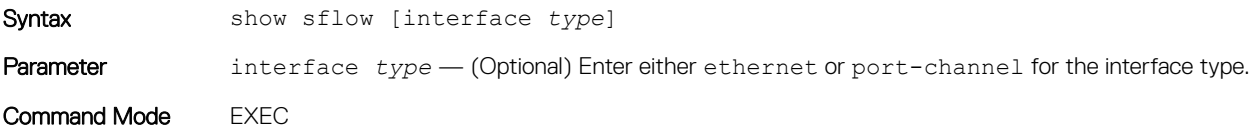

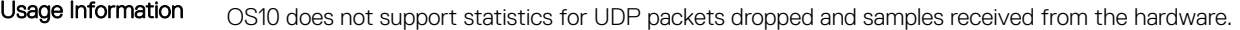

Example  $0.0510#$  show sflow

```
sFlow services are enabled
                Management Interface sFlow services are disabled
                Global default sampling rate: 32768
                Global default counter polling interval: 30
                Global default extended maximum header size: 128 bytes
                Global extended information enabled: none
                1 collector(s) configured
                Collector IP addr:10.16.151.245 Agent IP addr:10.16.132.181 UDP port:6343 
                VRF:Default
                31722 UDP packets exported
                0 UDP packets dropped
                34026 sFlow samples collected
                OS10# show sflow
                sFlow services are enabled
                Management Interface sFlow services are disabled
                Global default sampling rate: 32768
                Global default counter polling interval: 30
                Global default extended maximum header size: 128 bytes
                Global extended information enabled: none
                1 collector(s) configured
                Collector IP addr:10.16.151.145 Agent IP addr:10.16.132.160 UDP port:6343 
                VRF:RED
                0 UDP packets exported
                0 UDP packets dropped
                0 sFlow samples collected
Example (port-
channel)
                OS10# show sflow interface port-channel 1
                port-channel1
                sFlow is enabled on port-channel1
                Samples rcvd from h/w: 0
```
Supported Releases 10.3.0E or later

# **Telemetry**

<span id="page-1128-0"></span>Network health relies on performance monitoring and data collection for analysis and troubleshooting. Network data is often collected with SNMP and CLI commands using the pull mode. In pull mode, a management device sends a get request and pulls data from a client. As the number of objects in the network and the metrics grow, traditional methods limit network scaling and efficiency. Using multiple management systems further limits network scaling. The pull model increases the processing load on a switch by collecting all data even when there is no change.

Streaming telemetry provides an alternative method where data is continuously transmitted from network devices with efficient, incremental updates. Operators subscribe to the specific data they need using well-defined sensor identifiers.

While SNMP management systems poll for data even if there is no change, streaming telemetry enables access to near real-time, modeldriven, and analytics-ready data. It supports more effective network automation, traffic optimization, and preventative troubleshooting.

For example, streaming telemetry reports packet drops or high utilization on links in real time. A network automation application can use this information to provision new paths and optimize traffic transmission across the network. The data is encoded using Google Protocol Buffers (GPB) and streamed using Google Protocol RPC (gRPC) transport.

You can use OS10 telemetry to stream data to:

- Dell-implemented external collectors, such as VMware vRNI or Wavefront
- Proprietary network collectors that you implement

# Telemetry terminology

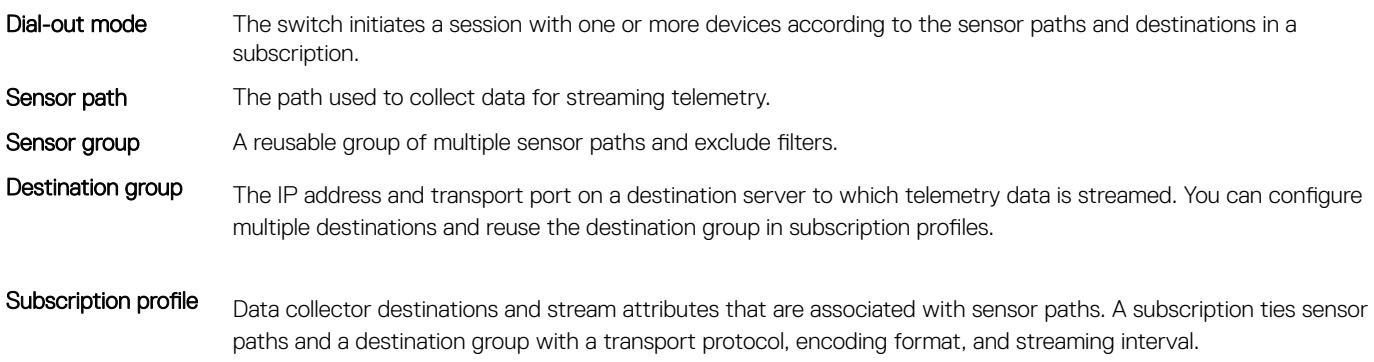

The telemetry agent in the switch attempts to establish a session with each collector in the subscription profile, and streams data to the collector. If a collector is not reachable, the telemetry agent continuously tries to establish the connection at one-minute intervals.

# YANG-modeled telemetry data

This section describes the YANG containers from which telemetry data can be streamed to destinations with the recommended minimum sampling intervals.

### **BGP**

### Table 70. BGP

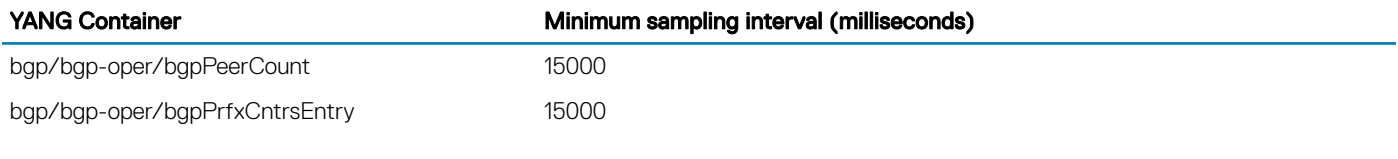

### BGP peers

### Table 71. BGP peers

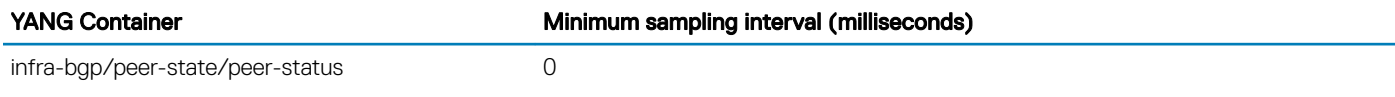

### **Buffer statistics**

### Table 72. Buffer statistics

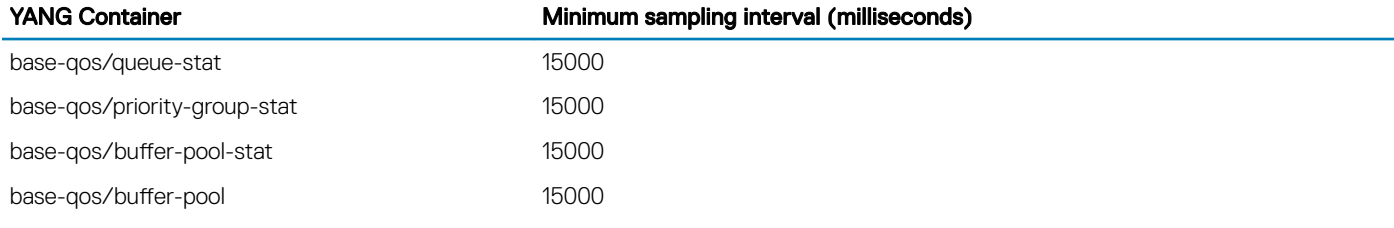

### Device information

### Table 73. Device information

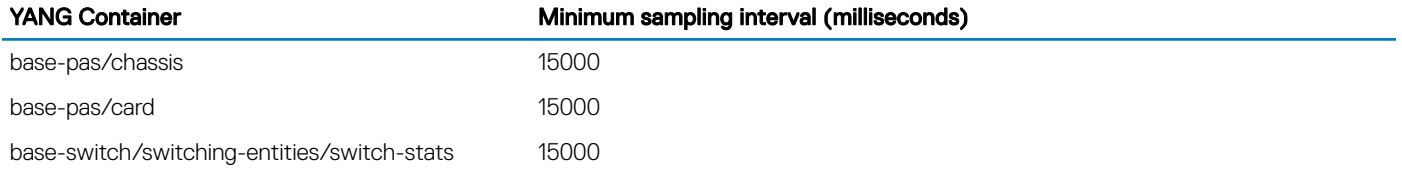

### Environmental statistics

### Table 74. Environmental statistics

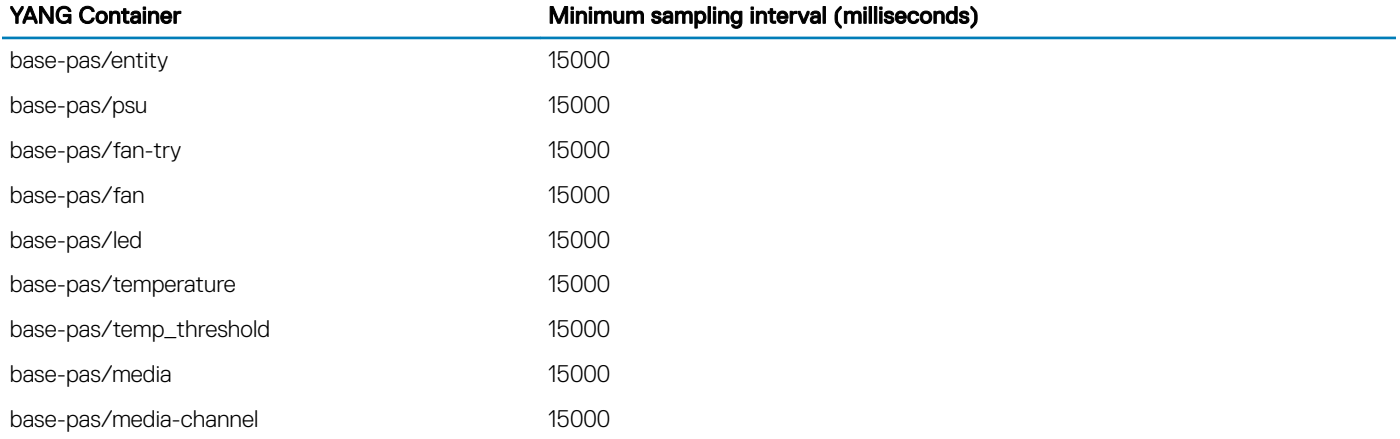

### Interface statistics

### Table 75. Interface statistics

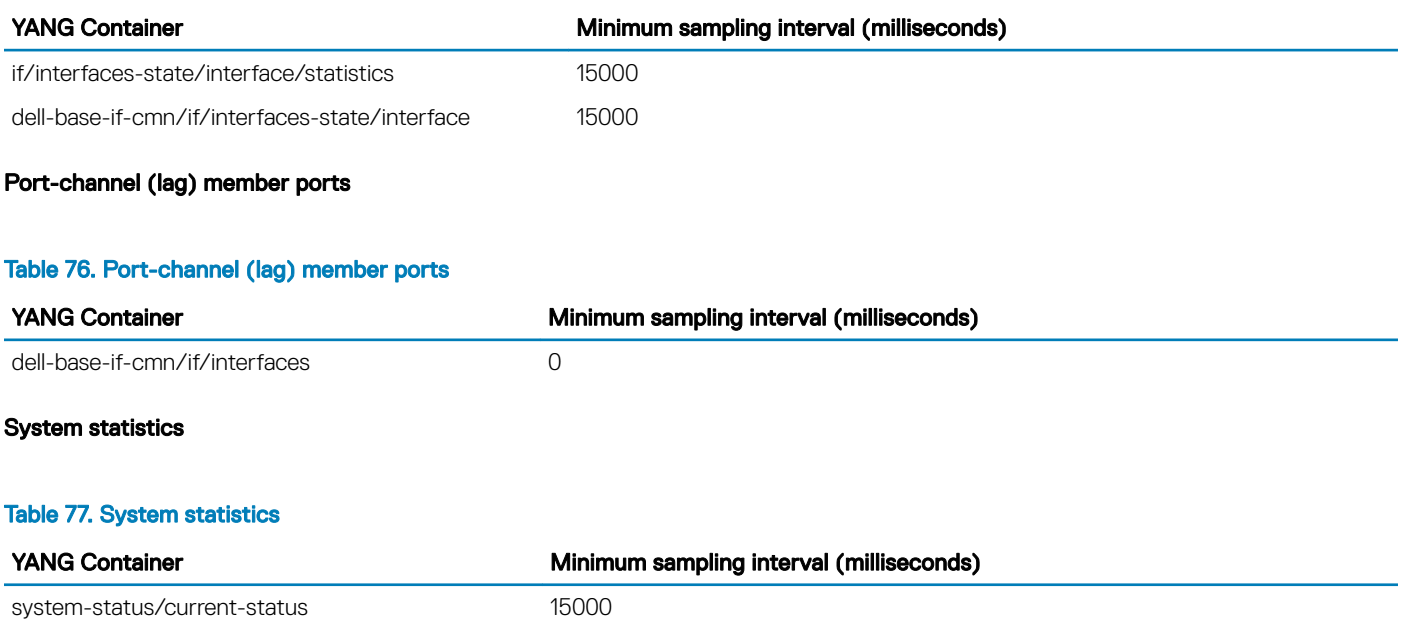

# **Configure telemetry**

(i) | NOTE: To set up a streaming telemetry collector, download and use the OS10 telemetry .proto files from the Dell EMC Support site.

To enable the streaming of telemetry data to destinations in a subscription profile:

- 1 Enable telemetry on the switch.
- 2 Configure a destination group.
- 3 Configure a subscription profile by associating one or more destination groups and pre-configured sensor groups.

After you complete Step 3, the telemetry agent starts streaming data to destination devices.

### **Configuration notes**

- The telemetry agent collects data from OS10 applications and switch hardware. When you configure a sampling rate of 0, which is near real-time, telemetry collects data as soon as an event occurs. If you configure a sampling rate, telemetry performs periodic data collection. The recommended minimum sampling intervals are described in Configure a sensor group.
- OS10 telemetry supports:
	- Only one configured destination group, and only one destination address in the group.
	- Only one subscription profile.

### Enable telemetry

- 1 Enter telemetry mode from CONFIGURATION mode. OS10(config)# telemetry
- 2 Enable streaming telemetry in TELEMETRY mode. OS10(conf-telemetry)# enable

#### Configure a sensor group

A sensor group defines the data that is collected and streamed to a destination. Use any of the pre-configured sensor groups to monitor system resources. To display the sensor paths for each group, use the show telemetry sensor-group command.

### Table 78. Pre-configured sensor group

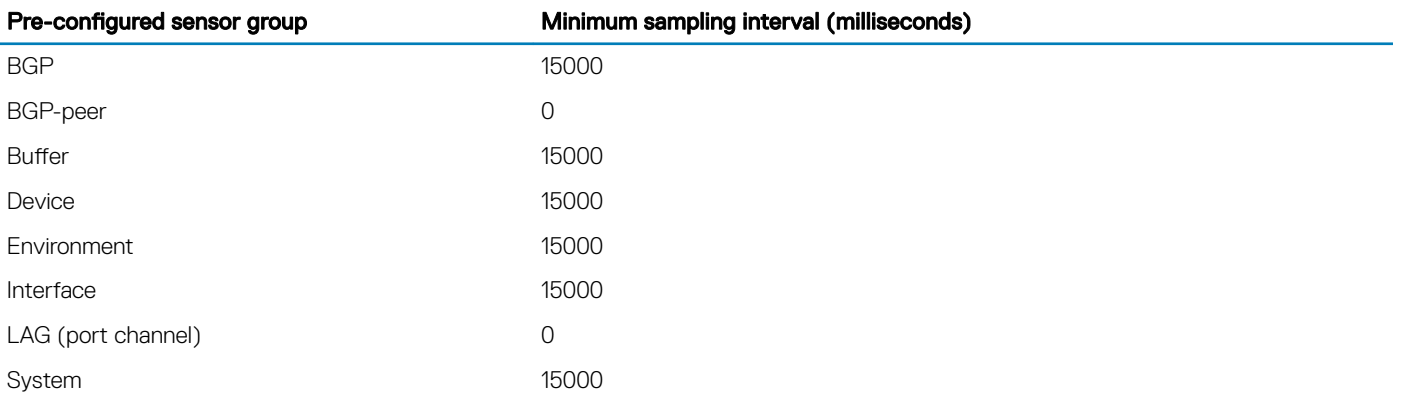

### Configure a destination group

A destination group defines the destination servers to which streaming telemetry data is sent.

- 1 Enter the destination group name in TELEMETRY mode. A maximum of 32 characters.
- OS10(conf-telemetry)# destination-group *group-name*
- 2 Enter the IPv4 or IPv6 address and transport-service port number in DESTINATION-GROUP mode. Only one destination is supported in the 10.4.3.0 release. You can enter a fully qualified domain name (FQDN) for *ip-address*. The destination domain name resolves to an IP address — see [System domain name and list](#page-136-0).

OS10(conf-telemetry-dg-dest)# destination *ip-address port-number*

3 Return to TELEMETRY mode. OS10(conf-telemetry-dg-dest)# exit

### Configure a subscription profile

A subscription profile associates destination groups and sensor groups, and specifies the data encoding format and transport protocol.

- 1 Enter the subscription profile name in TELEMETRY mode. A maximum of 32 characters.
	- OS10(conf-telemetry)# subscription-profile *profile-name*
- 2 Enter the name of a pre-configured sensor group and sampling interval in SUBSCRIPTION-PROFILE mode. Valid sensor-group names are: bgp, bgp-peer, buffer, device, environment, interface, lag, and system. To view the data contents of a preconfigured sensor group, use the show telemetry sensor-group command. The interface sensor group supports only physical and port-channel interfaces.

The sampling interval is in milliseconds, from 0 (whenever an event occurs; near real-time) to 4294967295. The default is 15000. Repeat this step to add sensor groups to the subscription profile.

OS10(conf-telemetry-sp-subscription)# sensor-group *group-name sampling-interval*

3 Enter the name of a destination group in SUBSCRIPTION-PROFILE mode. Telemetry data is sent to the IP address and port specified in the destination group. Repeat this step to add destination groups to the subscription profile.

OS10(conf-telemetry-sp-subscription)# destination-group *name*

4 Enter the source interface in SUBSCRIPTION-PROFILE mode. The system uses the source interface to derive the VRF instance and IP address used to communicate with destination devices. For gRPC transport, source interface configuration is optional. OS10(conf-telemetry-sp-subscription)# source *interface*

Where *interface* is one of the following values:

- ethernet *node/slot/port[:subport]* Enter a physical Ethernet interface.
- loopback *number* Enter a Loopback interface, from 0 to 16383.
- $\cdot$  management  $1/1/1$  Enter the management interface.
- port-channel *channel-id* Enter a port-channel ID, from 1 to 28.
- vlan *vlan-id* Enter a VLAN ID, from 1 to 4093.
- 5 Configure the gpb encoding format in which data is streamed in SUBSCRIPTION-PROFILE mode. OS10(conf-telemetry-sp-subscription)# encoding *format*
- 6 Configure the gRPC transport protocol used to stream data to a destination in SUBSCRIPTION-PROFILE mode. gRPC with Transport Security Layer (TLS) certificates enabled is the default transport protocol. To disable TLS certificate exchange, use the transport grpc no-tls command.

OS10(conf-telemetry-sp-subscription)# transport *protocol* [no-tls]

After you configure a subscription profile, the telemetry agent starts collecting data and streaming it to destination devices.

### **View telemetry configuration**

Use the following show commands to display telemetry configuration.

```
OS10# show telemetry
Telemetry Status : enabled
-- Telemetry Destination Groups --
Group : dest1
  Destination : 10.11.56.204 Port : 40001
-- Telemetry Sensor Groups --
Group : bgp
  Sensor Path : bgp/bgp-oper/bgpPrfxCntrsEntry
 Sensor Path : bgp/bgp-oper/bgpPeerCount
Group : bgp-peer
  Sensor Path : infra-bgp/peer-state/peer-status
Group : buffer
  Sensor Path : base-qos/queue-stat
  Sensor Path : base-qos/priority-group-stat
  Sensor Path : base-qos/buffer-pool-stat
  Sensor Path : base-qos/buffer-pool
Group : device
  Sensor Path : base-pas/chassis
  Sensor Path : base-pas/card
  Sensor Path : base-switch/switching-entities/switch-stats
Group : environment
  Sensor Path : base-pas/entity
  Sensor Path : base-pas/psu
  Sensor Path : base-pas/fan-tray
  Sensor Path : base-pas/fan
  Sensor Path : base-pas/led
  Sensor Path : base-pas/temperature
 Sensor Path : base-pas/temp threshold
  Sensor Path : base-pas/media
  Sensor Path : base-pas/media-channel
Group : interface
  Sensor Path : if/interfaces-state/interface/statistics
  Sensor Path : dell-base-if-cmn/if/interfaces-state/interface
Group : lag
  Sensor Path : dell-base-if-cmn/if/interfaces
Group : system
  Sensor Path : system-status/current-status
-- Telemetry Subscription Profiles --
Name : subscription-1
  Destination Groups(s) : dest1
  Sensor-group Sample-interval
 -----------------------------------
  bgp 300000
```

```
bgp-peer 0<br>buffer 15000
buffer 15000<br>device 300000
device 300000<br>environment 300000
environment 300000<br>interface 180000
interface
lag 0<br>system 300000
system
 Encoding : gpb
 Transport : grpc TLS : disabled
 Source Interface : ethernet1/1/1
 Active : true
 Reason : Connection summary: One or more active connections
          The connection 10.11.56.204:40001 is in connected state
```
### View destination group

OS10# show telemetry destination-group Telemetry Status : enabled -- Telemetry Destination Groups -- Group : dest1

Destination : 10.11.56.204 Port : 40001

#### View sensor groups

```
OS10# show telemetry sensor-group
Telemetry Status : enabled
-- Telemetry Sensor Groups --
Group : bgp
  Sensor Path : bgp/bgp-oper/bgpPrfxCntrsEntry
 Sensor Path : bgp/bgp-oper/bgpPeerCount
Group : bgp-peer
  Sensor Path : infra-bgp/peer-state/peer-status
Group : buffer
  Sensor Path : base-qos/queue-stat
  Sensor Path : base-qos/priority-group-stat
  Sensor Path : base-qos/buffer-pool-stat
  Sensor Path : base-qos/buffer-pool
Group : device
  Sensor Path : base-pas/chassis
  Sensor Path : base-pas/card
  Sensor Path : base-switch/switching-entities/switch-stats
Group : environment
  Sensor Path : base-pas/entity
  Sensor Path : base-pas/psu
  Sensor Path : base-pas/fan-tray
  Sensor Path : base-pas/fan
  Sensor Path : base-pas/led
  Sensor Path : base-pas/temperature
  Sensor Path : base-pas/temp_threshold
  Sensor Path : base-pas/media
  Sensor Path : base-pas/media-channel
Group : interface
  Sensor Path : if/interfaces-state/interface/statistics
  Sensor Path : dell-base-if-cmn/if/interfaces-state/interface
Group : lag
  Sensor Path : dell-base-if-cmn/if/interfaces
Group : system
  Sensor Path : system-status/current-status
```
#### View subscription profiles

OS10# show telemetry subscription-profile Telemetry Status : enabled

```
-- Telemetry Subscription Profile --
Name : subscription-1
  Destination Groups(s) : dest1
  Sensor-group Sample-interval
              -----------------------------------
 % bgp 9eer<br>
buffer 0<br>
buffer 15000<br>
device 300000
 bgp-peer<br>buffer
 device<br>device
 device 300000
 environment 300000
 interface 180000
lag 0
  system 300000
  Encoding : gpb
  Transport : grpc TLS : disabled
  Source Interface : ethernet1/1/1
  Active : true
  Reason : Connection summary: One or more active connections
          The connection 10.11.56.204:40001 is in connected state
```
#### Verify telemetry in running configuration

```
OS10# show running-configuration telemetry
!
telemetry
 enable
  !
 destination-group dest1
  destination 10.11.56.204 40001
  !
  subscription-profile subscription-1
  destination-group dest1
  sensor-group bgp 300000
   sensor-group bgp-peer 0
  sensor-group buffer 15000
  sensor-group device 300000
   sensor-group environment 300000
   sensor-group interface 180000
   sensor-group lag 0
   sensor-group system 300000
  encoding gpb
   transport grpc no-tls
  source-interface ethernet1/1/1
```
# Telemetry commands

# debug telemetry

Starts data collection to troubleshoot telemetry operation.

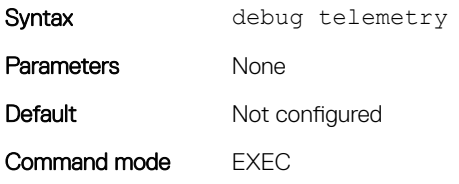

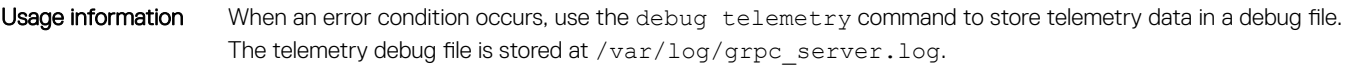

Example 0S10# debug telemetry

Supported releases 10.4.3.0 or later

# destination

Configures a destination management device that receives streaming telemetry.

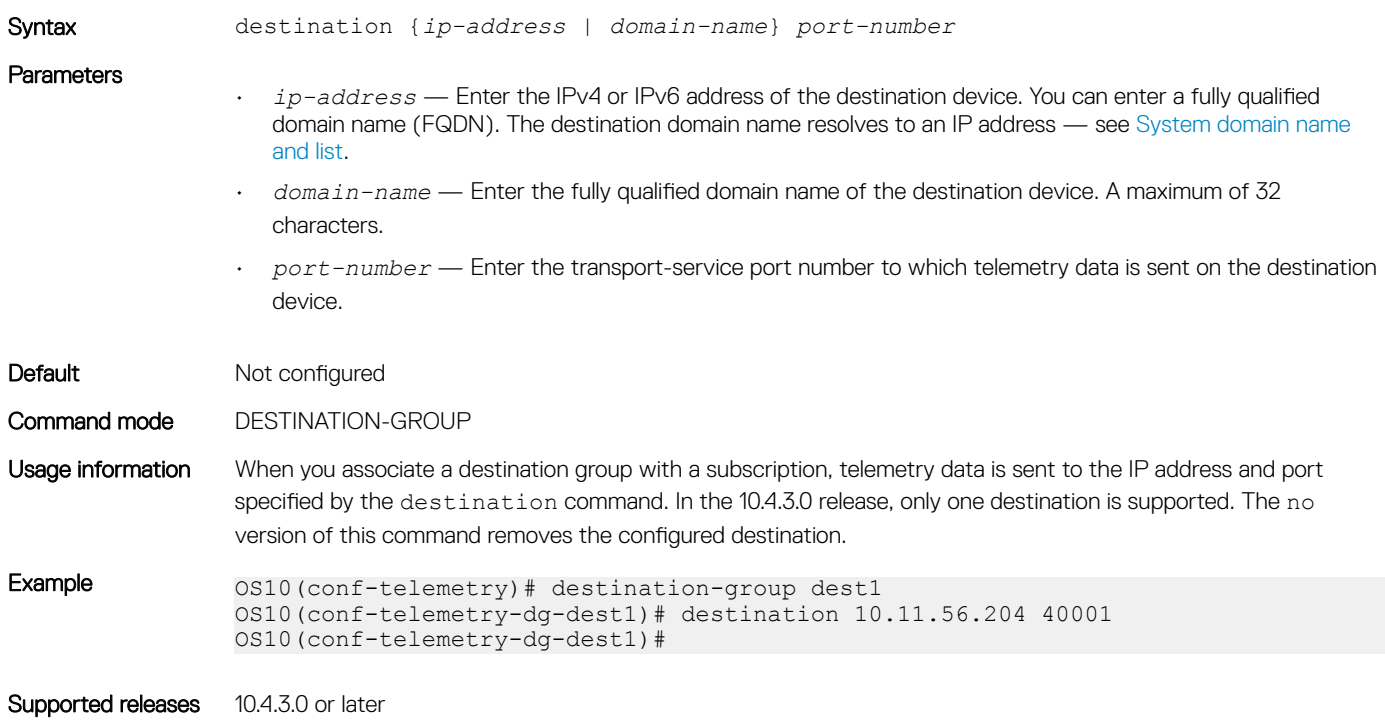

# destination-group (subscription-profile)

Assigns a destination group to a subscription profile for streaming telemetry.

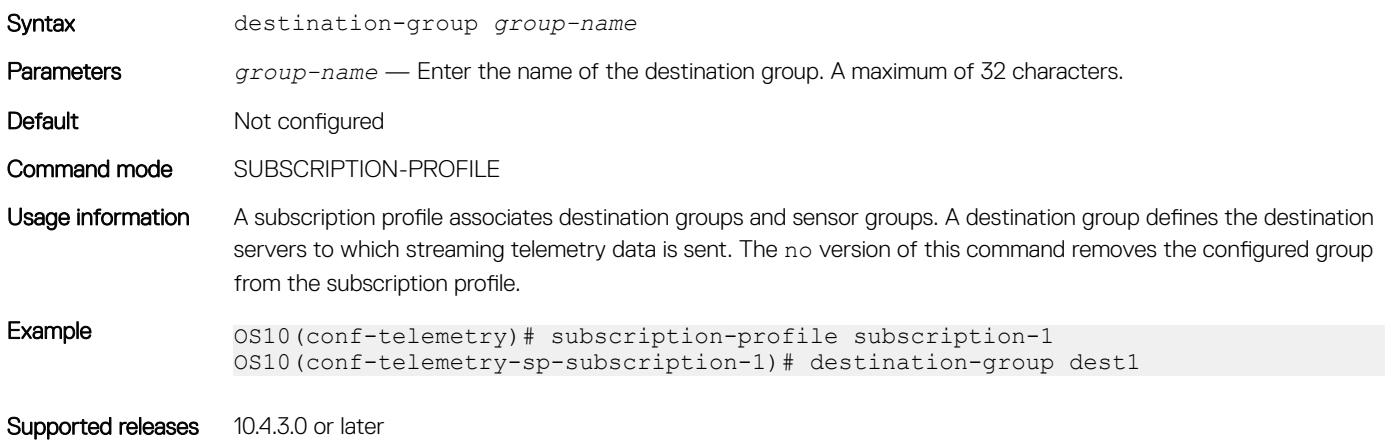

# destination-group (telemetry)

Configures a destination group for streaming telemetry.

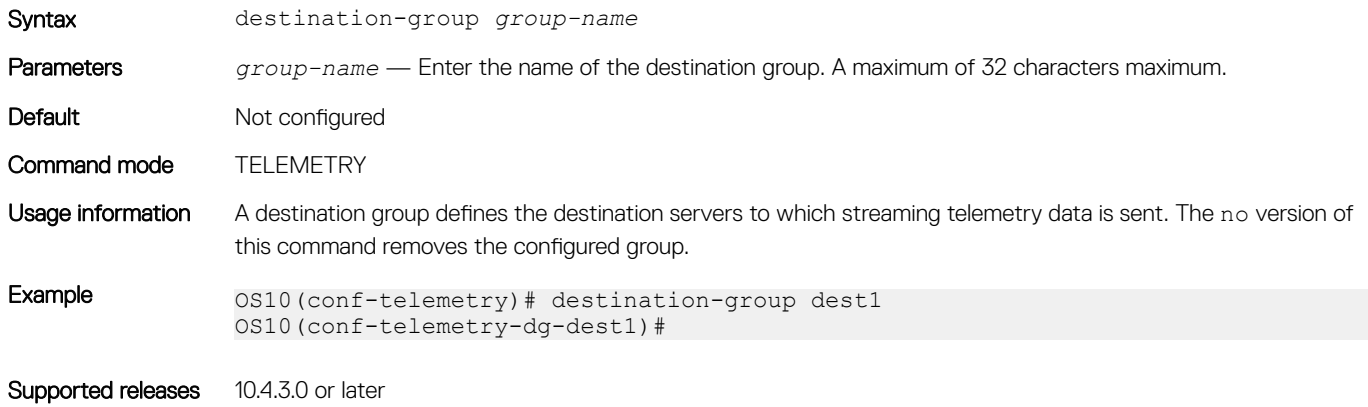

### enable

Enables telemetry on the switch.

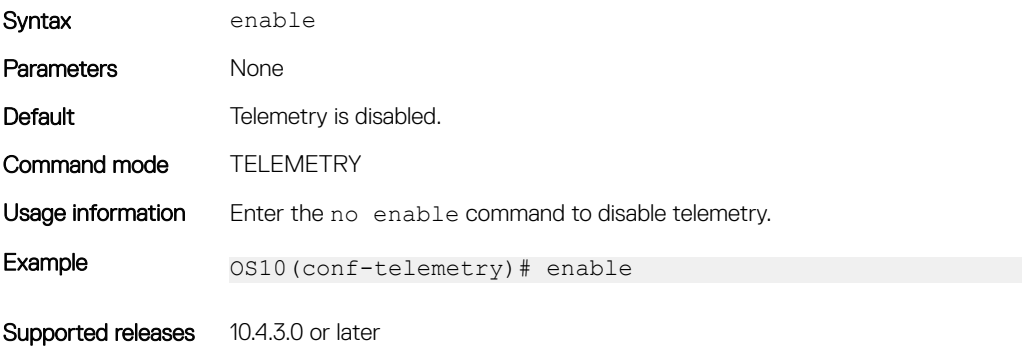

### encoding

Configures the encoding format used to stream telemetry data to a destination device.

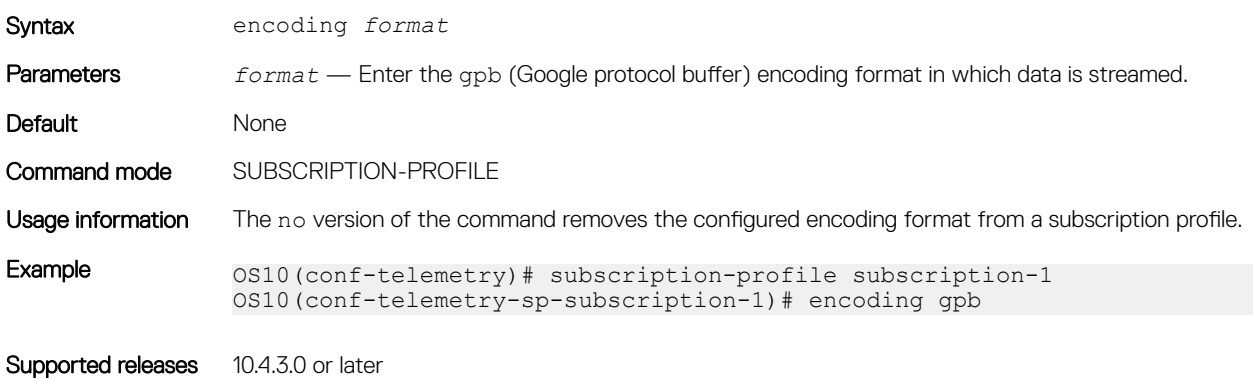

# sensor-group (subscription-profile)

Assigns a sensor group with sampling interval to a subscription profile for streaming telemetry.

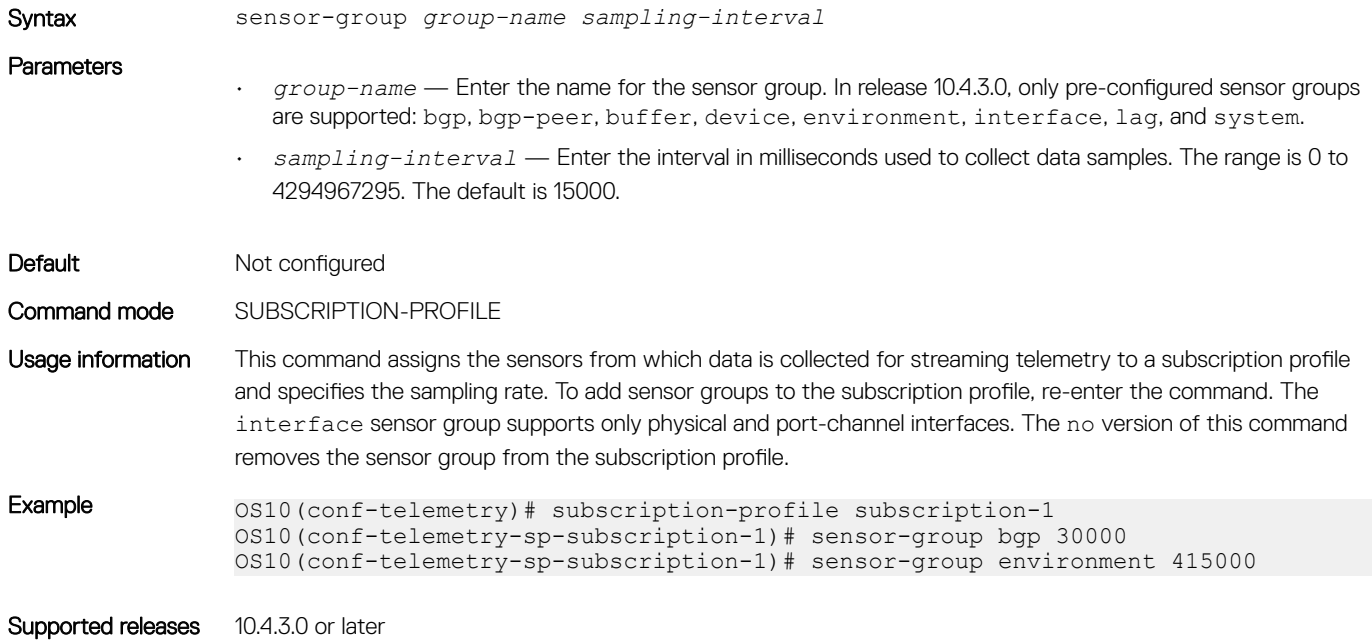

# sensor-group (telemetry)

Configures a sensor group for streaming telemetry.

### NOTE: This command is not supported in release 10.4.3.0.

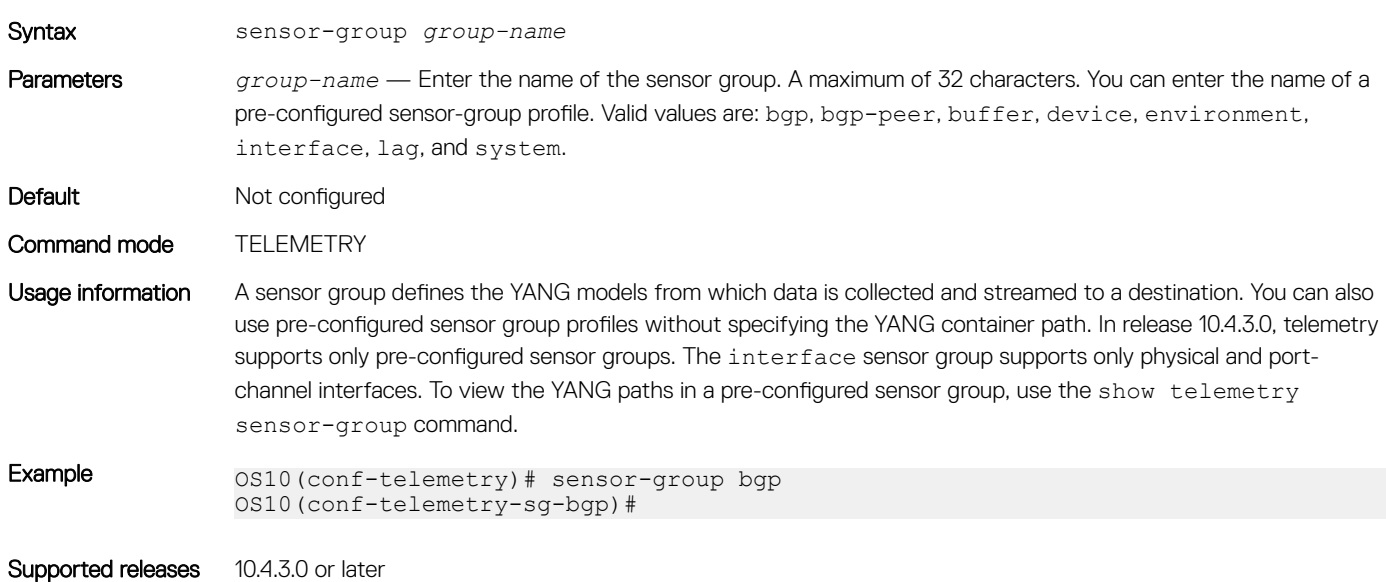

### sensor-path

Configures the path to a YANG container from which data is streamed.

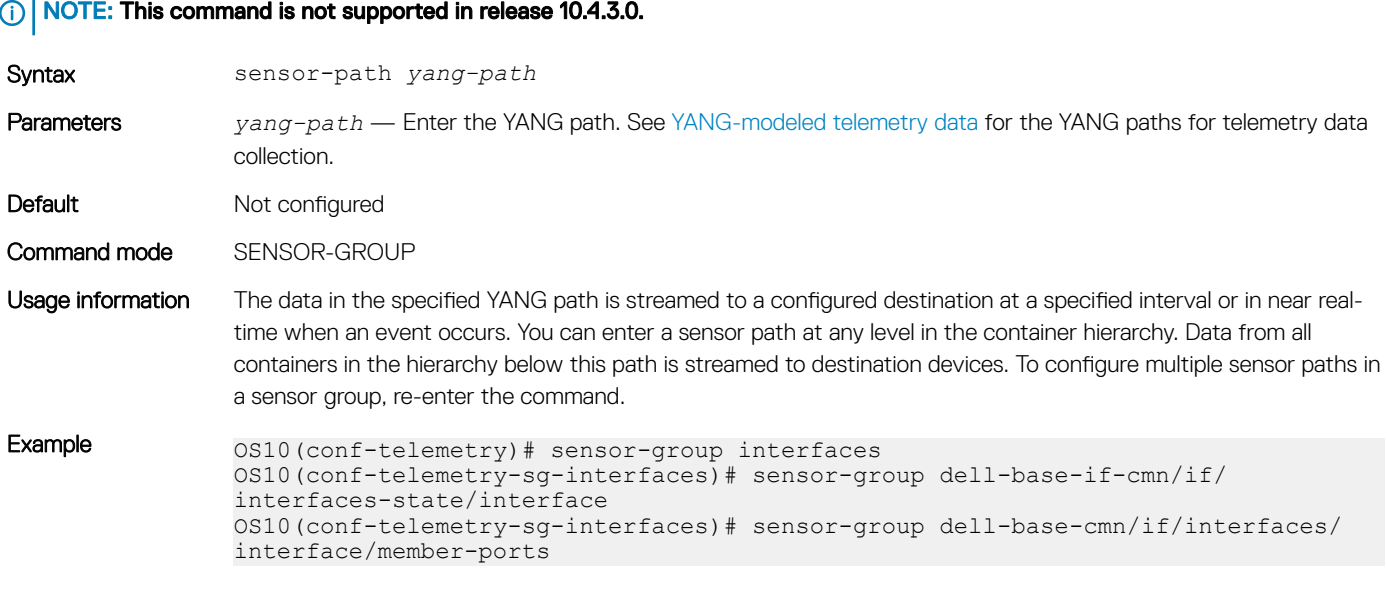

Supported releases 10.4.3.0 or later

# show telemetry

Displays the configured destination-group, sensor-group, and subscription profiles for streaming telemetry.

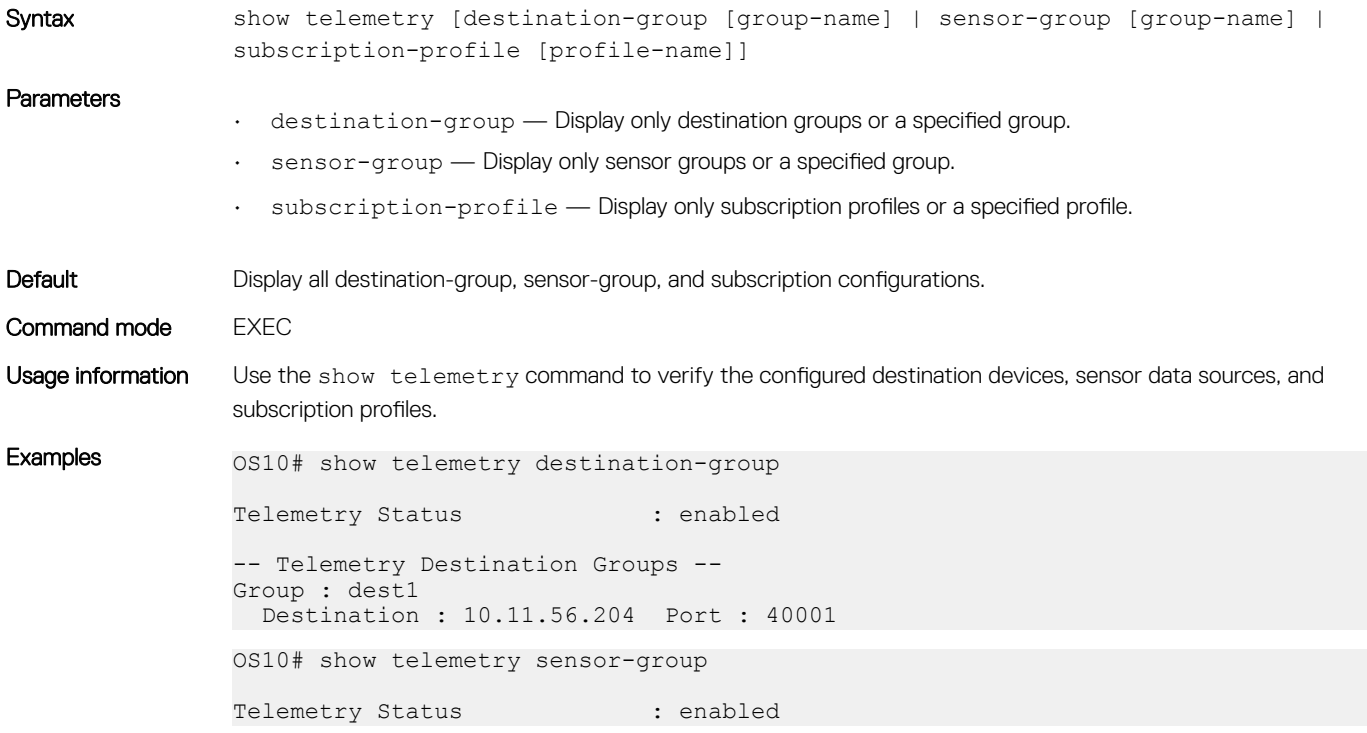

```
-- Telemetry Sensor Groups --
Group : bgp
   Sensor Path : bgp/bgp-oper/bgpPrfxCntrsEntry
 Sensor Path : bgp/bgp-oper/bgpPeerCount
Group : bgp-peer
  Sensor Path : infra-bgp/peer-state/peer-status
Group : buffer
  Sensor Path : base-qos/queue-stat
   Sensor Path : base-qos/priority-group-stat
   Sensor Path : base-qos/buffer-pool-stat
   Sensor Path : base-qos/buffer-pool
Group : device
   Sensor Path : base-pas/chassis
  Sensor Path : base-pas/card
  Sensor Path : base-switch/switching-entities/switch-stats
Group : environment
  Sensor Path : base-pas/entity
  Sensor Path : base-pas/psu
  Sensor Path : base-pas/fan-tray
  Sensor Path : base-pas/fan
   Sensor Path : base-pas/led
  Sensor Path : base-pas/temperature
 Sensor Path : base-pas/temp threshold
  Sensor Path : base-pas/media
  Sensor Path : base-pas/media-channel
Group : interface
   Sensor Path : if/interfaces-state/interface/statistics
  Sensor Path : dell-base-if-cmn/if/interfaces-state/interface
Group : lag
  Sensor Path : dell-base-if-cmn/if/interfaces
Group : system
 Sensor Path : system-status/current-status
OS10# show telemetry subscription-profile
Telemetry Status : enabled
-- Telemetry Subscription Profile --
Name : subscription-1
  Destination Groups(s) : dest1
  Sensor-group Sample-interval
 -----------------------------------
 bgp 300000<br>bgp-peer 0
 bgp-peer 0<br>buffer 15000
 buffer<br>device
                     300000<br>300000<br>180000
  environment
 \begin{array}{ccc}\n\text{interface} & 18 \\
\text{la}\alpha & 0\n\end{array}lag 0<br>system 300000
 system
  Encoding : gpb
 Transport : grpc TLS : disabled
 Source Interface : ethernet1/1/1
   Active : true
   Reason : Connection summary: One or more active connections
        The connection 10.11.56.204:40001 is in connected state
```

```
Supported releases 10.4.3.0 or later
```
### source interface

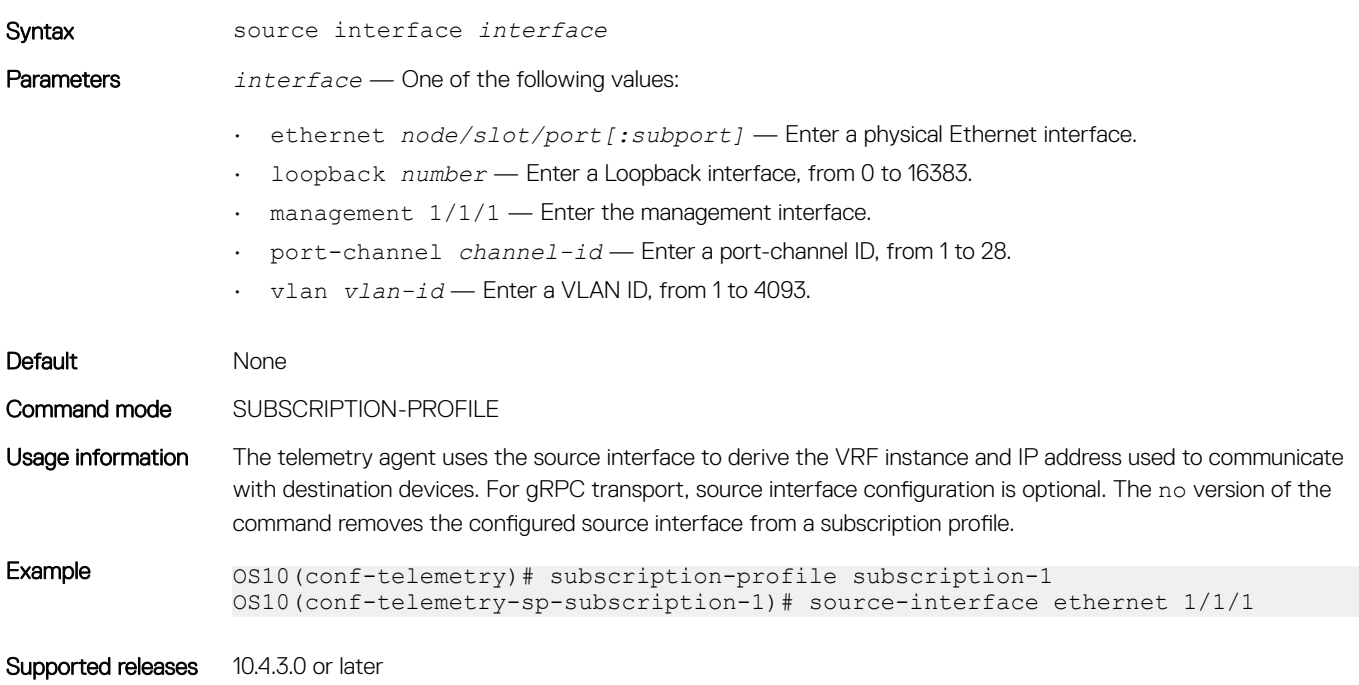

Configures the source interface used to stream telemetry data to a destination device.

# subscription-profile

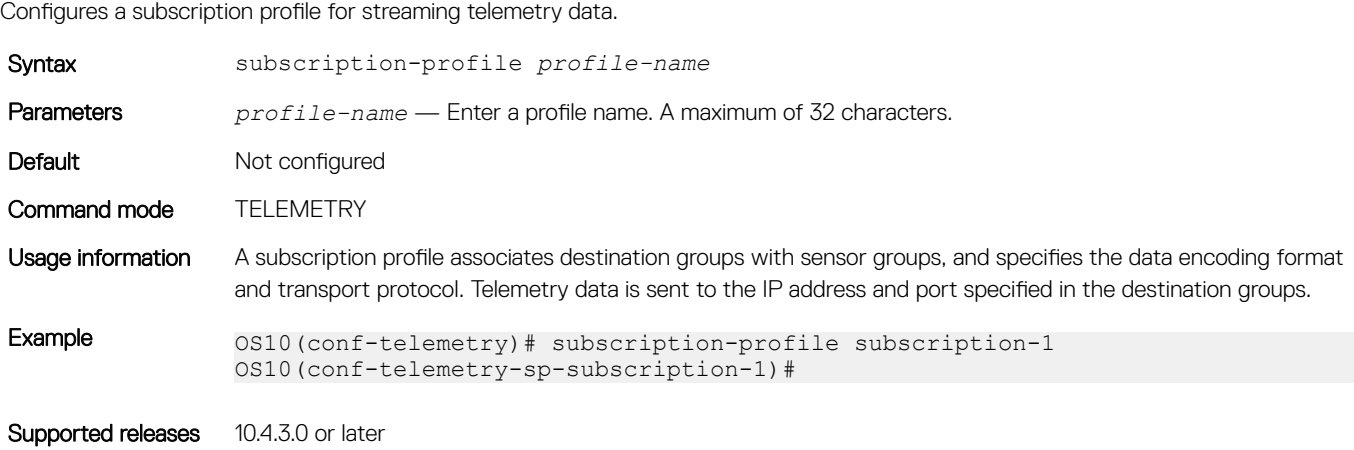

### telemetry

Enters Telemetry configuration mode to configure streaming telemetry.

Syntax telemetry Parameters None

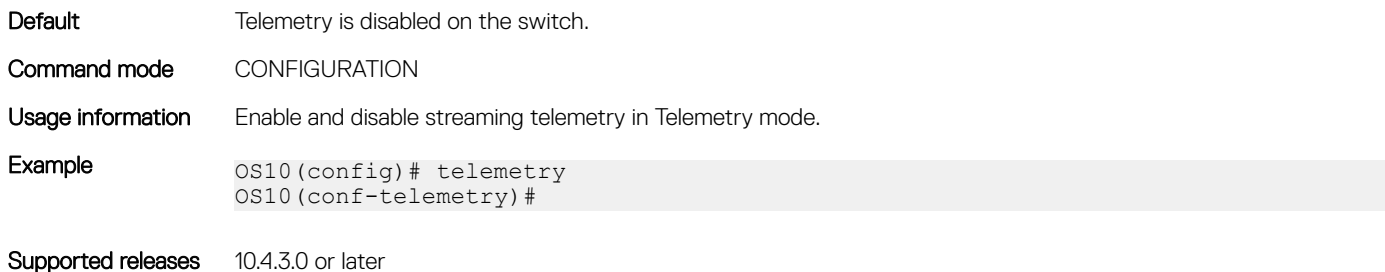

### transport

Configures the transport protocol used to stream telemetry data to a remote management device.

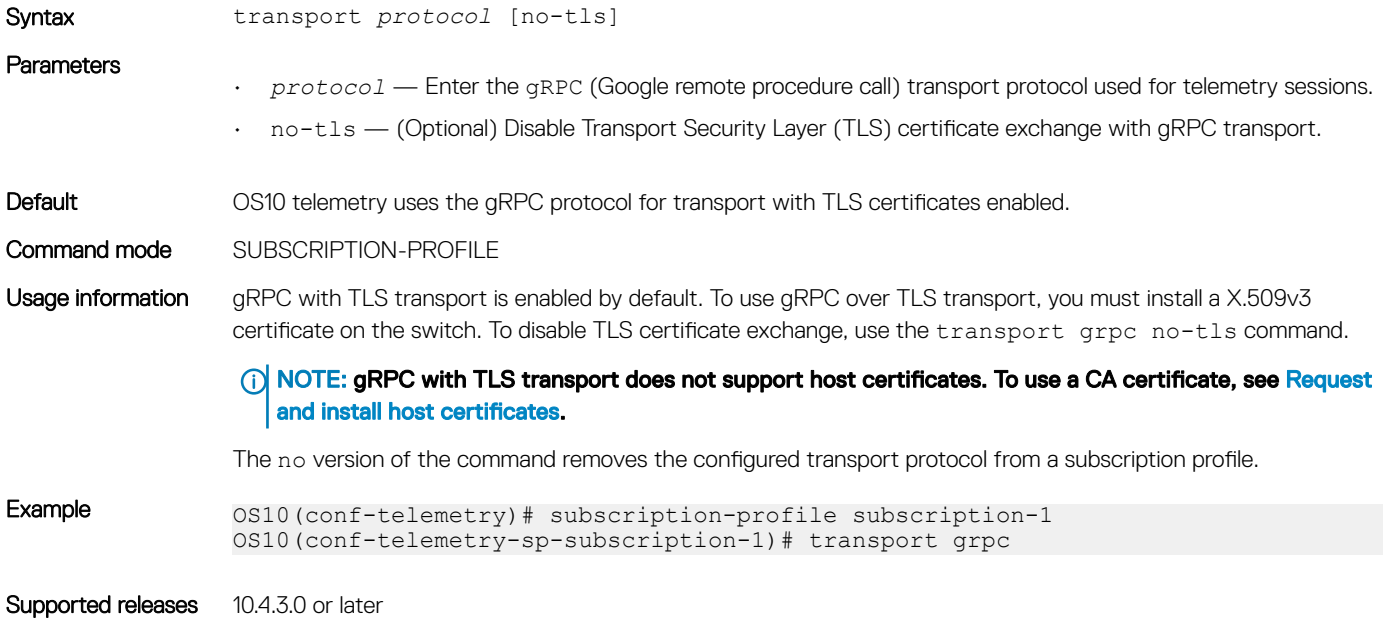

# **Example: Configure streaming telemetry**

```
OS10(config)# telemetry
OS10(conf-telemetry)# enable
OS10(conf-telemetry)# destination-group dest1
OS10(conf-telemetry-dg-dest1)# destination 10.11.56.204 40001
OS10(conf-telemetry-dg-dest1)# exit
OS10(conf-telemetry)# subscription-profile subscription-1
OS10(conf-telemetry-sp-subscription-1)# sensor-group bgp 300000
OS10(conf-telemetry-sp-subscription-1)# sensor-group bgp-peer 0
OS10(conf-telemetry-sp-subscription-1)# sensor-group buffer 15000
OS10(conf-telemetry-sp-subscription-1)# sensor-group device 300000
OS10(conf-telemetry-sp-subscription-1)# sensor-group environment 300000
OS10(conf-telemetry-sp-subscription-1)# sensor-group interface 180000
OS10(conf-telemetry-sp-subscription-1)# sensor-group lag 0
OS10(conf-telemetry-sp-subscription-1)# sensor-group system 300000
OS10(conf-telemetry-sp-subscription-1)# destination-group dest1
OS10(conf-telemetry-sp-subscription-1)# encoding gpb
OS10(conf-telemetry-sp-subscription-1)# transport grpc no-tls
```

```
OS10(conf-telemetry-sp-subscription-1)# source-interface ethernet 1/1/1
OS10(conf-telemetry-sp-subscription-1)# end
OS10# show telemetry
Telemetry Status : enabled
-- Telemetry Destination Groups --
Group : dest1
   Destination : 10.11.56.204 Port : 40001
-- Telemetry Sensor Groups --
Group : bgp
   Sensor Path : bgp/bgp-oper/bgpPrfxCntrsEntry
  Sensor Path : bqp/bqp-oper/bqpPeerCount
Group : bgp-peer
  Sensor Path : infra-bgp/peer-state/peer-status
Group : buffer
   Sensor Path : base-qos/queue-stat
   Sensor Path : base-qos/priority-group-stat
   Sensor Path : base-qos/buffer-pool-stat
   Sensor Path : base-qos/buffer-pool
Group : device
   Sensor Path : base-pas/chassis
   Sensor Path : base-pas/card
   Sensor Path : base-switch/switching-entities/switch-stats
Group : environment
   Sensor Path : base-pas/entity
   Sensor Path : base-pas/psu
   Sensor Path : base-pas/fan-tray
   Sensor Path : base-pas/fan
   Sensor Path : base-pas/led
   Sensor Path : base-pas/temperature
   Sensor Path : base-pas/temp_threshold
   Sensor Path : base-pas/media
   Sensor Path : base-pas/media-channel
Group : interface
   Sensor Path : if/interfaces-state/interface/statistics
   Sensor Path : dell-base-if-cmn/if/interfaces-state/interface
Group : lag
   Sensor Path : dell-base-if-cmn/if/interfaces
Group : system
   Sensor Path : system-status/current-status
-- Telemetry Subscription Profiles --
Name : subscription-1
   Destination Groups(s) : dest1
   Sensor-group Sample-interval
 -----------------------------------
  bgp 300000<br>bgp-peer 0
  bgp-peer 0<br>buffer 15000
  buffer
  device 300000<br>environment 300000
  environment 300000<br>interface 180000
  interface
  lag 0<br>system 300000
  system
  Encoding : gpb<br>Transport : grpc
                    TLS : disabled
   Source Interface : ethernet1/1/1
   Active : true
   Reason : Connection summary: One or more active connections
         The connection 10.11.56.204:40001 is in connected state
```
# RESTCONF API

RESTCONF is a representational state transfer (REST)-like protocol that uses HTTPS connections. Use the OS10 RESTCONF API to set up the configuration parameters on OS10 switches using JavaScript Object Notation (JSON)-structured messages. Use any programming language to create and send JSON messages. The examples in this chapter use curl.

The OS10 RESTCONF implementation complies with RFC 8040. You can use the RESTCONF API to configure and monitor an OS10 switch.

The OS10 RESTCONF API uses HTTP with the Transport Layer Security (TLS) protocol over port 443. OS10 supports HTTP/1.1 transport as defined in RFC 7230. The RESTCONF API uses pluggable authentication modules (PAM)-based authentication.

On supported platforms, the OS10 RESTCONF API is disabled by default. To configure and enable the RESTCONF API, see the *Configure the RESTCONF API* section.

To configure and monitor an OS10 switch, use REST API client tools, such as Postman or Swagger, to execute web requests. REST API requests, such as GET, PUT, POST, DELETE, and PATCH, operate on OS10 RESTCONF resources, such as:

### Table 79. OS10 RESTCONF resources

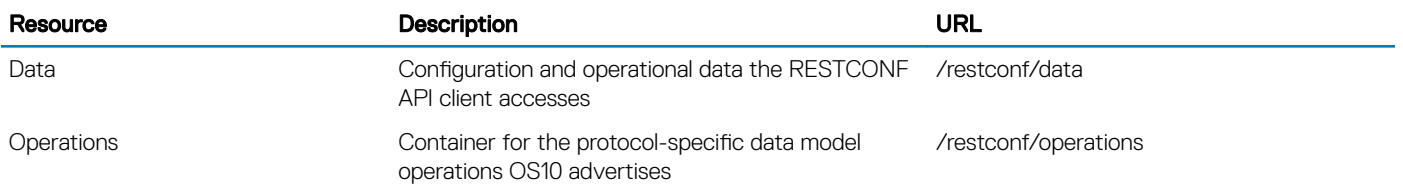

To browse OS10 RESTCONF API end-points and operations, see the OpenAPI JSON files available on the OS10 Enterprise Edition Software page at the [Dell EMC Support](HTTPS://WWW.DELL.COM/SUPPORT/) site. Download the JSON files and import them to REST API client tools; for example, Swagger or Postman, to generate code, documentation, and test cases. For information about the OpenAPI specification, go to [https://swagger.io/docs/](https://swagger.io/docs/specification/about/) [specification/about/](https://swagger.io/docs/specification/about/).

# **Configure RESTCONF API**

To use the RESTCONF API on an OS10 interface, you must enable the RESTCONF API service using the rest api restconf command. You can also configure HTTPS access, including:

- Hostname required in a Secure Sockets Layer (SSL) self-signed server certificate
- Timeout for the HTTPS connection
- Cipher suites for encrypting data in an HTTPS connection

After you enable the RESTCONF API, you can send HTTPS requests from a remote device.

1 (Optional) Configure the hostname required in the SSL self-signed server certificate in a RESTCONF HTTPS connection in CONFIGURATION mode, using a maximum of 30 alphanumeric characters. Enter the IP address or domain name of the OS10 switch. By default, the domain name of the OS10 switch is used as the hostname.

rest https server-certificate name *hostname*

2 (Optional) Configure the timeout that a RESTCONF HTTPS session uses in CONFIGURATION mode, from 30 to 65535 seconds; default 30.

rest https session timeout *seconds*

- 3 (Optional) Limit the ciphers that the switch uses in a RESTCONF HTTPS session to encrypt and decrypt data in CONFIGURATION mode. By default, all cipher suites installed on OS10 are supported. Separate multiple entries with a blank space. Valid cipher-suite values are:
	- dhe-rsa-with-aes-128-gcm-SHA256
	- dhe-rsa-with-aes-256-gcm-SHA384
	- ecdhe-rsa-with-aes-128-gcm-SHA256
	- ecdhe-rsa-with-aes-256-gcm-SHA384

rest https *cipher-suite*

4 Enable RESTCONF API in CONFIGURATION mode. rest api restconf

### **RESTCONF API configuration**

```
OS10(config)# rest https server-certificate name OS10.dell.com
OS10(config)# rest https session timeout 60
OS10(config)# rest https cipher-suite dhe-rsa-with-aes-128-gcm-SHA256 
dhe-rsa-with-aes-256-gcm-SHA384 ecdhe-rsa-with-aes-256-gcm-SHA384
OS10(config)# rest api restconf
```
# CLI commands for RESTCONF API

### rest api restconf

Enables the RESTCONF API service on the switch.

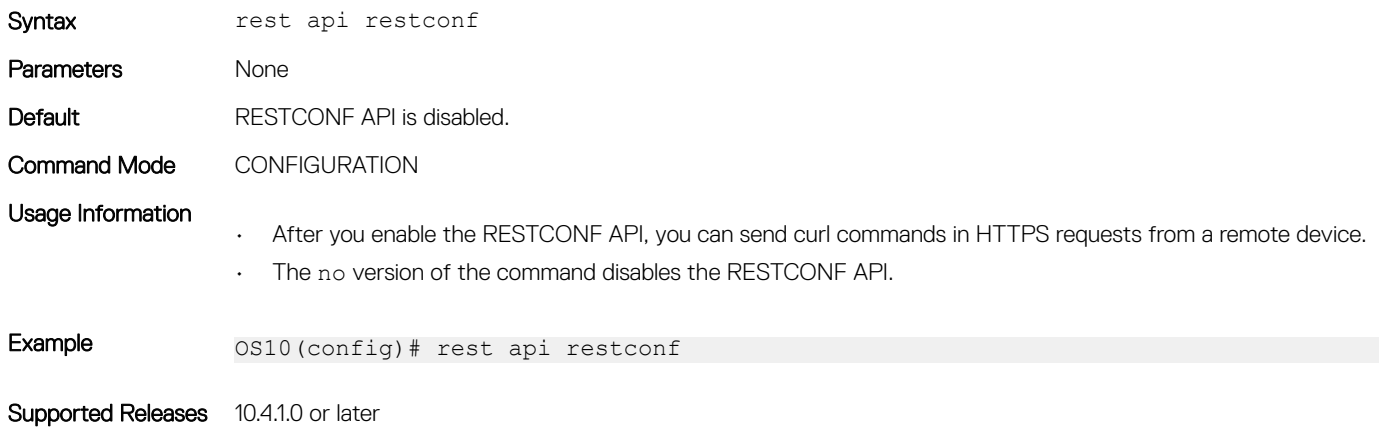

### rest https cipher-suite

Limits the ciphers to encrypt and decrypt REST HTTPS data.

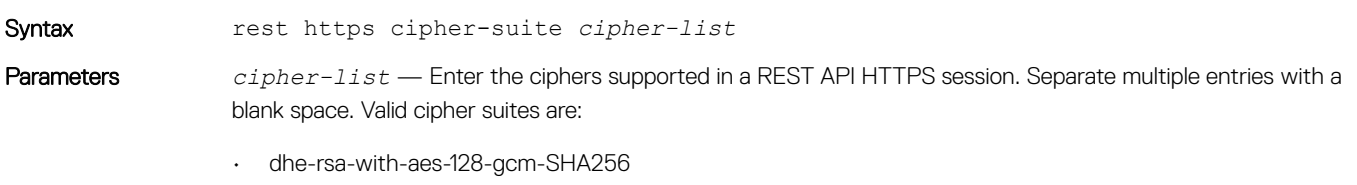

- dhe-rsa-with-aes-256-gcm-SHA384
- ecdhe-rsa-with-aes-128-gcm-SHA256

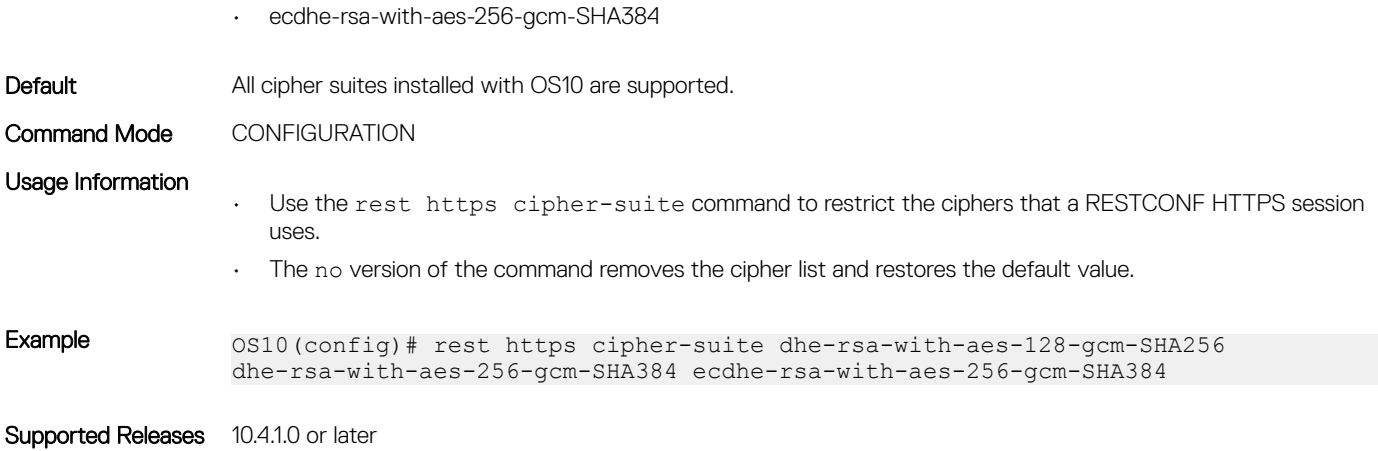

### rest https server-certificate

Creates the SSL self-signed server certificate a RESTCONF HTTPS connection uses.

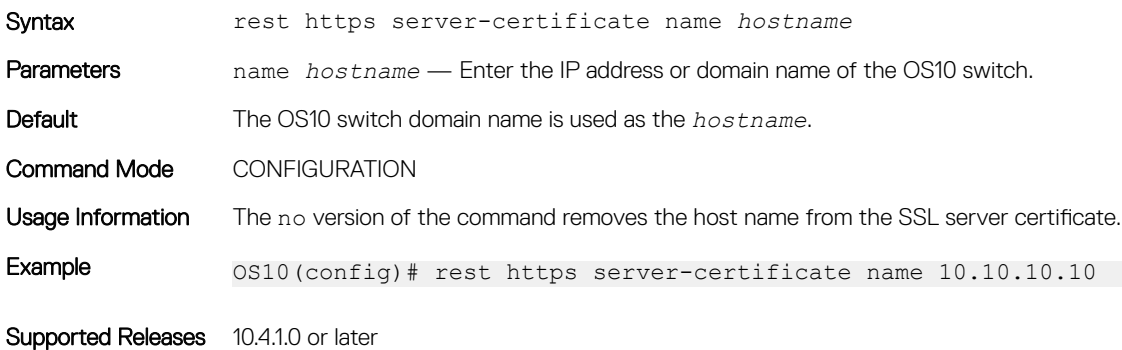

# rest https session timeout

Configures the timeout a RESTCONF HTTPS connection uses.

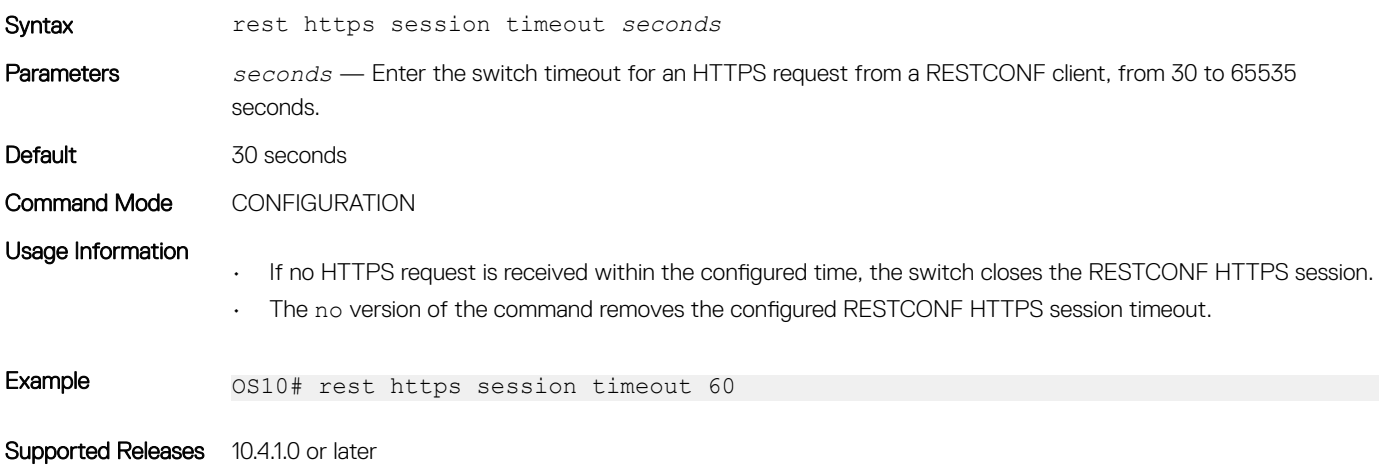

# RESTCONF API tasks

Using the RESTCONF API, you can provision OS10 switches using HTTPS requests. The examples in this section show how to access the OS10 RESTCONF API using curl commands. curl is a Linux shell command that generates HTTPS requests and is executed on an external server.

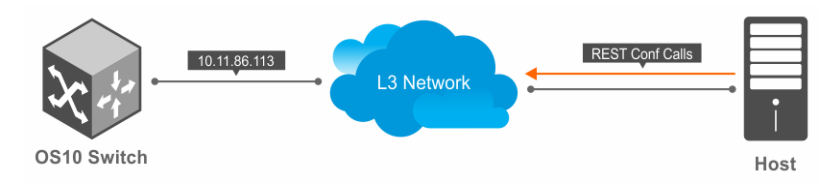

### curl Commands

curl command options include:

- -X specifies the HTTPS request type; for example, POST , PATCH, or GET.
- -u specifies the user name and password to use for server authentication.
- -k specifies a text file to read curl arguments from. The command line arguments found in the text file will be used as if they were provided on the command line. Use the IP address or URL of the OS10 switch when you access the OS10 RESTCONF API from a remote orchestration system.
- -H specifies an extra header to include in the request when sending HTTPS to a server. You can enter multiple extra headers.
- -d sends the specified data in an HTTPS request.

In curl commands, use %2F to represent a backslash (/); for example, enter ethernet1/2/3 as ethernet1%2F1%2F3.

For more information, see the [curl Man page](HTTPS://CURL.HAXX.SE/DOCS/MANPAGE.HTML).

# Usage Information

Consider the following when accessing OS10 RESTSCONF API using curl commands:

- The HTTPS request type; GET EVERYTHING can cause delay especially in a scaled system. It is recommended to use a specific URI of the target resource to avoid any delay. For example, curl -X GET -k -u admin:admin https://\$TARGET/restconf/ data
- When a RESTCONF query is in progress, you cannot configure any CLI commands until a RESTCONF query is complete.
- It is recommended to use POST request instead of PUT, to replace the target data resources.

### View XML structure of CLI commands

To use the RESTCONF API to configure and monitor an OS10 switch, create an HTTPS request with data parameters in JSON format. The JSON data parameters correspond to the same parameters in the XML structure of an OS10 command.

To display the parameter values in the XML code of an OS10 command as reference, use the debug cli netconf command in EXEC mode. In CONFIGURATION mode, use the do debug cli netconf command.

This command enables a CLI-to-XML display. At the prompt, enter the OS10 command of the XML request and the reply you need. To exit the CLI-to-XML display, use the no debug cli netconf command.

Locate the XML parameters values for the same JSON data arguments. For example, to configure VLAN 20 on an OS10 switch, enter the RESTCONF endpoint and JSON contents in the curl command. Note how the JSON type and name parameters are displayed in the XML structure of the interface vlan command.

```
• RESTCONF endpoint: /restconf/data/interfaces
```

```
• JSON data content:
{
     "interface": [{
          "type": "iana-if-type:l2vlan",
          "enabled": true,
         "description": "vlan20",
          "name": "vlan20"
     }]
}
```
curl command:

```
curl -X POST –u admin:admin –k "https://10.11.86.113/restconf/data/interfaces" 
-H "accept: application/json" -H "Content-Type: application/json" 
-d '{ "interface": [{ "type": "iana-if-type:l2vlan", "enabled": true, 
"description":"vlan20", "name":"vlan20"}]}'
```
To display values for the type and name parameters in the curl command, display the XML structure of the interface vlan 20 configuration command:

```
OS10(config)# do debug cli netconf
OS10(config)# interface vlan 10
Request:
<?xml version="1.0" encoding="UTF-8"?>
<rpc xmlns="urn:ietf:params:xml:ns:netconf:base:1.0">
   <edit-config>
     <target>
       <candidate/>
     </target>
     <default-operation>merge</default-operation>
     <error-option>stop-on-error</error-option>
    <test-option>set</test-option>
     <config>
       <interfaces xmlns="urn:ietf:params:xml:ns:yang:ietf-interfaces" 
xmlns:ianaift="urn:ietf:params:xml:ns:yang:iana-if-type" xmlns:dell-if="http://www.dellemc.com/
networking/os10/dell-interface" xmlns:dell-eth="http://www.dellemc.com/networking/os10/dell-
ethernet" xmlns:dell-lag="http://www.dellemc.com/networking/os10/dell-lag">
         <interface>
           <type>ianaift:l2vlan</type>
           <name>vlan10</name>
         </interface>
       </interfaces>
     </config>
   </edit-config>
</rpc>
Reply:
<?xml version="1.0" encoding="UTF-8"?>
<rpc-reply xmlns="urn:ietf:params:xml:ns:netconf:base:1.0" message-id="10">
 \zetaok/>
</rpc-reply>
OS10(config)# do no debug cli netconf
```
# RESTCONF API Examples

Some common RESTCONF API operations include configuring system hostname, and interfaces such as loopback interface. The examples in this section use curl commands to send the HTTPS request.

### **System**

### Configure system hostname

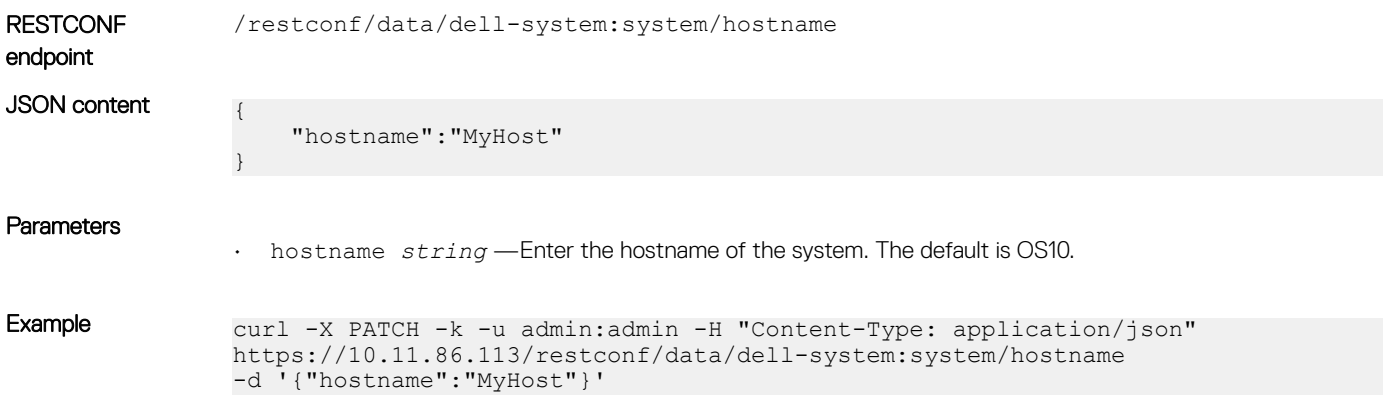

### **Interface**

### Configure a loopback interface

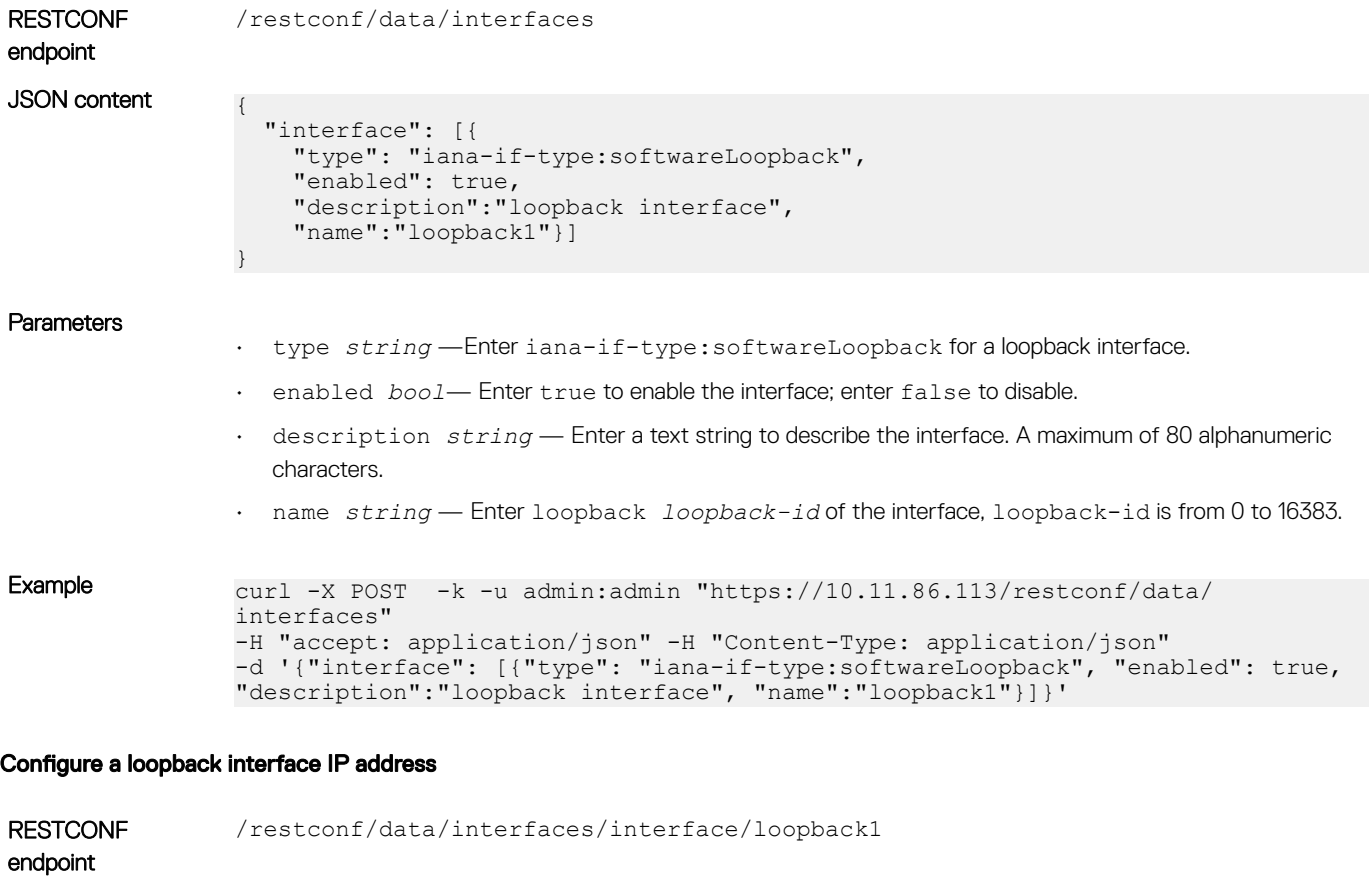

JSON content {

"dell-ip:ipv4":{

```
 "address": {
 "primary-addr":"6.6.6.6/24"
   }
\qquad \}}
```
### Parameters

- 
- primary-addr *ip-address/prefix-length* Enter the loopback IP address in dotted-decimal A.B.C.D/x format.

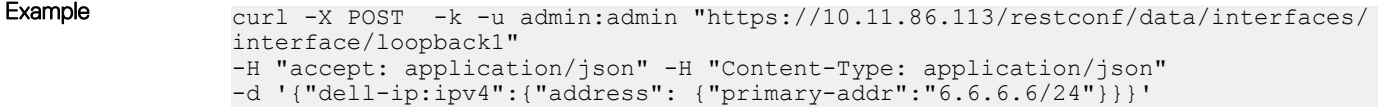

# Troubleshoot OS10

Critical workloads and applications require constant availability. Dell EMC Networking offers tools to help you monitor and troubleshoot problems before they happen.

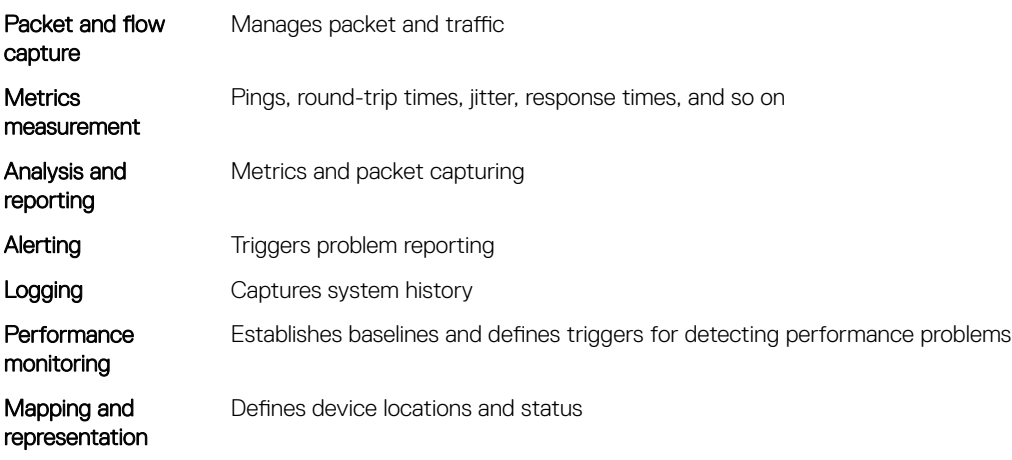

Dell EMC recommends the following best practices:

- View traffic end-to-end from the application's view point.
- Deploy network management infrastructure rapidly, where needed, when needed, and on-demand.
- Extend analysis beyond the network and watch traffic to and from your host.
- Focus on real-time assessment and use trend analysis to backup your conclusions.
- Emphasize *eective* over *absolute* leverage management solutions that resolve your most common, most expensive problem quickly.
- Address networking performance issues before you focus on the application performance.
- Use methodologies and technologies that fit your network and needs.
- Continuously monitor performance and availability as a baseline for system performance and system up time to quickly separate network issues from application issues.

# Diagnostic tools

This section contains information about advanced software and hardware commands to debug, monitor, and troubleshoot network devices.

### (i) NOTE: Output examples are for reference purposes only and may not apply to your specific system.

#### View inventory

Use the show inventory command to view the module IDs of the device.

```
OS10# show inventory
Product : S4048ON<br>Description : S4048-OI
                        : S4048-ON 48x10GbE, 6x40GbE QSFP+ Interface Module
Description : S4048-ON<br>Software version : 10.4.3.0
Product Base :
Product Serial Number :
Product Part Number :
```
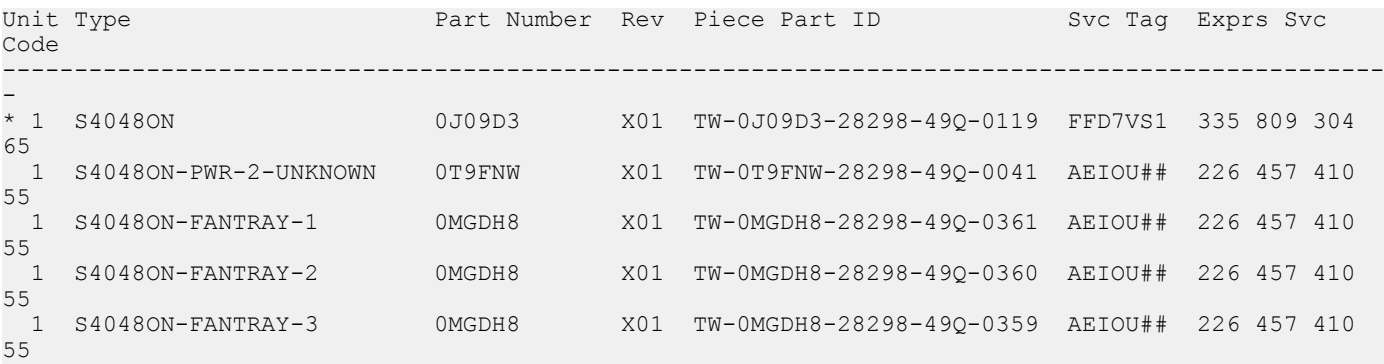

### Boot partition and image

Display system boot partition and image information.

- View all boot information in EXEC mode. show boot
- View boot details in EXEC mode. show boot detail

#### View boot information

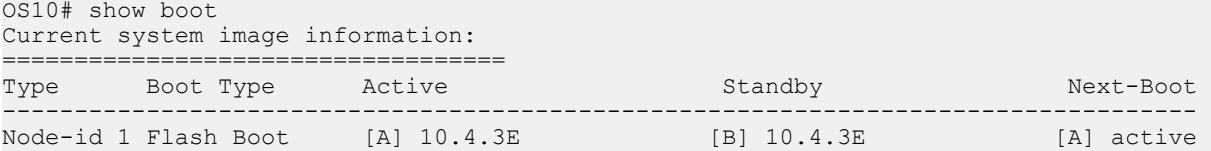

### View boot detail

```
OS10# show boot detail
Current system image information detail:
==========================================
Type: Node-id 1<br>Boot Type: Flash Boo
                          Flash Boot<br>A
Active Partition:
Active Partition: A<br>Active SW Version: 10.4.3E
Active SW Build Version: 10.4.3E.85
Active Kernel Version: Linux 4.9.110
Active Build Date/Time: 2019-02-18T09:06:10Z
Standby Partition: B
Standby SW Version: 10.4.3E
Standby SW Build Version: 10.4.3E.80
Standby Build Date/Time: 2019-02-17T15:36:08Z<br>Next-Boot: active[A]
                        active[A]
```
### Monitor processes

Display CPU process information.

- View process CPU utilization information in EXEC mode.
- show processes node-id *node-id-number* [pid *process-id*]

#### View CPU utilization

```
OS10# show processes node-id 1
top - 09:19:32 up 5 days, 6 min, 2 users, load average: 0.45, 0.39, 0.34
```
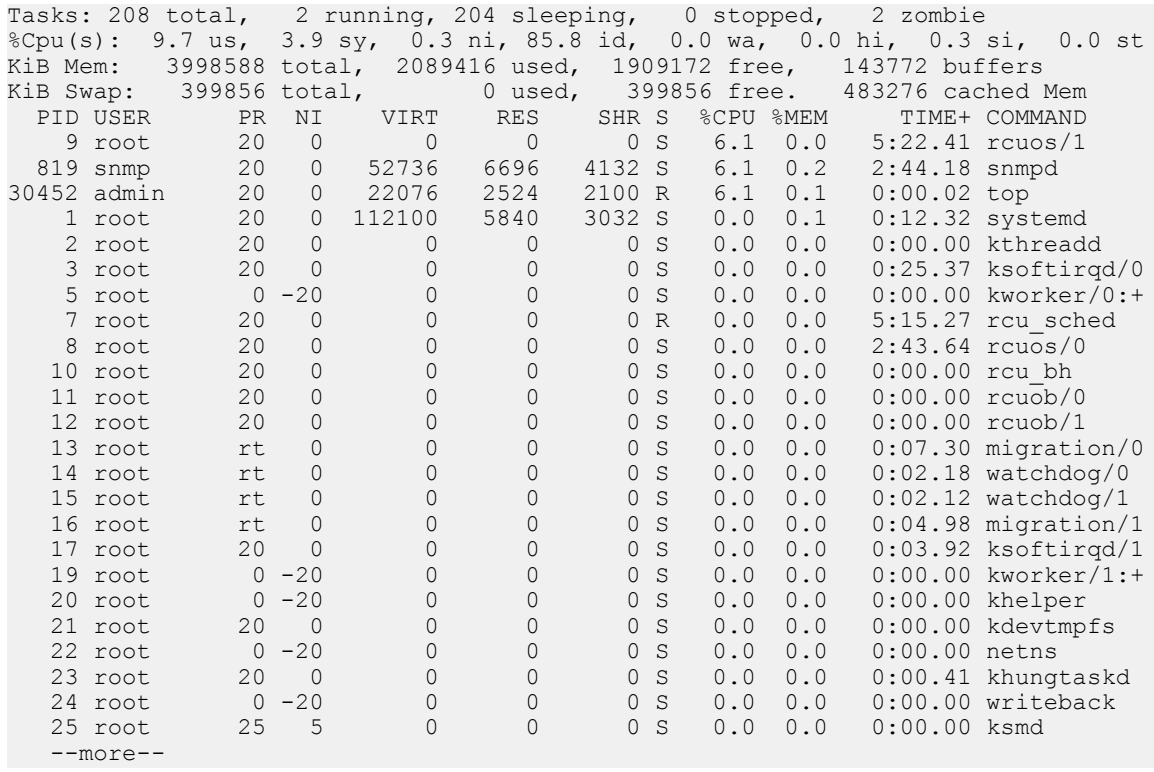

OS10# show processes node-id 1 pid 1019 top - 09:21:58 up 5 days, 8 min, 2 users, load average: 0.18, 0.30, 0.31 Tasks: 1 total, 0 running, 1 sleeping, 0 stopped, 0 zombie %Cpu(s): 9.7 us, 3.9 sy, 0.3 ni, 85.8 id, 0.0 wa, 0.0 hi, 0.3 si, 0.0 st KiB Mem: 3998588 total, 2089040 used, 1909548 free, 143772 buffers KiB Swap: 399856 total, 0 used, 399856 free. 483276 cached Mem PID USER PR NI VIRT RES SHR S %CPU %MEM TIME+ COMMAND 1019 root 20 0 1829416 256080 73508 S 6.6 6.4 1212:36 base\_nas OS10#

### LED settings

Beacon LEDs identify the location of ports and system status with blinking or solid LEDs.

Change current state of the location LED of the system or interface using the following commands:

```
location-led system {node-id | node-id/unit-id} {on | off}
```
location-led interface ethernet {*chassis/slot/port[:subport]*} {on | off}

#### Change the state of system location LED

```
OS10# location-led system 1 on
OS10# location-led system 1 off
```
#### Change the state of interface location LED

OS10# location-led interface ethernet 1/1/1 on OS10# location-led interface ethernet 1/1/1 off

## Packet analysis

Use the Linux tcpdump command to analyze network packets. Use filters to limit packet collection and output. You must be logged into the Linux shell to use this command. For more information, se[eLog into OS10 Device](#page-1196-0).

Use the Linux tcpdump command without parameters to view packets that flow through all interfaces. To write captured packets to a file, use the -w parameter. To read the captured file output offline, you can use open source software packages such as wireshark.

#### Capture packets from Ethernet interface

```
$ tcpdump -i e101-003-0
tcpdump: verbose output suppressed, use -v or -vv for full protocol decode
listening on e101-003-0, link-type EN10MB (Ethernet), capture size 262144 bytes
01:39:22.457185 IP 3.3.3.1 > 3.3.3.4: ICMP echo request, id 5320, seq 26, length 64
01:39:22.457281 IP 3.3.3.1 > 3.3.3.4: ICMP echo reply, id 5320, seq 26, length 64
```
#### Capture two packets from interface

```
$ tcpdump -c 2 -i e101-003-0
listening on e101-003-0, link-type EN10MB (Ethernet), capture size 96 bytes
01:39:22.457185 IP 3.3.3.1 > 3.3.3.4: ICMP echo request, id 5320, seq 26, length 64
01:39:22.457281 IP 3.3.3.1 > 3.3.3.4: ICMP echo reply, id 5320, seq 26, length 64
2 packets captured
13 packets received by filter
0 packets dropped by kernel
```
#### Capture packets and write to file

```
$ tcpdump -w 06102016.pcap -i e101-003-0
listening on e101-003-0, link-type EN10MB (Ethernet), capture size 96 bytes
32 packets captured
32 packets received by filter
0 packets dropped by kernel
```
### Port adapters and modules

Use the show diag command to view diagnostics information for OS10 port adapters and hardware modules.

#### View diagnostic hardware information

```
OS10# show diag
00:00.0 Host bridge: Intel Corporation Atom Processor S1200 Internal (rev 02)
00:01.0 PCI bridge: Intel Corporation Atom Processor S1200 PCI Express Root Port 1 (rev 02)
00:02.0 PCI bridge: Intel Corporation Atom Processor S1200 PCI Express Root Port 2 (rev 02)
00:03.0 PCI bridge: Intel Corporation Atom Processor S1200 PCI Express Root Port 3 (rev 02)
00:04.0 PCI bridge: Intel Corporation Atom Processor S1200 PCI Express Root Port 4 (rev 02)
00:0e.0 IOMMU: Intel Corporation Atom Processor S1200 Internal (rev 02)
00:13.0 System peripheral: Intel Corporation Atom Processor S1200 SMBus 2.0 Controller 0 (rev 
02)
00:13.1 System peripheral: Intel Corporation Atom Processor S1200 SMBus 2.0 Controller 1 (rev 
02)
00:14.0 Serial controller: Intel Corporation Atom Processor S1200 UART (rev 02)
00:1f.0 ISA bridge: Intel Corporation Atom Processor S1200 Integrated Legacy Bus (rev 02)
01:00.0 Ethernet controller: Broadcom Corporation Device b850 (rev 03)
02:00.0 SATA controller: Marvell Technology Group Ltd. Device 9170 (rev 12)
03:00.0 PCI bridge: Pericom Semiconductor PI7C9X442SL PCI Express Bridge Port (rev 02)
04:01.0 PCI bridge: Pericom Semiconductor PI7C9X442SL PCI Express Bridge Port (rev 02)
04:02.0 PCI bridge: Pericom Semiconductor PI7C9X442SL PCI Express Bridge Port (rev 02)
04:03.0 PCI bridge: Pericom Semiconductor PI7C9X442SL PCI Express Bridge Port (rev 02)
07:00.0 USB controller: Pericom Semiconductor PI7C9X442SL USB OHCI Controller (rev 01)
```
07:00.1 USB controller: Pericom Semiconductor PI7C9X442SL USB OHCI Controller (rev 01) 07:00.2 USB controller: Pericom Semiconductor PI7C9X442SL USB EHCI Controller (rev 01) 08:00.0 Ethernet controller: Intel Corporation 82574L Gigabit Network Connection

### Test network connectivity

Use the ping and traceroute commands to test network connectivity. When you ping an IP address, you send packets to a destination and wait for a response. If there is no response, the destination is not active. The ping command is useful during configuration if you have problems connecting to a hostname or IP address.

When you execute a *traceroute*, the output shows the path a packet takes from your device to the destination IP address. It also lists all intermediate hops (routers) that the packet traverses to reach its destination, including the total number of hops traversed.

#### Check IPv4 connectivity

OS10# ping 172.31.1.255

Type Ctrl-C to abort.

Sending 5, 100-byte ICMP Echos to 172.31.1.255, timeout is 2 seconds: Reply to request 1 from 172.31.1.208 0 ms Reply to request 1 from 172.31.1.216 0 ms Reply to request 1 from 172.31.1.205 16 ms :: Reply to request 5 from 172.31.1.209 0 ms Reply to request 5 from 172.31.1.66 0 ms Reply to request 5 from 172.31.1.87 0 ms

#### Check IPv6 connectivity

OS10# ping 100::1

Type Ctrl-C to abort.

Sending 5, 100-byte ICMP Echos to 100::1, timeout is 2 seconds: !!!!! Success rate is  $100.0$  percent  $(5/5)$ , round-trip min/avg/max =  $0/0/0$  (ms)

#### Trace IPv4 network route

OS10# traceroute www.Dell Networking.com

Translating "www.Dell Networking.com"...domain server (10.11.0.1) [OK] Type Ctrl-C to abort.

Tracing the route to www.Dell Networking.com (10.11.84.18), 30 hops max, 40 byte packets -----------------------------------------------

-----------------------------------------------

TTL Hostname Probe1 Probe2 Probe3 1 10.11.199.190 001.000 ms 001.000 ms 002.000 ms 2 gwegress-sjc-02.Dell Networking.com (10.11.30.126) 005.000 ms 001.000 ms 001.000 ms 3 fw-sjc-01.Dell Networking.com (10.11.127.254) 000.000 ms 000.000 ms 000.000 ms 4 www.Dell Networking.com (10.11.84.18) 000.000 ms 000.000 ms 000.000 ms

#### Trace IPv6 network route

OS10# traceroute 100::1 Type Ctrl-C to abort.

----------------------------------------------- Tracing the route to 100::1, 64 hops max, 60 byte packets

```
Hops Hostname Probe1 Probe2 Probe3
1 100::1 000.000 ms 000.000 ms 000.000 ms
OS10# traceroute 3ffe:501:ffff:100:201:e8ff:fe00:4c8b
Type Ctrl-C to abort.
-----------------------------------------------
Tracing the route to 3ffe:501:ffff:100:201:e8ff:fe00:4c8b, 
64 hops max, 60 byte packets
-----------------------------------------------
Hops Hostname Probe1 Probe2 Probe3
 1 3ffe:501:ffff:100:201:e8ff:fe00:4c8b
     000.000 ms 000.000 ms 000.000 ms
```
-----------------------------------------------

## View solution ID

Dell EMC networking switches that are part of a larger solution require a solution identifier (ID).

To view the solution ID including the product base, product serial number, and product part number, use the following show commands:

#### View inventory

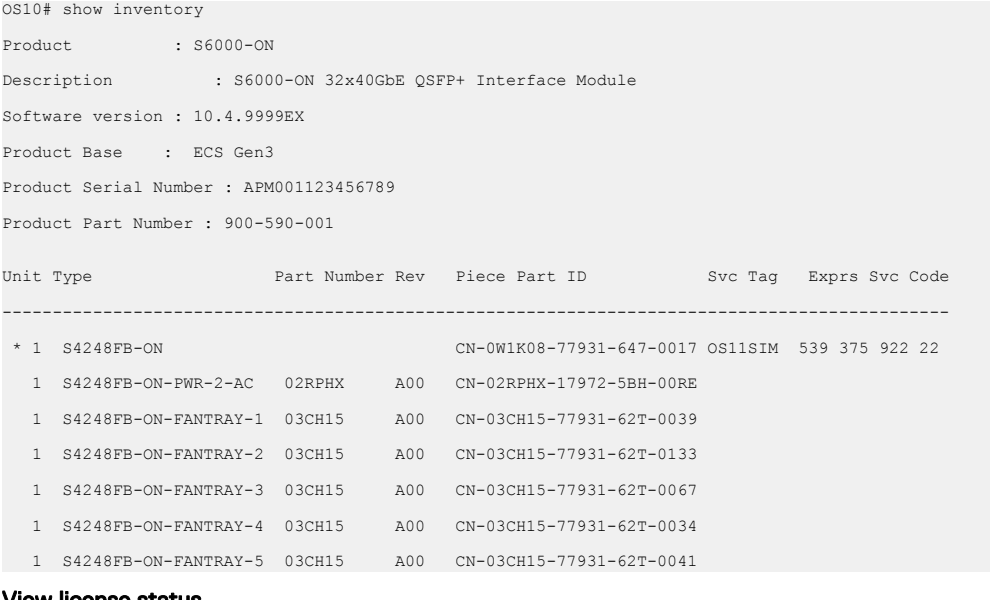

#### View license status

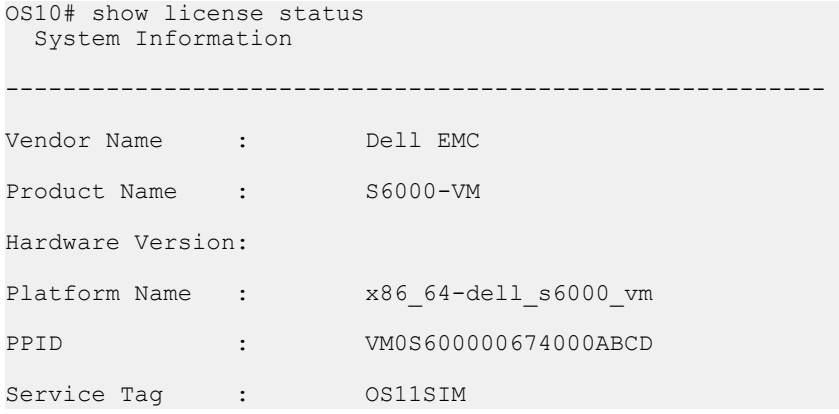

```
Product Base : ECS Gen3
Product Serial Number : APM001123
Product Part Number : 900-590-0
```
#### View tech-support details

OS10# show tech-support -------------------show inventory--------Product : S6000-ON Description : S6000-ON 32x40GbE QSFP+ Interface Module Software version : 10.4.9999EX Product Base : ECS Gen3 Product Serial Number : APM001123456789 Product Part Number : 900-590-001 ----------------------------------------------------------------- <<*Output Truncated*>>

### View diagnostics

View system diagnostic information using show commands. Use the show hash-algorithm command to view the current hash algorithms configured for link aggregation group (LAG) and electronic commerce messaging protocol (ECMP).

#### View environment

OS10# show environment

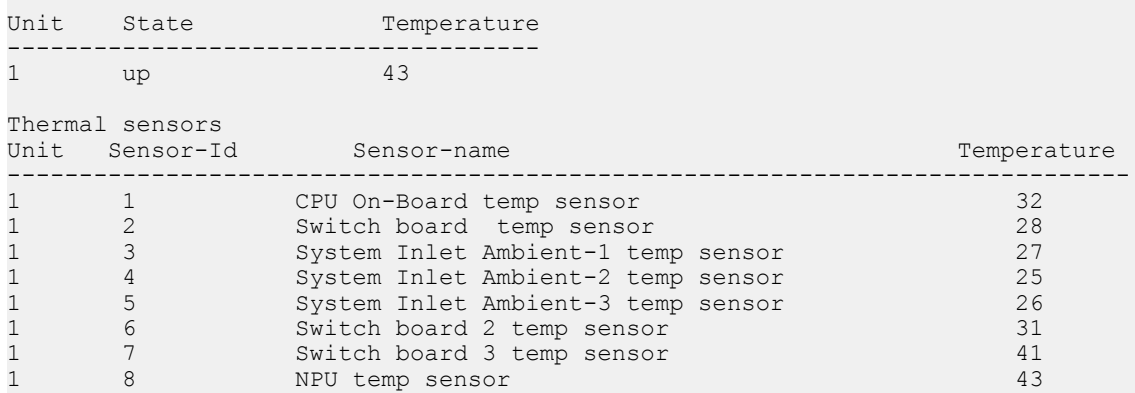

#### View hash algorithm

OS10# show hash-algorithm LagAlgo - CRC EcmpAlgo - CRC

#### View inventory

OS10# show inventory Product : S4048ON Description : S4048-ON 48x10GbE, 6x40GbE QSFP+ Interface Module Software version : 10.4.3.0 Product Base :

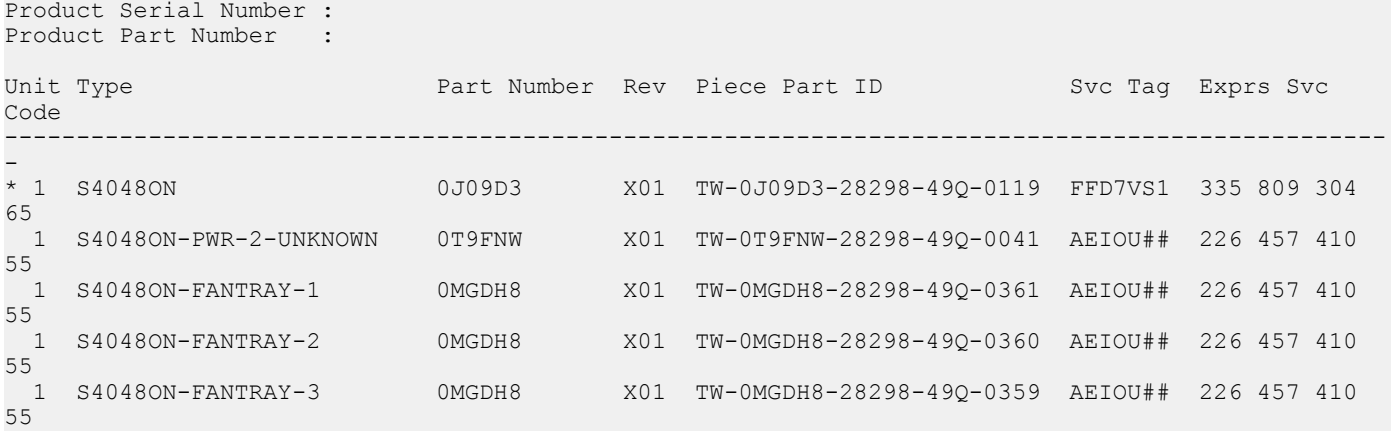

#### View system information

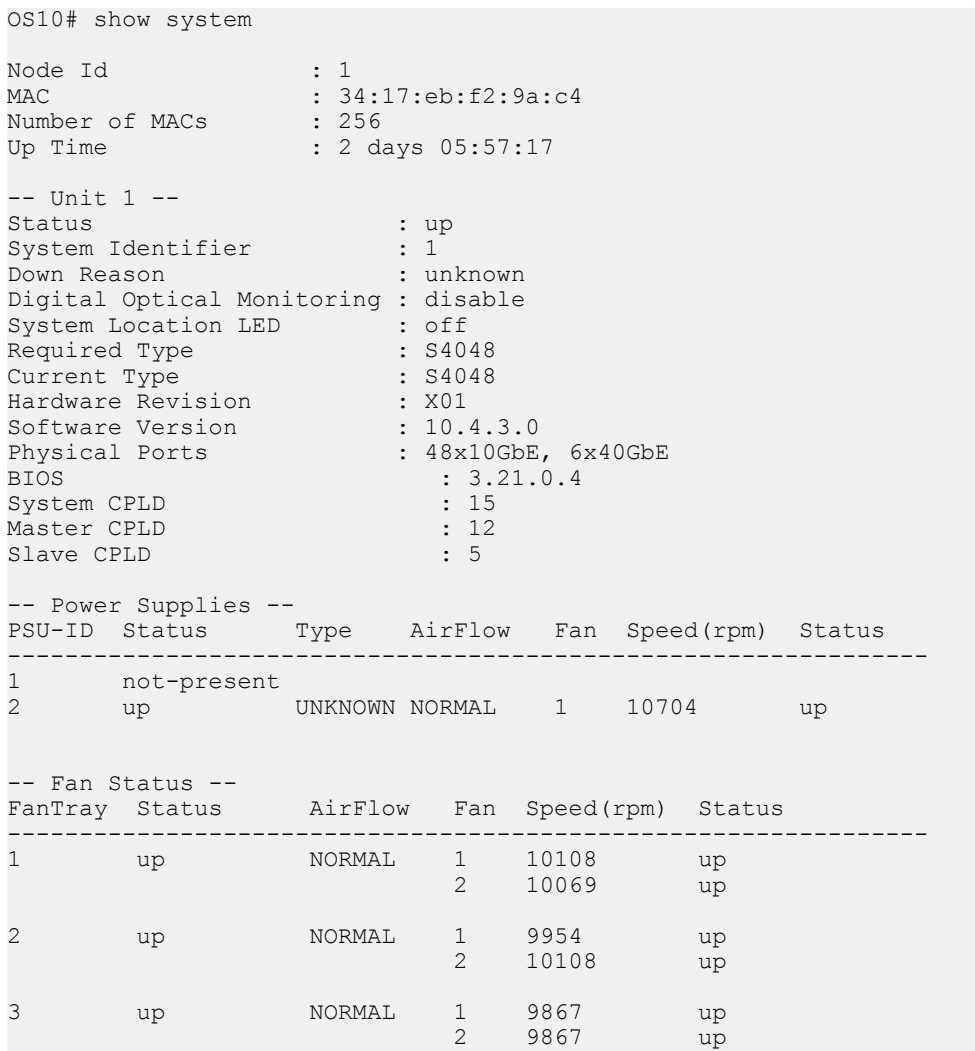

## Diagnostic commands

### location-led interface

Changes the location LED of the interface.

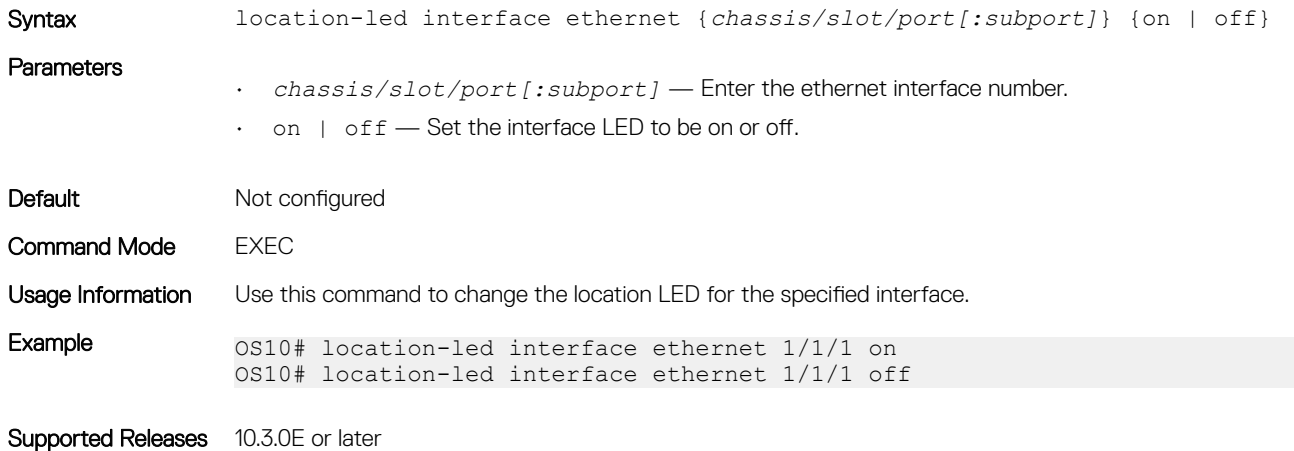

### location-led system

Changes the location LED of the system.

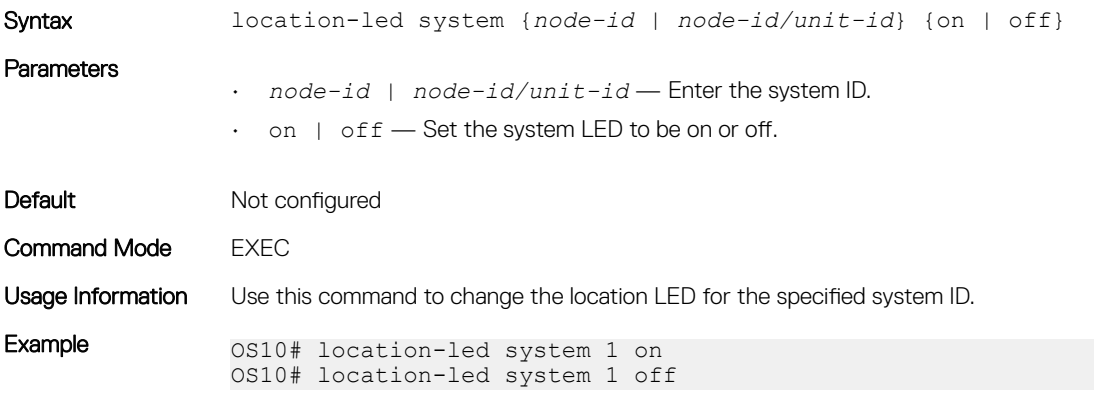

Supported Releases 10.3.0E or later

## ping

Tests network connectivity to an IPv4 device.

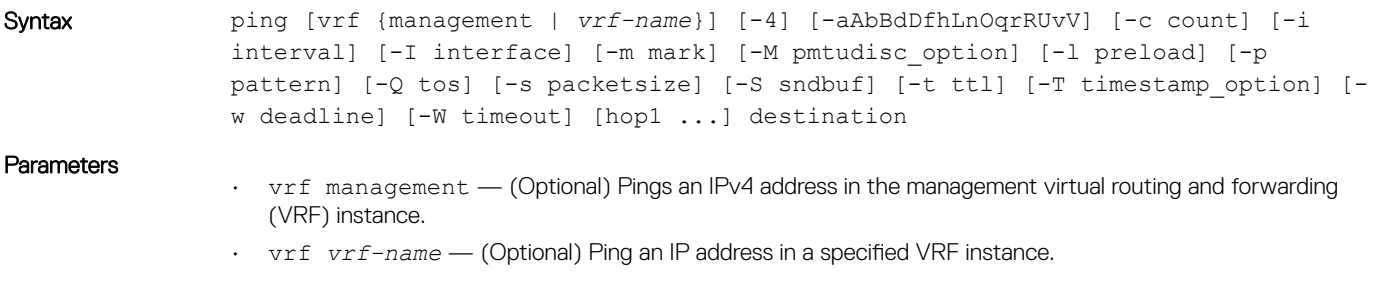

- $\cdot$  -4 (Optional) Uses the IPv4 route over the IPv6 route when both IPv4 as well as IPv6 default routes are configured, you must use the following option in the ping command: -4. For example, *OS10# ping vrf management -4 dell.com*.
- $\cdot$  -a (Optional) Audible ping.
- -A (Optional) Adaptive ping. An inter-packet interval adapts to the round-trip time so that one (or more, if you set the preload option) unanswered probe is present in the network. The minimum interval is 200 msec for a non-super user, which corresponds to Flood mode on a network with a low round-trip time.
- -b (Optional) Pings a broadcast address.
- -B (Optional) Does not allow ping to change the source address of probes. The source address is bound to the address used when the ping starts.
- -c *count* (Optional) Stops the ping after sending the specified number of ECHO\_REQUEST packets until the timeout expires.
- $\cdot$  -d (Optional) Sets the SO\_DEBUG option on the socket being used.
- -D (Optional) Prints the timestamp before each line.
- $\cdot$  -h (Optional) Displays help for this command.
- -i *interval* (Optional) Enter the interval in seconds to wait between sending each packet, the default is 1 second.
- -I *interface-name* or *interface-ip-address* (Optional) Enter the source interface name without spaces or the interface IP address:
	- For a physical Ethernet interface, enter ethernet*node/slot/port*; for example, ethernet1/1/1.
	- For a VLAN interface, enter vlan*vlan-id*; for example, vlan10.
	- For a Loopback interface, enter loopback*id*; for example, loopback1.
	- For a port-channel interface, enter port-channel*channel-id*; for example, port-channel.
- -l *preload* (Optional) Enter the number of packets that ping sends before waiting for a reply. Only a super user may preload more than three.
- $\cdot$  -L  $-$  (Optional) Suppress the Loopback of multicast packets for a multicast target address.
- -m mark (Optional) Tags the packets sent to ping a remote device. Use this option with policy routing.
- -M *pmtudisc\_option* (Optional) Enter the path MTU (PMTU) discovery strategy:
	- do prevents fragmentation, including local.
	- want performs PMTU discovery and fragments large packets locally.
	- dont does not set the Don't Fragment (DF) flag.
- -p *pattern* (Optional) Enter a maximum of 16 pad bytes to fill out the packet you send to diagnose datarelated problems in the network; for example,  $-p$  ff fills the sent packet with all 1's.
- -Q *tos* (Optional) Enter a maximum of 1500 bytes in decimal or hex datagrams to set quality of service (QoS)-related bits.
- -s *packetsize* (Optional) Enter the number of data bytes to send, from 1 to 65468, default 56.
- -S *sndbuf* (Optional) Set the sndbuf socket. By default, the sndbuf socket buffers one packet maximum.
- -t *ttl* (Optional) Enter the IPv4 time-to-live (TTL) value in seconds.
- -T *timestamp option* (Optional) Set special IP timestamp options. Valid values for *timestamp option* — tsonly (only timestamps), tsandaddr (timestamps and addresses), or tsprespec *host1 [host2 [host3 [host4]]]* (timestamp pre-specified hops).
- $\cdot$  -v (Optional) Verbose output.
- $\cdot$  -V (Optional) Display the version and exit.
- -w *deadline* (Optional) Enter the time-out value in seconds before the ping exits regardless of how many packets send or receive.
- -W *timeout* (Optional) Enter the time to wait for a response in seconds. This setting affects the time-out only if there is no response, otherwise ping waits for two round-trip times (RTTs).
- *hop1* ... (Optional) Enter the IPv4 addresses of the pre-specified hops for the ping packet to take.
- *destination* Enter the IP address you are testing connectivity on.

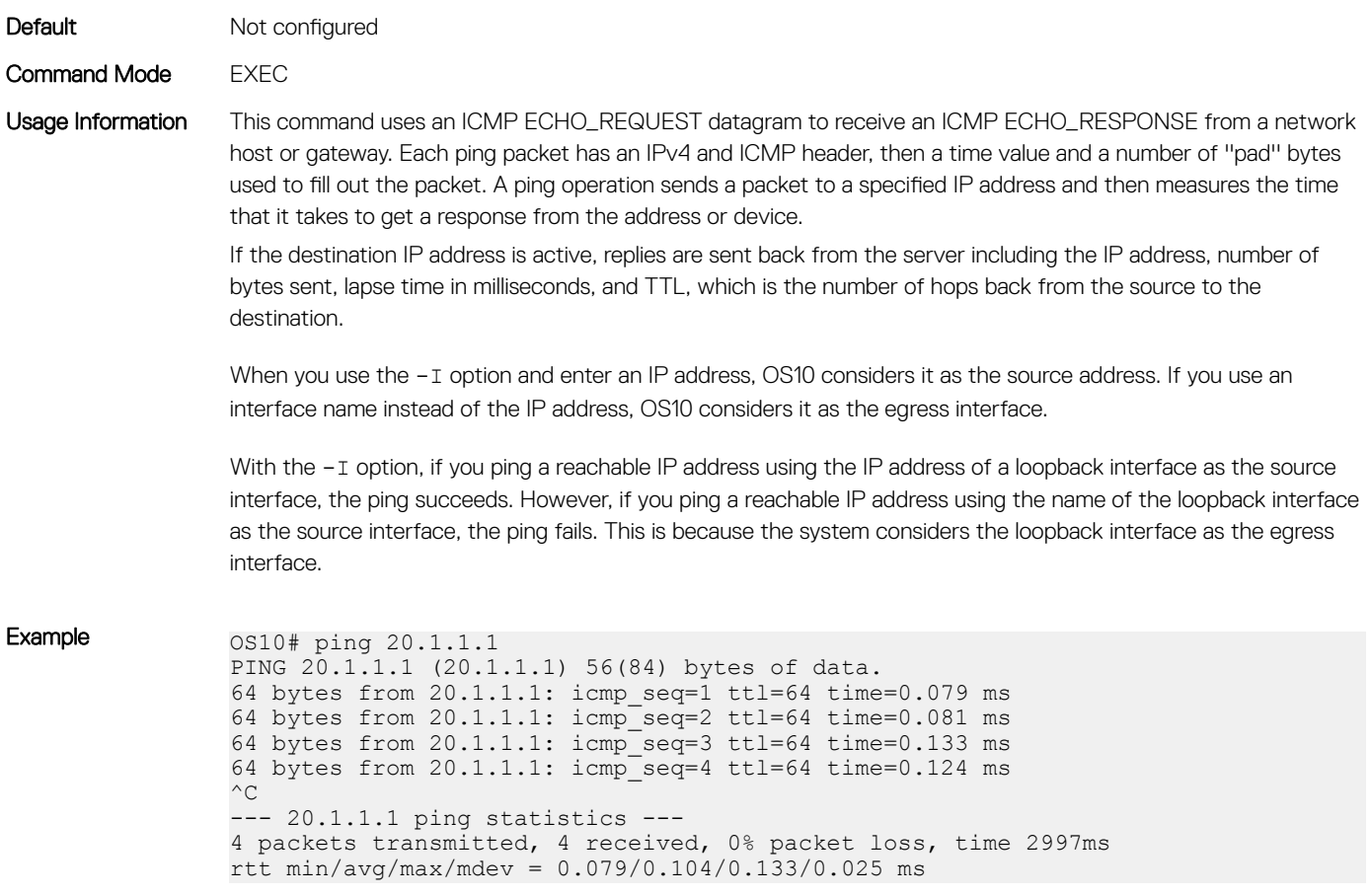

Supported Releases 10.2.0E or later

## ping6

Tests network connectivity to an IPv6 device.

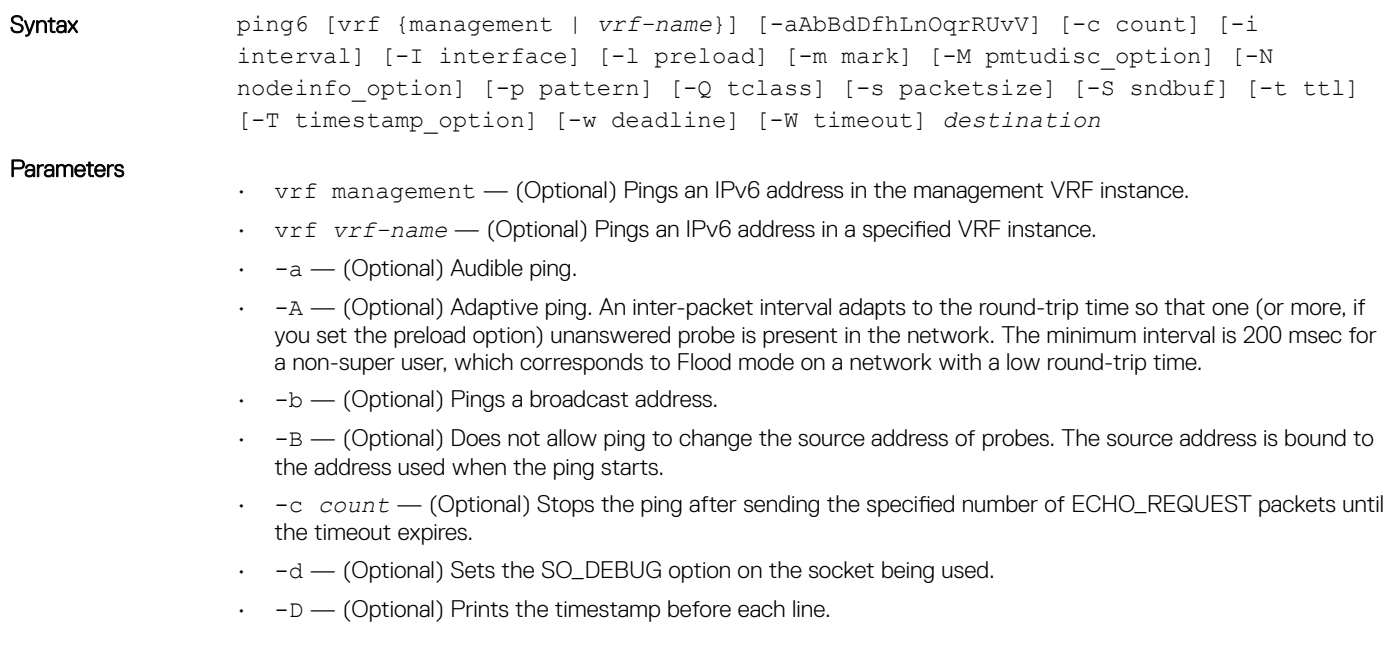

- -F *flowlabel* (Optional) Sets a 20-bit flow label on echo request packets. If value is zero, the kernel allocates a random flow label.
- -h (Optional) Displays help for this command.
- -i *interval* (Optional) Enter the interval in seconds to wait between sending each packet, the default is 1 second.
- -I *interface-name* or *interface-ip-address* (Optional) Enter the source interface name without spaces or the interface IP address:
	- For a physical Ethernet interface, enter ethernet*node/slot/port*; for example, ethernet1/1/1.
	- For a VLAN interface, enter vlan*vlan-id*; for example, vlan10.
	- For a Loopback interface, enter loopback*id*; for example, loopback1.
	- For a port-channel interface, enter port-channel*channel-id*; for example, port-channel.
- -l *preload* (Optional) Enter the number of packets that ping sends before waiting for a reply. Only a super-user may preload more than three.
- $\cdot$  -L  $\leftarrow$  (Optional) Suppress the Loopback of multicast packets for a multicast target address.
- -m mark (Optional) Tags the packets sent to ping a remote device. Use this option with policy routing.
- -M *pmtudisc\_option* (Optional) Enter the path MTU (PMTU) discovery strategy:
	- do prevents fragmentation, including local.
	- want performs PMTU discovery and fragments large packets locally.
	- dont does not set the Don't Fragment (DF) flag.
- -p *pattern* (Optional) Enter a maximum of 16 pad bytes to fill out the packet you send to diagnose datarelated problems in the network; for example,  $-p$  if fills the sent packet with all 1's.
- -Q *tos* (Optional) Enter a maximum of 1500 bytes in decimal or hex datagrams to set the quality of service (QoS)-related bits.
- -s *packetsize* (Optional) Enter the number of data bytes to send, from 1 to 65468, default 56.
- -S *sndbuf* (Optional) Set the sndbuf socket. By default, the sndbuf socket buffers one packet maximum.
- -t *ttl* (Optional) Enter the IPv6 time-to-live (TTL) value in seconds.
- -T *timestamp option* (Optional) Set special IP timestamp options. Valid values for *timestamp option* — tsonly (only timestamps), tsandaddr (timestamps and addresses), or tsprespec *host1 [host2 [host3 [host4]]]* (timestamp pre-specified hops).
- $\cdot$  -v (Optional) Verbose output.
- $\cdot$  -V (Optional) Display the version and exit.
- -w *deadline* (Optional) Enter the time-out value in seconds before the ping exits regardless of how many packets are sent or received.
- -W *timeout* (Optional) Enter the time to wait for a response in seconds. This setting affects the time-out only if there is no response, otherwise ping waits for two round-trip times (RTTs).
- *hop1* ... (Optional) Enter the IPv6 addresses of the pre-specified hops for the ping packet to take.
- *destination* Enter the IPv6 destination address in A:B::C:D format, where you are testing connectivity.

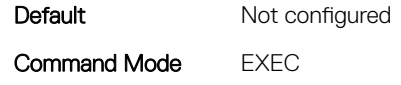

Usage Information This command uses an ICMP ECHO\_REQUEST datagram to receive an ICMP ECHO\_RESPONSE from a network host or gateway. Each ping packet has an IPv6 and ICMP header, then a time value and a number of ''pad'' bytes used to fill out the packet. A pingv6 operation sends a packet to a specified IPv6 address and then measures the time it takes to get a response from the address or device.

> When you use the  $-I$  option and enter an IP address, OS10 considers it as the source address. If you use an interface name instead of the IP address, OS10 considers it as the egress interface.

With the -I option, if you ping a reachable IP address using the IP address of a loopback interface as the source interface, the ping succeeds. However, if you ping a reachable IP address using the name of the loopback interface as the source interface, the ping fails. This is because the system considers the loopback interface as the egress interface.

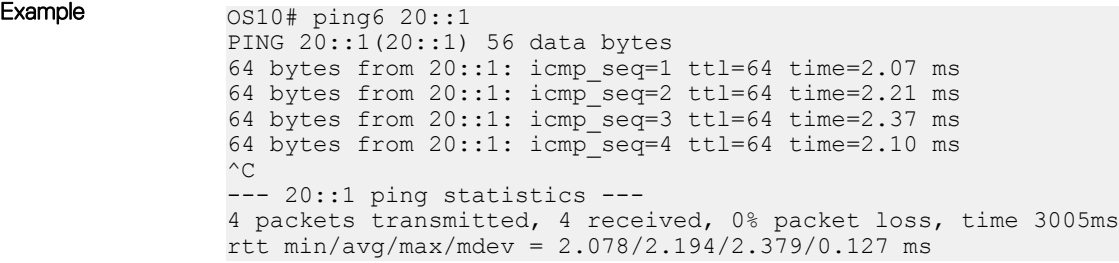

Supported Releases 10.2.0E or later

### show boot

Displays boot partition-related information.

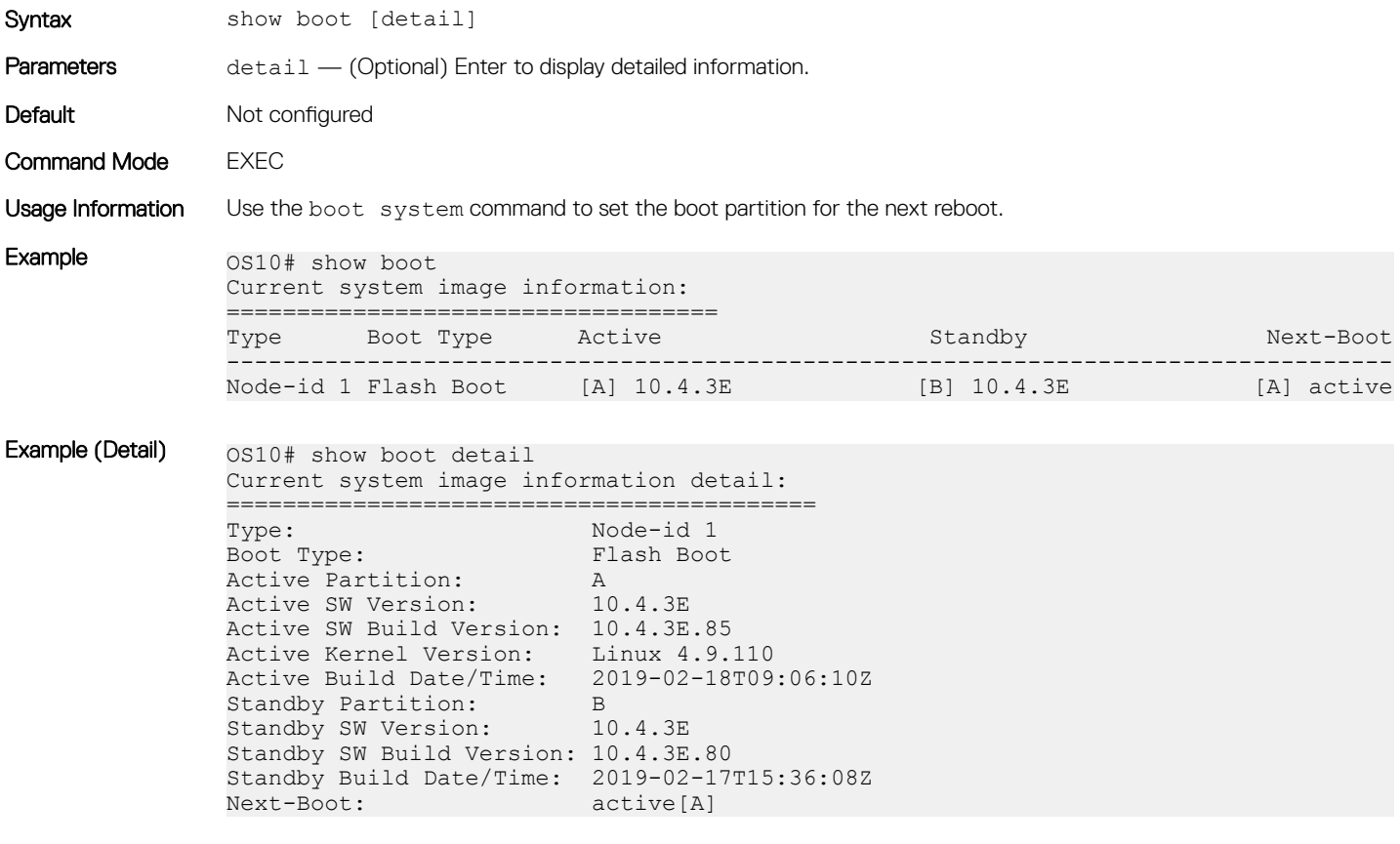

Supported Releases 10.2.0E or later

## show diag

Displays diagnostic information for port adapters and modules.

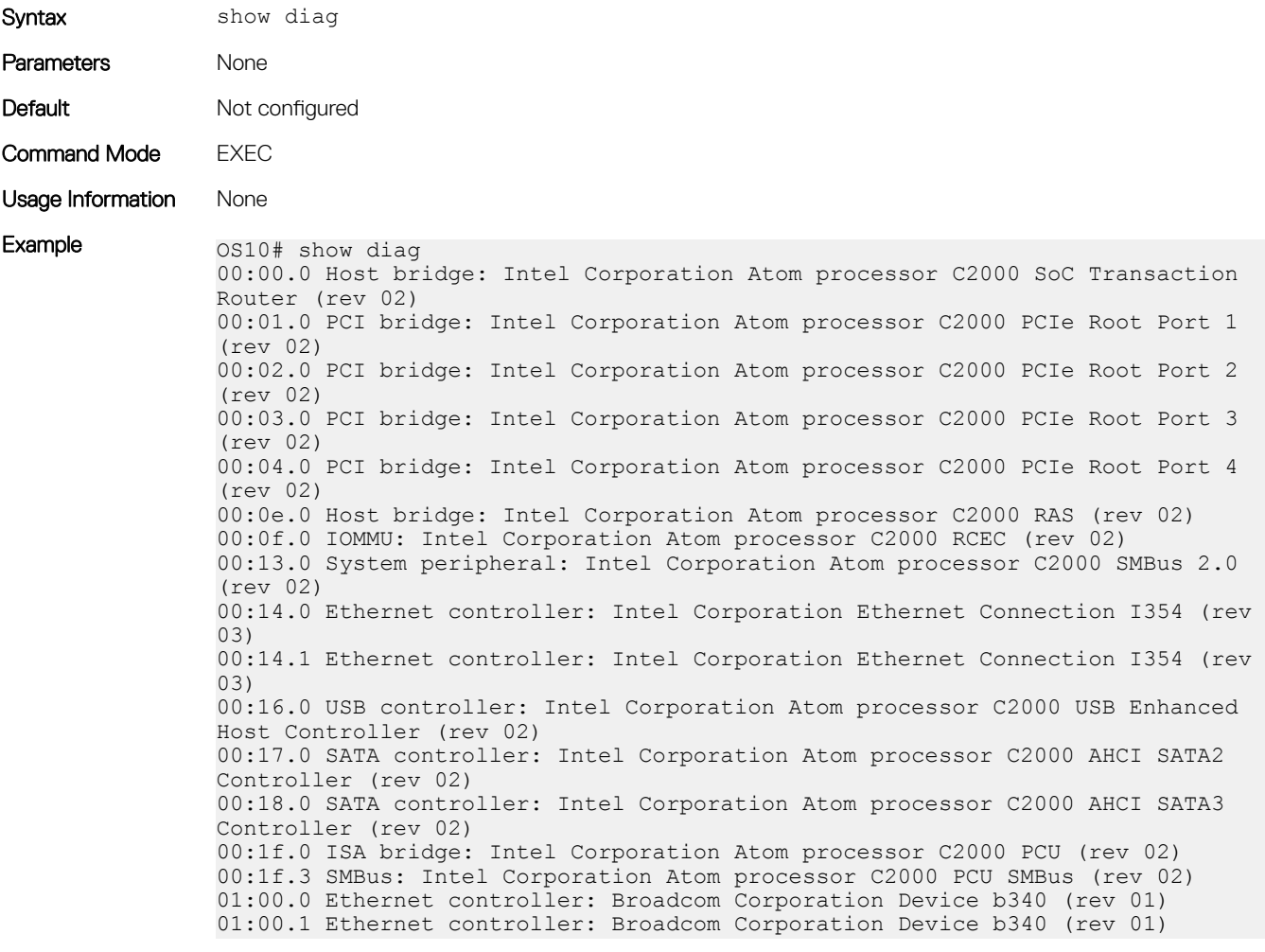

Supported Releases 10.2.0E or later

### show environment

Displays information about environmental system components, such as temperature, fan, and voltage.

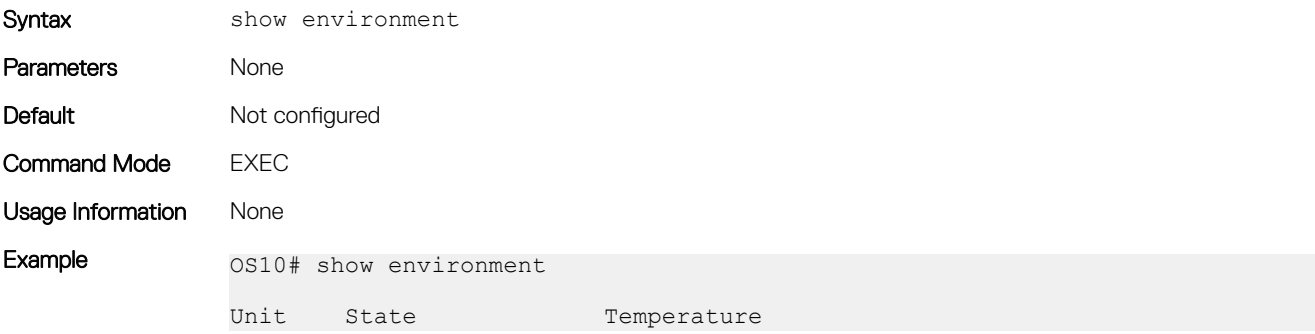

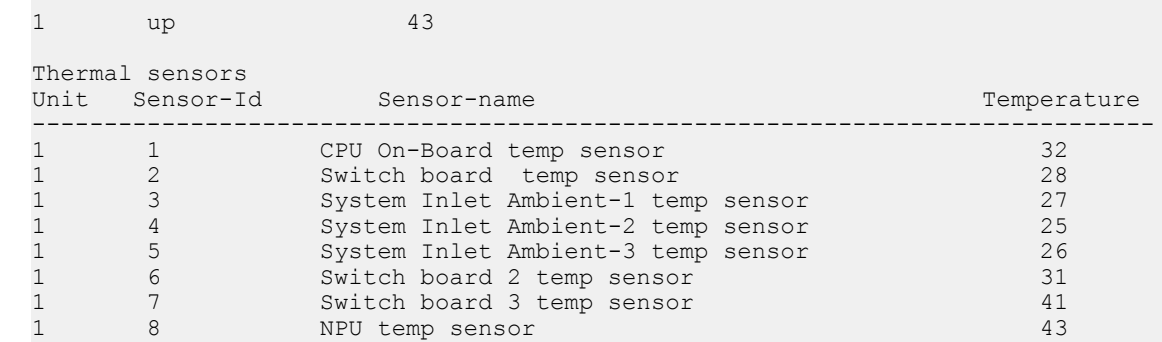

Supported Releases 10.2.0E or later

### show hash-algorithm

Displays hash algorithm information.

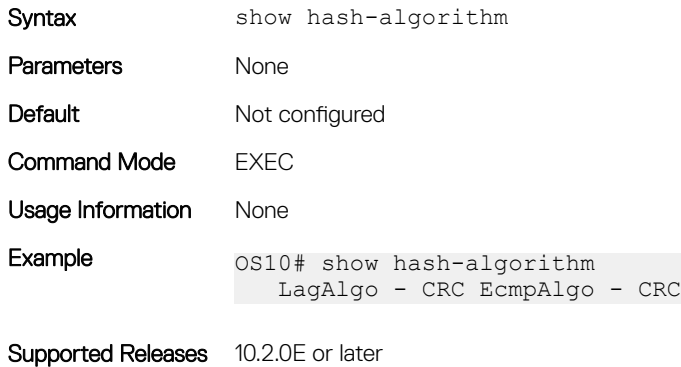

-------------------------------------

### show inventory

Displays system inventory information.

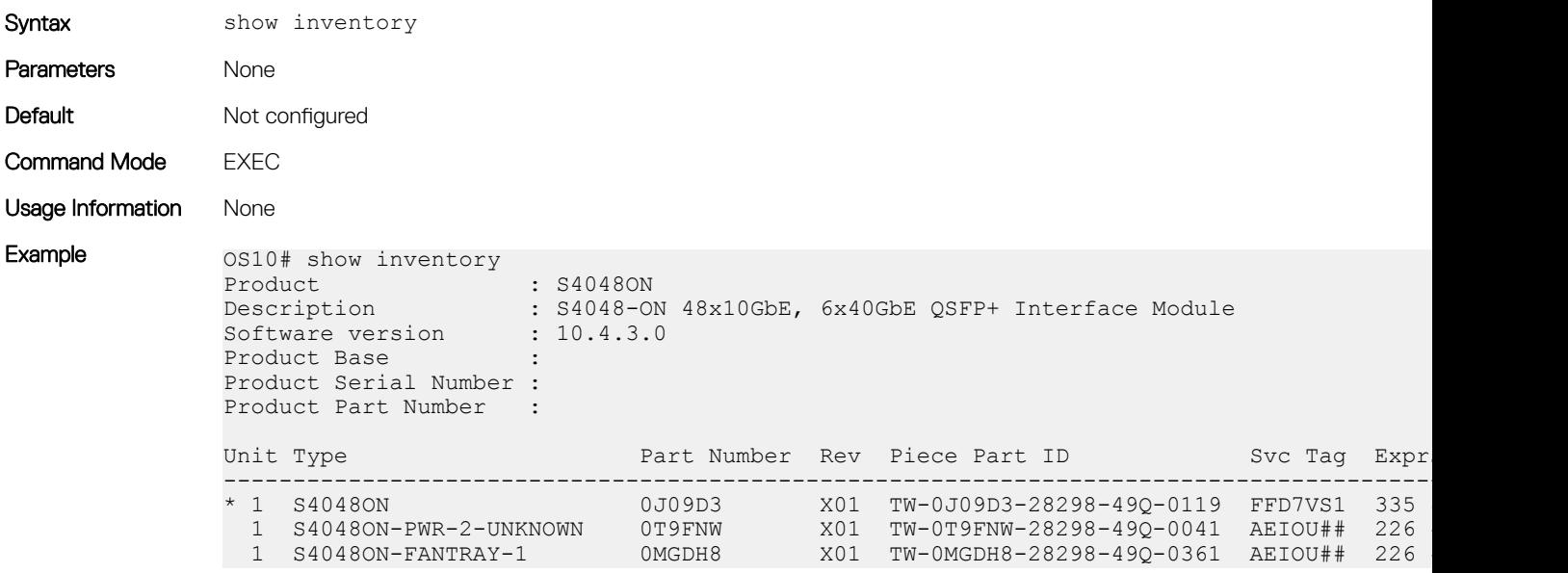

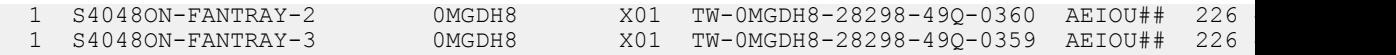

Supported Releases 10.2.0E or later

### show processes

View process CPU utilization information.

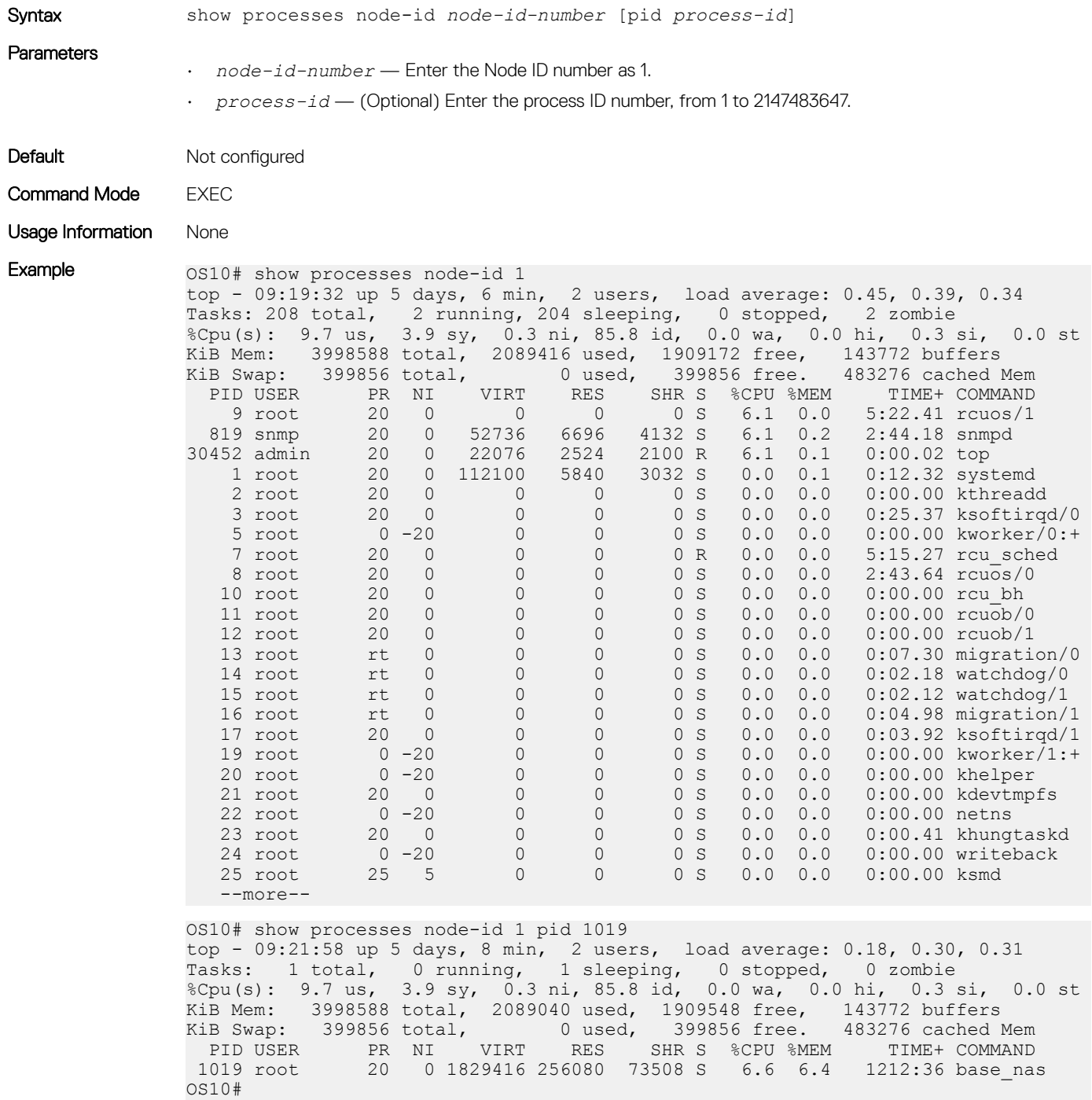

### show system

Displays system information.

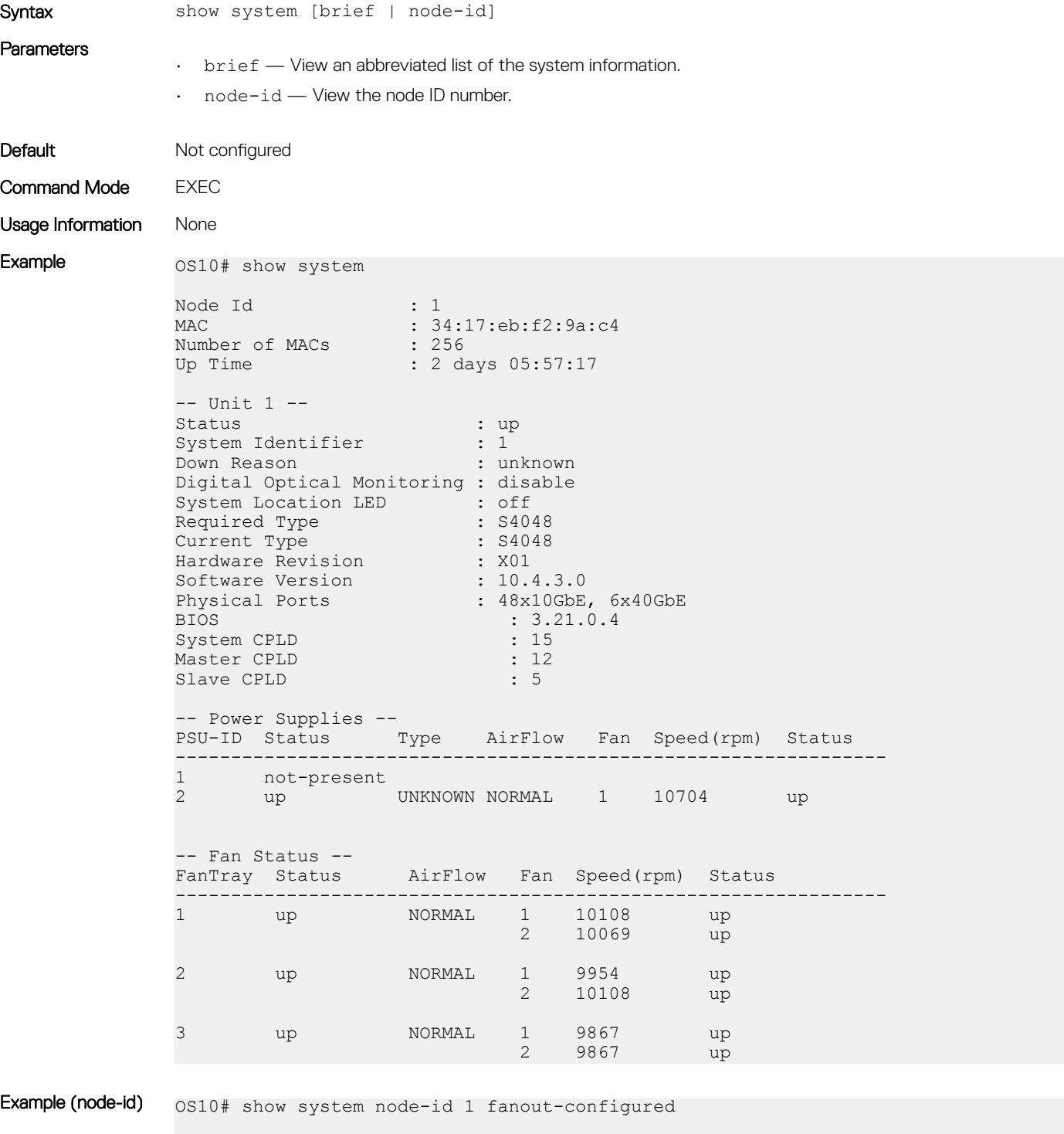

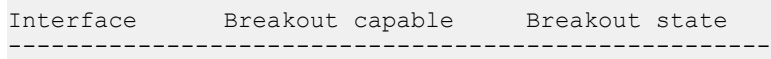

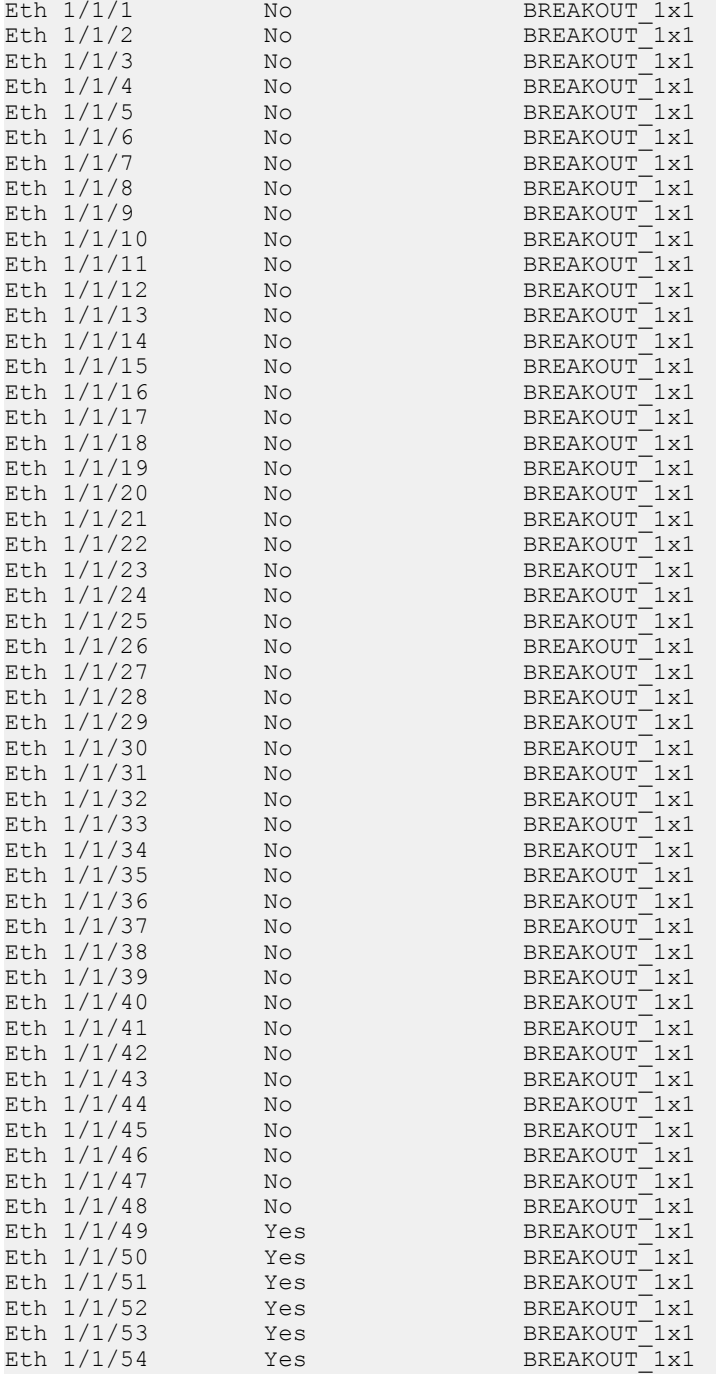

Example (brief) os10# show system brief

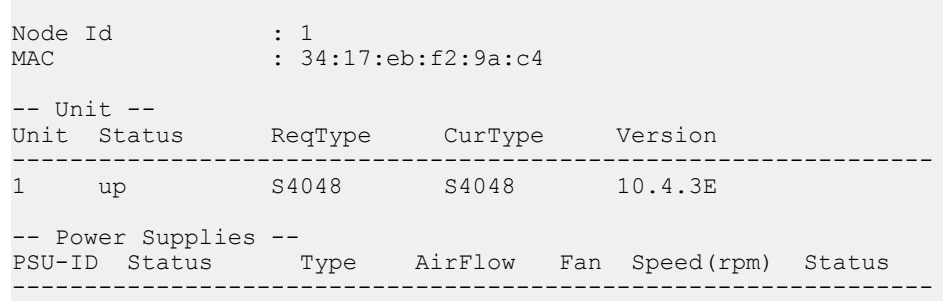

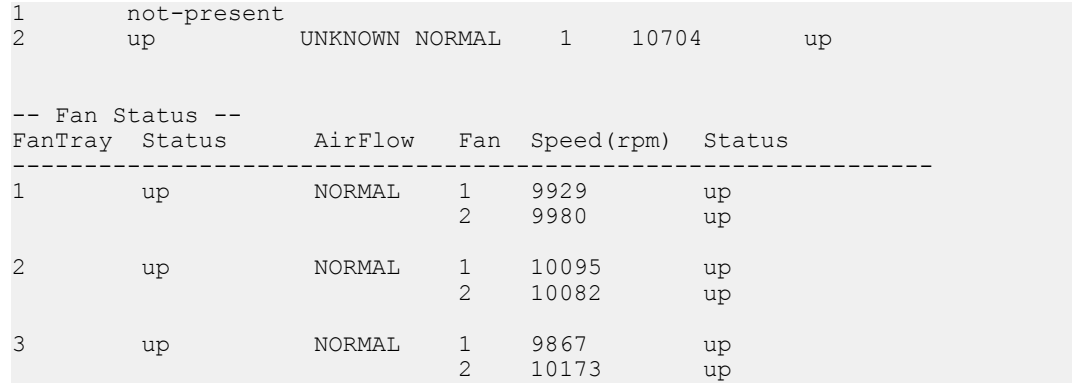

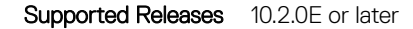

### traceroute

Displays the routes that packets take to travel to an IP address.

```
Syntax traceroute [vrf {management | vrf-name}] host [-46dFITnreAUDV] [-f first ttl]
                     [-g \text{ gate}, \dots] [-i device] [-m max ttl] [-N squeries] [-p port] [-t tos] [-l
                     flow_label] [-w waittime] [-q nqueries] [-s src_addr] [-z sendwait] [--
                     fwmark=num] host [packetlen] 
Parameters
                     • vrf management— (Optional) Traces the route to an IP address in the management VRF instance.
                     • vrf vrf-name — (Optional) Traces the route to an IP address in the specified VRF instance.
                     • host — Enter the host to trace packets from.
                      • -i interface — (Optional) Enter the IP address of the interface through which traceroute sends packets. 
                        By default, the interface is selected according to the routing table.
                        • -m max_ttl — (Optional) Enter the maximum number of hops, the maximum time-to-live value, that 
                        traceroute probes. The default is 30.
                        • -p port — (Optional) Enter a destination port:
                        – For UDP tracing, enter the destination port base that traceroute uses. The destination port number is 
                           incremented by each probe.
                        – For Internet Control Message Protocol (ICMP) tracing, enter the initial ICMP sequence value, incremented 
                            by each probe.
                        – For TCP tracing, enter the constant destination port to connect.
                        – -P protocol — (Optional) Use a raw packet of the specified protocol for traceroute. The default 
                           protocol is 253 (RFC 3692).
                        – -s source_address — (Optional) Enter an alternative source address of one of the interfaces. By 
                           default, the address of the outgoing interface is used.
                         – -q nqueries — (Optional) Enter the number of probe packets per hop. The default is 3.
                        – -N squeries — (Optional) Enter the number of probe packets sent out simultaneously to accelerate 
                            traceroute. The default is 16.
                        – -t tos — (Optional) For IPv4, enter the type of service (ToS) and precedence values to use. 16 sets a 
                           low delay; 8 sets a high throughput.
                        - - UL - (Optional) Use UDPLITE for tracerouting. The default port is 53.
                         – -w waittime — (Optional) Enter the time in seconds to wait for a response to a probe. The default is 5 
                            seconds.
                         – -z sendwait — (Optional) Enter the minimal time interval to wait between probes. The default is 0. A 
                           value greater than 10 specifies a number in milliseconds, otherwise it specifies a number of seconds. This 
                            option is useful when routers rate-limit ICMP messages.
```
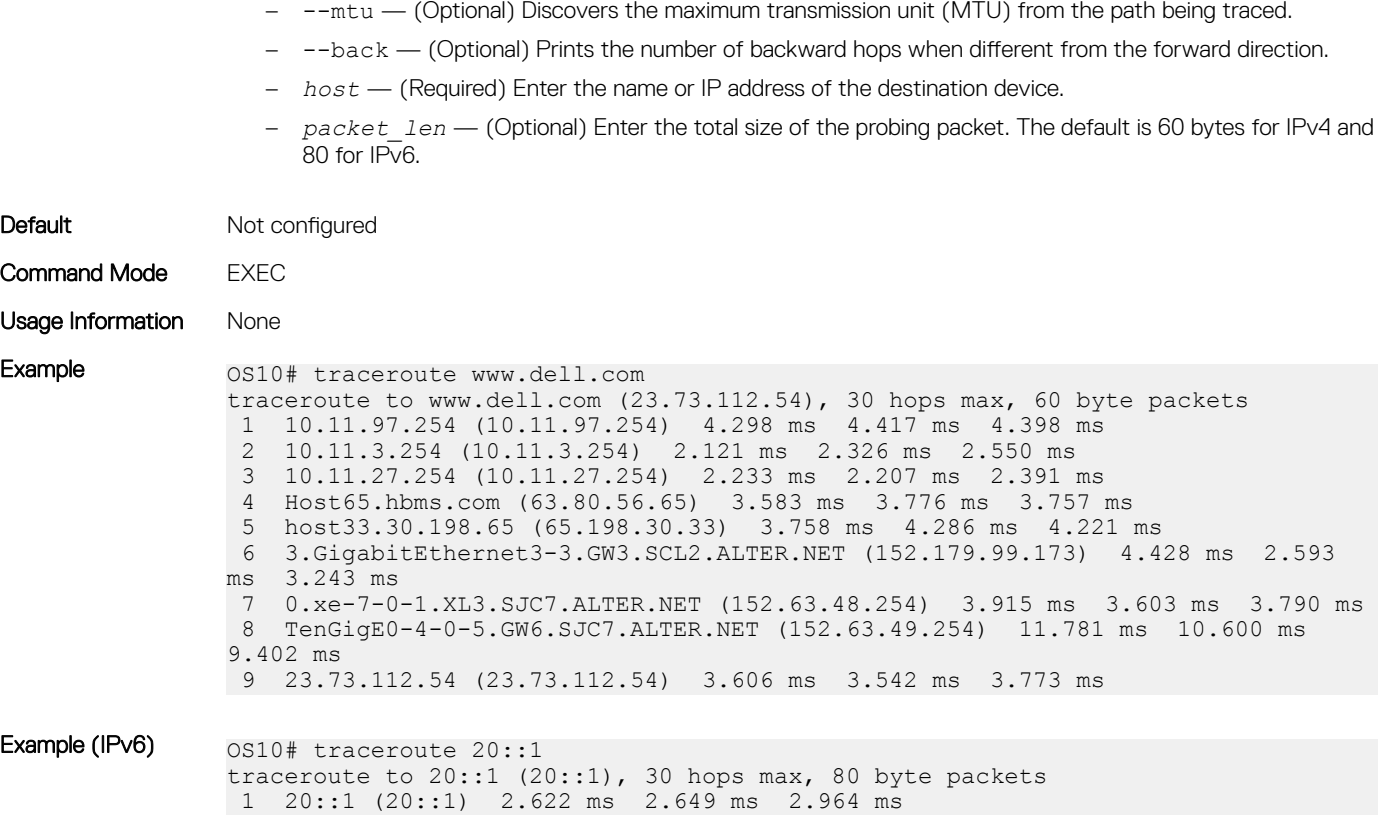

Supported Releases 10.2.0E or later

## Password recovery

You may need to recover a lost password.

- 1 Connect to the serial console port. The serial settings are 115200 baud, 8 data bits, and no parity.
- 2 Reboot or power up the system.
- 3 Press ESC at the Grub prompt to view the boot menu. The OS10-A partition is selected by default.

```
+-------------------------------------------+
|*OS10-A |
| OS10-B |
|\quad \text{ONIE}|\quad |+-------------------------------------------+
```
- 4 Press  $\bullet$  to open the OS10 GRUB editor.
- 5 Use the arrow keys to highlight the line that starts with linux. Add init=bin/bash at the end of the line.

```
+-------------------------------------------------------------------------------------------+
|setparams 'OS10-A' |
| |
| set root='(hd0,gpt7)' |
| echo 'Loading OS10 ...' |
| linux (hd0,gpt7)/boot/os10.linux console=ttyS0,115200 root=/dev/sda7 \rw init=/bin/bash |
| initrd (hd0,gpt7)/boot/os10.initrd |
+-------------------------------------------------------------------------------------------+
```
- 6 Press Ctrl + x to reboot your system. If Ctrl + x does not cause the system to reboot, press Alt + 0. The system boots up to a root shell without a password.
- 7 Enter usermod -s /bin/bash linuxadmin at the system prompt to enable linuxadmin user. root@OS10: /# usermod -s /bin/bash linuxadmin

8 Verify linuxadmin user's password status and unlock, if locked (indicated by L, in the second column of passwd -S). root@OS10:~# passwd -S linuxadmin linuxadmin L 10/01/2018 0 99999 7 -1

root@OS10:~# passwd -u linuxadmin passwd: password expiry information changed.

9 Enter linuxadmin for the username at the system prompt.

root@OS10: /# linuxadmin

10 Enter your password at the system prompt, then enter the new password twice.

root@OS10: /# passwd linuxadmin Enter new UNIX password: xxxxxxxxx Retype new UNIX password: xxxxxxxxxx passwd: password updated successfully

- 11 Enter the sync command to save the new password. root@OS10: /# sync
- 12 Reboot the system, then enter your new password. root@OS10:~# reboot -f Rebooting. [ 3466.946967] reboot: Restarting system

BIOS Boot Selector for S5148F Primary BIOS Version 3.36.0.1-2

SMF Version: MSS 1.2.2, FPGA 0.1 Last POR=0x11, Reset Cause=0x55

## Restore factory defaults

To restore your system factory defaults, reboot the system to ONIE: Uninstall OS mode.

#### $\triangle$  CAUTION: Restoring factory defaults erases any installed operating system and requires a long time to erase storage.

If it is not possible to restore your factory defaults with the installed OS, reboot the system from the Grub menu and select ONIE: Rescue. ONIE Rescue bypasses the installed operating system and boots the system into ONIE until you reboot the system. After ONIE Rescue completes, the system resets and boots to the ONIE console.

1 Restore the factory defaults on your system from the Grub menu using the ONIE: Uninstall OS command. To select which entry is highlighted, use the up and down arrow keys.

```
 +--------------------------------------+
 | ONIE: Install OS |
 | ONIE: Rescue |
 |*ONIE: Uninstall OS |
  | ONIE: Update ONIE |
  | ONIE: Embed ONIE |
 | ONIE: Diag ONIE |
 +--------------------------------------+
```
- 2 Press **Enter** to activate the console.
- 3 Return to the default ONIE settings using the onie-uninstaller command.

```
ONIE:/ # onie-uninstaller
uninstallerErasing internal mass storage device: /dev/sda4 (32MB) 
   Percent complete: 100%
Erase complete.
Deleting partition 4 from /dev/sda
Erasing internal mass storage device: /dev/sda5 (300MB) 
   Percent complete: 100%
Erase complete.
Deleting partition 5 from /dev/sda
Erasing internal mass storage device: /dev/sda6 (300MB)
```

```
 Percent complete: 100%
Erase complete.
Deleting partition 6 from /dev/sda
Erasing internal mass storage device: /dev/sda7 (12461MB) 
    Percent complete: 100%
Erase complete.
Deleting partition 7 from /dev/sda
Installing for i386-pc platform.
Installation finished. No error reported.
Uninstall complete. Rebooting...
ONIE:/ # discover: Rescue mode detected. No discover stopped.
Stopping: dropbear ssh daemon... done.
Stopping: telnetd... done.
Stopping: syslogd... done.
Info: Unmounting kernel filesystems
The system is going down NOW!
Sent SIGTERM to all processes
Sent SIGKILL tosd 4:0:0:0: [sda] Synchronizing SCSI cache
Restarting system.
machine restart
```
## **SupportAssist**

By default, SupportAssist is enabled. SupportAssist sends troubleshooting data securely to Dell EMC Technical Support. SupportAssist does not support automated email notification at the time of hardware fault alert, automatic case creation, automatic part dispatch, or reports.

To disable SupportAssist, use the eula-consent support-assist reject command.

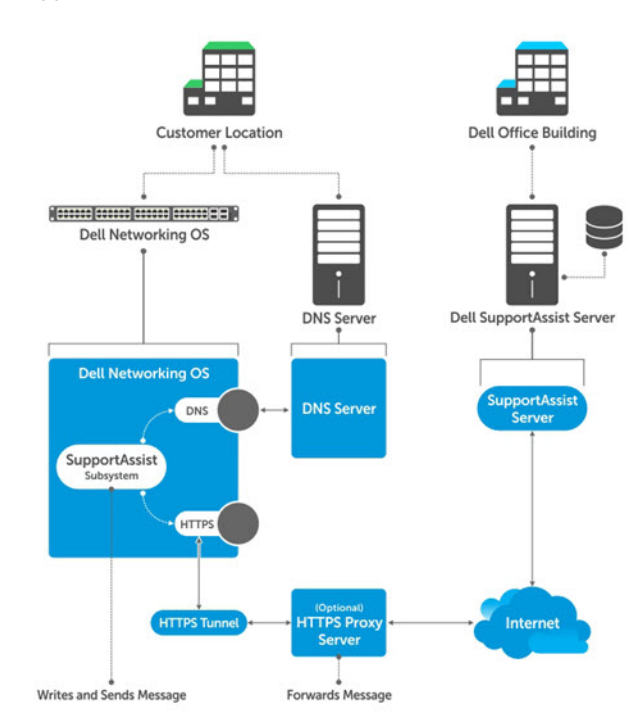

#### SupportAssist Process

## **Configure SupportAssist**

SupportAssist starts by default. If you do not accept end user license agreement (EULA), SupportAssist is disabled.

- 1 Enter SupportAssist mode from CONFIGURATION mode. support-assist
- 2 (Optional) Configure the SupportAssist server URL or IP address in SUPPORT-ASSIST mode. server url *server-url*
- 3 (Optional) Configure the interface used to connect to the SupportAssist server in SUPPORT-ASSIST mode. source-interface *interface*
- 4 (Optional) Configure the contact information for your company in SUPPORT-ASSIST mode. contact-company name {*company-name*}
- 5 (Optional) Configure a proxy to reach the SupportAssist server in SUPPORT-ASSIST mode. proxy-server ip {*ipv4–address | ipv6–address*} port *port-number* [username *user-name* password *password*]
- 6 Trigger an activity immediately or at a scheduled time in SUPPORT-ASSIST mode. do support-assist activity full-transfer {start—now | schedule [hourly | daily | weekly | monthly | yearly]}

#### Configure SupportAssist

OS10(config)# support-assist OS10(conf-support-assist)# contact-company name Eureka OS10(conf-support-assist-Eureka)# exit OS10(conf-support-assist)# server url http://eureka.com:701 OS10(conf-support-assist)# do support-assist-activity full-transfer start-now

#### Remove SupportAssist schedule

OS10# no support-assist activity full-transfer schedule

#### Show EULA license

OS10# show support-assist eula

I accept the terms of the license agreement. You can reject the license agreement by configuring this command 'eula-consent support-assist reject.' By installing SupportAssist, you allow Dell to save your contact information (e.g. name, phone

number and/or email address) which would be used to provide technical support for your Dell products and services. Dell may use the information for providing recommendations to improve your IT infrastructure.

Dell SupportAssist also collects and stores machine diagnostic information, which may include but is not limited to configuration information, user supplied contact information, names of data volumes, IP addresses, access control lists, diagnostics & performance information, network configuration information, host/server configuration & performance information and related data ("Collected Data") and transmits this information to Dell. By downloading SupportAssist and agreeing to be bound by these terms and the Dell end user license agreement, available at: www.dell.com/aeula, you agree to allow Dell to provide remote monitoring services of your IT environment and you give Dell the right to collect the Collected Data in accordance with Dell's Privacy Policy, available at: www.dell.com/privacypolicycountryspecific, in order to enable the performance of all of the various functions of SupportAssist during your entitlement to receive related repair services from Dell. You further agree to allow Dell to transmit and store the Collected Data from SupportAssist in accordance with these terms. You agree that the provision of SupportAssist may involve international transfers of data from you to Dell and/or to Dell's affiliates, subcontractors or business partners. When making such transfers, Dell shall ensure appropriate protection is in plac/opt/dell/ose to safeguard the Collected Data being transferred in connection with SupportAssist. If you are downloading SupportAssist on behalf of a company or other legal entity, you are further certifying to Dell that you have appropriate authority to provide this consent on behalf of that entity. If you do not consent to the collection, transmission and/or use of the Collected Data, you may not download, install or otherwise use SupportAssist.

(END)

## Set company name

You can optionally configure name, address and territory information. Although this information is optional, it is used by Dell EMC Technical Support to identify which company owns the device.

- 1 (Optional) Configure contact information in SUPPORT-ASSIST mode. contact-company name *name*
- 2 (Optional) Configure address information in SUPPORT-ASSIST mode. Use the no address command to remove the configuration. address city *name* state *name* country *name* zipcode *number*
- 3 (Optional) Configure street address information in SUPPORT-ASSIST mode. Use double quotes to add spaces within an address. Use the no street-address command to remove the configuration.

```
street-address {address-line-1} [{address-line-2} {address-line-3}]
```
4 (Optional) Configure the territory and set the coverage in SUPPORT-ASSIST mode. Use the no territory command to remove the configuration.

```
territory company-territory
```
#### Configure SupportAssist company

```
OS10(conf-support-assist)# contact-company name Eureka
OS10(conf-support-assist-Eureka)# address city San Jose state California Country America 
zipcode 95123
OS10(conf-support-assist-Eureka)# street-address "123 Main Street" "Bldg 999"
OS10(conf-support-assist-Eureka)# territory sales
```
## Set contact information

Configure contact details in SupportAssist Company mode. You can set the name, email addresses, phone, method, and time zone. SupportAssist contact-person configurations are optional for the SupportAssist service.

- 1 (Optional) Enter the contact name in SUPPORT-ASSIST mode. contact-person first *firstname* last *lastname*
- 2 Enter the email addresses in SUPPORT-ASSIST mode. email-address *email-address*
- 3 Enter the preferred contact method in SUPPORT-ASSIST mode. preferred-method {email | phone | no-contact}
- 4 Enter a contact phone number in SUPPORT-ASSIST mode. phone primary *number* [alternate *number*

#### Configure contact details

```
OS10(config)# support-assist
OS10(conf-support-assist)# contact-company name Eureka
OS10(conf-support-assist-Eureka)# contact-person first John last Smith
OS10(conf-support-assist-Eureka)# email-address abc@dell.com
OS10(conf-support-assist-Eureka-JohnJamesSmith)# preferred-method email
OS10(conf-support-assist-Eureka)# phone primary 408-123-4567
```
## Schedule activity

Configure the schedule for a full transfer of data. The default schedule is a full data transfer weekly — every Sunday at midnight (hour 0 minute 0).

- Configure full-transfer or log-transfer activities in EXEC mode. support-assist-activity {full-transfer} schedule {hourly | daily | weekly | monthly | yearly}
	- hourly min *number* Enter the time to schedule an hourly task, from 0 to 59.
	- daily hour *number* min *number* Enter the time to schedule a daily task, from 0 to 23 and 0 to 59.
	- weekly day-of—week *number* hour *number* min *number* Enter the time to schedule a weekly task, from 0 to 6, 0 to 23, and 0 to 59.
	- monthly day *number* hour *number* min *number* Enter the time to schedule a monthly task, from 1 to 31, 0 to 23, and 0 to 59.
	- yearly month *number* day *number* hour *number* min *number* Enter the time to schedule a yearly task, from 1 to 12, 1 to 31, 0 to 23, and 0 to 59.

#### Configure activity schedule for full transfer

```
OS10# support-assist-activity full-transfer schedule daily hour 22 min 50
OS10# support-assist-activity full-transfer schedule weekly day-of-week 6 hour 22 min 30
OS10# support-assist-activity full-transfer schedule monthly day 15 hour 12 min 30
OS10# support-assist-activity full-transfer schedule yearly month 6 day 12 hour 6 min 30
```
#### Set default activity schedule

```
OS10(conf-support-assist)# no support-assist-activity full-transfer schedule
```
### View status

View the SupportAssist configuration status, details, and EULA information using the show commands.

- 1 View the SupportAssist activity in EXEC mode. show support-assist status
- 2 View the EULA license agreement in EXEC mode. show support-assist eula

#### View SupportAssist status

```
OS10# show support-assist status
EULA : Accepted<br>Service : Enabled
               : Enabled
Contact-Company : DellCMLCAEOS10
Street Address : 7625 Smetana Lane Dr
                  Bldg 7615
Cube F577<br>City : Minneapol
               : Minneapolis
State : Minnesota
Country : USA
Zipcode : 55418
Territory : USA
Contact-person : Michael Dale
Email : abc@dell.com<br>Primary phone : 555-123-4567
Primary phone
Alternate phone :
Contact method : email
Server(configured) : https://web.dell.com
Proxy IP
Proxy Port
```
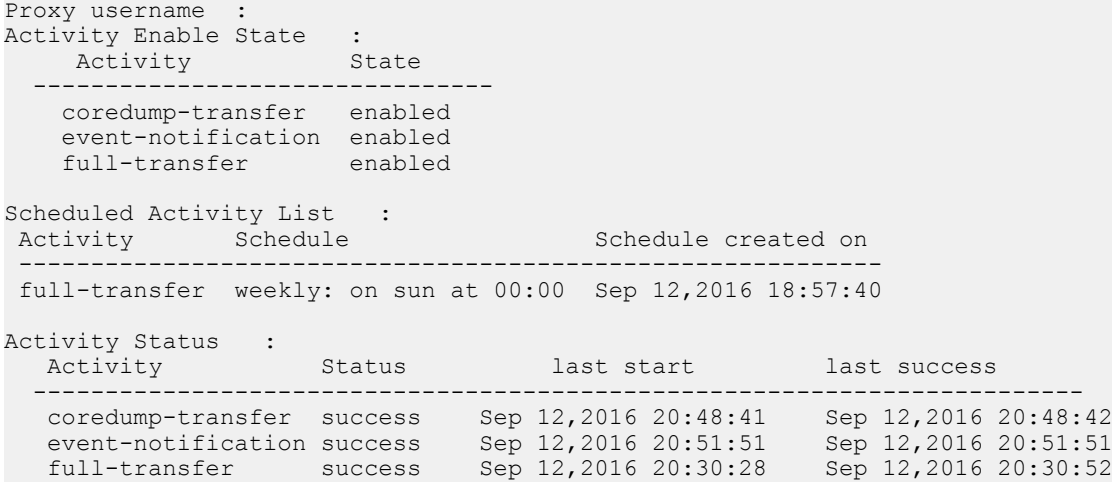

#### View EULA license

OS10# show support-assist eula

I accept the terms of the license agreement. You can reject the license agreement by configuring this command 'eula-consent support-assist reject.' By installing SupportAssist, you allow Dell to save your contact information (e.g. name, phone number and/or email address) which would be used to provide technical support for your Dell<br>products and services. Dell may use the information for providing recommendations to impro-Dell may use the information for providing recommendations to improve

your IT infrastructure. Dell SupportAssist also collects and stores machine diagnostic information, which may include but is not limited to configuration information, user supplied contact information, names of data volumes, IP addresses, access control lists, diagnostics & performance information, network configuration information, host/server configuration & performance information and related data ("Collected Data") and transmits this information to Dell. By downloading SupportAssist and agreeing to be bound by these terms and the Dell end user license agreement, available at: www.dell.com/aeula, you agree to allow Dell to provide remote monitoring services of your IT environment and you give Dell the right to collect the Collected Data in accordance with Dell's Privacy Policy, available at: www.dell.com/privacypolicycountryspecific, in order to enable the performance of all of the various functions of SupportAssist during your entitlement to receive related repair services from Dell,. You further agree to allow Dell to transmit and store the Collected Data from SupportAssist in accordance with these terms. You agree that the provision of SupportAssist may involve international transfers of data from you to Dell and/or to Dell's affiliates, subcontractors or business partners. When making such transfers, Dell shall ensure appropriate protection is in place to safeguard the Collected Data being transferred in connection with SupportAssist. If you are downloading SupportAssist on behalf of a company or other legal entity, you are further certifying to Dell that you have appropriate authority to provide this consent on behalf of that entity. If you do not consent to the collection, transmission and/or use of the Collected Data, you may not download, install or otherwise use SupportAssist.

(END)

### SupportAssist commands

### activity

Enables SupportAssist activities to run on an associated trigger or schedule time.

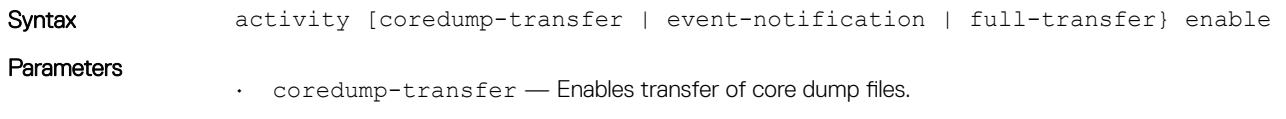

• event-notification — Enables transfer of event notification files.

• full-transfer — Enables transfer of logs and technical support information.

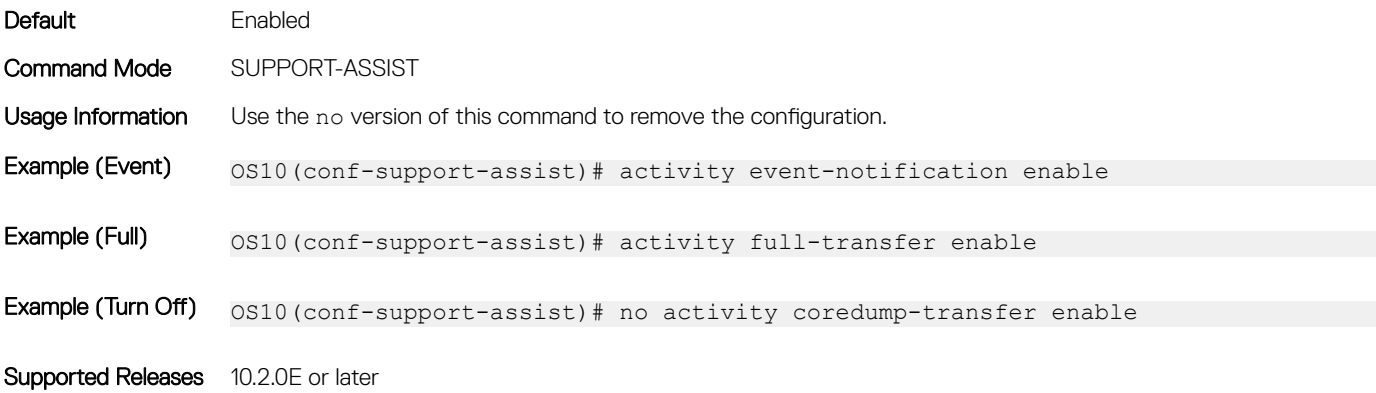

### contact-company

Configures the company contact information.

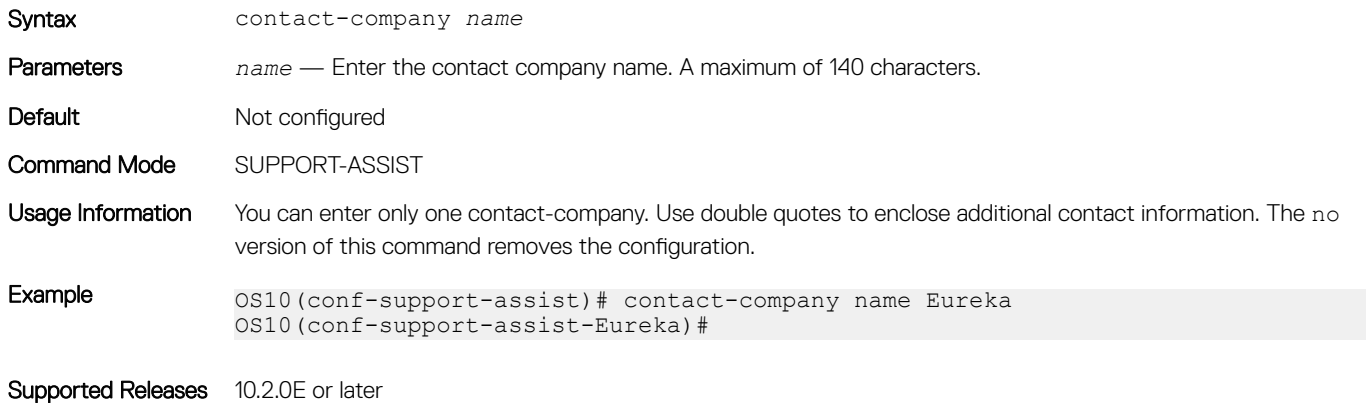

### contact-person

Configures the contact name for an individual.

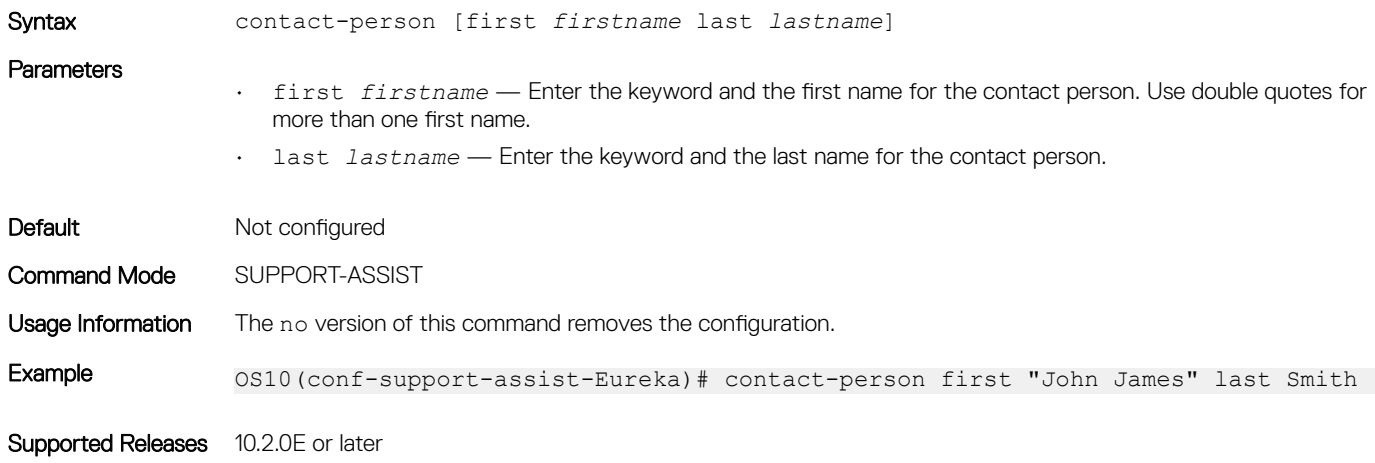

### email-address

Configures the email address for the contact name.

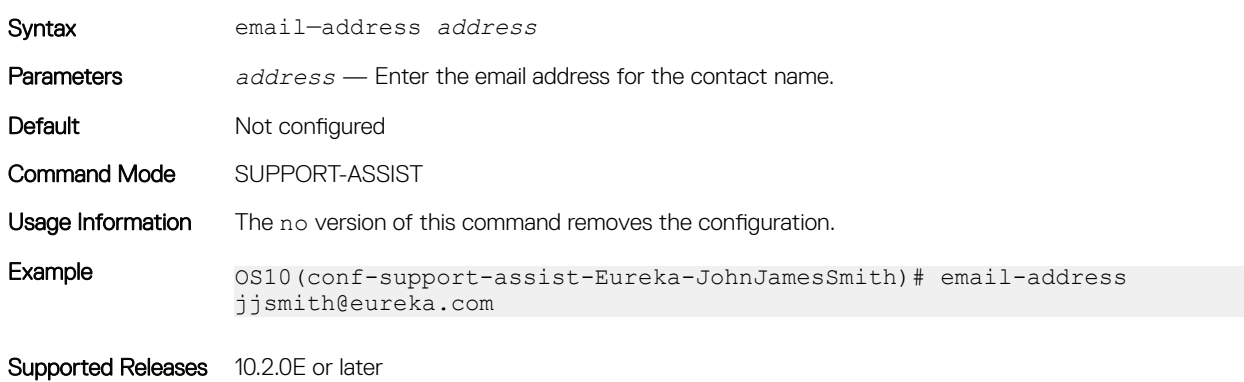

### eula-consent

Accepts or rejects the SupportAssist end-user license agreement (EULA).

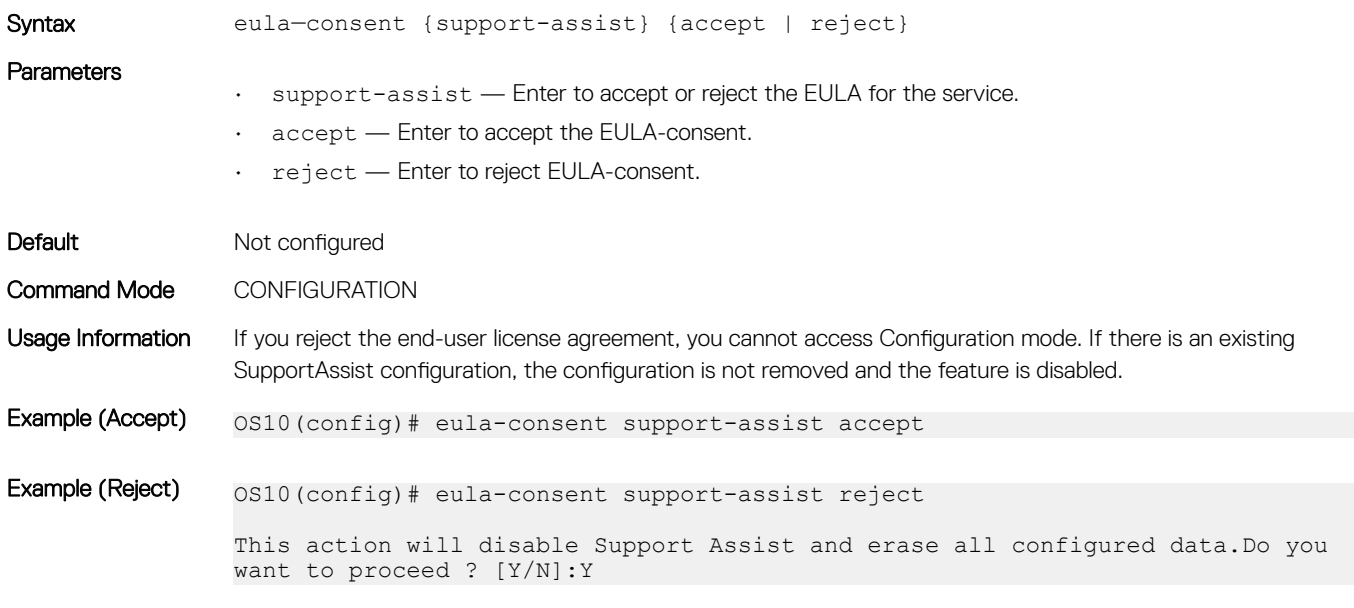

Supported Releases 10.2.0E or later

### preferred-method

Configures a preferred method to contact an individual.

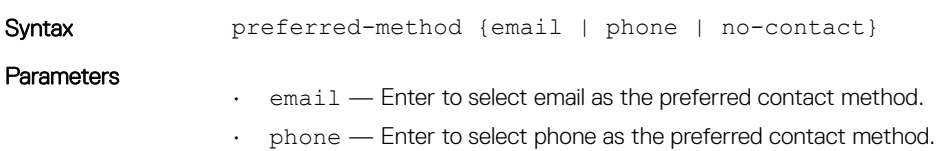

• no-contact — Enter to select no-contact as the preferred contact method.

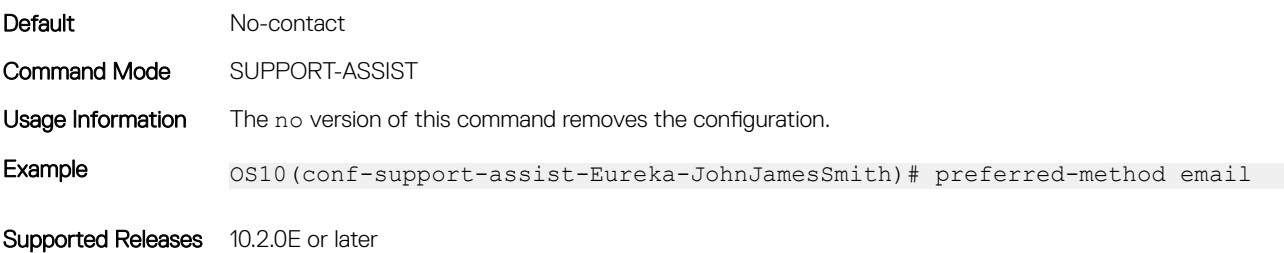

### proxy-server

Configures a proxy IP address for reaching the SupportAssist server.

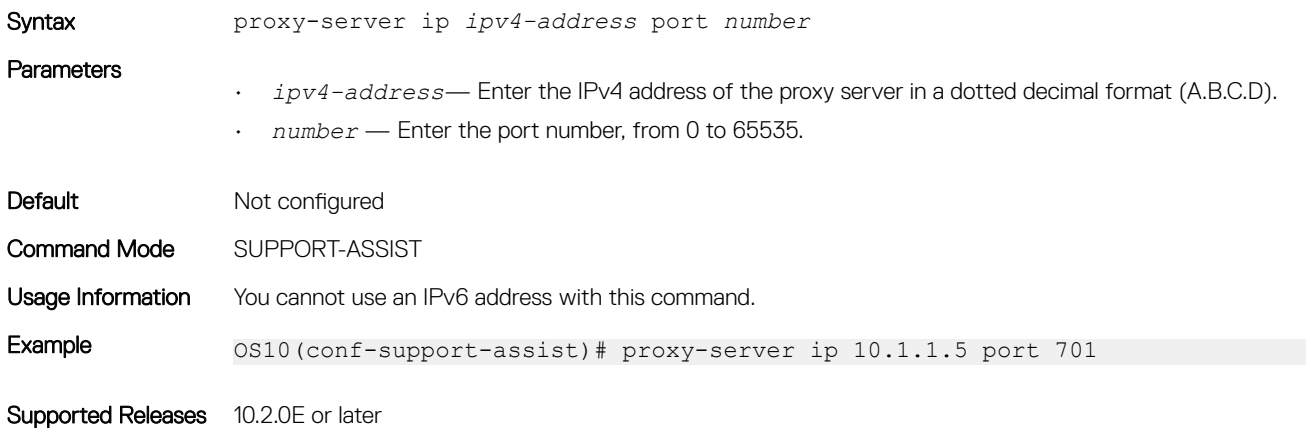

### server url

Configures the domain or IP address of the remote SupportAssist server.

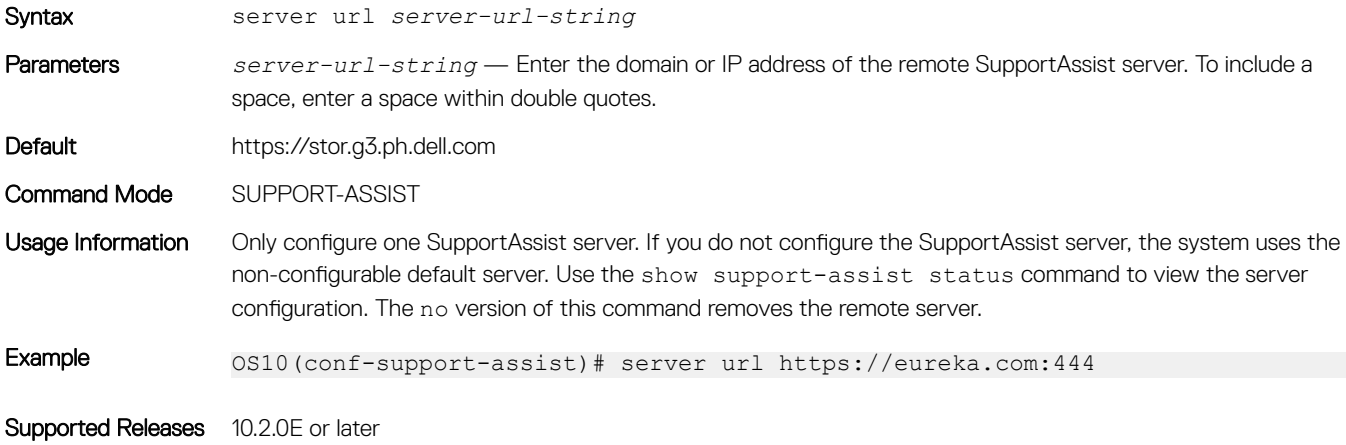

### show support-assist eula

Displays the EULA for SupportAssist.

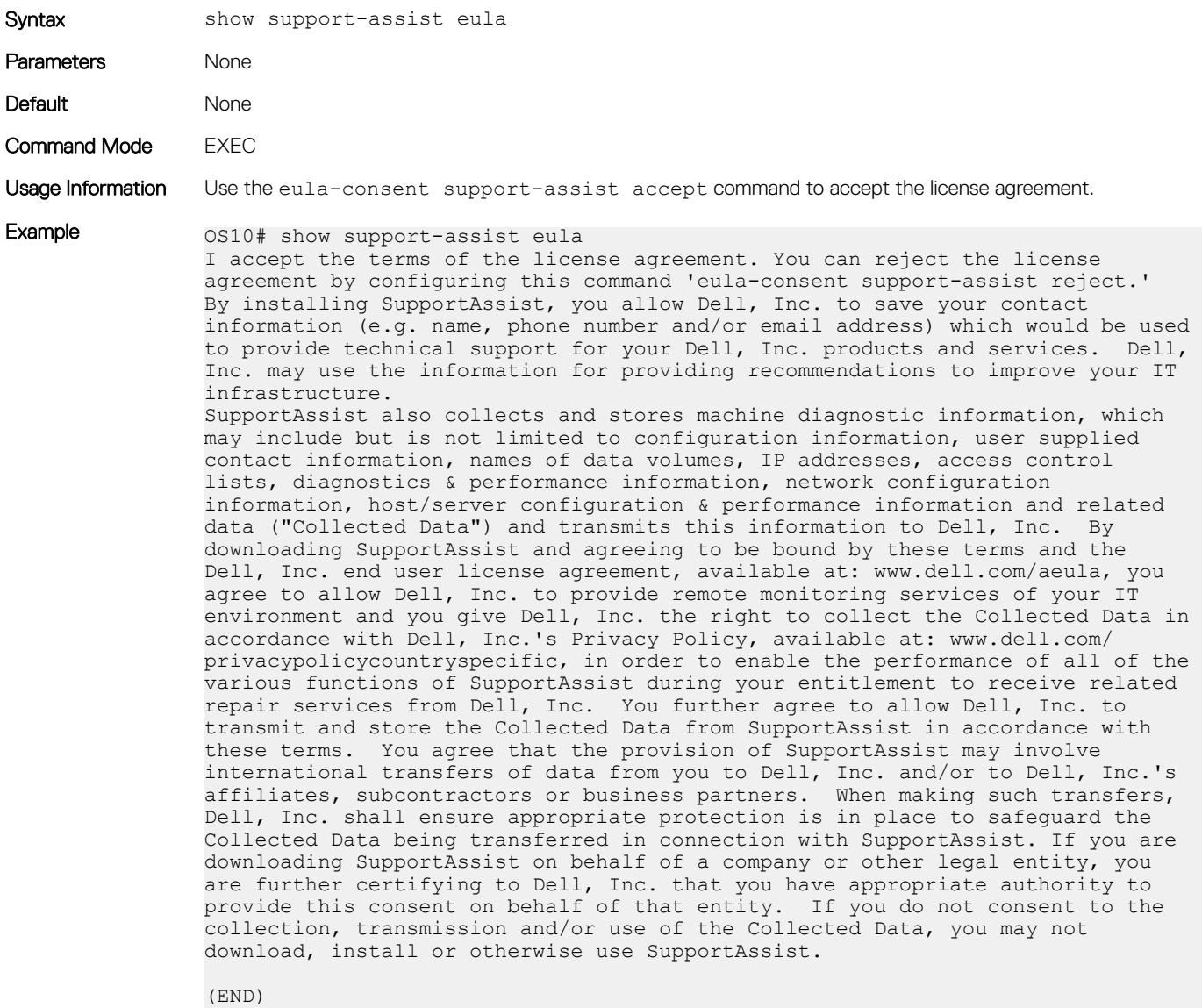

Supported Releases 10.2.0E or later

### show support-assist status

Displays SupportAssist status information including activities and events.

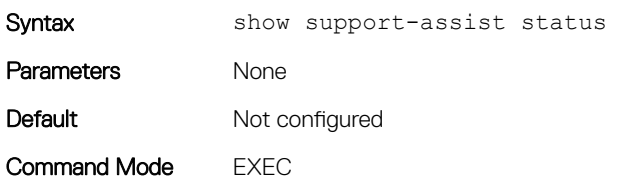

```
Example 0S10# show support-assist status
               EULA : Accepted
               Service : Enabled
               Contact-Company : DellCMLCAEOS10
               Street Address : 7625 Smetana Lane Dr
                            Bldg 7615
               Cube F577<br>City : Minneapol
               City : Minneapolis<br>
State : Minnesota
                            : Minnesota<br>: USA
               Country
               Zipcode : 55418
               Territory : USA
               Contact-person : Michael Dale
               Email : abc@dell.com
               Primary phone : 555-123-4567
               Alternate phone :
               Contact method : email
               Server(configured) : https://web.dell.com<br>Proxy IP :<br>Provy Port :
               Proxy IP :
               Proxy Port :
               Proxy username :
               Activity Enable State :<br>Activity 5tate
                  Activity
                  --------------------------------
                   coredump-transfer enabled
                   event-notification enabled
                   full-transfer enabled
               Scheduled Activity List :
                Activity Schedule Schedule Schedule created on
                  -------------------------------------------------------------
                full-transfer weekly: on sun at 00:00 Sep 12,2016 18:57:40
               Activity Status :
                 Activity Status last start last success
                -------------------------------------------------------------------------
                coredump-transfer success Sep 12,2016 20:48:41 Sep 12,2016 20:48:42
                event-notification success Sep 12,2016 20:51:51 Sep 12,2016 20:51:51
                full-transfer success Sep 12,2016 20:30:28 Sep 12,2016 20:30:52
```
Supported Releases 10.2.0E or later

### source-interface

Configures the interface used to connect to the SupportAssist server.

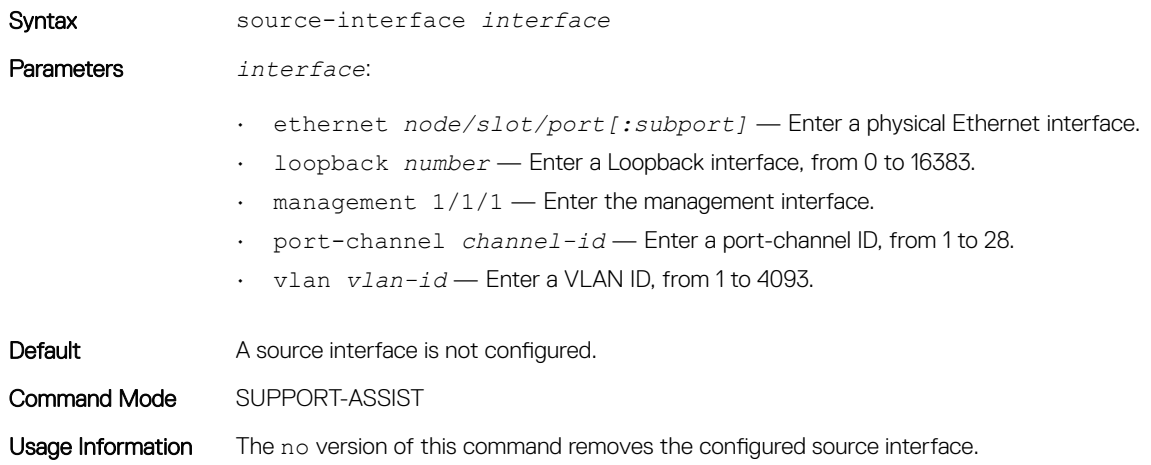

Example 0S10(conf-support-assist)# source-interface ethernet  $1/1/4$ 

Supported Releases 10.4.0E(R1) or later

### street-address

Configures the street address information for the company.

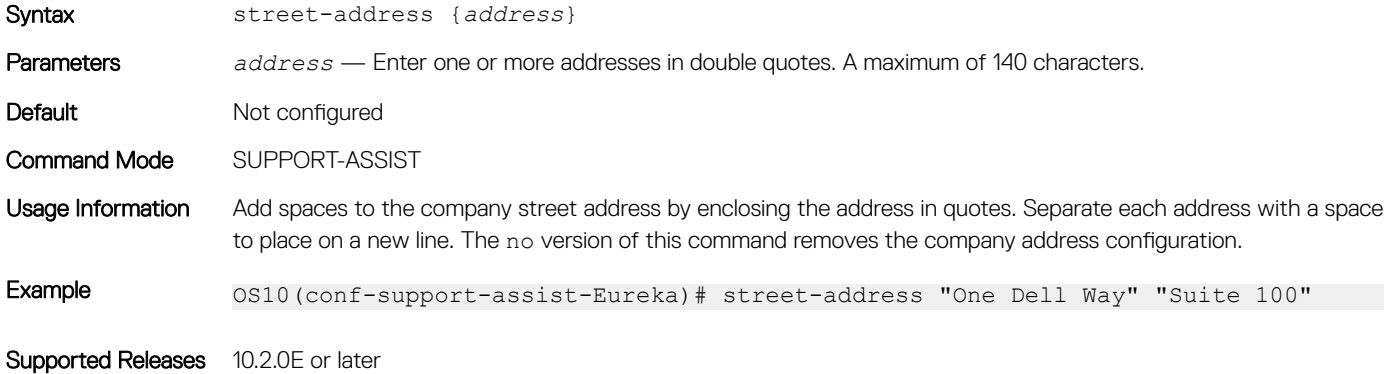

### support-assist-activity

Schedules a time to transfer the activity log.

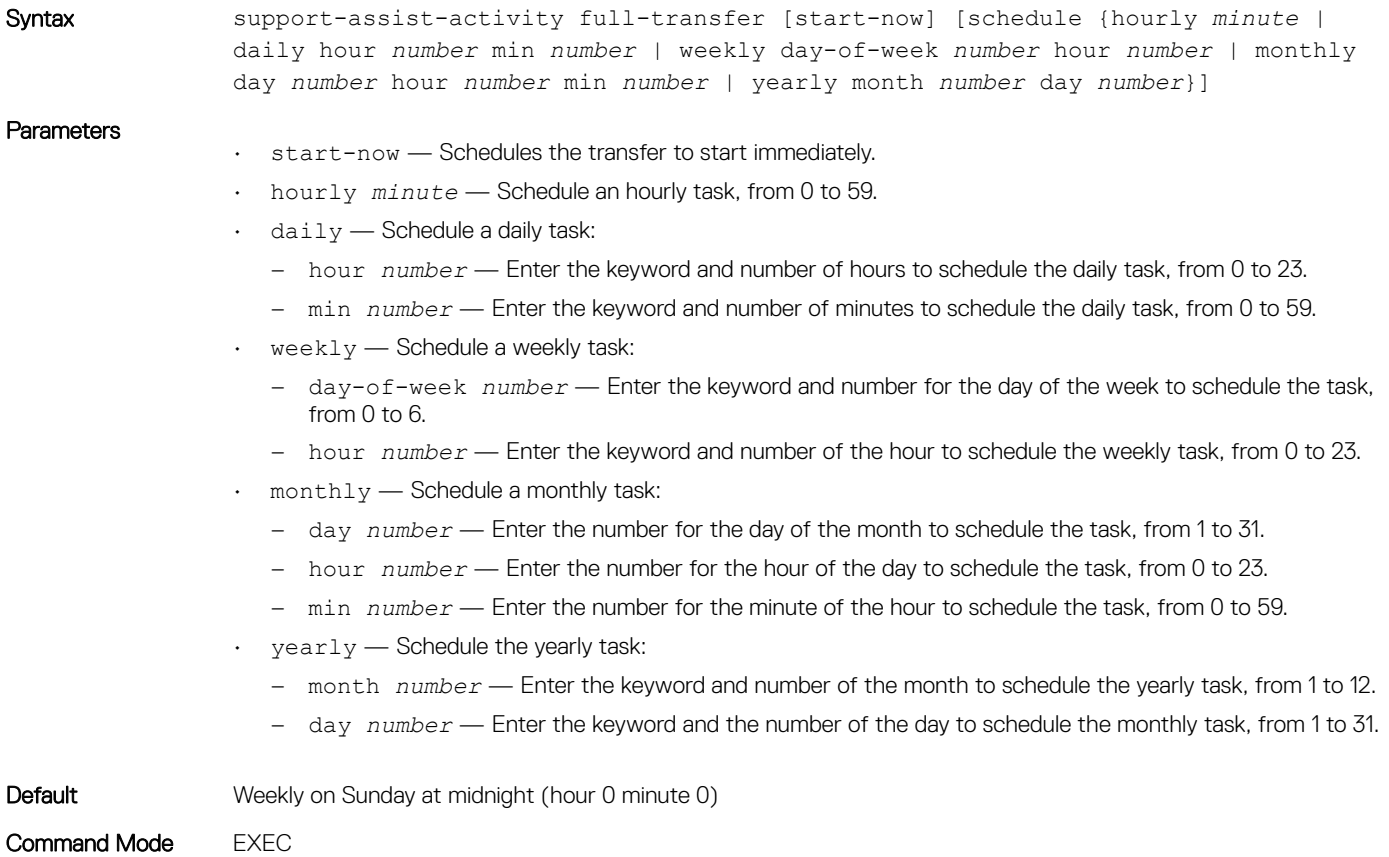

![](_page_1182_Picture_173.jpeg)

### territory

Configures the territory for the company.

![](_page_1182_Picture_174.jpeg)

Supported Releases 10.2.0E or later

# Support bundle

The Support Bundle is based on the sosreport tool. Use the Support Bundle to generate an sosreport tar file that collects Linux system configuration and diagnostics information, as well as the show command output to send to Dell EMC Technical Support.

To send Dell EMC Technical Support troubleshooting details about the Linux system configuration and OS10 diagnostics, generate an sosreport tar file.

- 1 Generate the tar file in EXEC mode. generate support-bundle
- 2 Verify the generated file in EXEC mode. dir supportbundle
- 3 Send the support bundle using FTP/SFTP/SCP/TFTP in EXEC mode. copy supportbundle://sosreport-*filename*.tar.gz tftp://*server-address*/*path*

Use the delete supportbundle://sosreport-*filename*.tar.gz command to delete a generated support bundle.

## **Event notifications**

Event notifications for the generate support-bundle command process at the start and end of the bundle they support, and reports either success or failure.

#### Support bundle generation start event

```
Apr 19 16:57:55: %Node.1-Unit.1:PRI:OS10 %log-notice:SUPPORT BUNDLE STARTED: generate support-
bundle execution has started successfully:All Plugin options disabled
Apr 19 16:57:55: %Node.1-Unit.1:PRI:OS10 %log-notice:SUPPORT_BUNDLE_STARTED: generate support-
bundle execution has started successfully:All Plugin options enabled
```
#### sosreport generation start event

May 11 22:9:43: %Node.1-Unit.1:PRI:OS10 %log-notice:SOSREPORT GEN STARTED: CLI output collection task completed; sosreport execution task started: $A\overline{1}1$  Plugin options disabled May 11 22:9:43: %Node.1-Unit.1:PRI:OS10 %log-notice:SOSREPORT GEN STARTED: CLI output collection task completed; sosreport execution task started:  $\overline{A1}$ l Plugin options enabled

#### Support bundle generation successful event

```
Apr 19 17:0:9: %Node.1-Unit.1:PRI:OS10 %log-notice:SUPPORT BUNDLE COMPLETED: generate support-
bundle execution has completed successfully:All Plugin options disabled
Apr 19 17:0:9: %Node.1-Unit.1:PRI:OS10 %log-notice:SUPPORT_BUNDLE_COMPLETED: generate support-
bundle execution has completed successfully:All Plugin options enabled
```
#### Support bundle generation failure

```
Apr 19 17:0:14: %Node.1-Unit.1:PRI:OS10 %log-notice:SUPPORT BUNDLE FAILURE: Failure in generate
support-bundle execution:All Plugin options disabled
Apr 19 17:0:14: %Node.1-Unit.1:PRI:OS10 %log-notice:SUPPORT BUNDLE FAILURE: Failure in generate
support-bundle execution:All Plugin options enabled
```
### generate support-bundle

Generates an sosreport tar file that collects configuration and diagnostic information on Linux systems.

![](_page_1183_Picture_184.jpeg)

## System monitoring

Monitor OS10 using system alarms and log information.

## System alarms

Alarms alert you to conditions that might prevent normal device operation:

- Critical A critical condition exists and requires immediate action. A critical alarm may trigger if one or more hardware components fail, or one or more hardware components exceeds temperature thresholds.
- **Major** A major error occurred and requires escalation or notification. For example, a major alarm may trigger if an interface failure occurs, such as a port-channel being down.
- Minor A minor error or non-critical condition occurred that, if left unchecked, might cause system service interruption or performance degradation. A minor alarm requires monitoring or maintenance.

Informational — An informational error occurred but does not impact performance. Monitor an informational alarm until the condition changes.

Triggered alarms are in one of these states:

- **Active** Alarms that are current and not cleared.
- **Cleared** Alarms that are resolved and the device has returned to normal operation.

## System logging

You can change the system logging default settings using the severity level to control the type of system messages that log. The range of logging severities are:

- log-emerg System is unstable.
- log-alert Immediate action needed.
- log-crit Critical conditions.
- log-err Error conditions.
- log-warning Warning conditions.
- log-notice Normal but significant conditions, the default.
- log-info Informational messages.
- log-debug Debug messages.
- Enter the minimum severity level for logging to the console in CONFIGURATION mode. logging console *severity*
- Enter the minimum severity level for logging to the system log file in CONFIGURATION mode. logging log-file *severity*
- Enter the minimum severity level for logging to terminal lines in CONFIGURATION mode. logging monitor *severity*
- Enter which server to use for syslog messages with the hostname or IP address in CONFIGURATION mode. logging server {*hostname/ip-address severity*}

### Disable system logging

You can use the no version of any logging command to disable system logging.

- Disable console logging and reset the minimum logging severity to the default in CONFIGURATION mode. no logging console severity
- Disable log-file logging and reset the minimum logging severity to the default in CONFIGURATION mode. no logging log-file severity
- Disable monitor logging and reset the minimum logging severity to the default in CONFIGURATION mode. no logging monitor severity
- Disable server logging and reset the minimum logging severity to the default in CONFIGURATION mode. no logging server severity
- Re-enable any logging command in CONFIGURATION mode. no logging enable

#### Enable server logging for log notice

OS10(config)# logging server dell.com severity log-notice

## View system logs

The system log-file contains system event and alarm logs.

Use the show trace command to view the current syslog file. All event and alarm information is sent to the syslog server, if one is configured.

The show logging command accepts the following parameters:

- $log$ -file  $-$  Provides a detailed log including both software and hardware saved to a file.
- process-names Provides a list of all processes currently running which can be filtered based on the process-name.

#### View logging log-file

OS10# show logging log-file Jun 1 05:01:46 %Node.1-Unit.1:PRI:OS10 %log-notice:ETL\_SERVICE\_UP: ETL service is up Jun 1 05:02:06 %Node.1-Unit.1:PRI:OS10 %log-notice:EQM\_UNIT\_DETECTED: Unit pres ent:Unit 1#003 Jun 1 05:02:09 %Node.1-Unit.1:PRI:OS10 %log-notice:EQM\_PSU\_DETECTED: Power Supp ly Unit present:PSU 1#003 Jun 1 05:02:09 %Node.1-Unit.1:PRI:OS10 %log-notice:EQM\_PSU\_DETECTED: Power Supp ly Unit present:PSU 2#003 Jun 1 05:02:09 %Node.1-Unit.1:PRI:OS10 %log-notice:EQM\_FAN\_TRAY\_DETECTED: Fan t ray present:Fan tray 1#003 Jun 1 05:02:09 %Node.1-Unit.1:PRI:OS10 %log-notice:EQM\_FAN\_TRAY\_DETECTED: Fan t ray present:Fan tray 2#003 Jun 1 05:02:09 %Node.1-Unit.1:PRI:OS10 %log-notice:EQM\_FAN\_TRAY\_DETECTED: Fan t ray present:Fan tray 3#003 Jun 1 05:02:09 %Node.1-Unit.1:PRI:OS10 %log-crit:EQM\_FAN\_AIRFLOW\_MISMATCH: MAJO R ALARM: FAN AIRFLOW MISMATCH: SET: One or more fans have mismatching or unknown airflow directions#003 Jun 1 05:02:10 %Node.1-Unit.1:PRI:OS10 %log-notice:NDM\_SERVICE\_UP: NDM Service Ready! Jun 1 05:02:10 %Node.1-Unit.1:PRI:OS10 %log-notice:SU SERVICE UP: Software upgr ade service is up:software upgrade service up --More--

#### View logging process names

```
OS10# show logging process-names
dn_alm
dn_app_vlt
dn_app_vrrp
dn_bgp
dn_dot1x
dn_eqa
dn_eqm
dn<sup>-</sup>eth drv
dn_etl
dn_i3
dn_ifm
dn_infra_afs
dn_issu
dn_l2_services
dn_l2_services_
dn_l2_services_
dn_l2_services_
dn<sup>-12</sup>services
dn^-13^-core serv
dn_l3_service
dn_lacp
dn_lldp
```
## Environmental monitoring

Monitors the hardware environment to detect temperature, CPU, and memory utilization.

#### View environment

![](_page_1186_Picture_134.jpeg)

## Link-bundle monitoring

Monitoring link aggregation group (LAG) bundles allows the traffic distribution amounts in a link to look for unfair distribution at any given time. A threshold of 60% is an acceptable amount of traffic on a member link.

Links are monitored in 15-second intervals for three consecutive instances. Any deviation within that time sends syslog and an alarm event generates. When the deviation clears, another syslog sends and a clear alarm event generates.

Link-bundle utilization calculates the total bandwidth of all links divided by the total bytes-per-second of all links. If you enable monitoring, the utilization calculation performs when the utilization of the link-bundle (not a link within a bundle) exceeds 60%.

#### Configure Threshold level for link-bundle monitoring

```
OS10(config)# link-bundle-trigger-threshold 10
```
#### View link-bundle monitoring threshold configuration

```
OS10(config)# do show running-configuration
link-bundle-trigger-threshold 10
!
...
```
#### Show link-bundle utilization

OS10(config)# do show link-bundle-utilization

```
Link-bundle trigger threshold - 10
```
## Alarm commands

## alarm acknowledge

Acknowledges an active alarm.

![](_page_1187_Picture_166.jpeg)

### alarm clear

Clears the alarm based on the alarm index for a user-clearable alarm. a transient alarm.

![](_page_1187_Picture_167.jpeg)

### show alarms

Displays all current active alarms in the system.

![](_page_1187_Picture_168.jpeg)

Supported Releases 10.2.0E or later
### show alarms details

Displays details about active alarms.

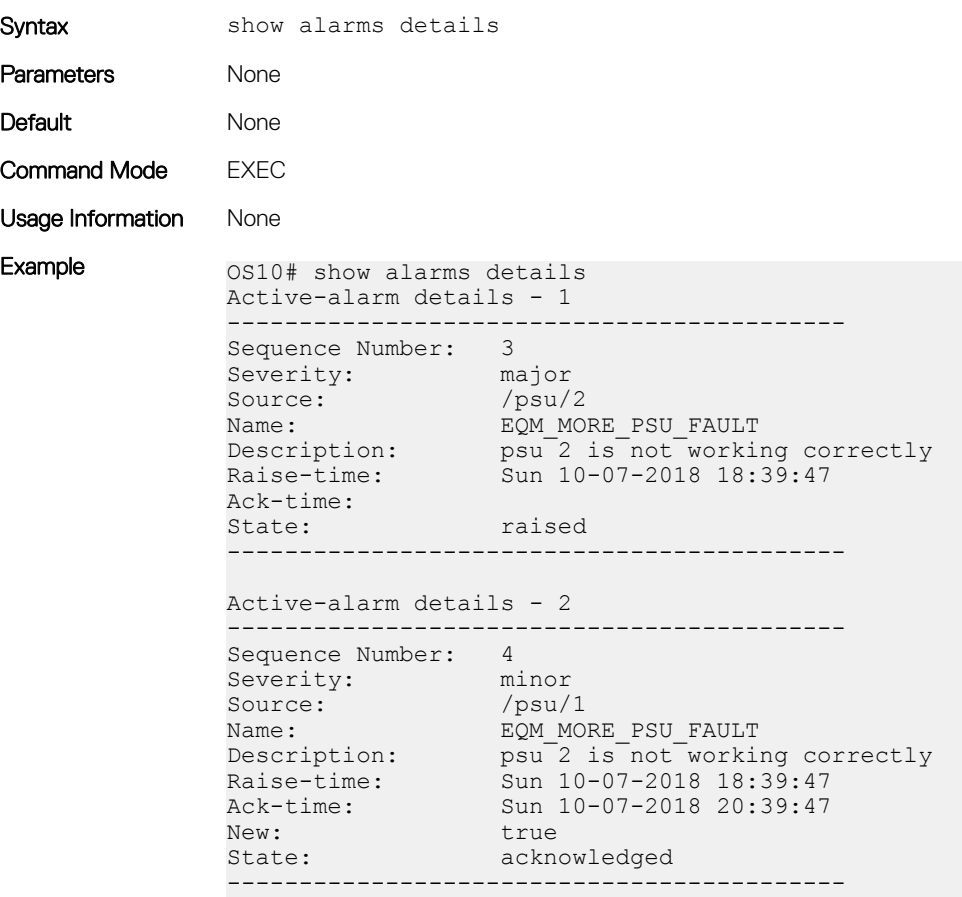

Supported Releases 10.2.0E or later

### show alarms history

Displays the history of all alarm events.

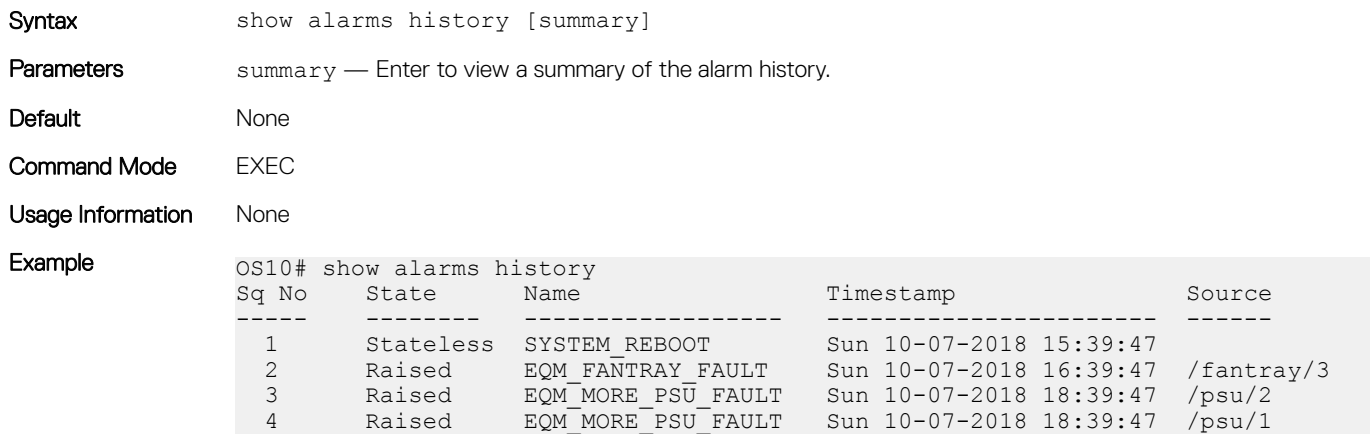

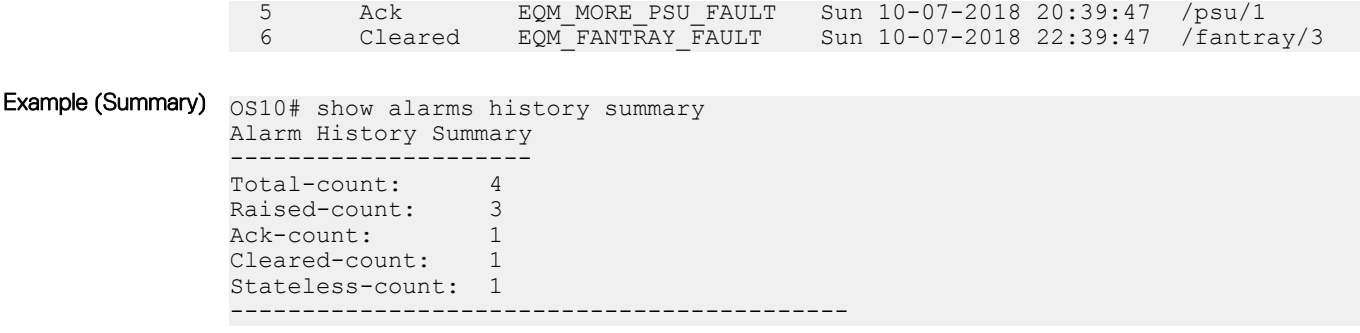

Supported Releases 10.4.3 or later

### show alarms sequence

Displays information corresponding to the active alarm based on the sequence number that you specify.

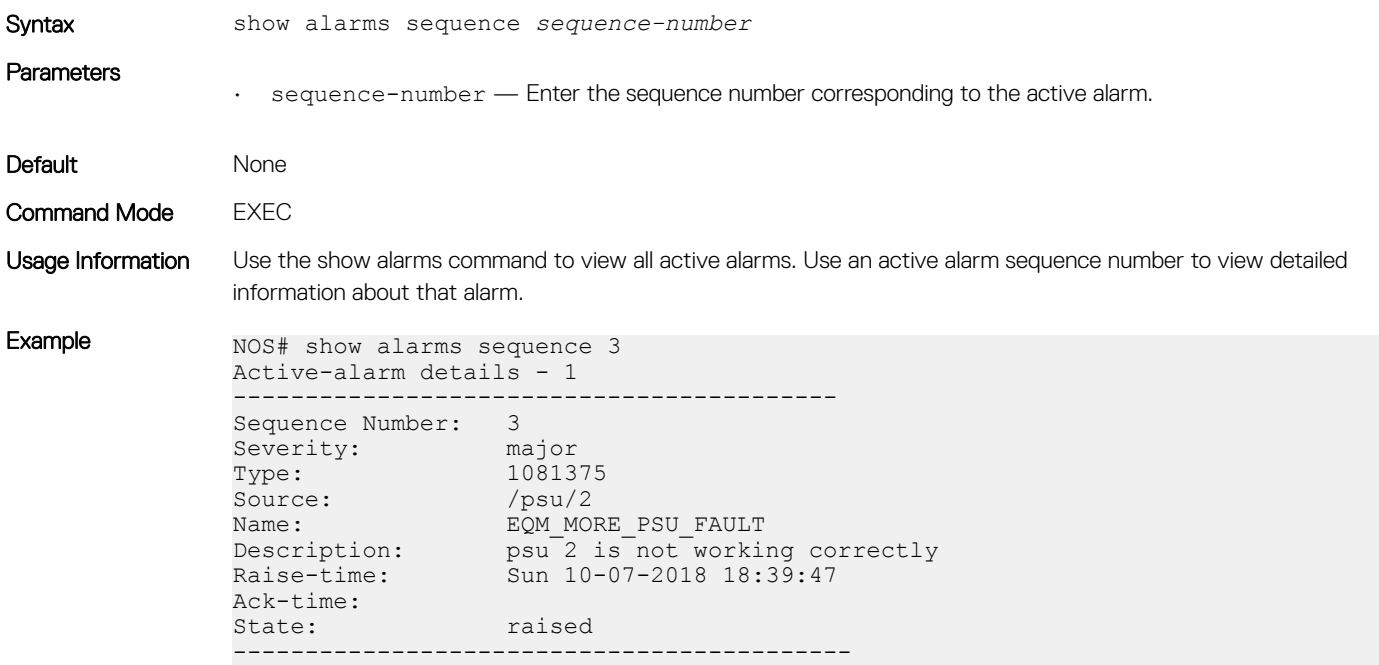

Supported Releases 10.4.3E or later

### show alarms index

Displays information about a specific alarm using the alarm ID.

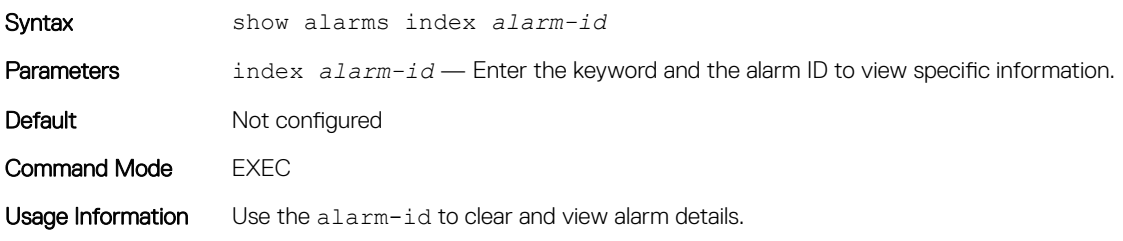

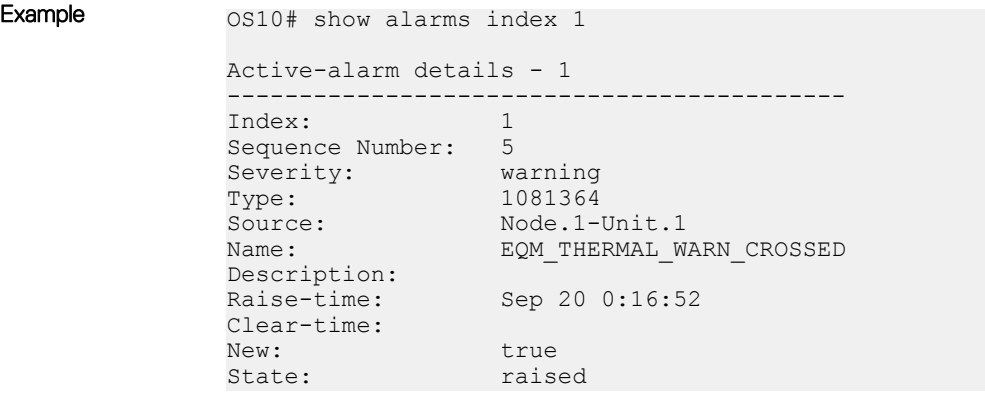

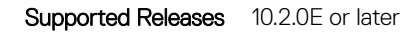

### show alarms severity

Displays all active alarms corresponding to a specific severity level.

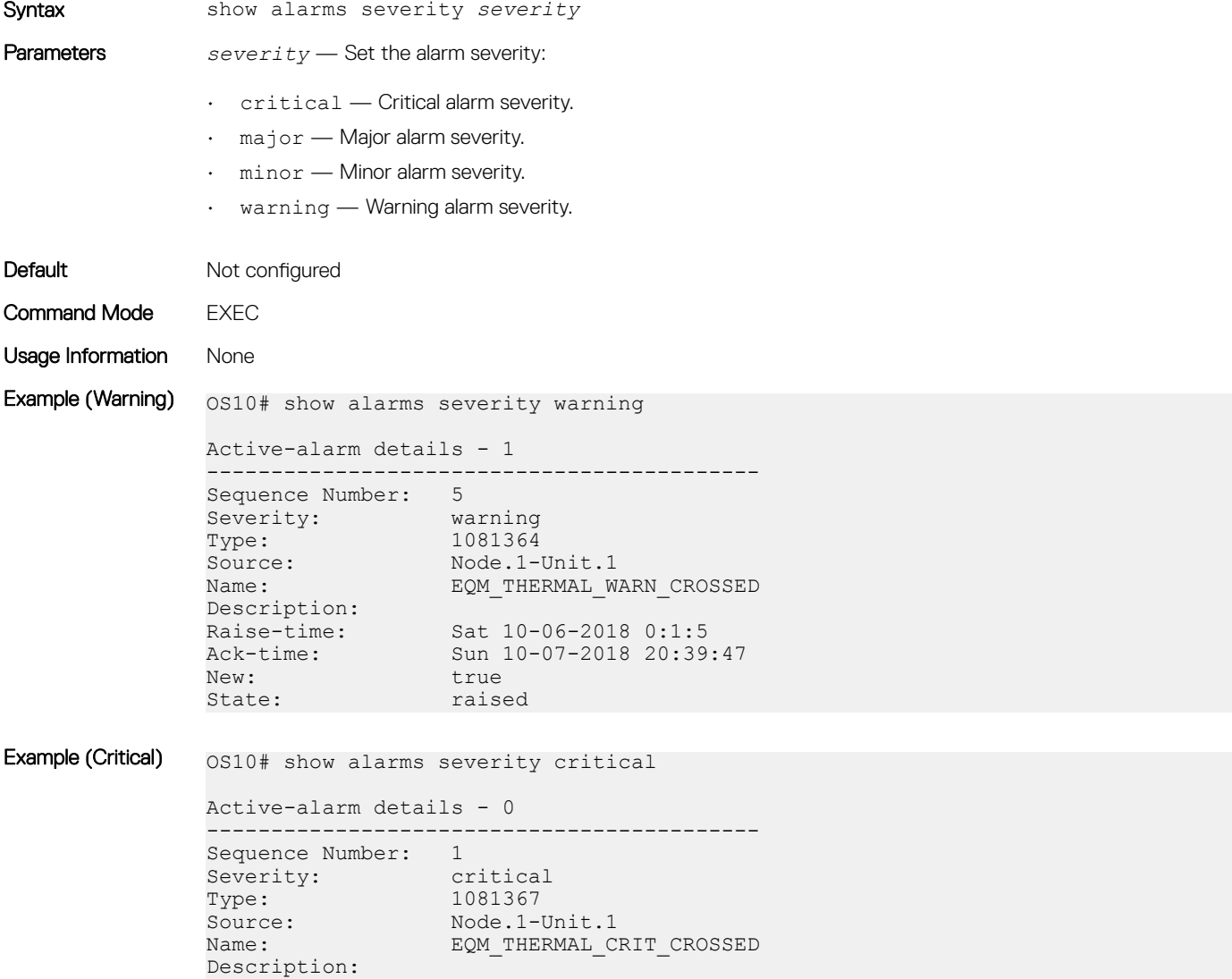

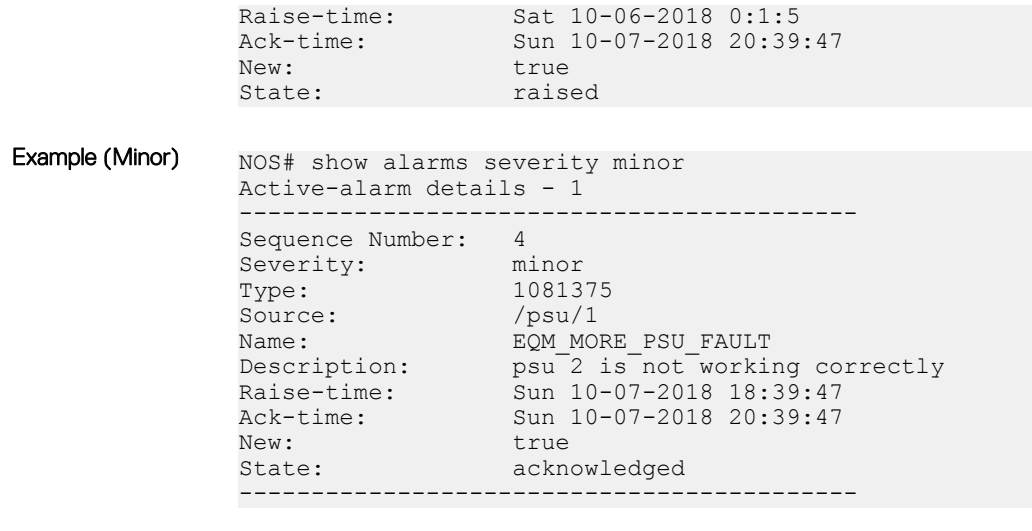

Supported Releases 10.4.3 or later

### show alarms summary

Displays the summary of all active alarms.

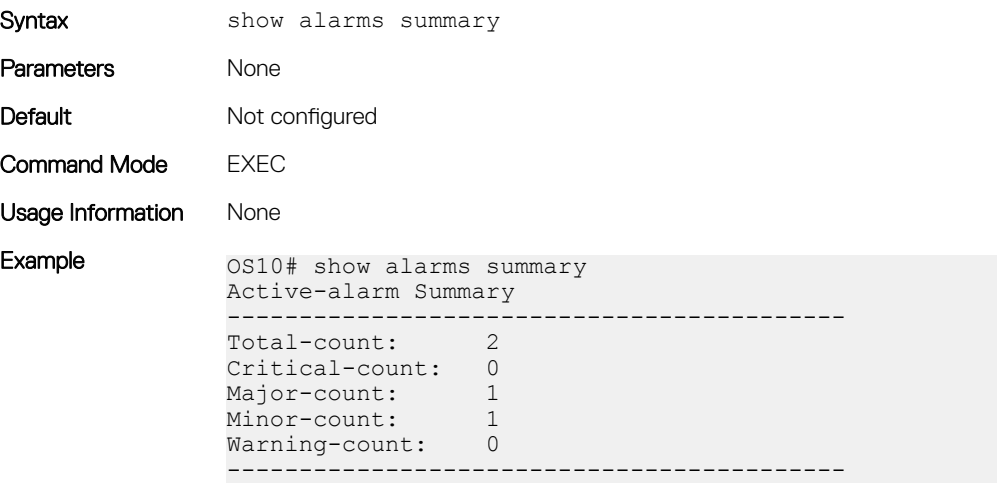

Supported Releases 10.2.0E or later

# Logging commands

# clear logging

Clears messages in the logging buffer.

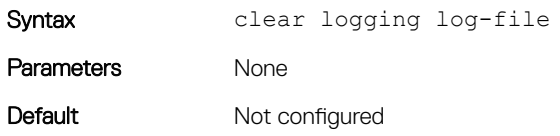

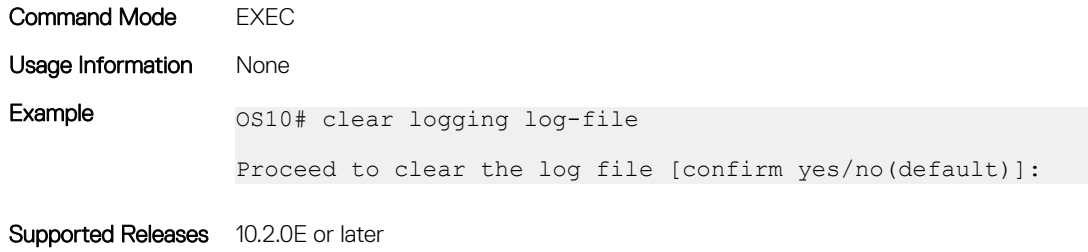

### logging console

Disables, enables, or configures the minimum severity level for logging to the console.

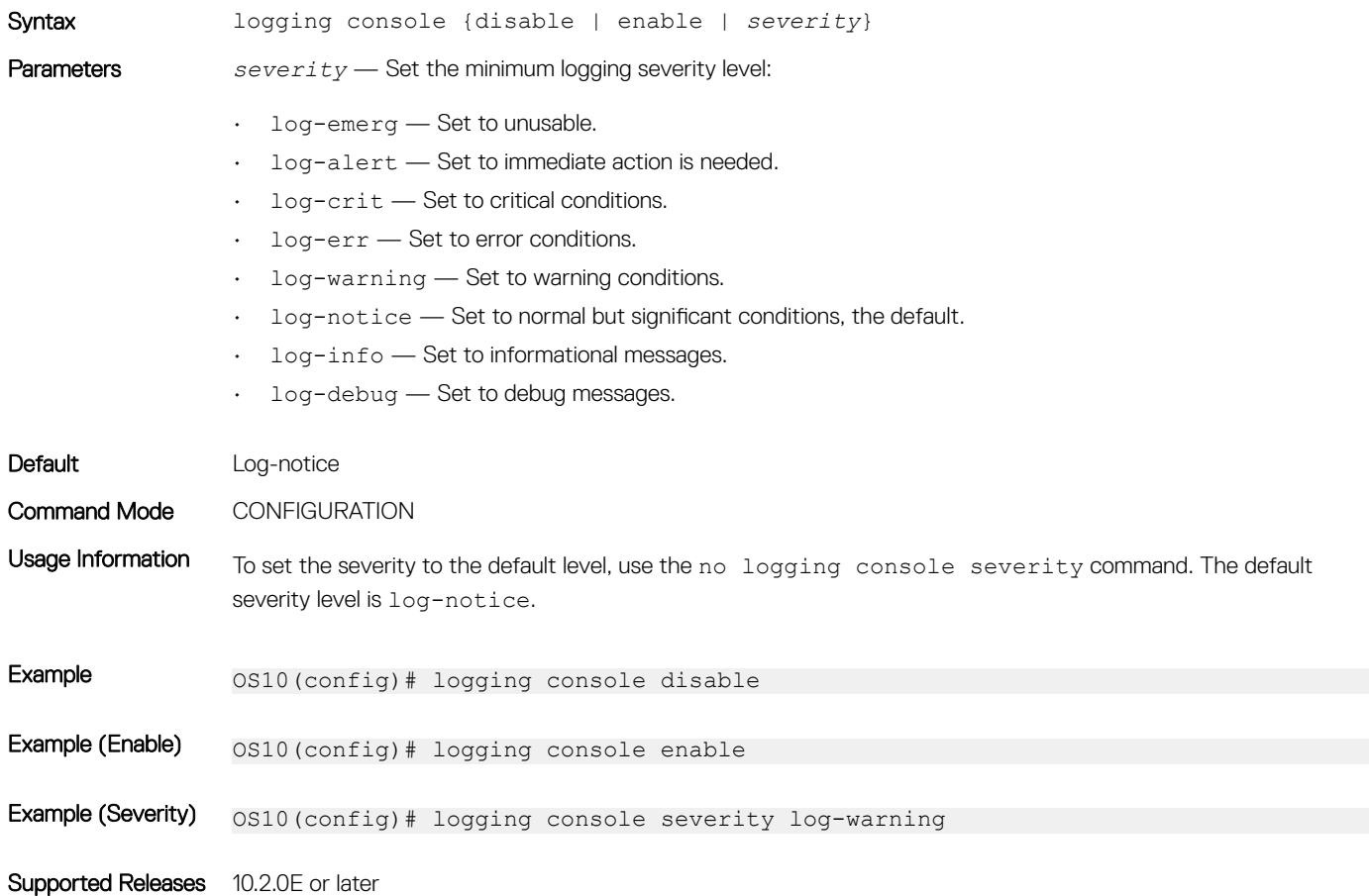

### logging enable

Enables system logging.

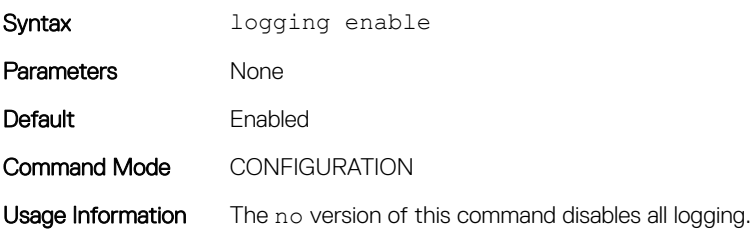

Example 0S10(config)# logging enable

Supported Releases 10.2.0E or later

# logging log-file

Disables, enables, or sets the minimum severity level for logging to the log file.

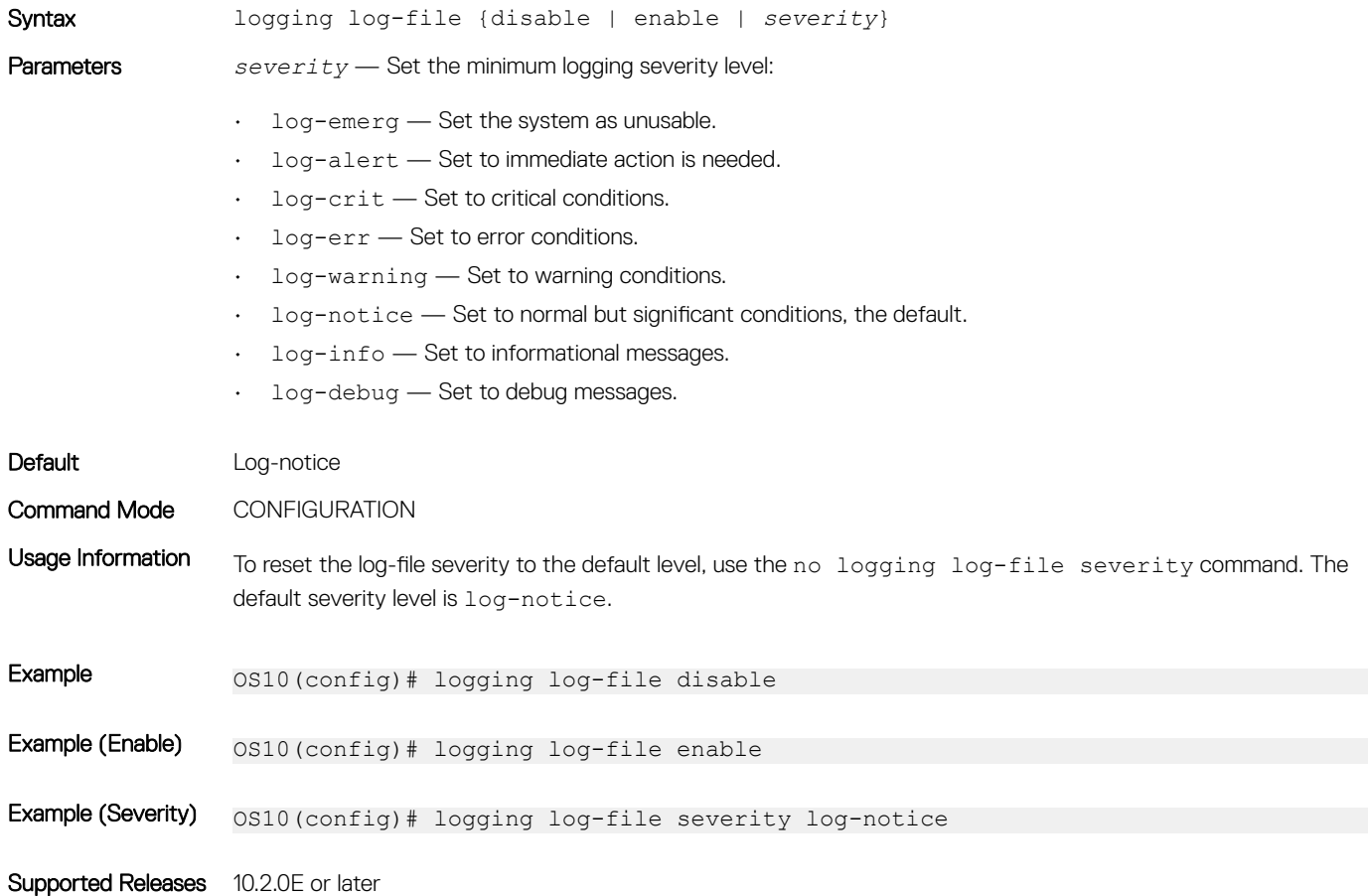

### logging monitor

Set the minimum severity level for logging to the terminal lines.

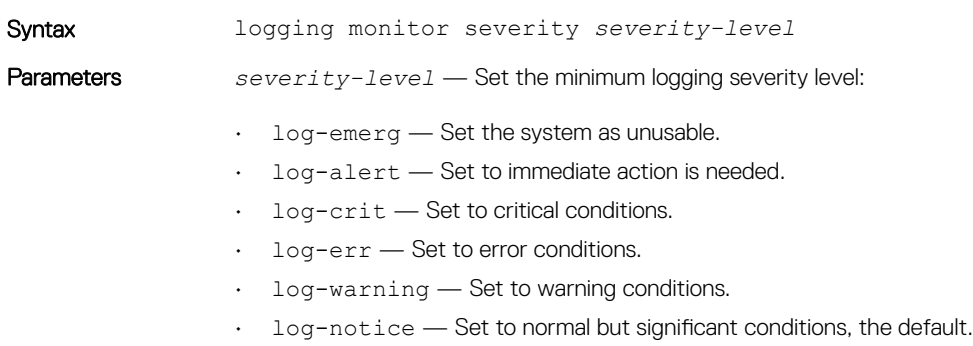

• log-info — Set to informational messages.

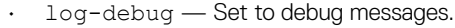

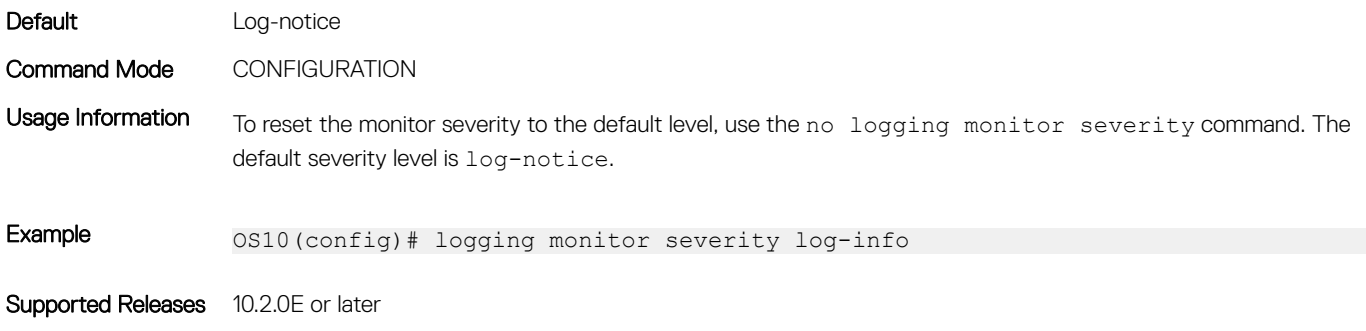

# logging server

Configures the remote syslog server.

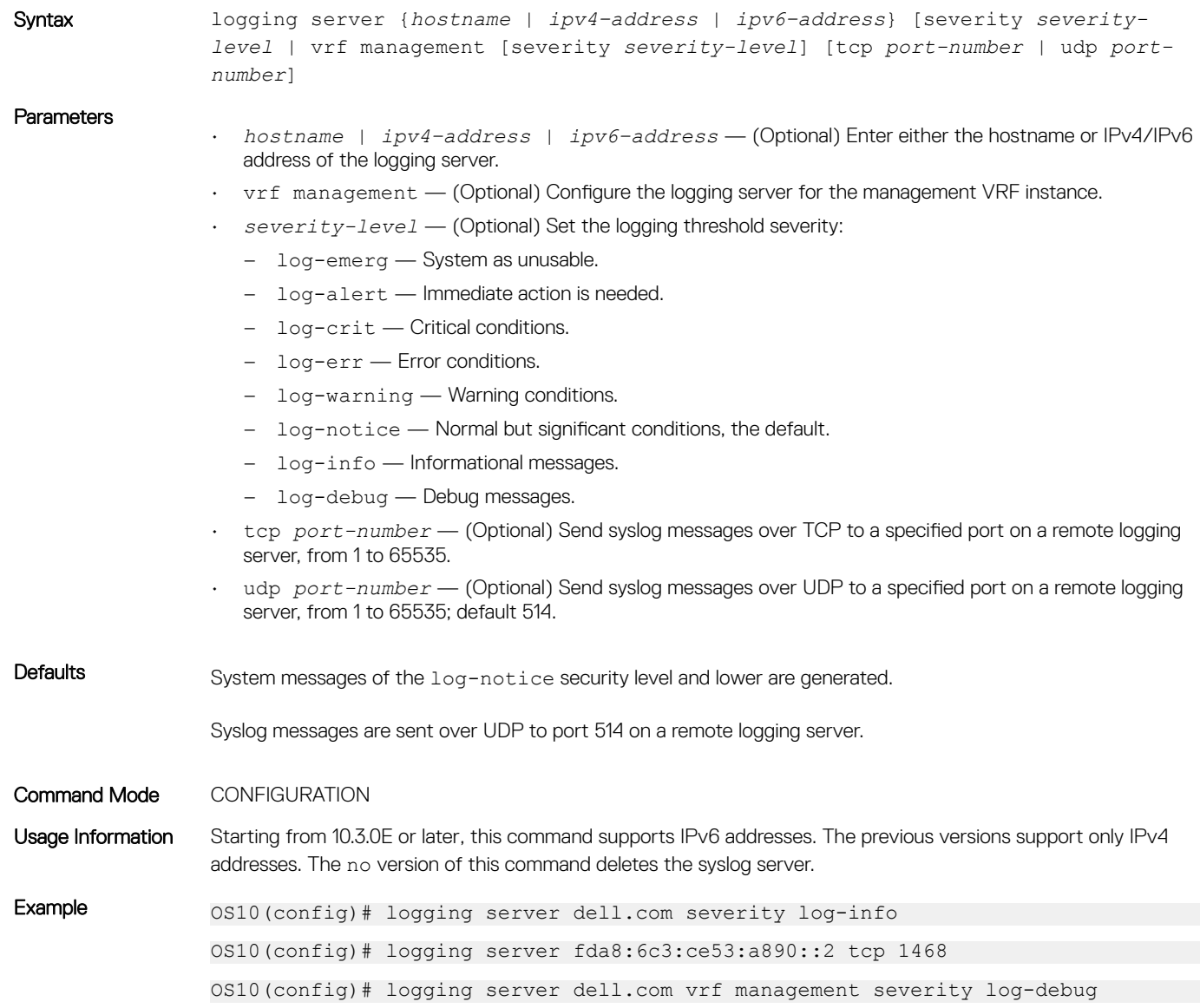

# show logging

Displays system logging messages by log file, process-names, or summary.

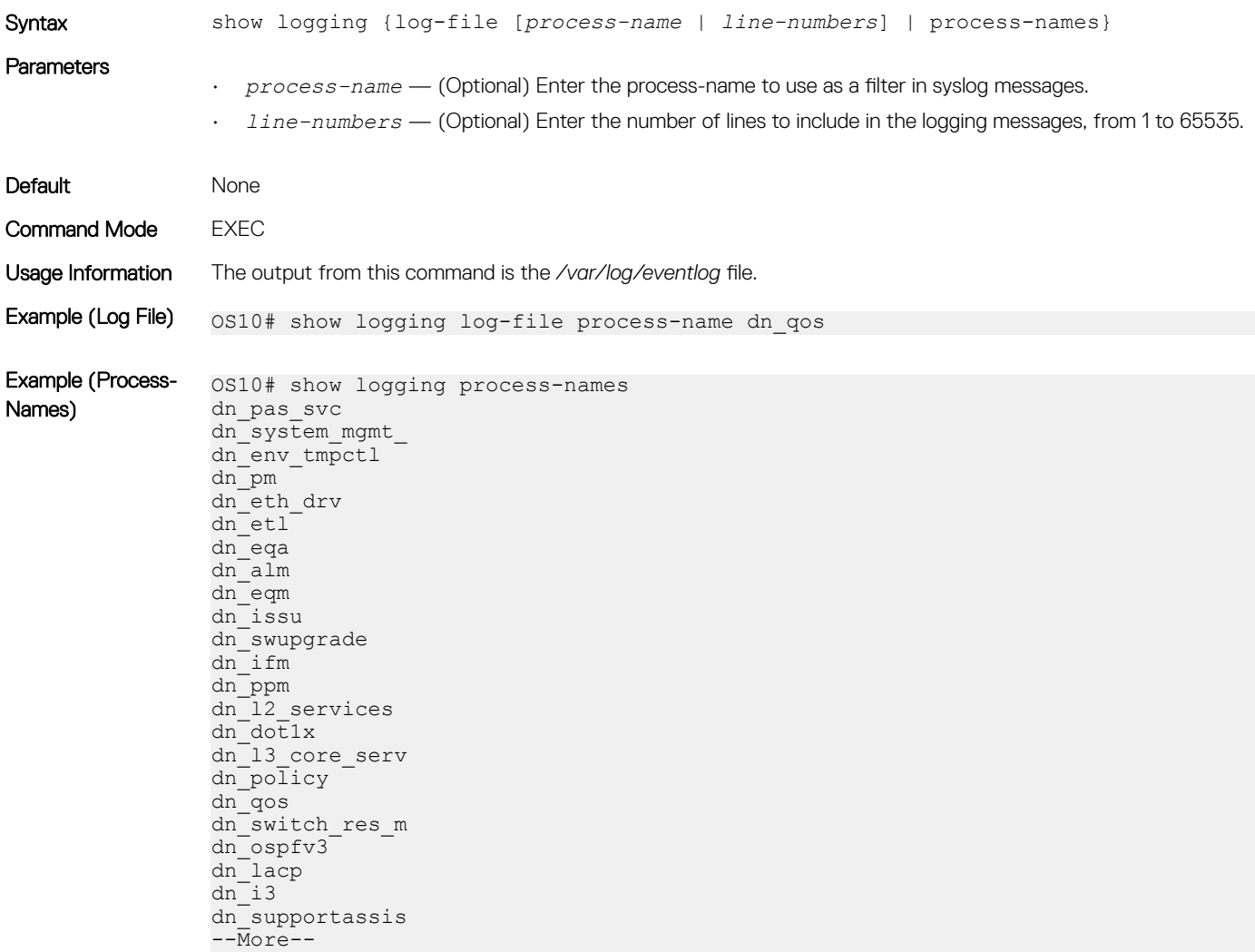

Supported Releases 10.2.0E or later

### show trace

Displays trace messages.

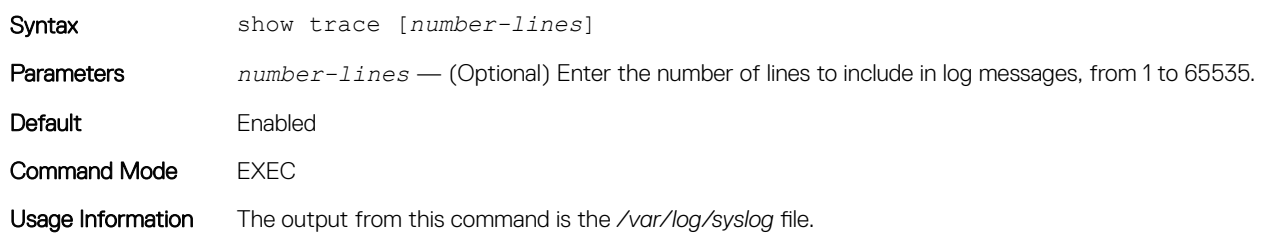

Example 0S10# show trace May 23 17:10:03 OS10 base\_nas: [NETLINK:NH-EVENT]:ds\_api\_linux\_neigh.c:nl\_to\_nei gh info:109, Operation:Add-NH family:IPv4(2) flags:0x0 state:Failed(32) if-idx: 4 May 23 17:10:03 OS10 base nas: [NETLINK:NH-EVENT]:ds api linux neigh.c:nl to nei gh info: $120$ , NextHop IP:192.168.10.1 May 23 17:10:04 OS10 base nas: [NDI:NDI-SAI], Values are invalid - can't be conv erted to SAI types (func:2359304) May 23 17:10:04 OS10 base nas: [NDI:NDI-SAI], Hash value - 20 can't be converted May 23 17:10:04 OS10 base nas: [NDI:NDI-SAI], Values are invalid - can't be conv erted to SAI types (func:2359305) May 23 17:10:04 OS10 base nas: [NDI:NDI-SAI], Values are invalid - can't be conv erted to SAI types (func:2359311) May 23 17:10:04 OS10 base\_nas: [NDI:NDI-SAI], Hash value - 20 can't be converted May 23 17:10:04 OS10 base nas: [NDI:NDI-SAI], Values are invalid - can't be conv erted to SAI types (func:2359312) May 23 17:10:04 OS10 base nas: [NDI:NDI-SAI], Invalid operation type for NDI (23 59344) May 23 17:10:04 OS10 base nas: [NDI:NDI-SAI], Invalid operation type for NDI (23 59345) May 23 17:10:04 OS10 base nas: [NDI:NDI-SAI], Invalid operation type for NDI (23 59346) May 23 17:10:04 OS10 base nas: [NDI:NDI-SAI], Invalid operation type for NDI (23 59319) May 23 17:10:08 OS10 base nas: [NETLINK:NH-EVENT]:ds api linux neigh.c:nl to nei --More--

Supported Releases 10.2.0E or later

# Log into OS10 device

Linux shell access is available for troubleshooting and diagnostic purposes only. Use linuxadmin for both the default user name and password. For security reasons, you must use the system-user command to change the default linuxadmin password from the command-line interface.

If you log in to the Linux shell before you change the password from the CLI, you are prompted to change password in the Linux shell. If you change the password in the Linux shell, configure the same password from the CLI to avoid inconsistent behavior. To save the new password for future logins, enter the write memory command.

#### $\triangle$  CAUTION: Changing the system state from the Linux shell can result in undesired and unpredictable system behavior. Only use Linux shell commands to display system state and variables, or as instructed by Dell EMC Support.

OS10 login: **linuxadmin**<br>Password: **linuxadmin** >> only for first-time login You are required to change your password immediately (root enforced) Changing password for linuxadmin. (current) UNIX password: linuxadmin Enter new UNIX password: enter a new password Retype new UNIX password: re-enter the new password Linux OS10 3.16.7-ckt20 #1 SMP Debian 3.16.7-ckt20-1+deb8u4 (2017-05-01) x86\_64 The programs included with the Debian GNU/Linux system are free software; the exact distribution terms for each program are described in the individual files in /usr/share/doc/\*/copyright.

Debian GNU/Linux comes with ABSOLUTELY NO WARRANTY, to the extent permitted by applicable law.

```
-*-*-*-*-*-*-*-*-*-*-*-*-*-*-*-*-*-*-*-*-*-*-*-*-*-*-*-*-*-*-*-*-
-* Dell EMC Network Operating System (OS10) *-
-* *-
-* Copyright (c) 1999-2017 by Dell Inc. All Rights Reserved. *-
-* *-
-*-*-*-*-*-*-*-*-*-*-*-*-*-*-*-*-*-*-*-*-*-*-*-*-*-*-*-*-*-*-*-*-
This product is protected by U.S. and international copyright and
intellectual property laws. Dell EMC and the Dell EMC logo are
trademarks of Dell Inc. in the United States and/or other
jurisdictions. All other marks and names mentioned herein may be
trademarks of their respective companies.
```
#### linuxadmin@OS10:~\$

To log in to OS10 and access the command-line interface, enter su — admin at the Linux shell prompt, then admin as the password.

```
linuxadmin@OS10:~$ su - admin
    Password: admin
OS10#
```
# Frequently asked questions

This section contains answers to frequently asked questions for ONIE-enabled devices.

- Installation contains information about how to enter ONIE: Install mode after a reboot, find information about your specific switch, how to log into the OS10 shell, and so on.
- [Hardware](#page-1198-0) contains information about how to view default console settings, how to view hardware alarms and events, how to view LED status, and so on.
- [Configuration](#page-1198-0) contains information about how to enter CONFIGURATION mode, how to modify the candidate configuration, and so on.
- [Security](#page-1198-0) contains information about how to add users, troubleshoot RADIUS, how to view current DHCP information, and so on.
- [Layer 2](#page-1199-0) contains information about how to configure routing information including 802.1X, LACP, LLDP, MAC, and so on.
- [Layer 3](#page-1199-0) contains information about how to troubleshoot BCP, ECMP, OSPF, and so on.
- [System management](#page-1199-0) contains information about how to view current interface configuration information, how to view a list of all system devices, how to view the software version, and so on.
- [Quality of service](#page-1200-0) contains information about quality of service including classification and marking, congestion management, policing and shaping, and so on.
- [Monitoring](#page-1200-0) contains information about how to view alarms, events, logs, and so on.

### Installation

#### How do I configure a default management route?

Although the default management route was configured during installation, you can use the route add default gw command from the Linux shell to configure the default management IP address for routing. SupportAssist requires the default management route is configured to work properly, as well as DNS configured and a route to a proxy server. For more information, see [Configure SupportAssist](#page-1171-0)  and [proxy-server.](#page-1178-0)

#### How do I log into the OS10 shell as the system administration?

Use linuxadmin as the username and password to enter OS10 at root level.

#### <span id="page-1198-0"></span>Where can I find additional installation information for my specific device?

See the *Setup Guide* shipped with your device or the platform-specific *Installation Guide* on the Dell EMC Support page at [dell.com/](https://www.dell.com/support/) [support](https://www.dell.com/support/).

# **Hardware**

#### What are the default console settings for ON-Series devices?

- Set the data rate to 115200 baud
- Set the data format to 8 bits, stop bits to 1, and no parity
- Set flow control to none

#### How do I view the hardware inventory?

Use the show inventory command to view complete system inventory.

#### How do I view the process-related information?

Use the show processes node-id *node-id-number* [pid *process-id*] command to view the process CPU utilization information.

# Configuration

#### How do I enter CONFIGURATION mode?

Use the configure terminal command to change from EXEC mode to CONFIGURATION mode.

#### I made changes to the running configuration file but the updates are not showing. How do I view my changes?

Use the show running-configuration command to view changes that you have made to the running-configuration file. Here are the differences between the available configuration files:

- startup-configuration contains the configuration applied at device startup
- running-configuration contains the current configuration of the device
- candidate-configuration is an intermediate temporary buffer that stores configuration changes prior to applying them to the runningconfiguration

# **Security**

#### How do I add new users?

Use the username commands to add new users. Use the show users command to view a list of current users.

#### How do I view RADIUS transactions to troubleshoot problems?

Use the debug radius command.

#### How do I view the current DHCP binding information?

Use the show ip dhcp binding command.

# <span id="page-1199-0"></span>Layer 2

#### How do I view the VLAN running configuration?

Use the show vlan command to view all configured VLANs.

## Layer 3

#### How do I view IPv6 interface information?

Use the show ipv6 route summary command.

#### How do I view summary information for all IP routes?

Use the show running-configuration command.

#### How do I view summary information for the OSPF database?

Use the show ip ospf database command.

#### How do I view configuration of OSPF neighbors connected to the local router?

Use the show ip ospf neighbor command.

### System management

#### How can I view the current interface configuration?

Use the show running-configuration command to view all currently configured interfaces.

#### How can I view a list of all system devices?

Use the show inventory command to view a complete list.

#### How can I view the software version?

Use the show version command to view the currently running software version.

### Access control lists

#### How do I setup filters to deny or permit packets from an IPv4 or IPv6 address?

Use the deny or permit commands to create ACL filters.

#### How do I clear access-list counters?

Use the clear ip access-list counters, clear ipv6 access-list counters, or clear mac access-list counters commands.

#### <span id="page-1200-0"></span>How do I setup filters to automatically assign sequencer numbers for specific addresses?

Use the seq deny or seq permit commands for specific packet filtering.

#### How do I view access-list and access-group information?

Use the show {ip | mac | ipv6} access-group and show {ip | mac | ipv6} access-list commands.

### Quality of service

#### What are the QoS error messages?

Flow control error messages:

- Error: priority-flow-control mode is on, disable pfc mode to enable LLFC
- % Warning: Make sure all qos-groups are matched in a single class in attached policy-map

Priority flow control mode error message:

% Error: LLFC flowcontrol is on, disable LLFC to enable PFC

PFC shared-buffer size error message:

% Error: Hardware update failed.

Pause error message:

% Error: Buffer-size should be greater than Pause threshold and Pause threshold should be greater than equal to Resume threshold.

PFC cost of service error messages:

- % Error: Not enough buffers are available, to enable system-qos wide pause for all pfc-cos values in the policymap
- % Error: Not enough buffers are available, to enable system-qos wide pause for the pfc-cos values in the policymap
- % Error: Not enough buffers are available, to enable pause for all pfc-cos values in the policymap for this interface
- % Warning: Not enough buffers are available, for lossy traffic. Expect lossy traffic drops, else reconfigure the pause buffers

### **Monitoring**

#### How can I check if SupportAssist is enabled?

Use the show support-assist status command to view current configuration information.

How can I view a list of alarms?

Use the show alarms details to view a list of all system alarms.

#### How do I enable or disable system logging?

Use the logging enable command or the logging disable command.

#### How do I view system logging messages?

Use the show logging command to view messages by log file or process name.

# Support resources

The Dell EMC Support site provides a range of documents and tools to assist you with effectively using Dell EMC devices. Through the support site you can obtain technical information regarding Dell EMC products, access software upgrades and patches, download available management software, and manage your open cases. The Dell EMC support site provides integrated, secure access to these services.

To access the Dell EMC Support site, go to [www.dell.com/support/.](https://www.dell.com/support/) To display information in your language, scroll down to the bottom of the page and select your country from the drop-down menu.

• To obtain product-specific information, enter the 7-character service tag or 11-digit express service code of your switch and click Submit.

To view the service tag or express service code, pull out the luggage tag on the chassis or enter the show chassis command from the CLI.

To receive additional kinds of technical support, click Contact Us, then click Technical Support.

To access system documentation, see [www.dell.com/manuals/](https://www.dell.com/manuals/).

To search for drivers and downloads, see [www.dell.com/drivers/](https://www.dell.com/drivers/).

To participate in Dell EMC community blogs and forums, see [www.dell.com/community.](https://www.dell.com/community/)